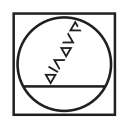

# **HEIDENHAIN**

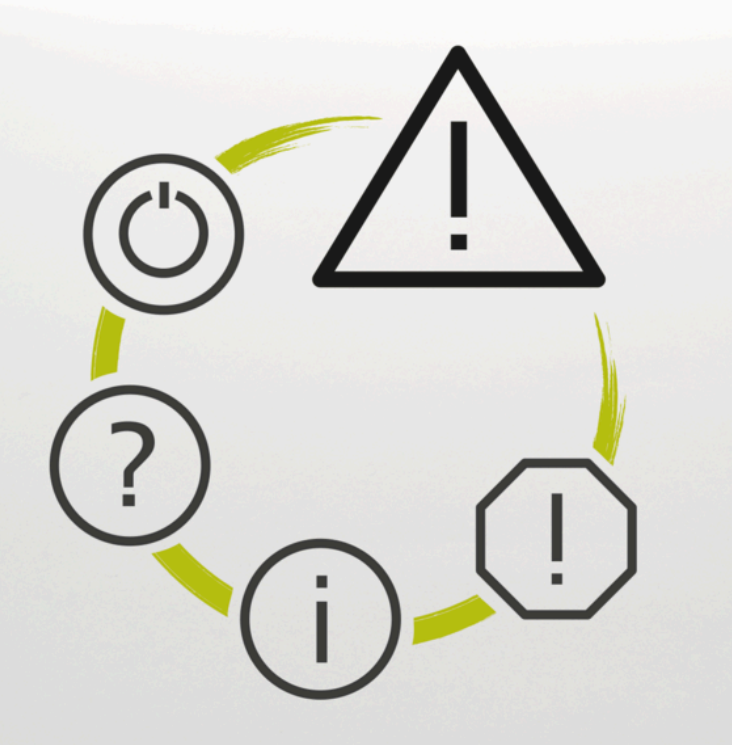

# **Lista de erros**

**TNC7 TNC7 basic TNC 640 TNC 620 TNC 320 TNC 128 CNC PILOT 640 MANUALplus 620 Software NC xxxxxx-18**

**Português (pt) 10/2023**

### **Lista de erros**

#### **Válido para:**

81762x-18, 34059x-18, 81760x-18, 77185x-18, 77184x-18, 68894x-18, 54843x-18

#### **Versão:**

10/2023 Copyright © 2023 DR. JOHANNES HEIDENHAIN GmbH. Reservados todos os direitos.

## **Lista de todas as mensagens de erro NC**

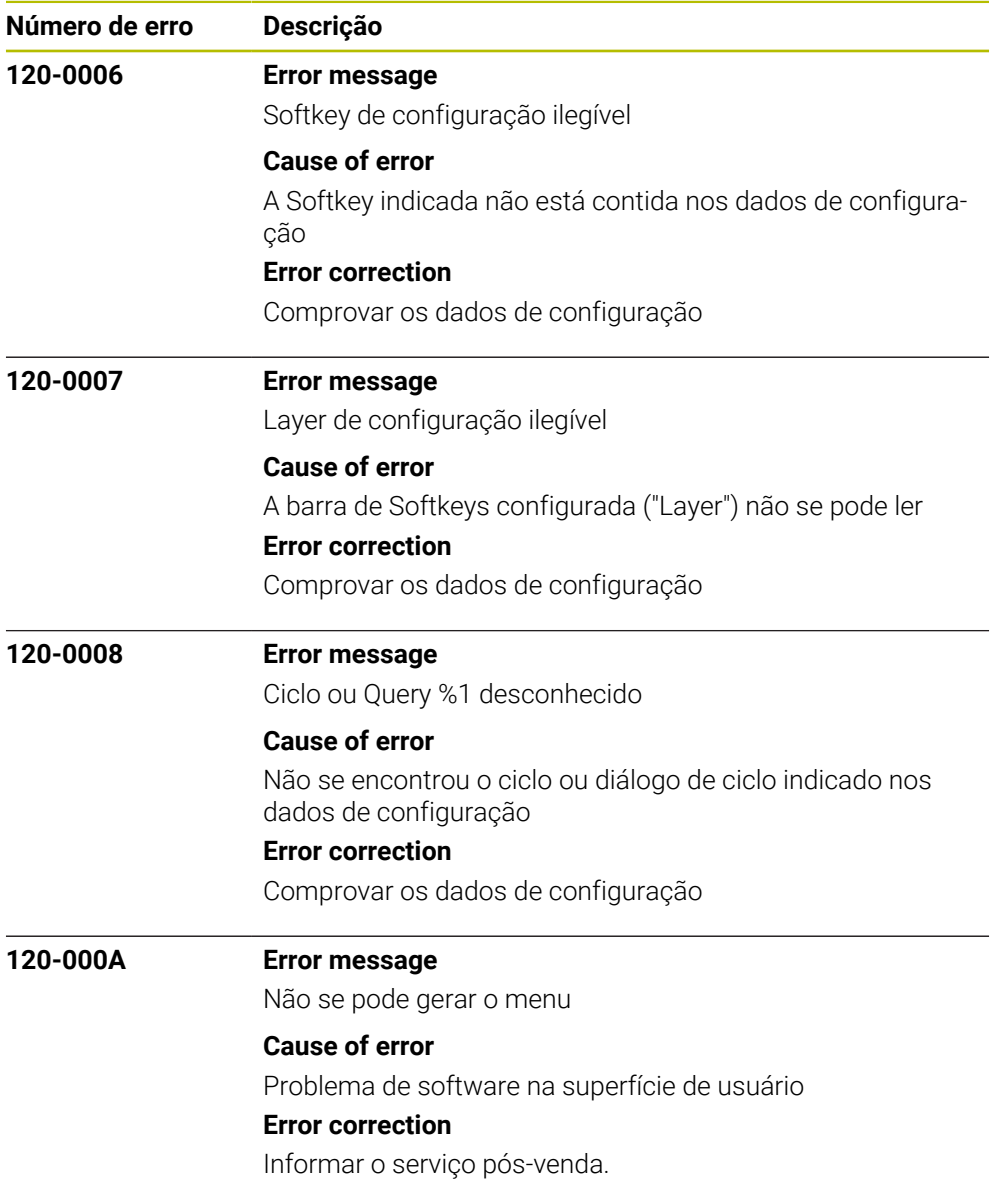

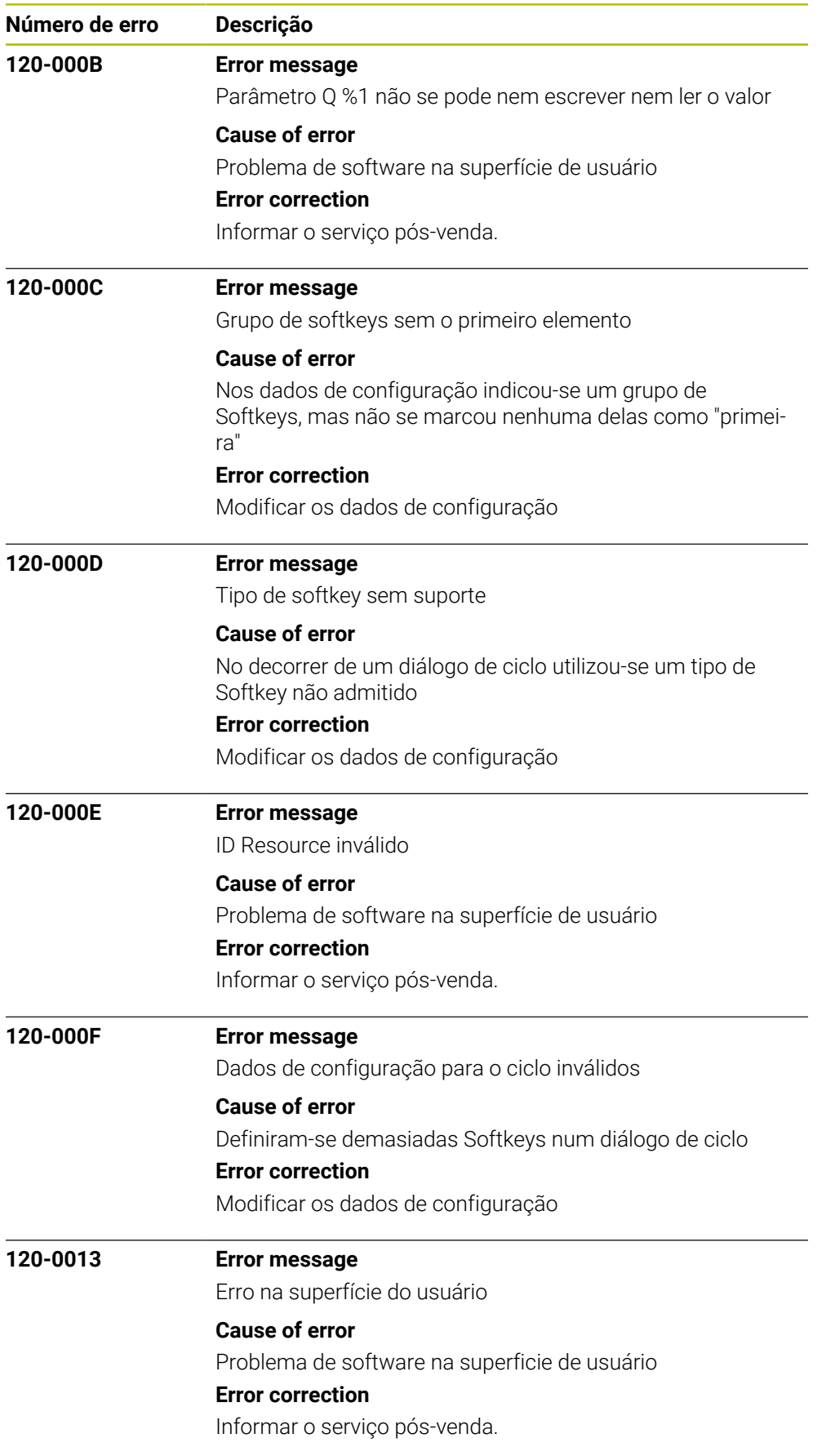

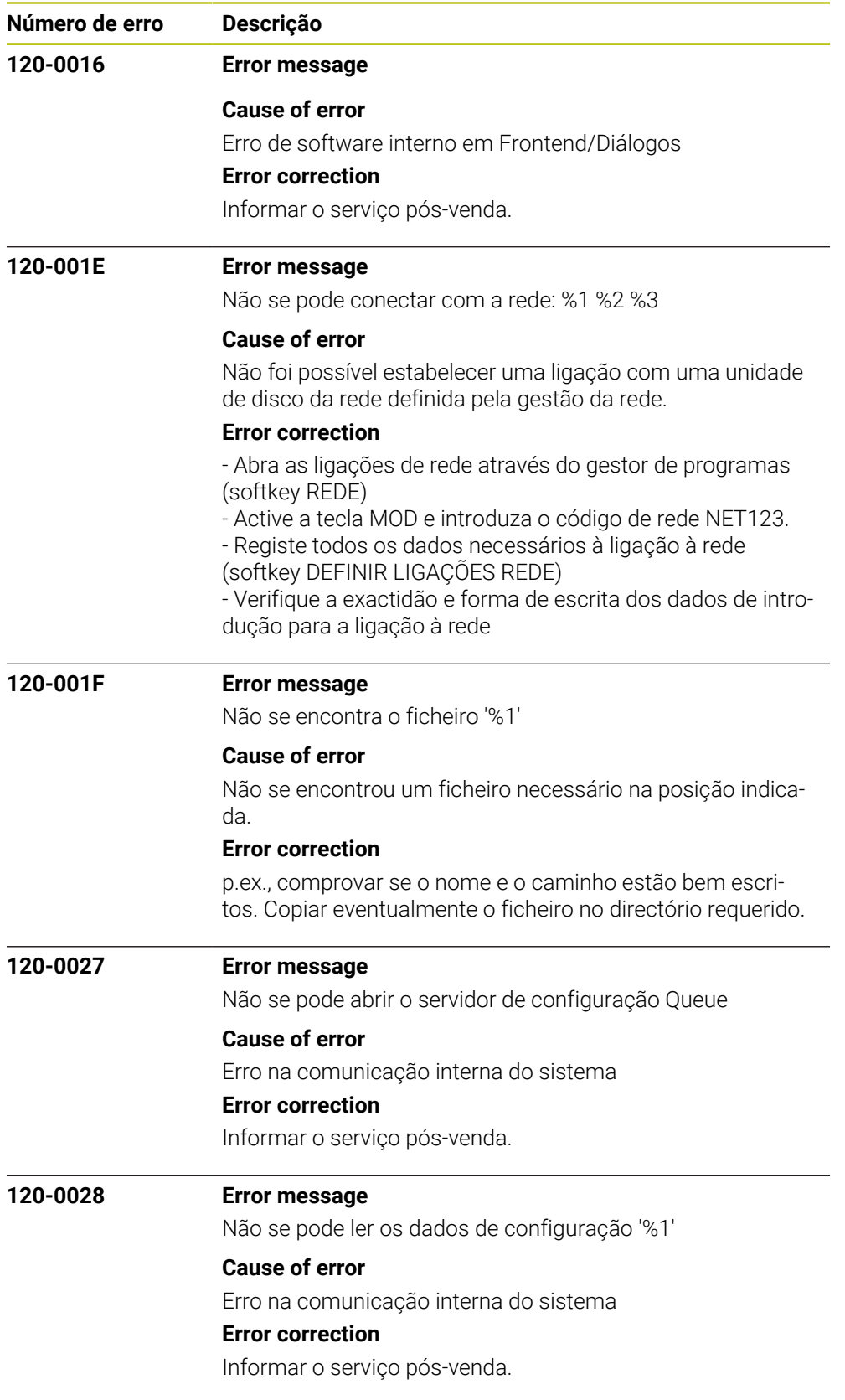

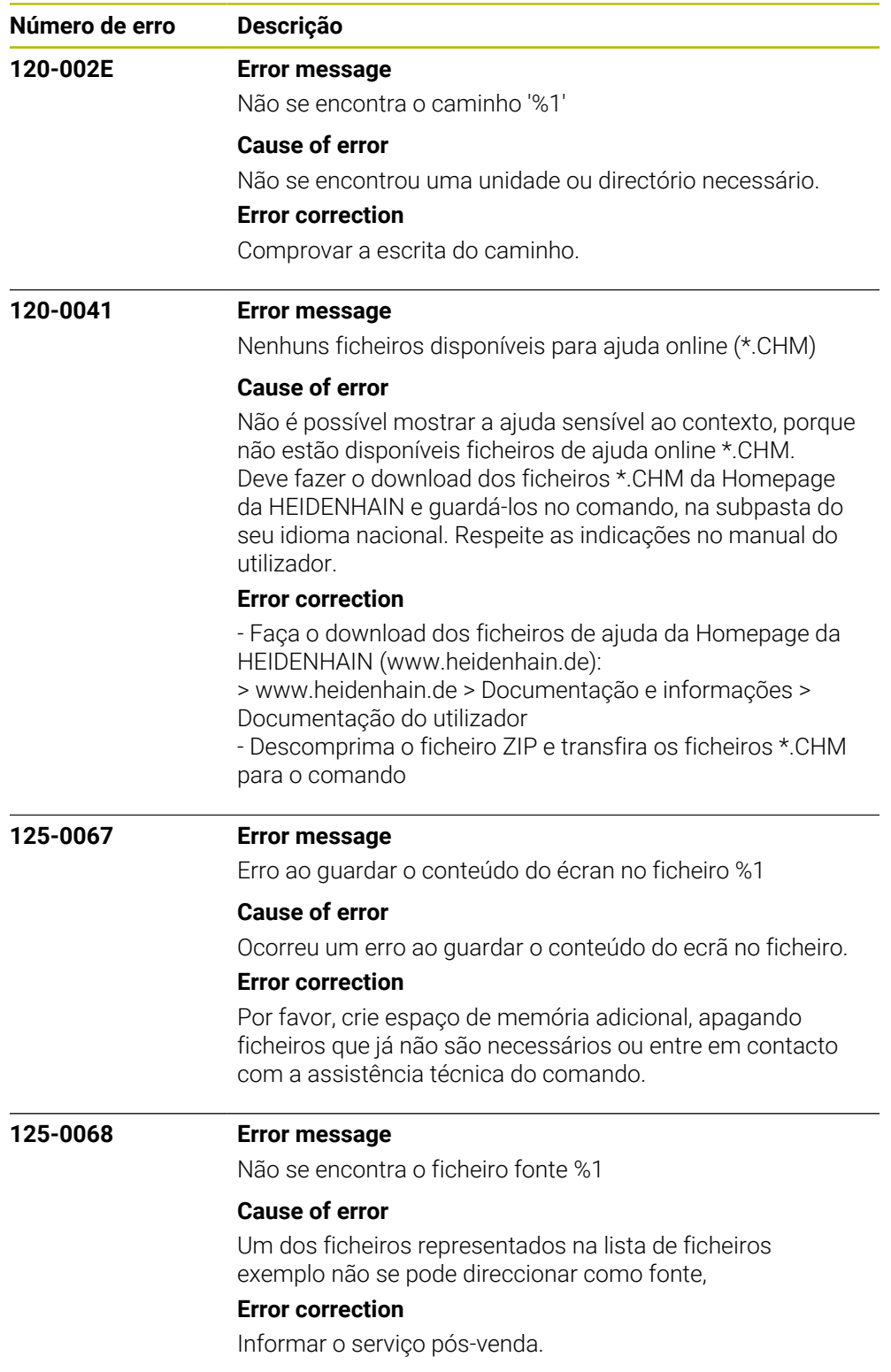

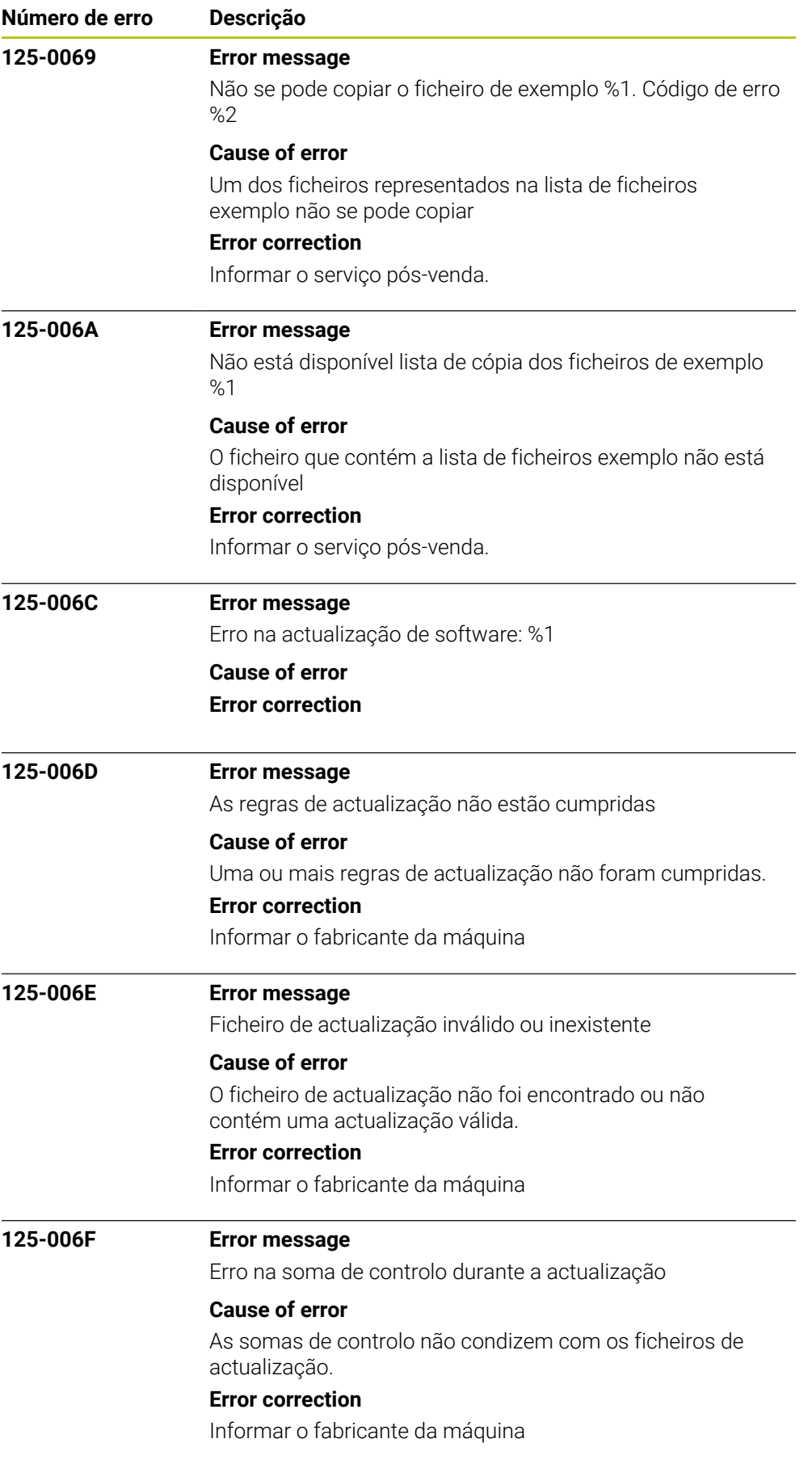

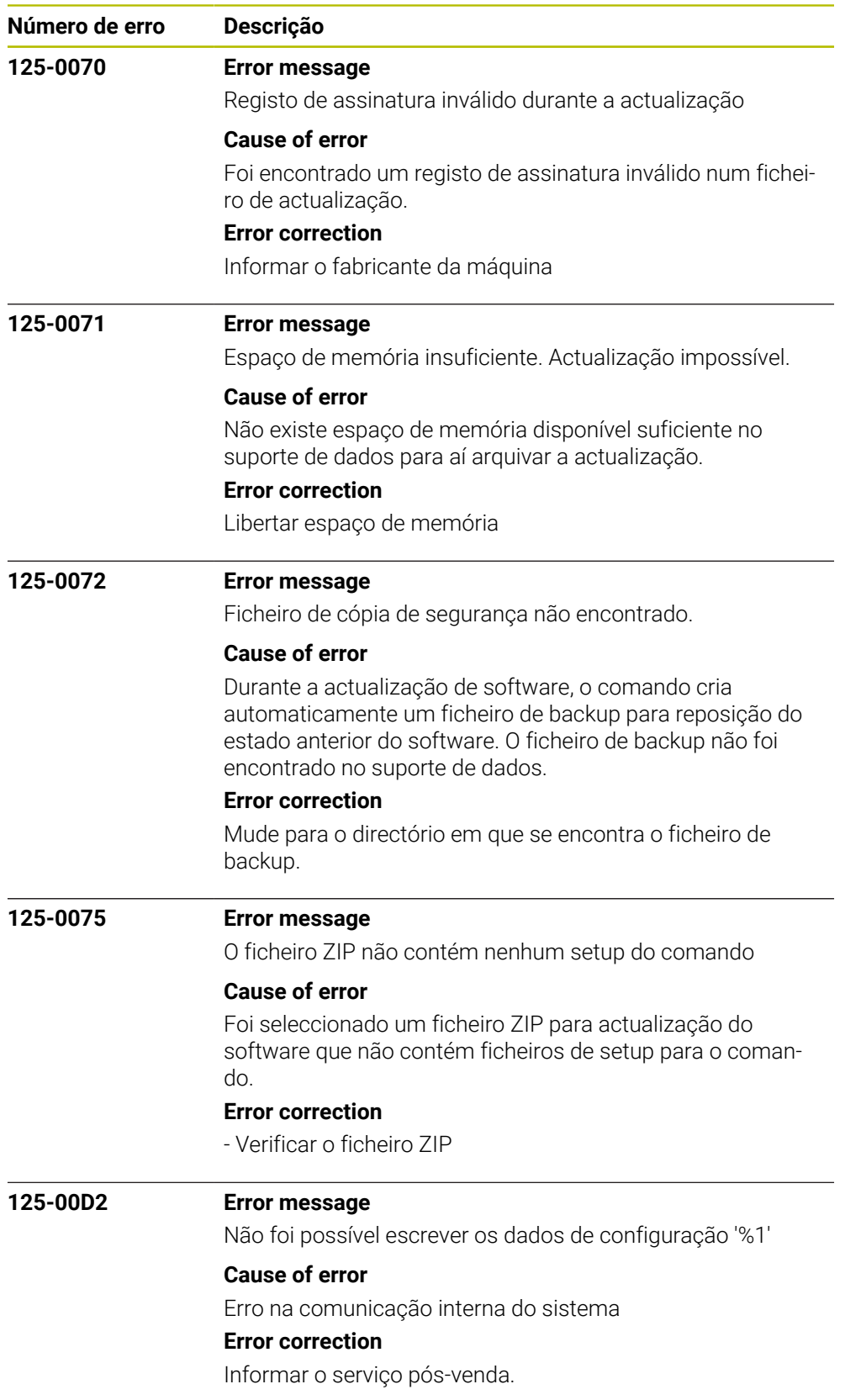

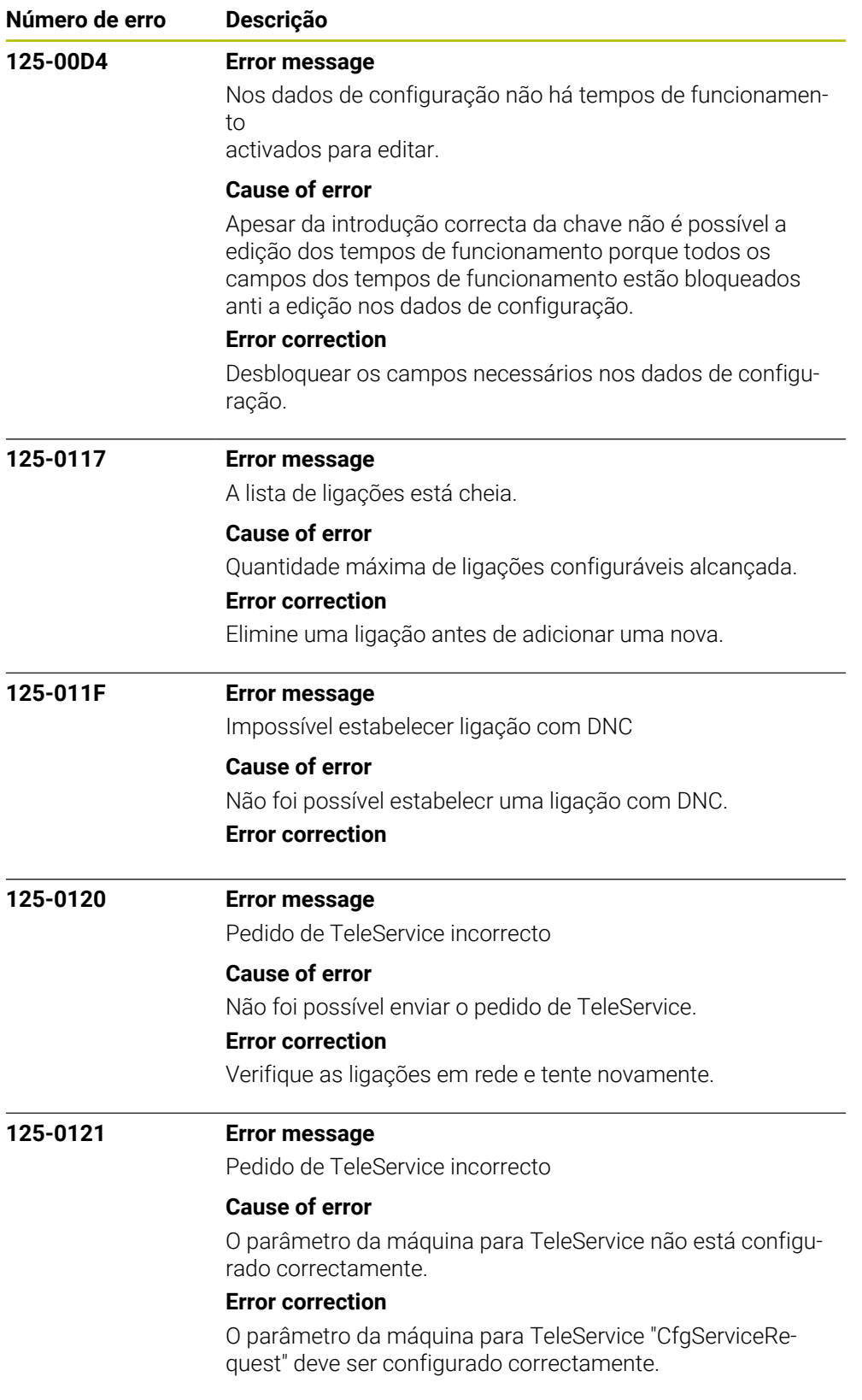

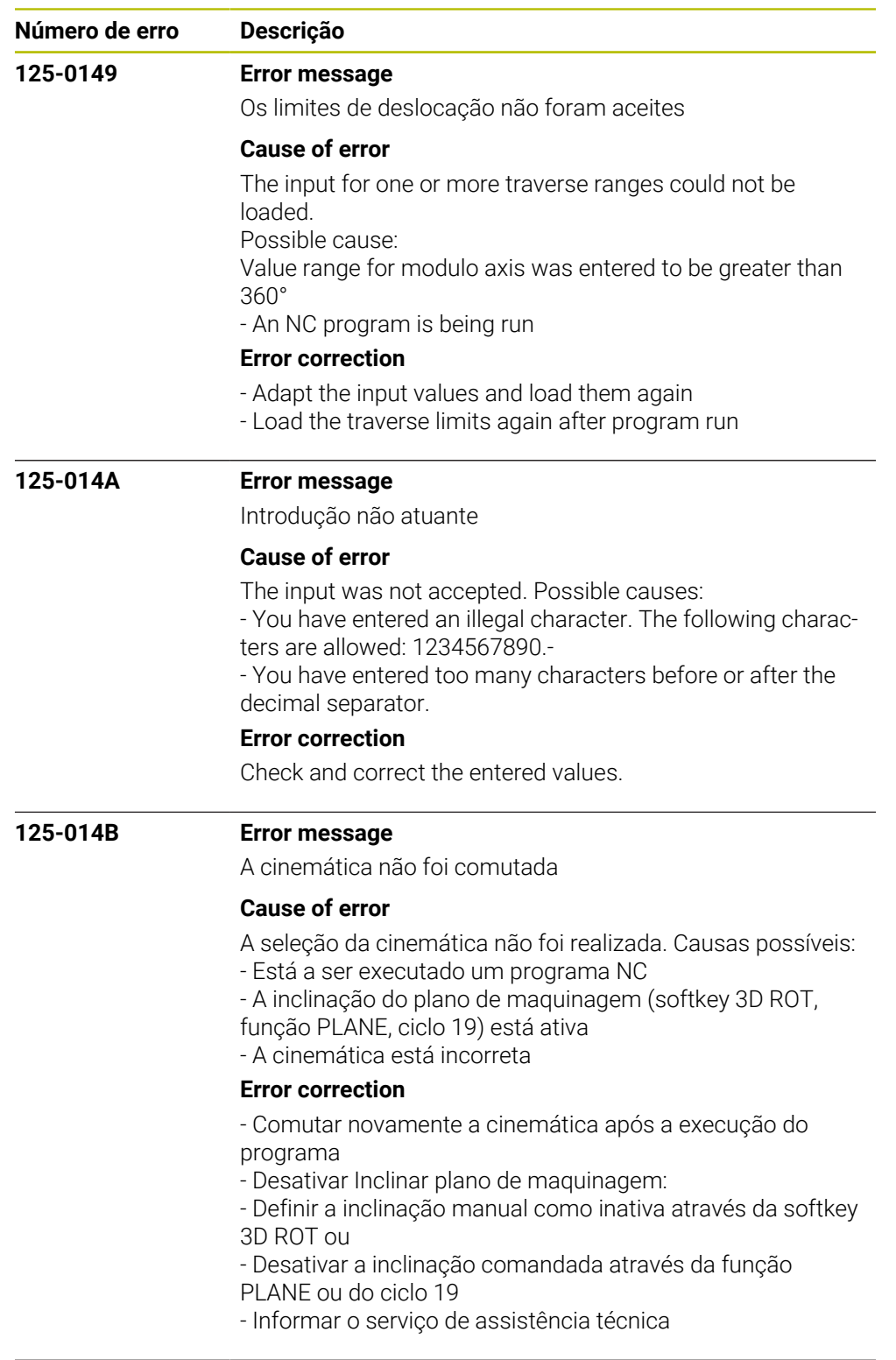

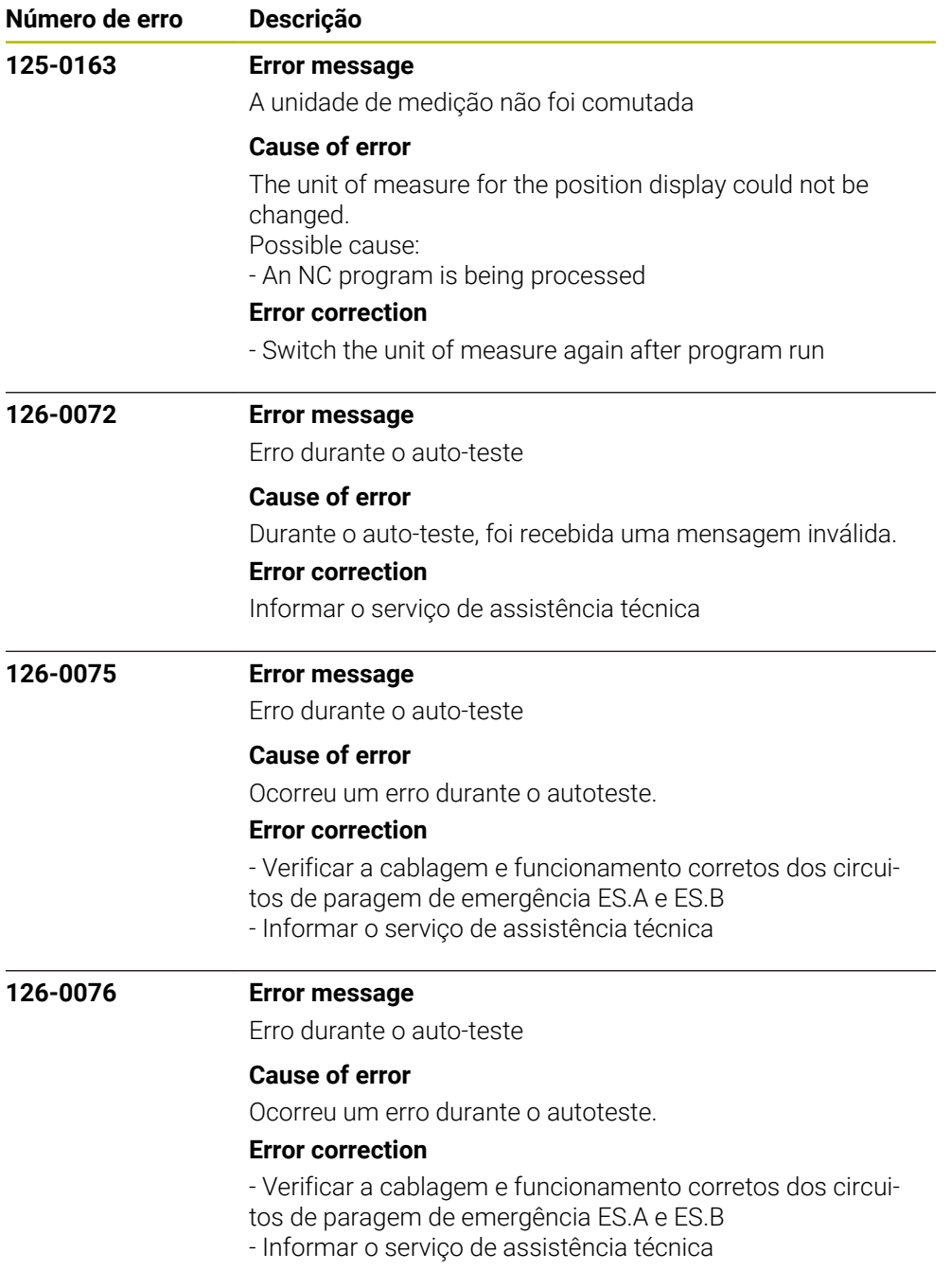

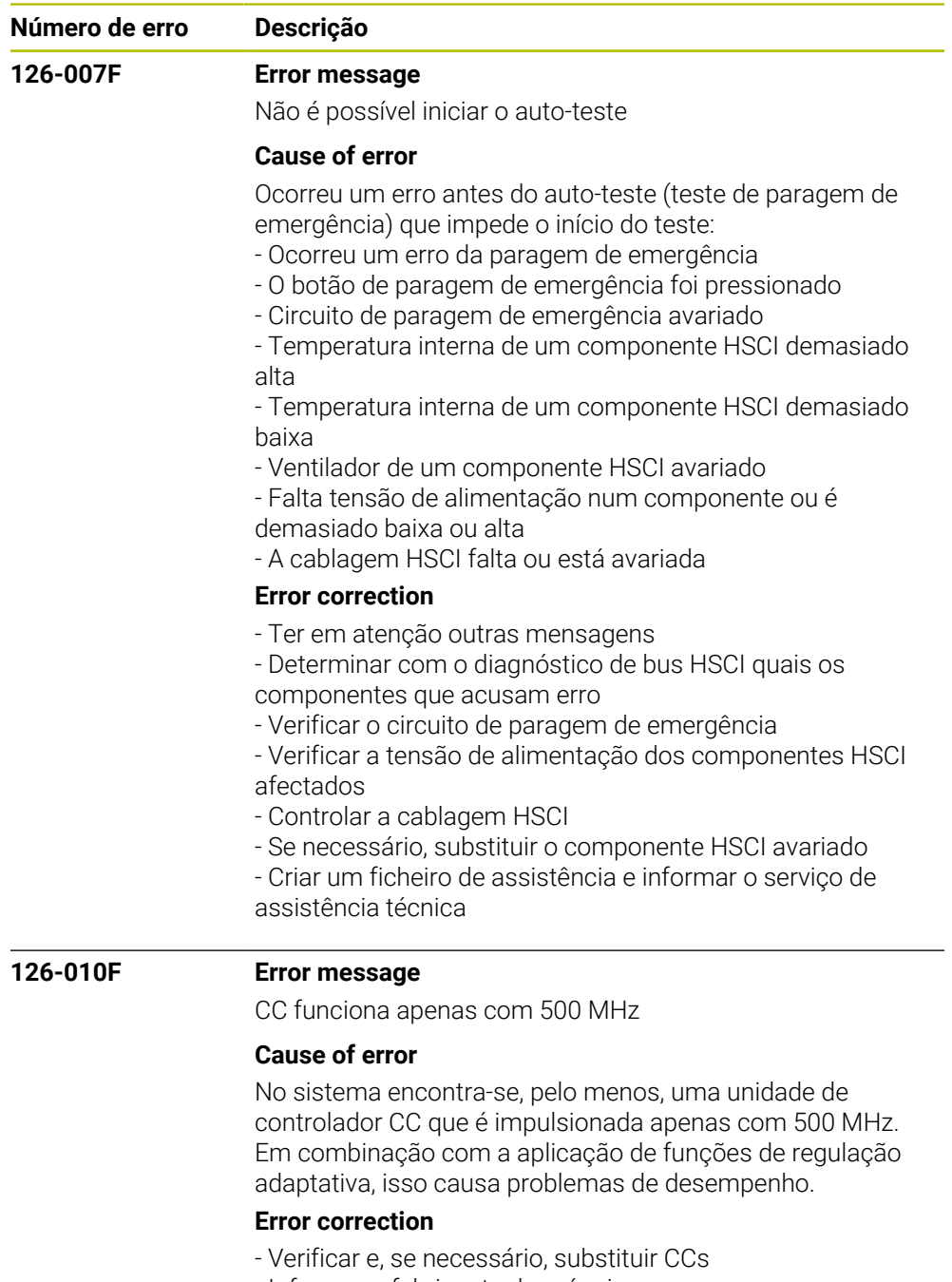

- Informar o fabricante da máquina

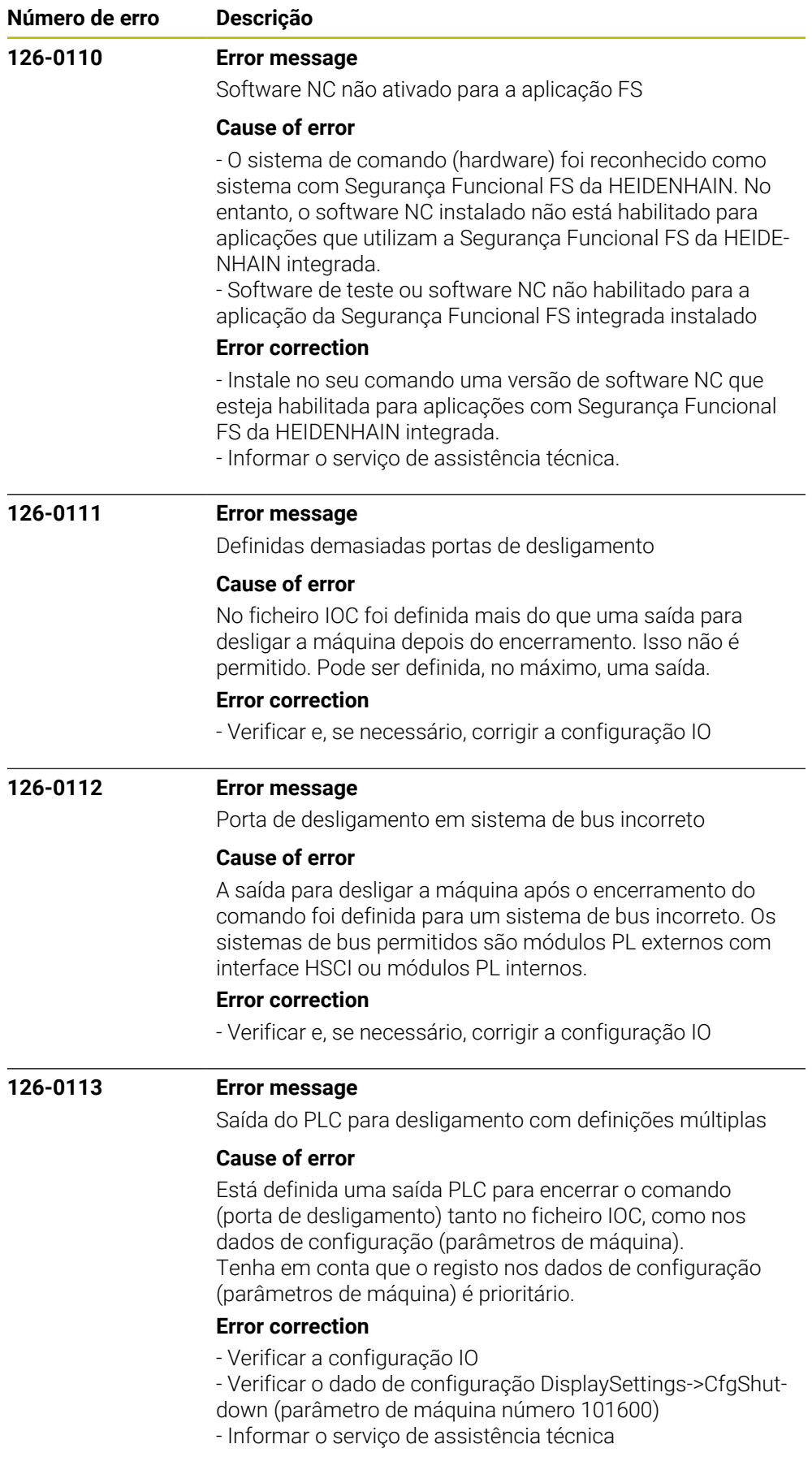

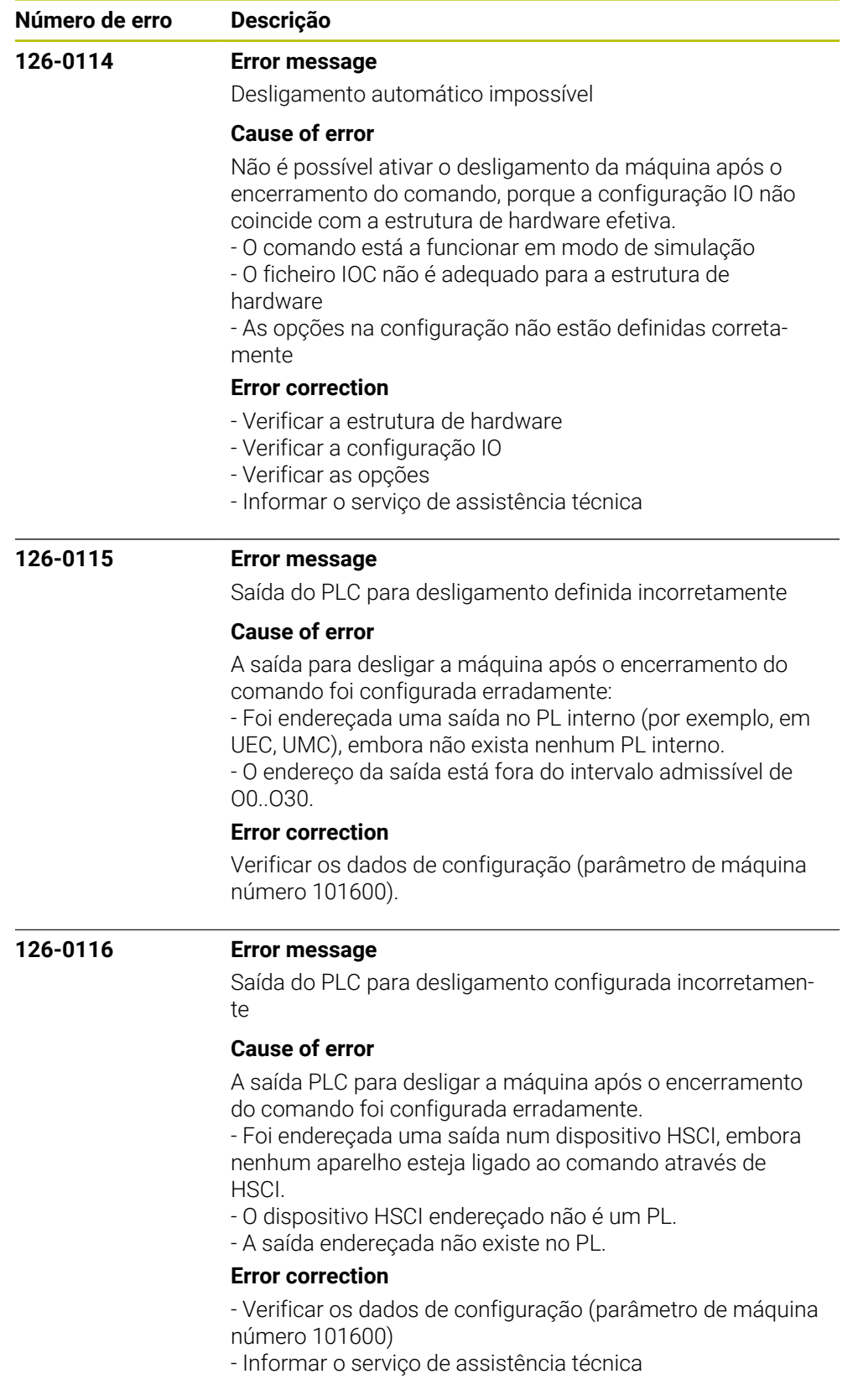

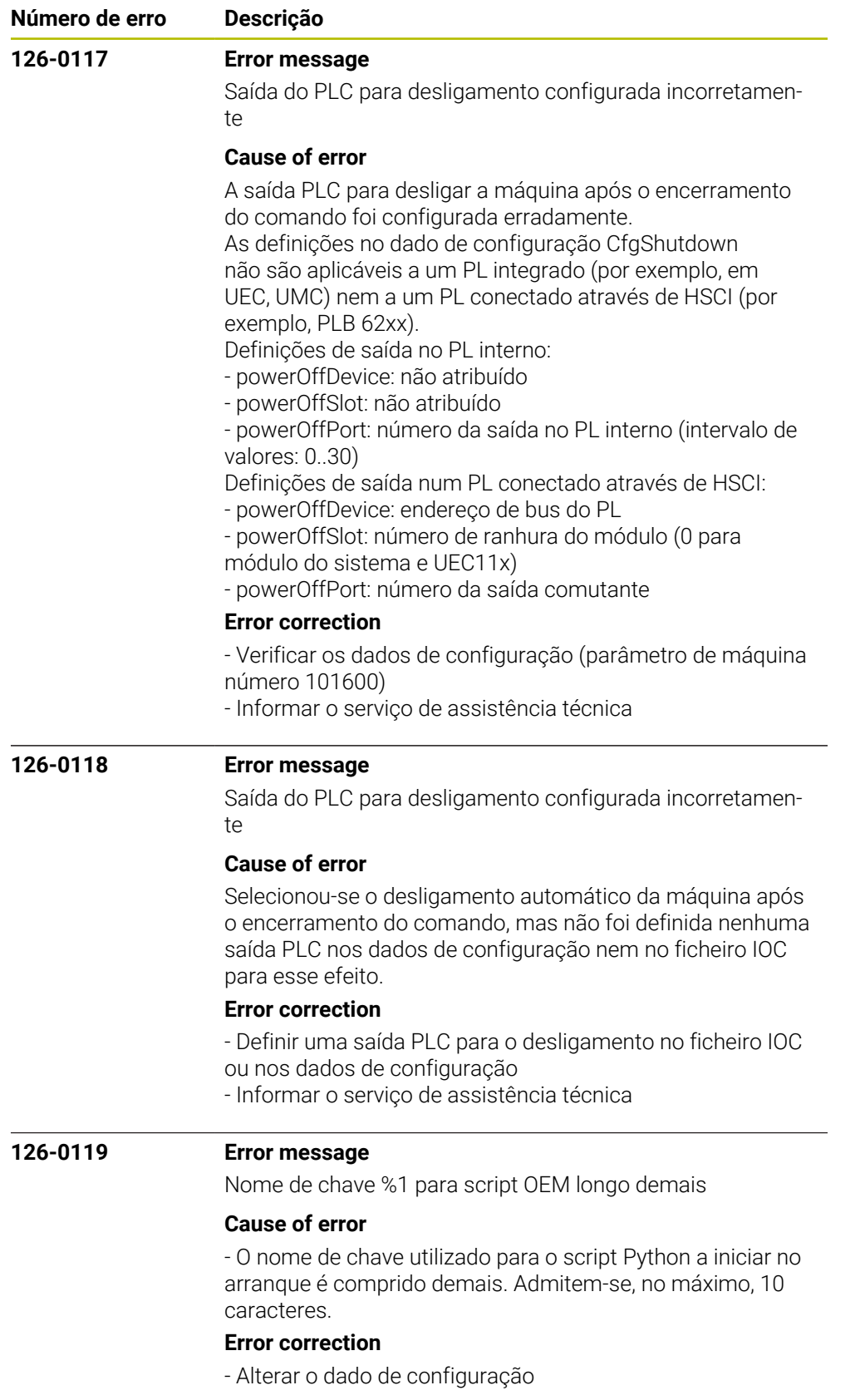

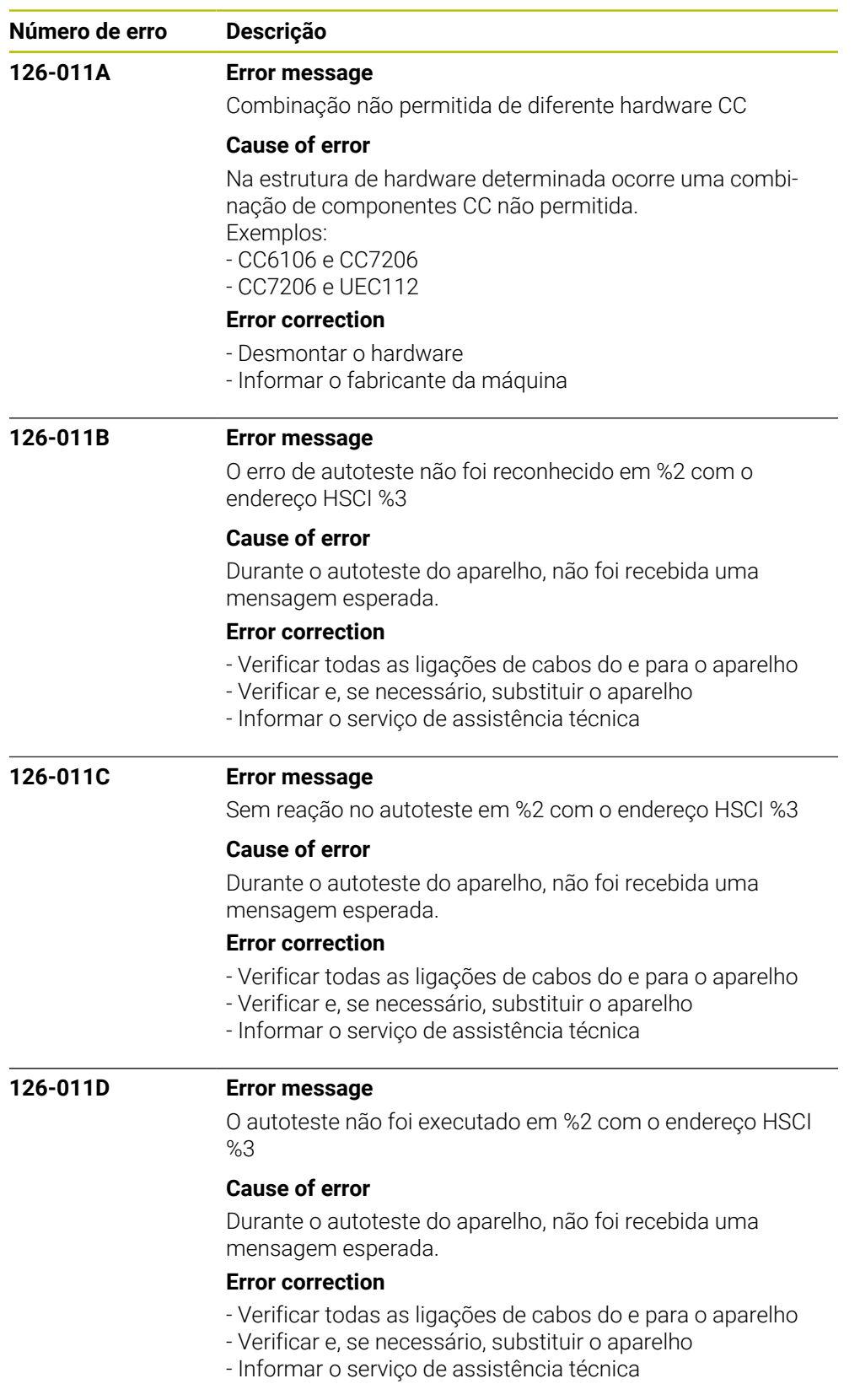

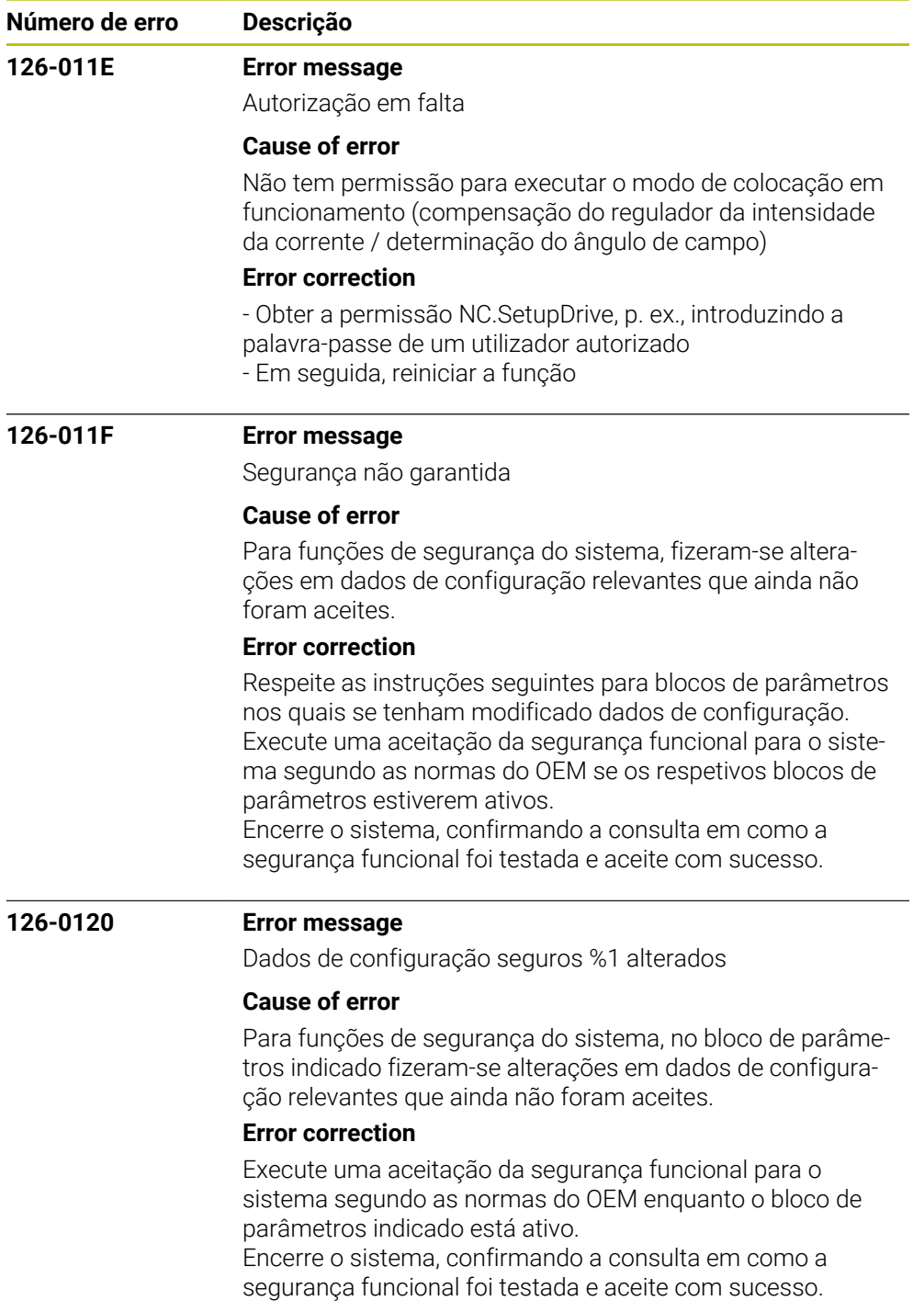

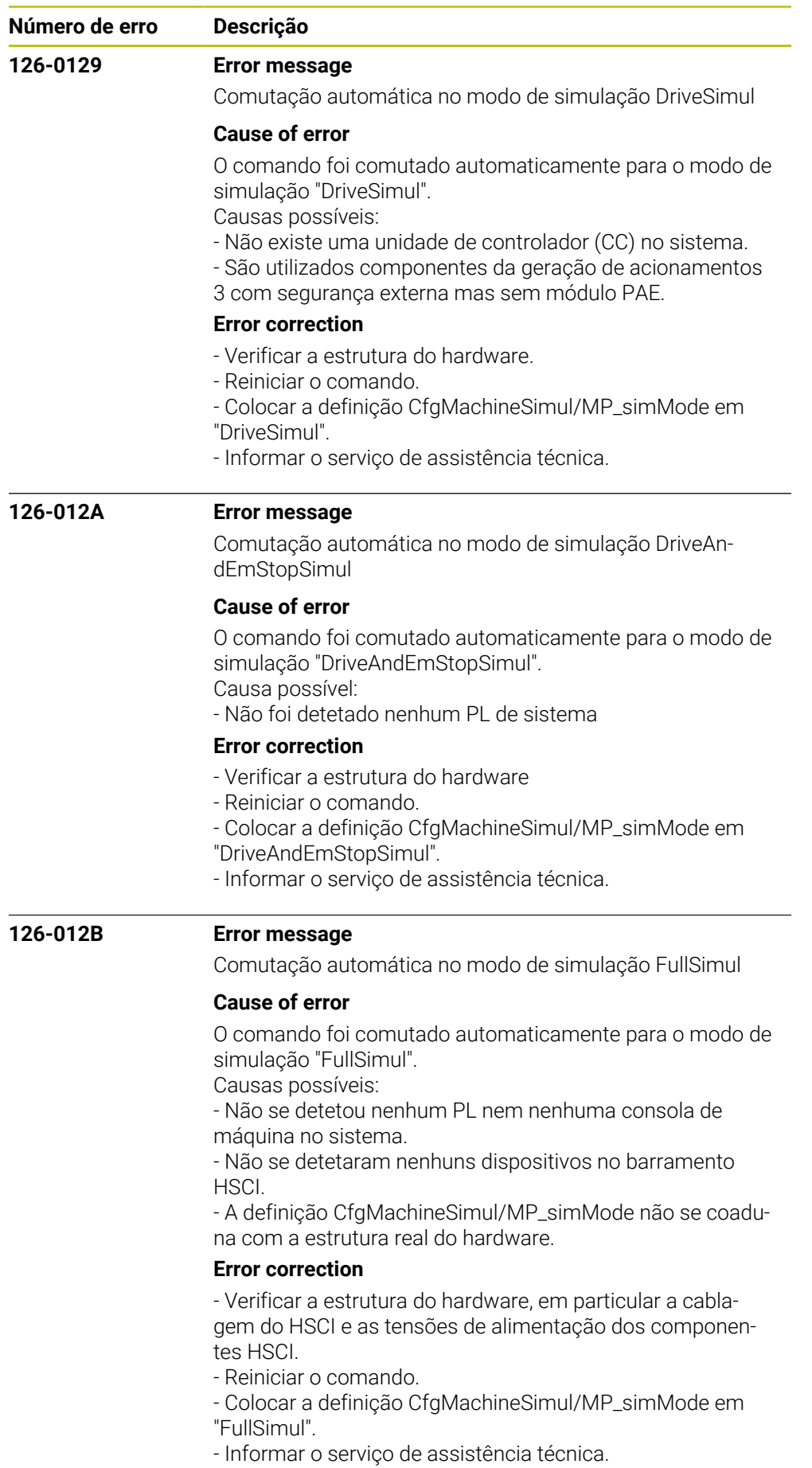

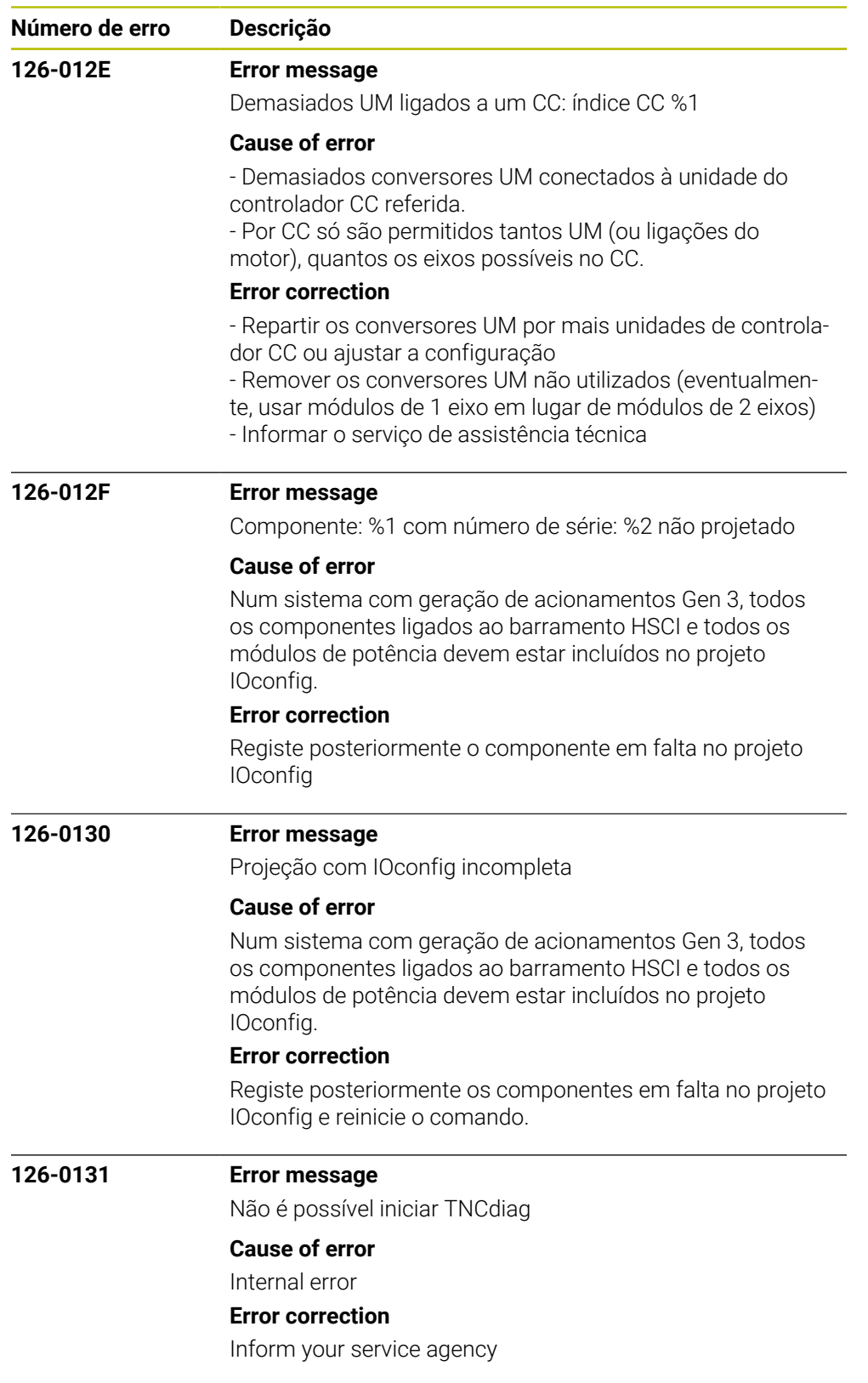

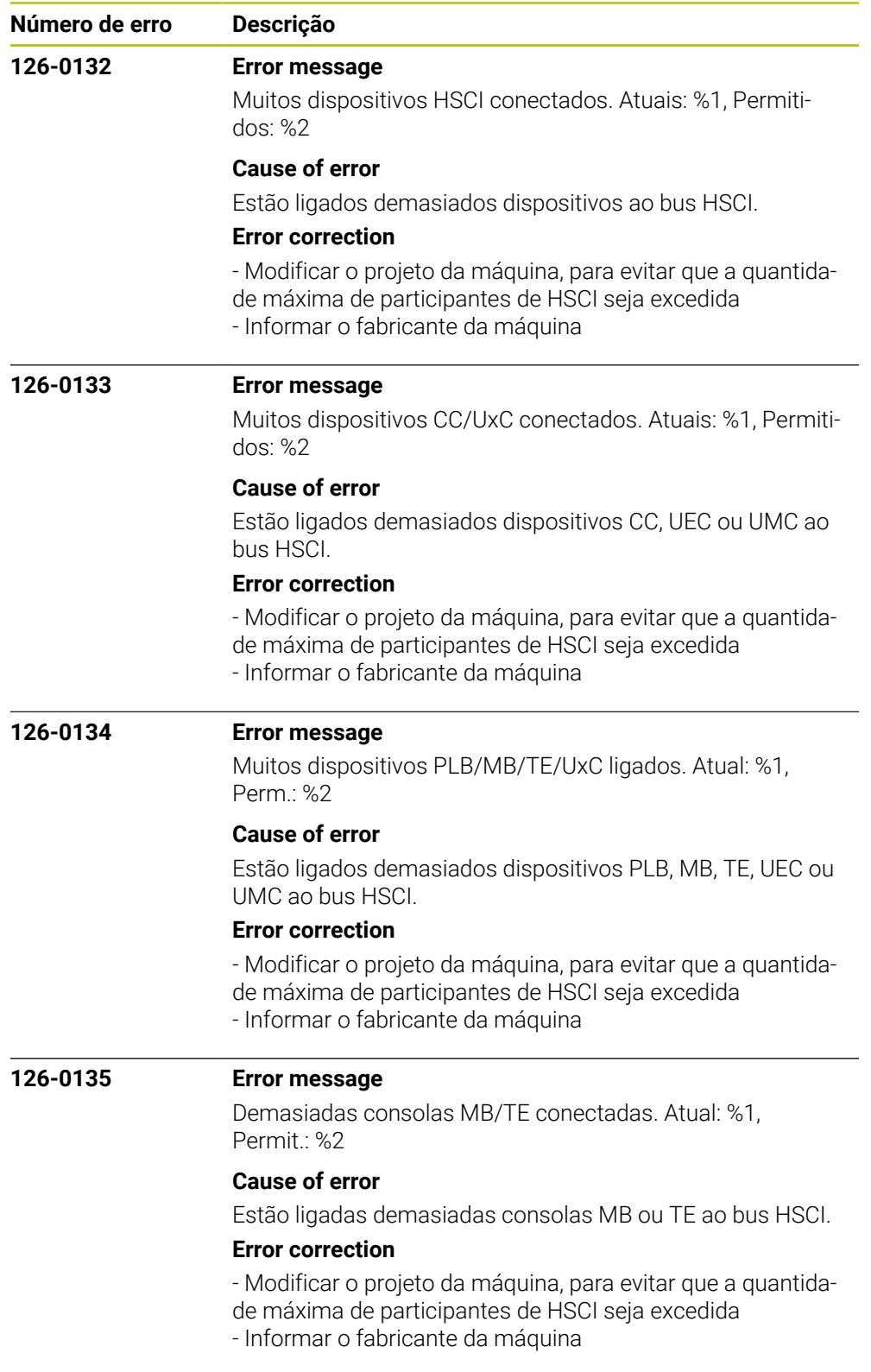

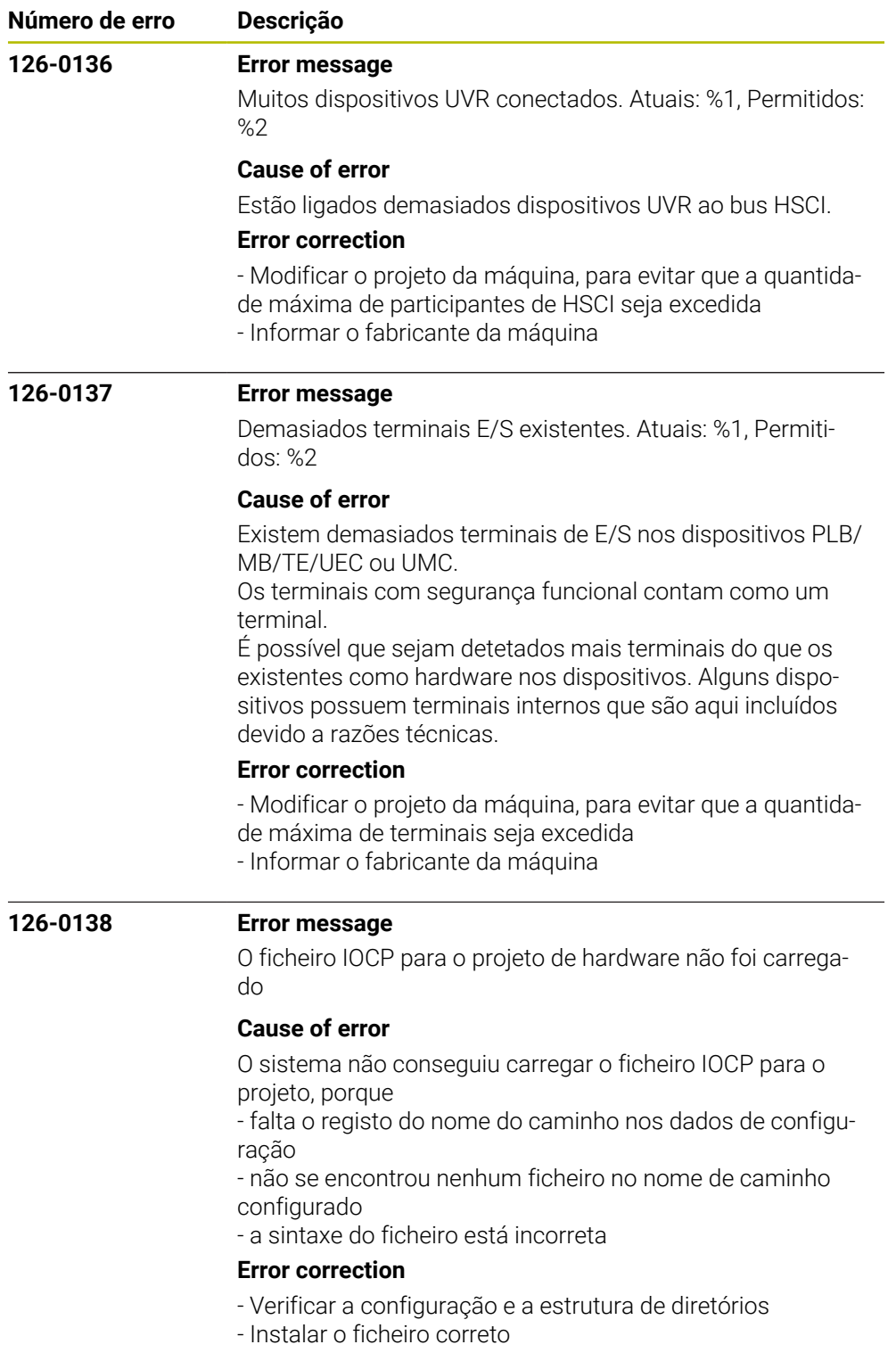

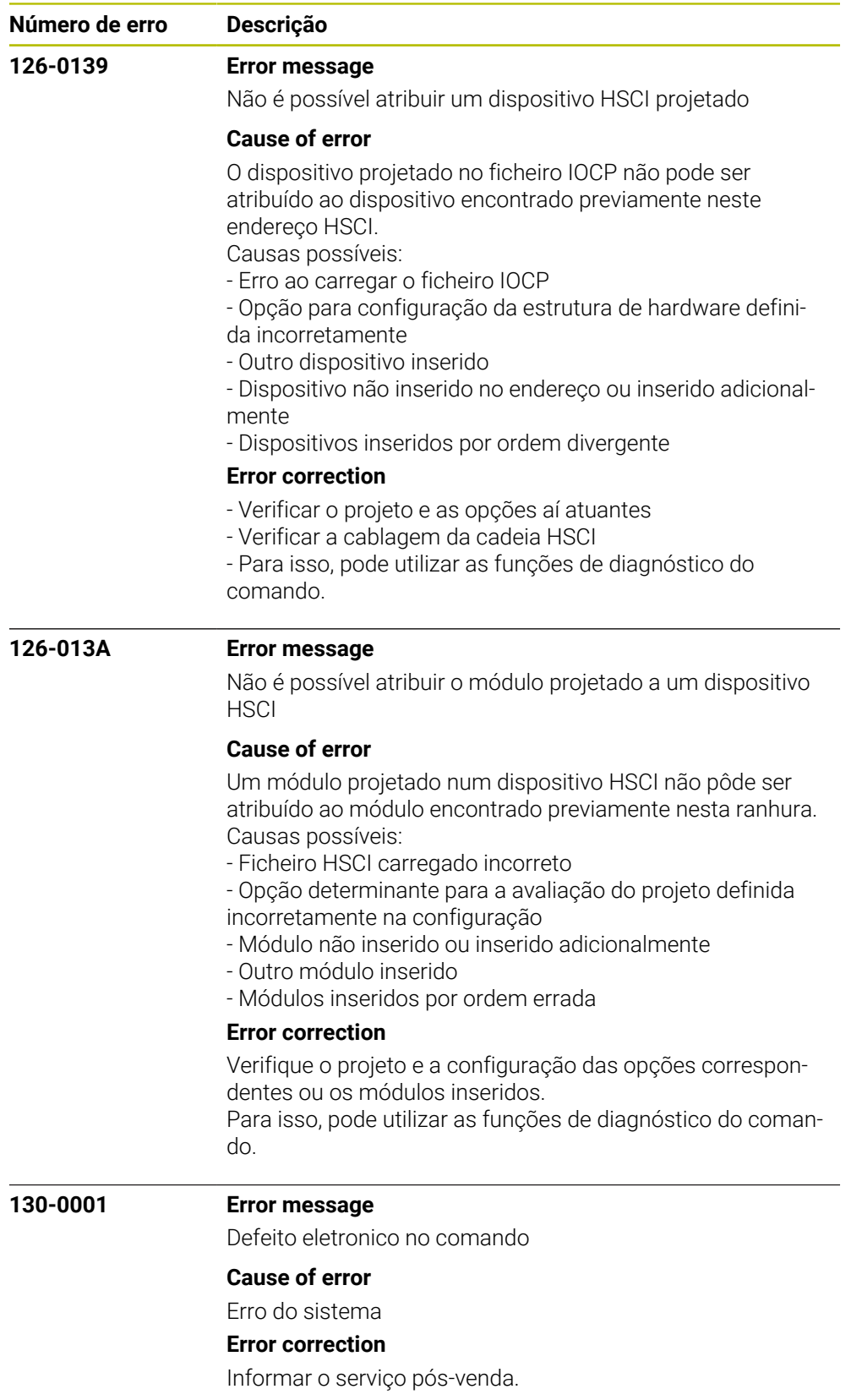

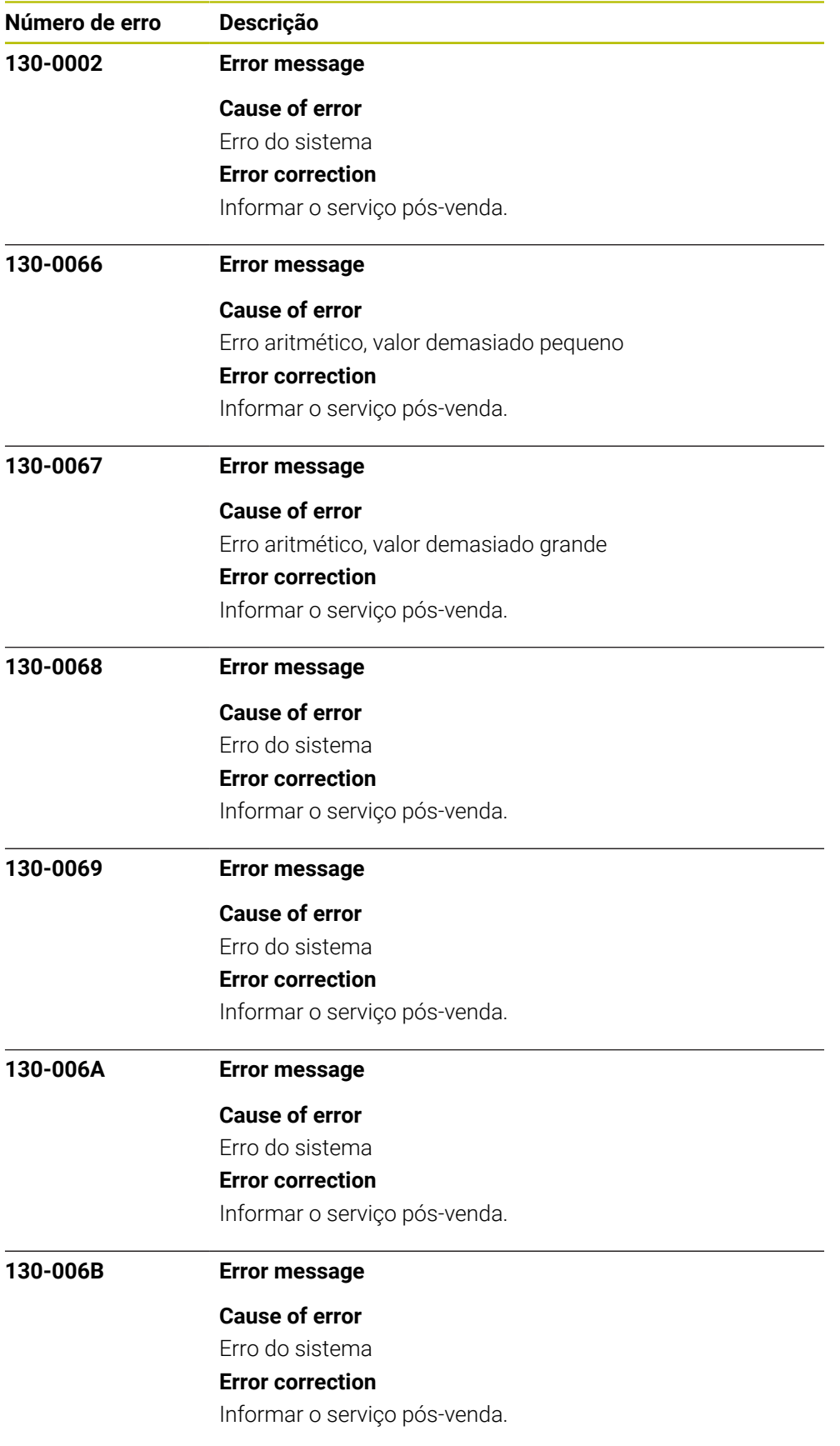

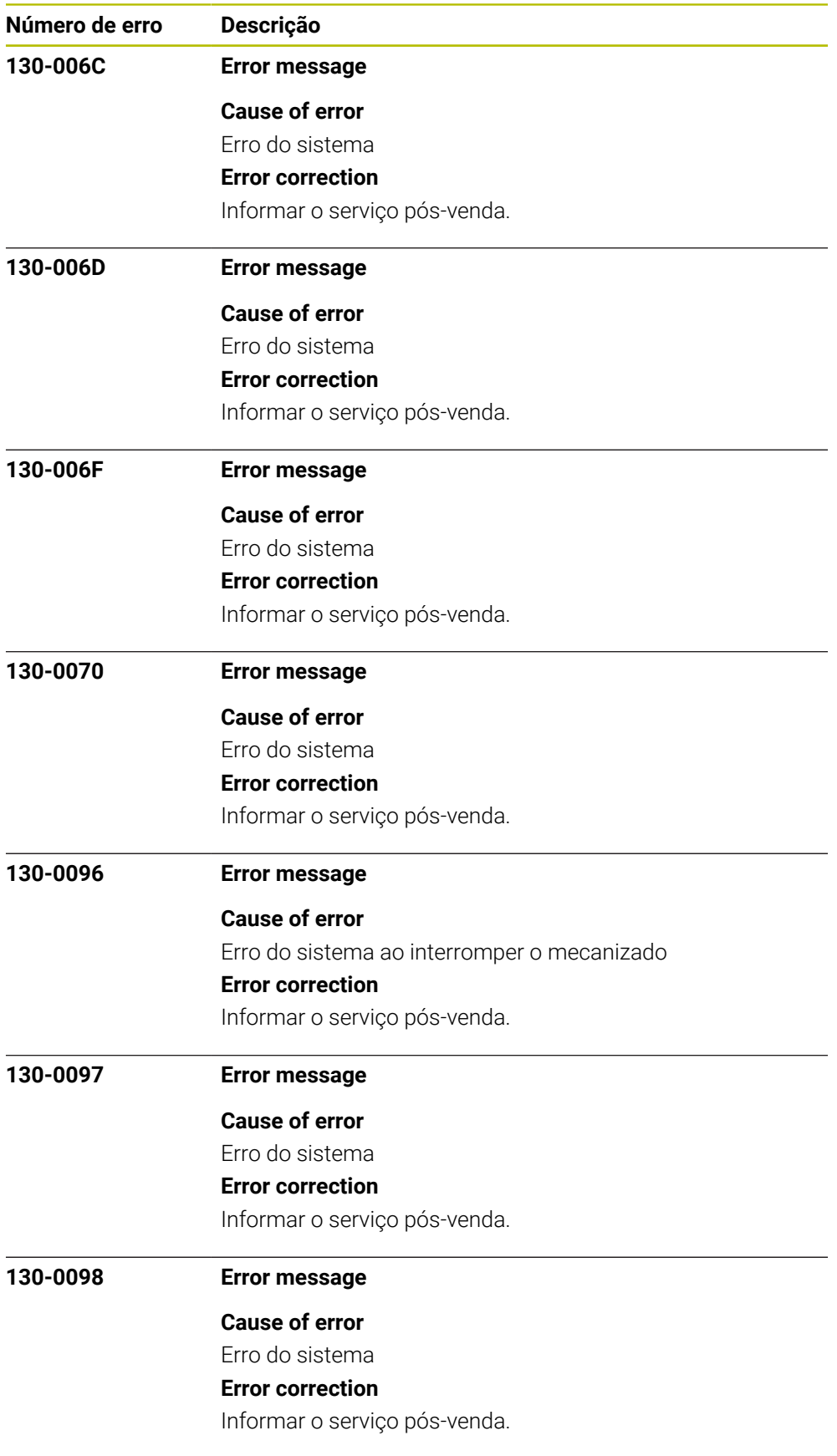

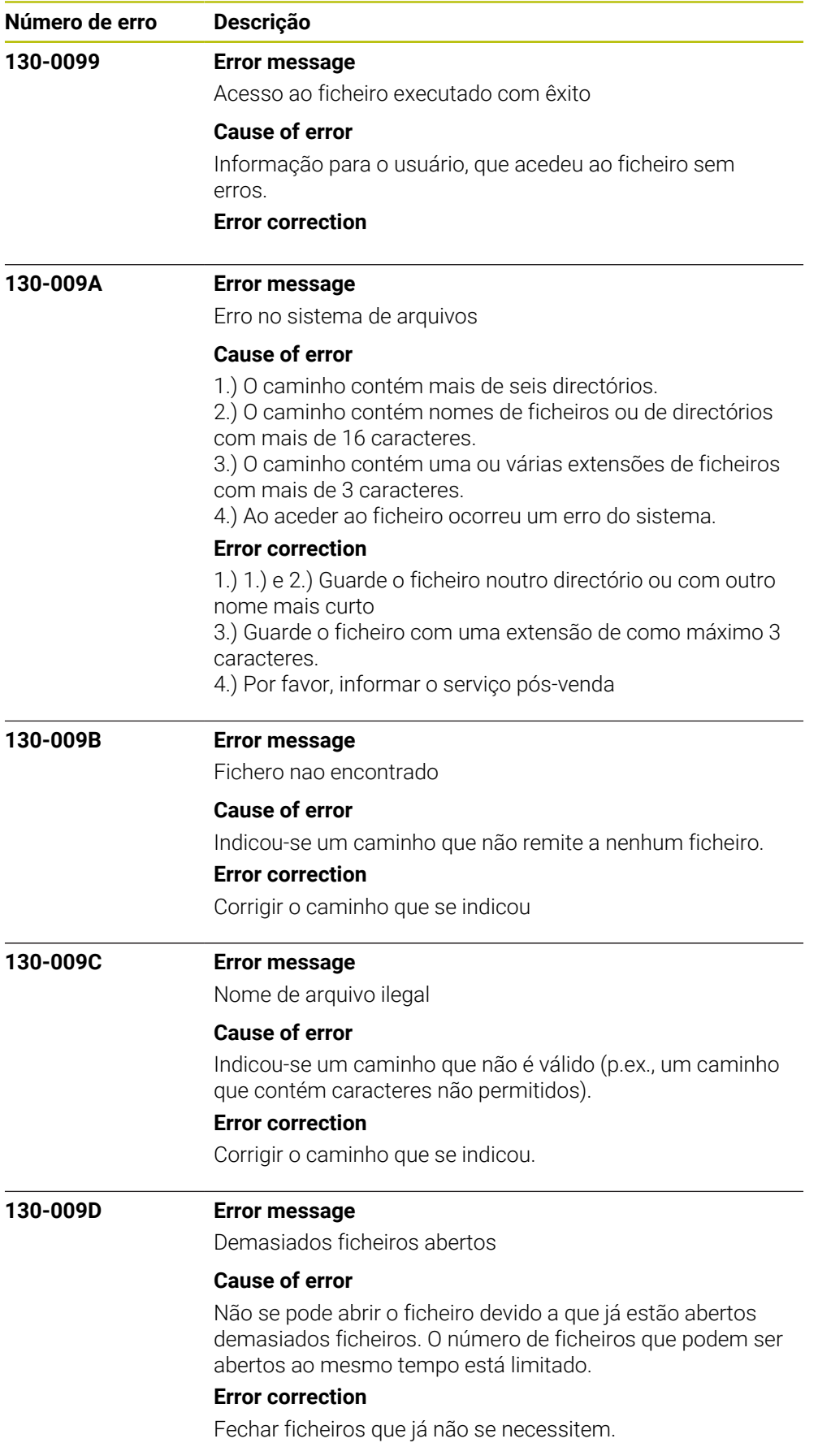

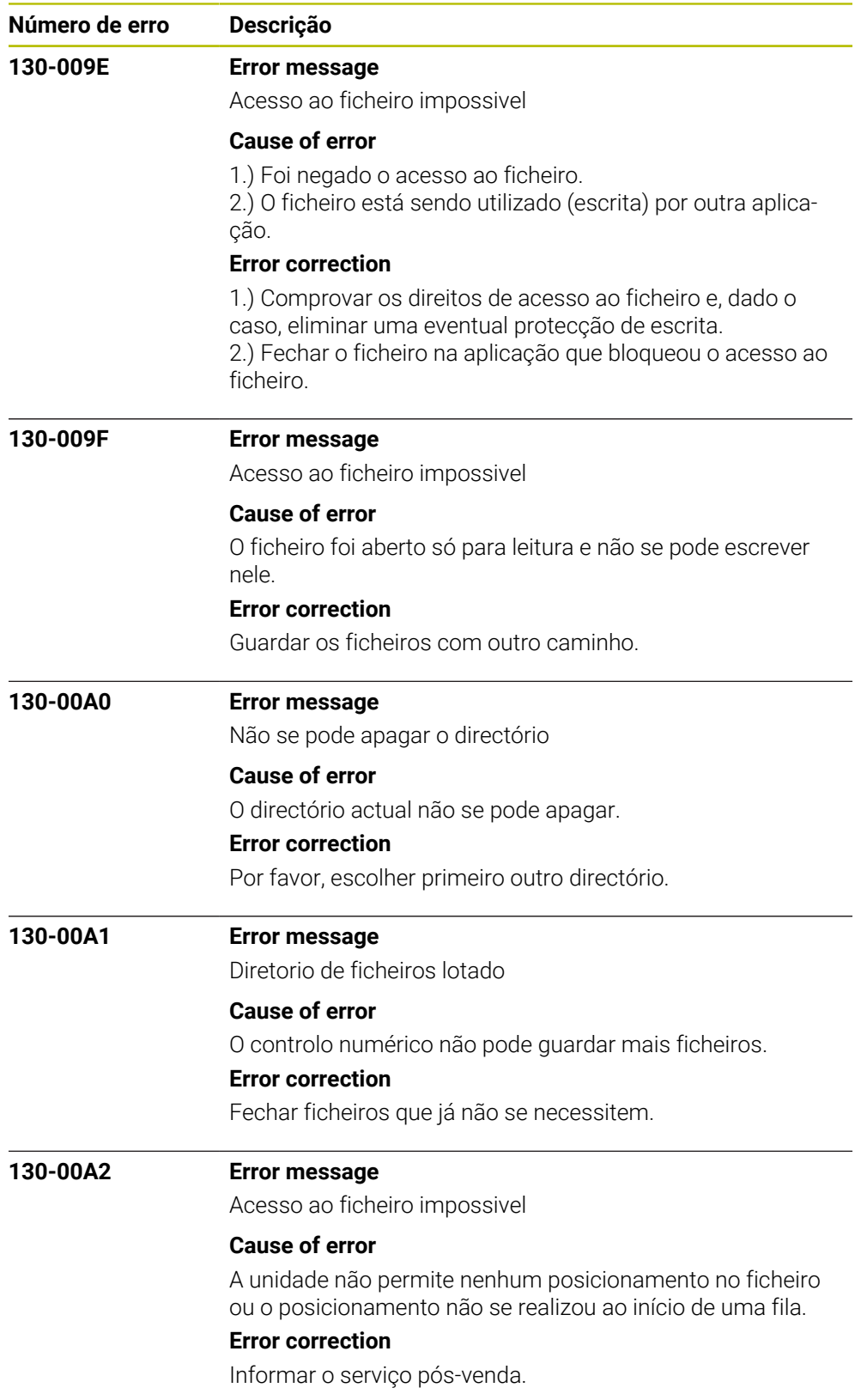

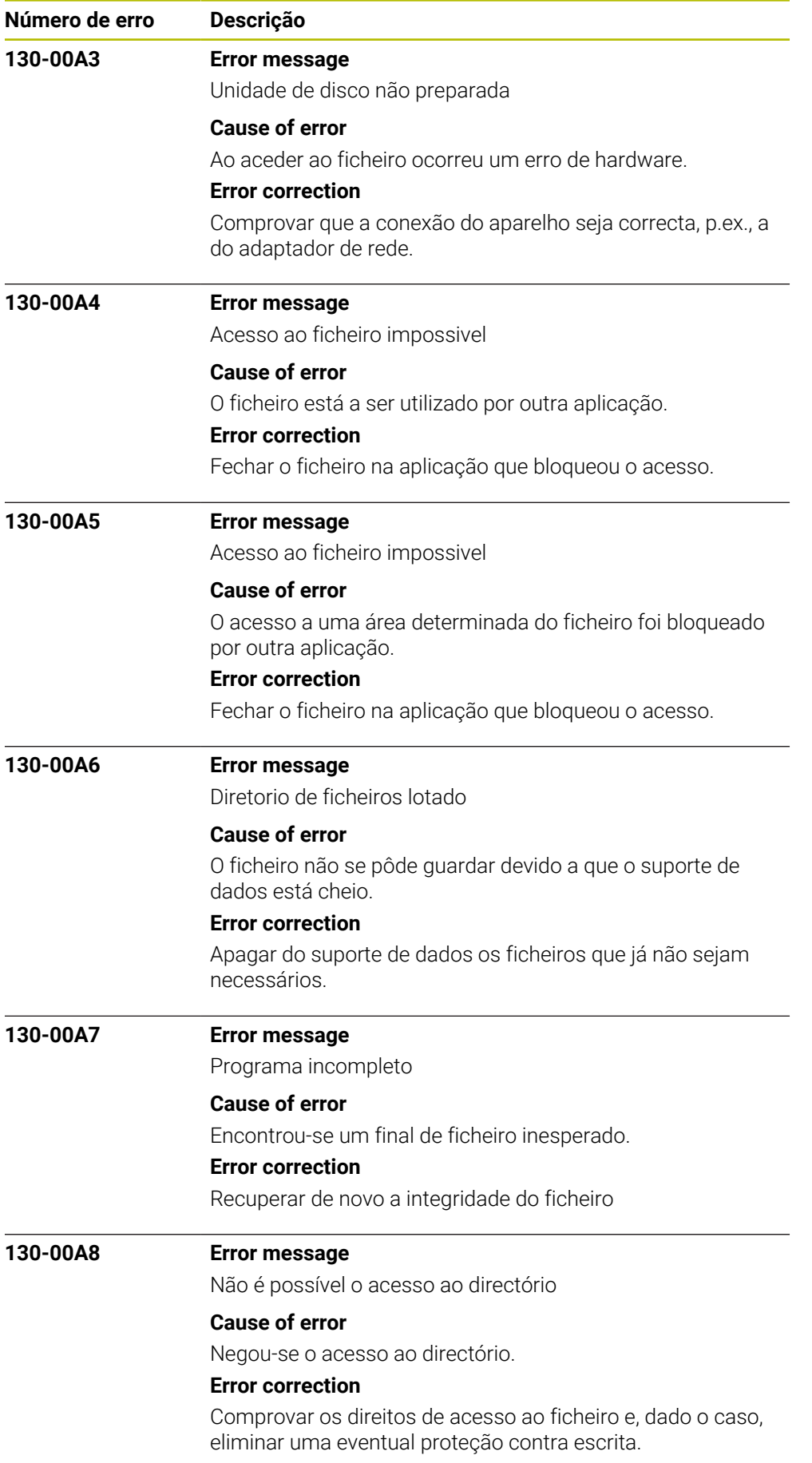

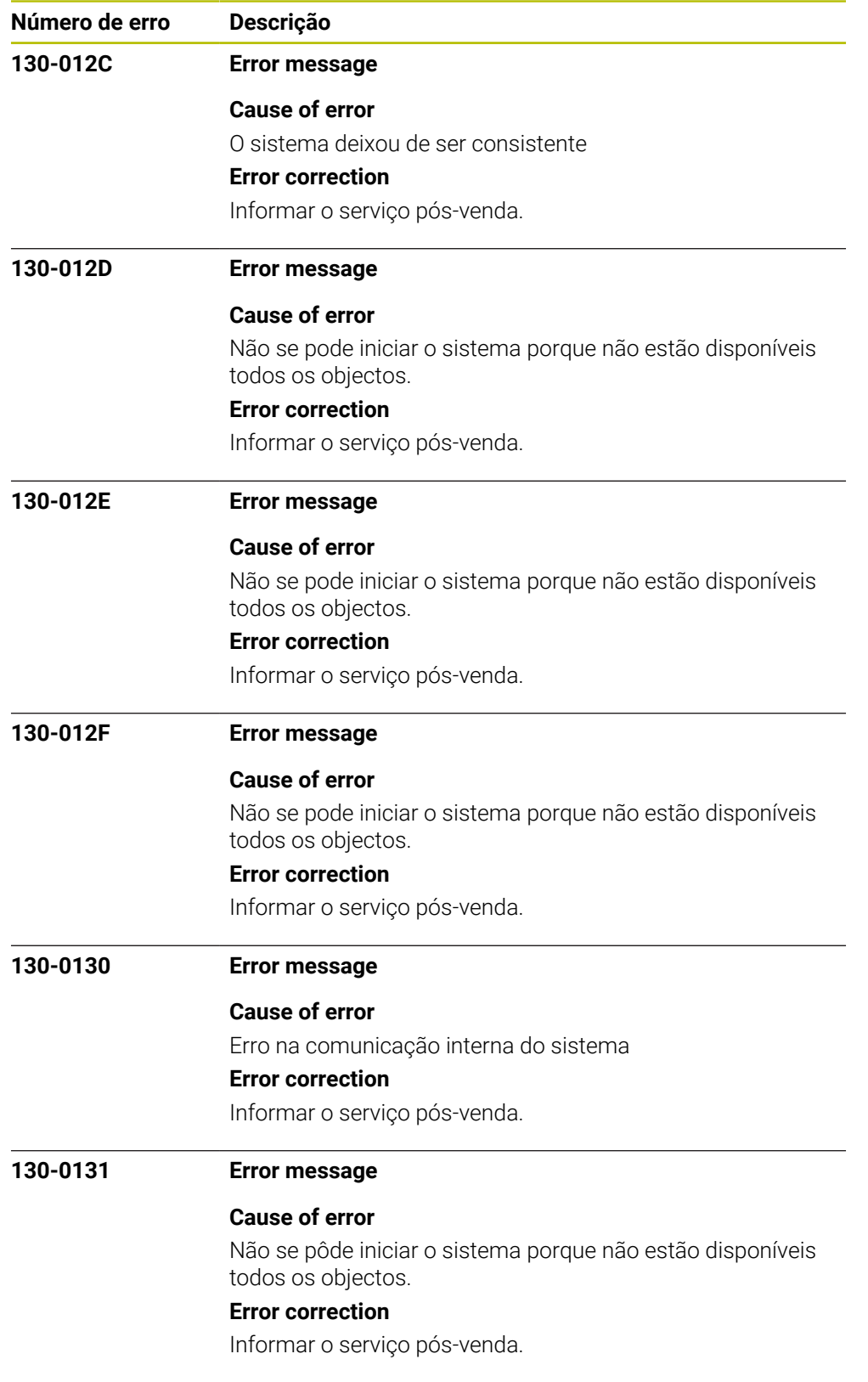

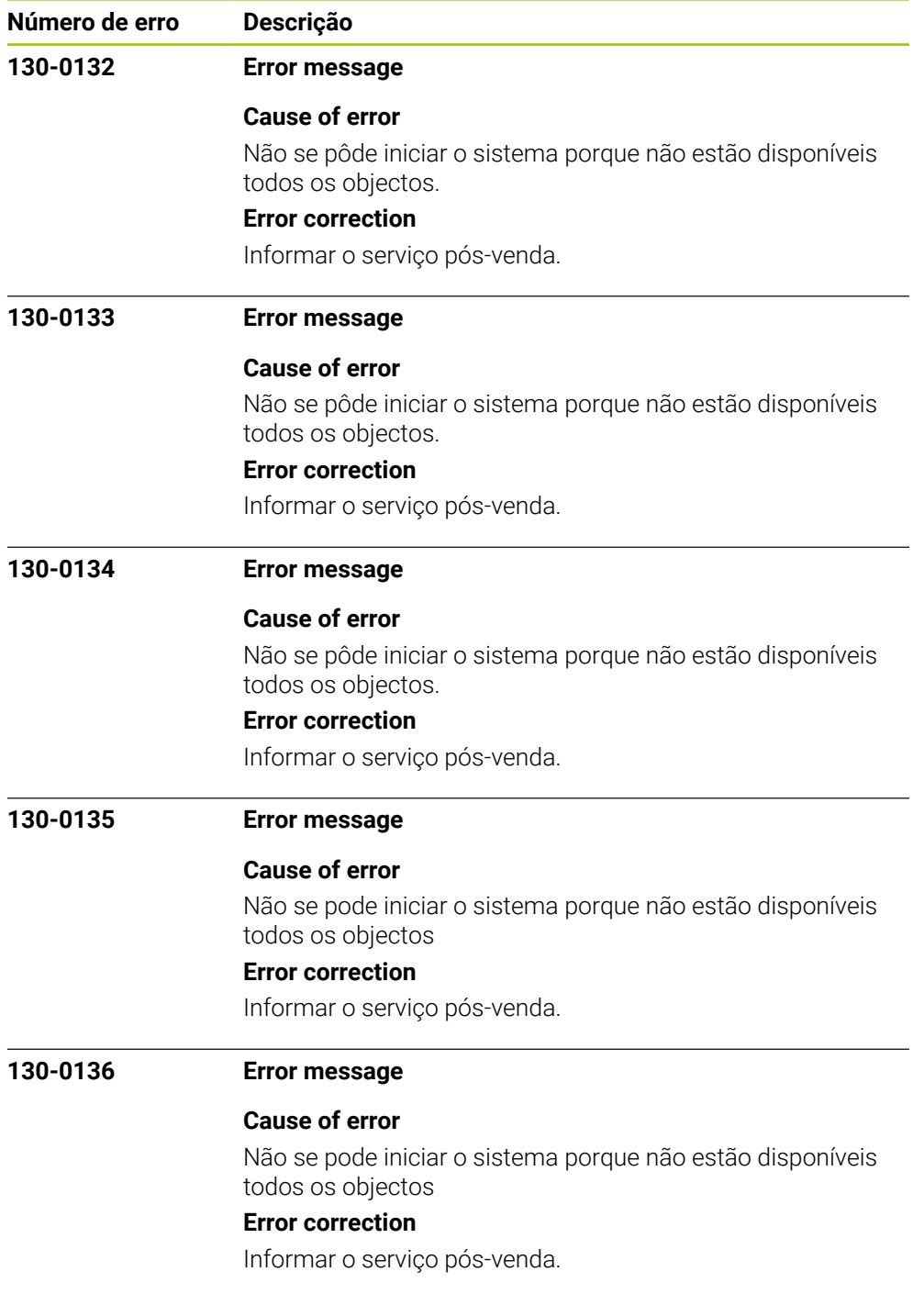

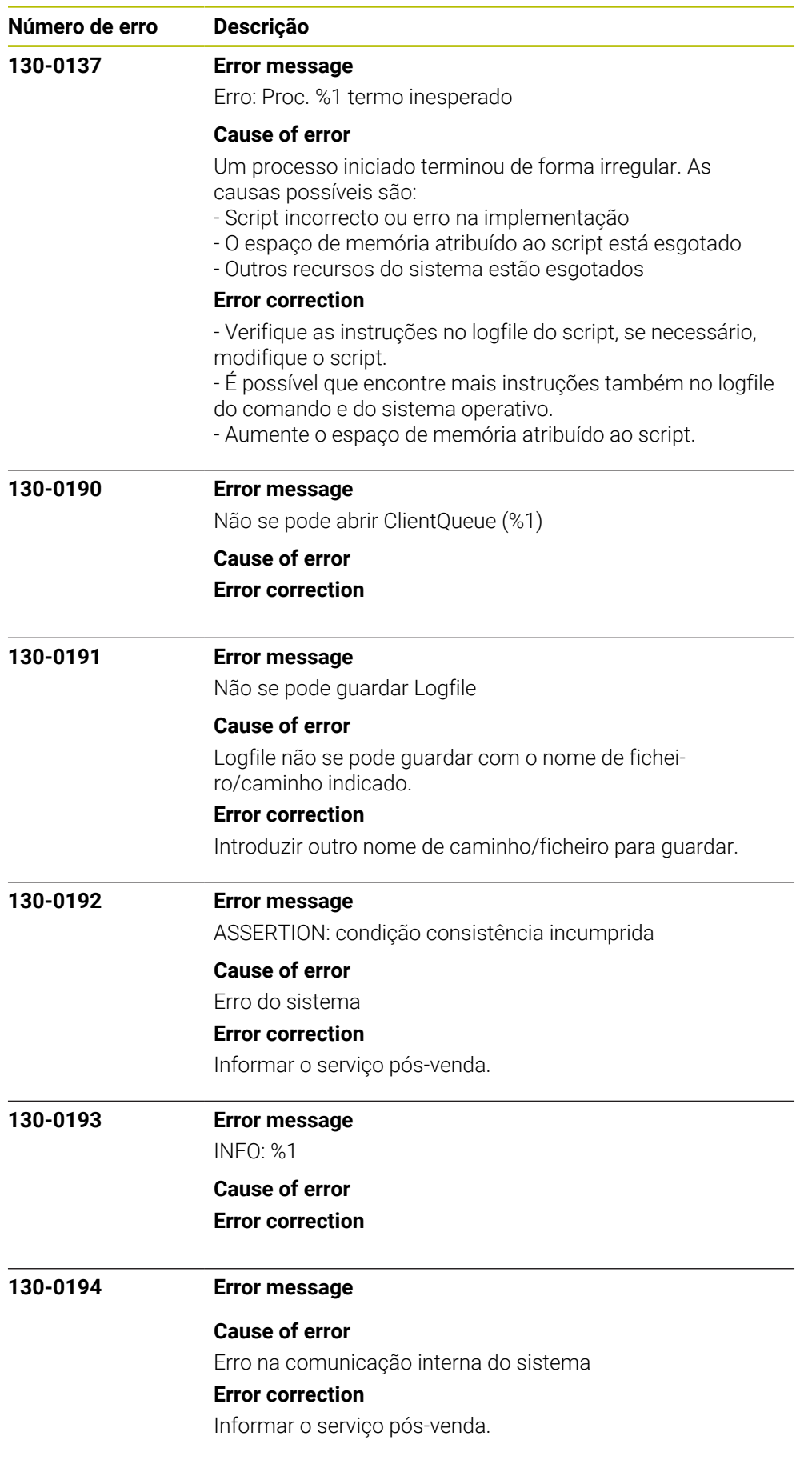

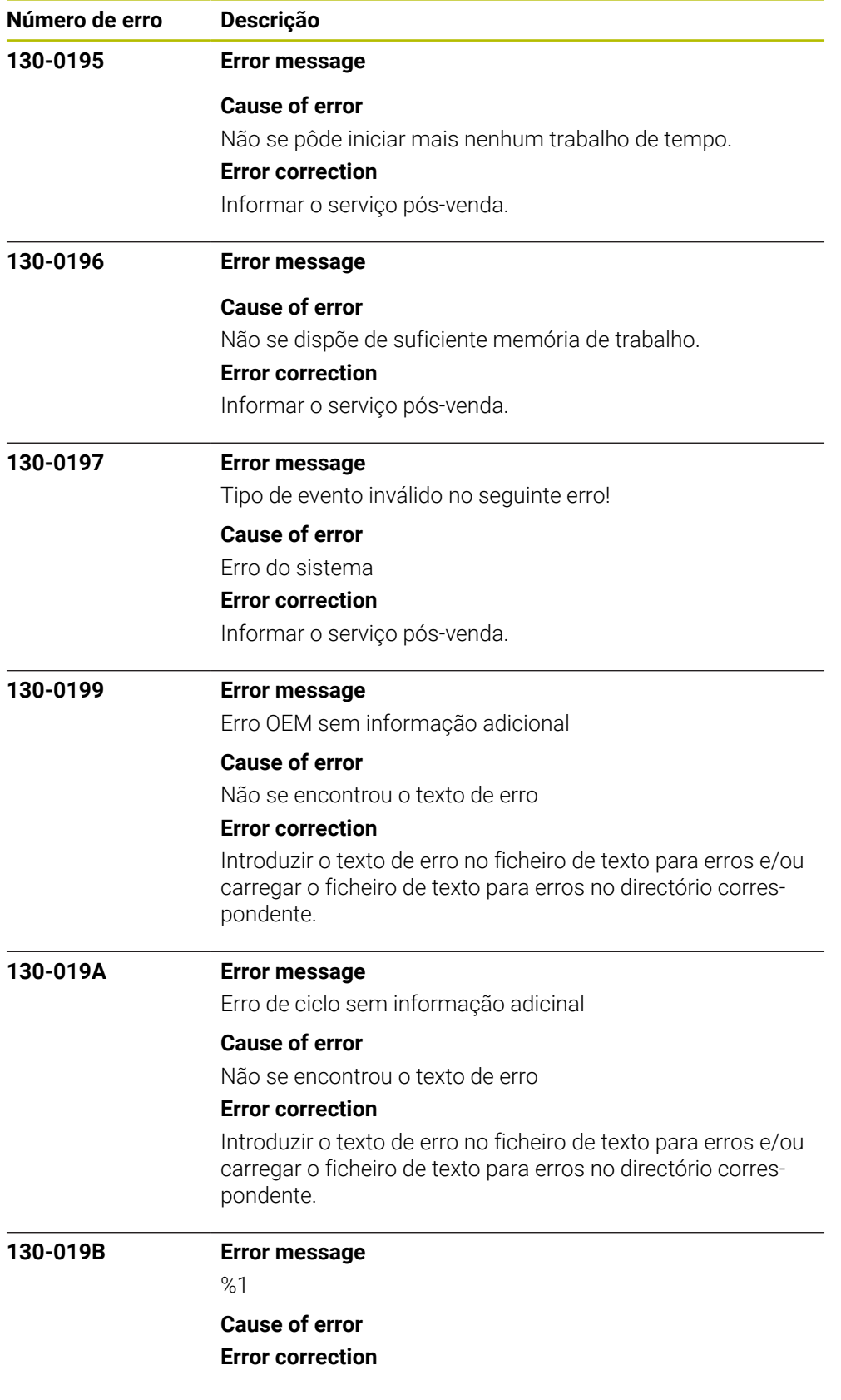

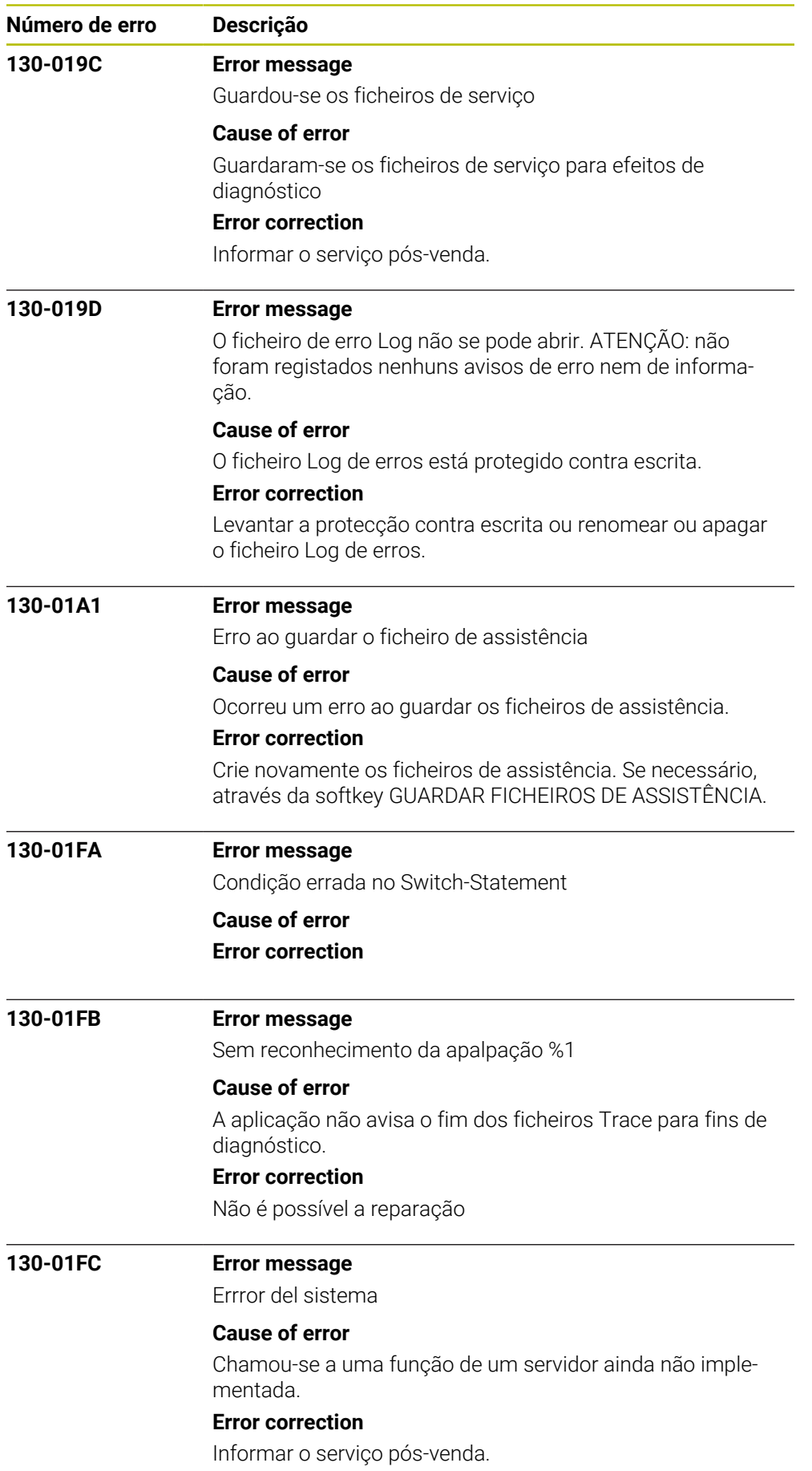

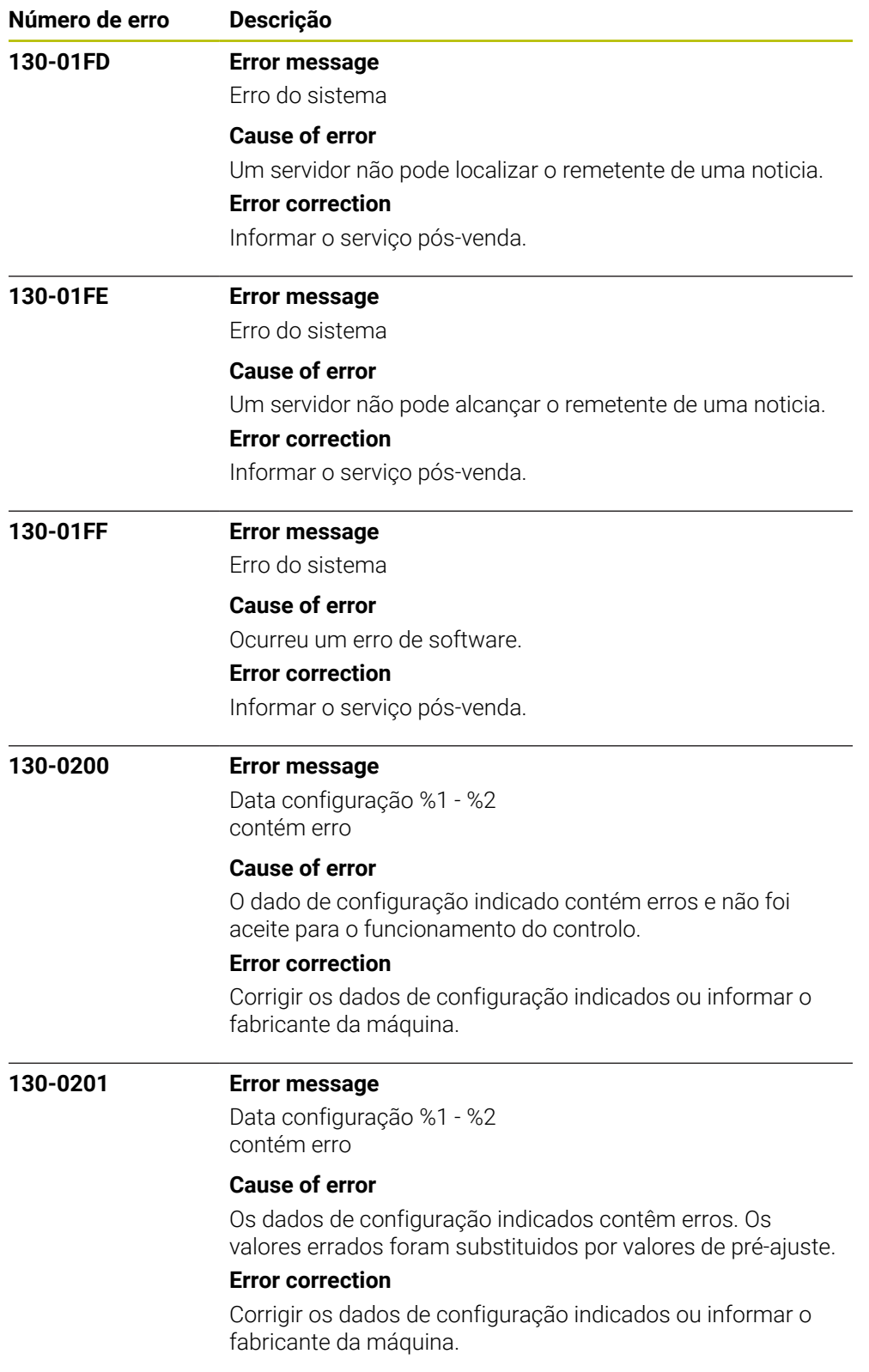

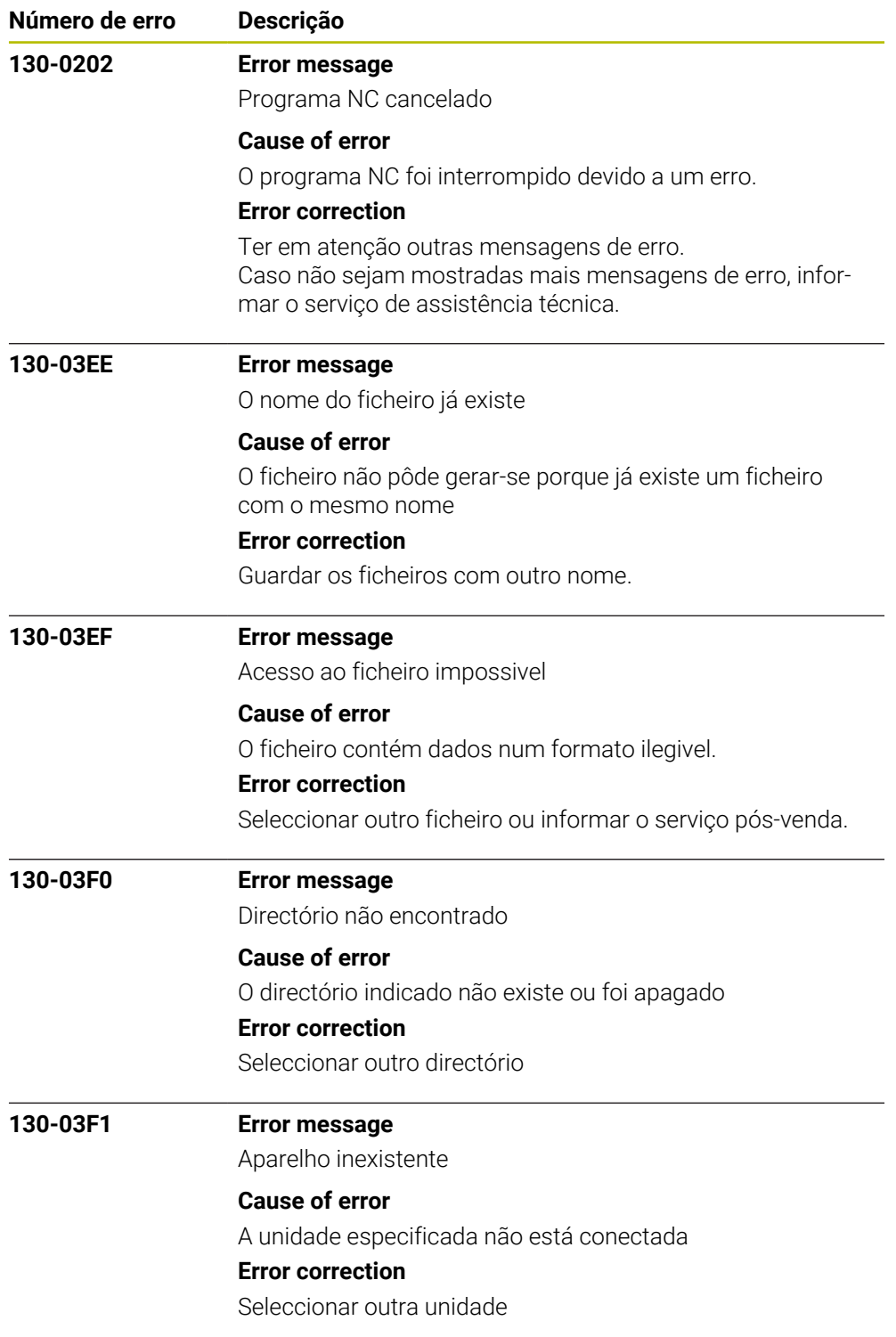

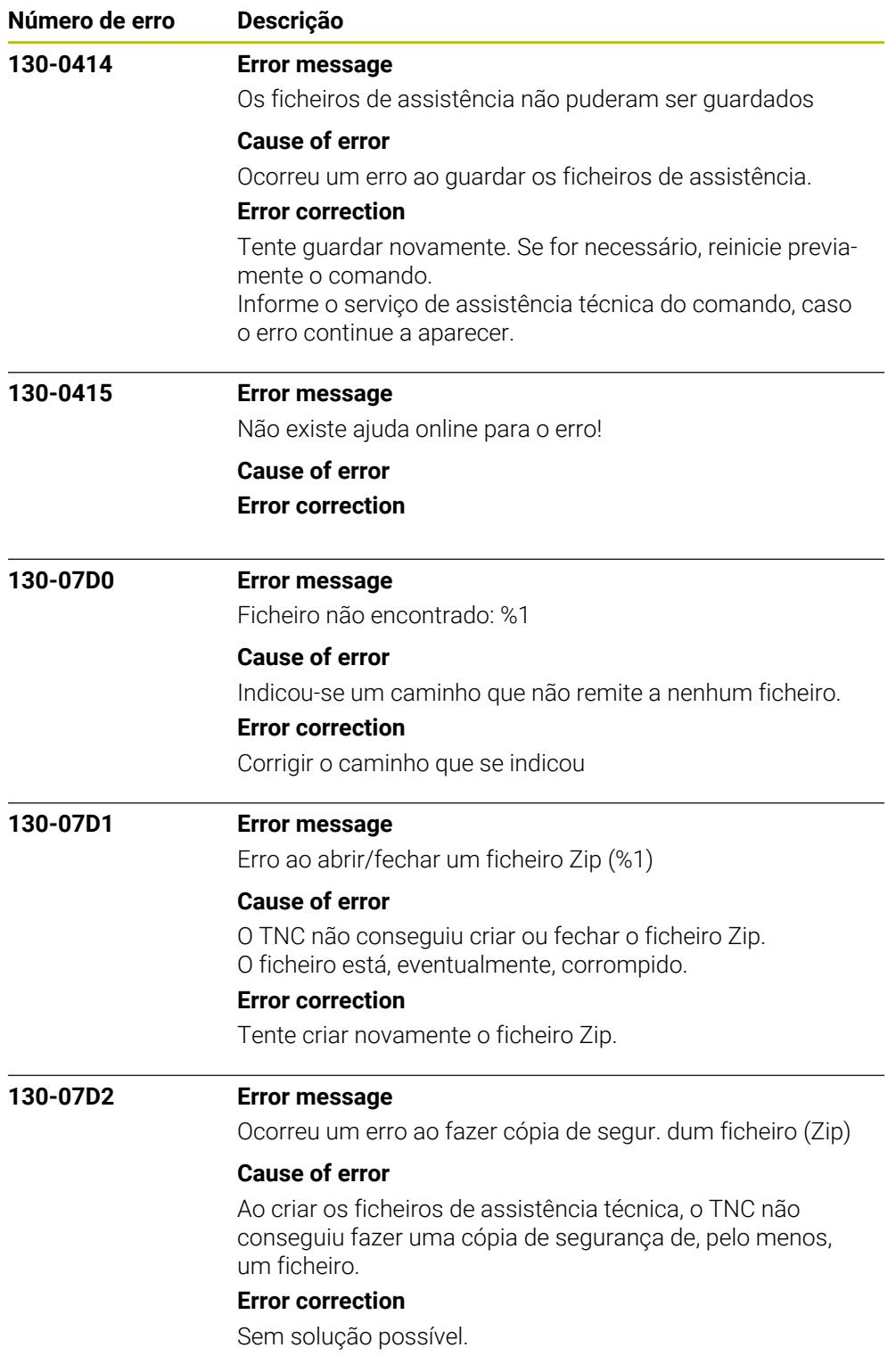

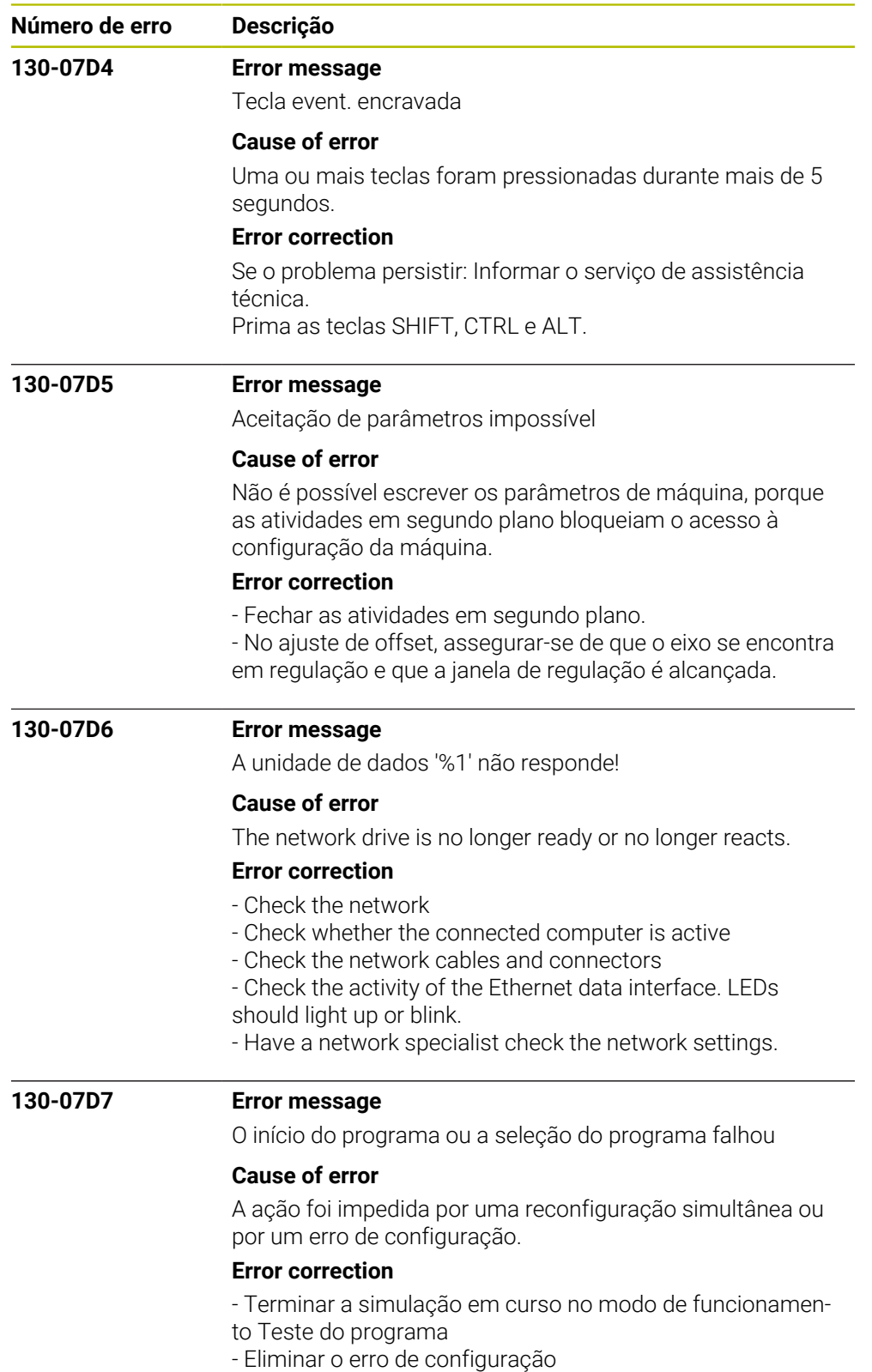

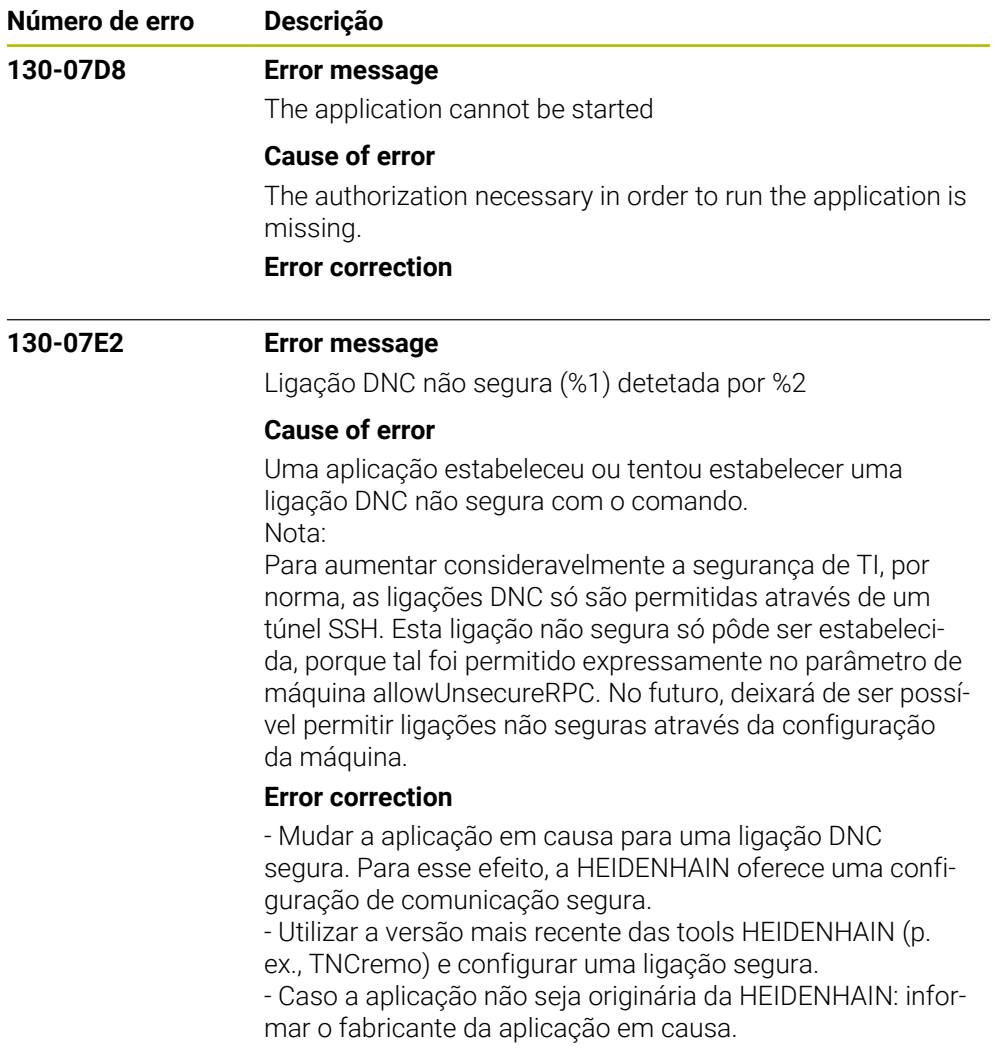
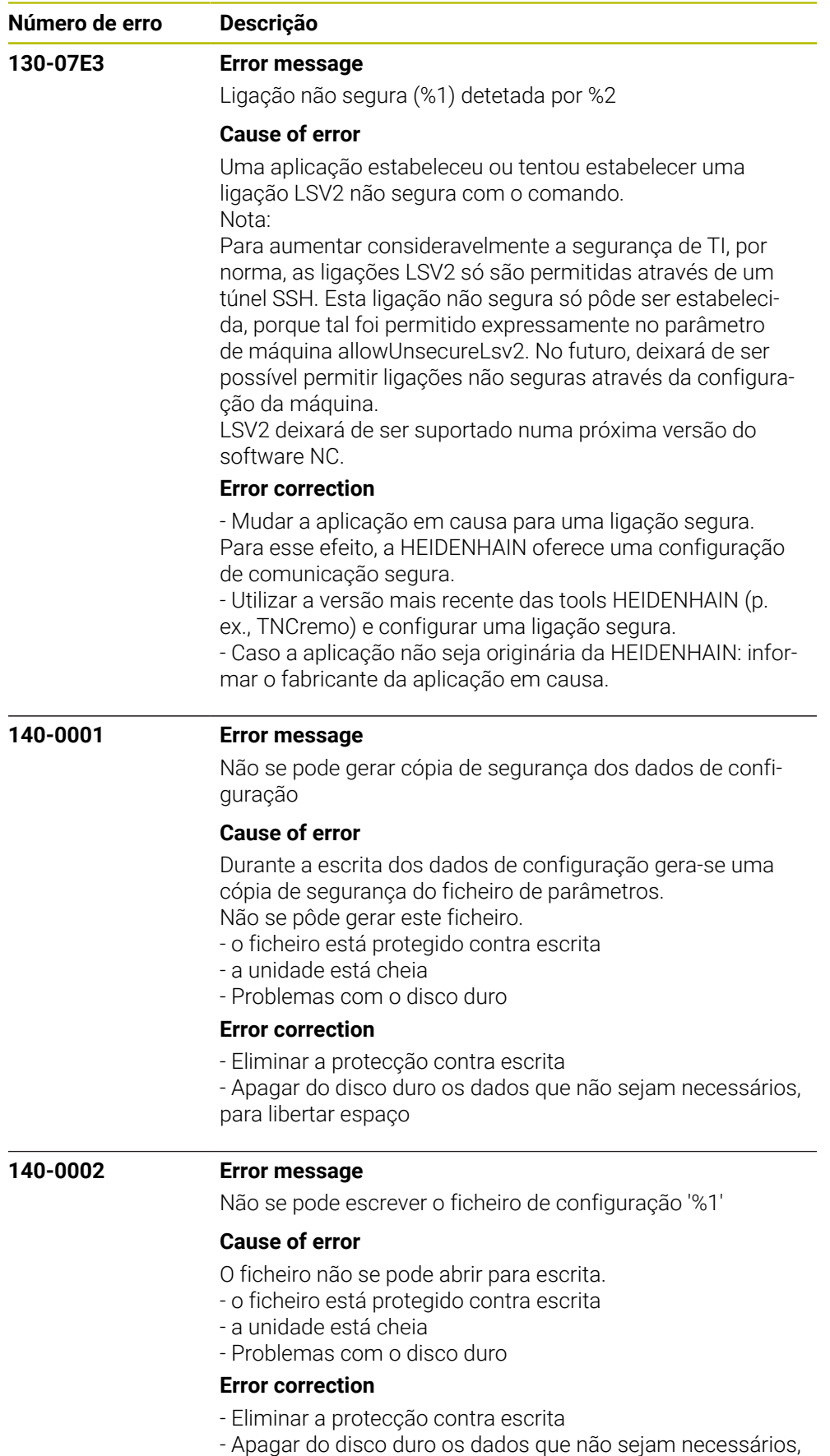

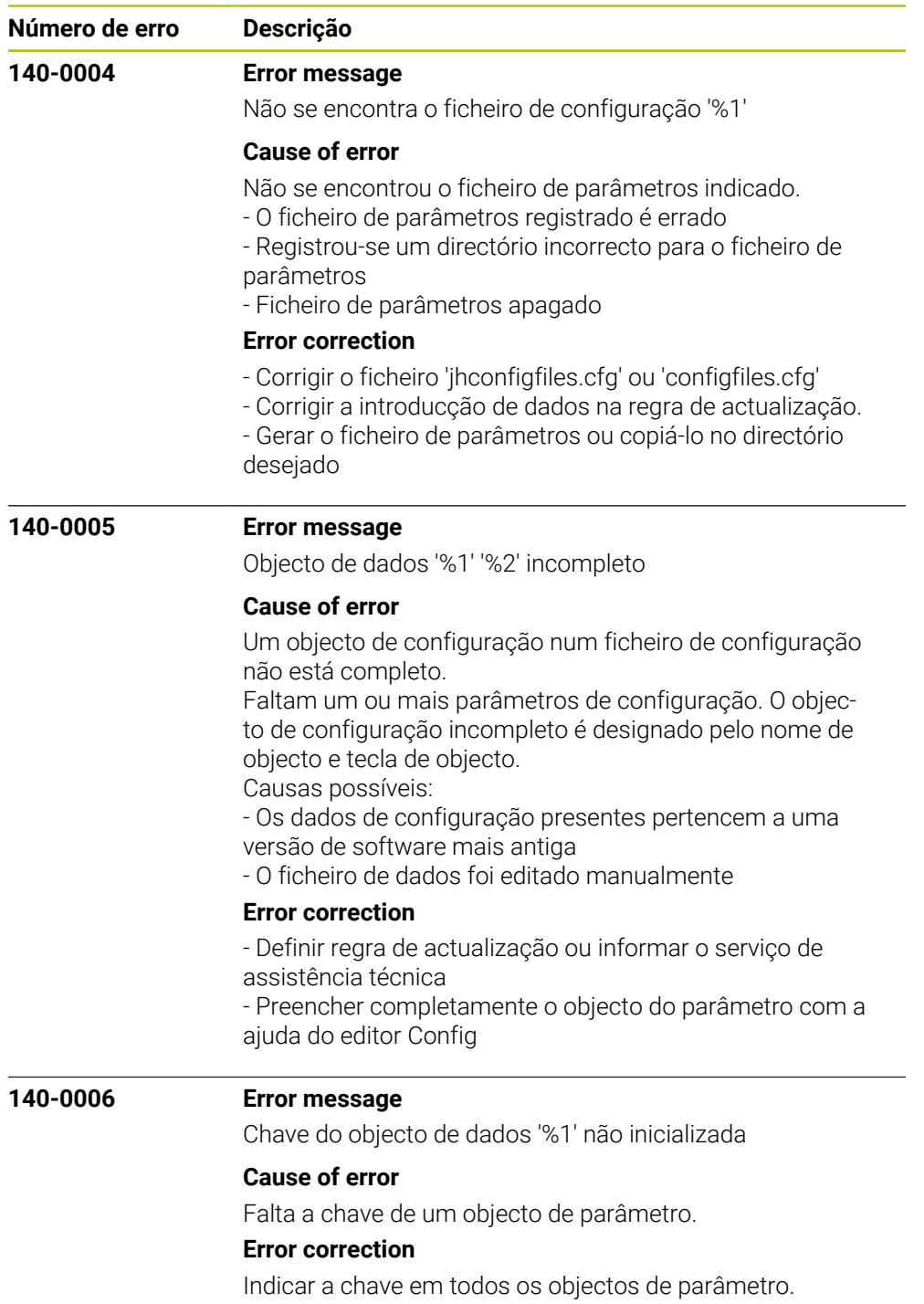

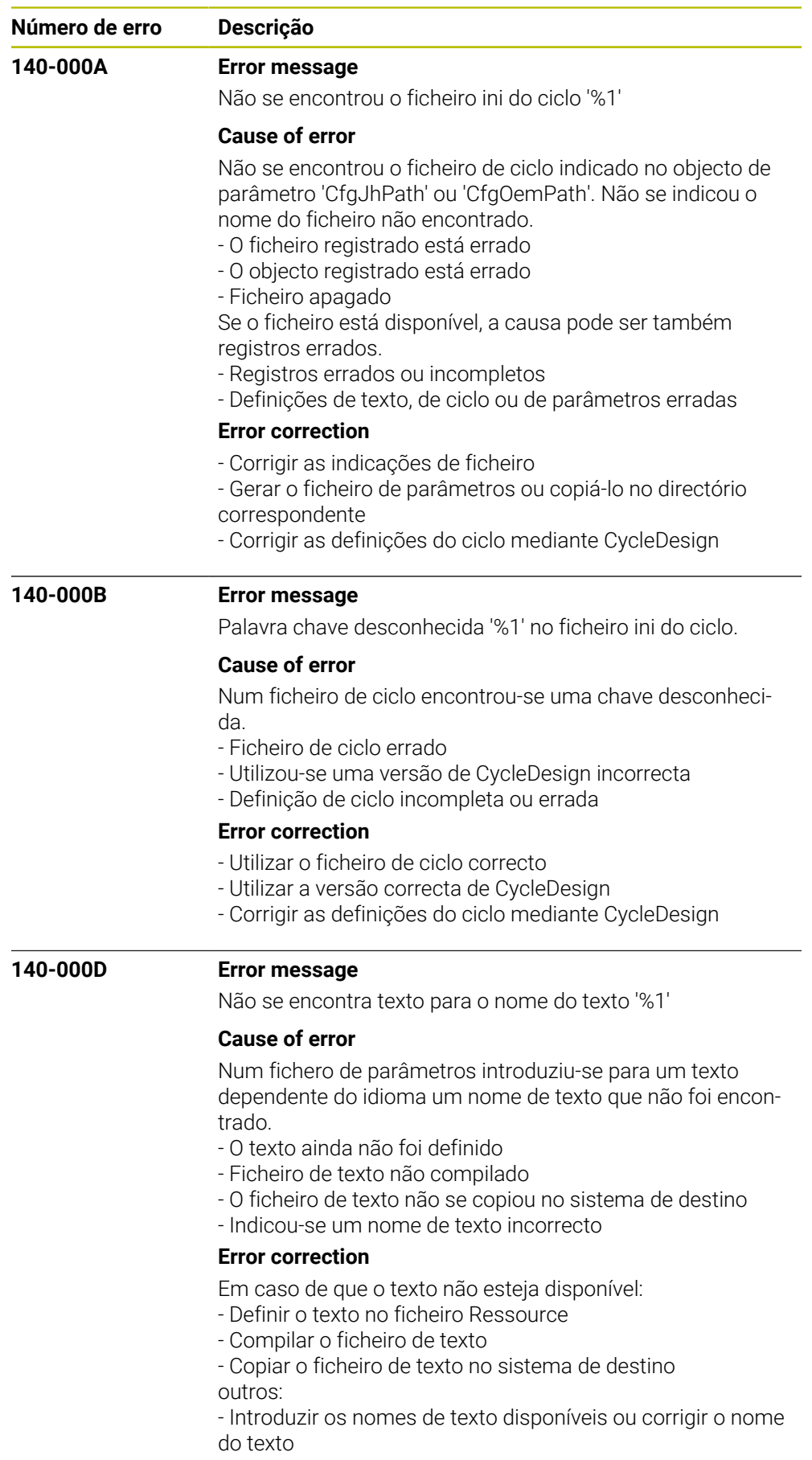

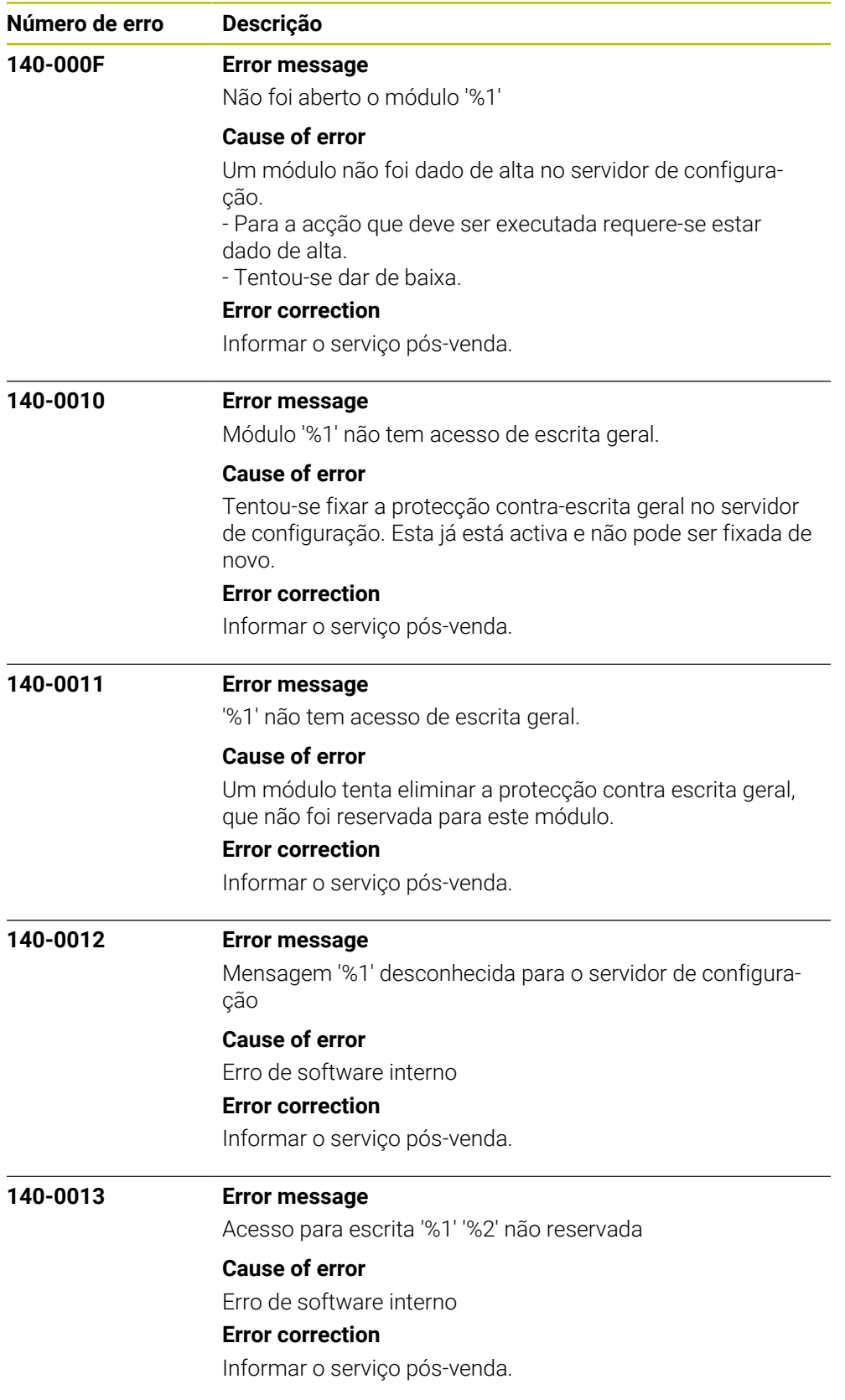

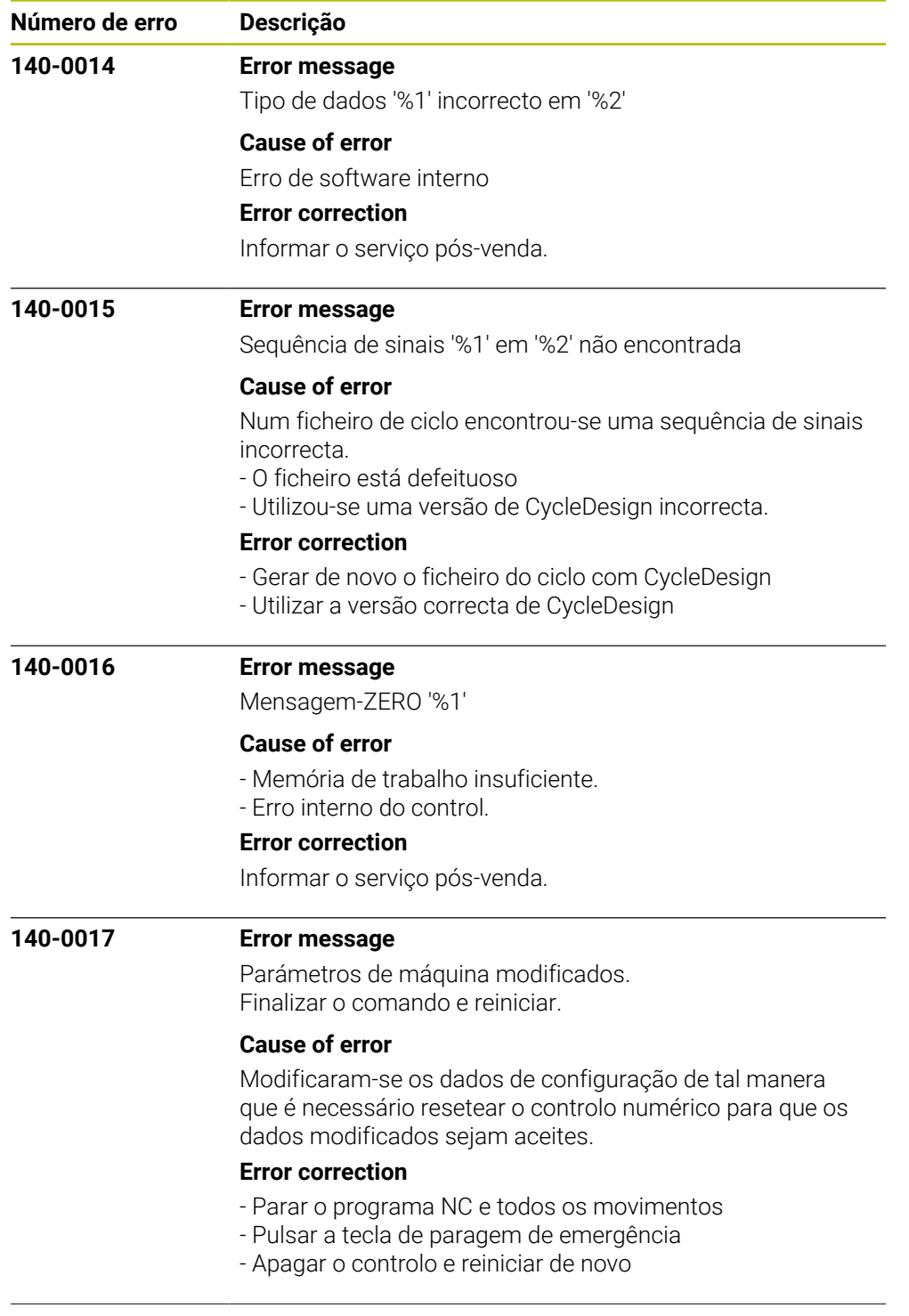

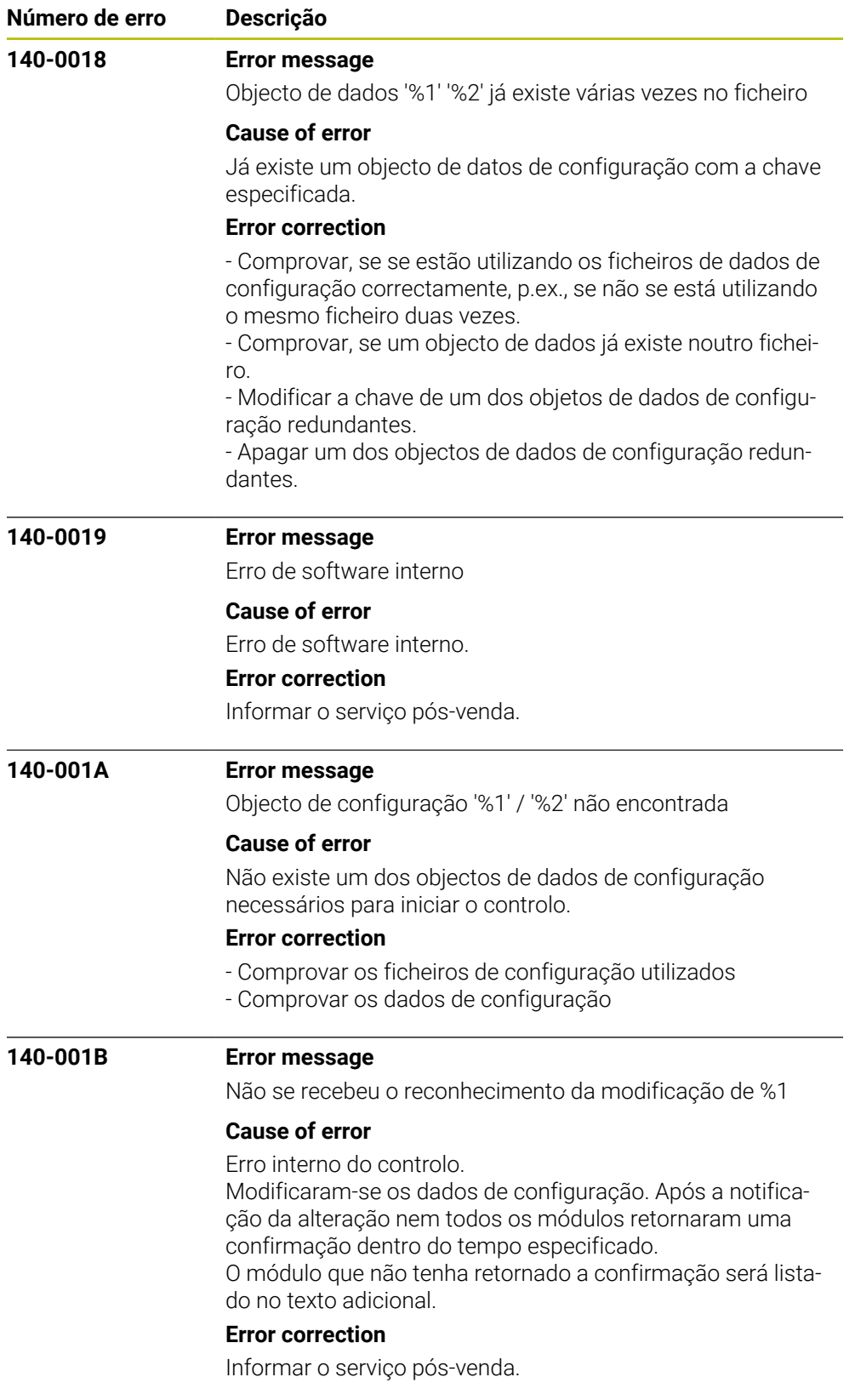

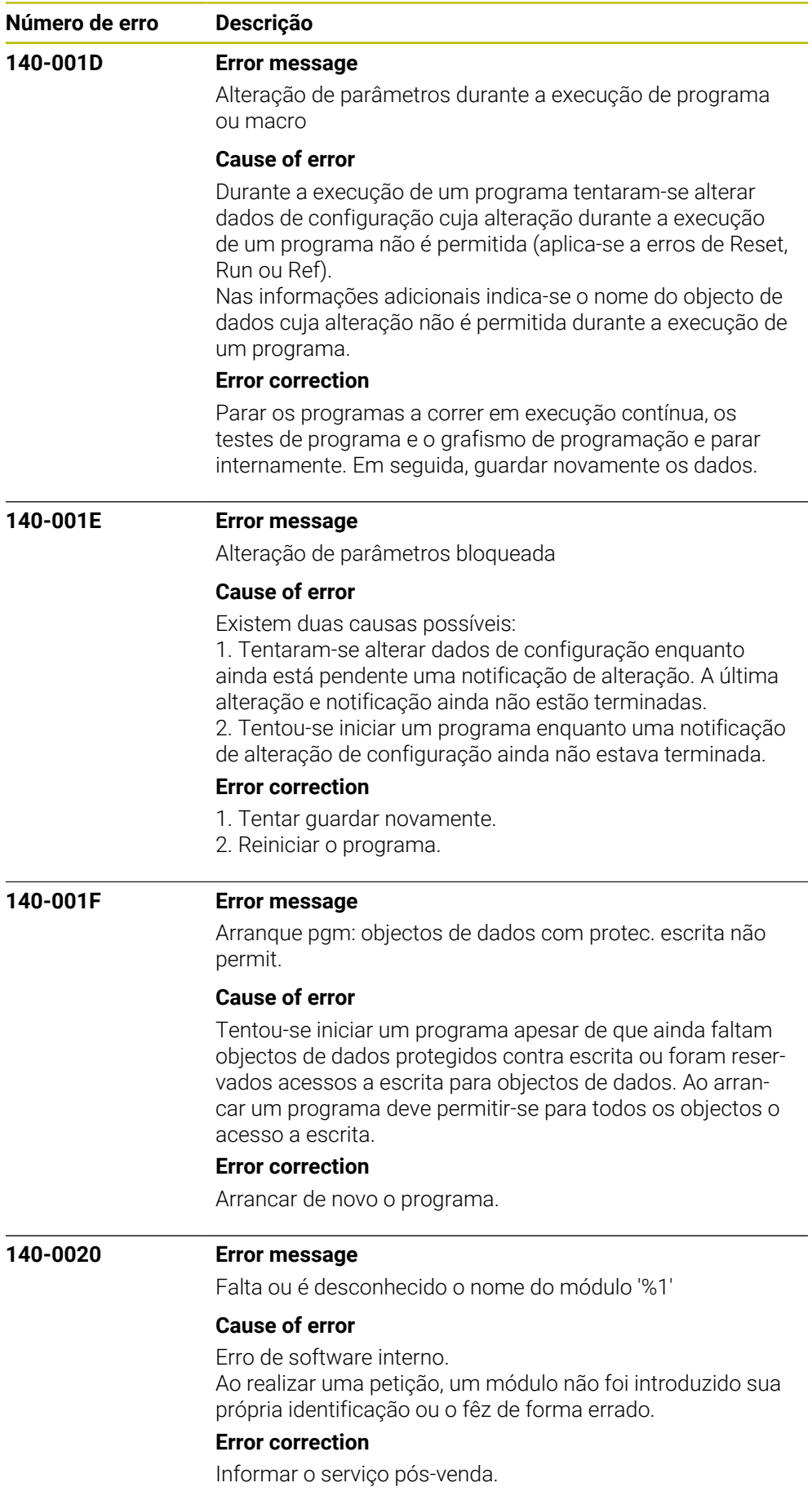

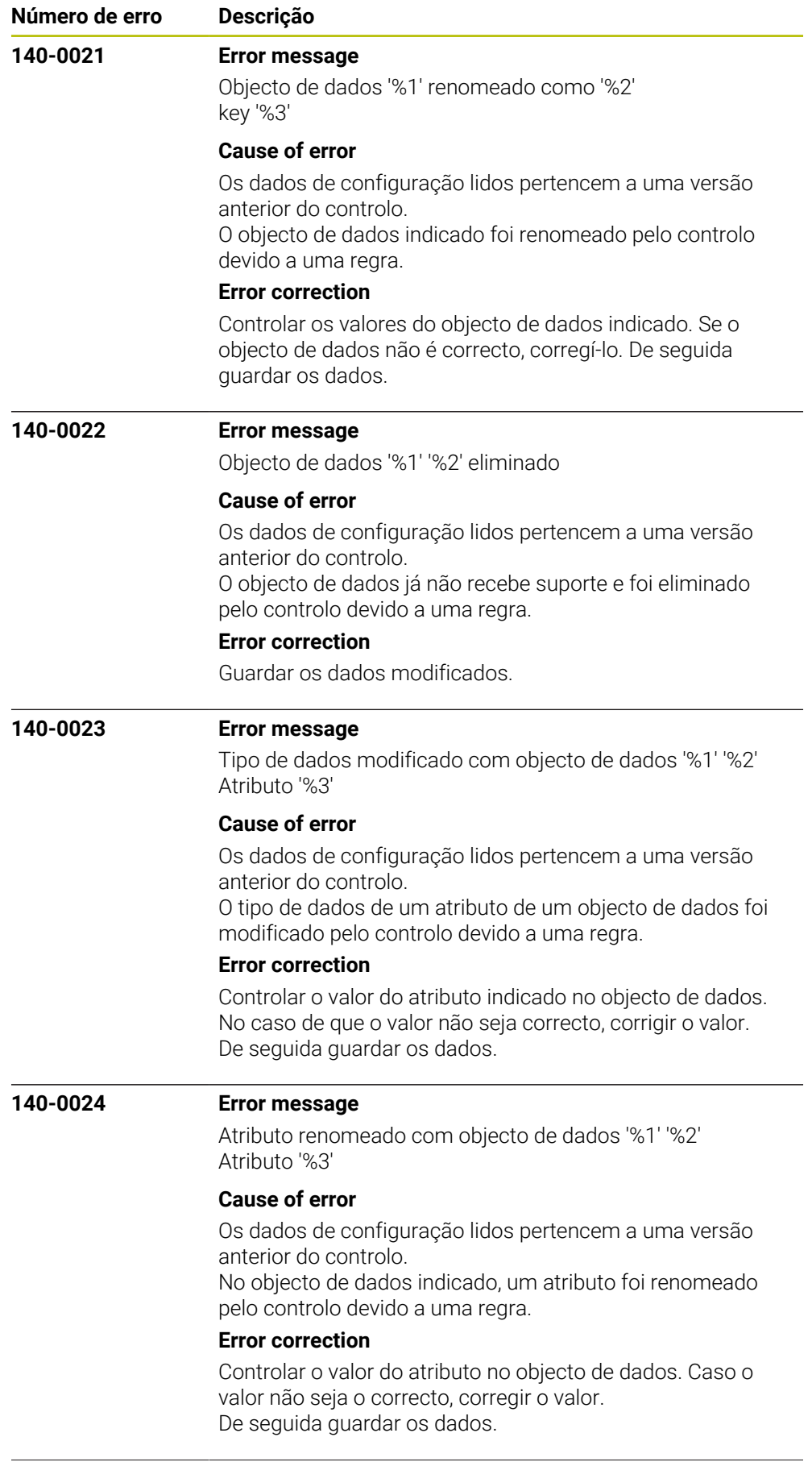

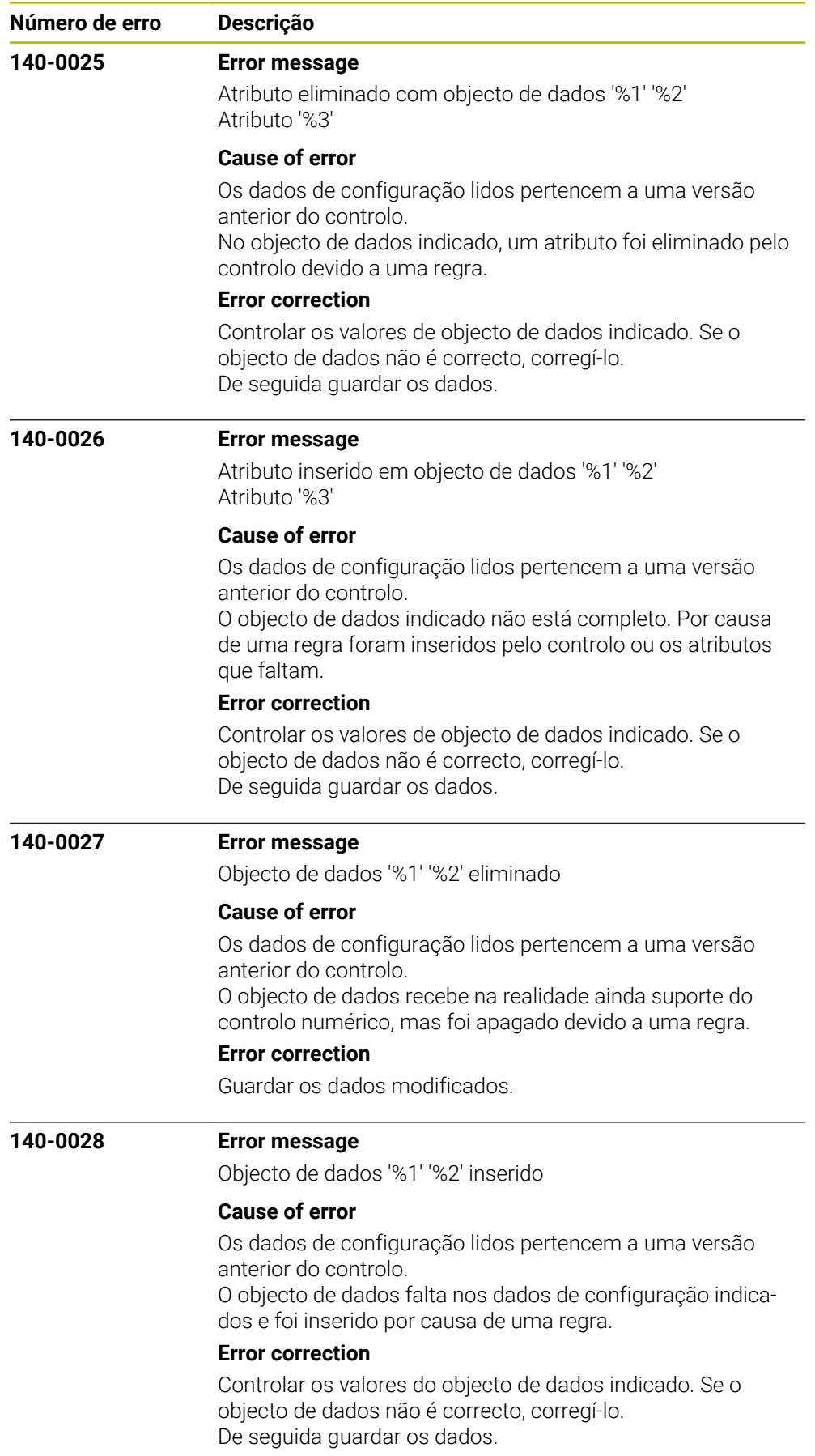

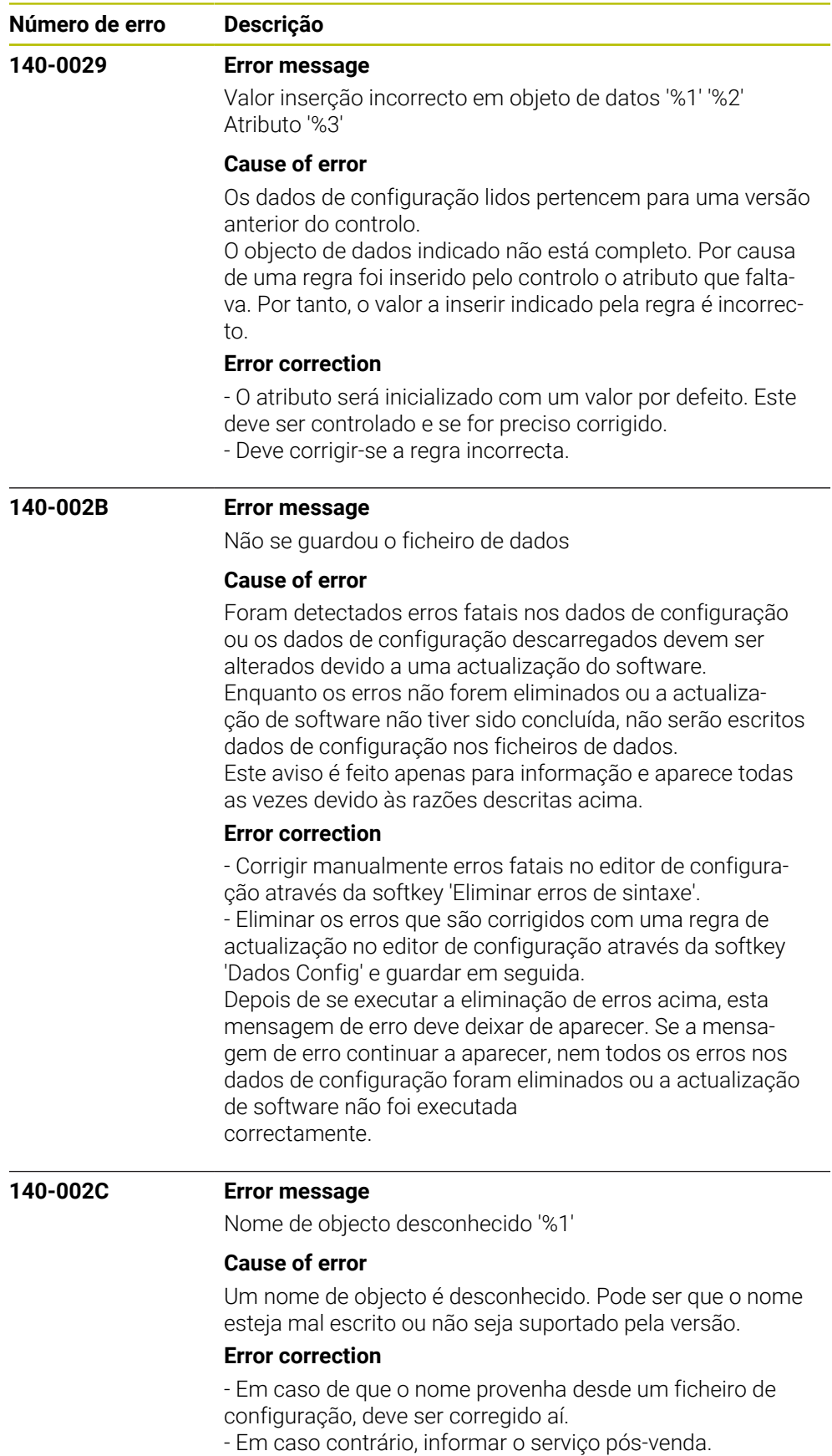

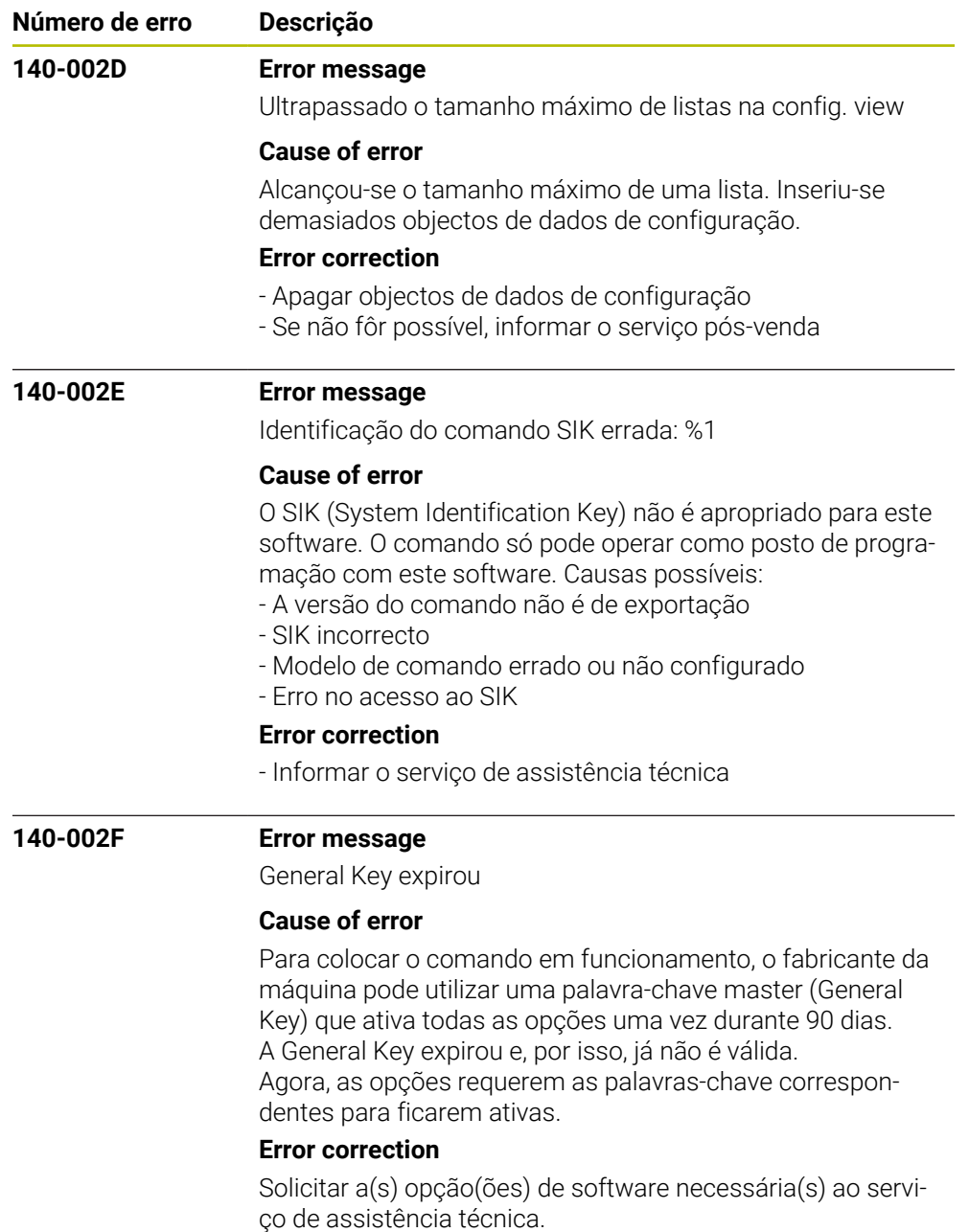

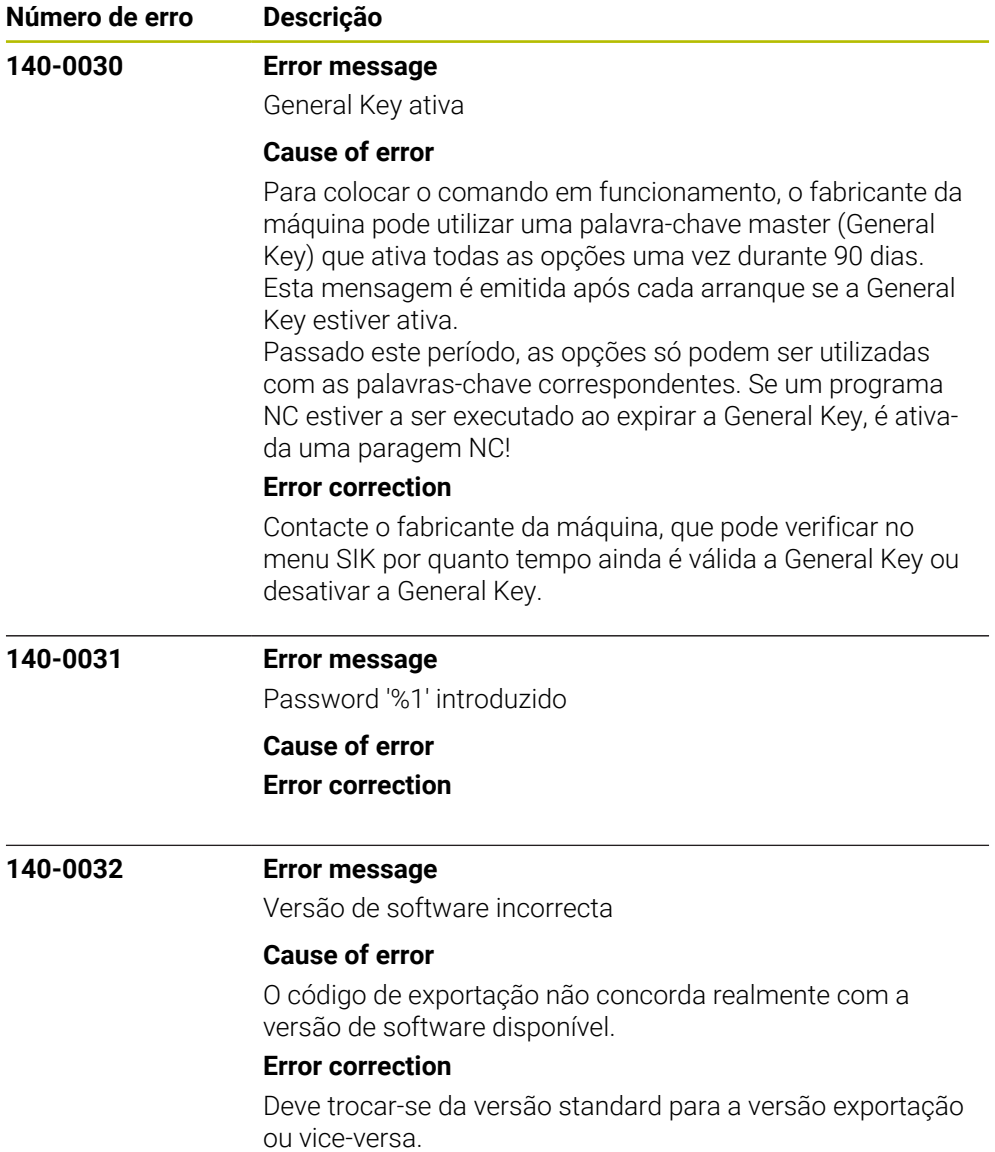

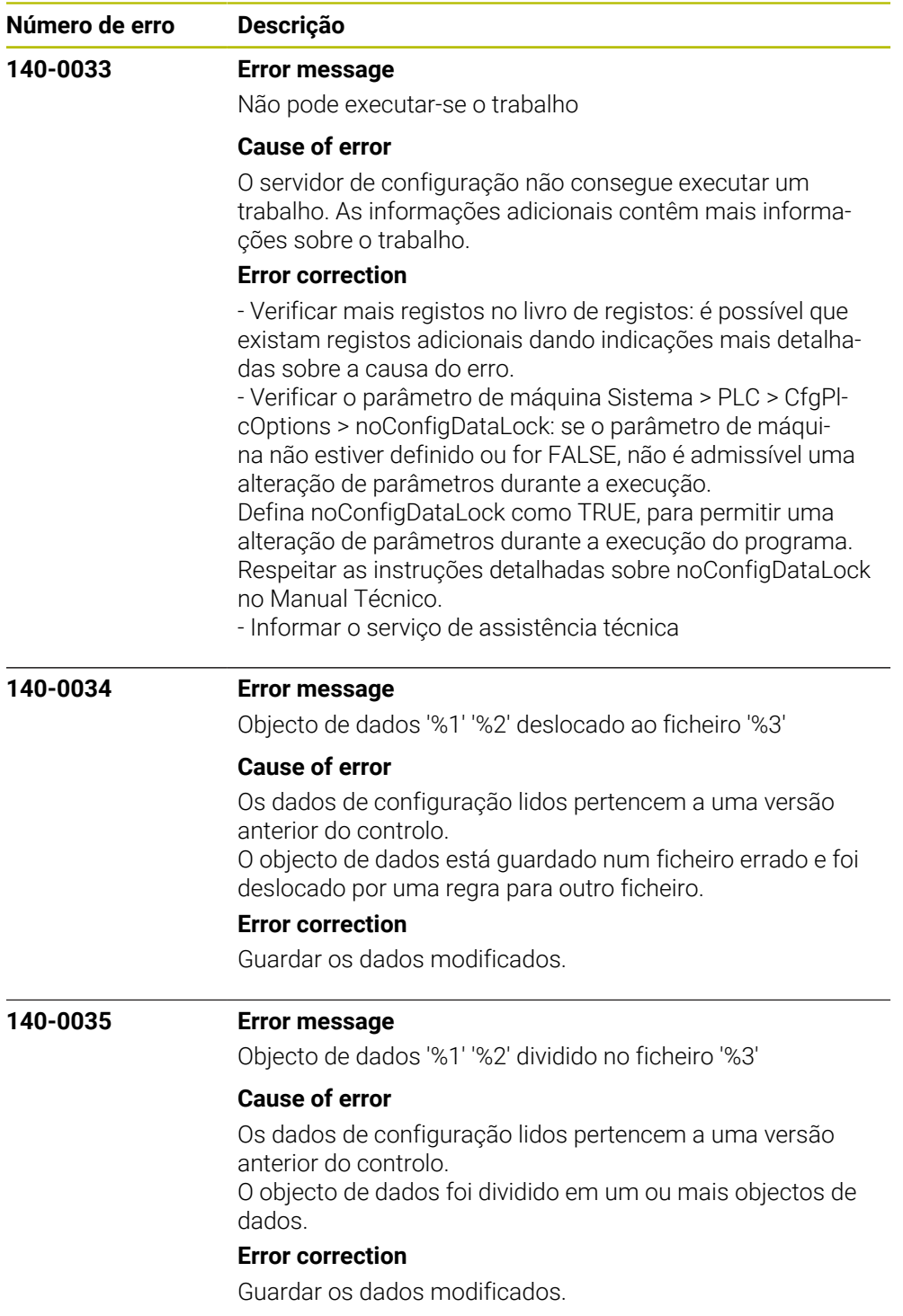

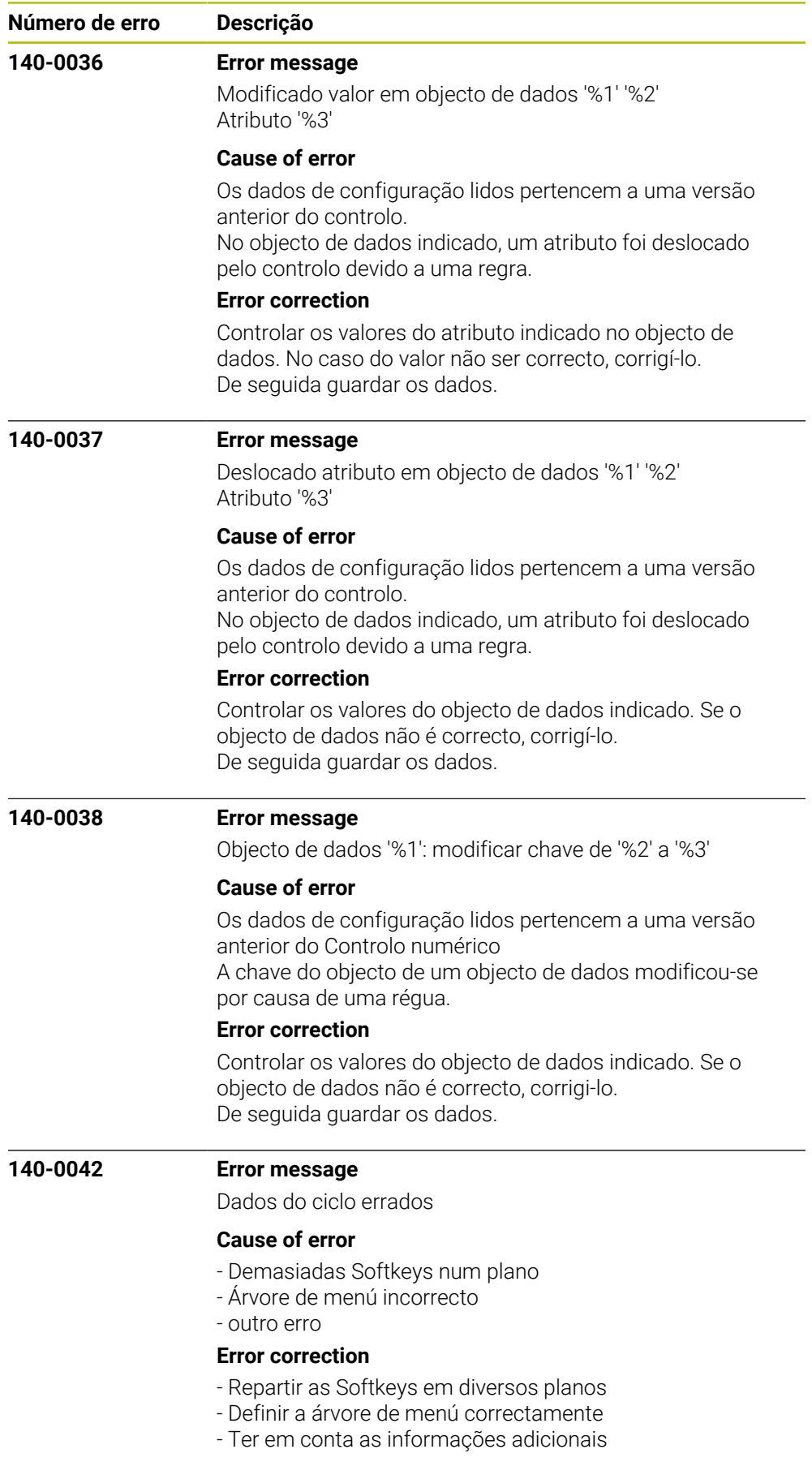

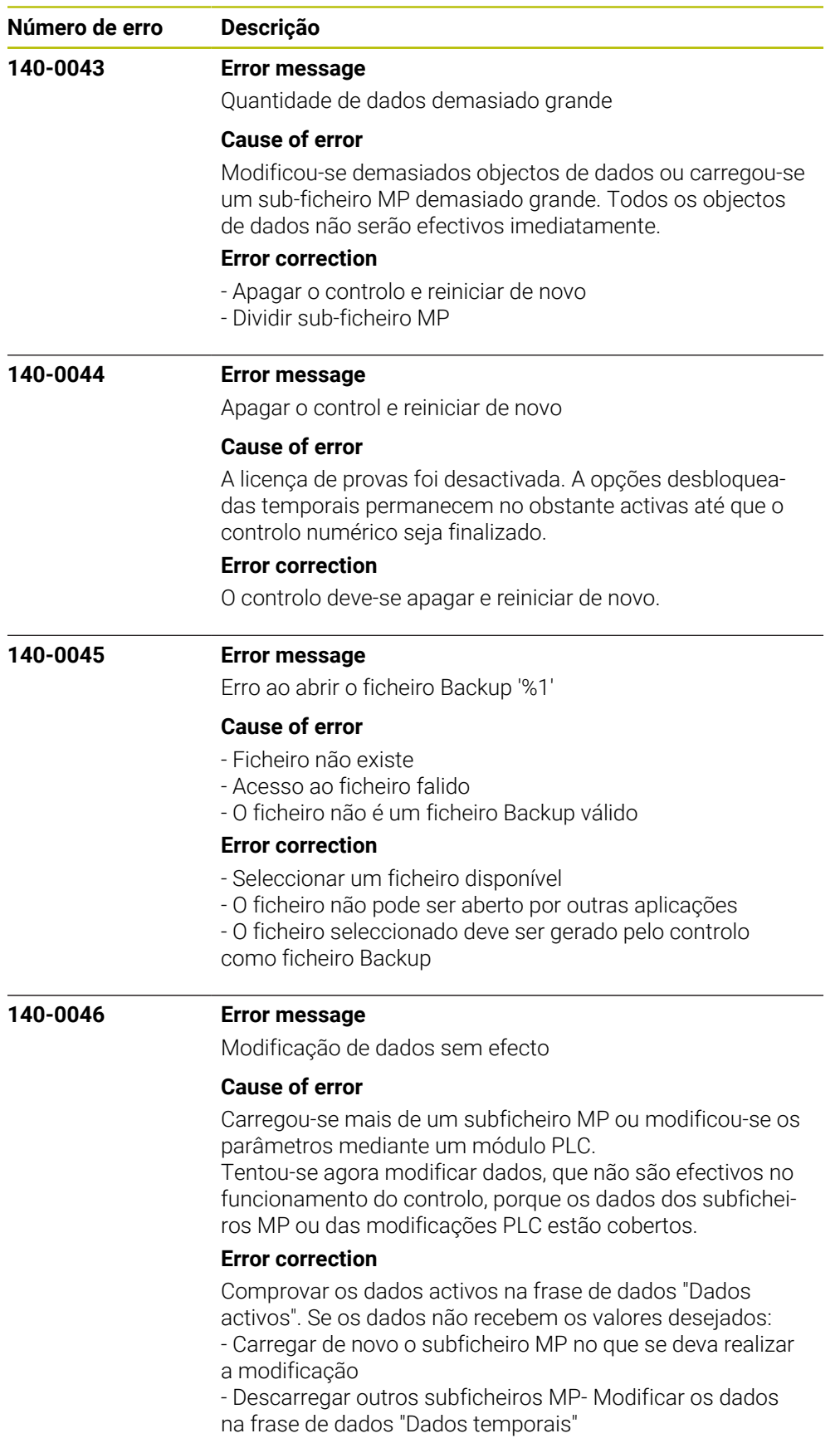

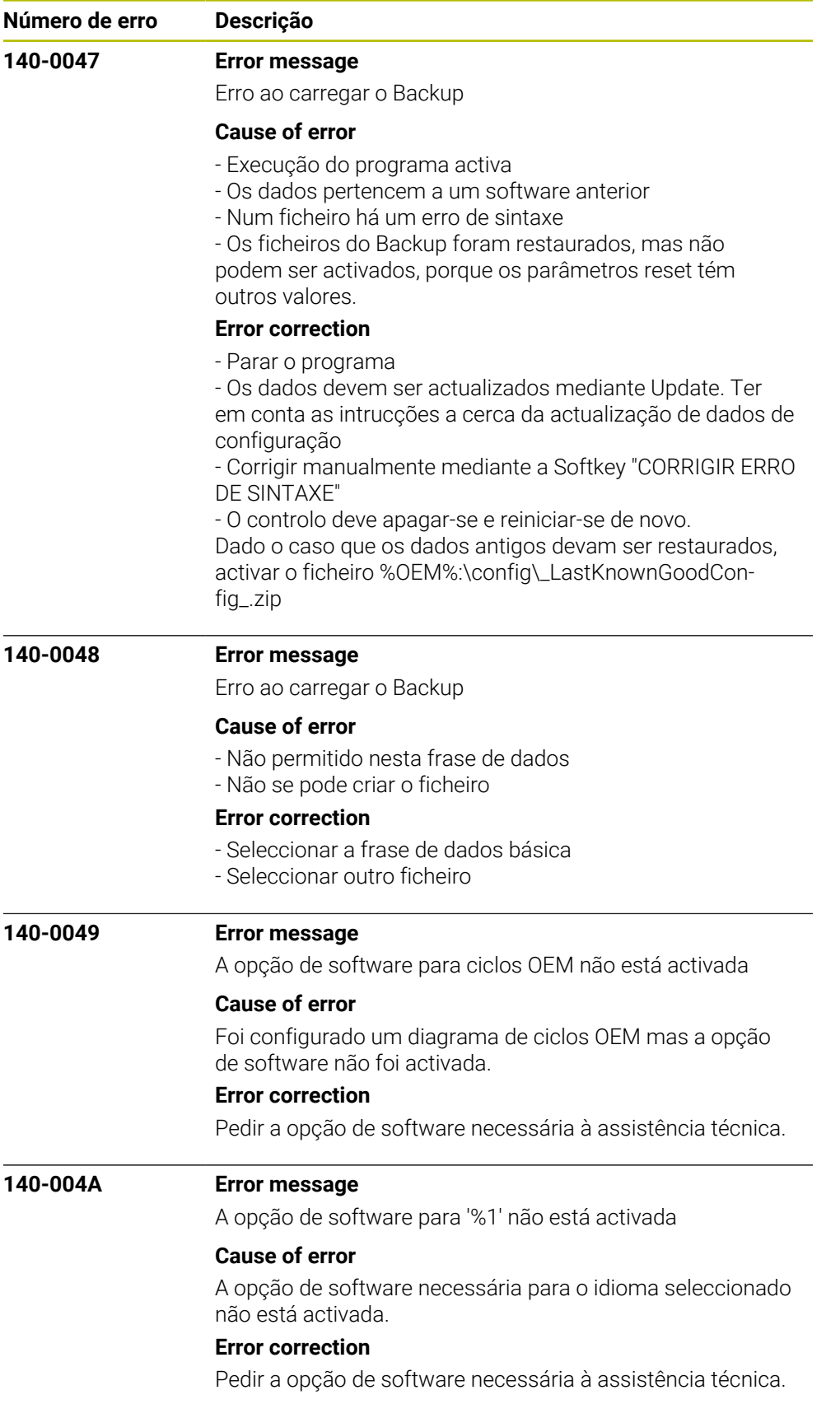

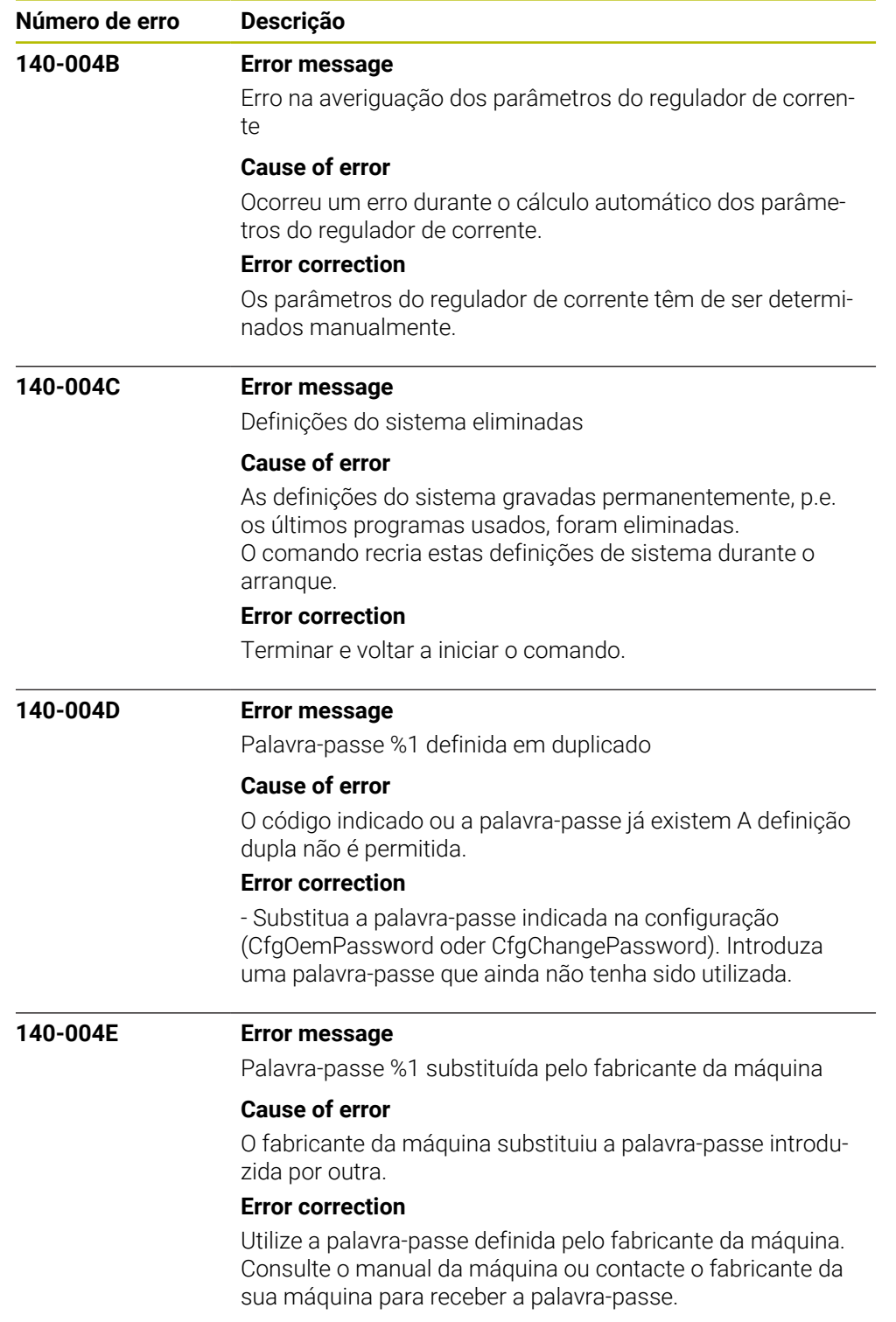

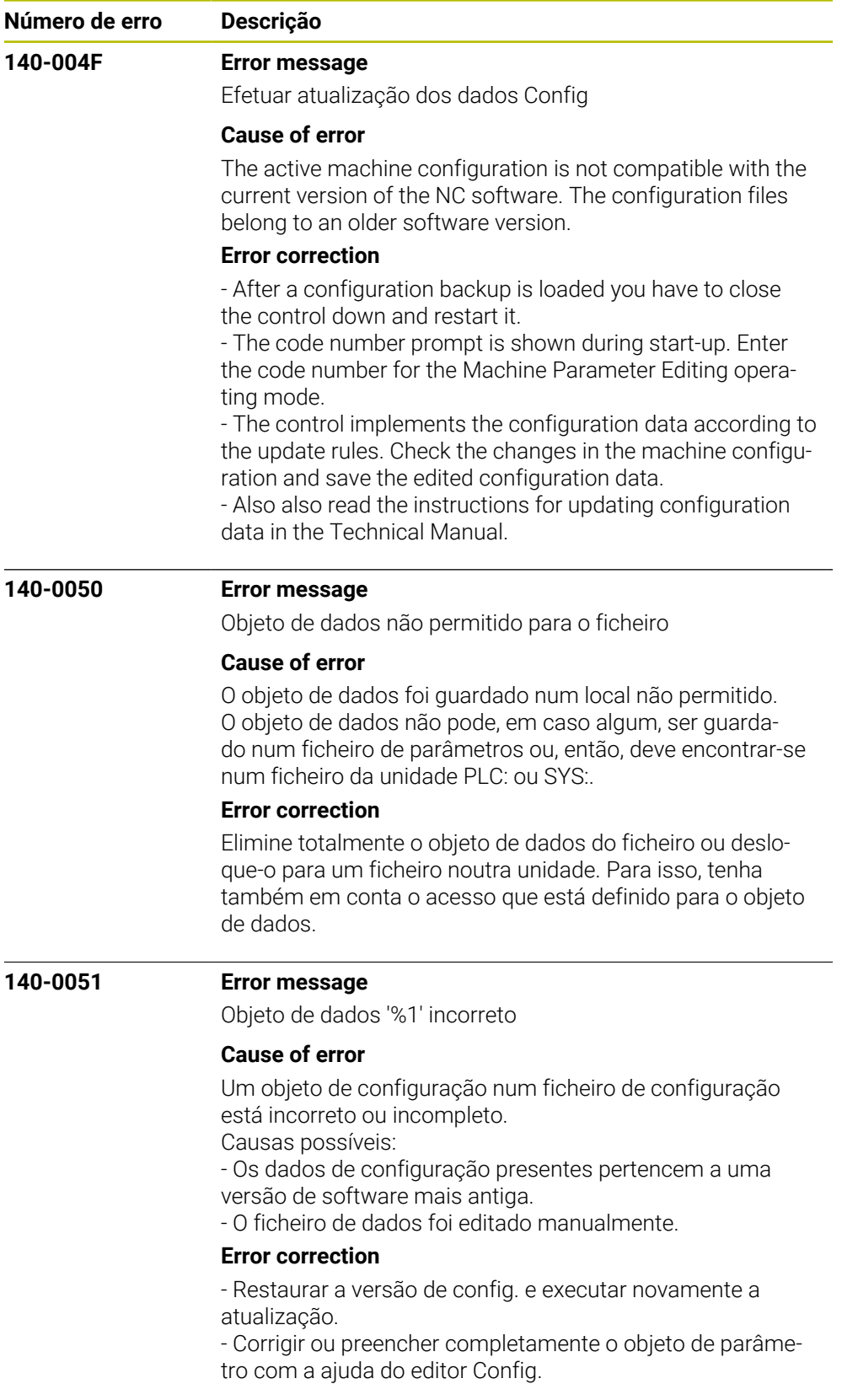

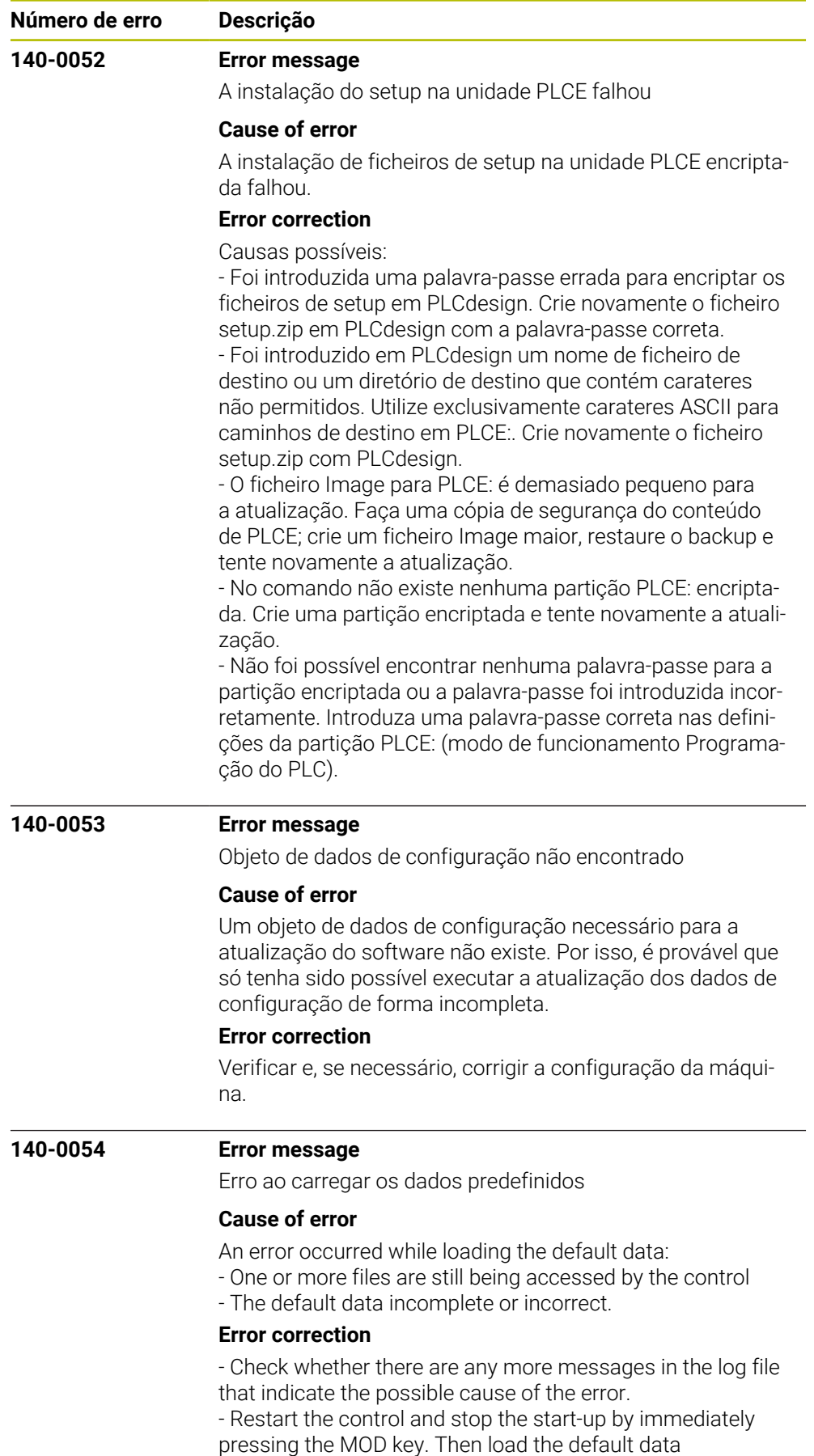

- If this does not help, inform your service agency

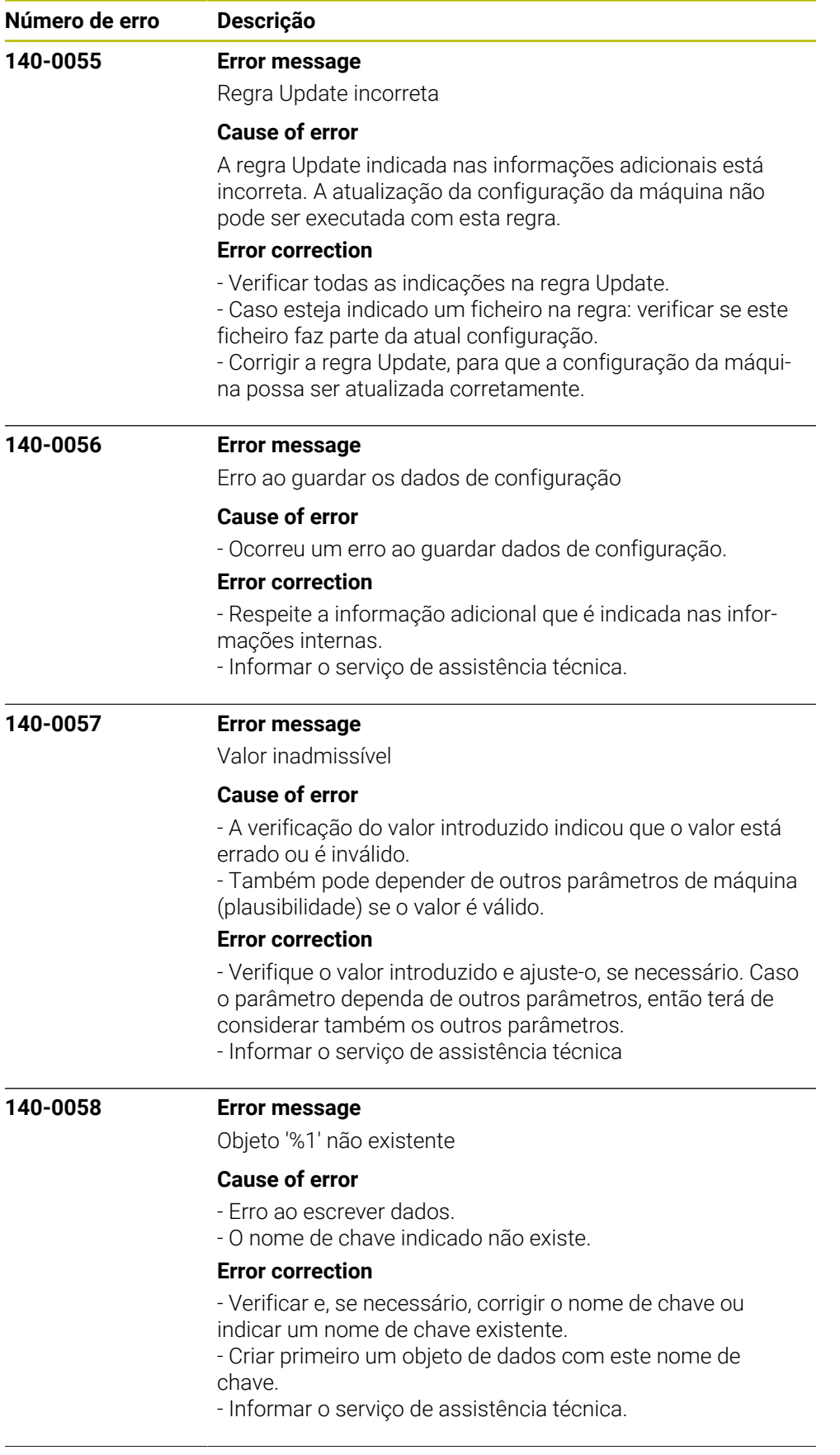

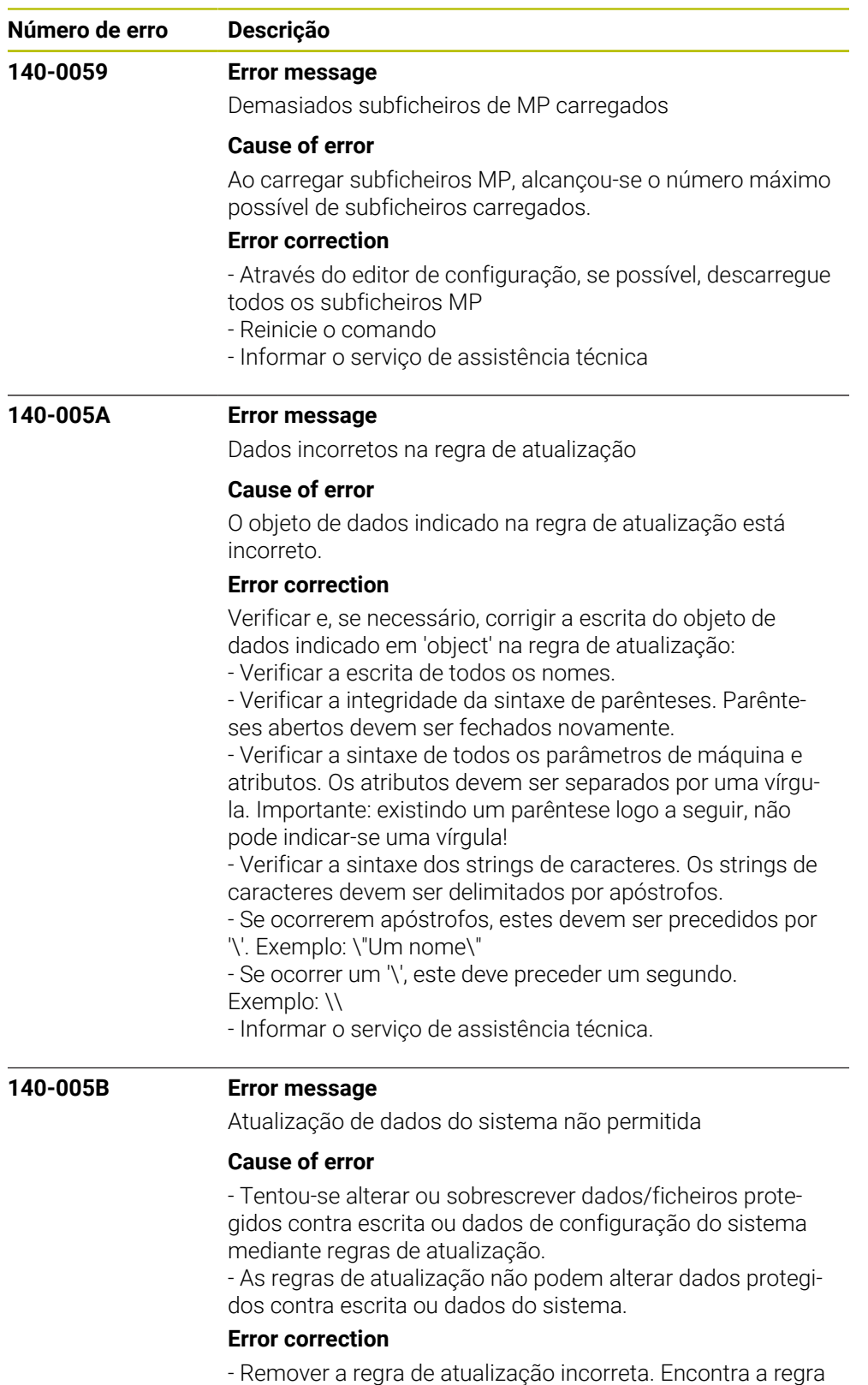

de atualização incorreta nas informações adicionais da mensagem de erro, premindo a softkey INFO INTERNA. - Informar o serviço de assistência técnica.

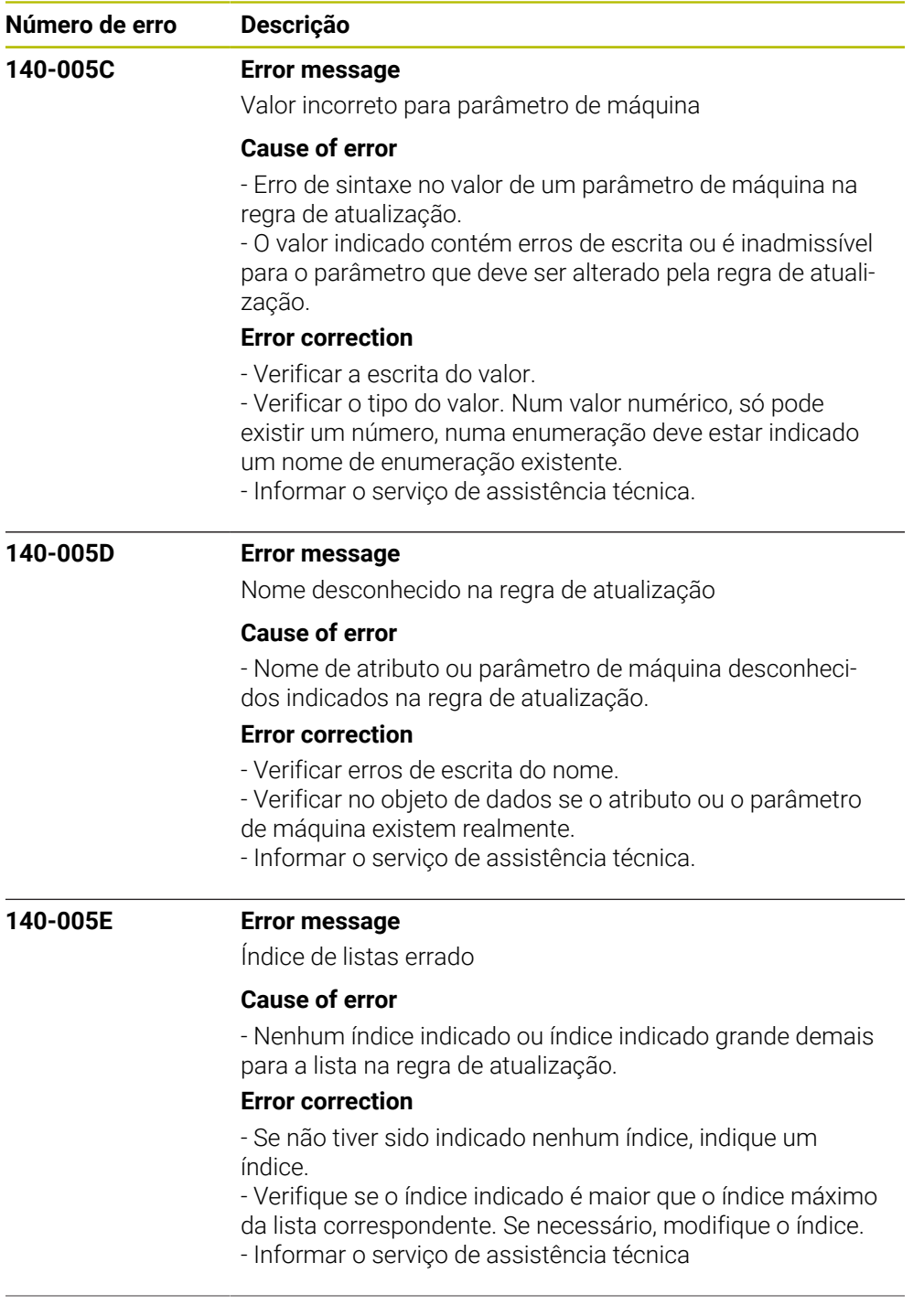

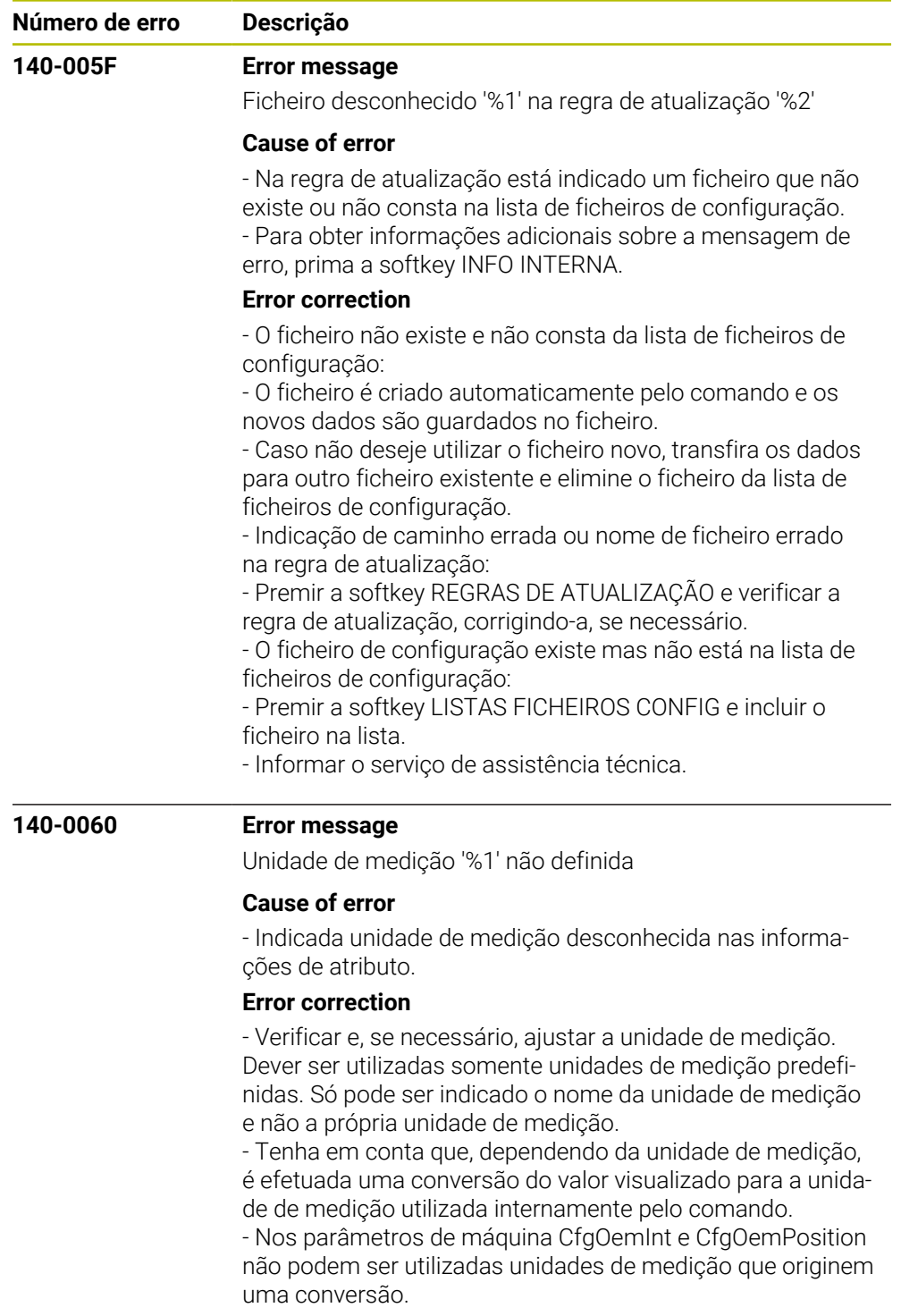

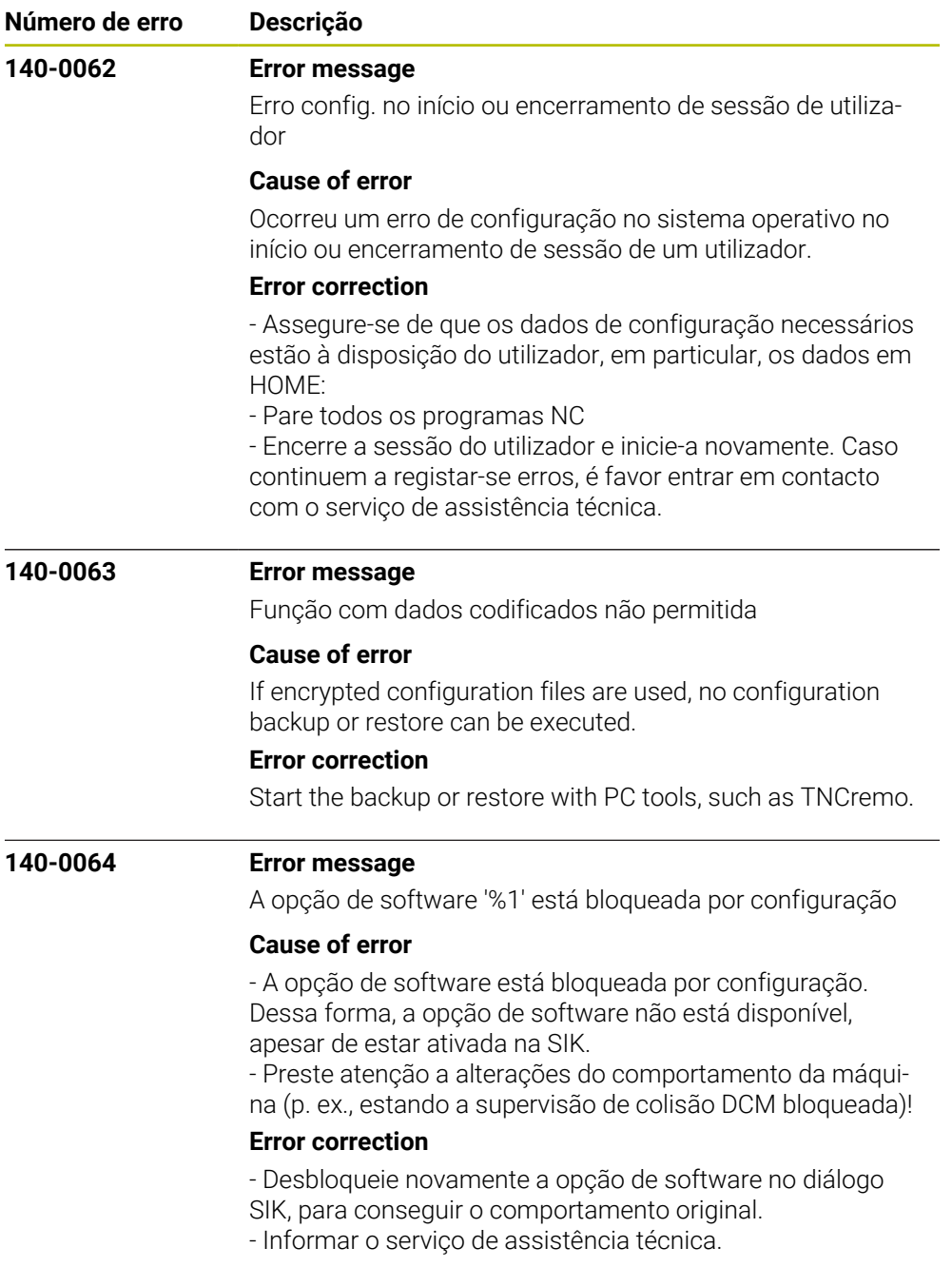

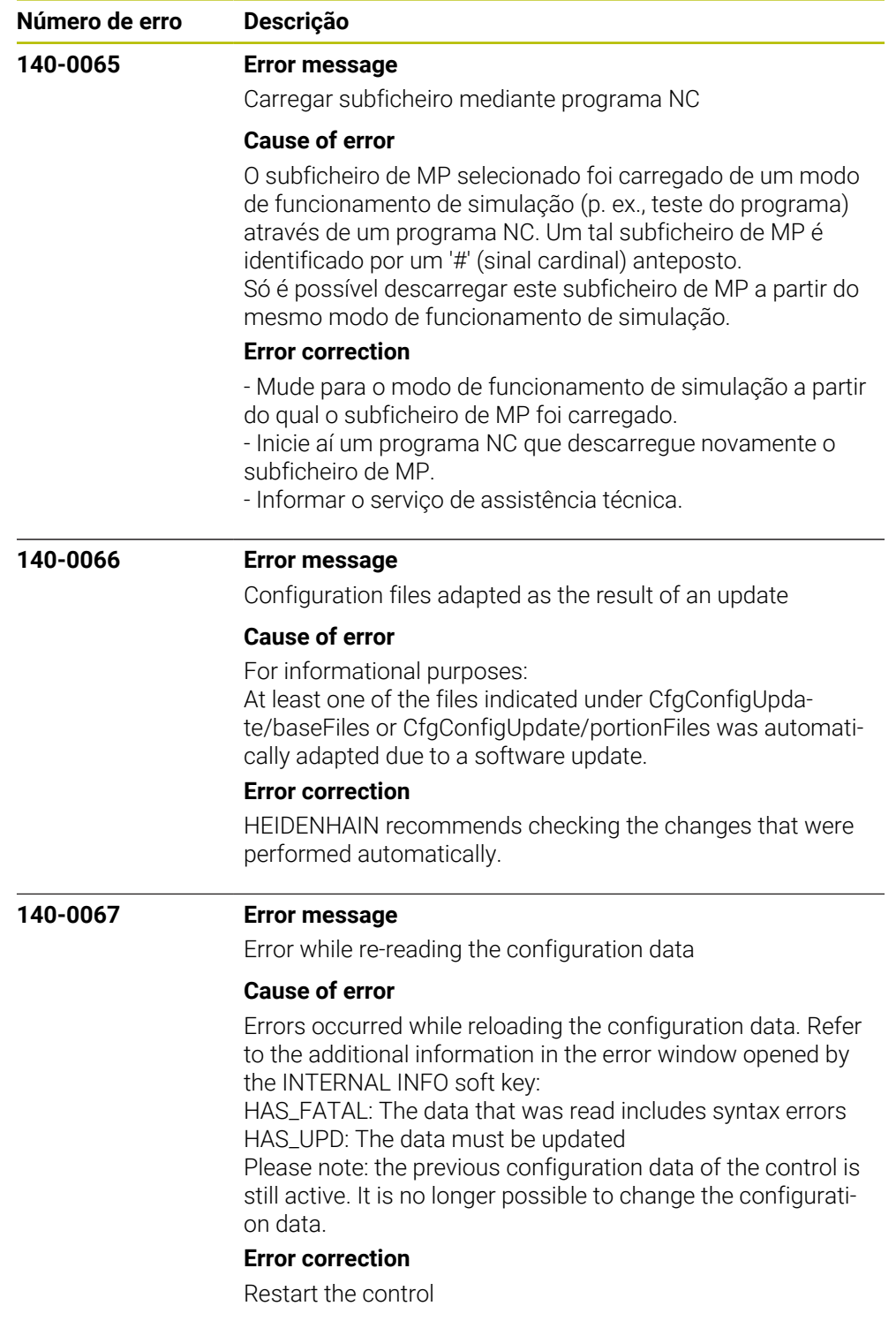

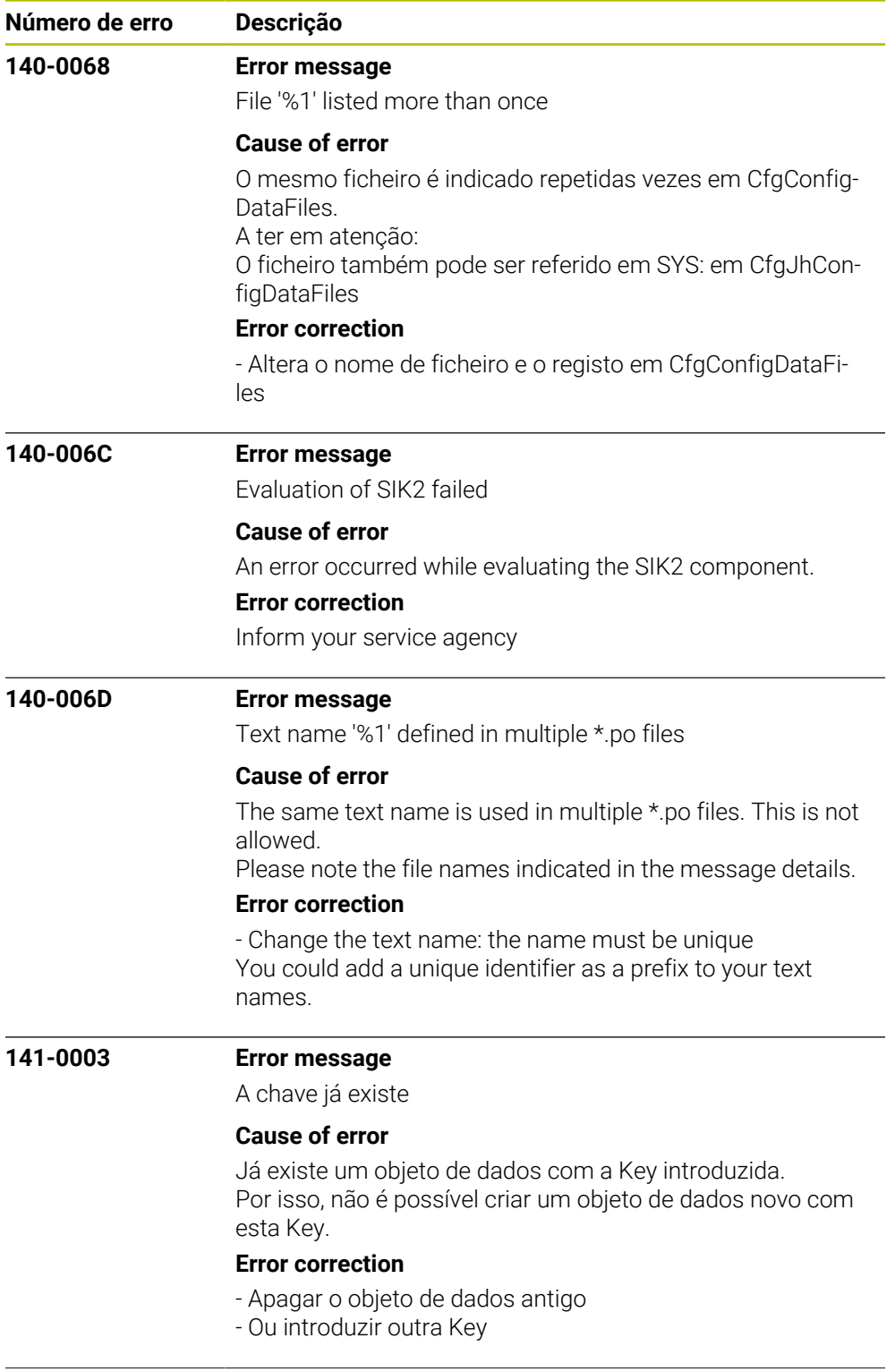

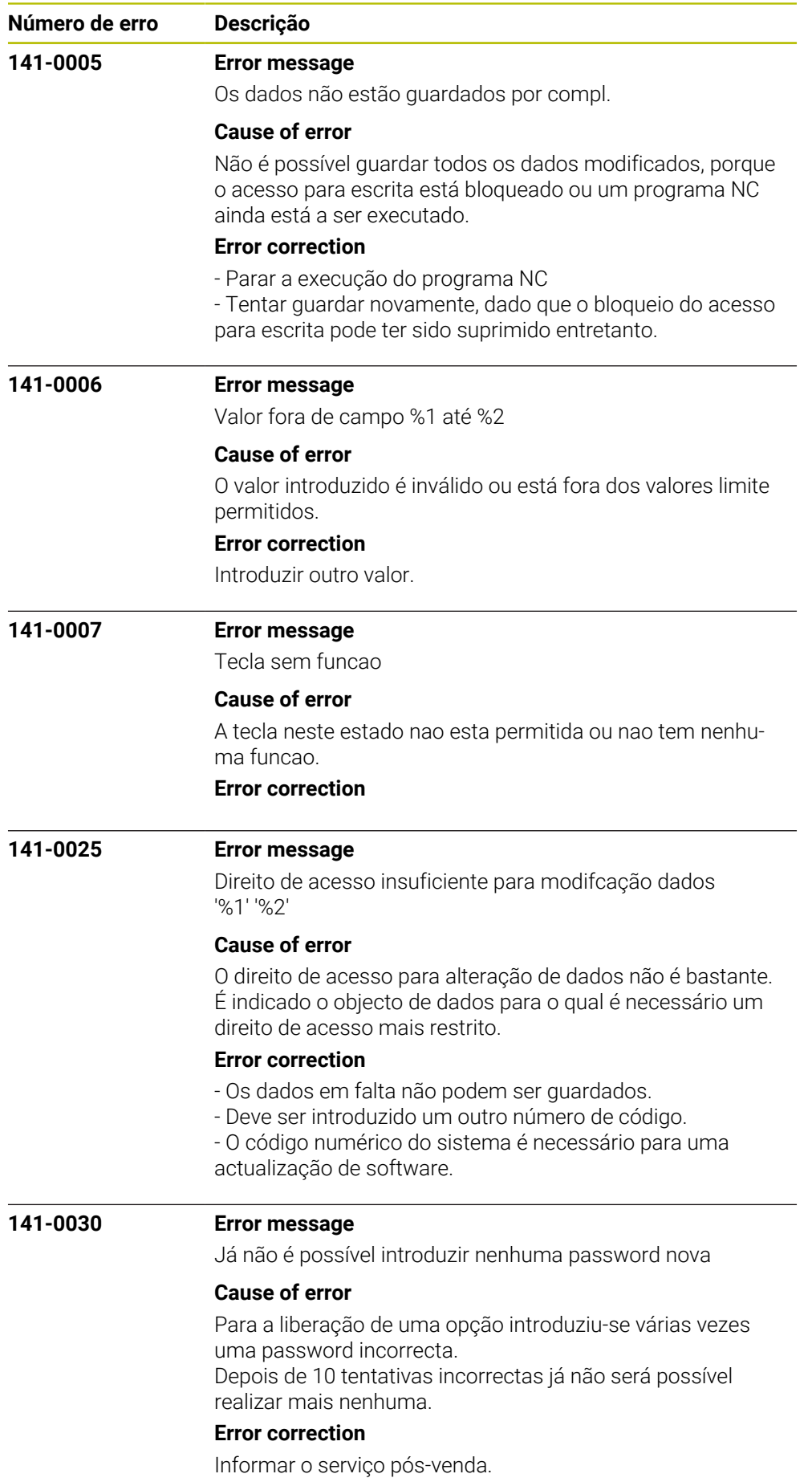

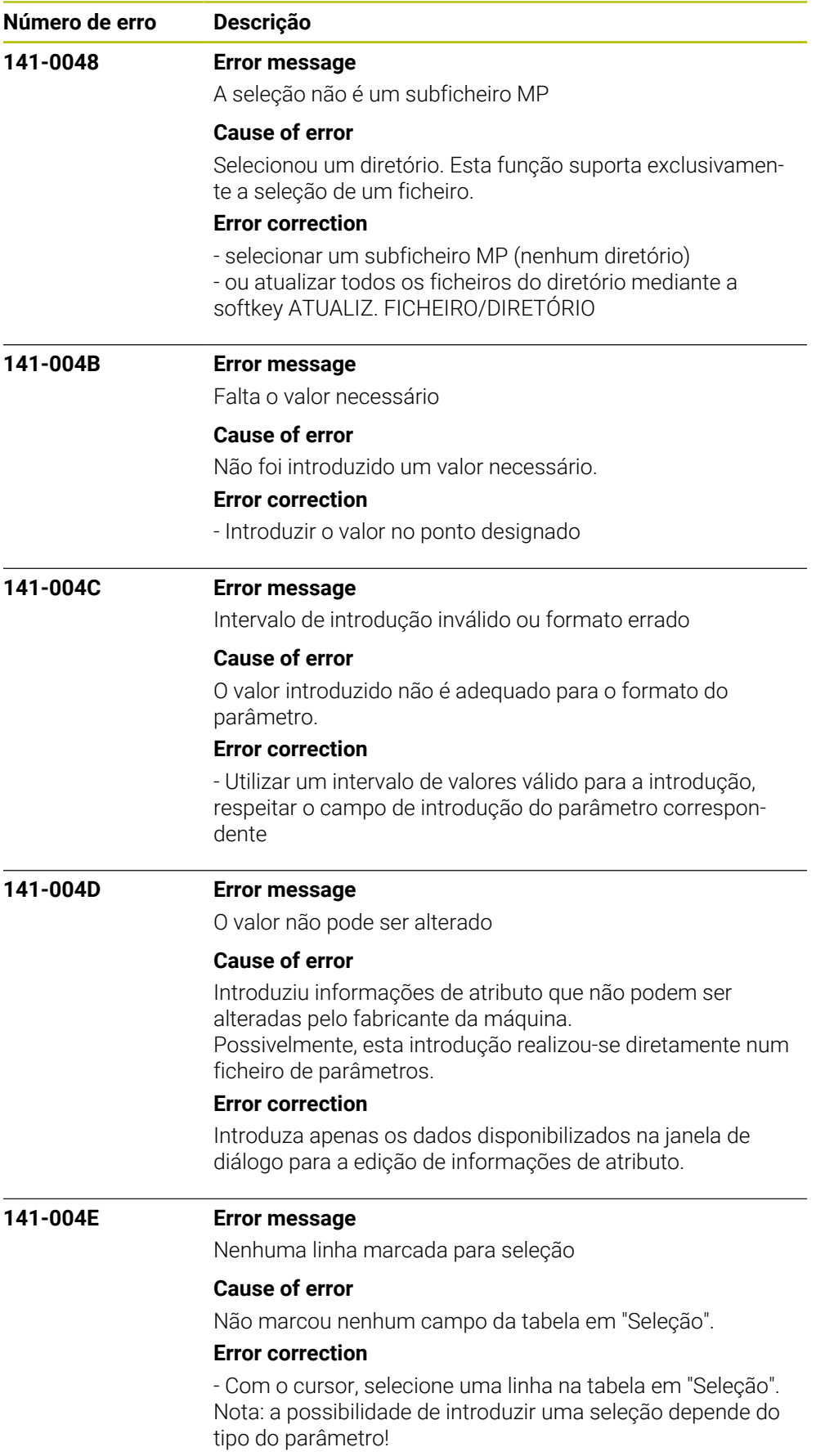

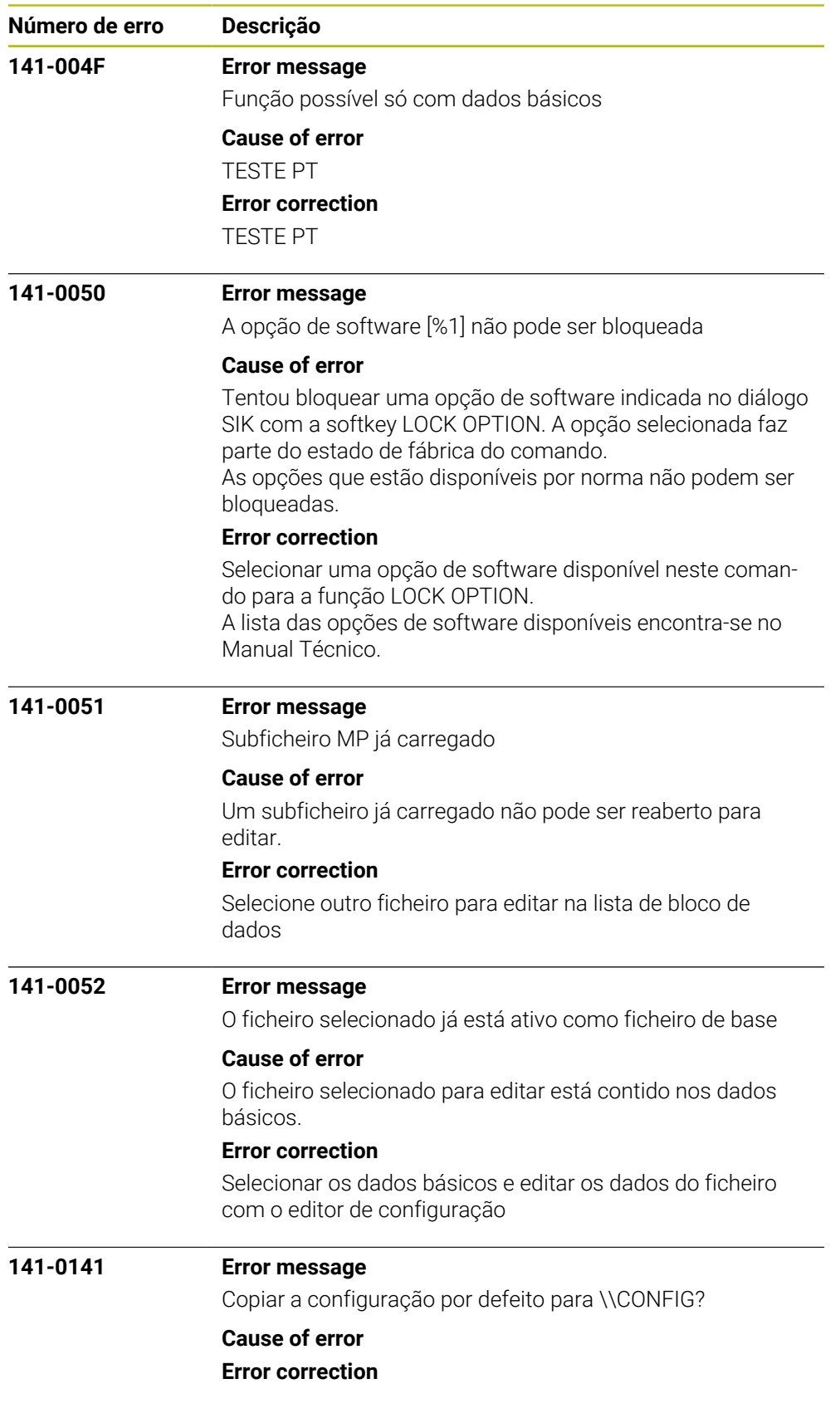

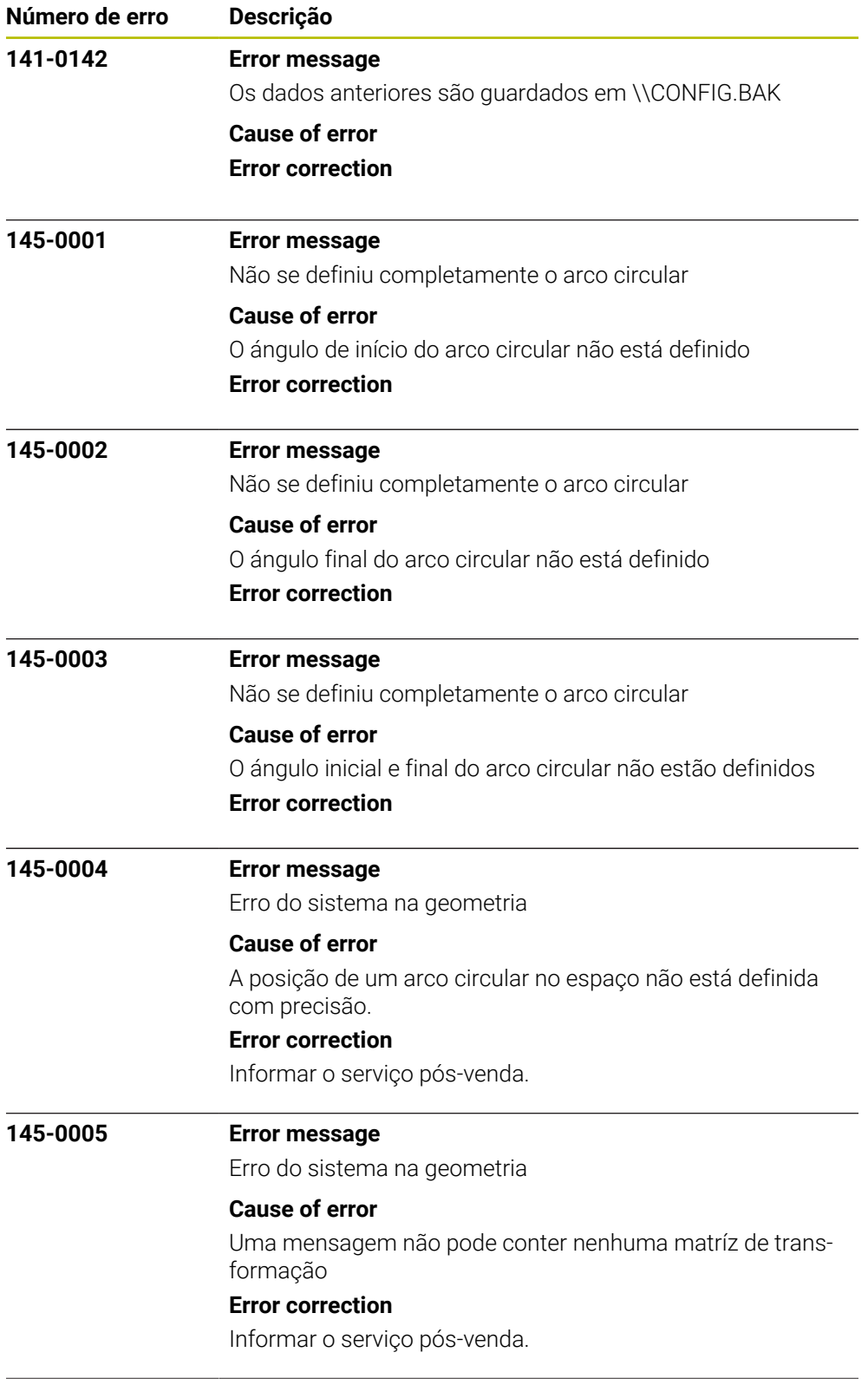

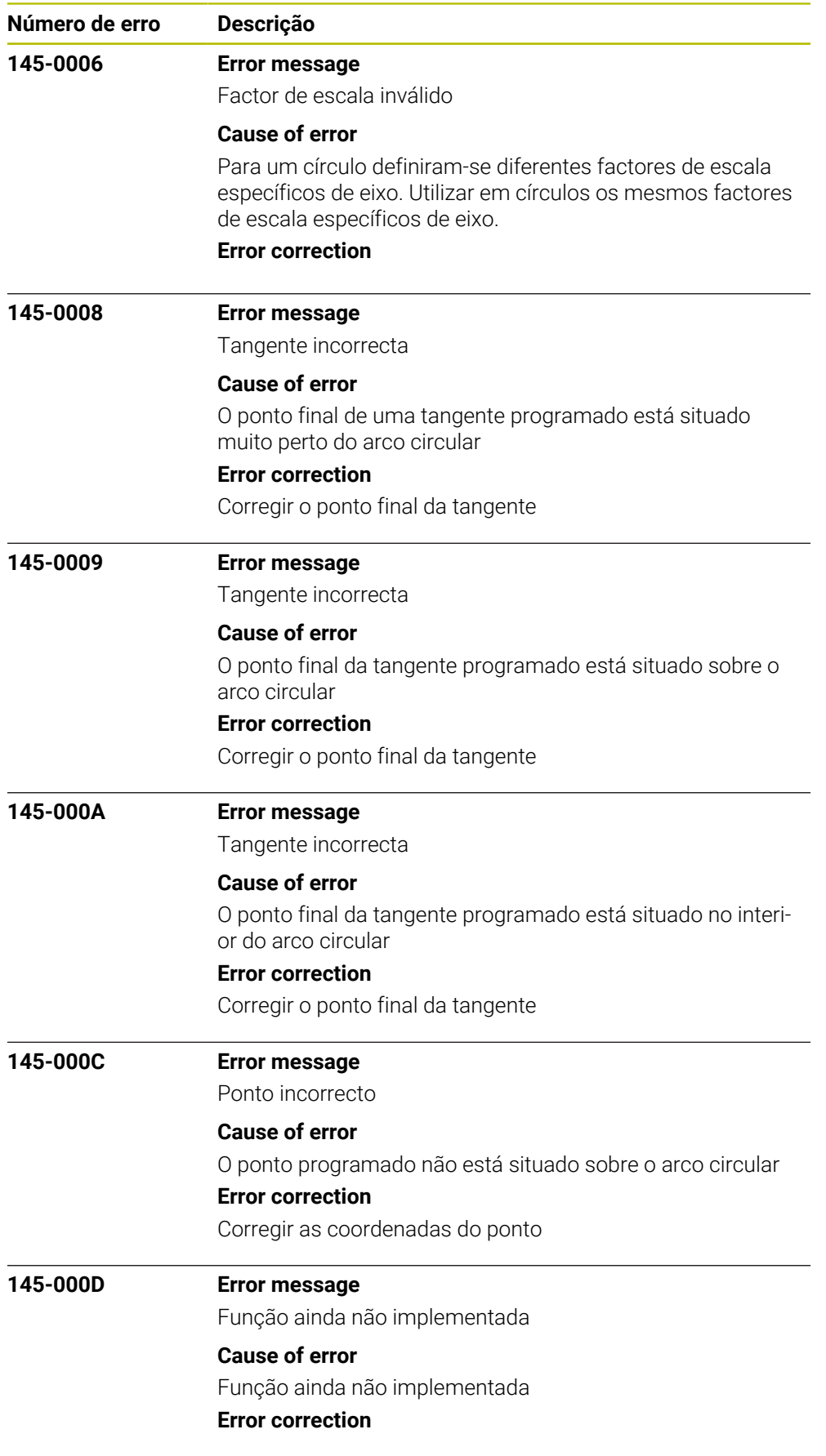

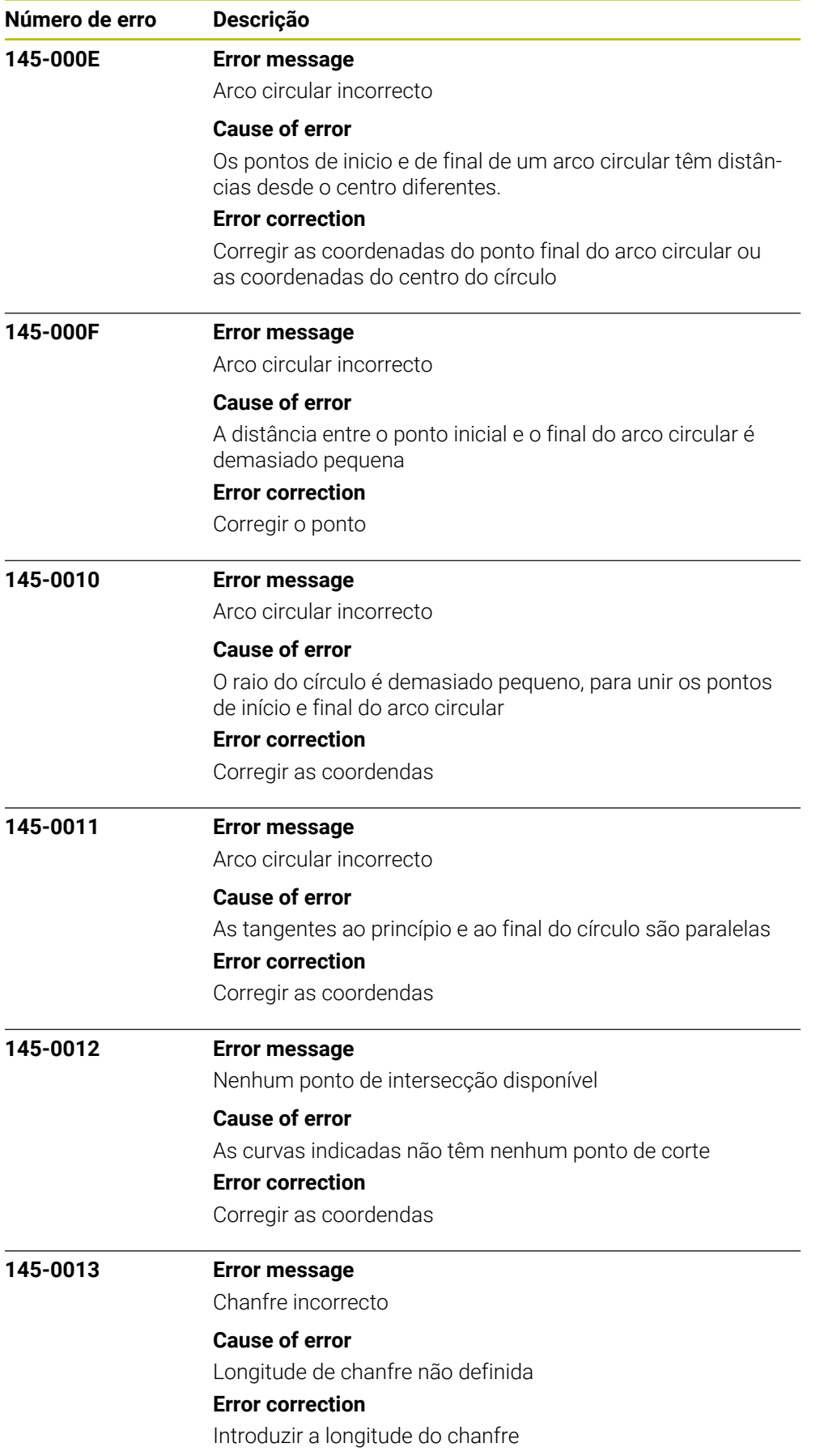

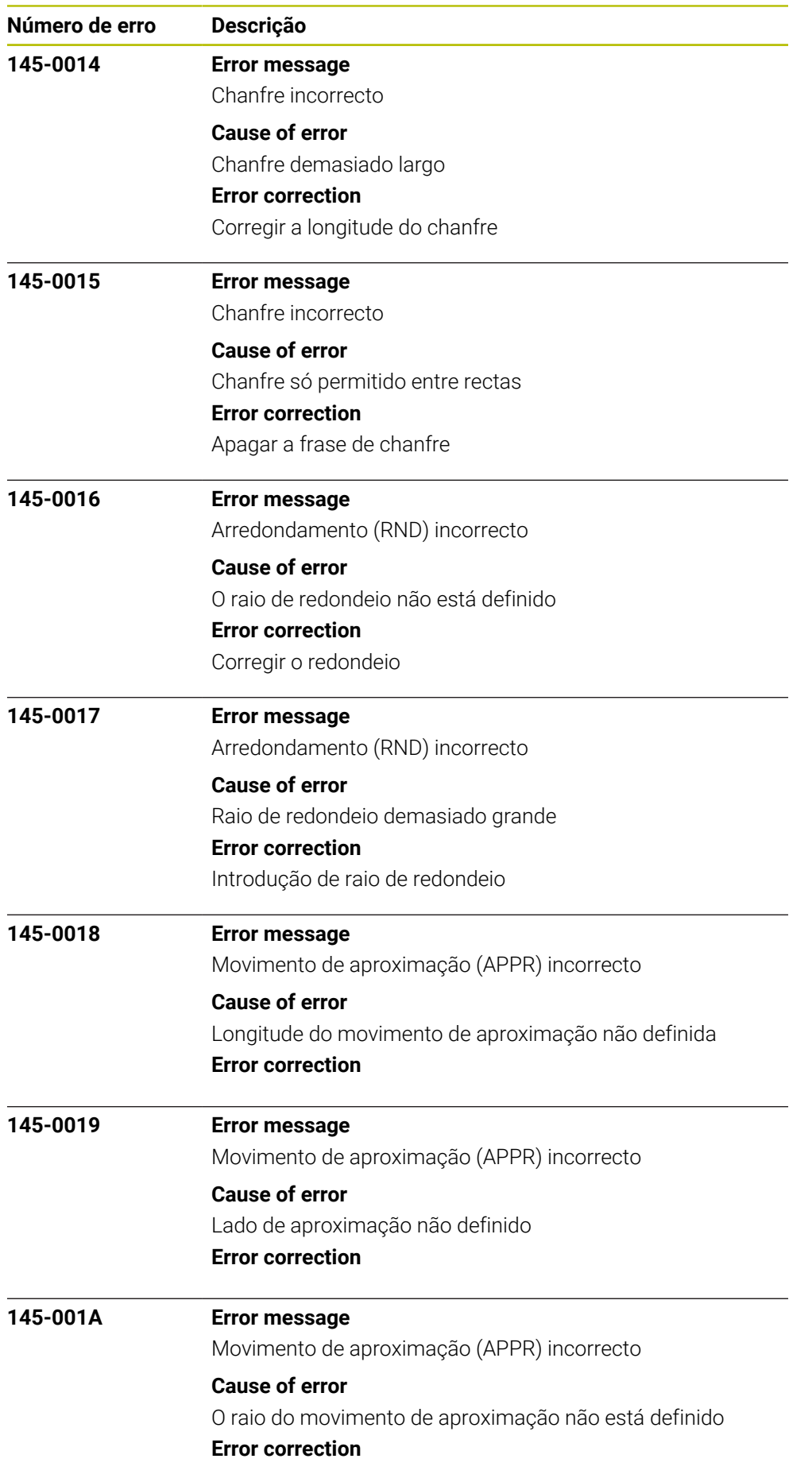

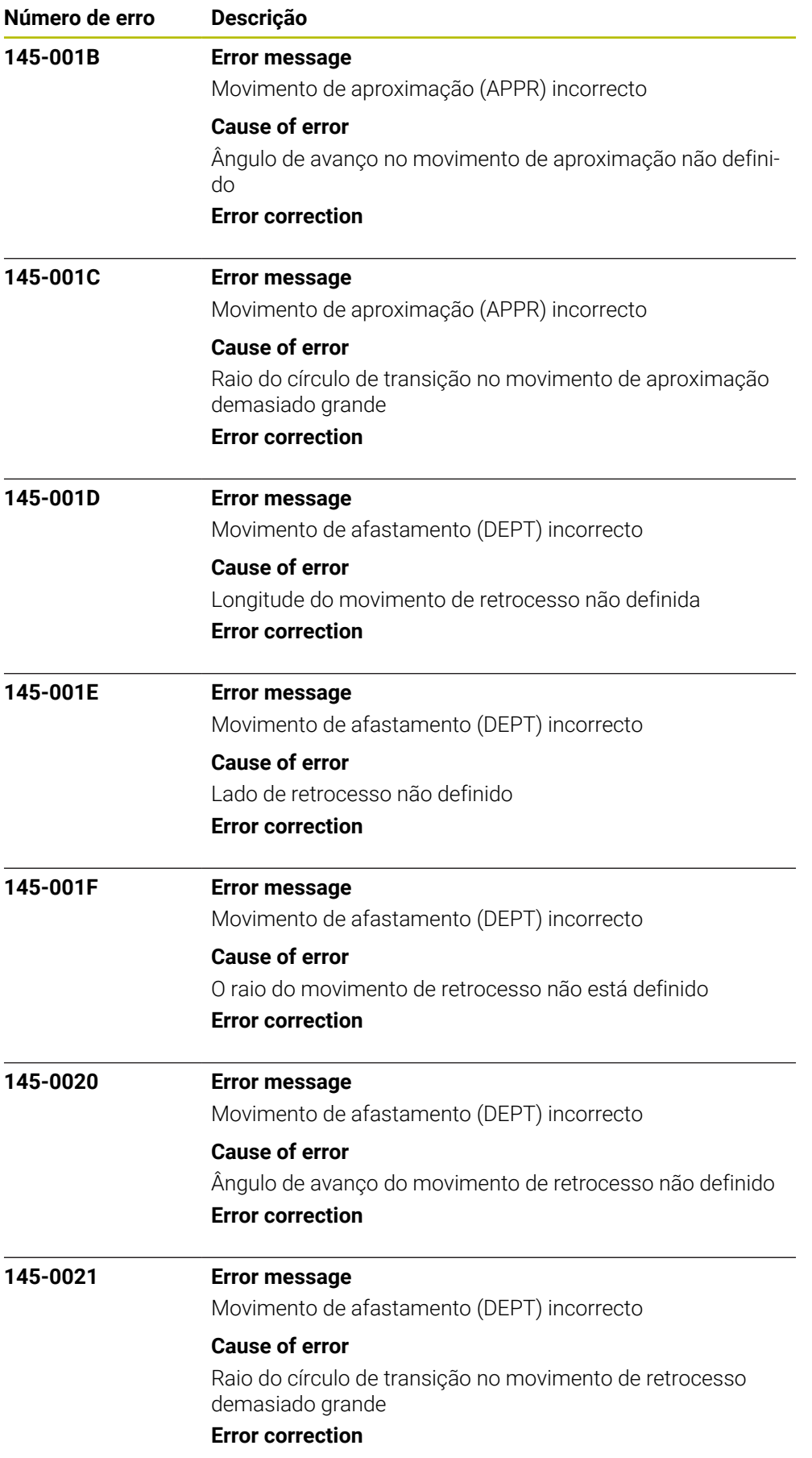

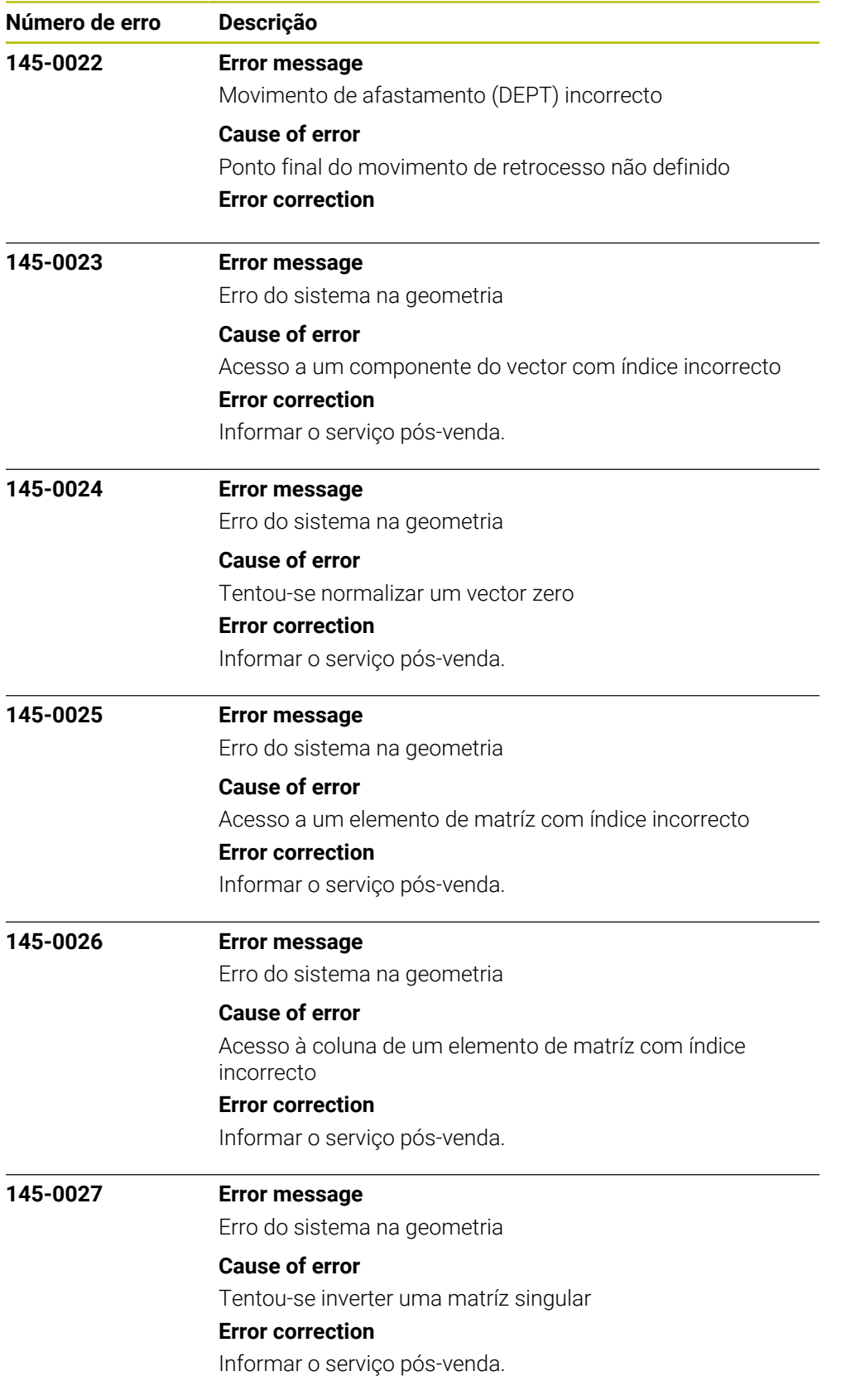

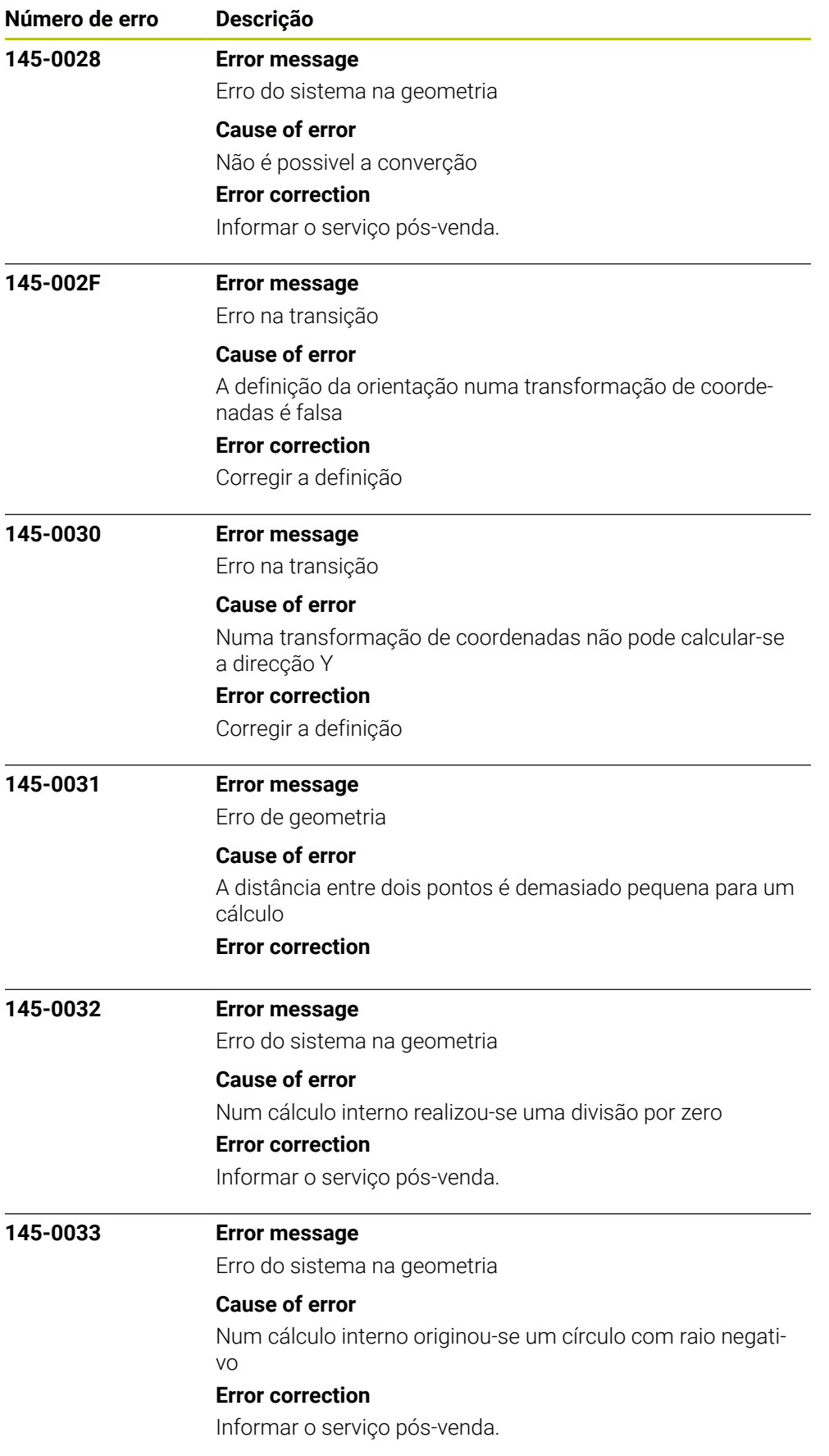
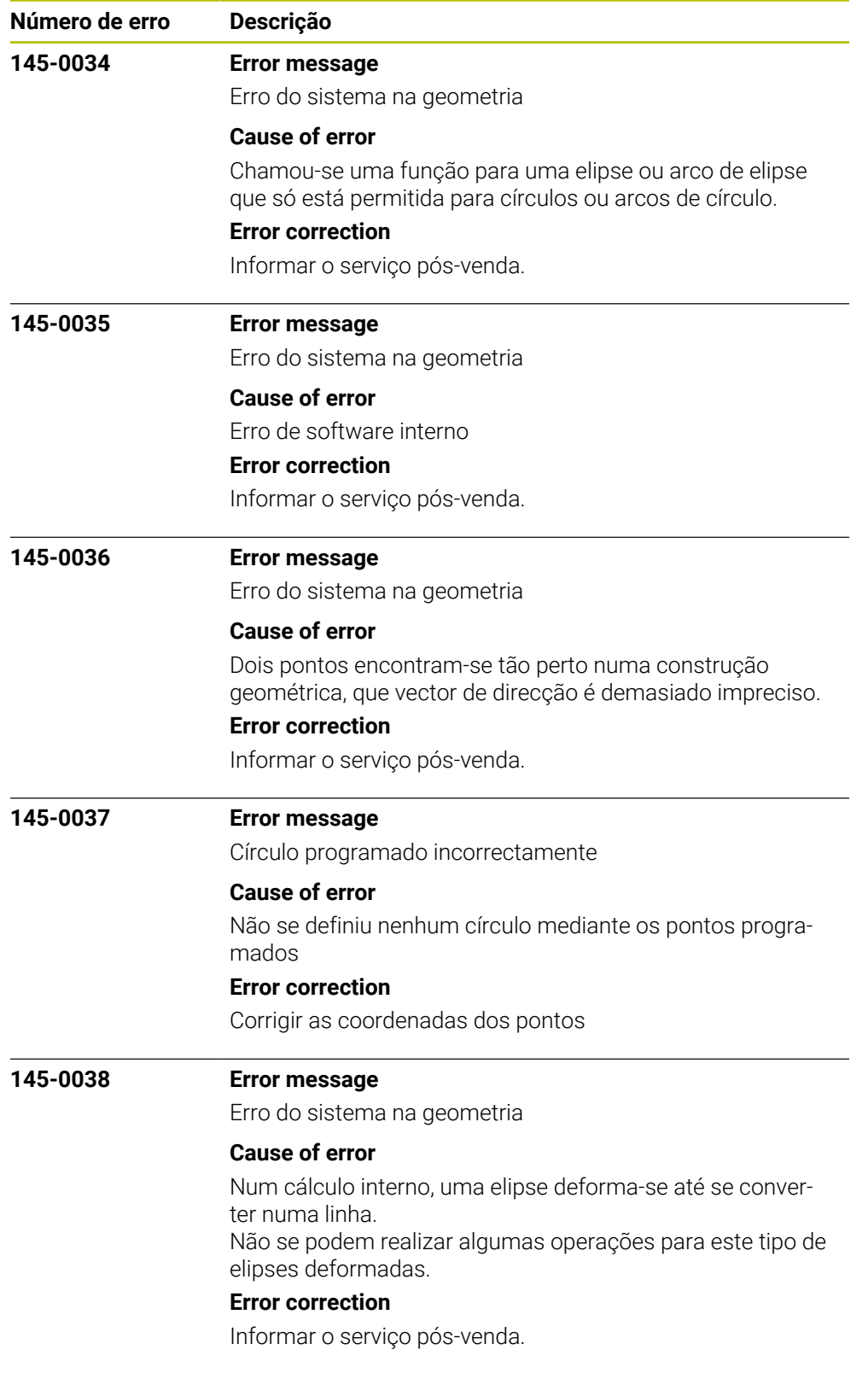

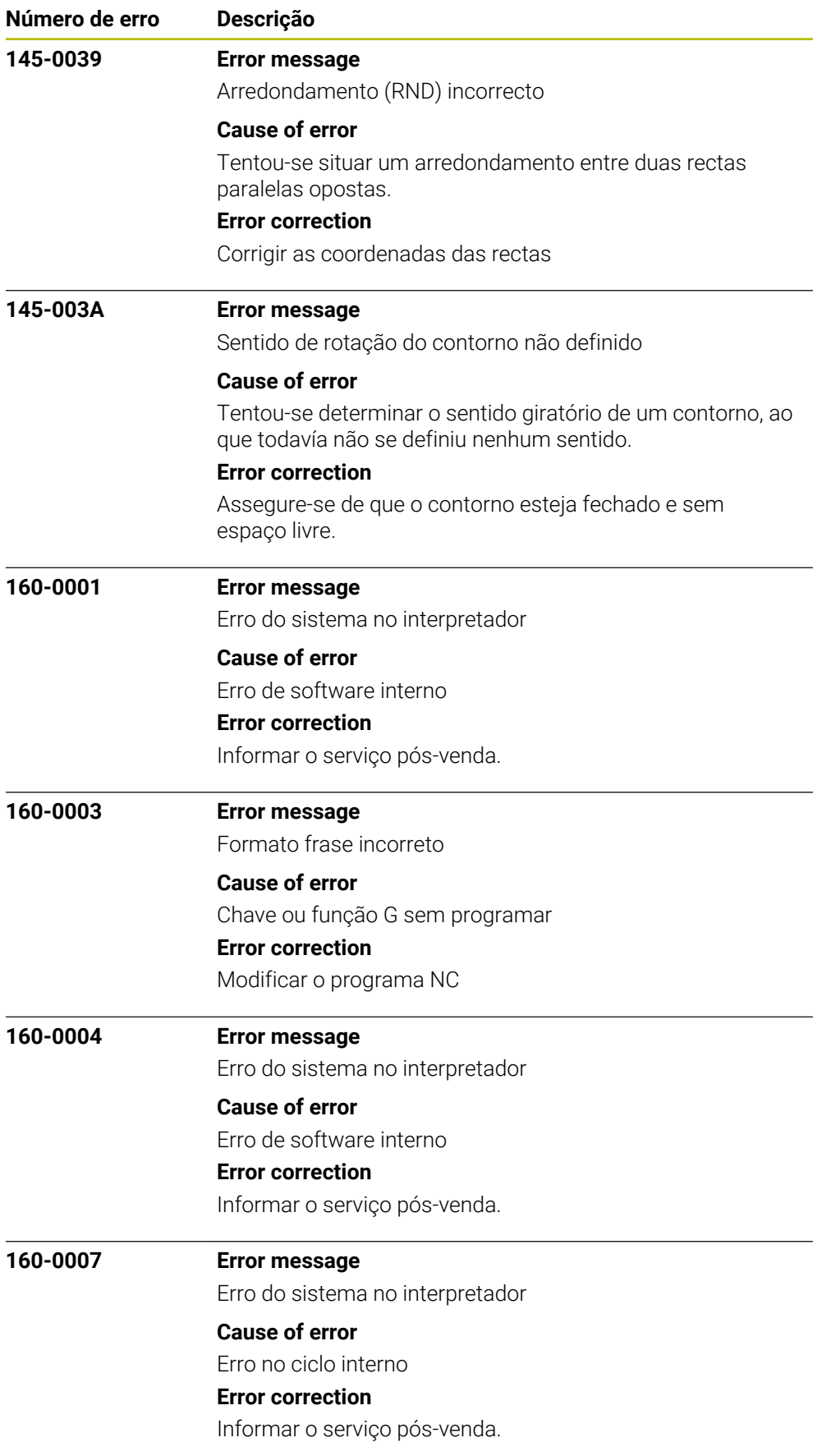

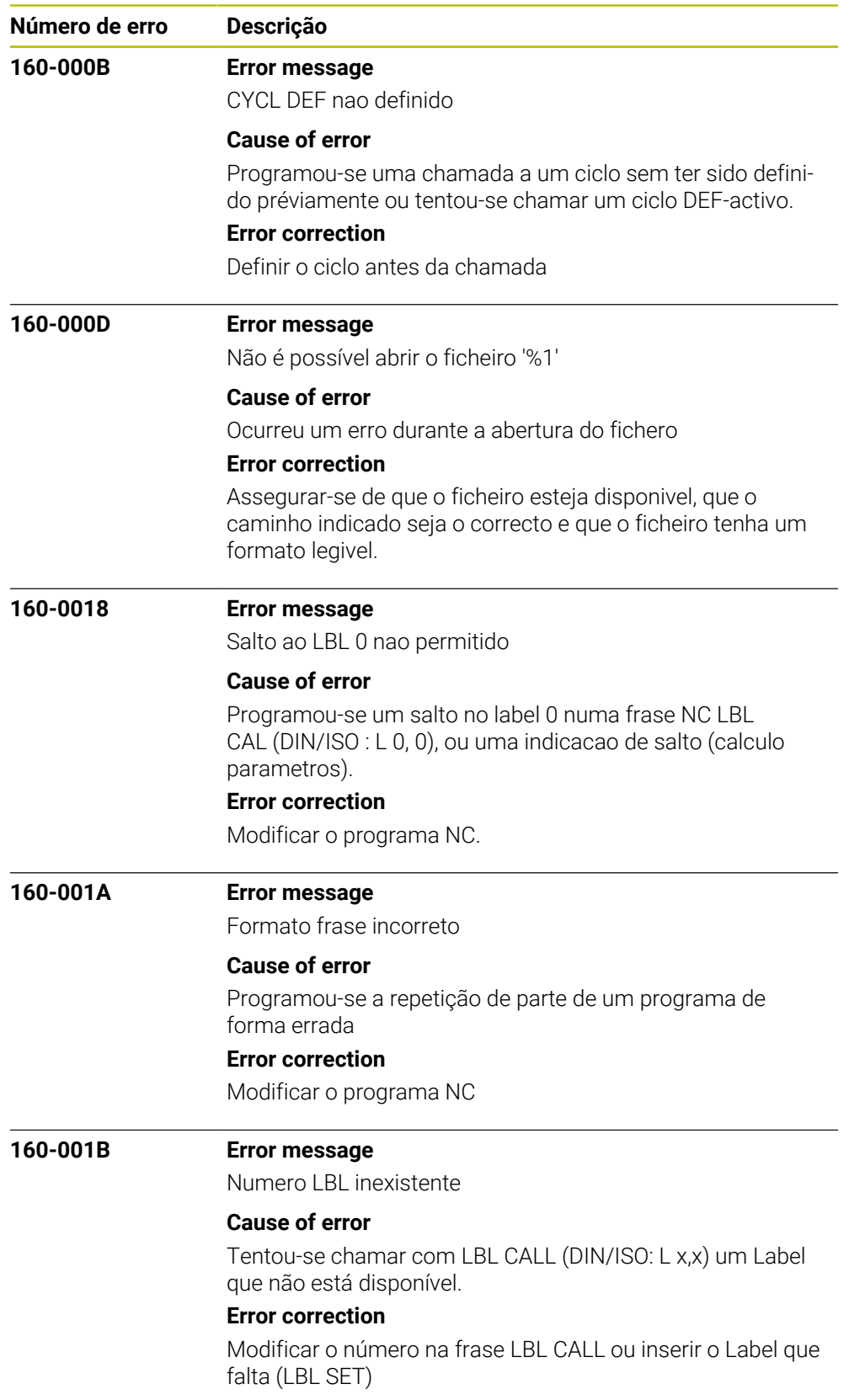

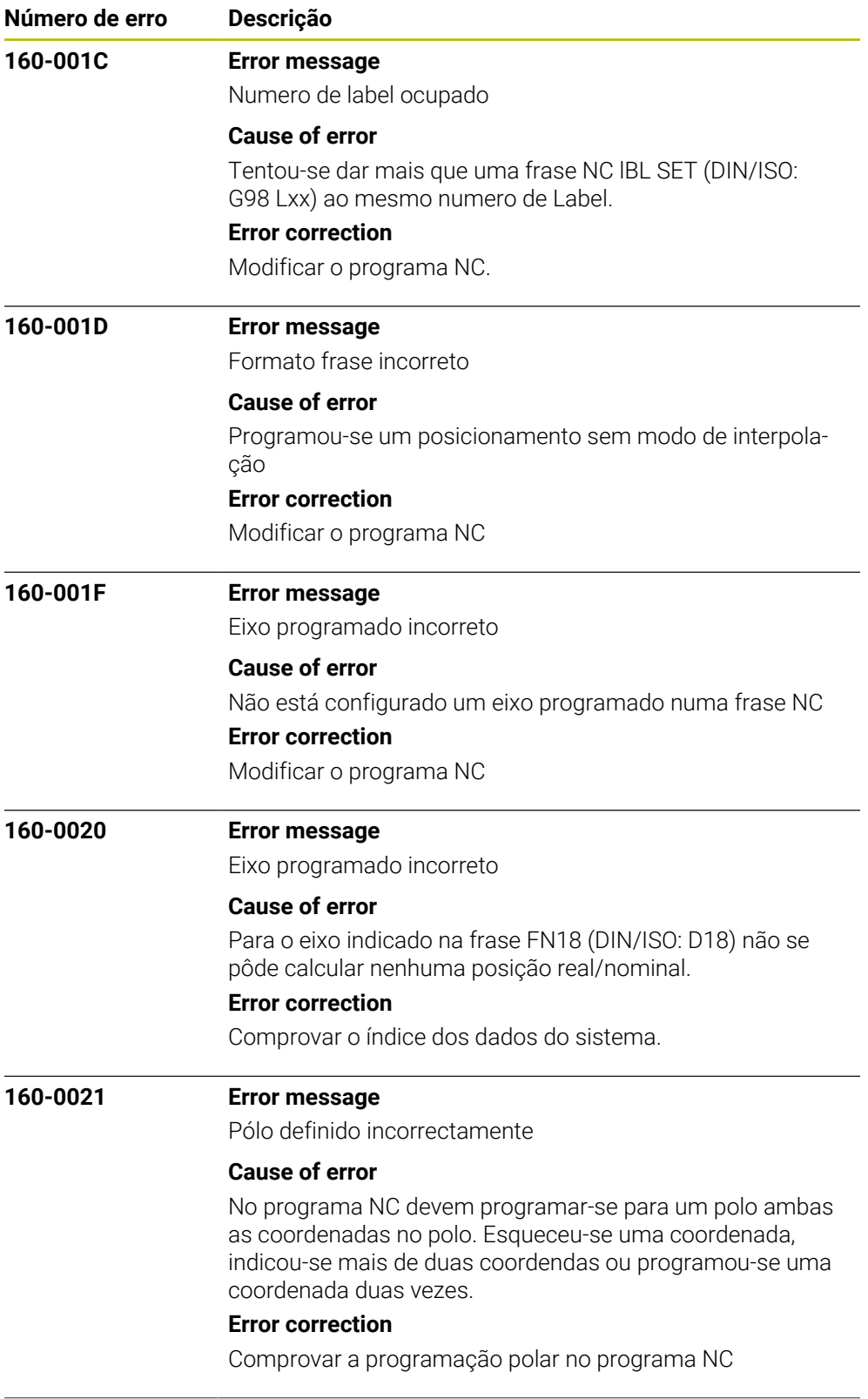

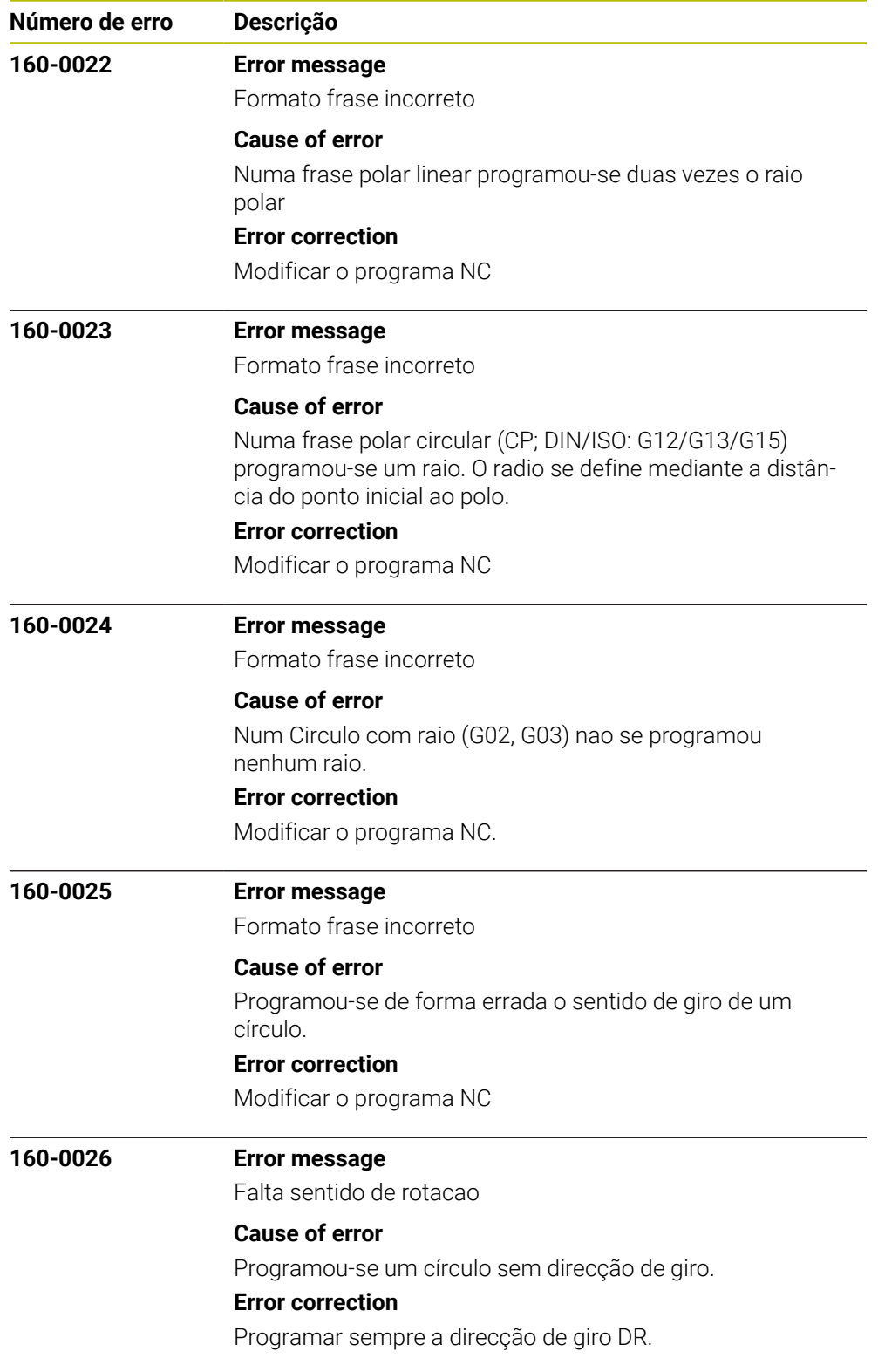

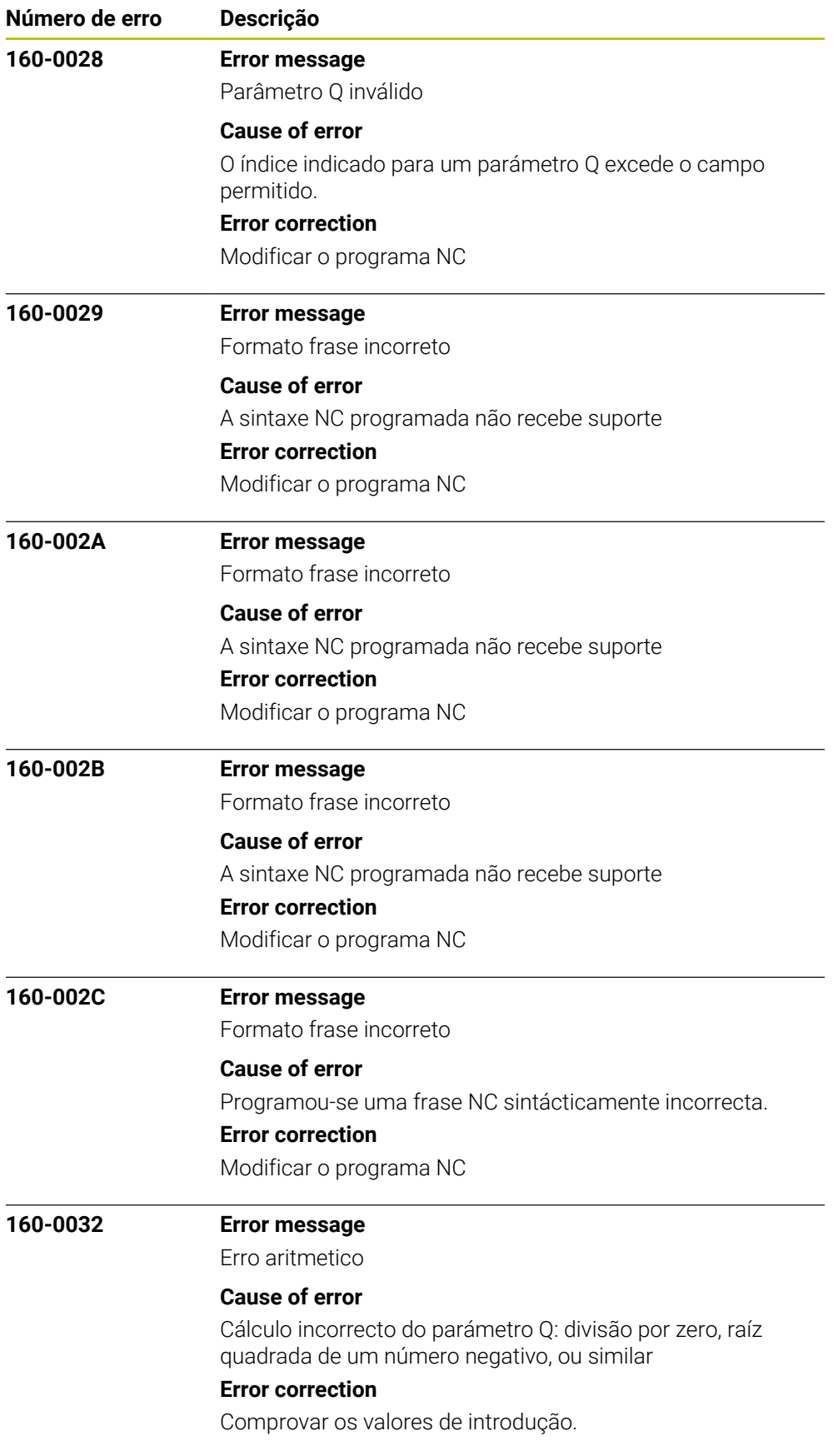

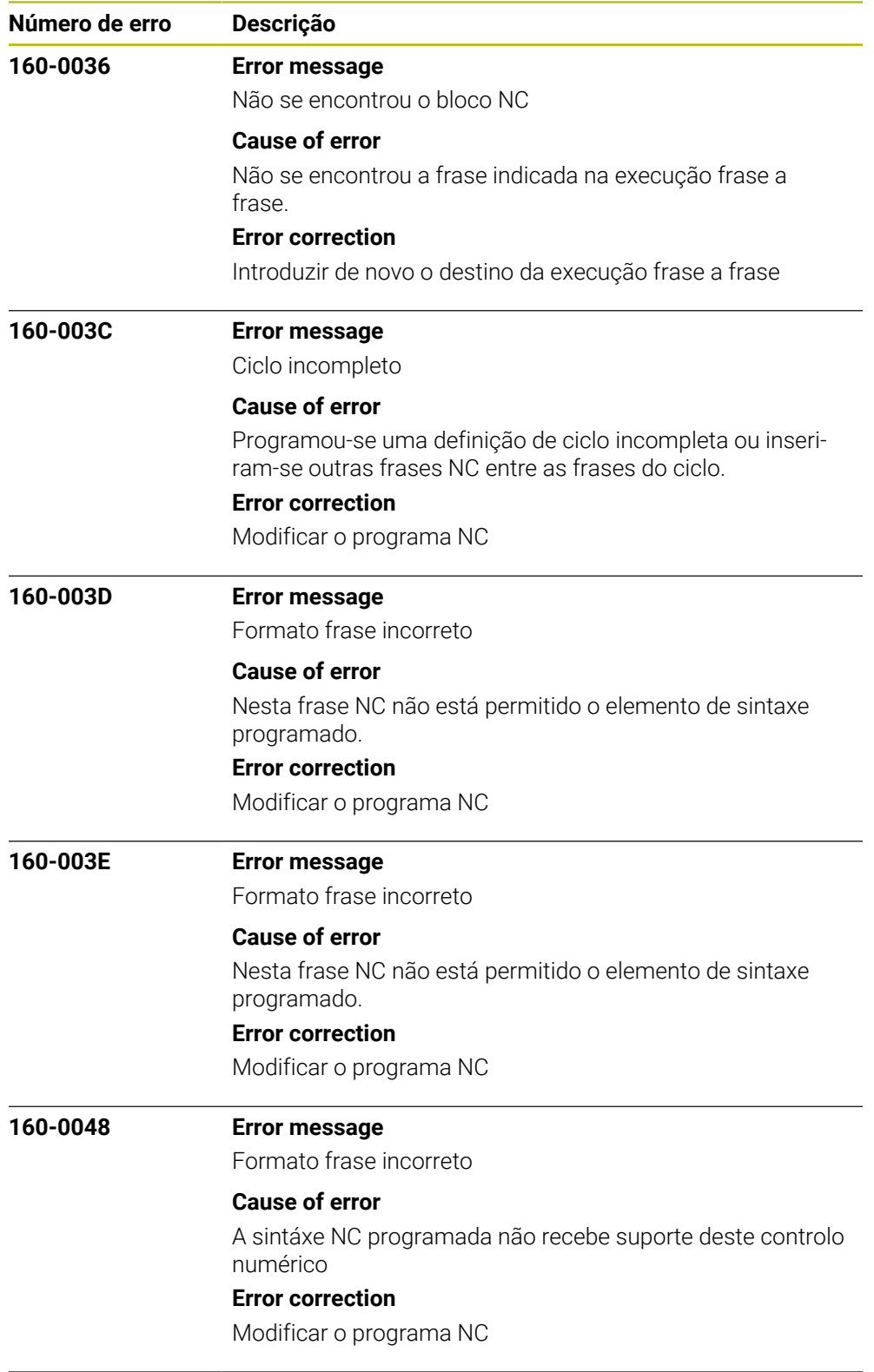

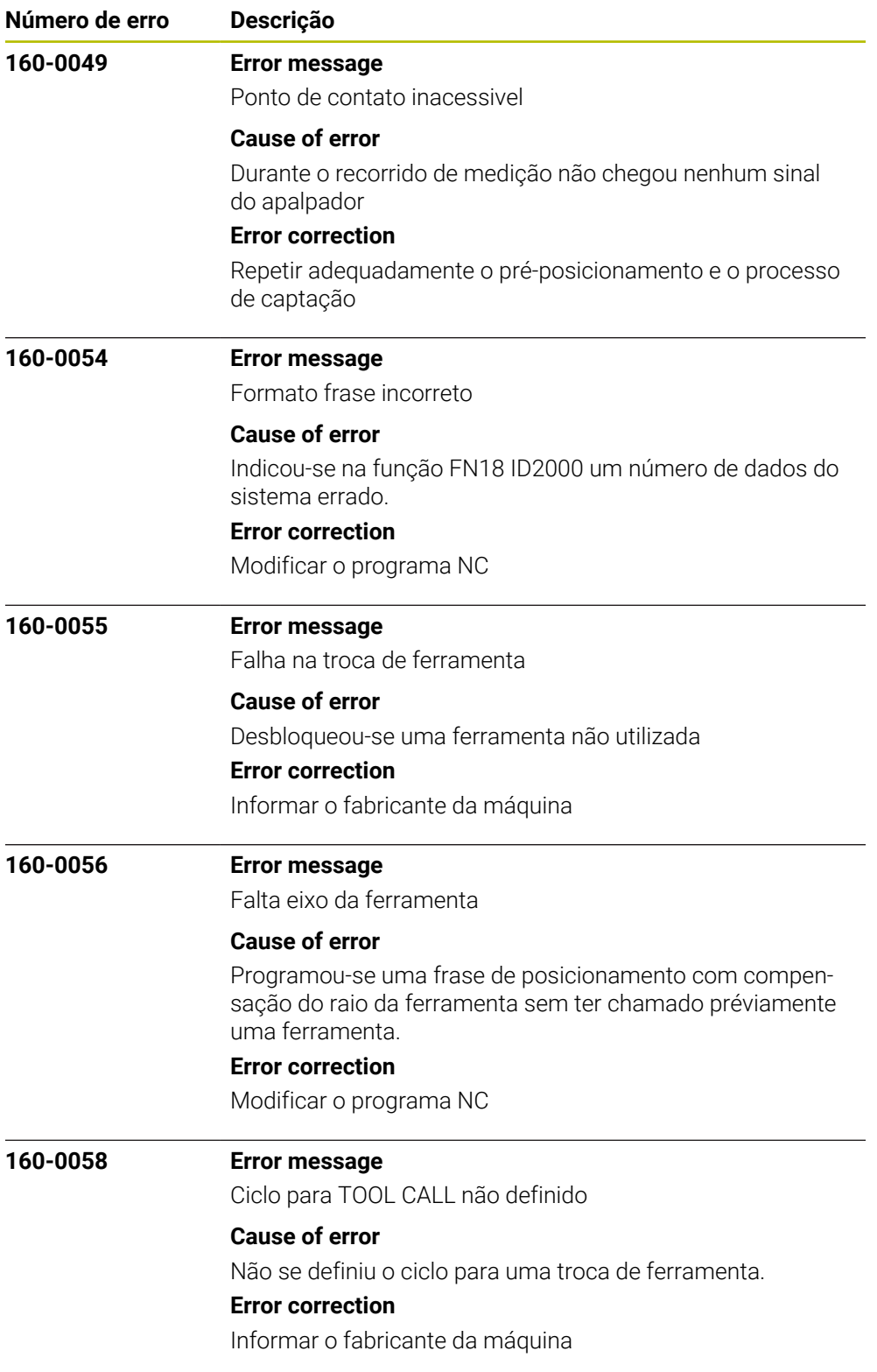

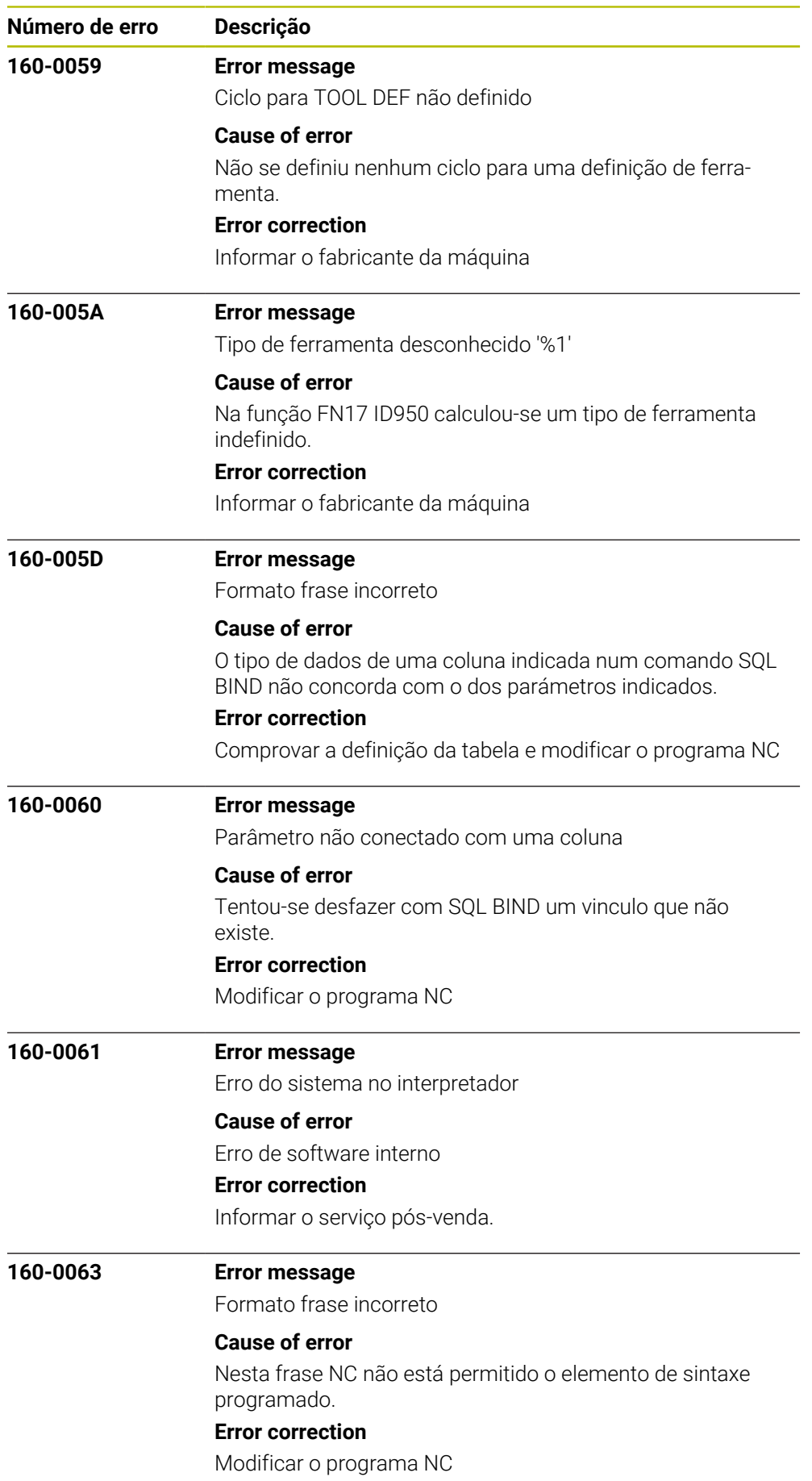

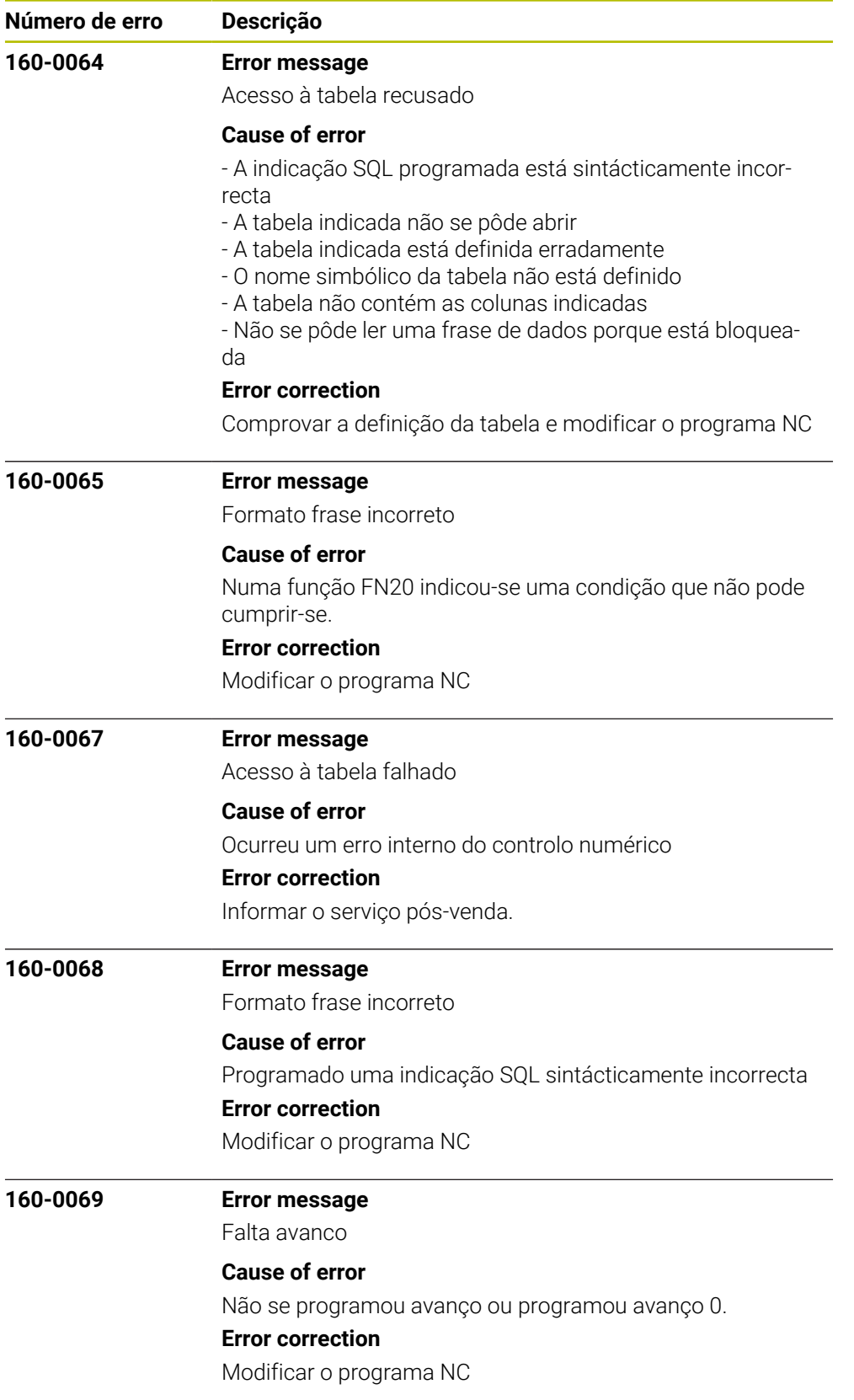

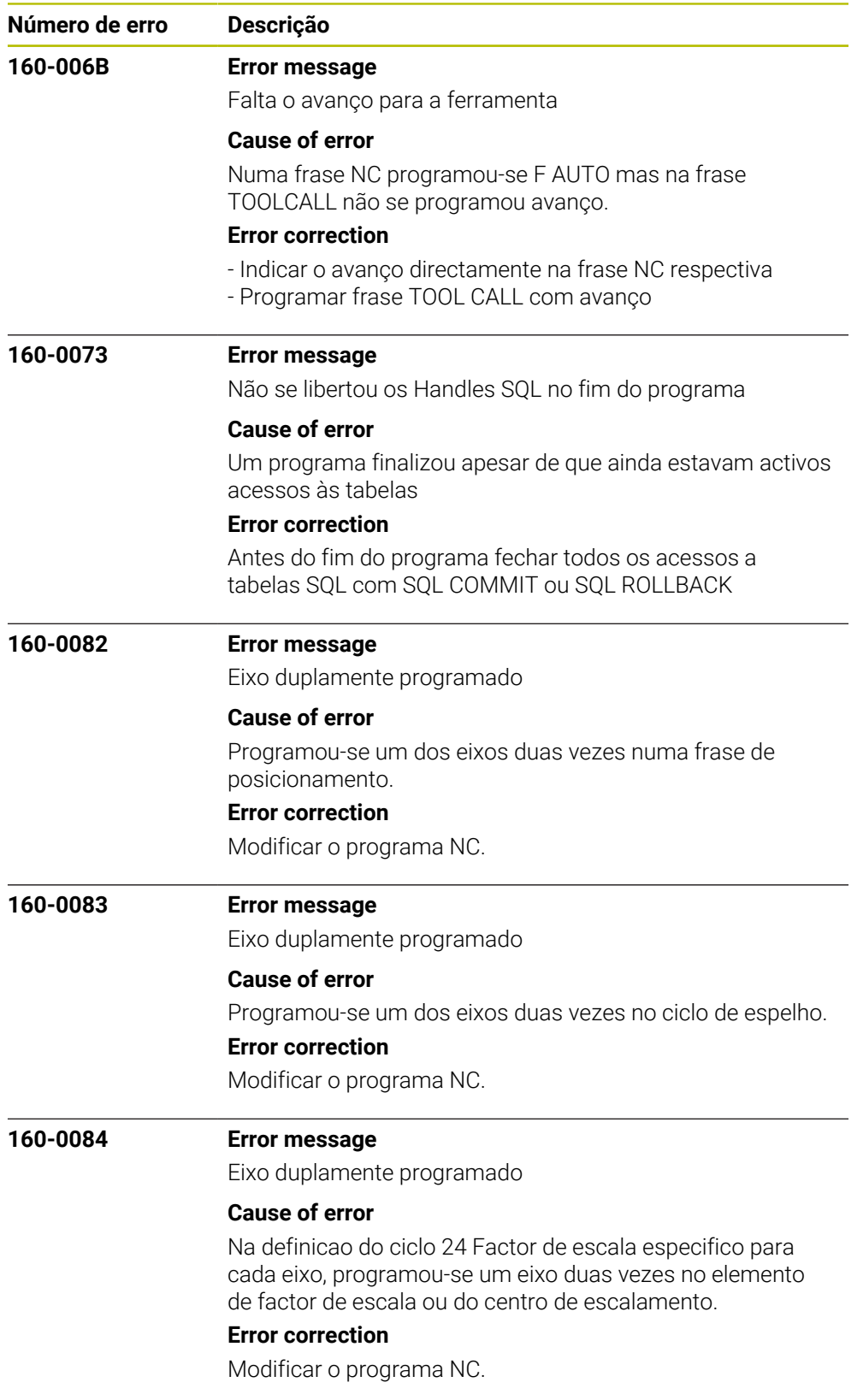

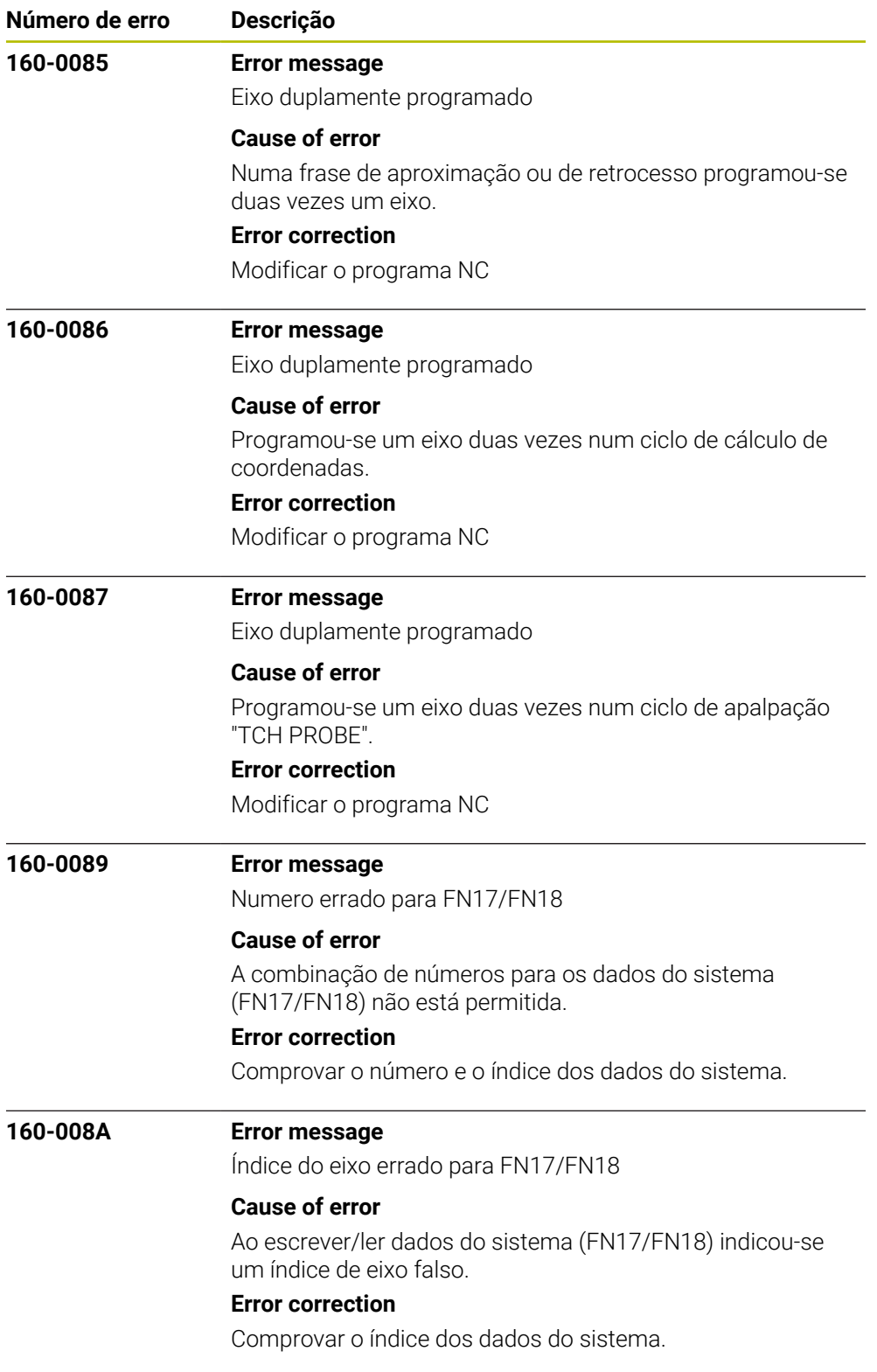

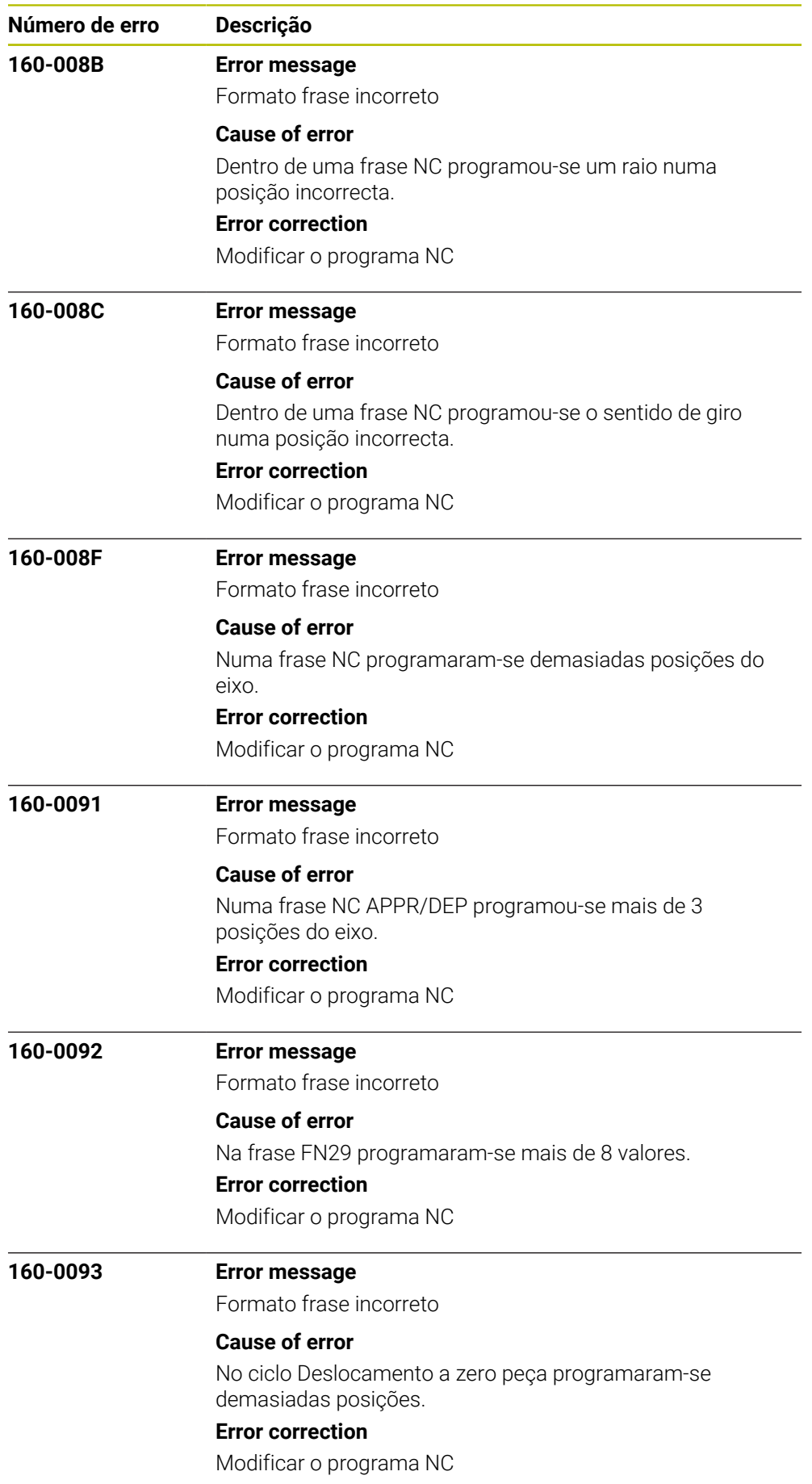

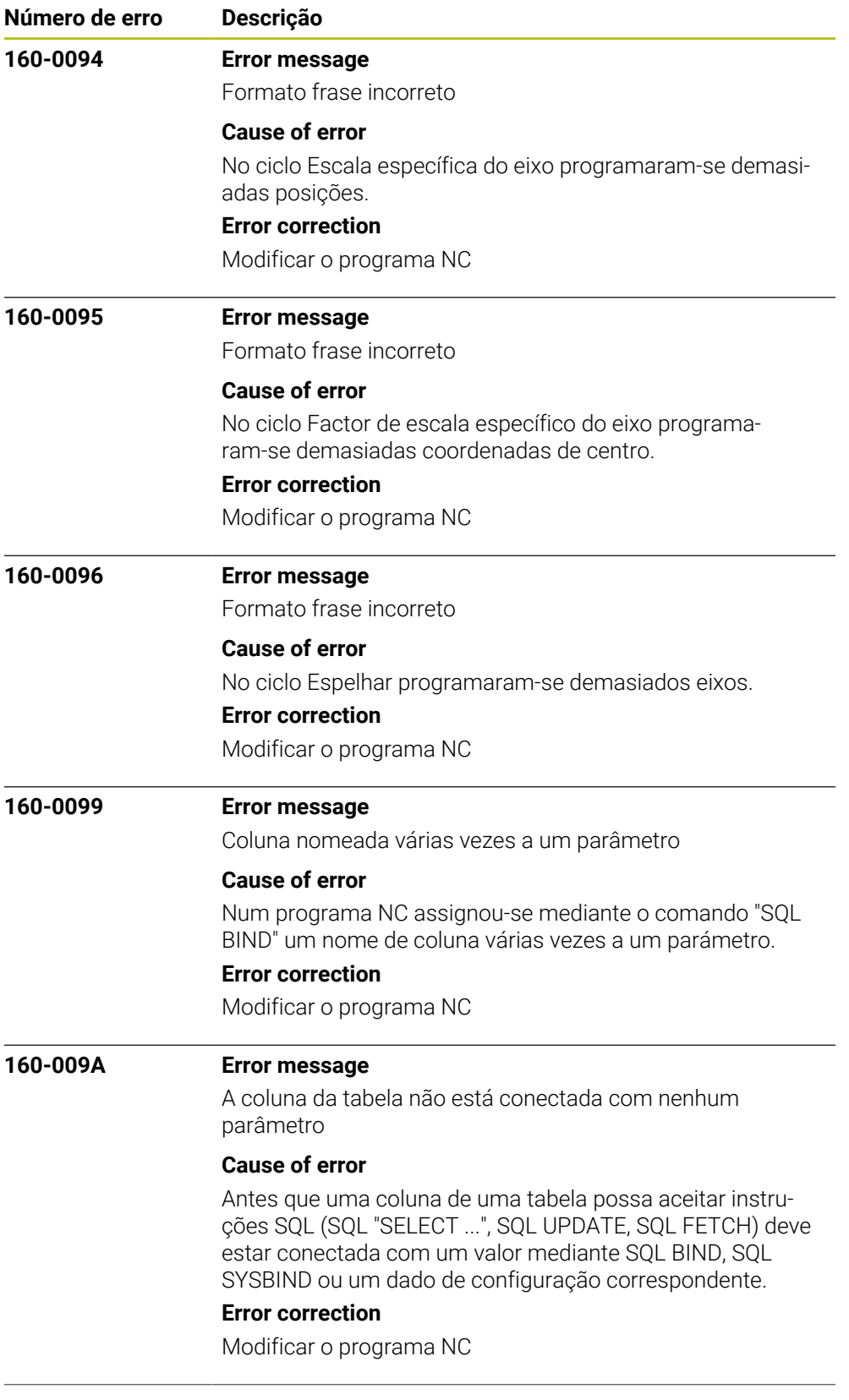

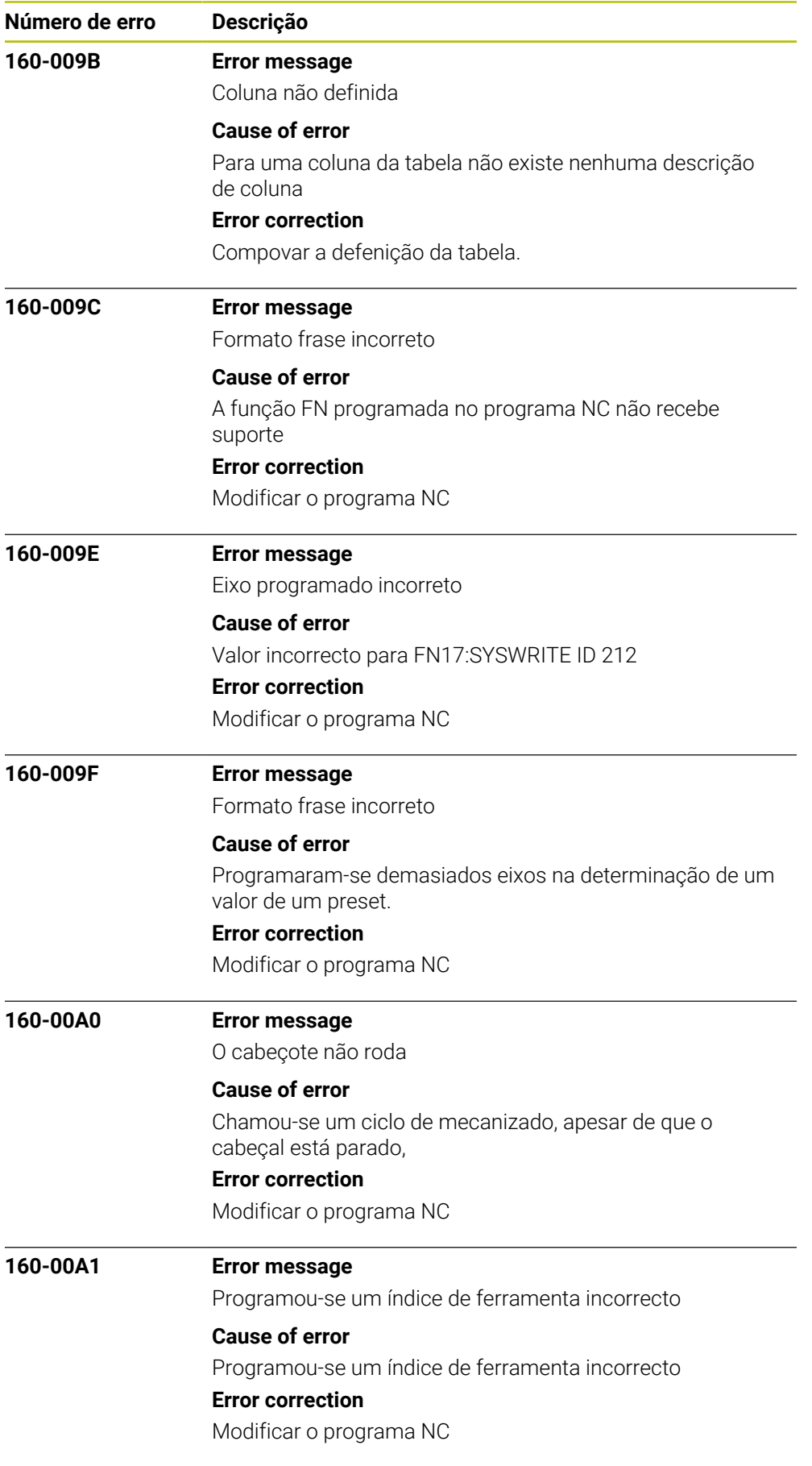

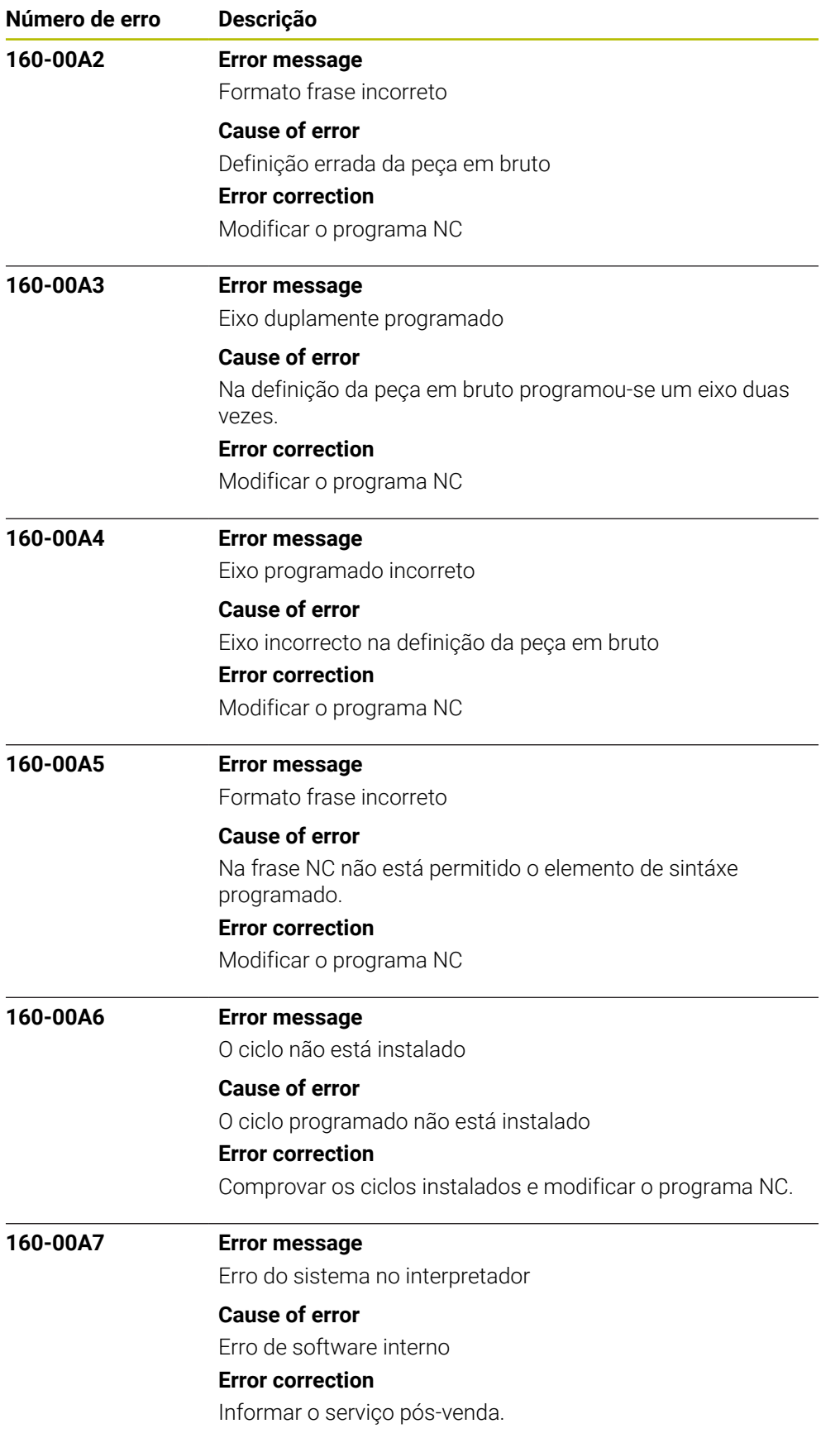

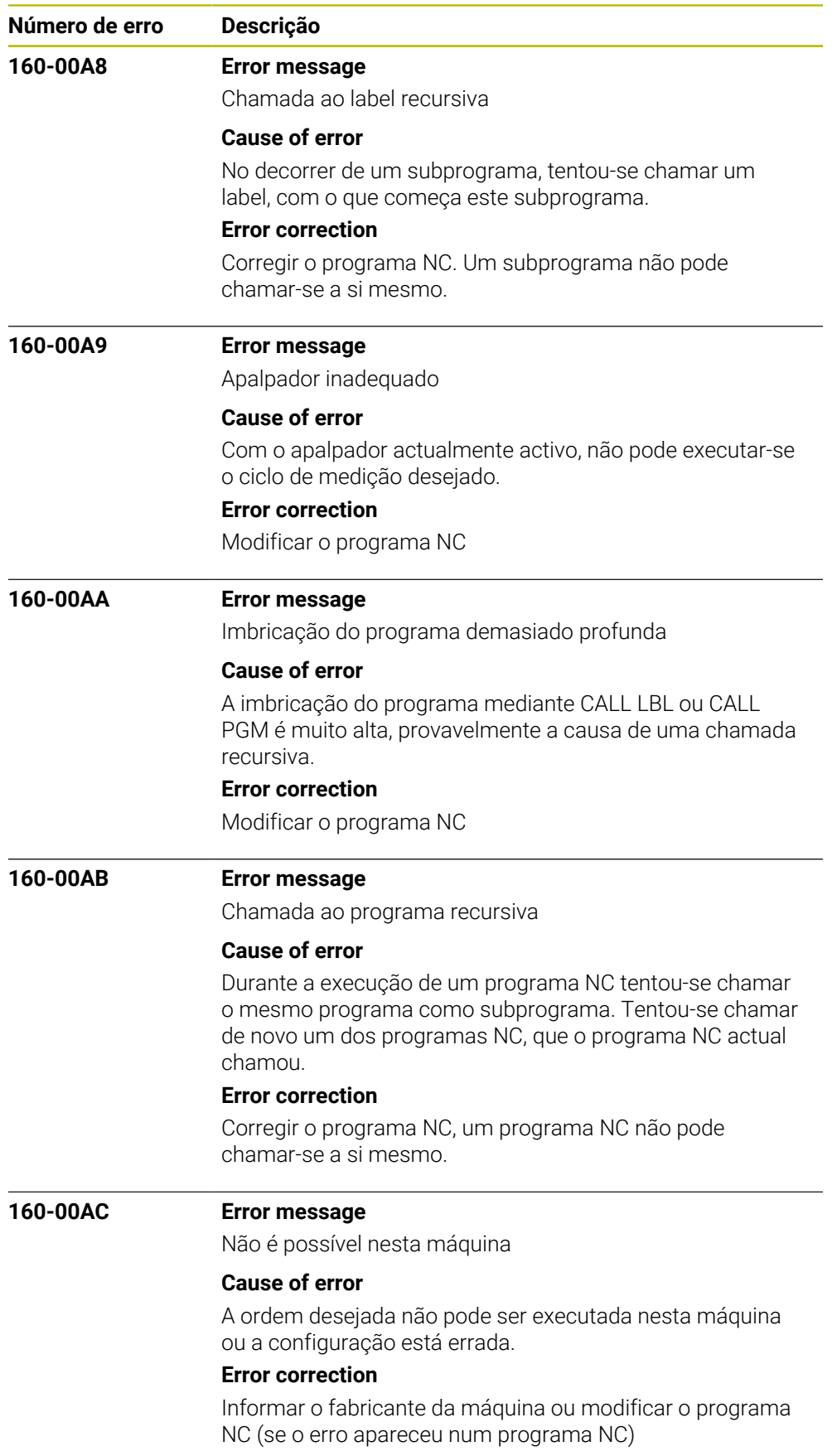

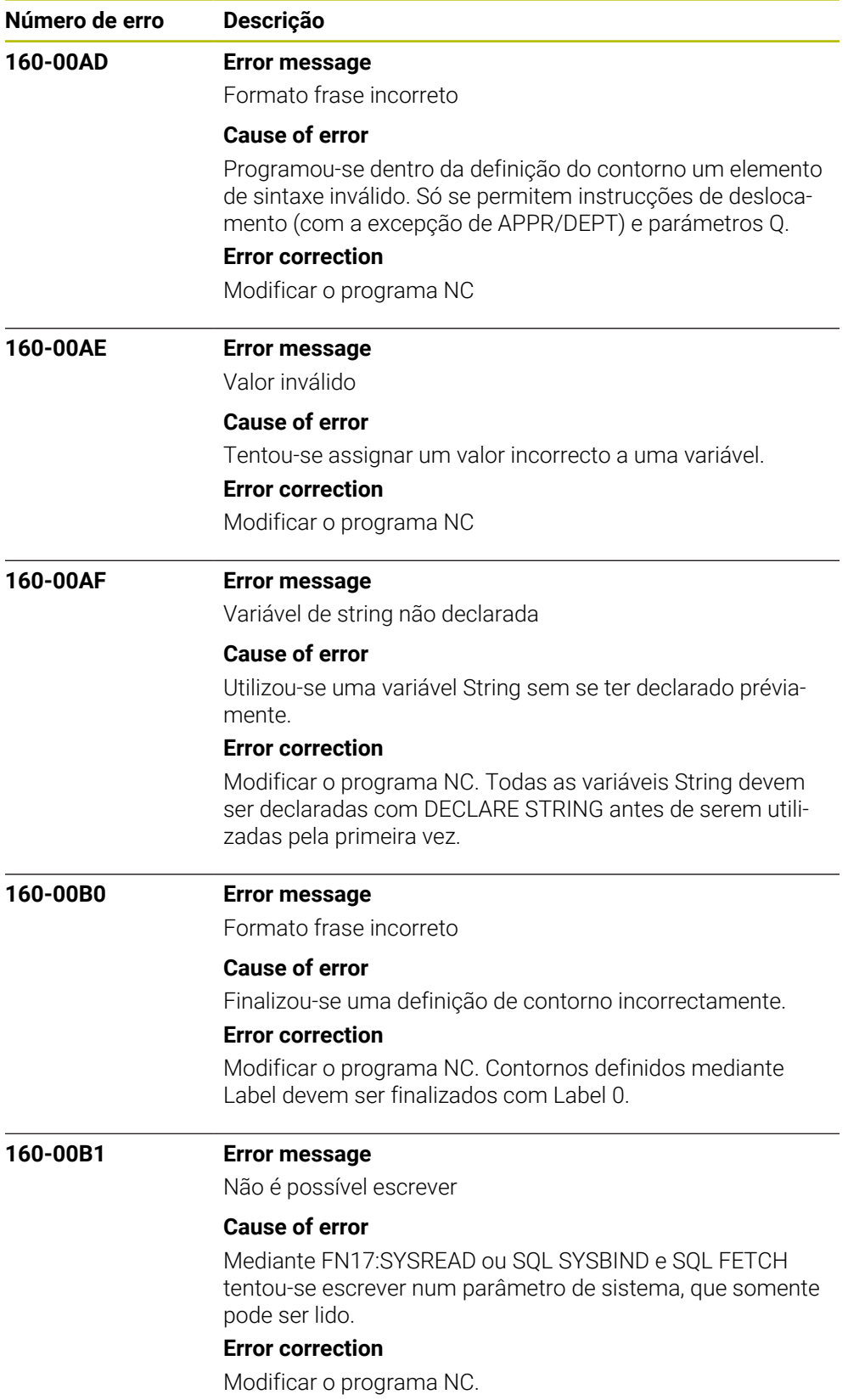

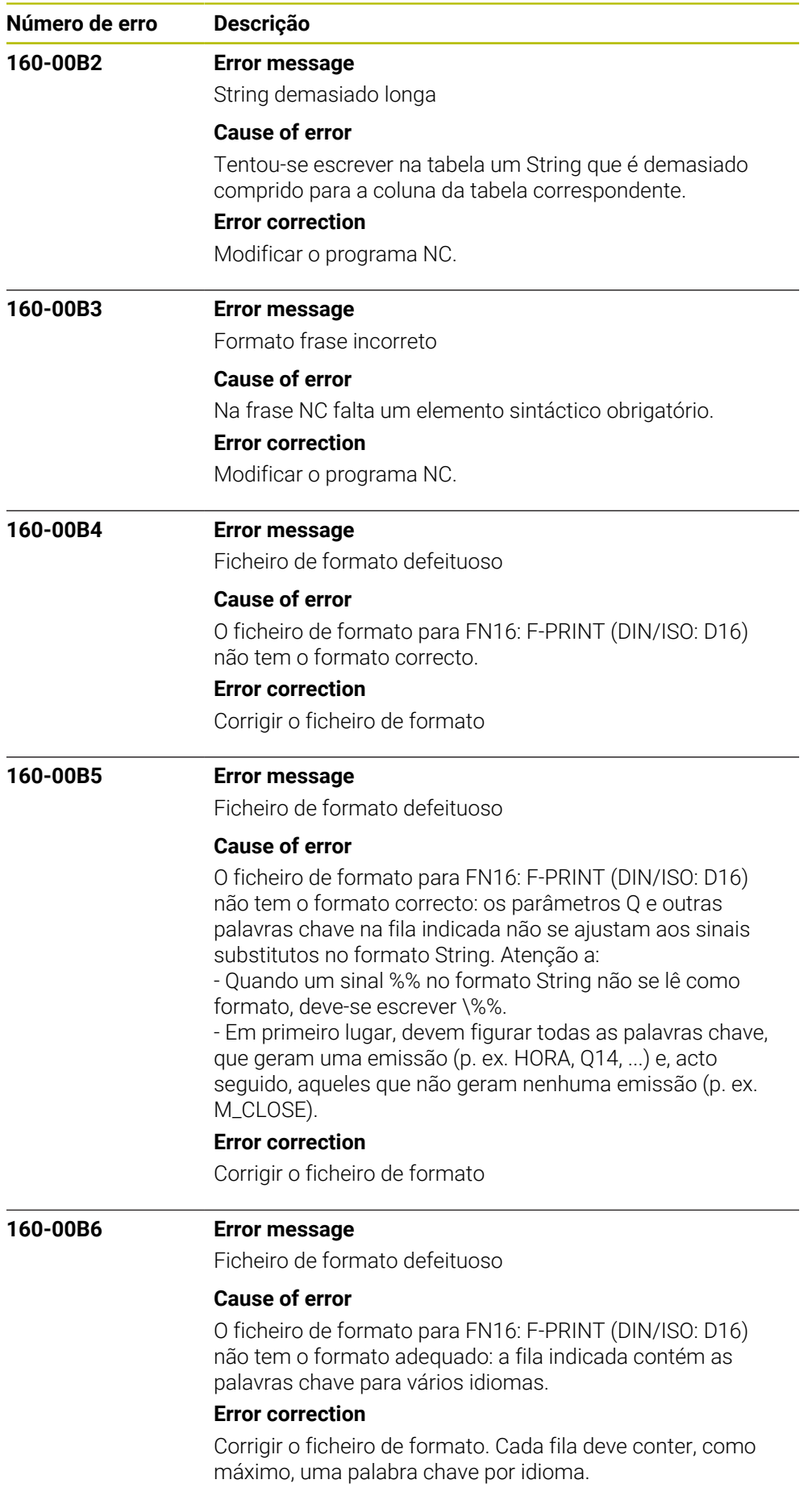

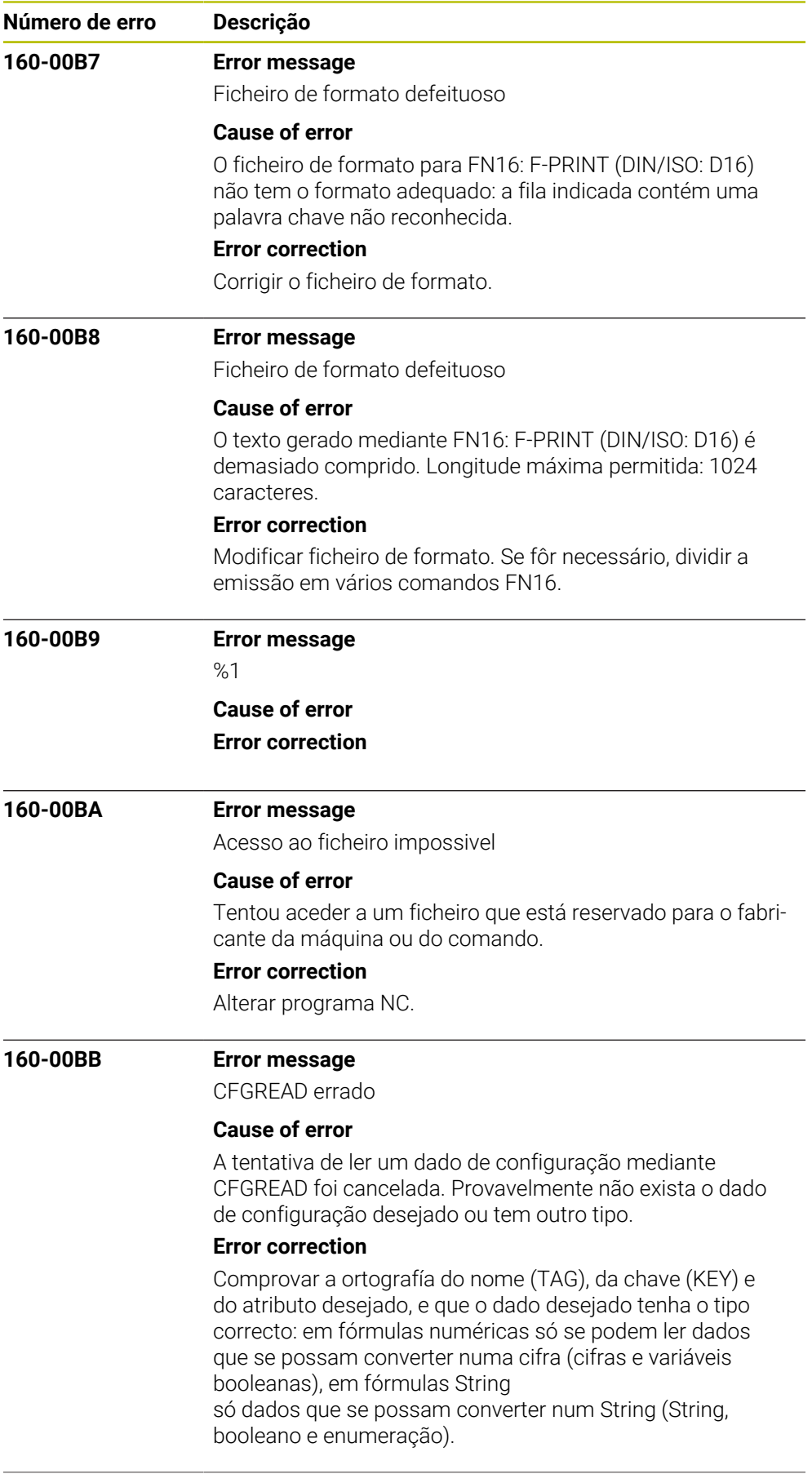

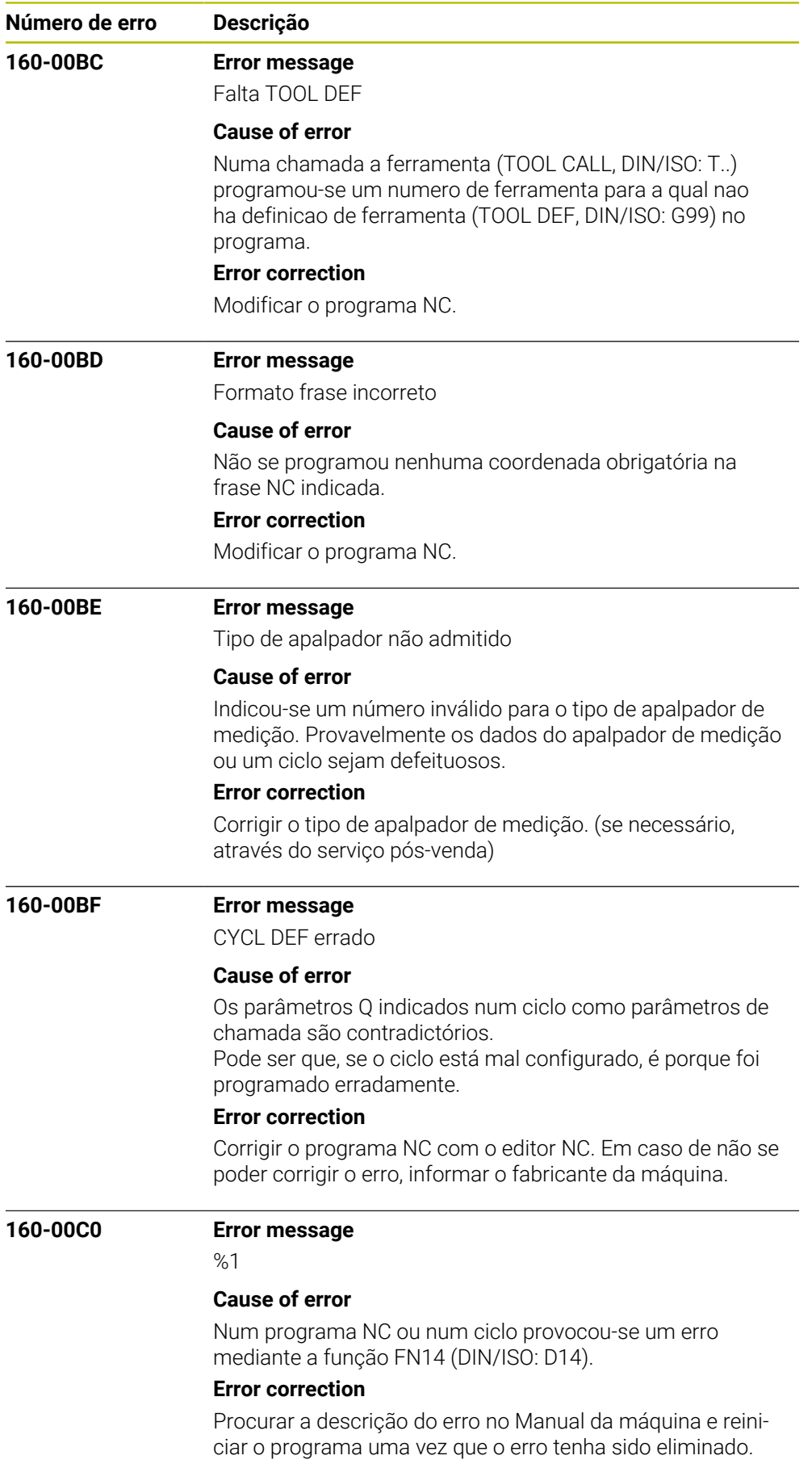

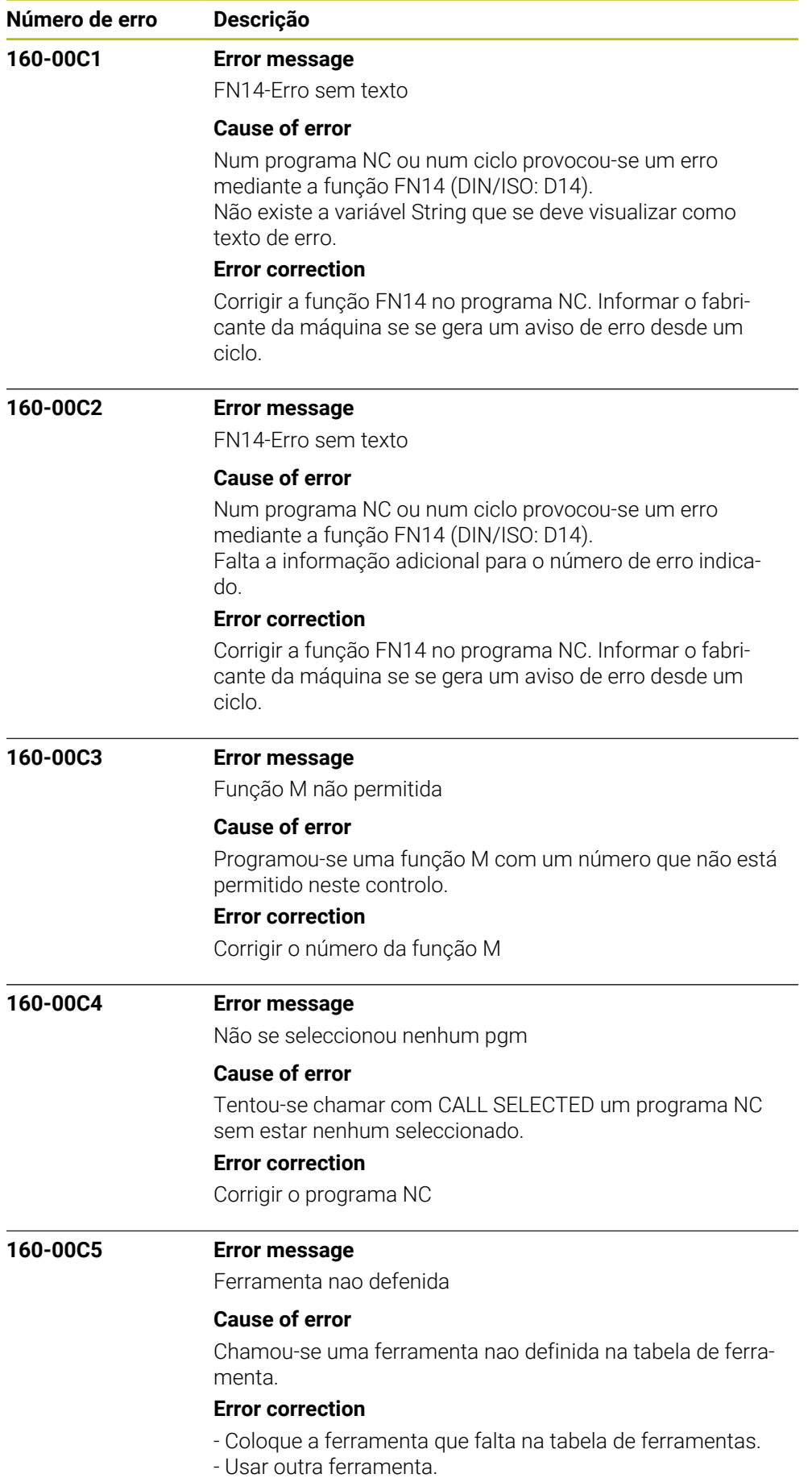

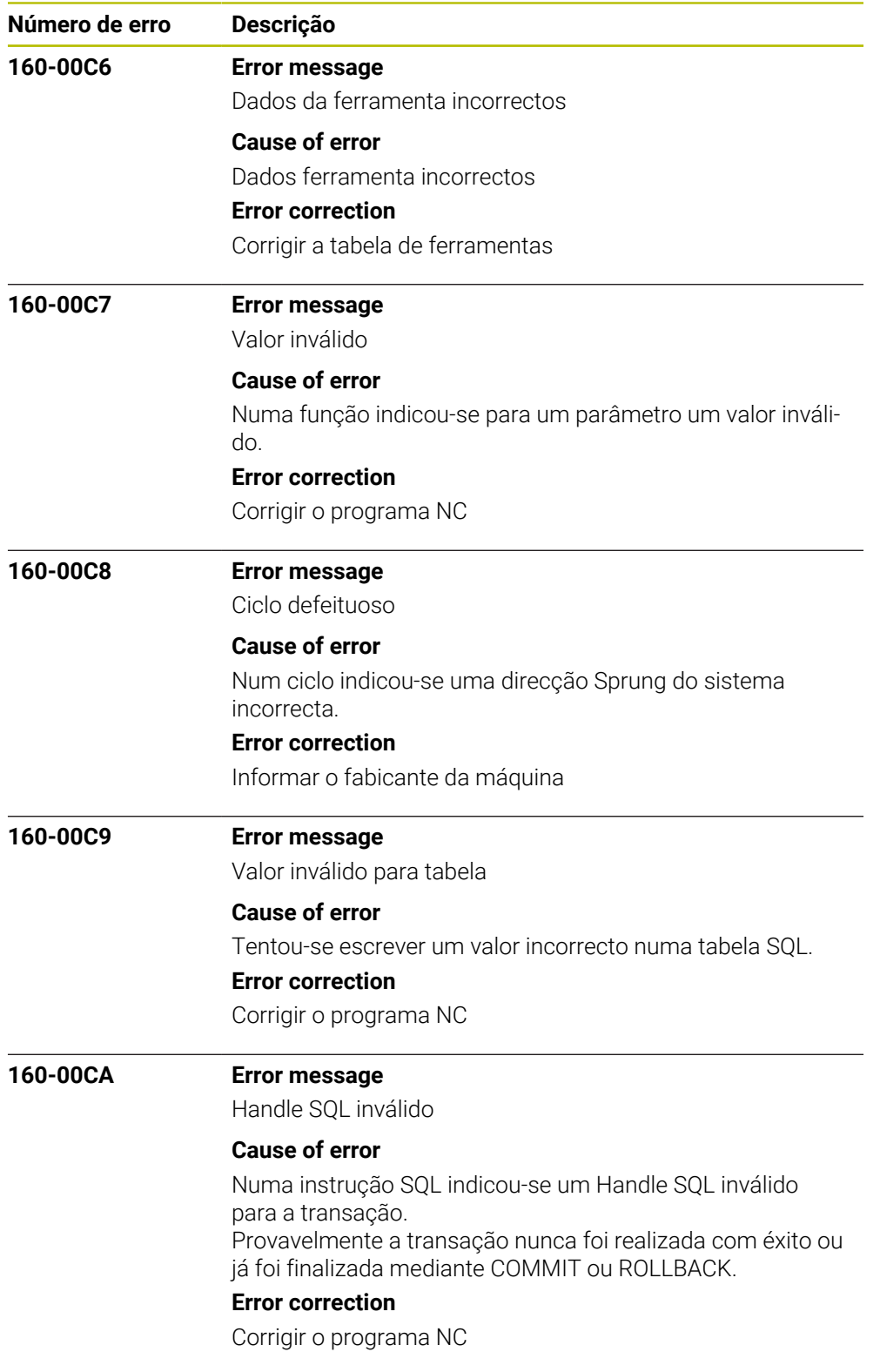

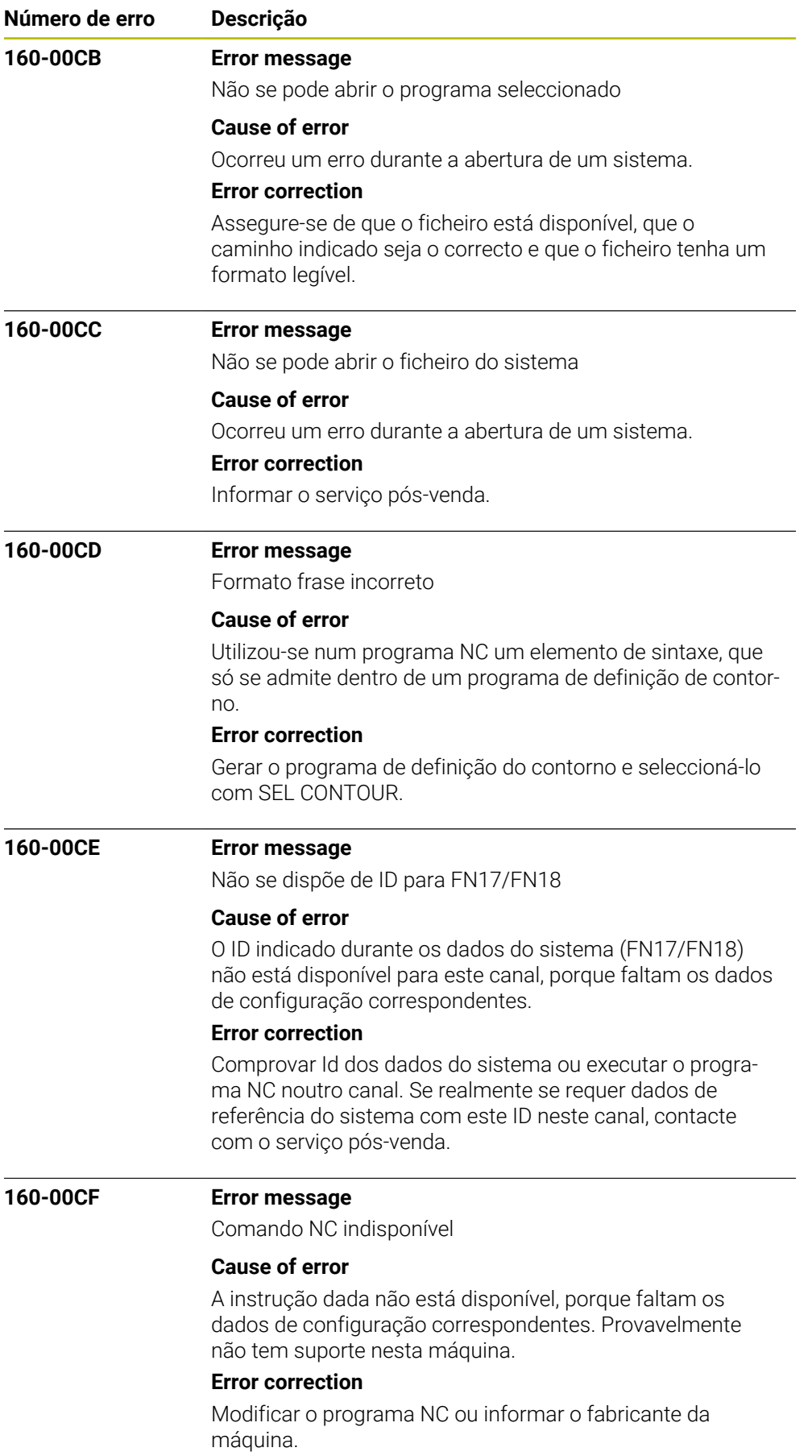

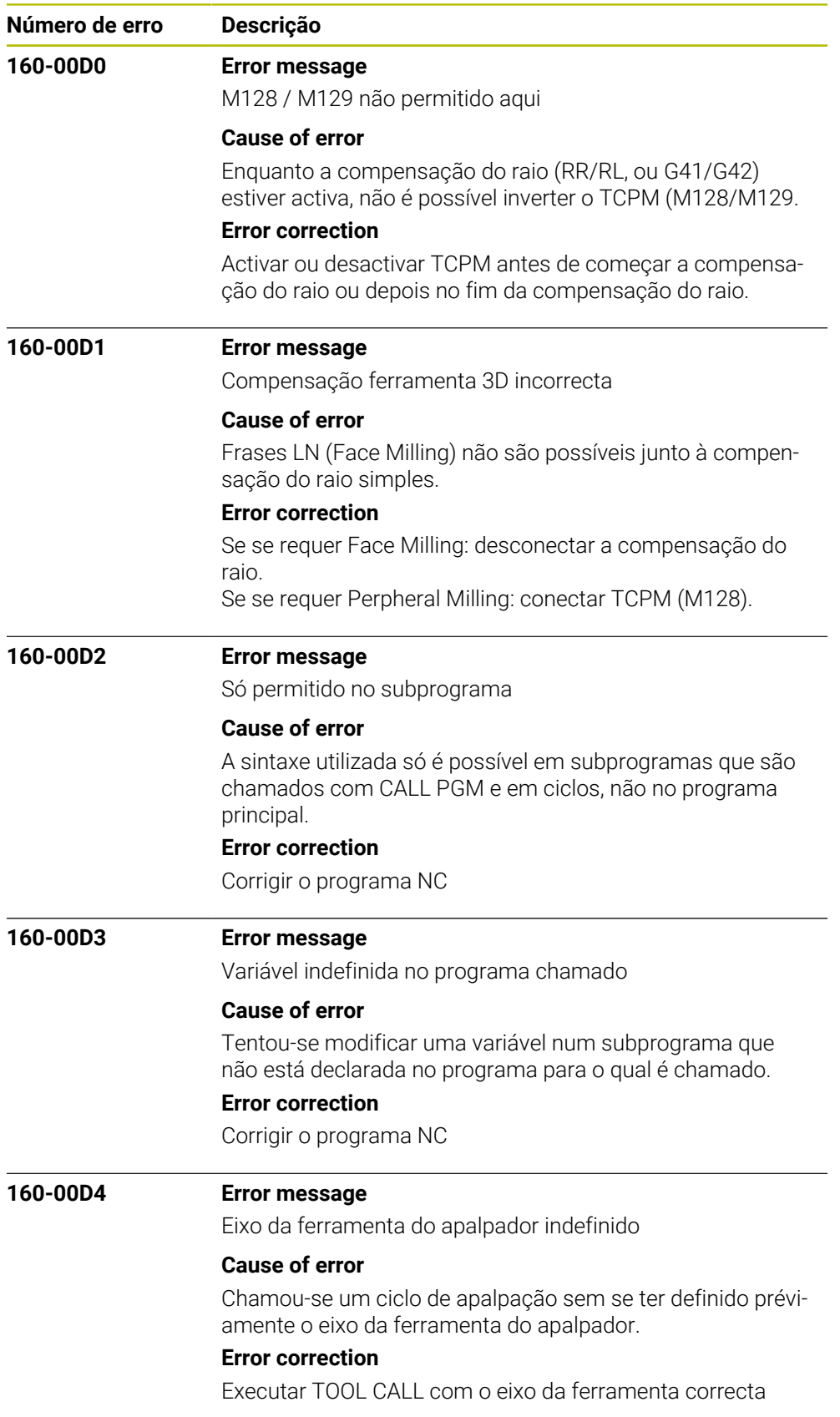

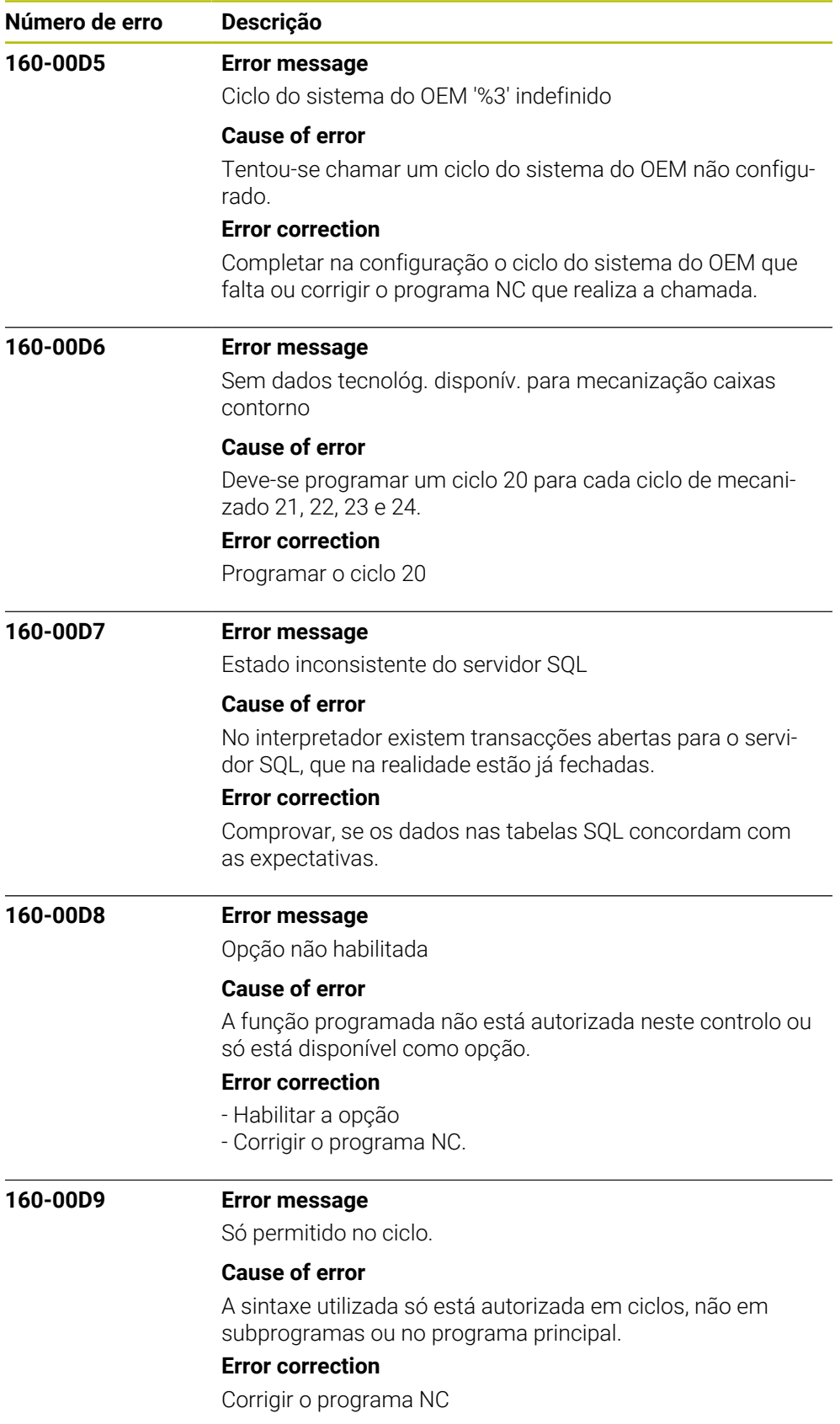

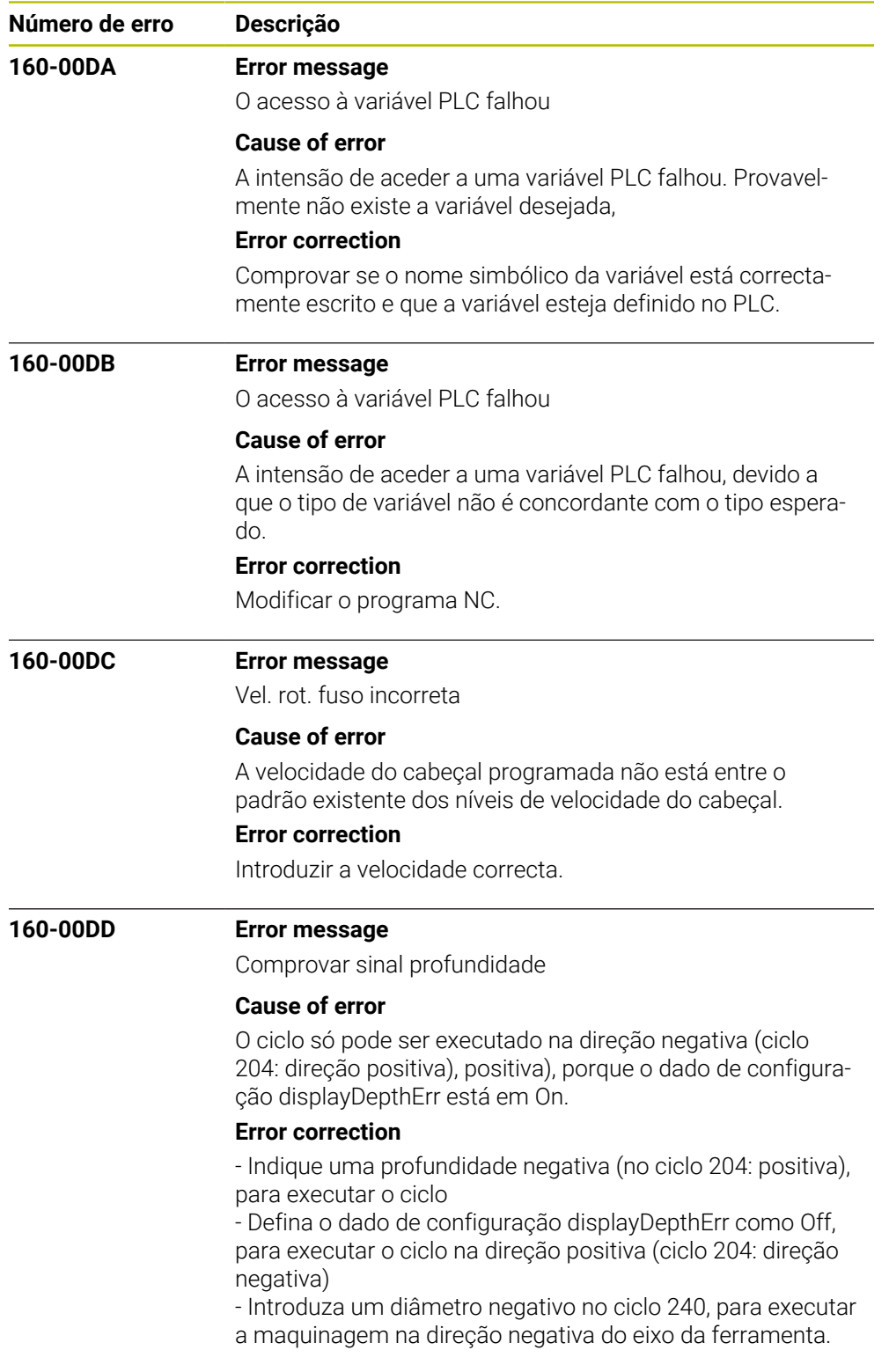

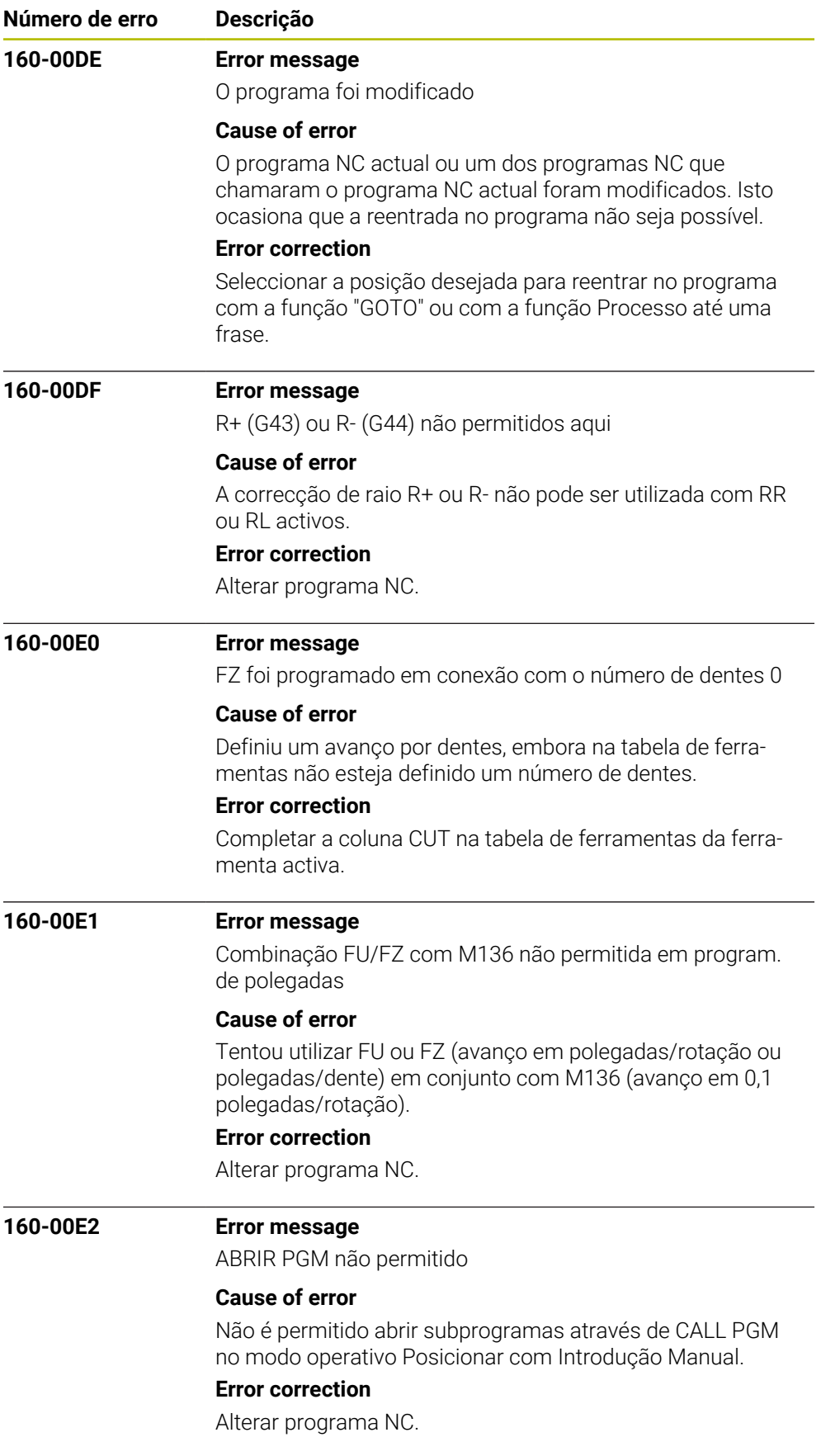

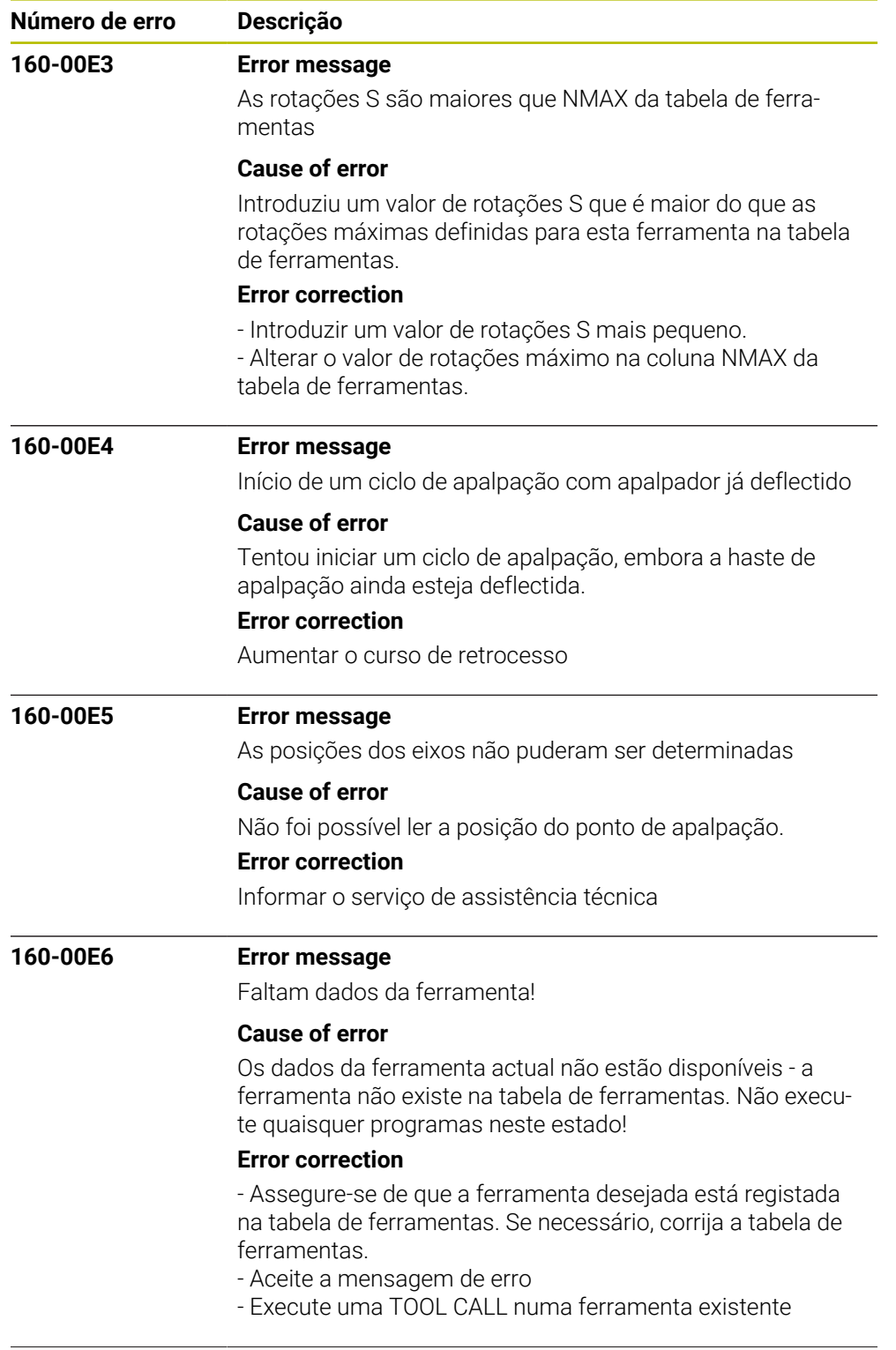

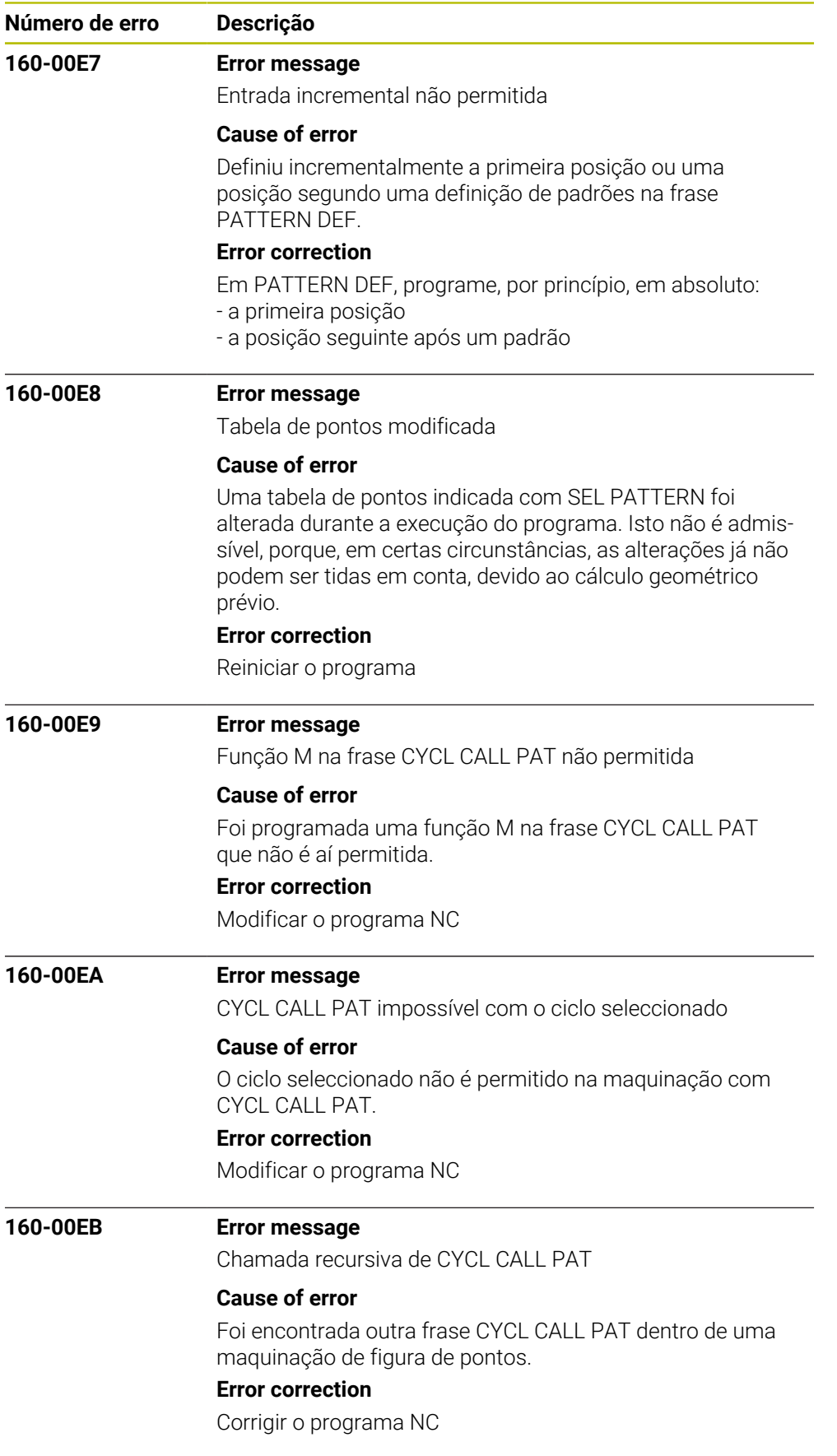

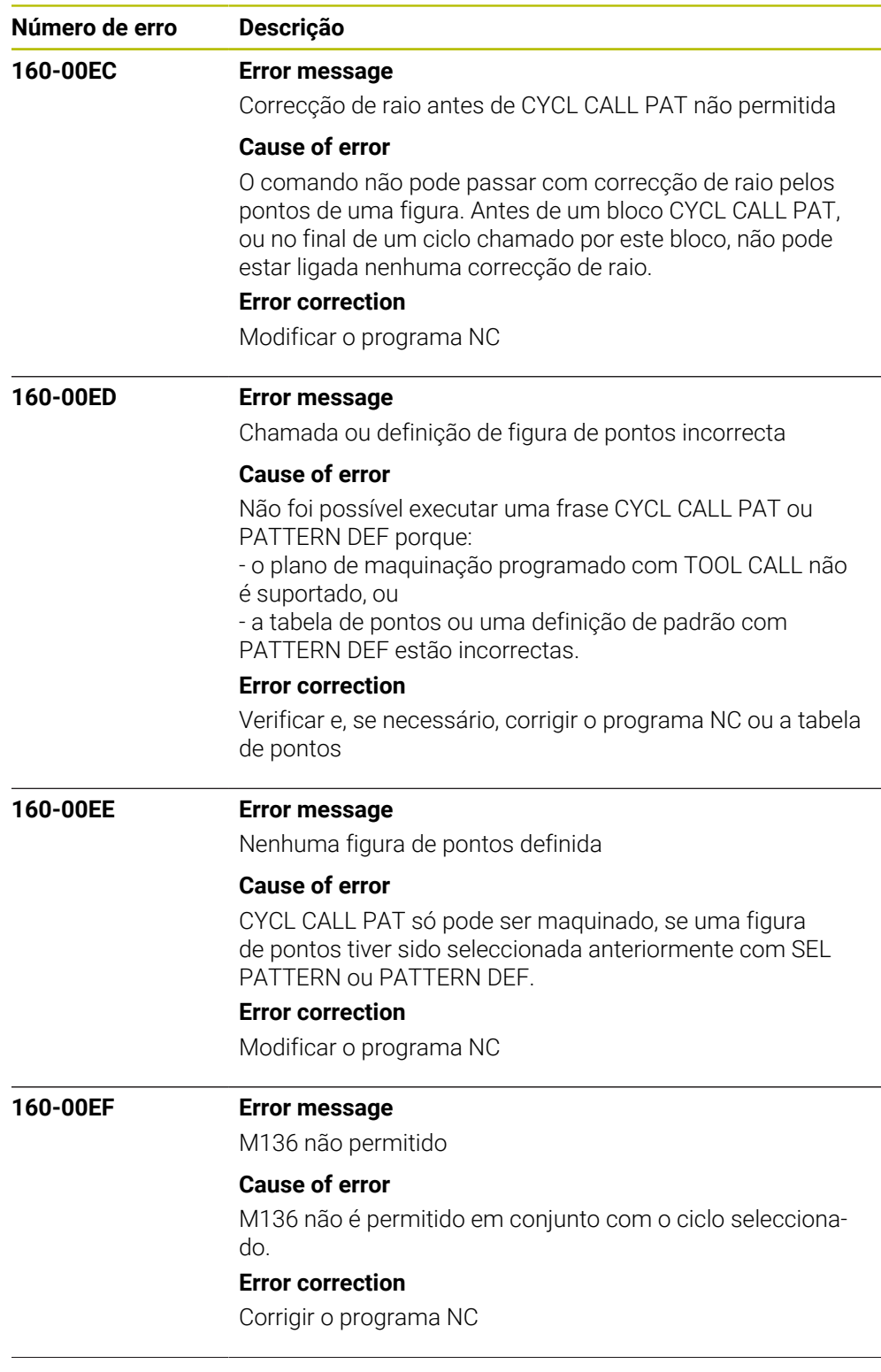

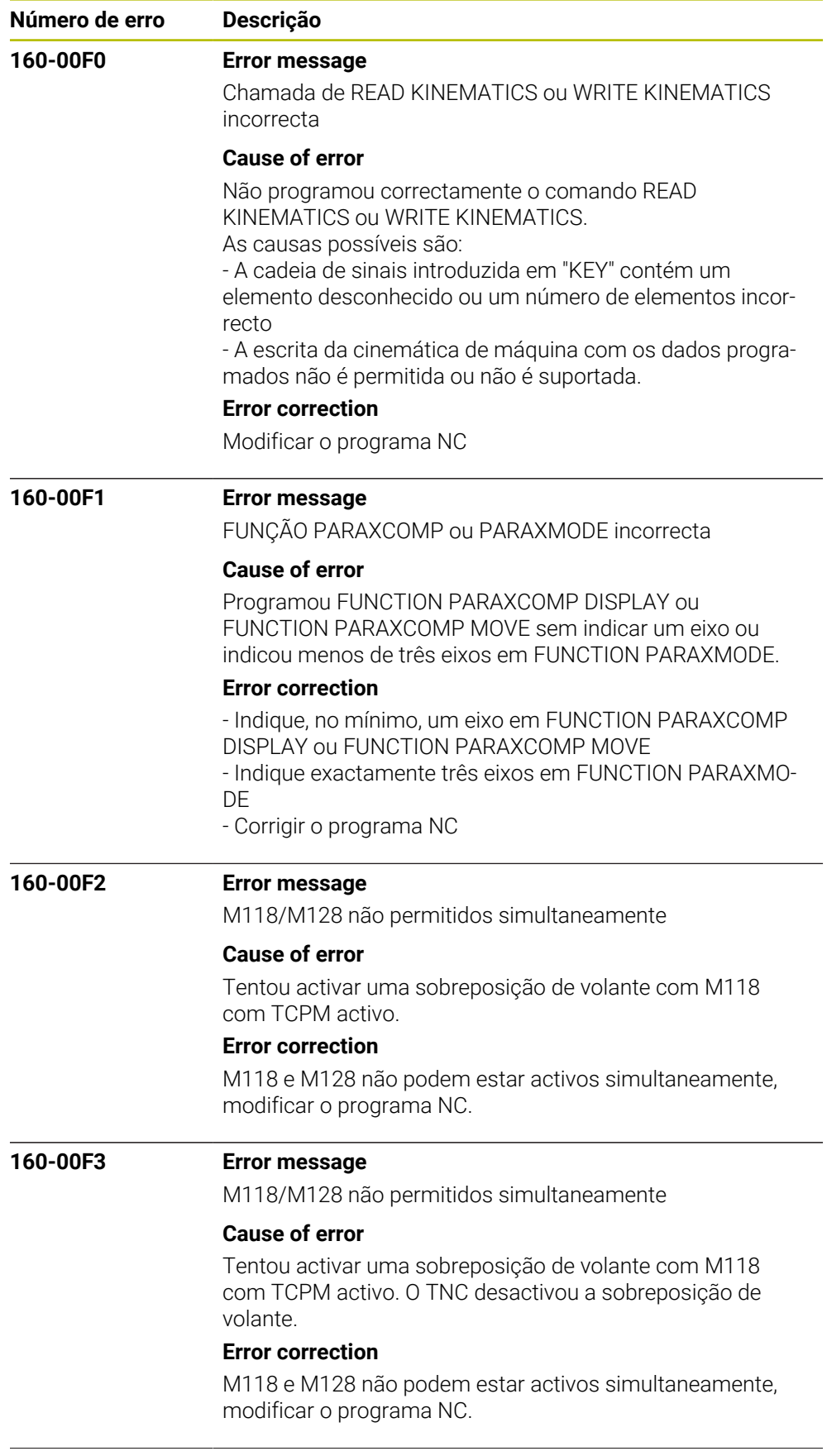

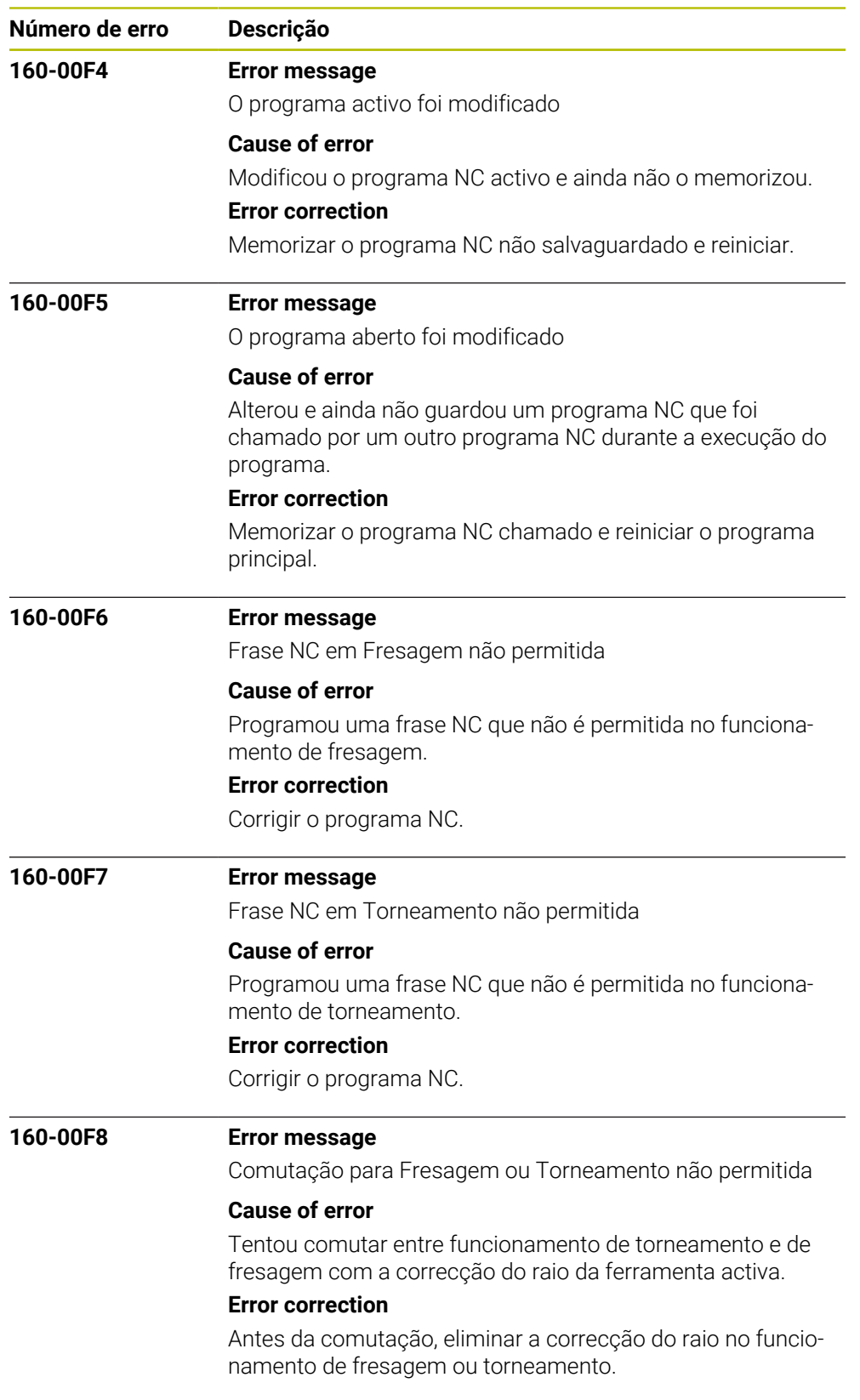

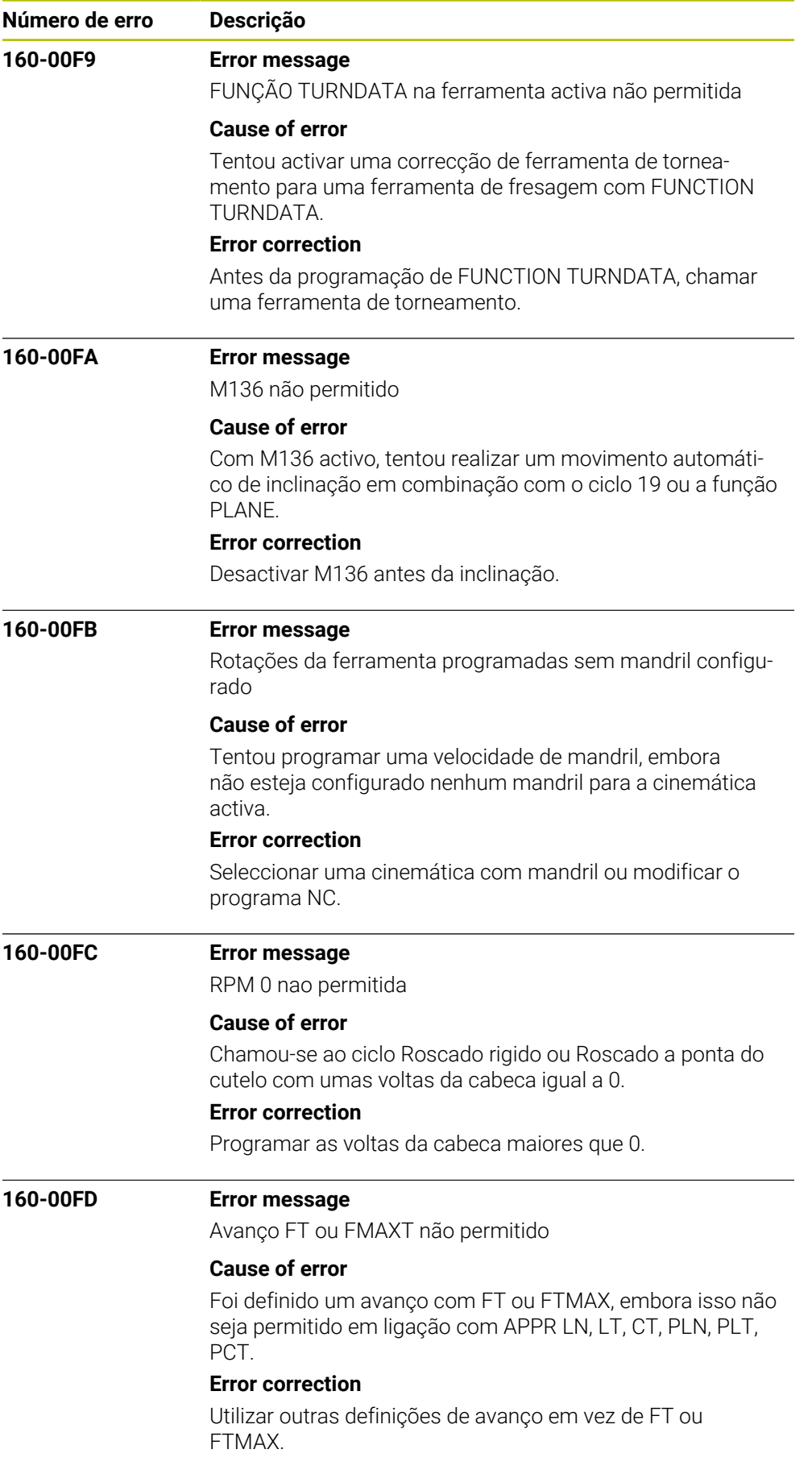

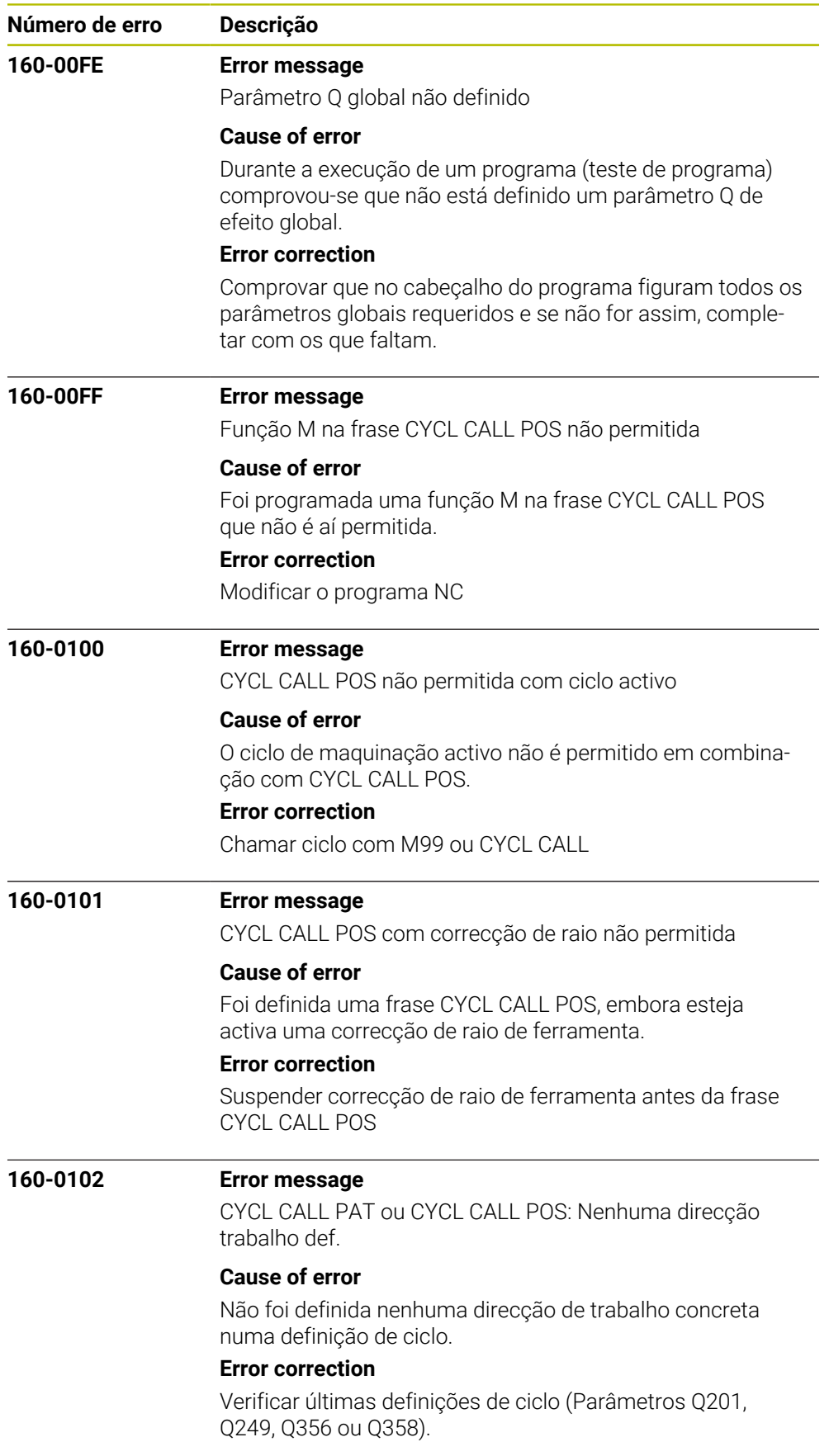

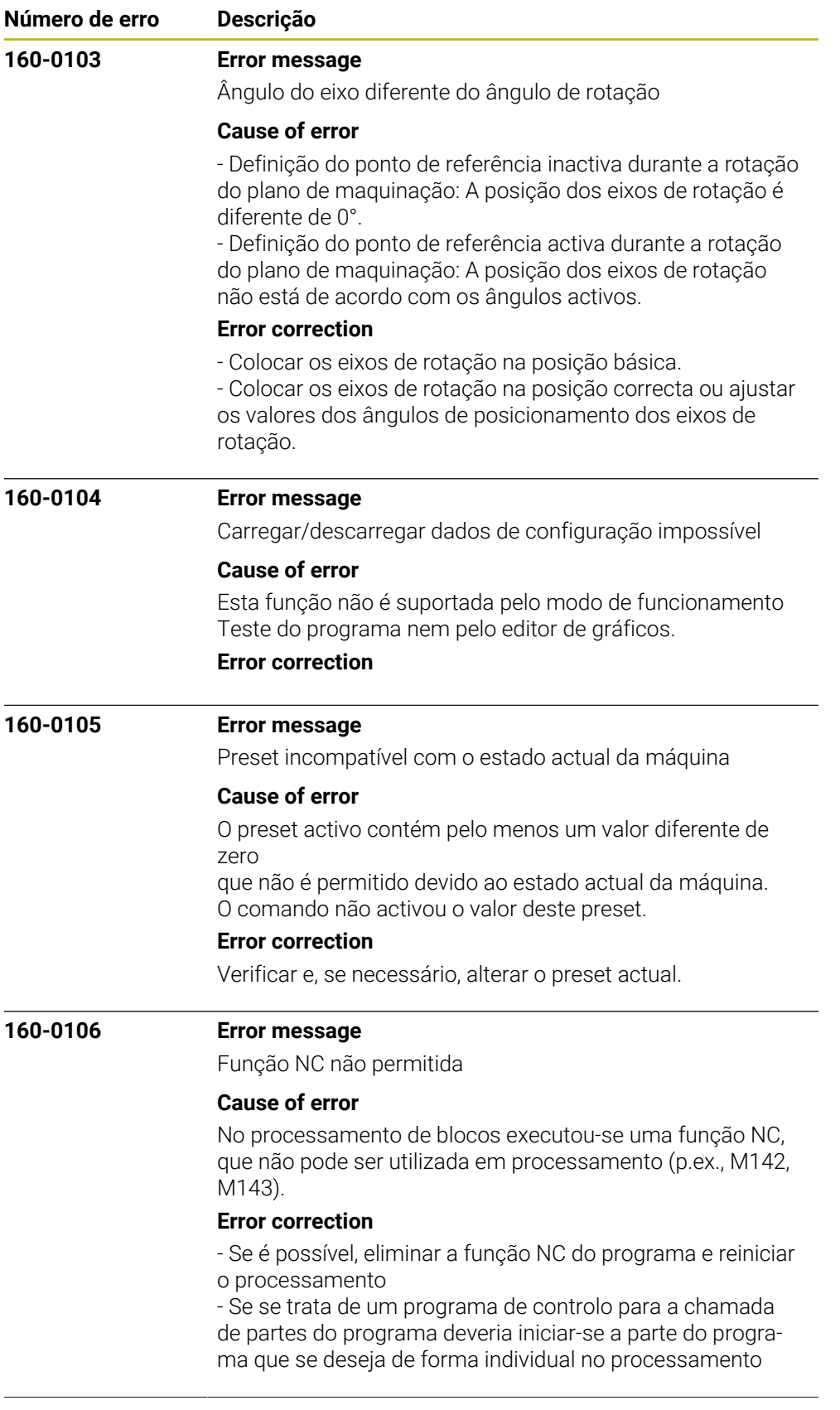
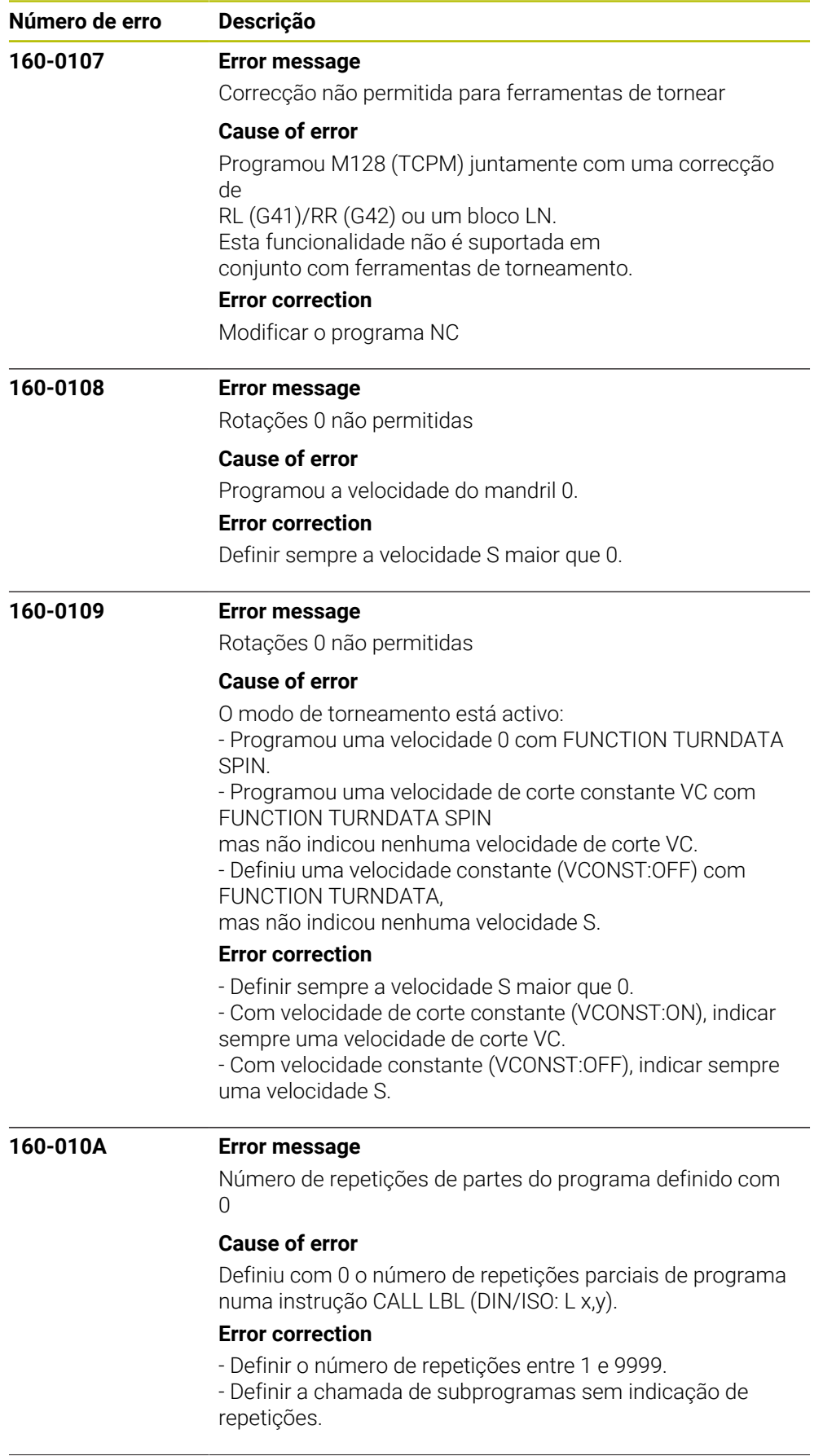

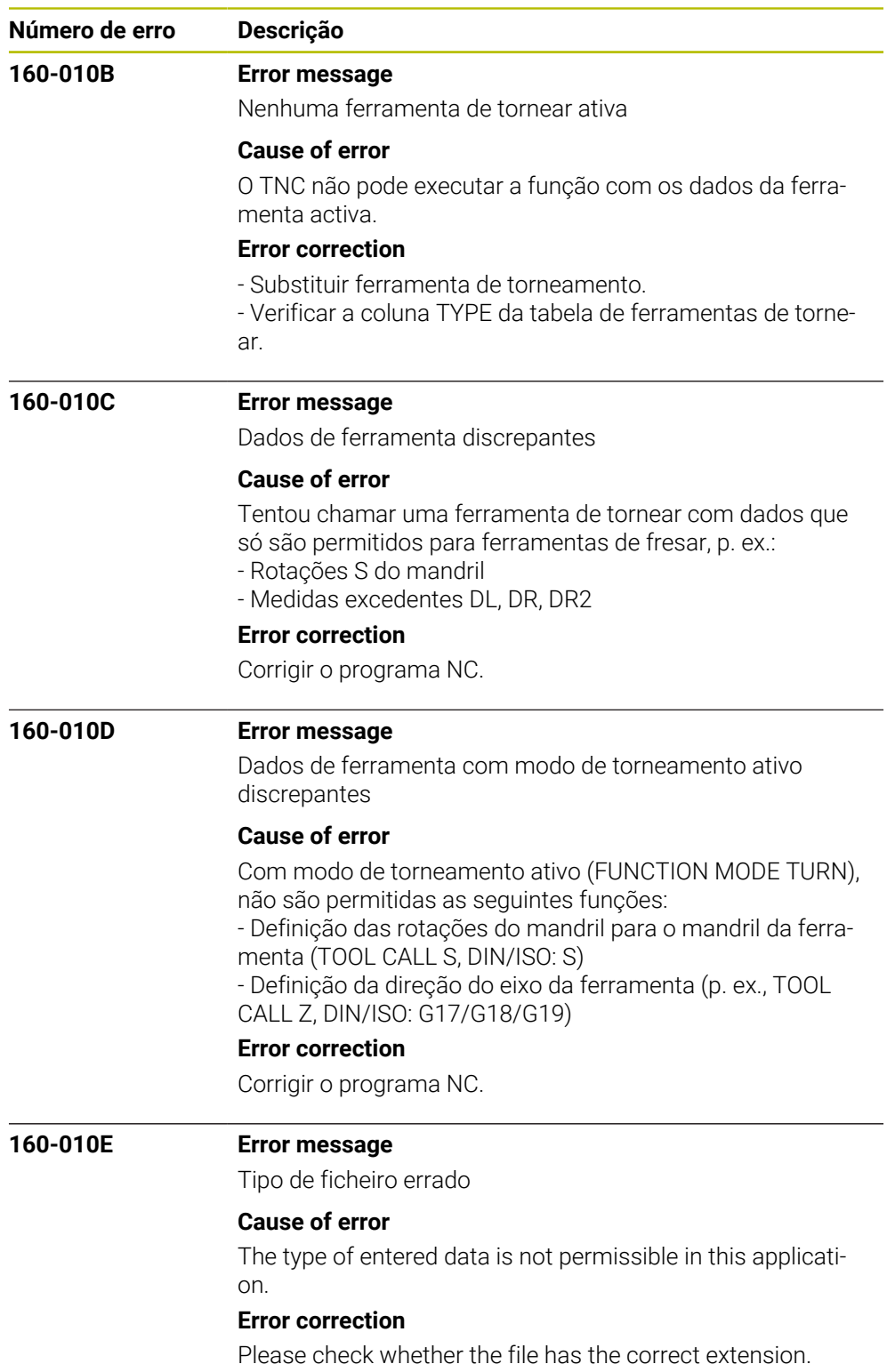

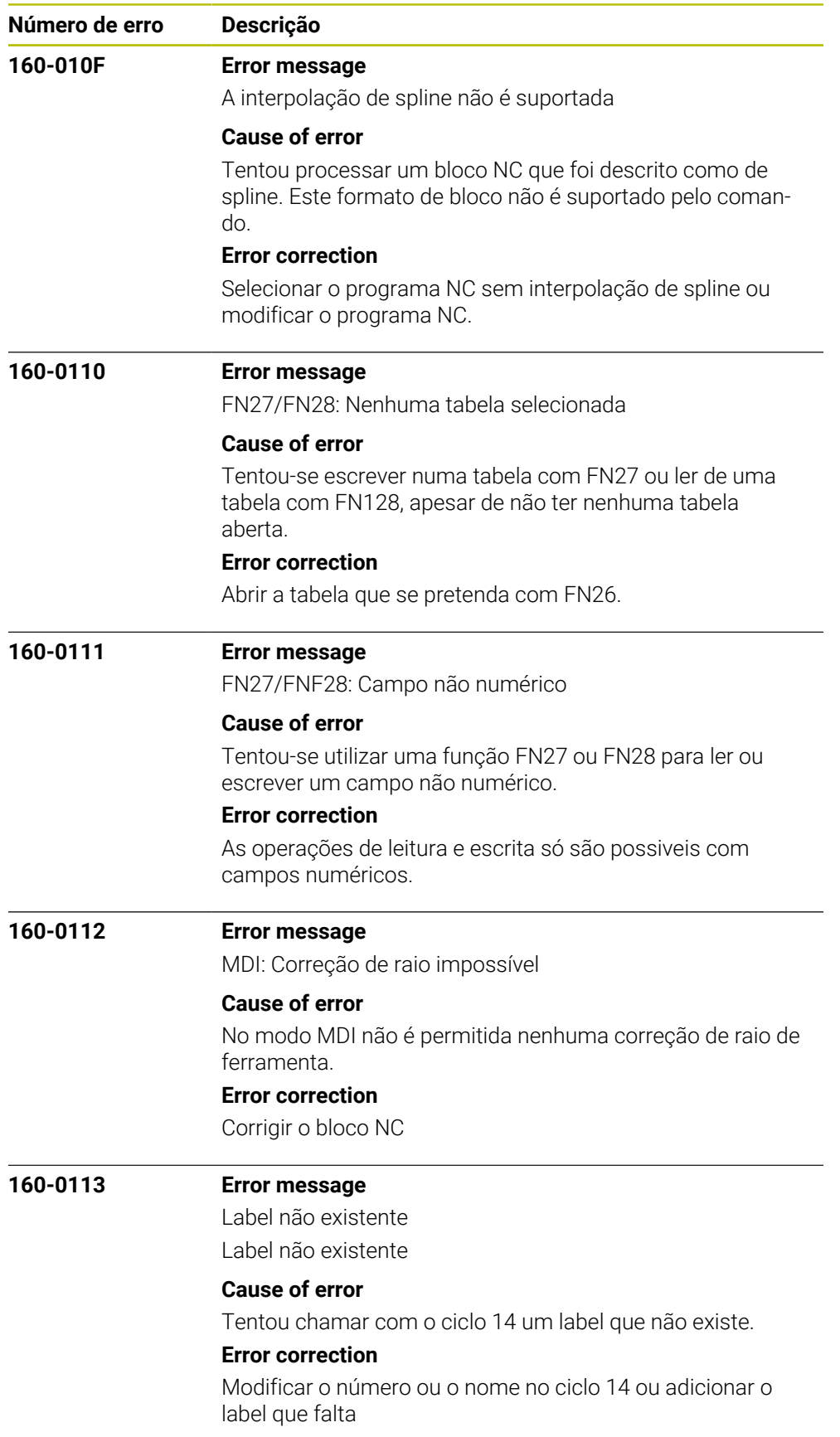

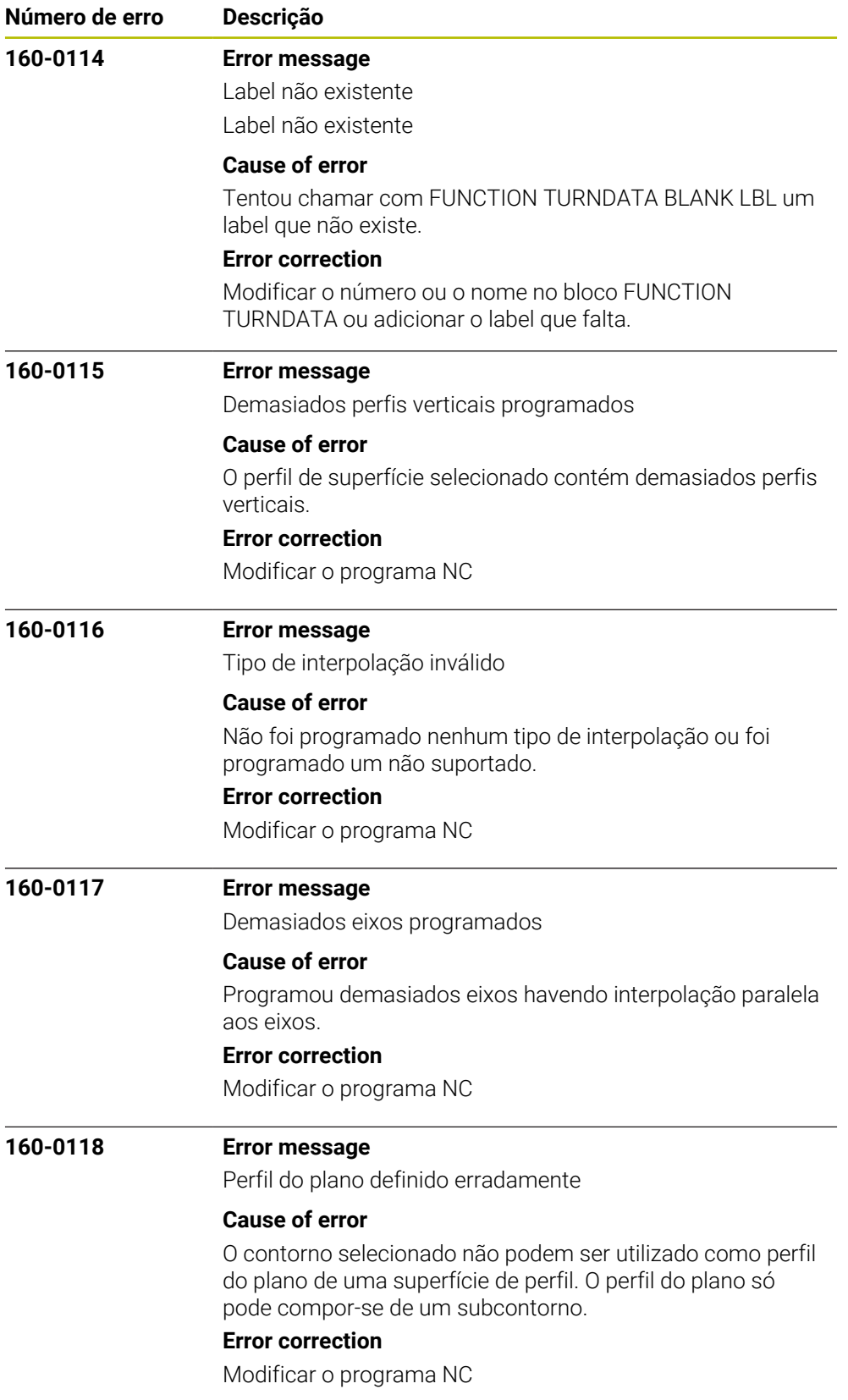

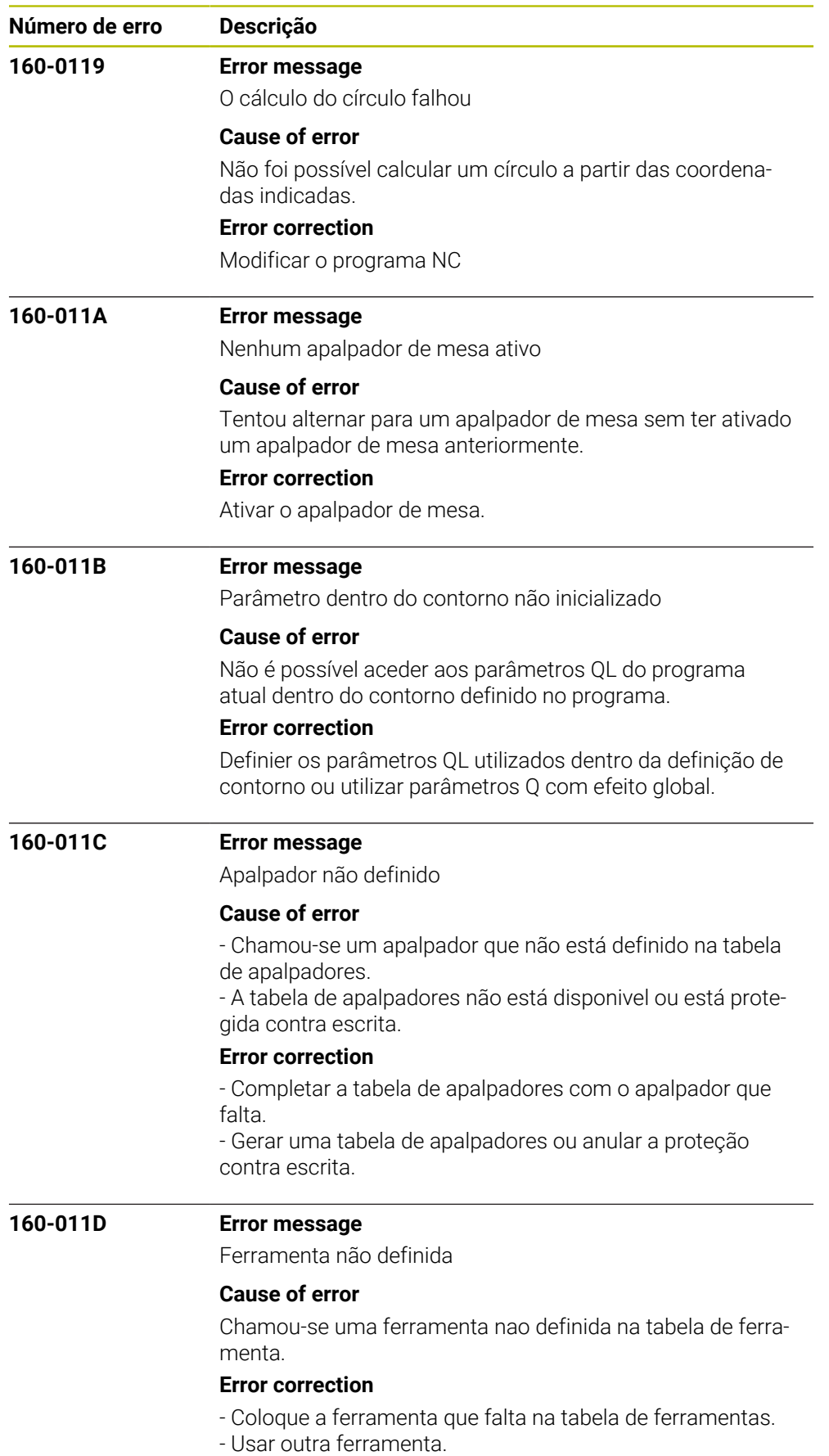

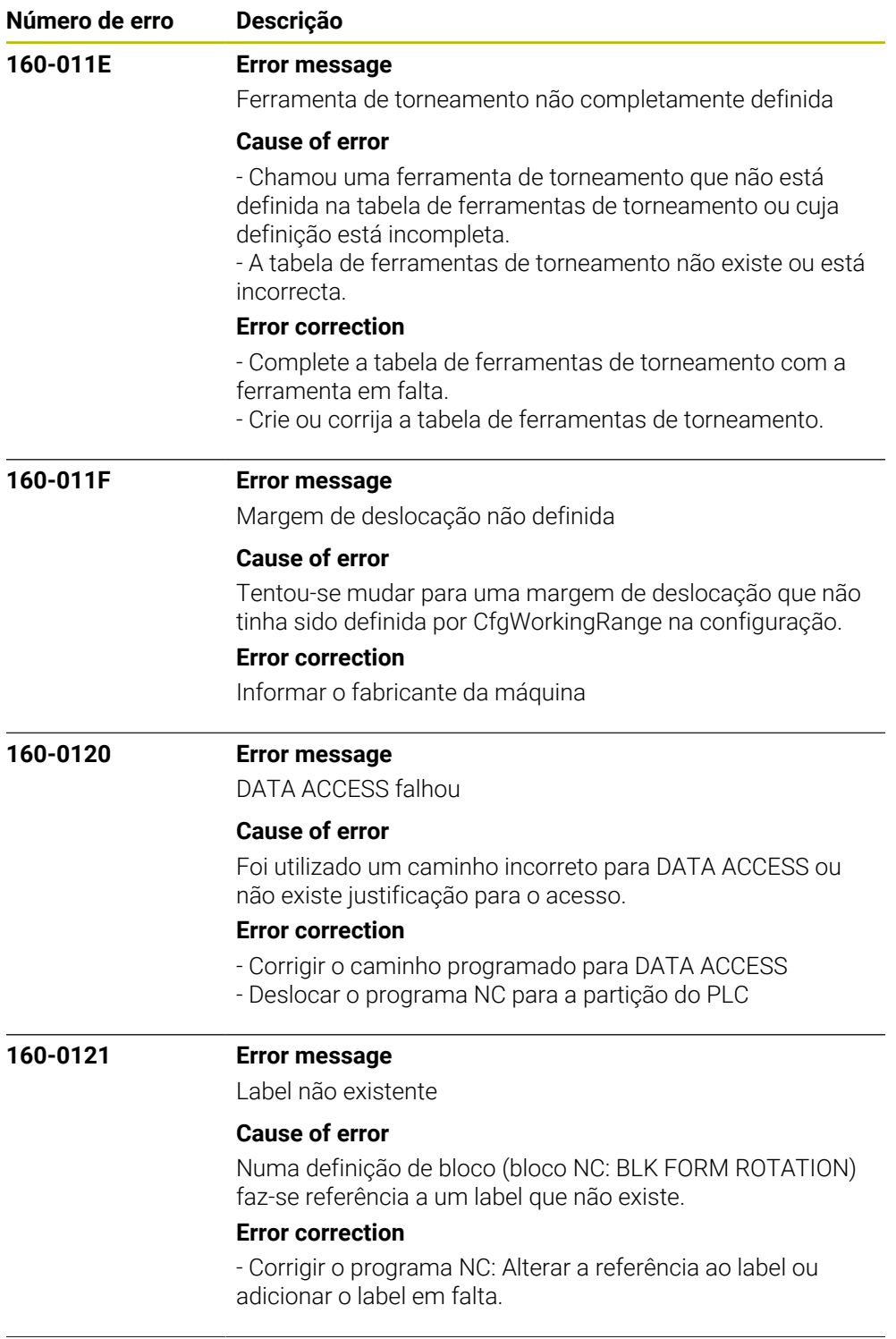

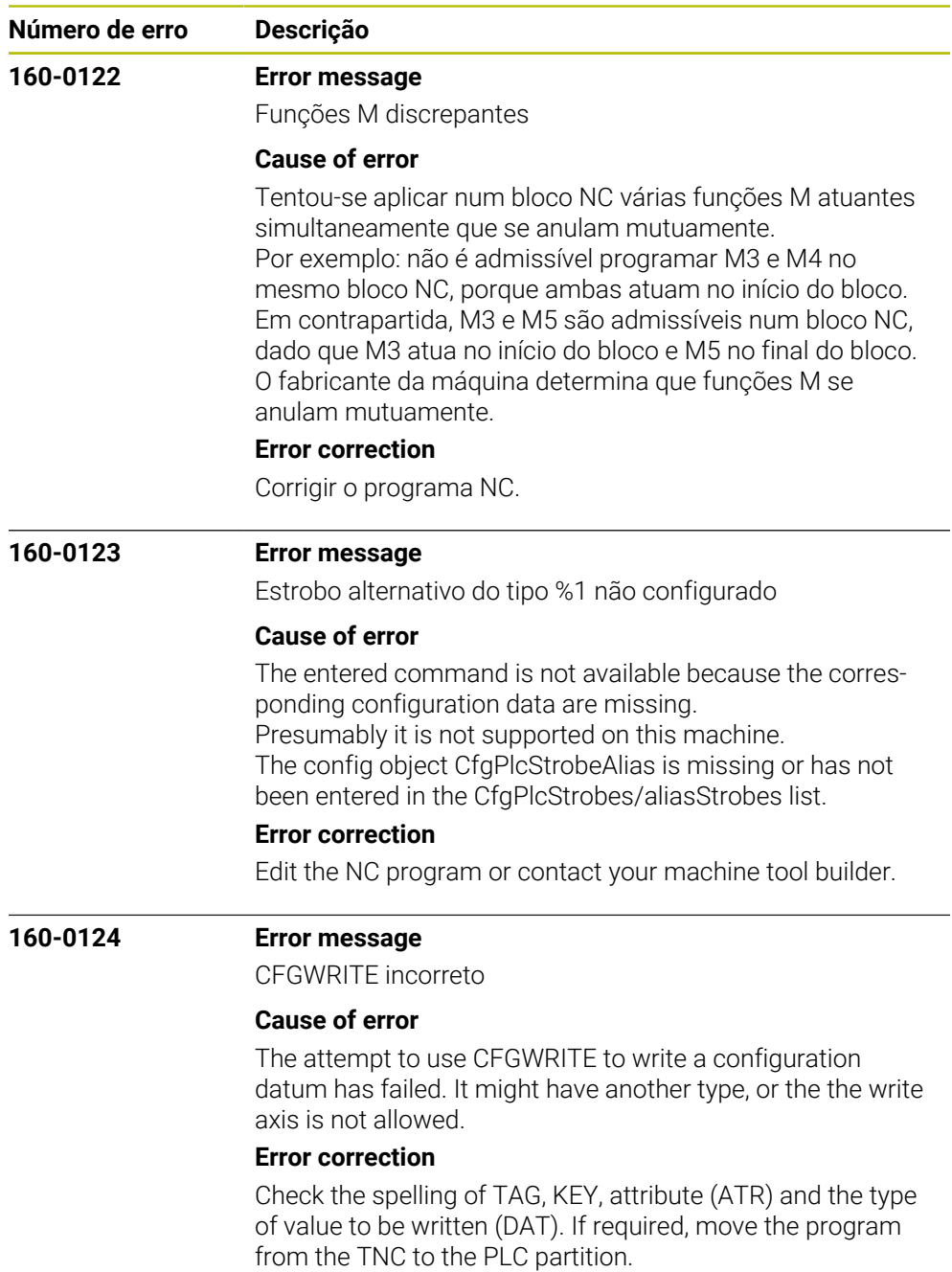

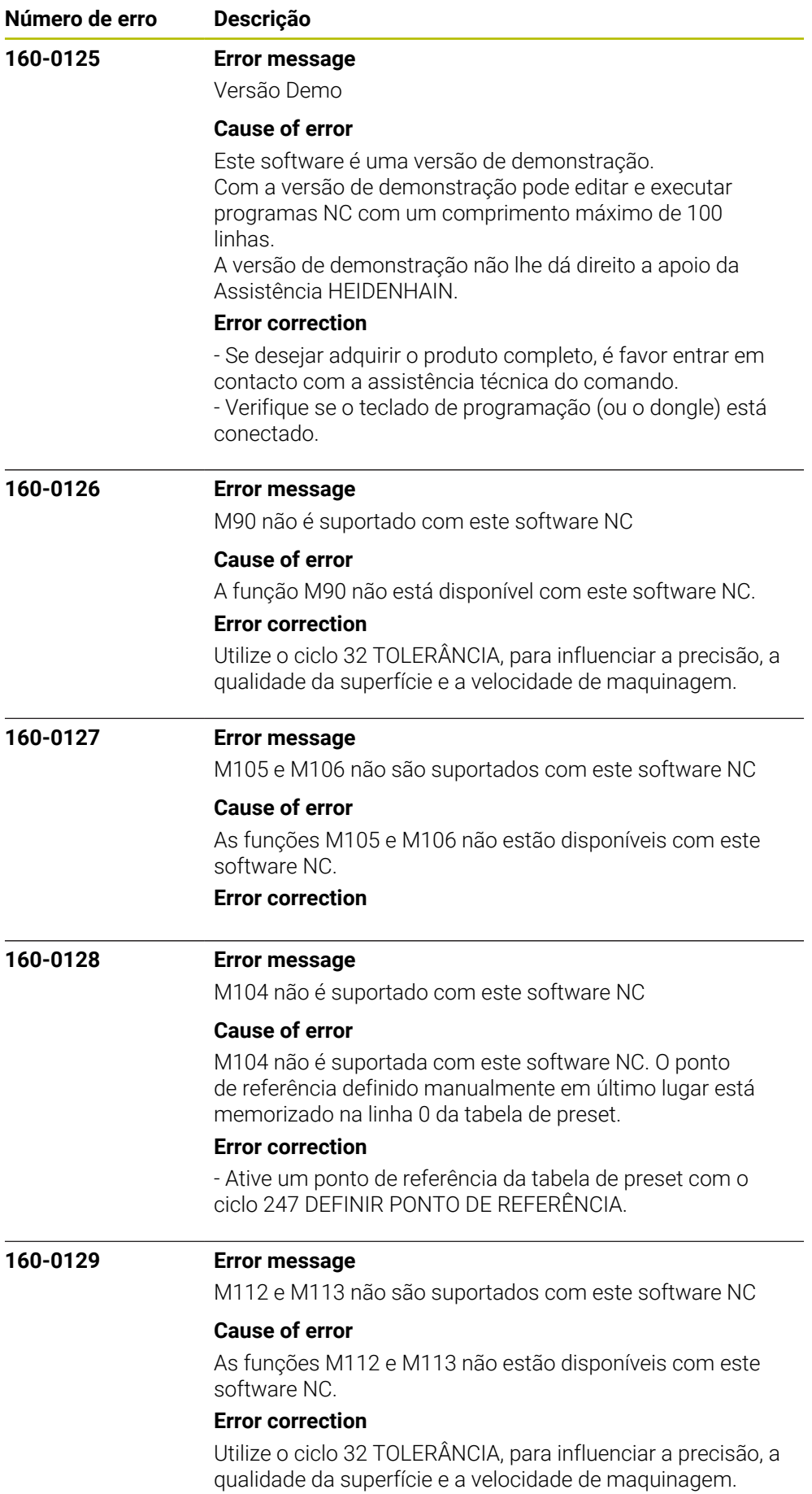

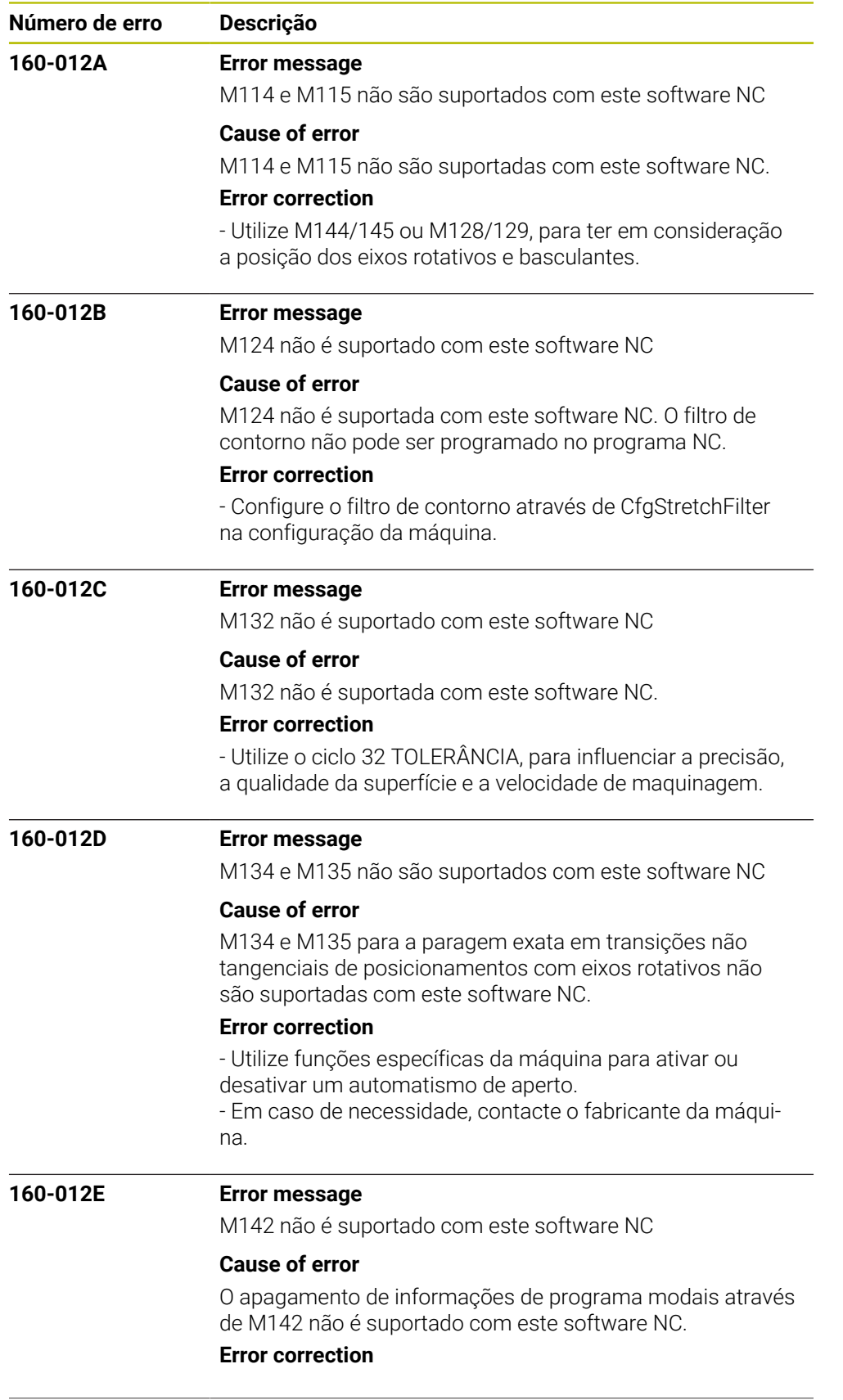

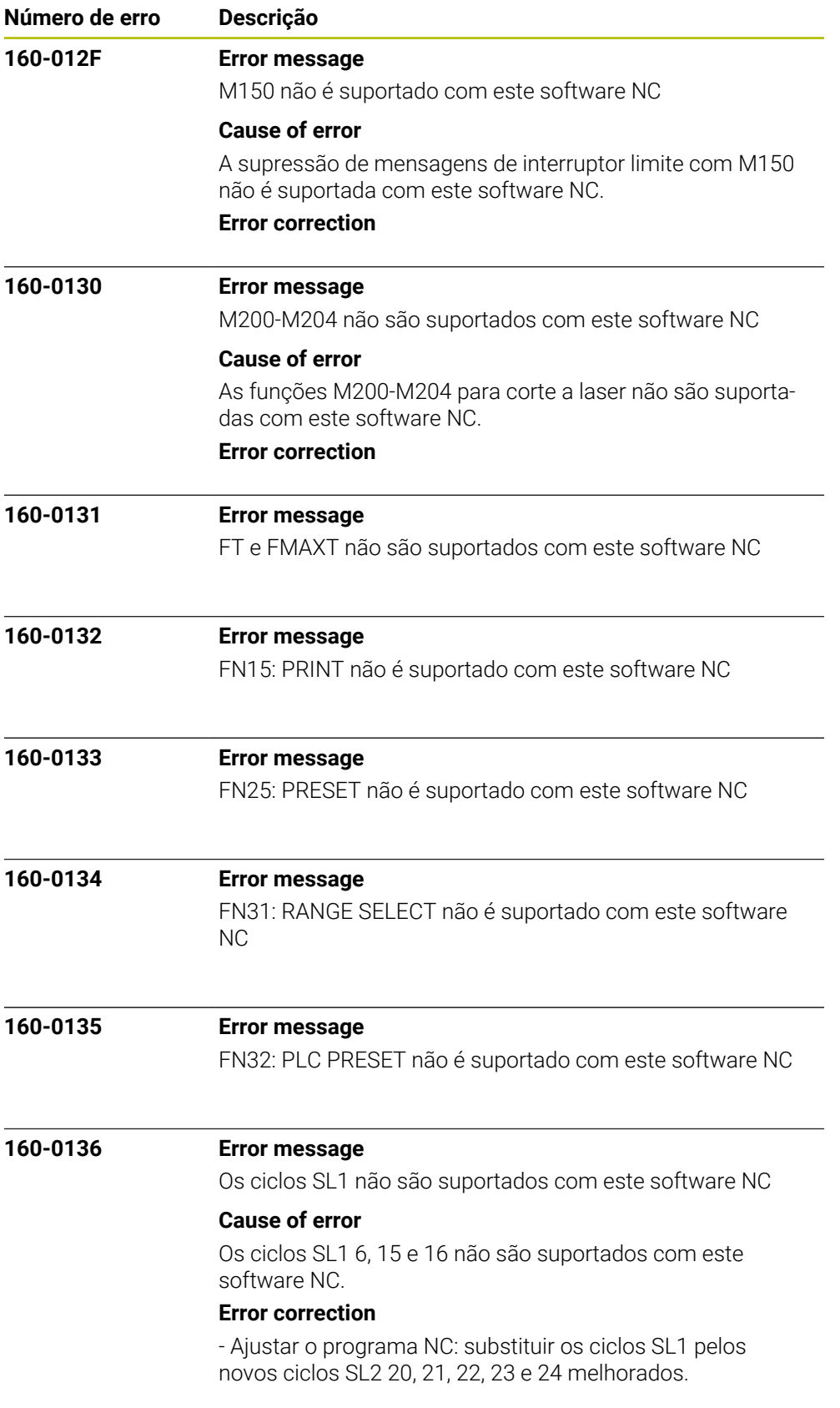

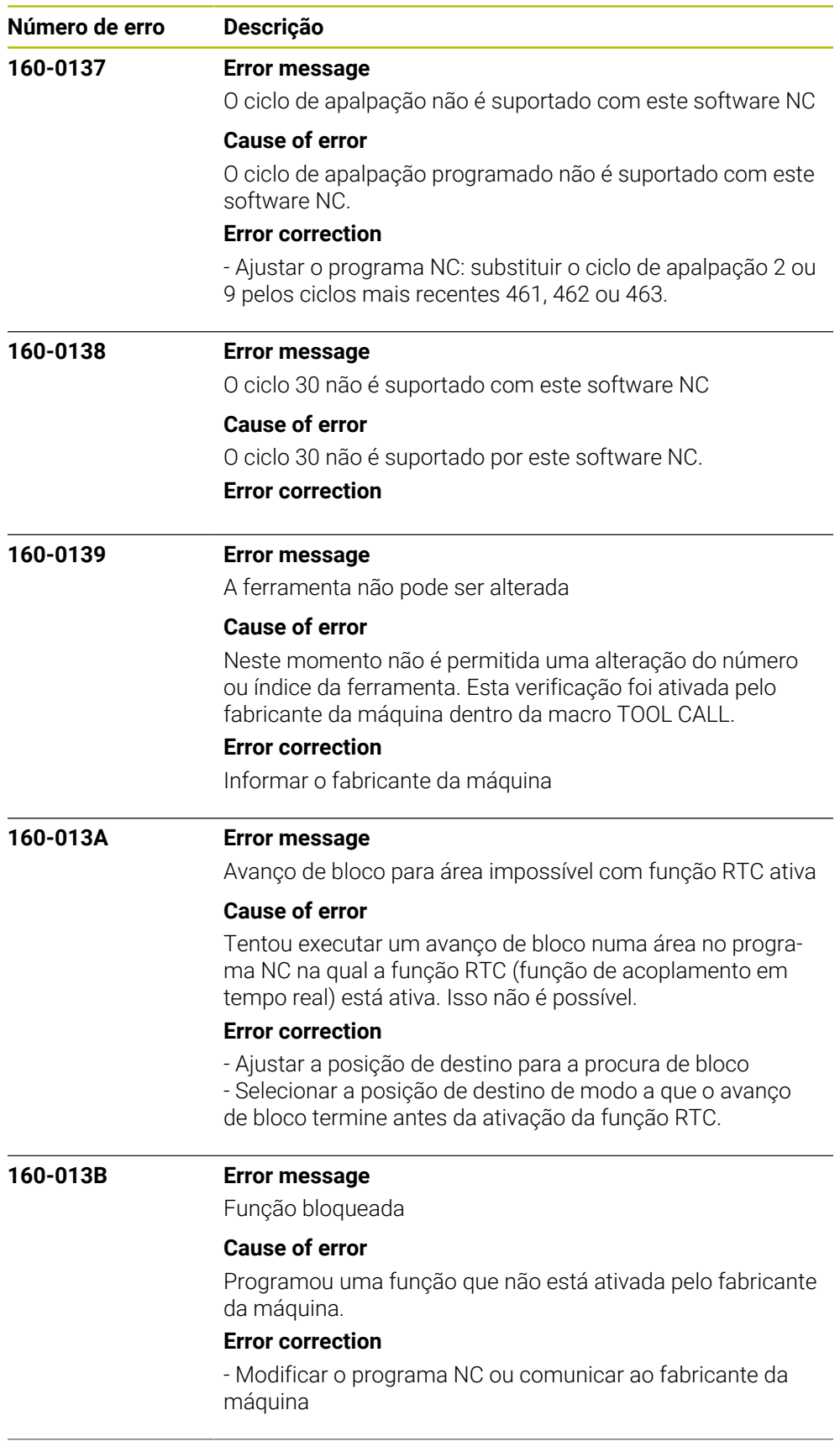

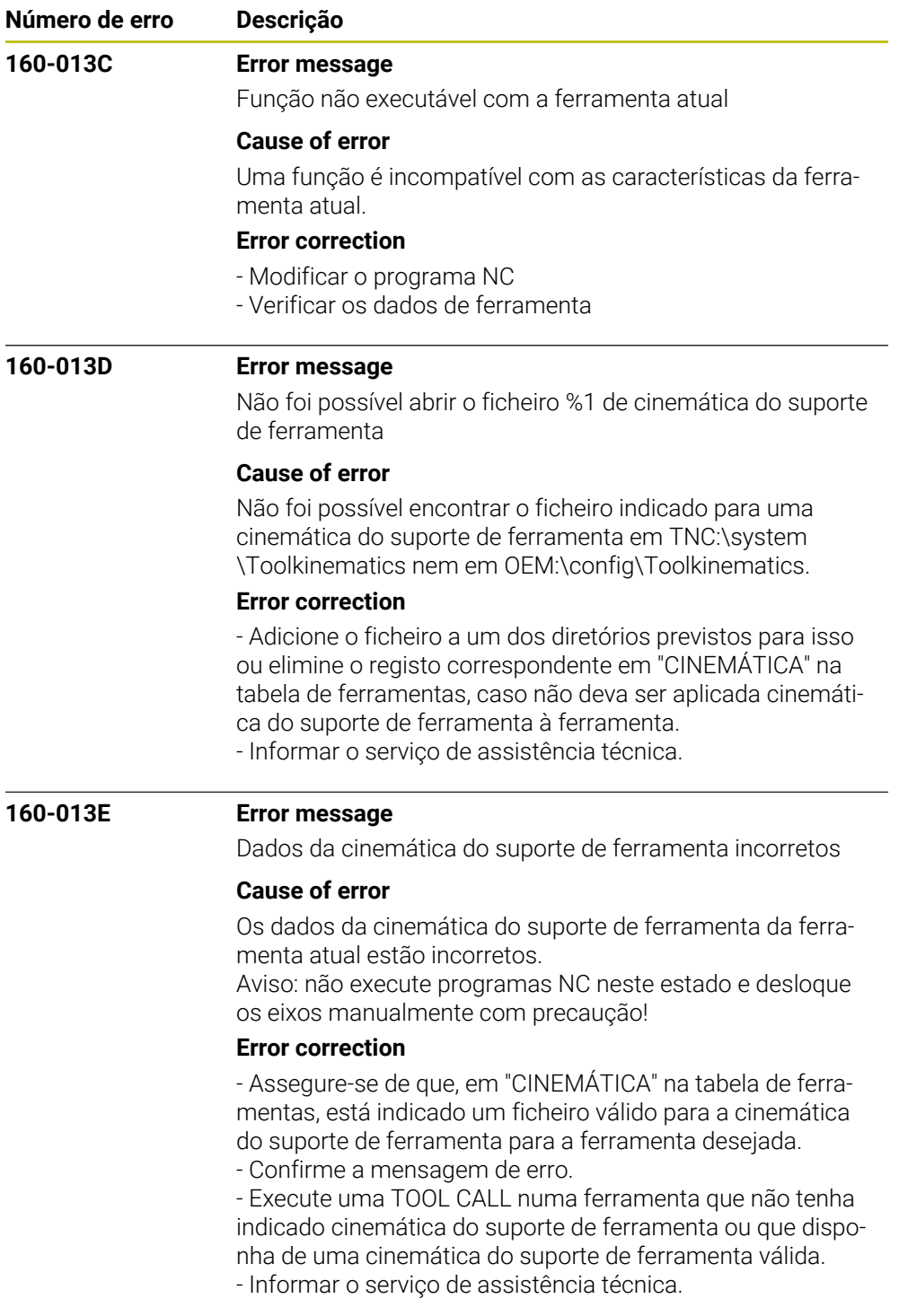

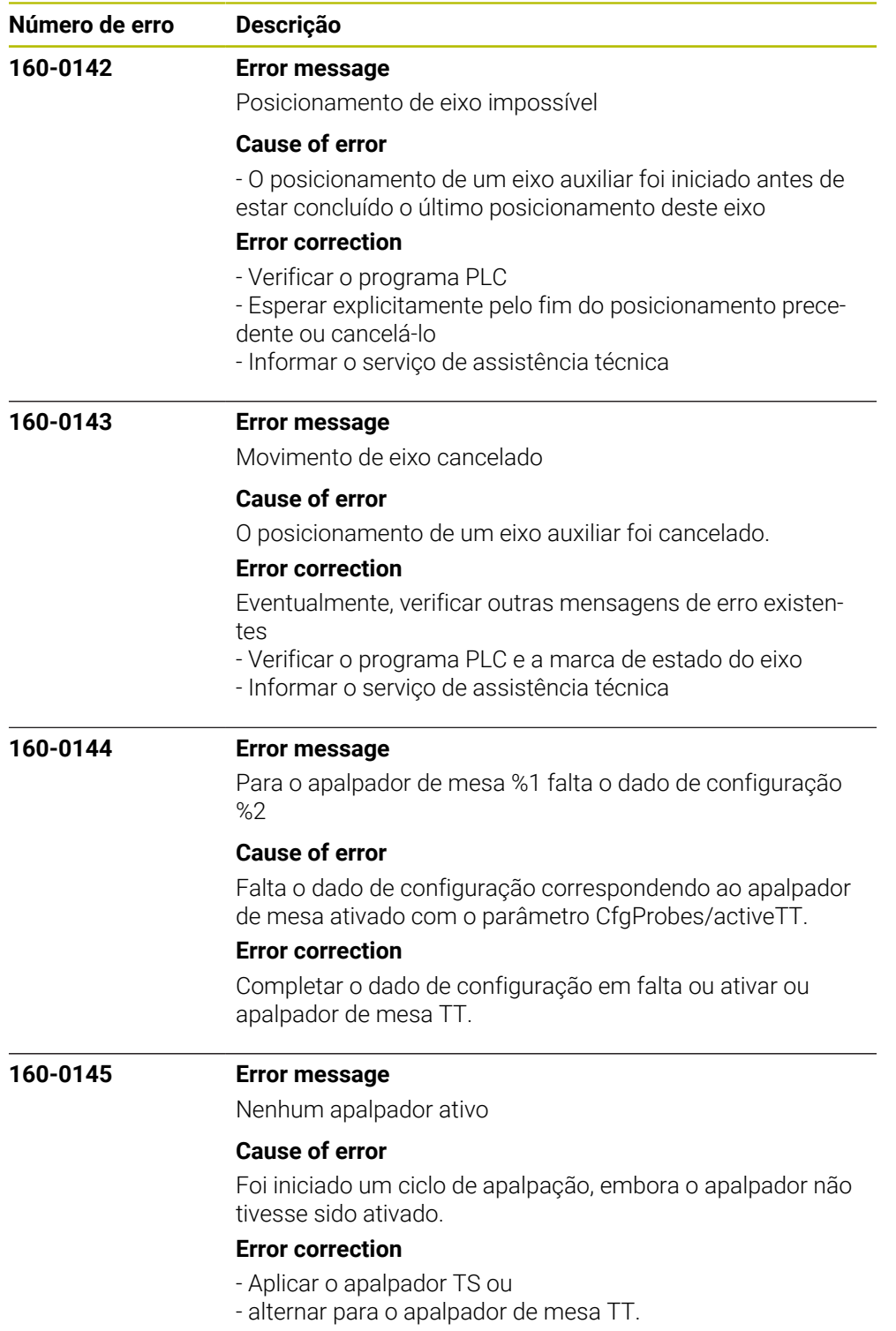

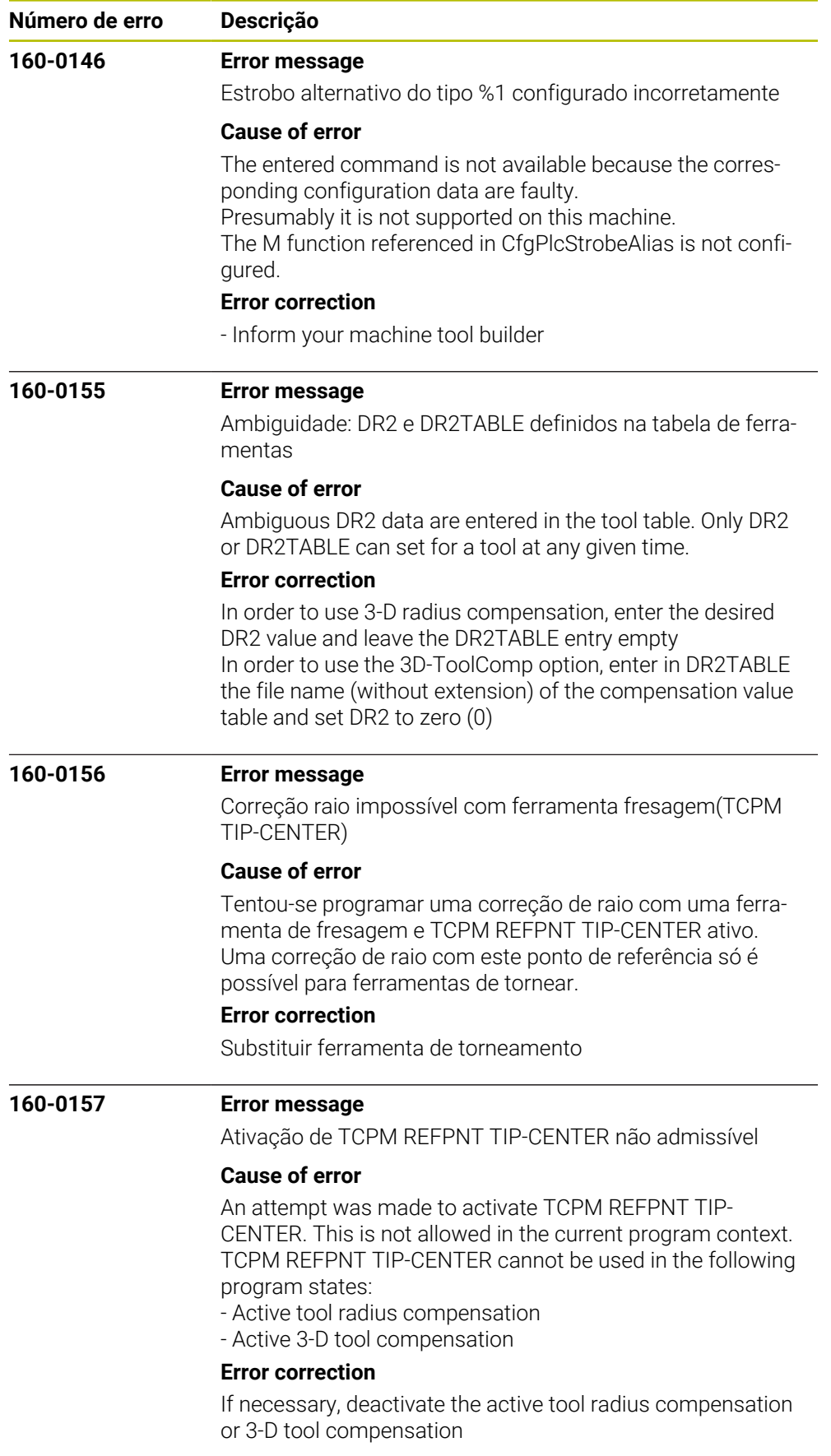

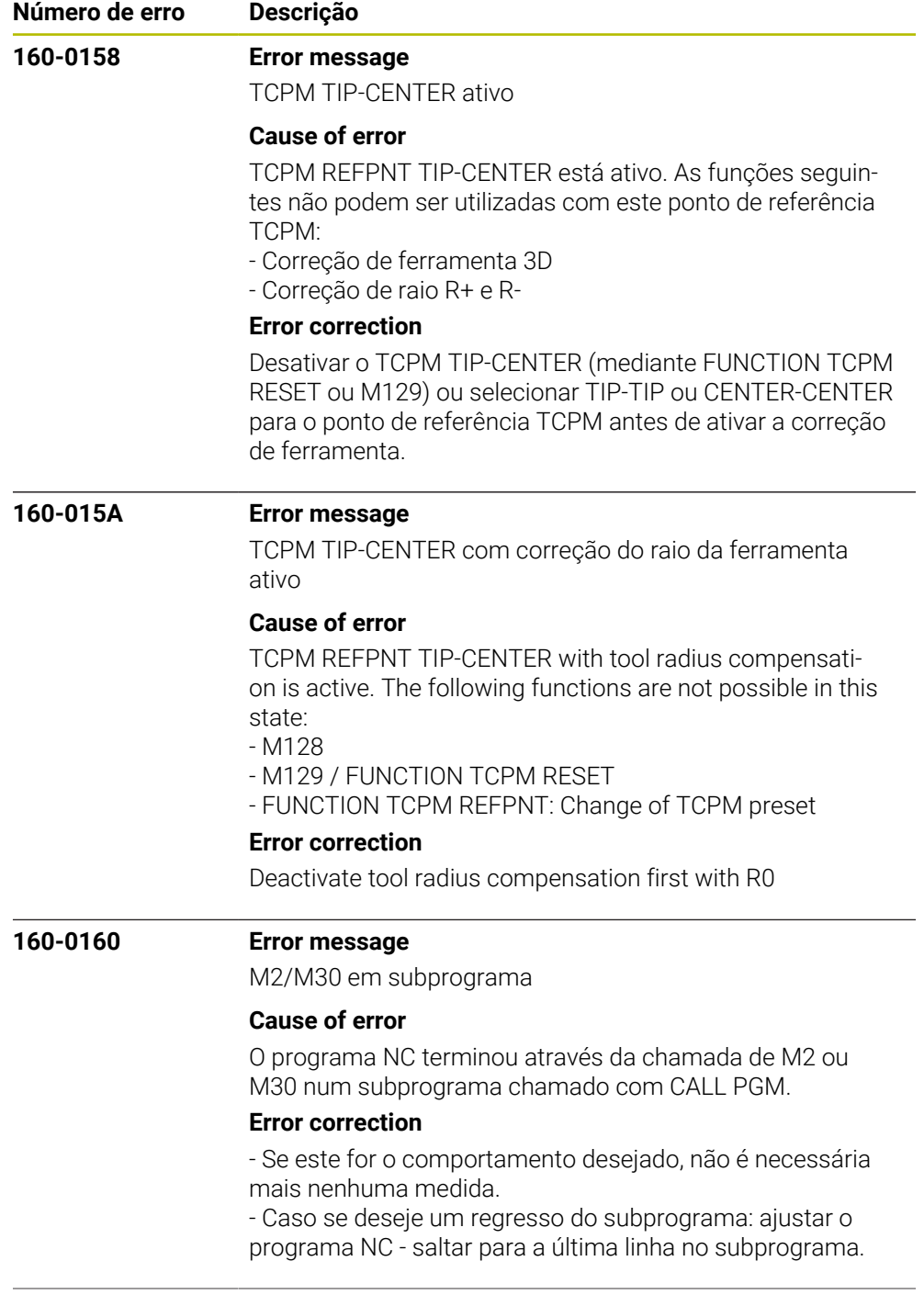

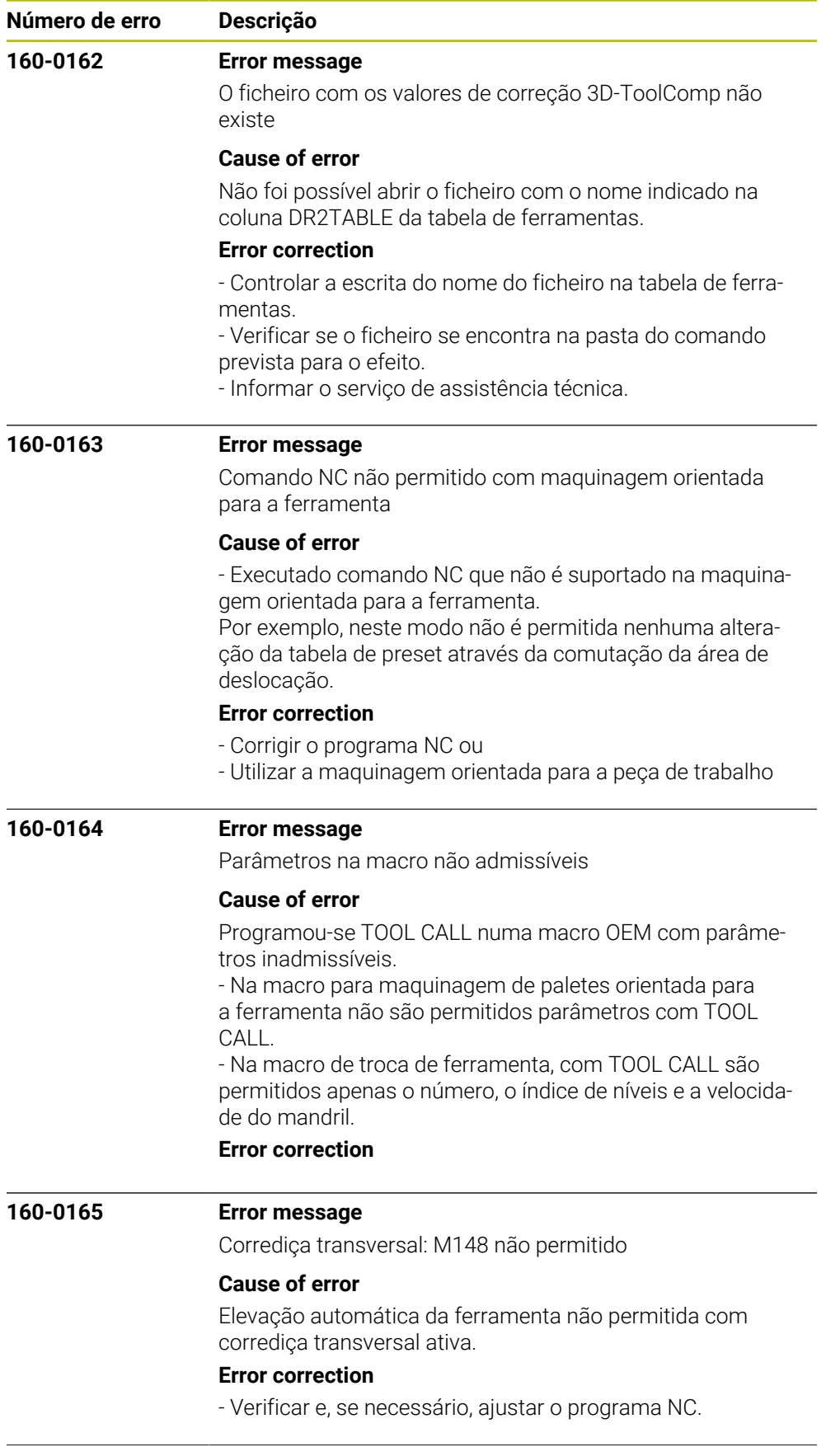

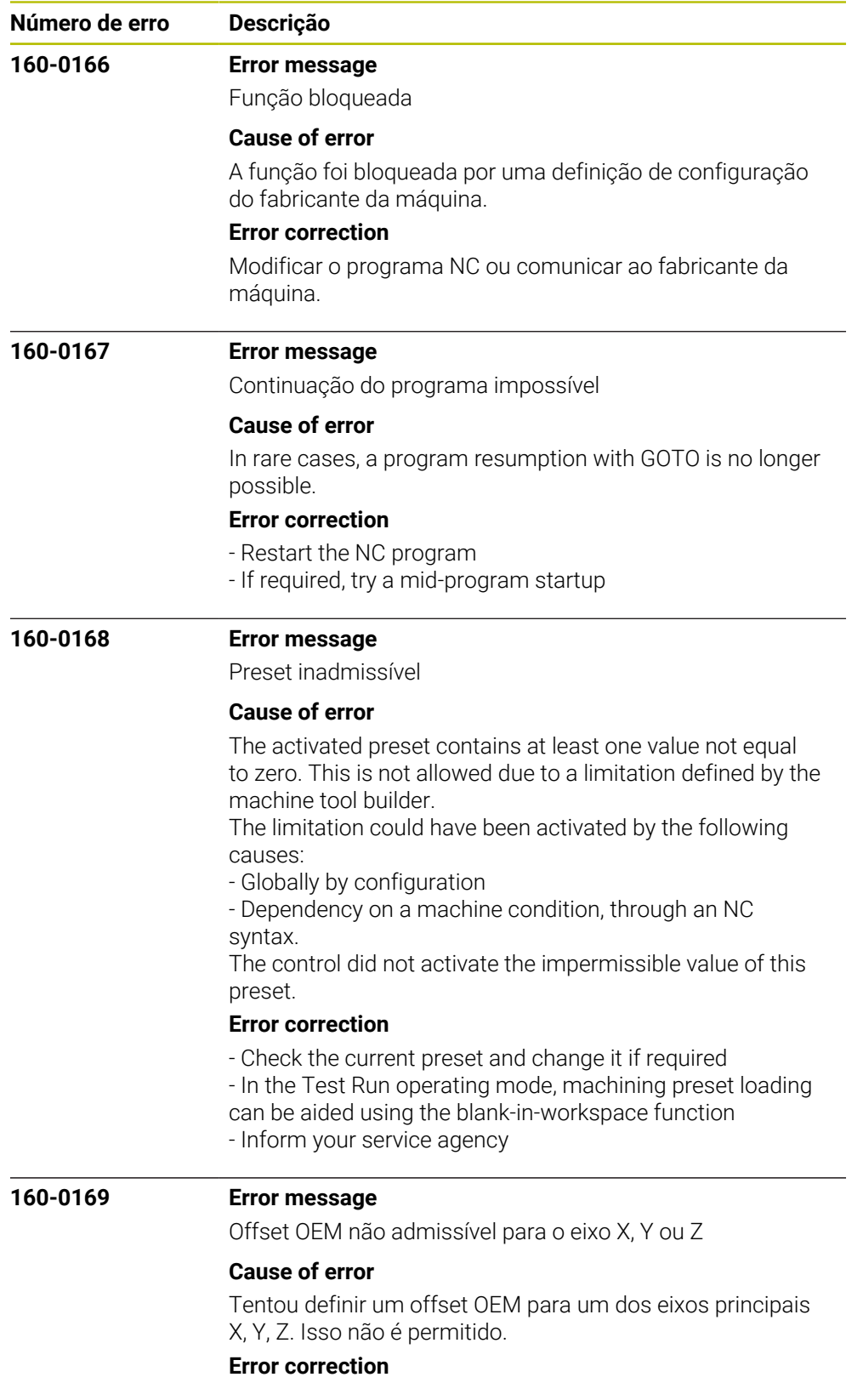

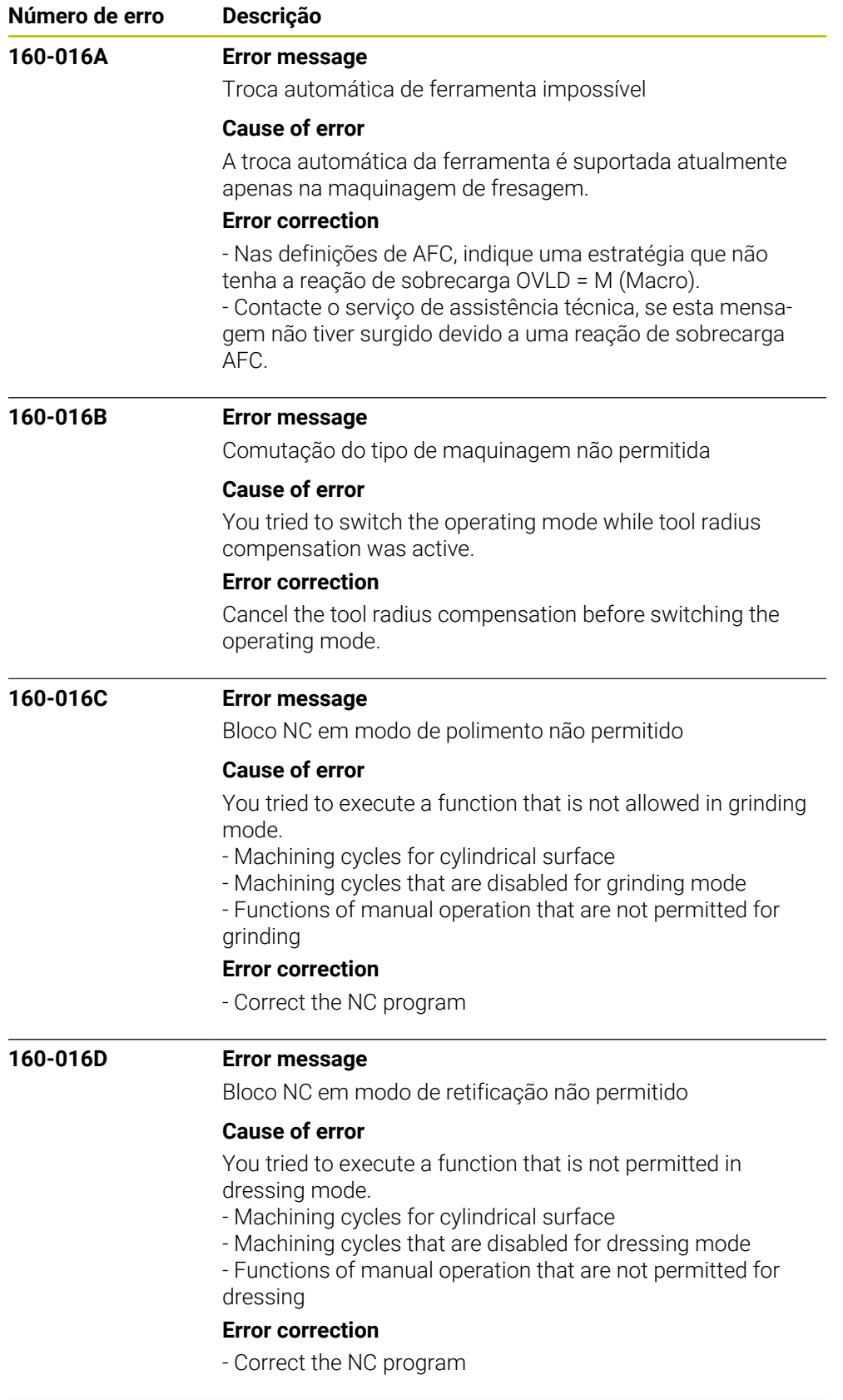

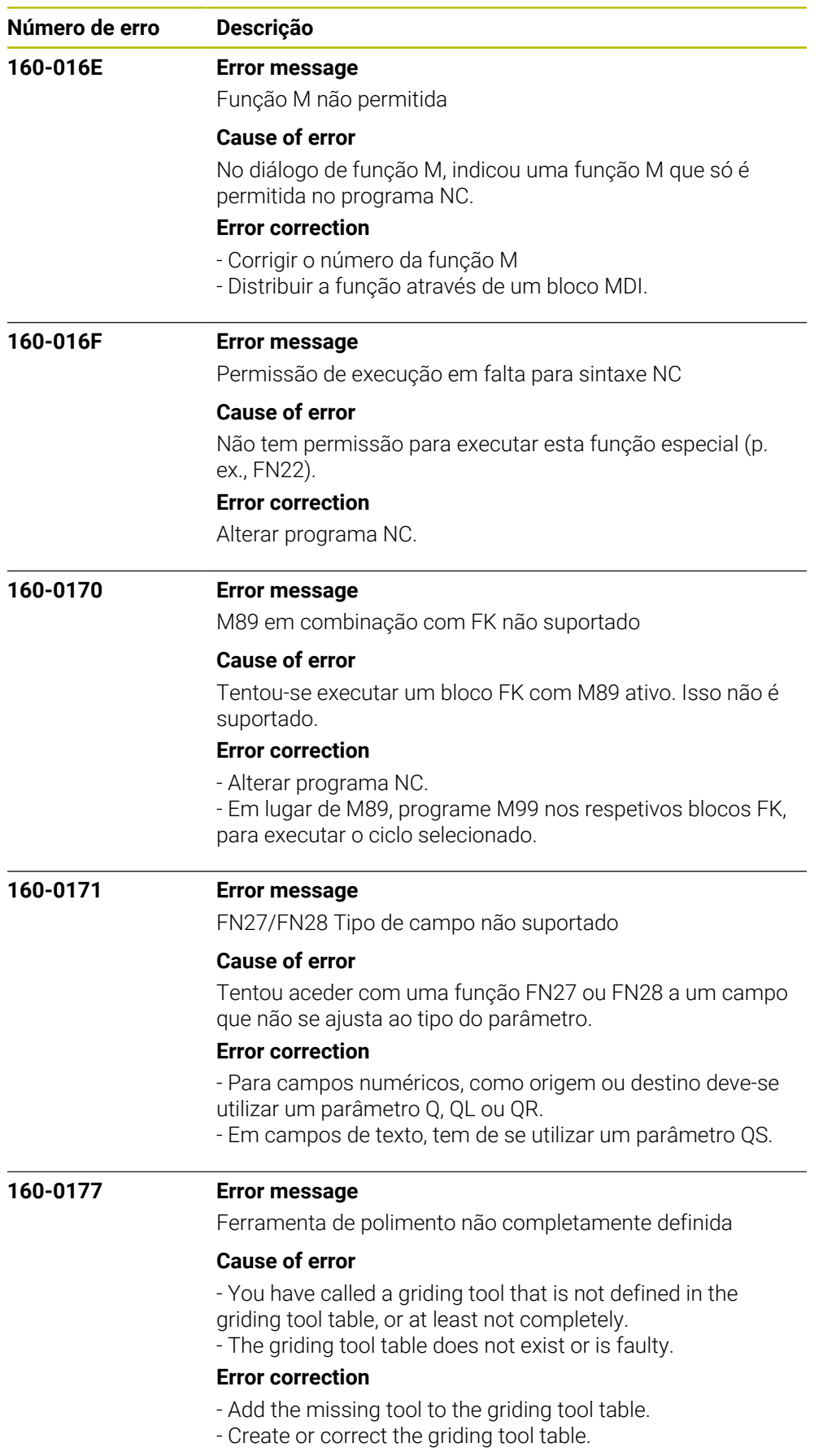

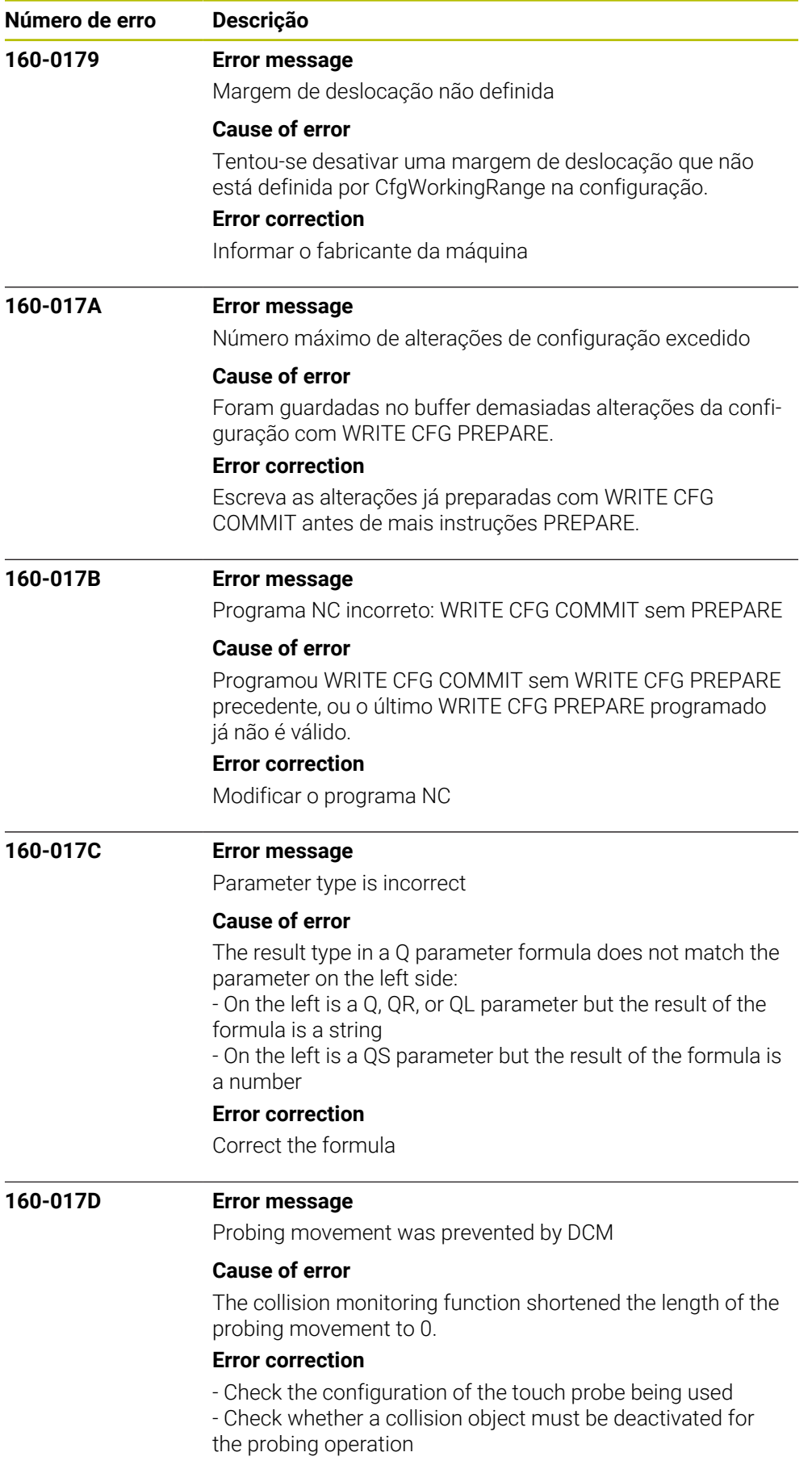

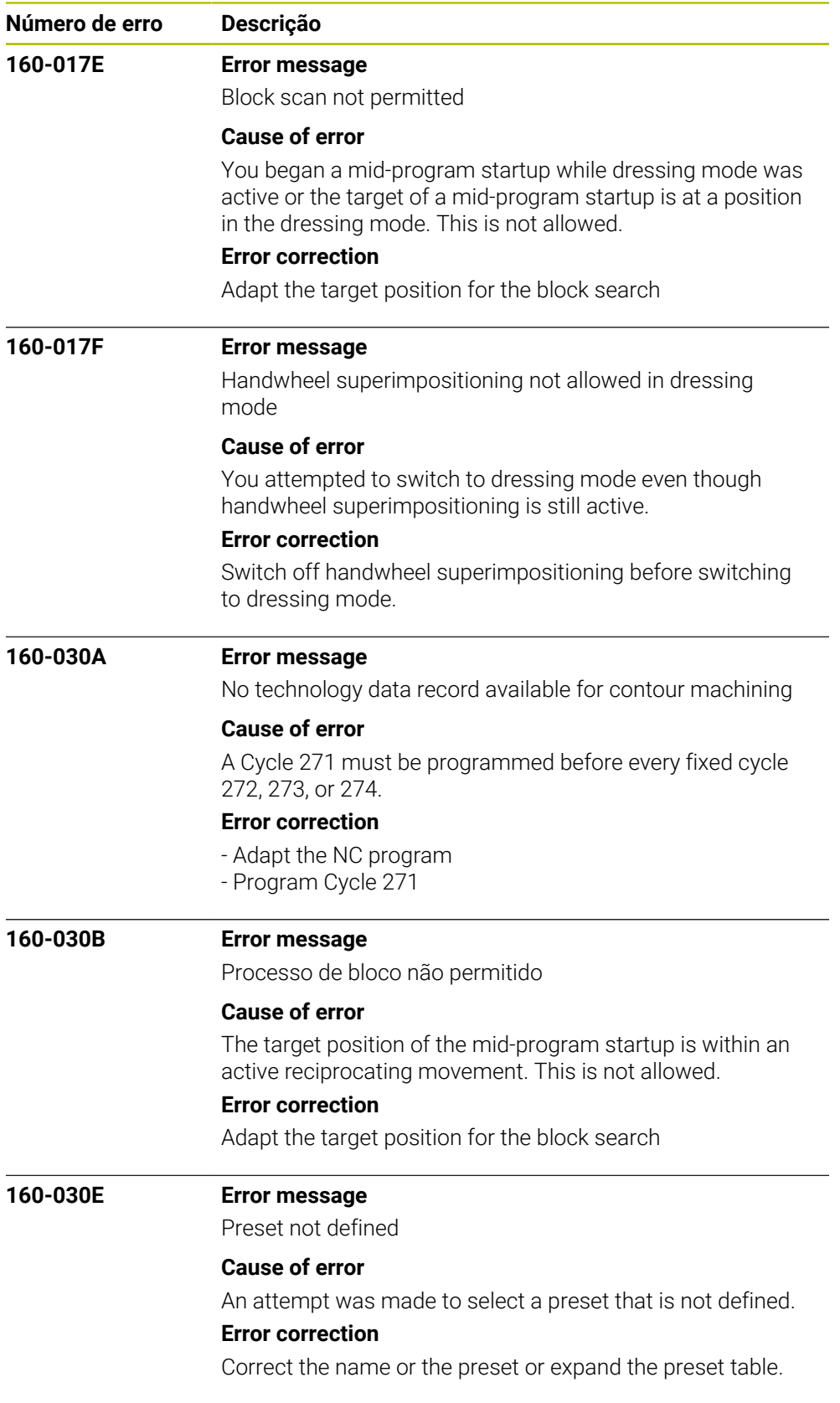

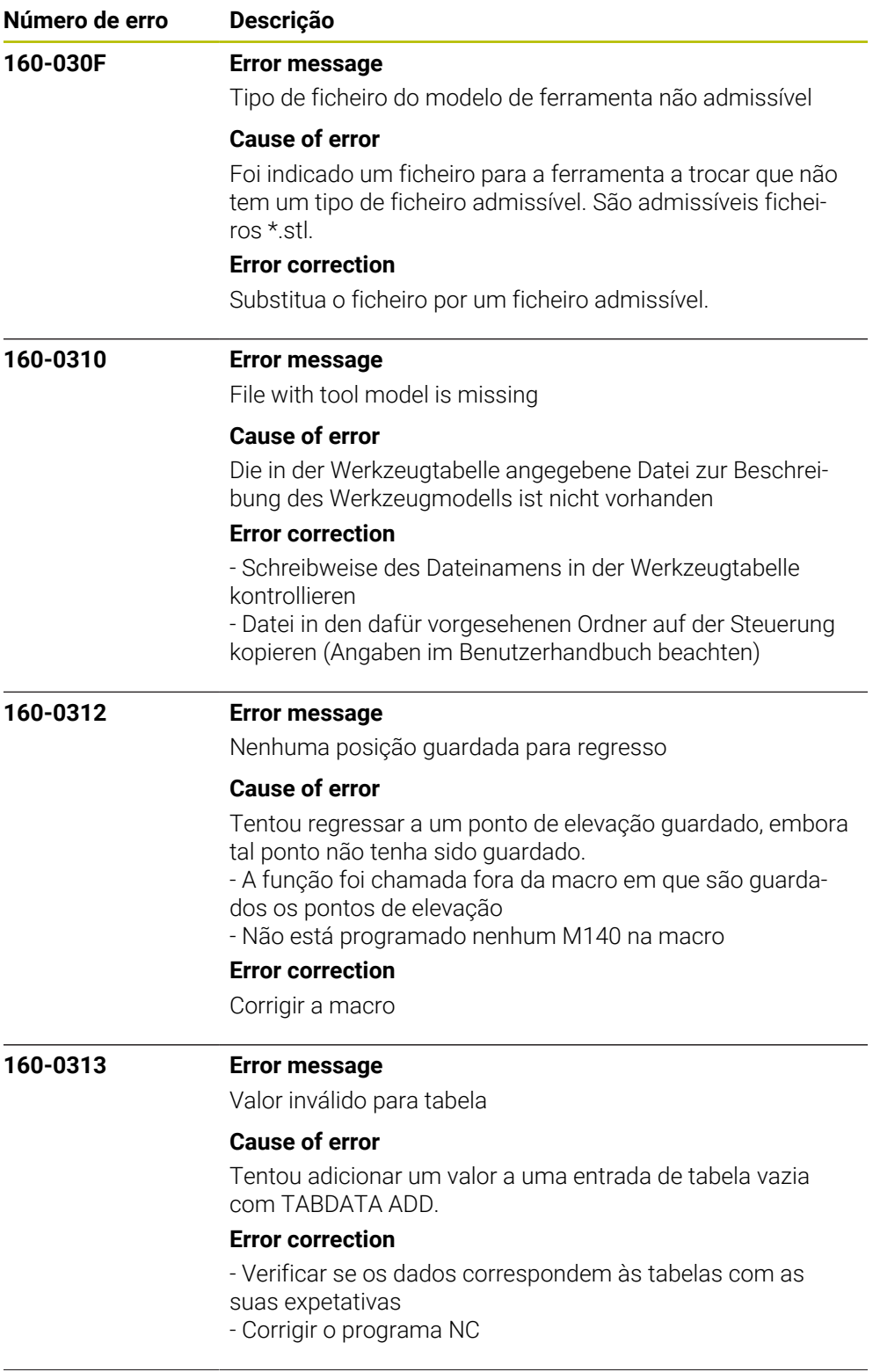

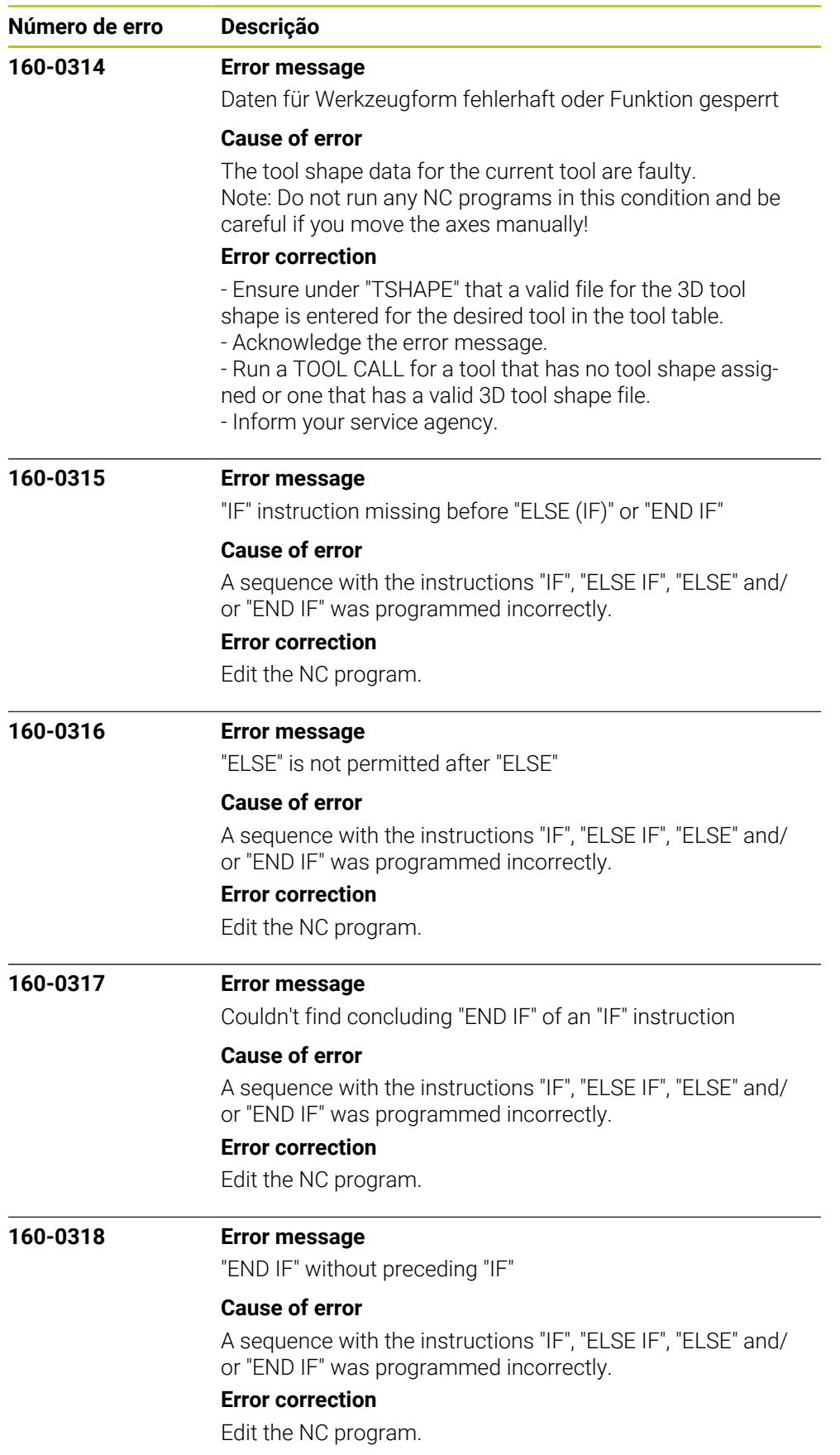

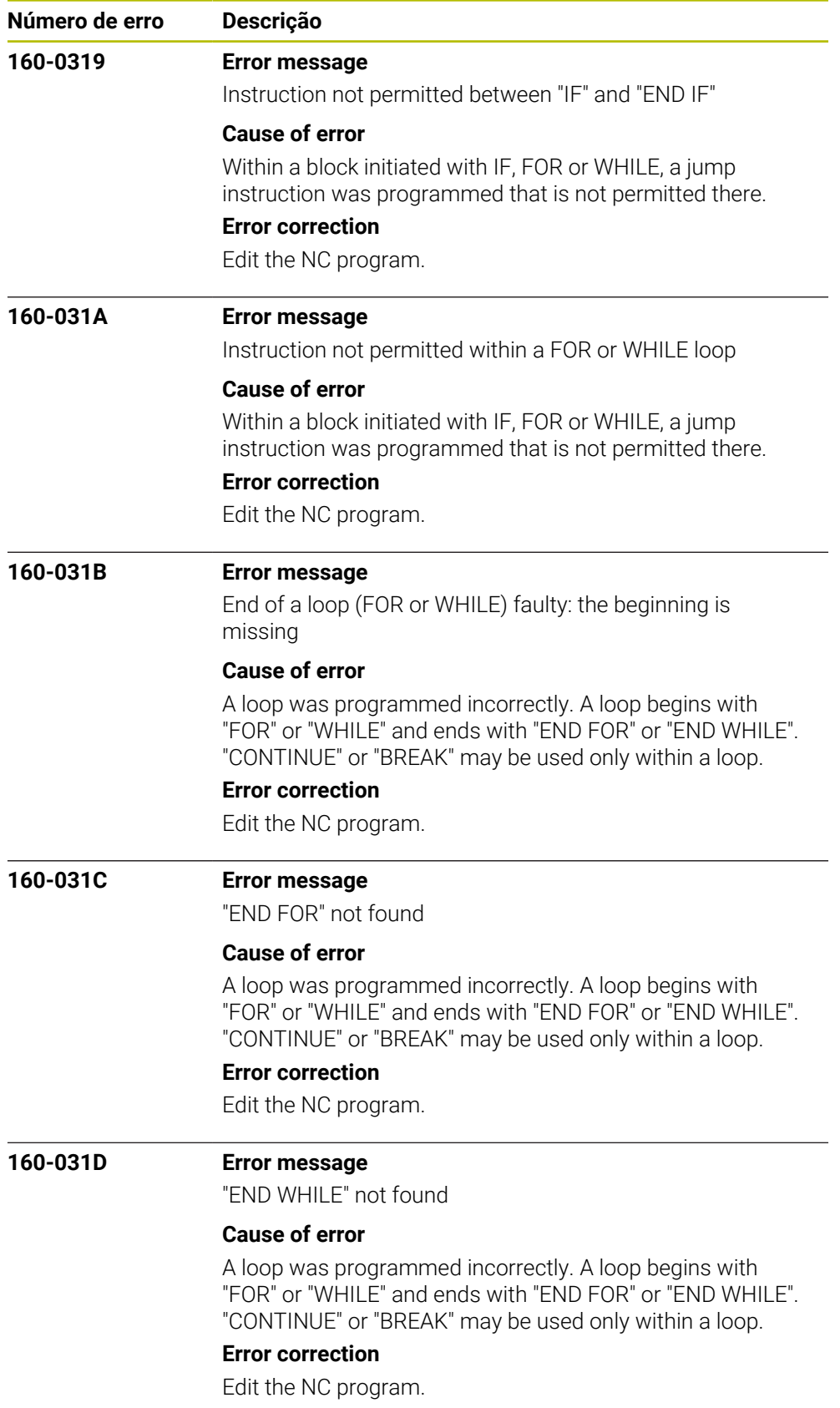

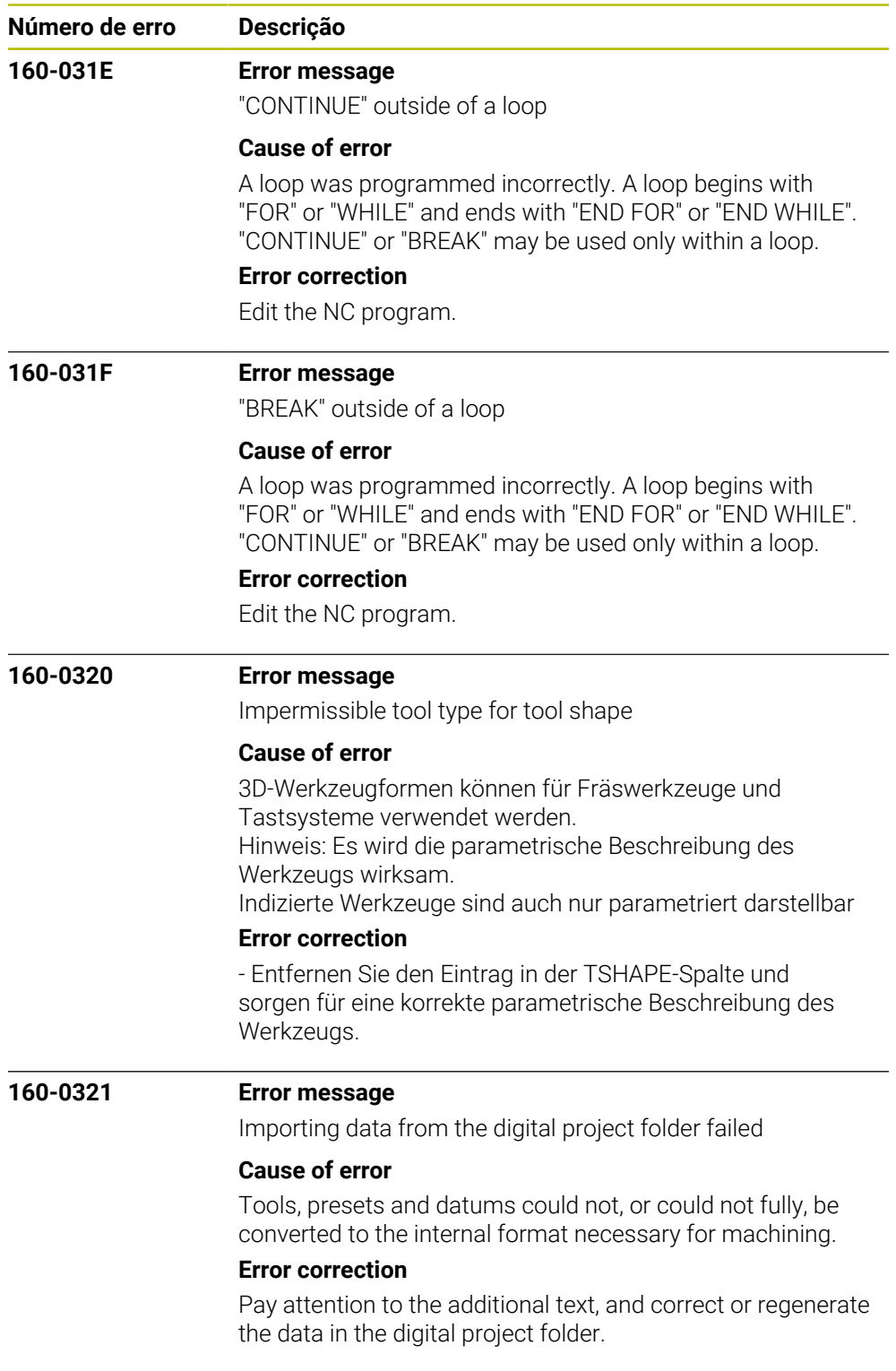

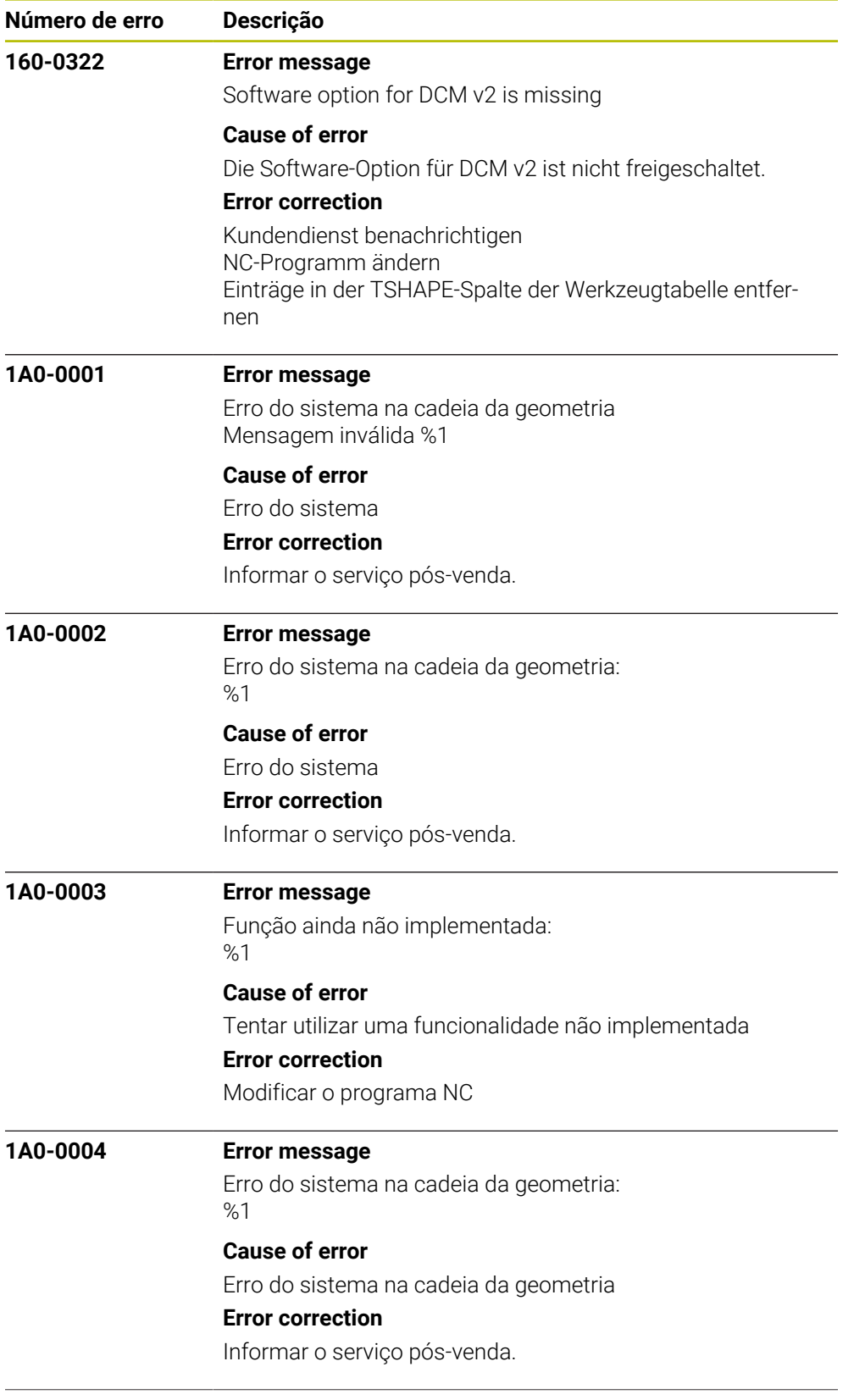

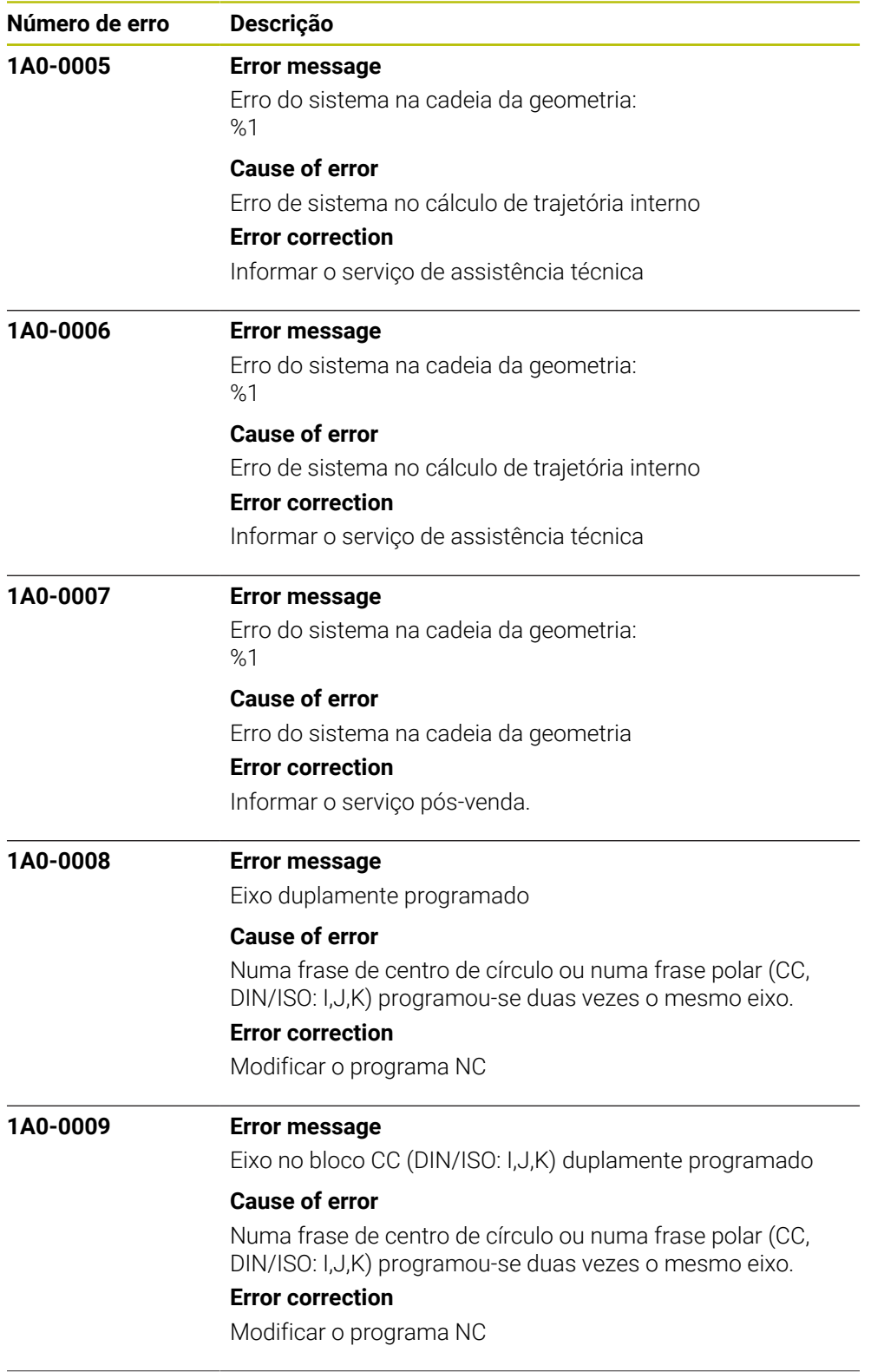

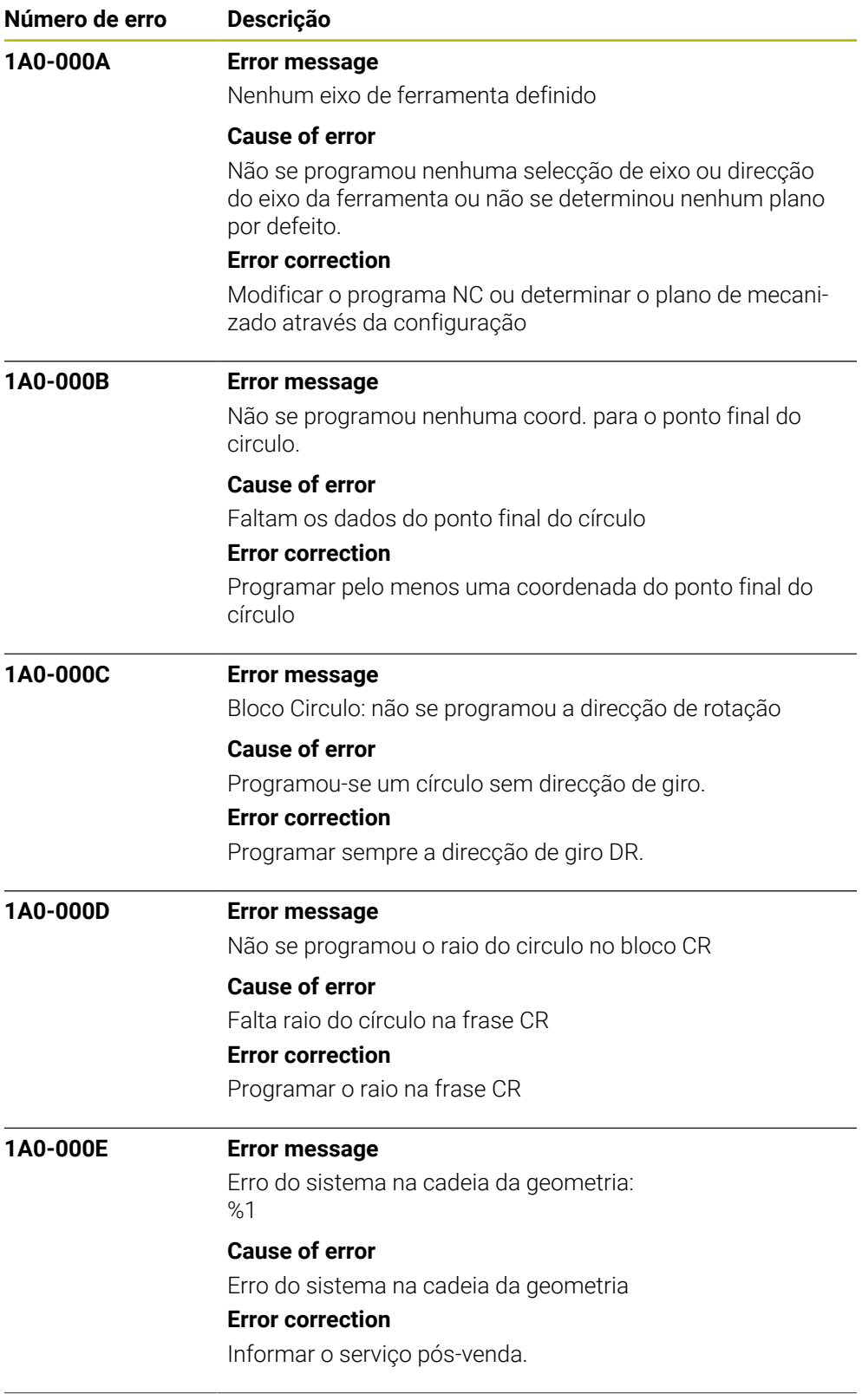

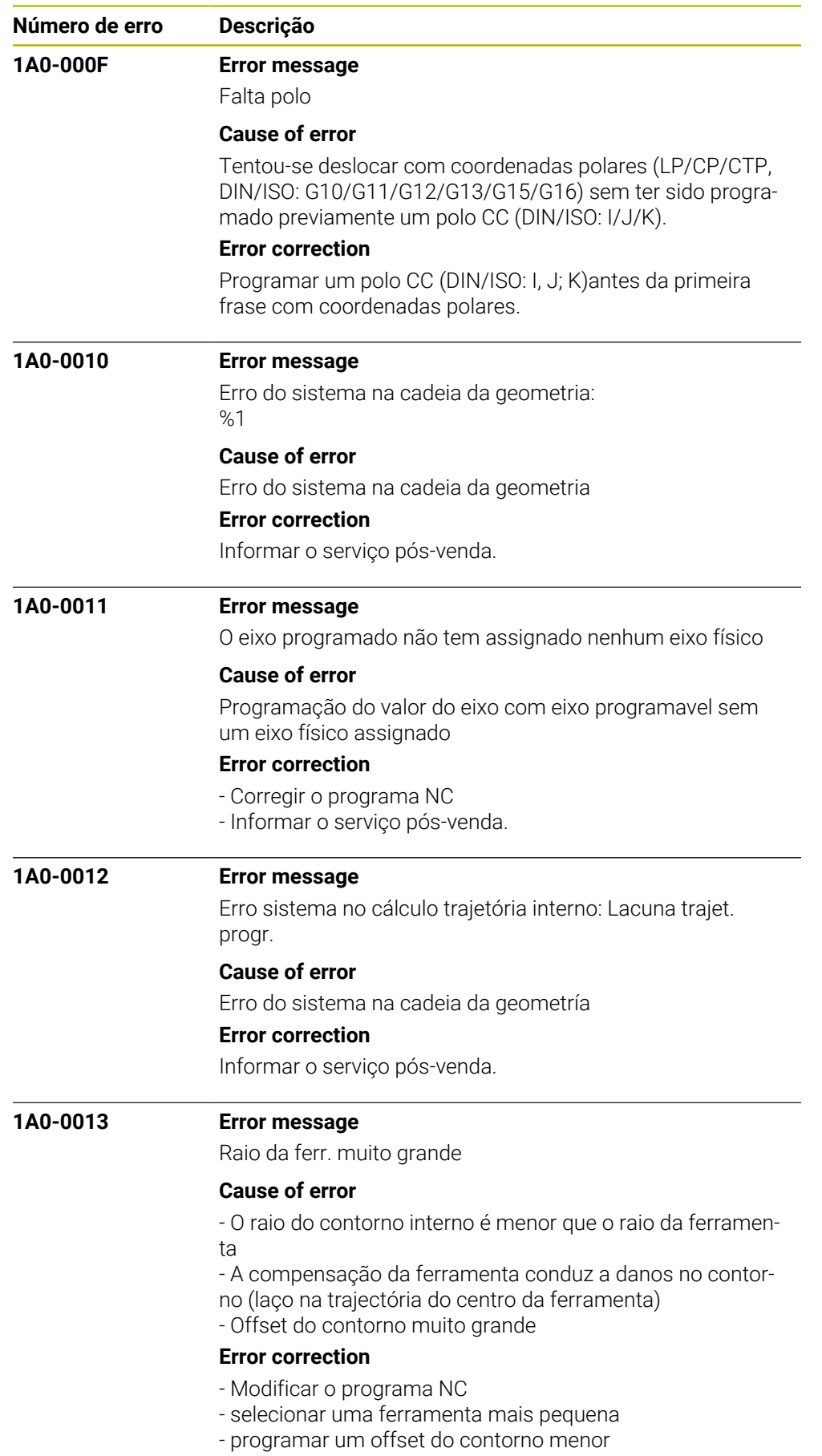

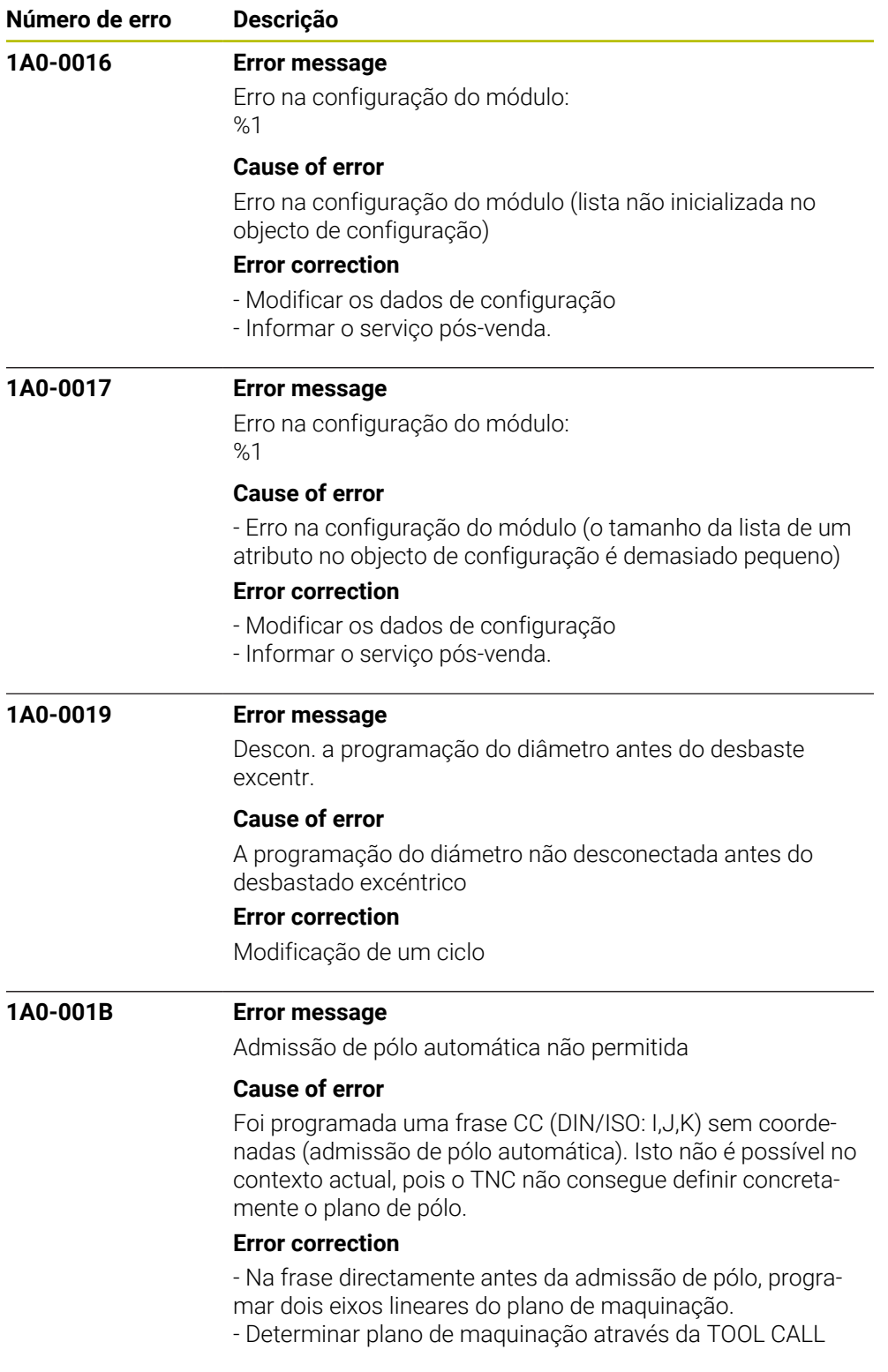

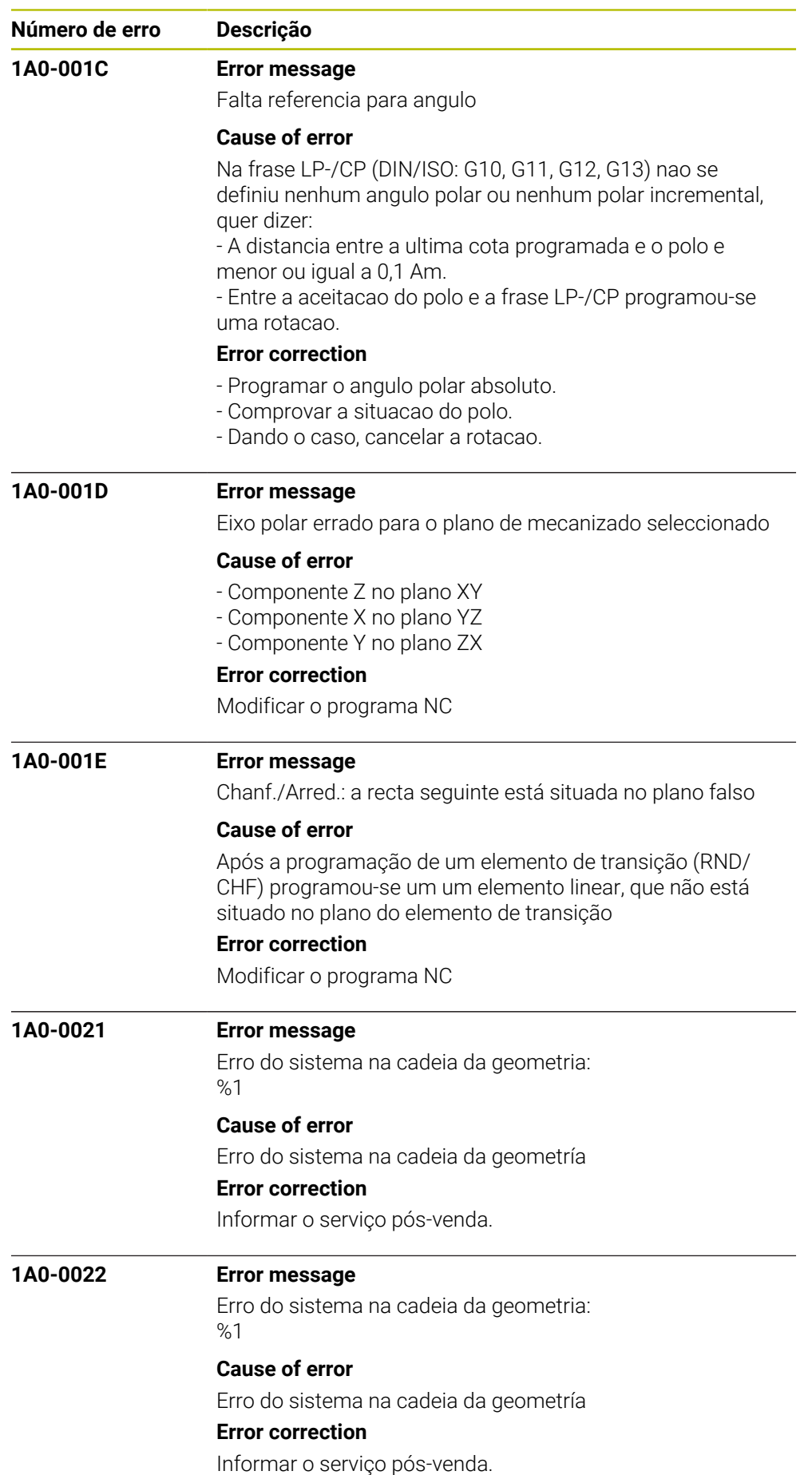

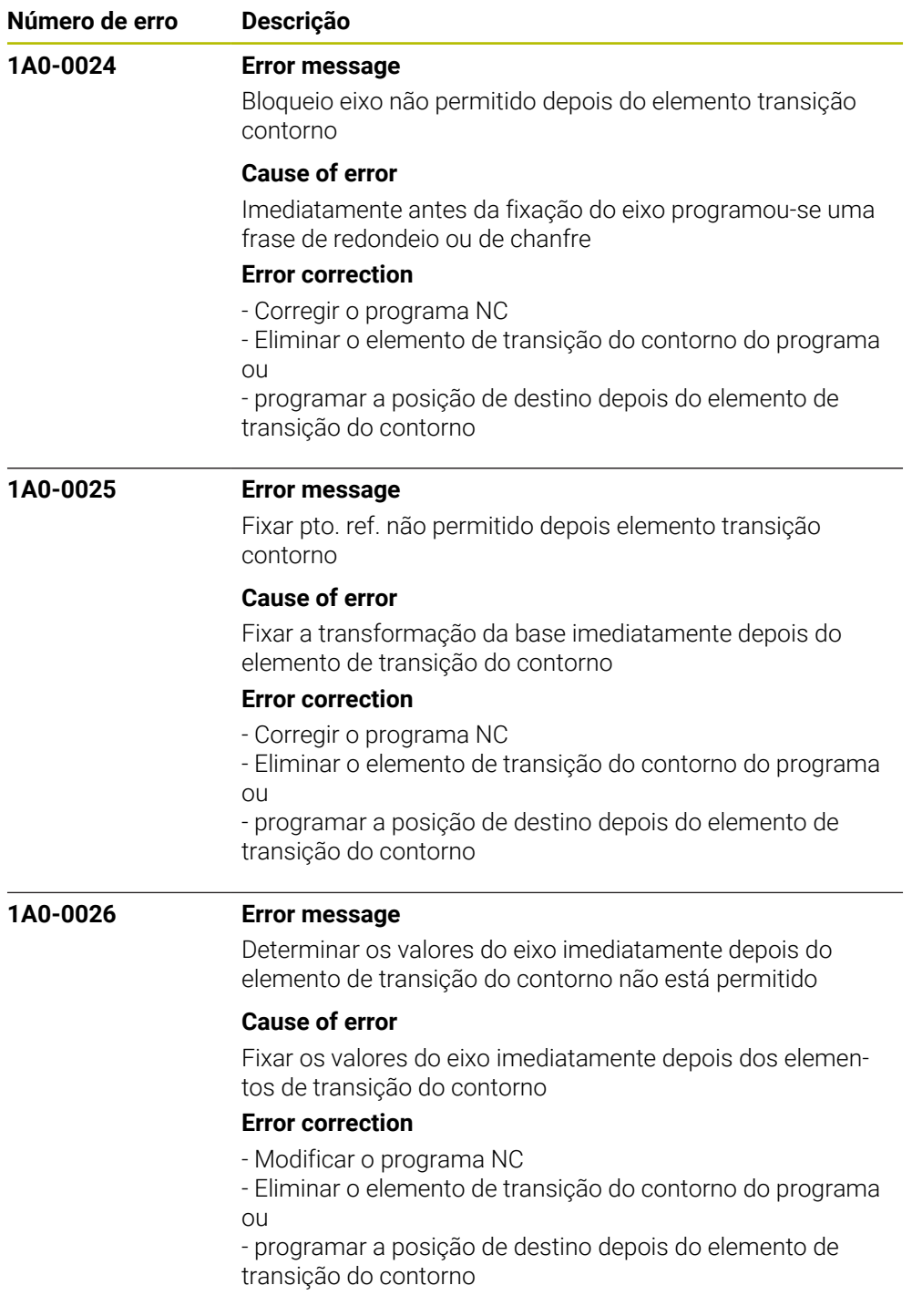

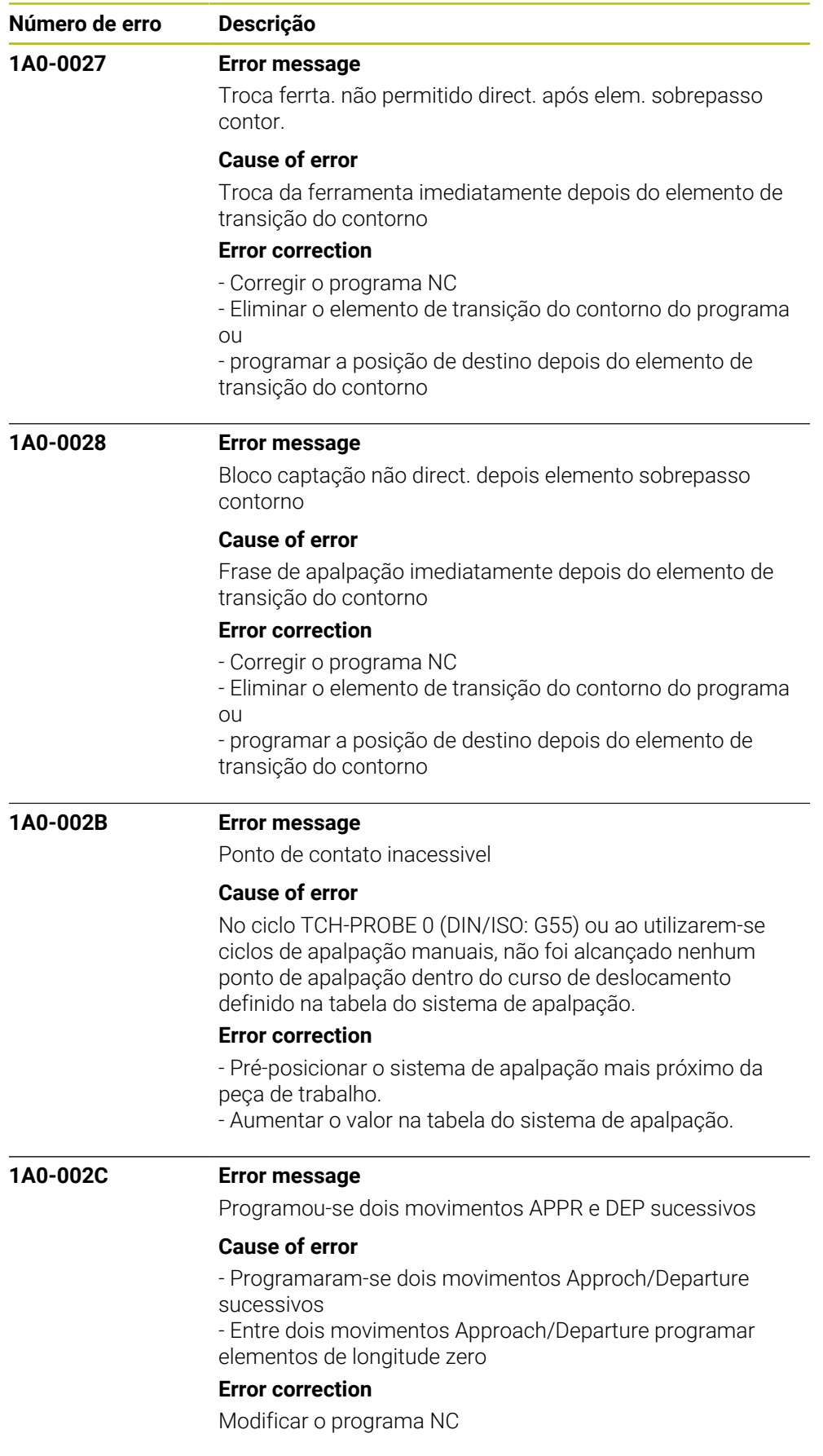

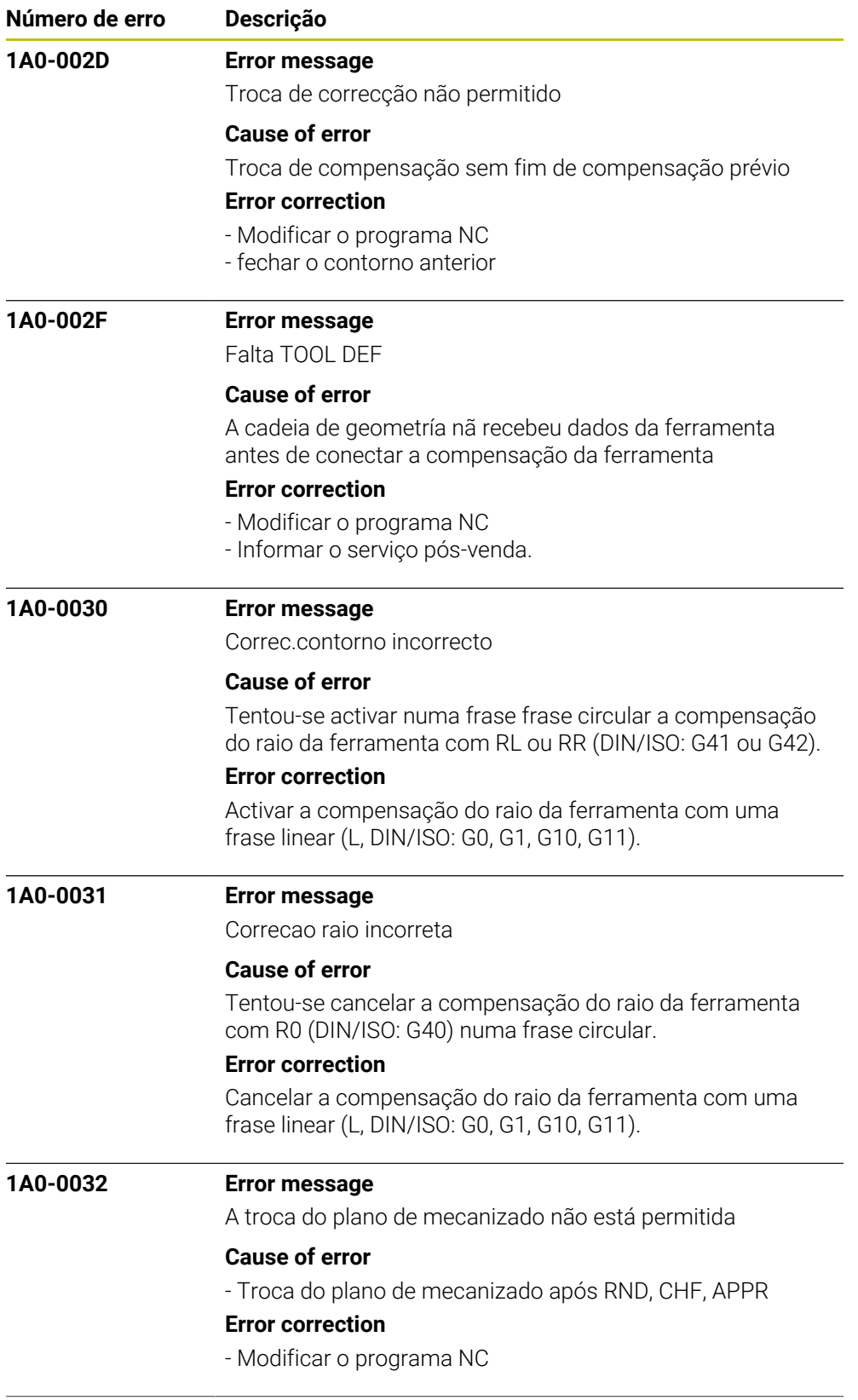

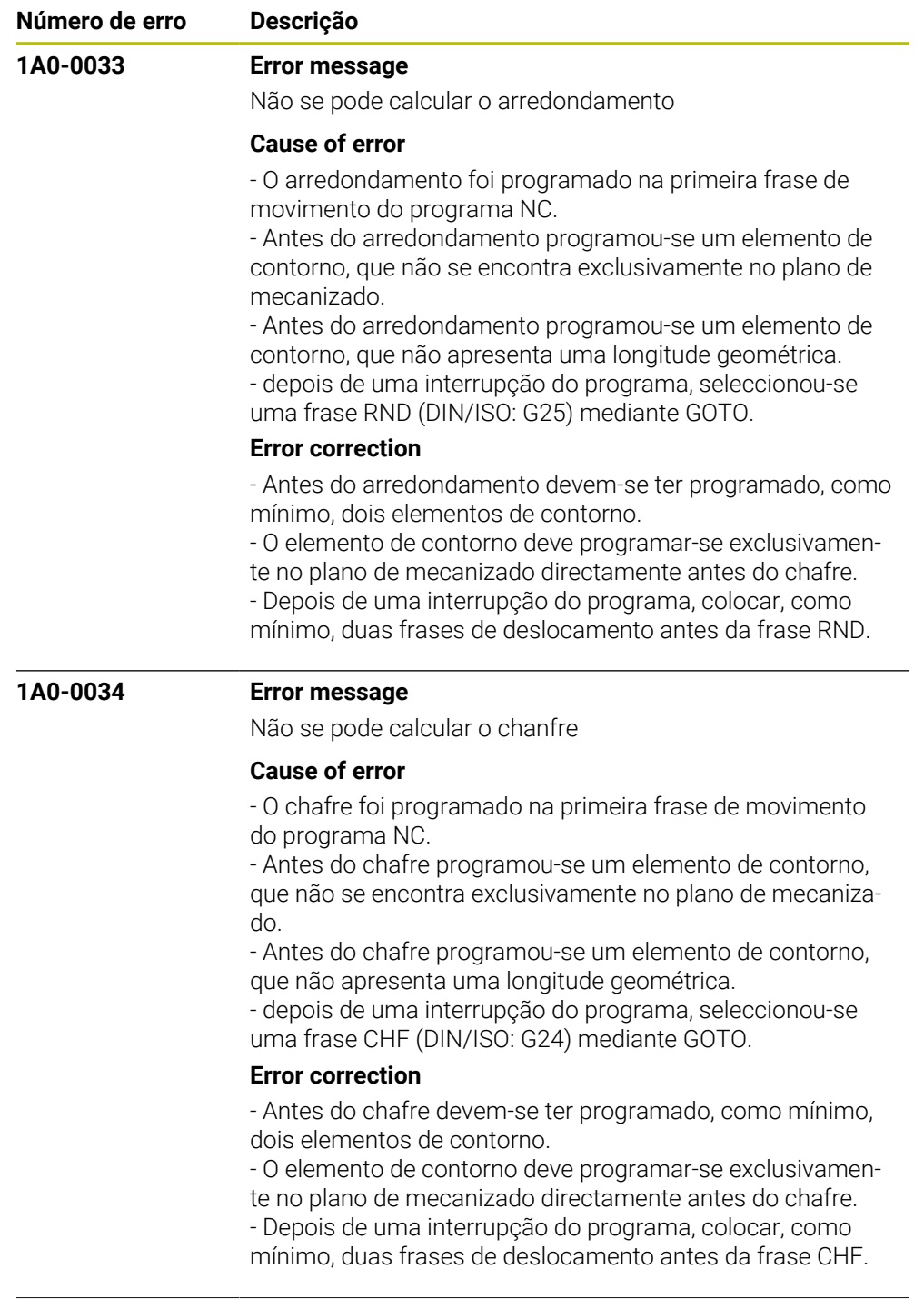

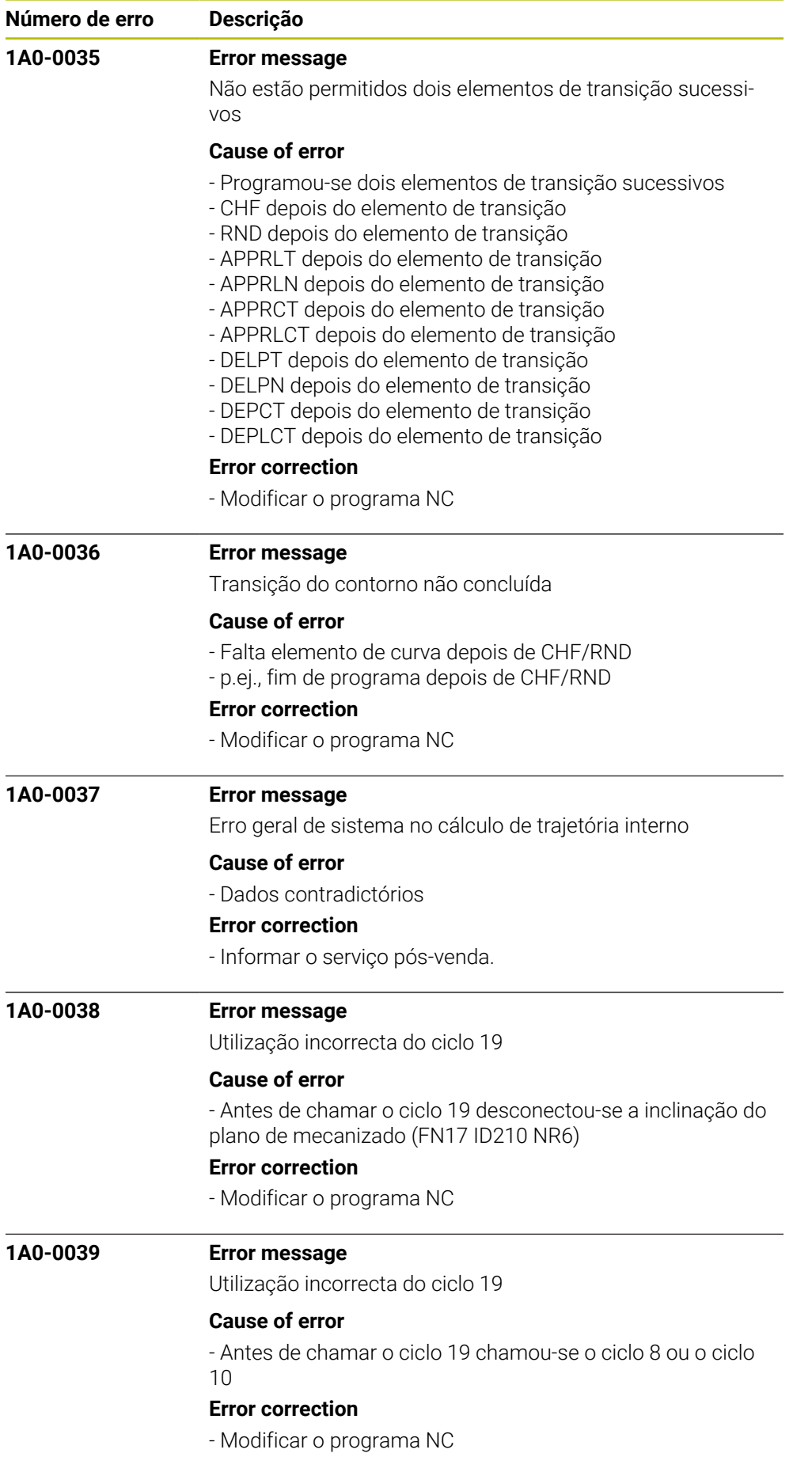
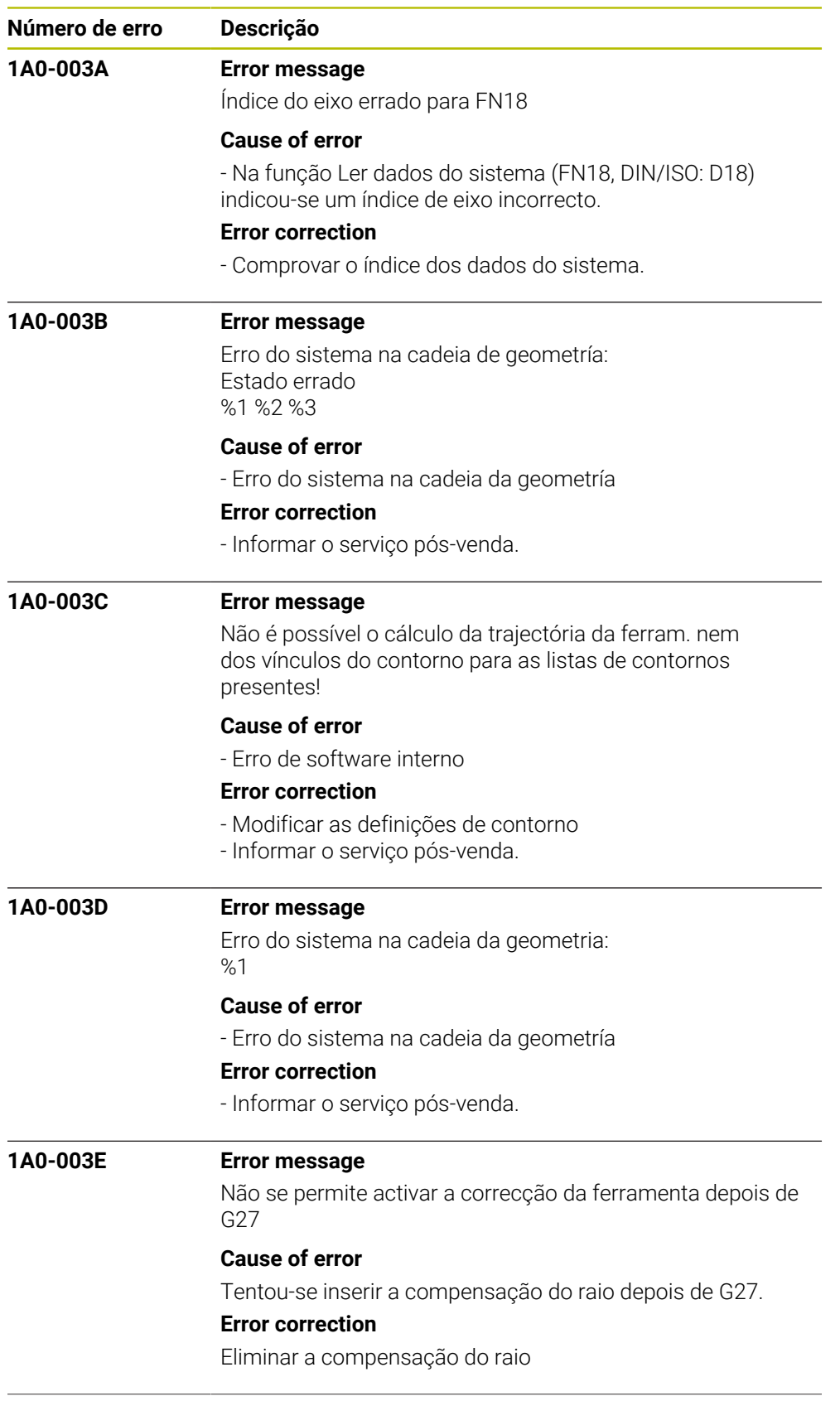

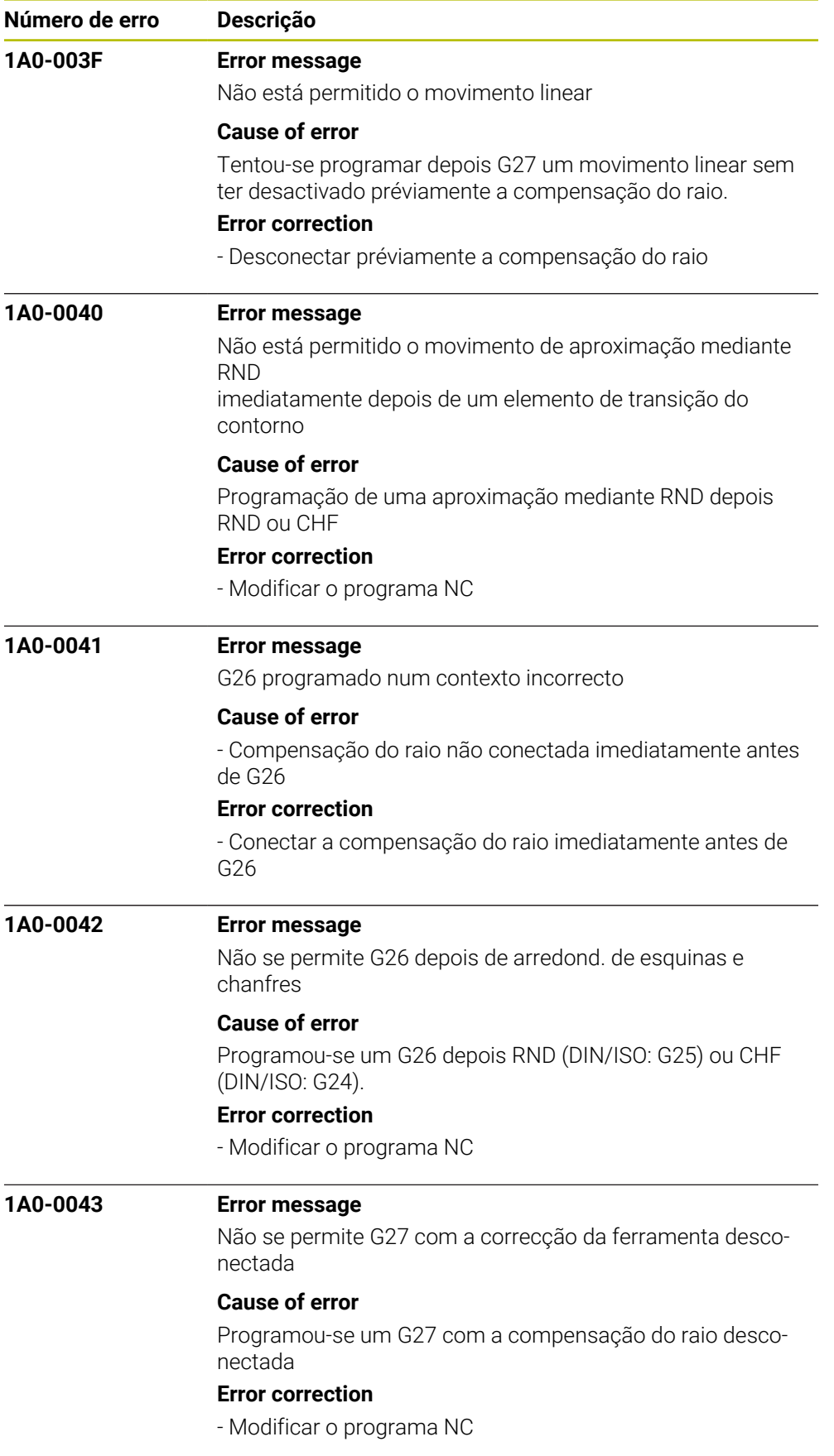

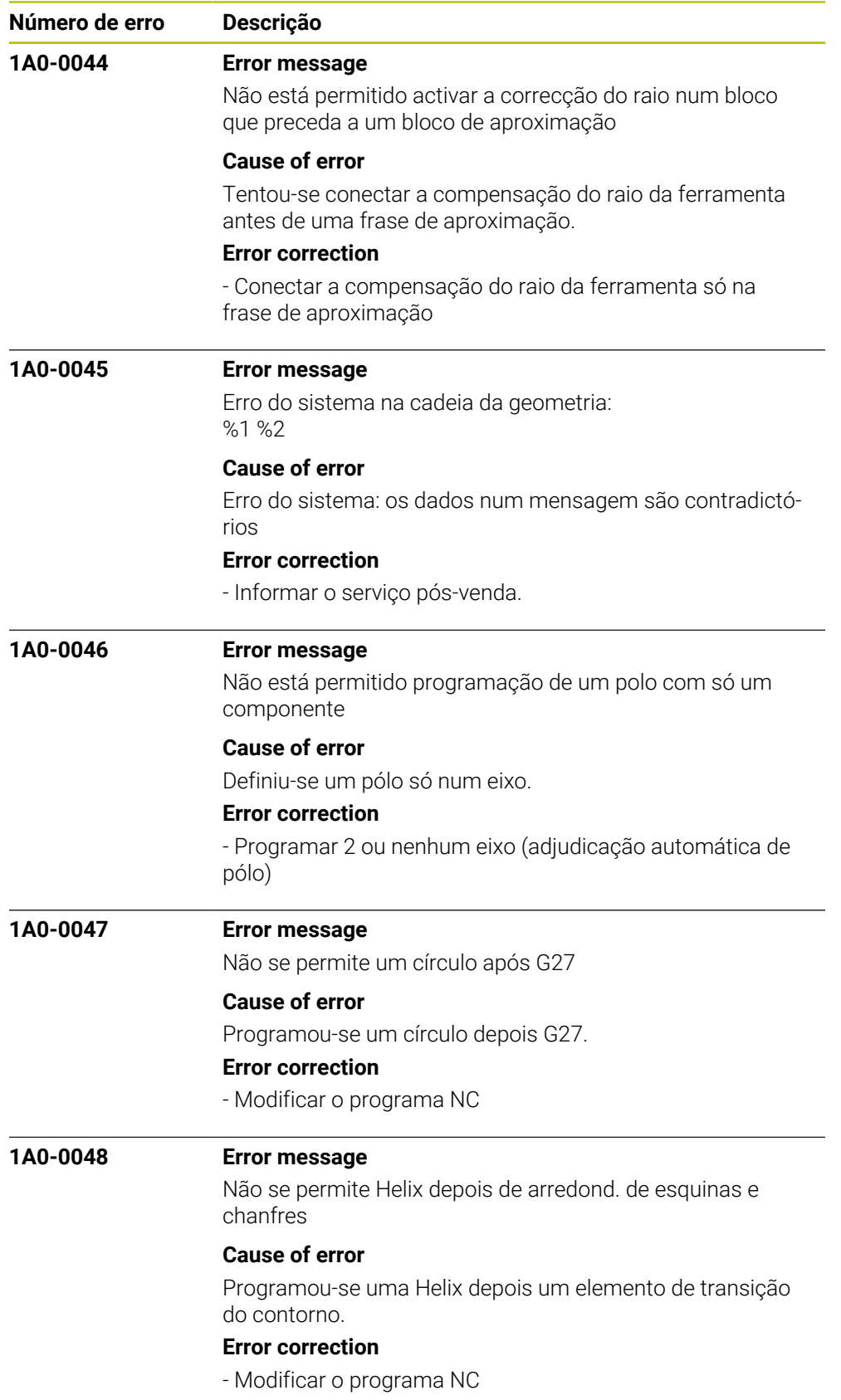

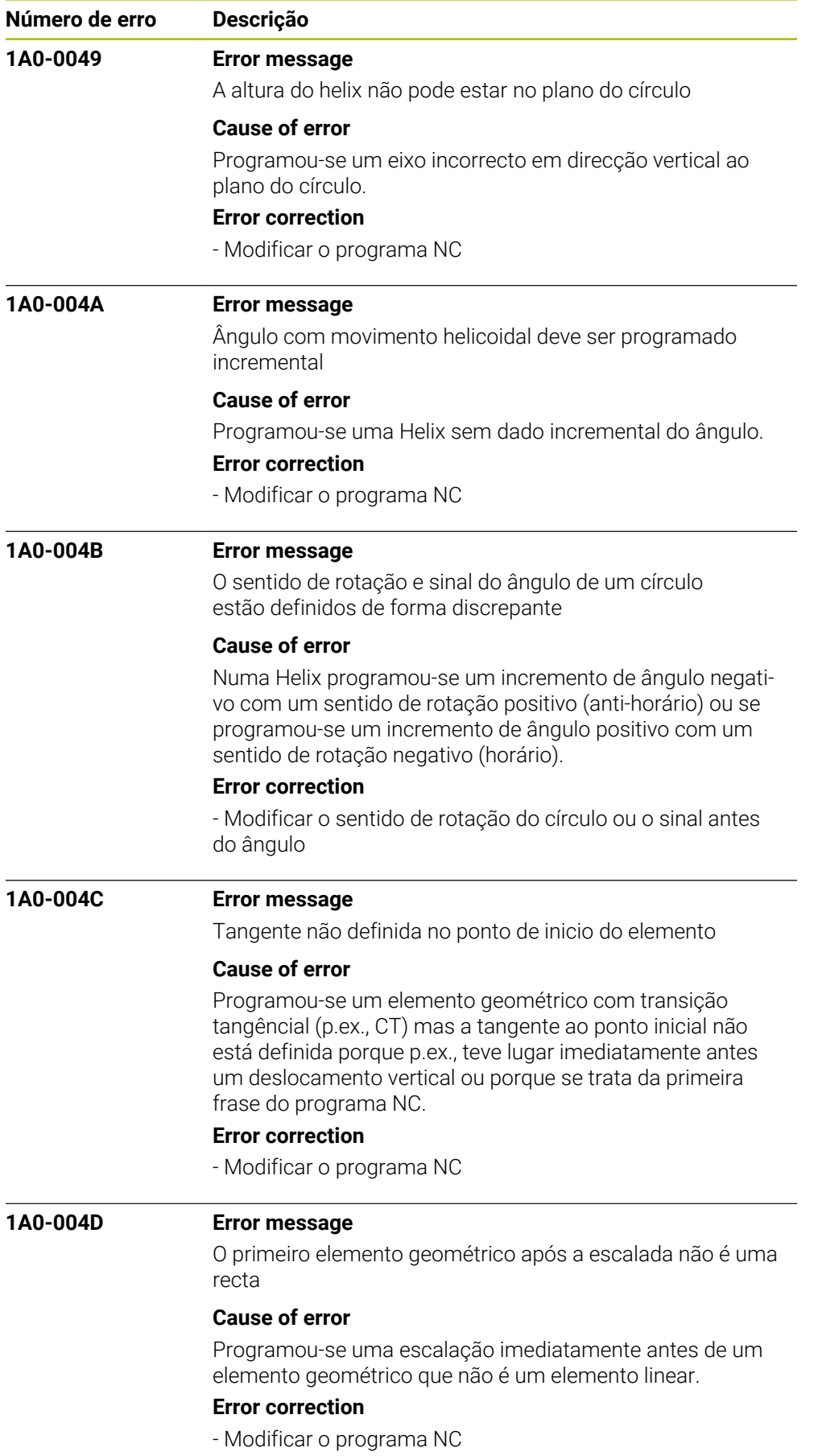

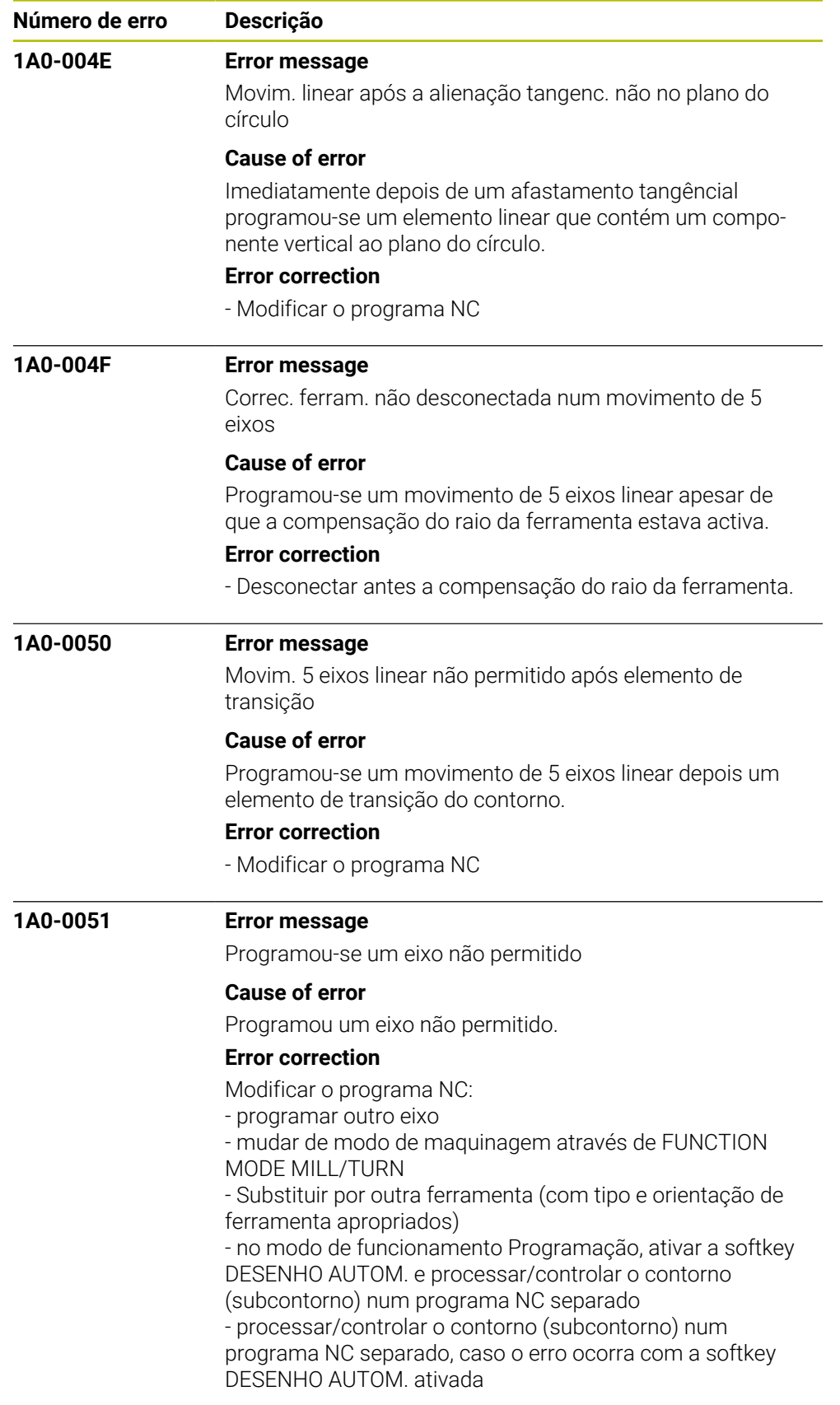

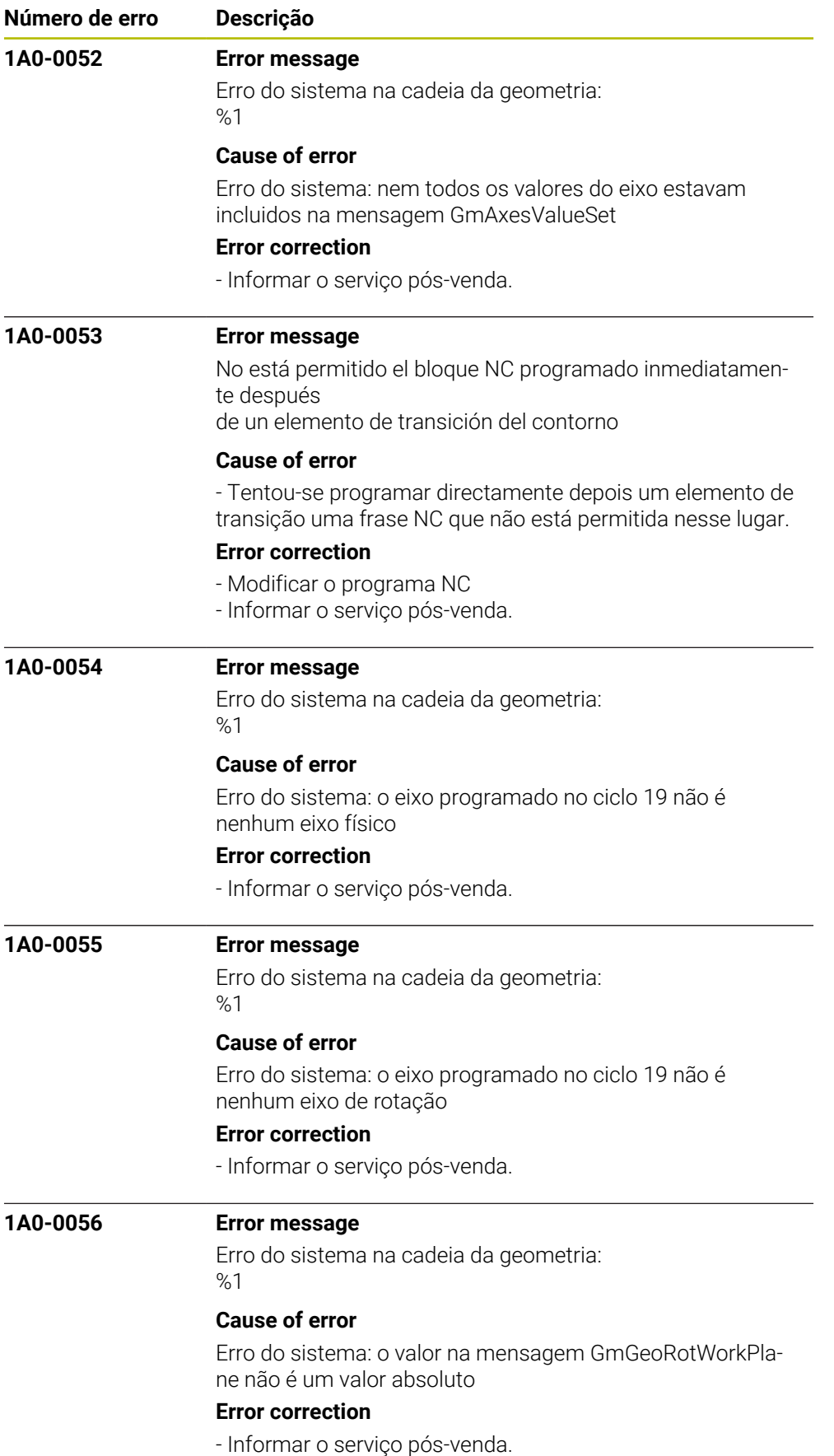

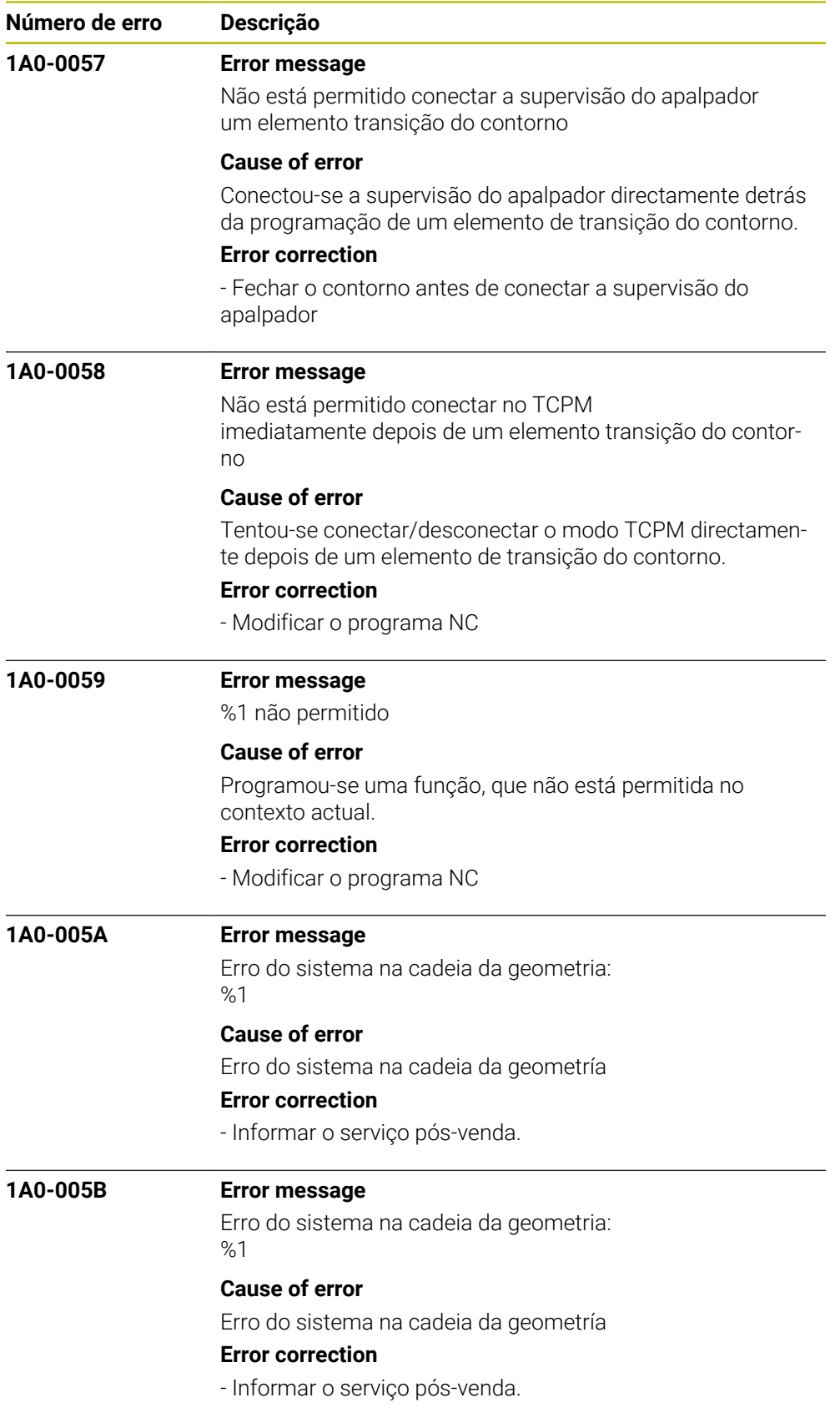

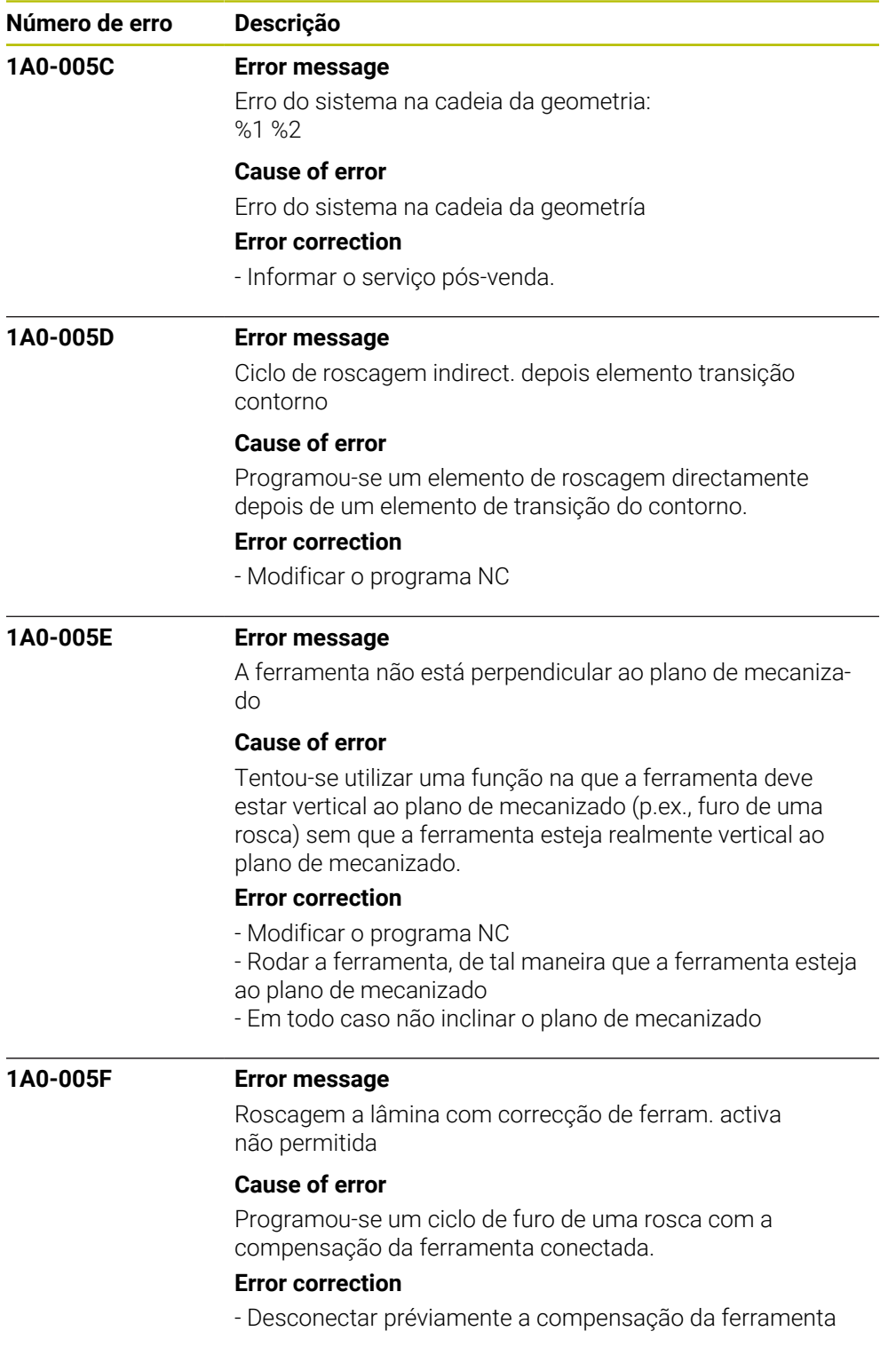

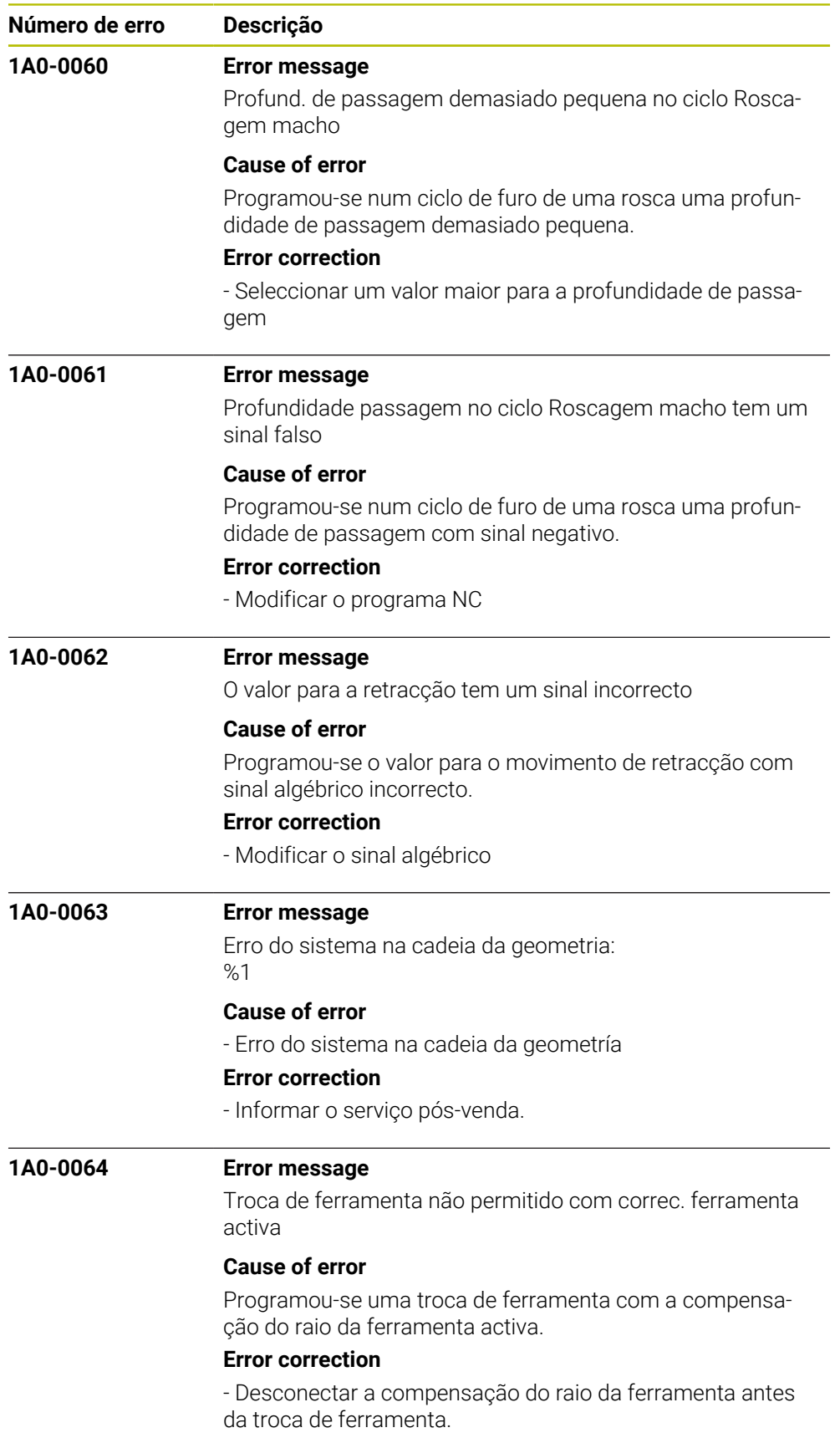

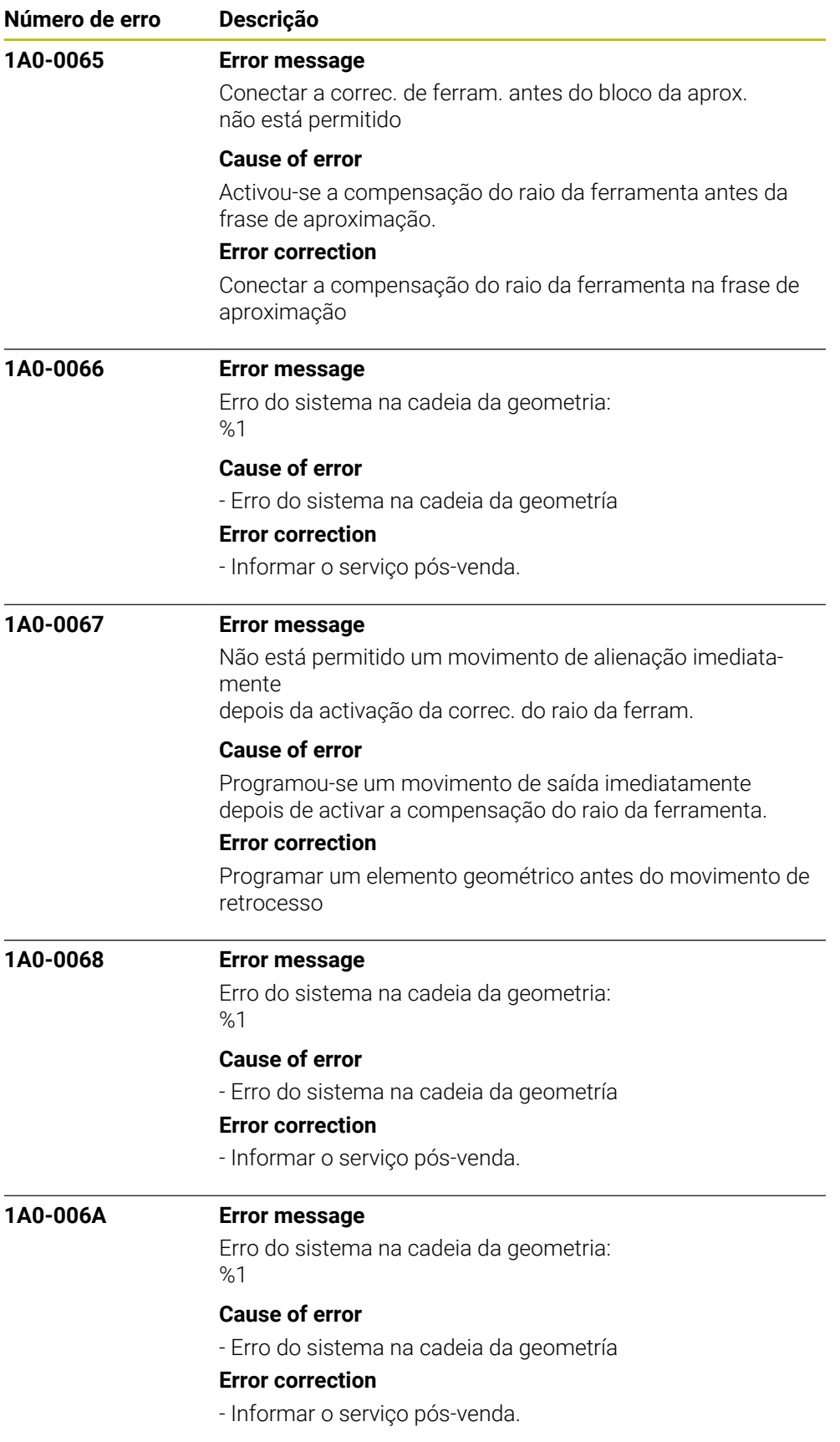

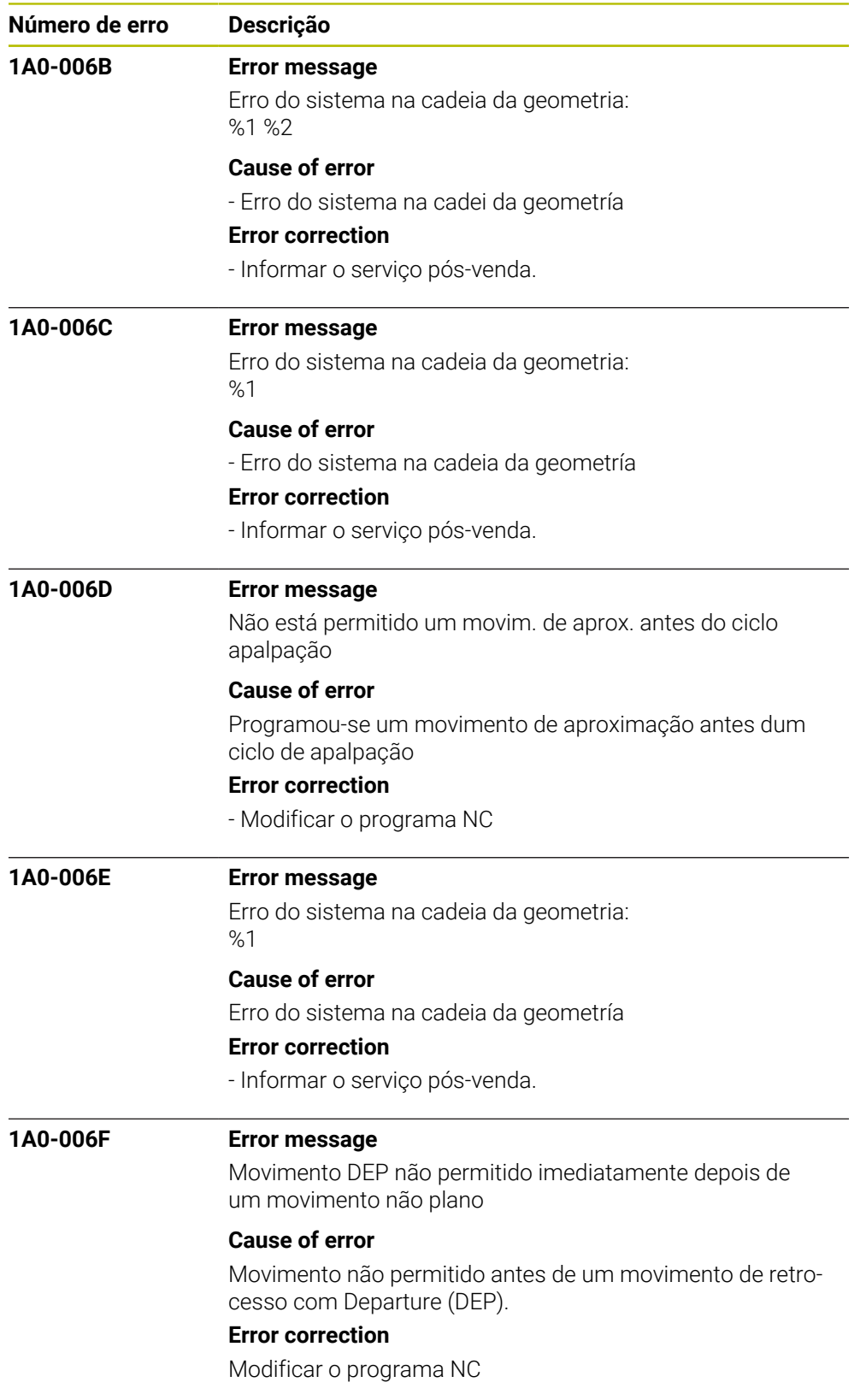

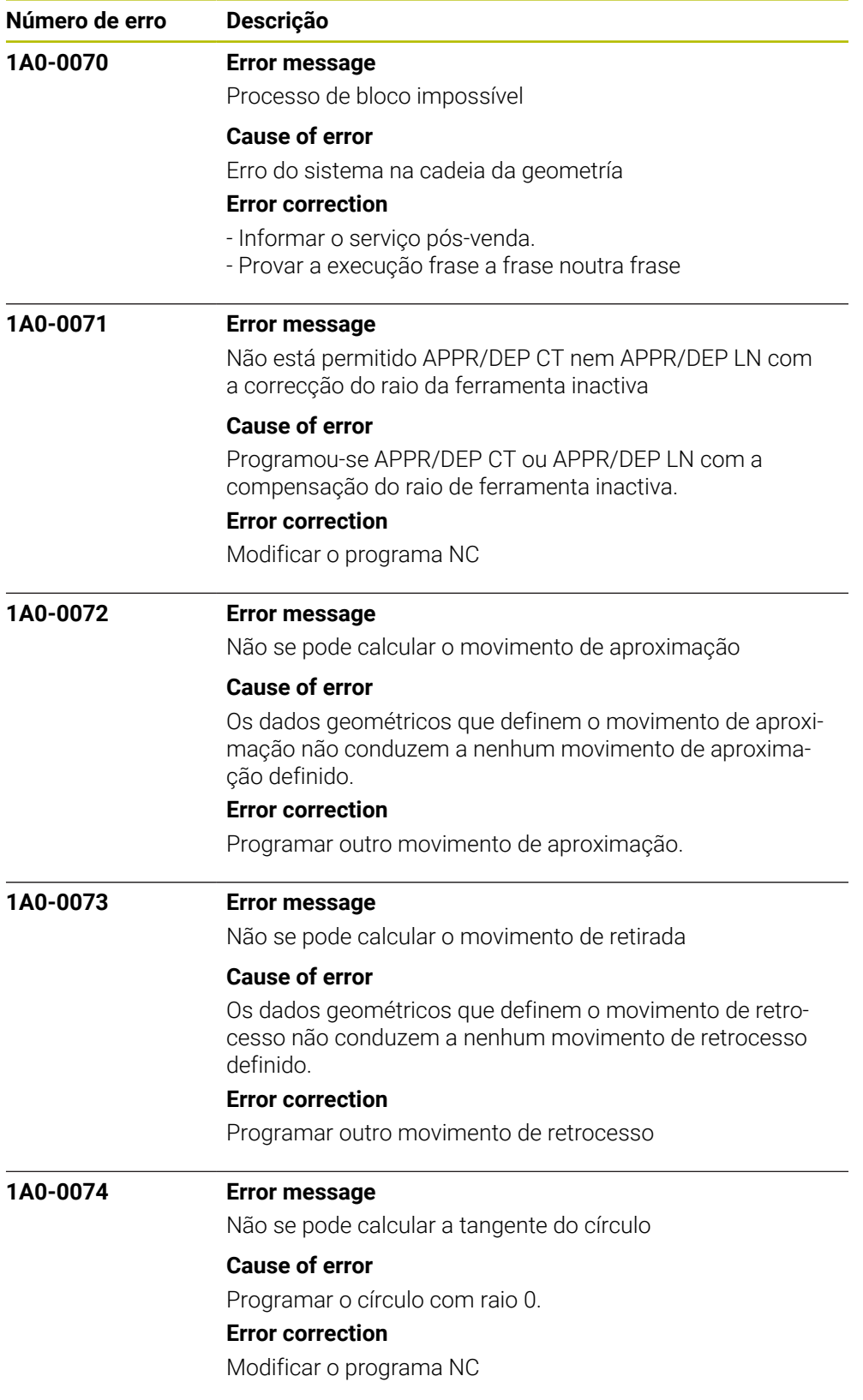

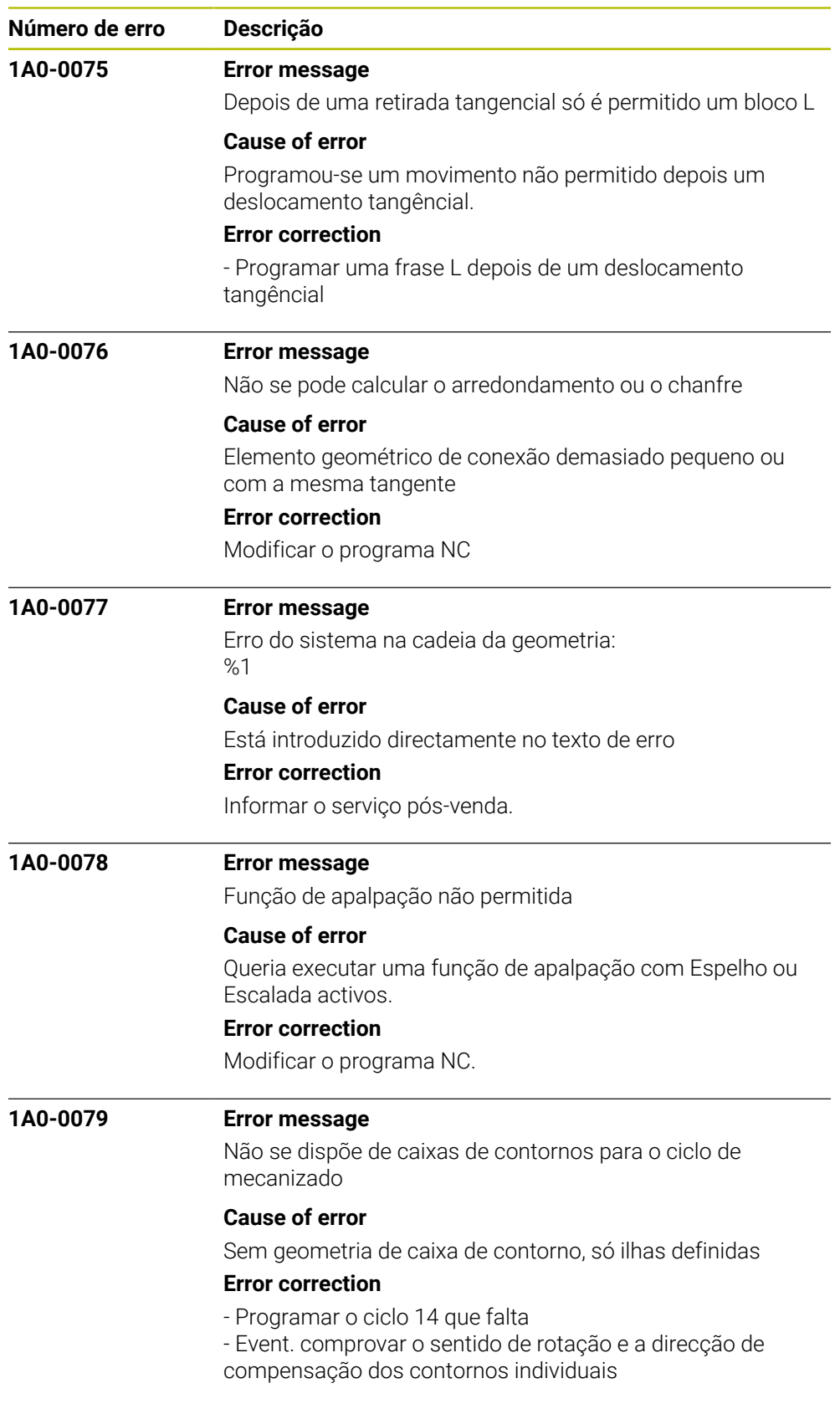

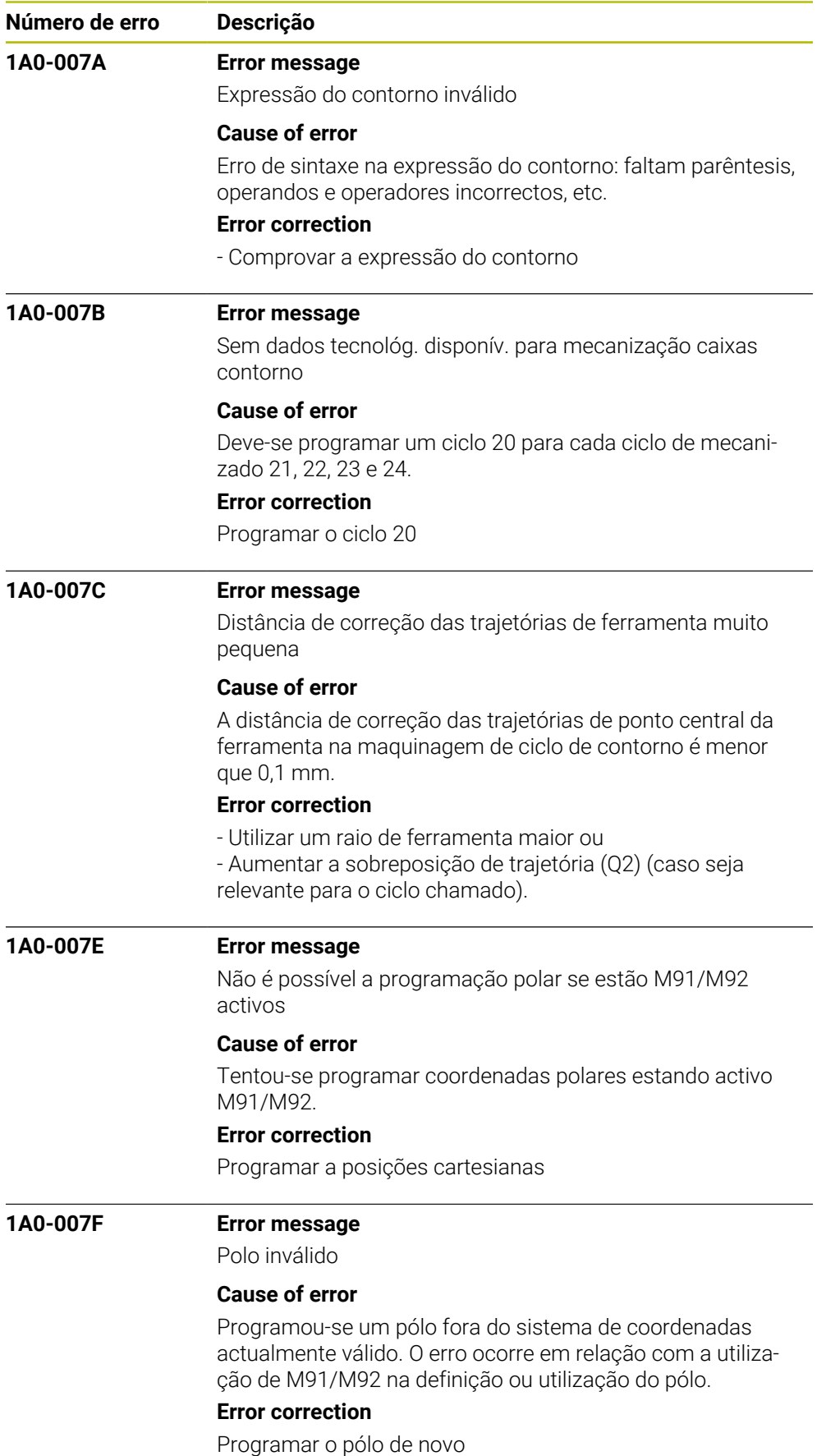

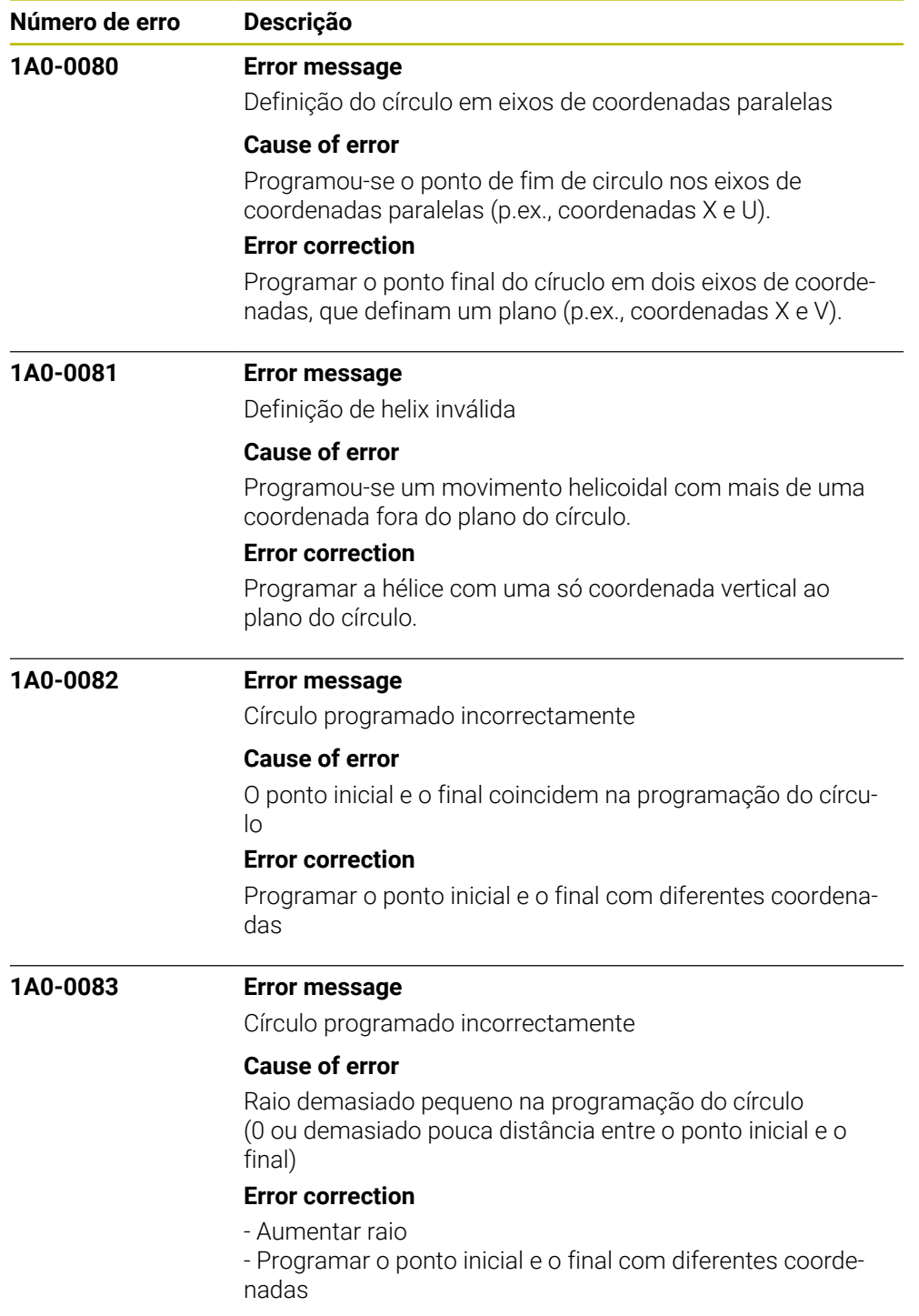

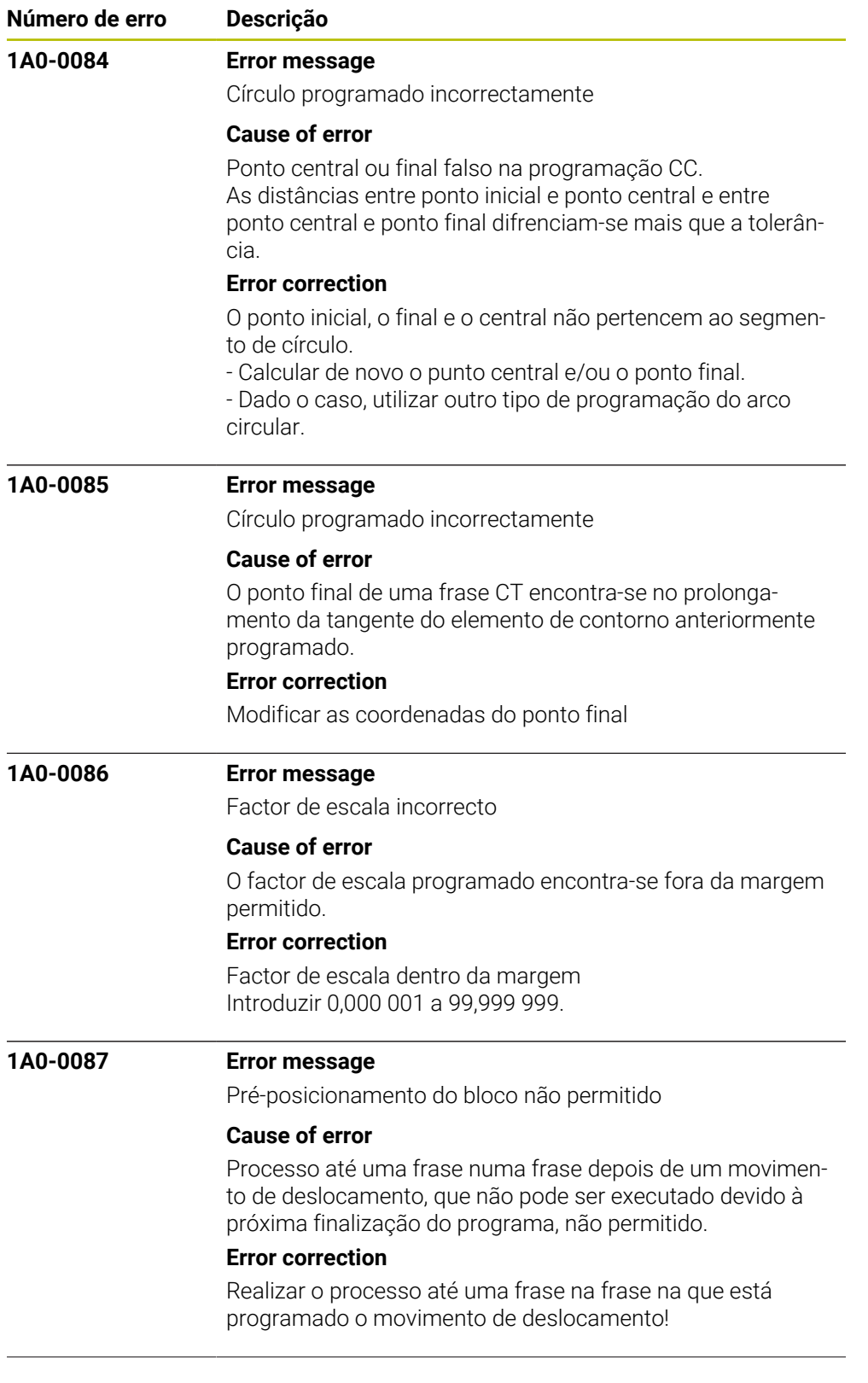

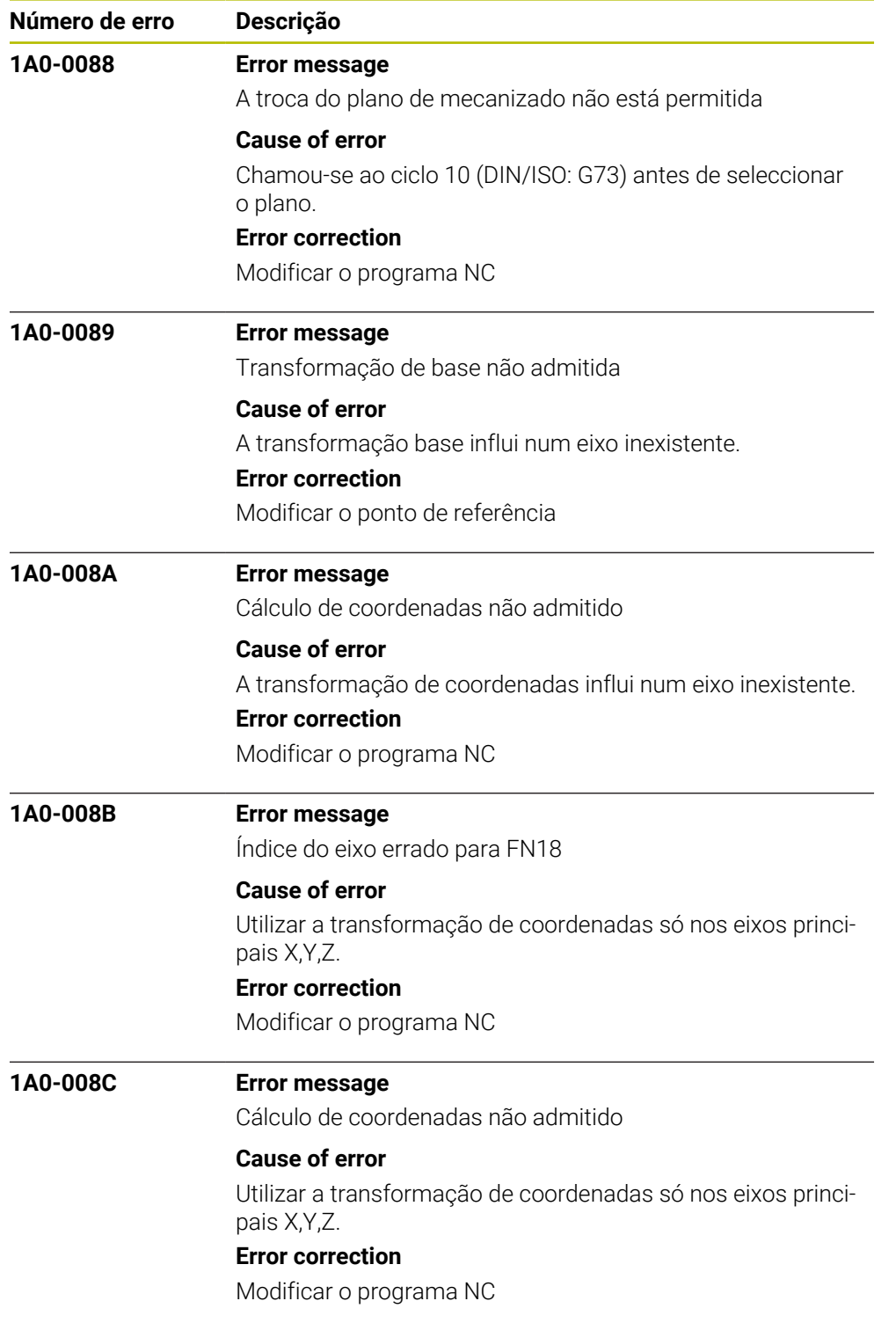

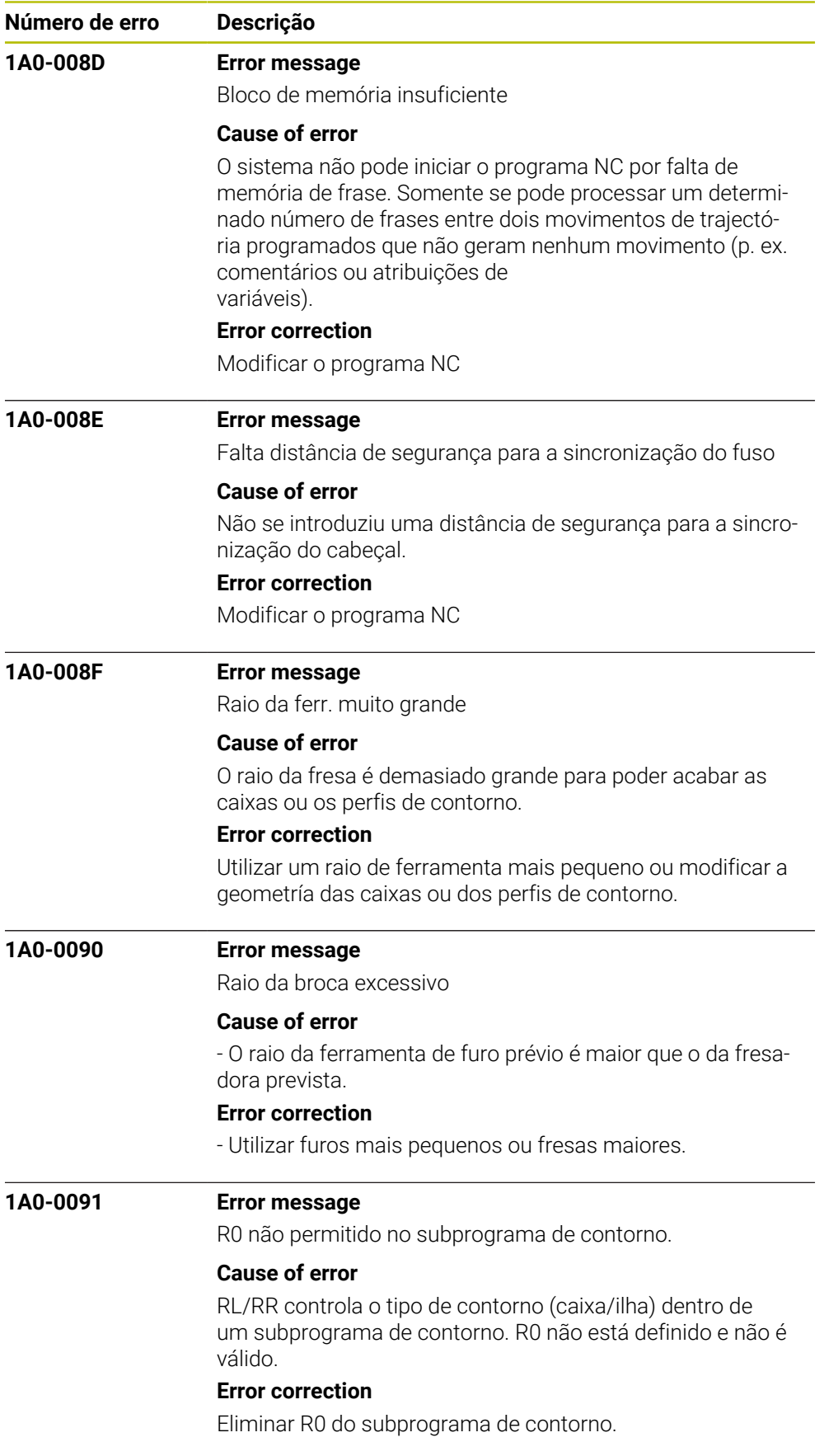

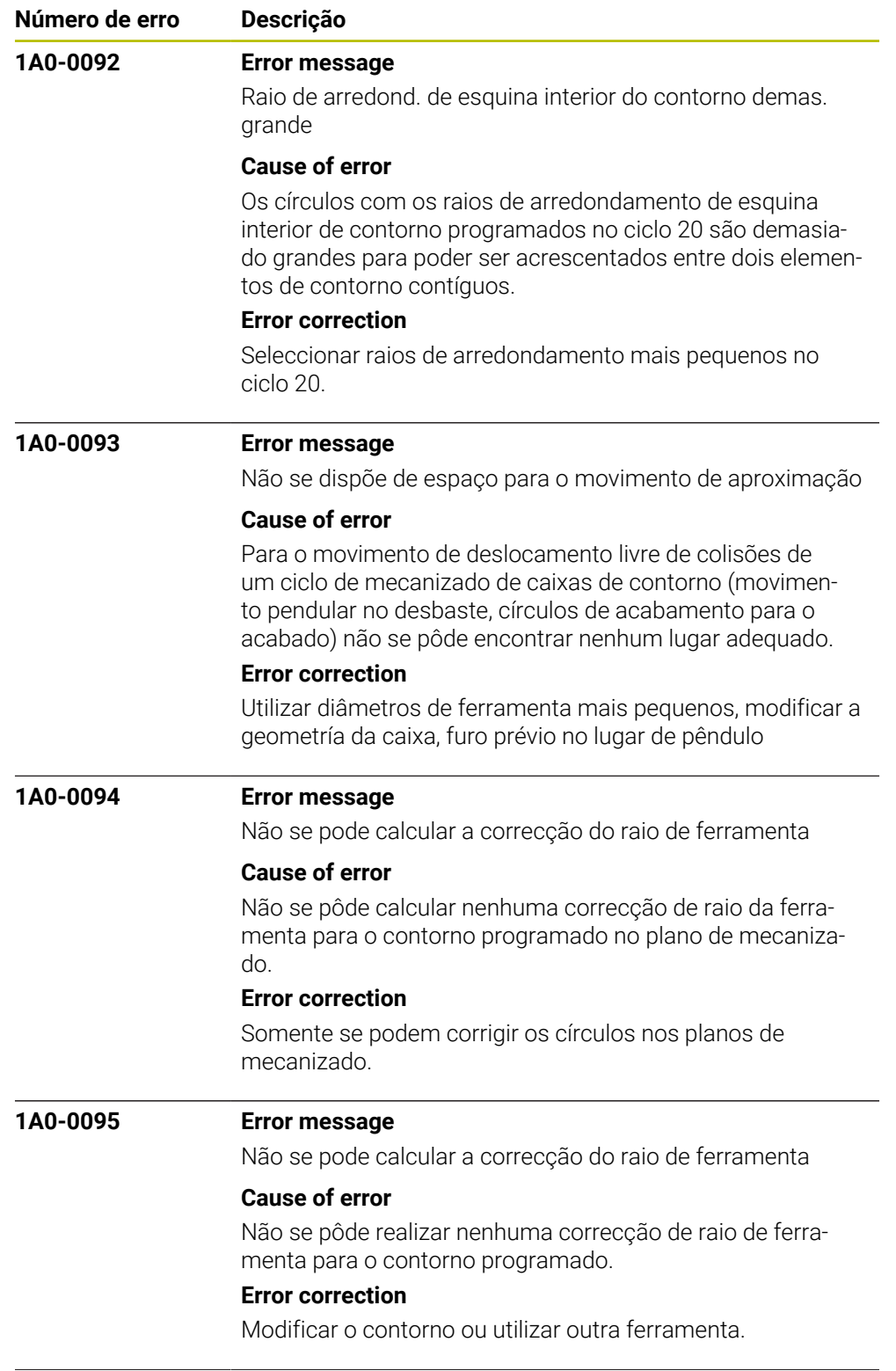

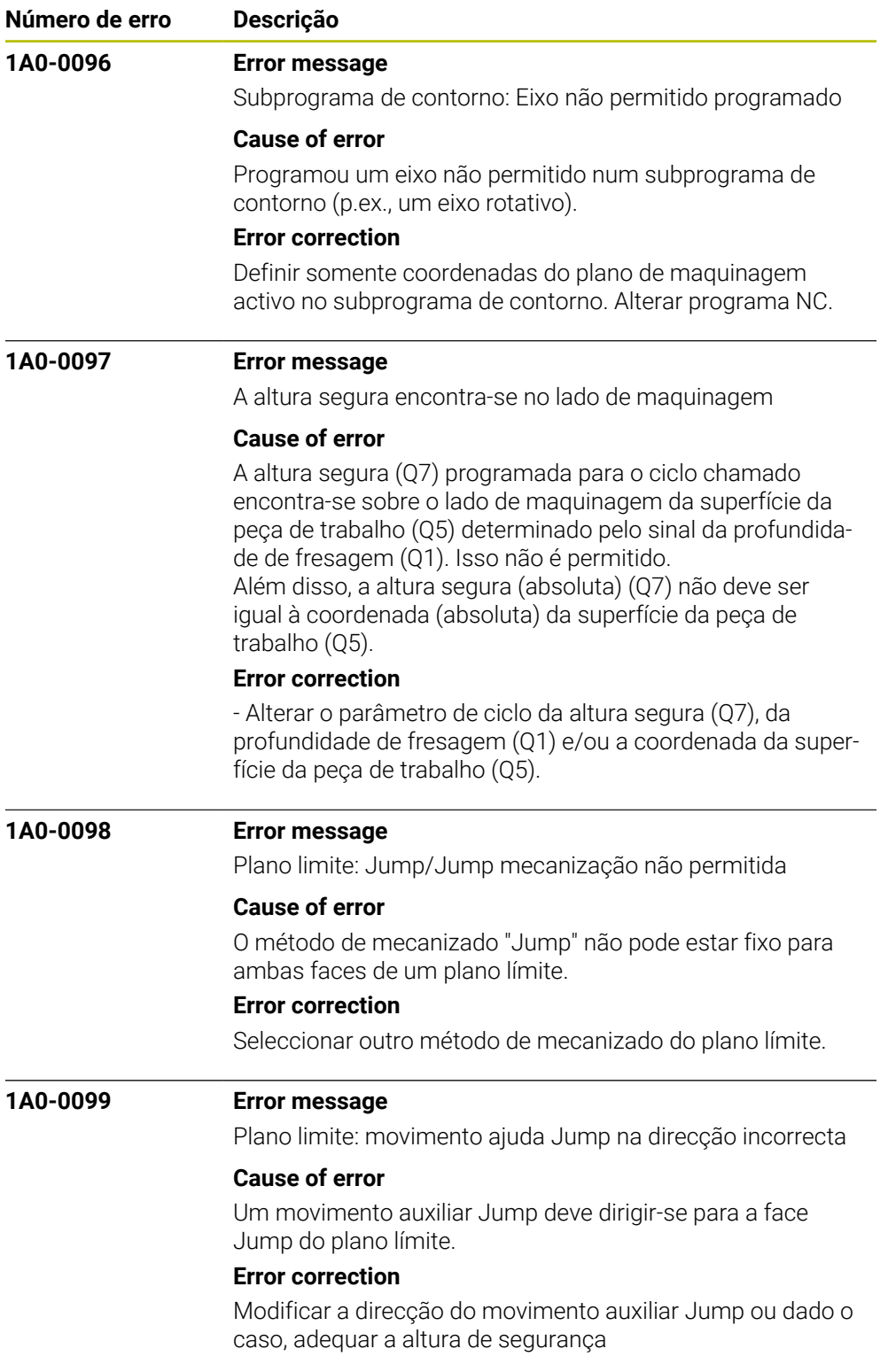

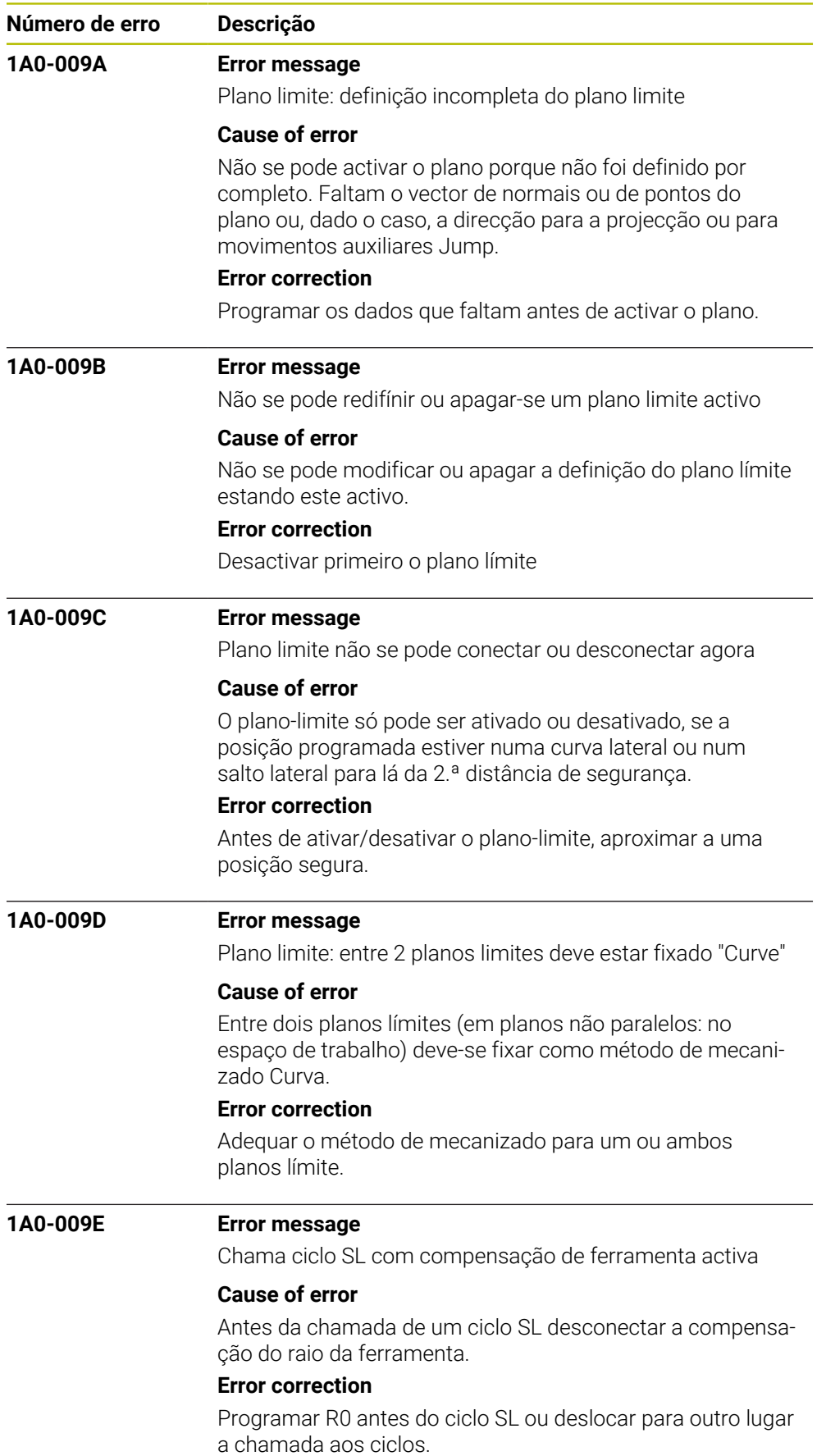

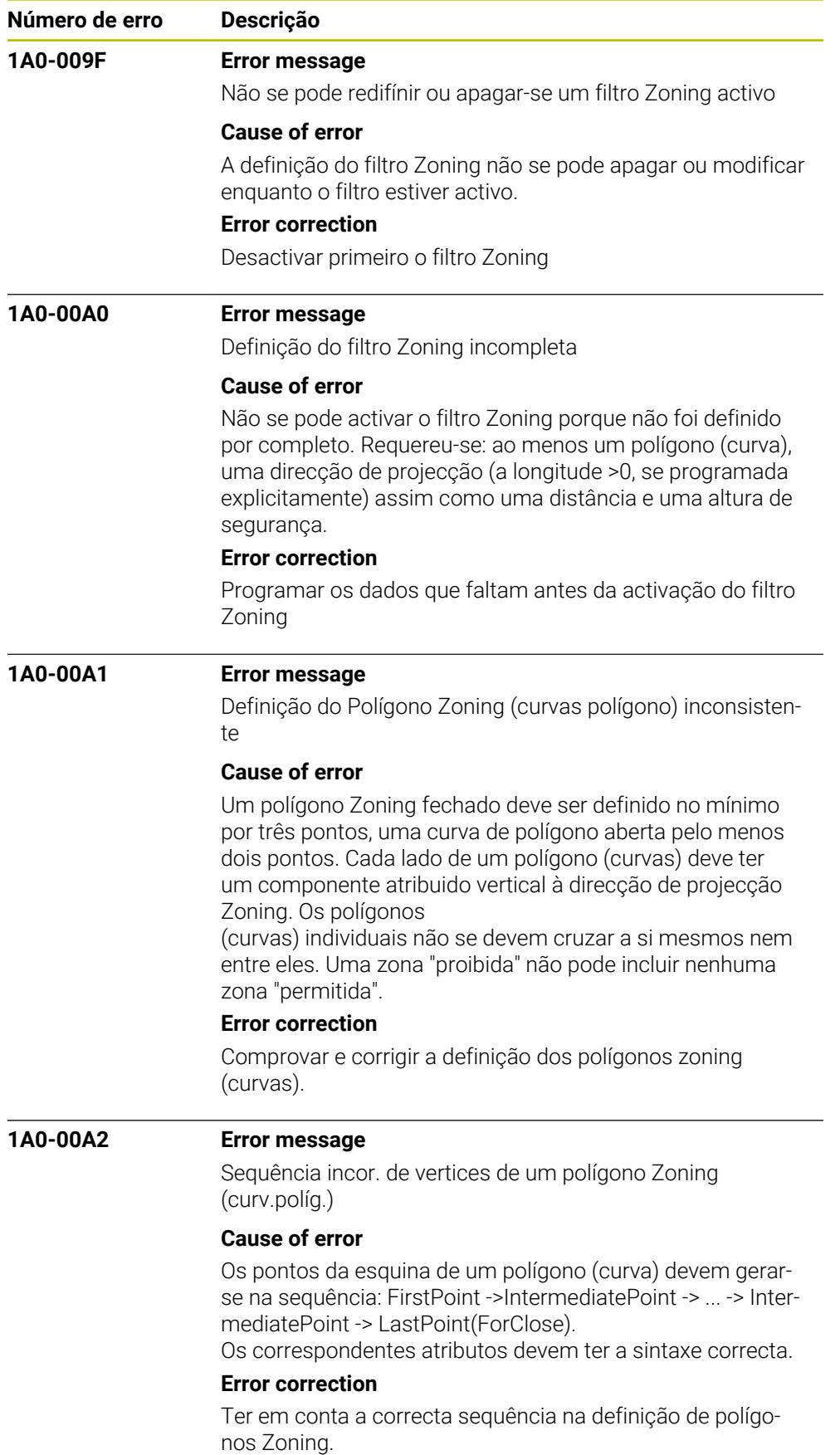

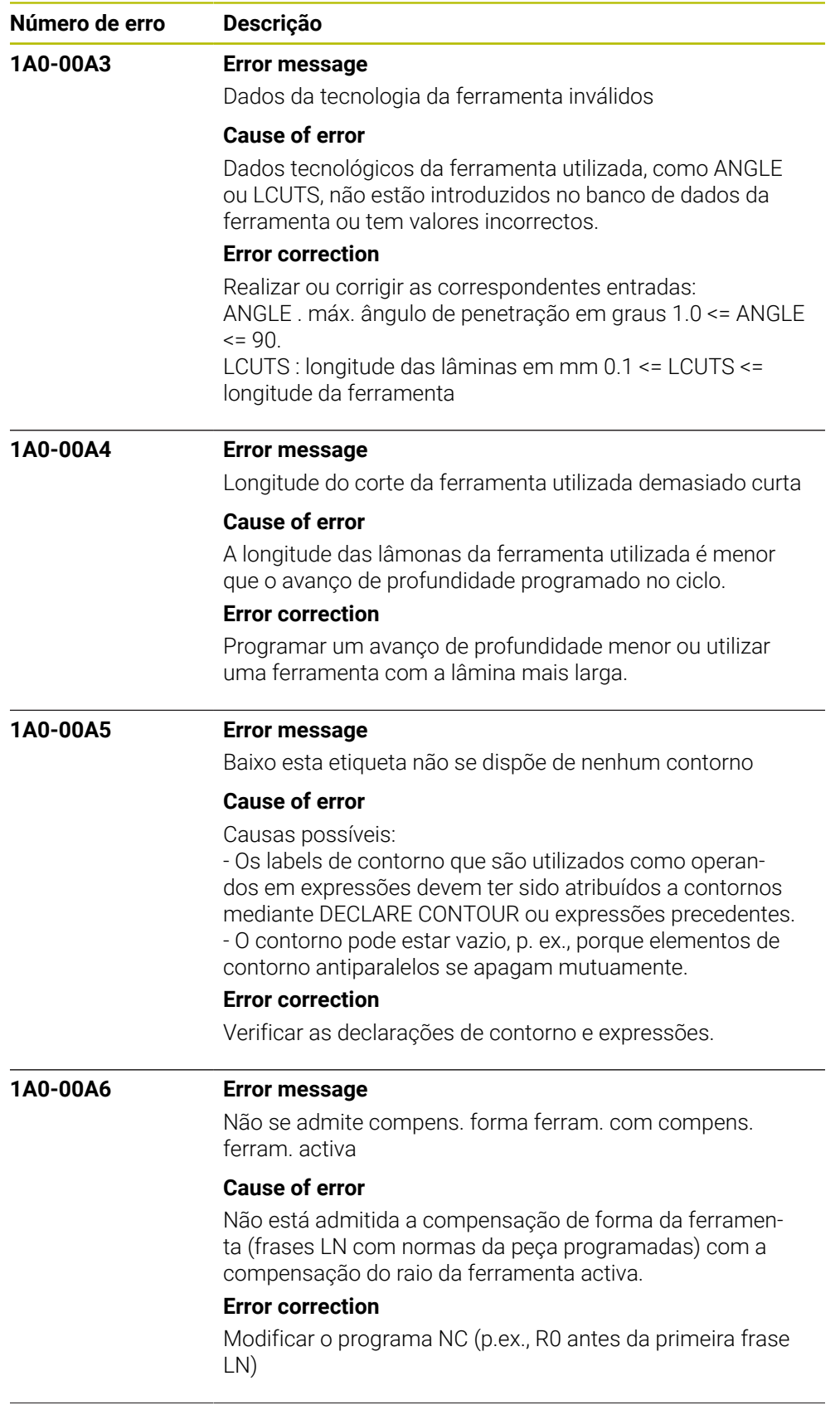

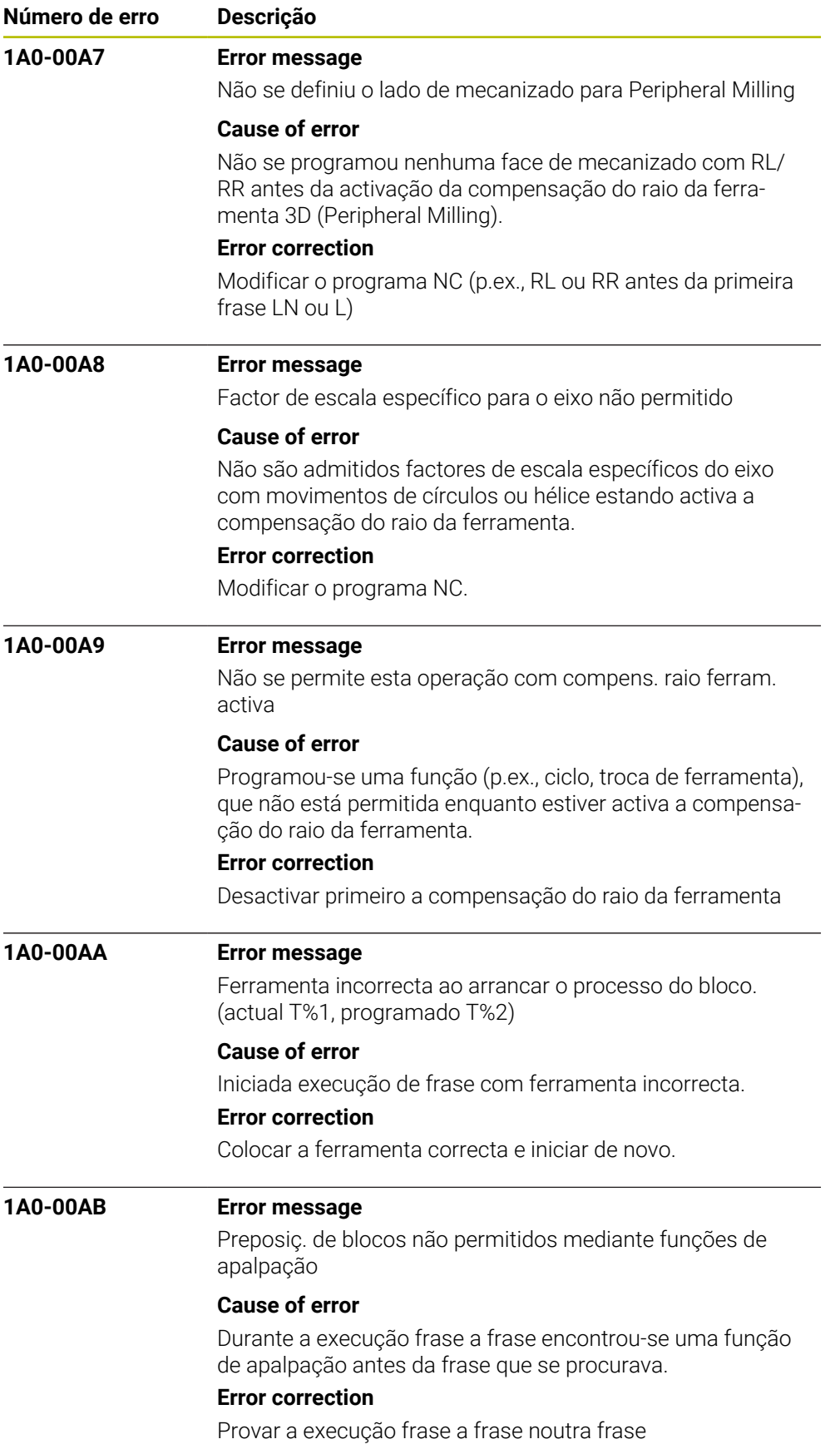

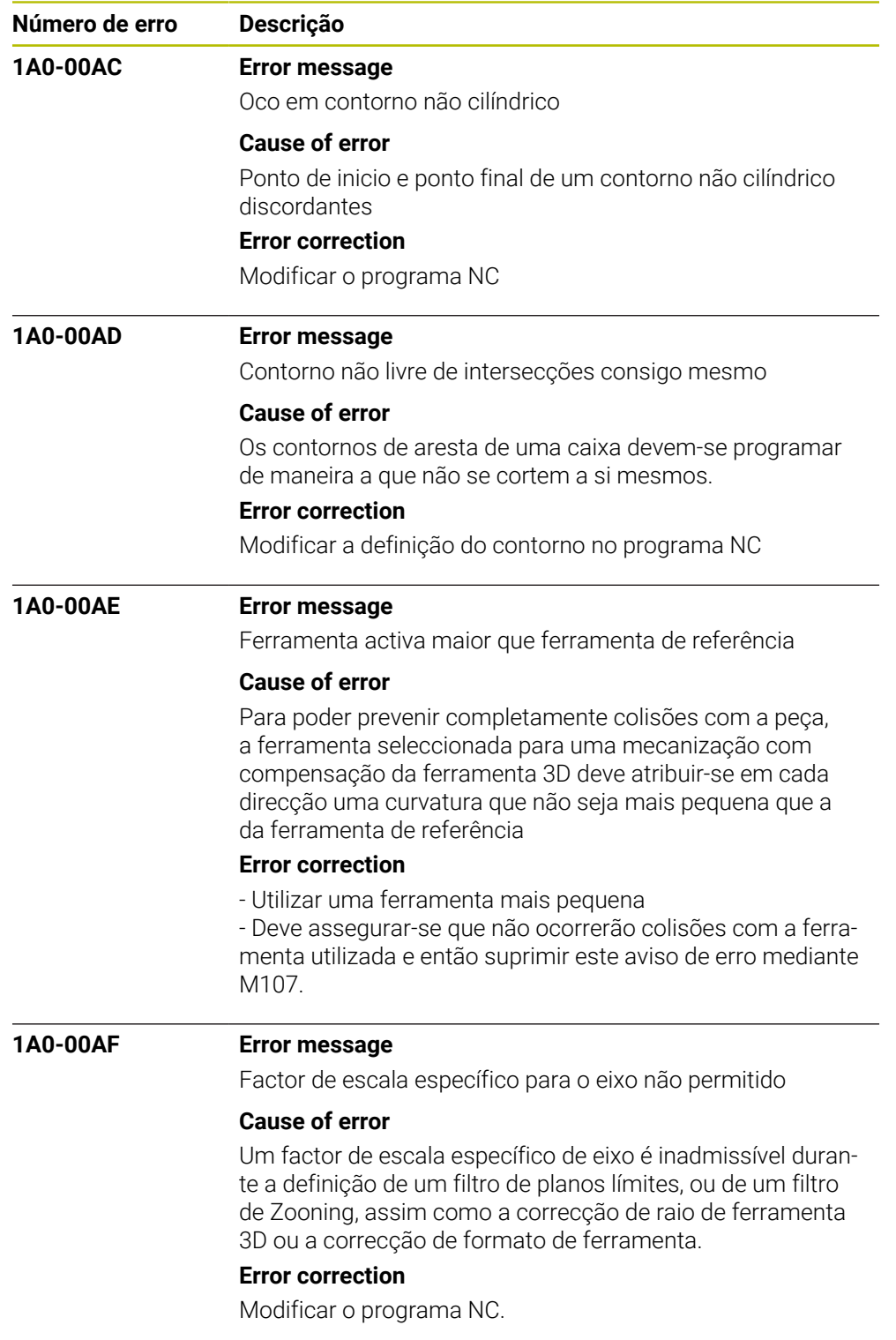

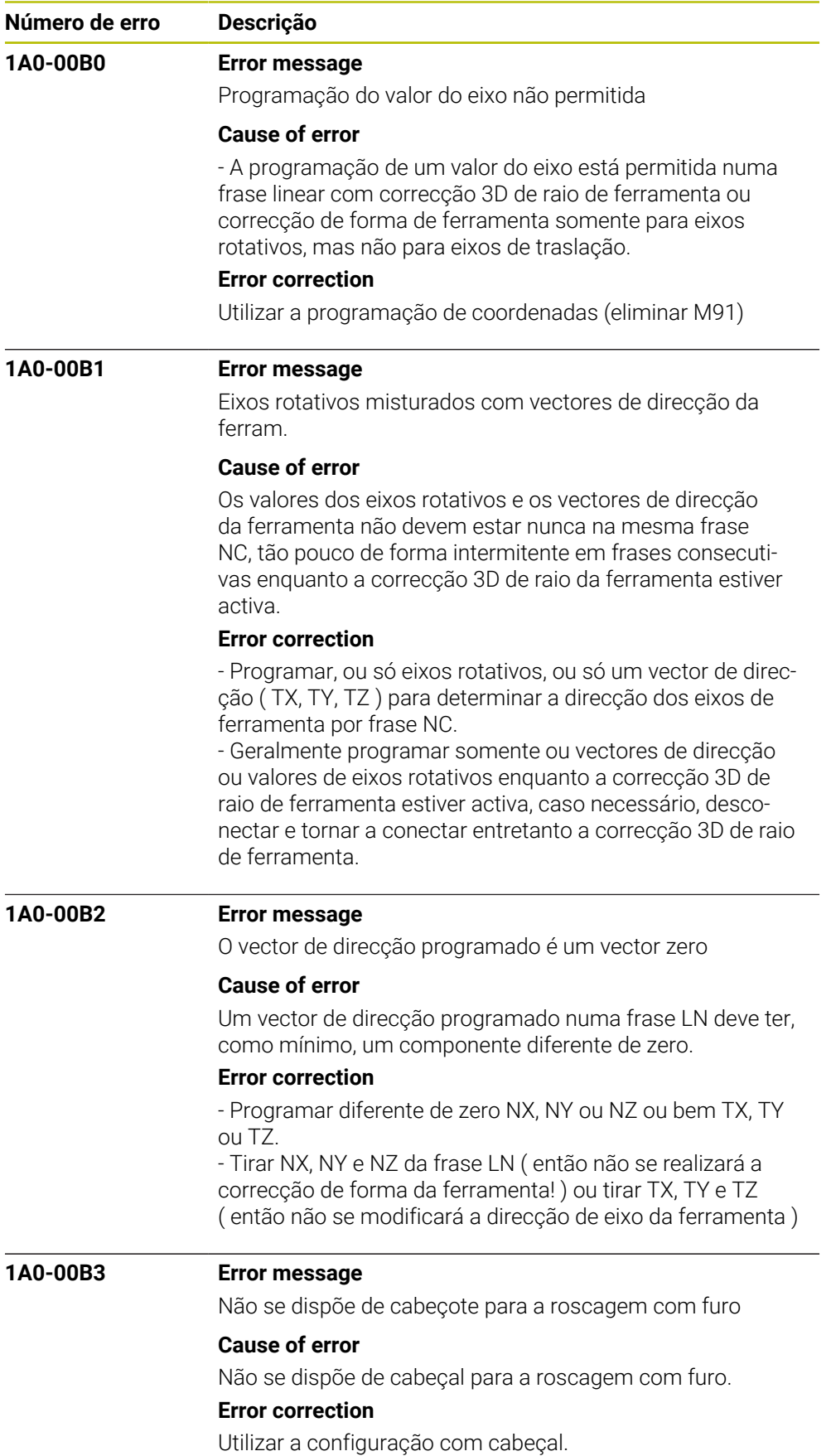

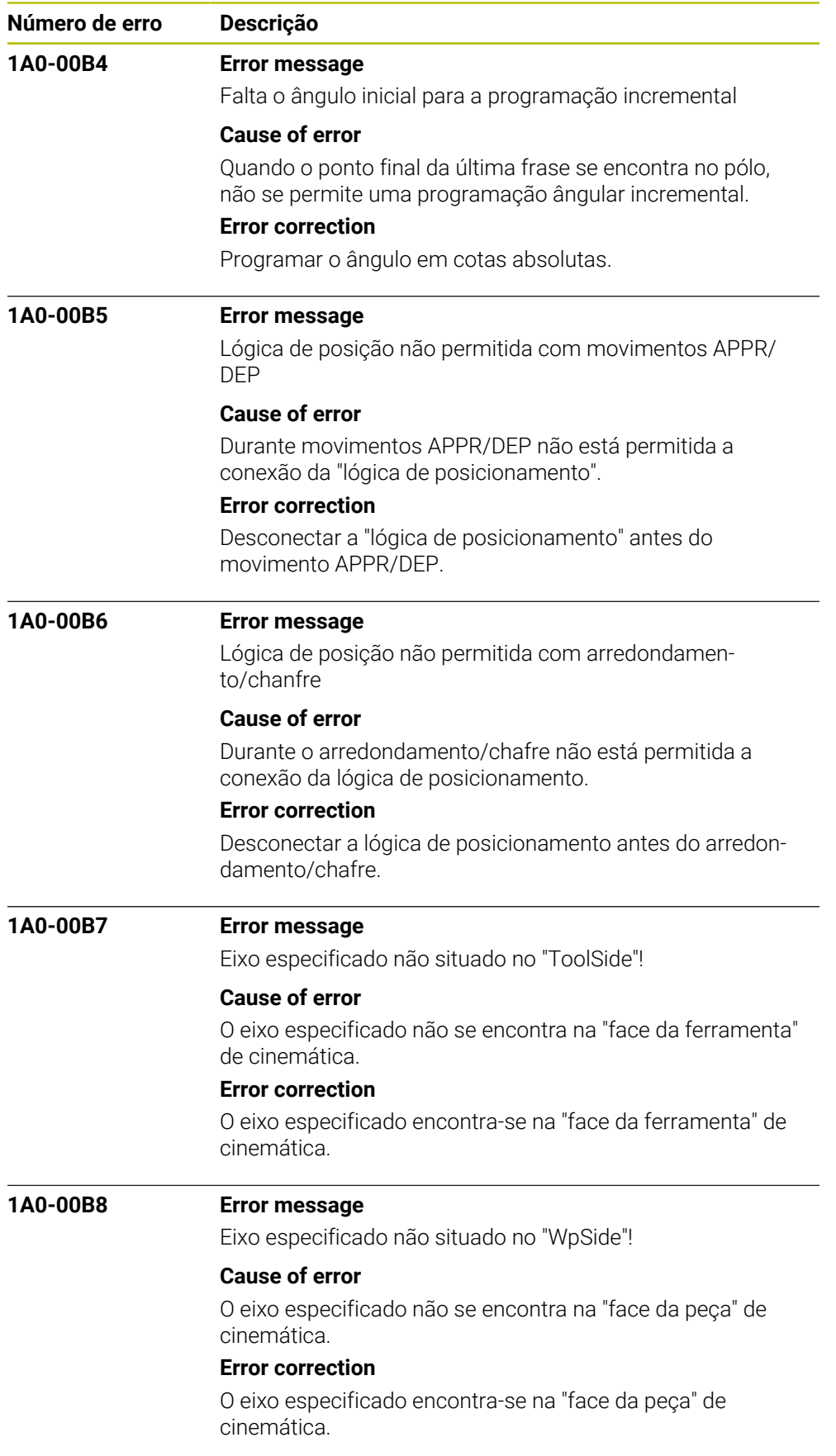

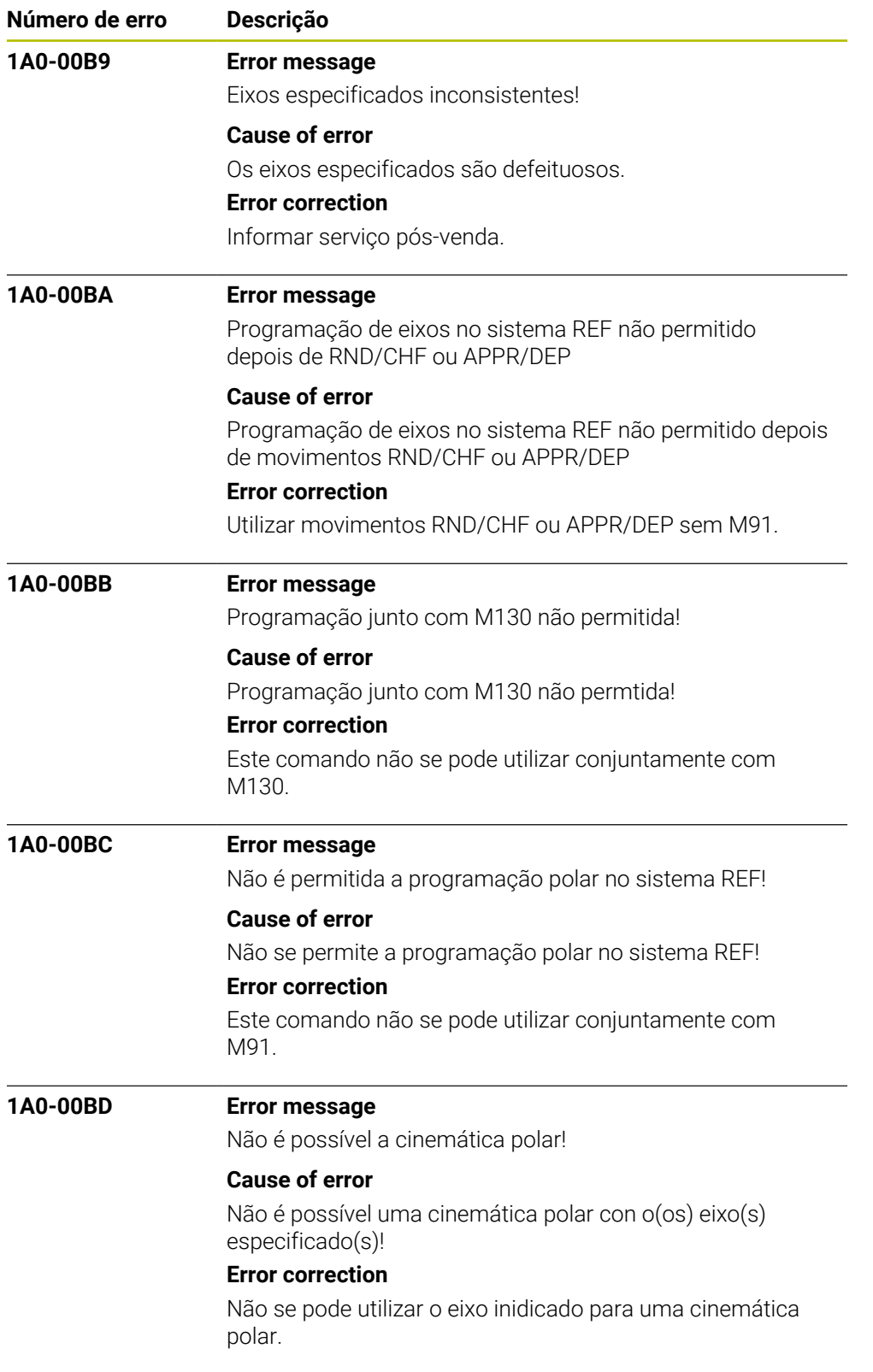

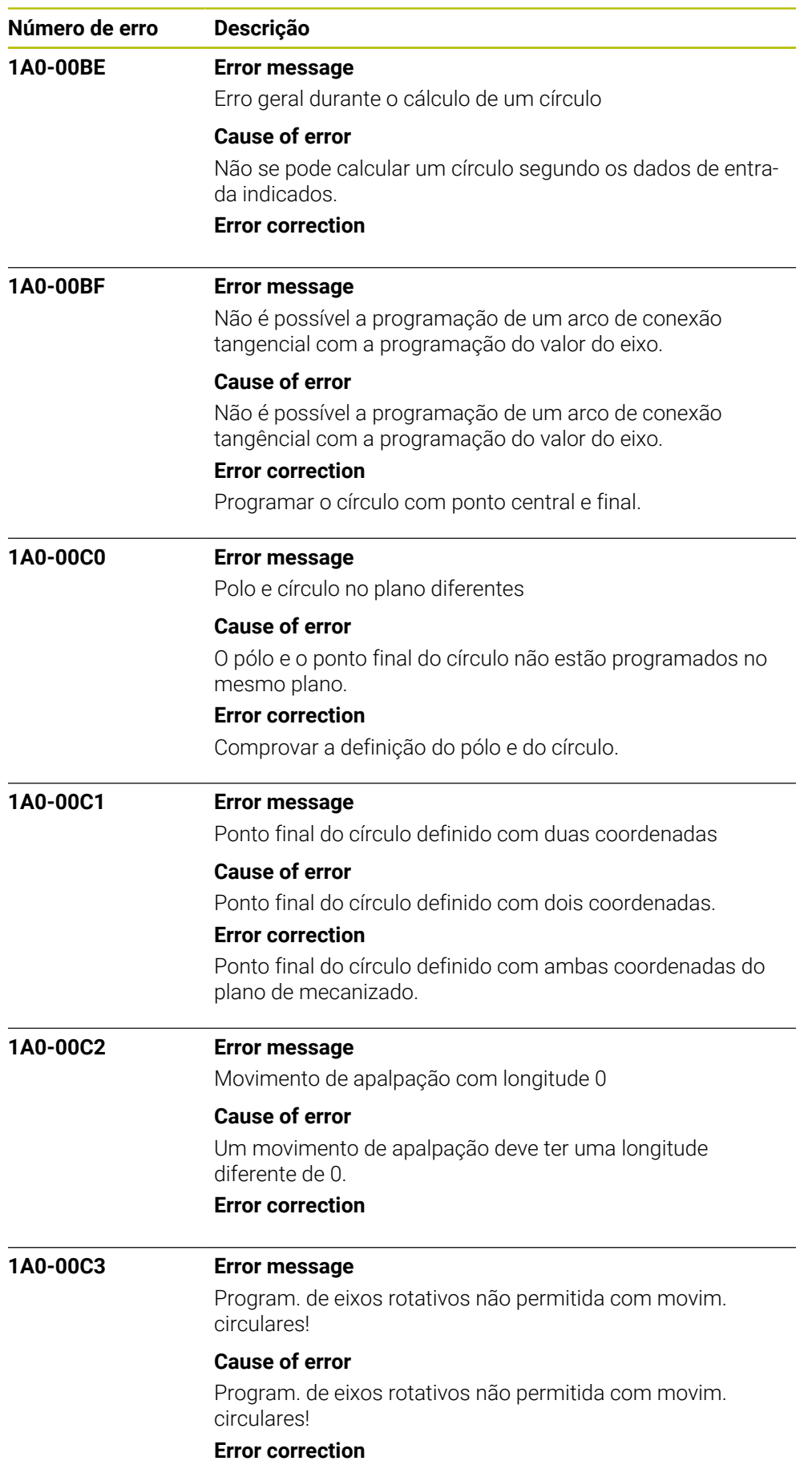

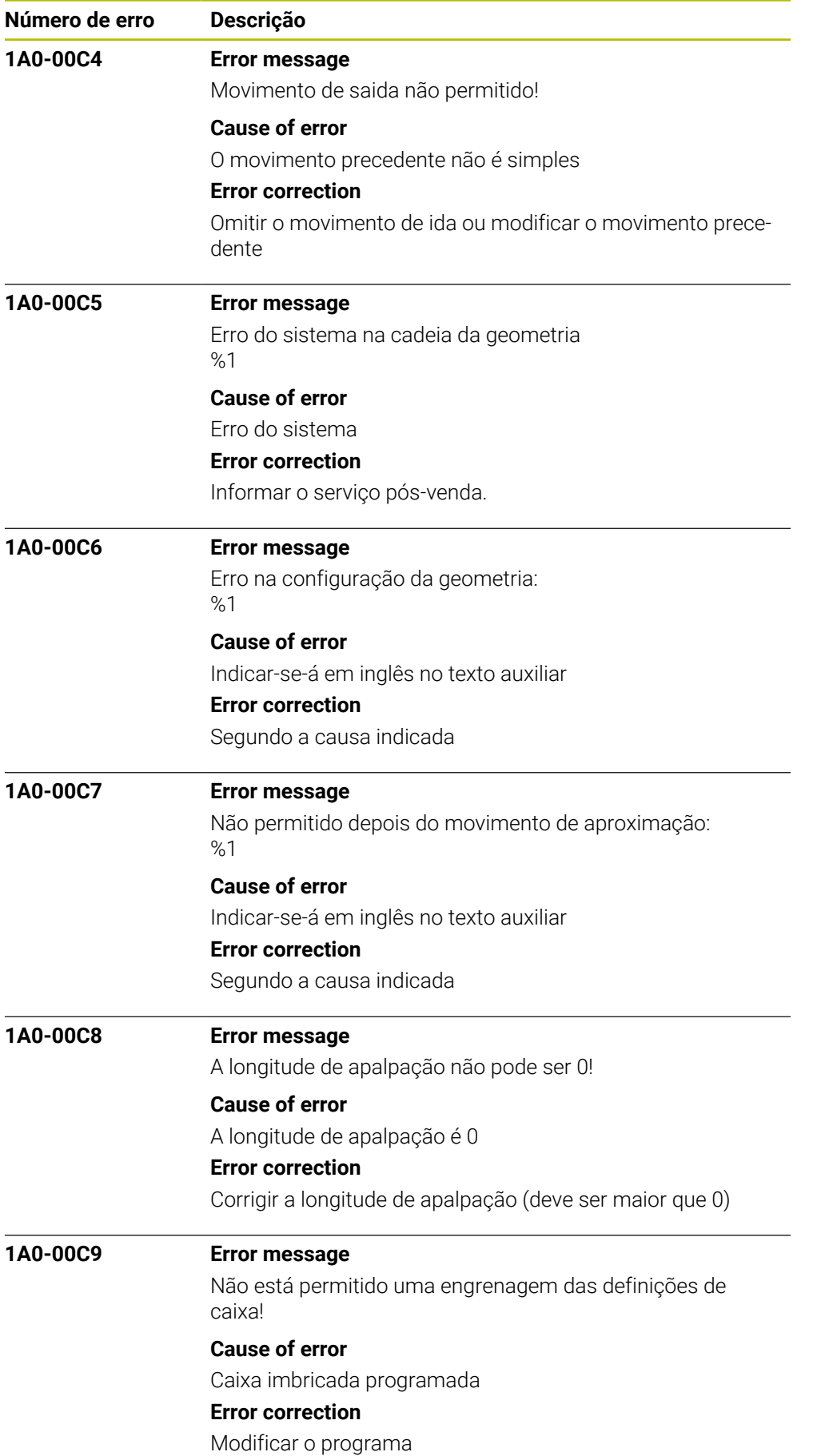

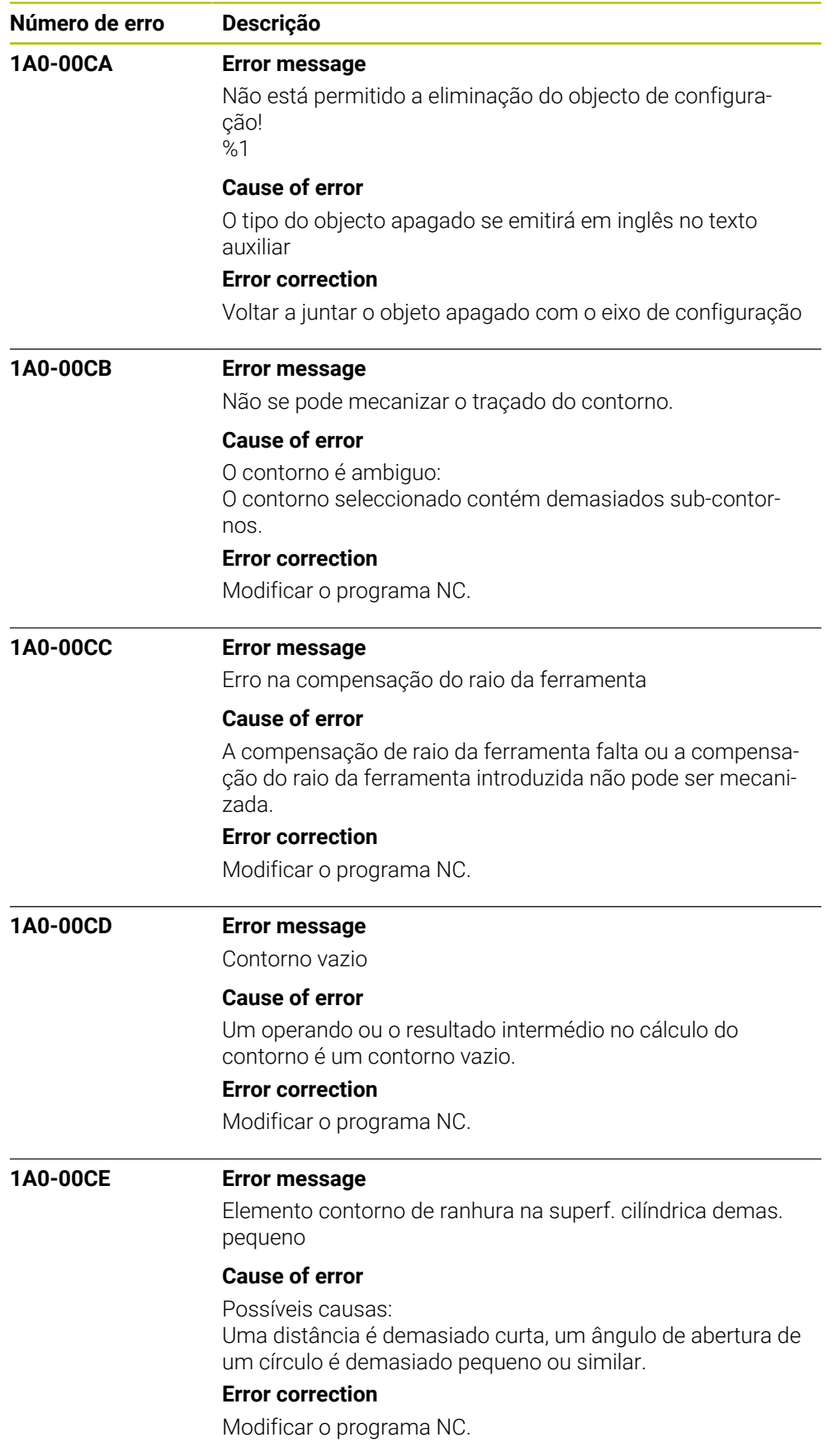

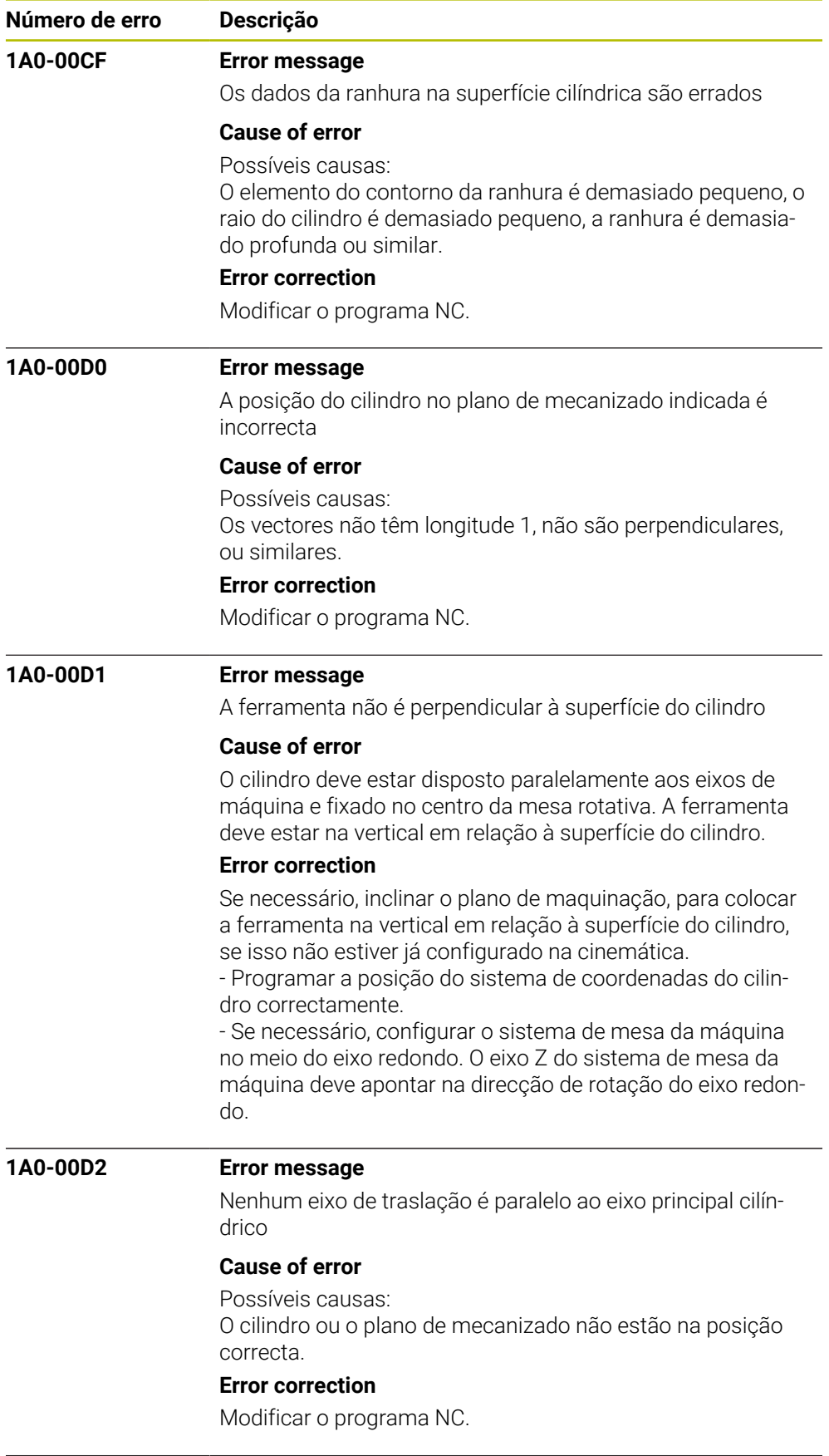

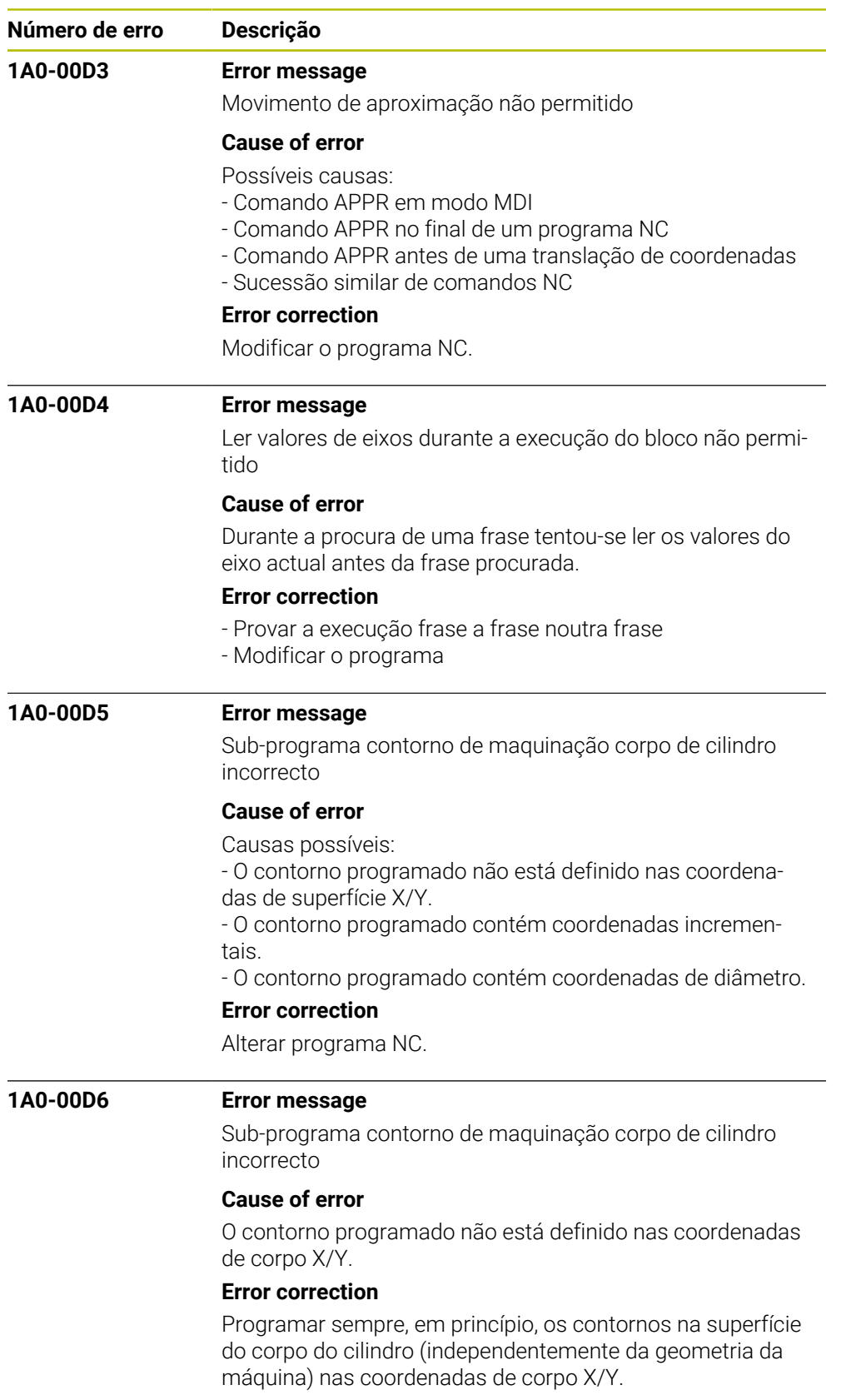

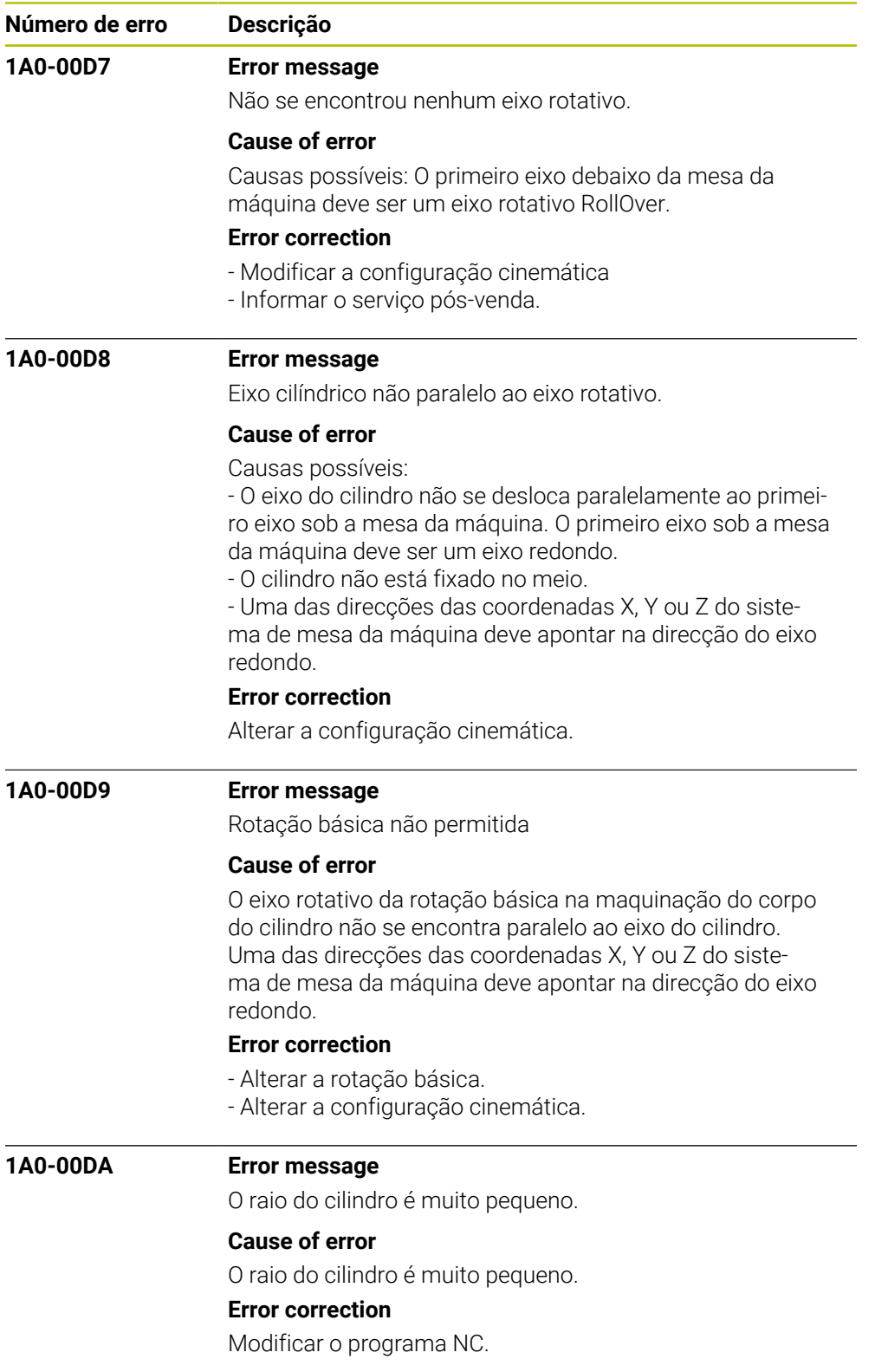

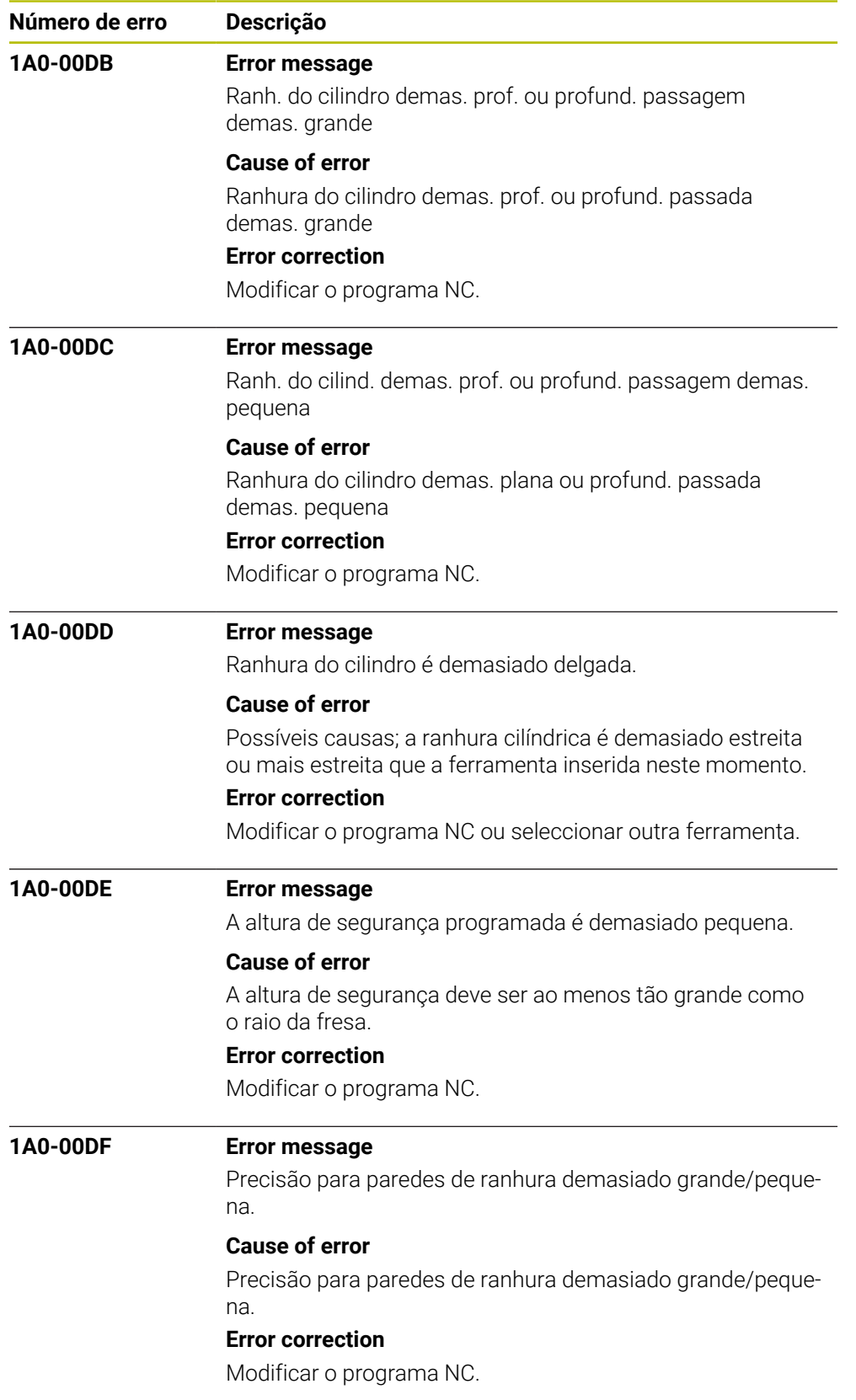

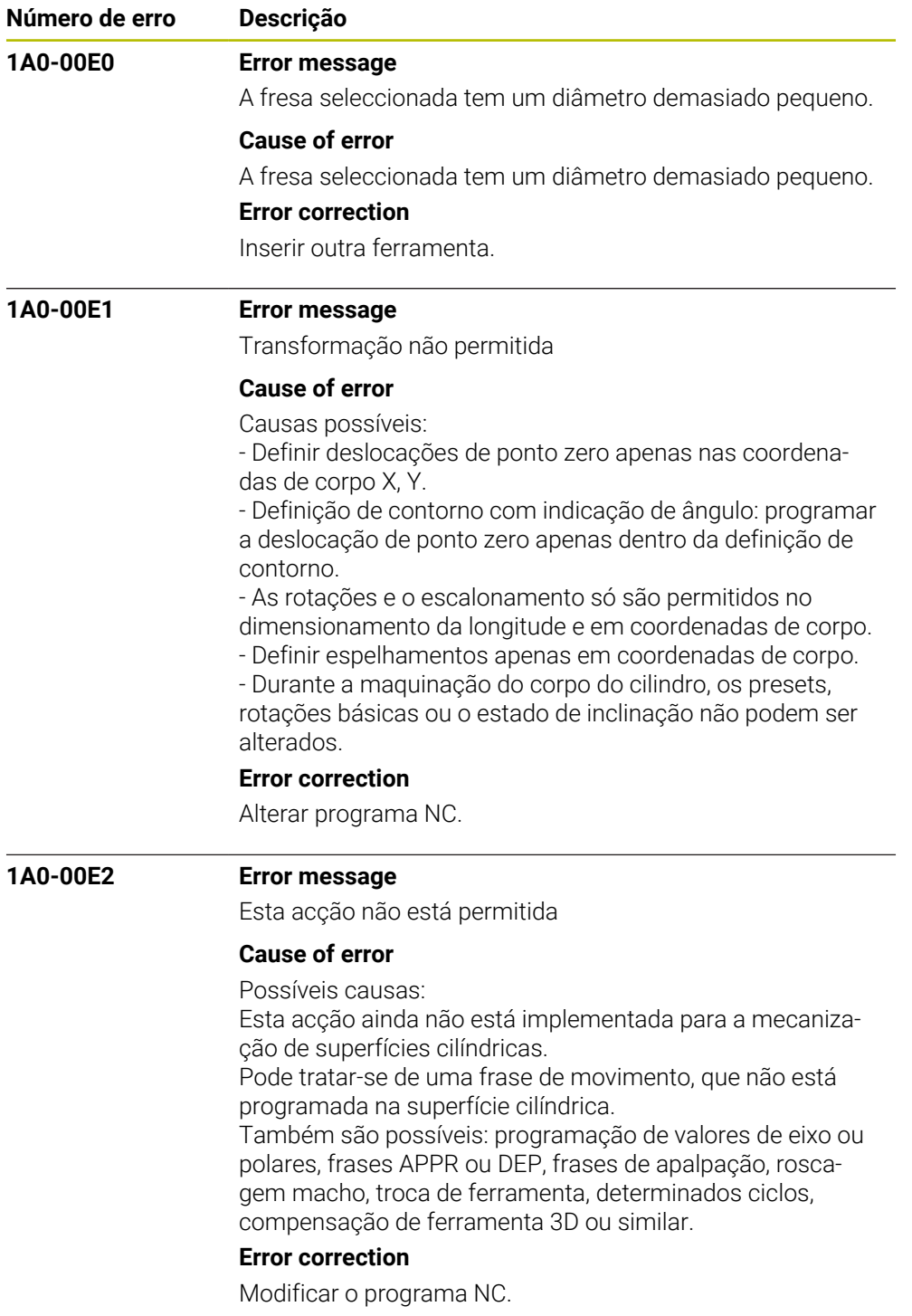
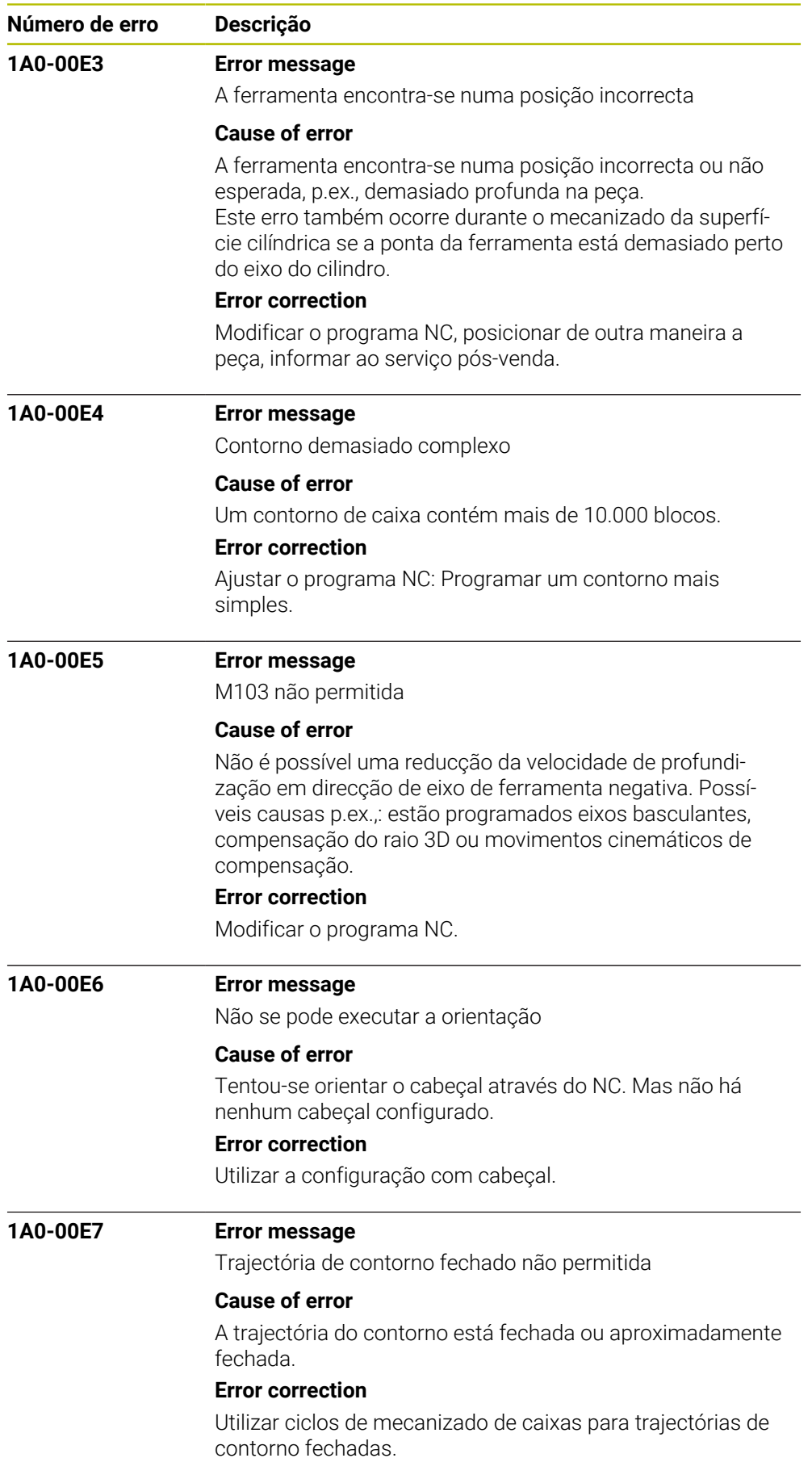

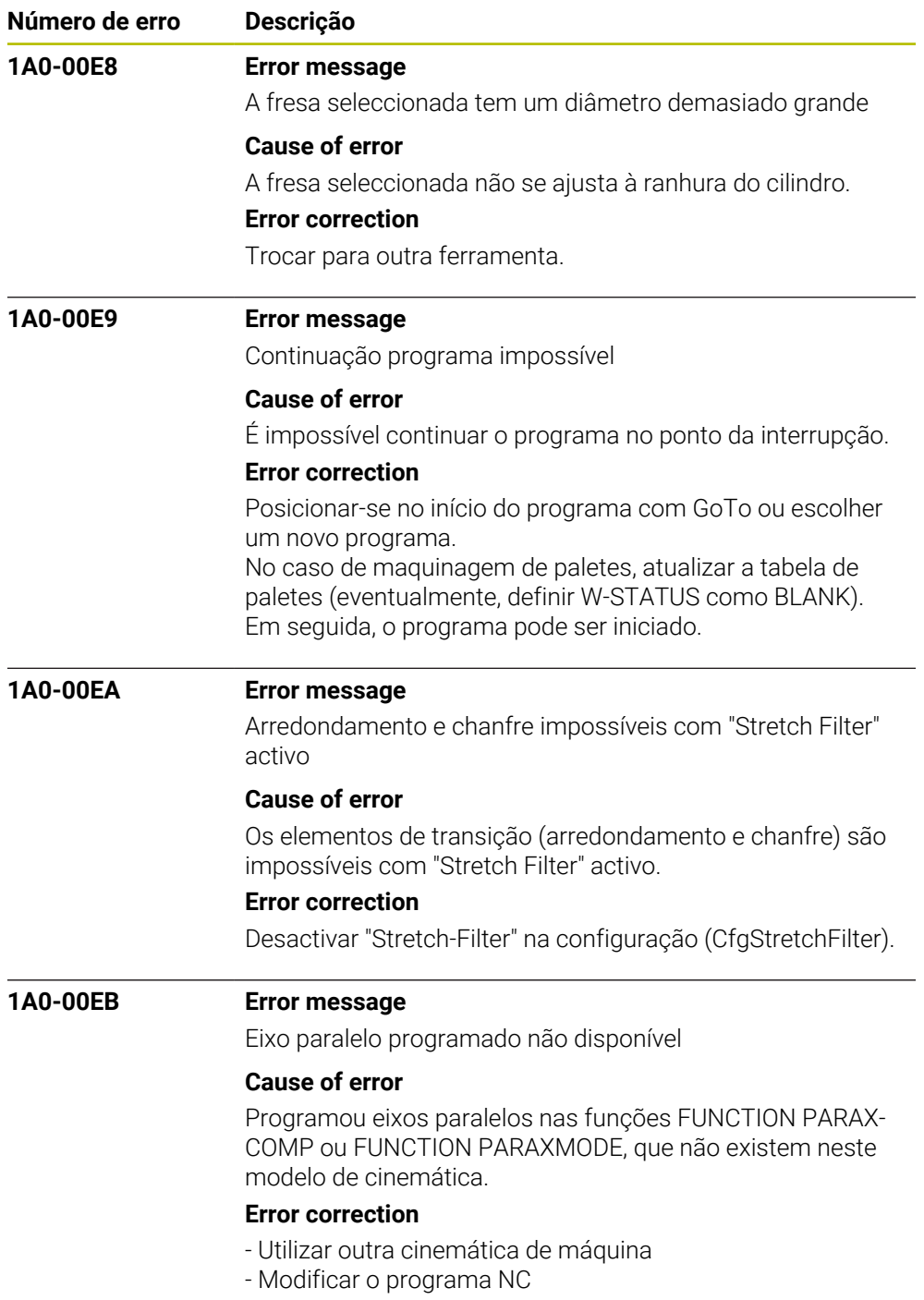

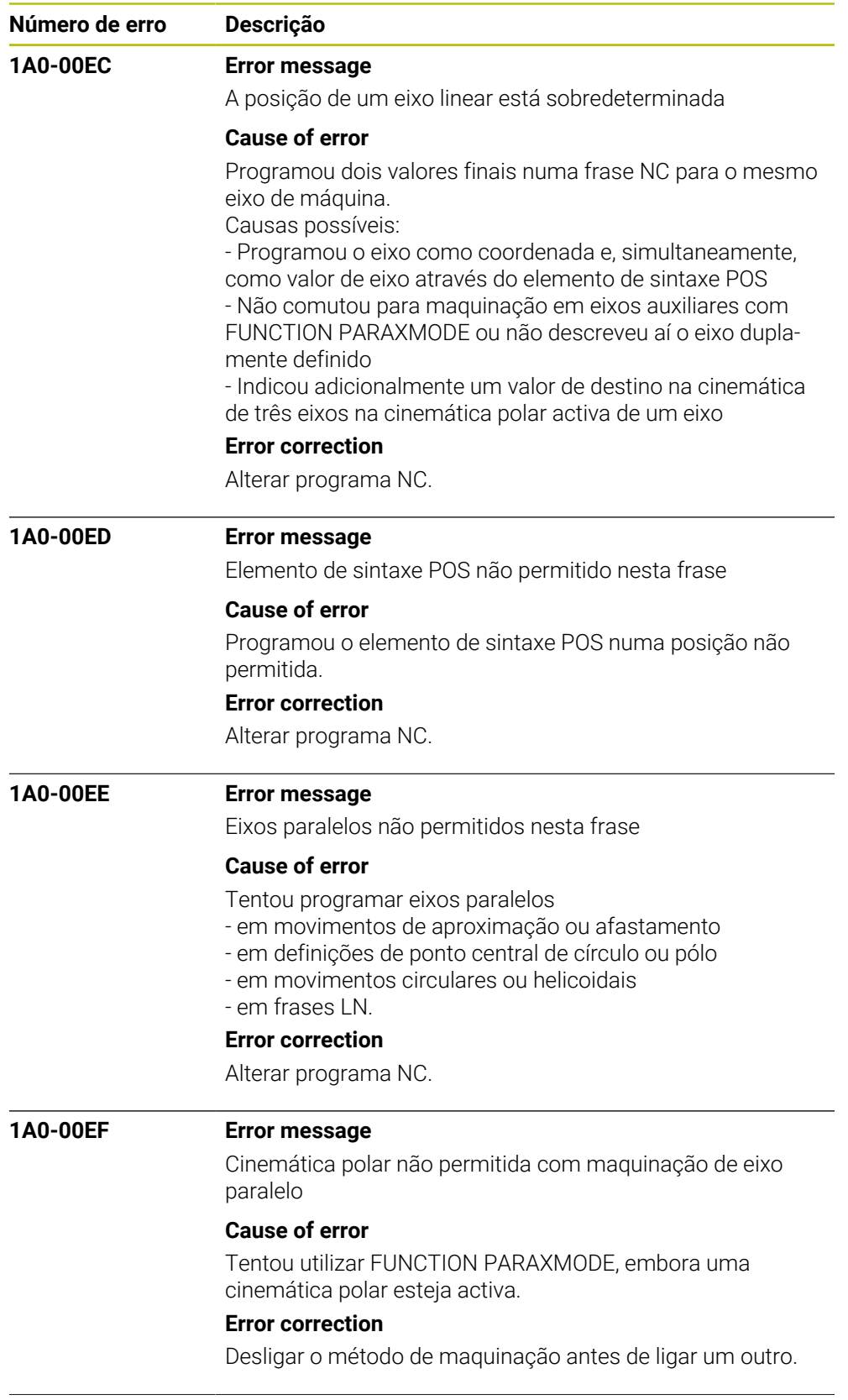

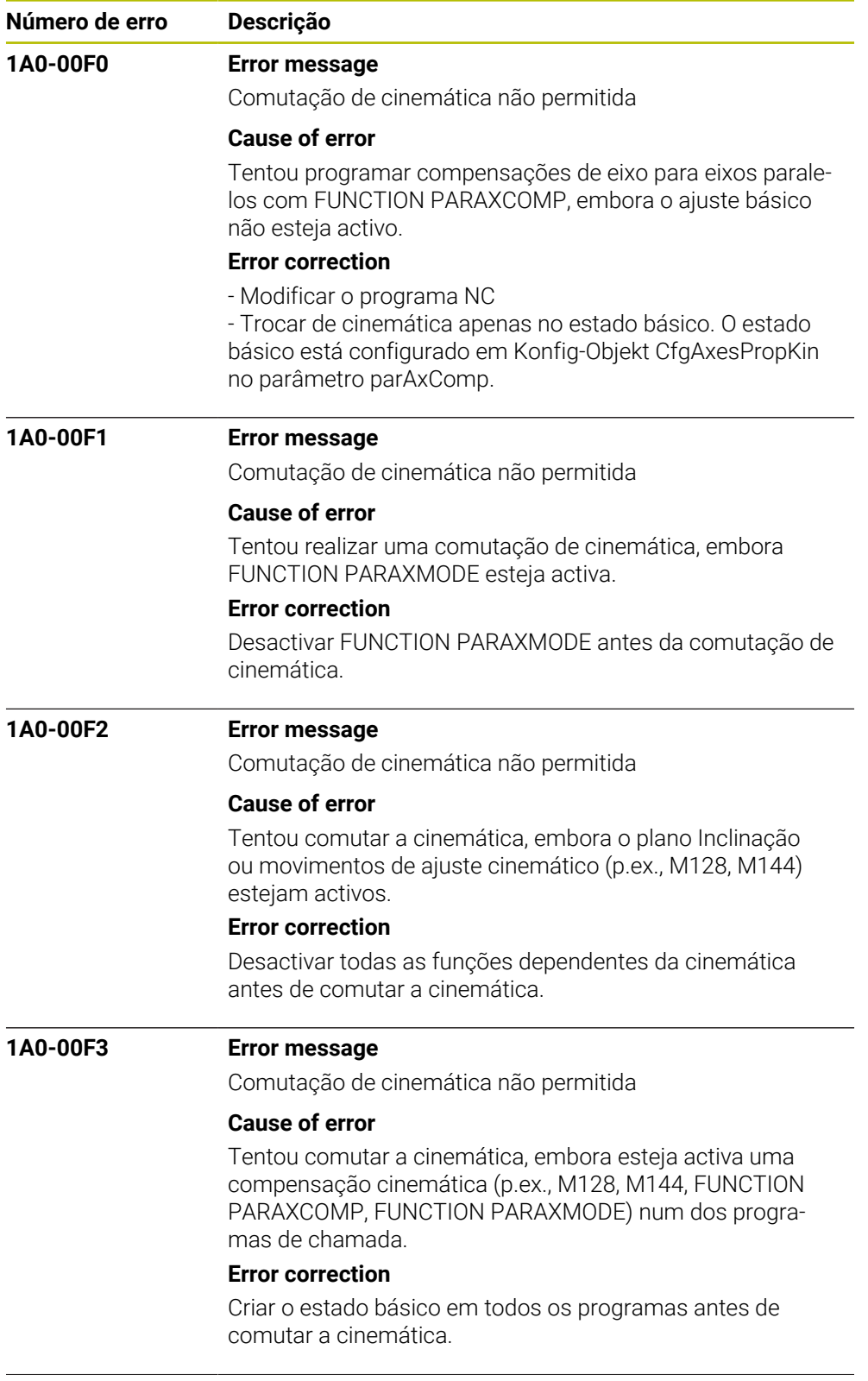

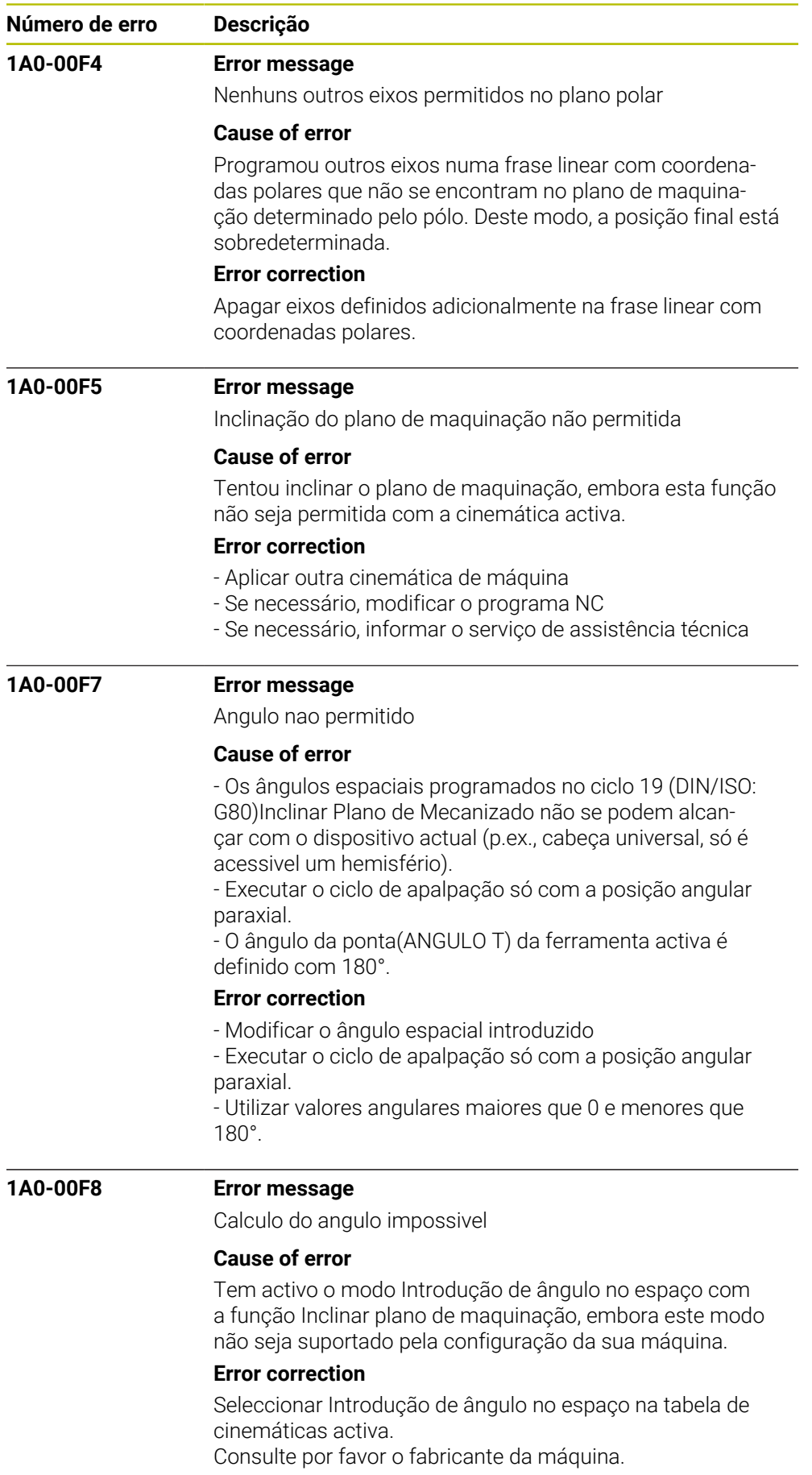

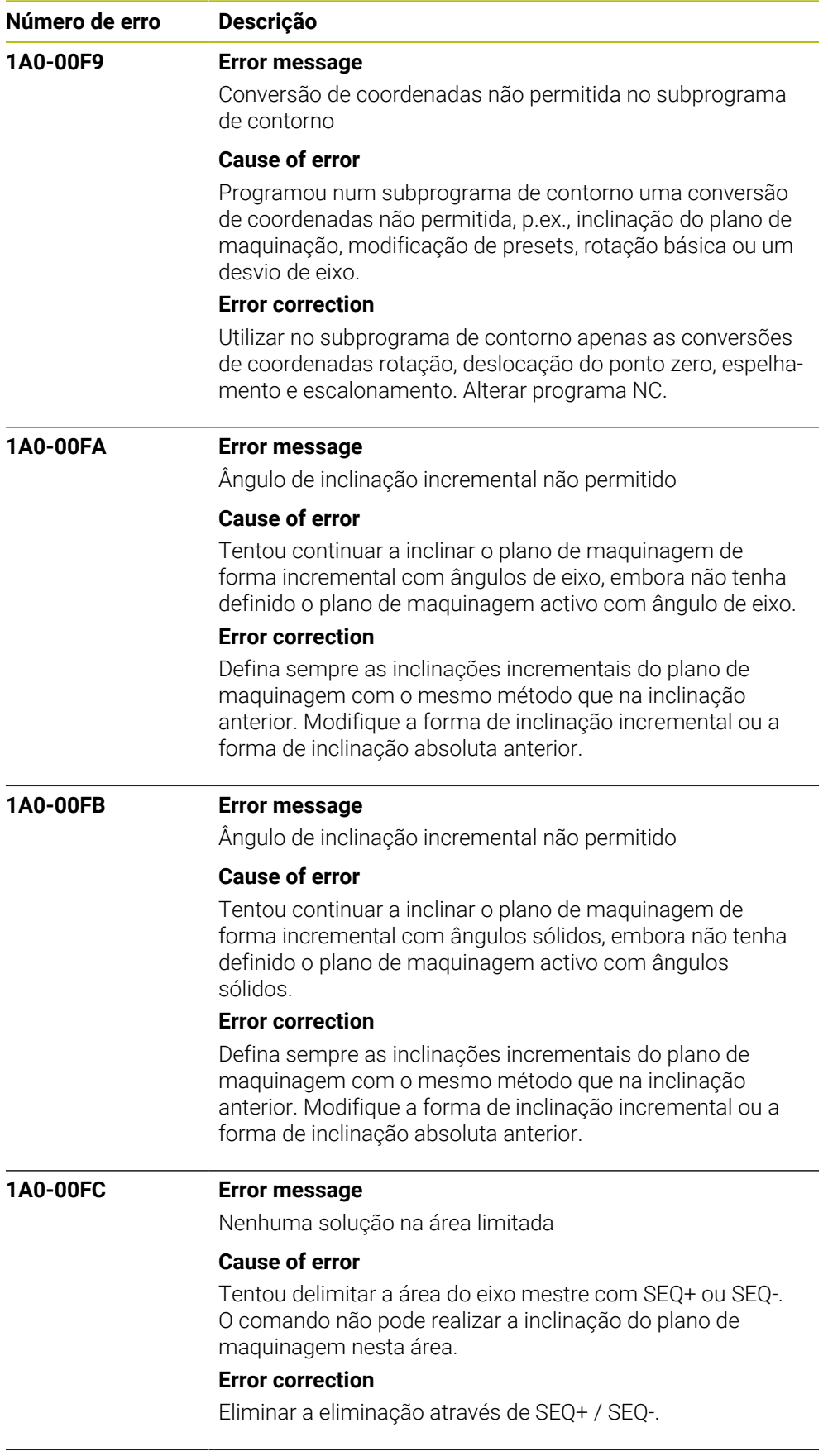

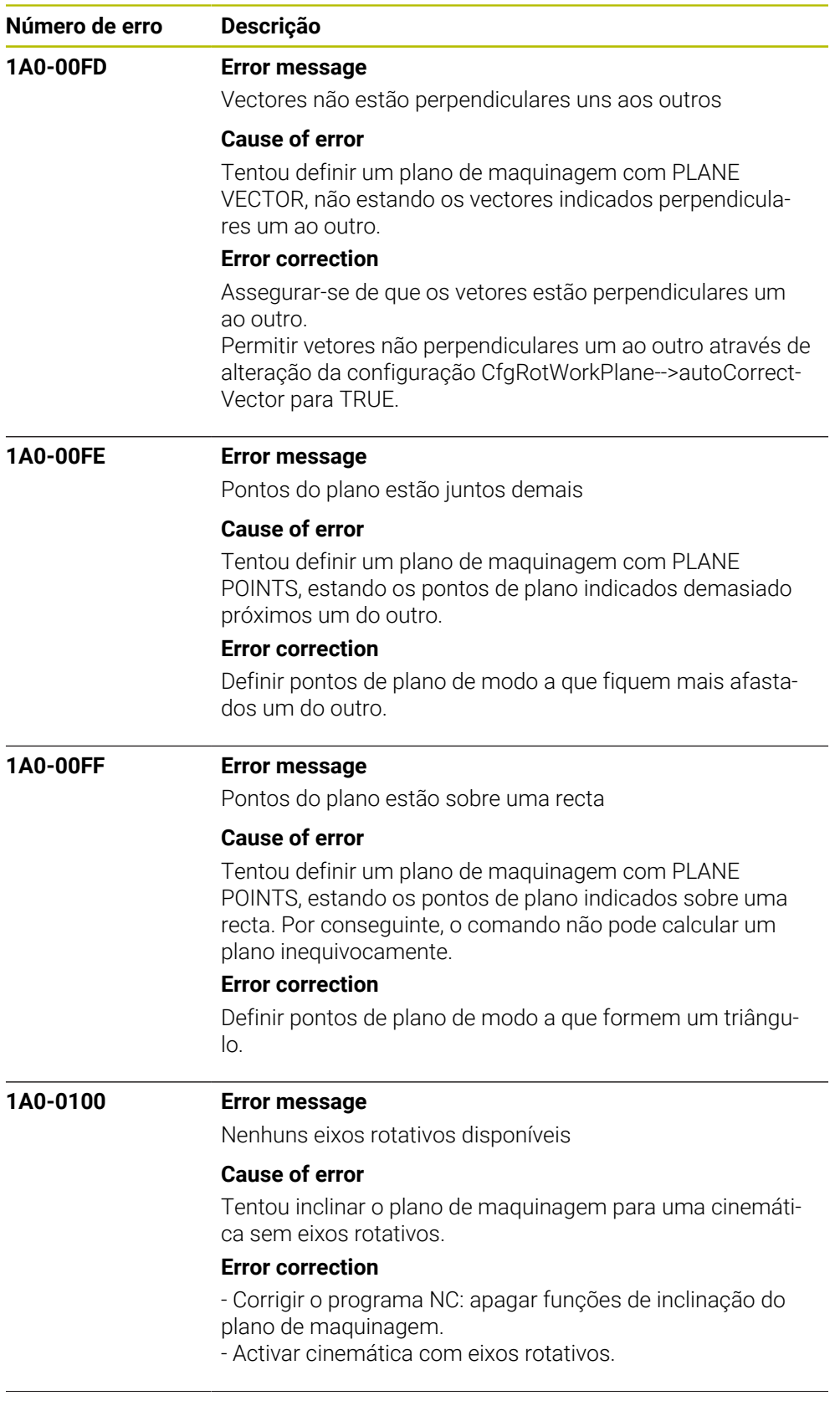

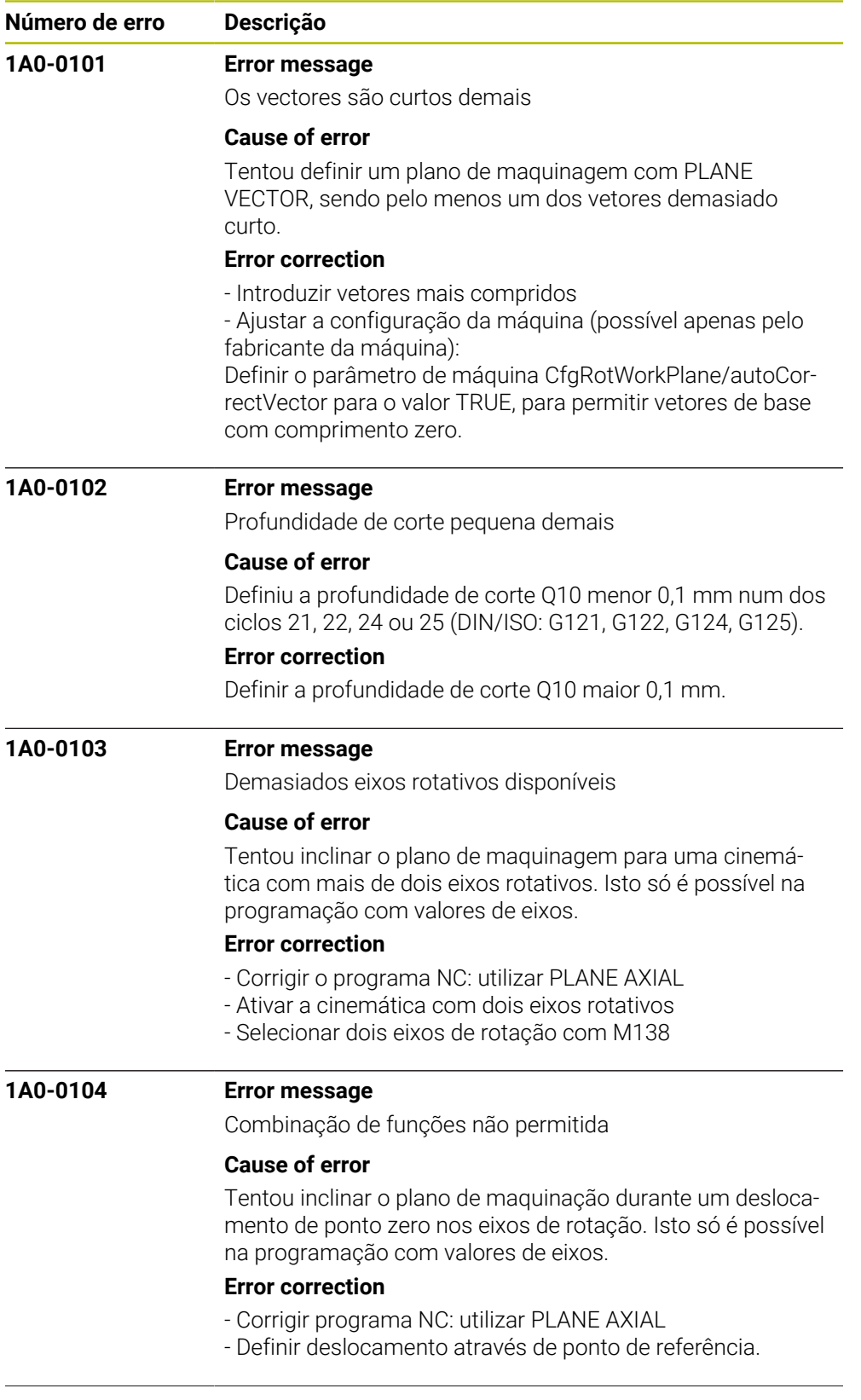

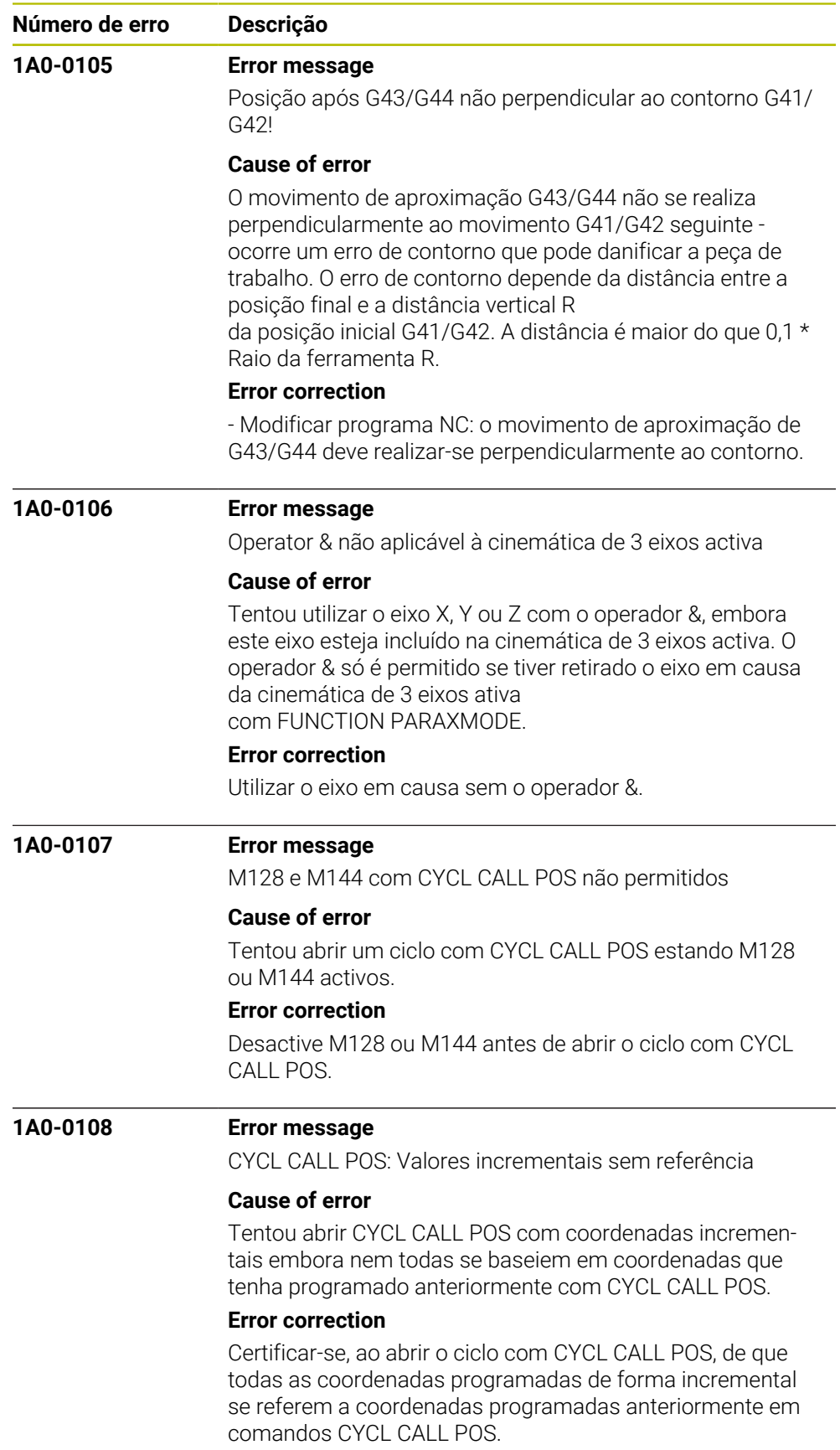

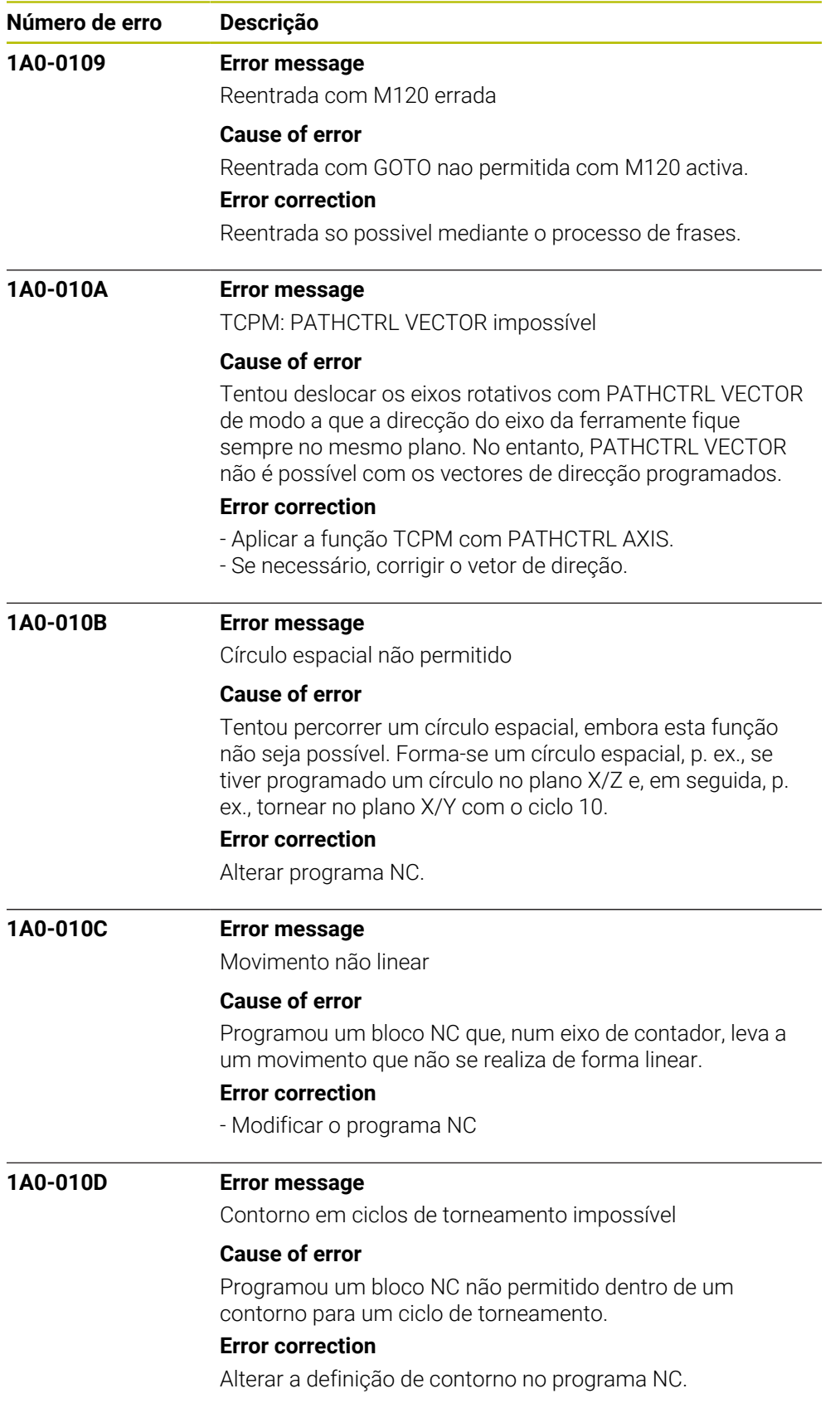

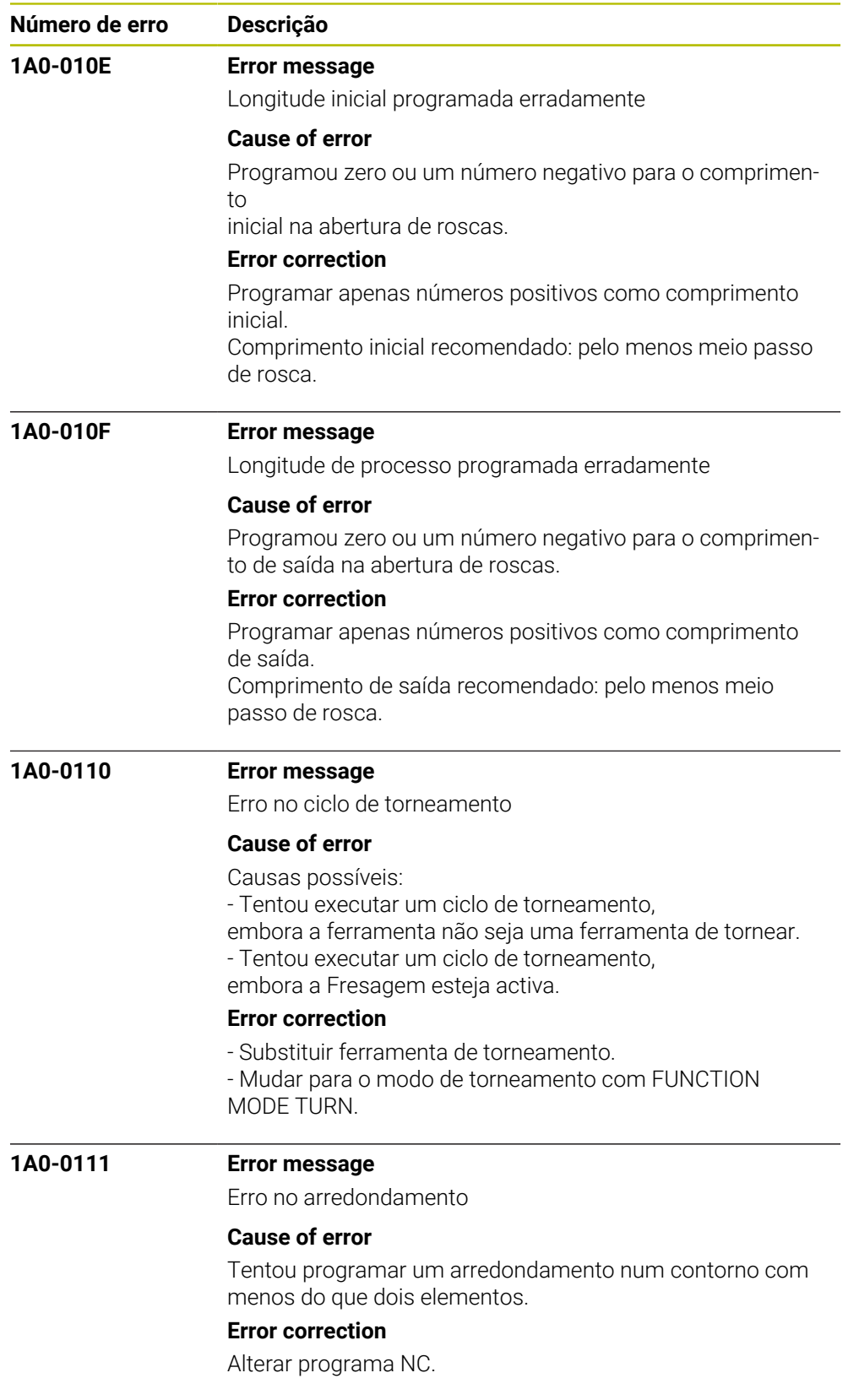

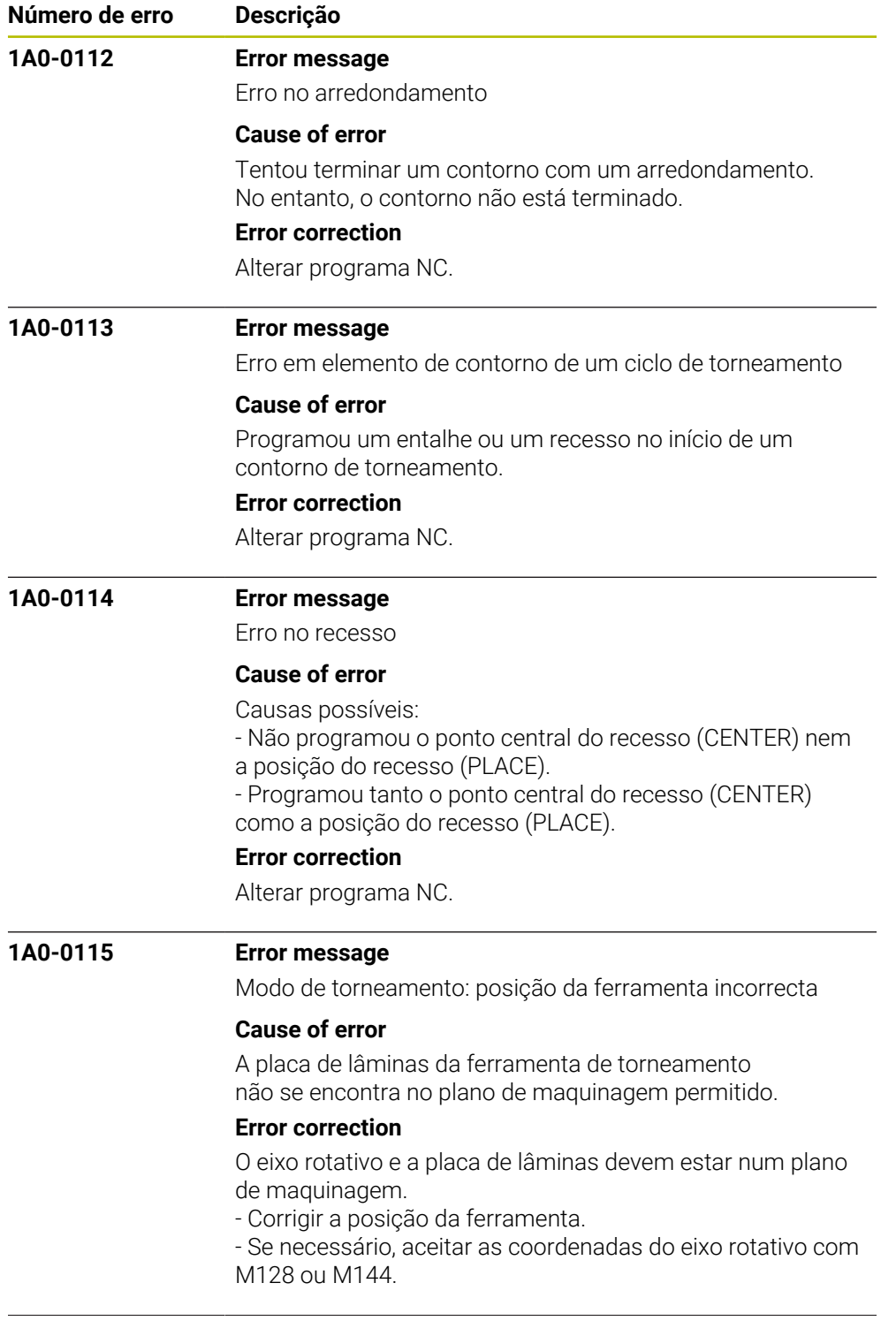

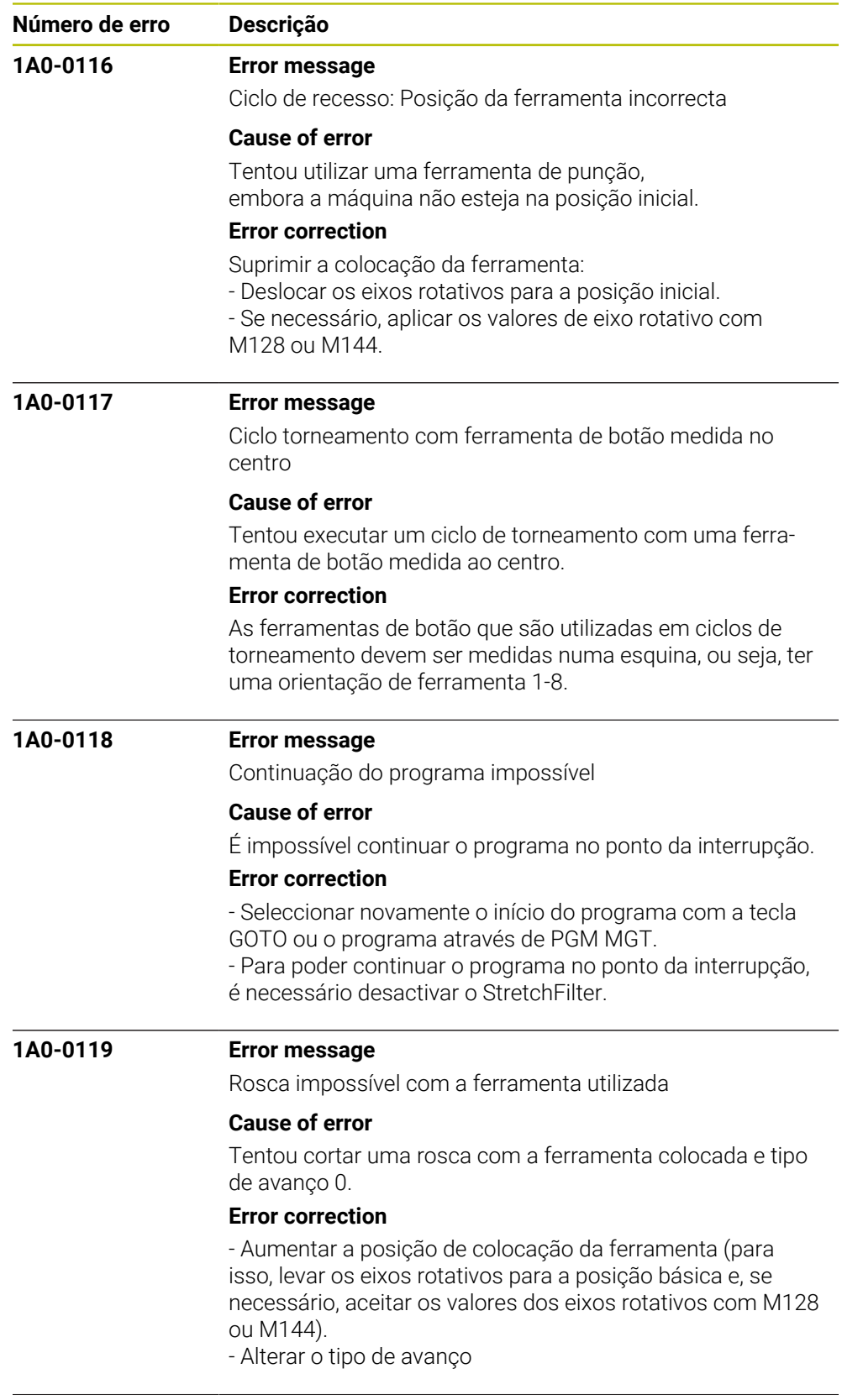

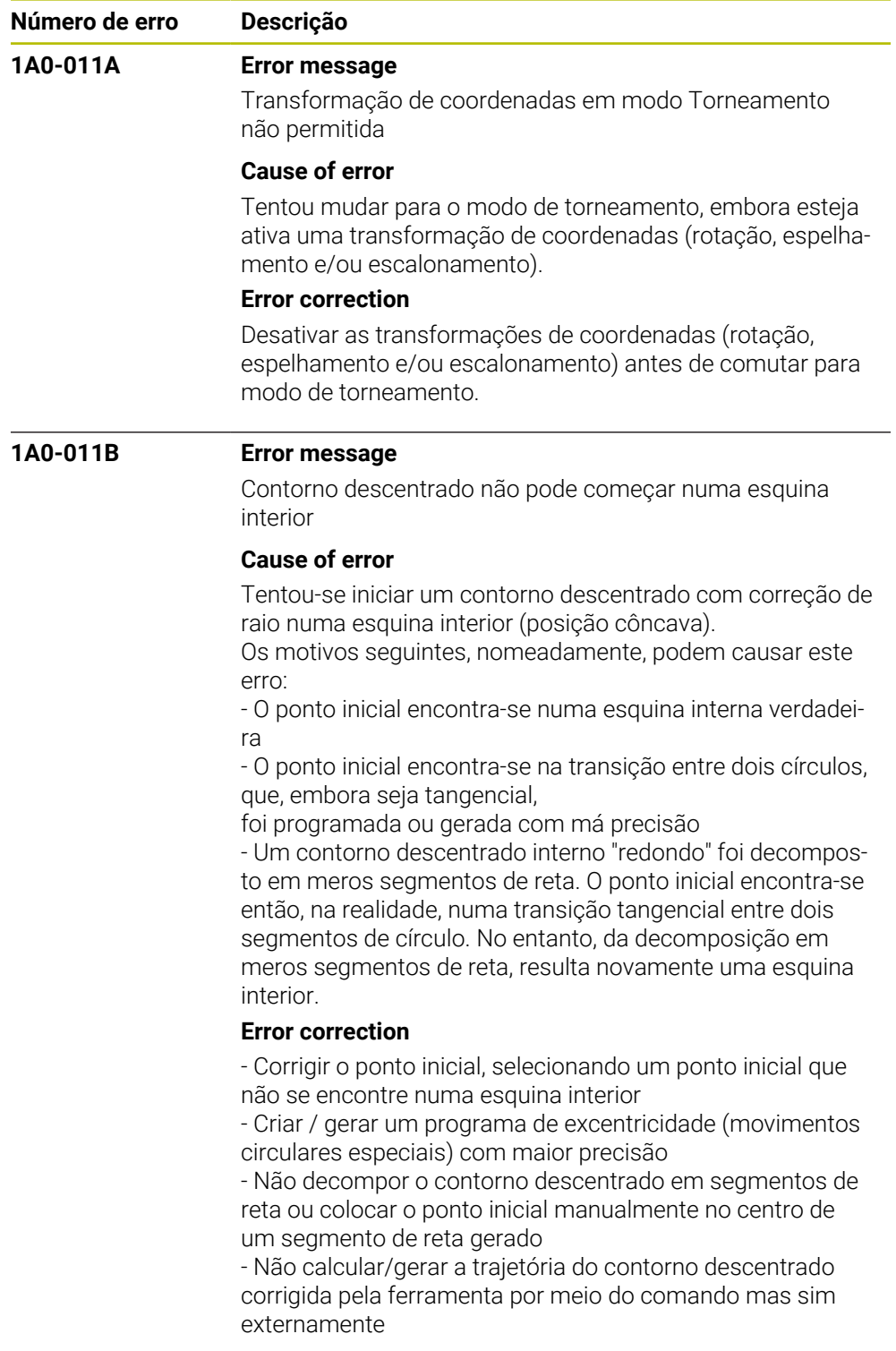

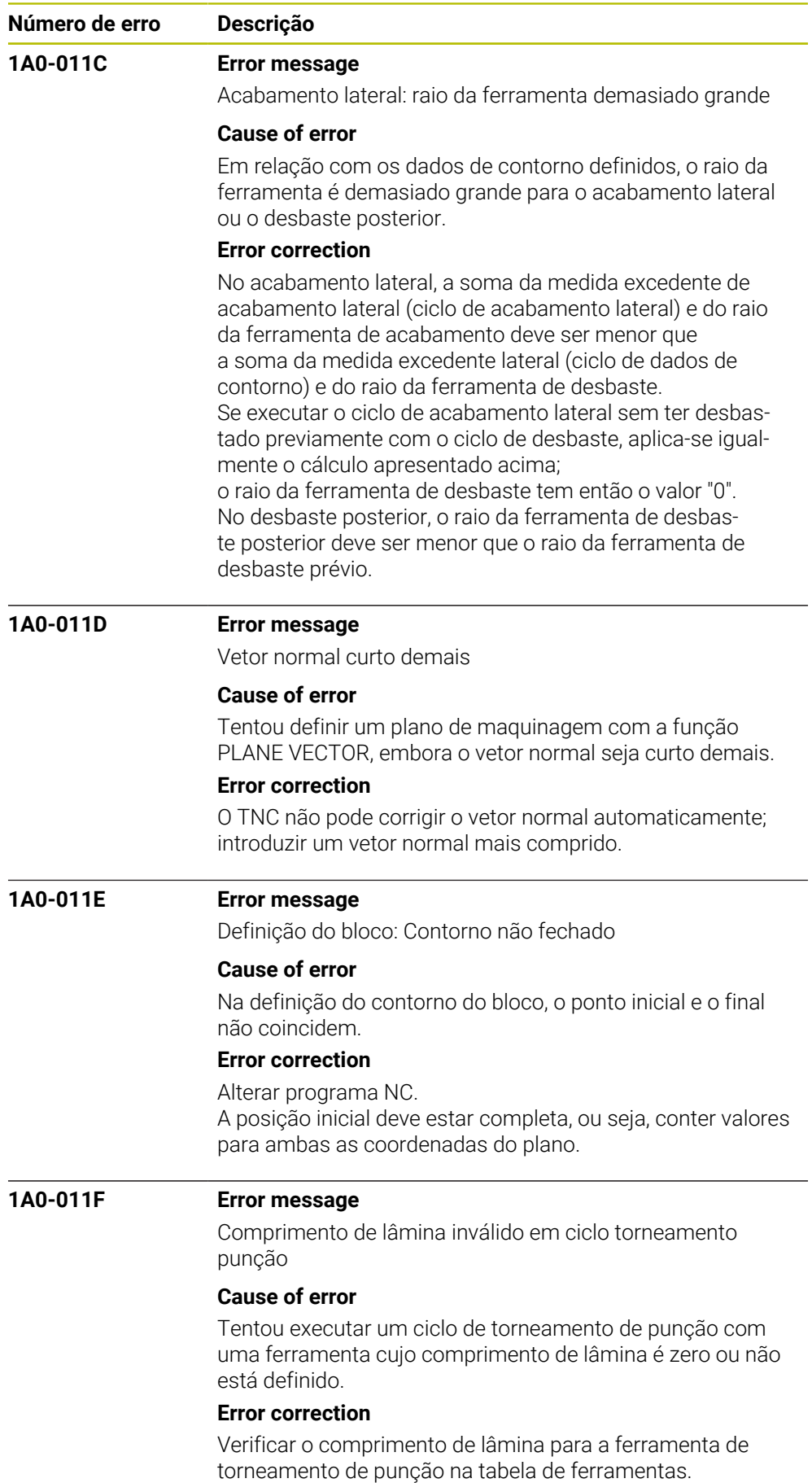

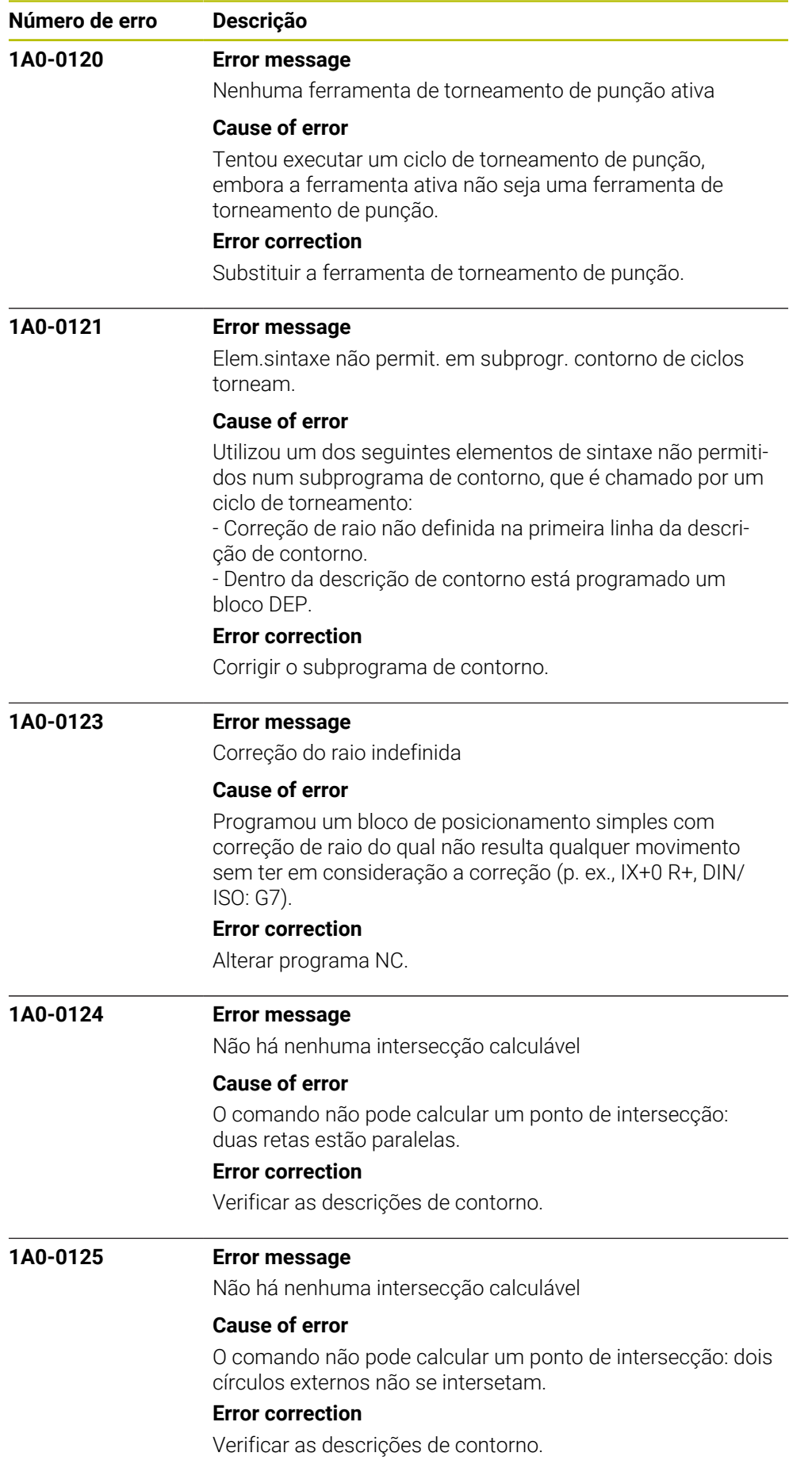

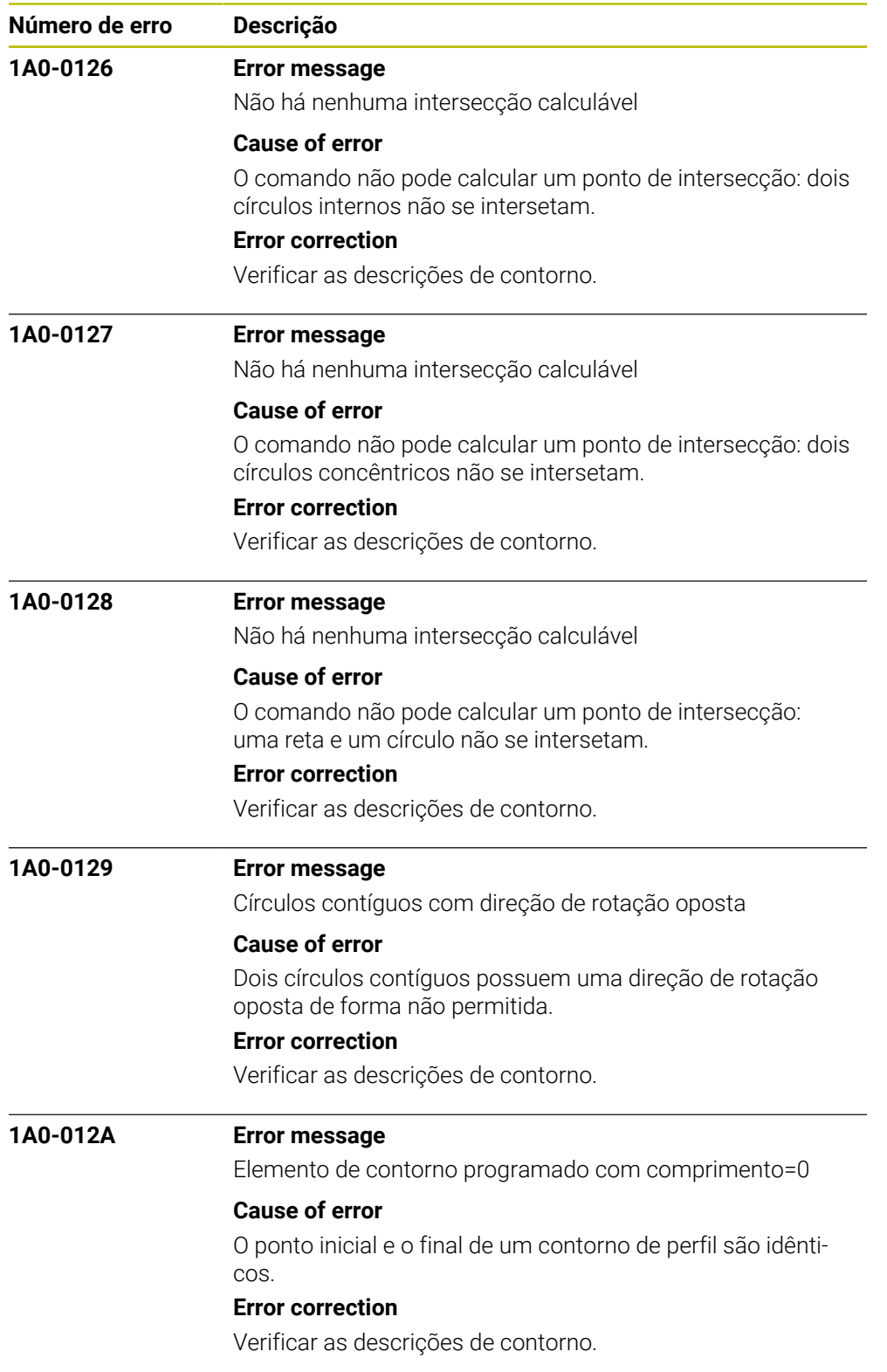

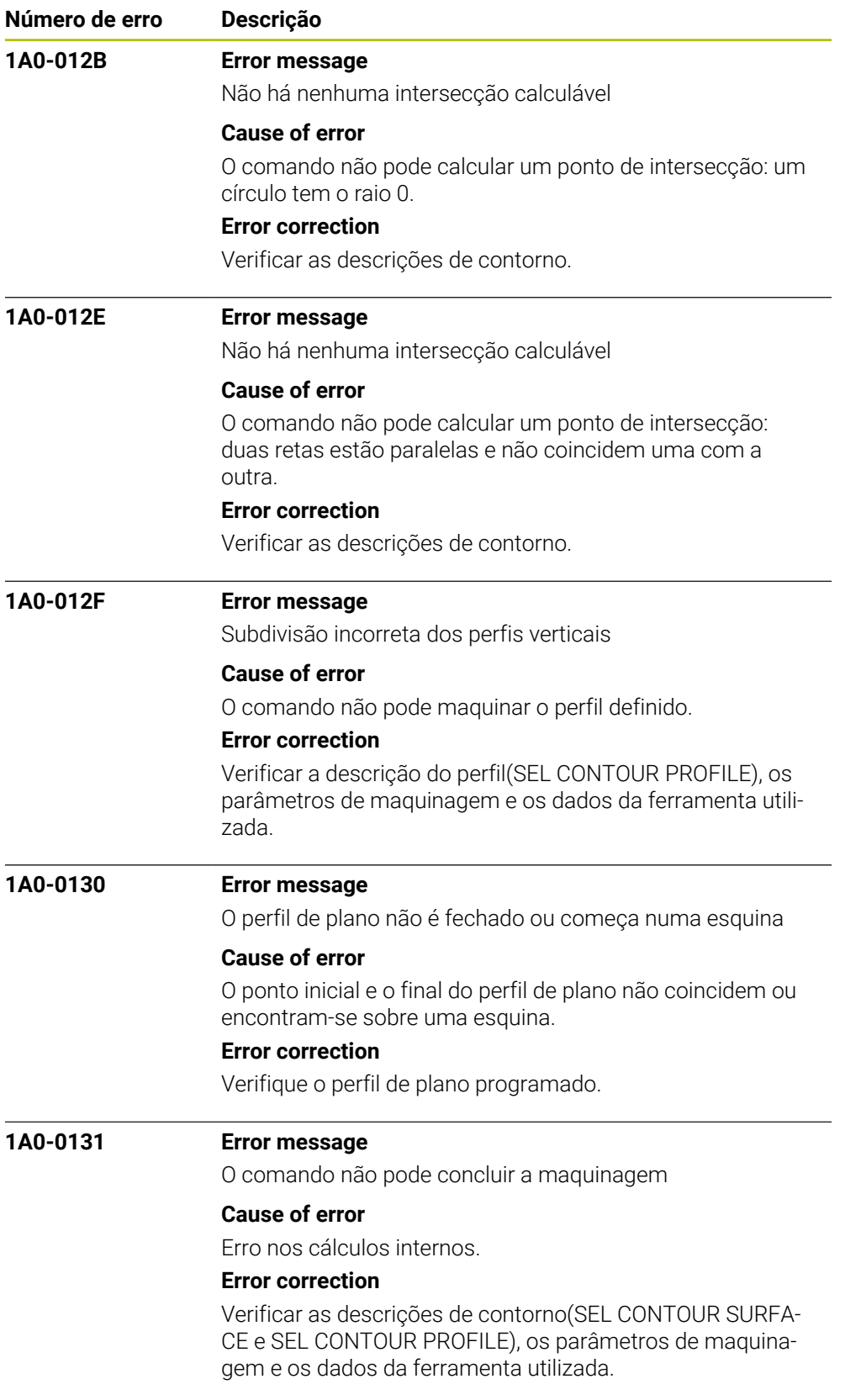

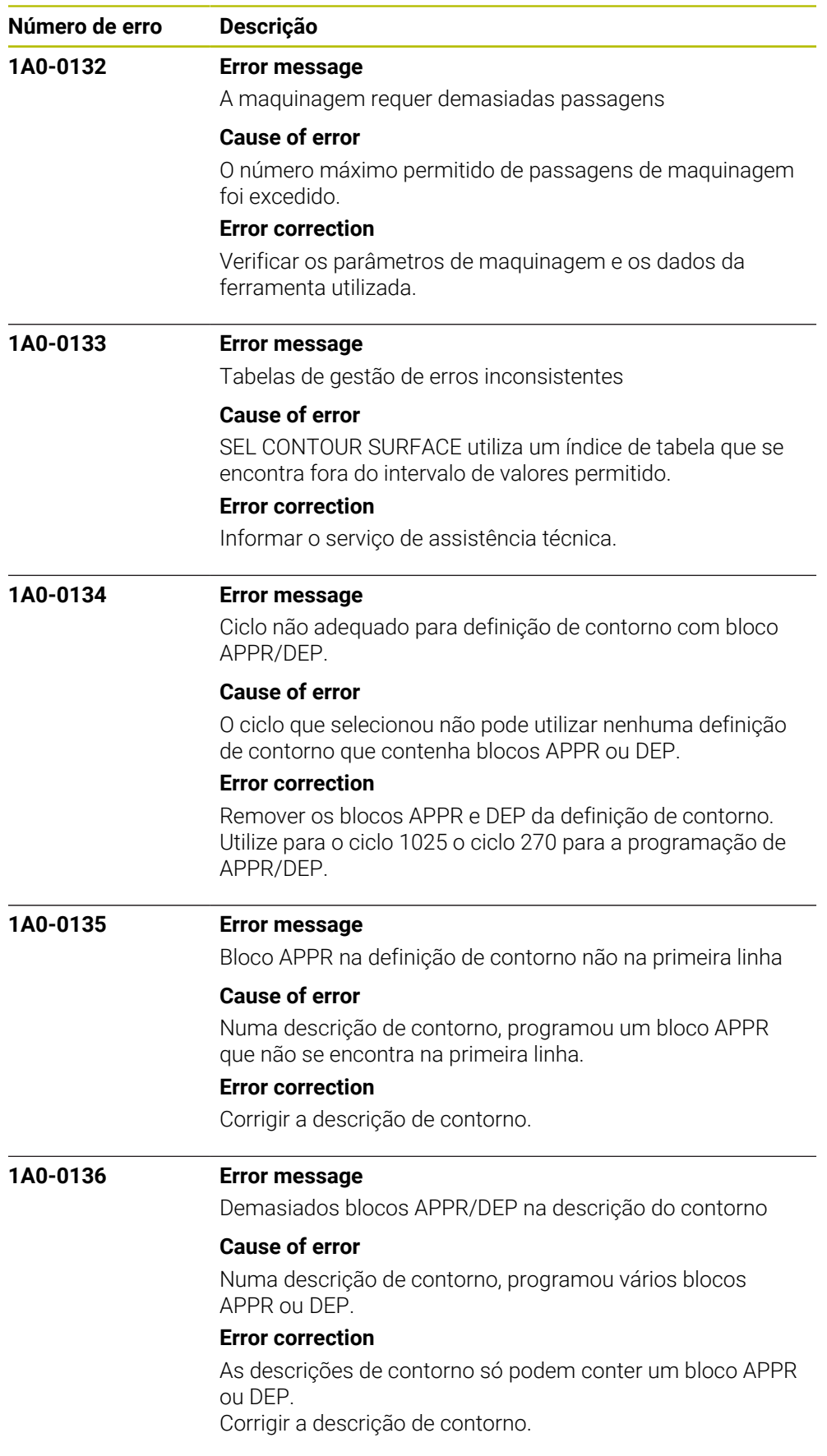

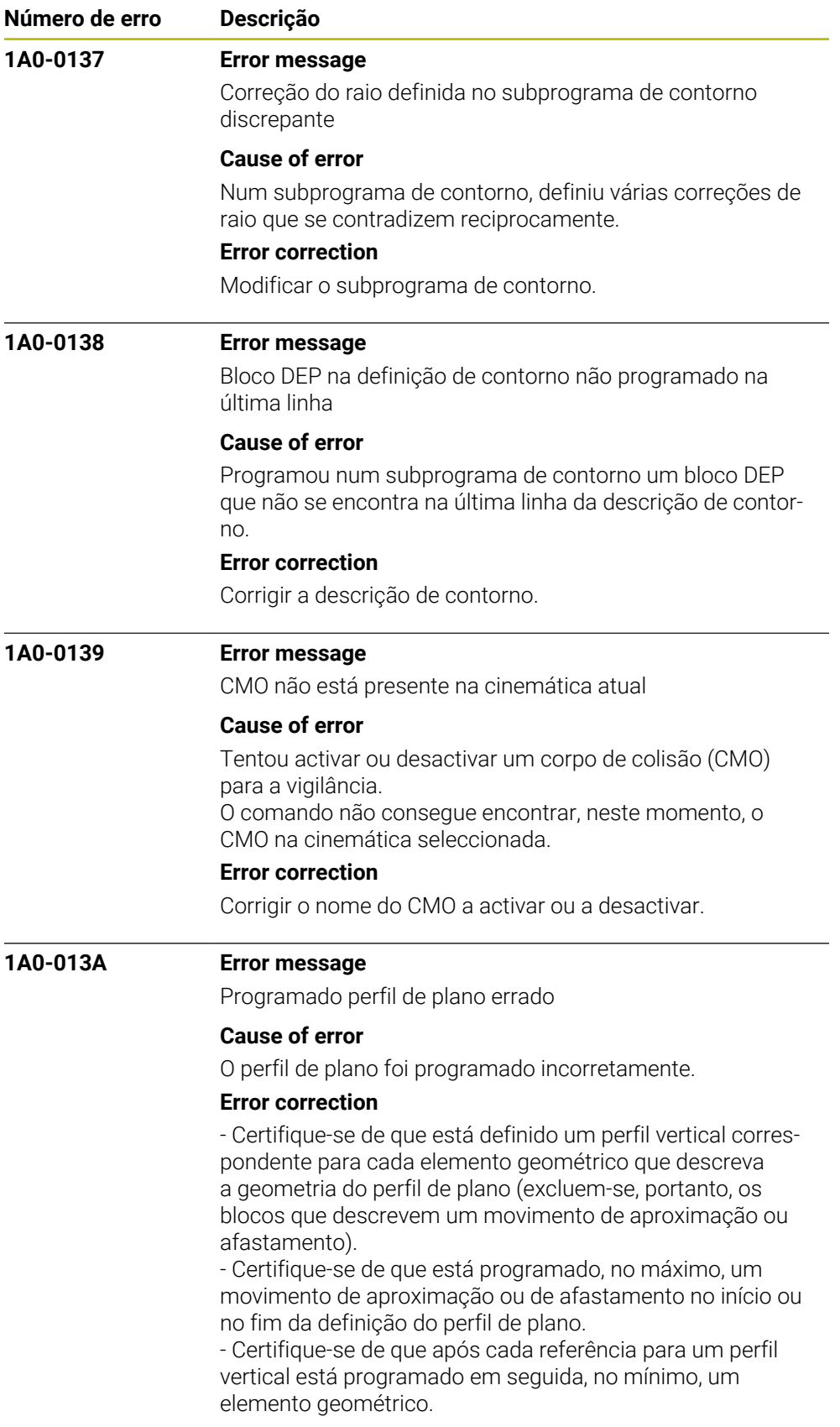

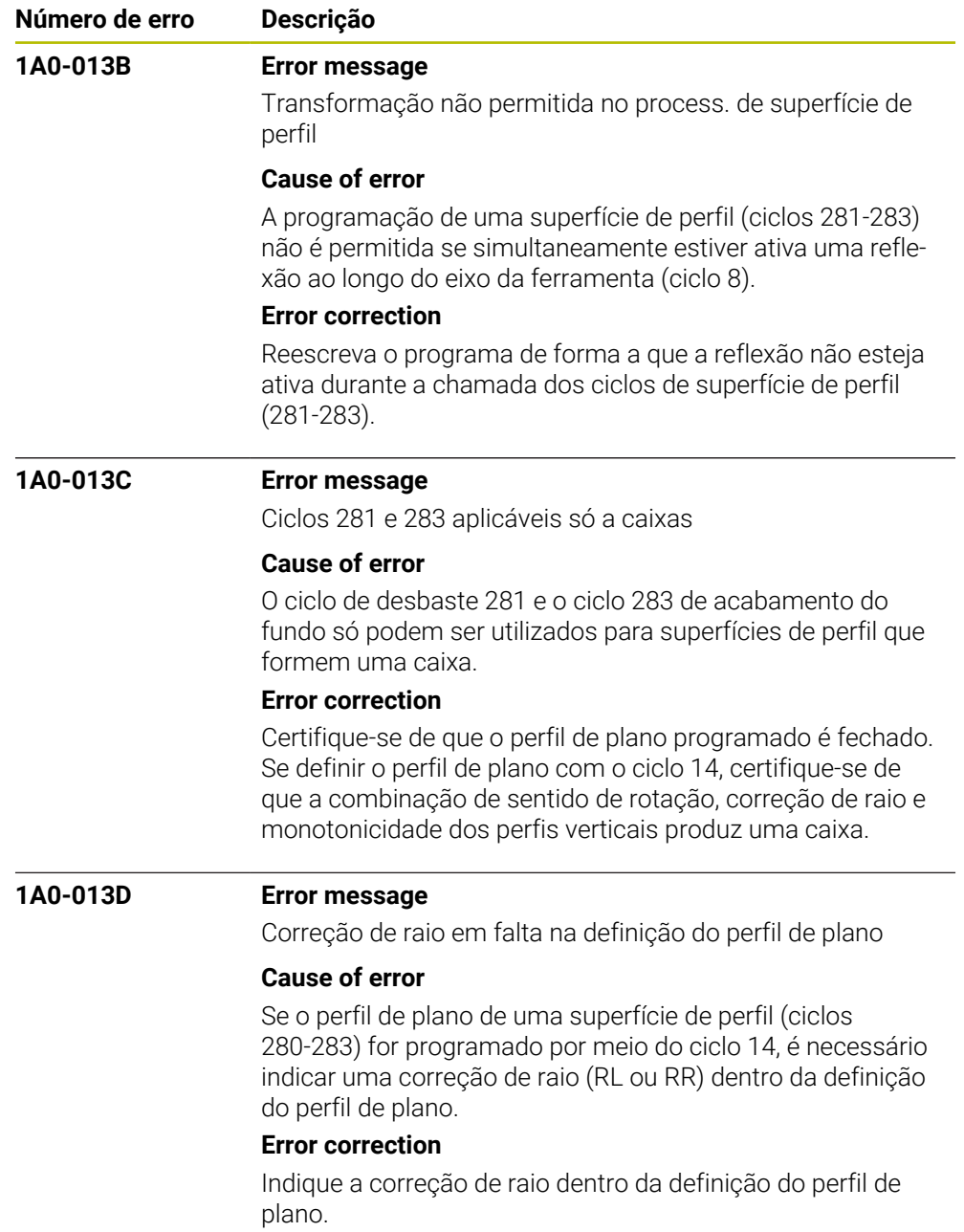

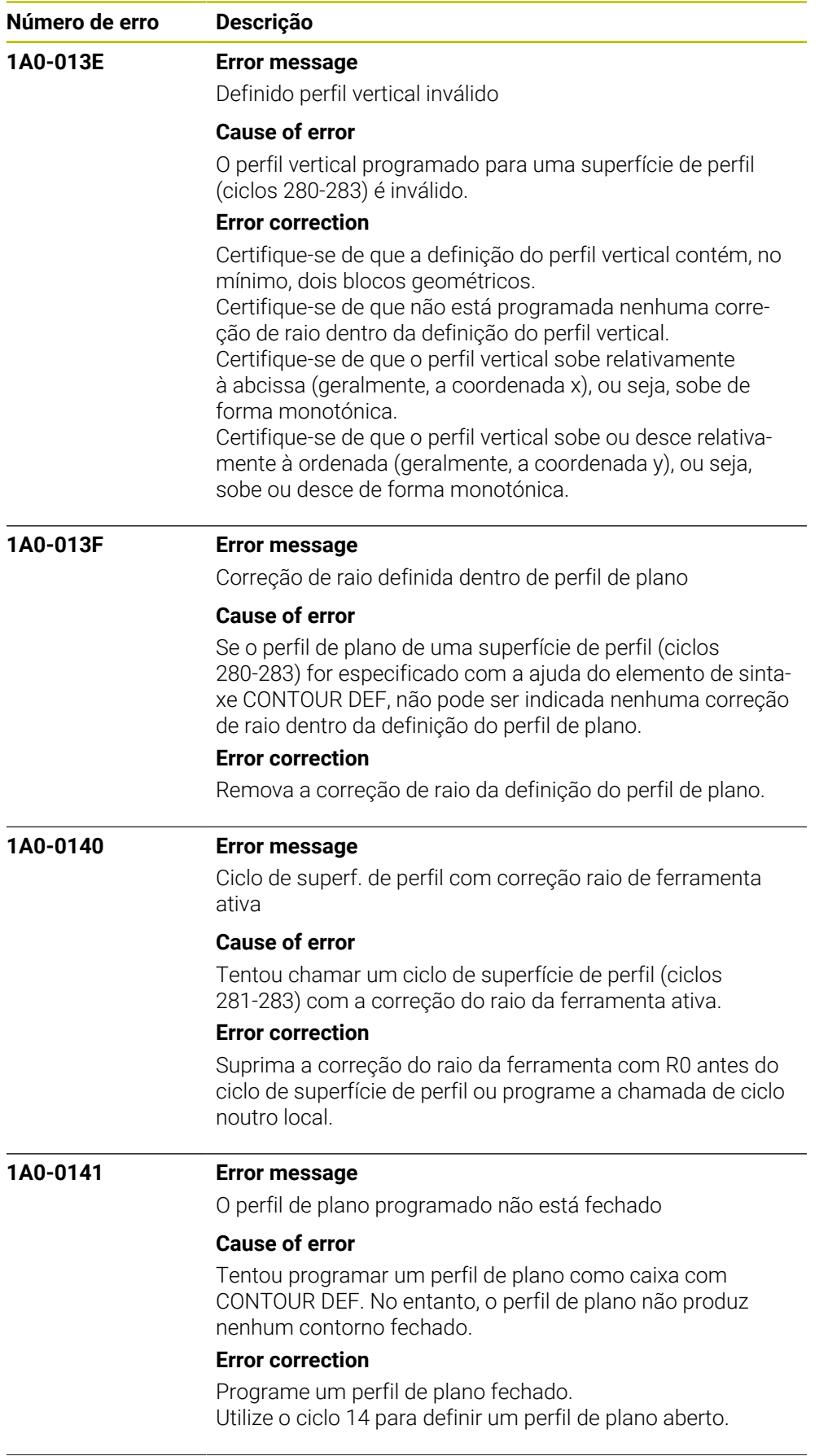

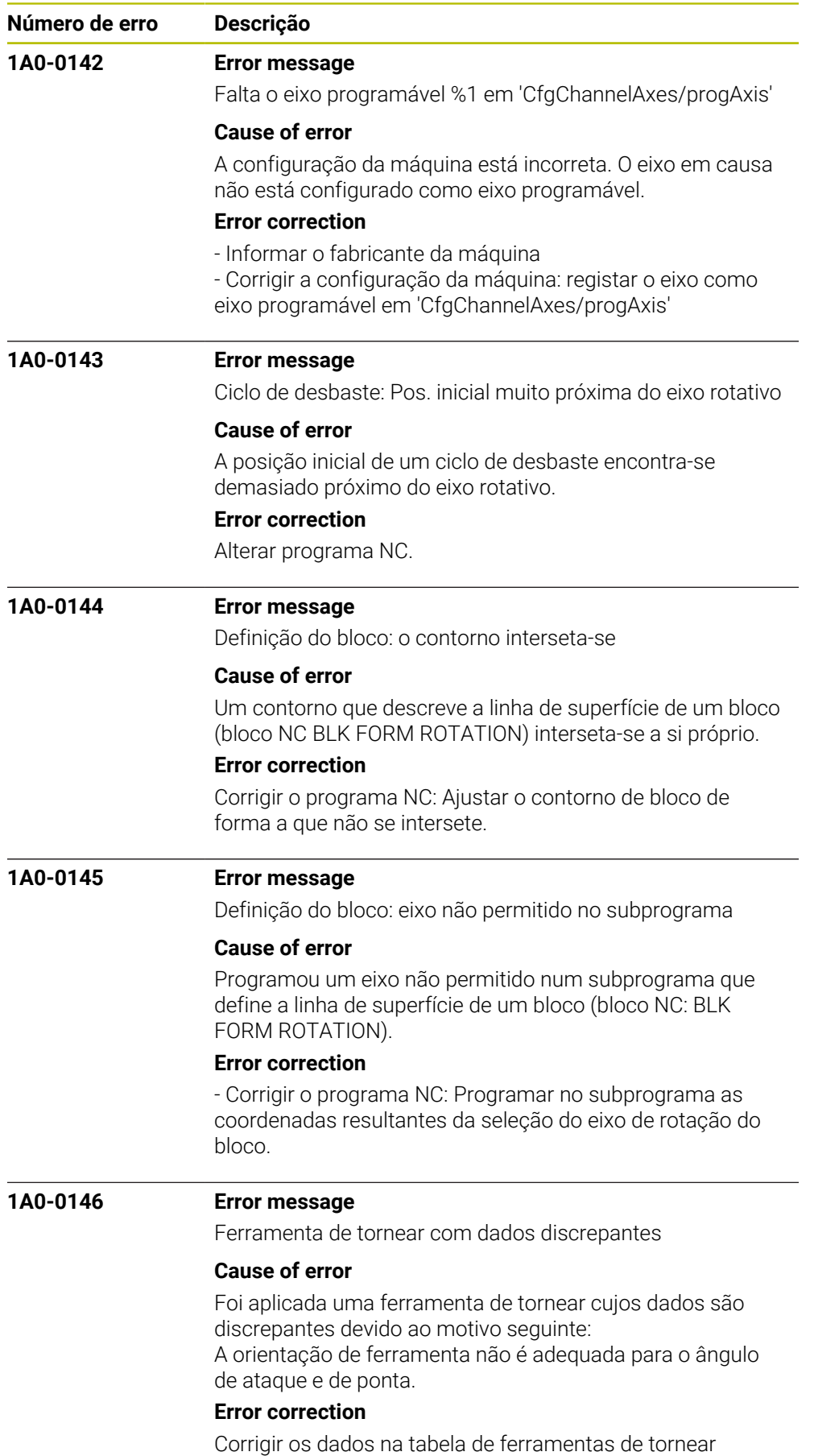

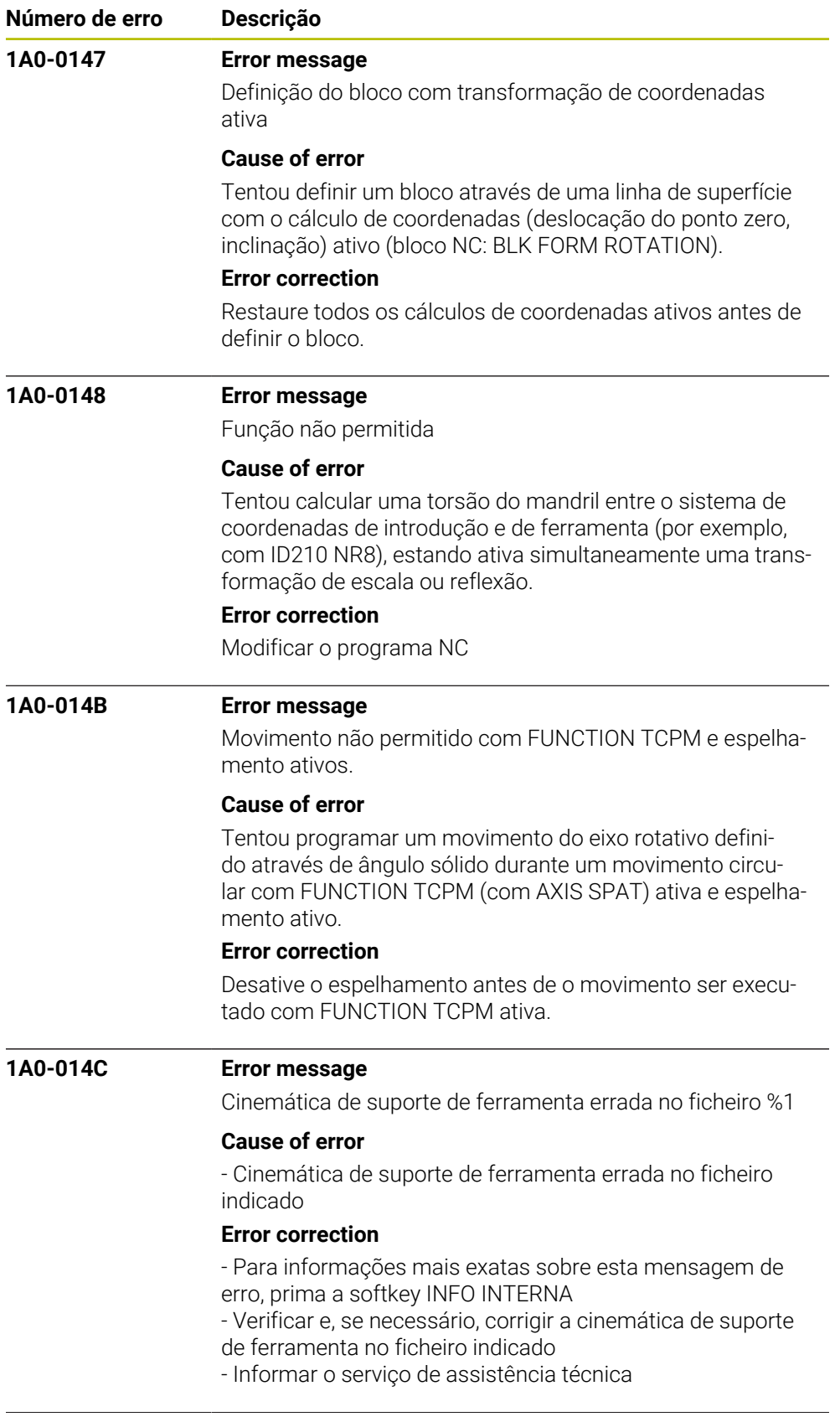

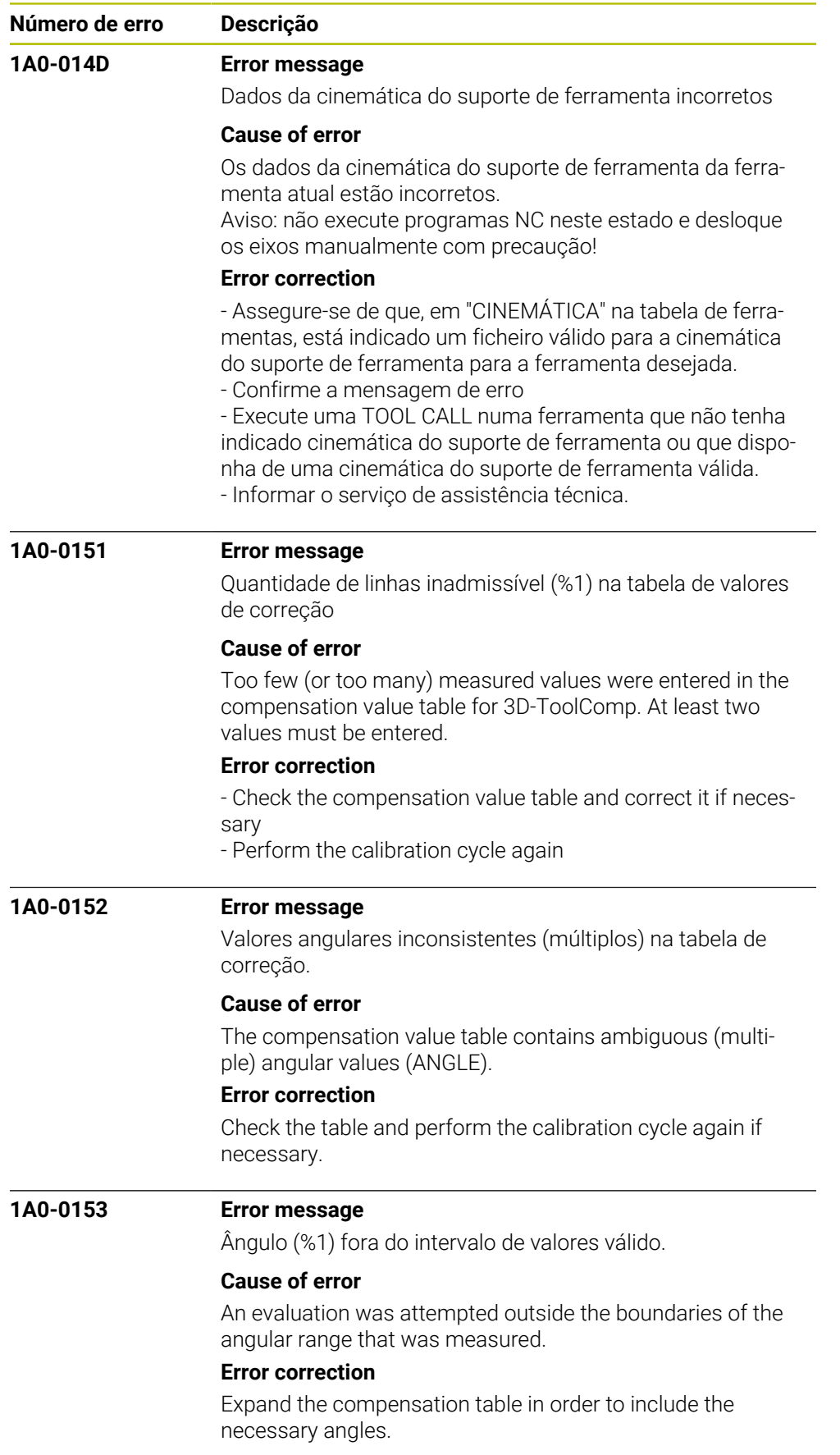

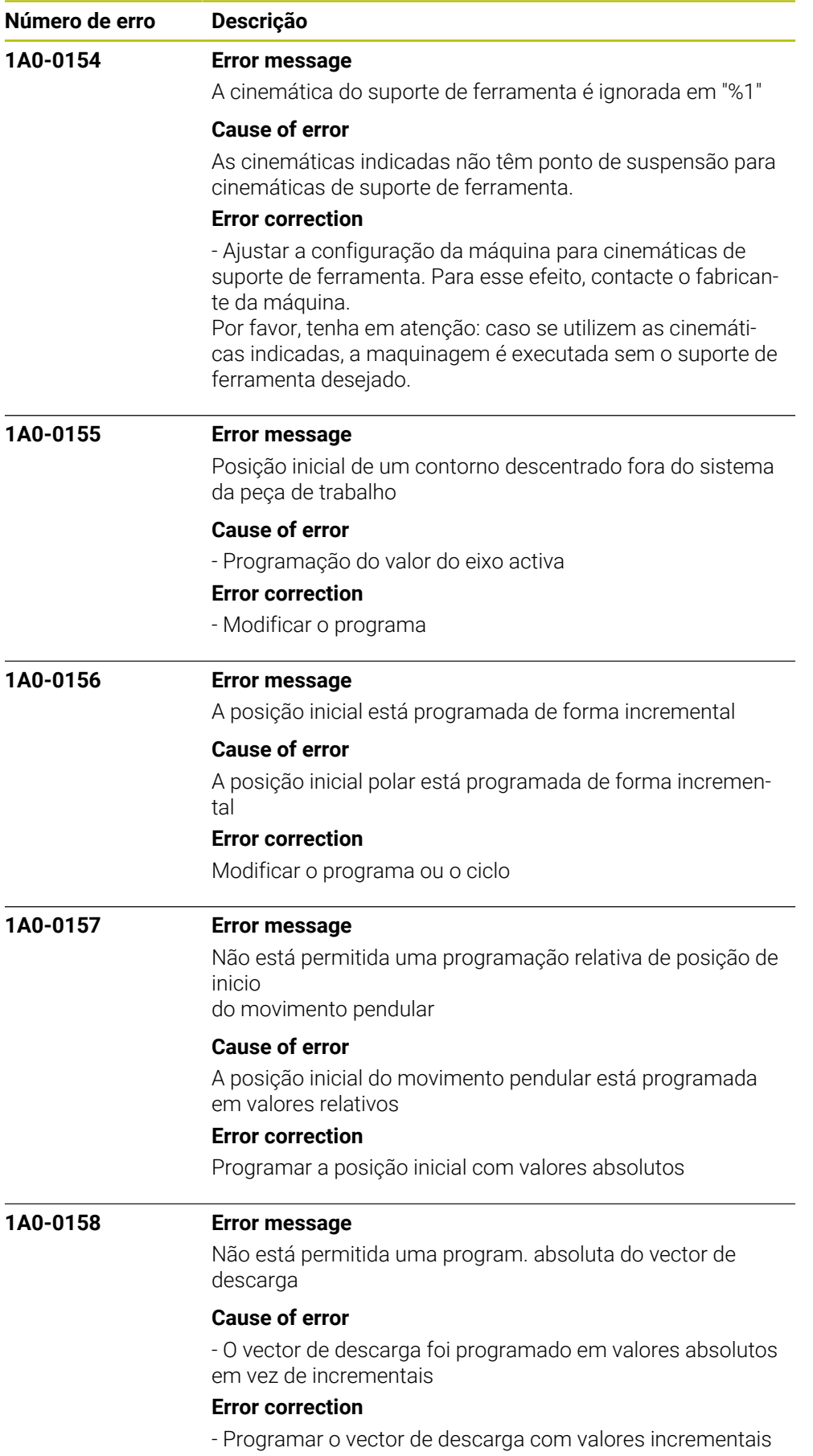

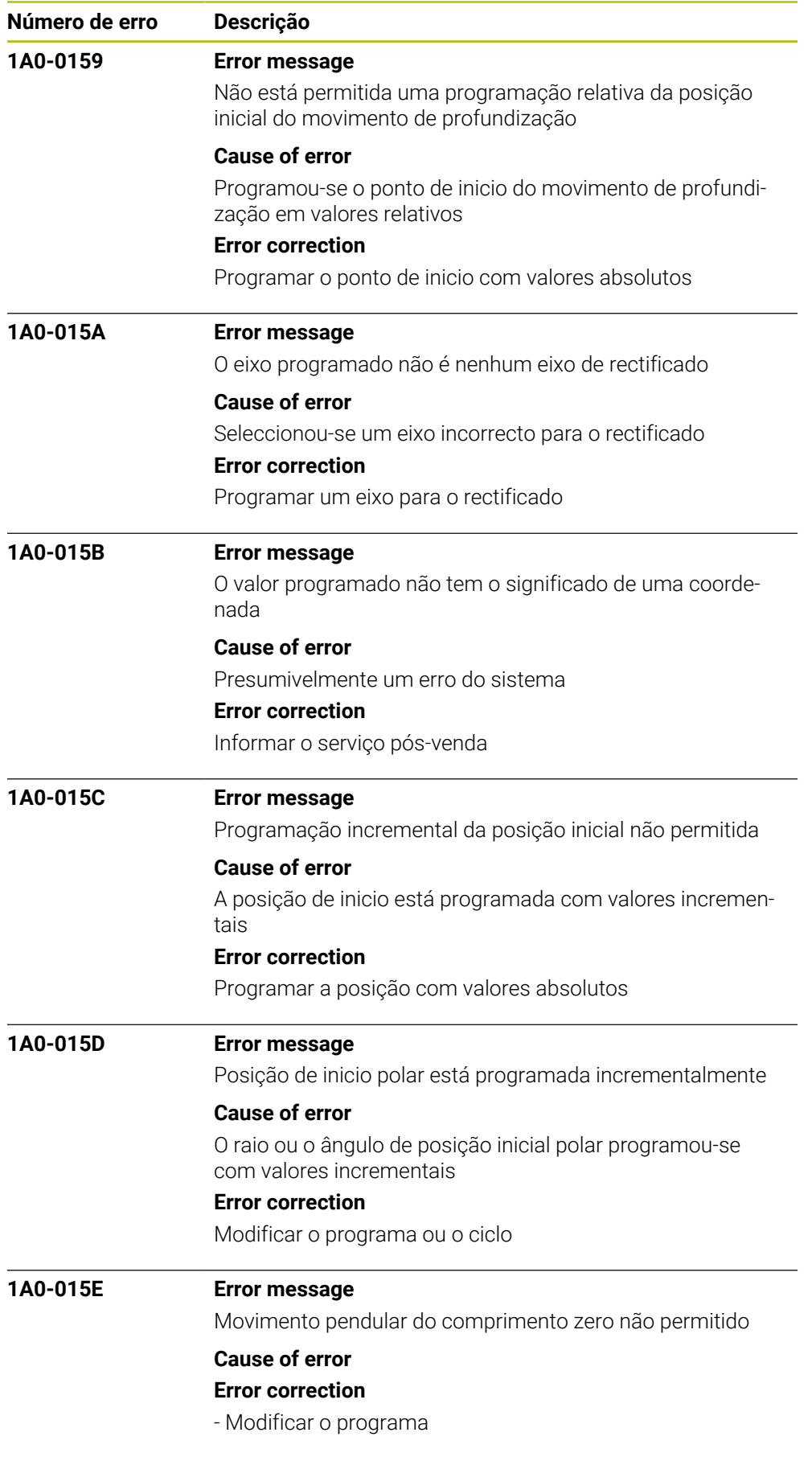

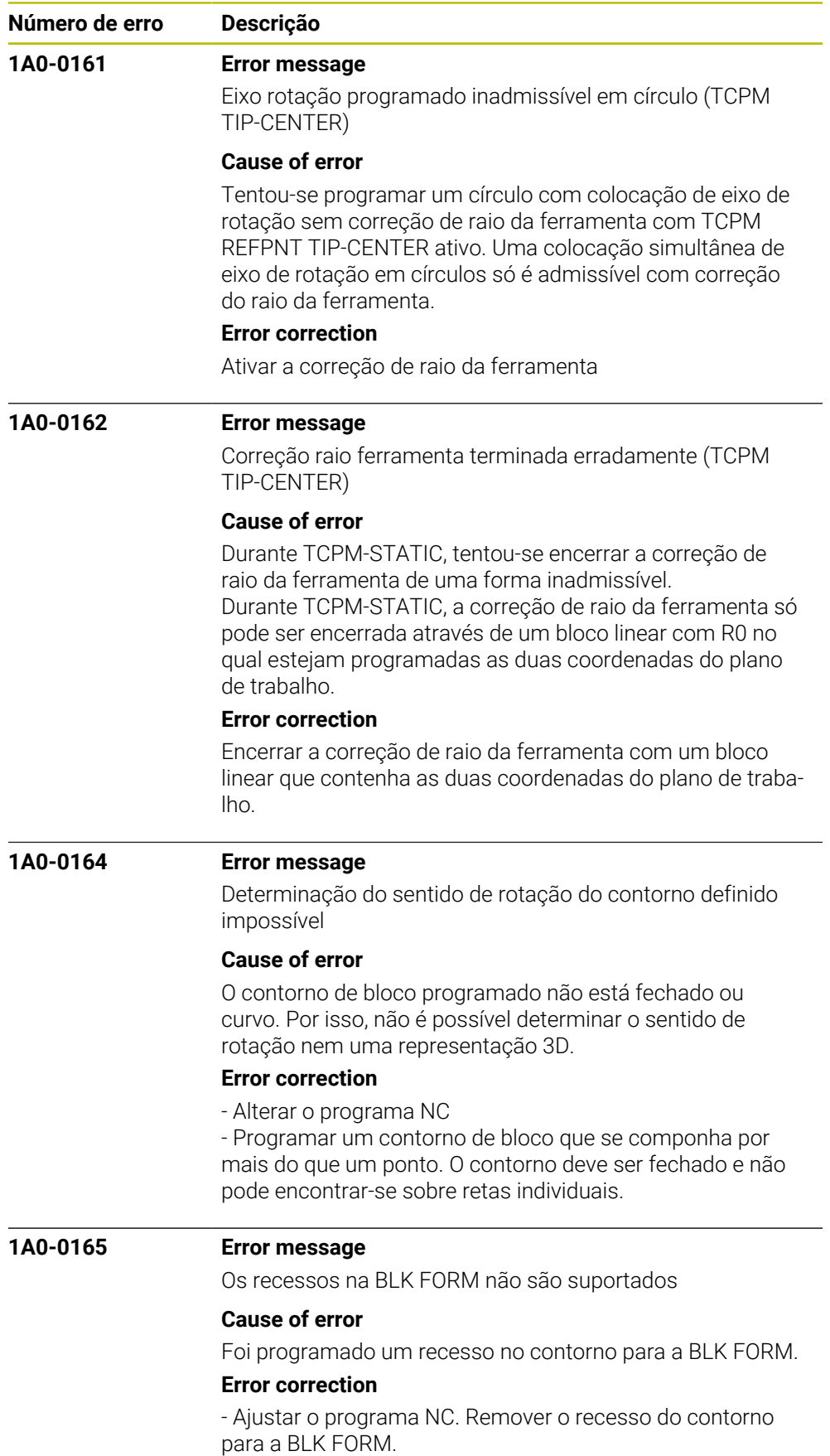

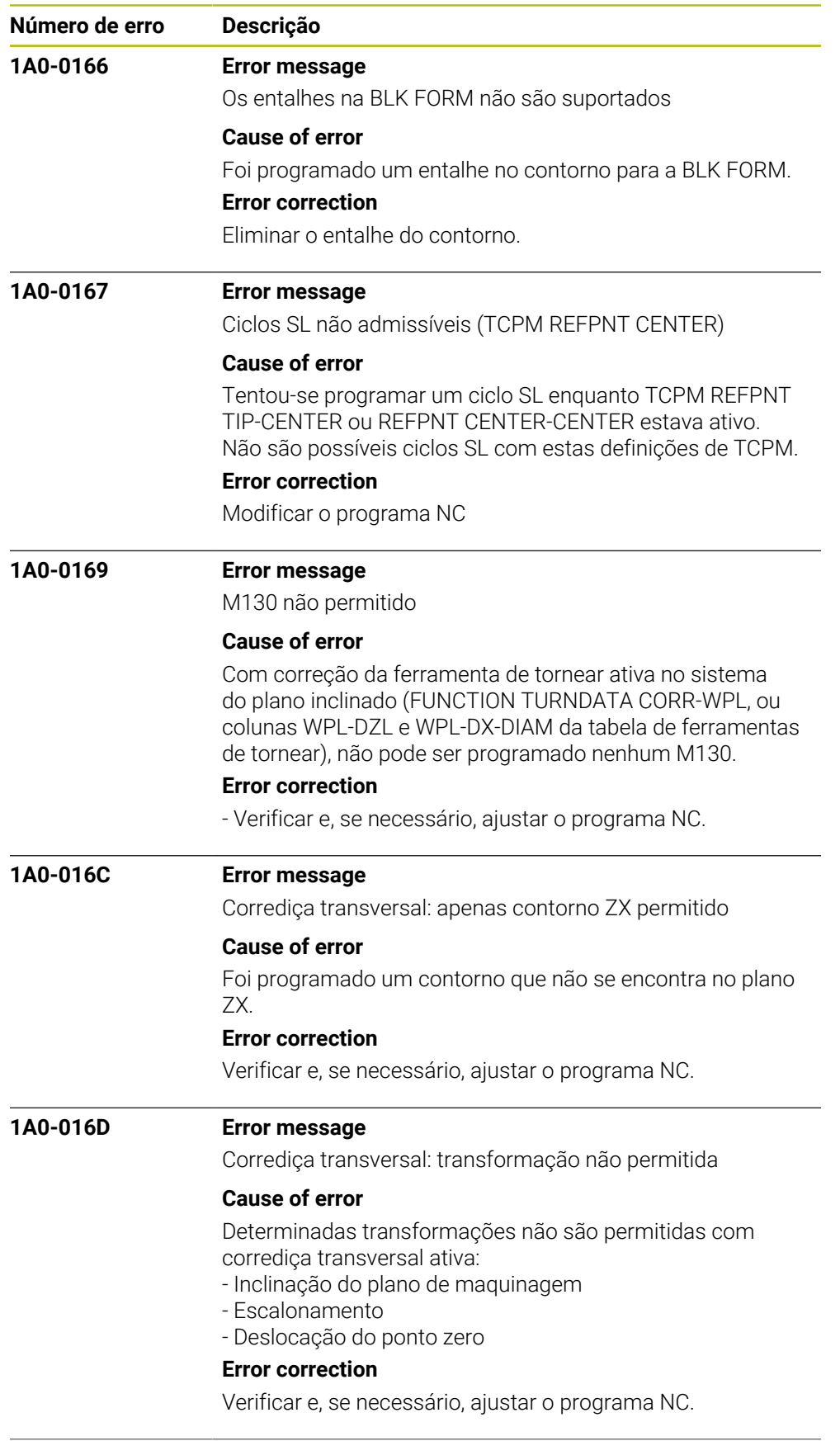

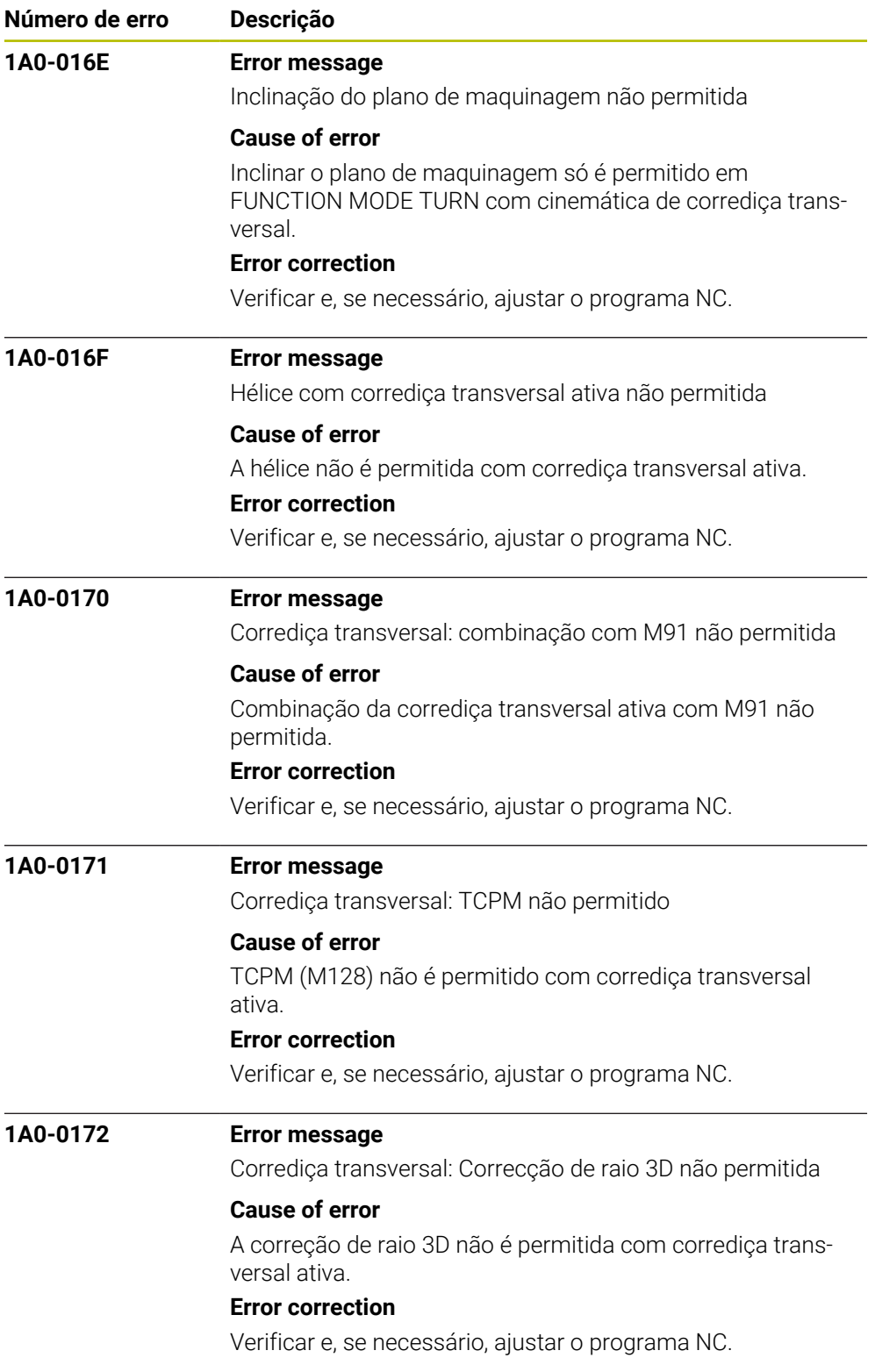

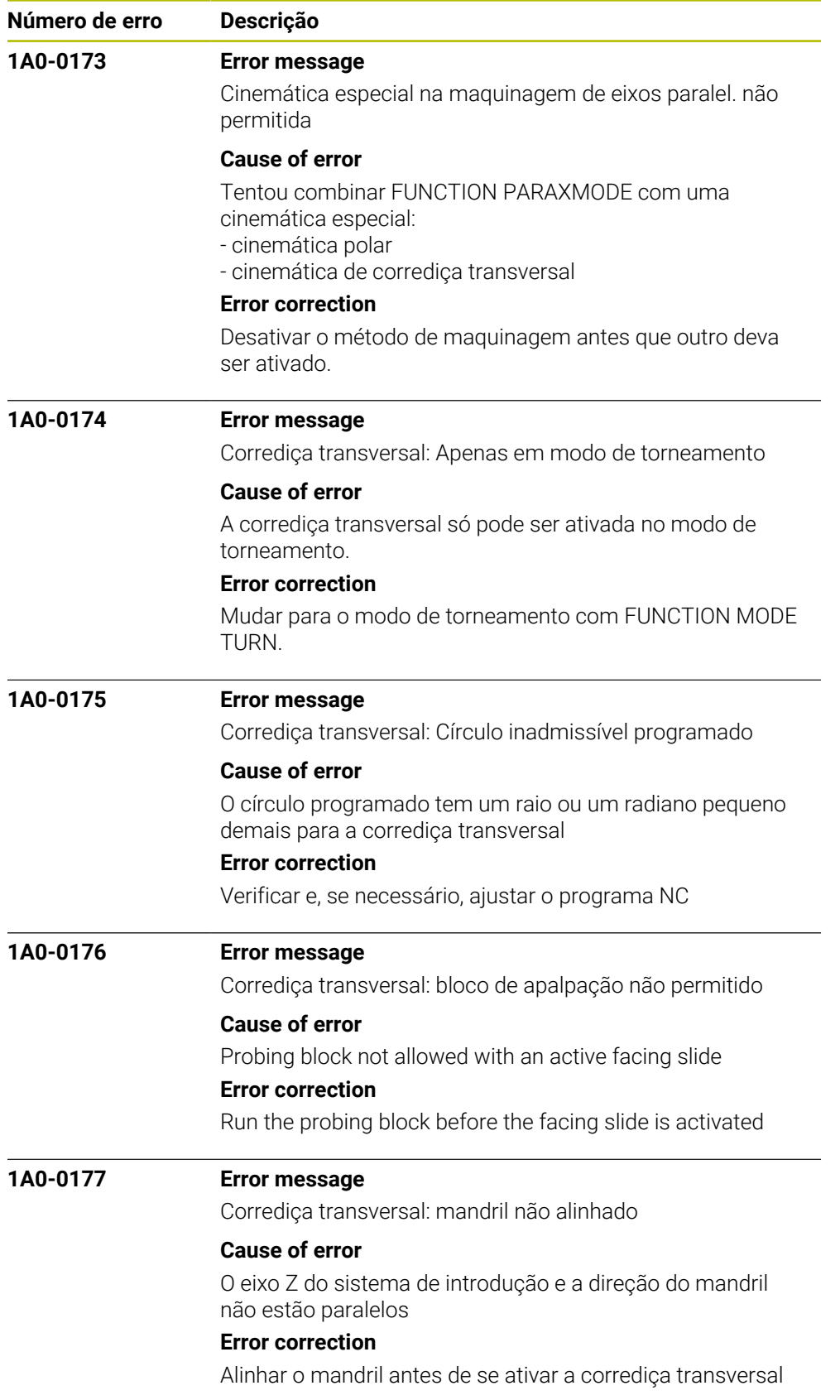

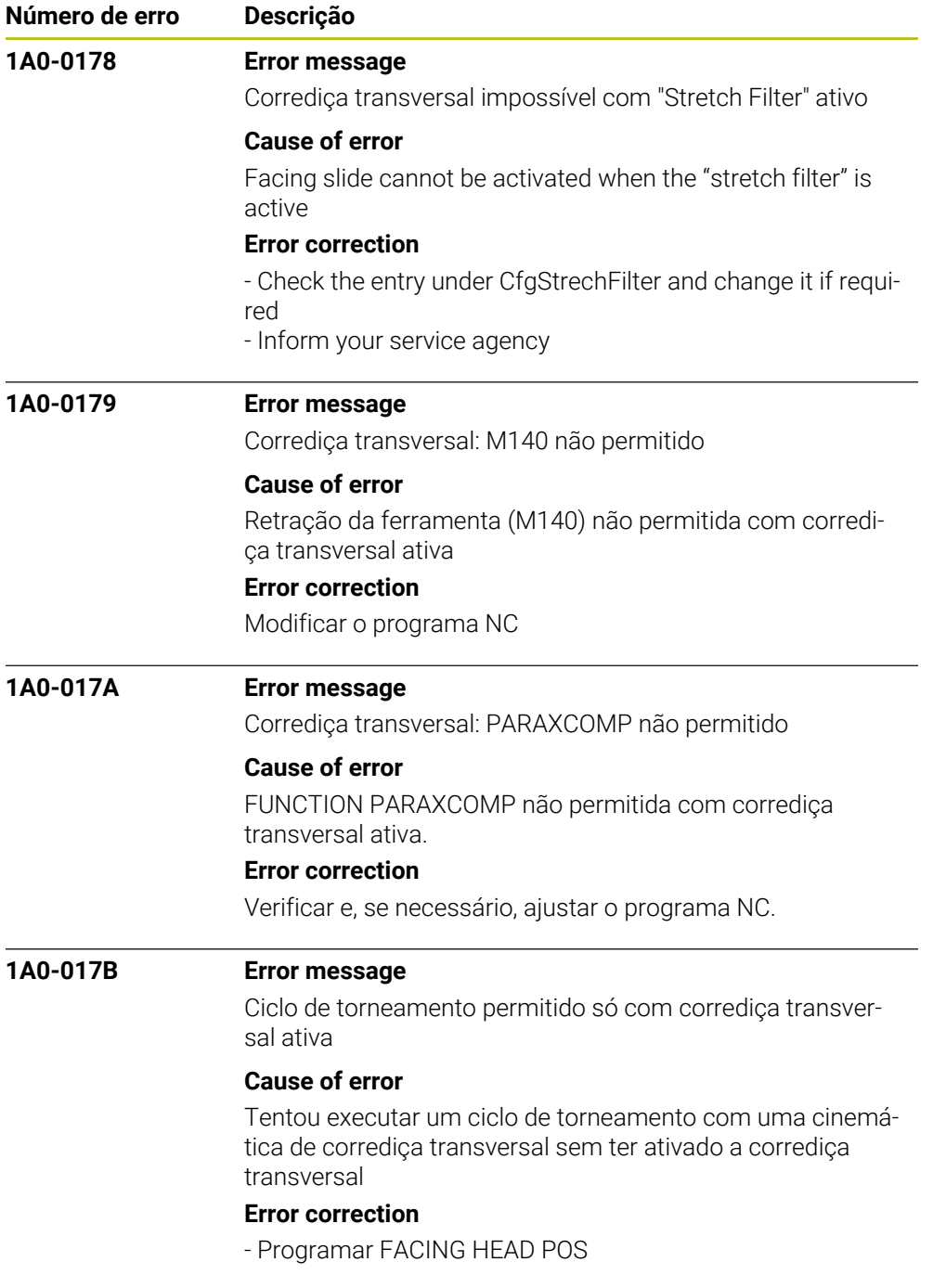

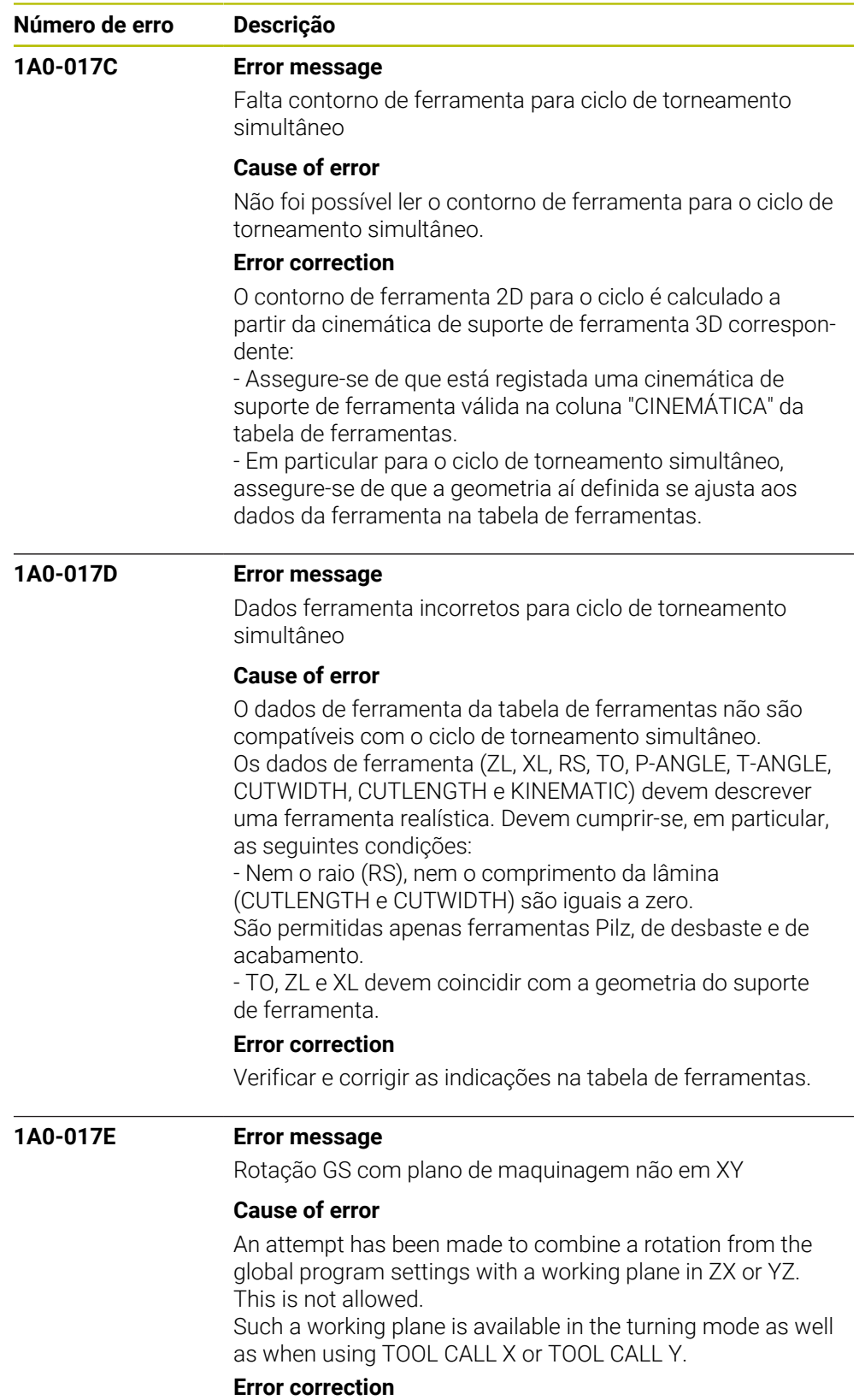

Edit the NC program or, in the corresponding program section, activate no rotation via global program settings.

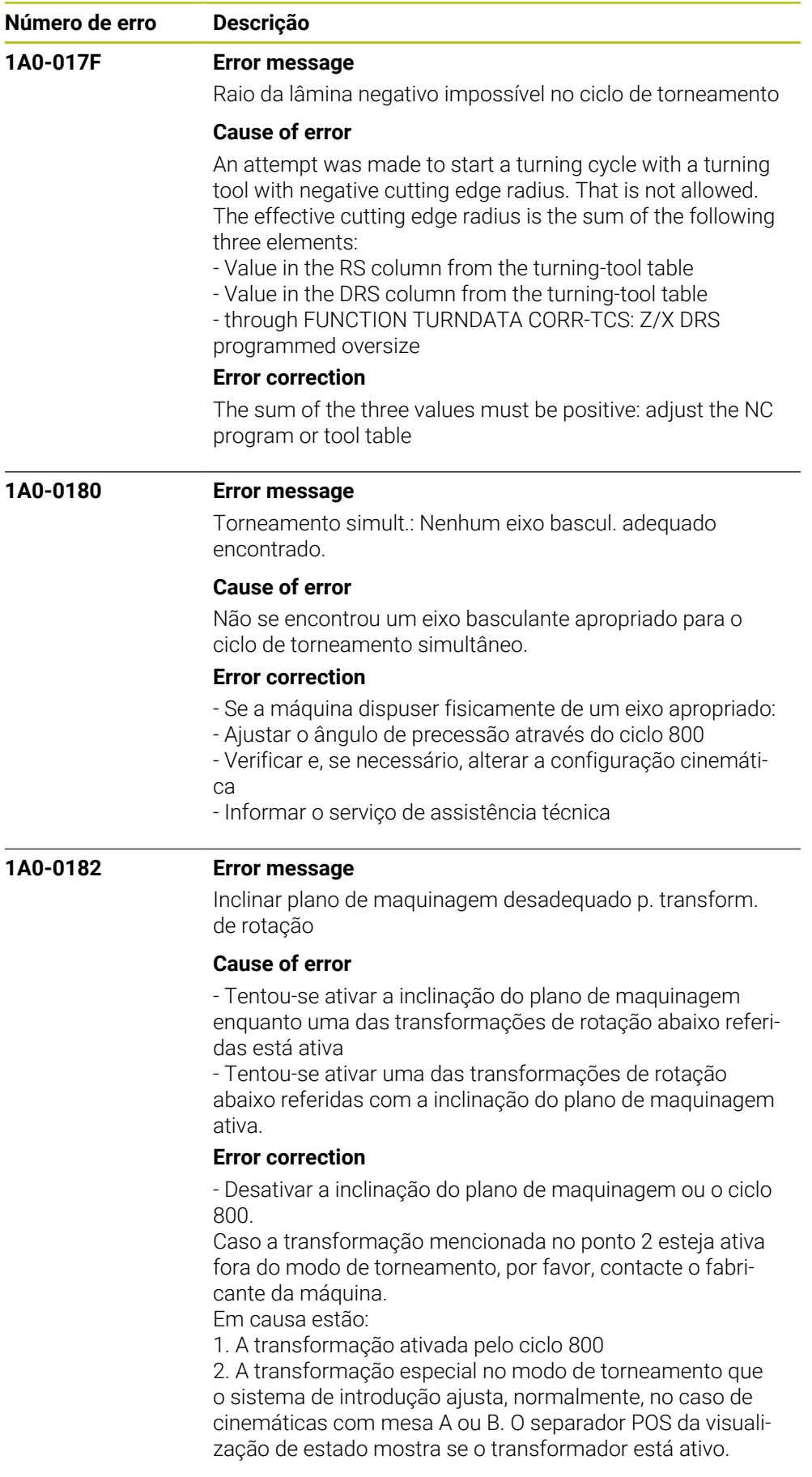

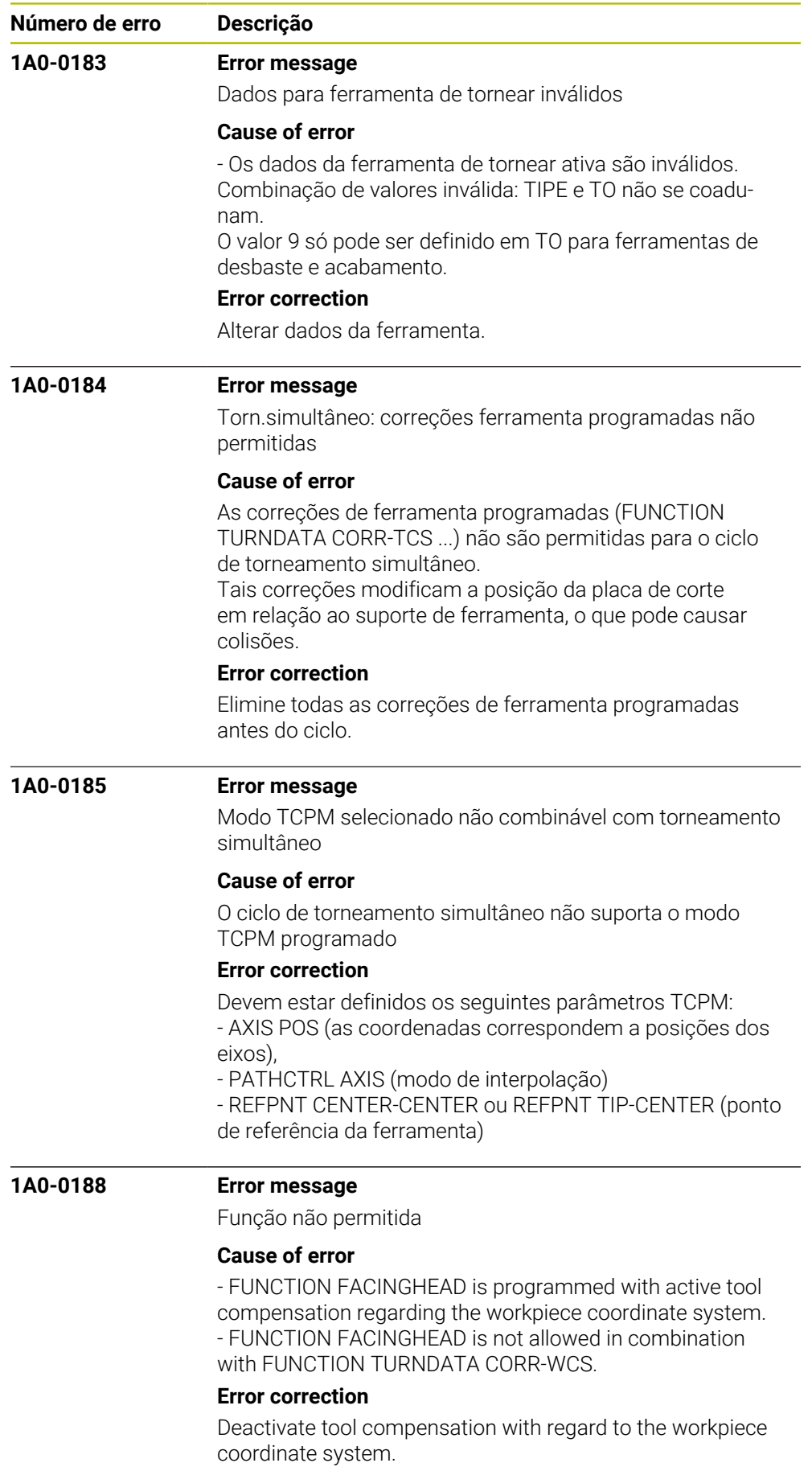

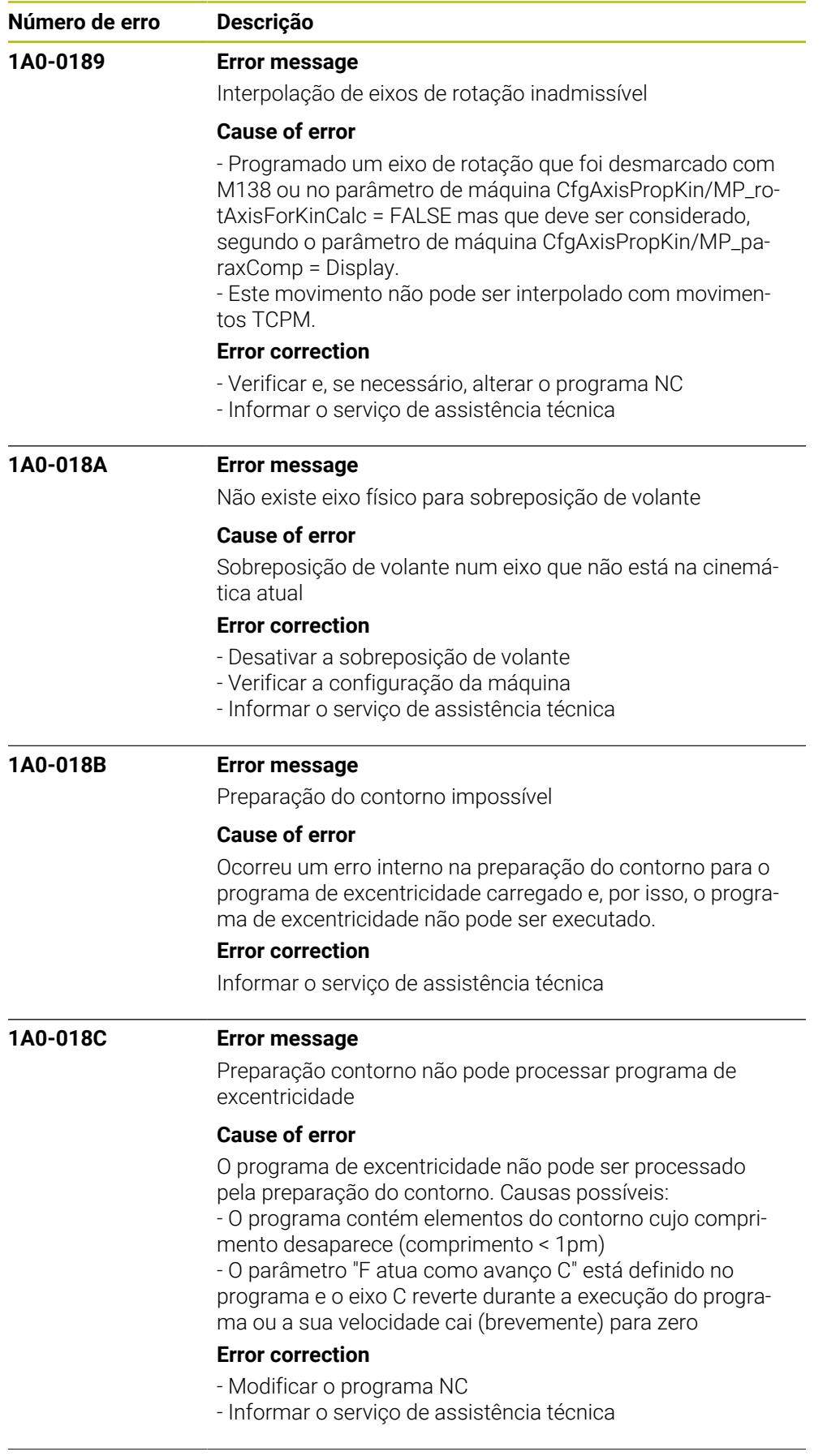
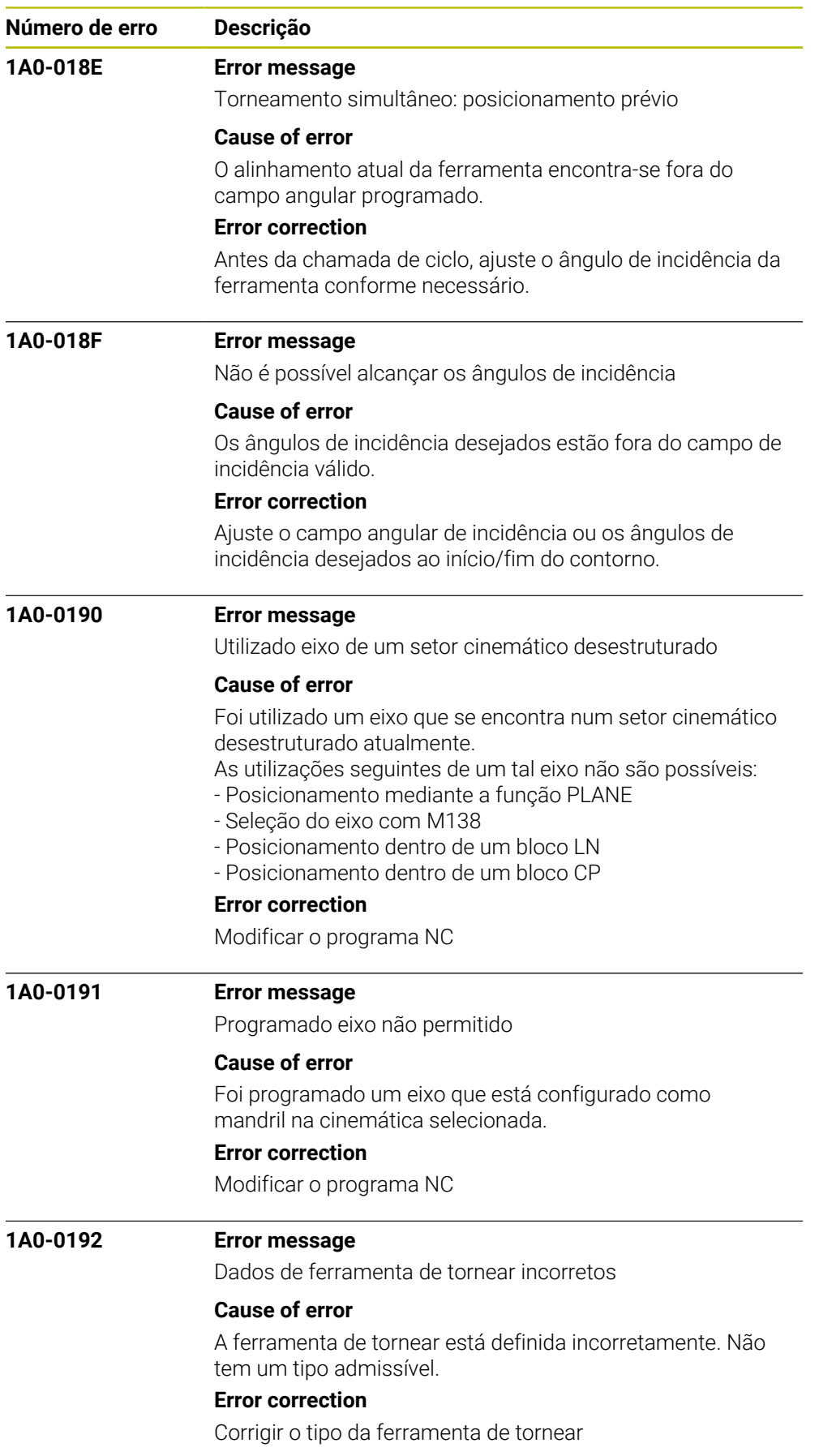

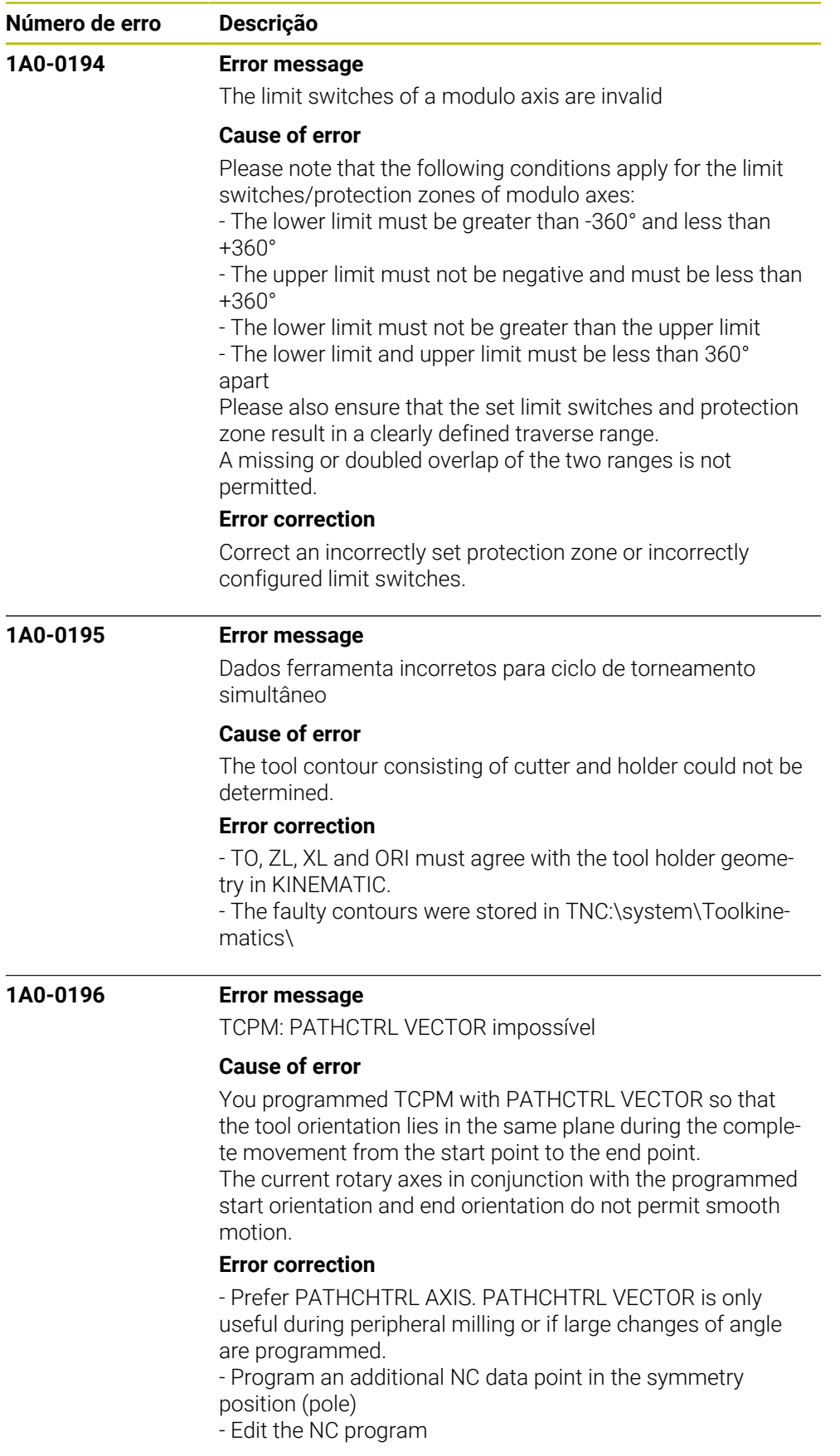

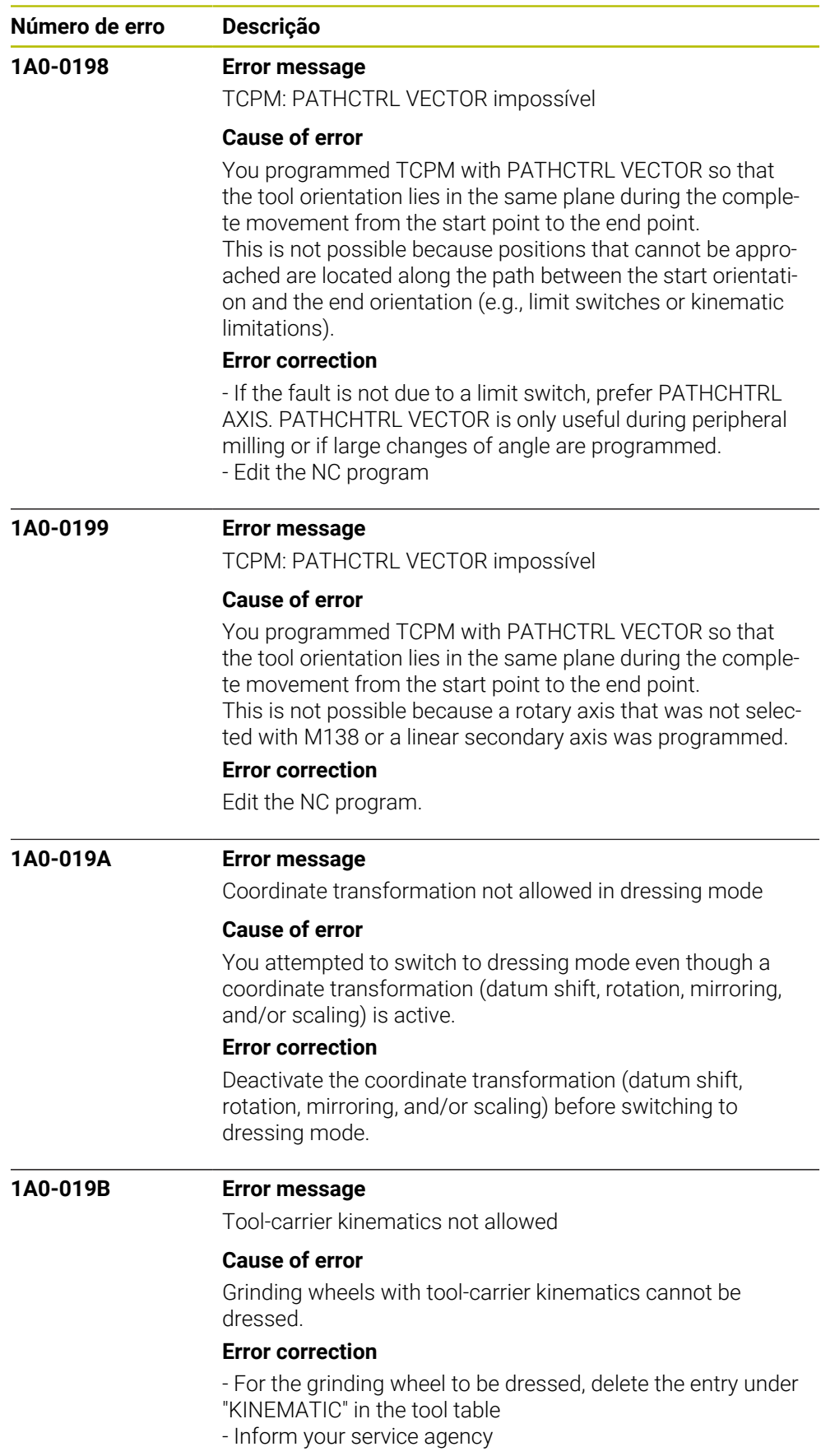

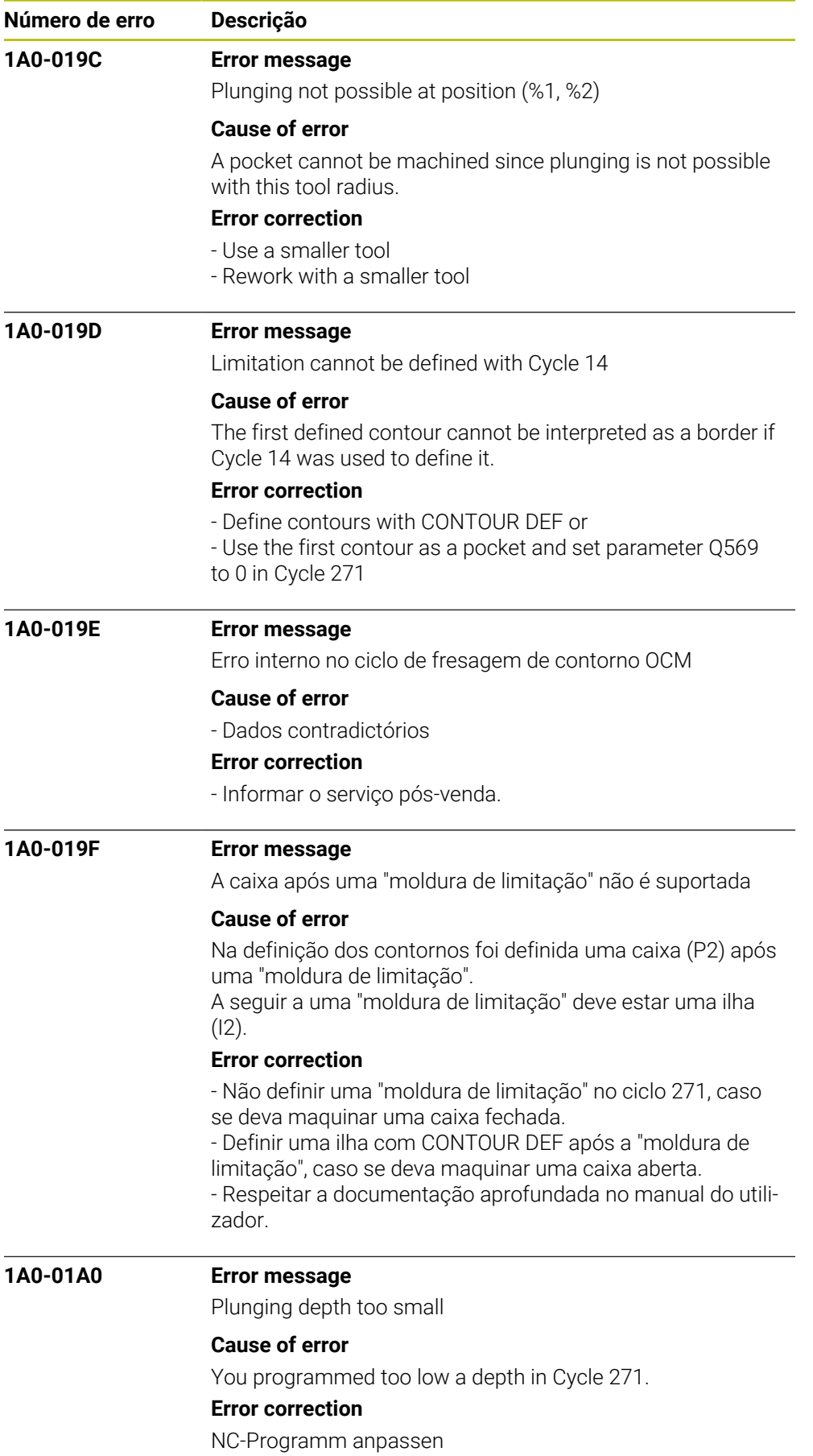

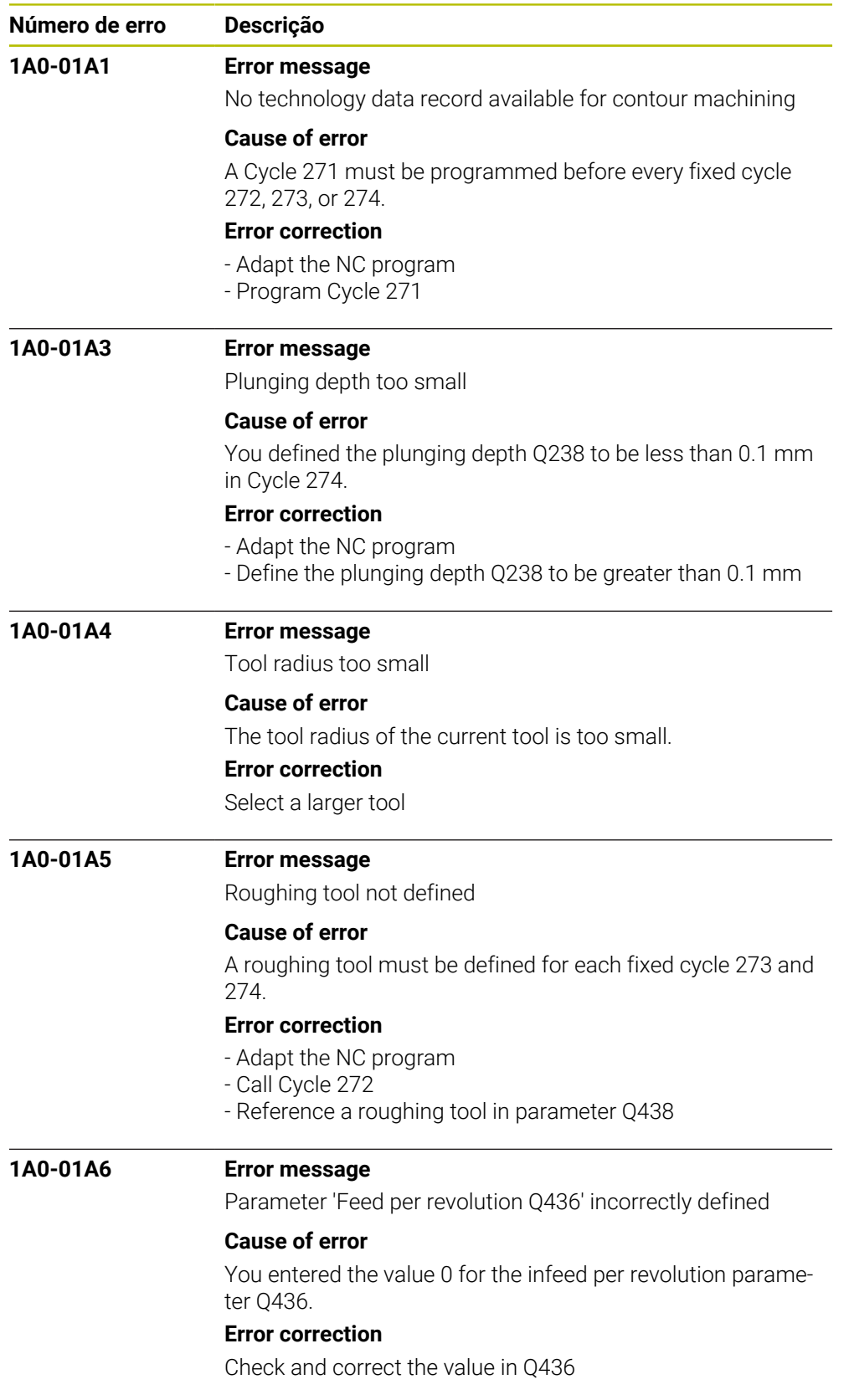

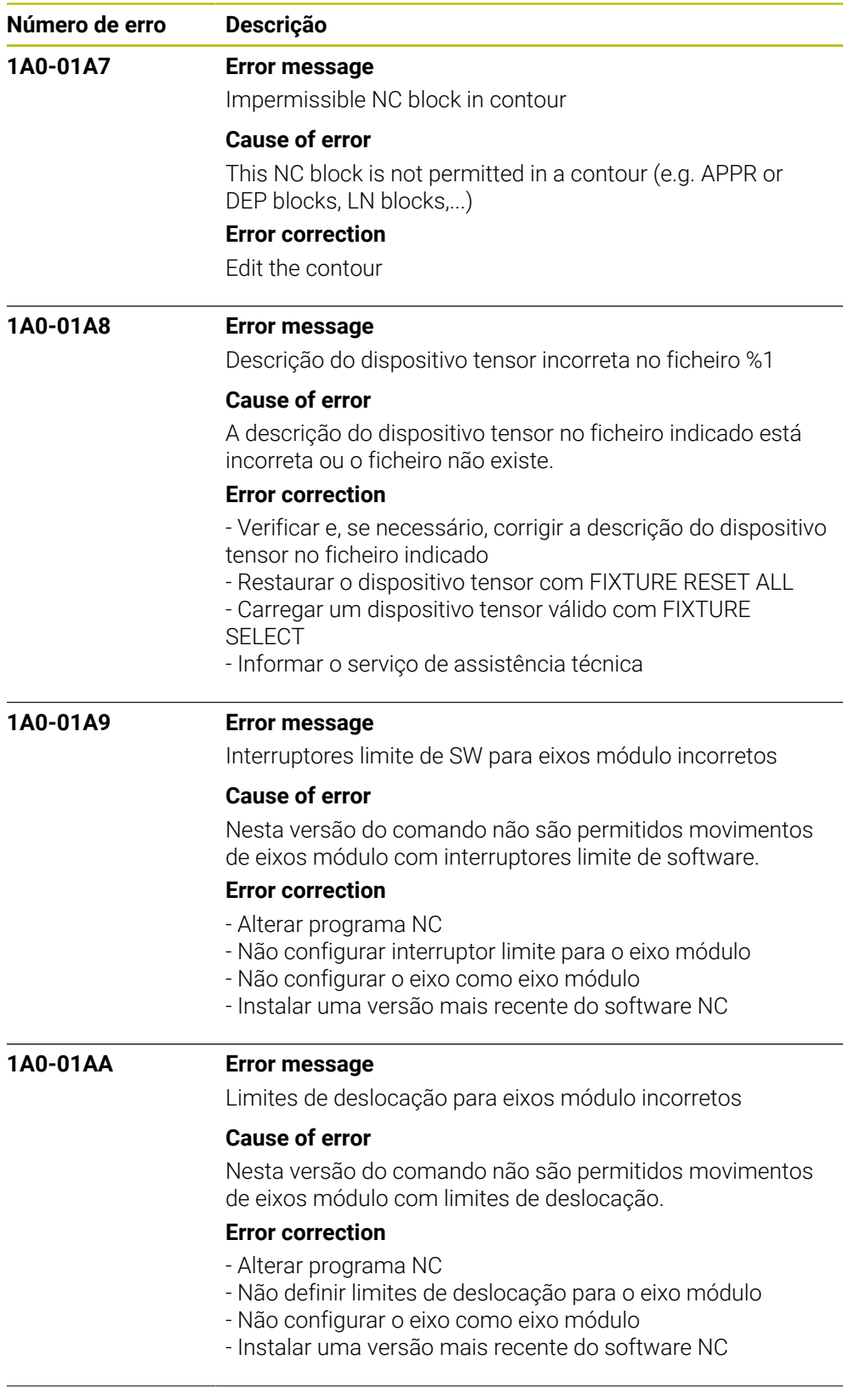

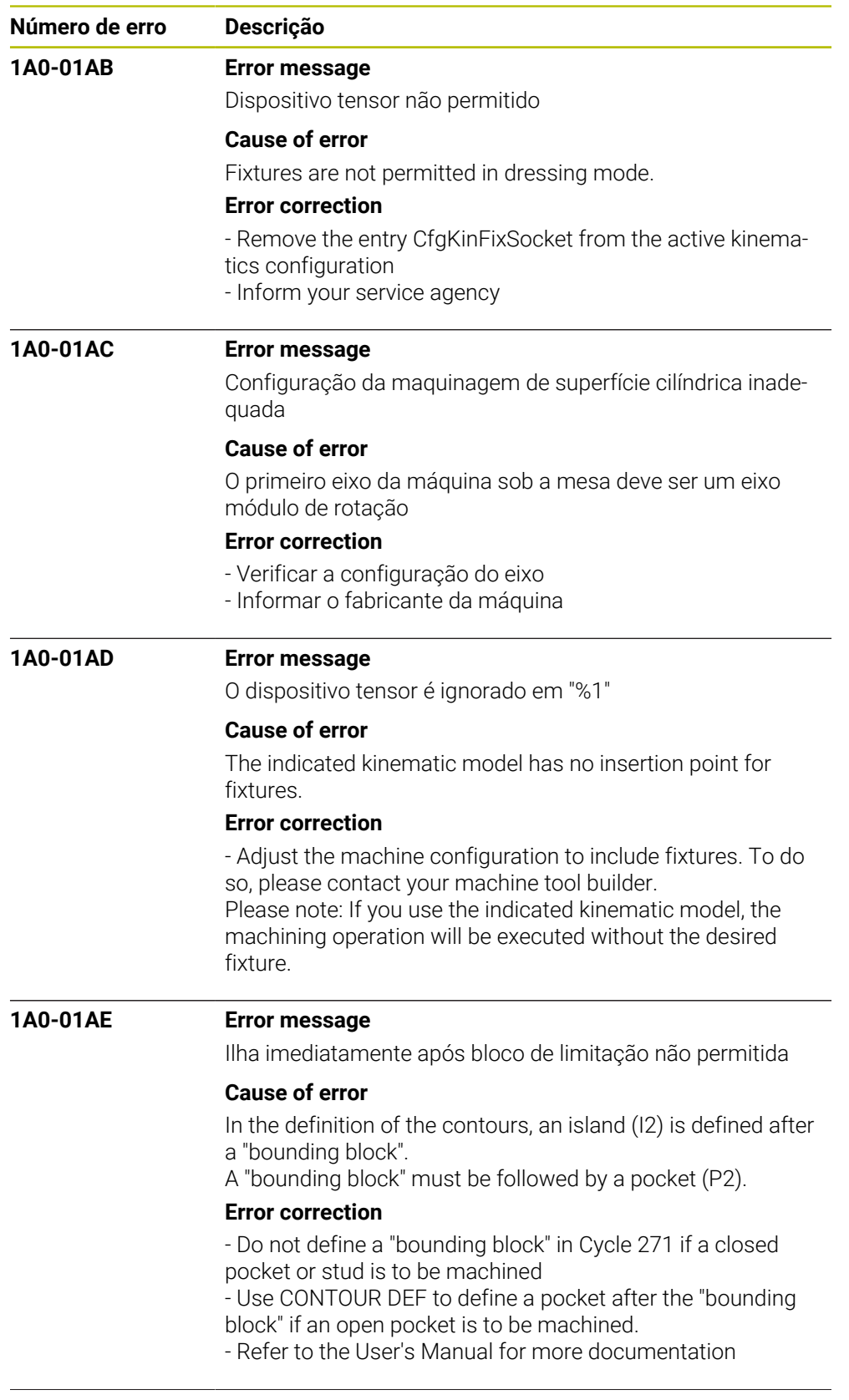

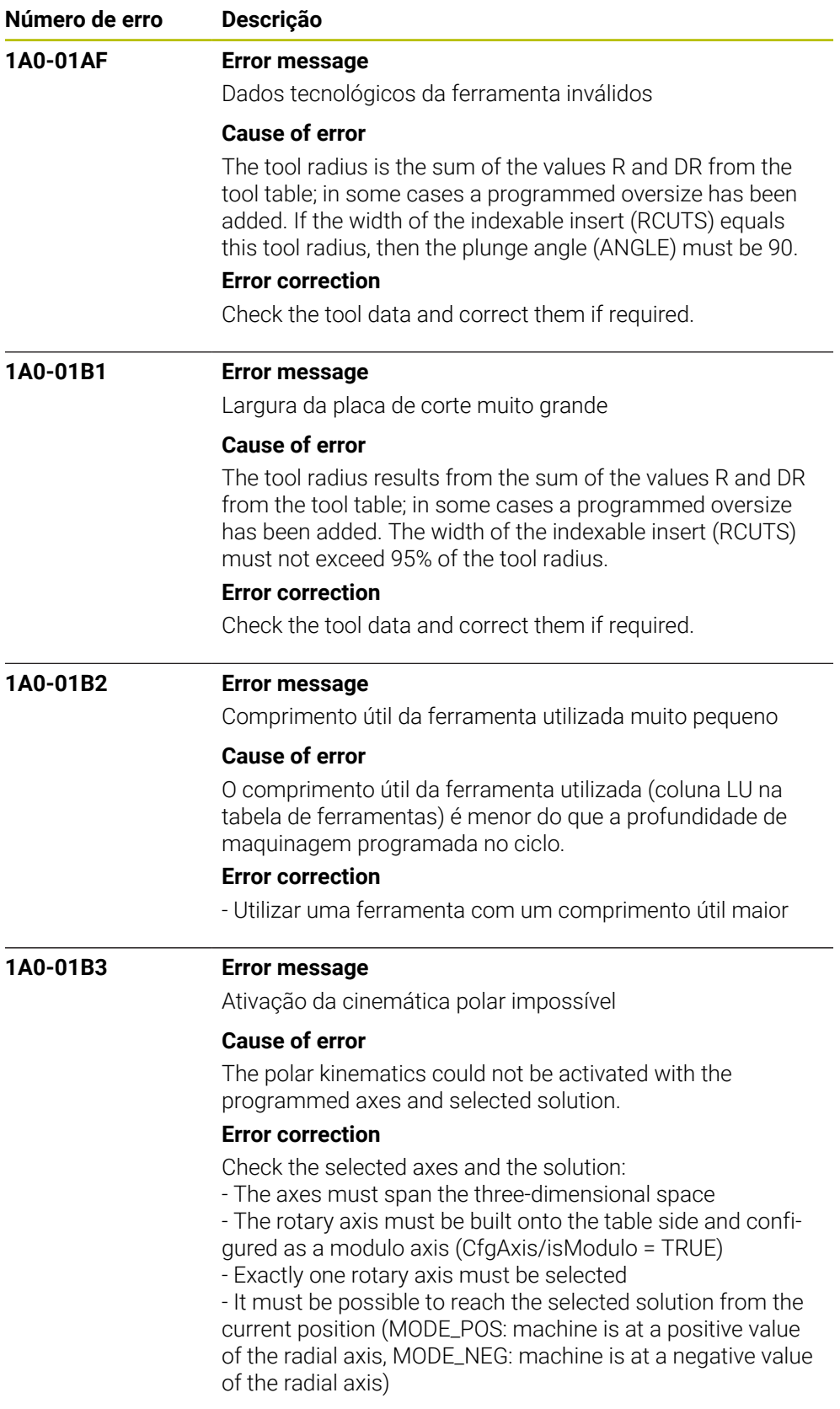

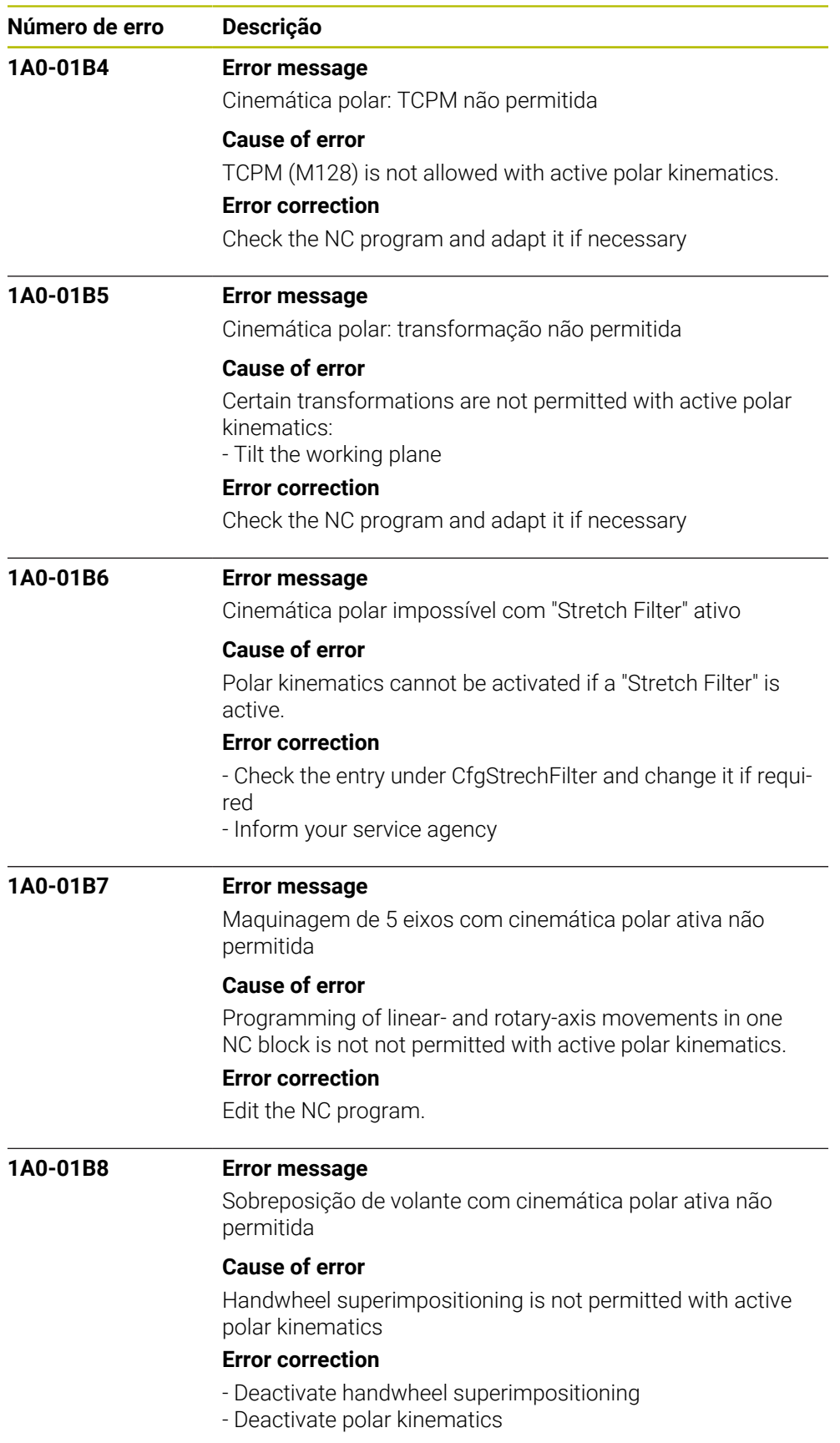

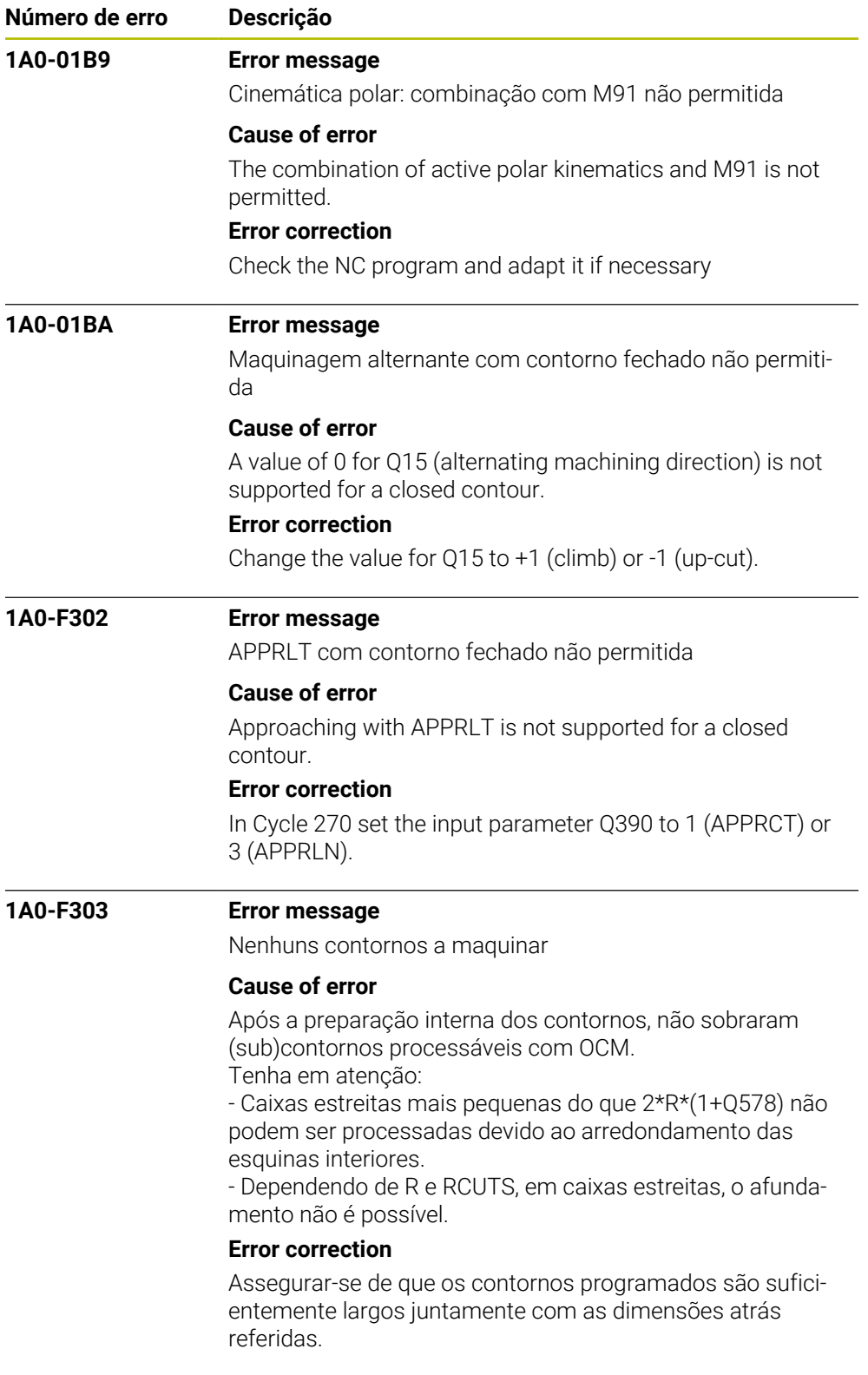

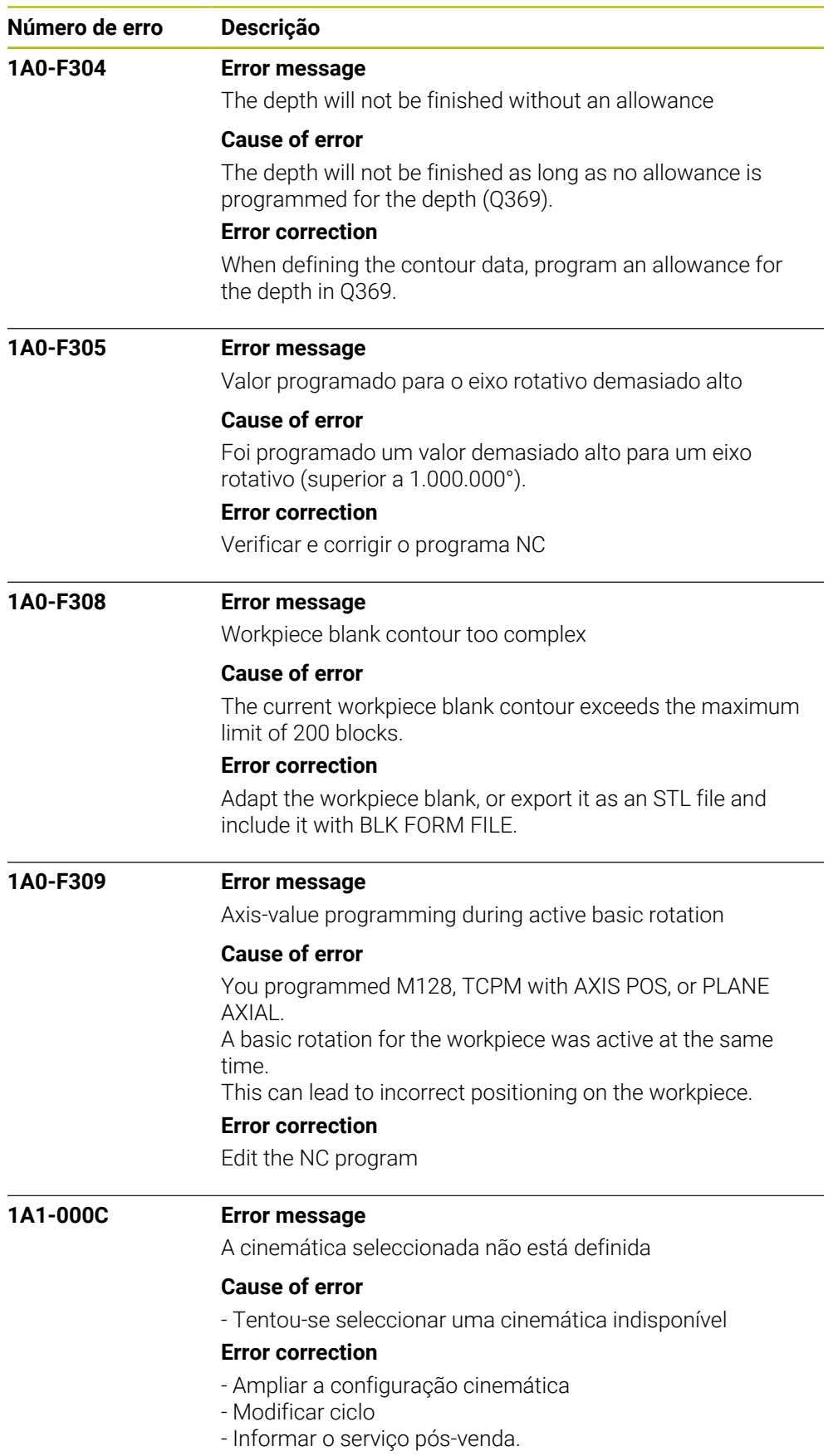

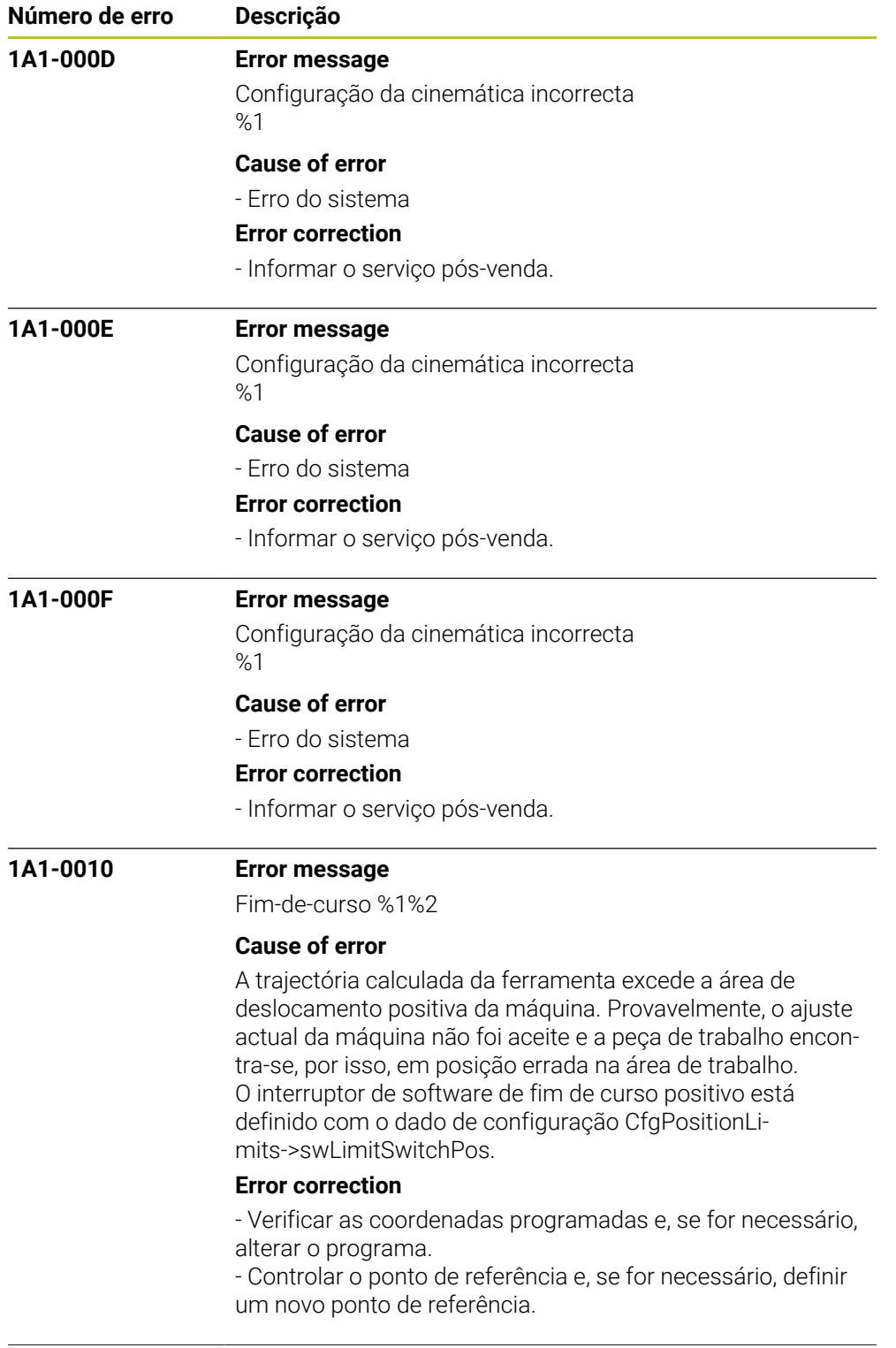

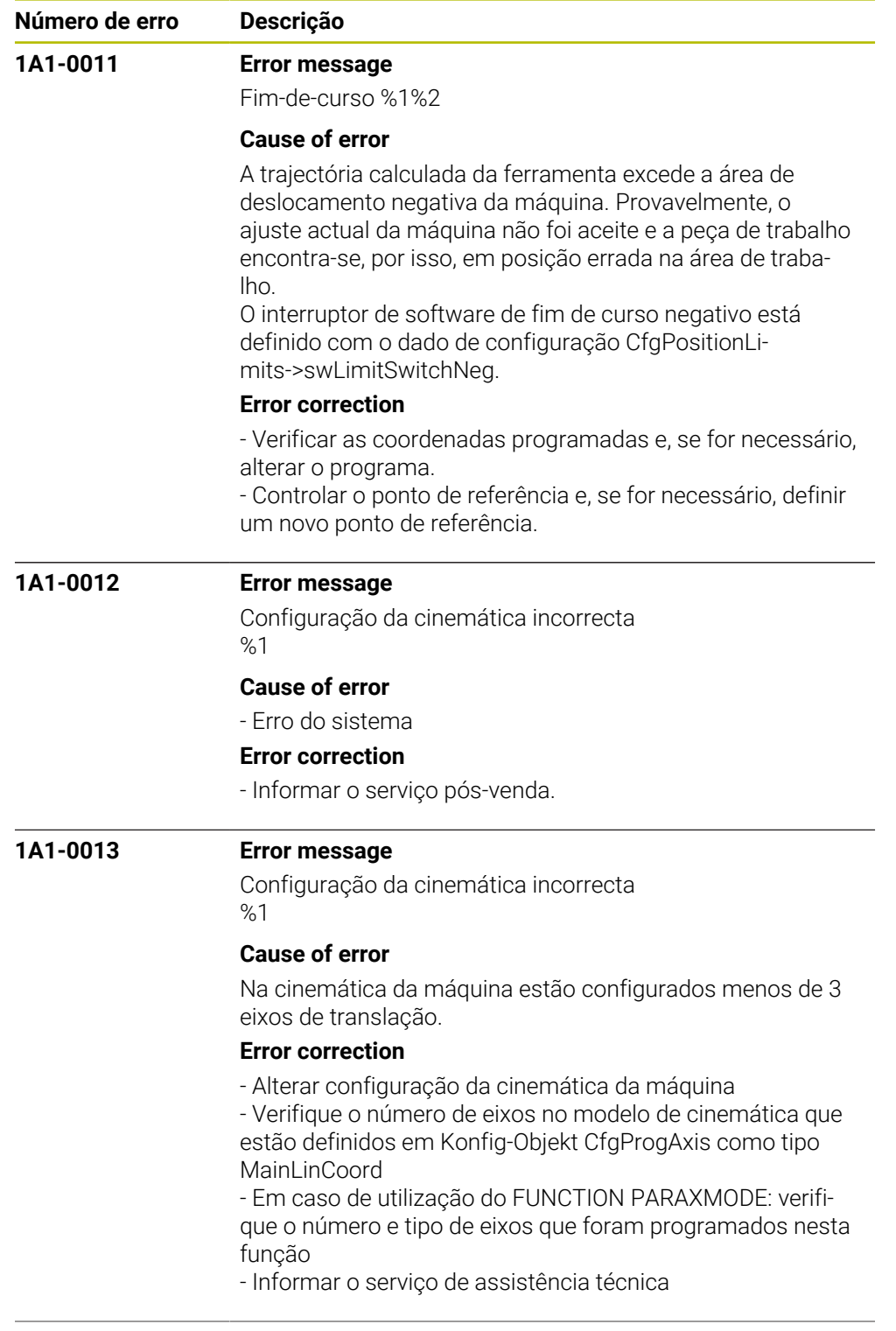

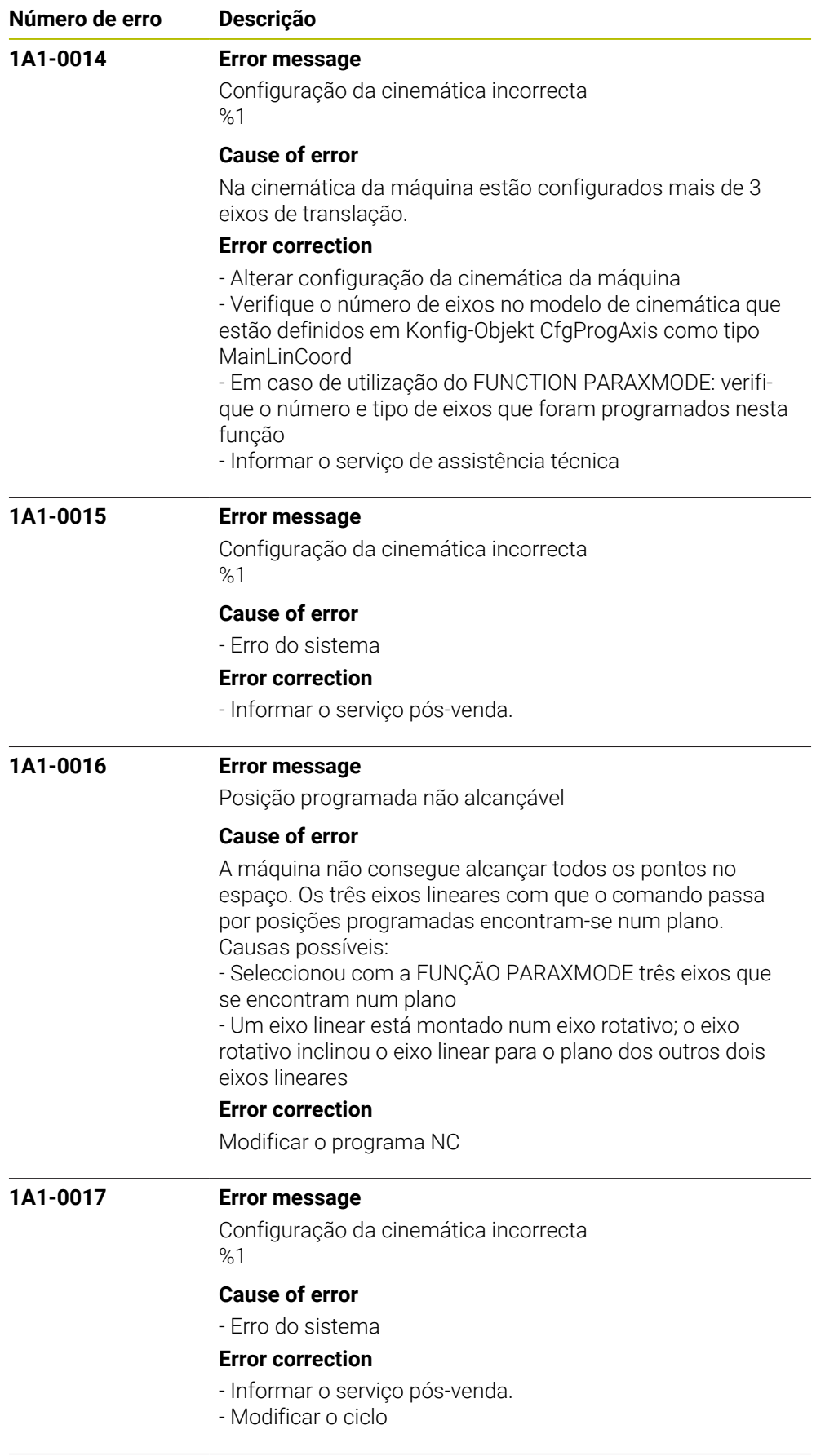

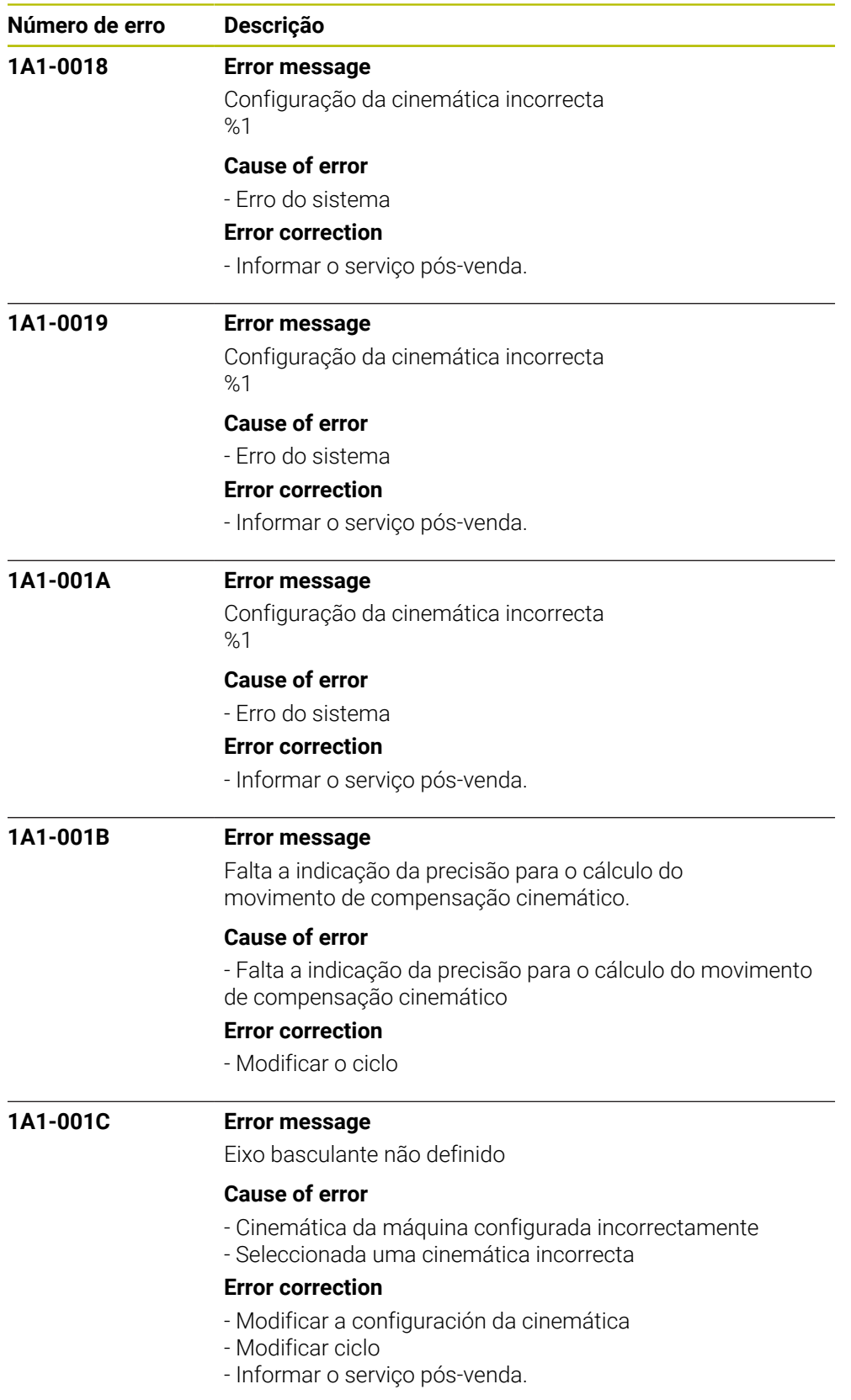

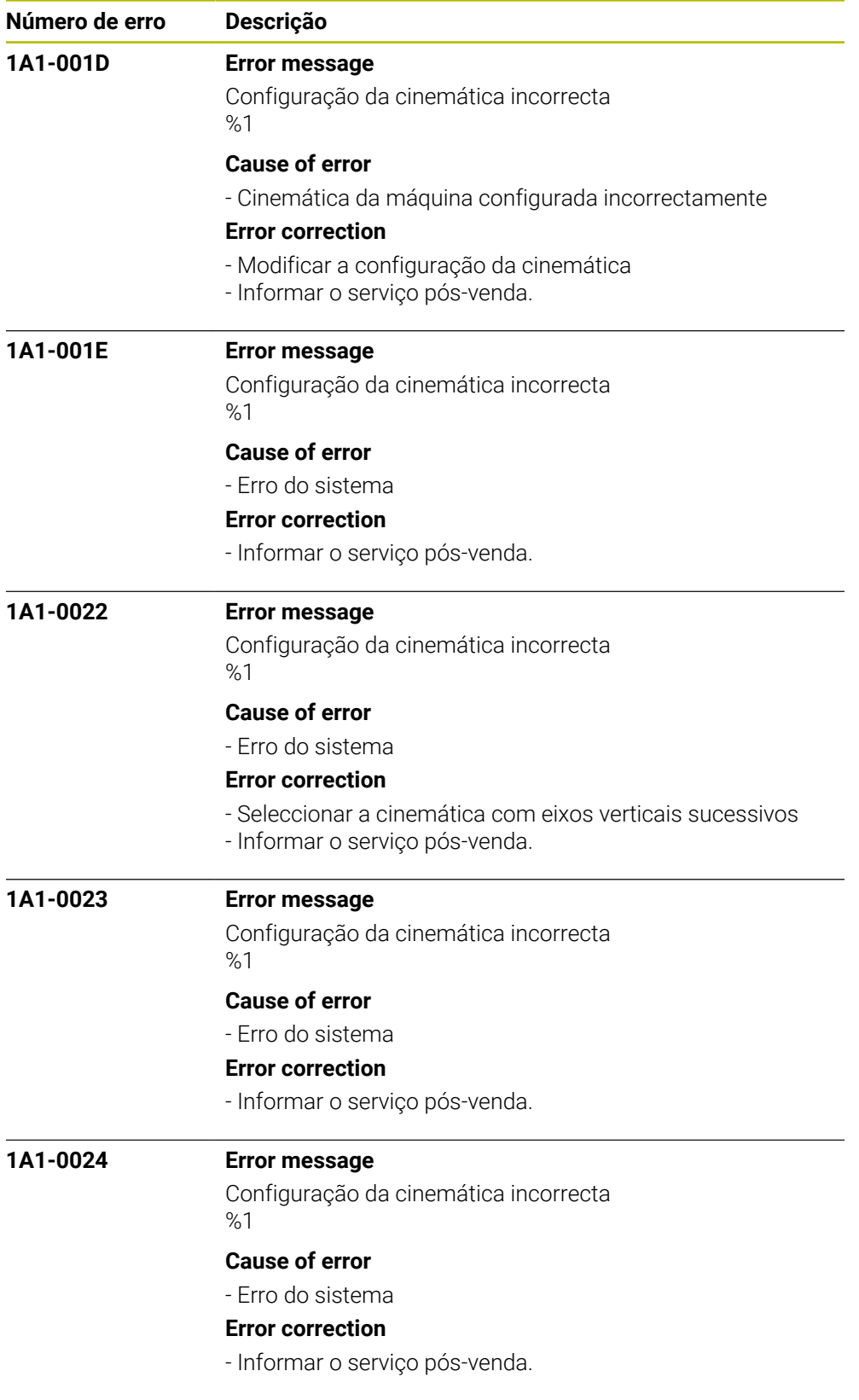

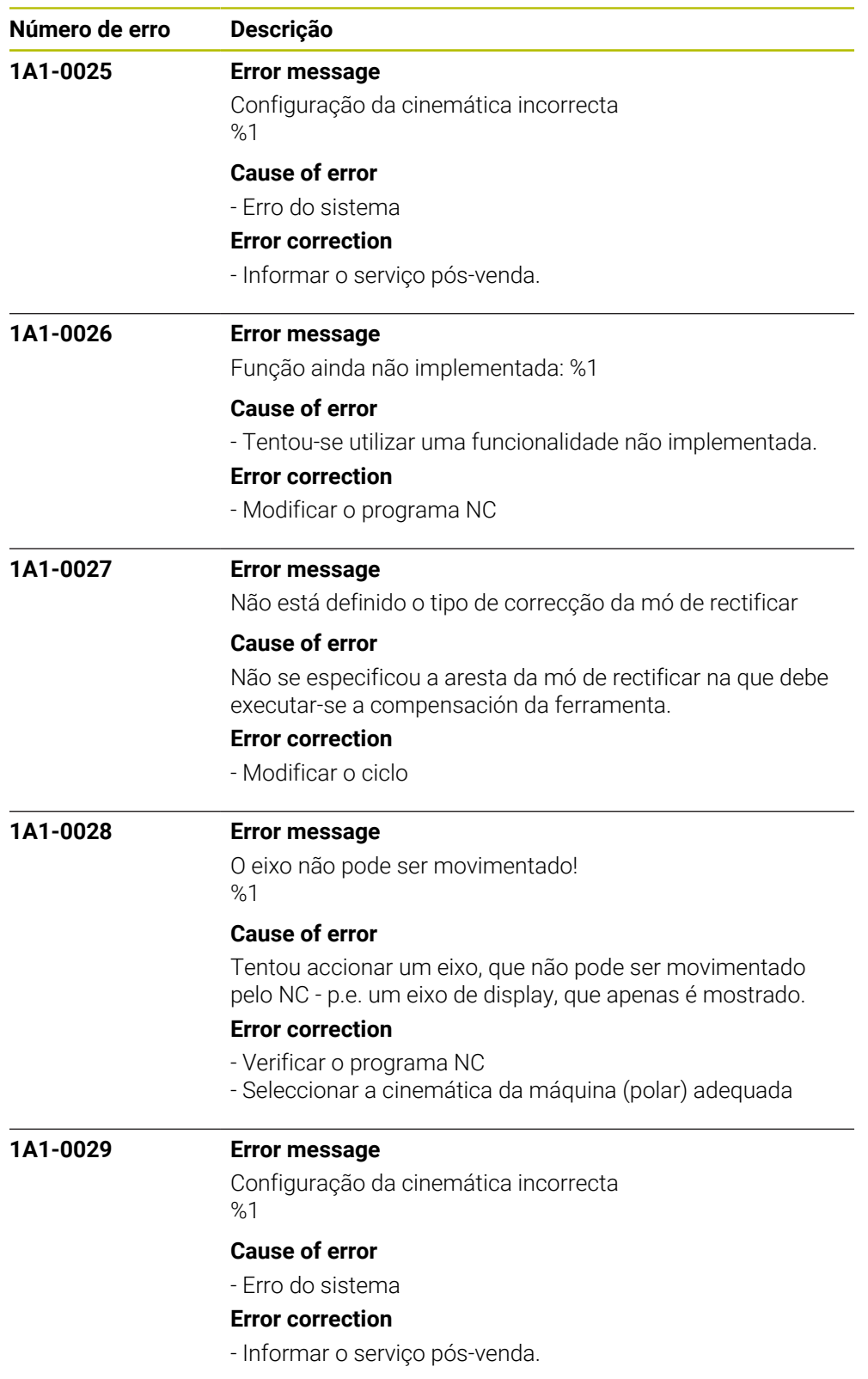

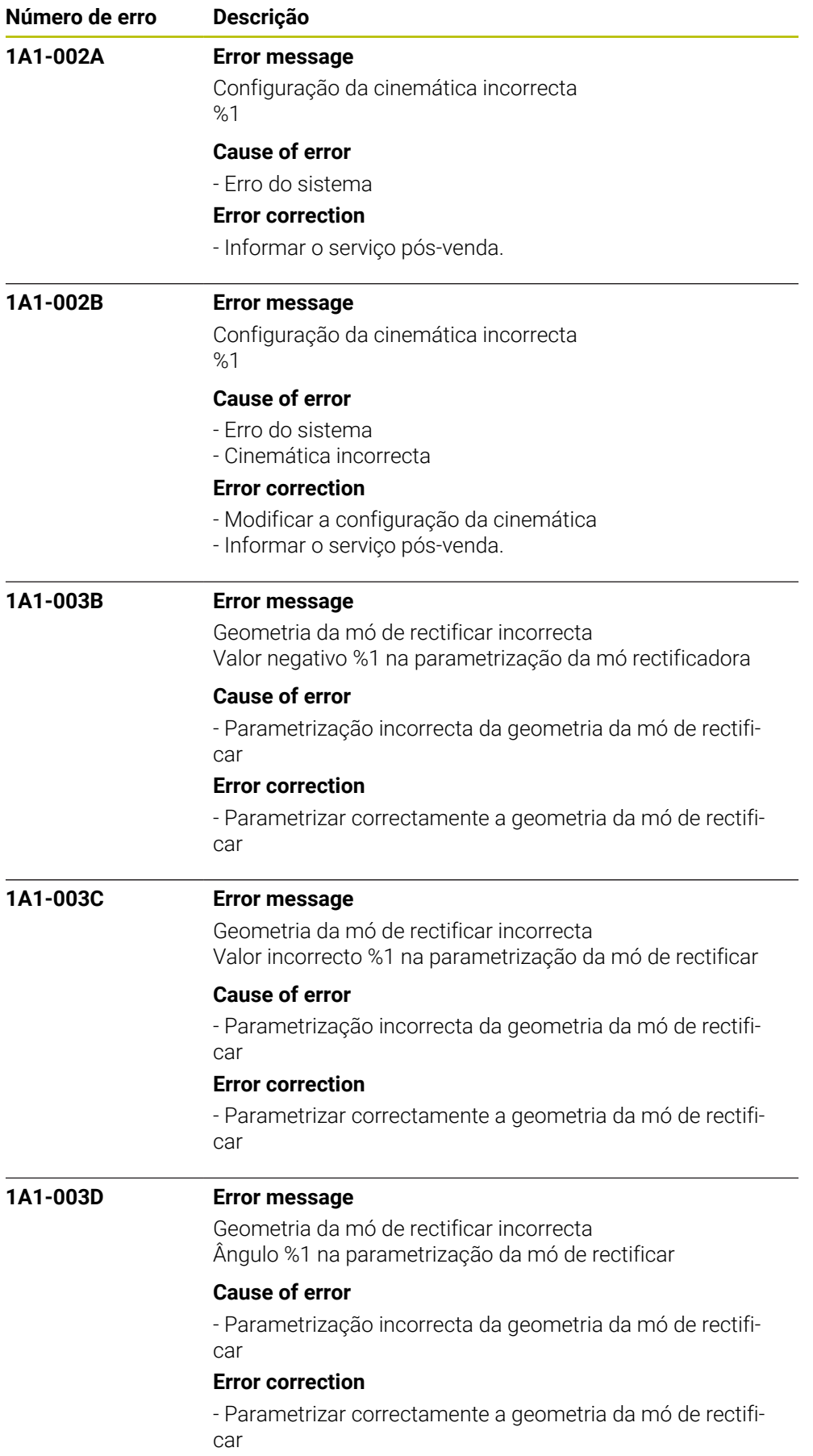

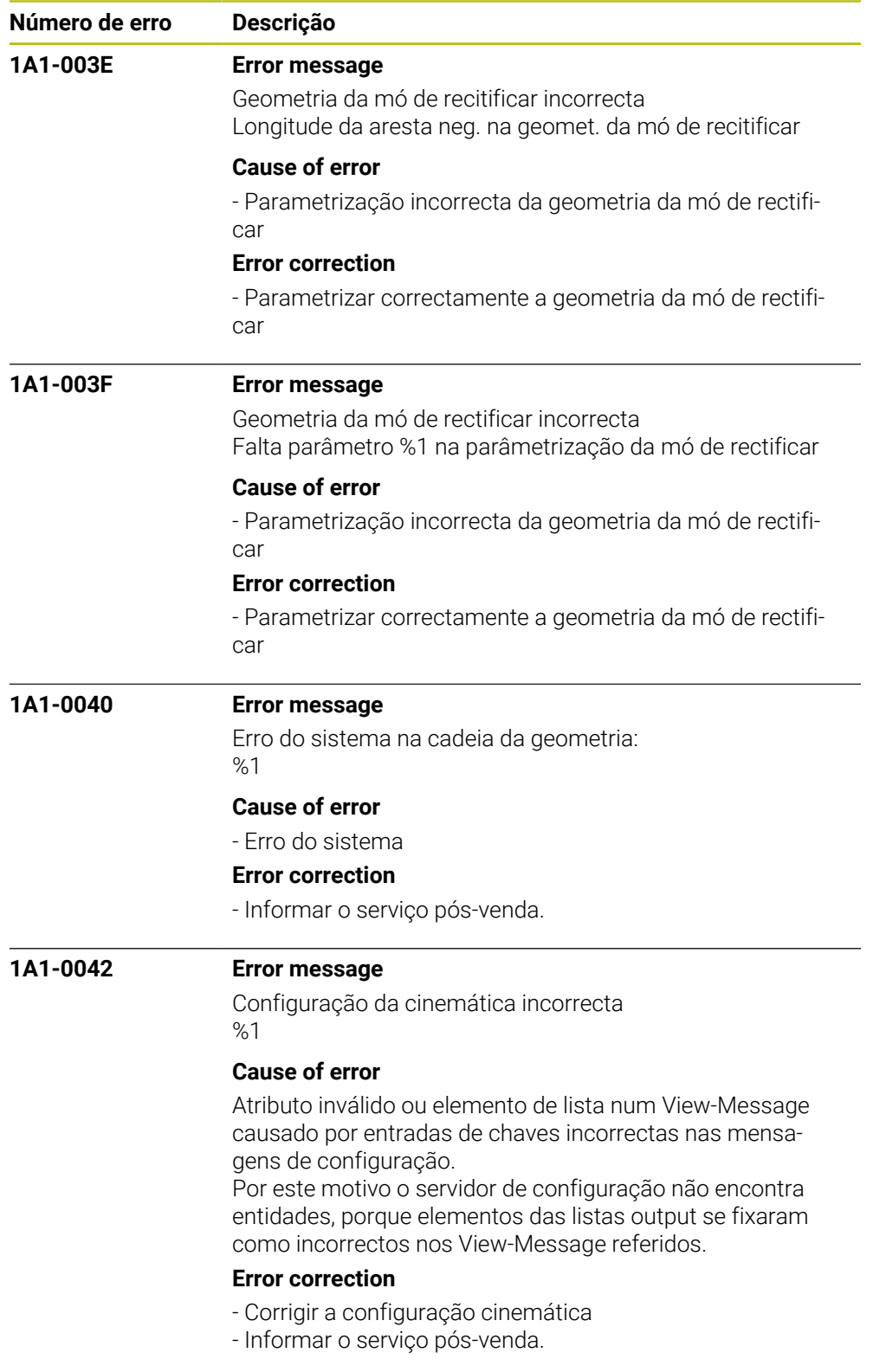

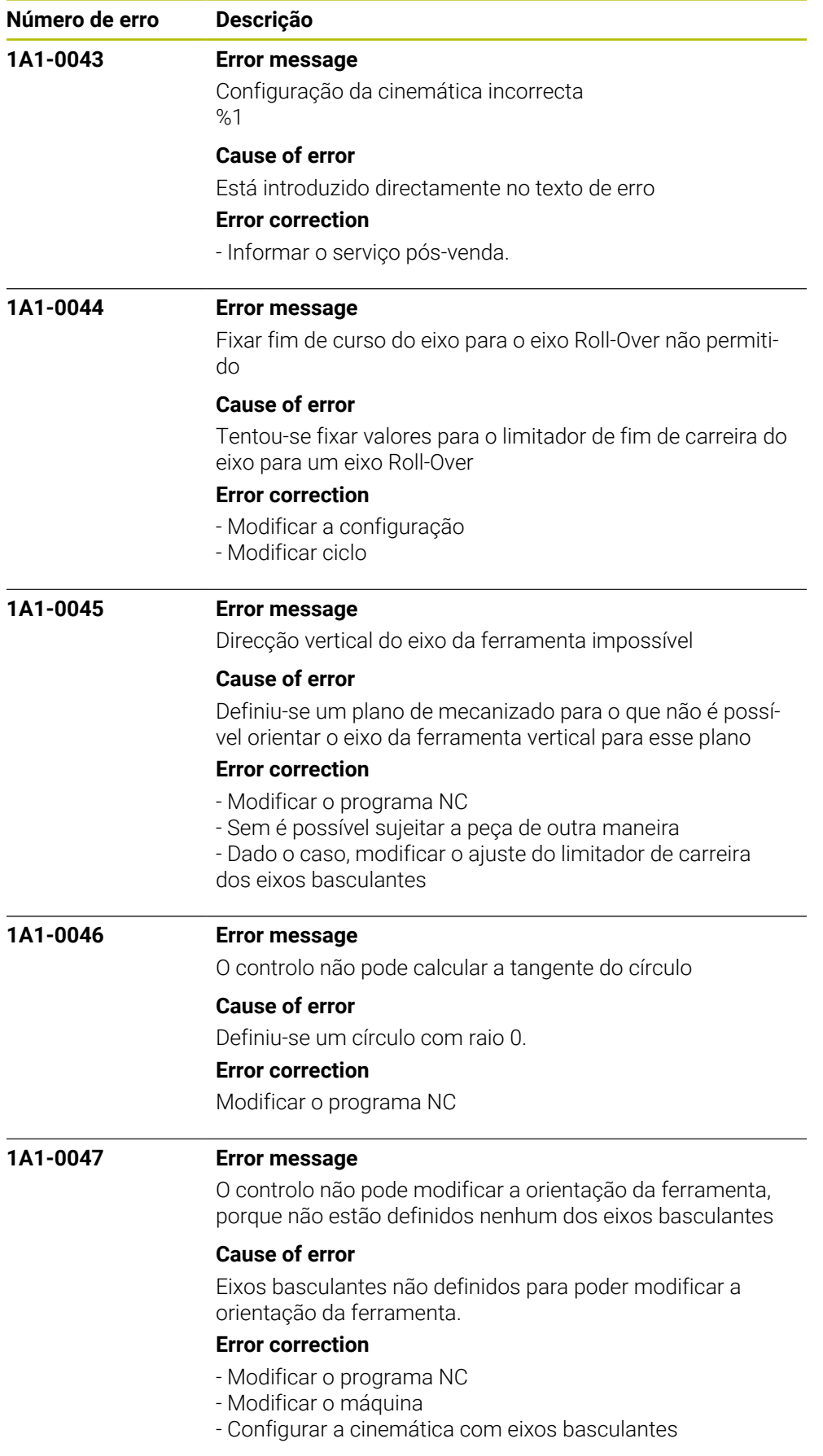

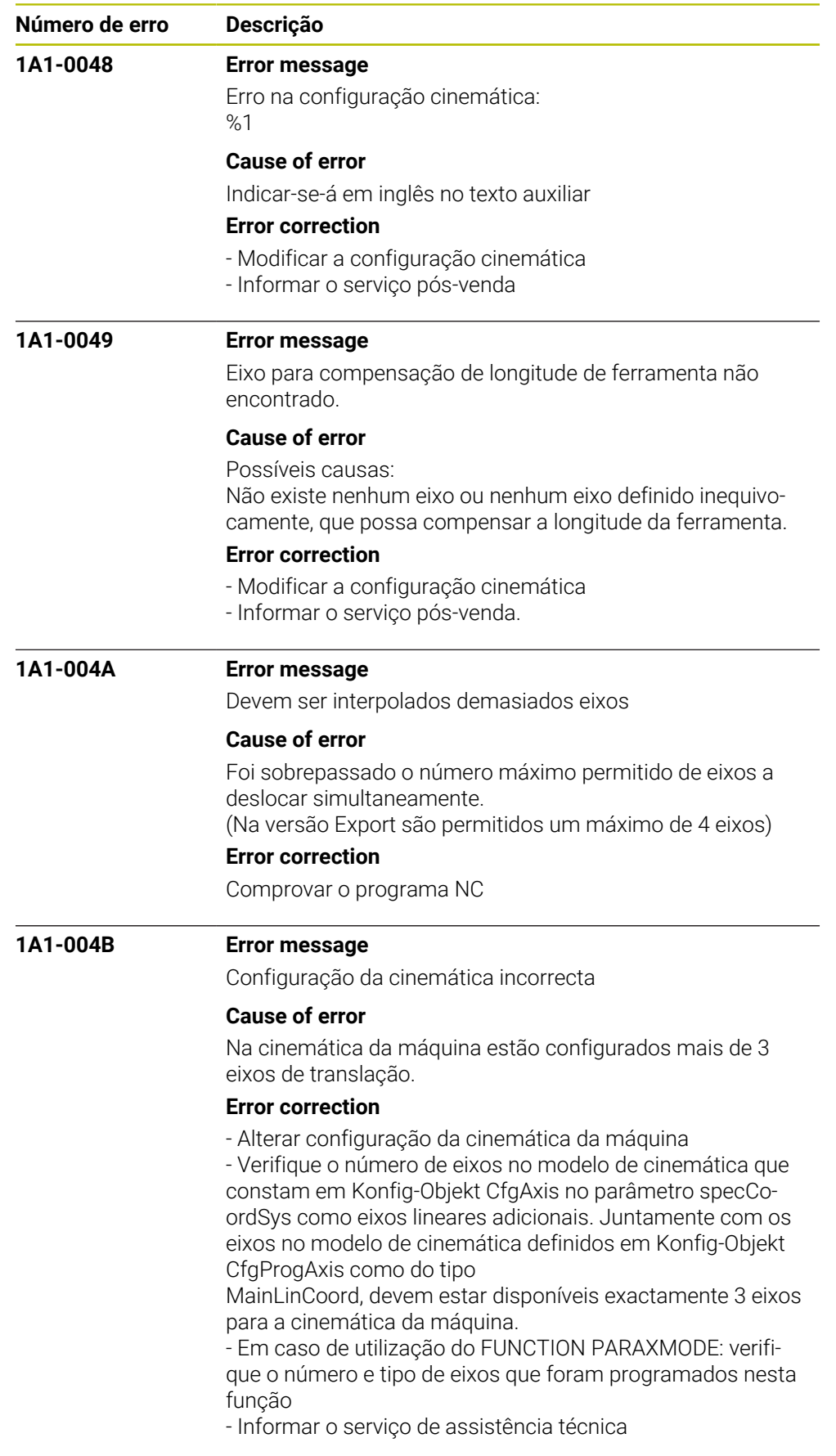

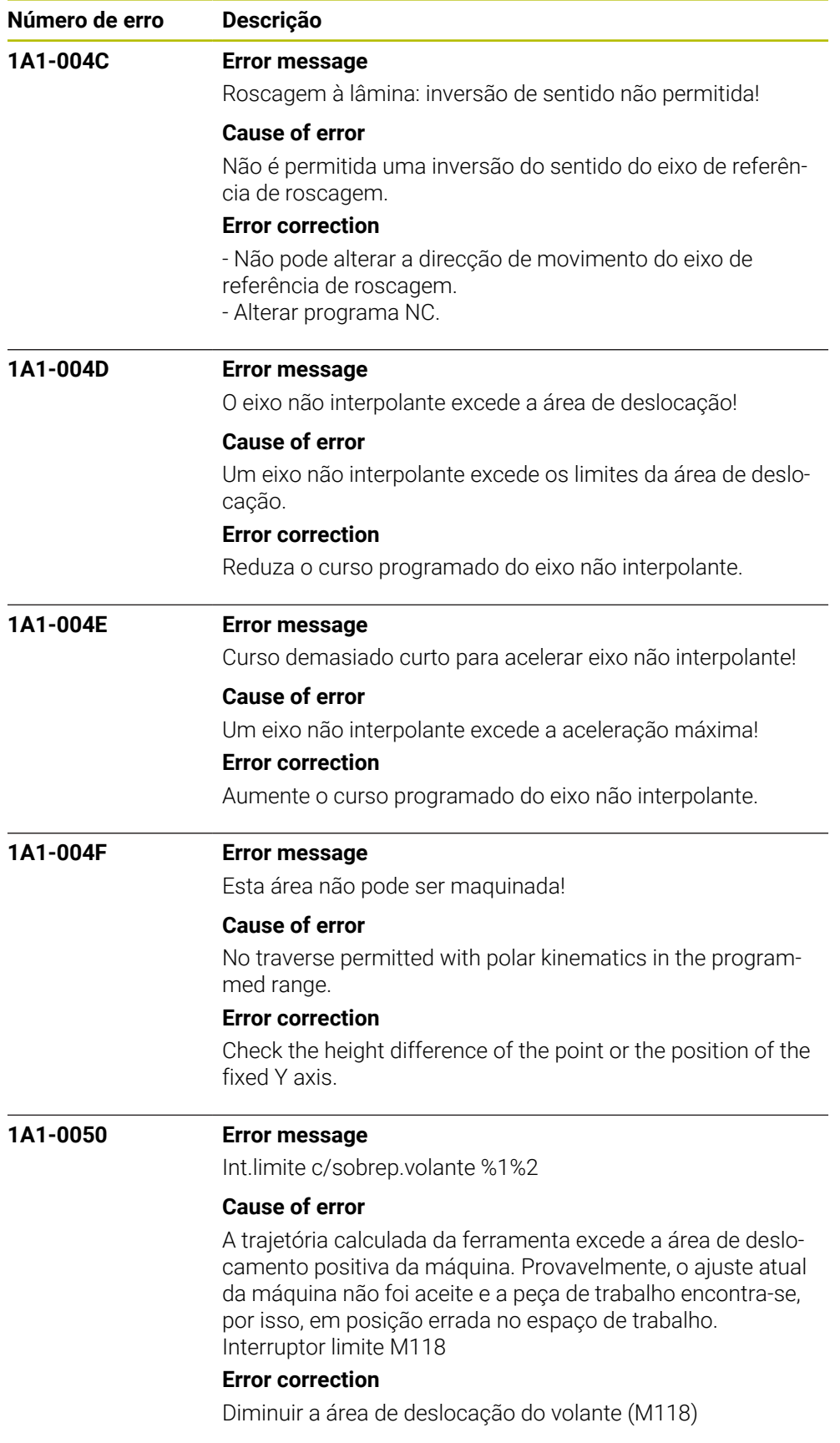

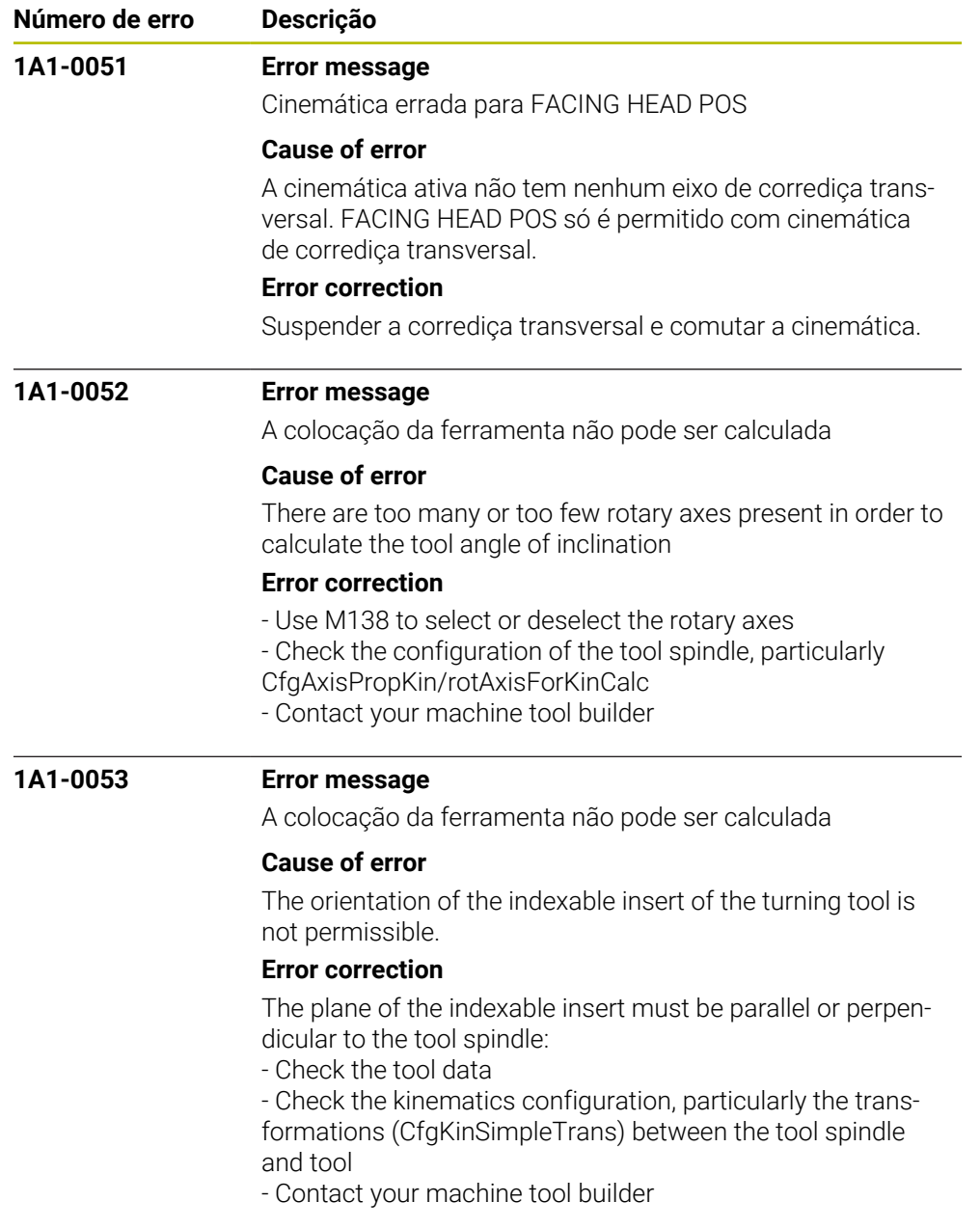

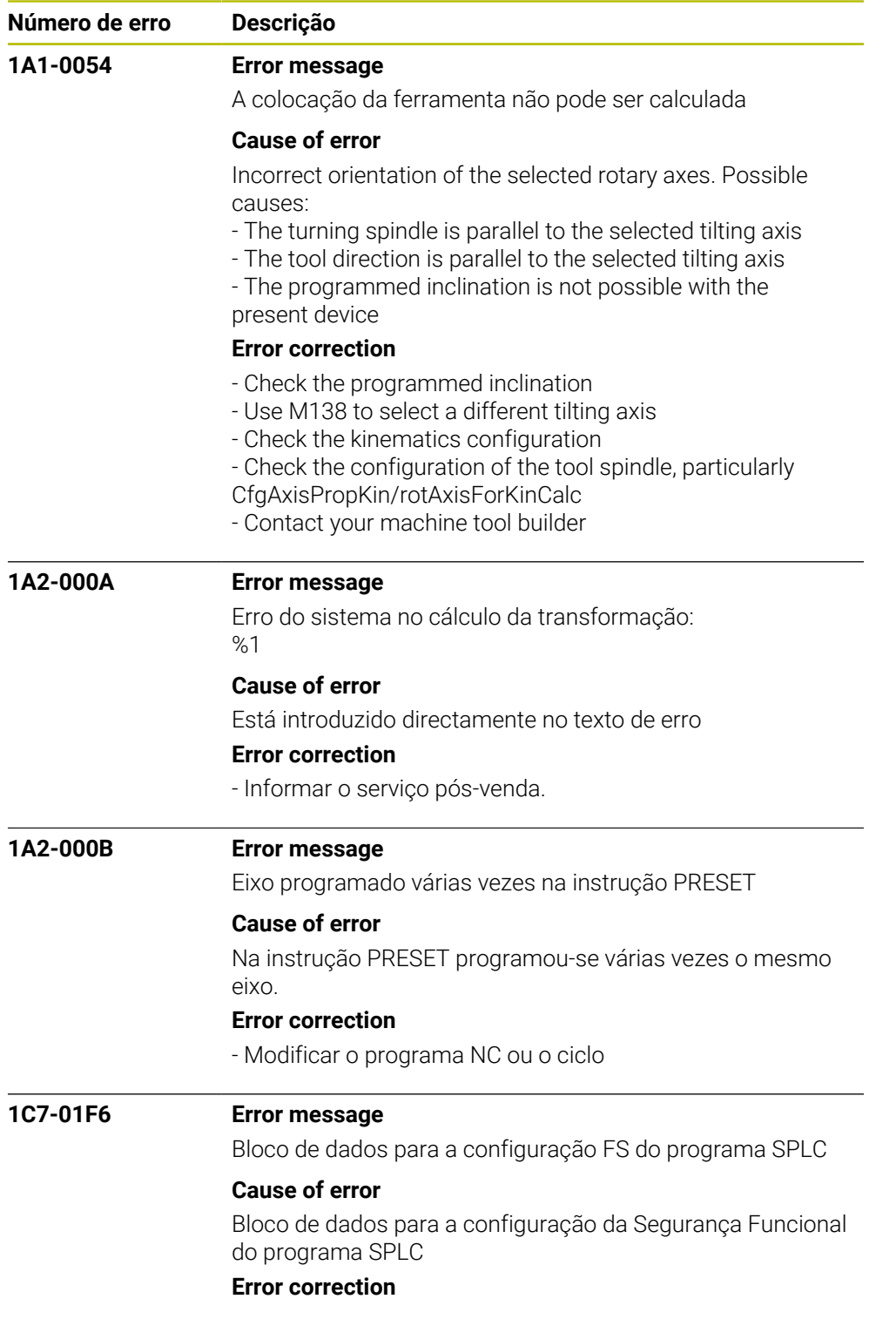

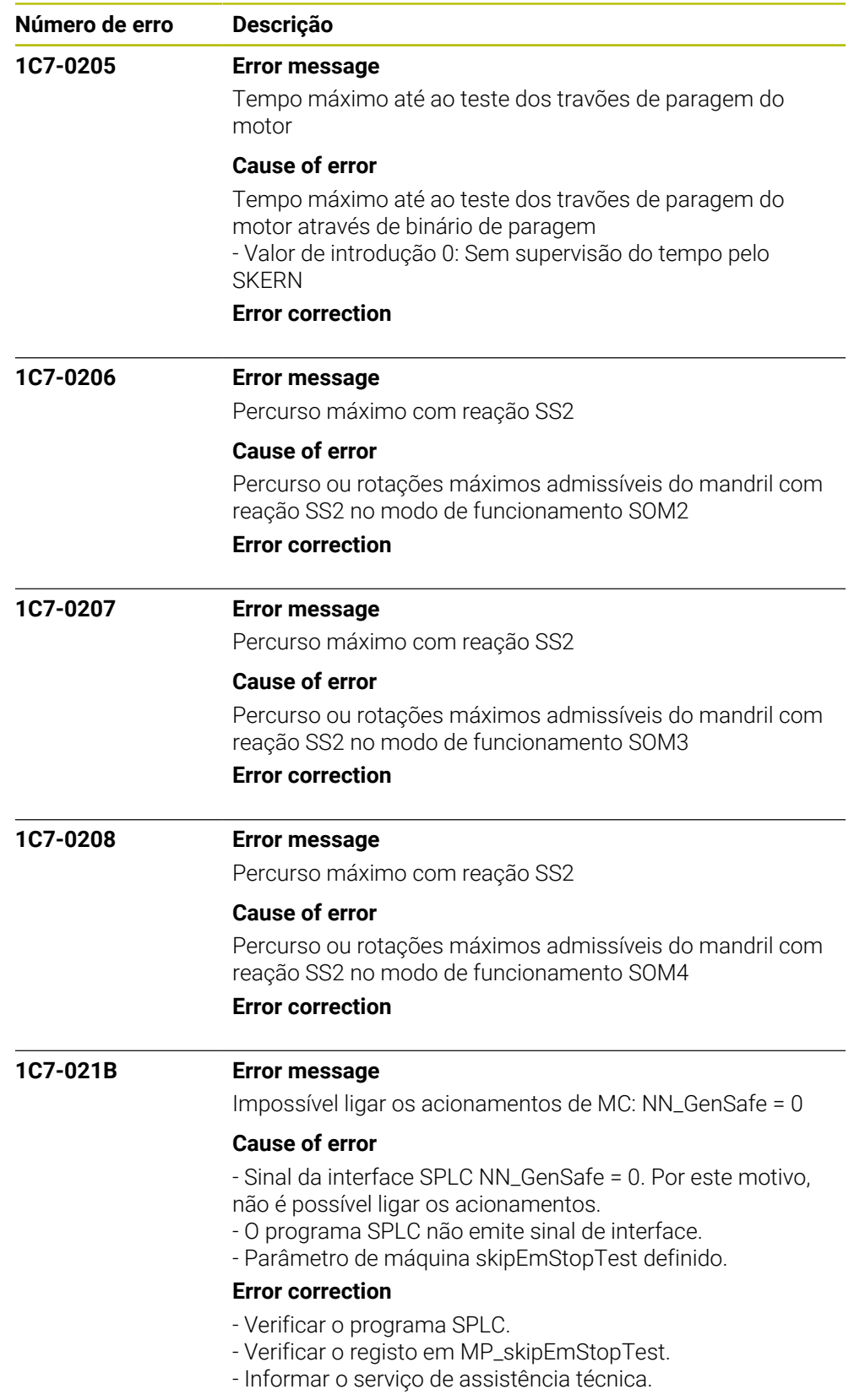

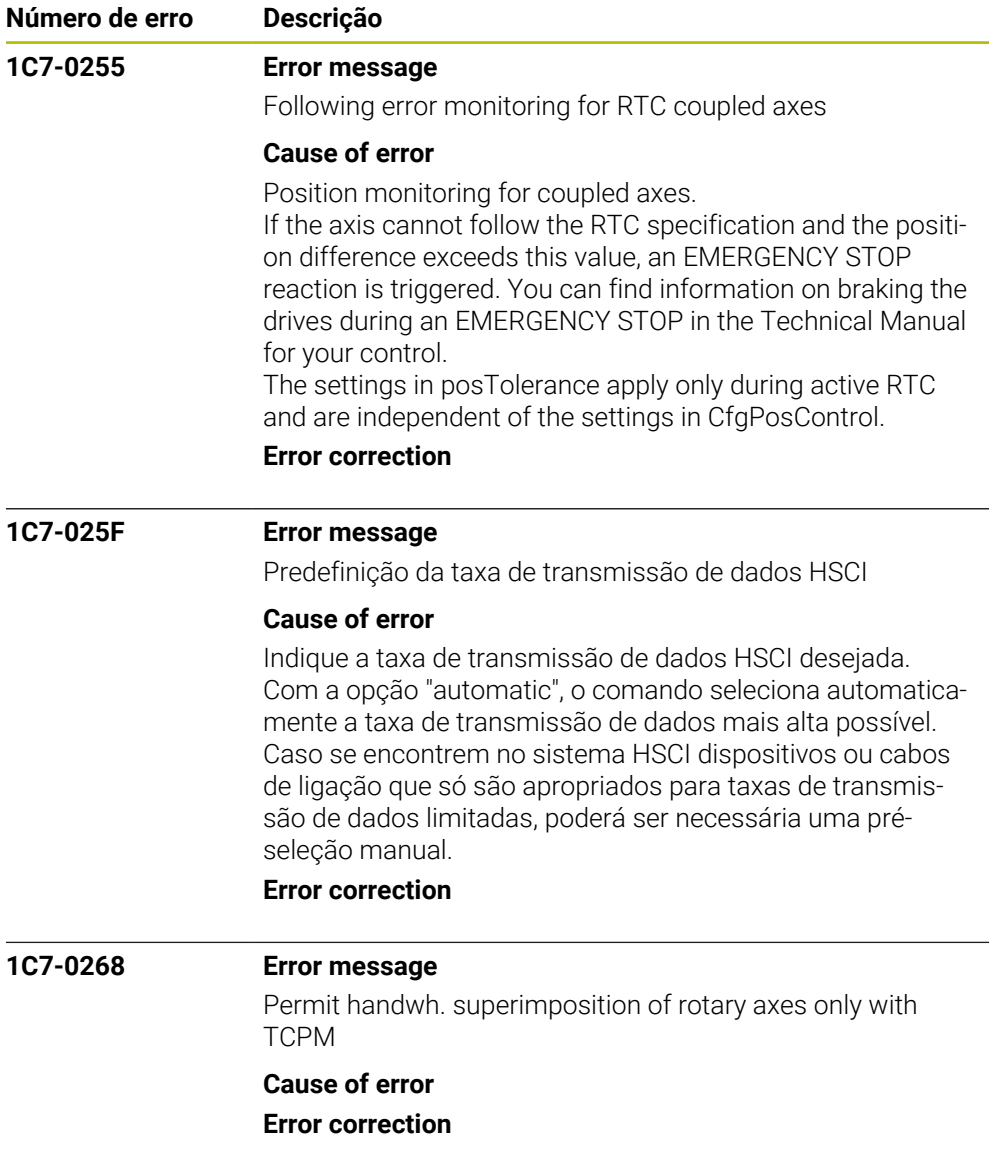

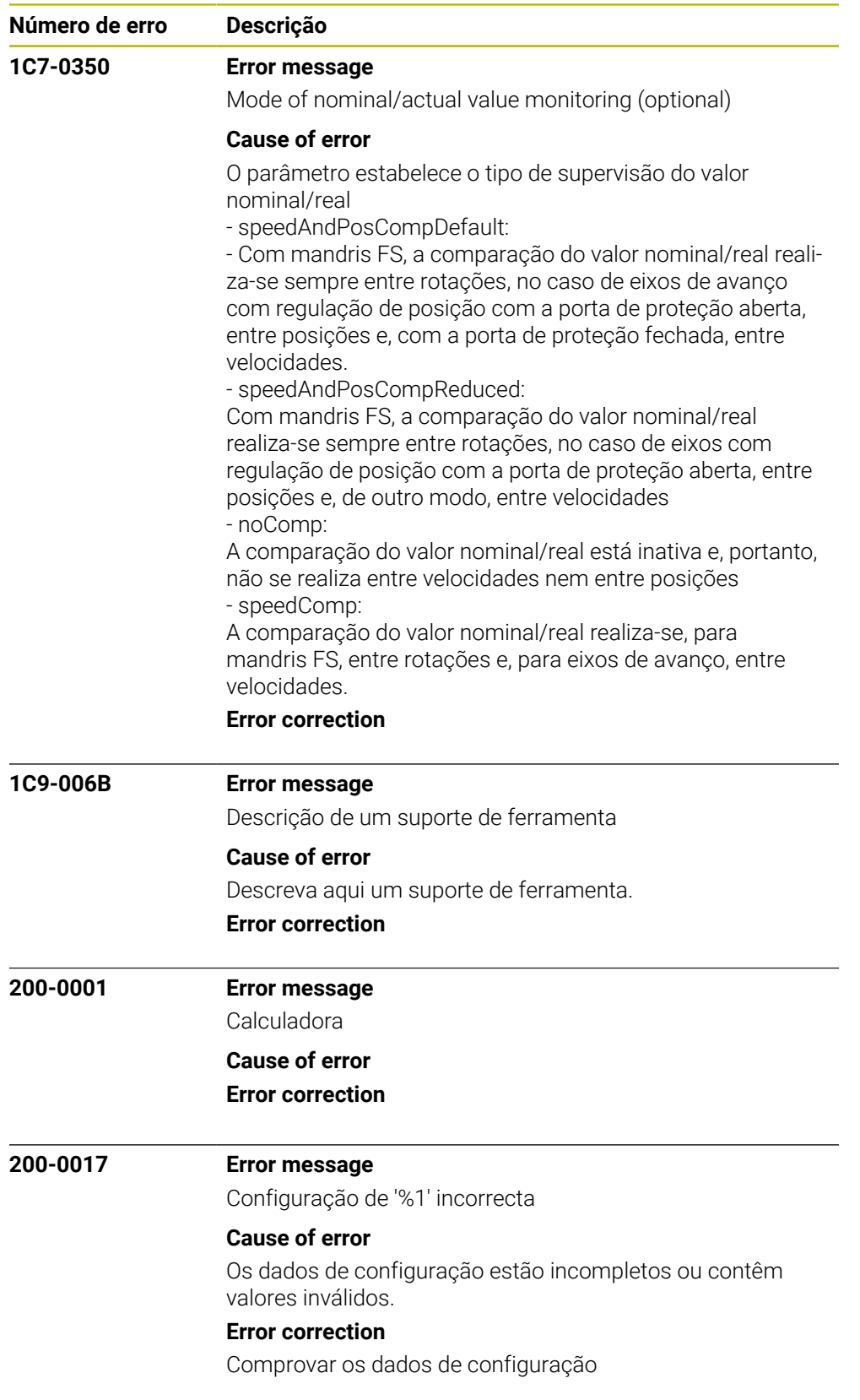

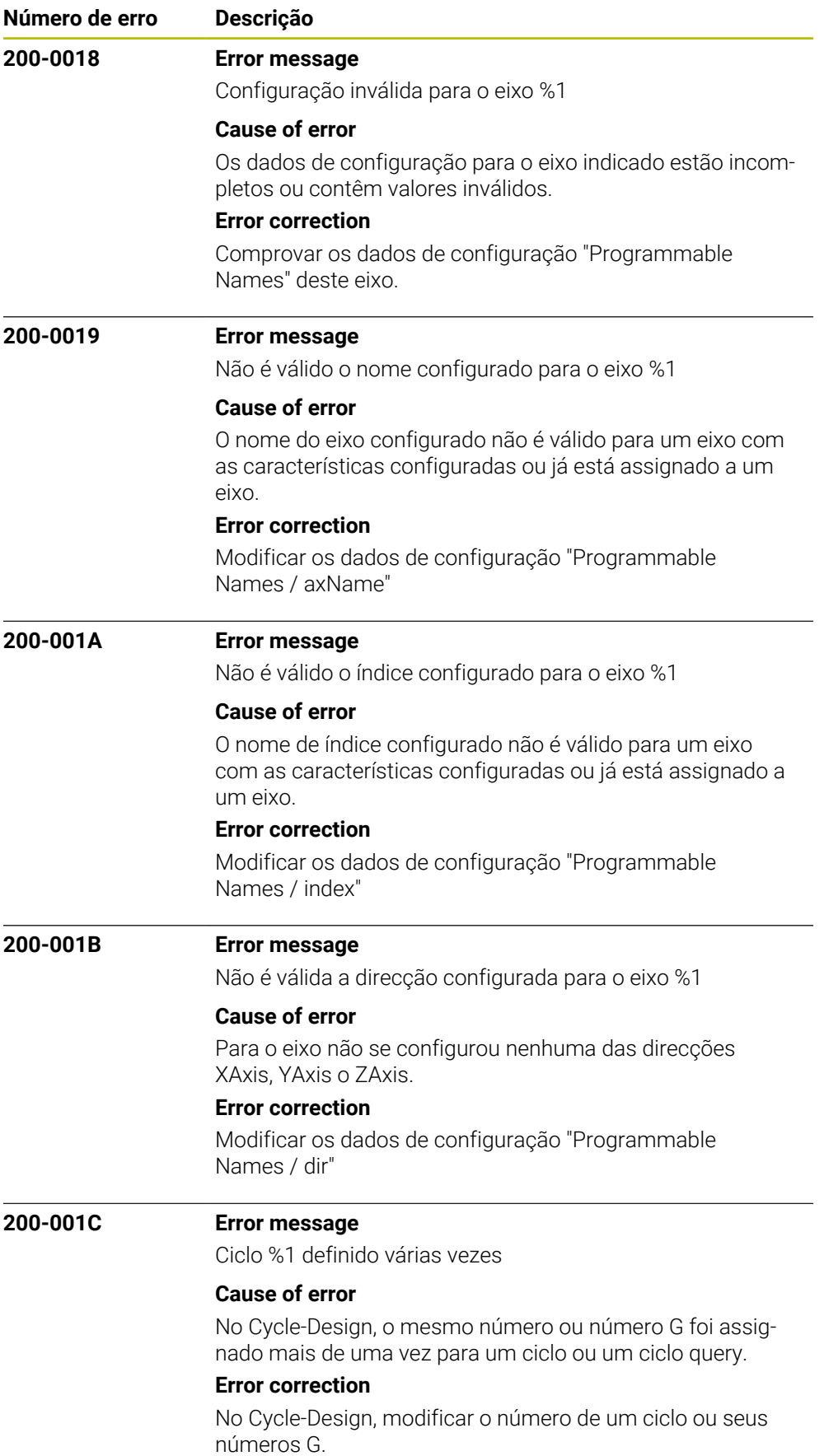

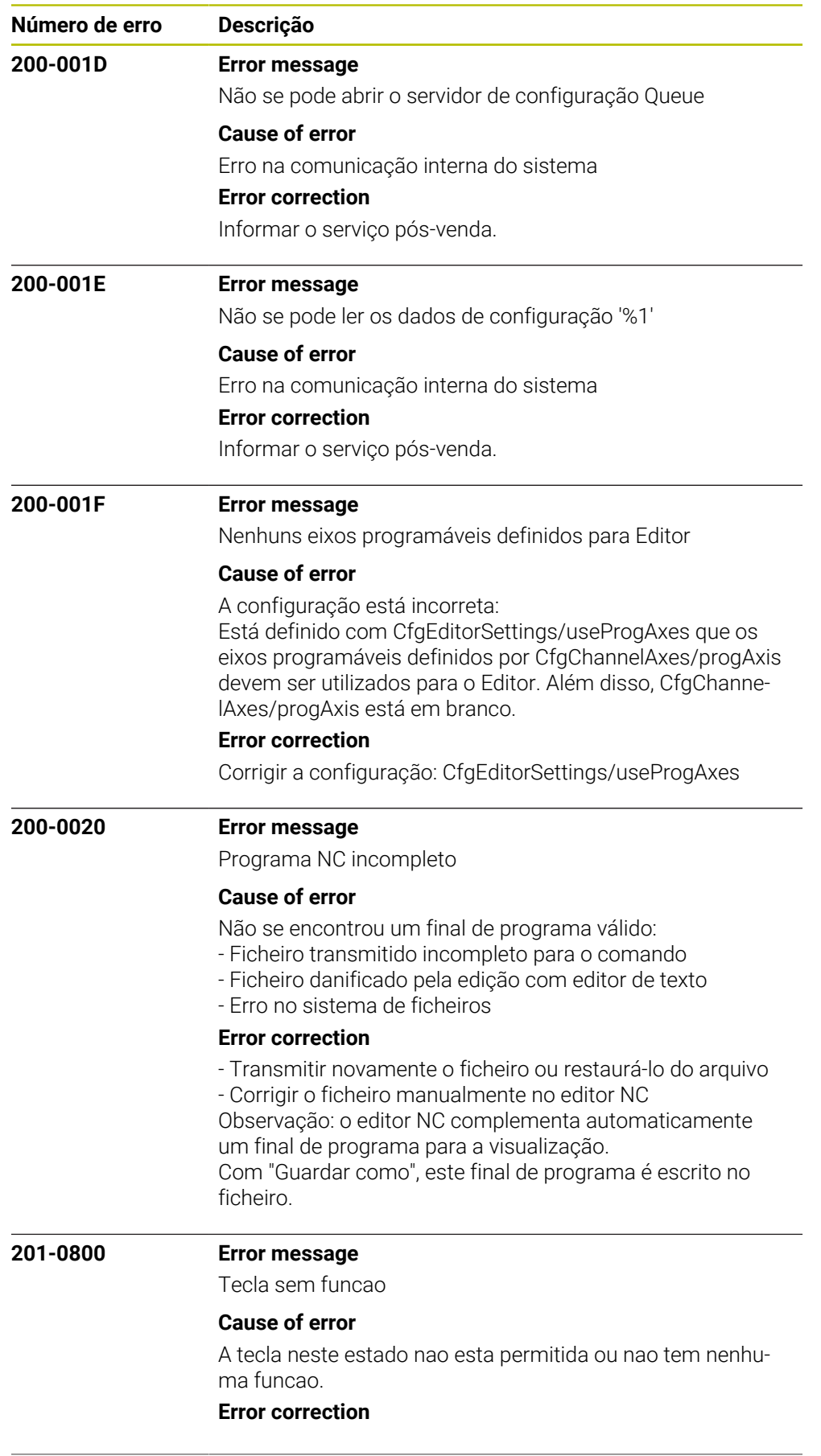

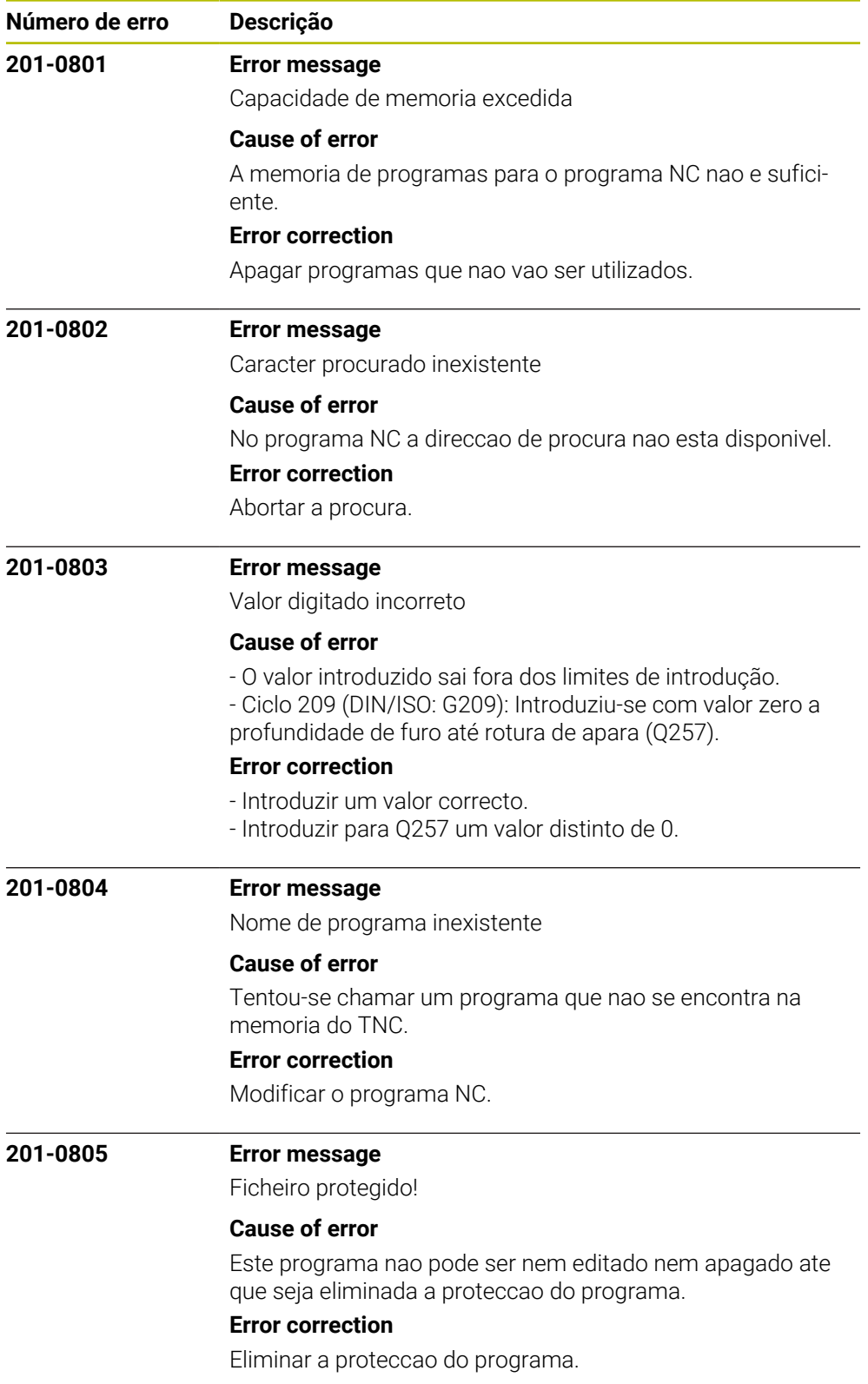

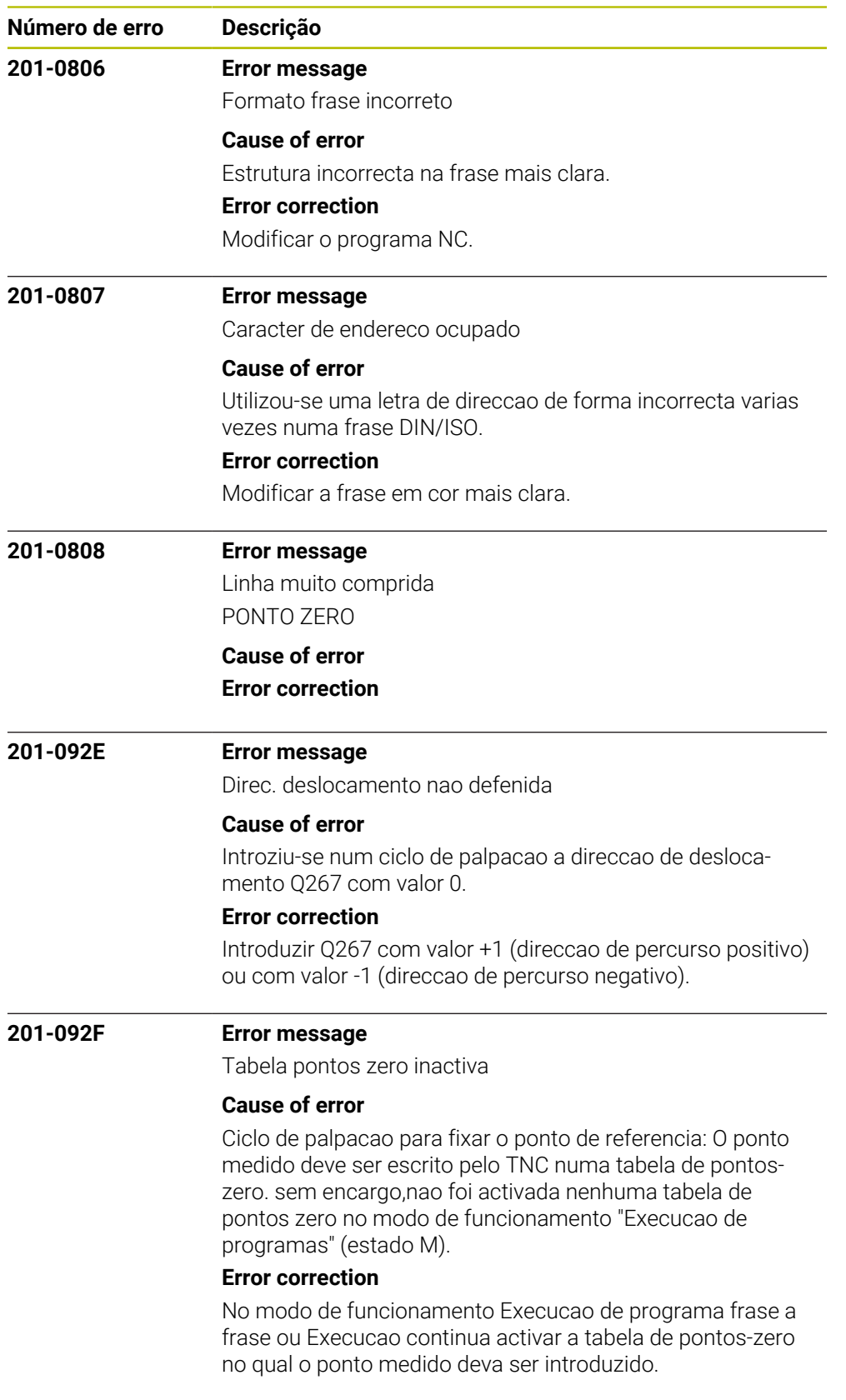

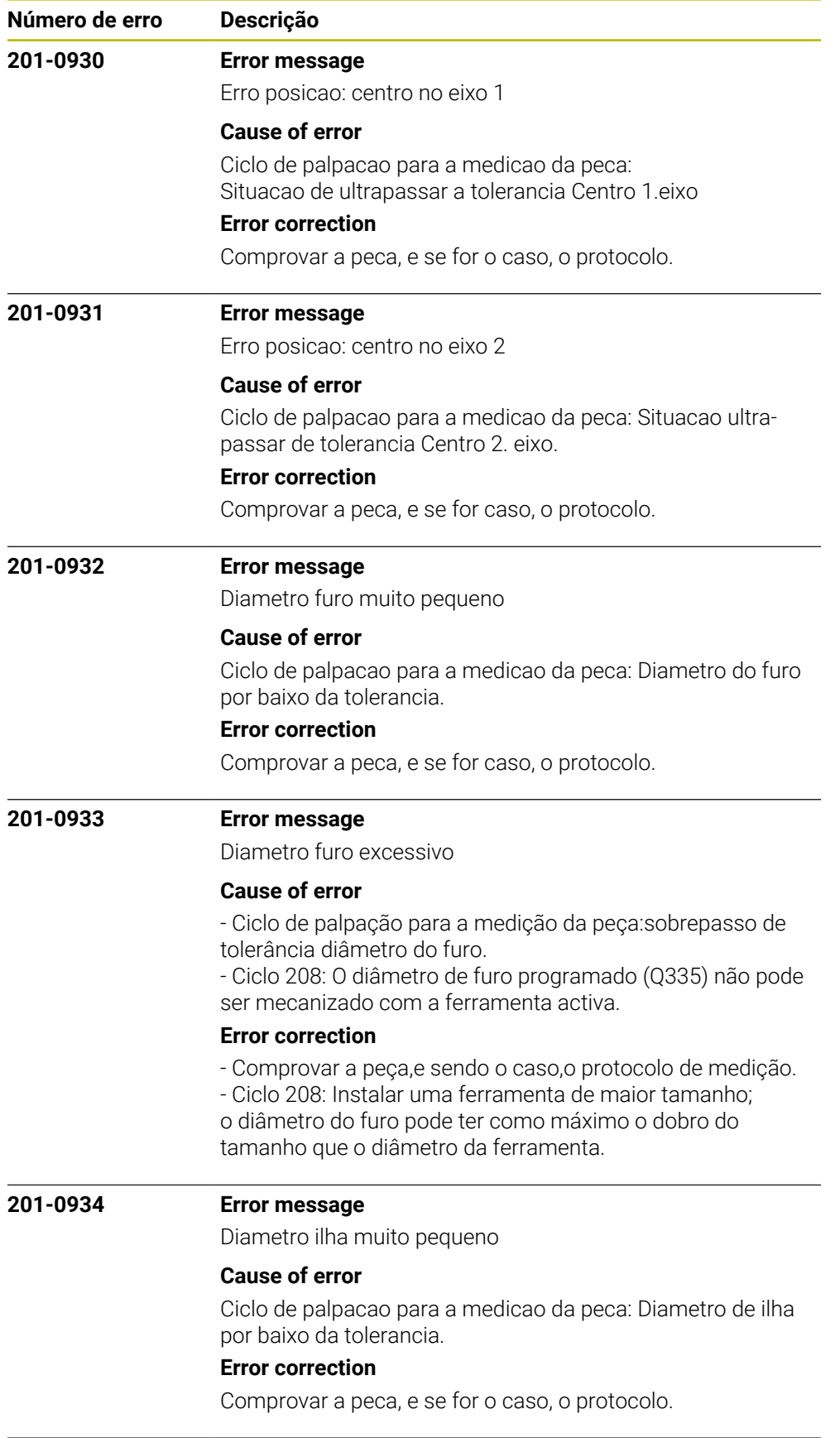

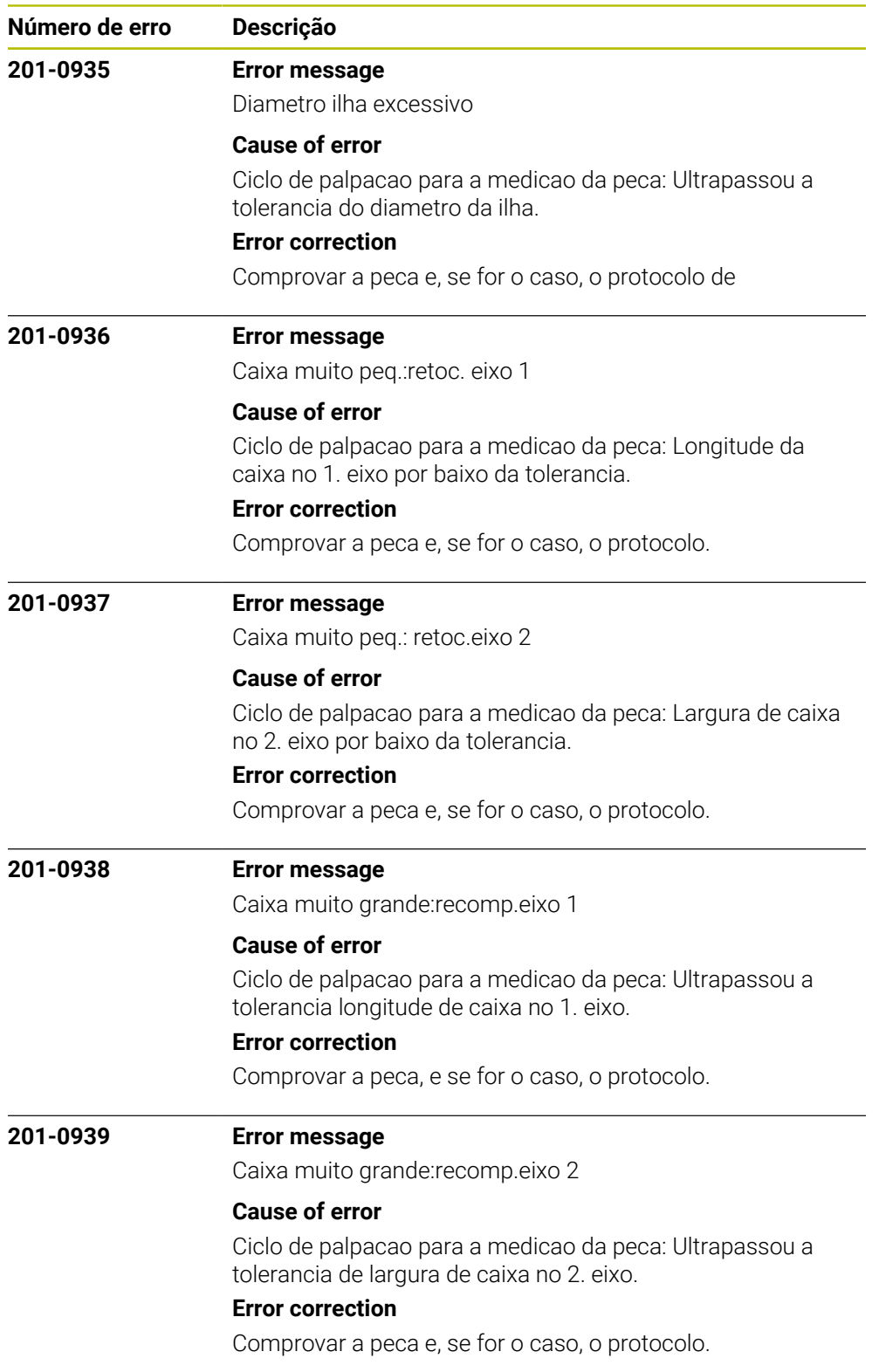

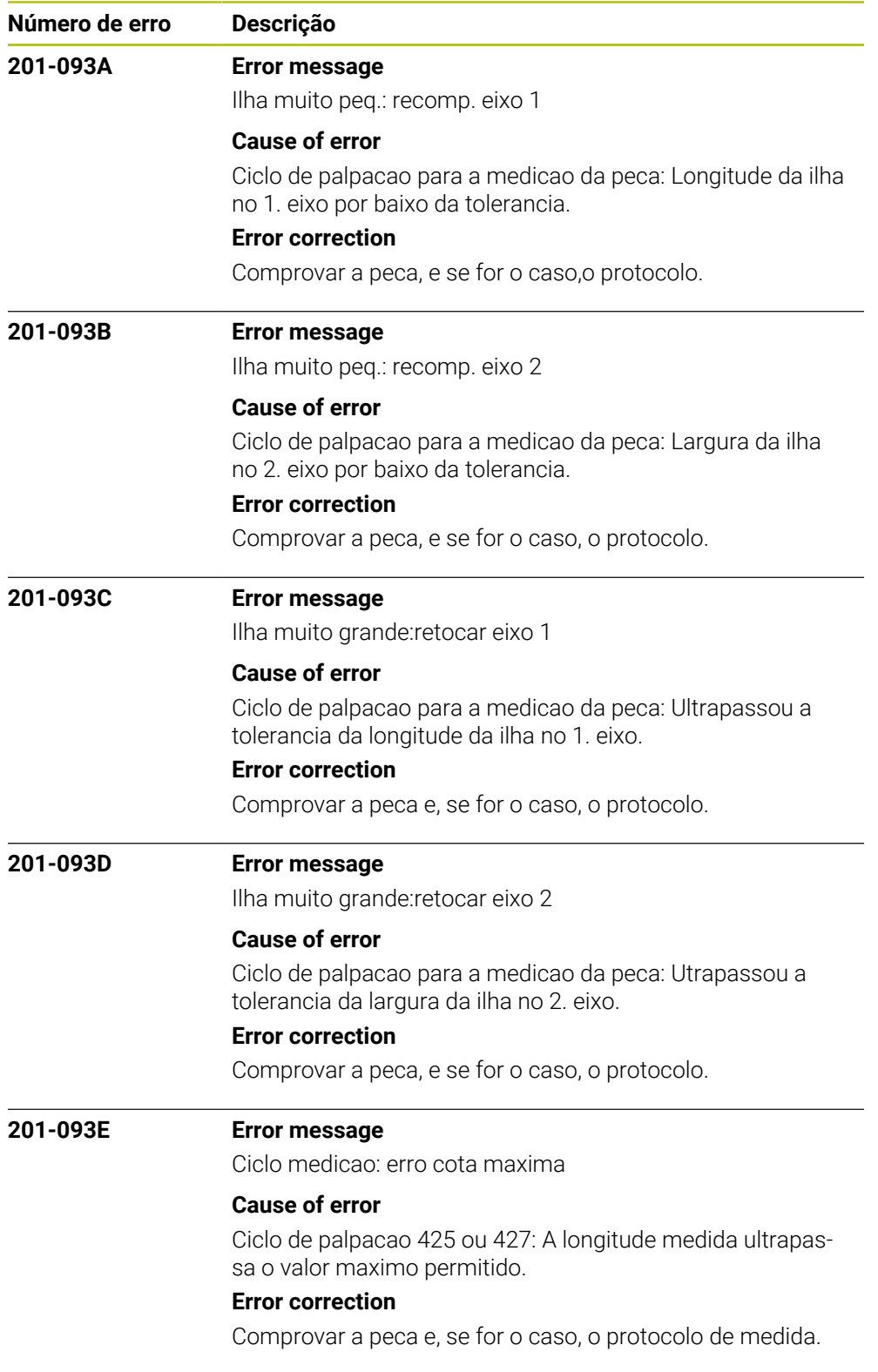

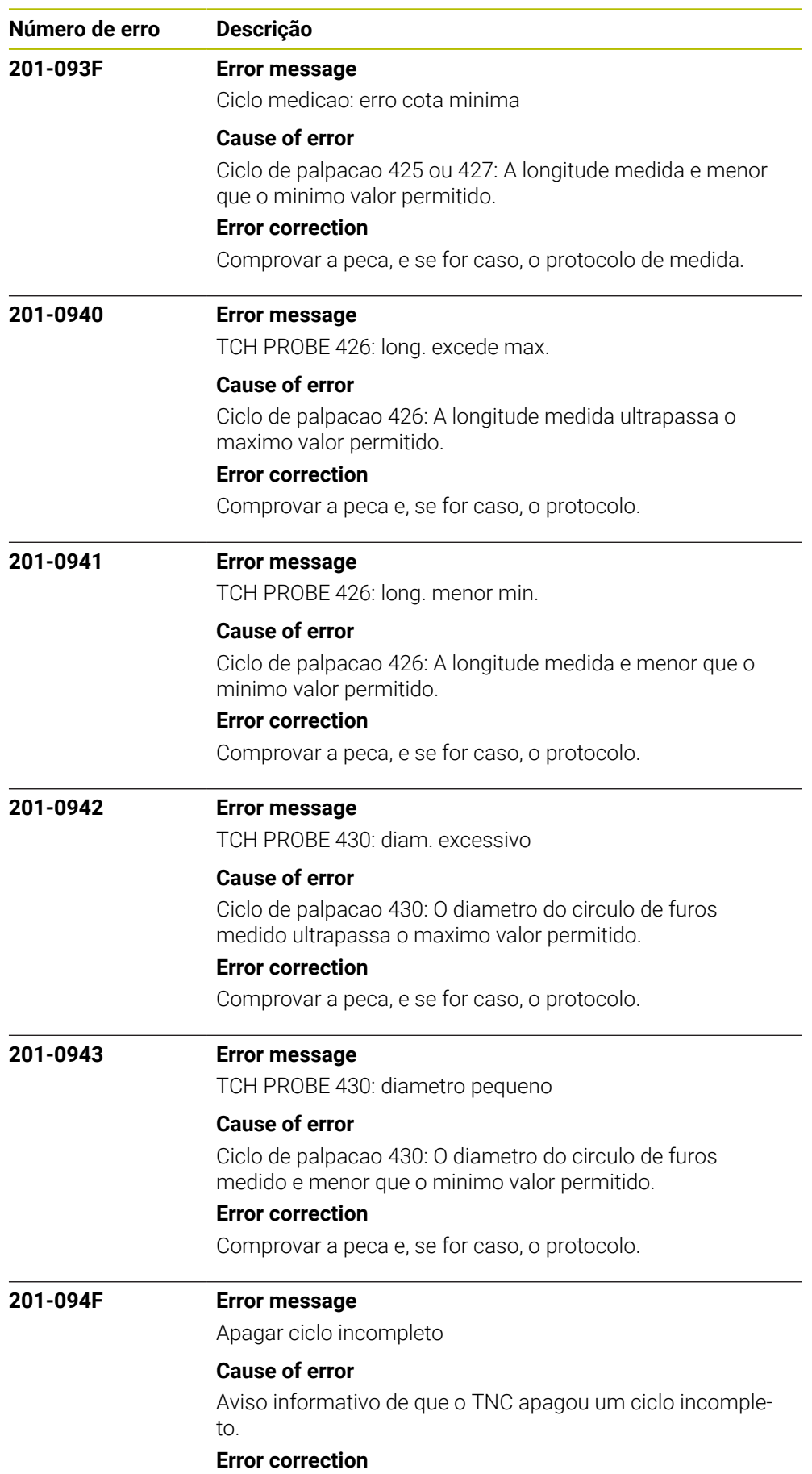

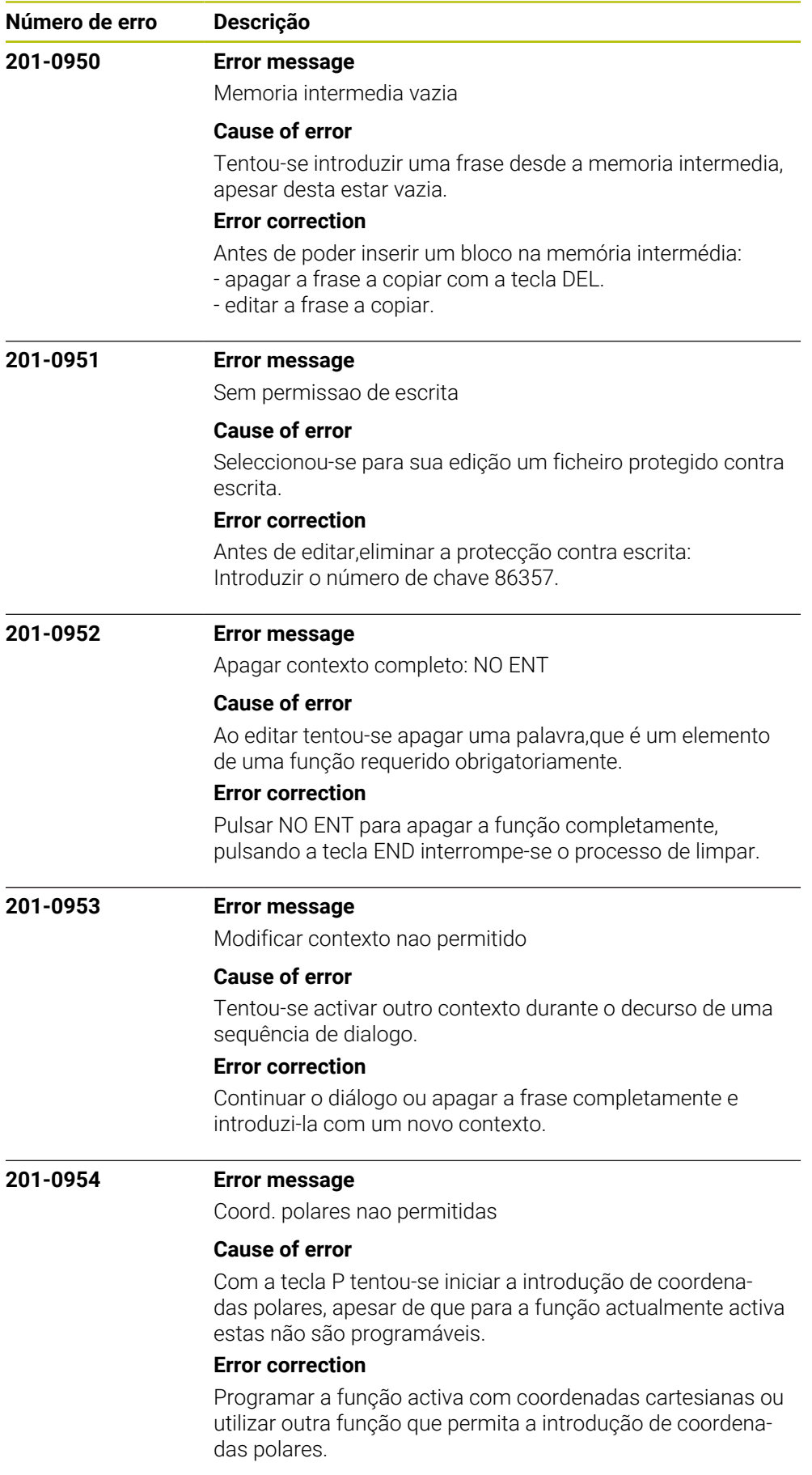
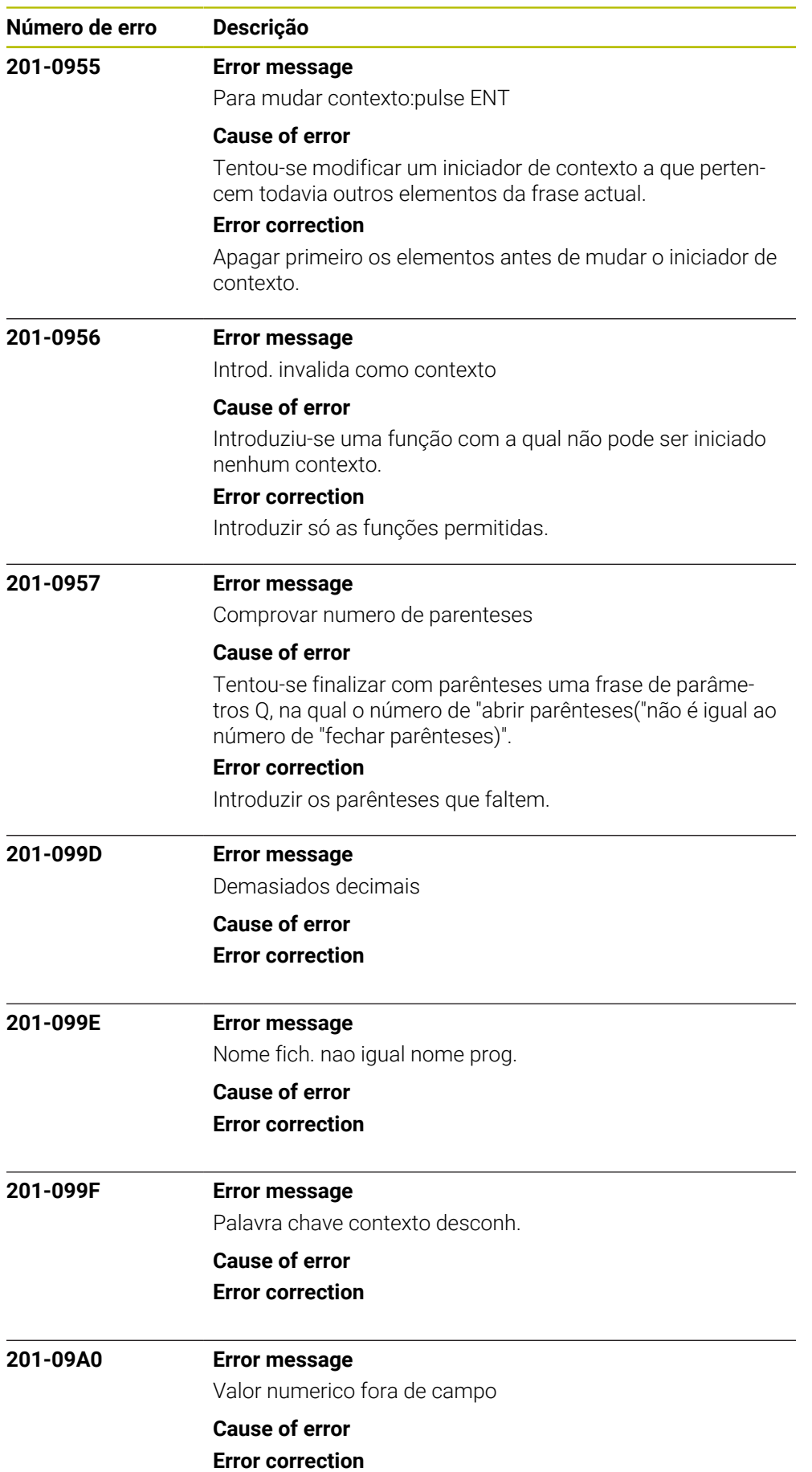

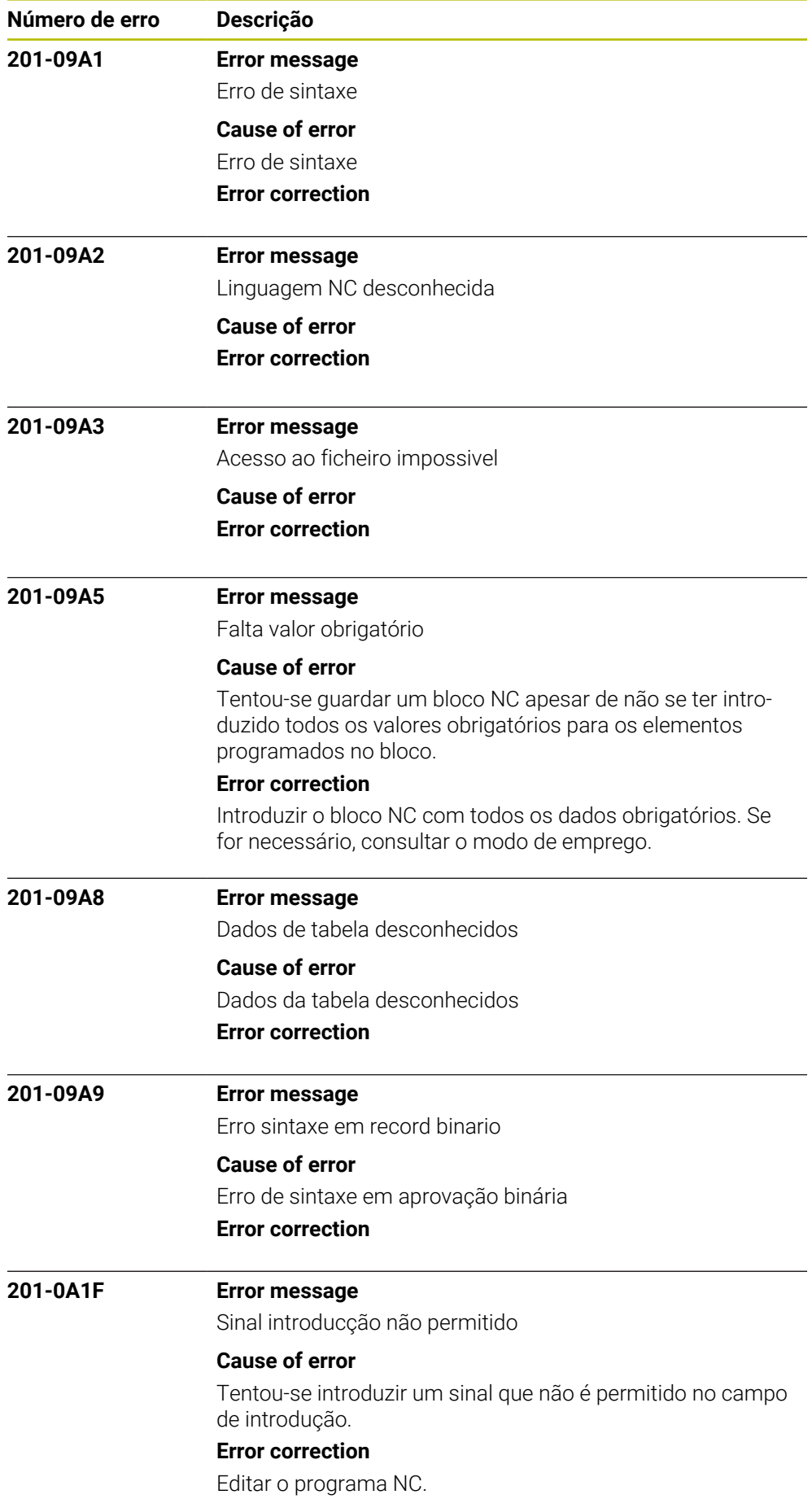

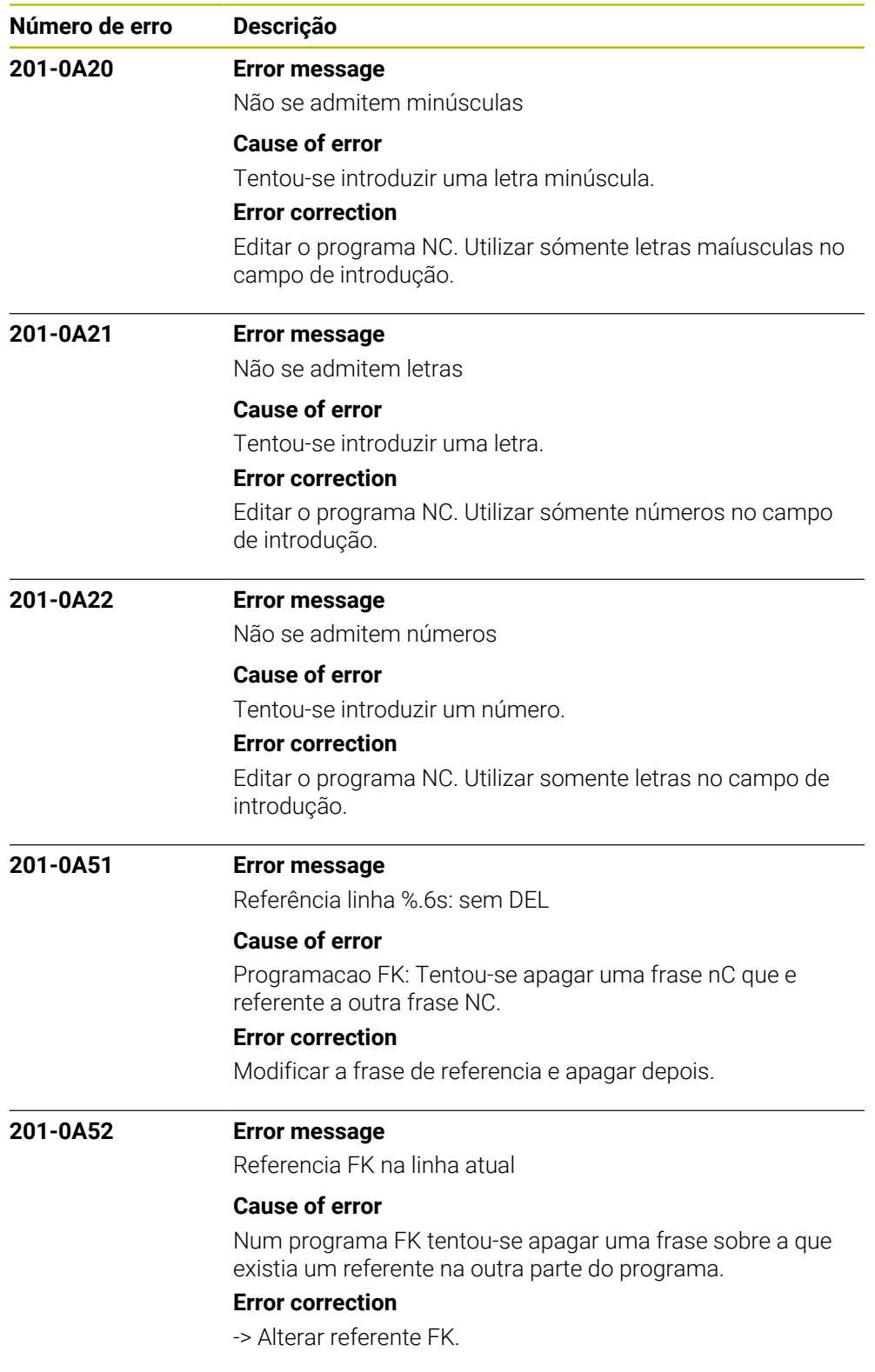

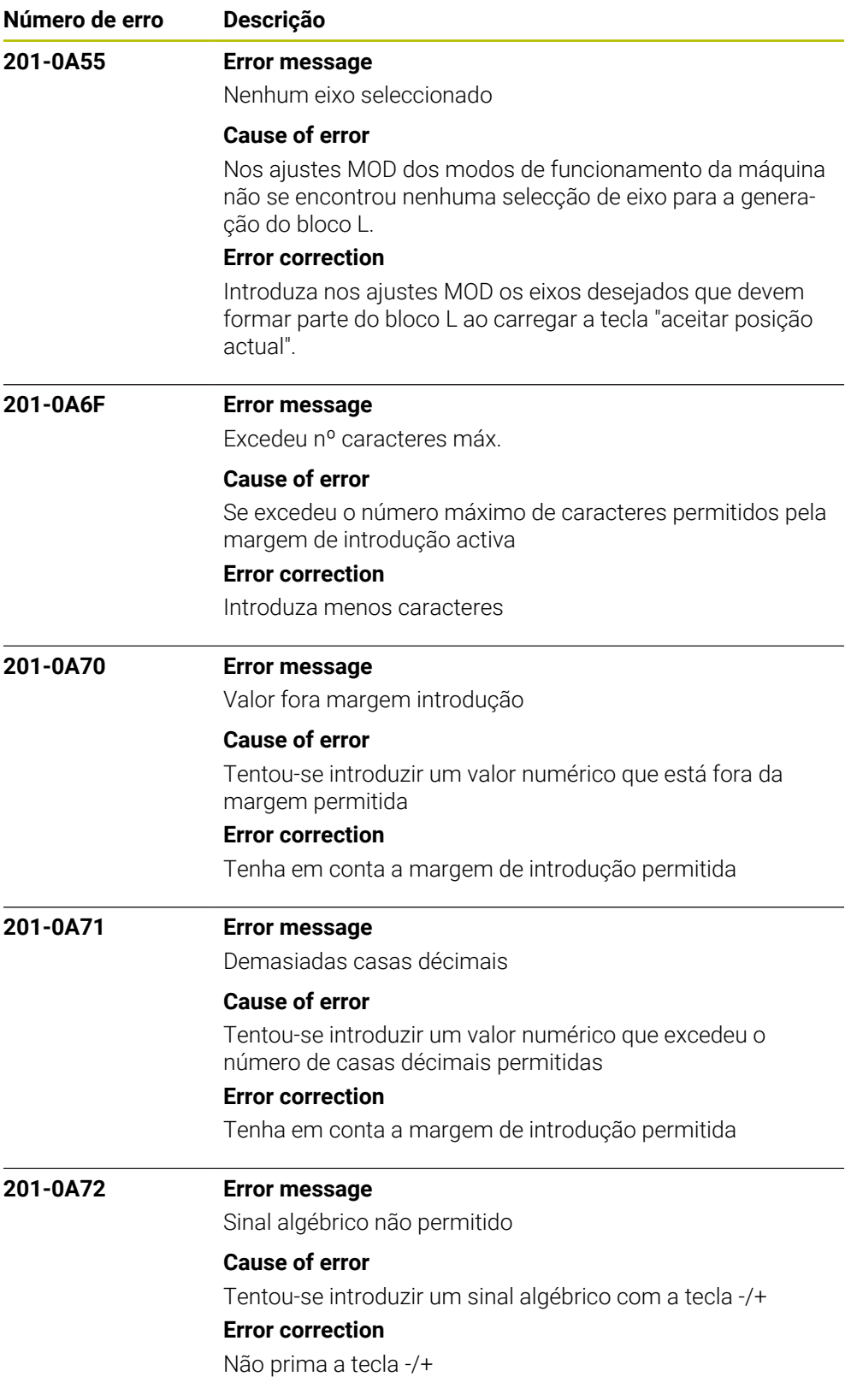

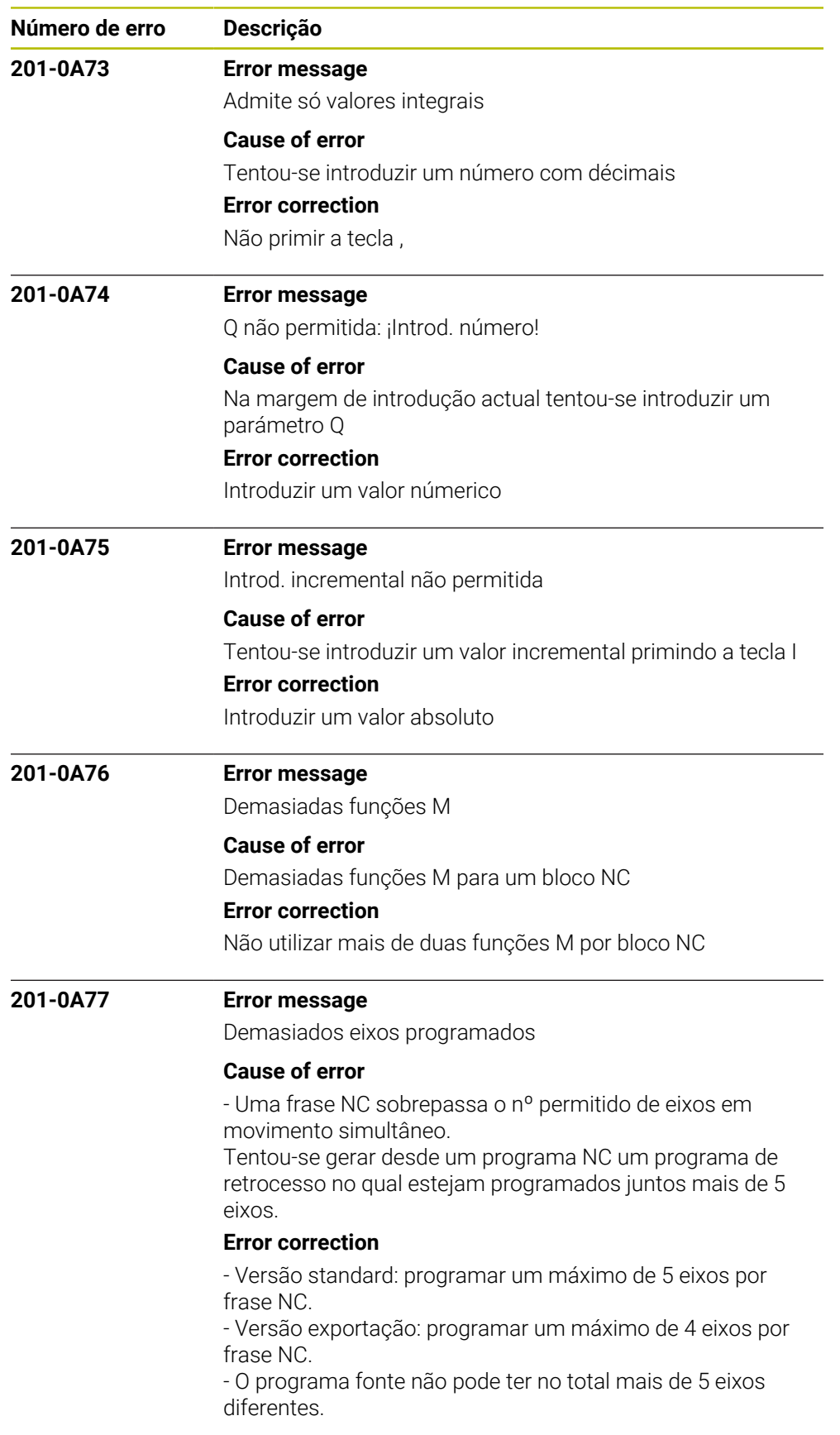

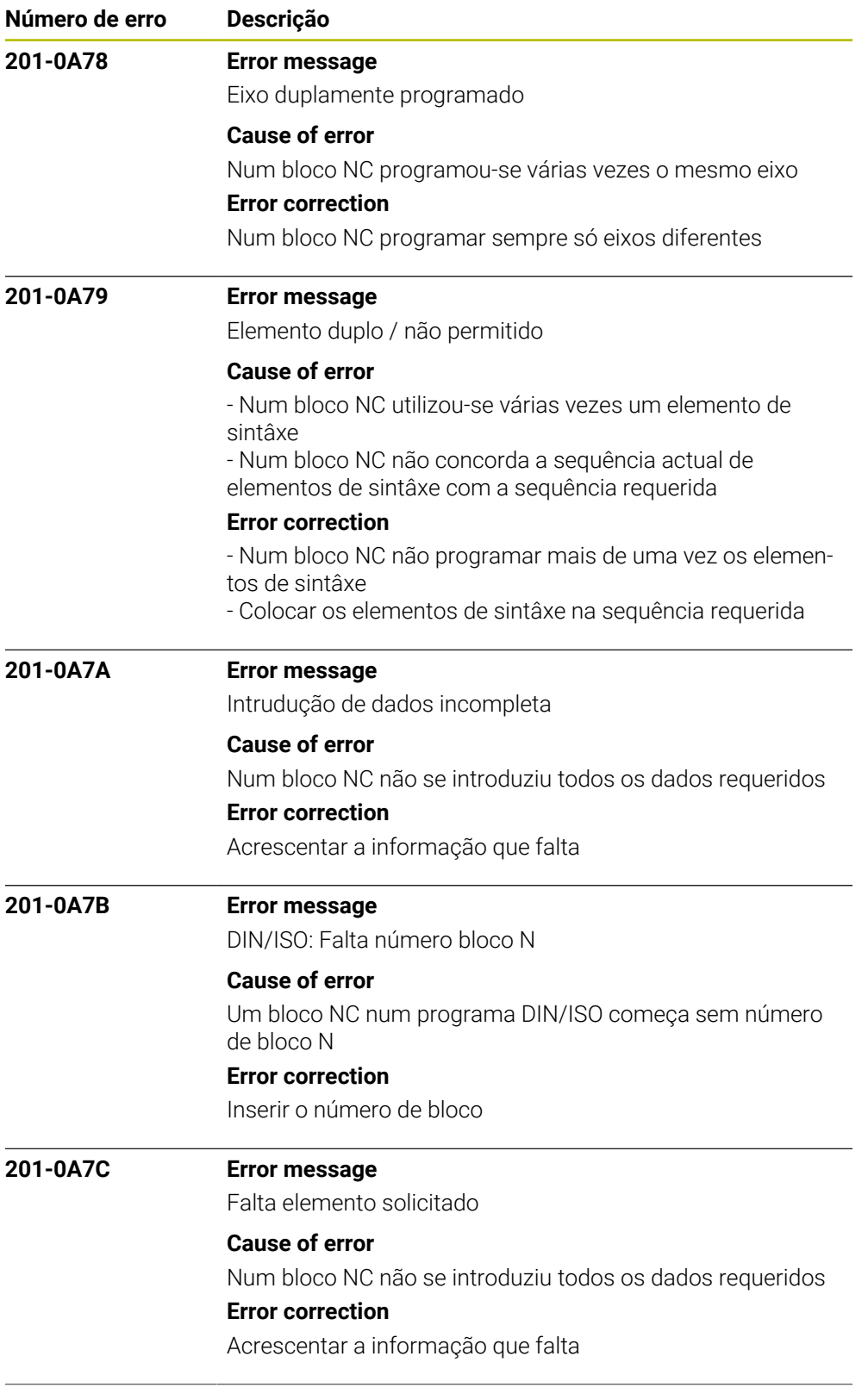

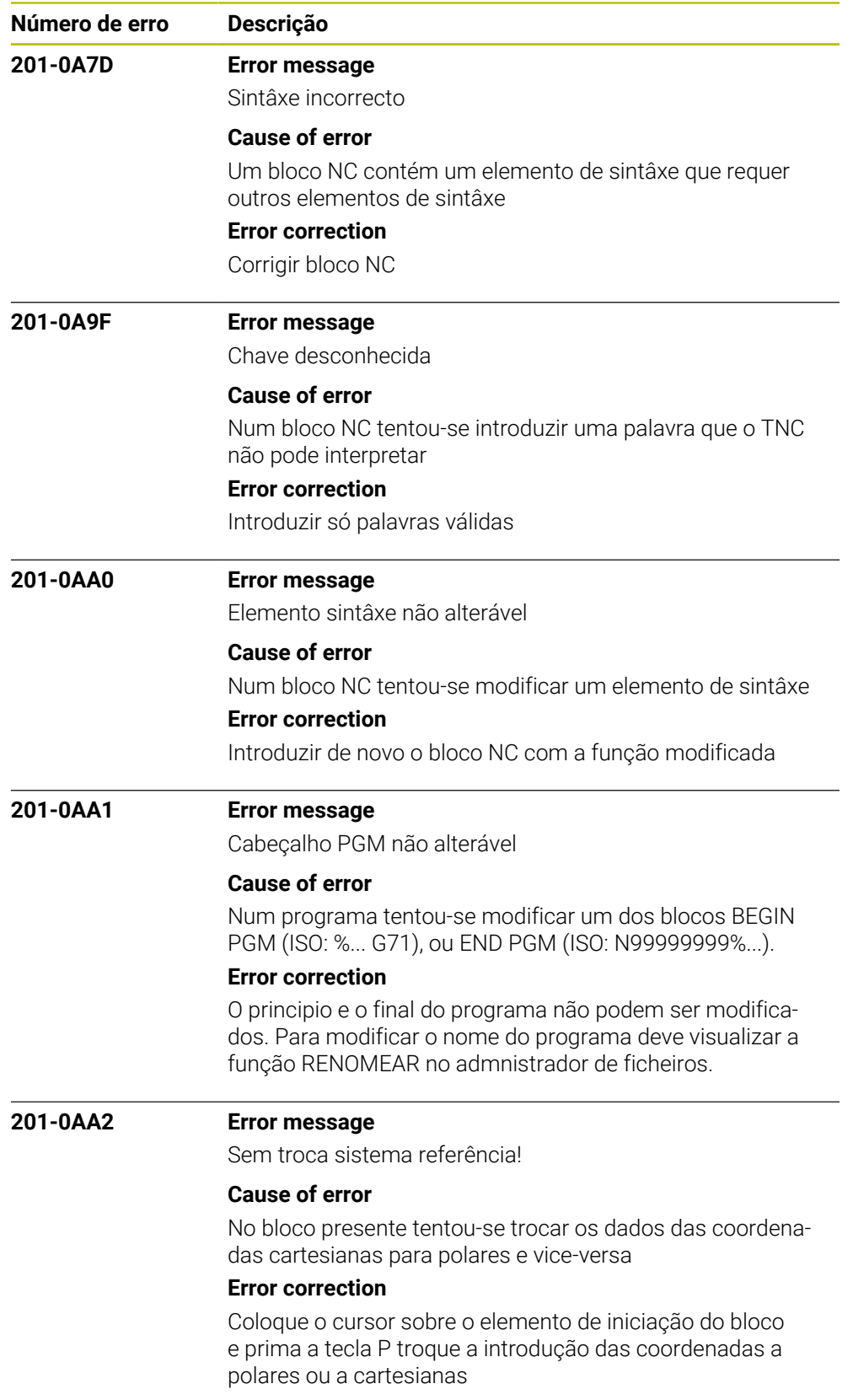

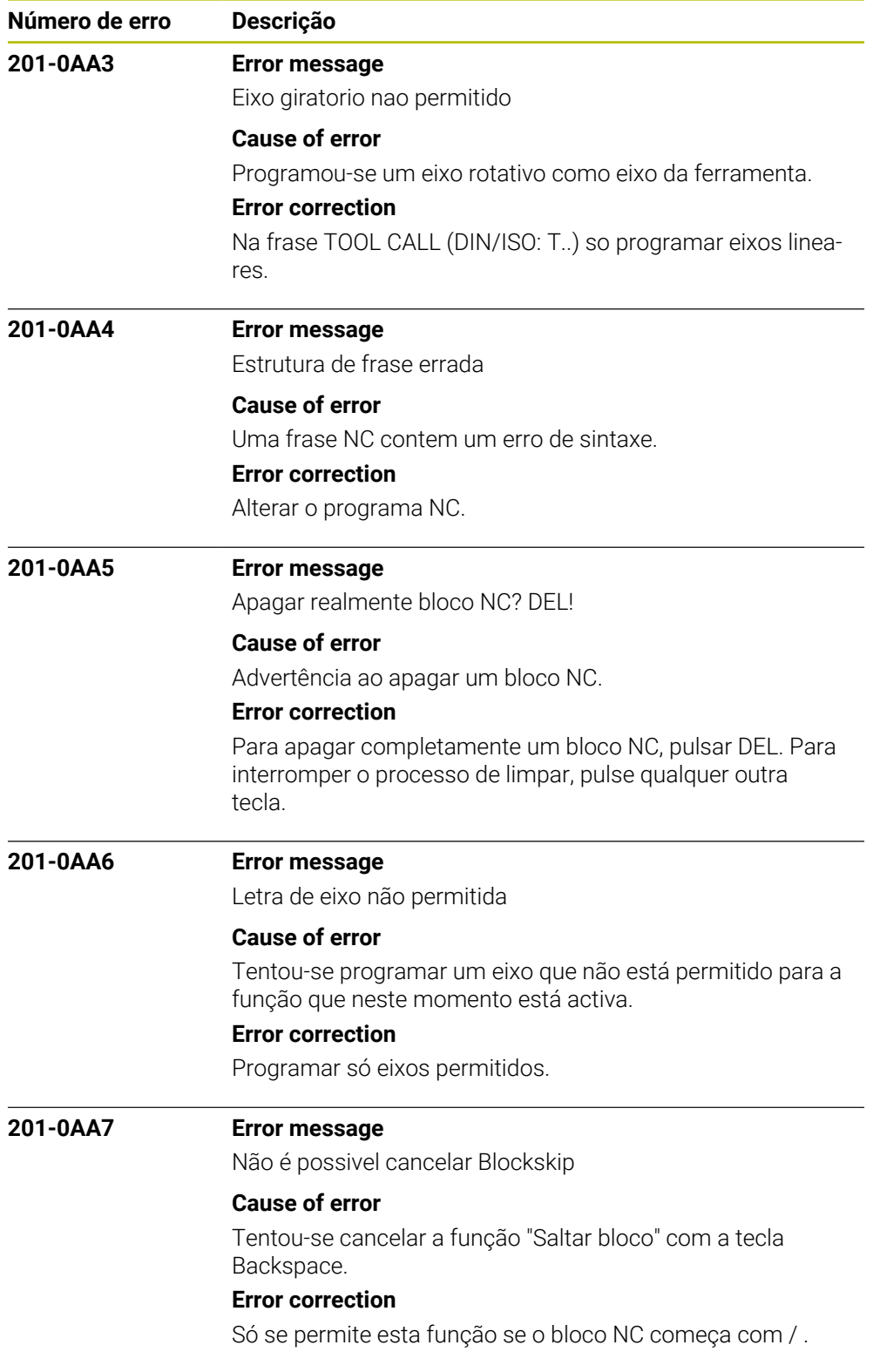

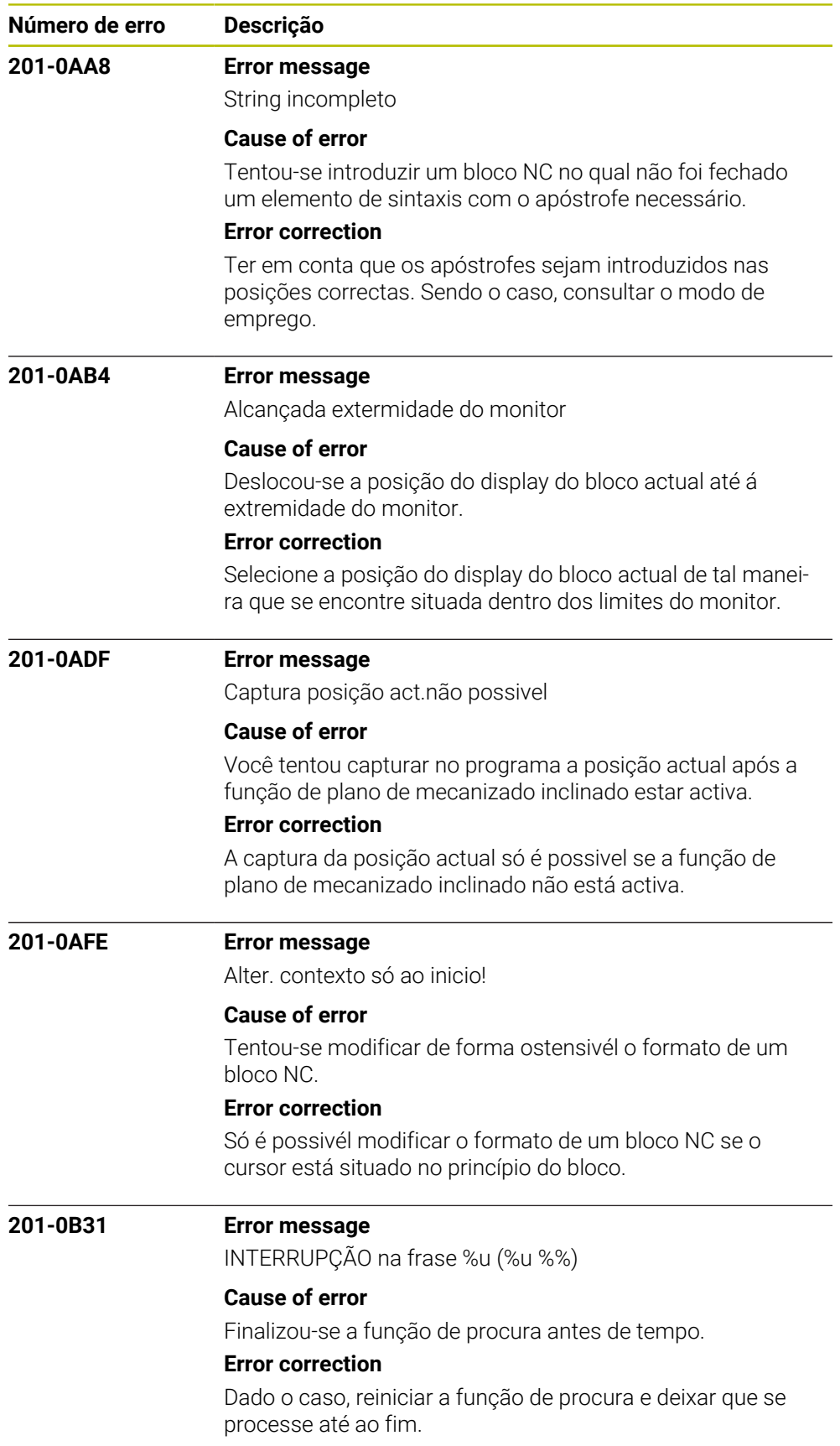

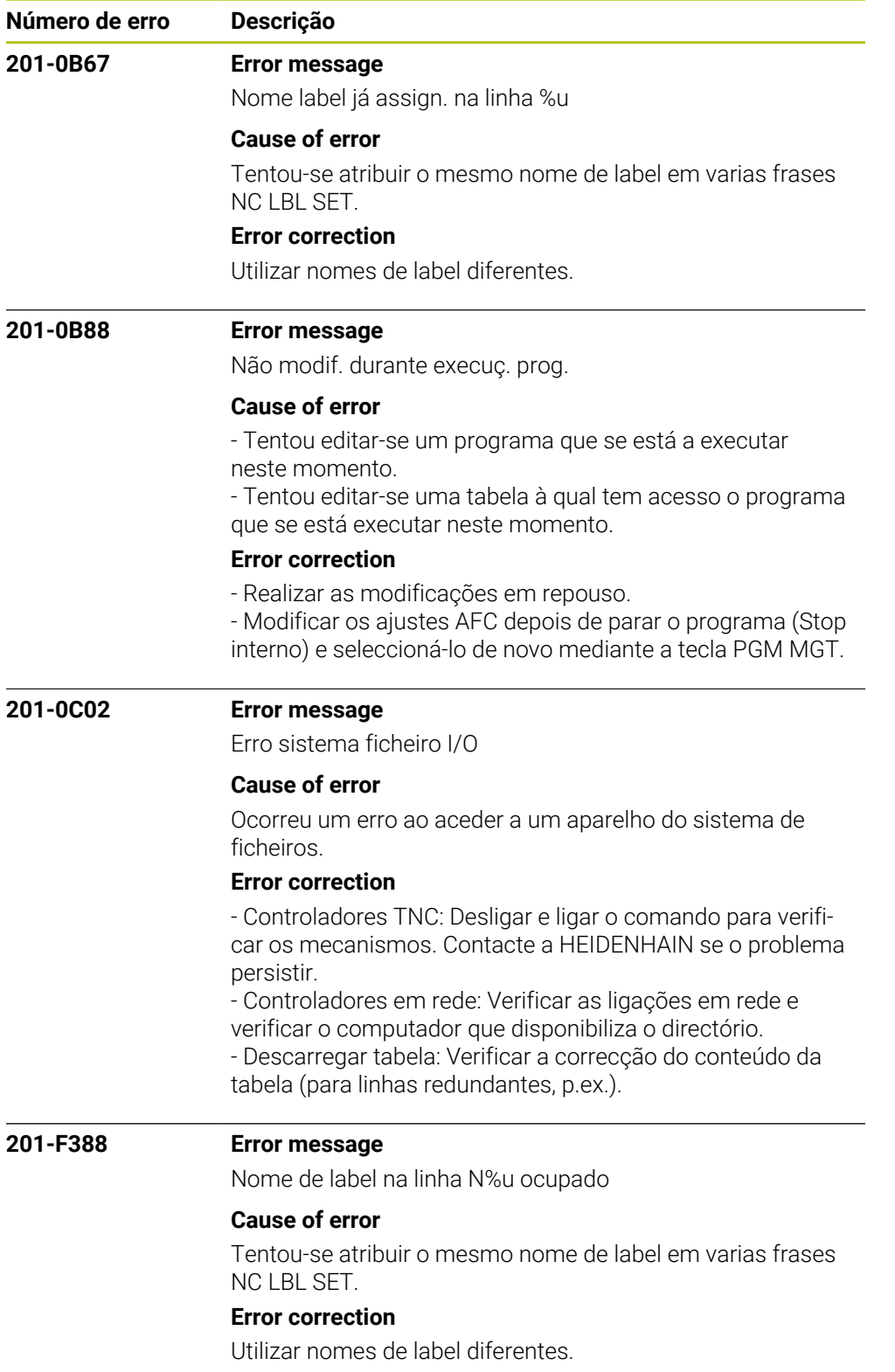

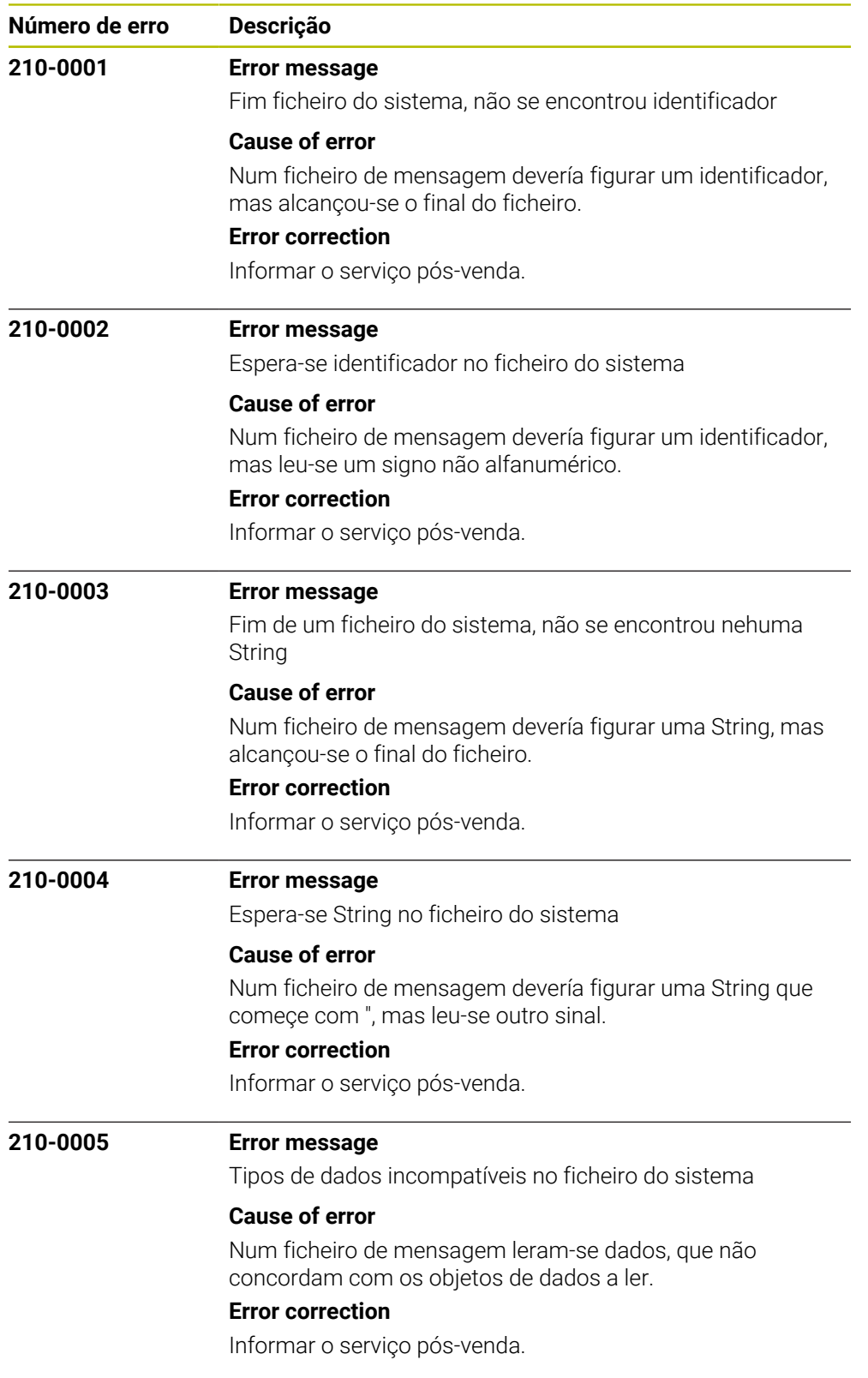

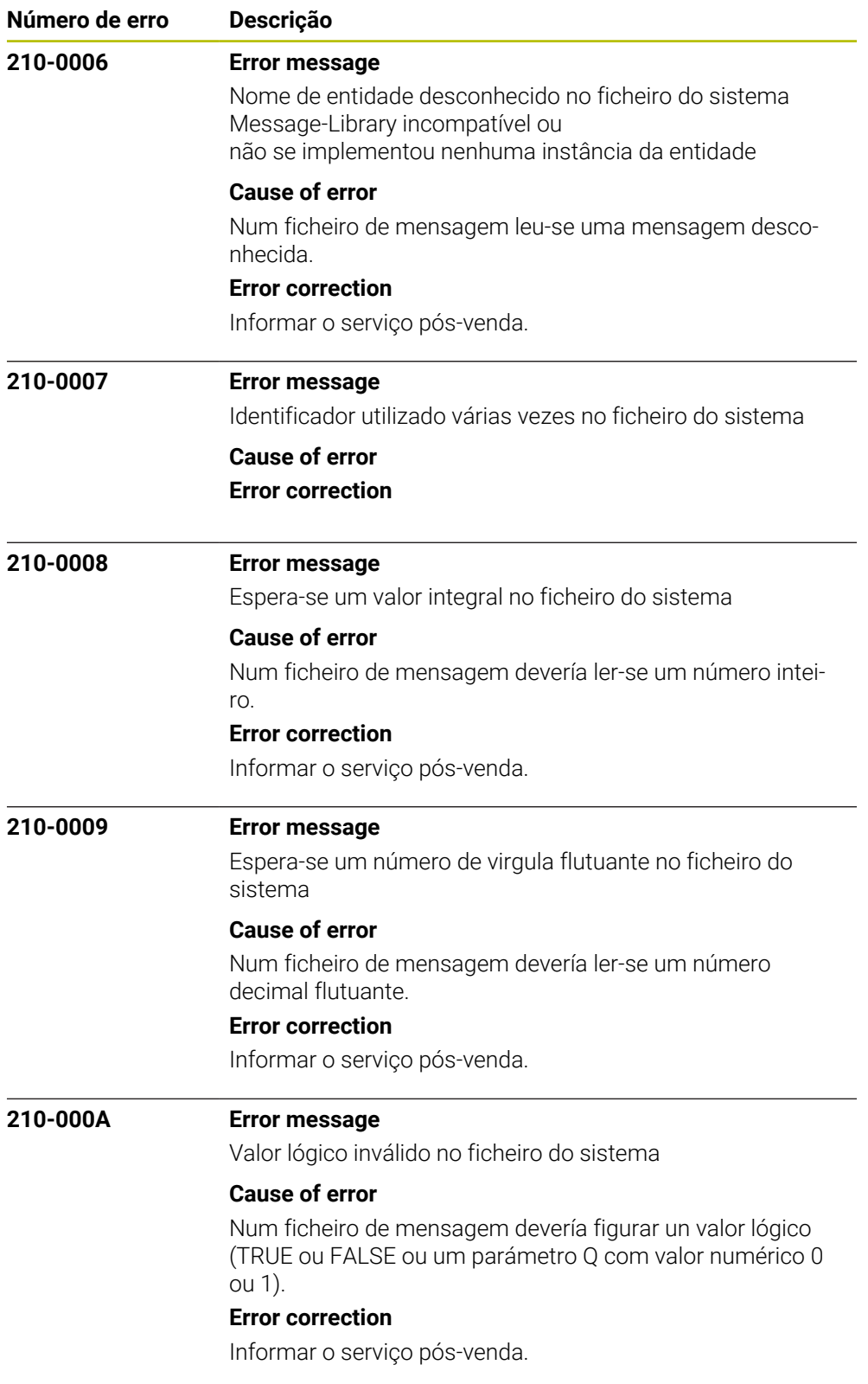

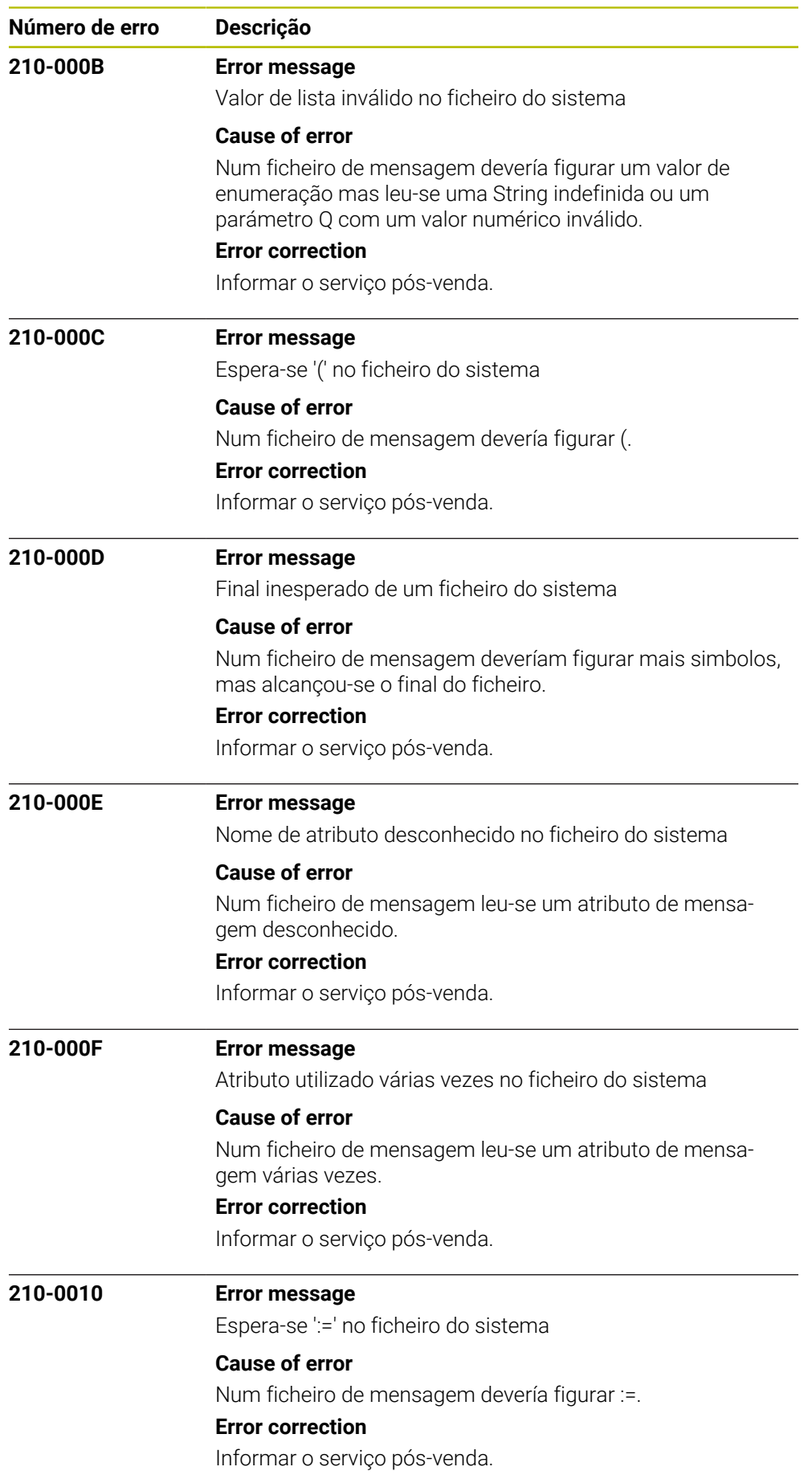

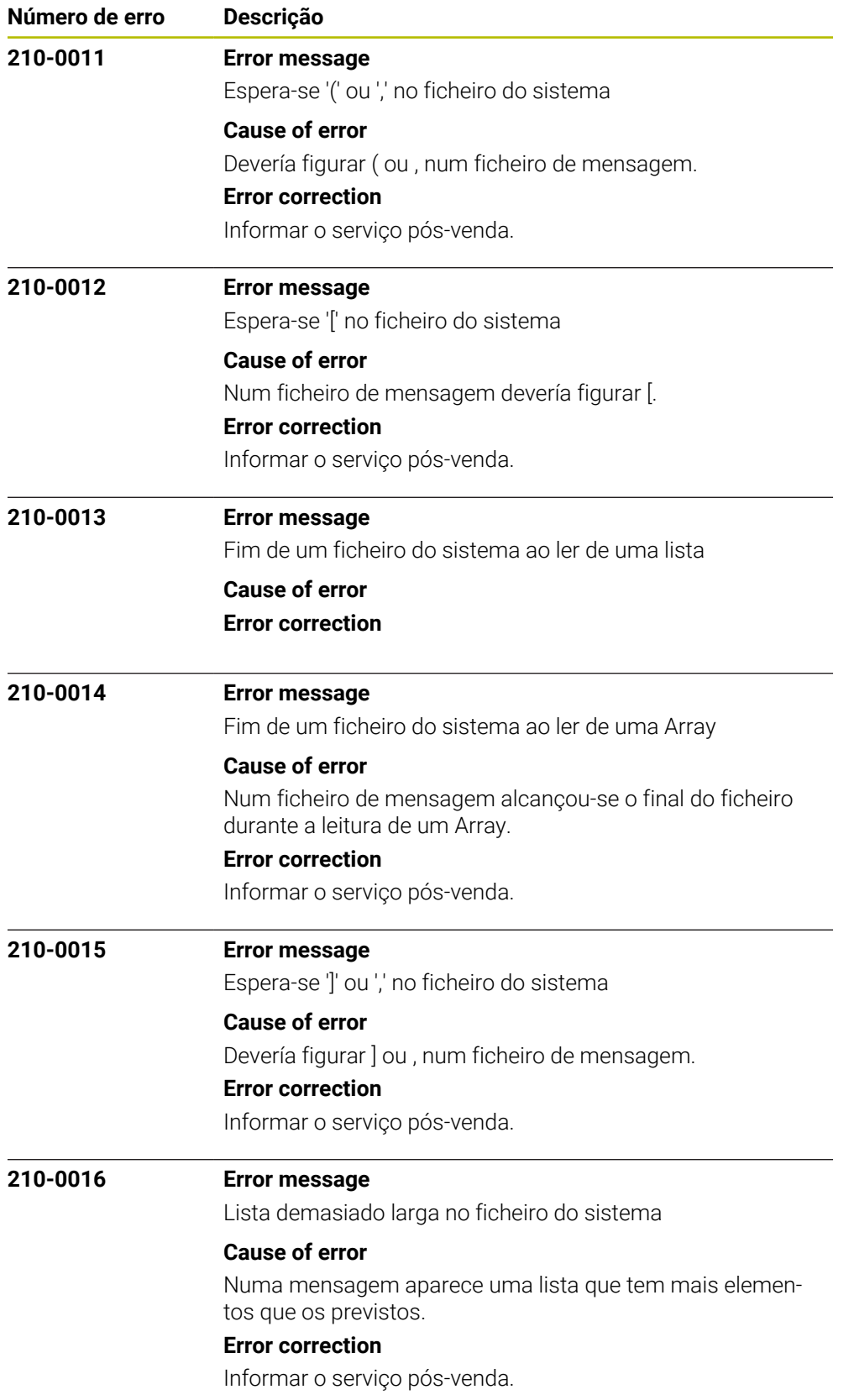

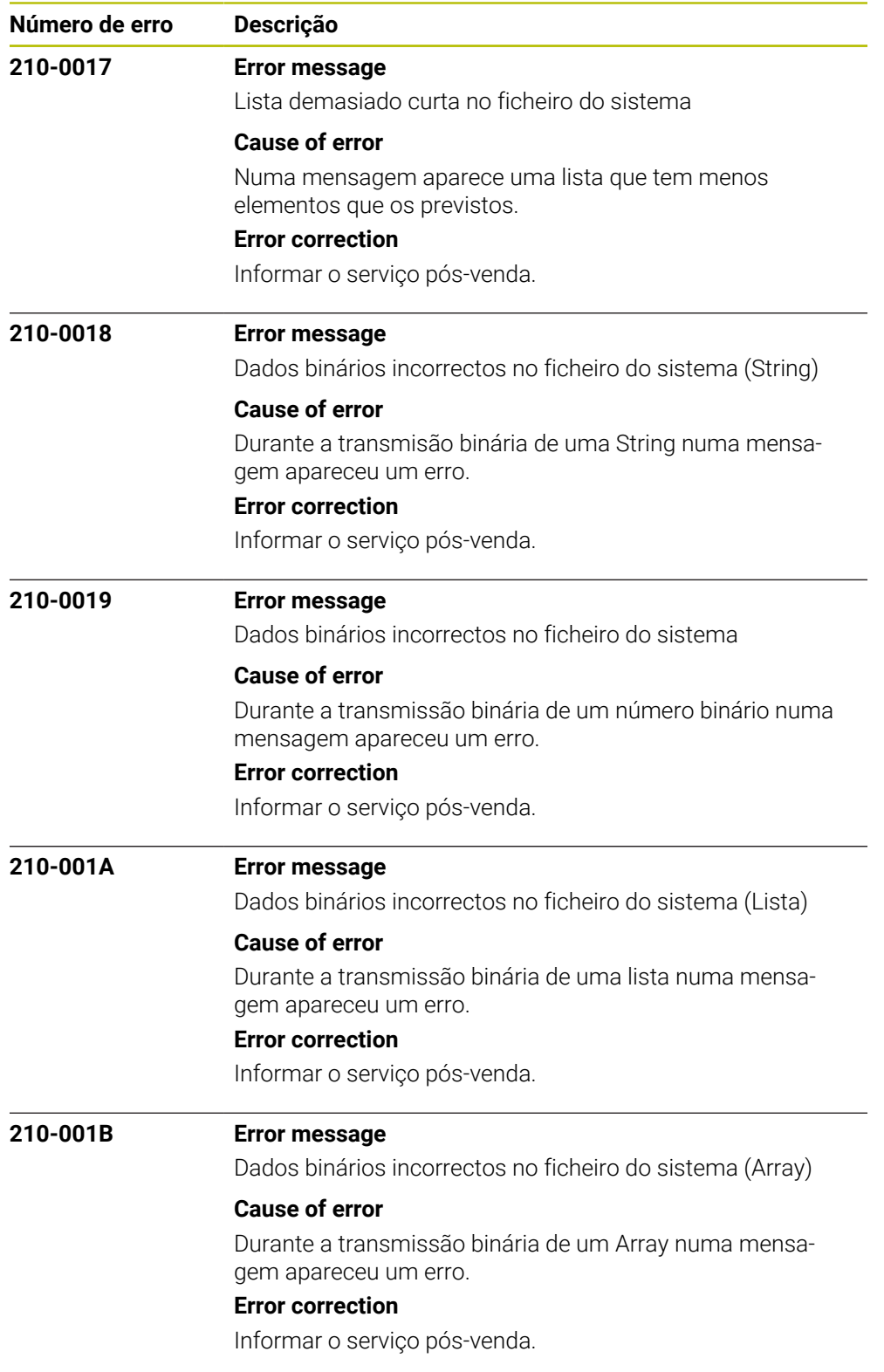

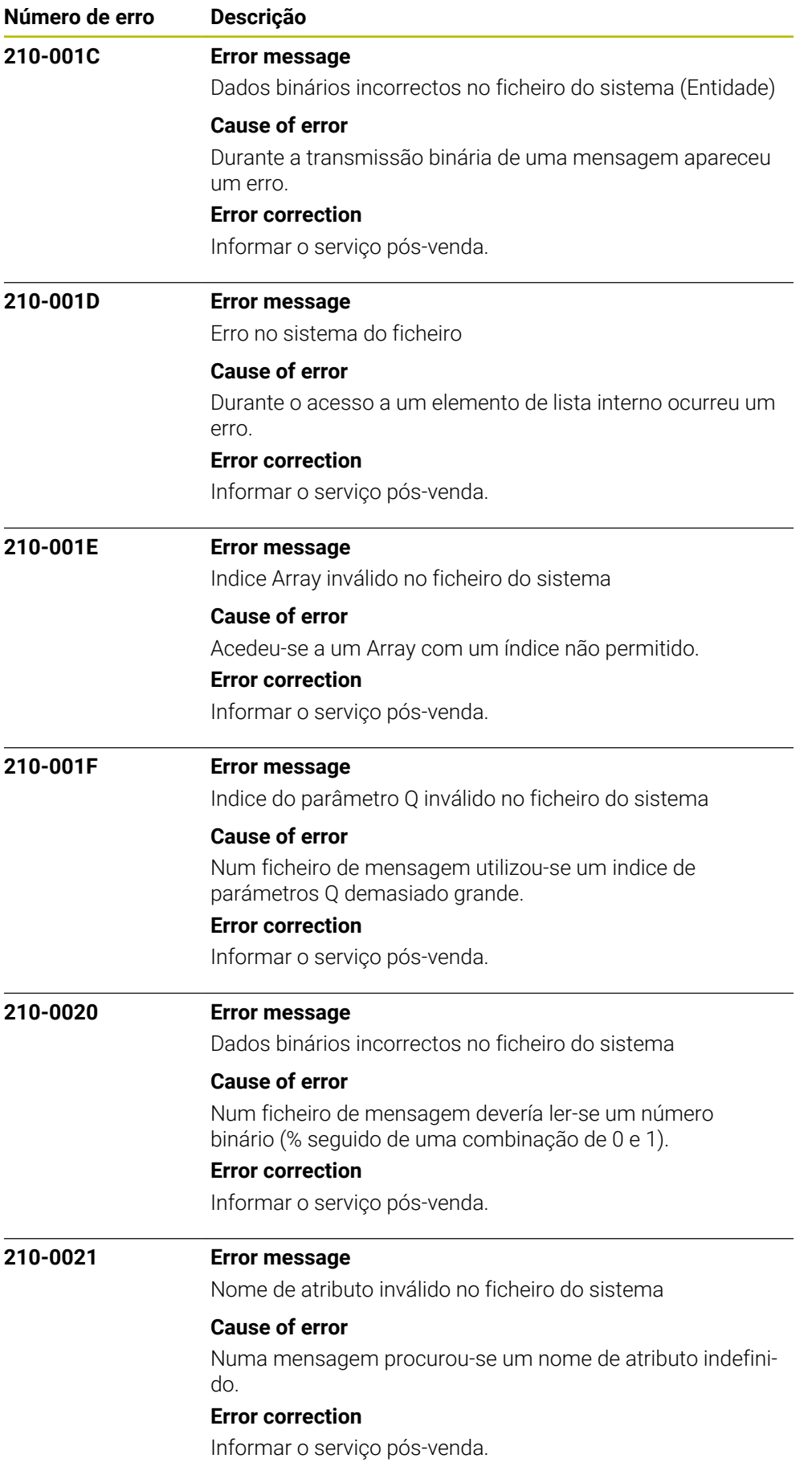

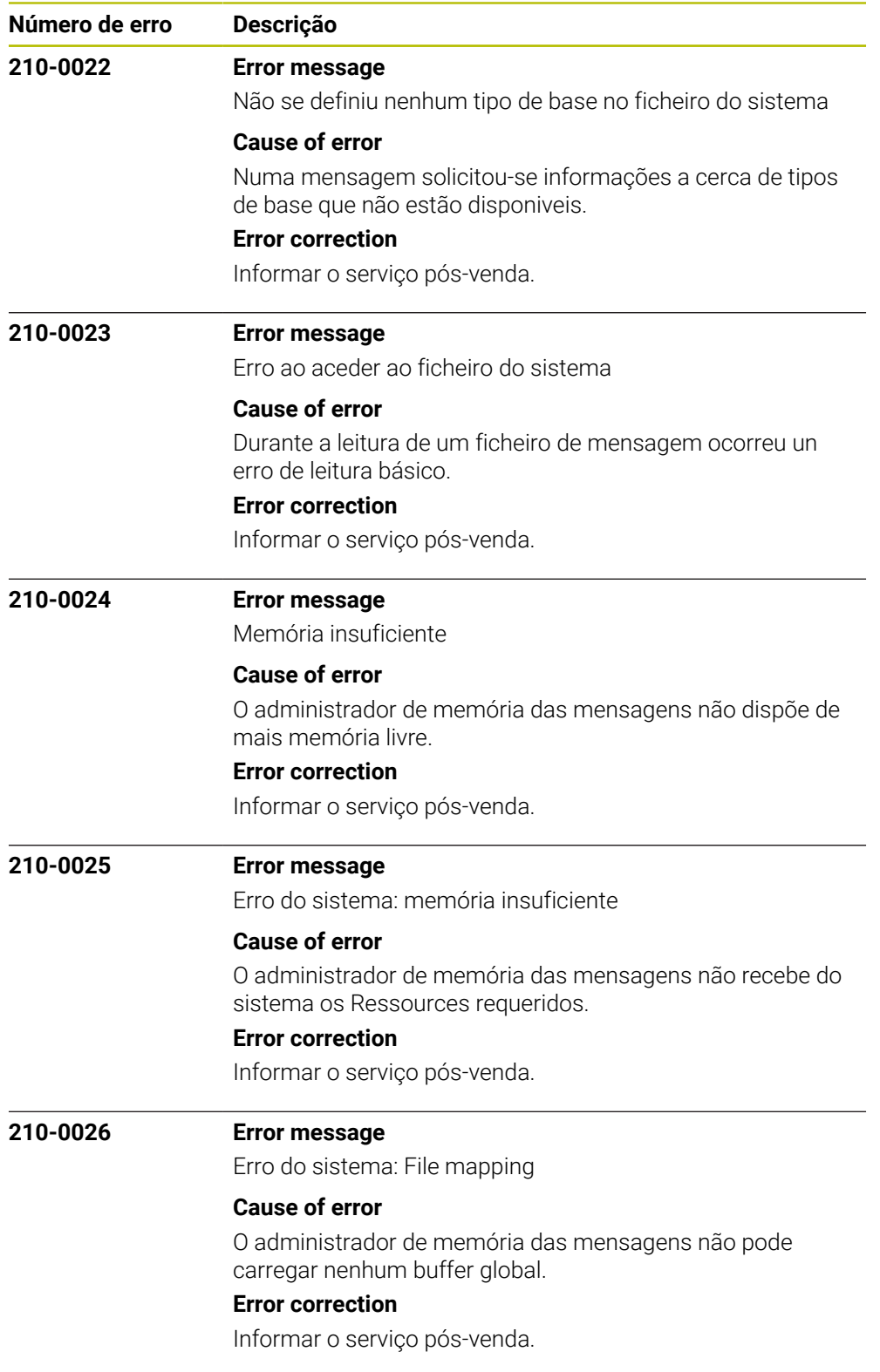

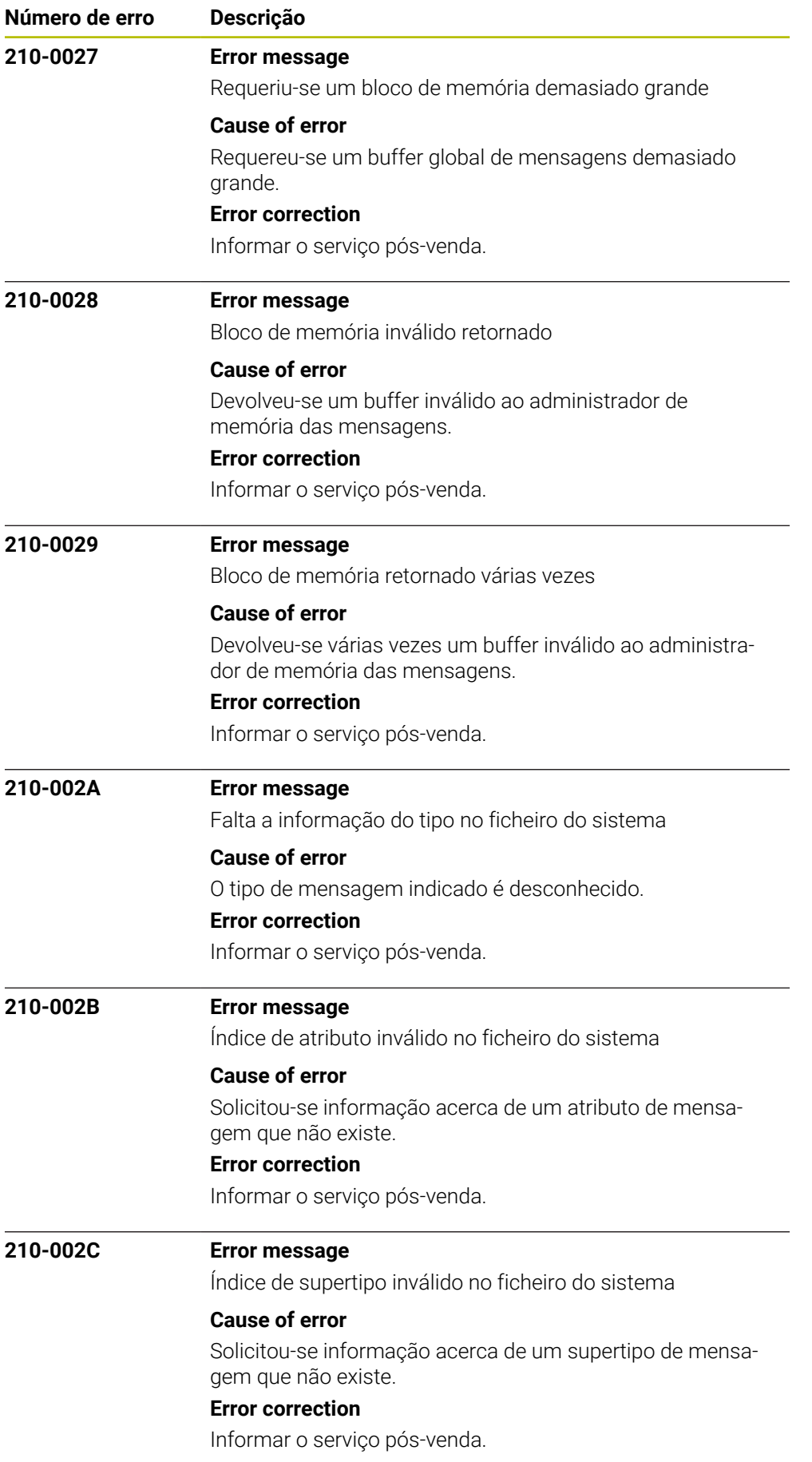

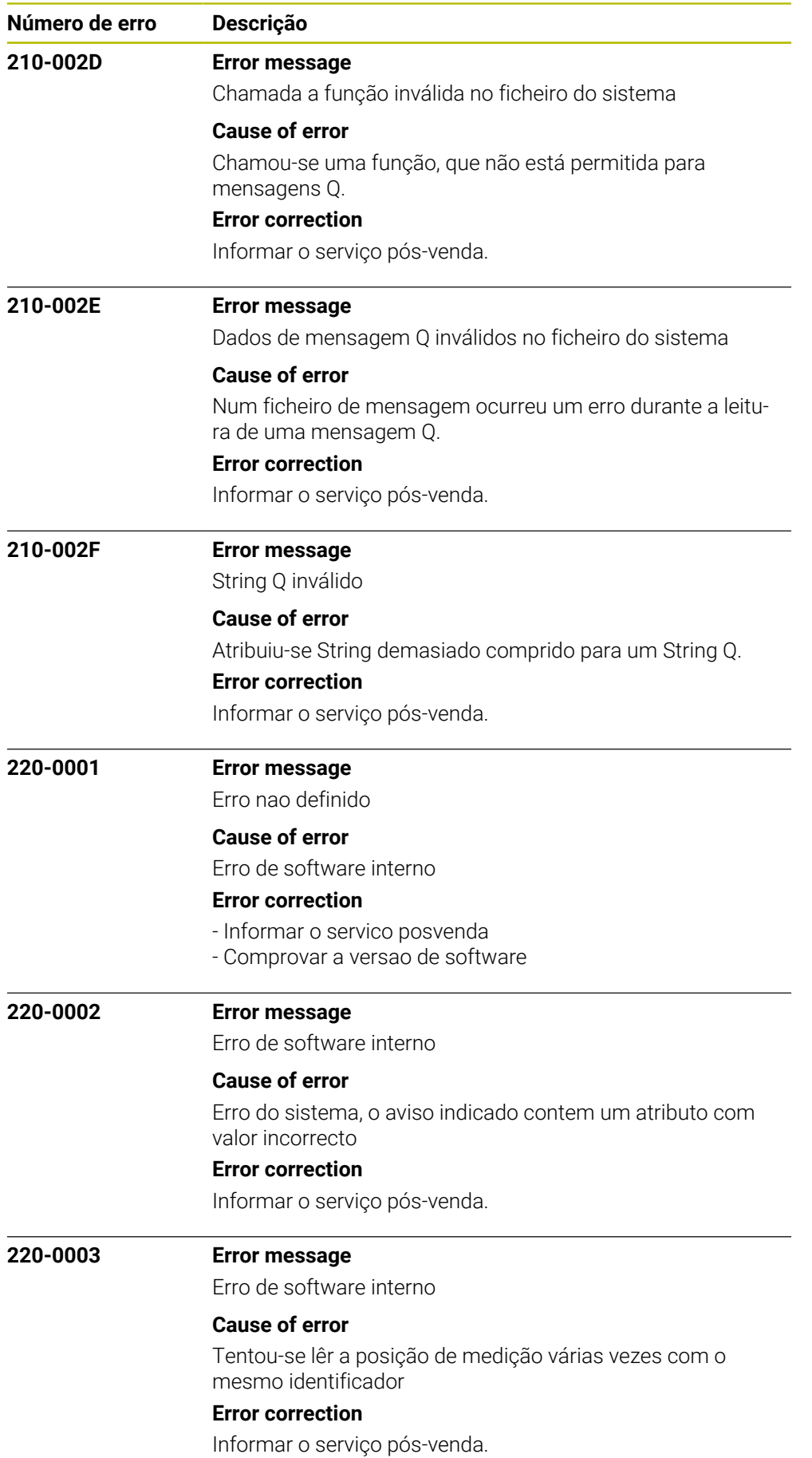

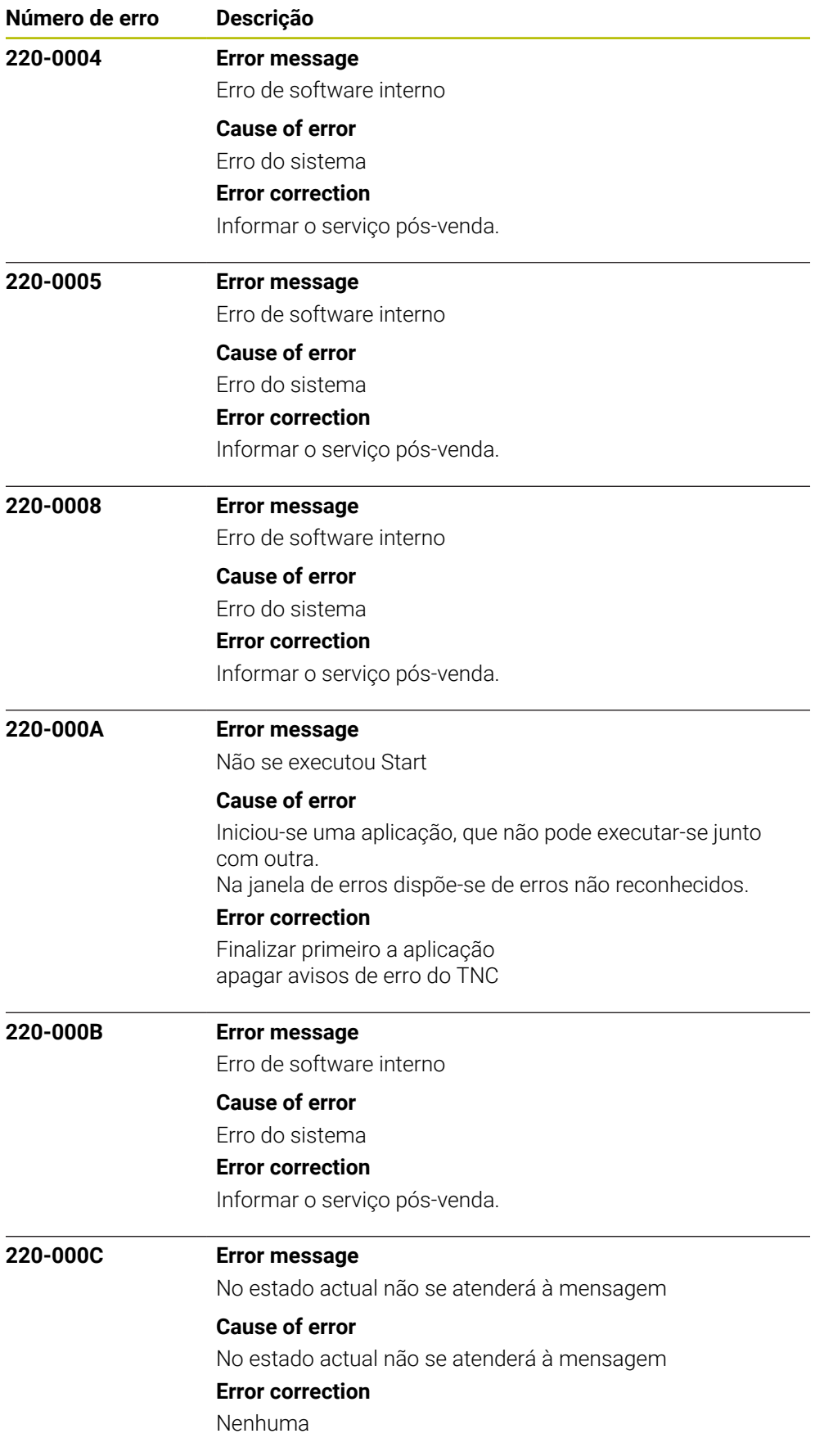

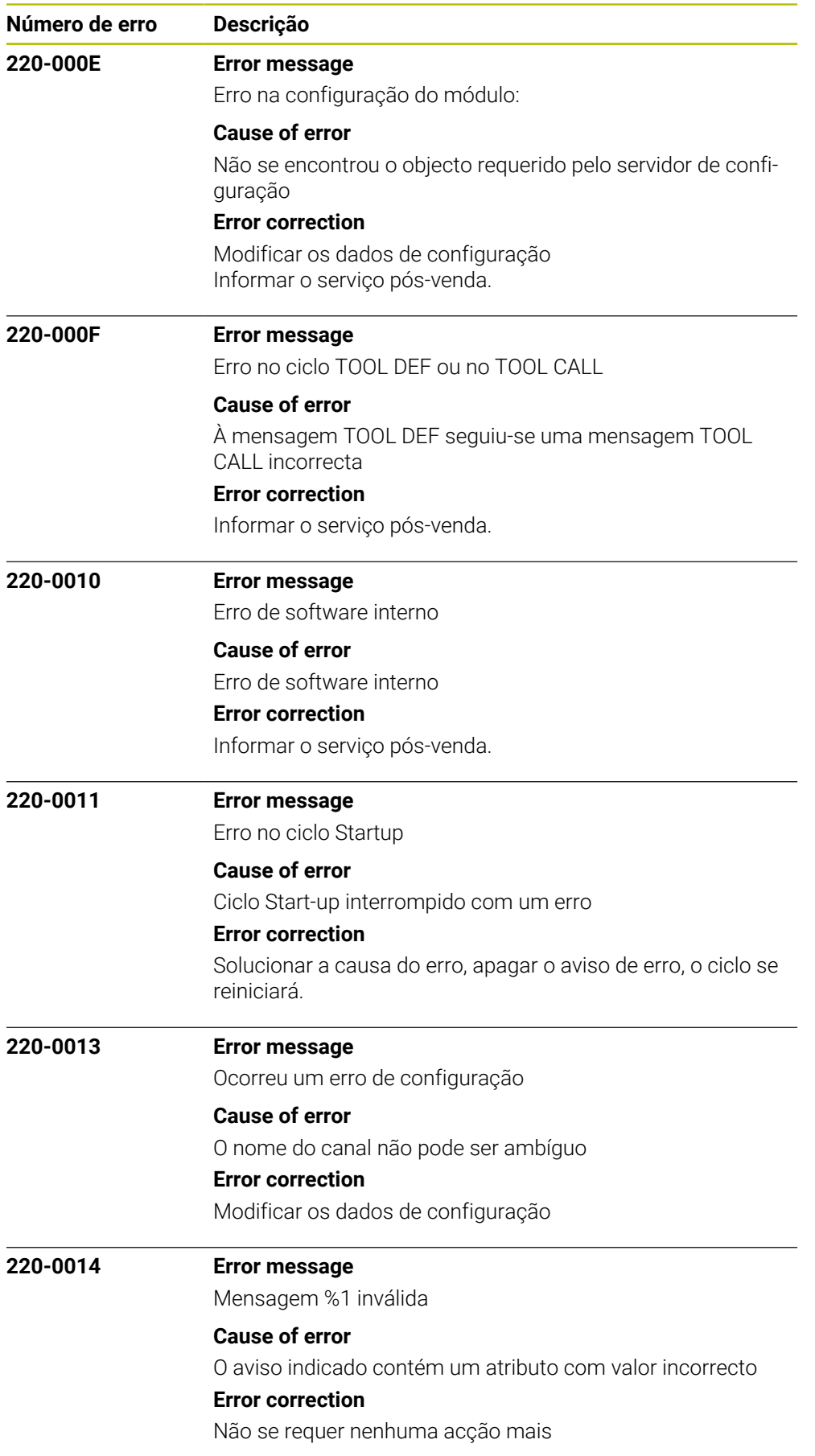

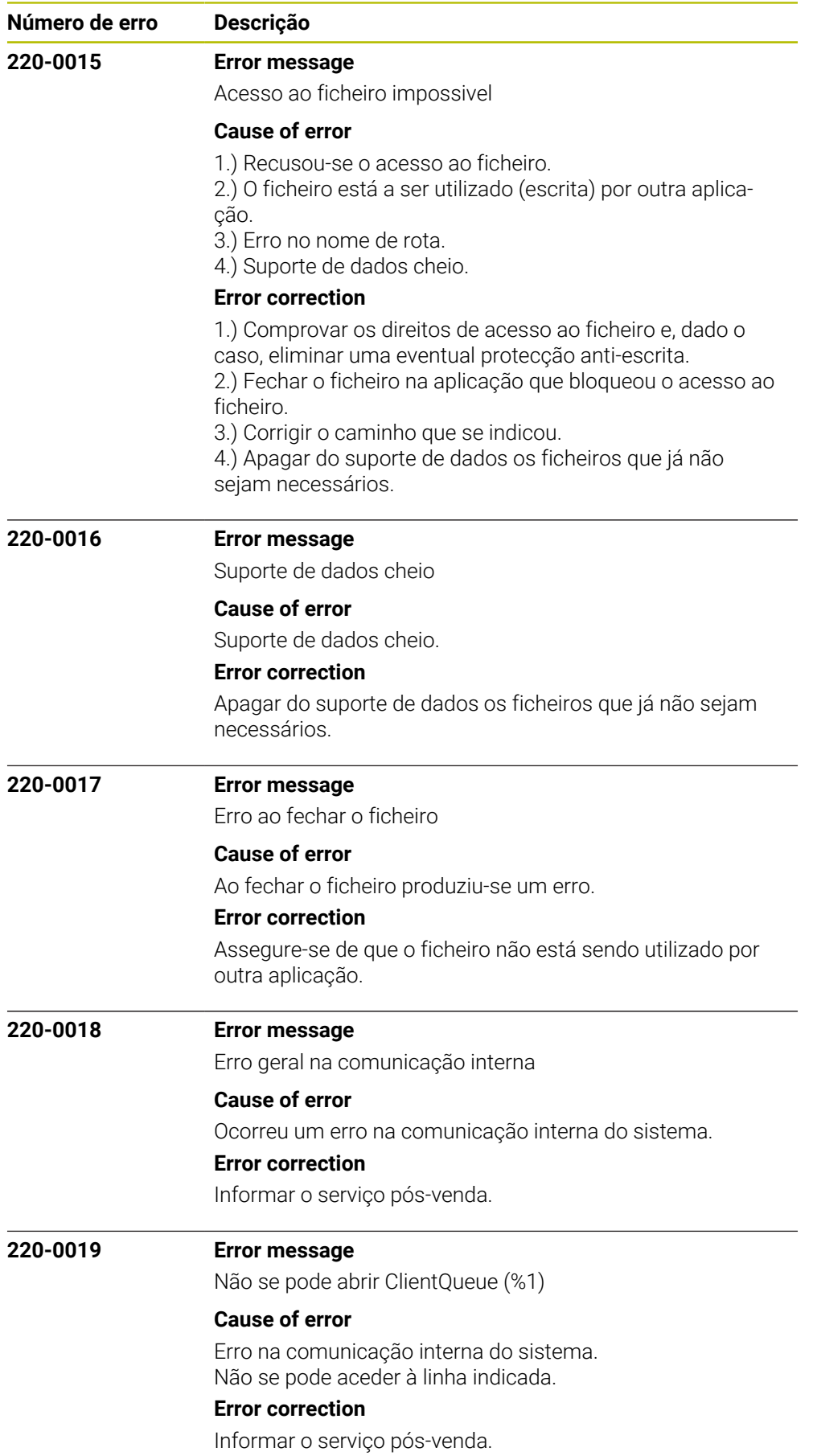

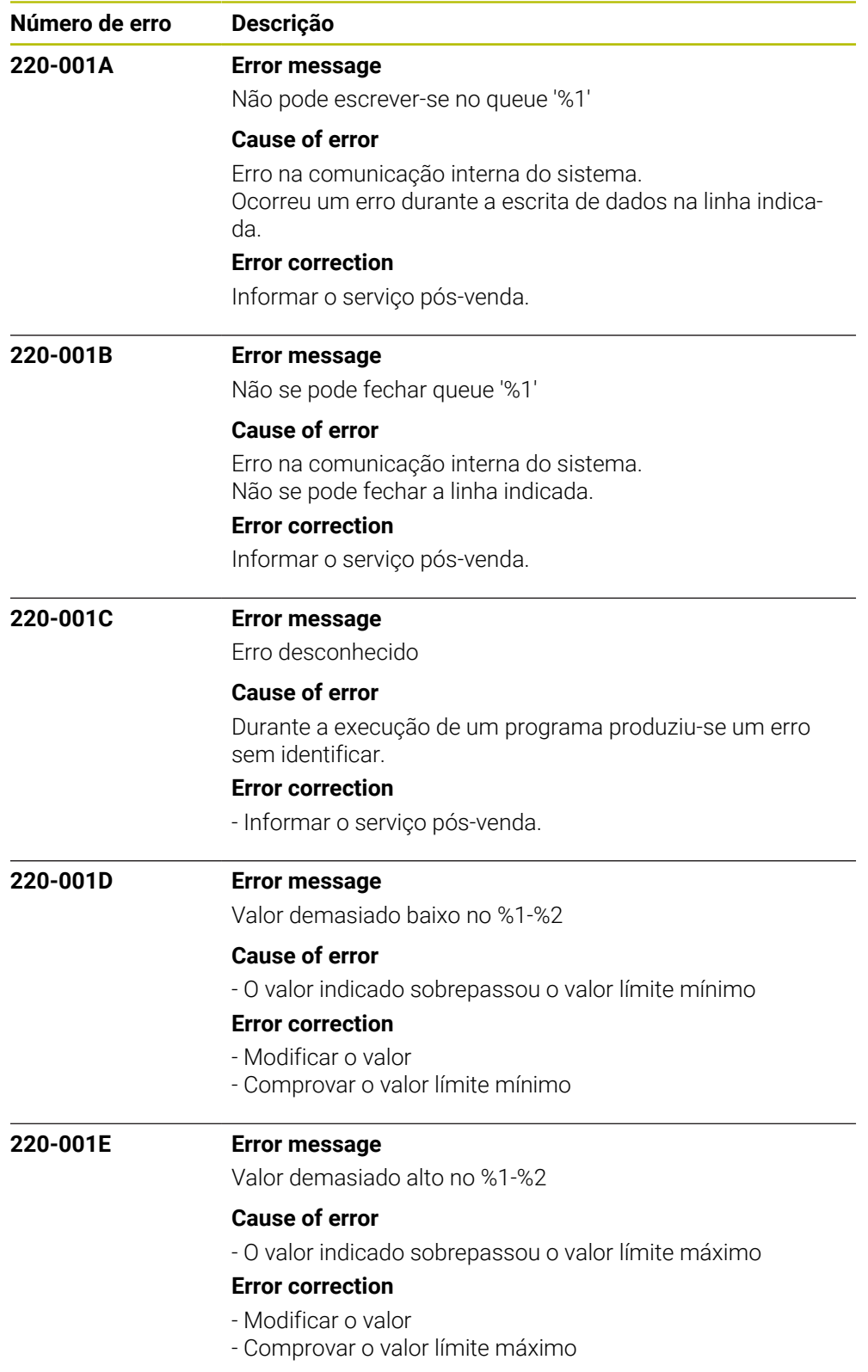

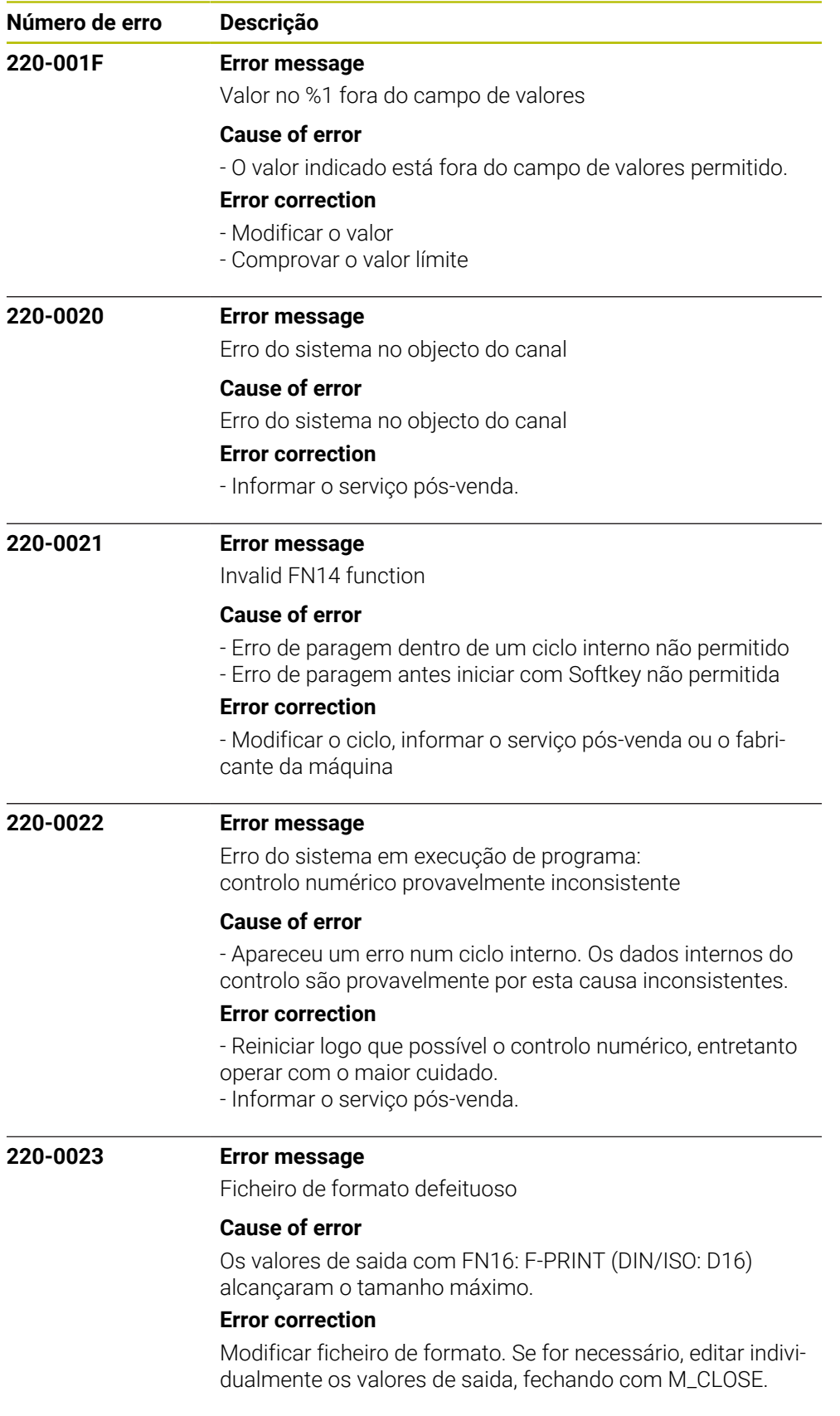

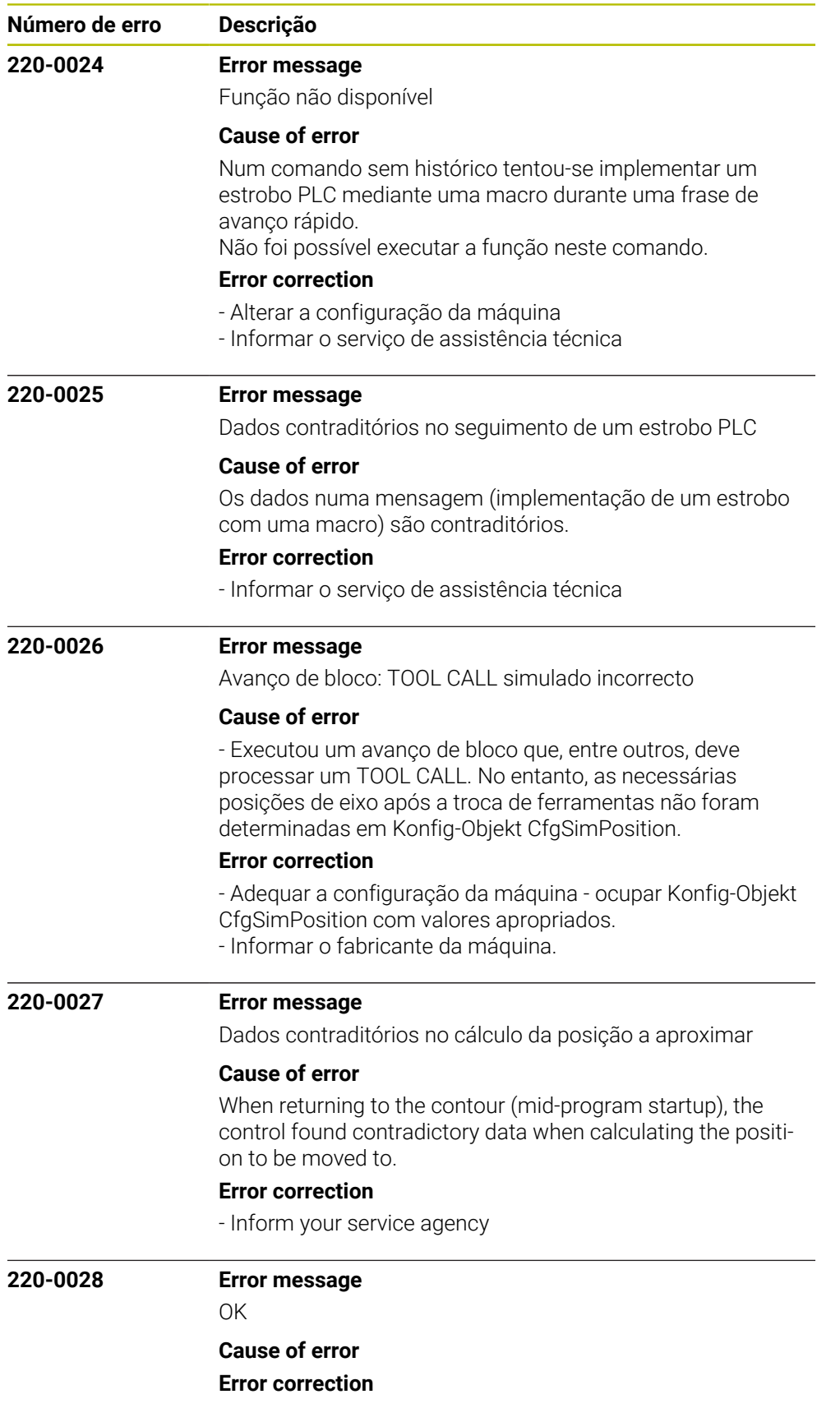

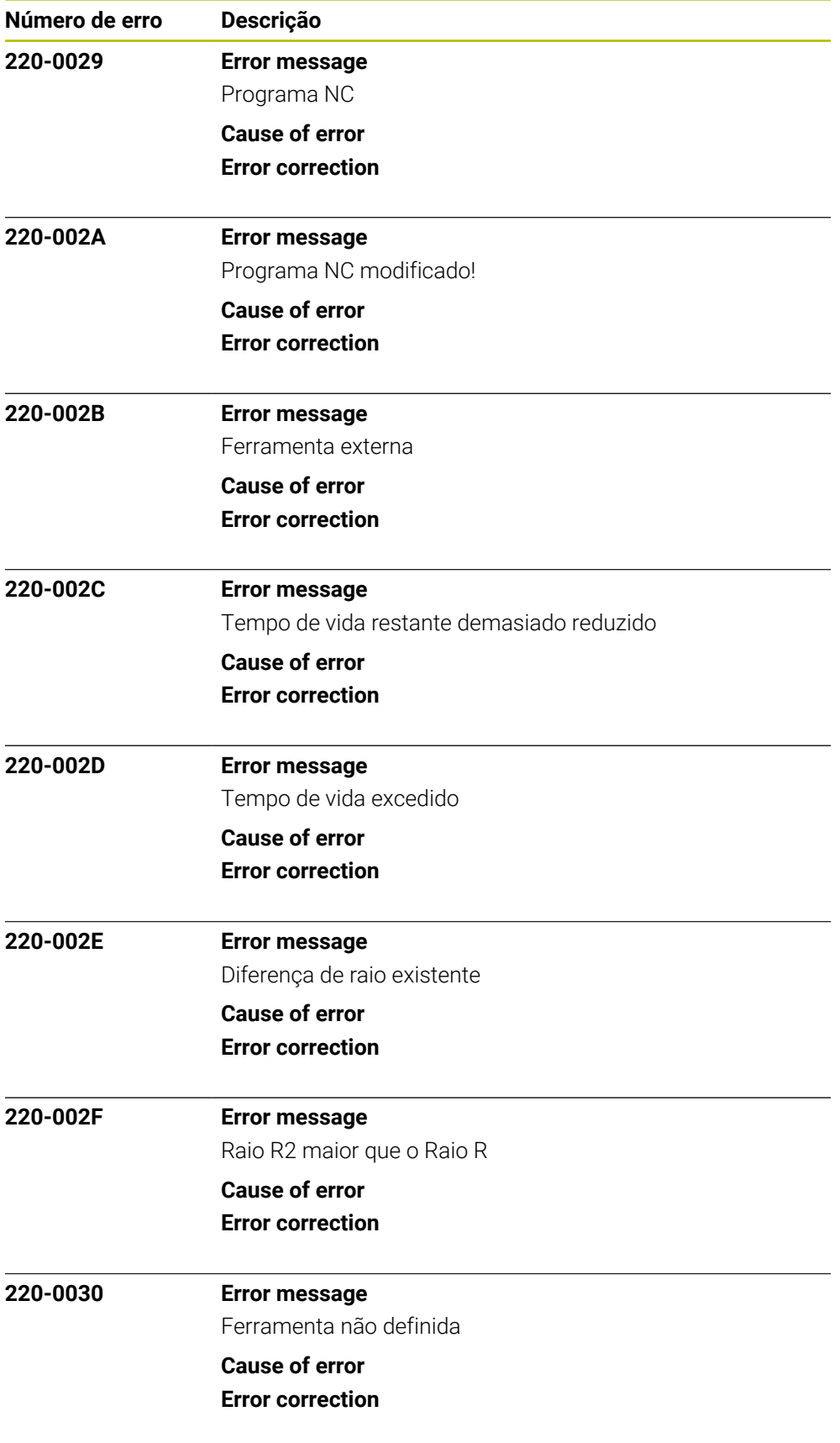

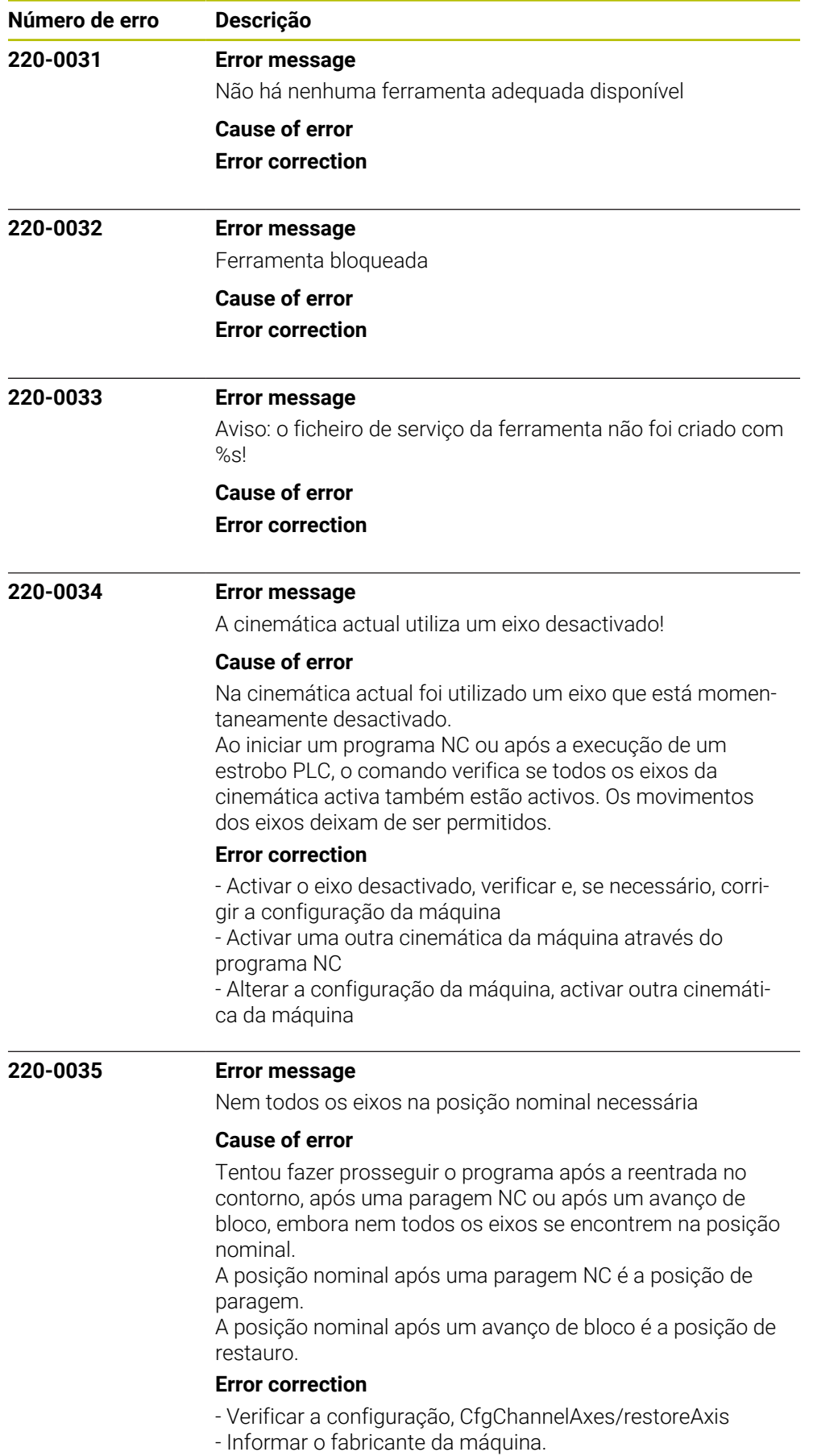

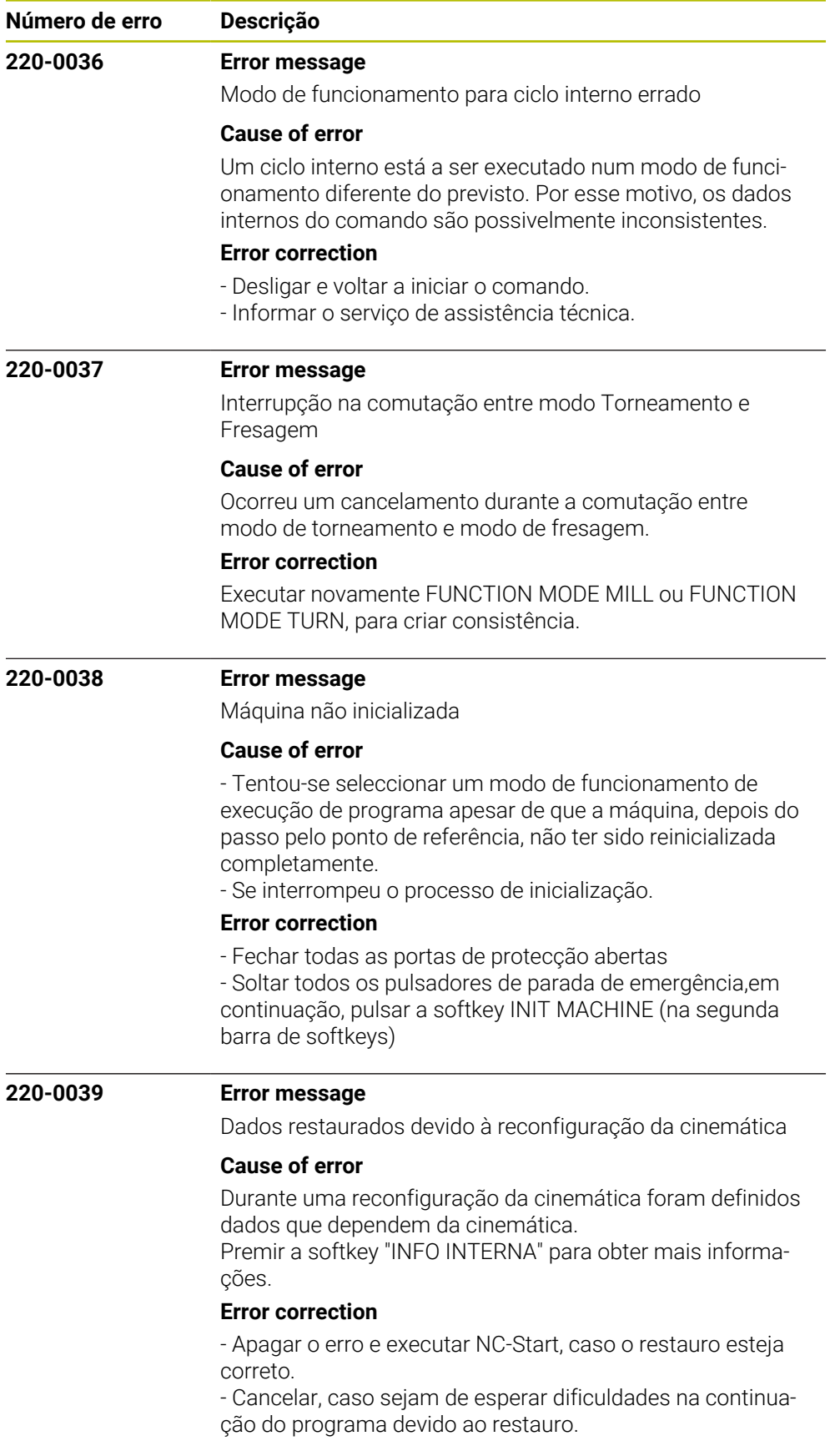

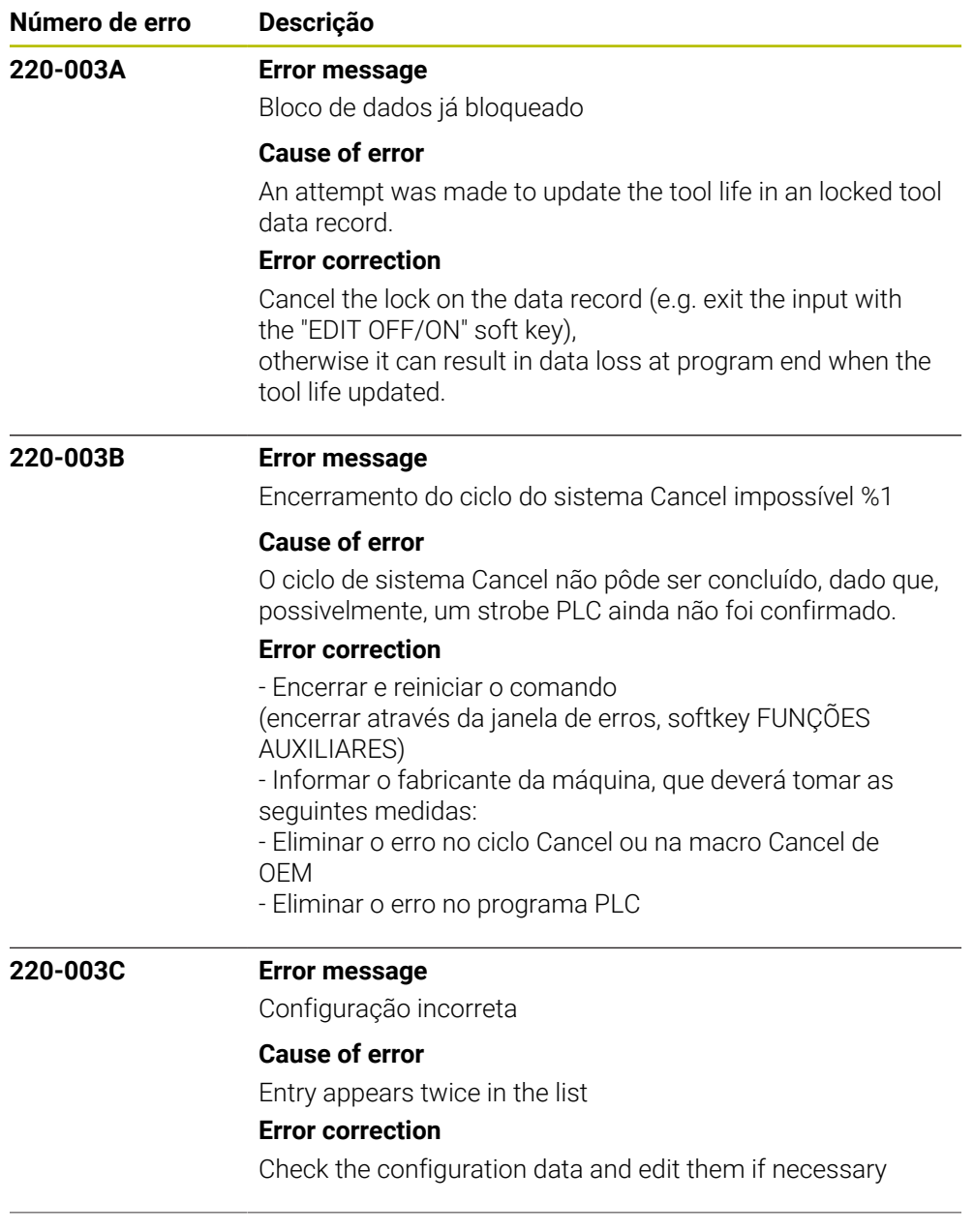

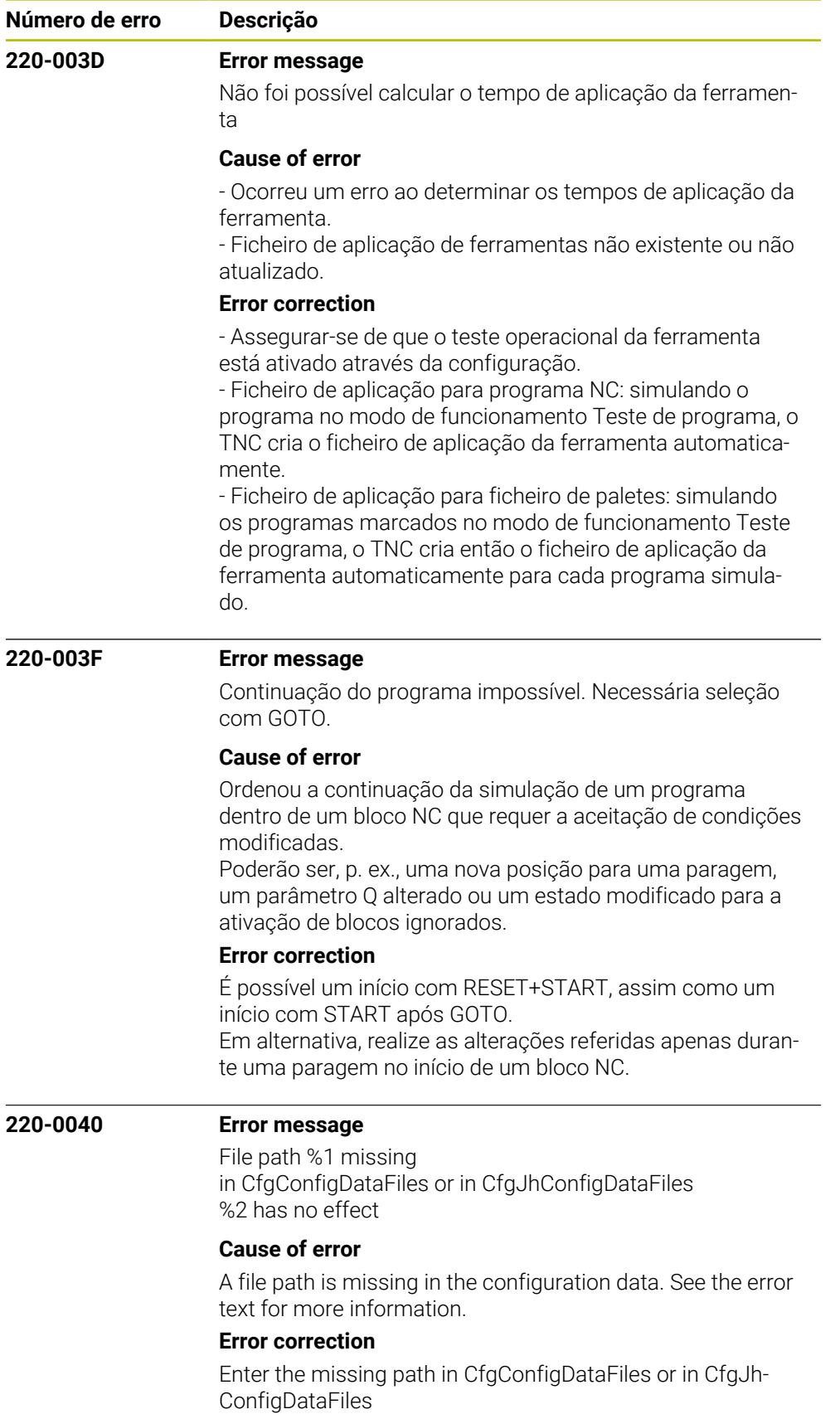

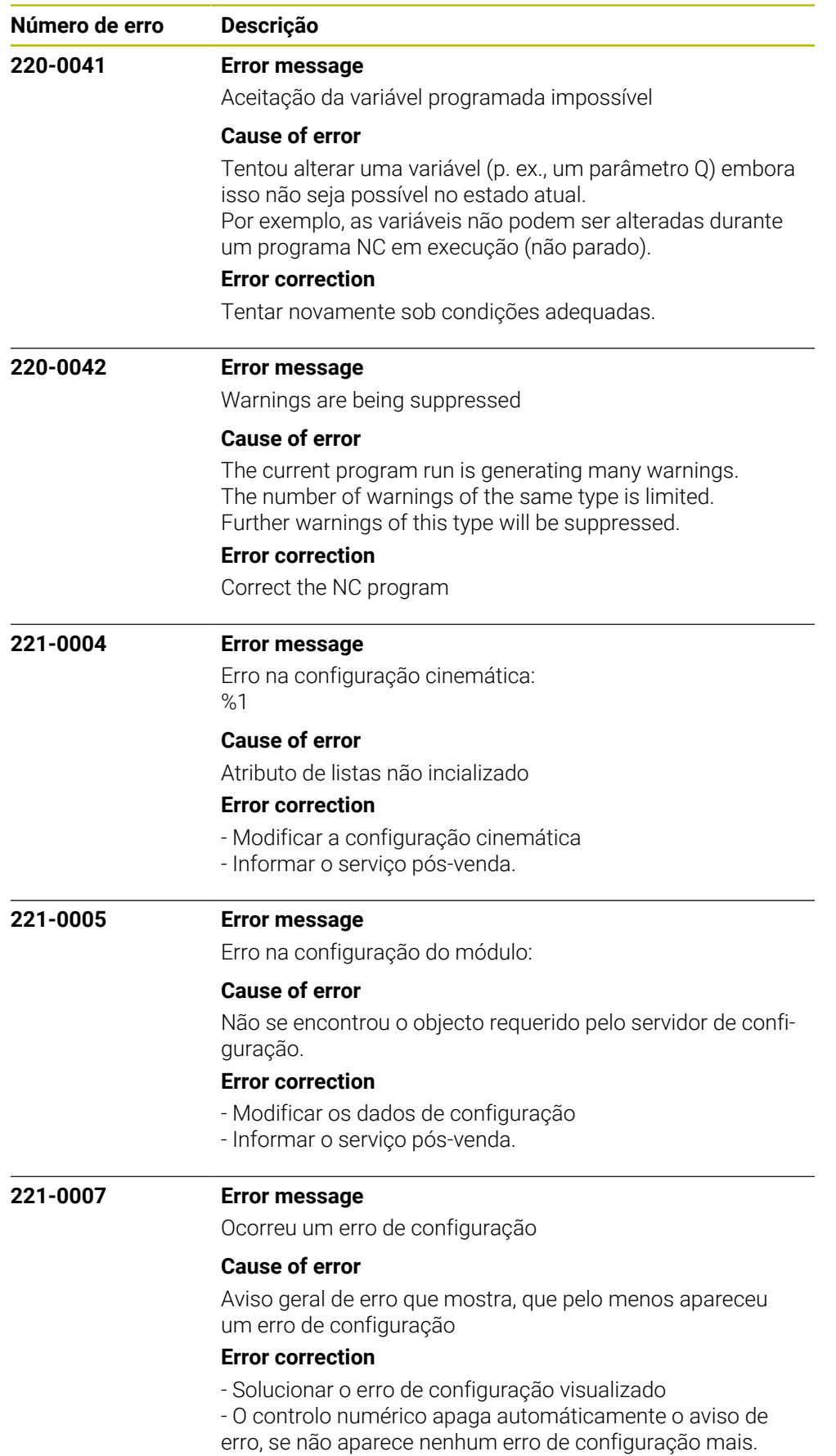

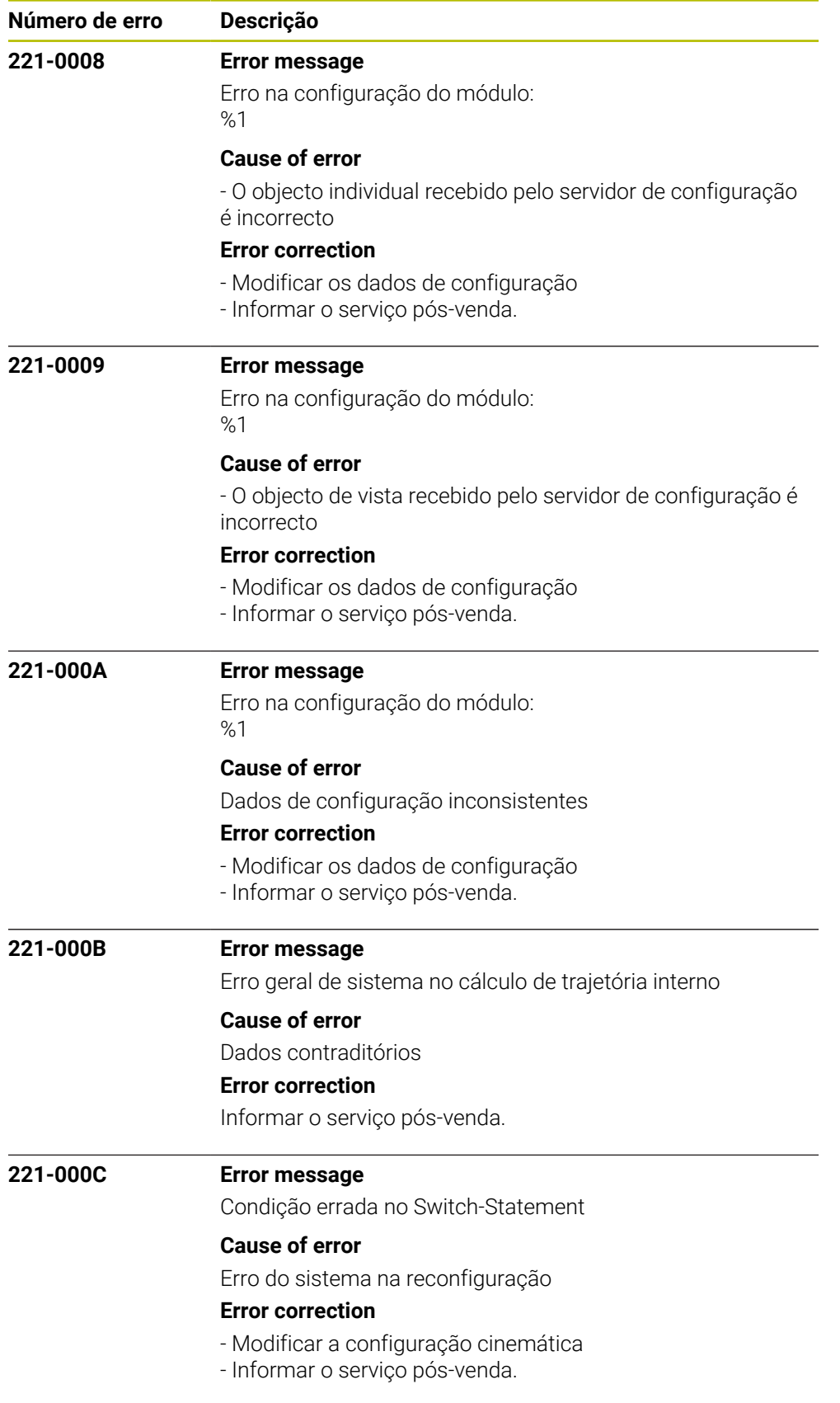

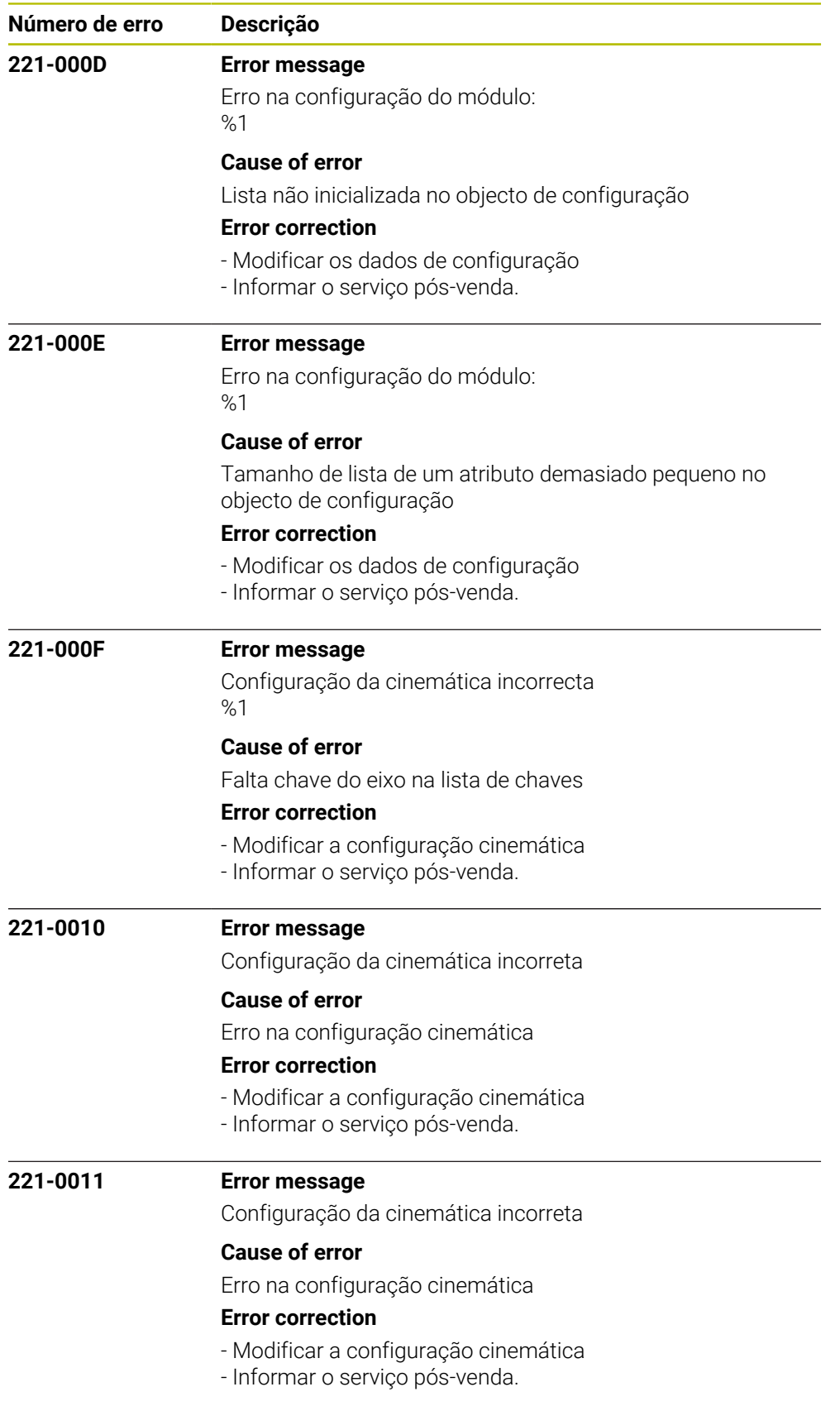

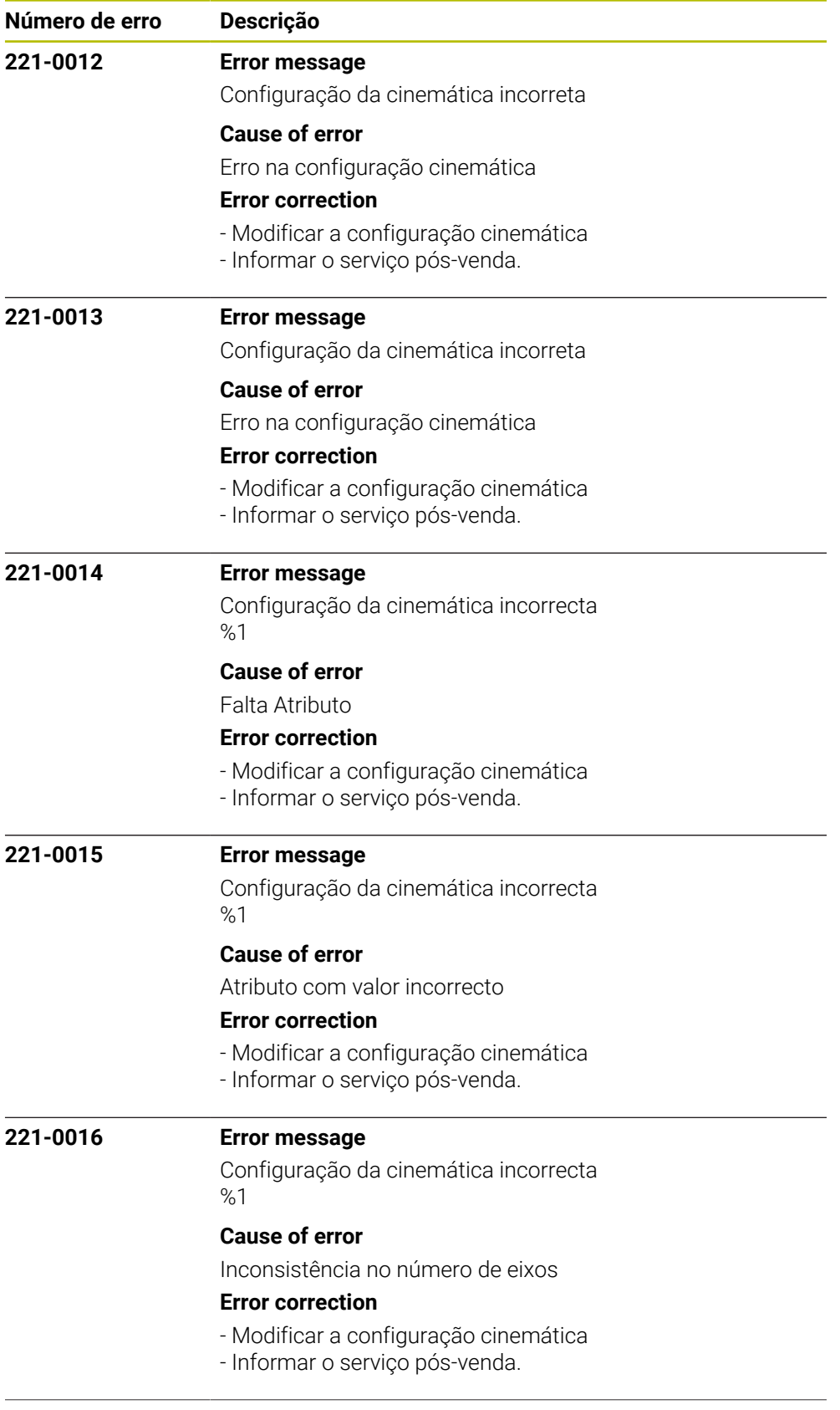

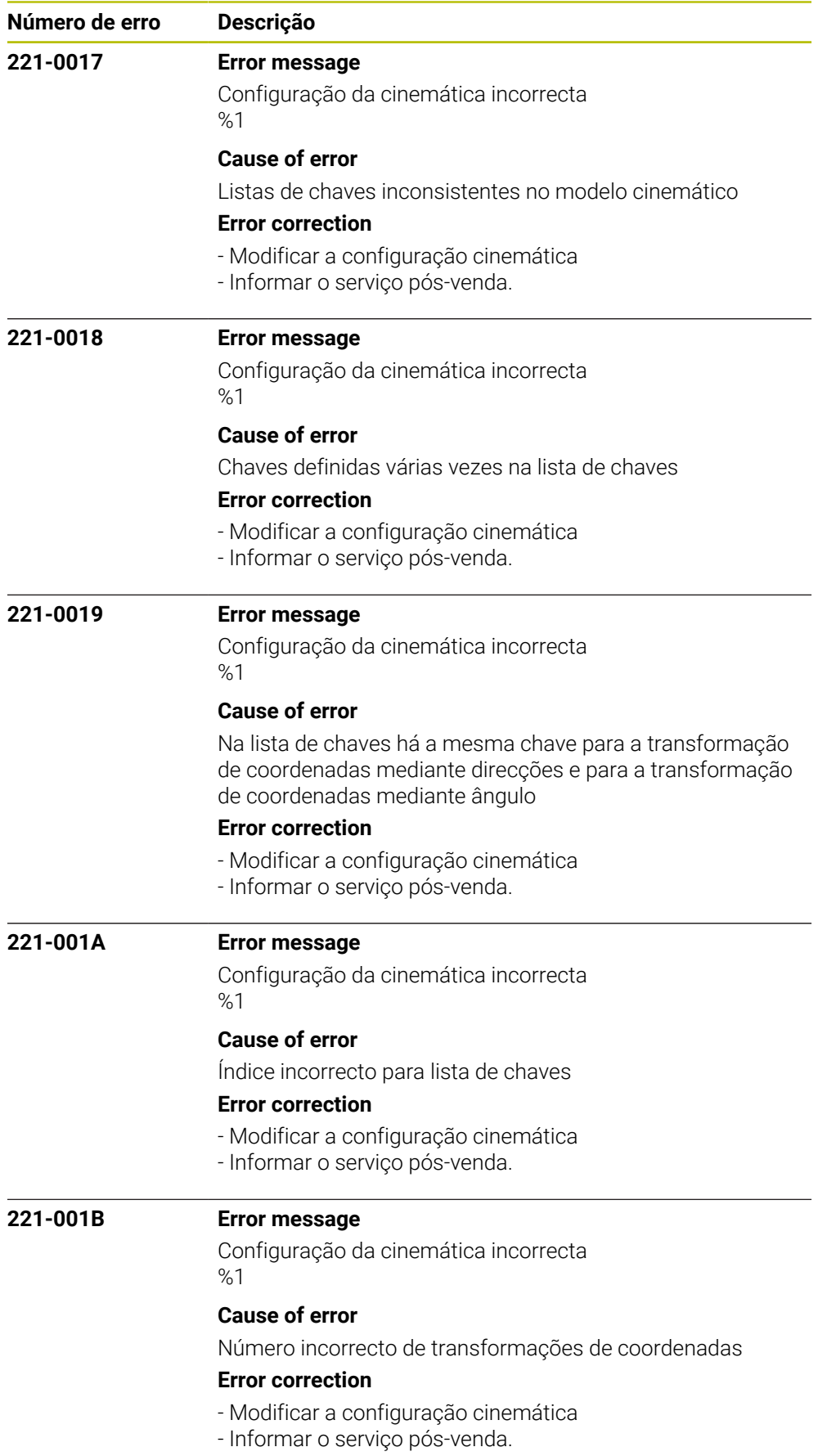

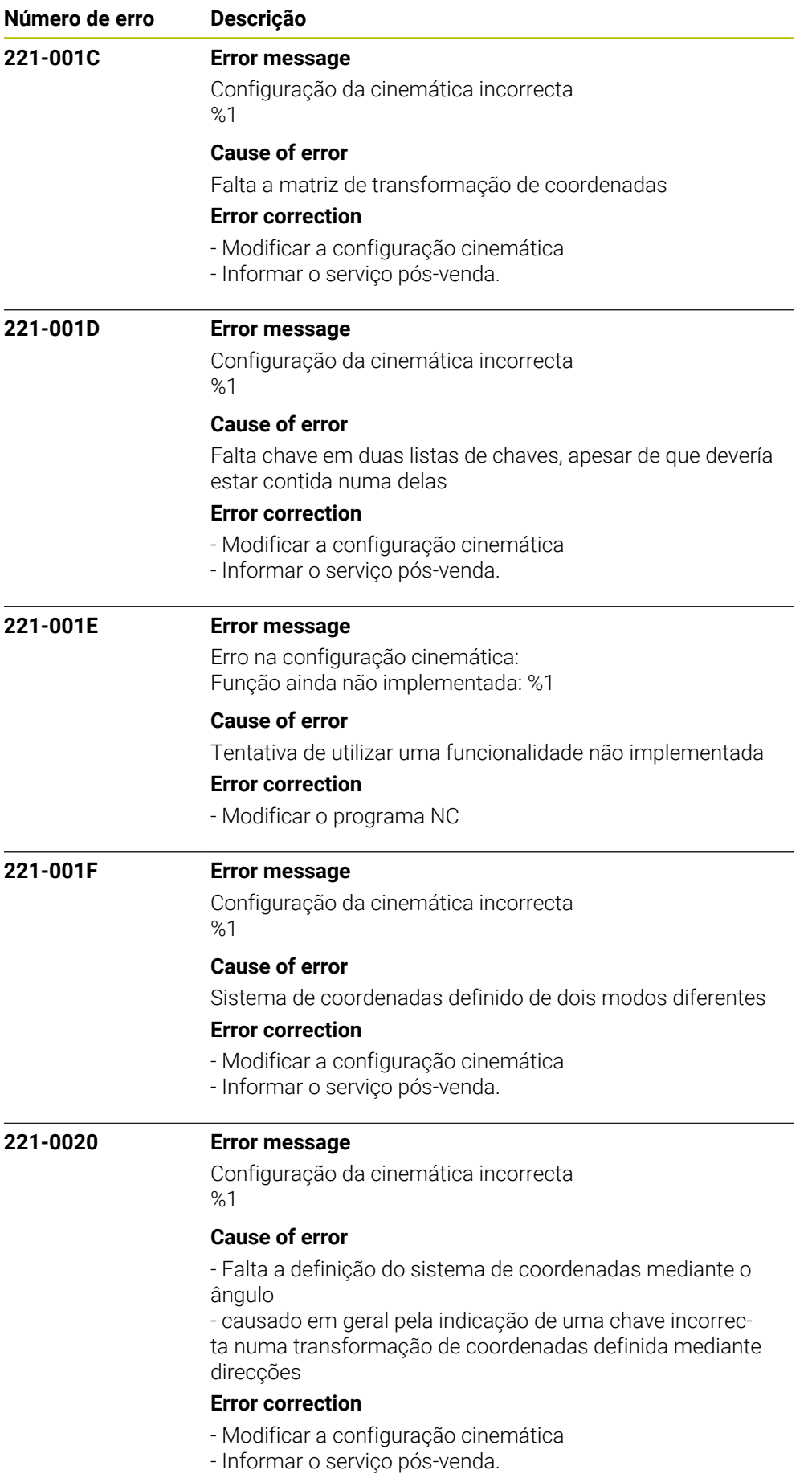
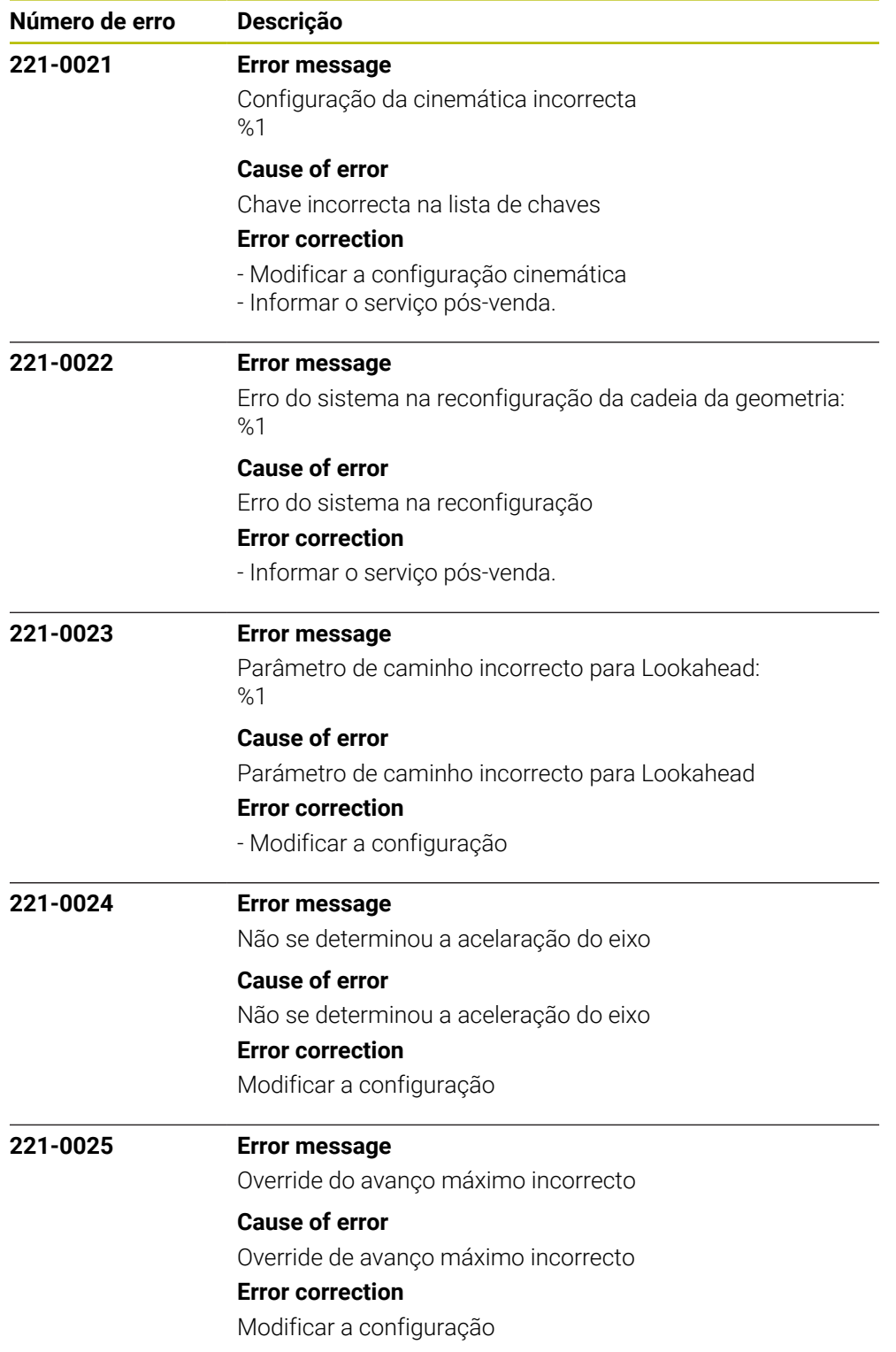

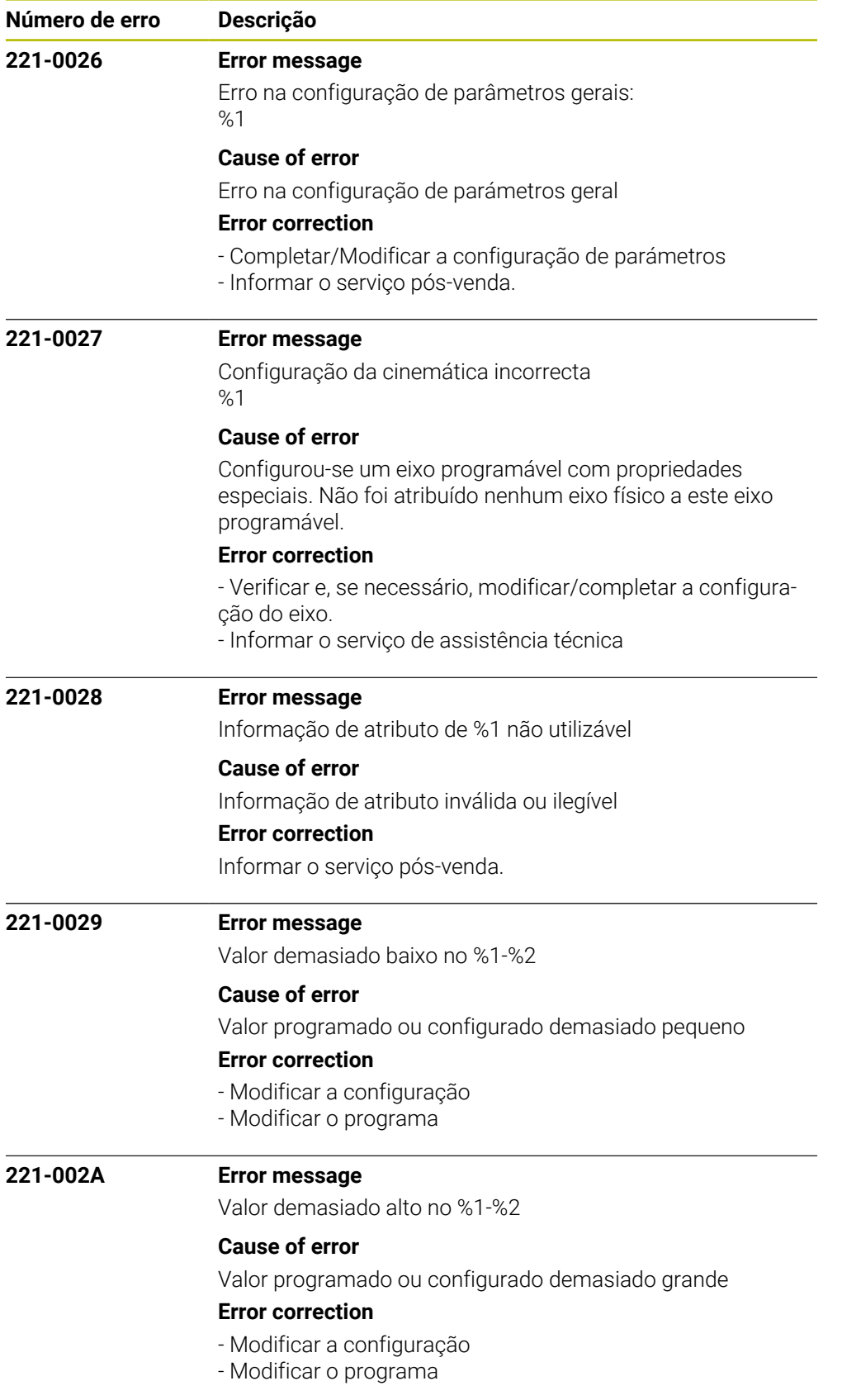

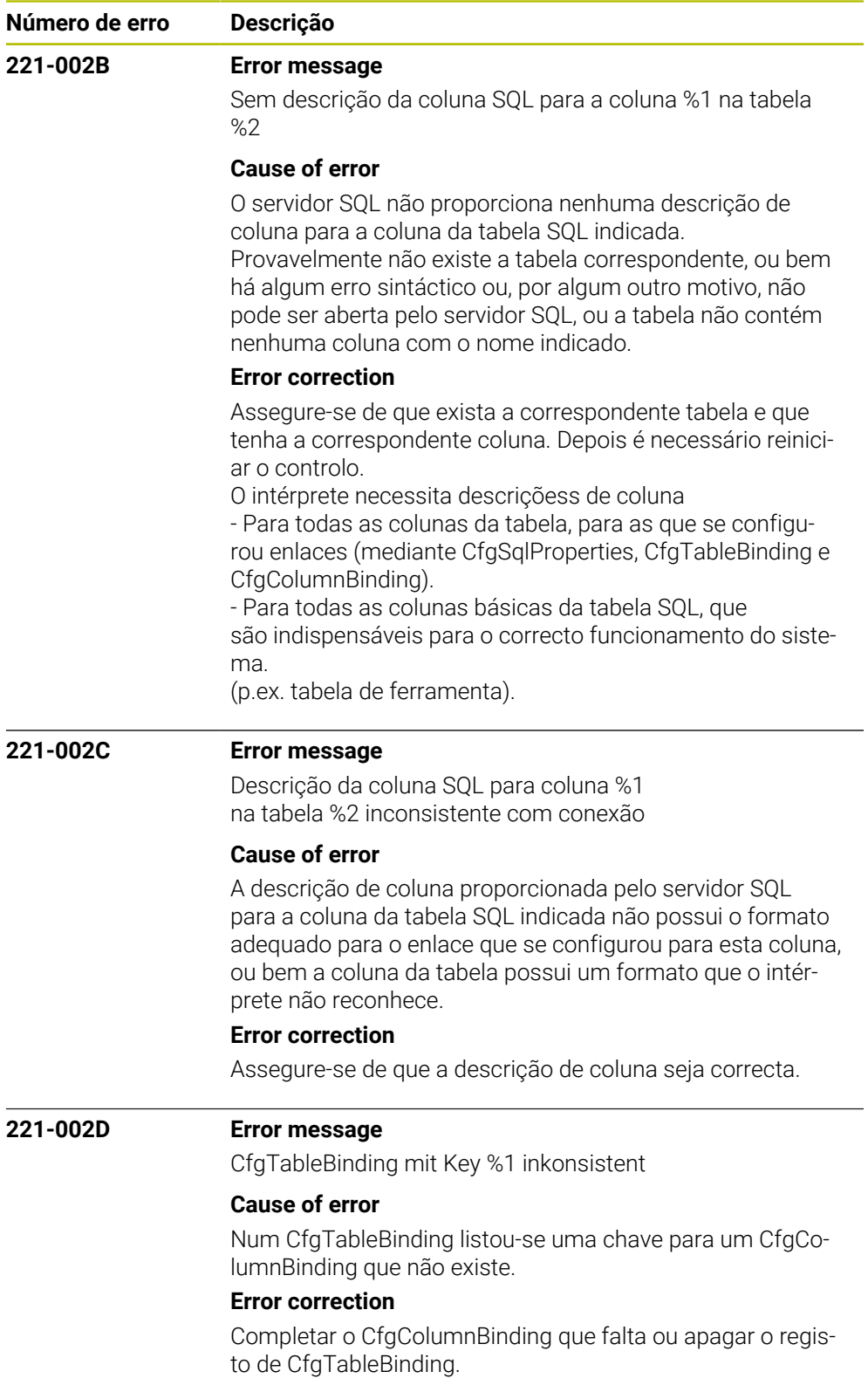

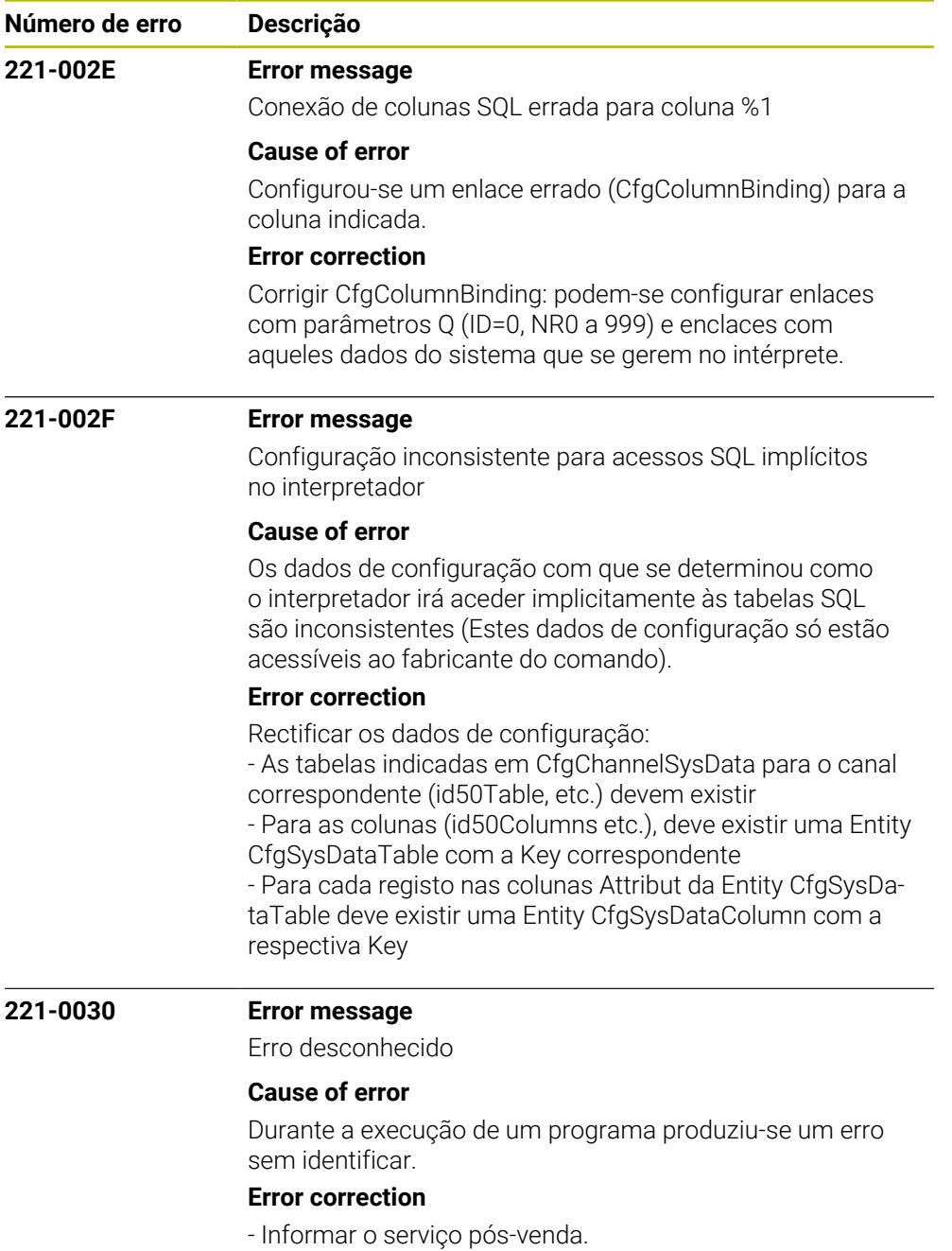

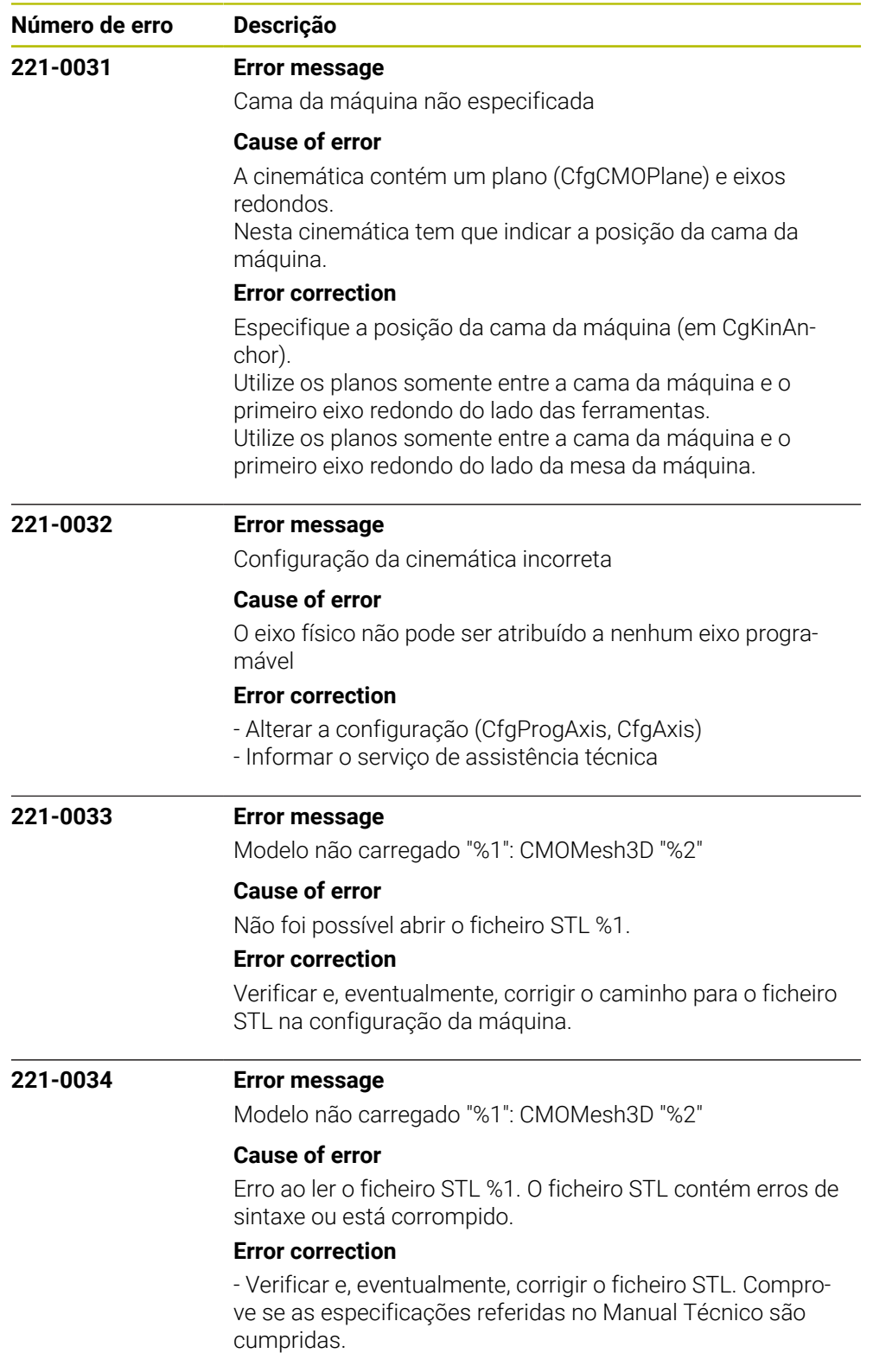

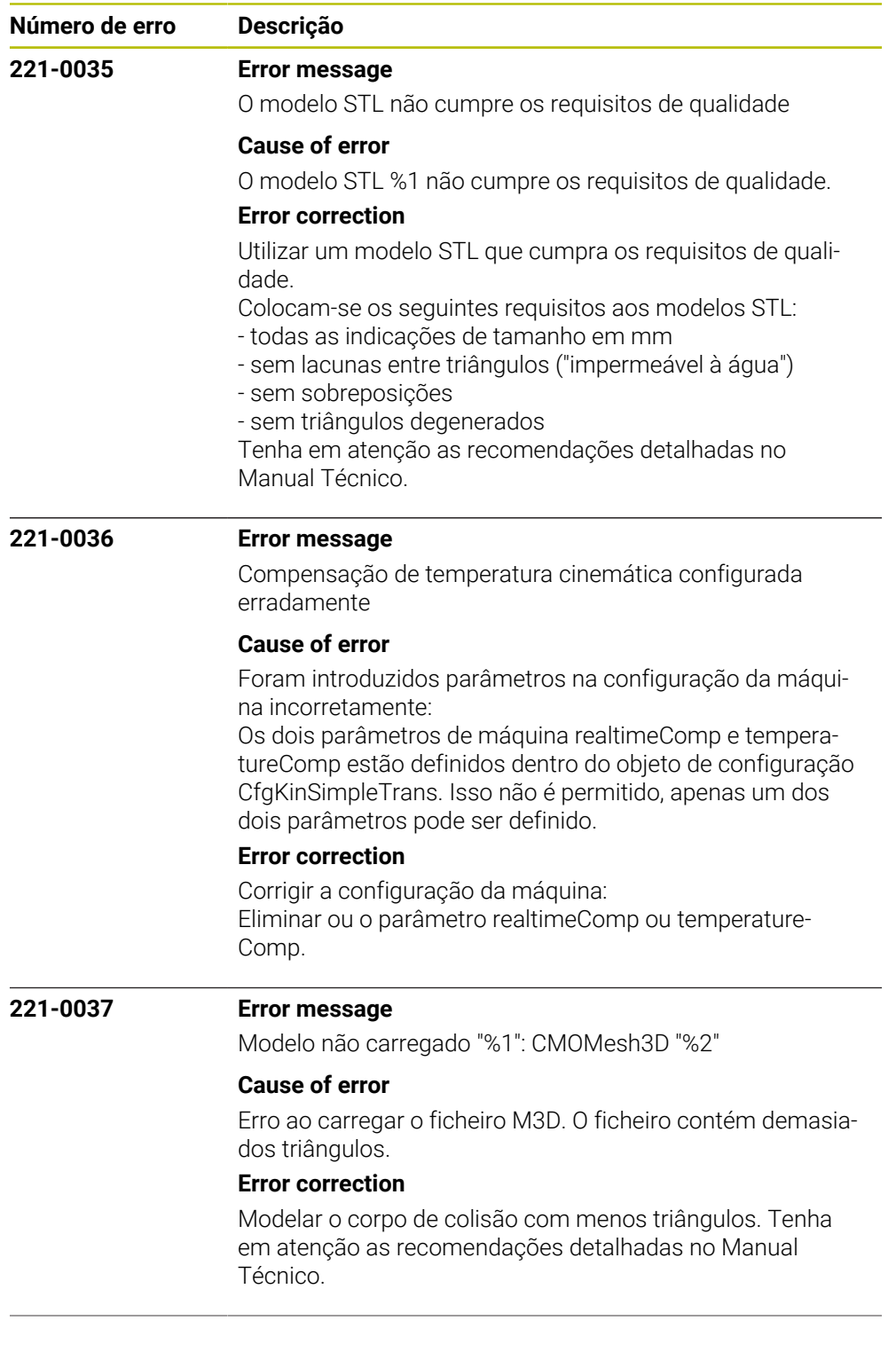

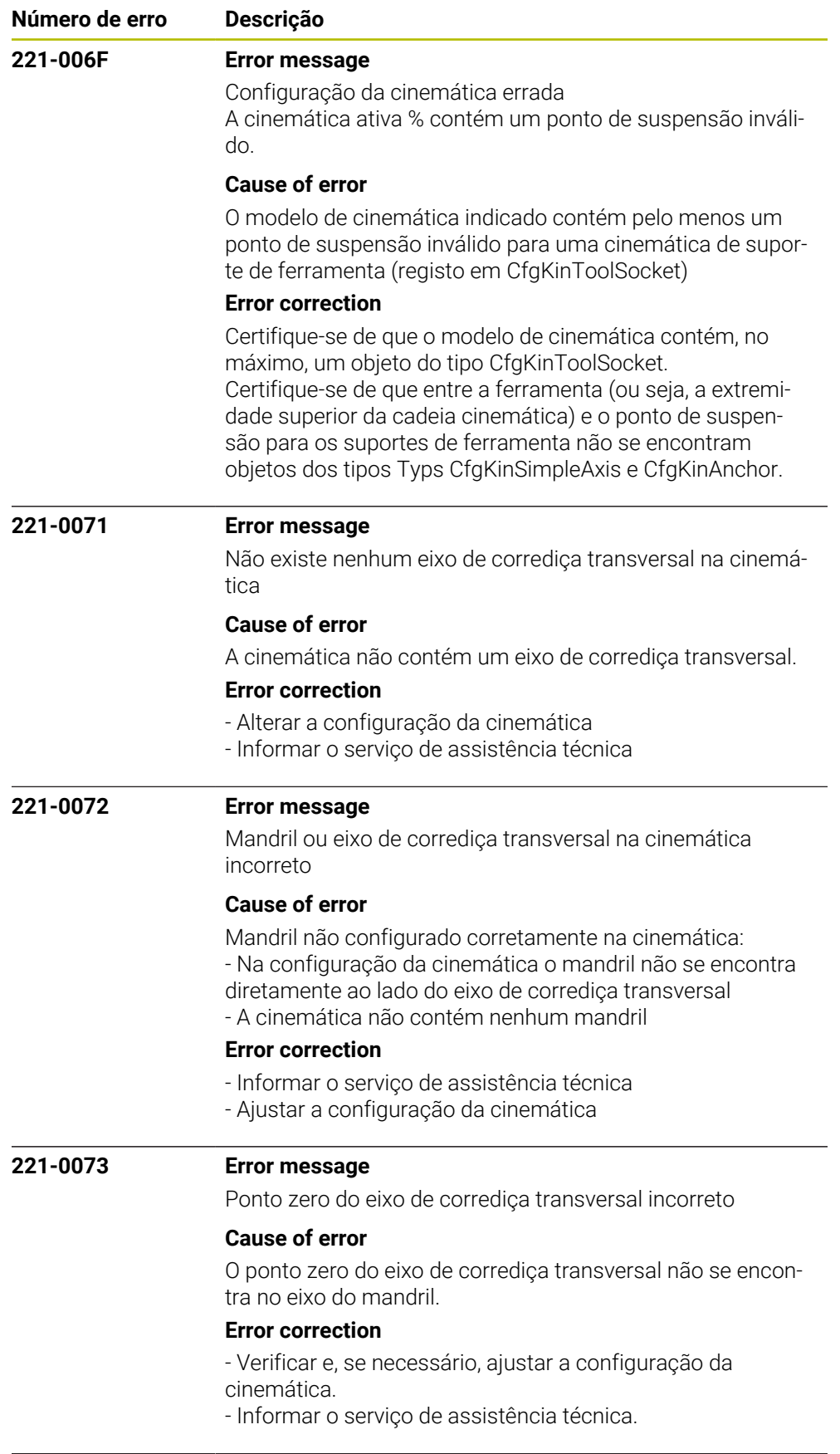

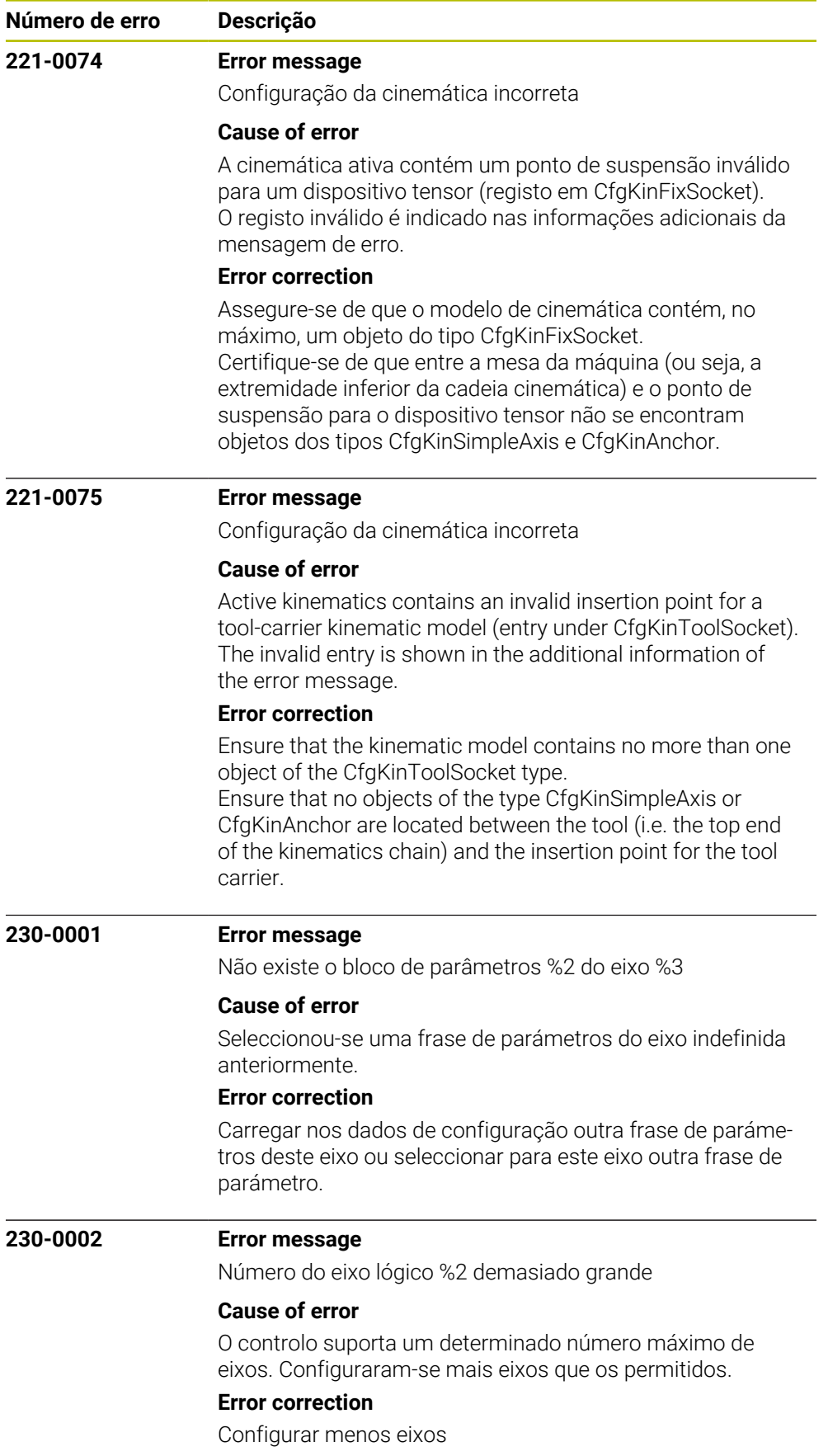

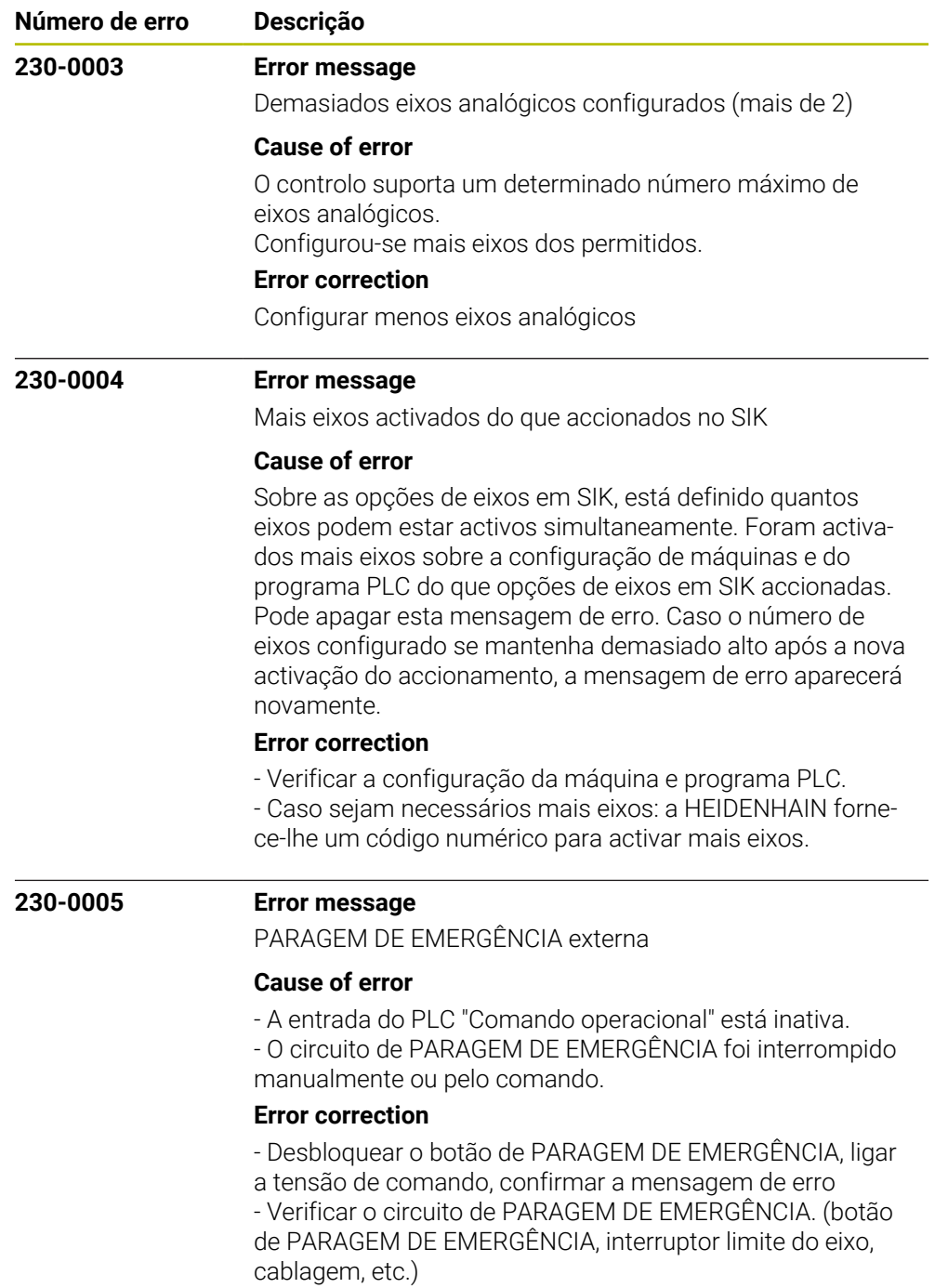

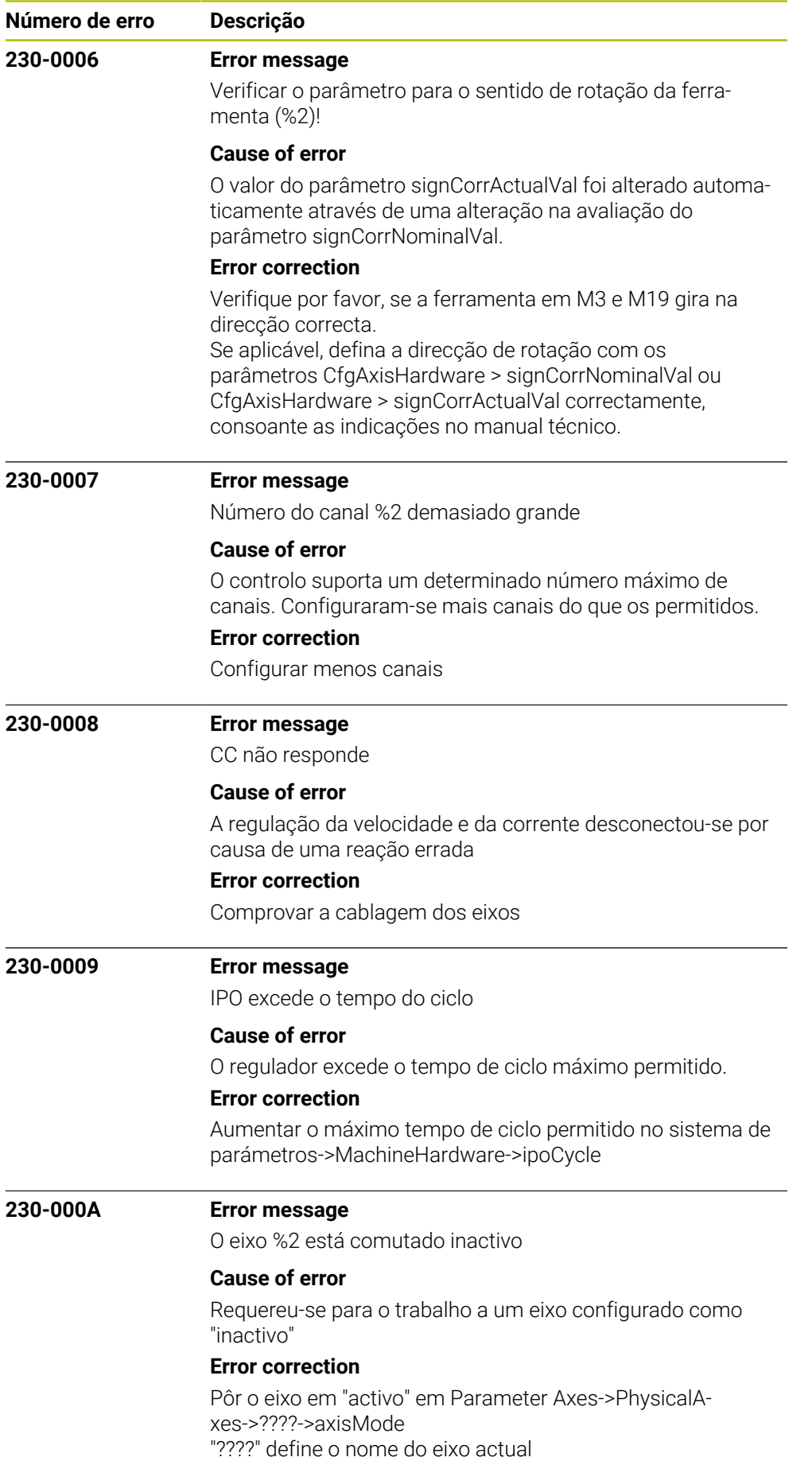

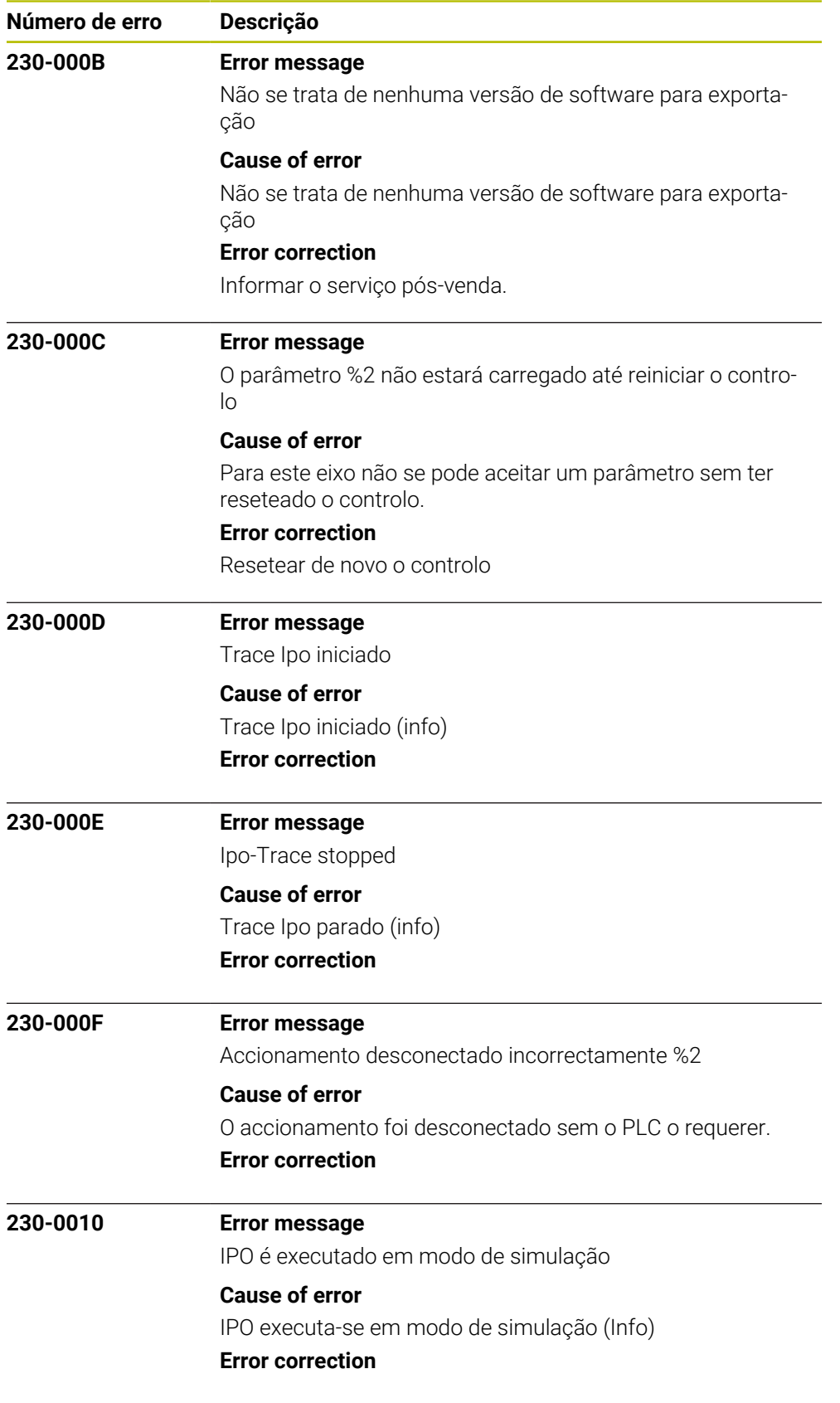

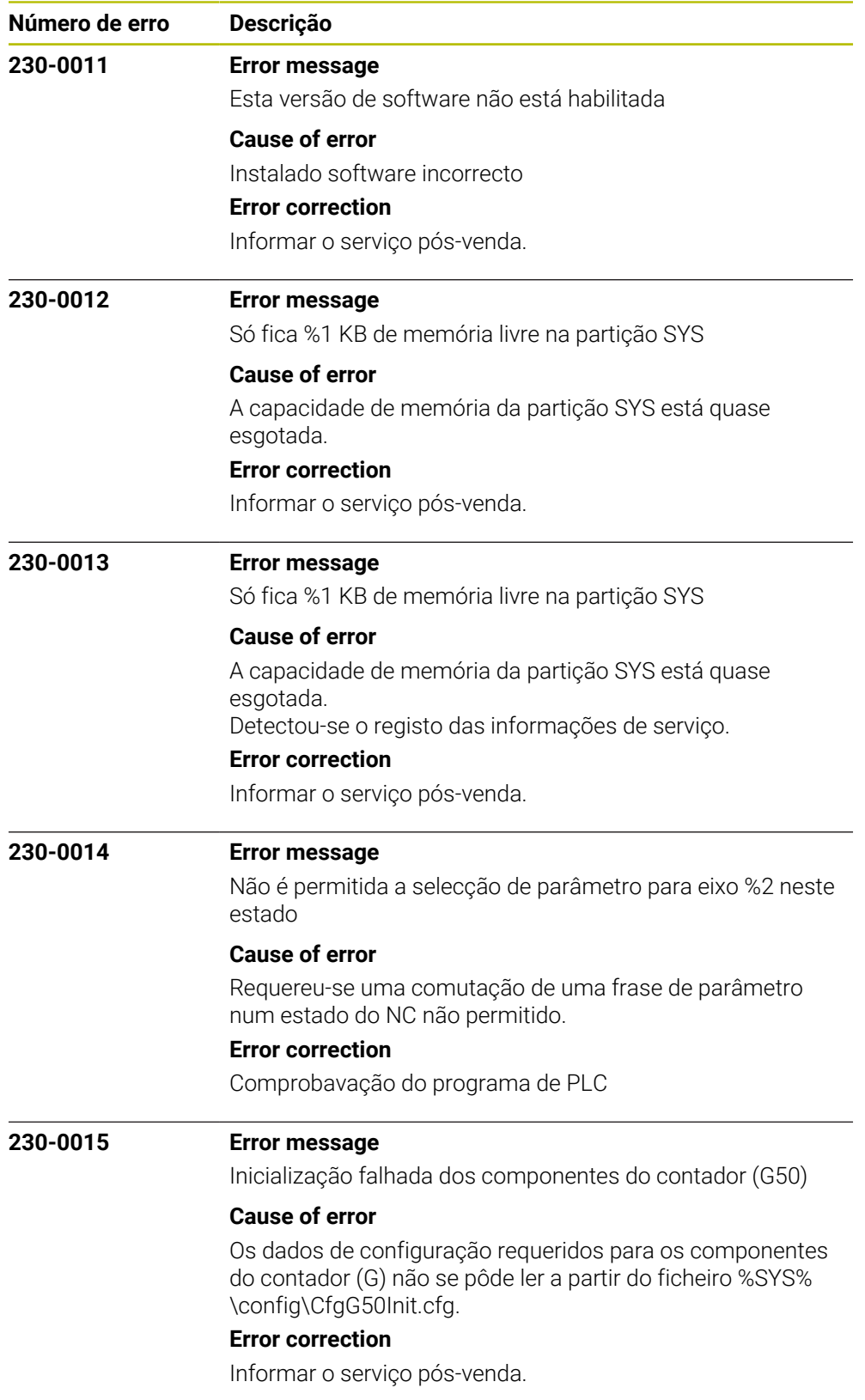

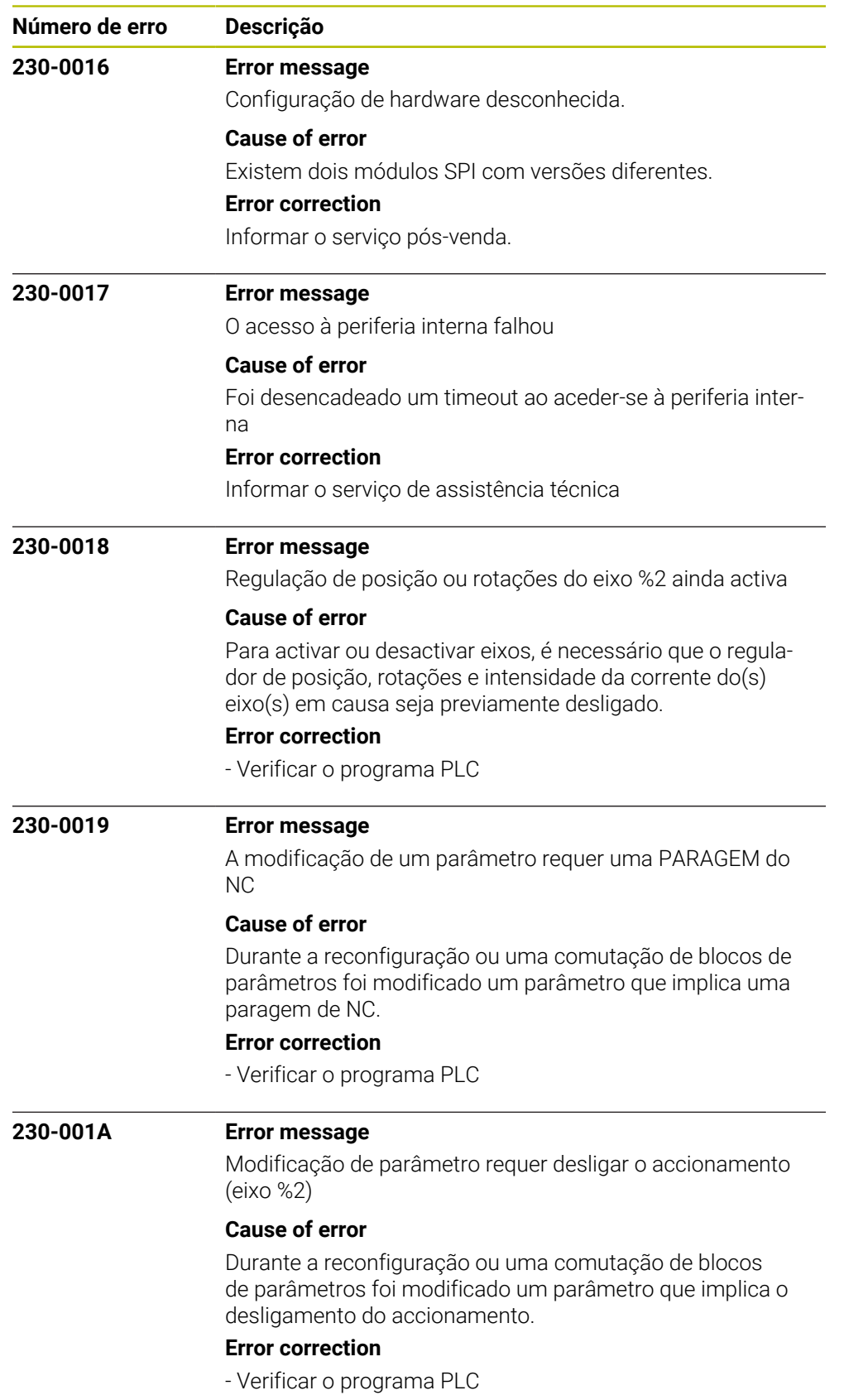

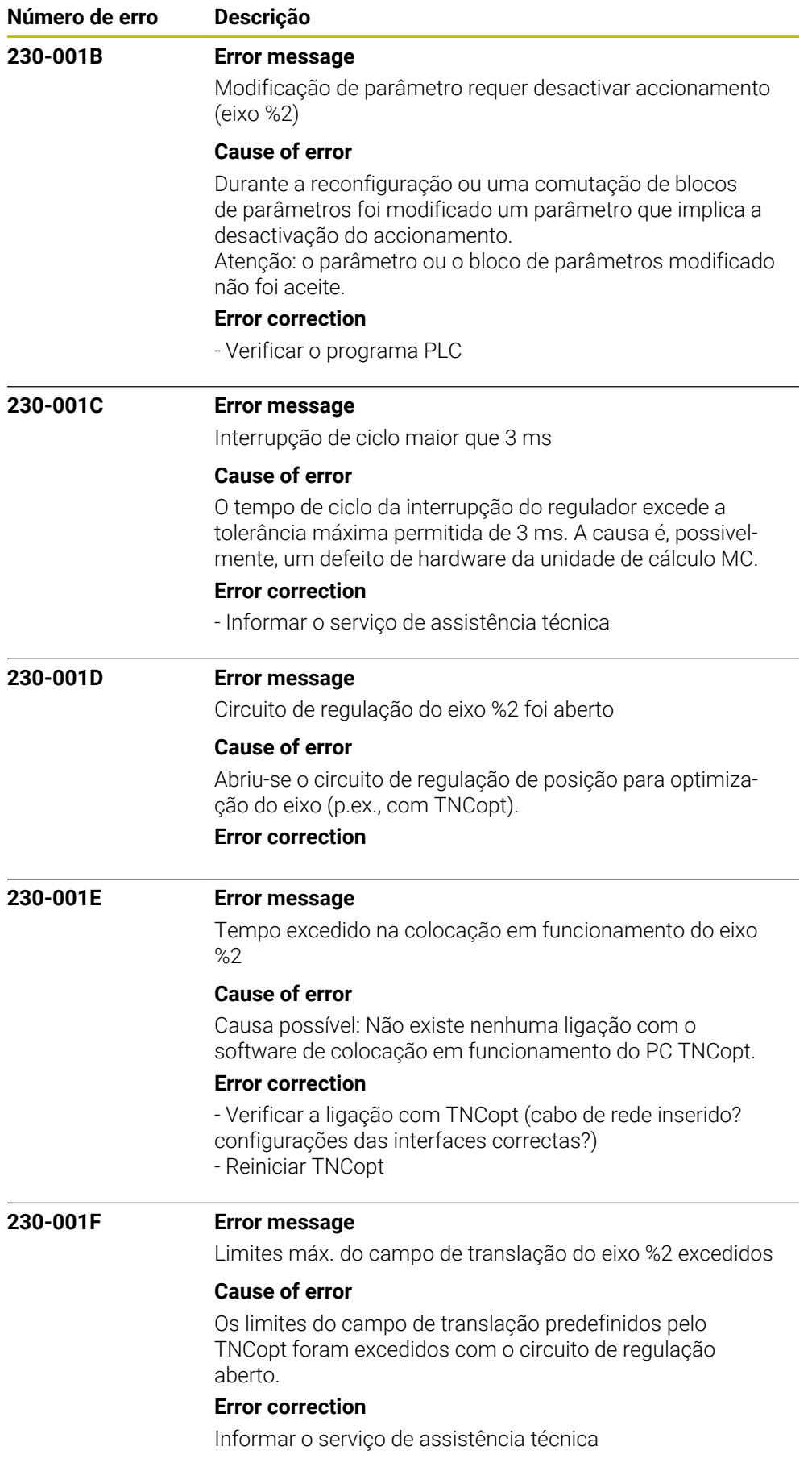

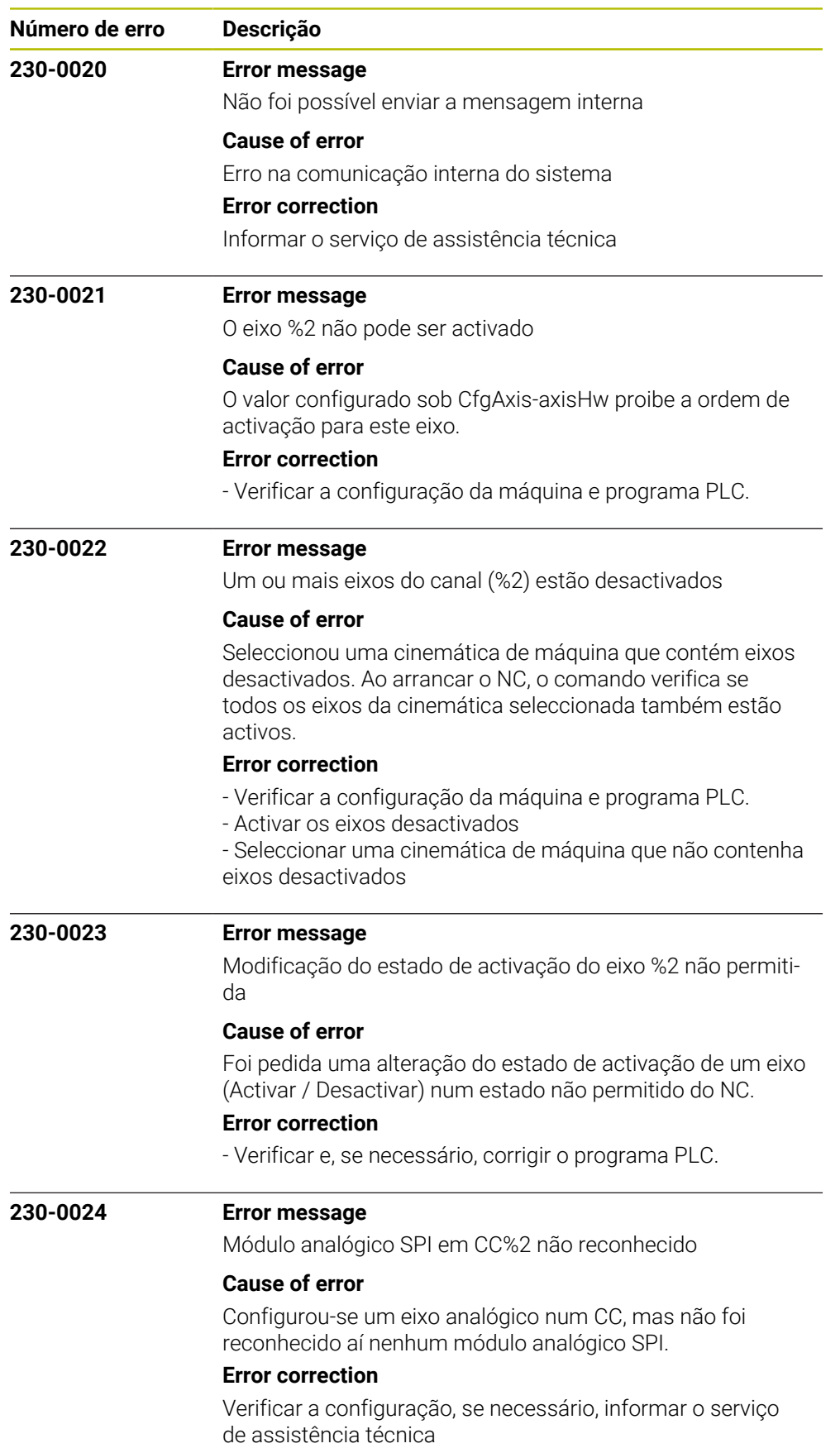

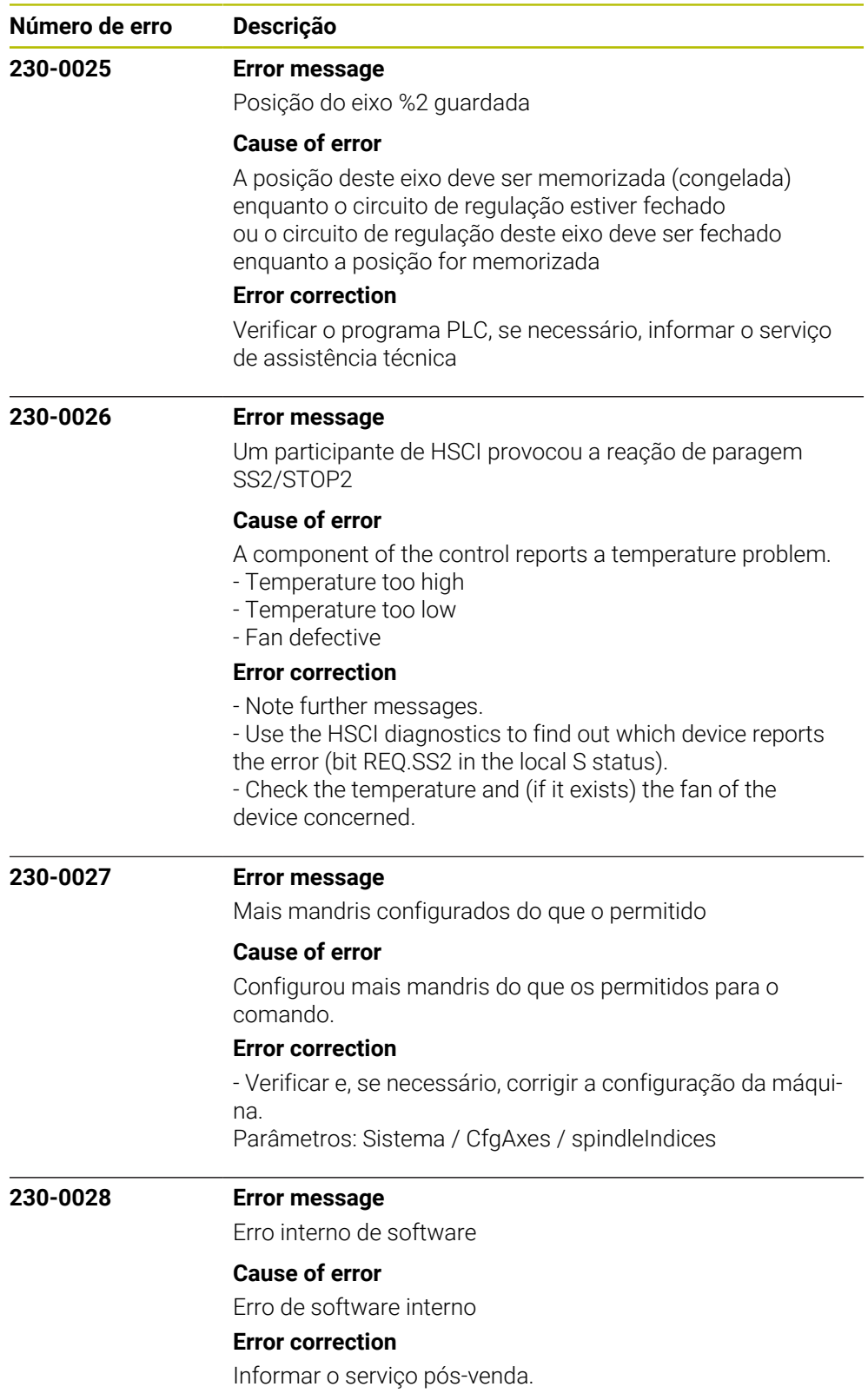

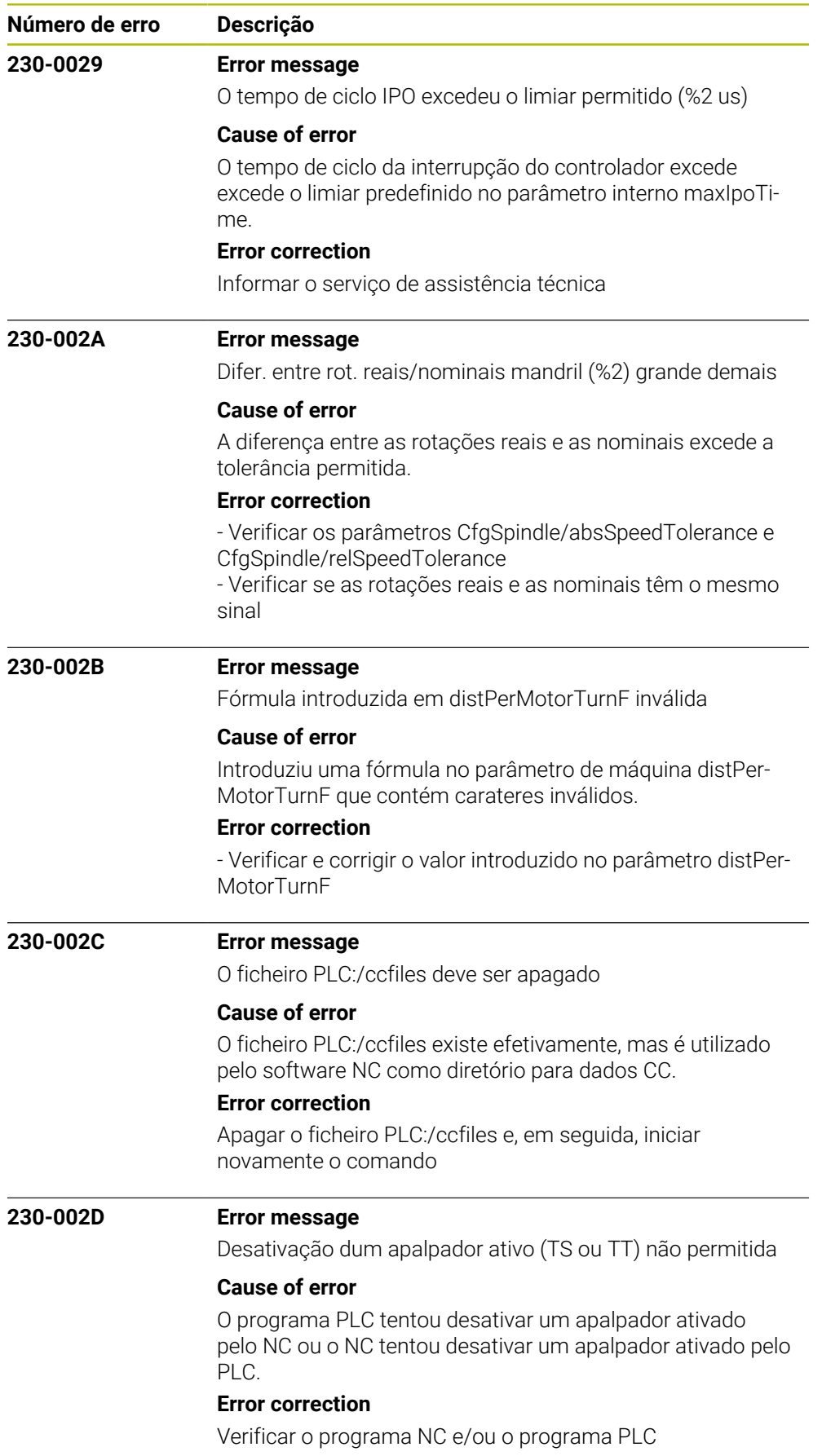

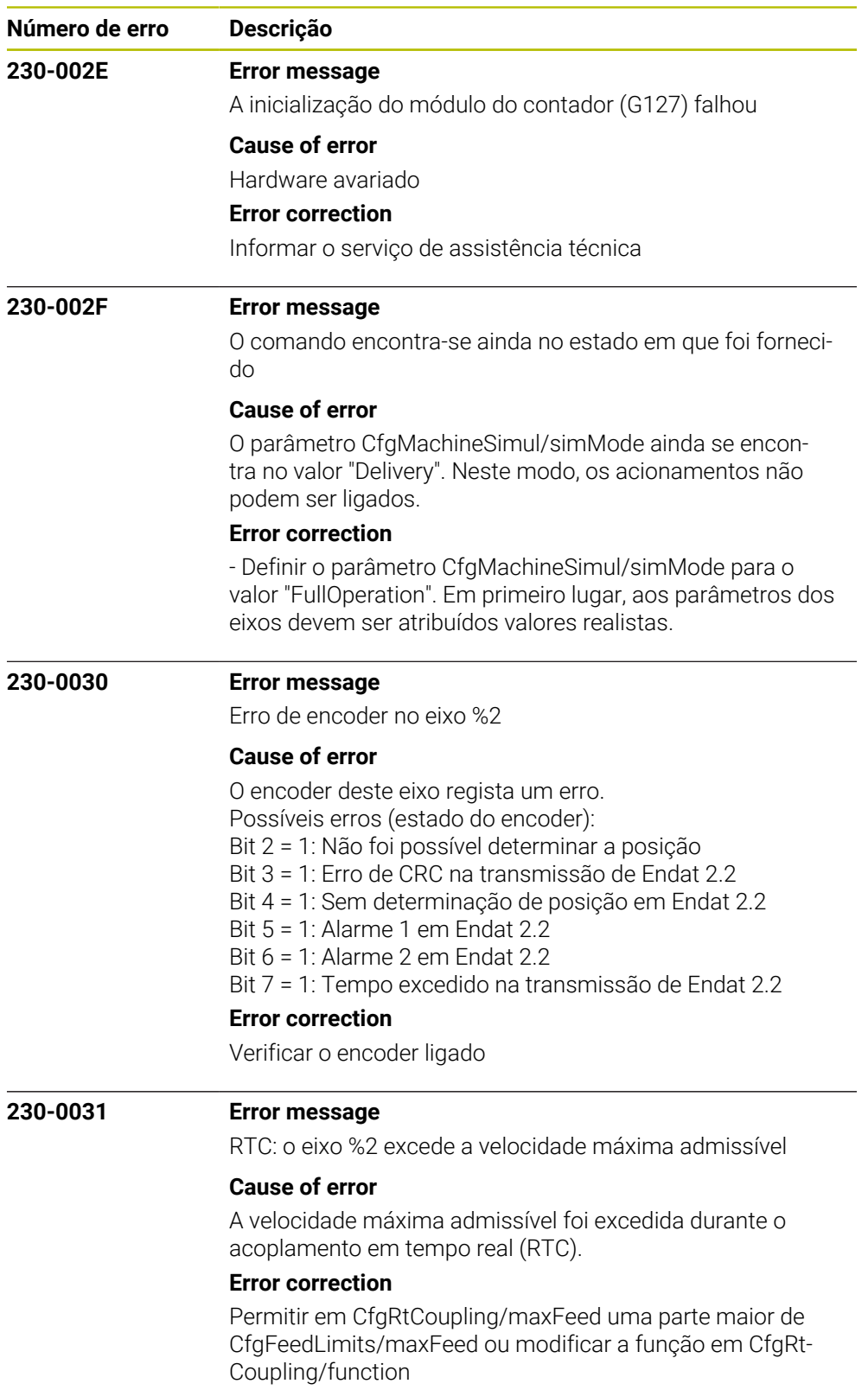

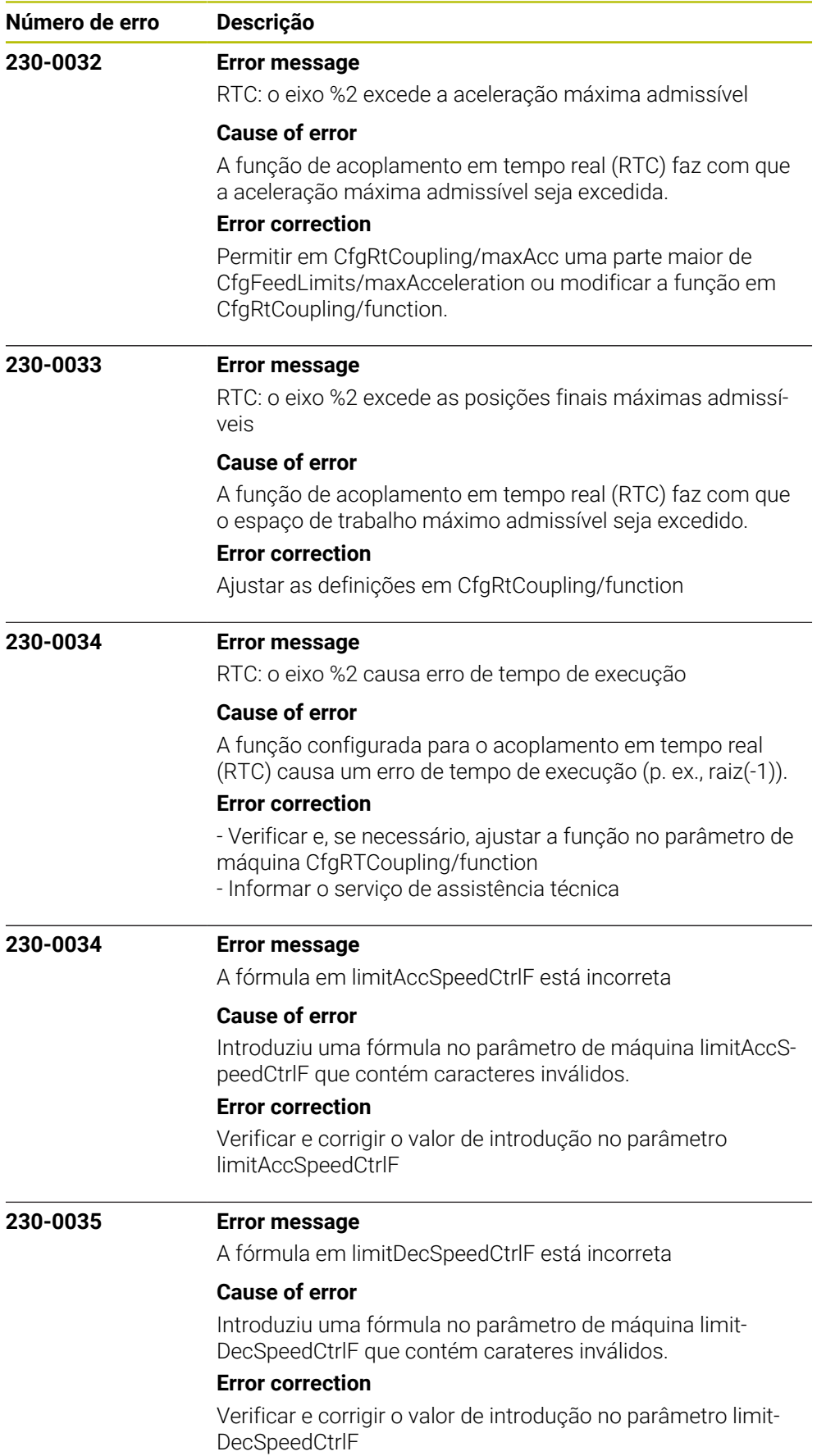

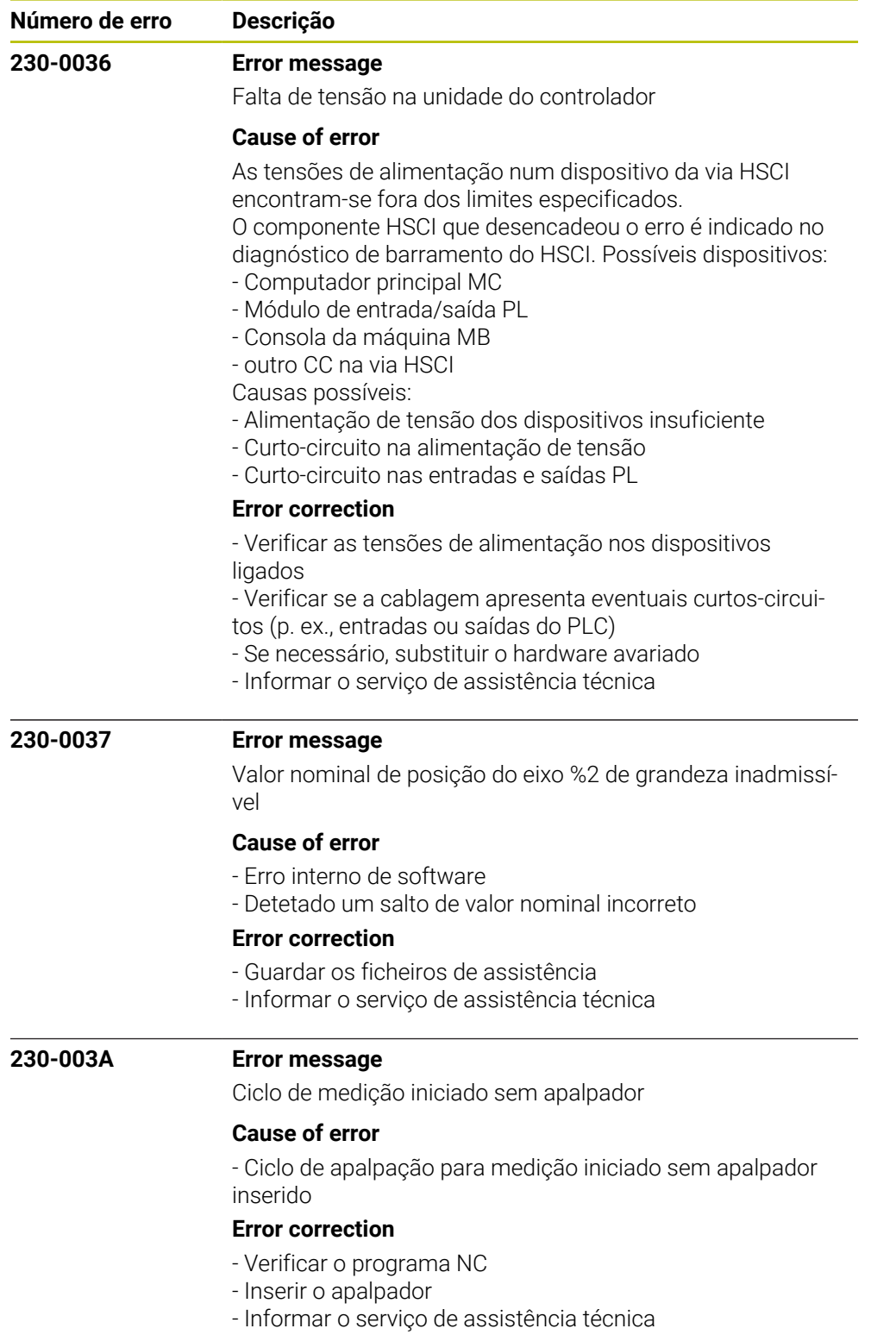

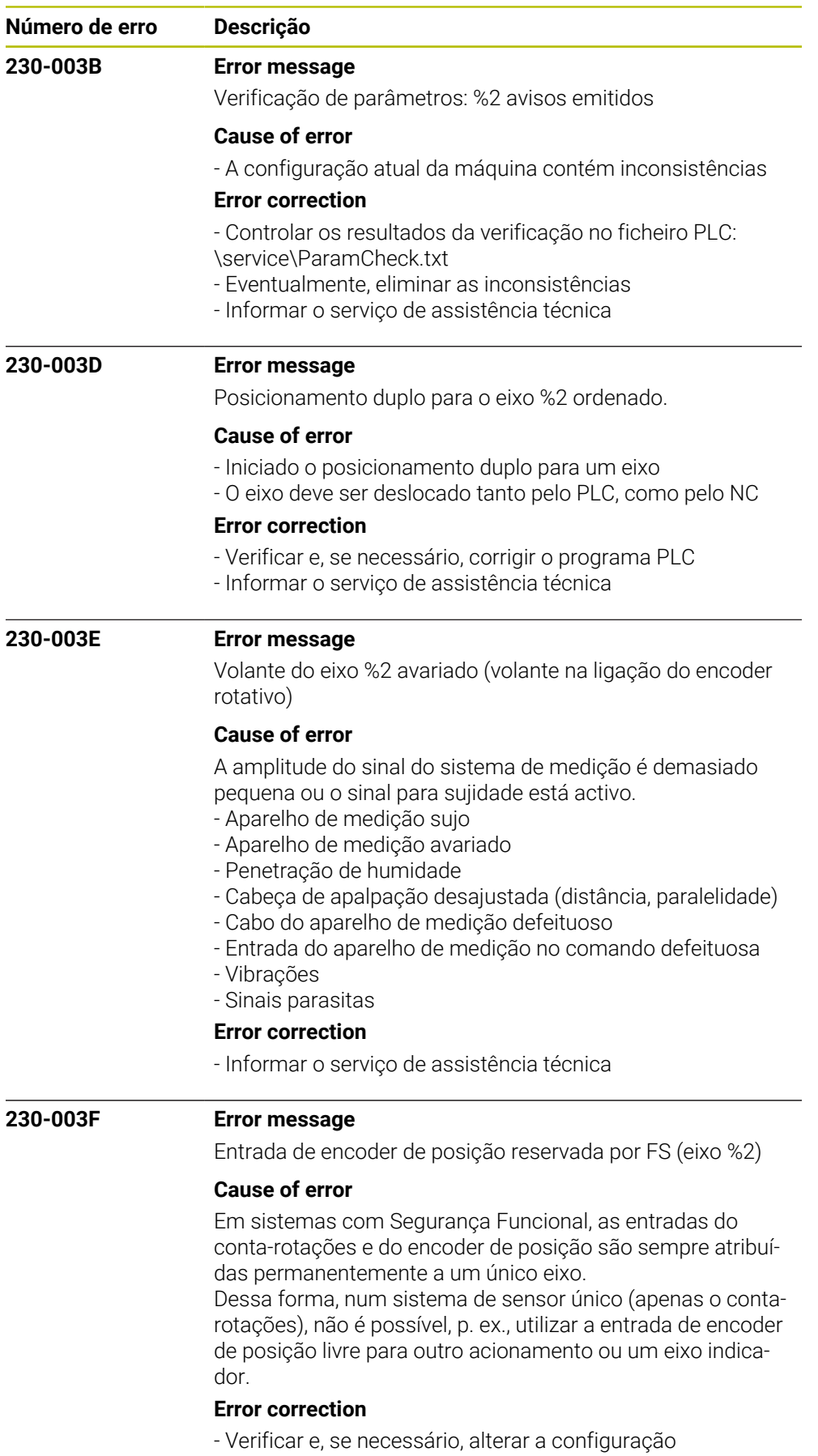

- Informar o serviço de assistência técnica.

HEIDENHAIN | Lista de erros | 10/2023 **309**

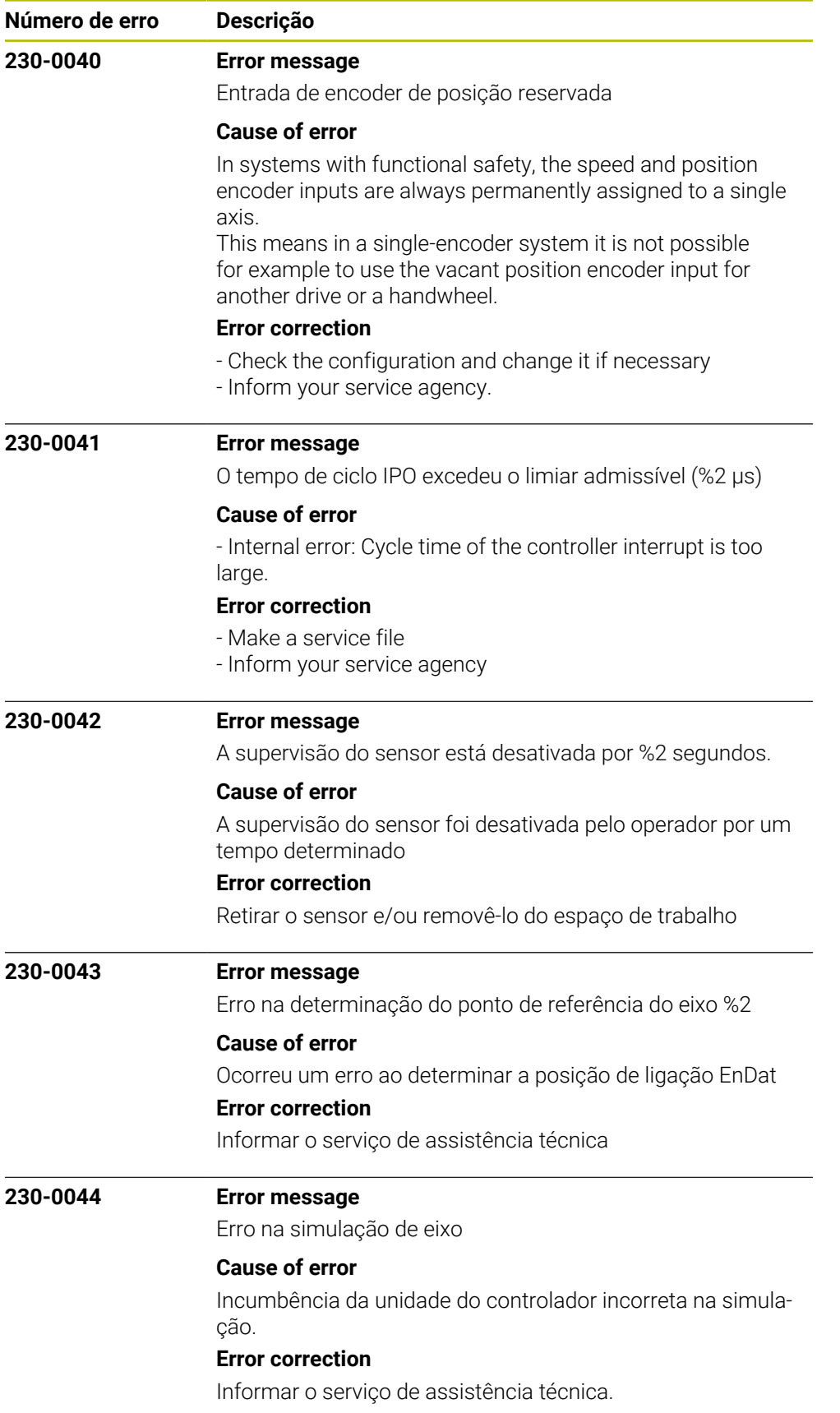

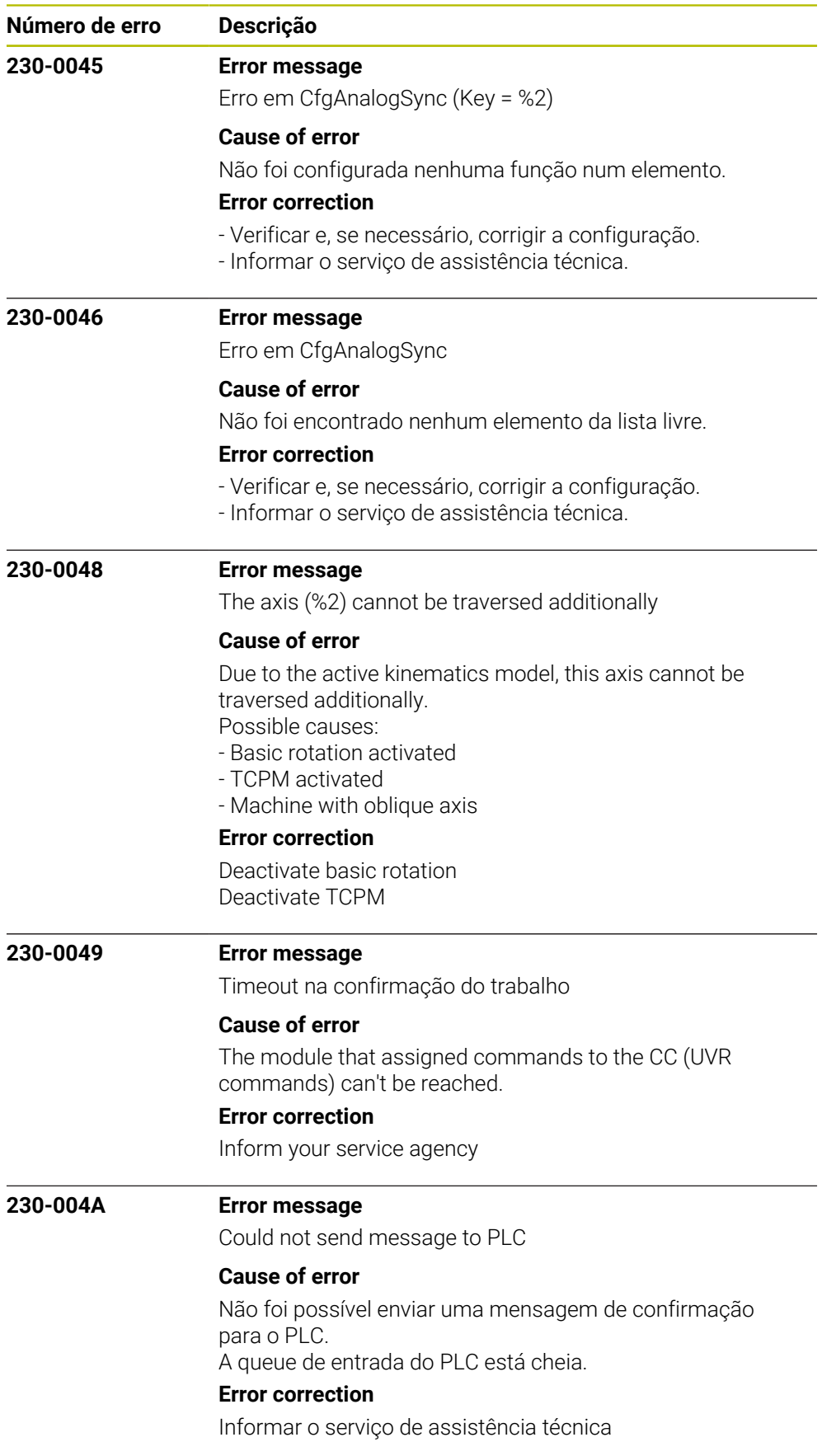

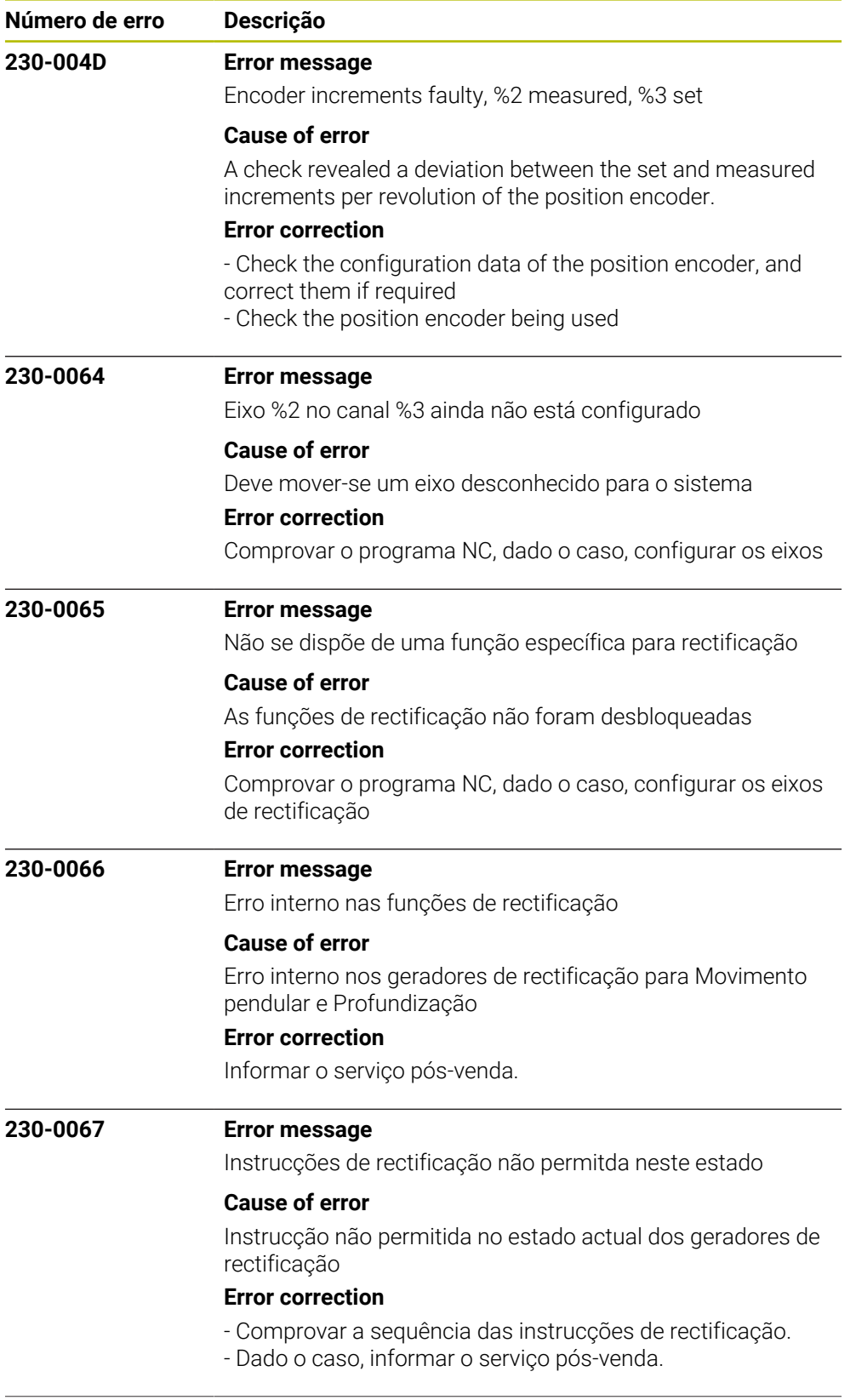

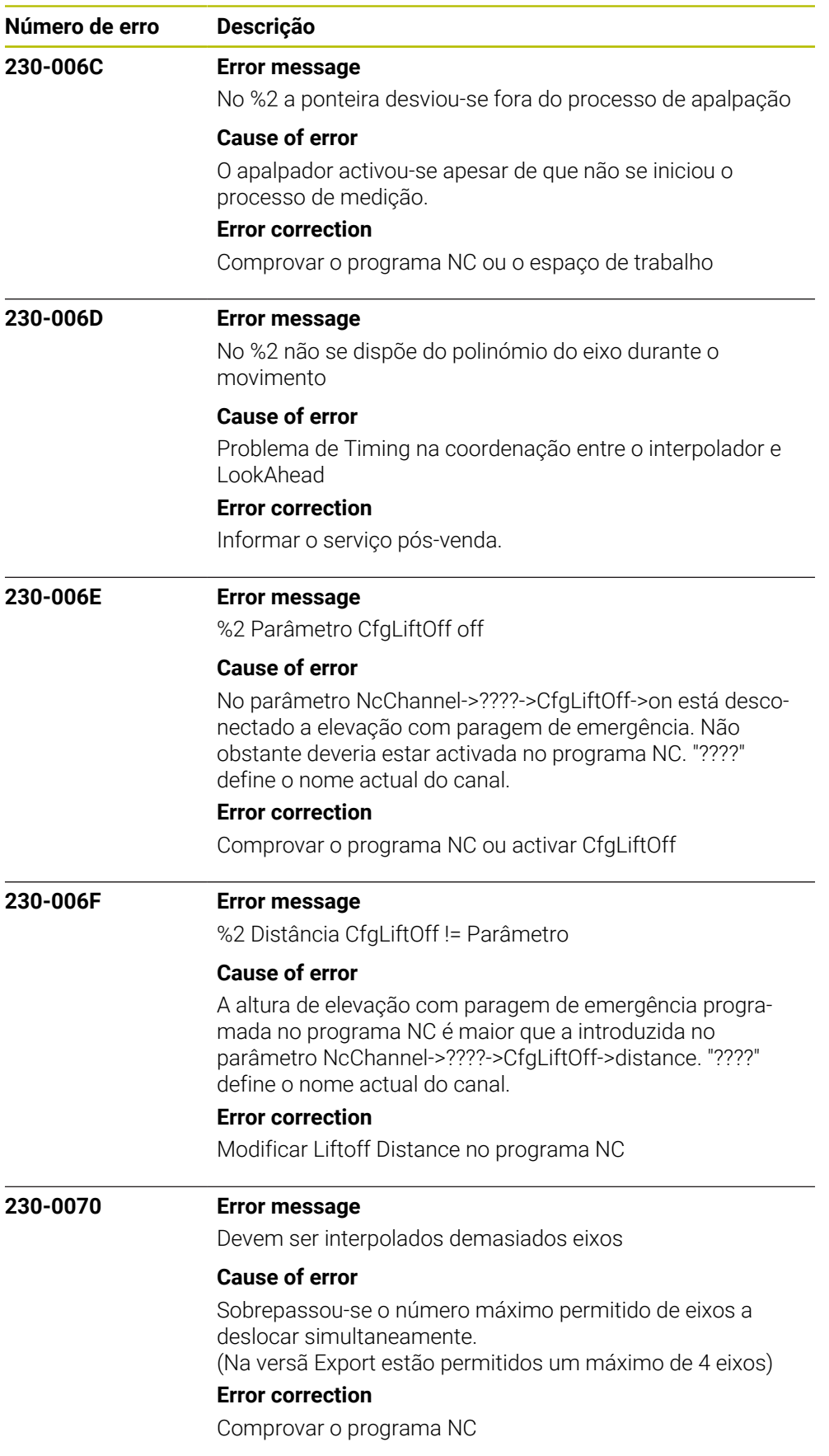

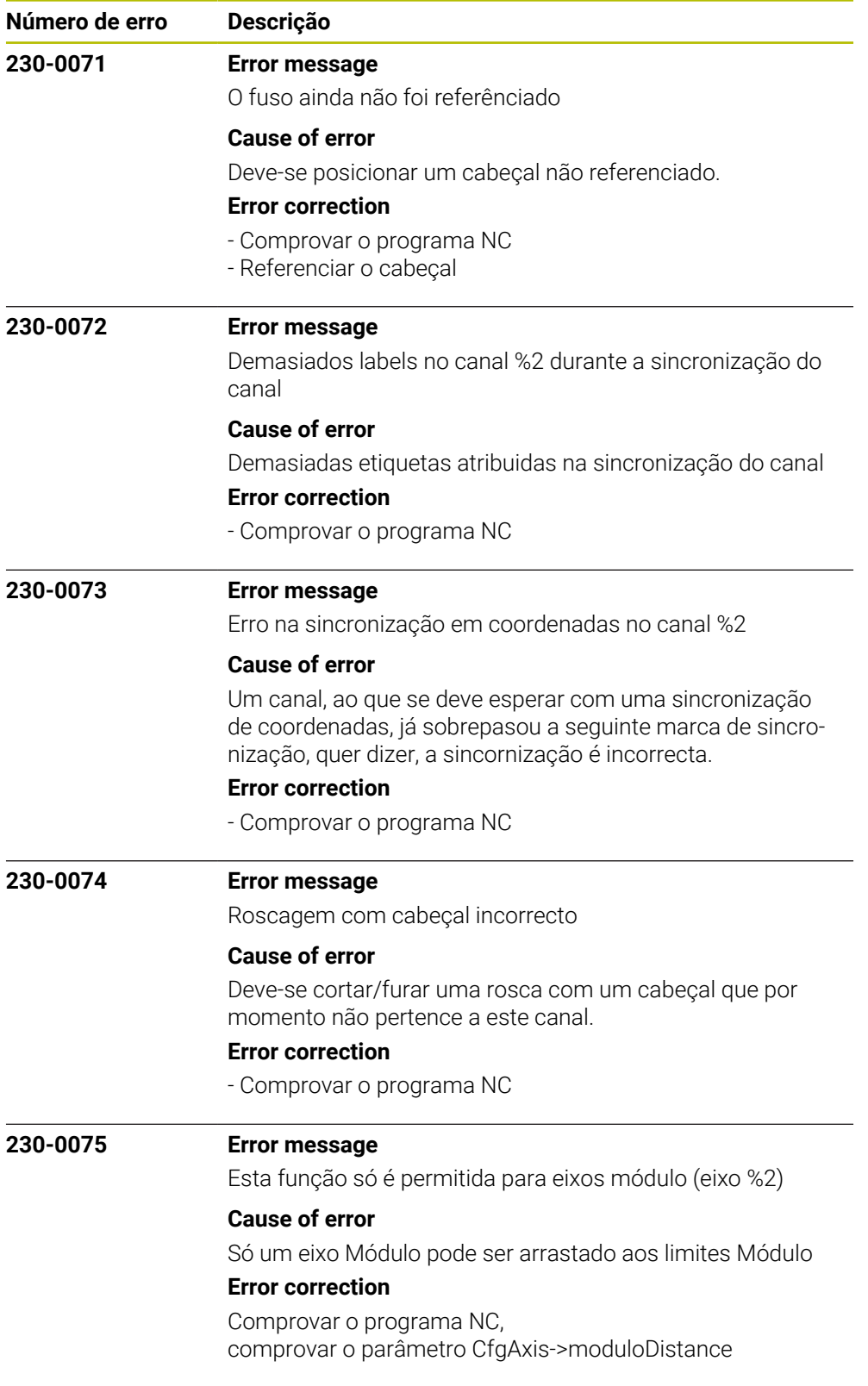

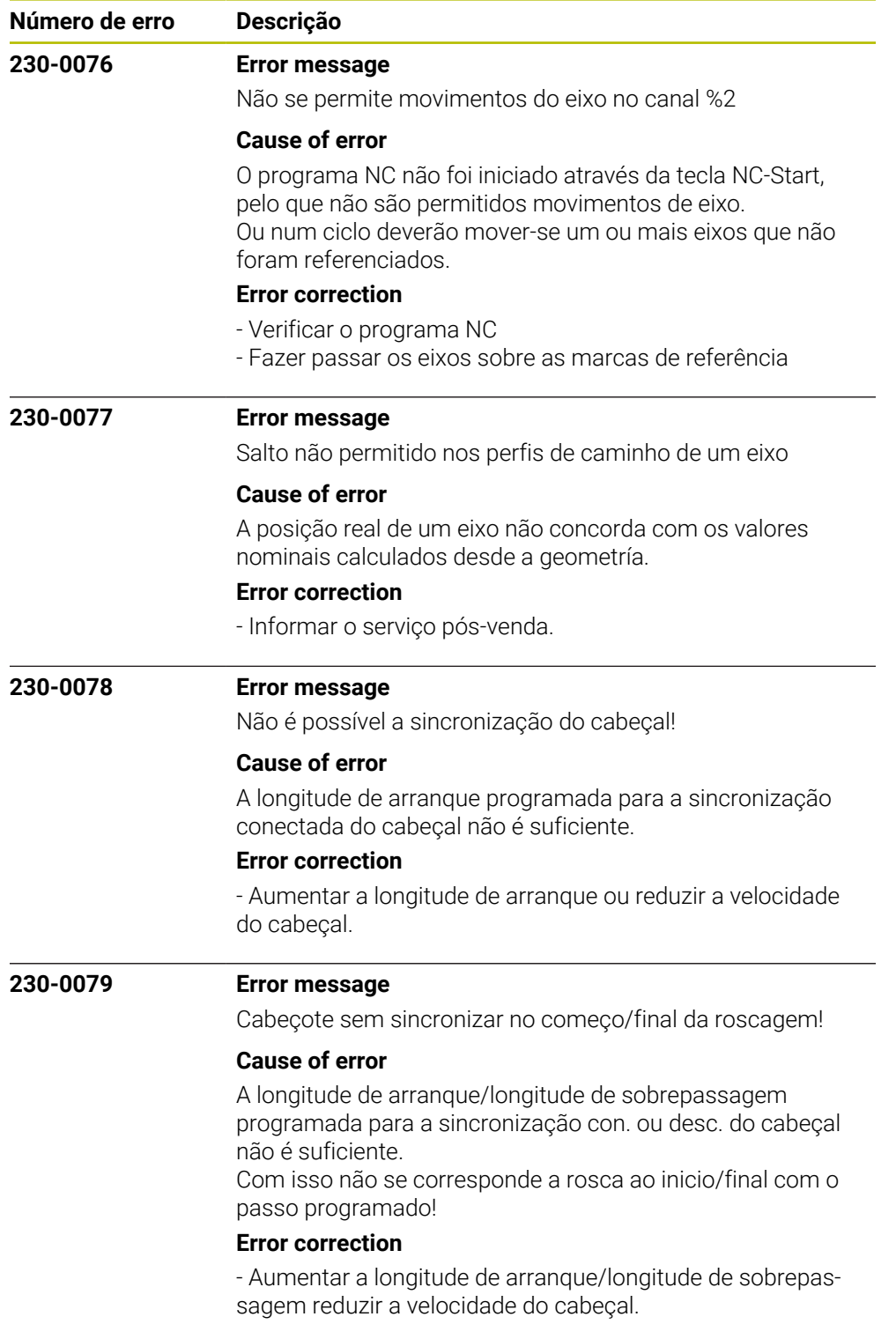

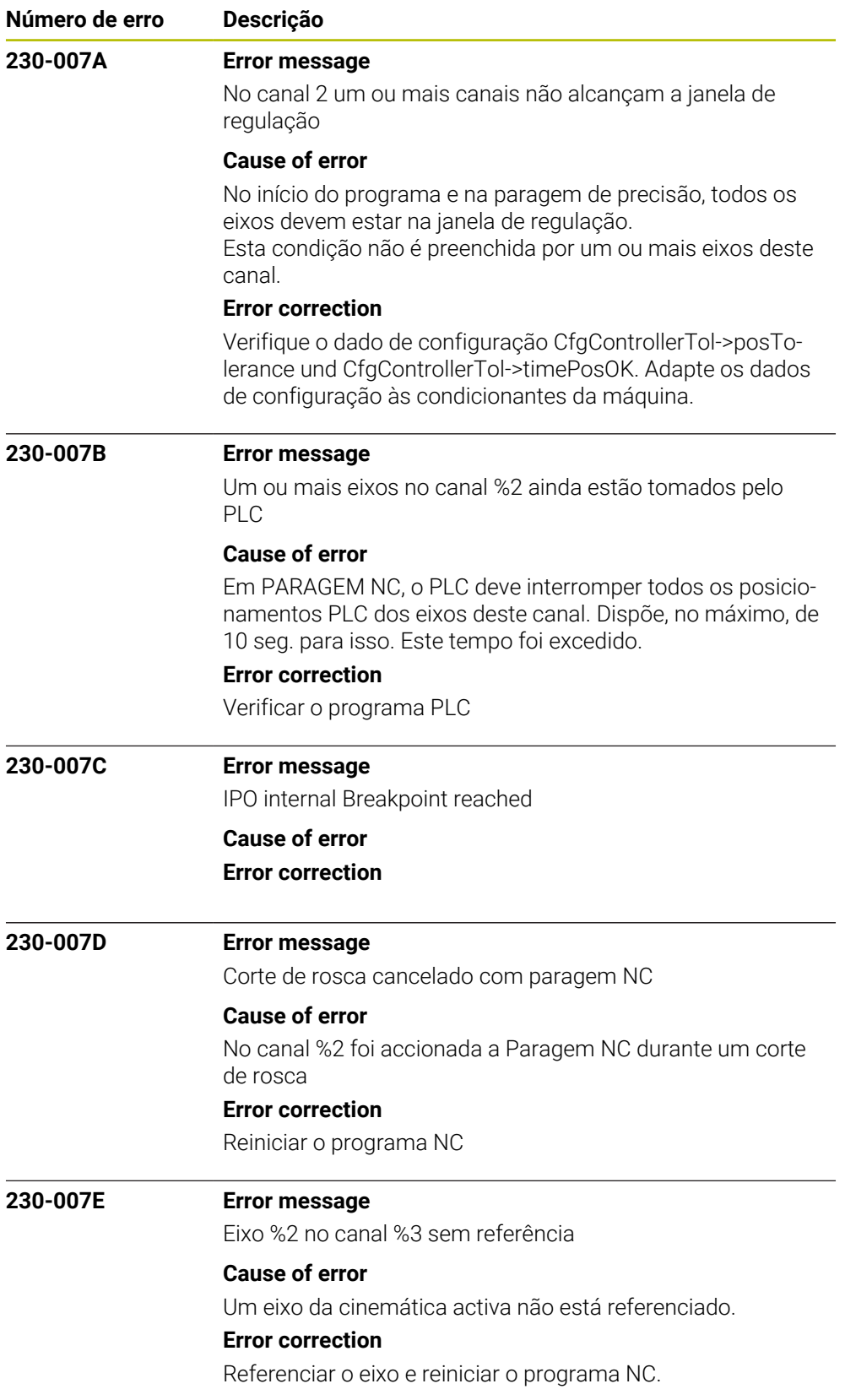

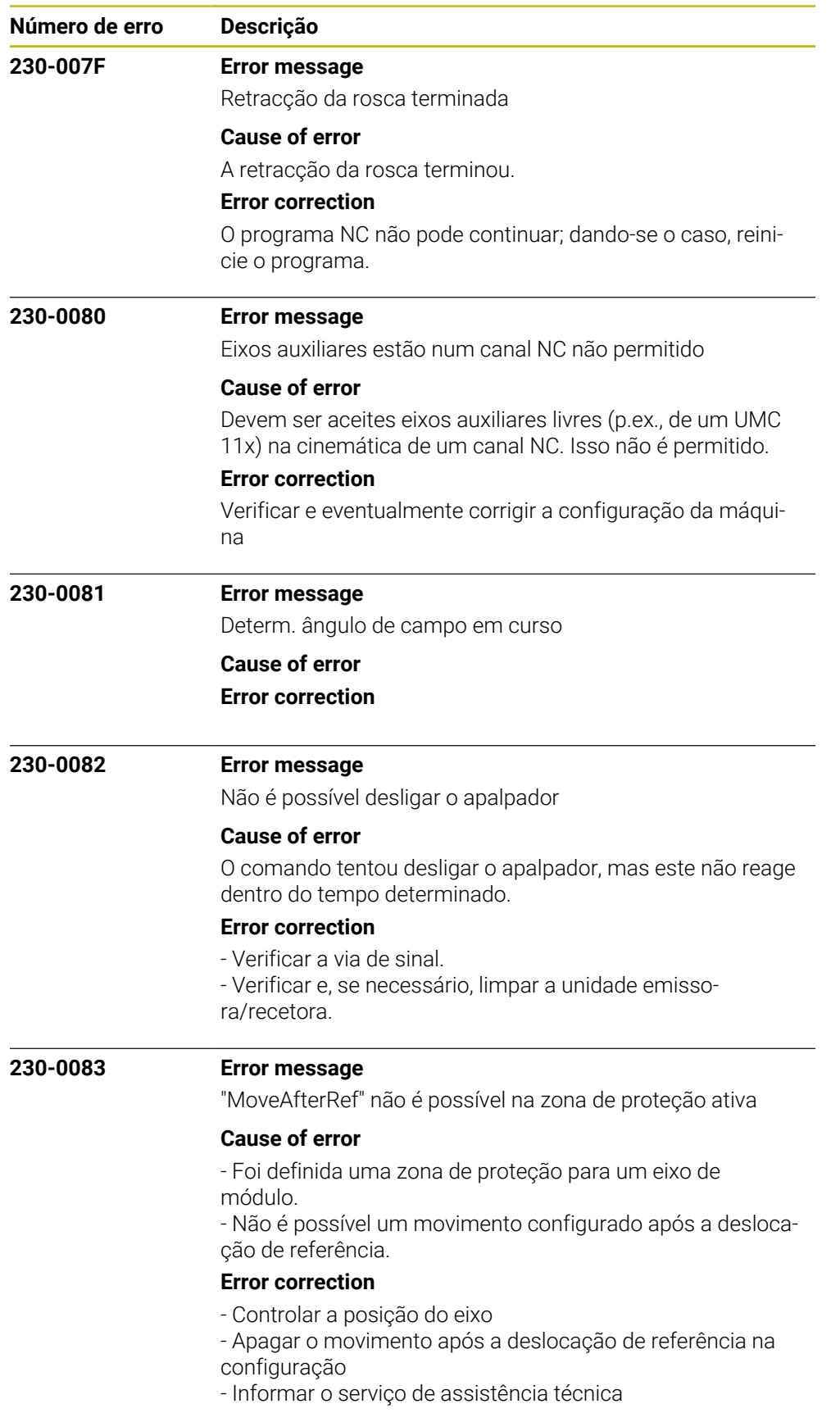

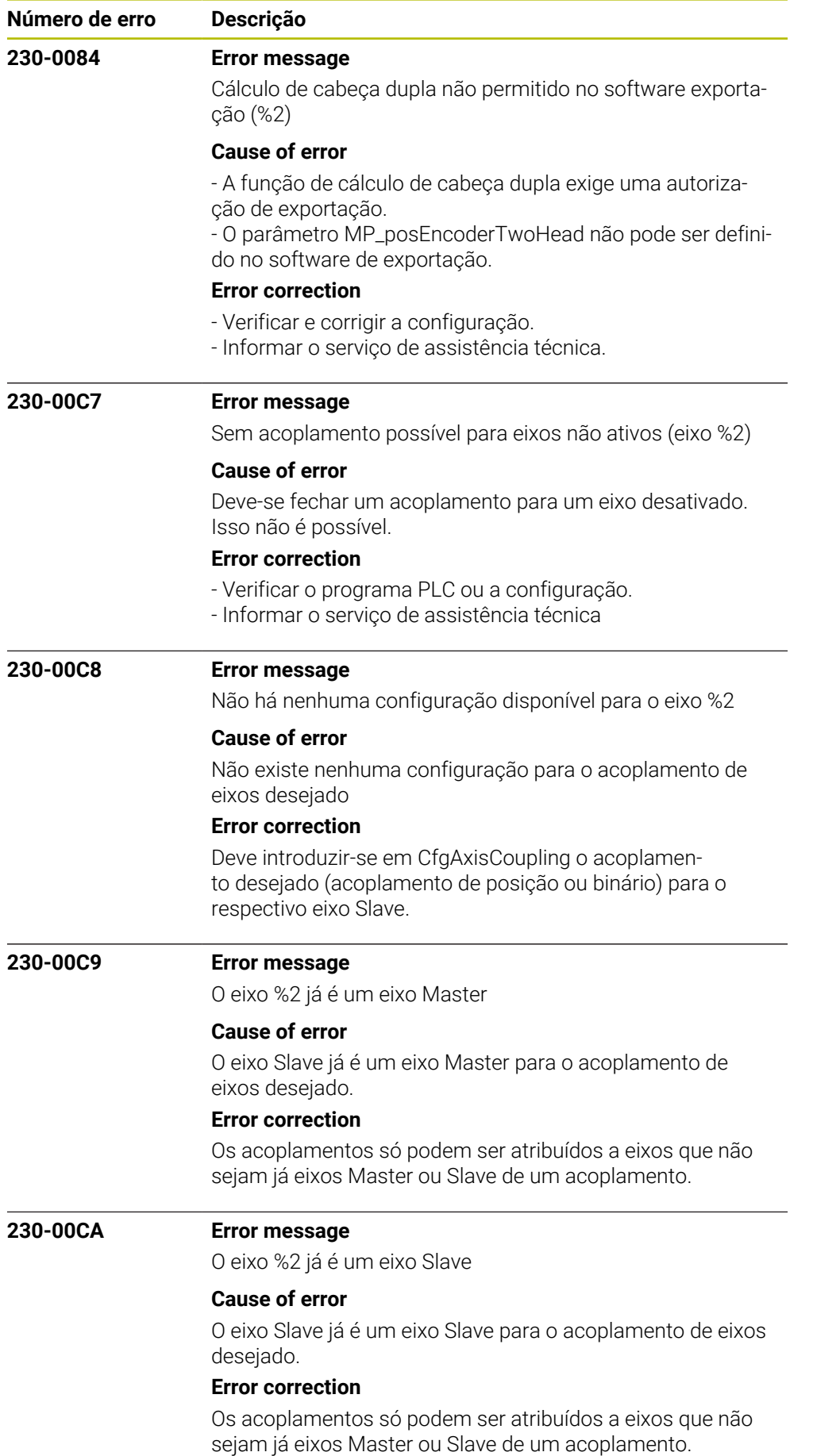

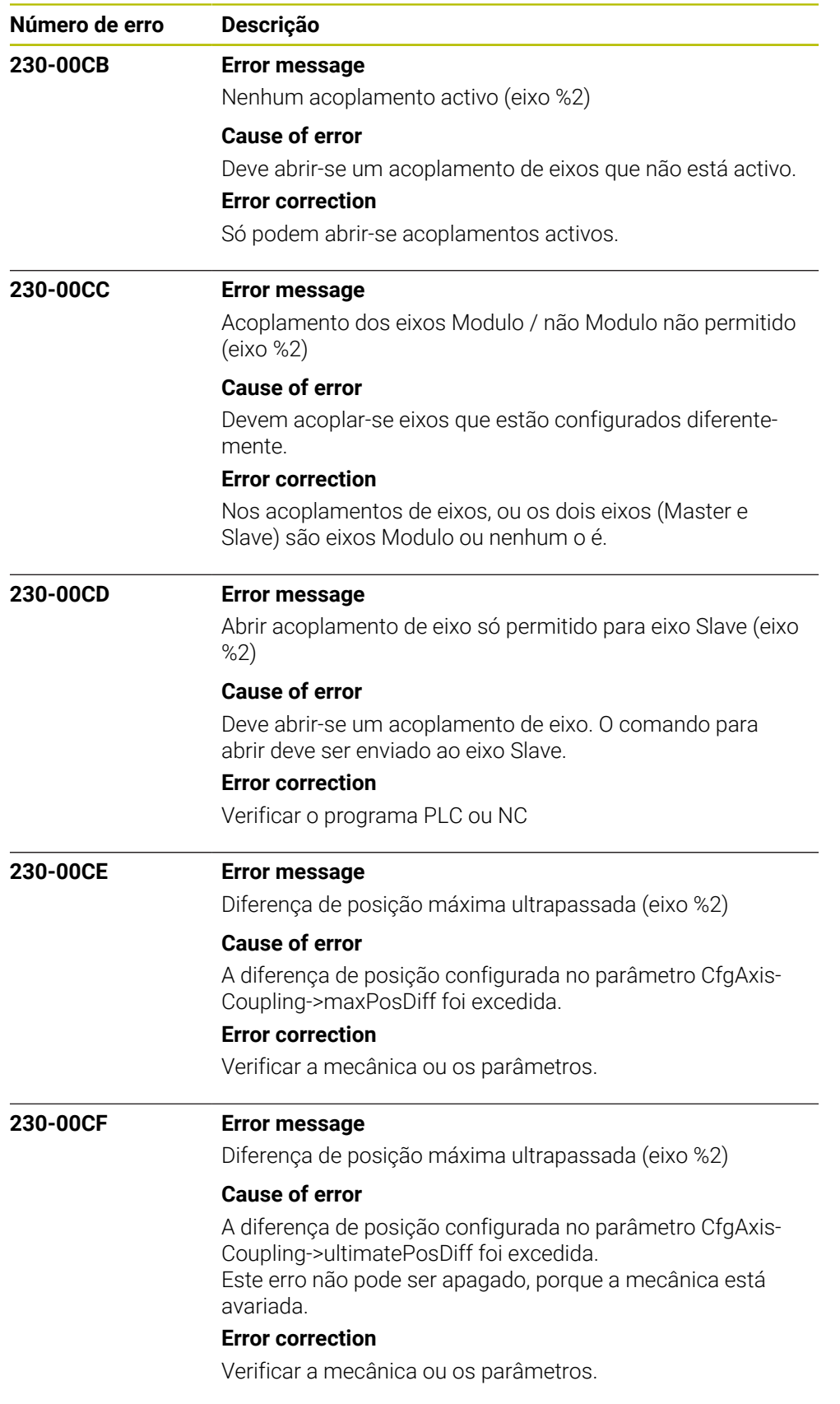

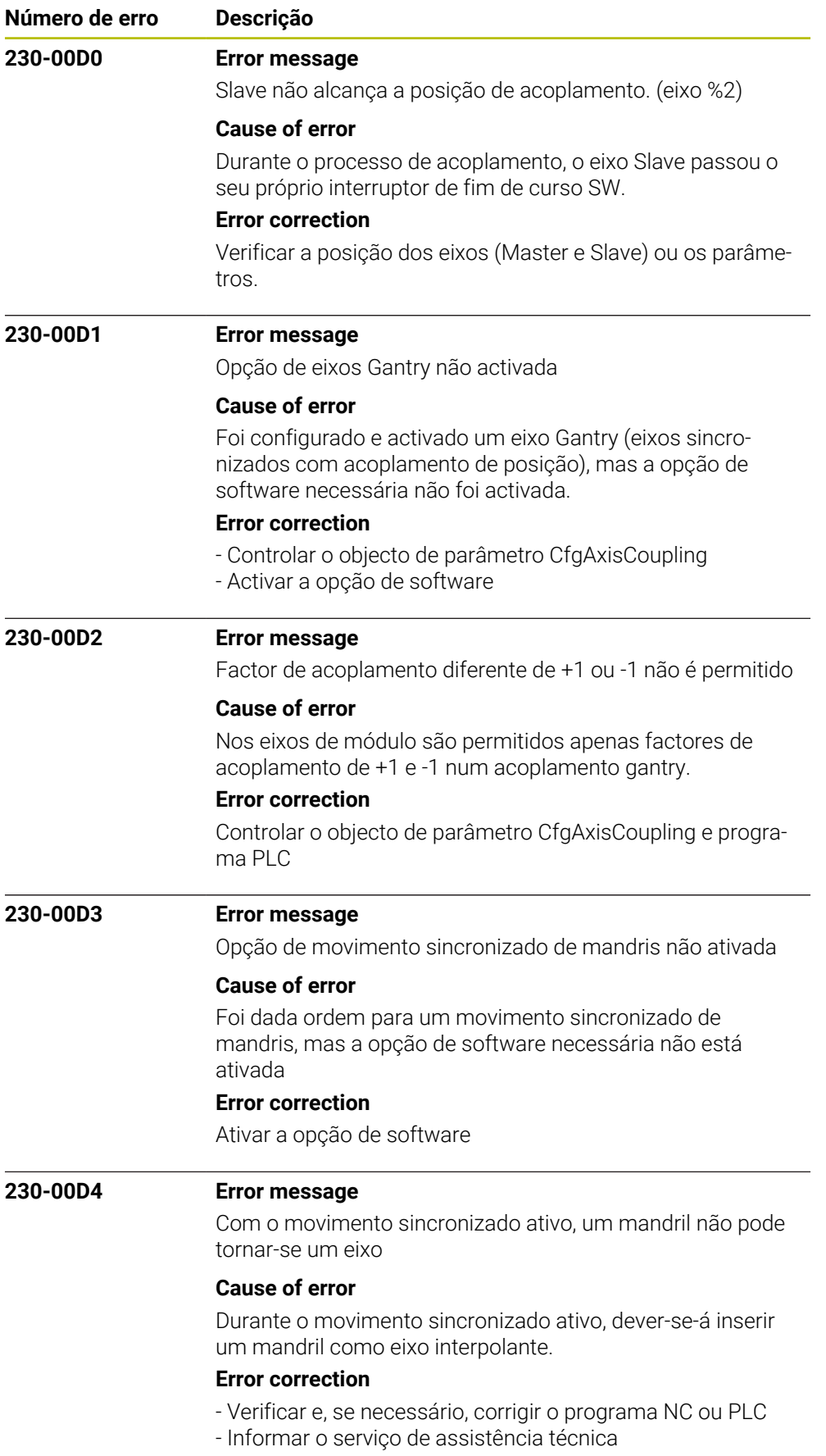

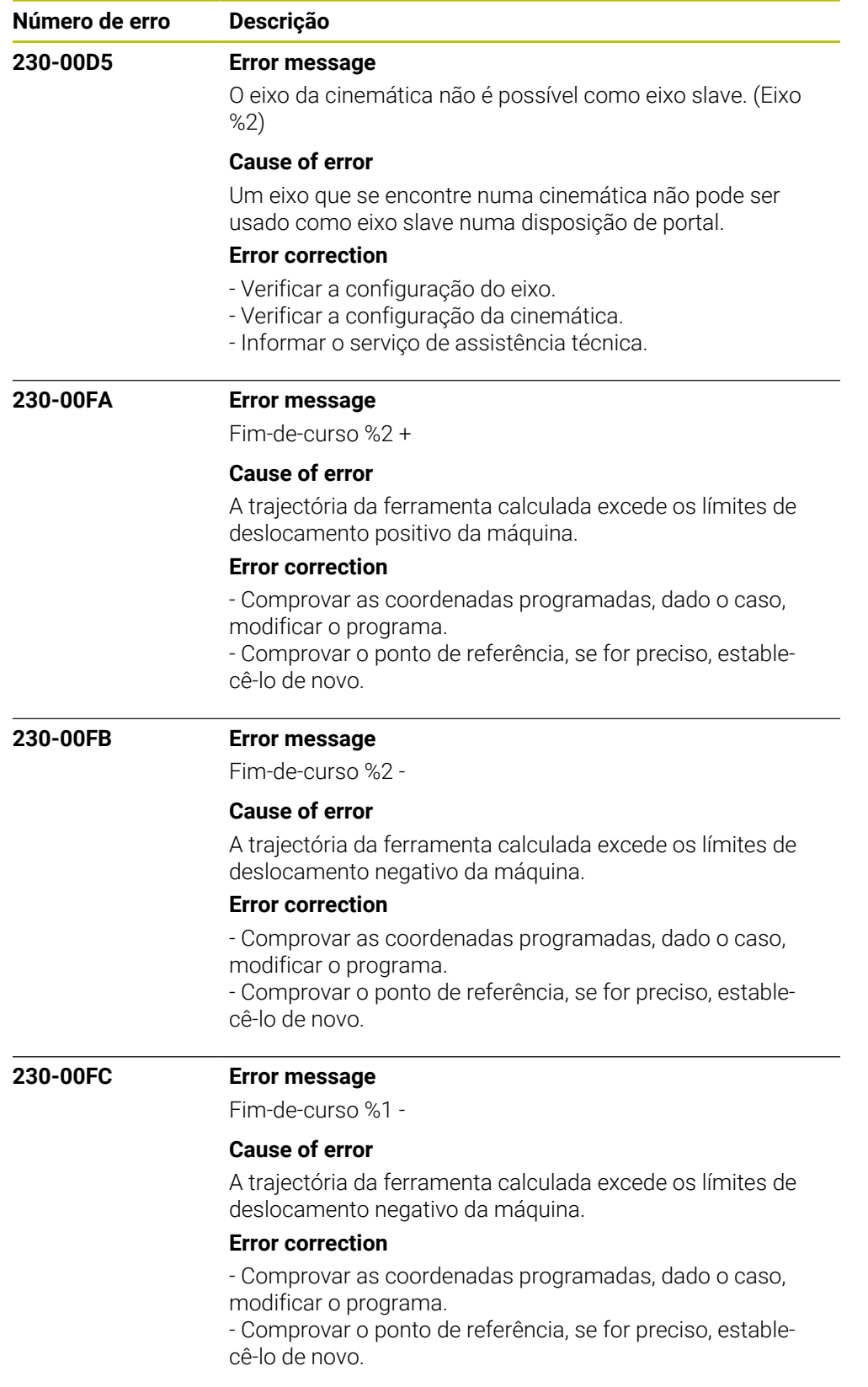

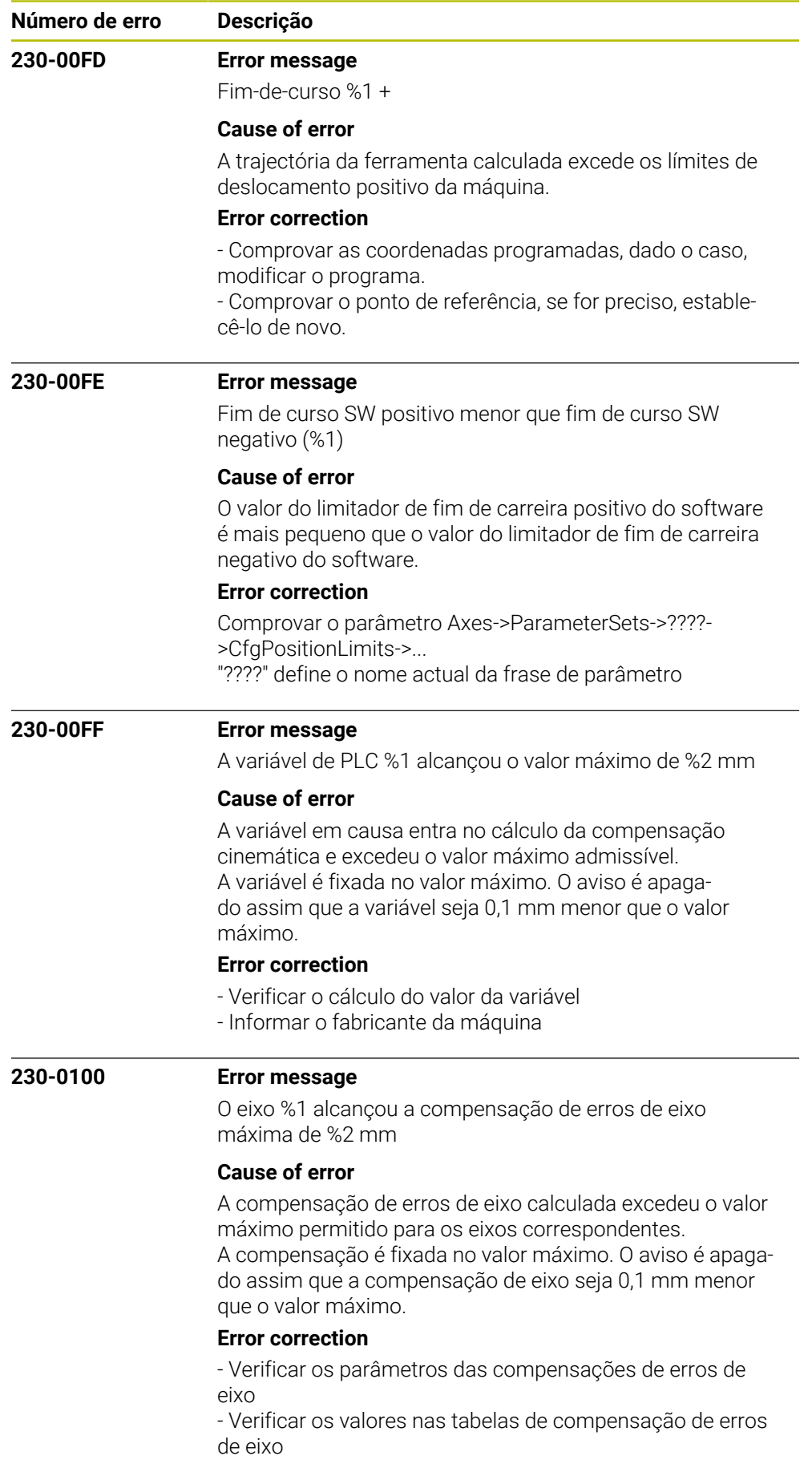

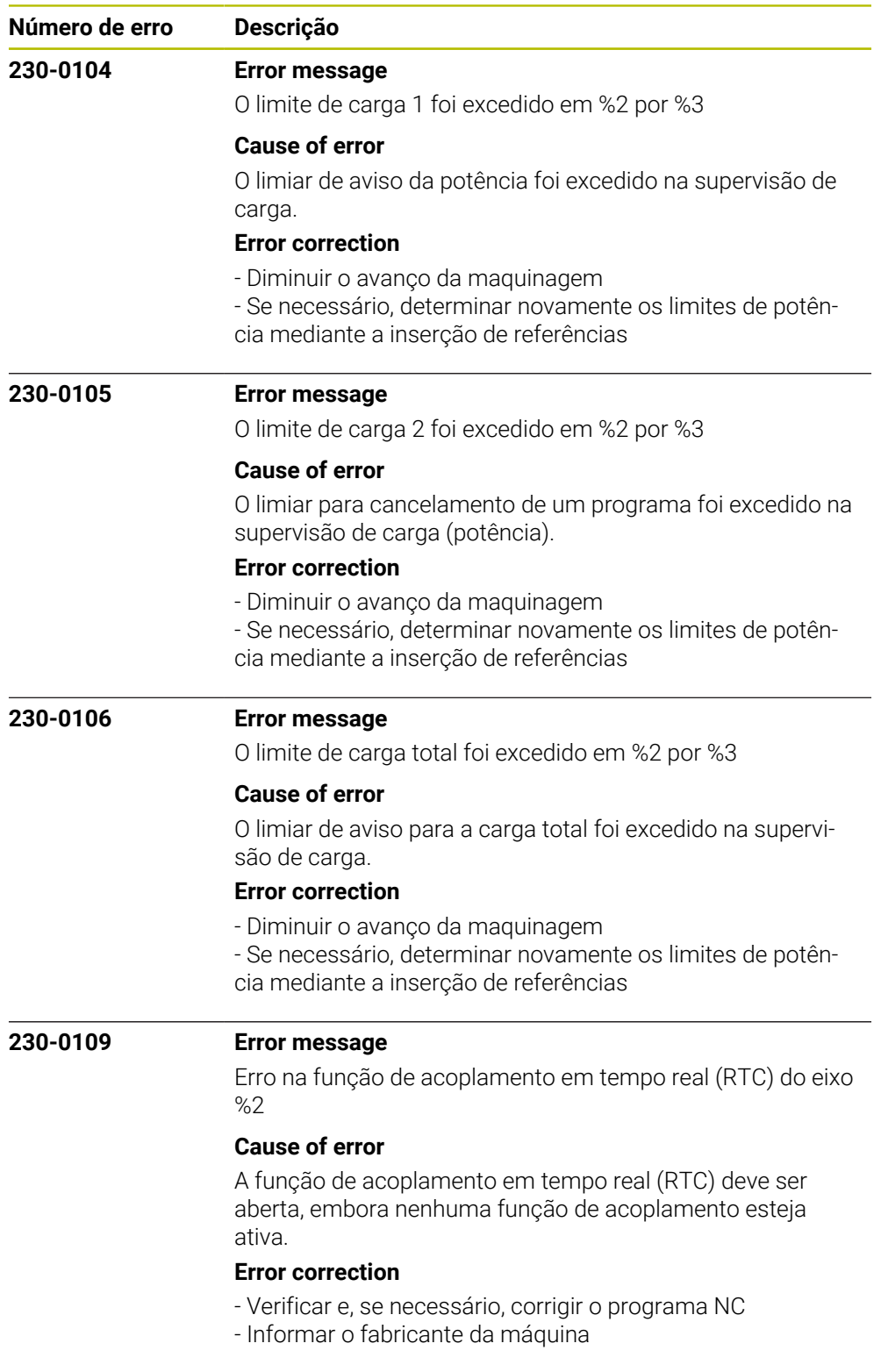

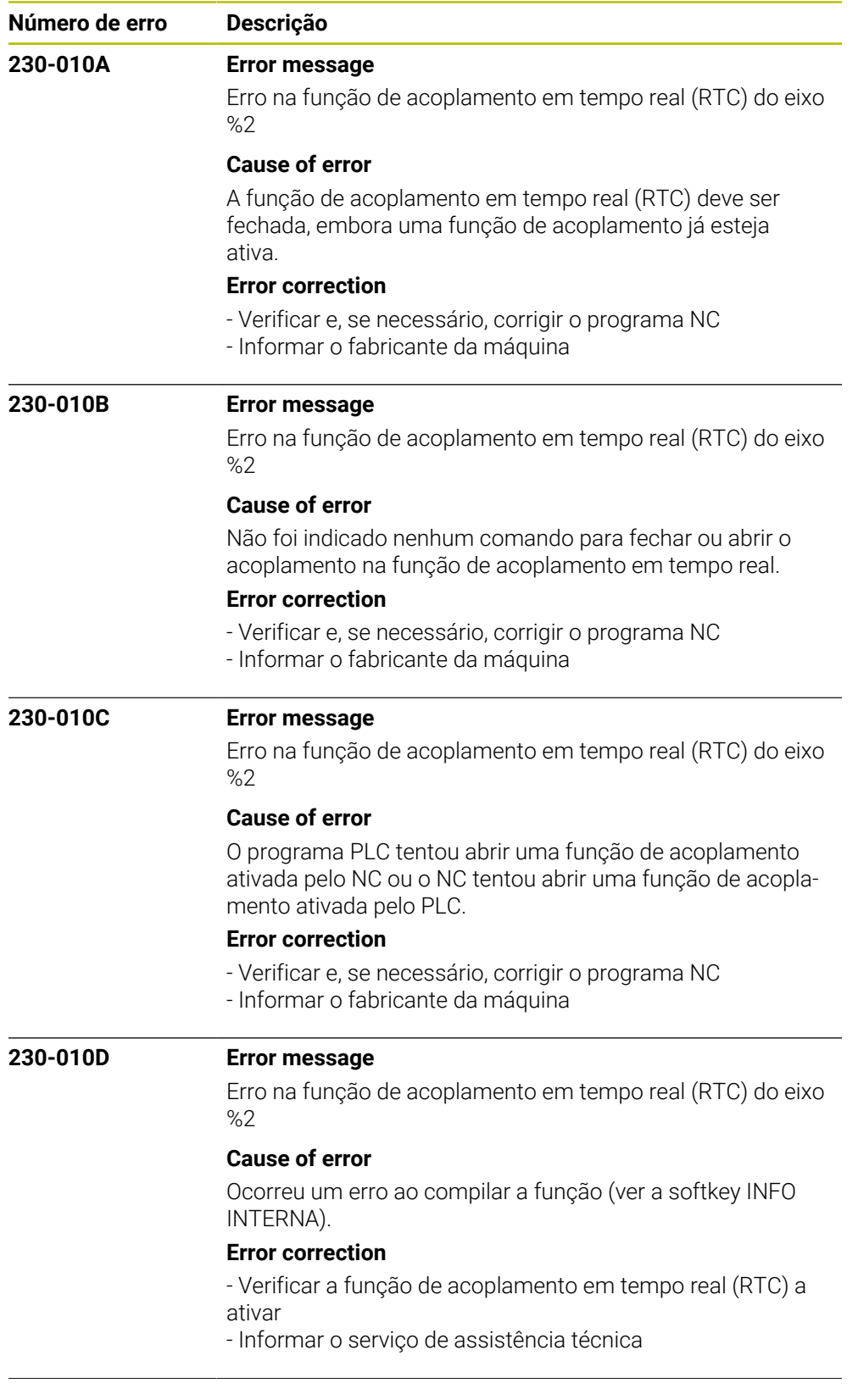
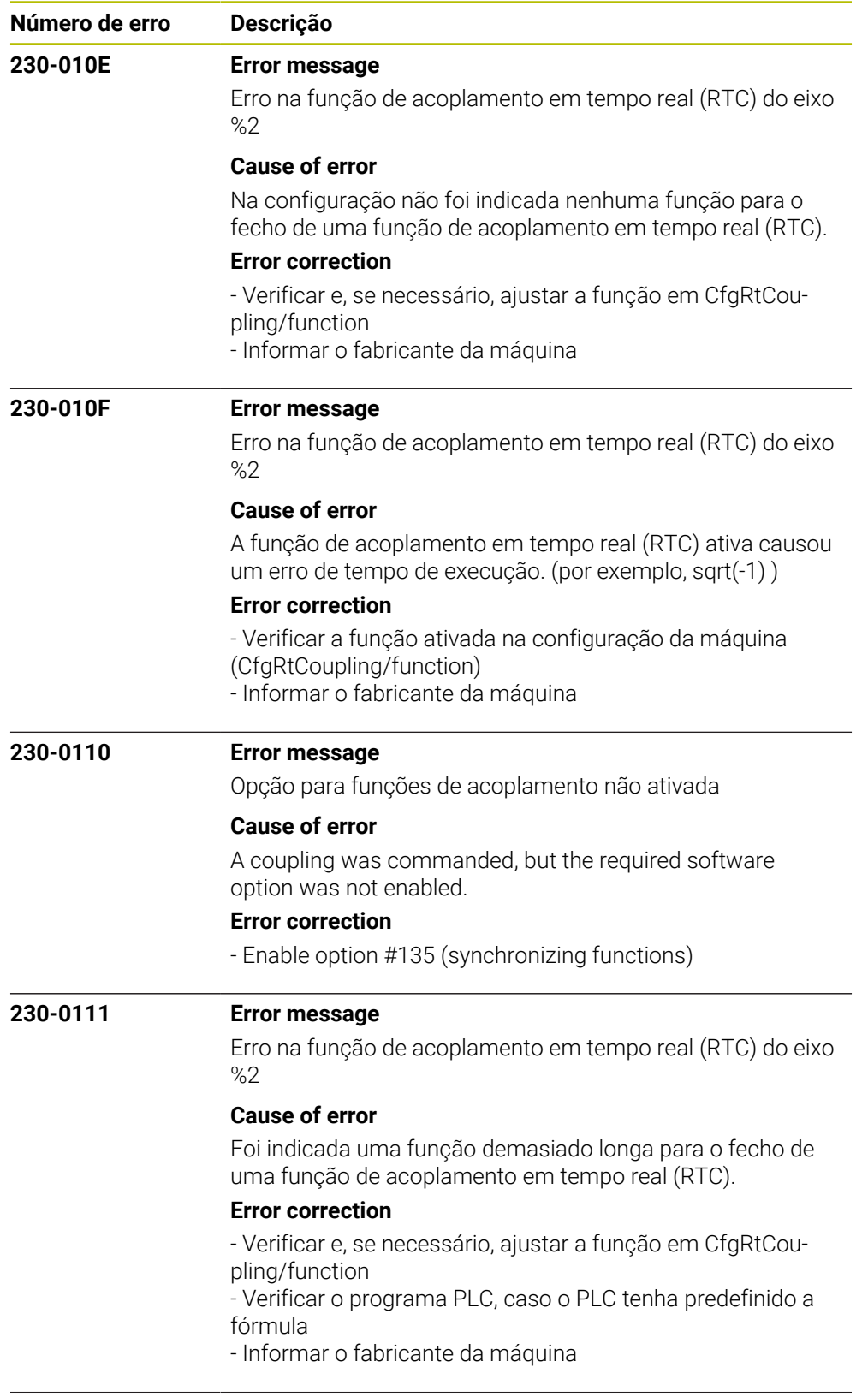

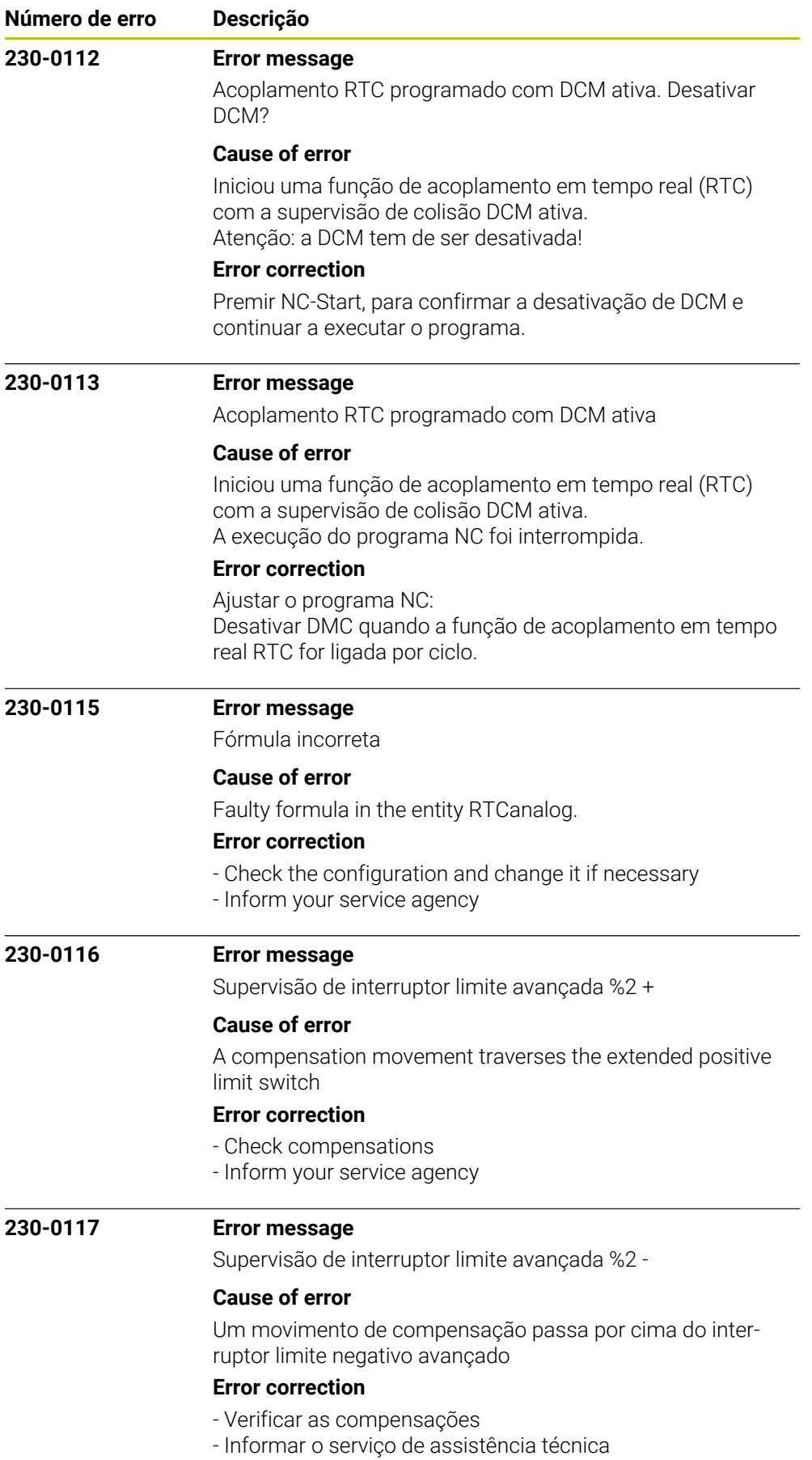

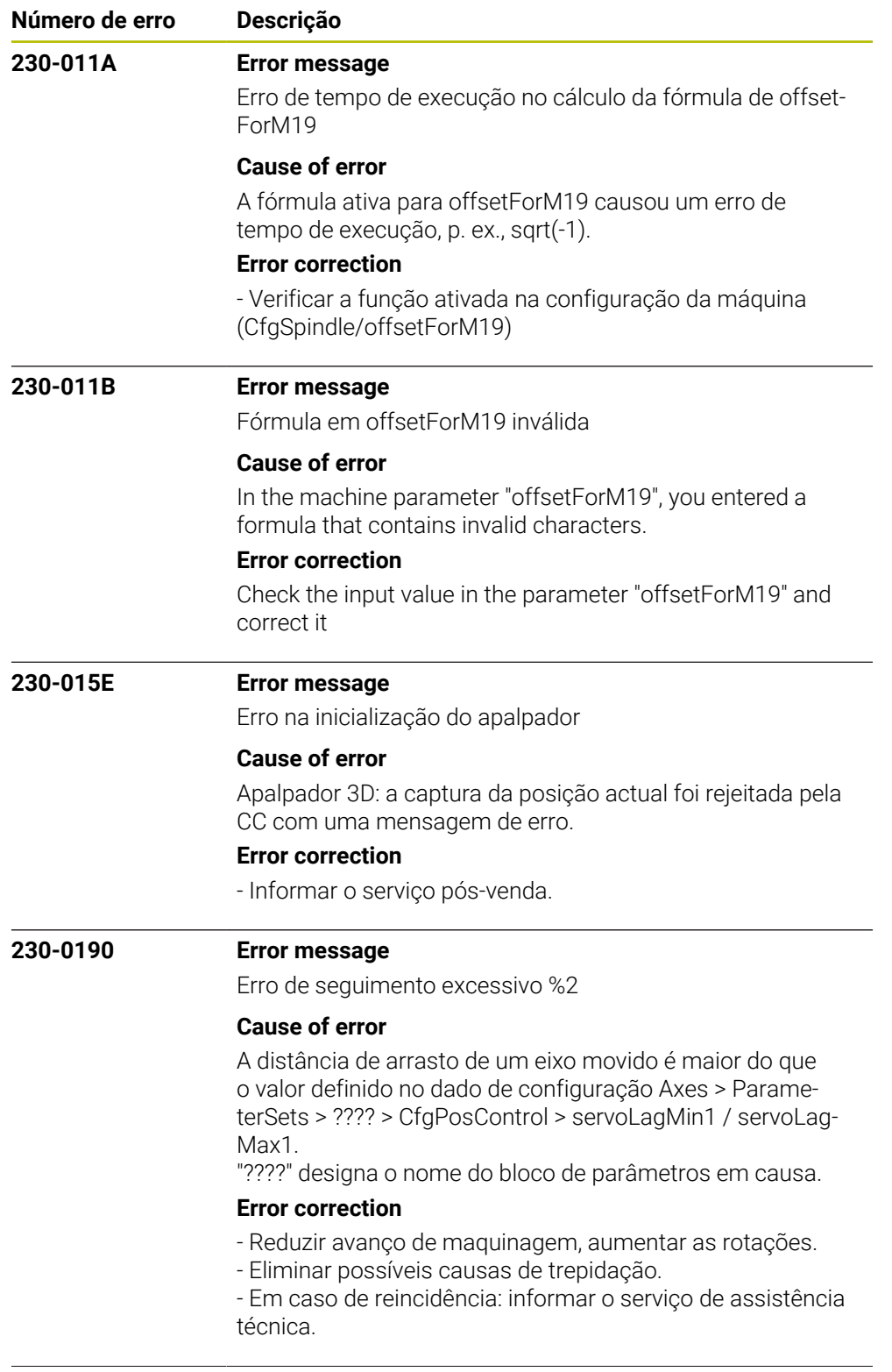

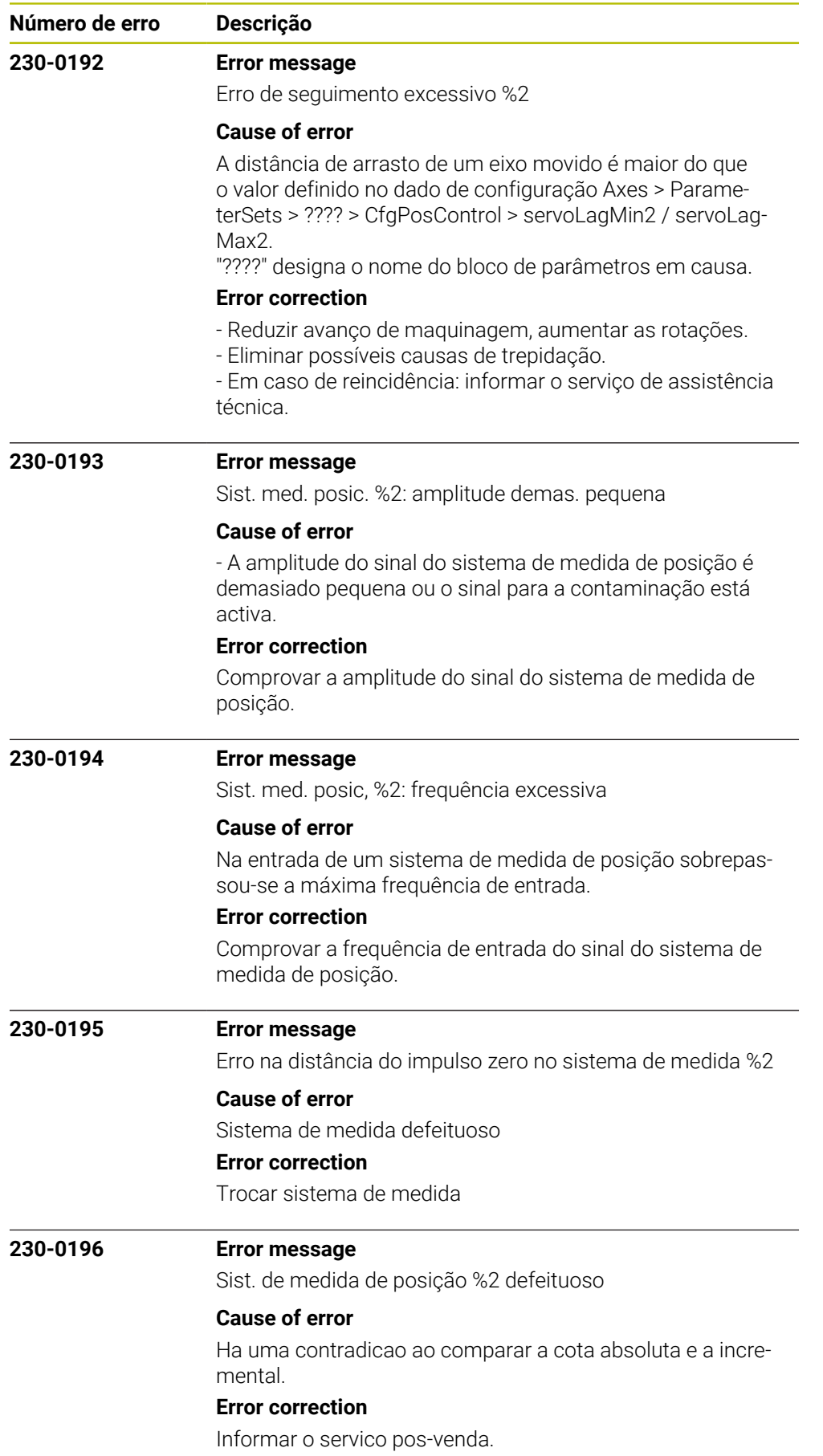

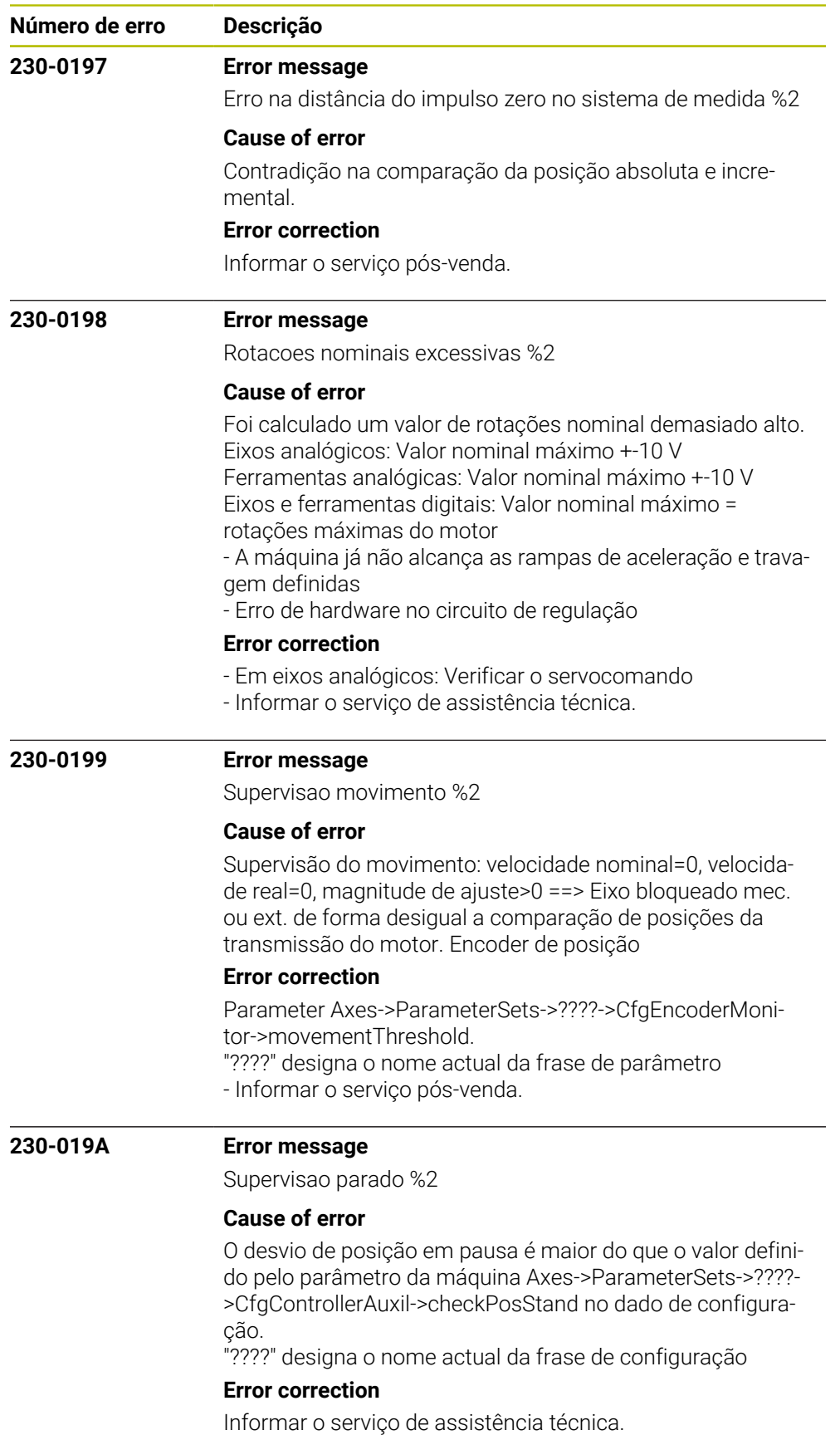

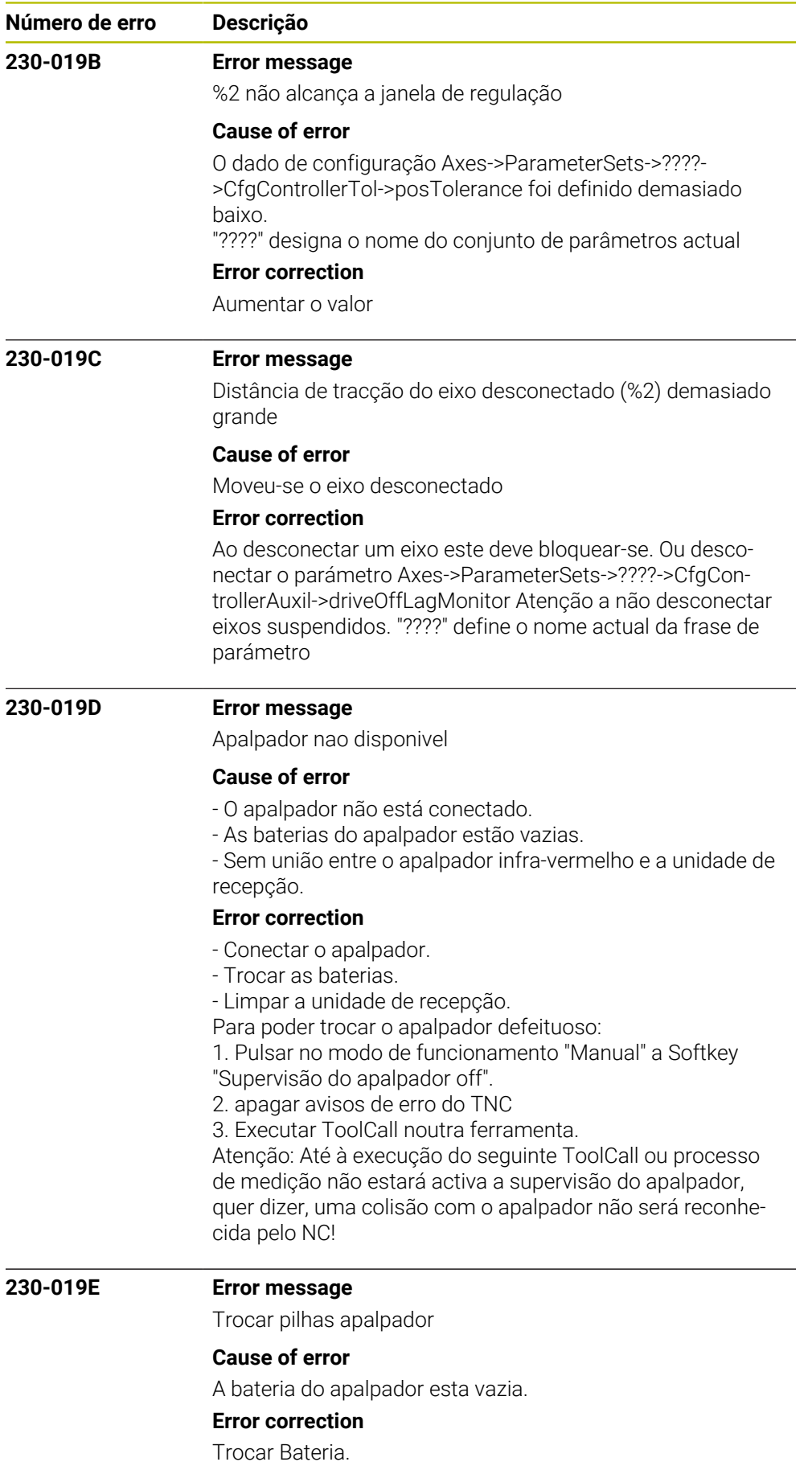

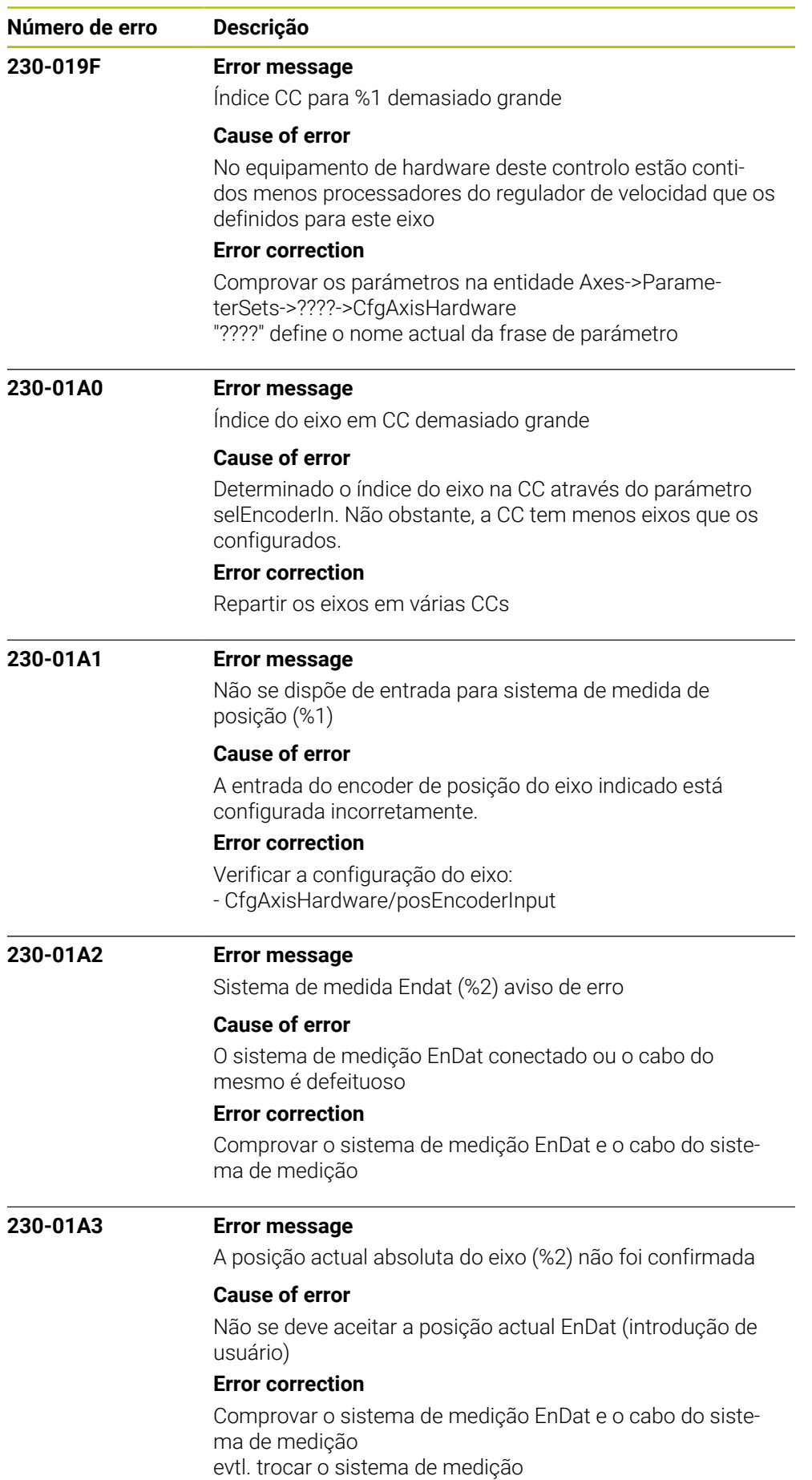

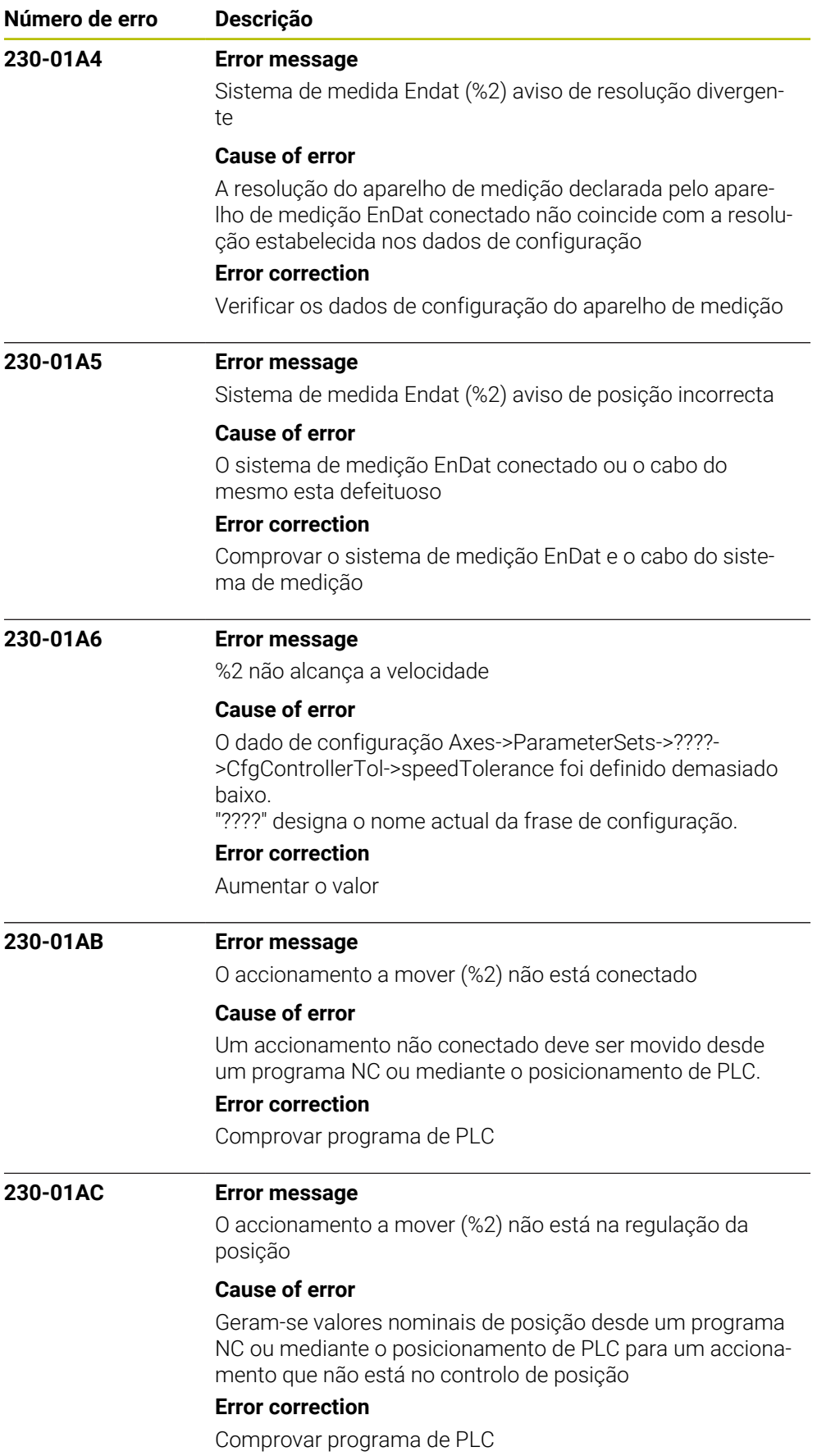

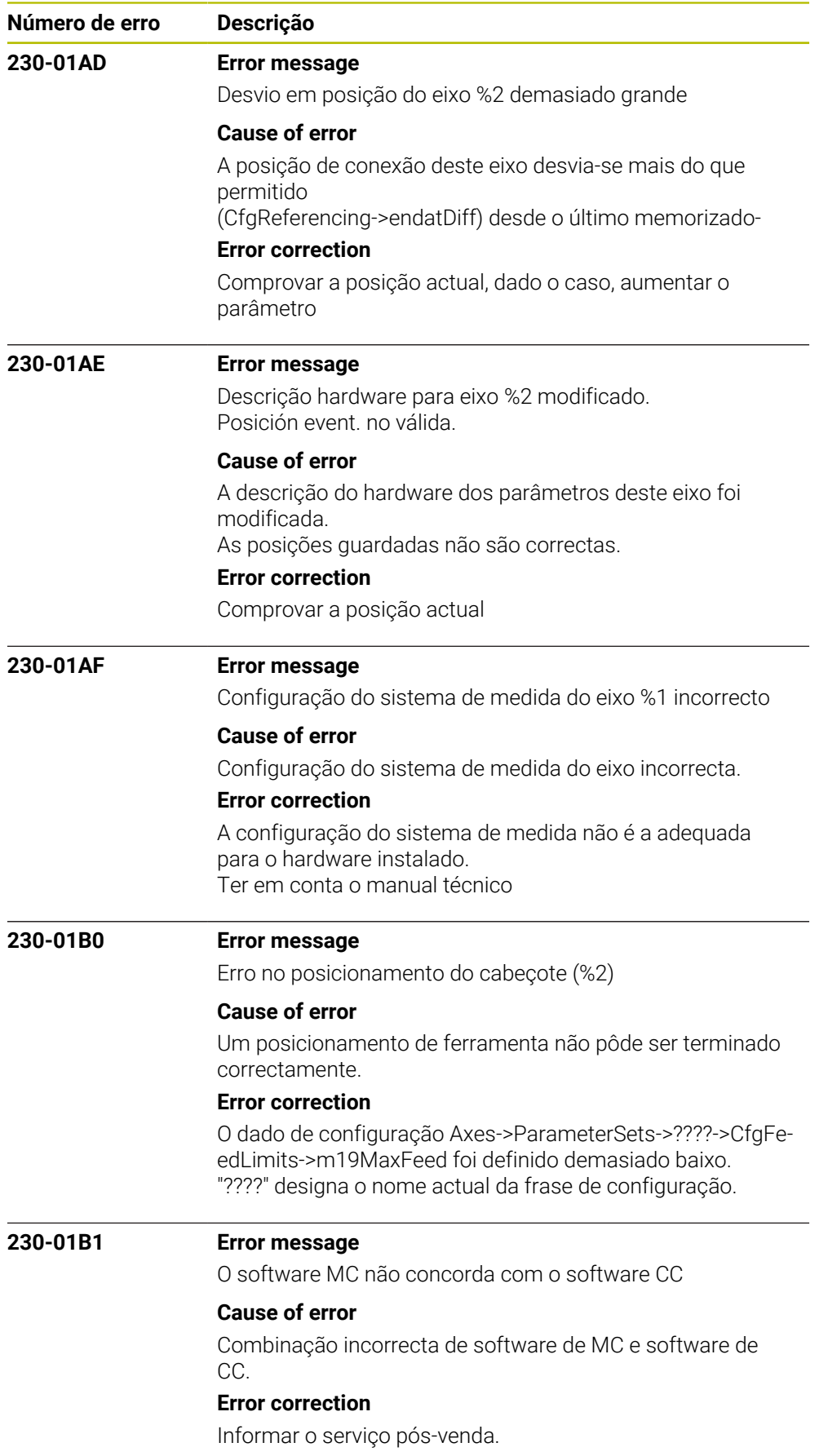

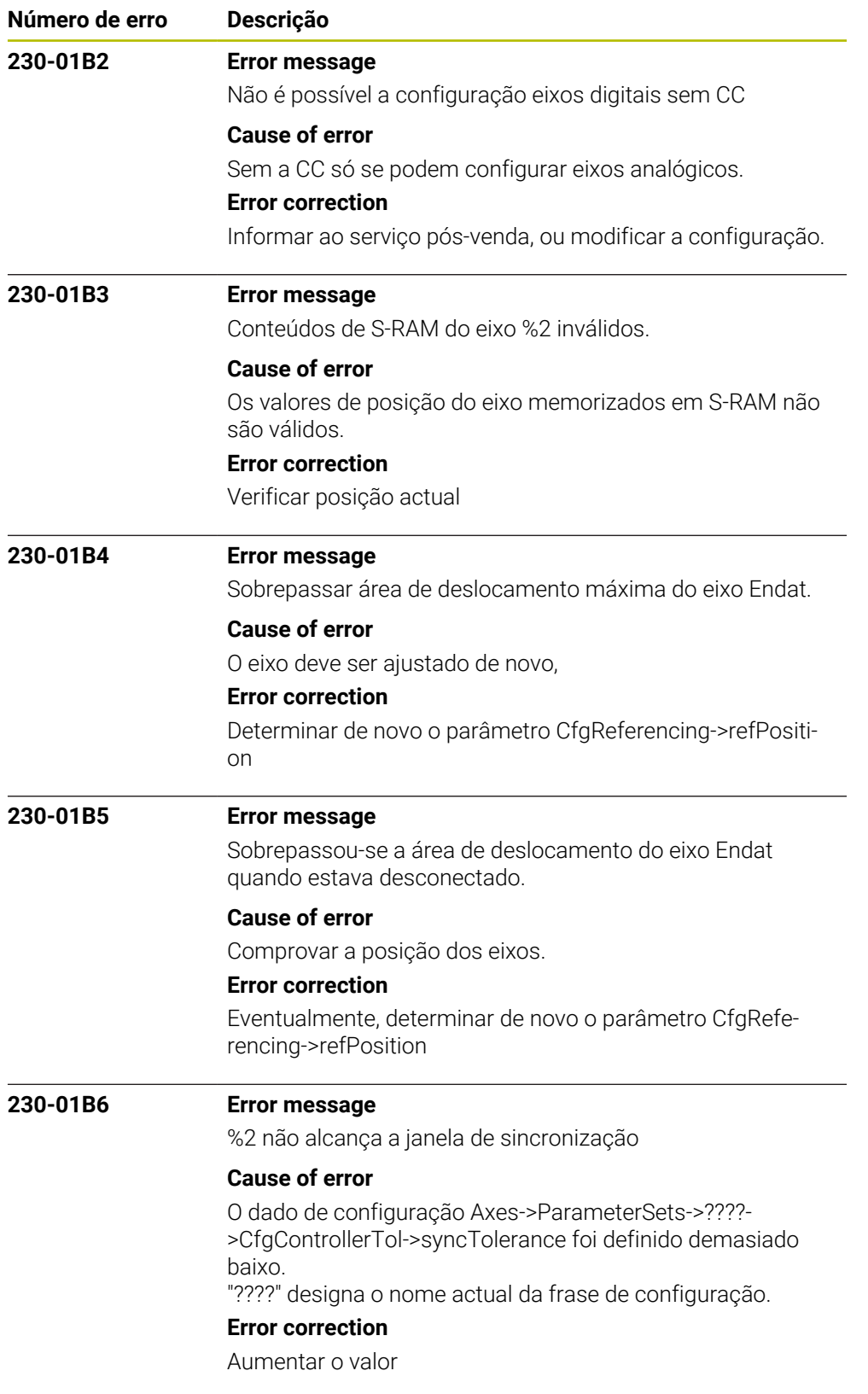

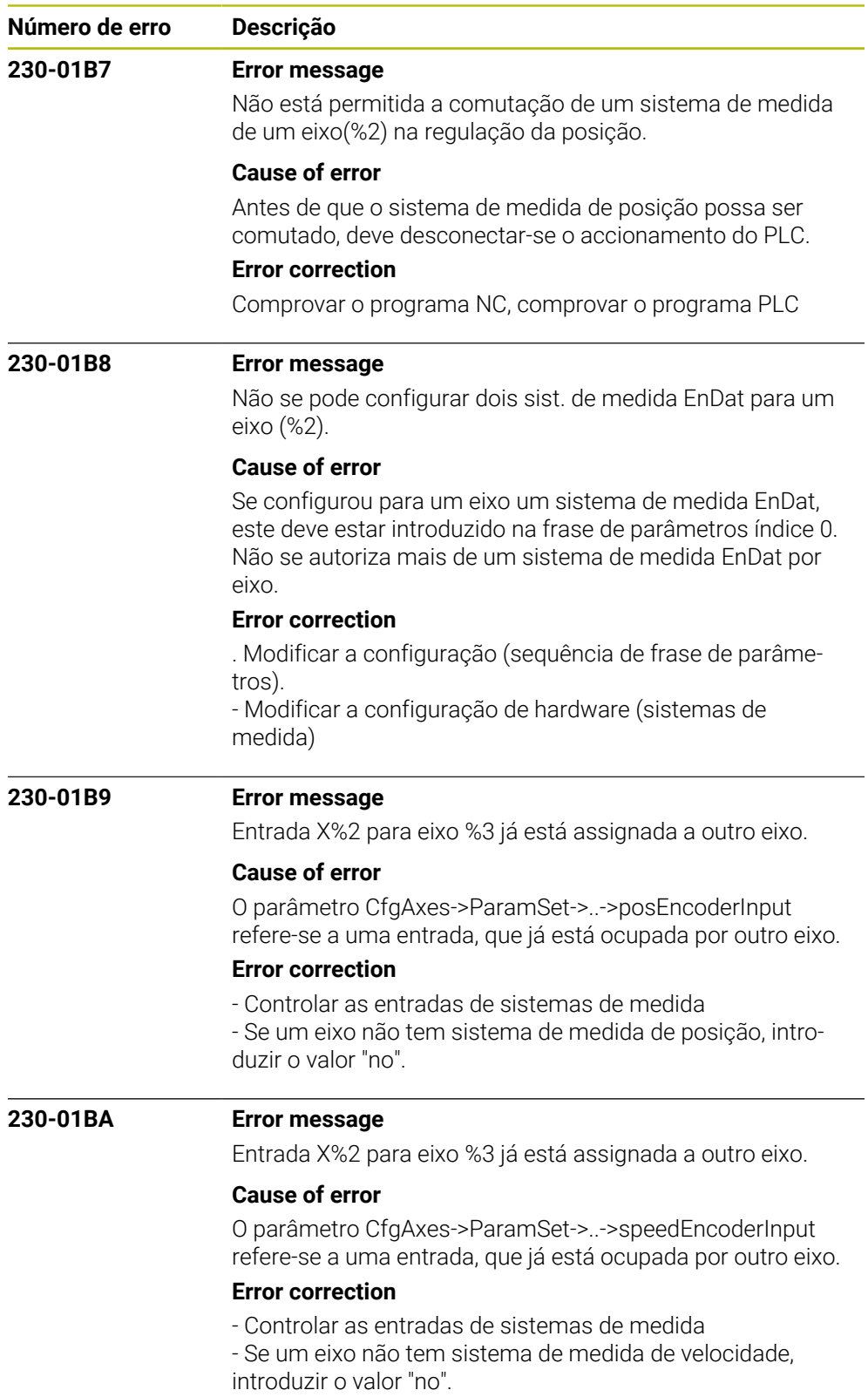

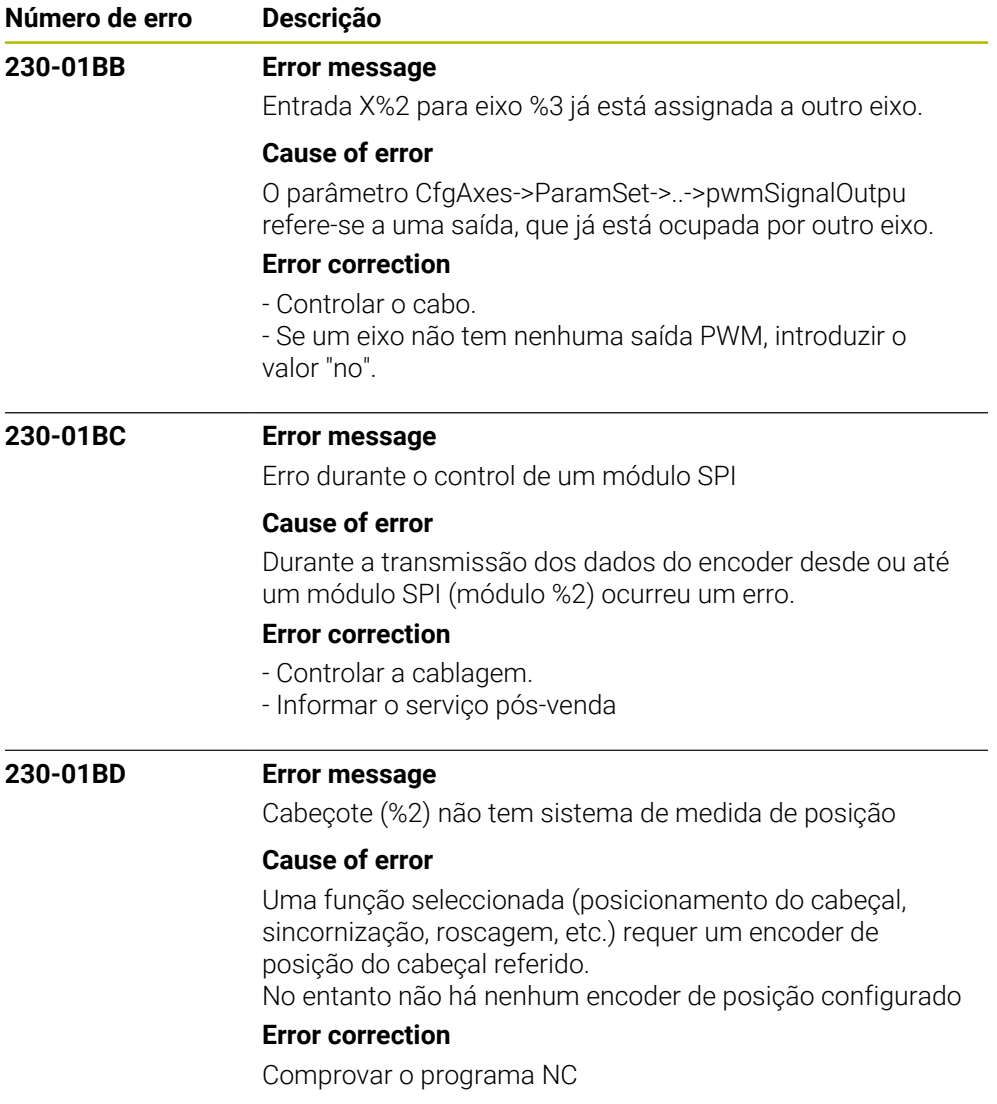

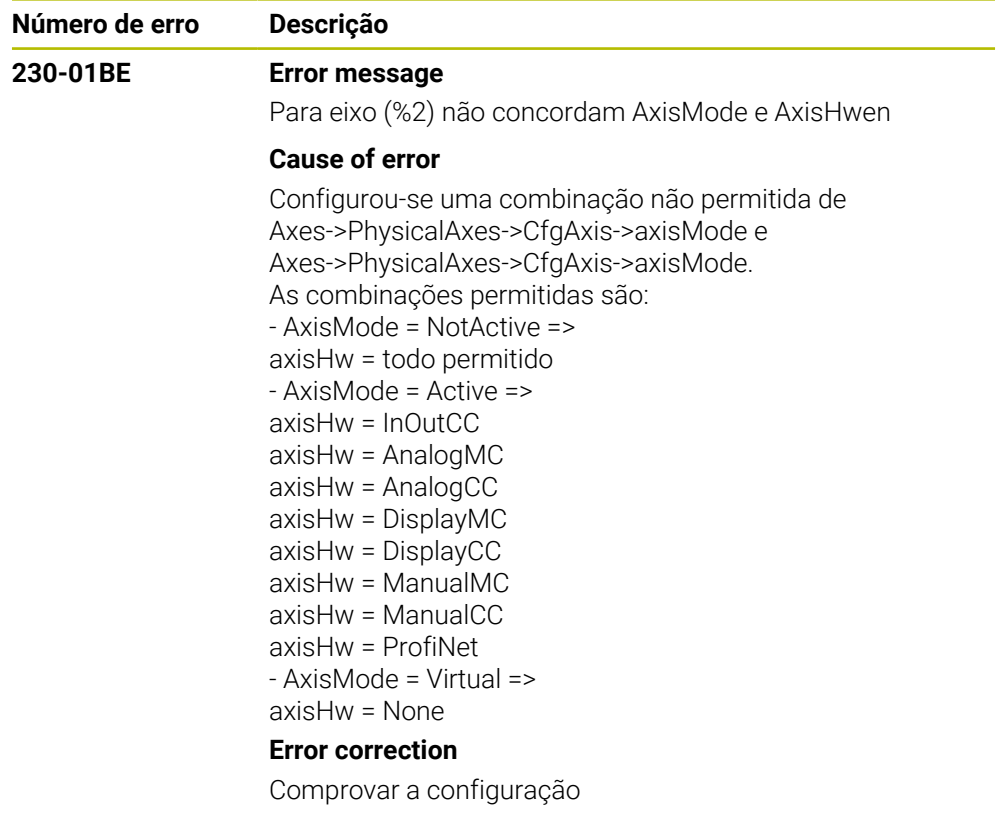

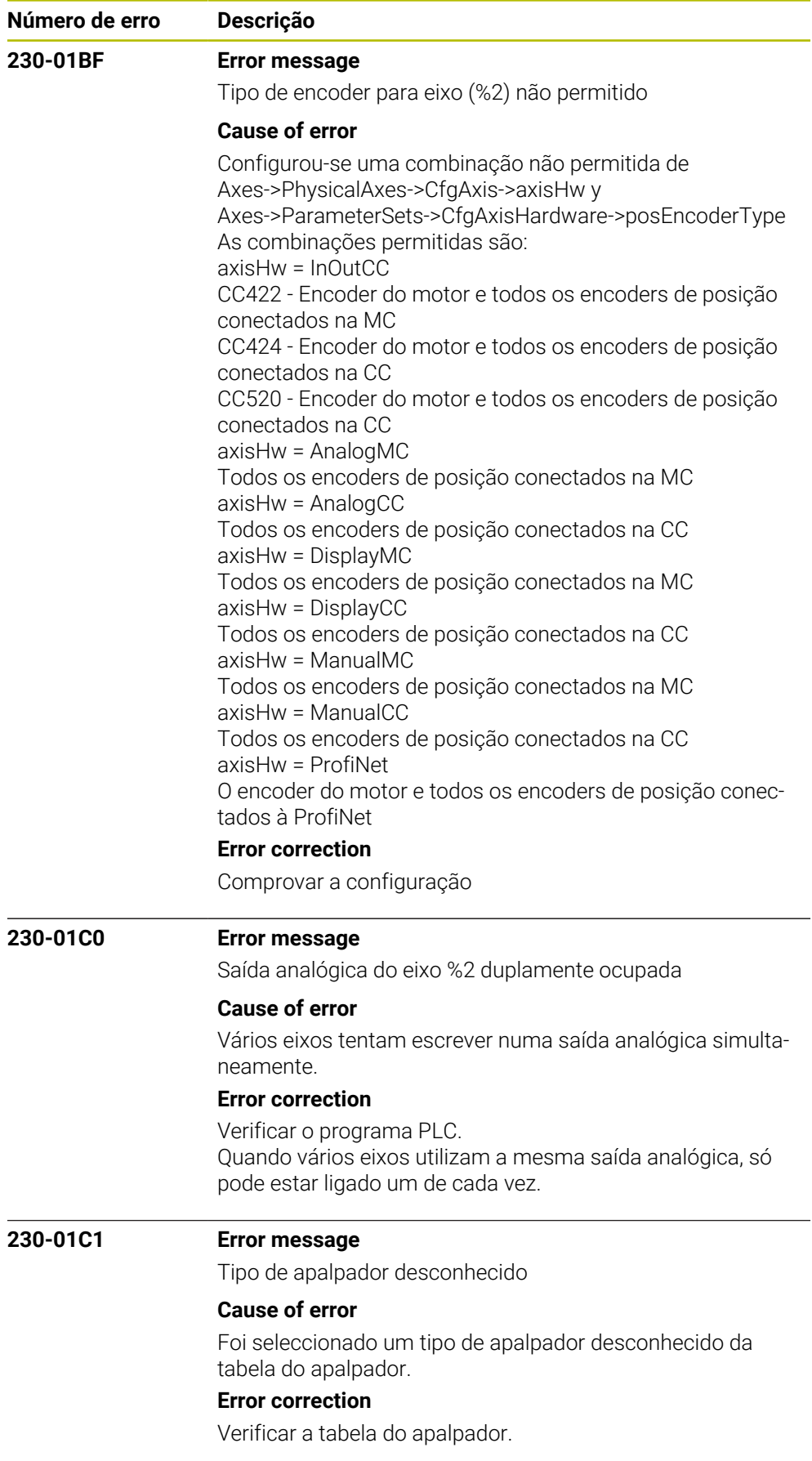

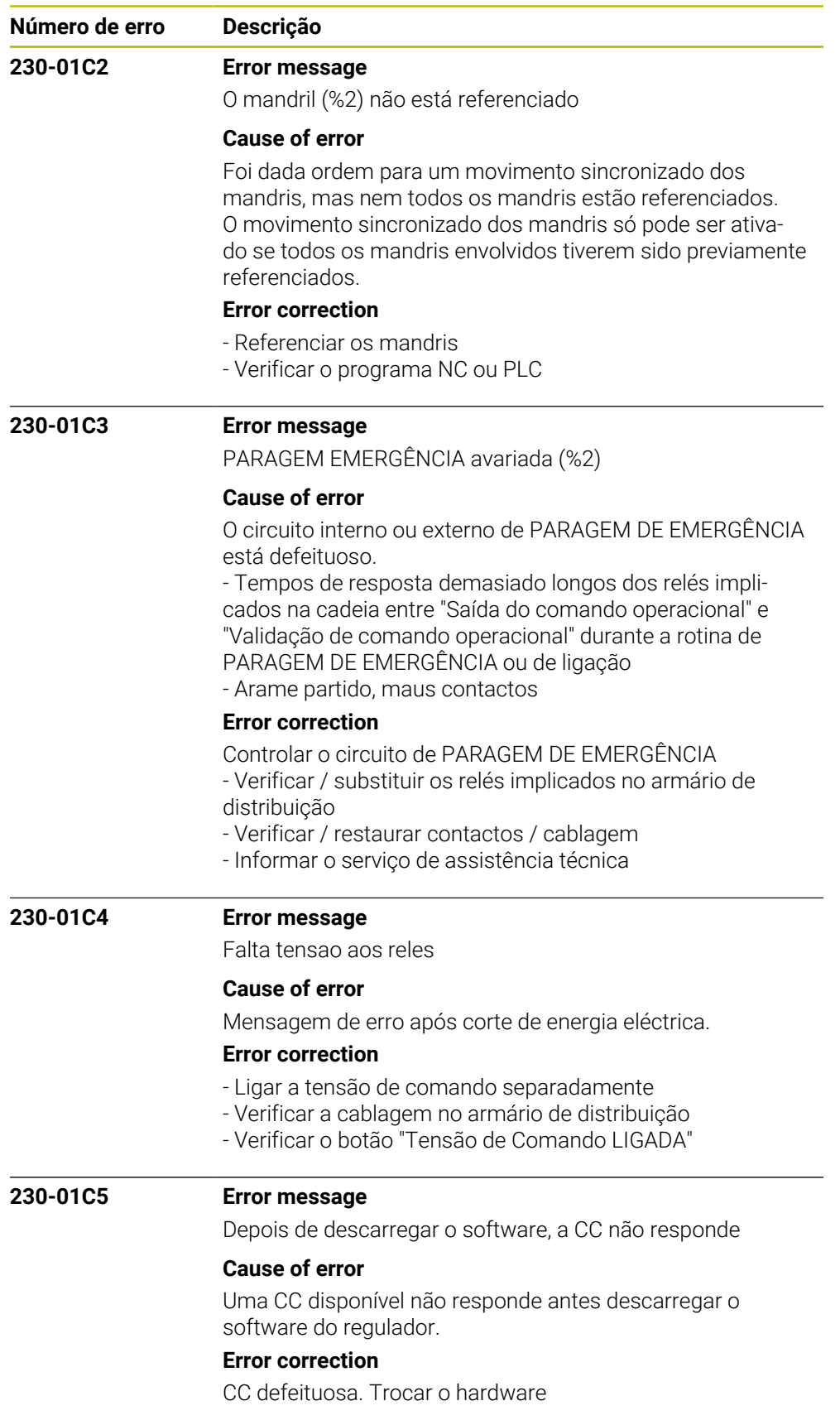

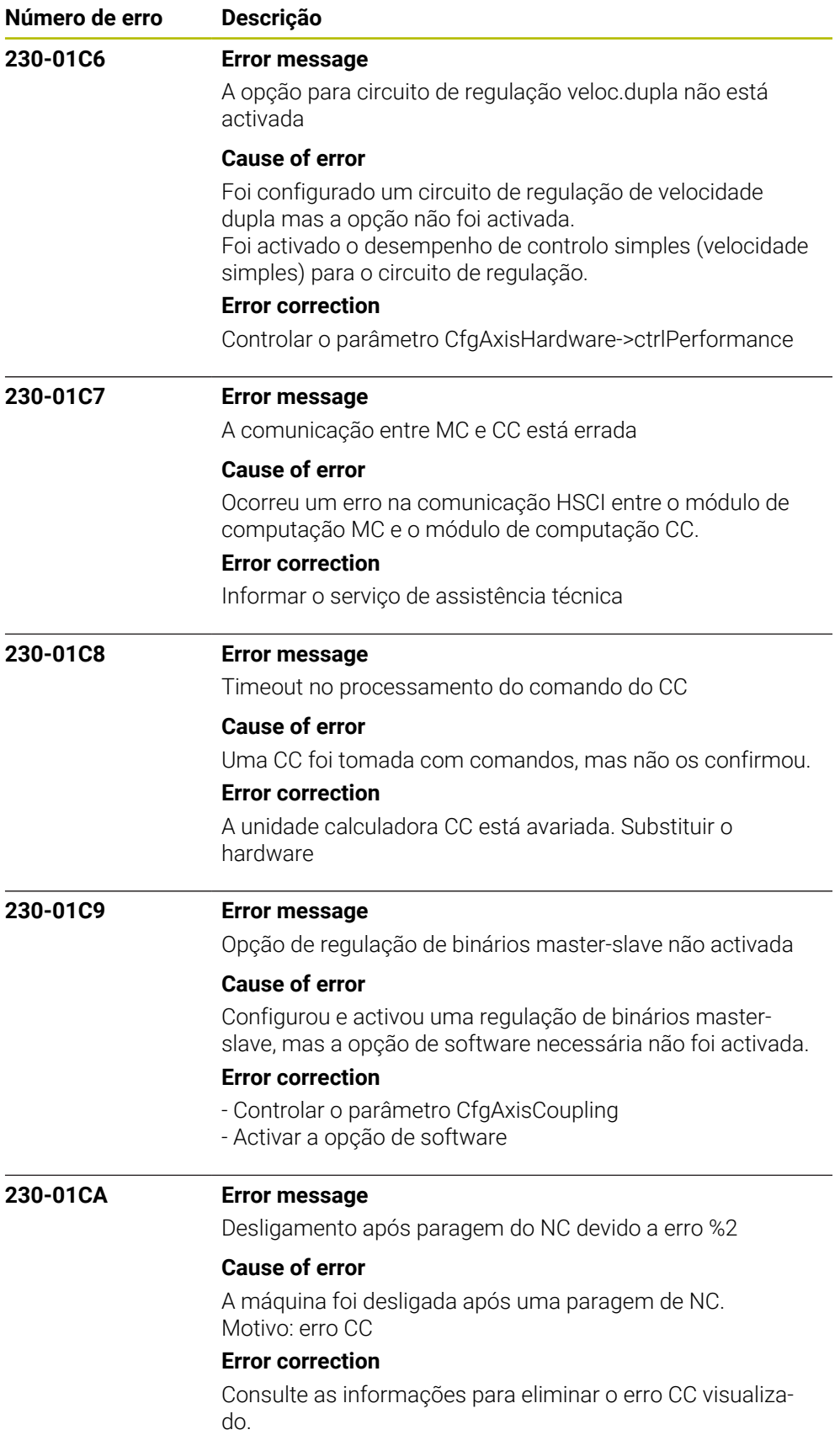

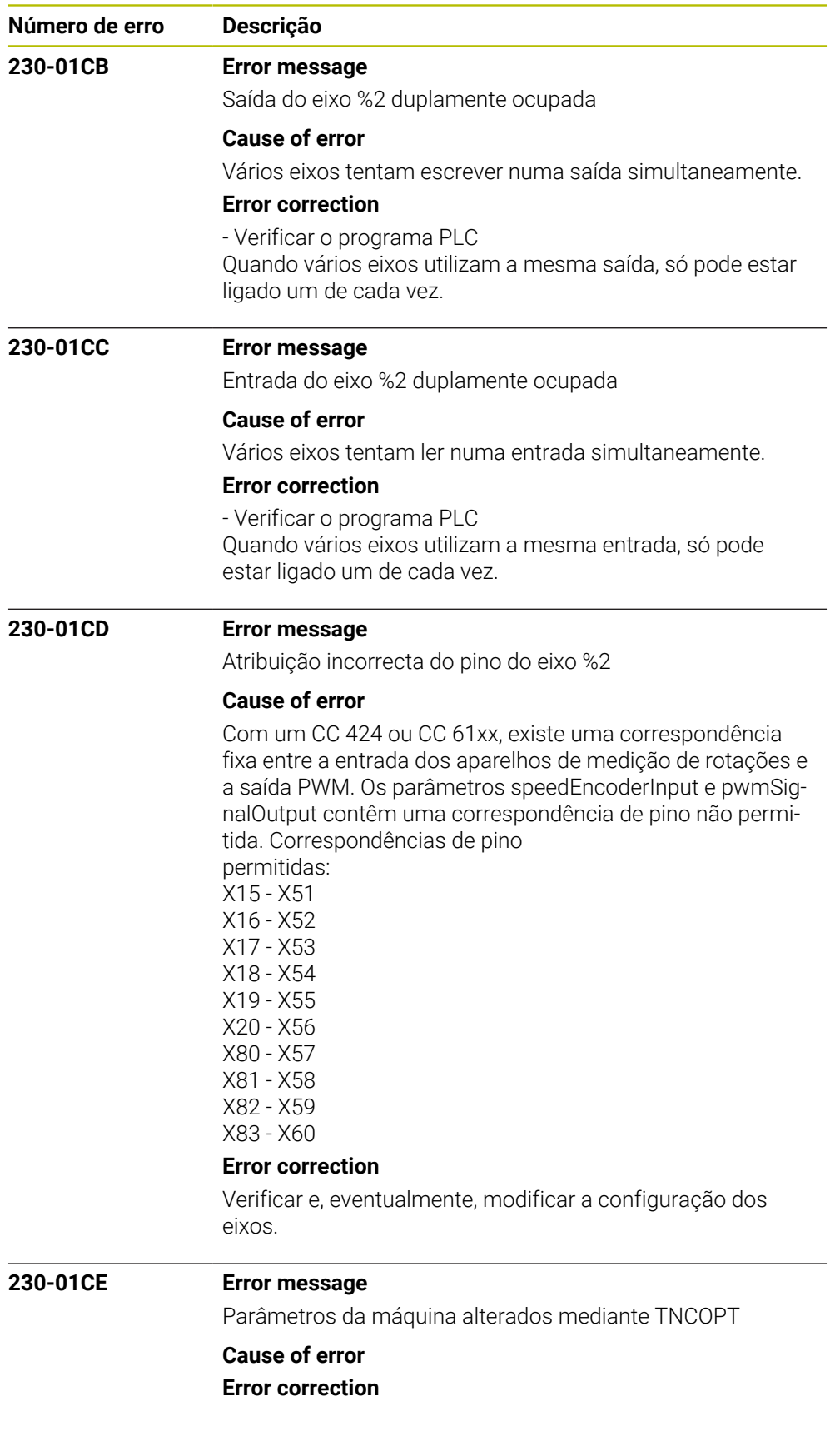

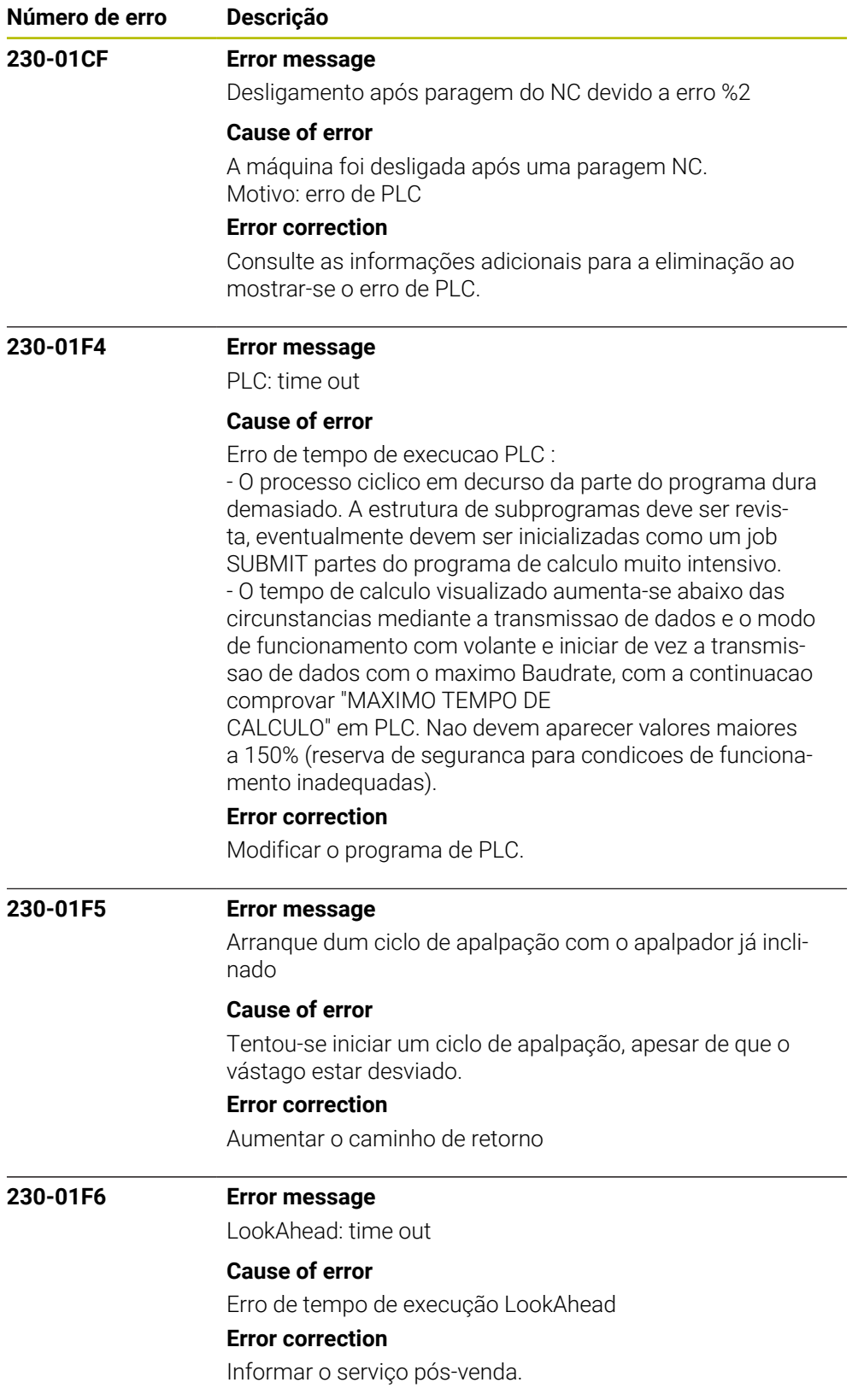

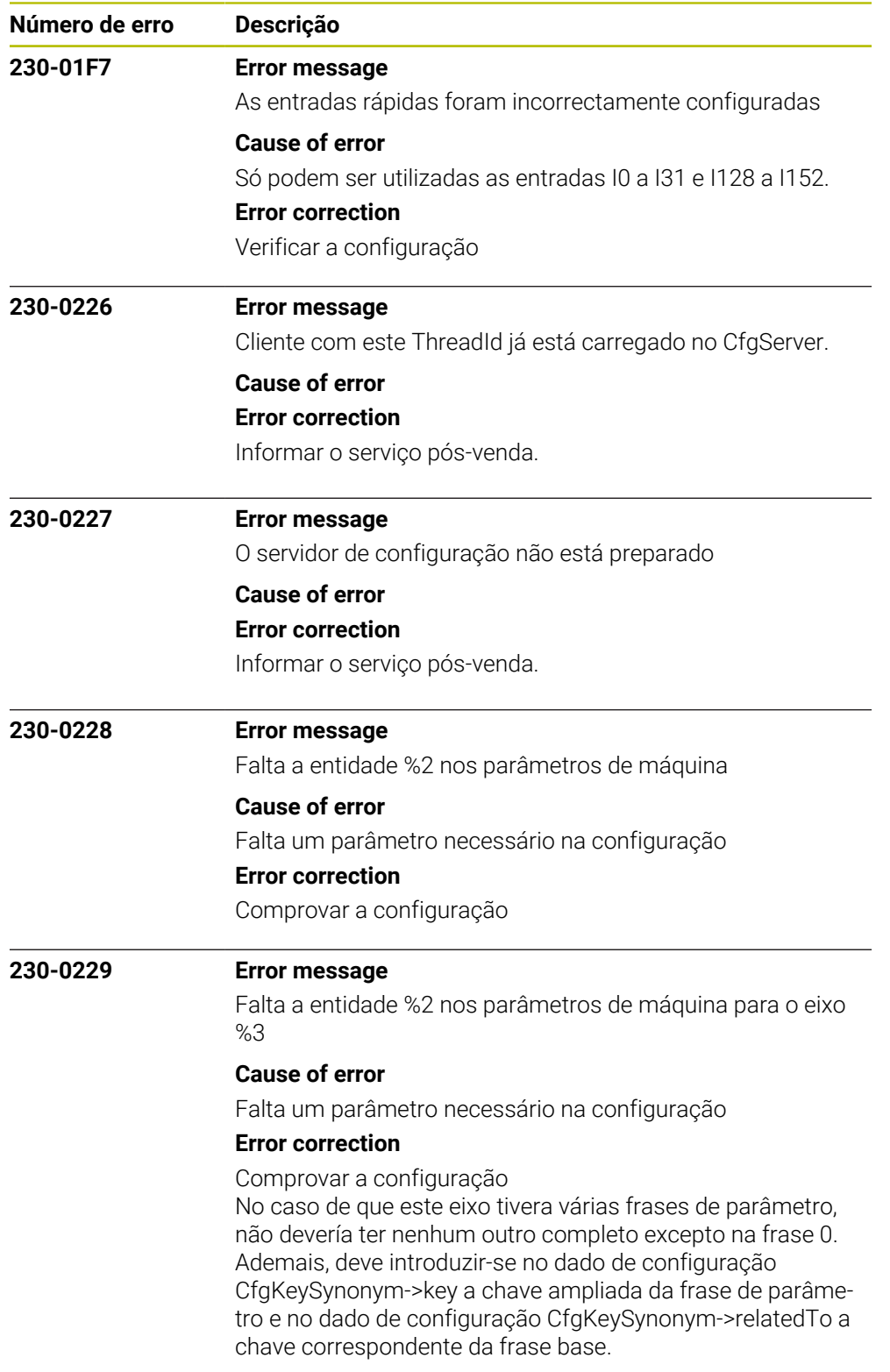

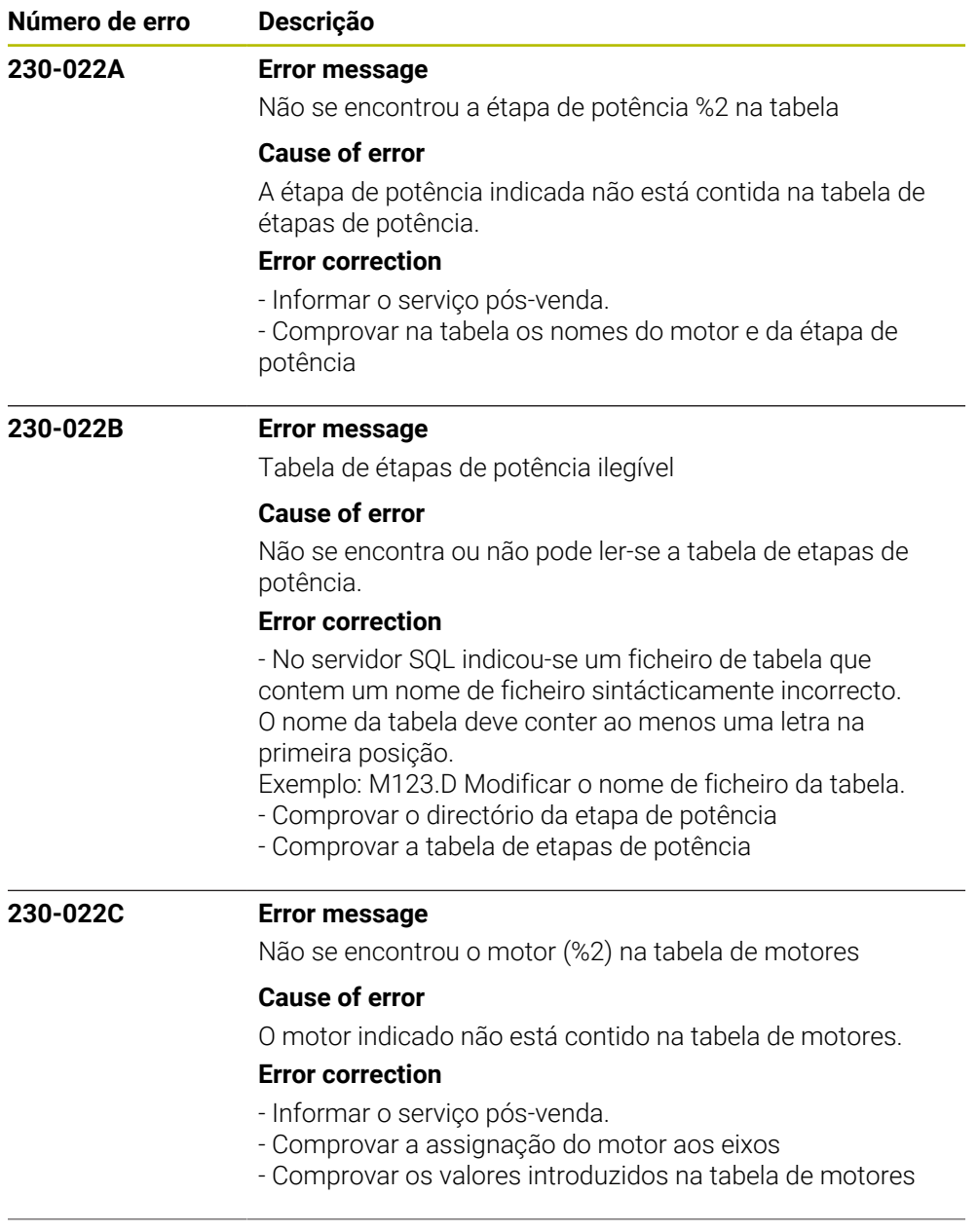

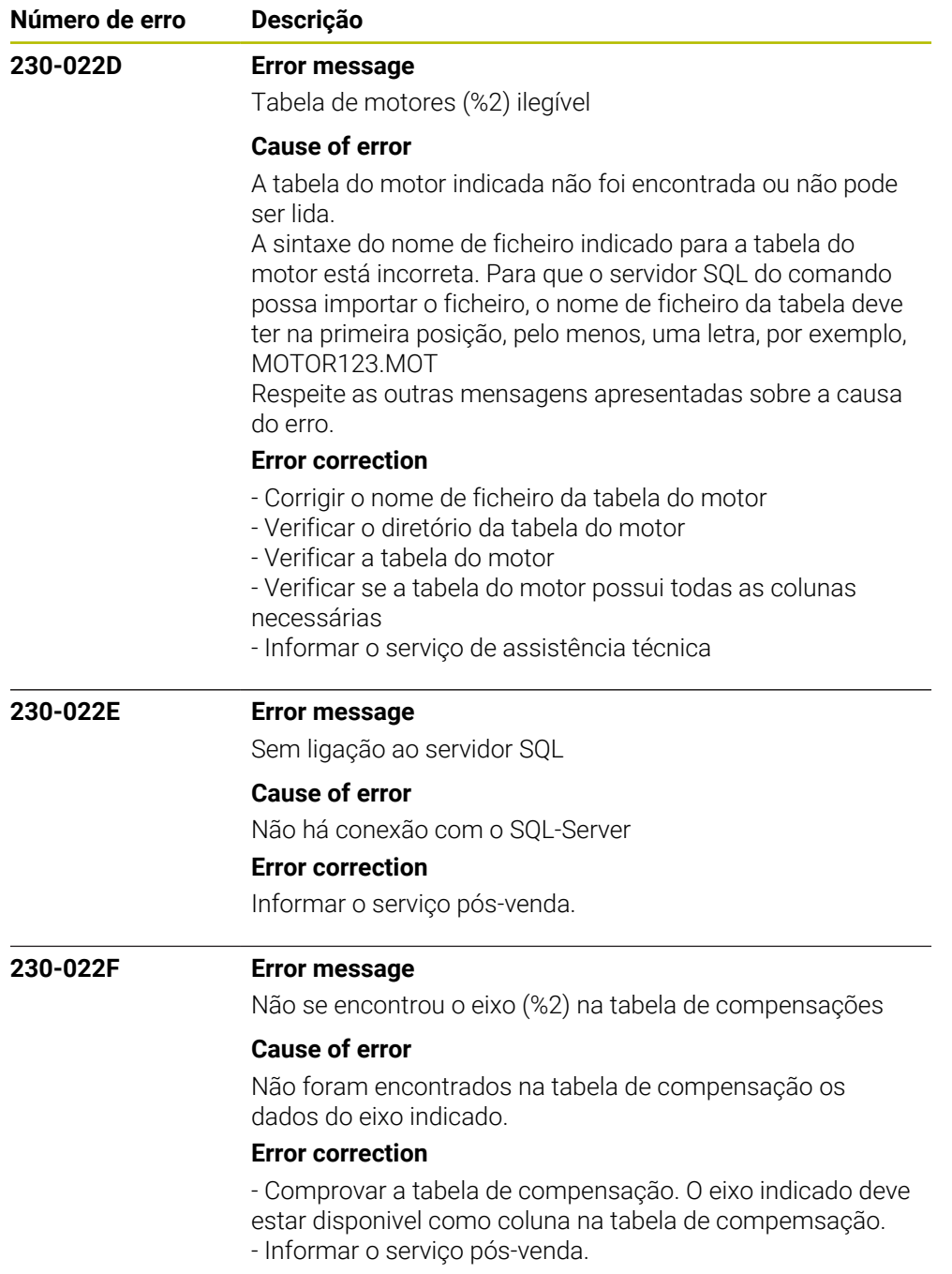

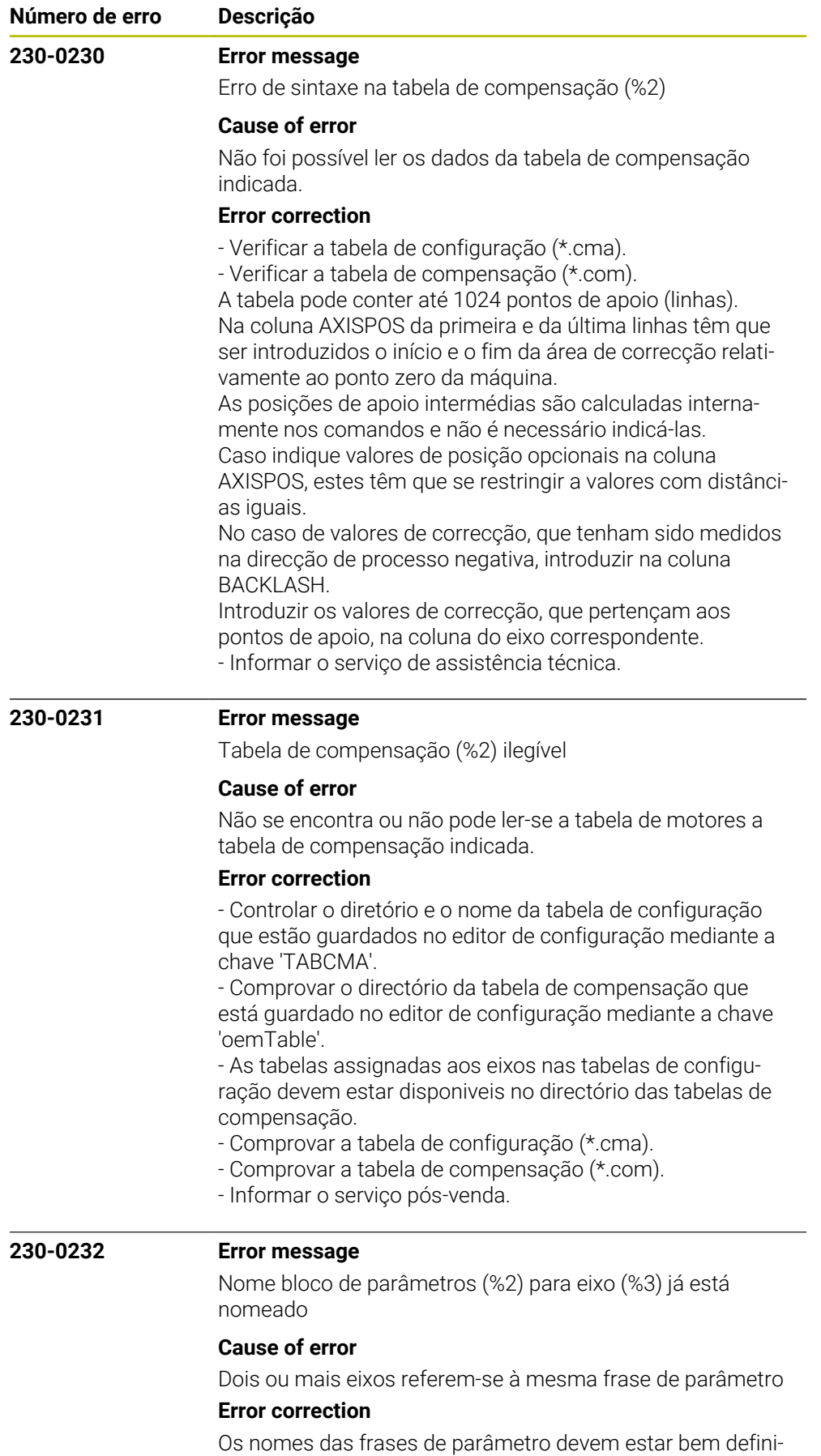

dos para cada eixo

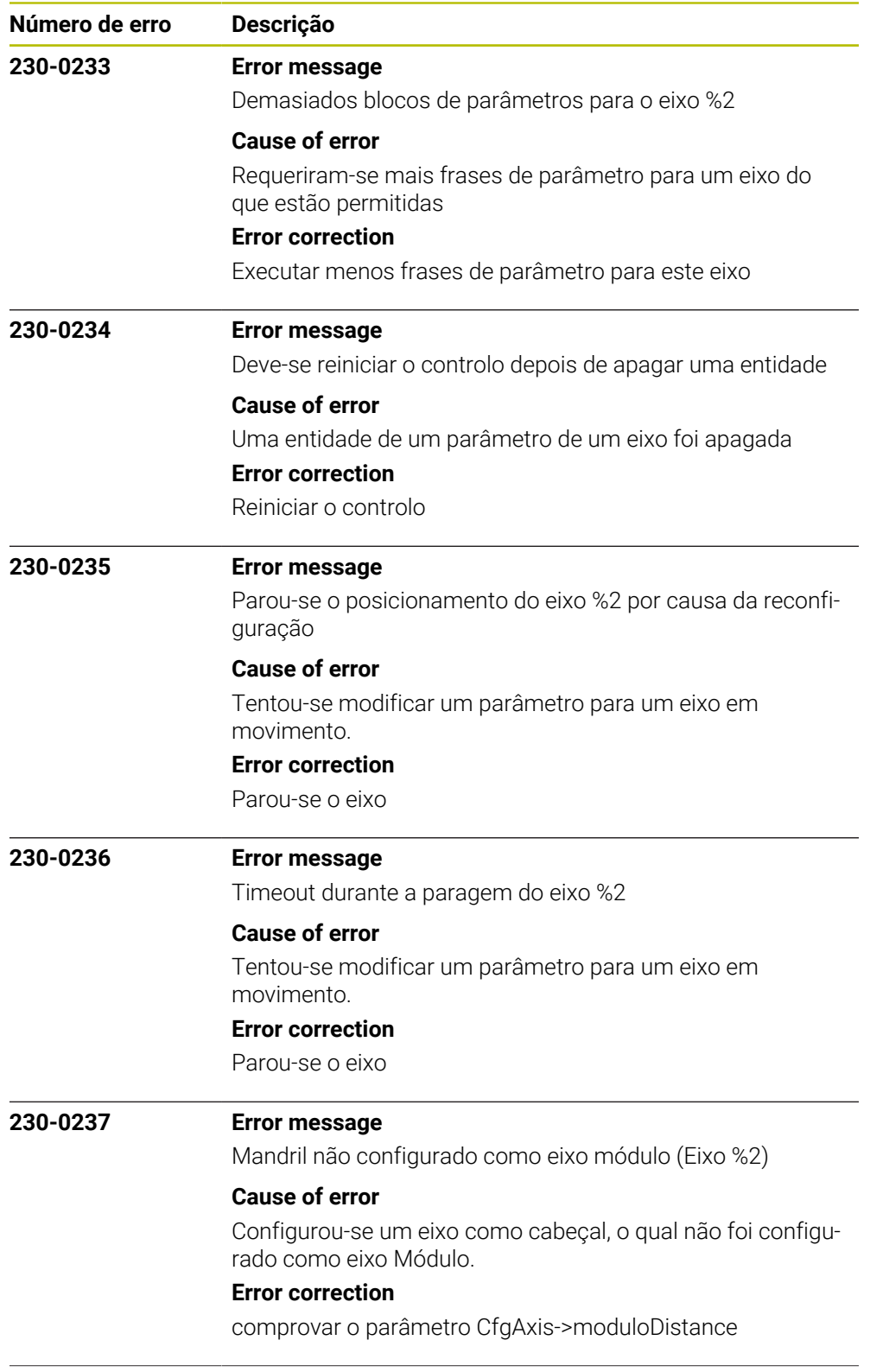

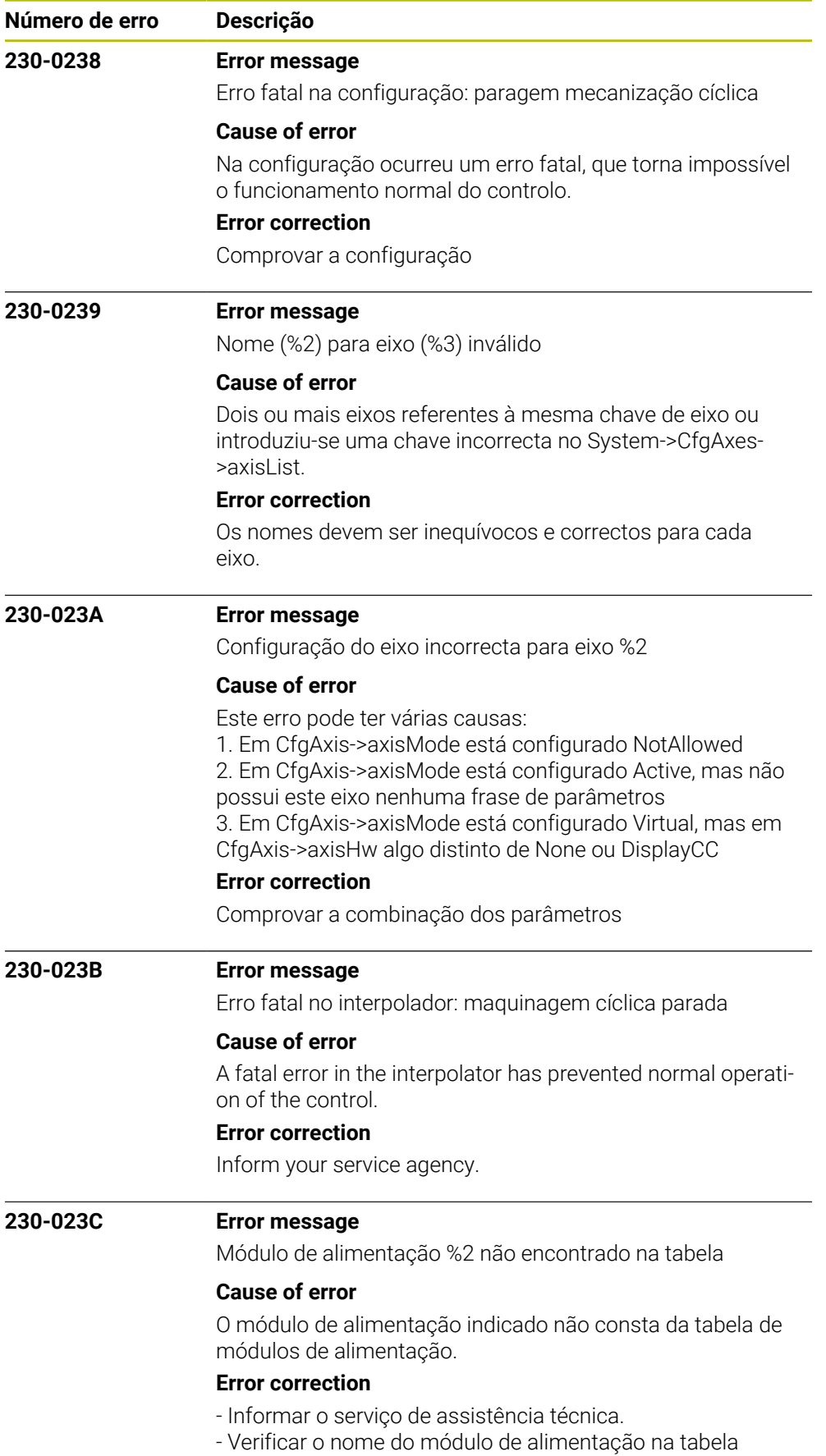

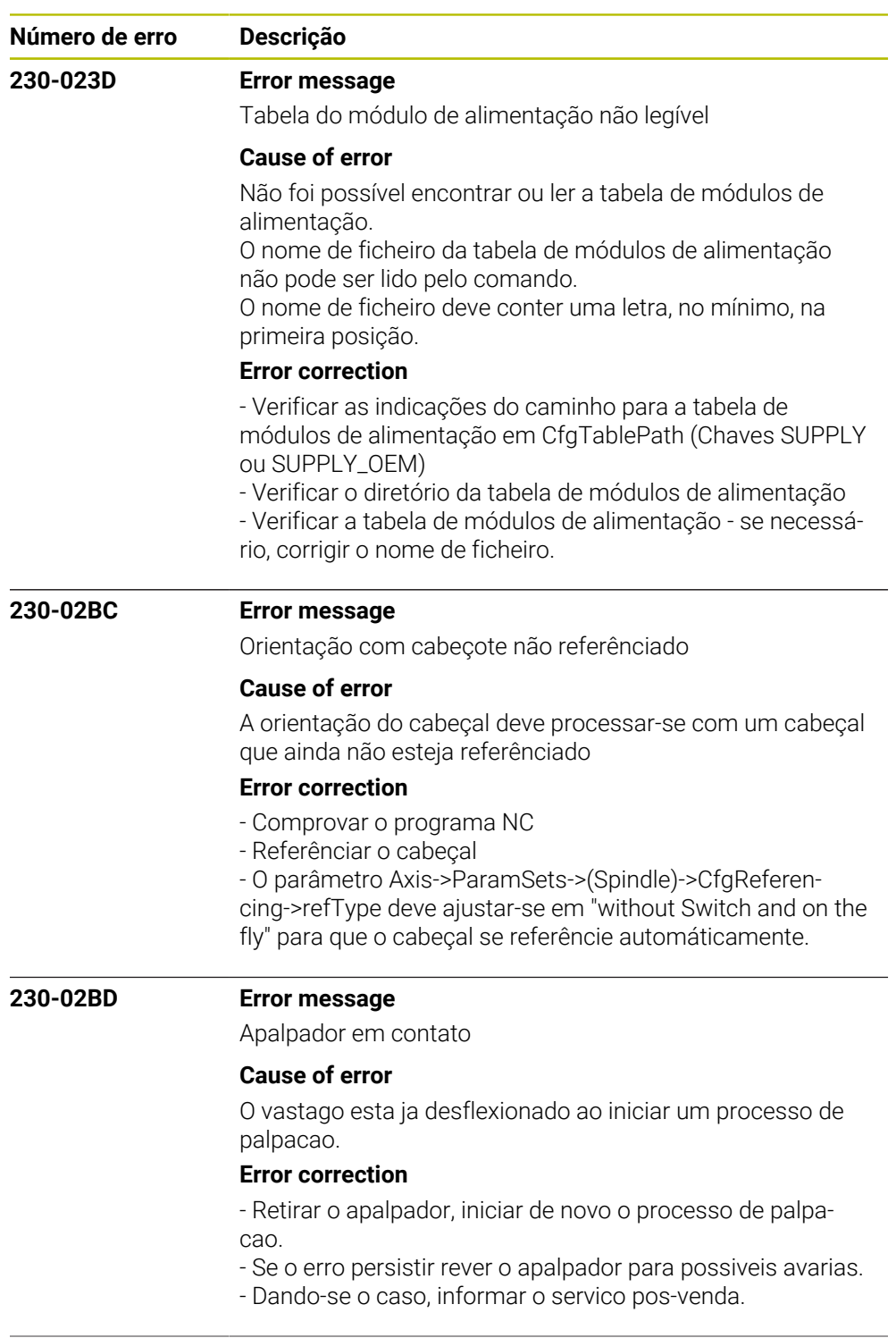

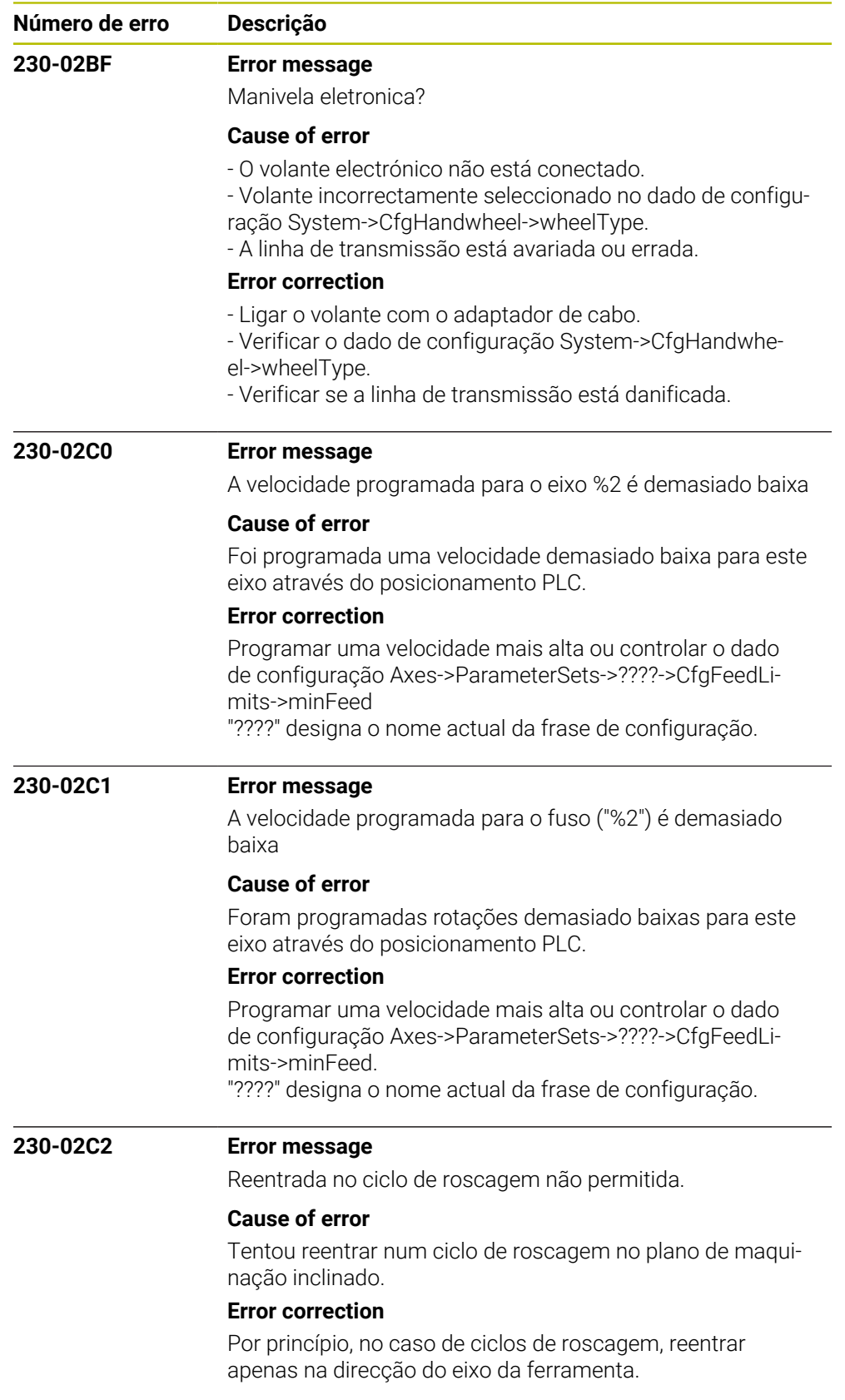

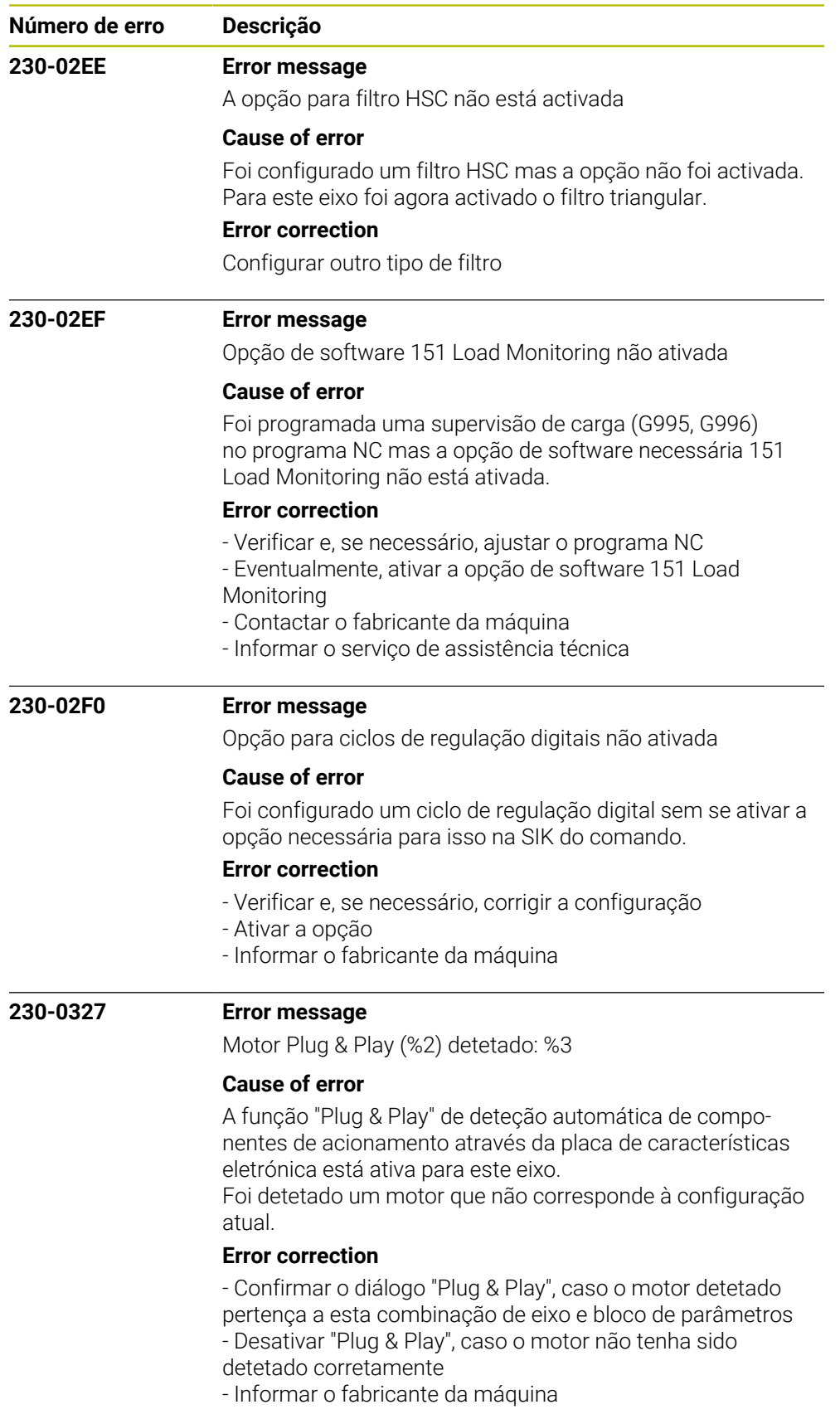

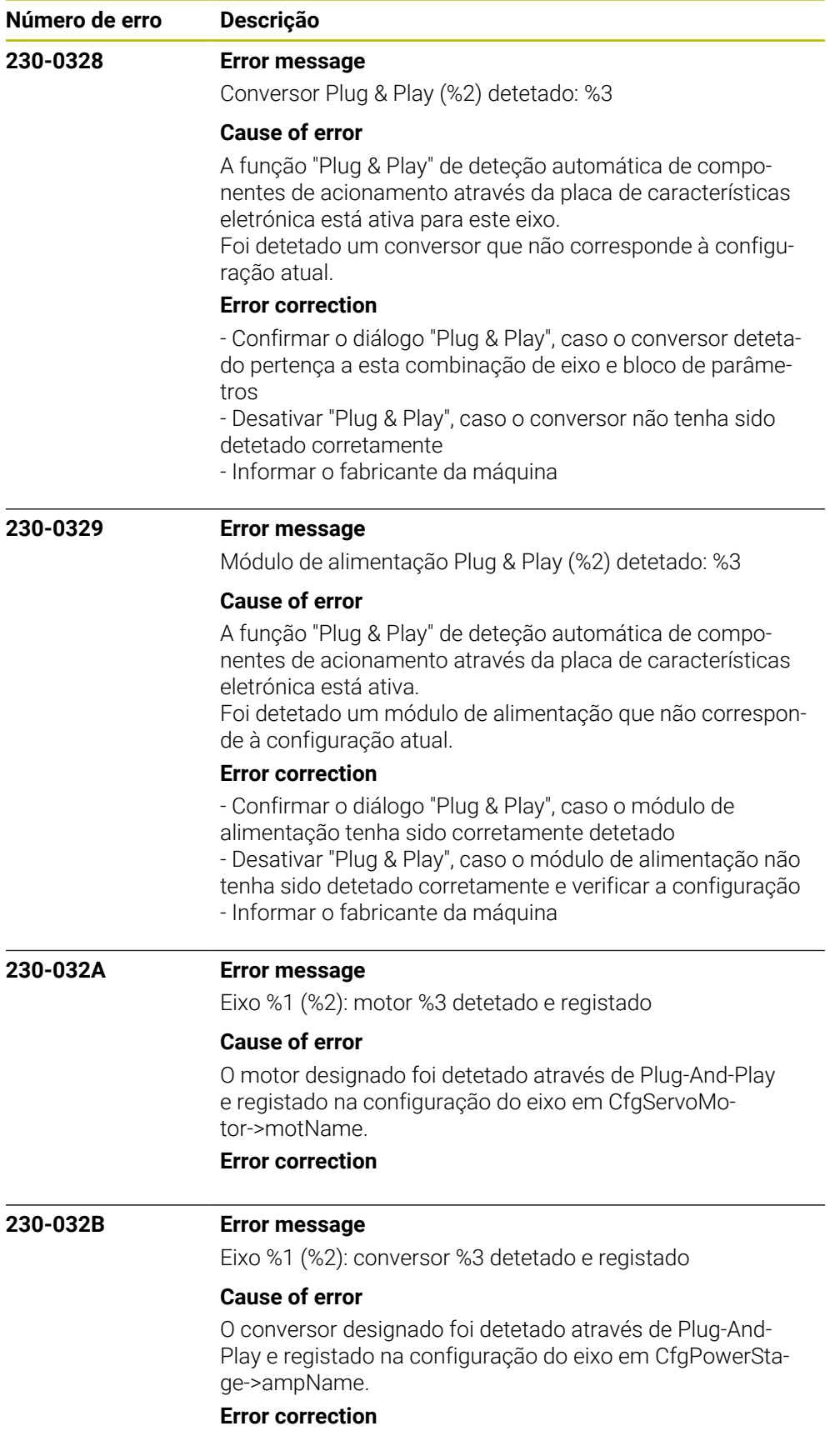

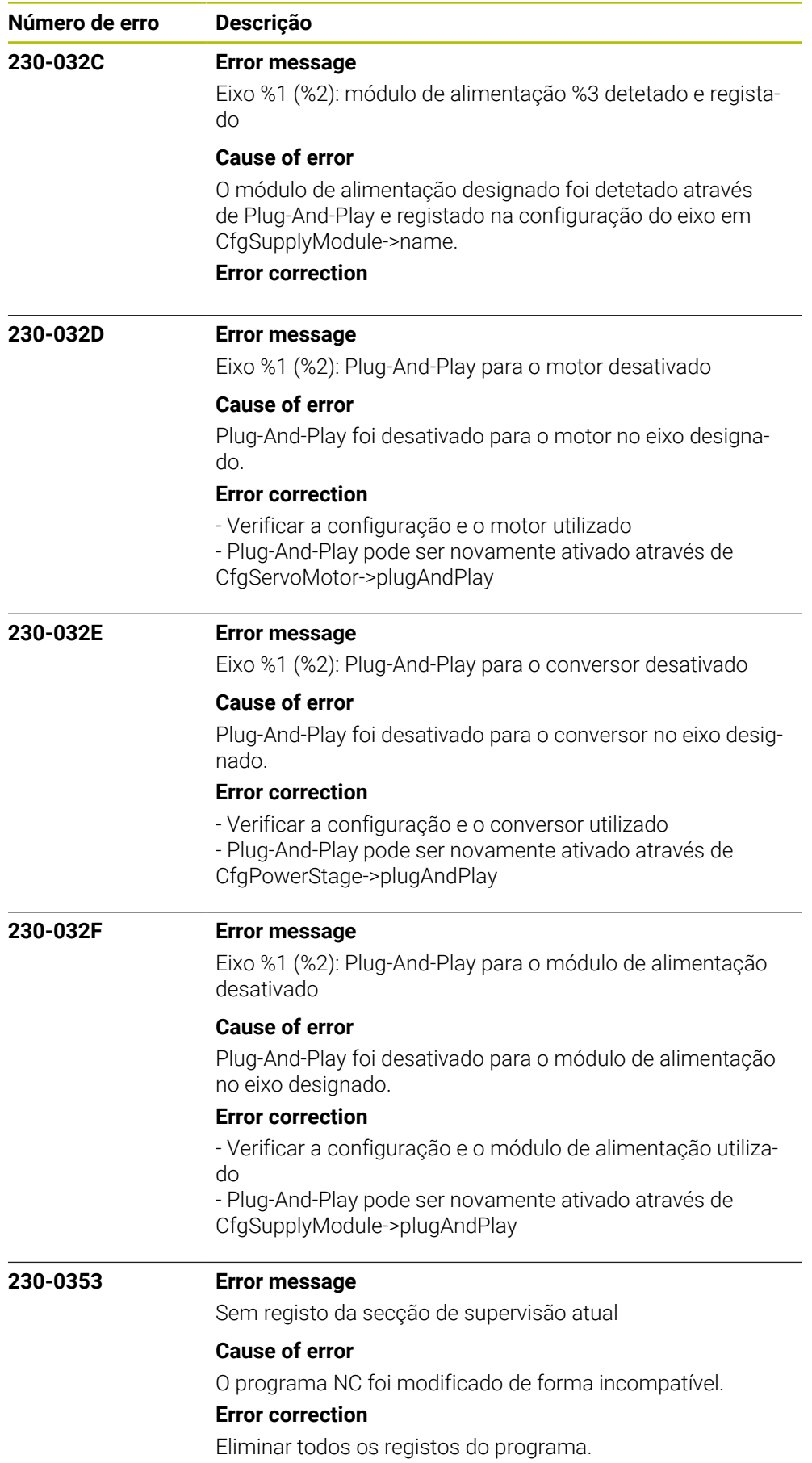

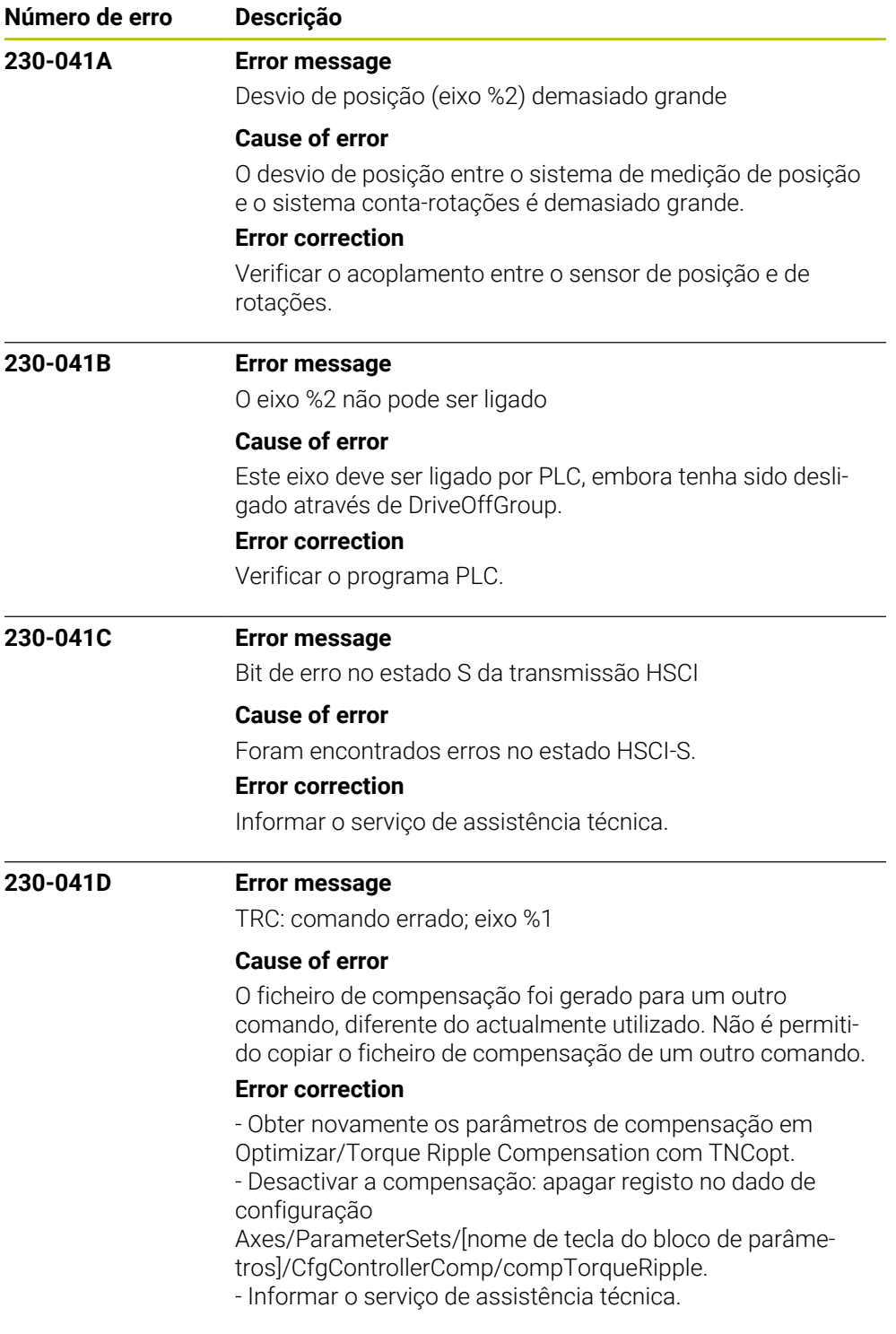

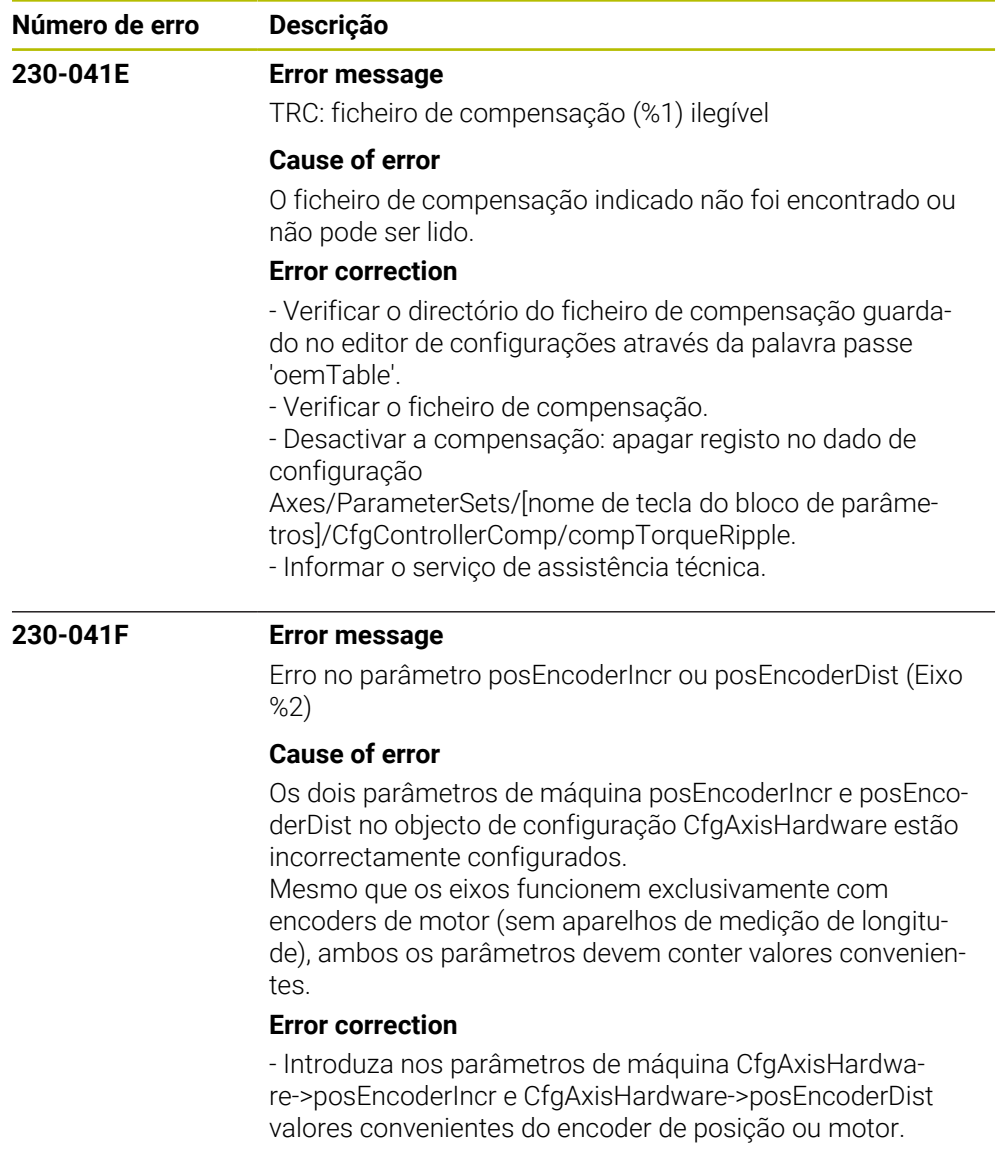

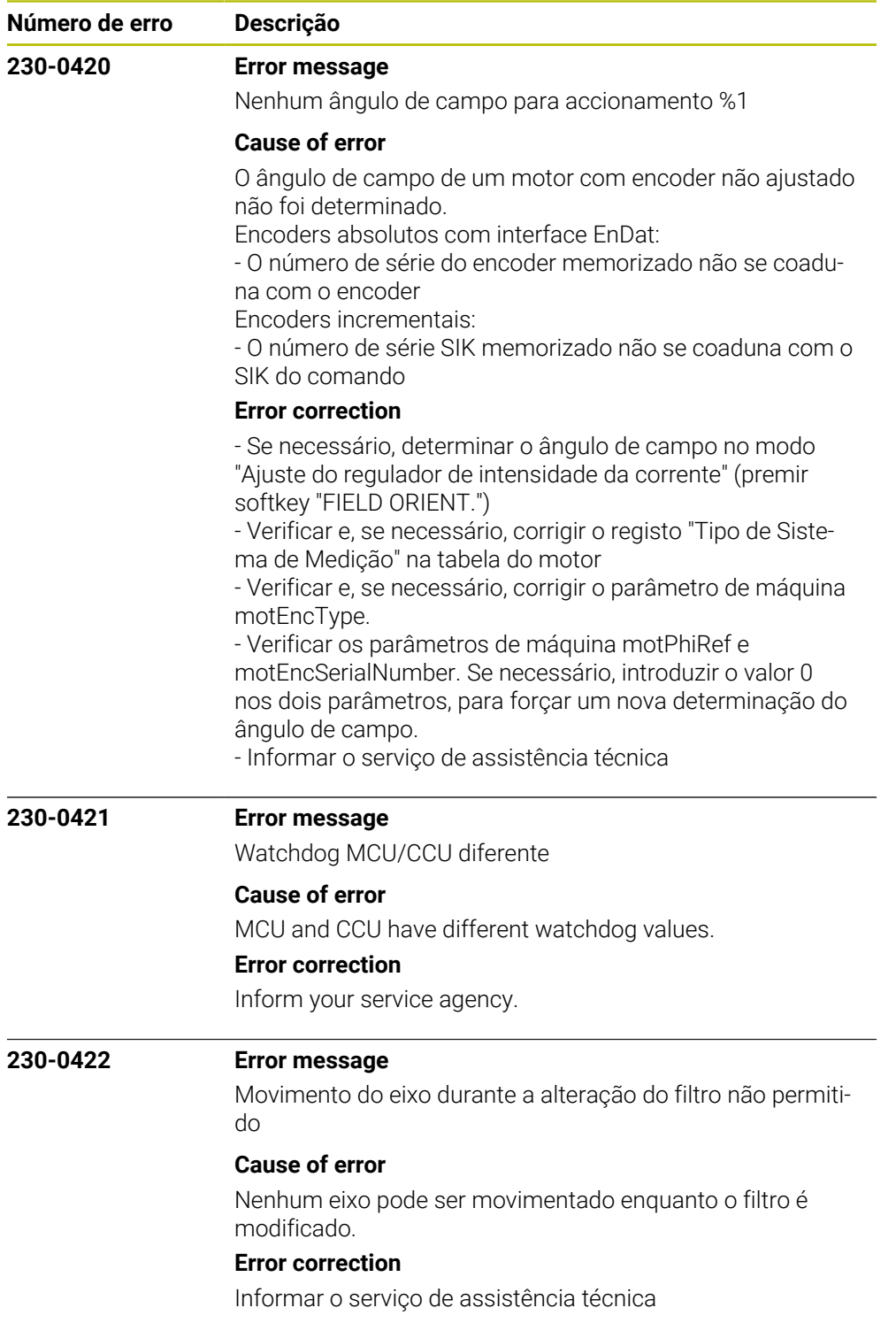

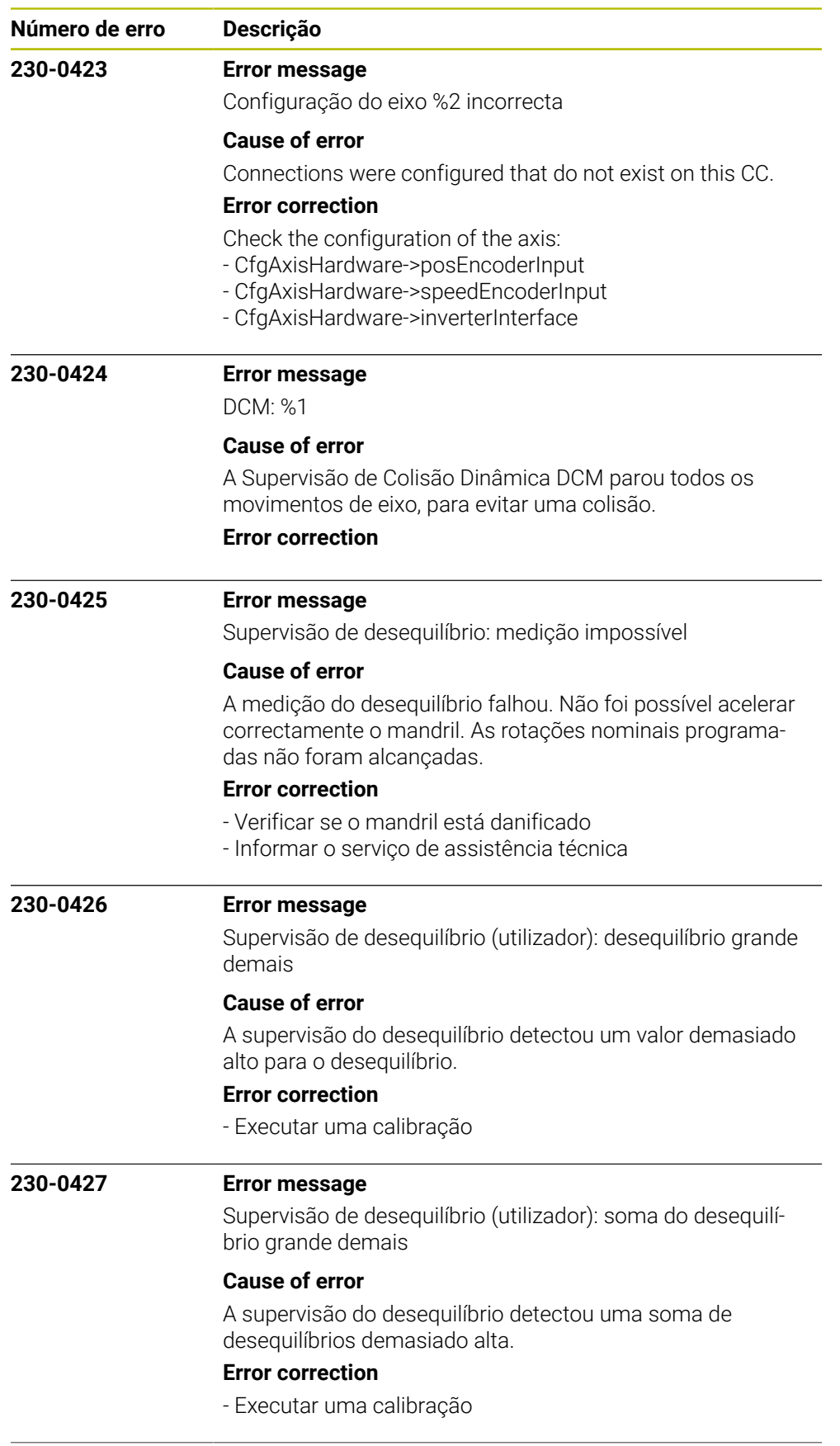

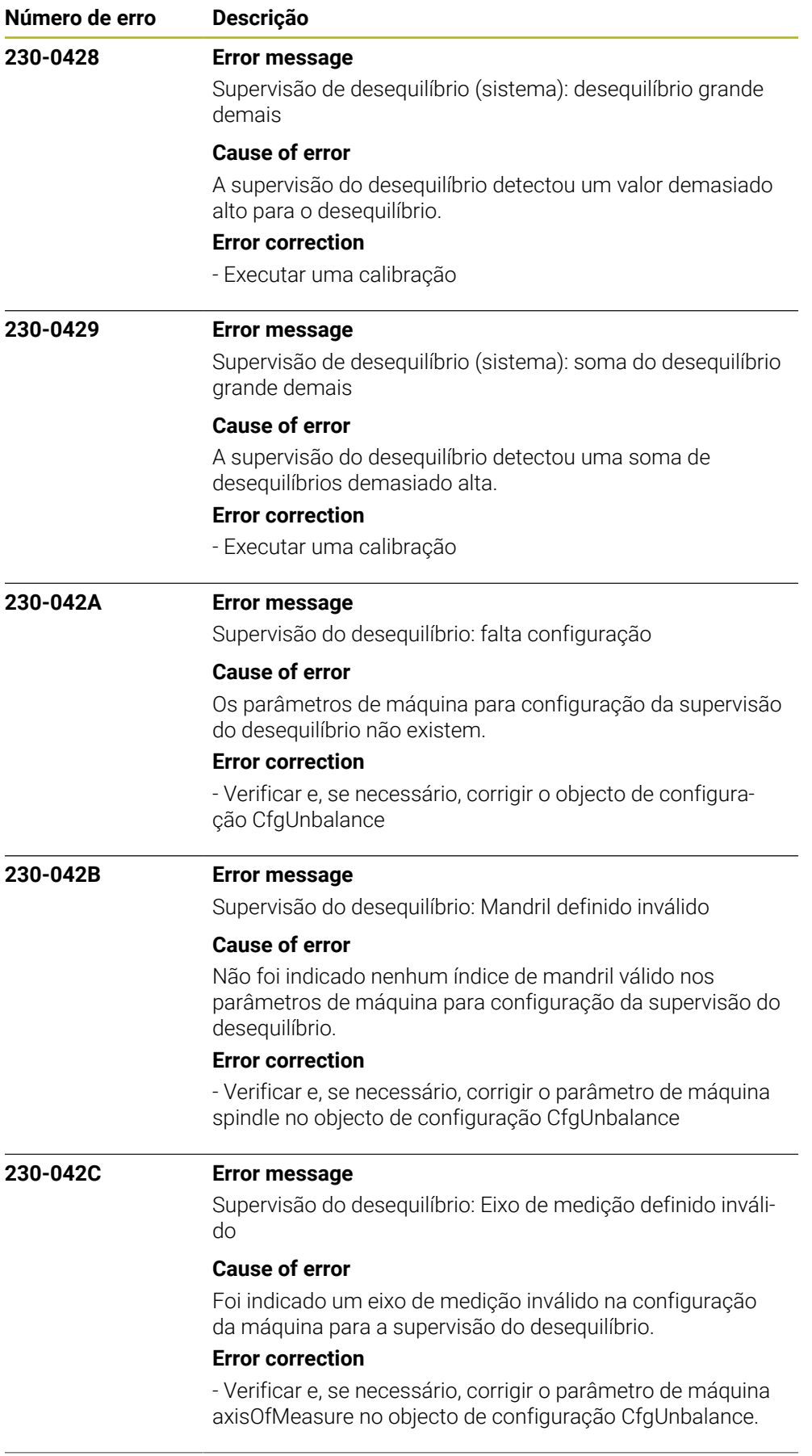

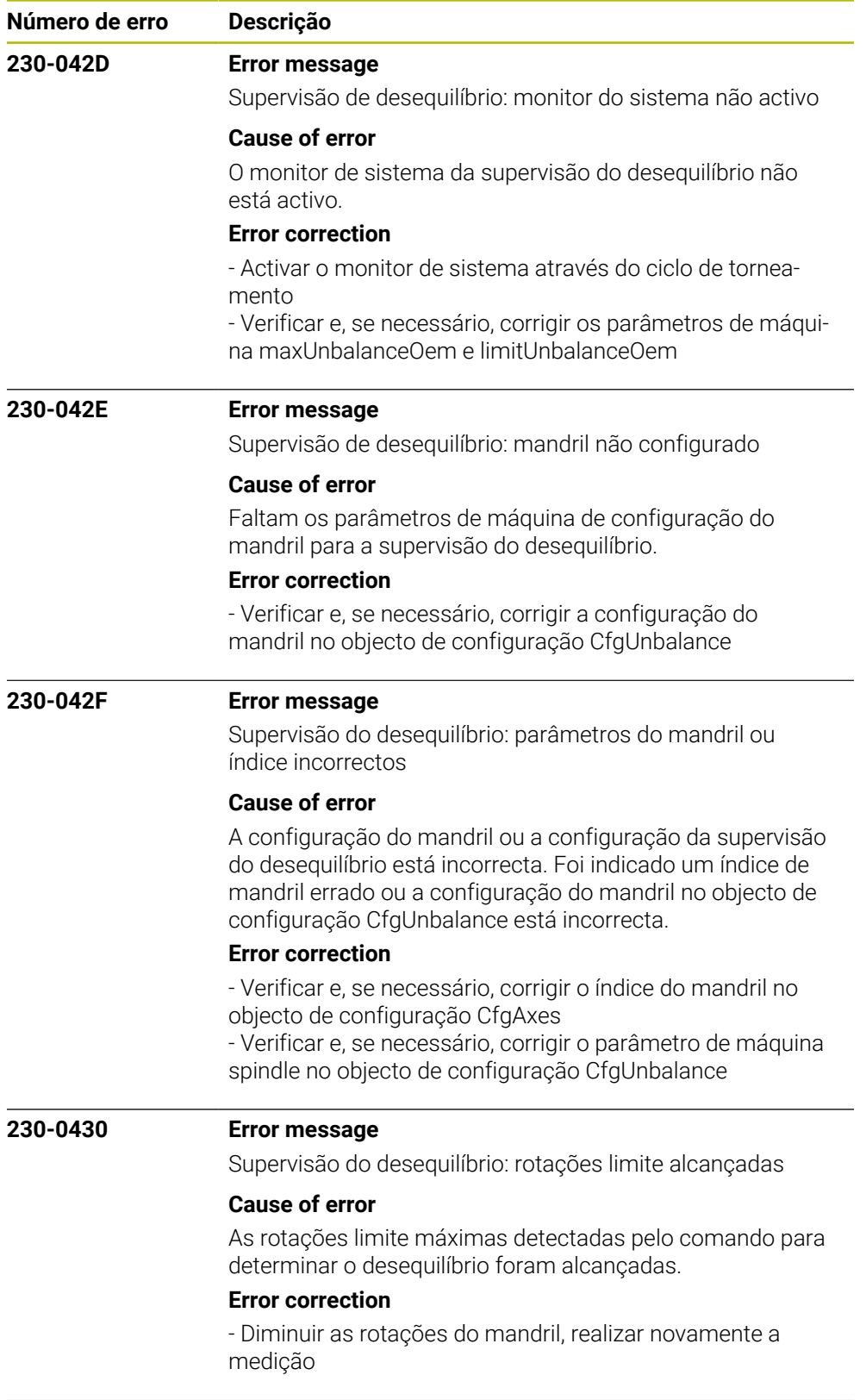

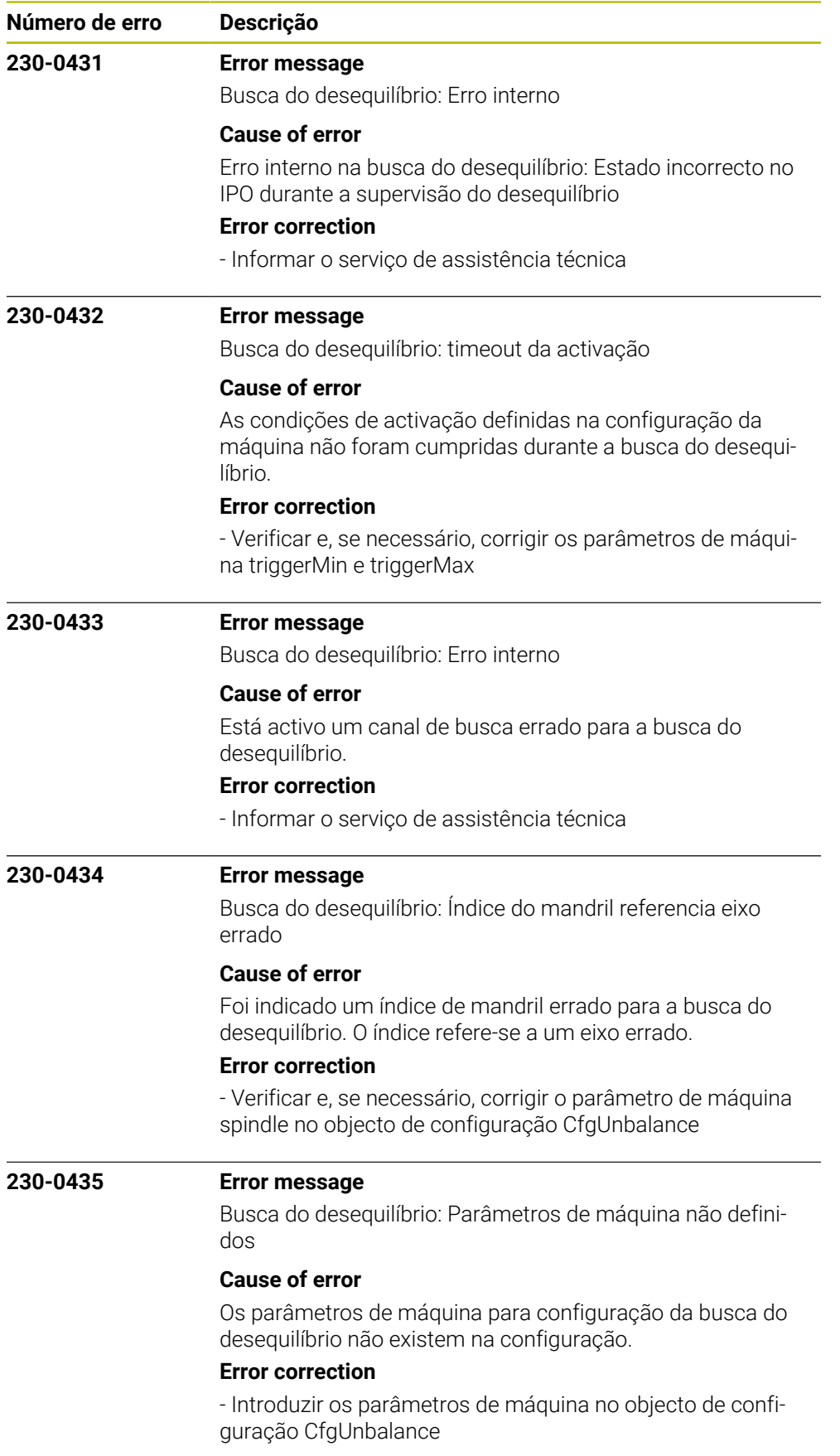
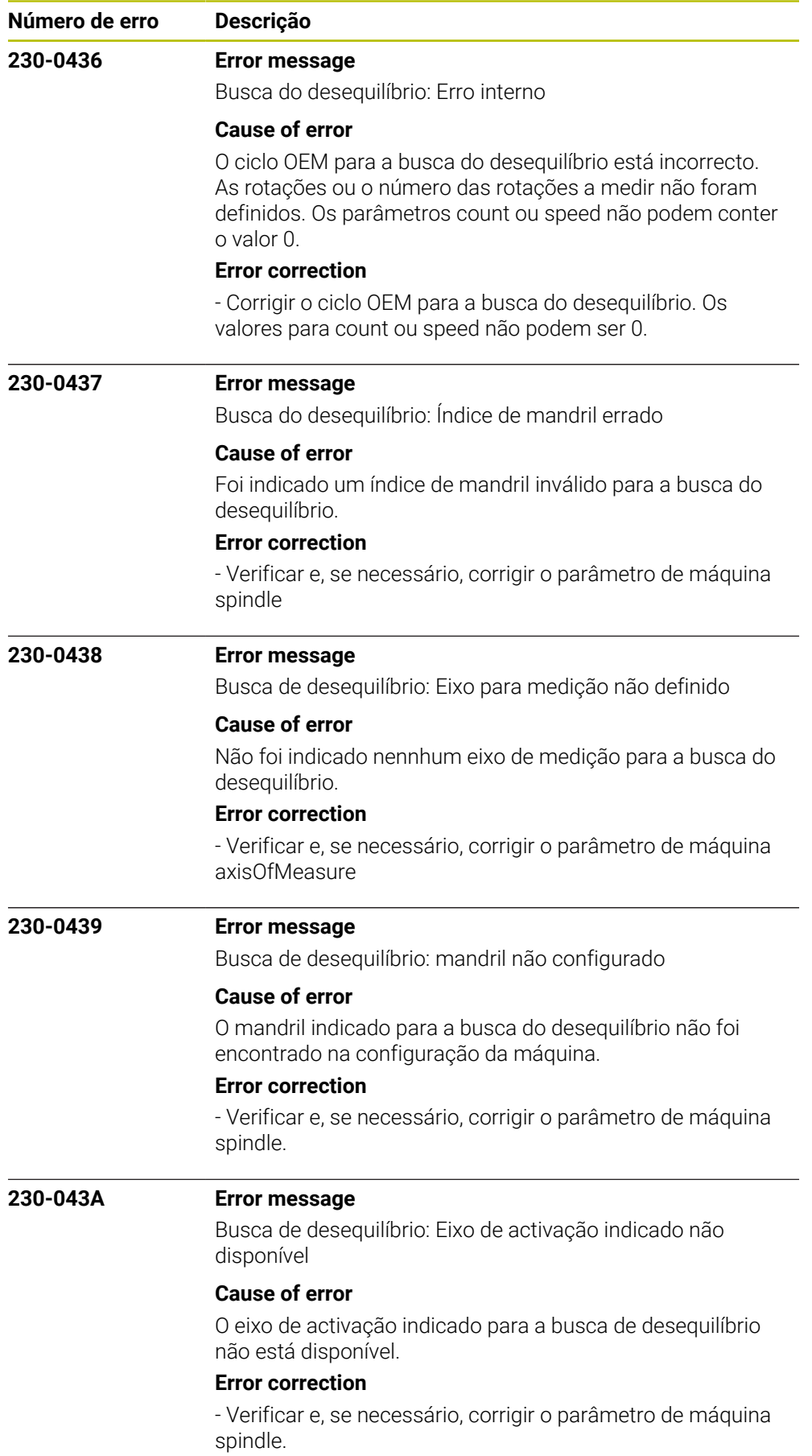

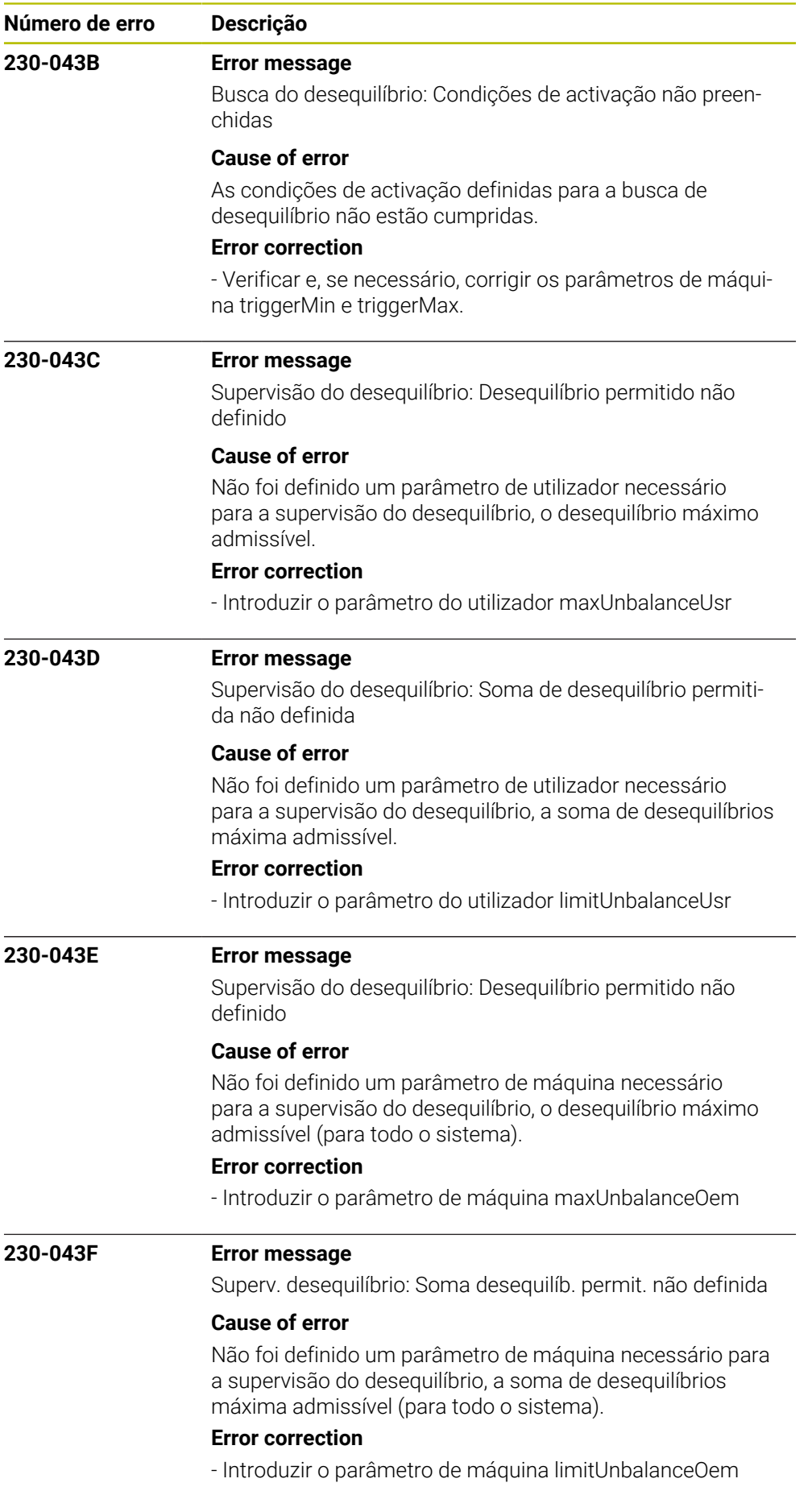

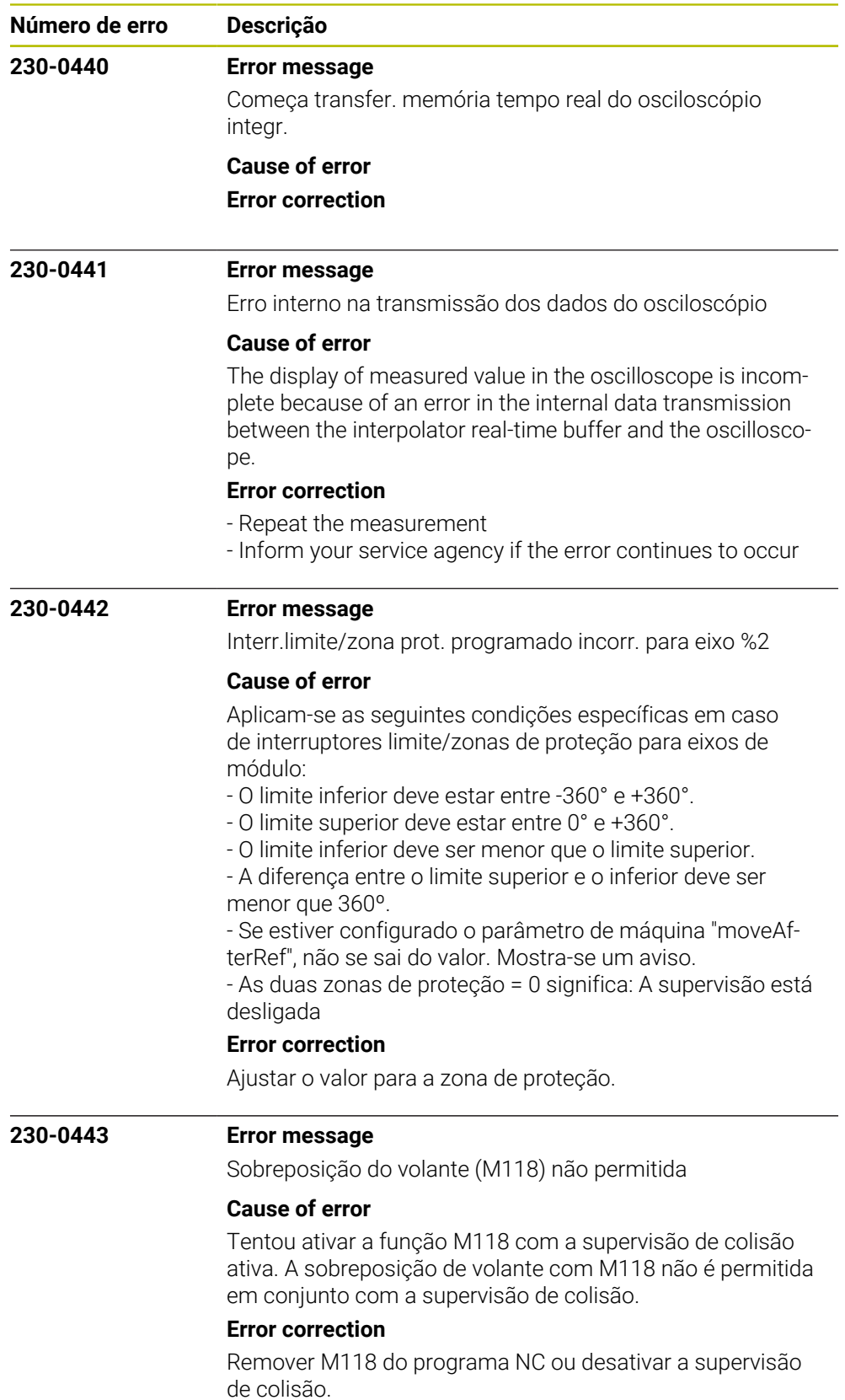

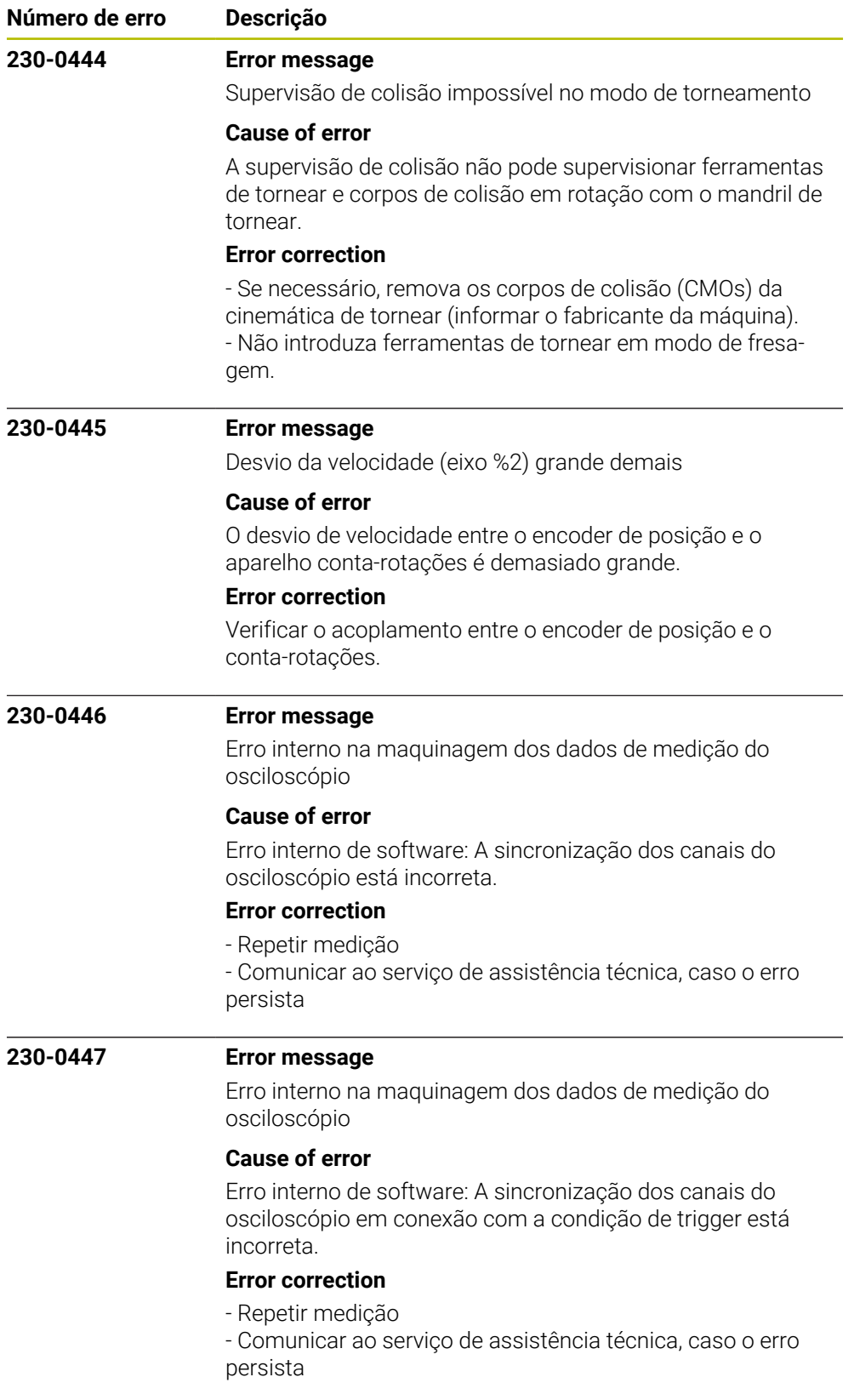

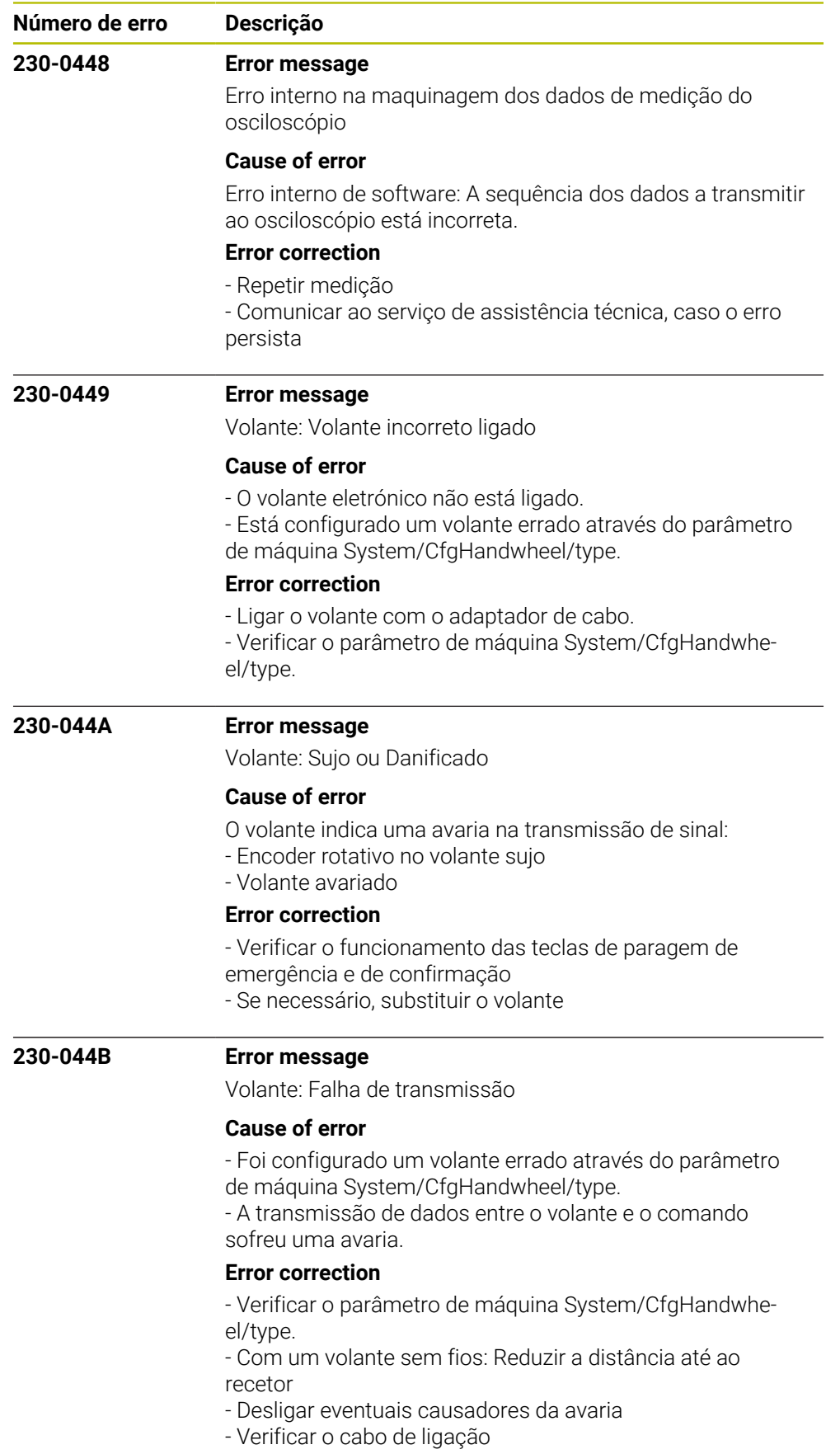

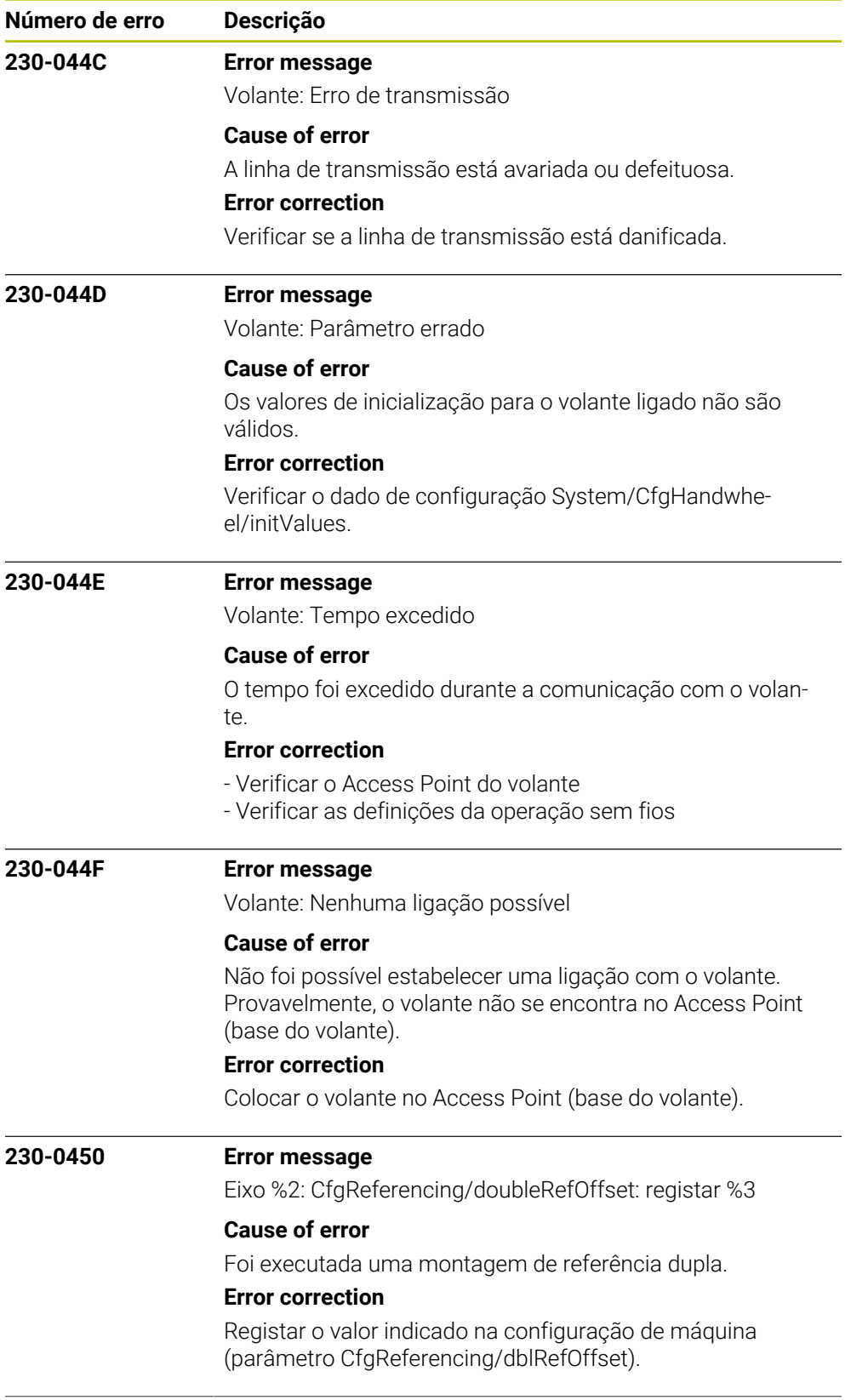

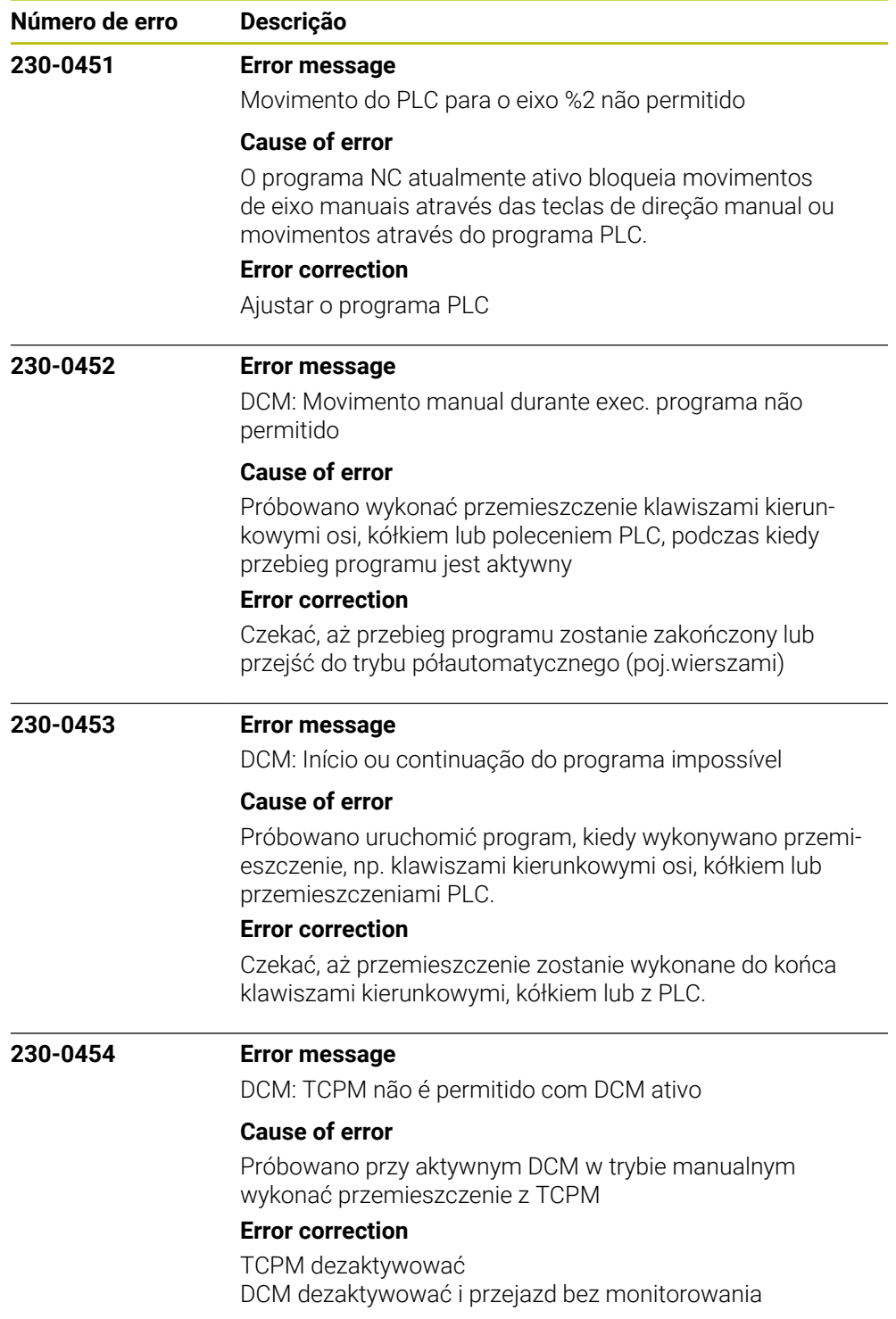

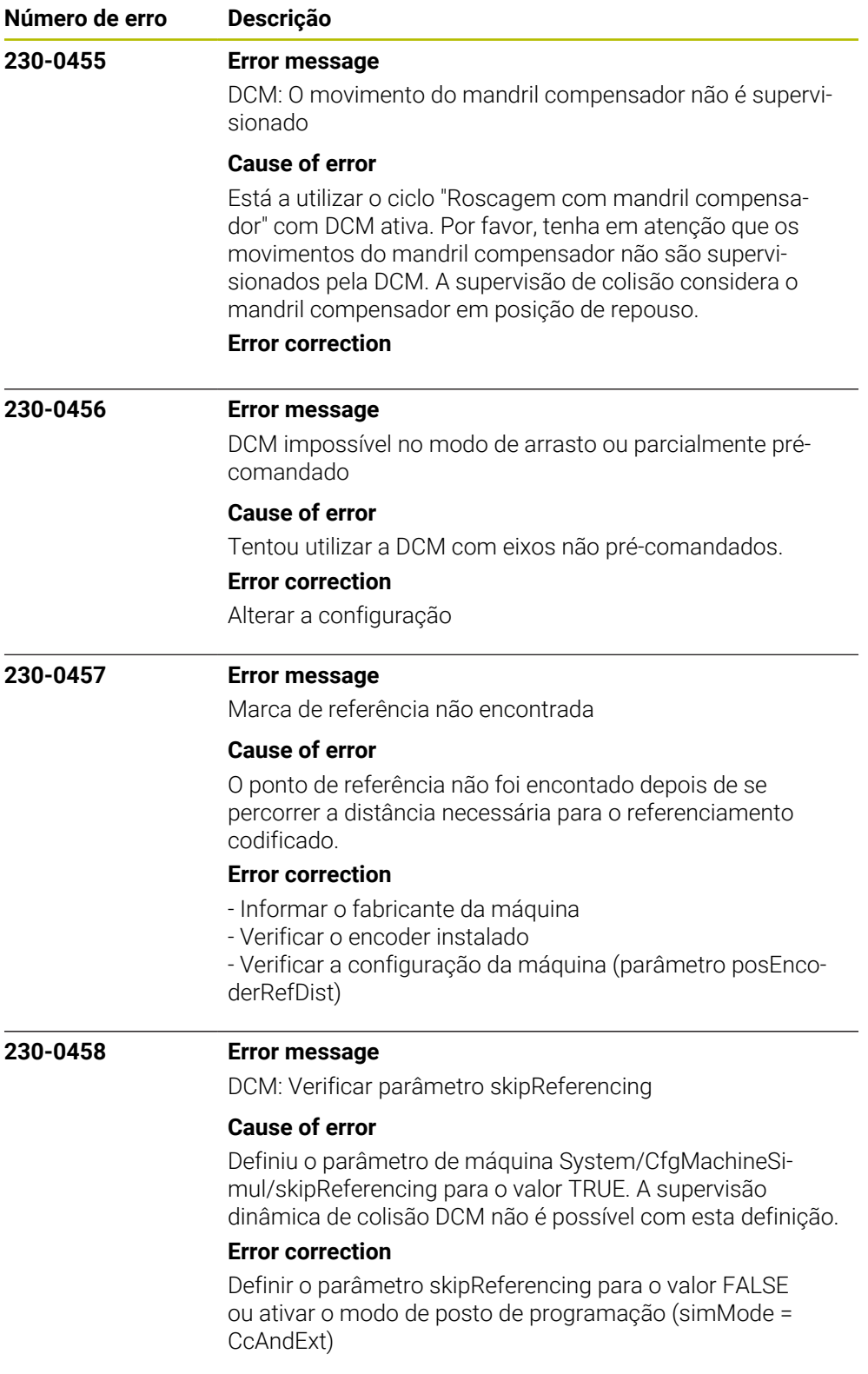

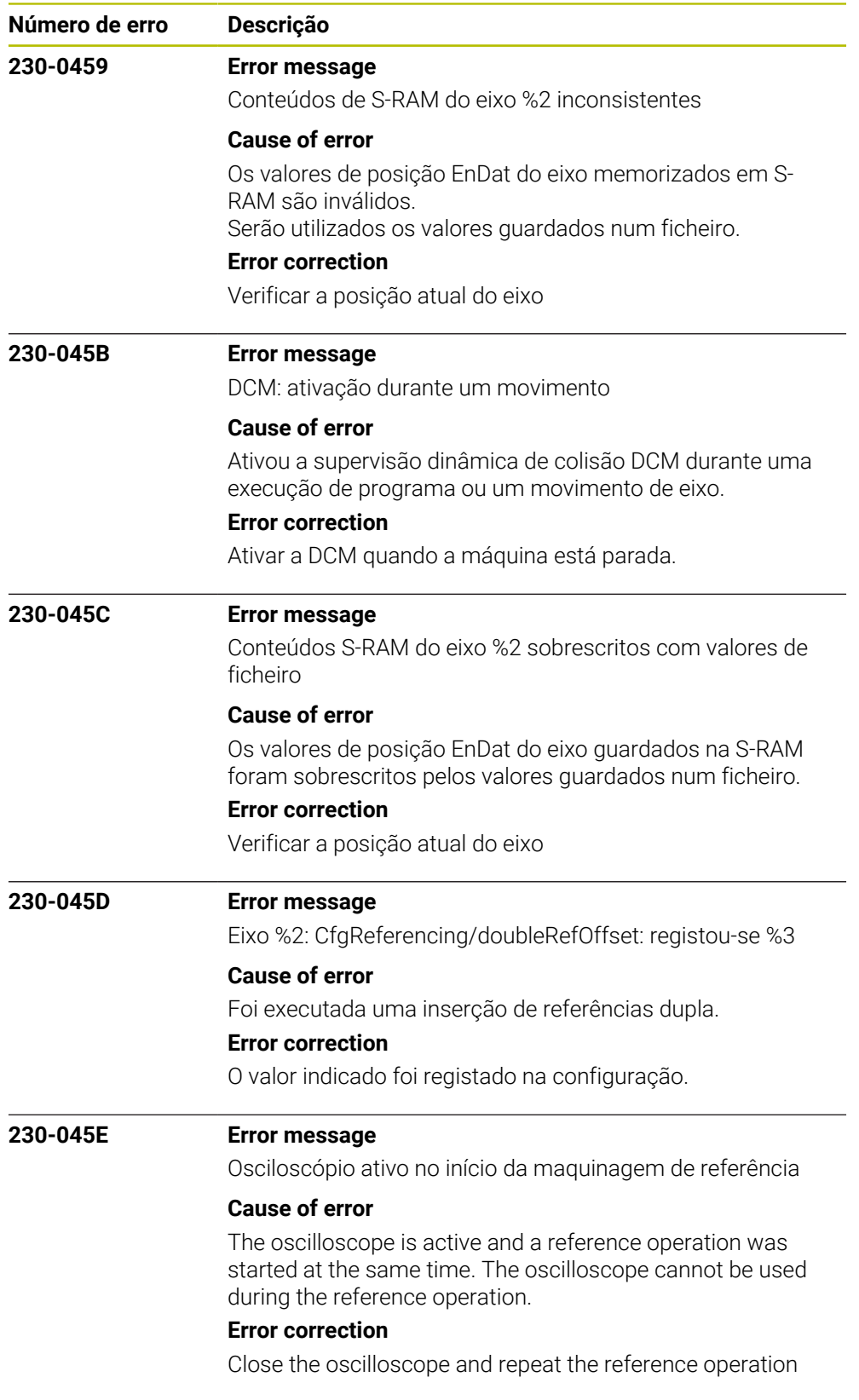

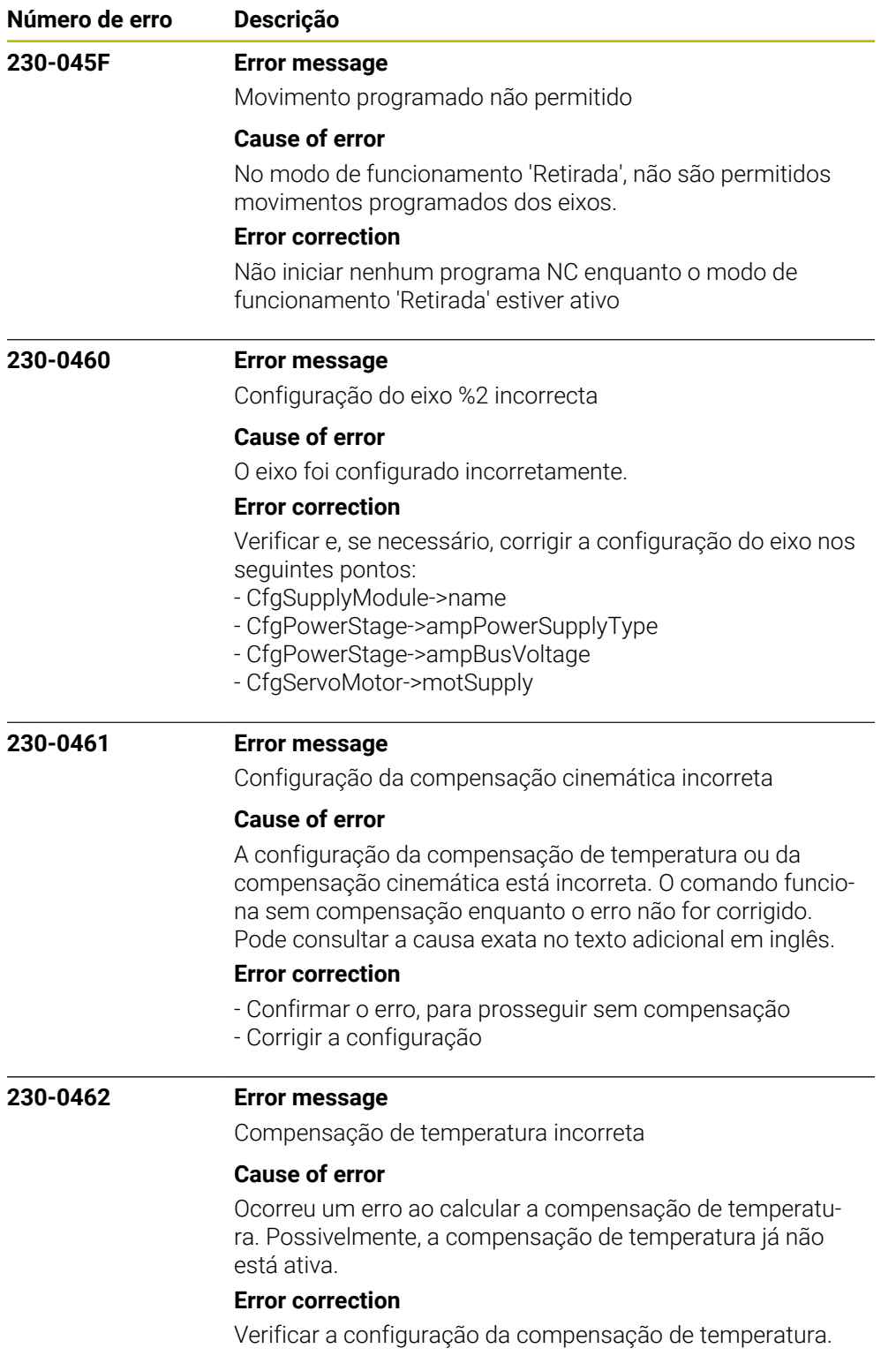

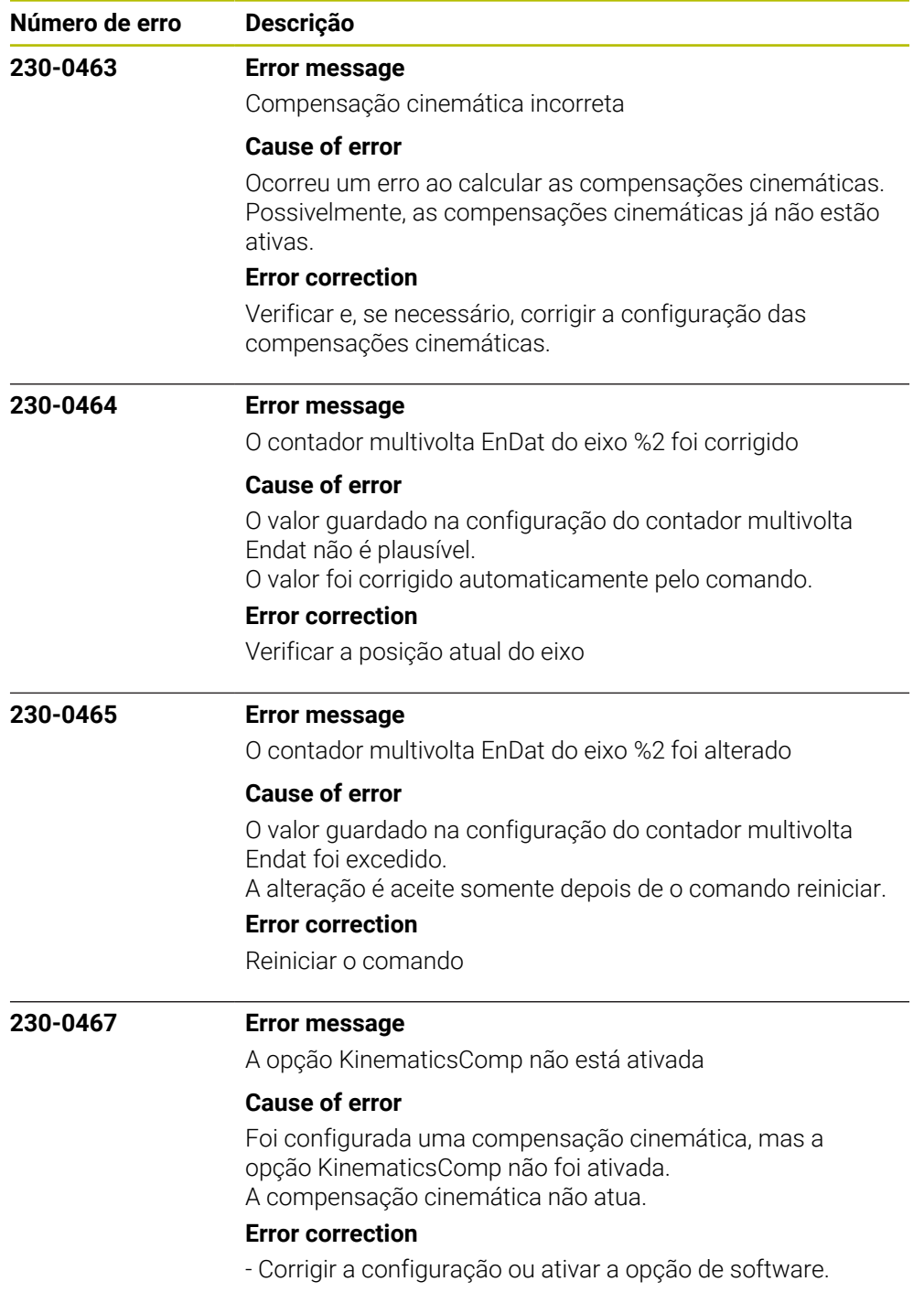

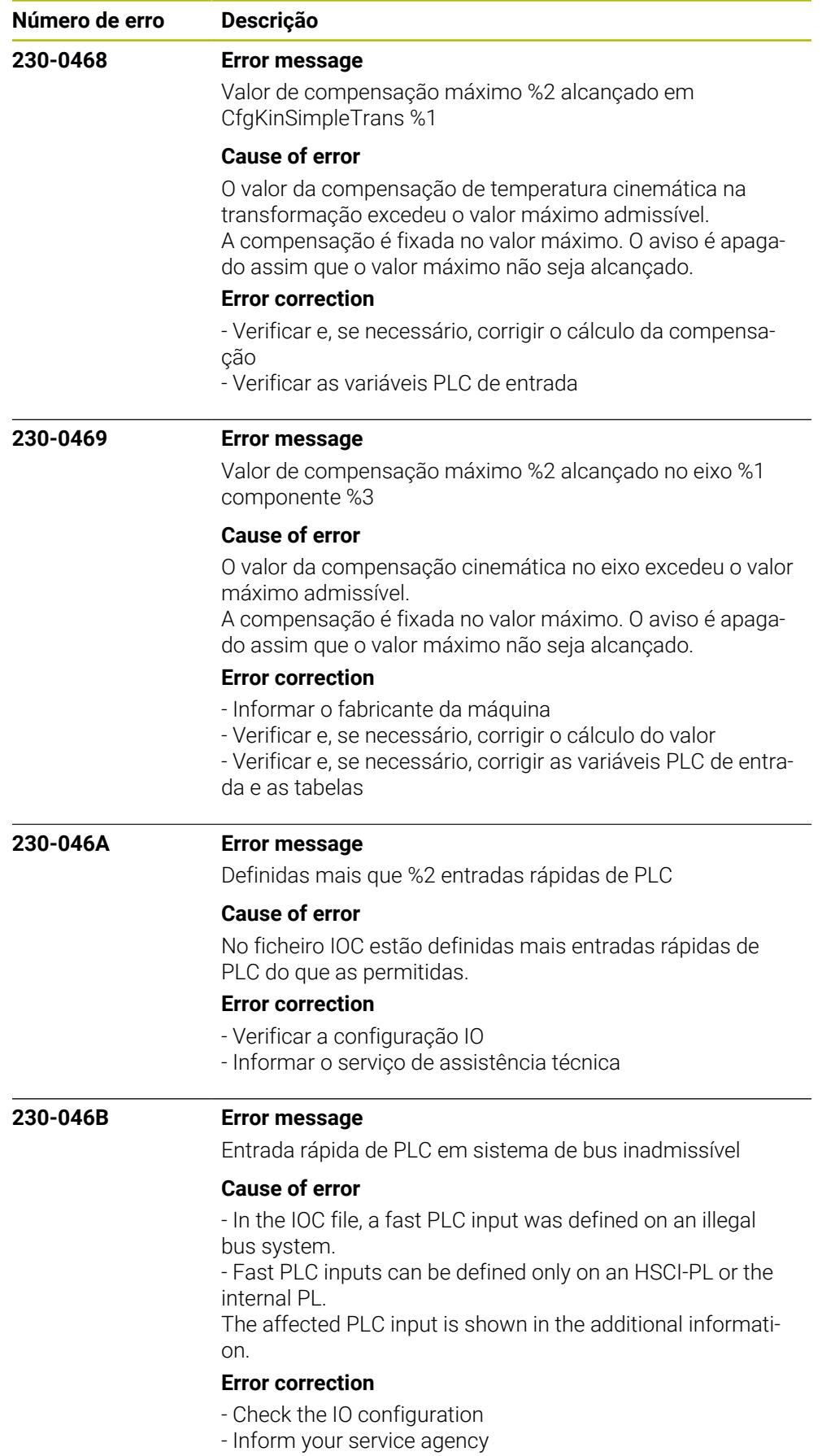

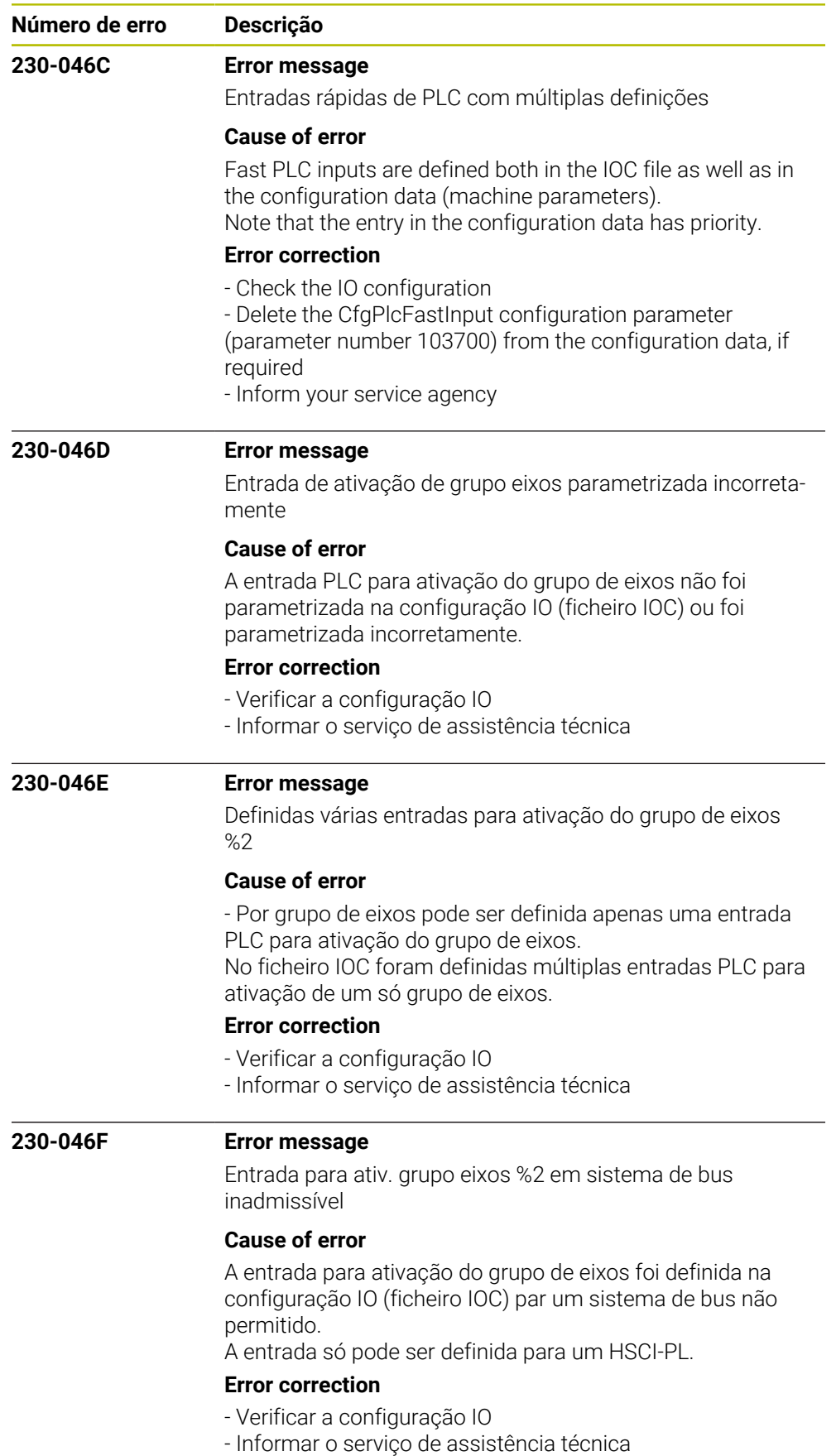

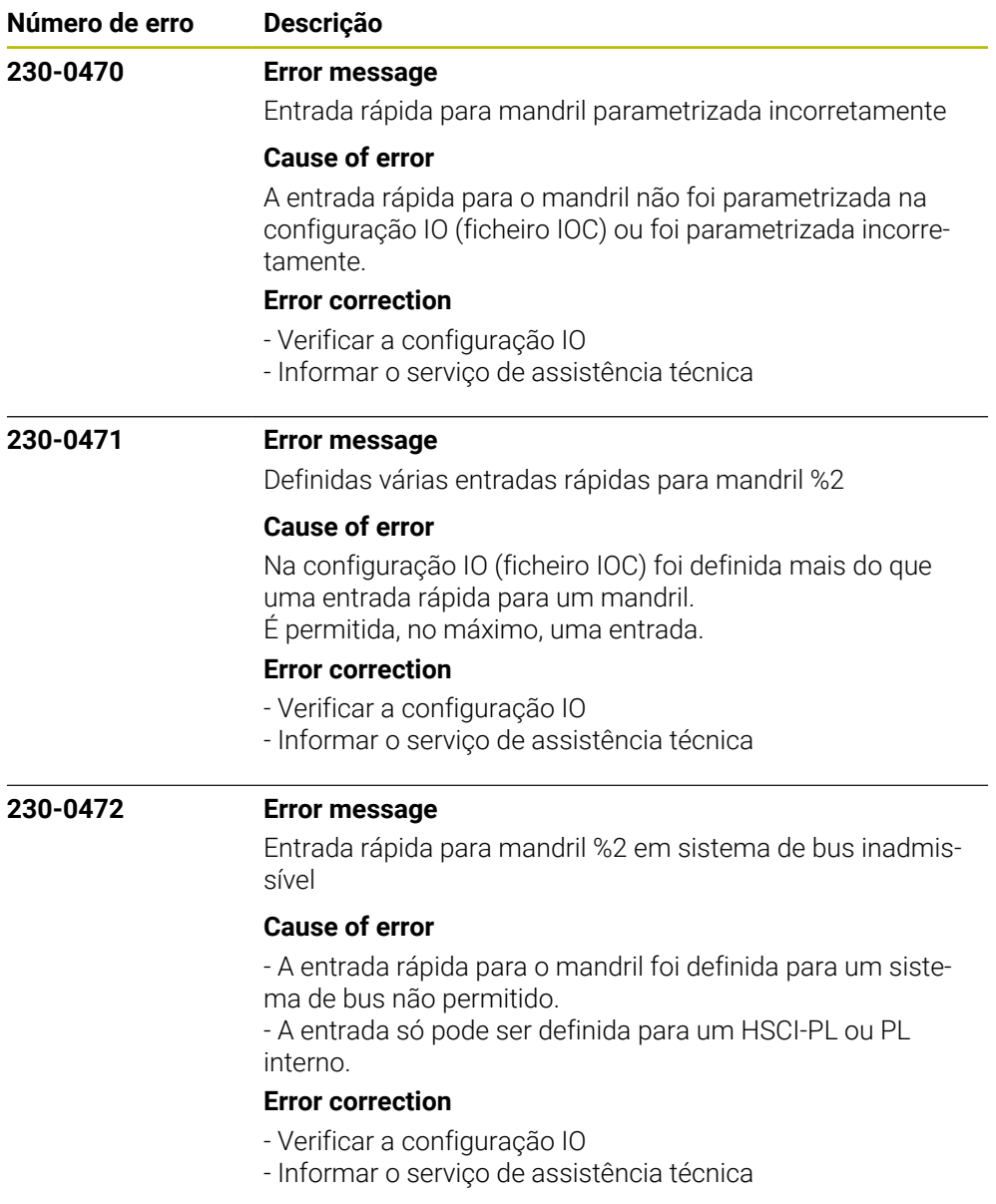

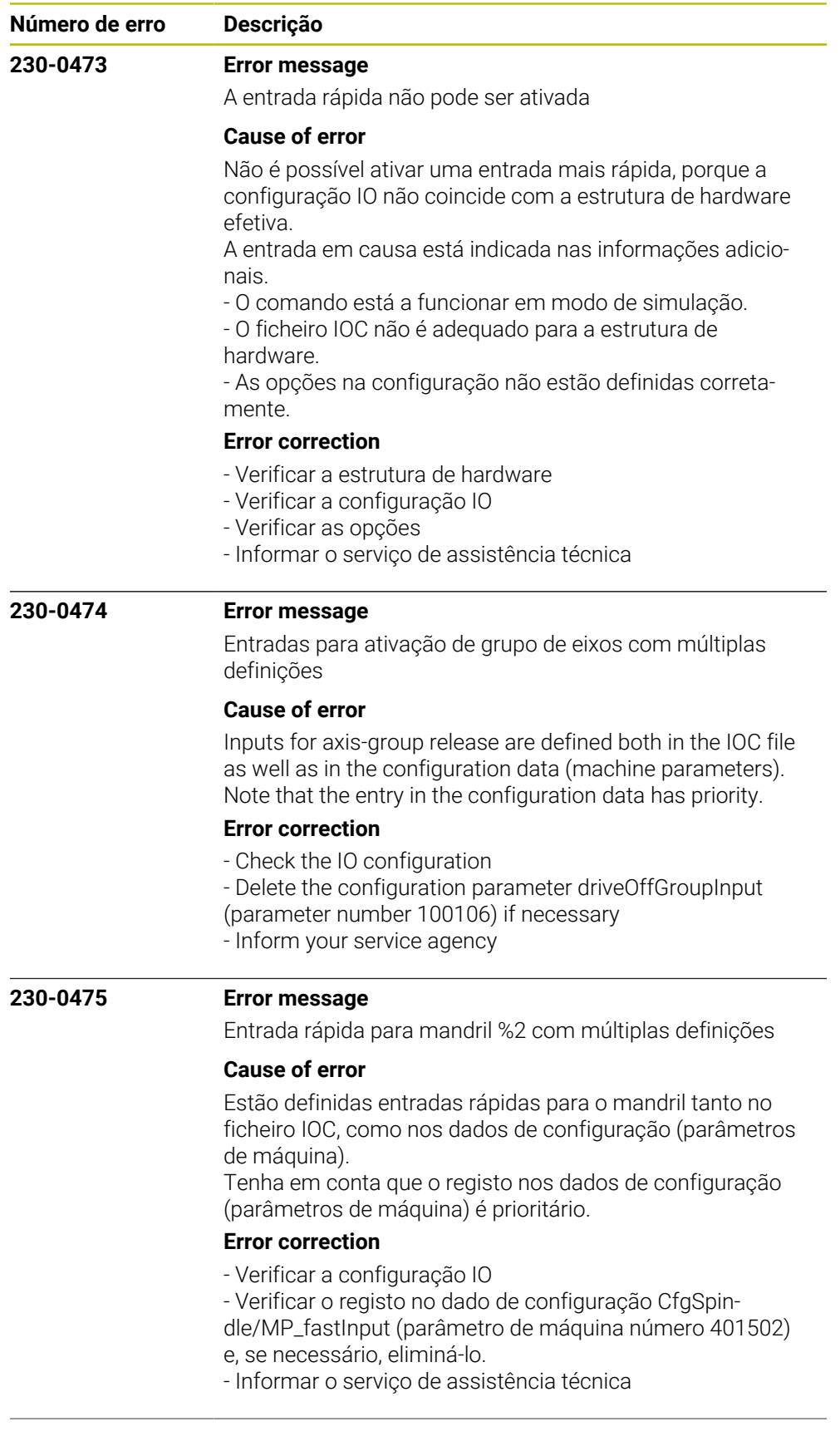

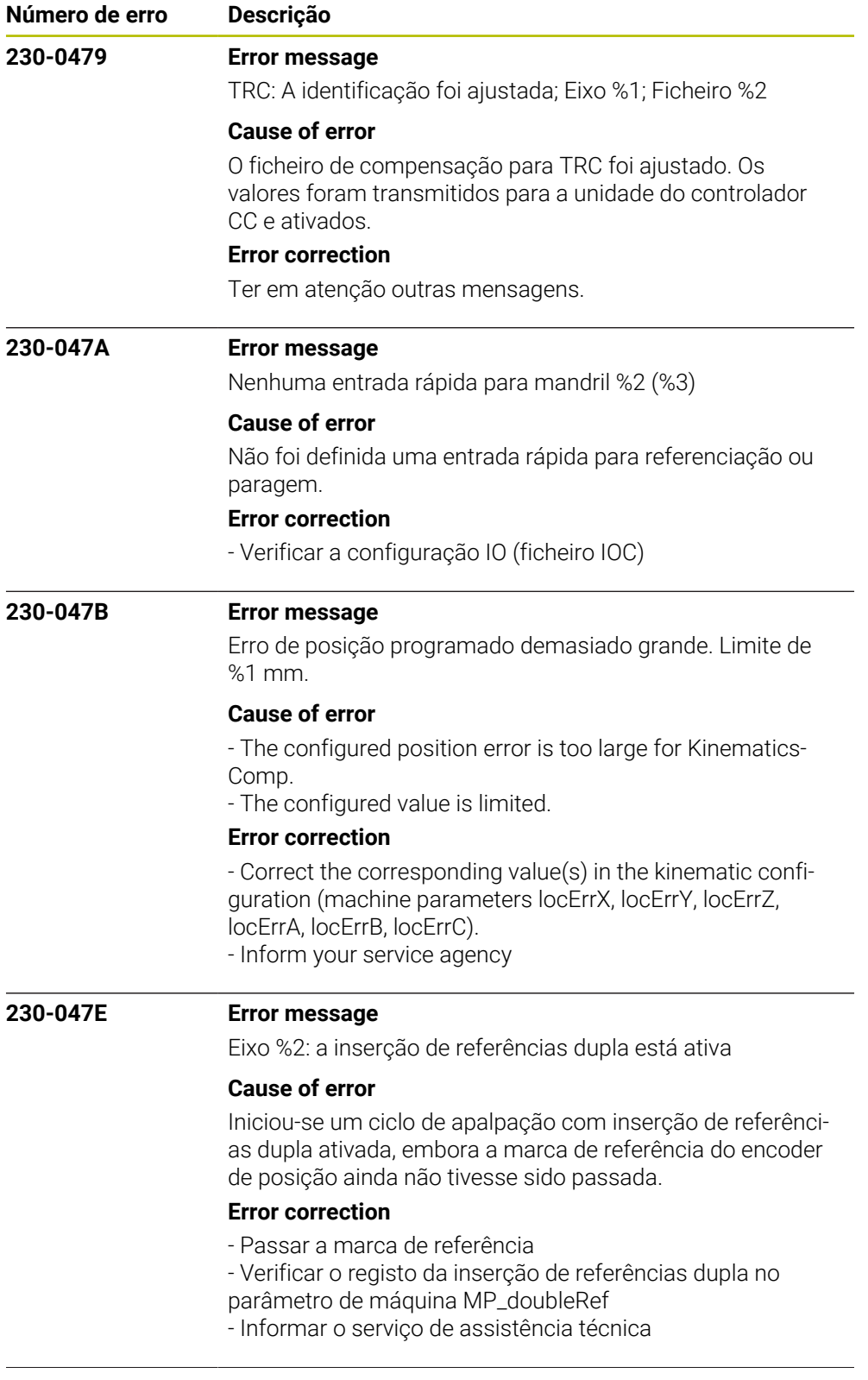

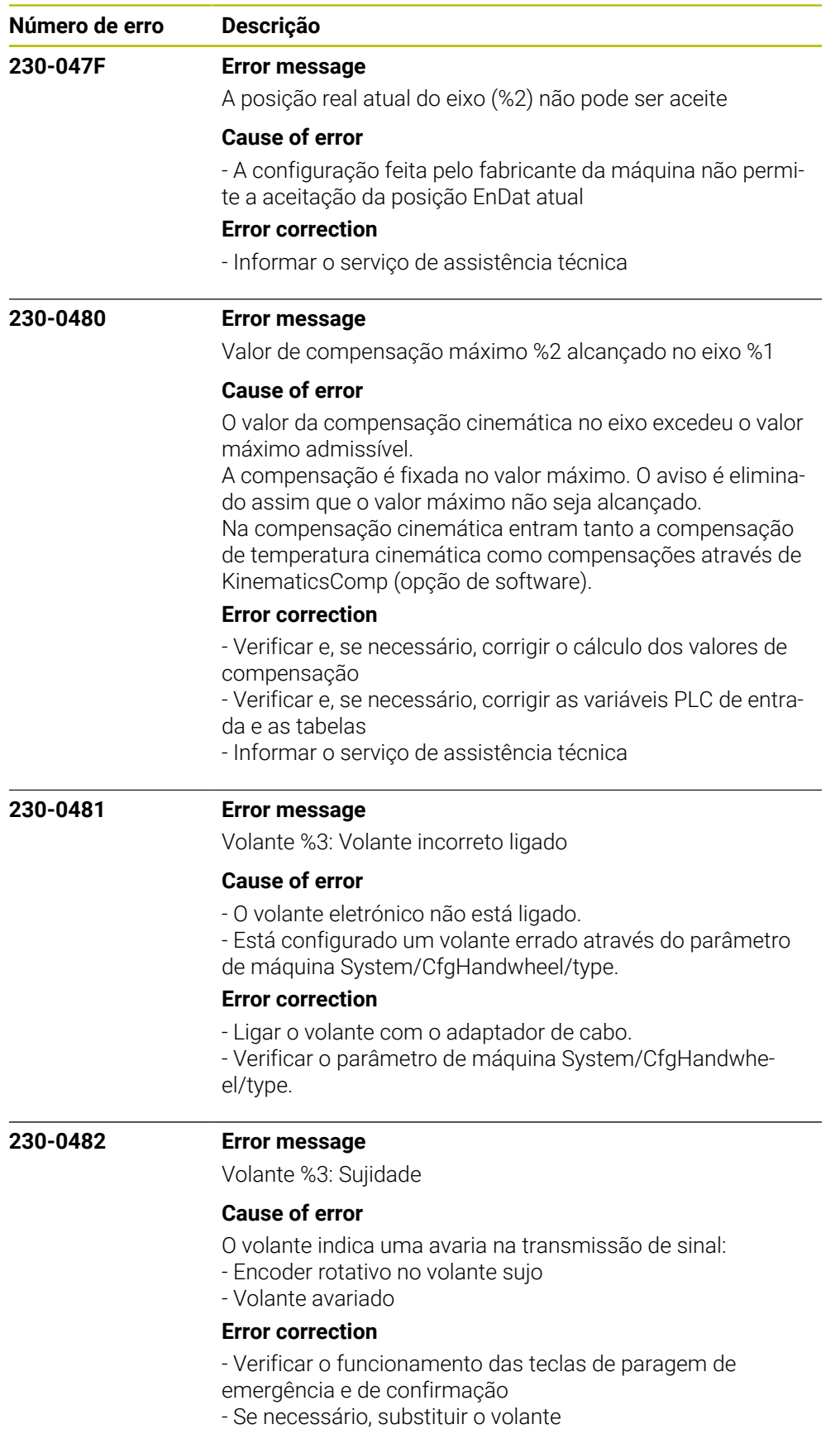

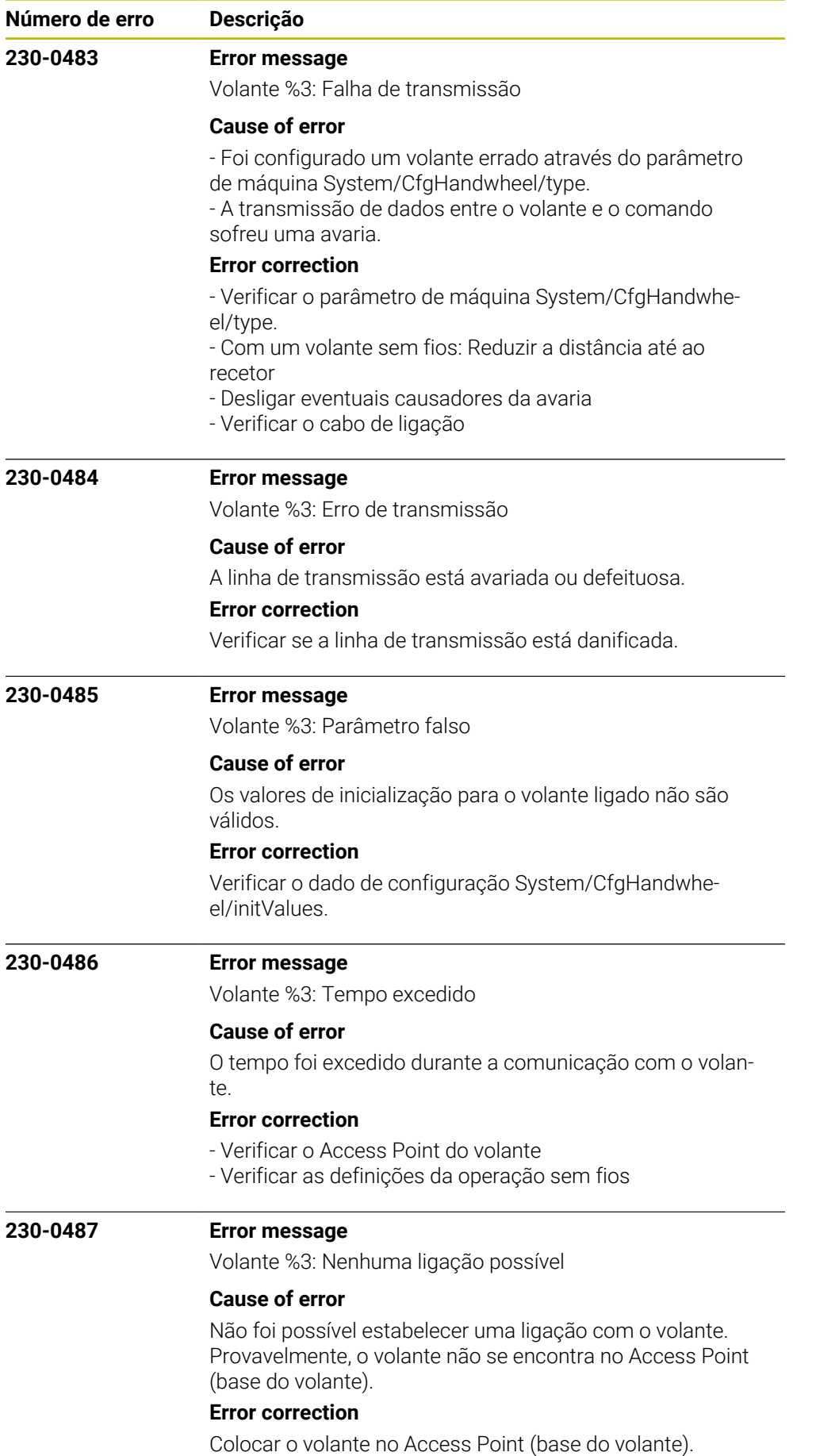

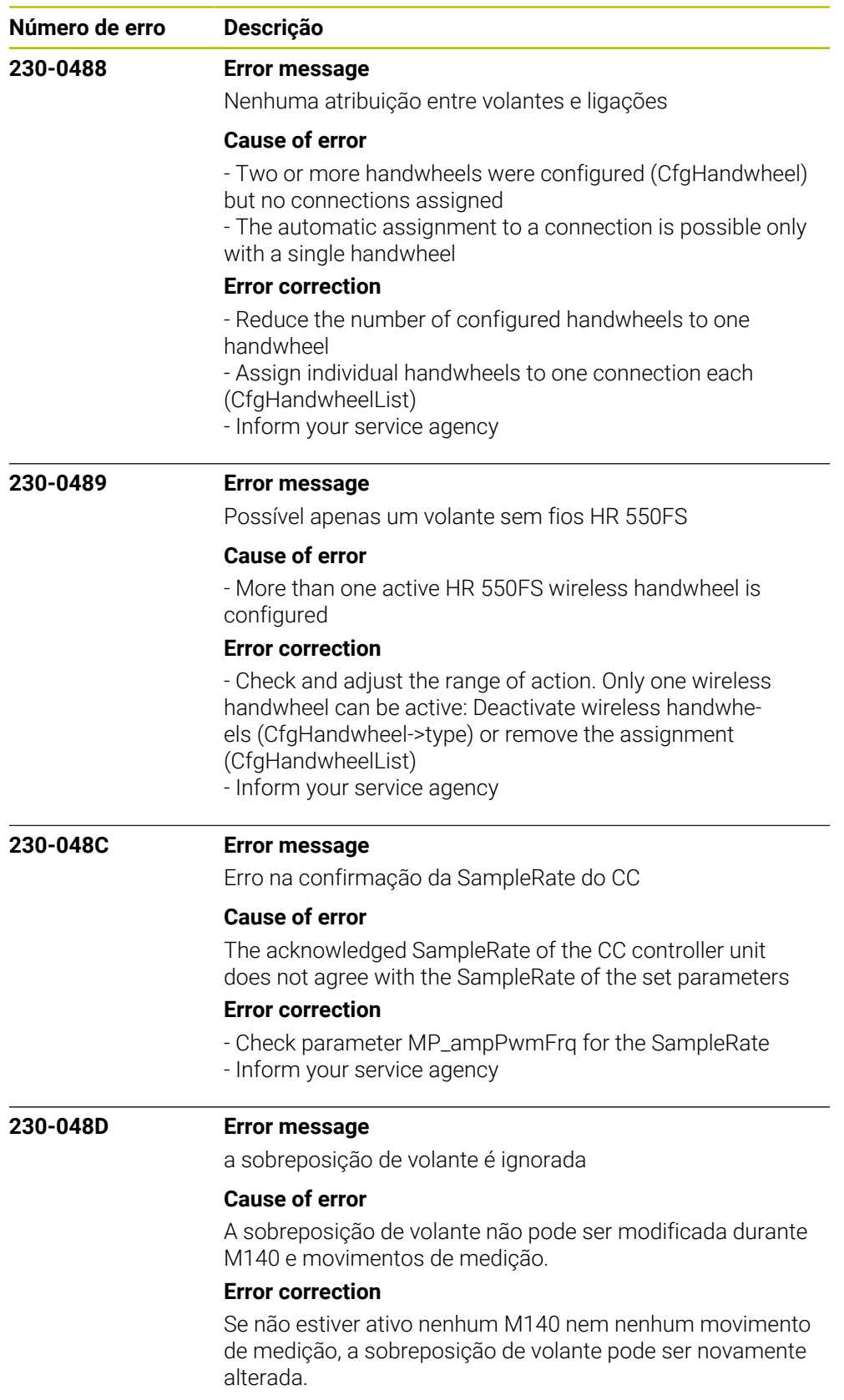

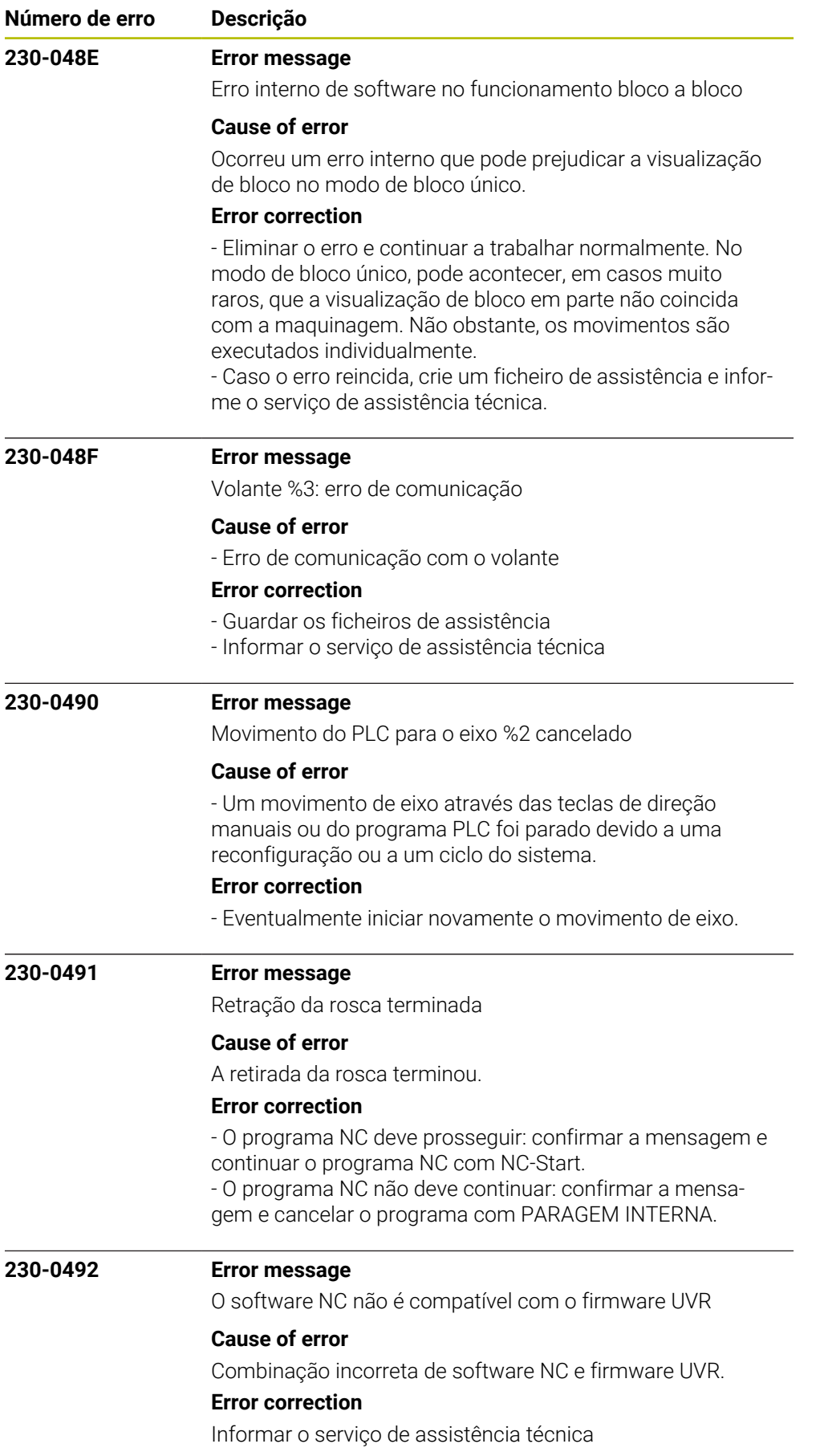

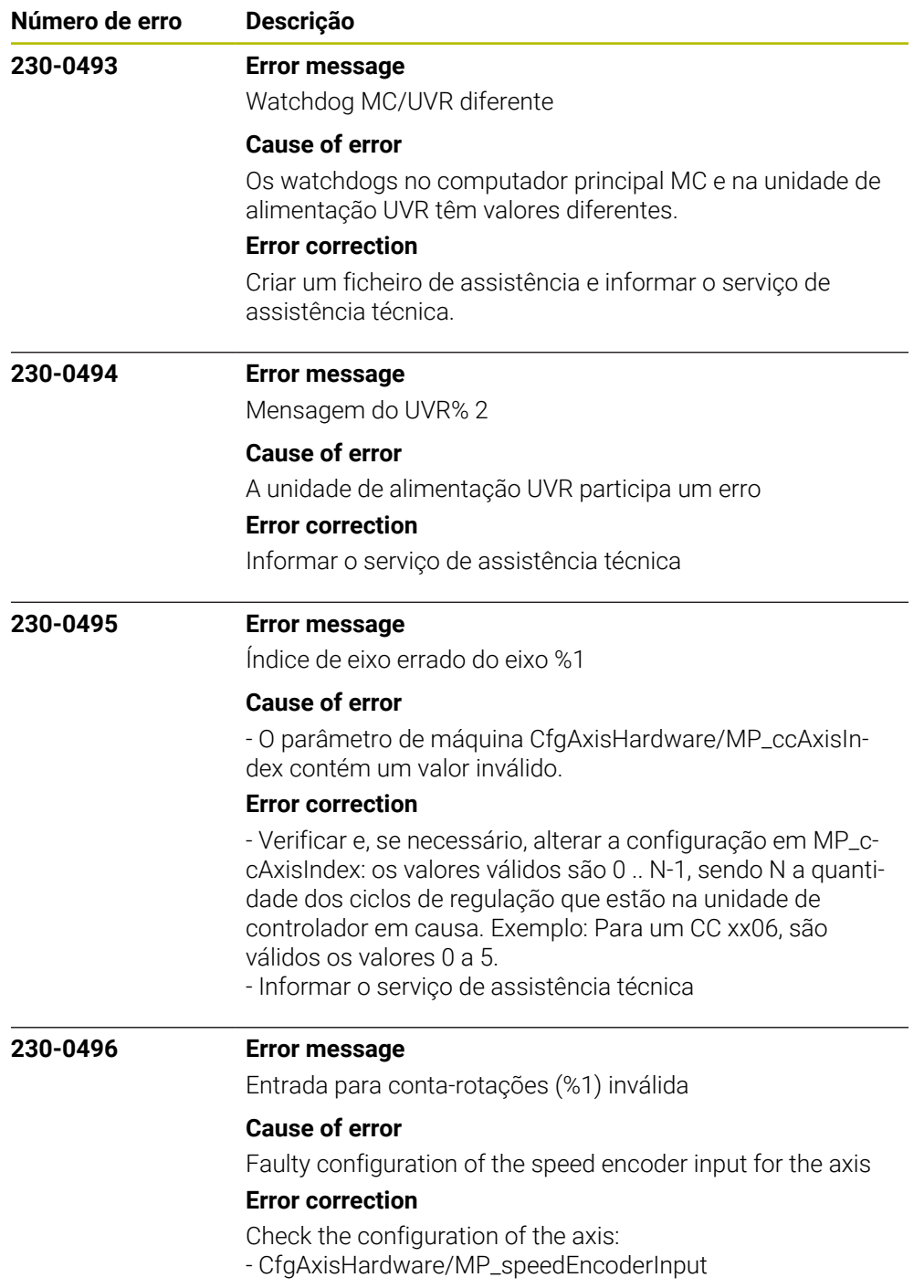

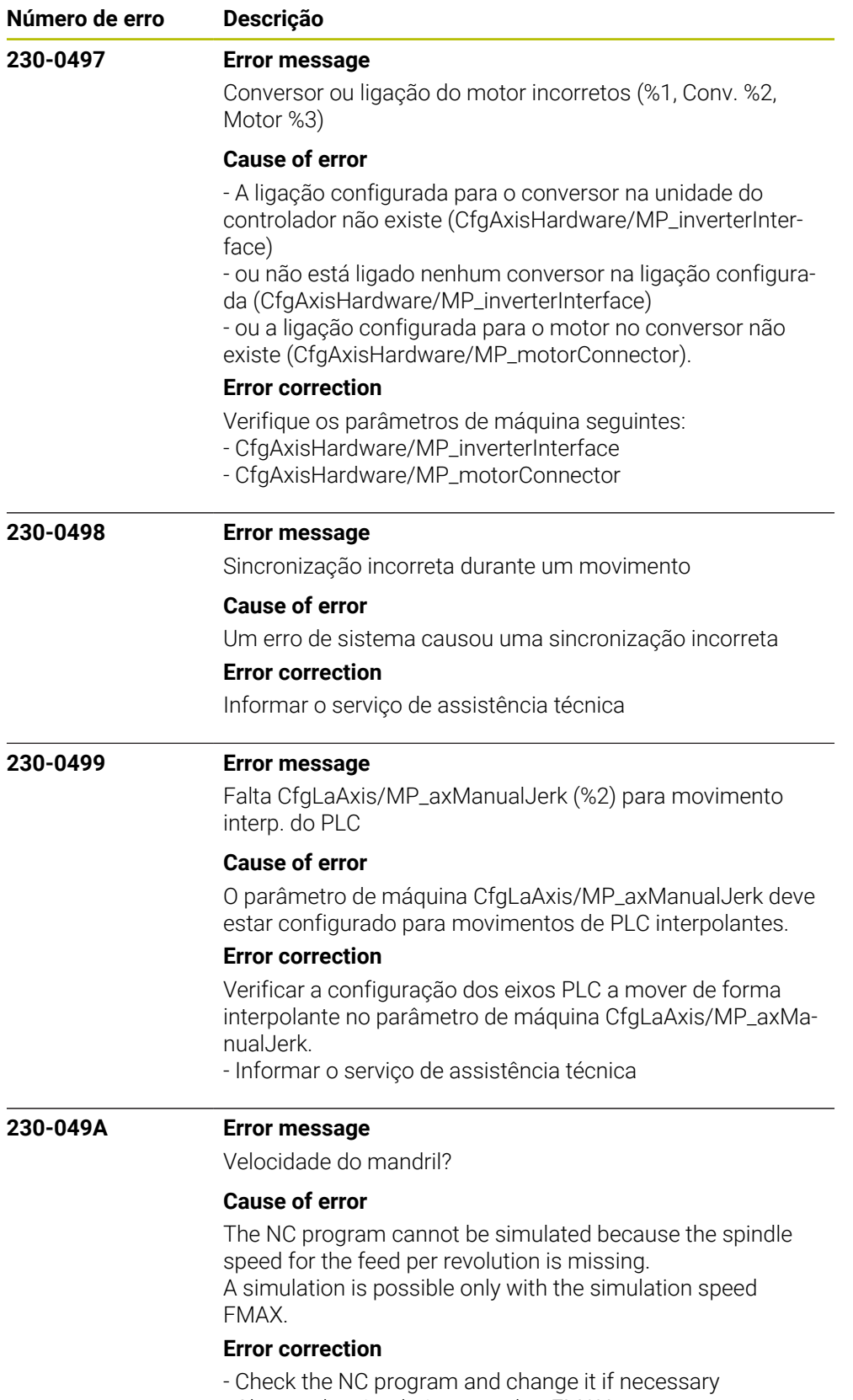

- Change the simulation speed to FMAX.

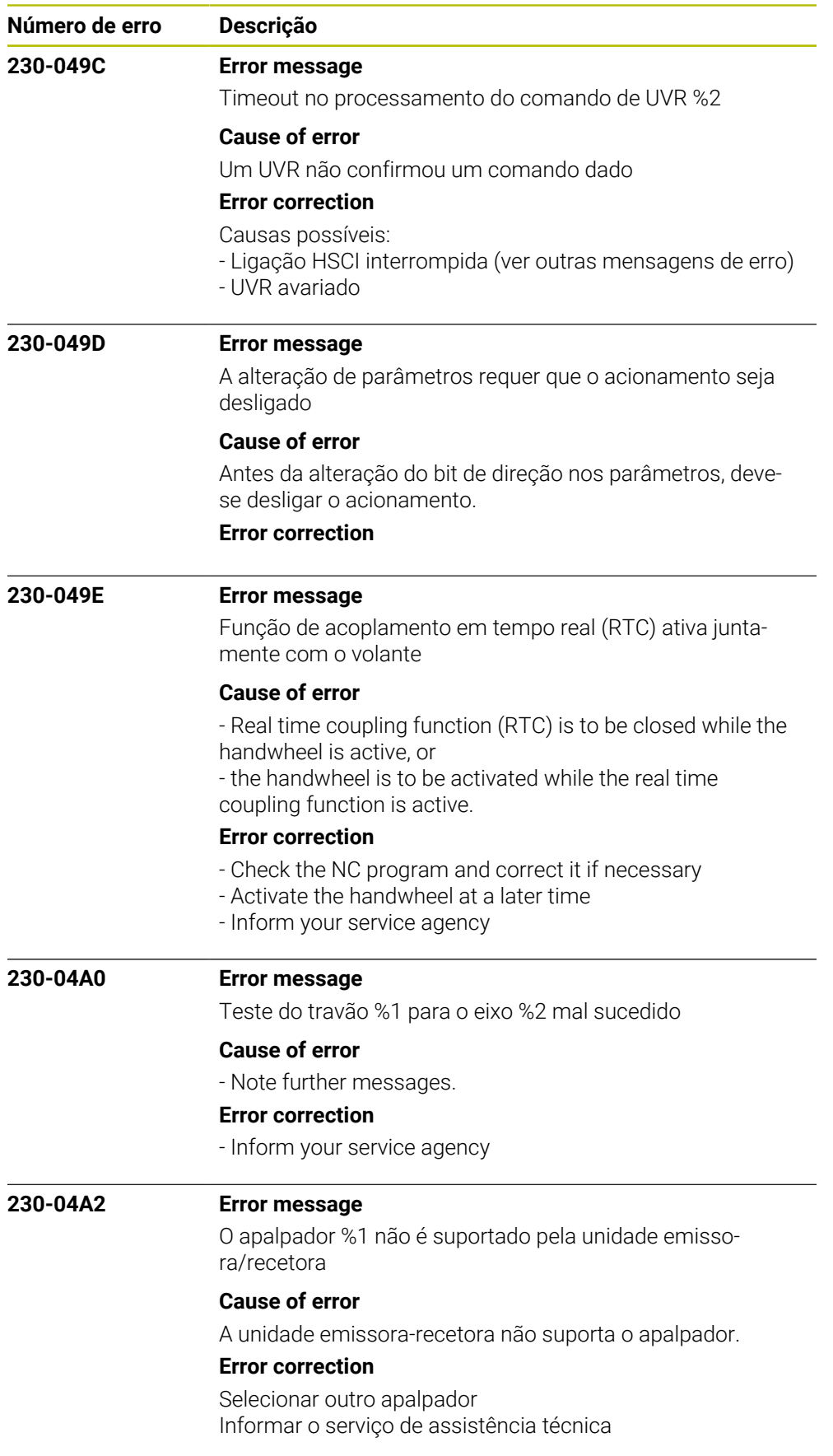

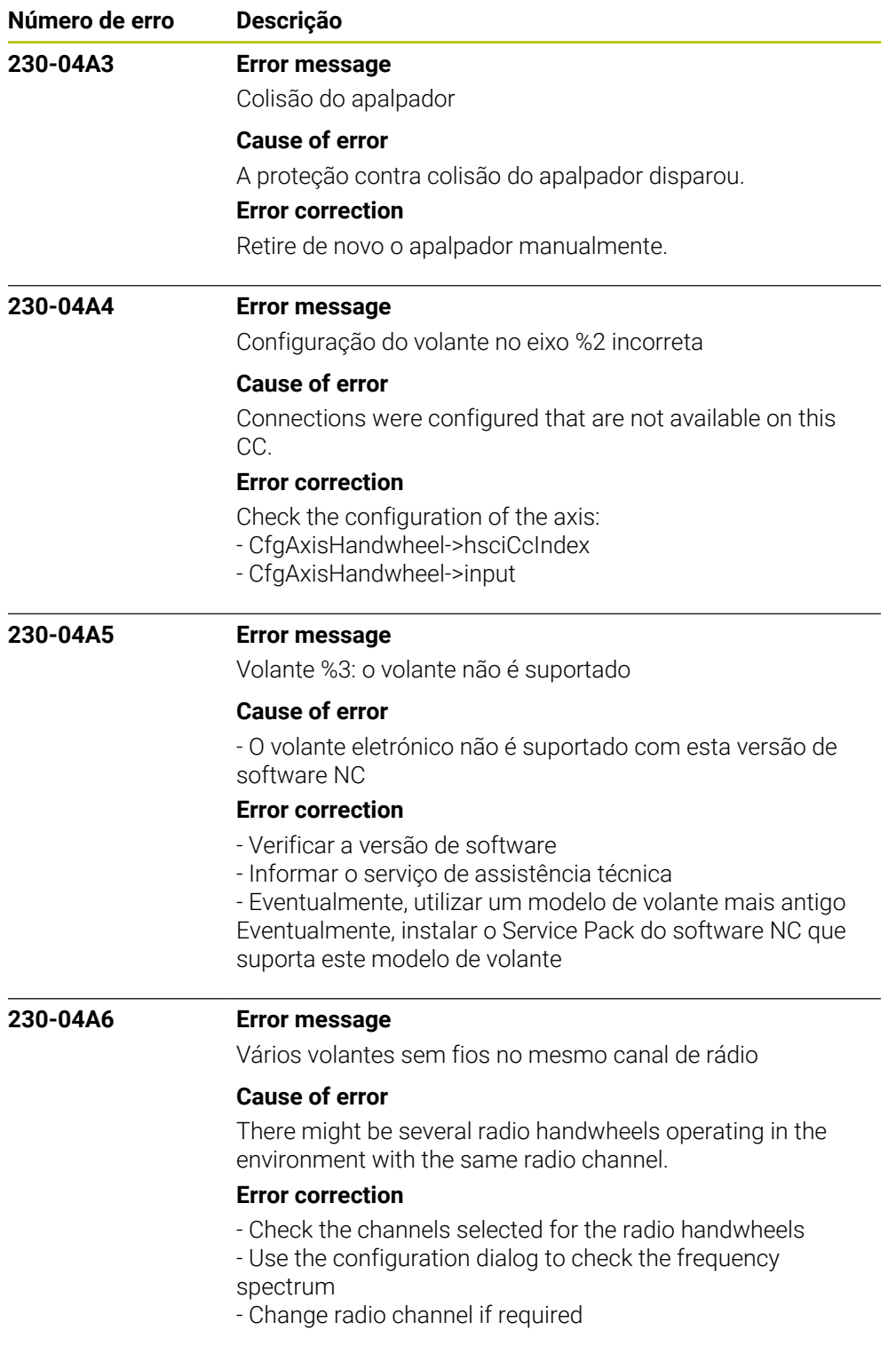

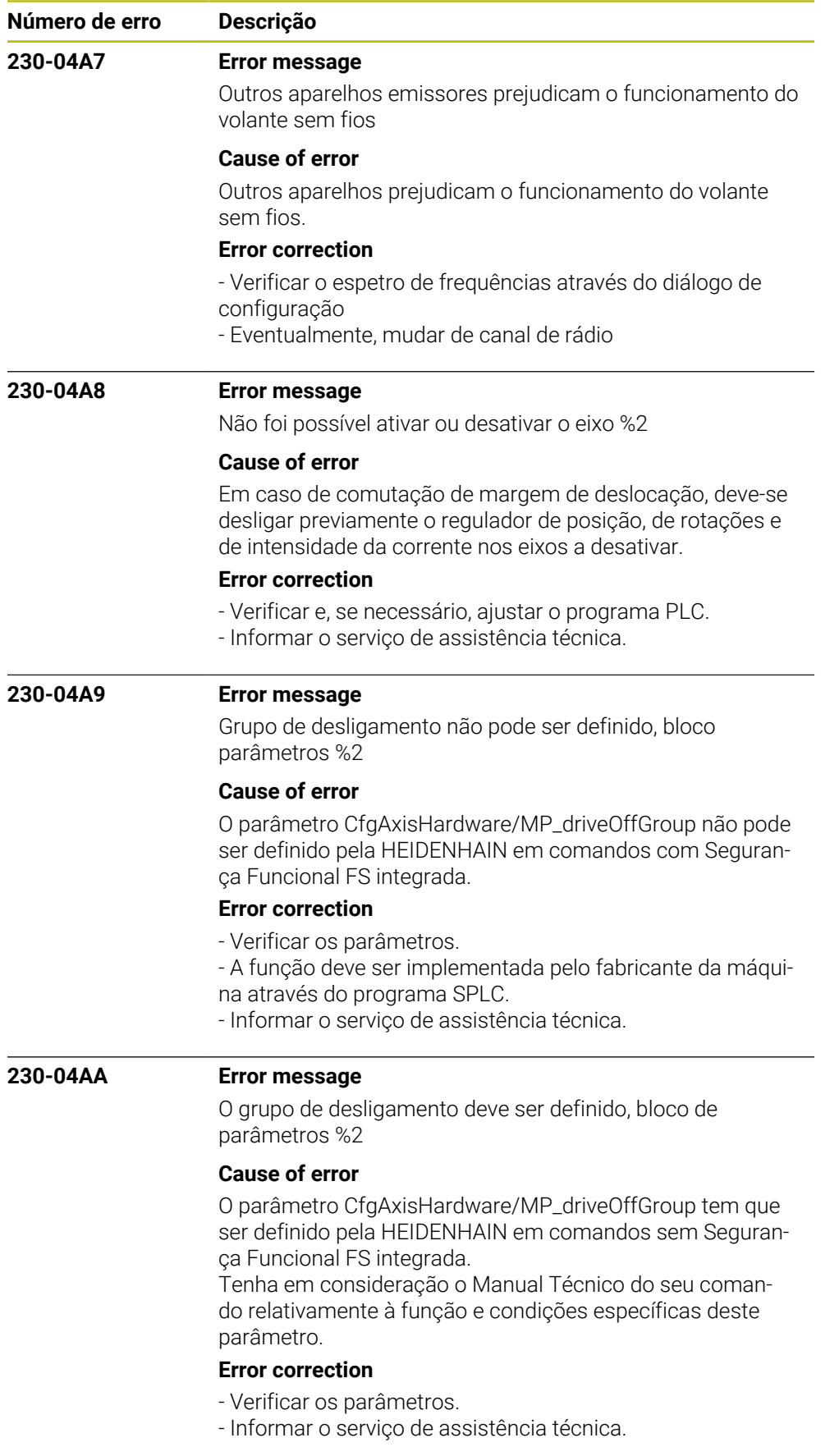

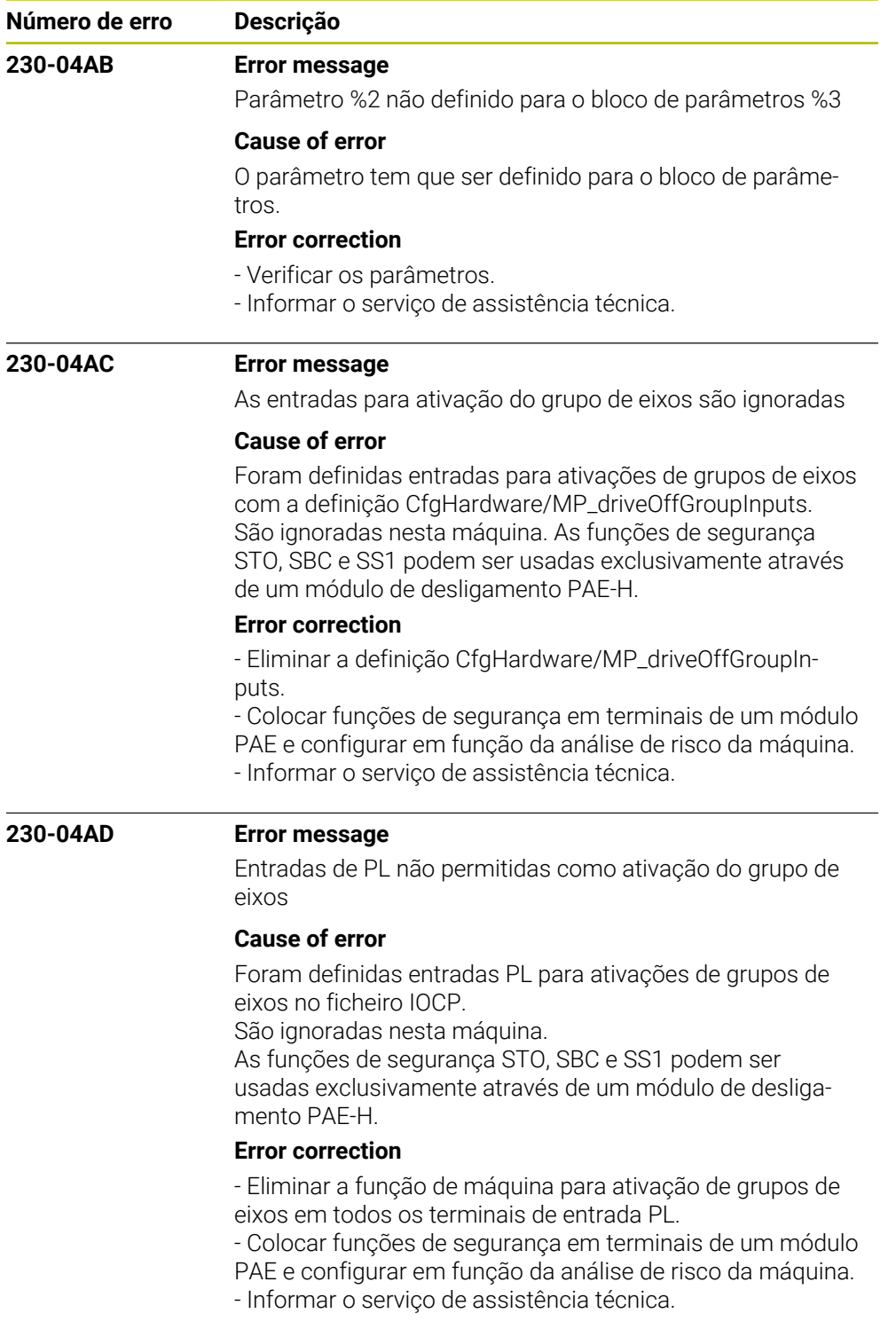

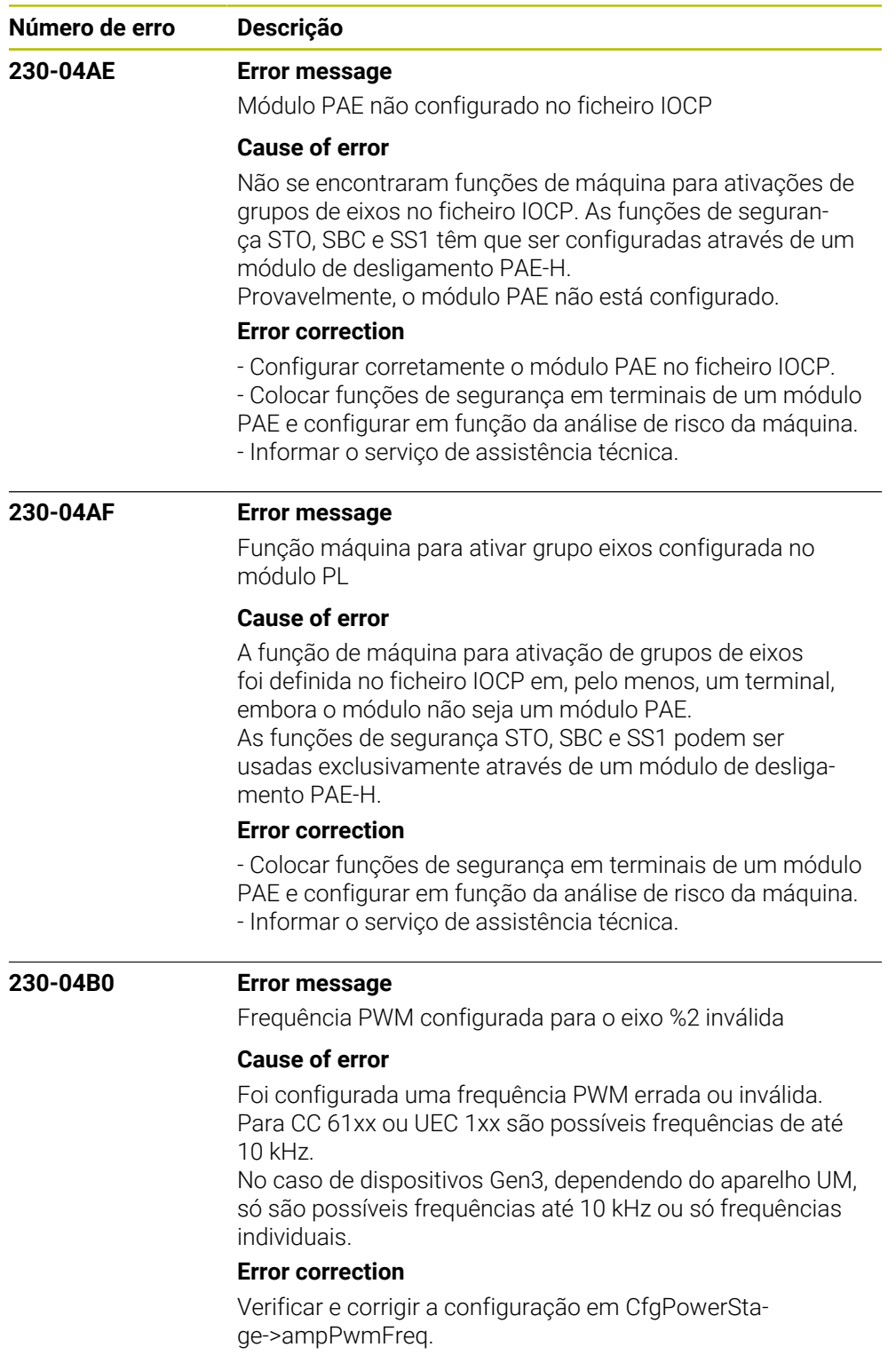

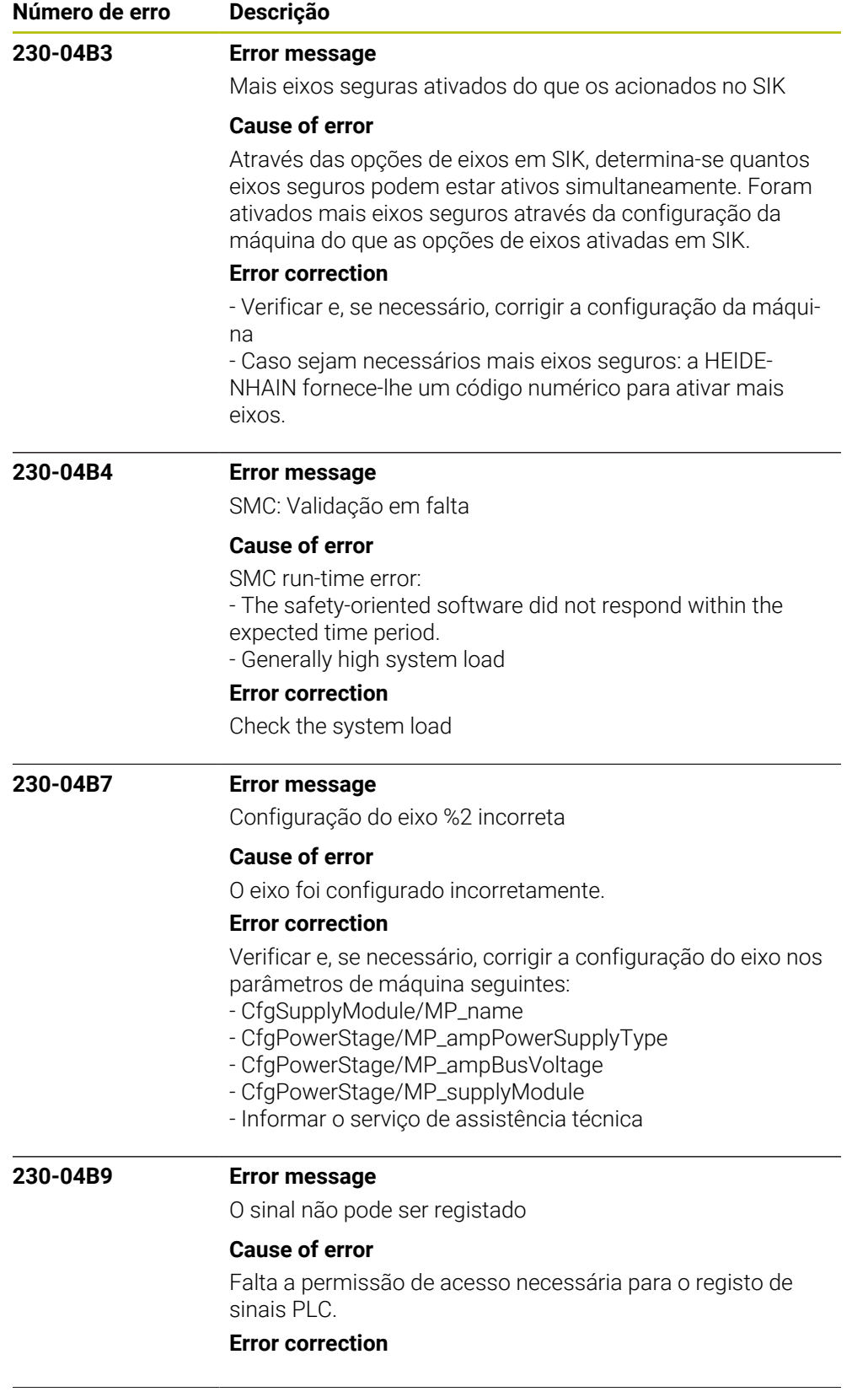

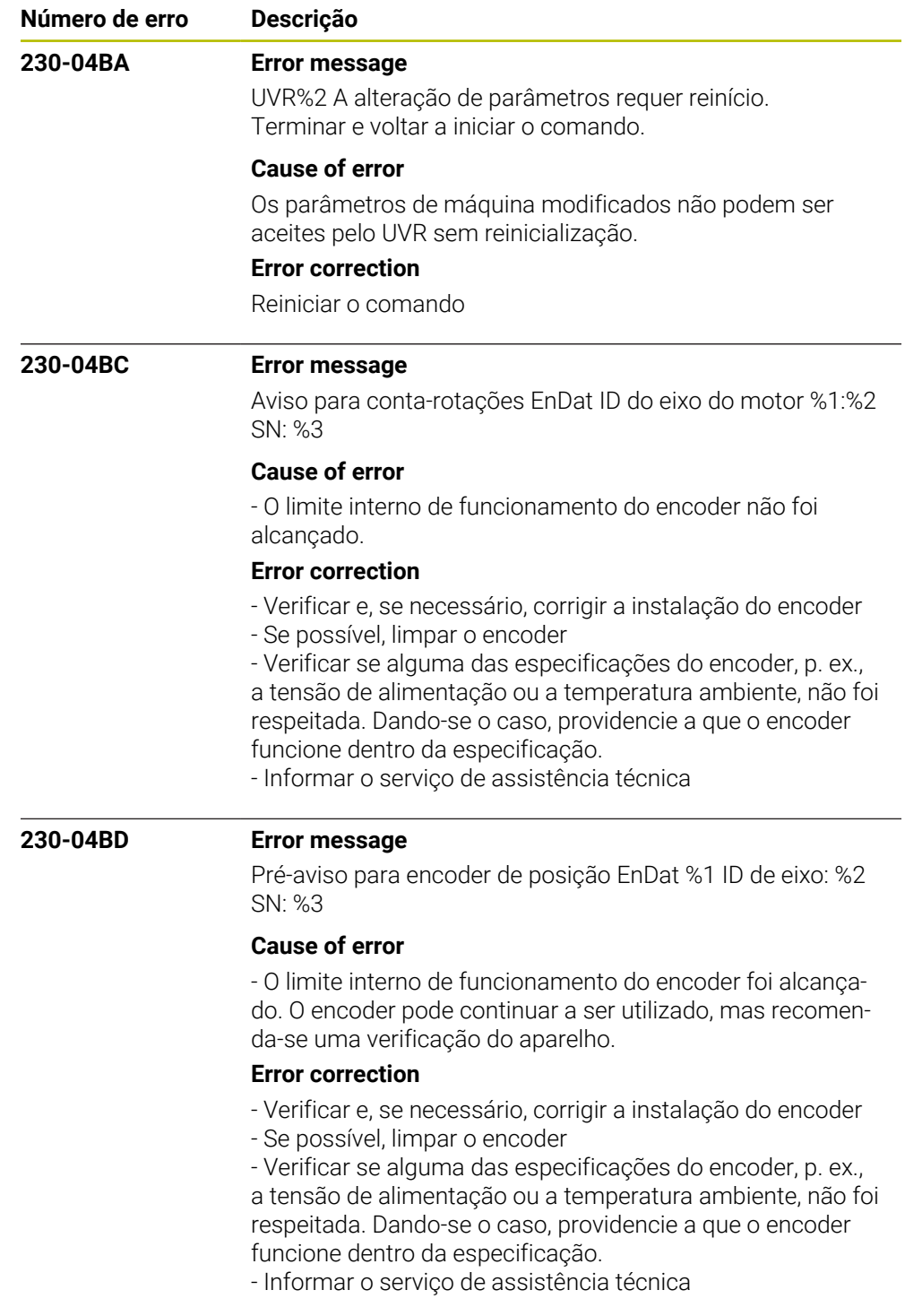

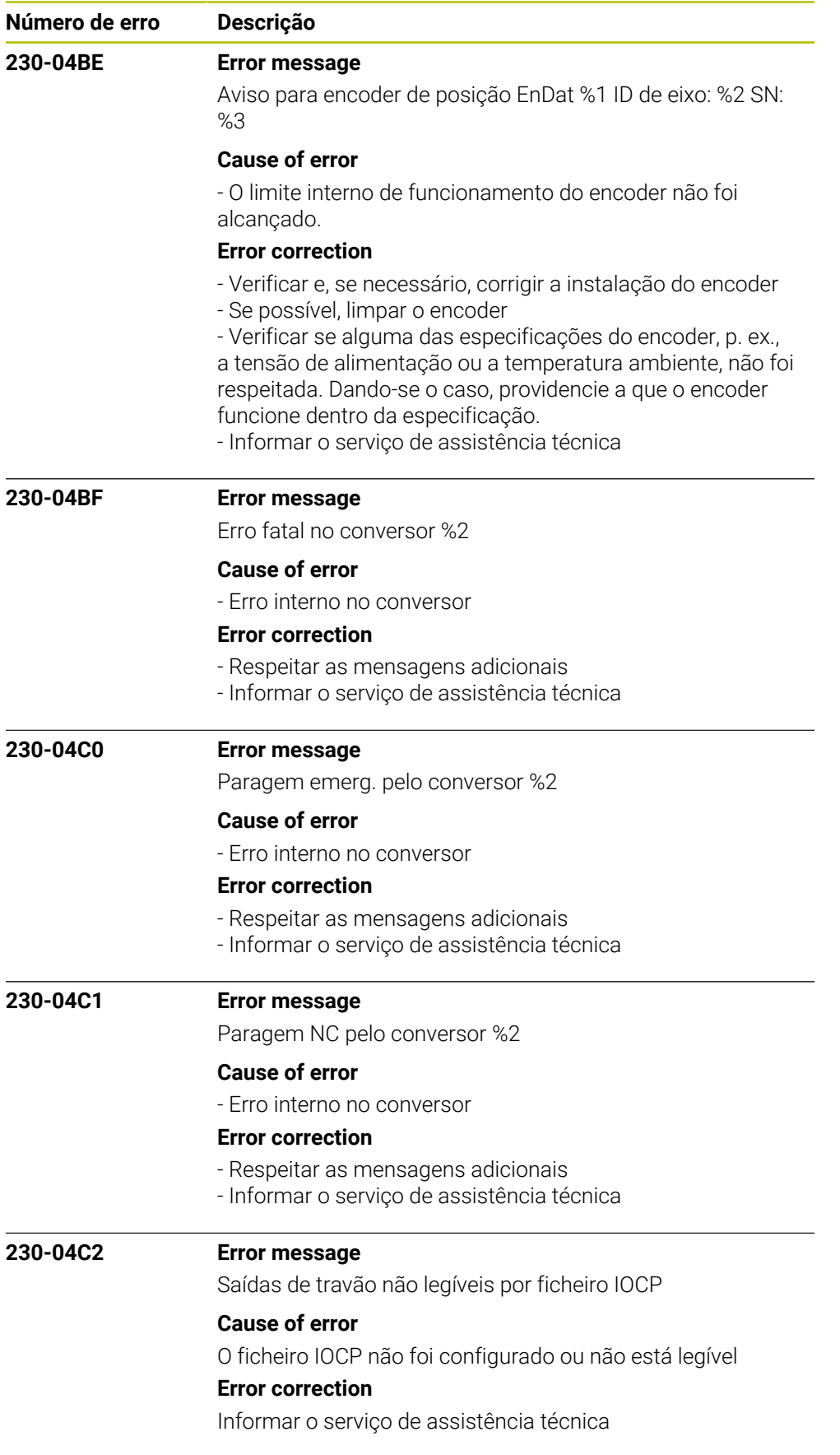

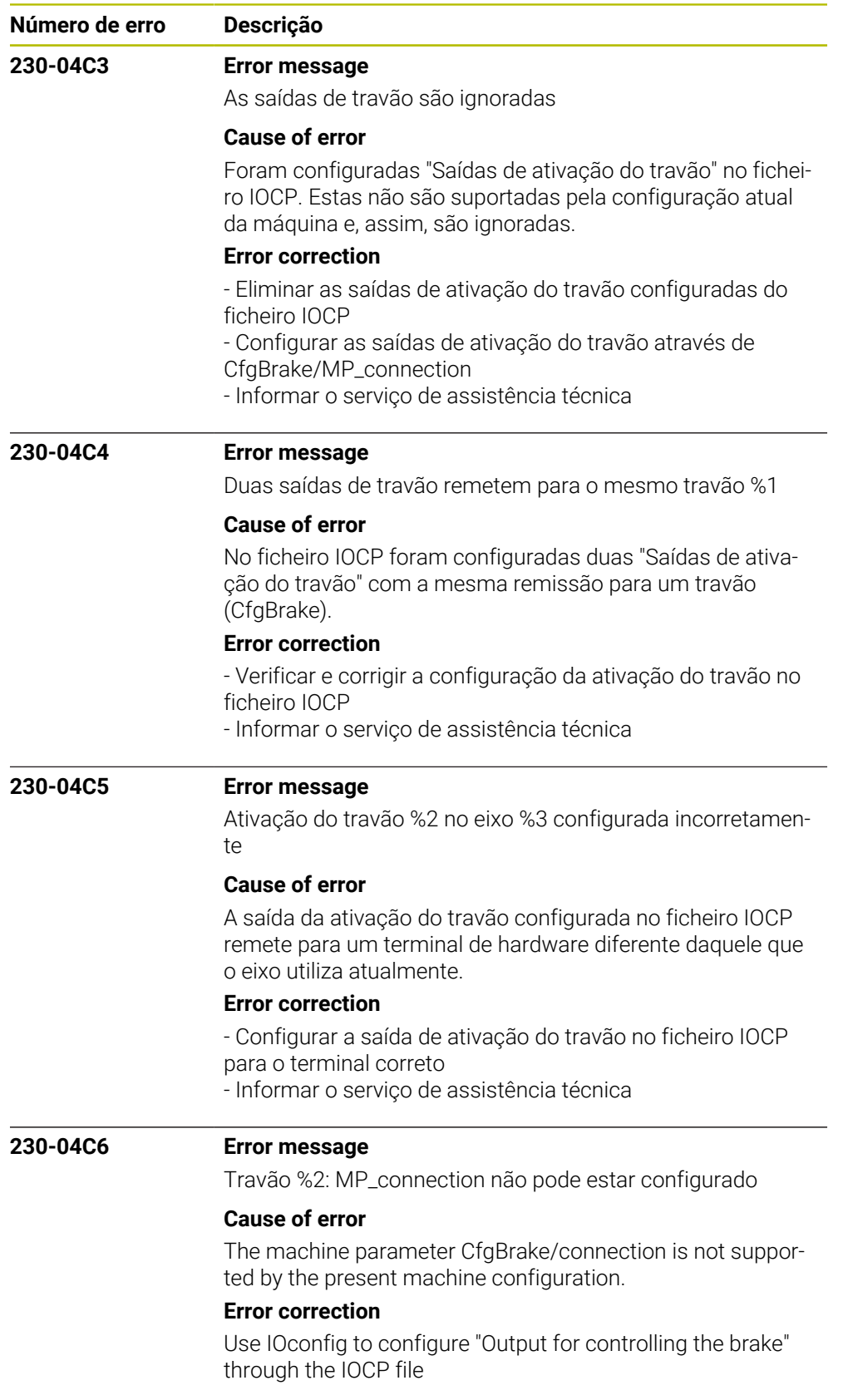

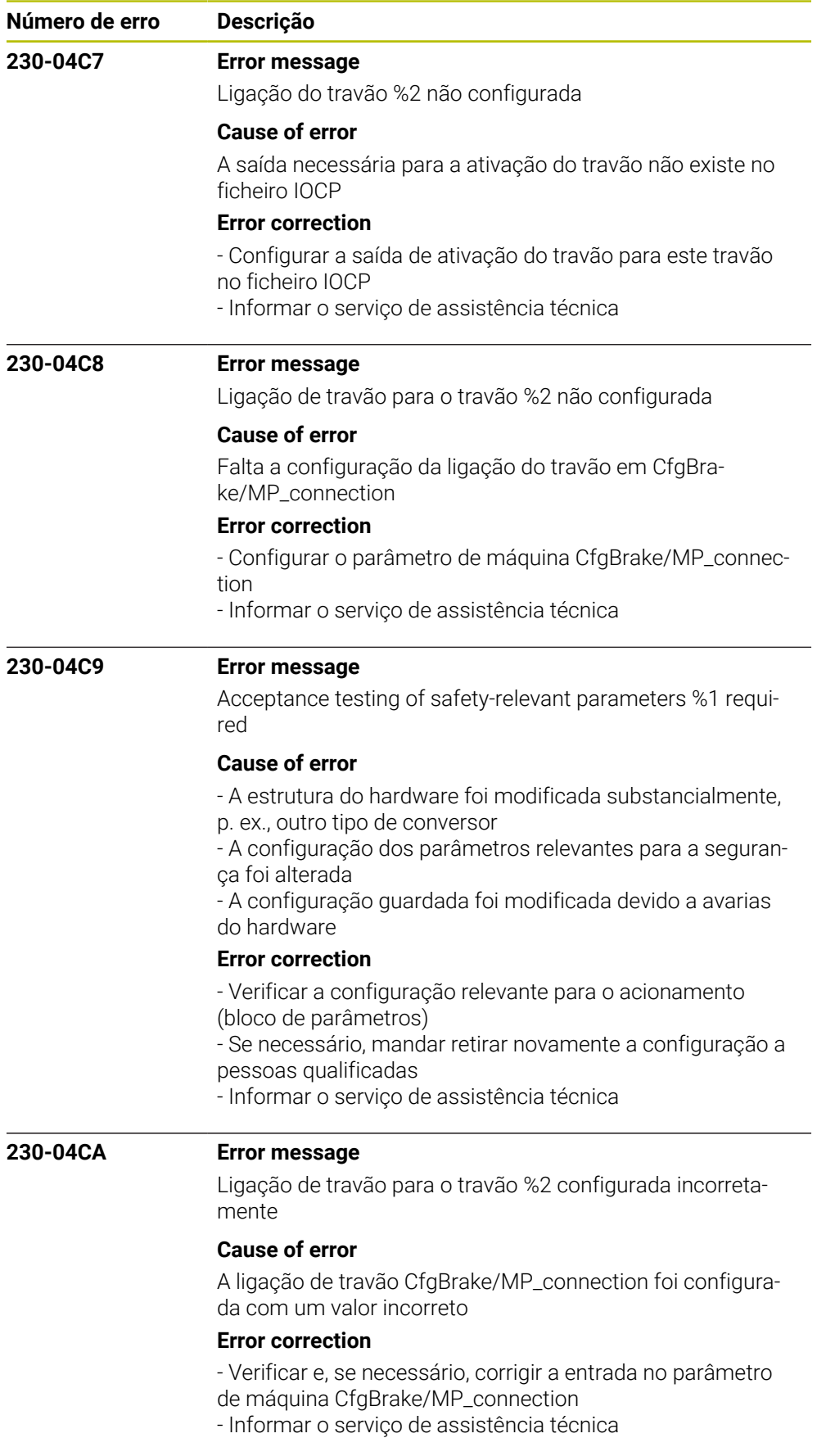

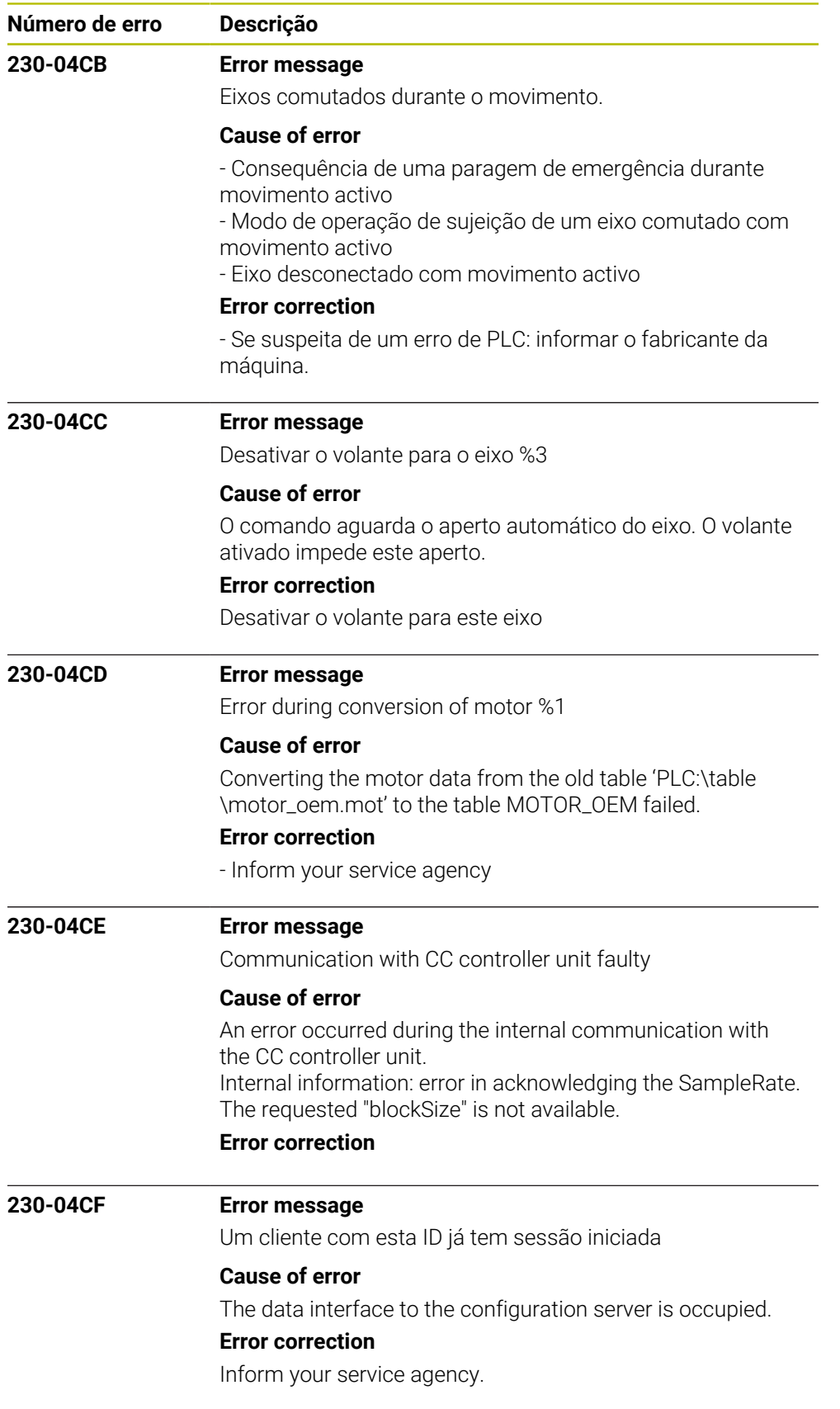

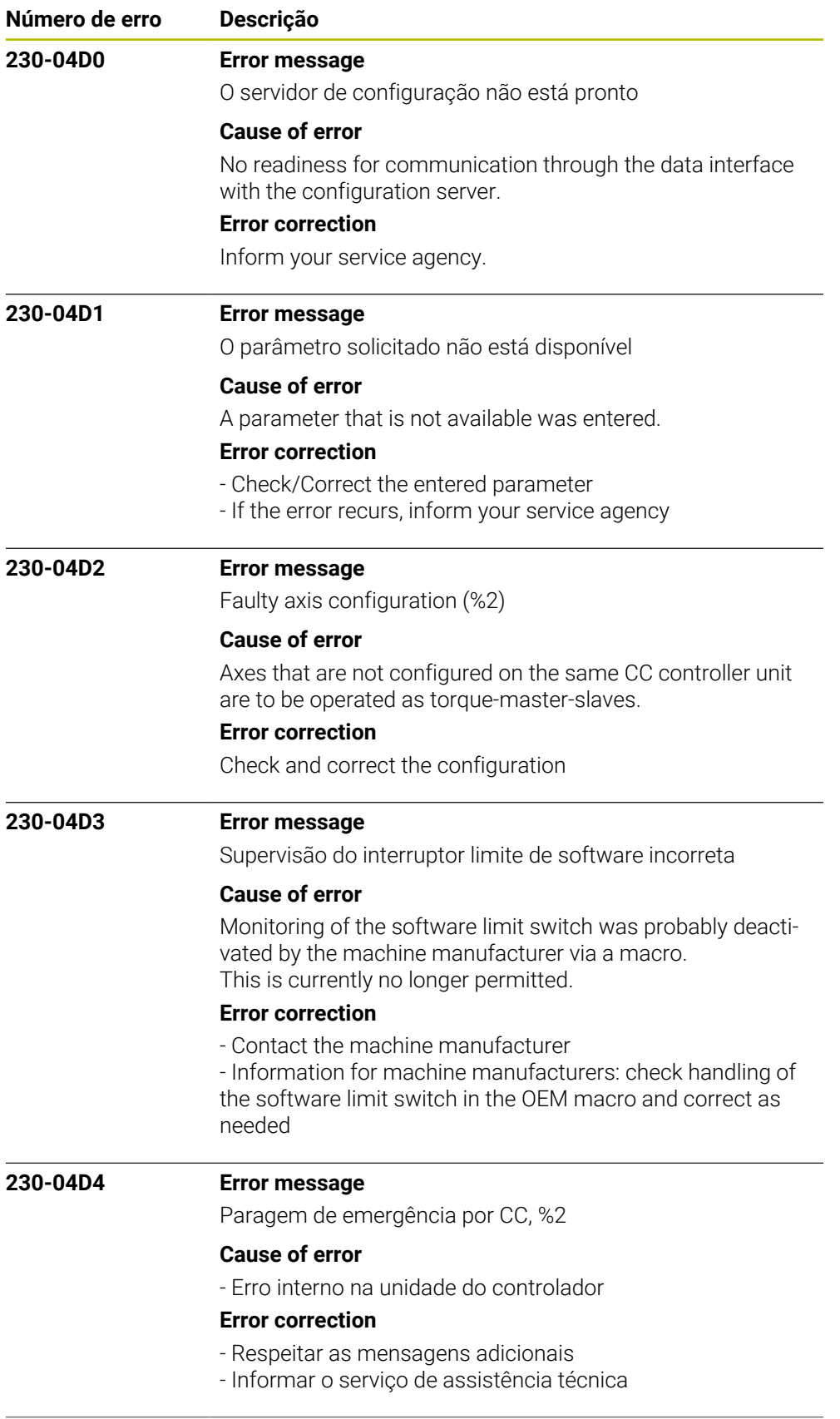

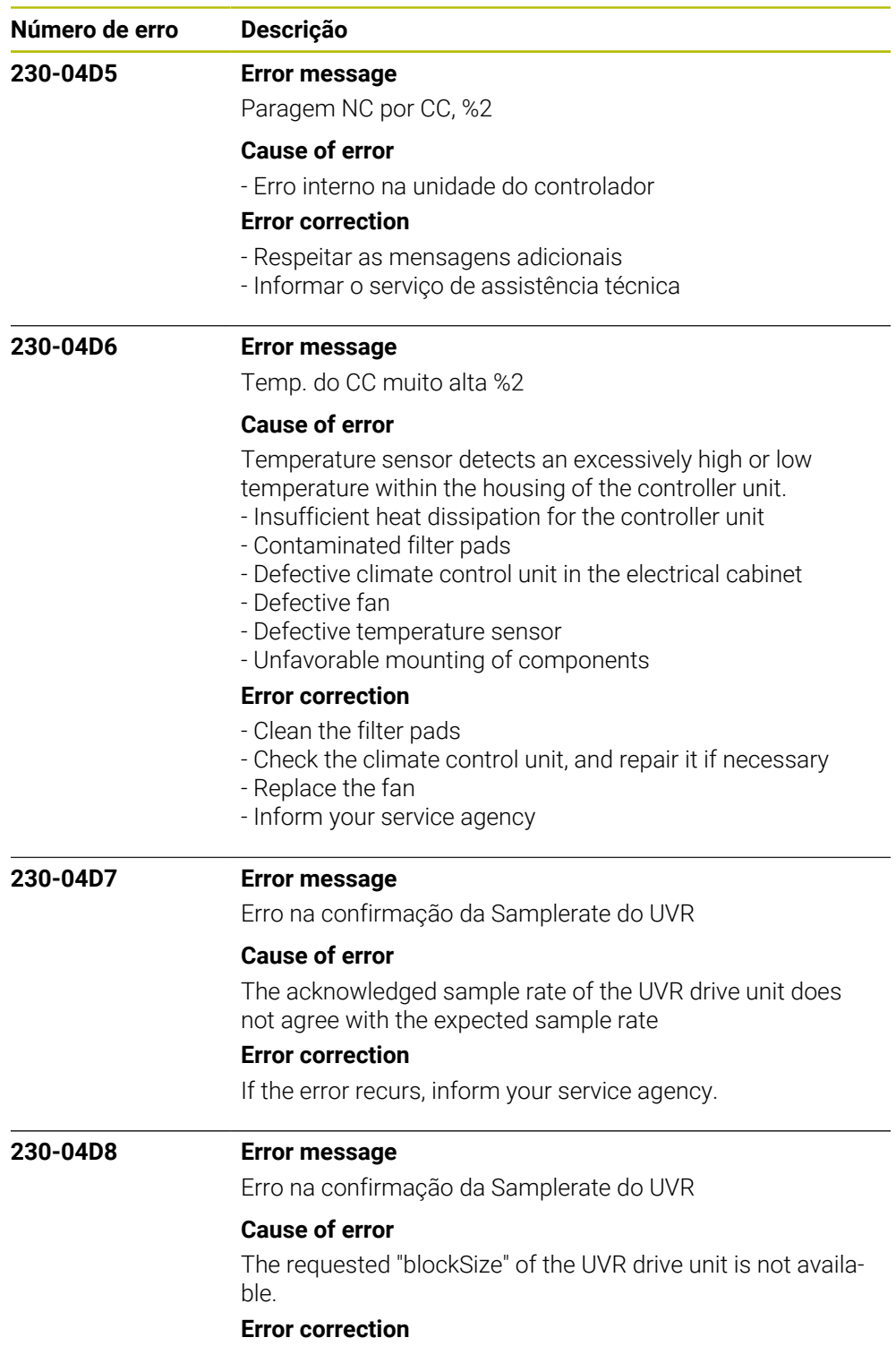

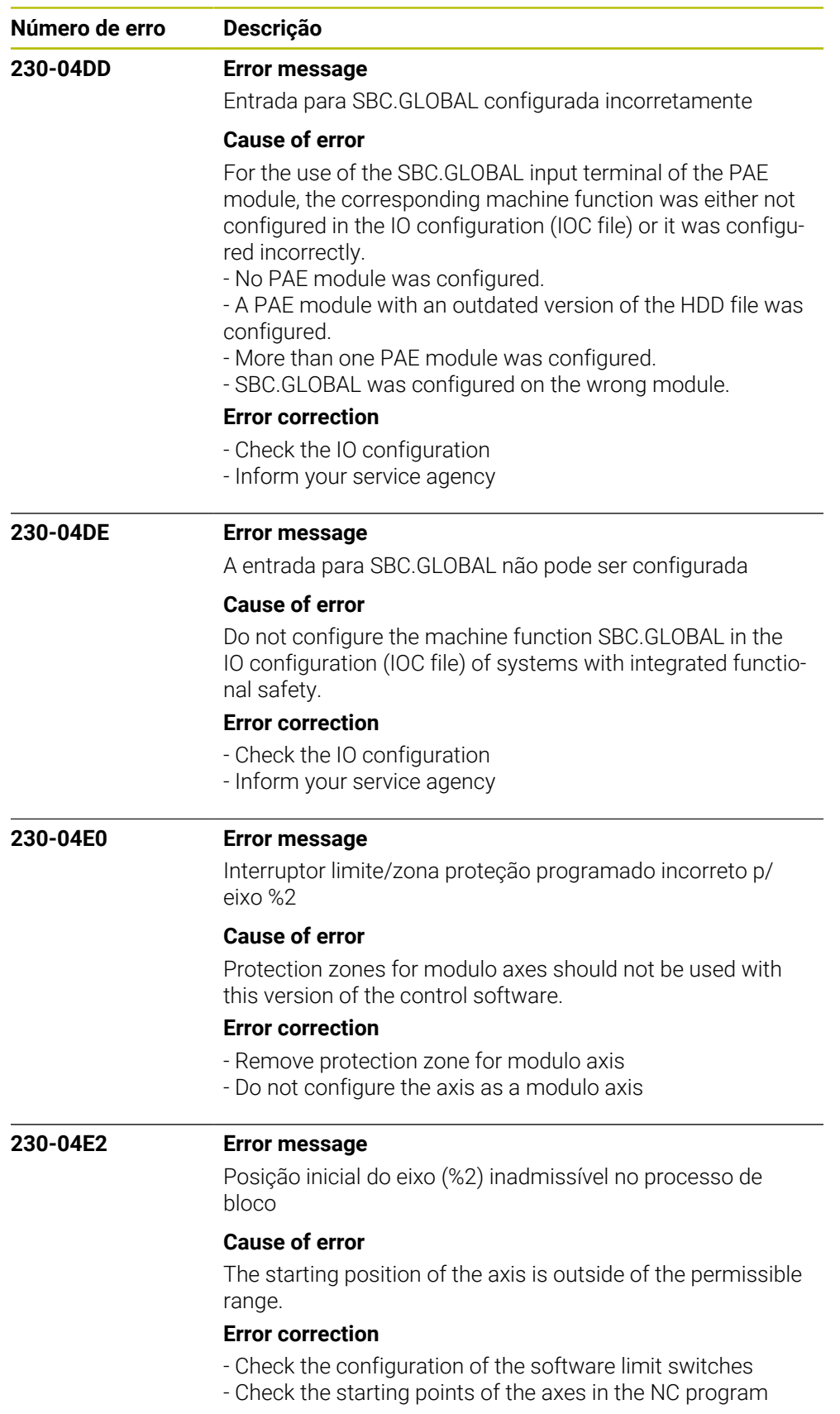
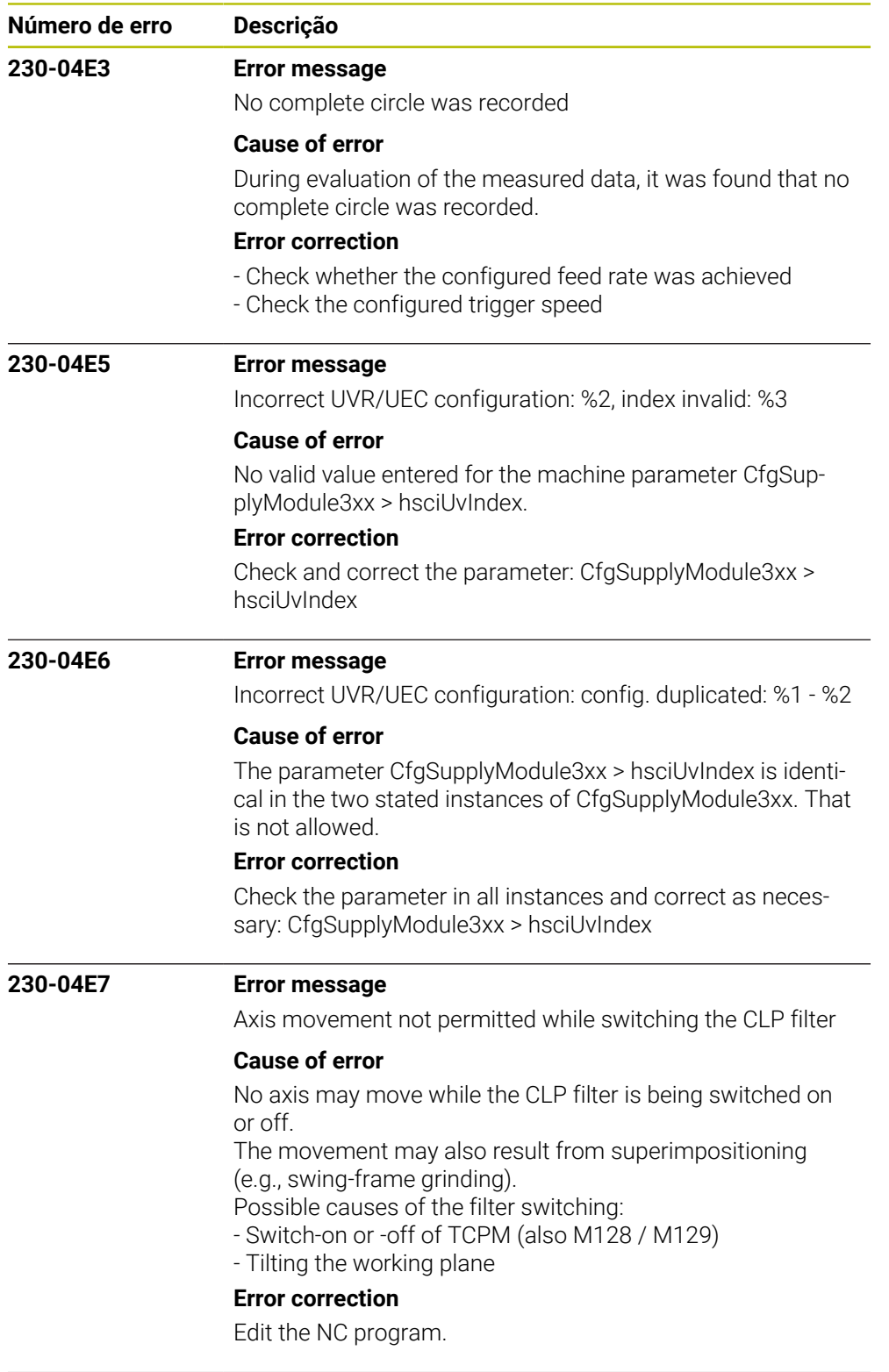

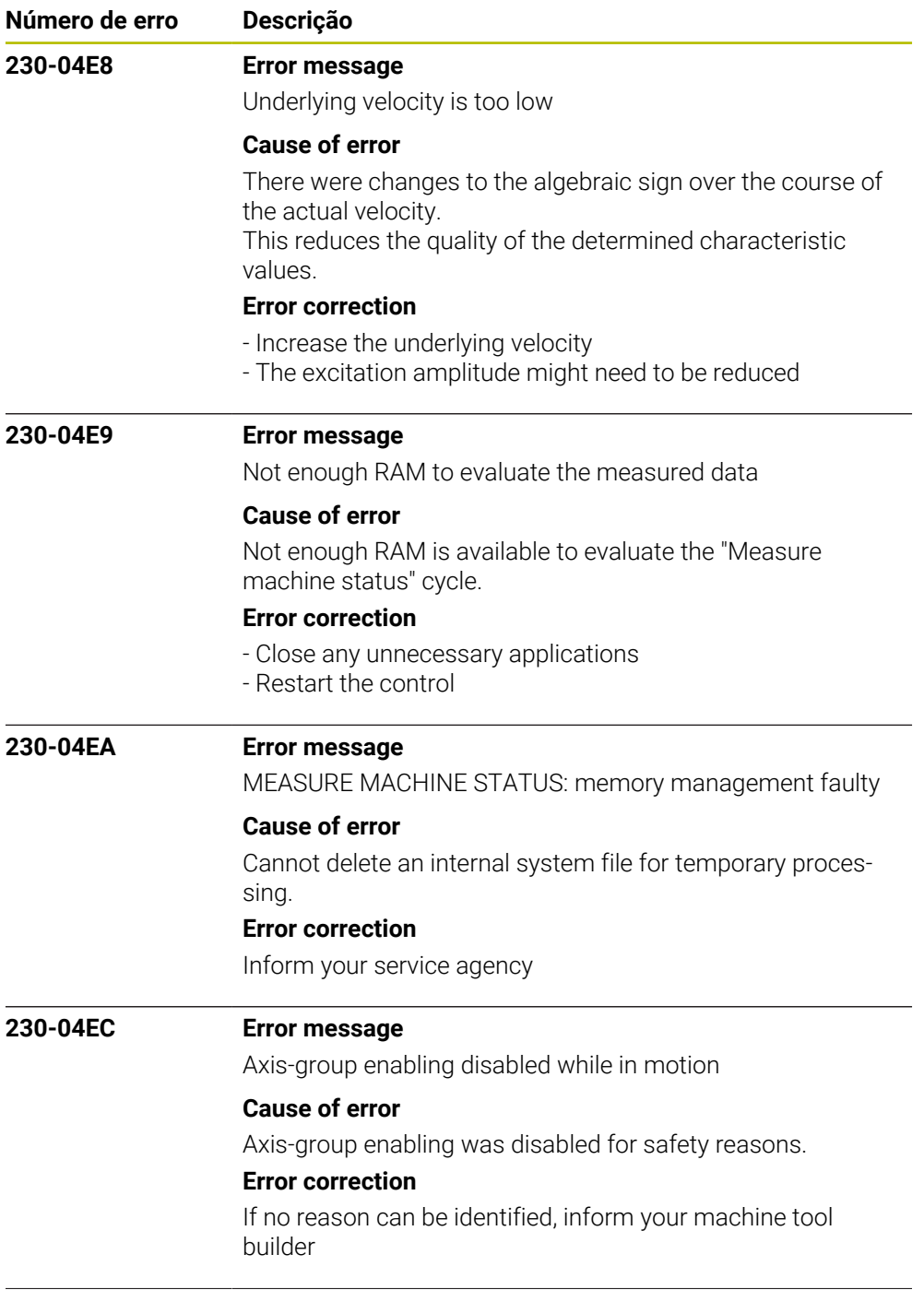

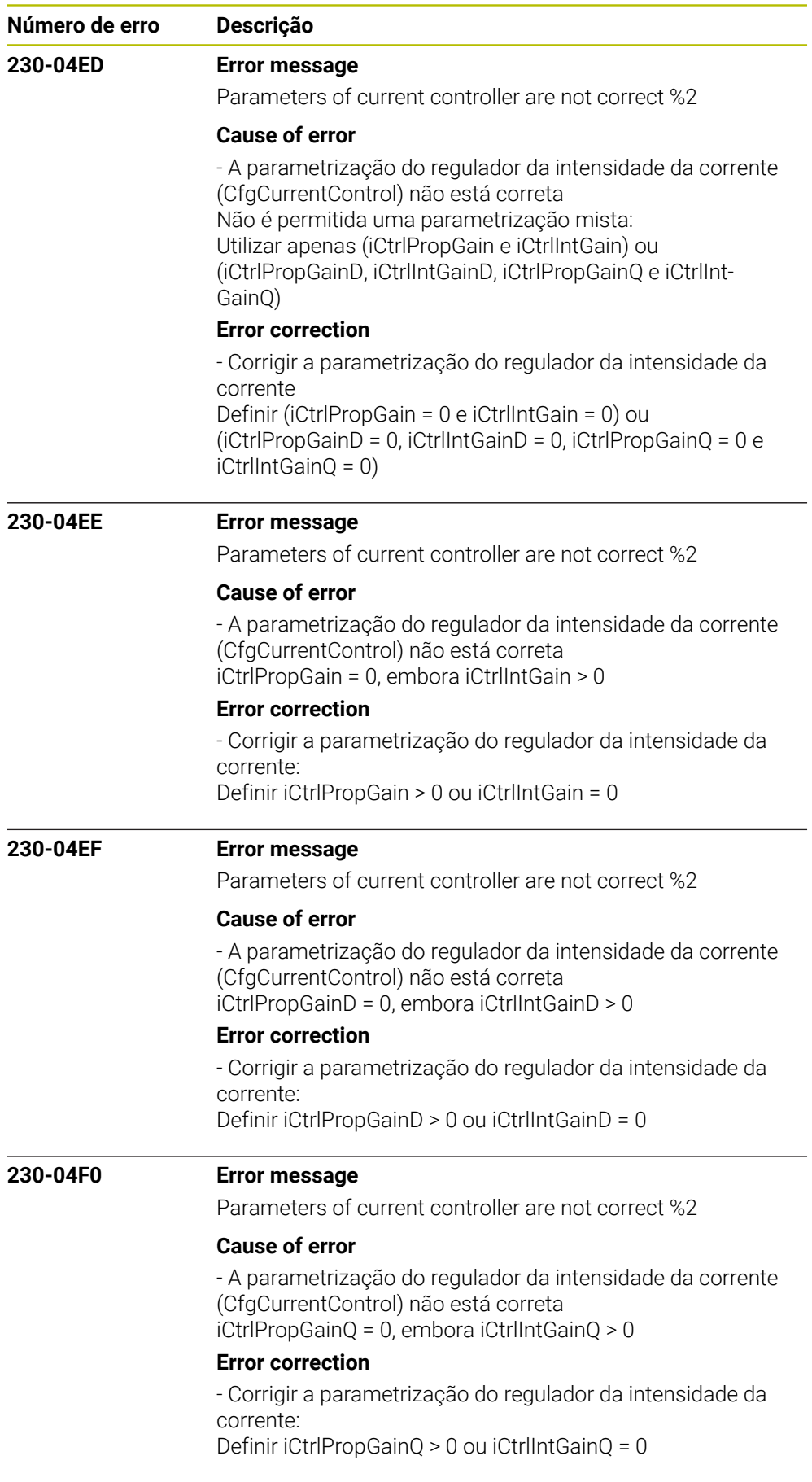

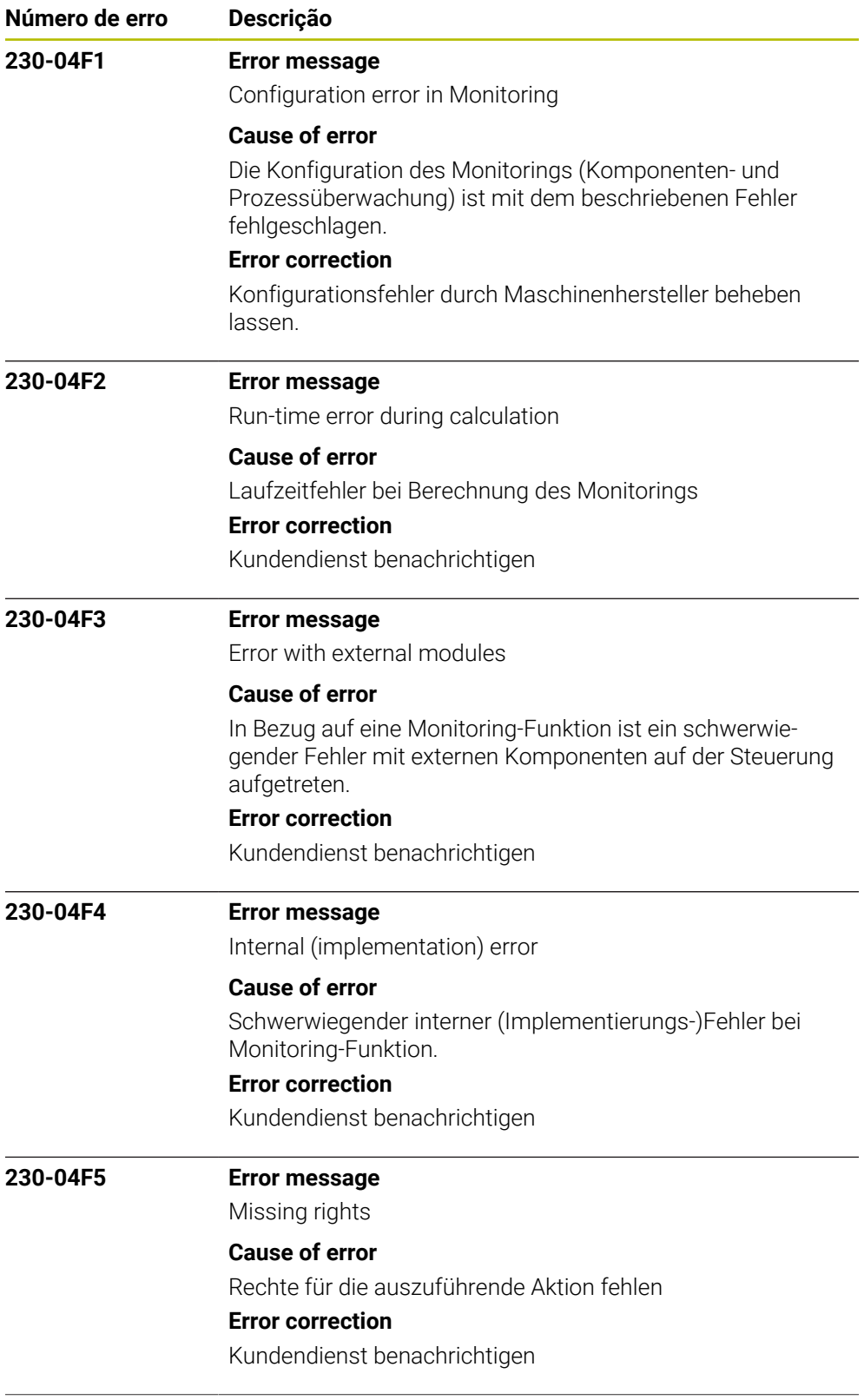

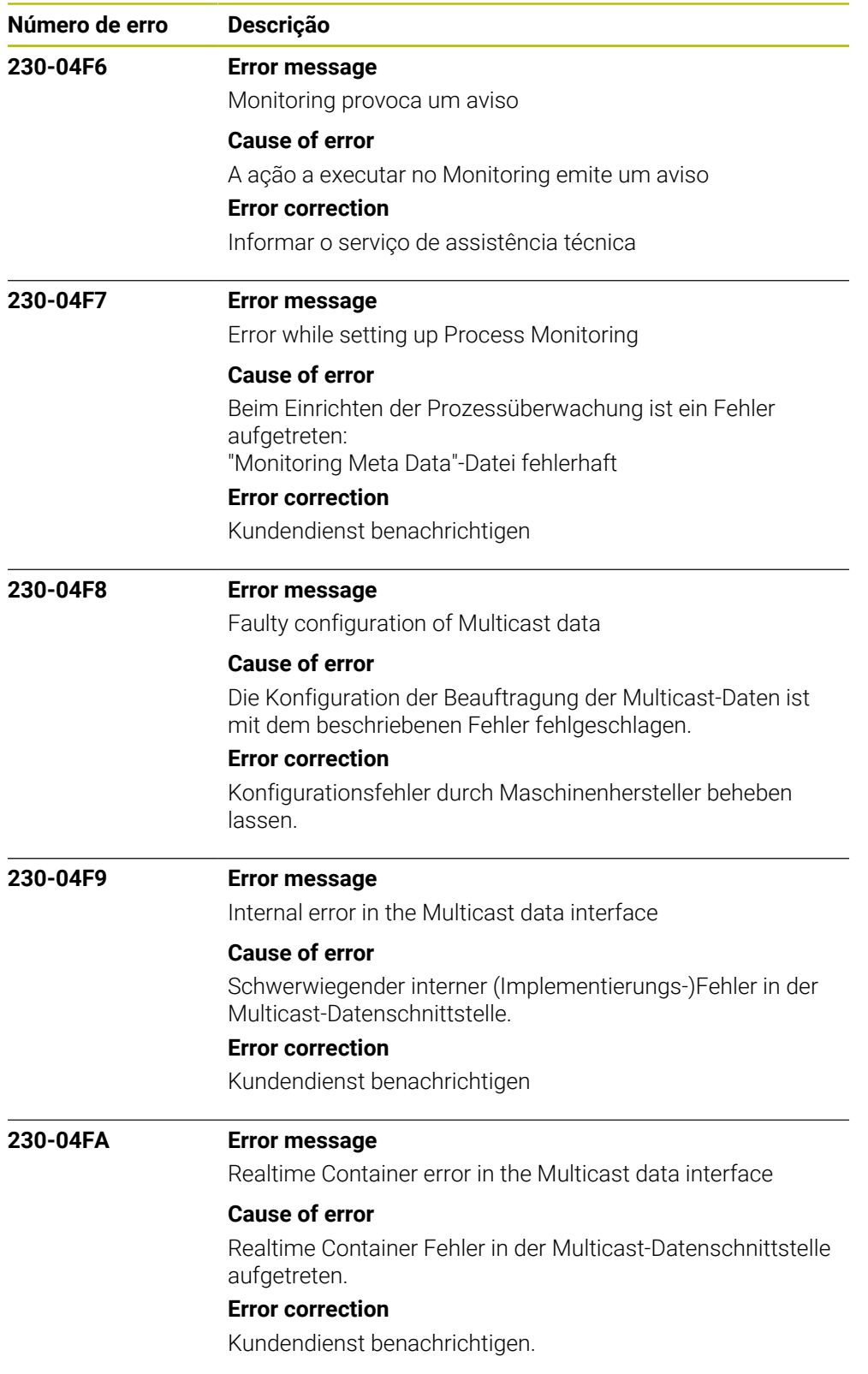

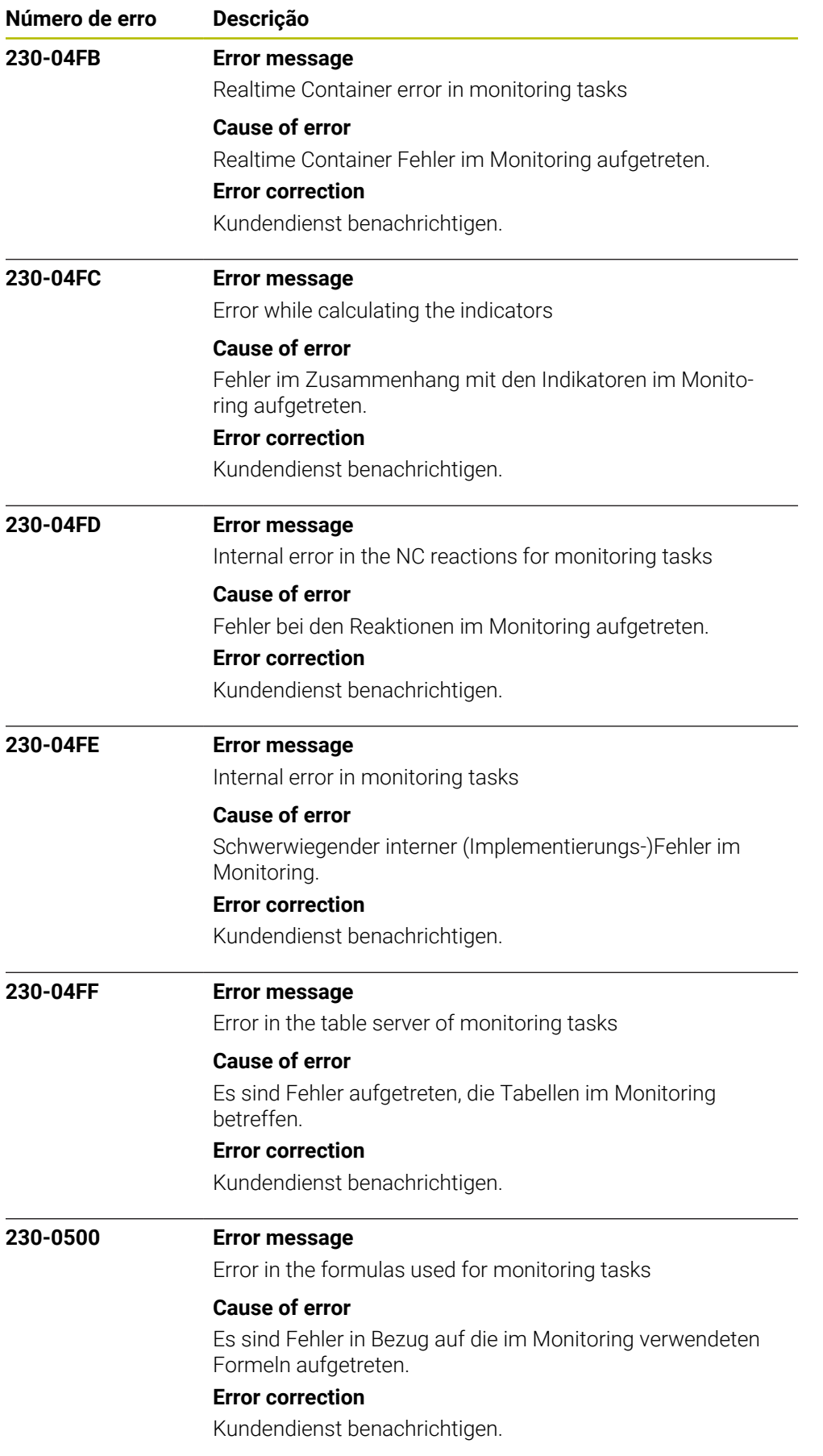

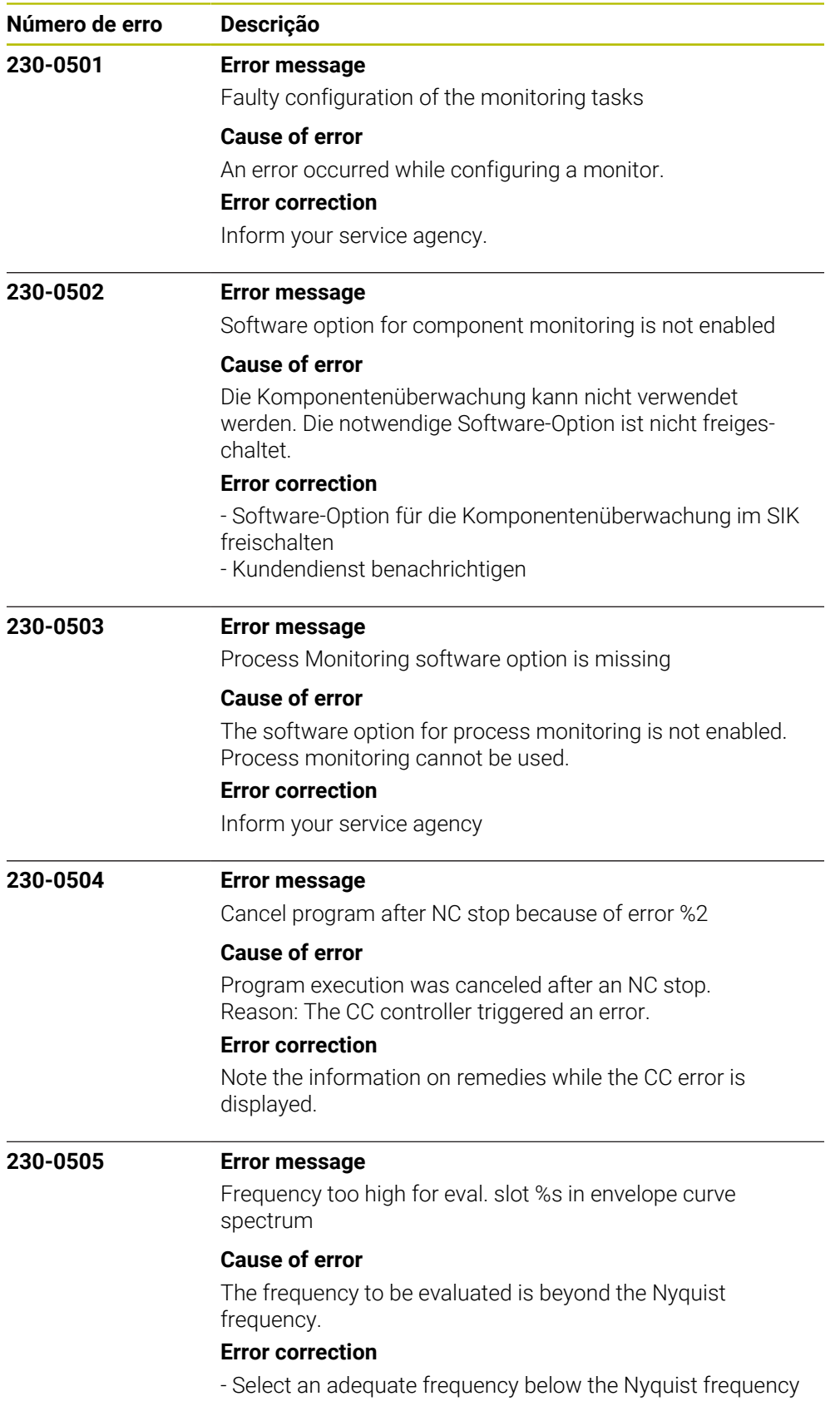

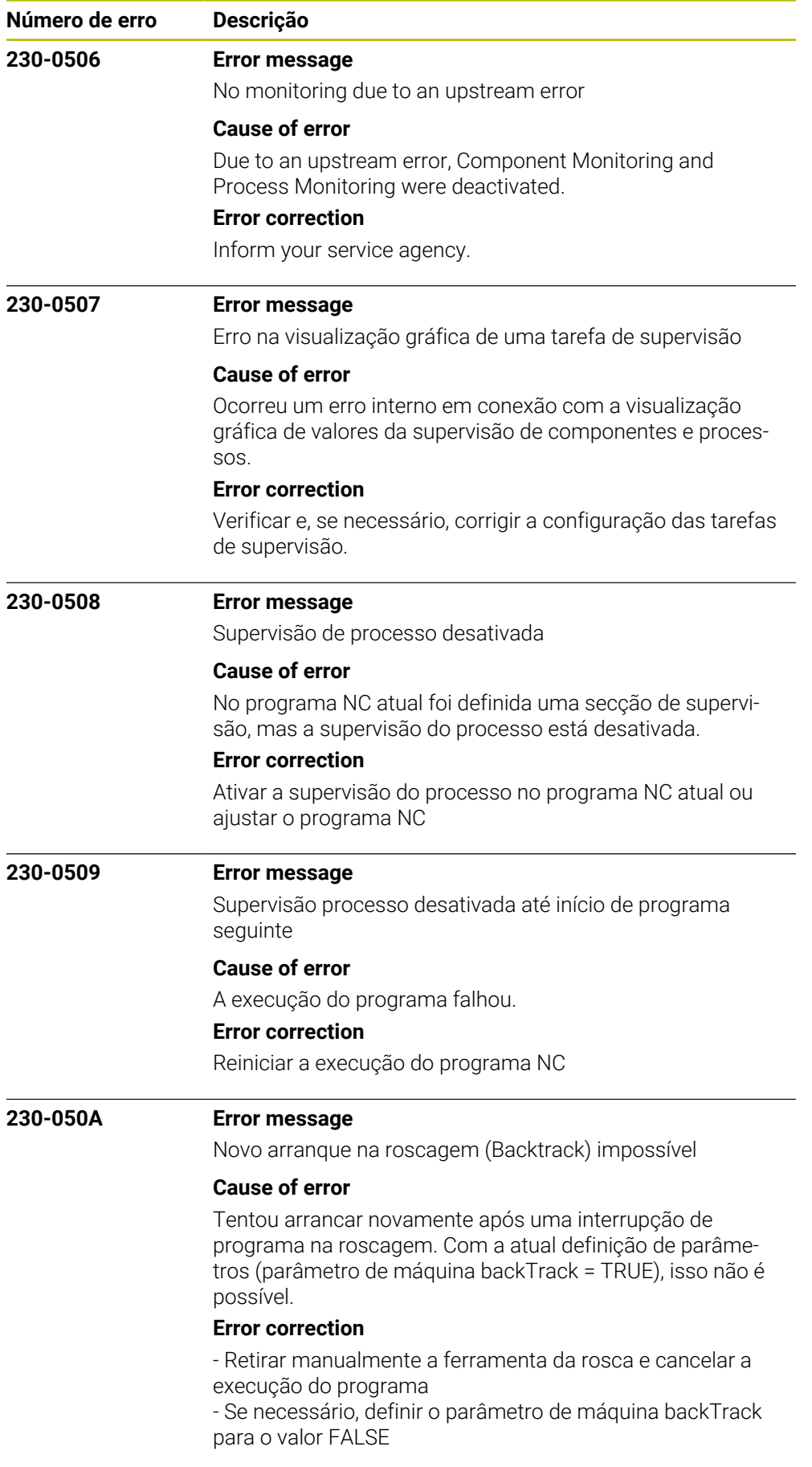

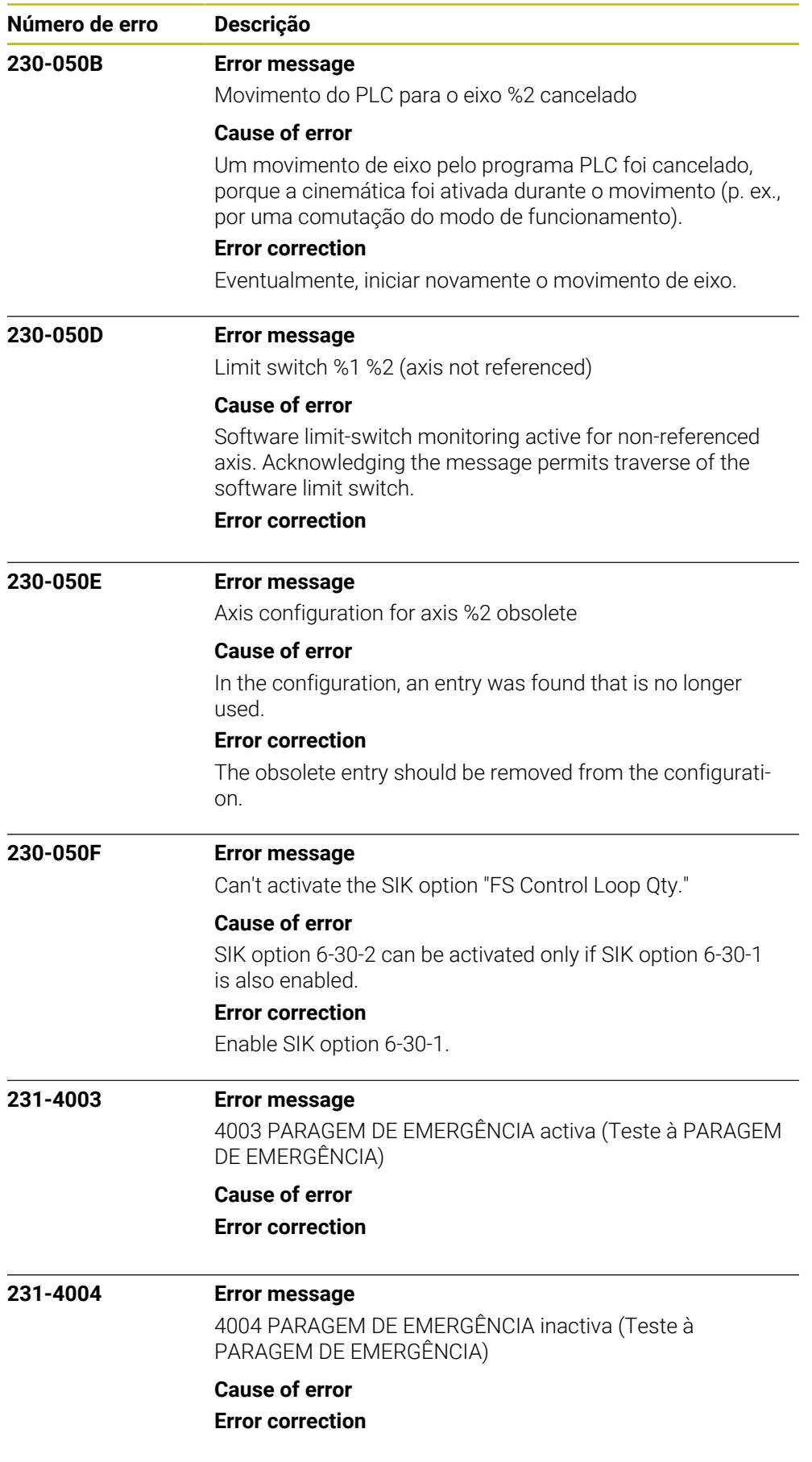

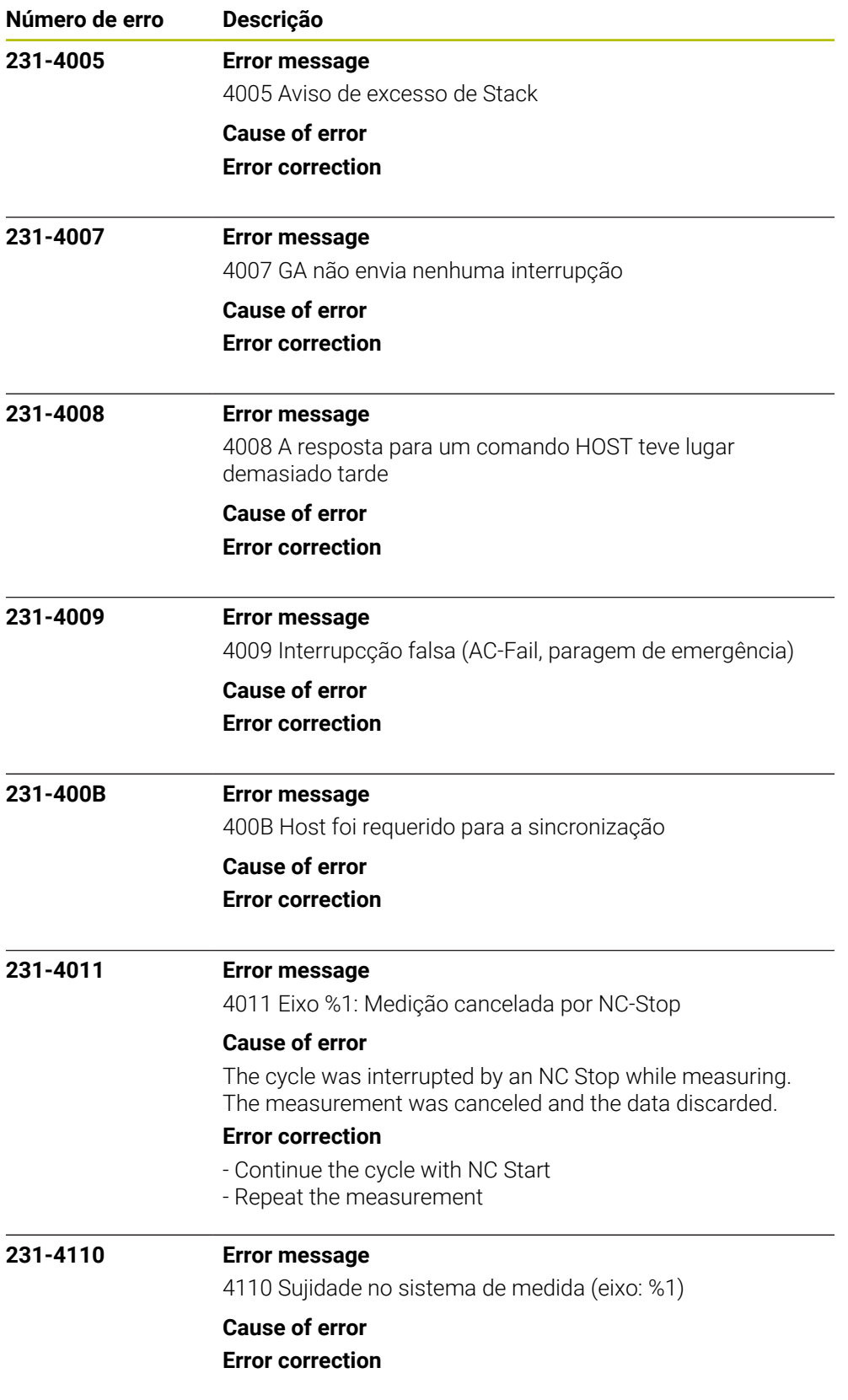

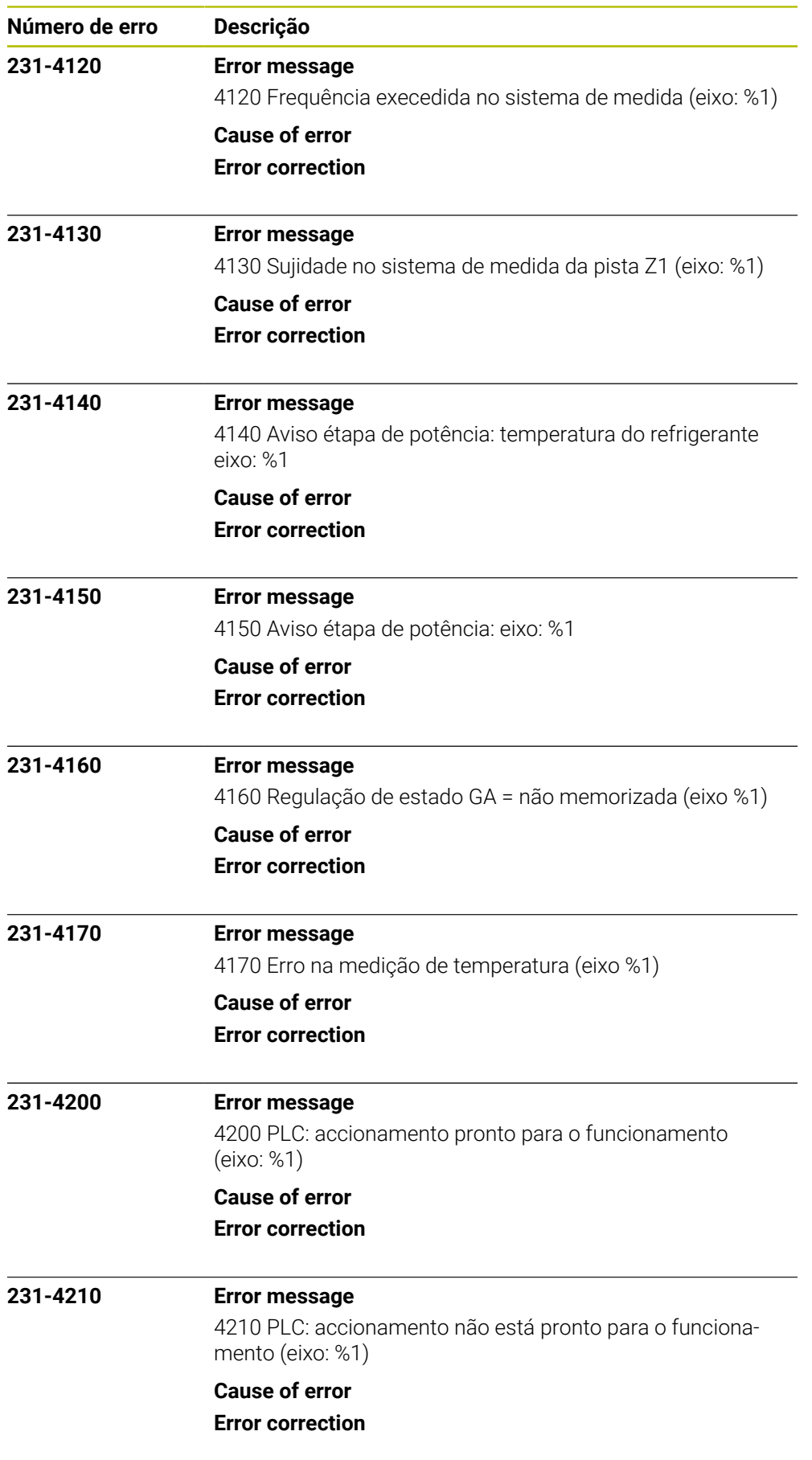

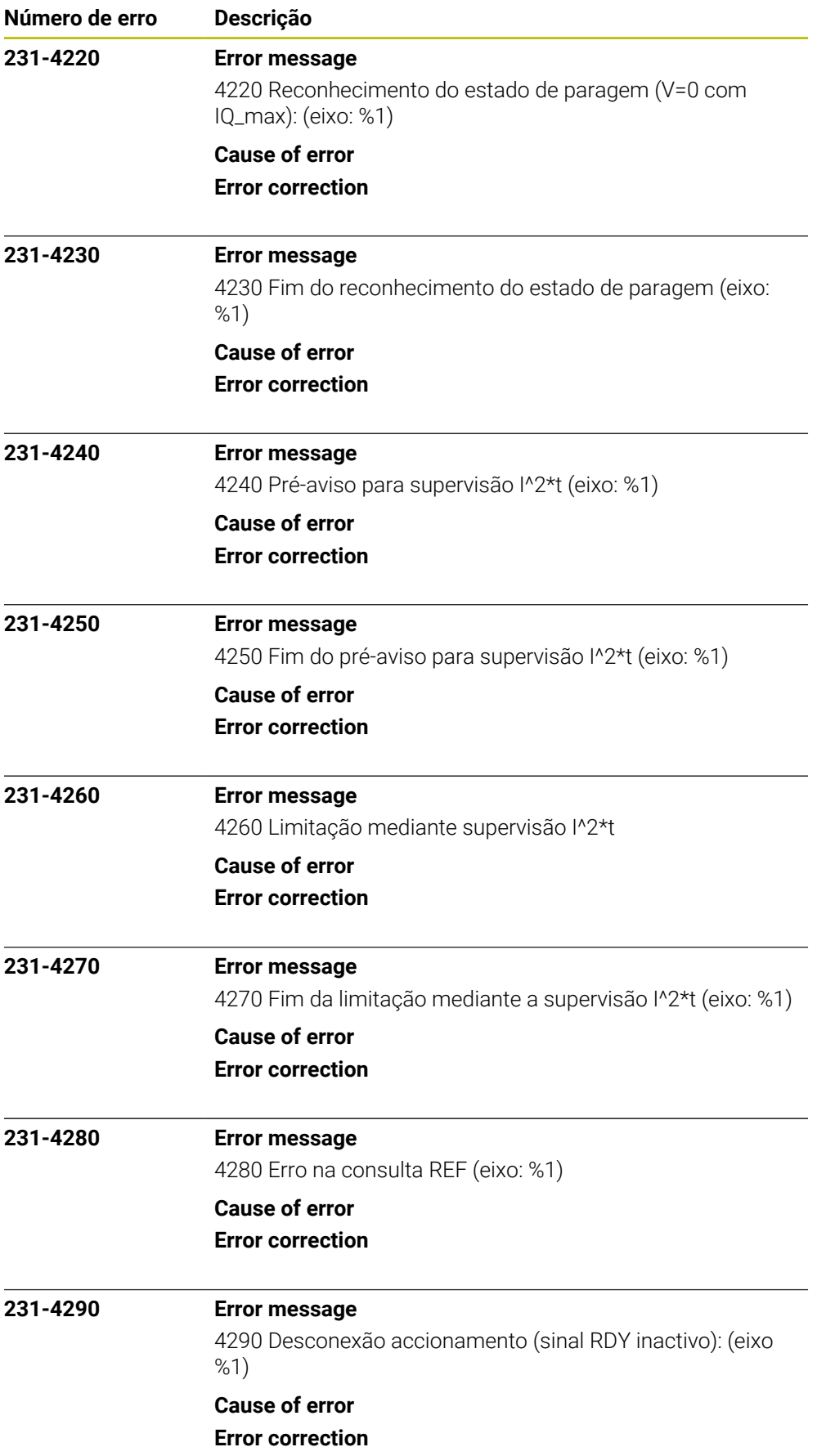

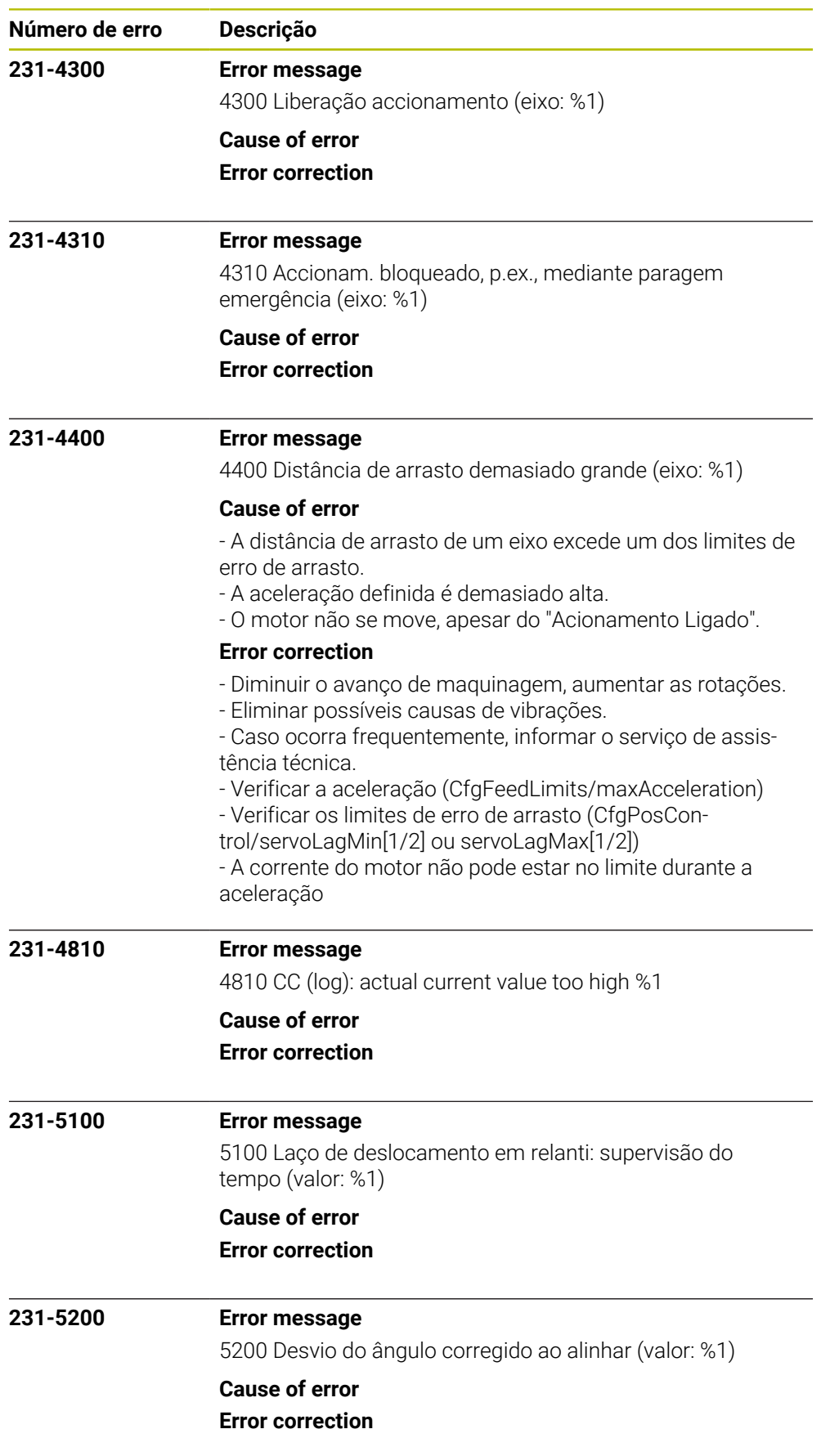

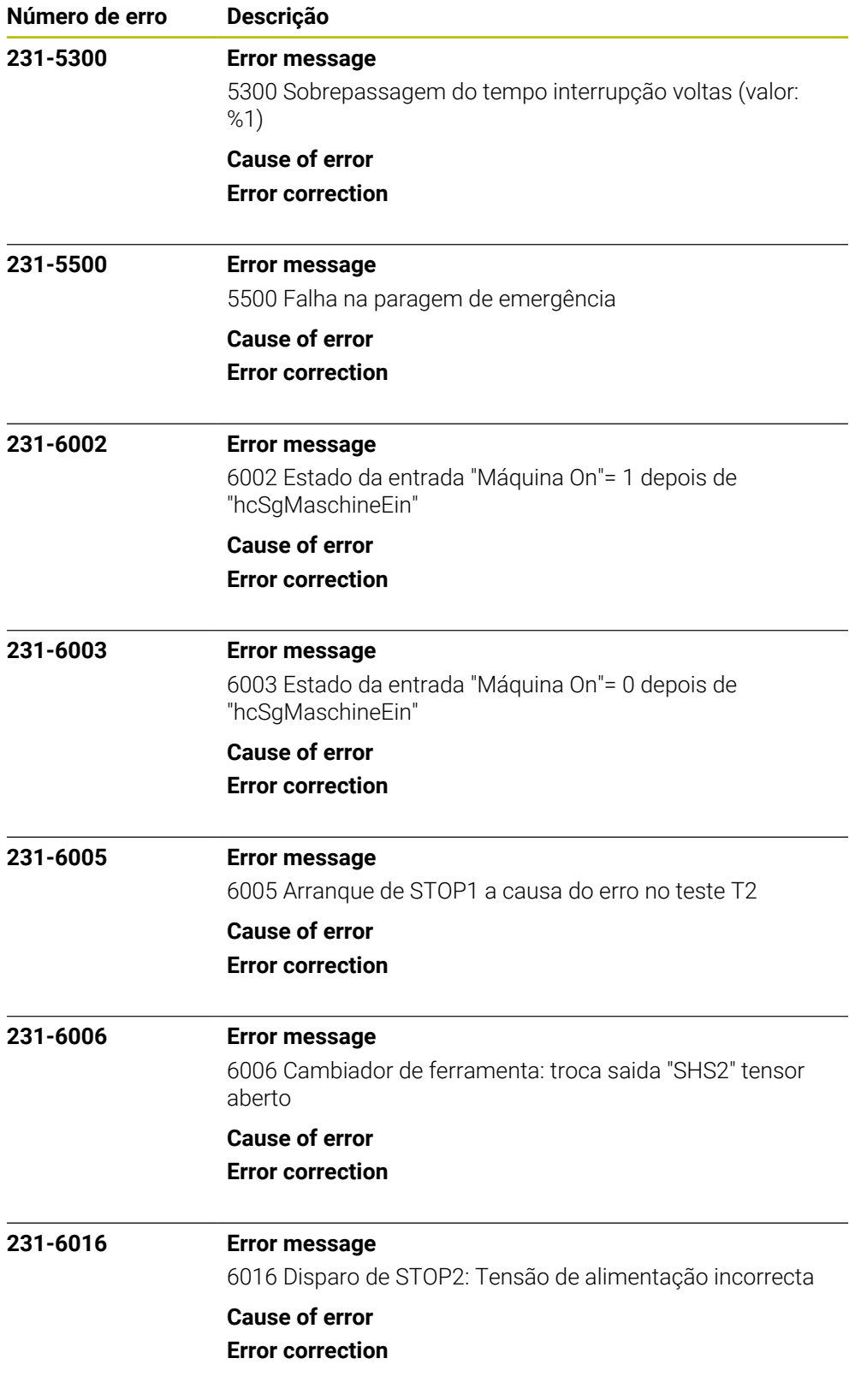

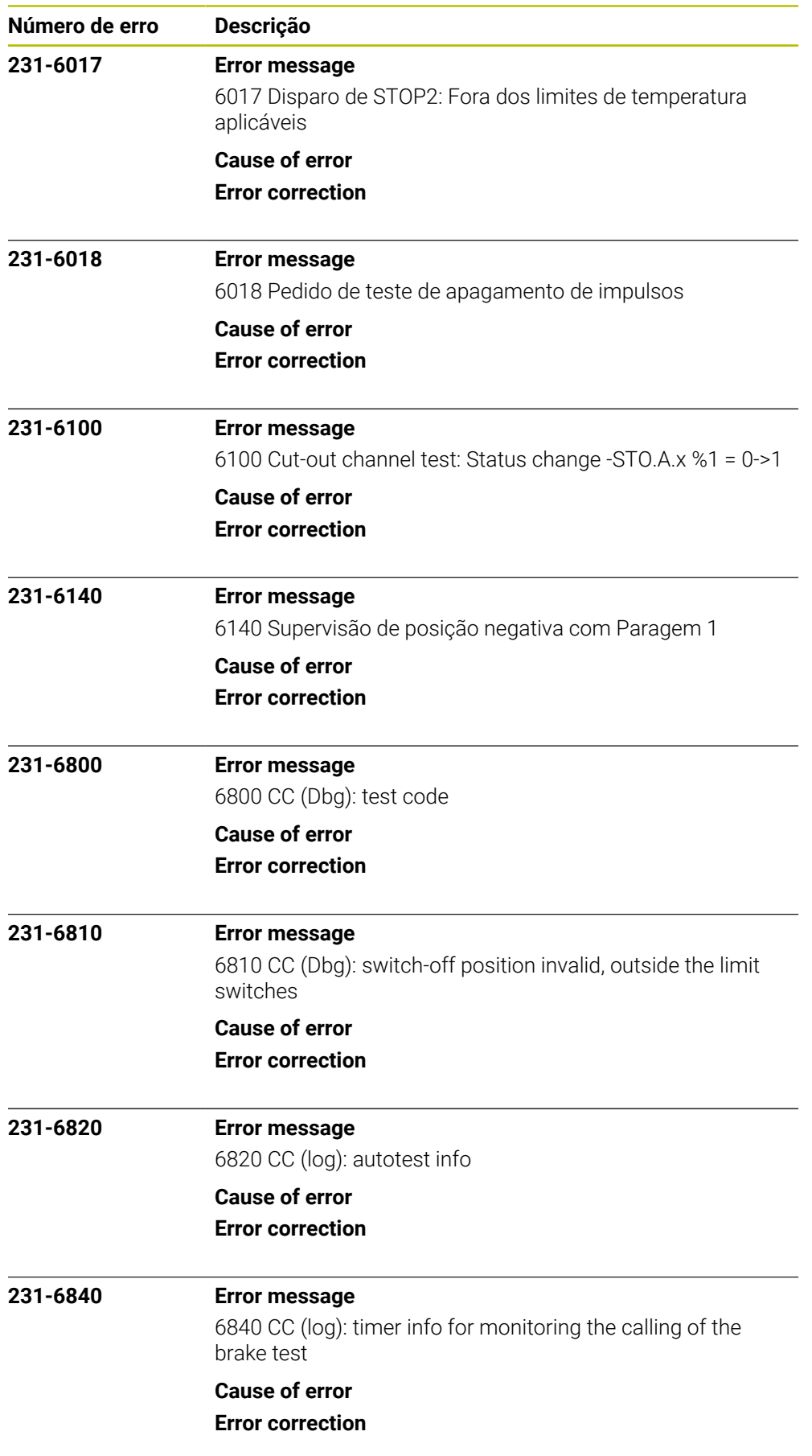

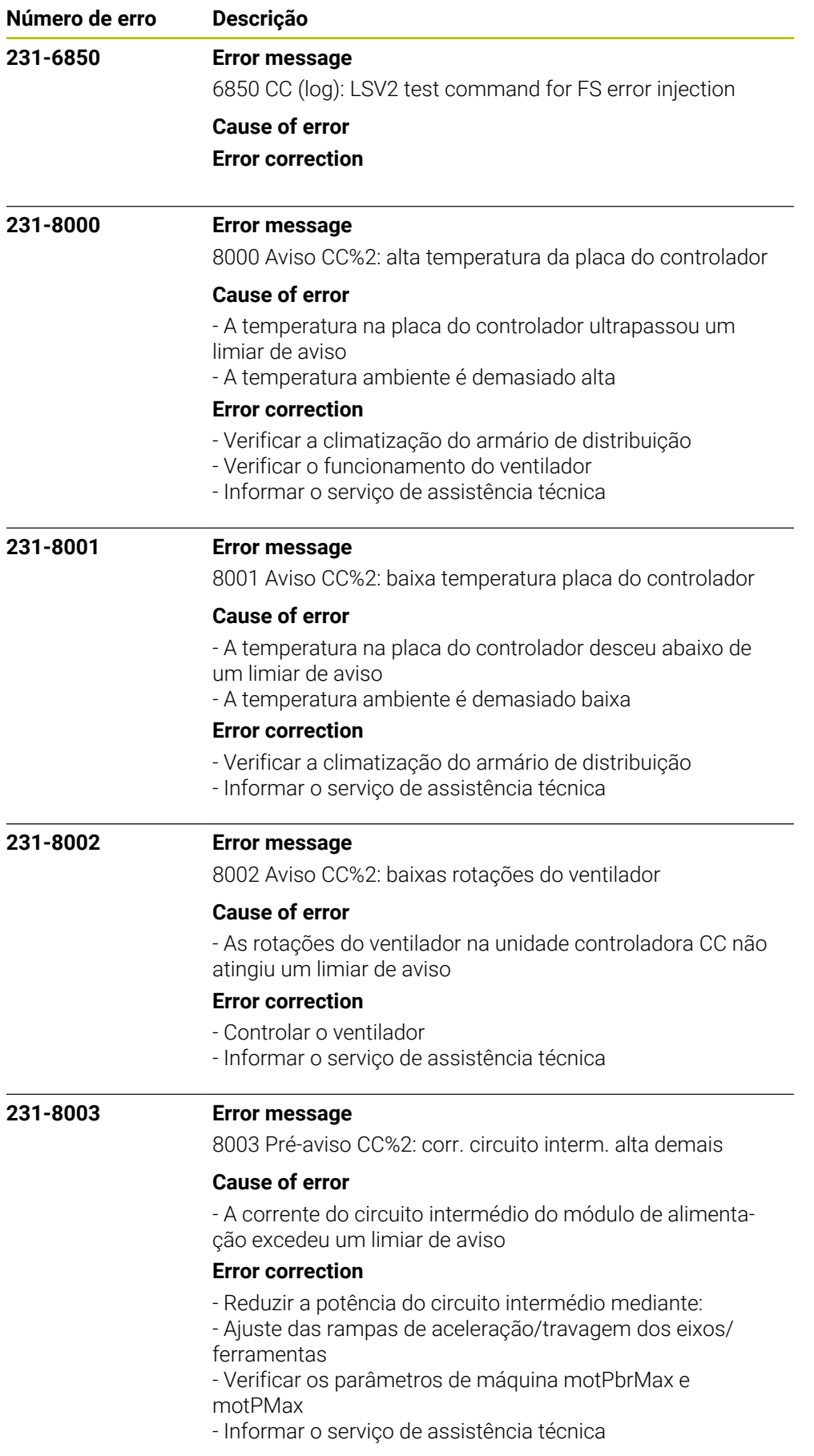

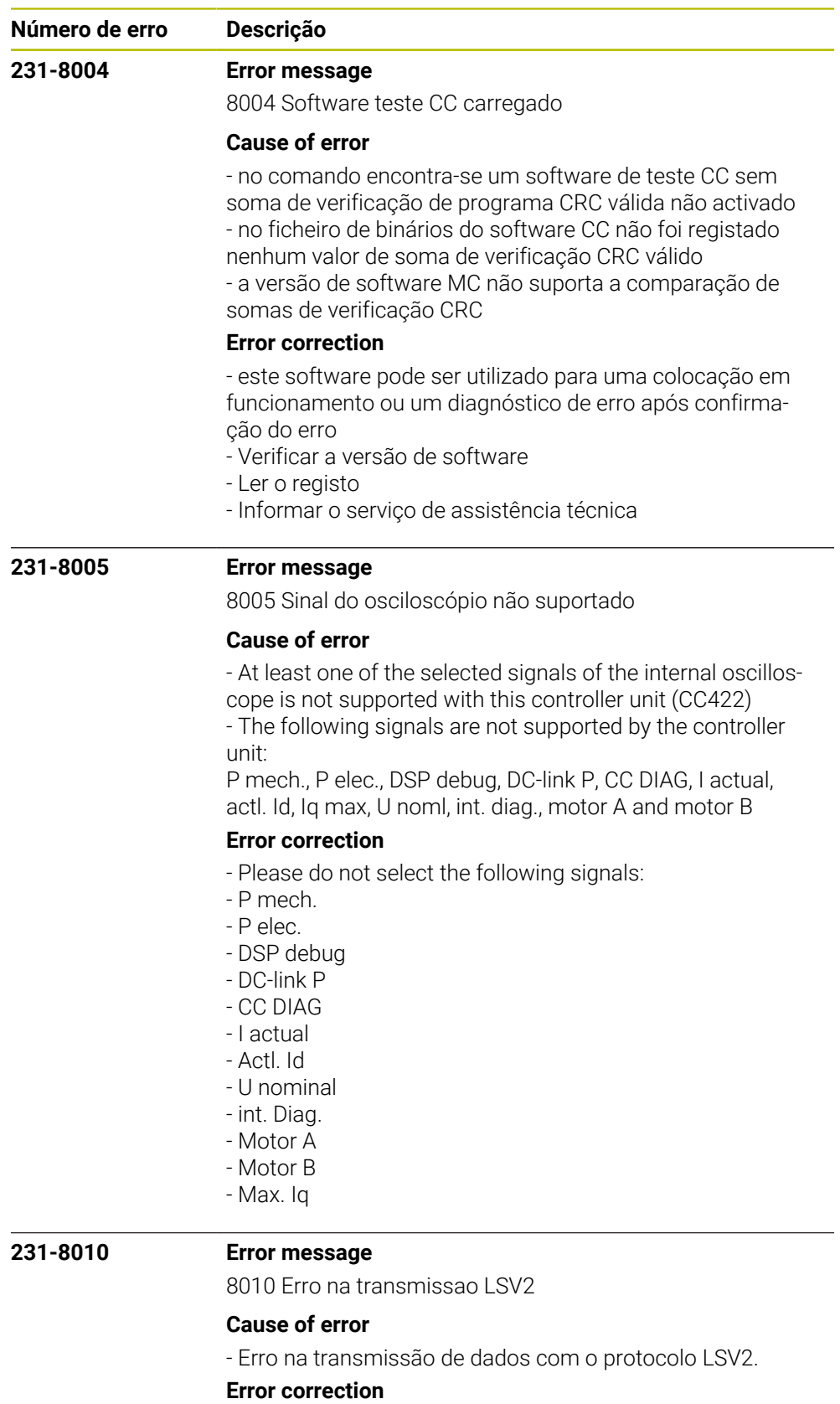

- Carregar na tecla CE para eliminar o erro.
- O erro não tem efeito nas funções do control.
- Informar o serviço pós-venda.

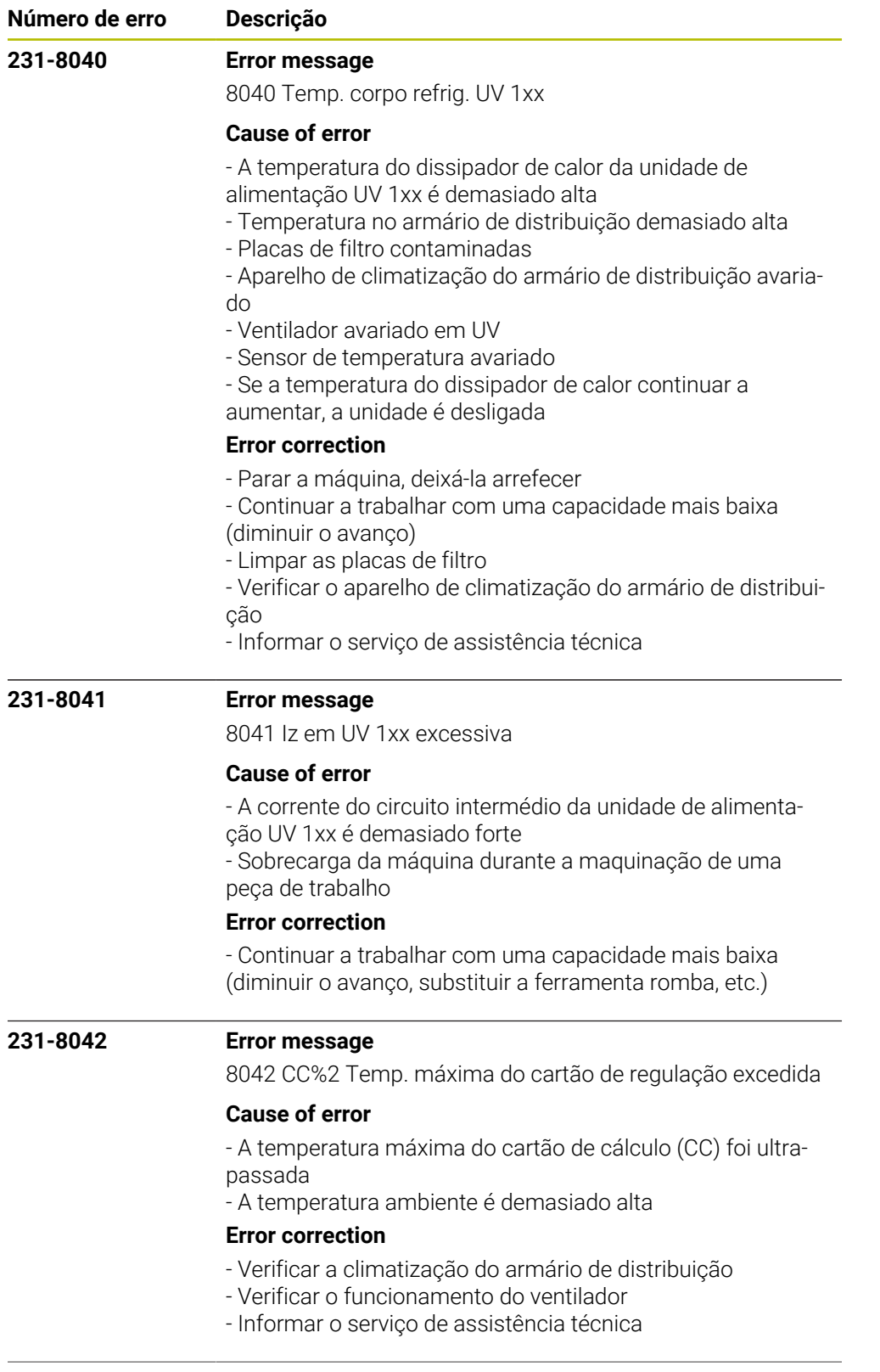

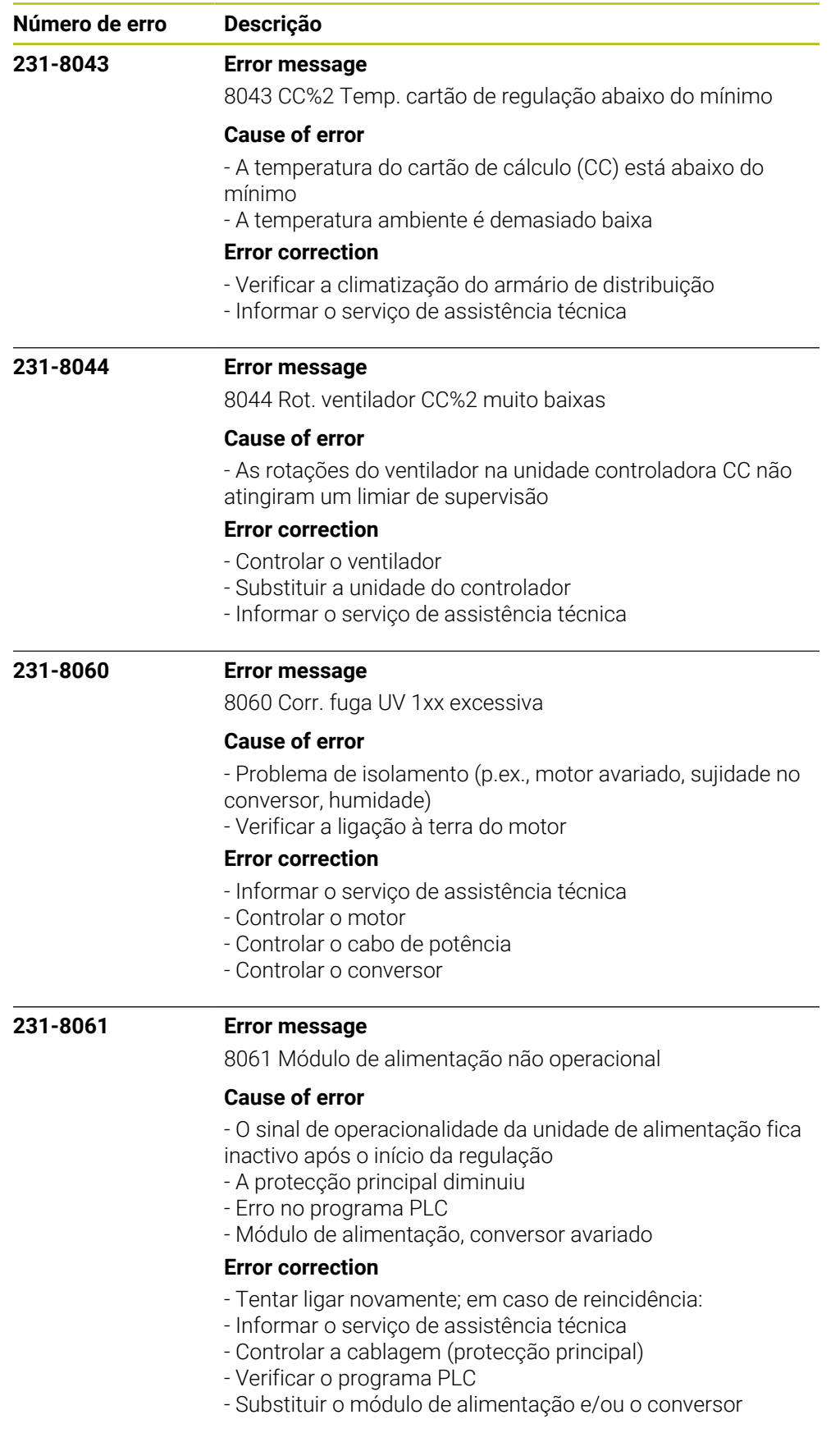

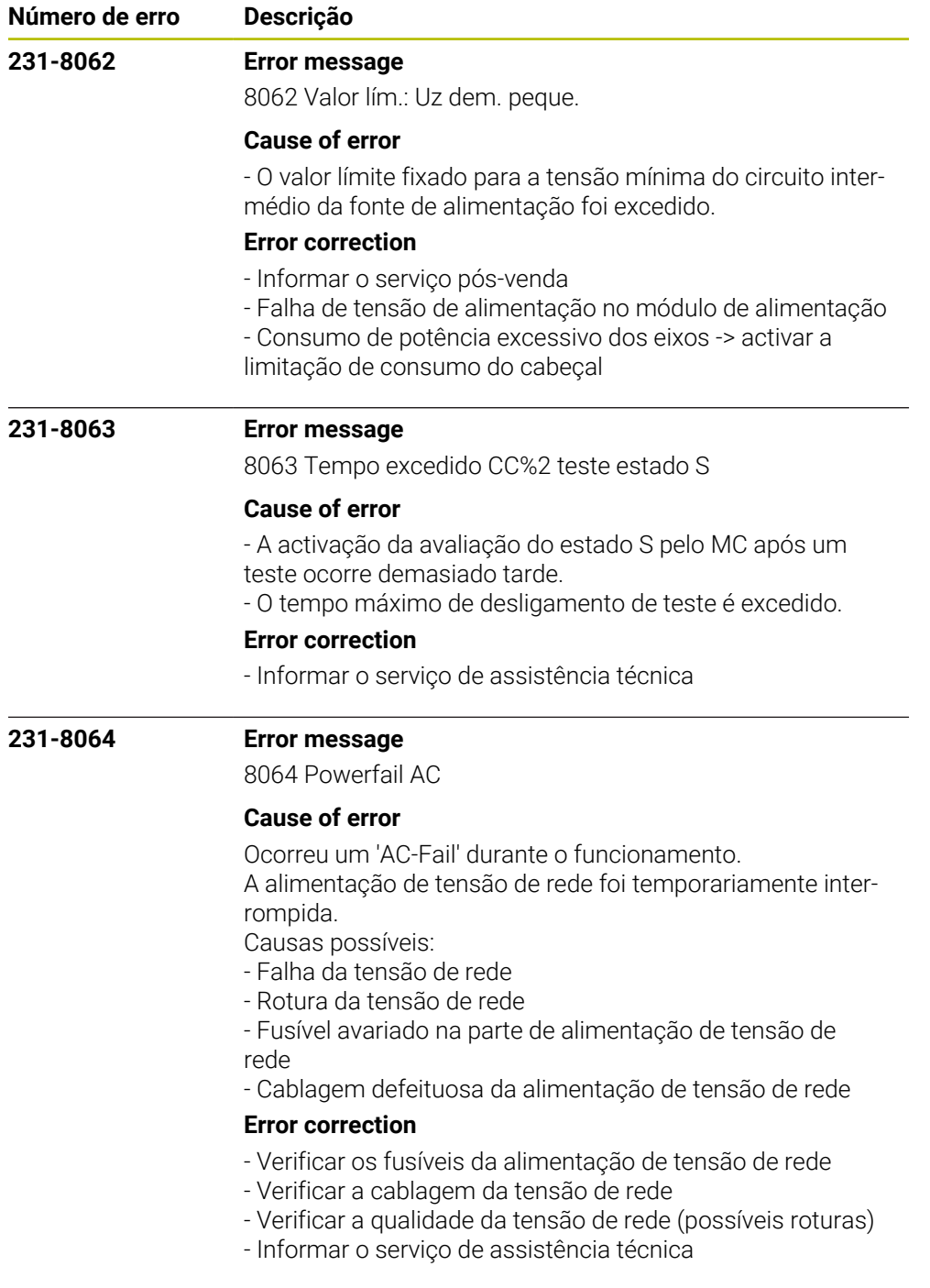

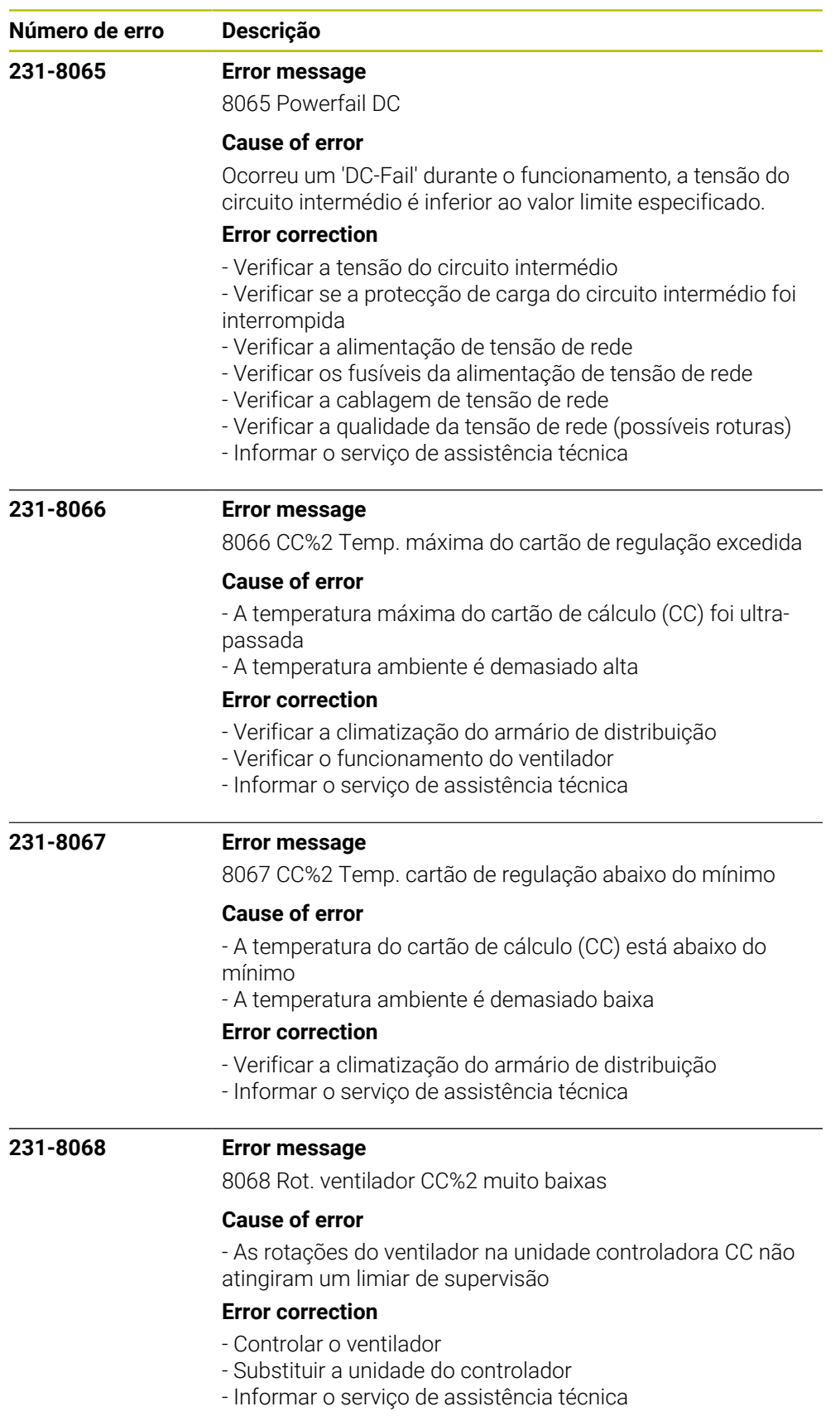

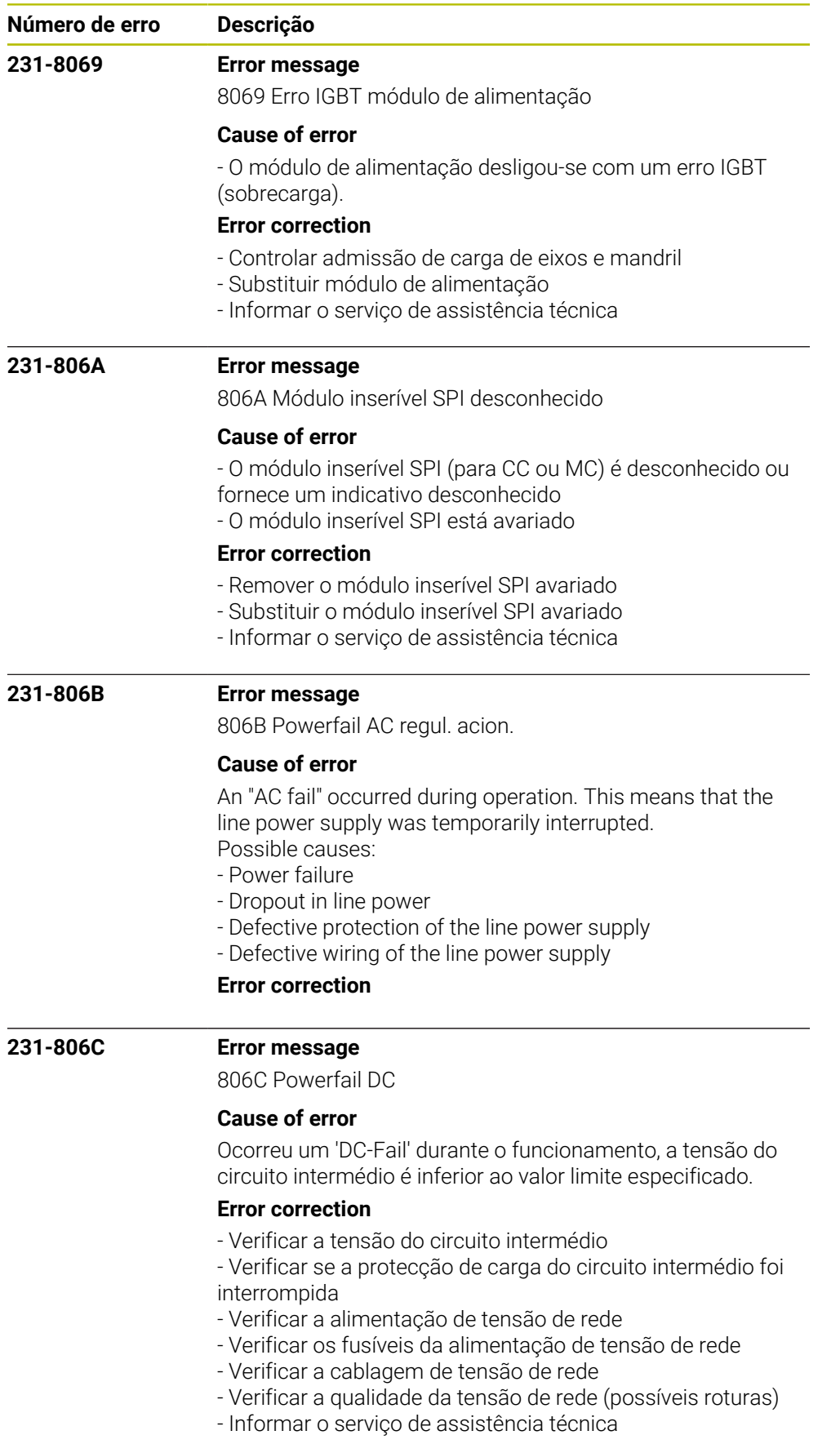

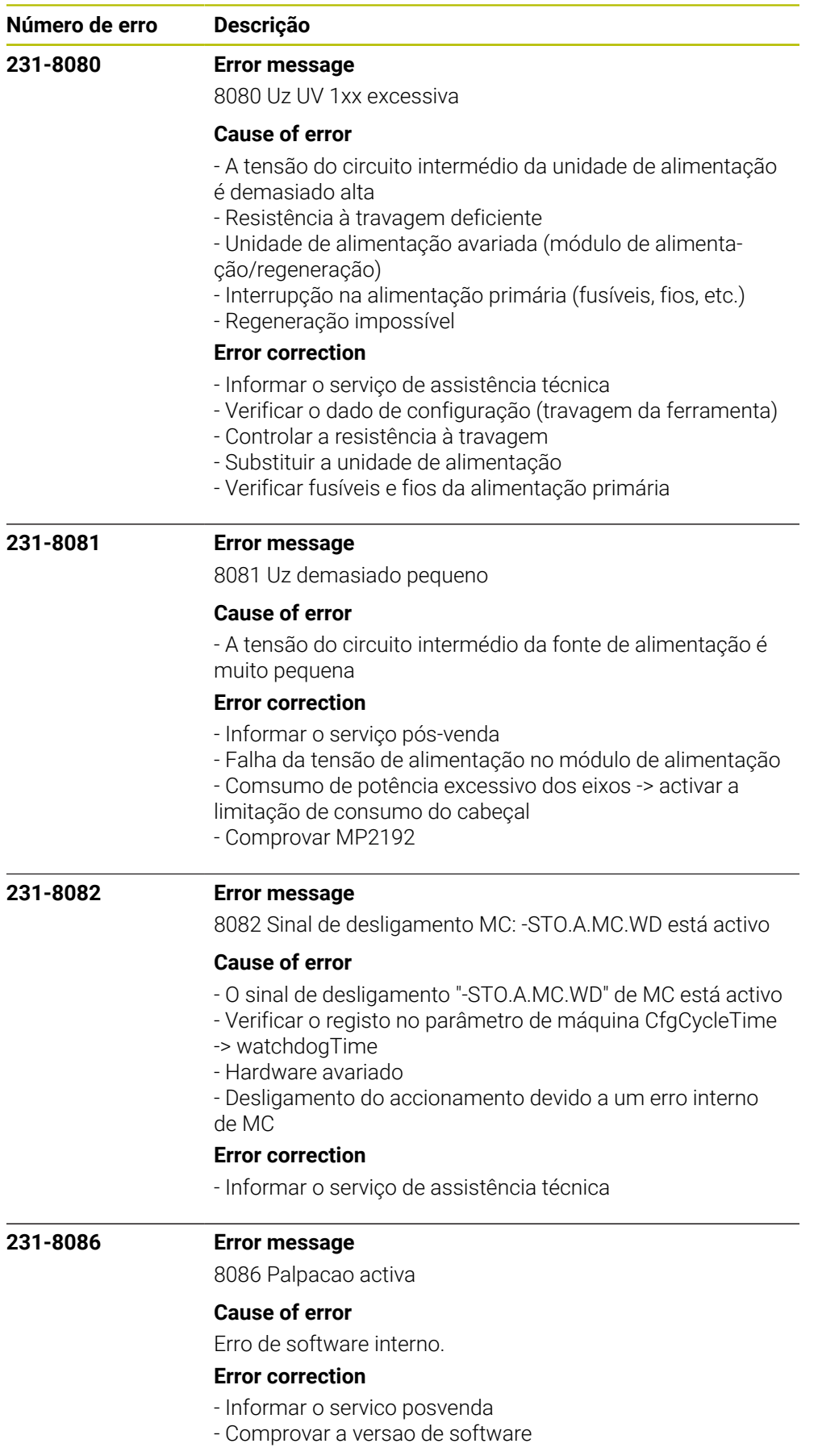

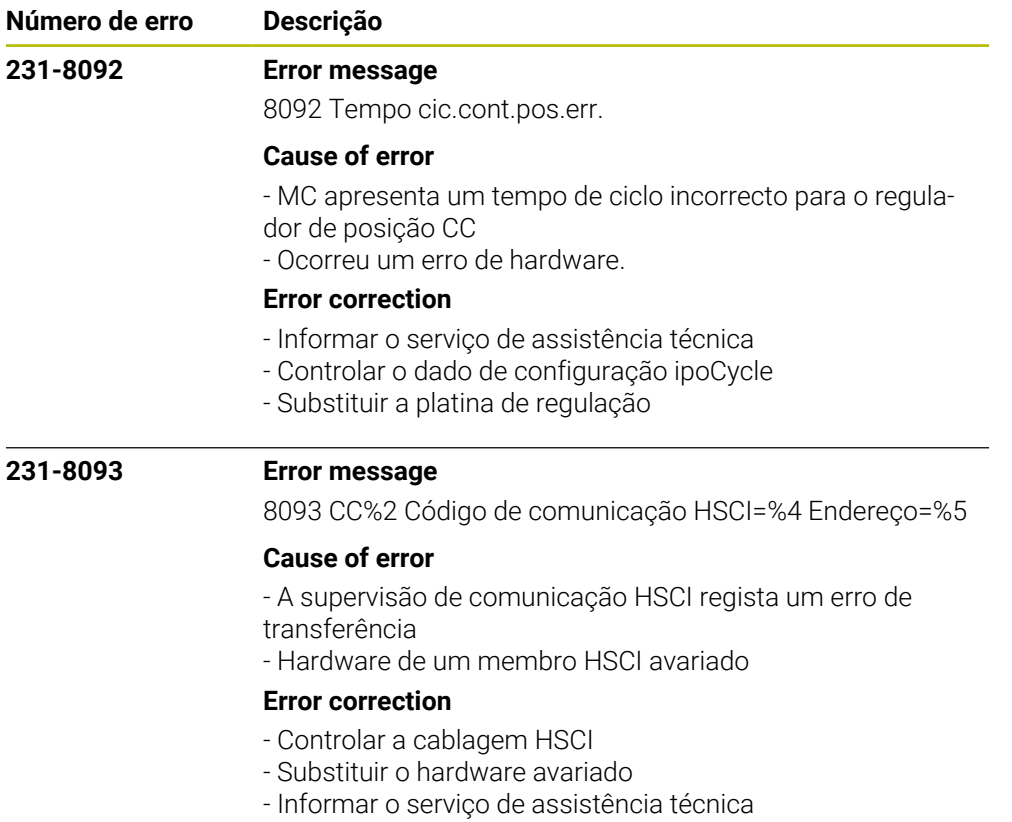

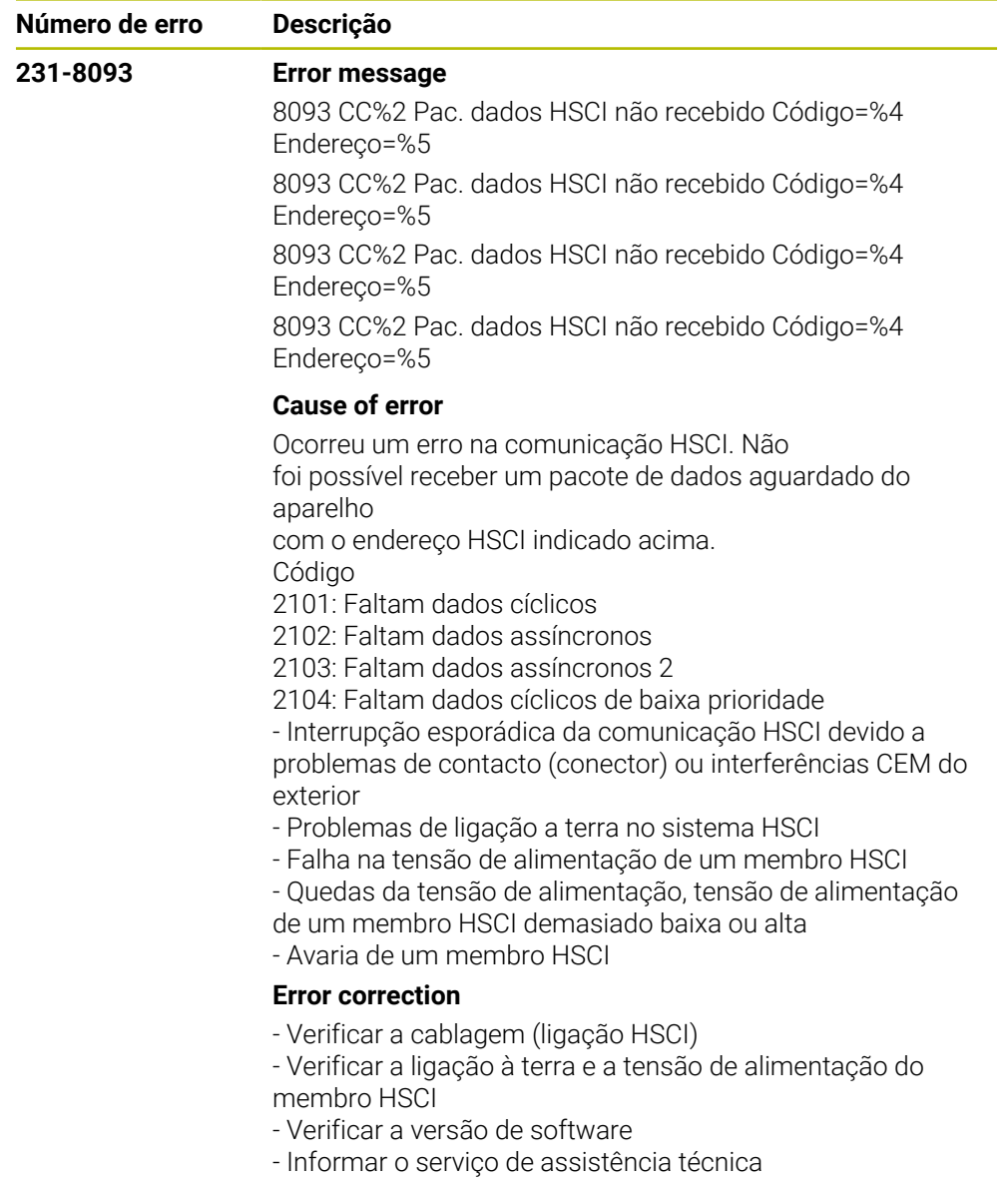

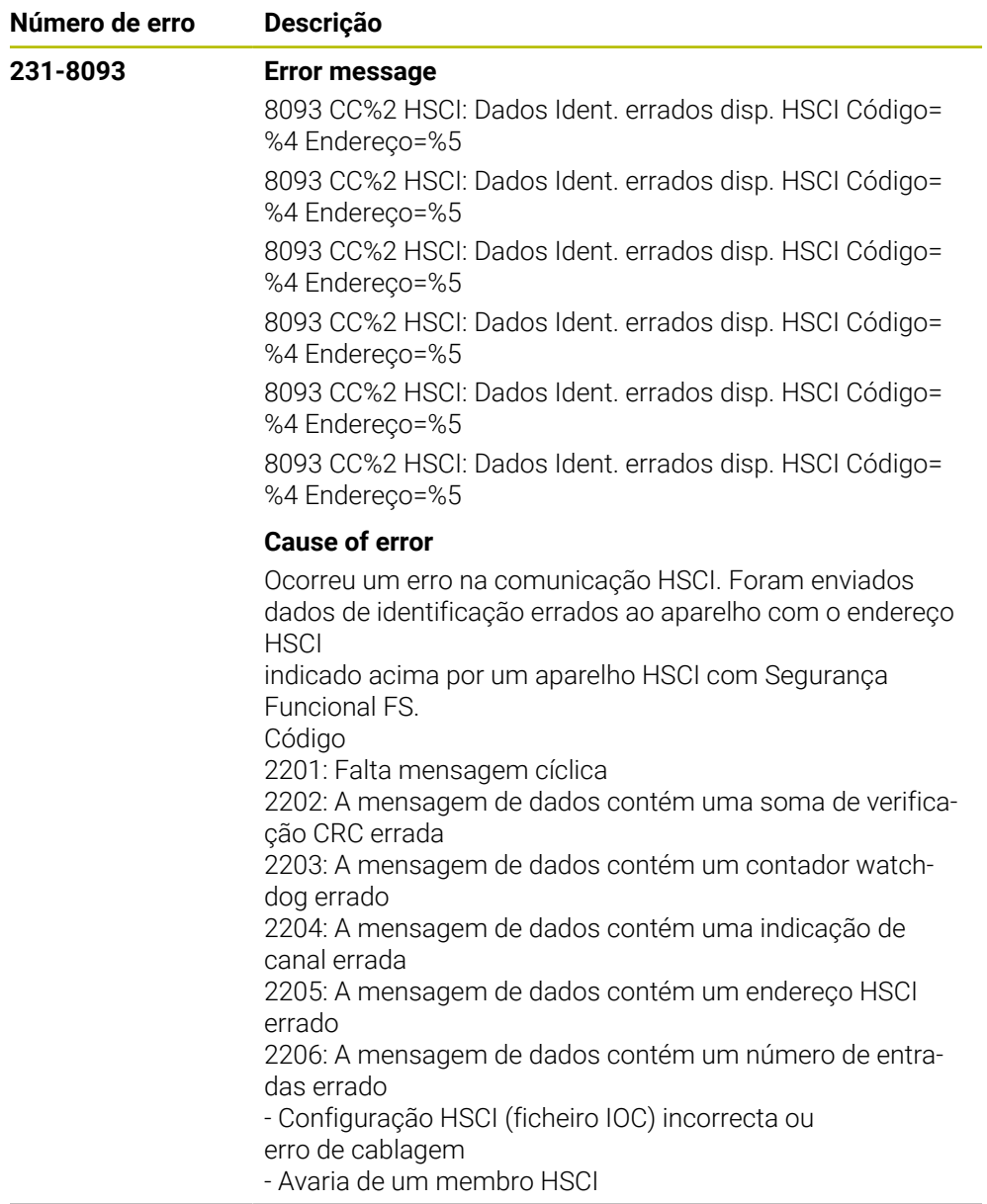

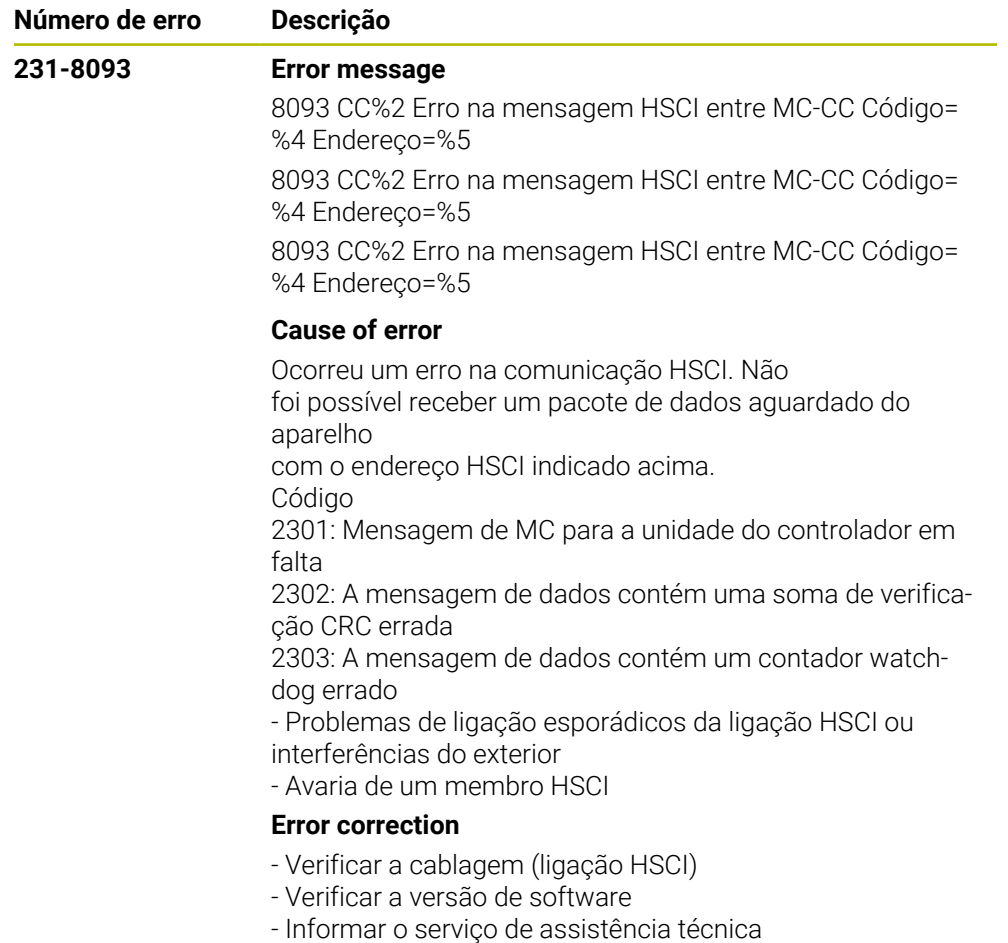

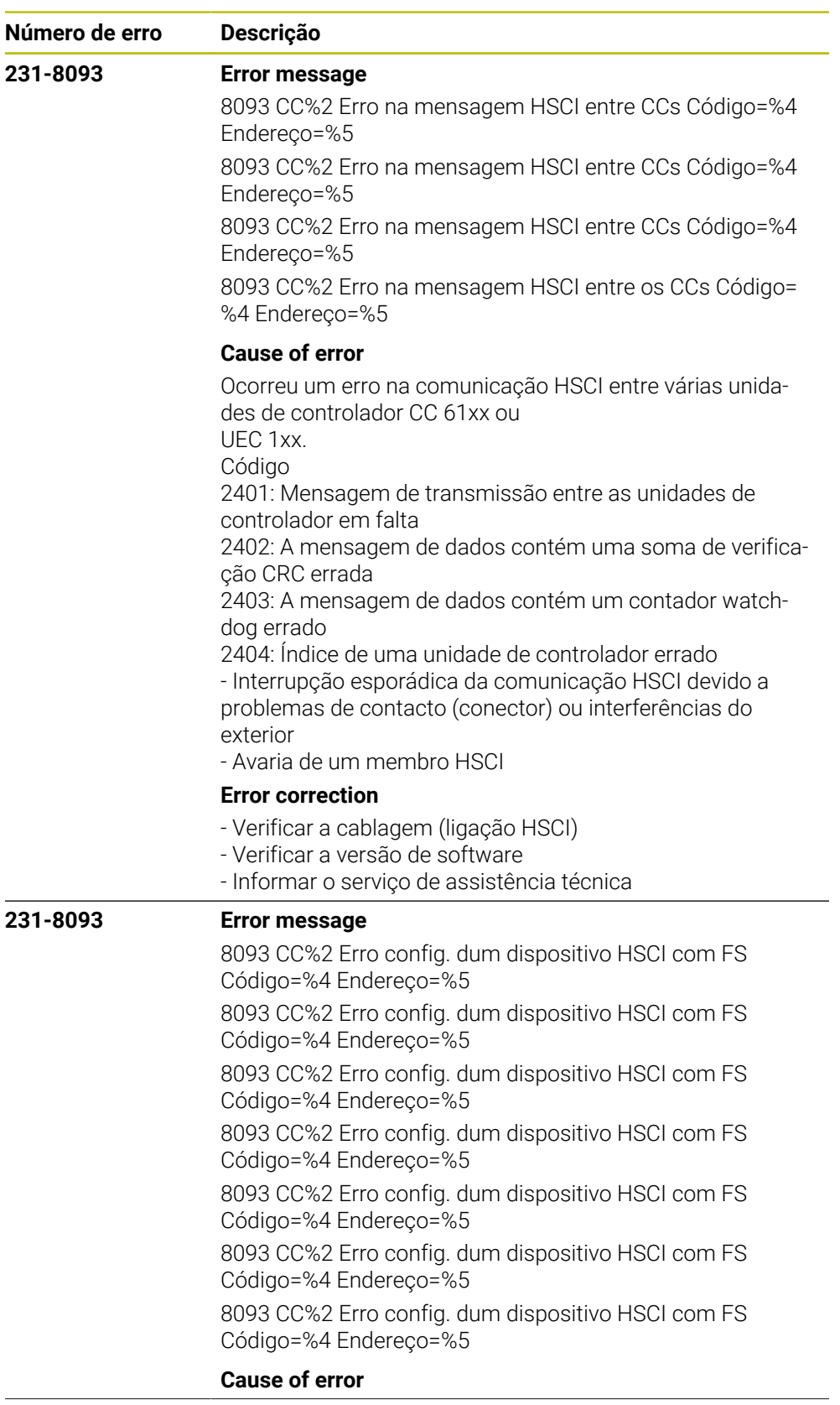

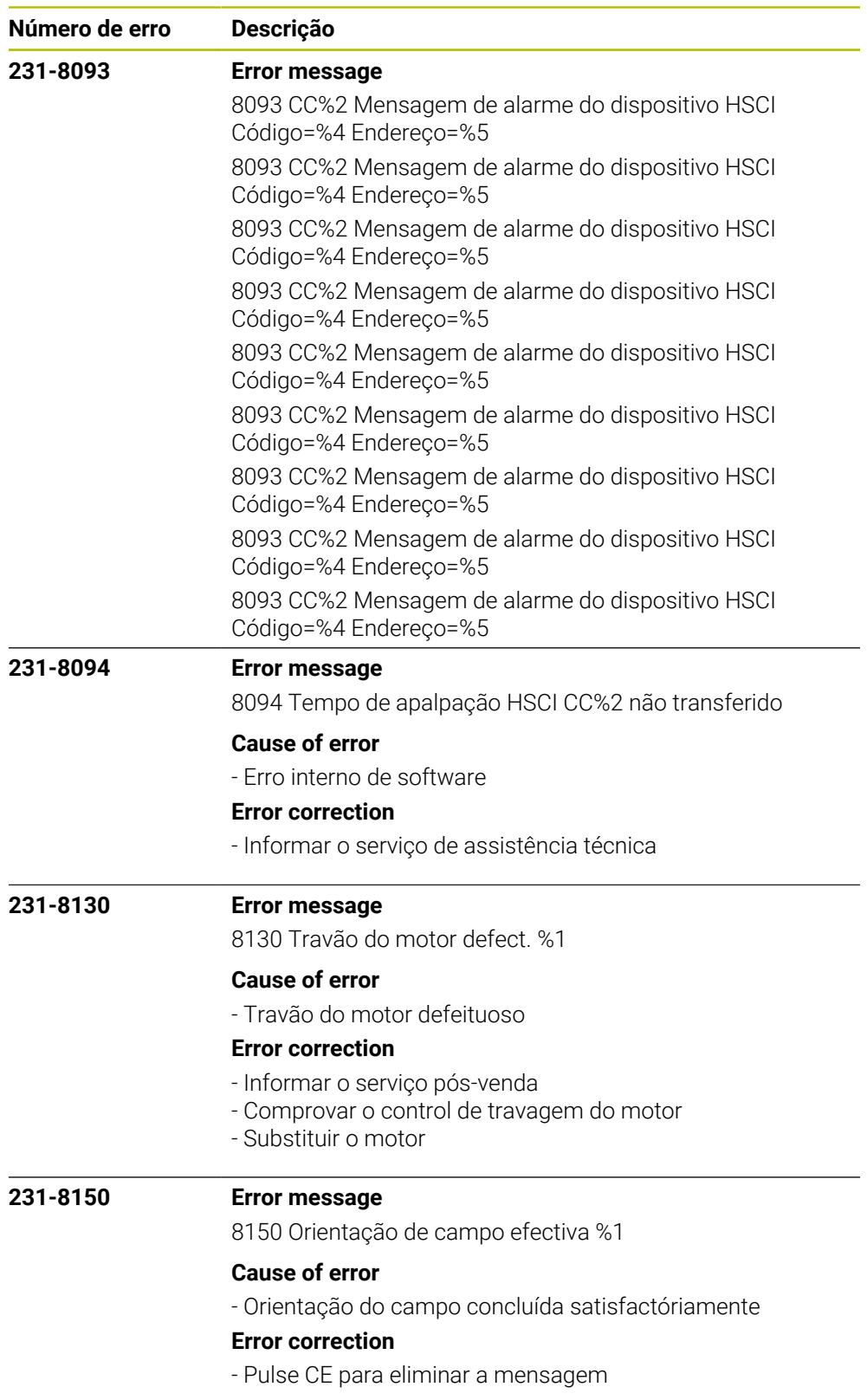

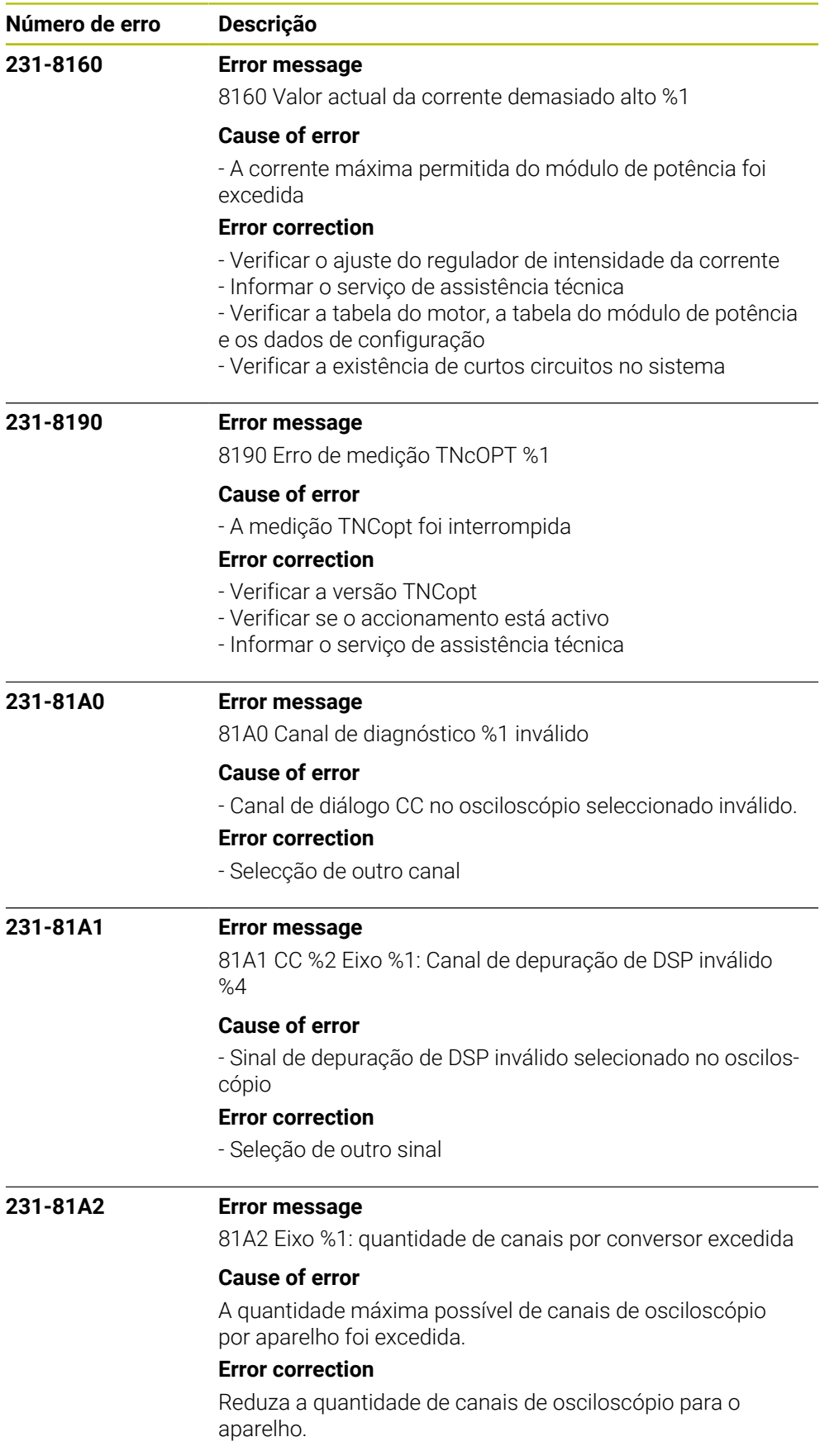

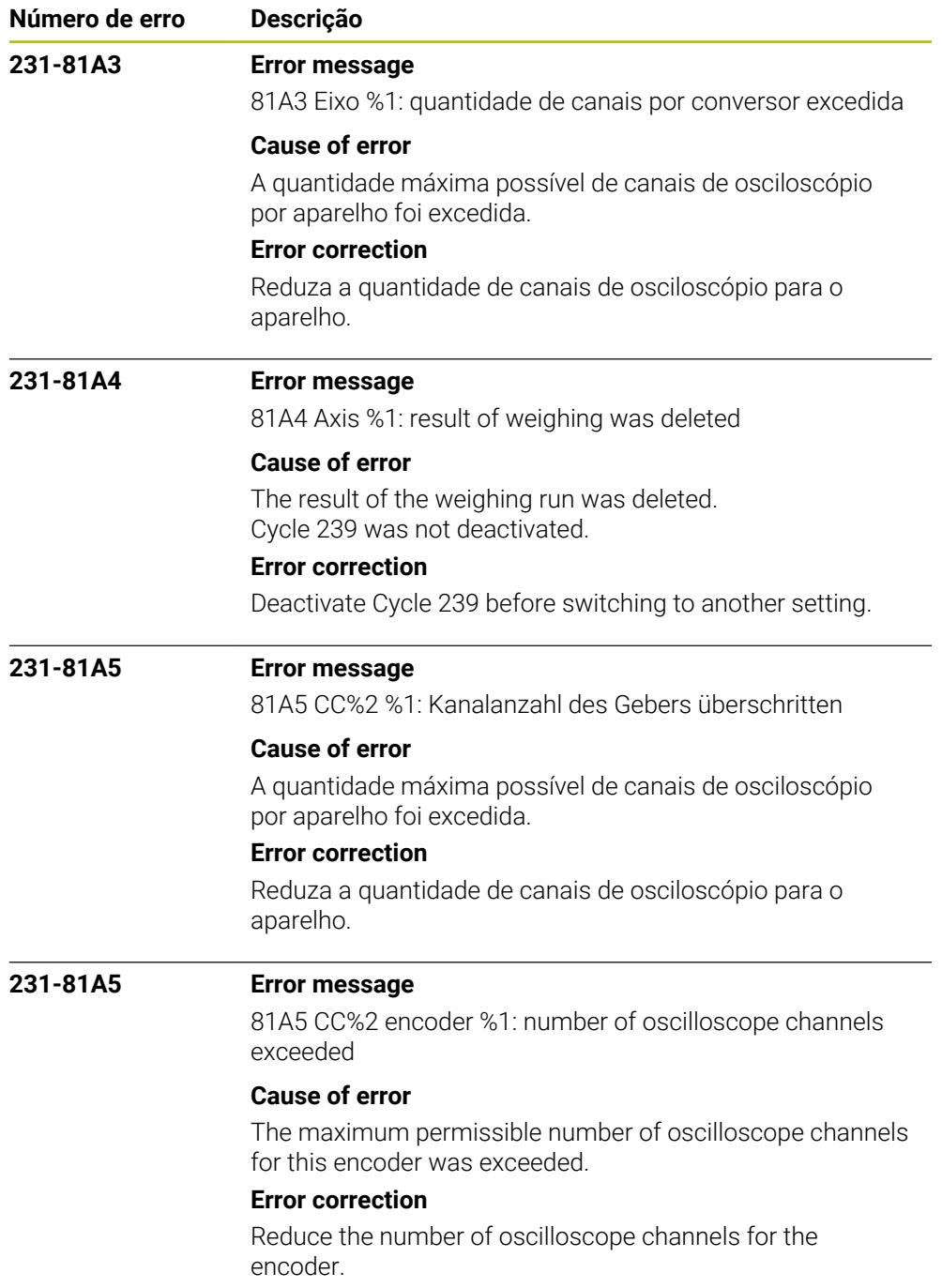

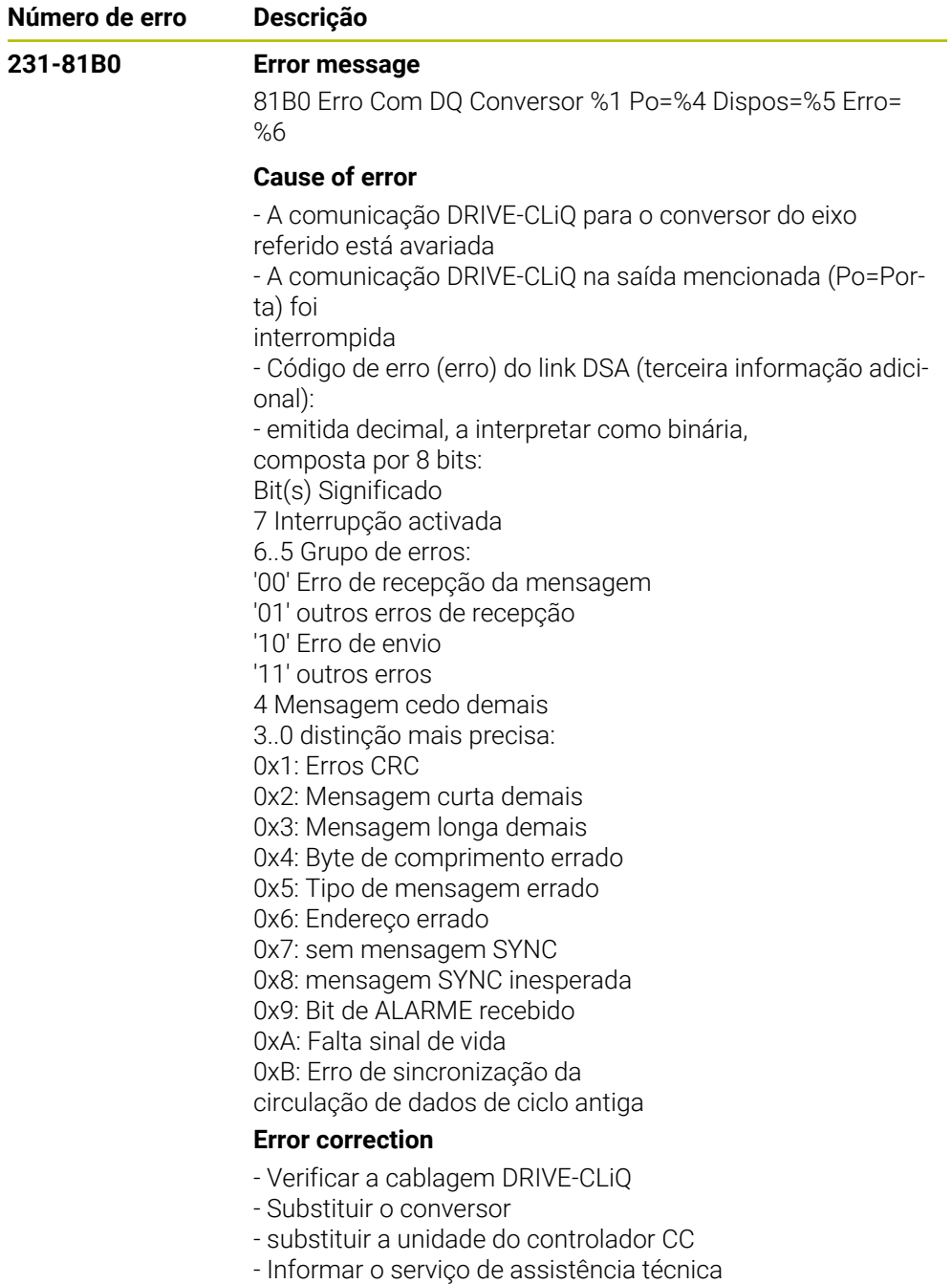

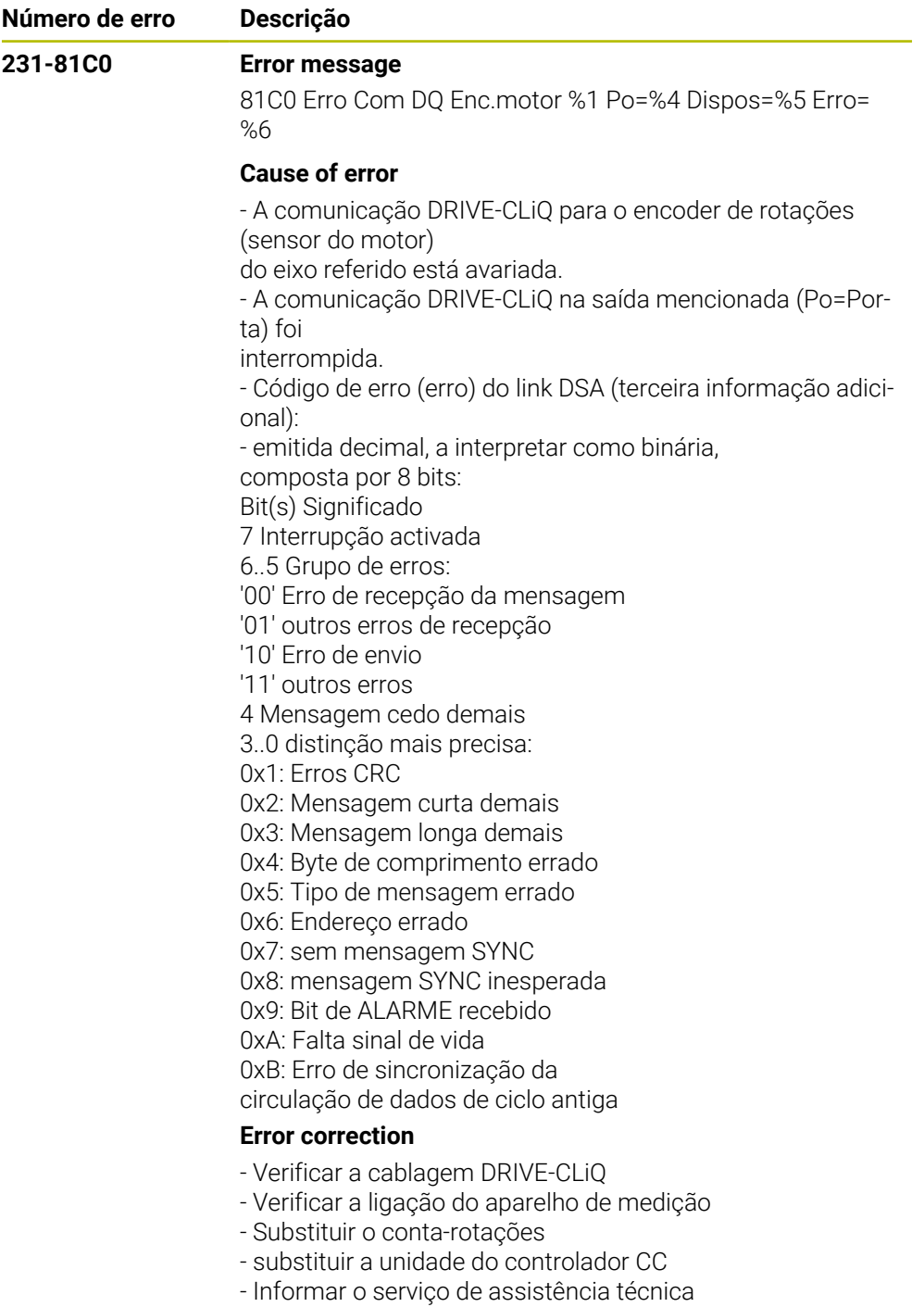

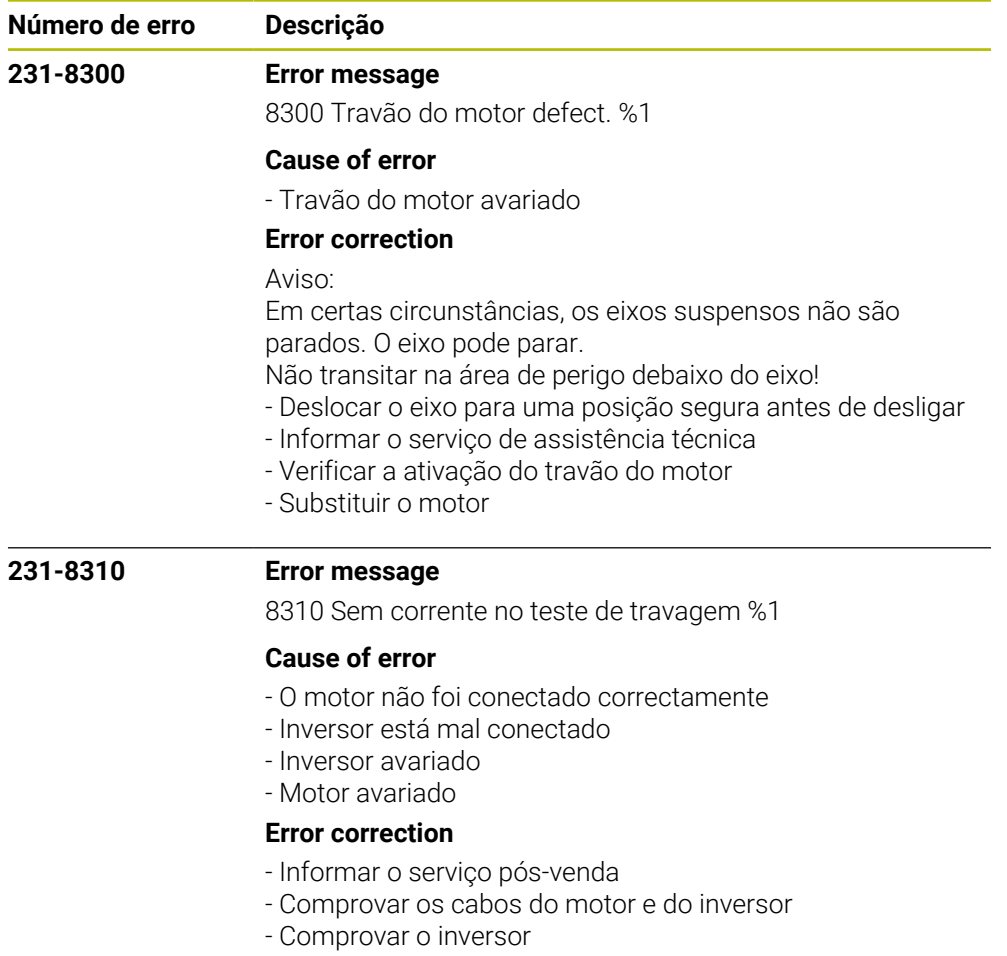

- comprovar o motor

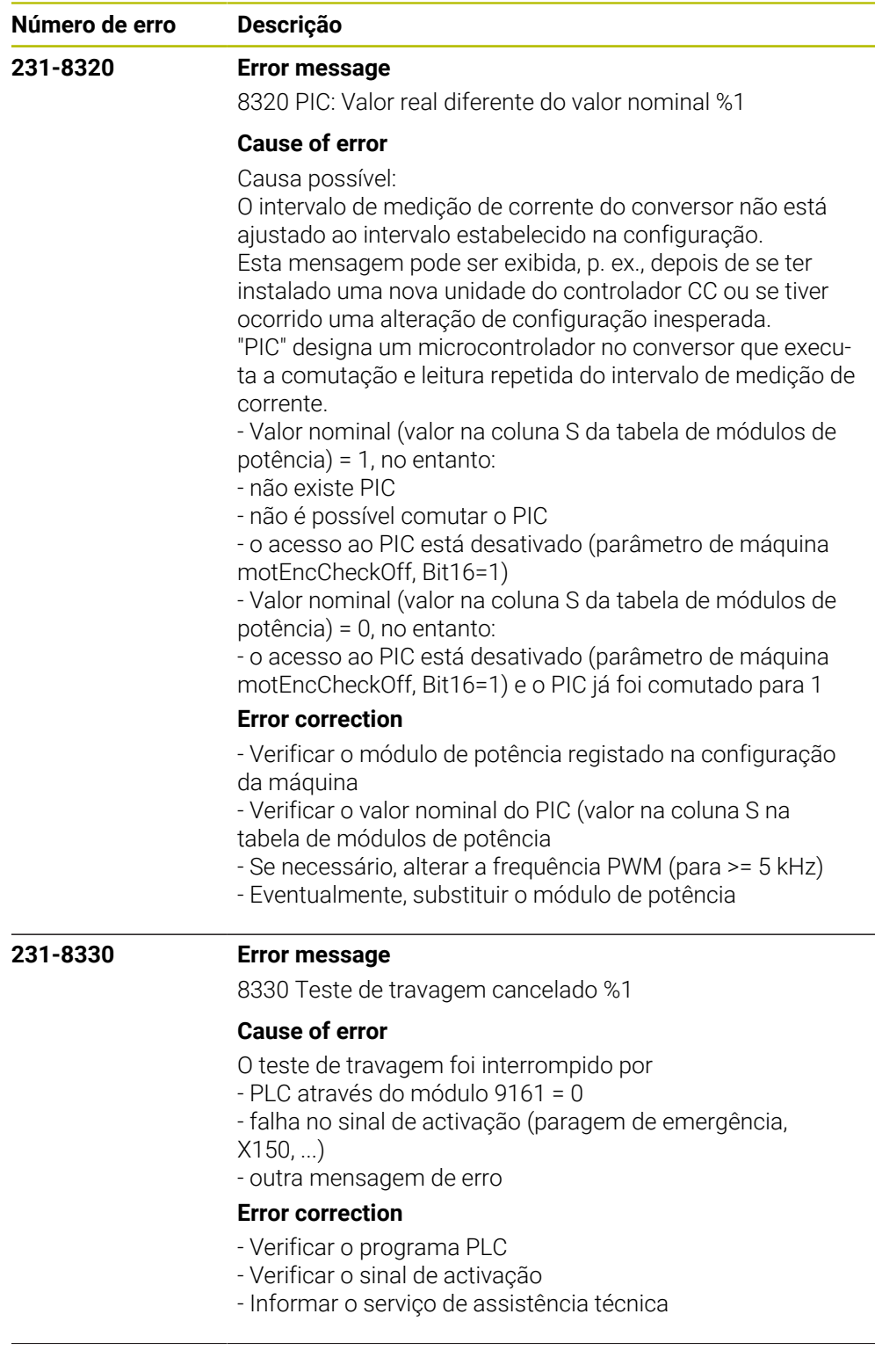

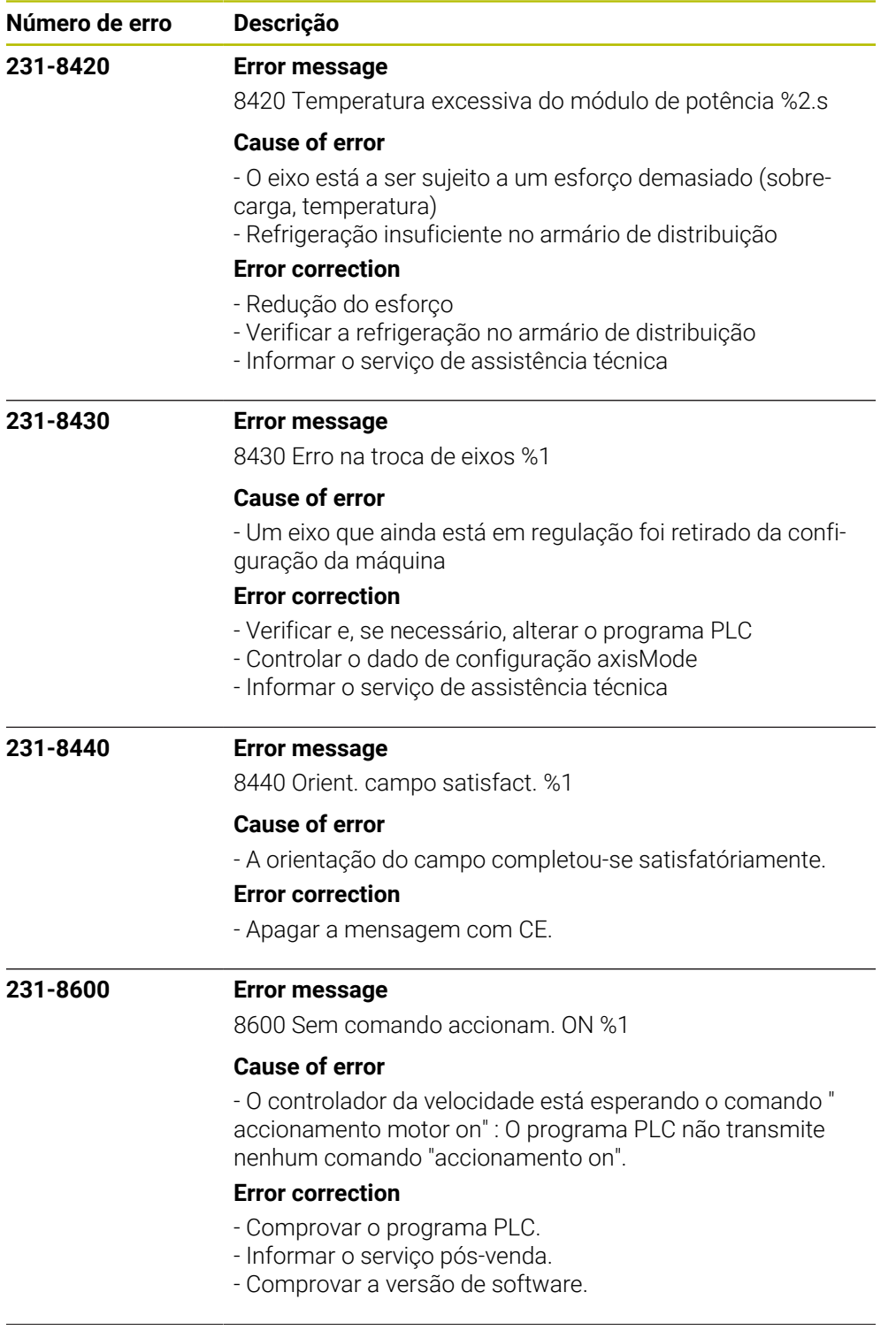
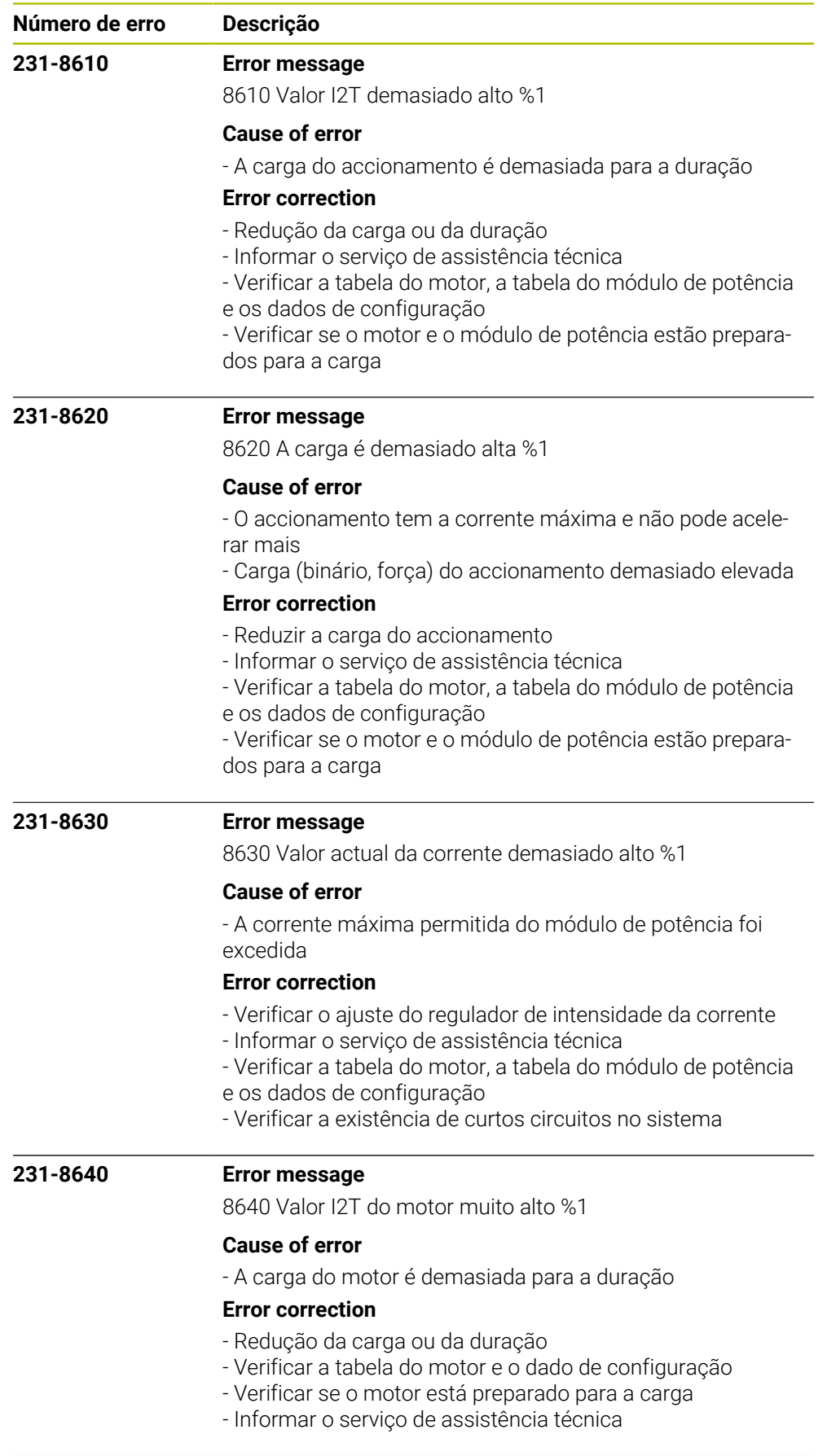

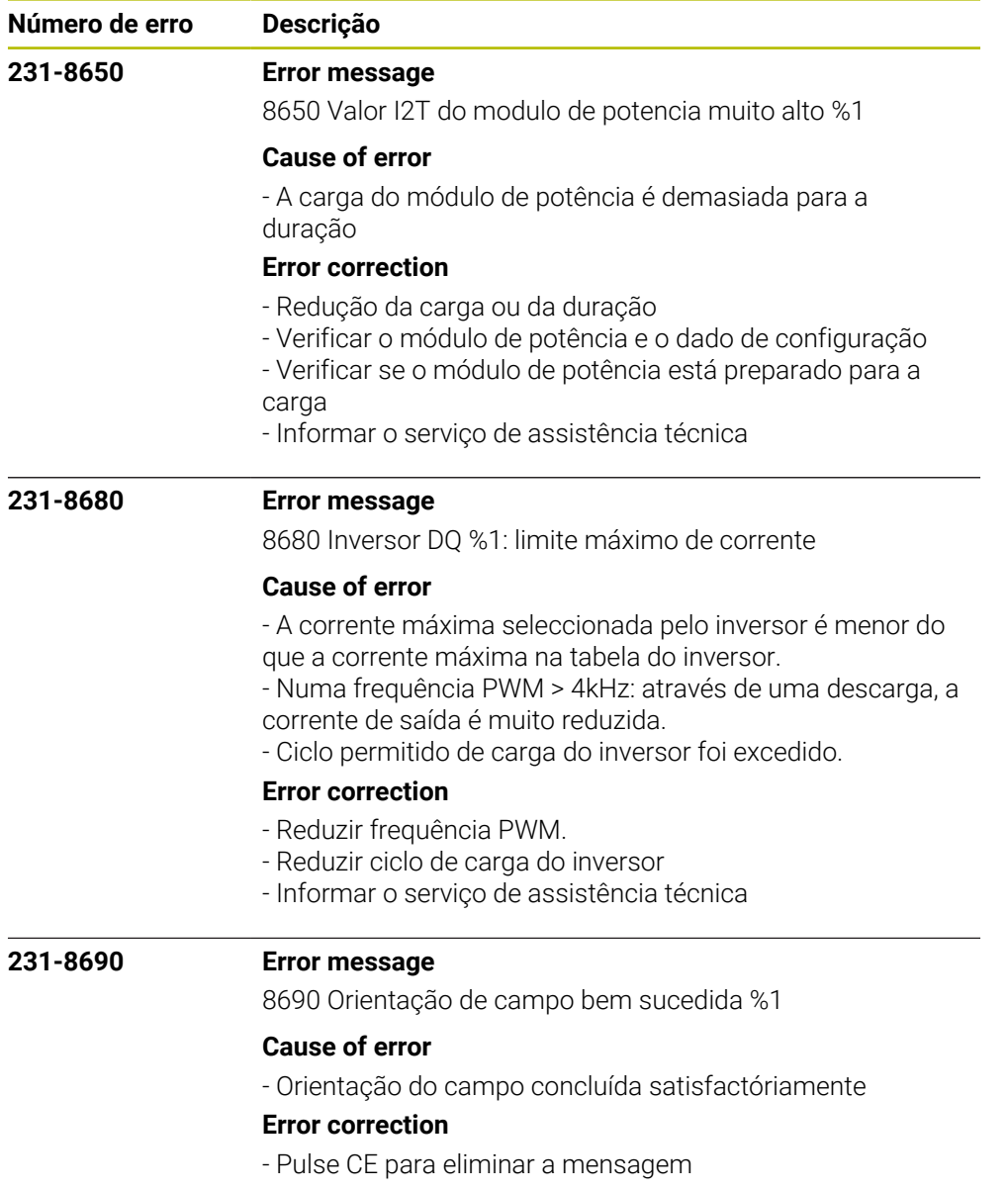

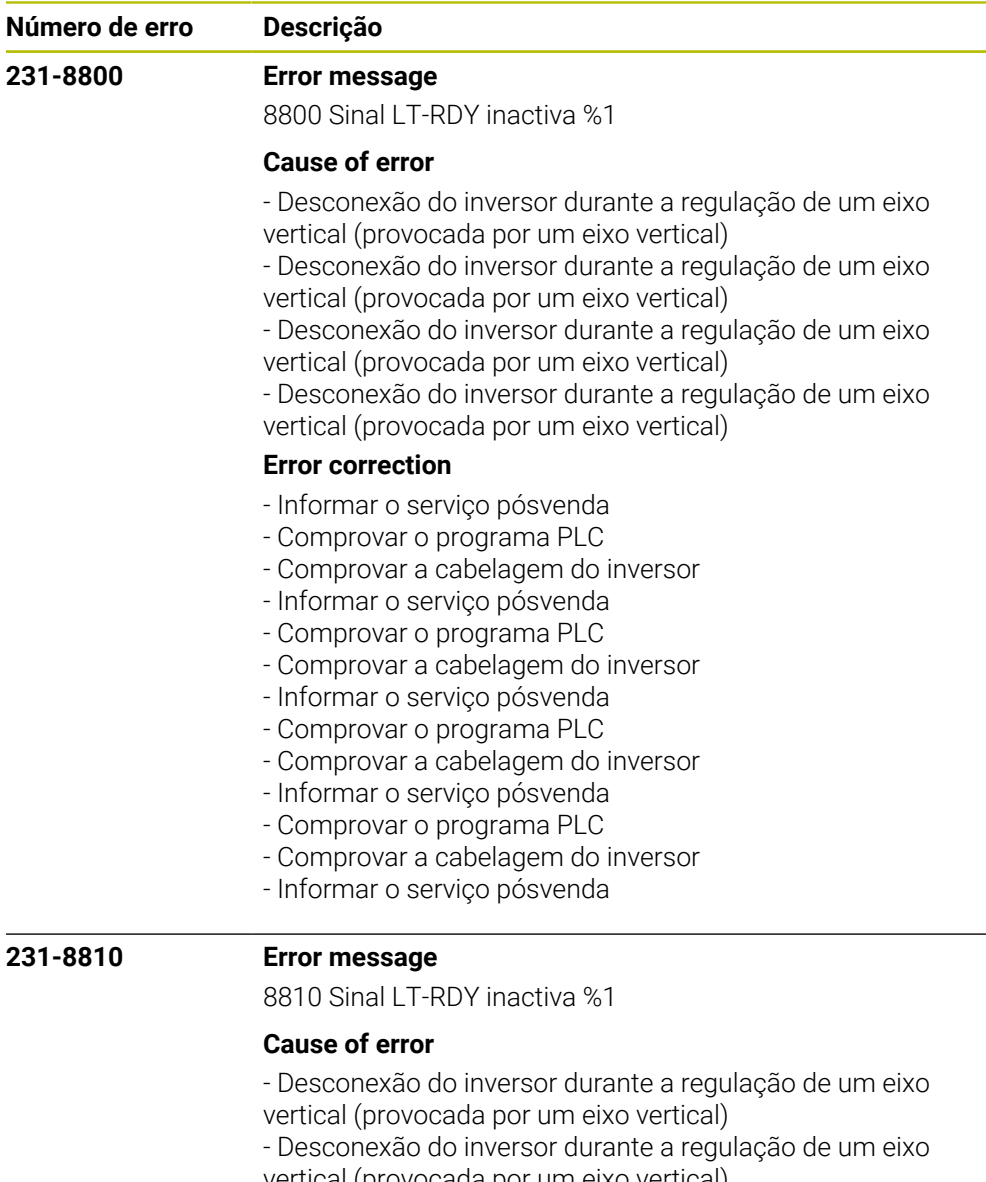

vertical (provocada por um eixo vertical)

- Desconexão do inversor durante a regulação de um eixo vertical (provocada por um eixo vertical)

- Desconexão do inversor durante a regulação de um eixo vertical (provocada por um eixo vertical)

## **Error correction**

- Informar o serviço pósvenda
- Comprovar o programa PLC
- Comprovar a cabelagem do inversor
- Informar o serviço pósvenda
- Comprovar o programa PLC
- Comprovar a cabelagem do inversor
- Informar o serviço pósvenda
- Comprovar o programa PLC
- Comprovar a cabelagem do inversor
- Informar o serviço pósvenda
- Comprovar o programa PLC
- Comprovar a cabelagem do inversor
- Informar o serviço pósvenda

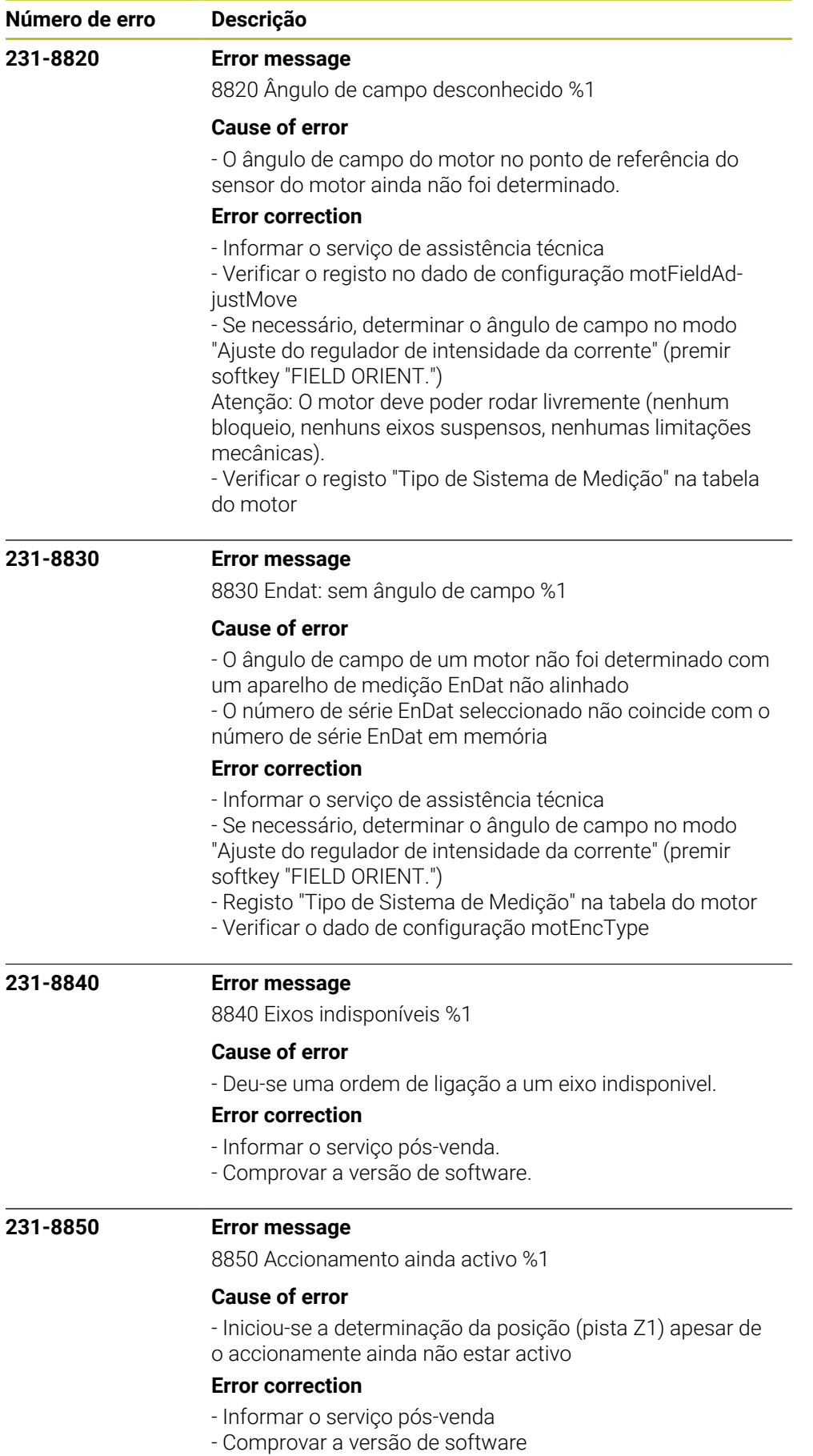

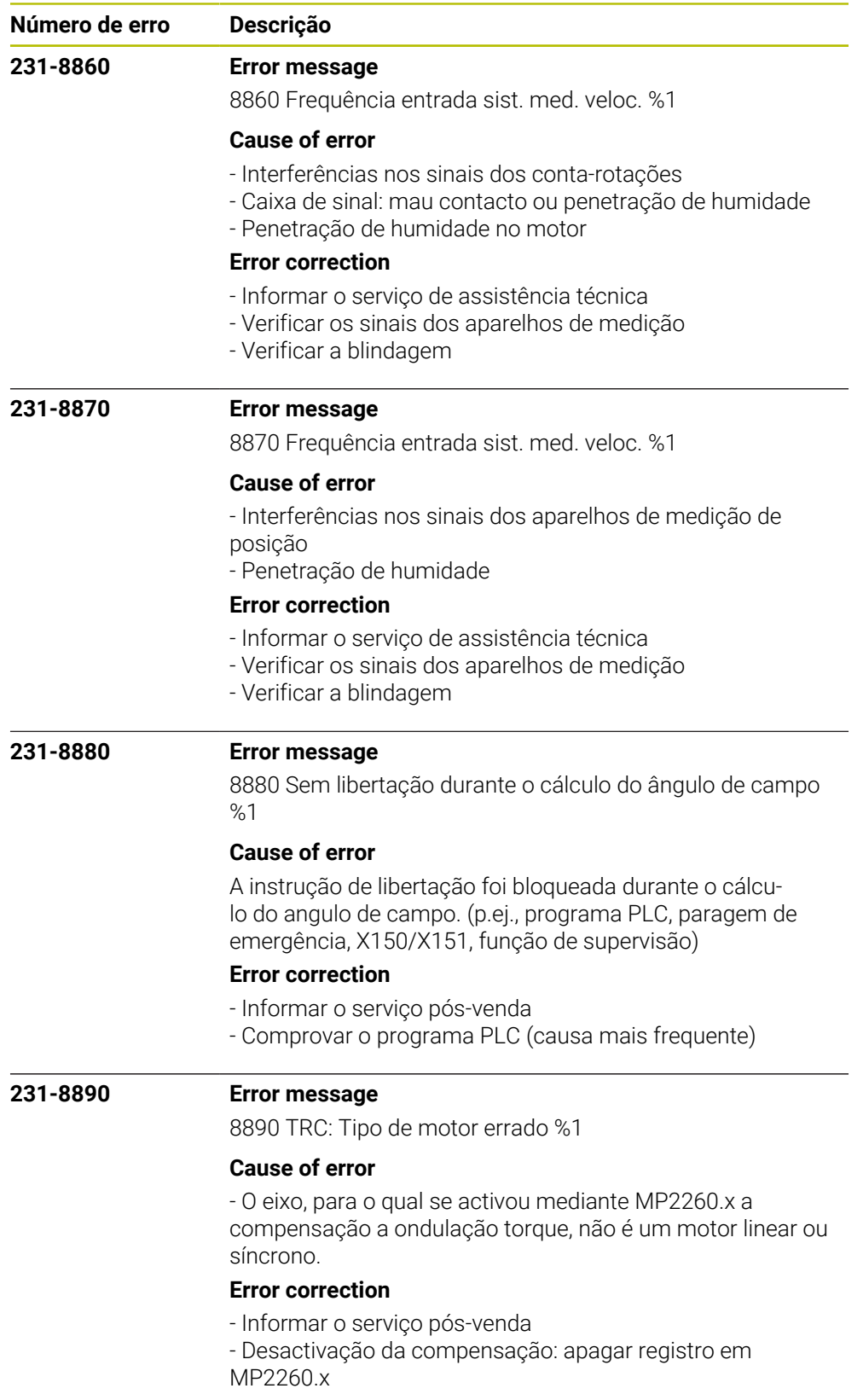

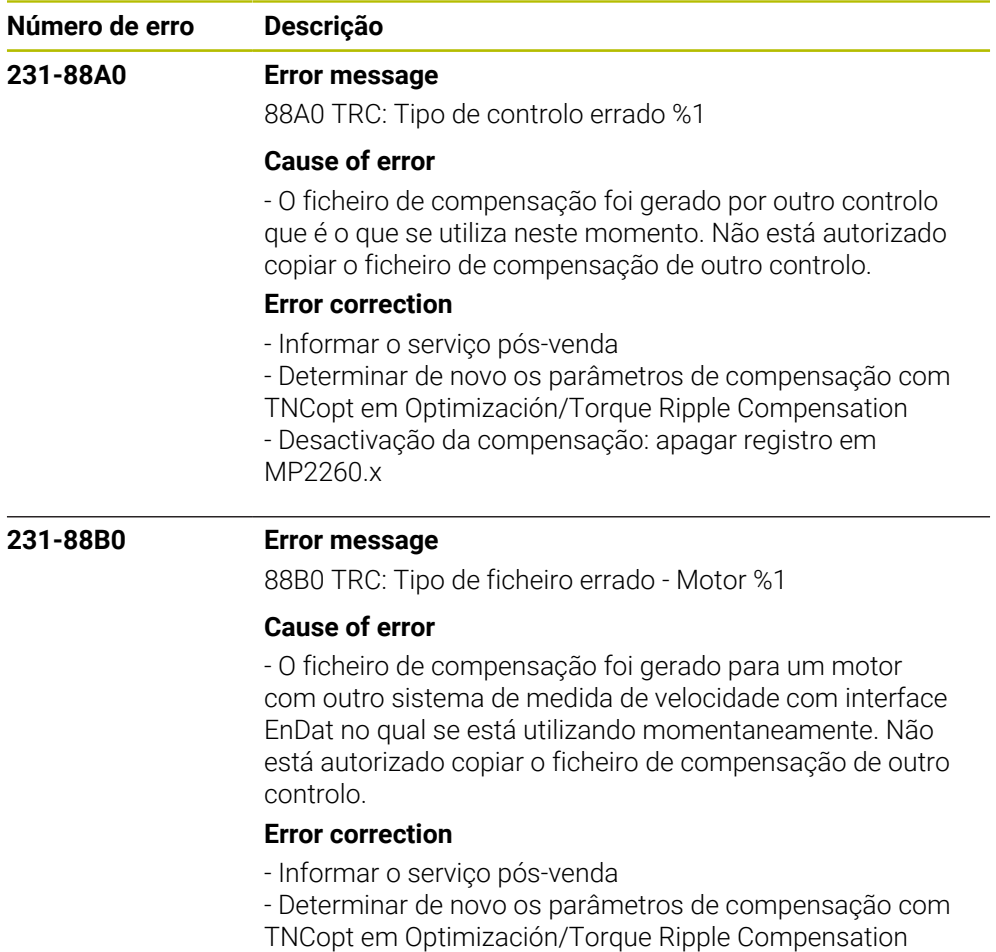

- Desactivação da compensação: apagar registro em

MP2260.x

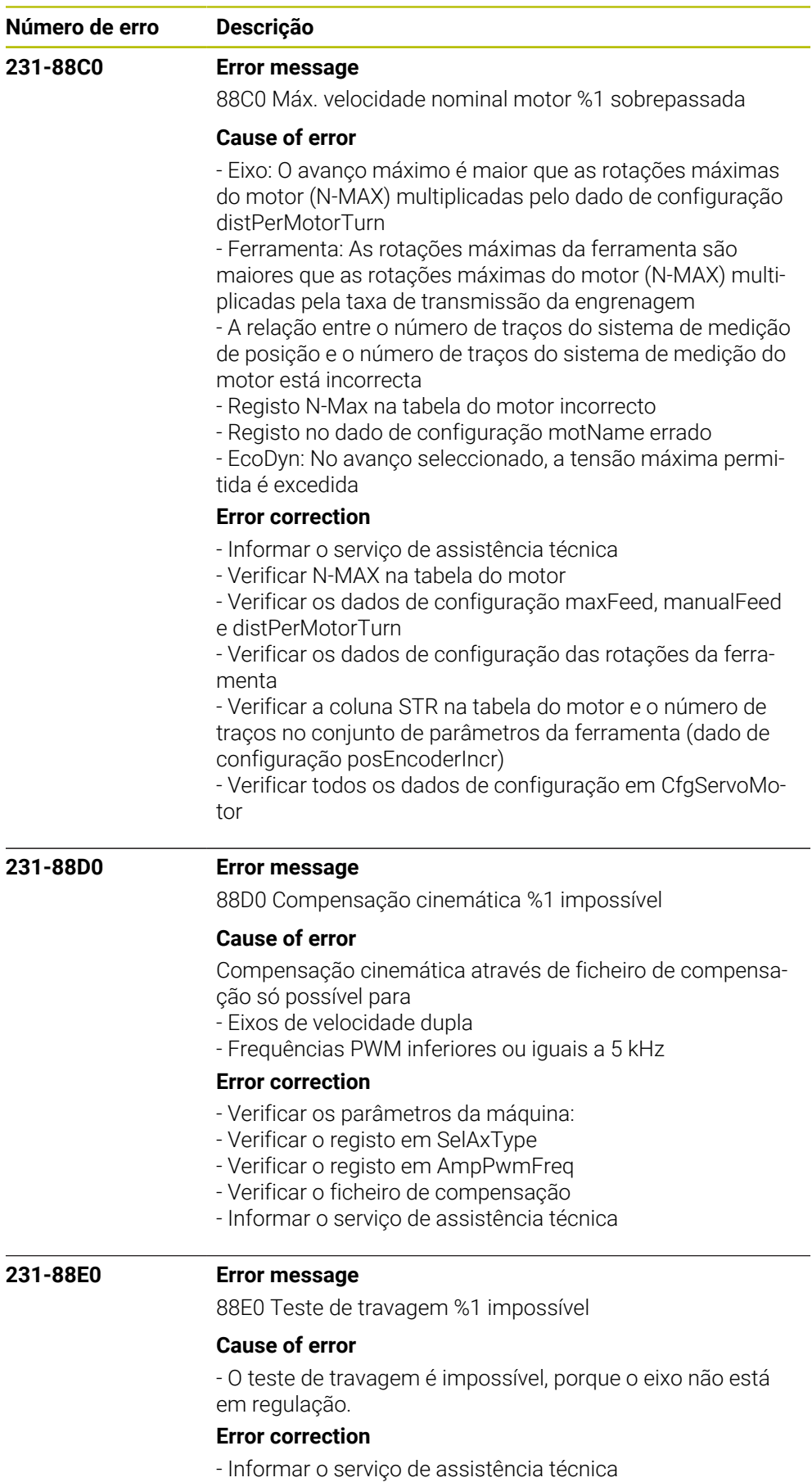

- Erro de software

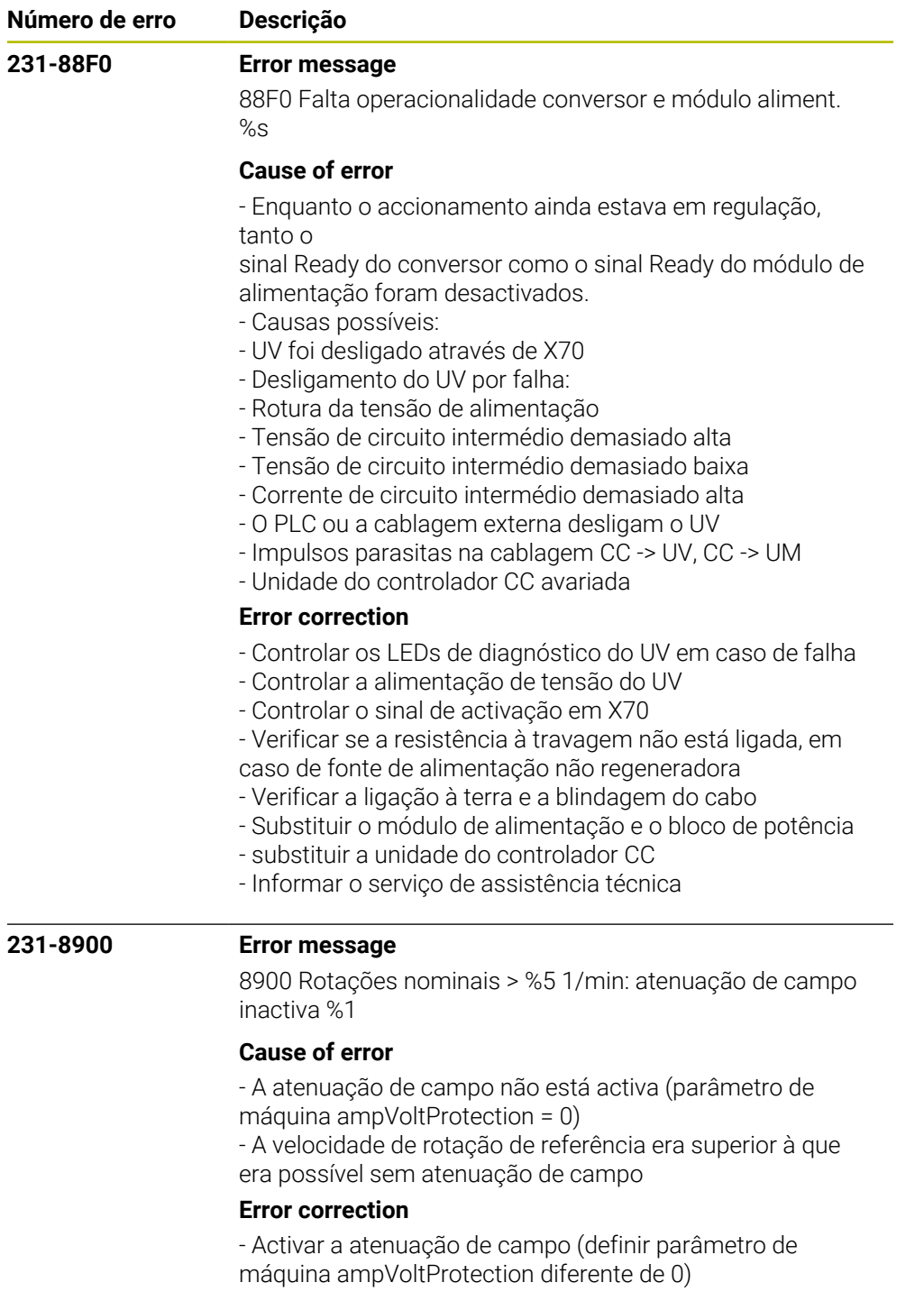

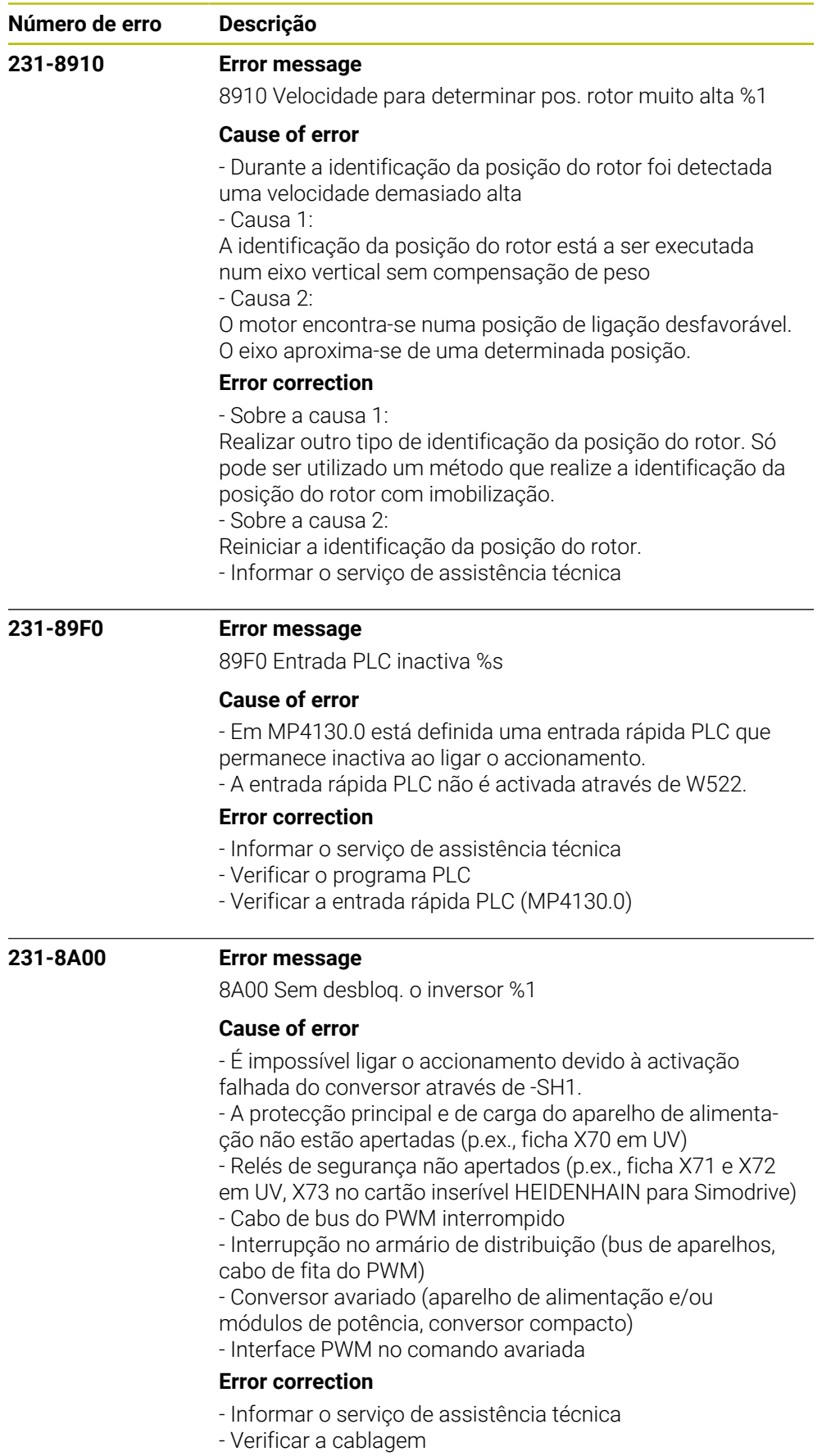

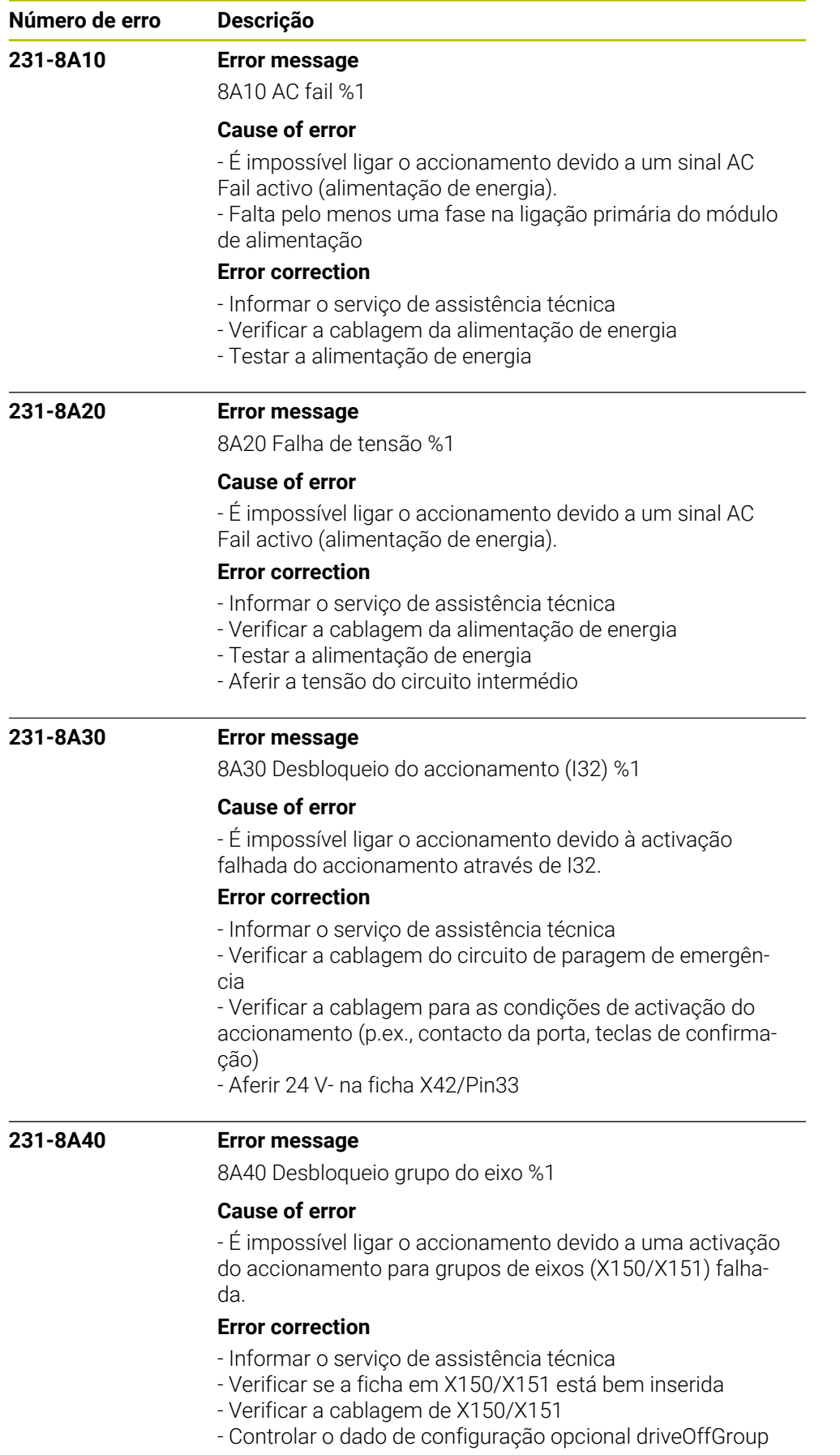

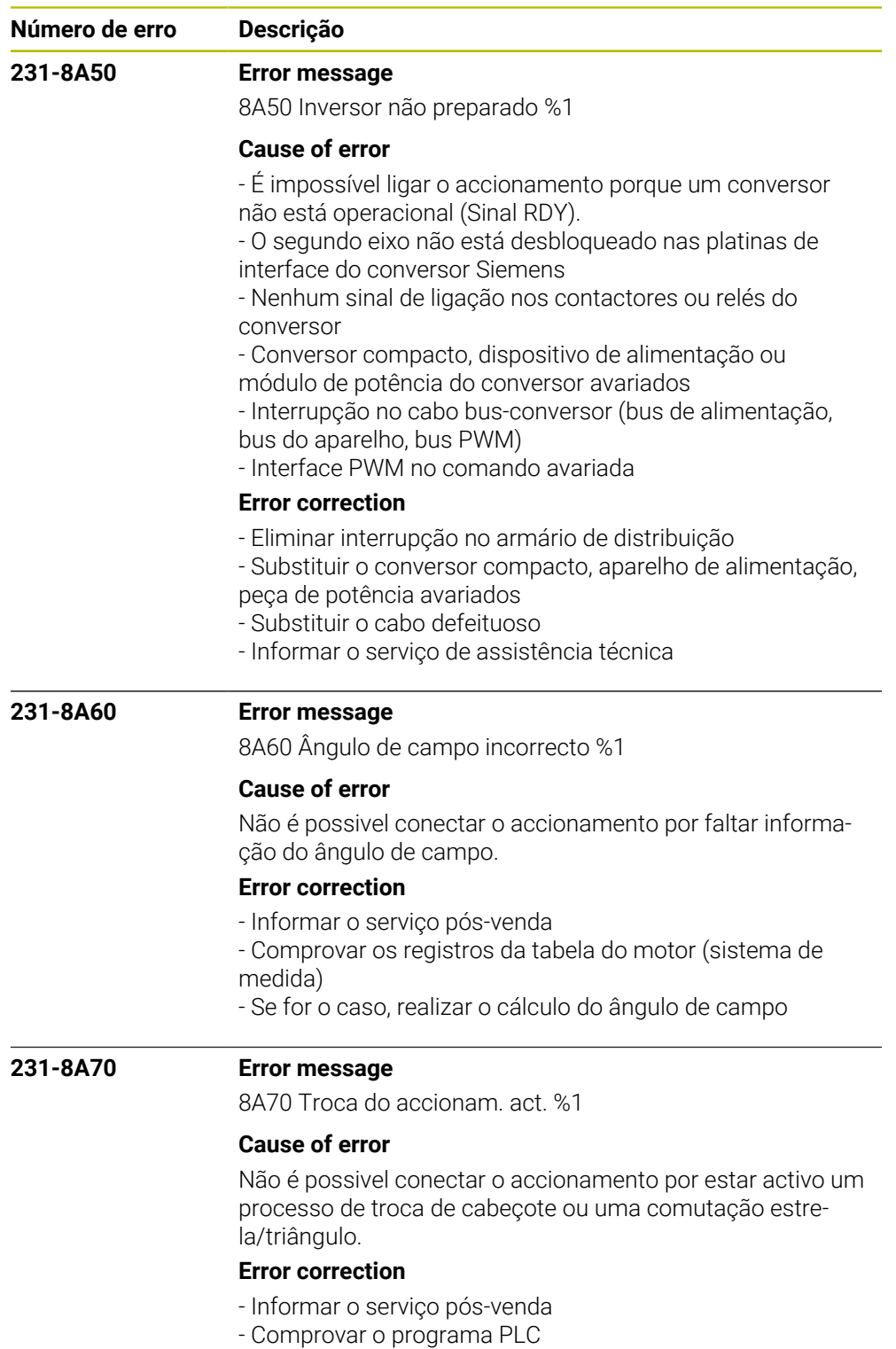

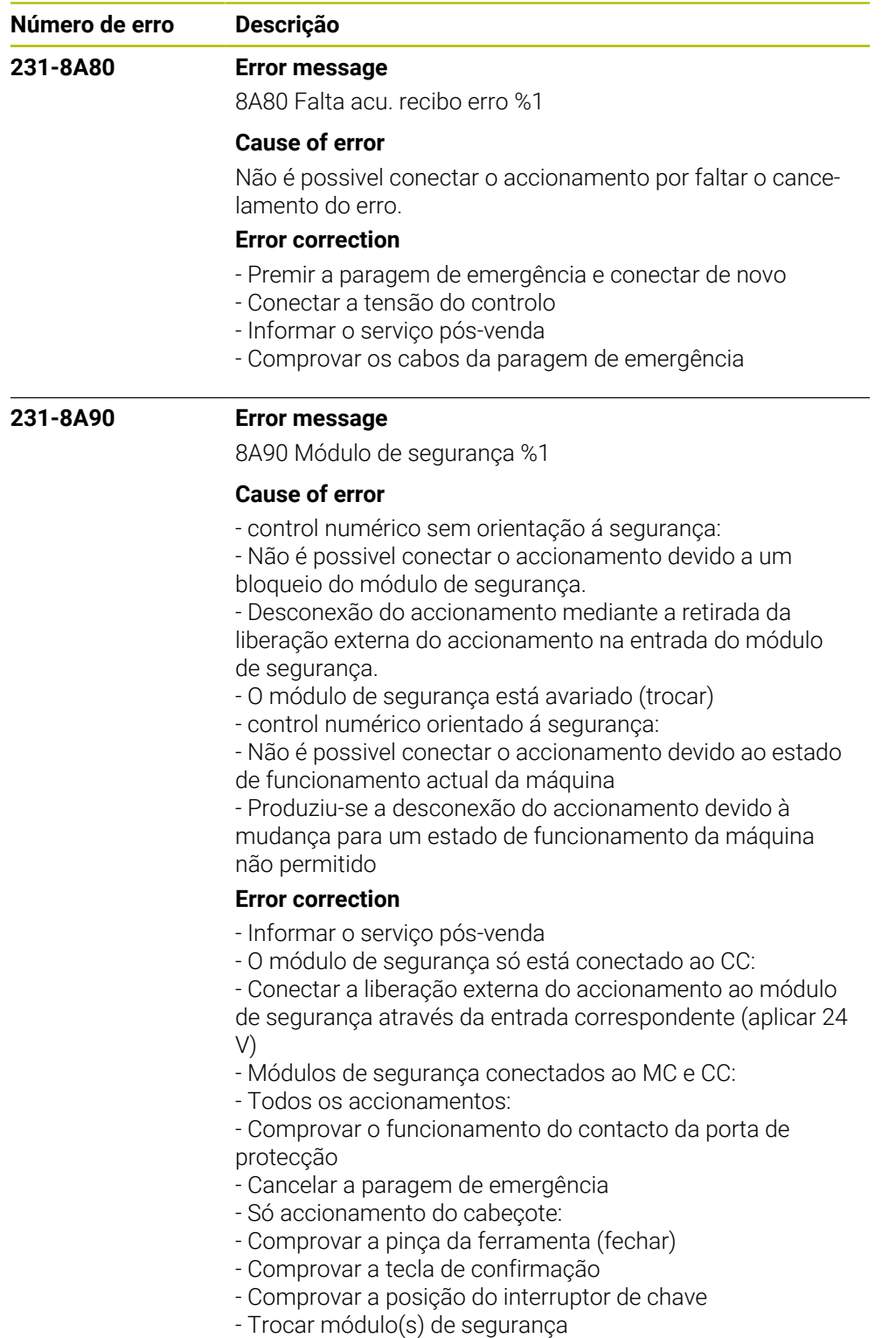

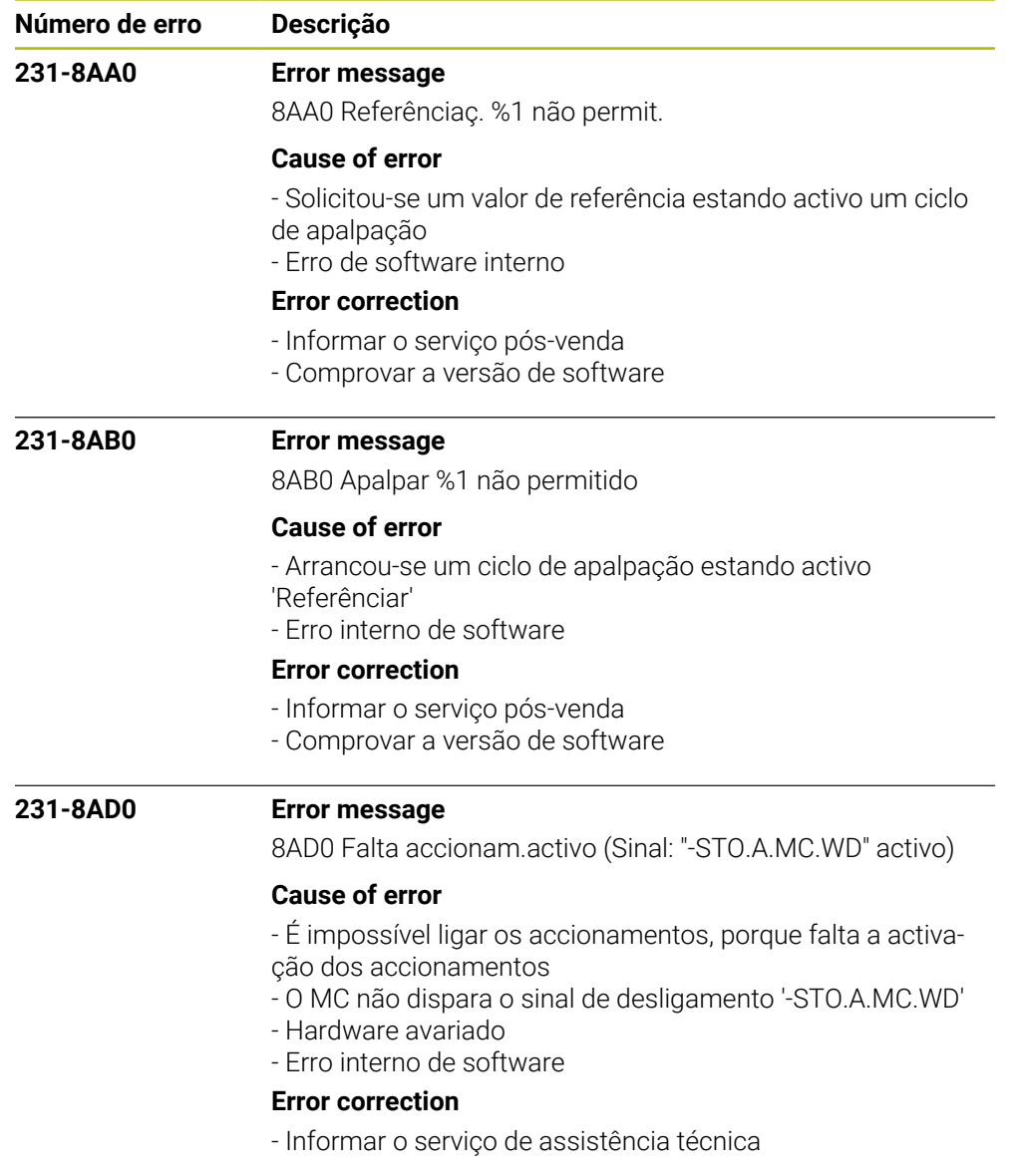

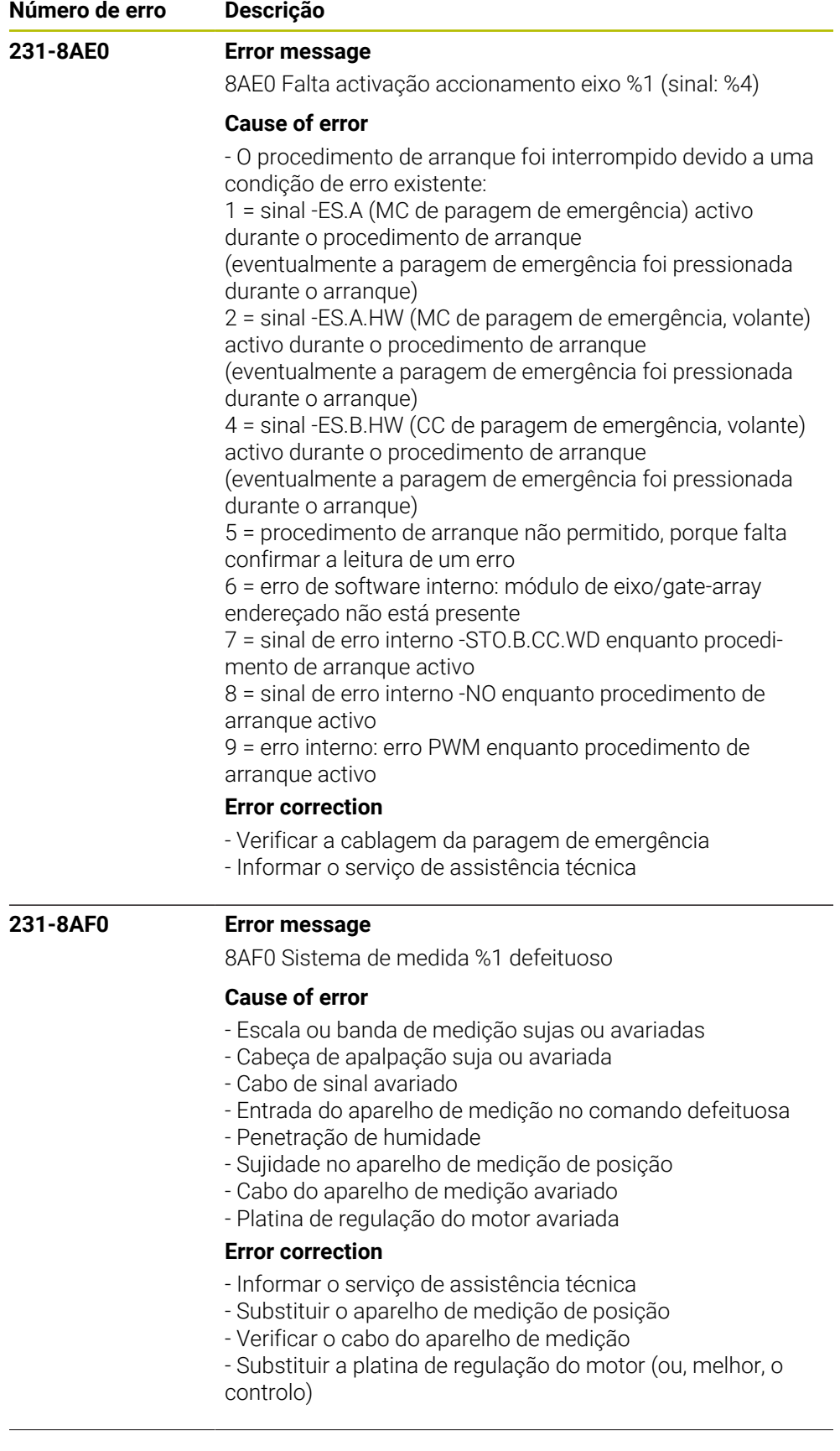

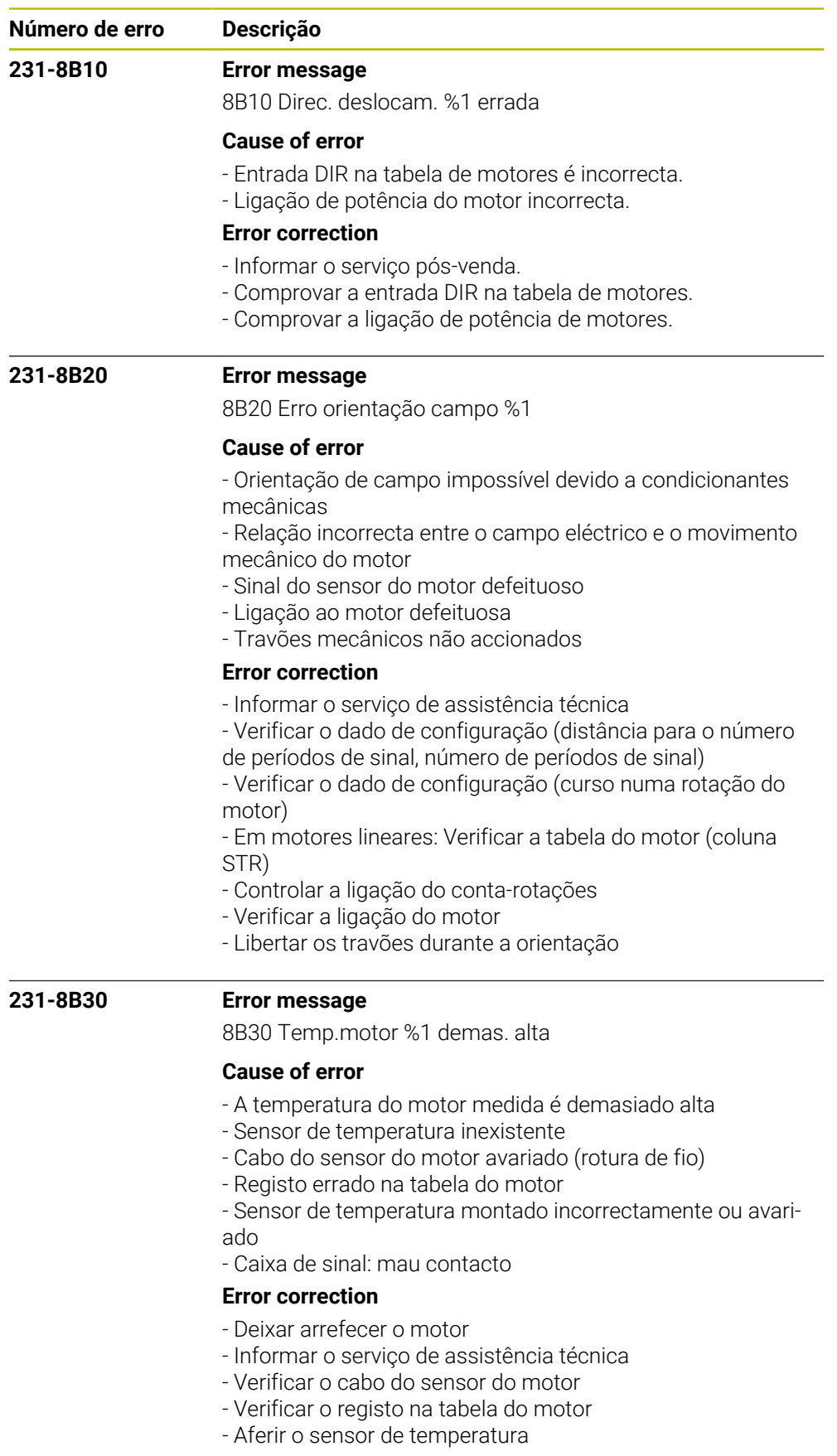

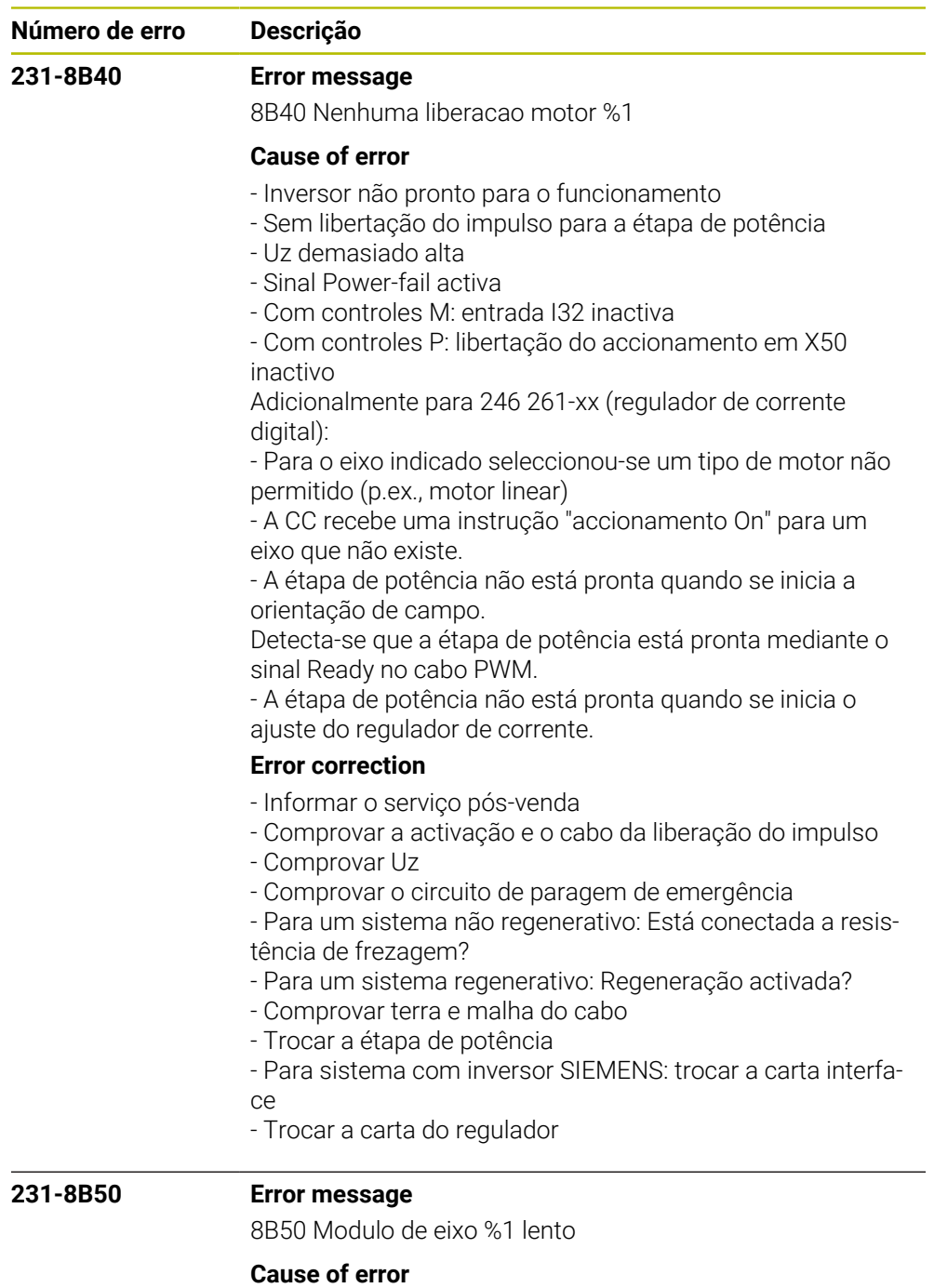

- Relés de segurança não apertados (p.ex., ficha X71 e X72
- em UV, X73 no cartão inserível HEIDENHAIN para Simodrive)
- Cabo de bus do PWM interrompido
- Interface de PWM no comando defeituosa
- Módulo de eixos avariado
- Sem activação de impulsos para o módulo de potência

## **Error correction**

- Informar o serviço de assistência técnica
- Substituir o módulo de potência
- Substituir o cartão inserível HEIDENHAIN para Simodrive
- Substituir o cabo de bus do PWM

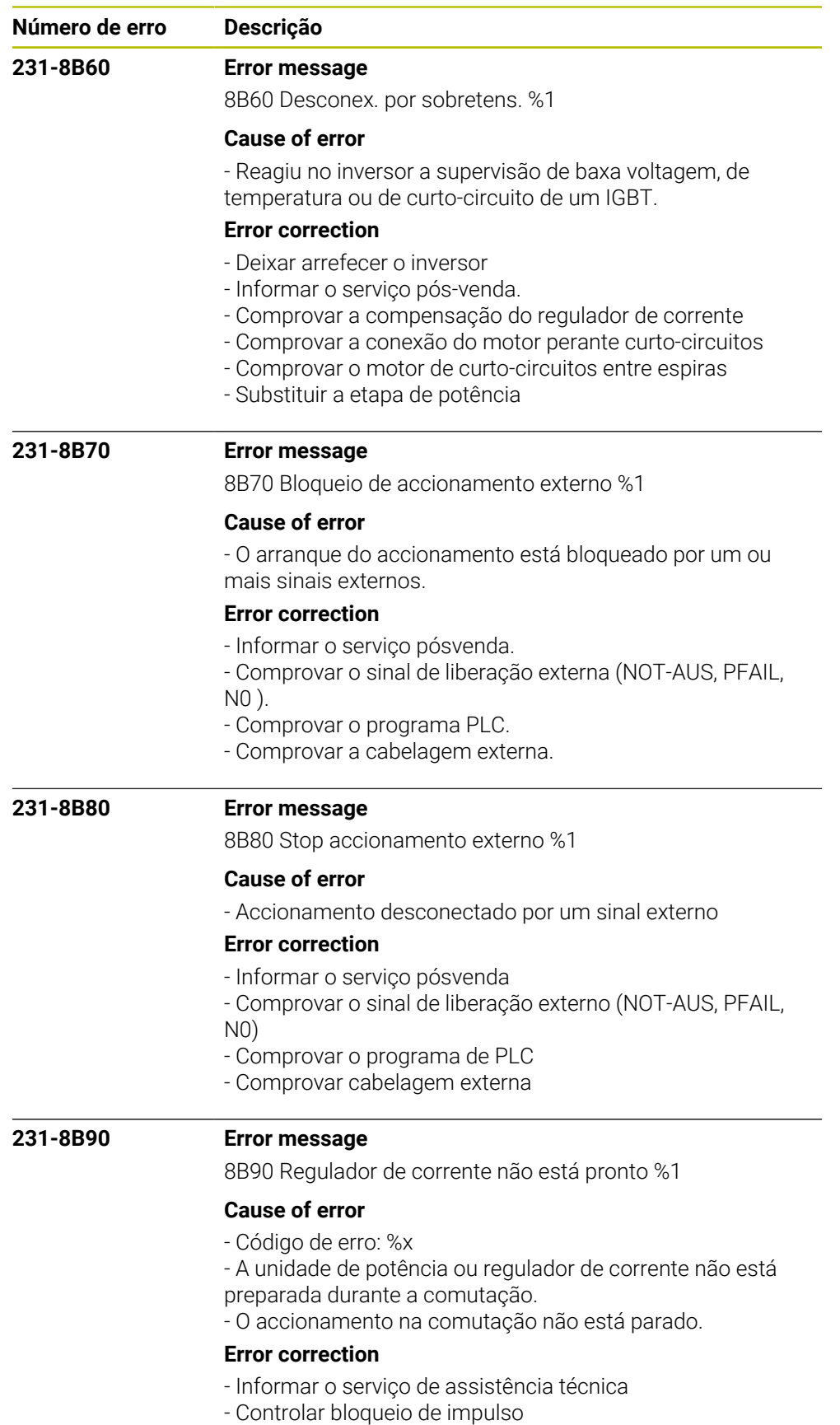

- Controlar entrada de rotações

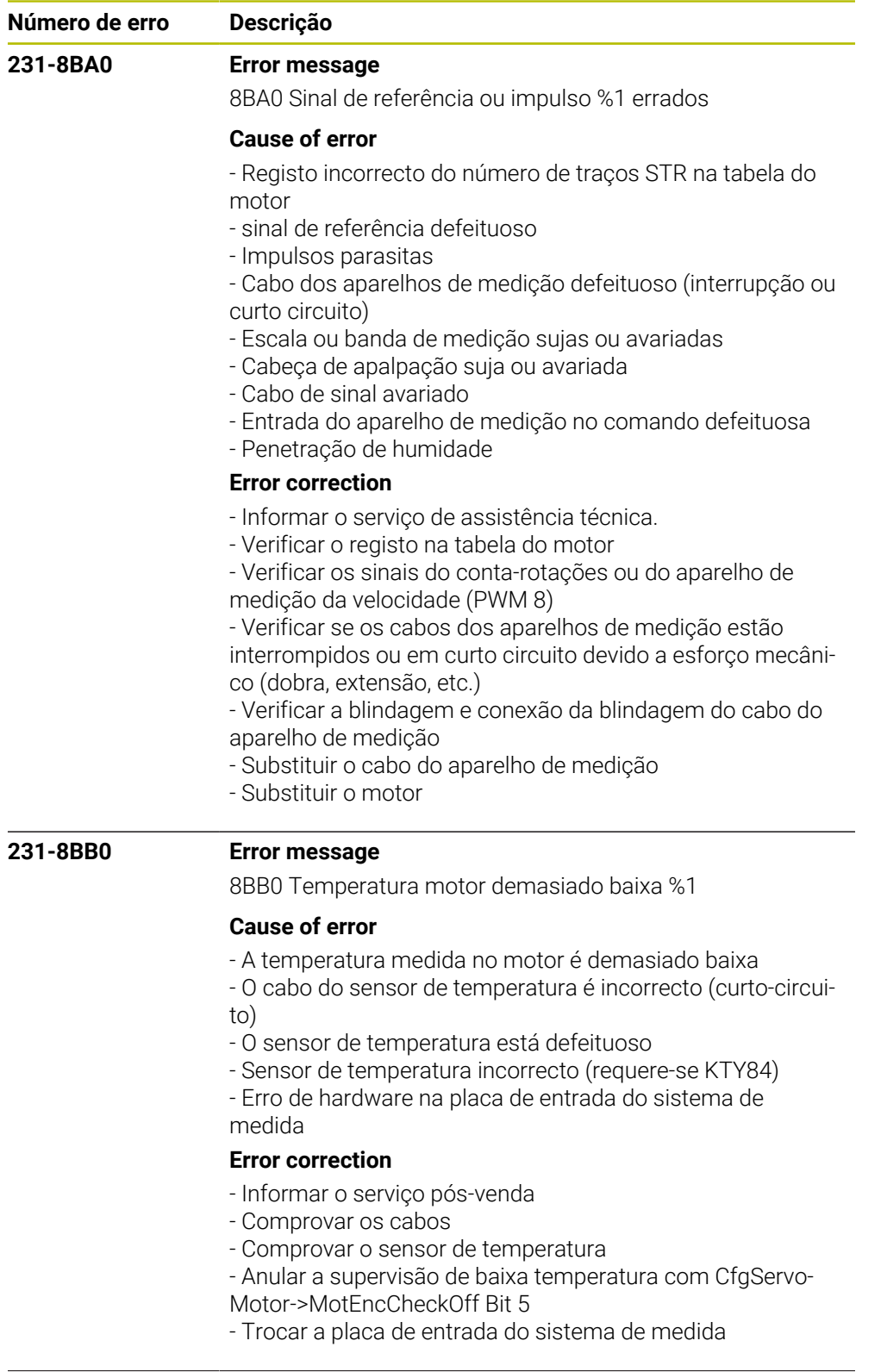

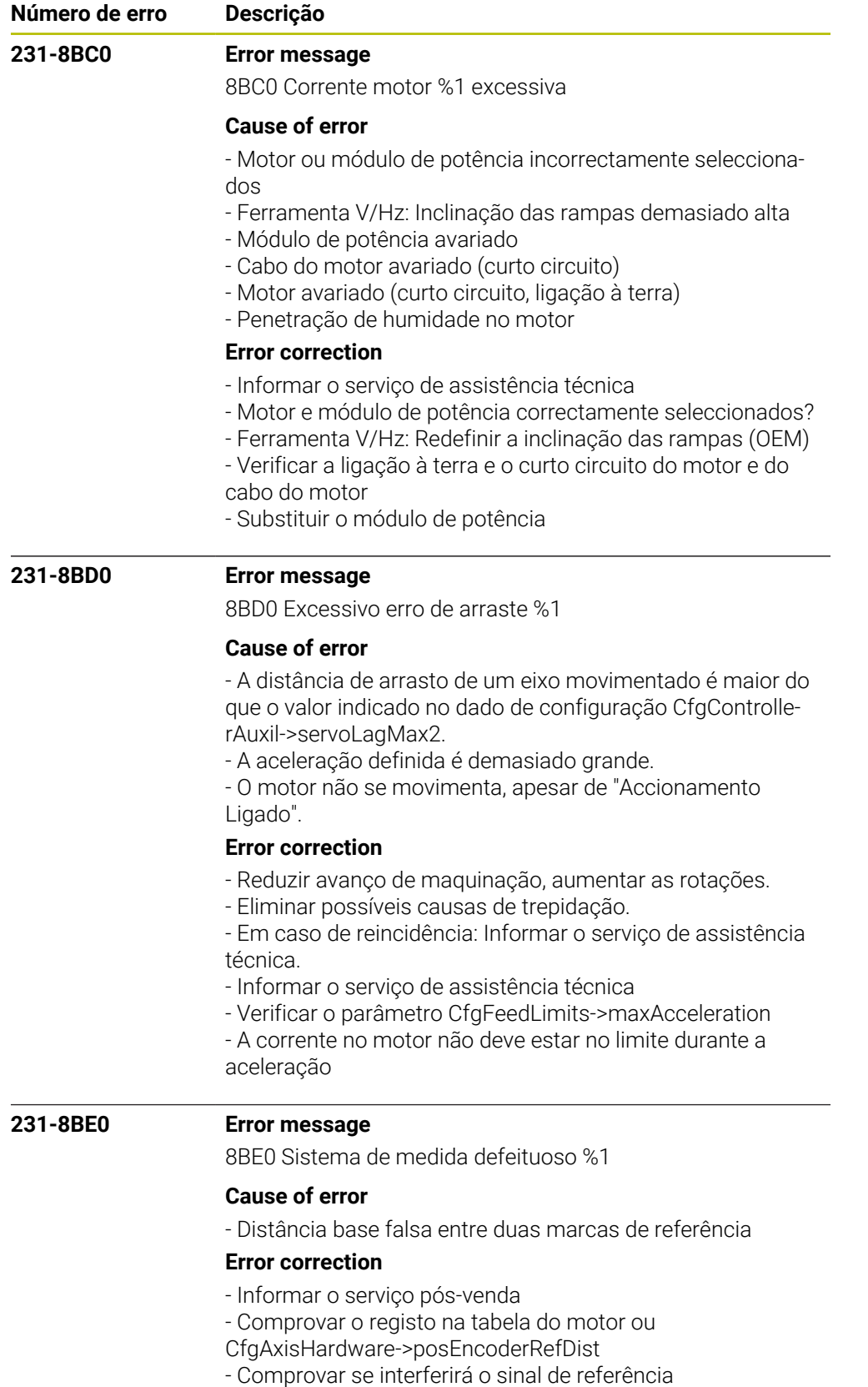

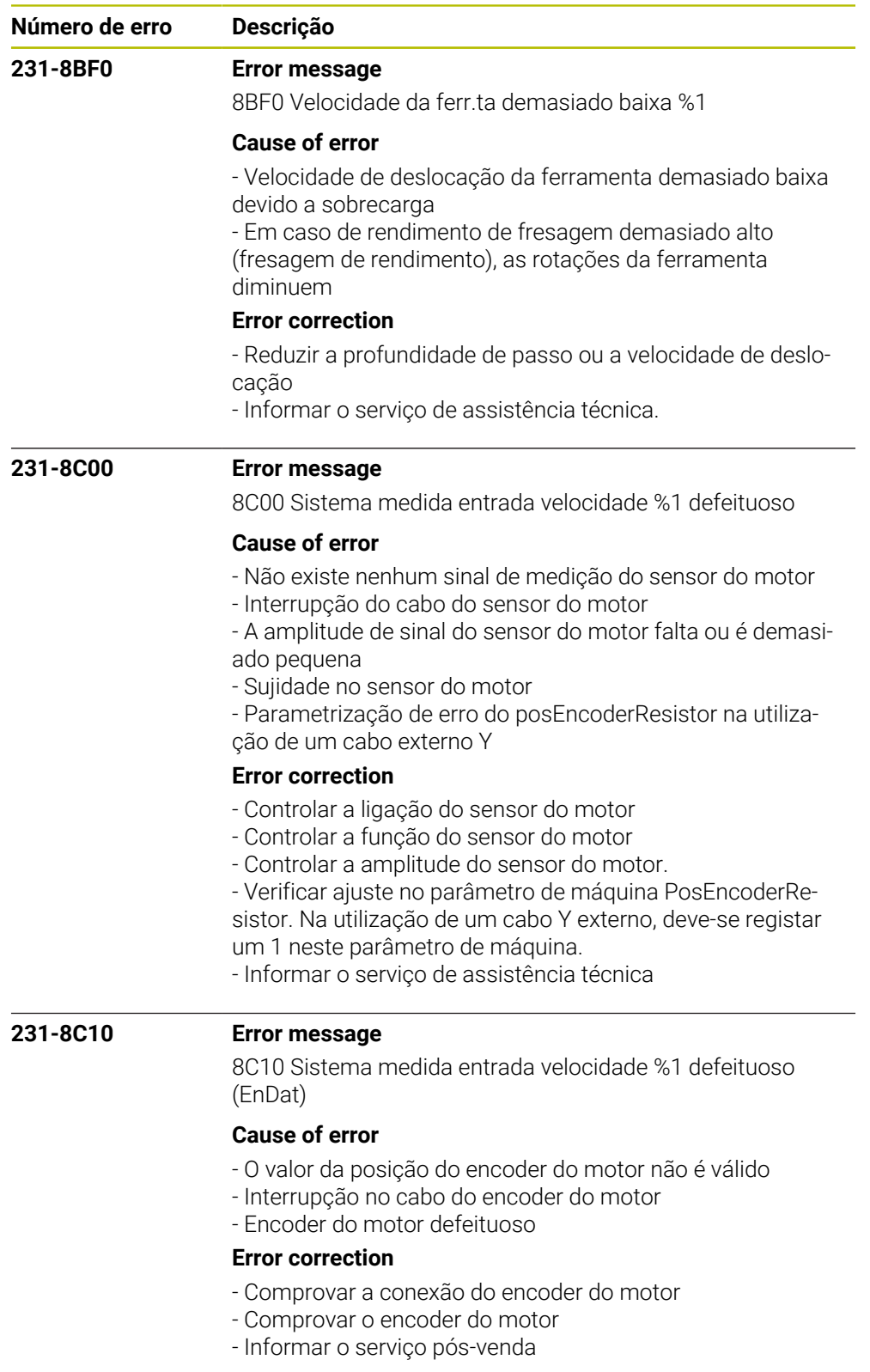

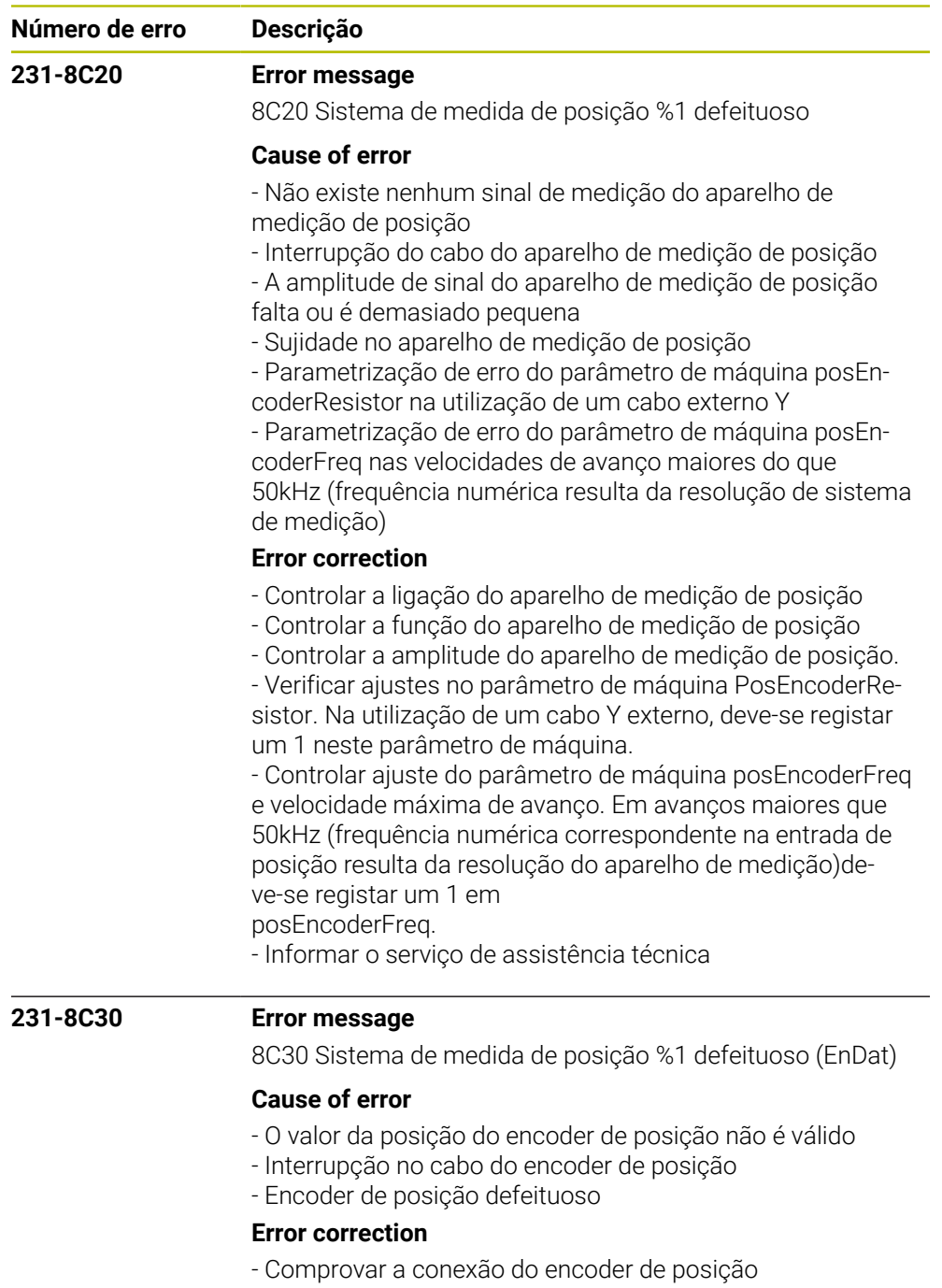

- Comprovar o encoder de posição
- Informar o serviço pós-venda

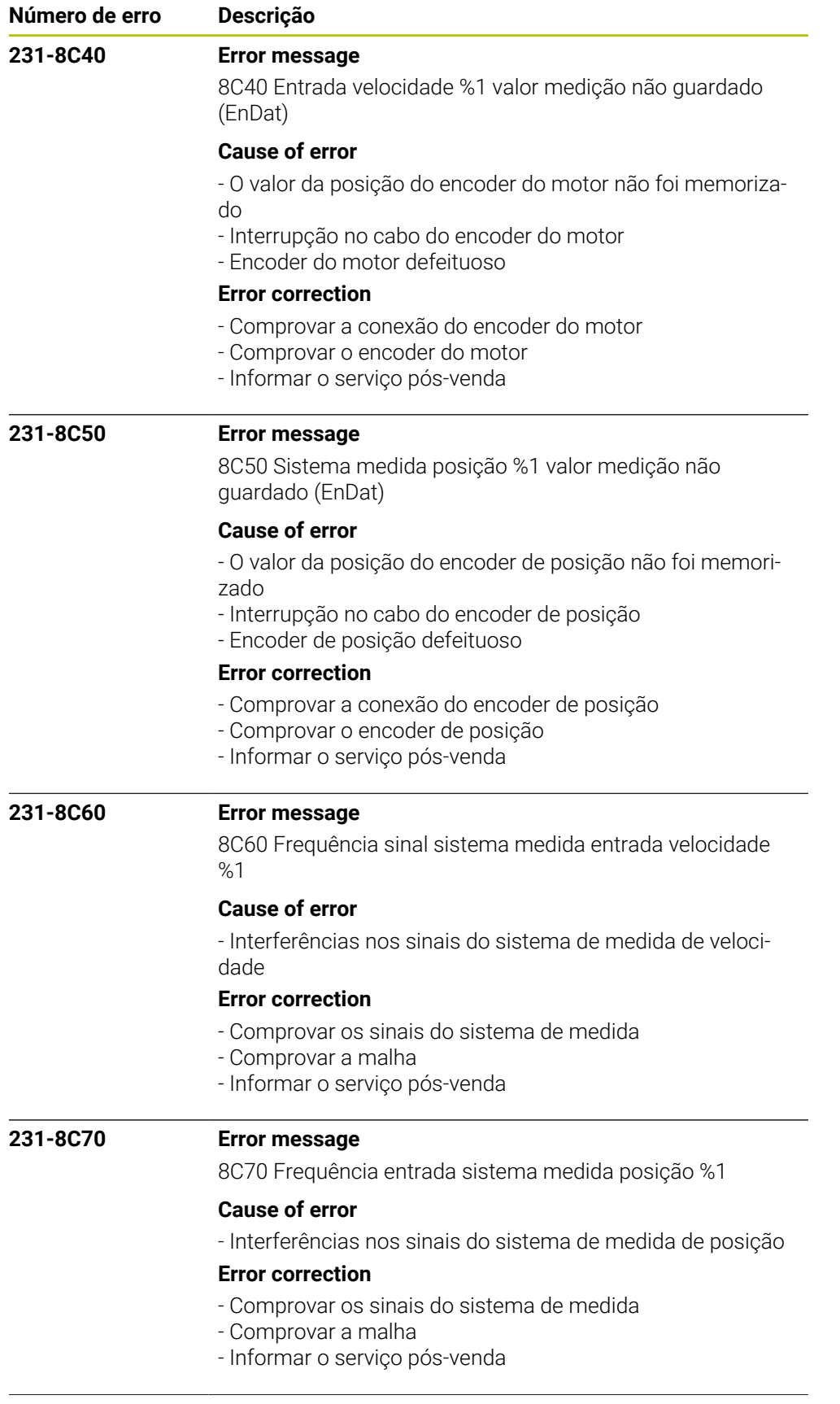

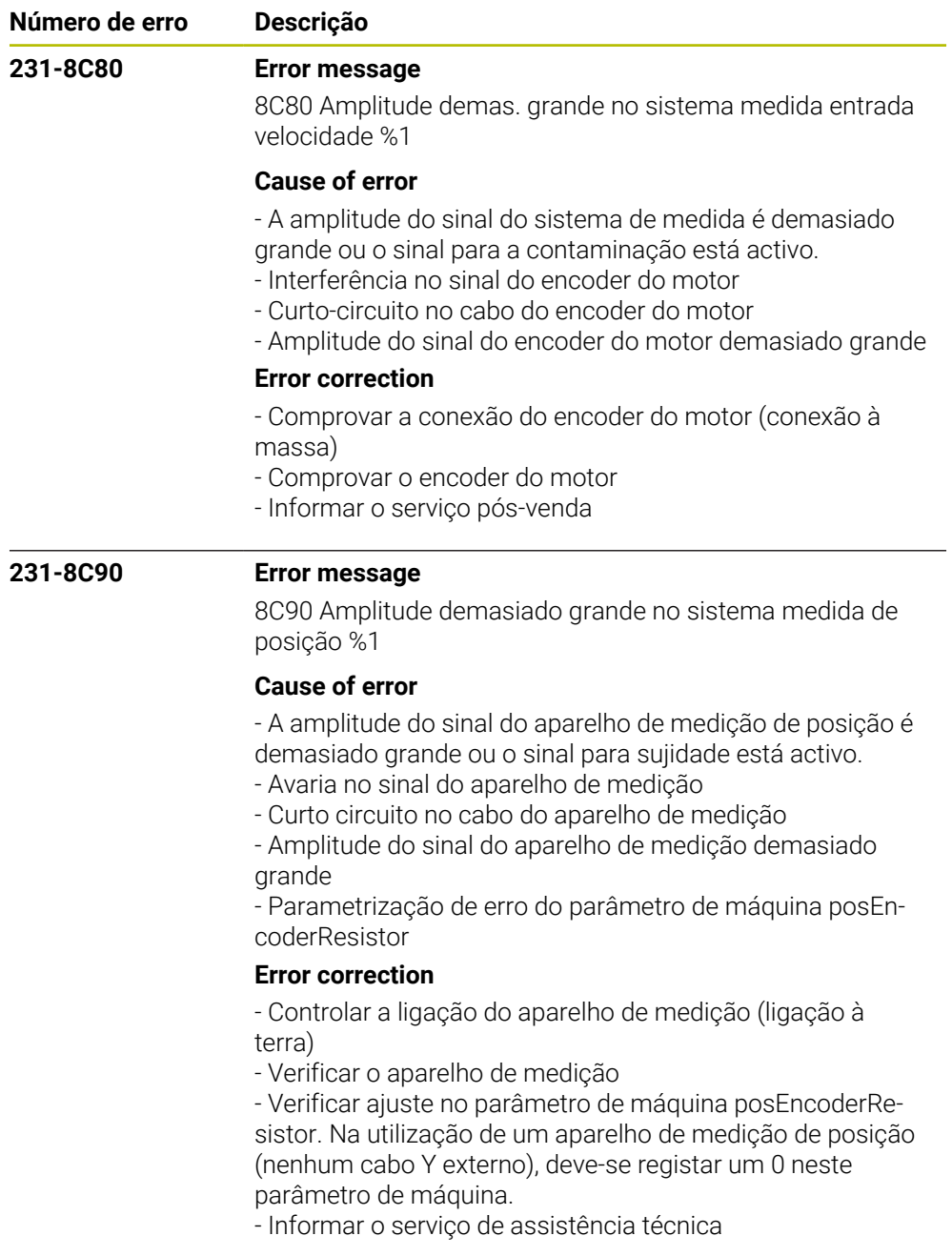

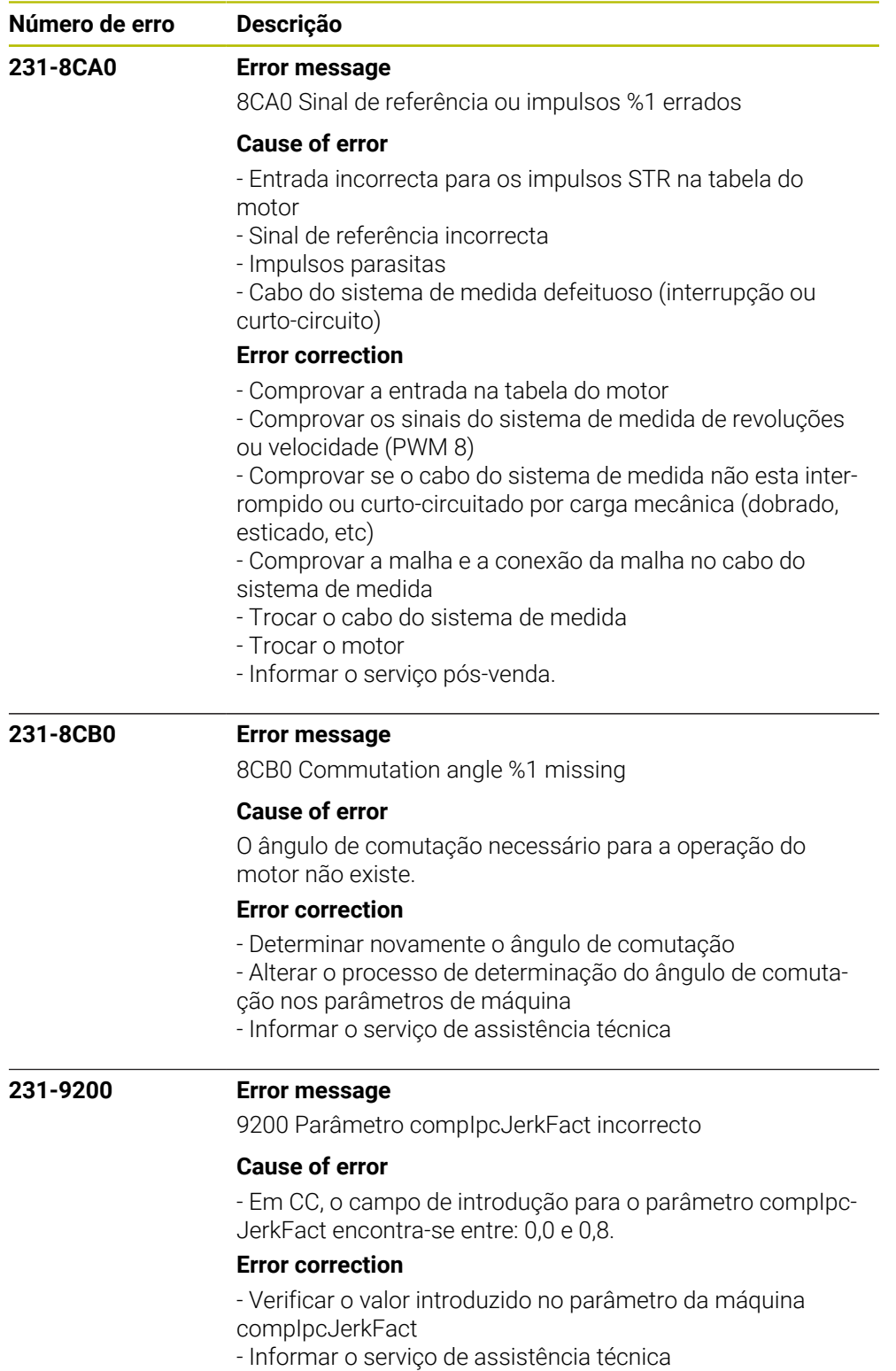

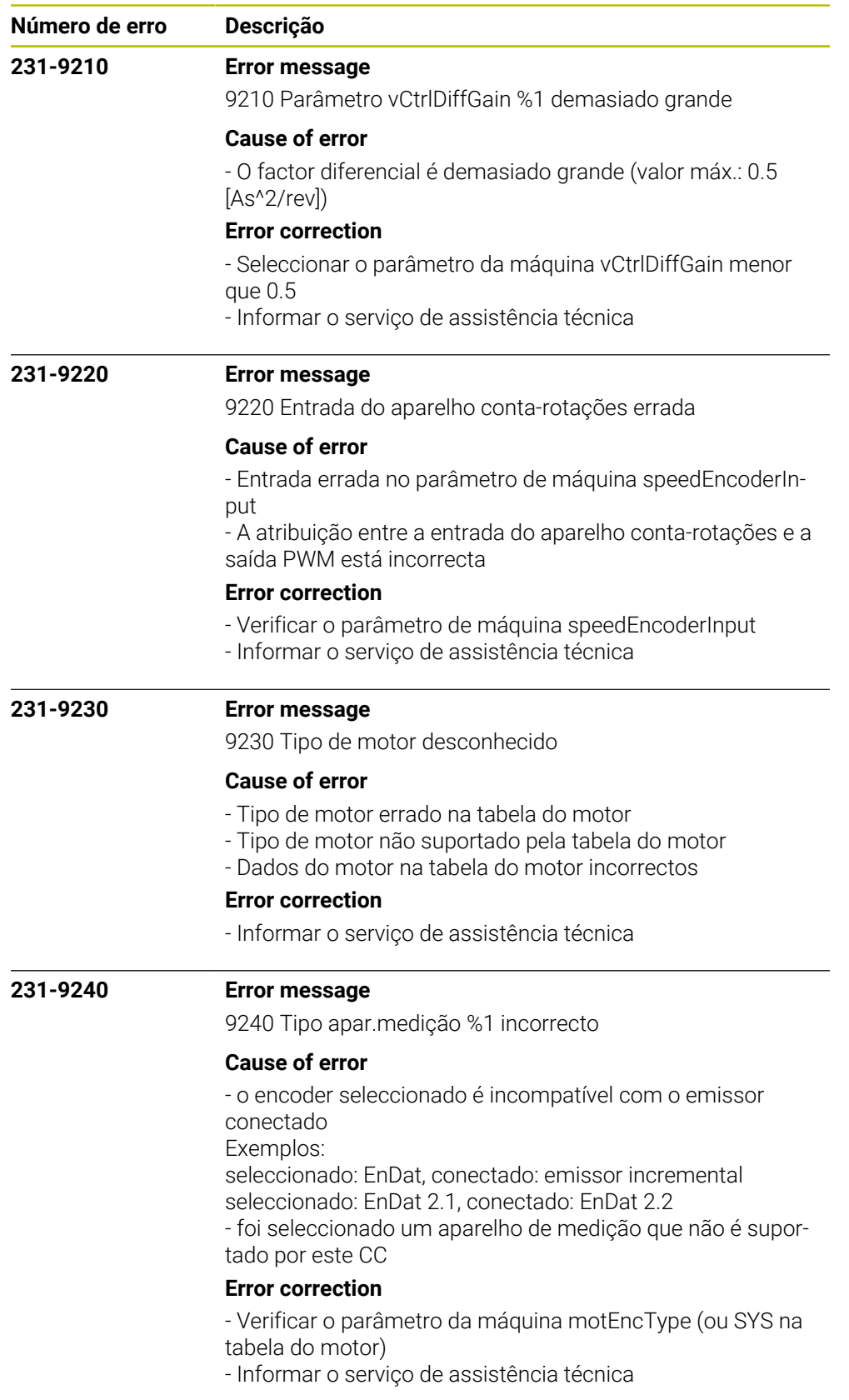

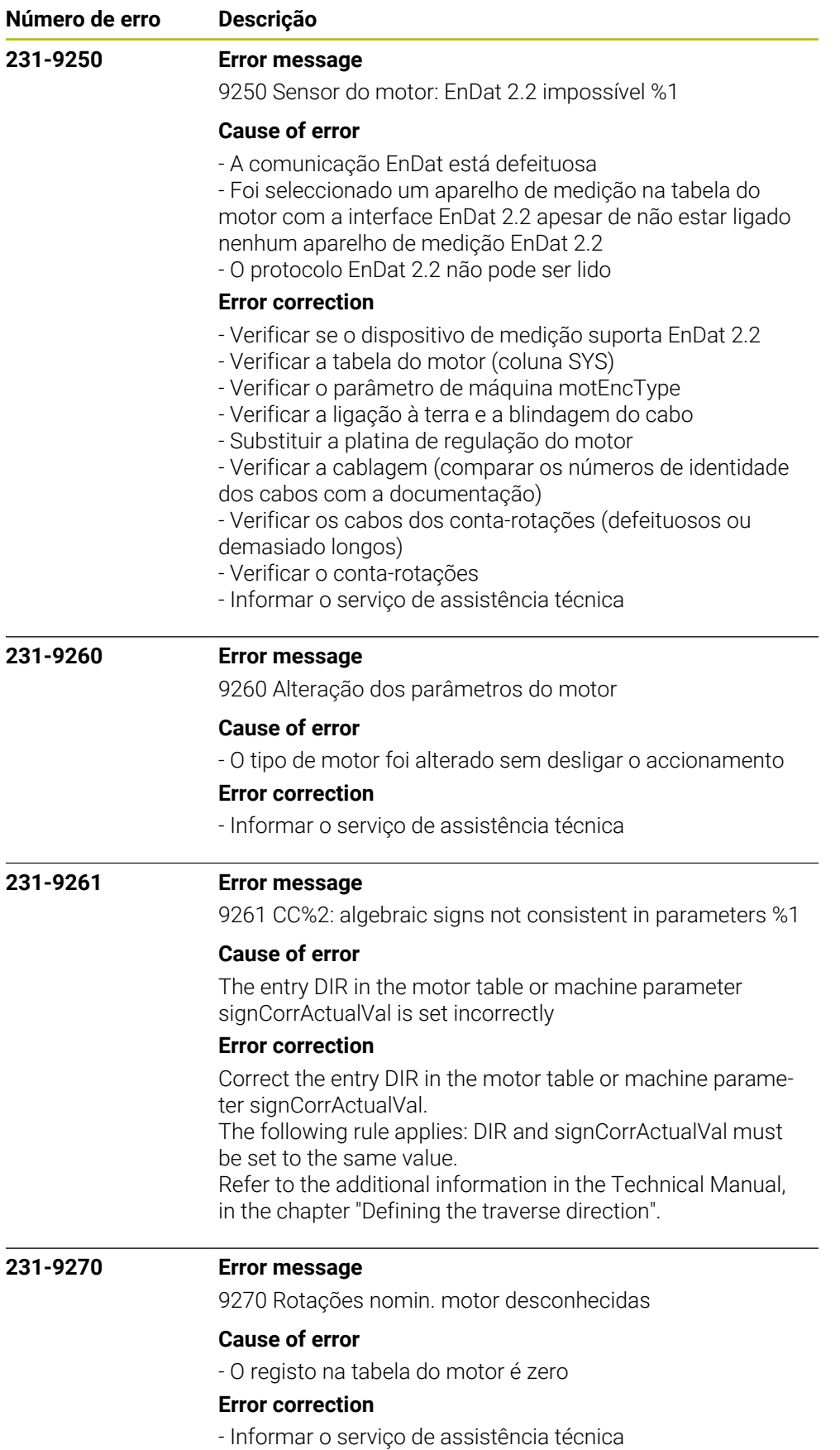

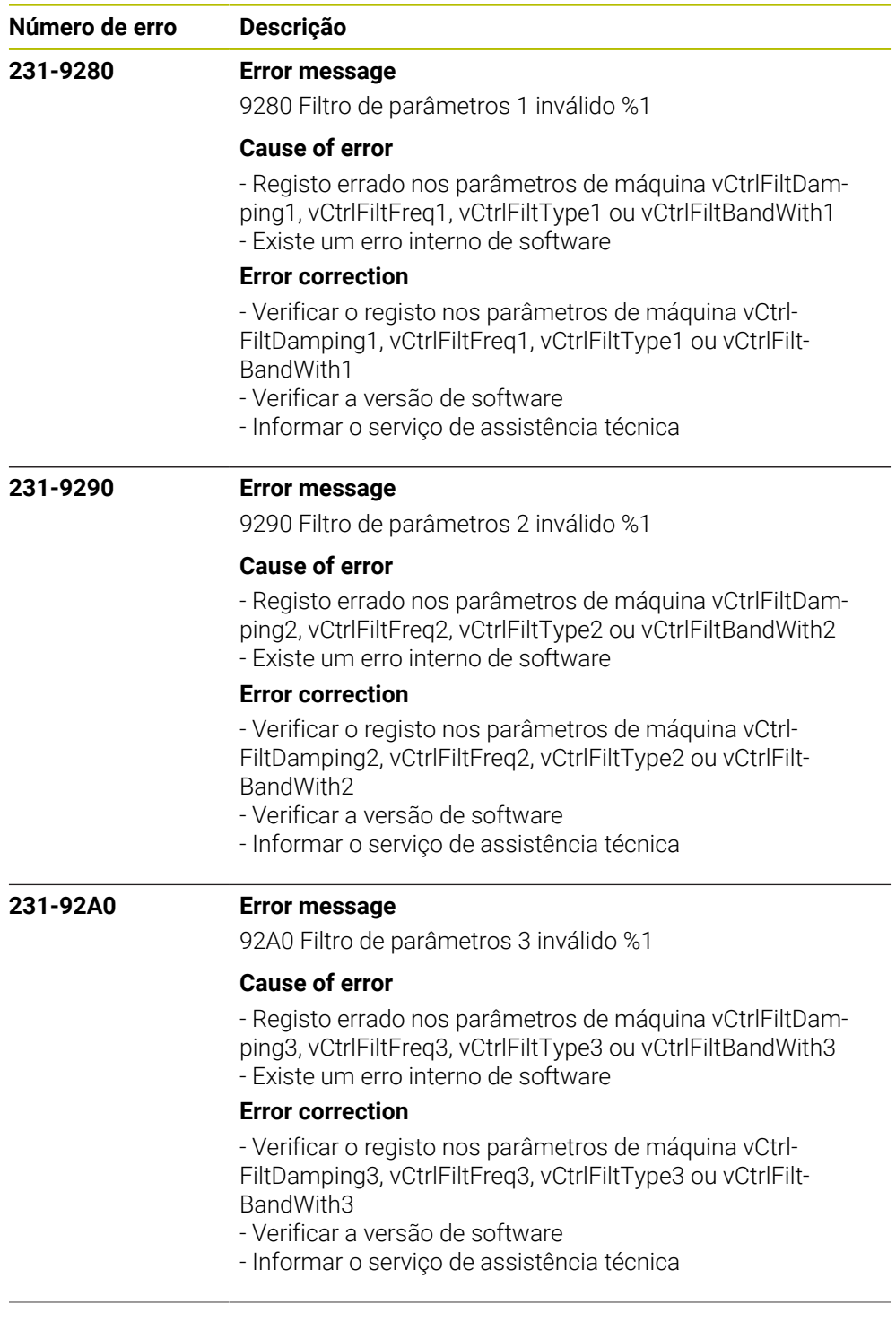

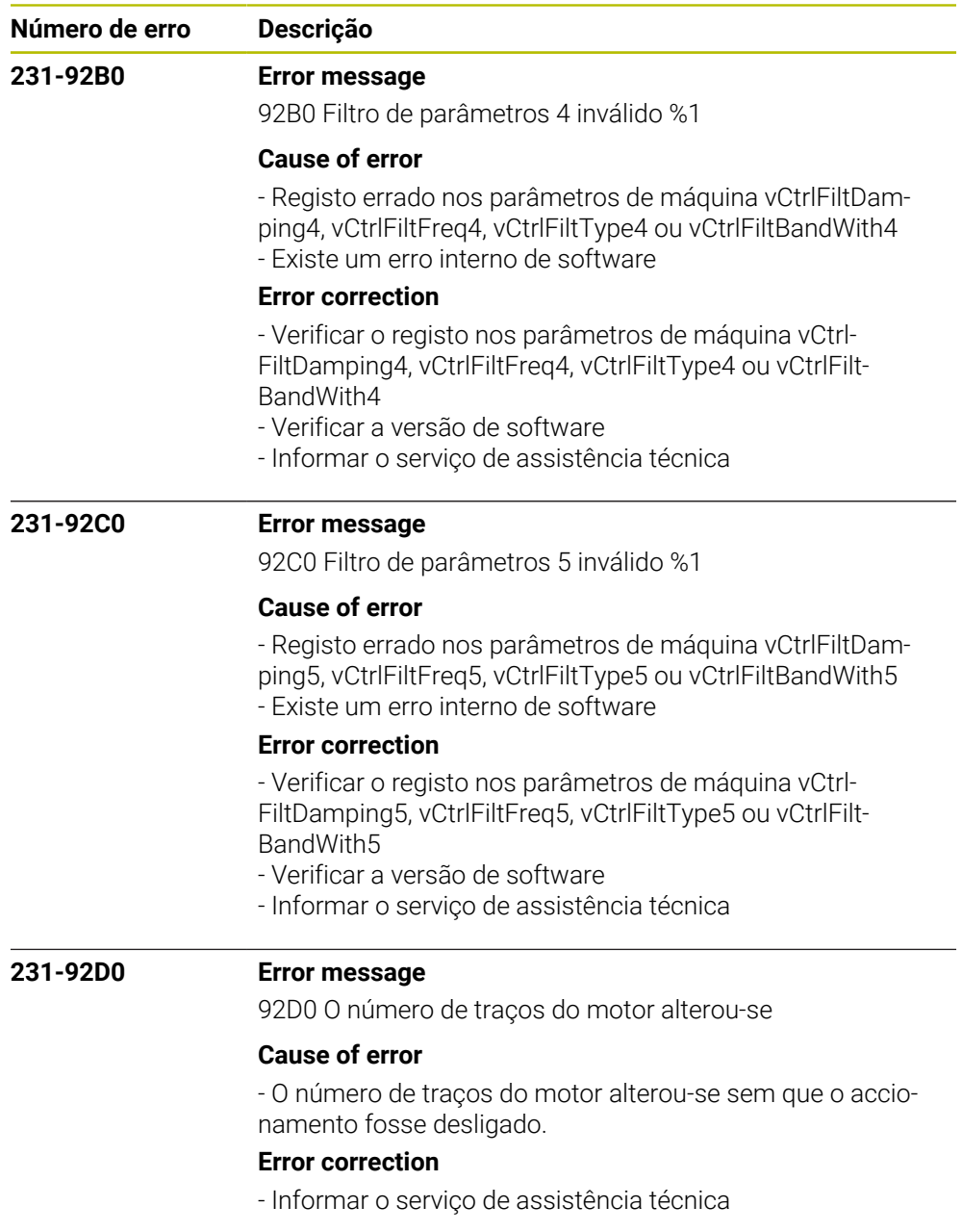

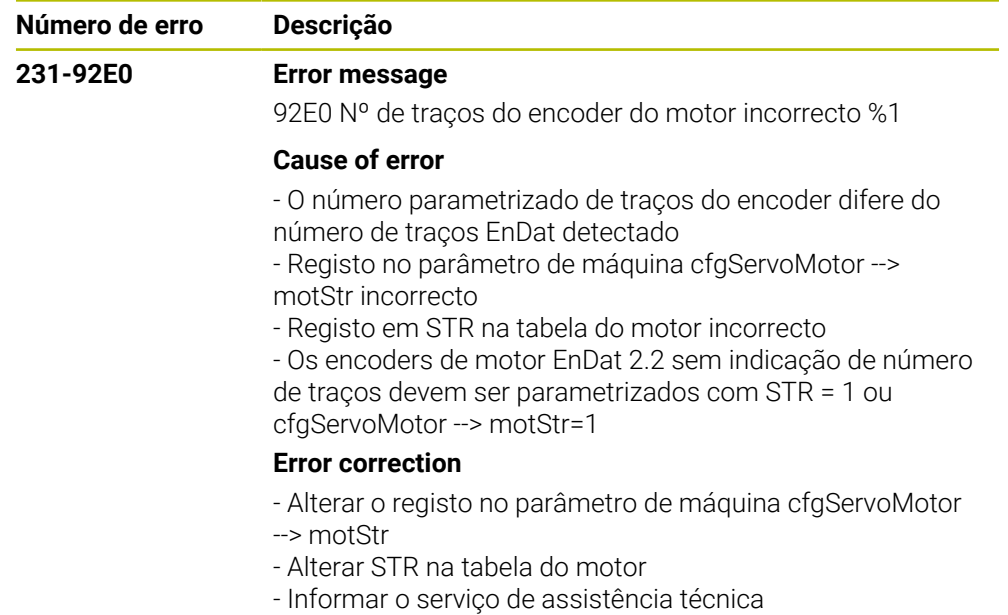

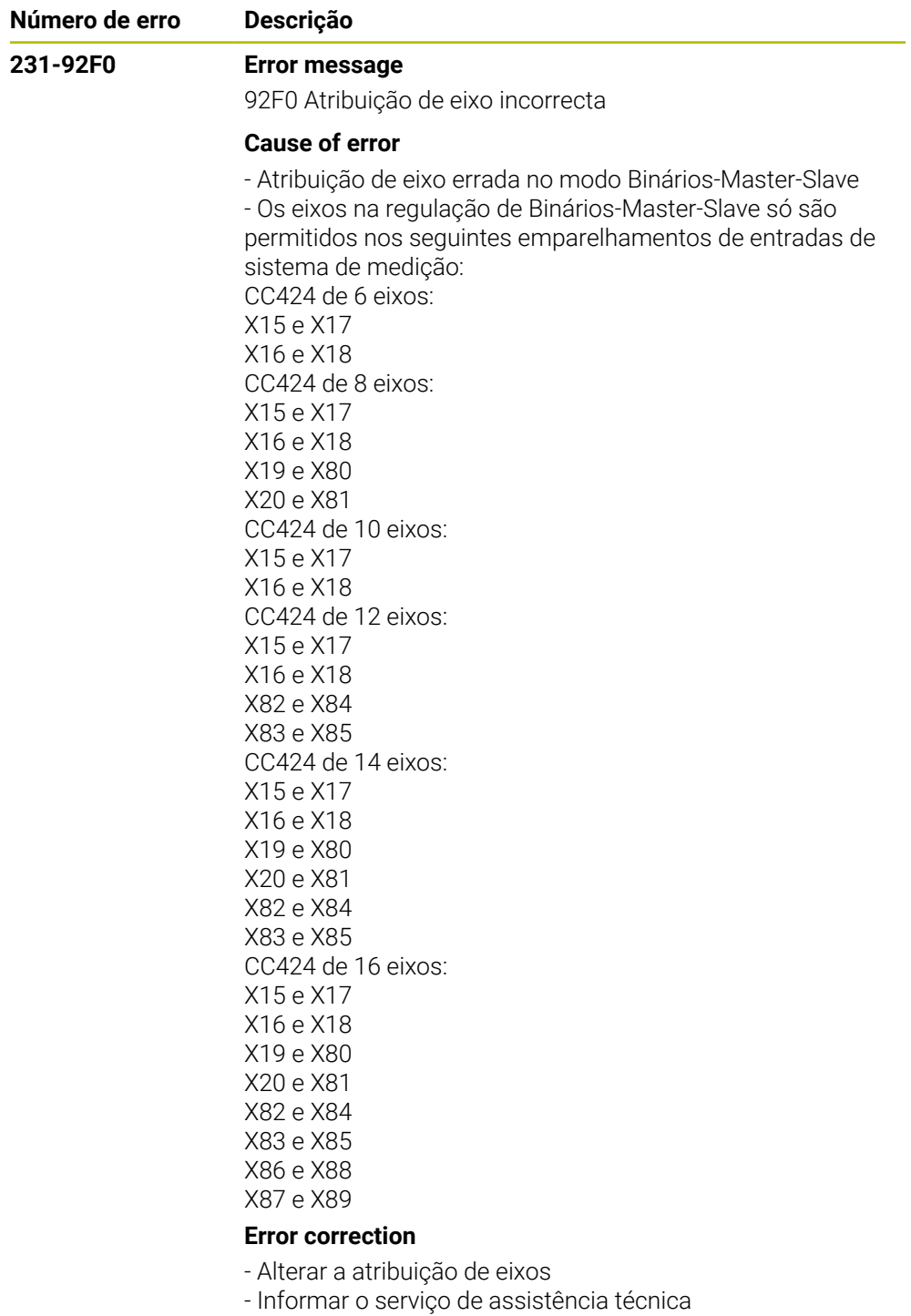

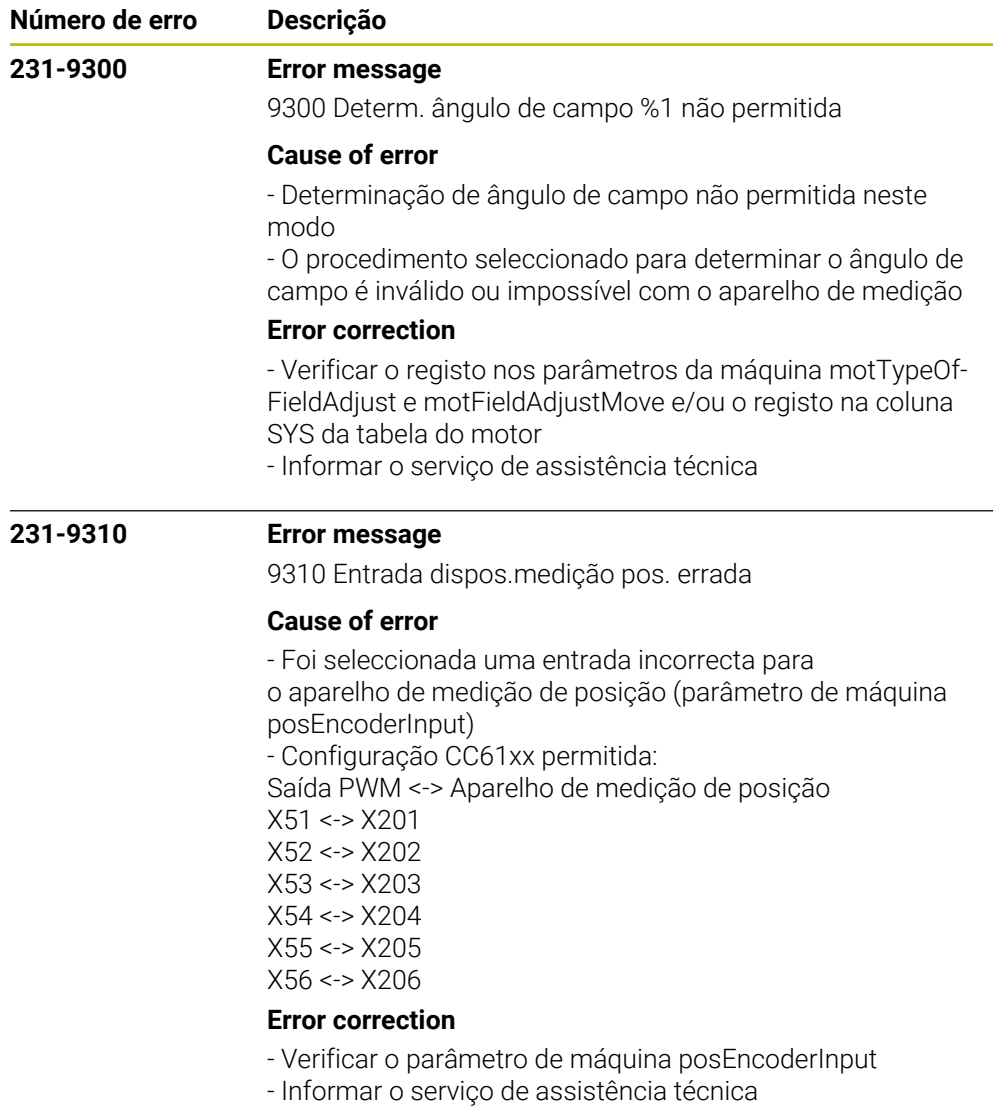

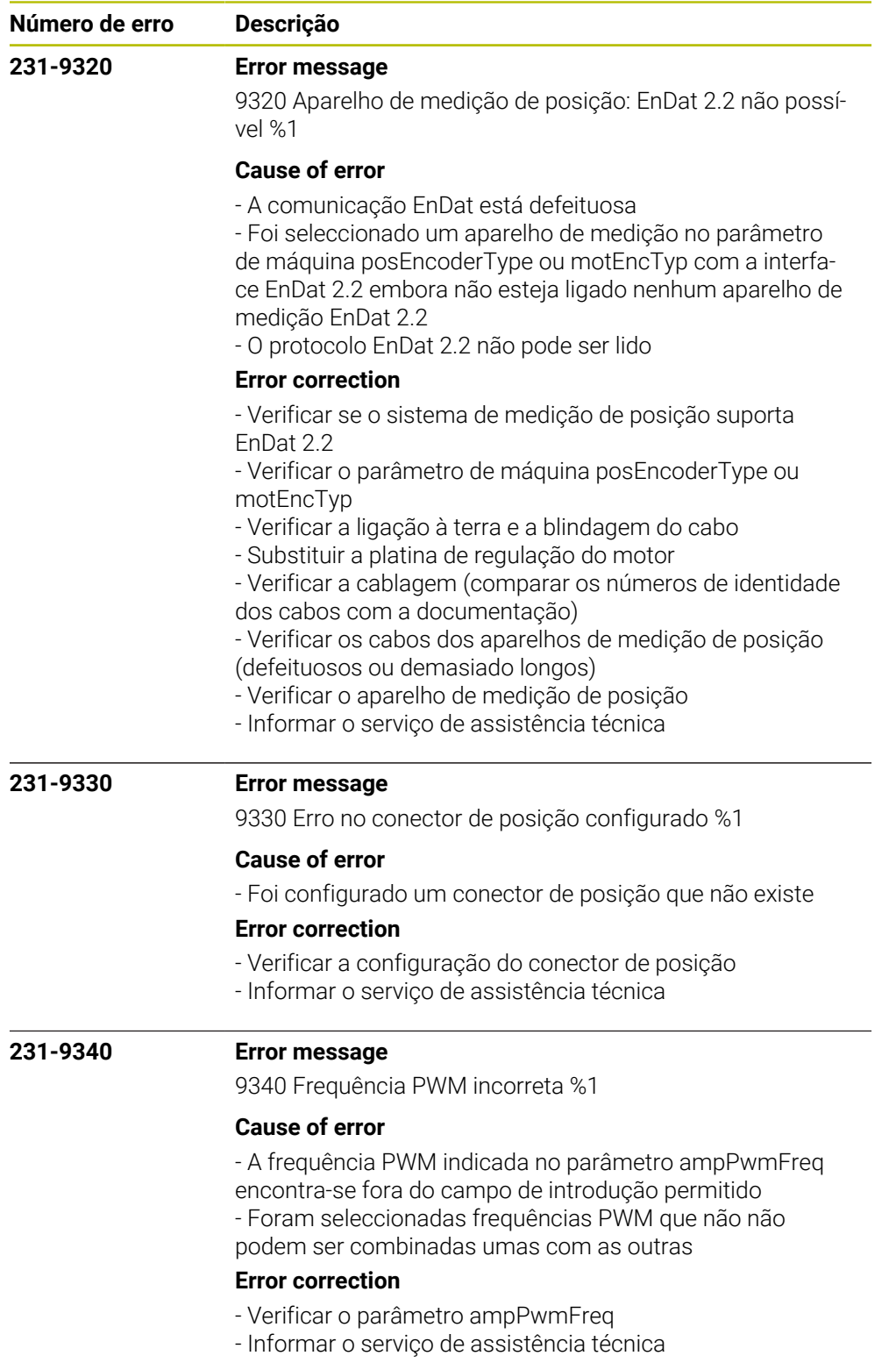

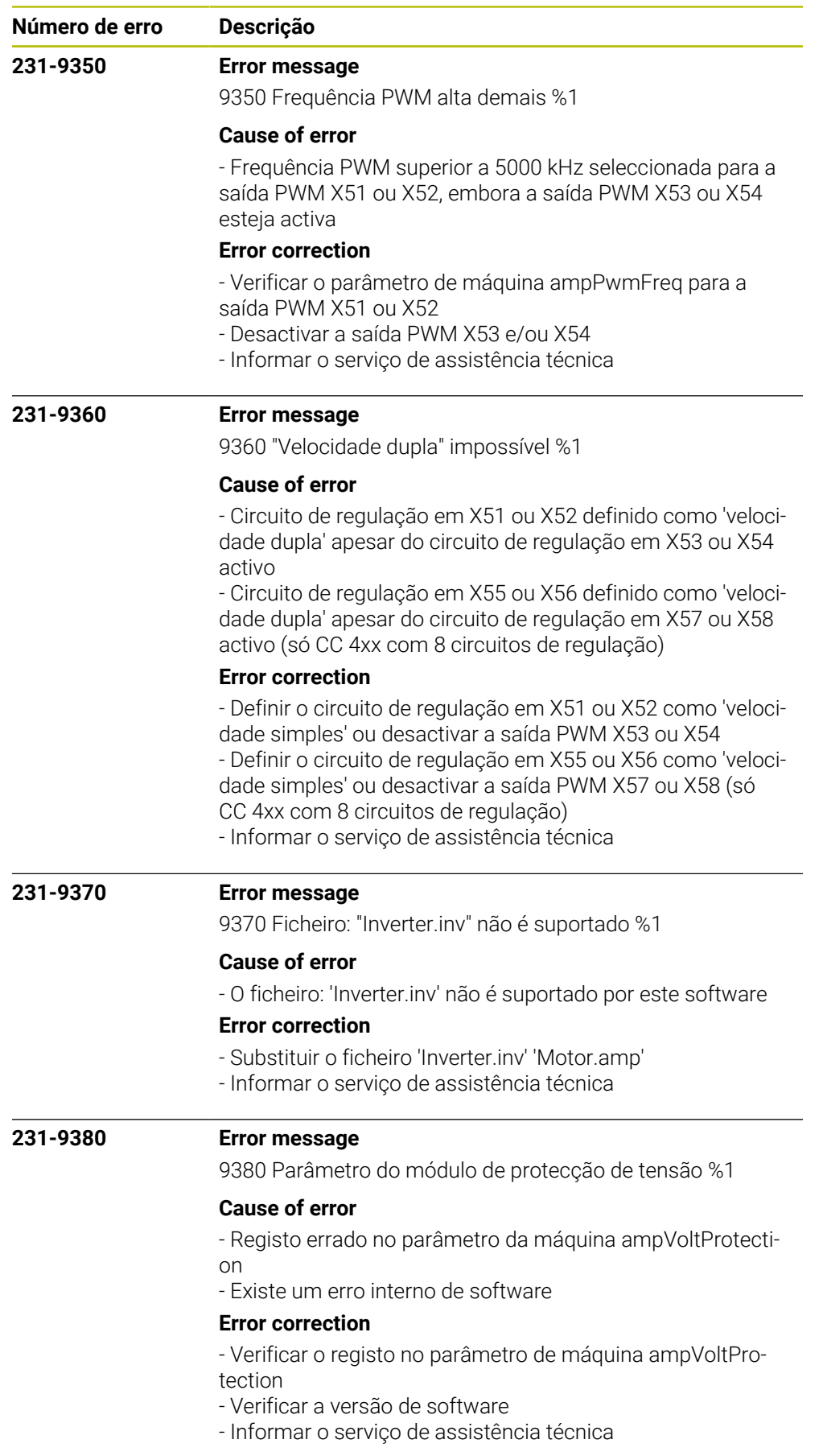

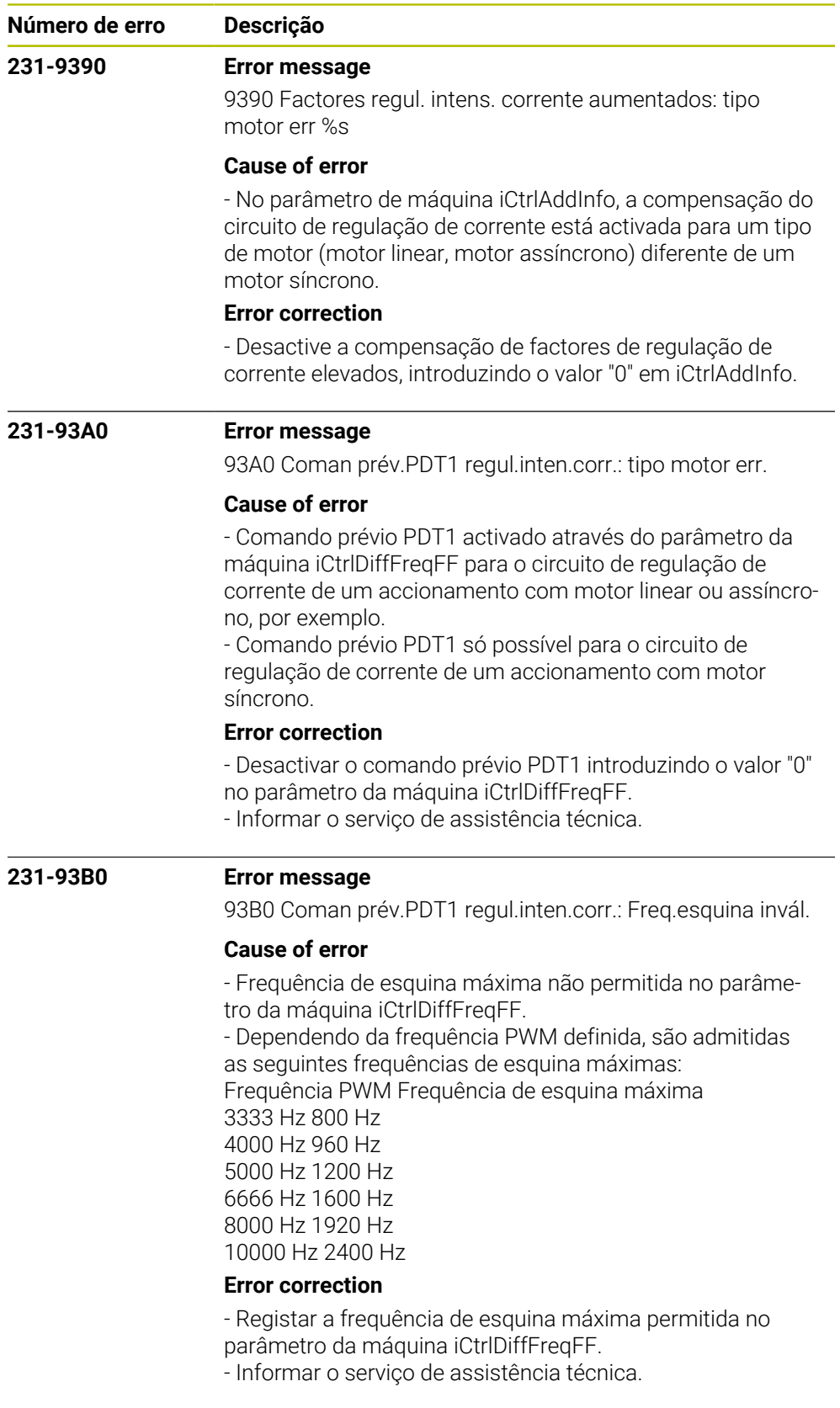

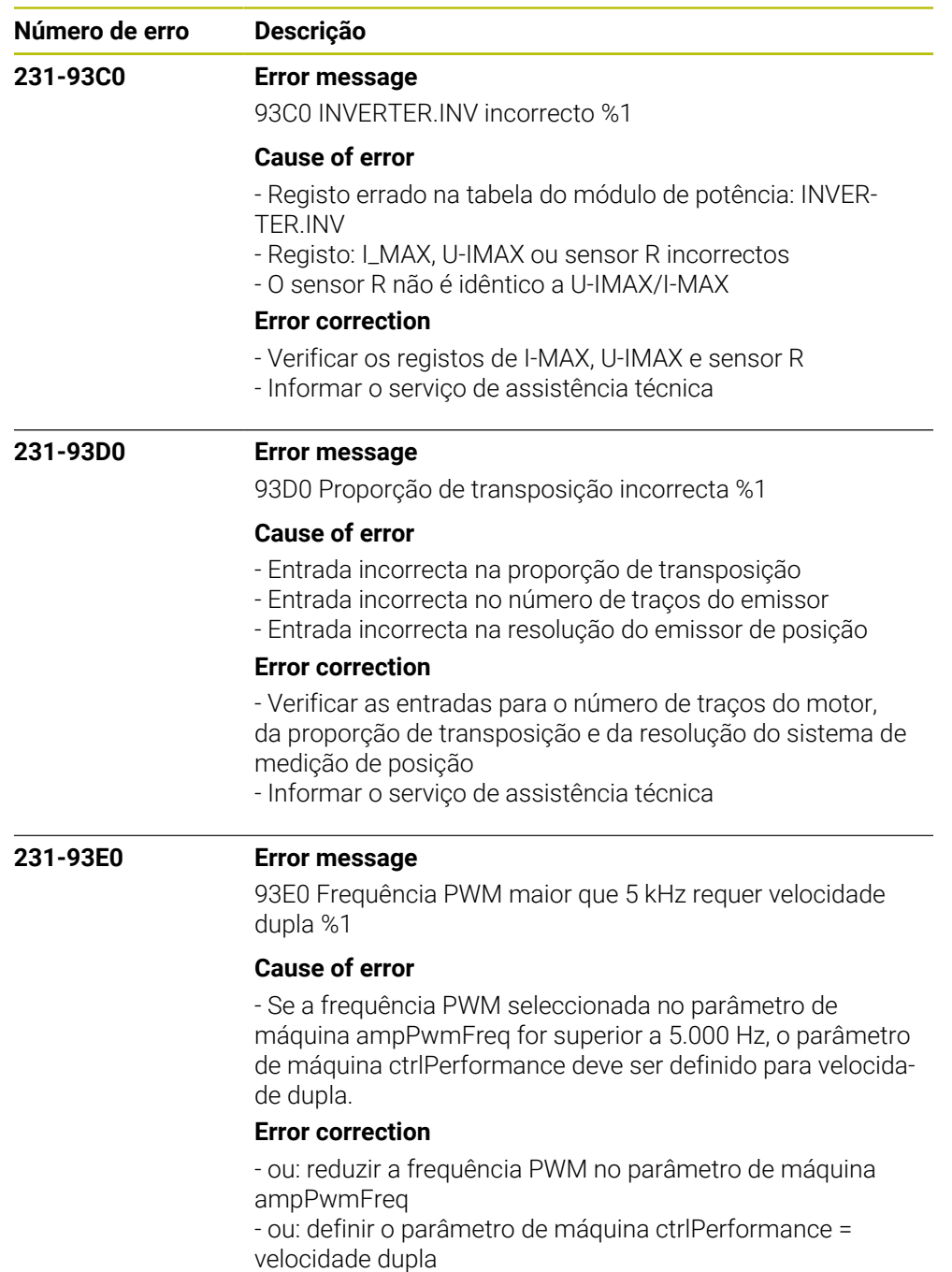

- Informar o serviço de assistência técnica

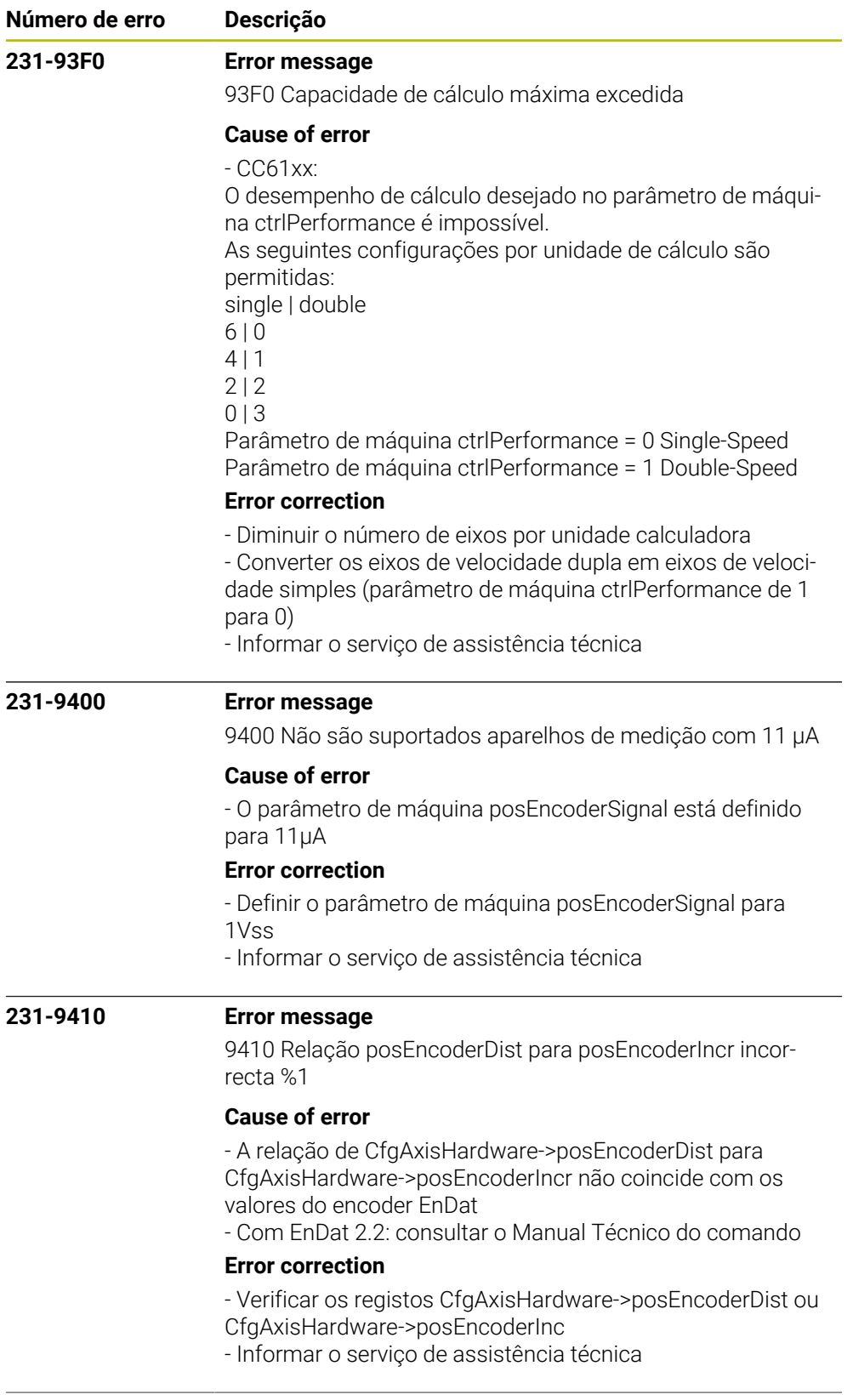
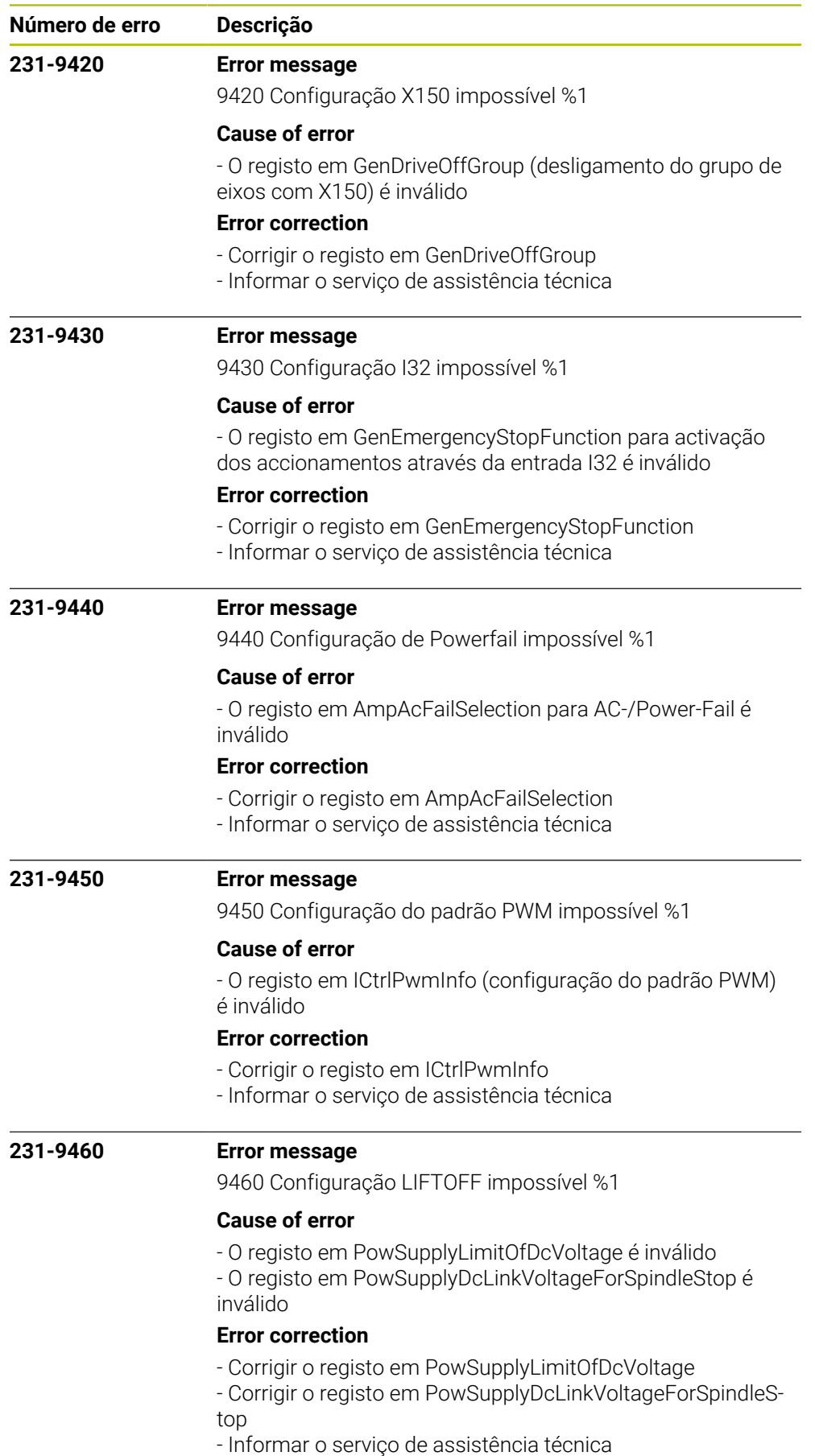

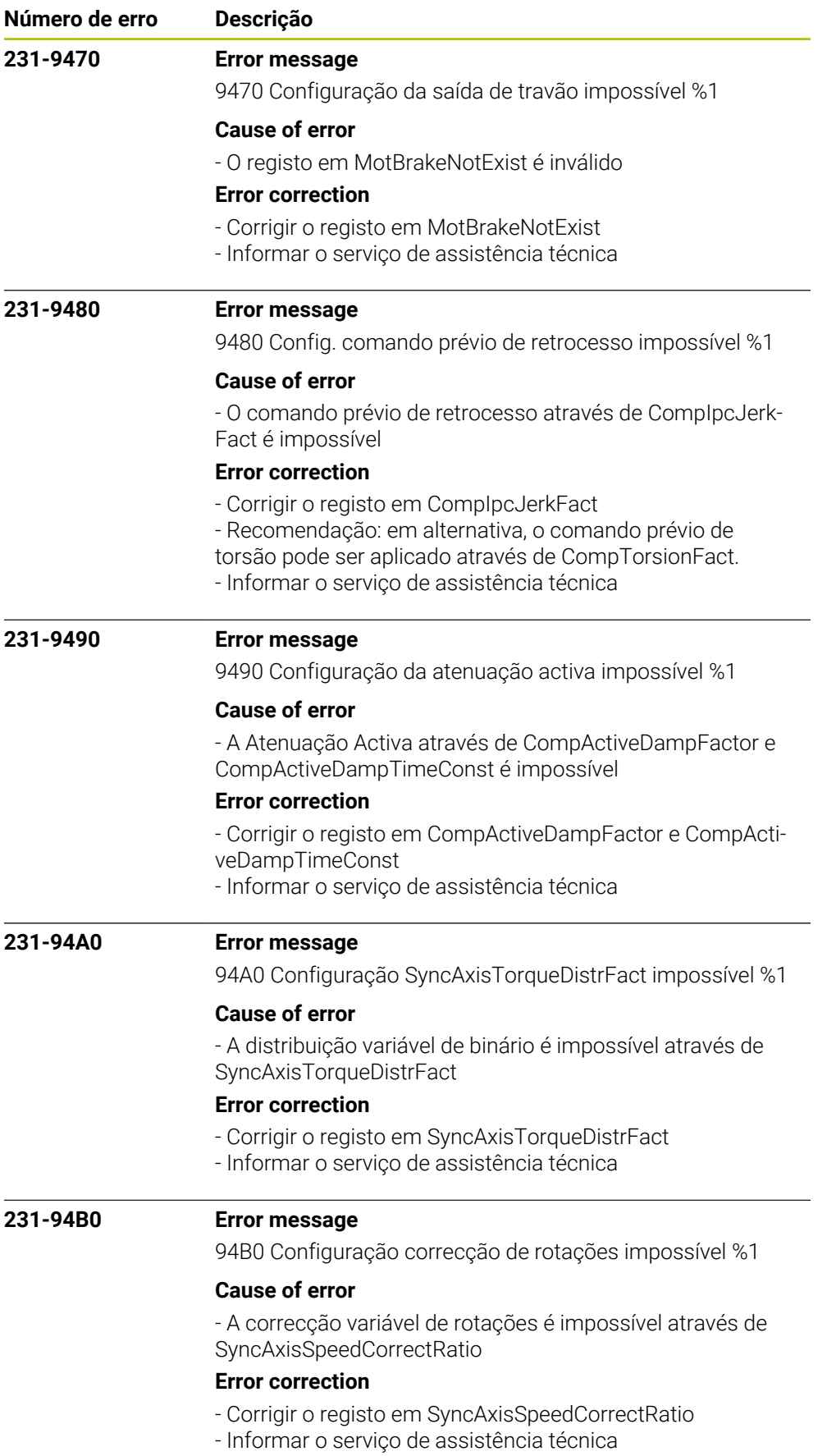

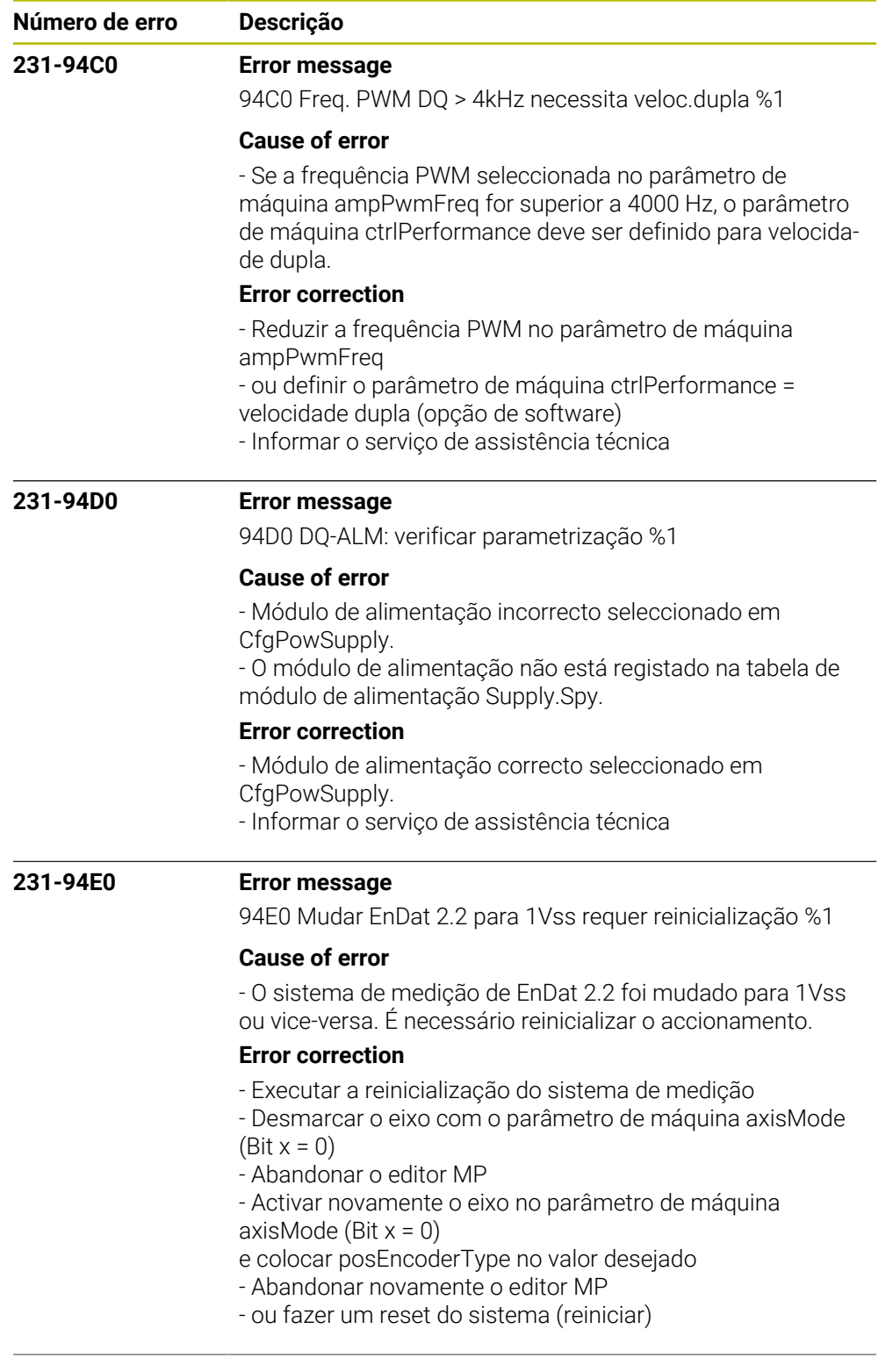

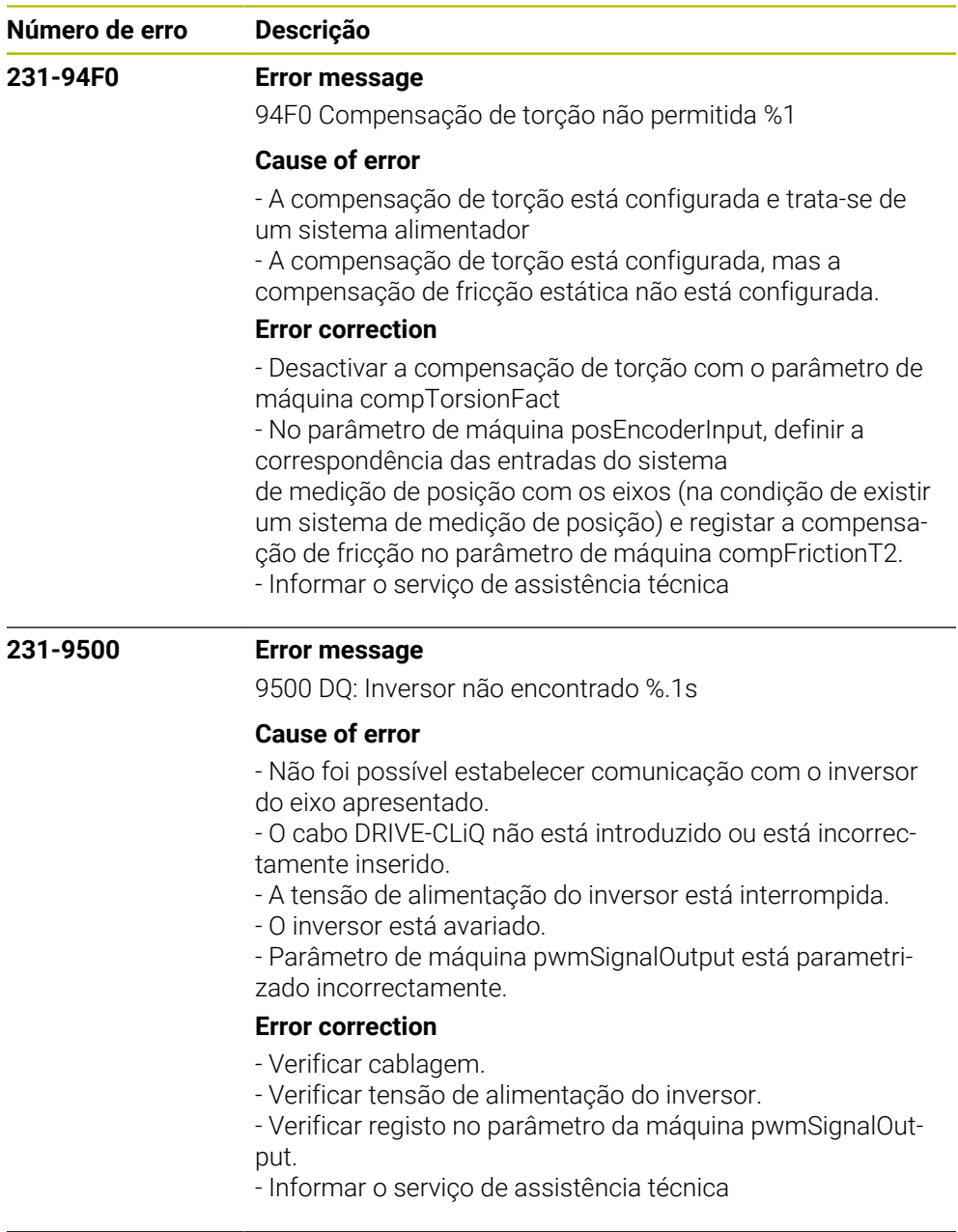

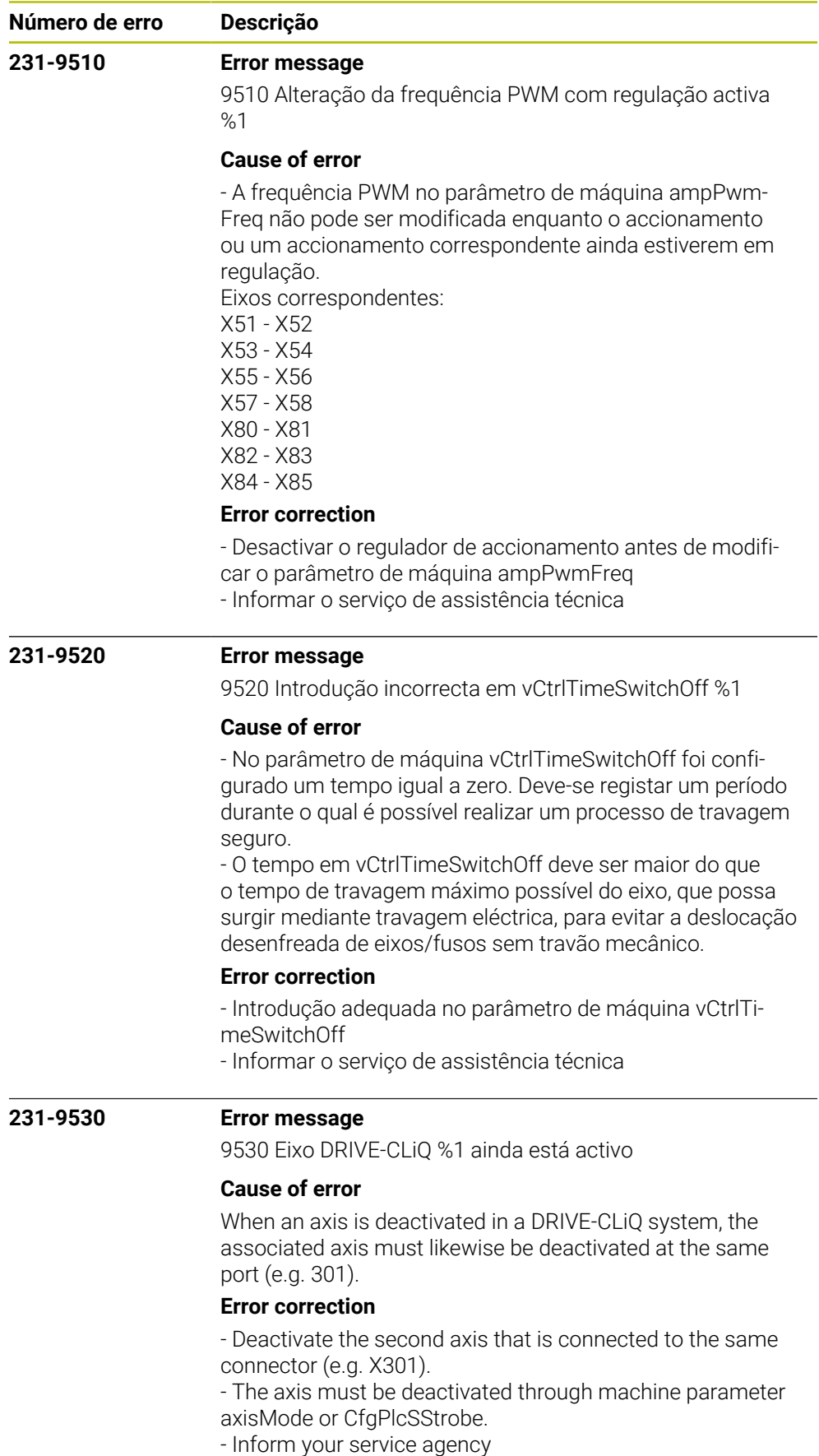

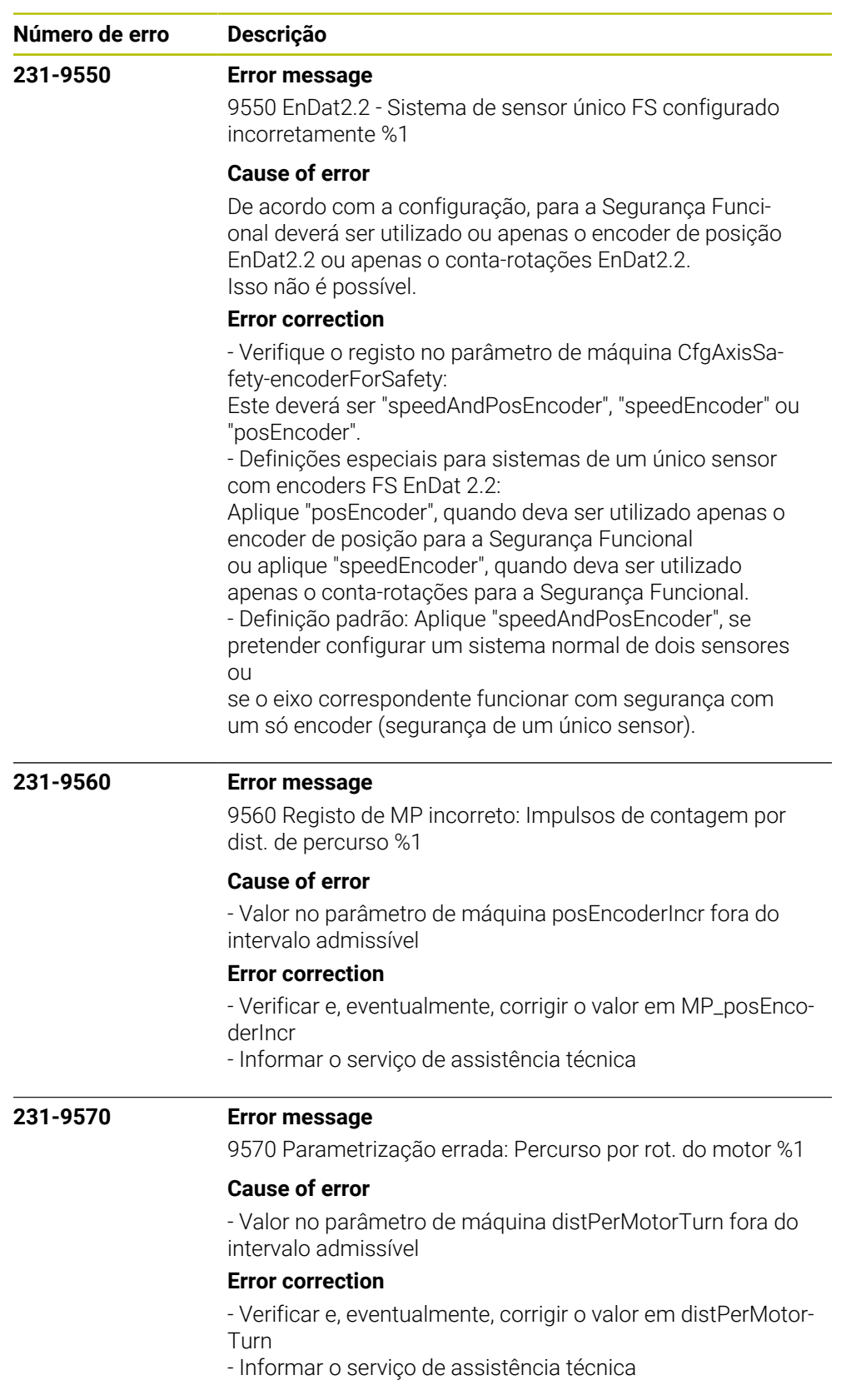

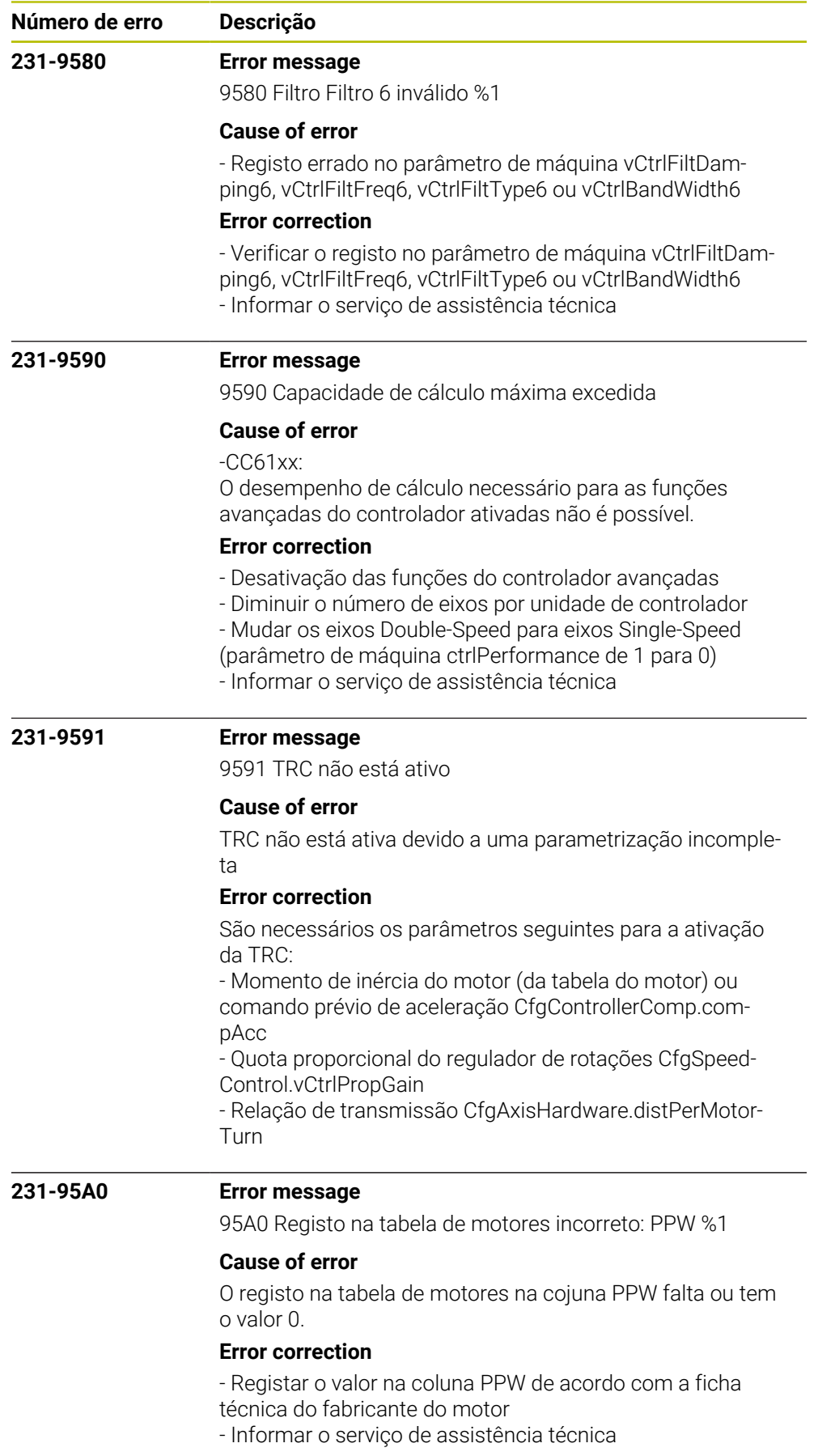

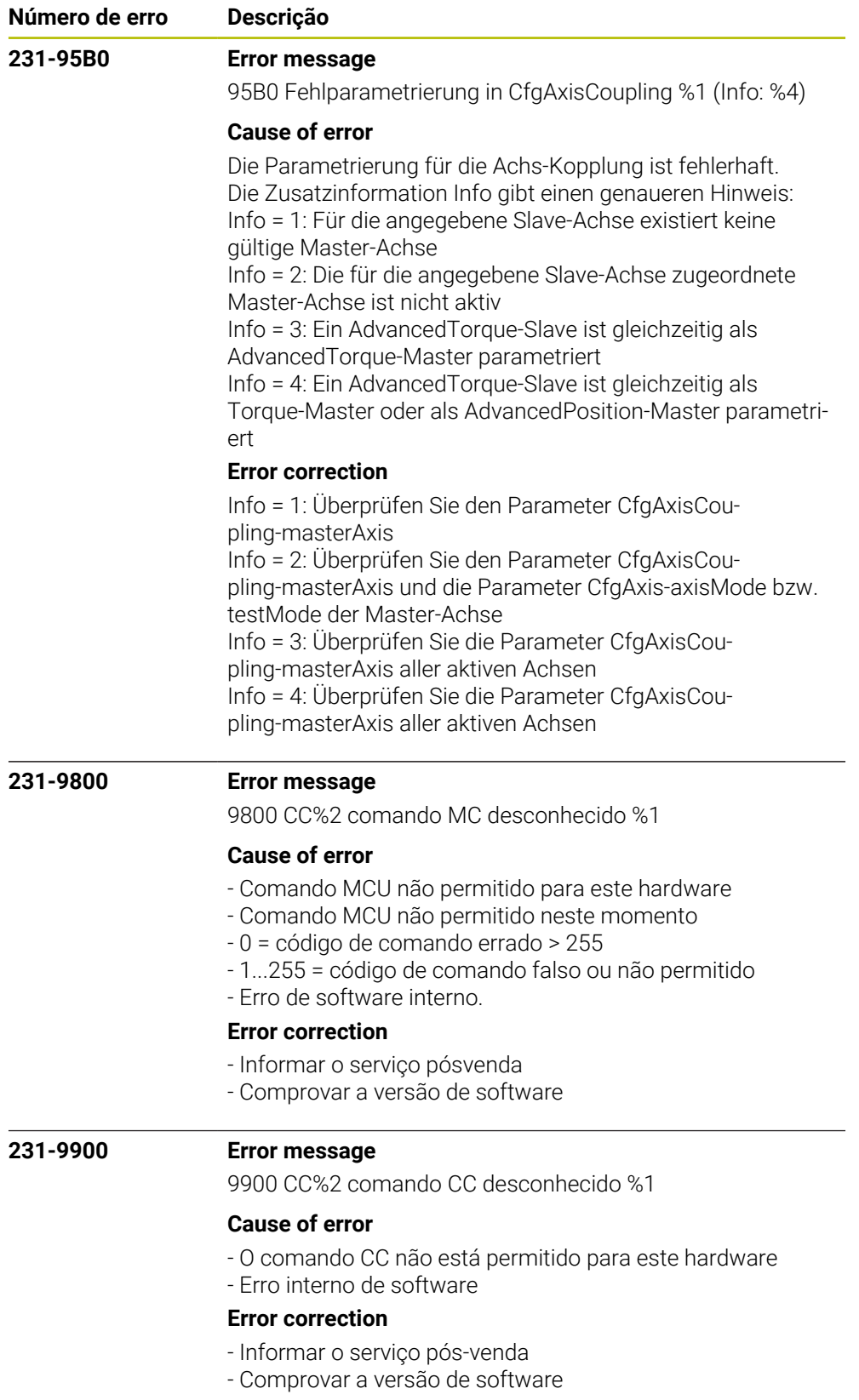

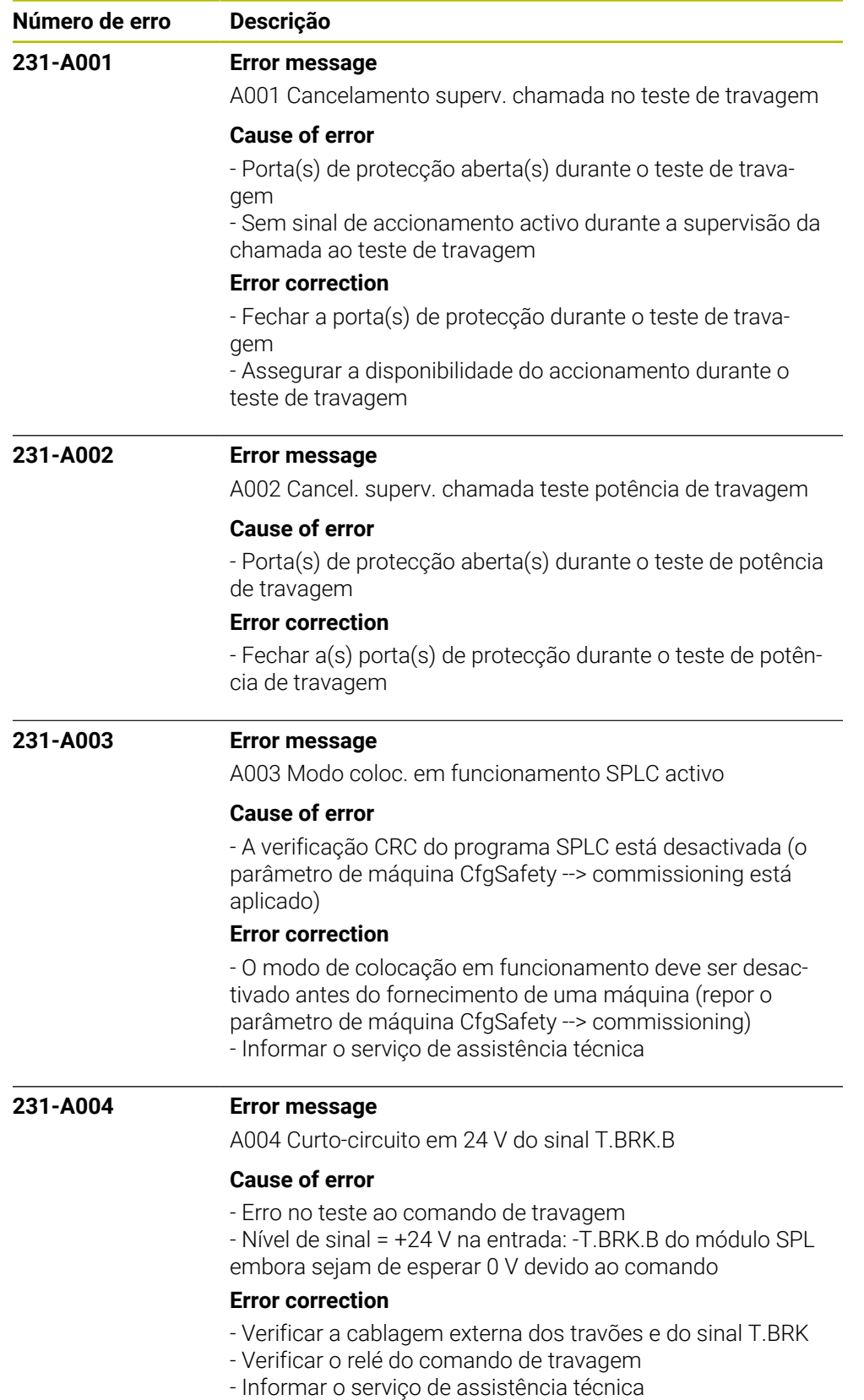

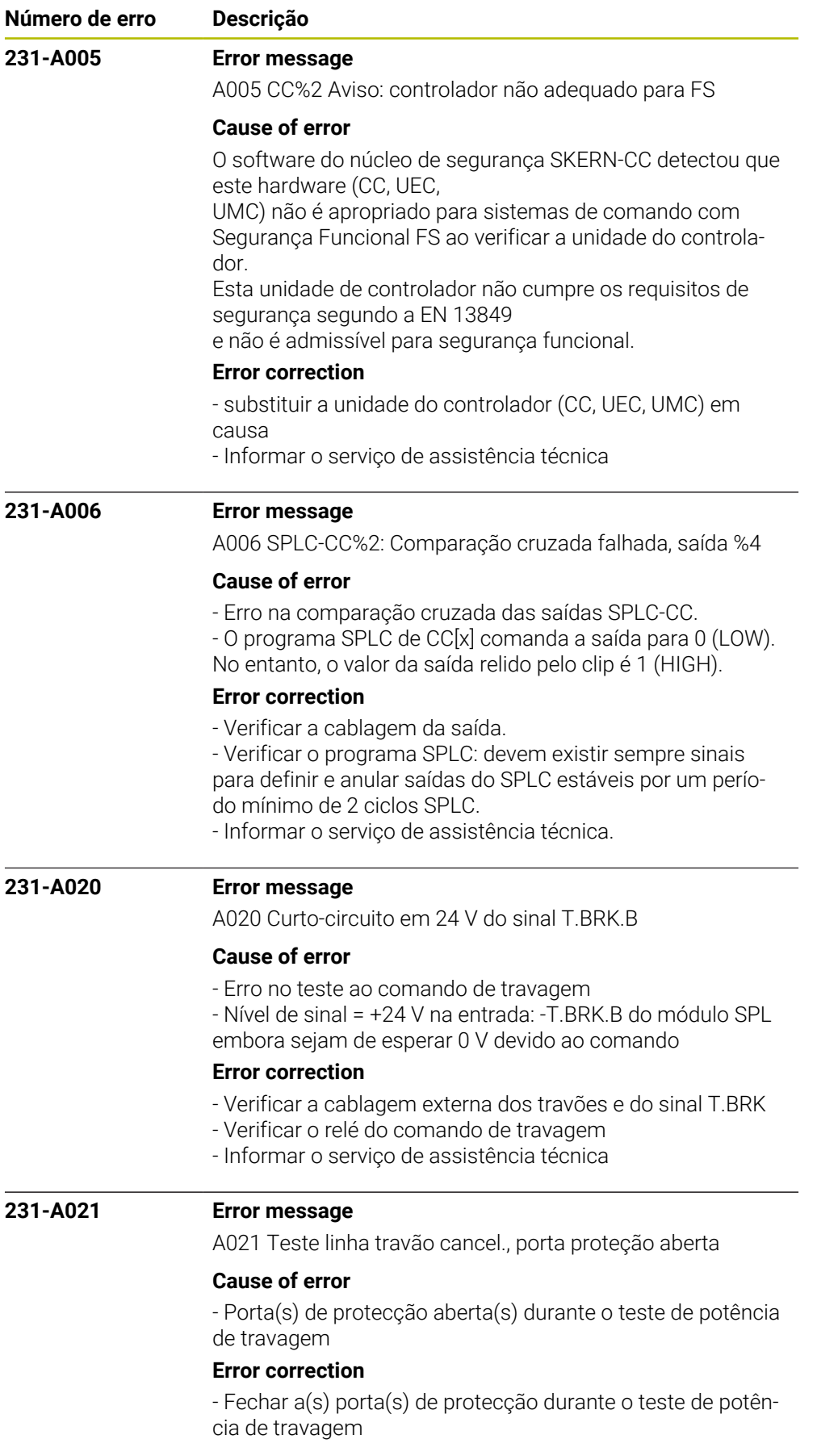

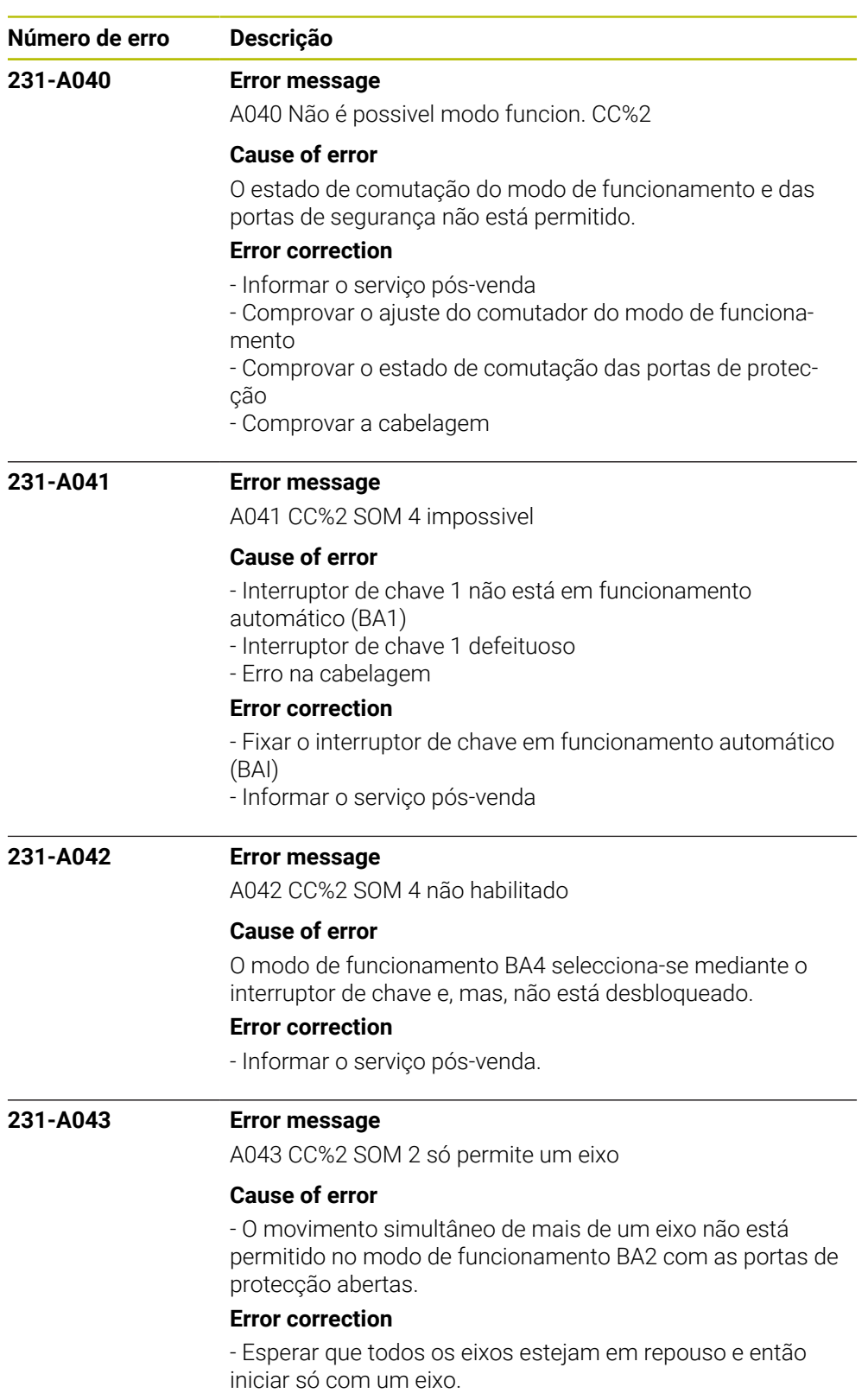

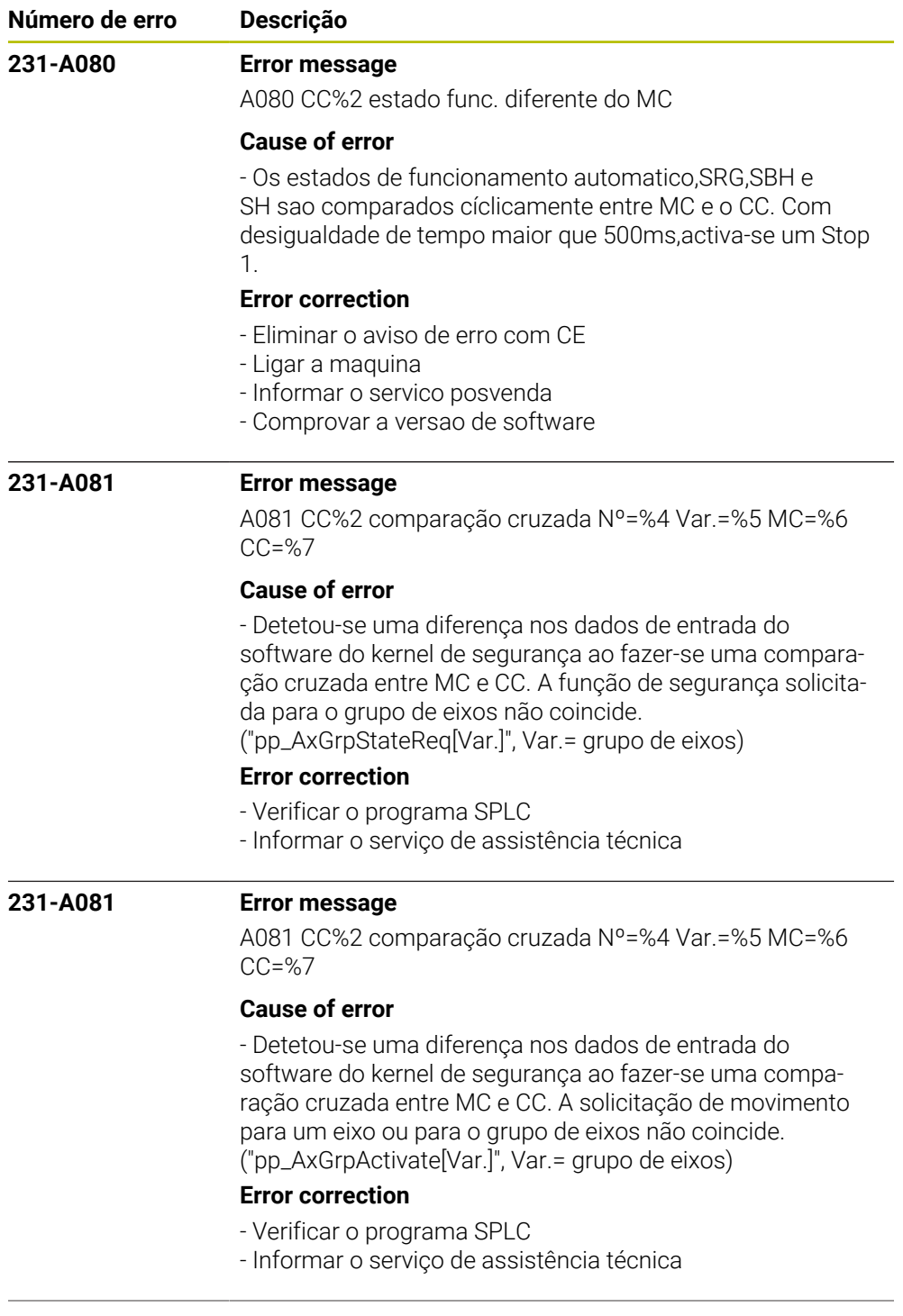

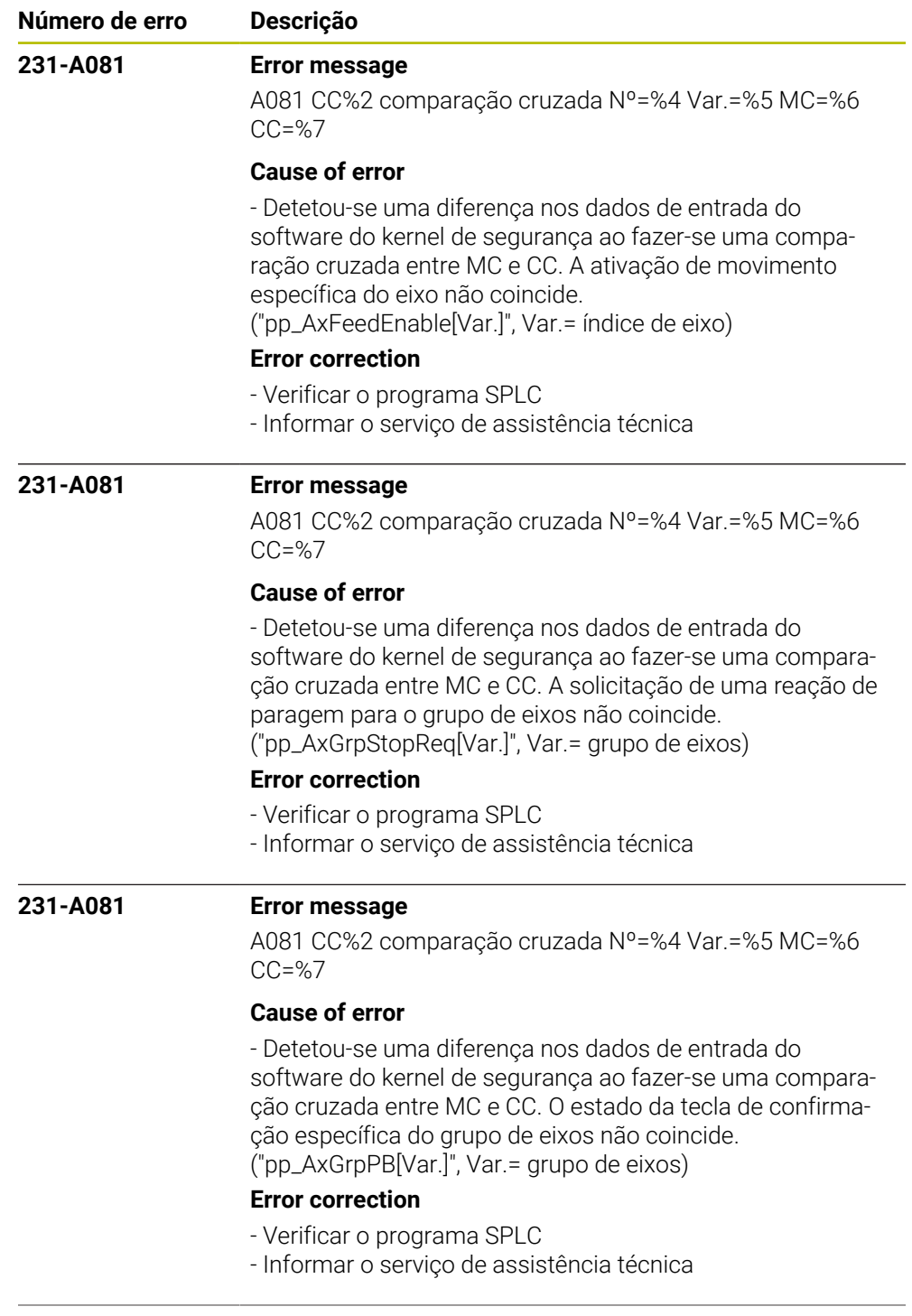

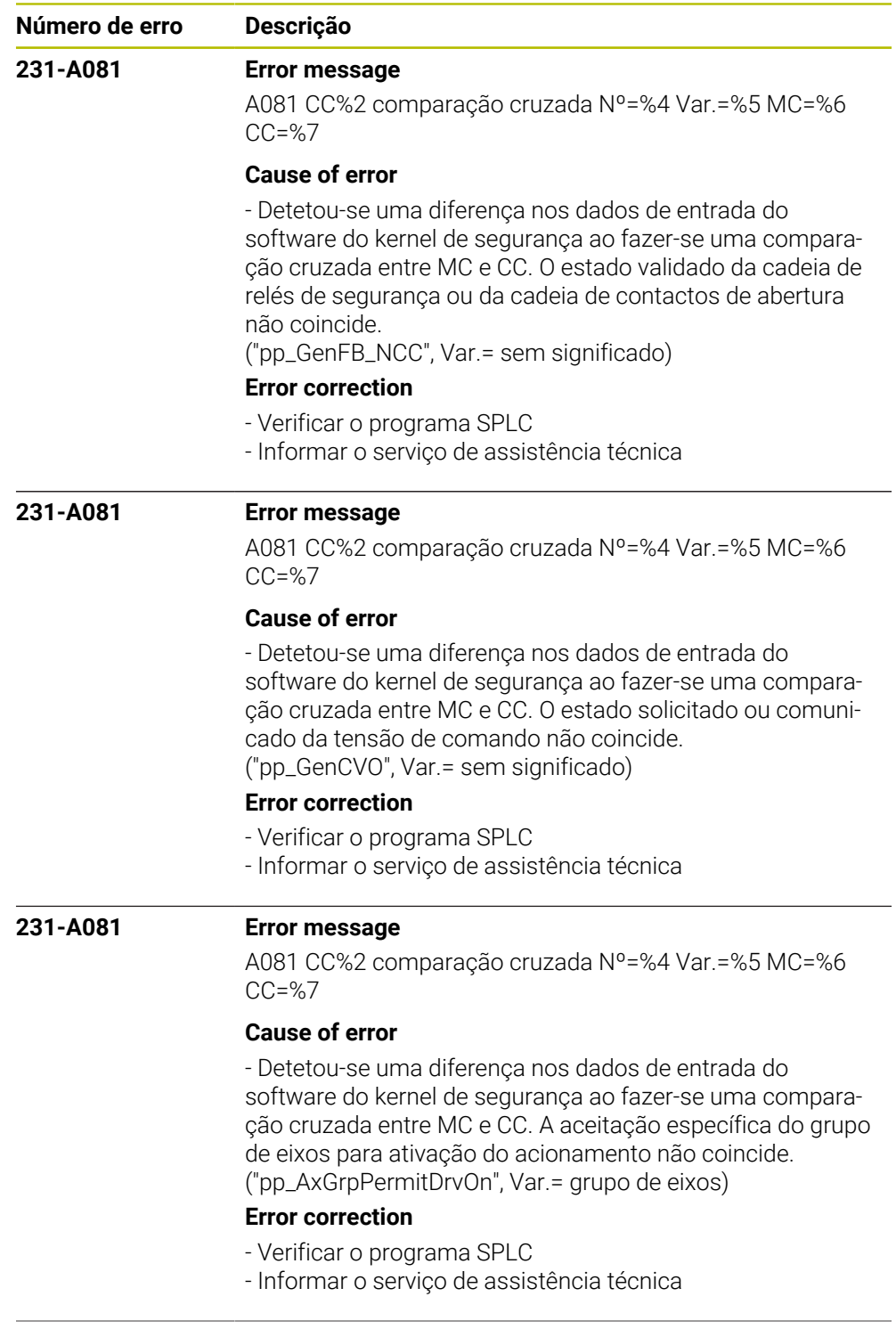

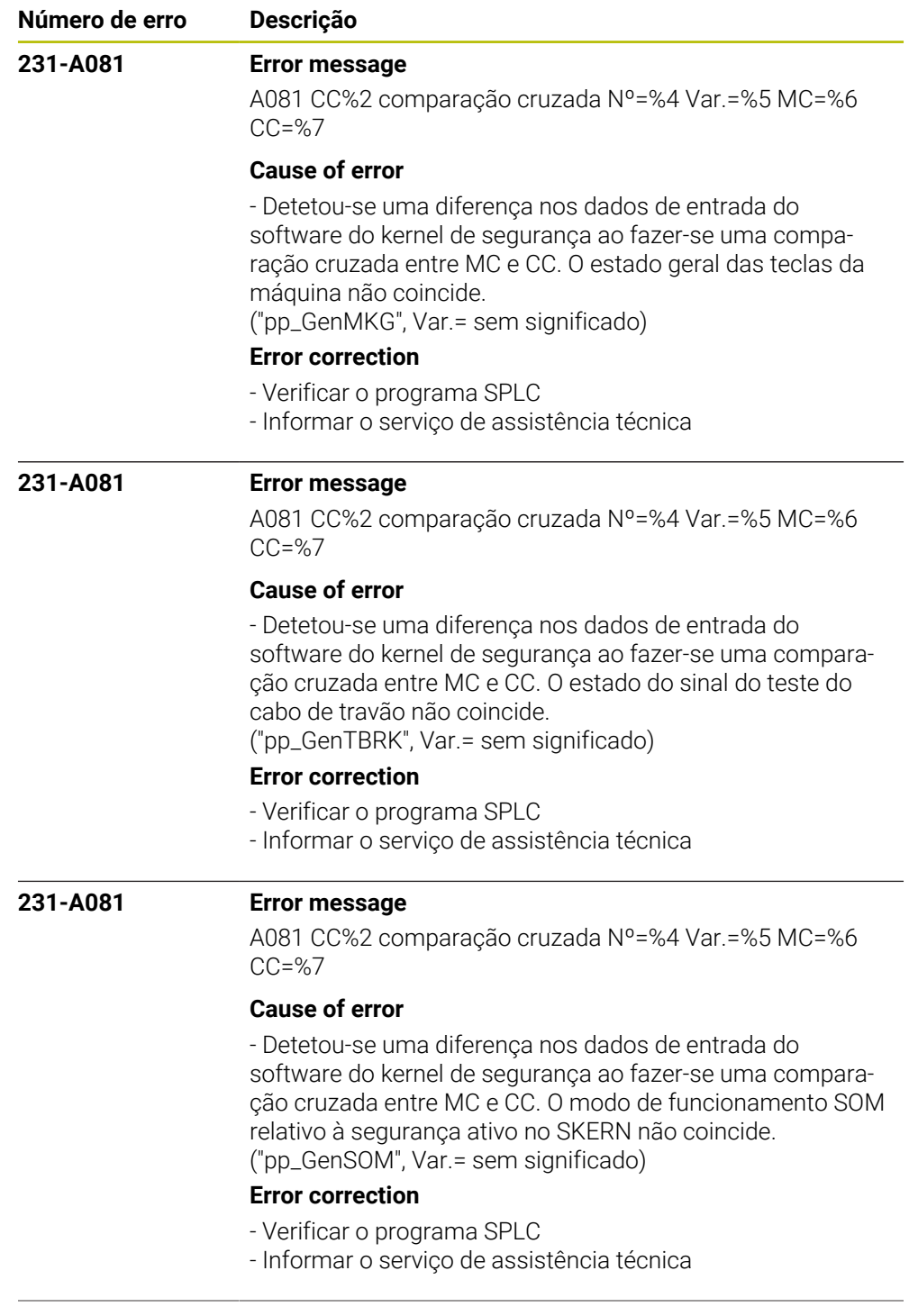

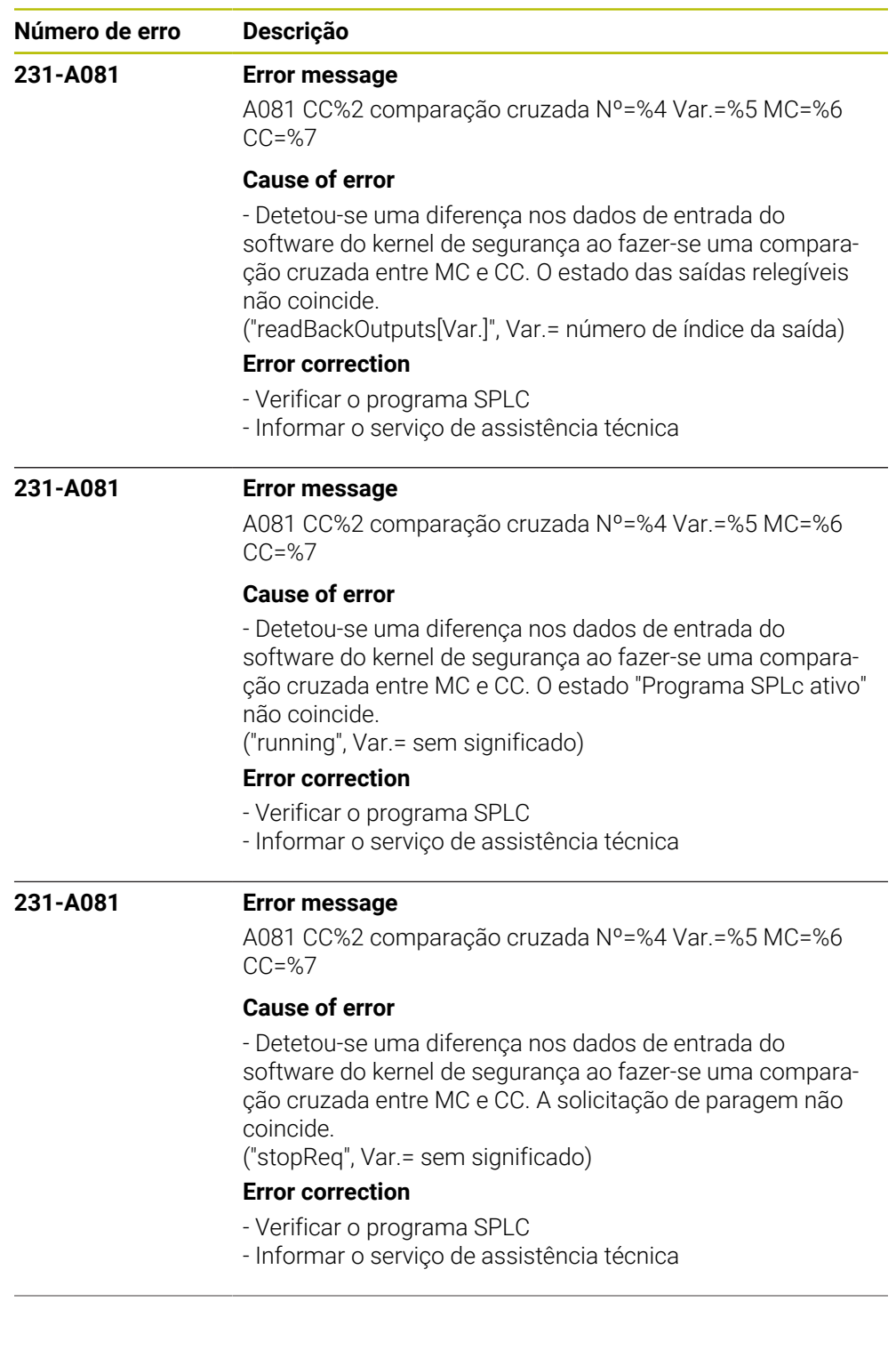

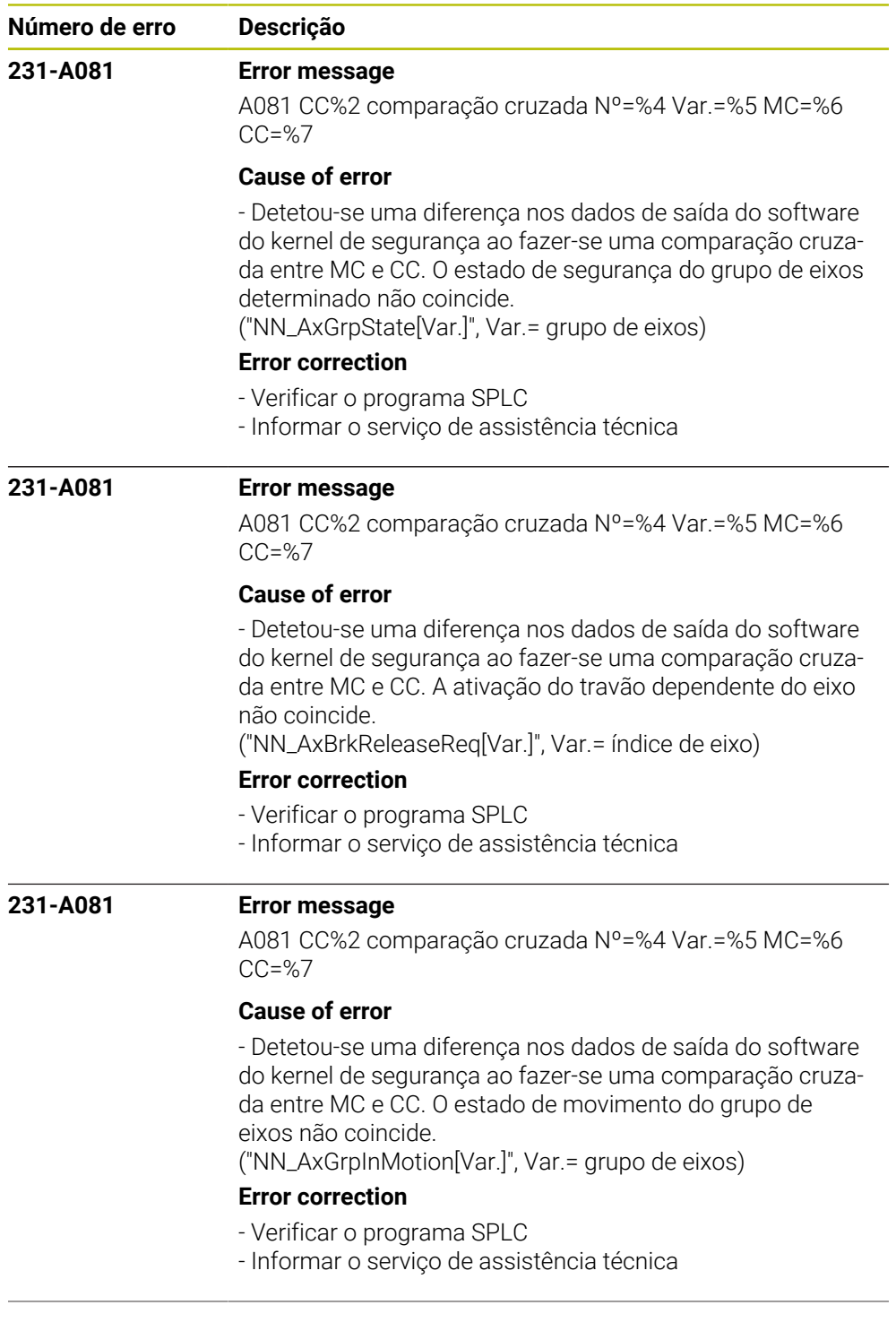

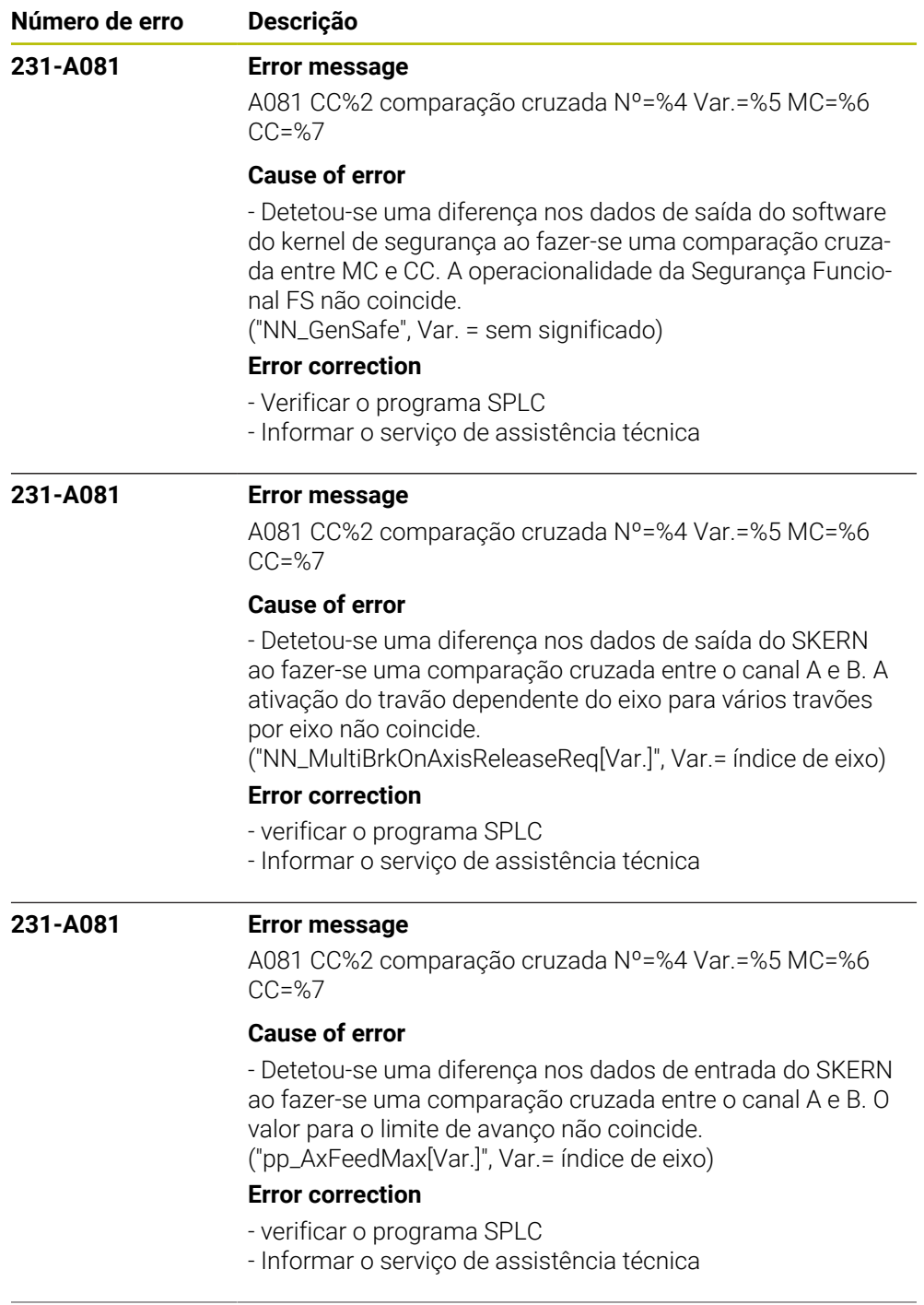

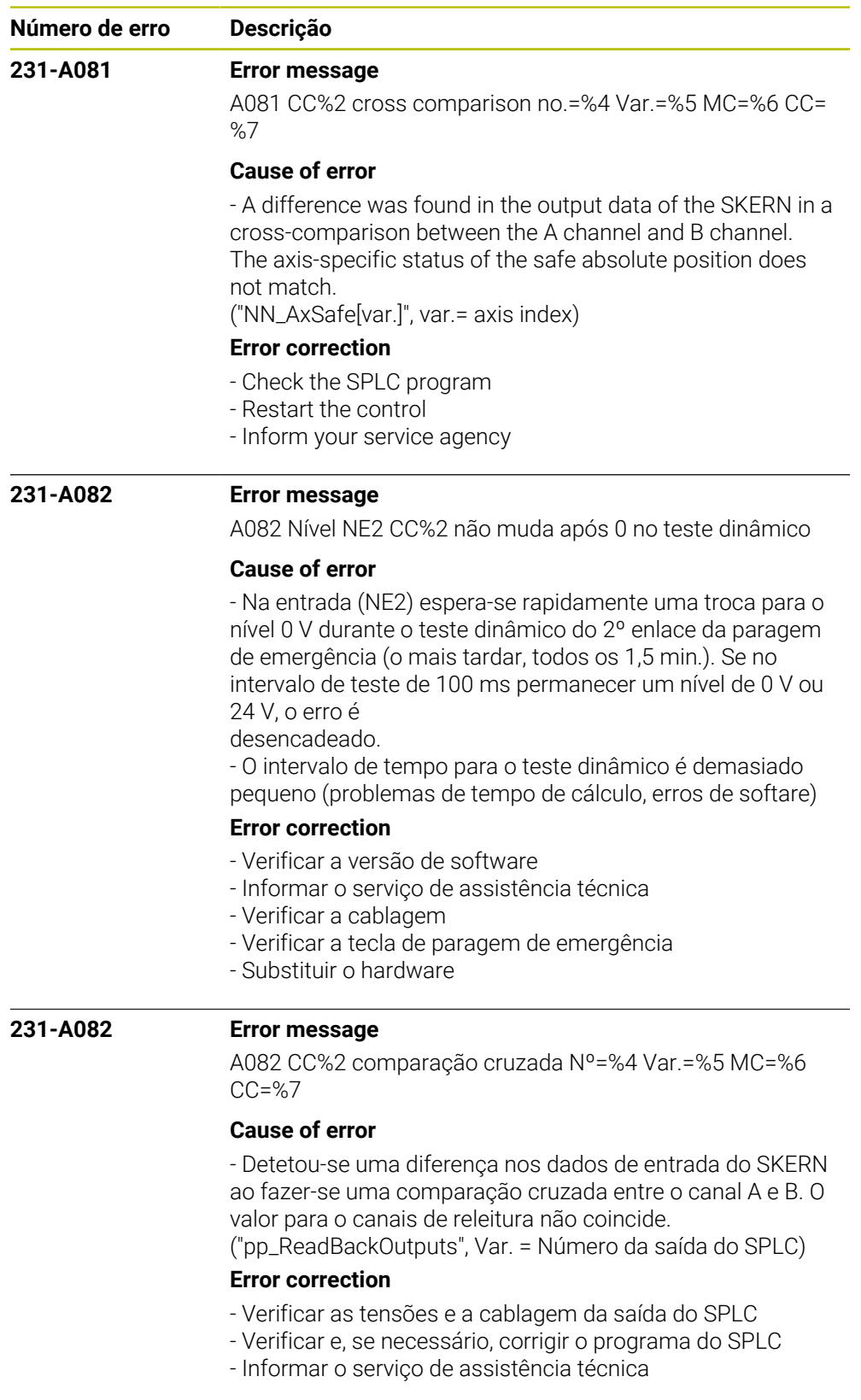

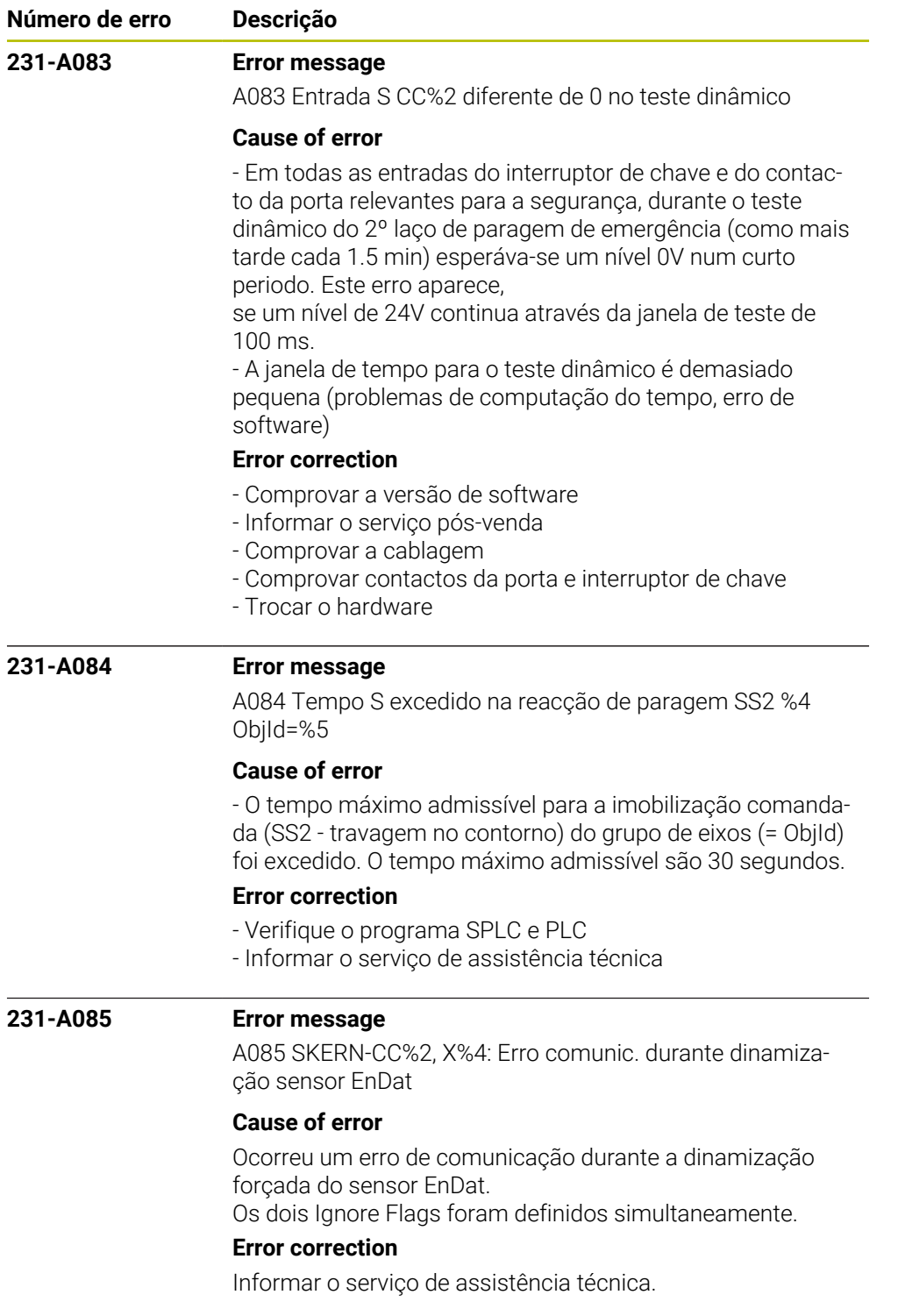

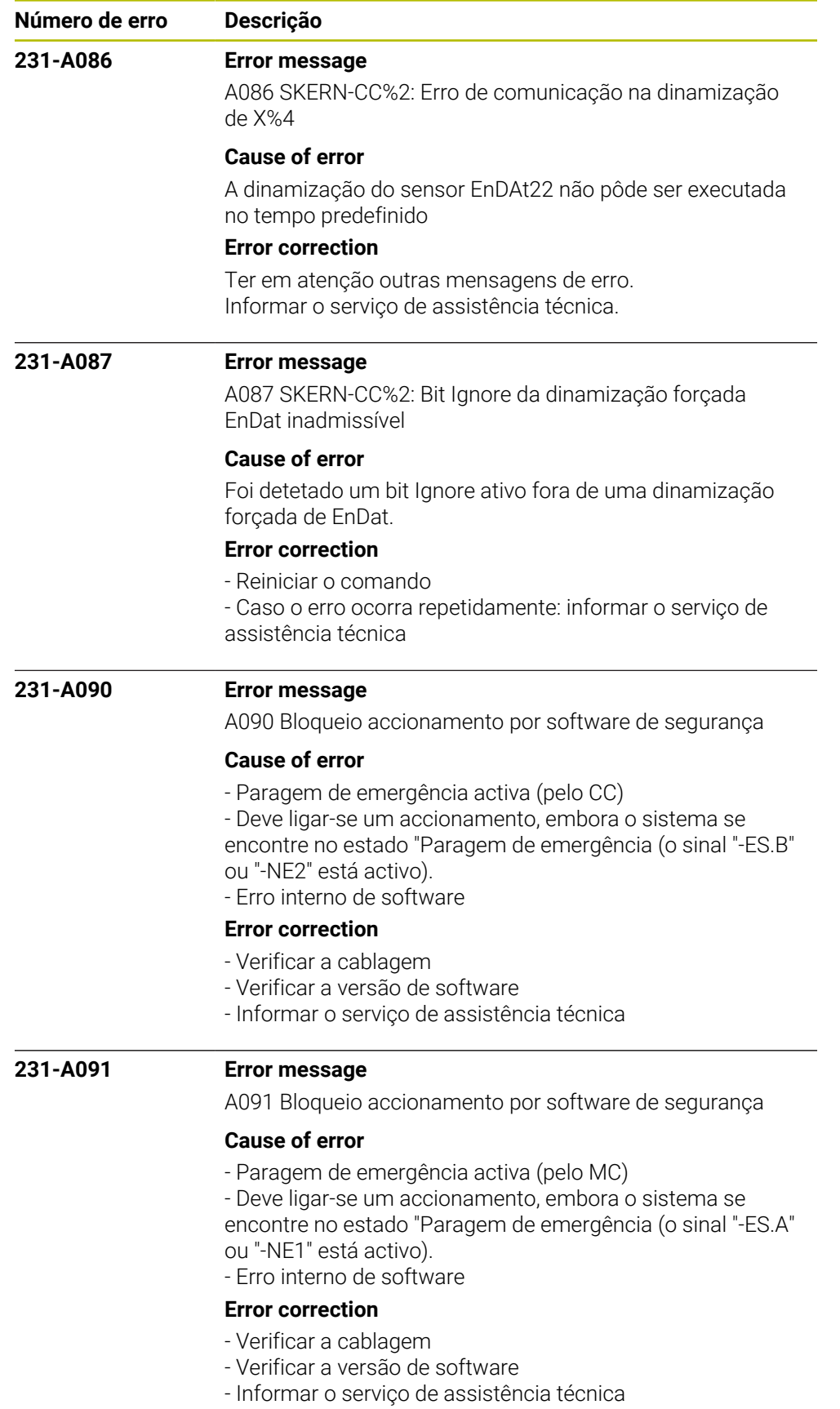

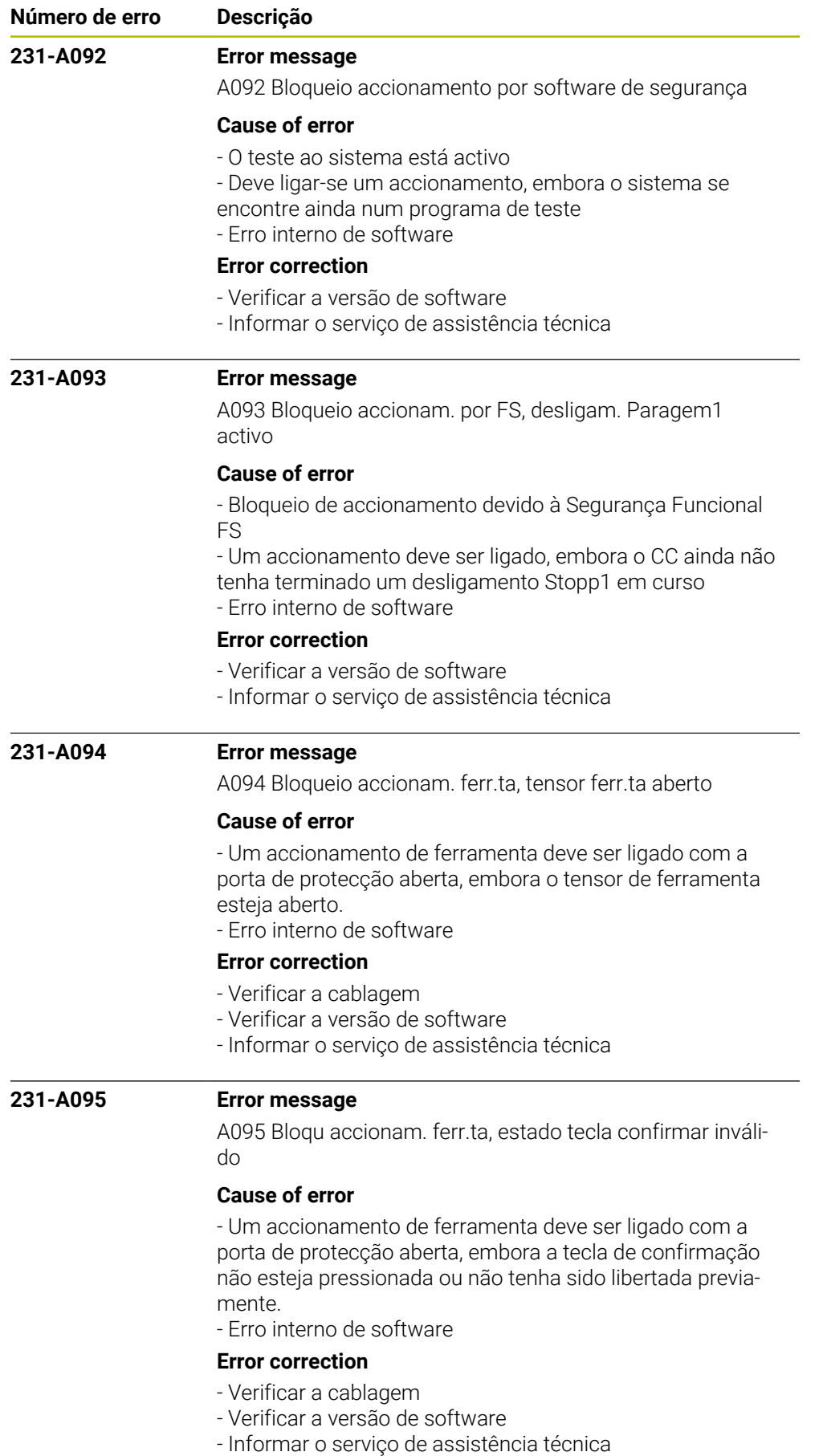

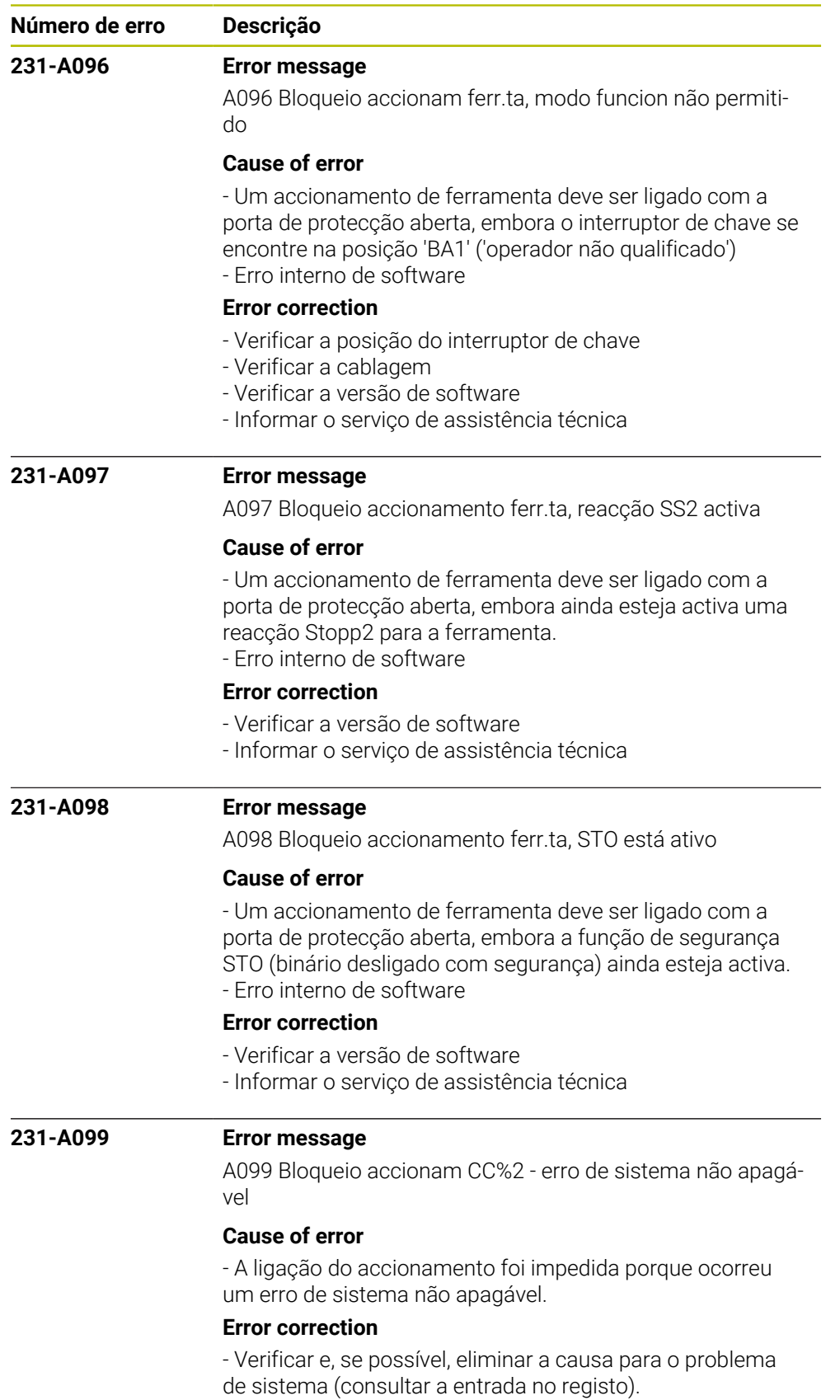

- Informar o serviço de assistência técnica.

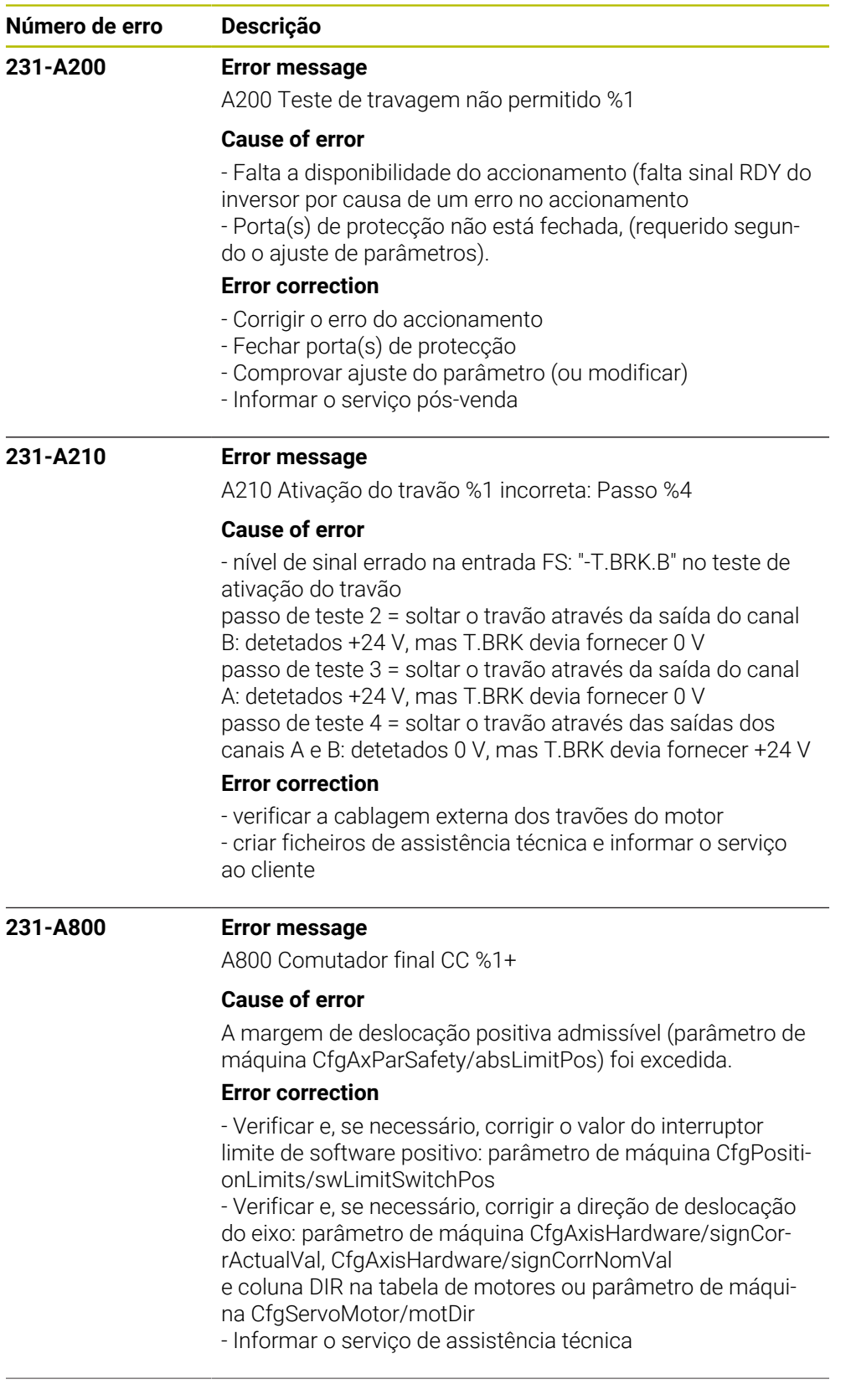

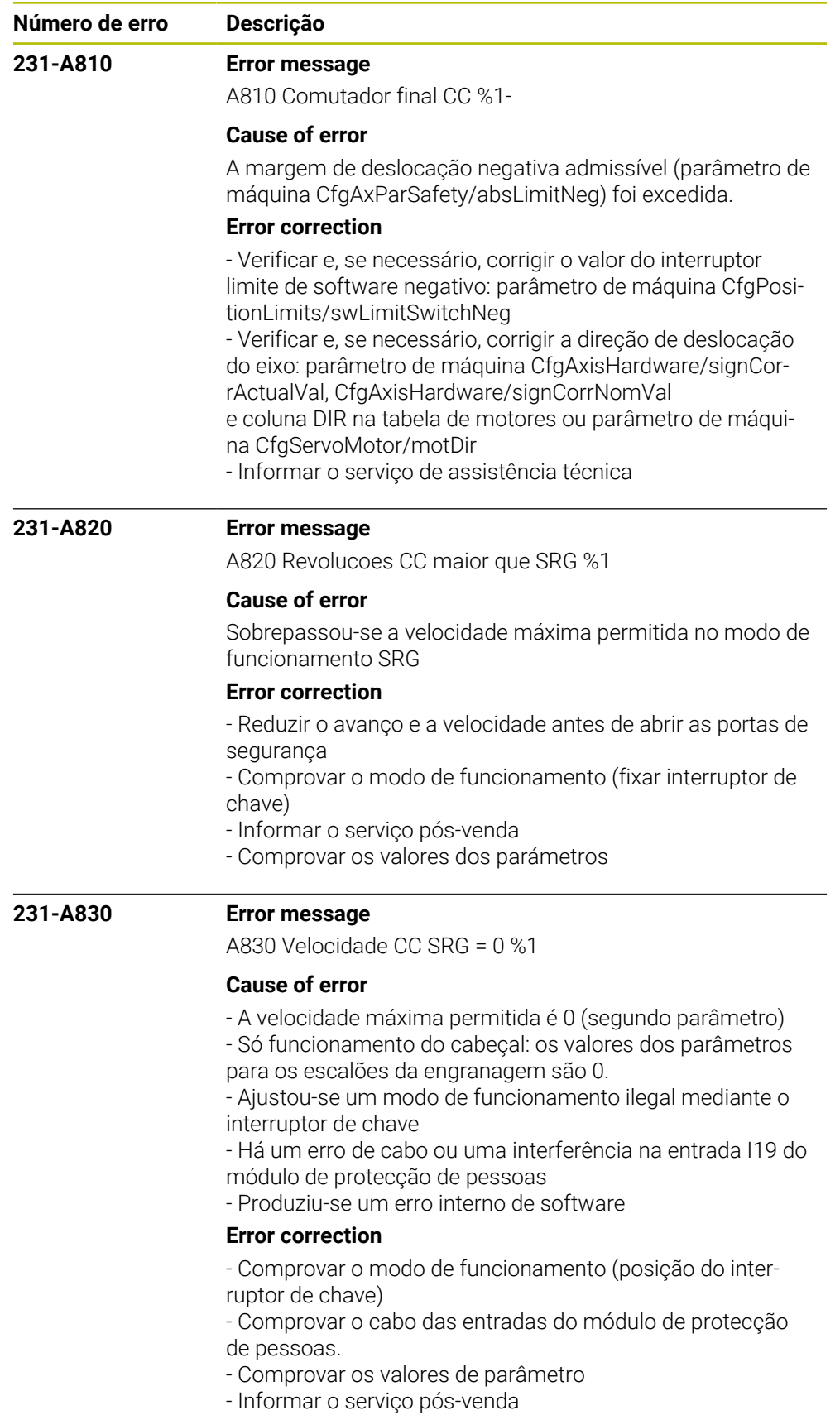

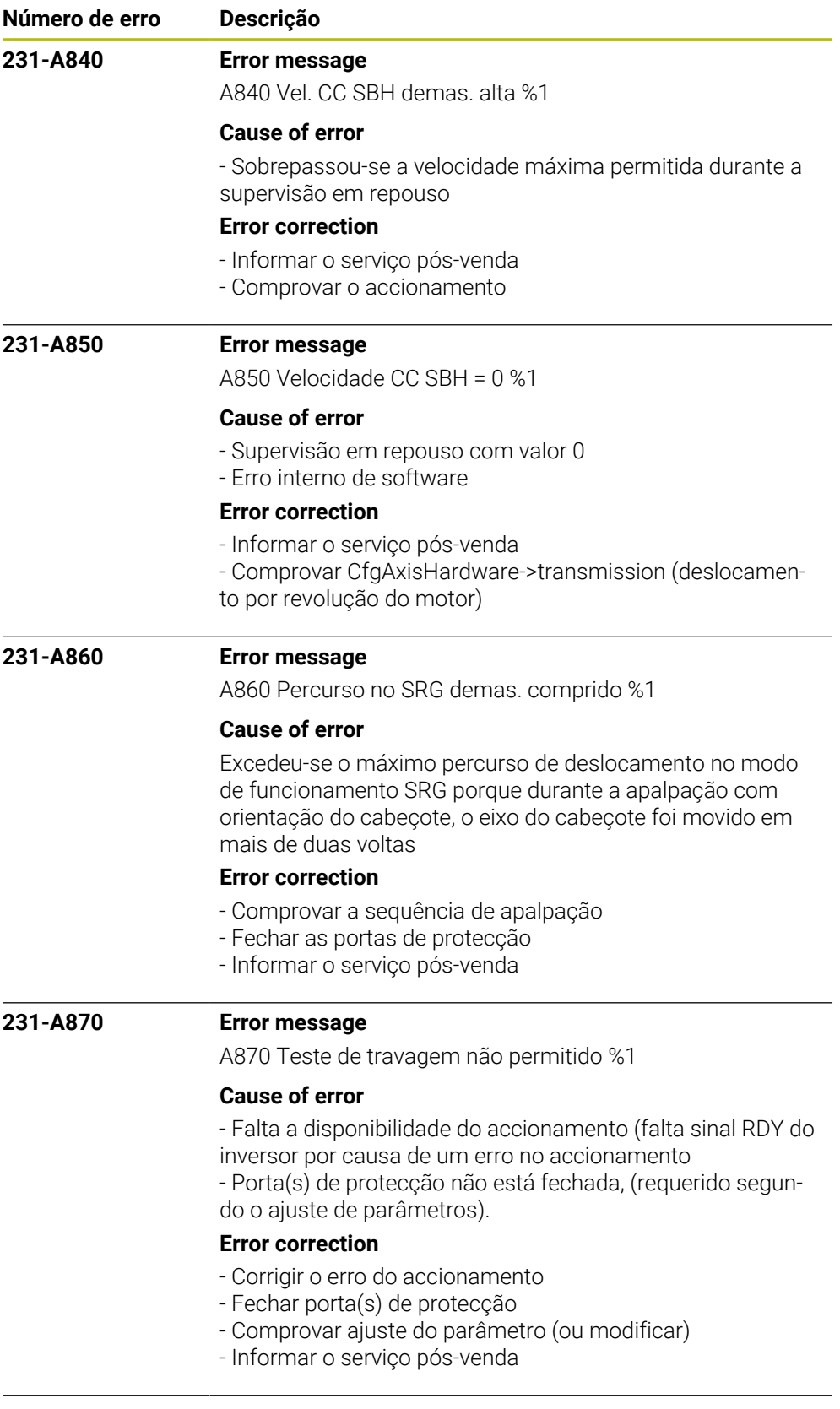

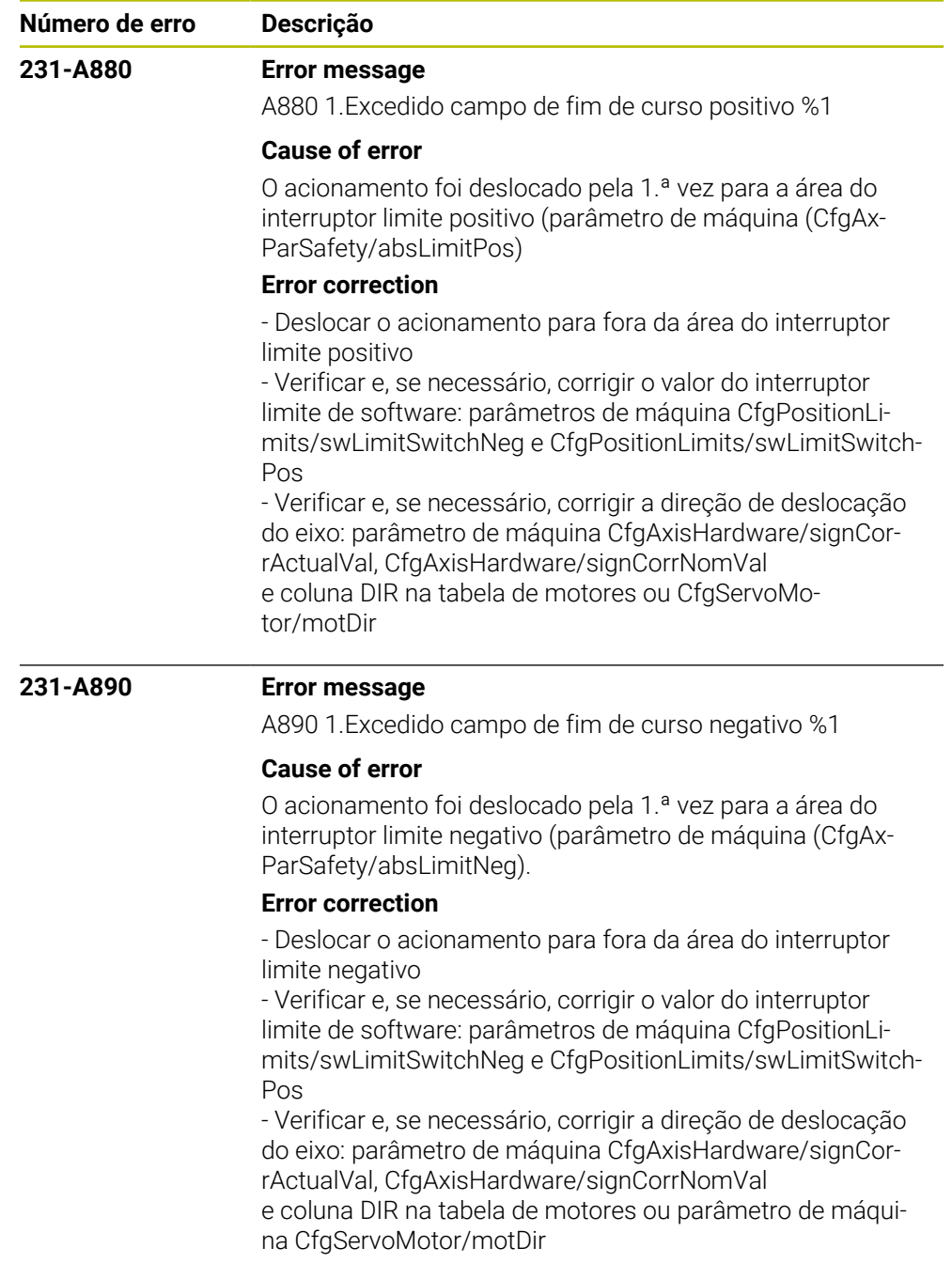

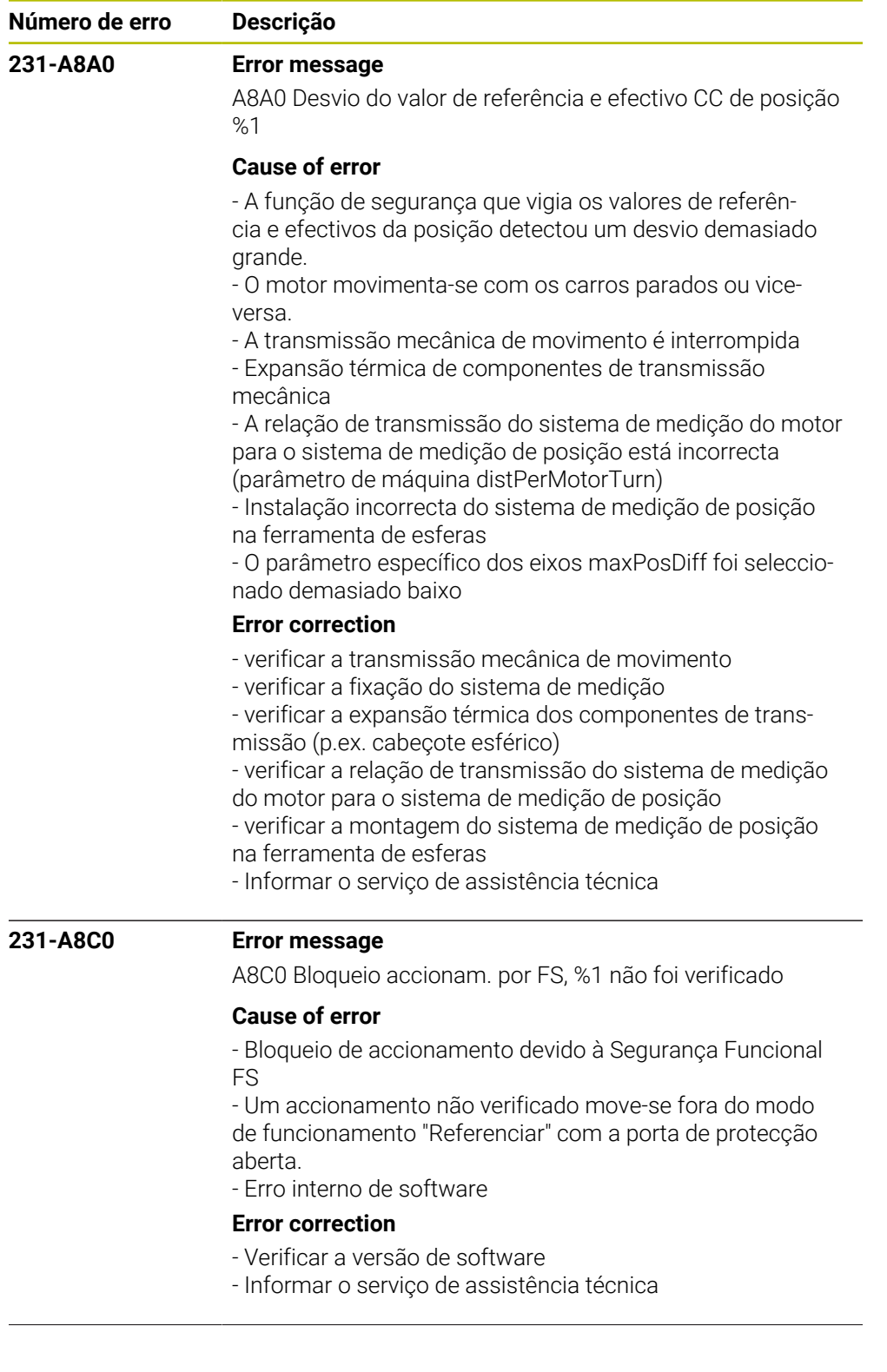

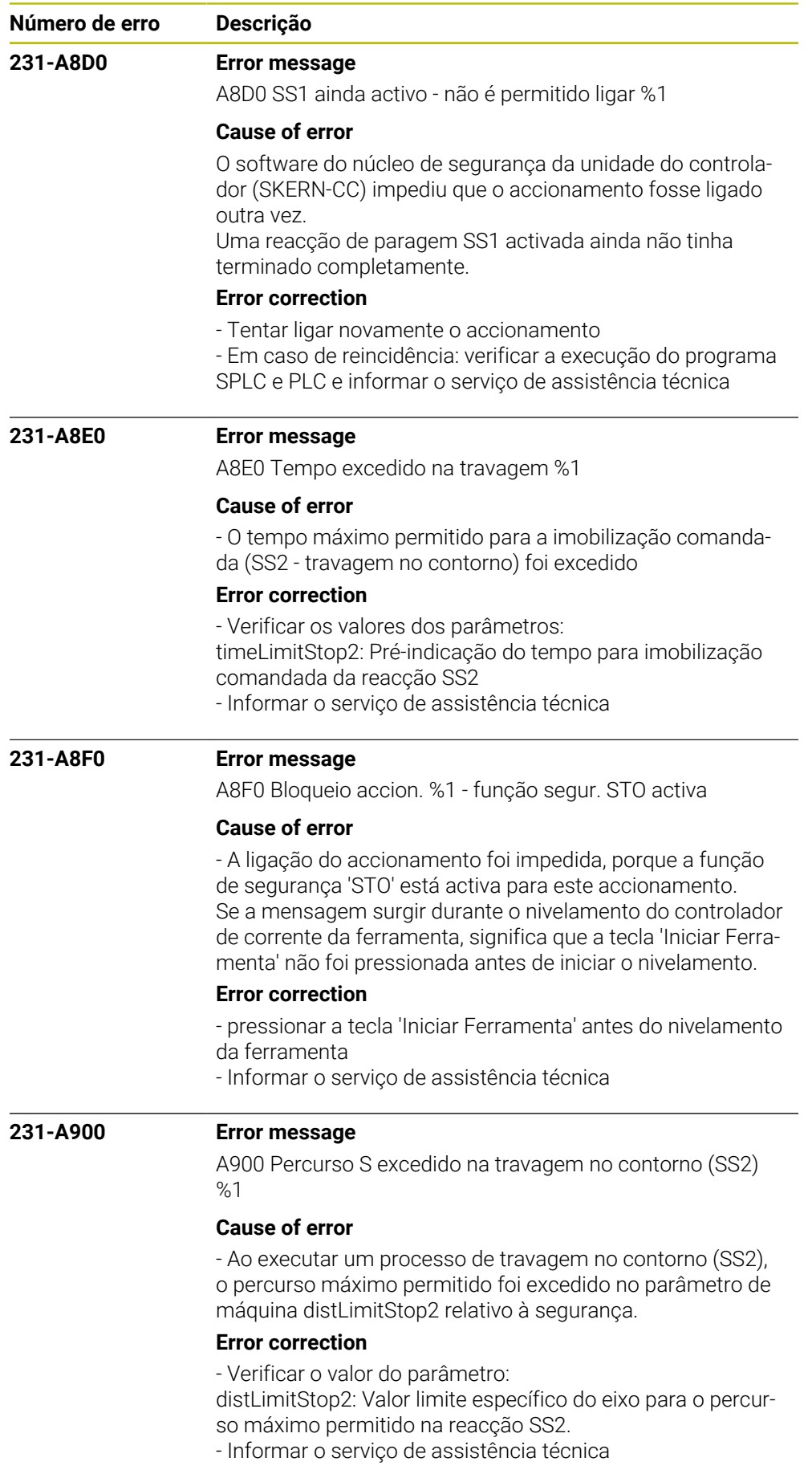

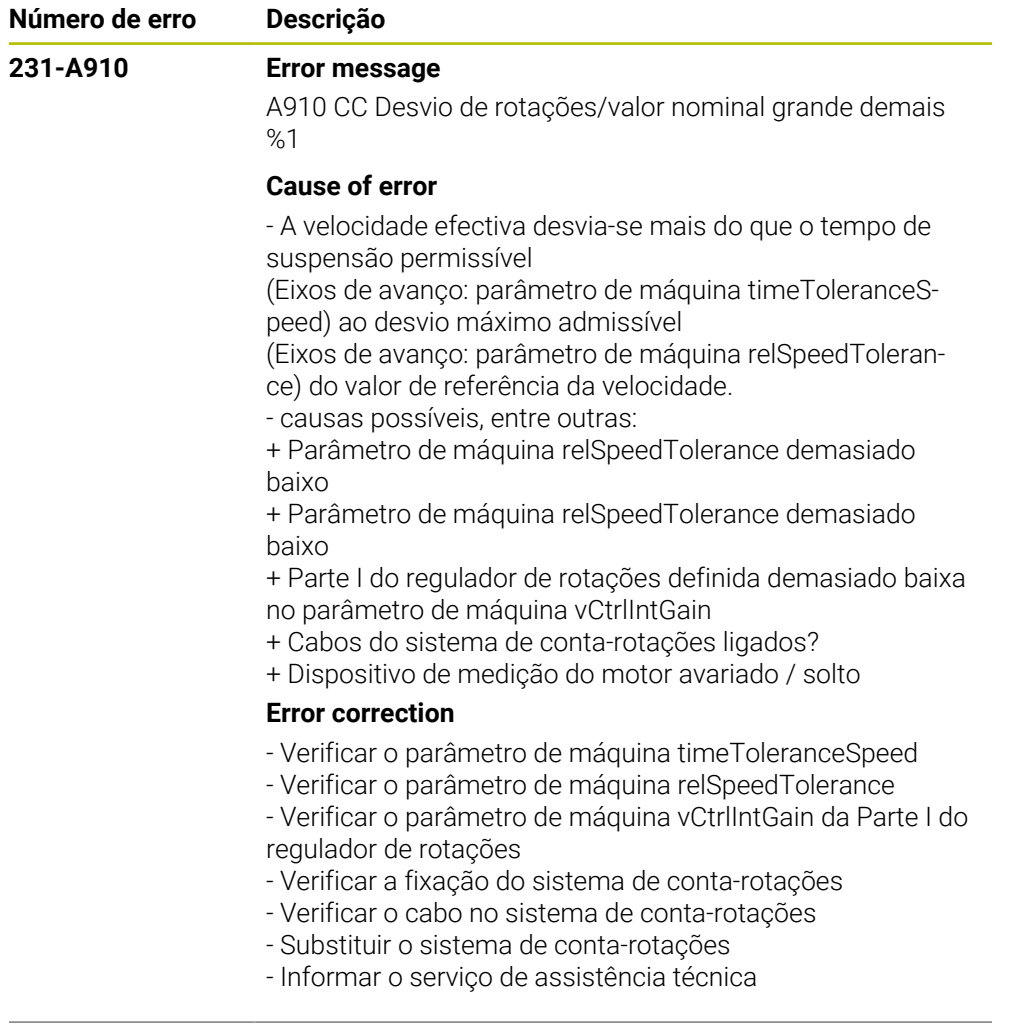

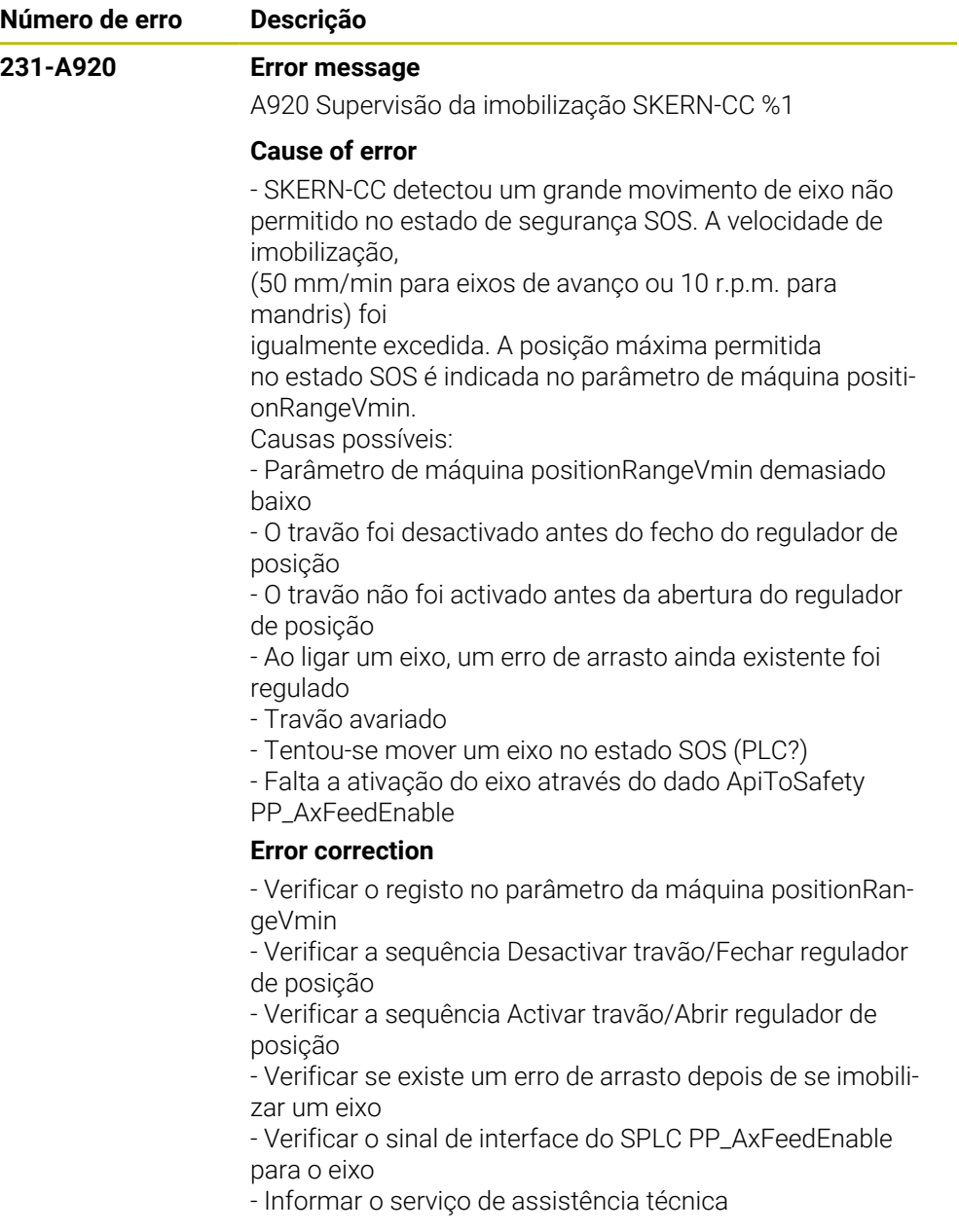

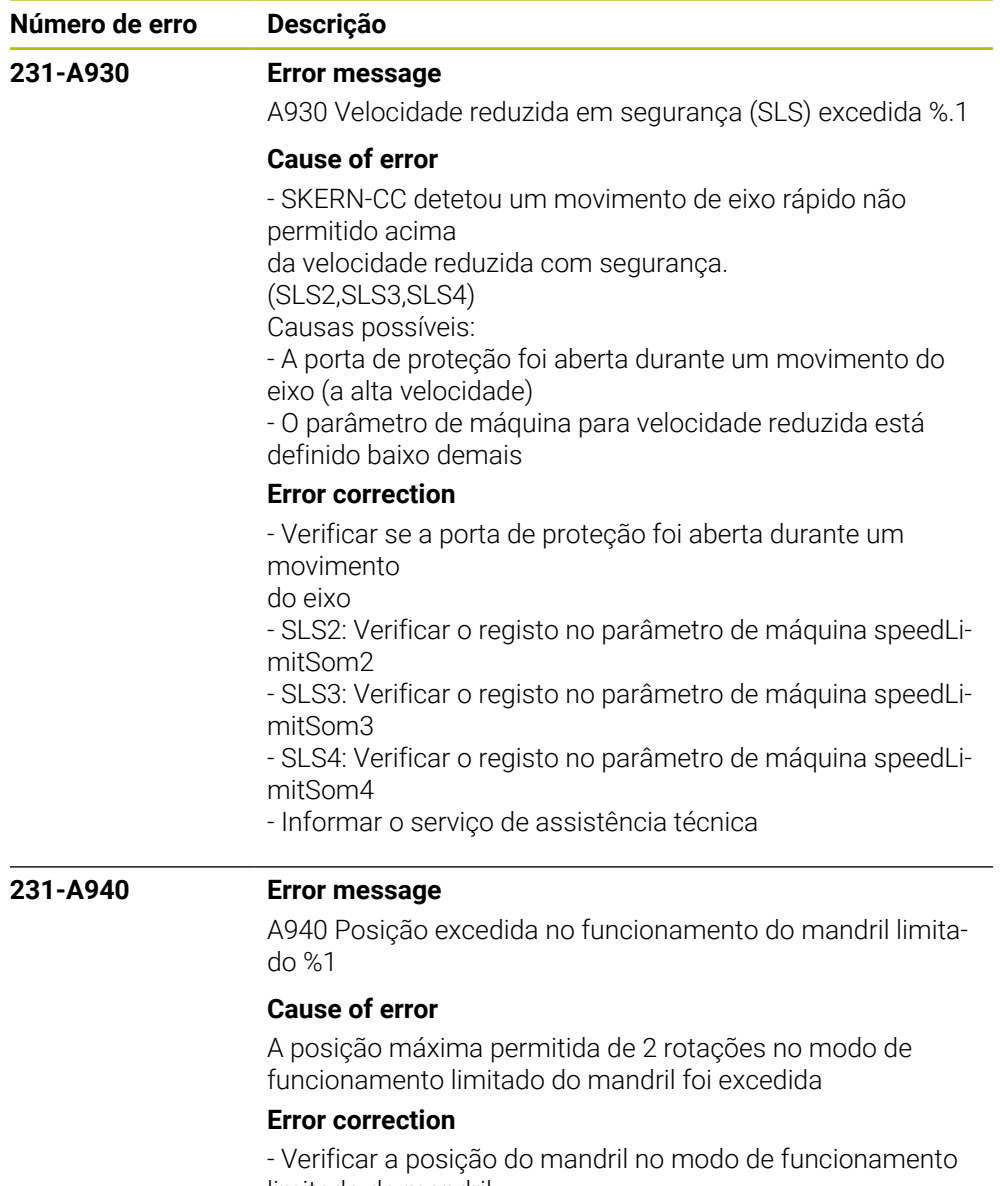

limitado do mandril.

- Informar o serviço de assistência técnica

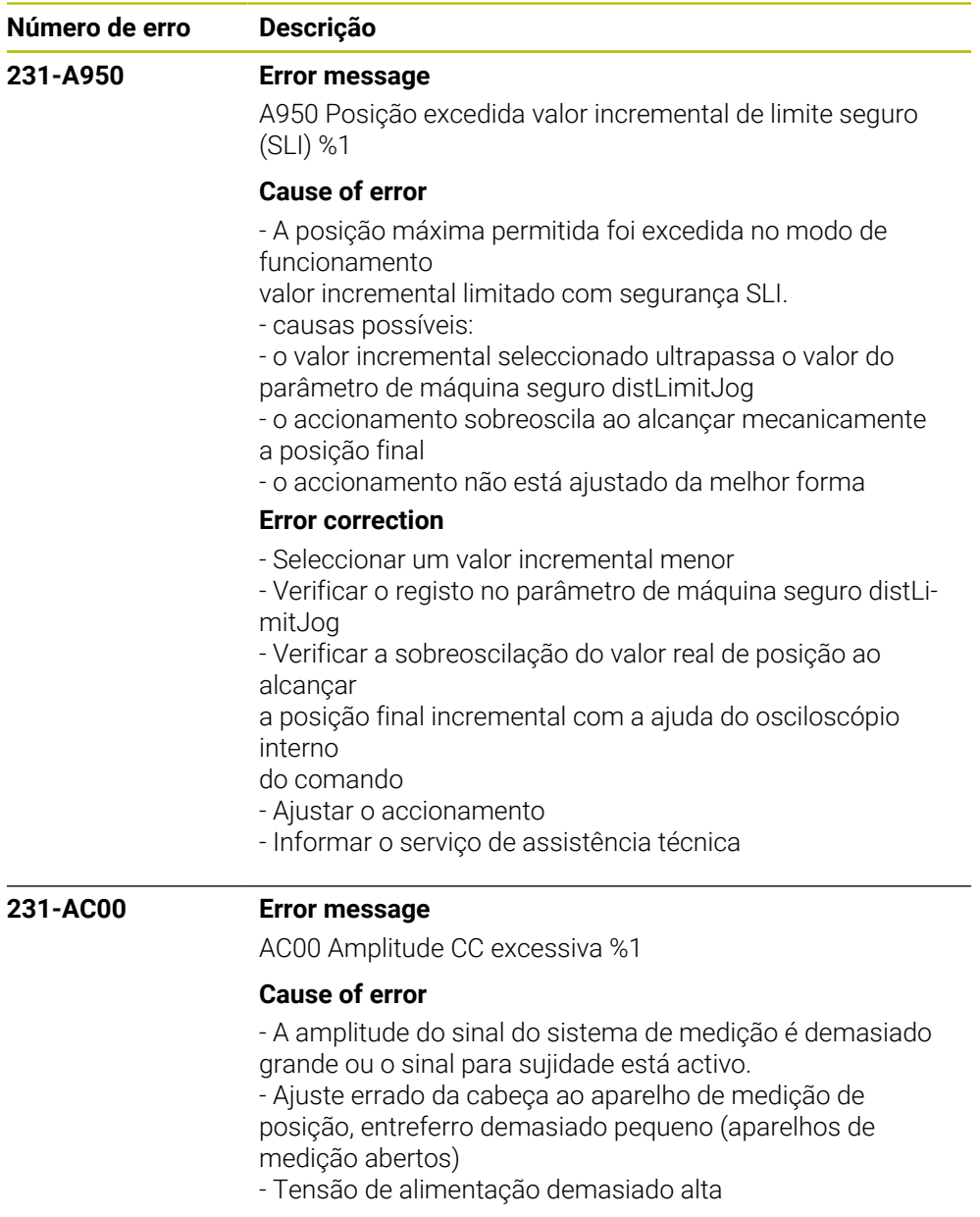

## **Error correction**

- Controlar a amplitude do sinal do sistema de medição
- Informar o serviço de assistência técnica

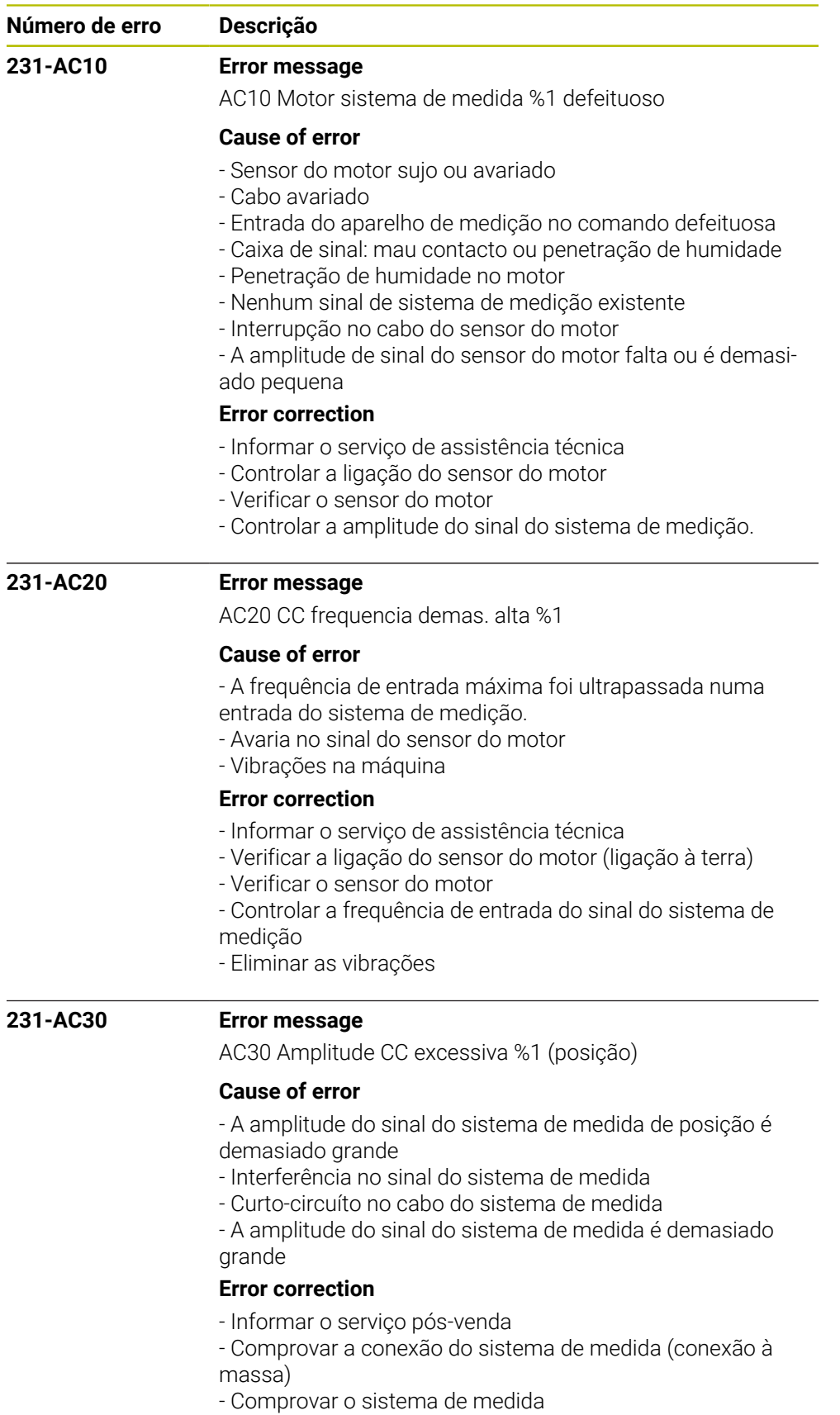

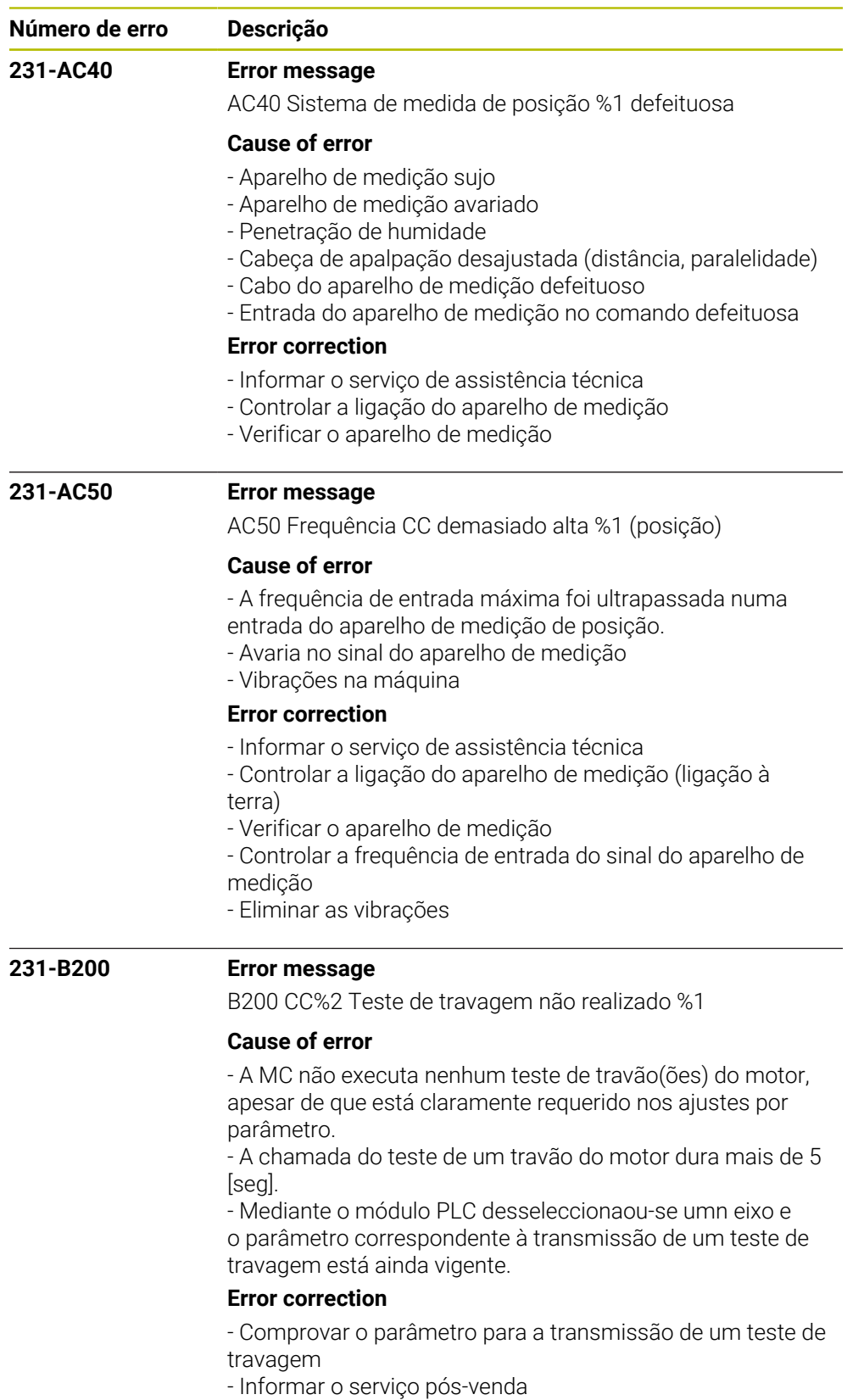

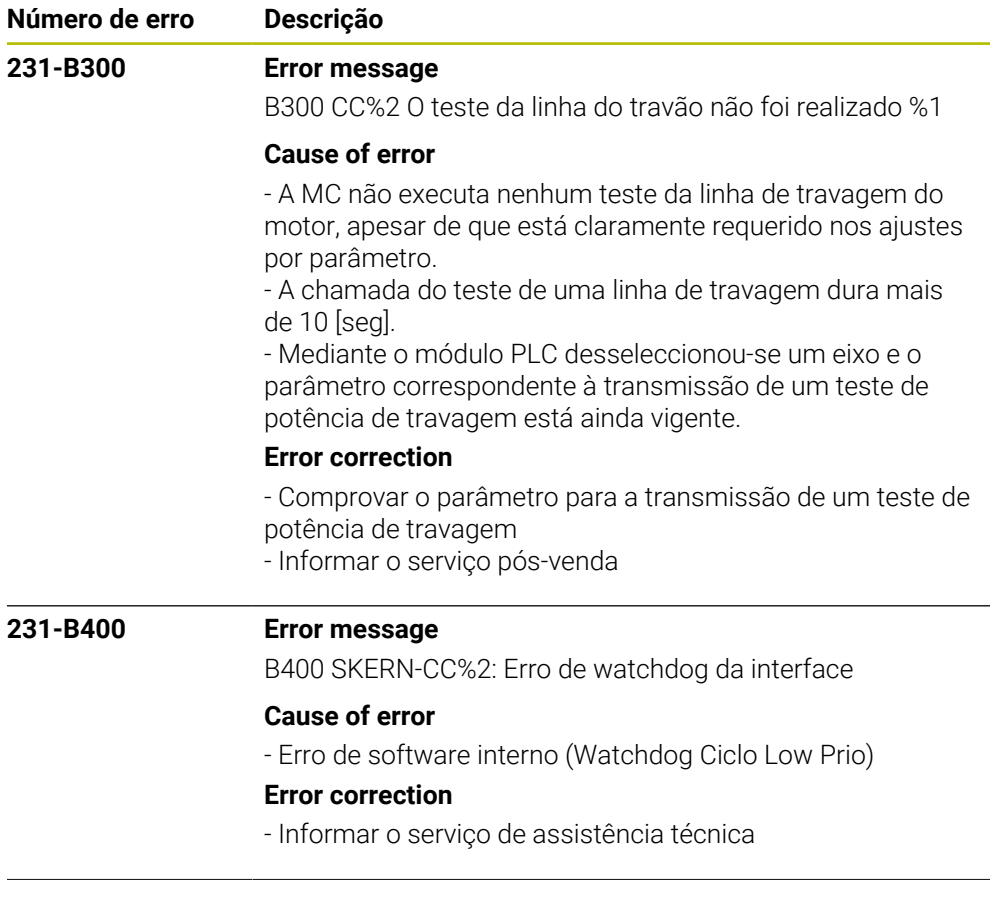
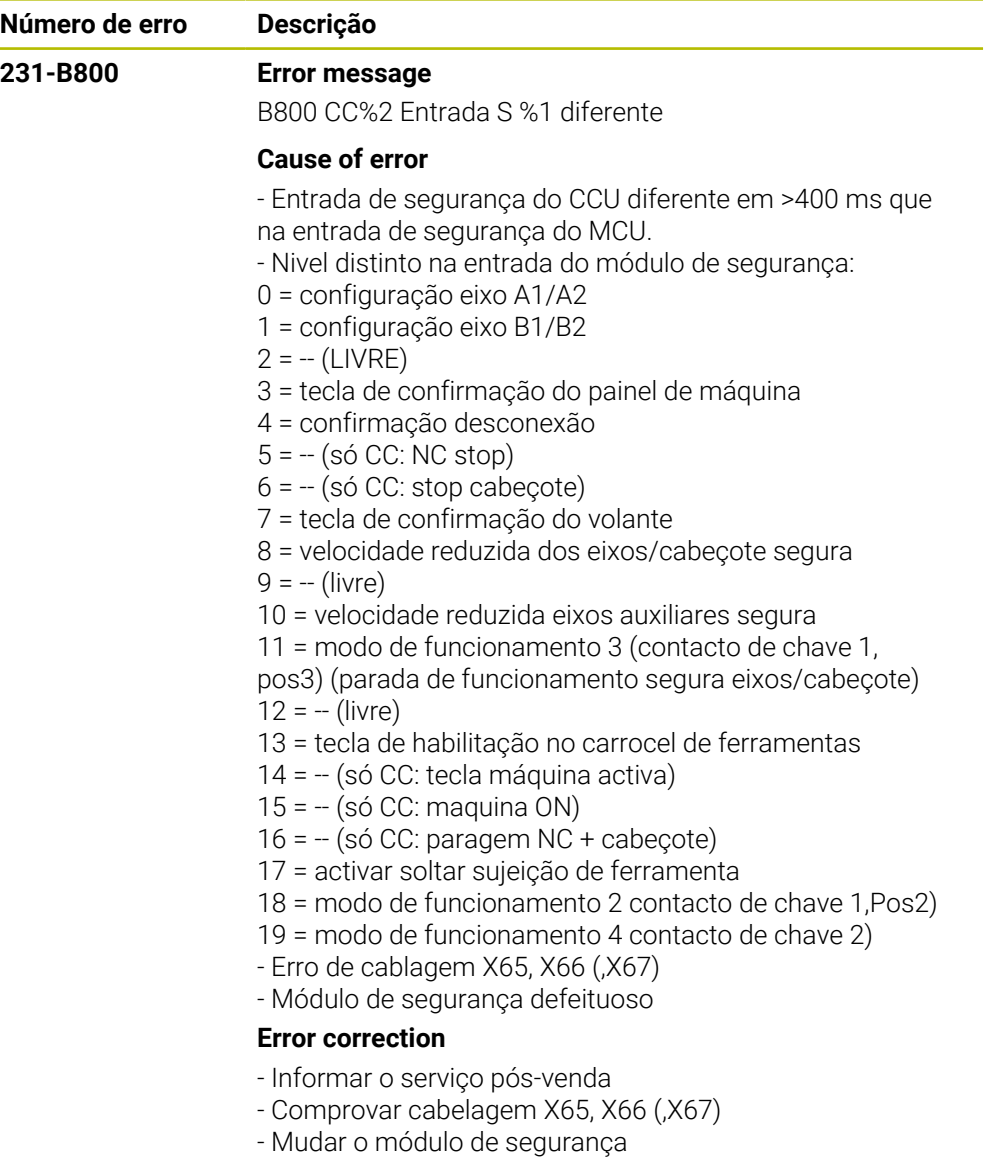

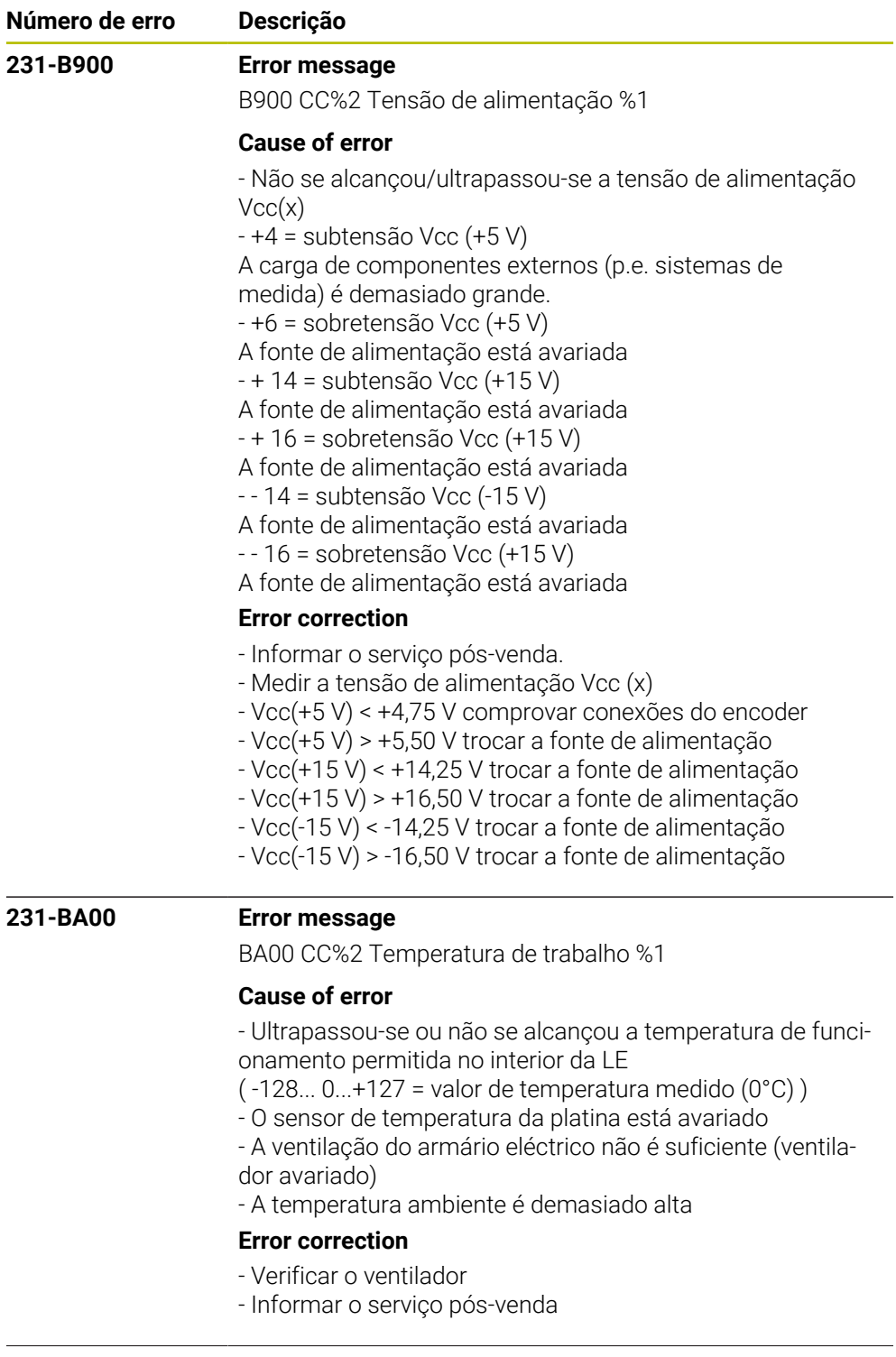

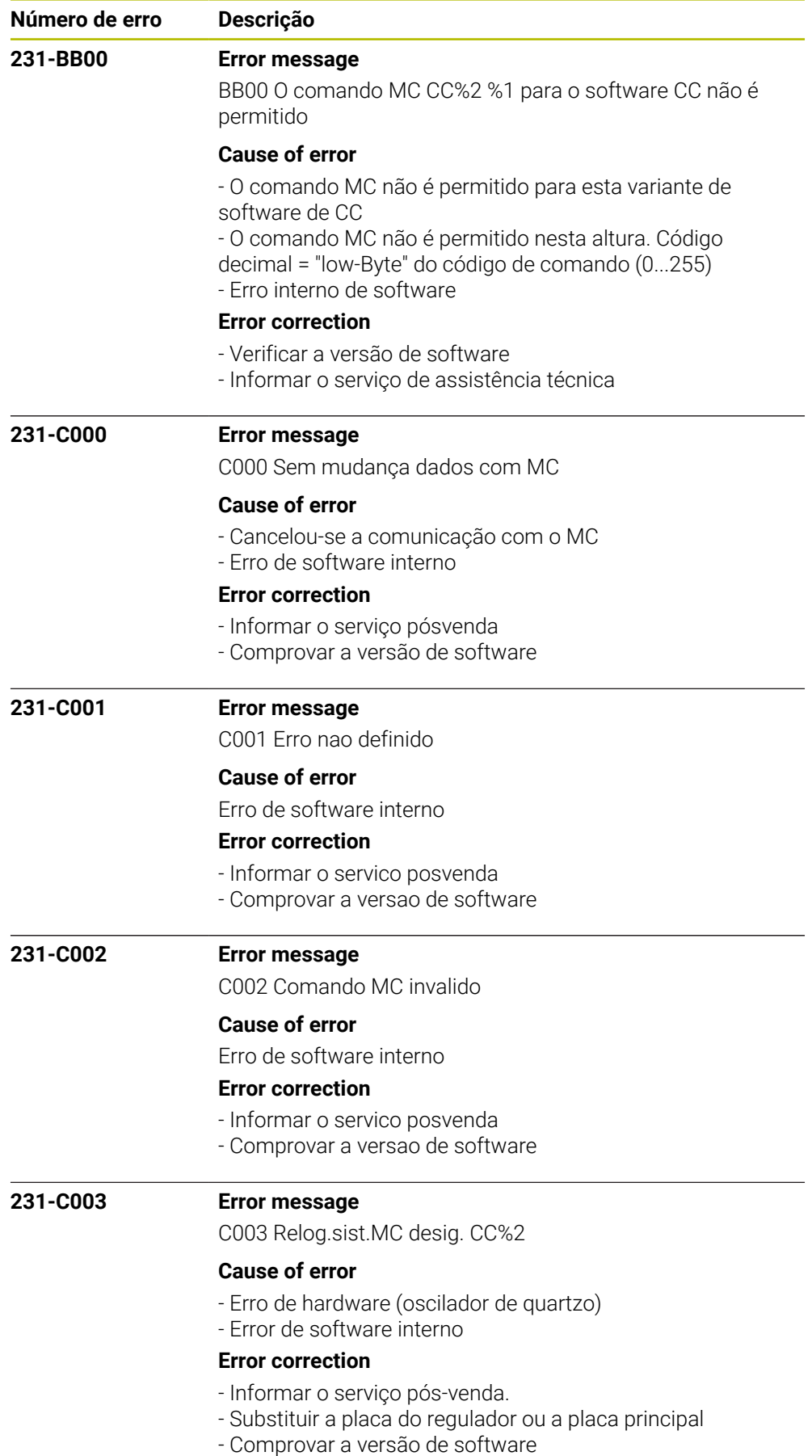

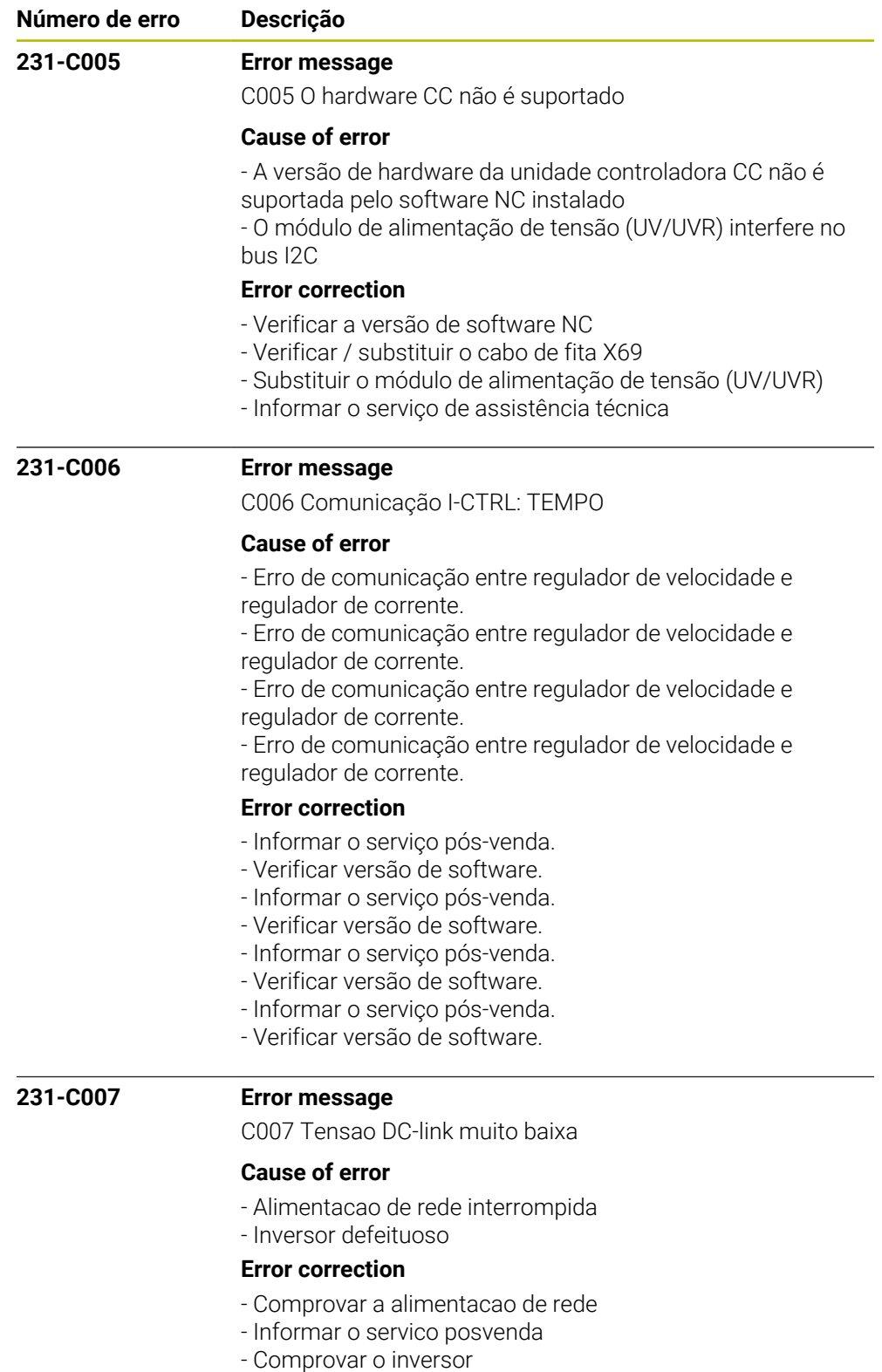

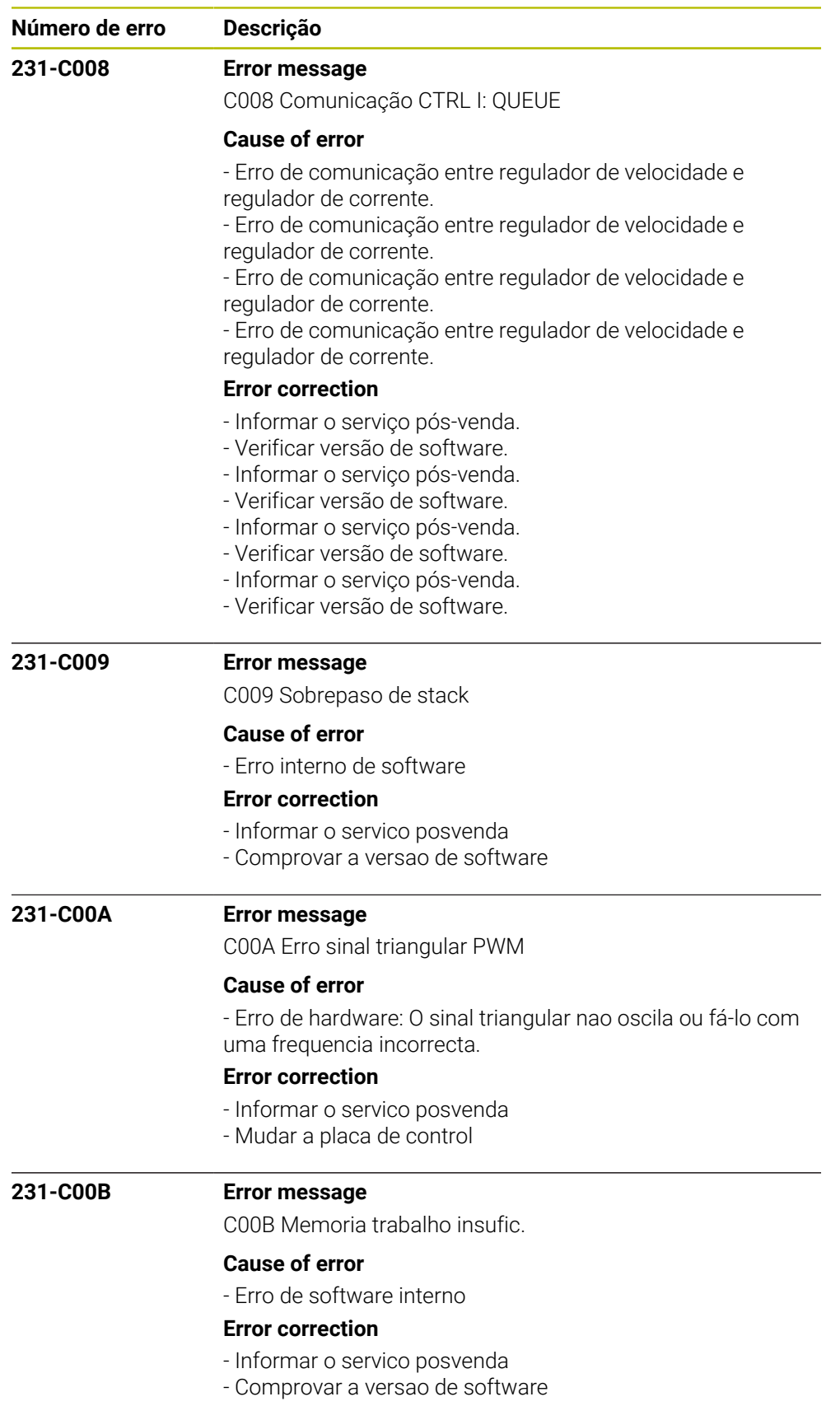

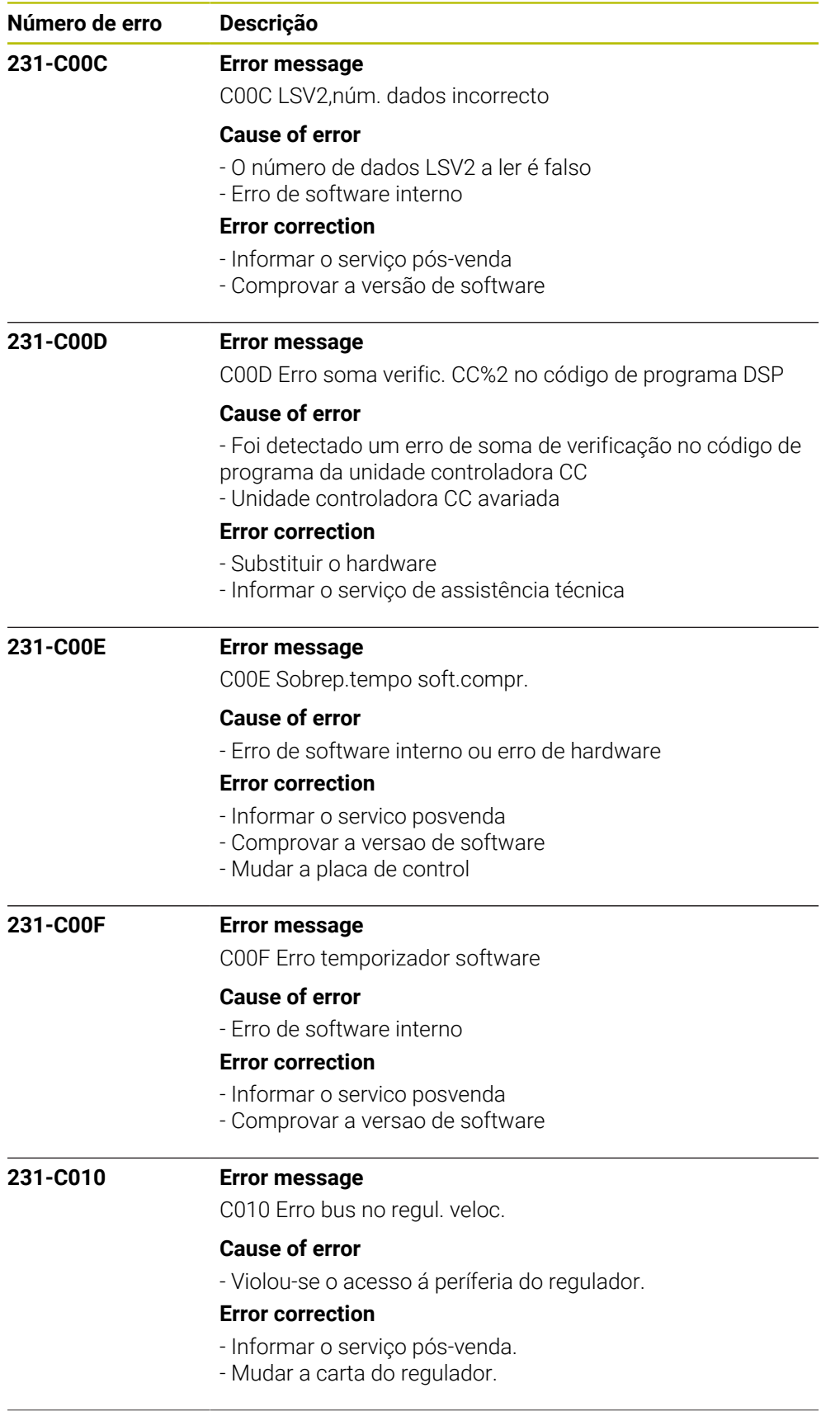

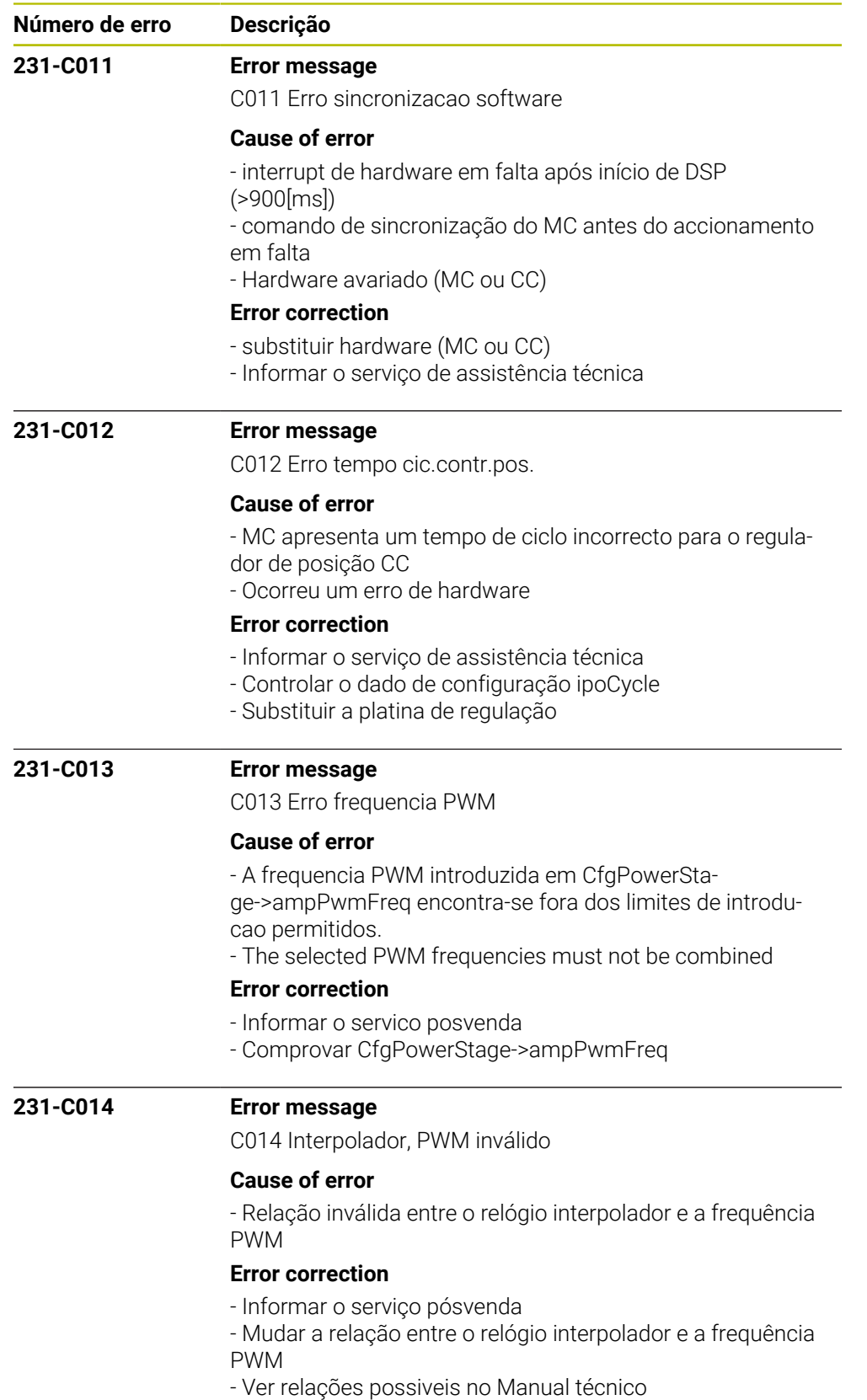

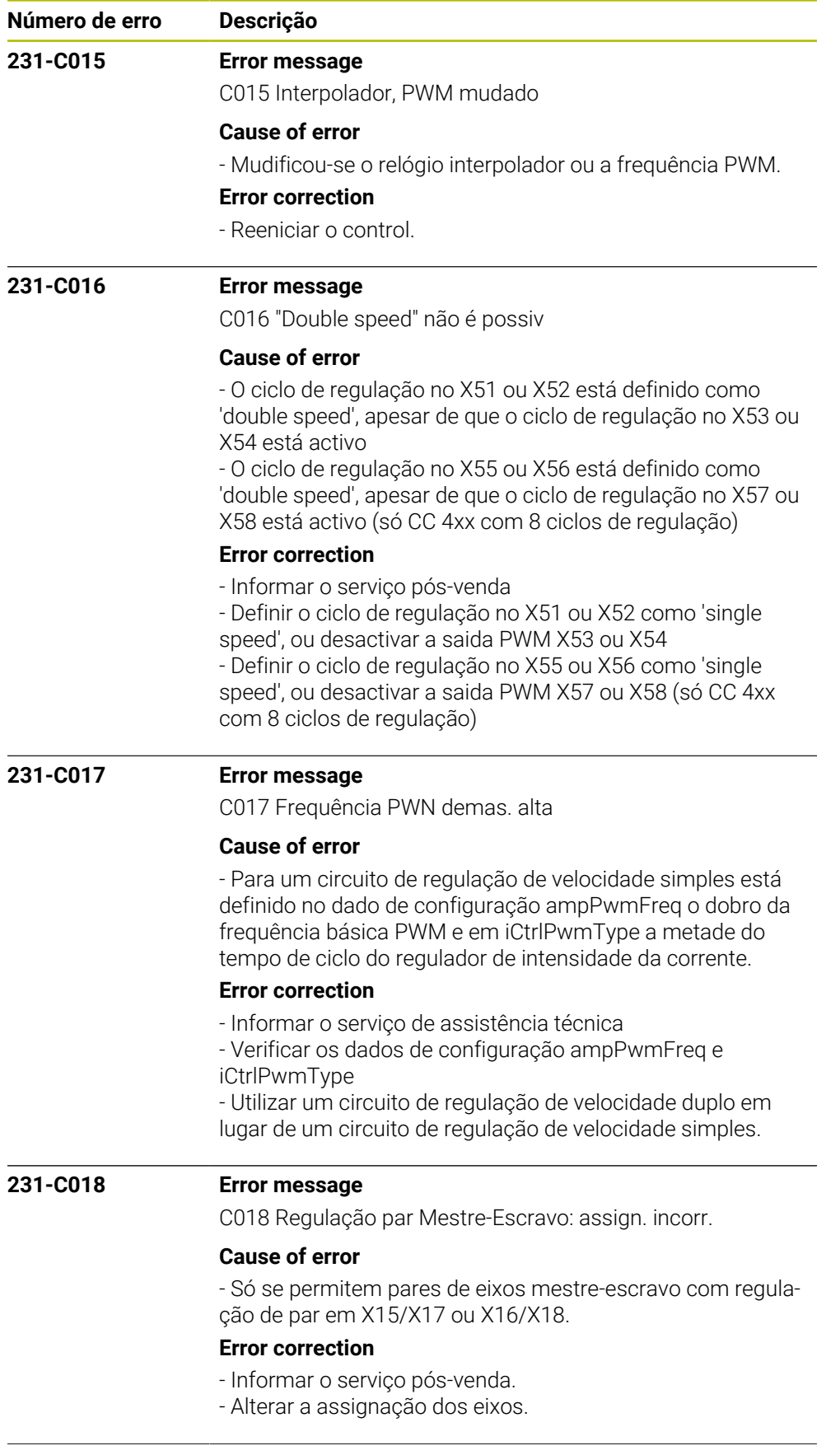

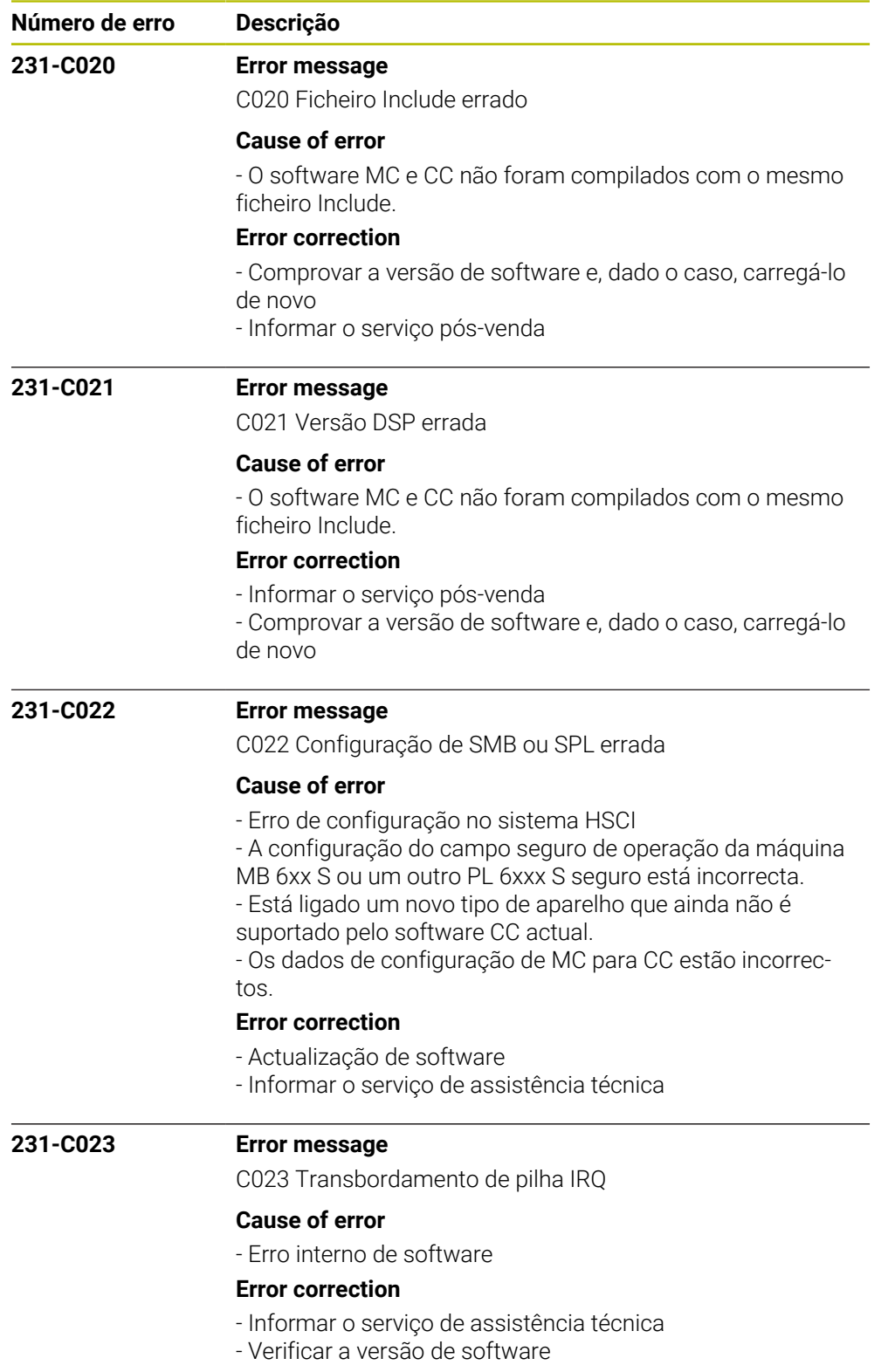

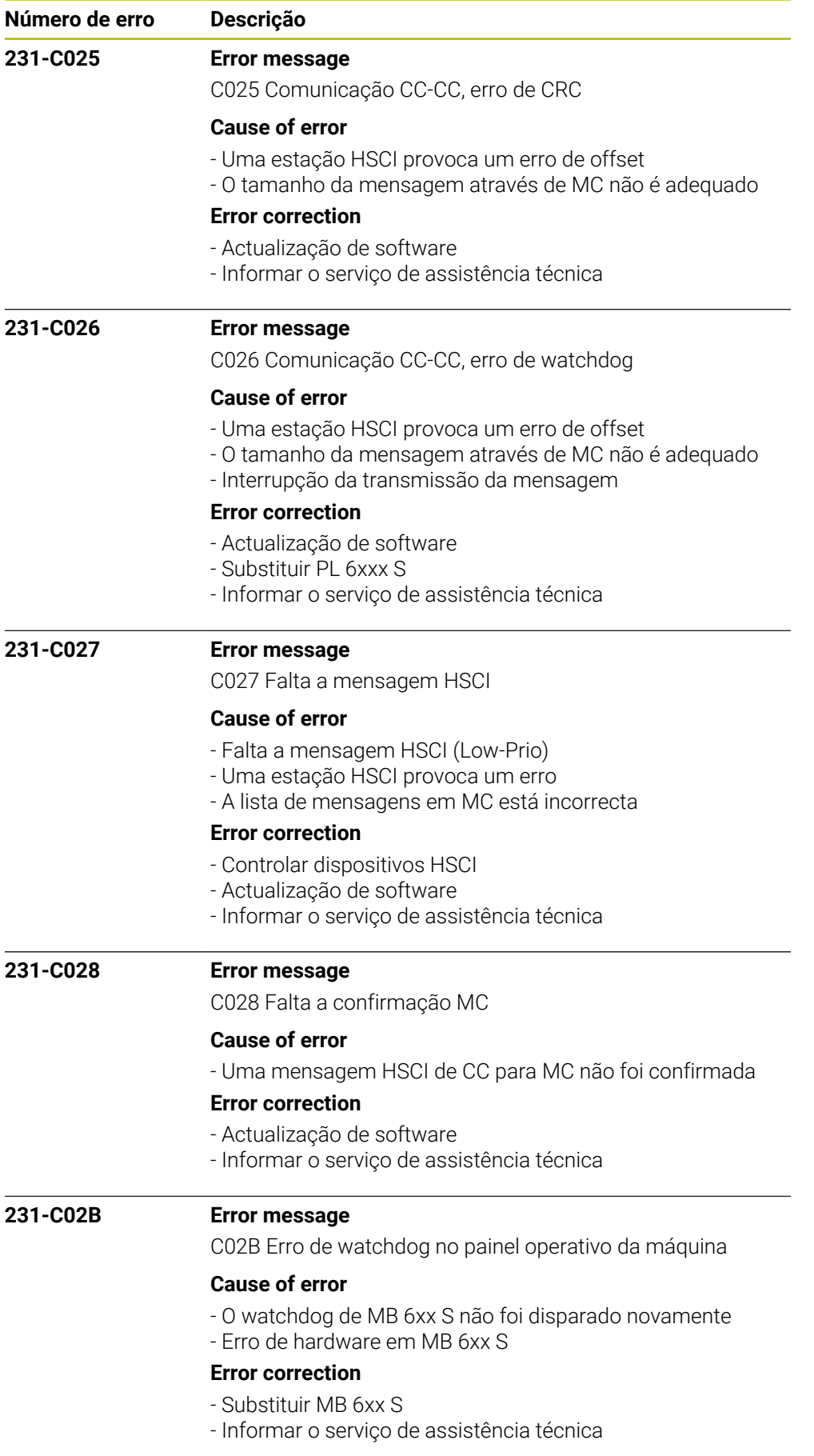

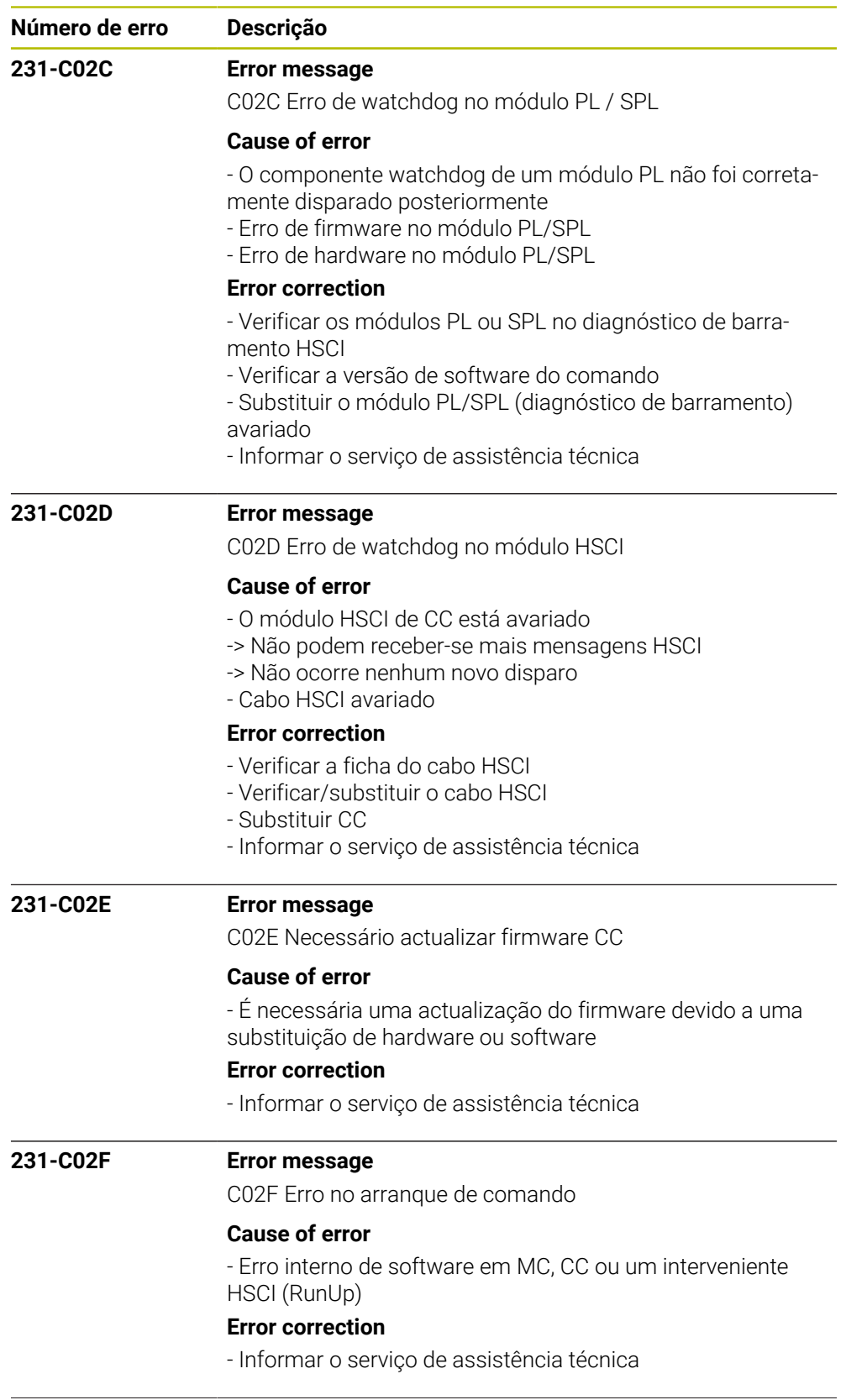

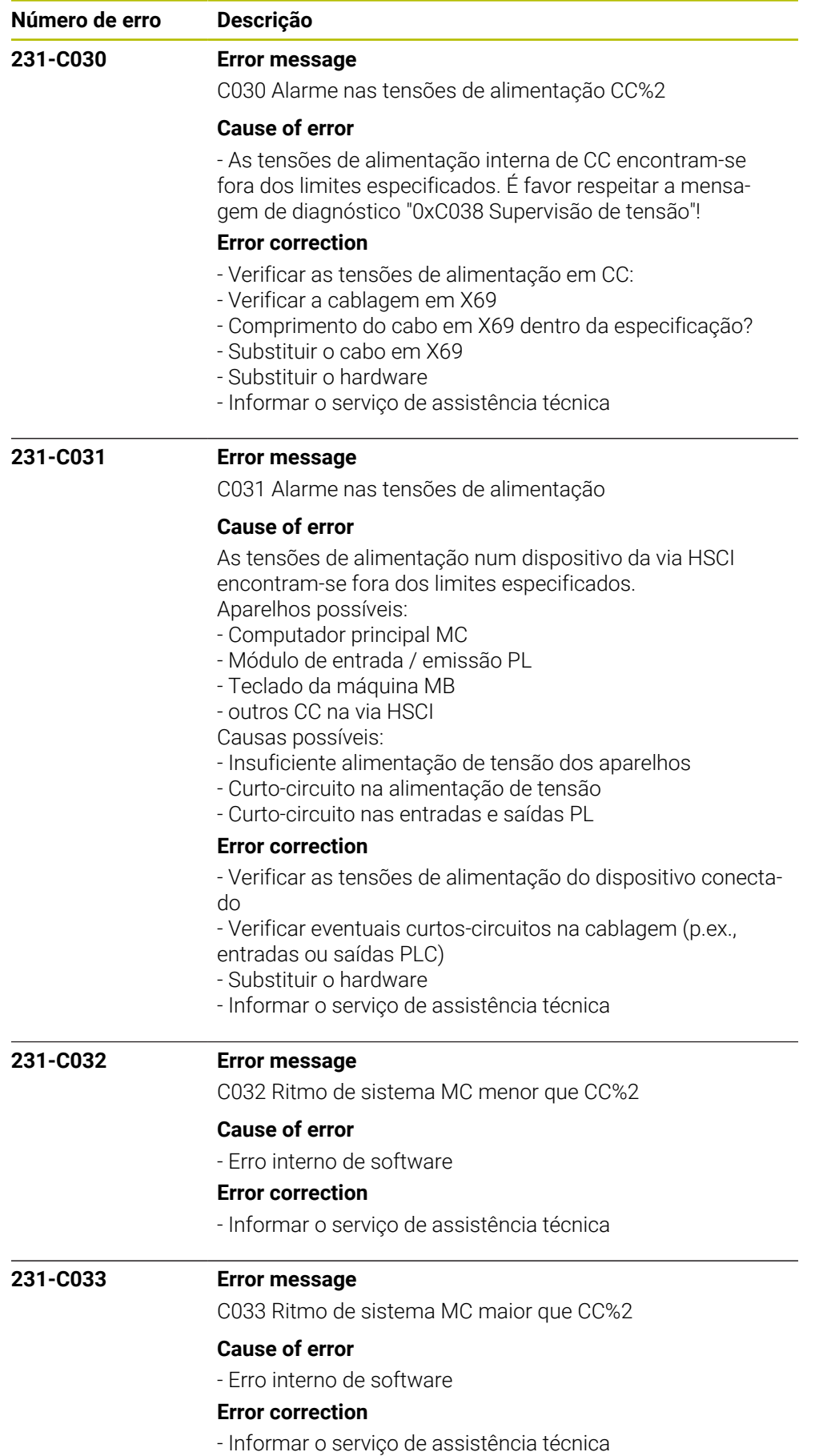

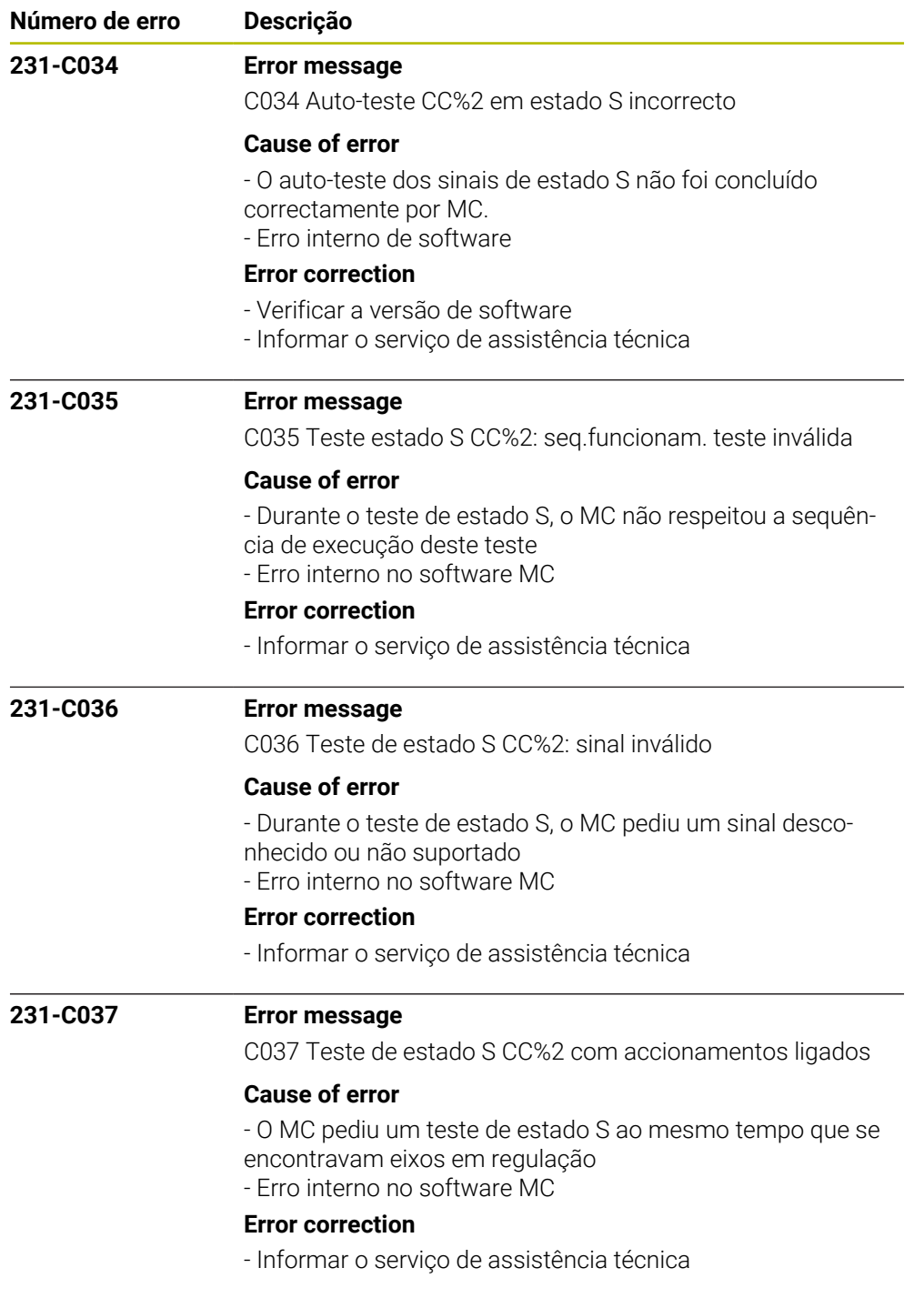

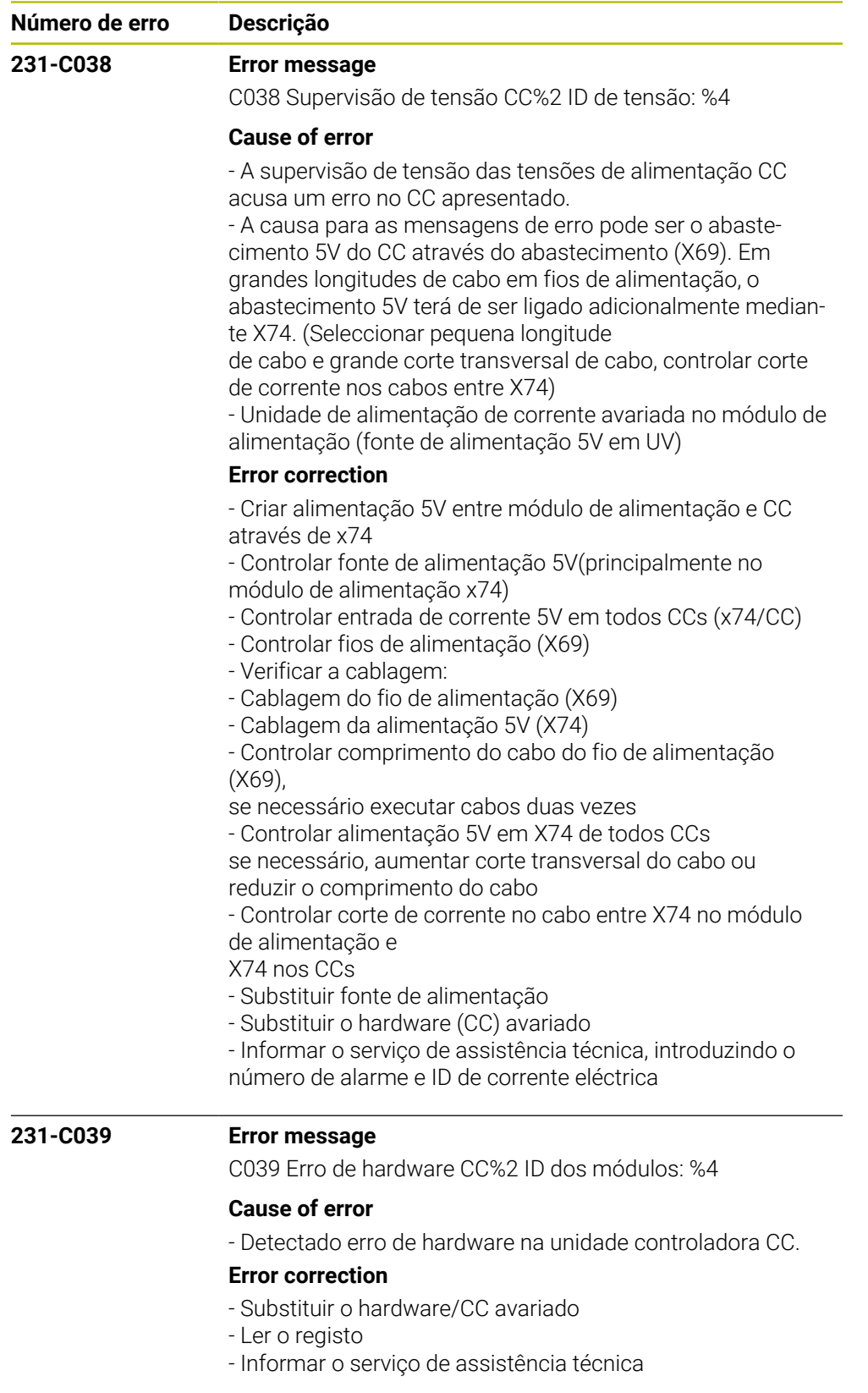

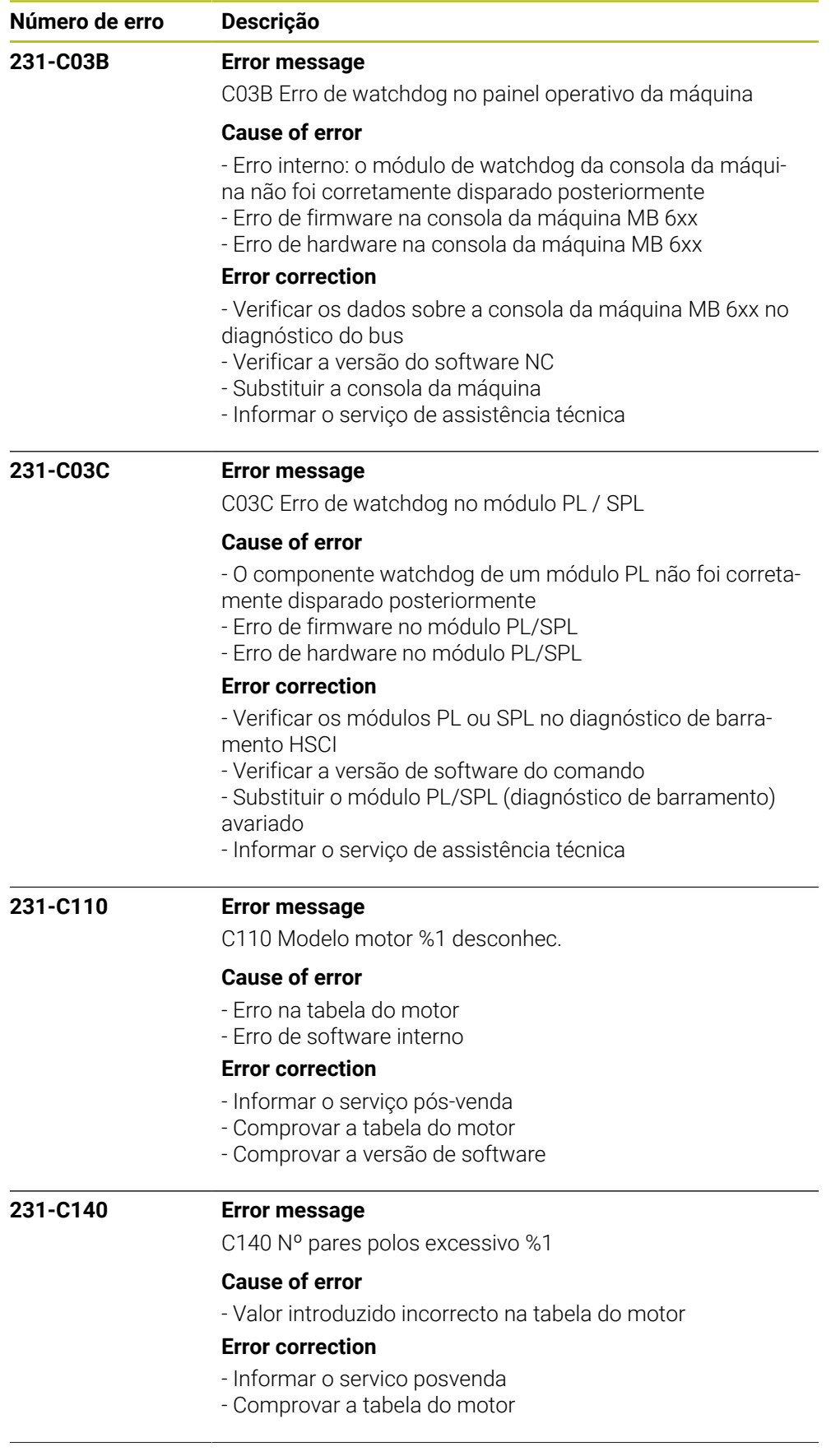

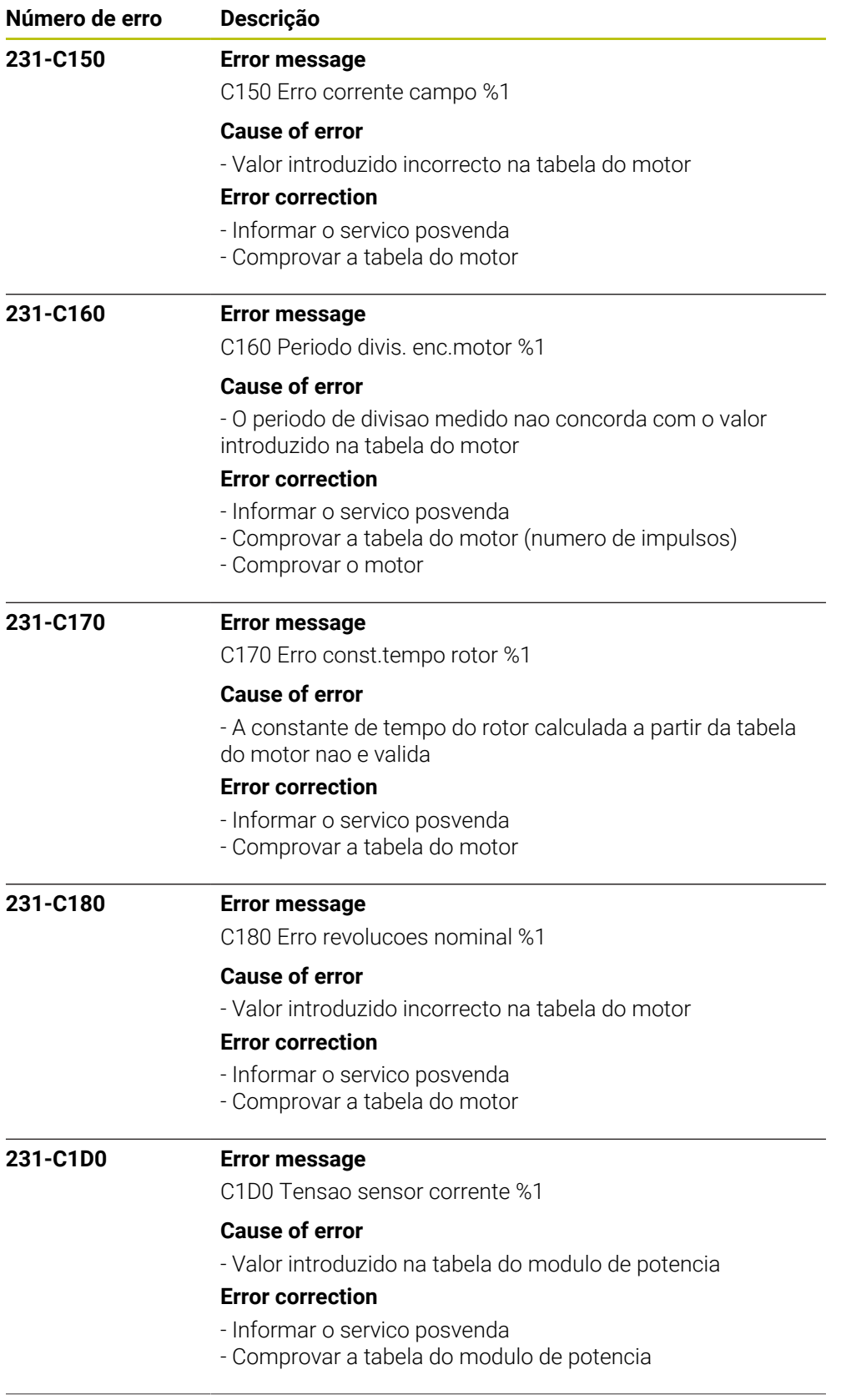

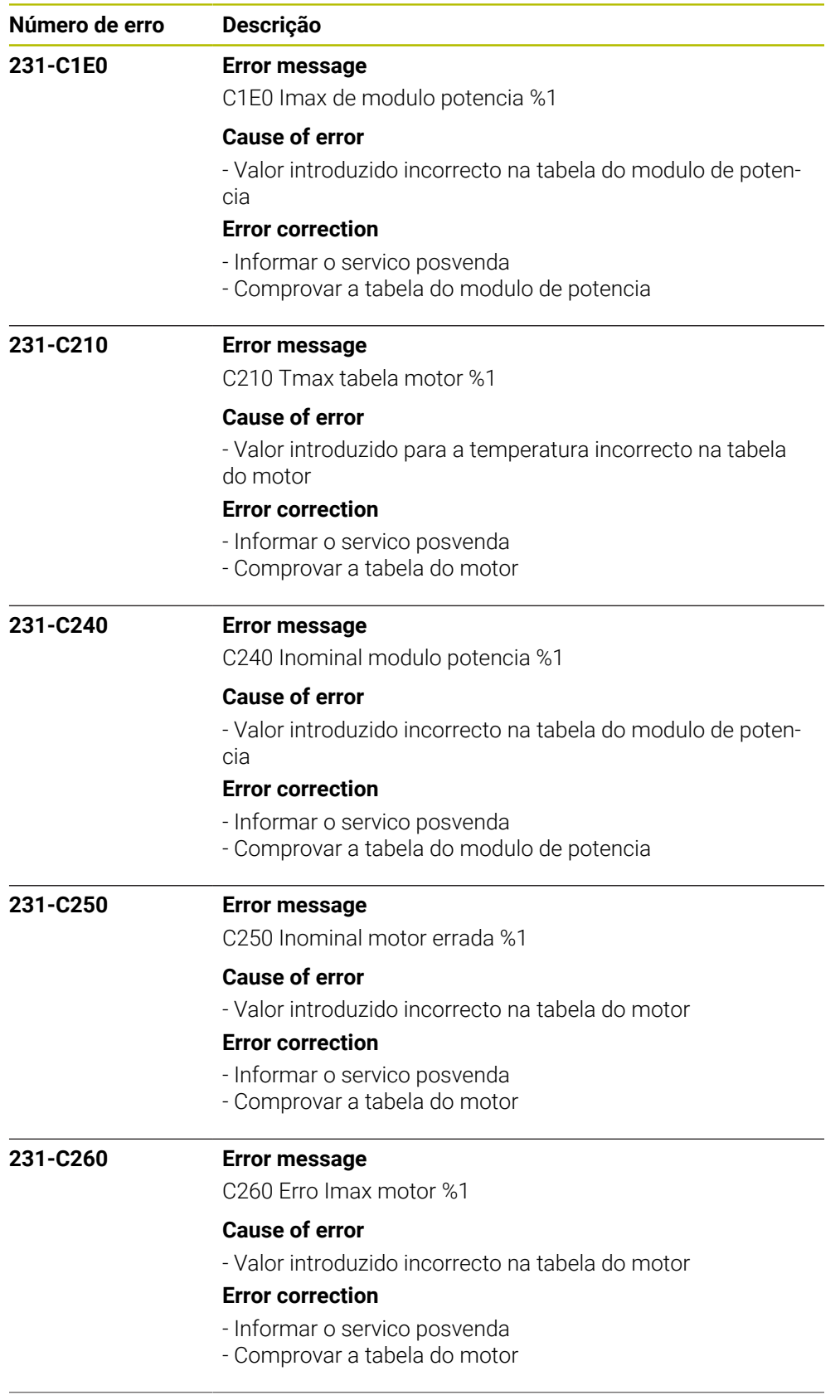

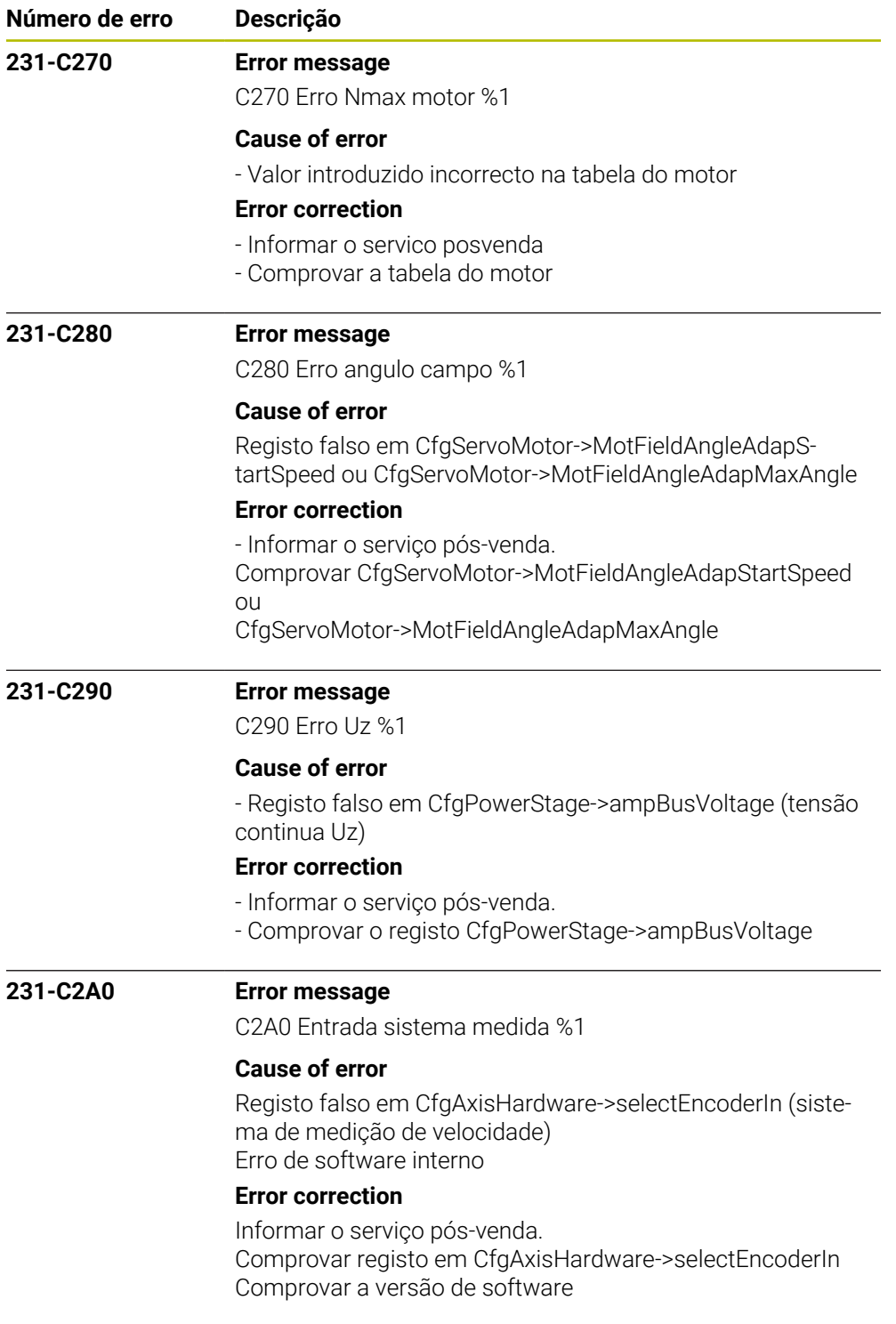

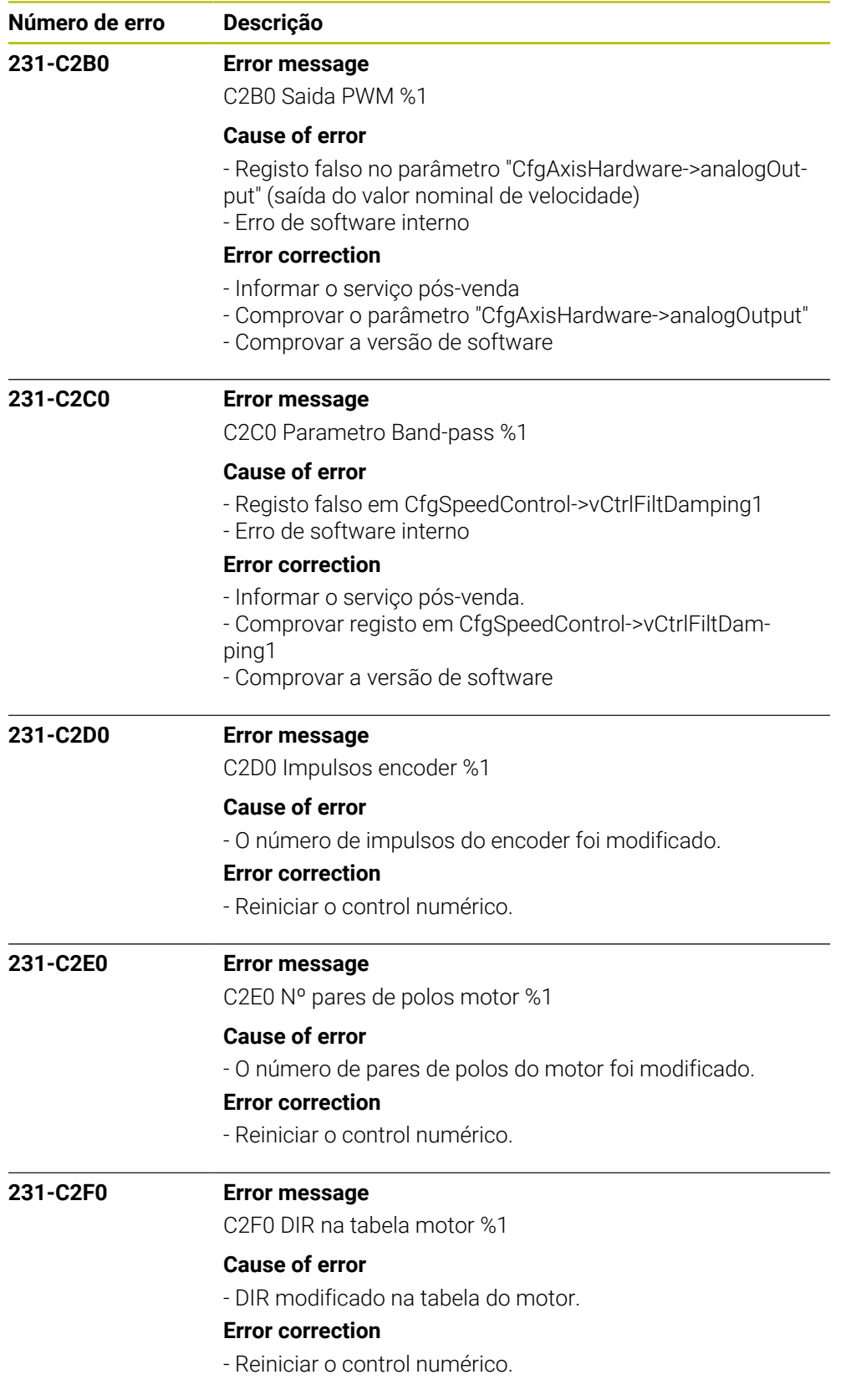

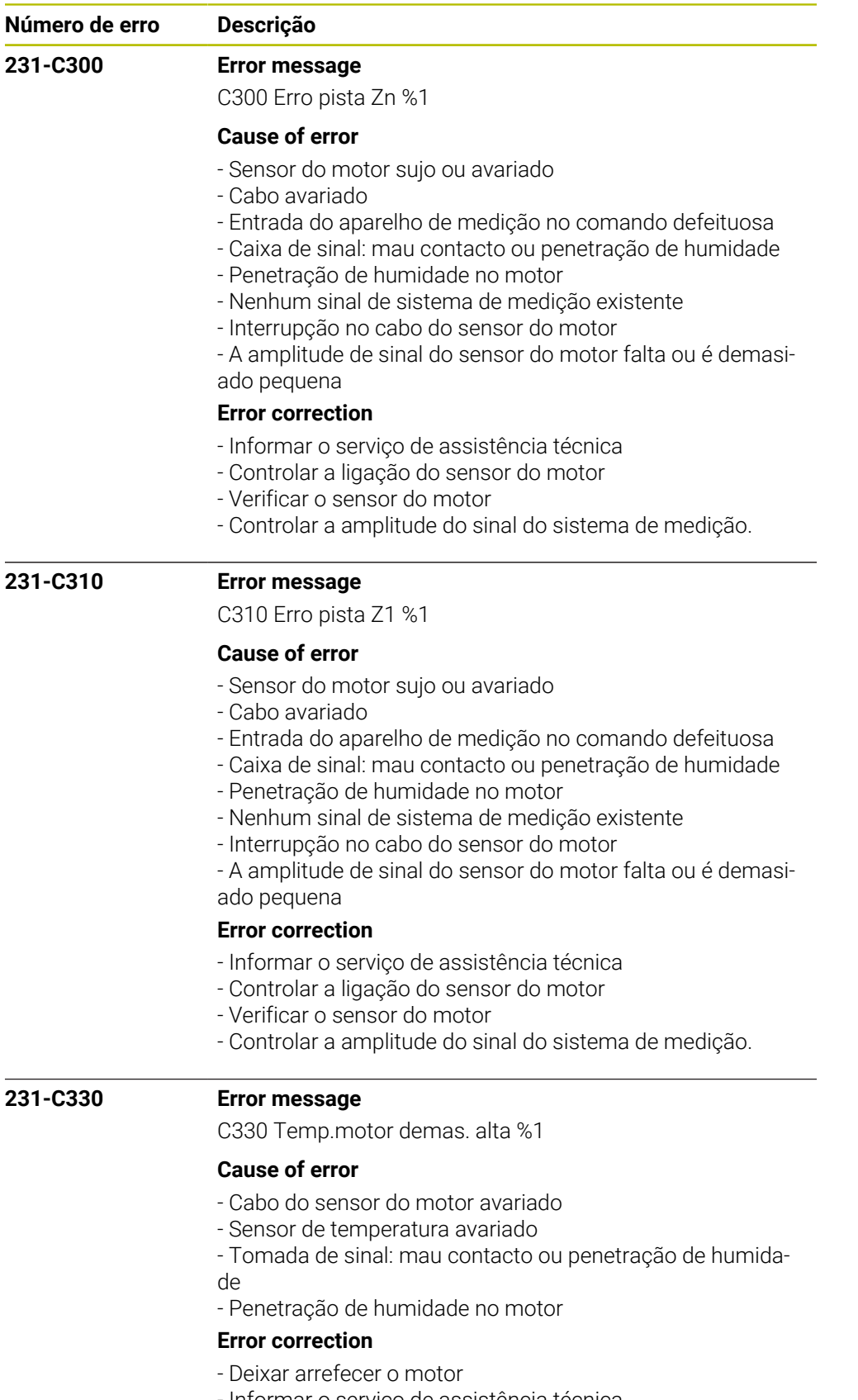

- Informar o serviço de assistência técnica - Verificar o cabo do sensor do motor
- Aferir o sensor de temperatura

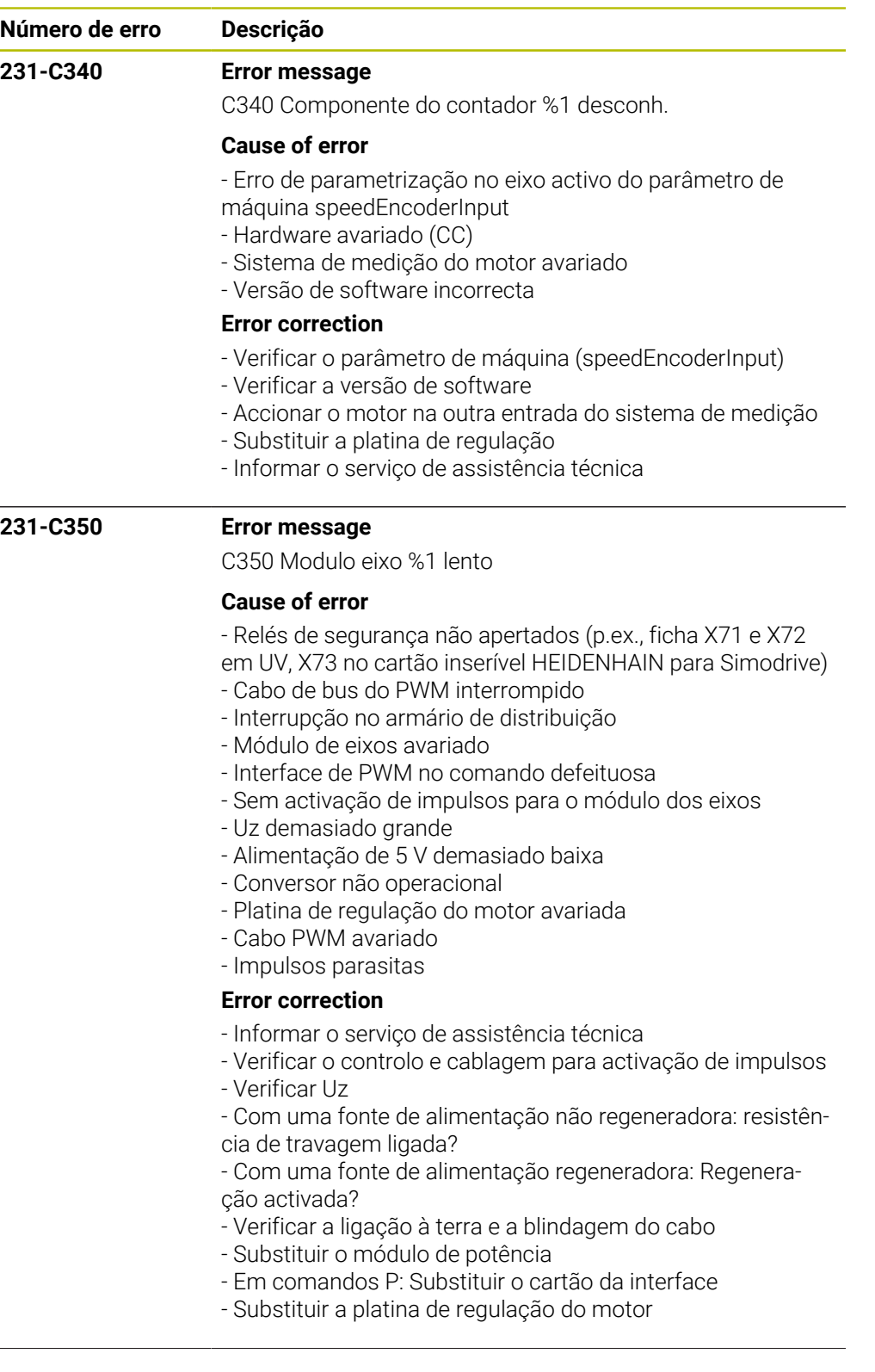

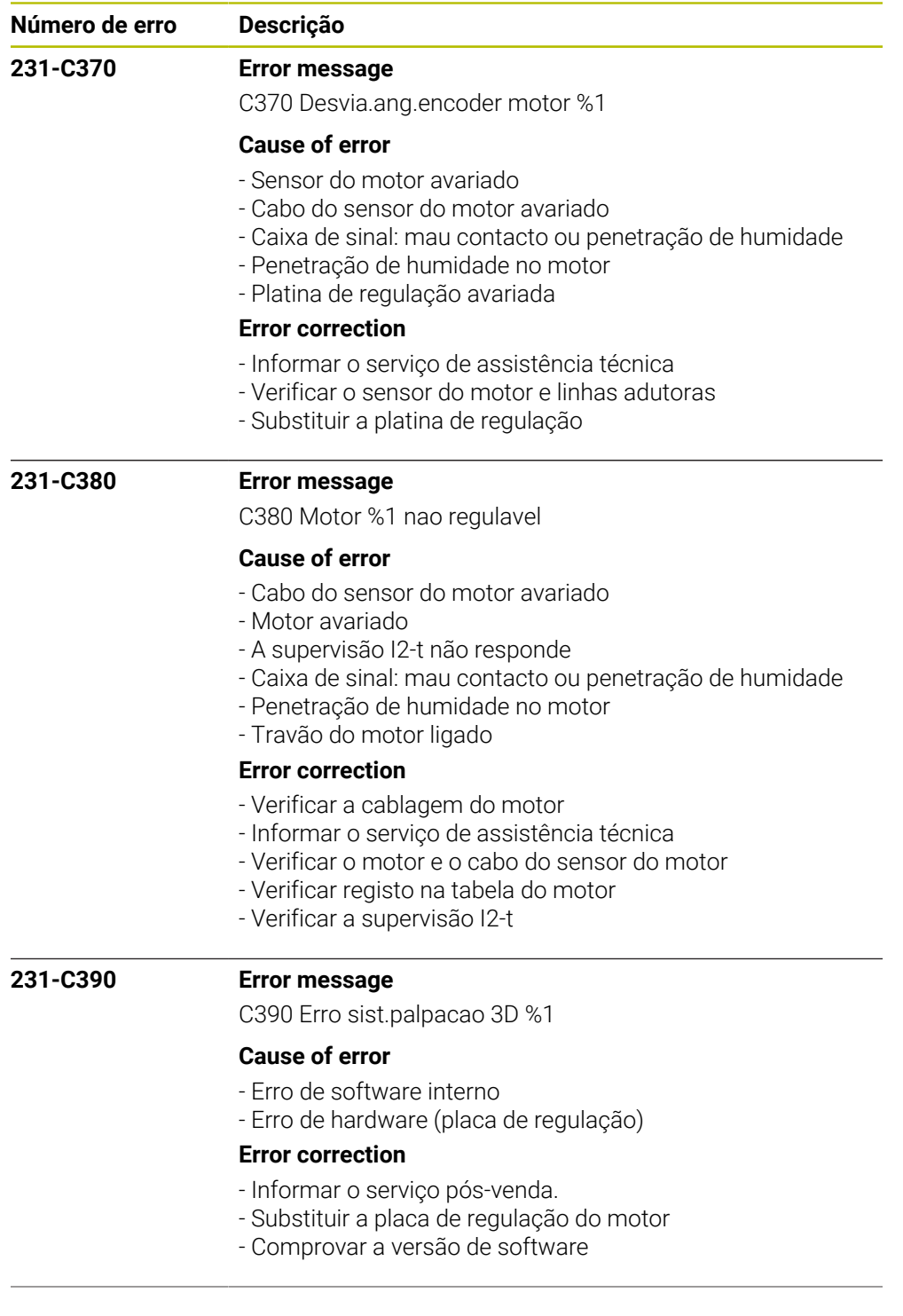

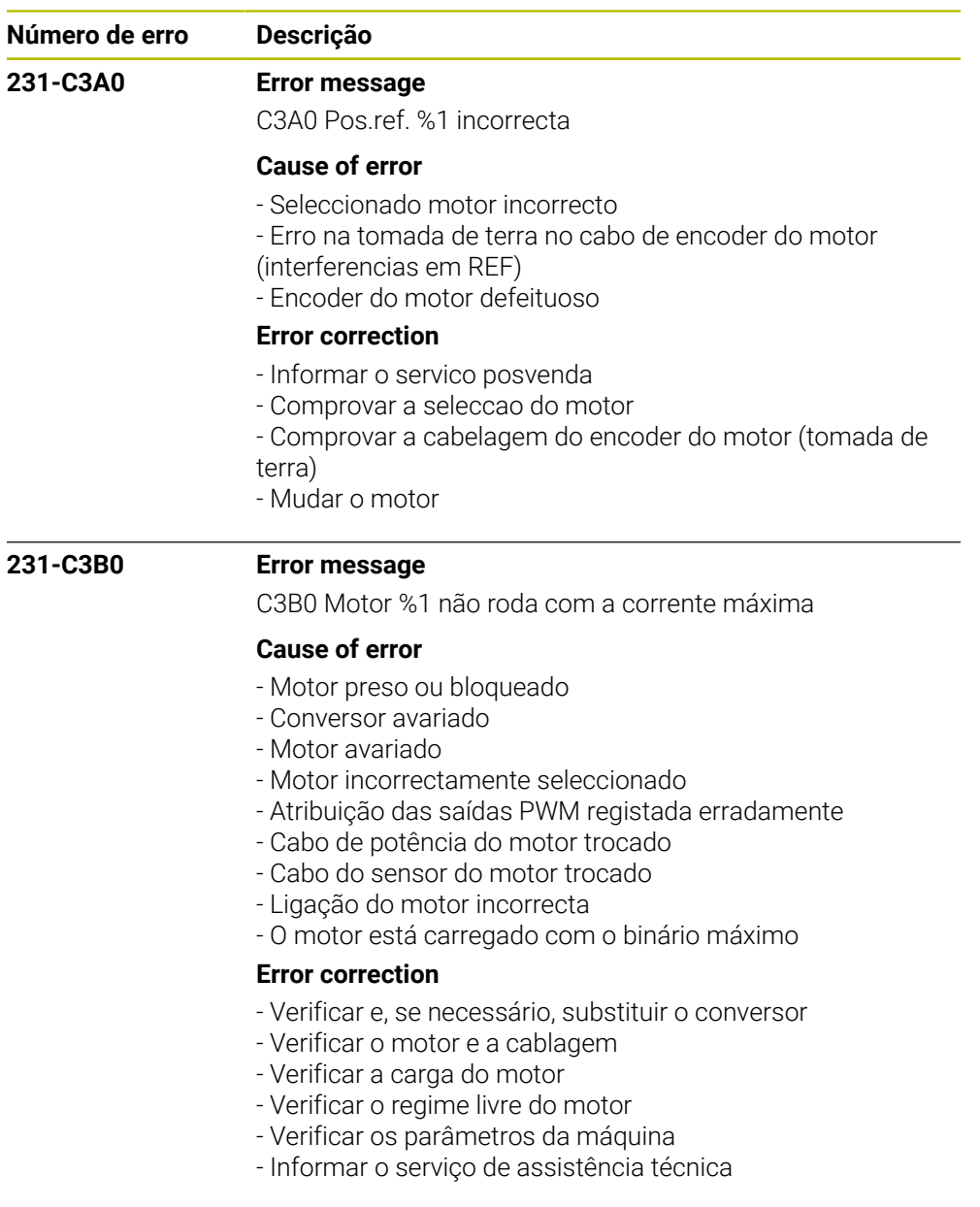

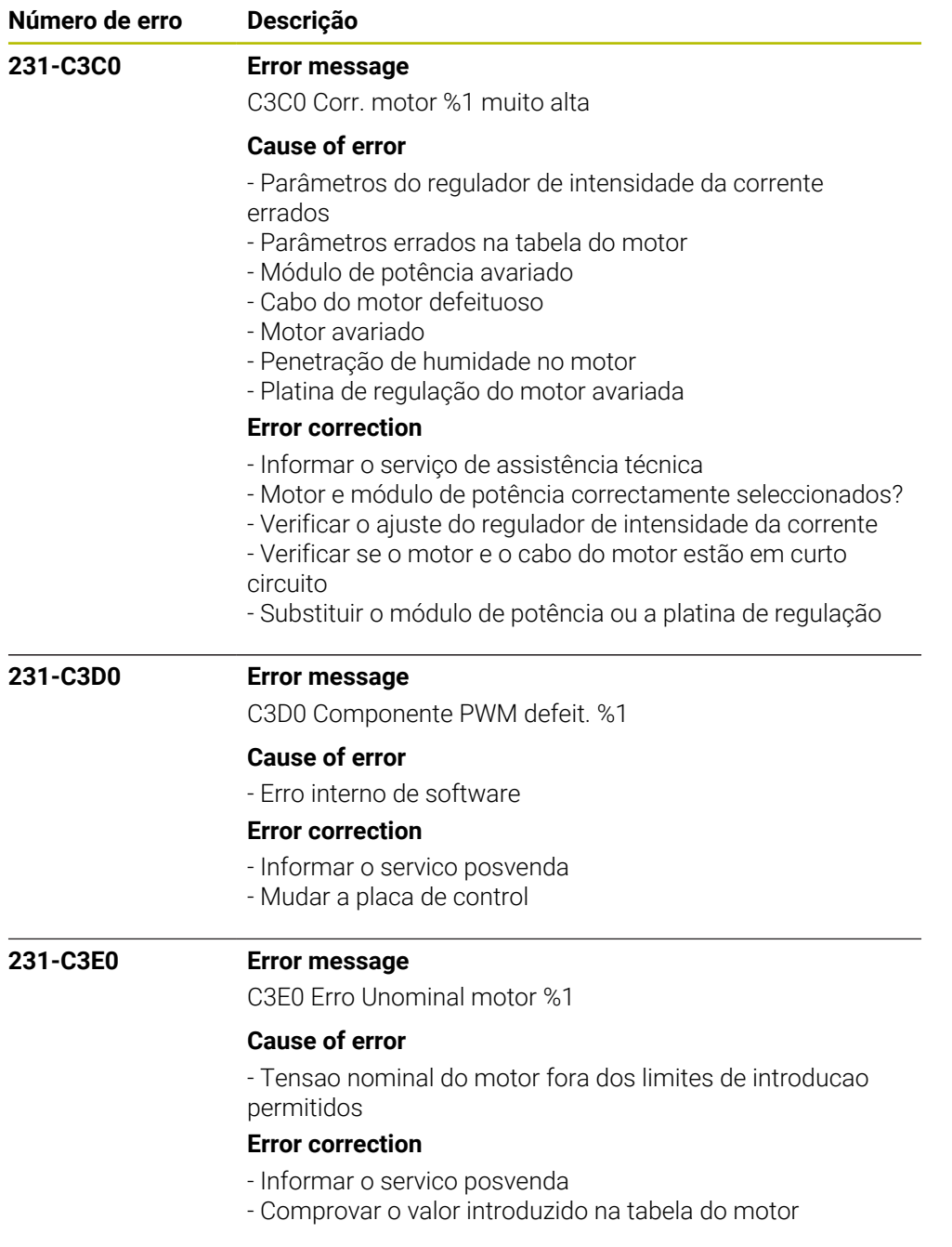

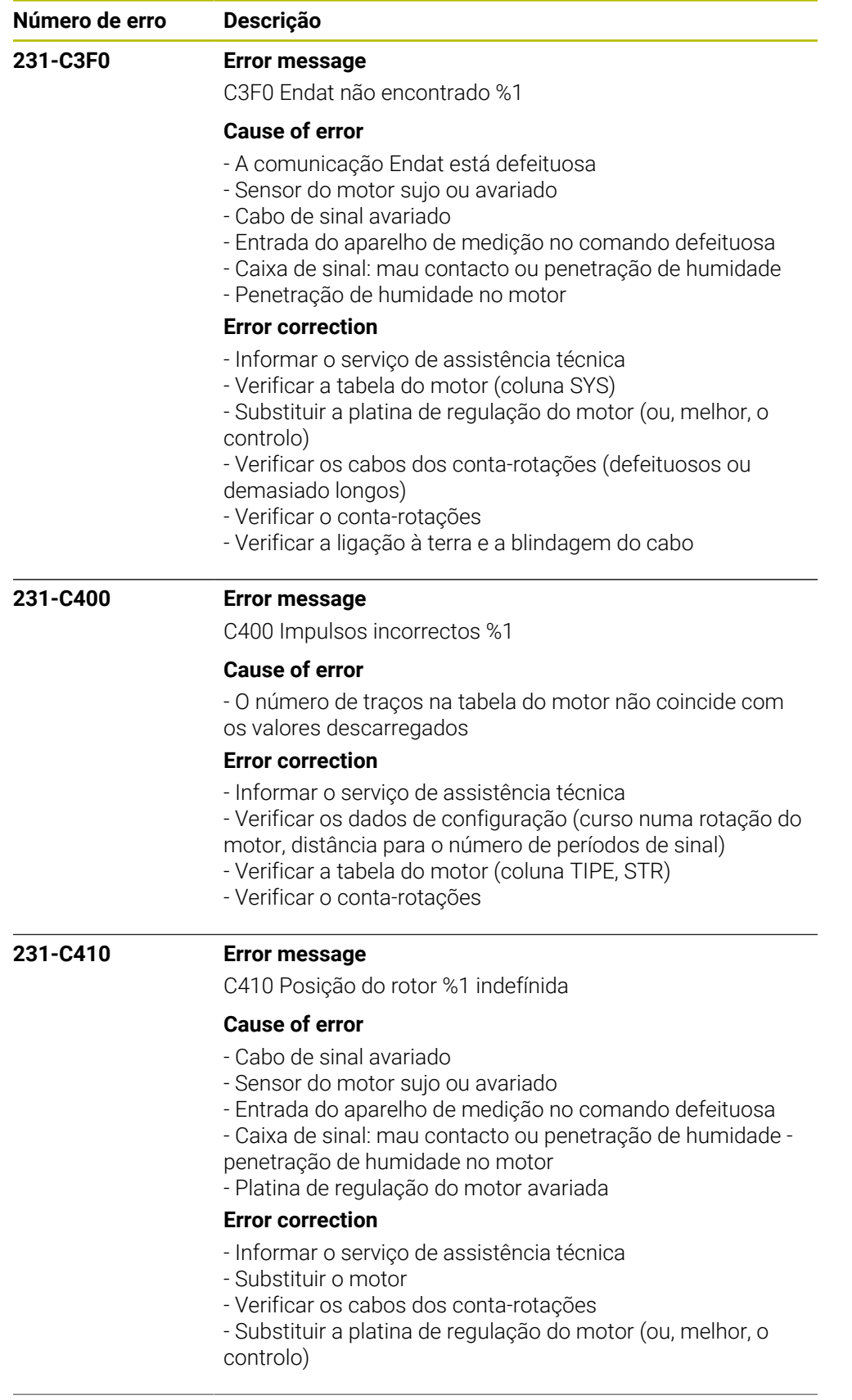

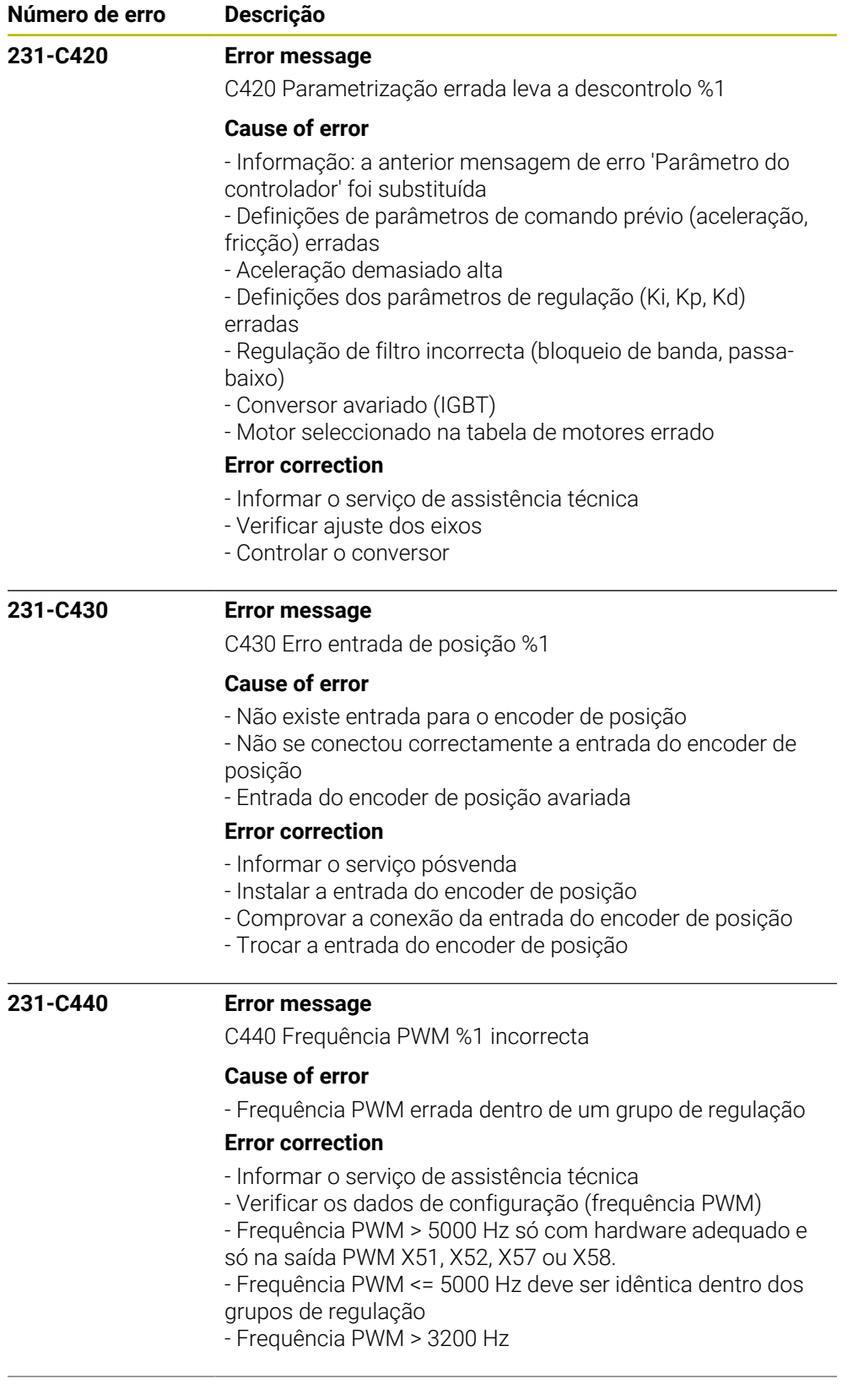

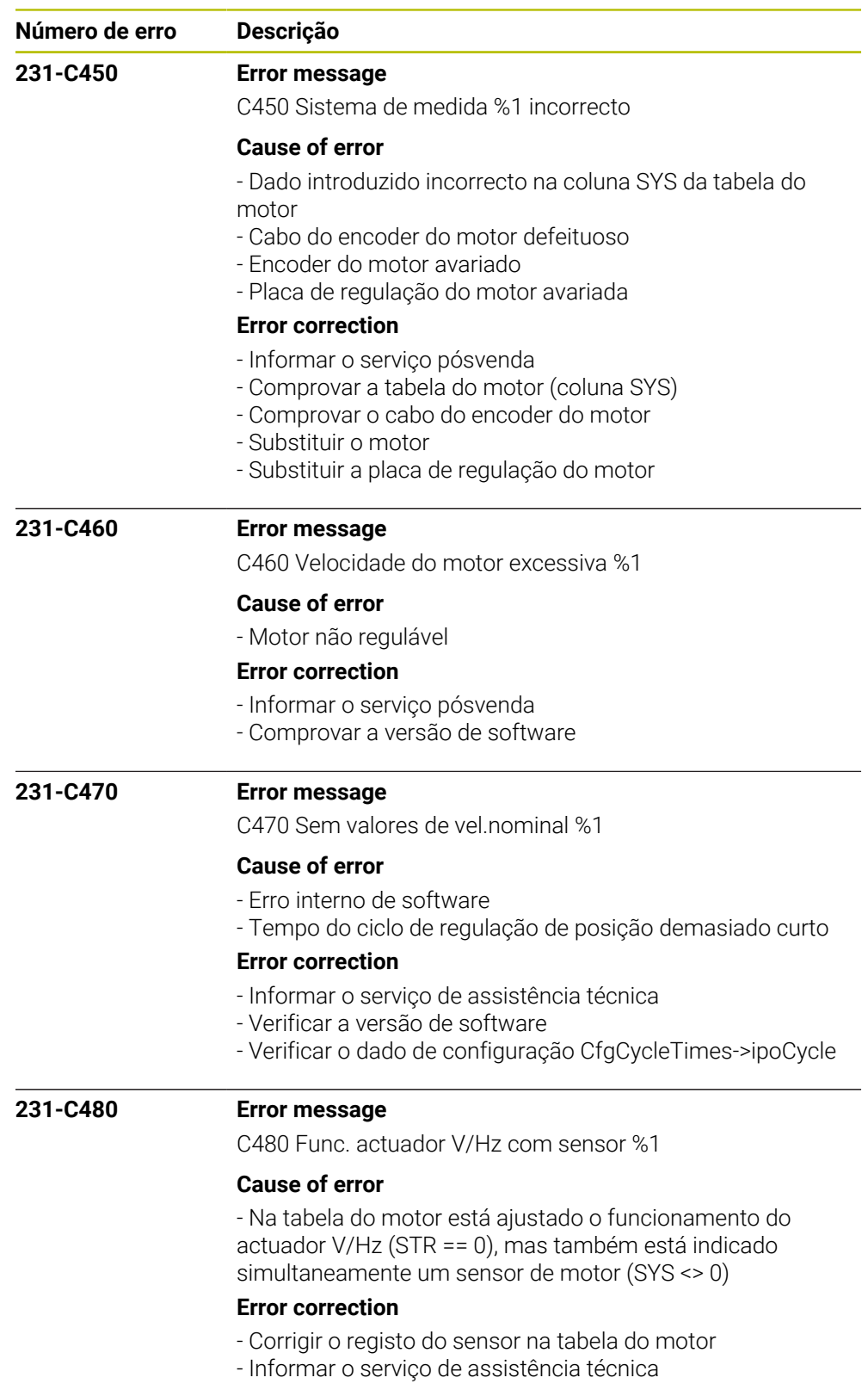

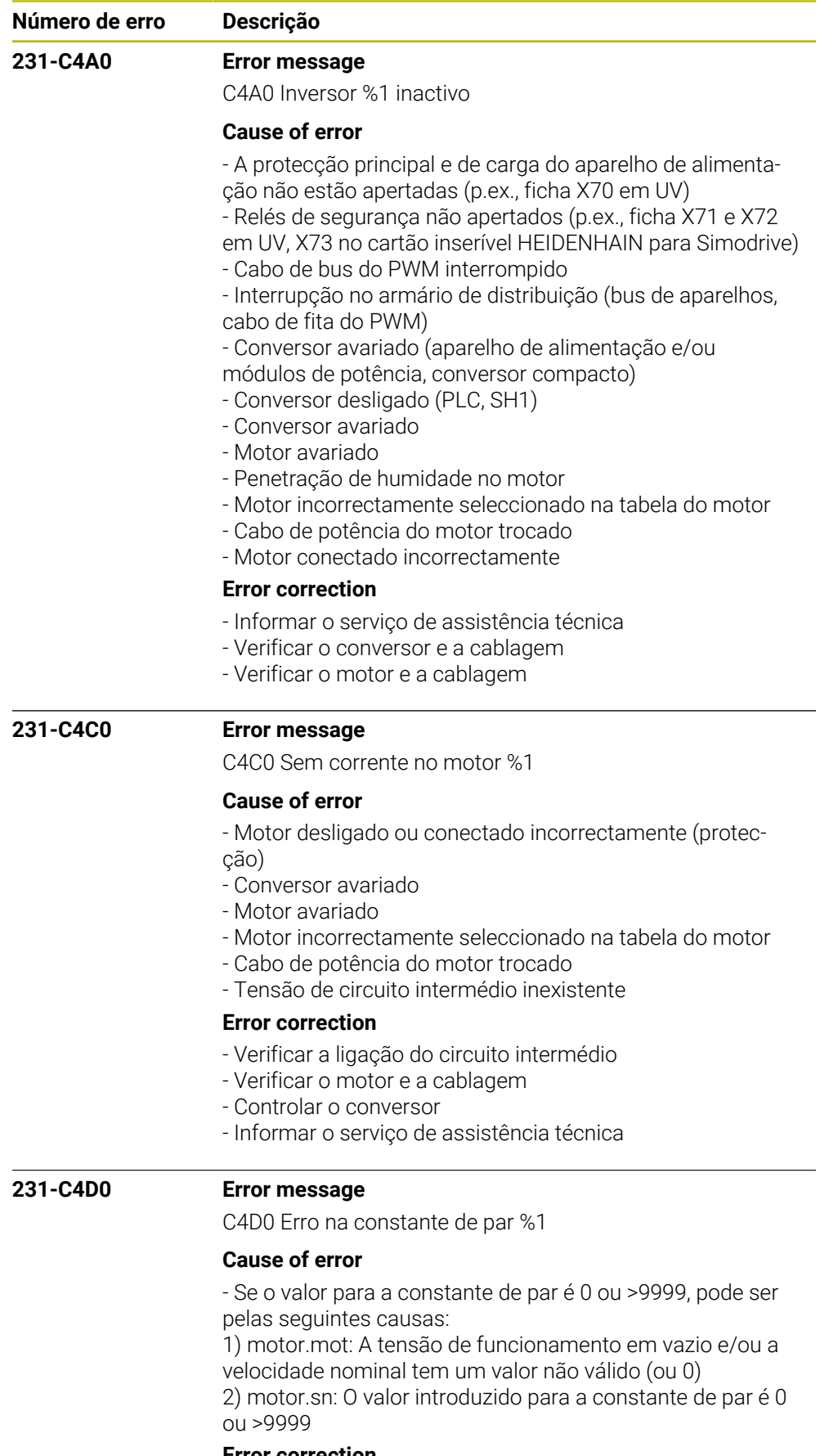

## **Error correction**

- Comprovar a tabela de motores

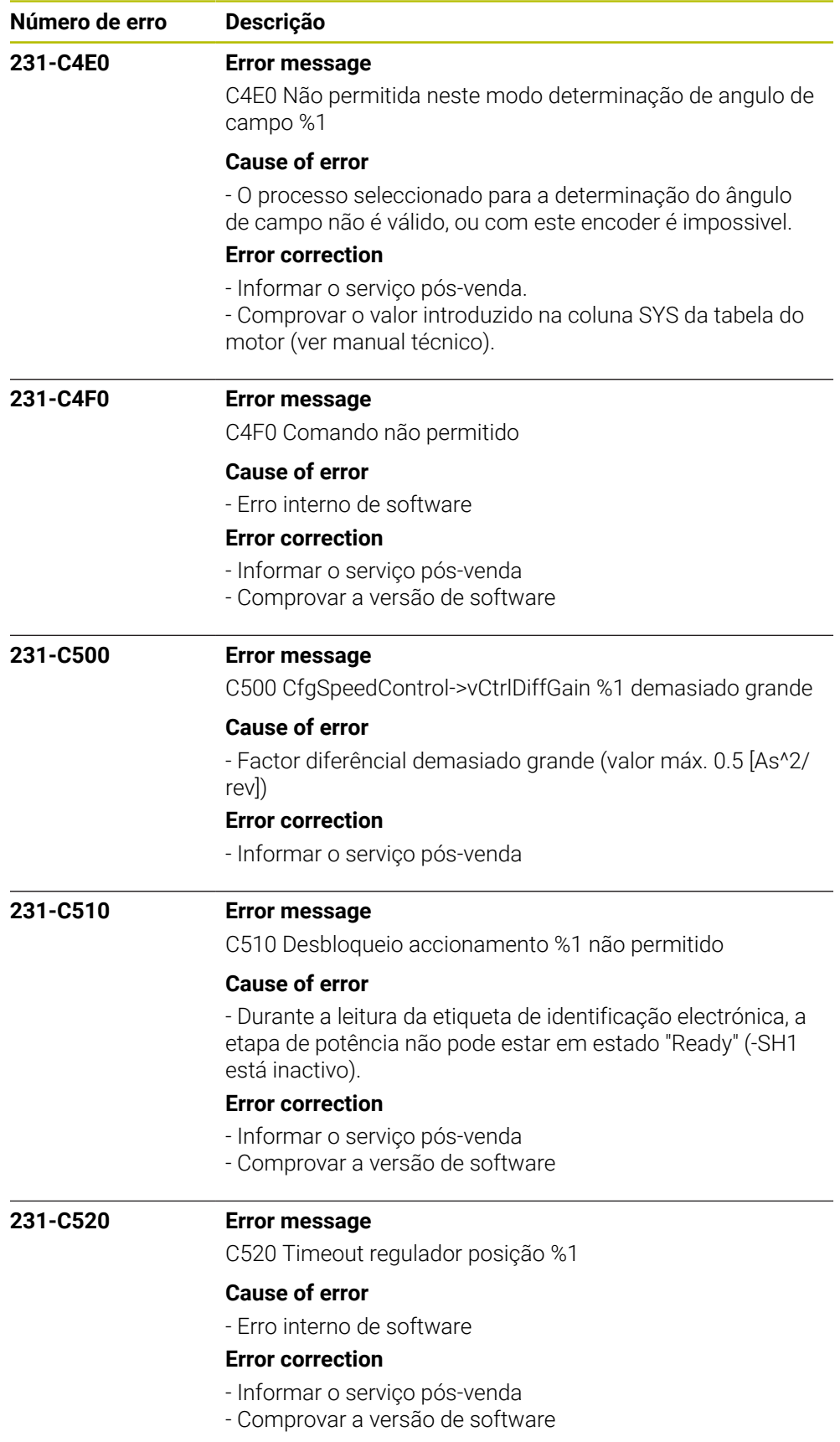

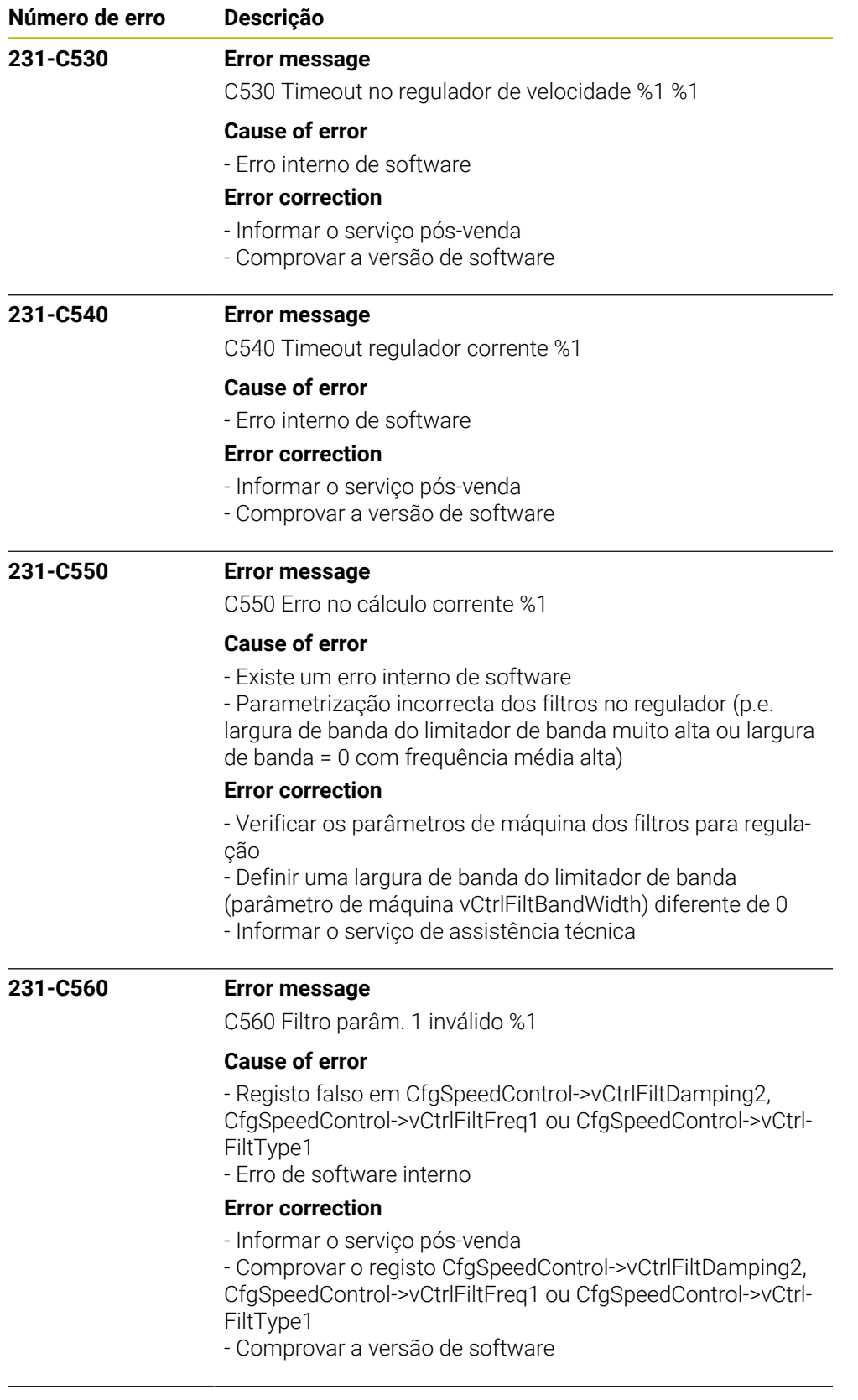

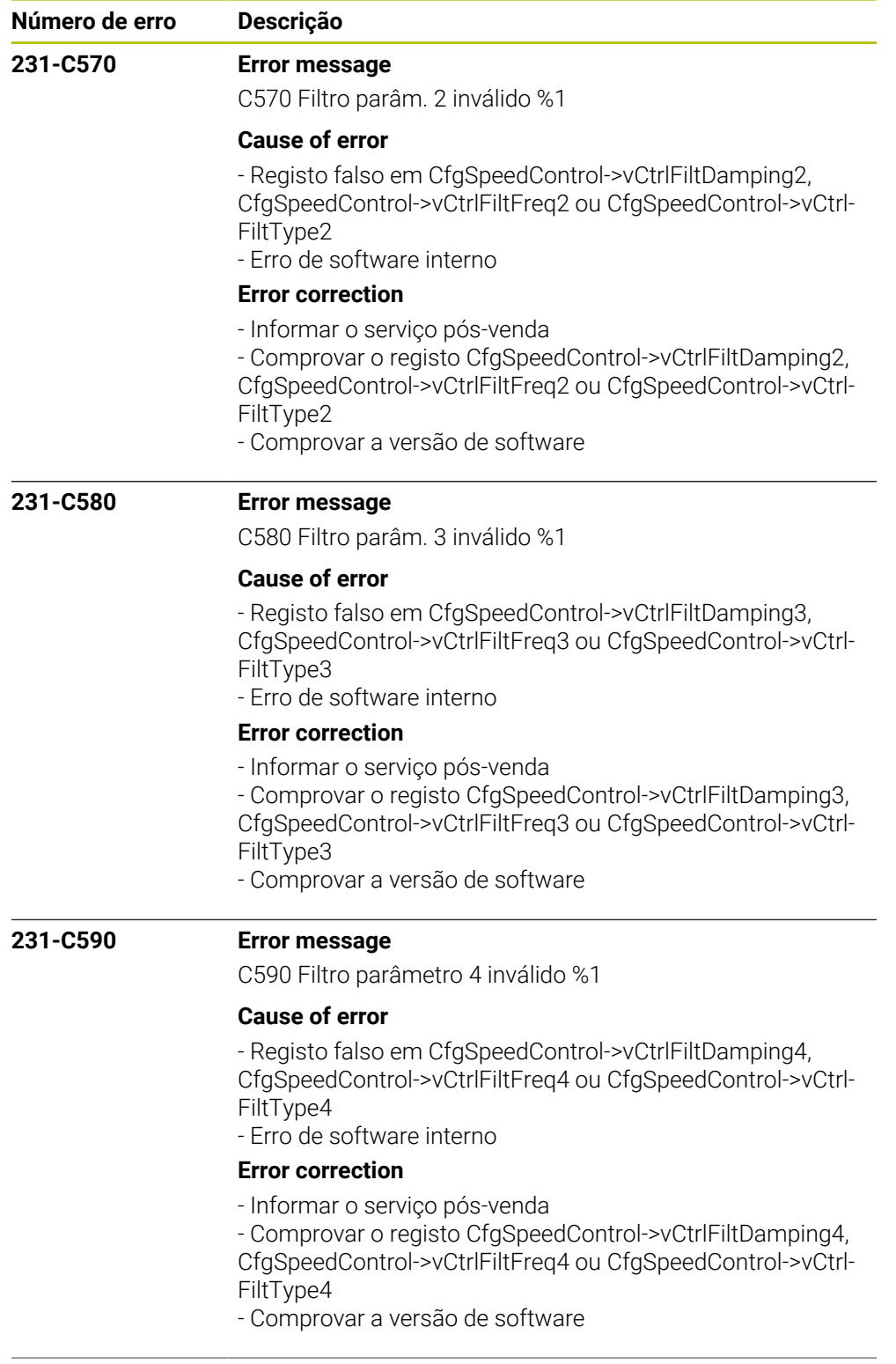

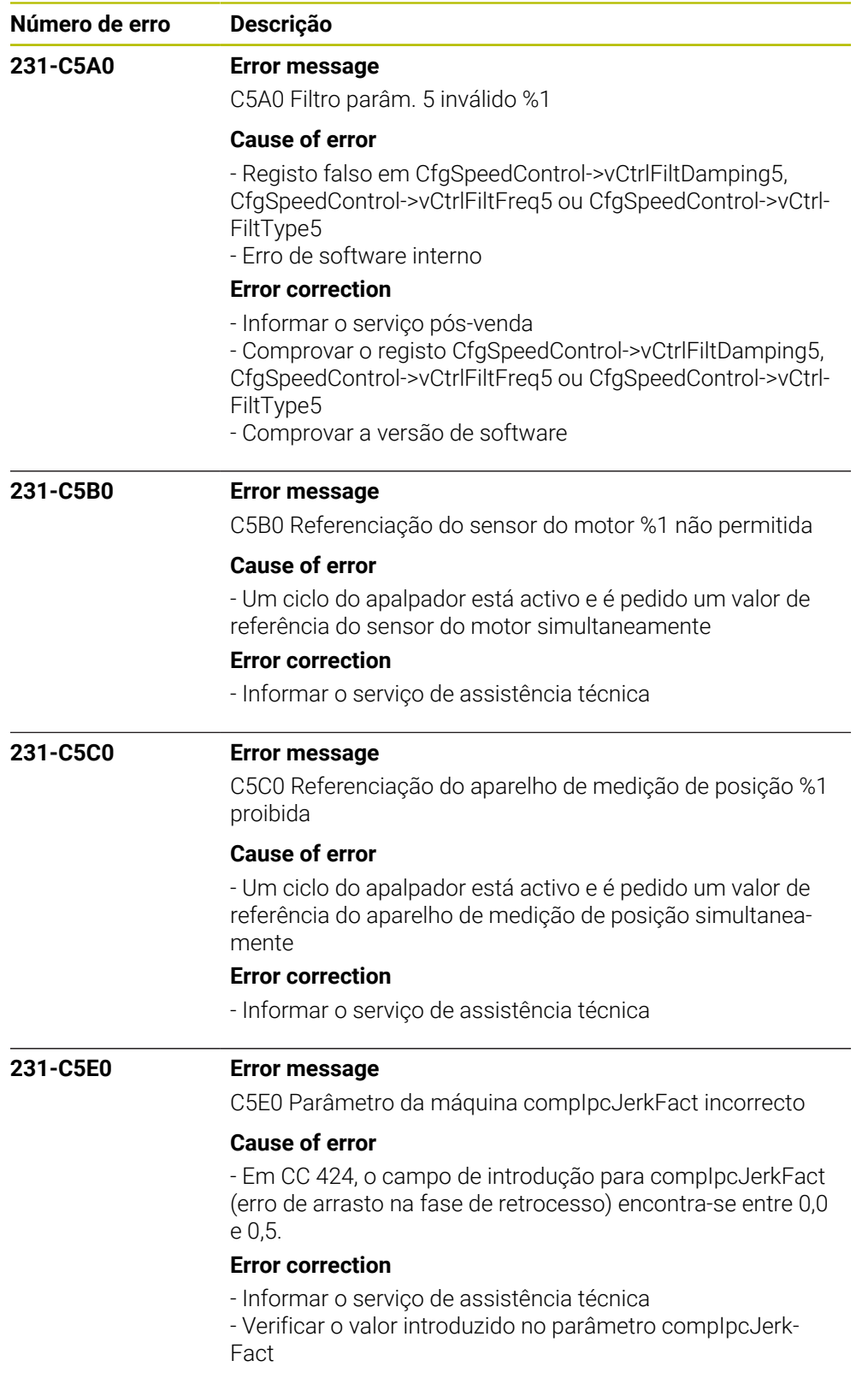

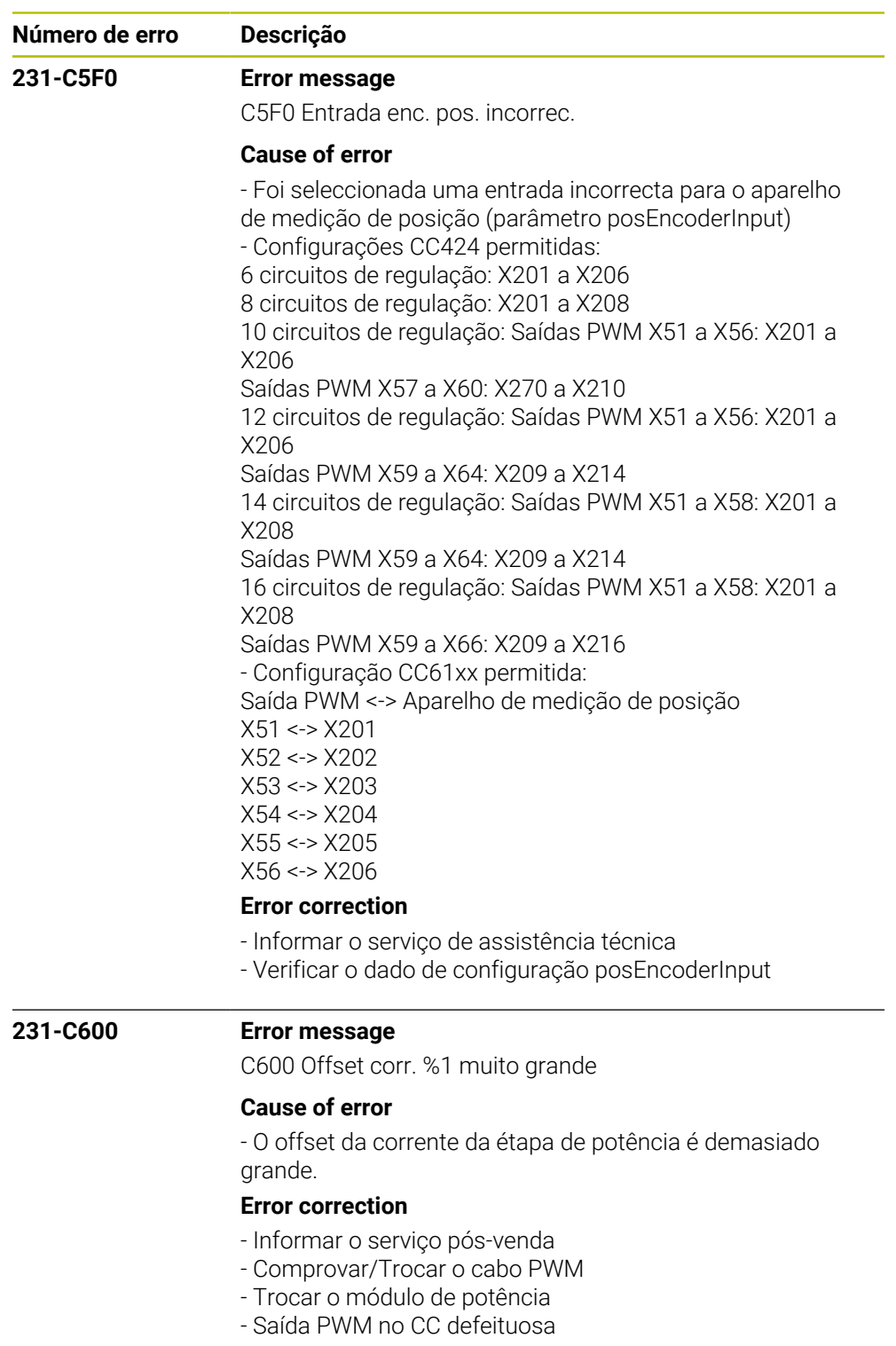

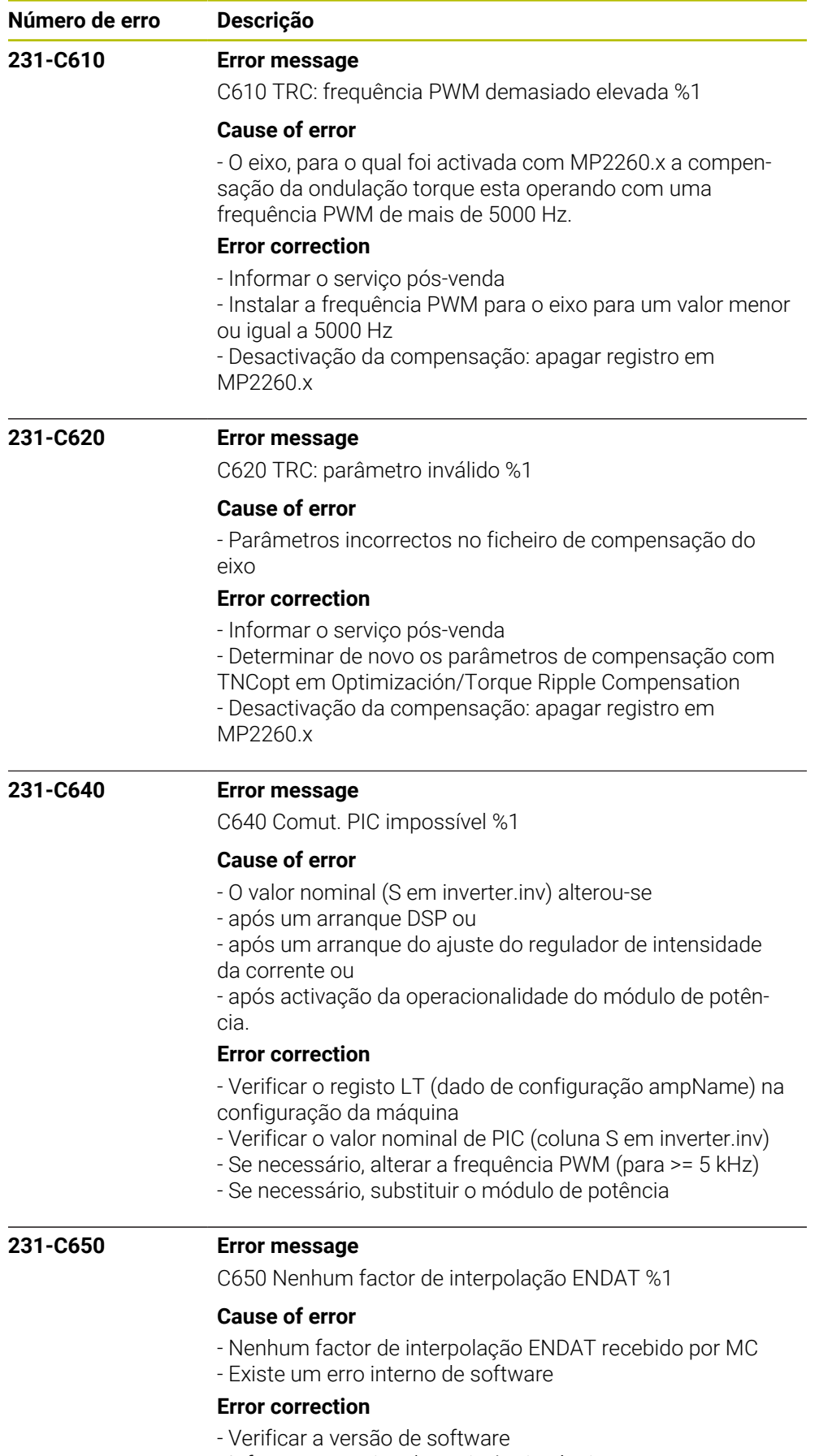

- Informar o serviço de assistência técnica

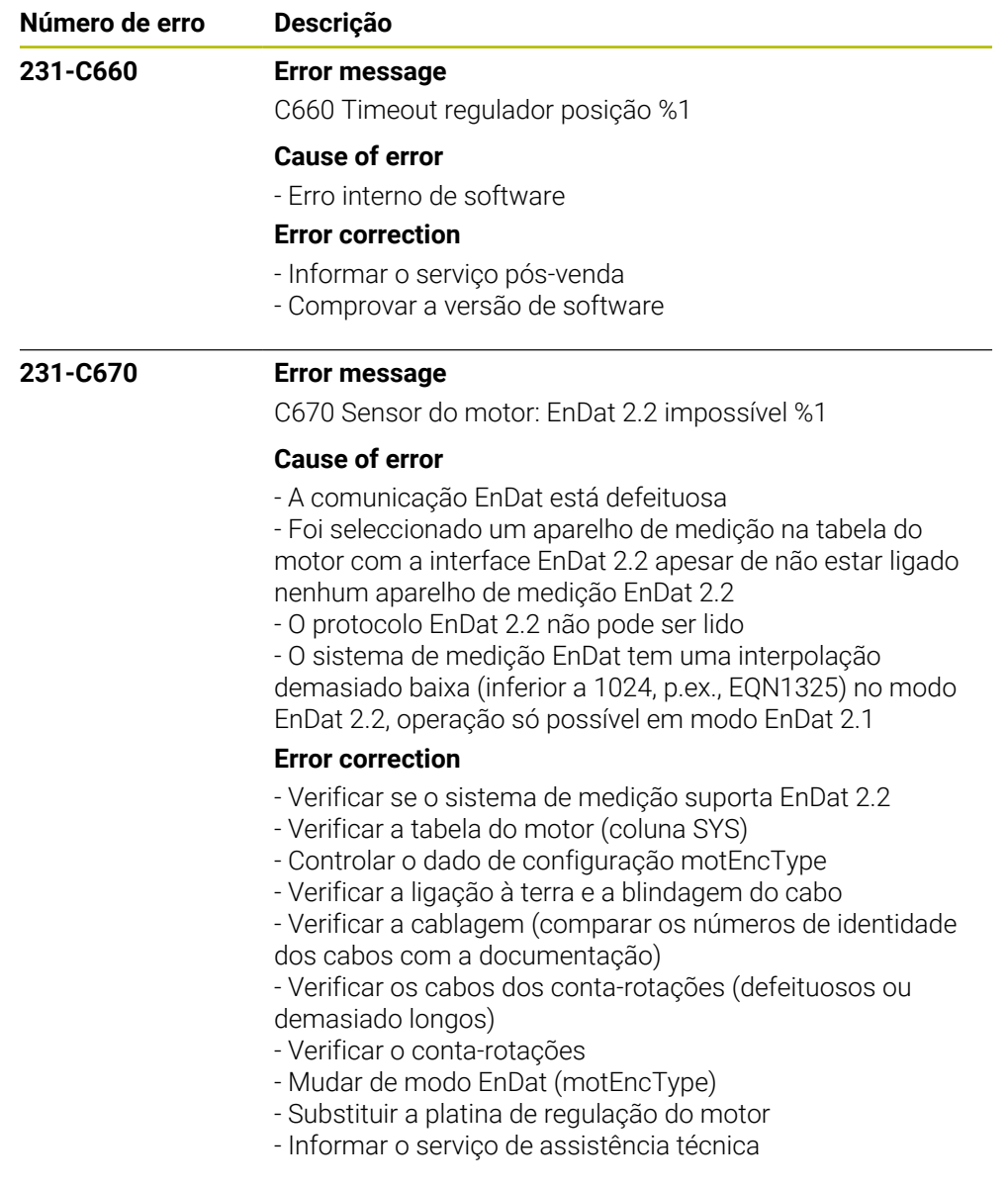

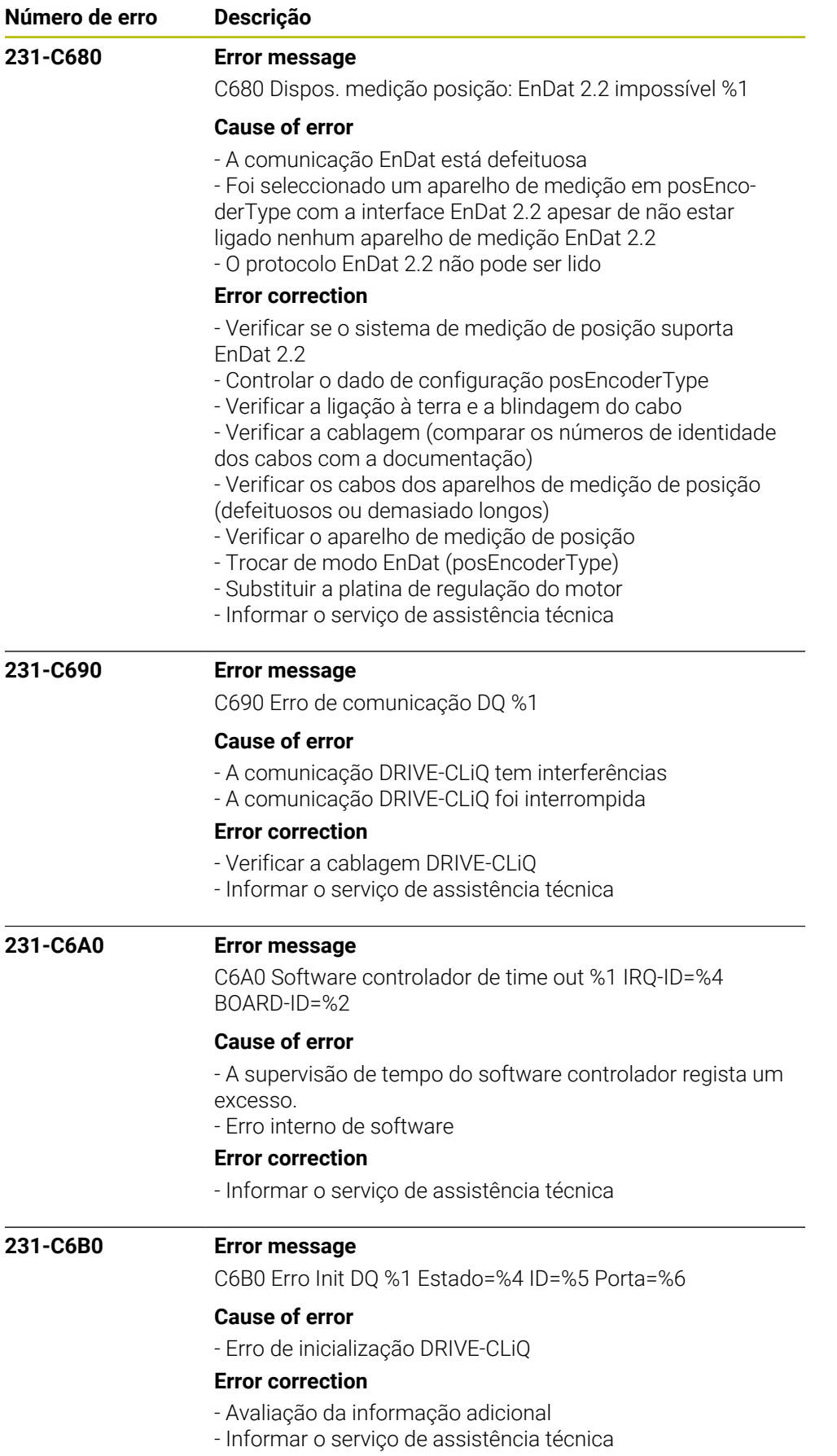
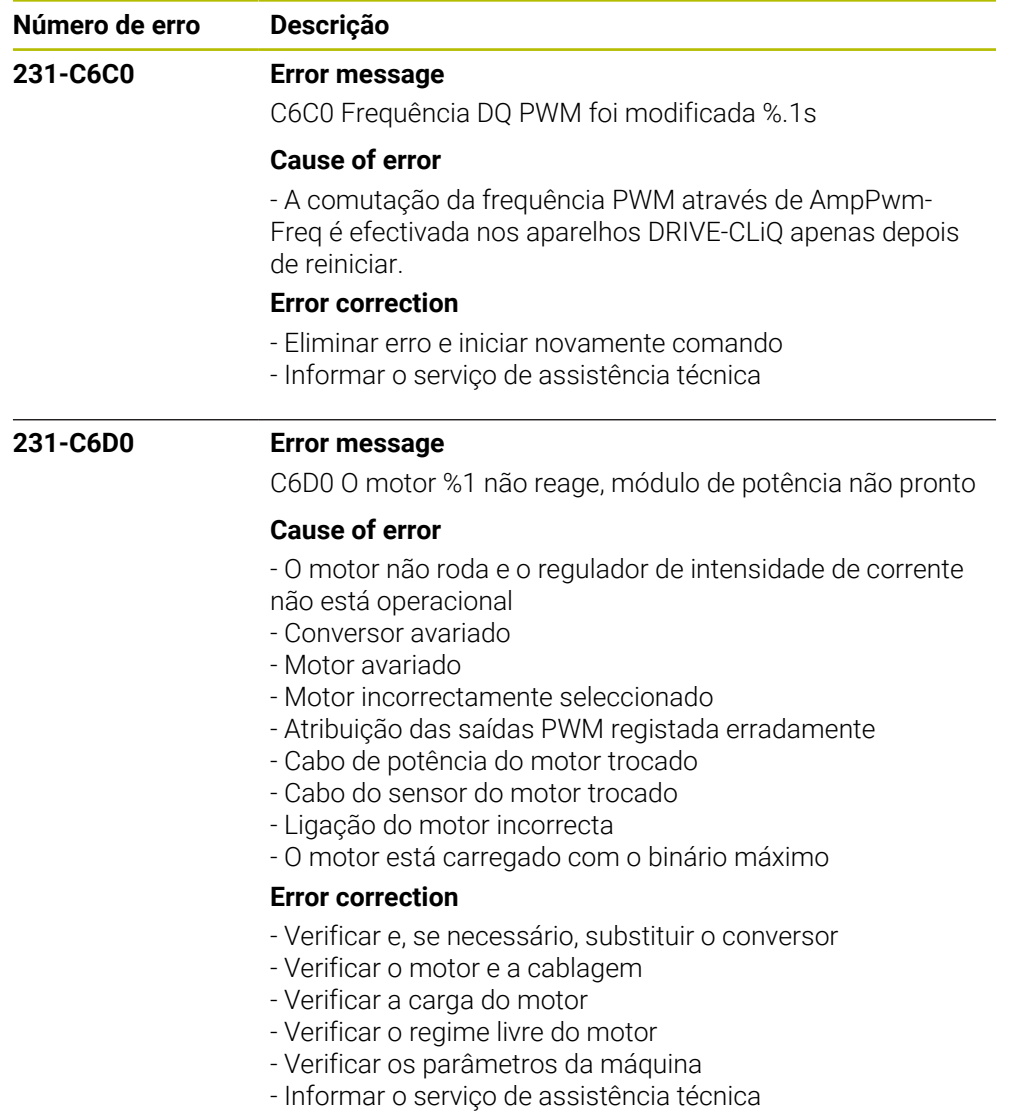

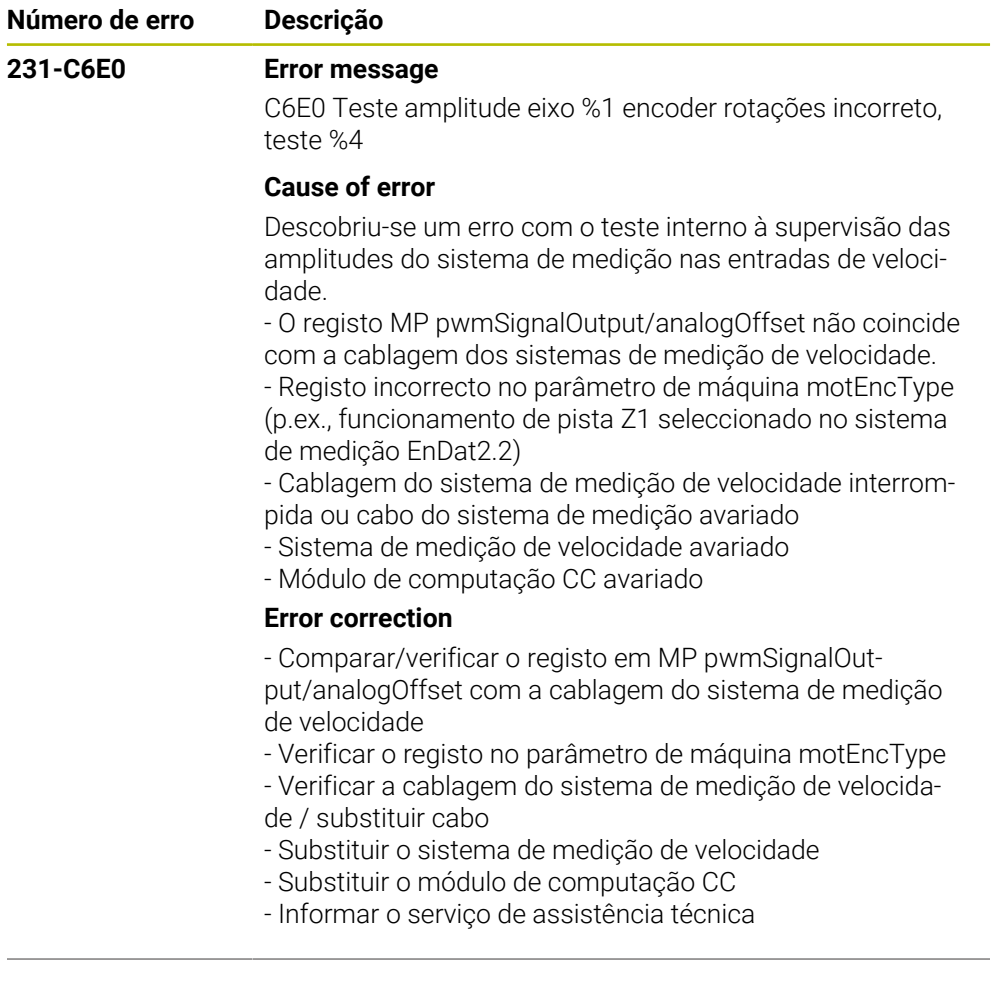

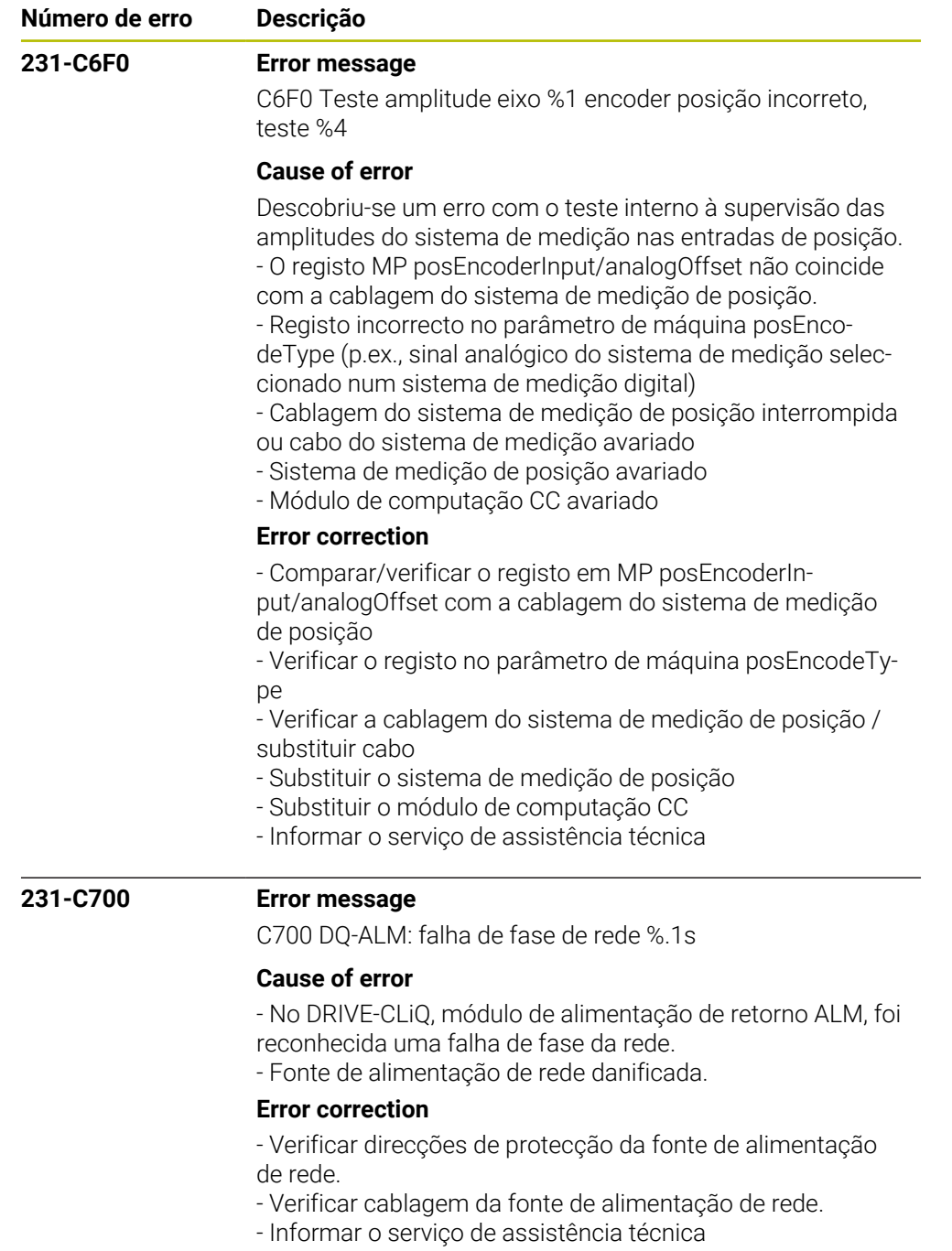

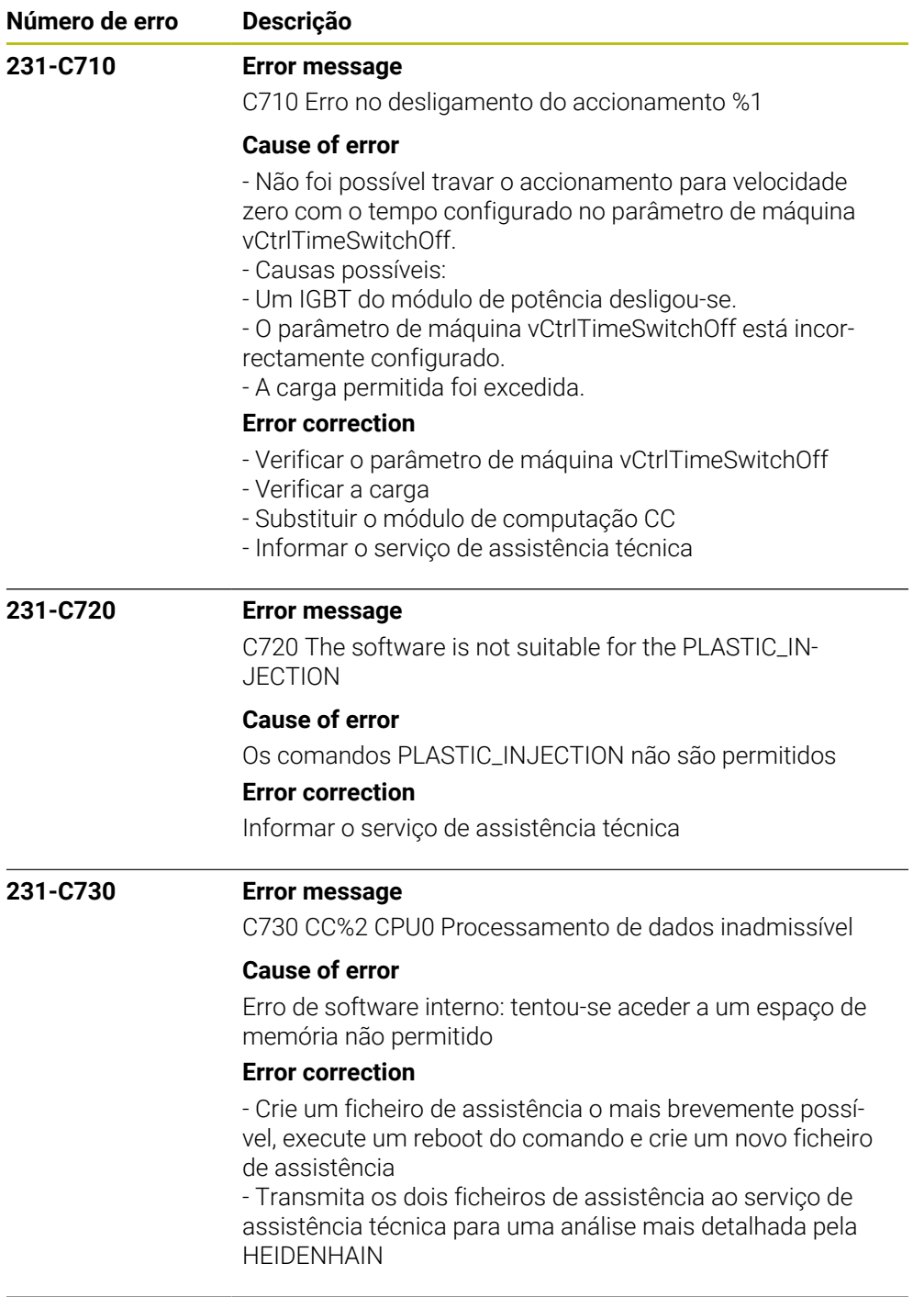

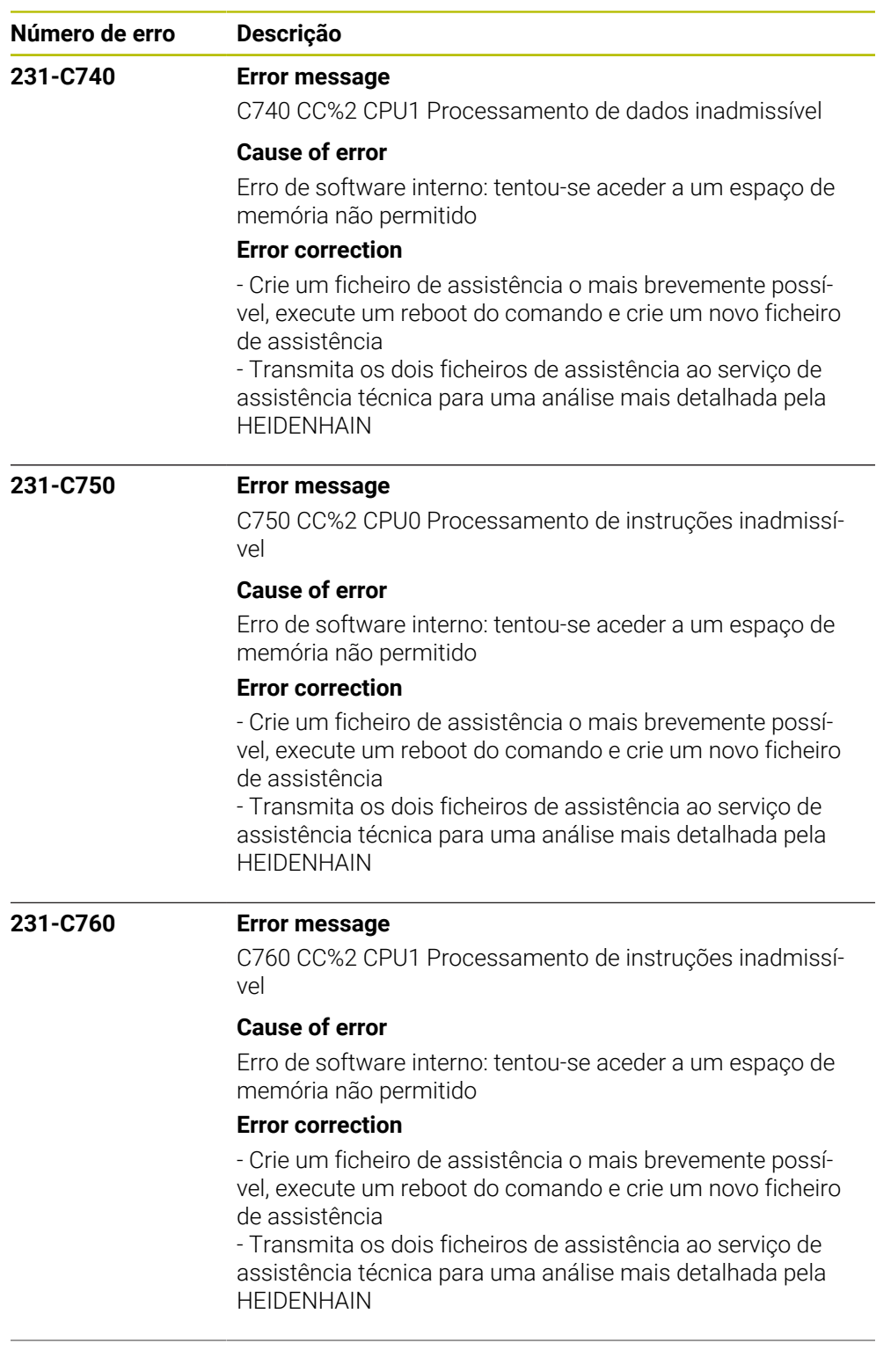

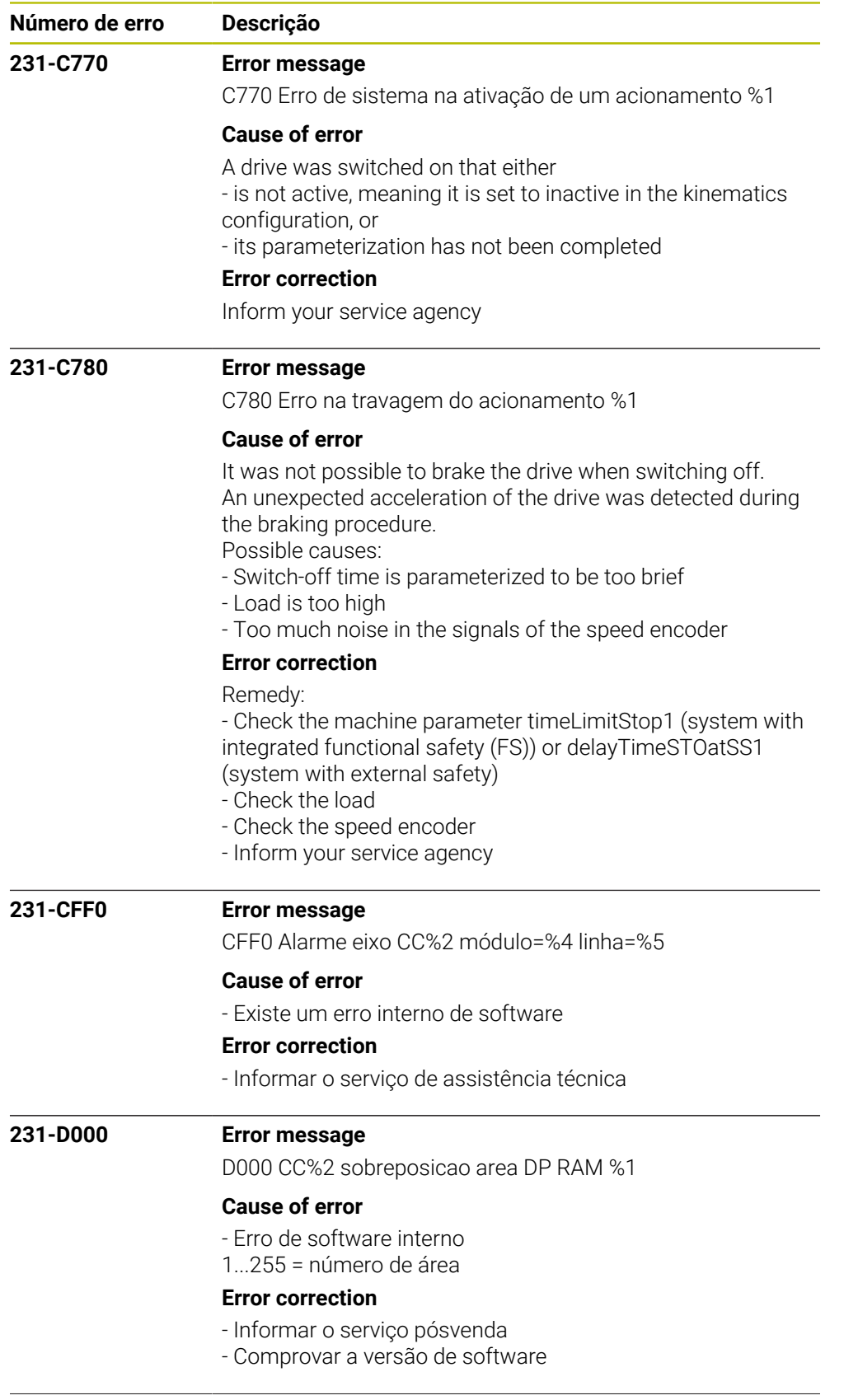

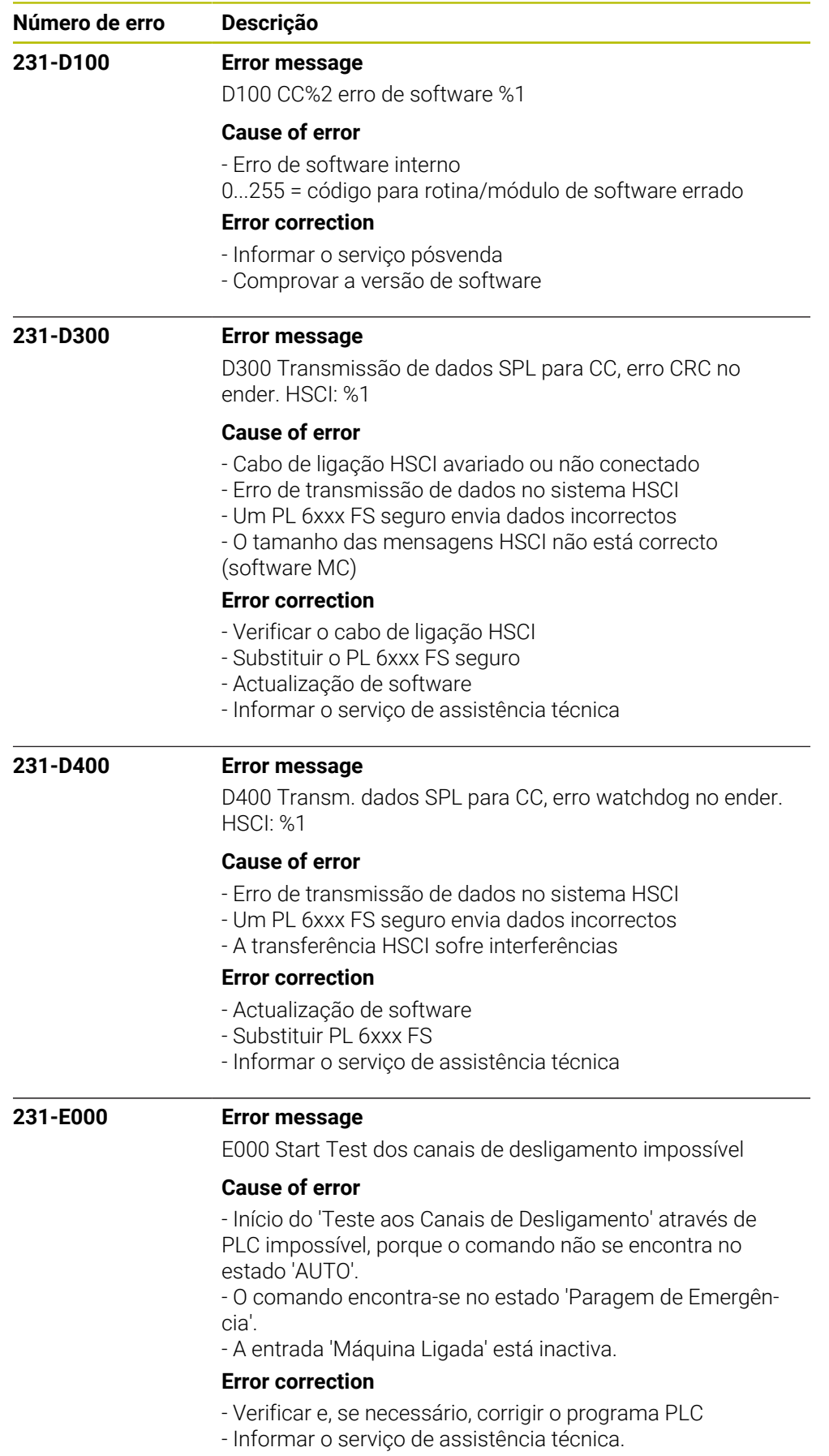

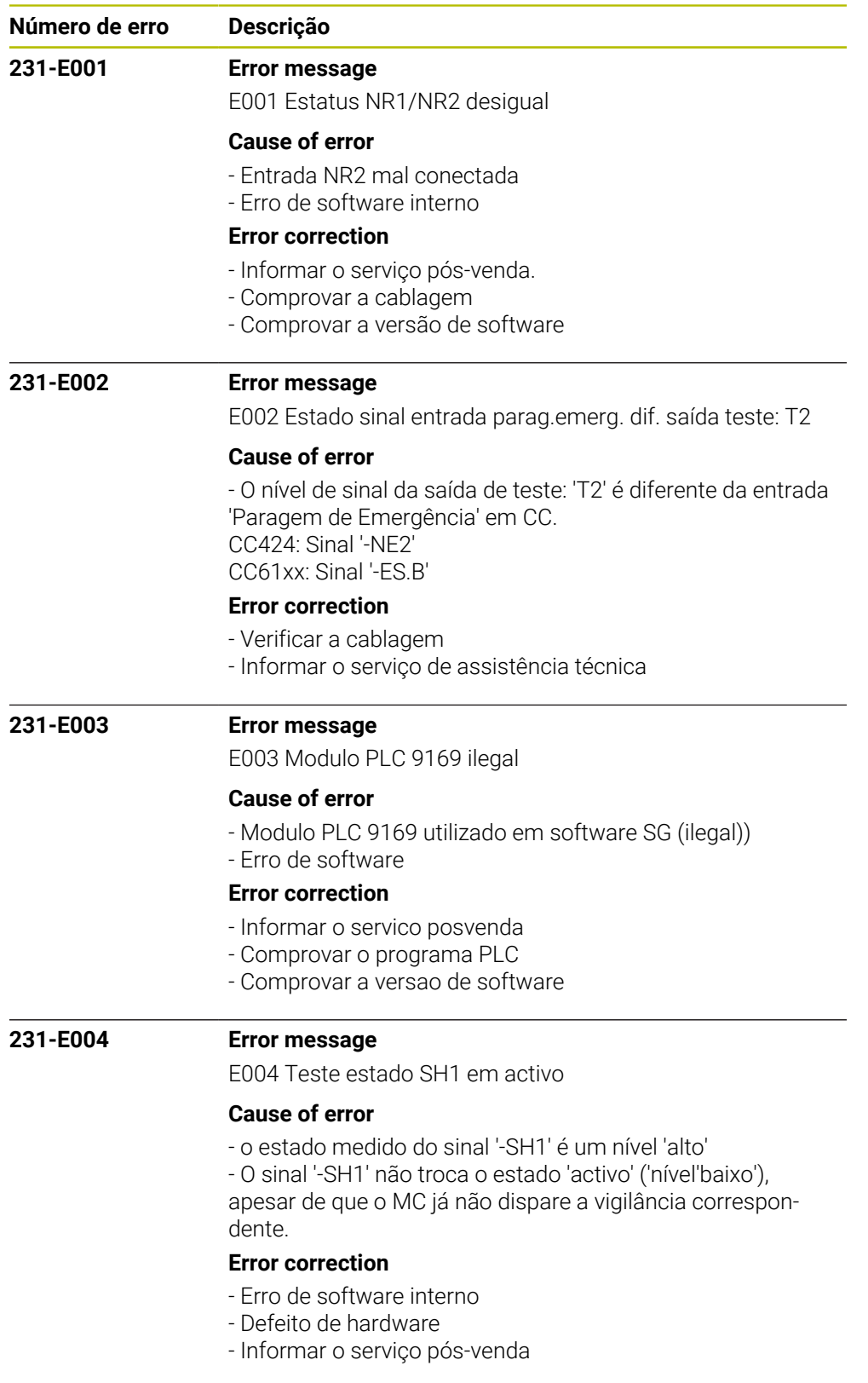

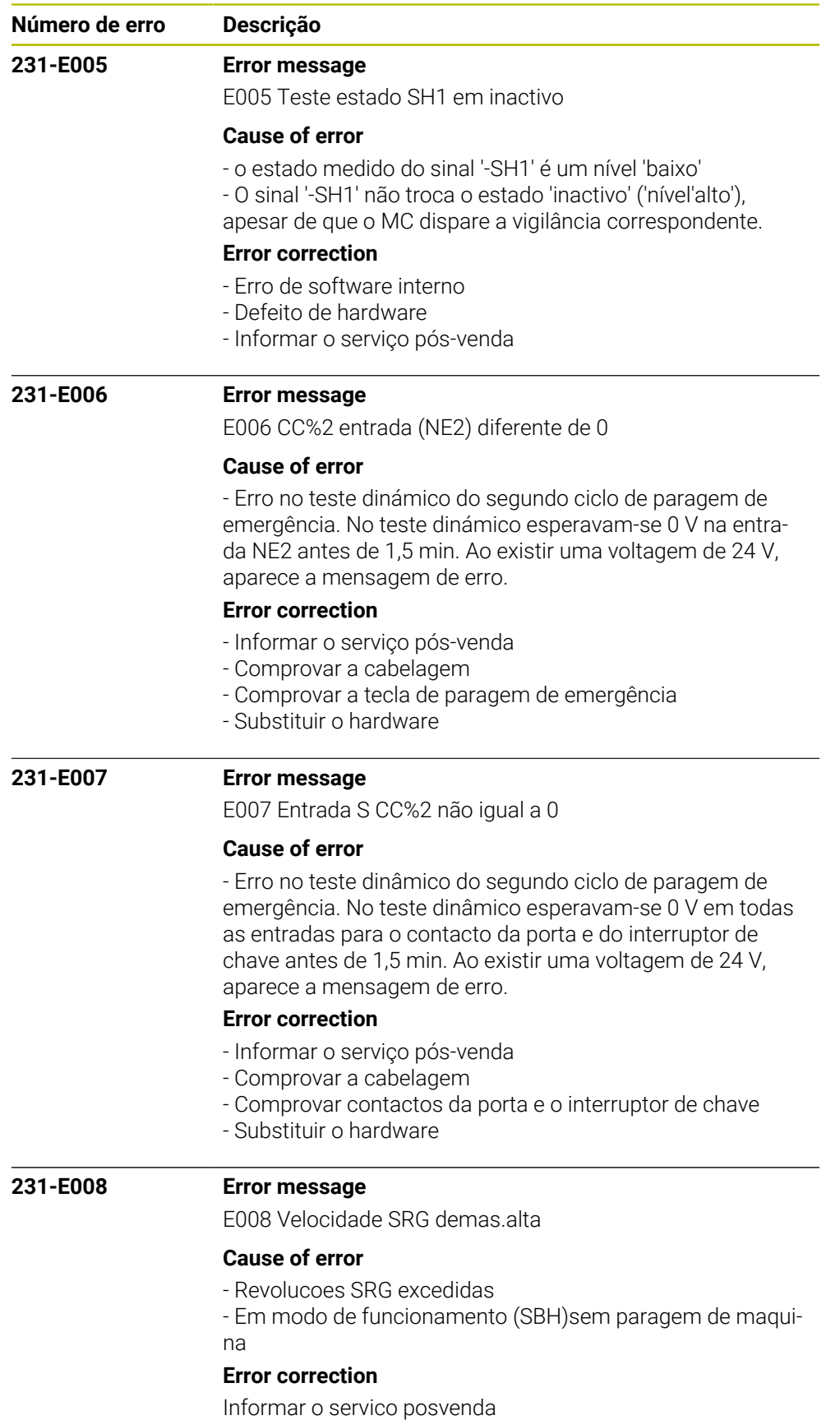

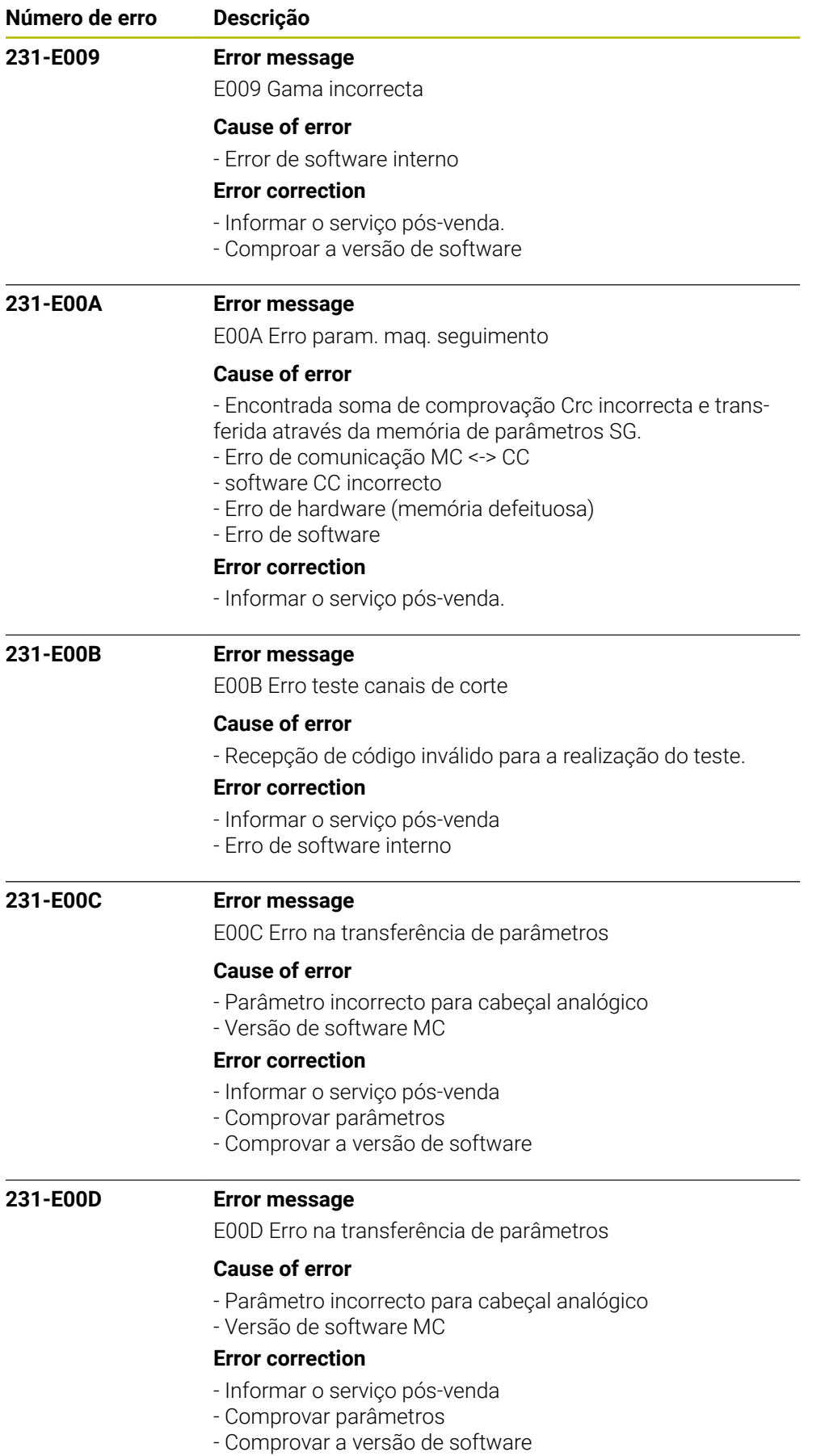

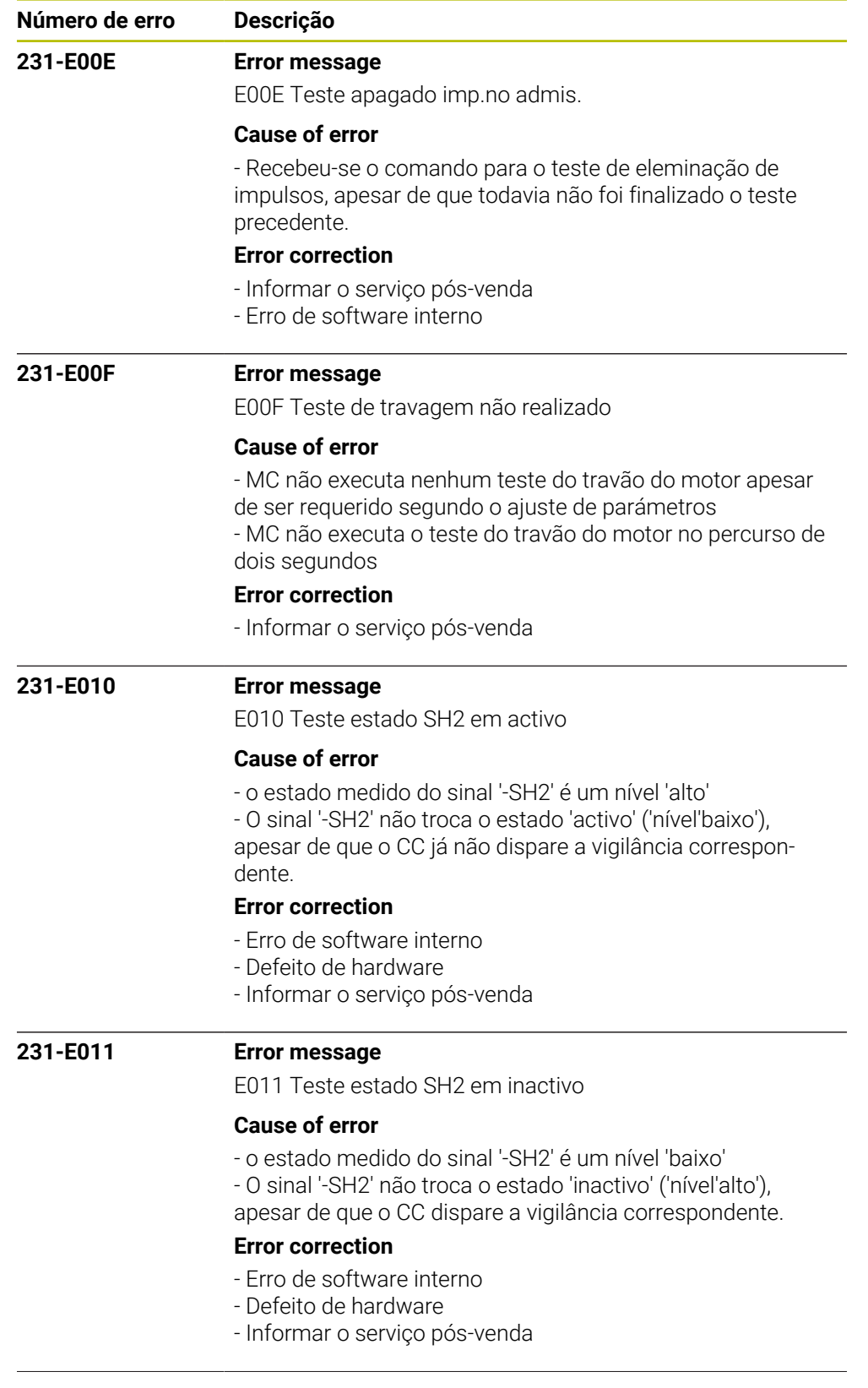

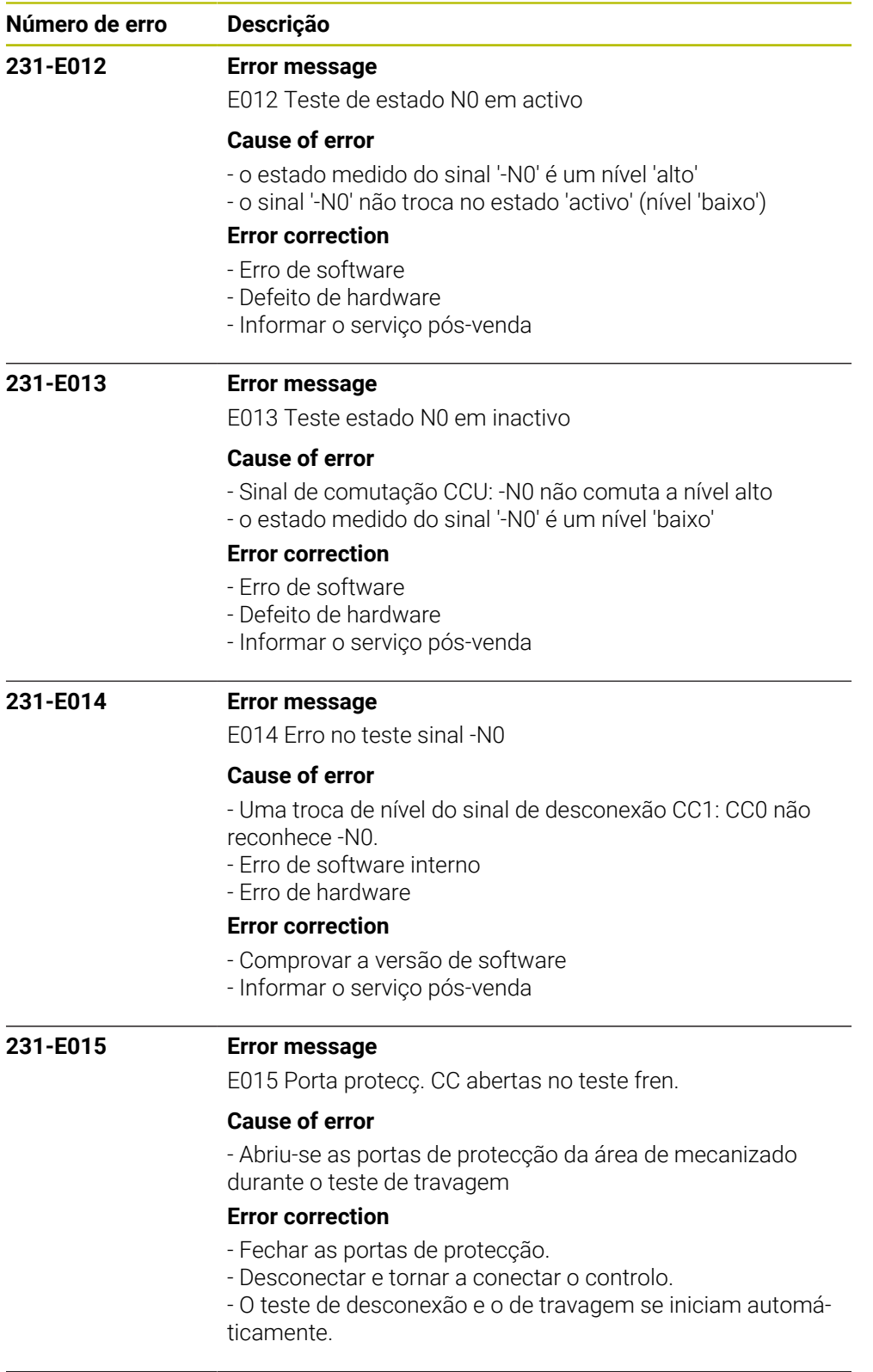

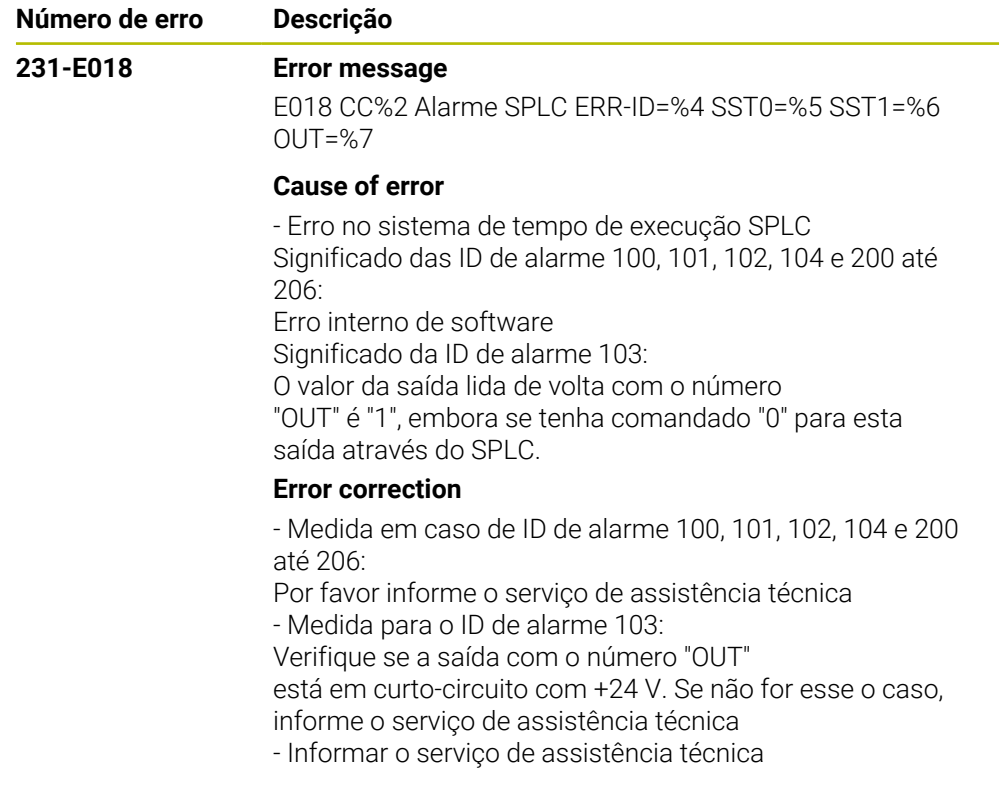

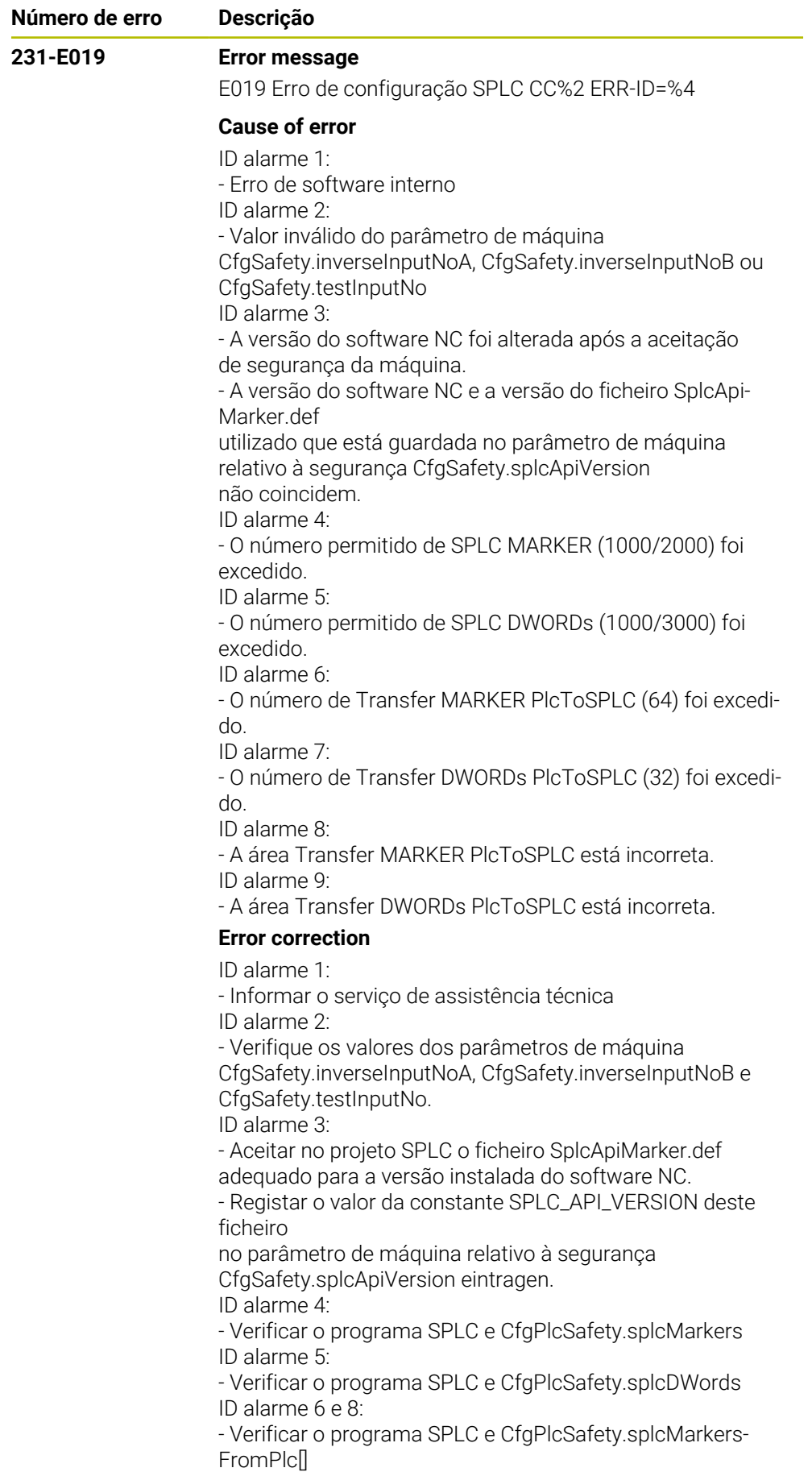

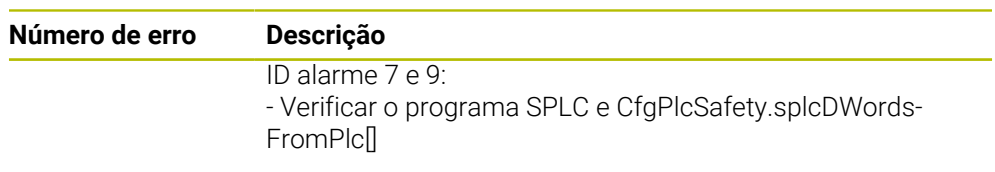

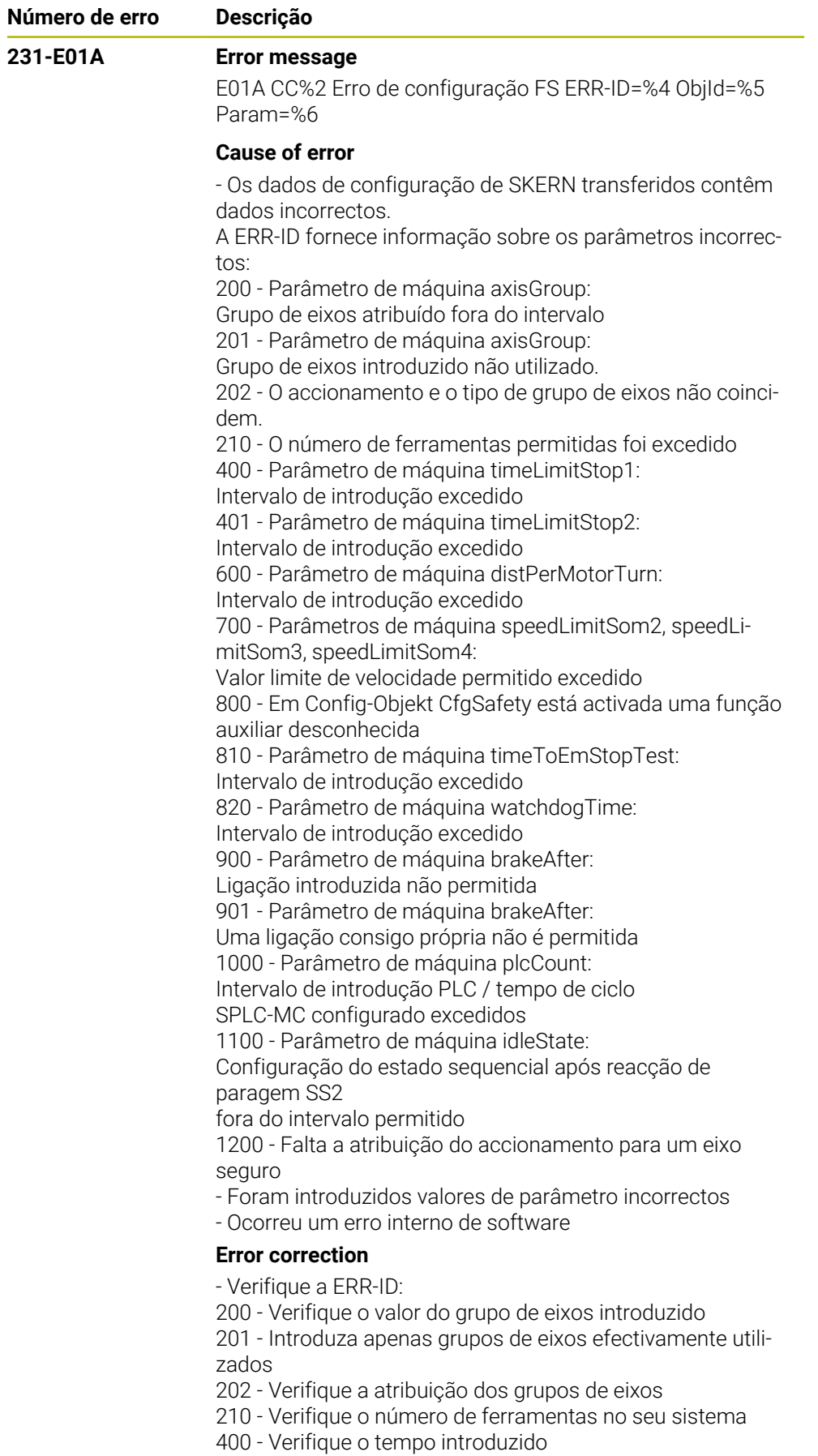

Valor do parâmetro = tempo máximo permitido

401 - Verifique o tempo introduzido

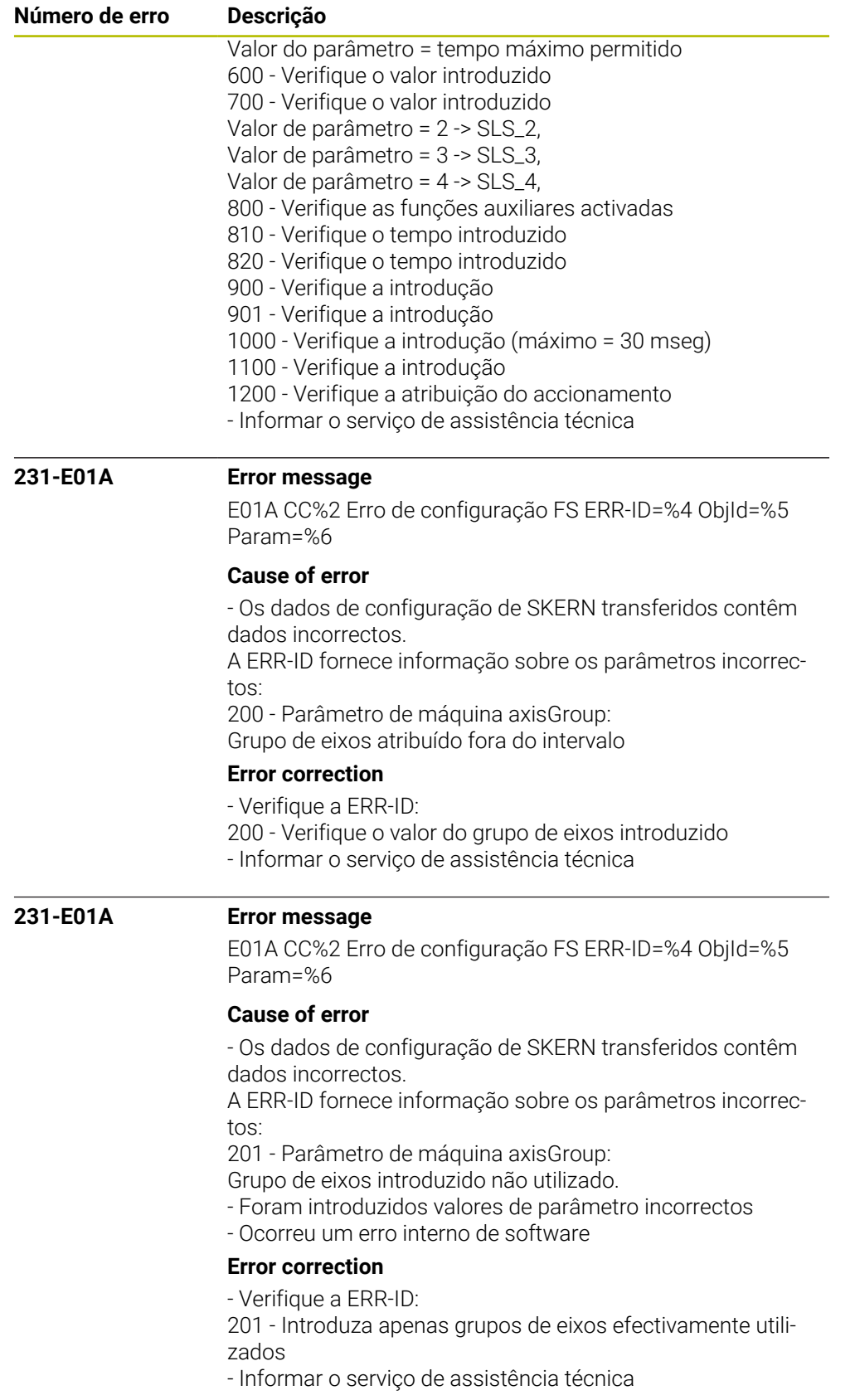

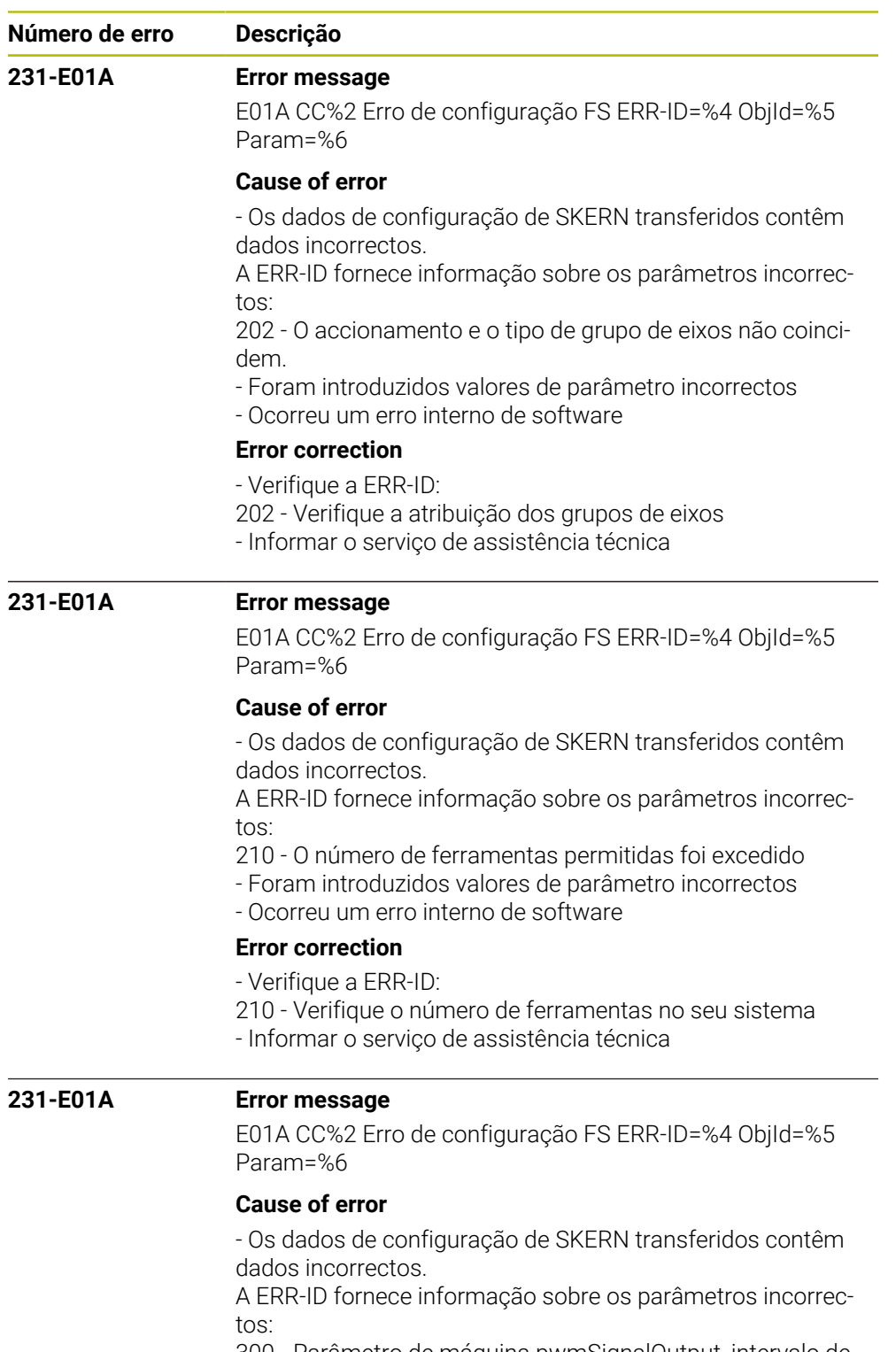

300 - Parâmetro de máquina pwmSignalOutput, intervalo de introdução excedido

- Foram introduzidos valores de parâmetro incorrectos
- Ocorreu um erro interno de software

## **Error correction**

- Verifique a ERR-ID:

300 - Verifique o parâmetro de máquina pwmSignalOutput,

valor de introdução demasiado alto

- Informar o serviço de assistência técnica

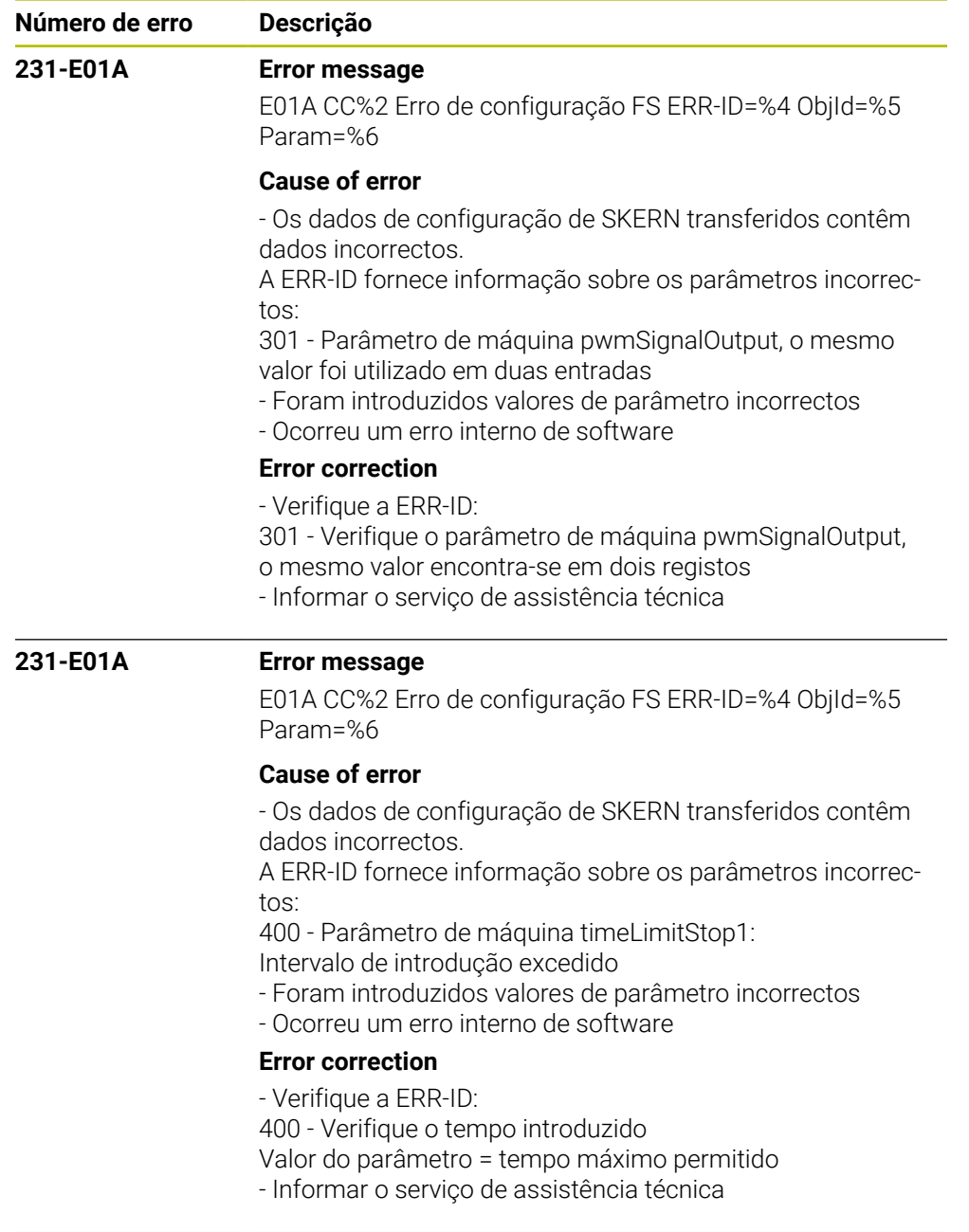

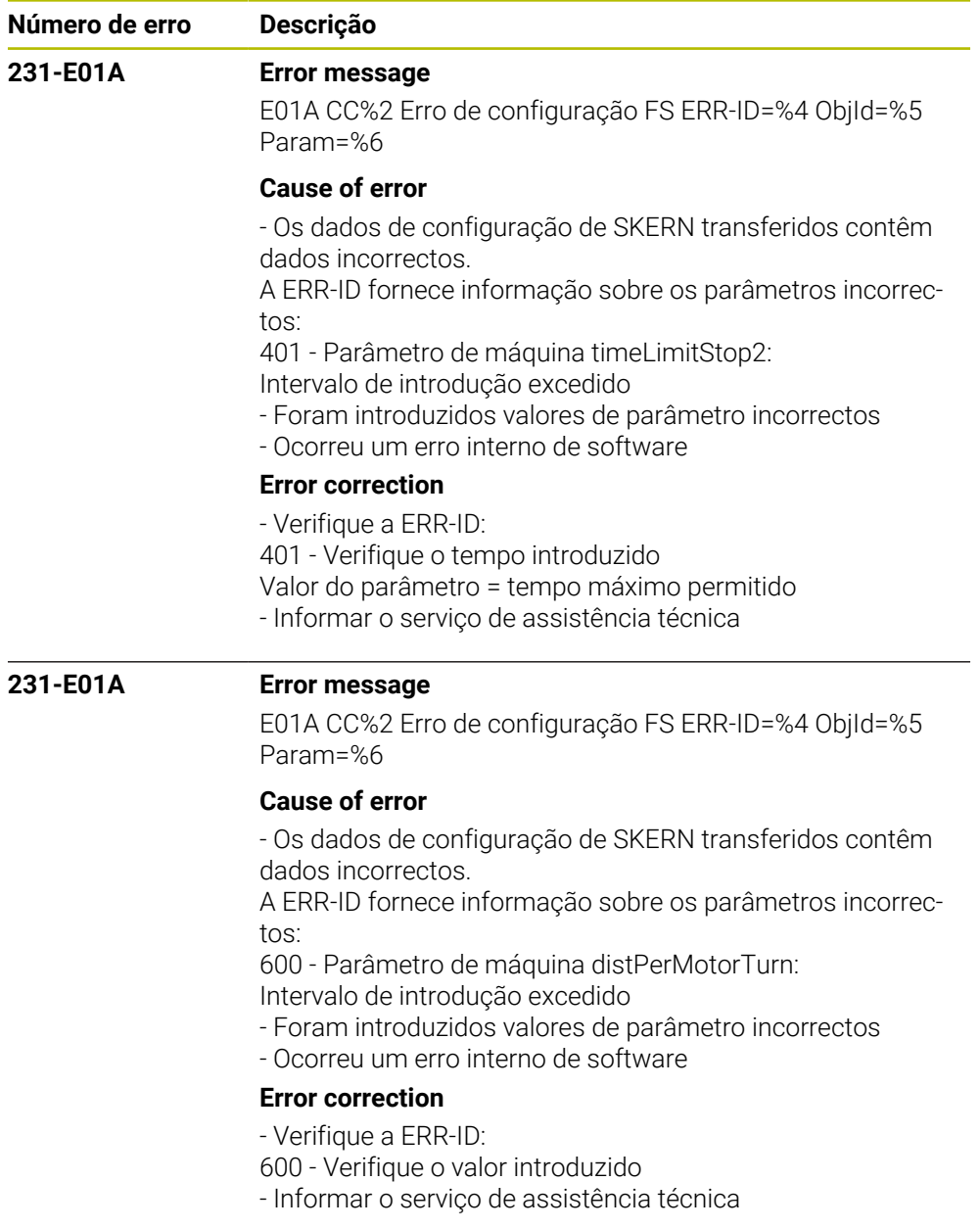

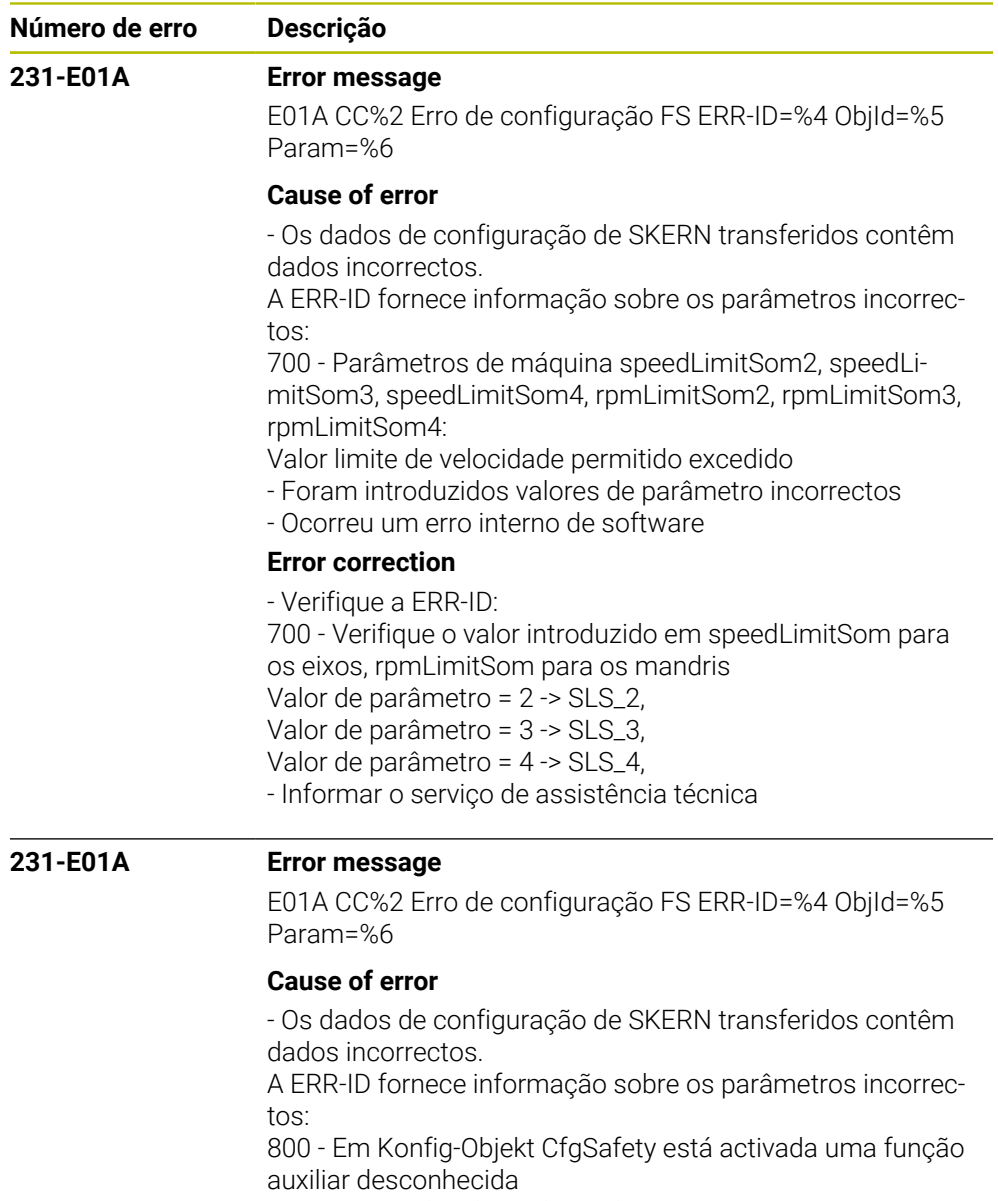

- Foram introduzidos valores de parâmetro incorrectos
- Ocorreu um erro interno de software

## **Error correction**

- Verifique a ERR-ID:
- 800 Verifique as funções auxiliares activadas
- Informar o serviço de assistência técnica

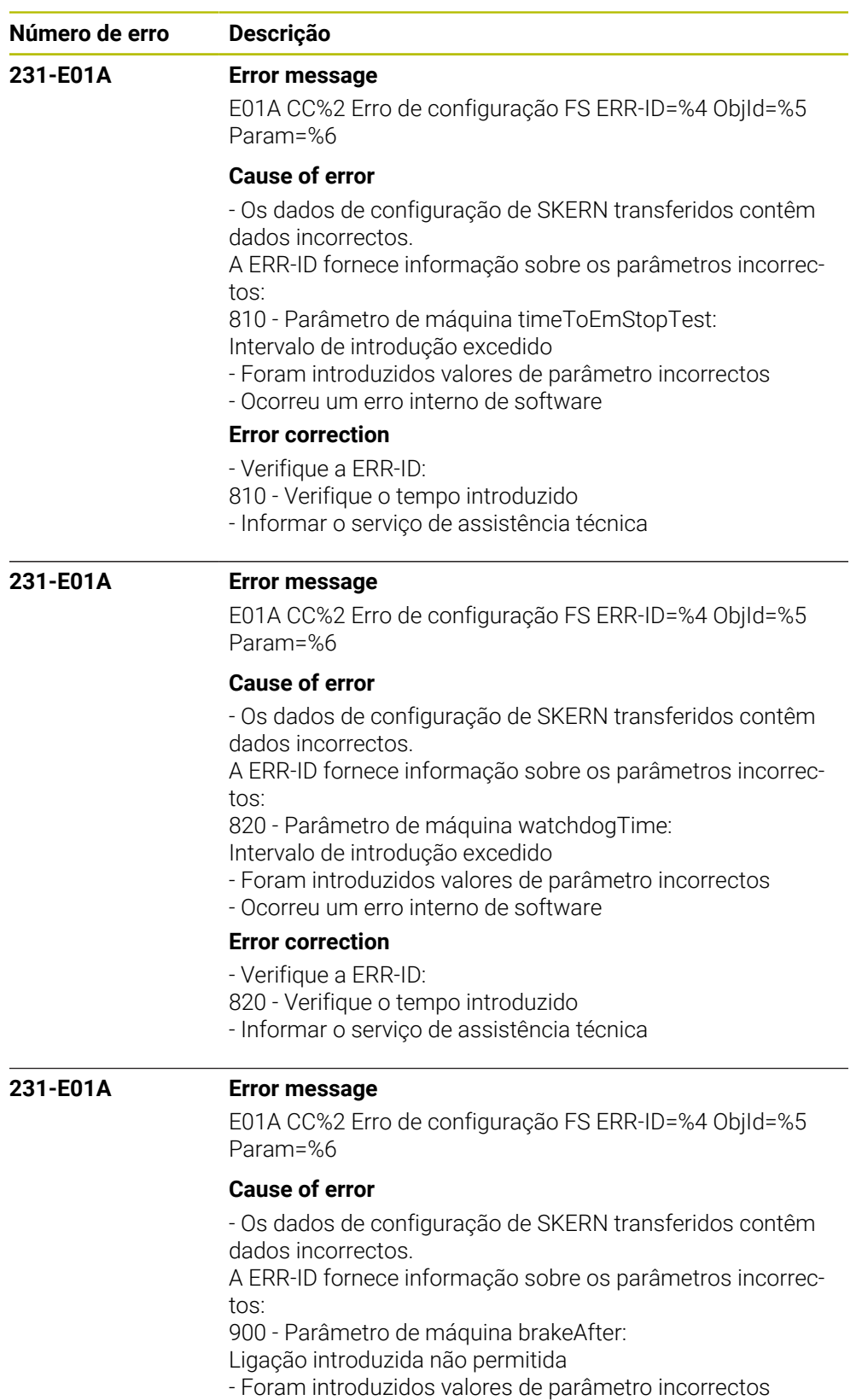

- 
- Ocorreu um erro interno de software

## **Error correction**

- Verifique a ERR-ID:

- 900 Verifique a introdução
- Informar o serviço de assistência técnica

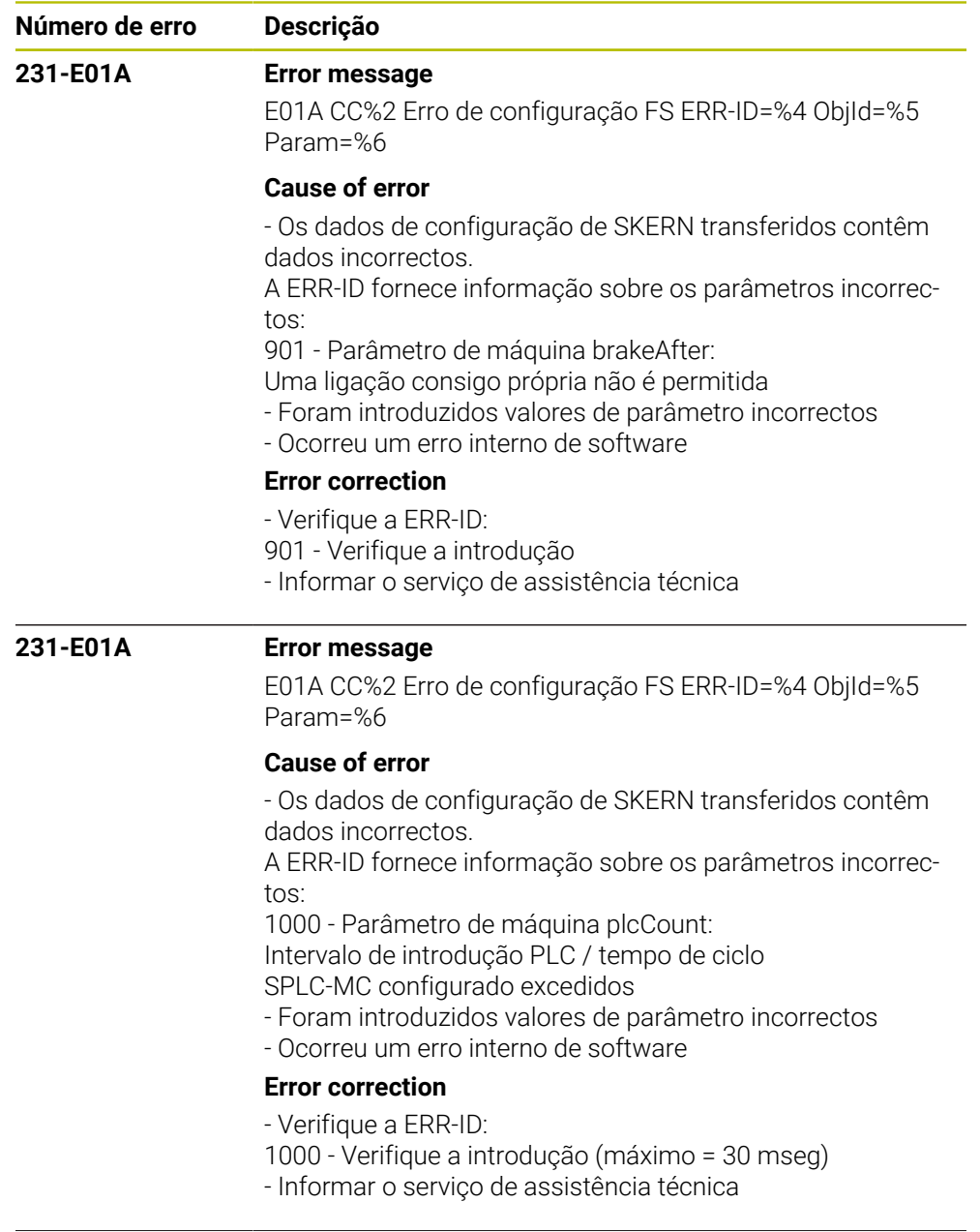

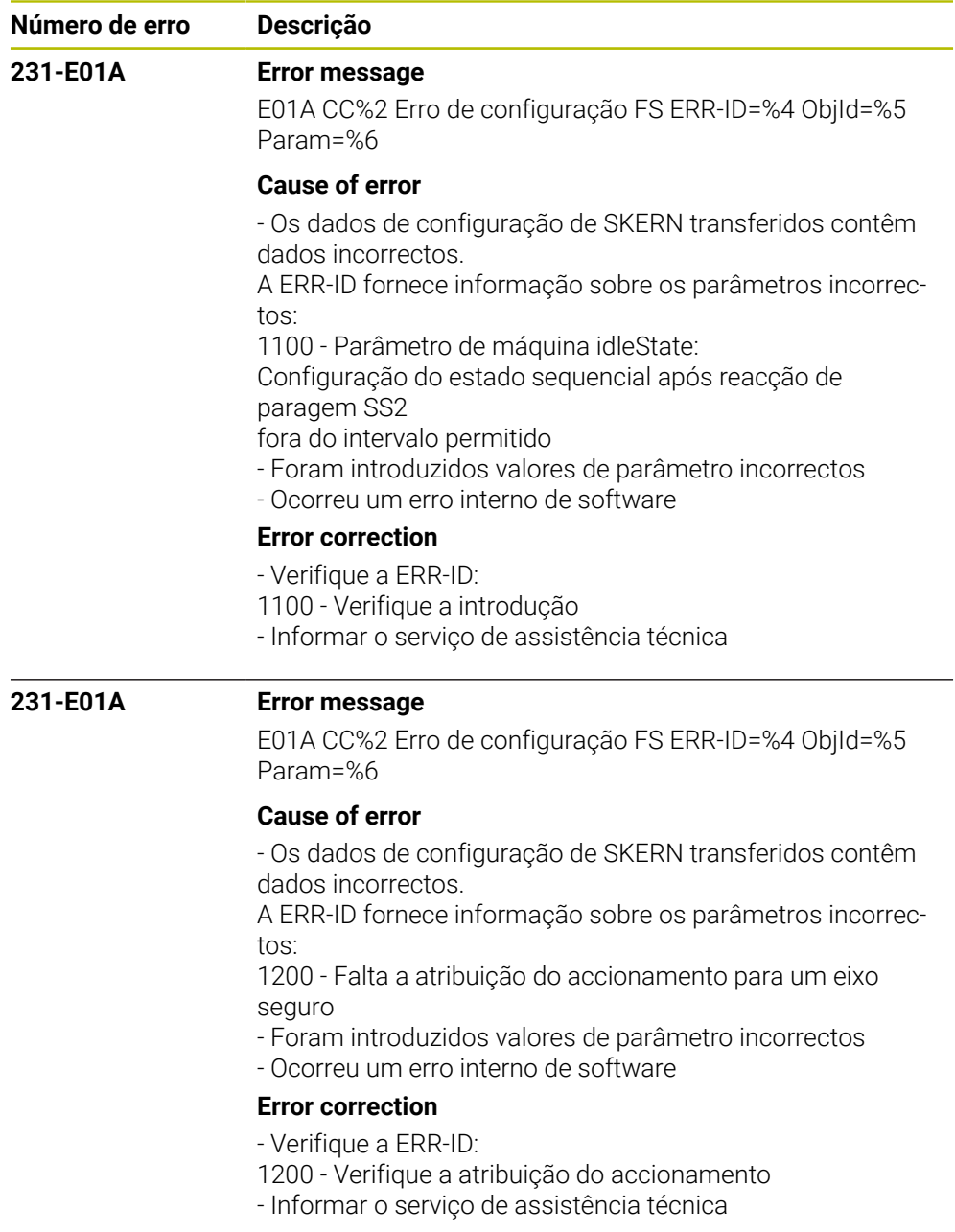

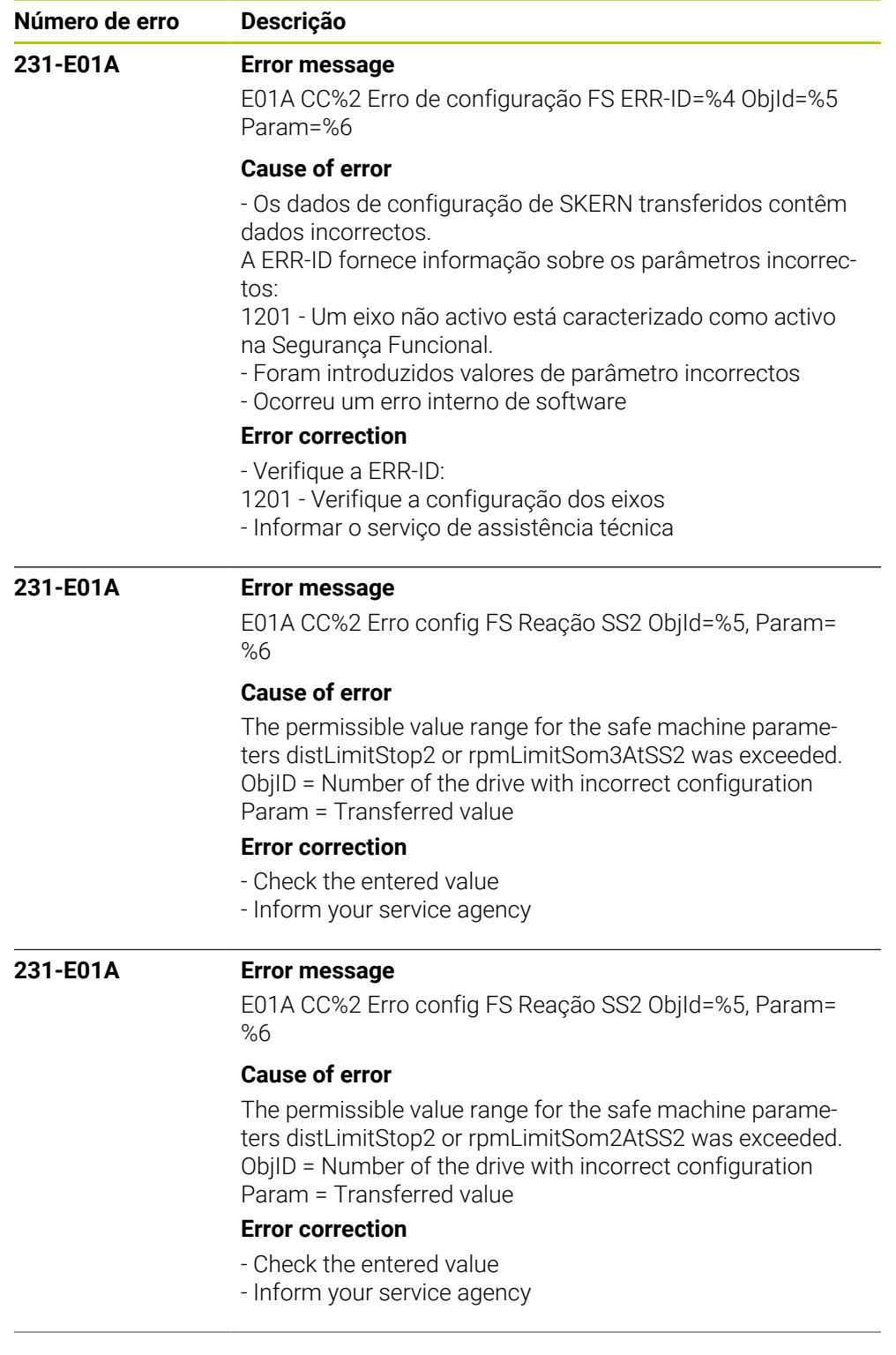

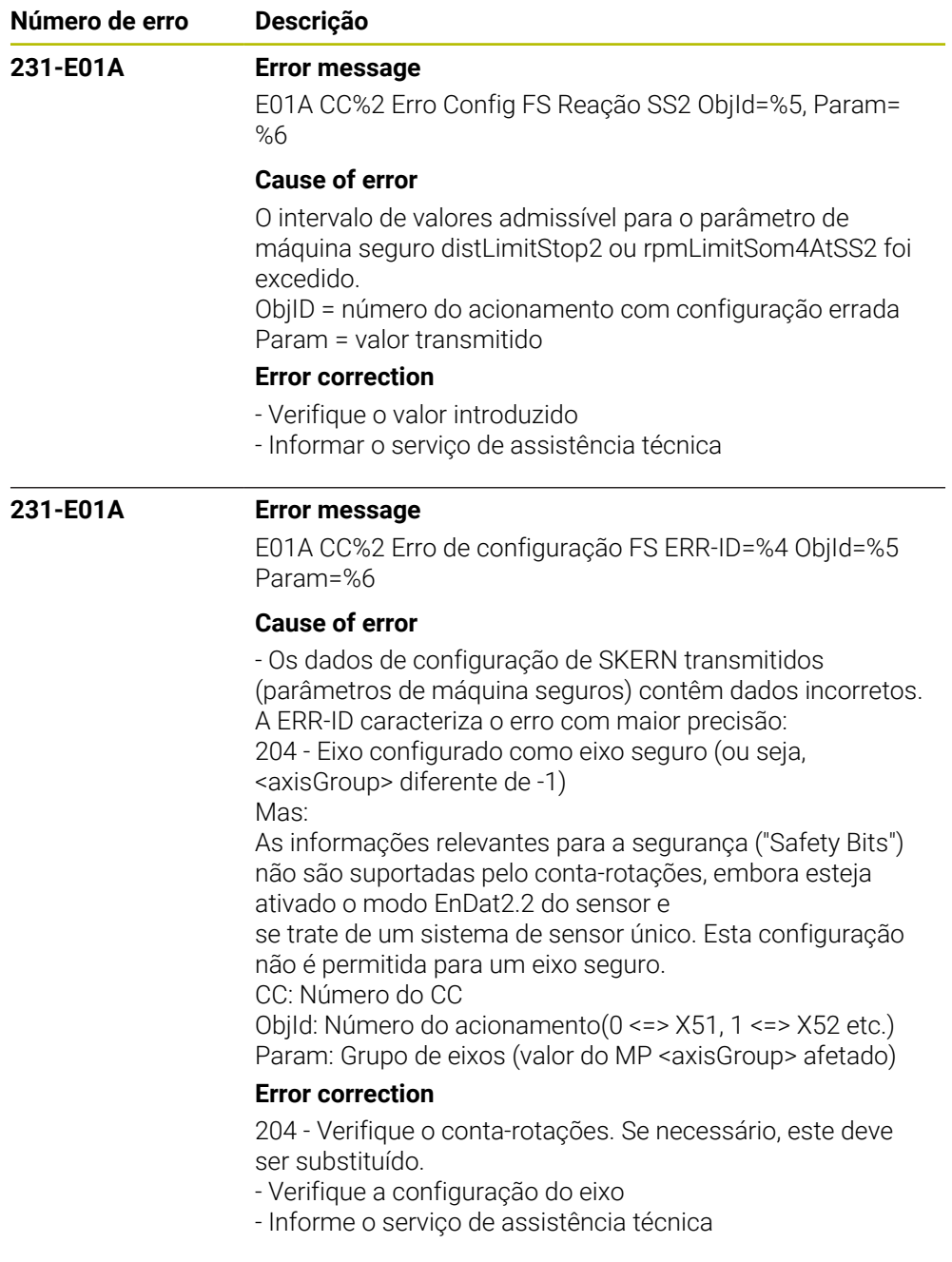

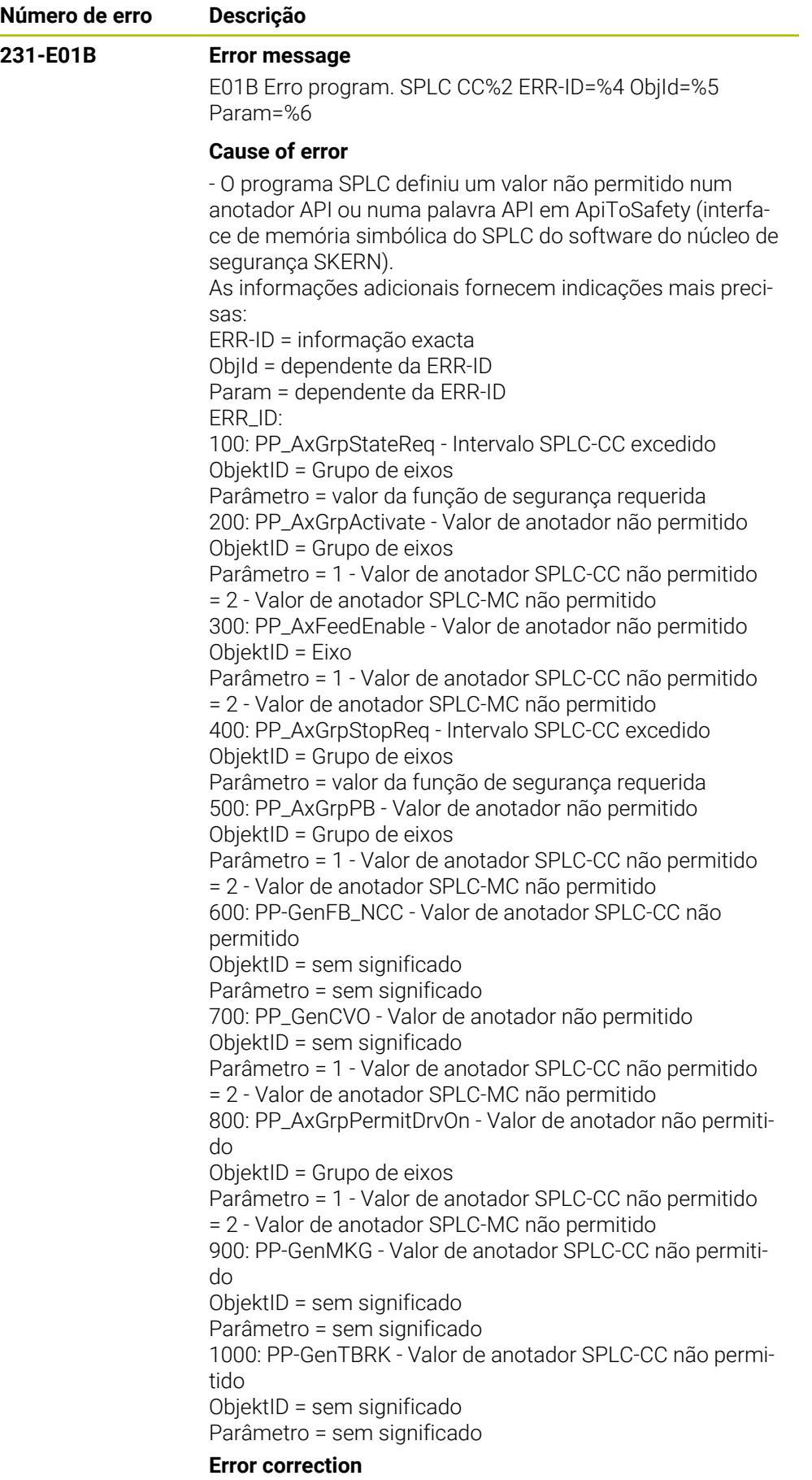

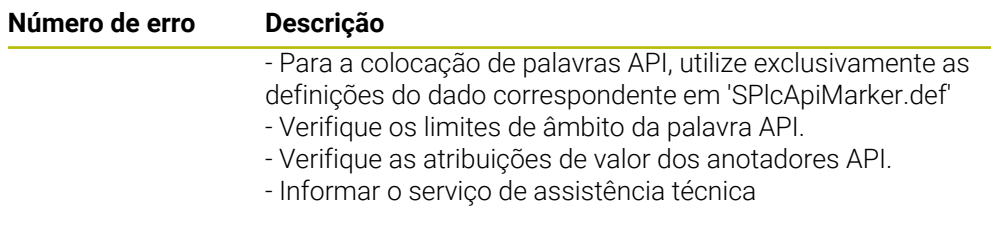

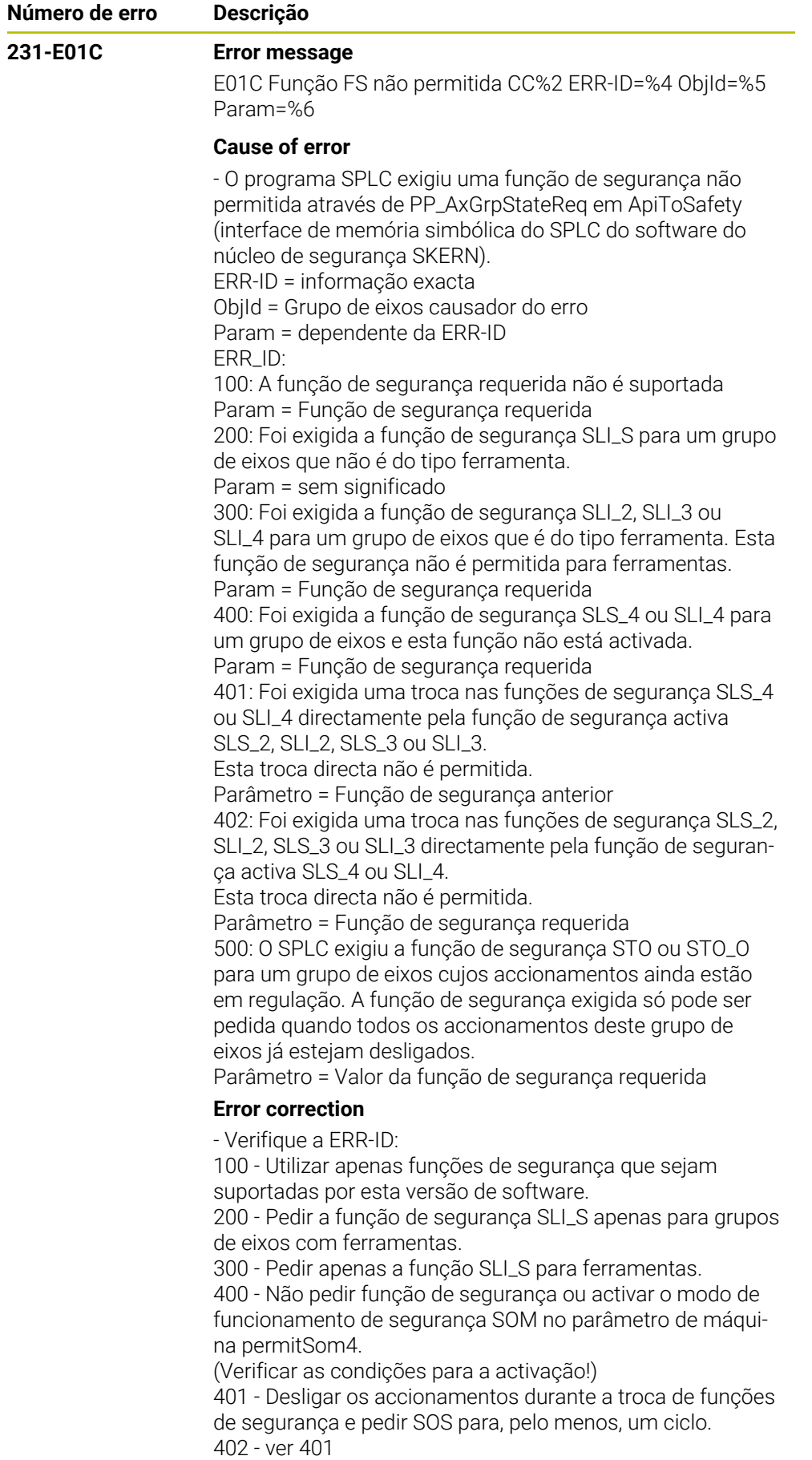

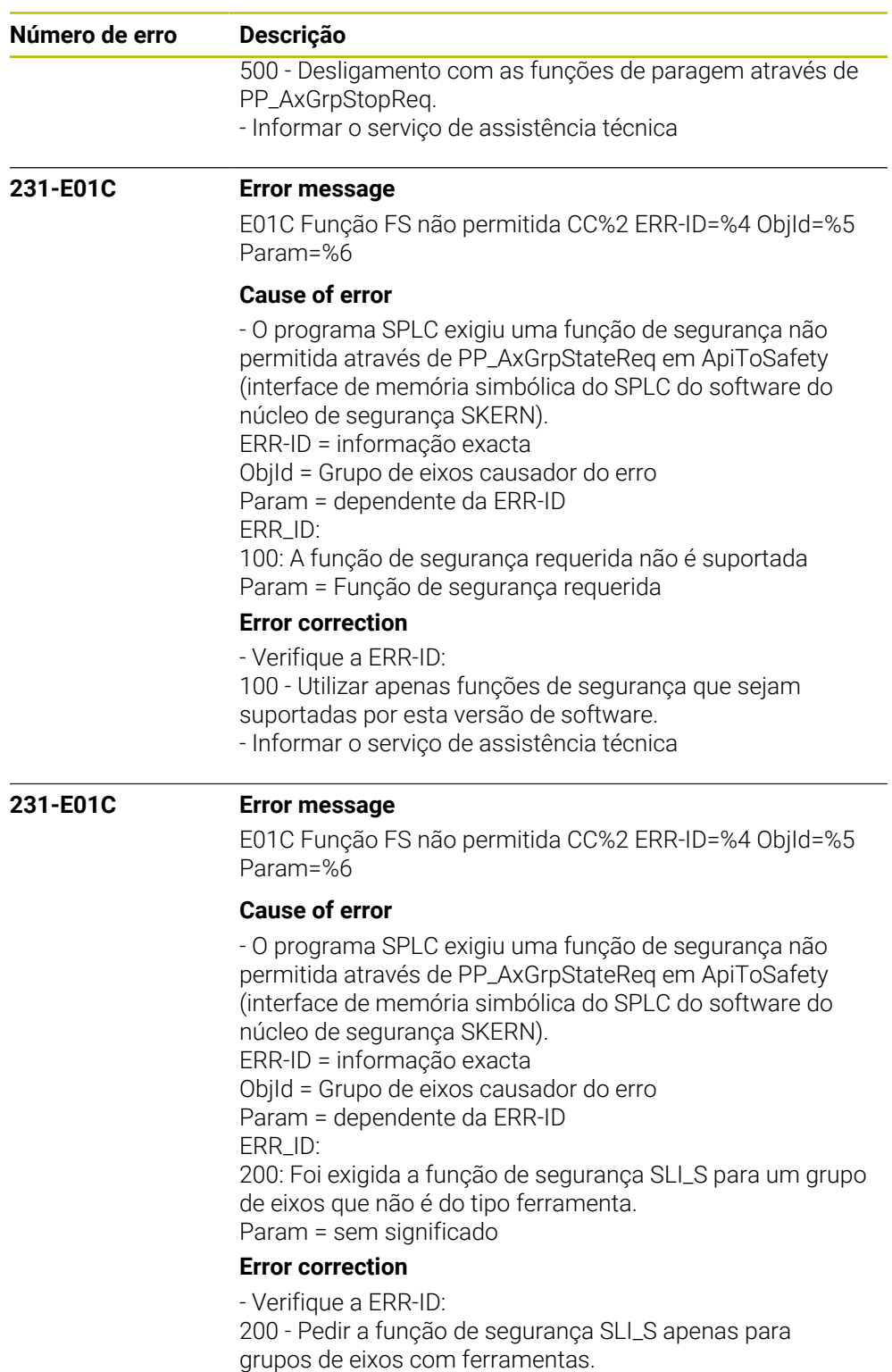

- Informar o serviço de assistência técnica

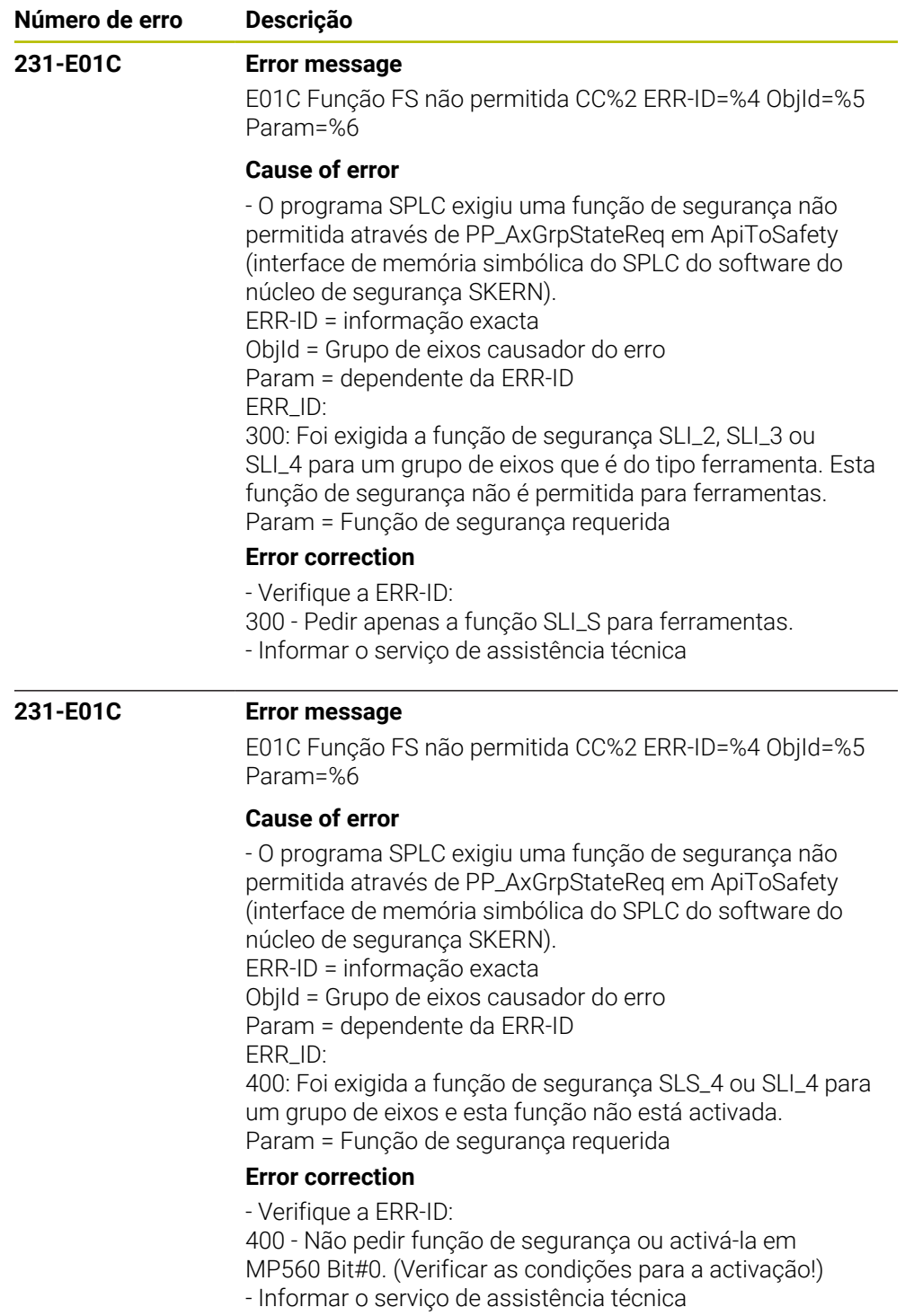

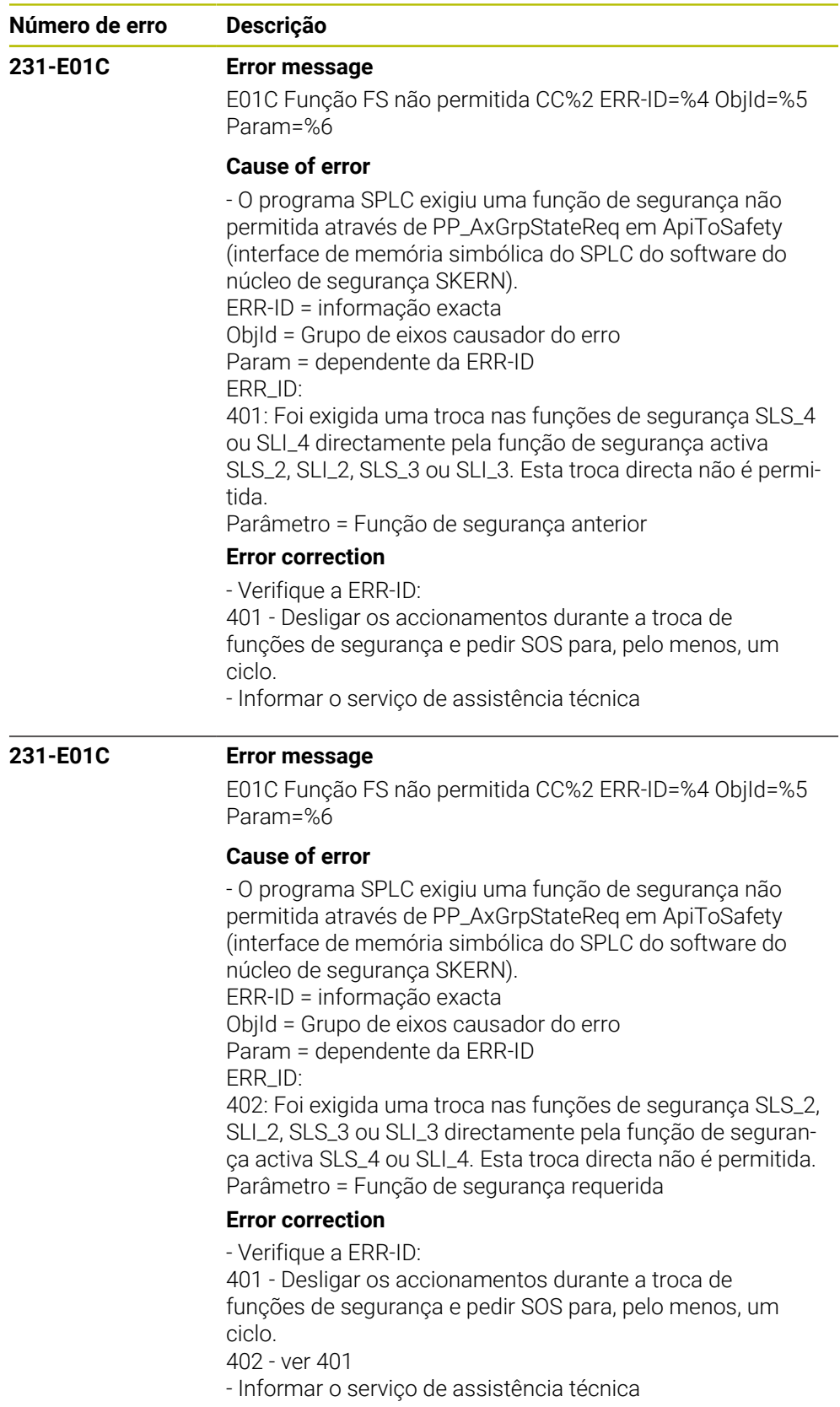

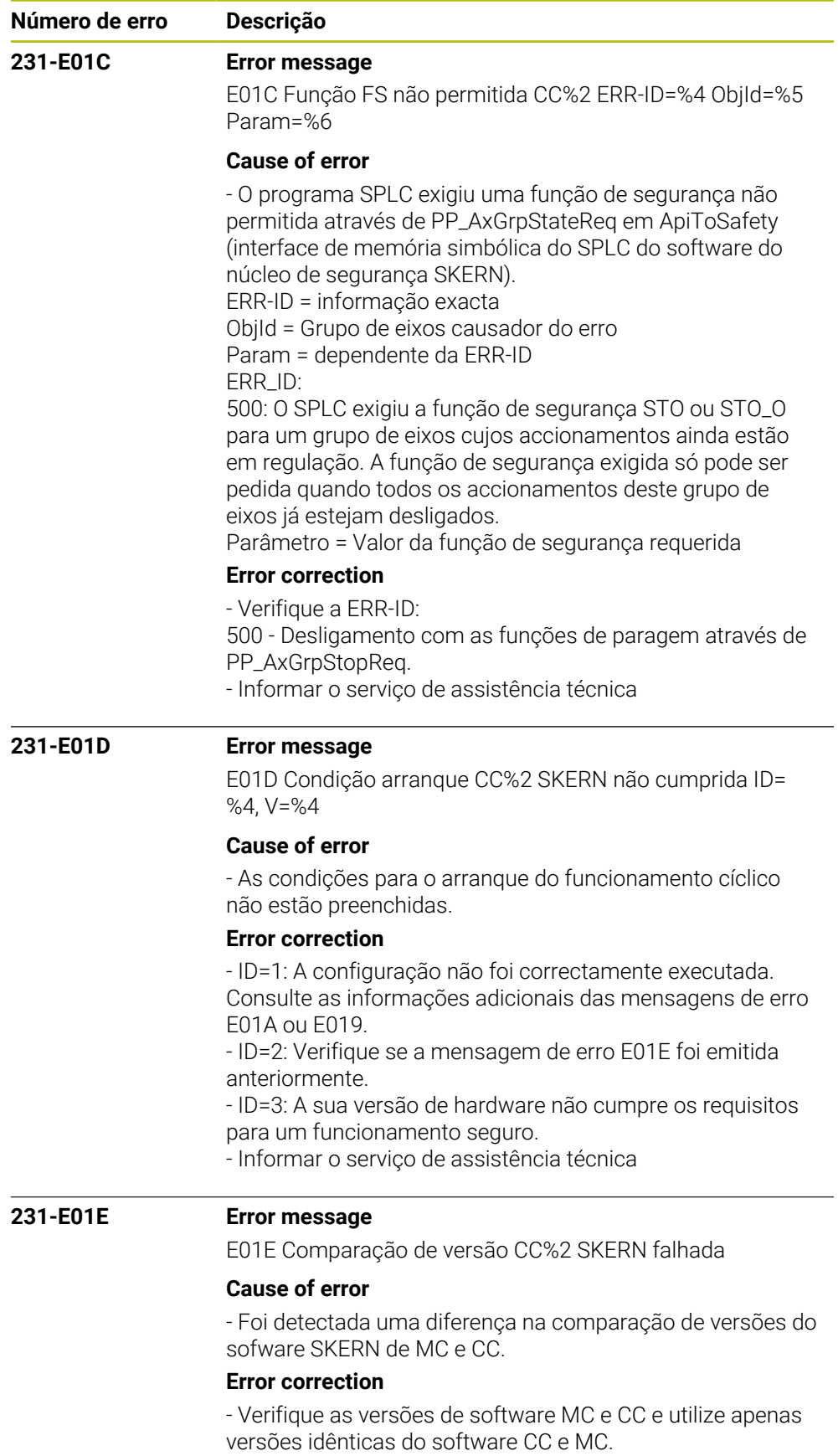

- Informar o serviço de assistência técnica

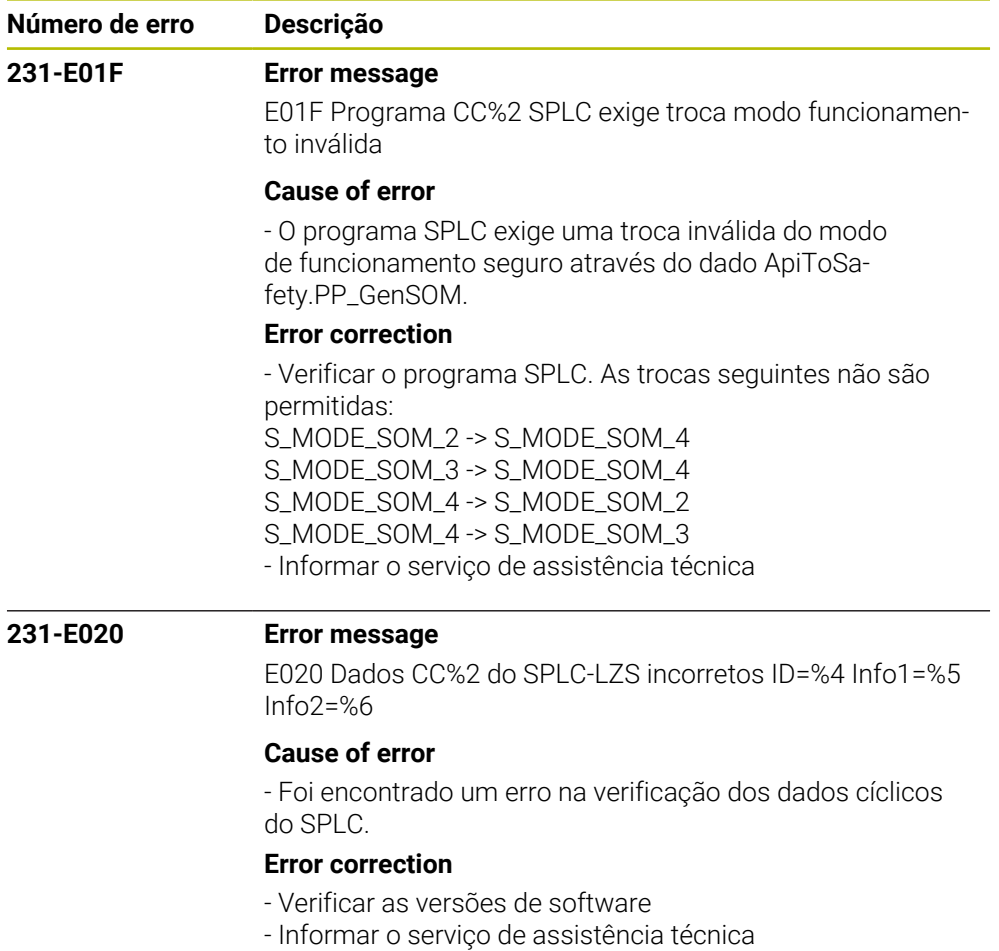

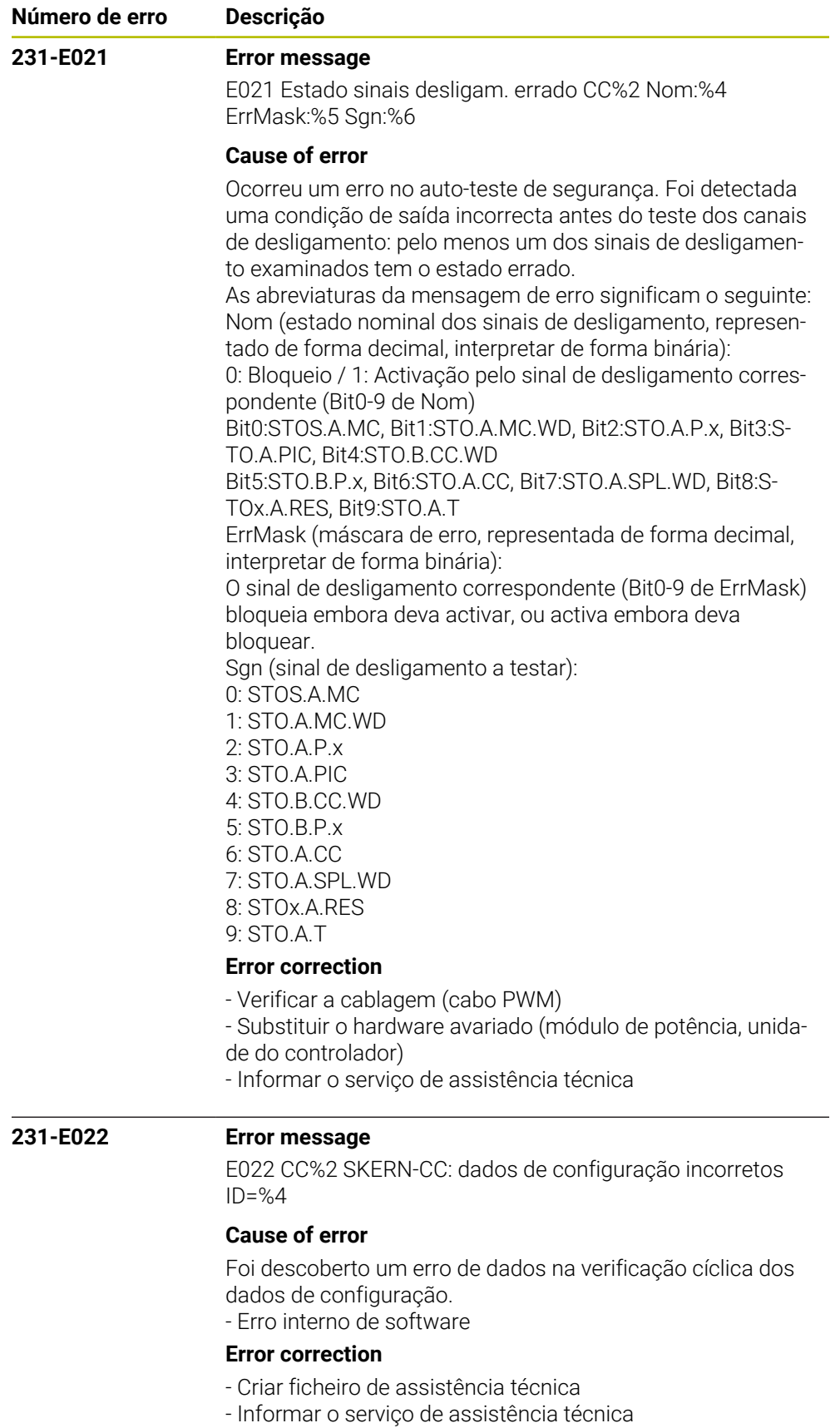

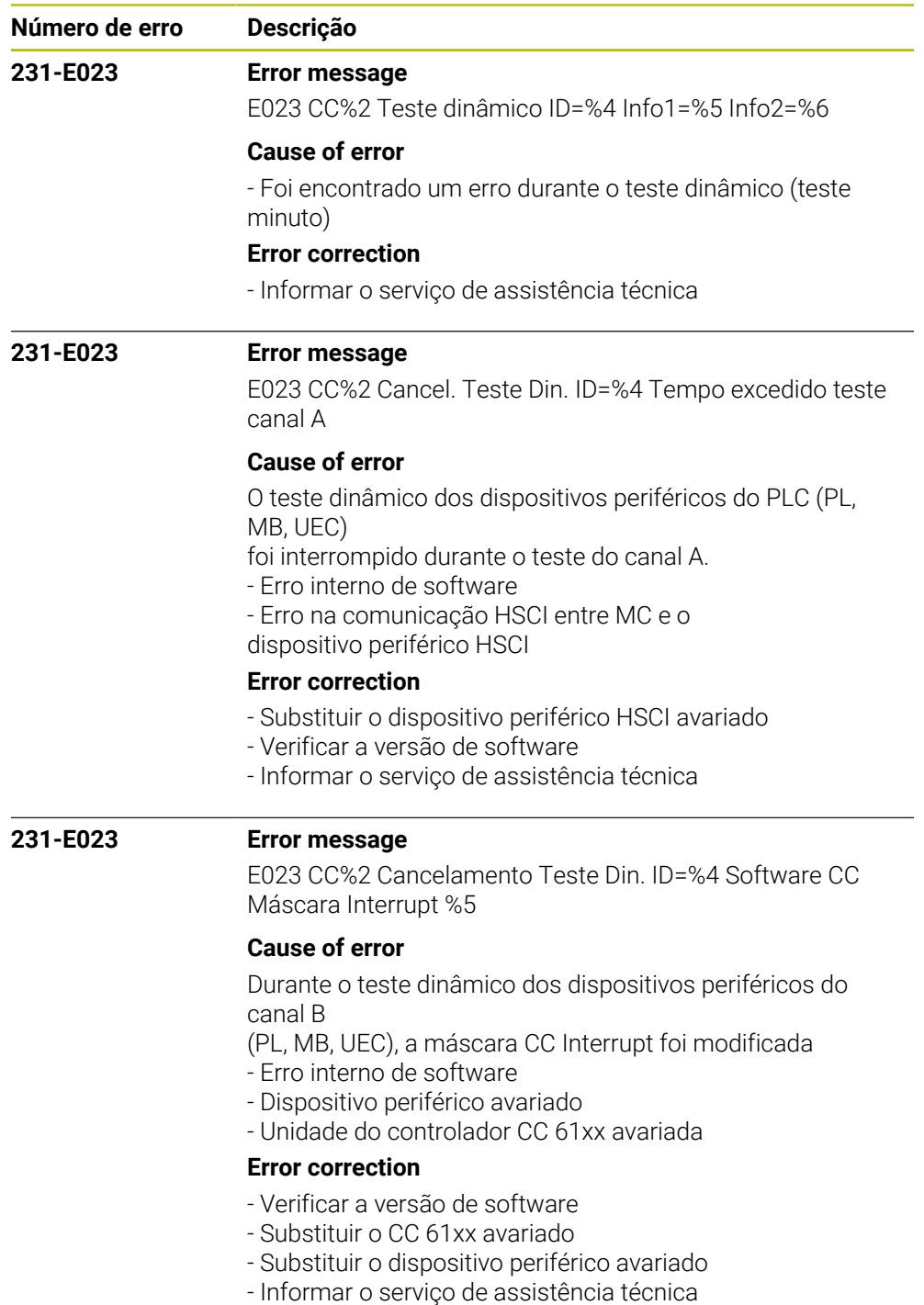
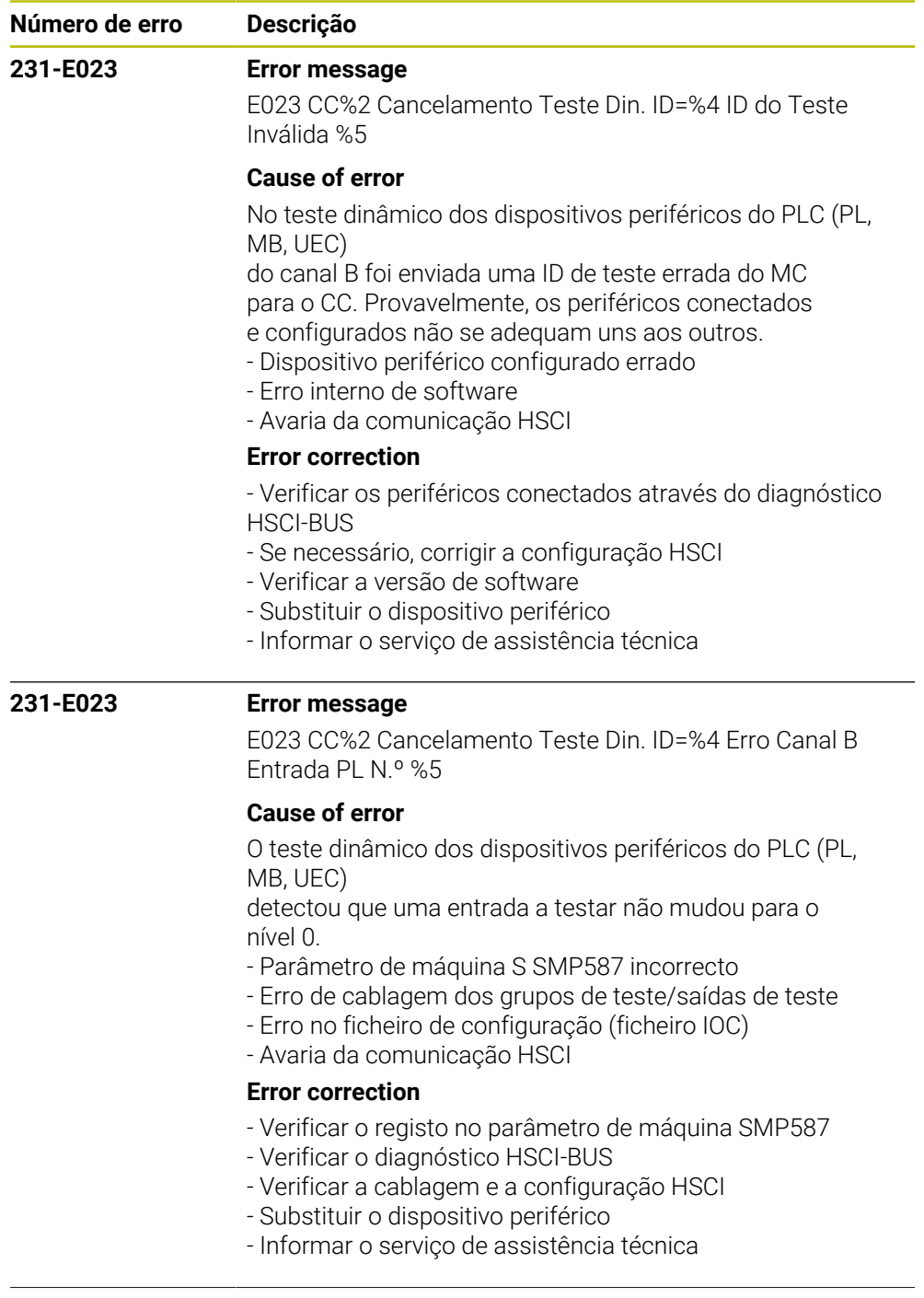

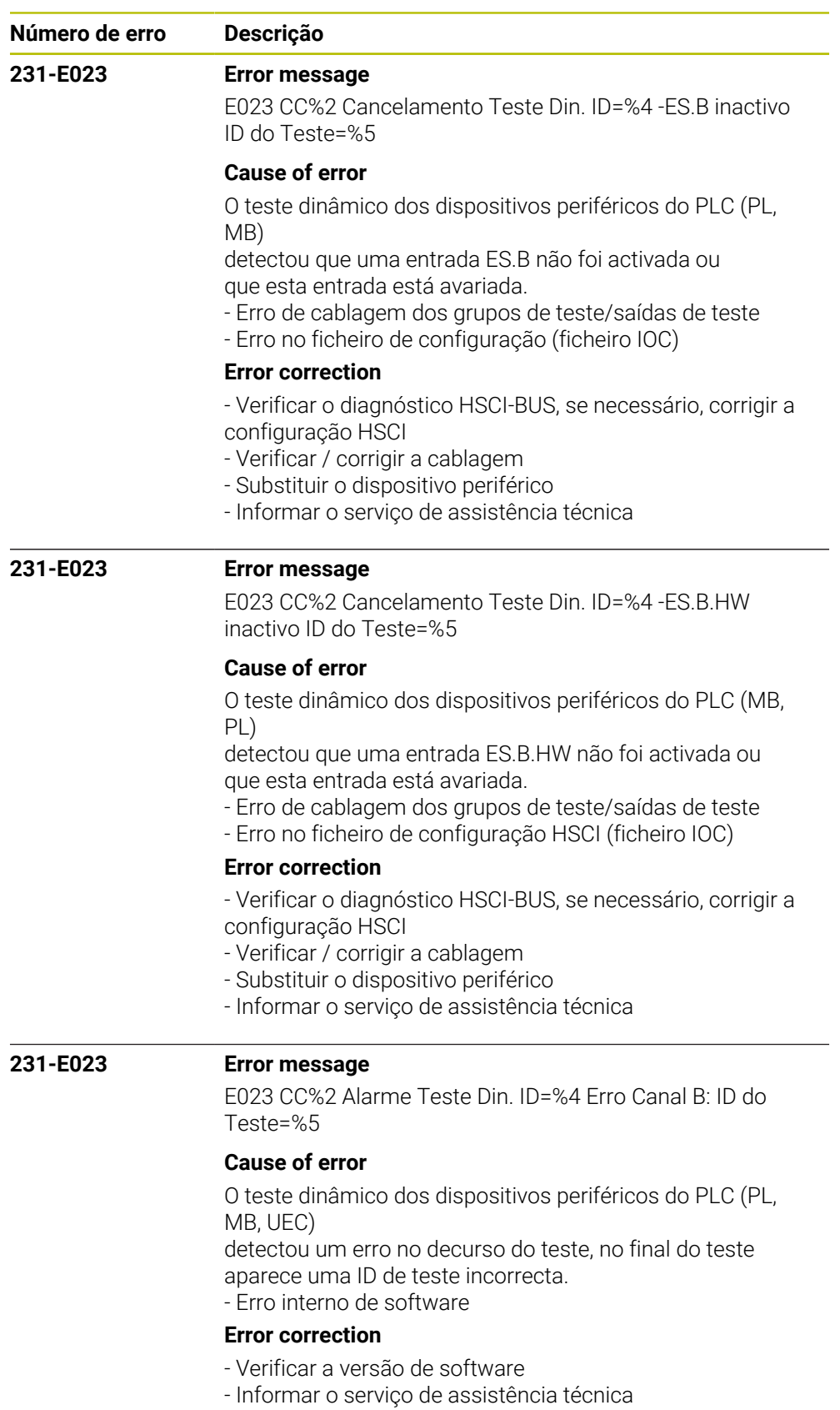

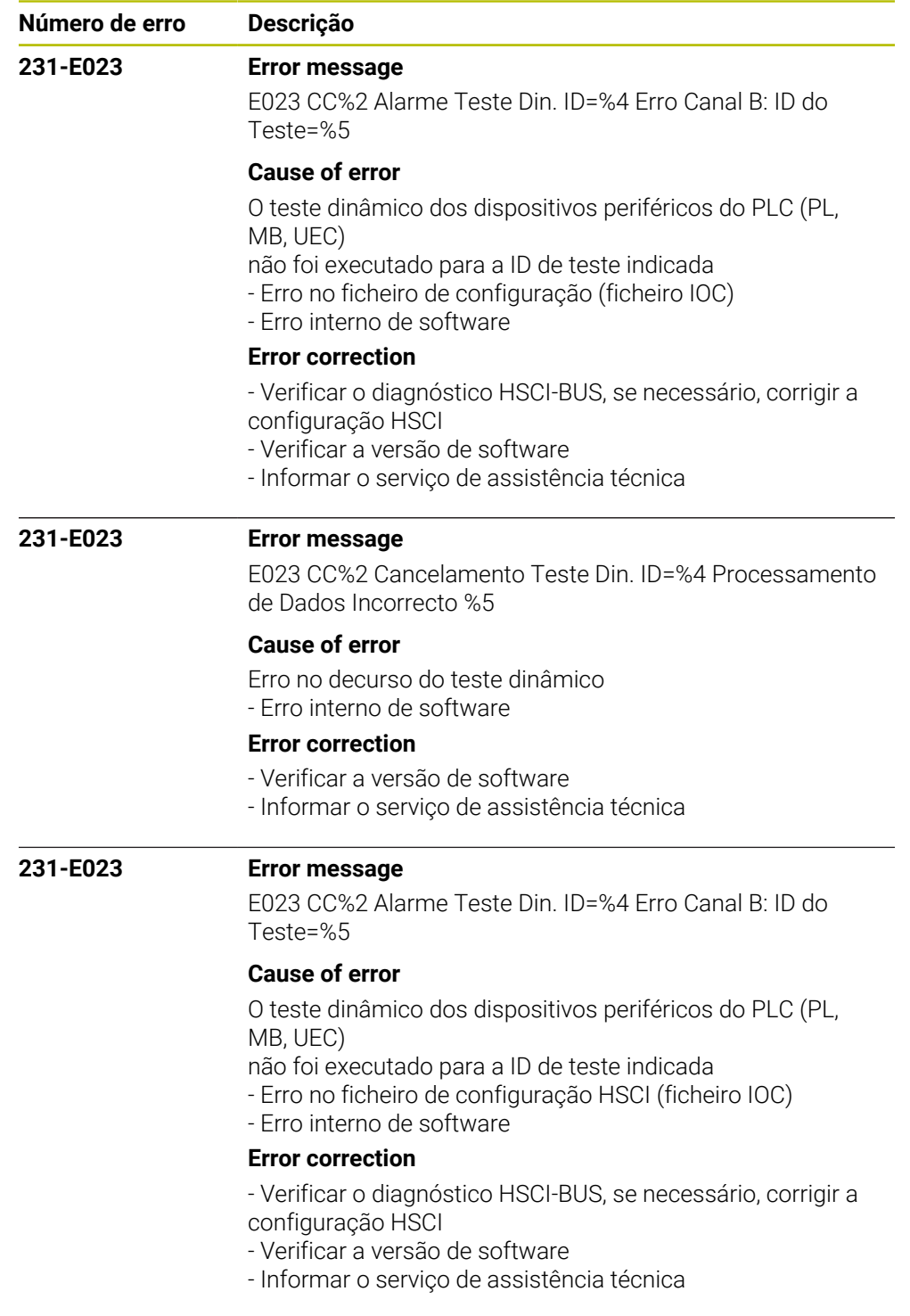

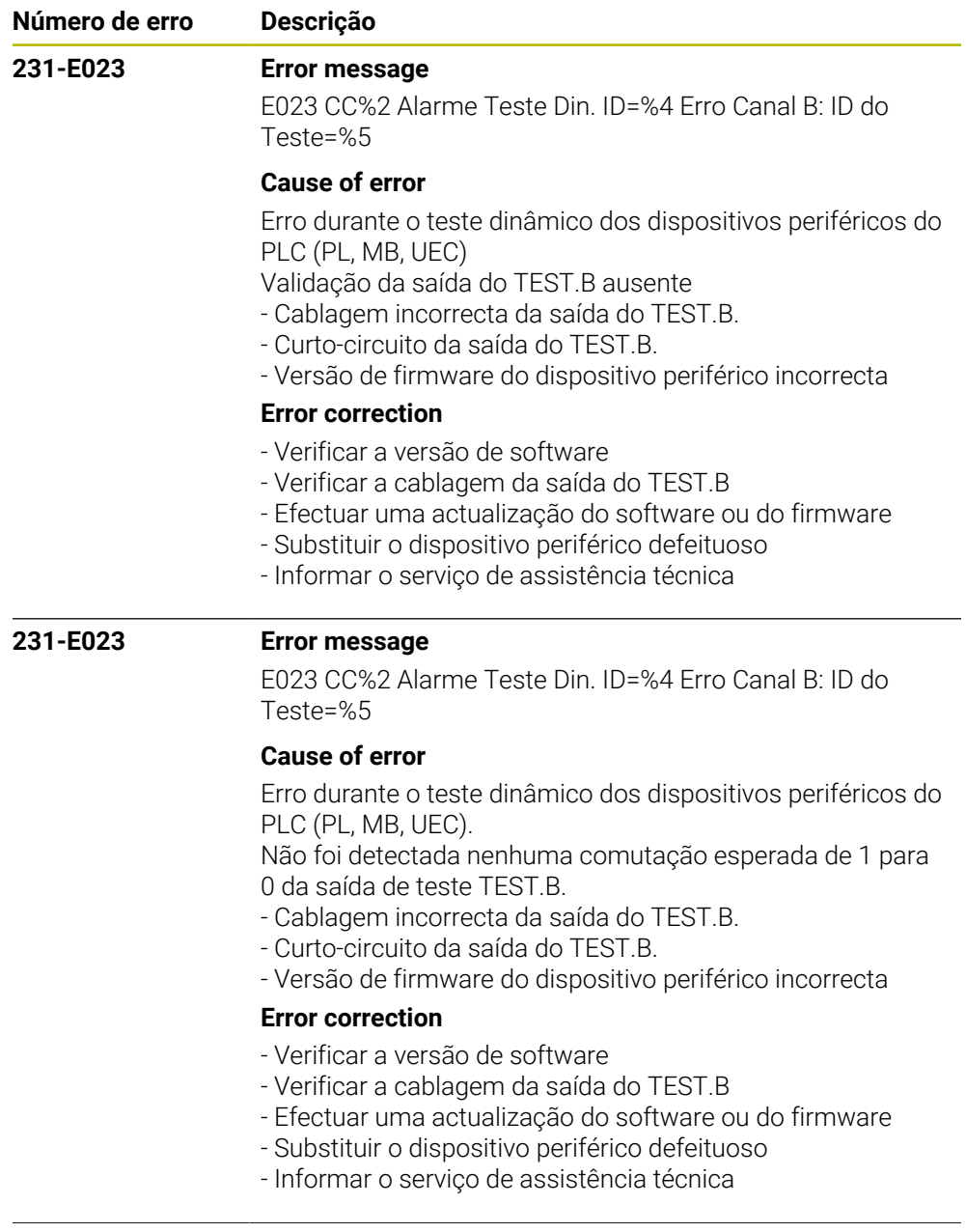

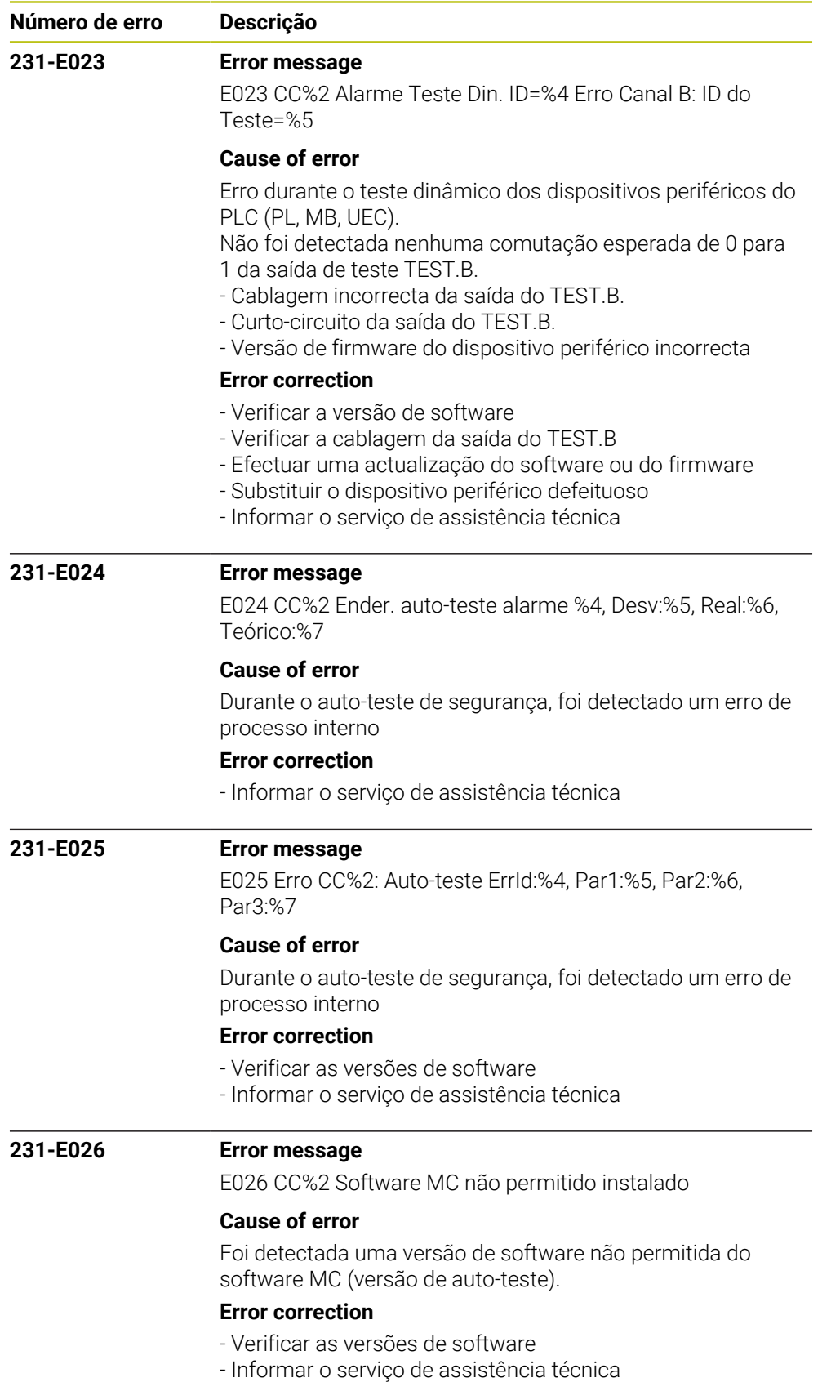

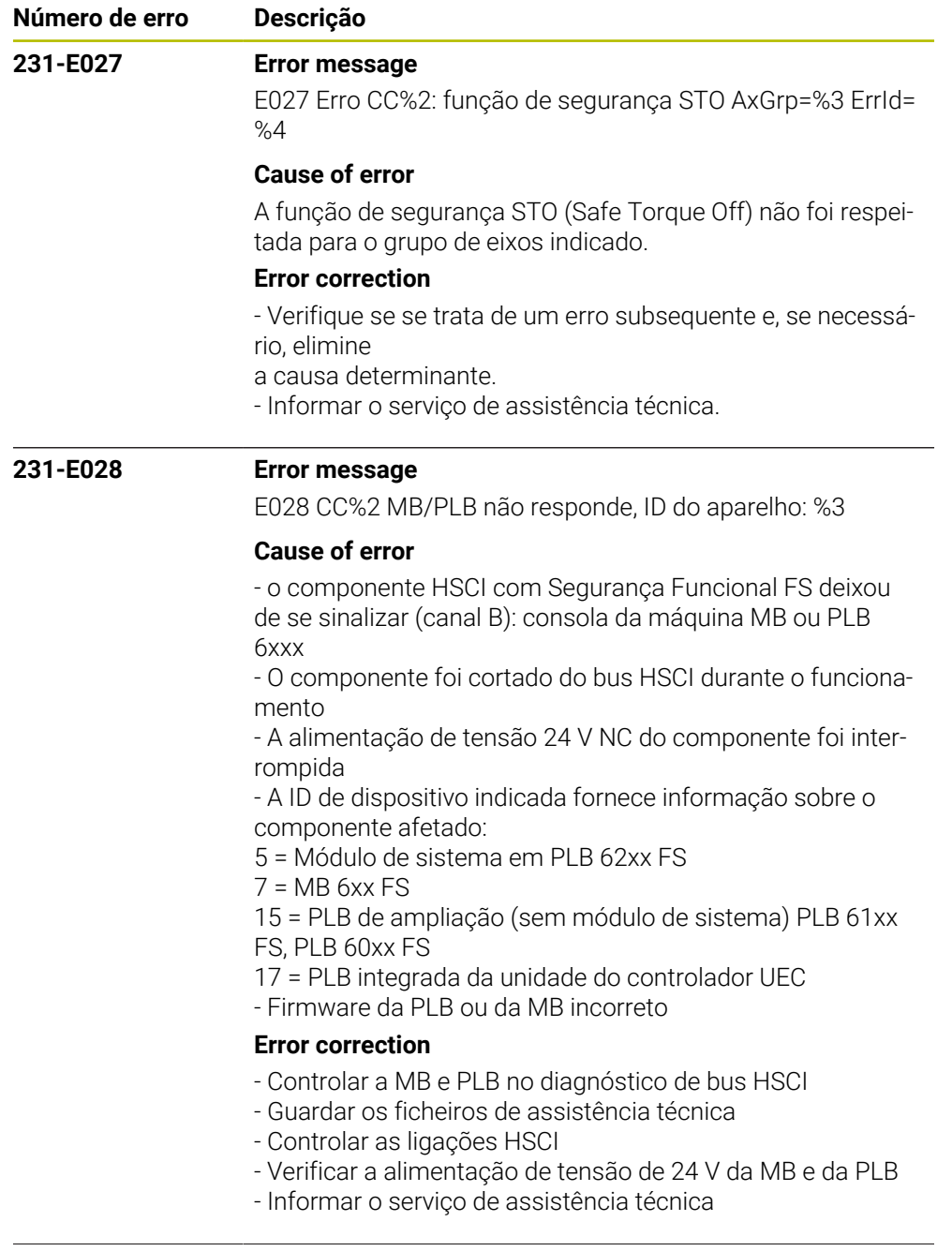

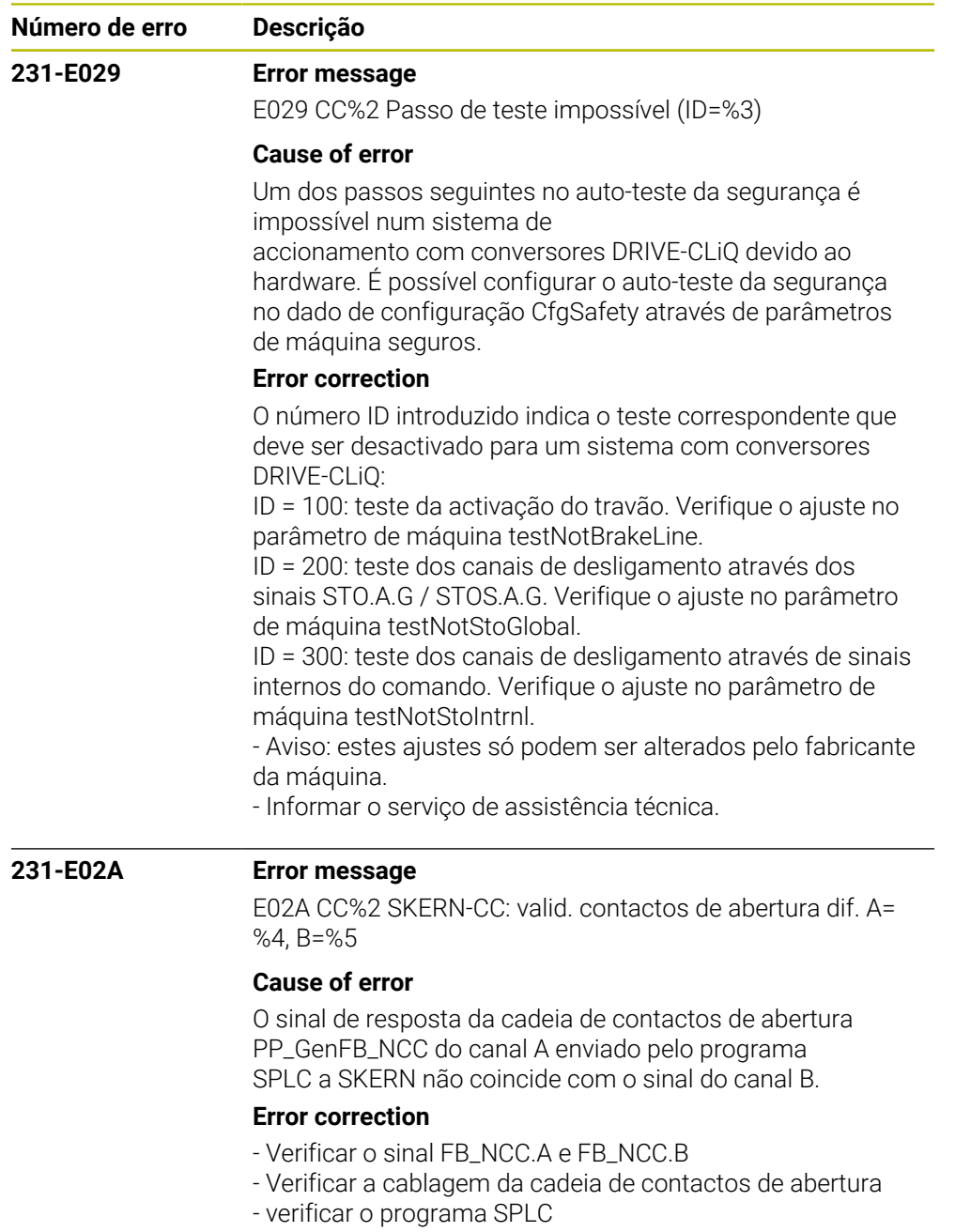

- Informar o serviço de assistência técnica

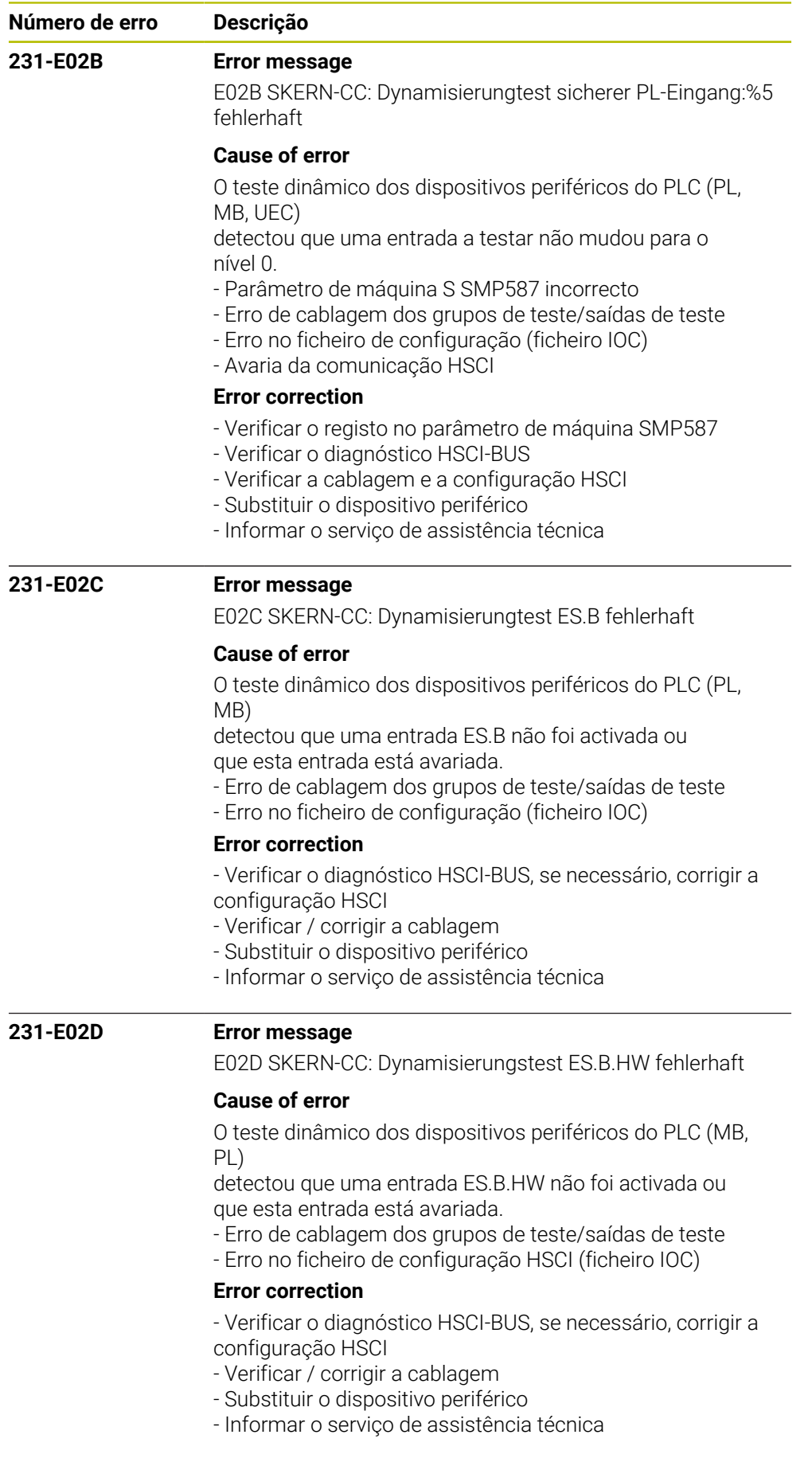

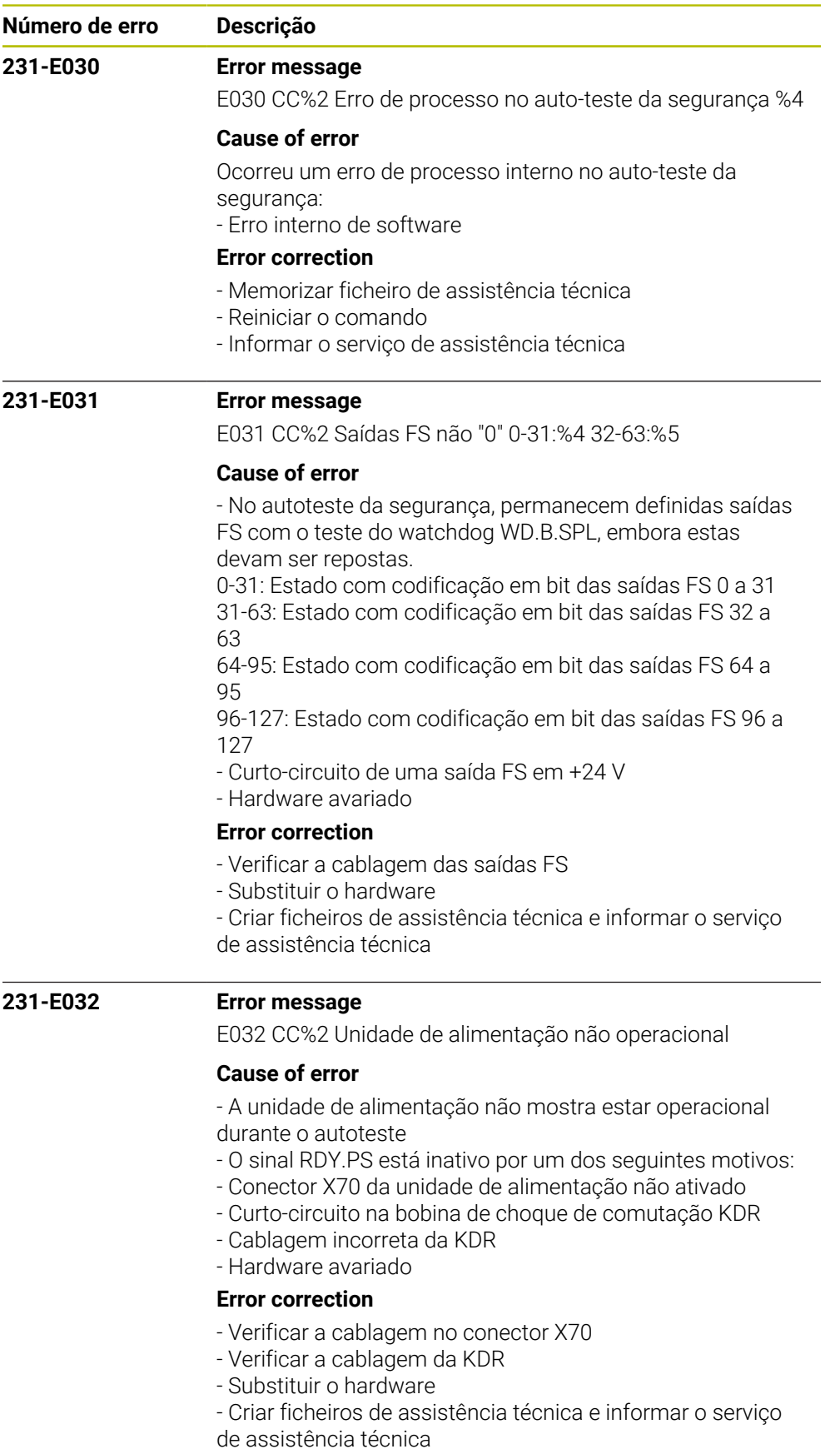

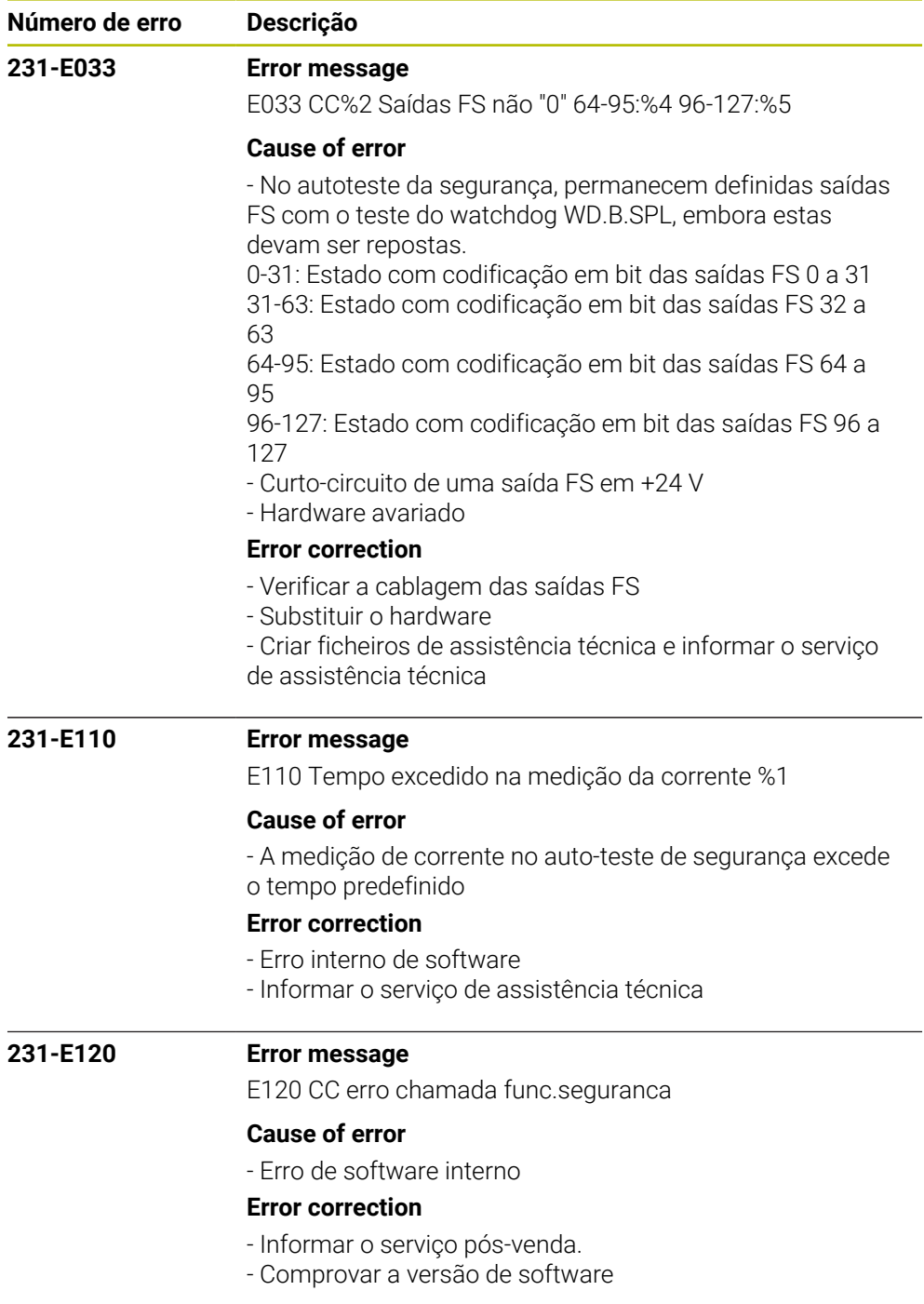

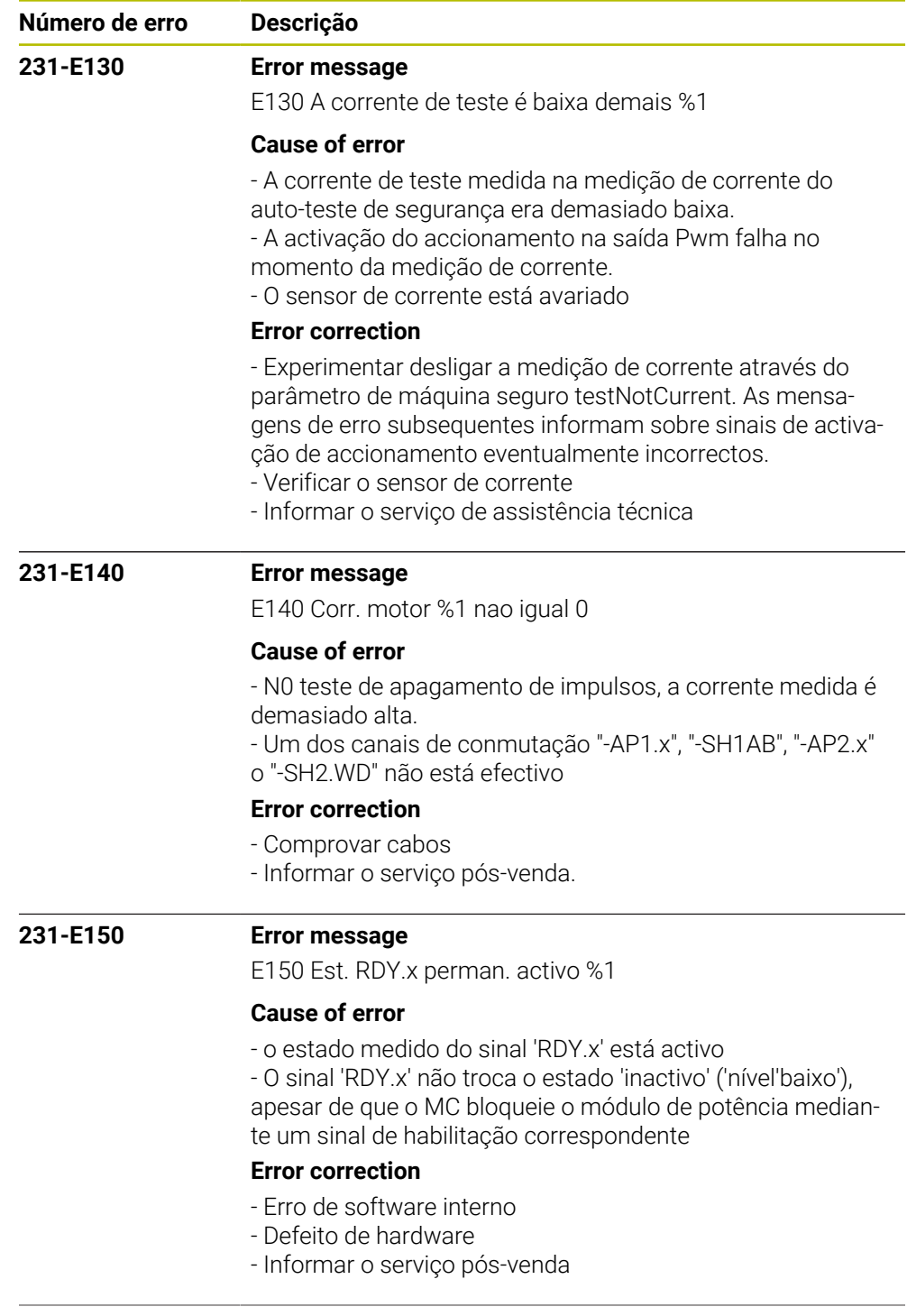

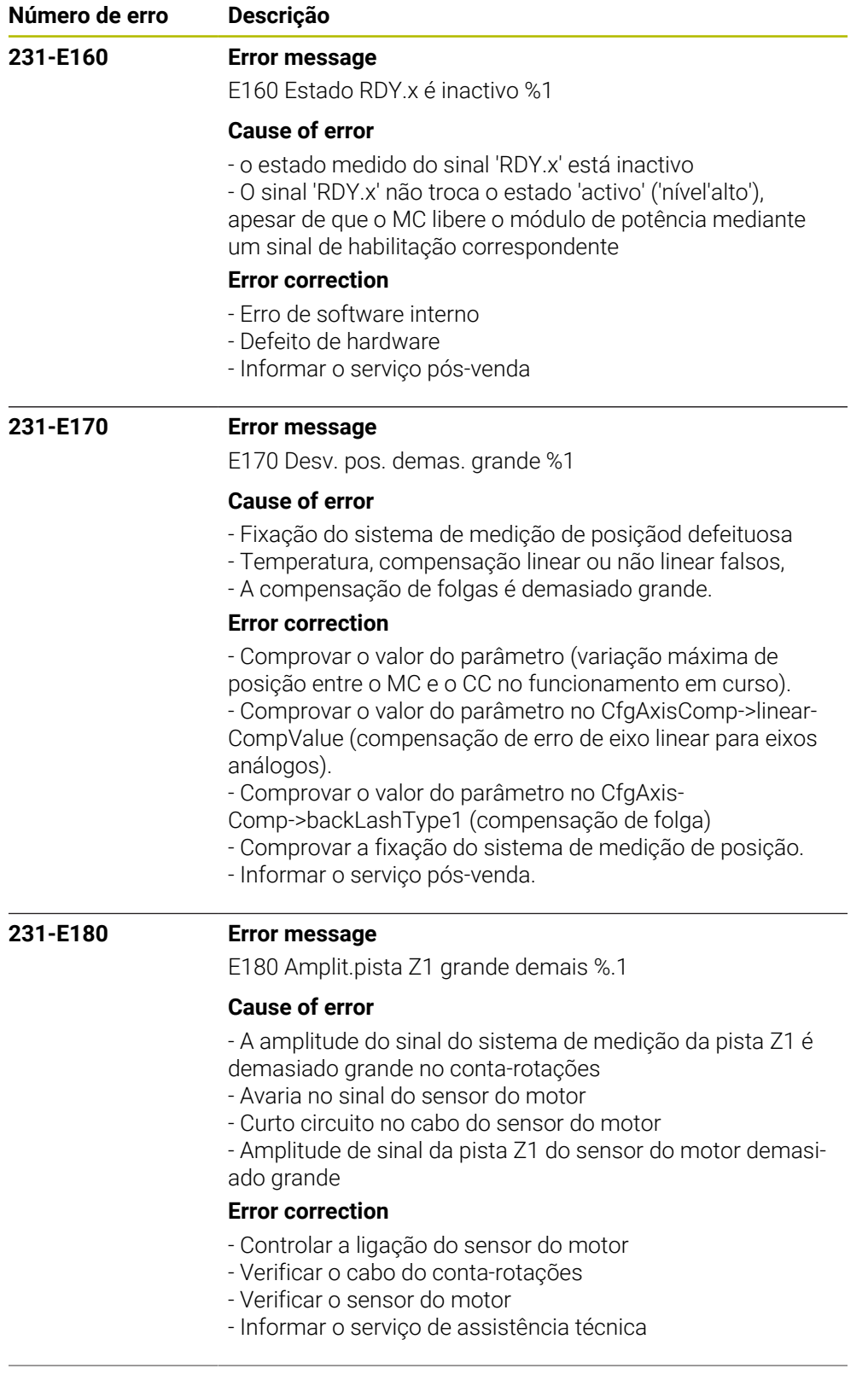

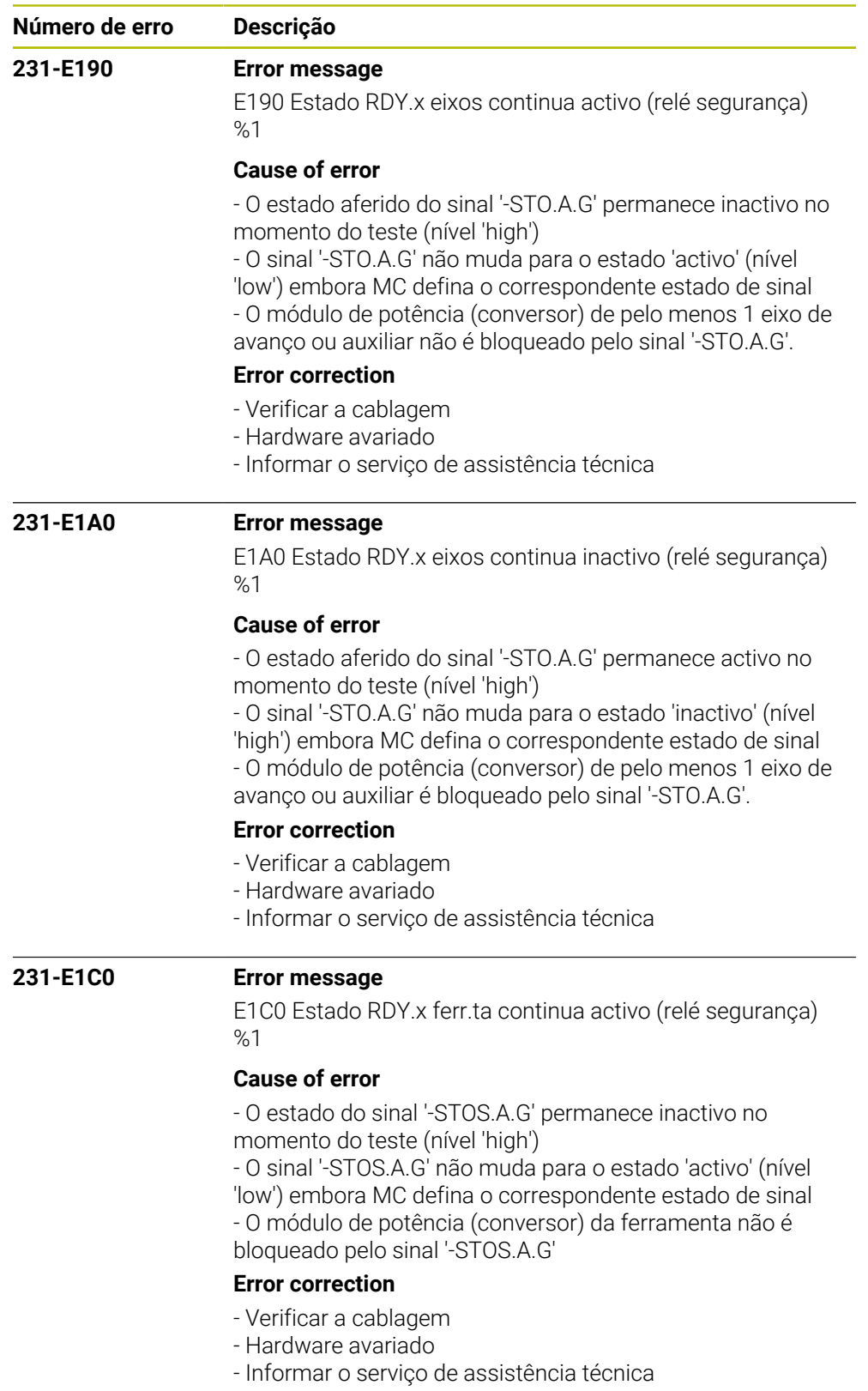

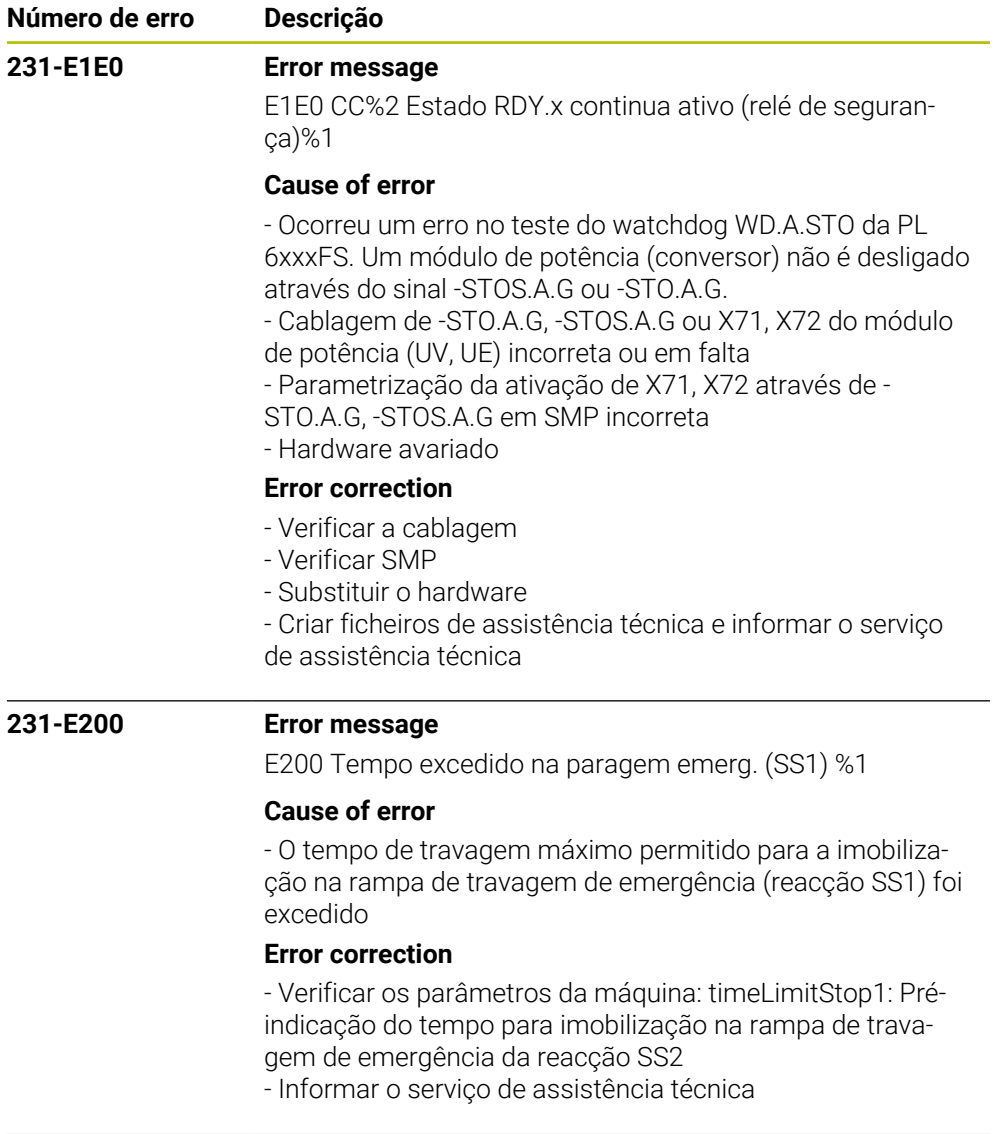

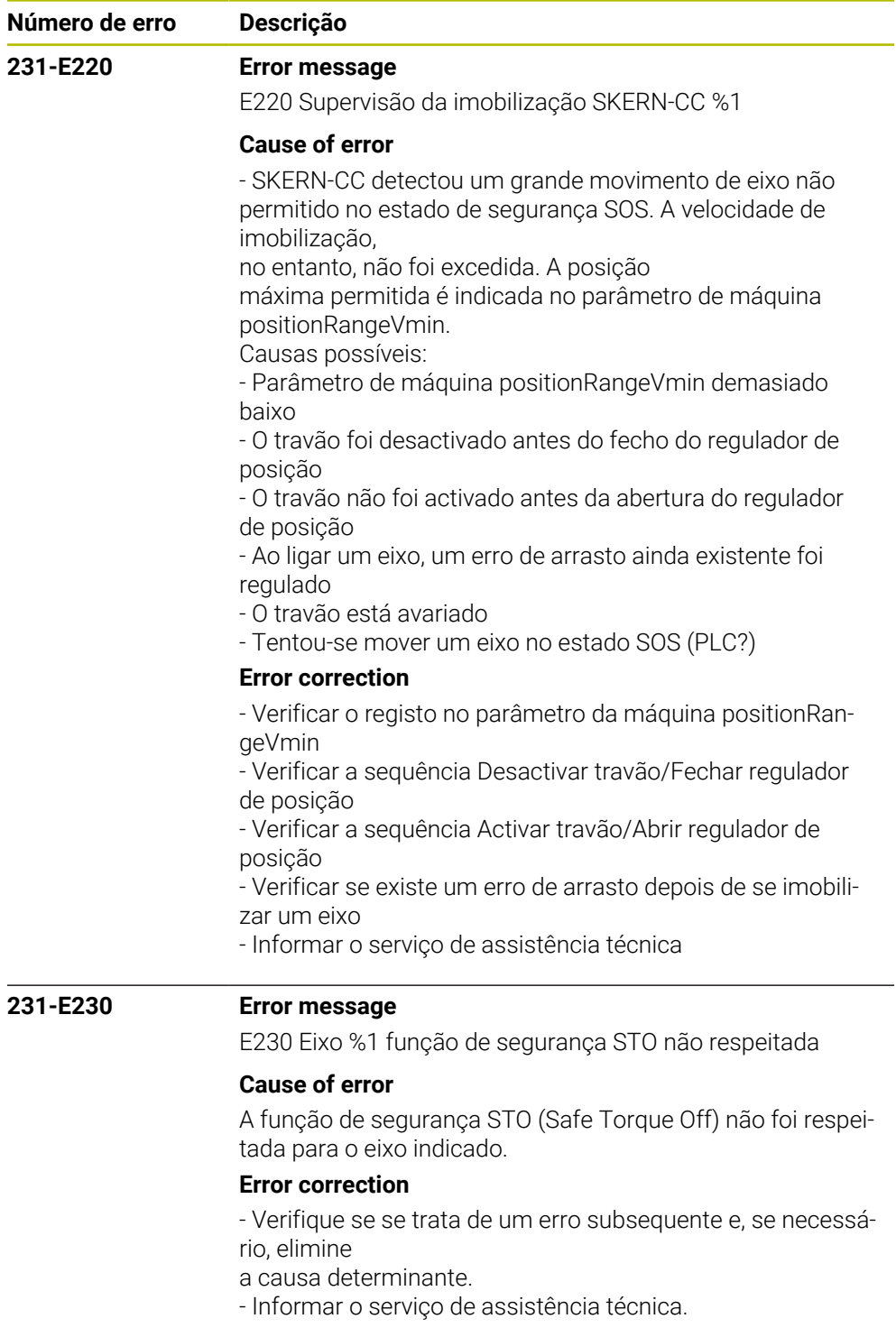

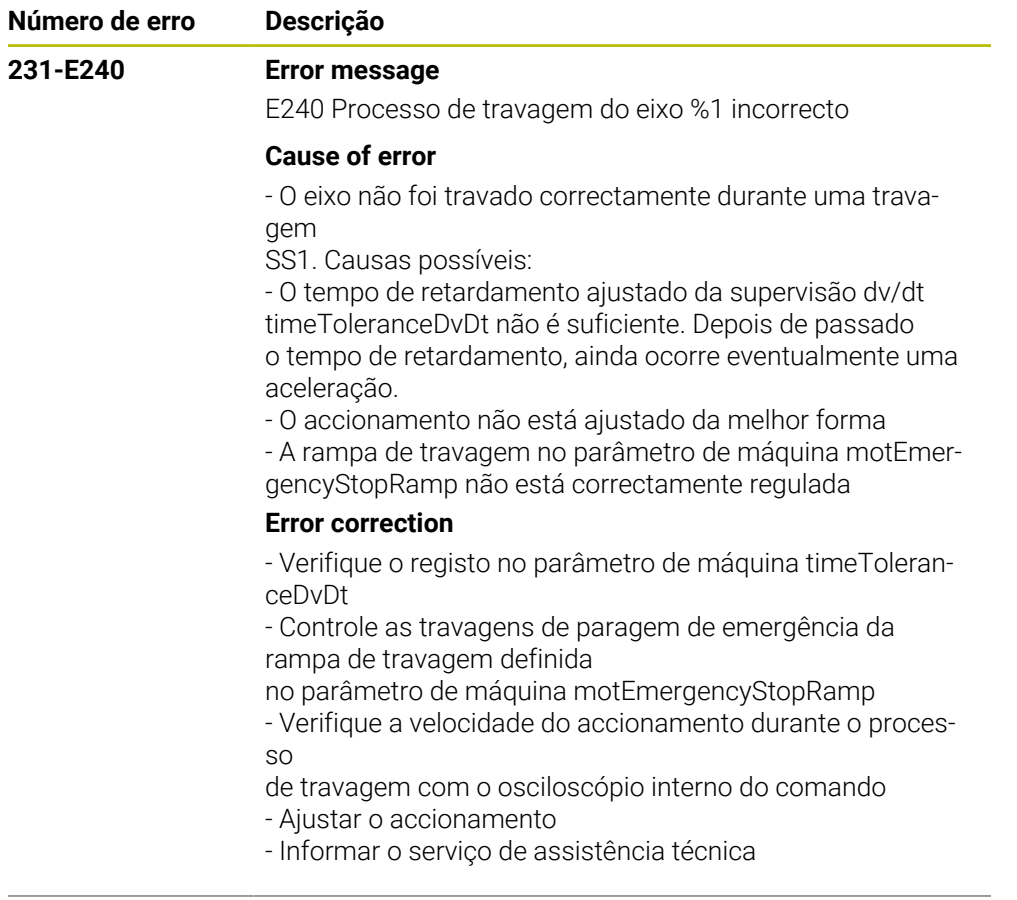

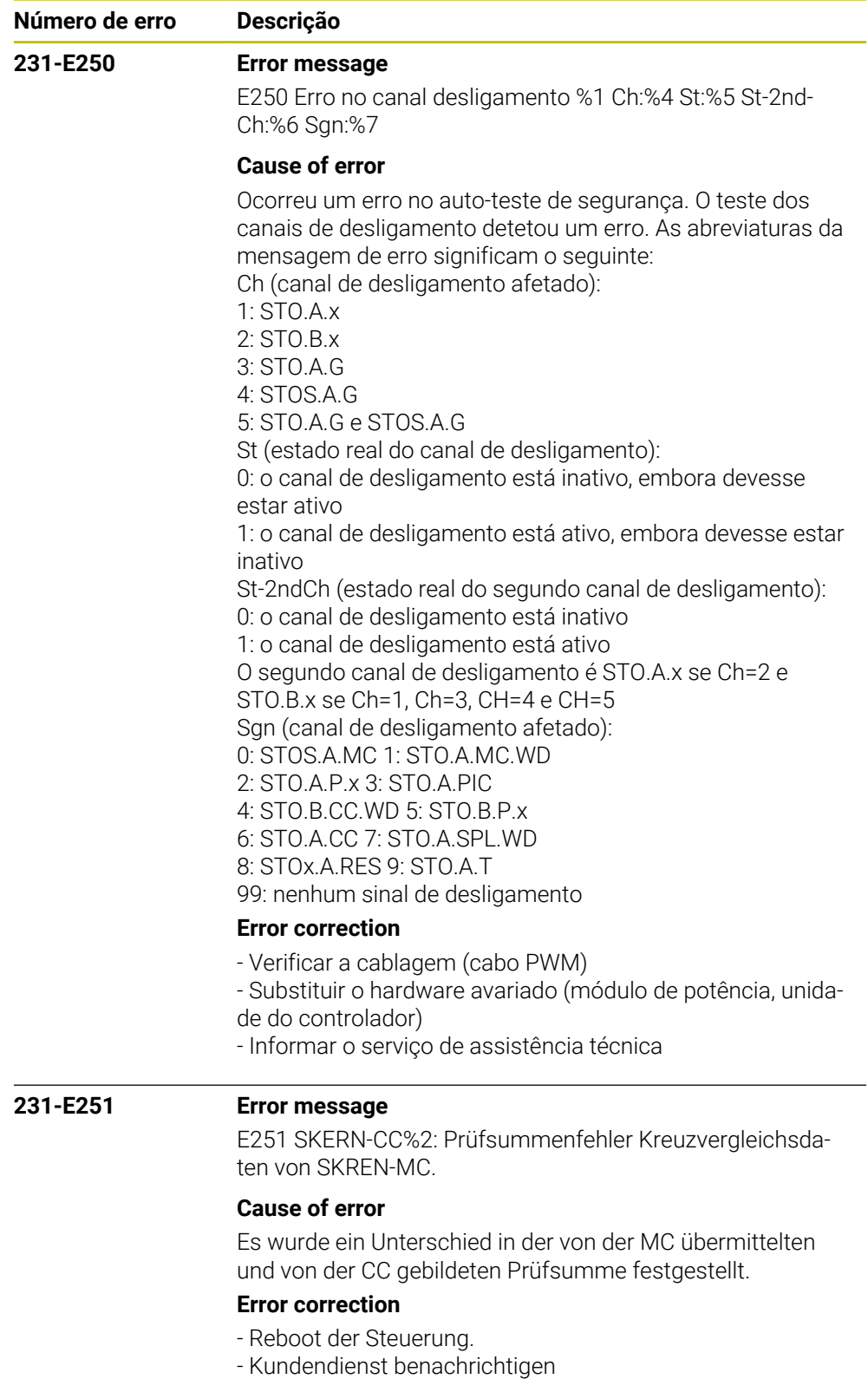

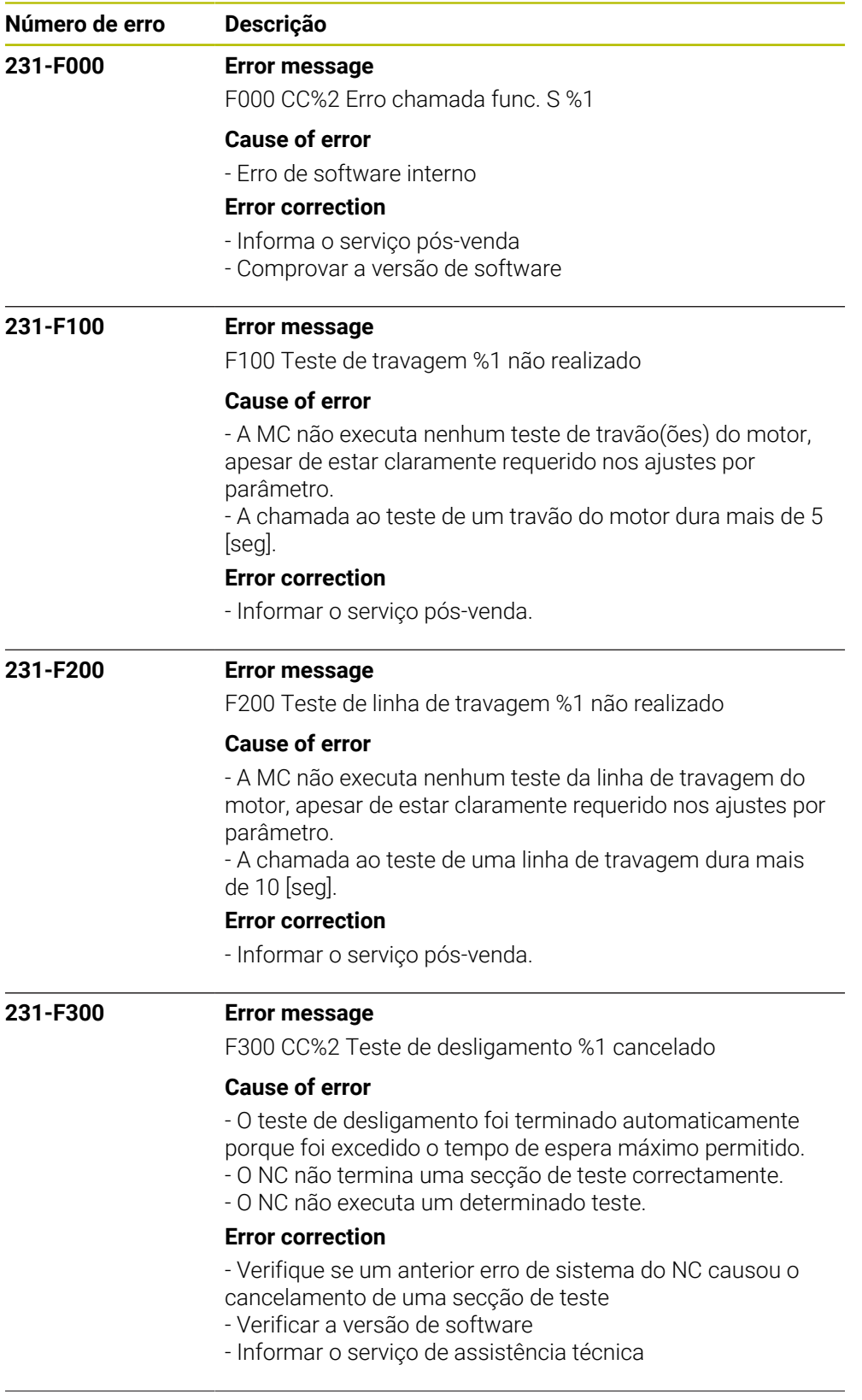

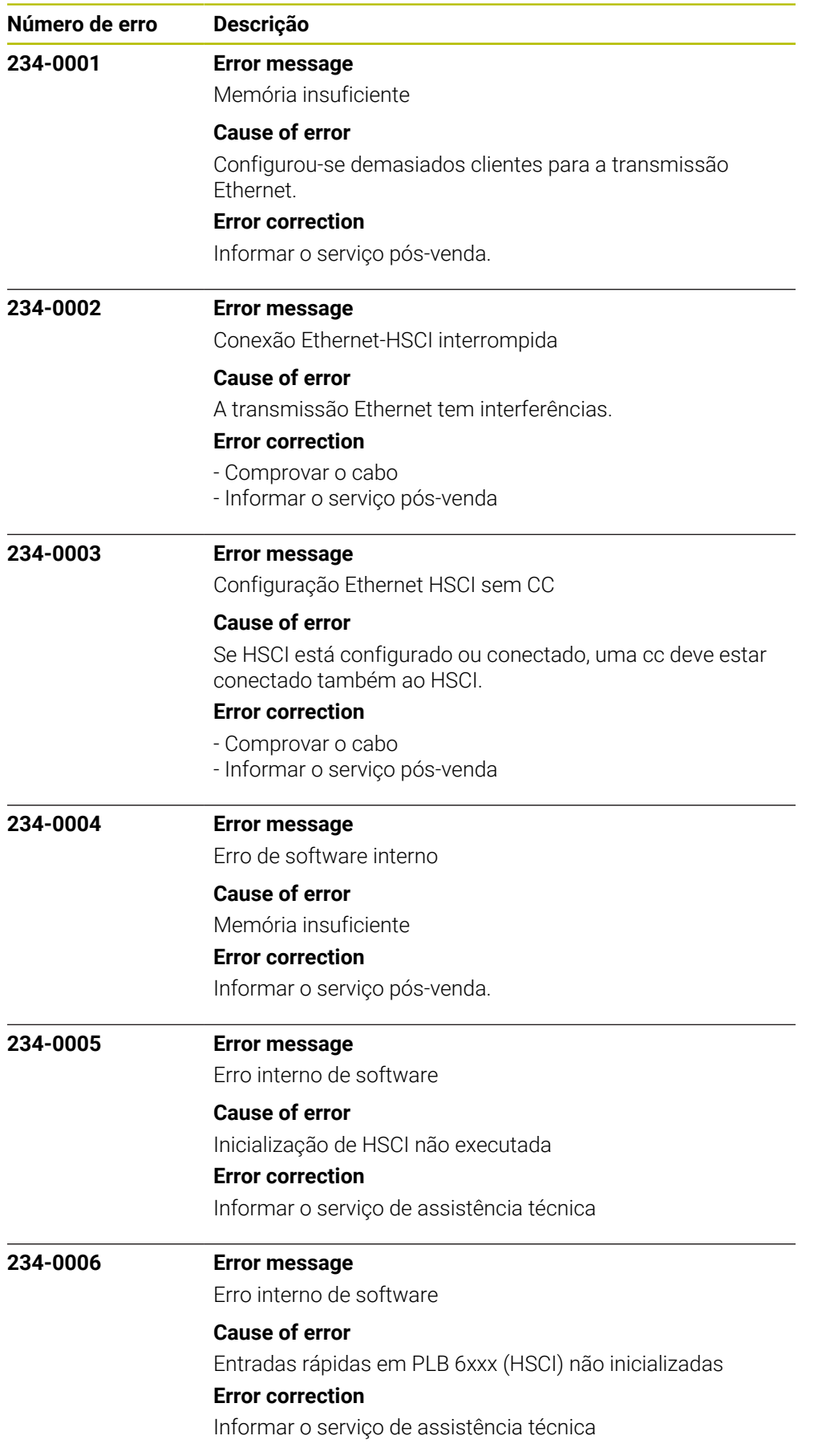

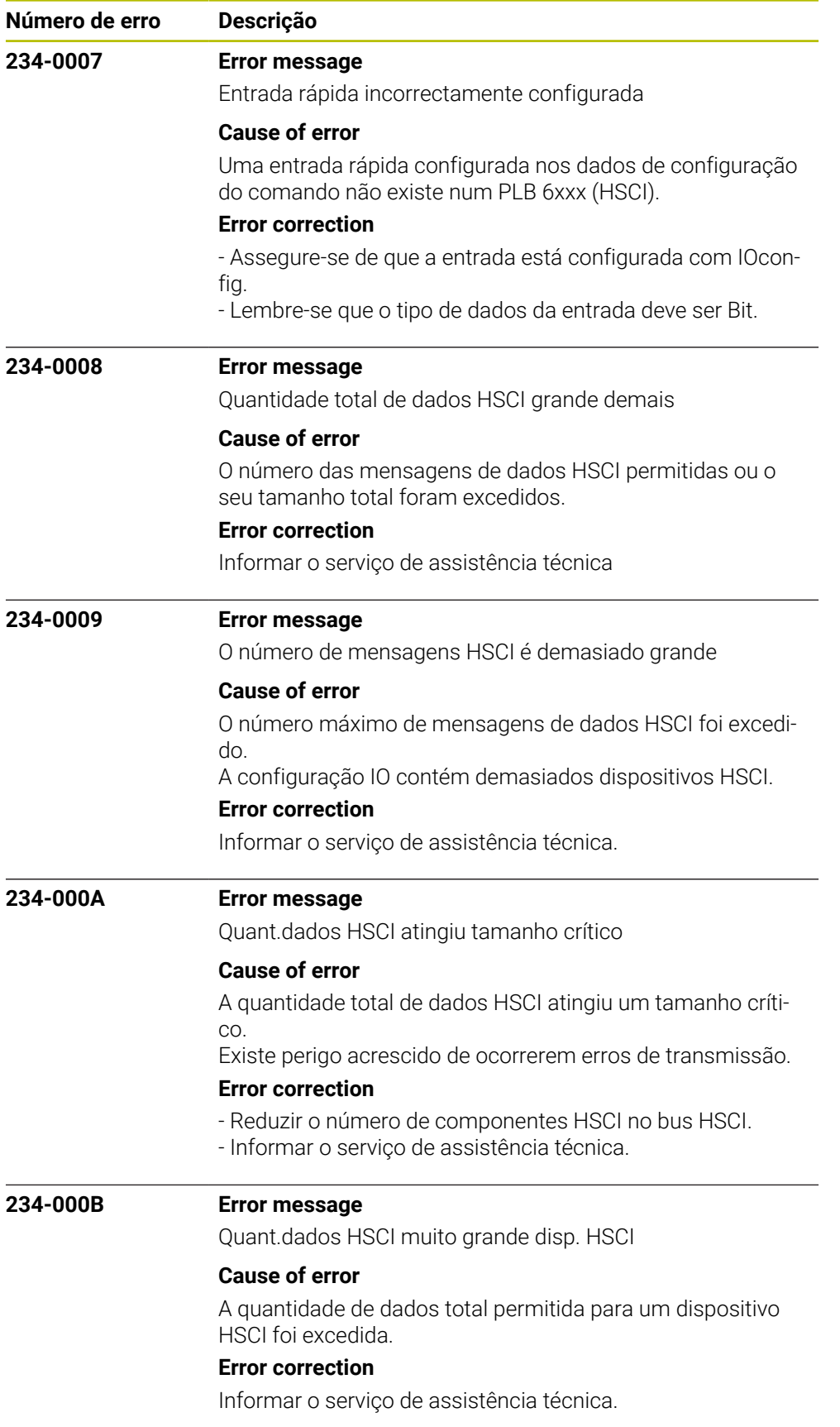

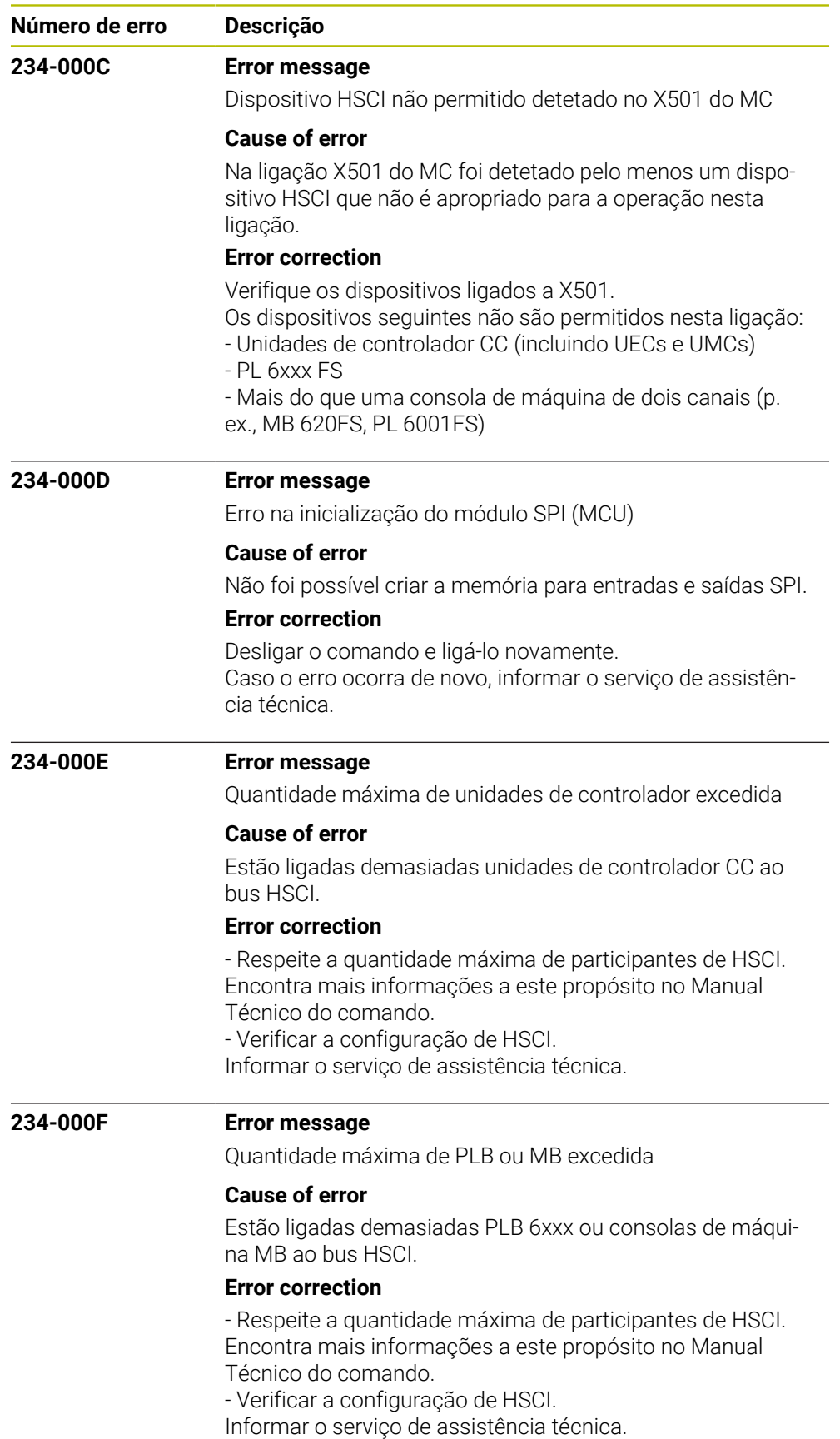

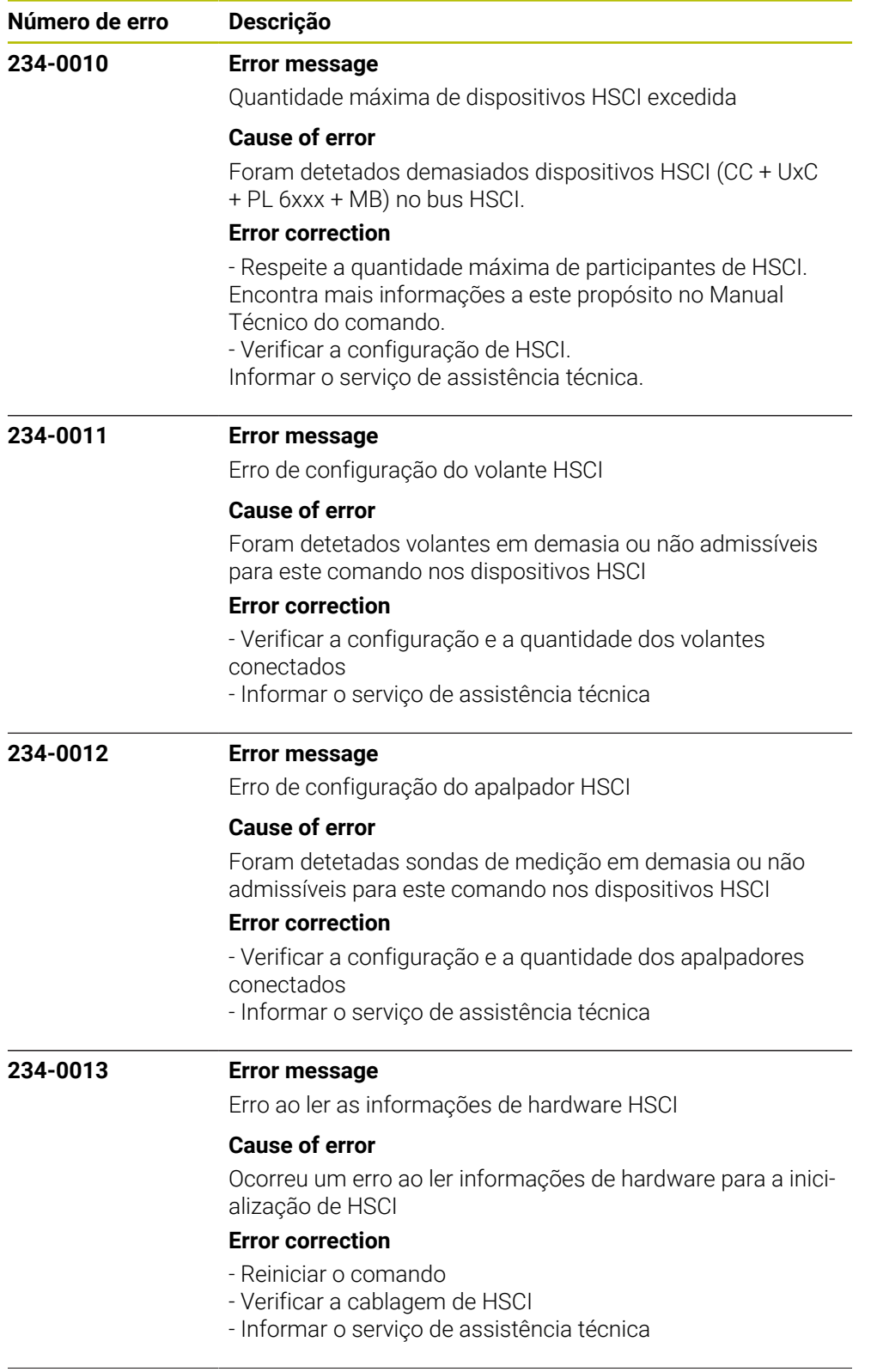

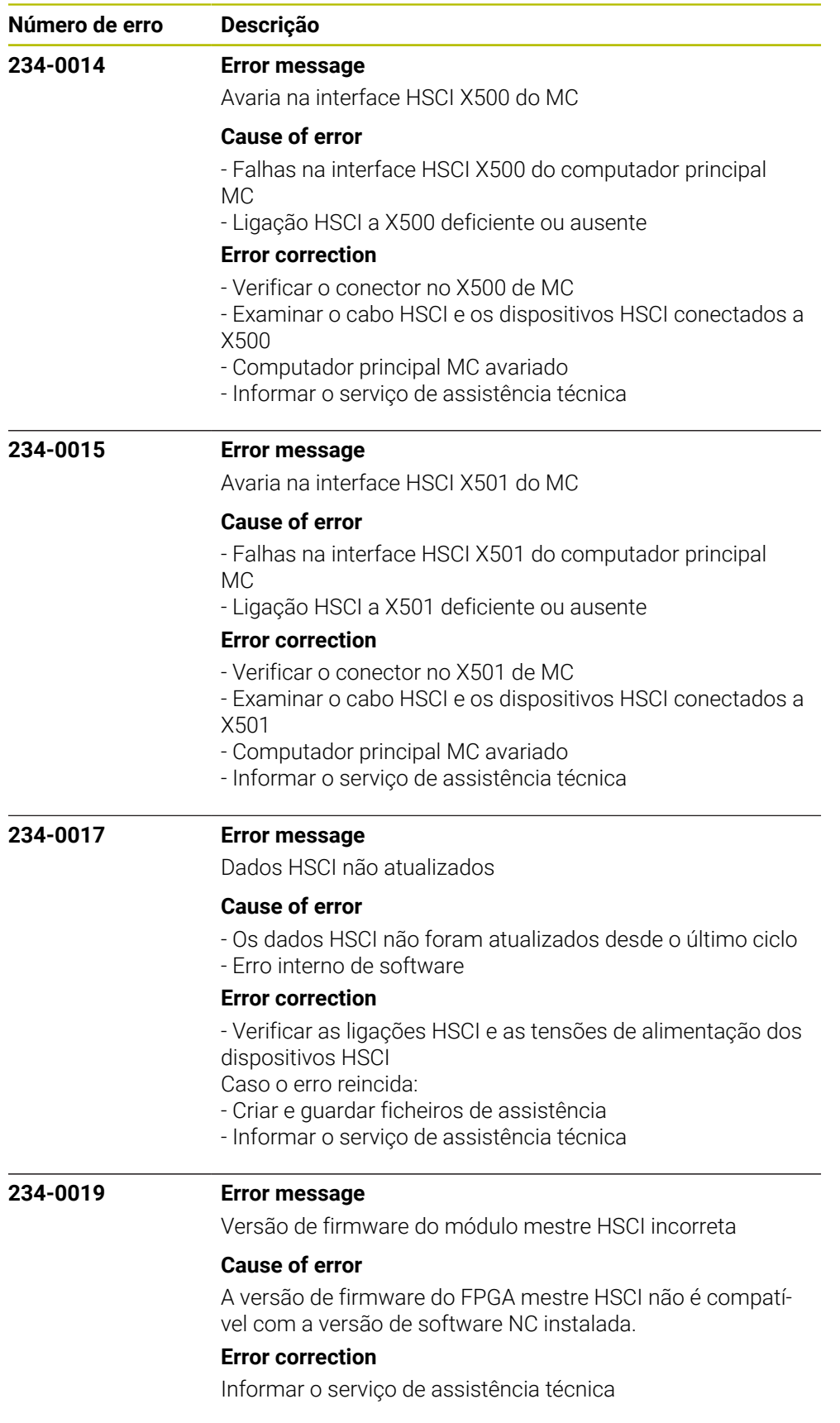

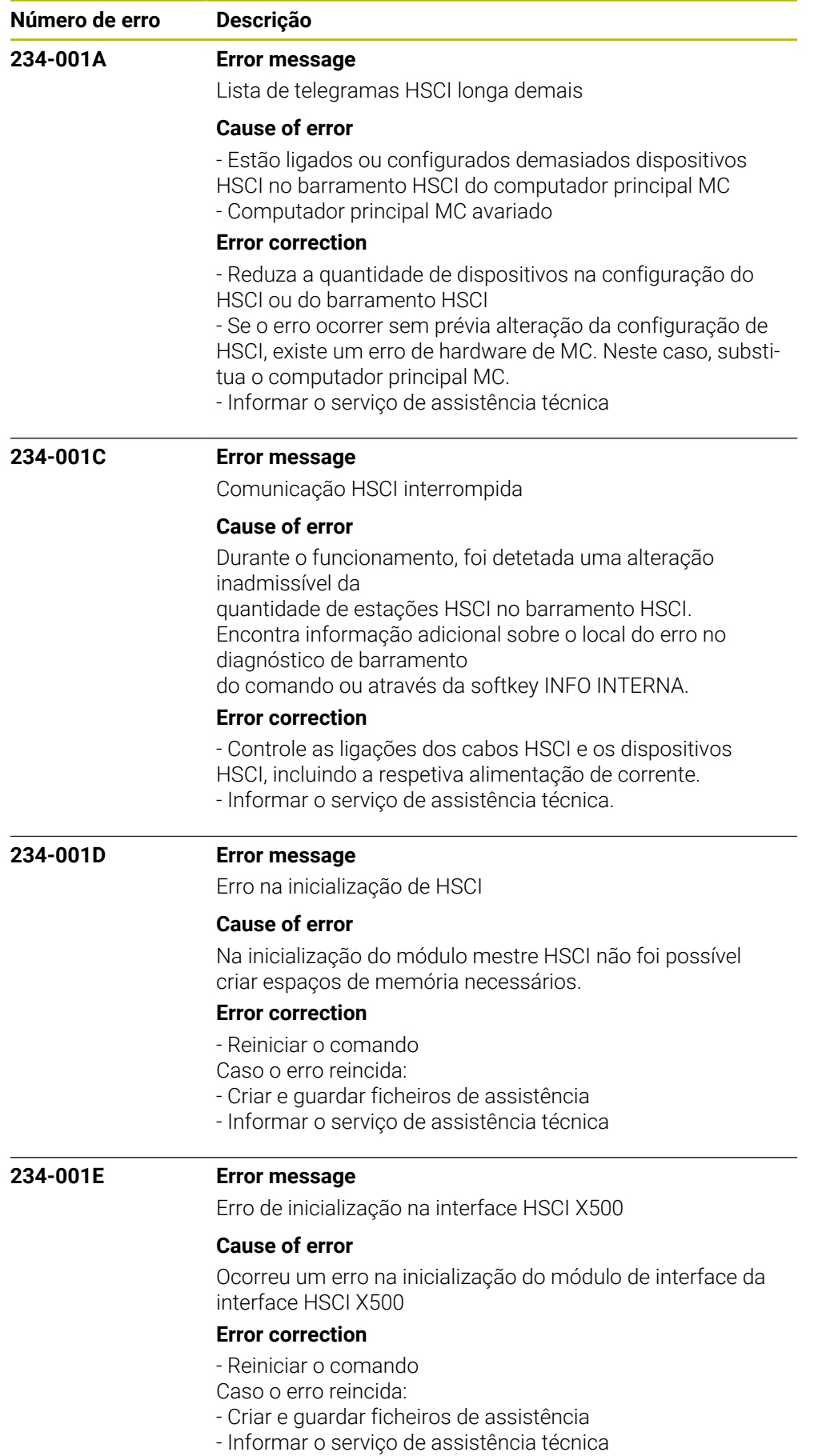

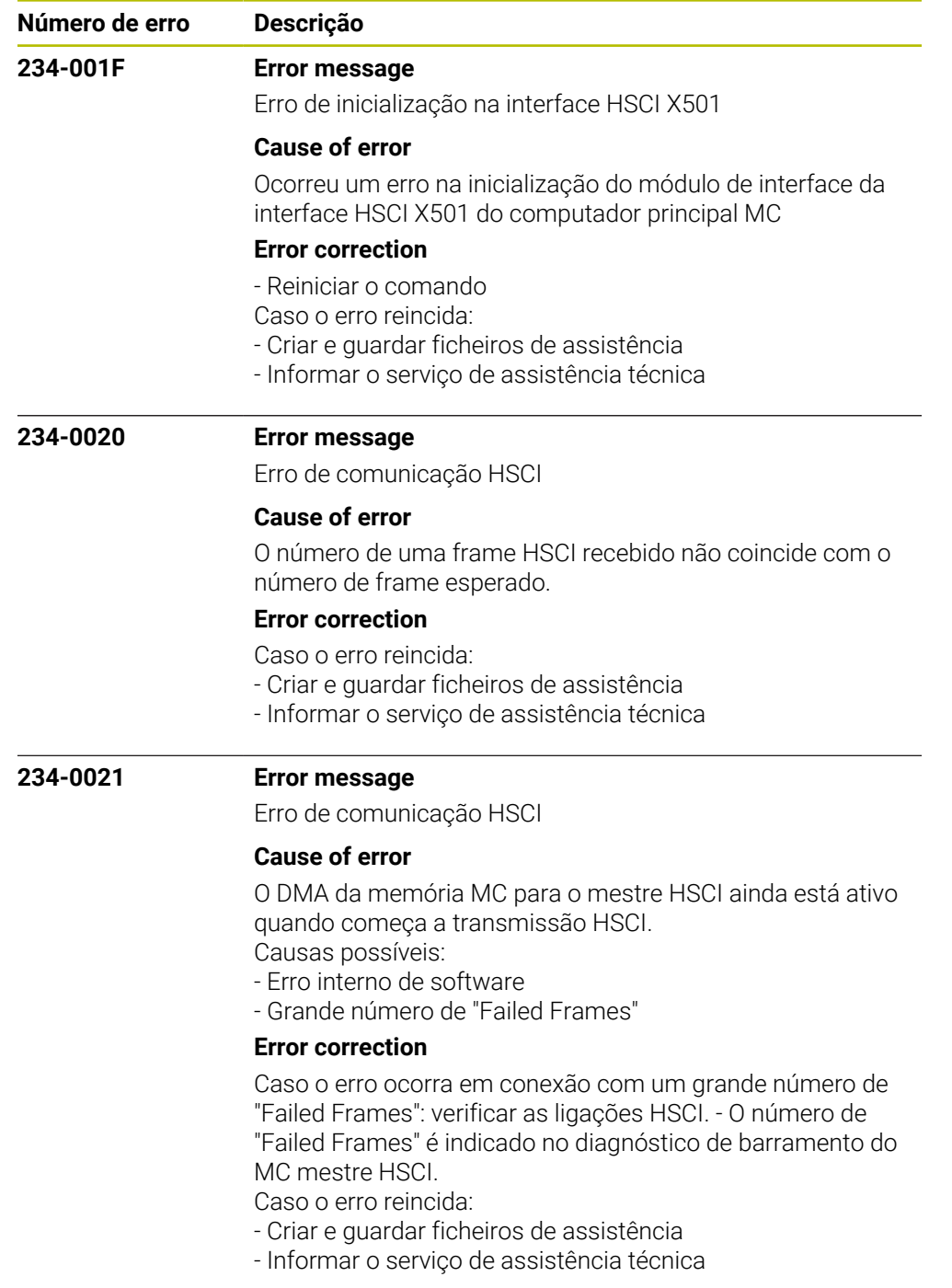

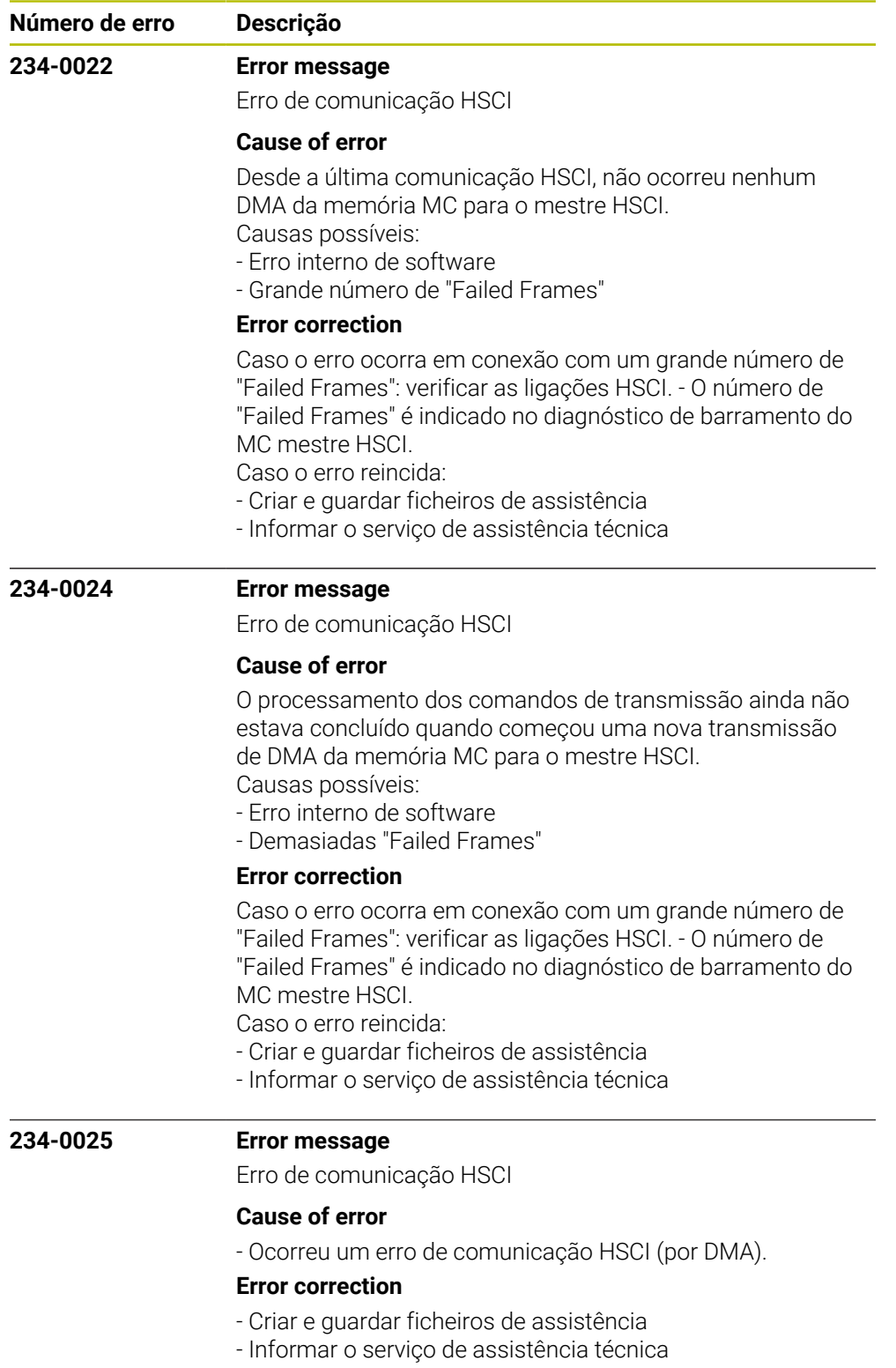

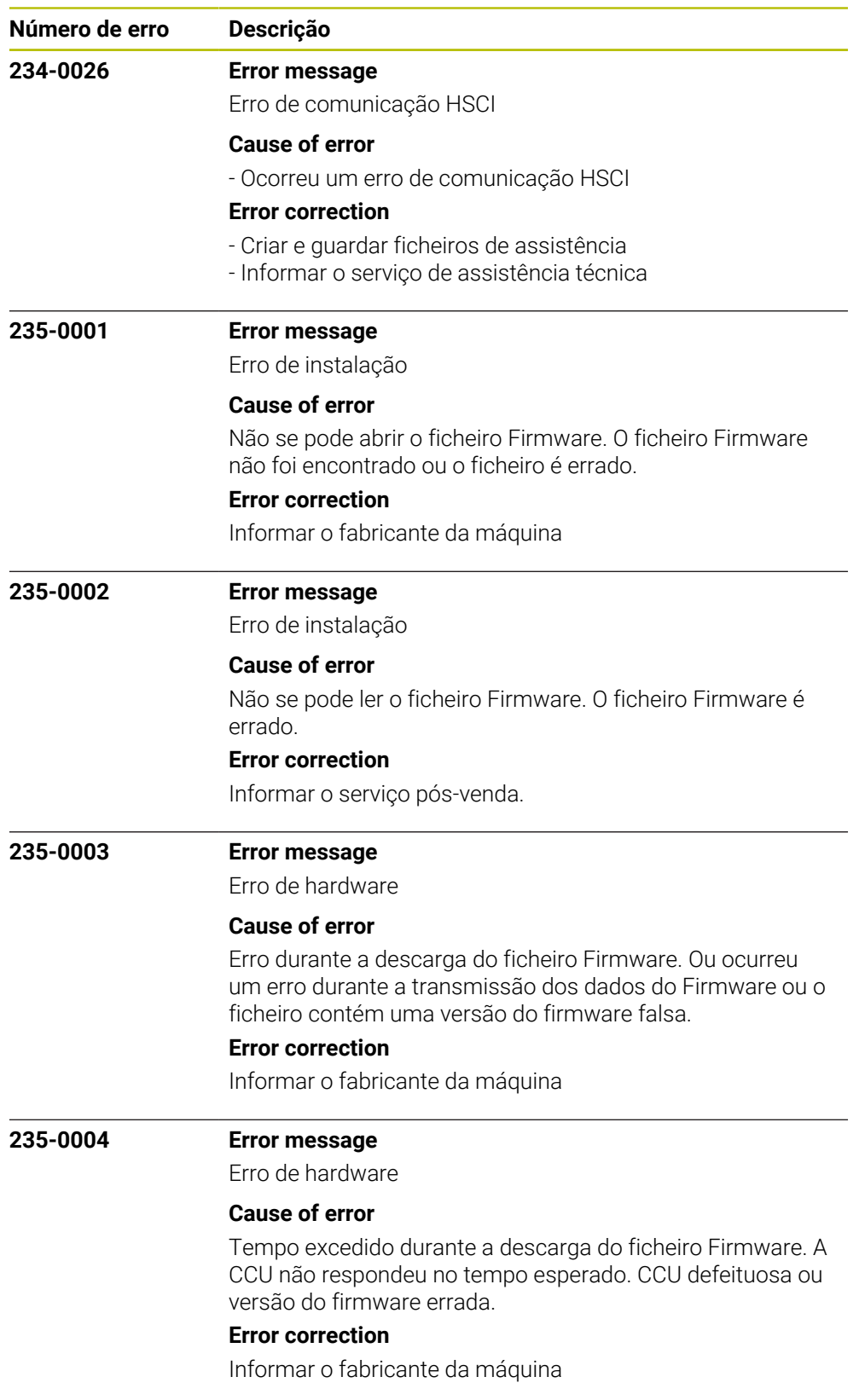

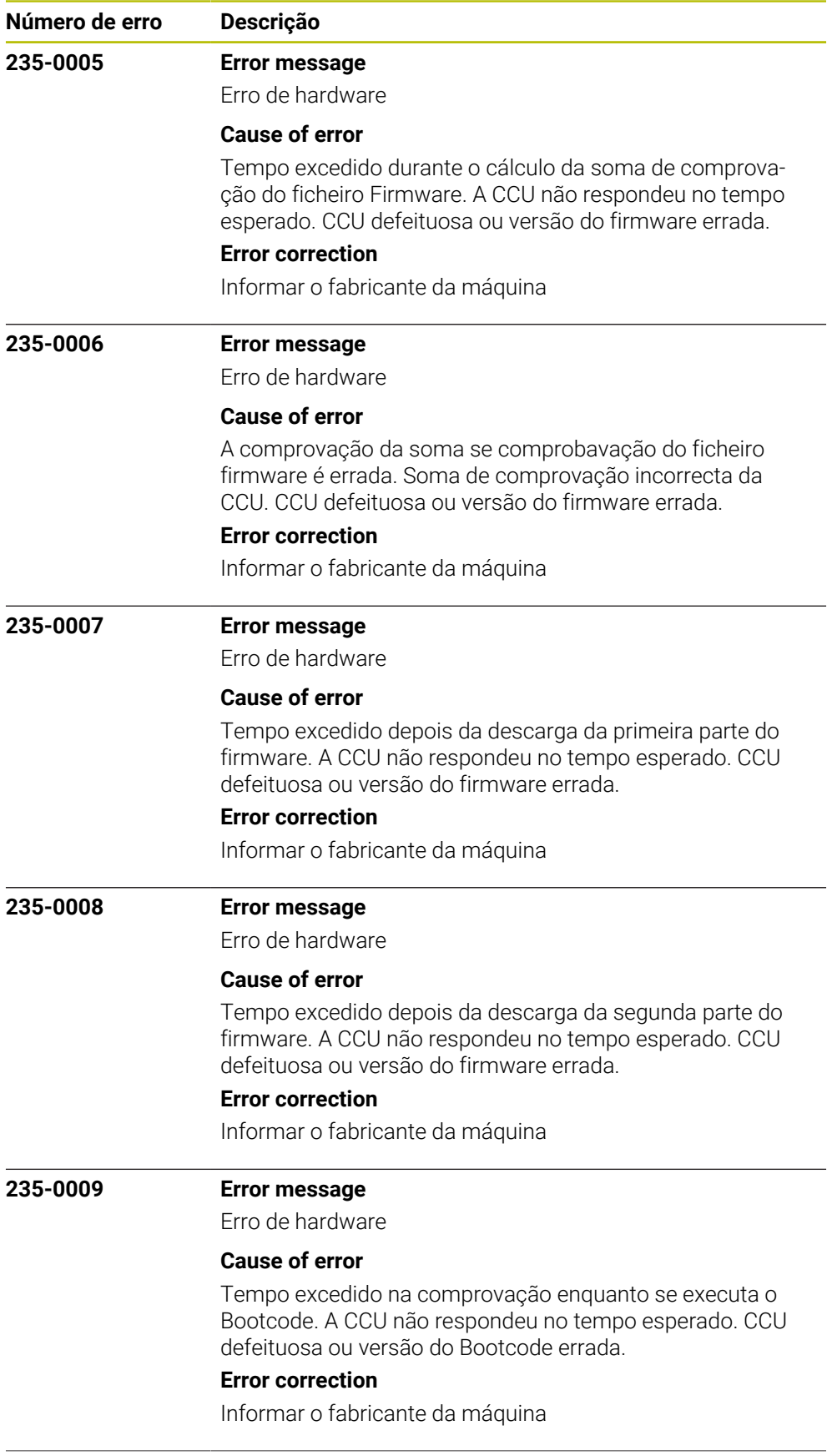

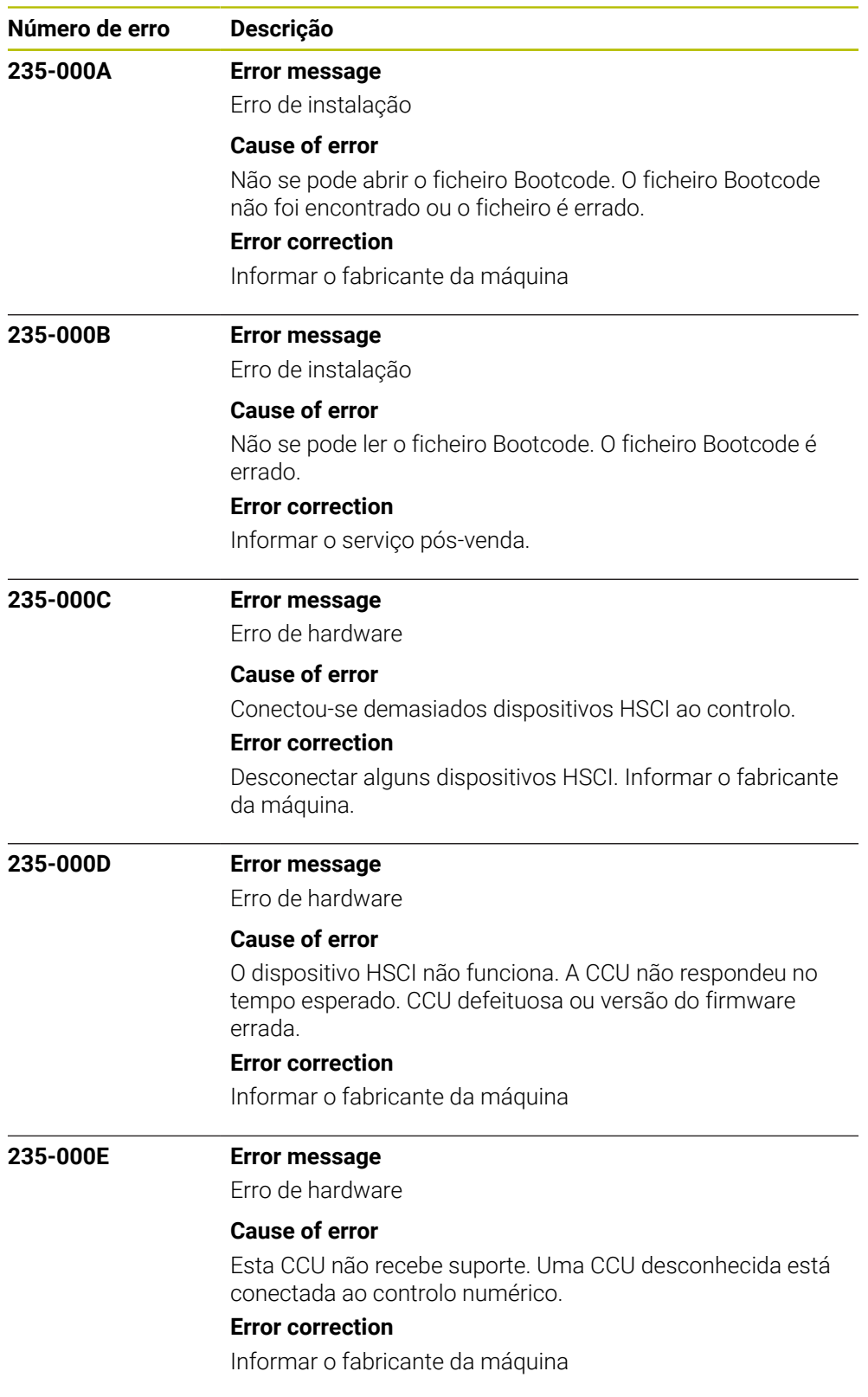

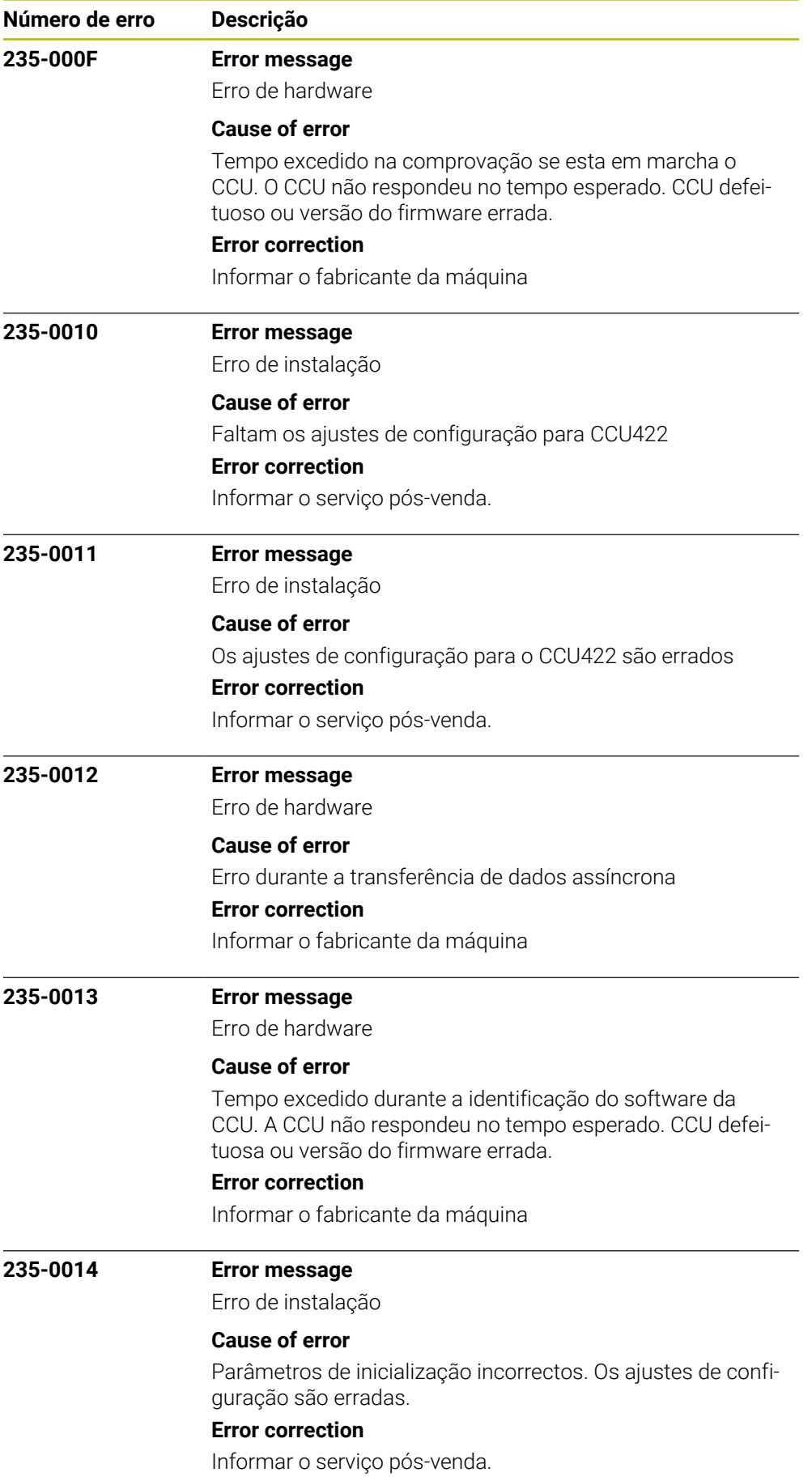

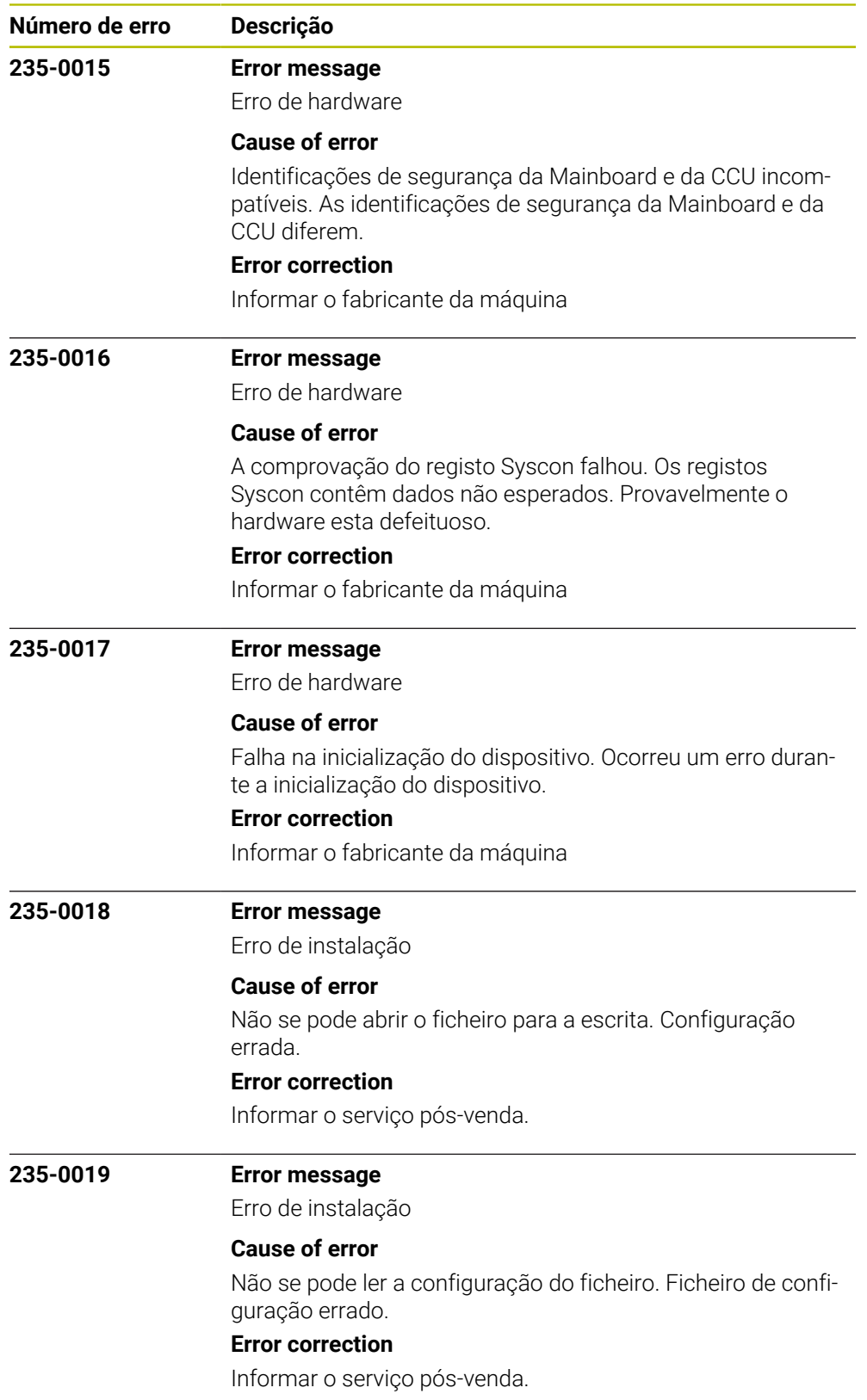

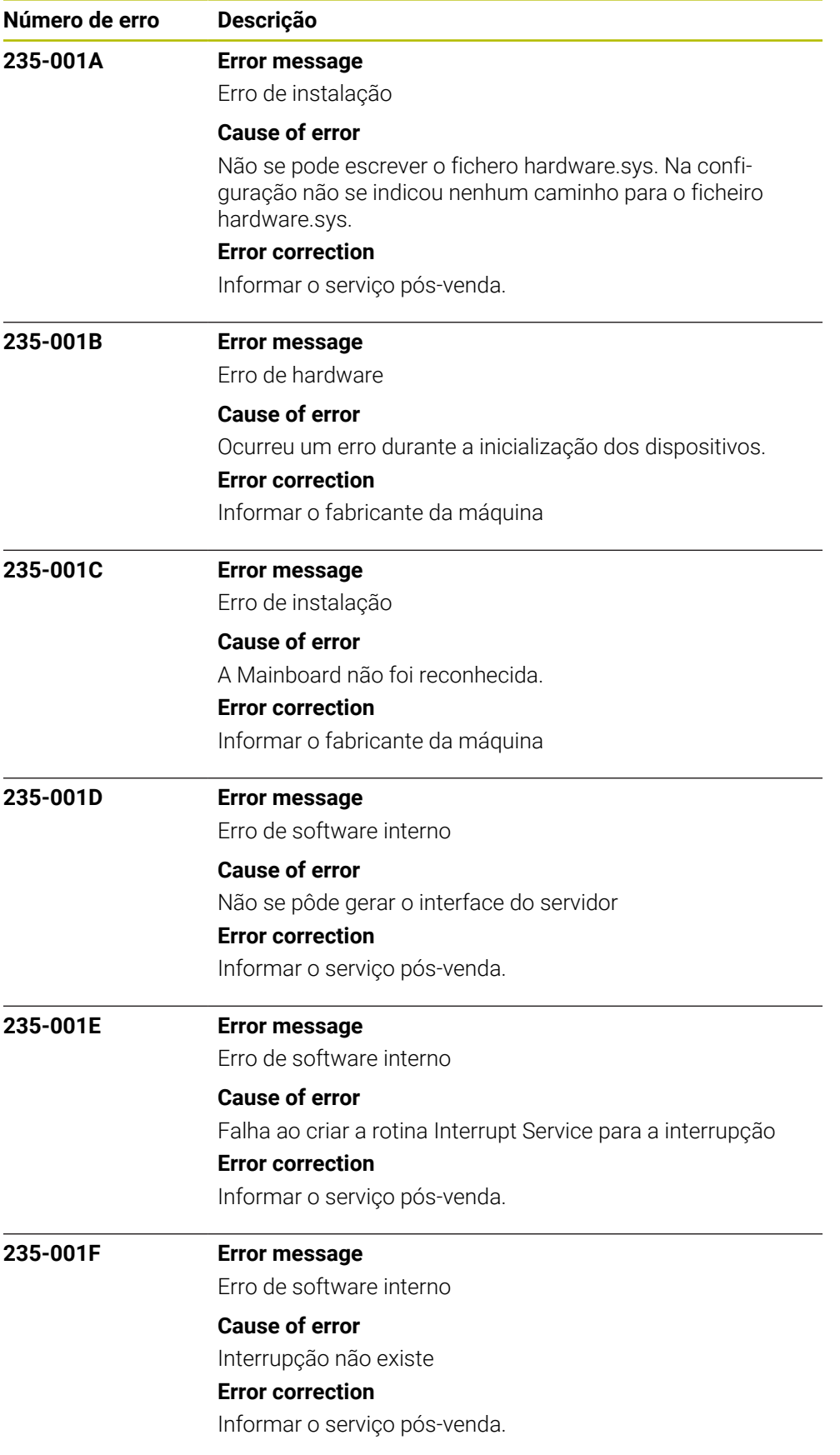

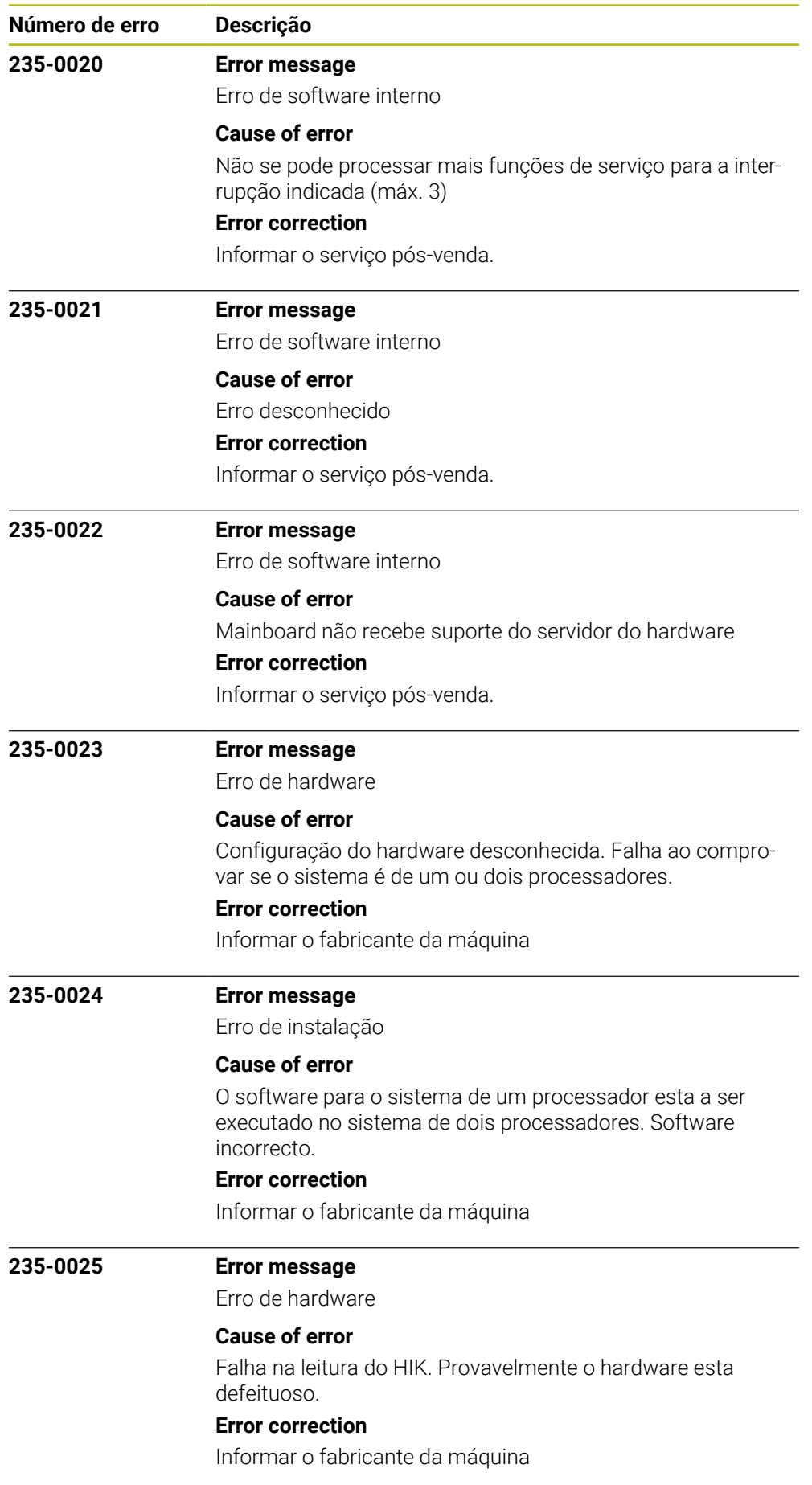

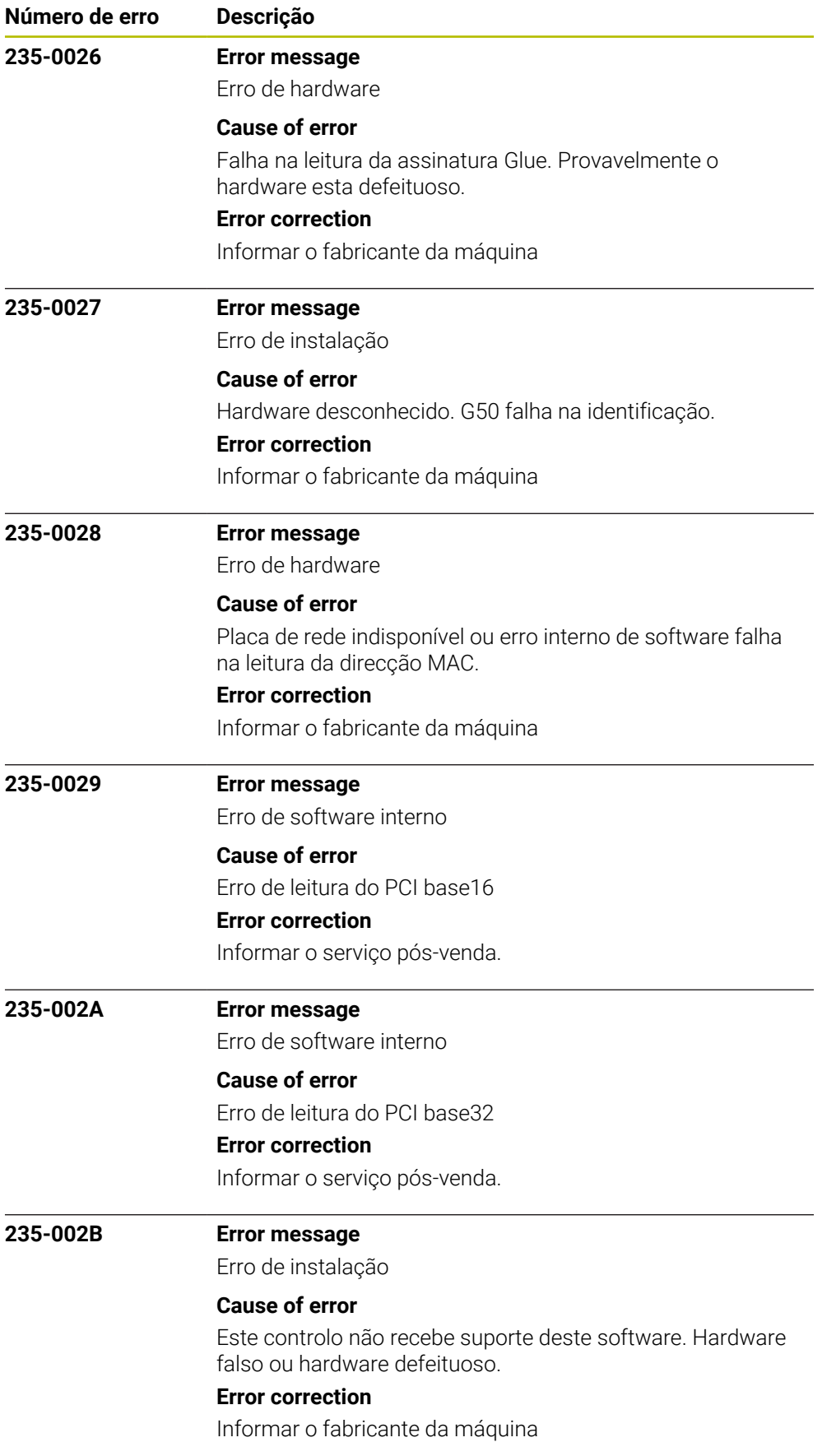

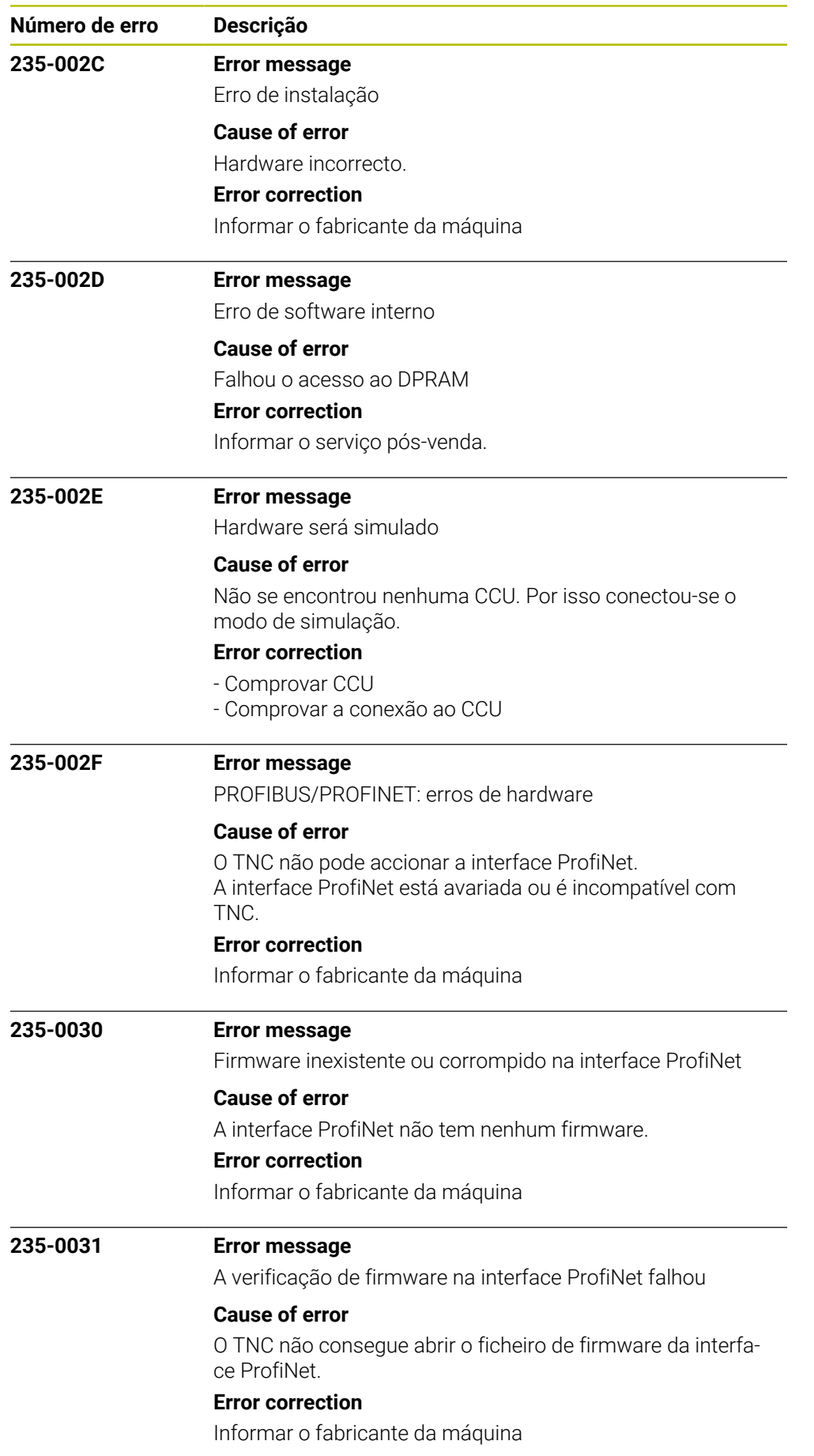

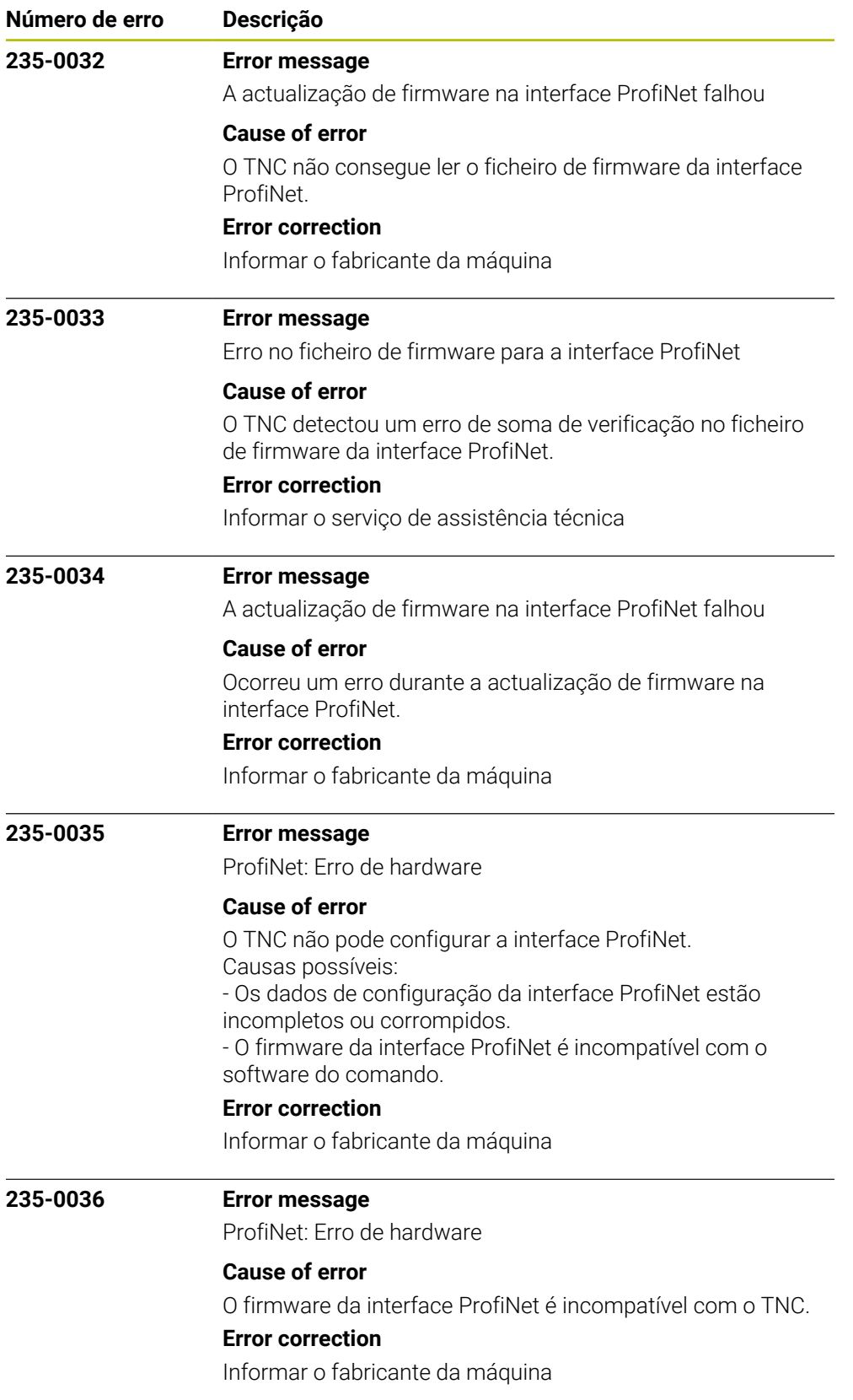
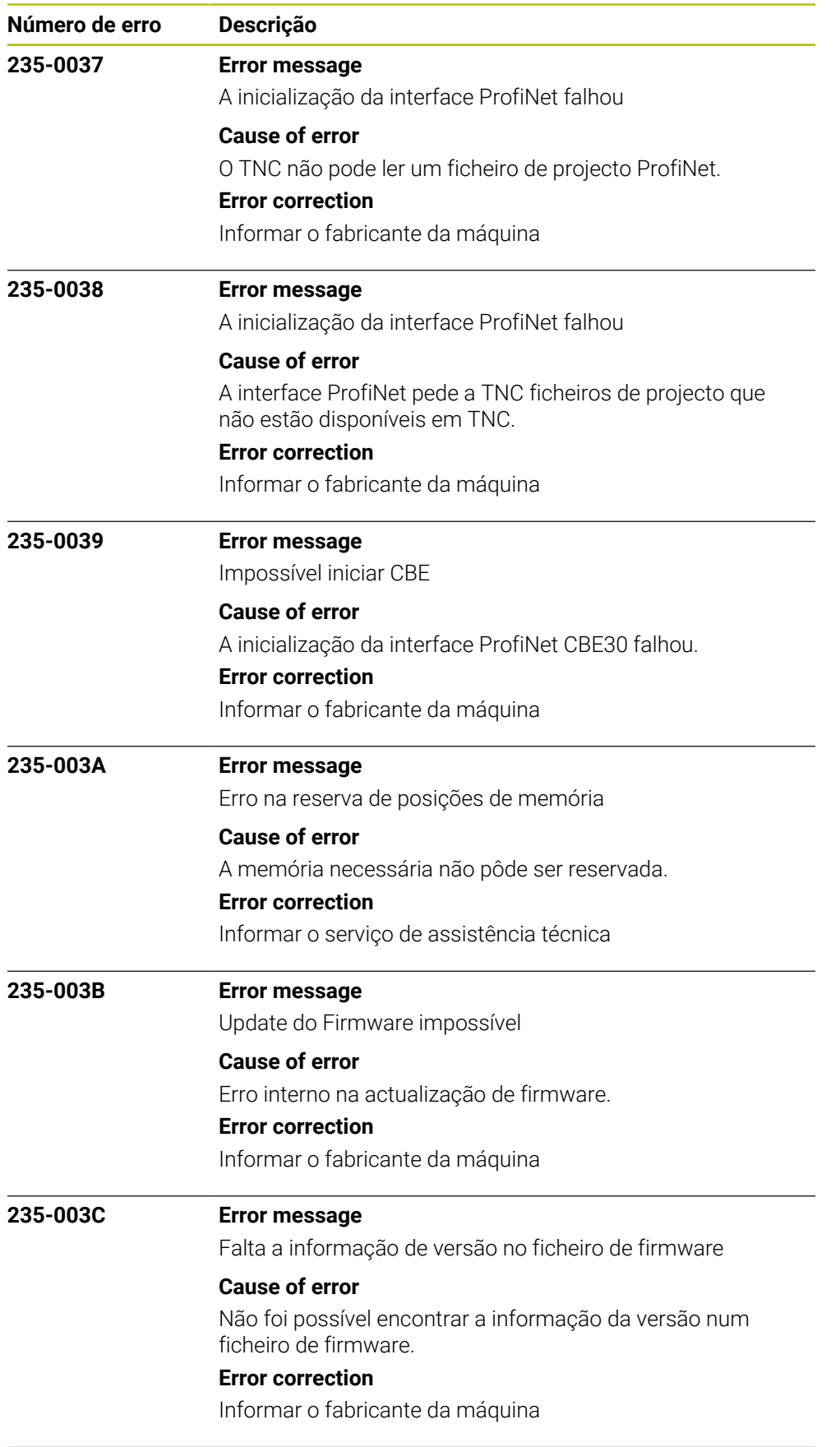

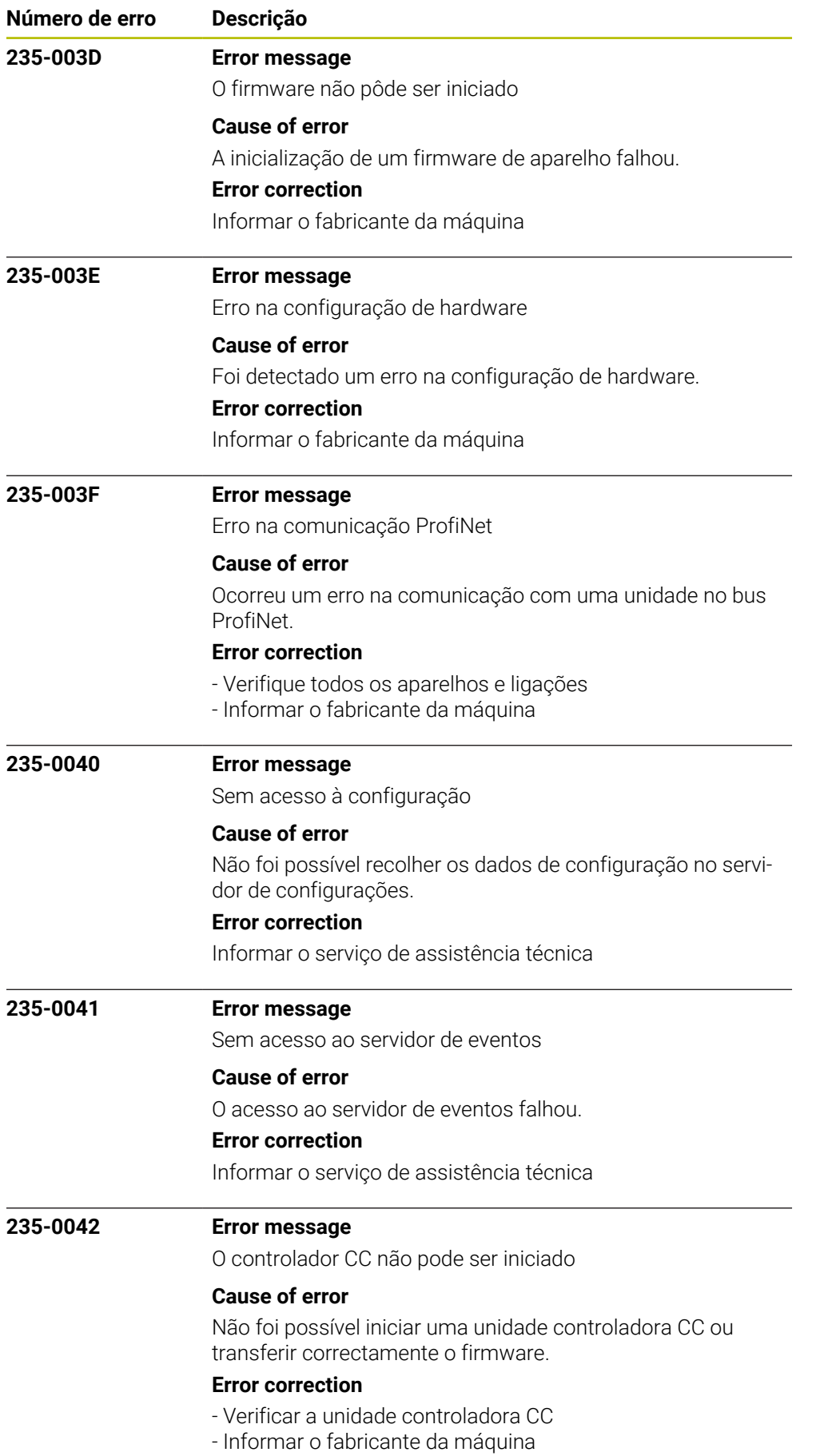

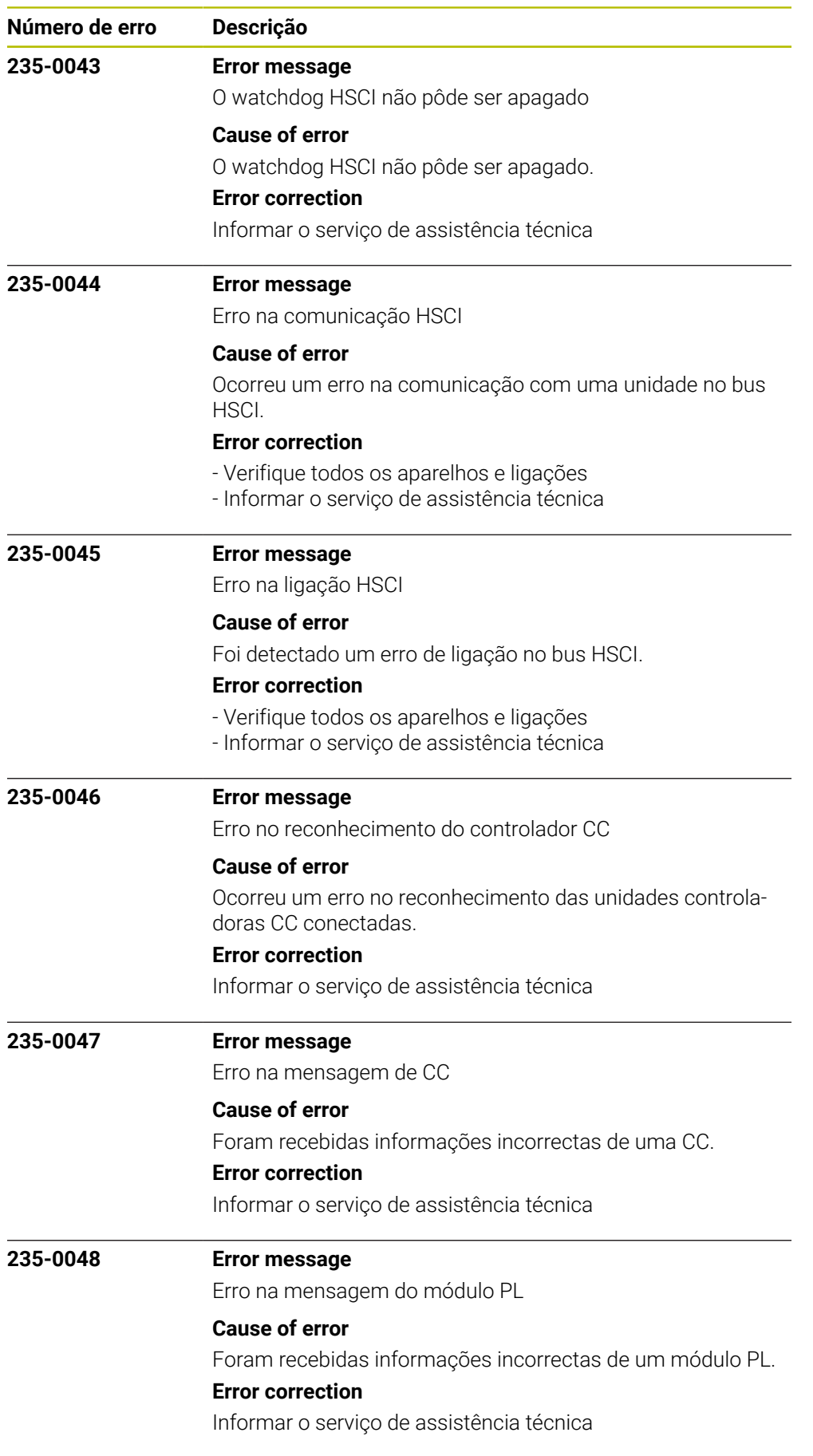

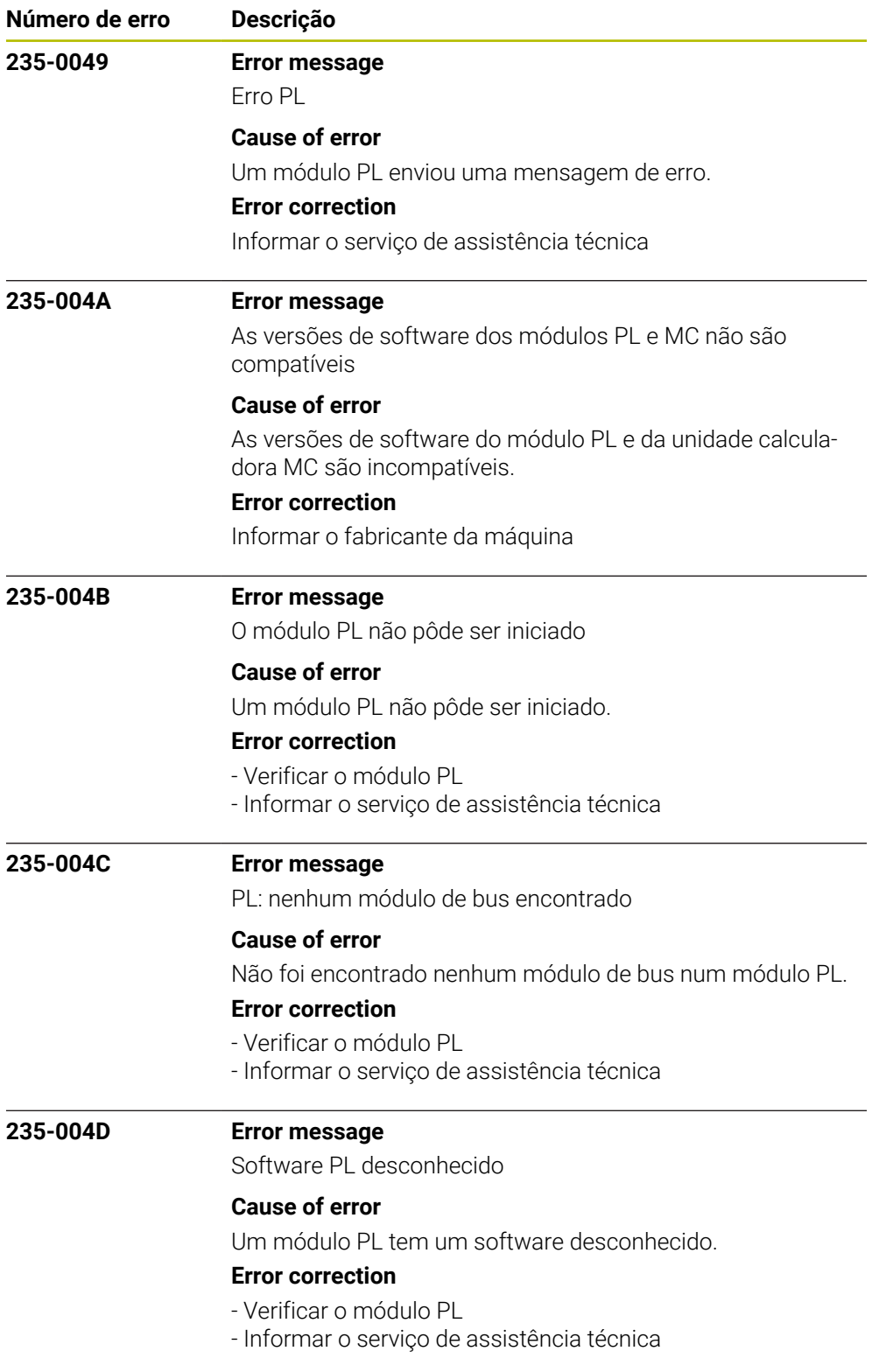

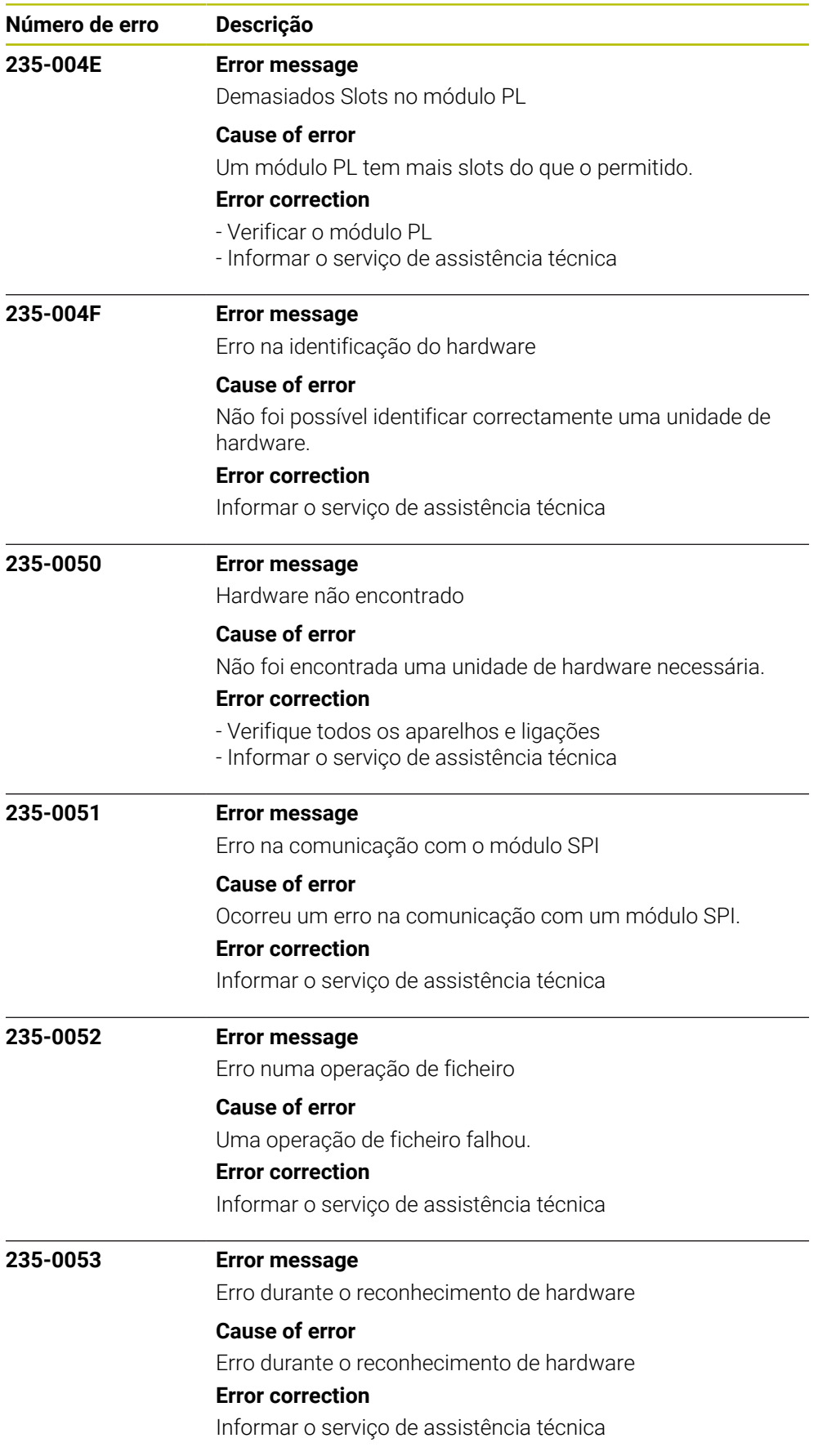

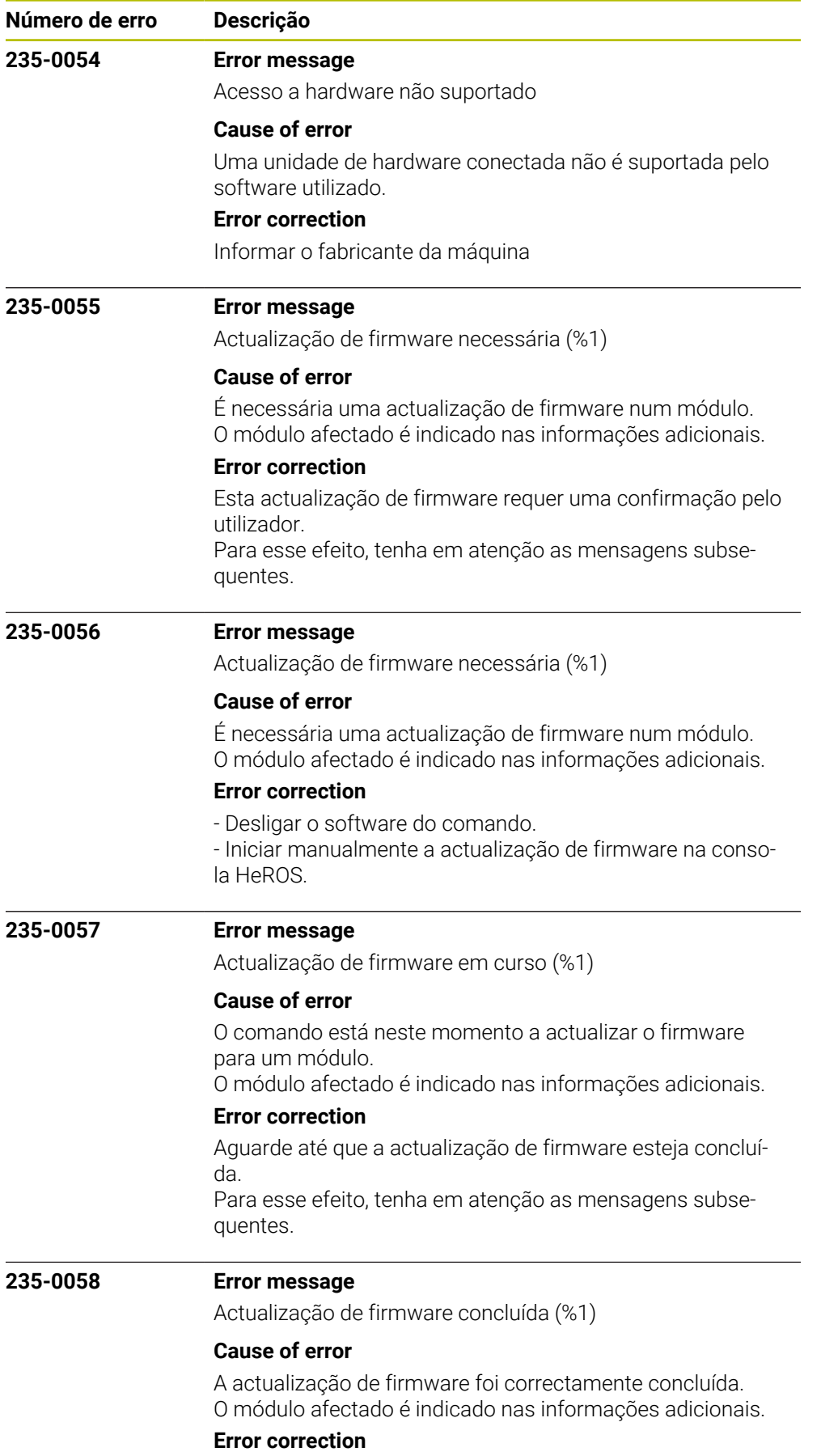

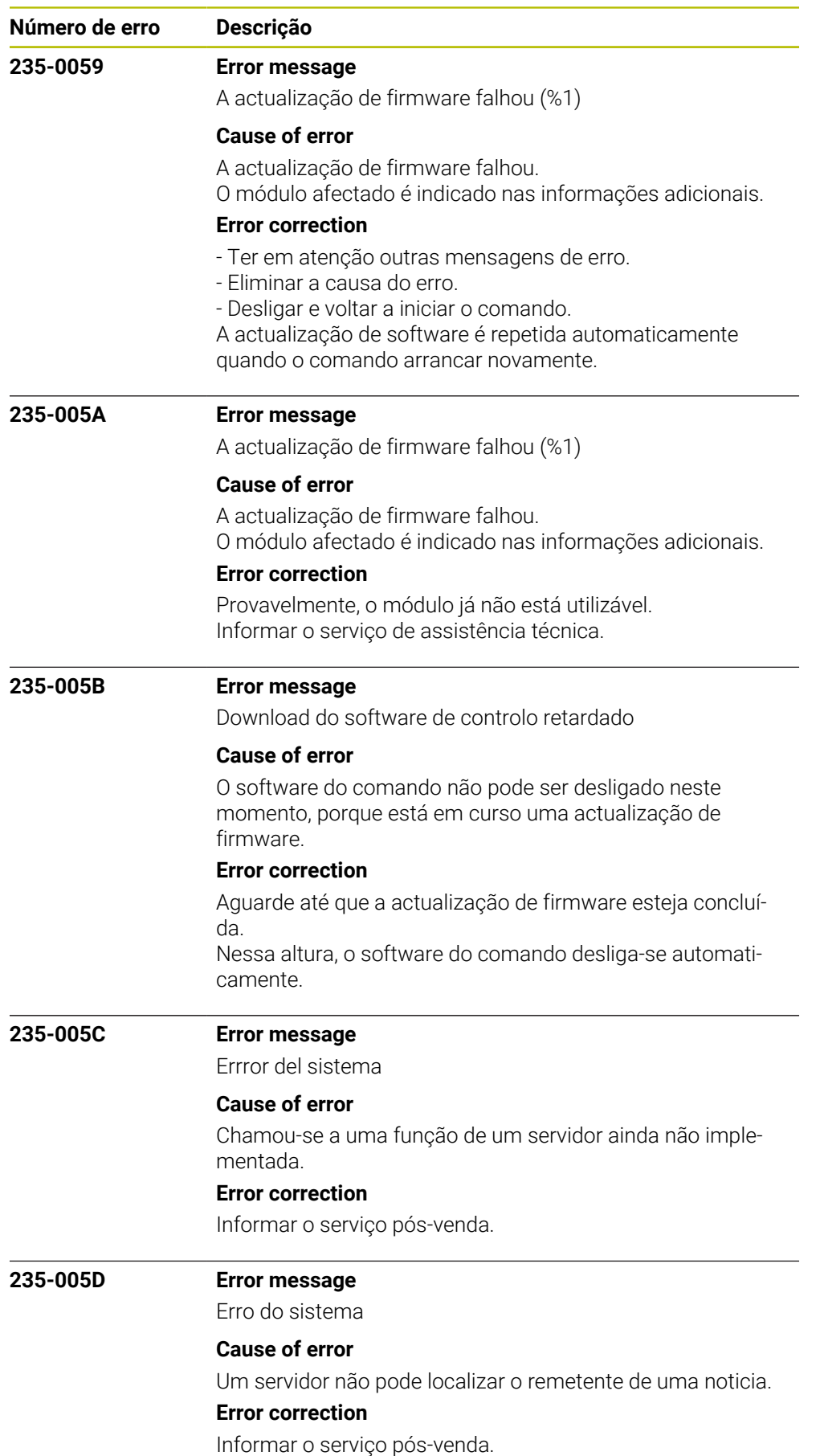

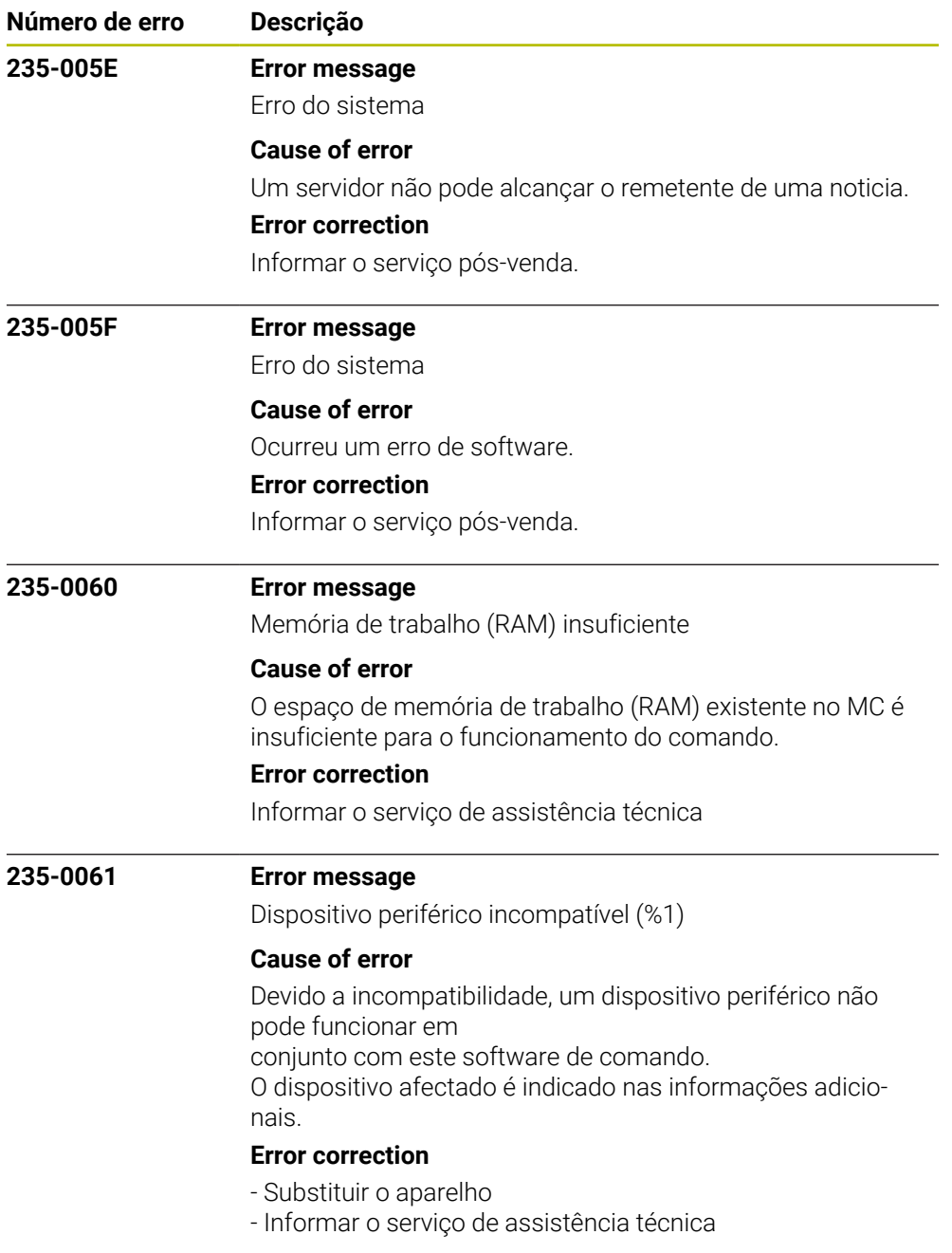

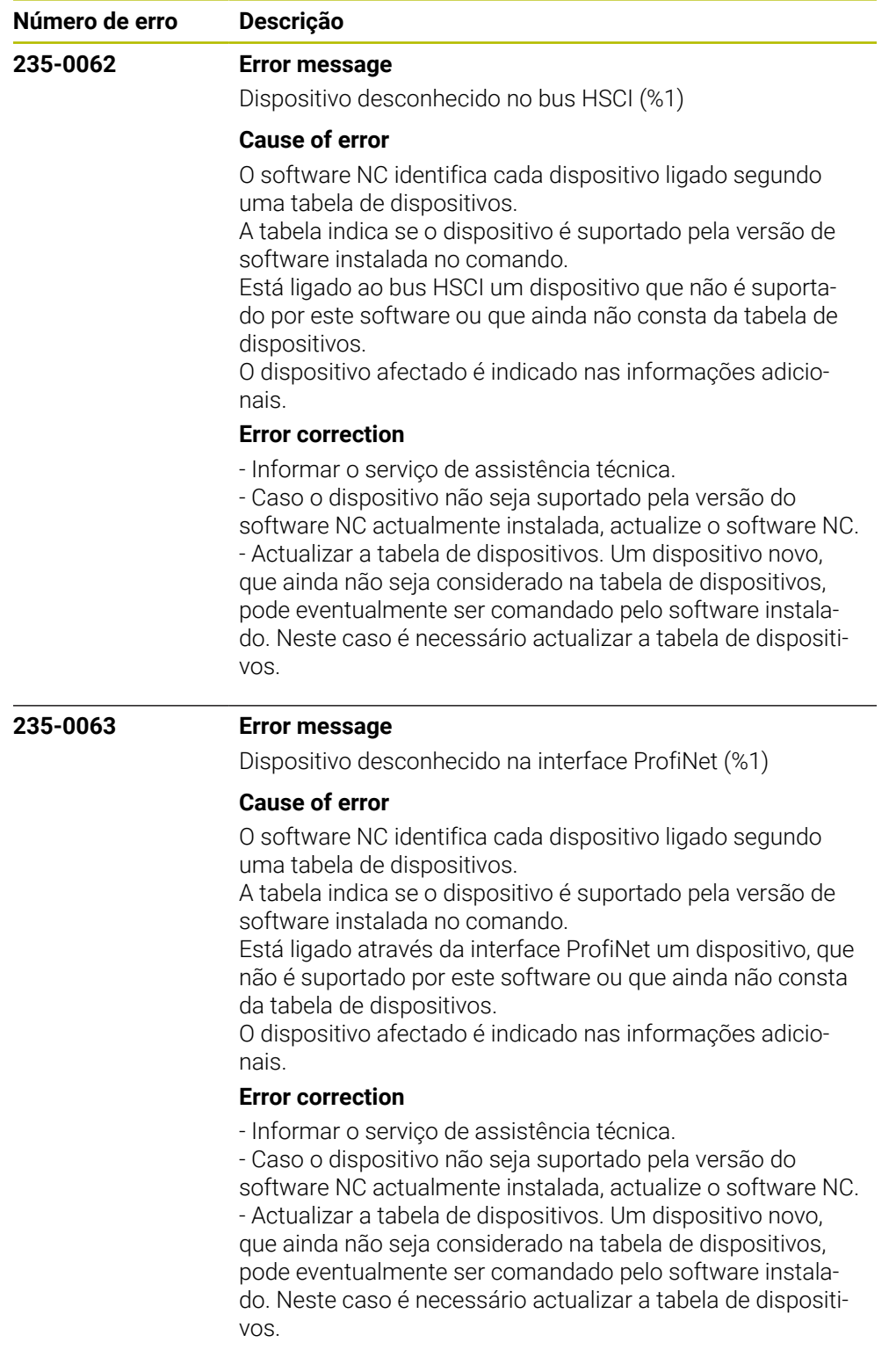

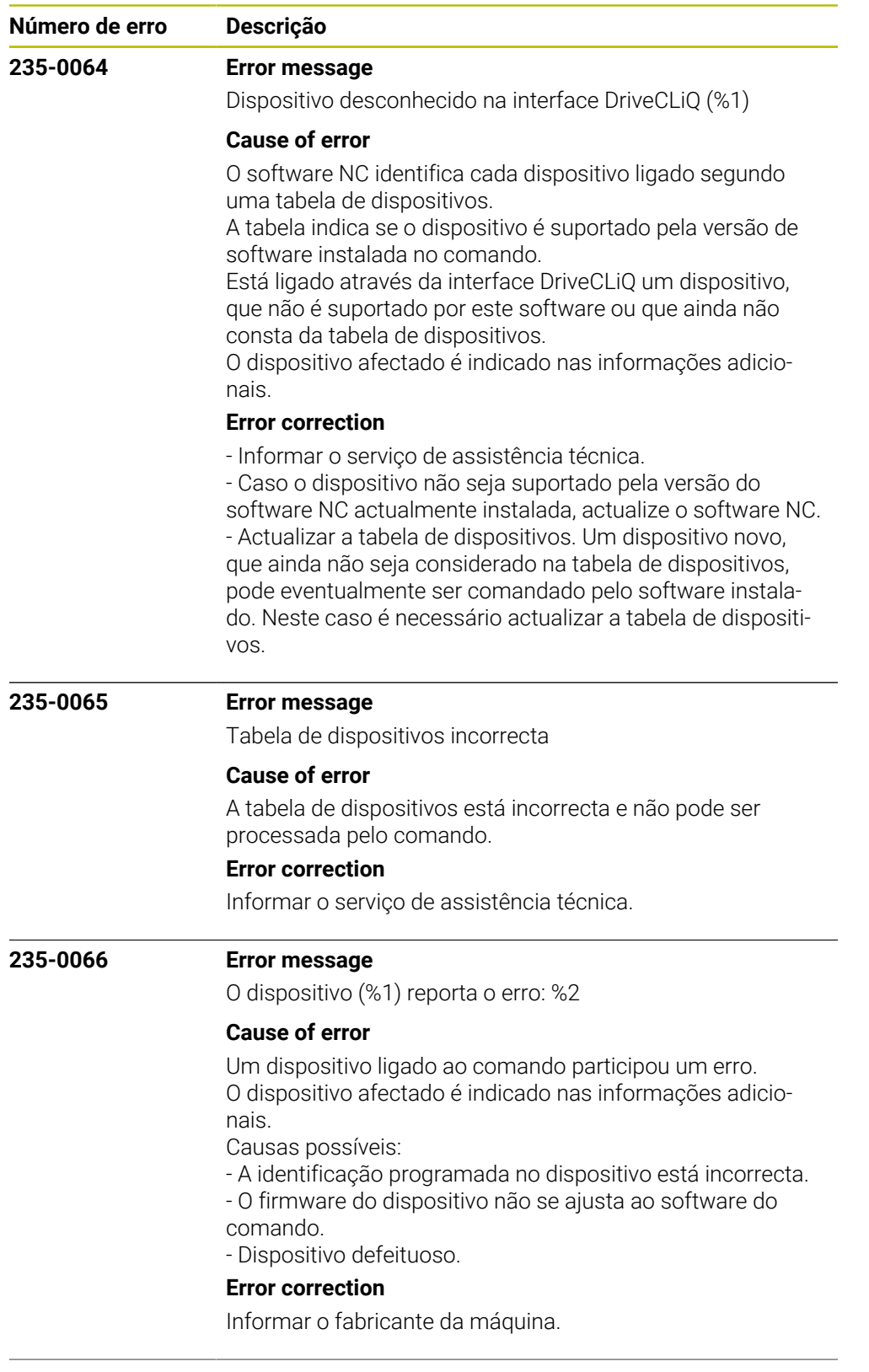

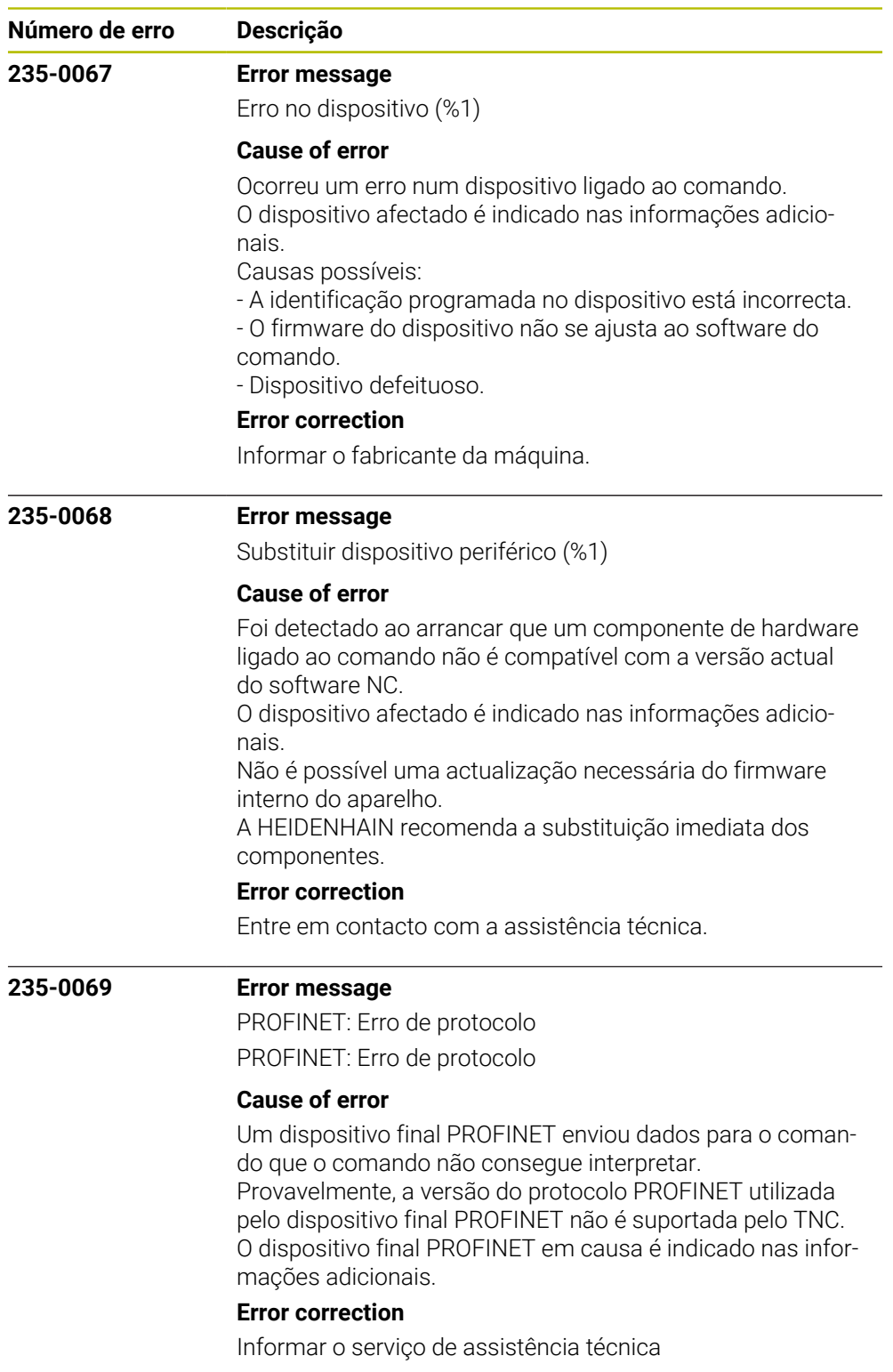

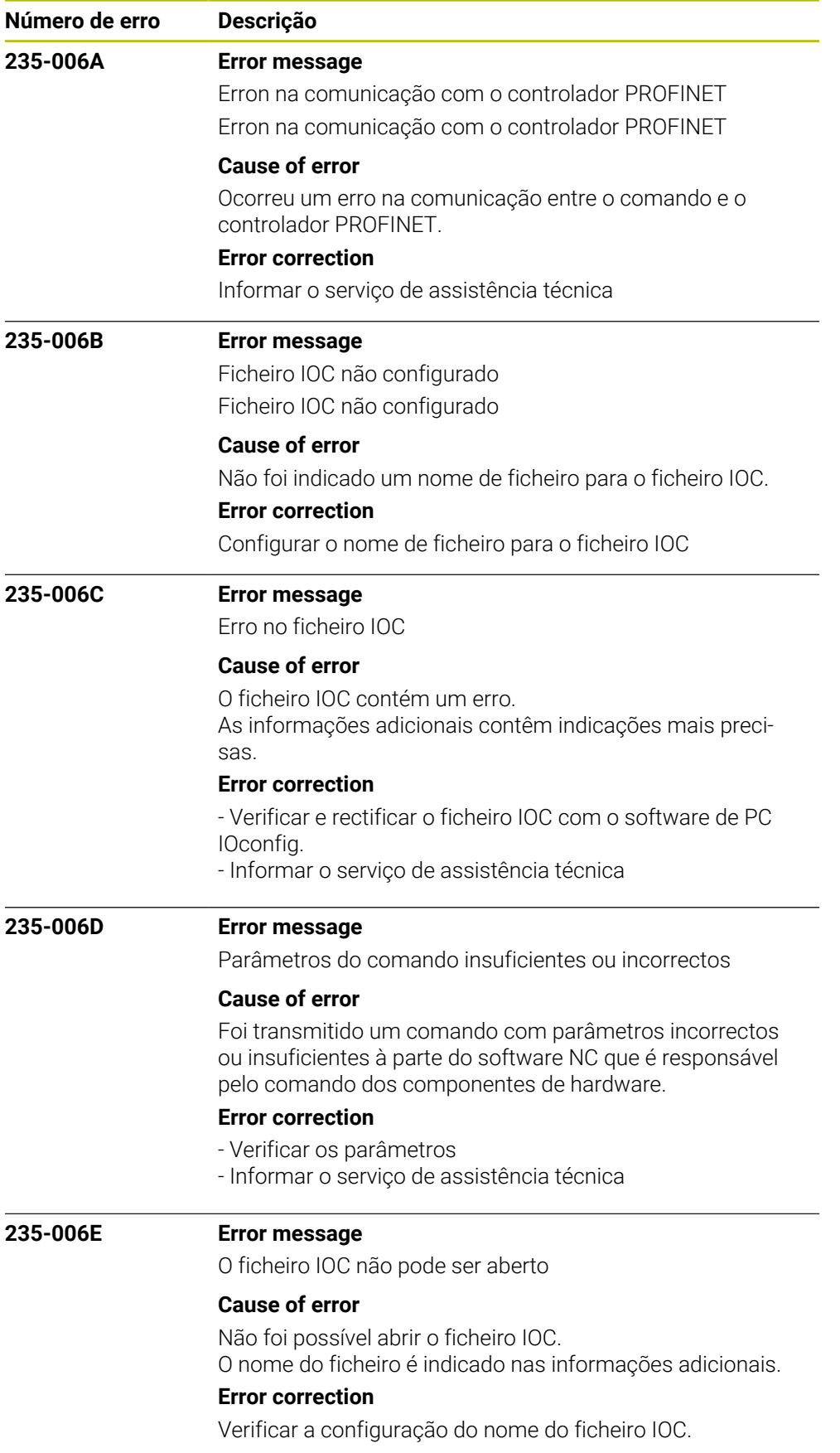

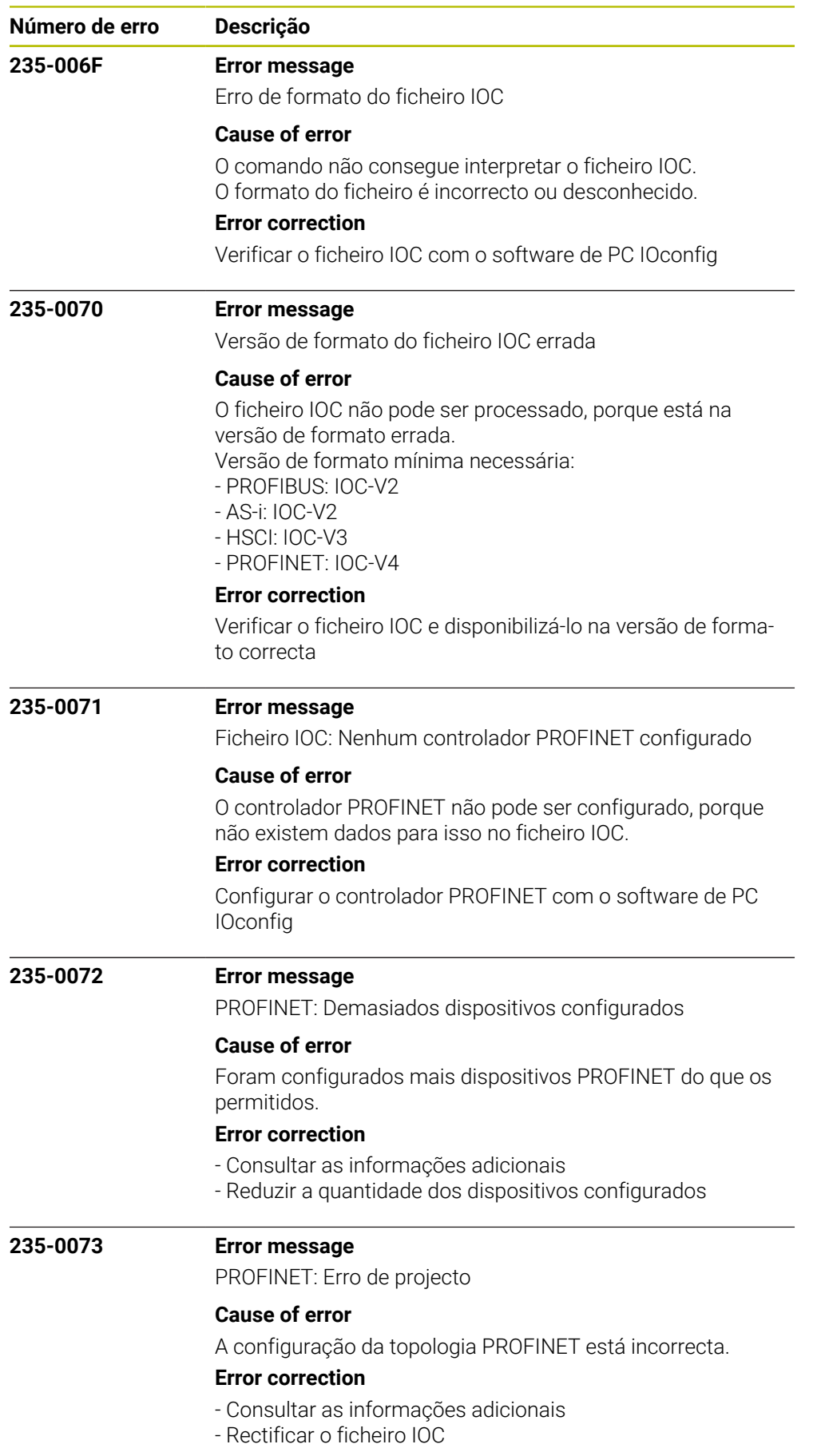

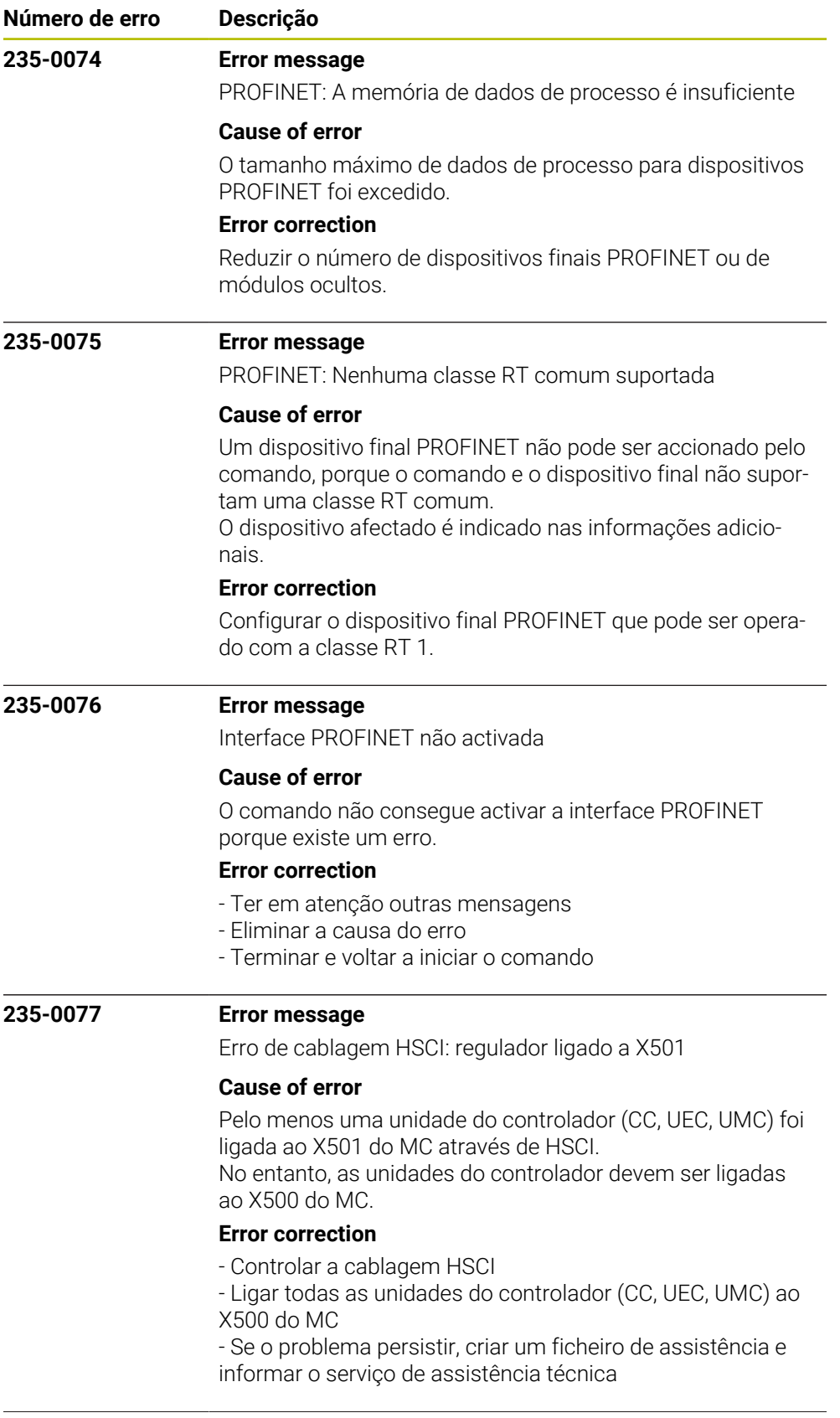

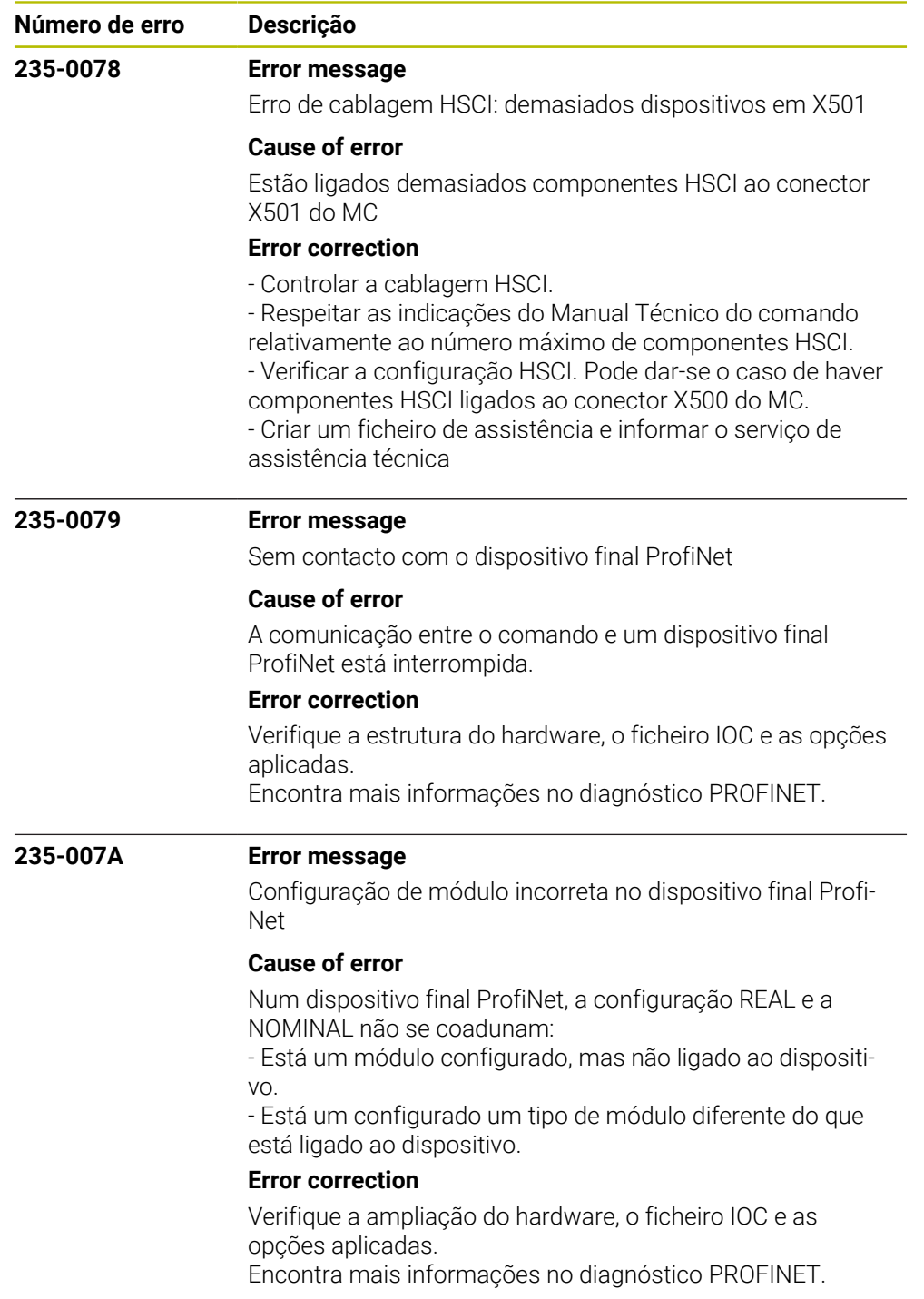

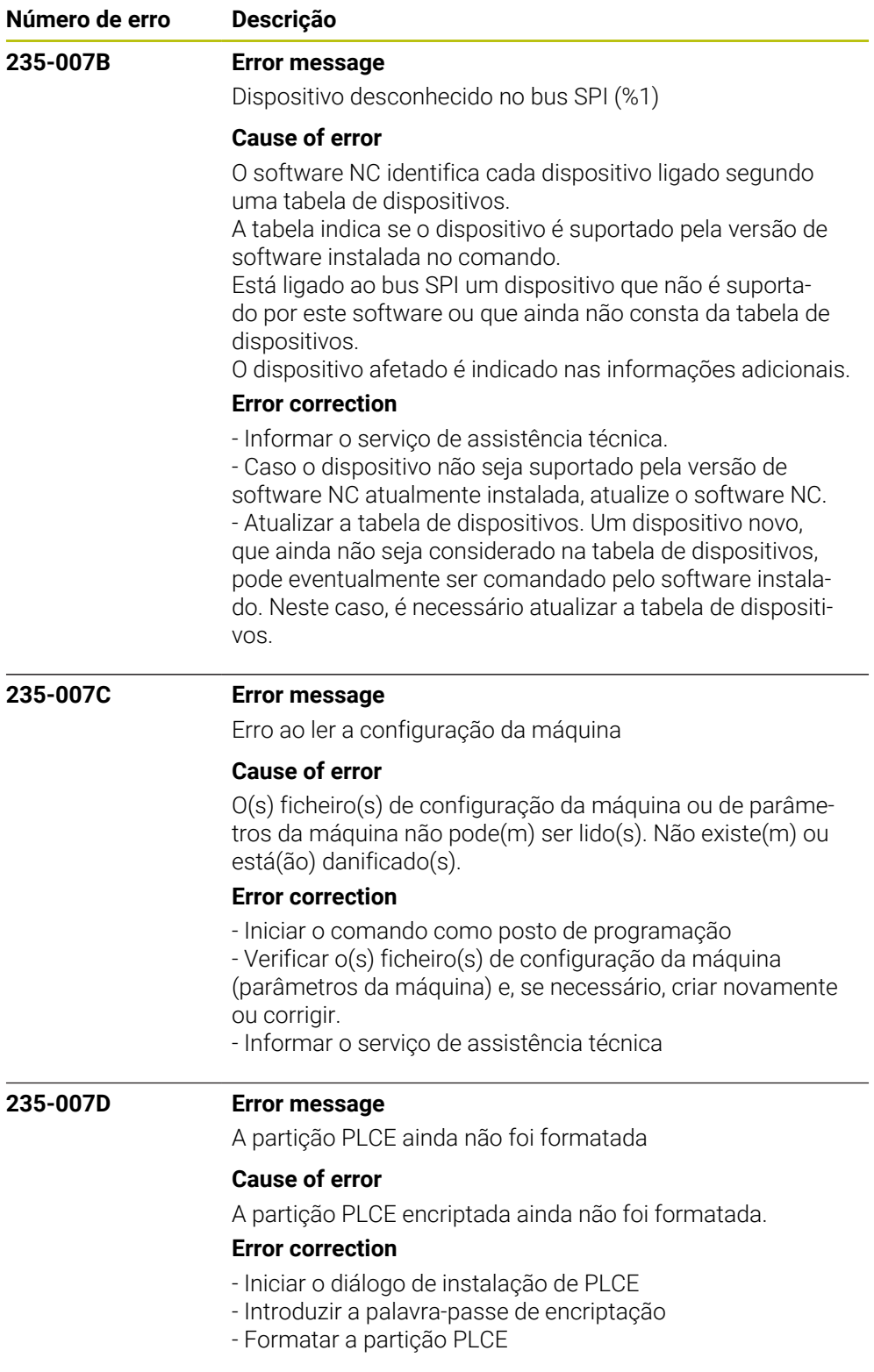

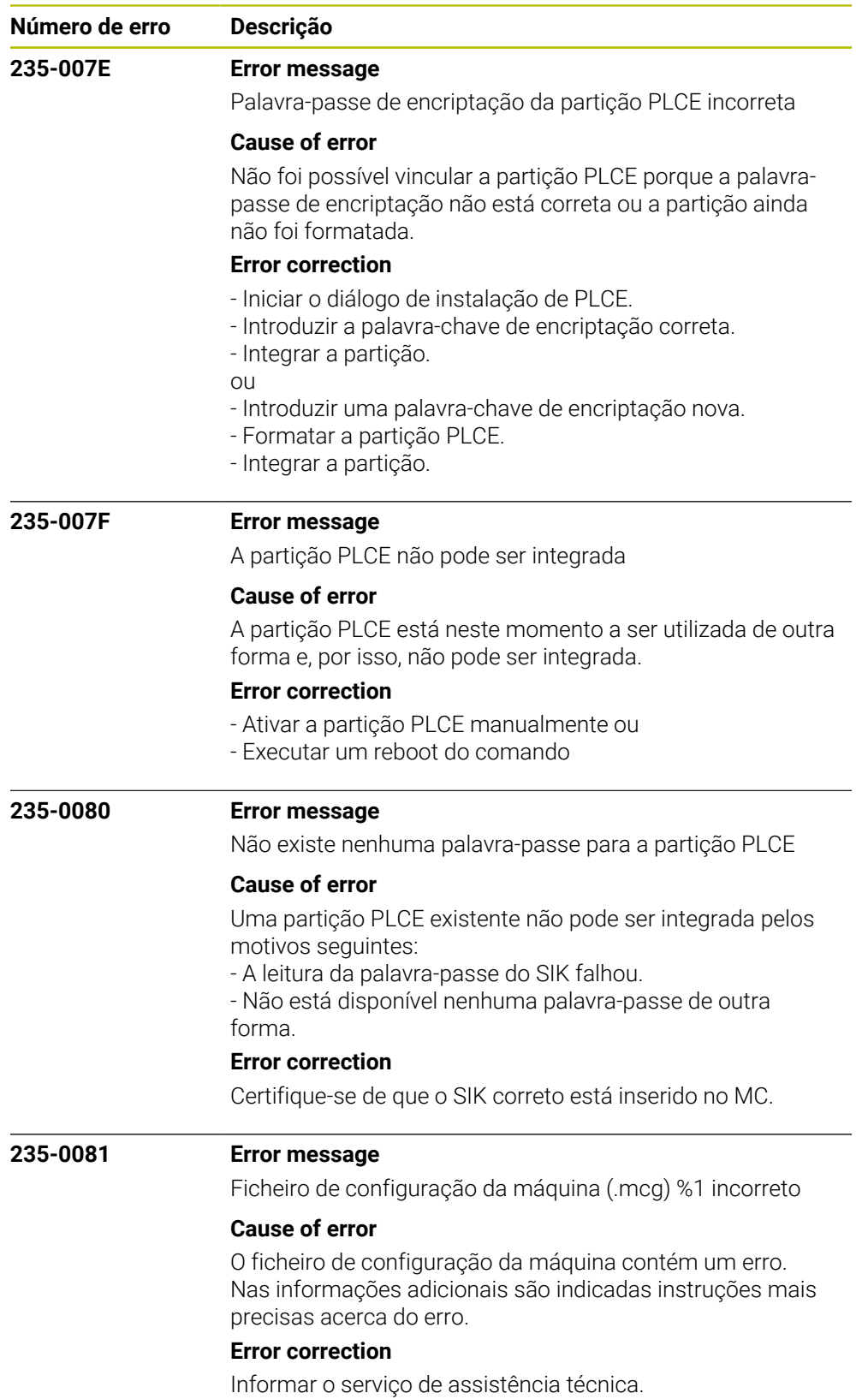

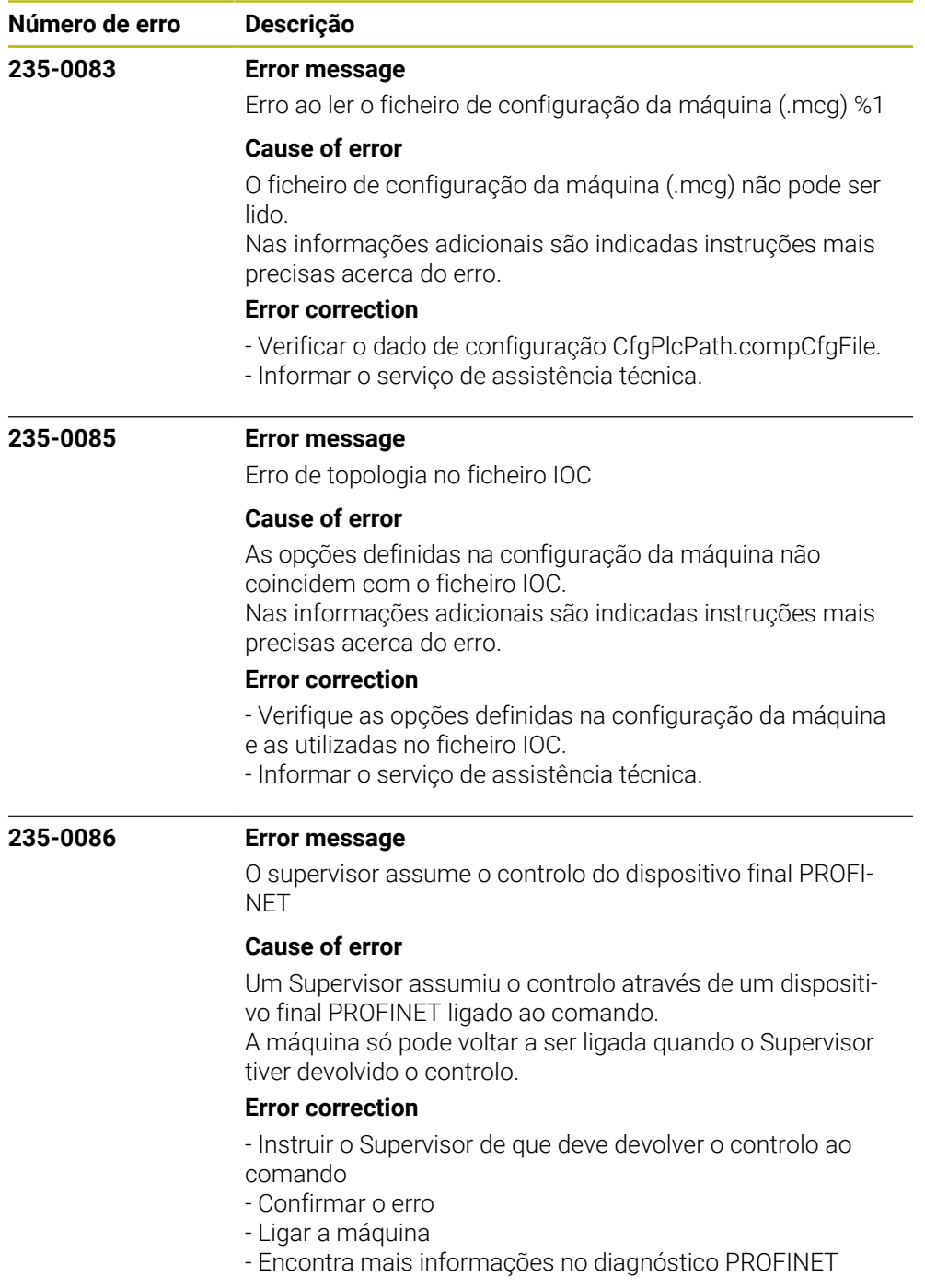

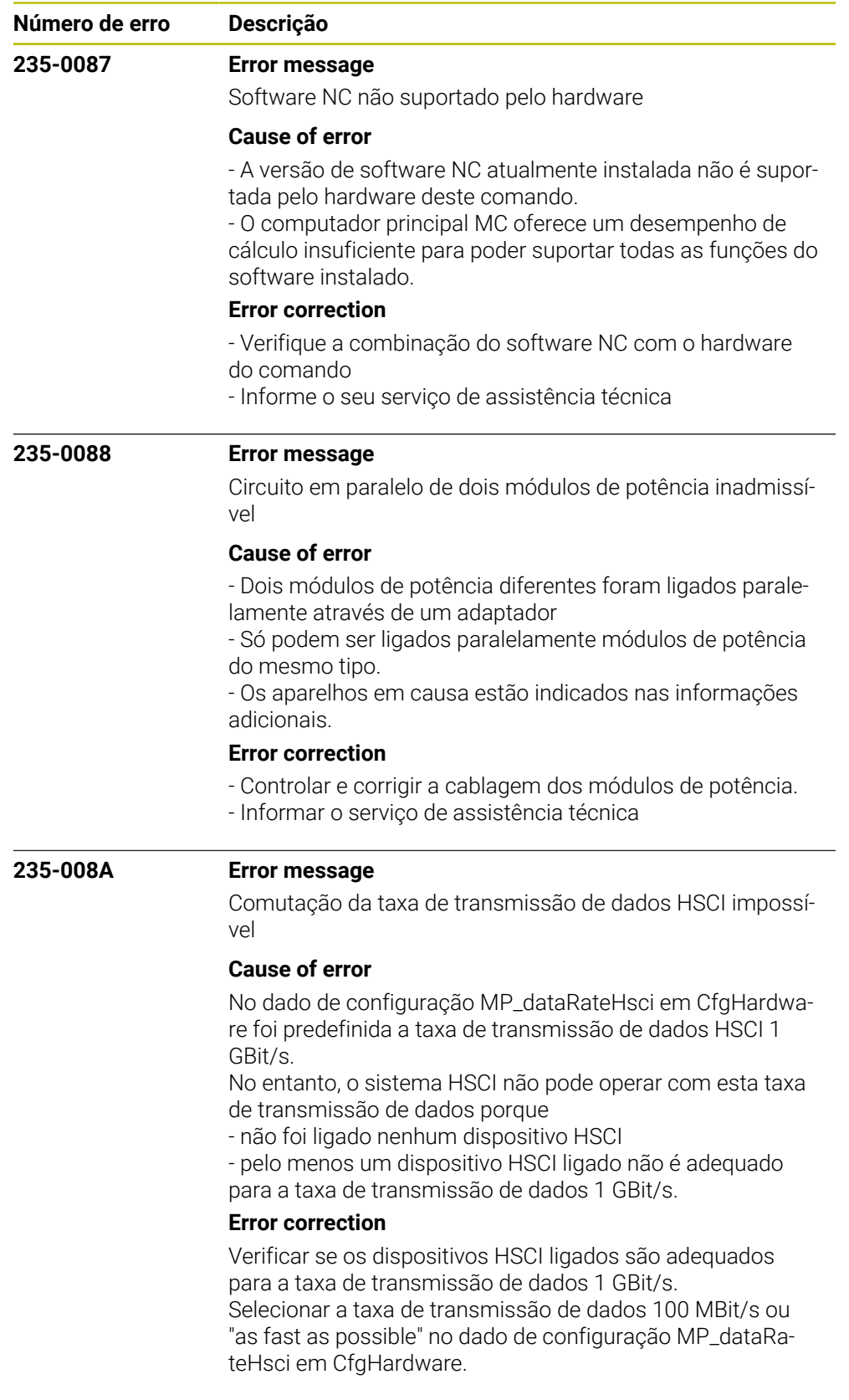

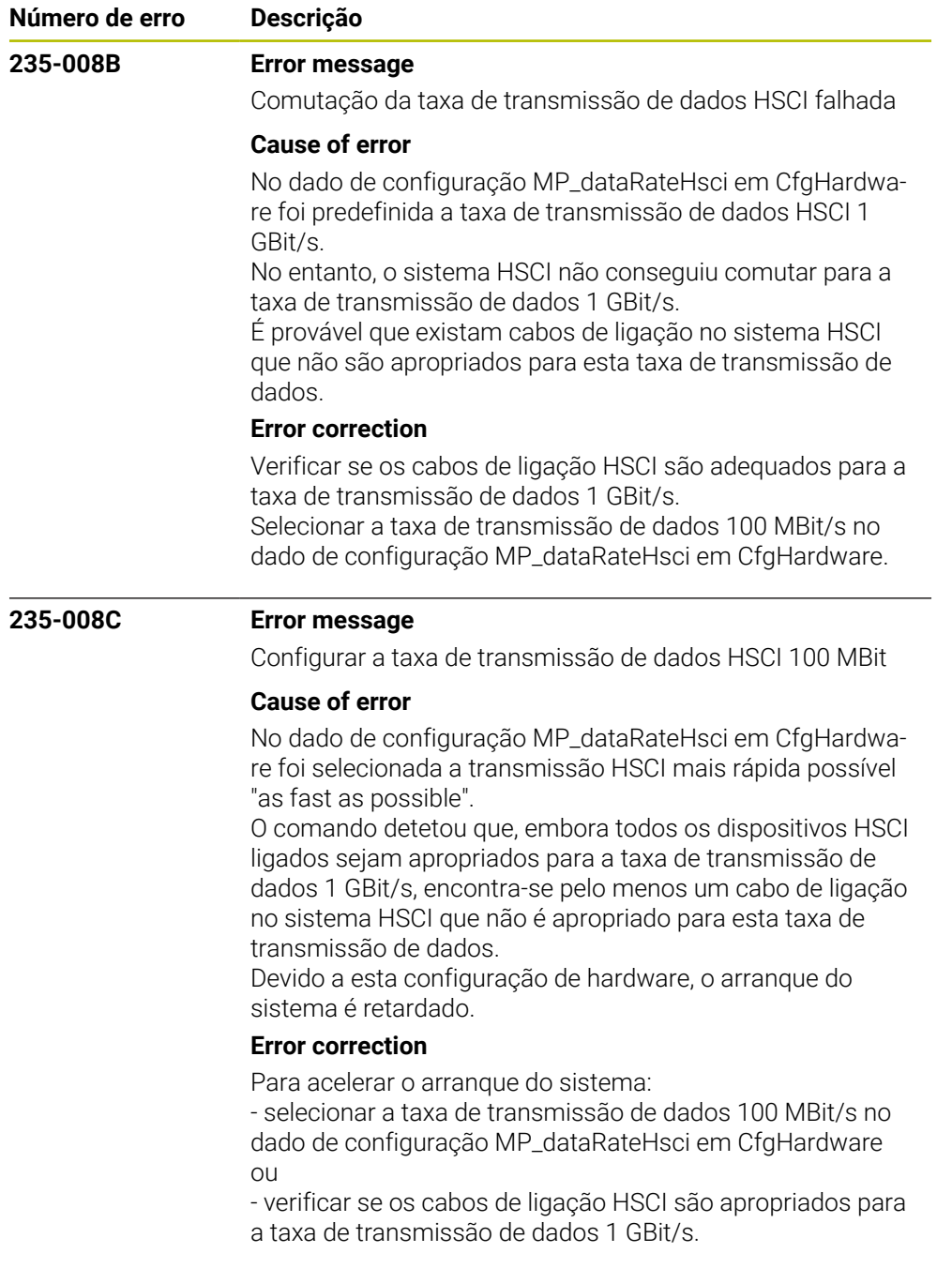

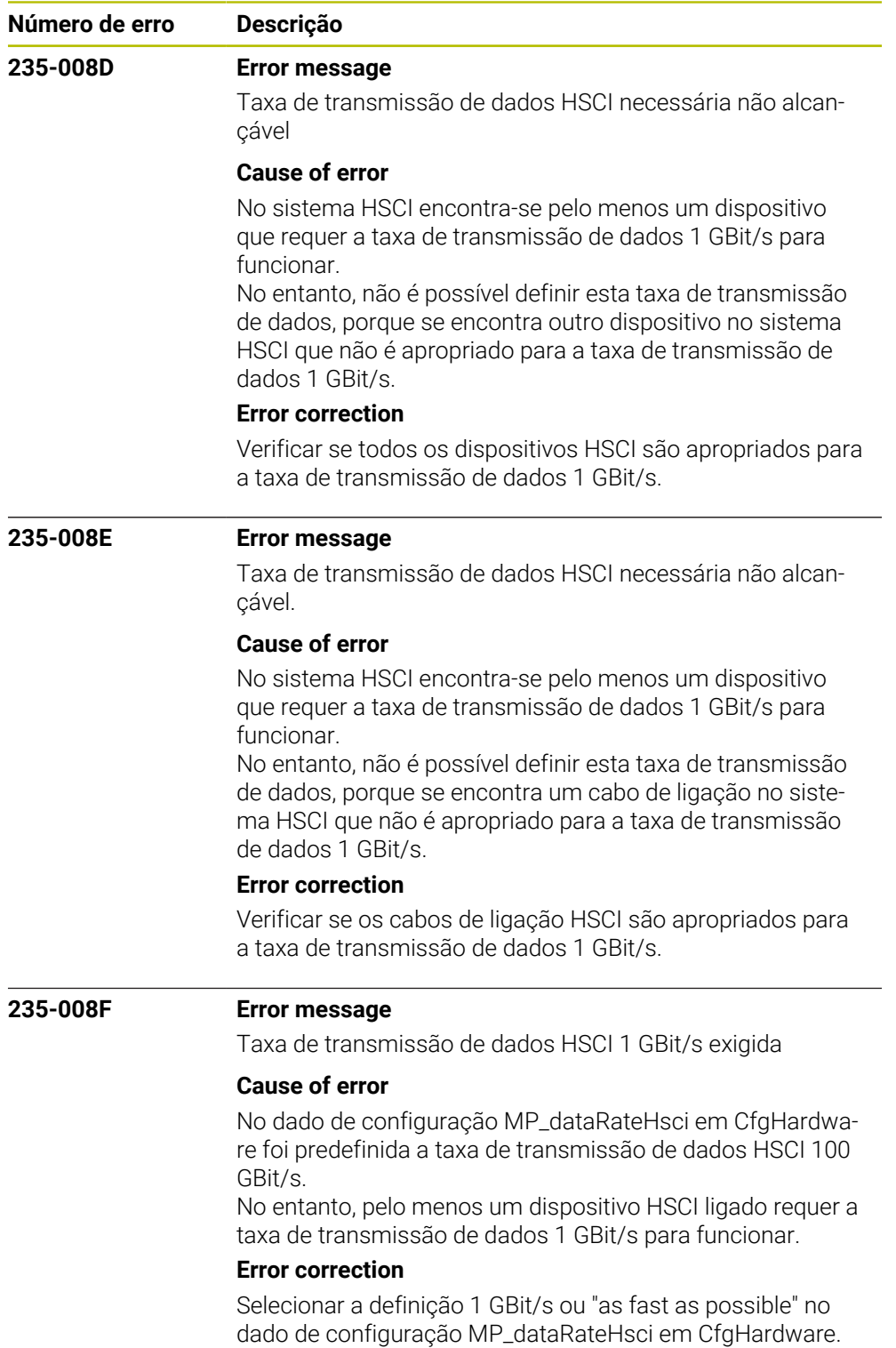

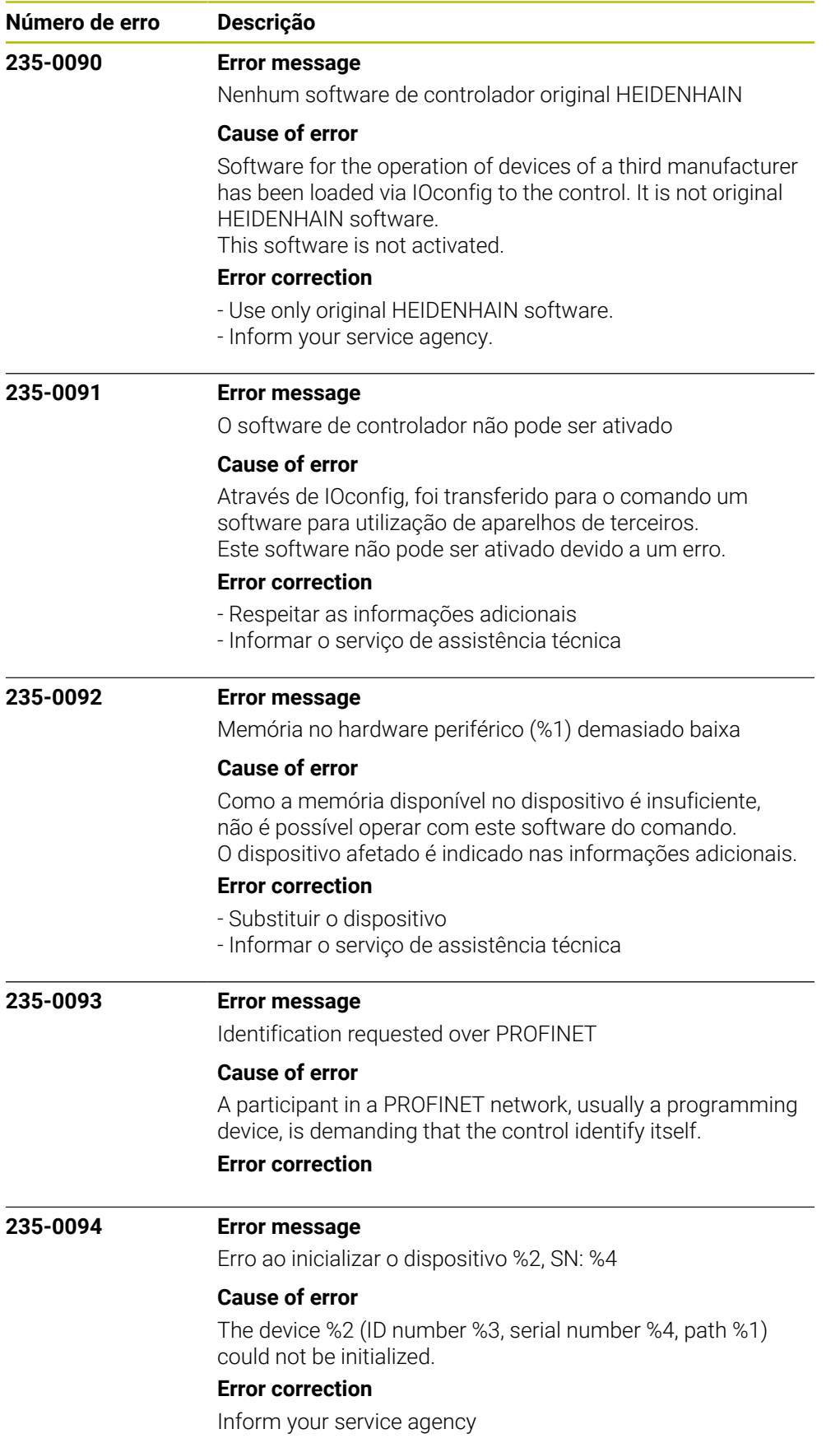

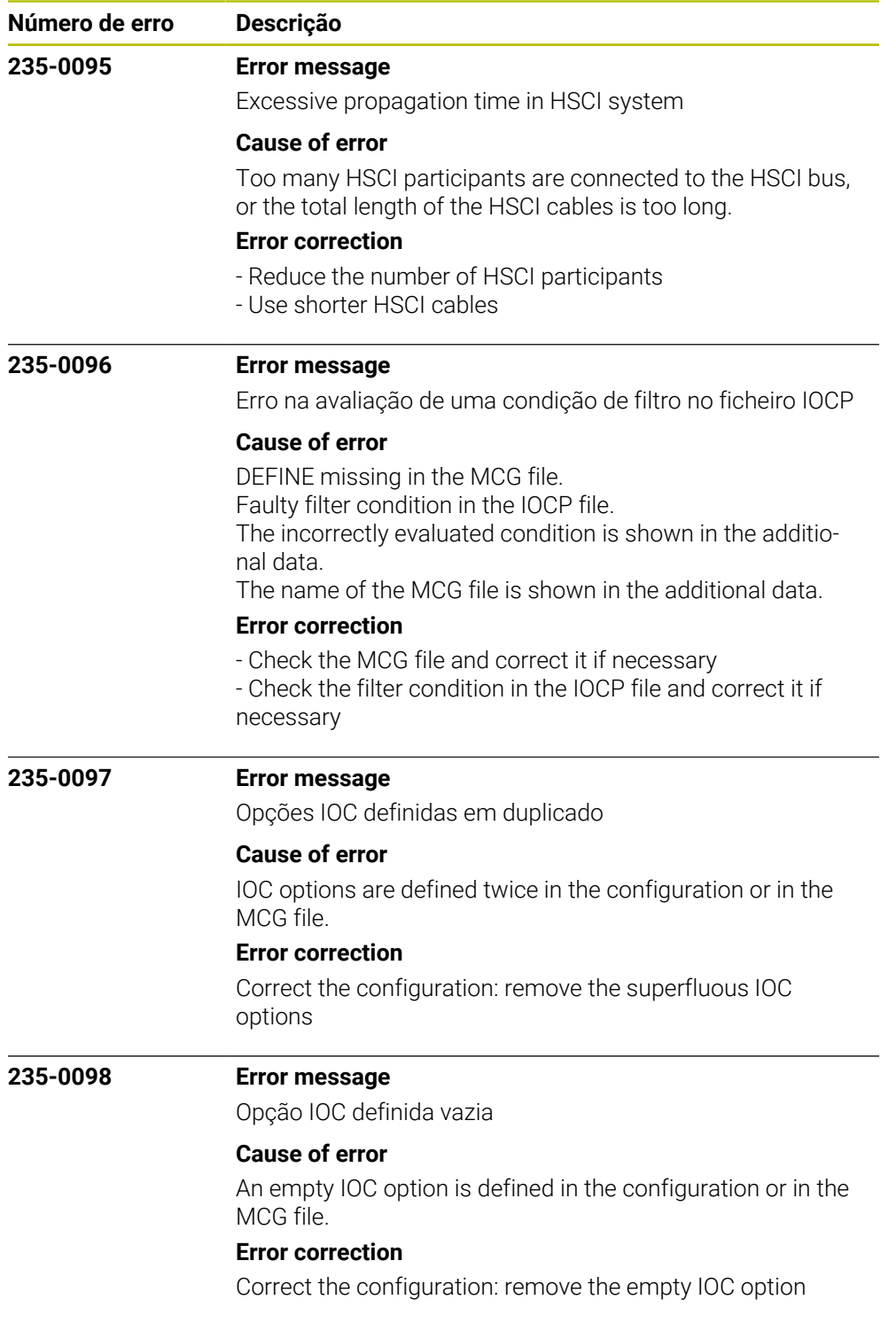

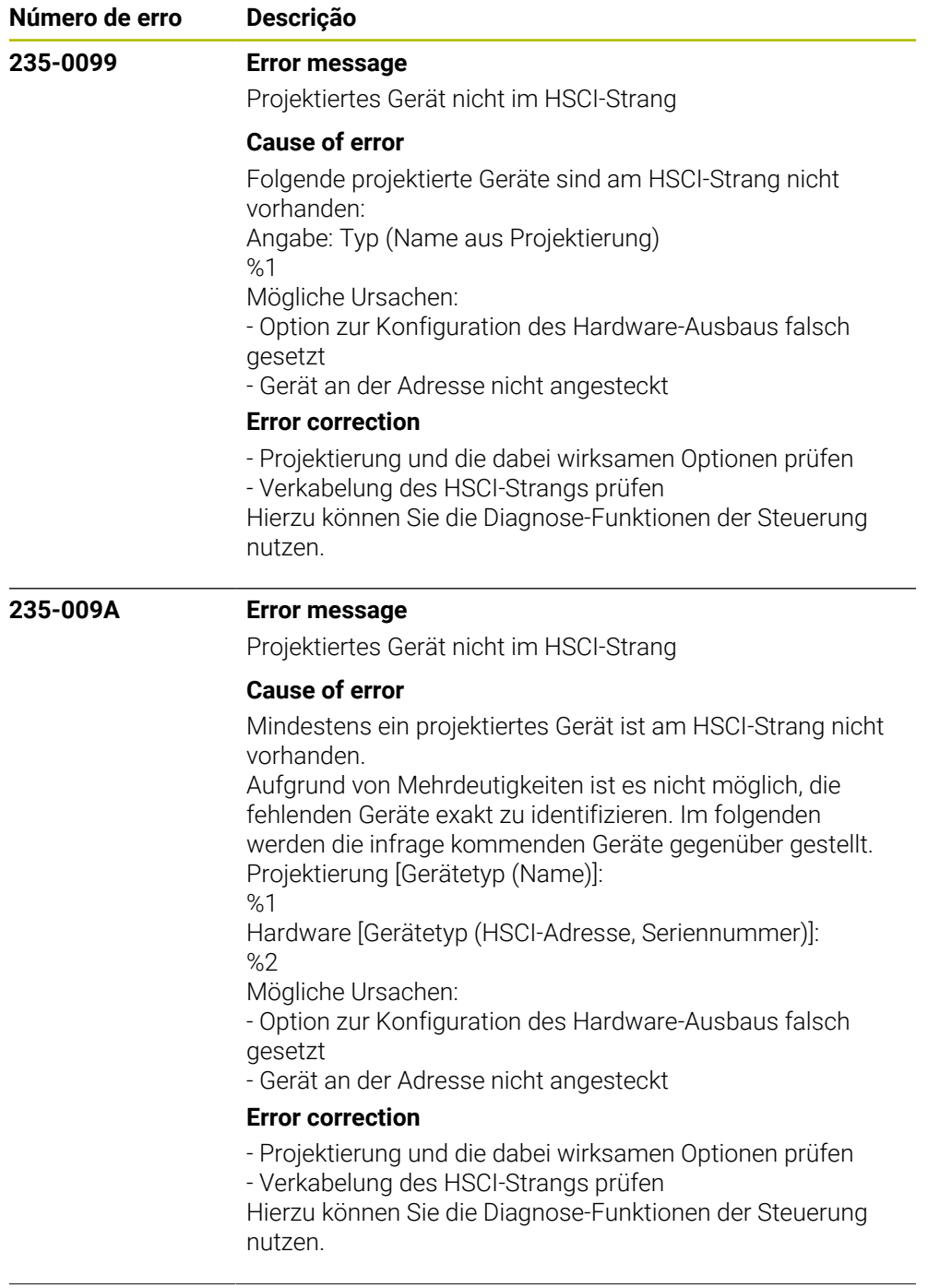

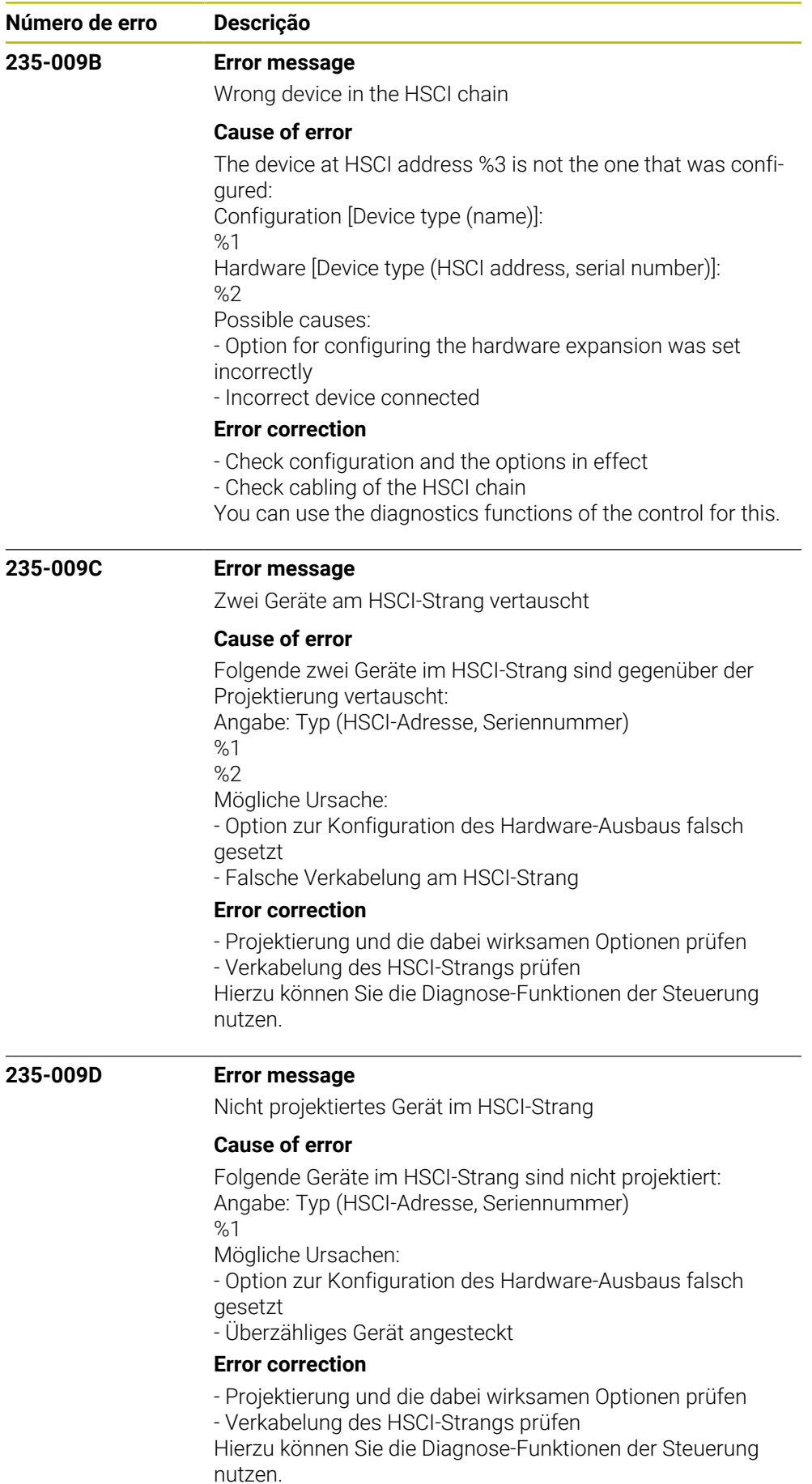

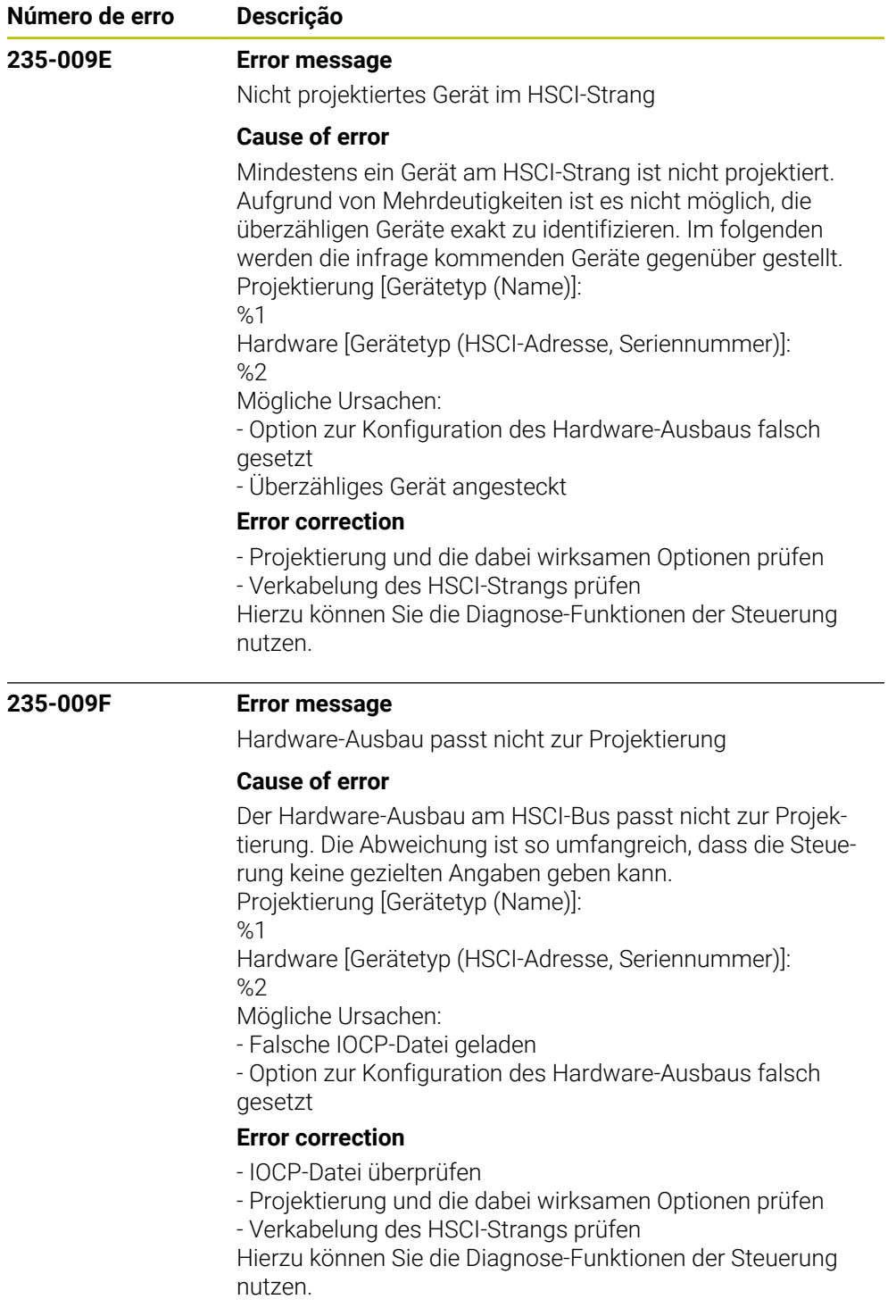

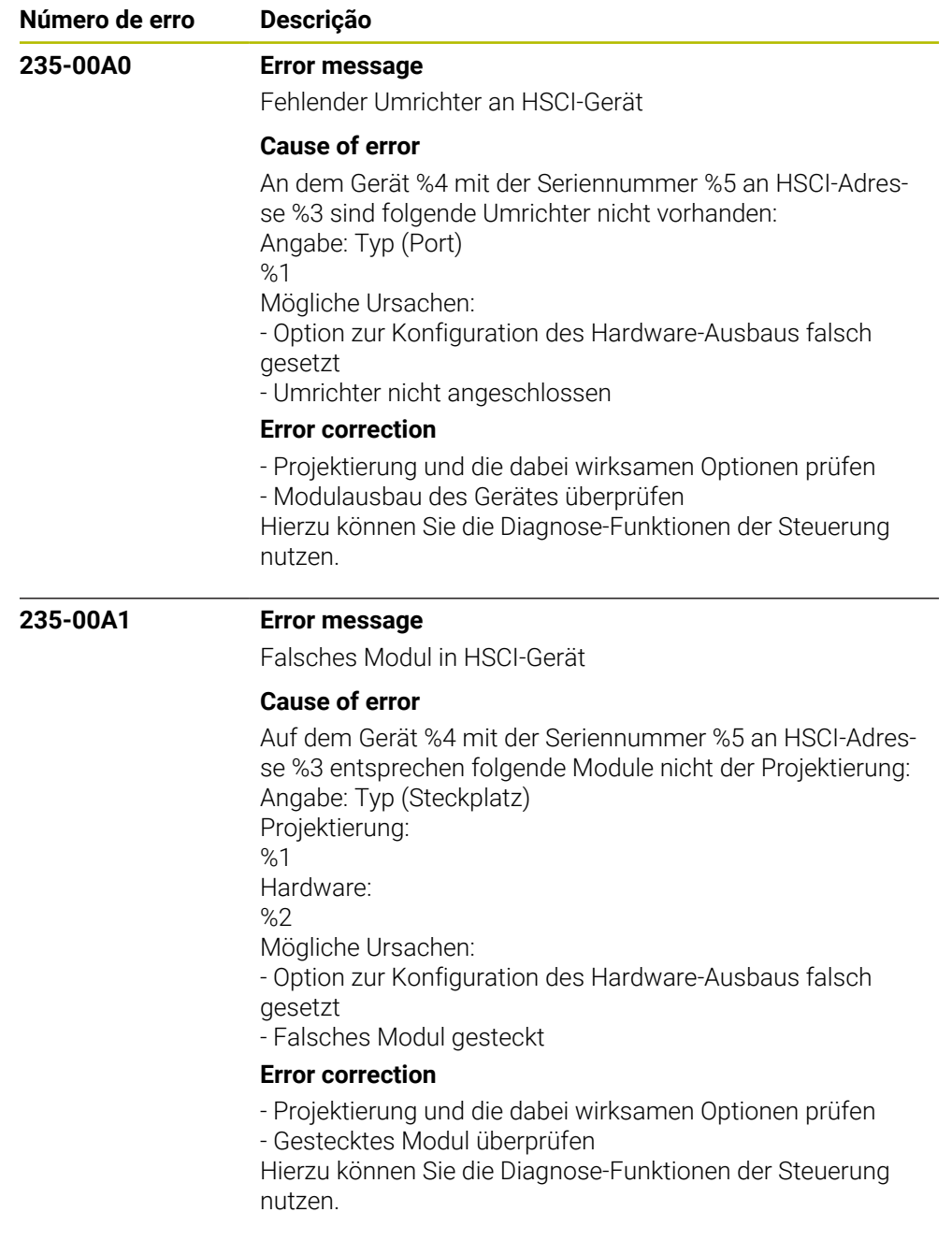

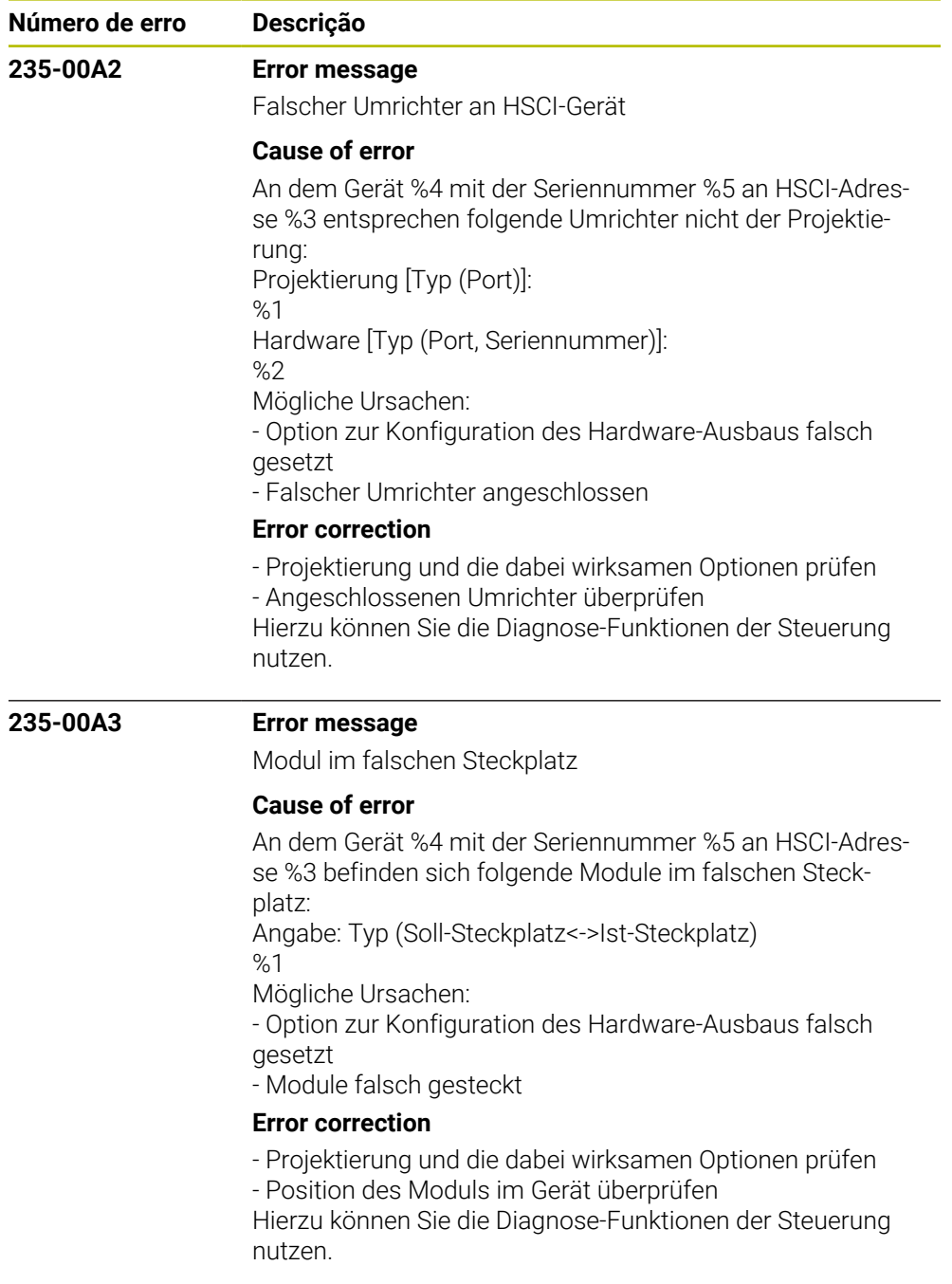

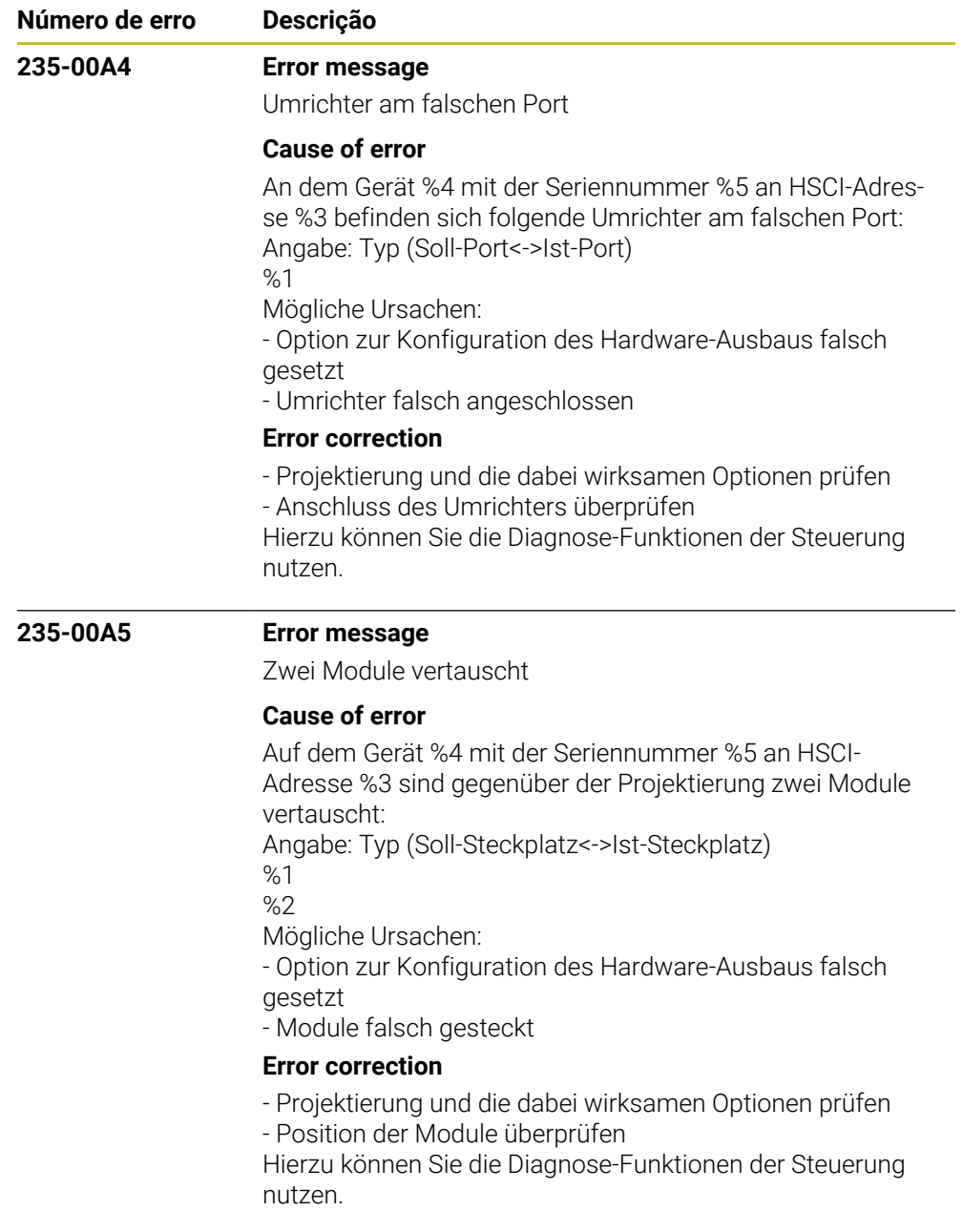

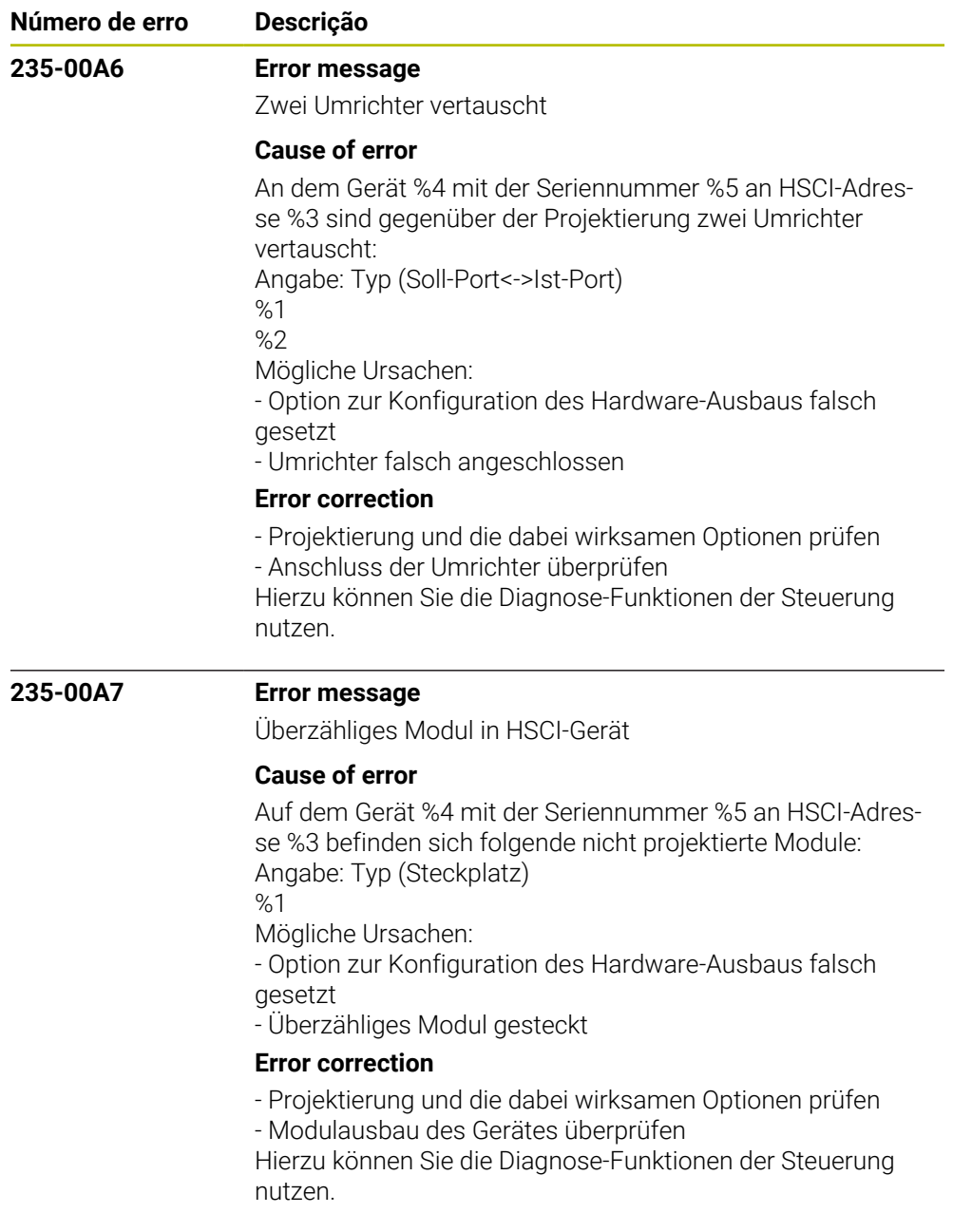

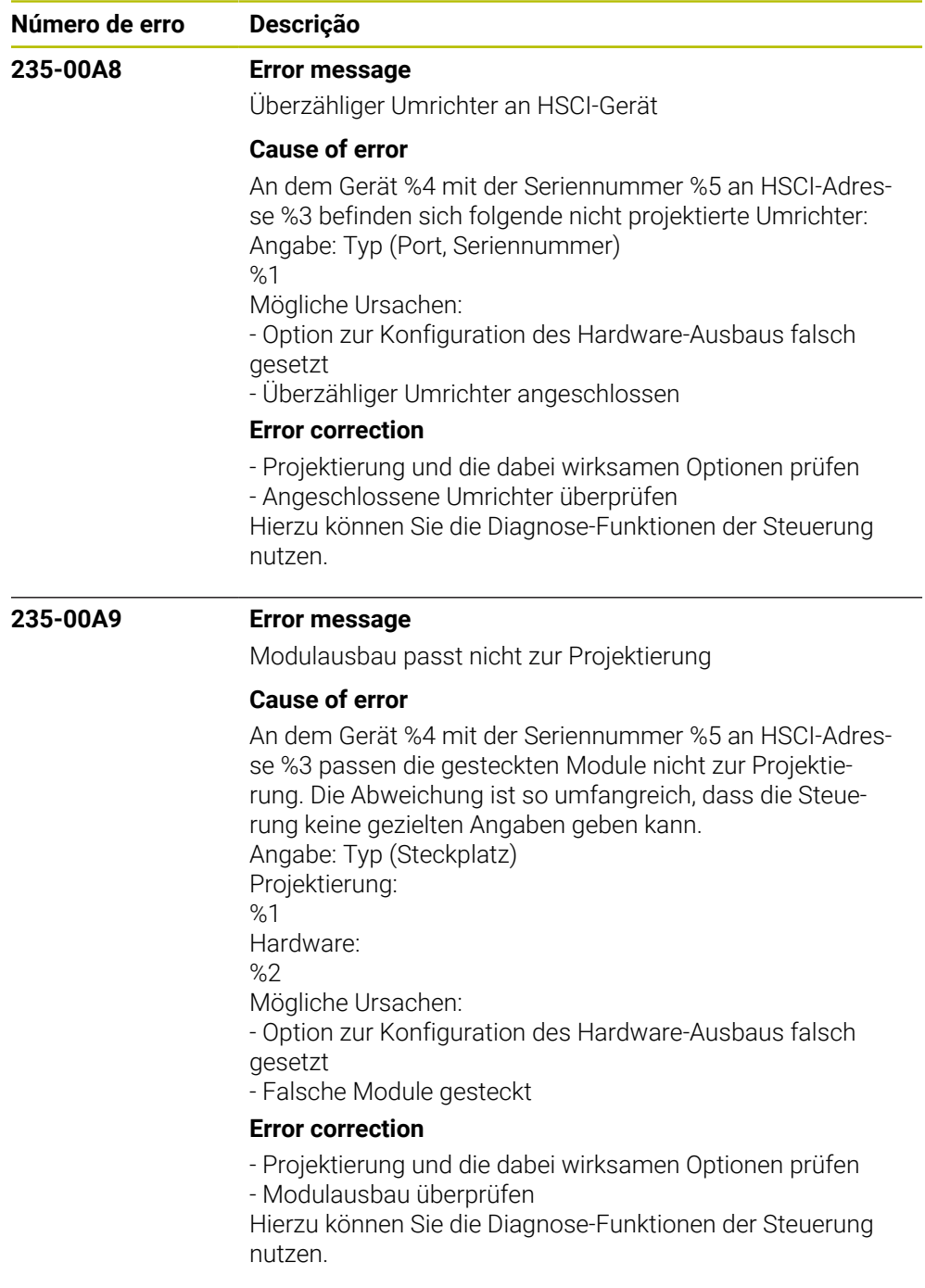

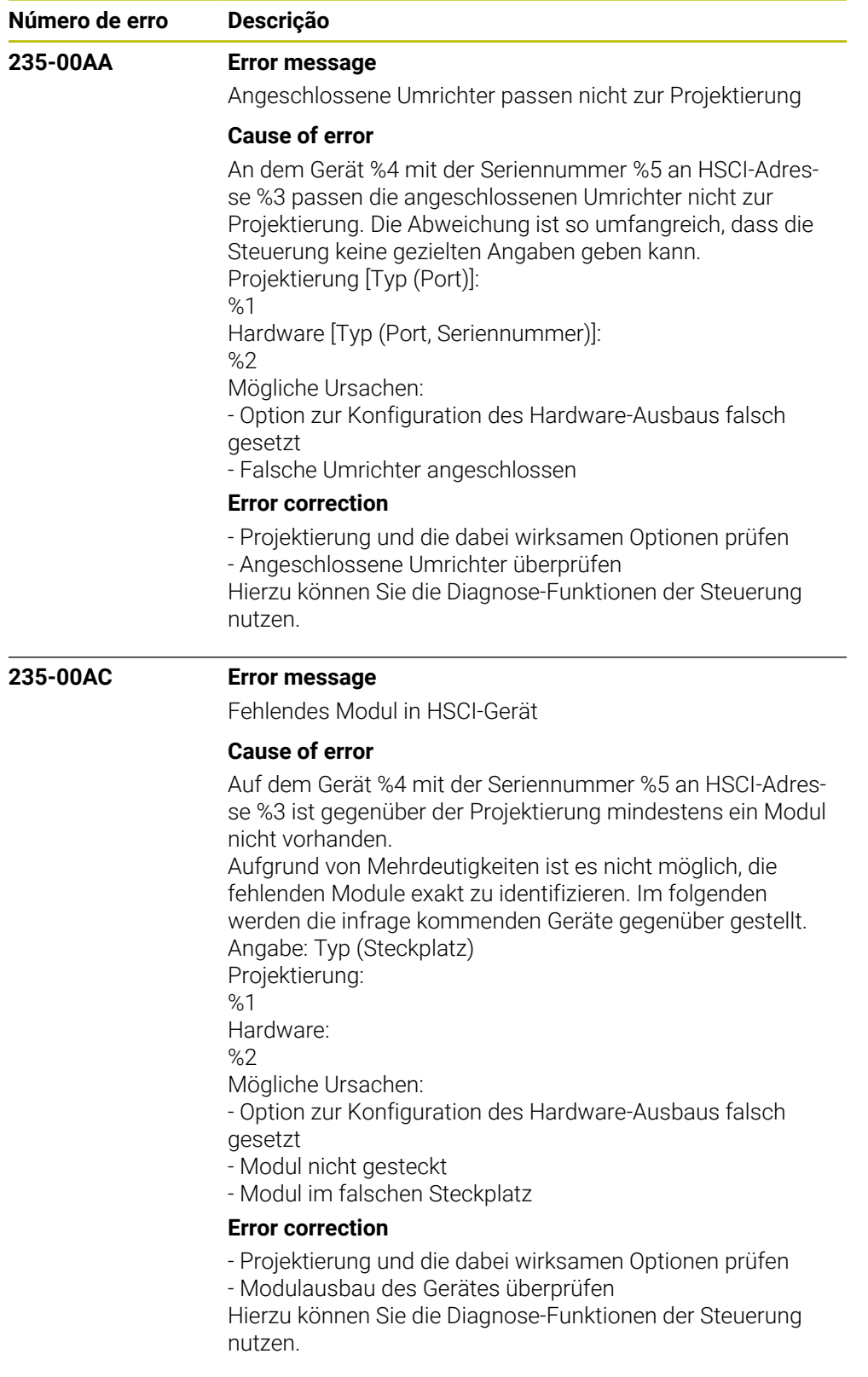

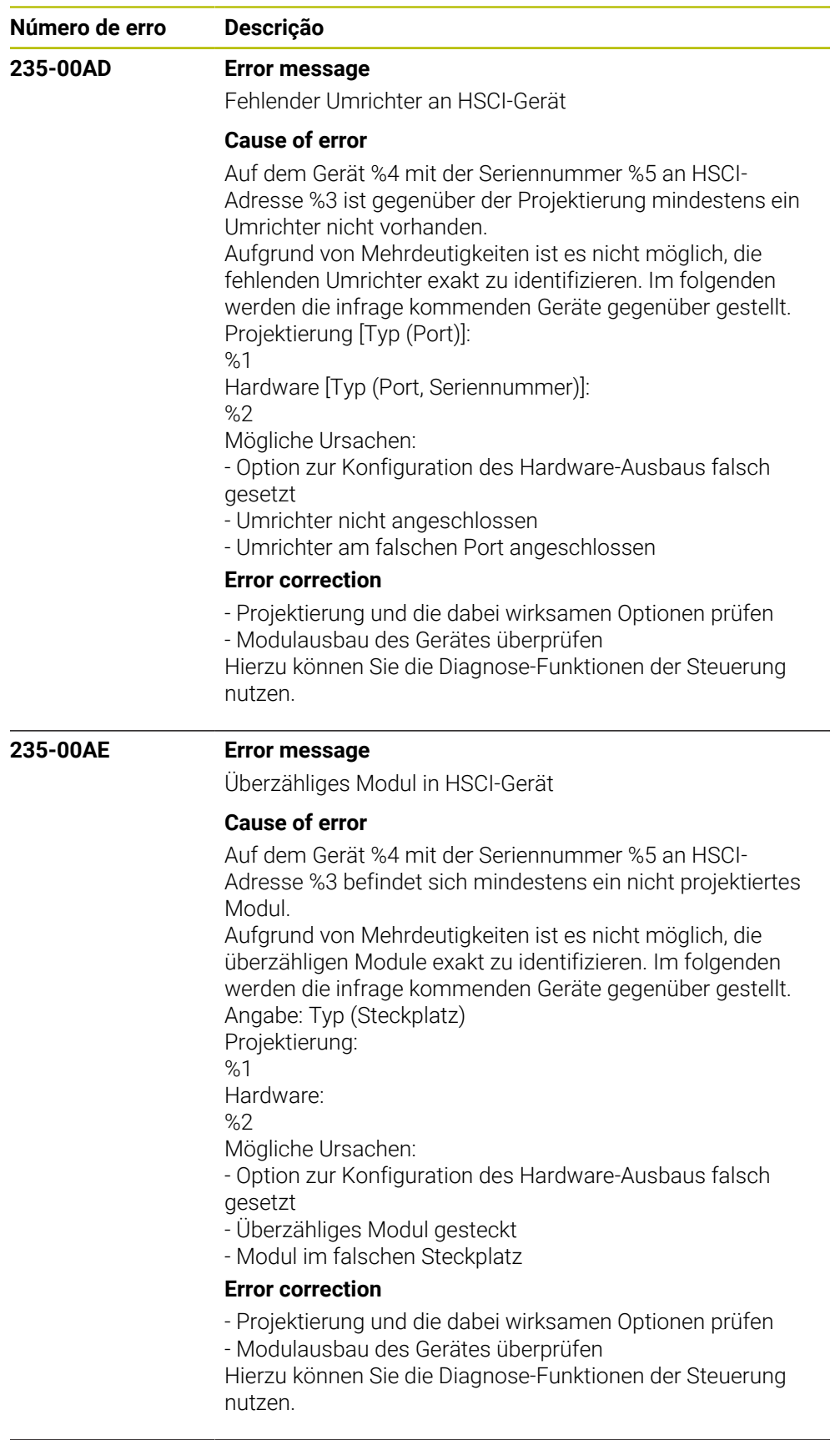

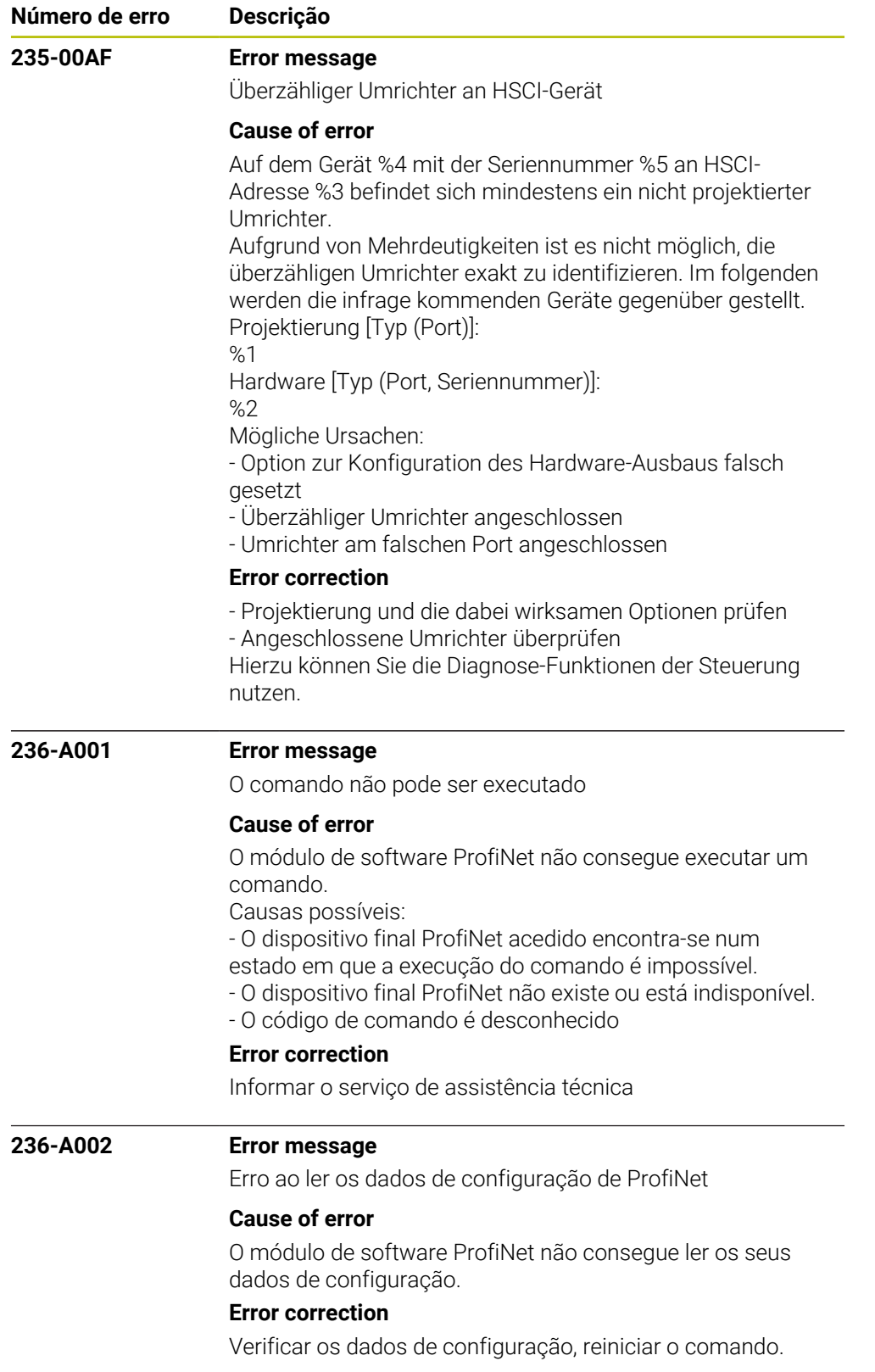

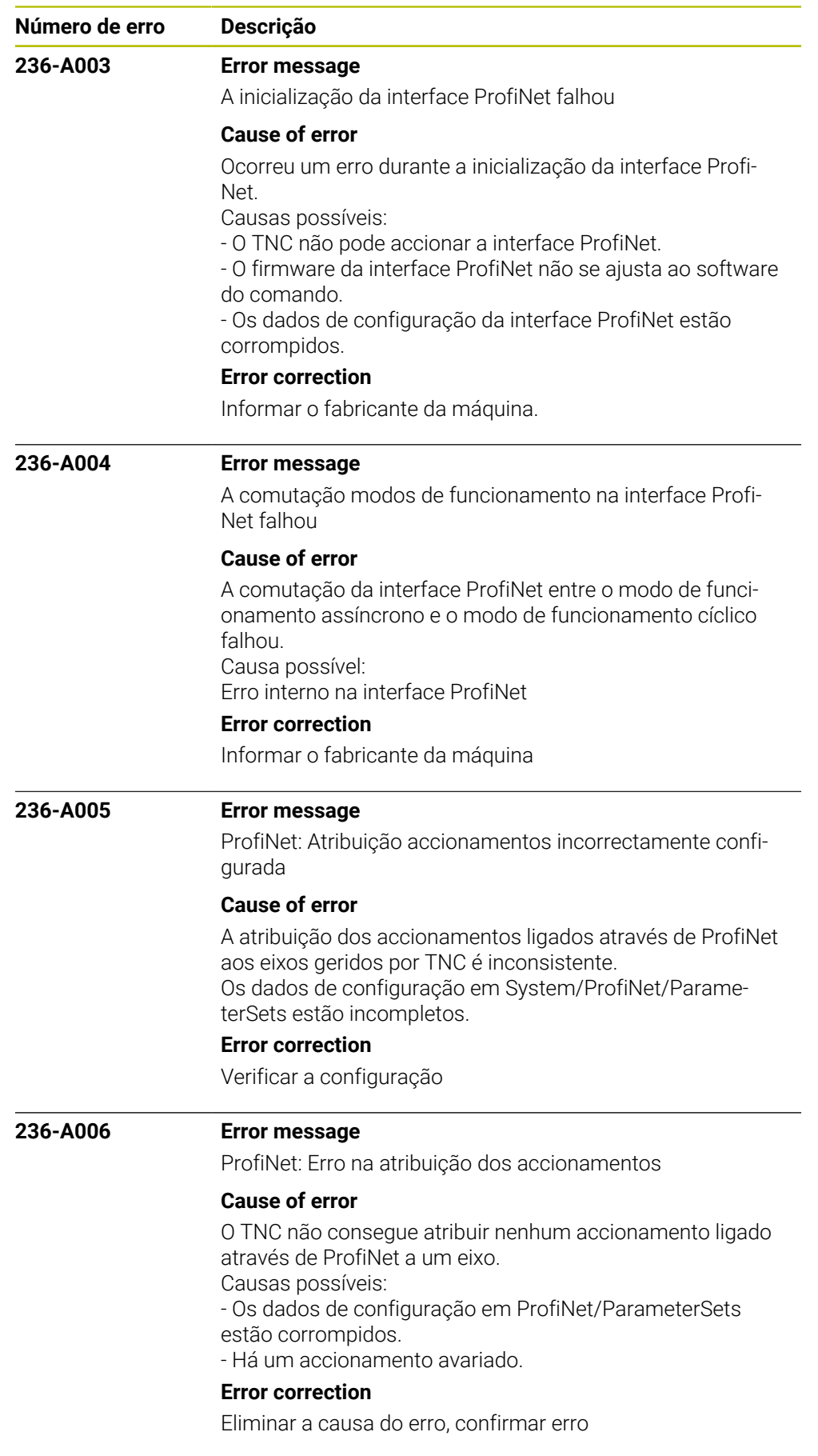

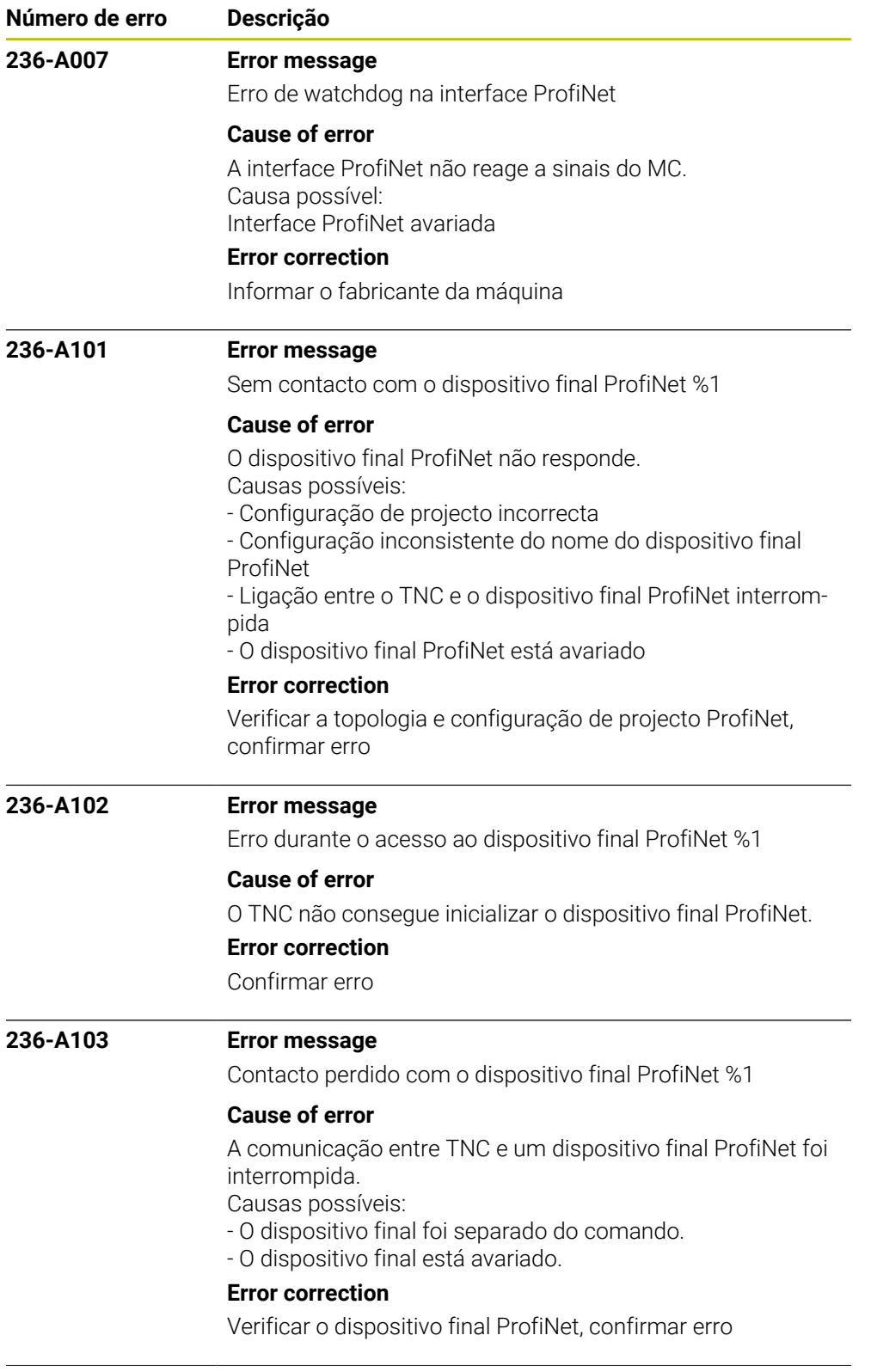
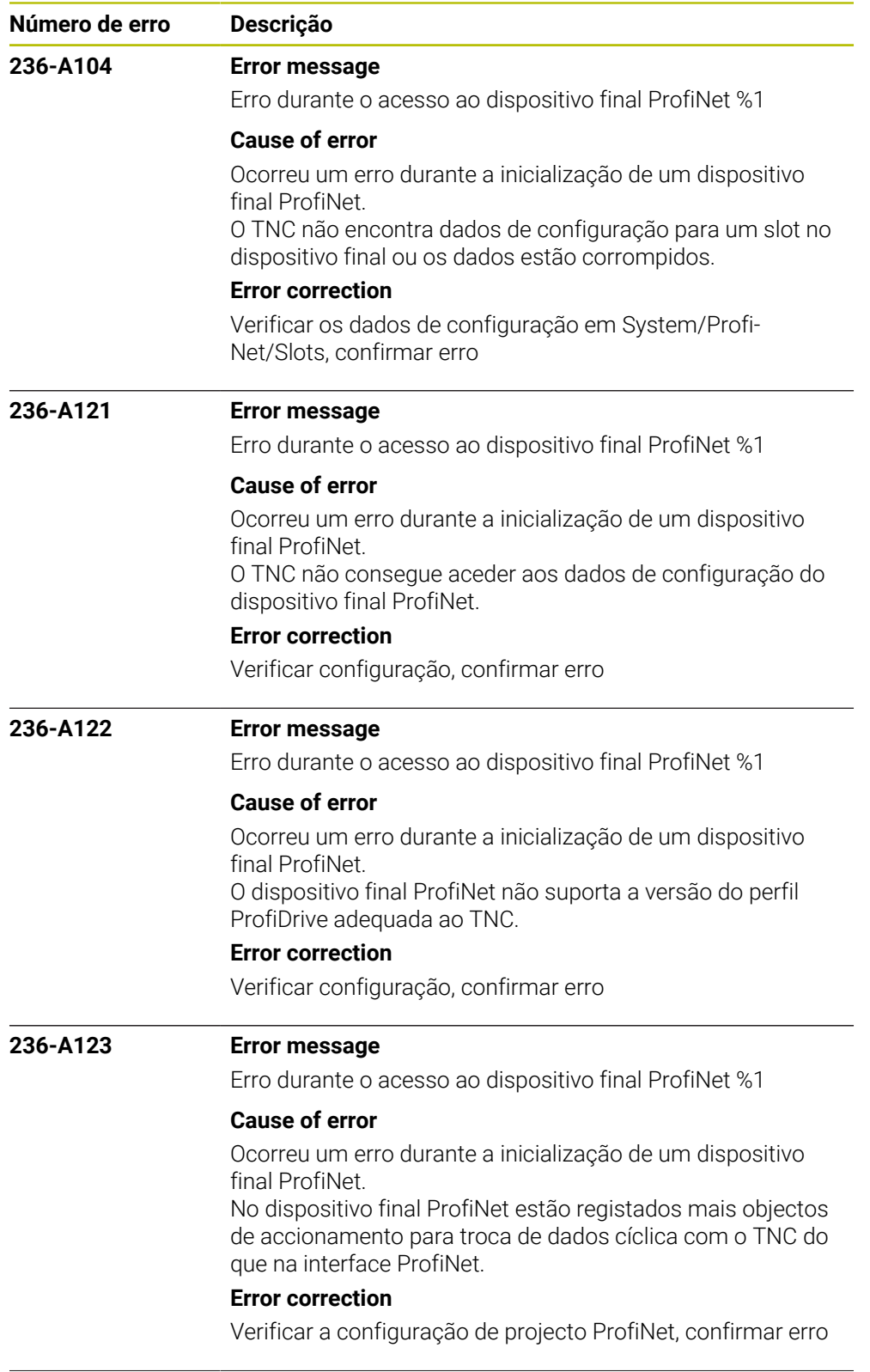

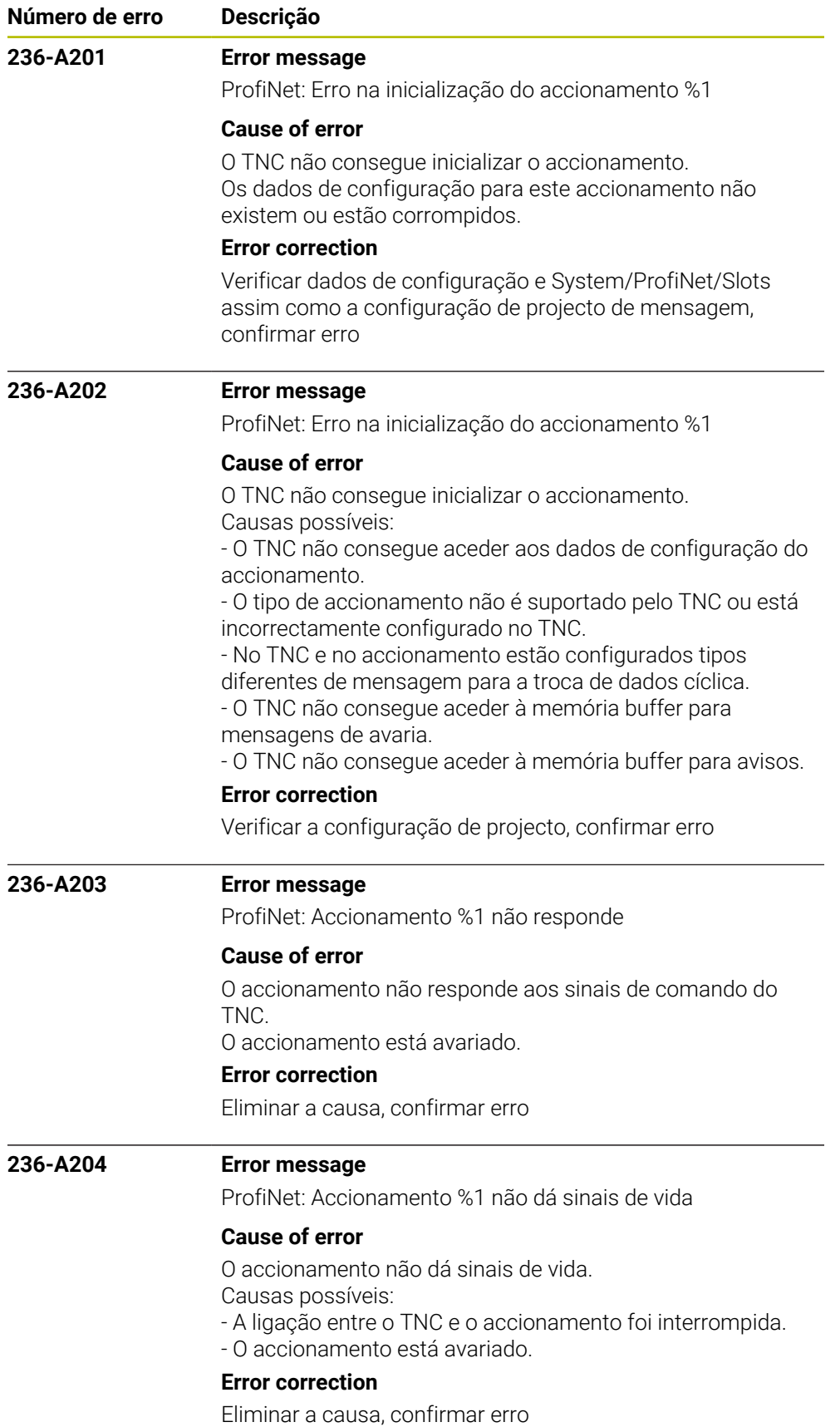

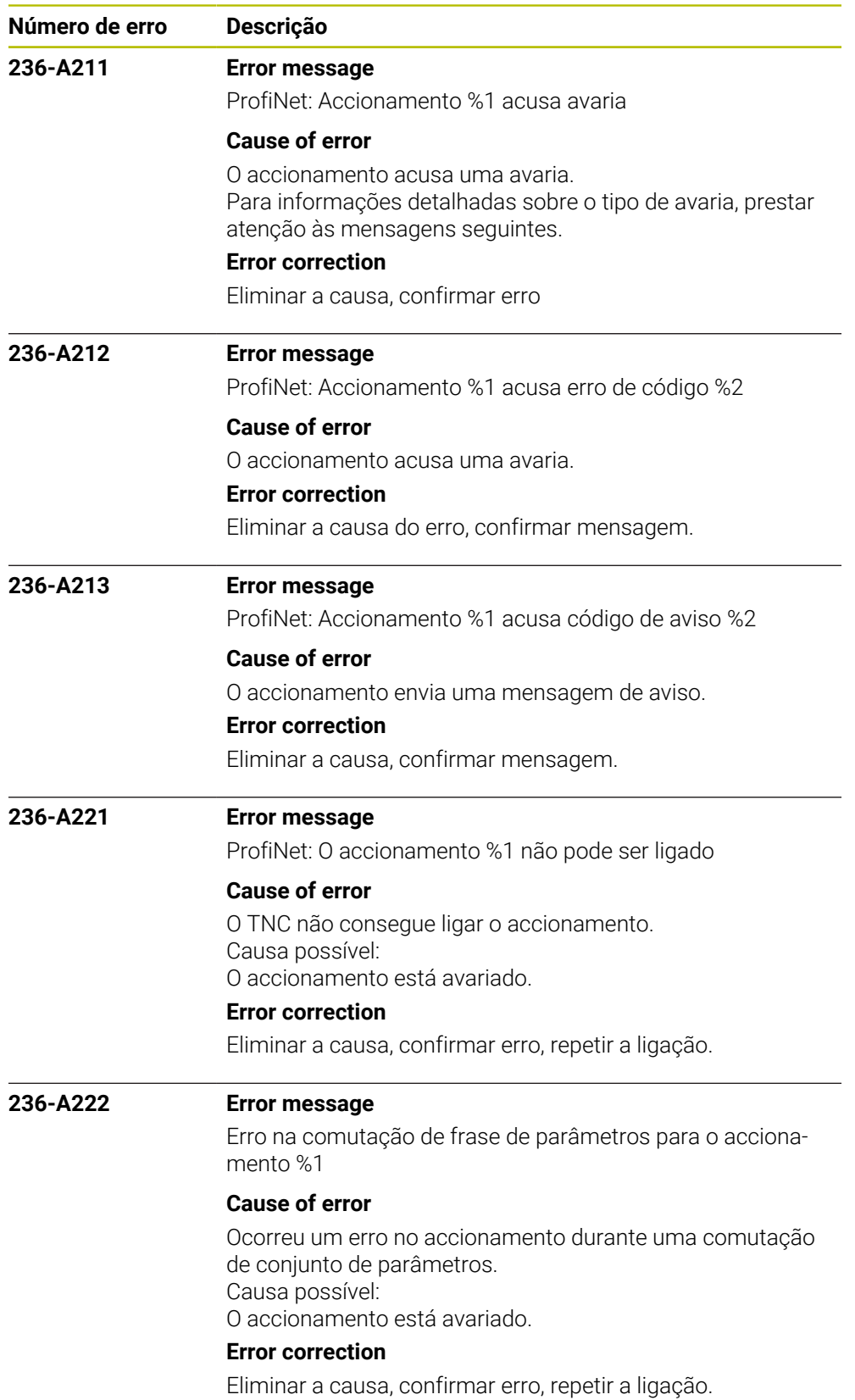

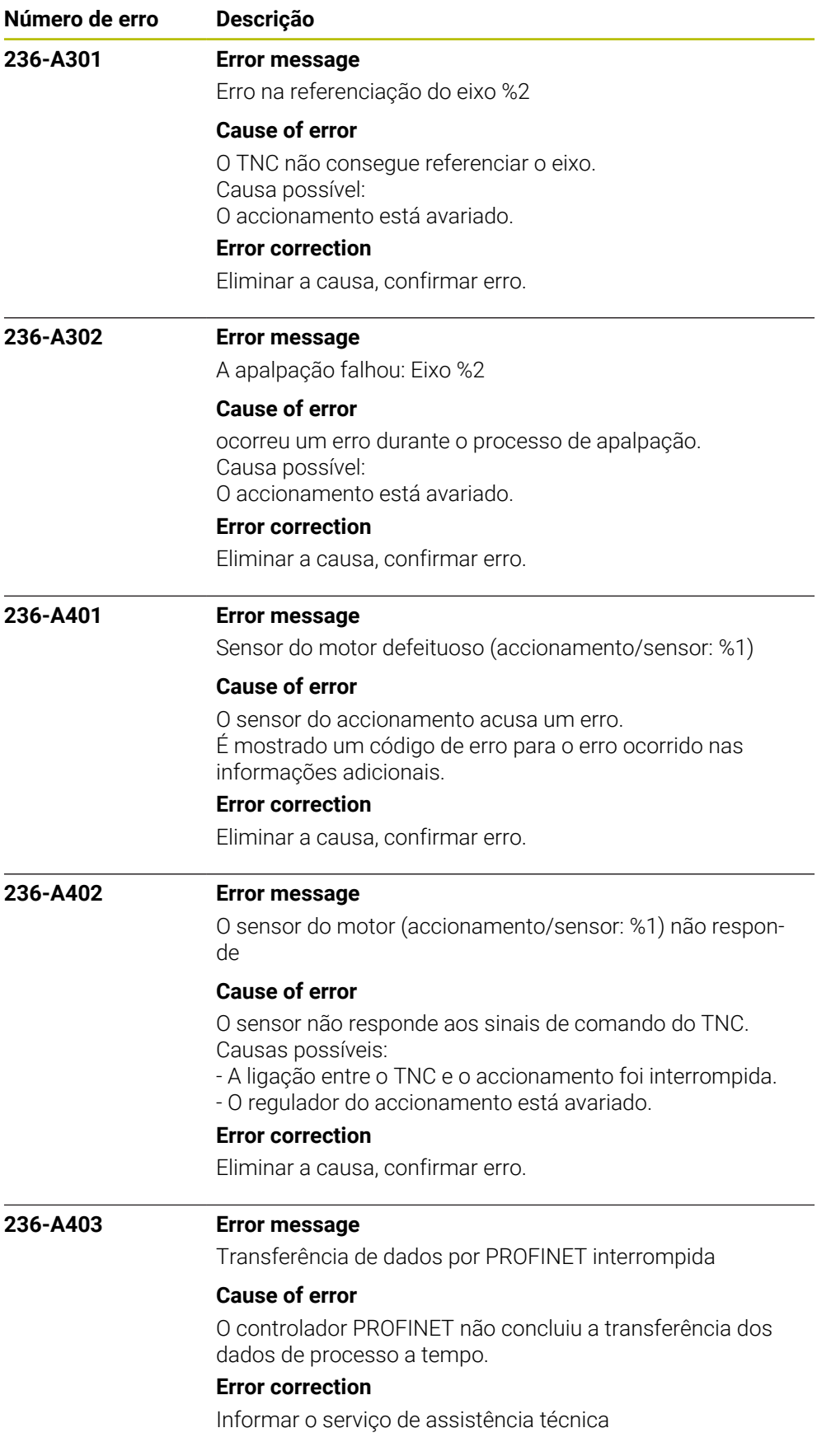

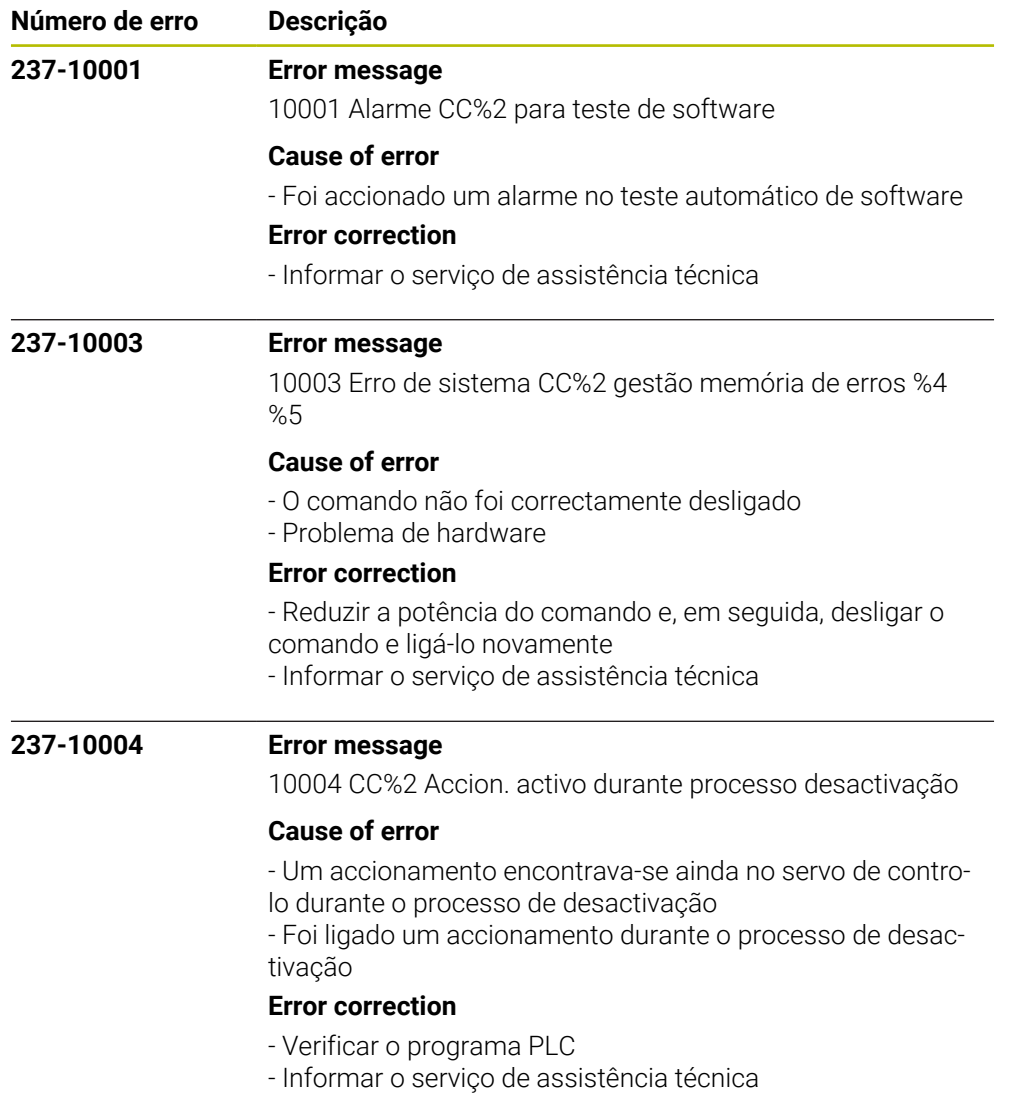

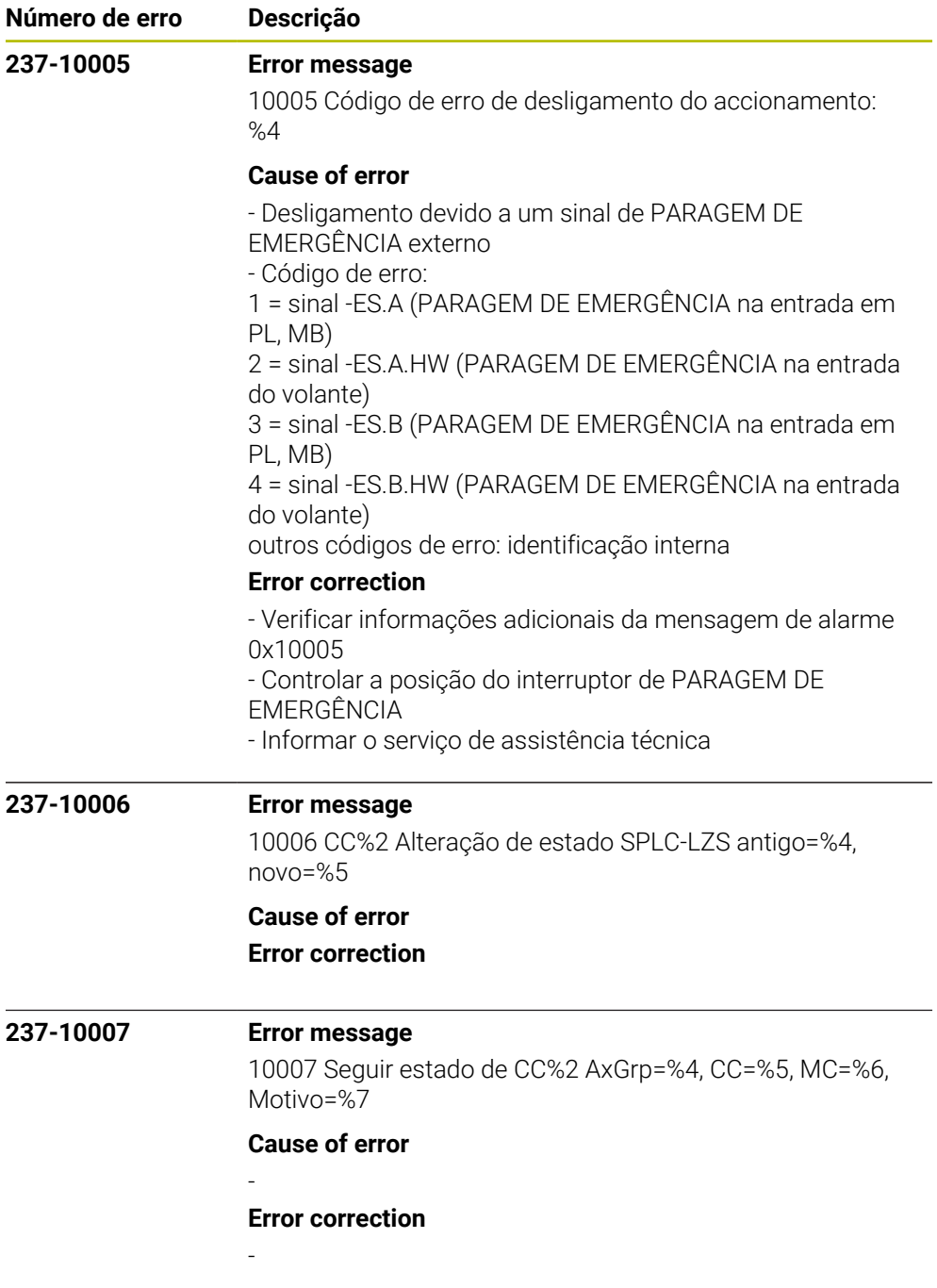

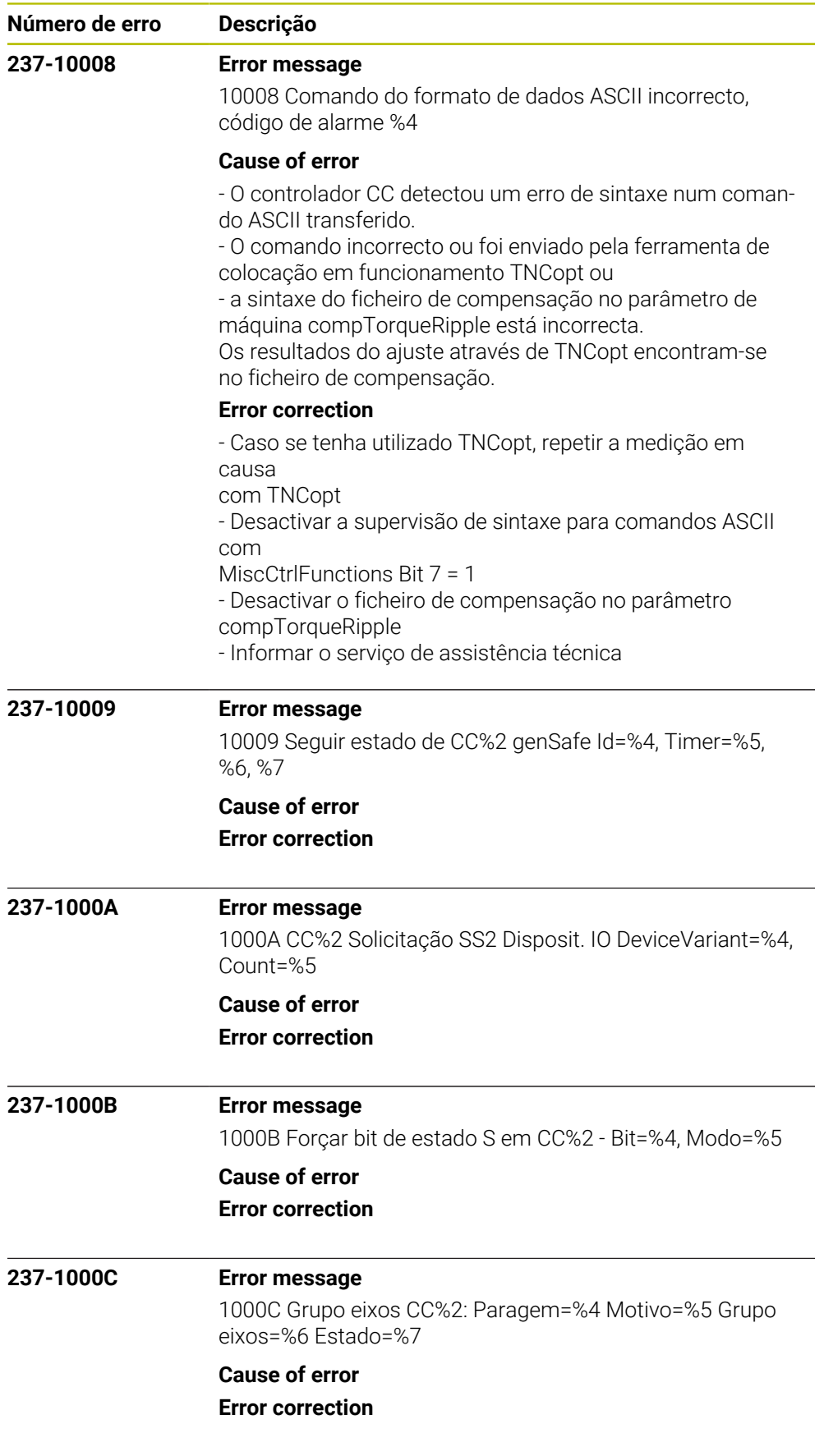

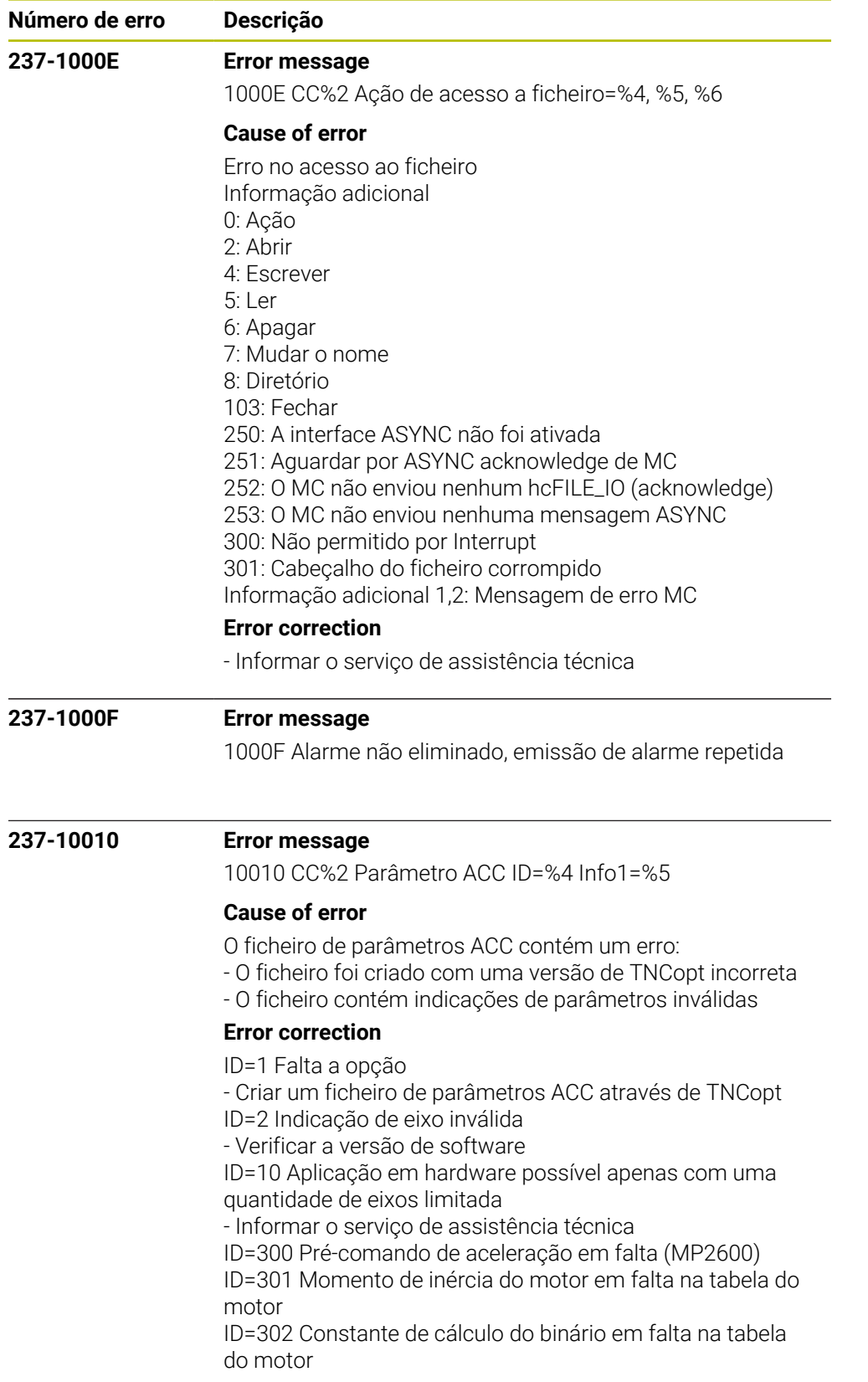

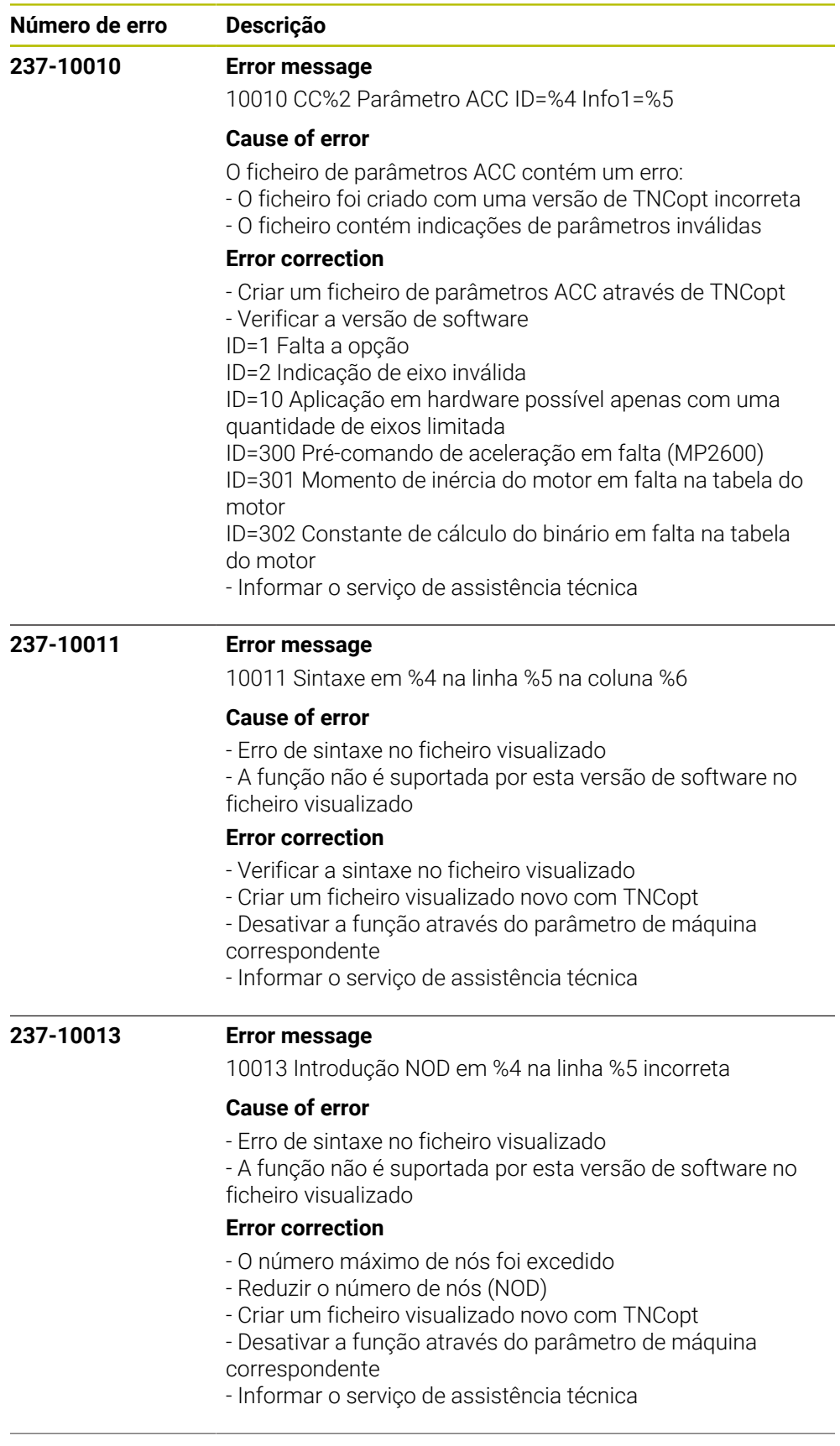

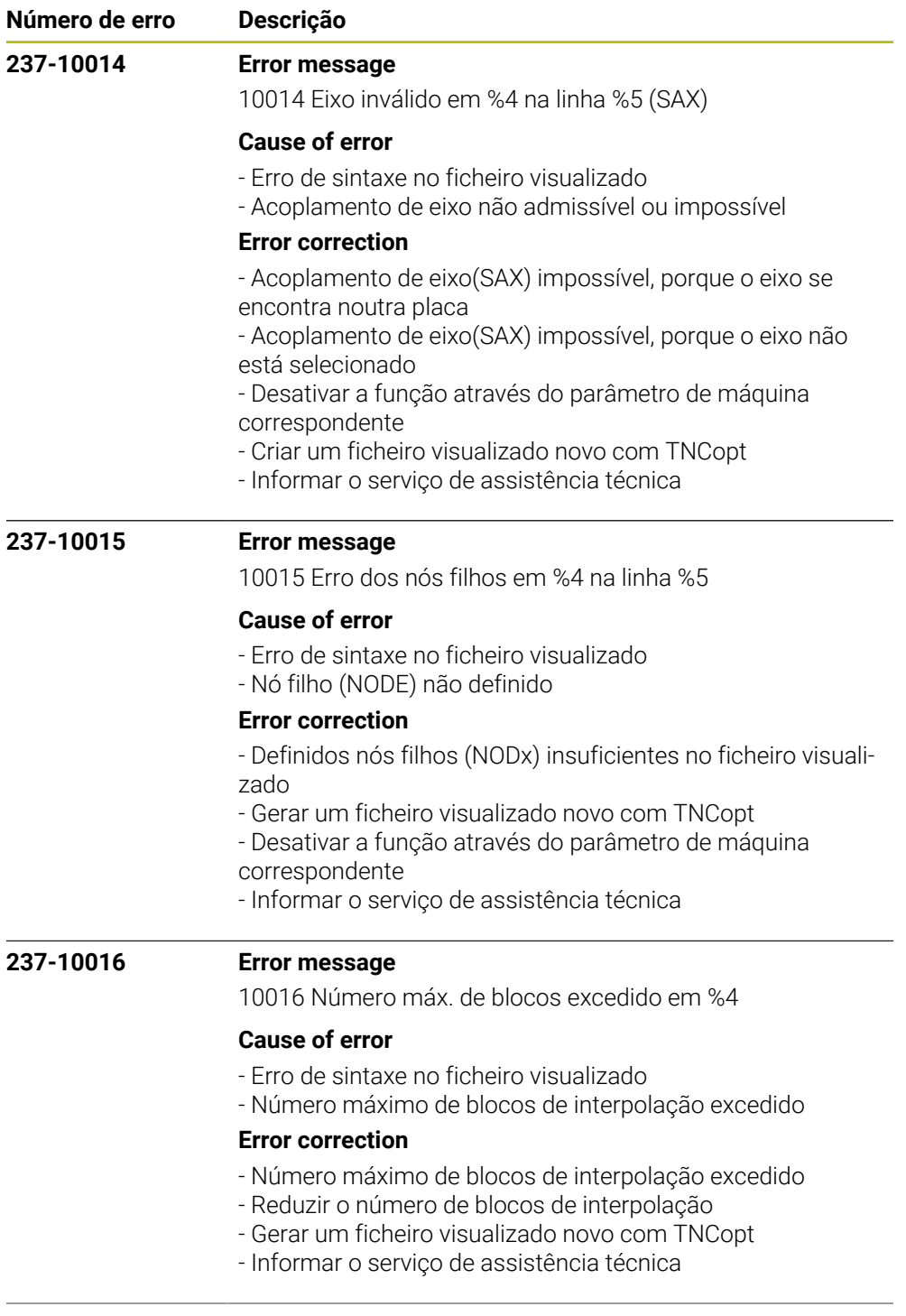

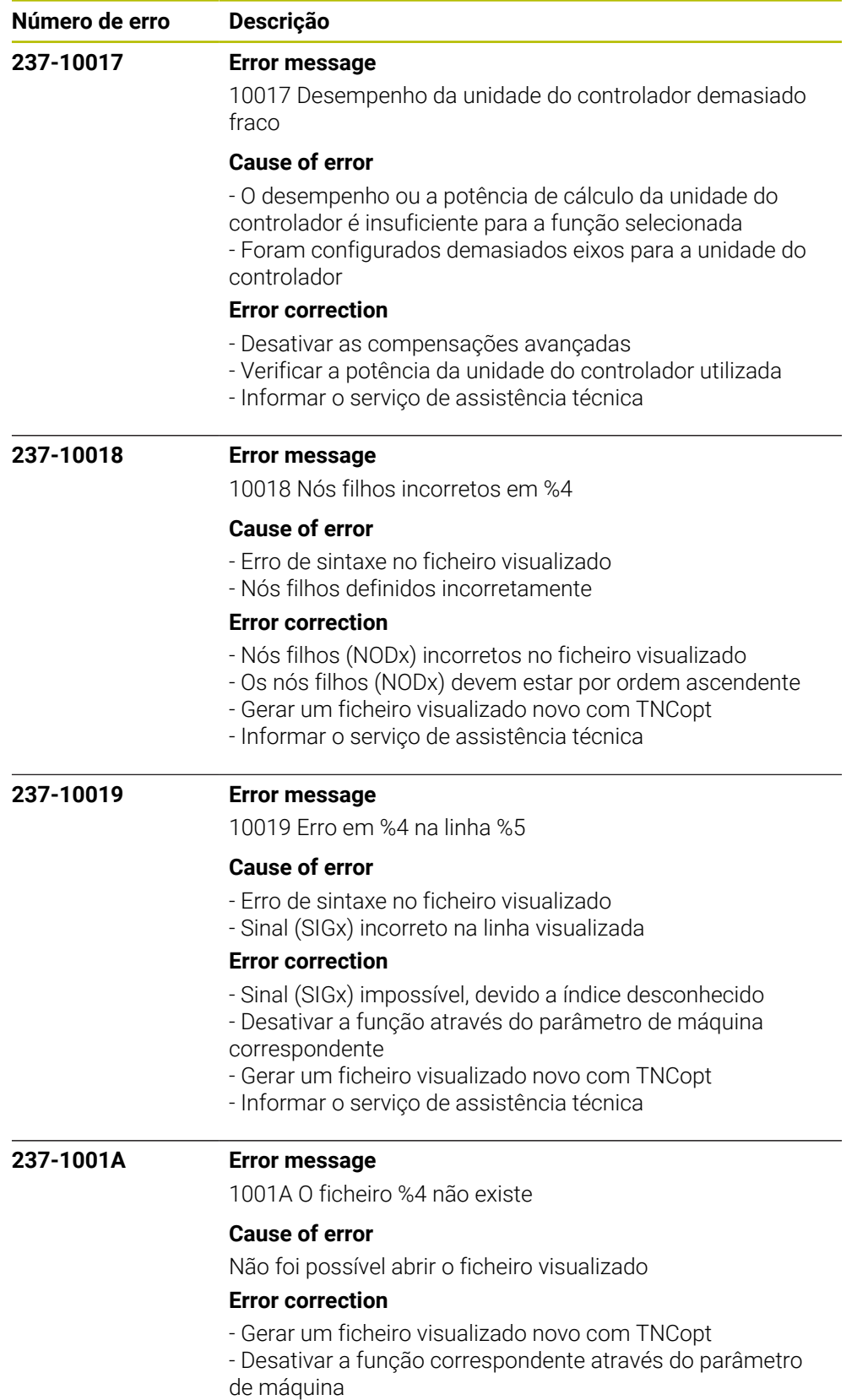

- Informar o serviço de assistência técnica

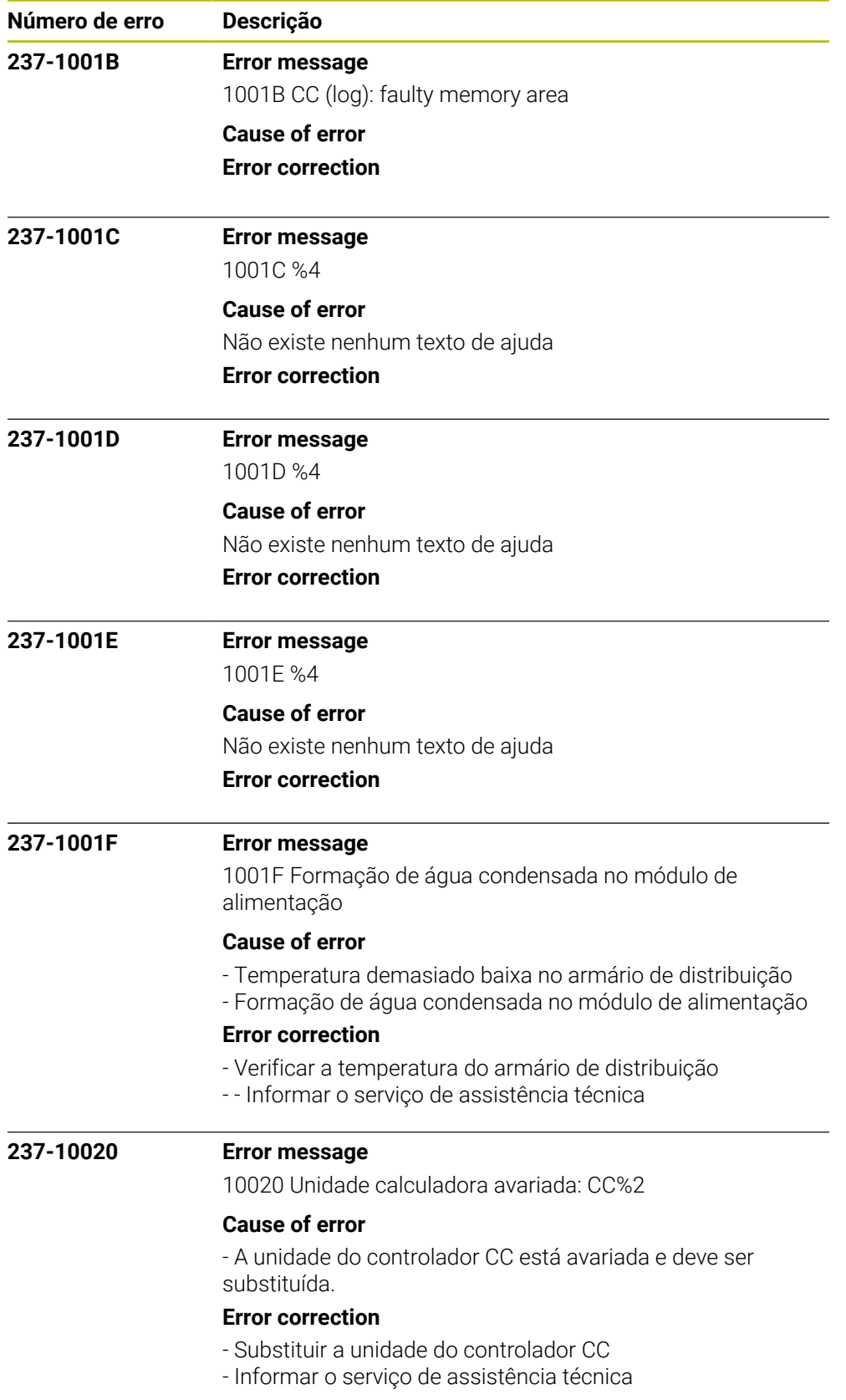

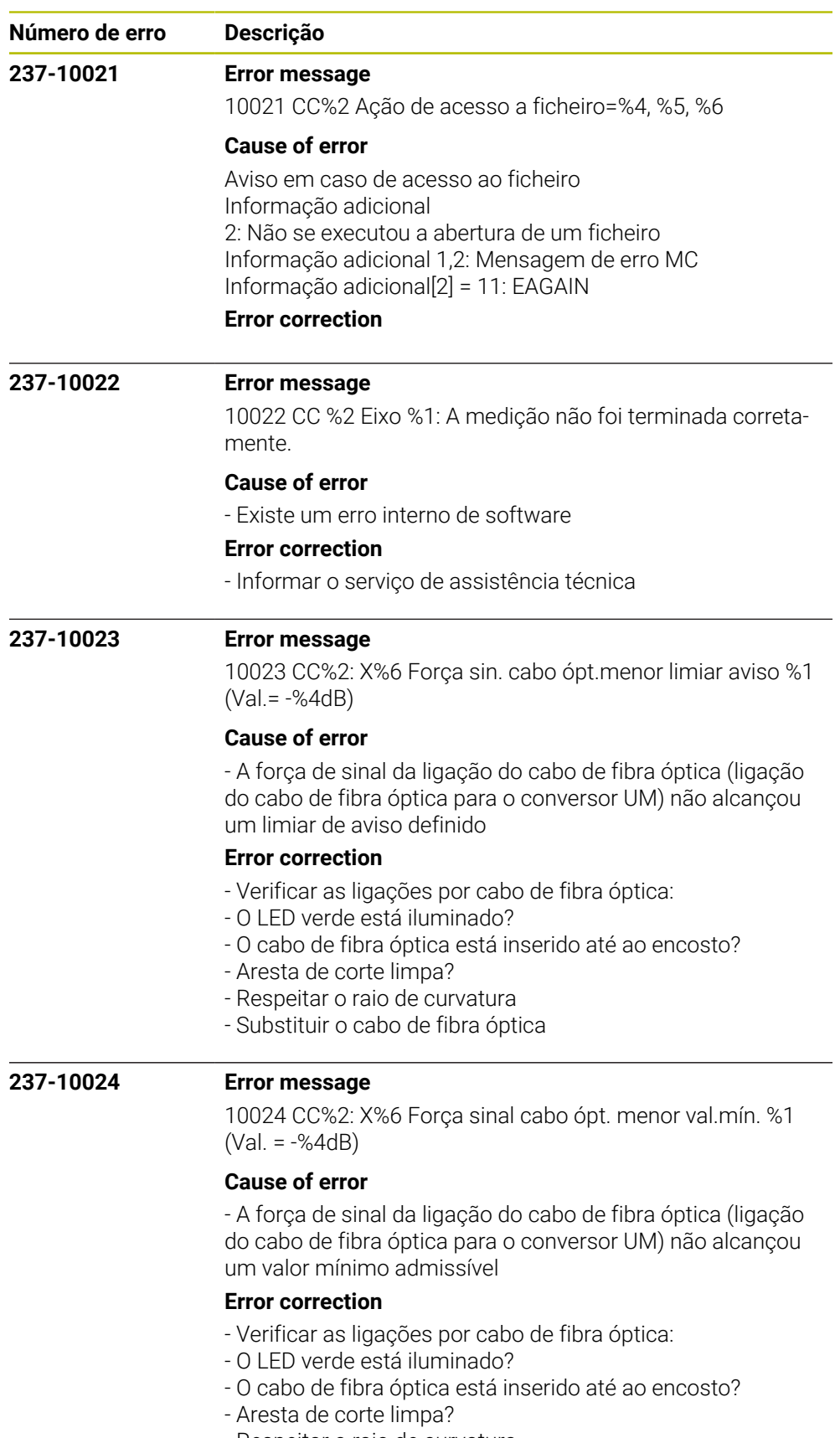

- Respeitar o raio de curvatura
- Substituir o cabo de fibra óptica

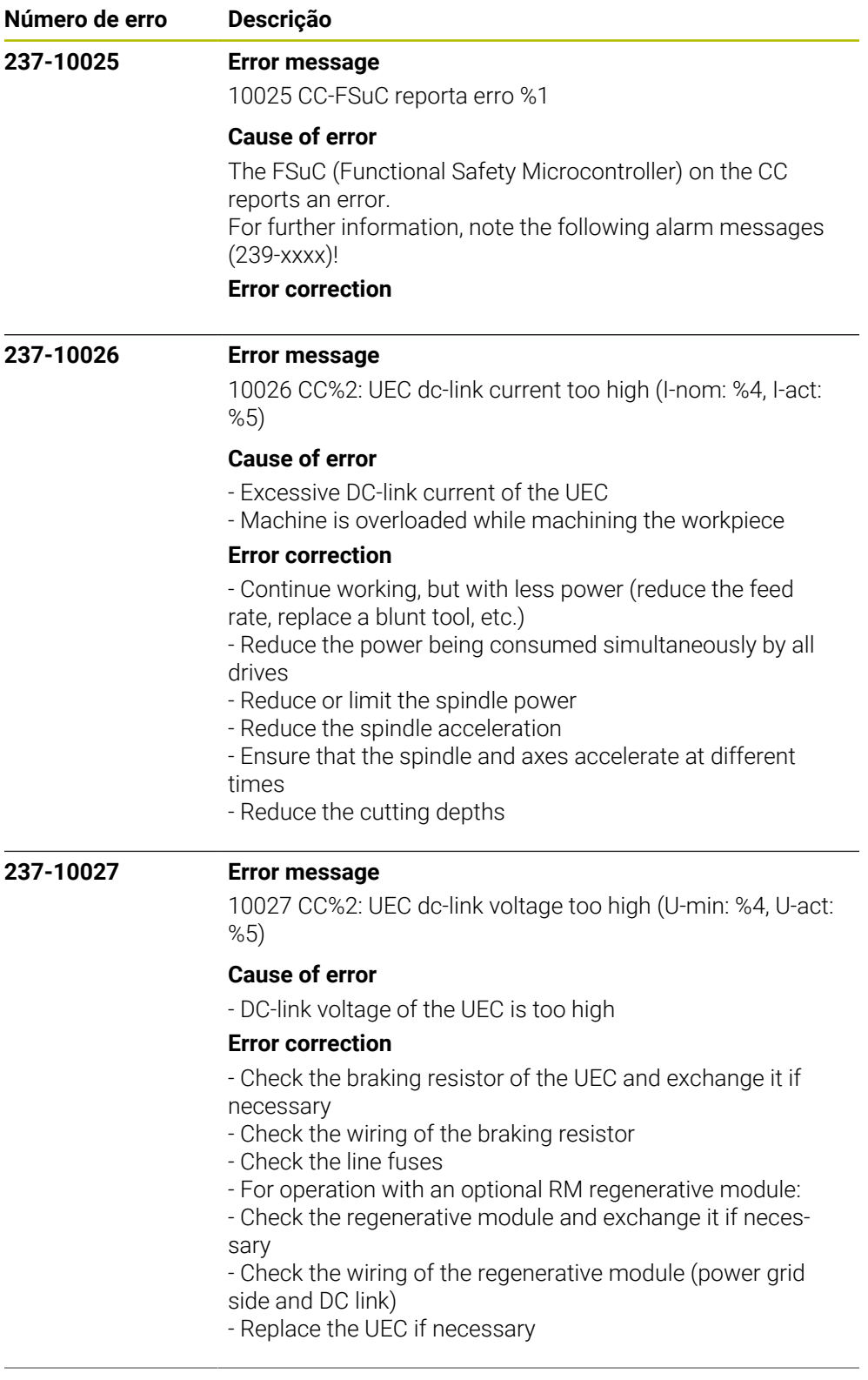

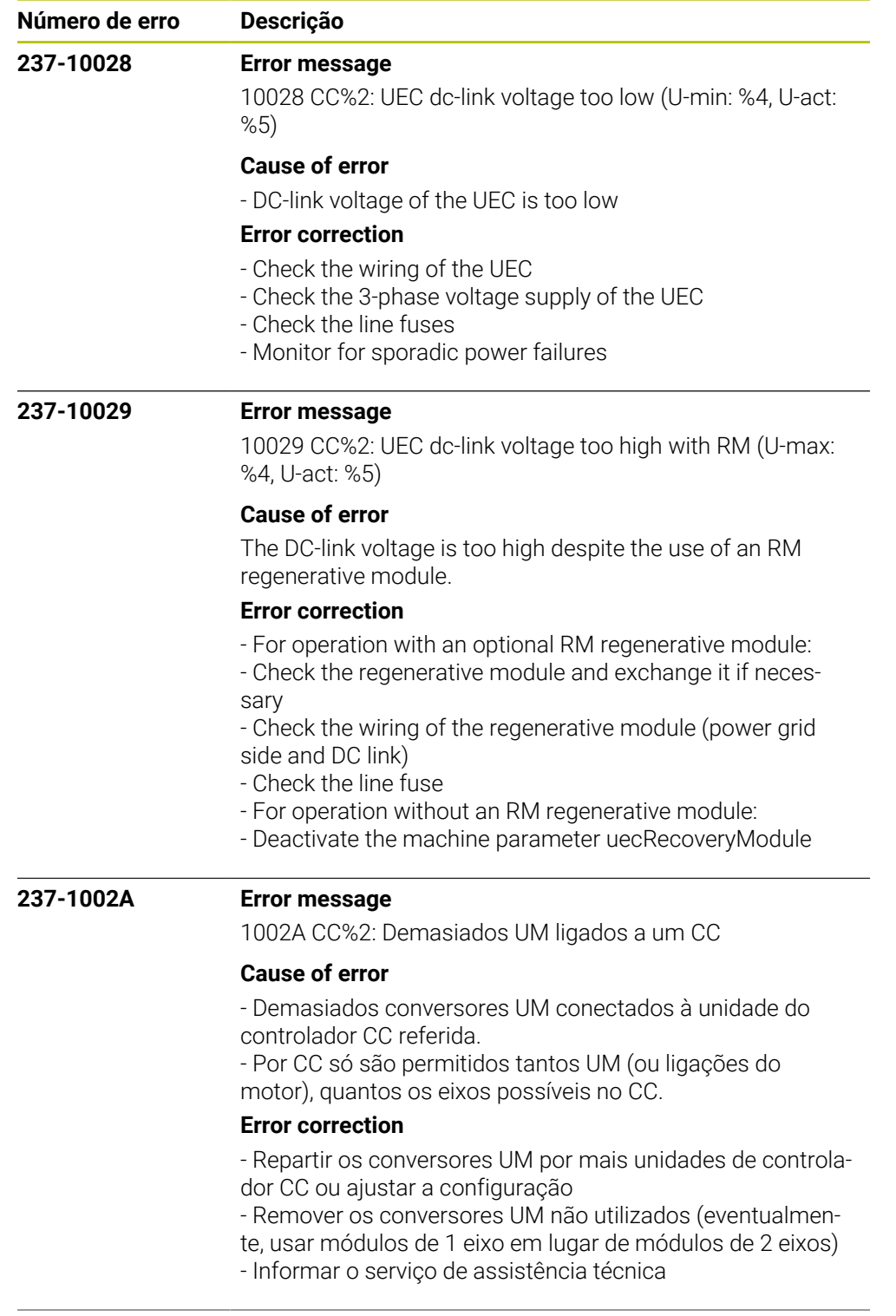

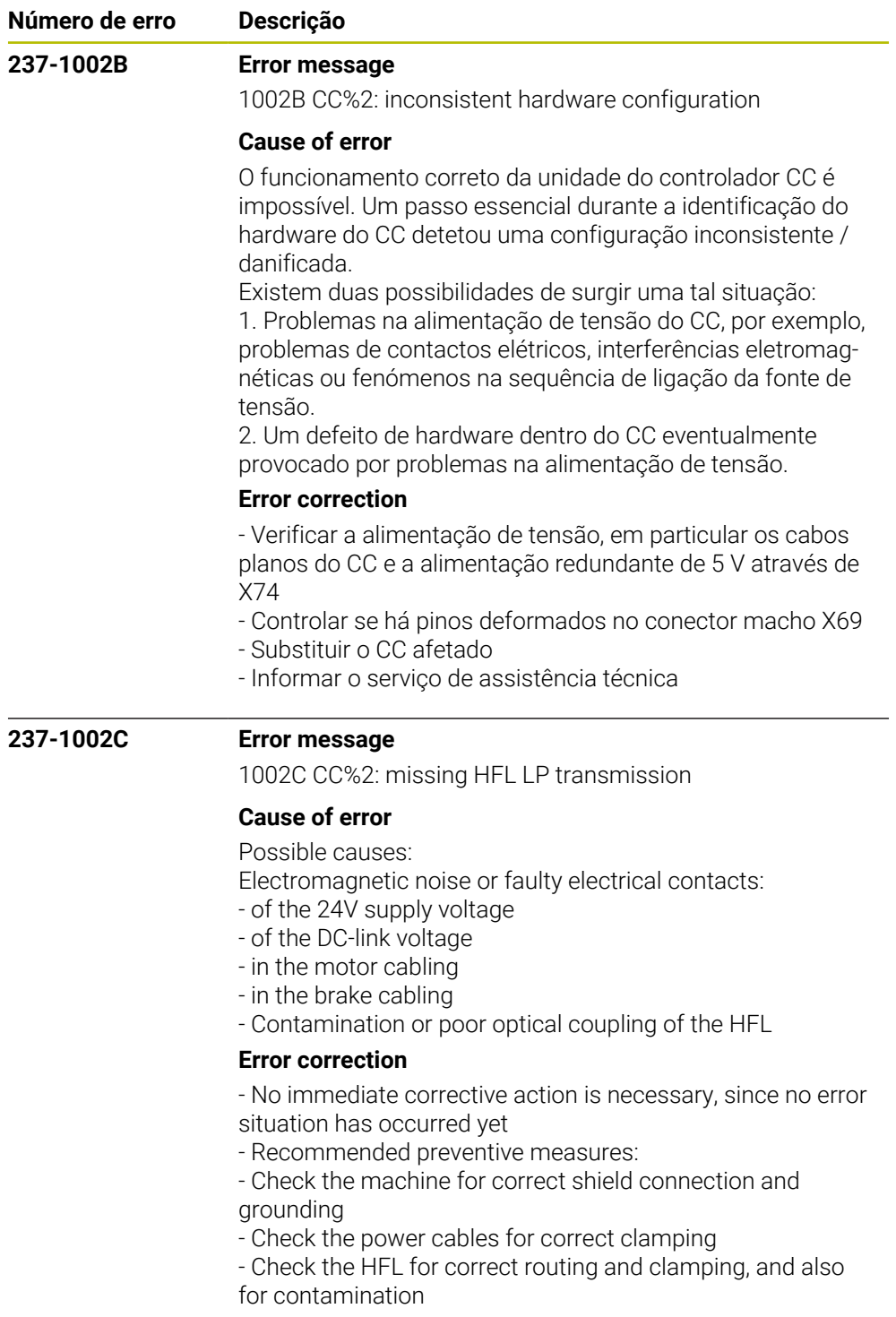

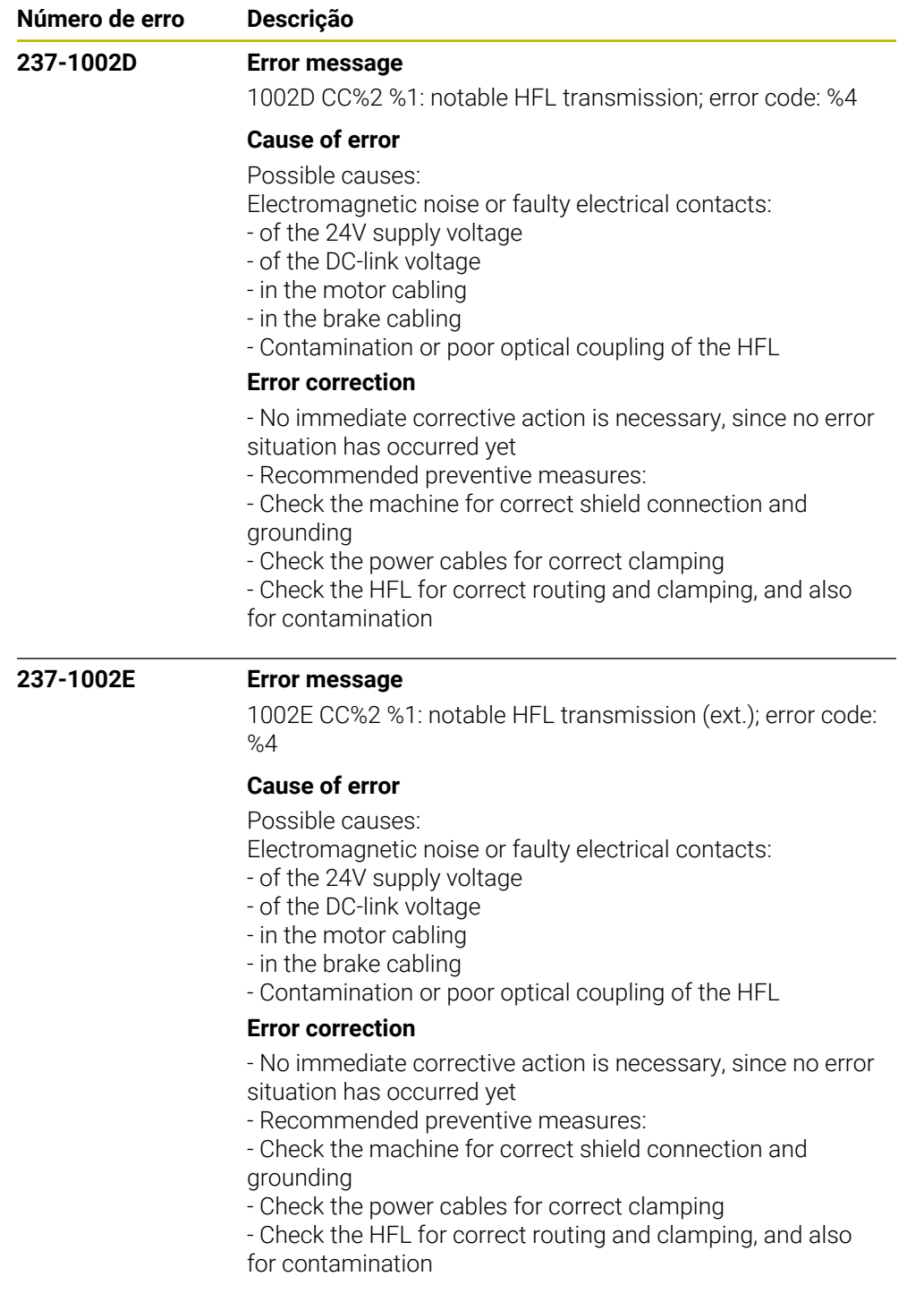

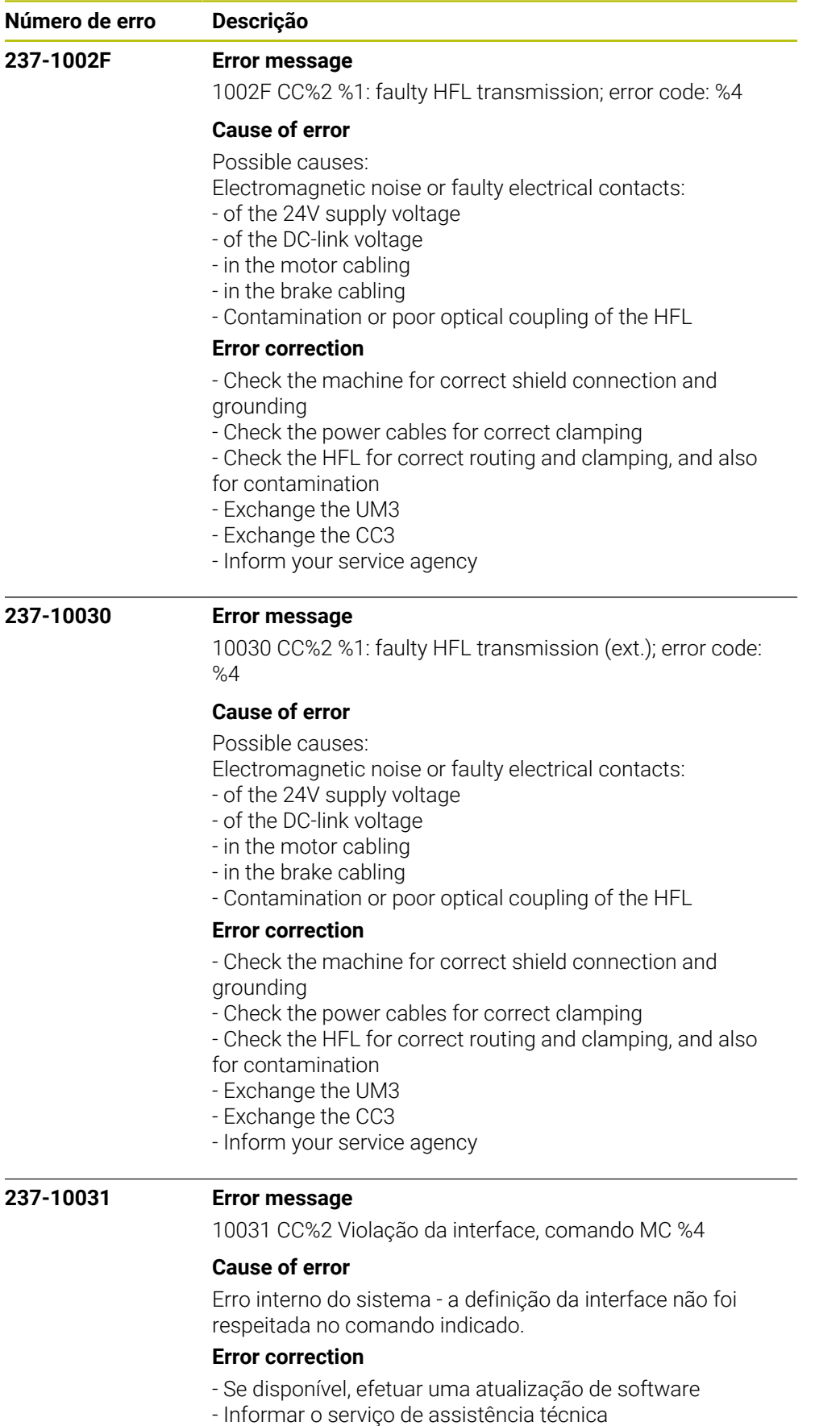

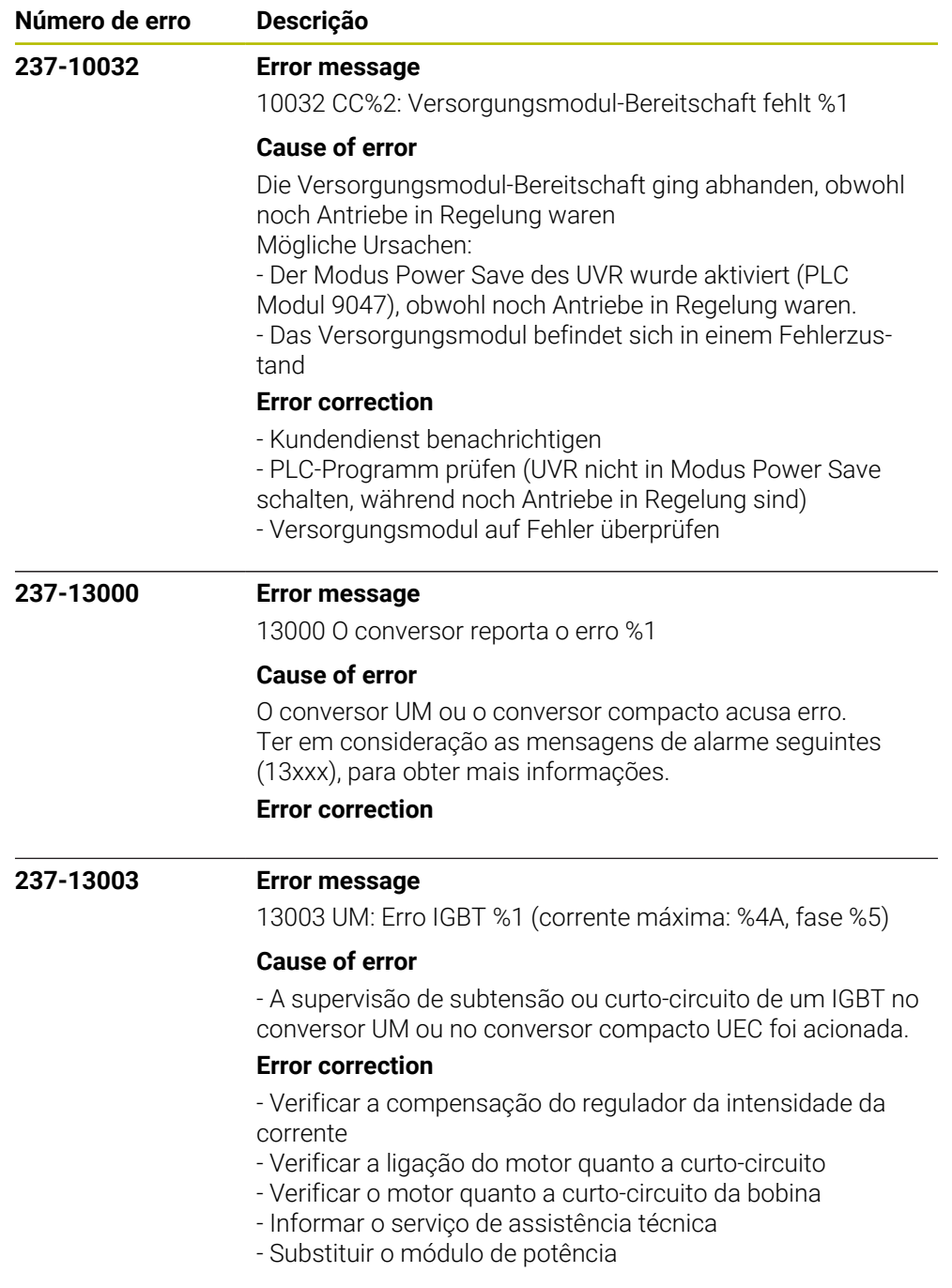

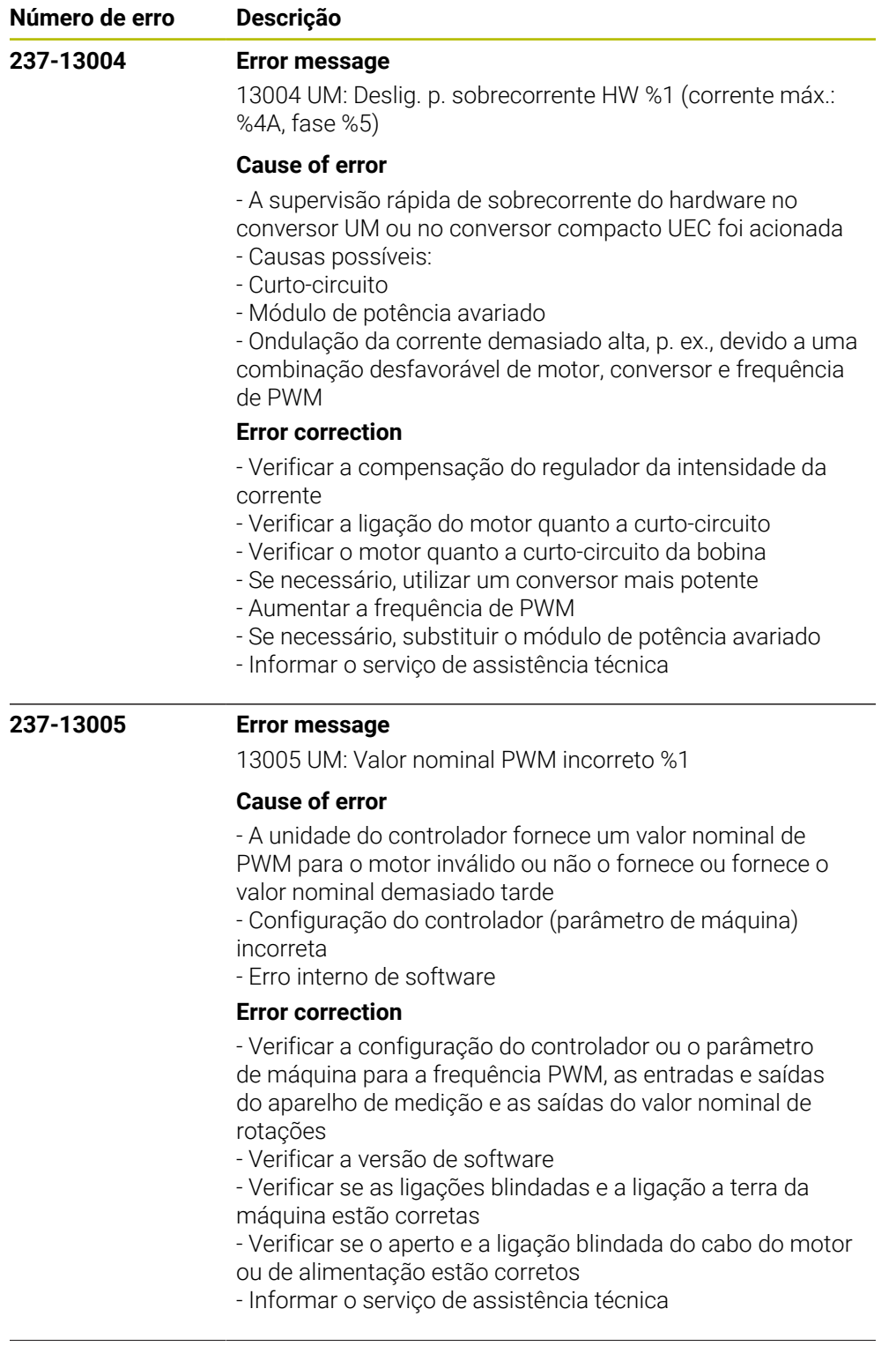

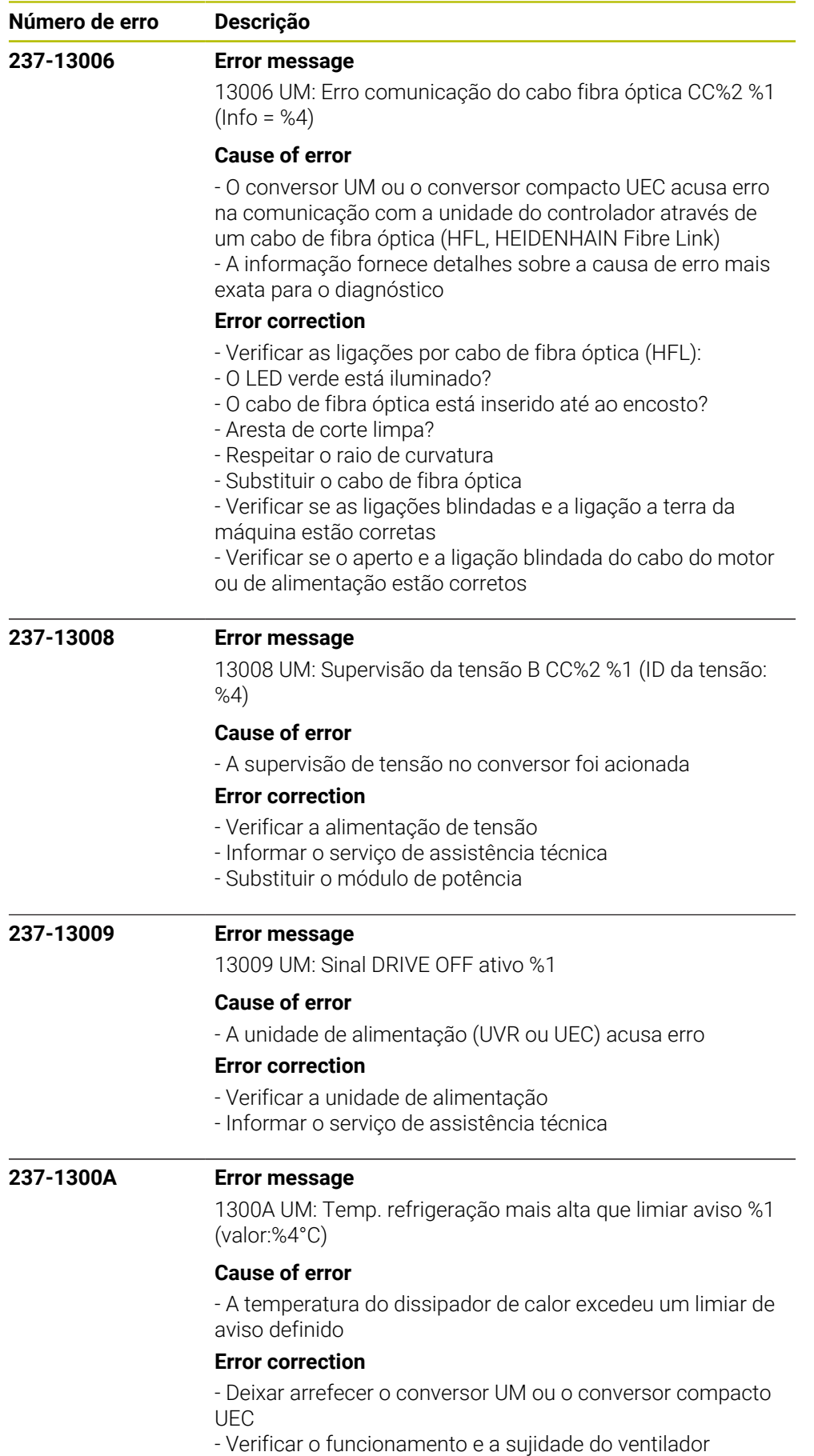

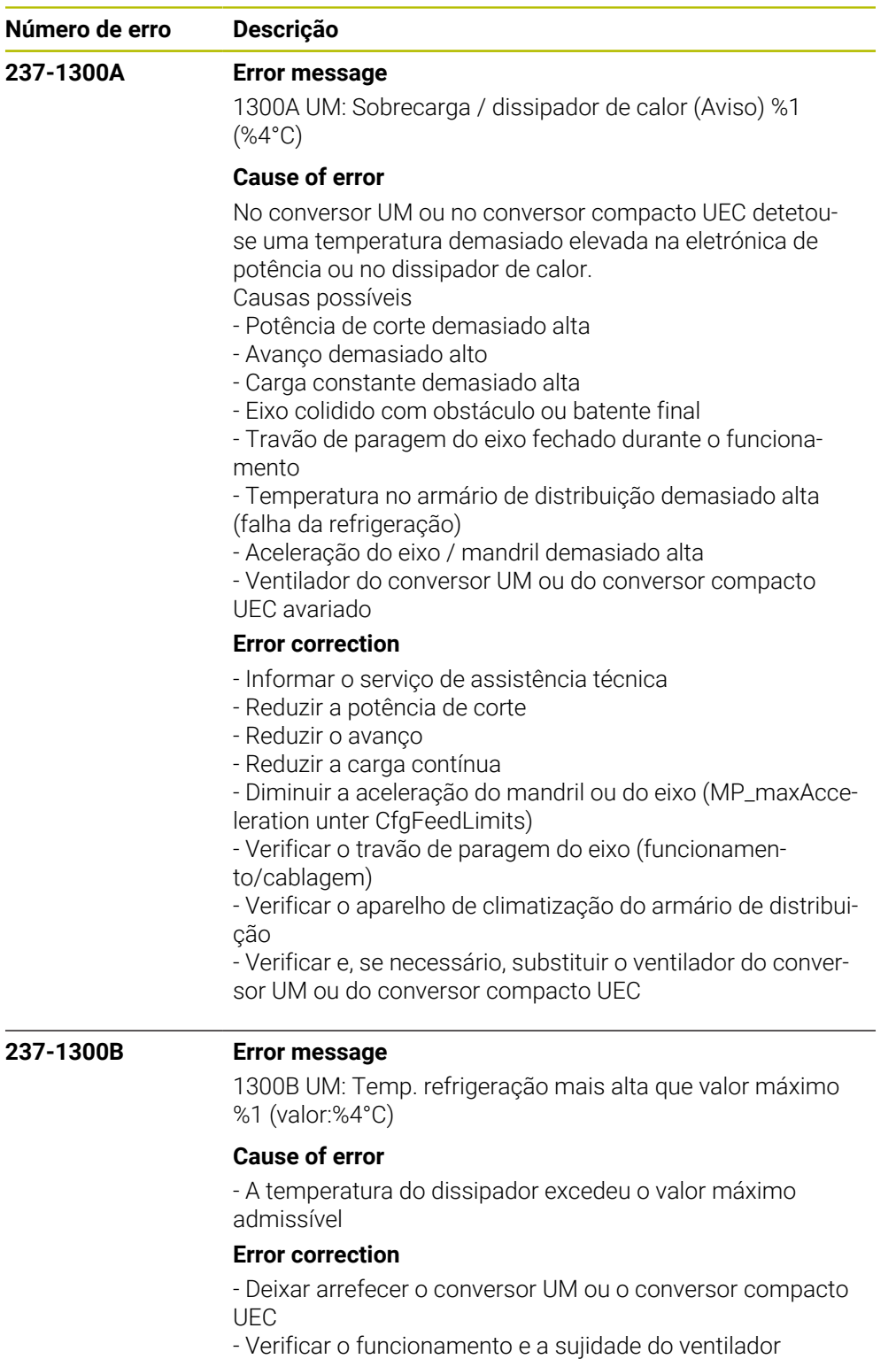

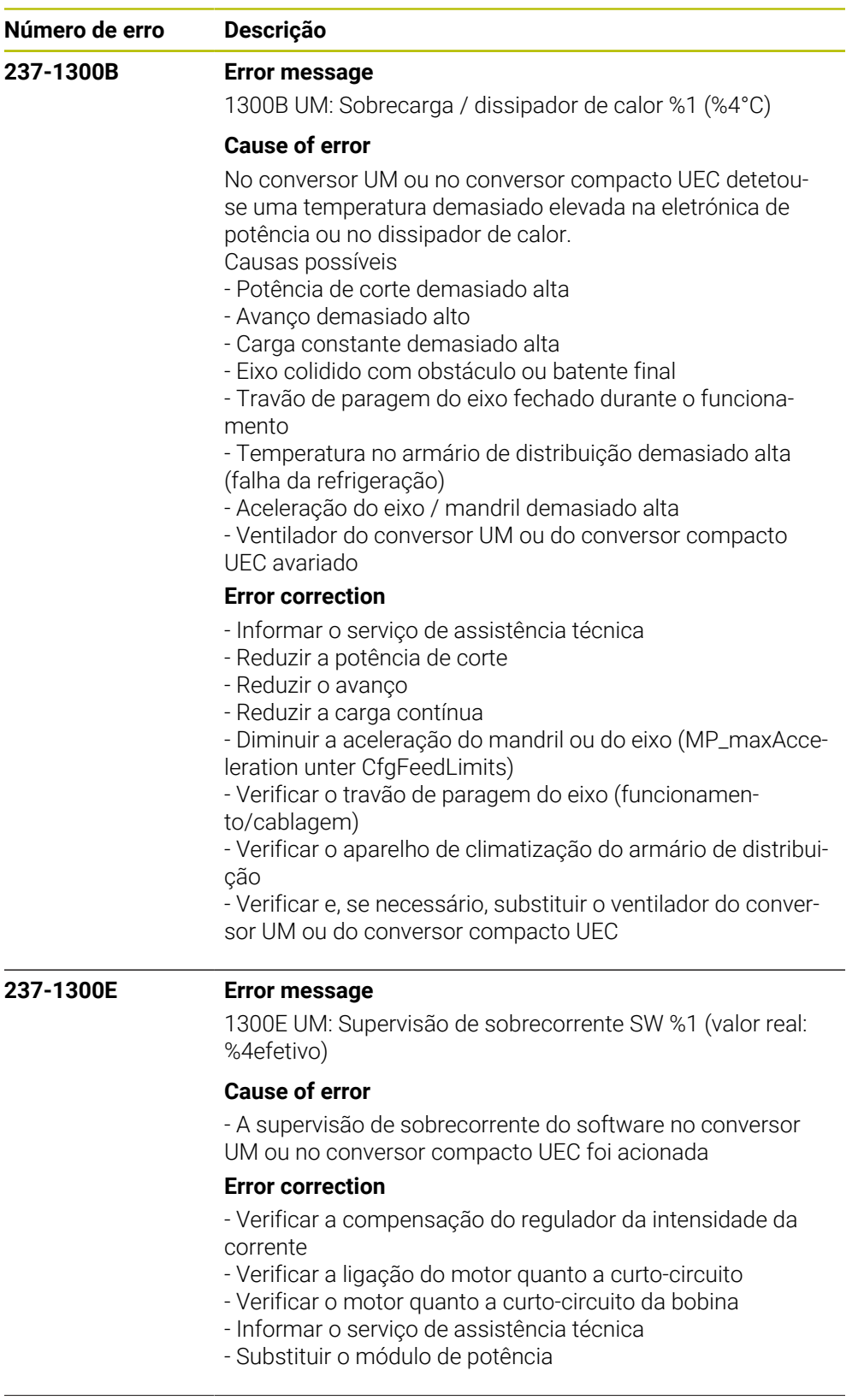

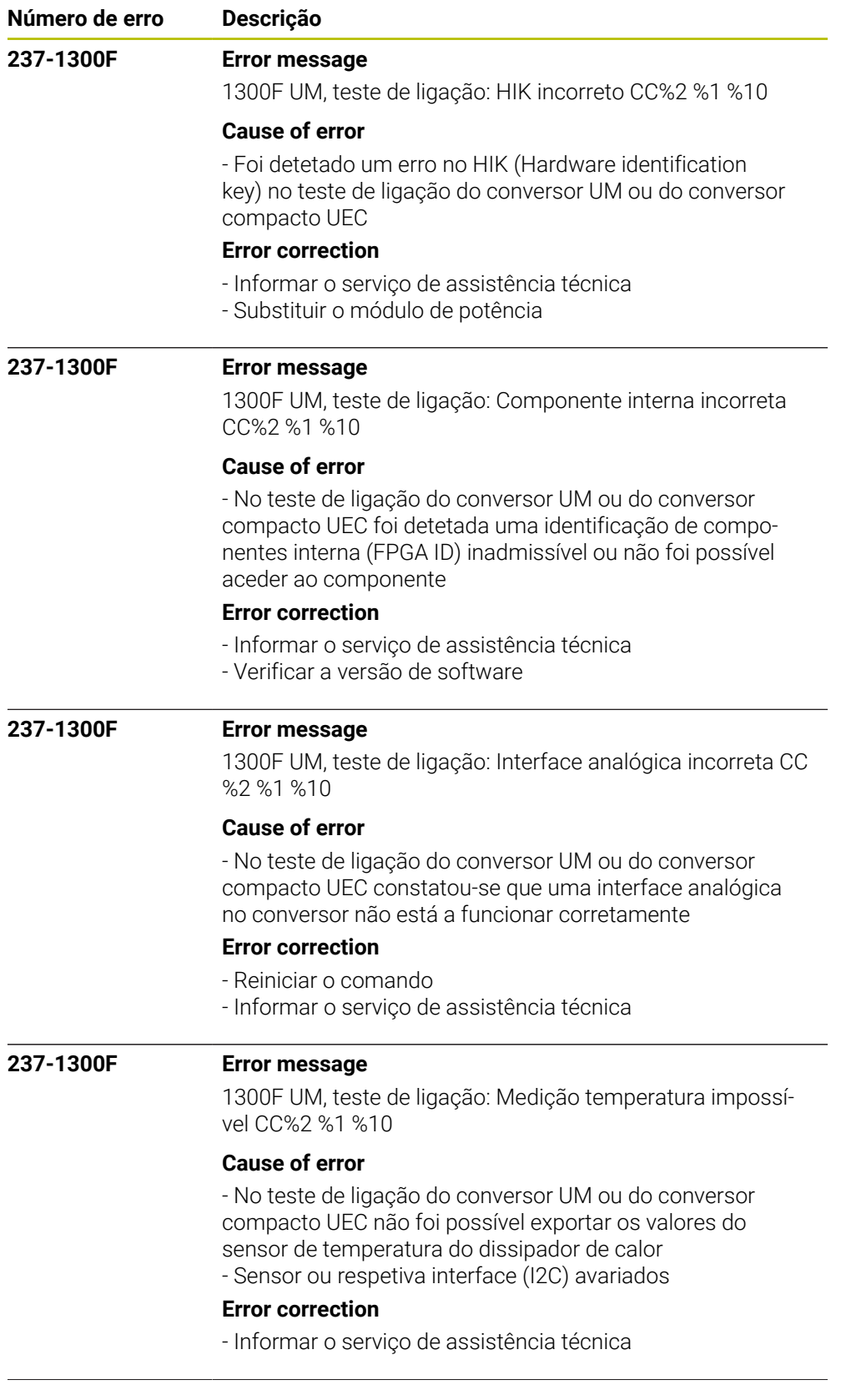

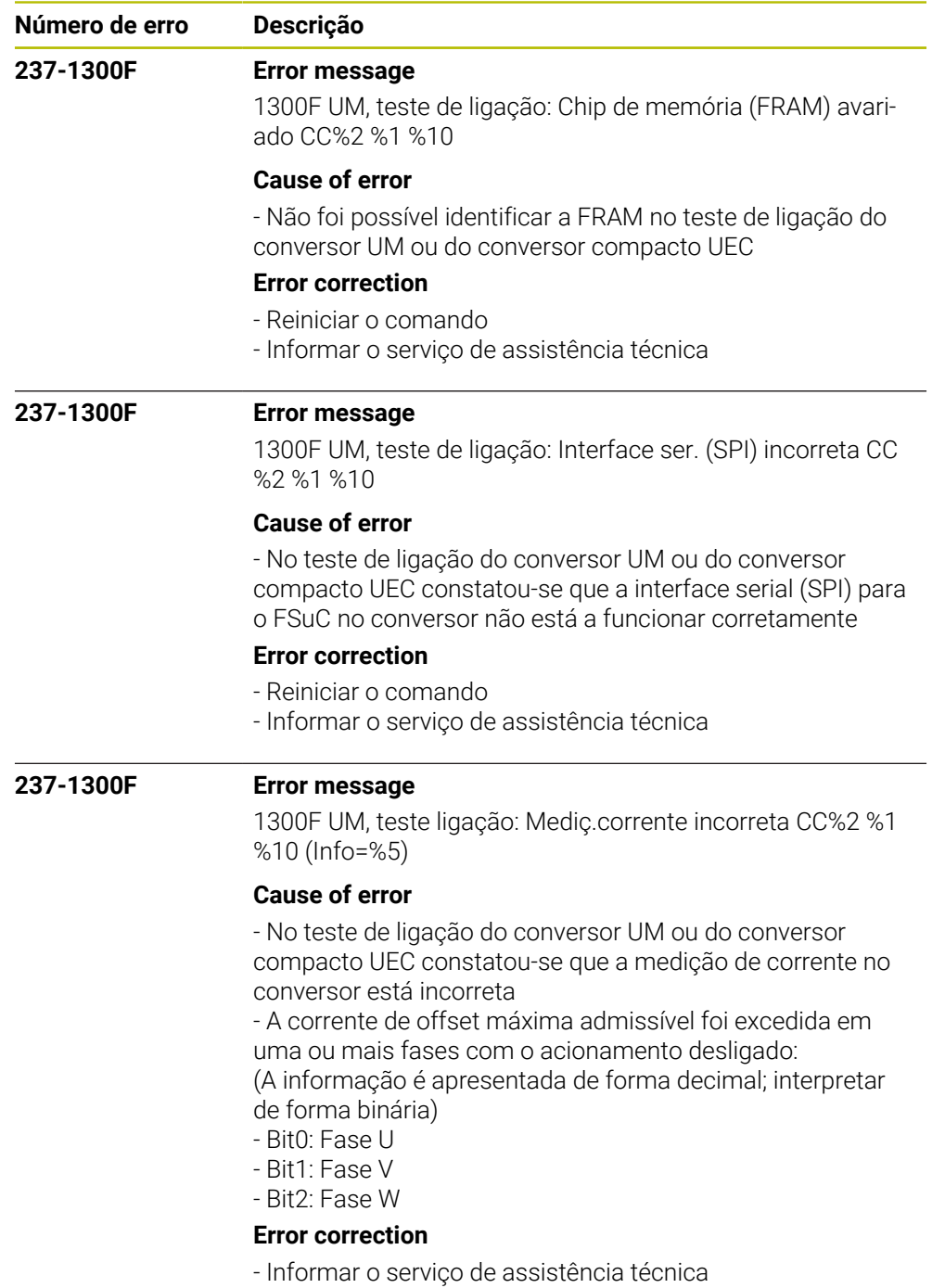

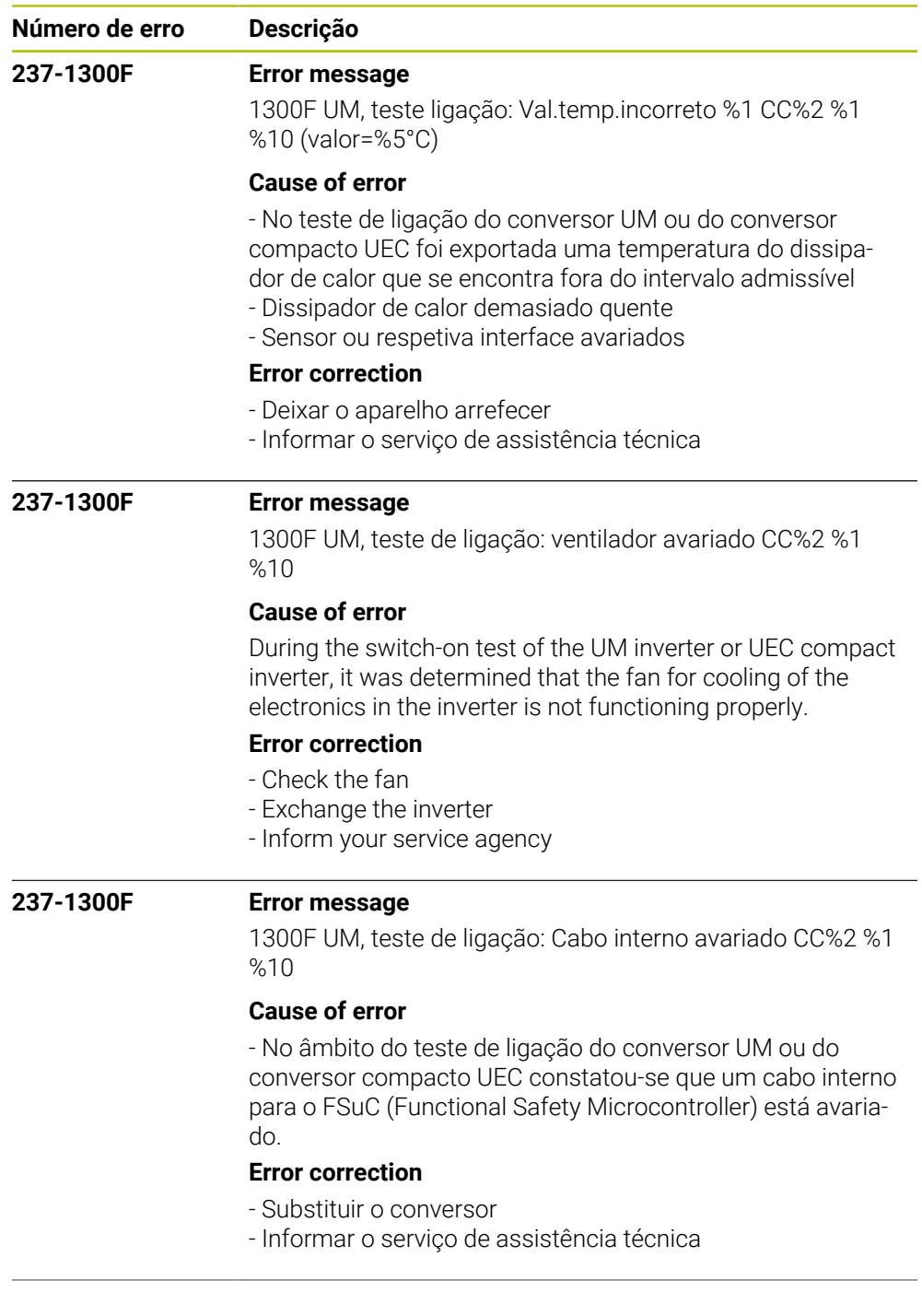

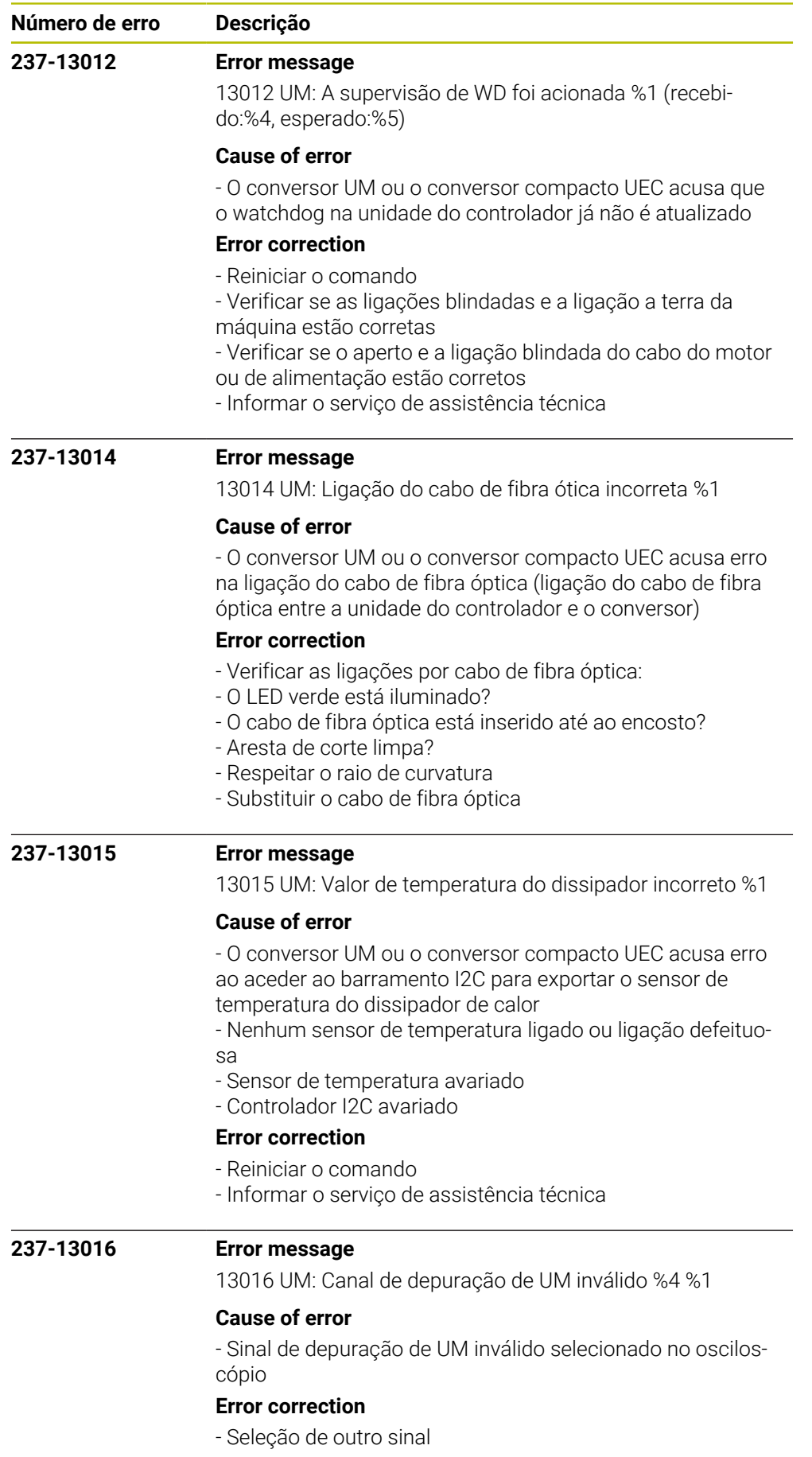

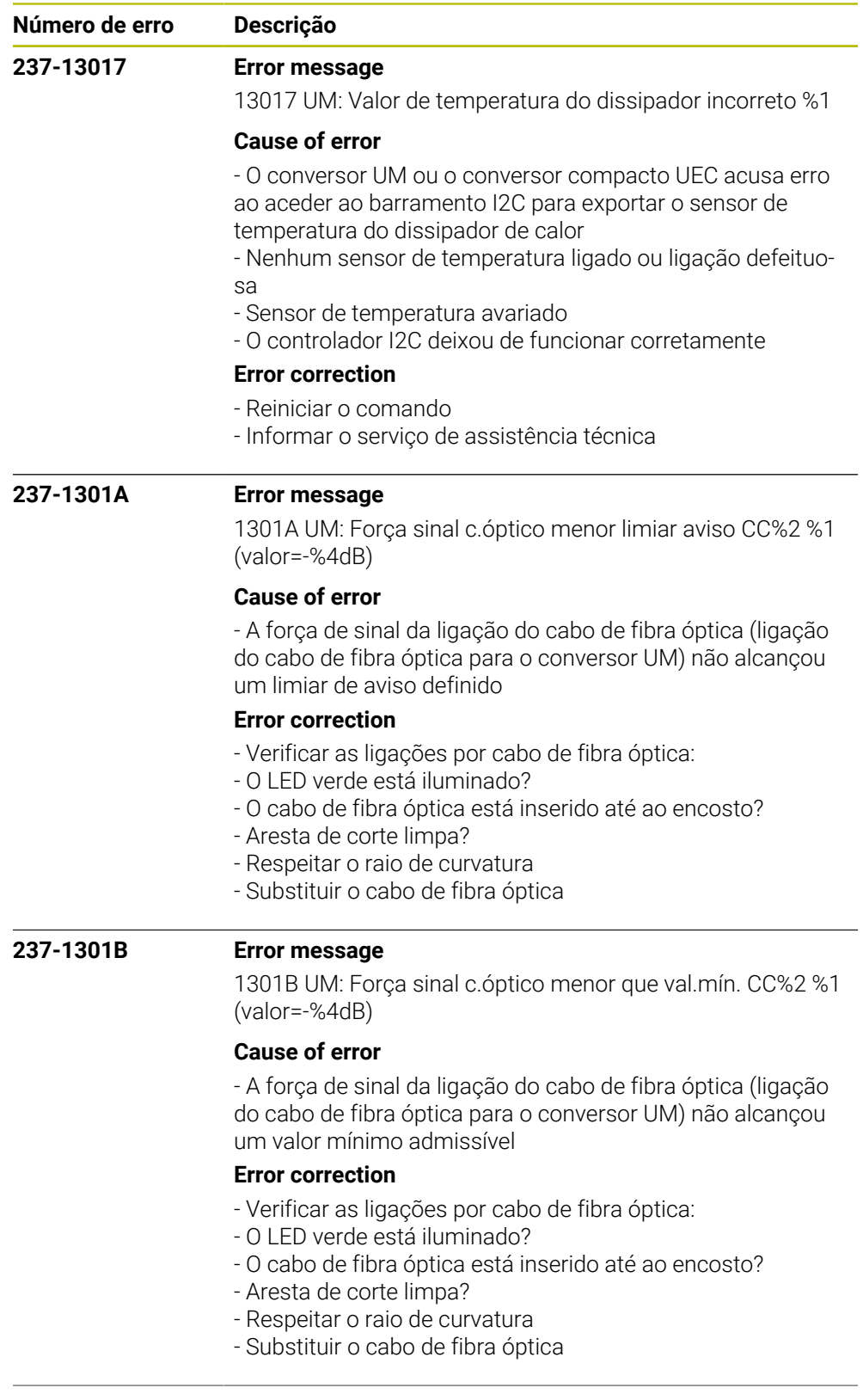

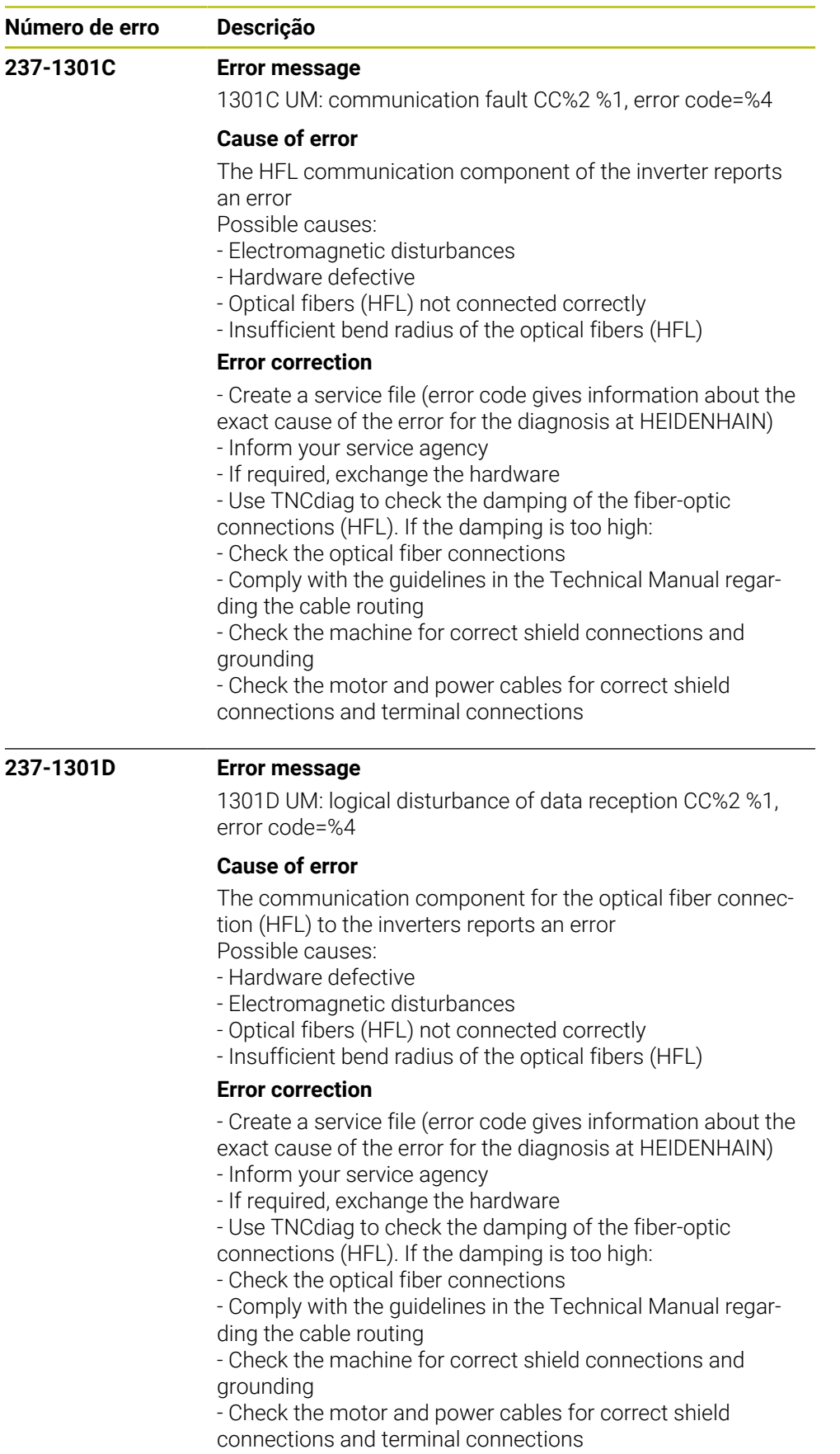

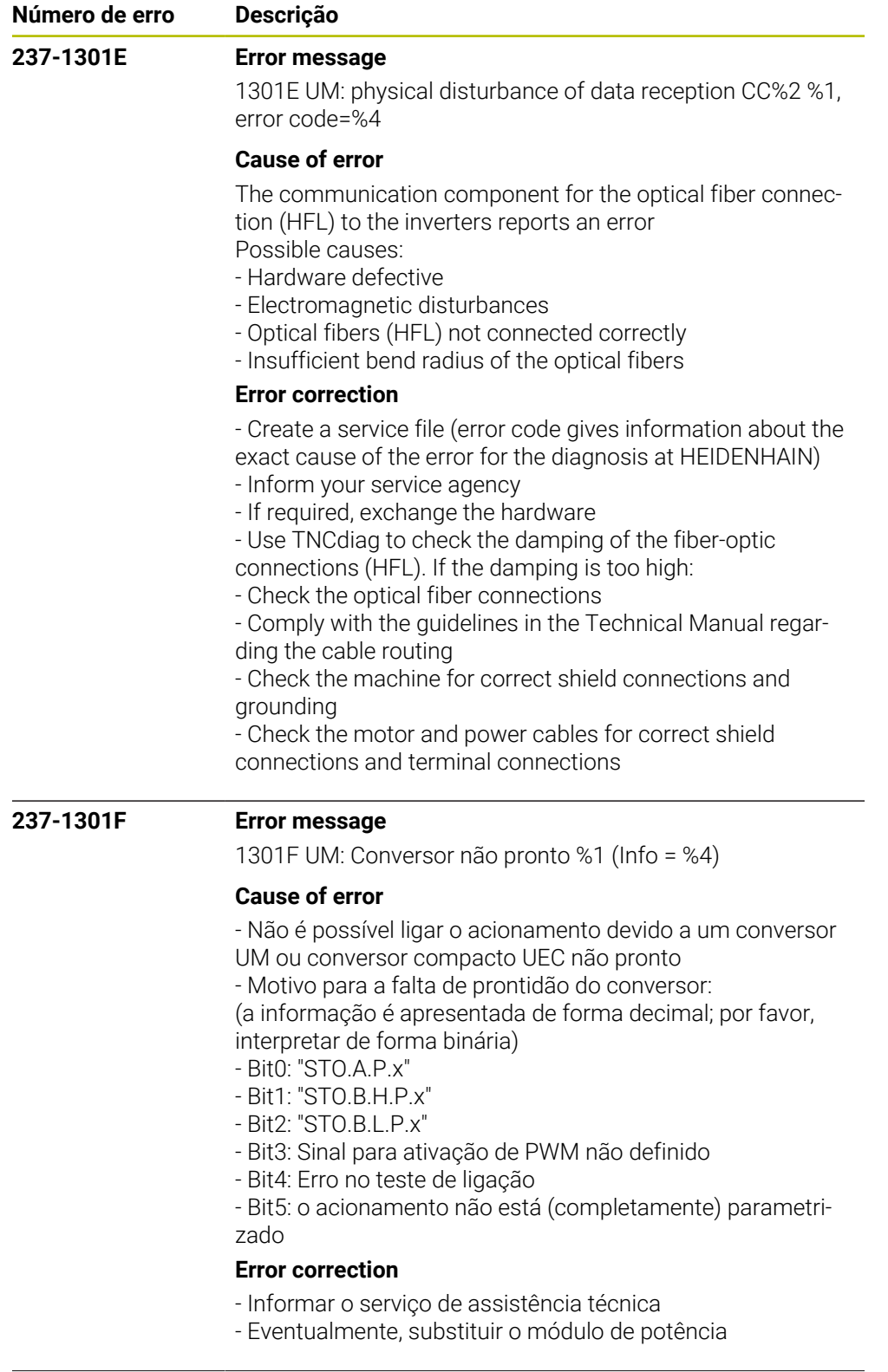

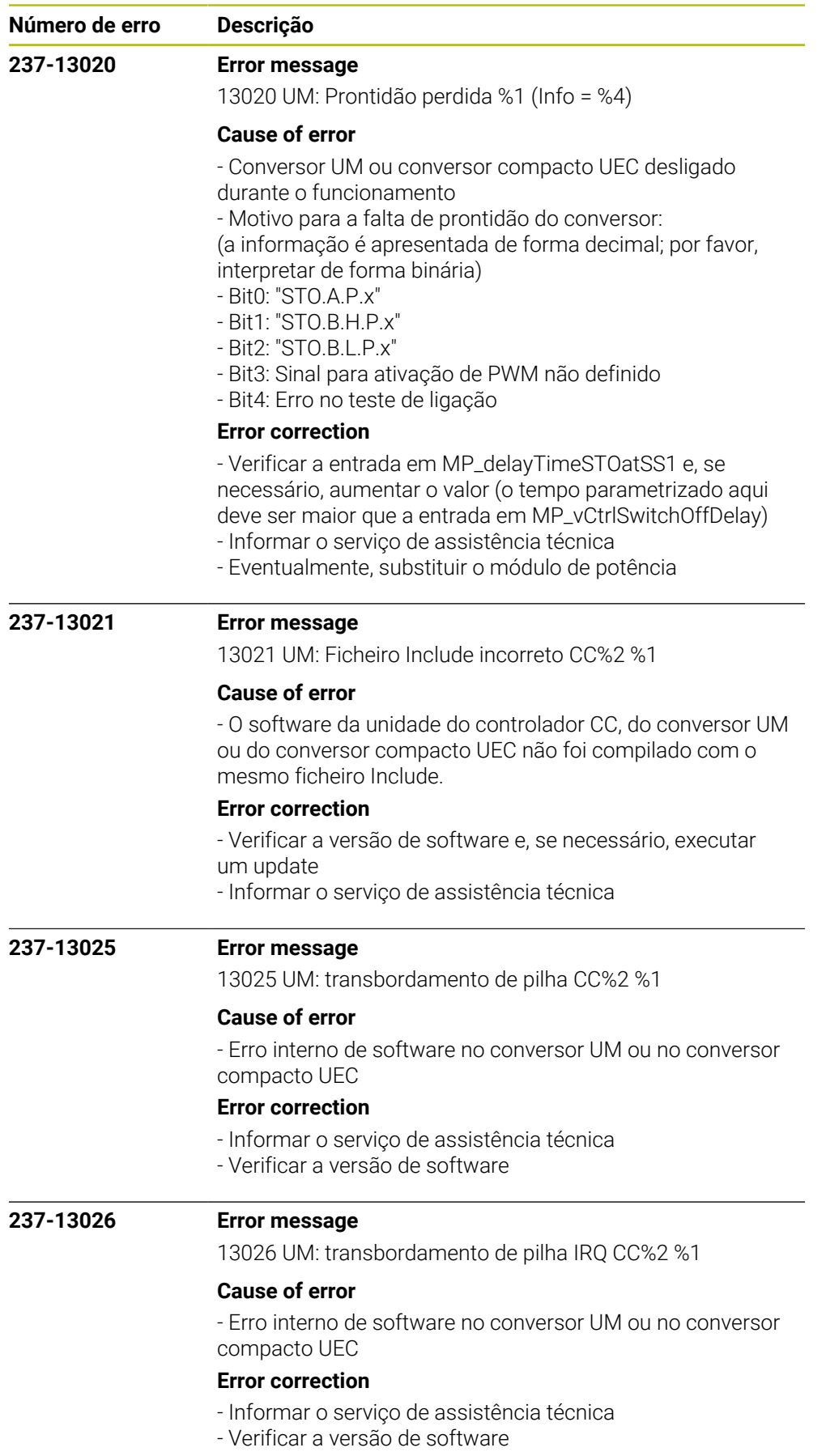

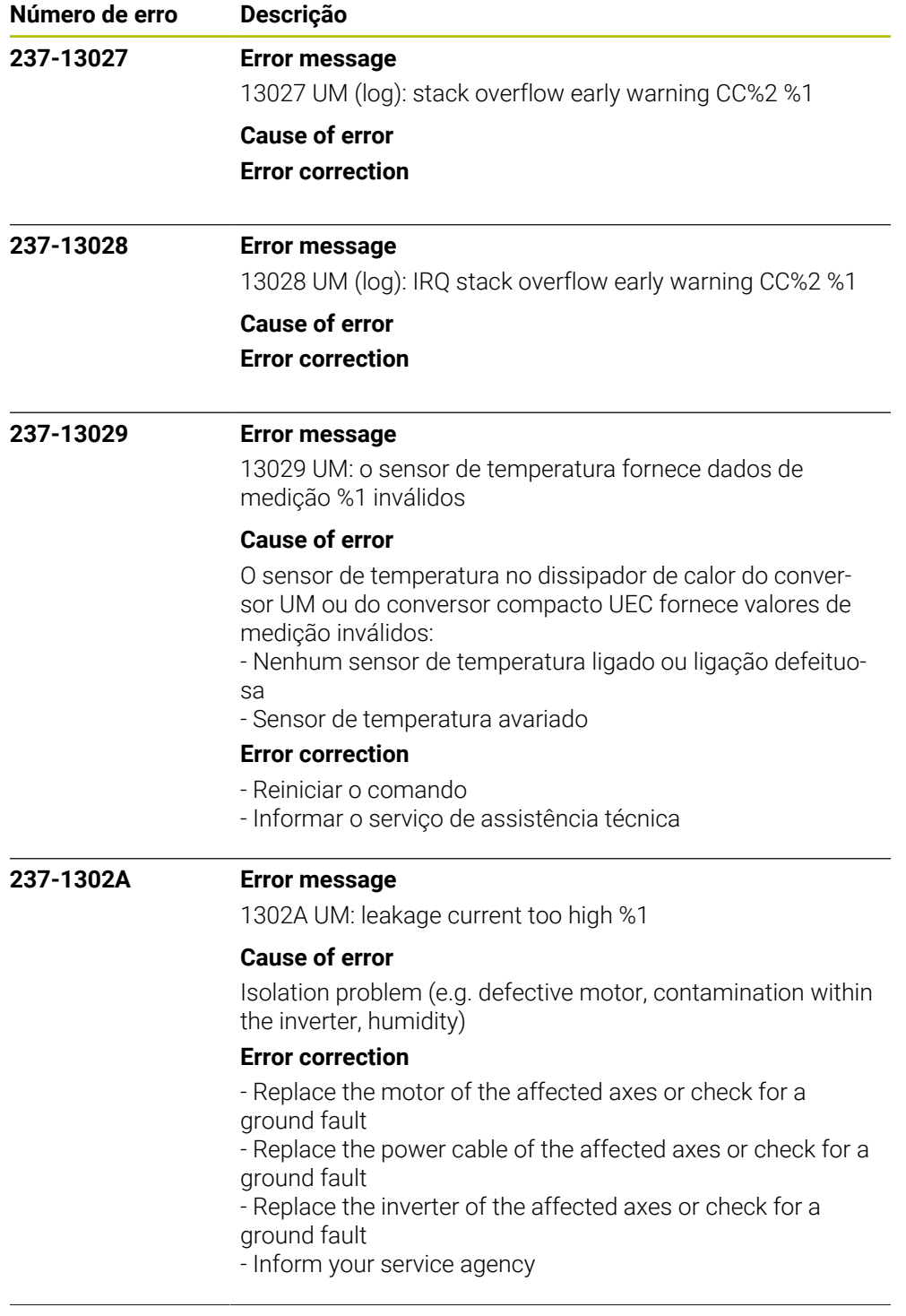

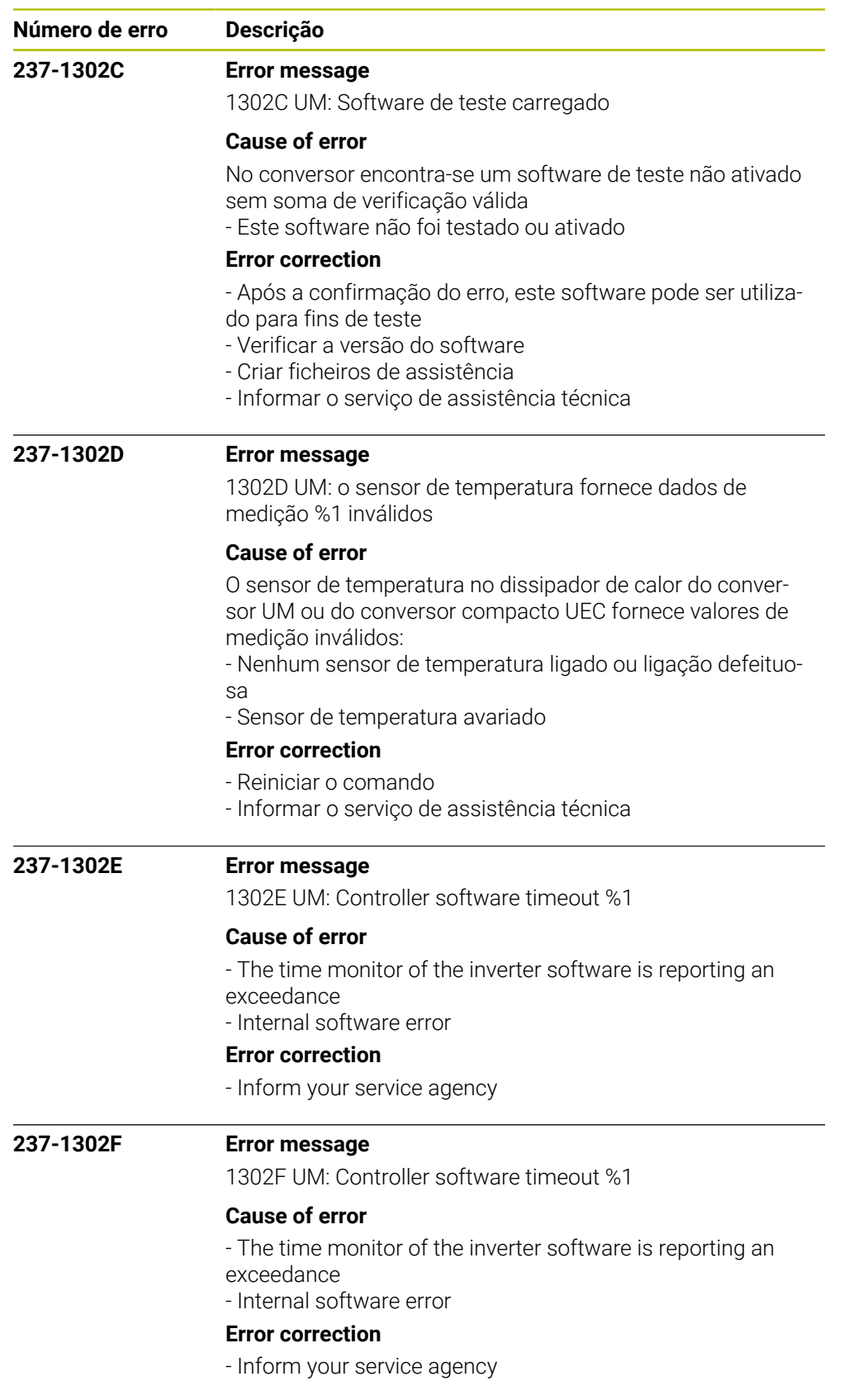

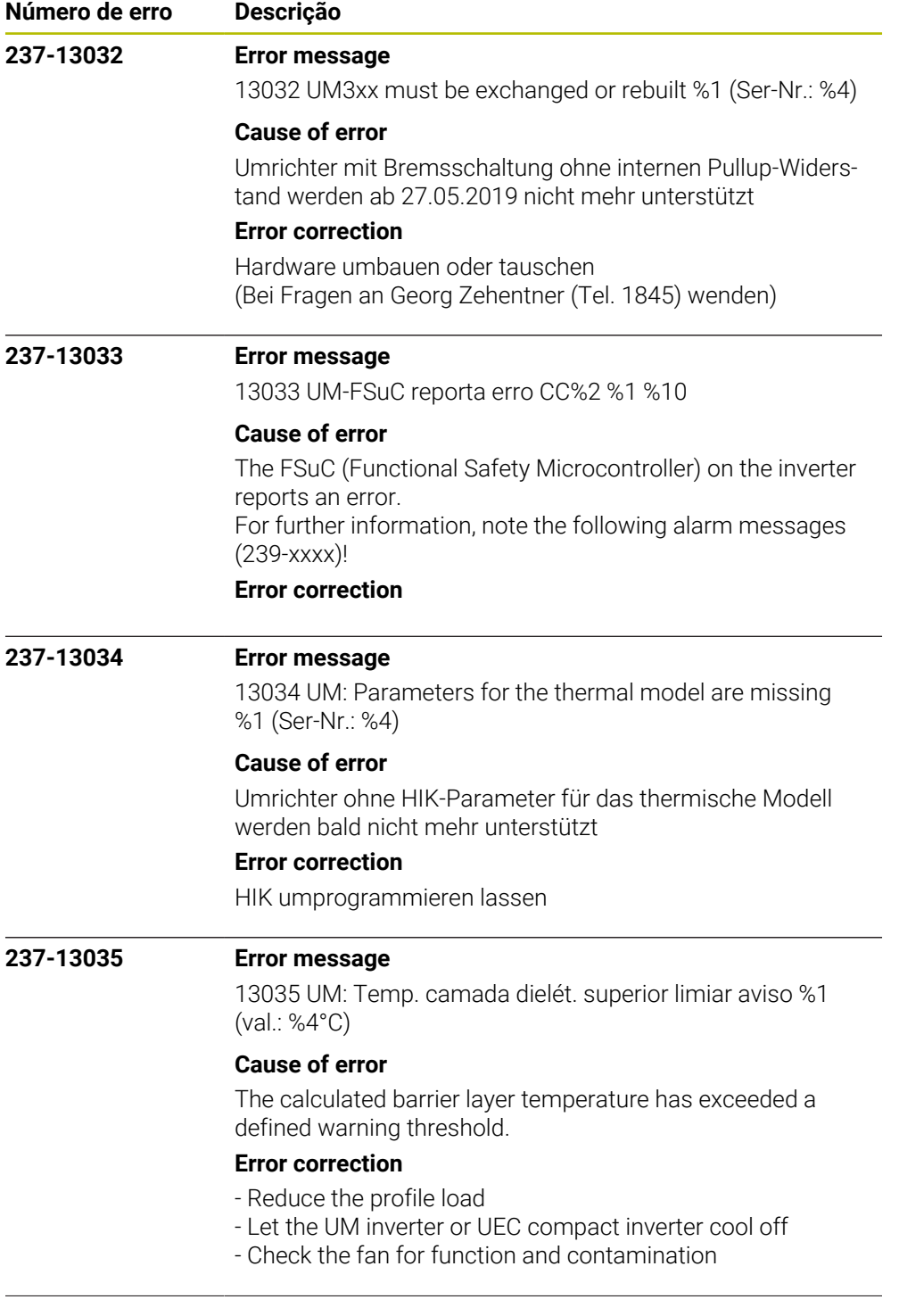

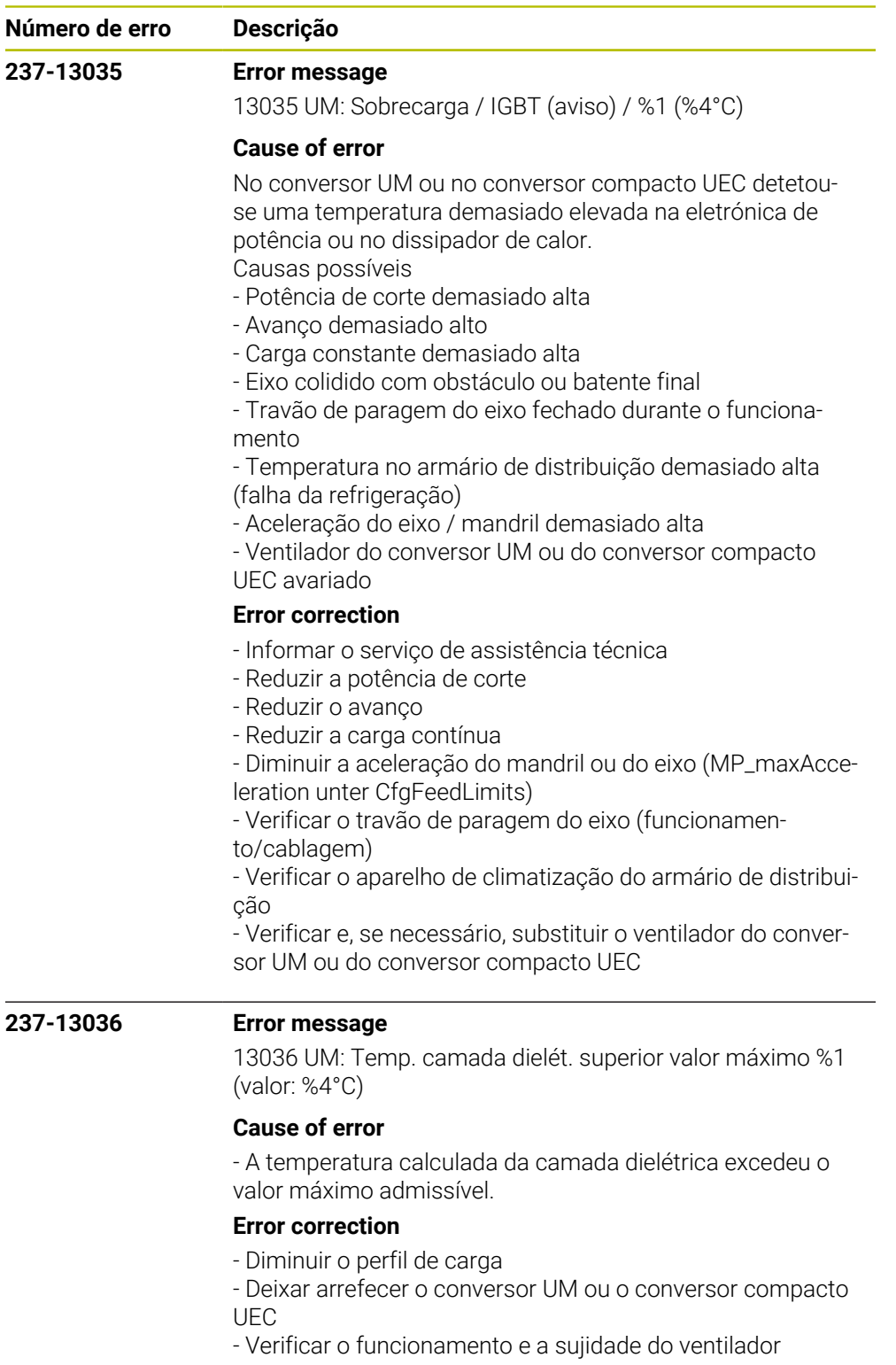

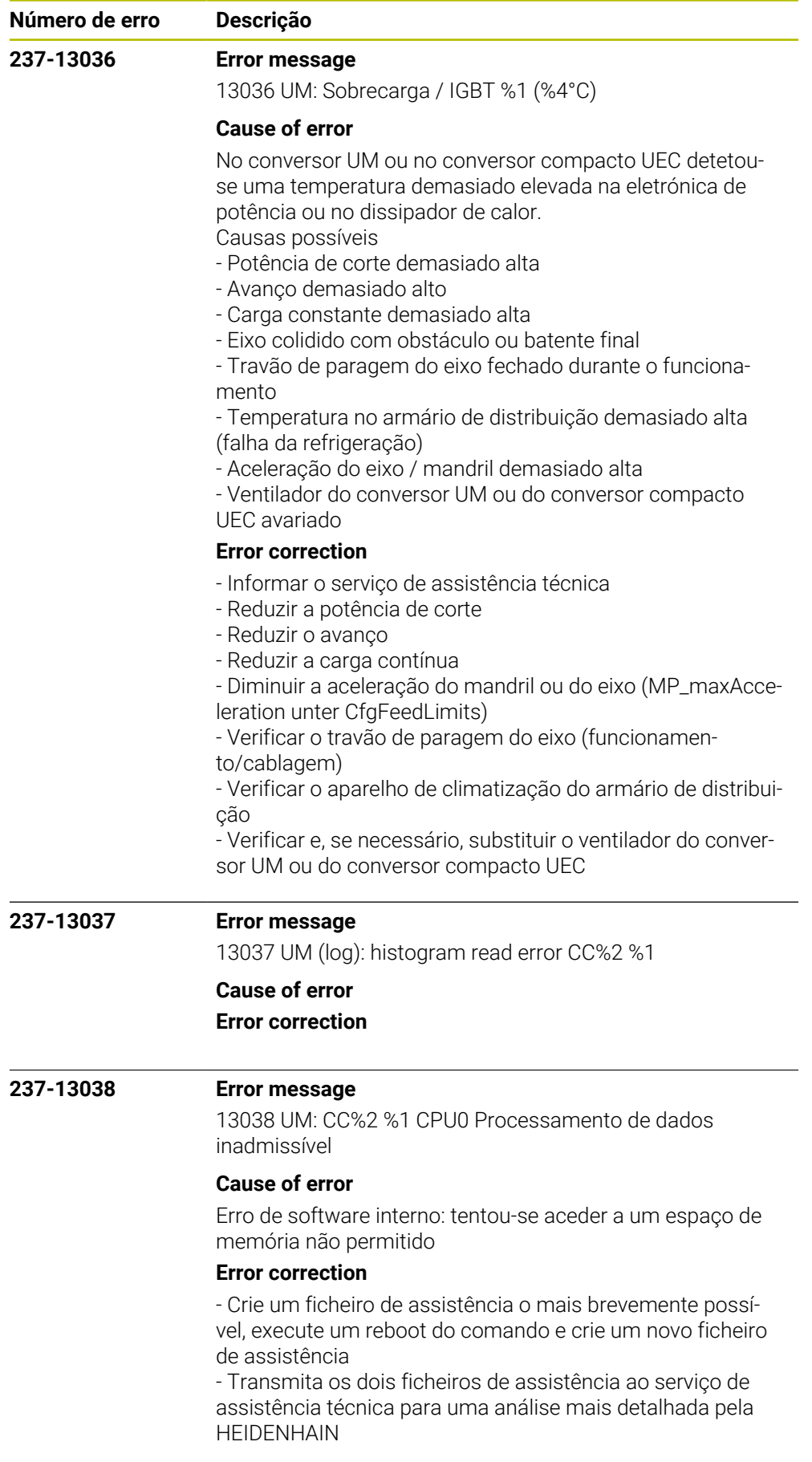
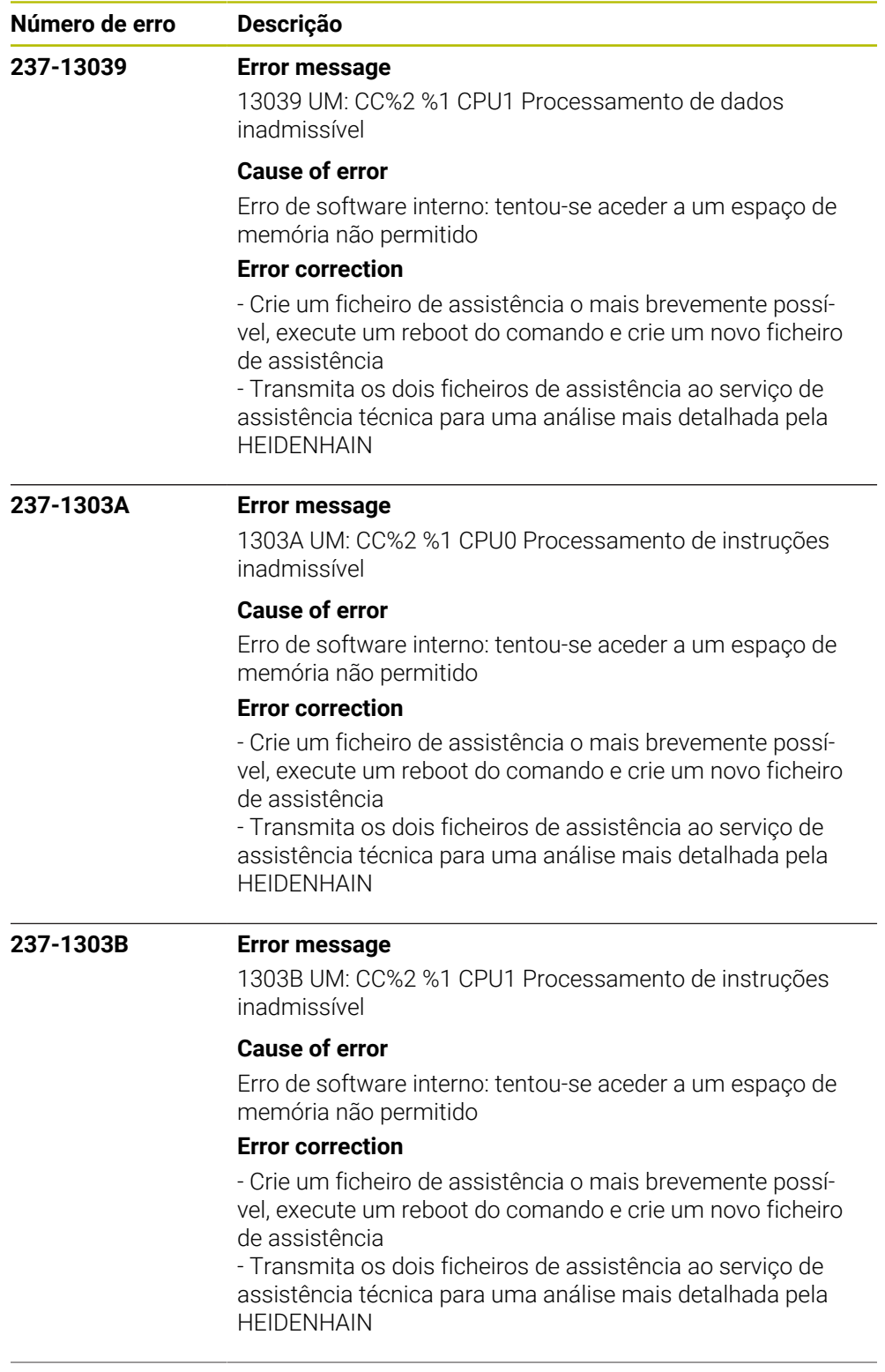

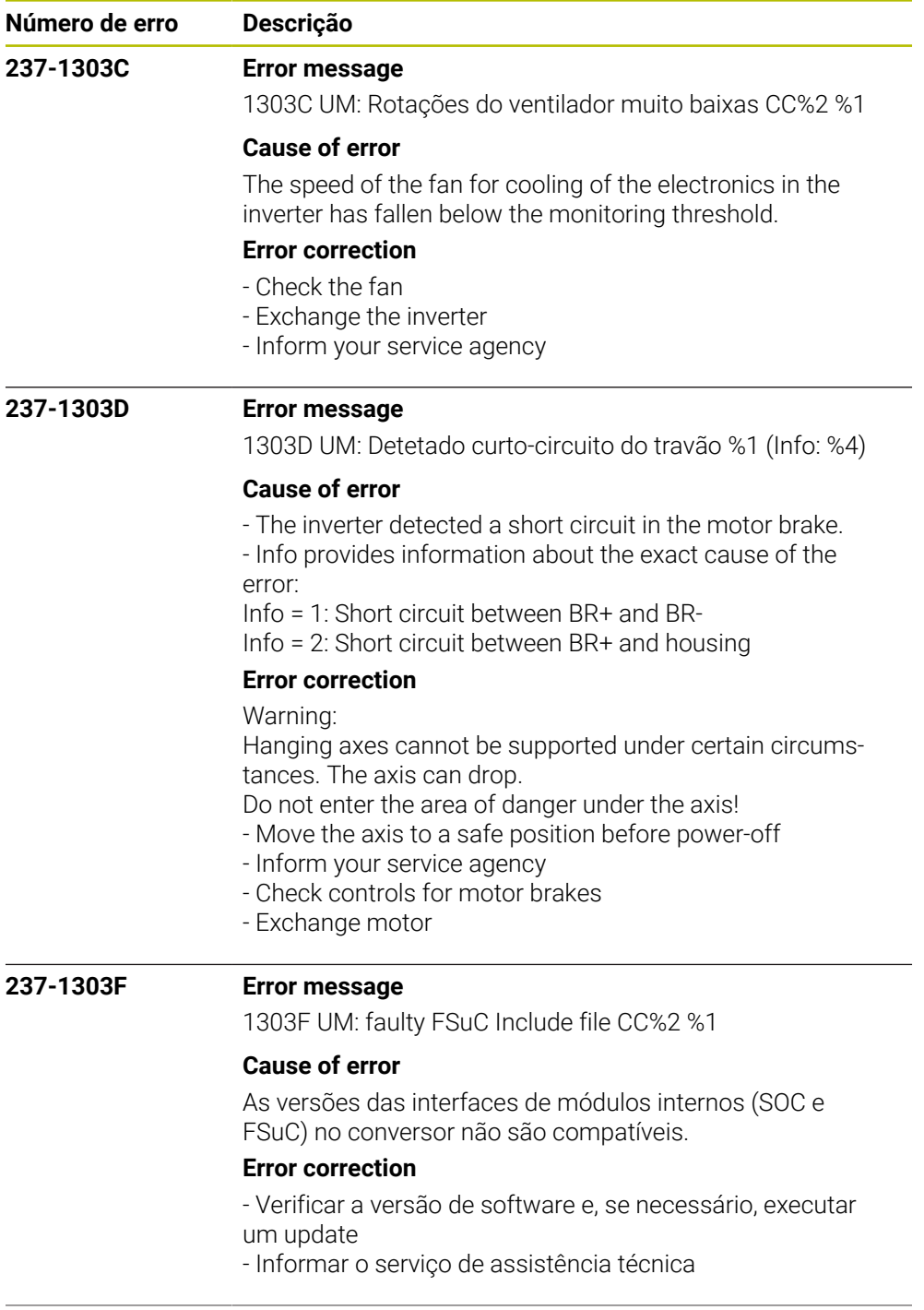

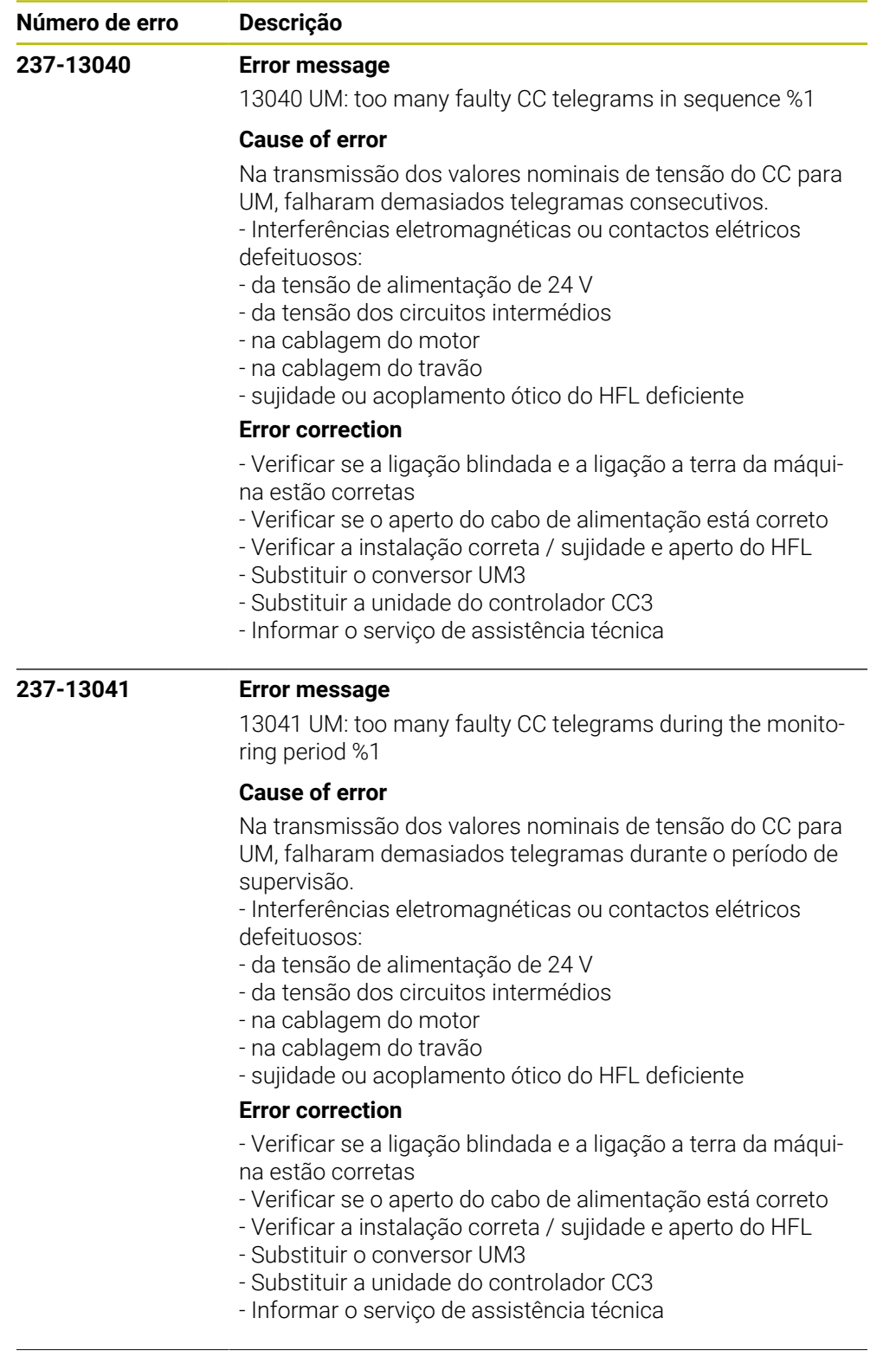

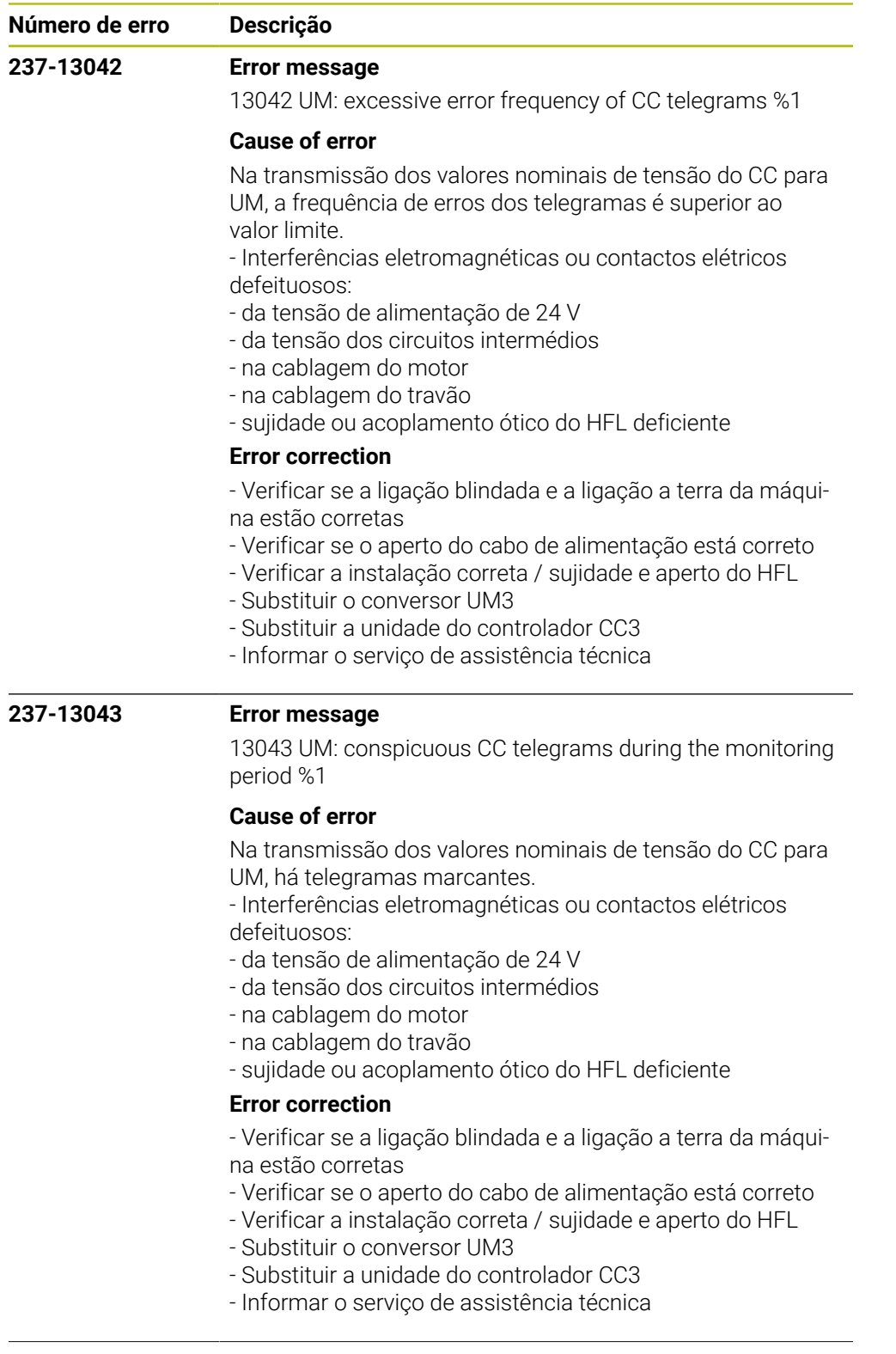

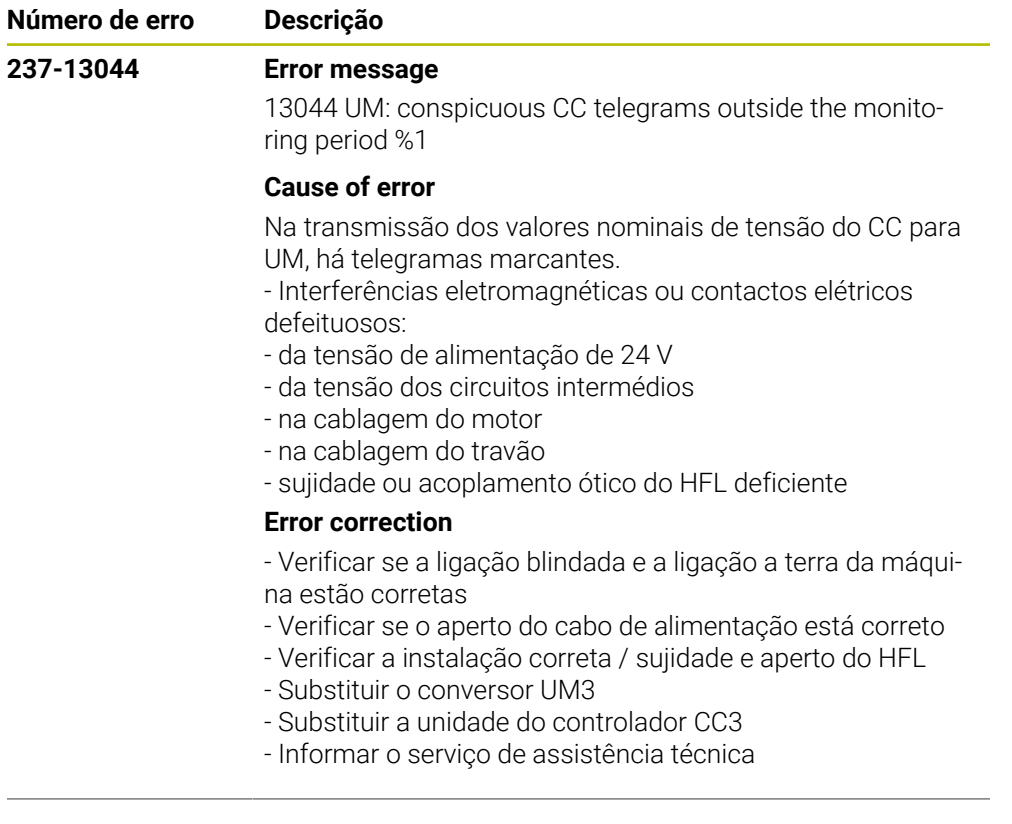

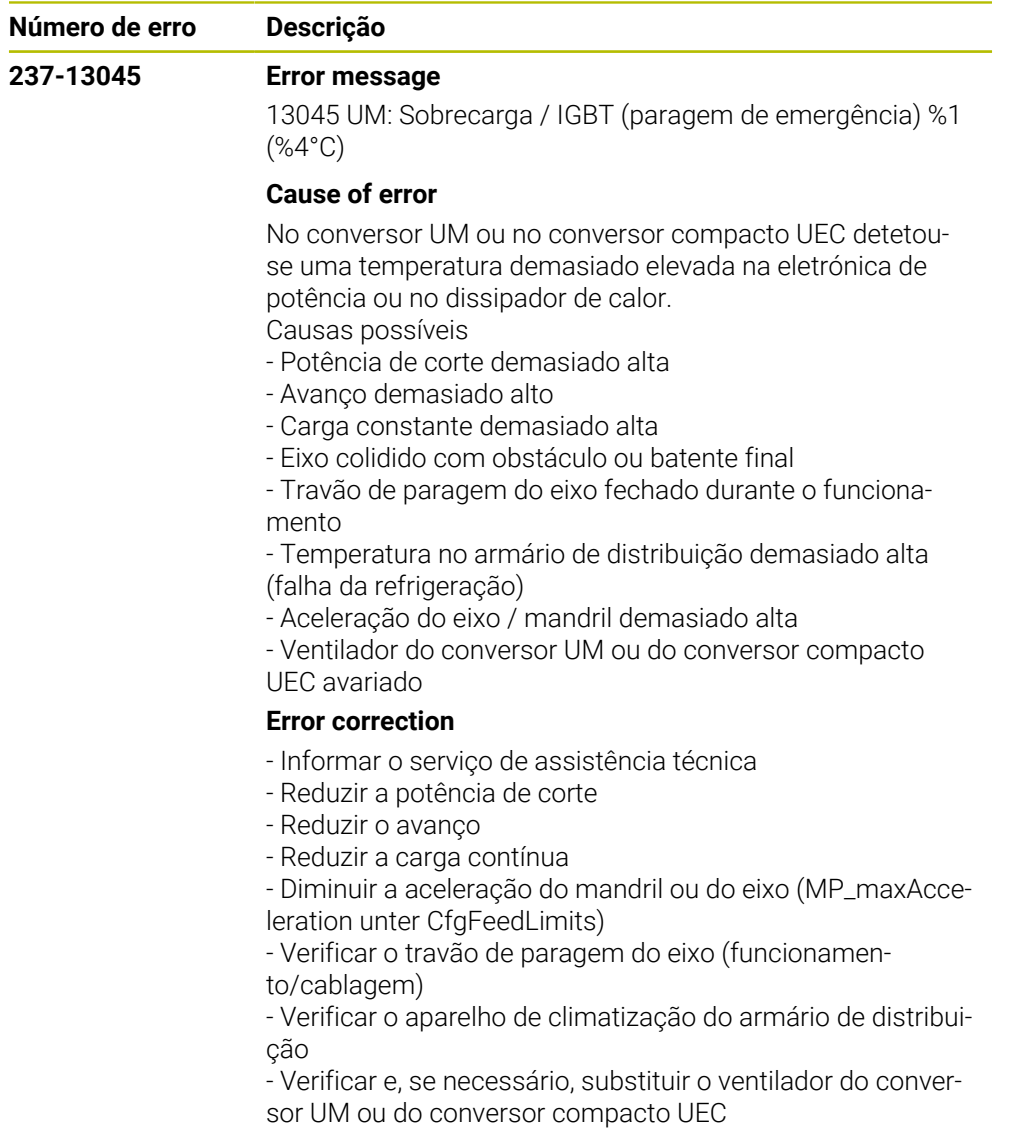

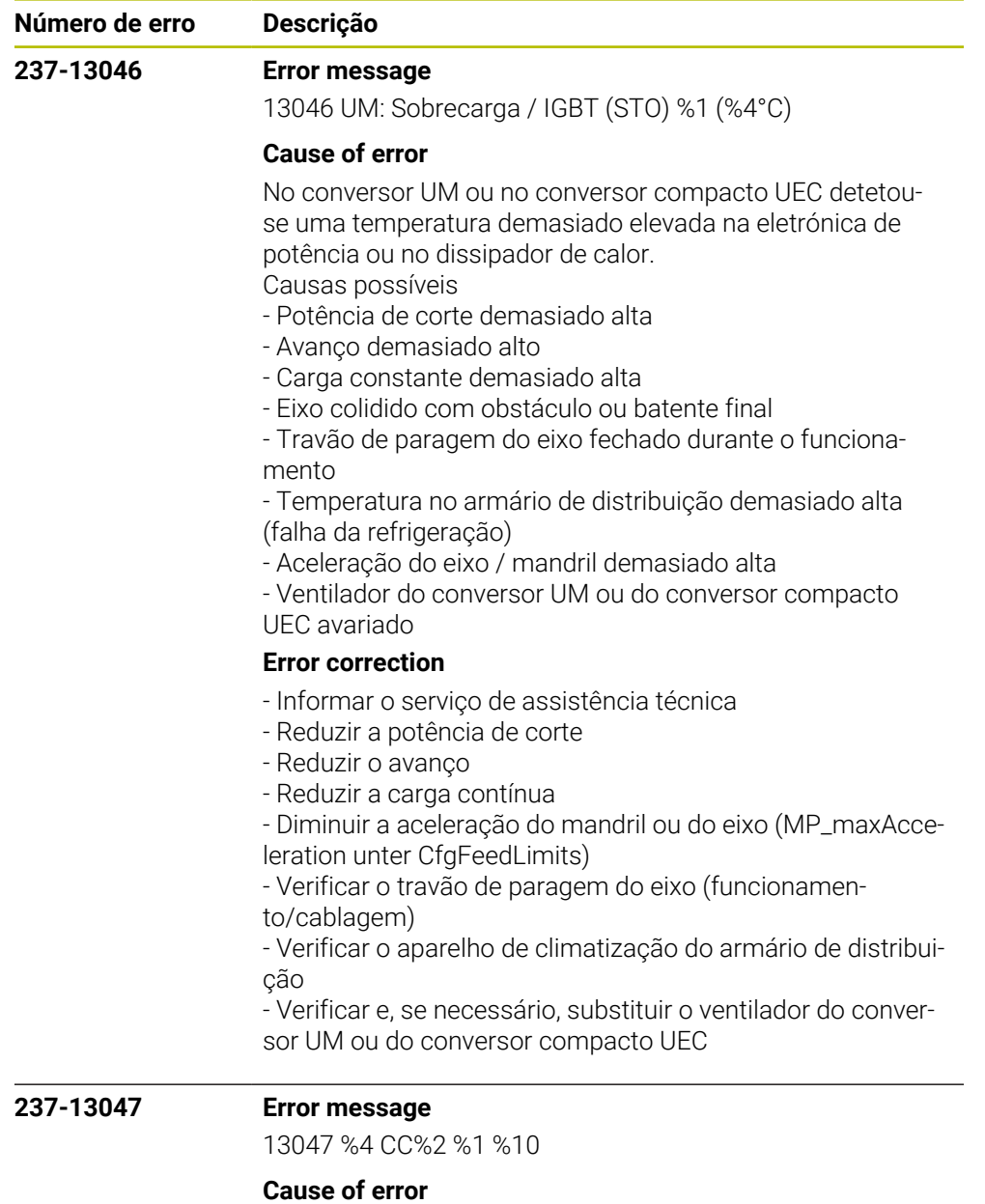

**Error correction**

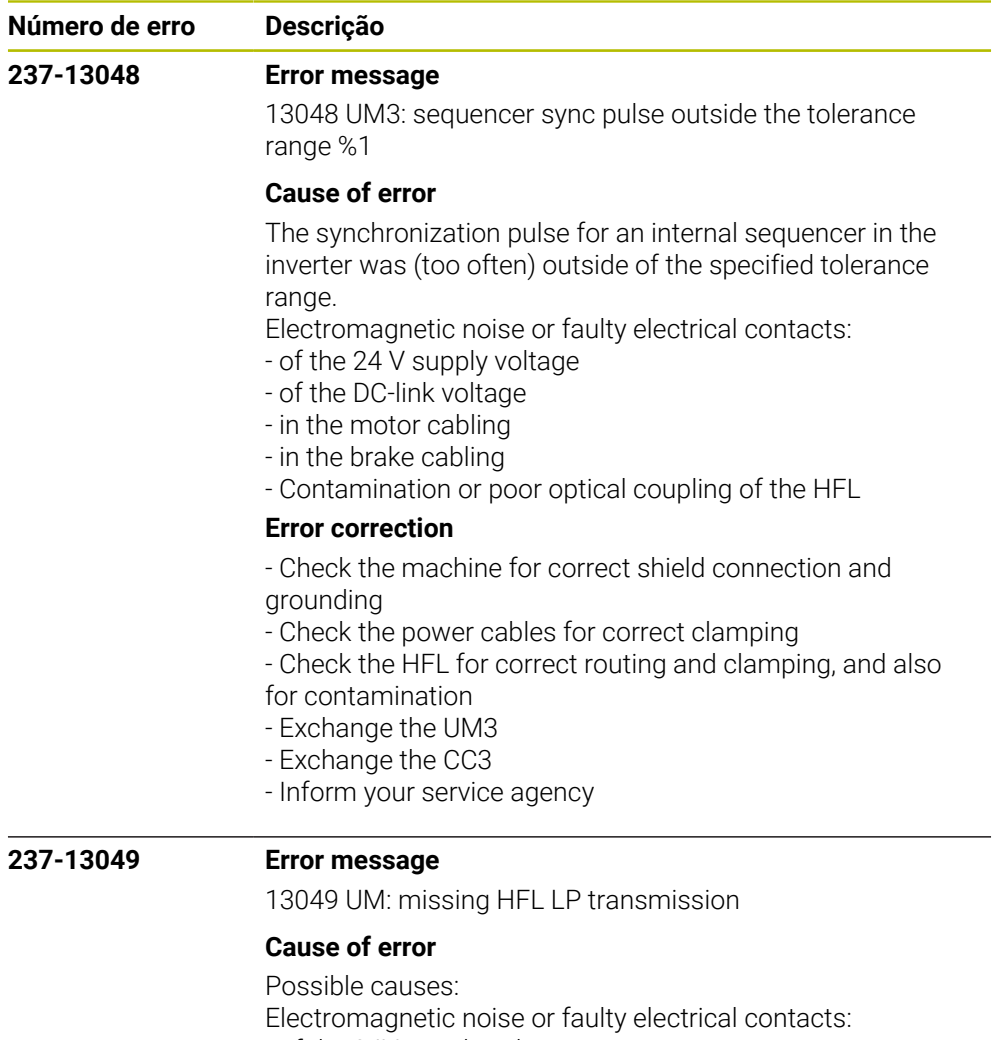

- of the 24V supply voltage
- of the DC-link voltage
- in the motor cabling
- in the brake cabling
- Contamination or poor optical coupling of the HFL

## **Error correction**

- No immediate corrective action is necessary, since no error situation has occurred yet

- Recommended preventive measures:
- Check the machine for correct shield connection and
- grounding
- Check the power cables for correct clamping
- Check the HFL for correct routing and clamping, and also for contamination

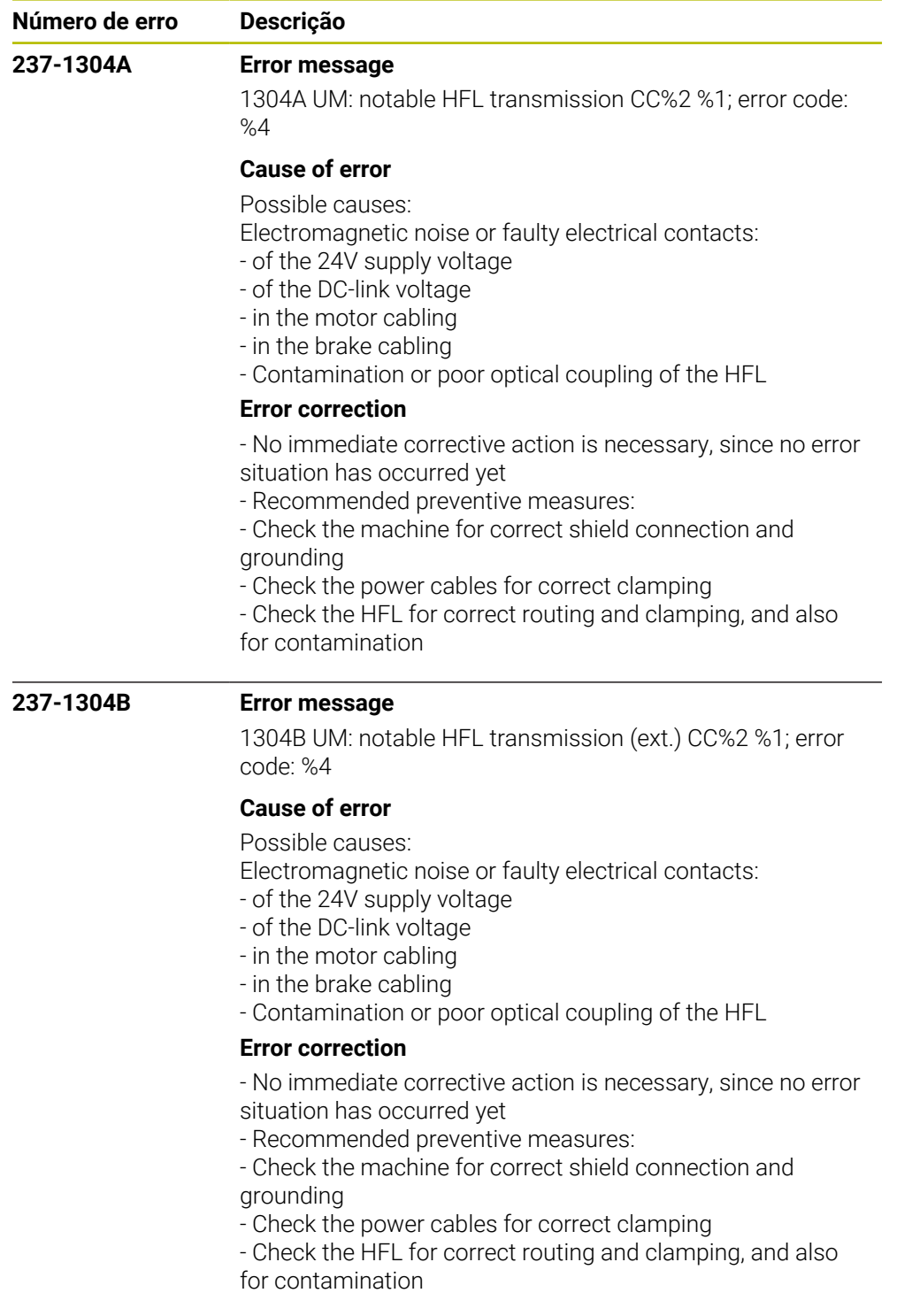

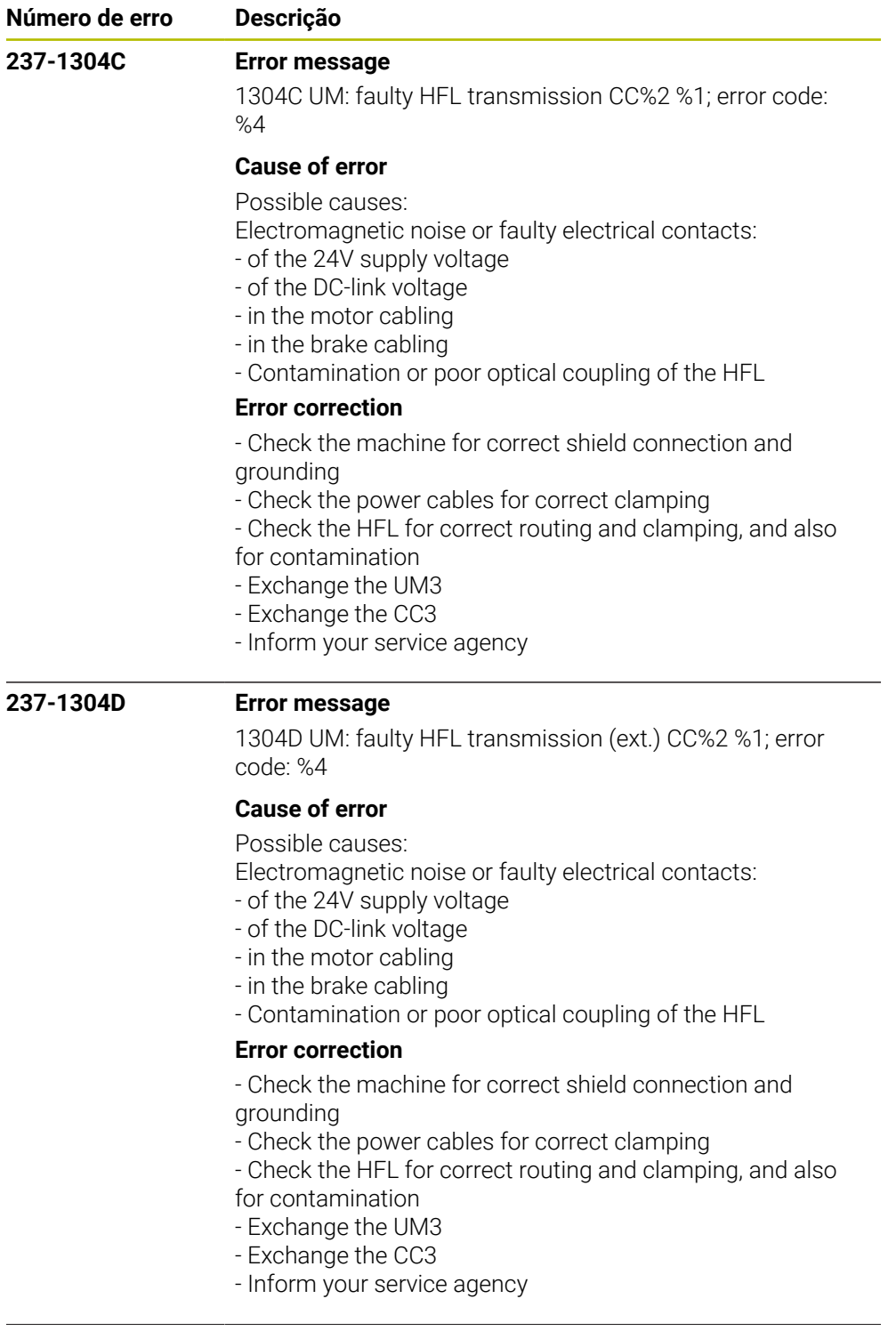

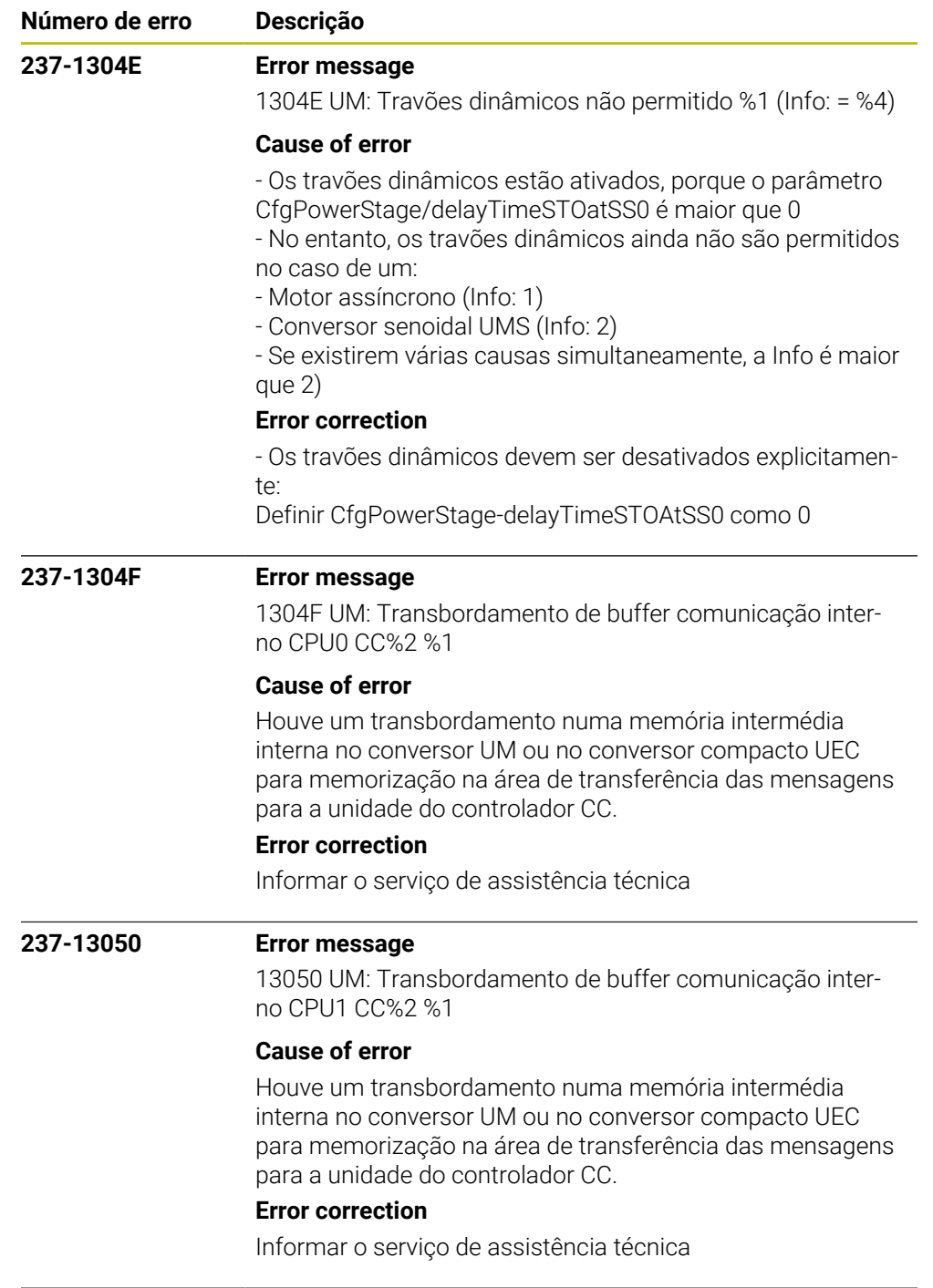

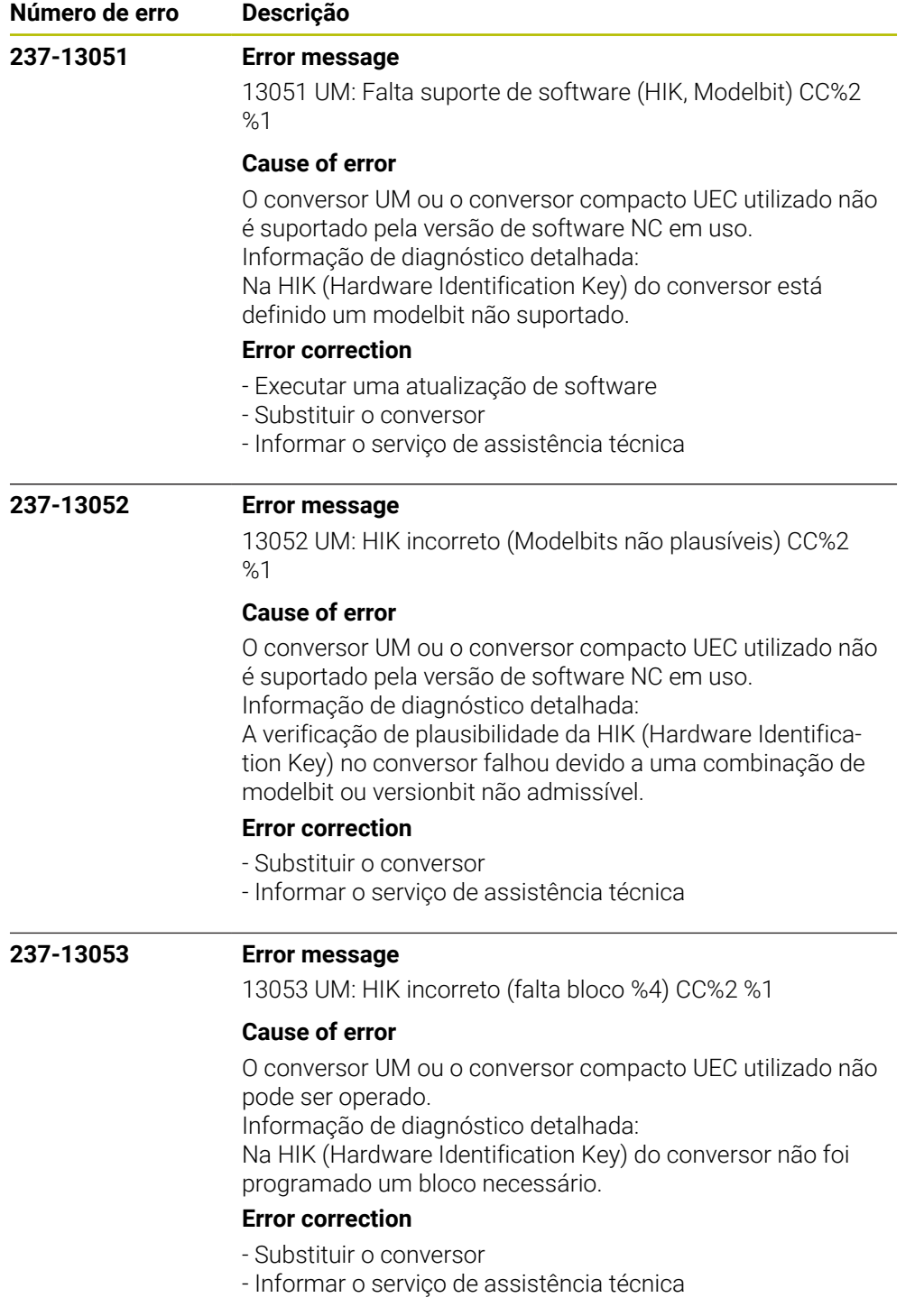

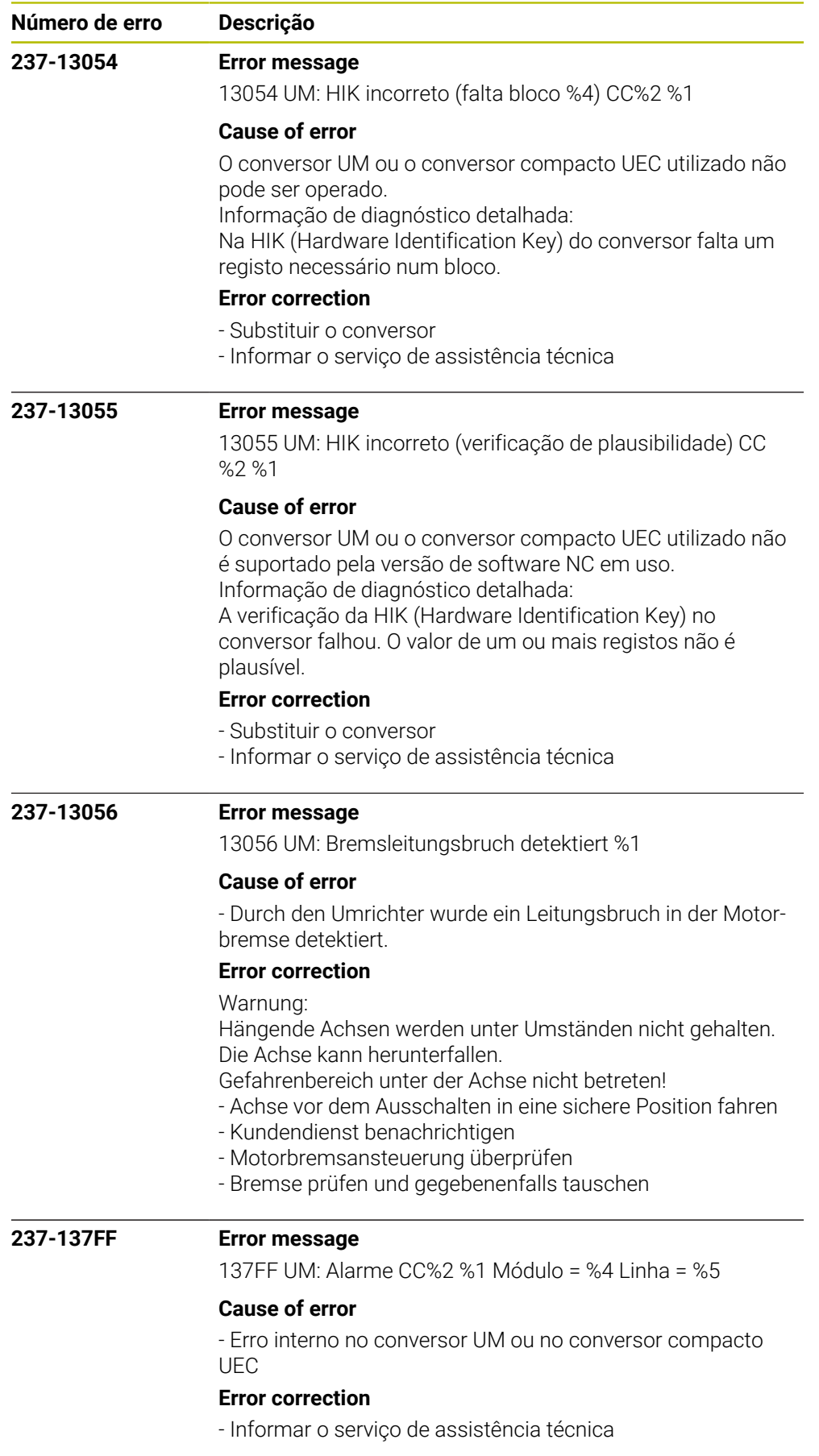

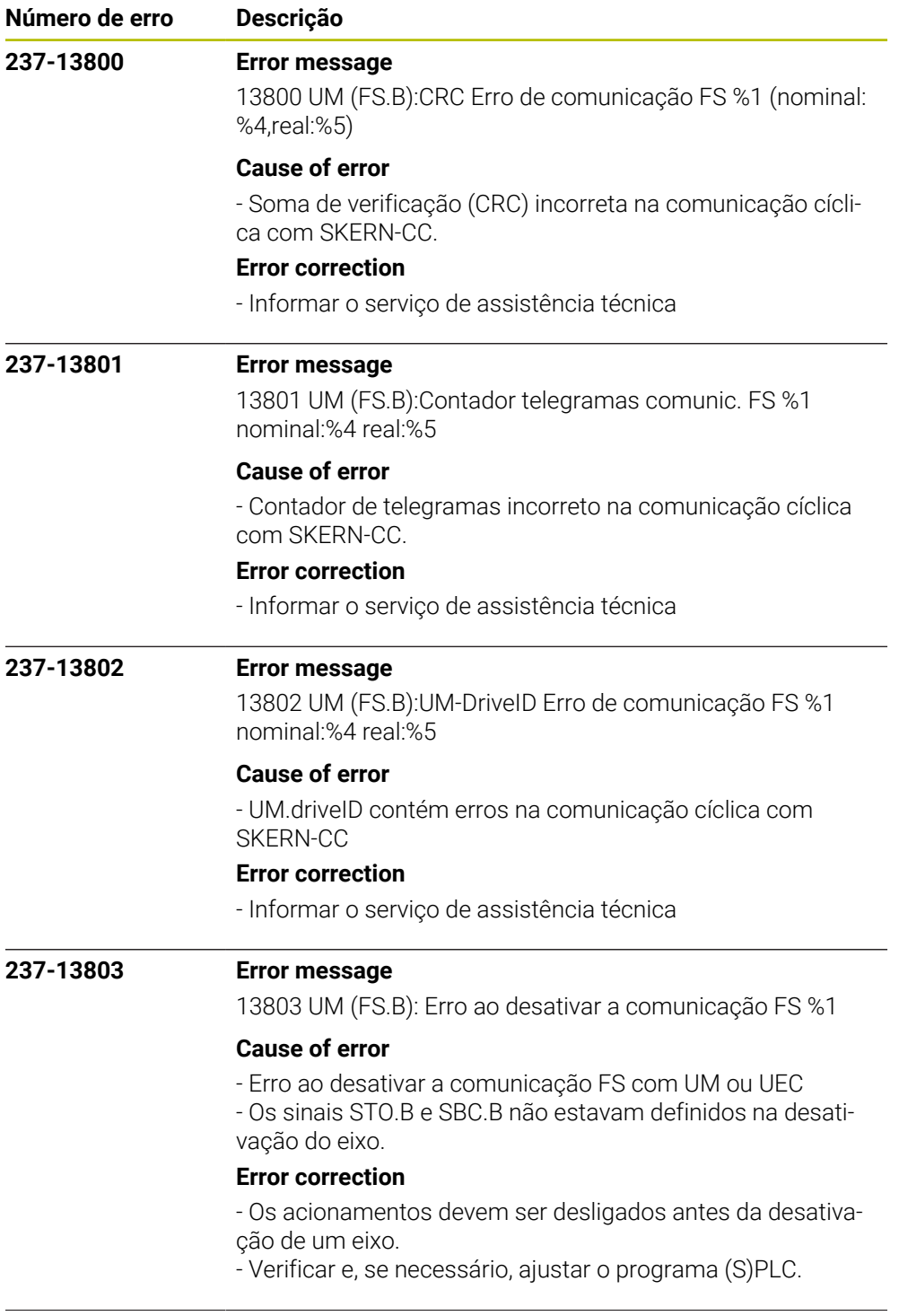

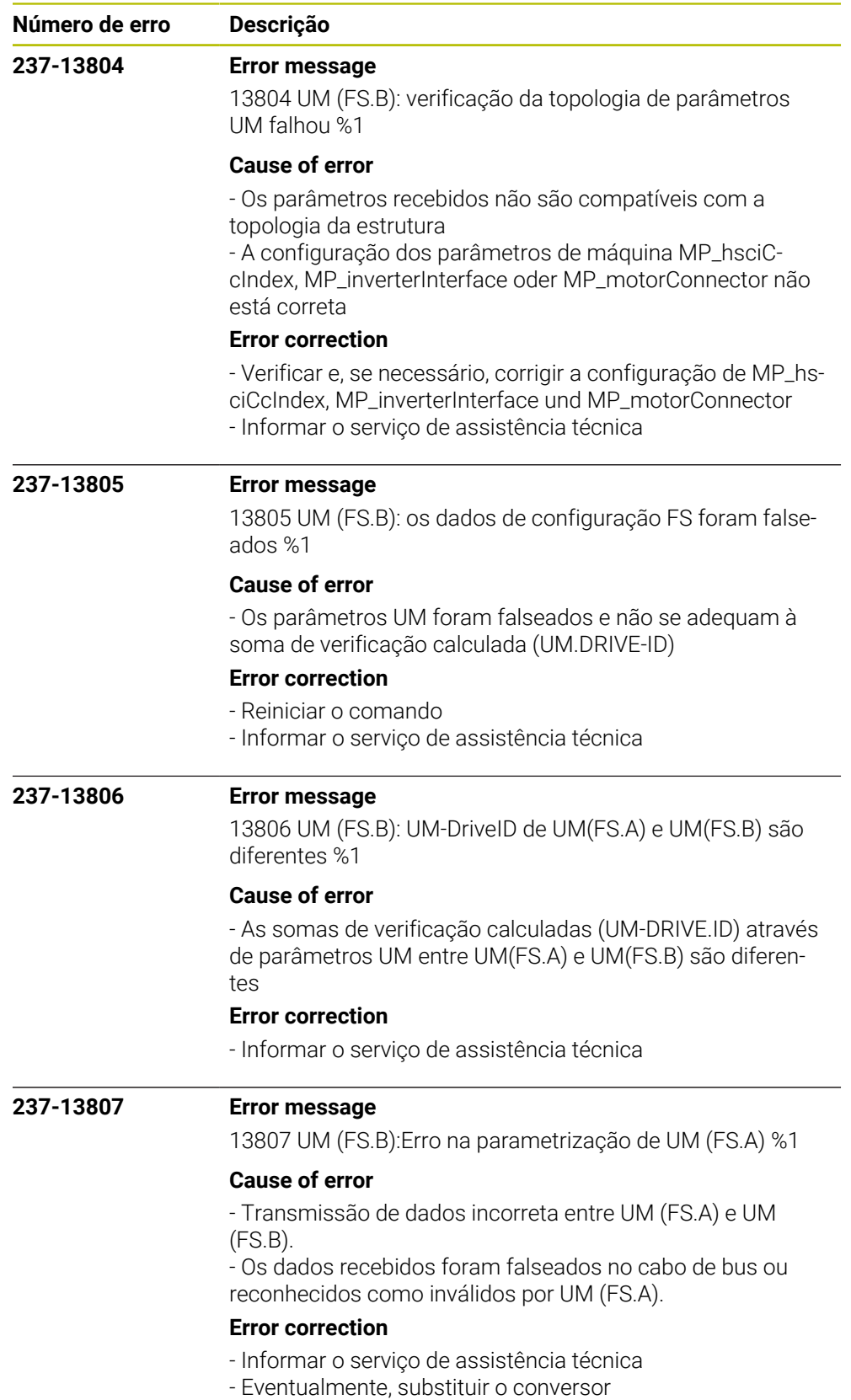

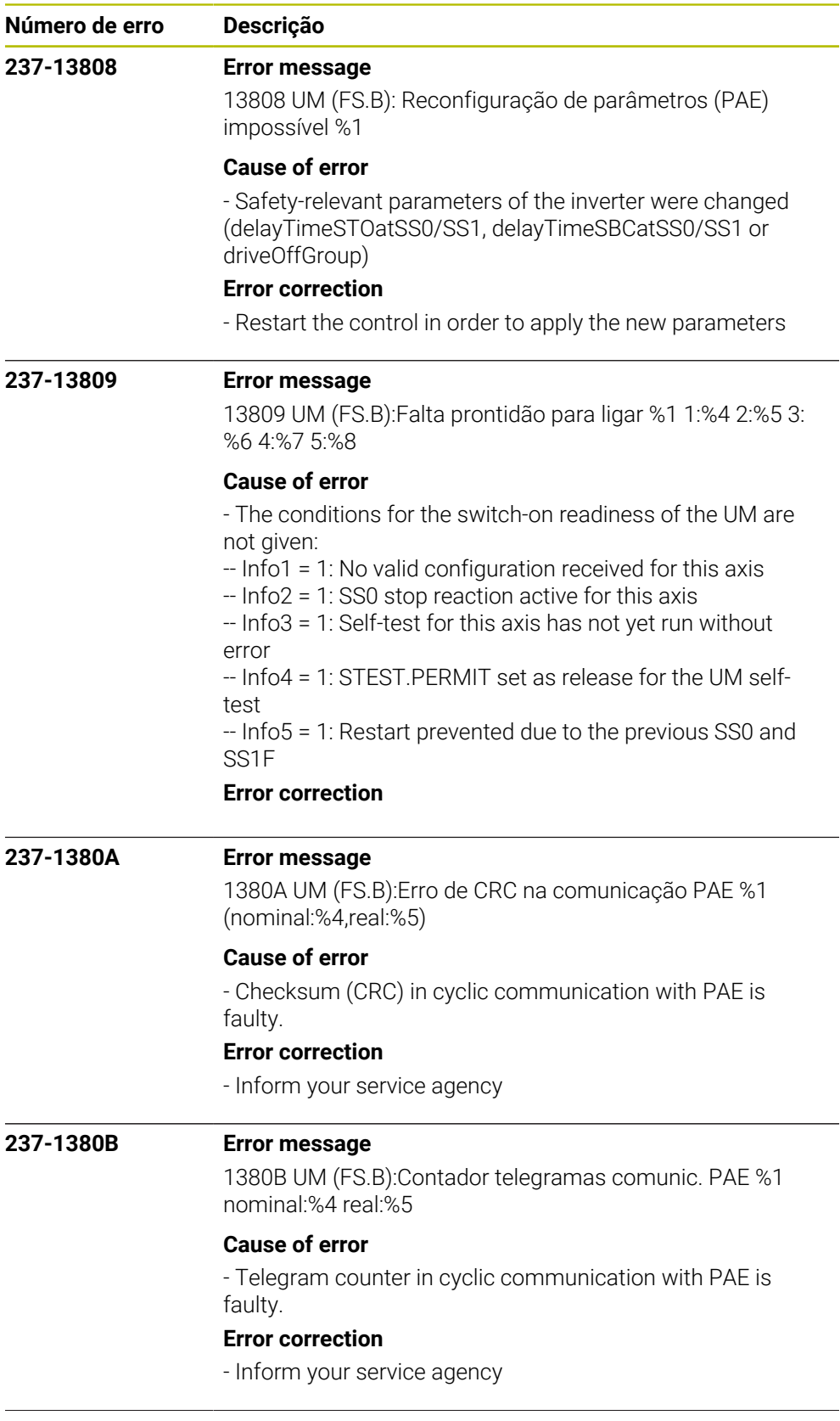

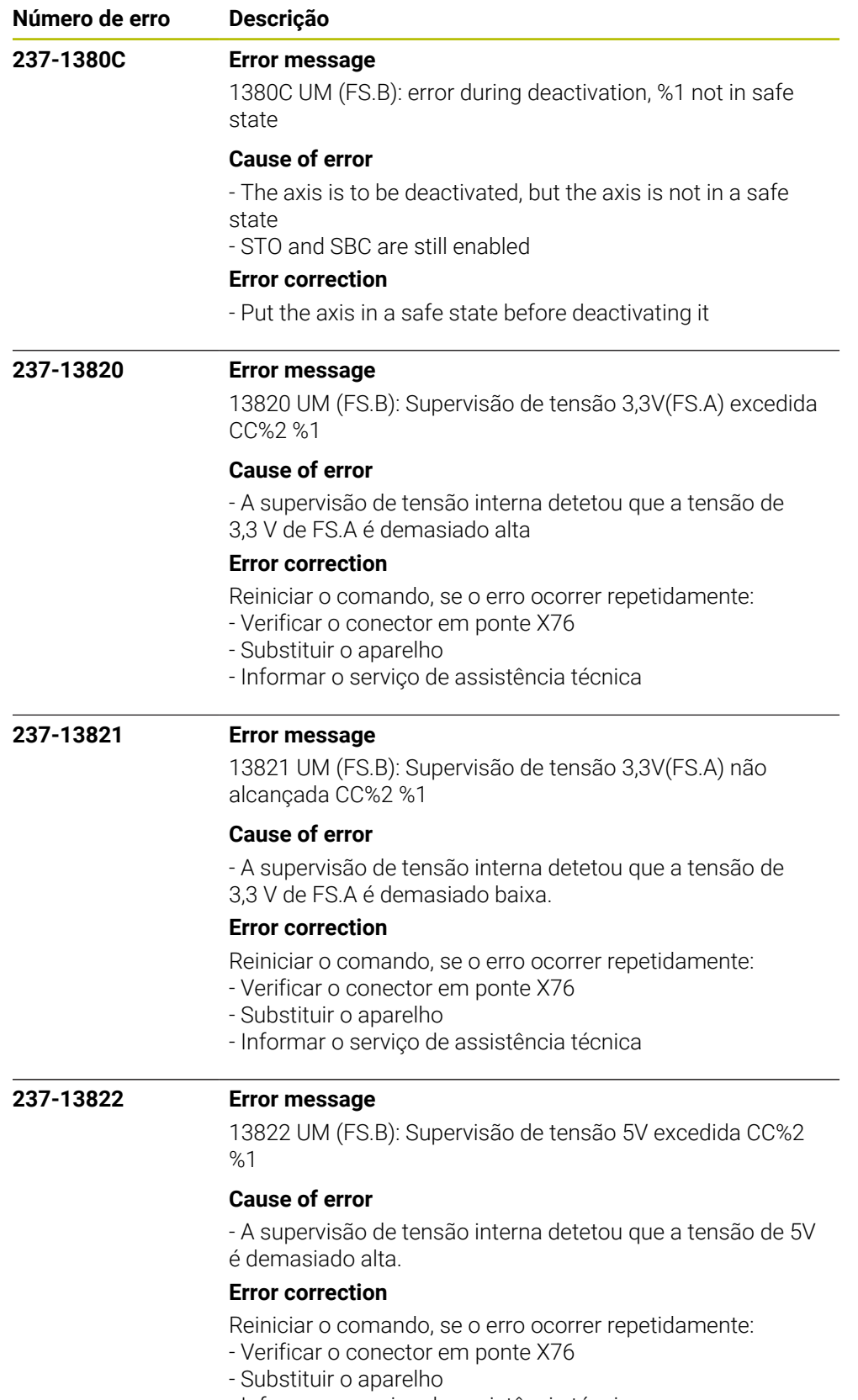

- Informar o serviço de assistência técnica

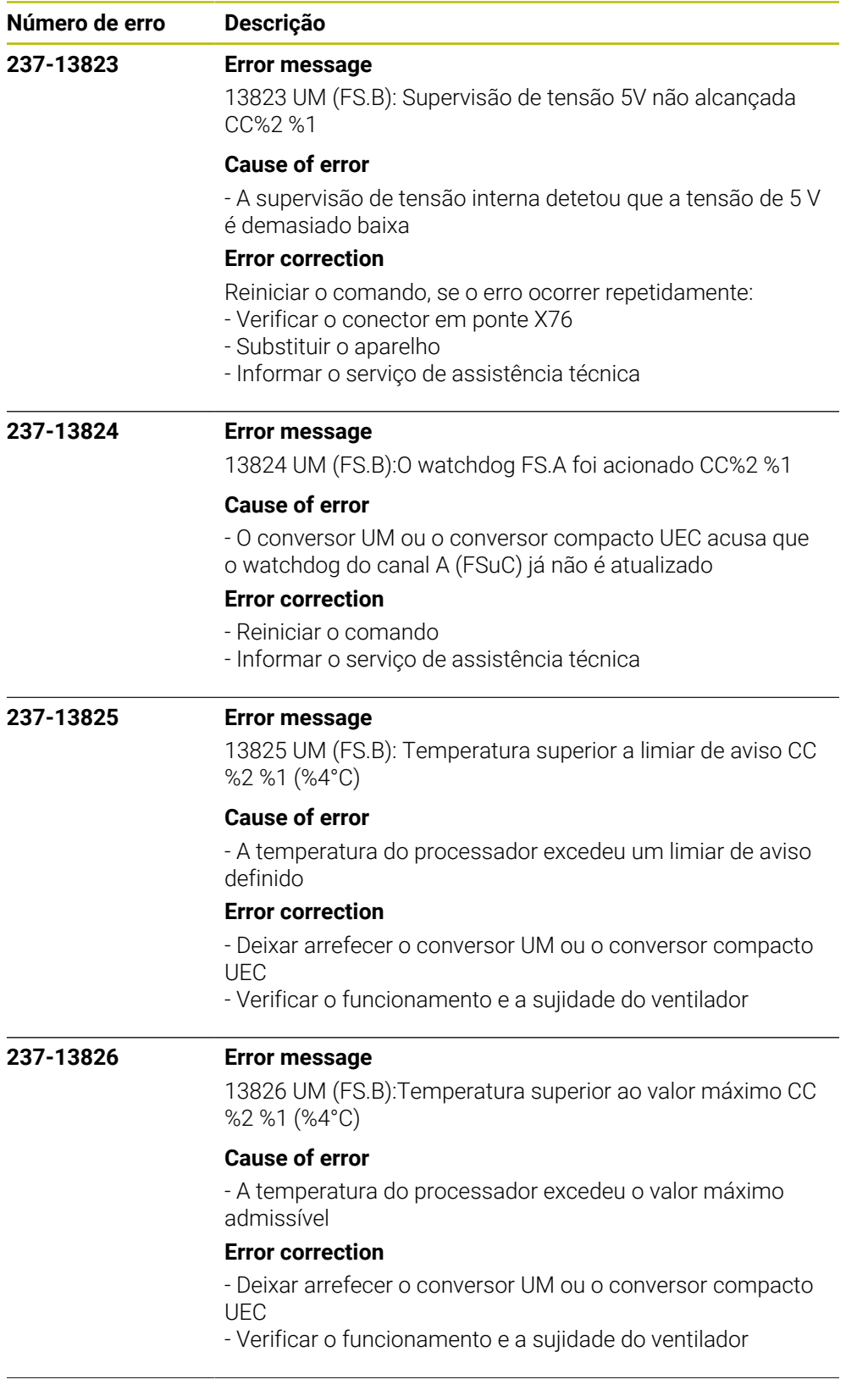

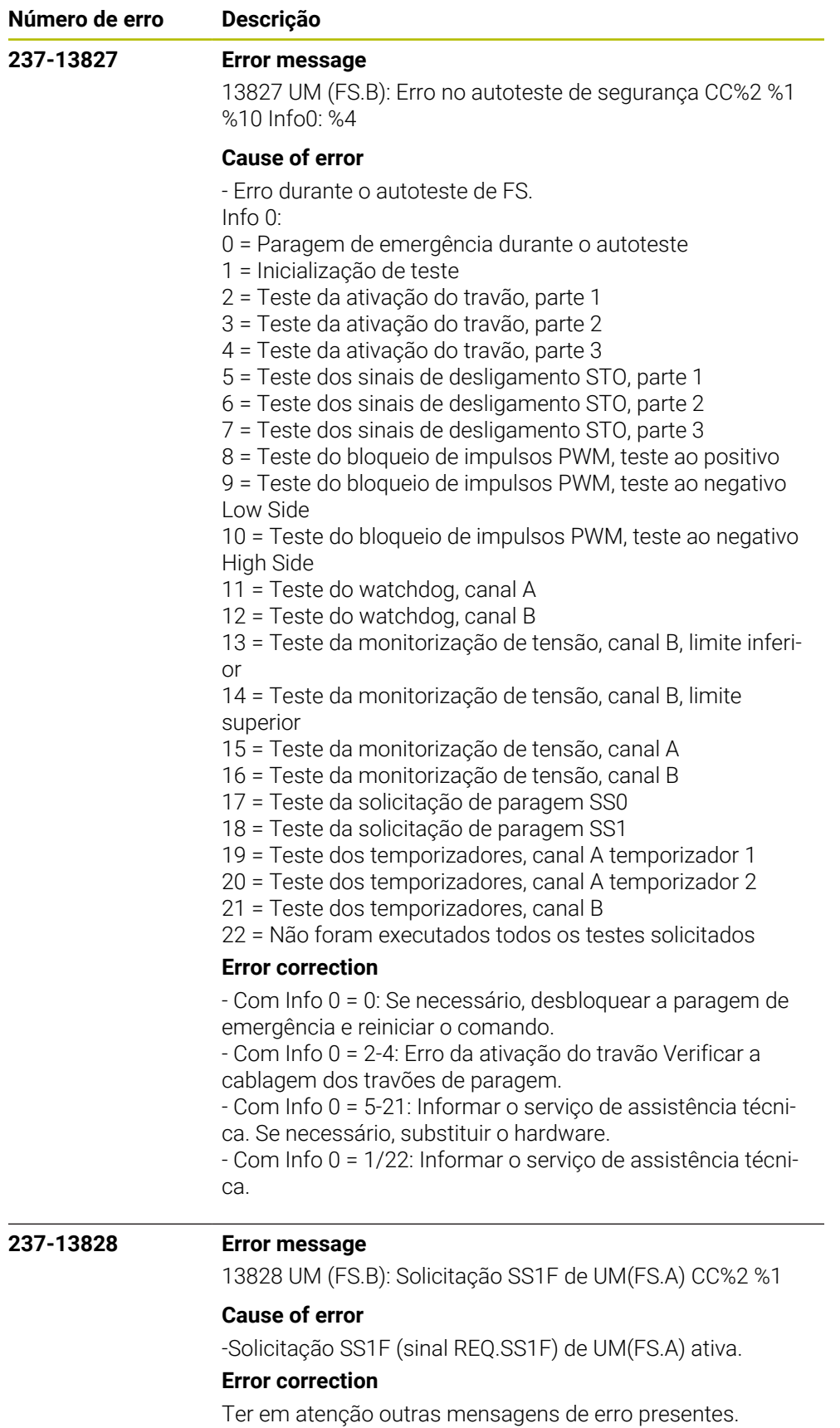

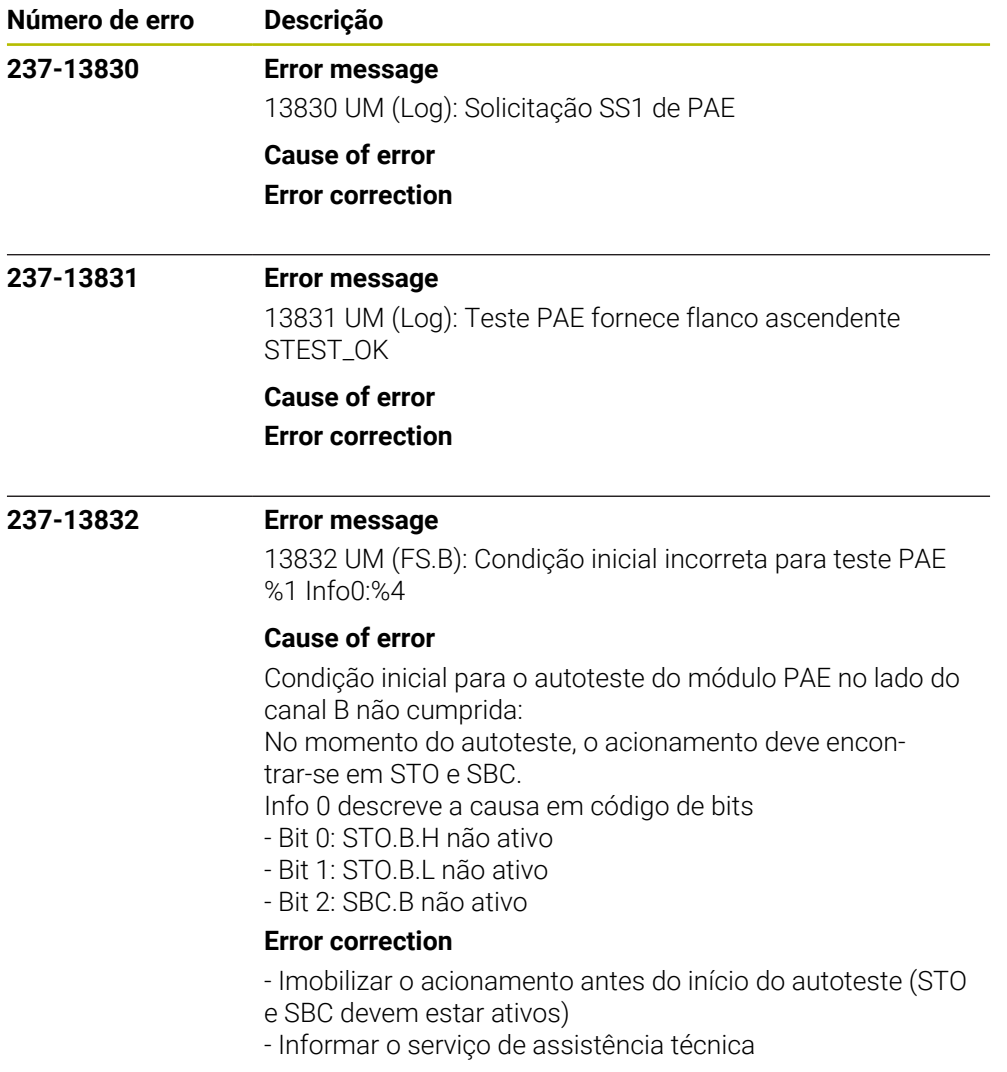

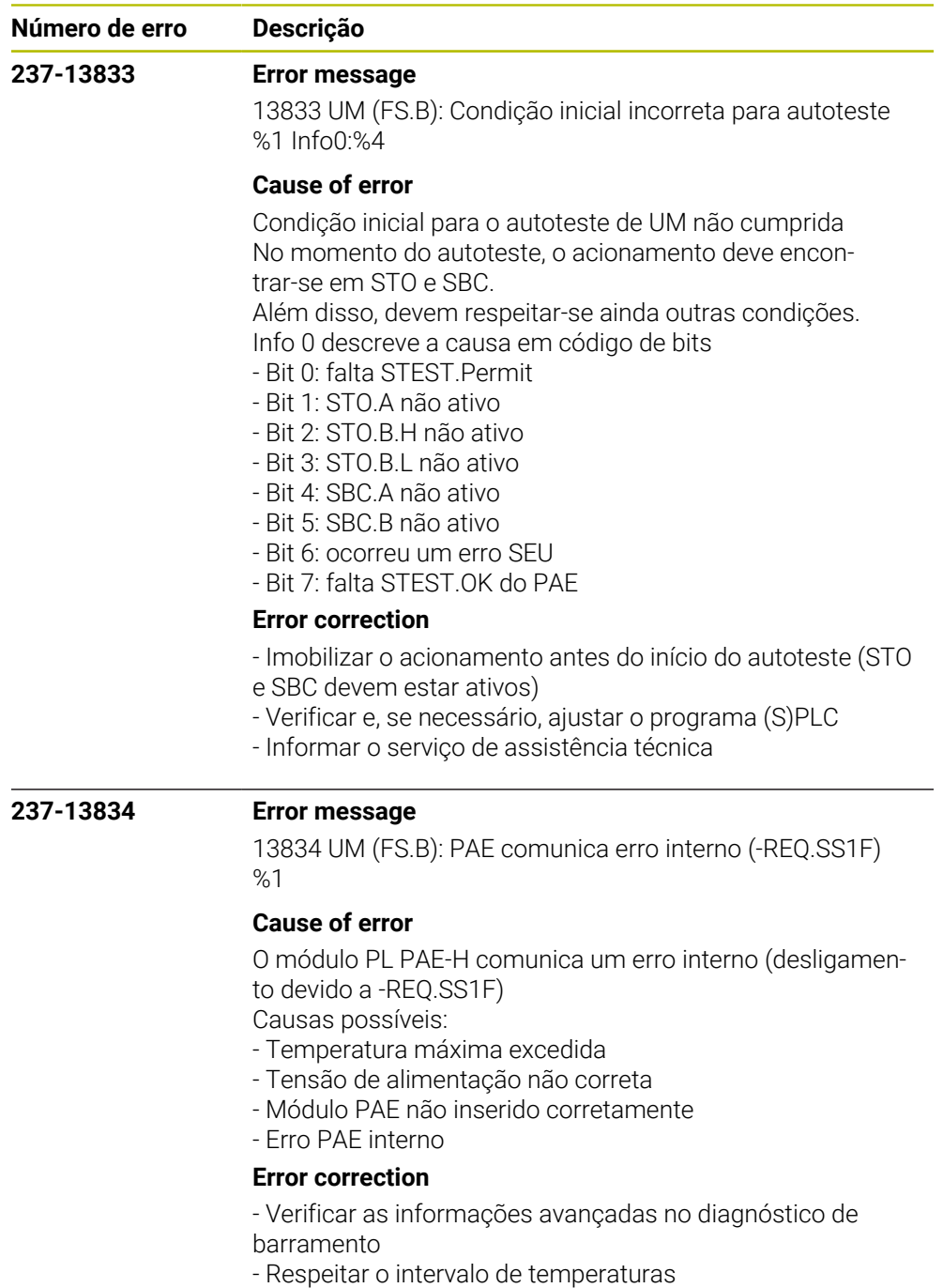

- Verificar a alimentação de tensão
- Substituir o módulo PAE-H
- Informar o serviço de assistência técnica

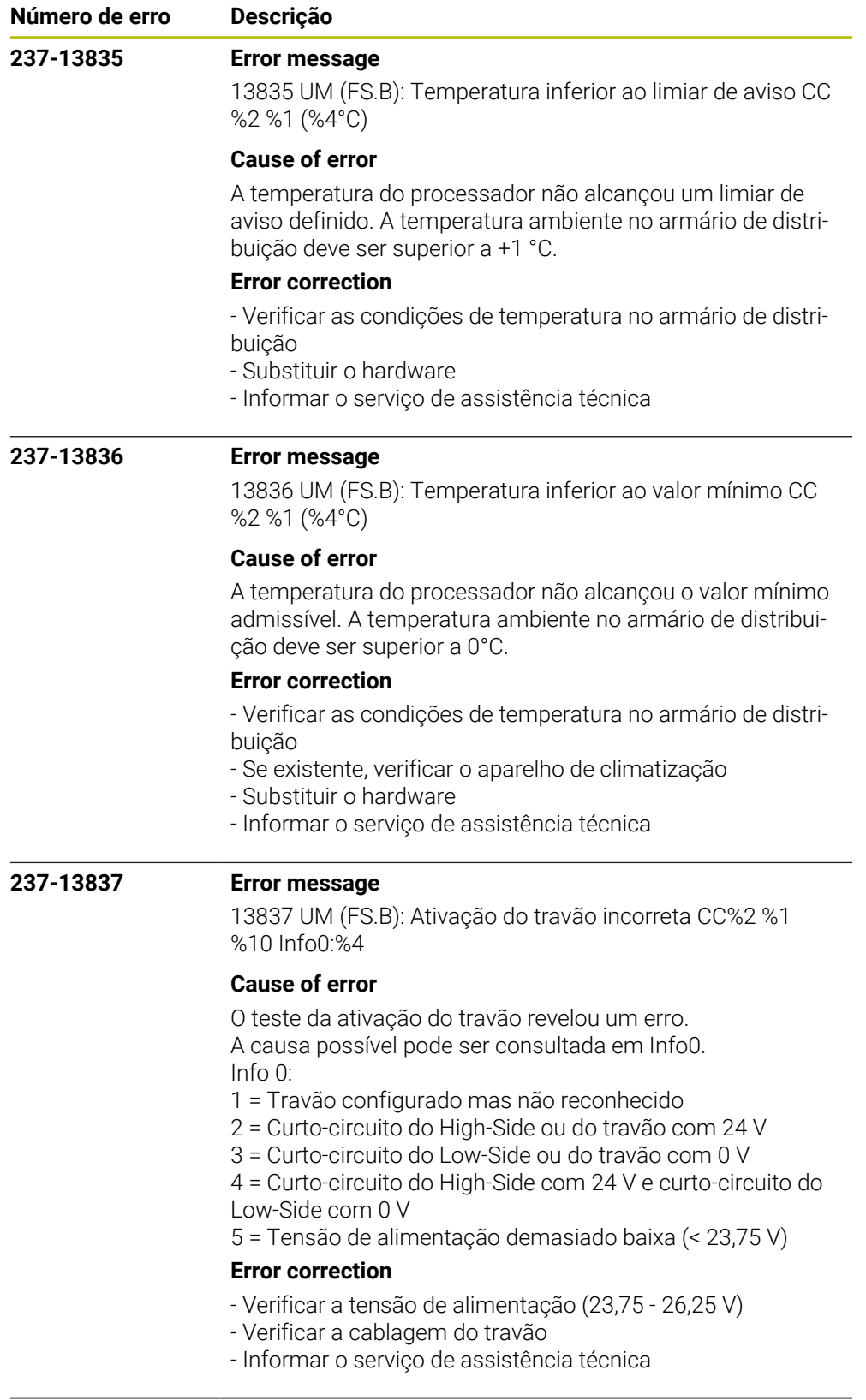

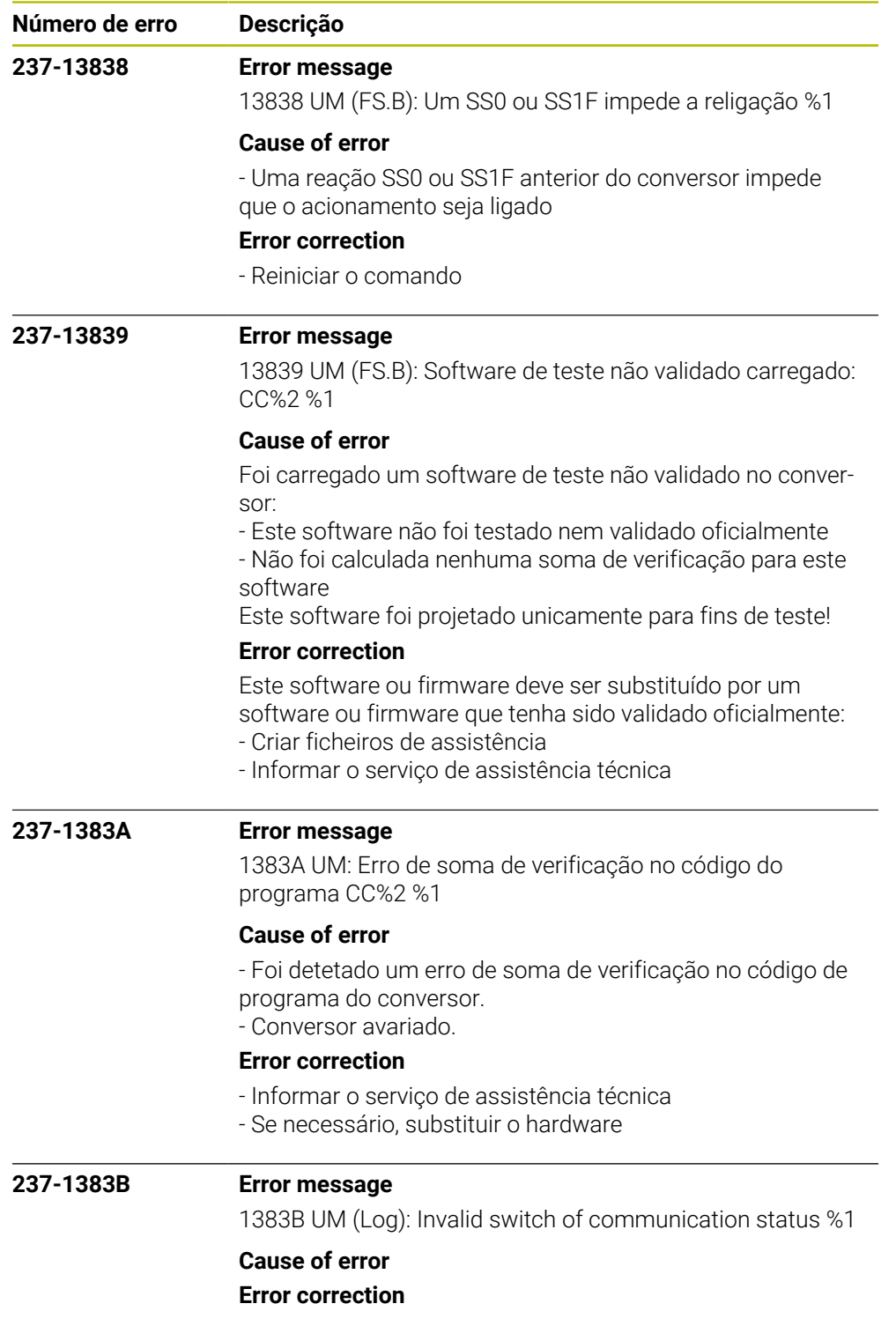

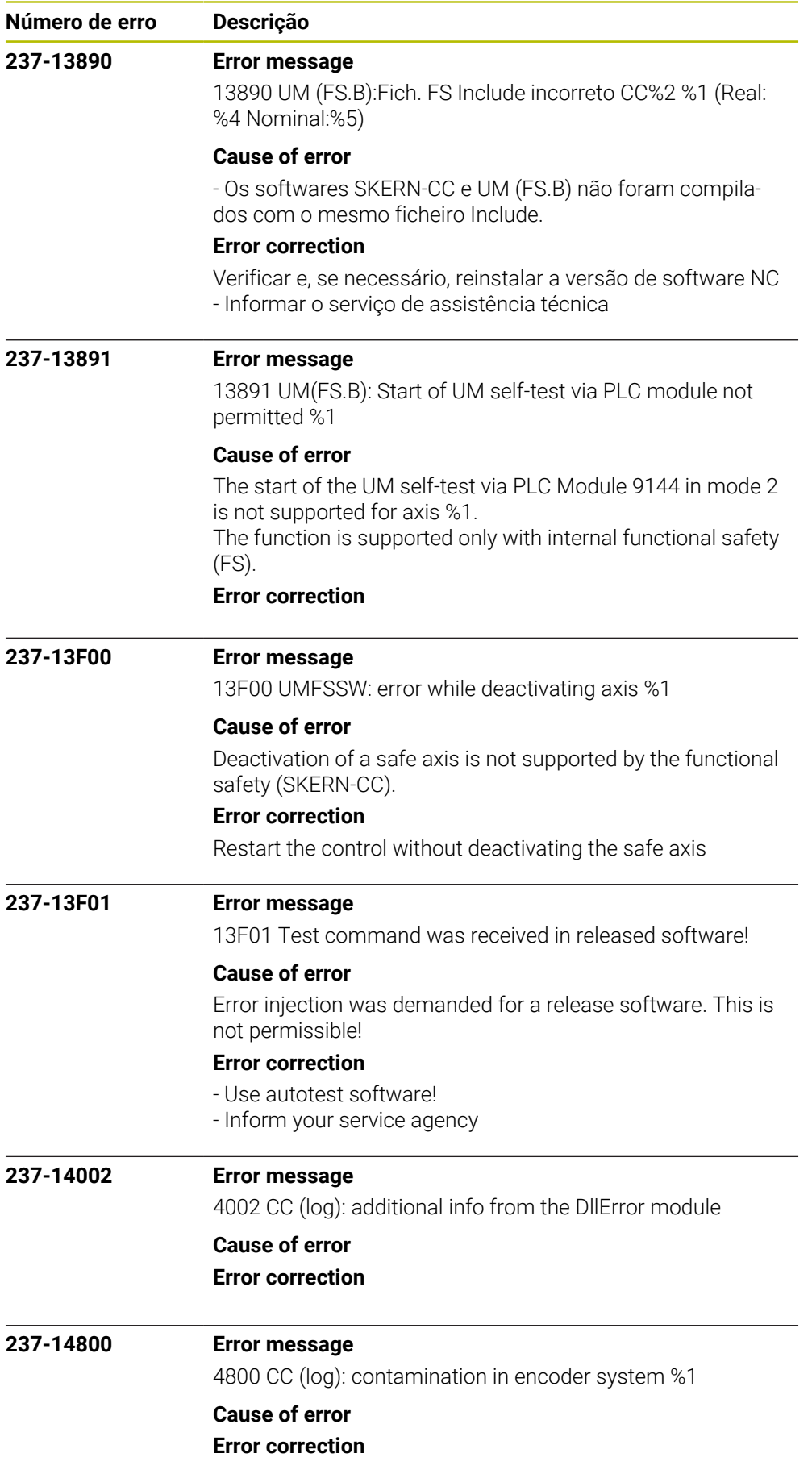

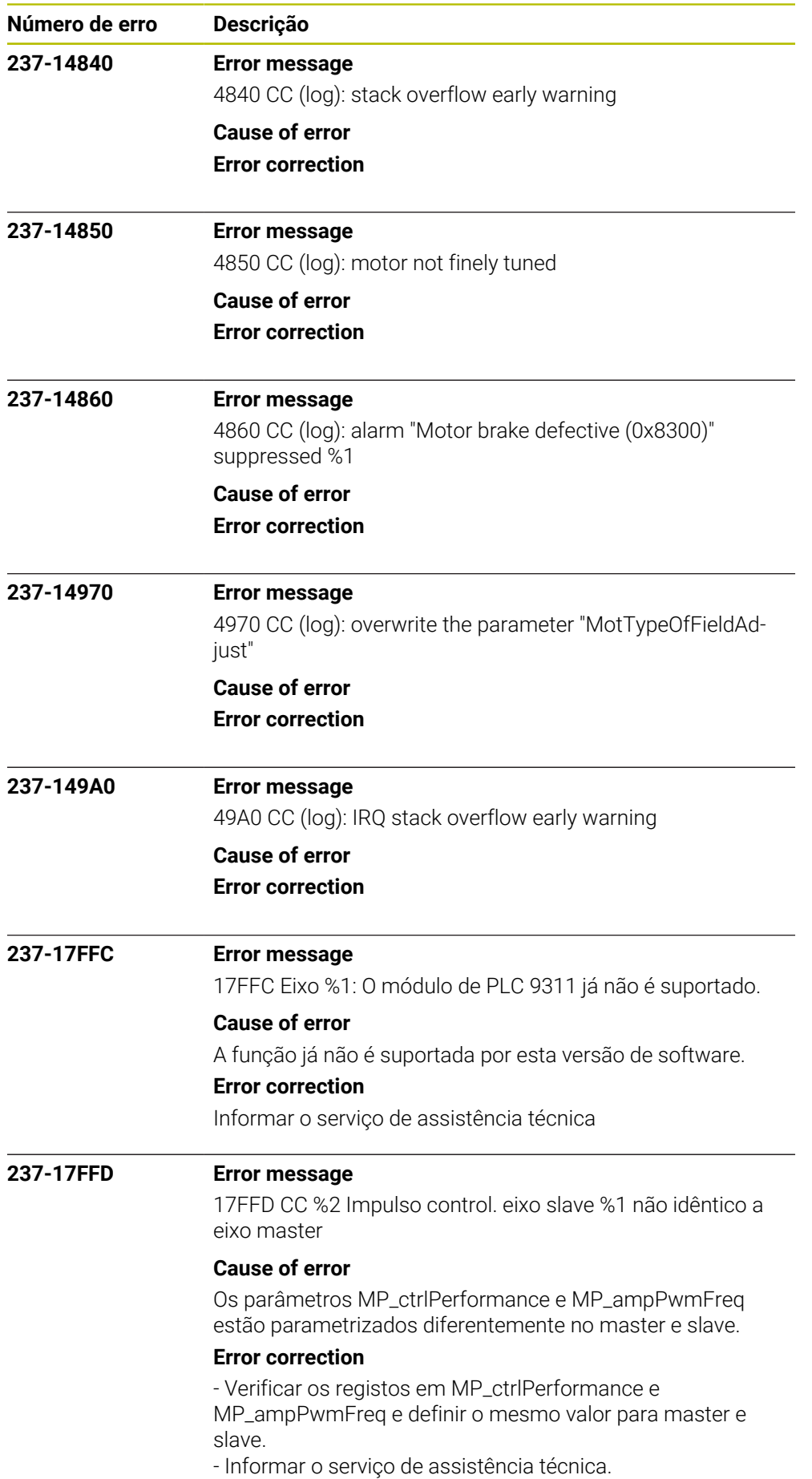

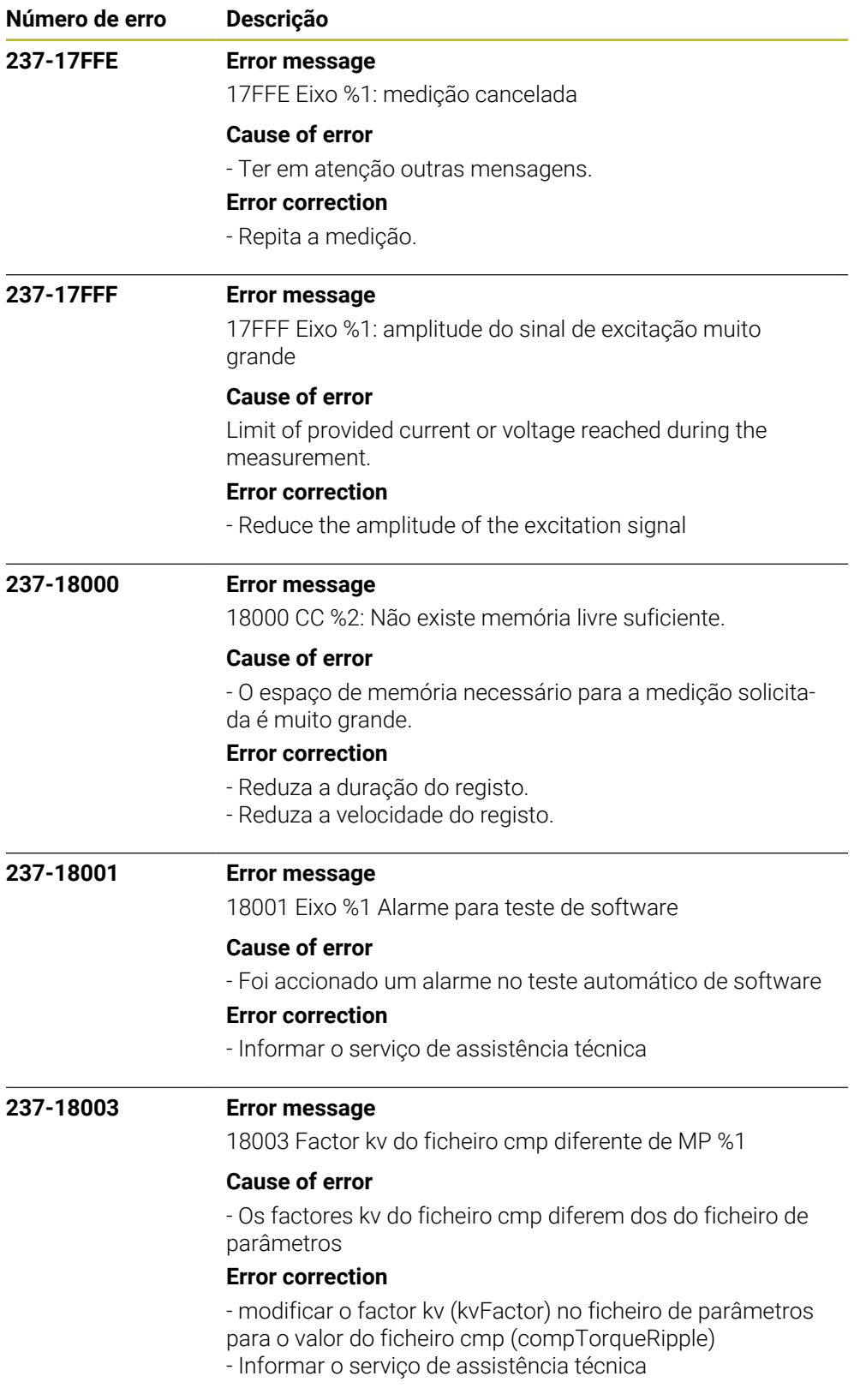

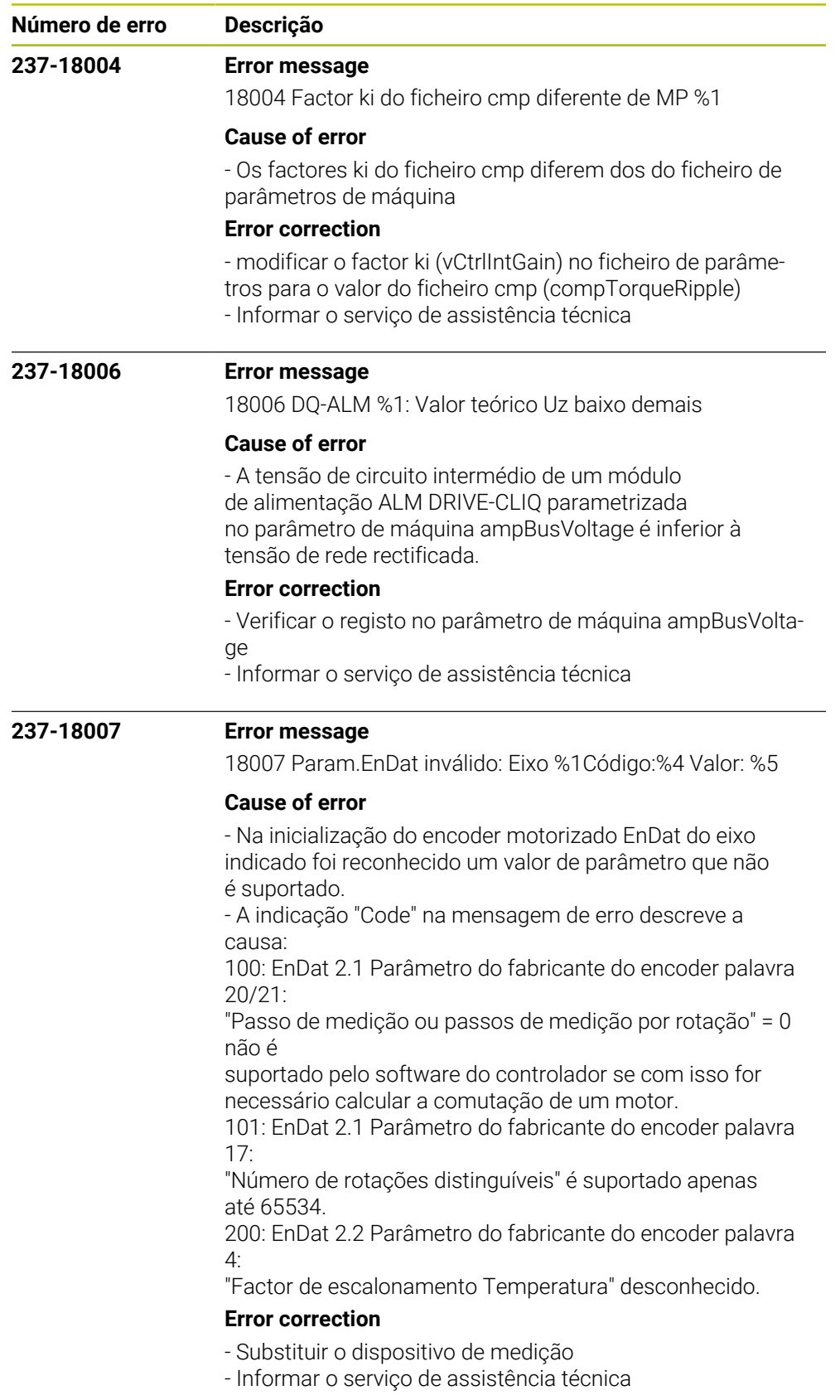

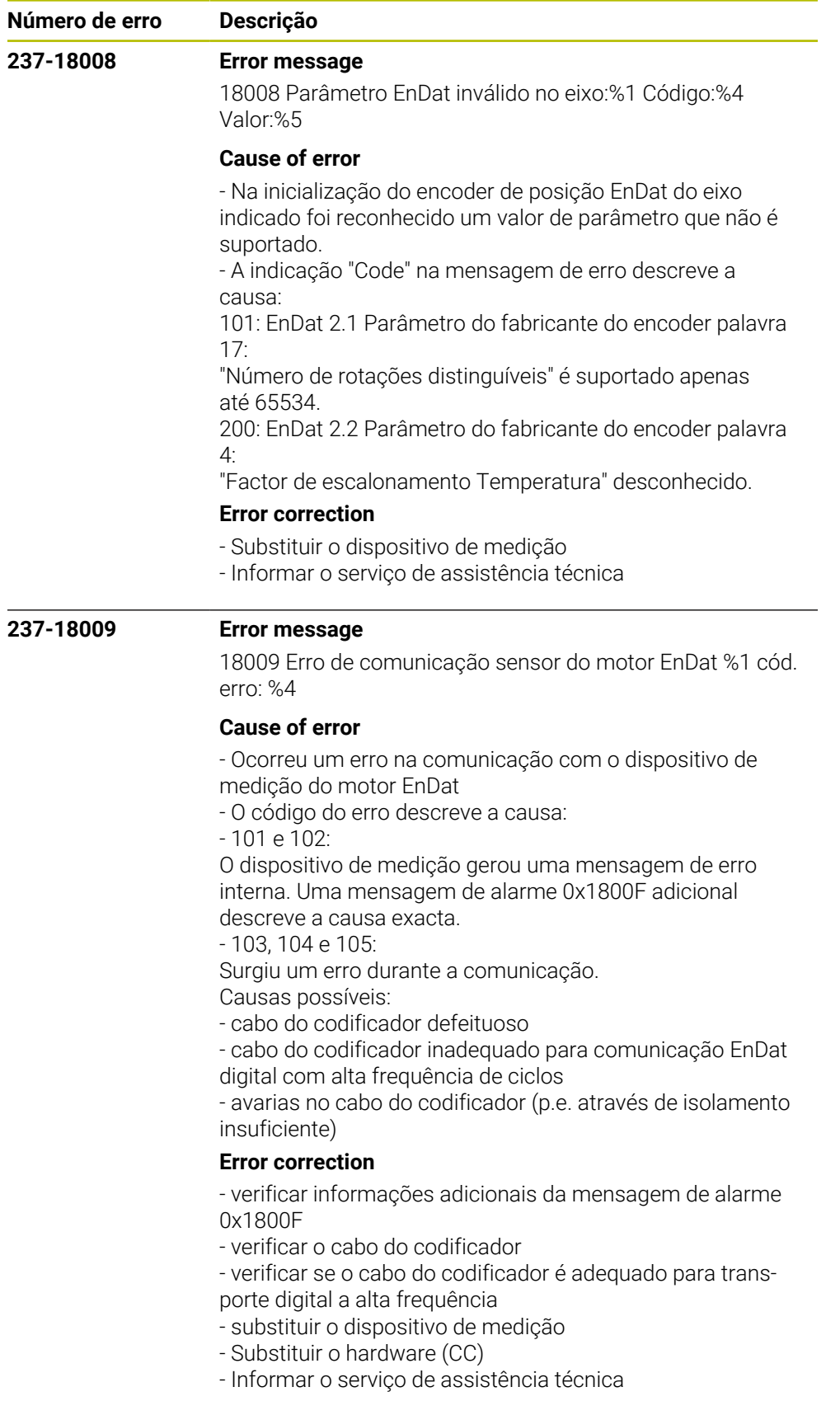

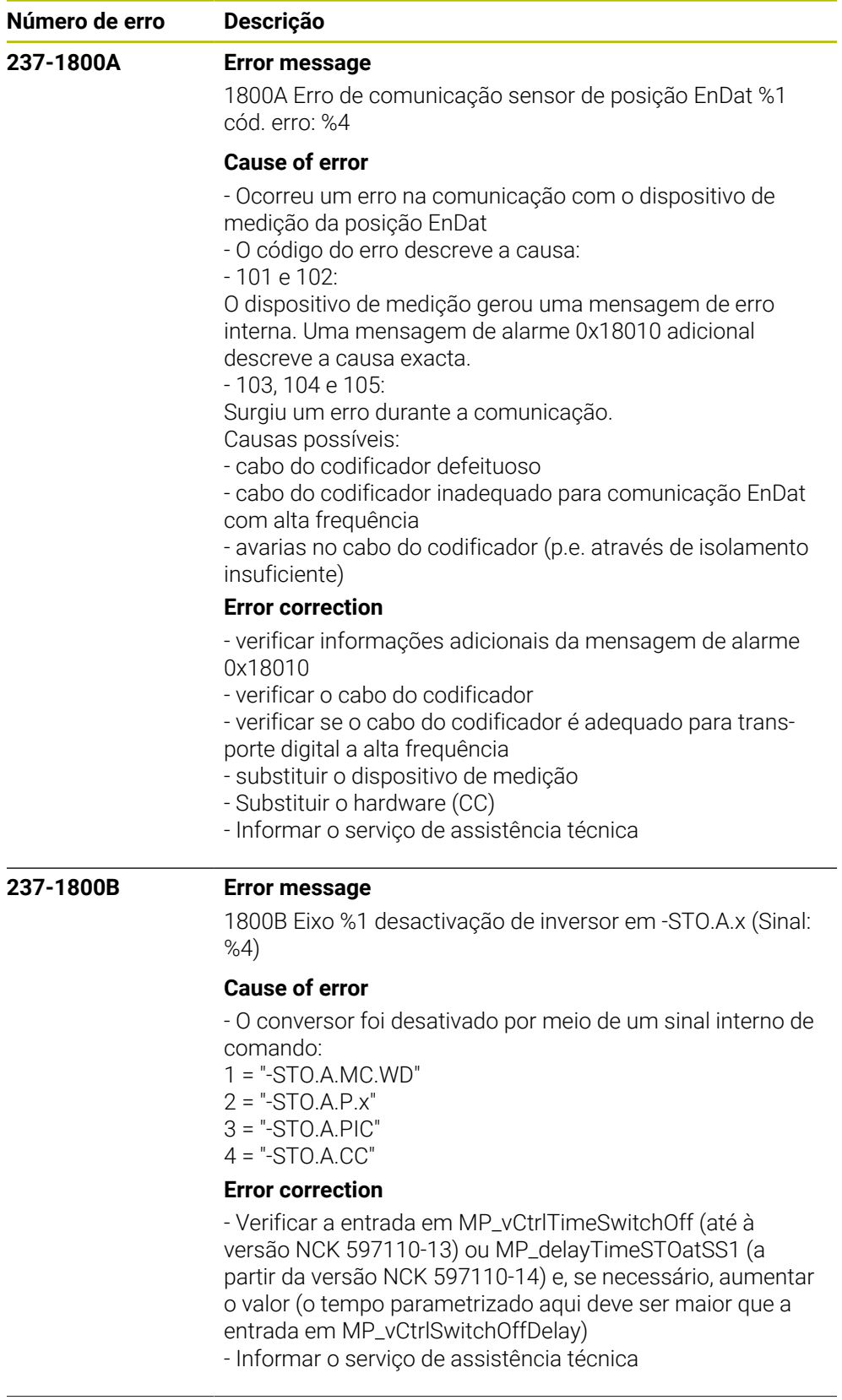

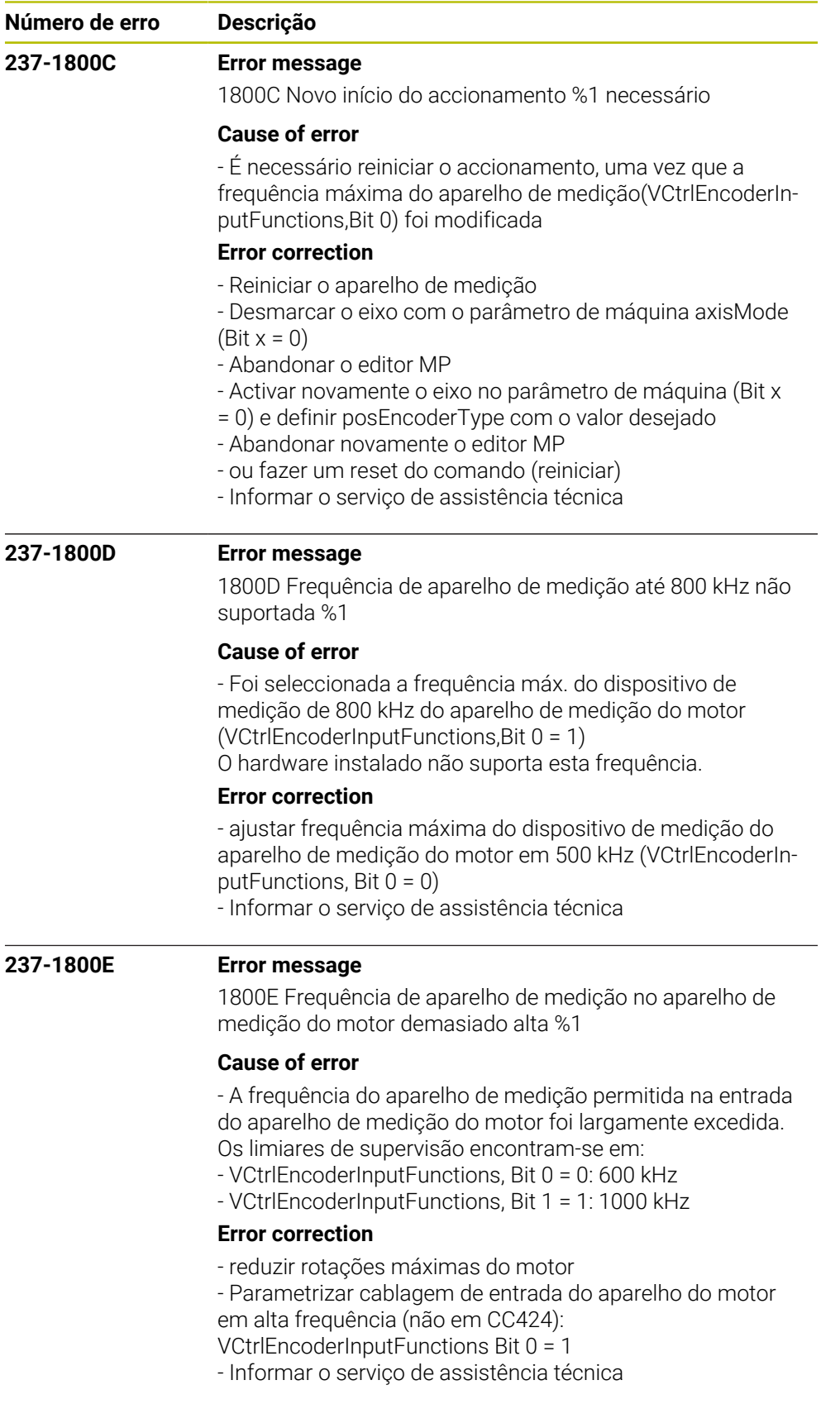

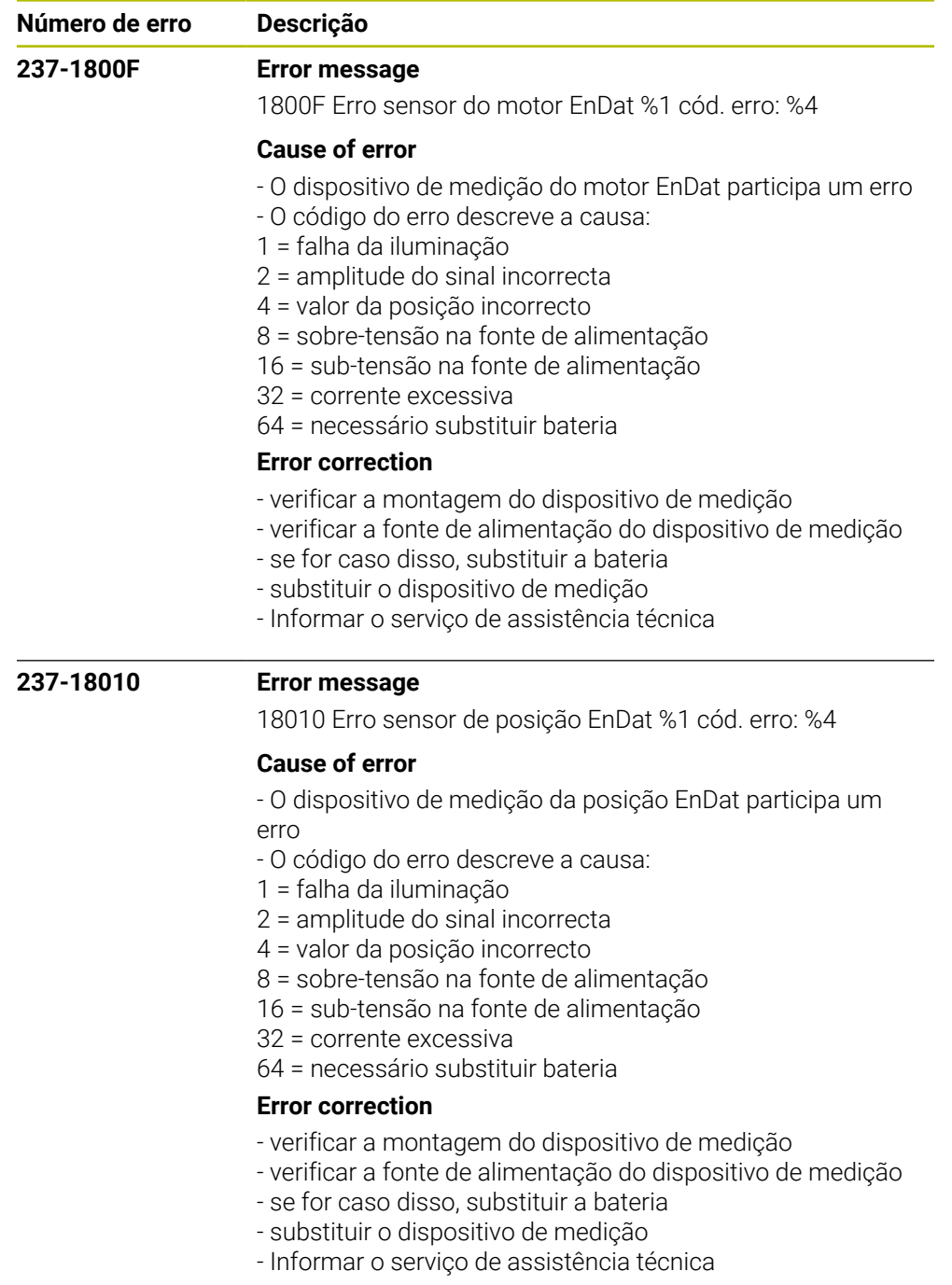

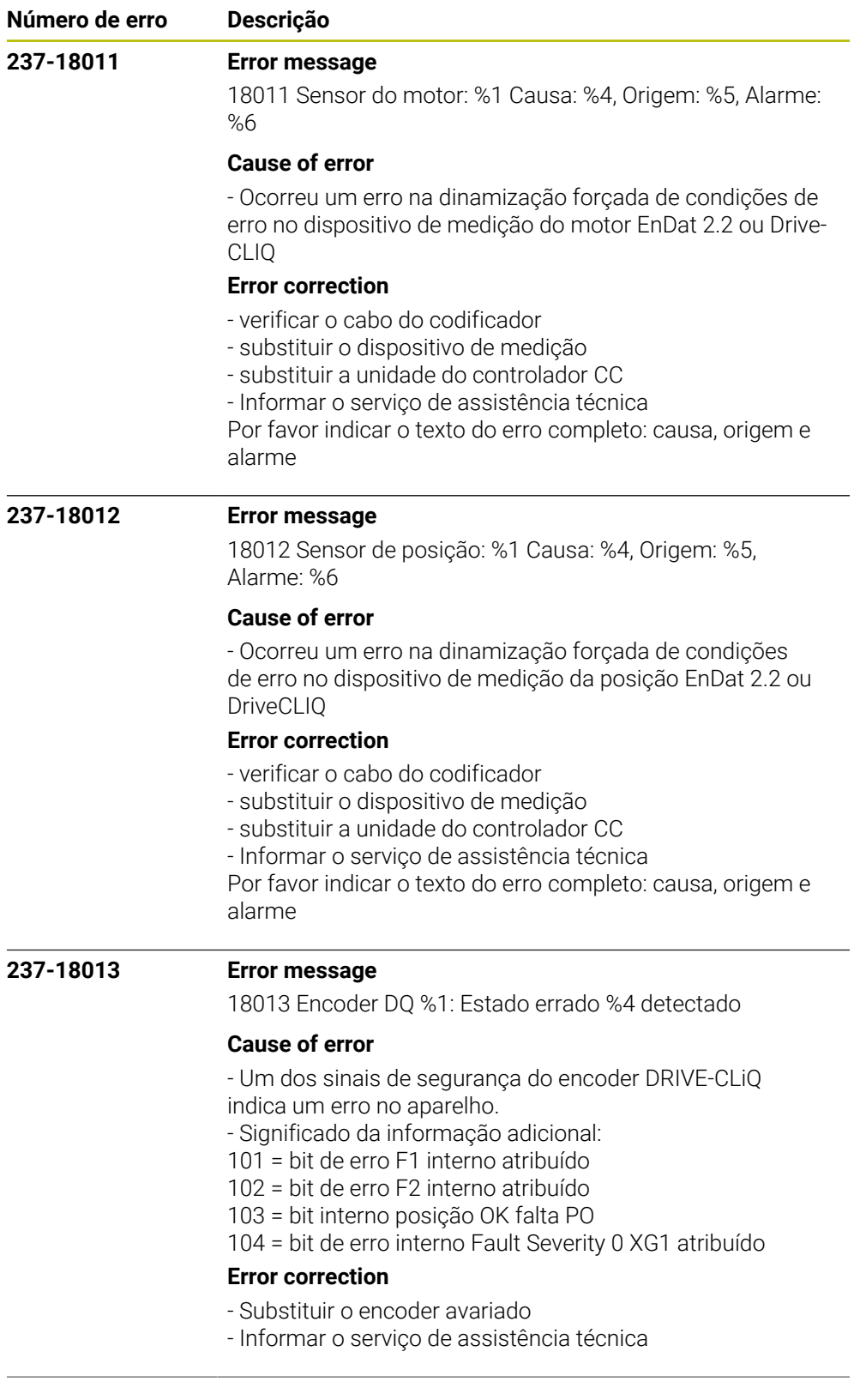

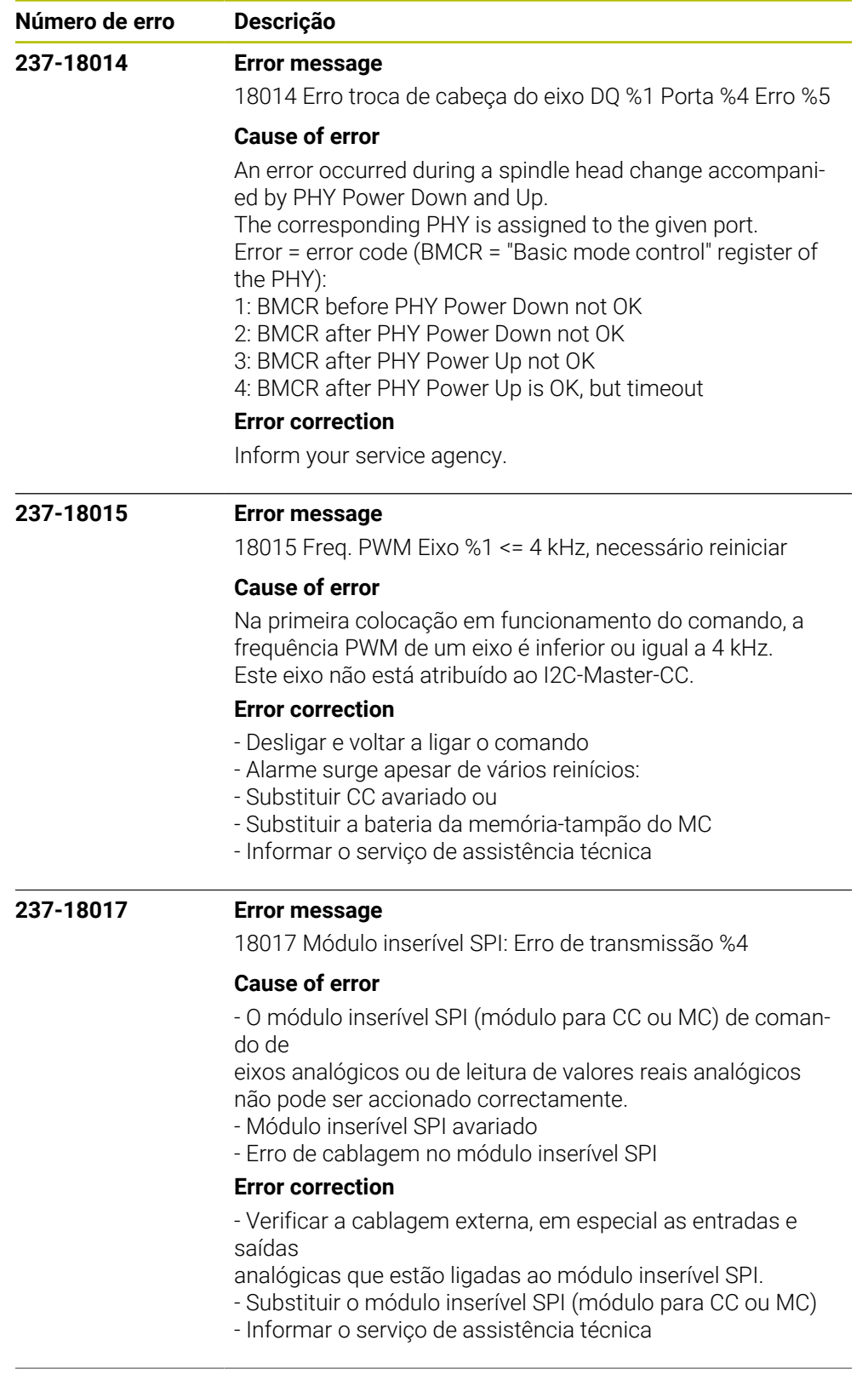

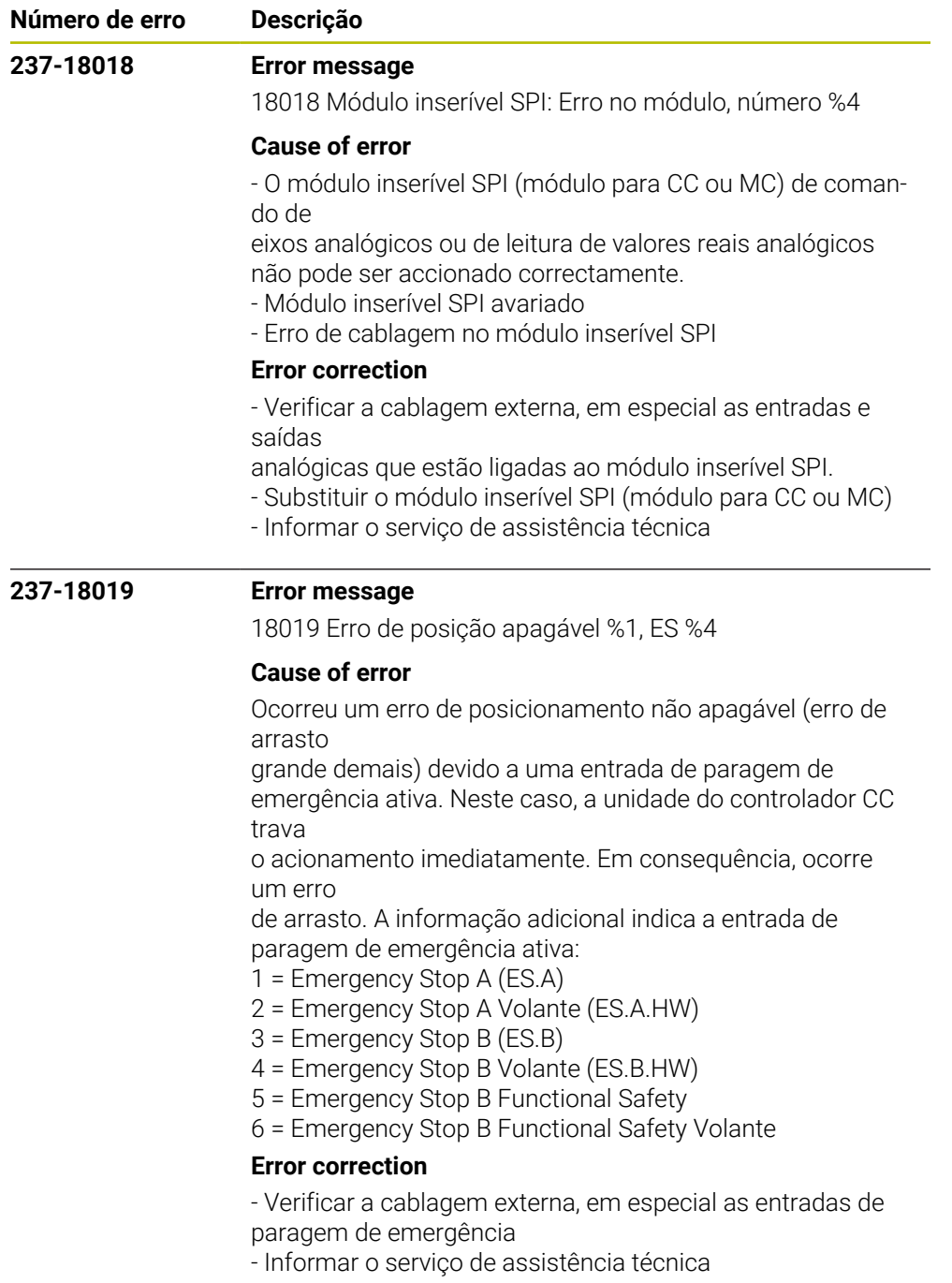

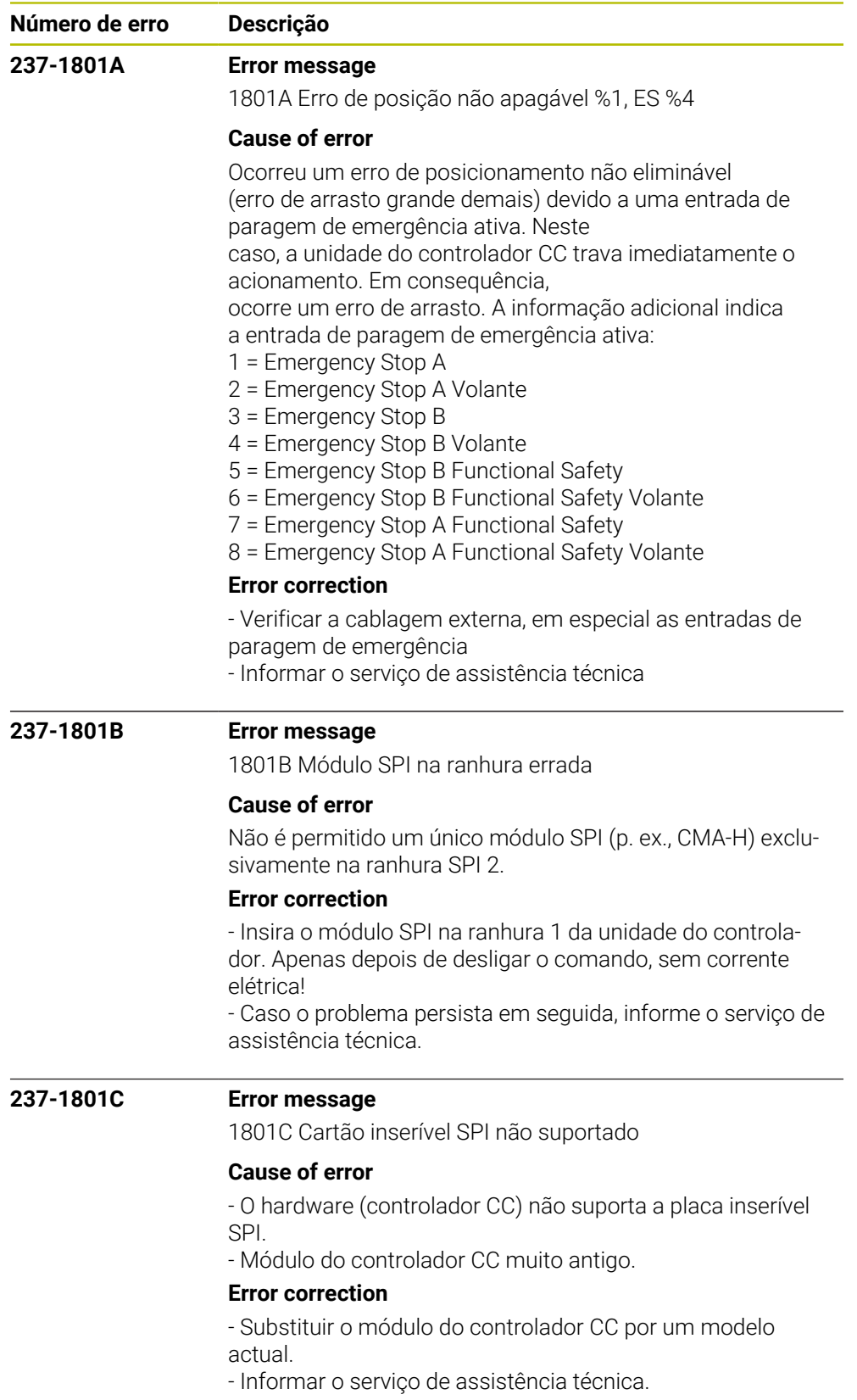

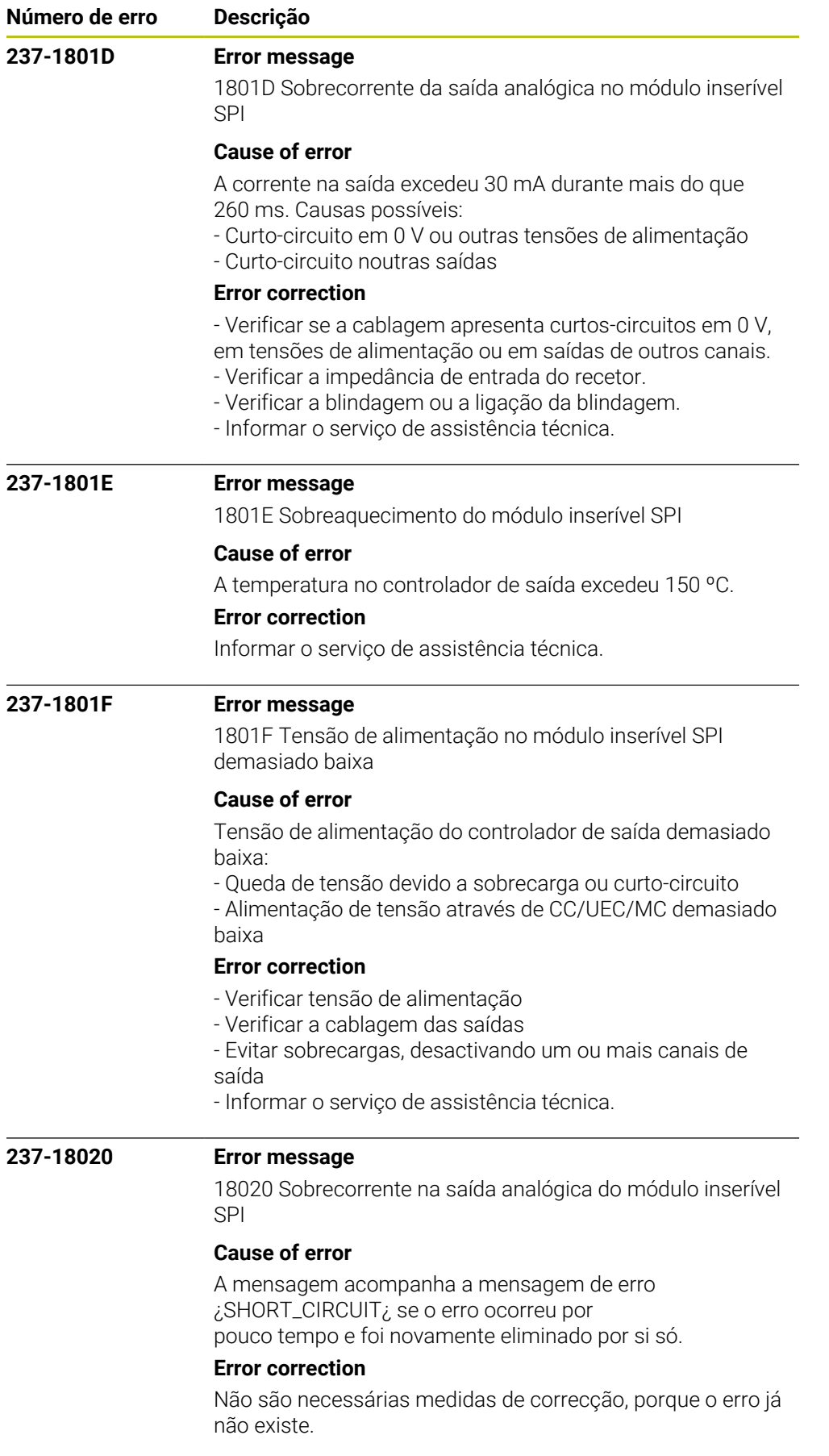
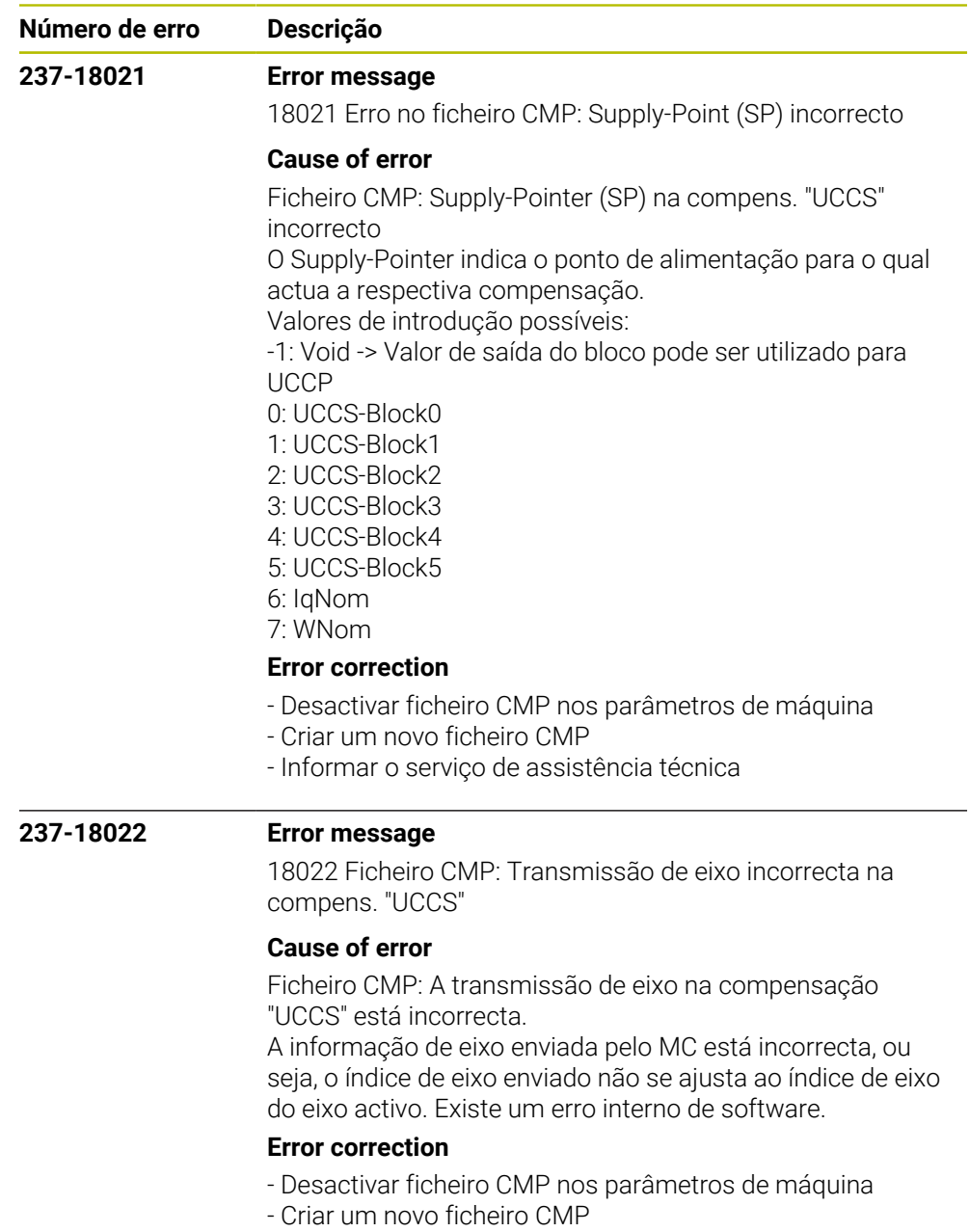

- Informar o serviço de assistência técnica

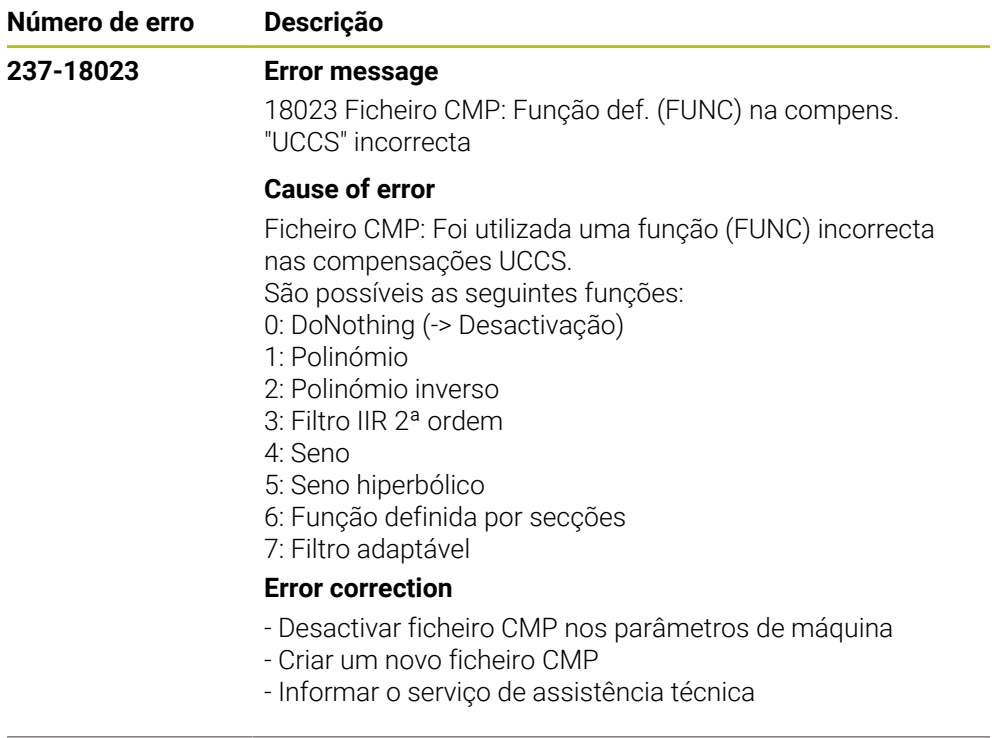

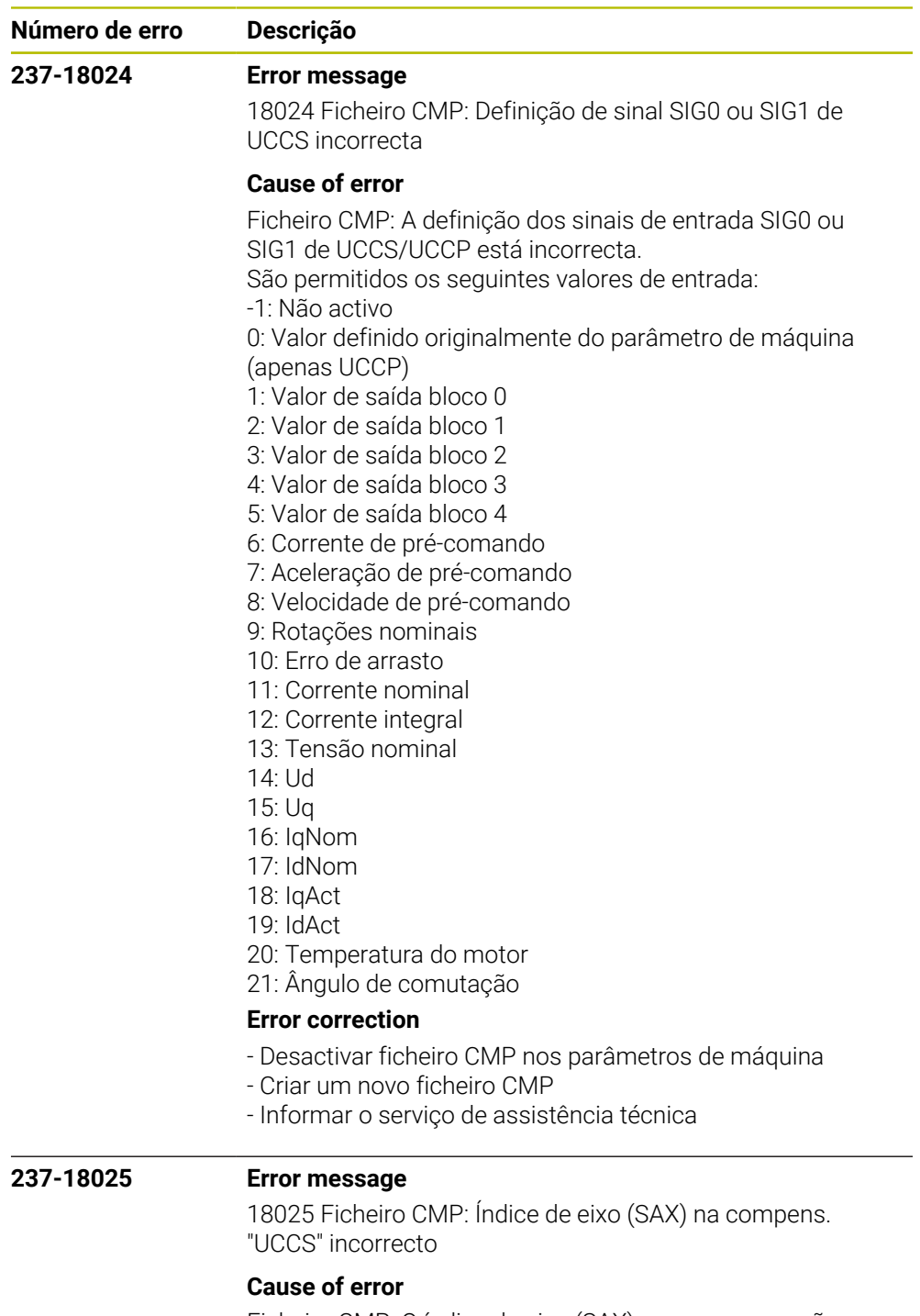

Ficheiro CMP: O índice de eixo (SAX) nas compensações UCCS está incorrecto.

O índice de eixo aponta ou para o próprio eixo ou para um outro eixo que deve encontrar-se na mesma placa CC. O índice indicado refere-se ao índice do ficheiro do parâmetro de máquina.

## **Error correction**

- Desactivar ficheiro CMP nos parâmetros de máquina
- Criar um novo ficheiro CMP
- Informar o serviço de assistência técnica

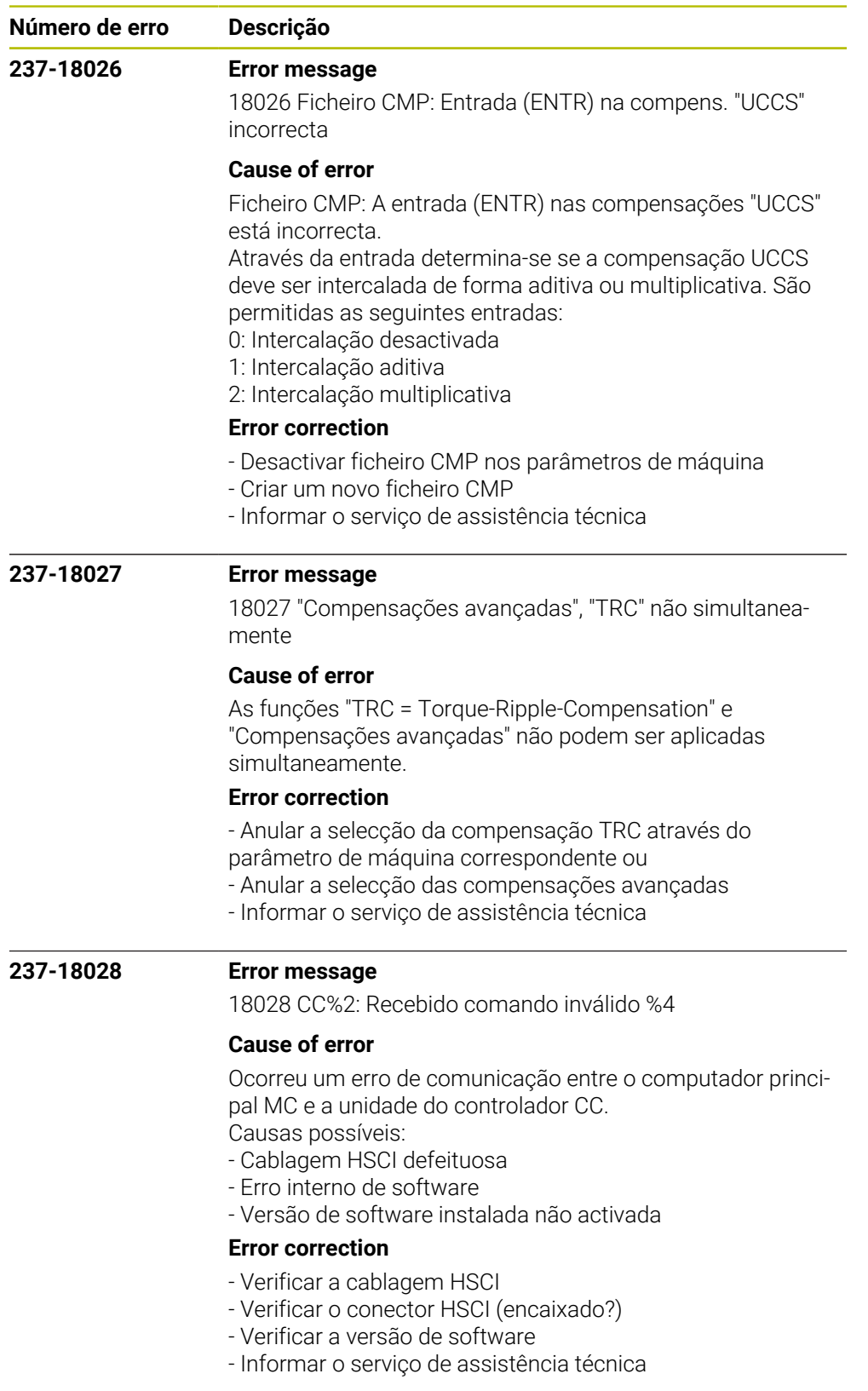

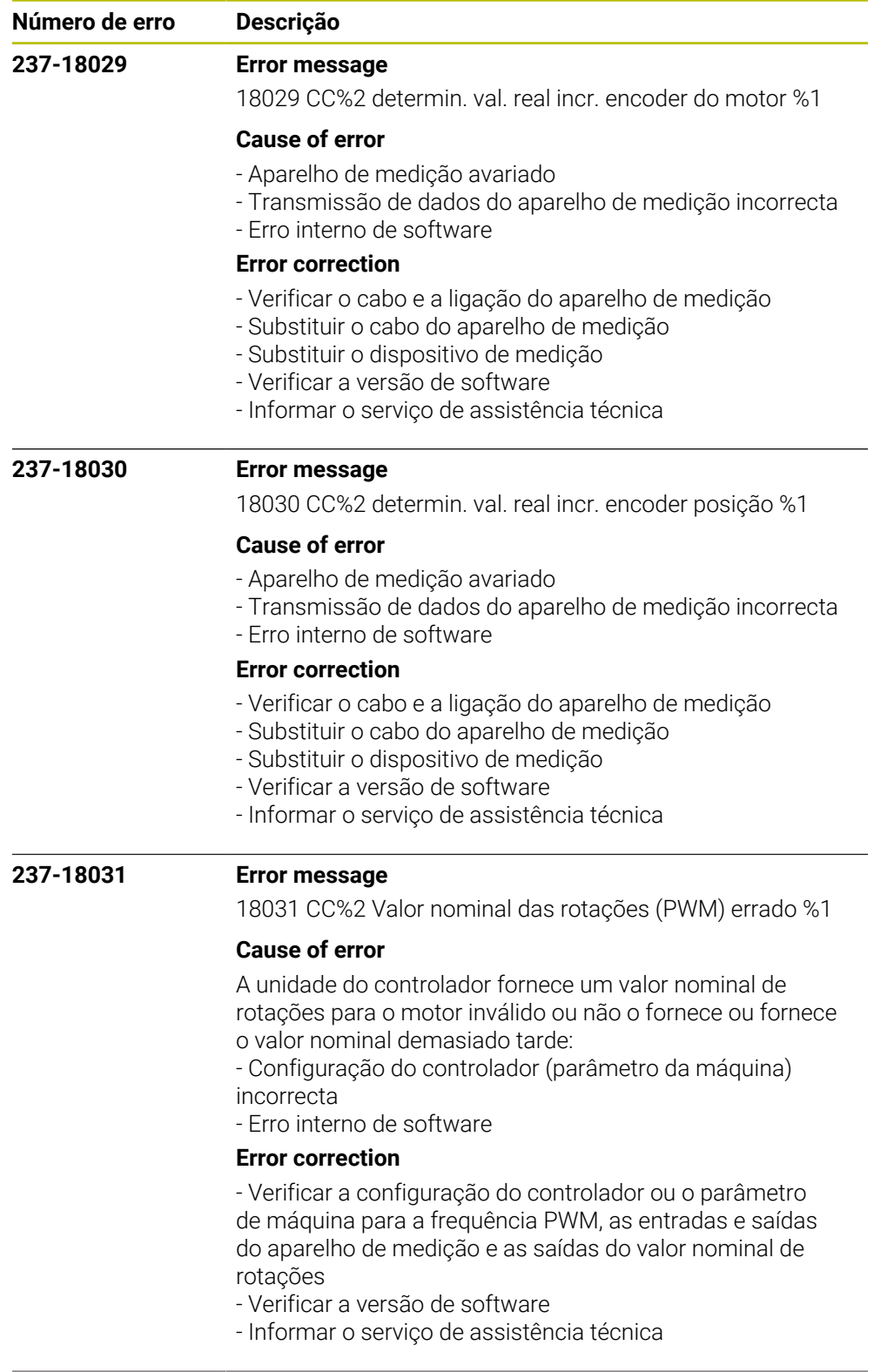

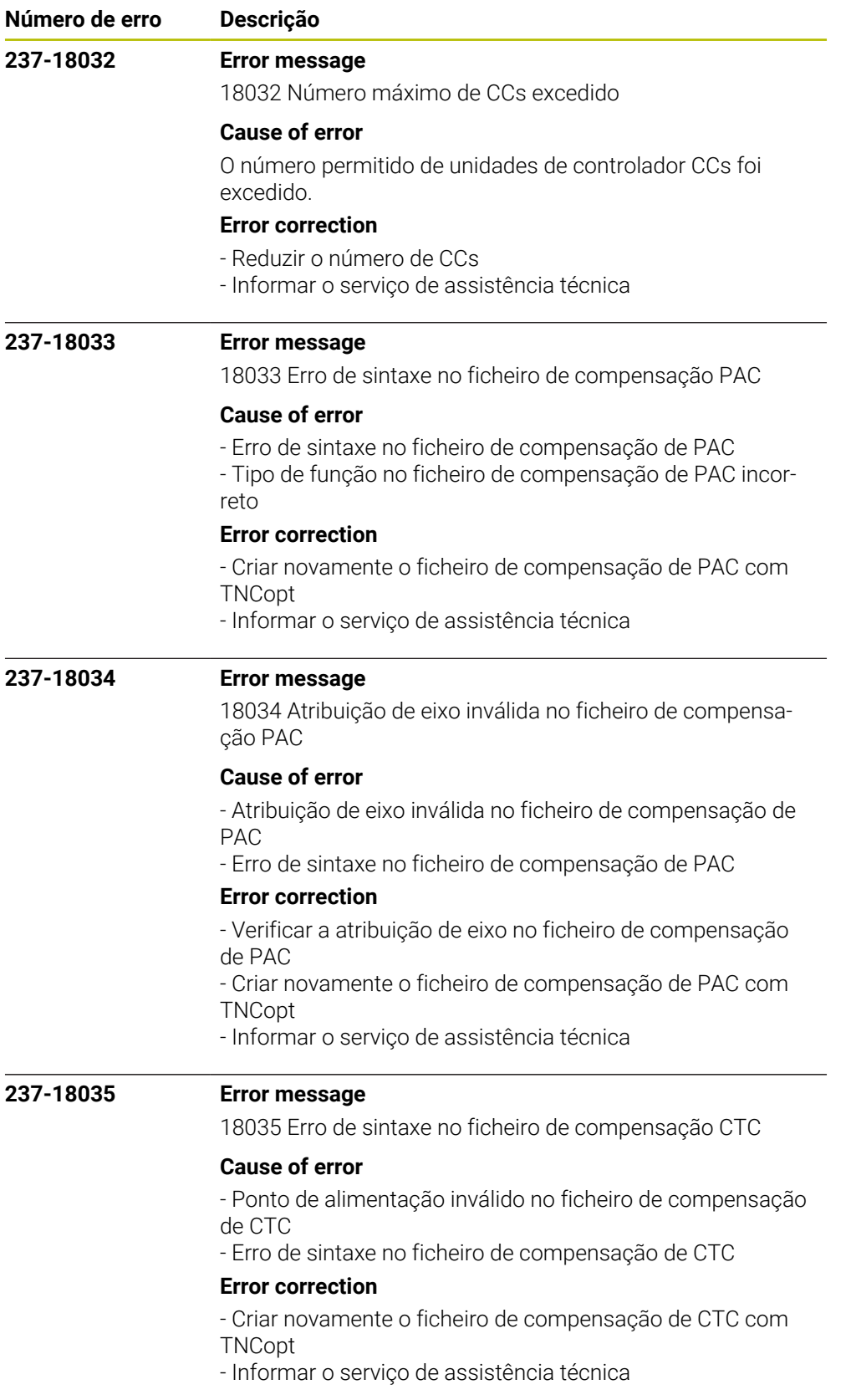

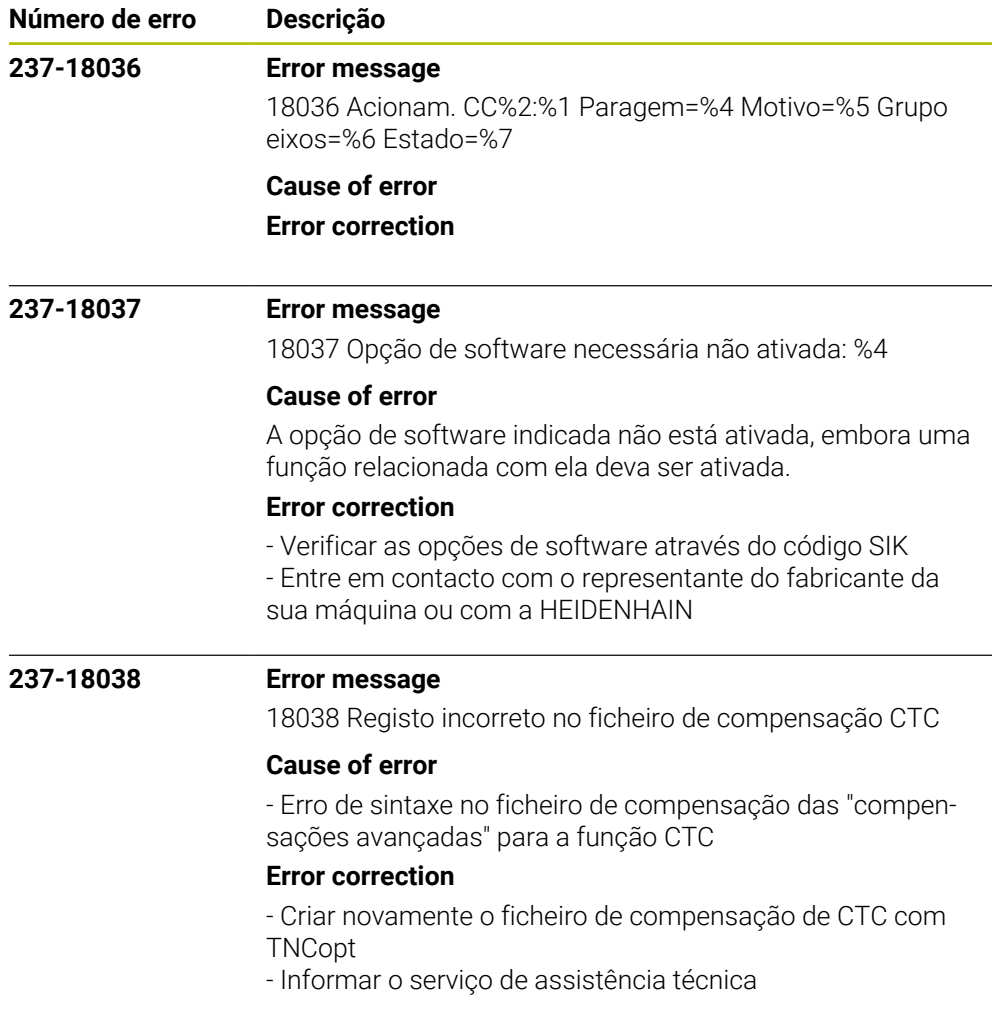

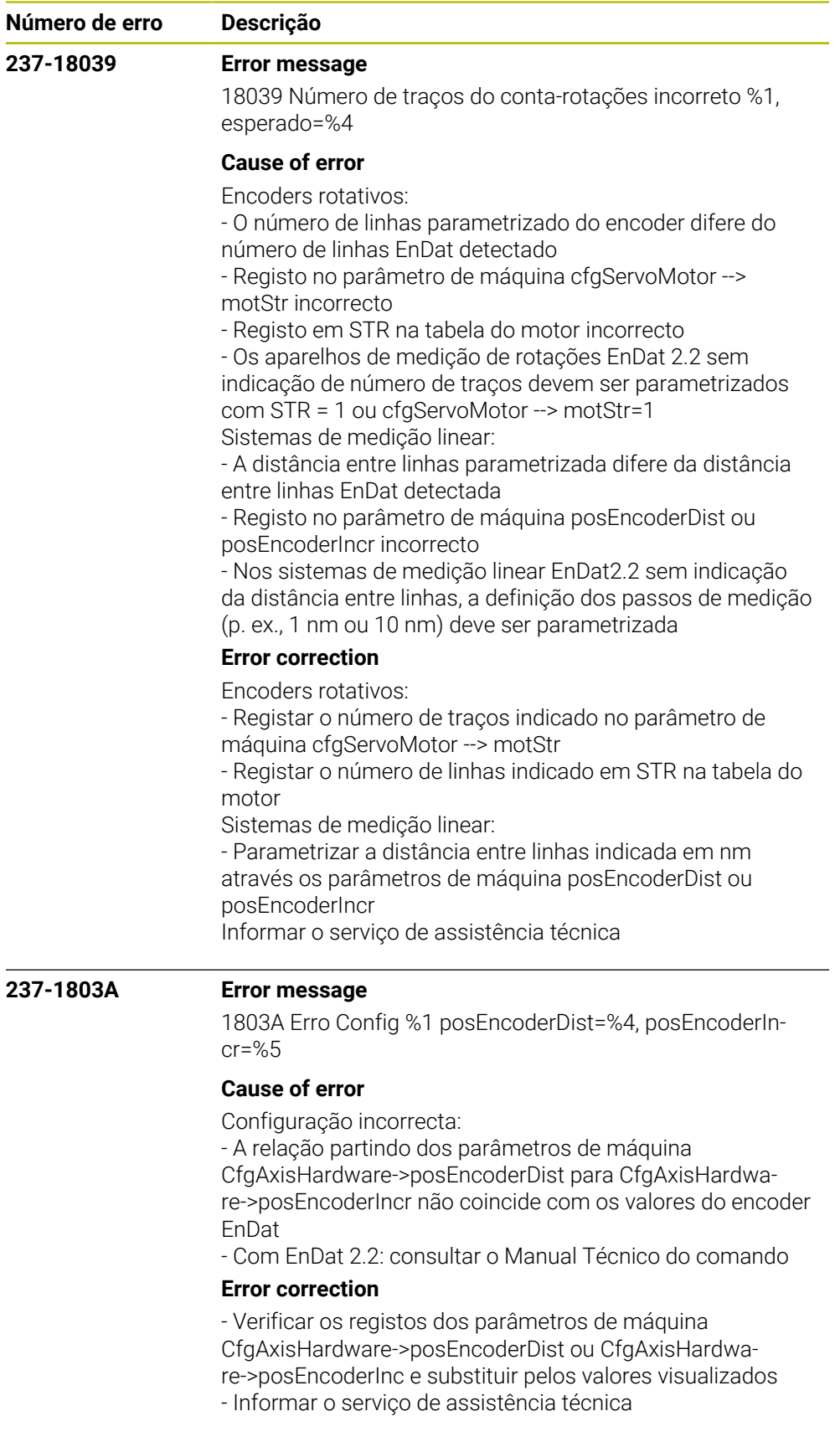

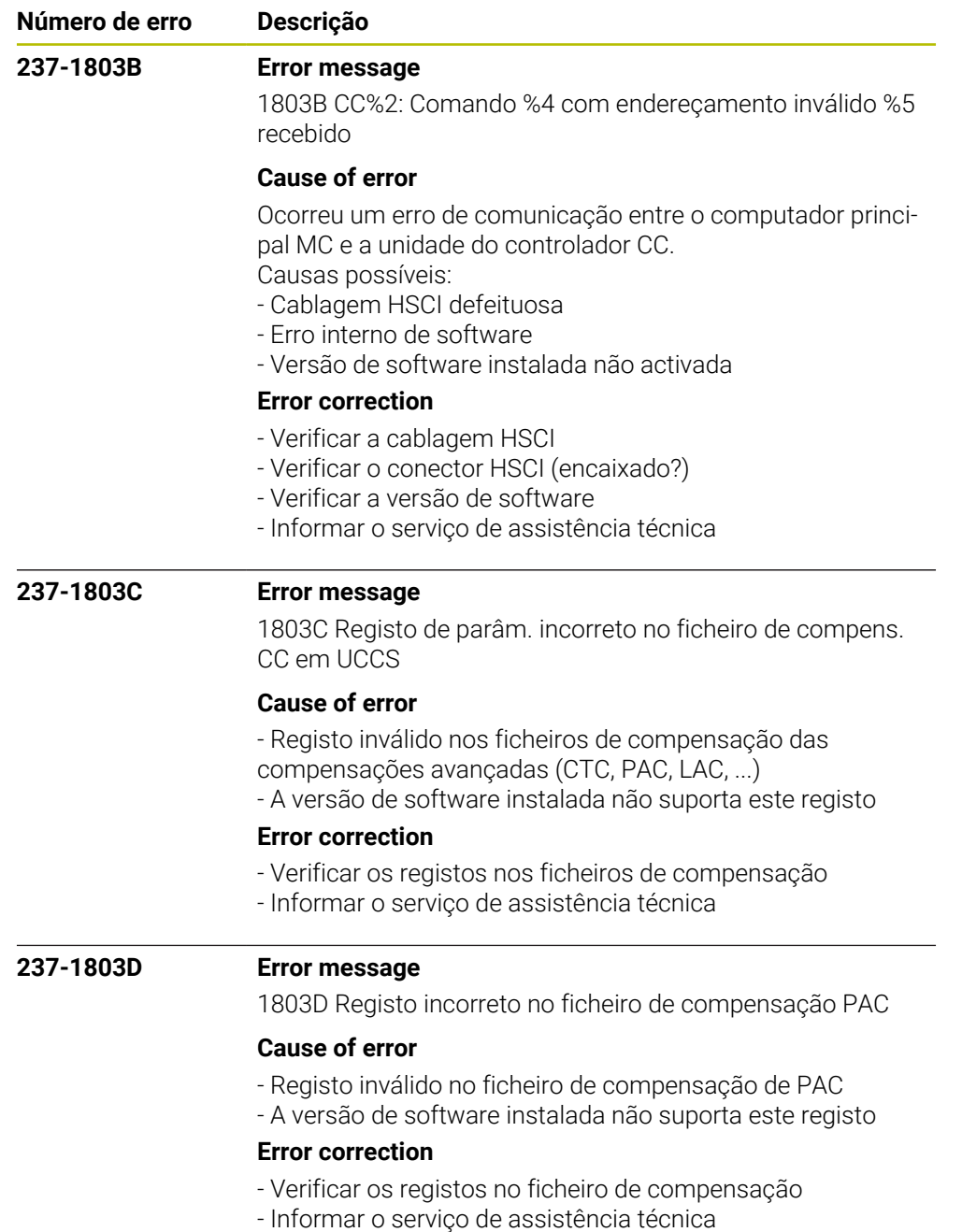

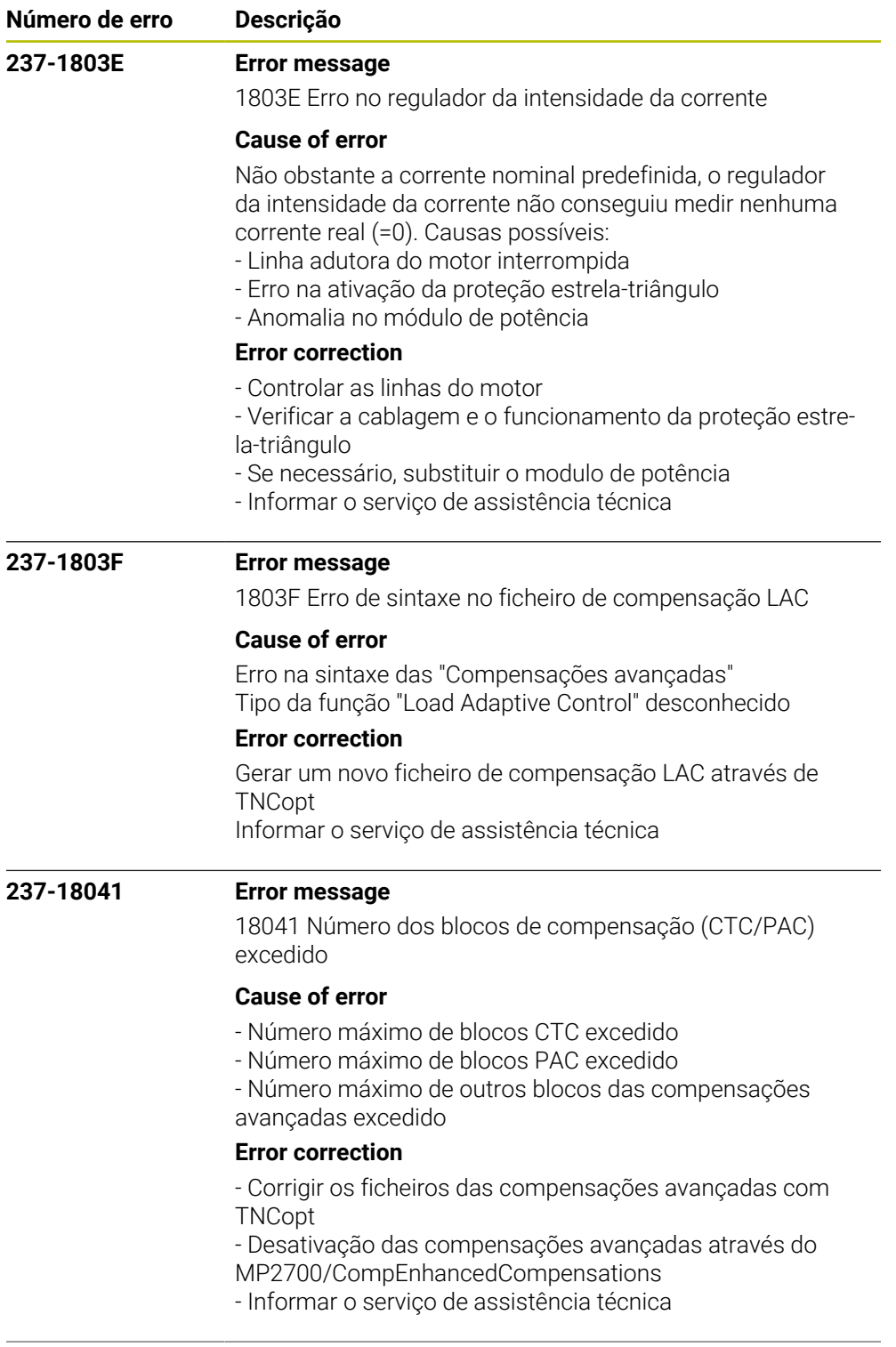

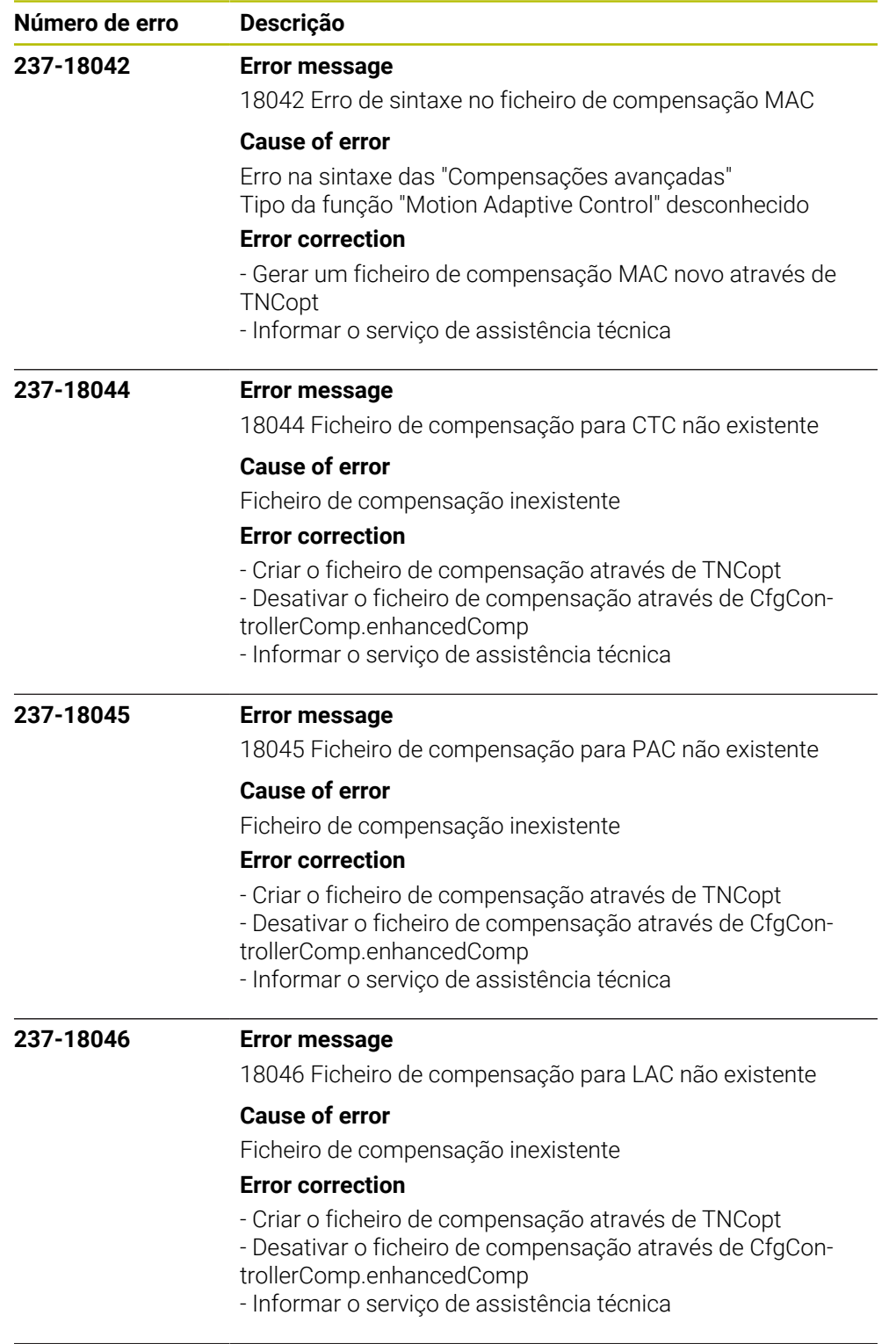

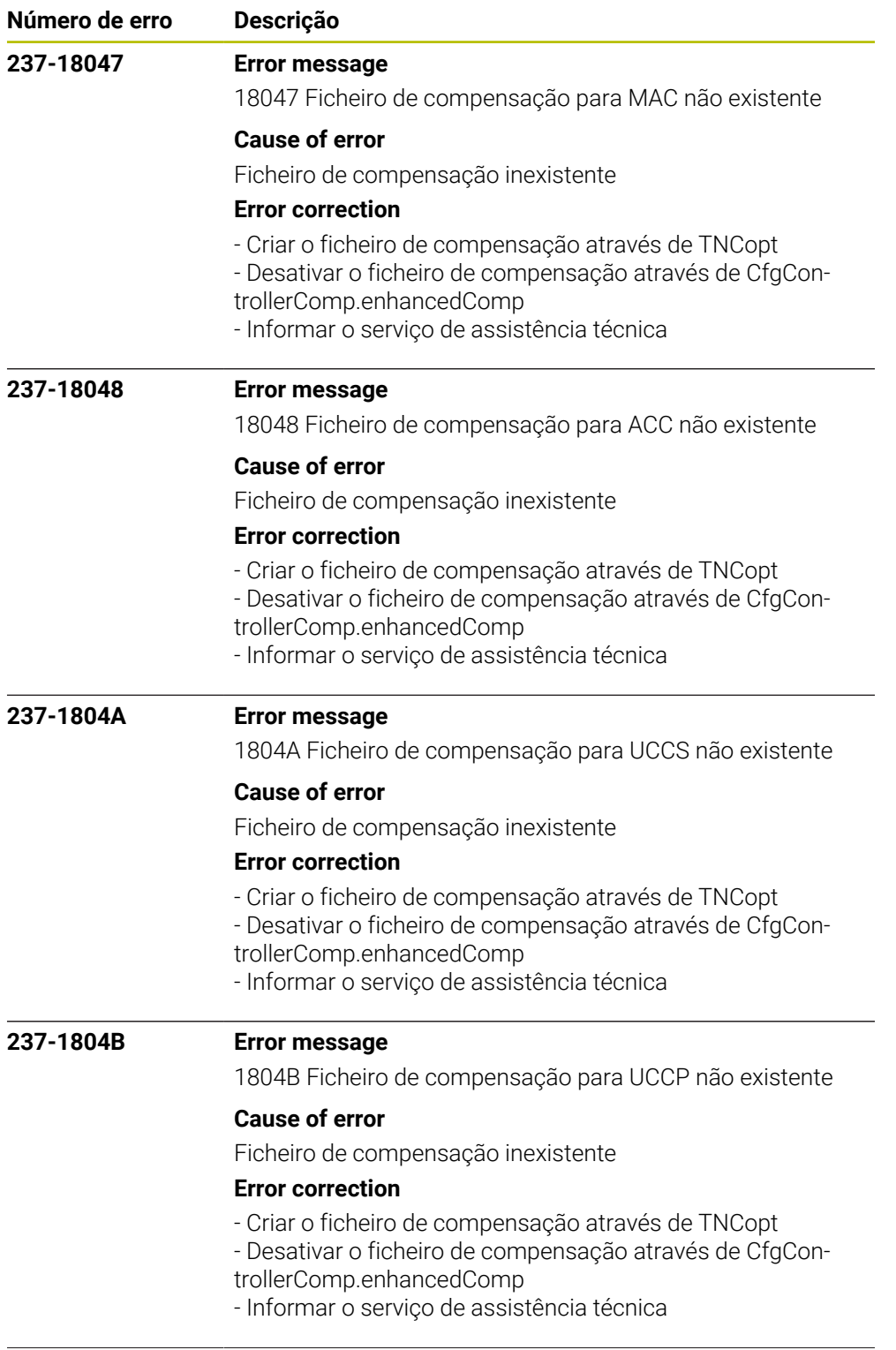

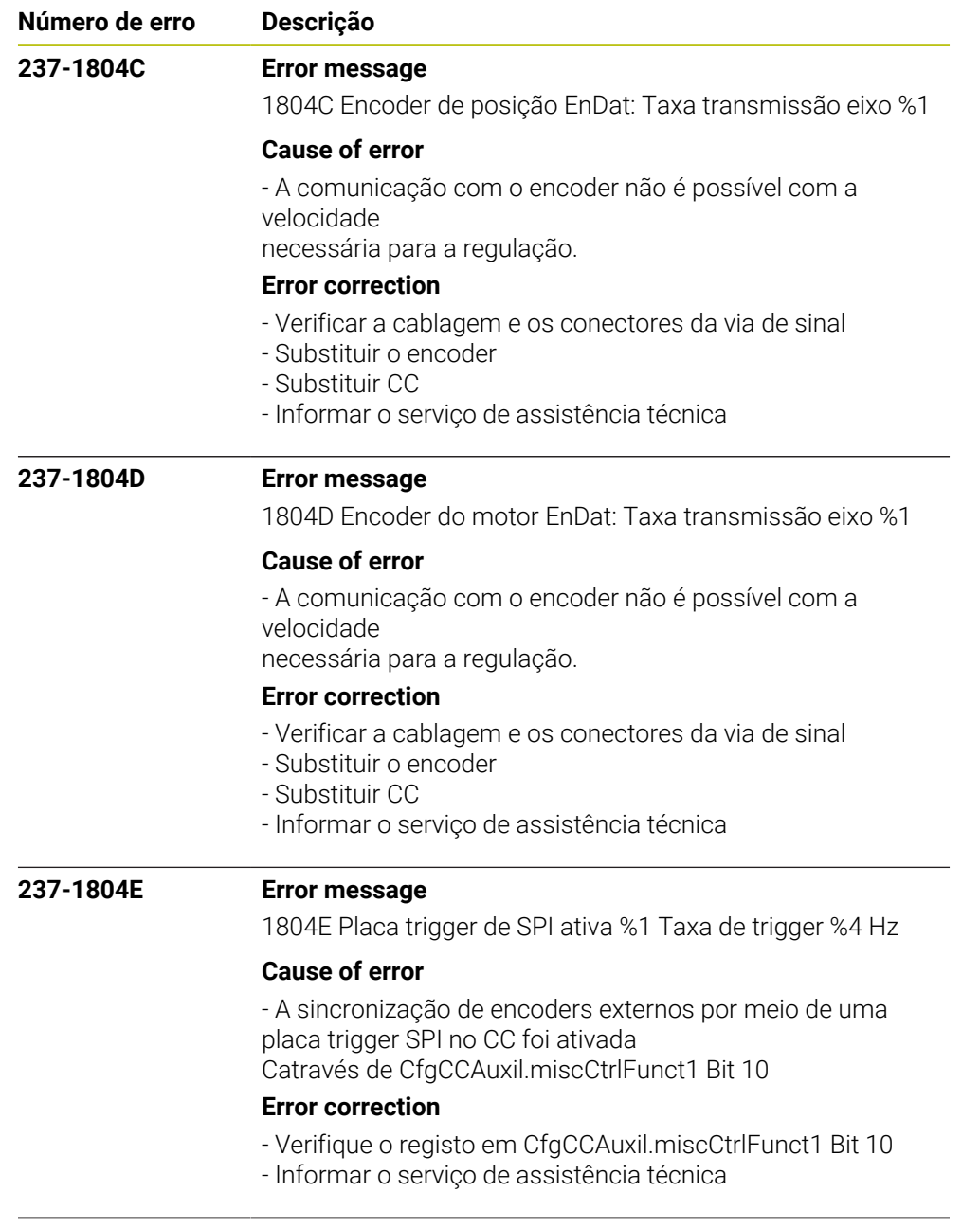

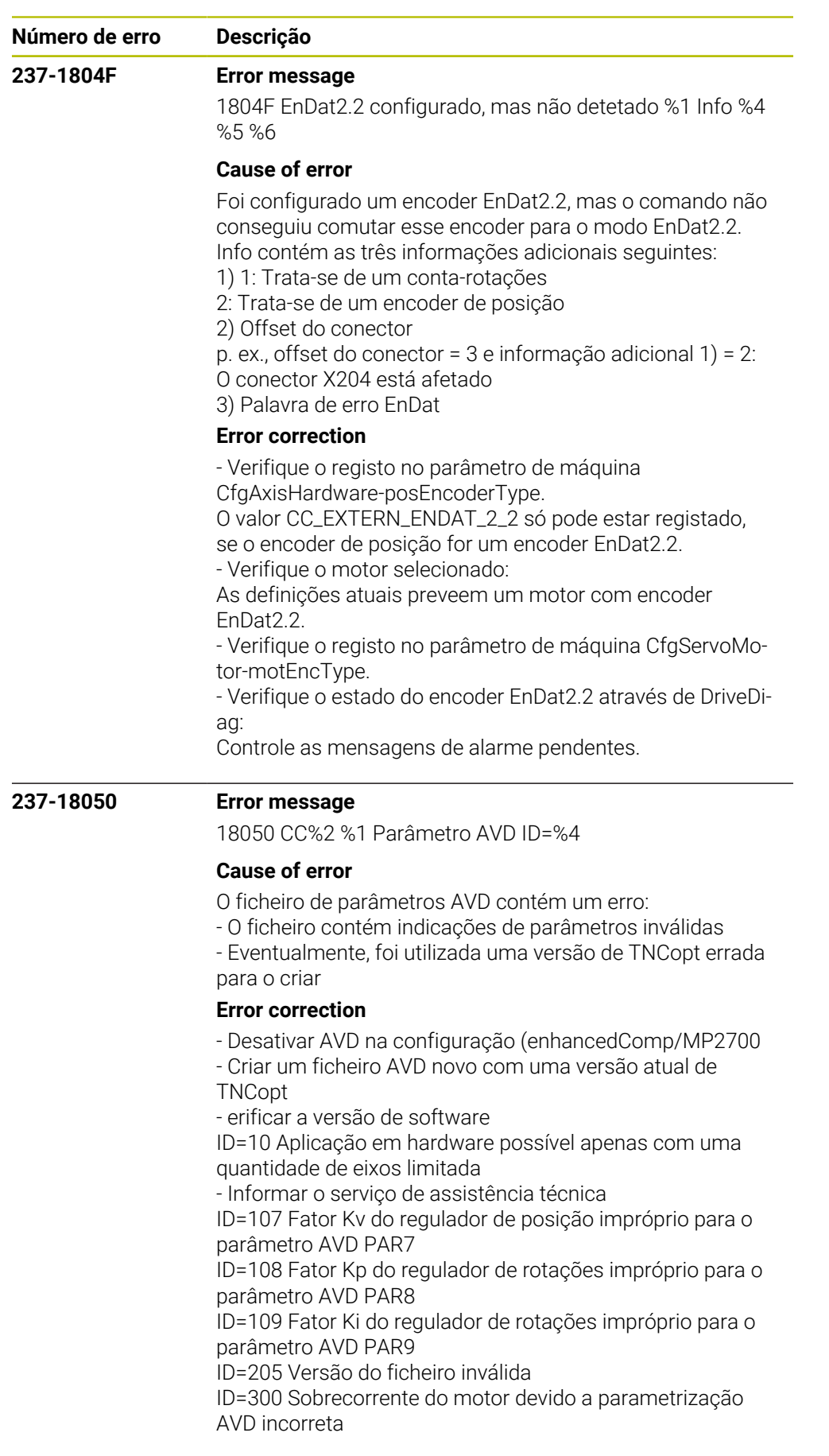

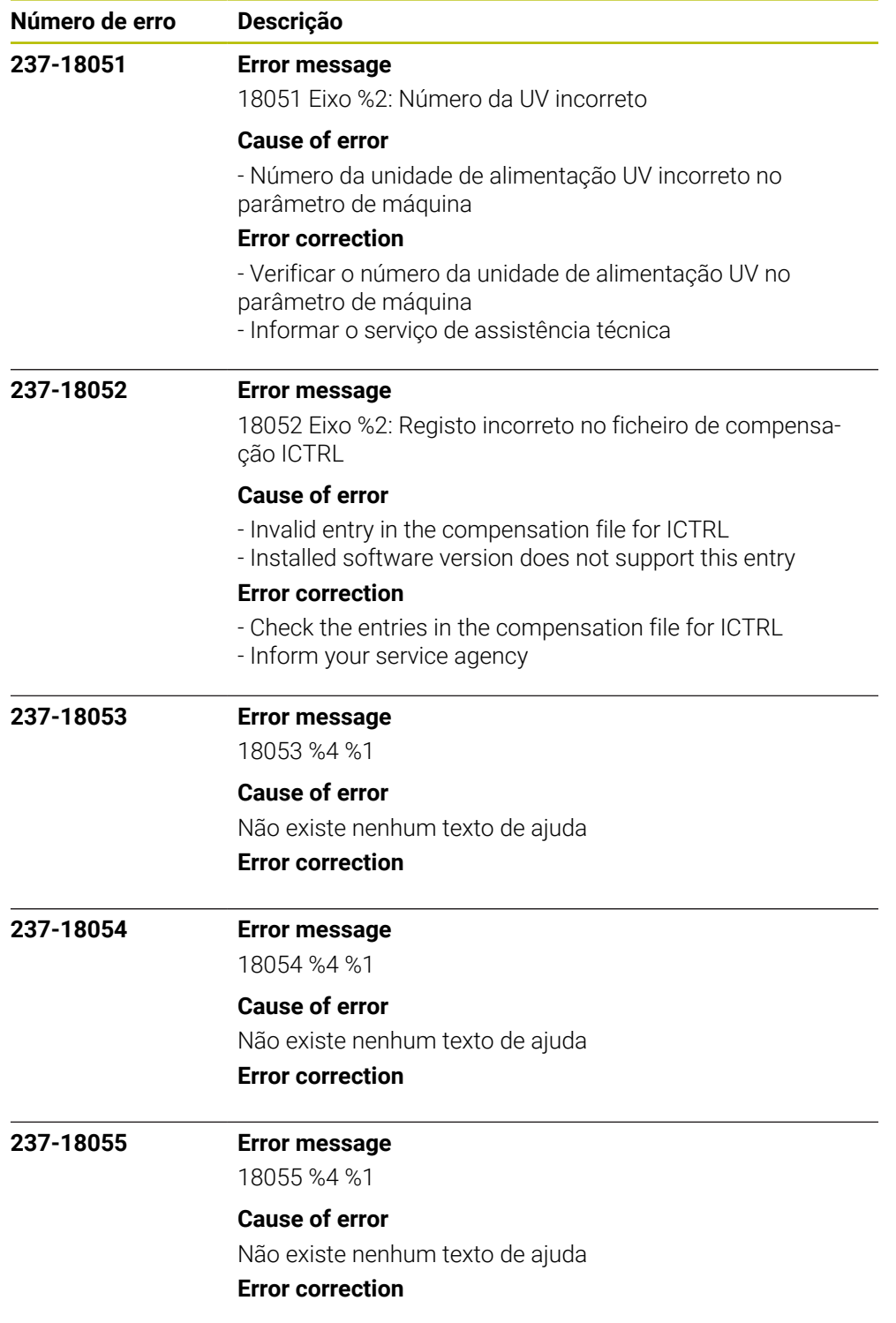

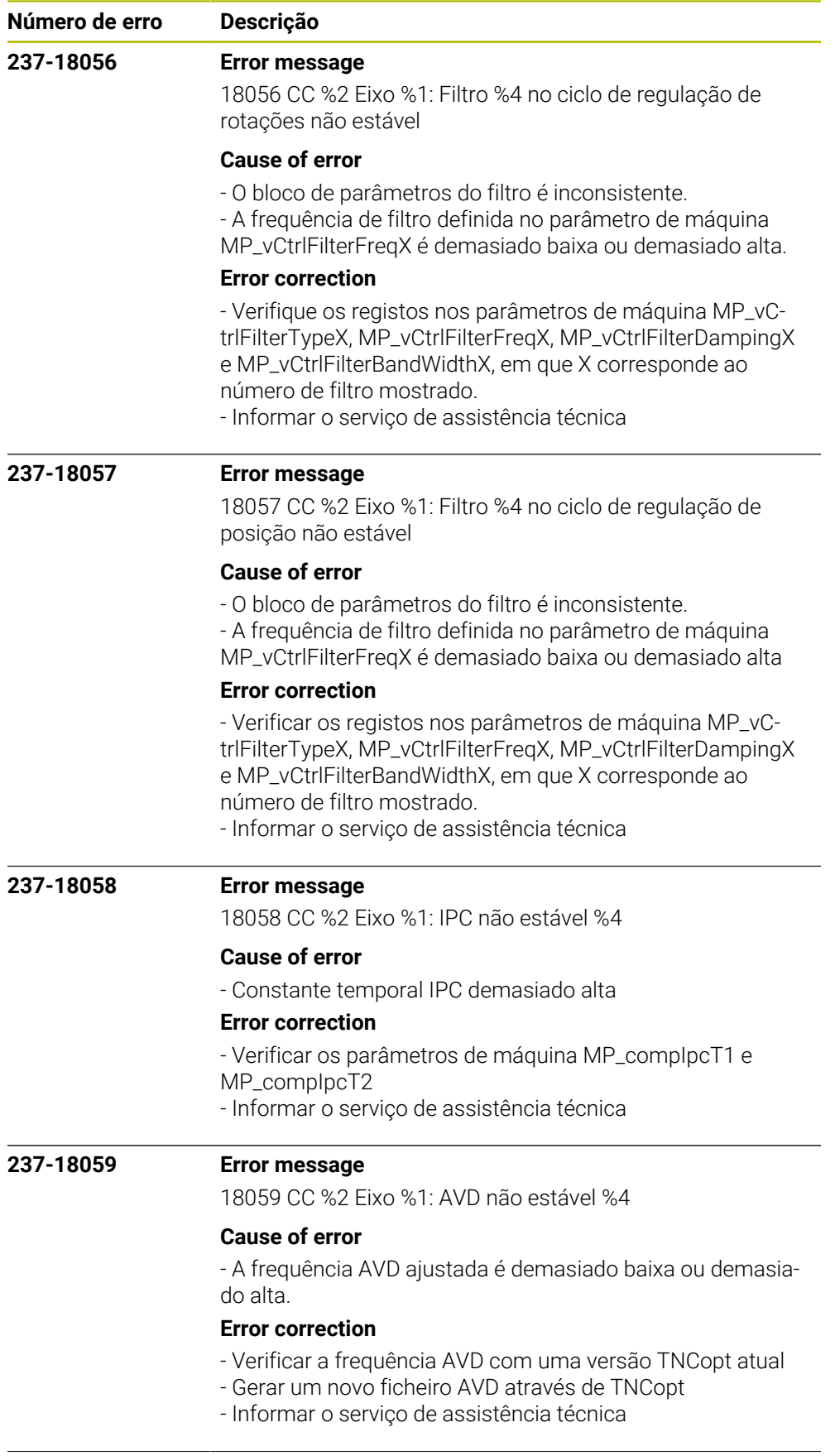

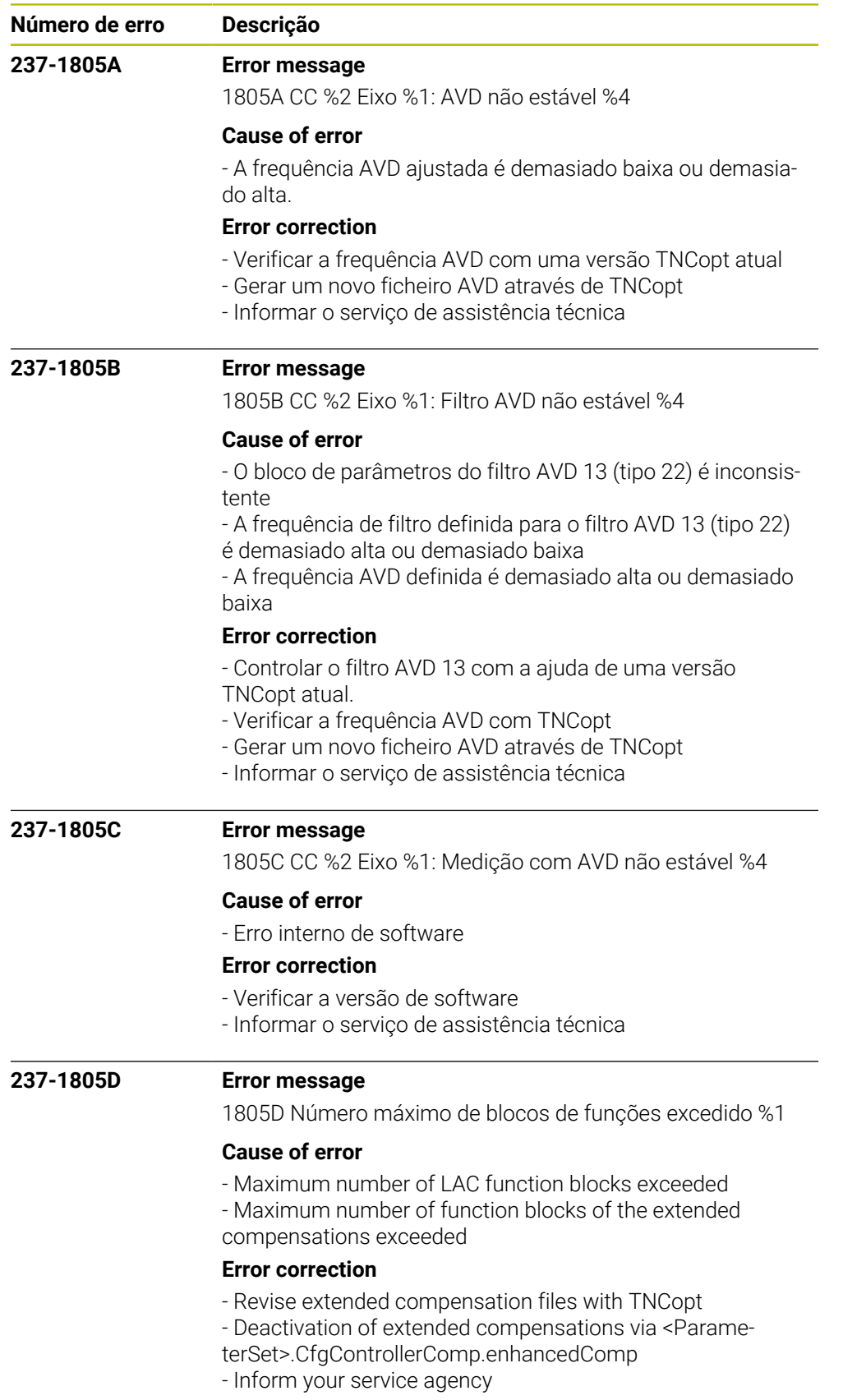

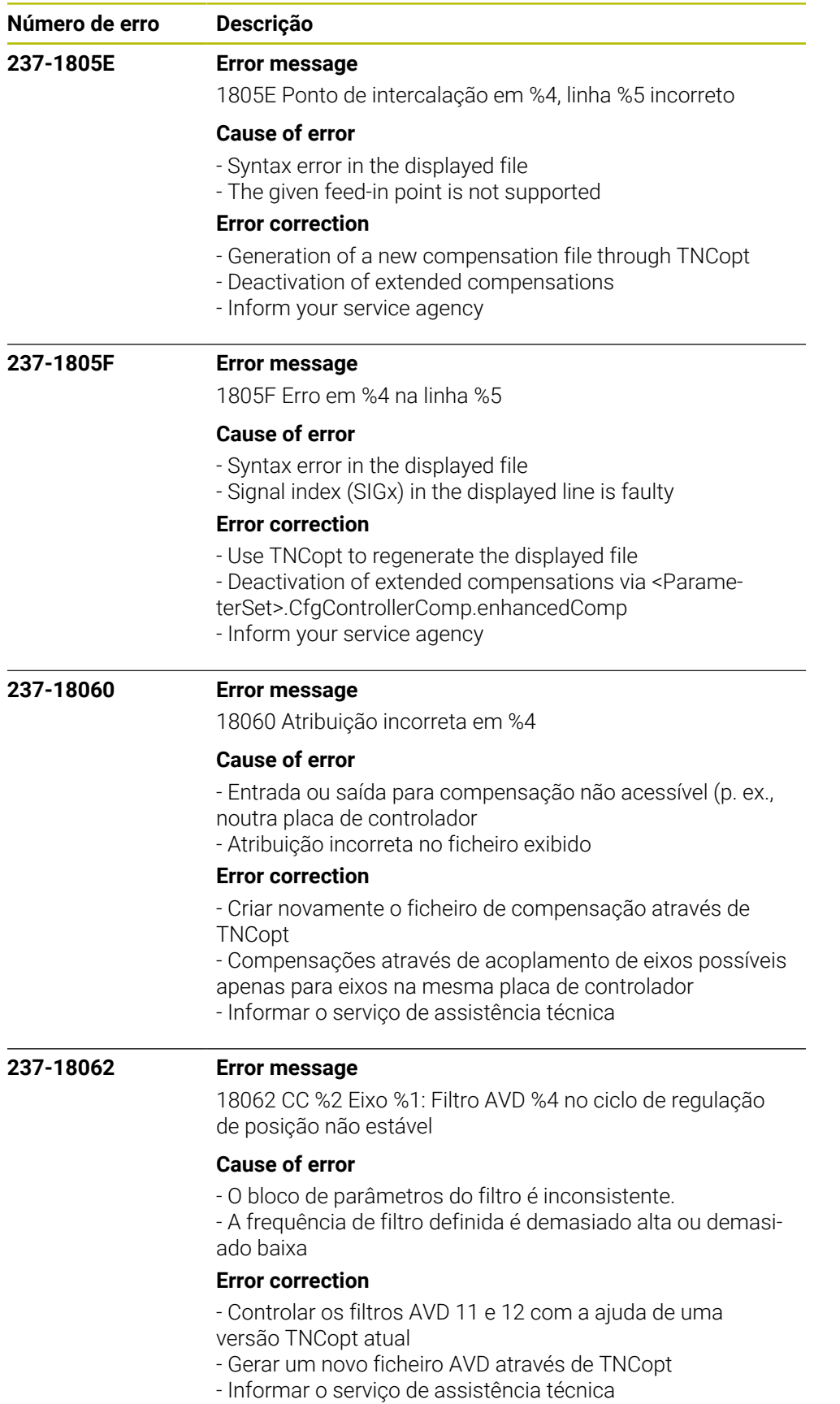

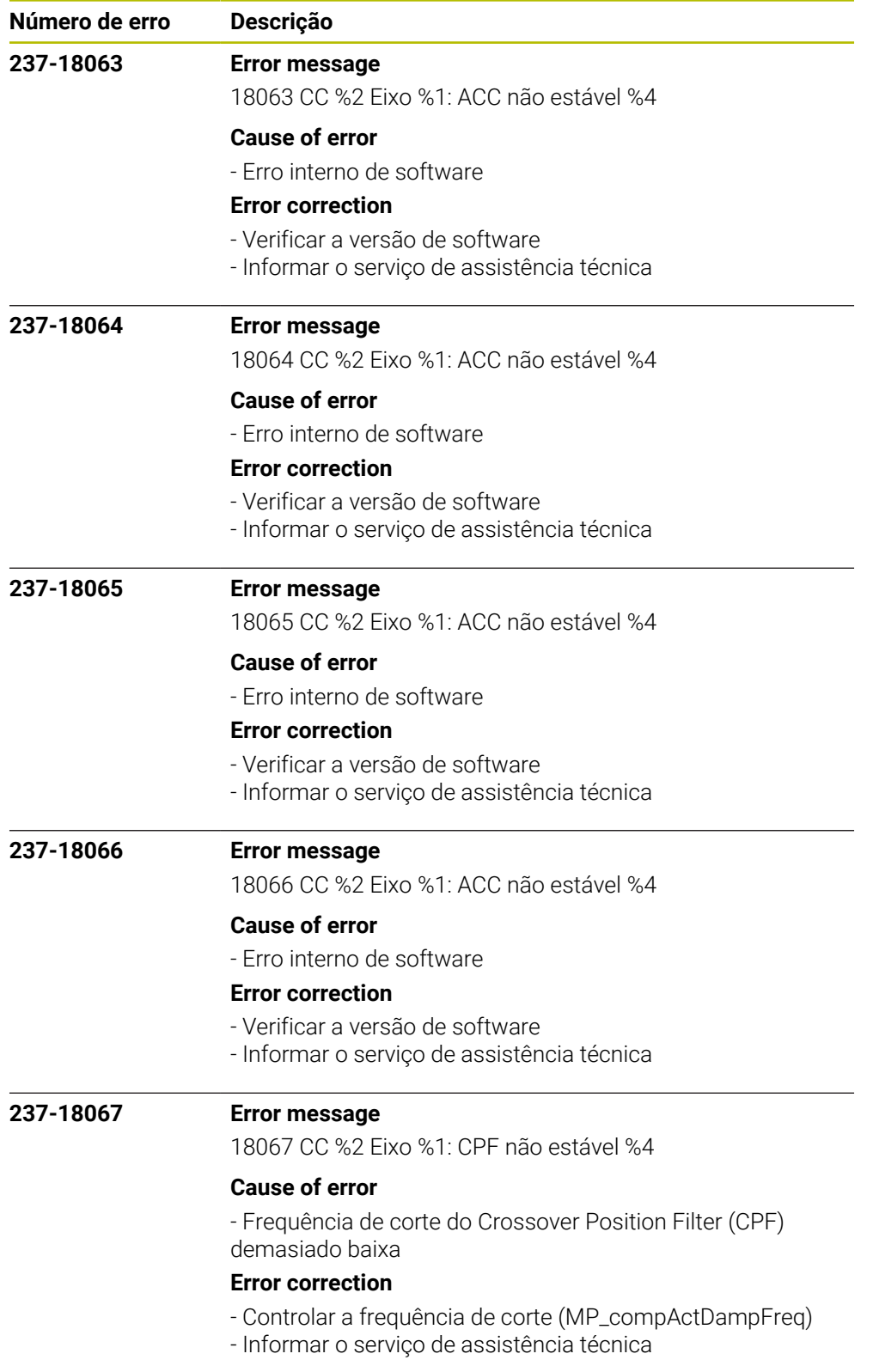

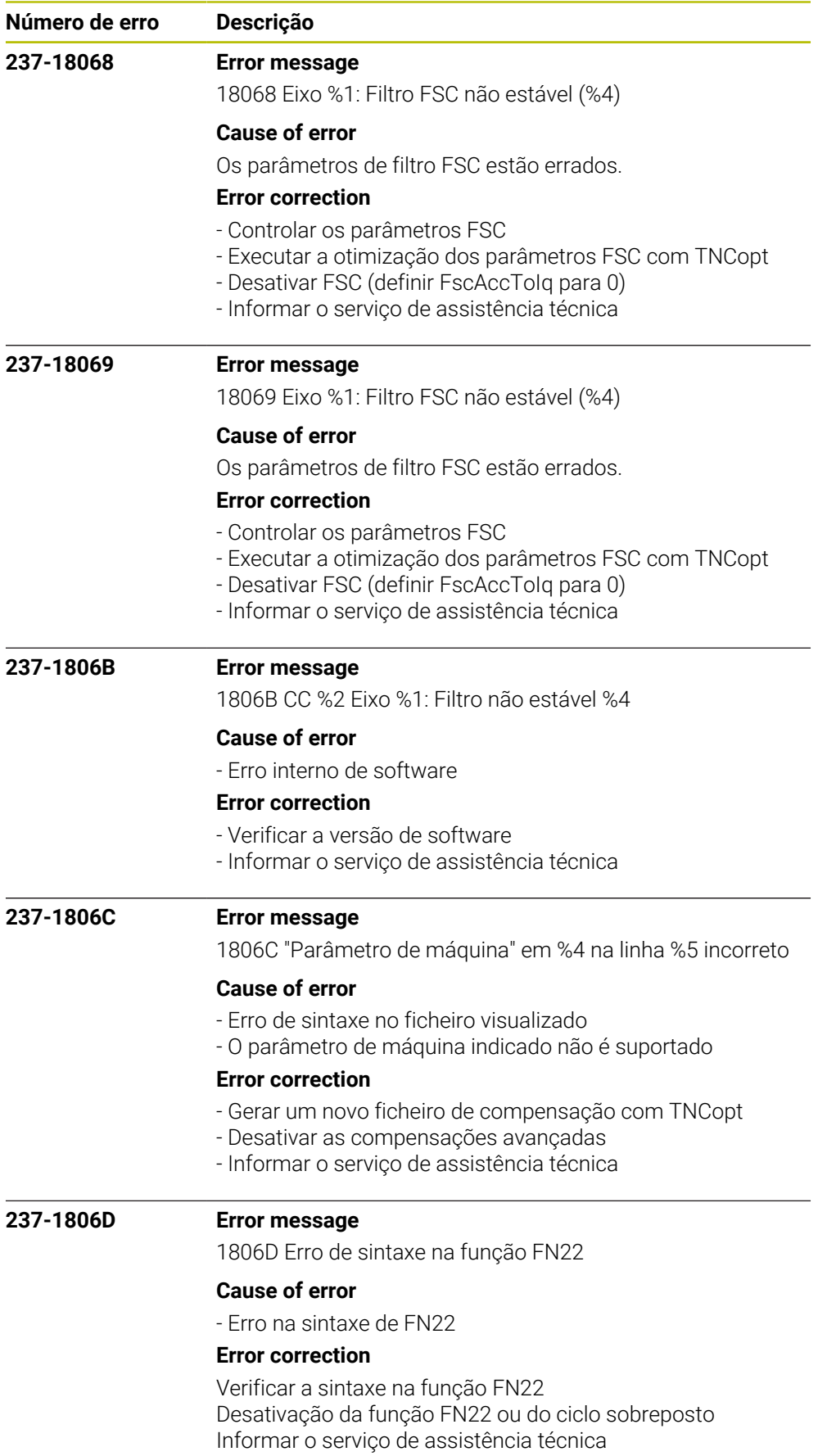

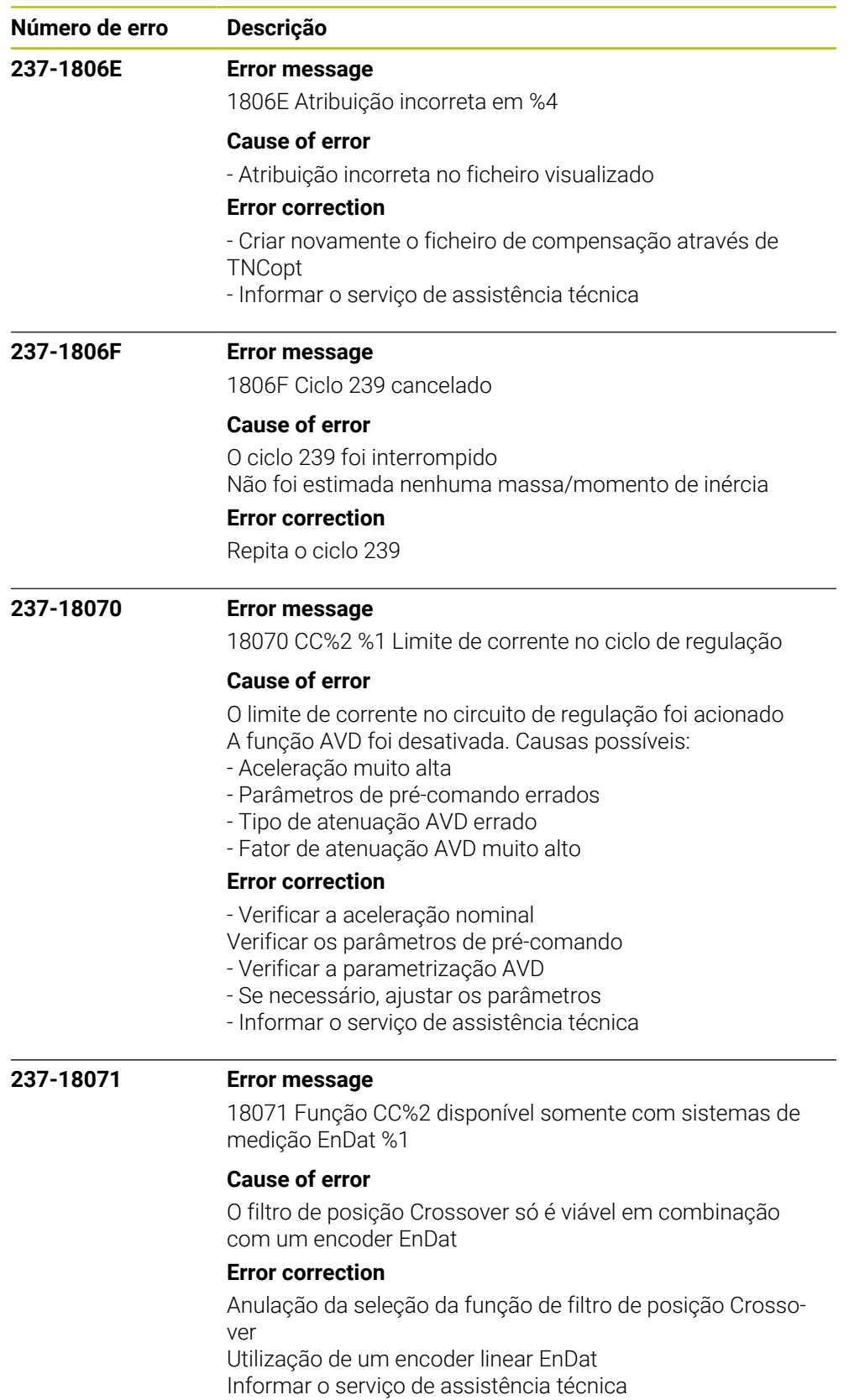

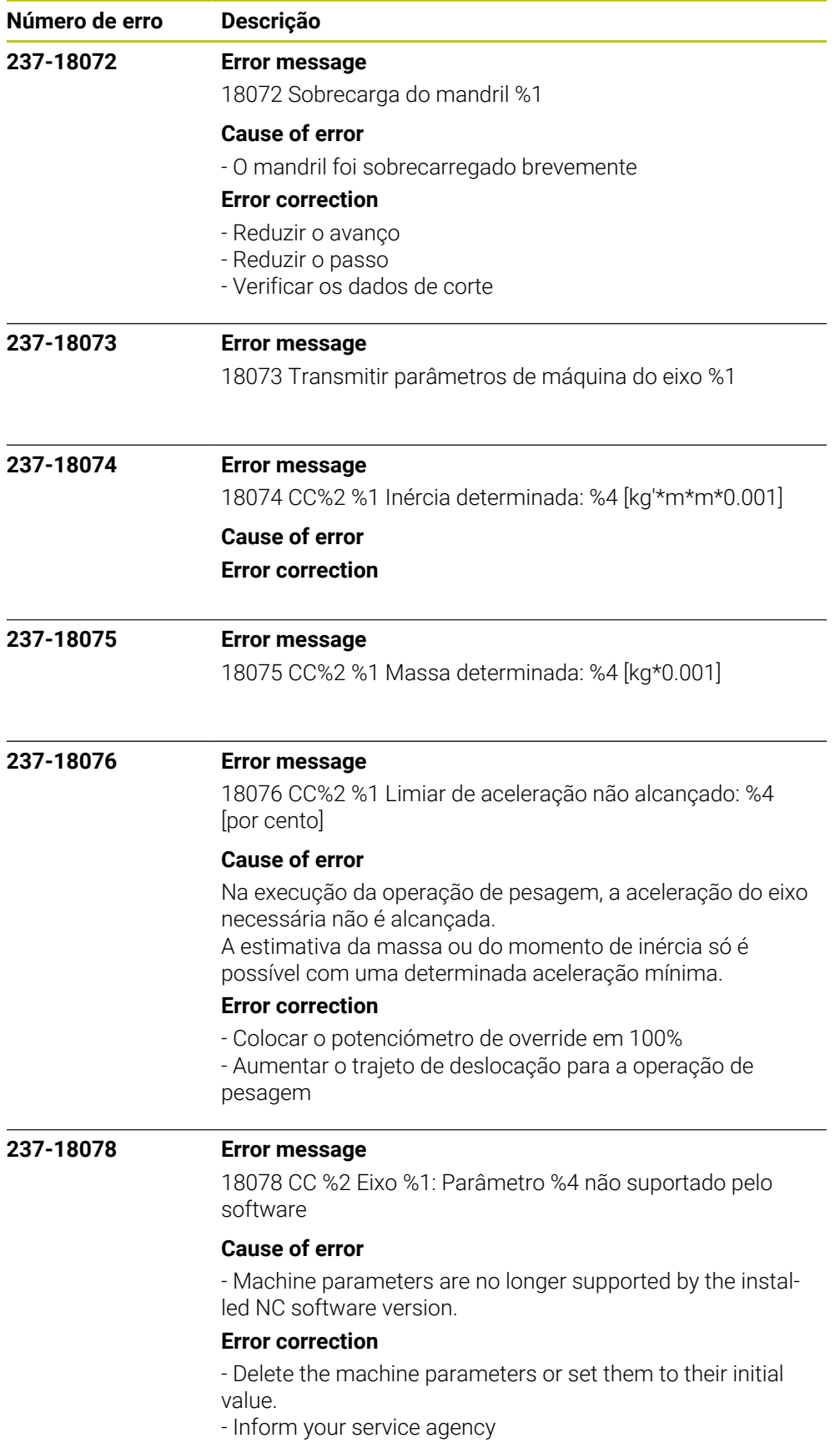

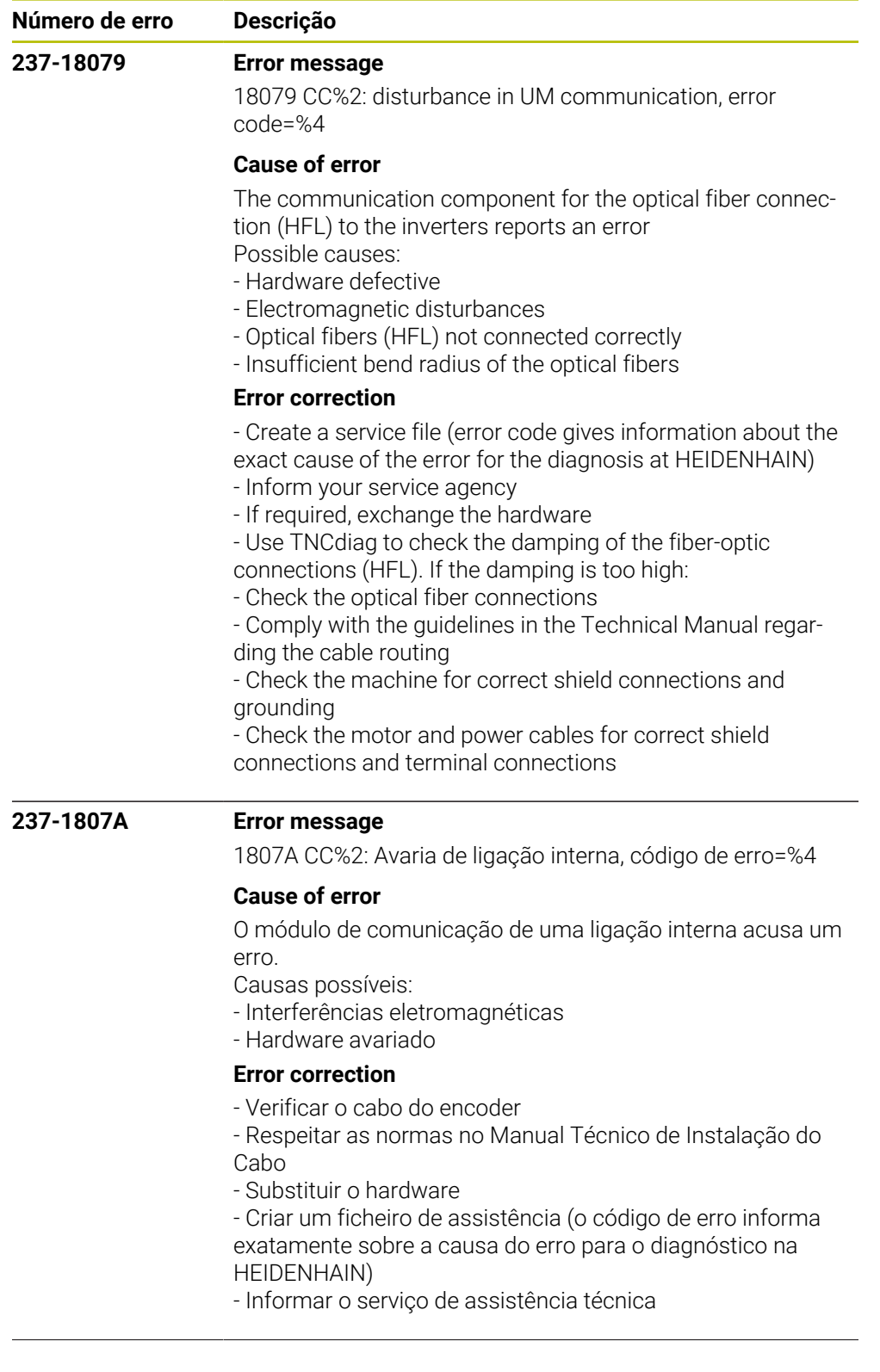

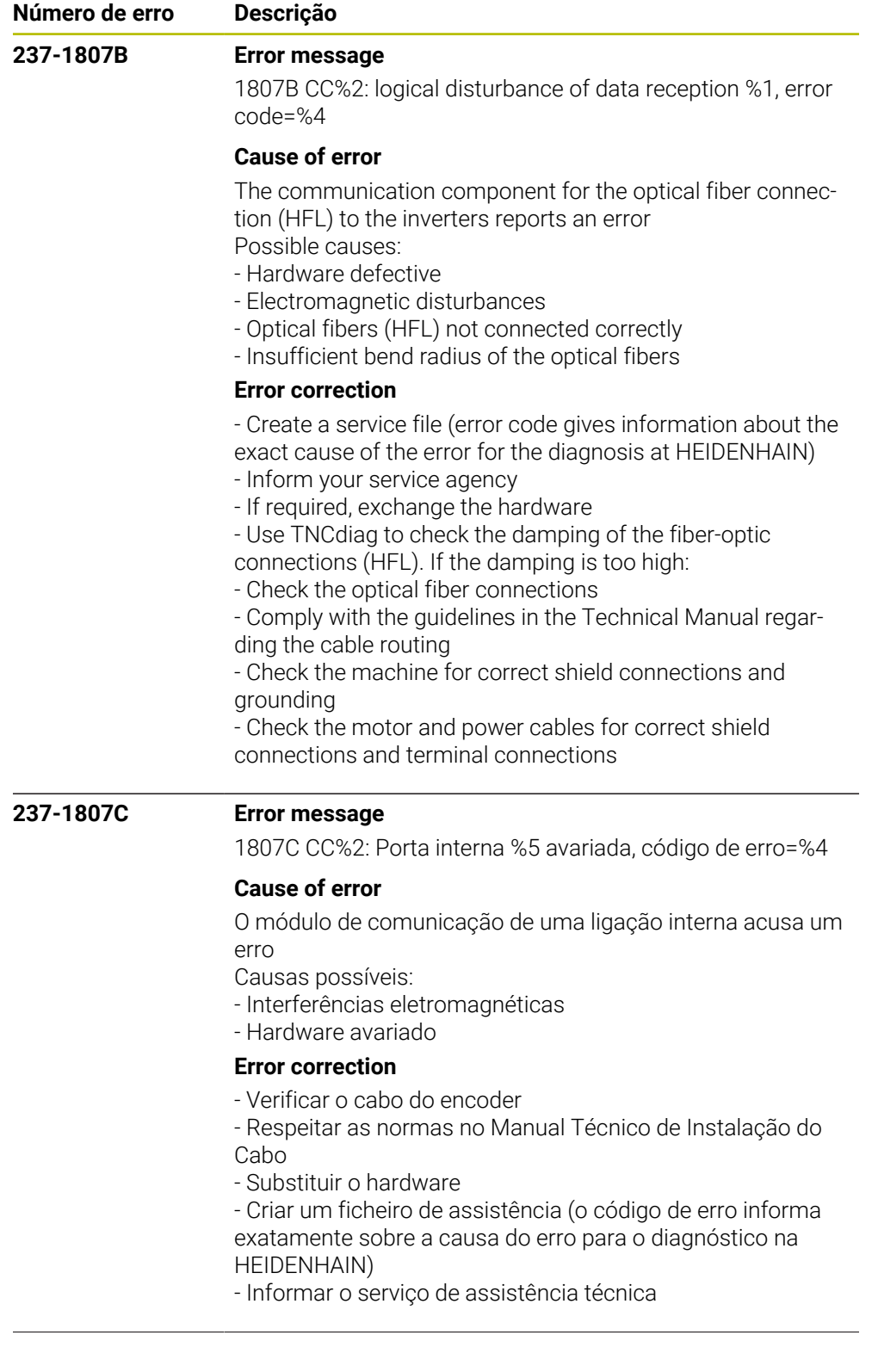

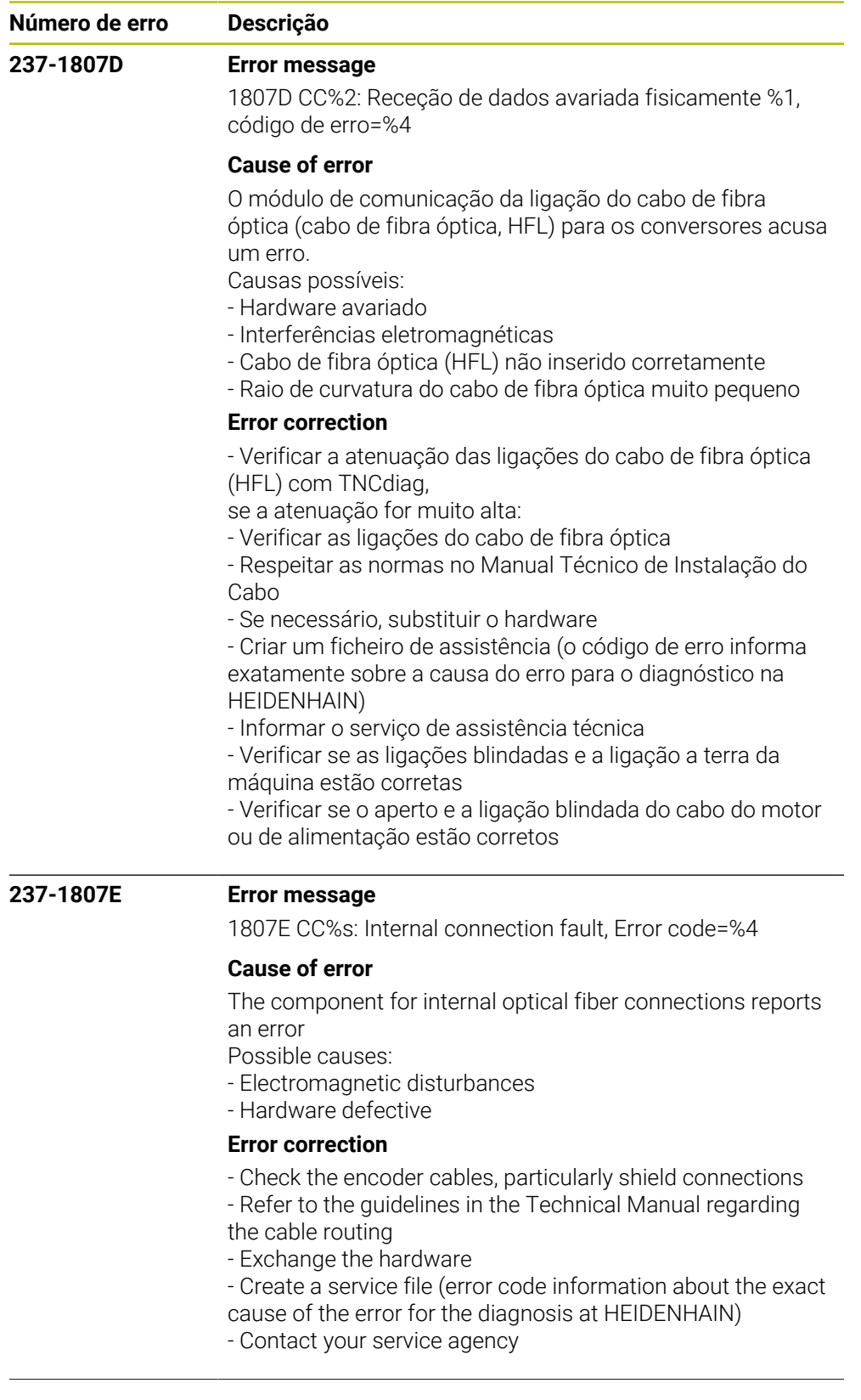

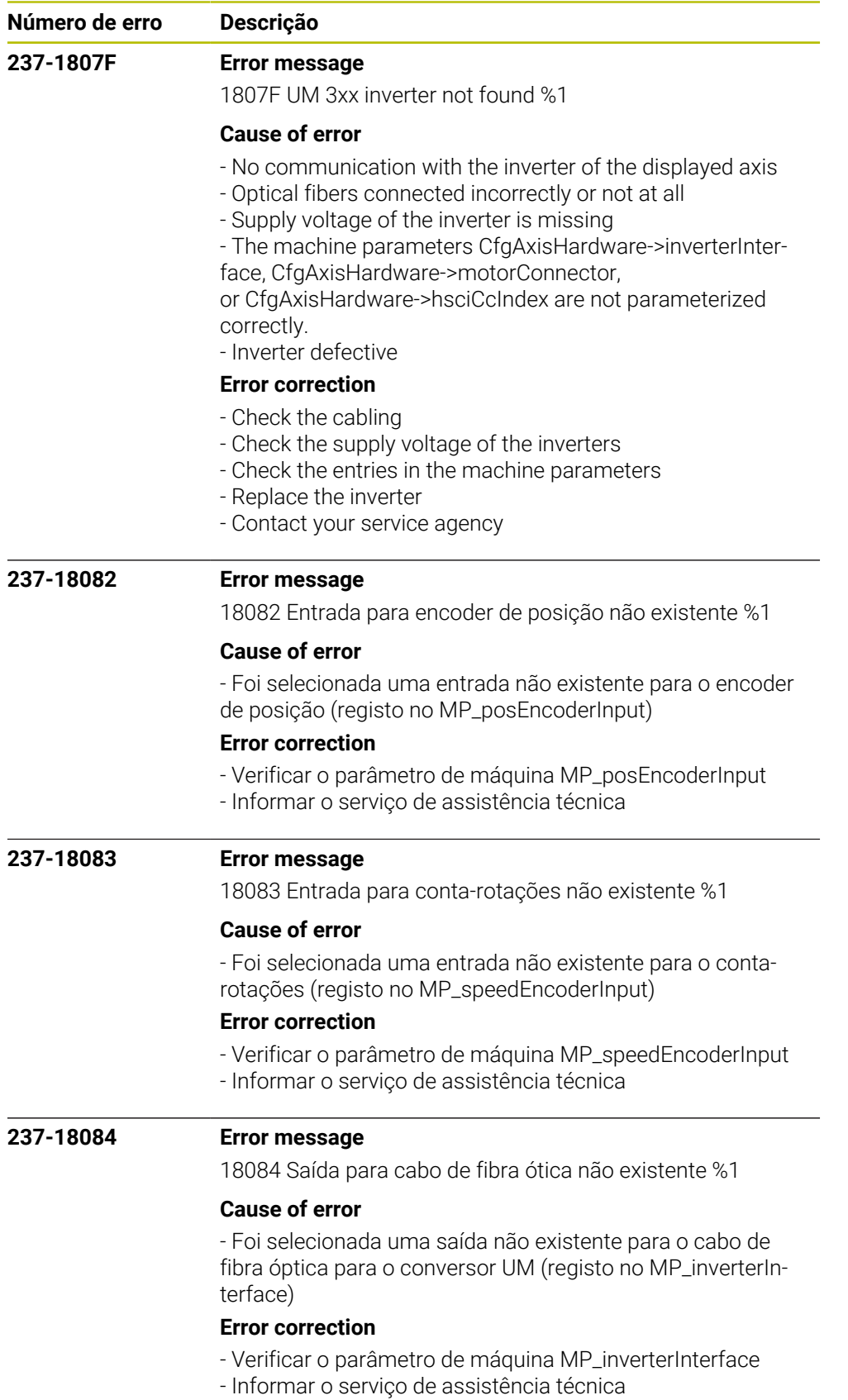

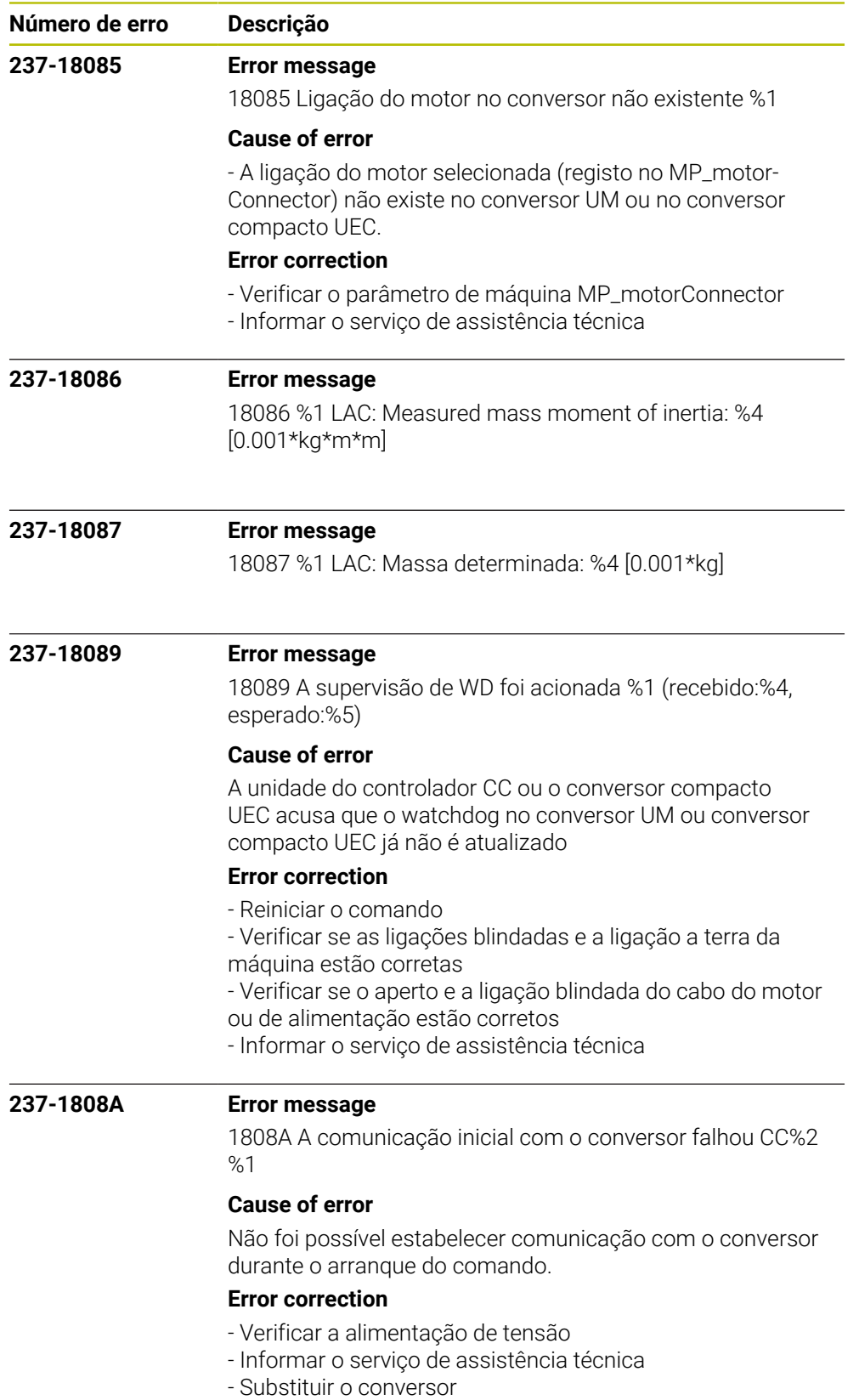

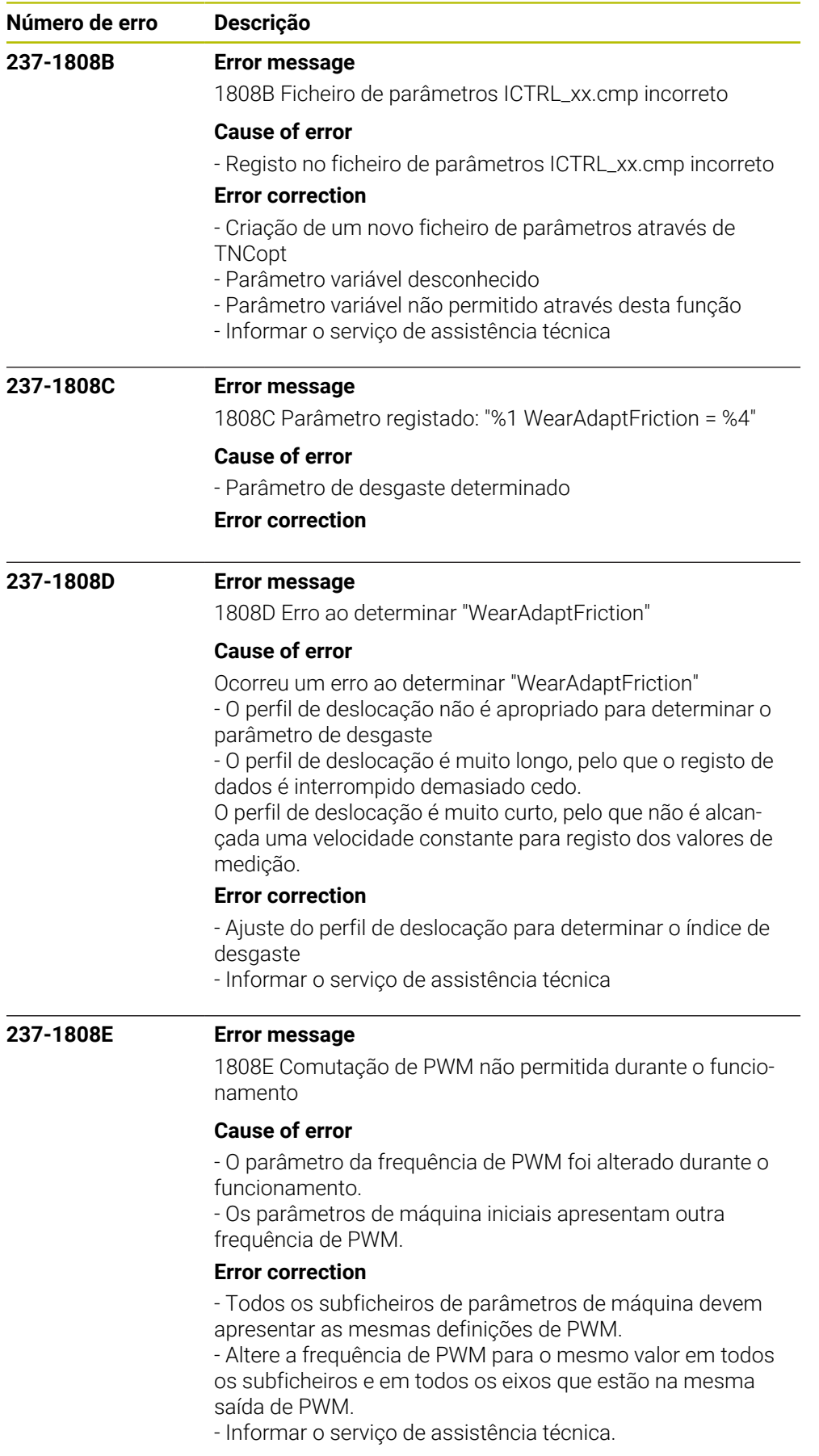

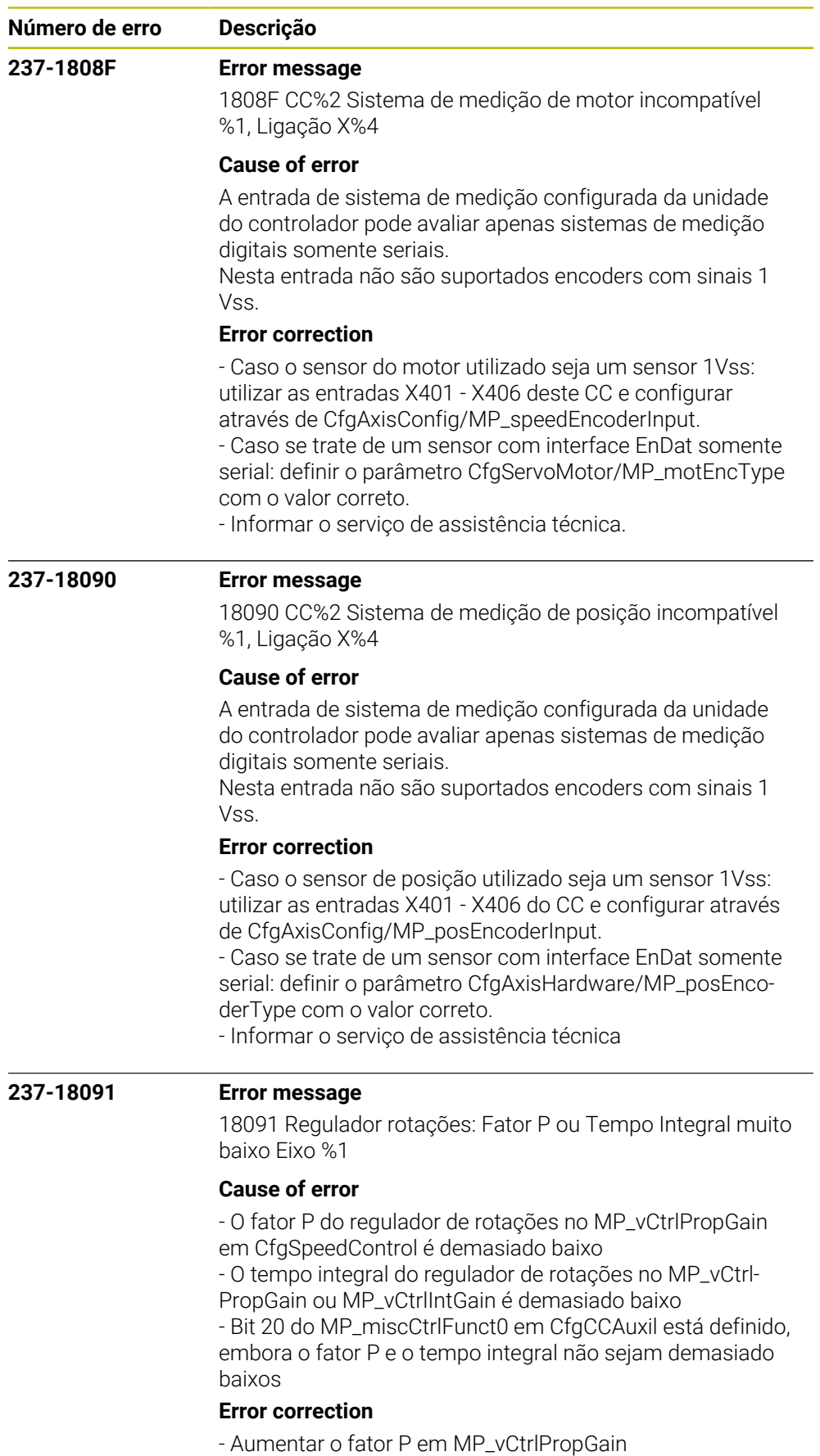

- Diminuir o fator I em MP\_vCtrlIntGain
- Restaurar o bit 20 do MP\_miscCtrlFunct0

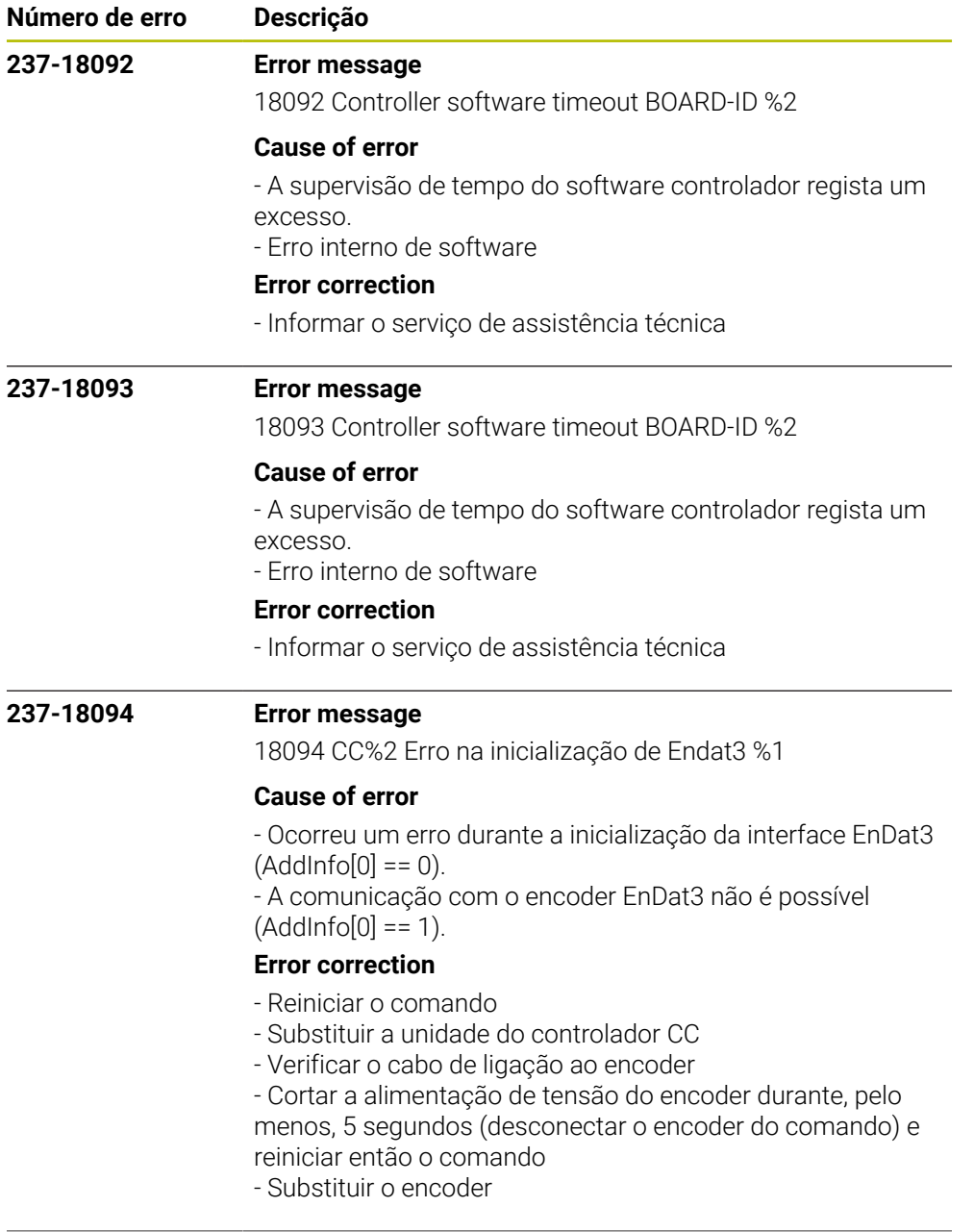

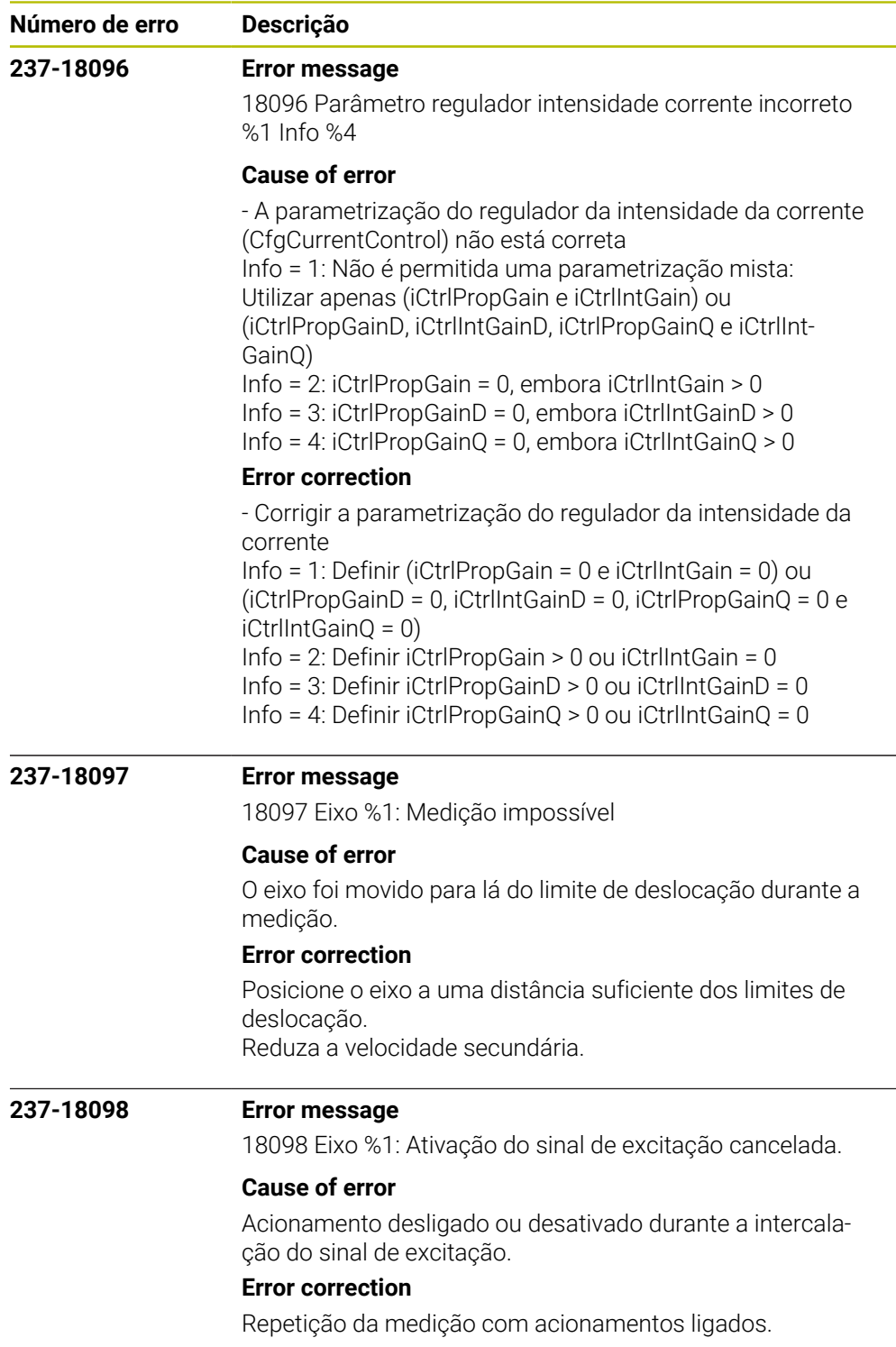

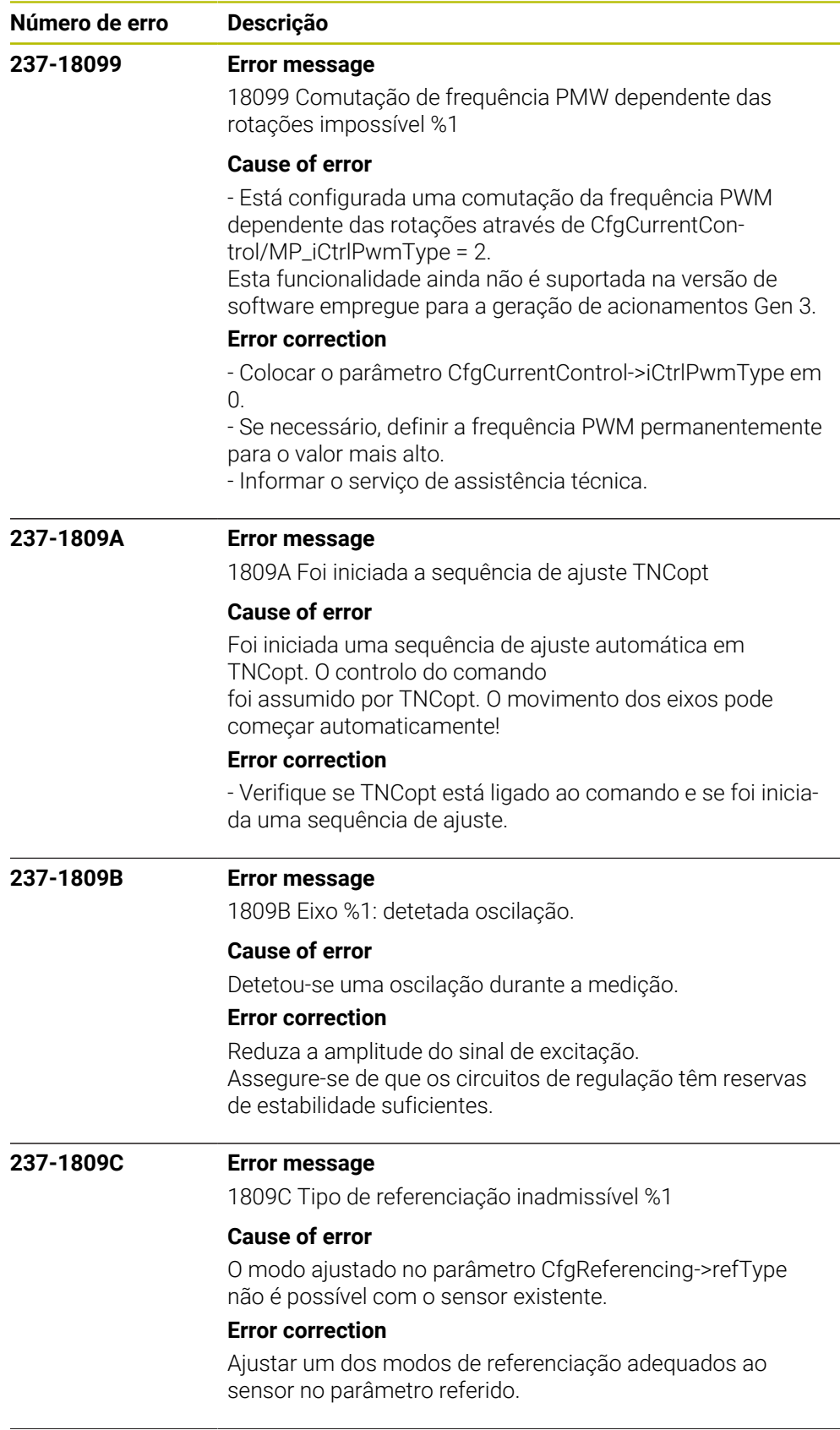

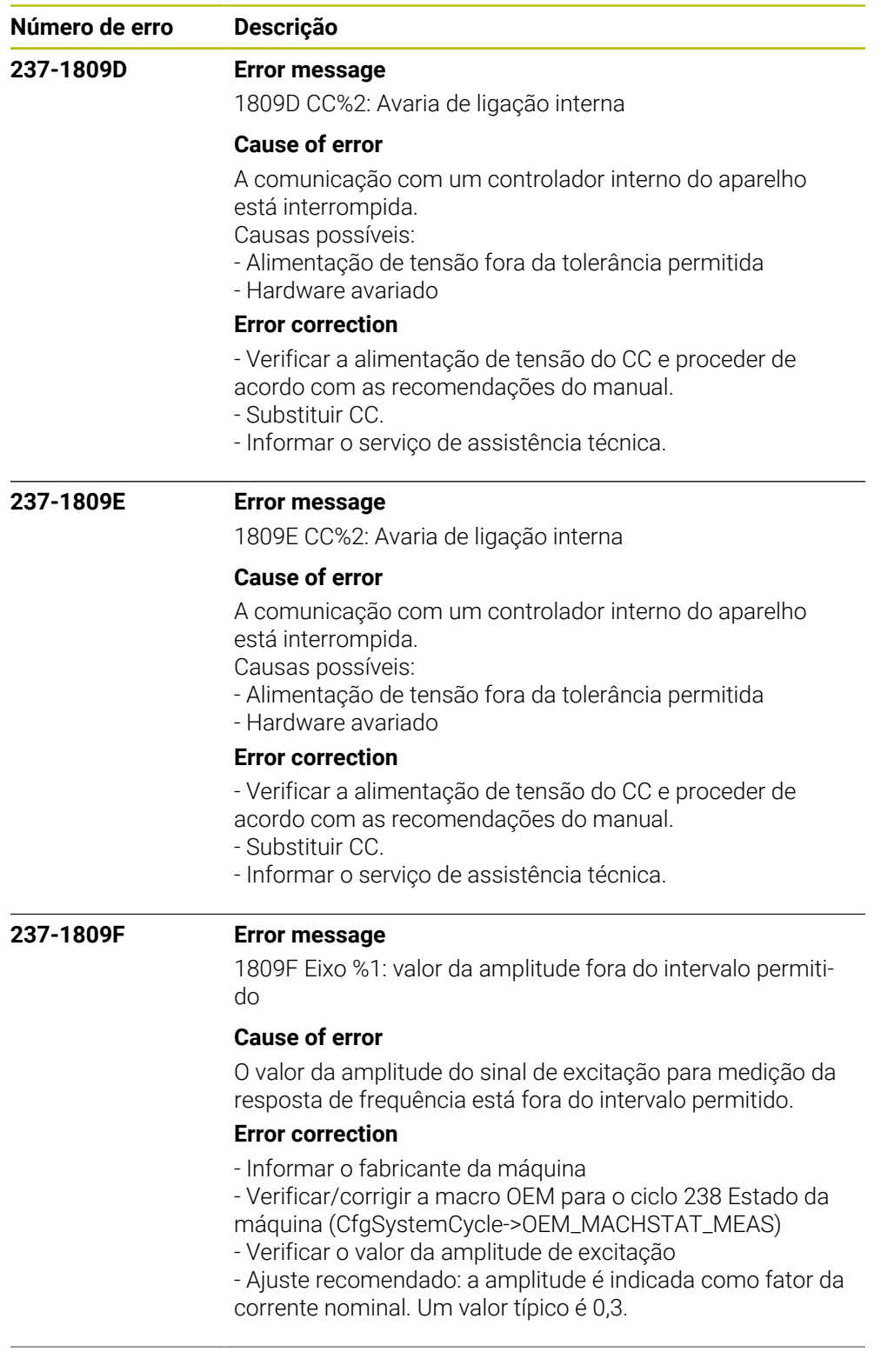

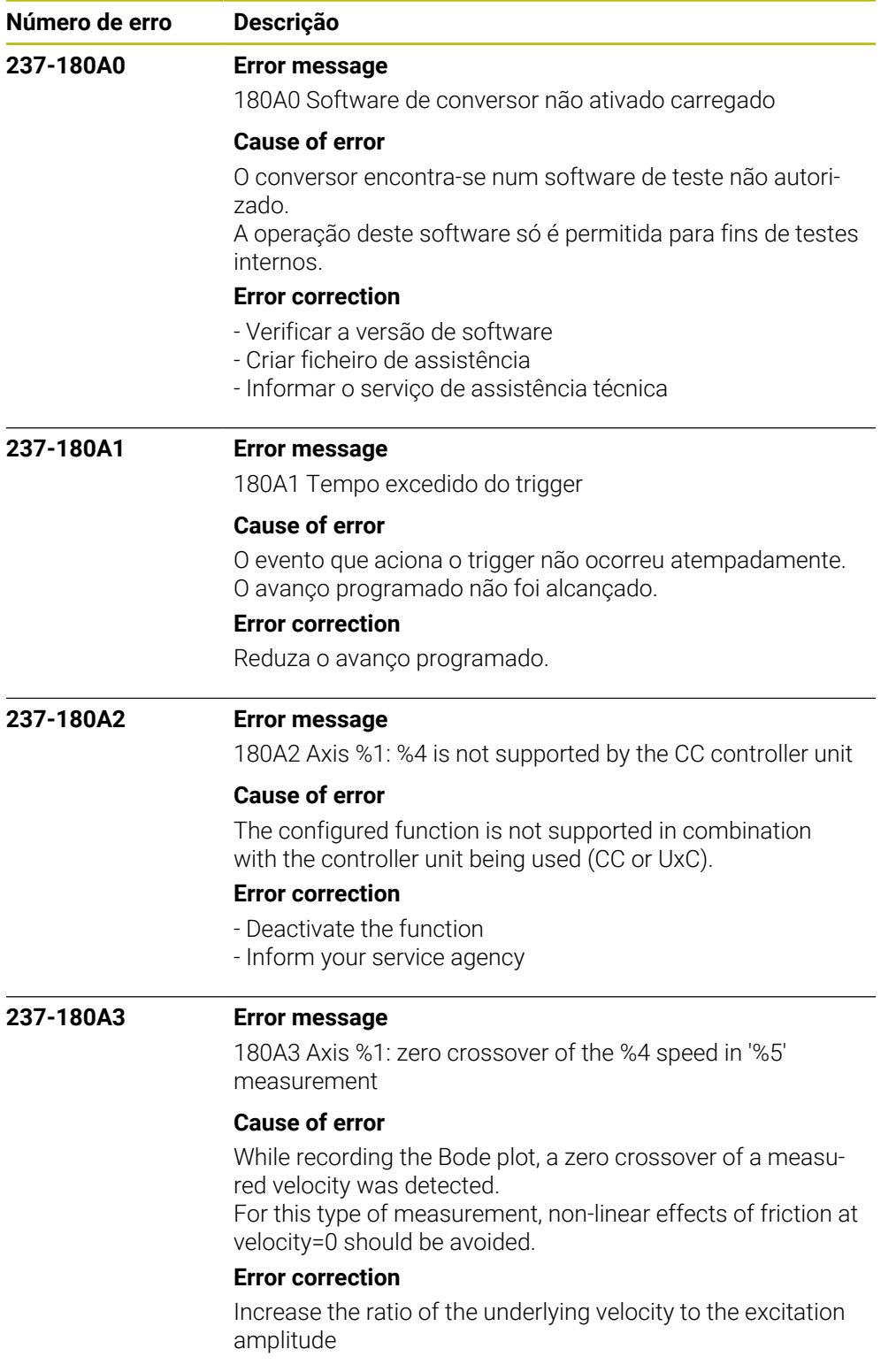

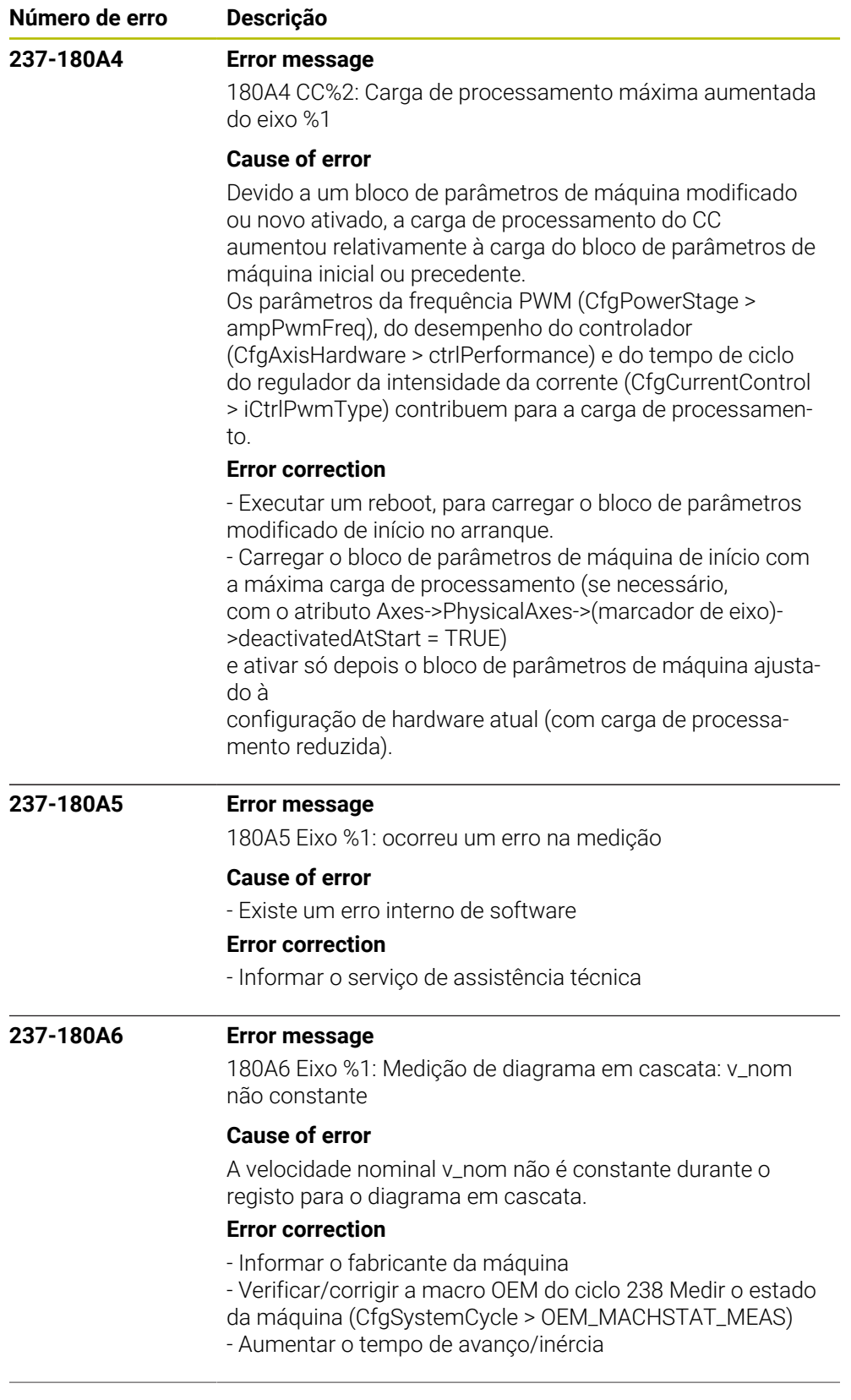

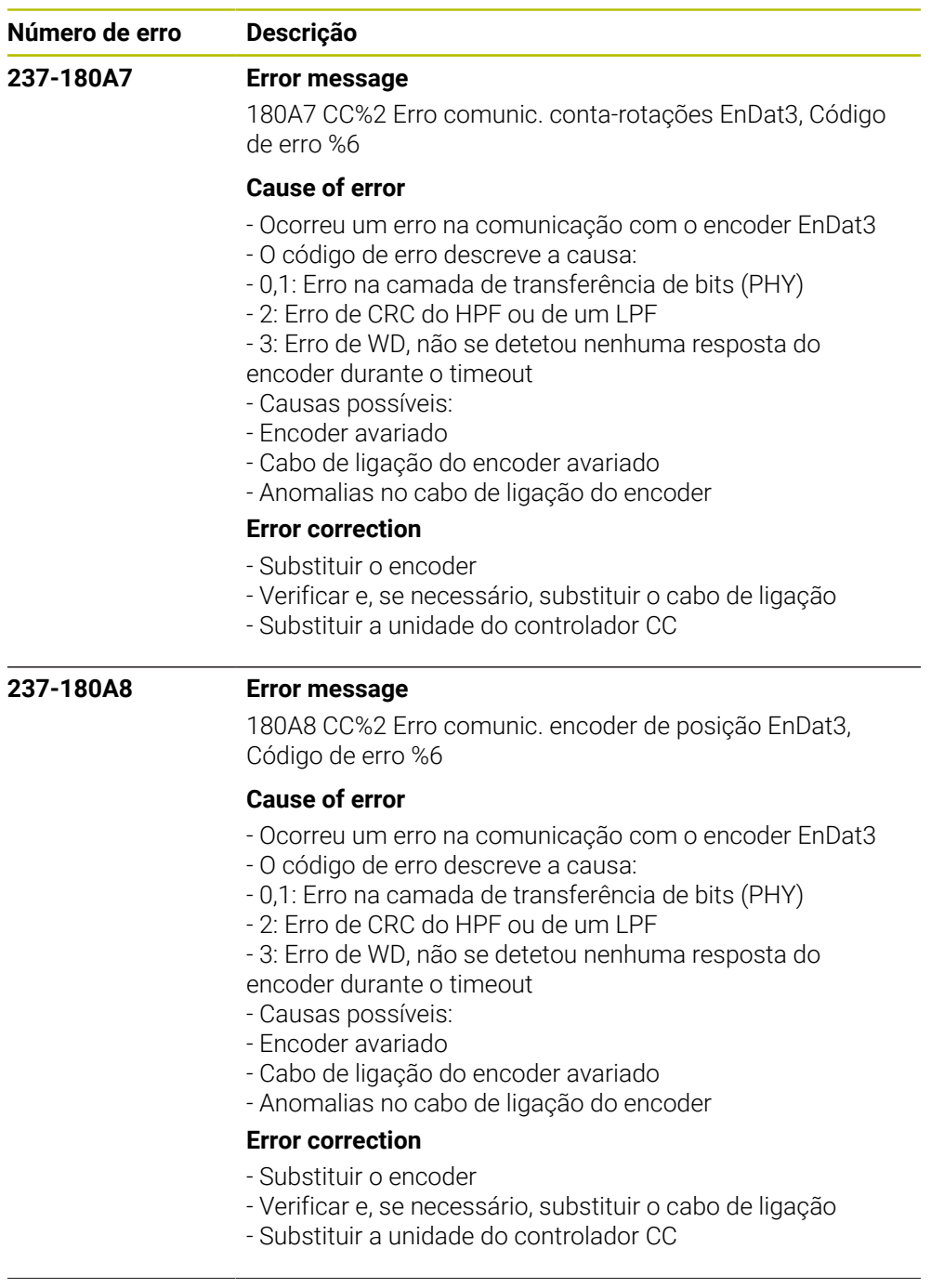
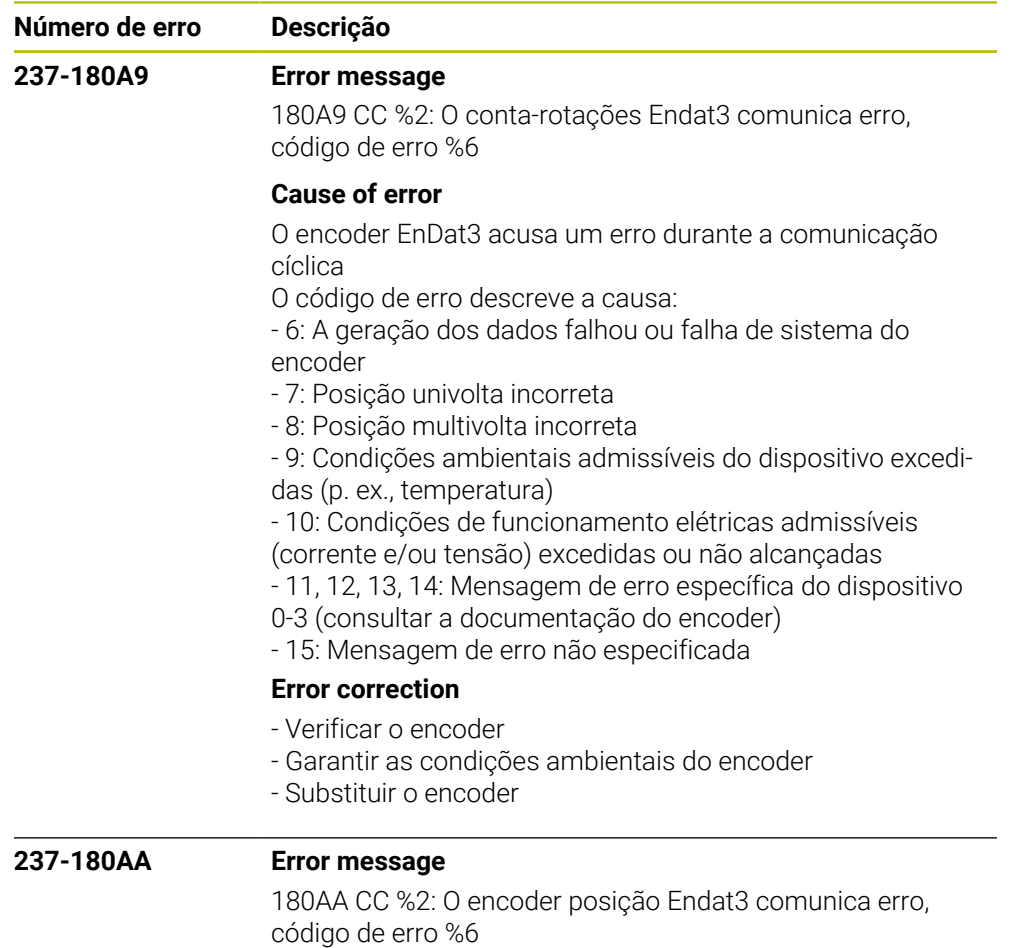

## **Cause of error**

O encoder EnDat3 acusa um erro durante a comunicação cíclica

O código de erro descreve a causa:

- 6: A geração dos dados falhou ou falha de sistema do encoder

- 7: Posição univolta incorreta

- 8: Posição multivolta incorreta

- 9: Condições ambientais admissíveis do dispositivo excedidas (p. ex., temperatura)

- 10: Condições de funcionamento elétricas admissíveis

(corrente e/ou tensão) excedidas ou não alcançadas

- 11, 12, 13, 14: Mensagem de erro específica do dispositivo

0-3 (consultar a documentação do encoder)

- 15: Mensagem de erro não especificada

## **Error correction**

- Verificar o encoder
- Garantir as condições ambientais do encoder
- Substituir o encoder

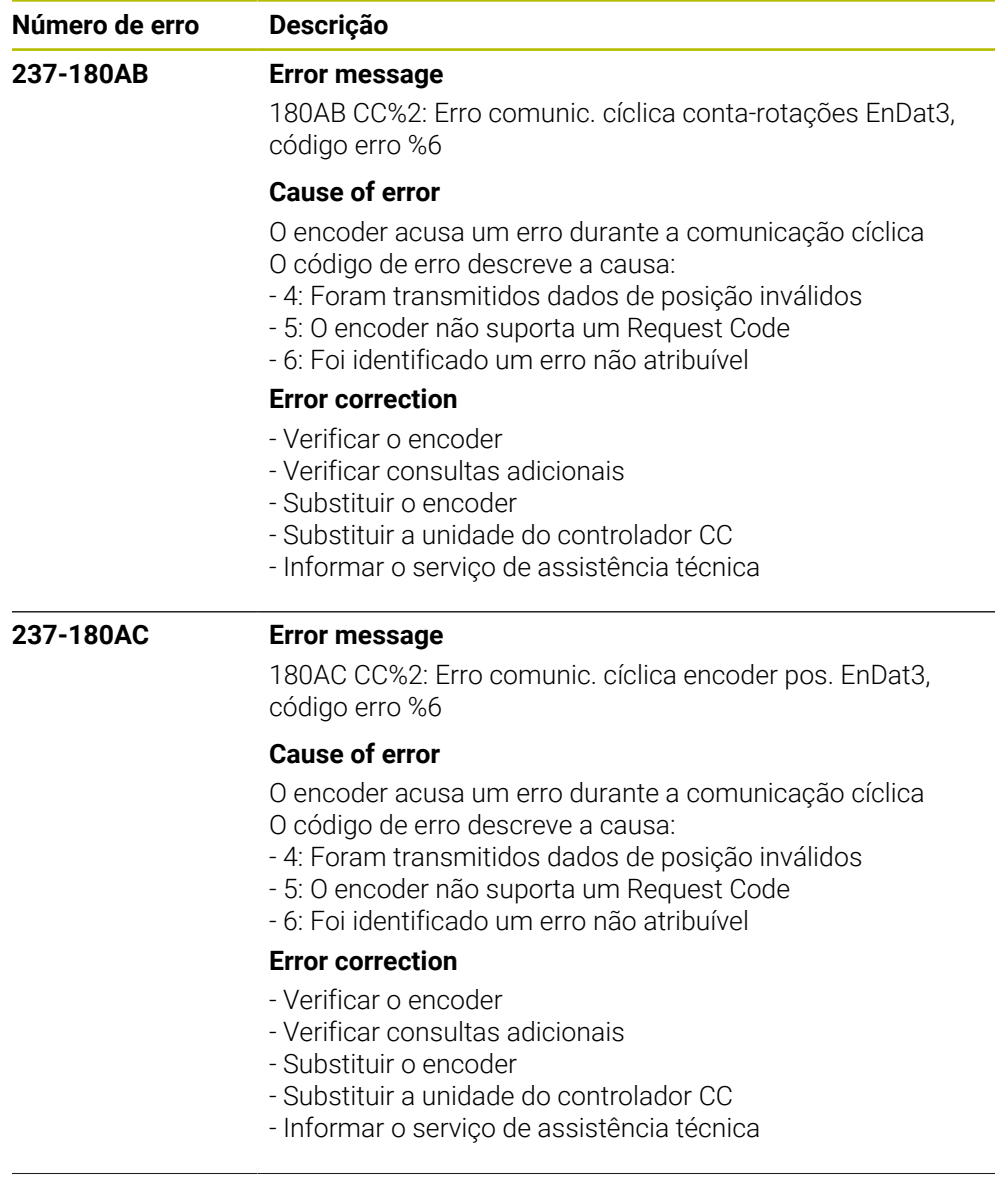

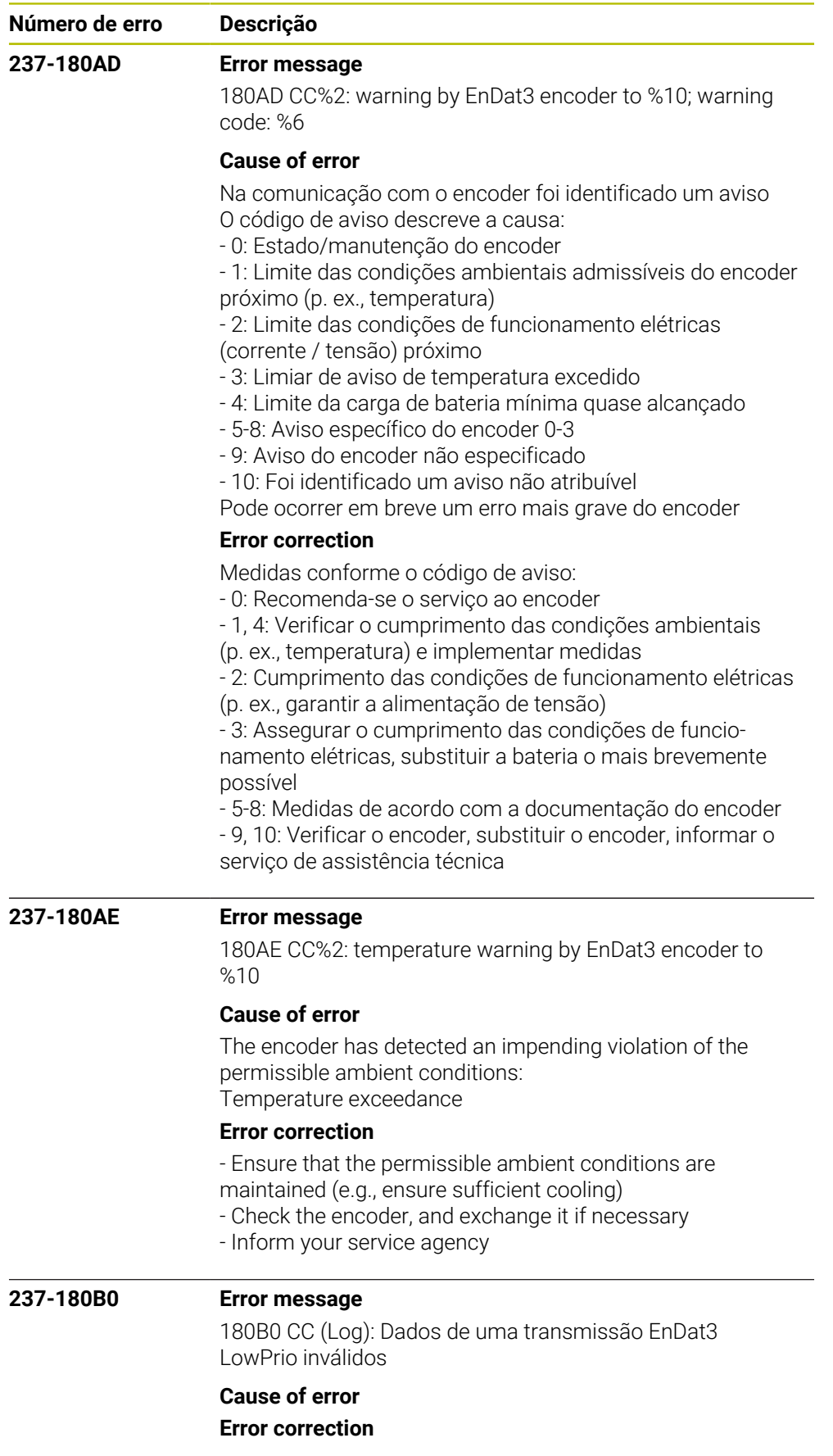

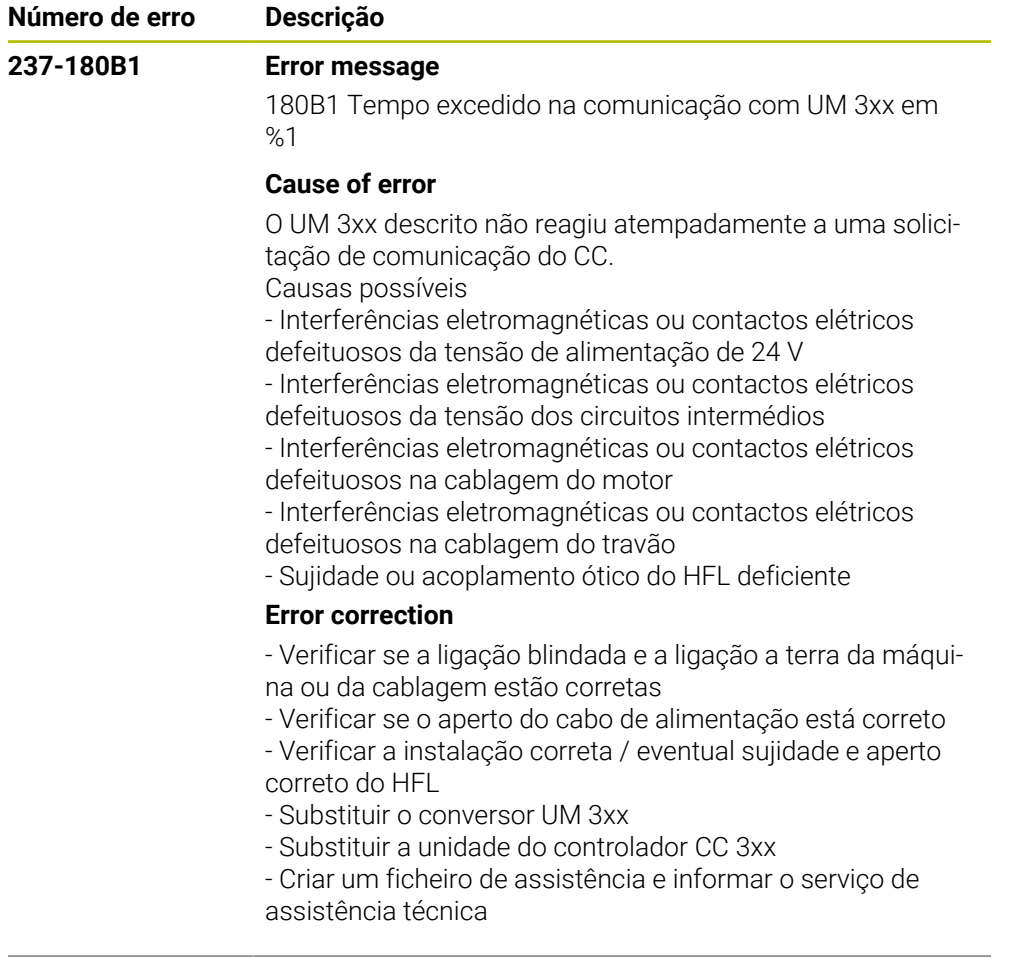

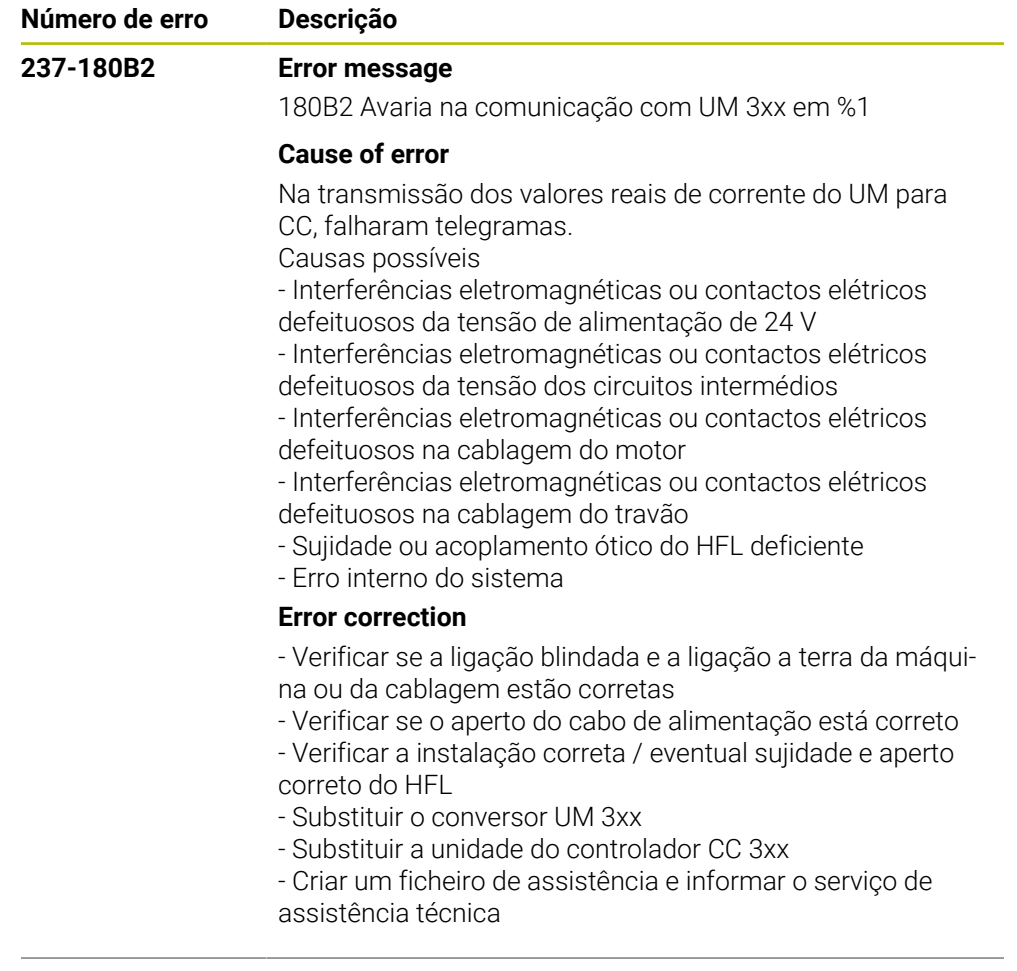

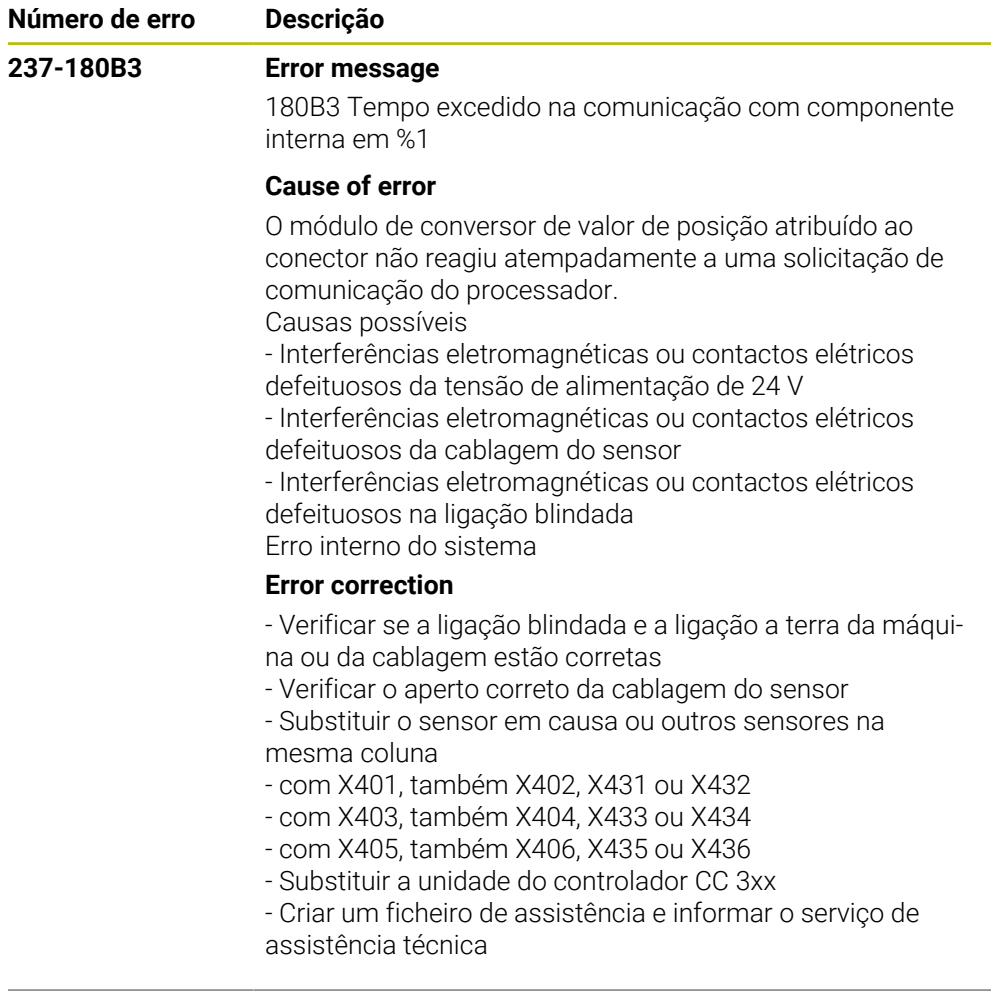

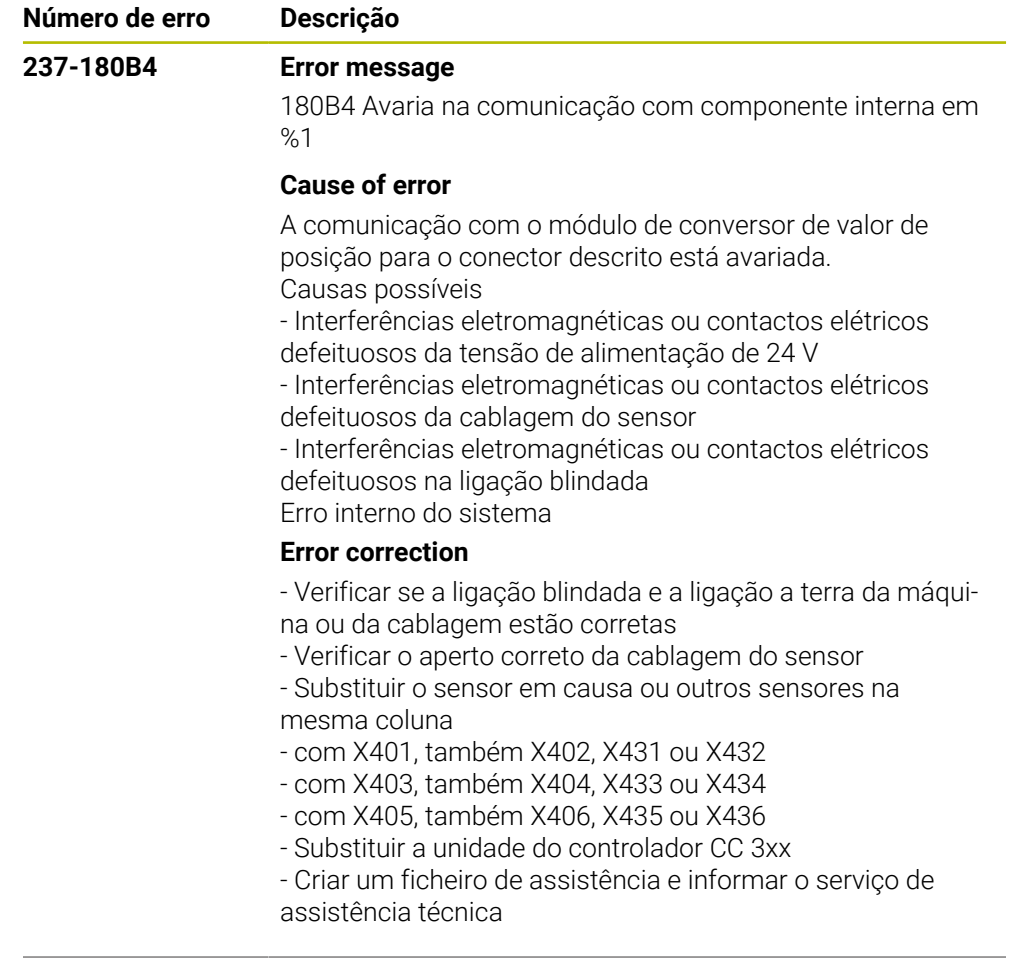

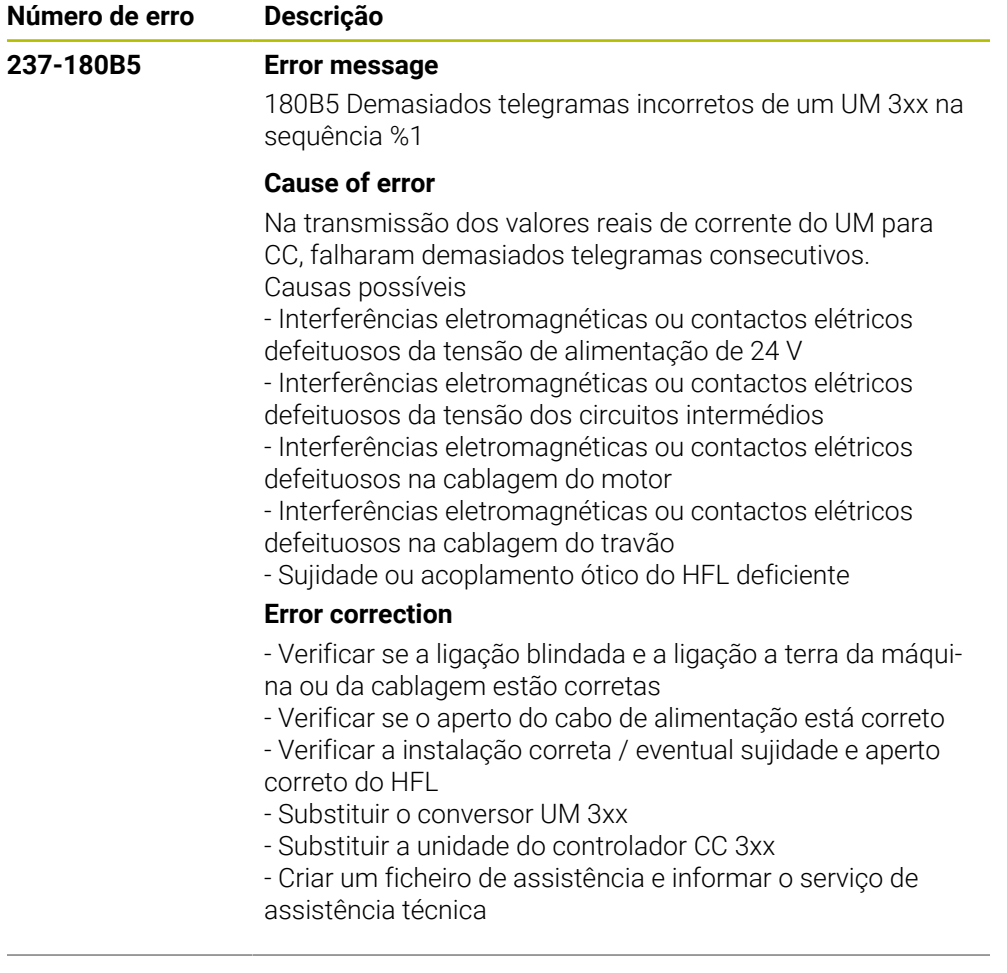

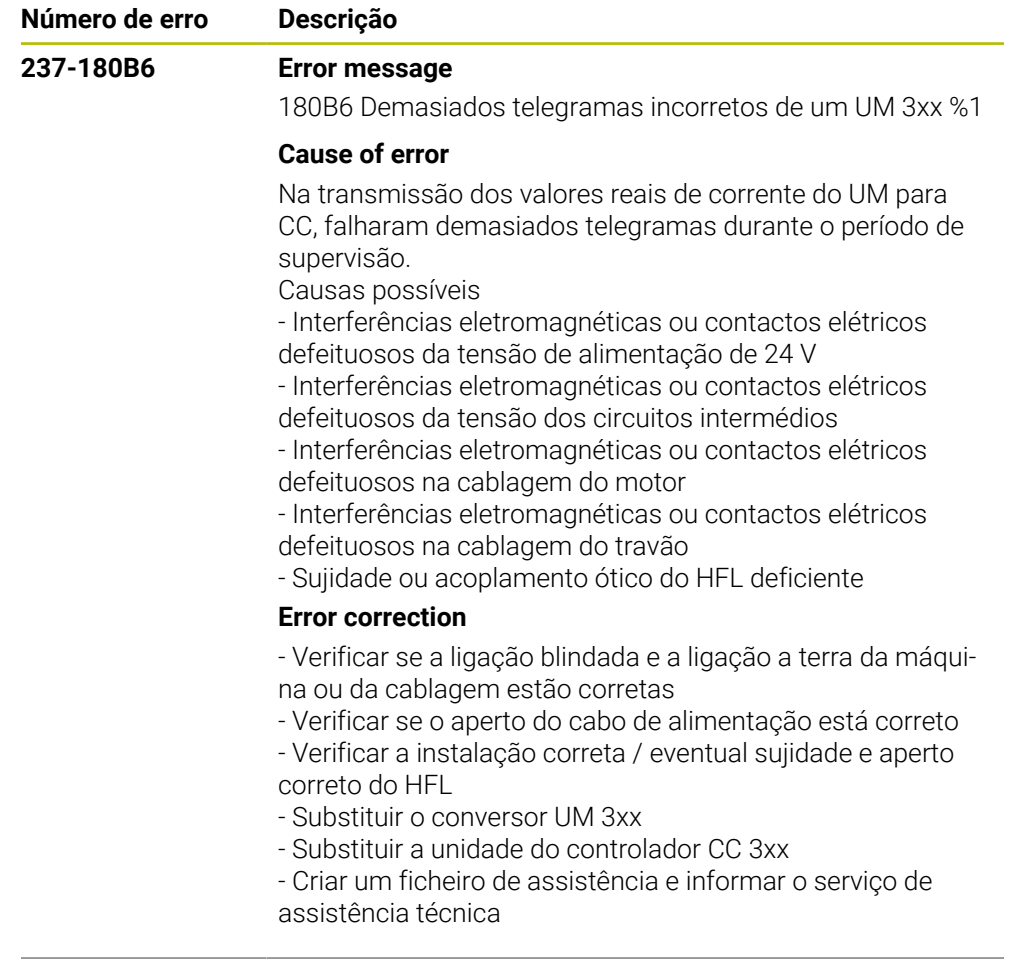

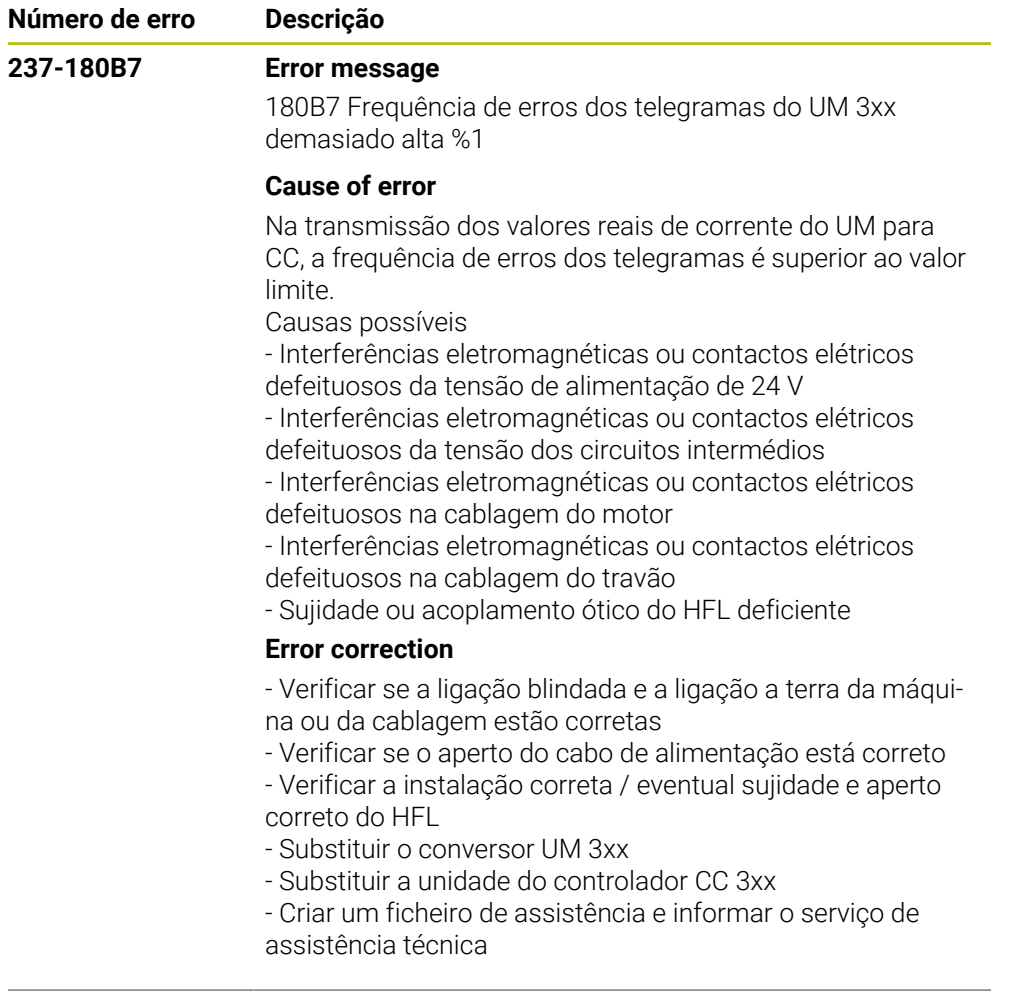

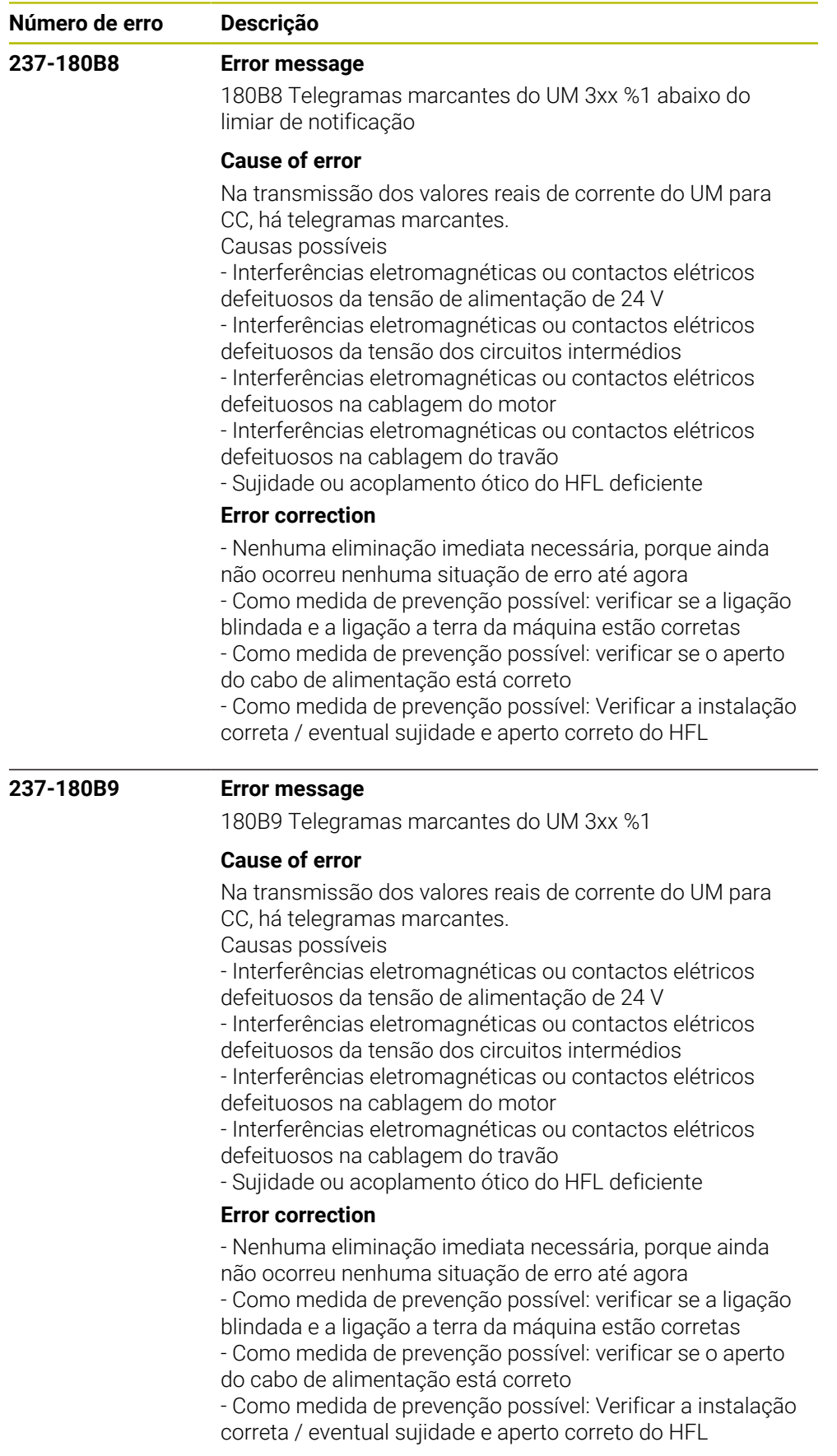

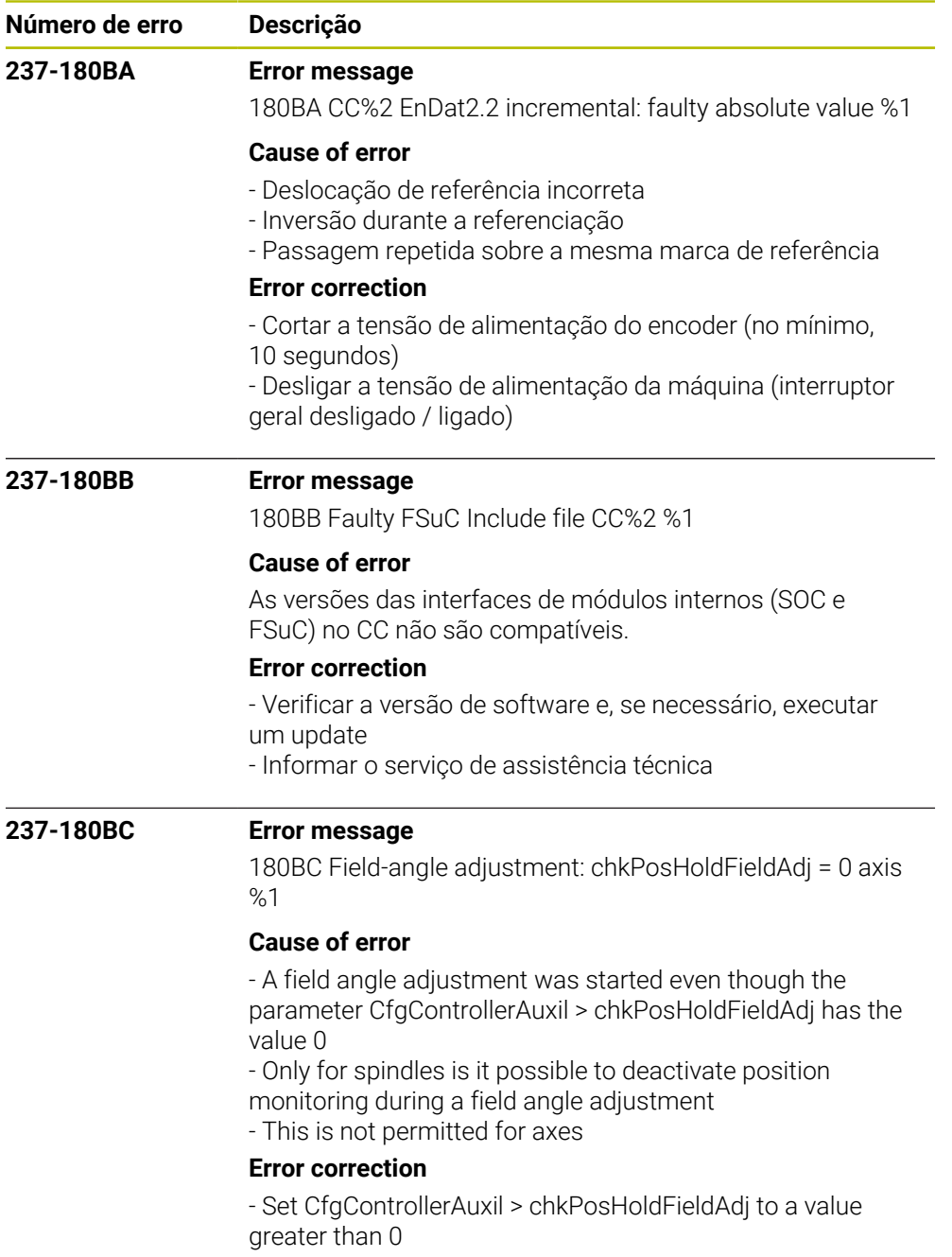

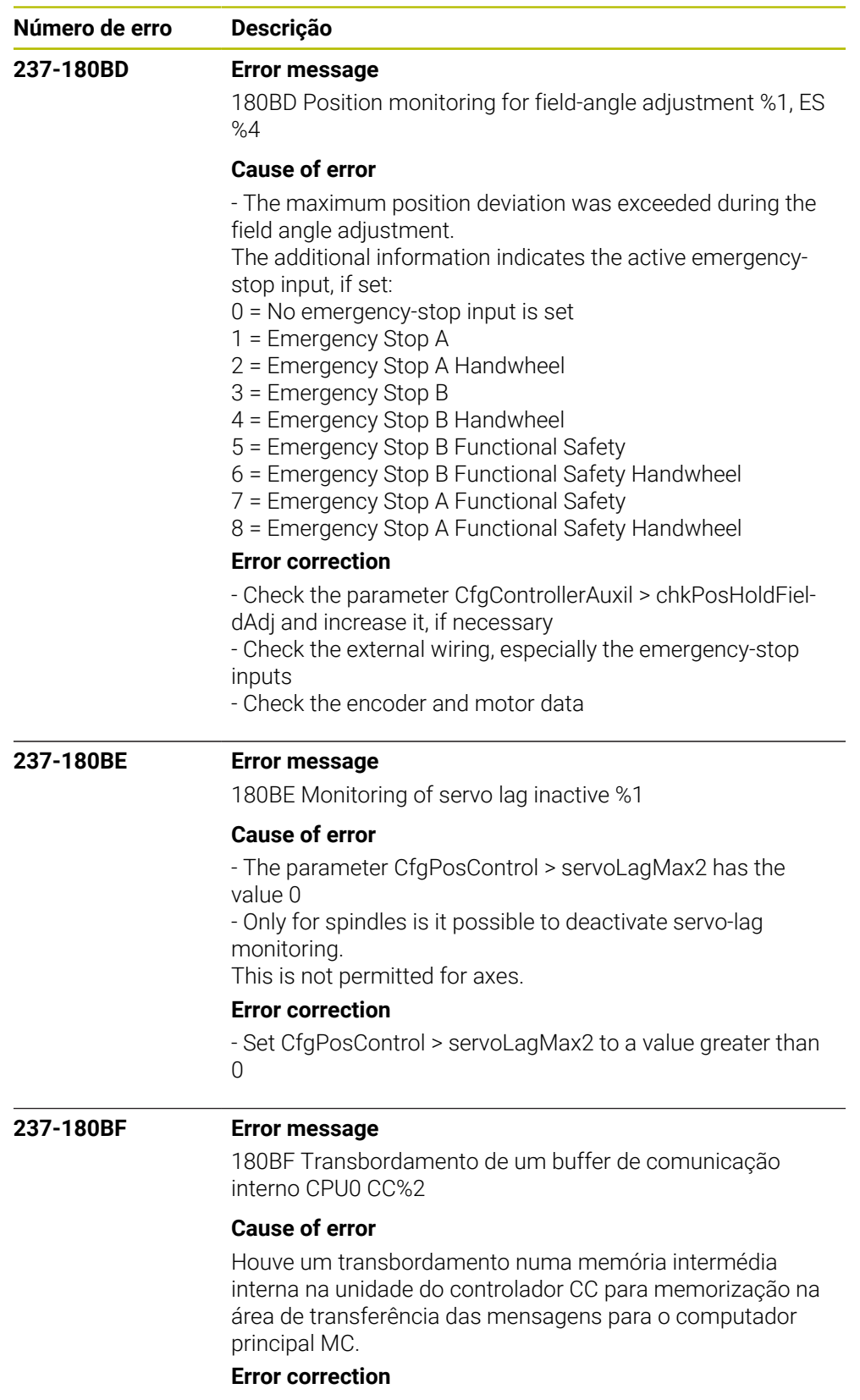

Informar o serviço de assistência técnica

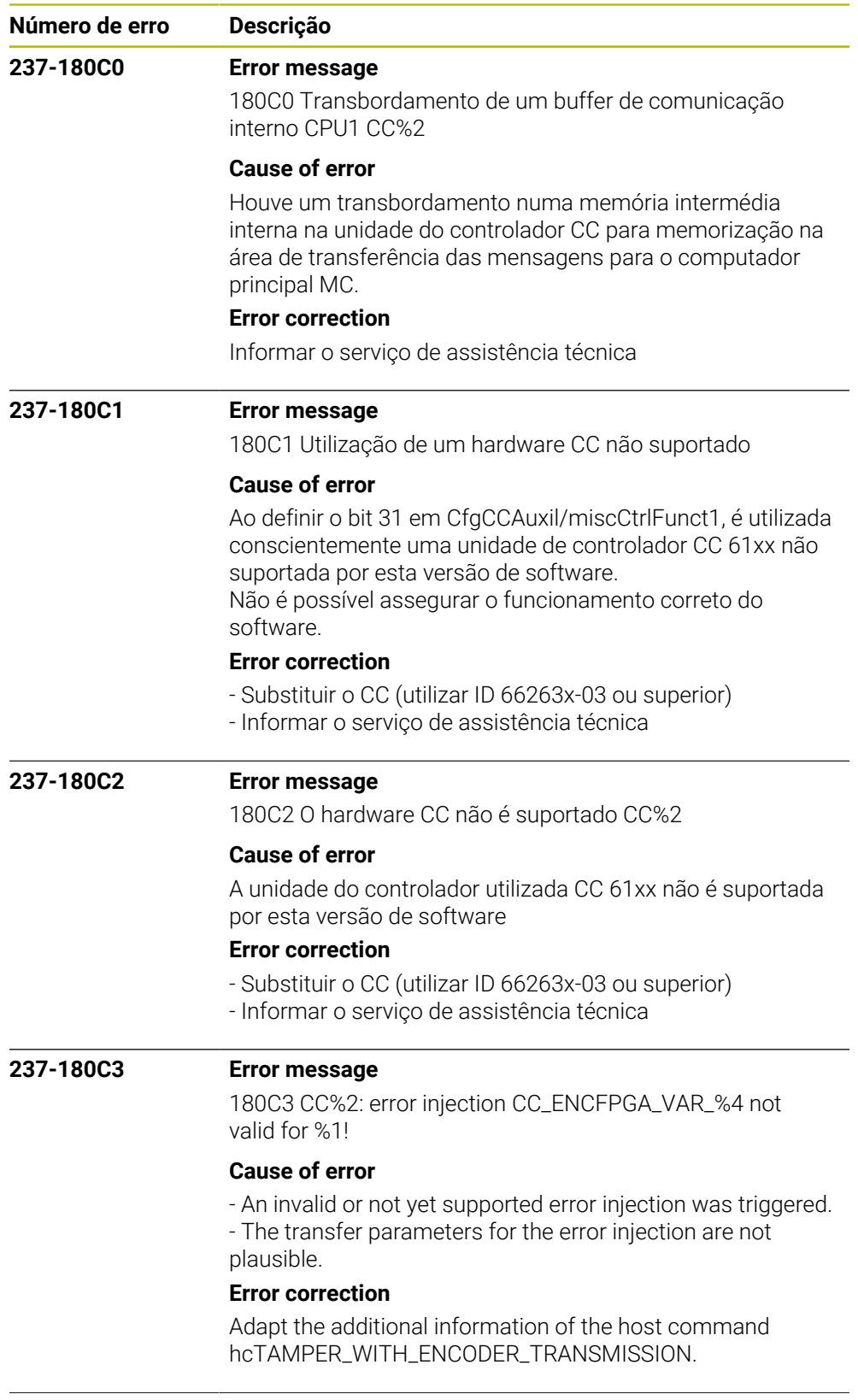

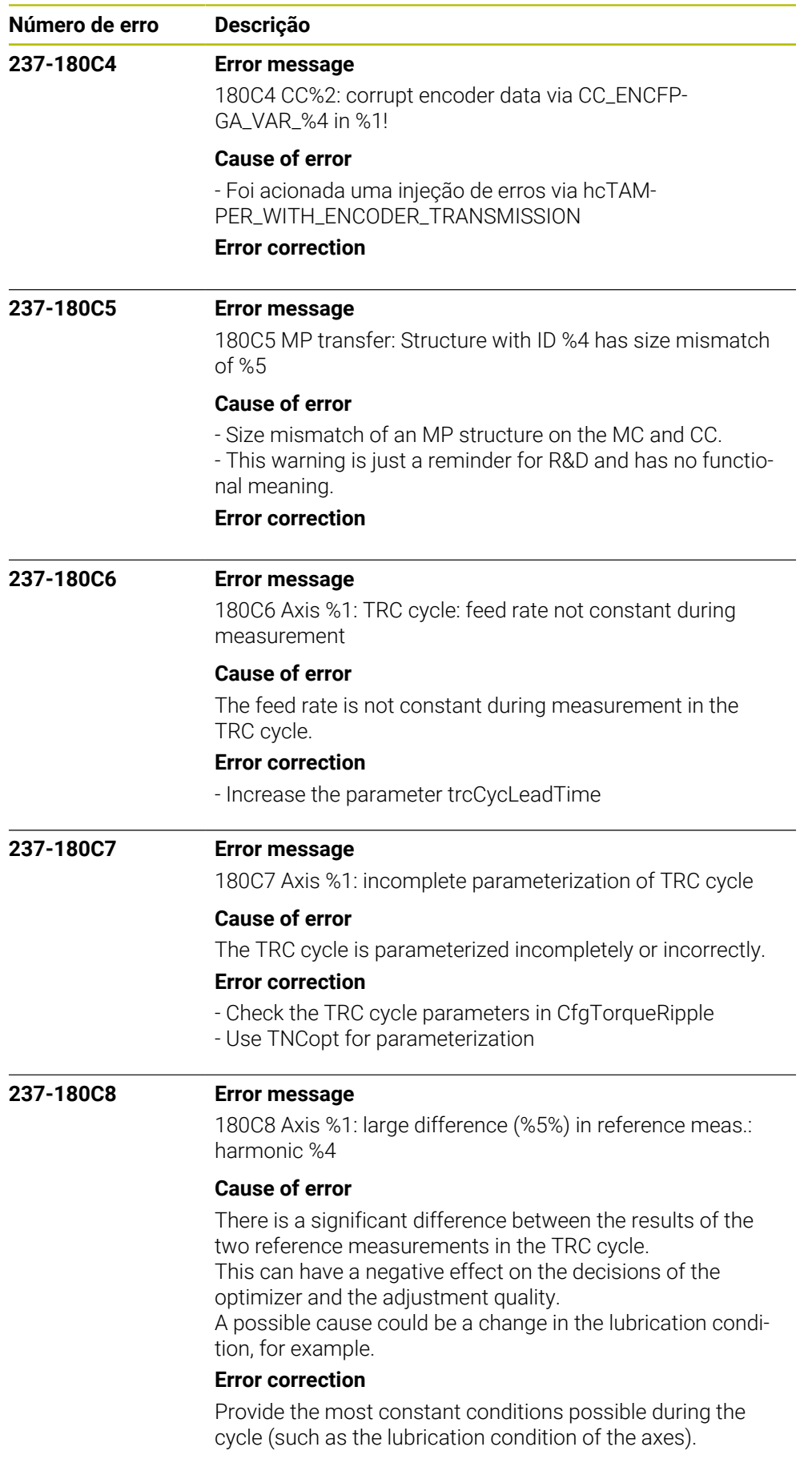

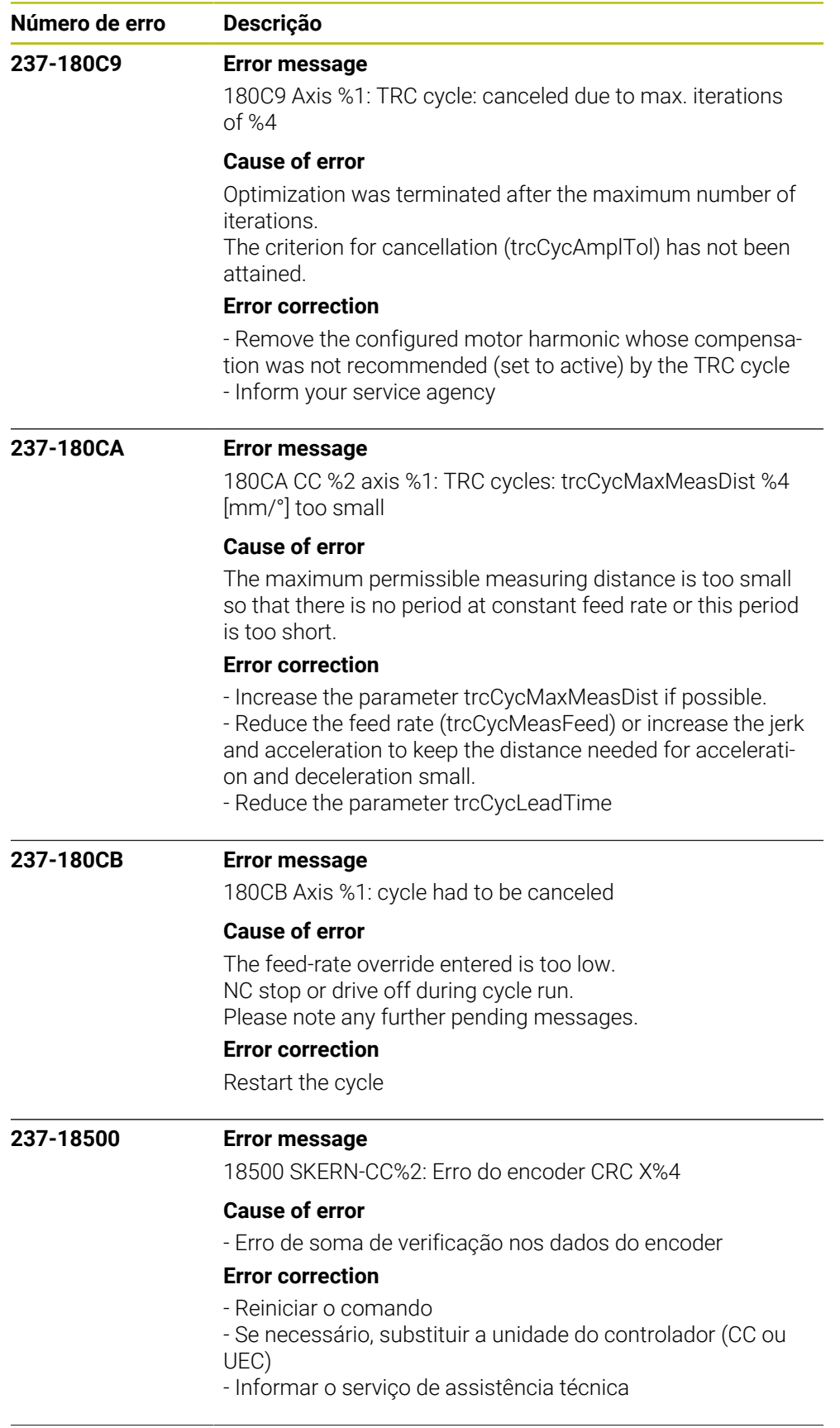

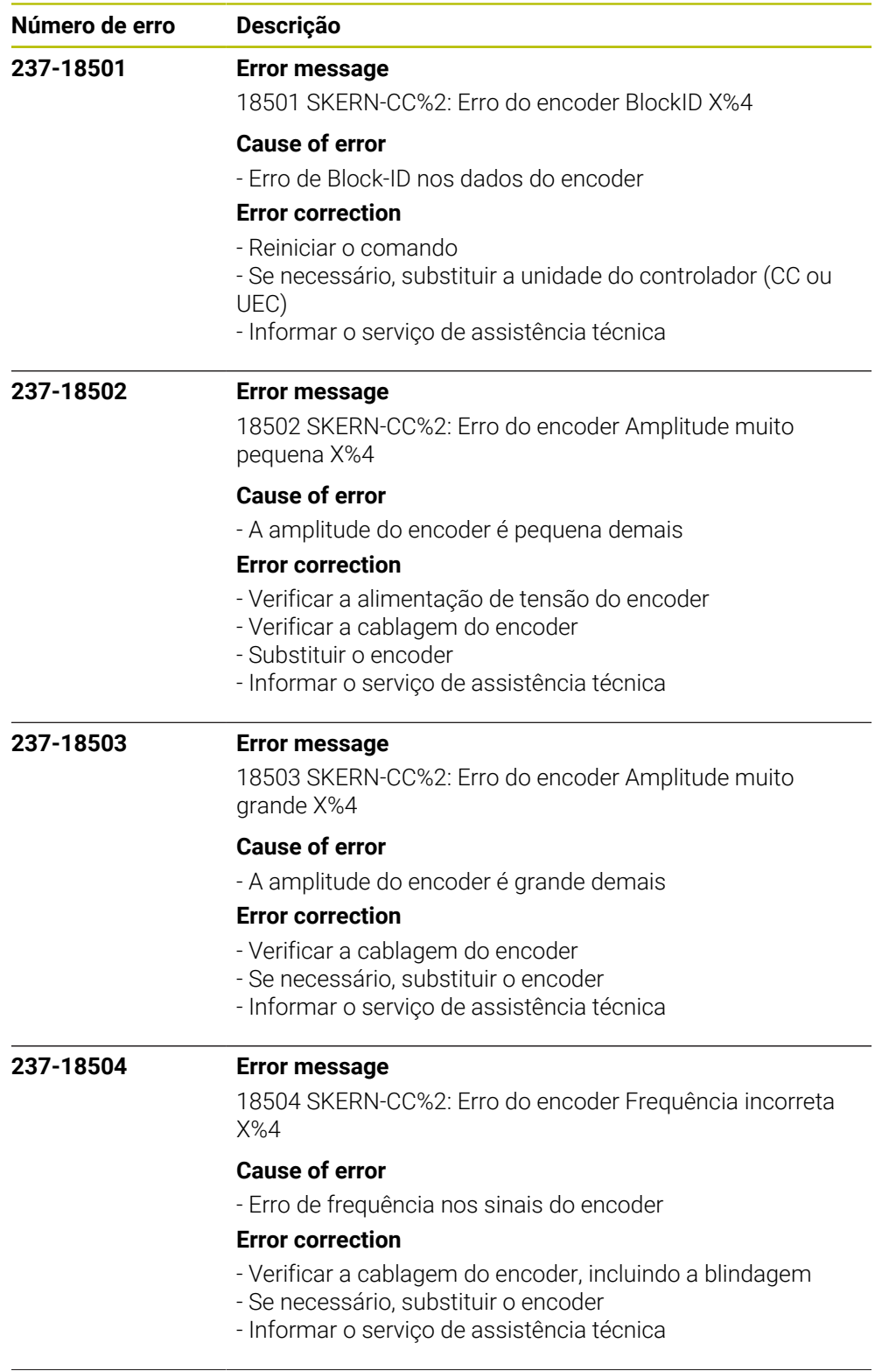

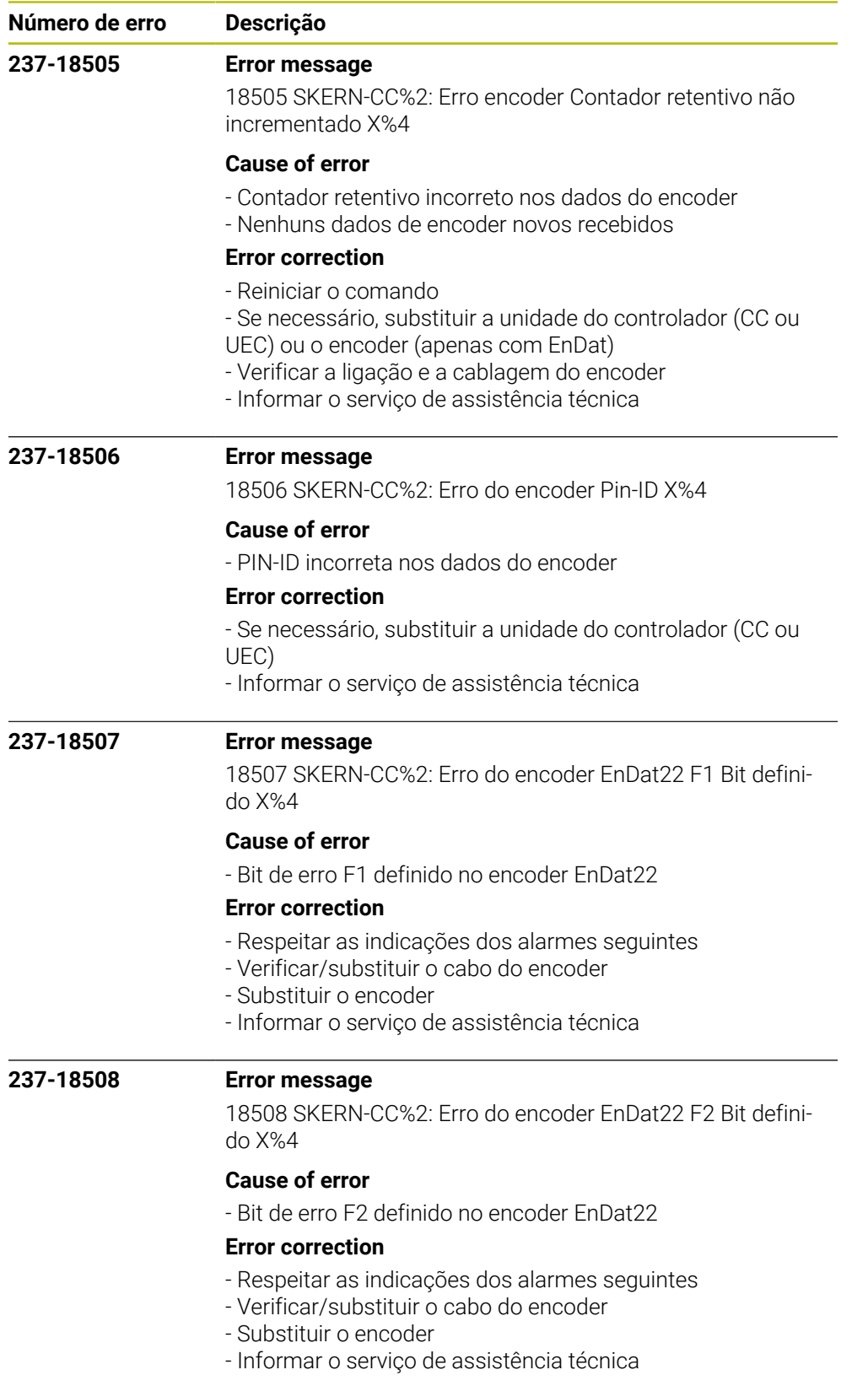

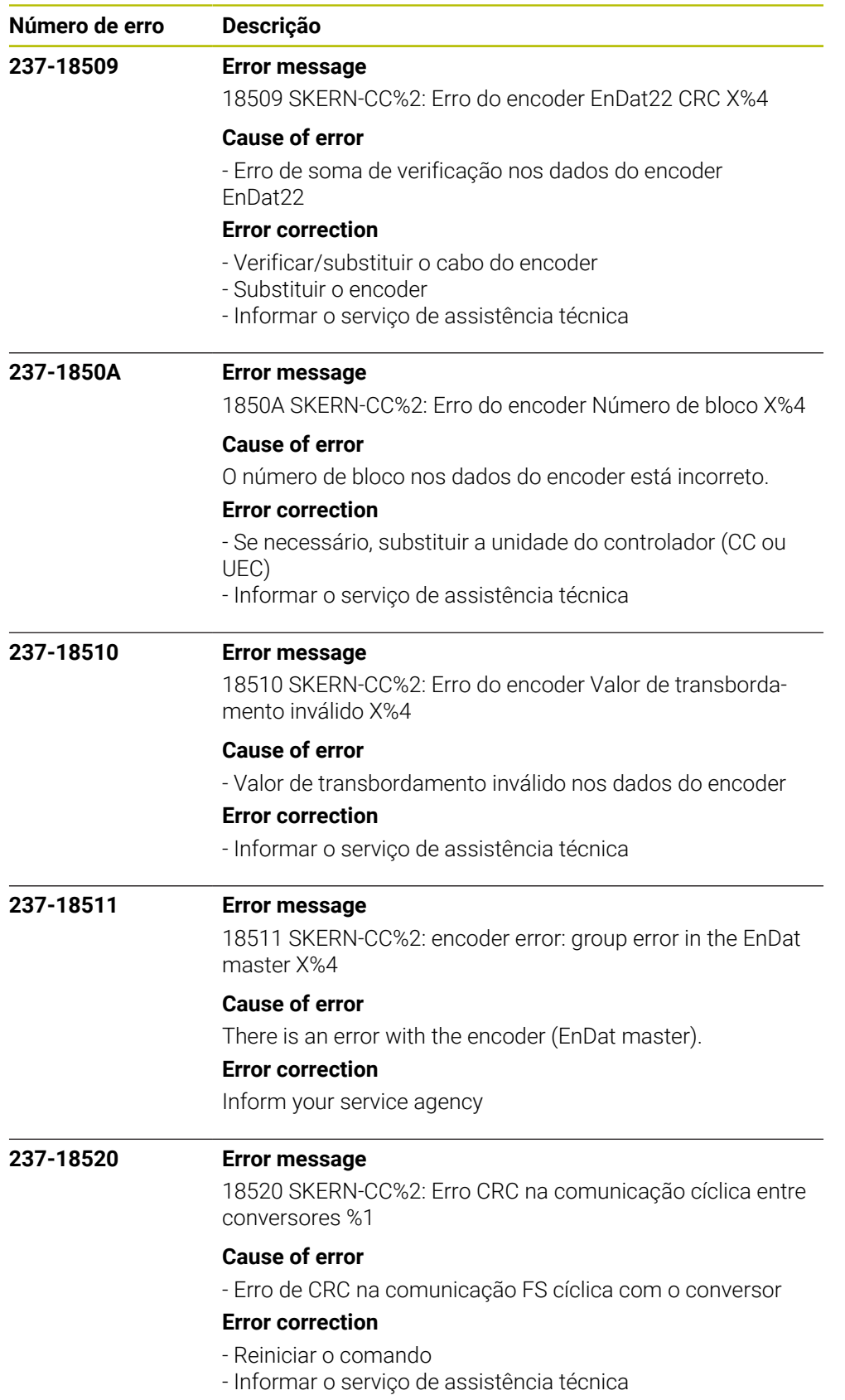

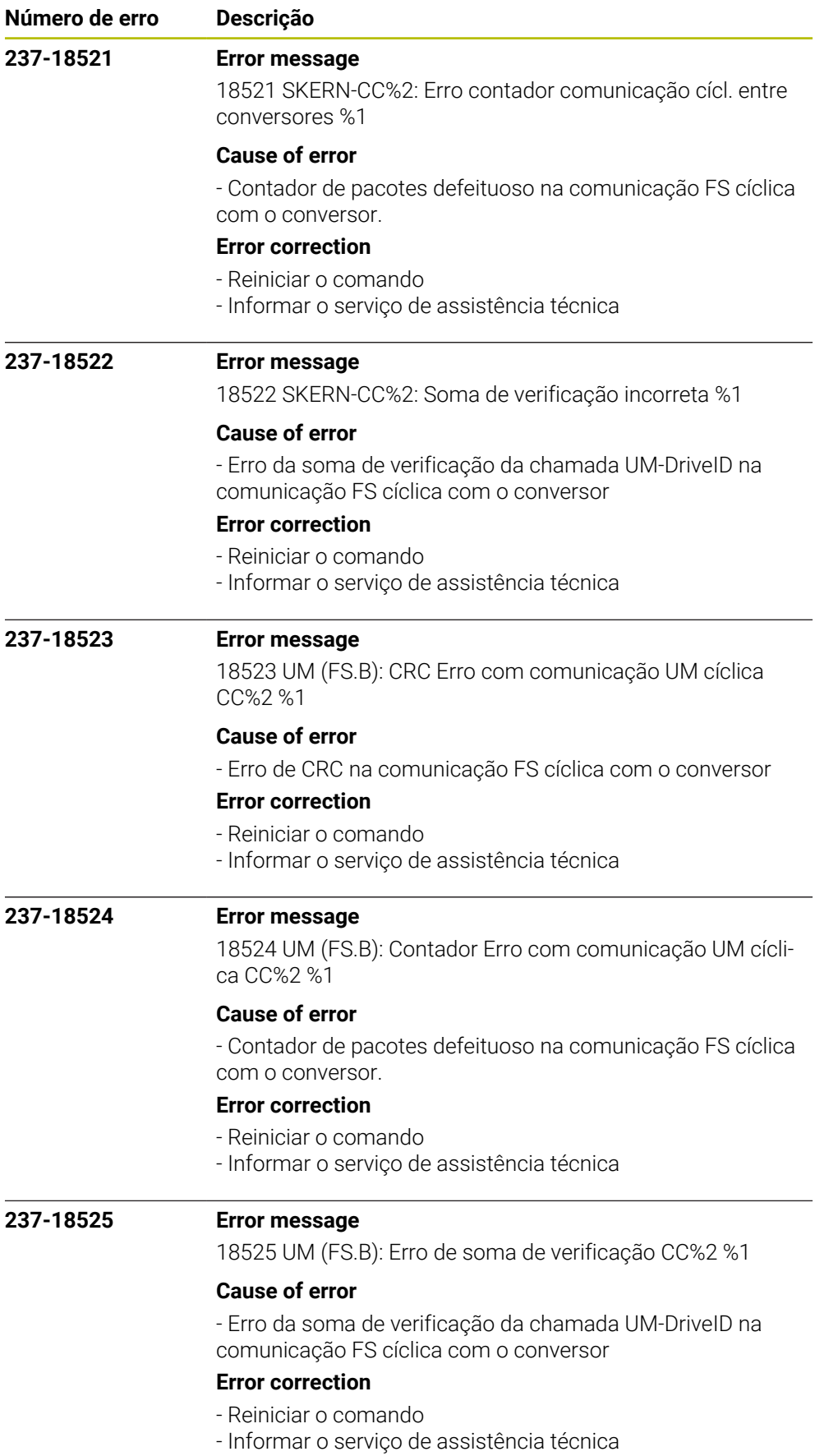

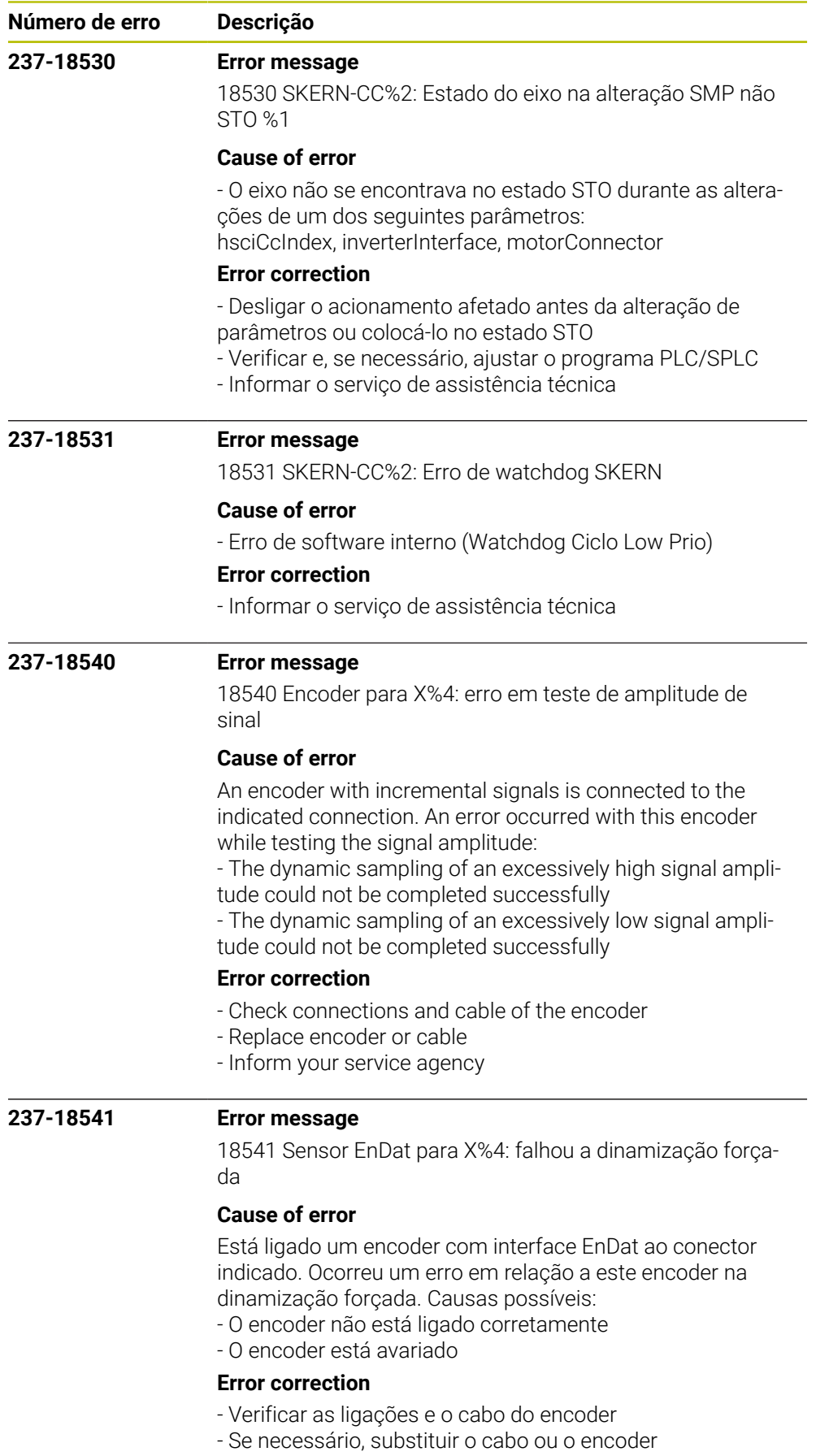

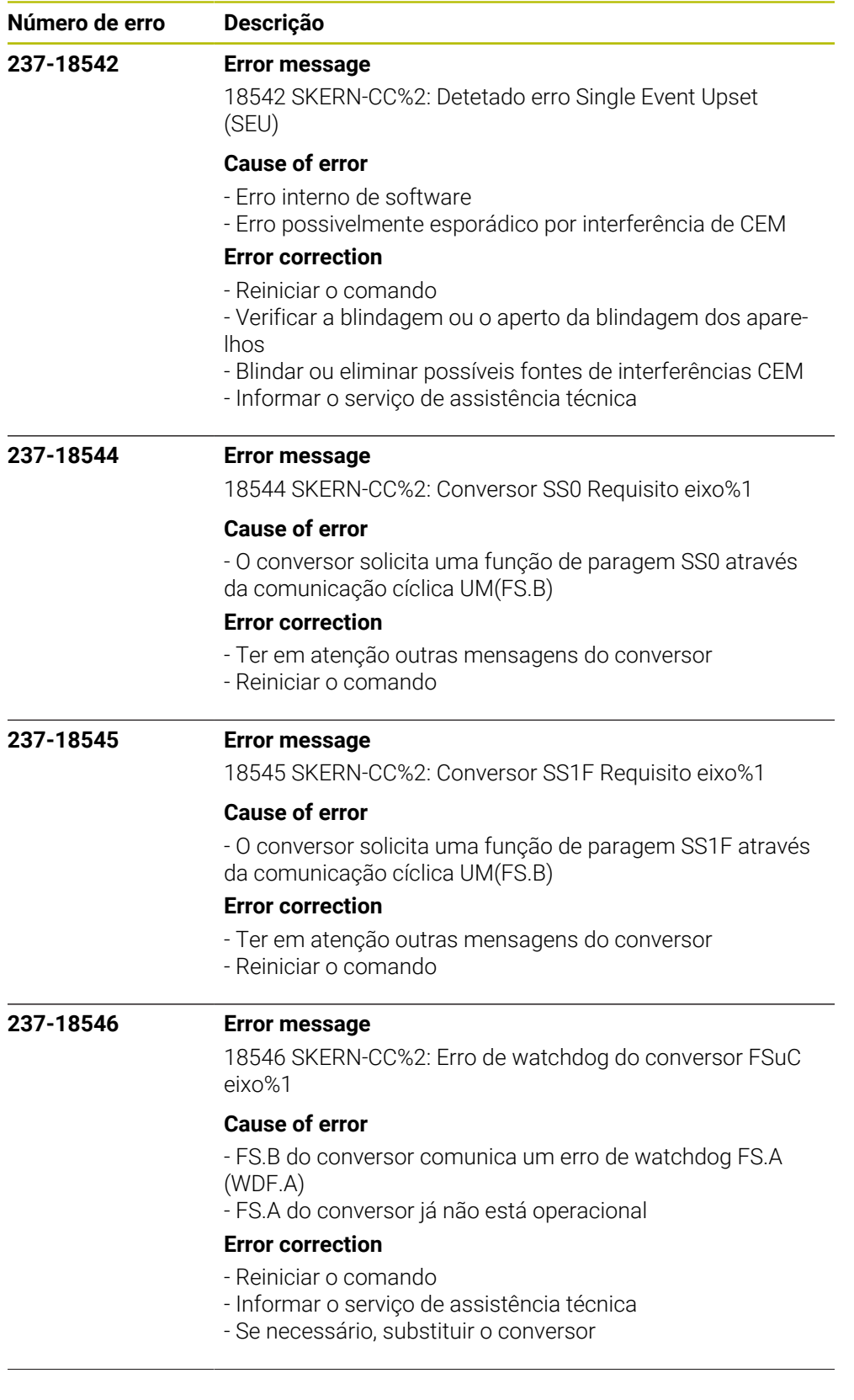

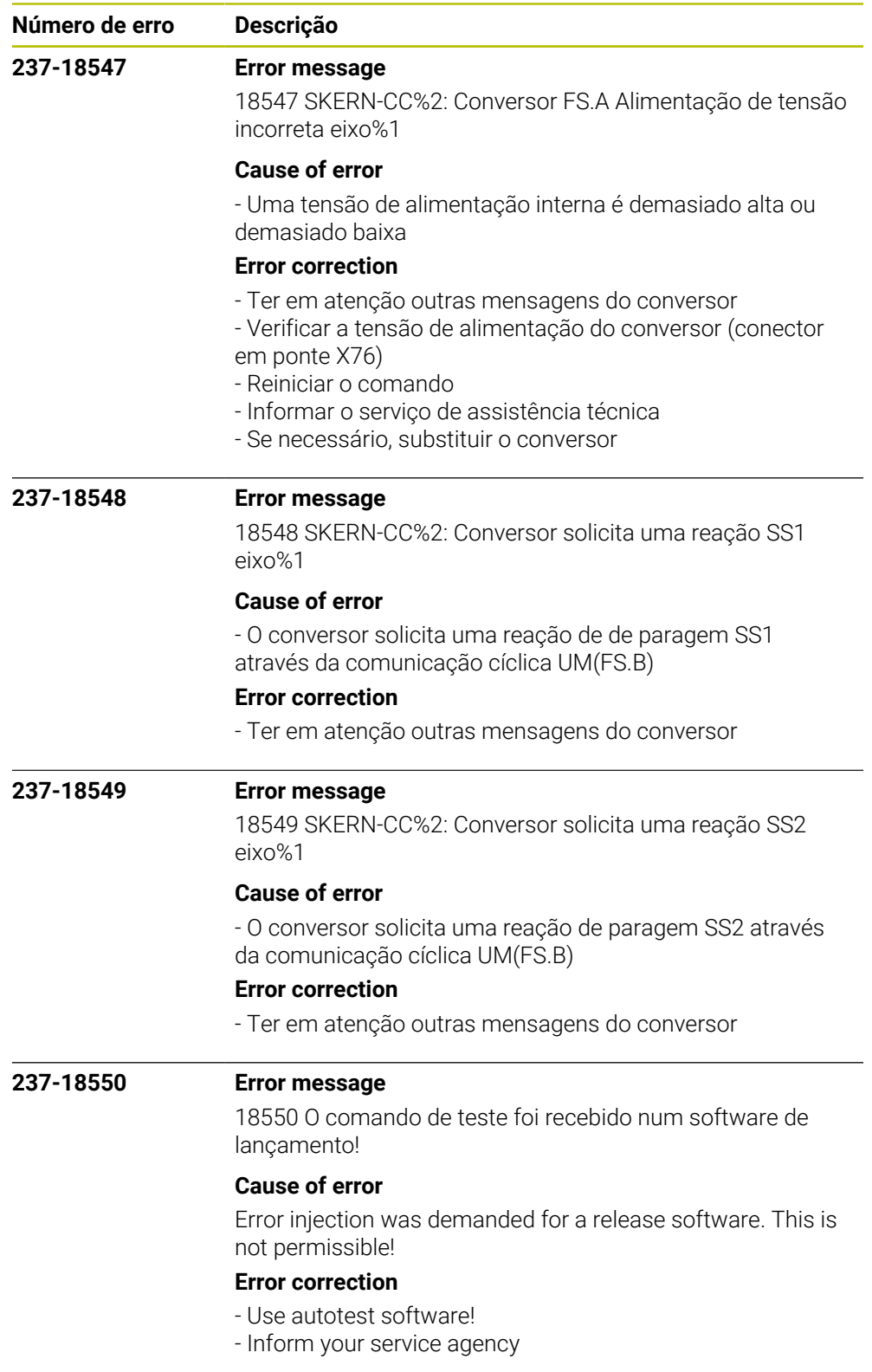

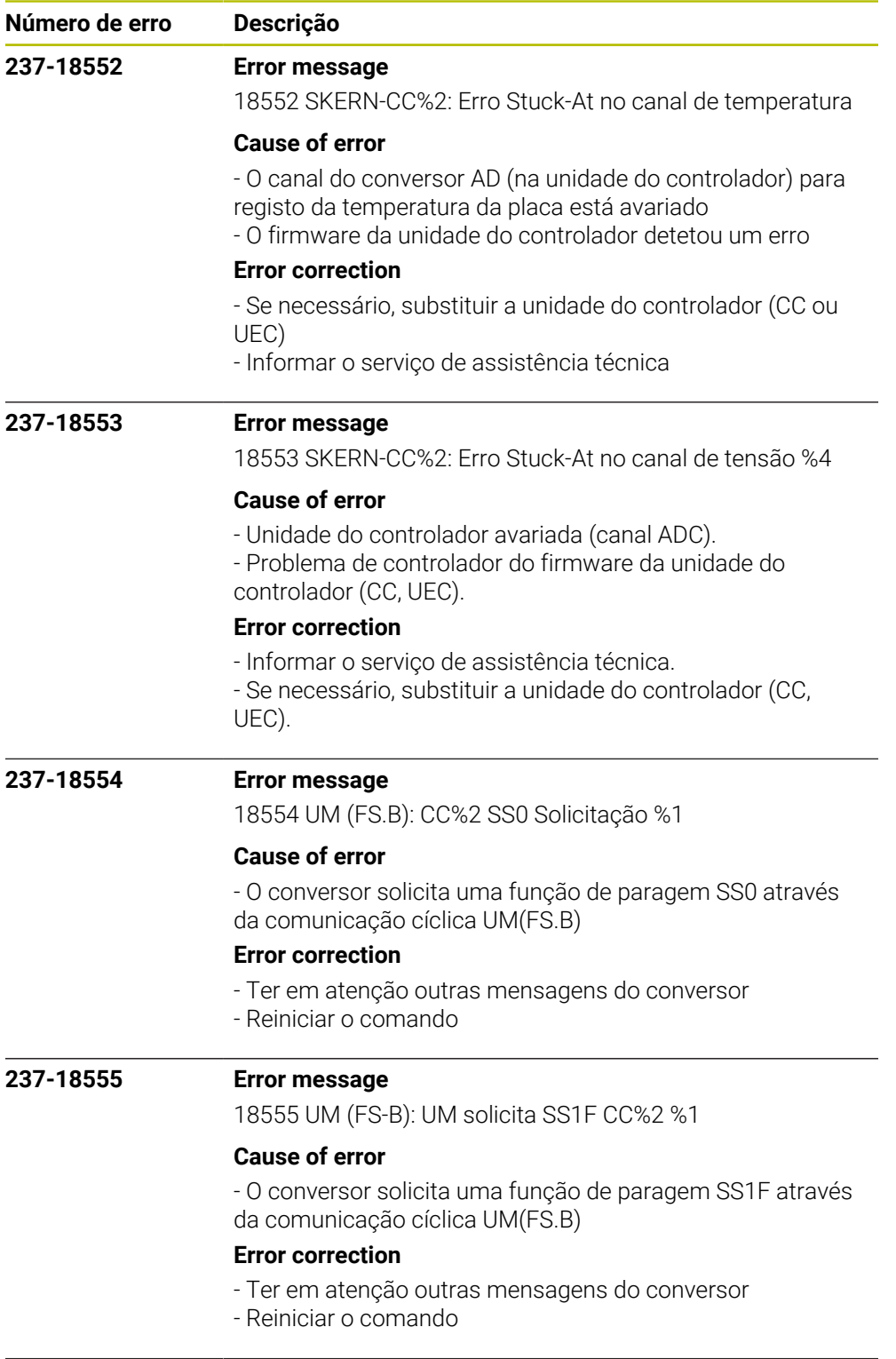

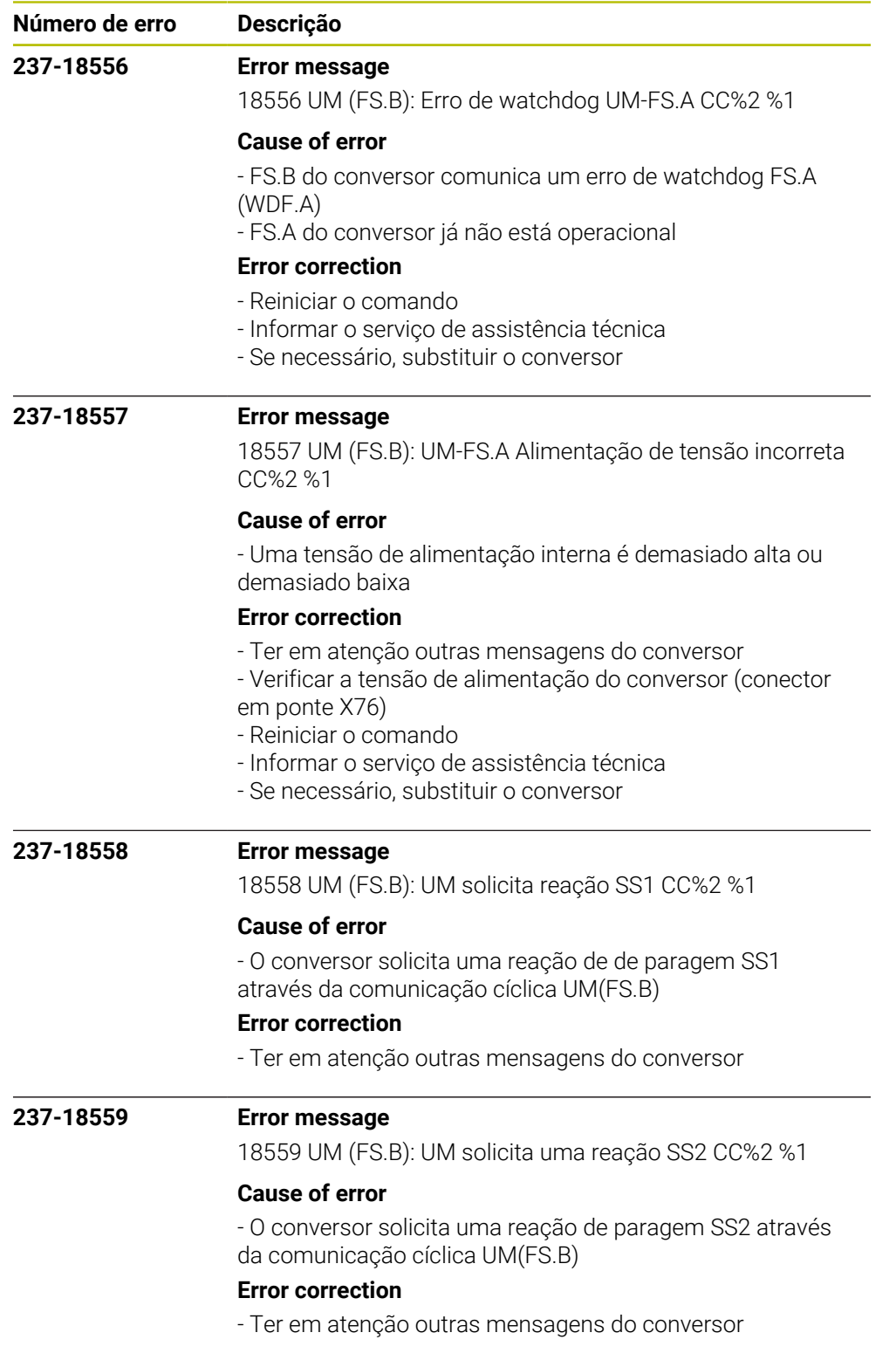

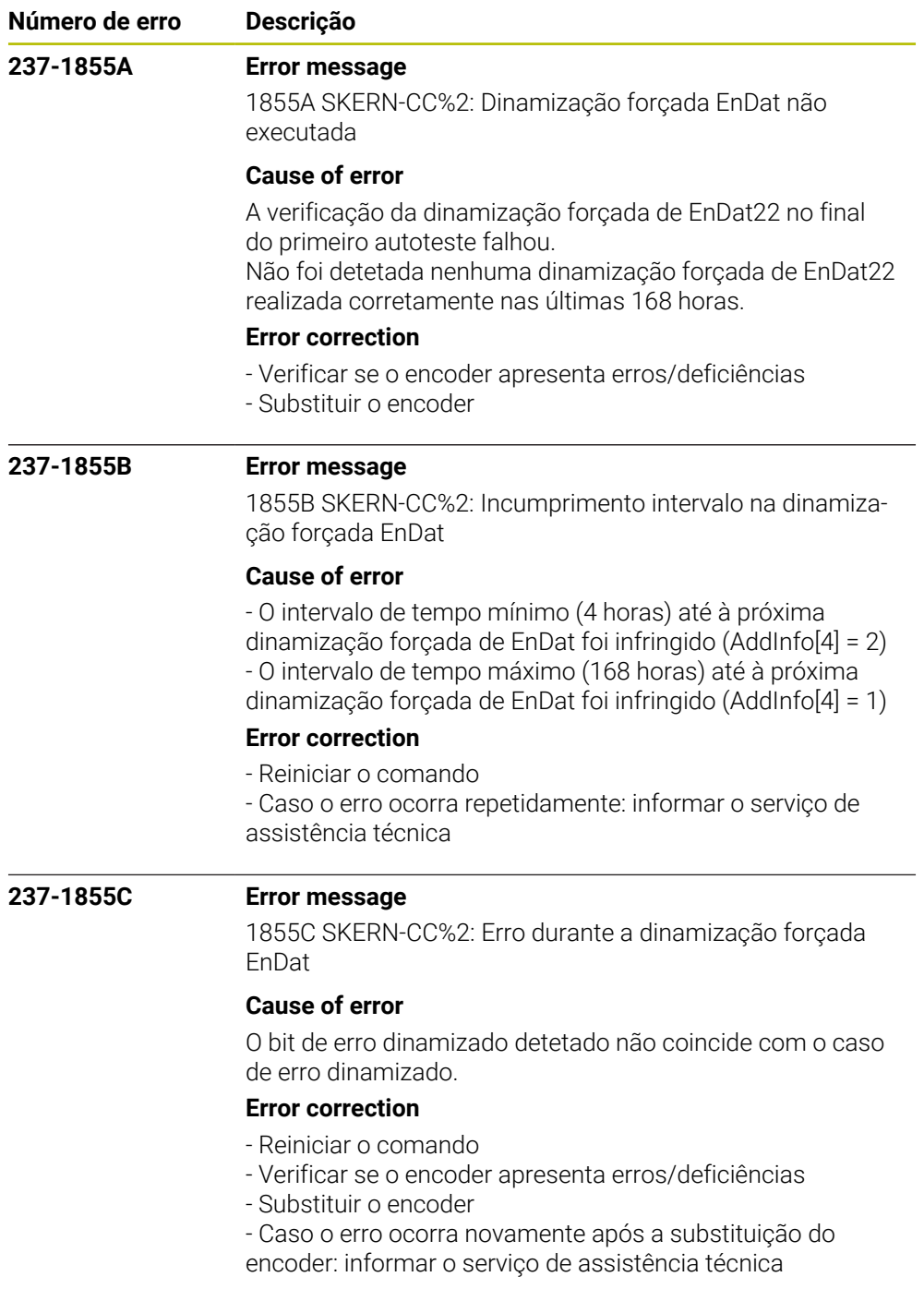

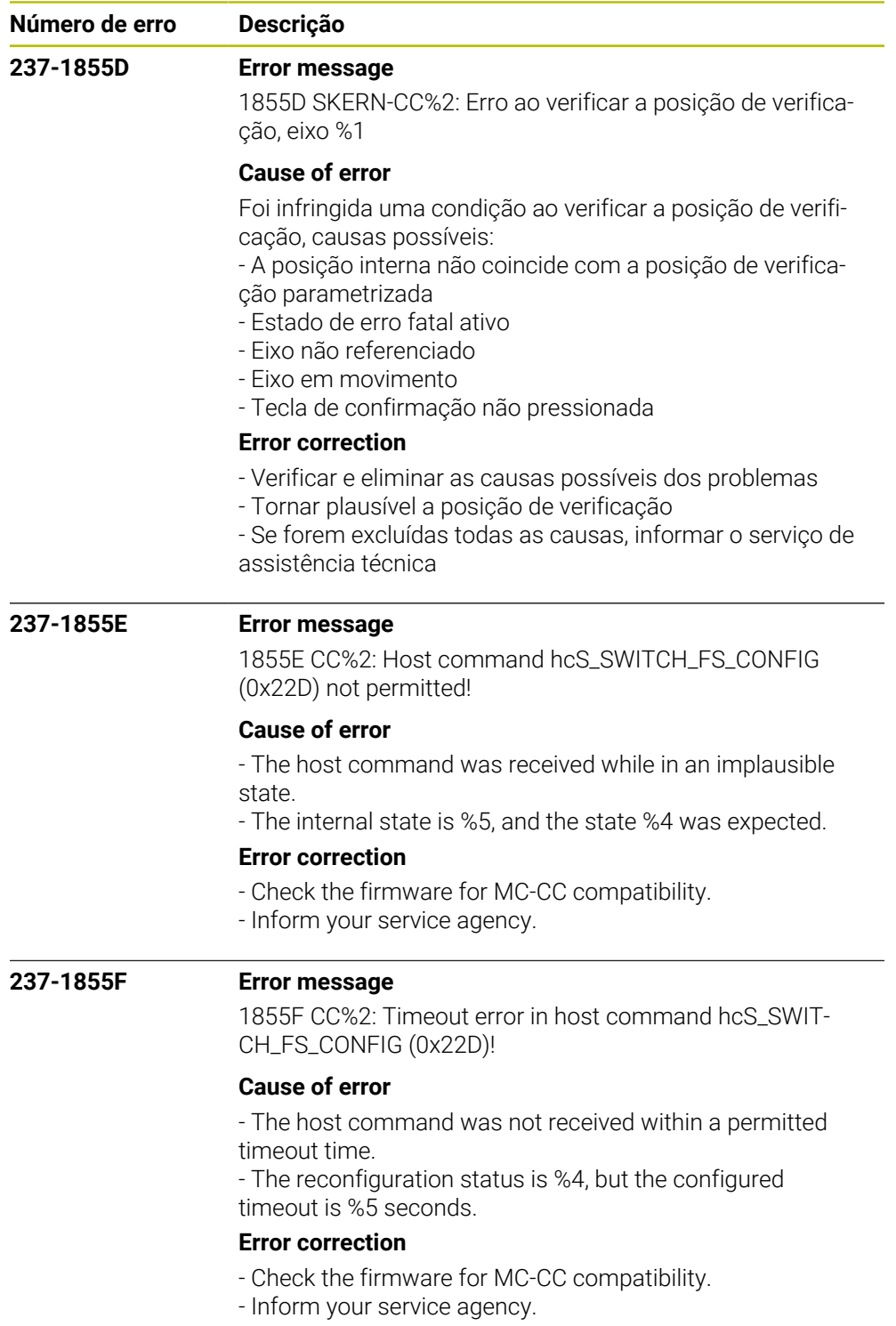

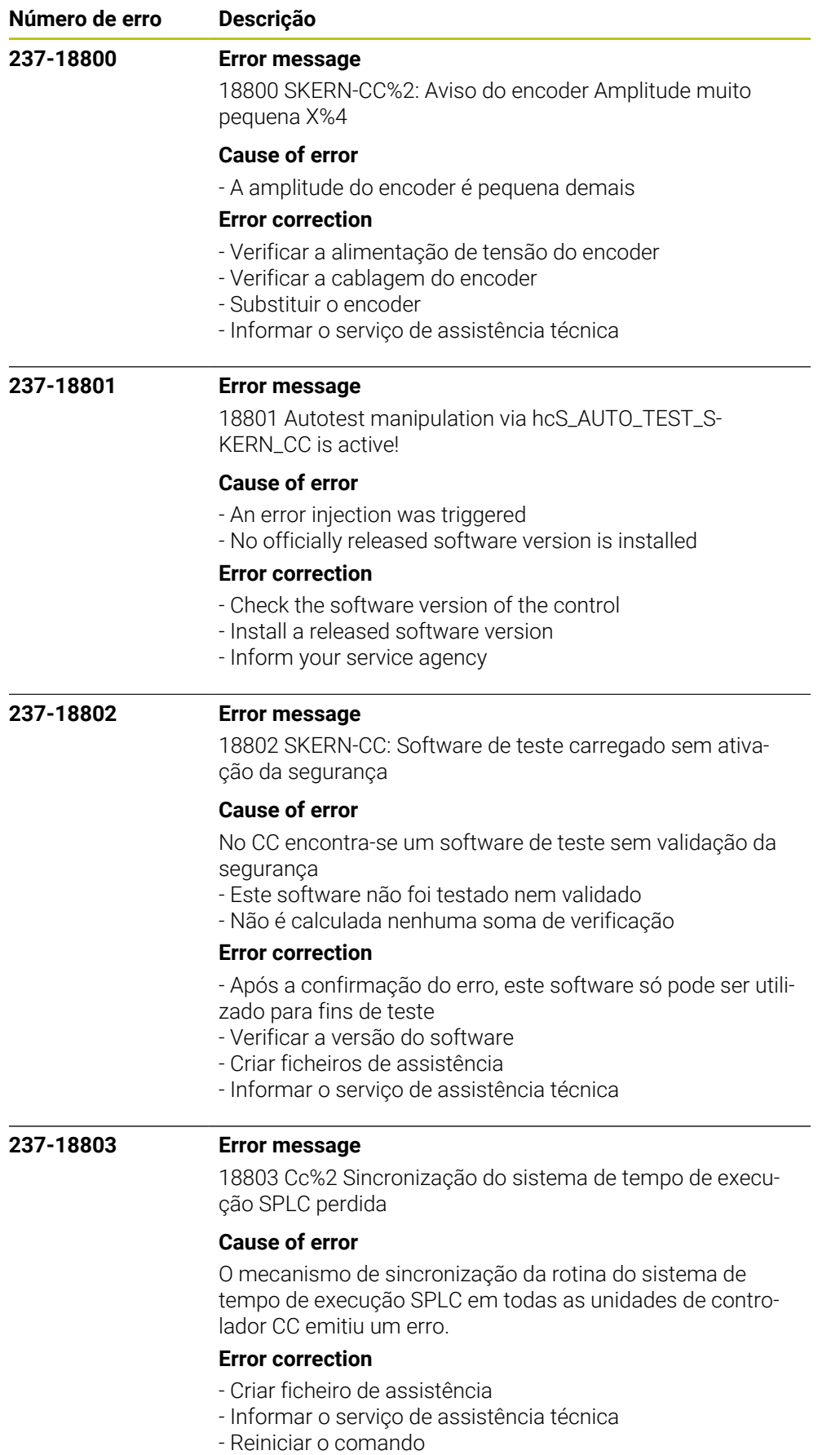

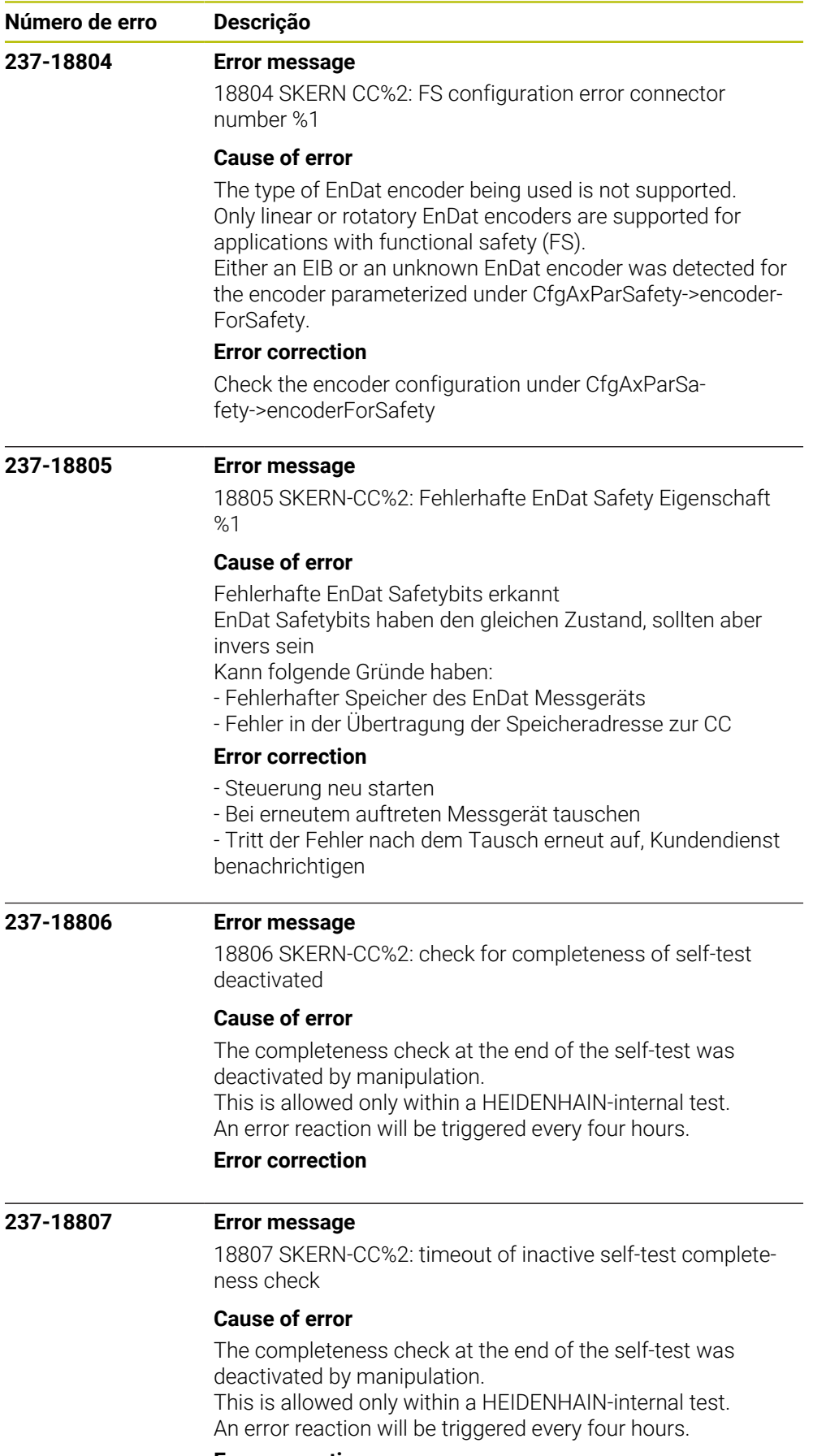

## **Error correction**

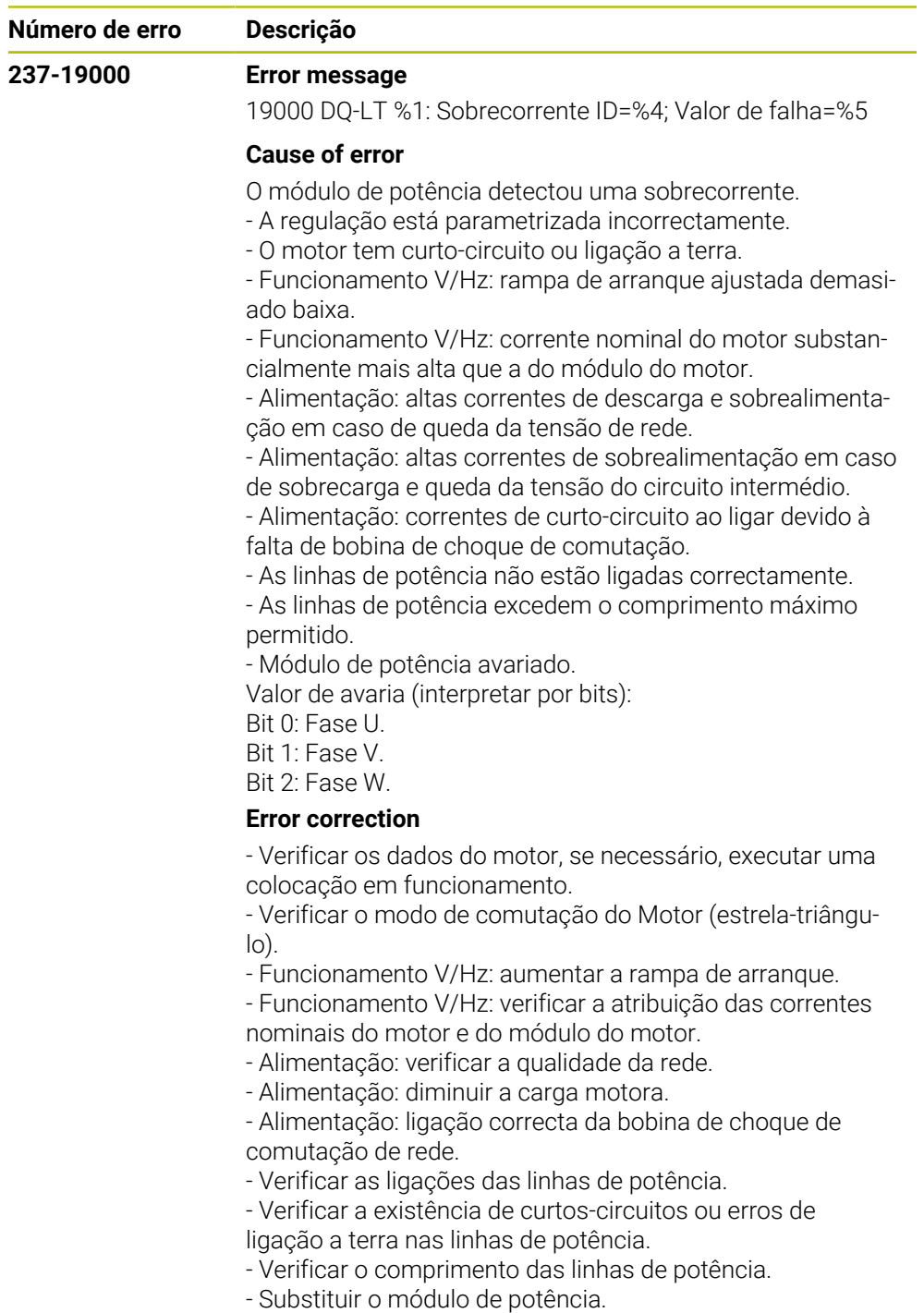

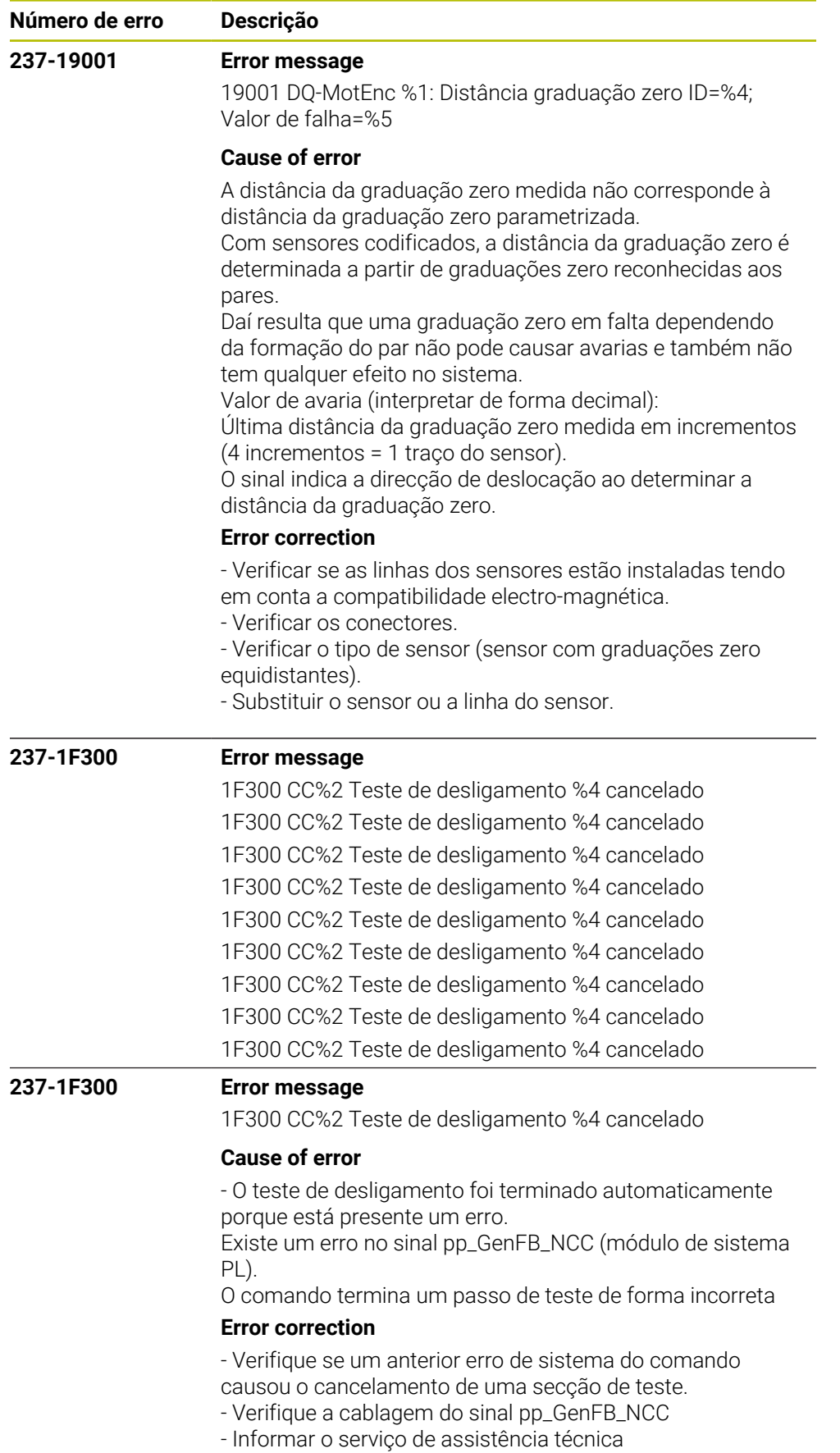

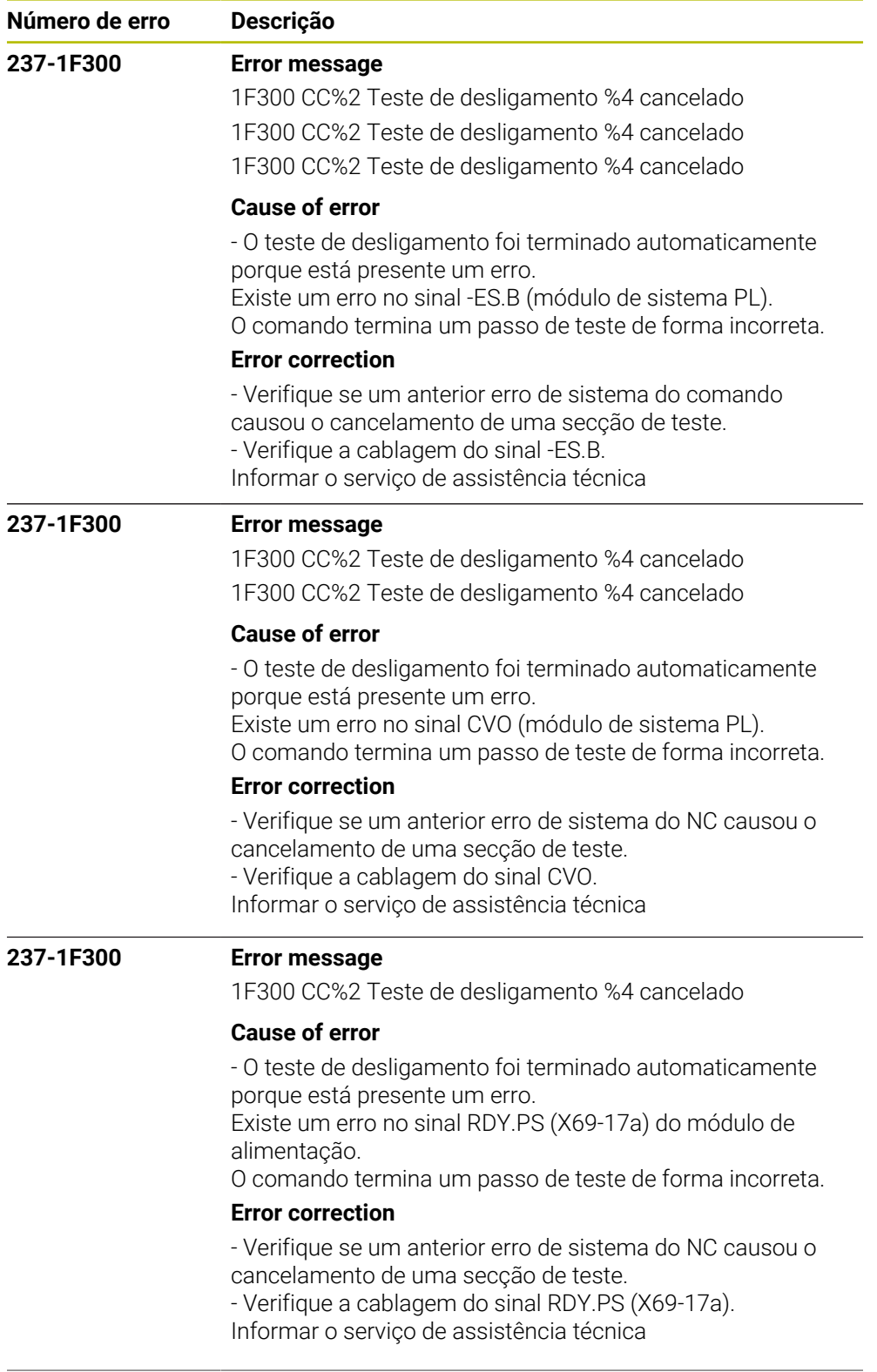

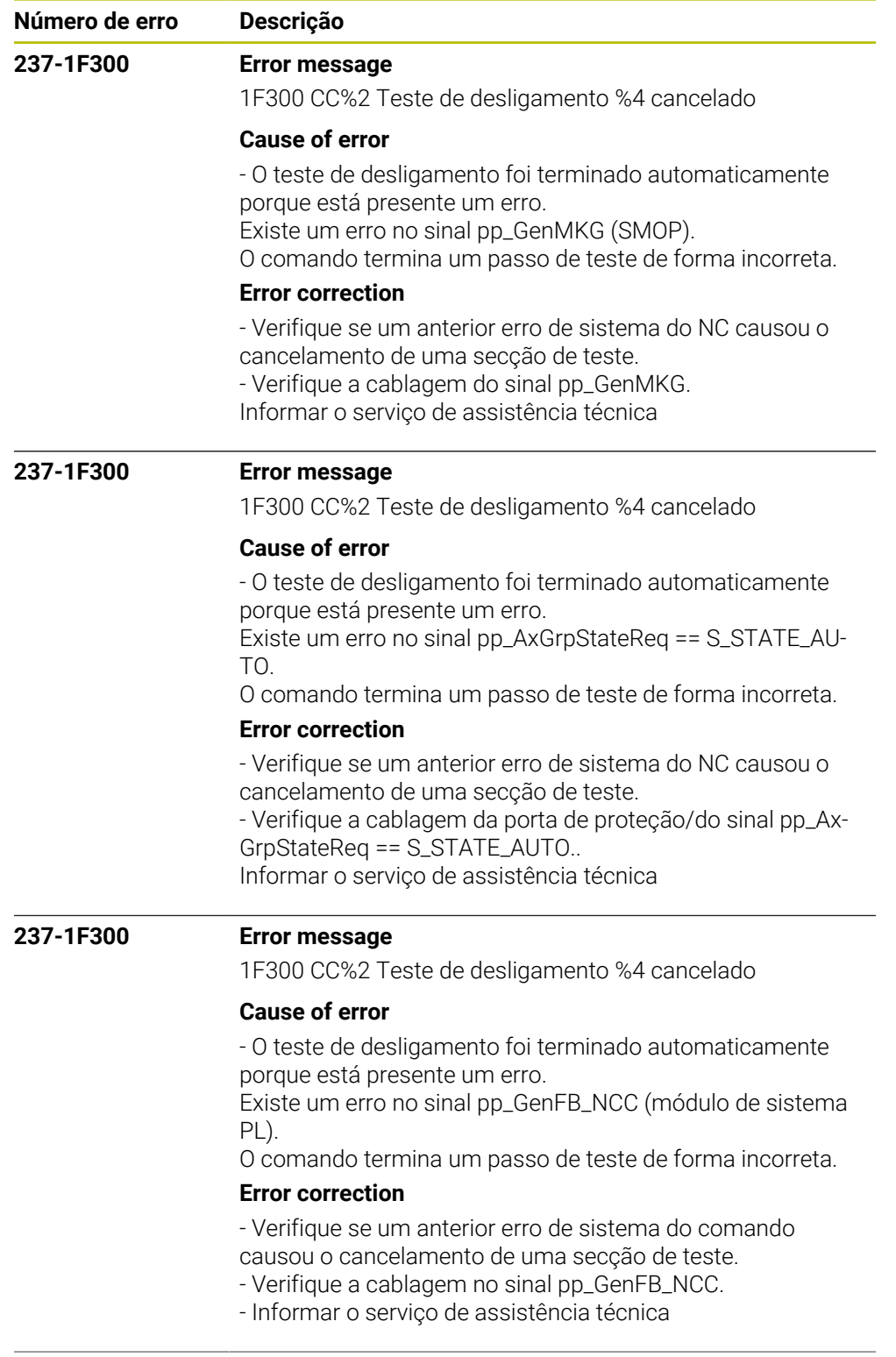

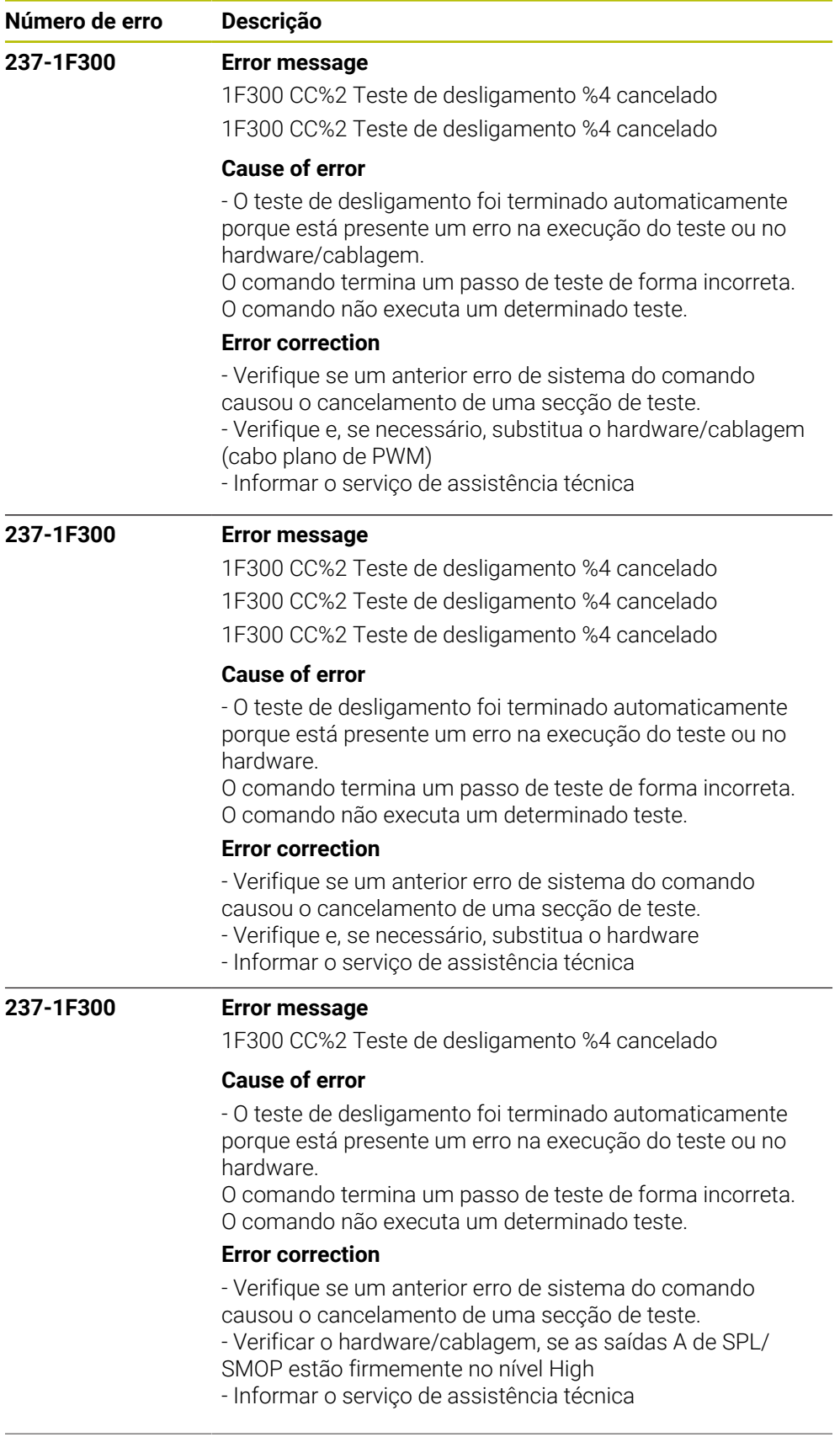

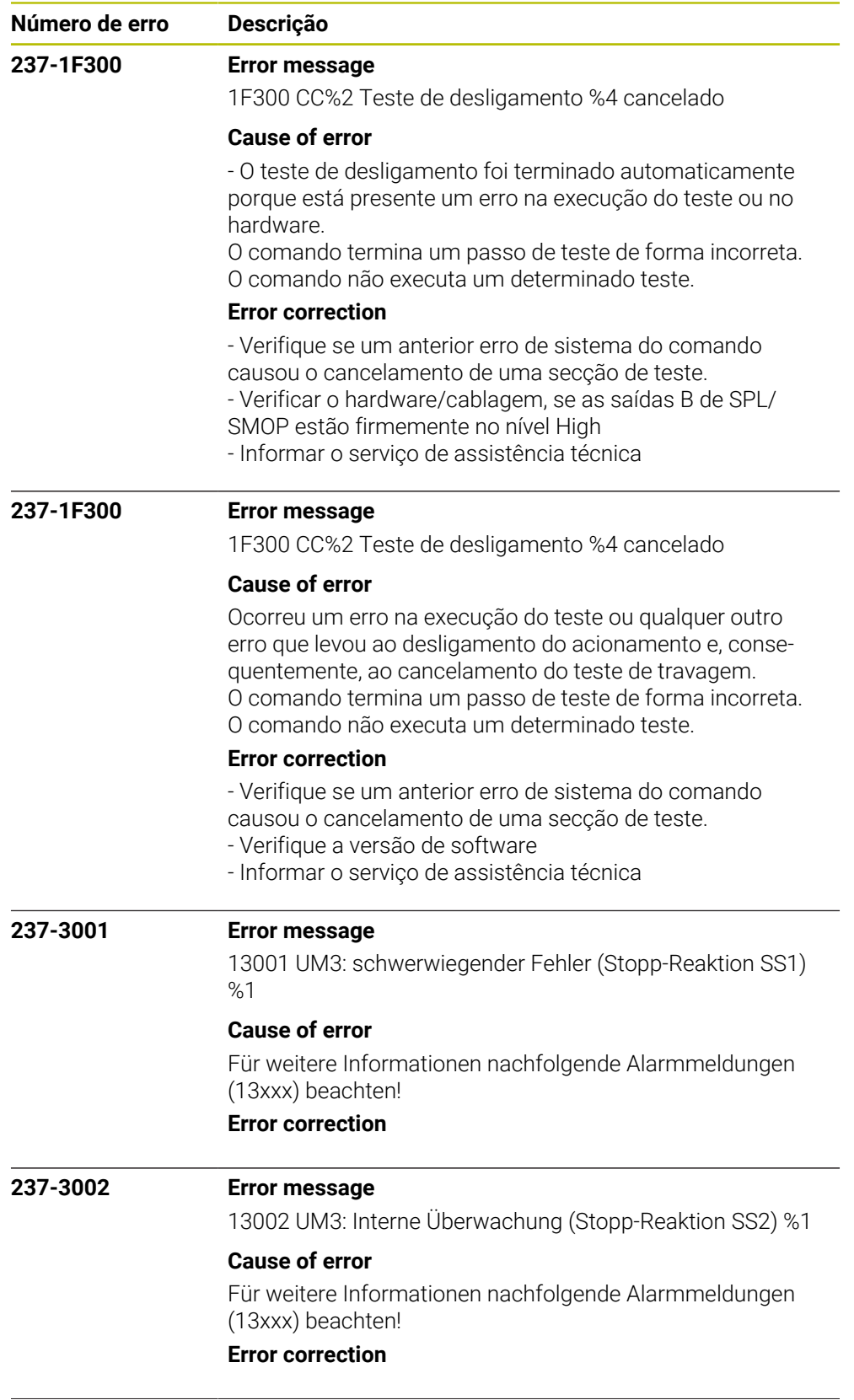

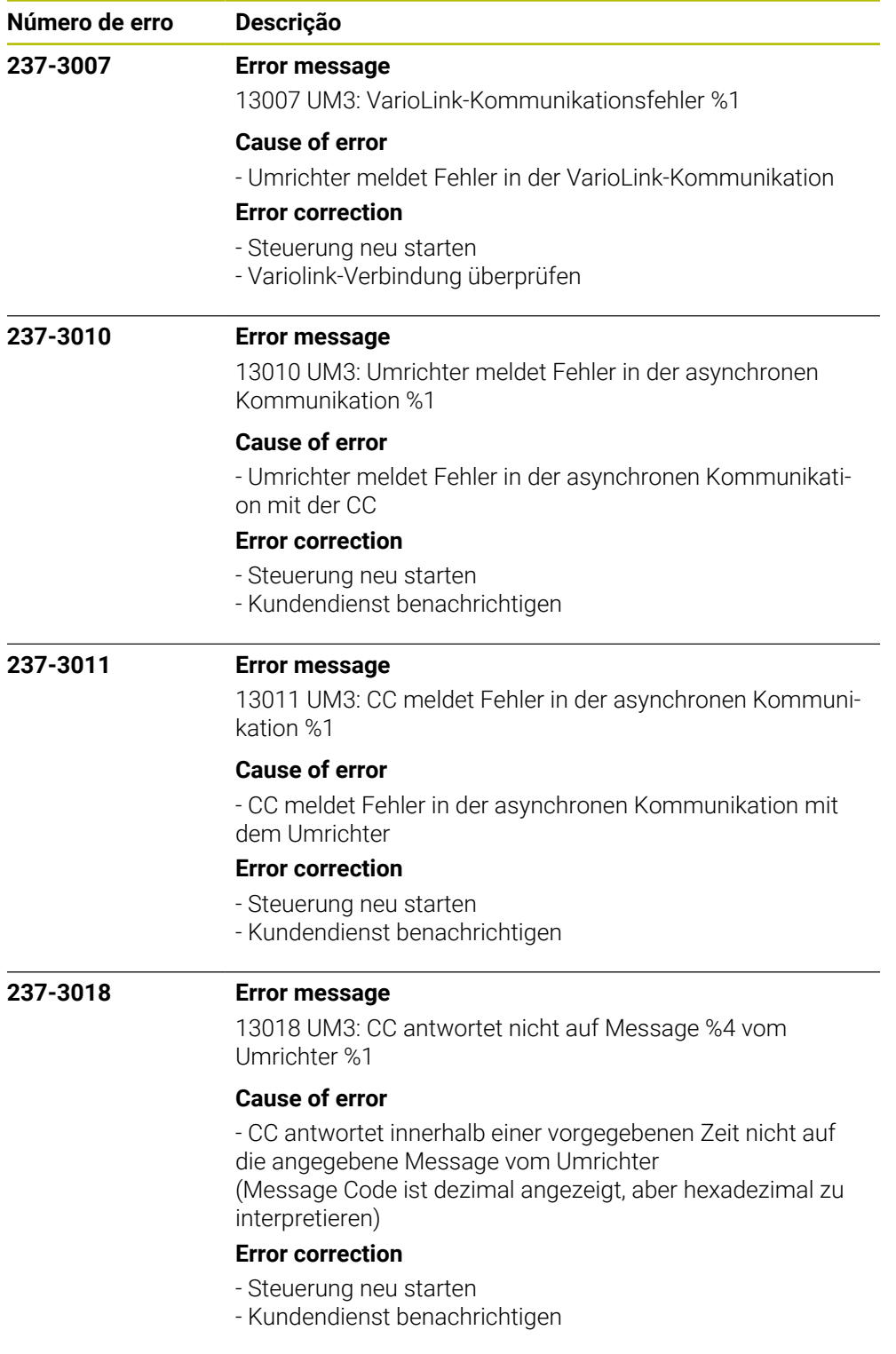
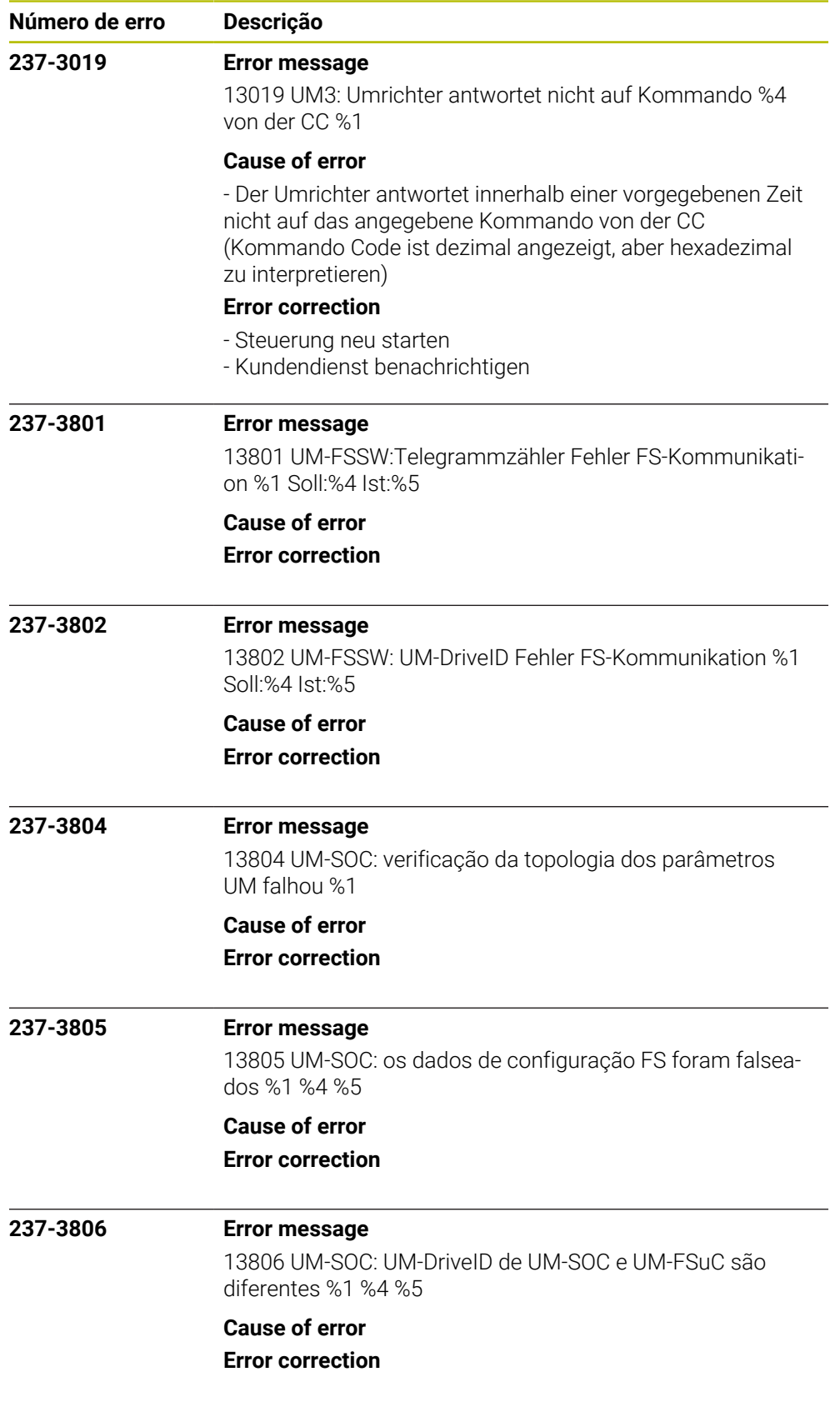

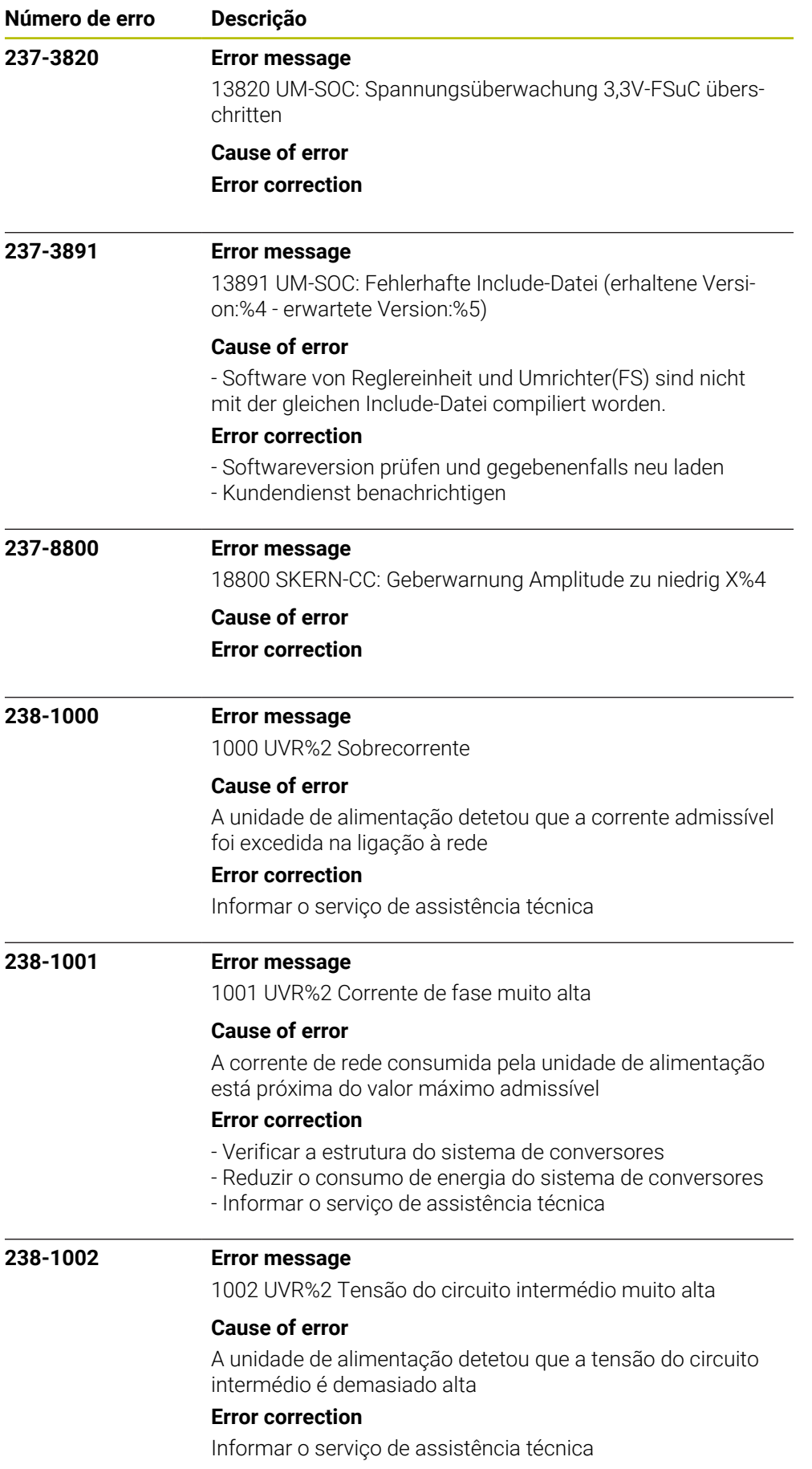

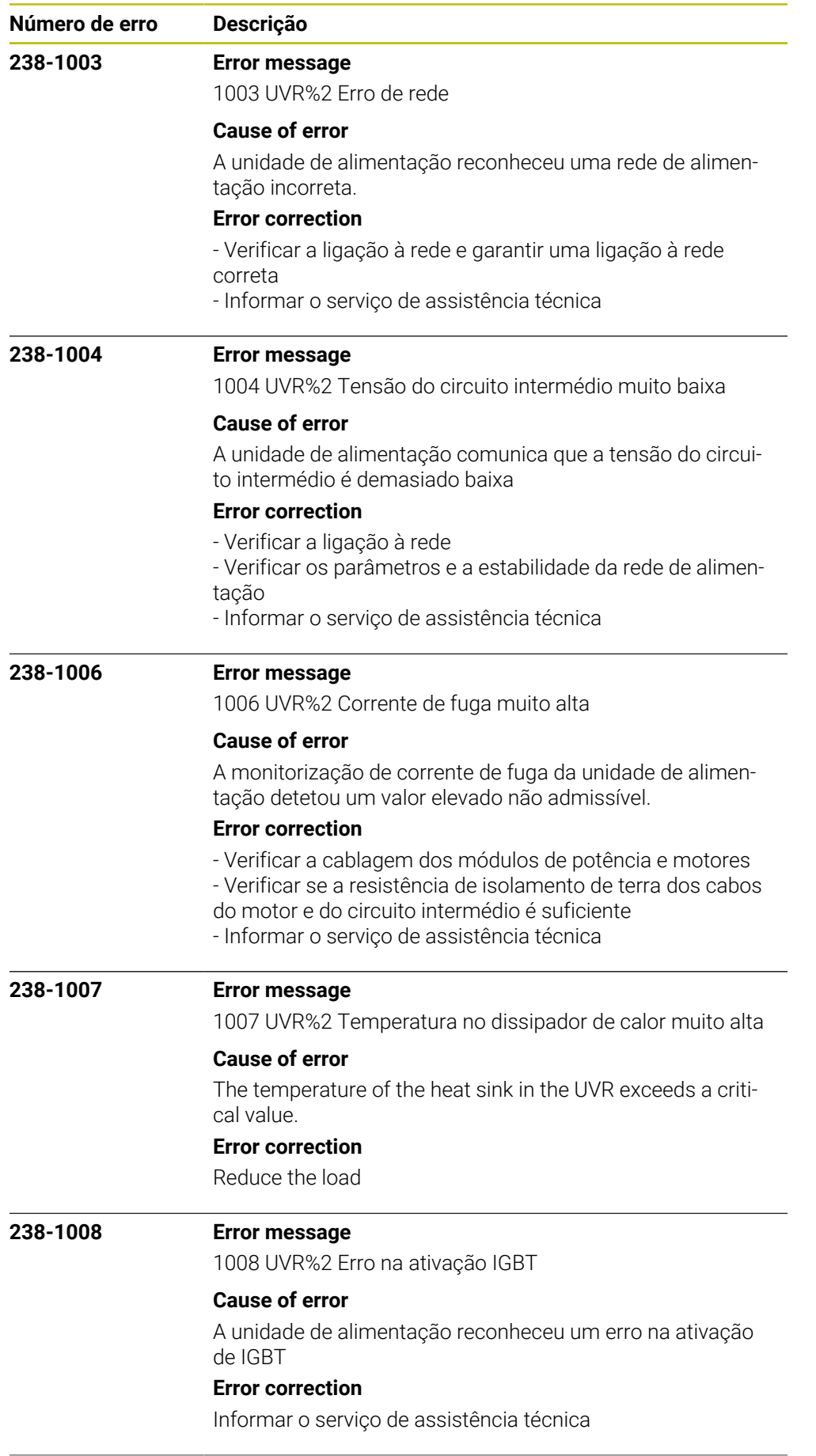

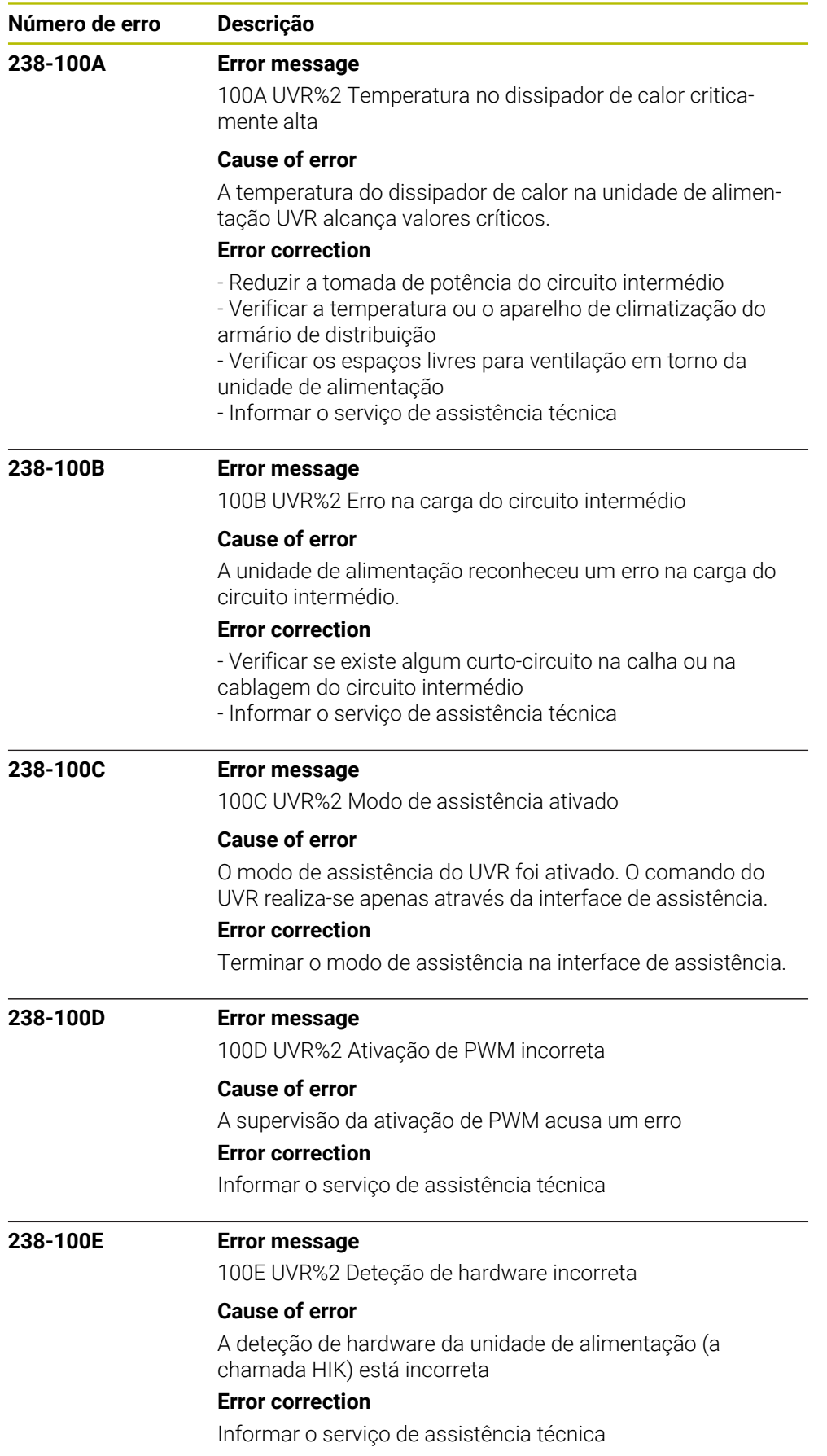

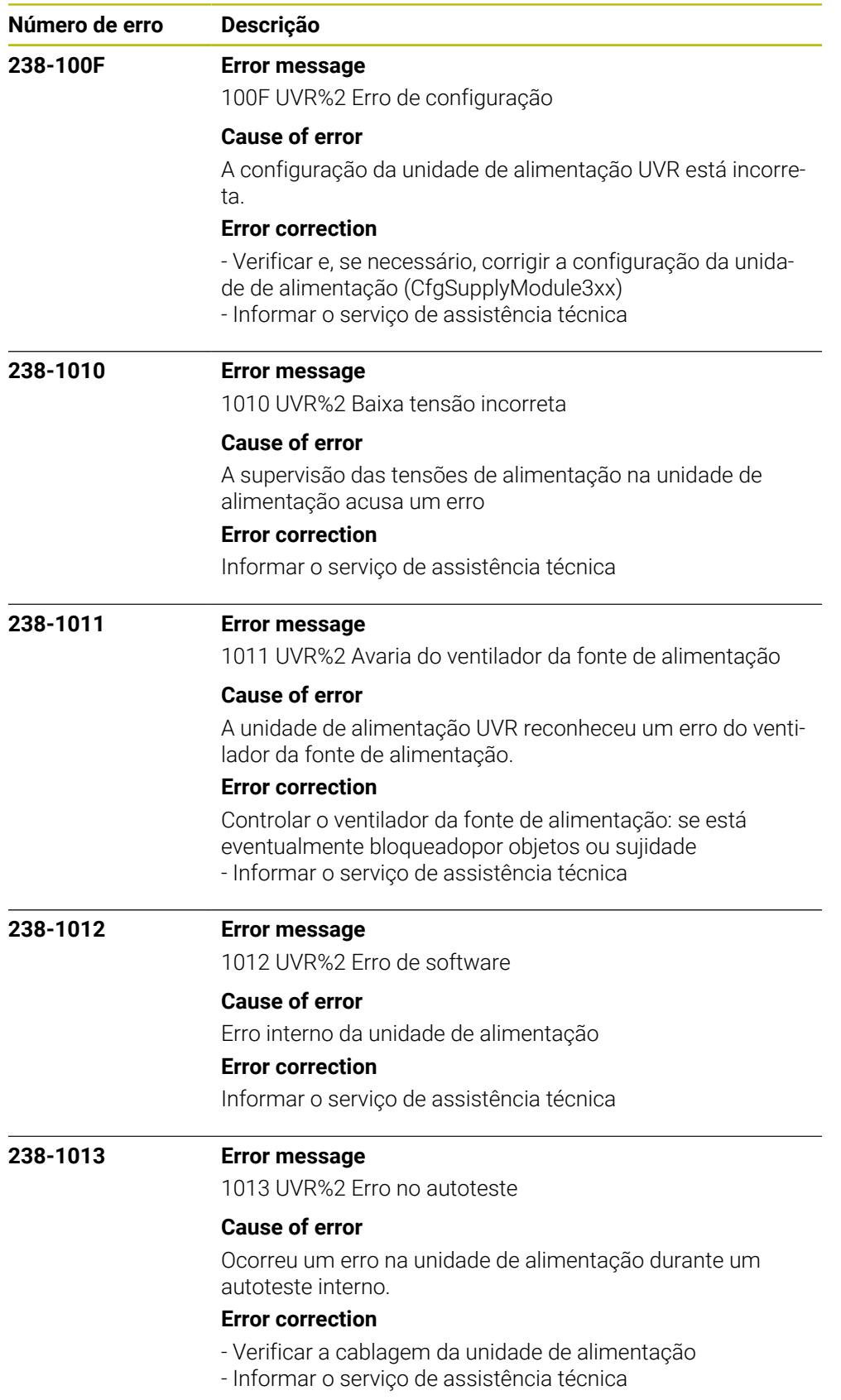

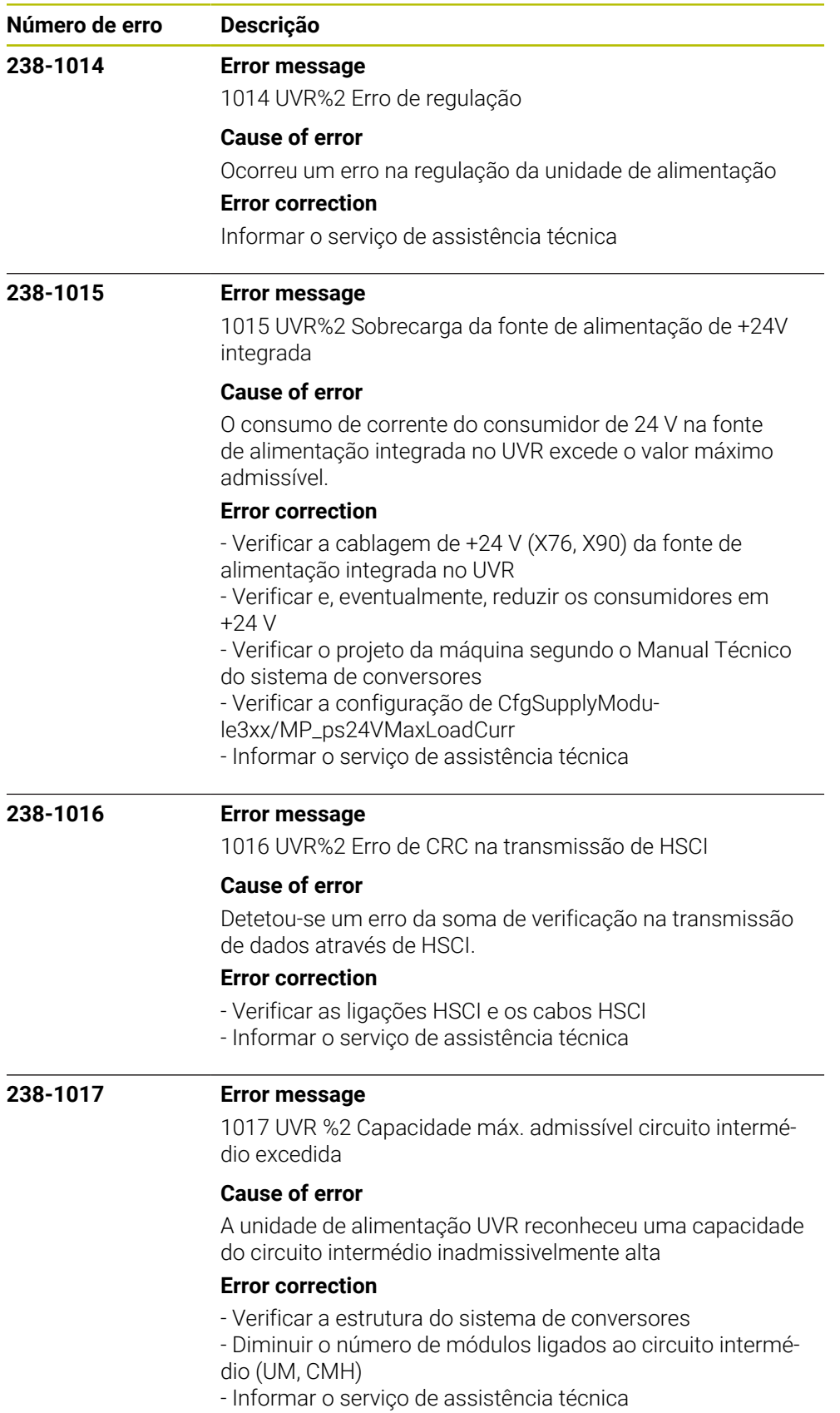

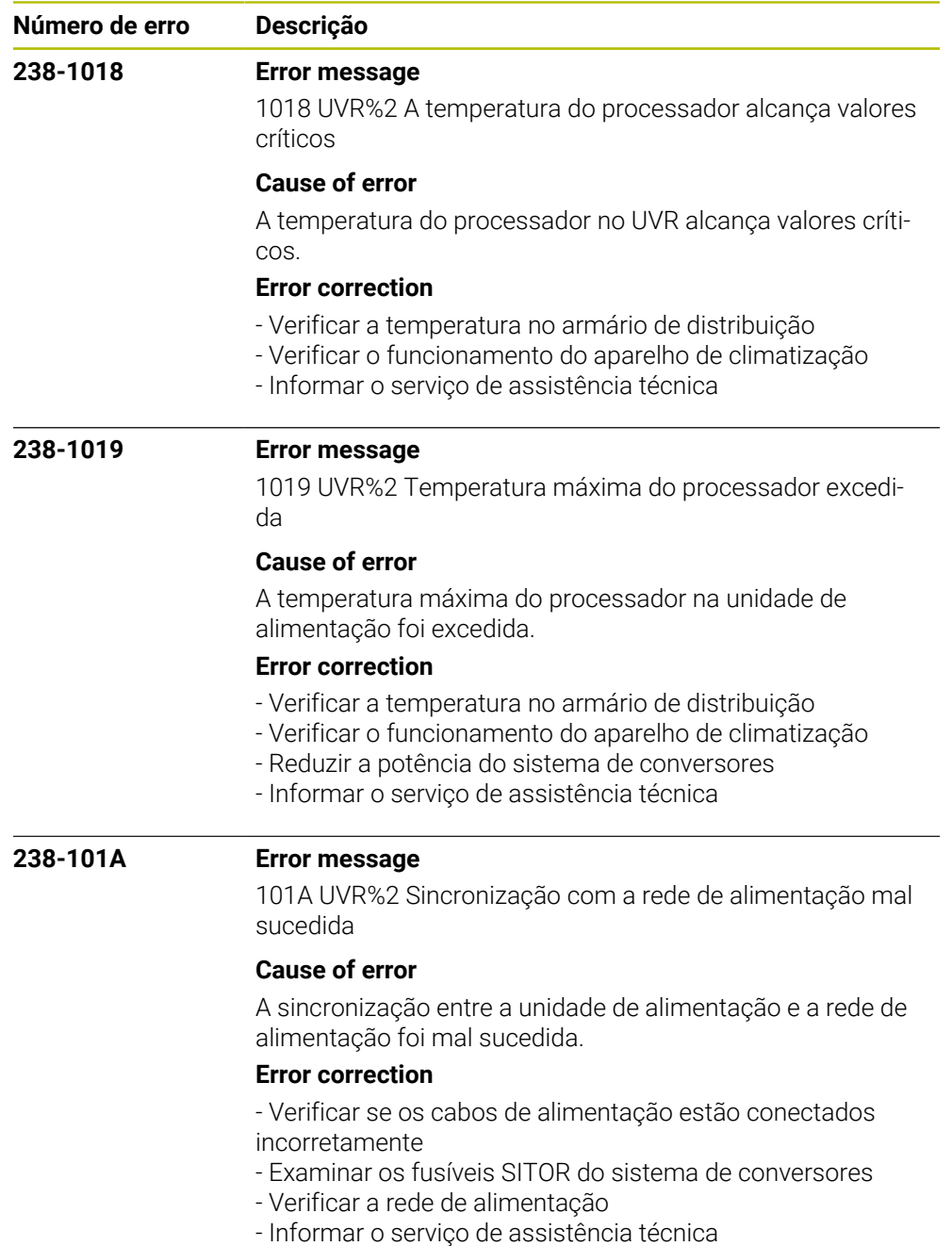

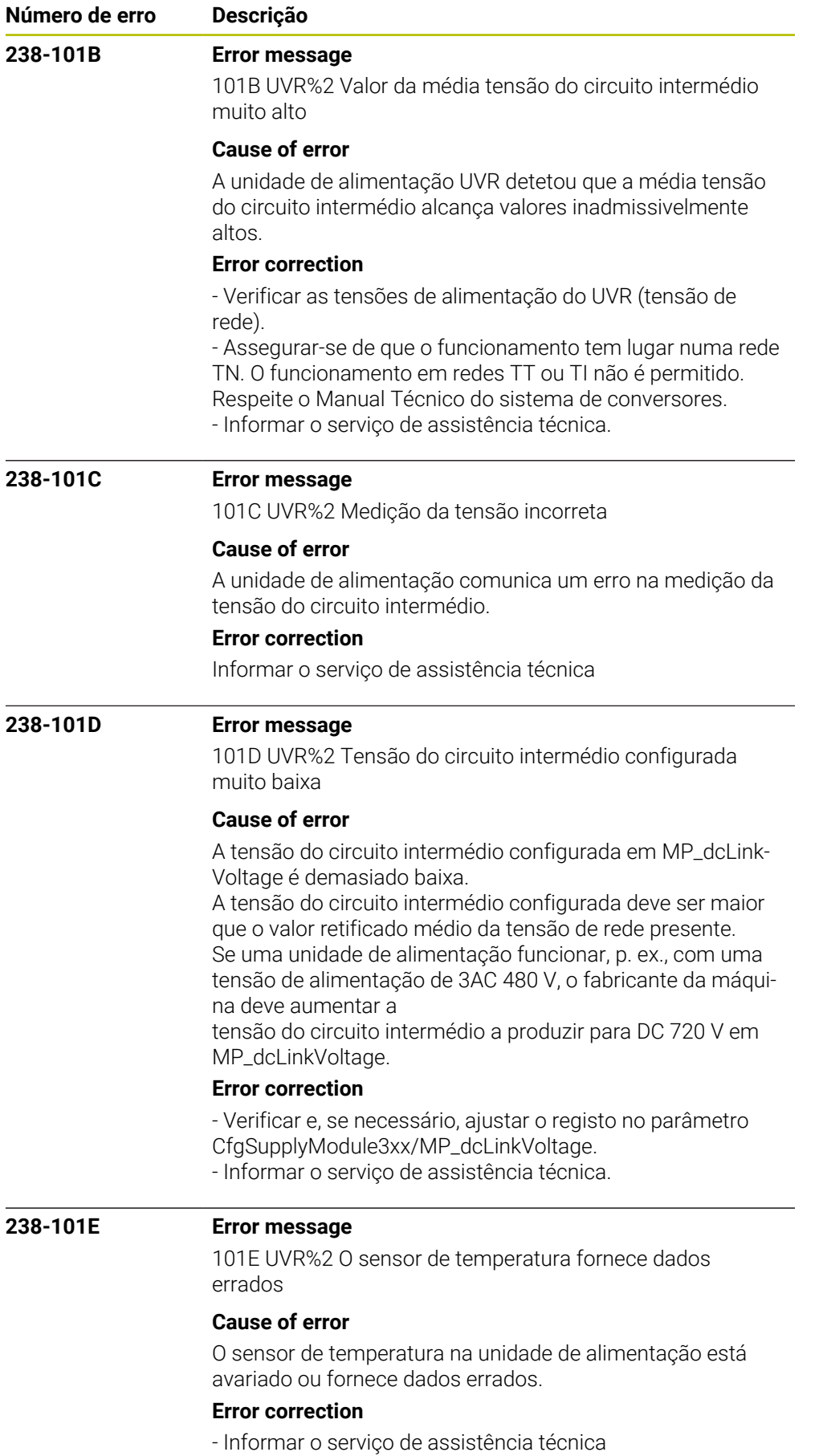

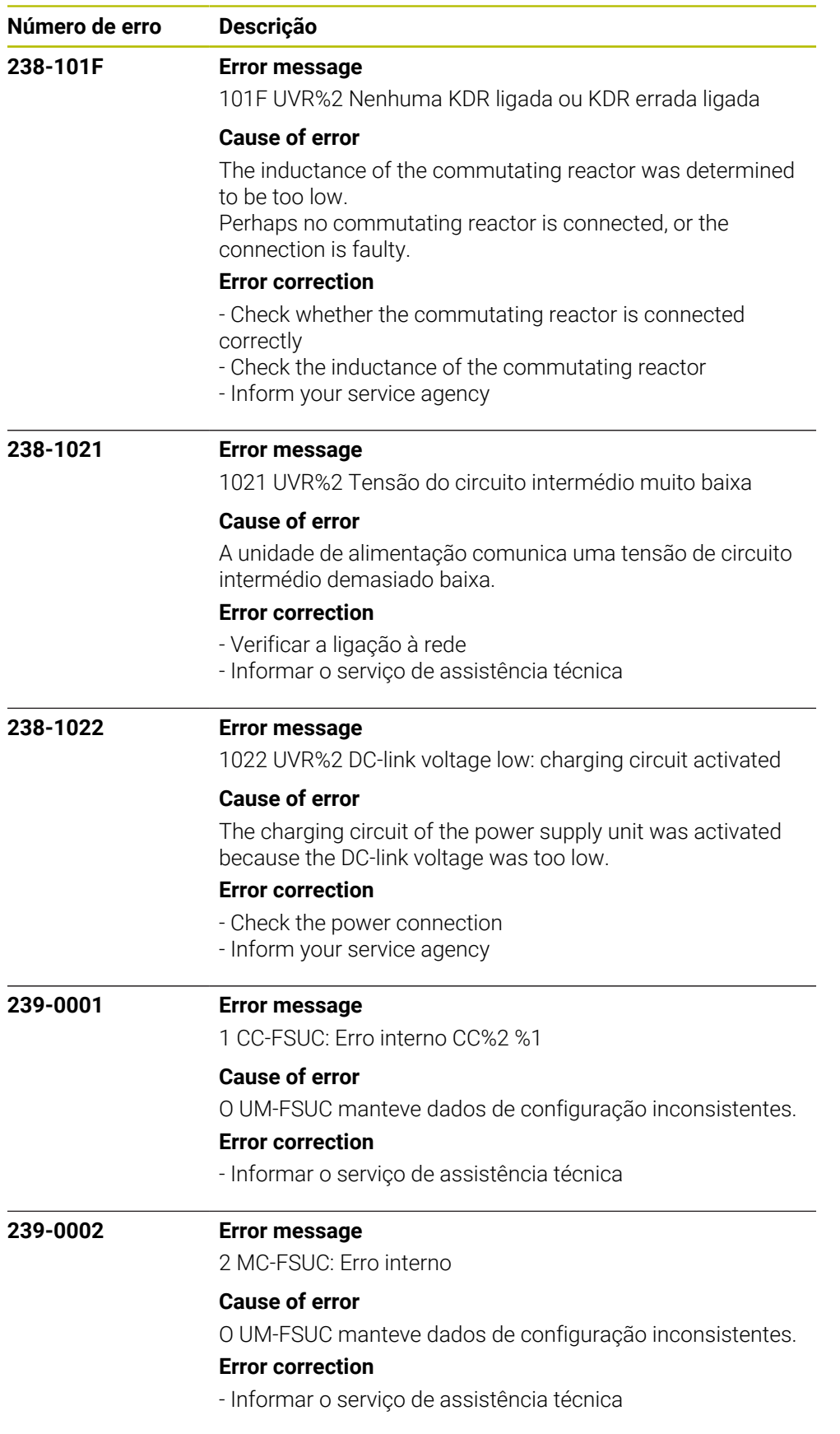

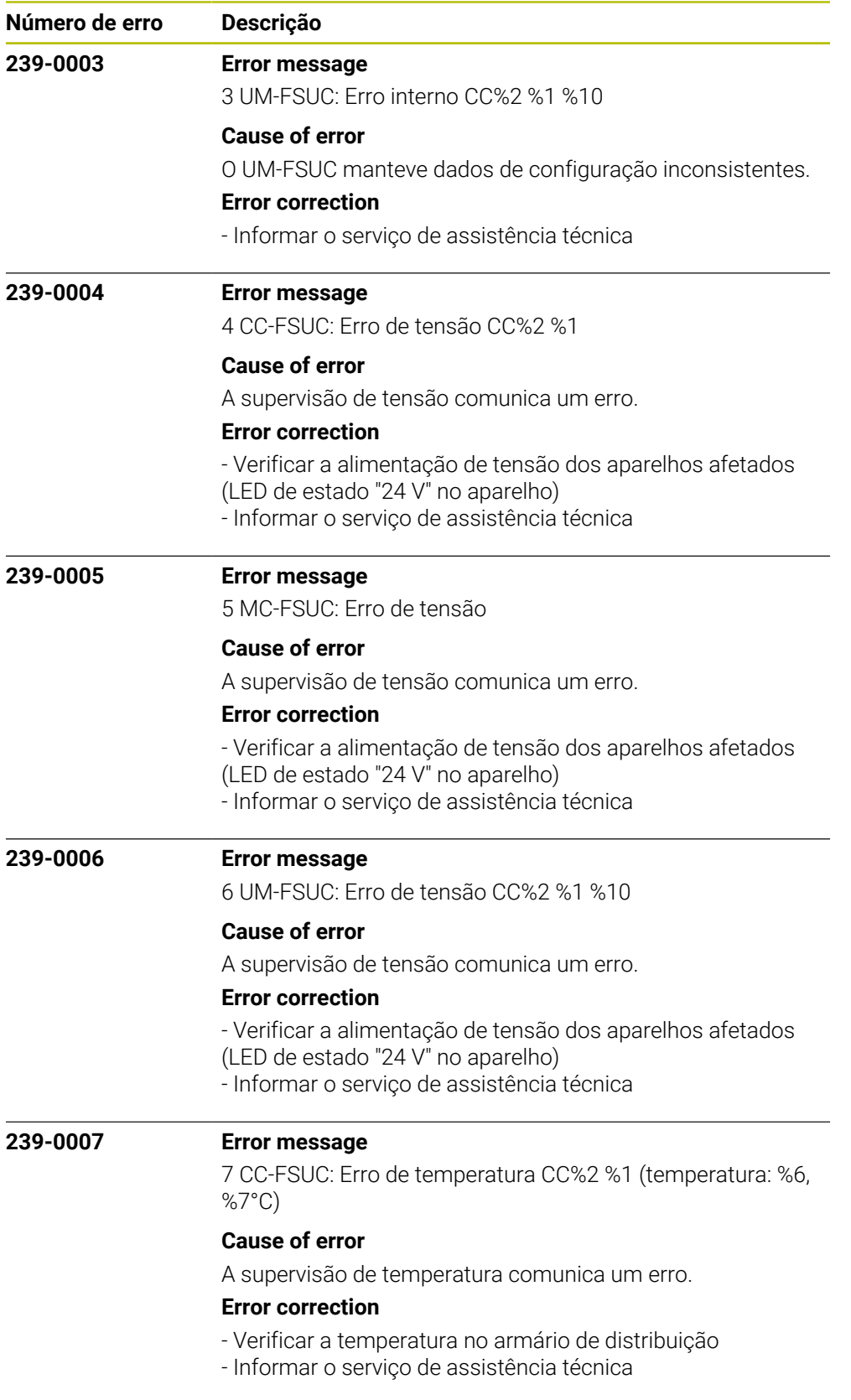

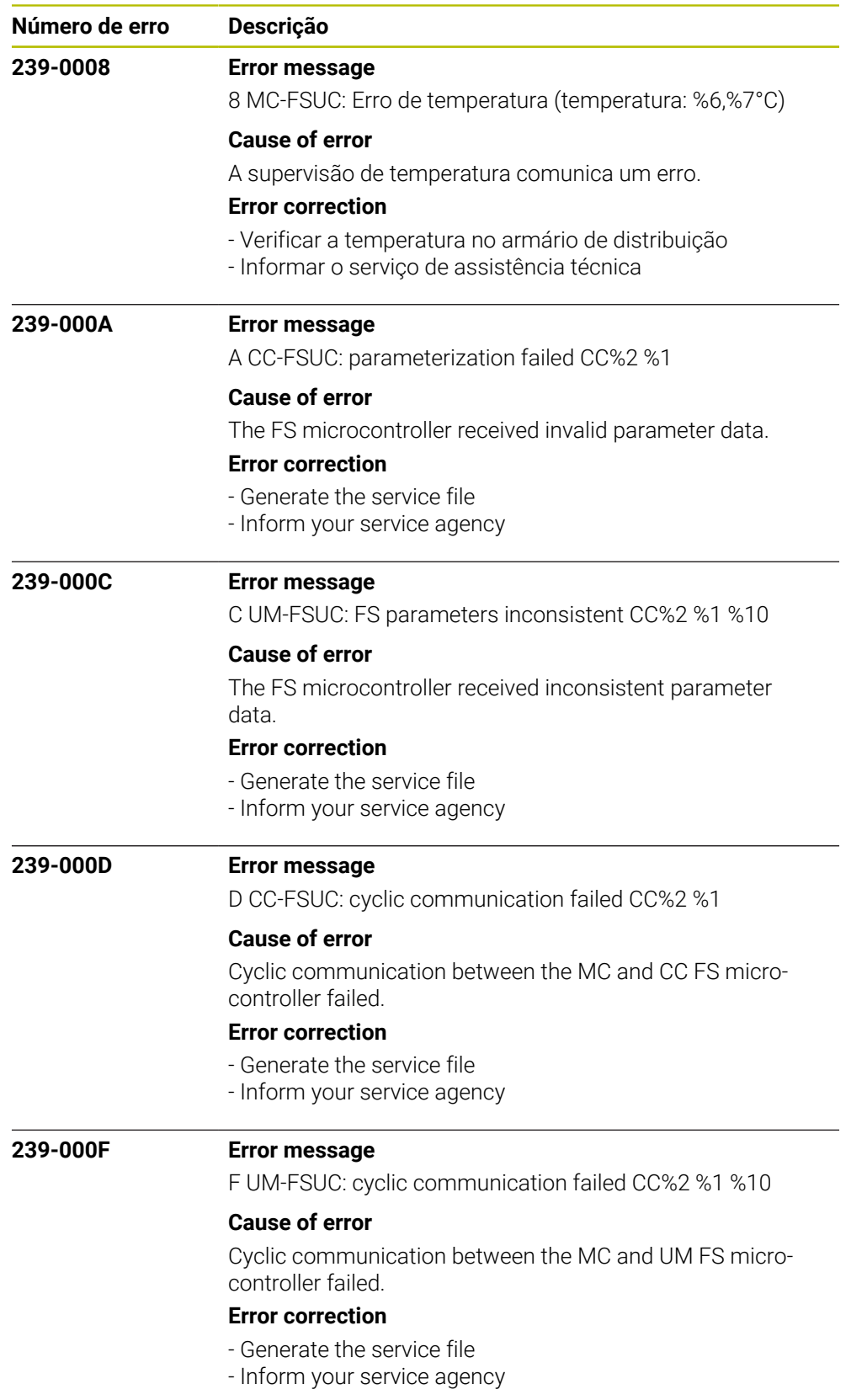

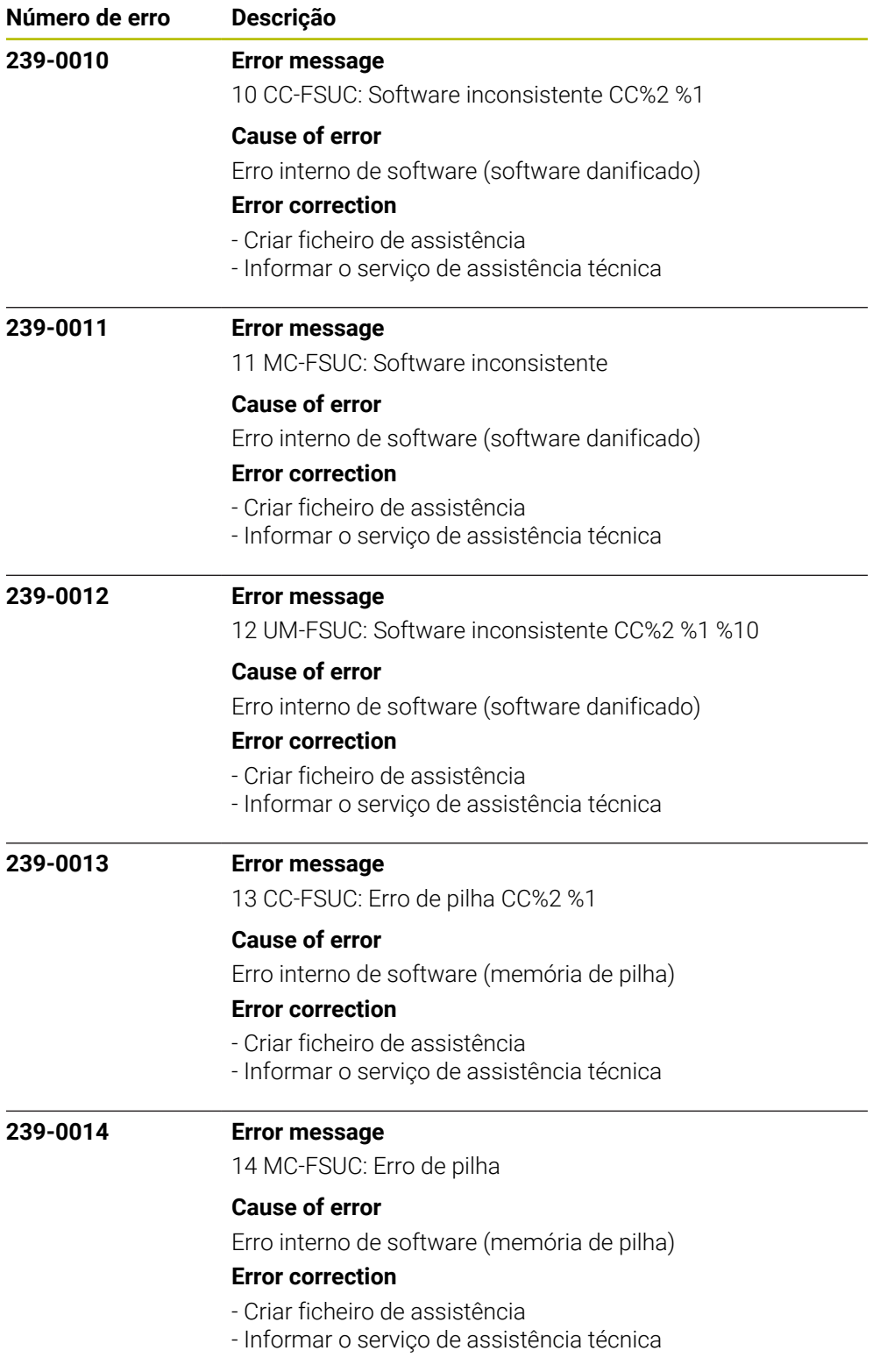

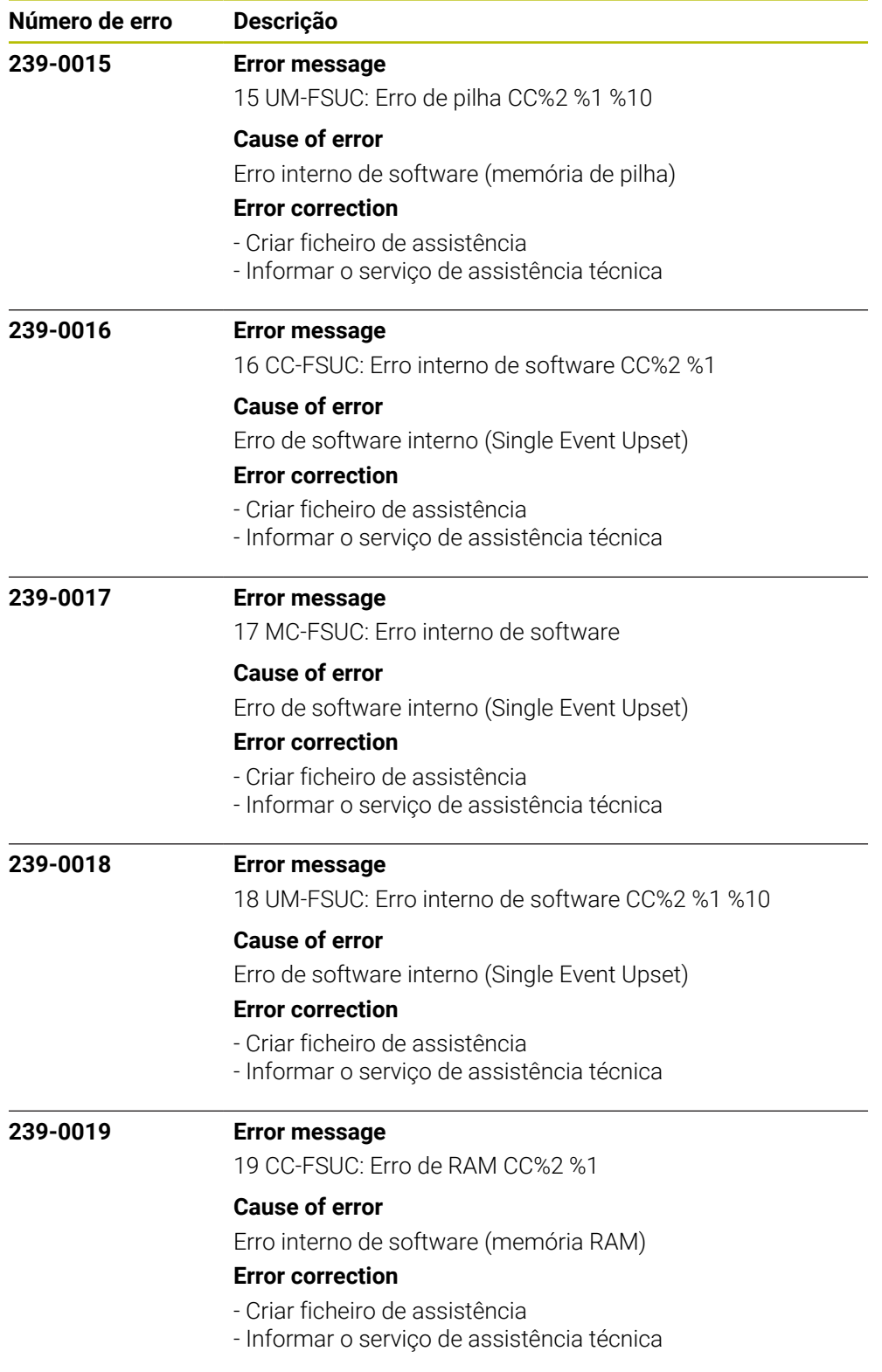

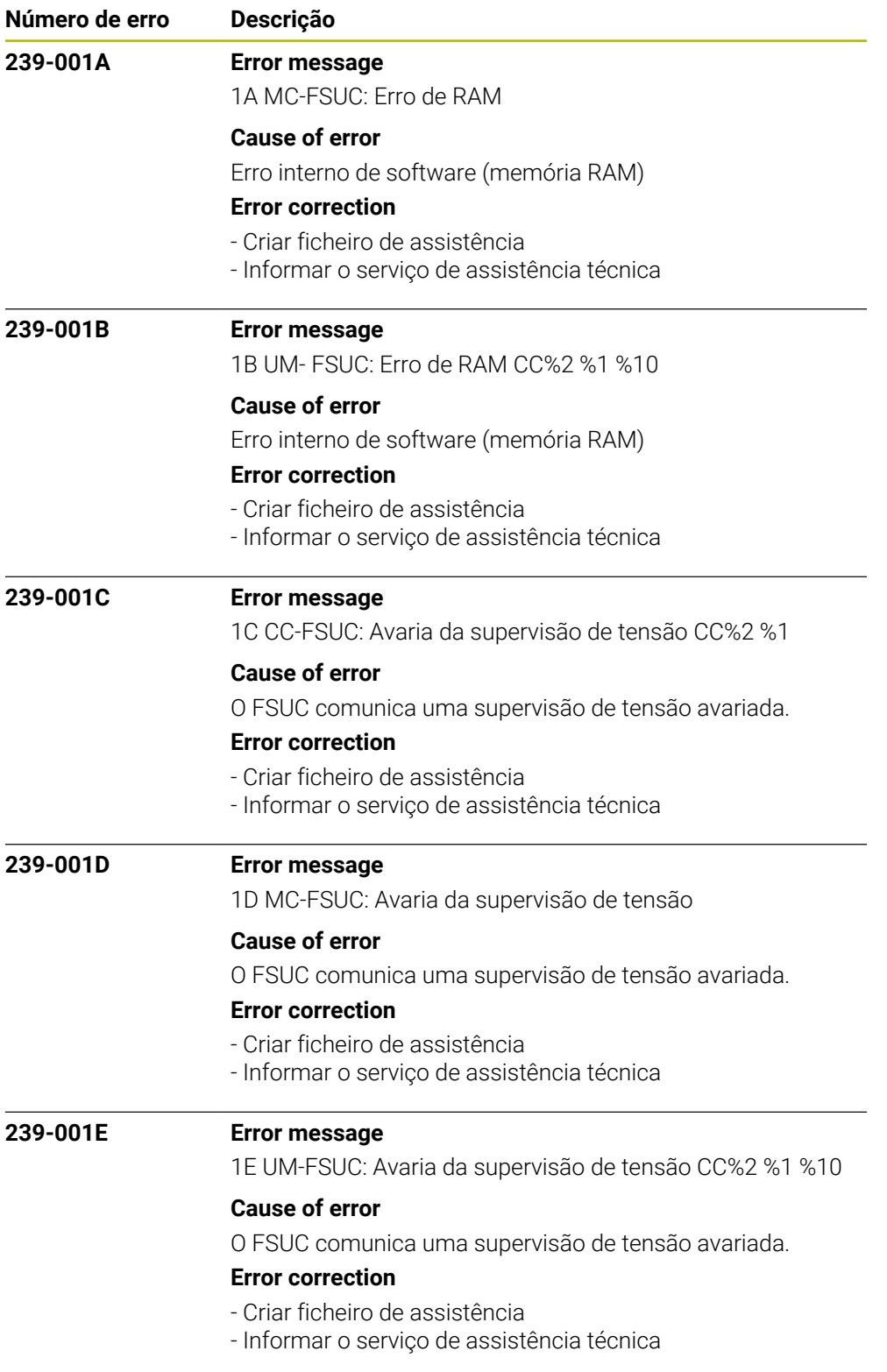

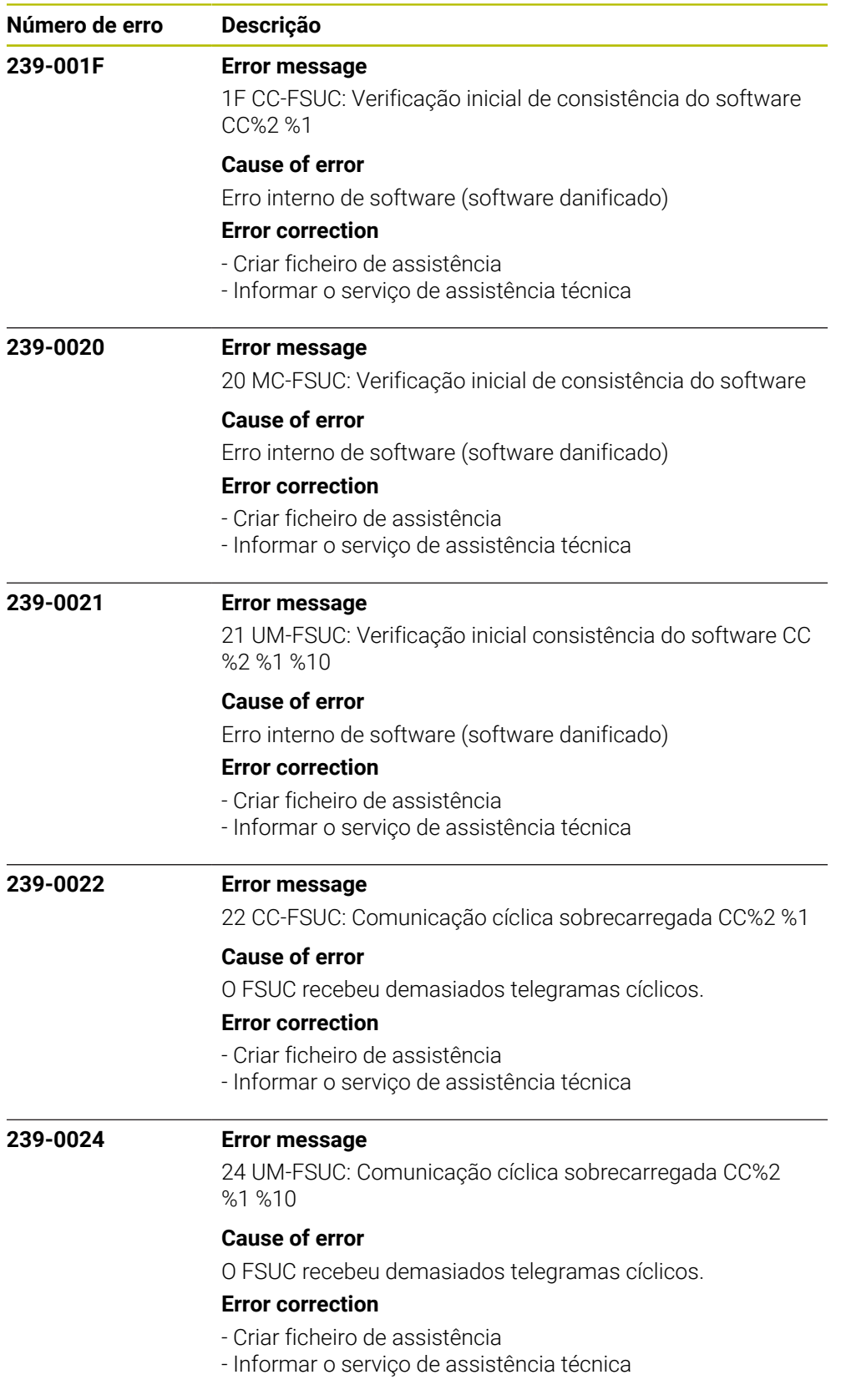

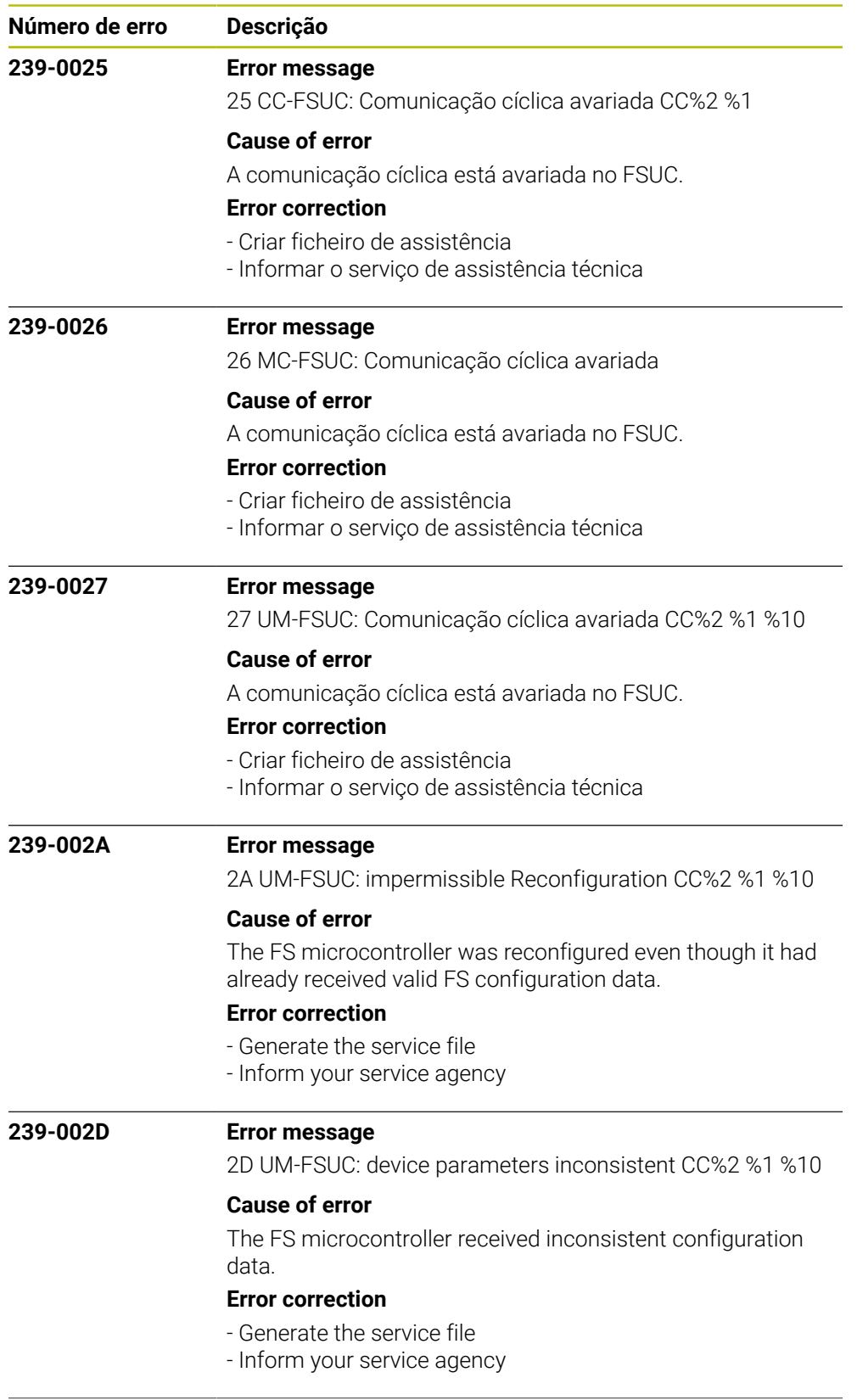

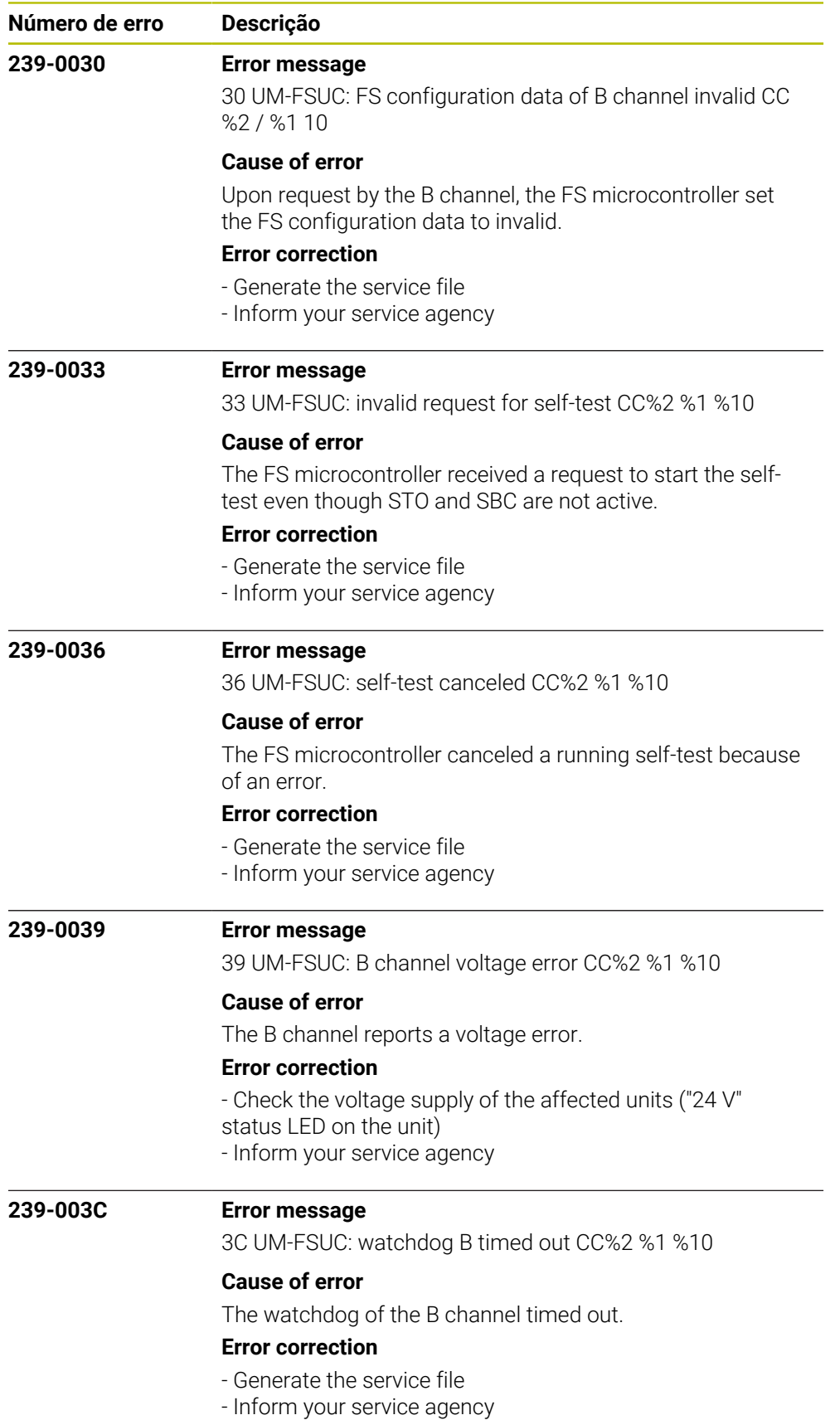

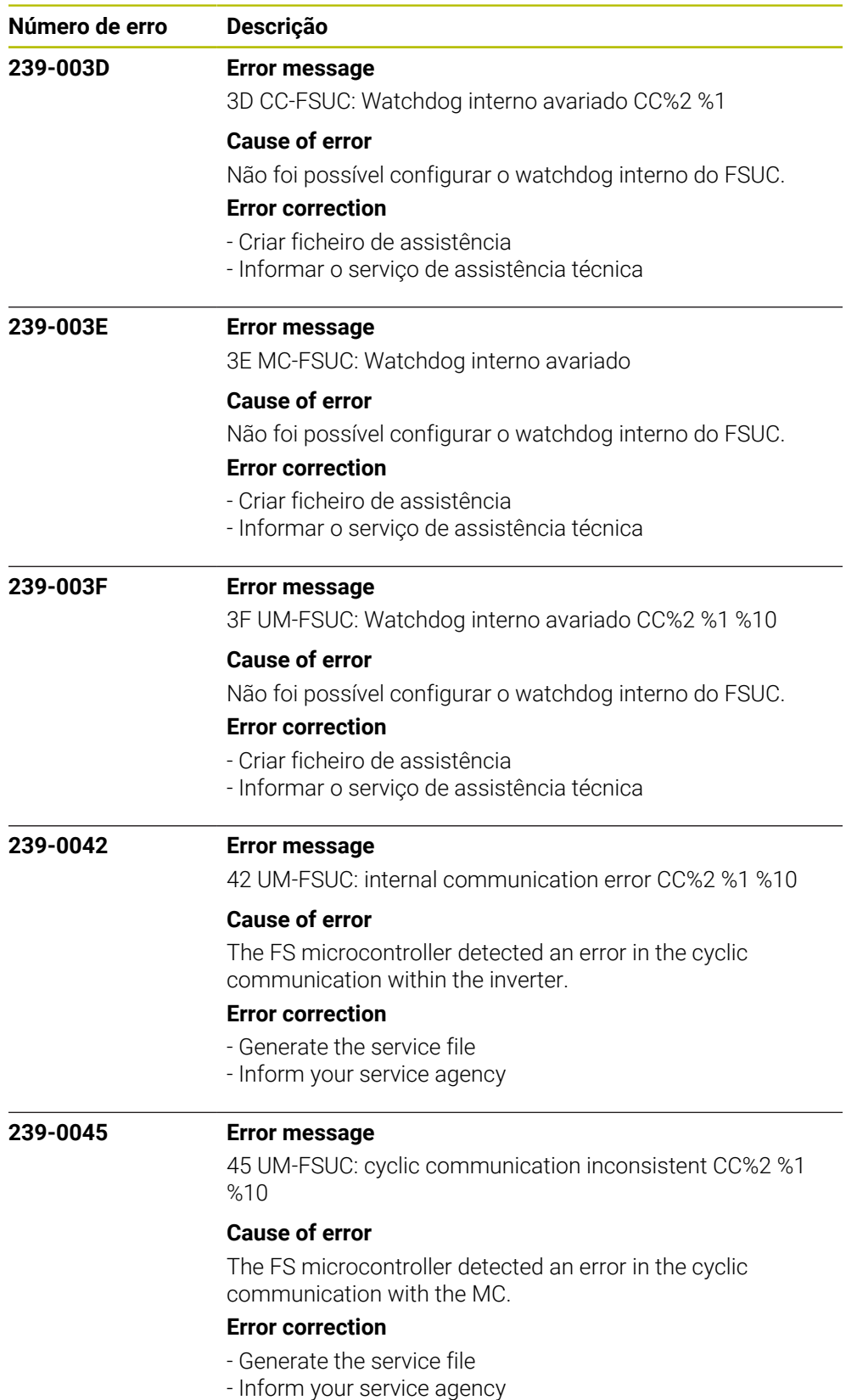

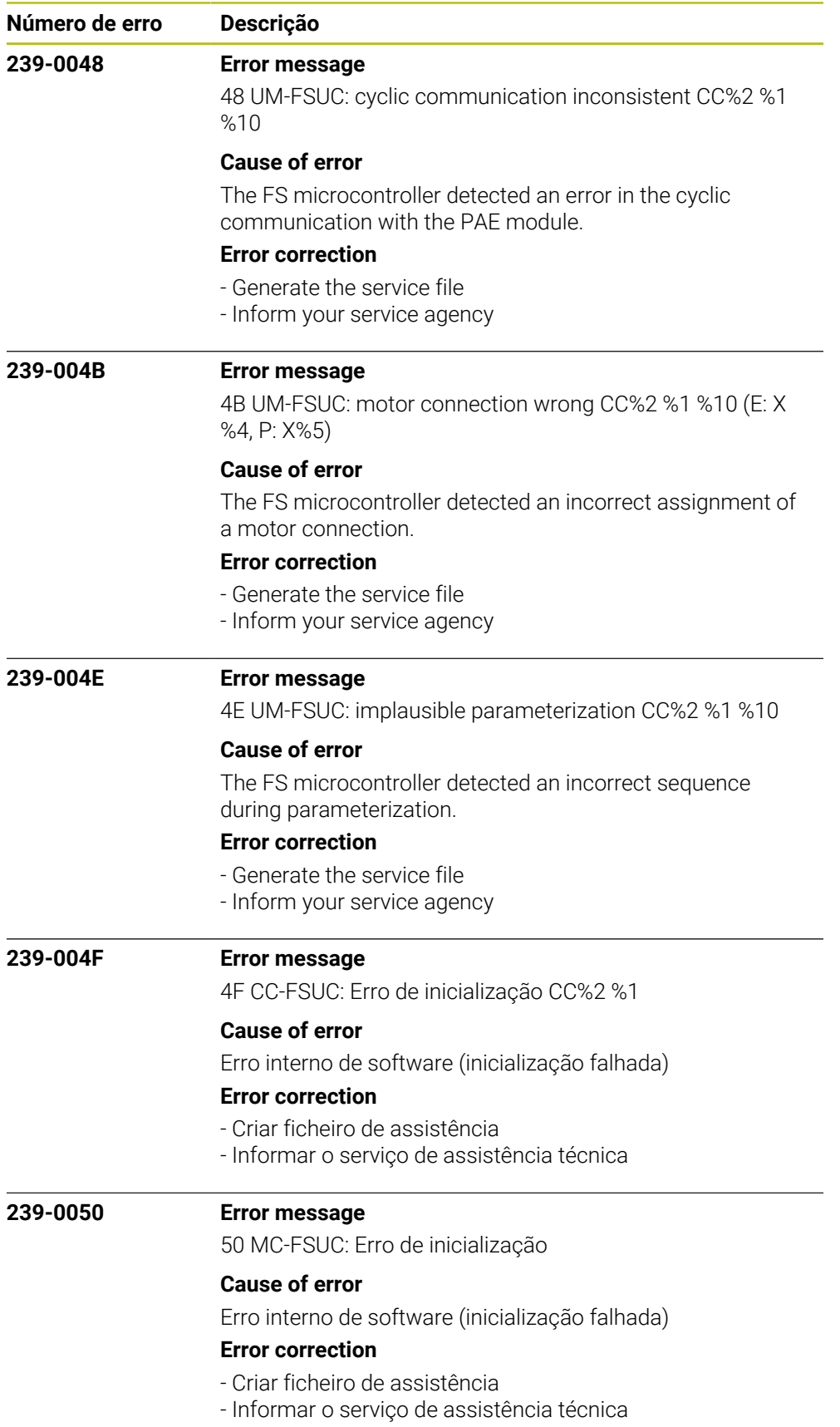

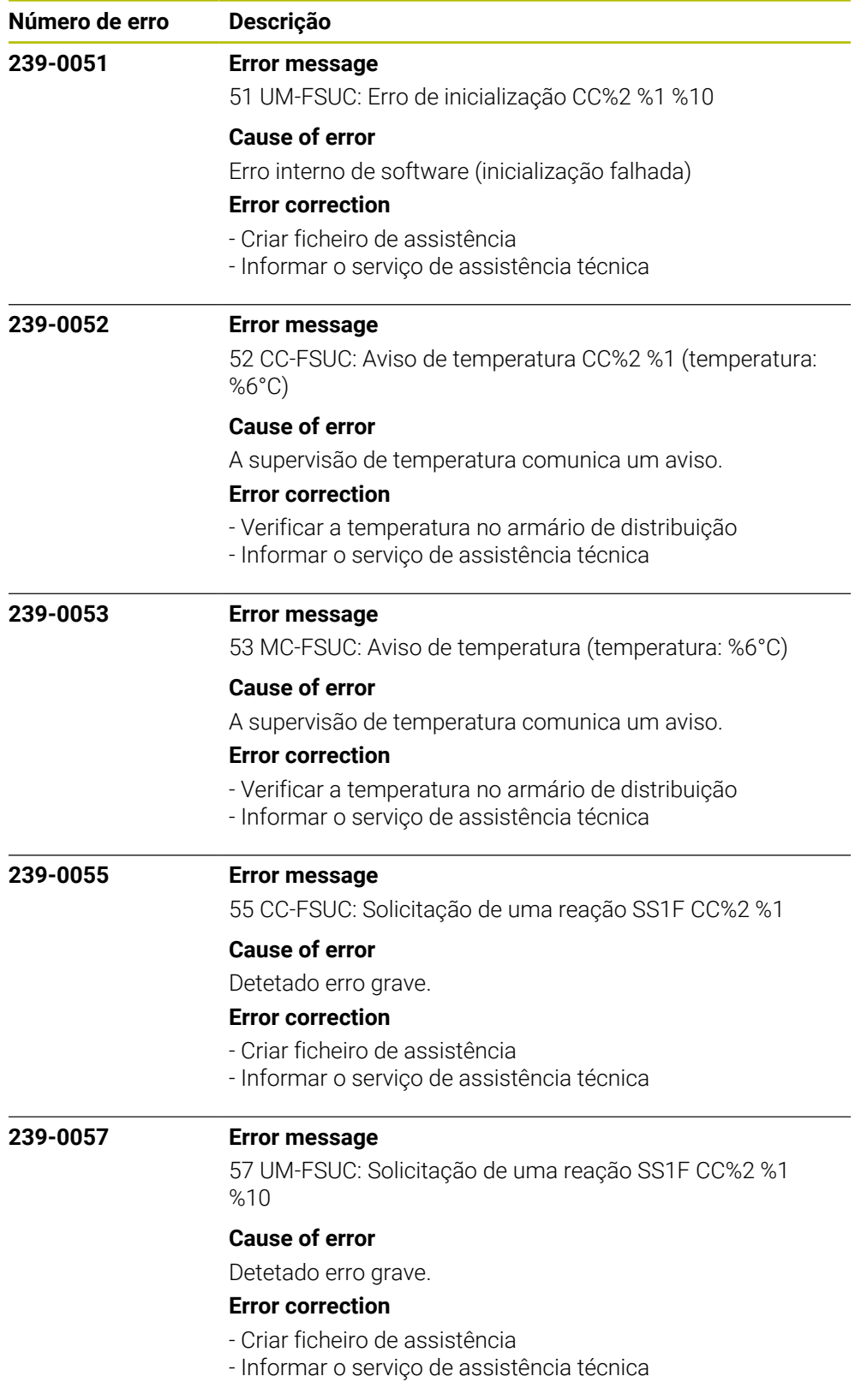

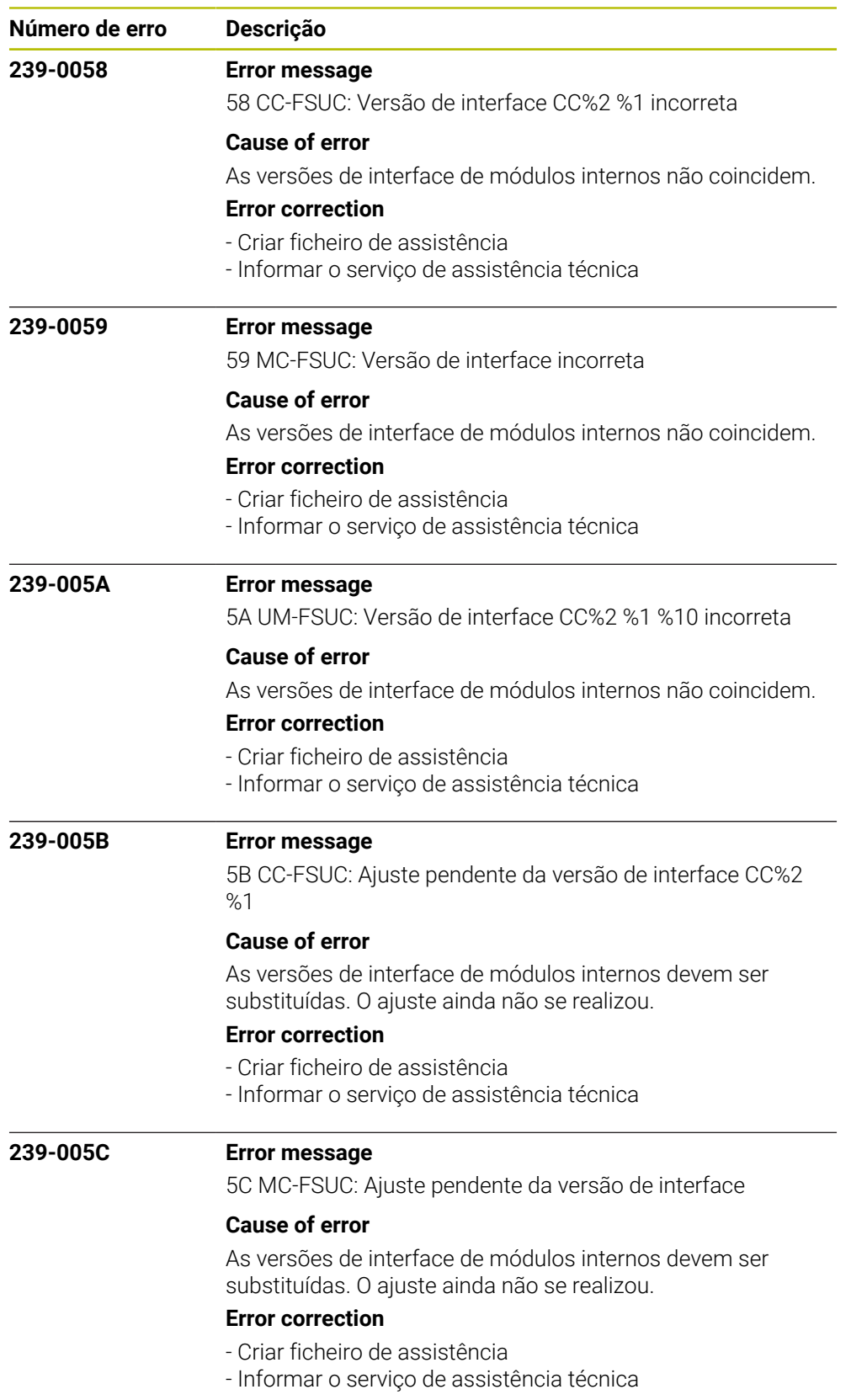

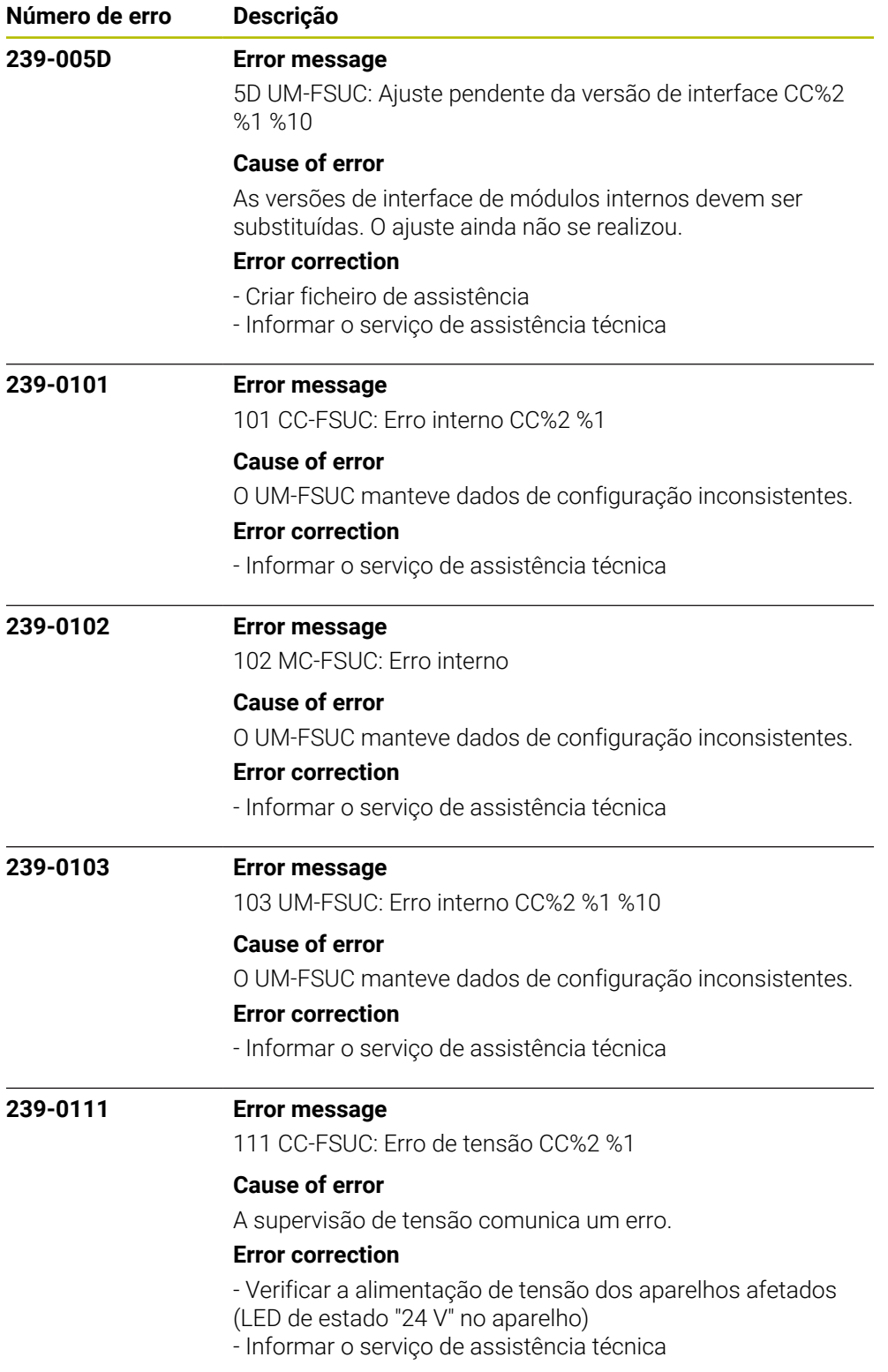

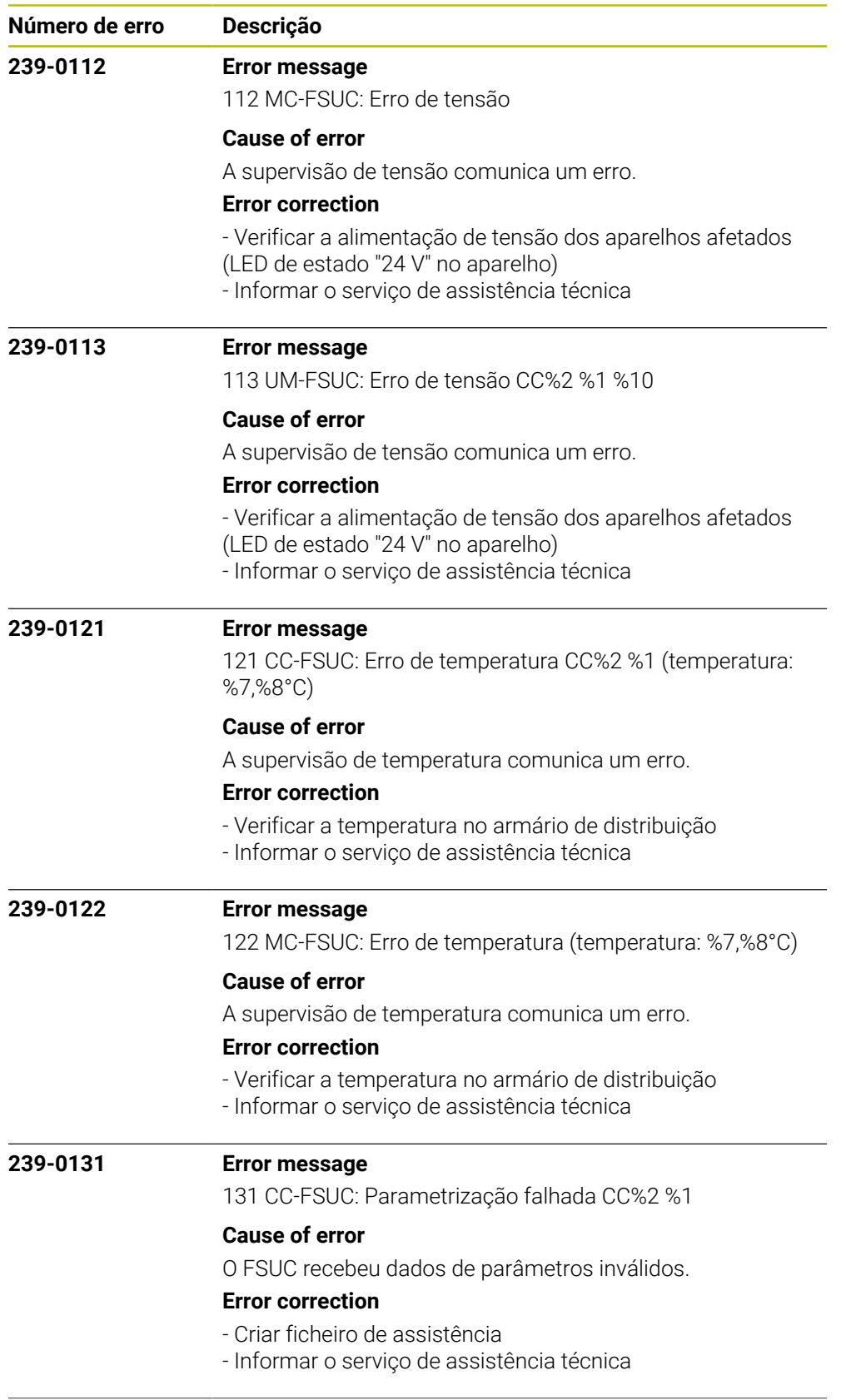

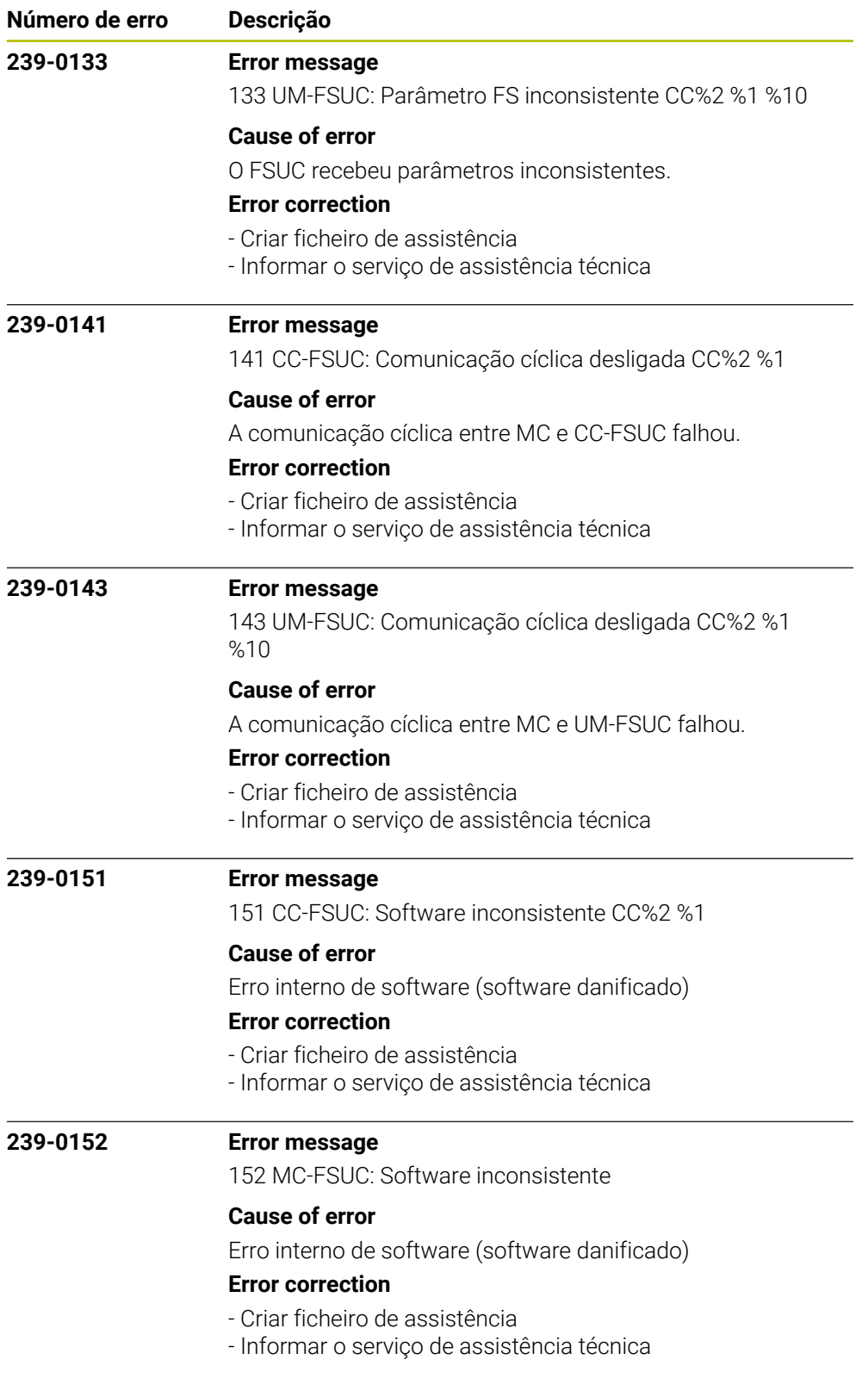

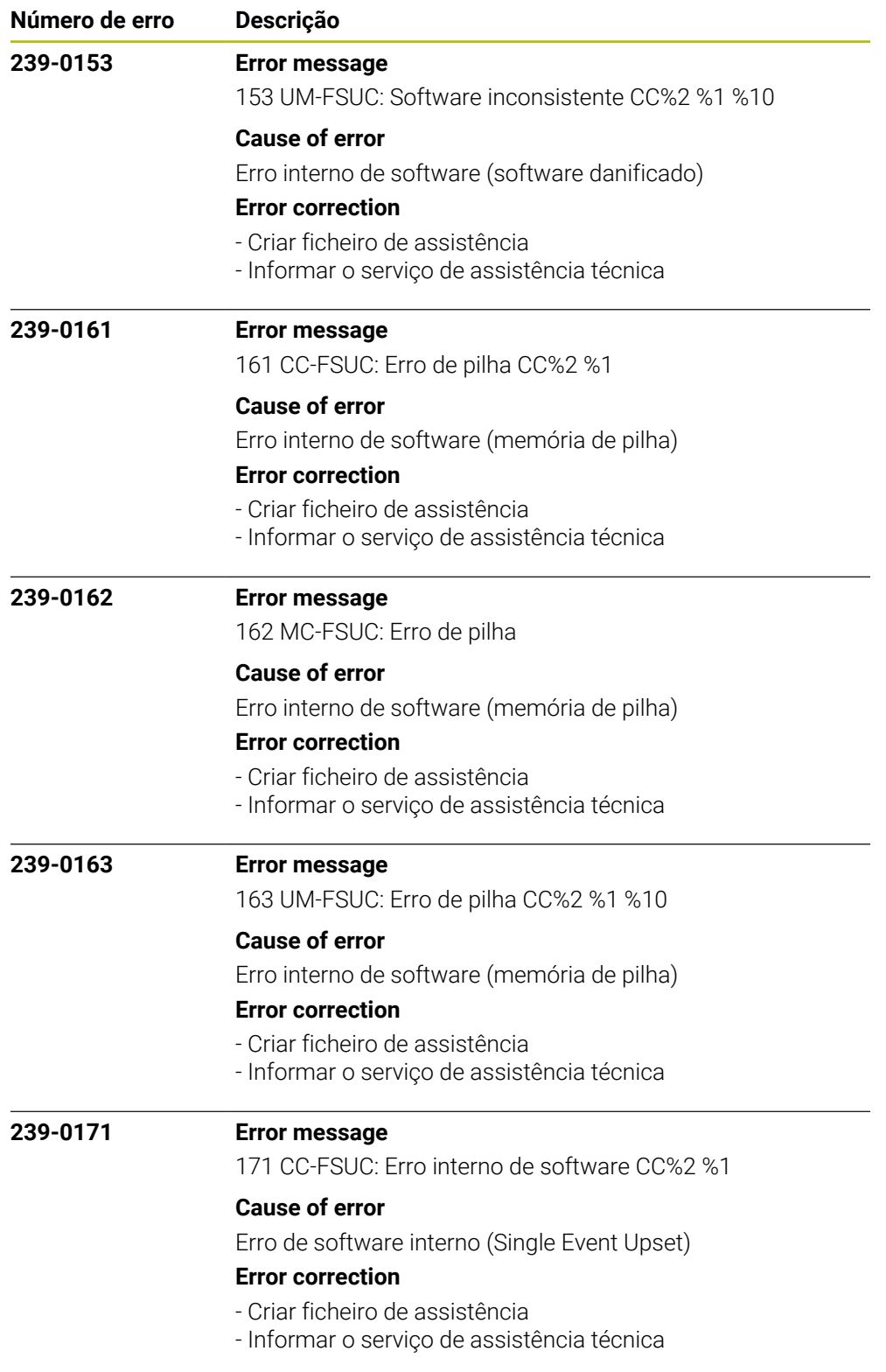

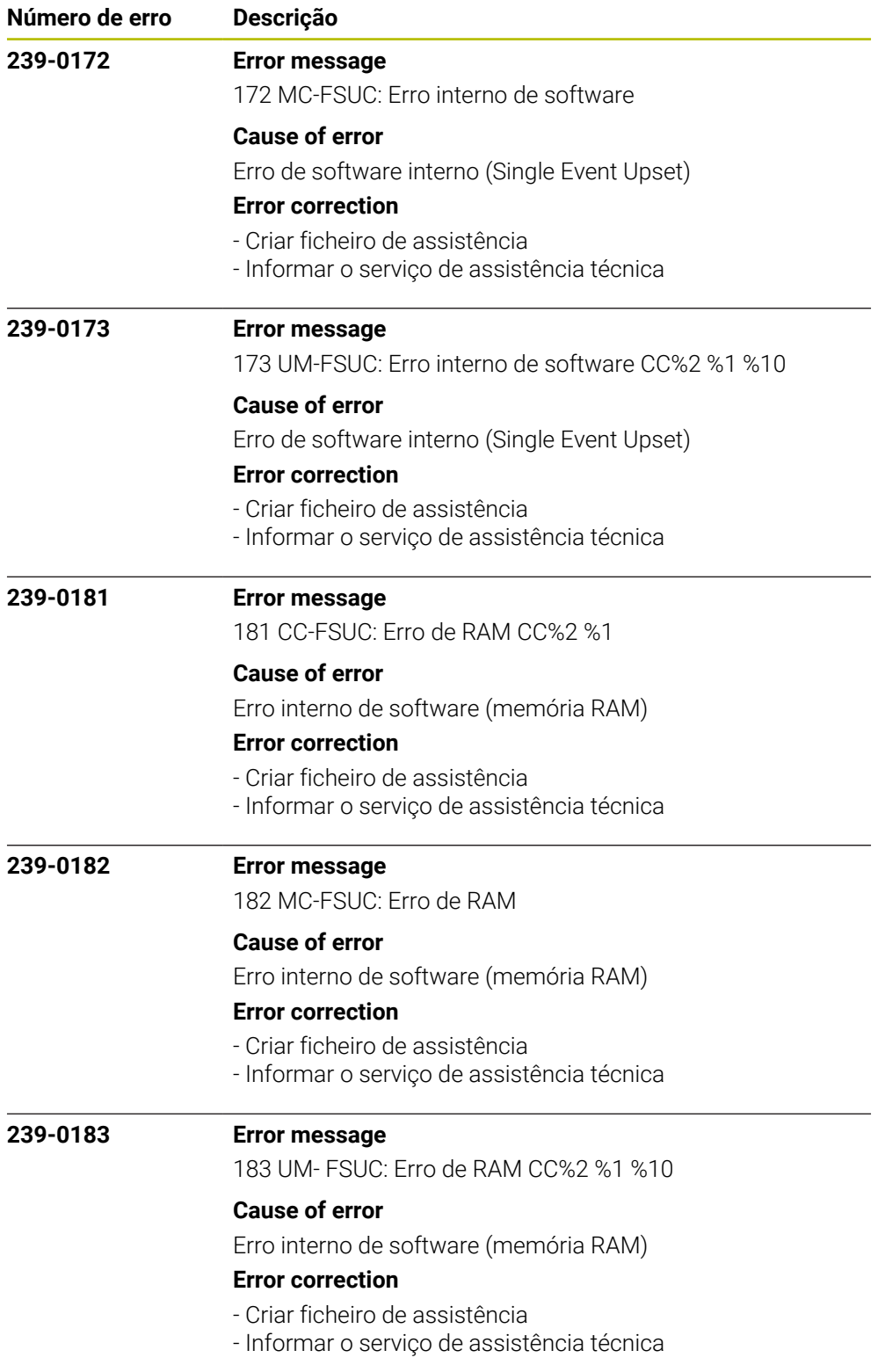

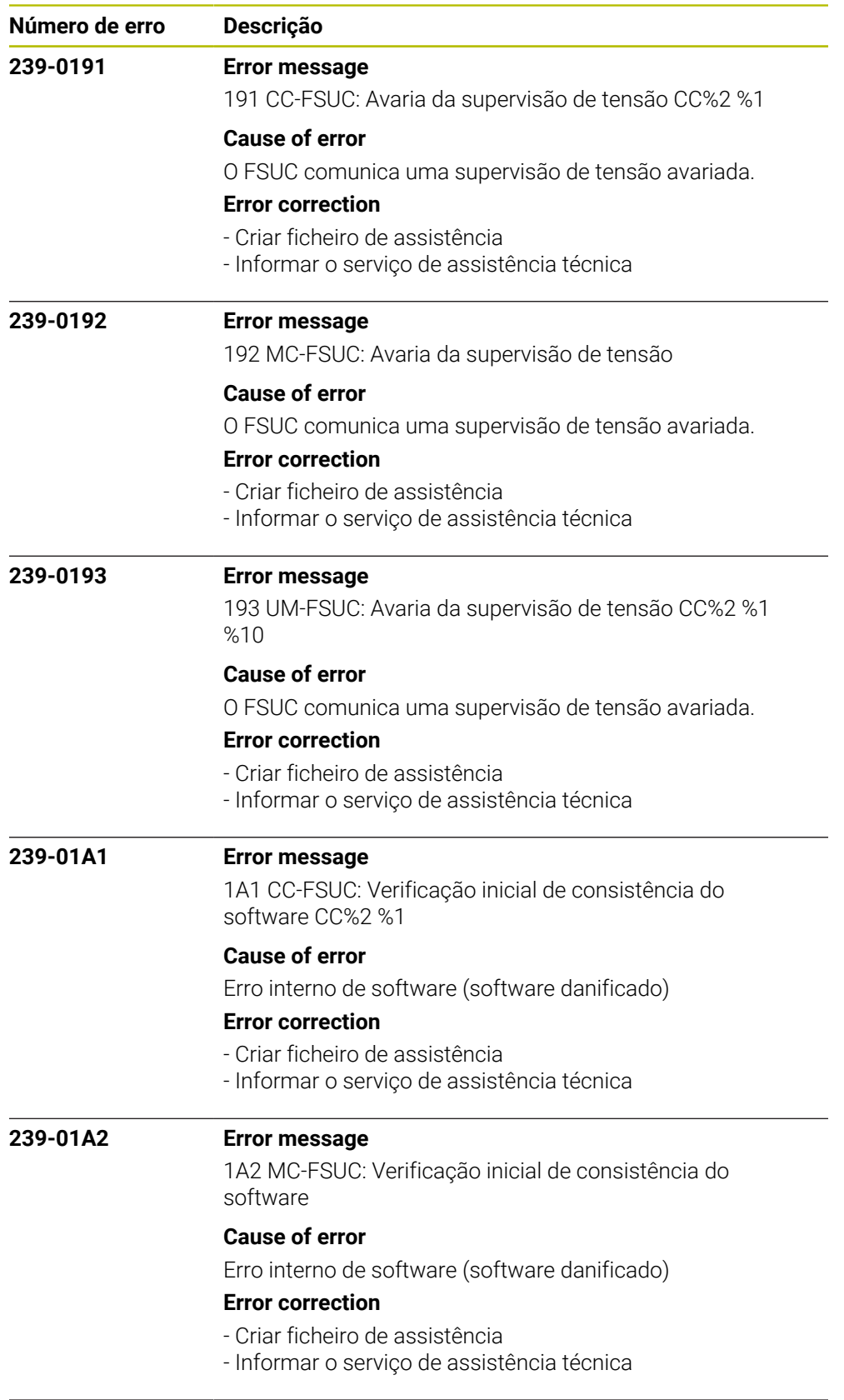

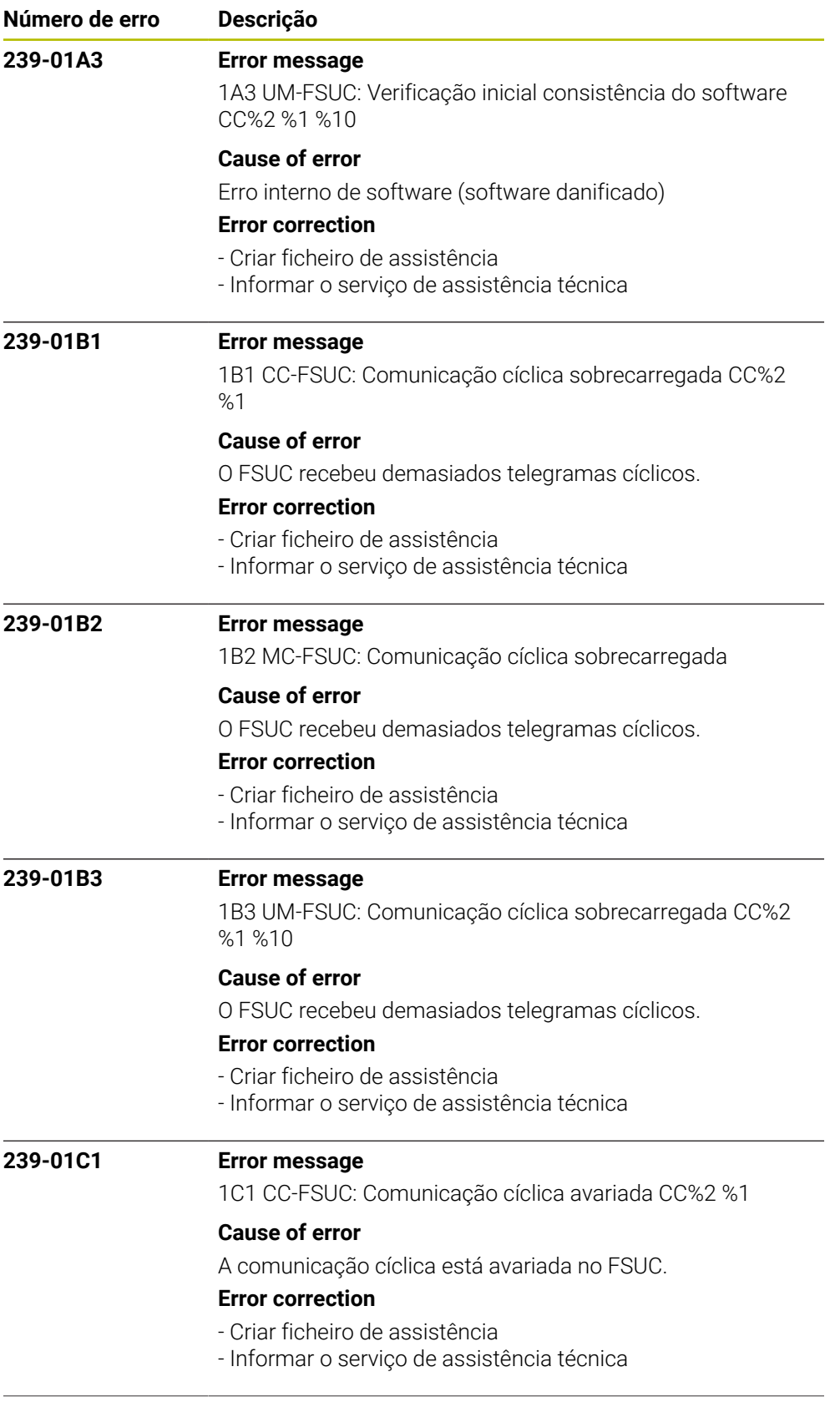

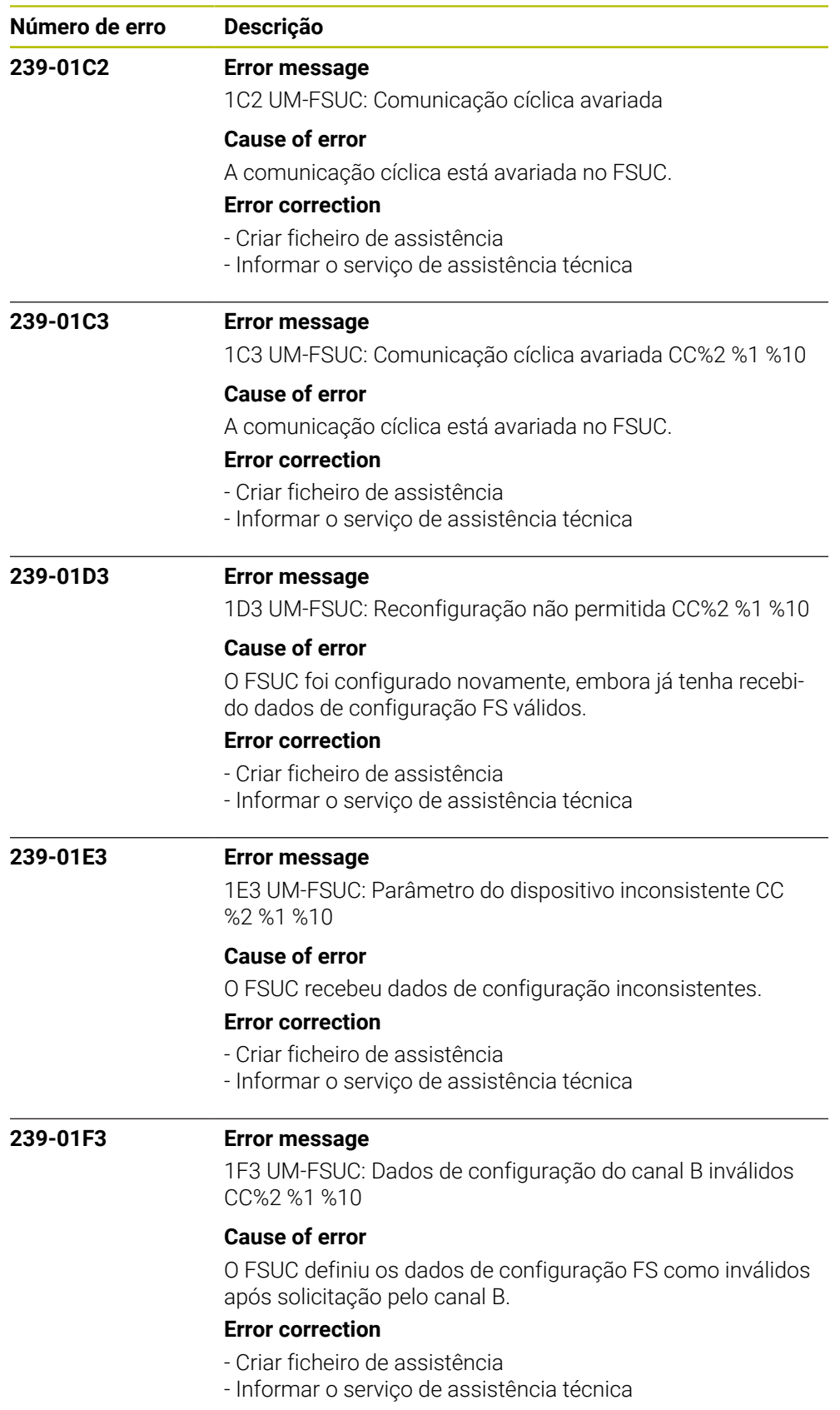

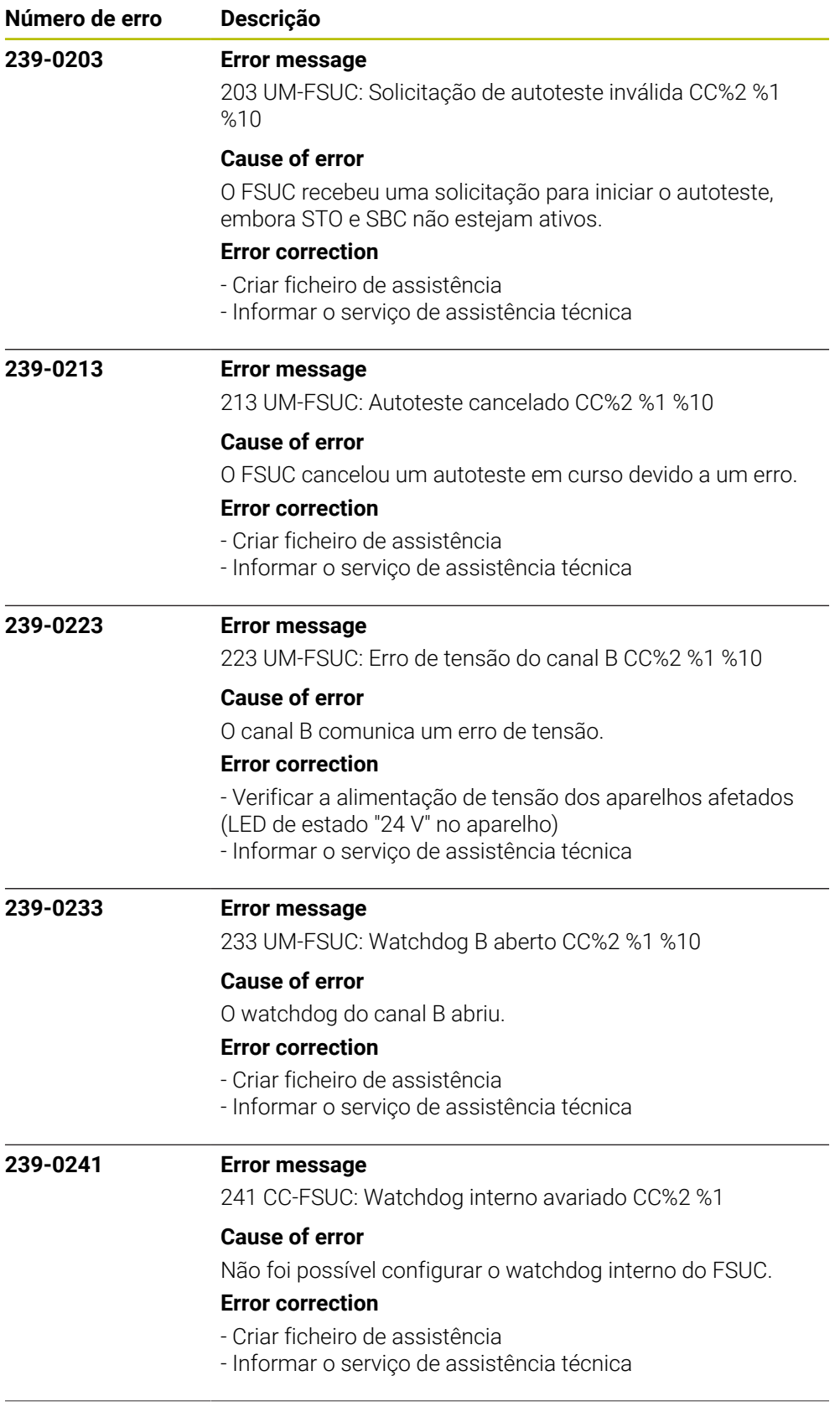

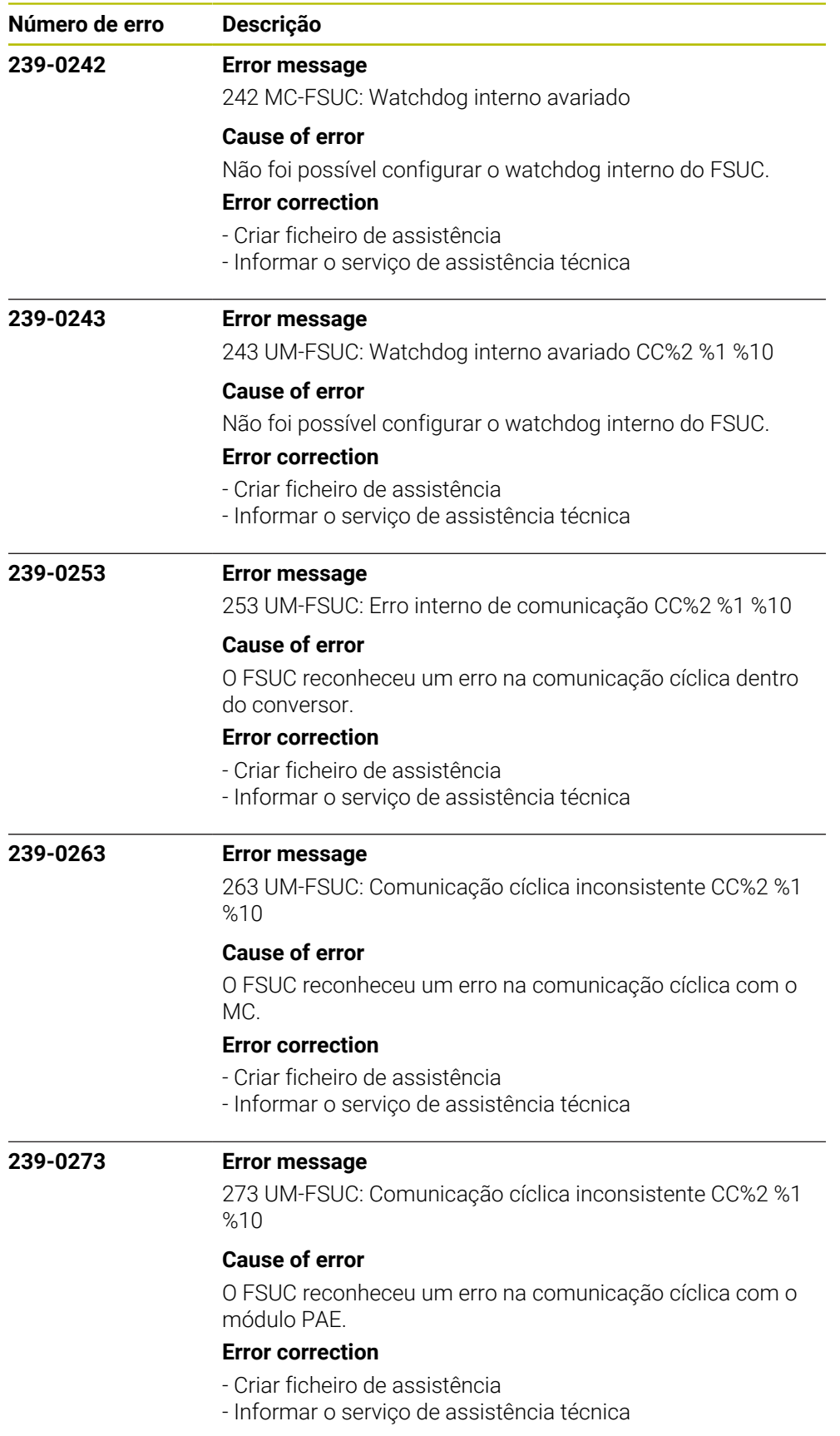

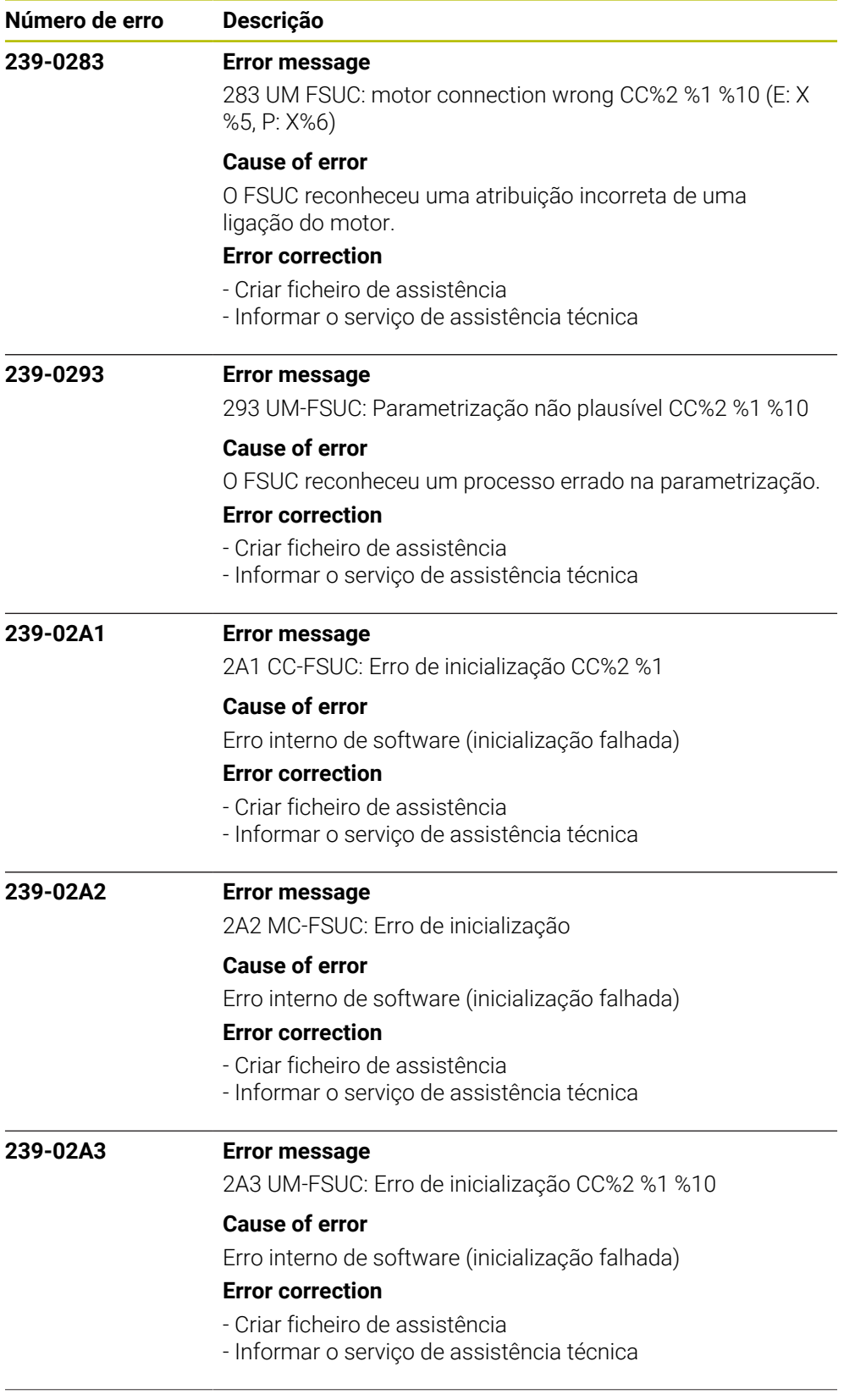

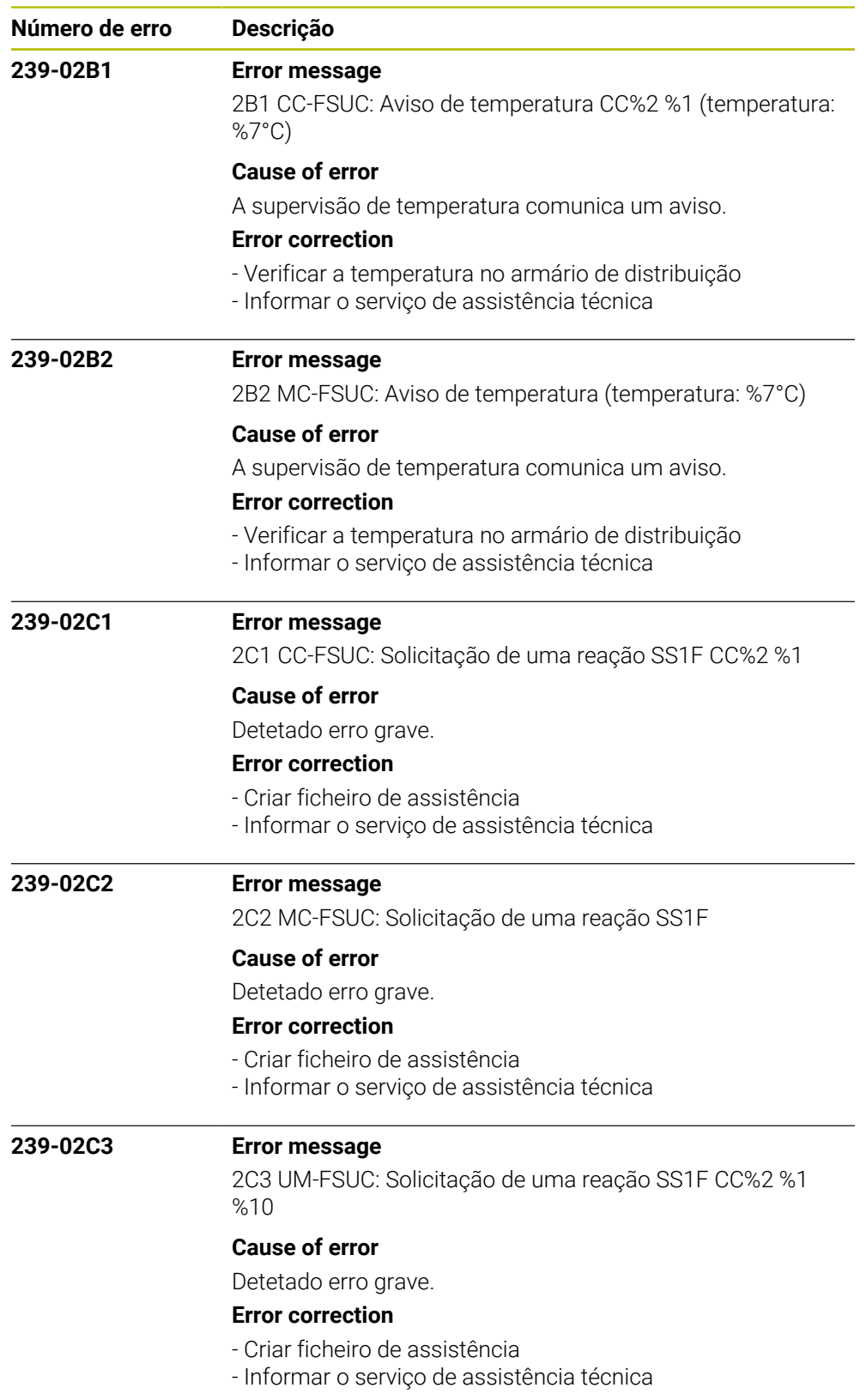

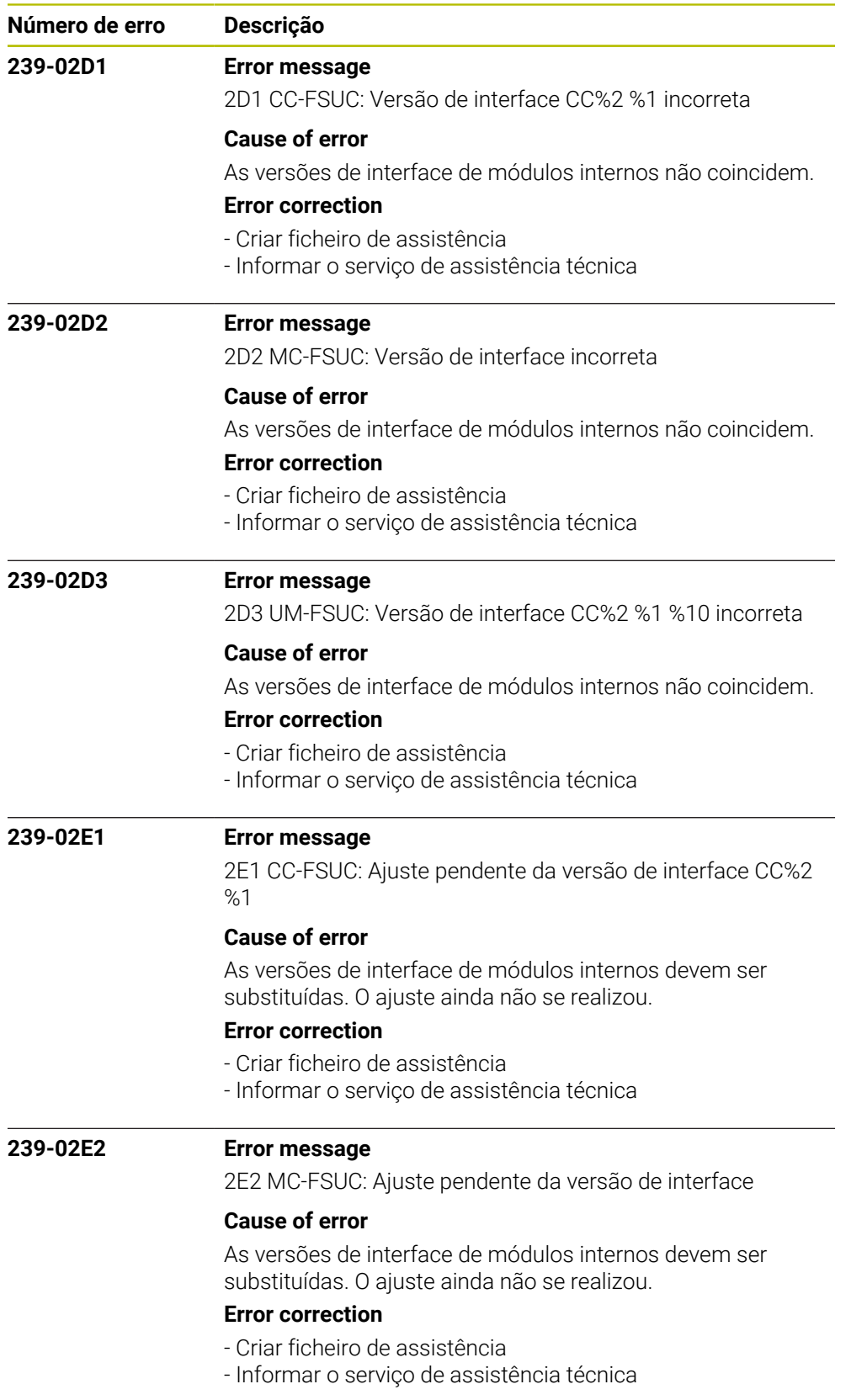

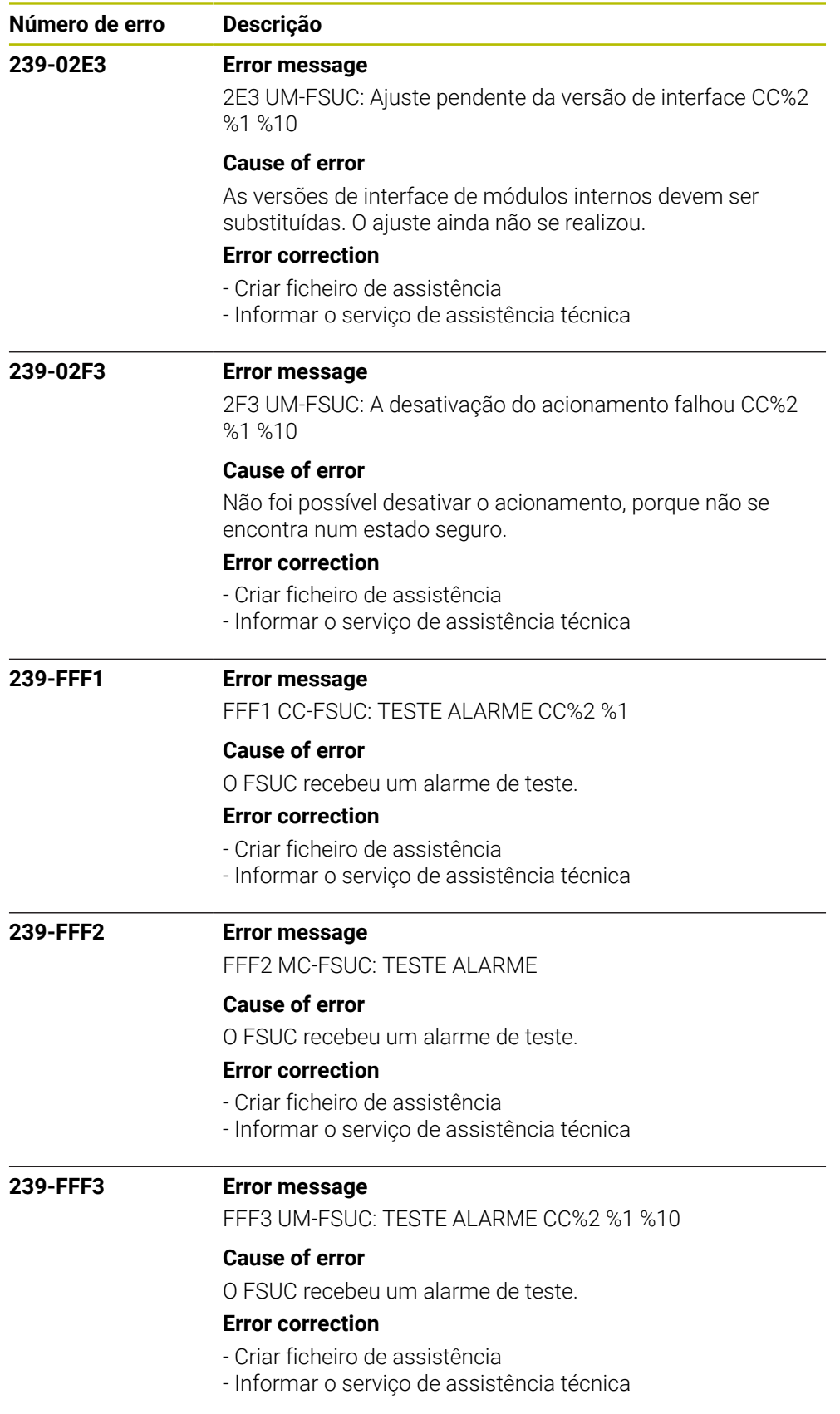

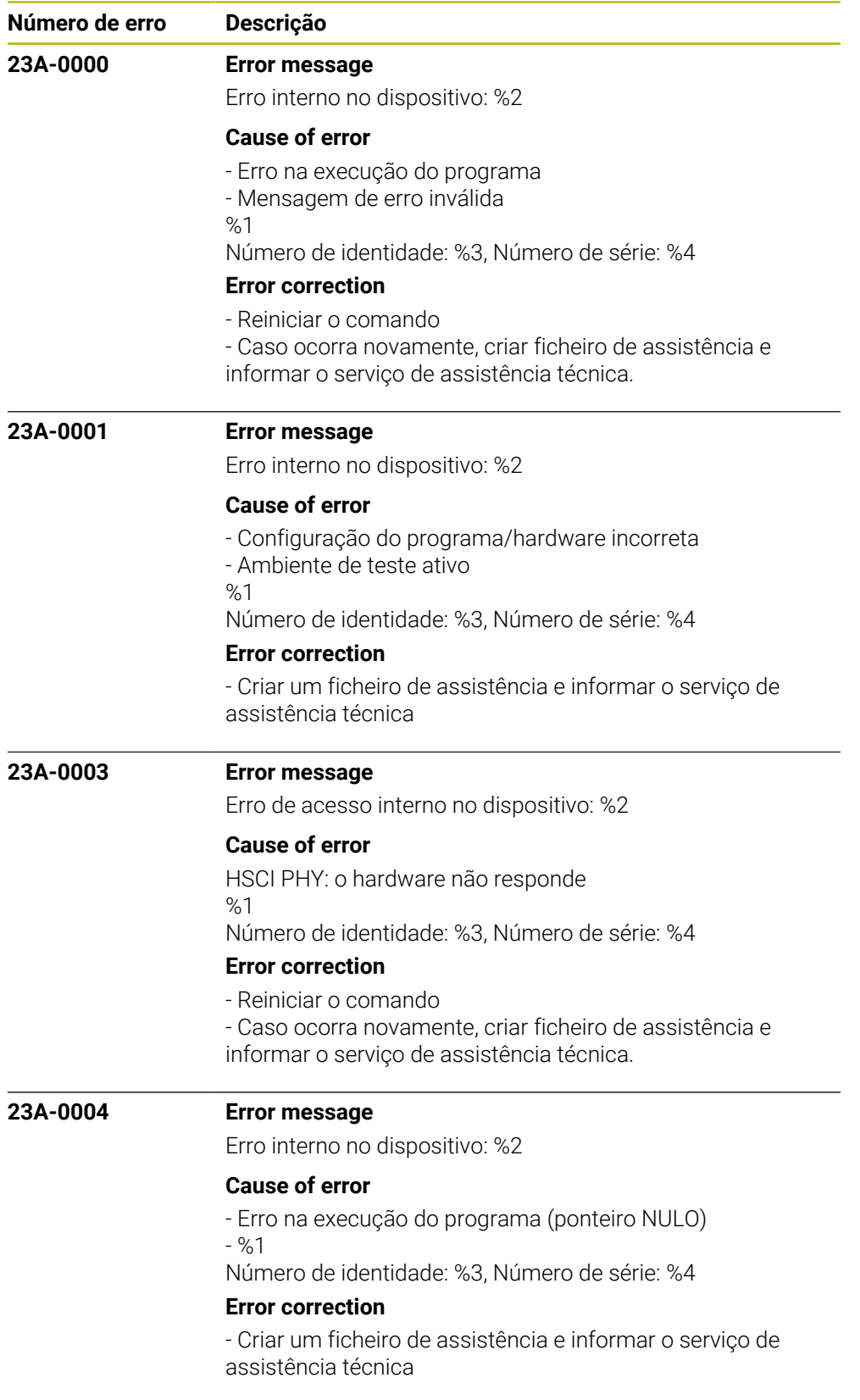
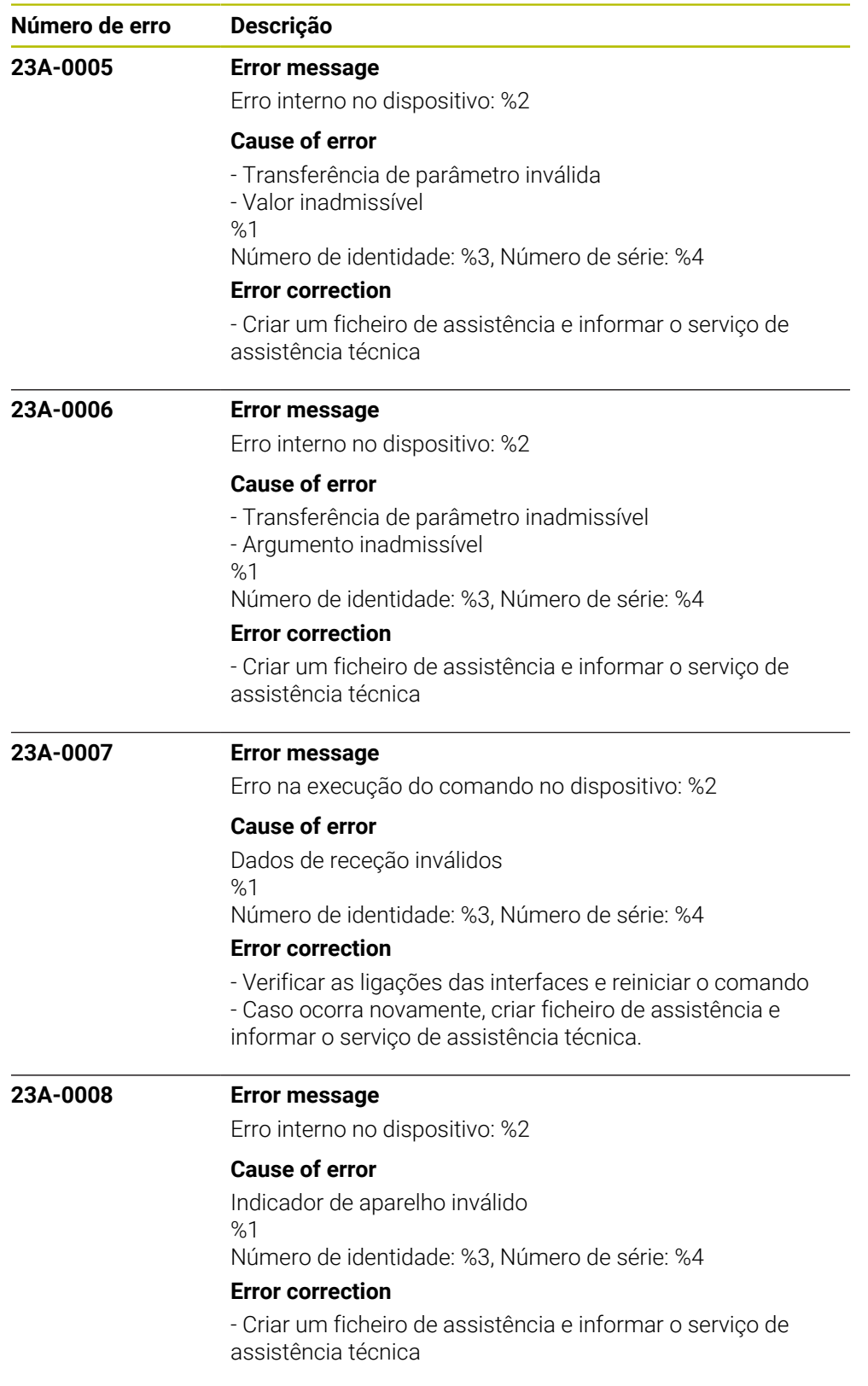

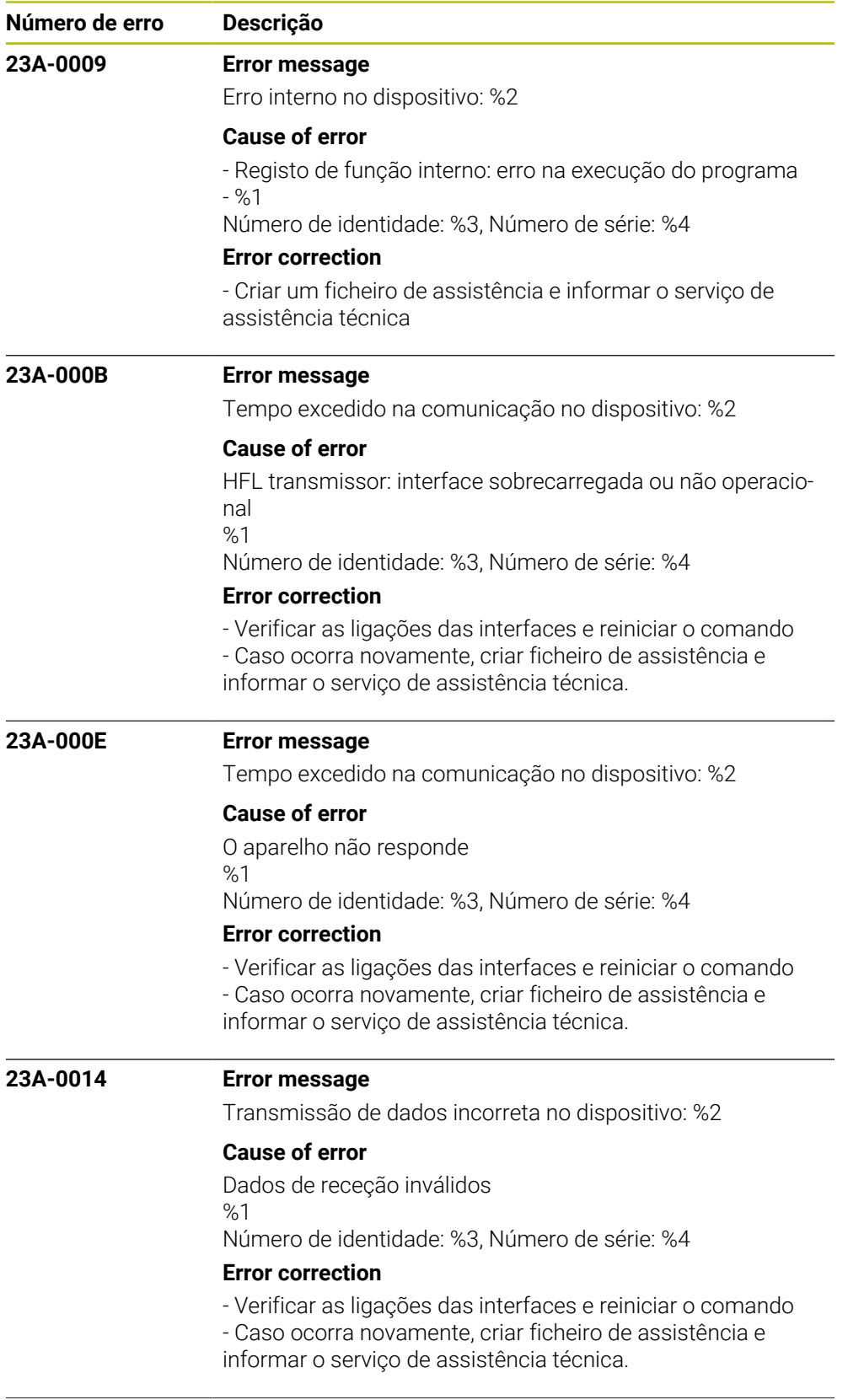

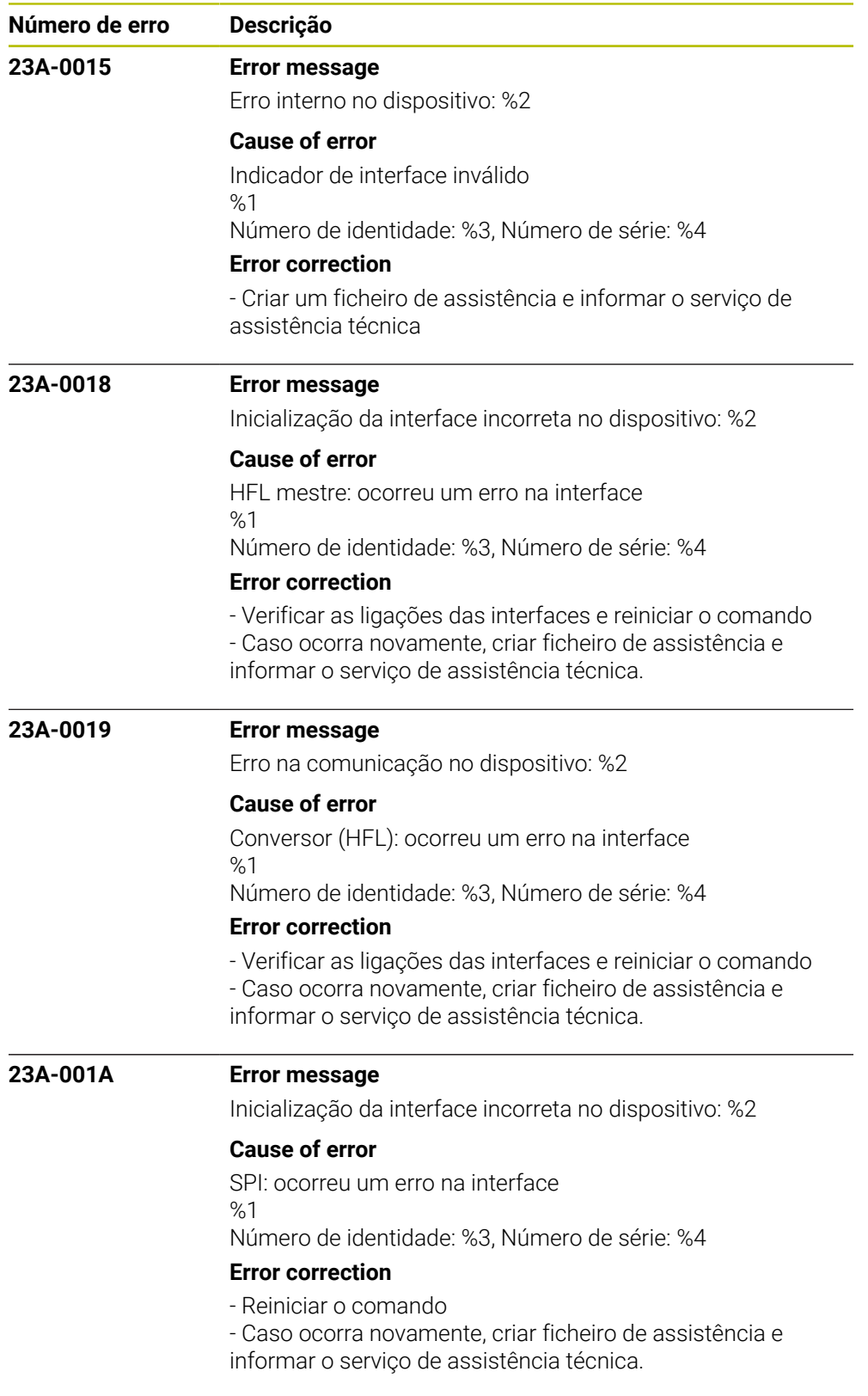

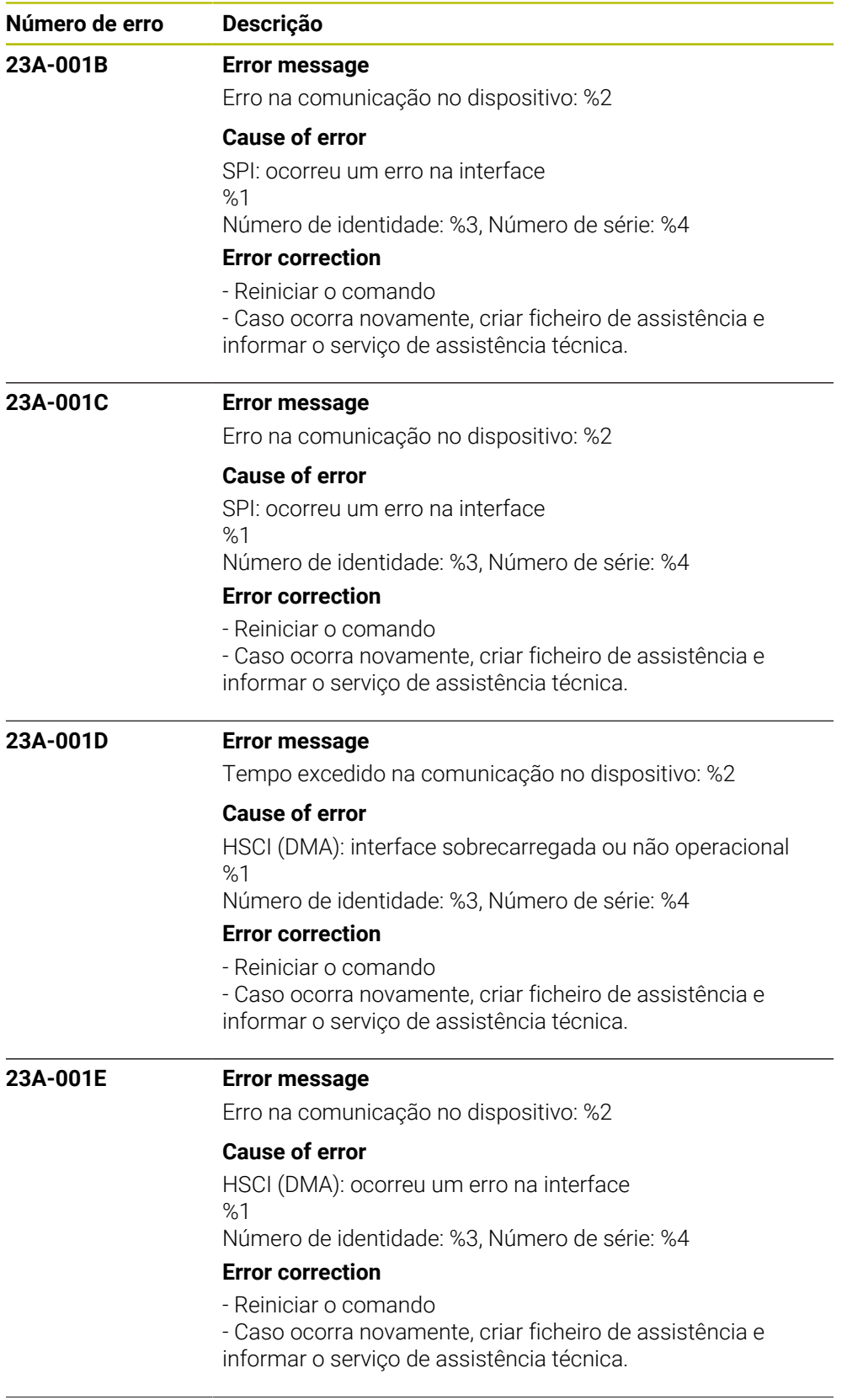

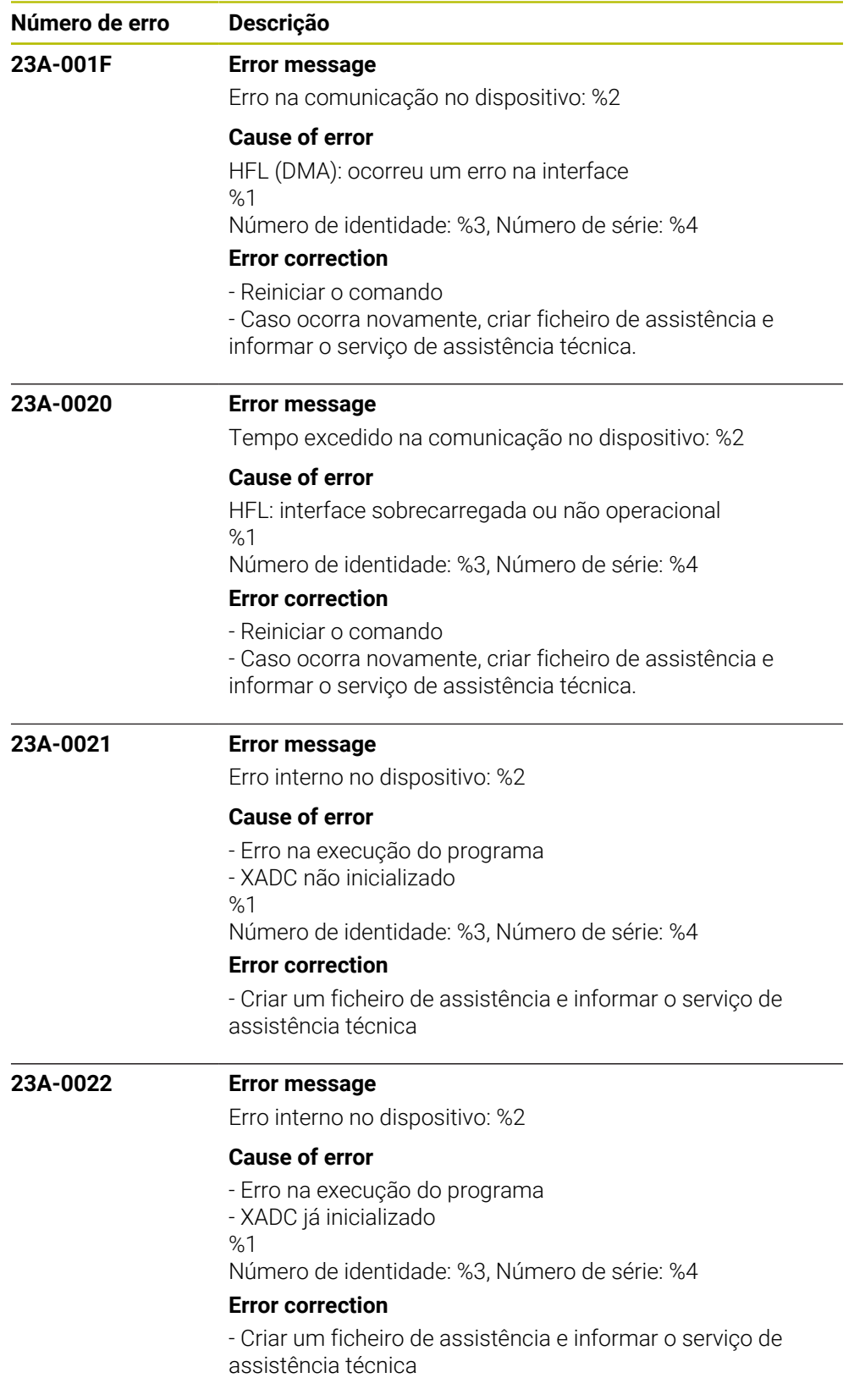

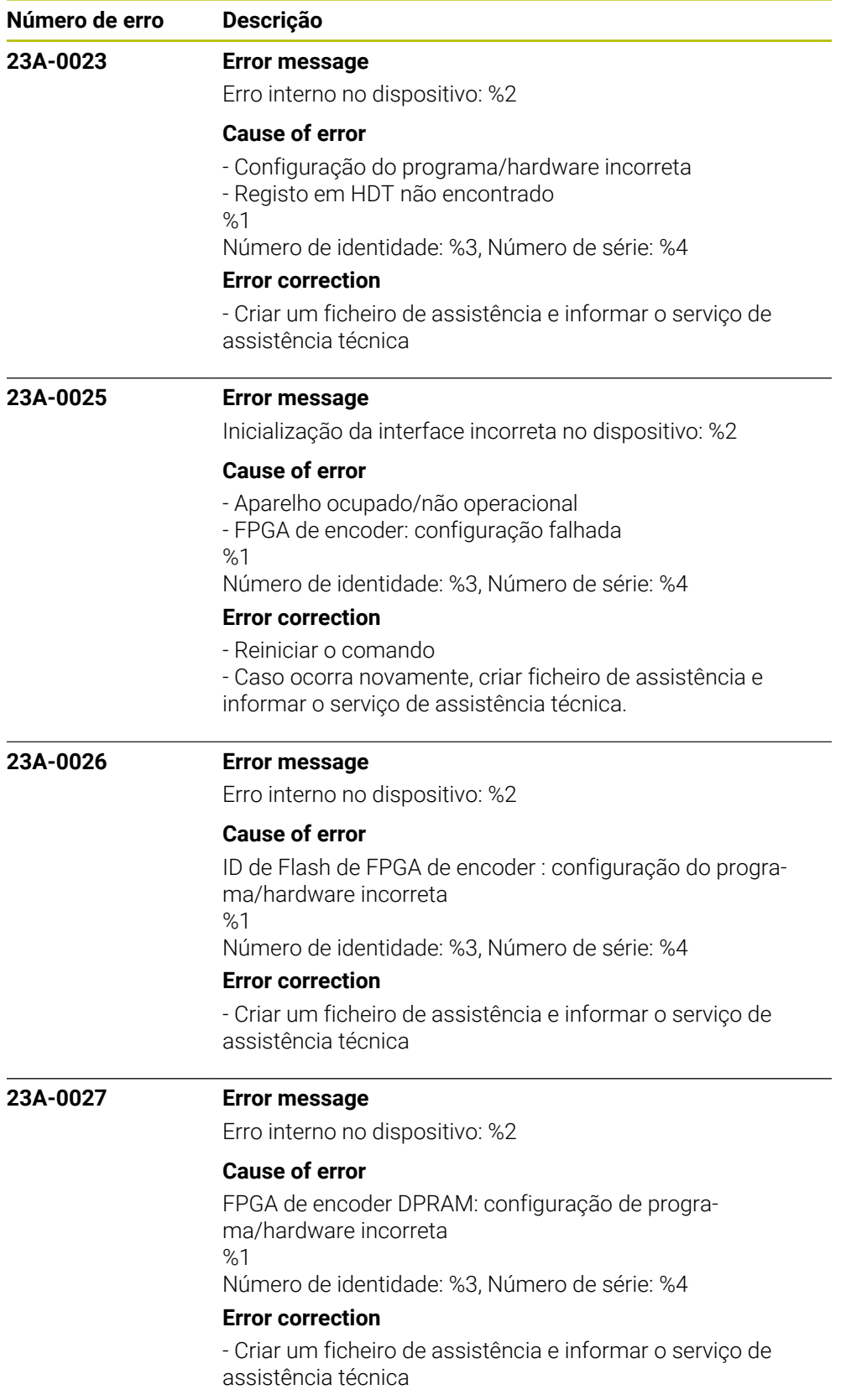

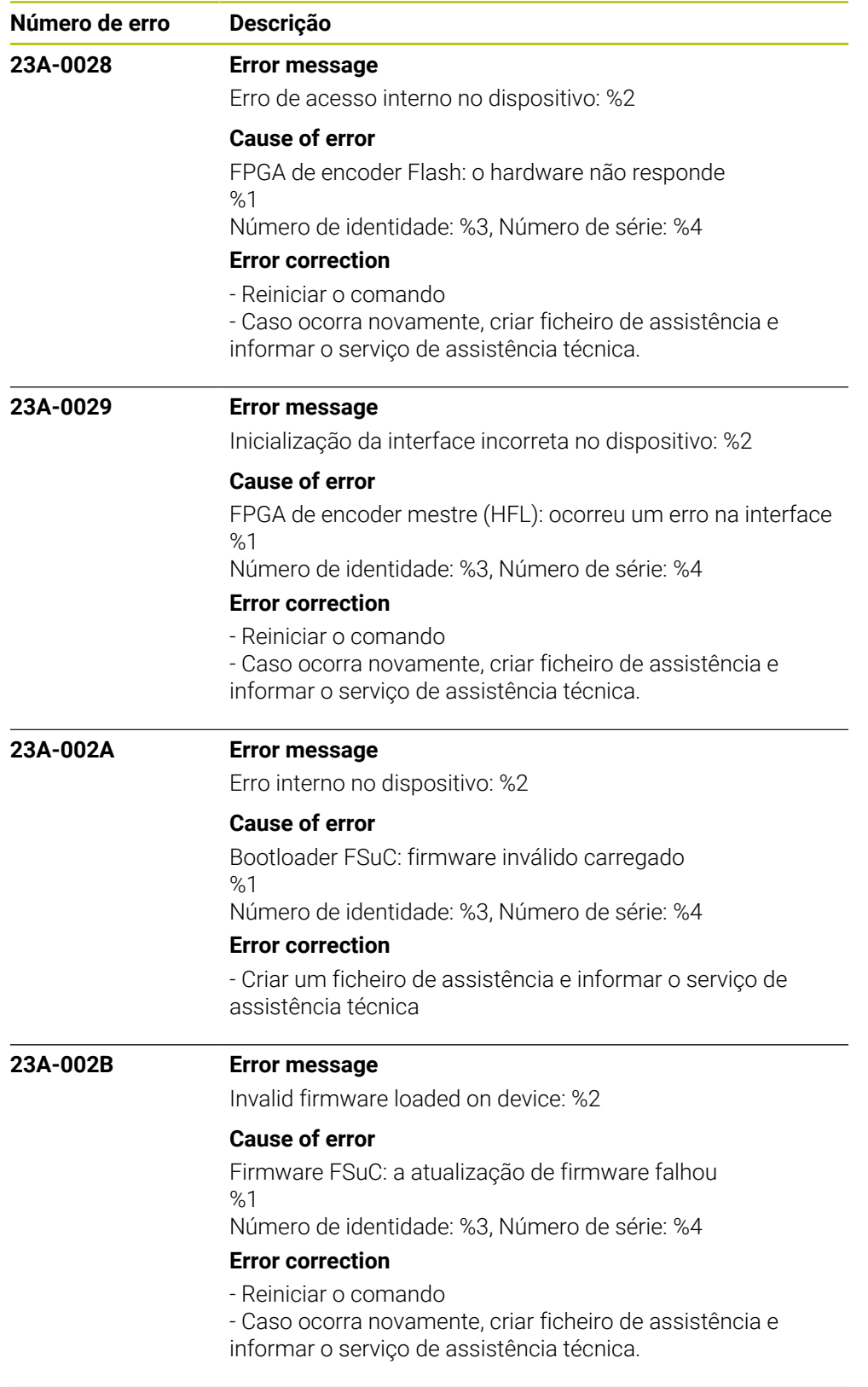

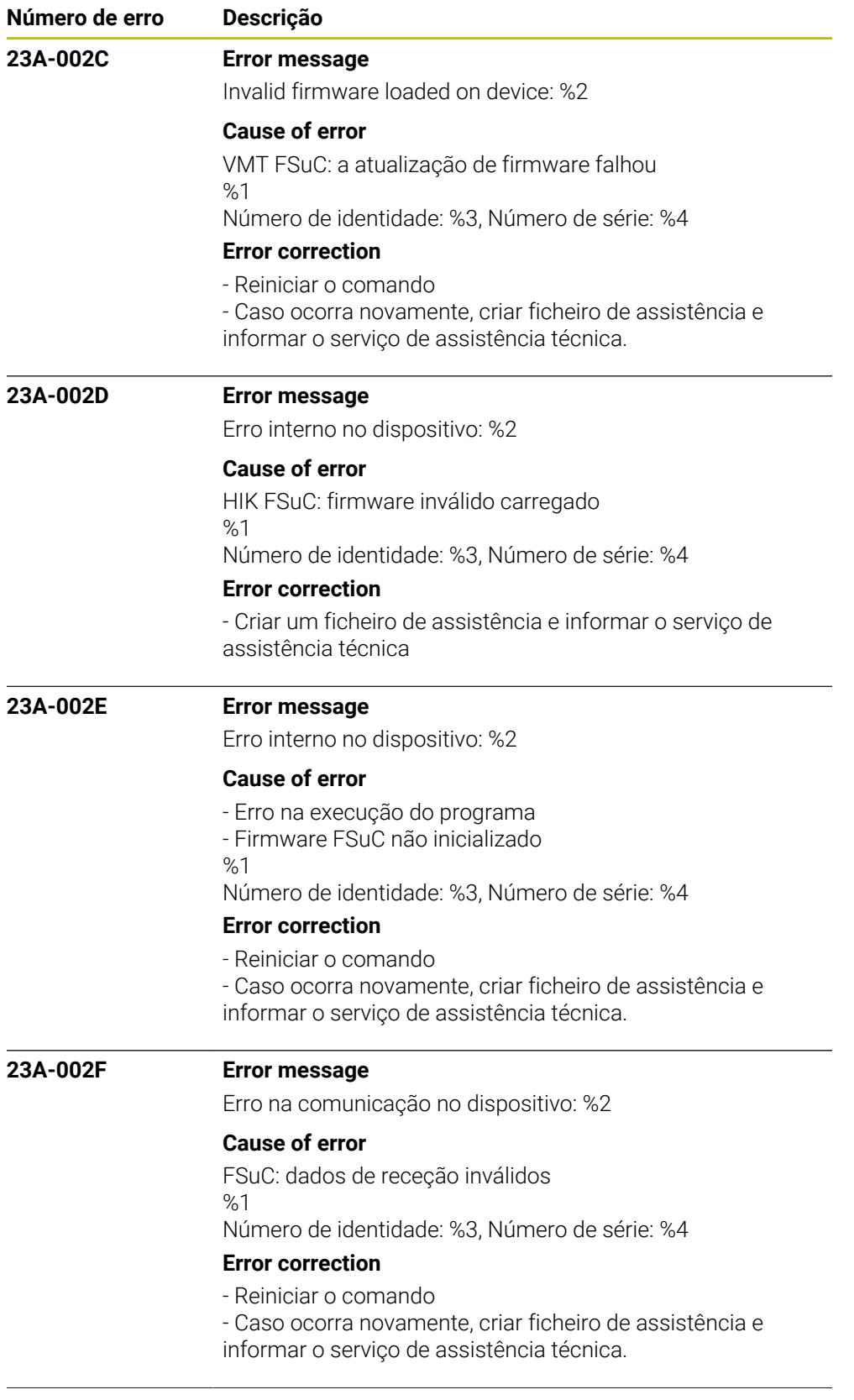

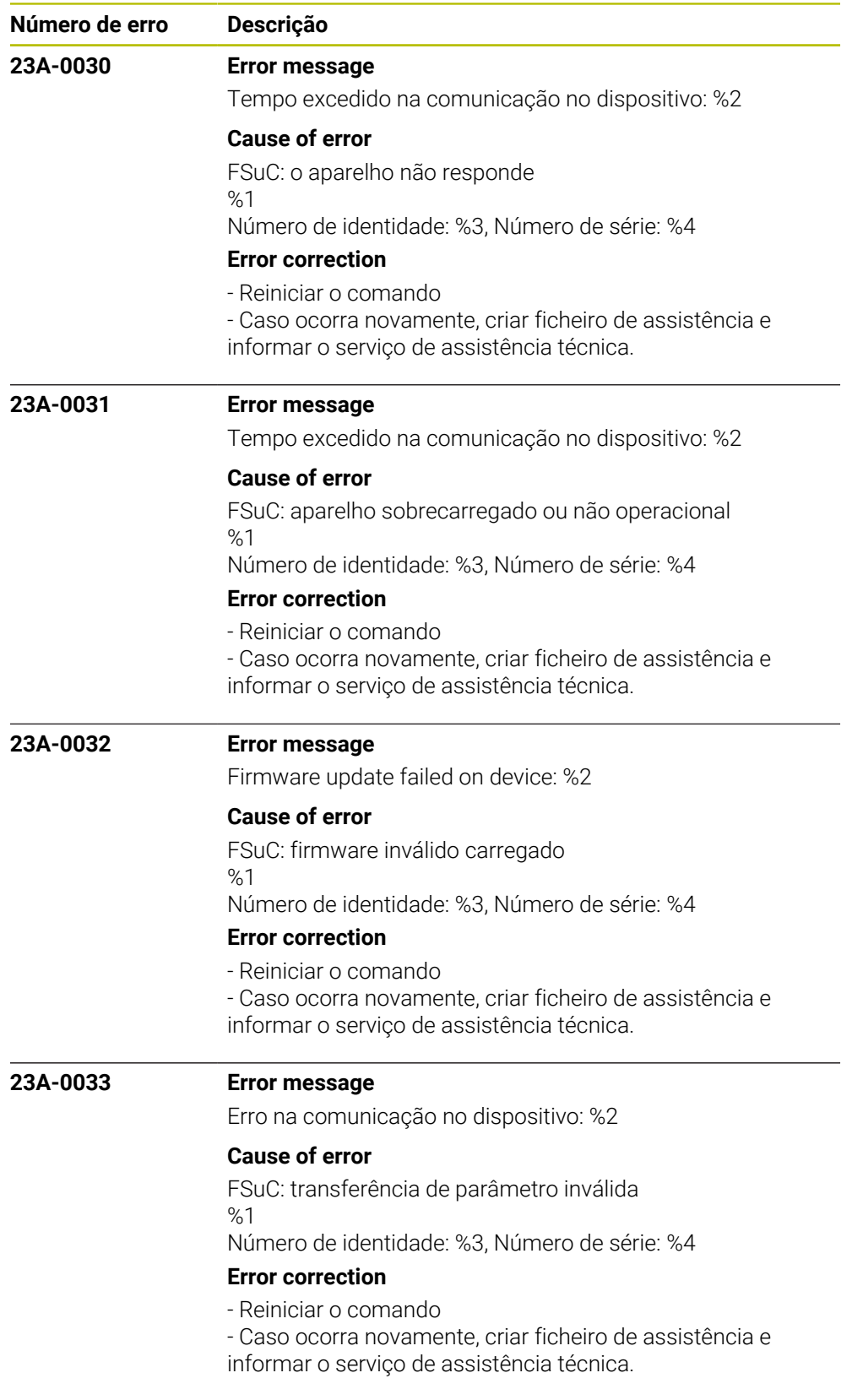

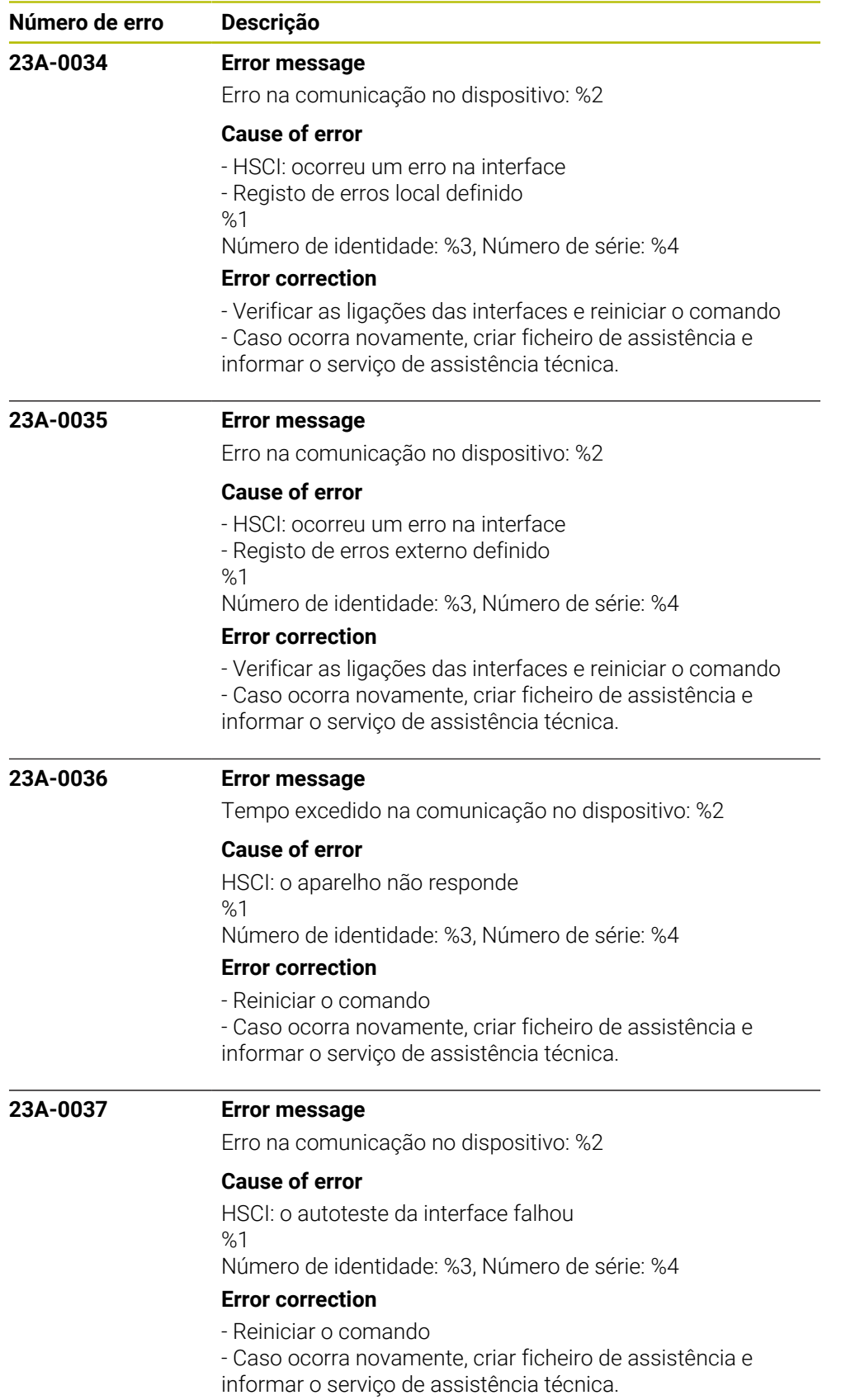

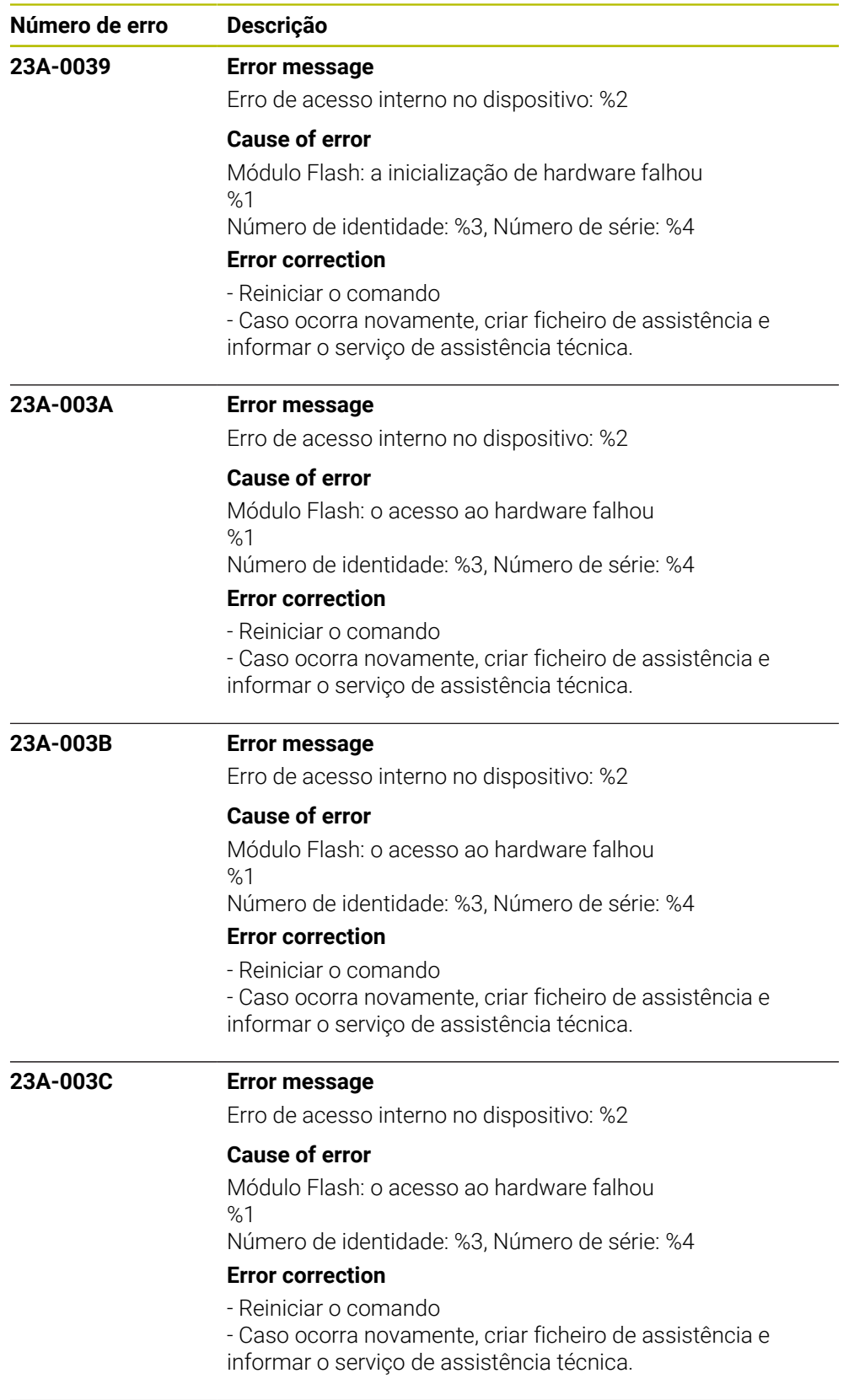

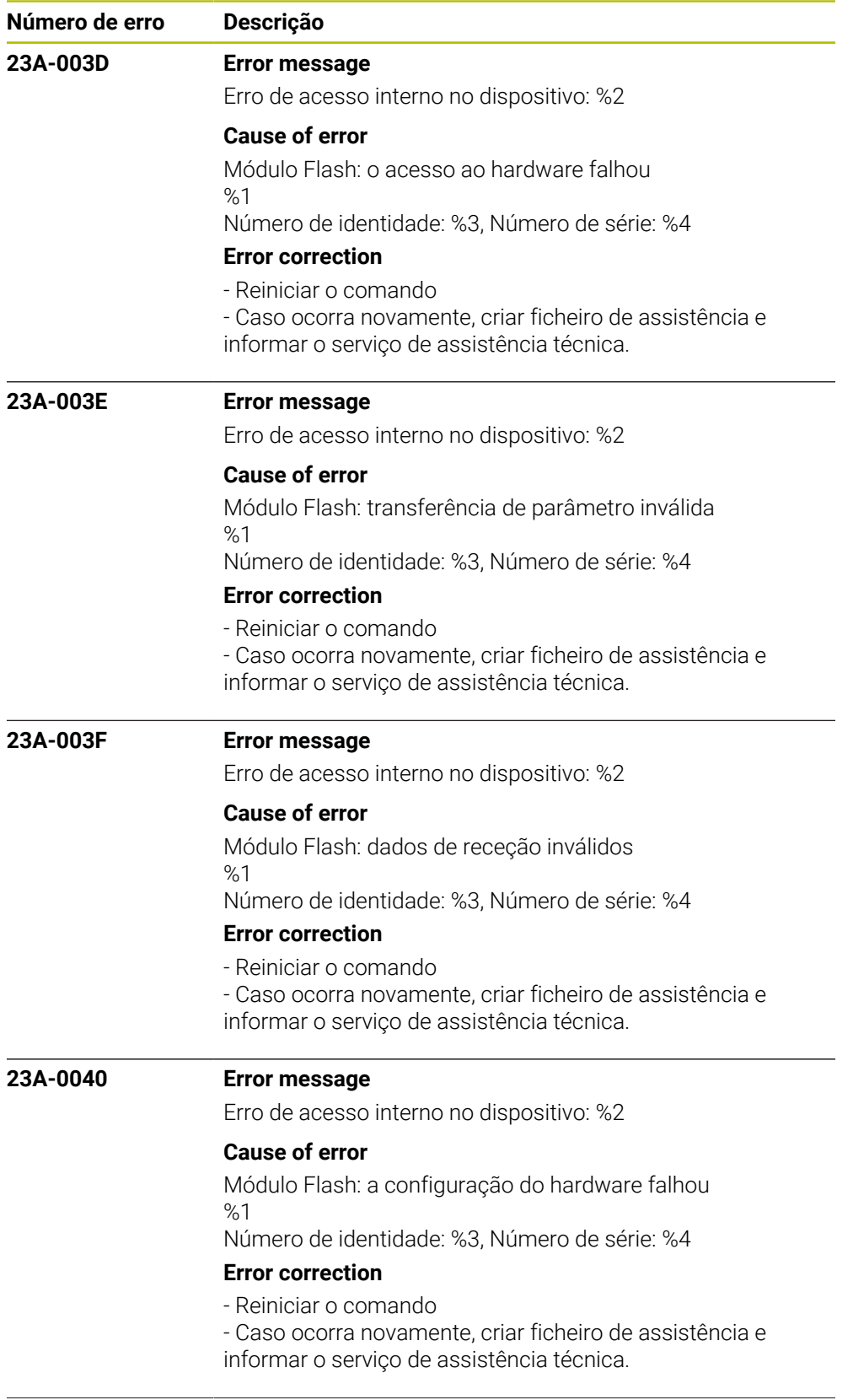

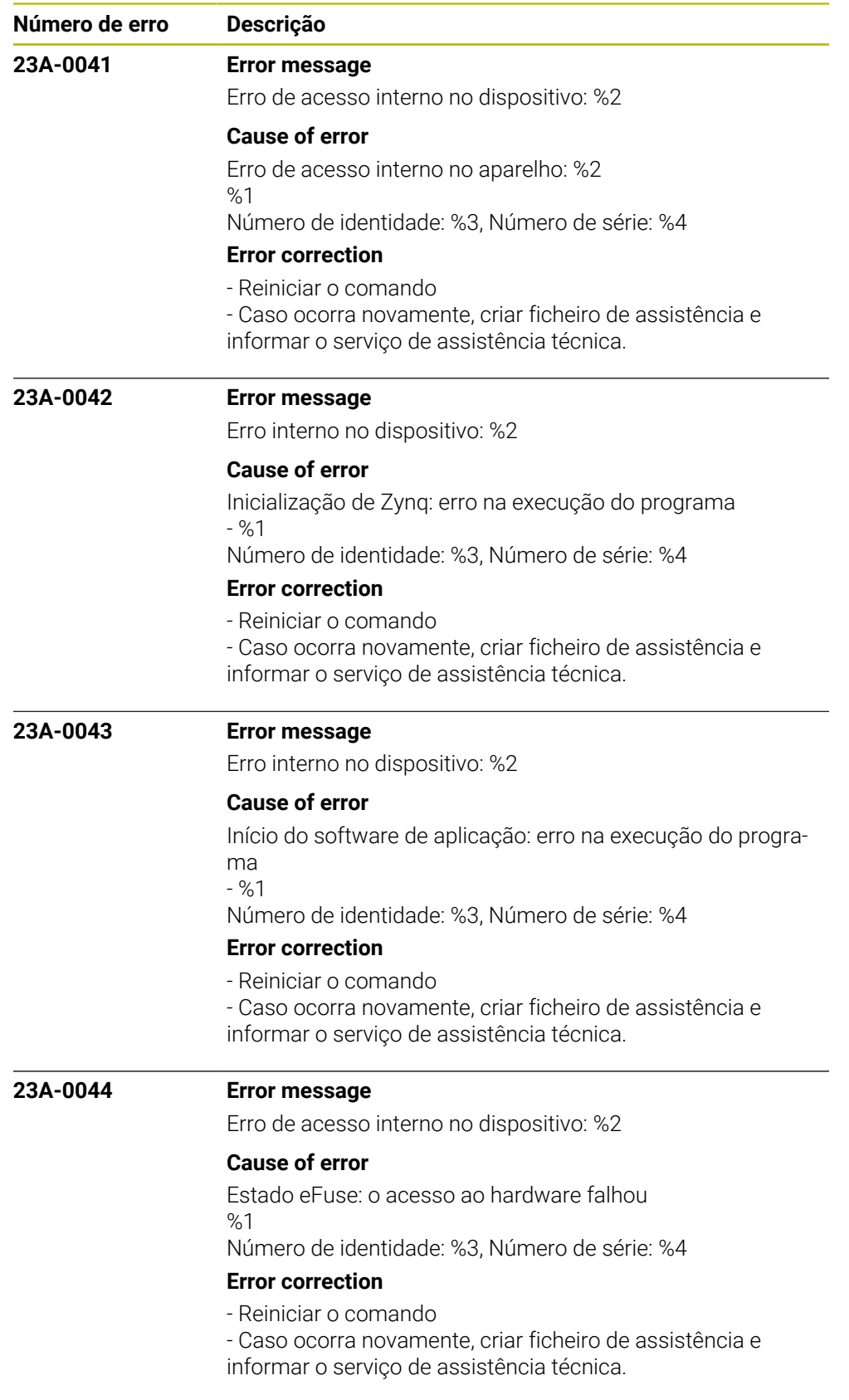

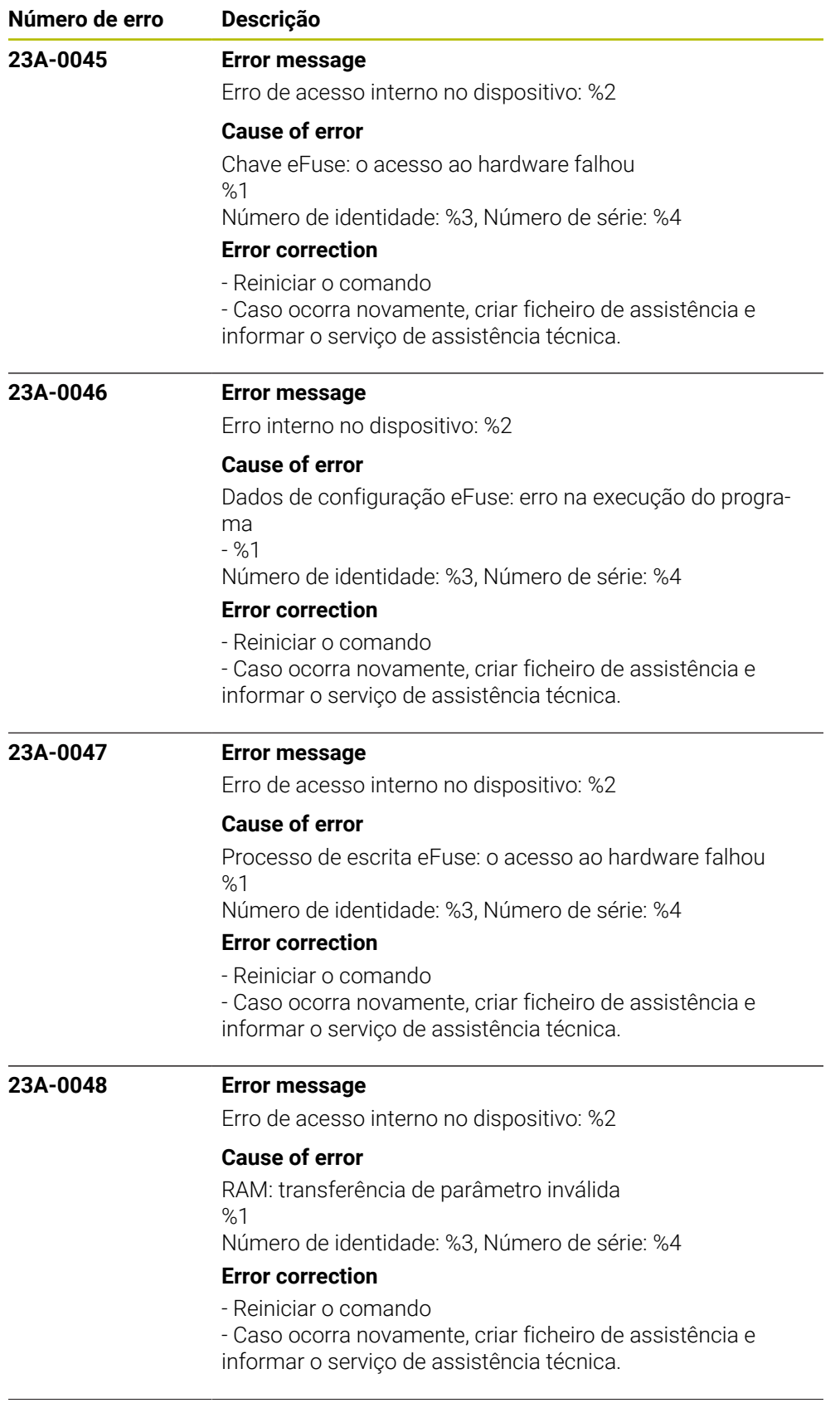

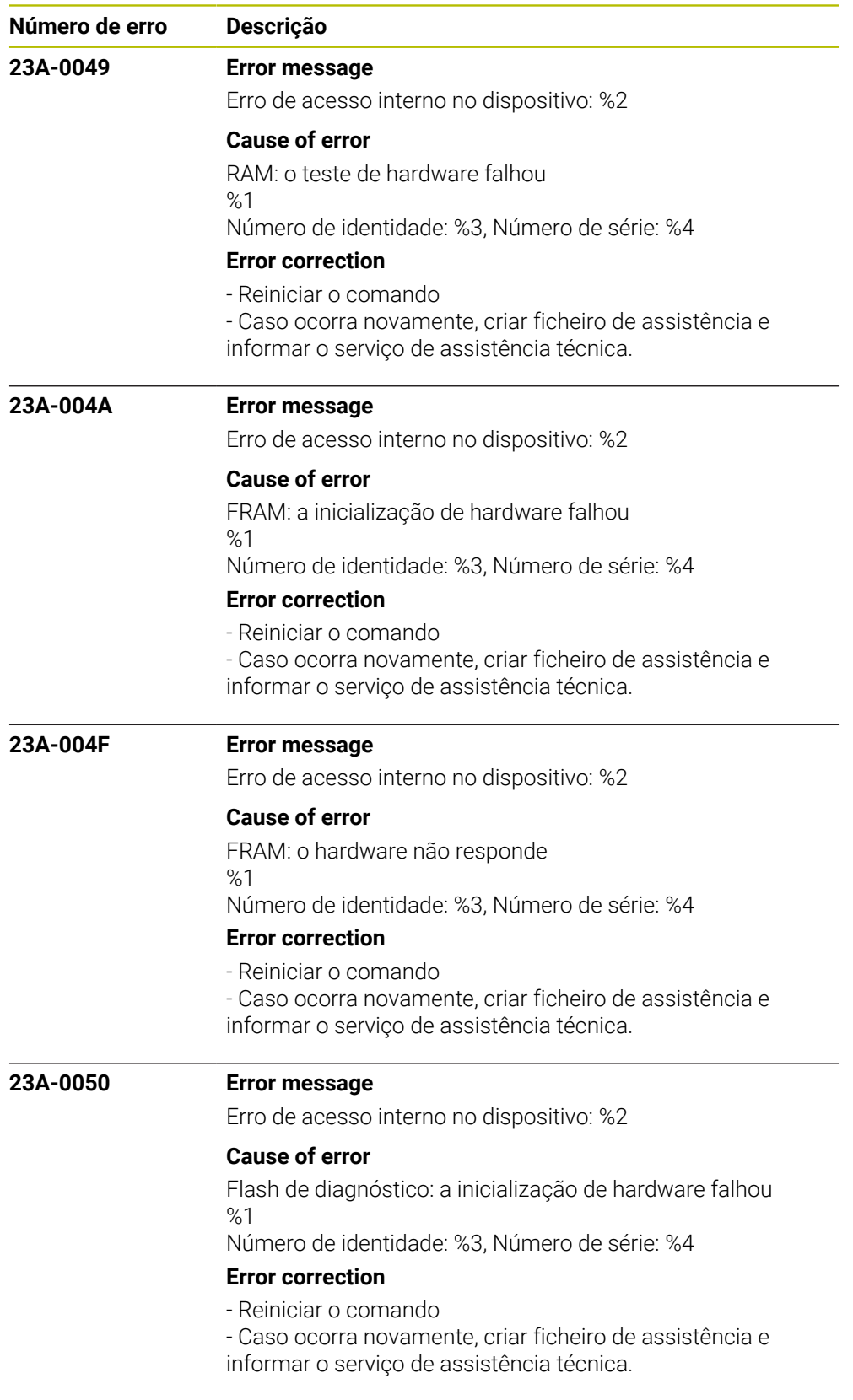

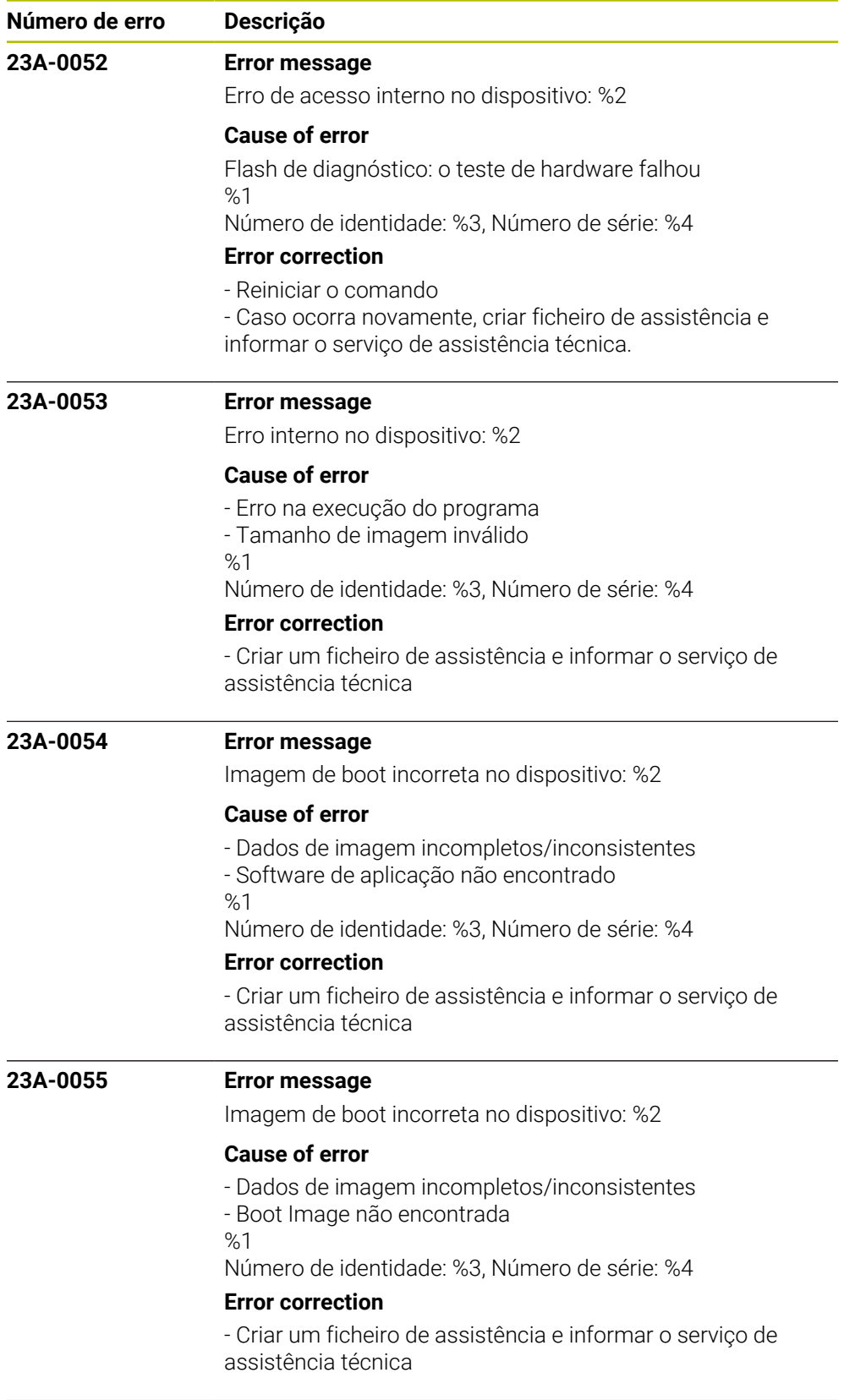

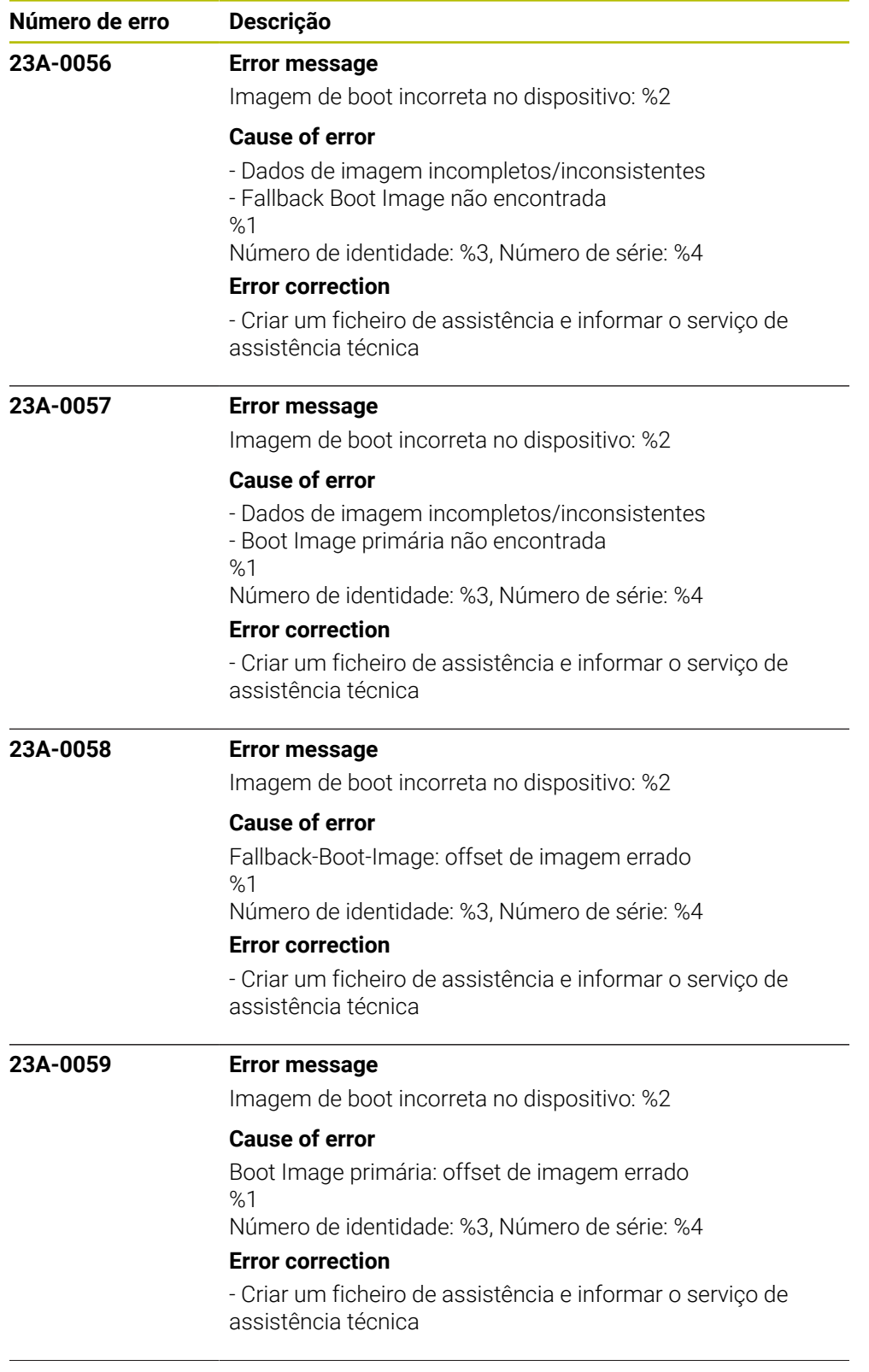

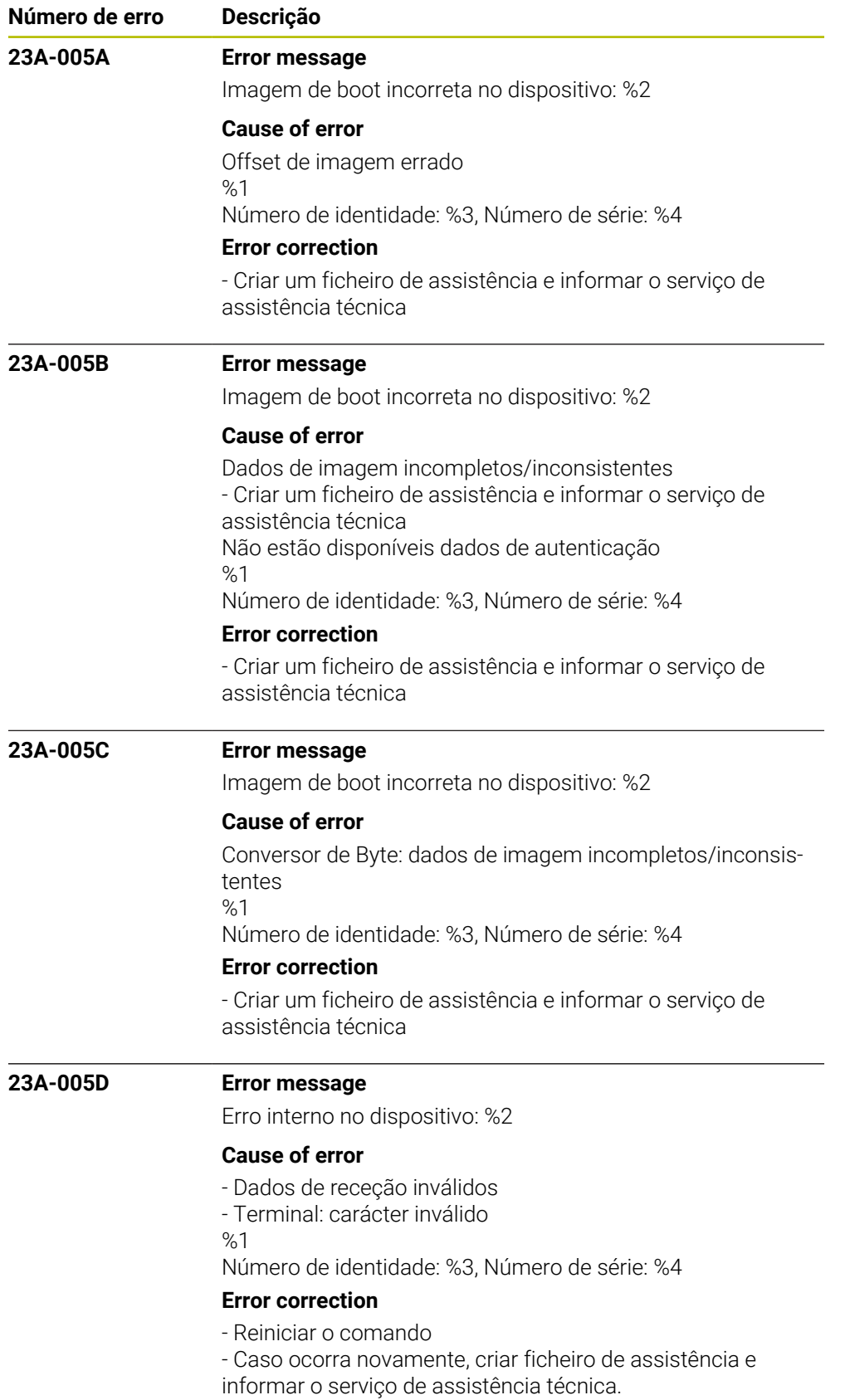

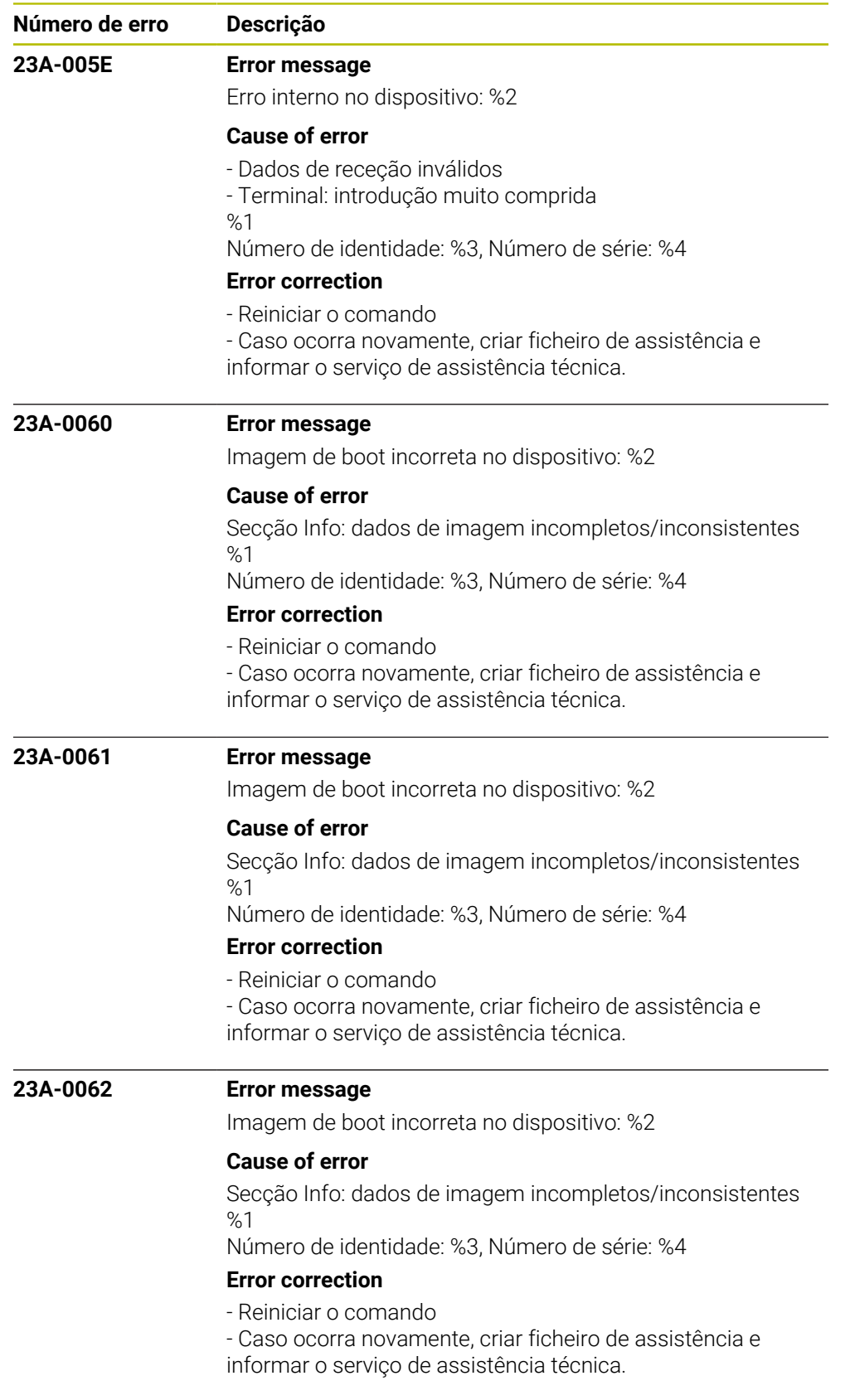

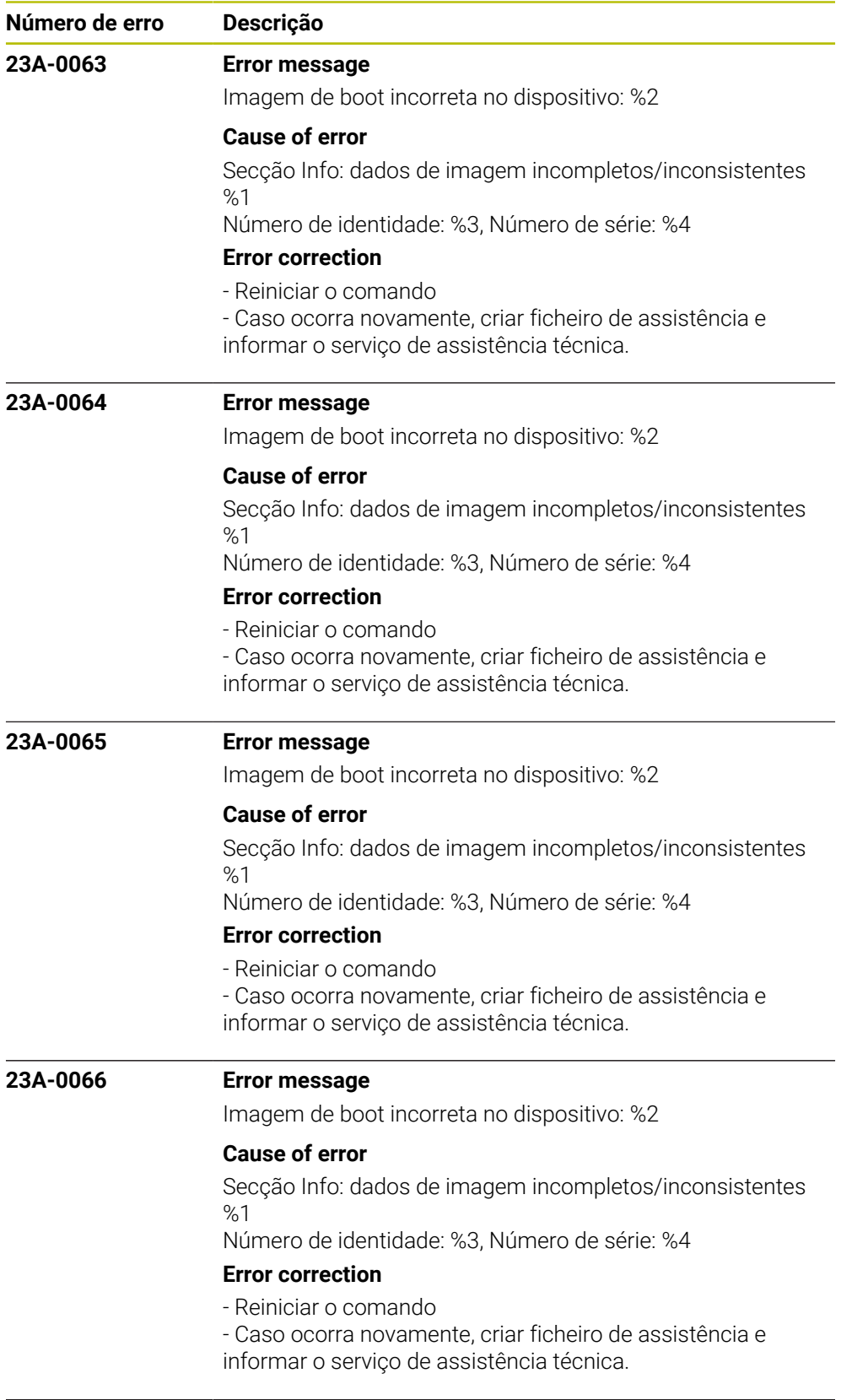

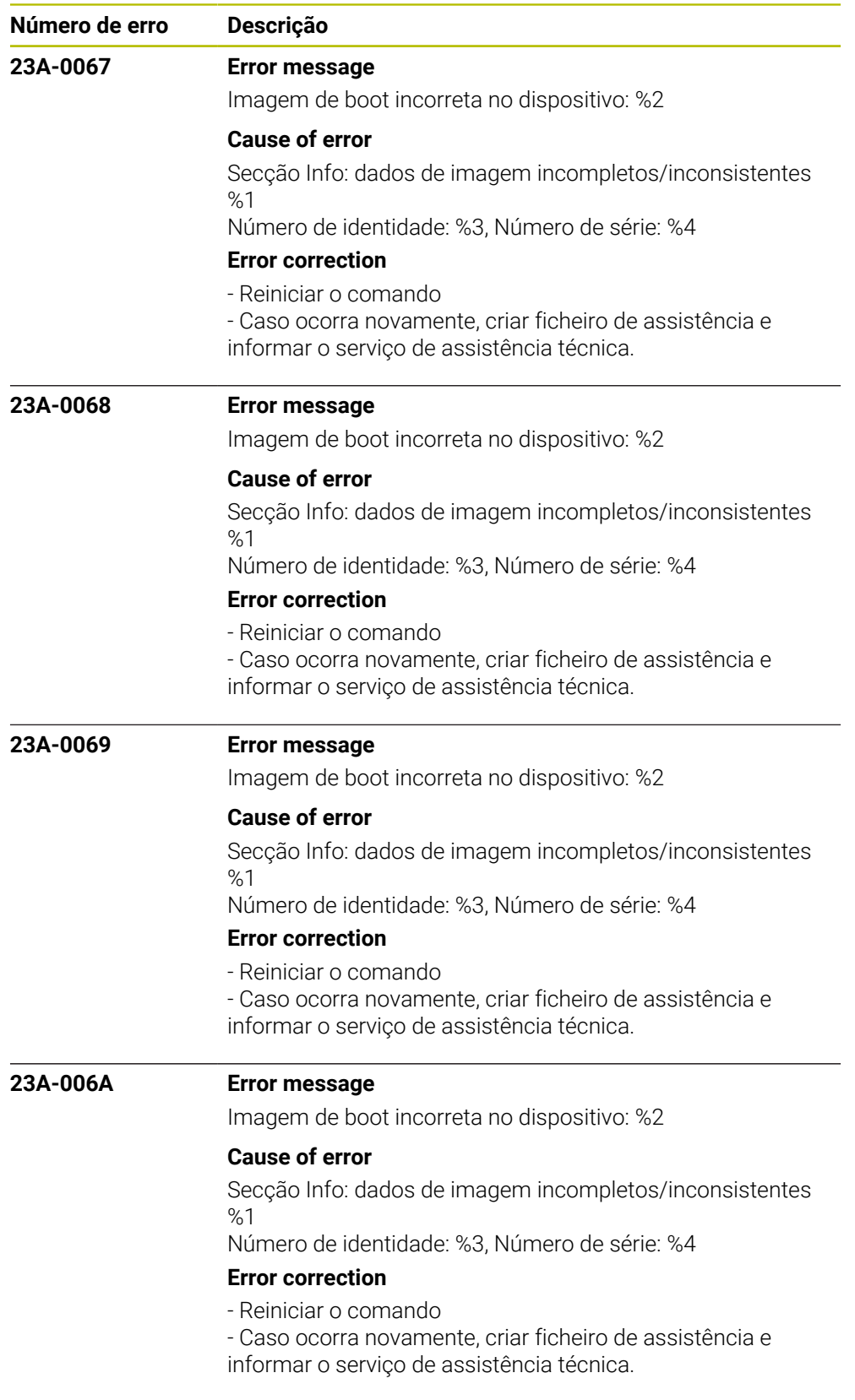

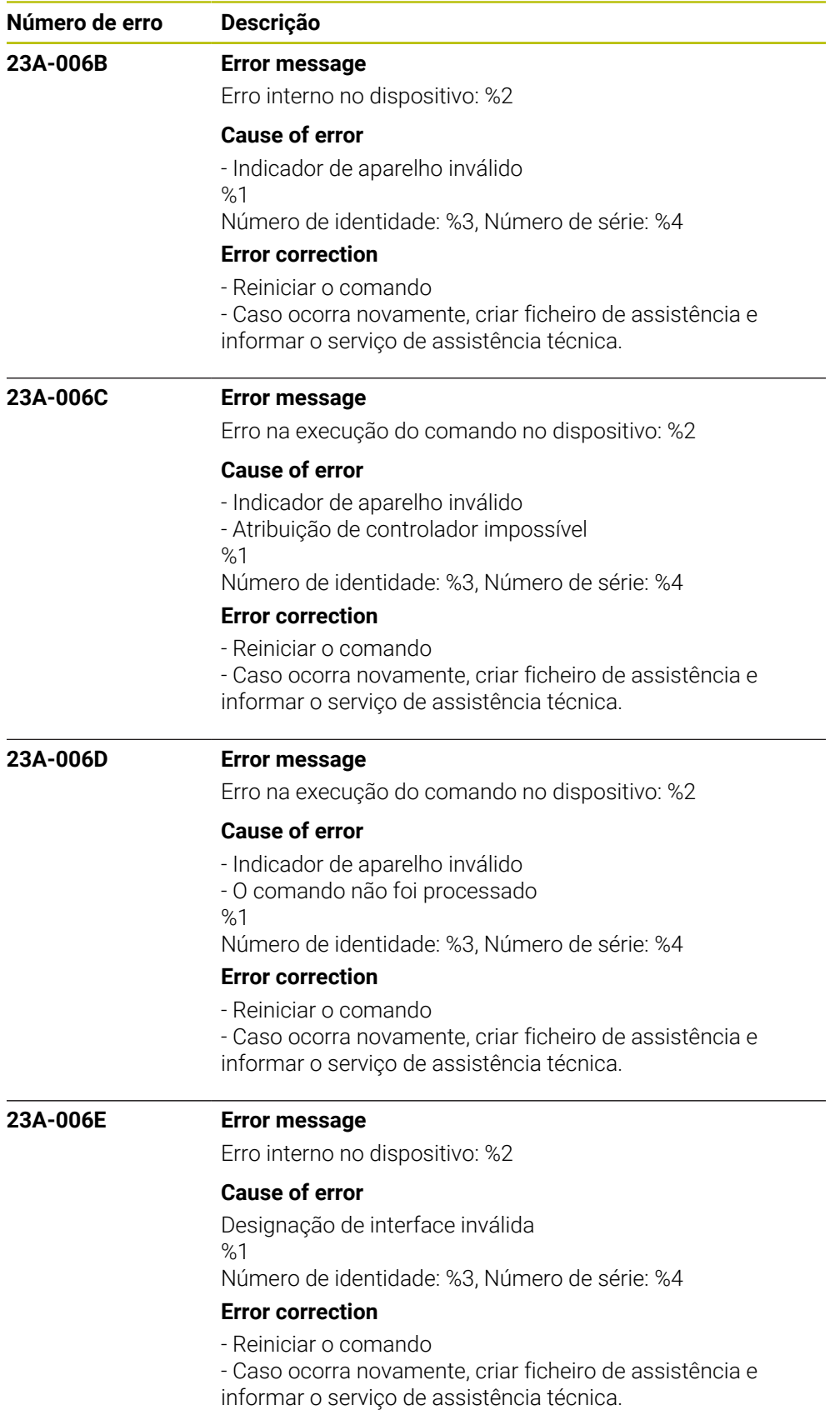

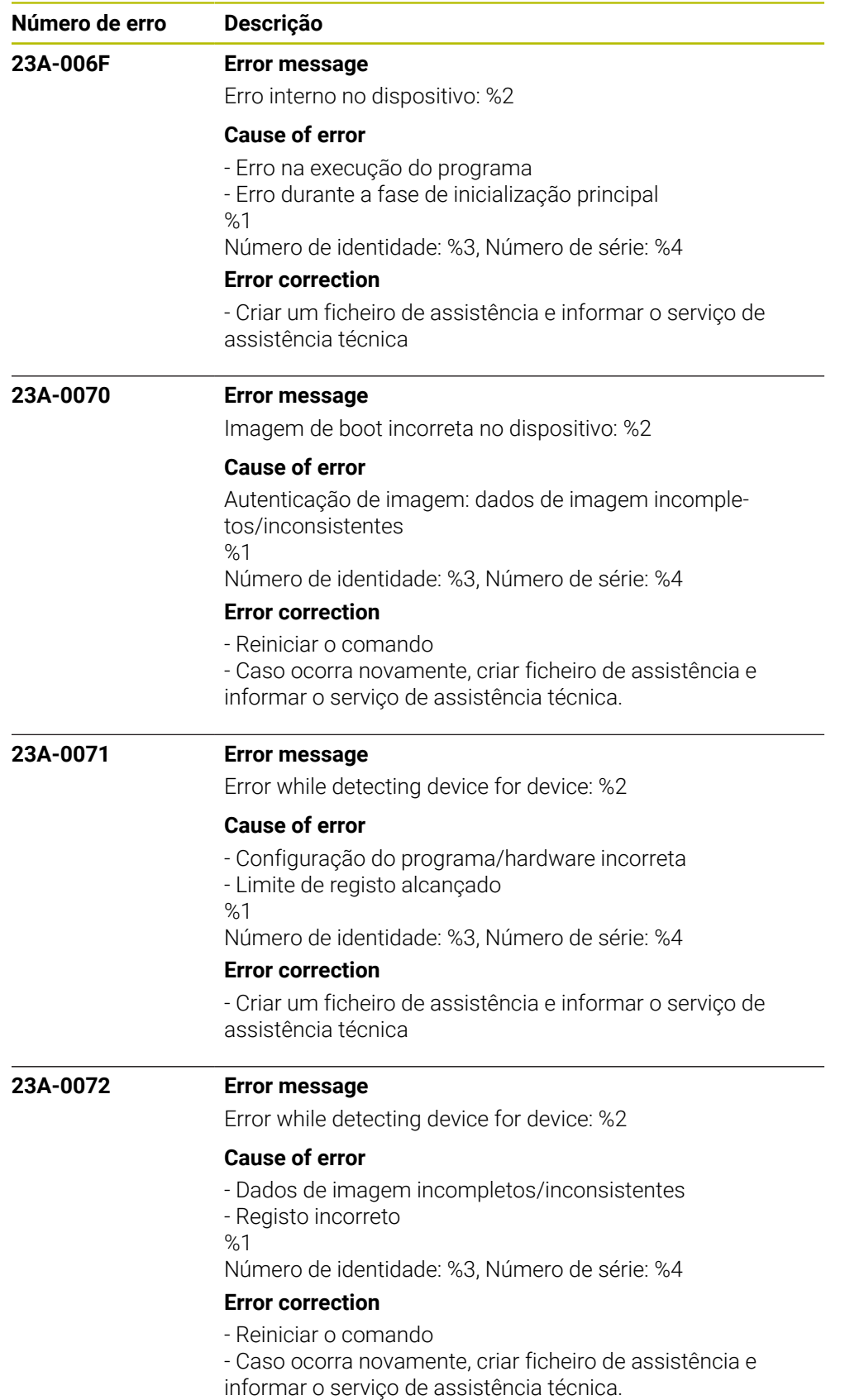

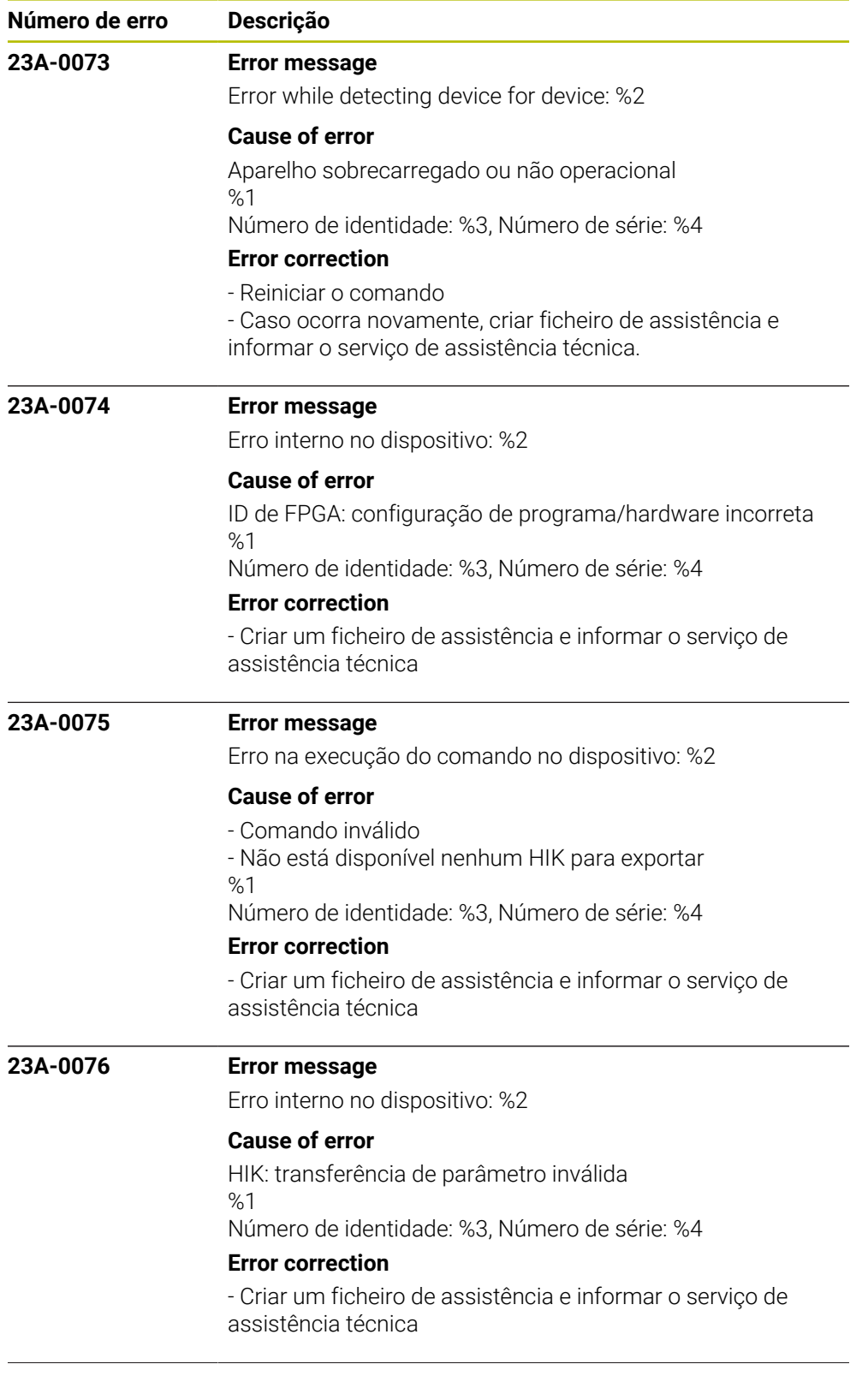

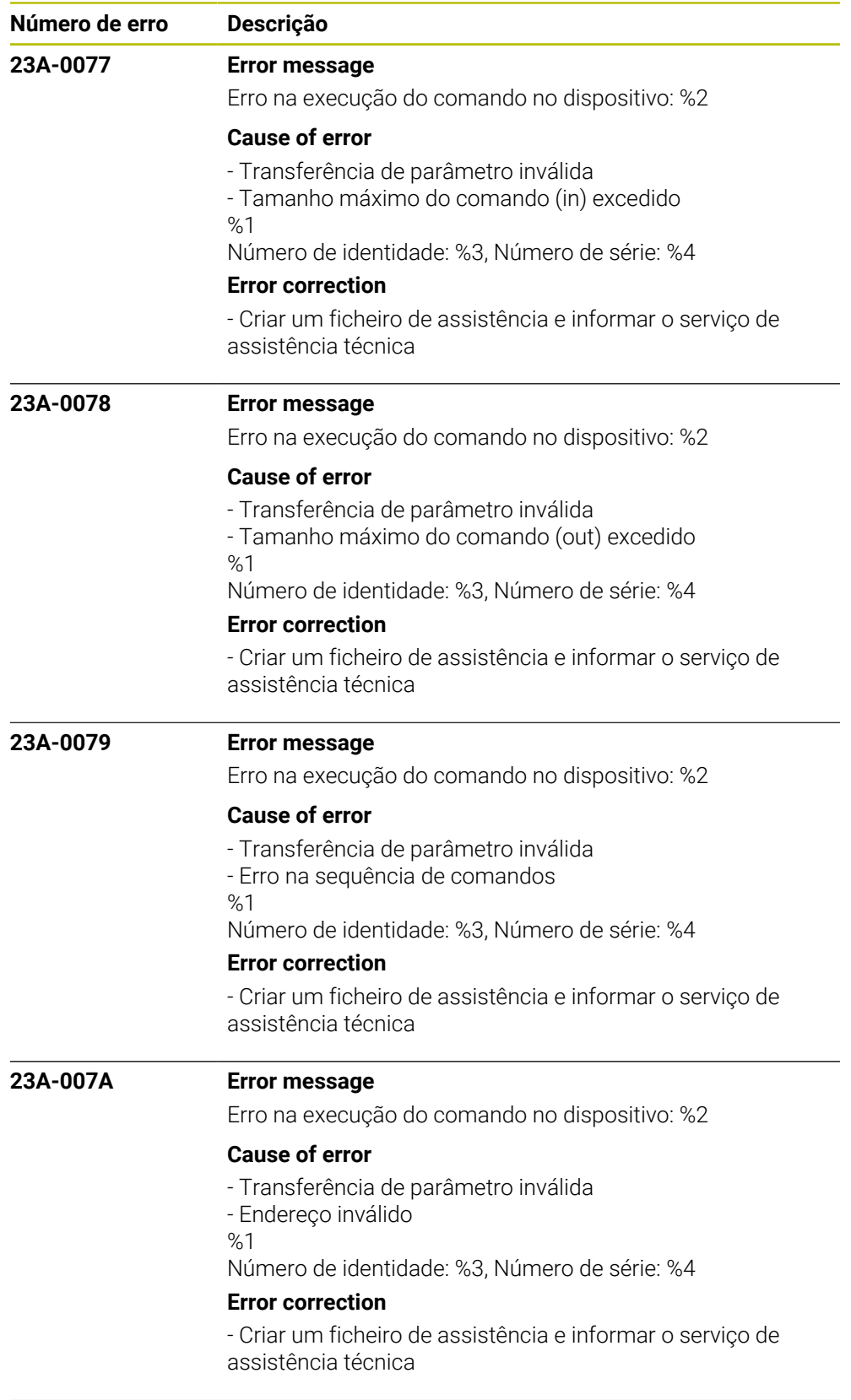

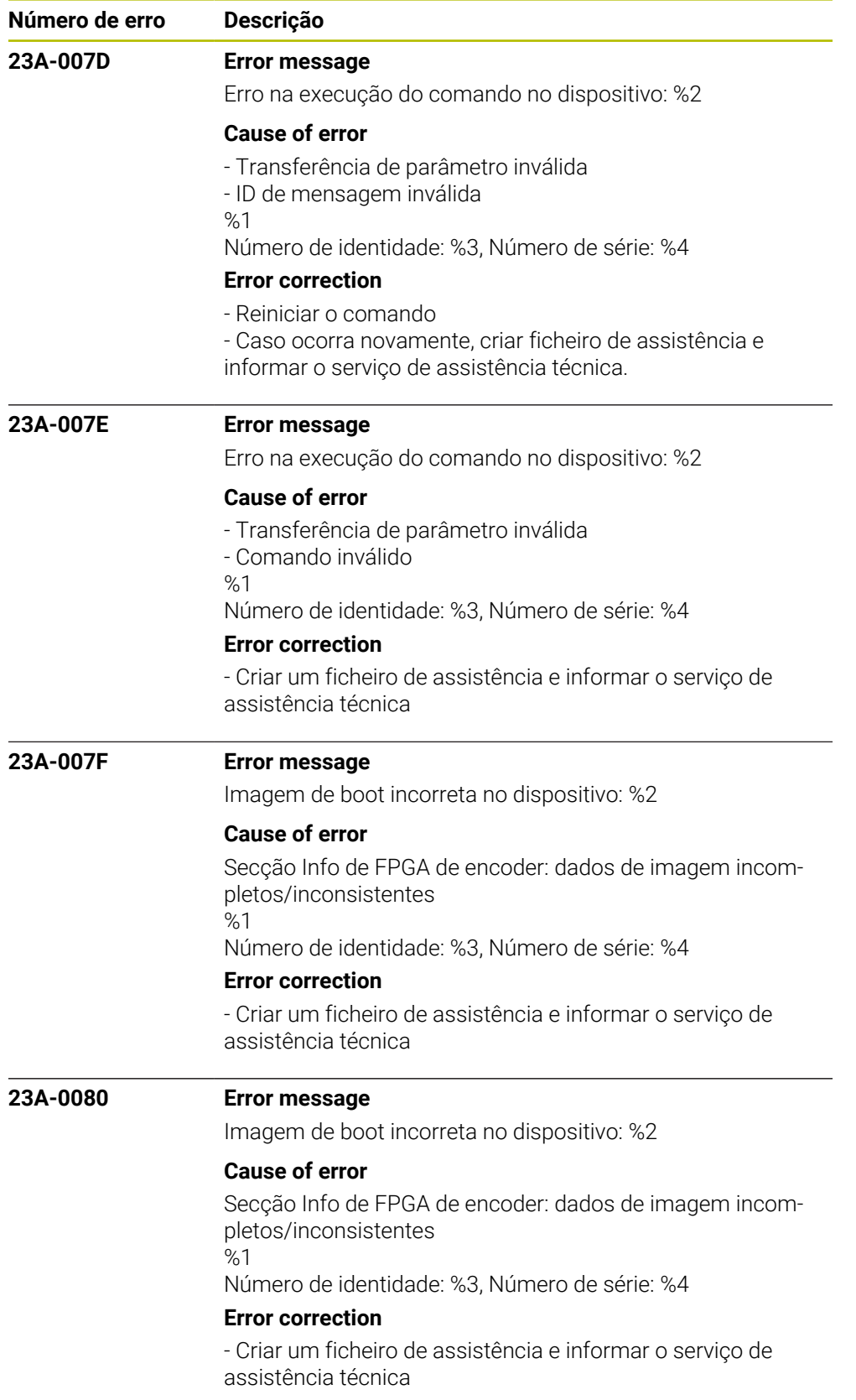

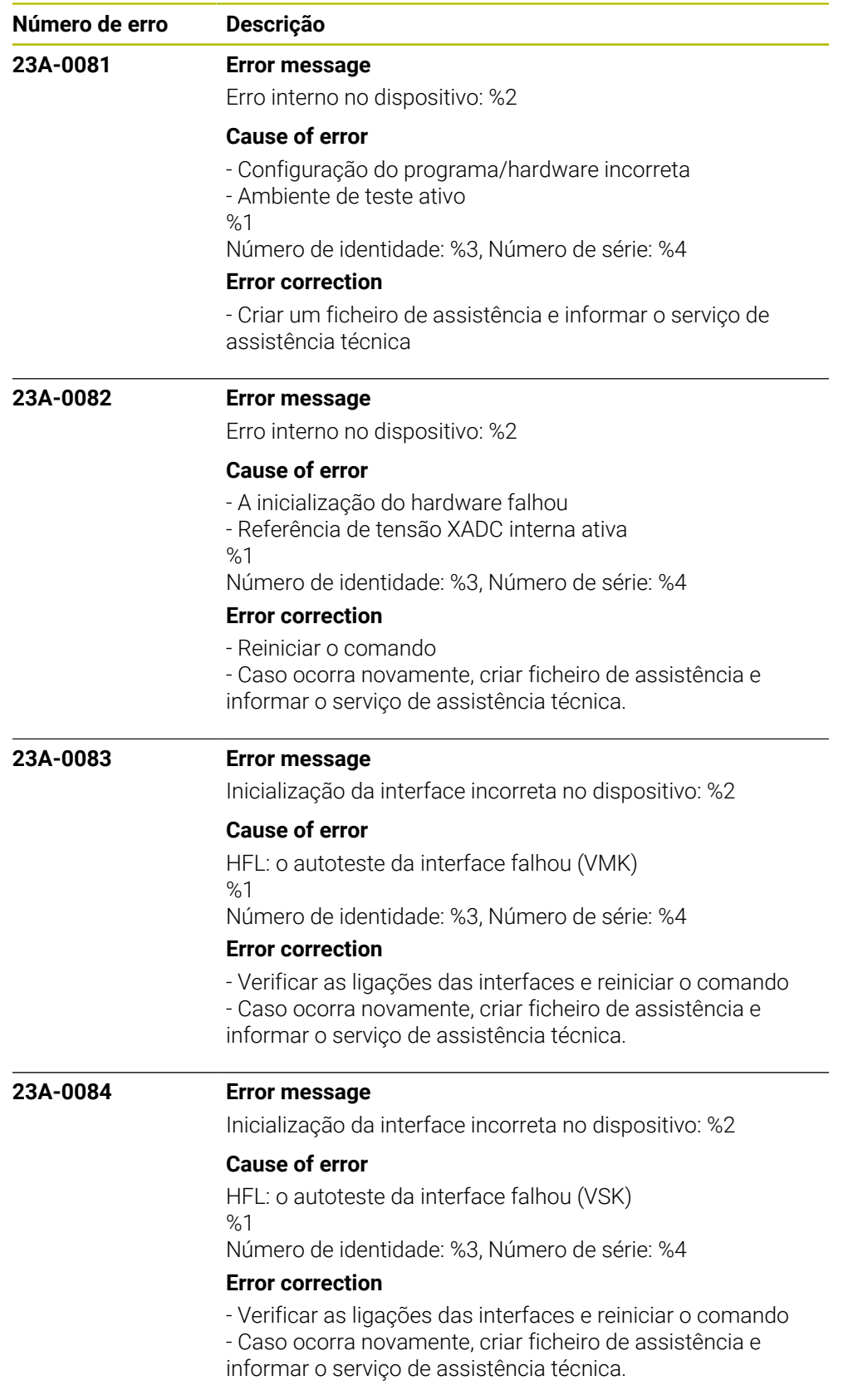

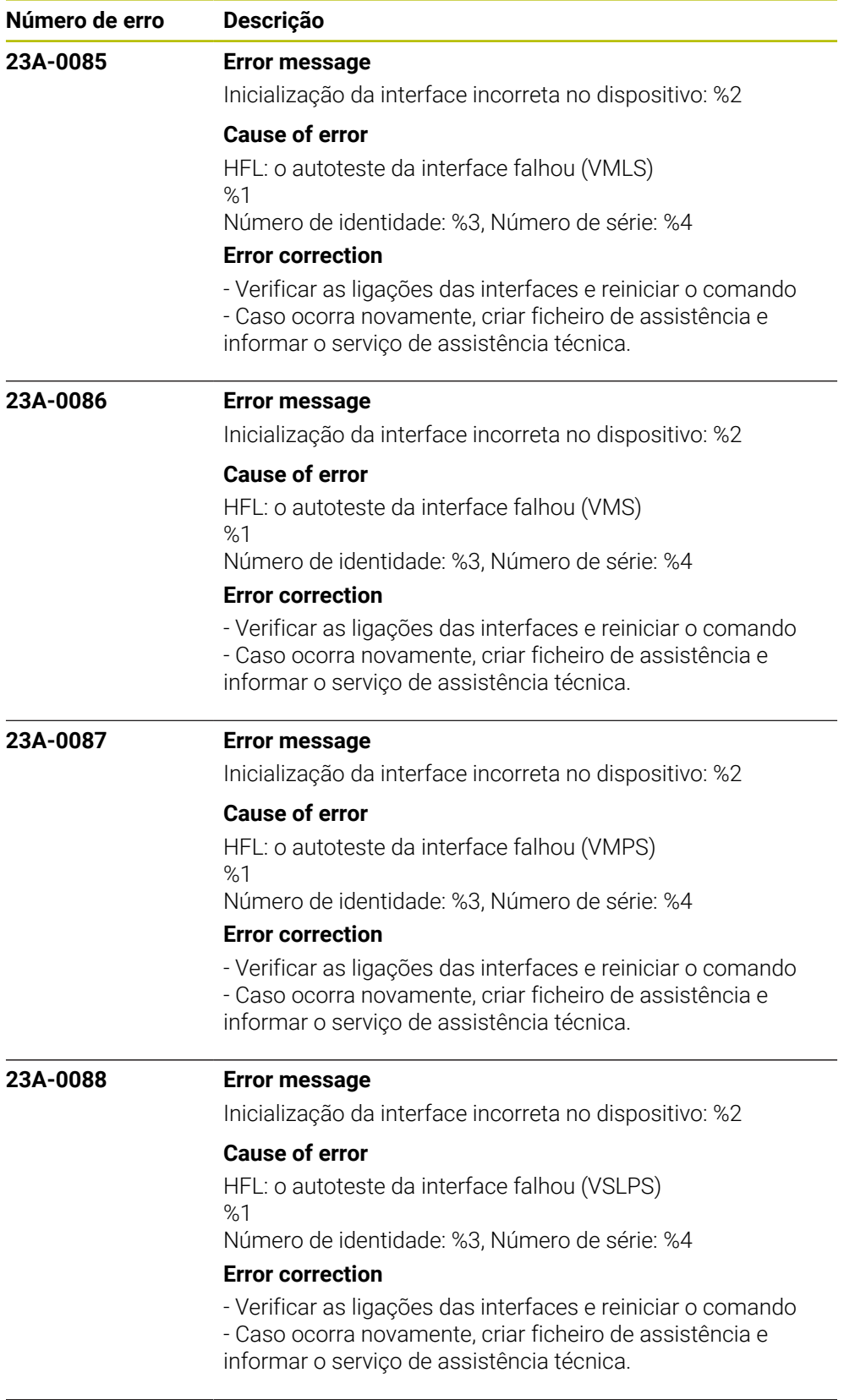

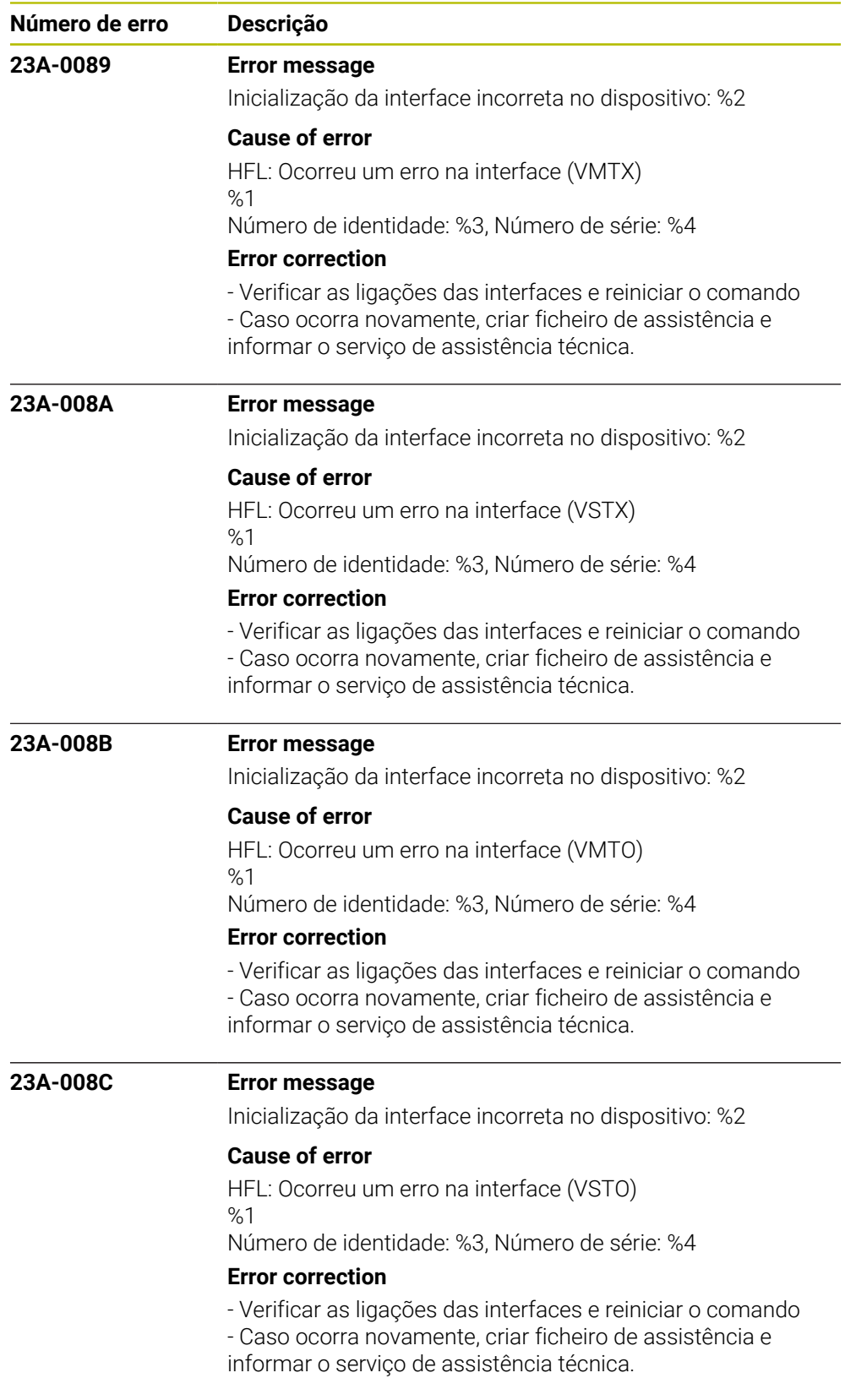

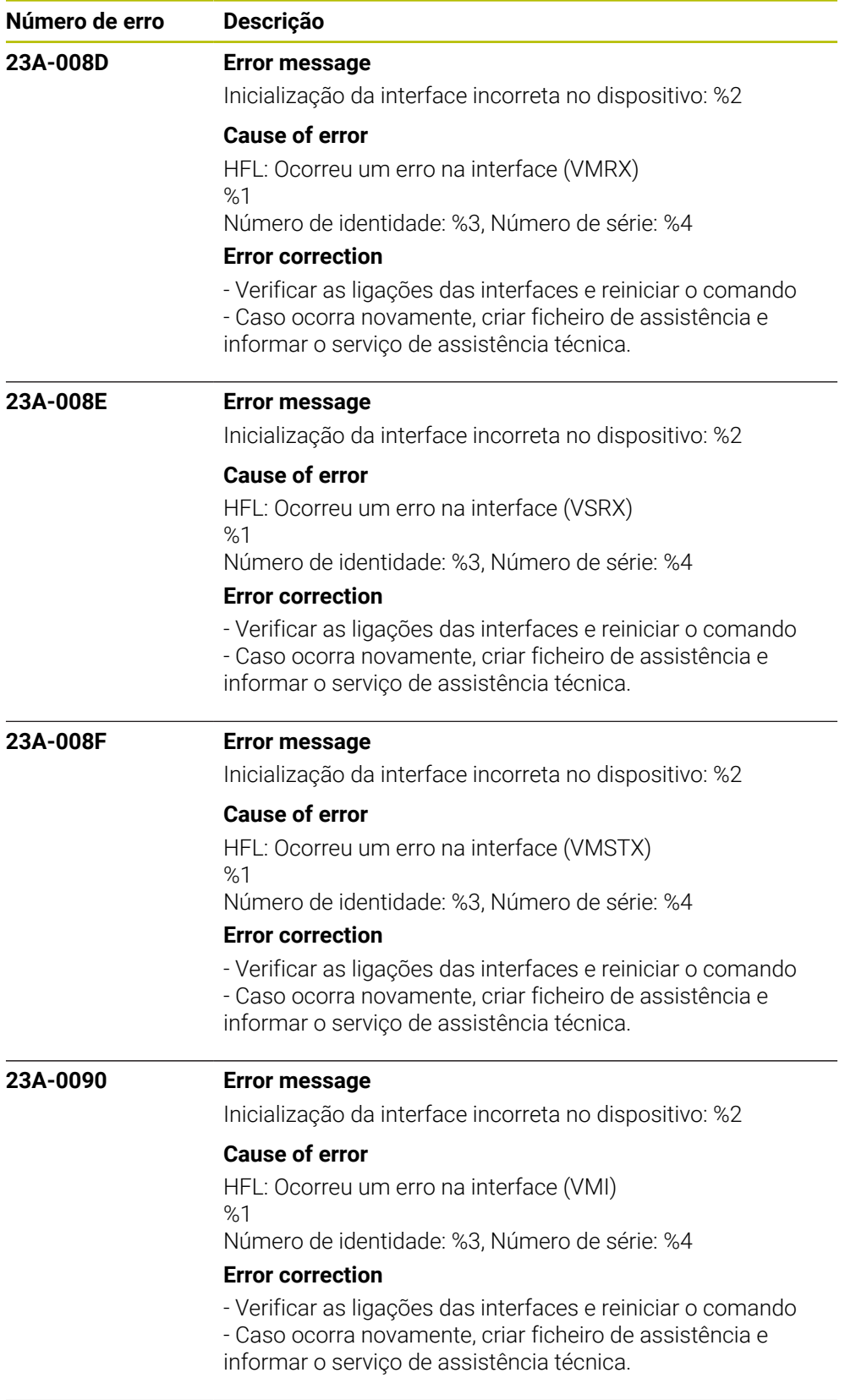

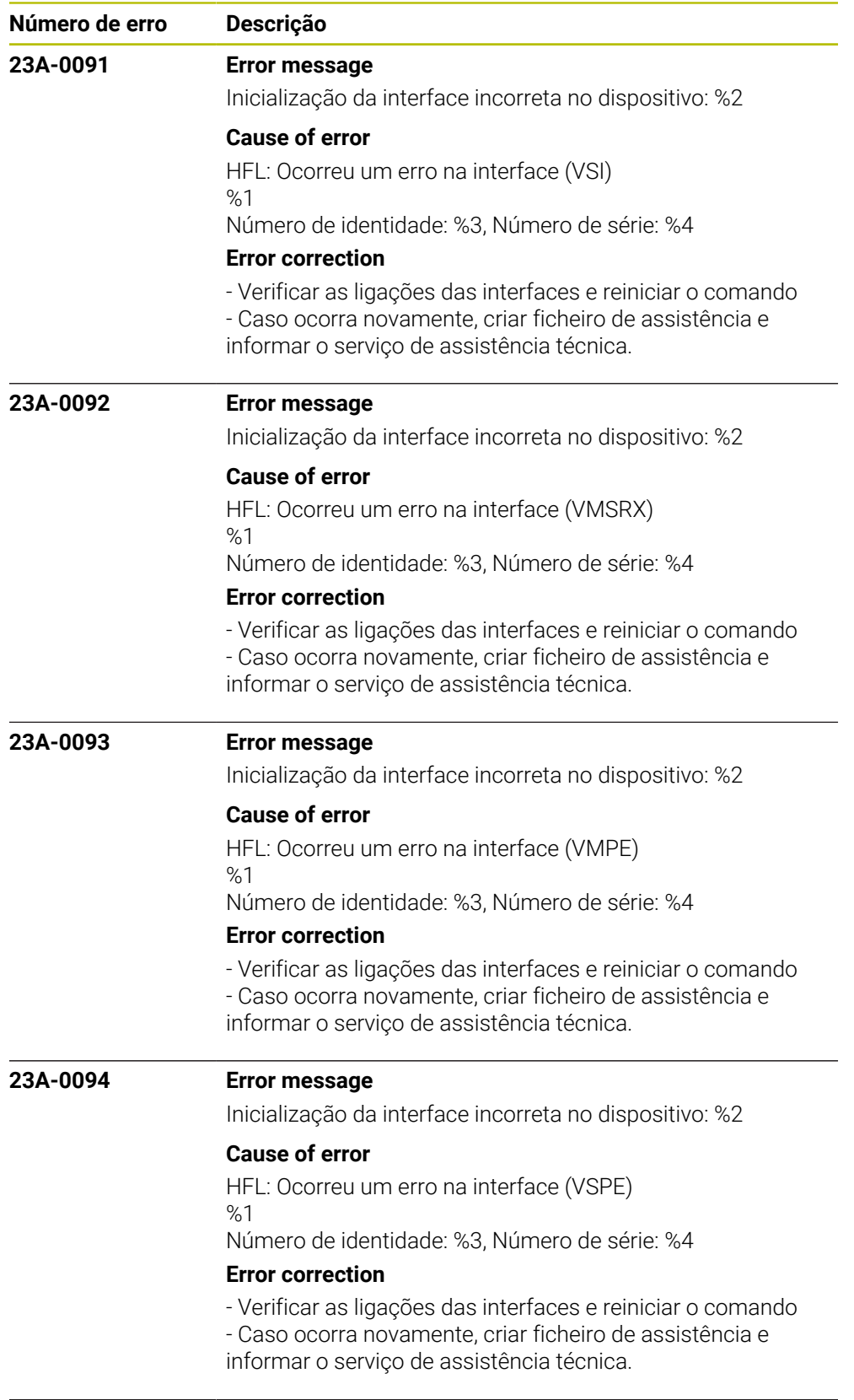

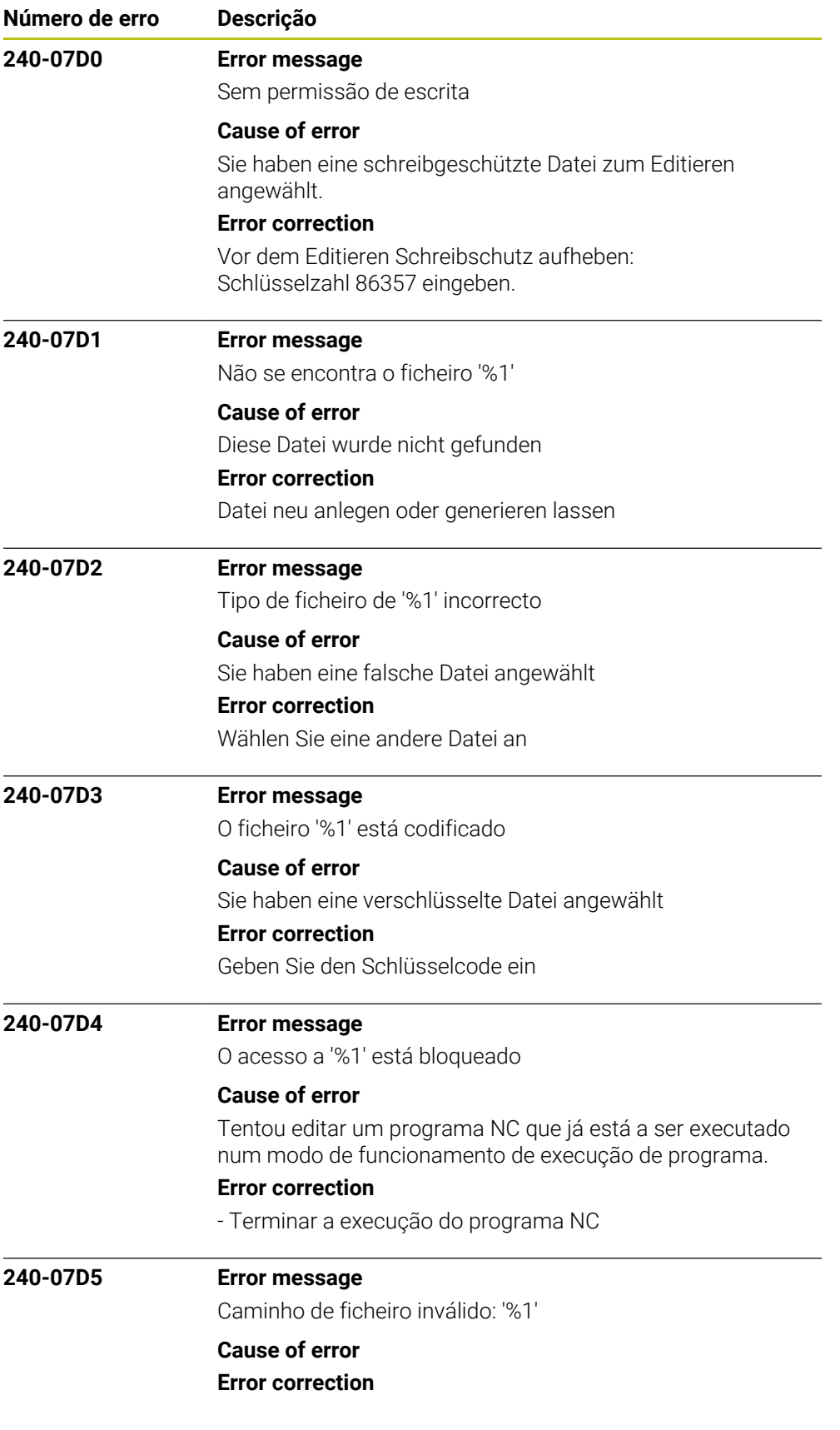

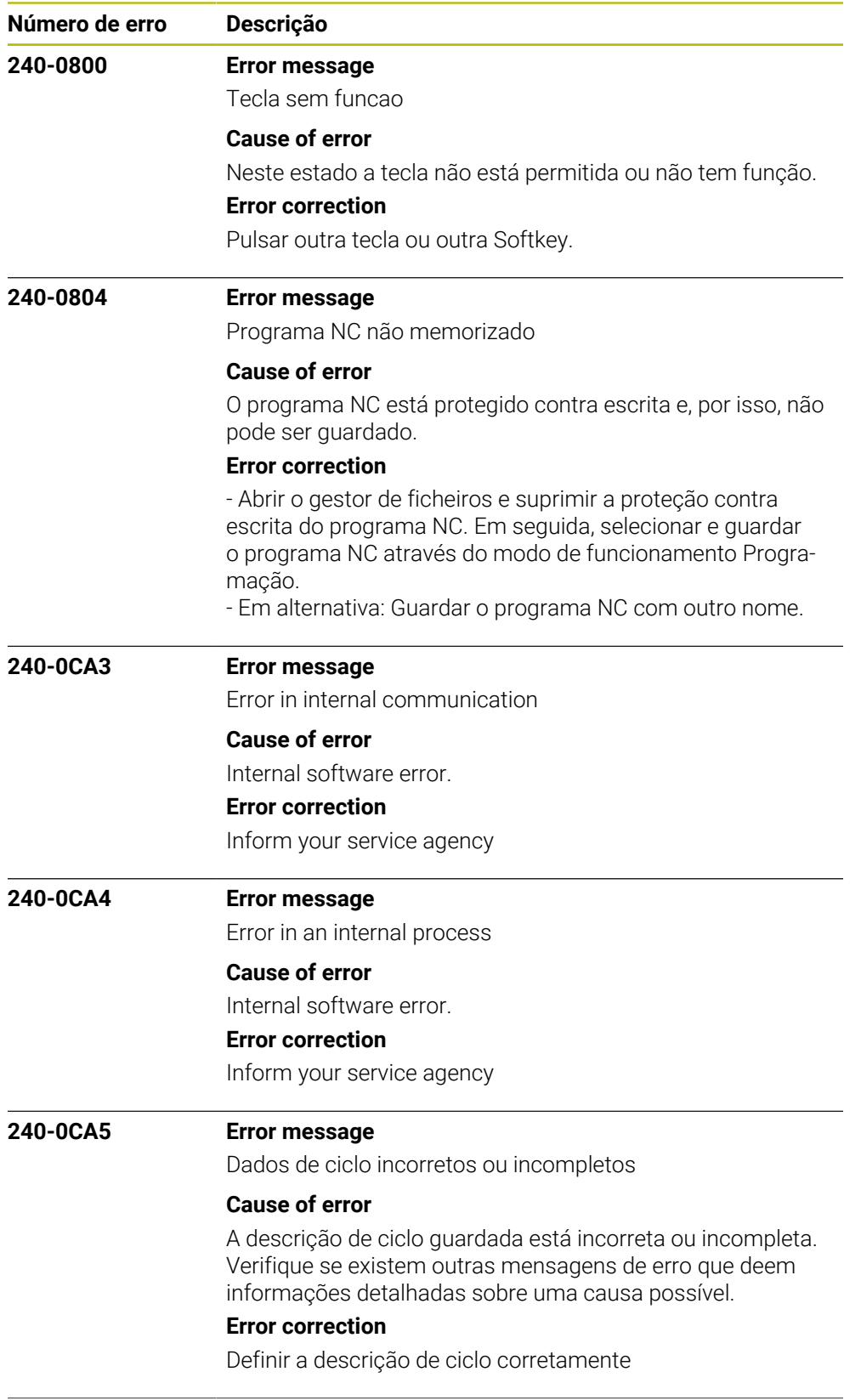

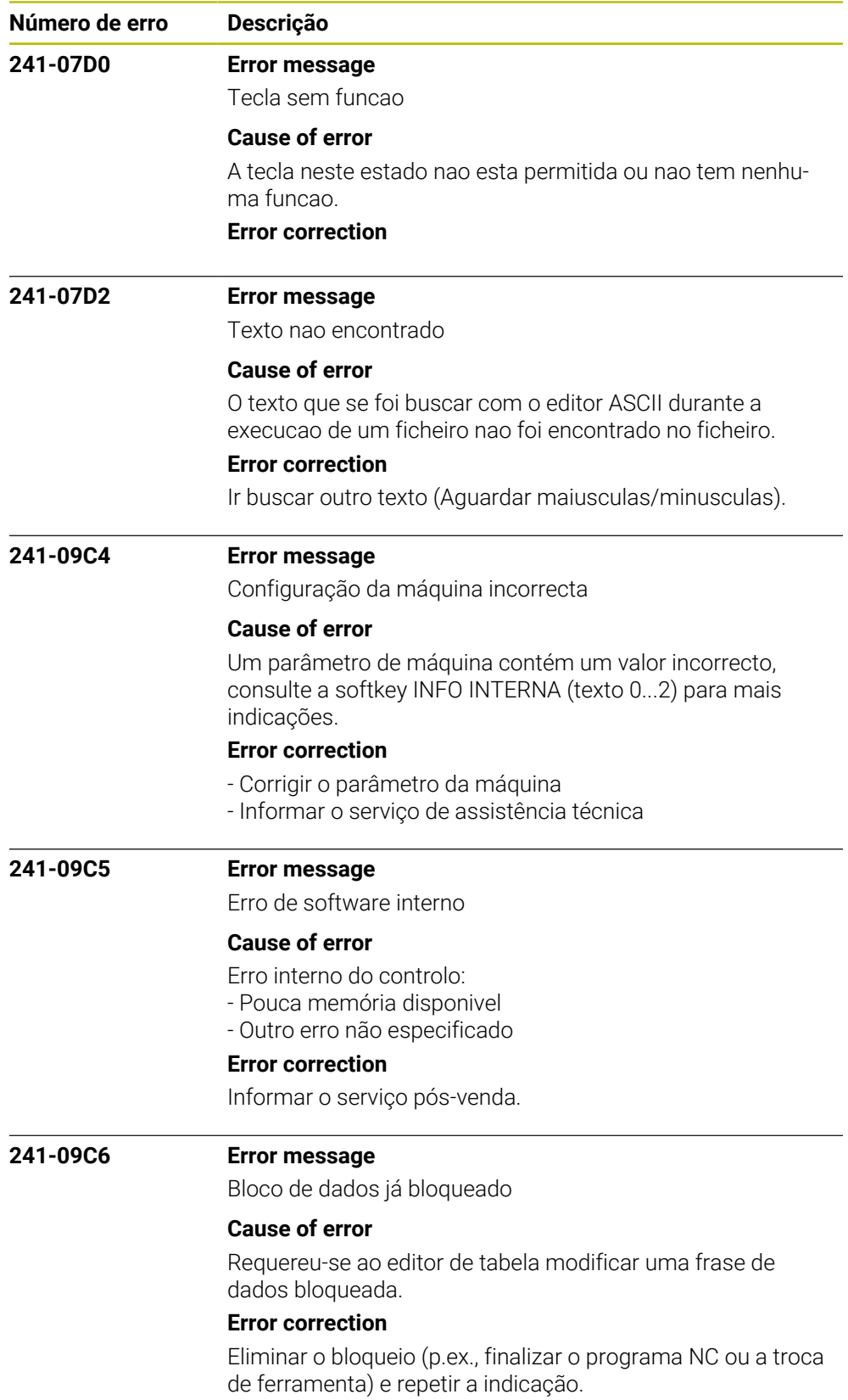

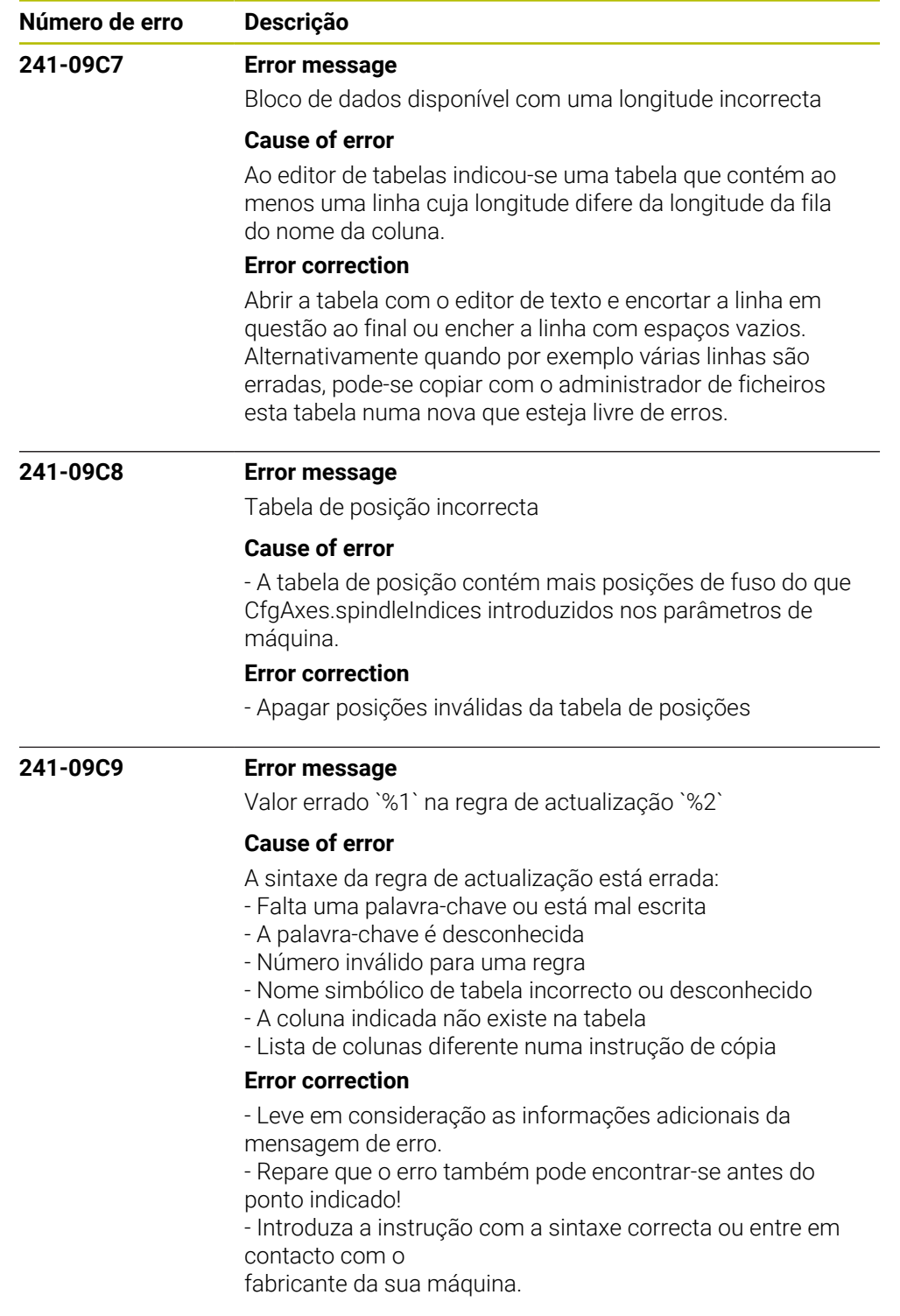

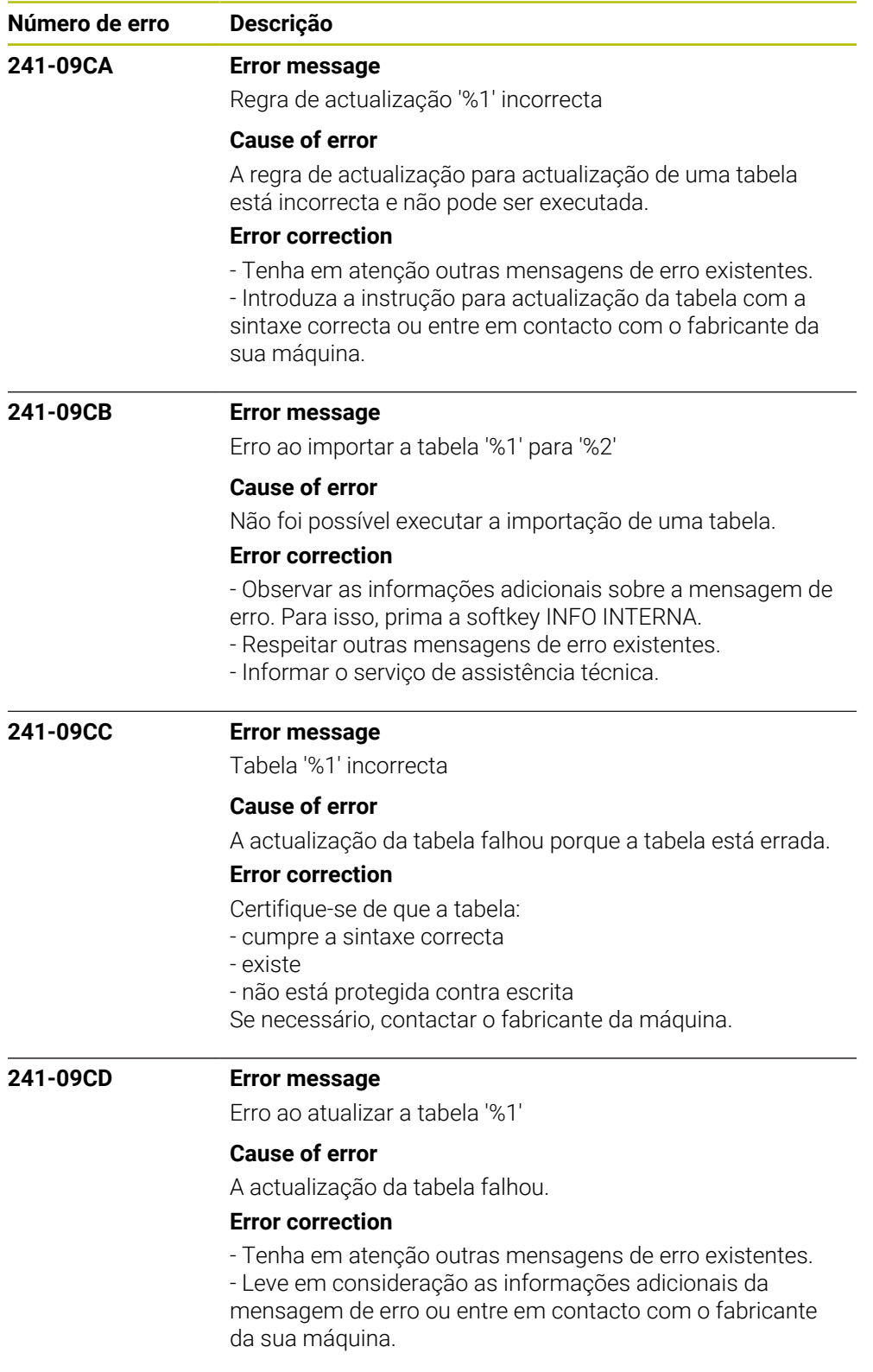
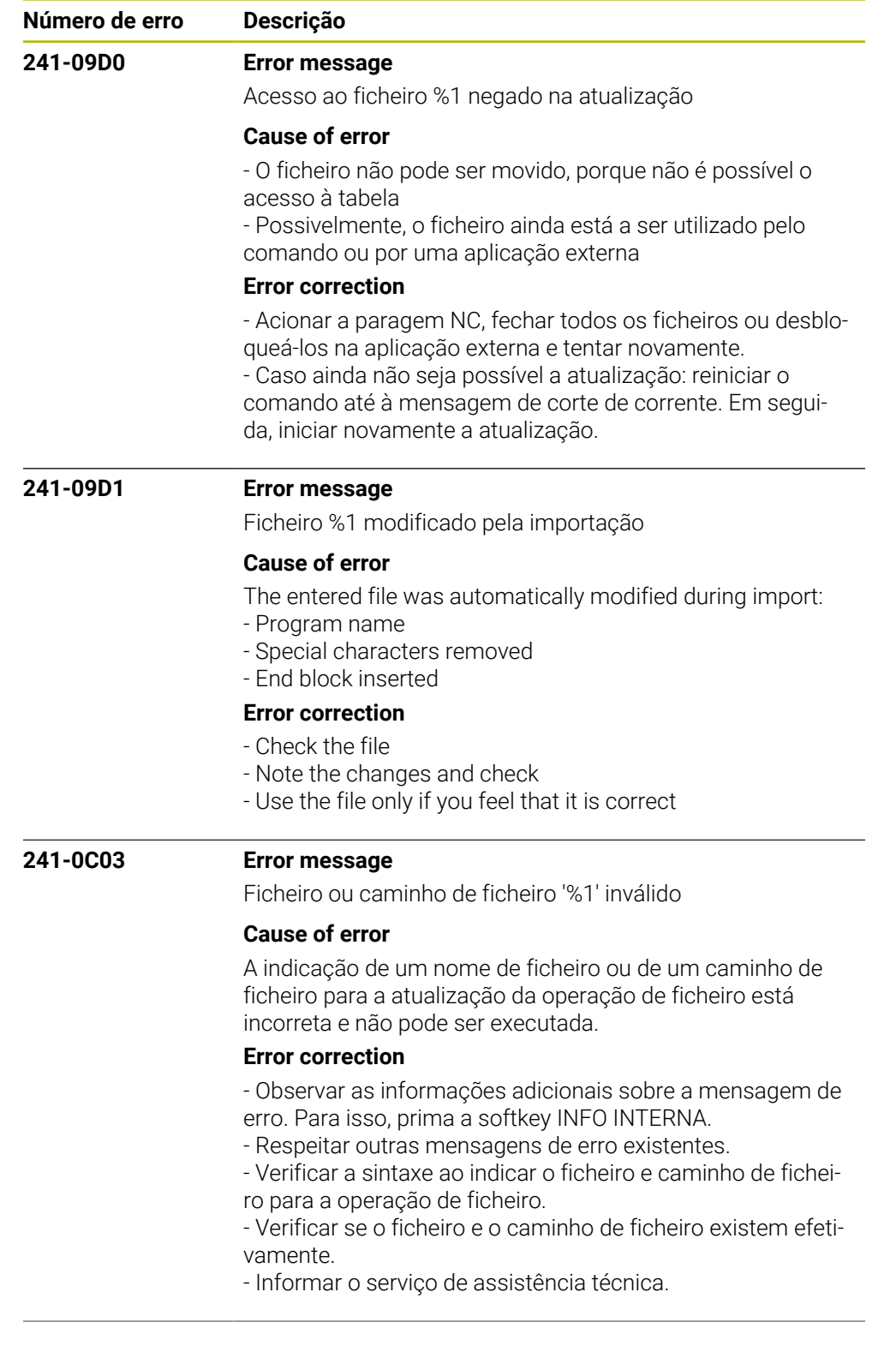

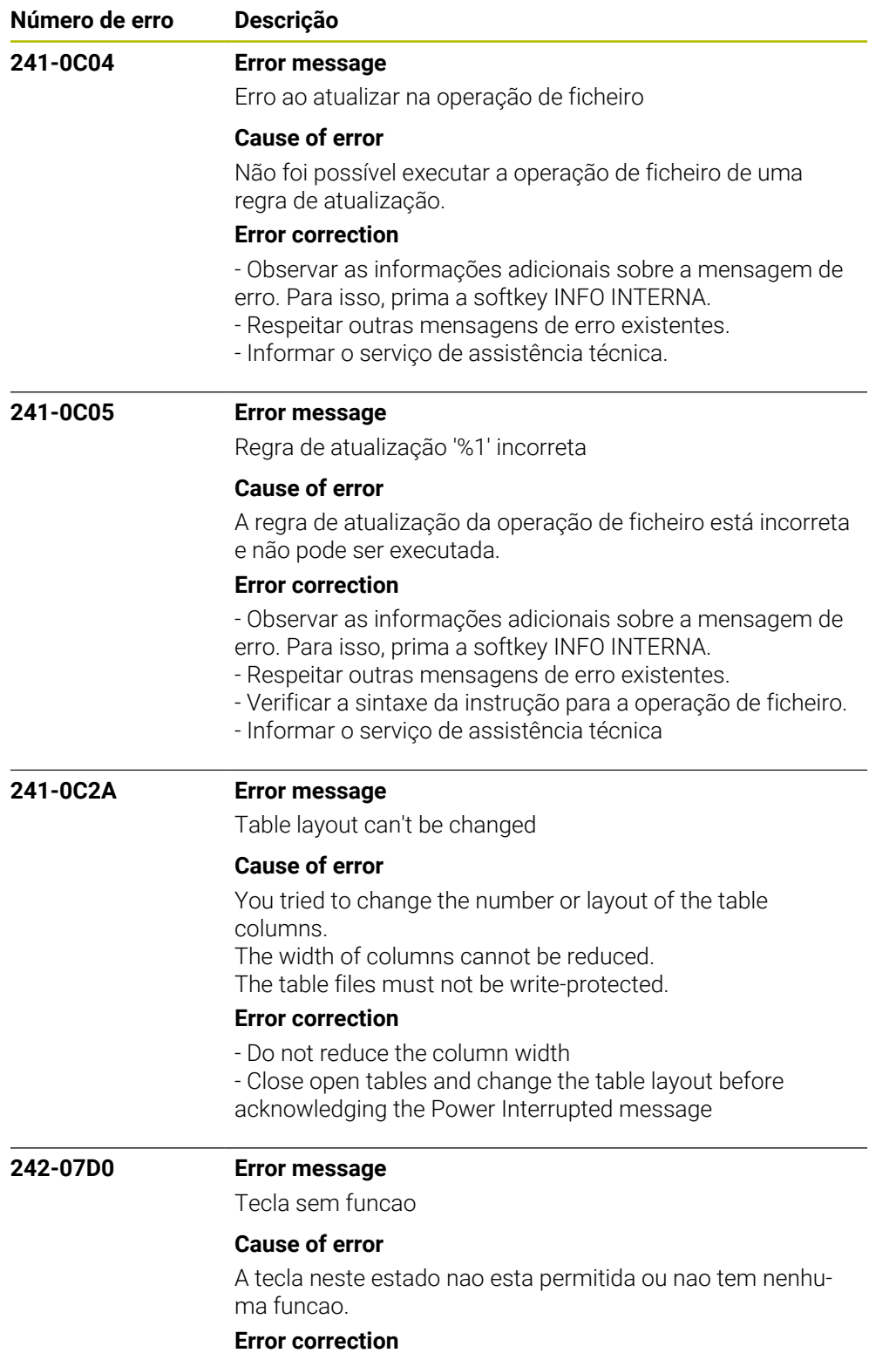

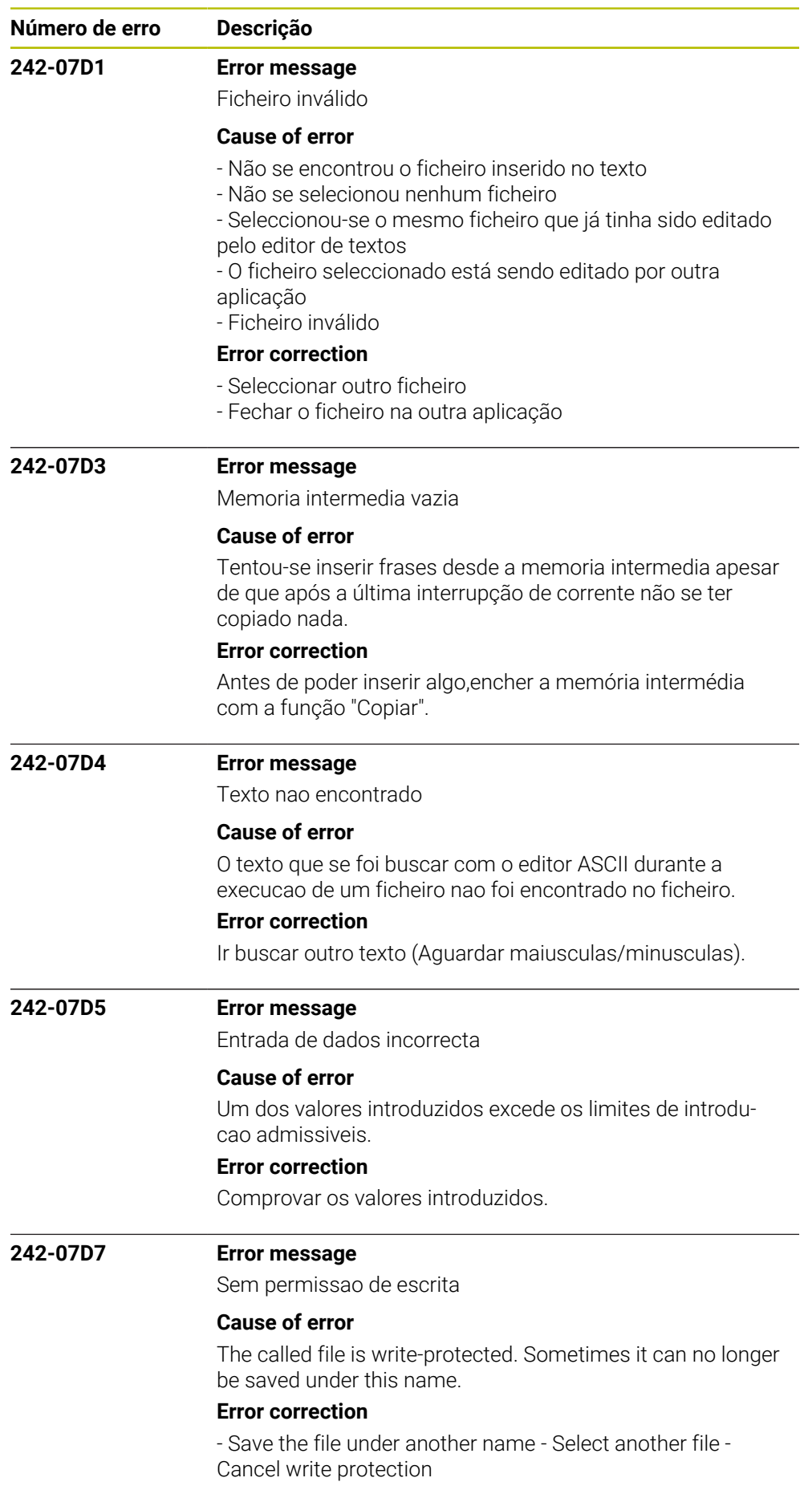

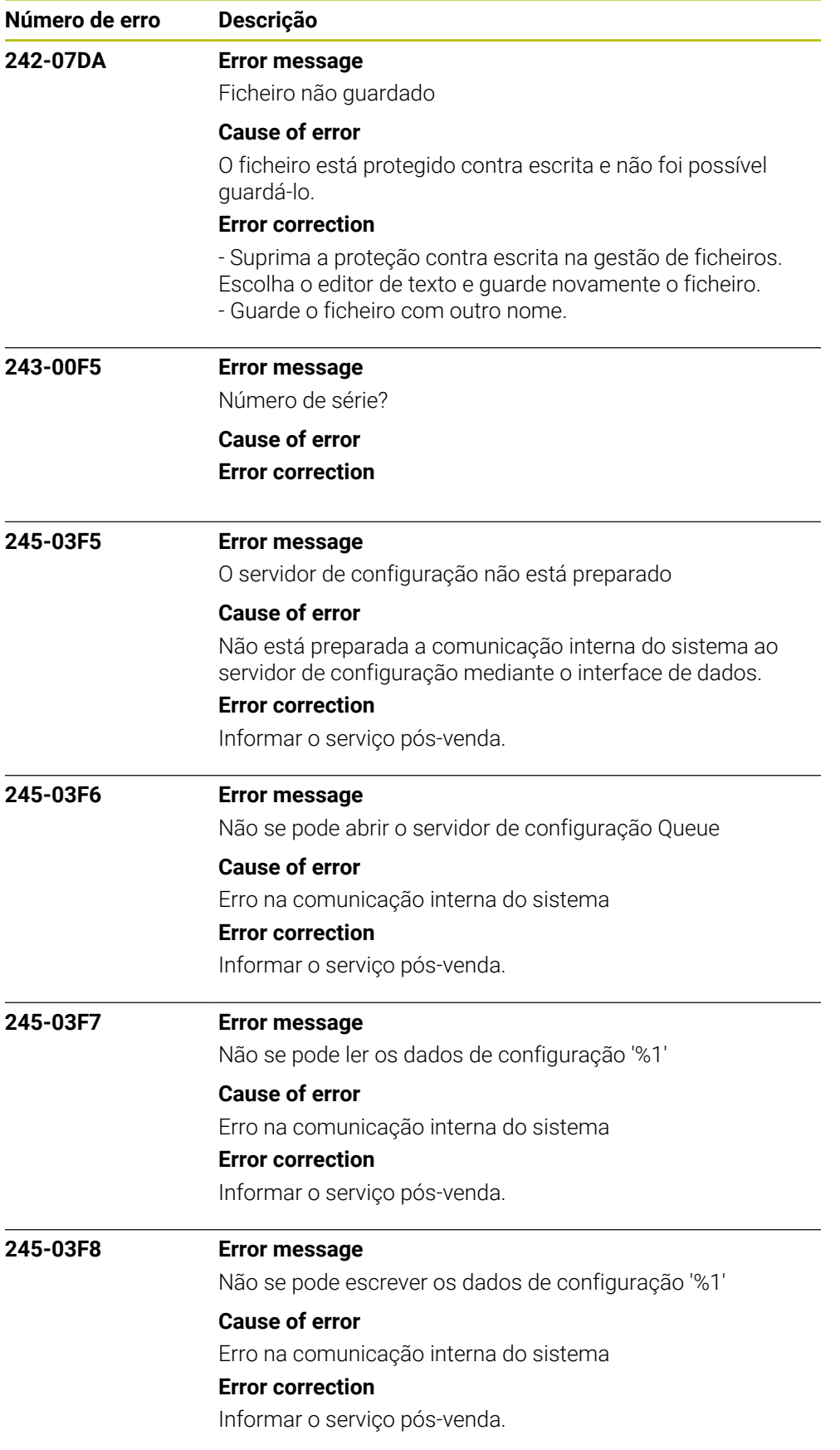

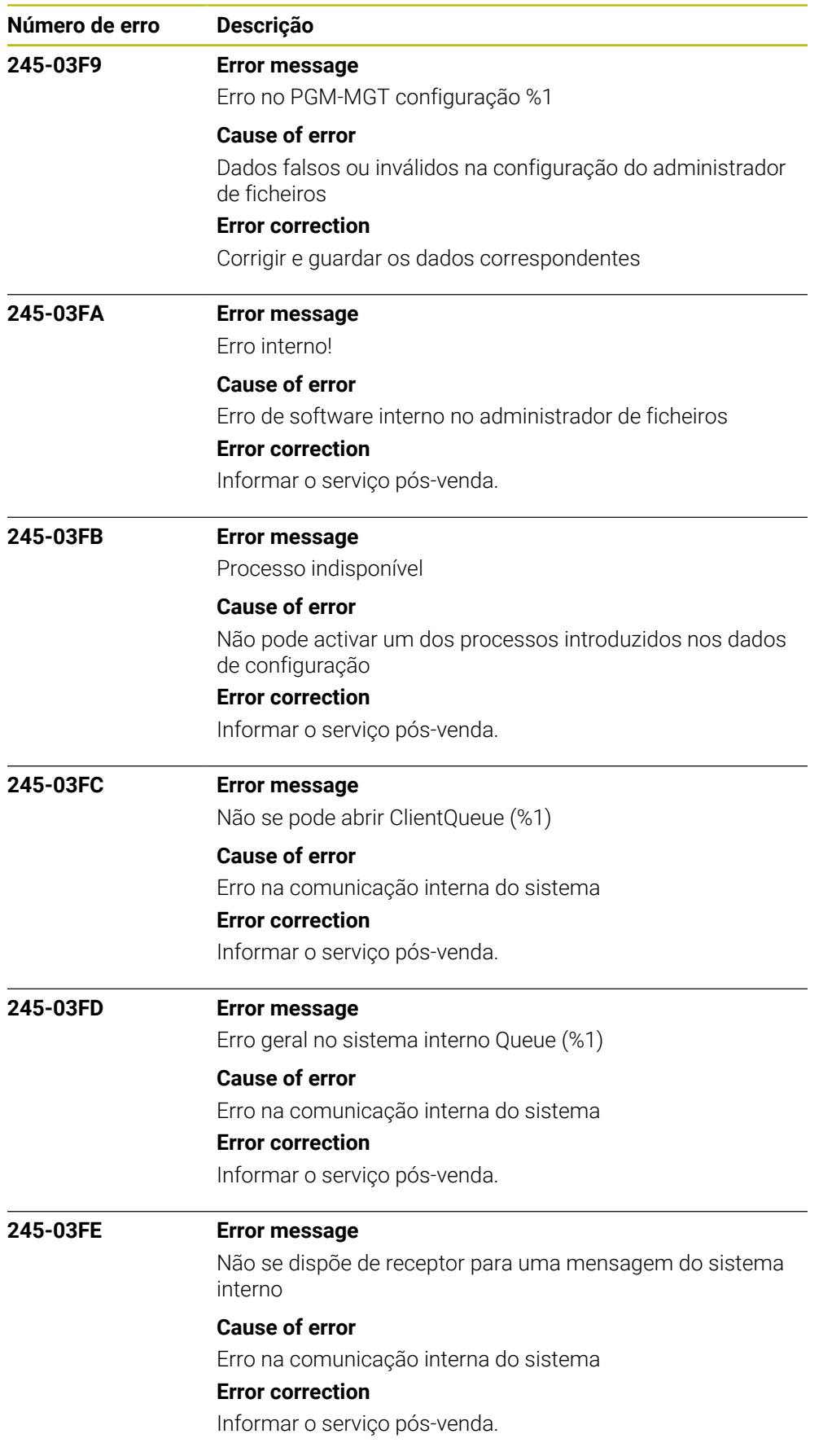

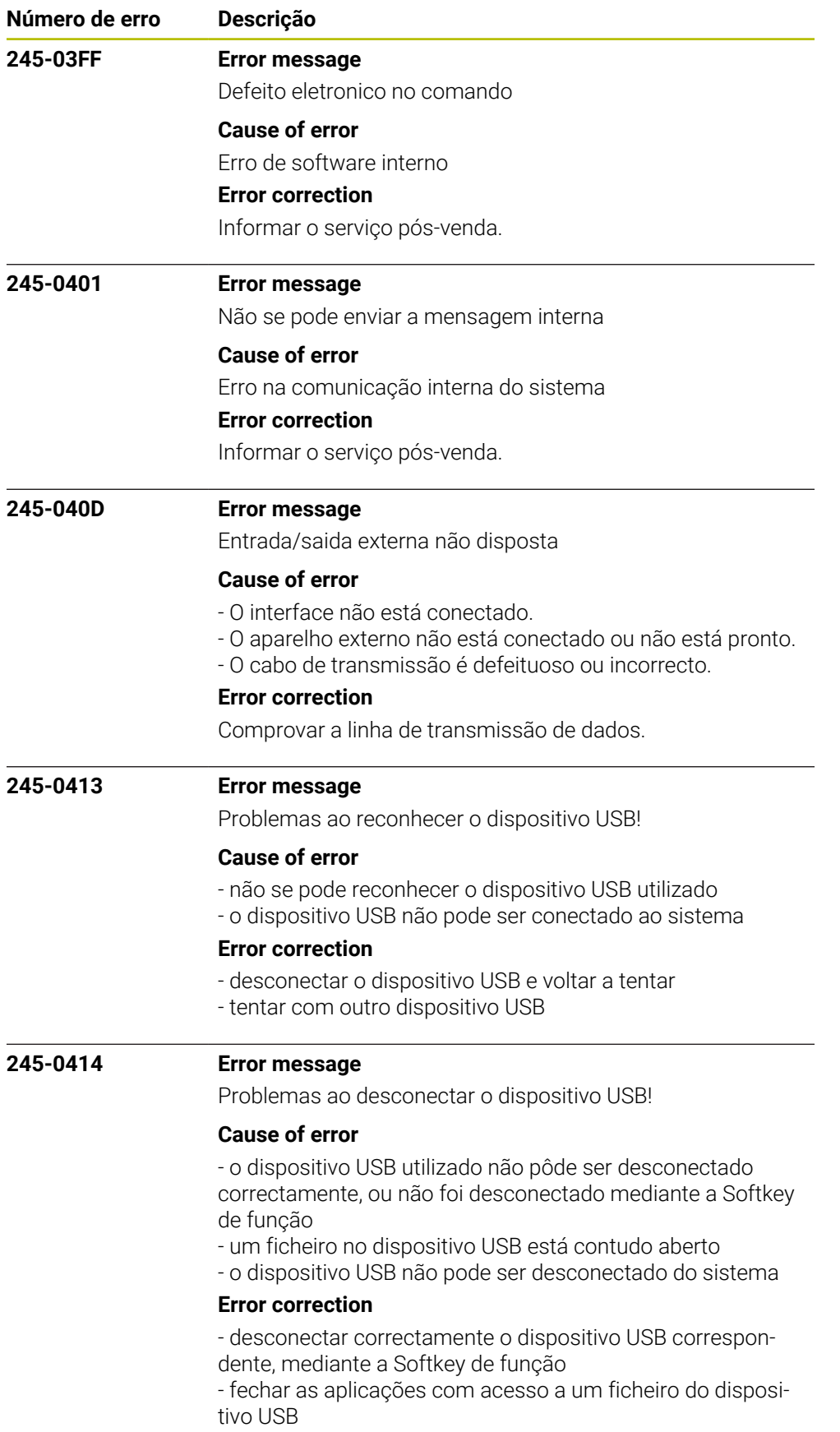

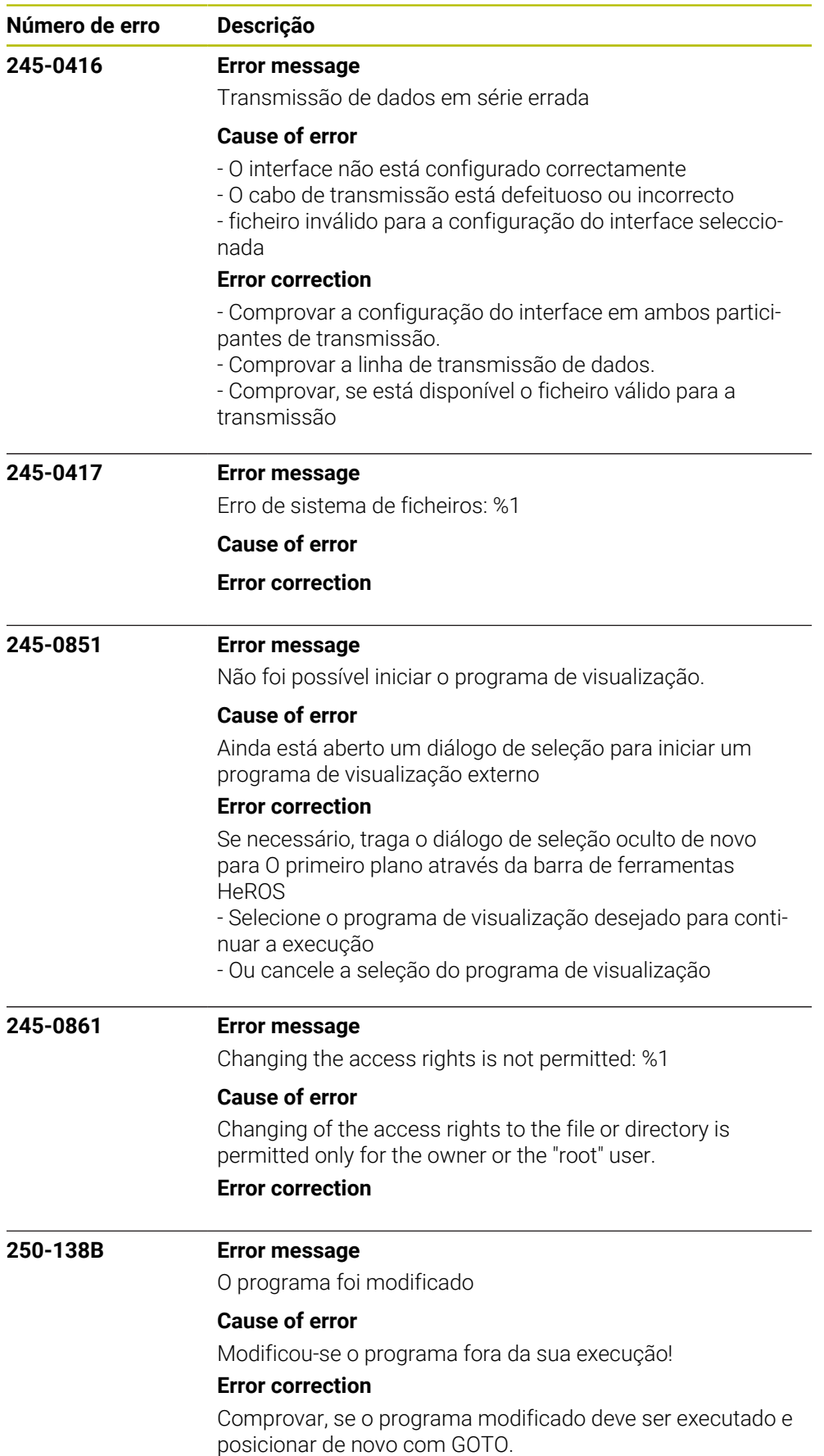

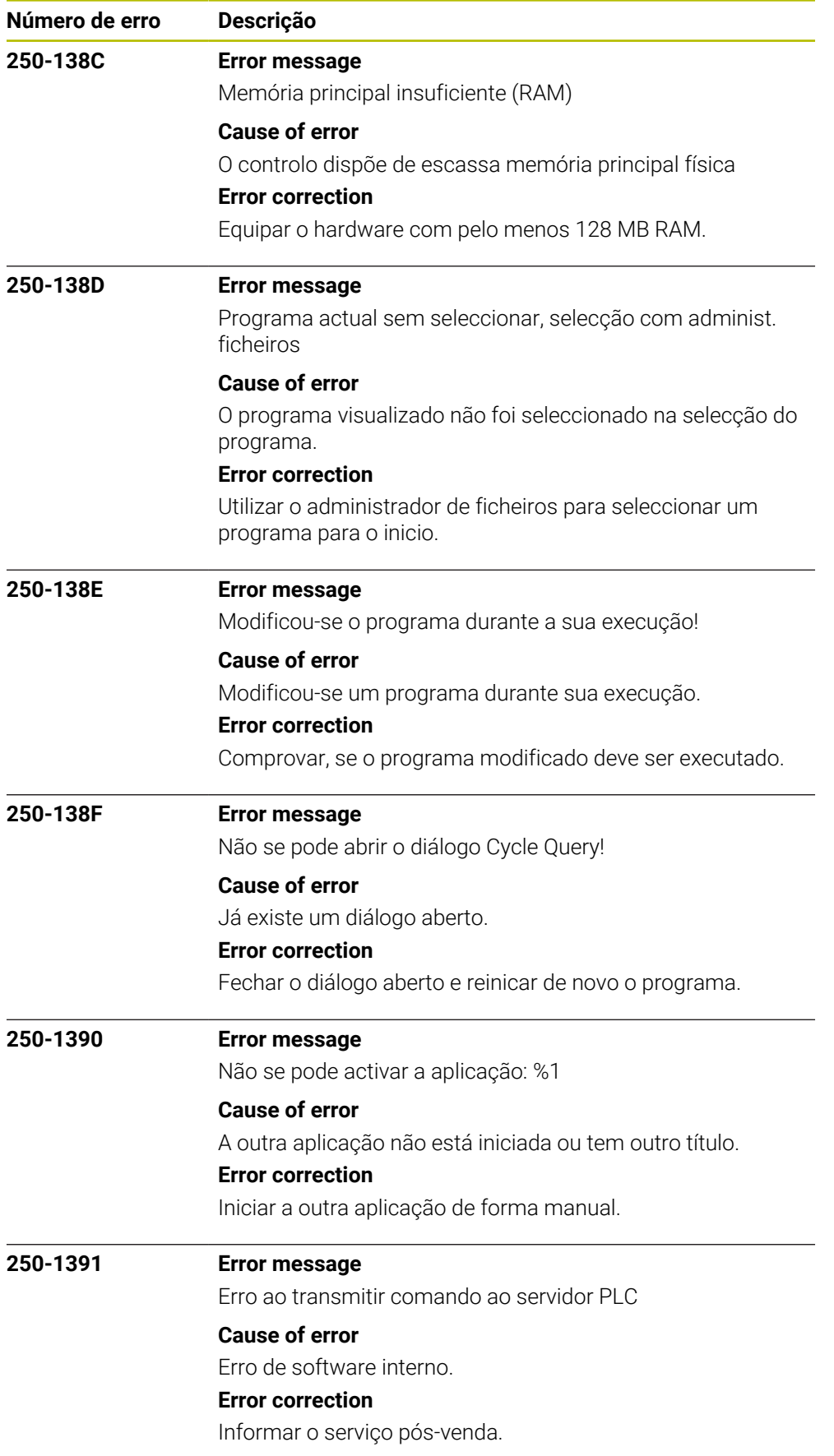

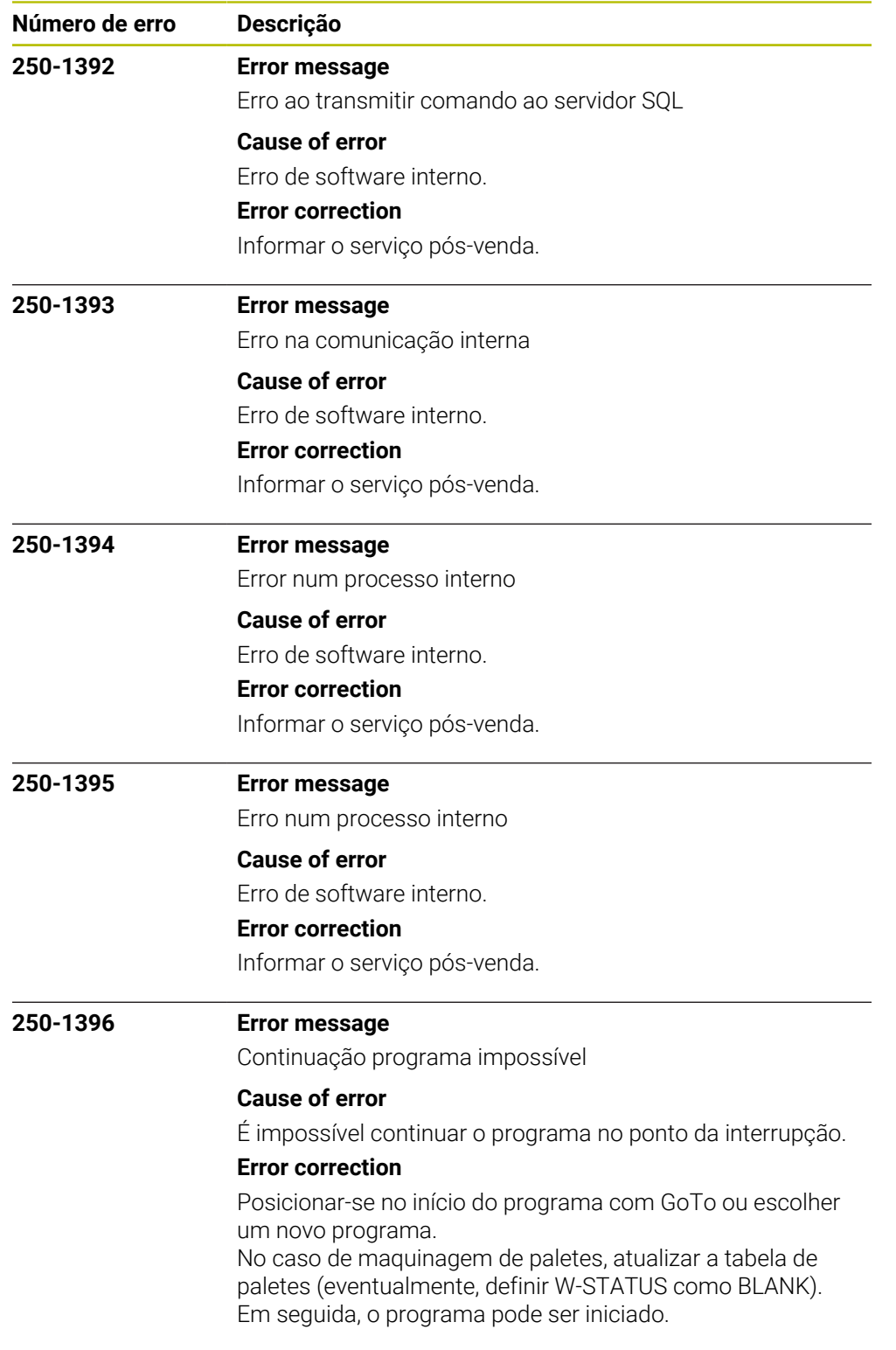

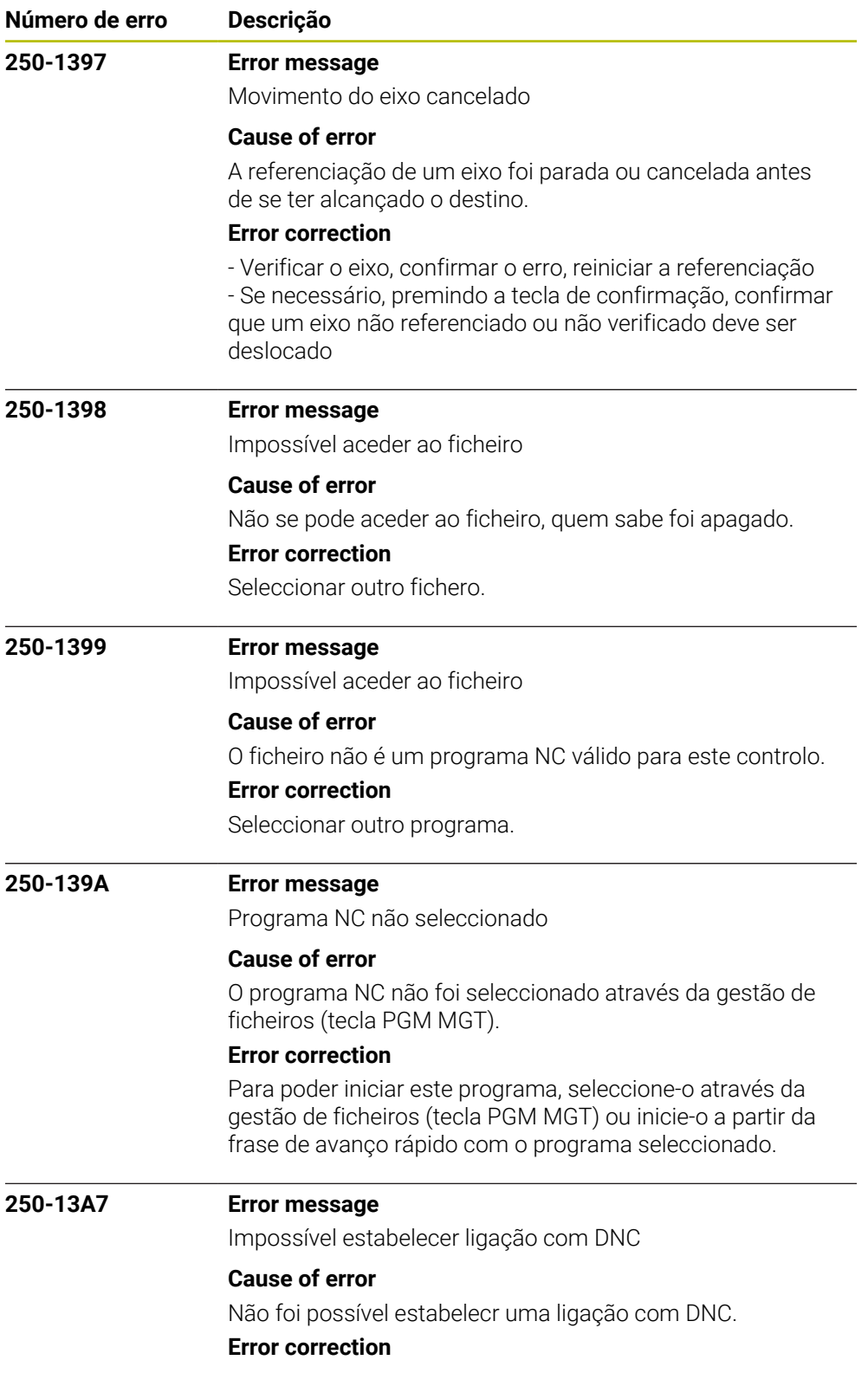

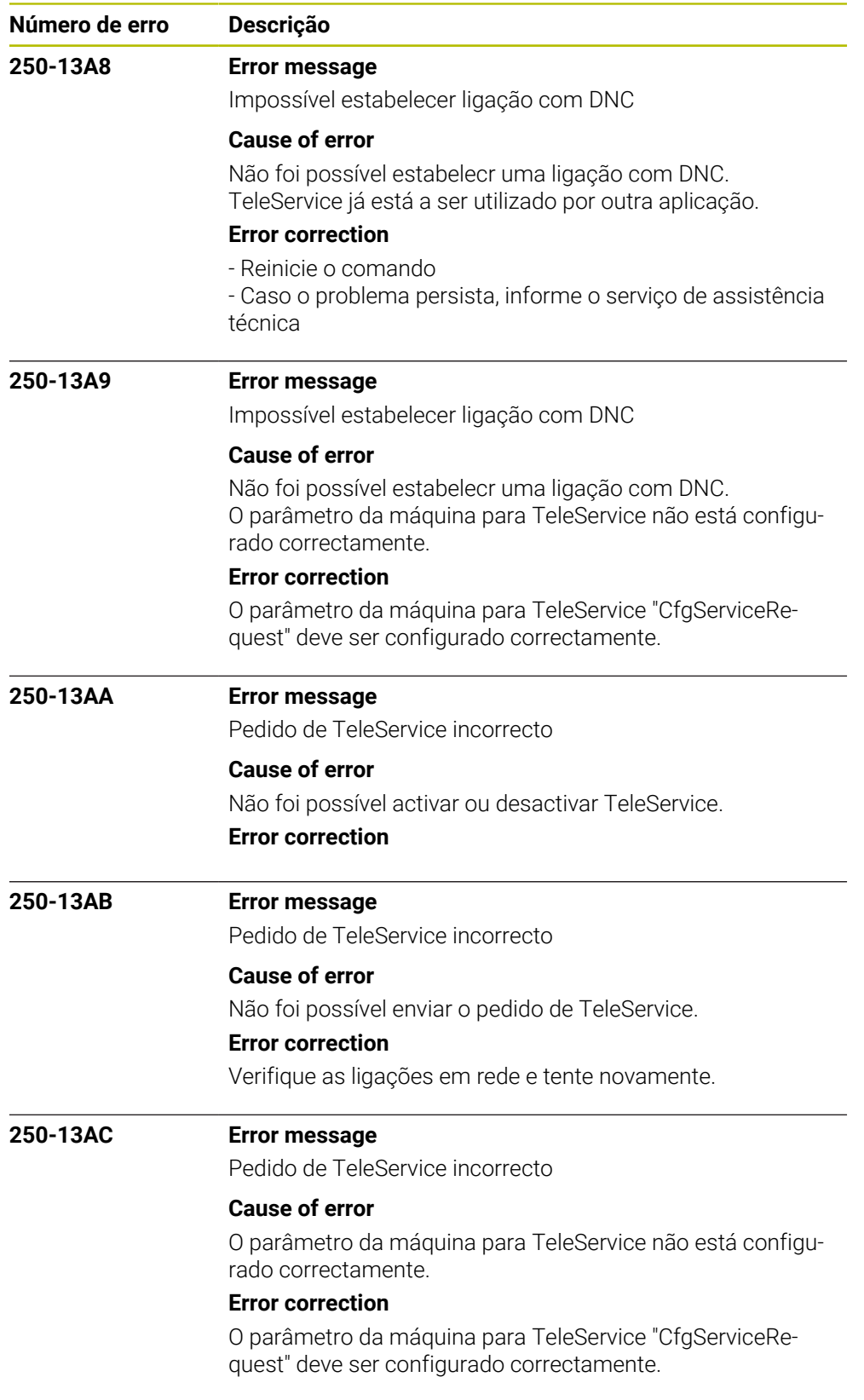

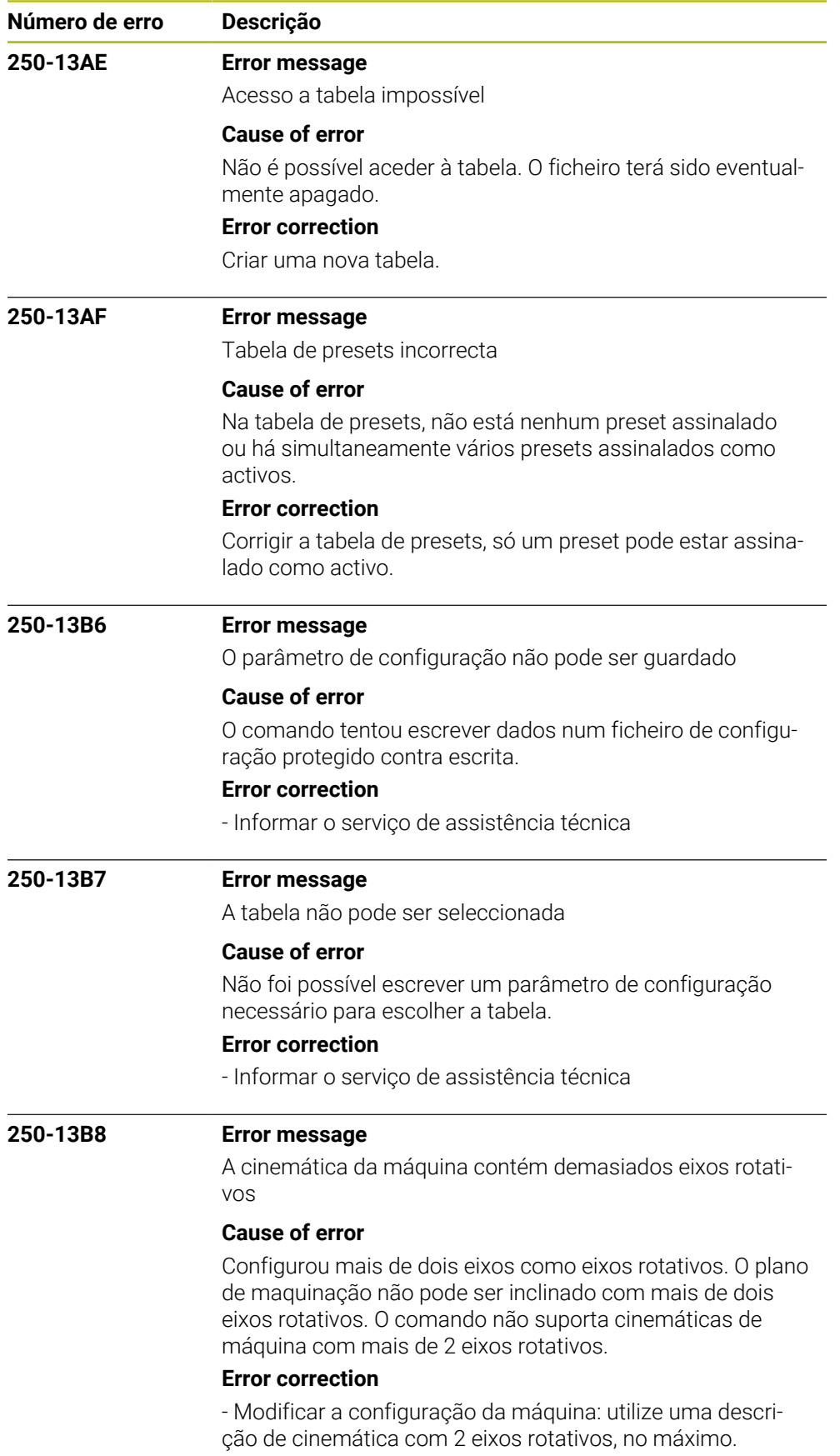

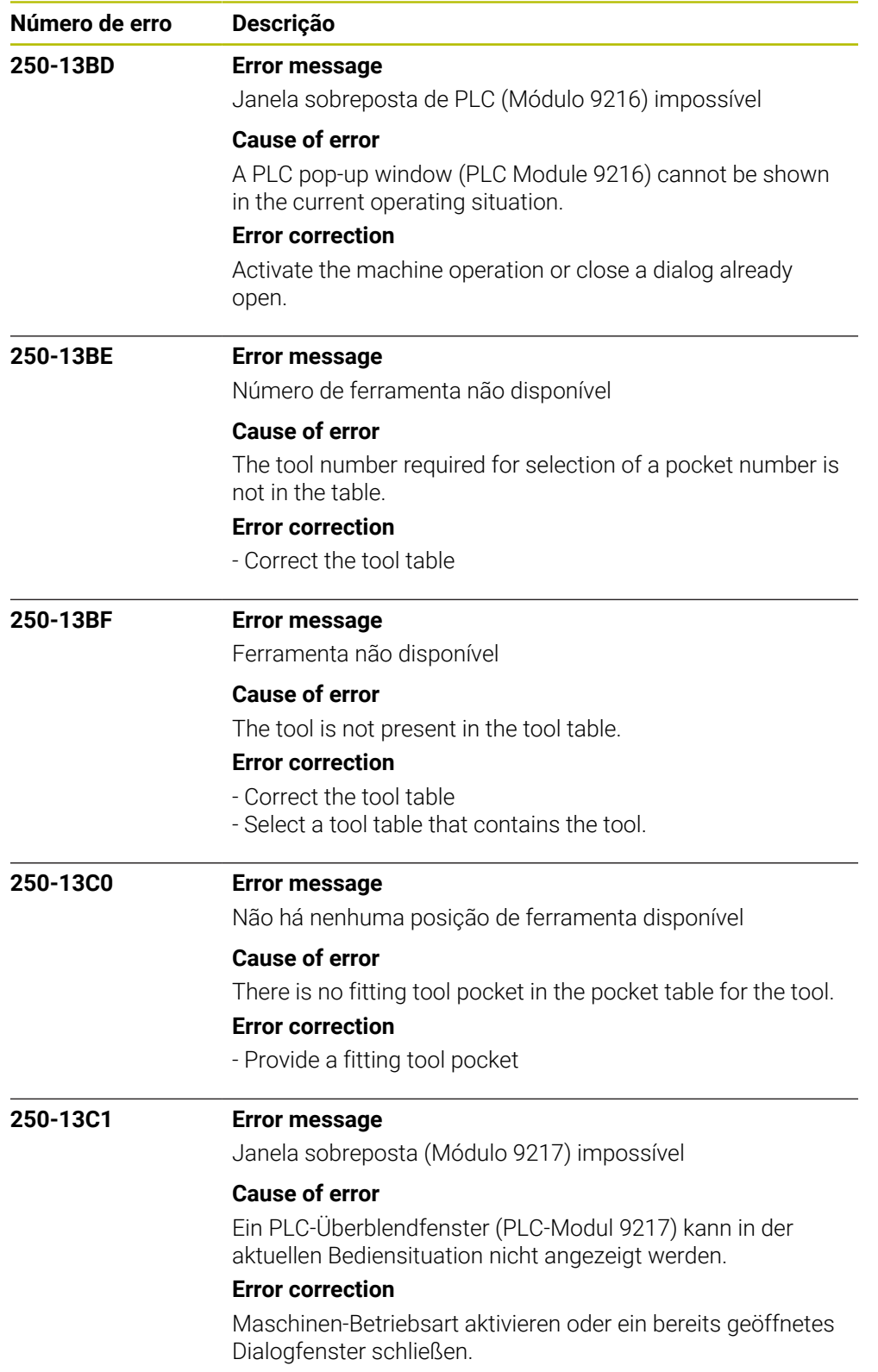

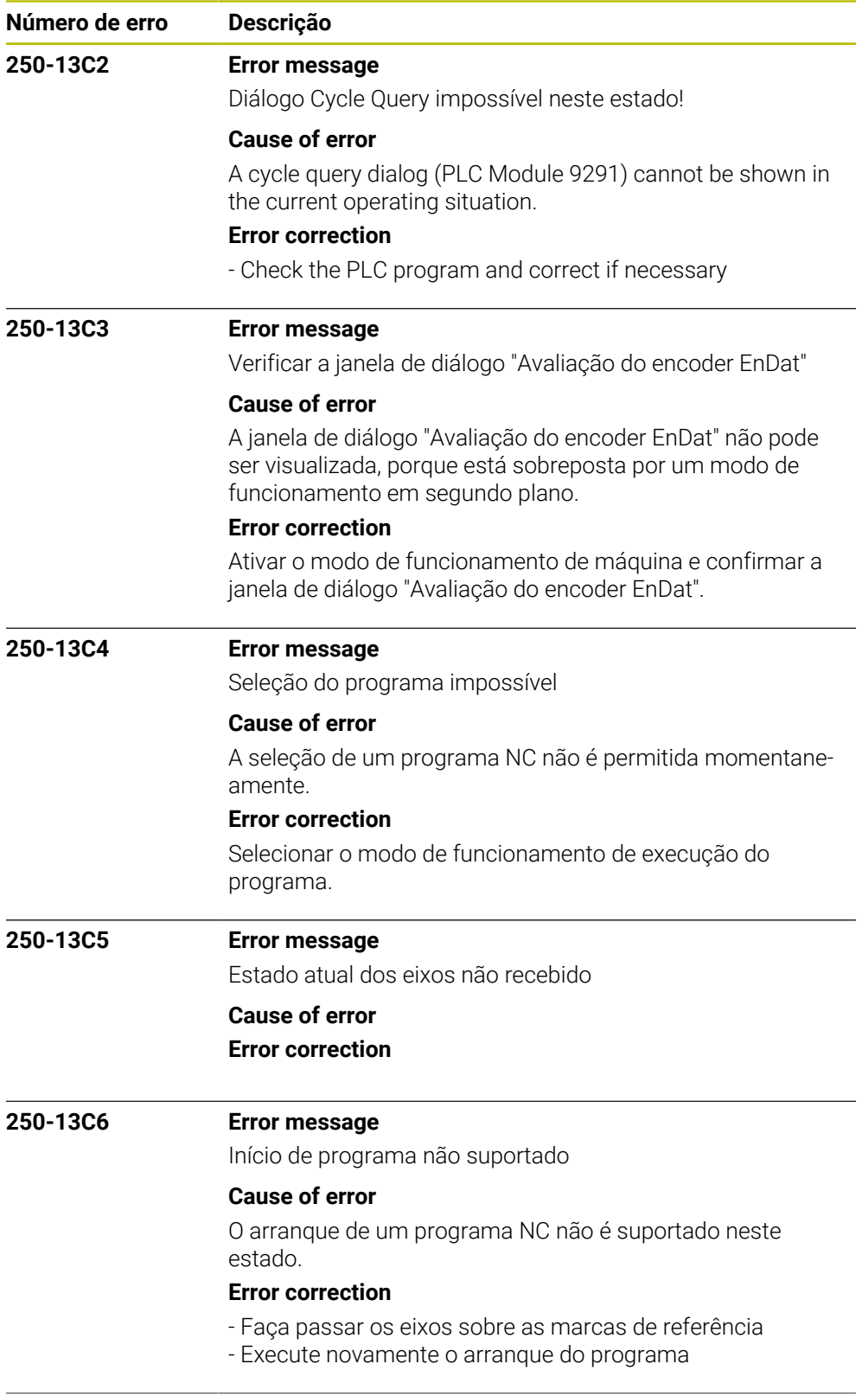

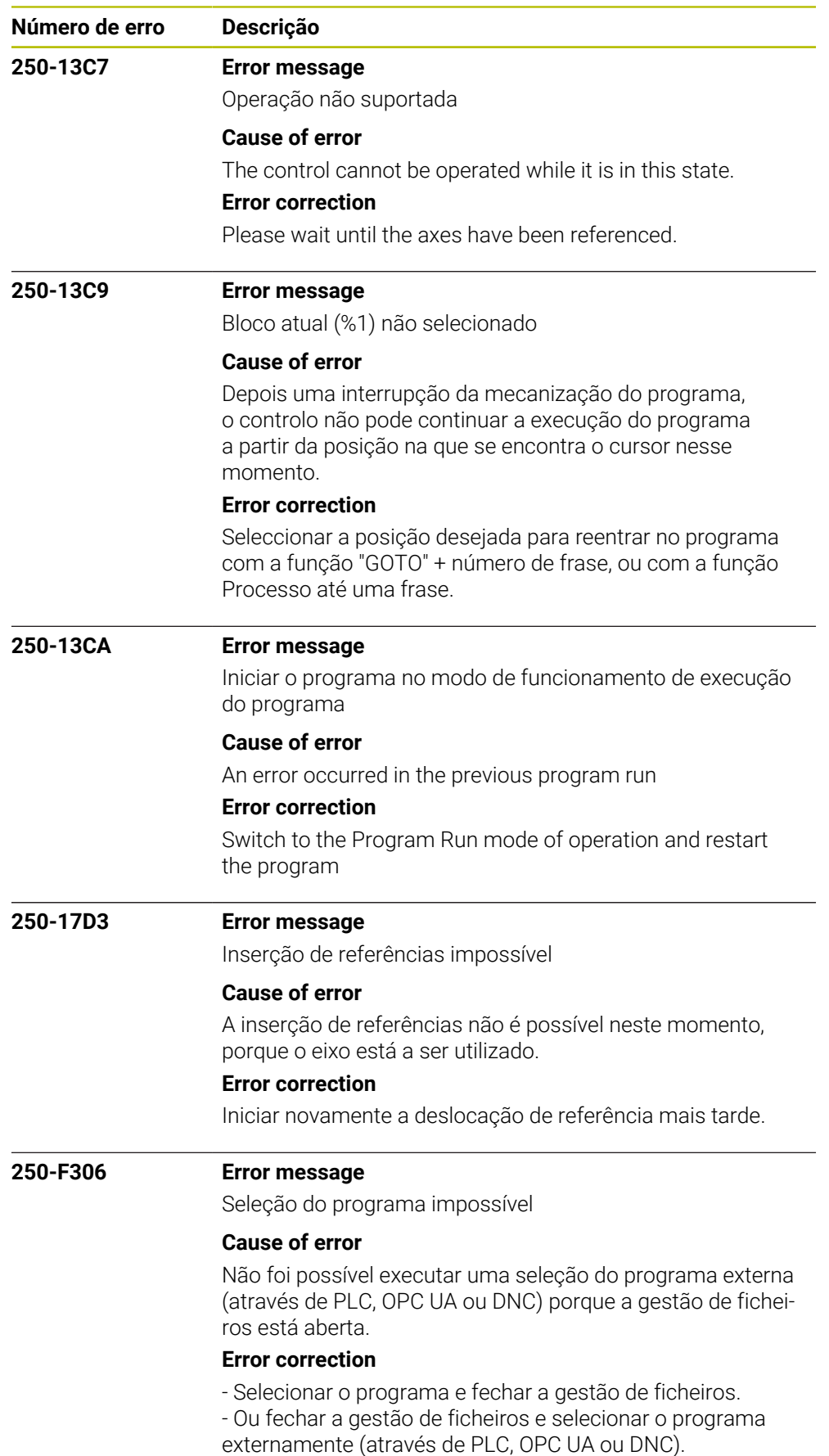

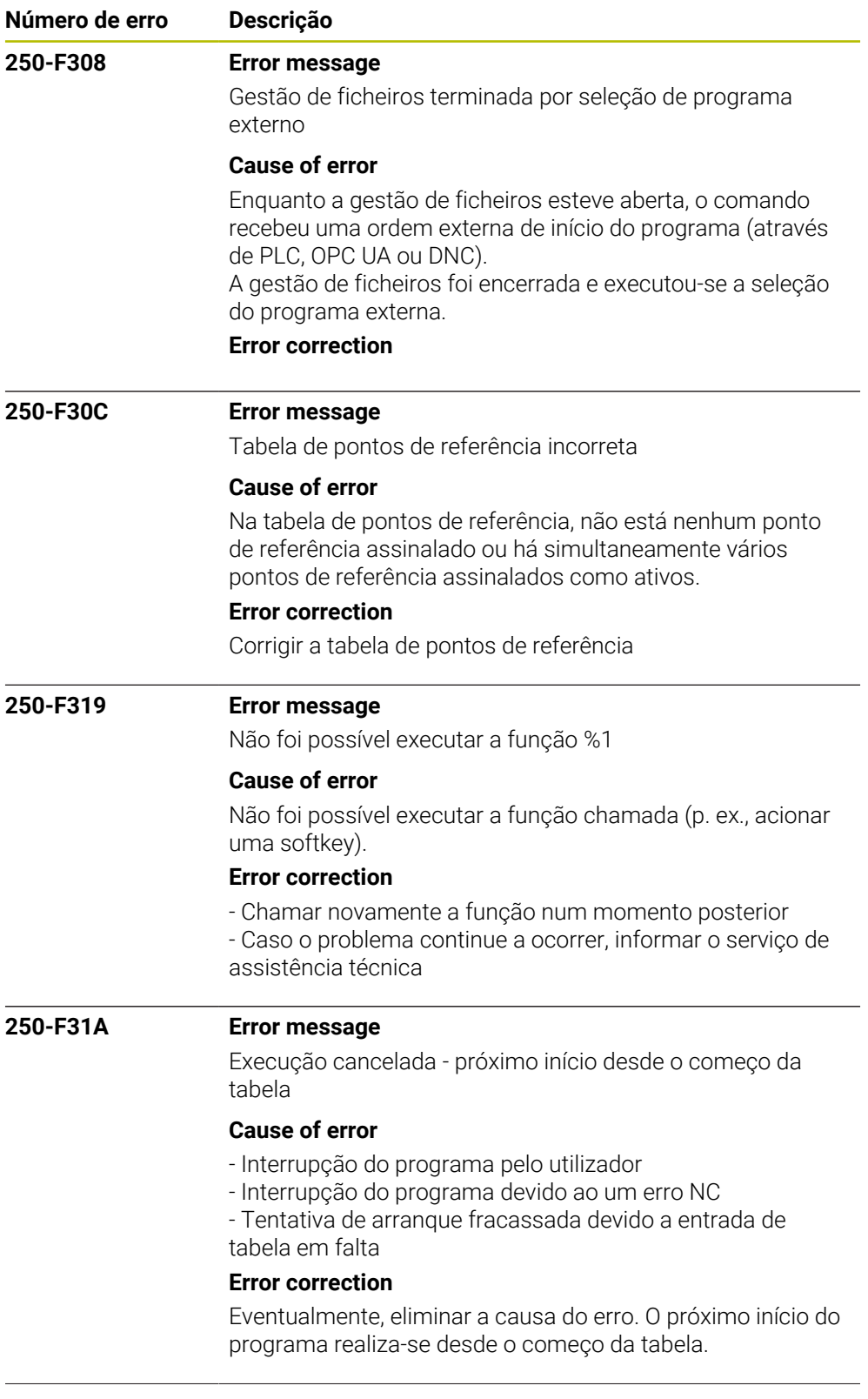

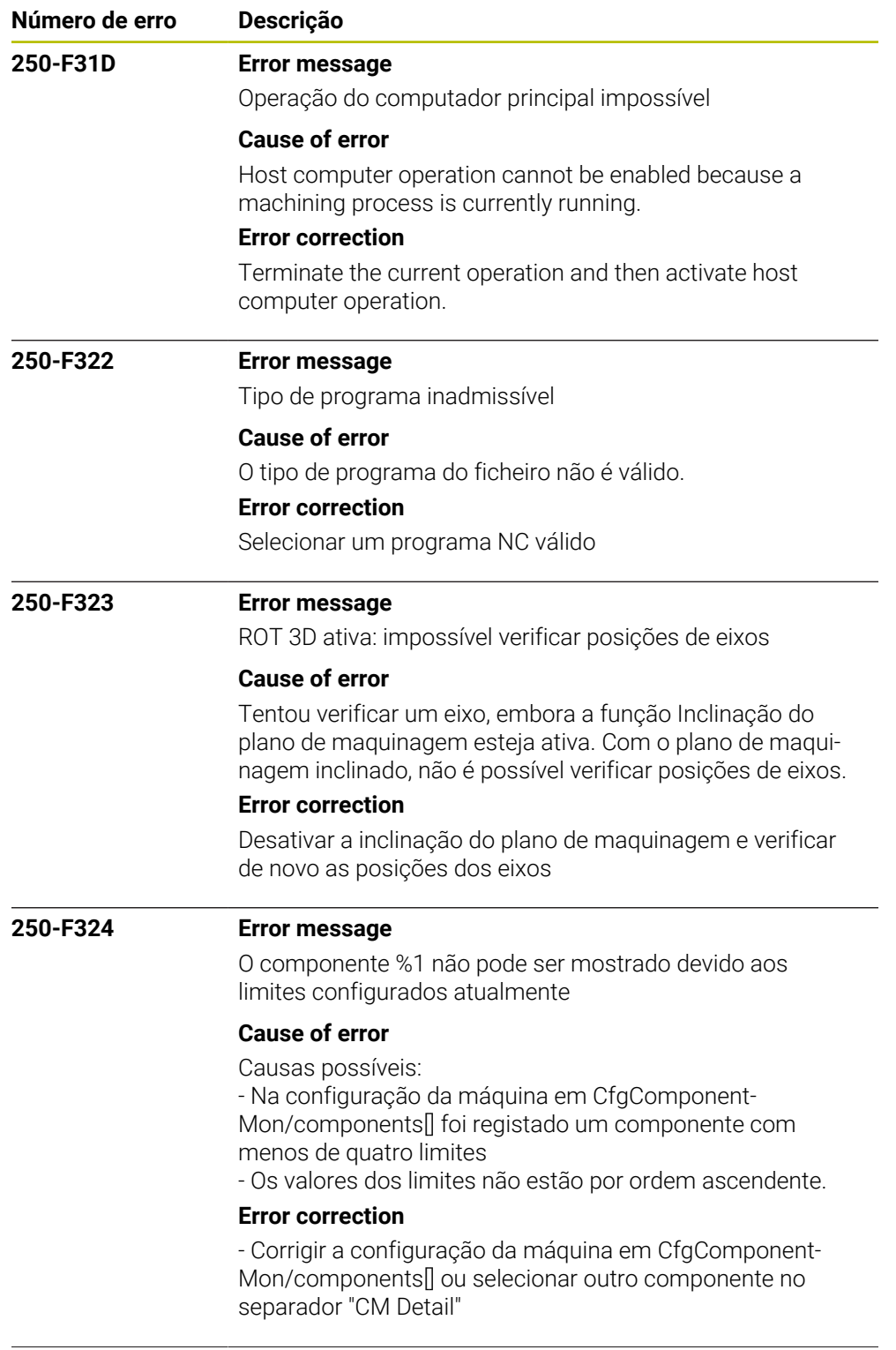

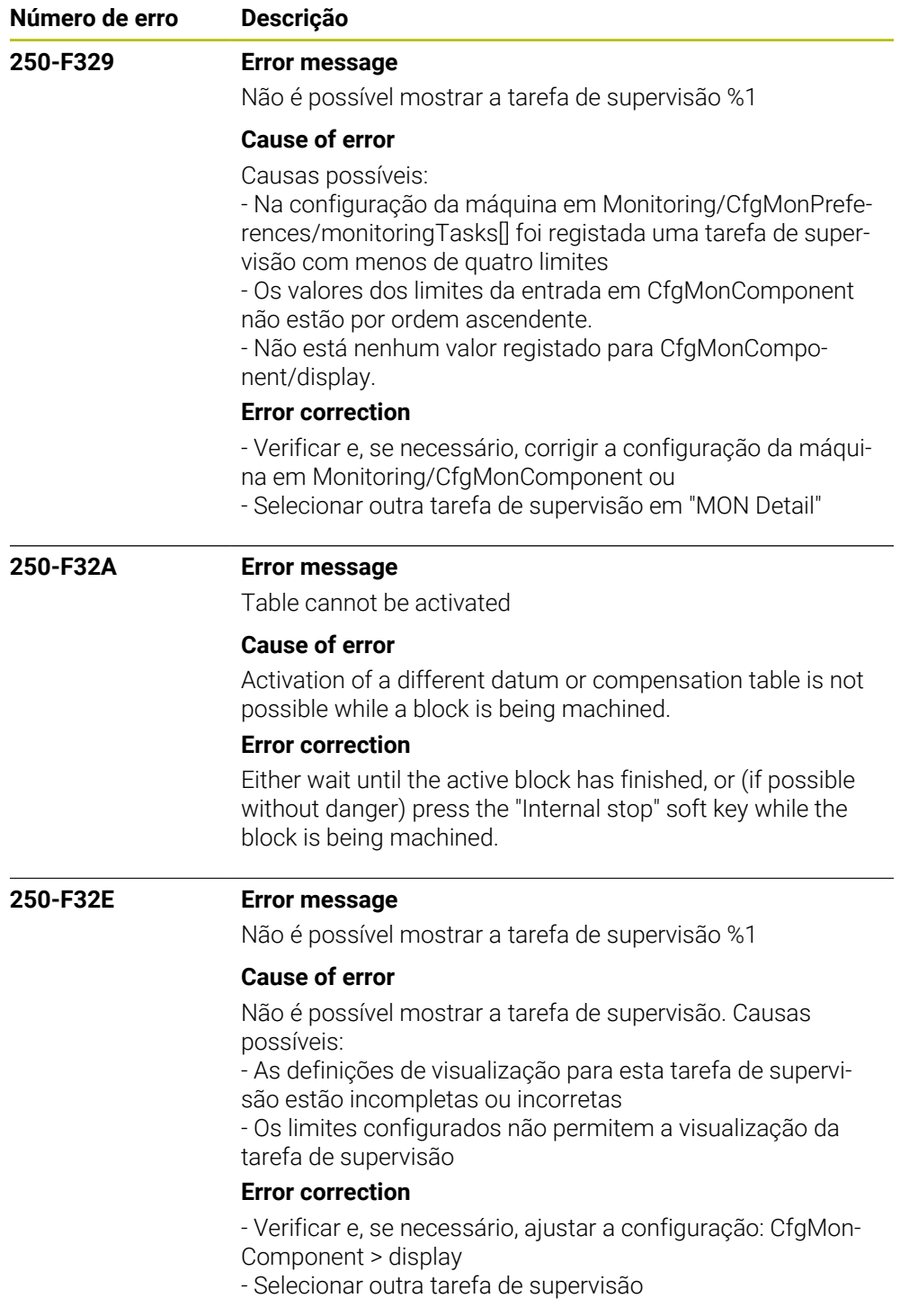

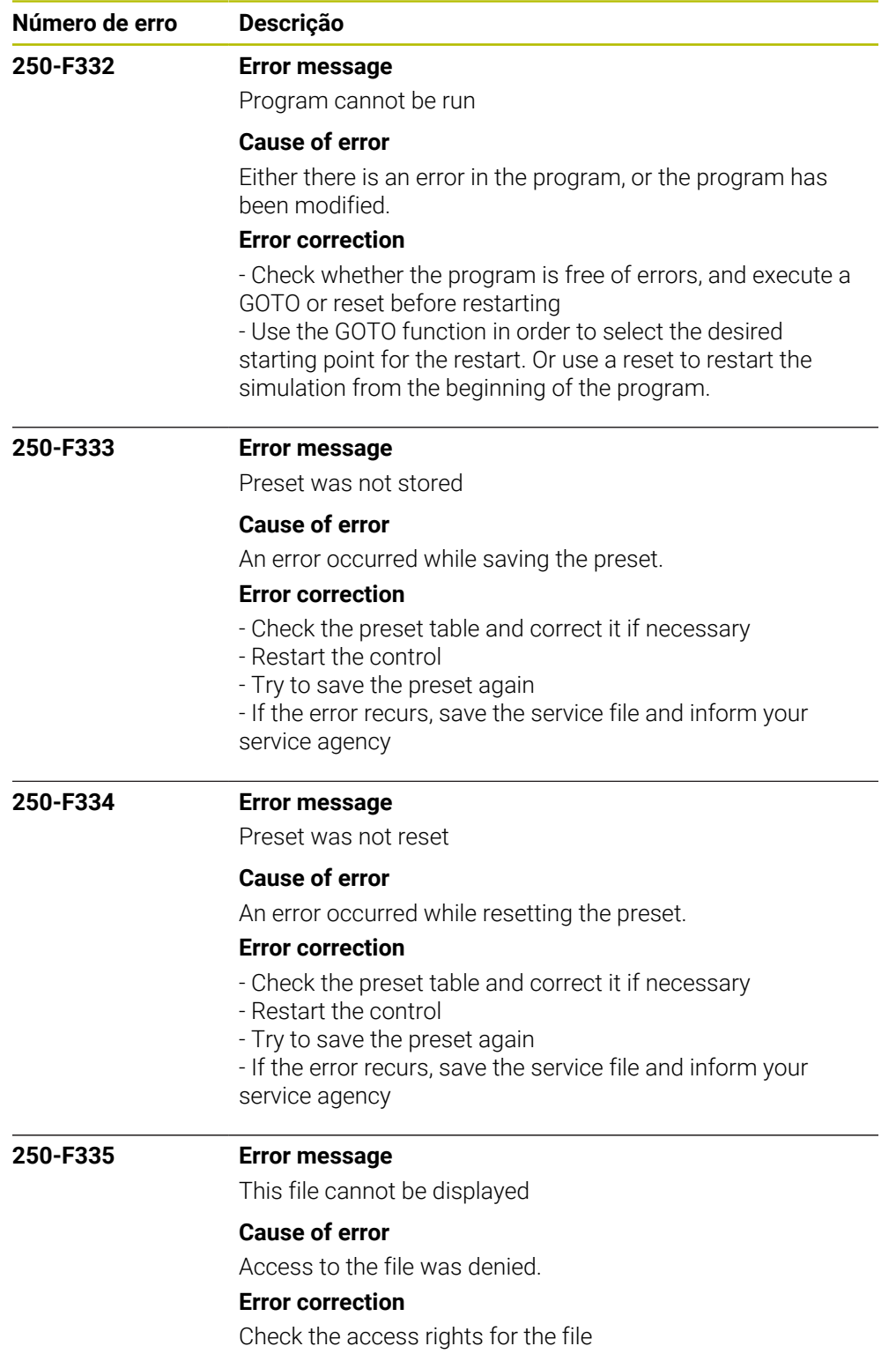

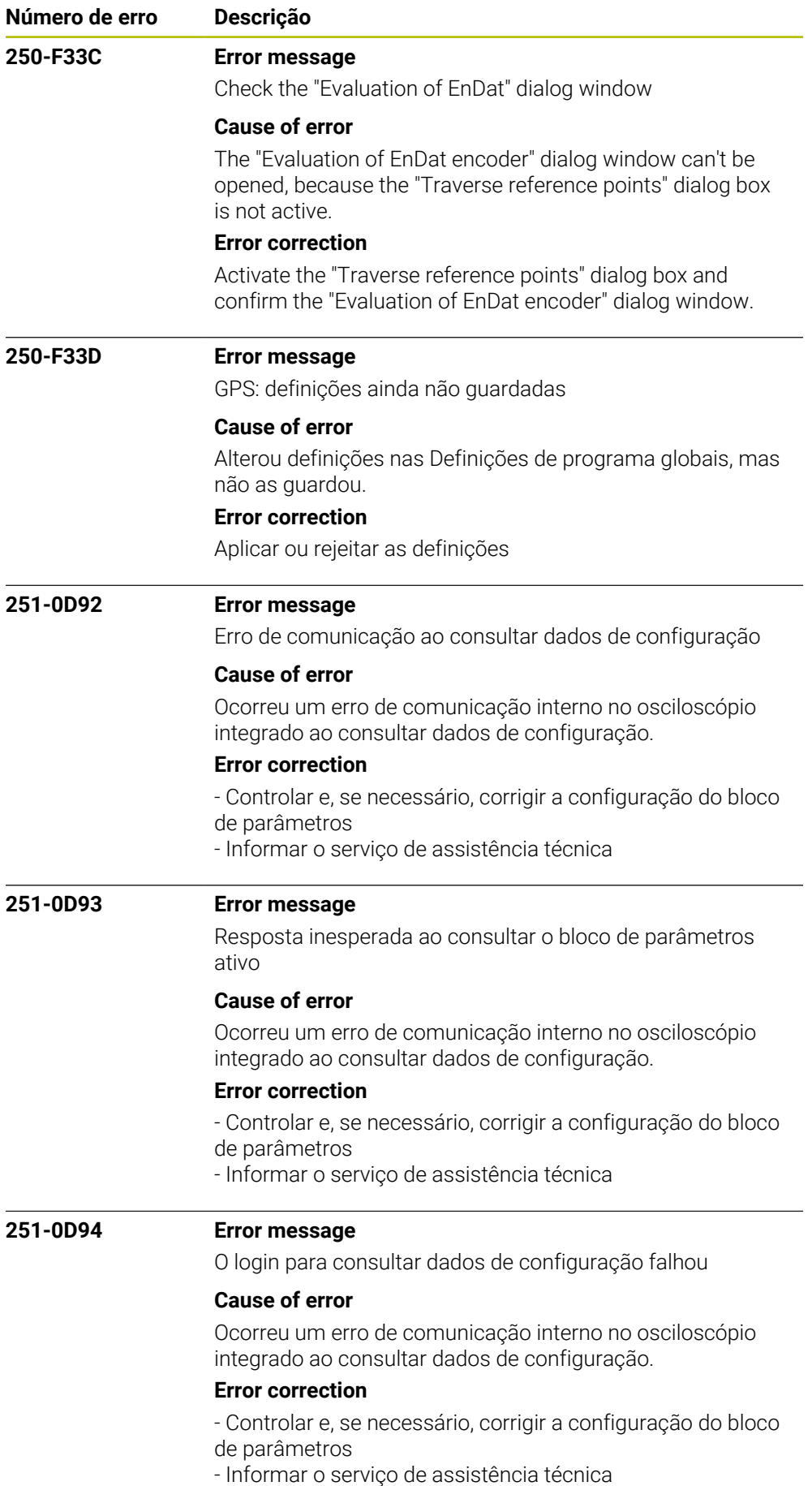

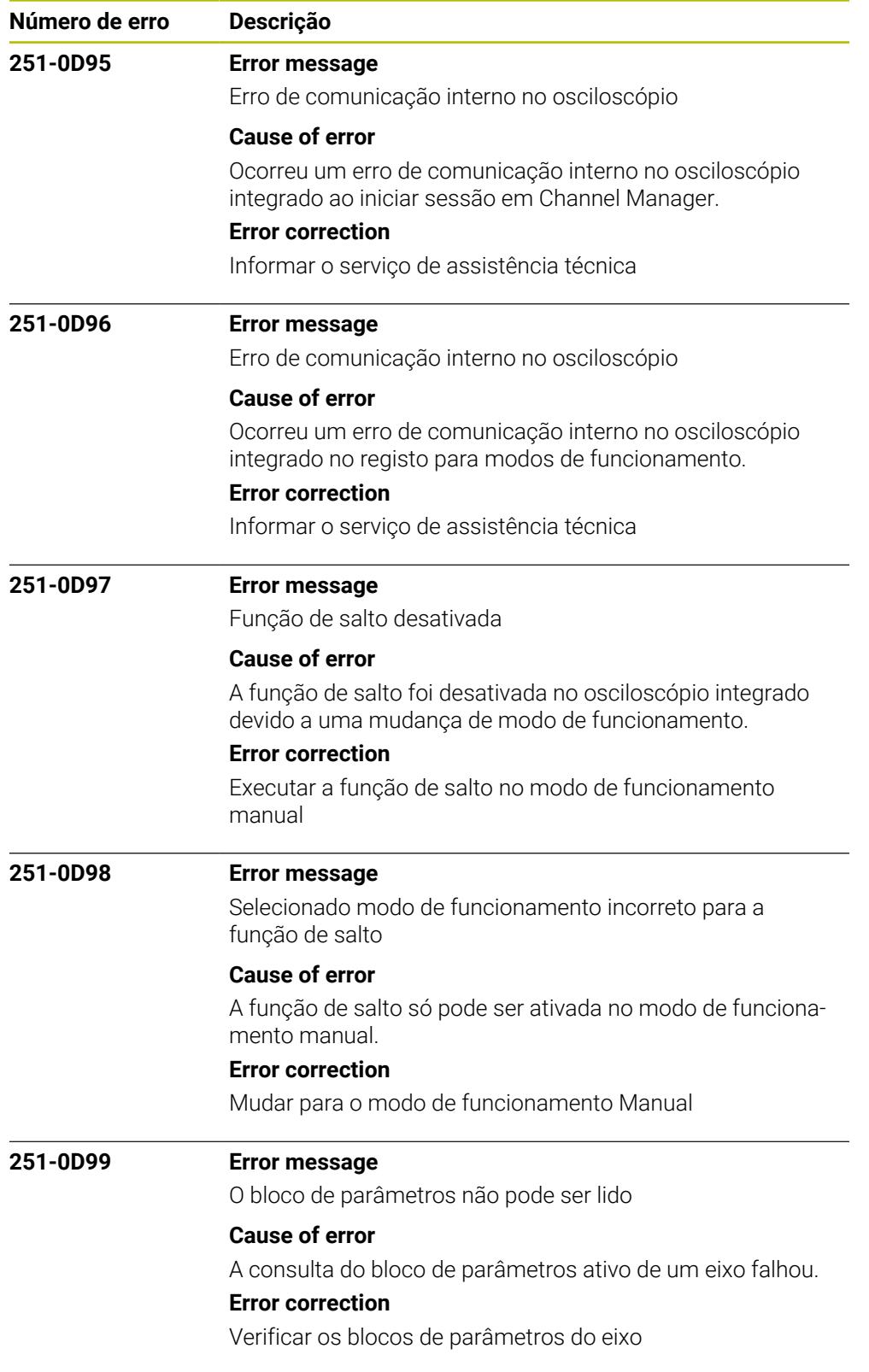

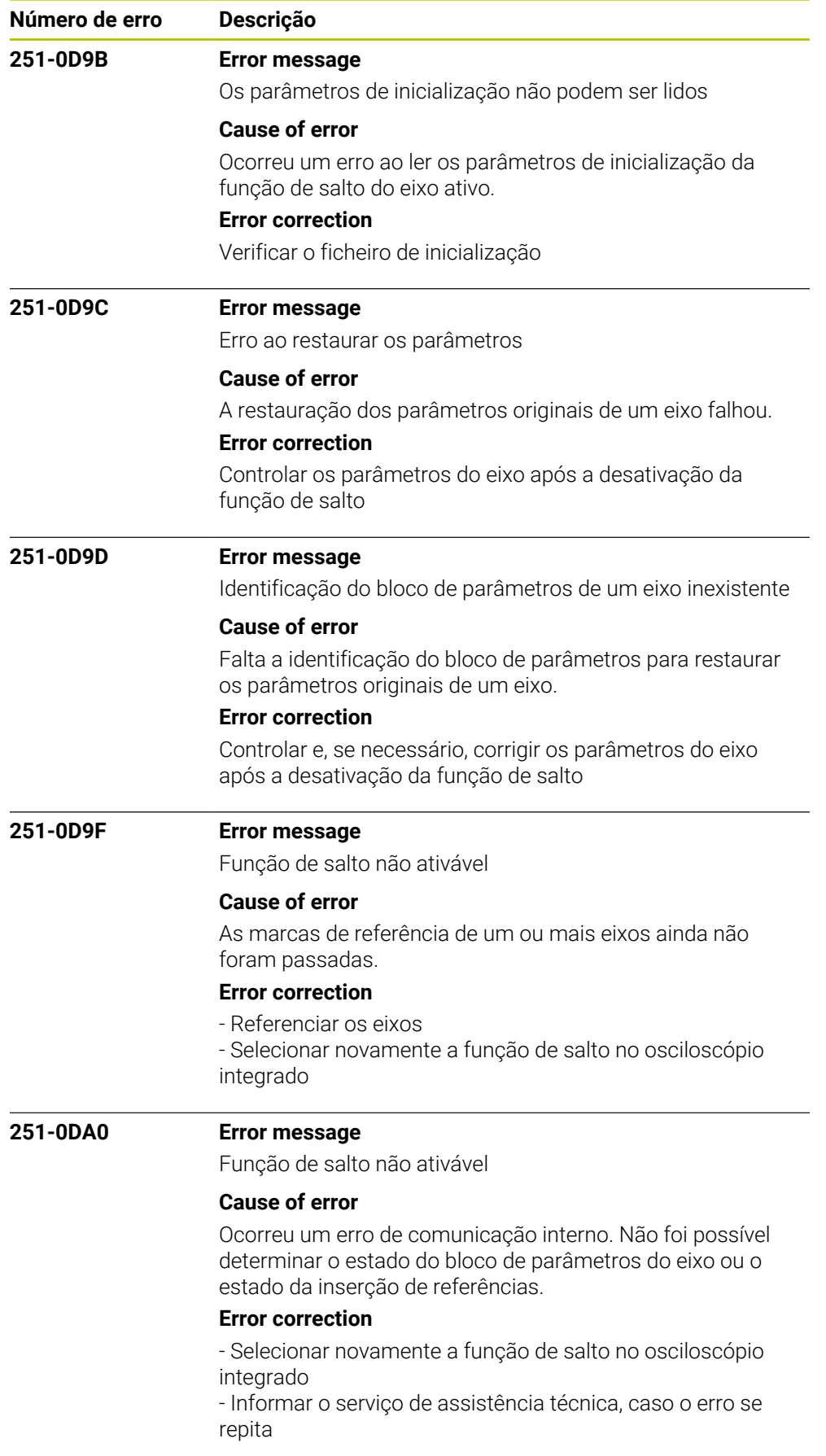

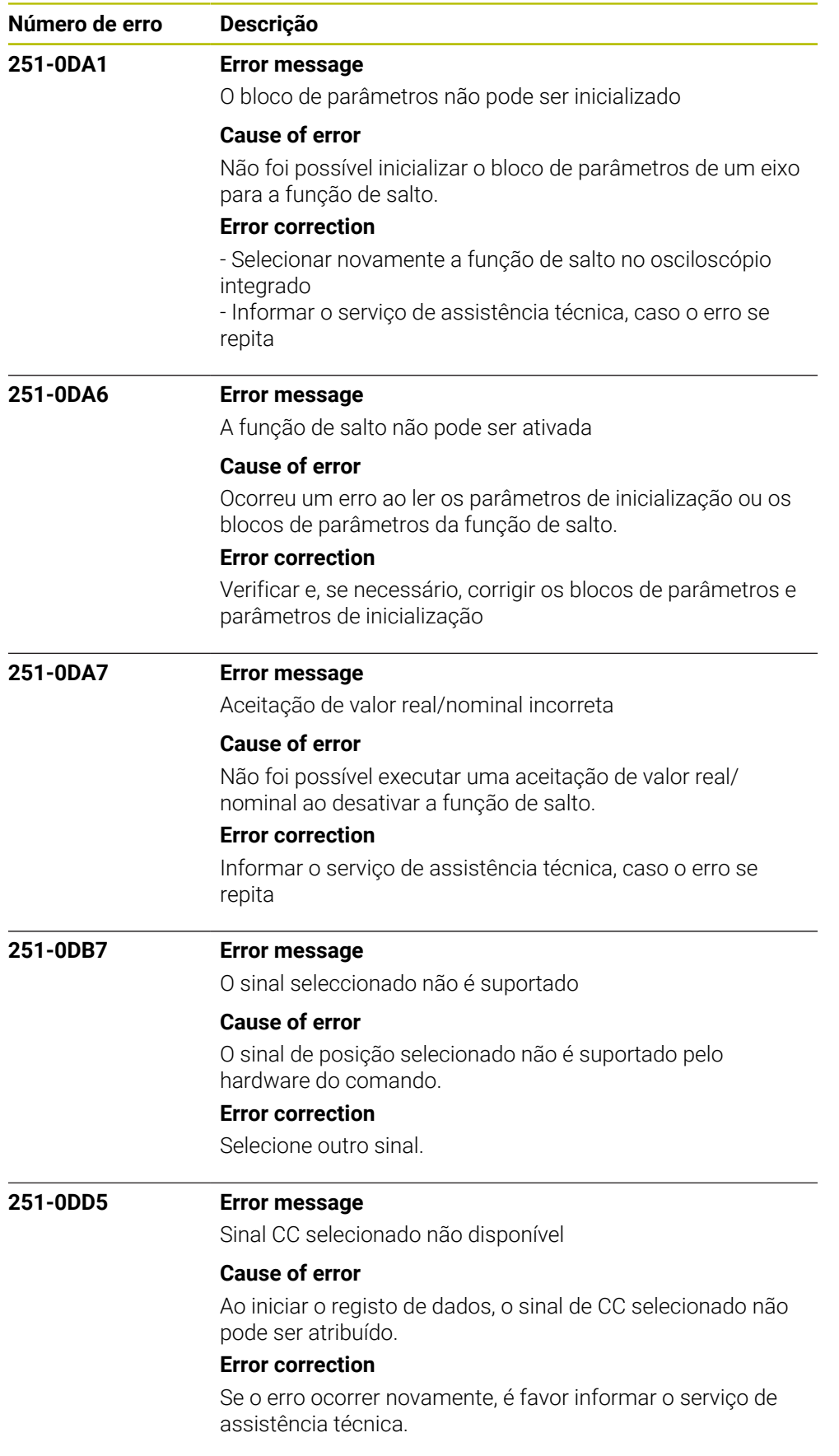

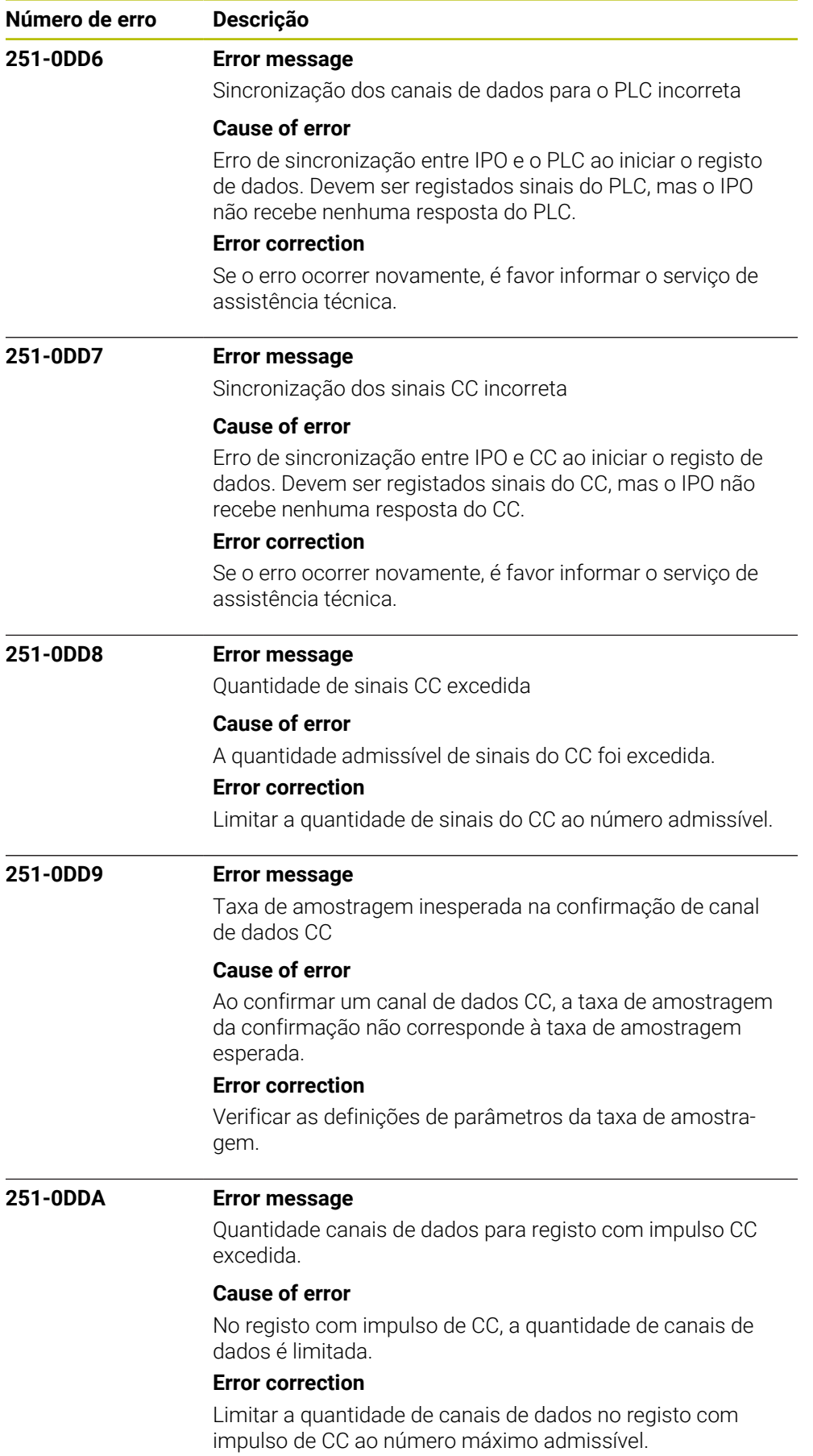

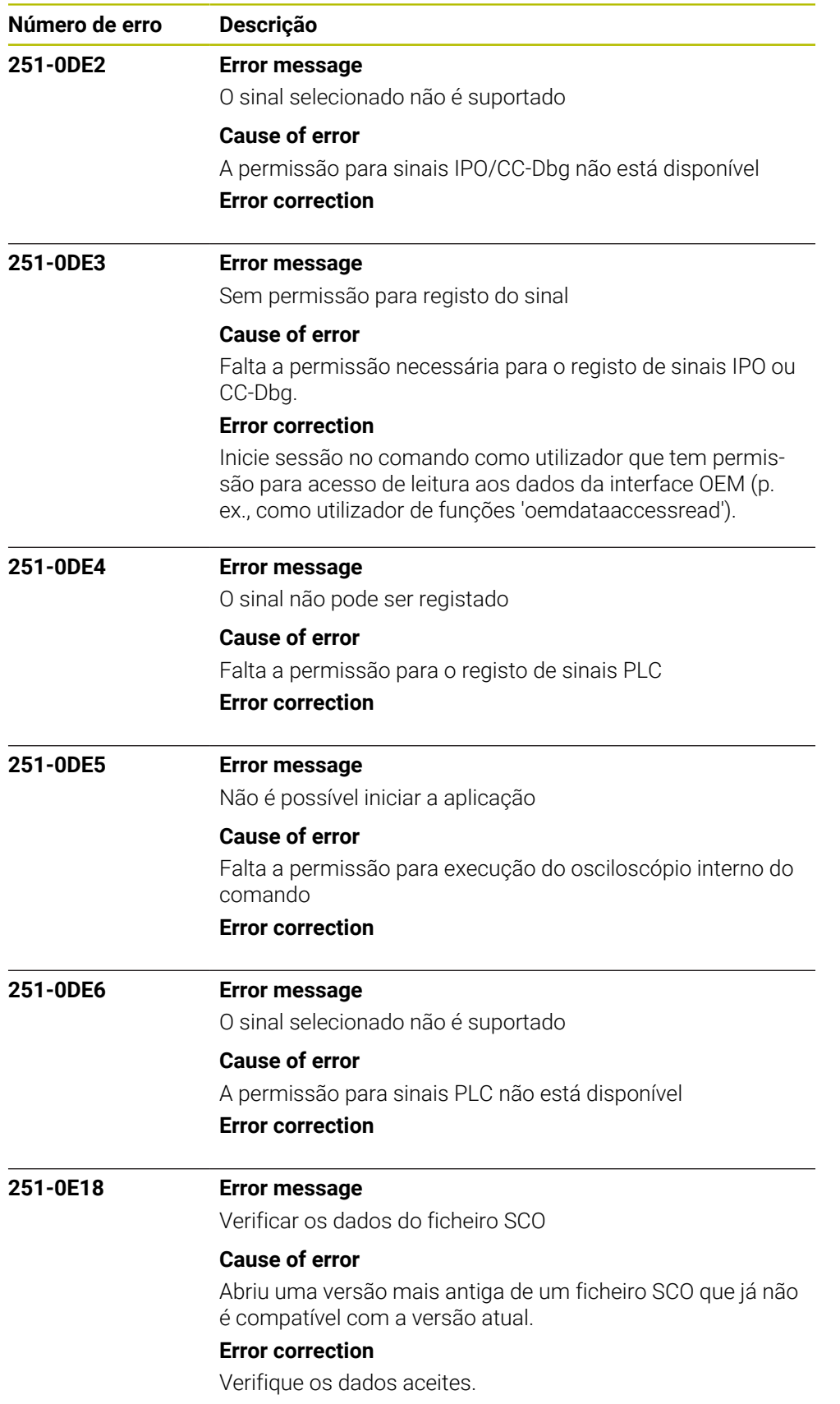

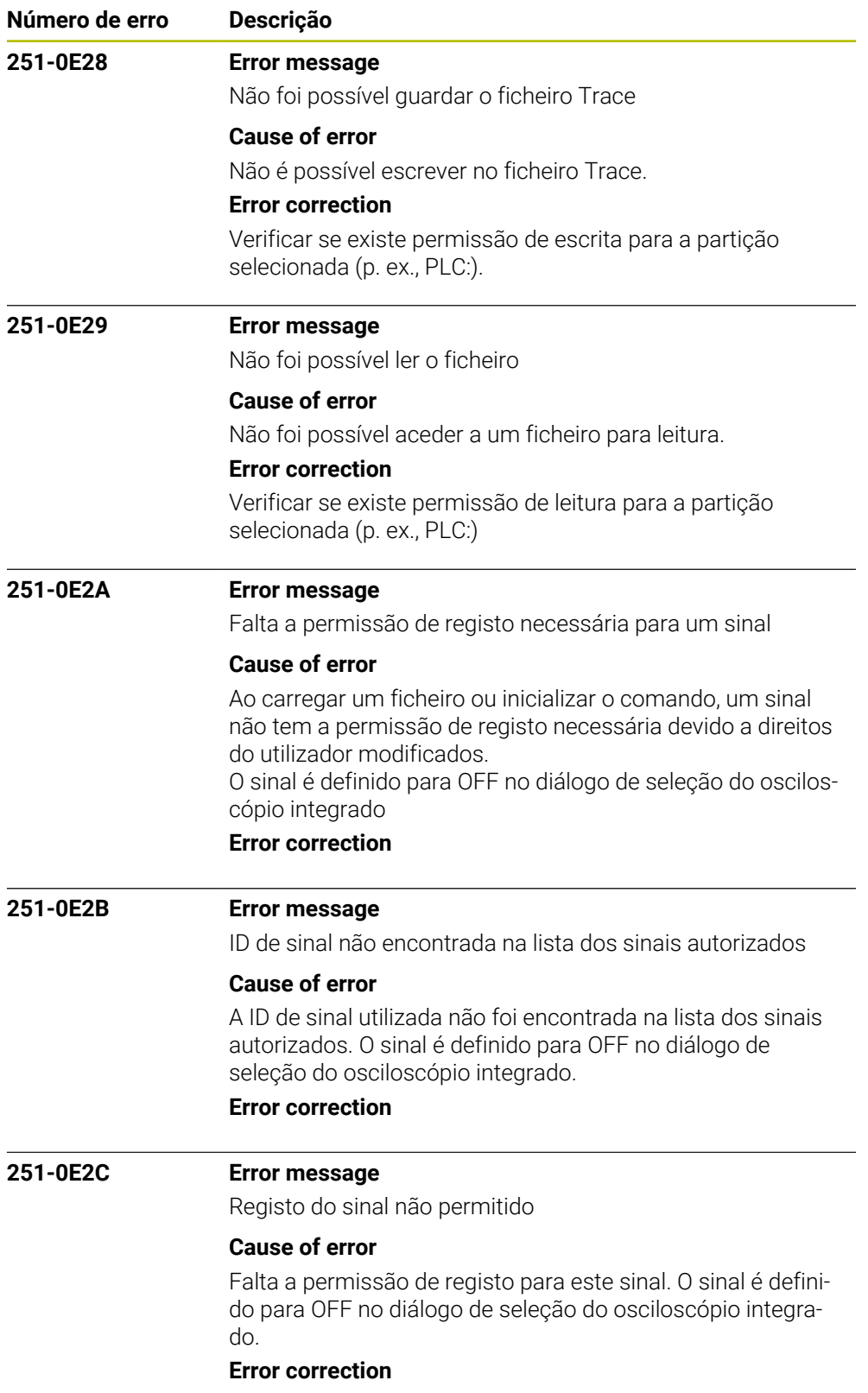

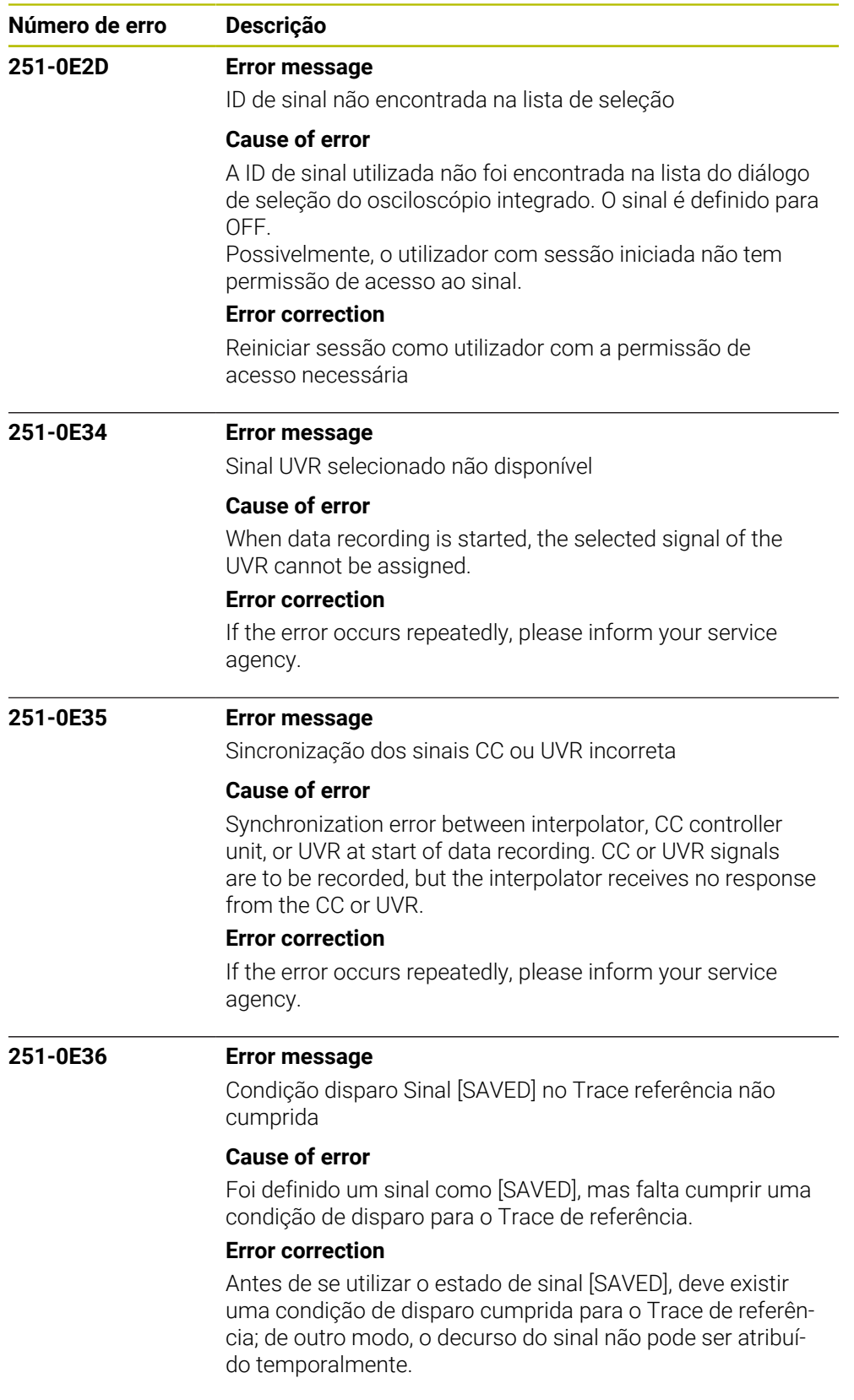

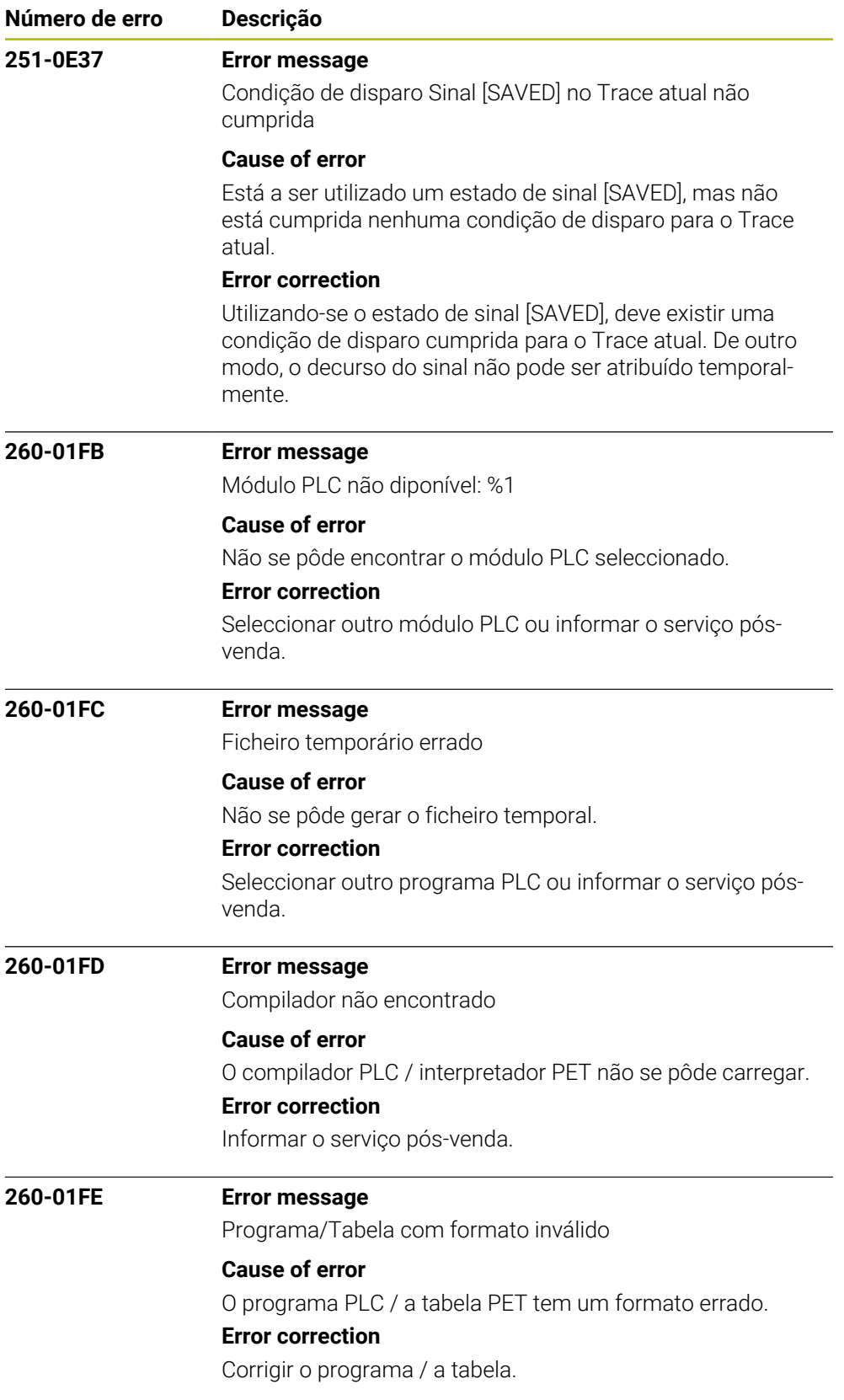

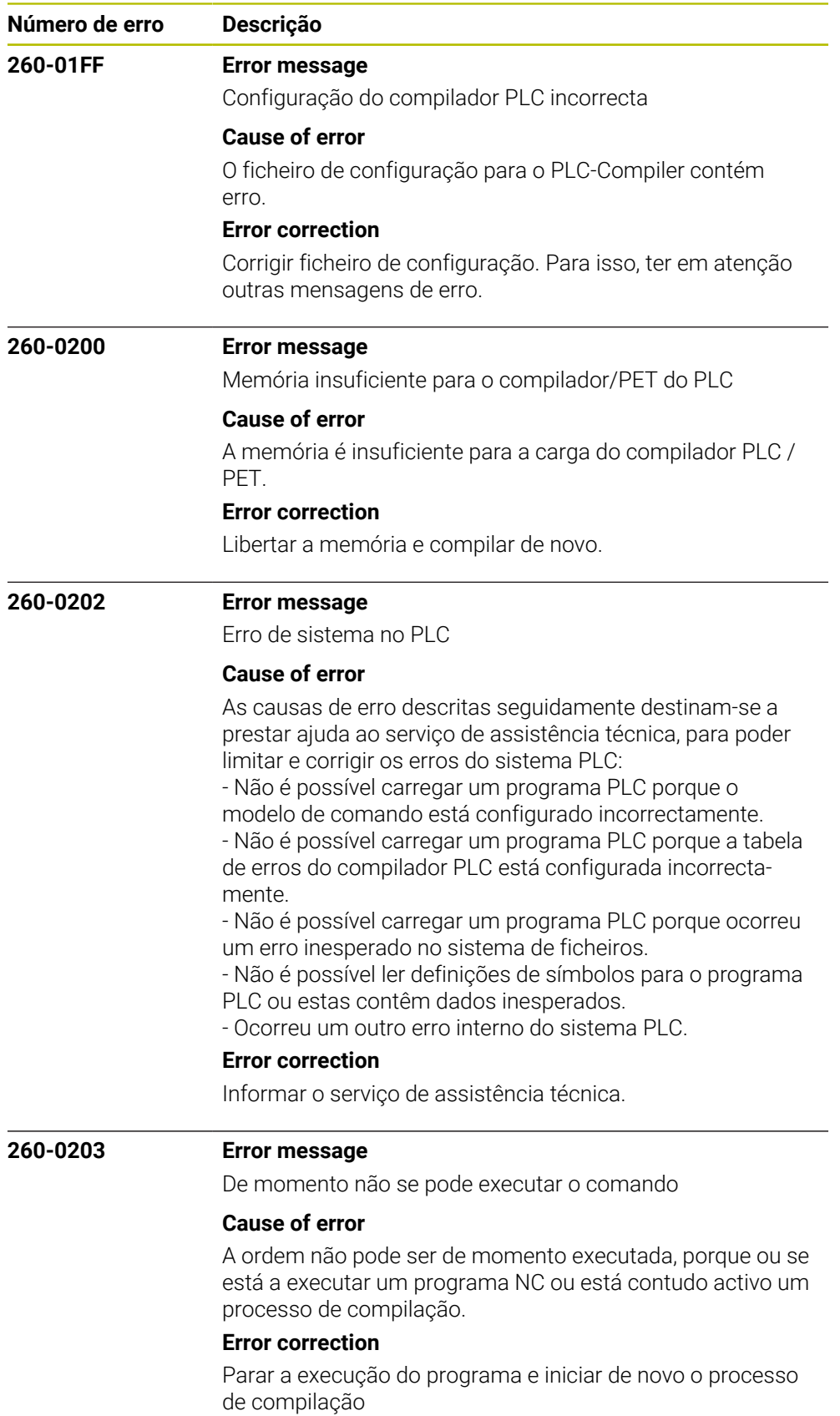

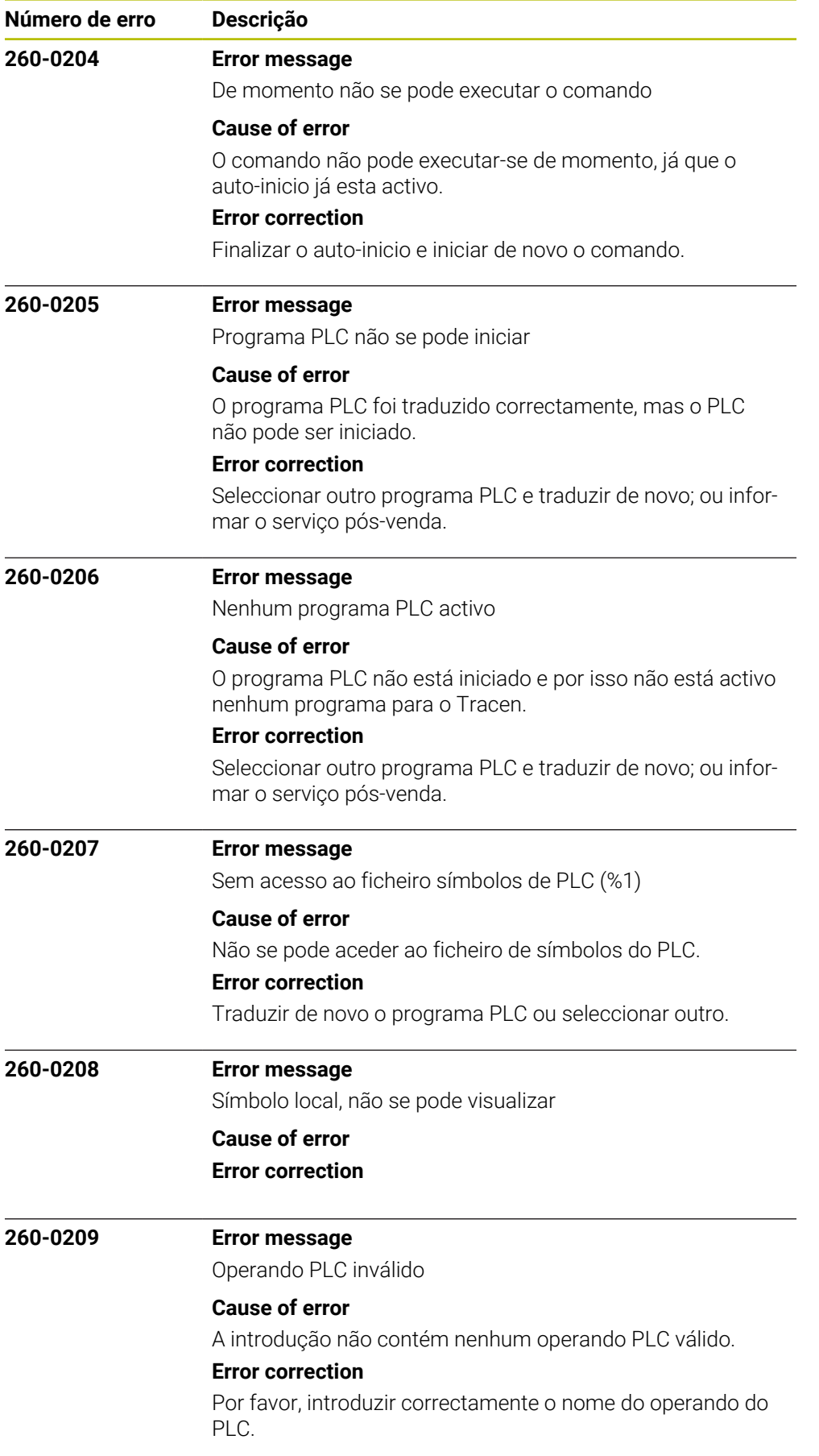

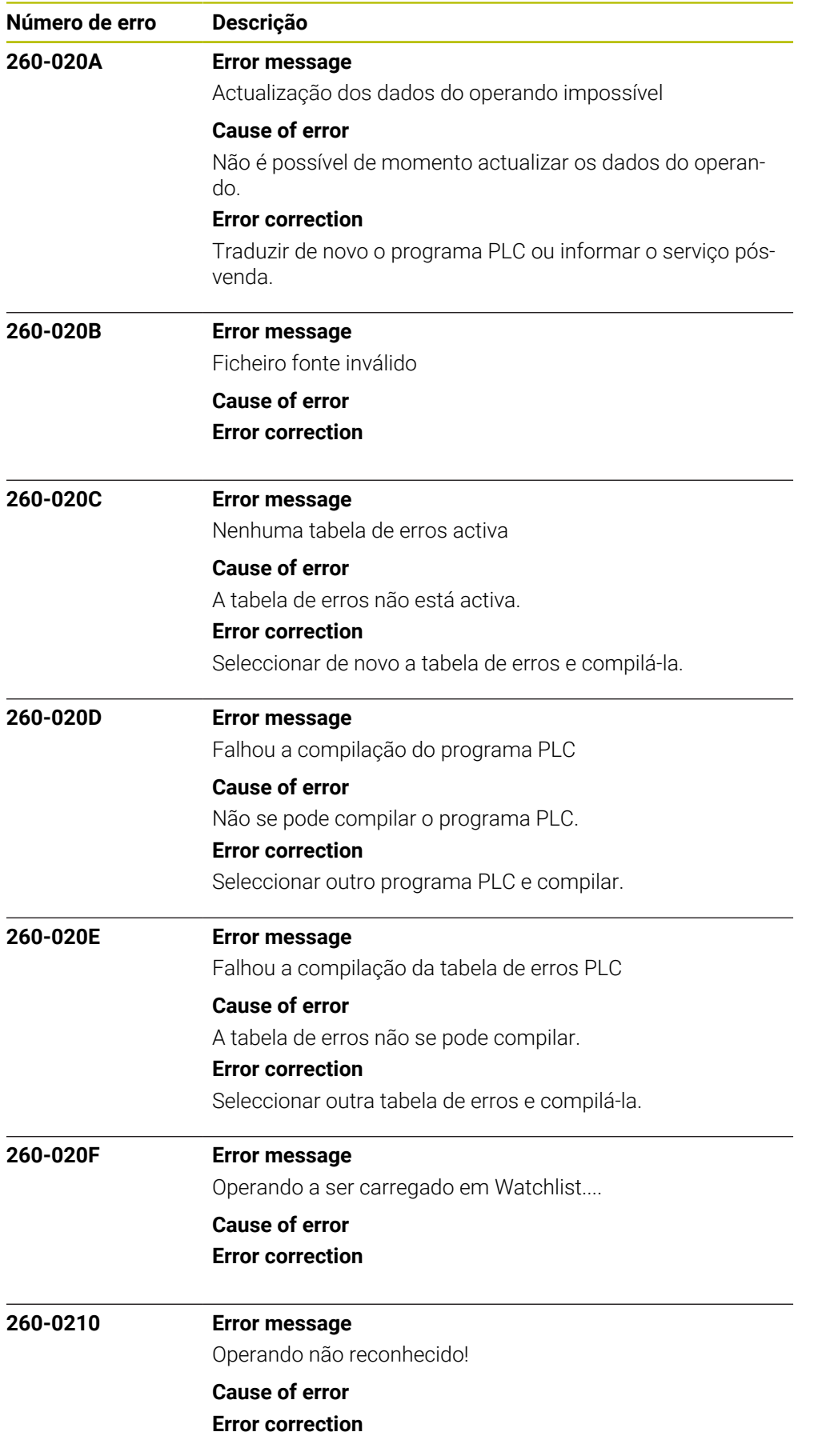

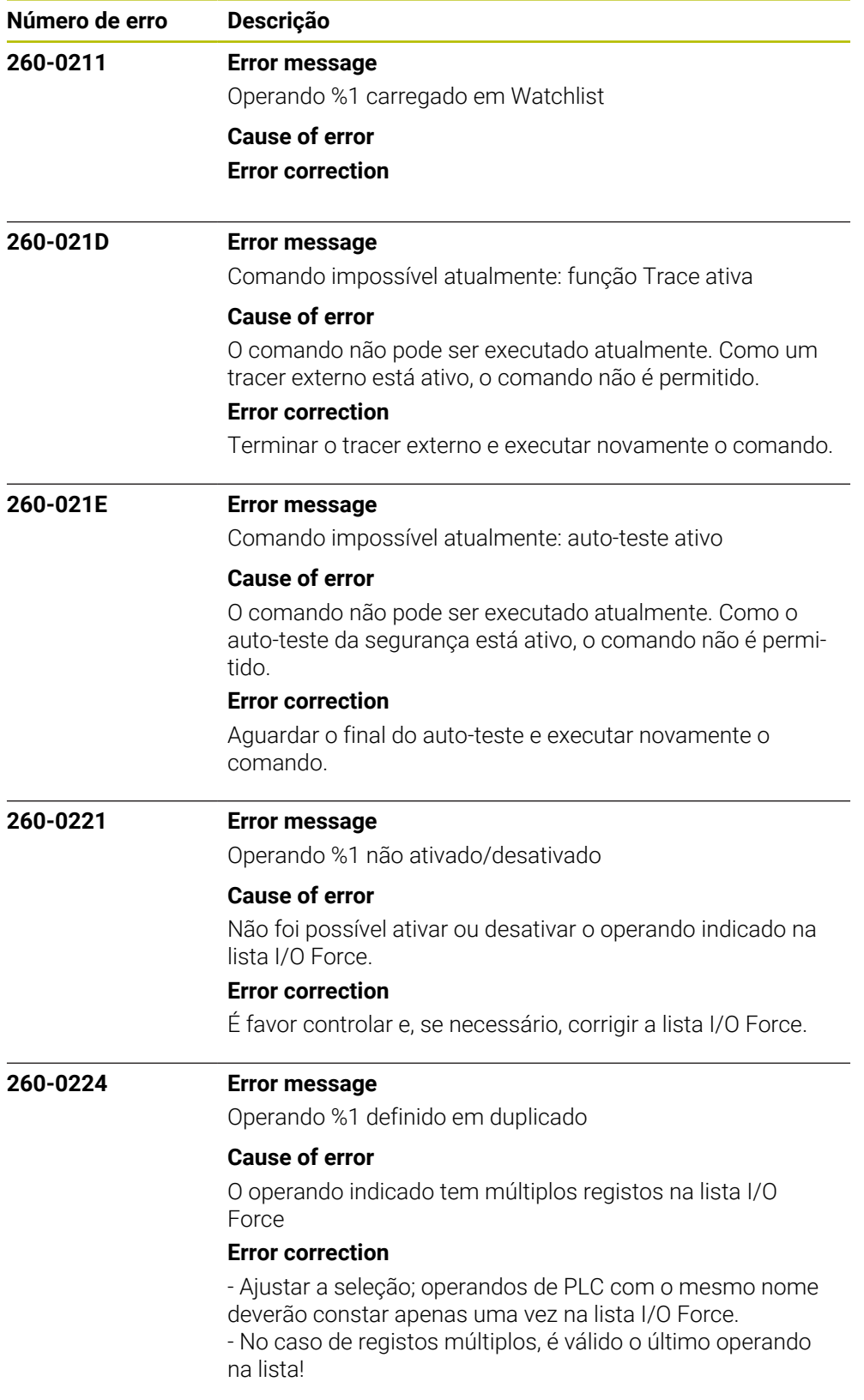

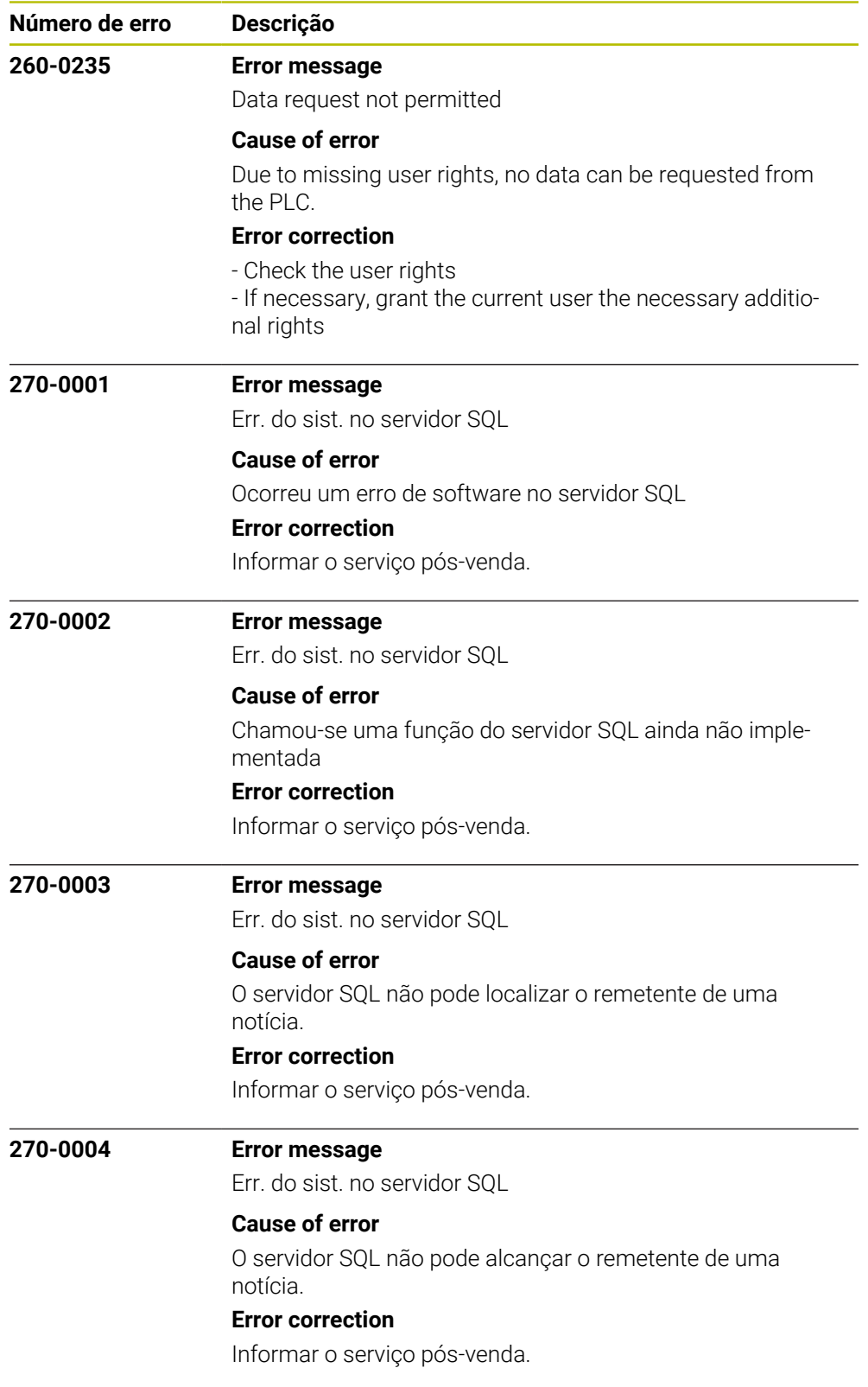

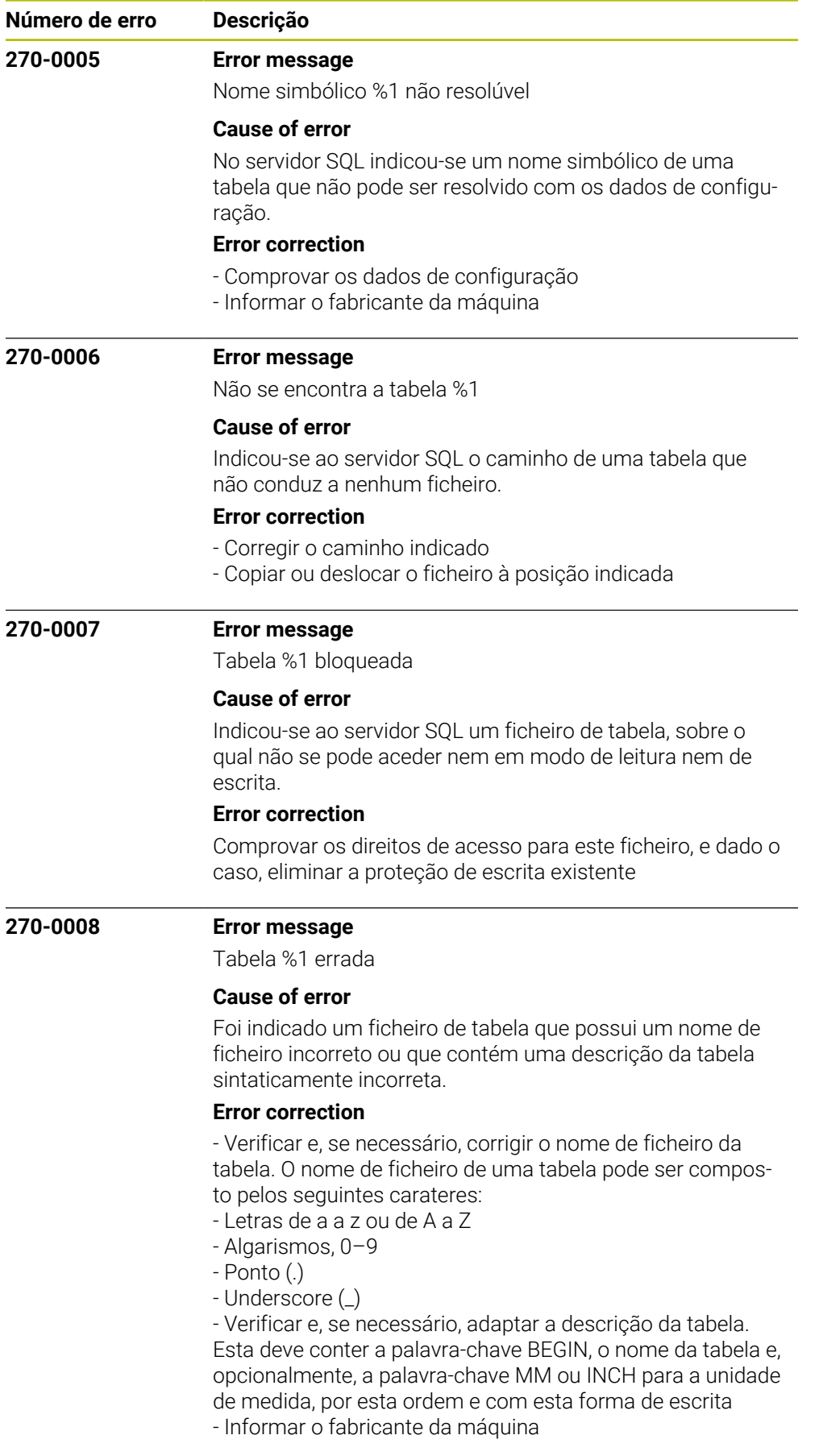

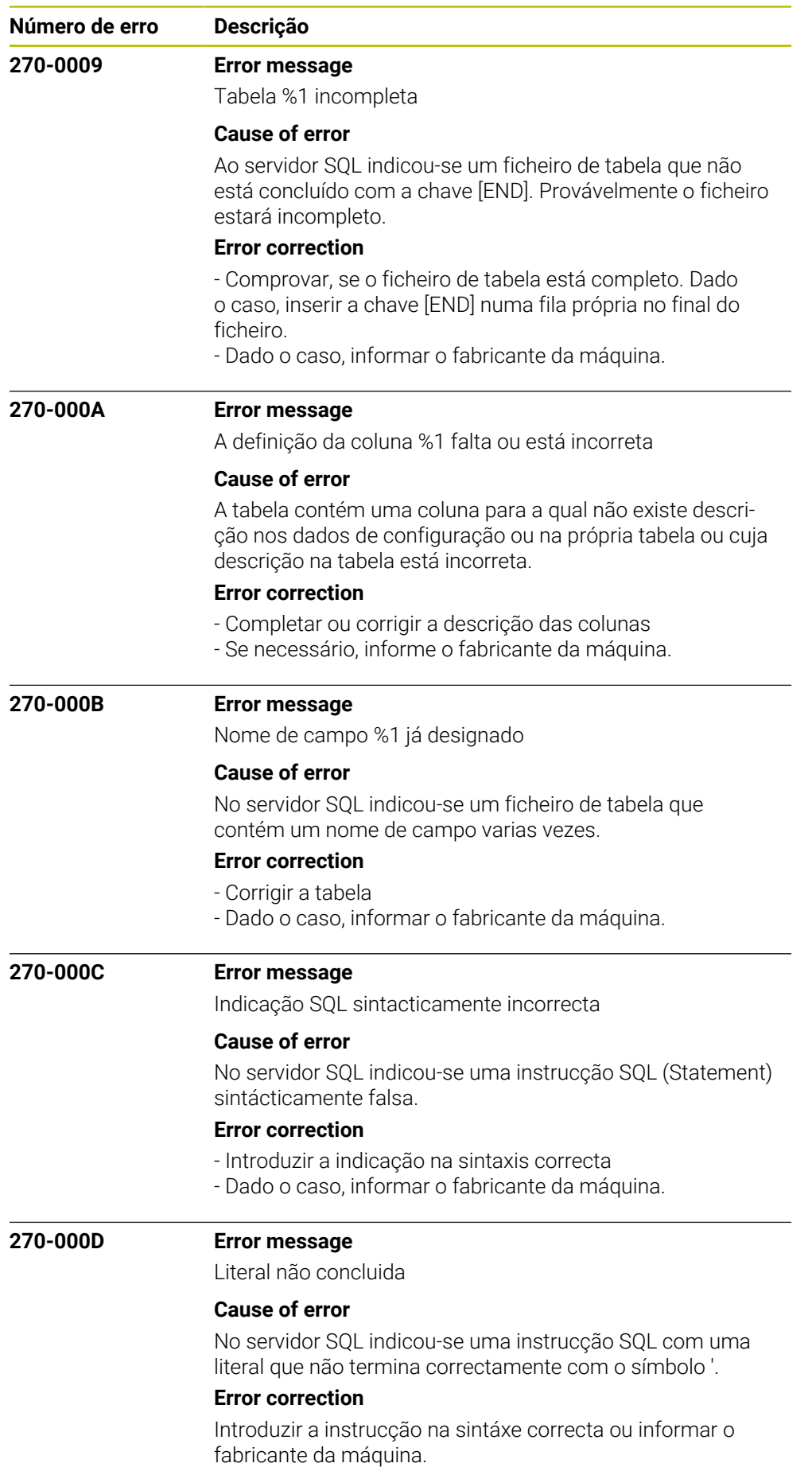

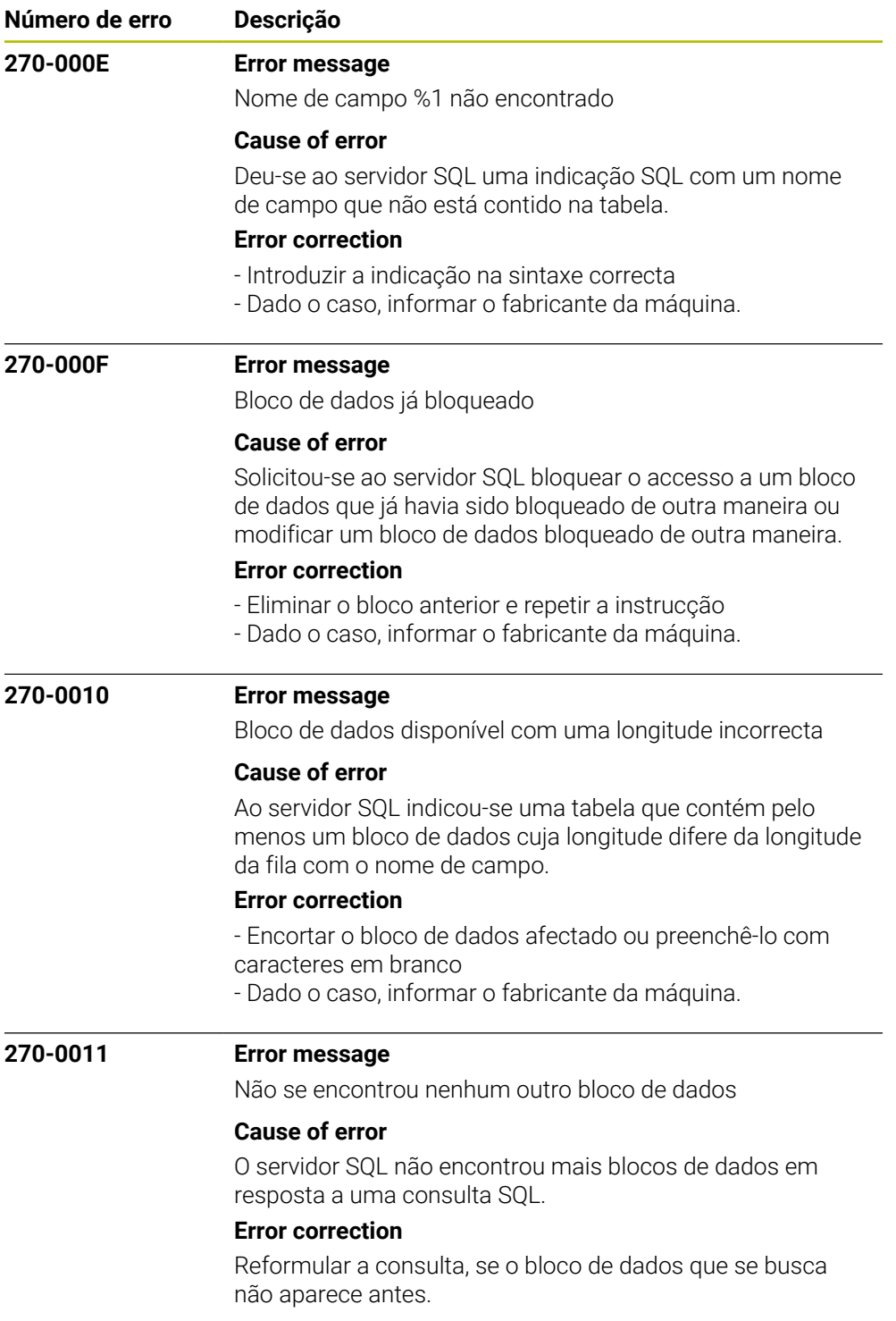
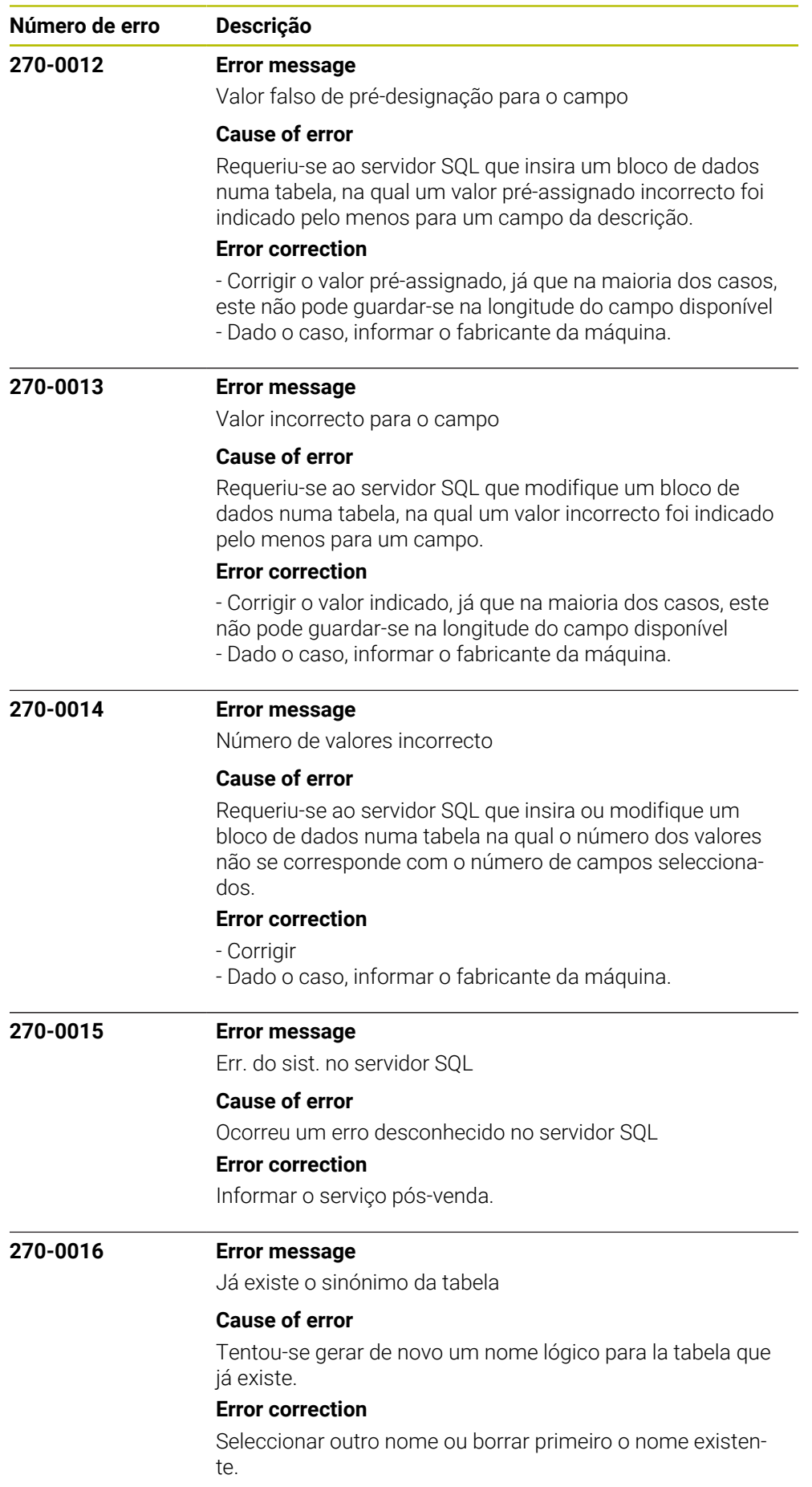

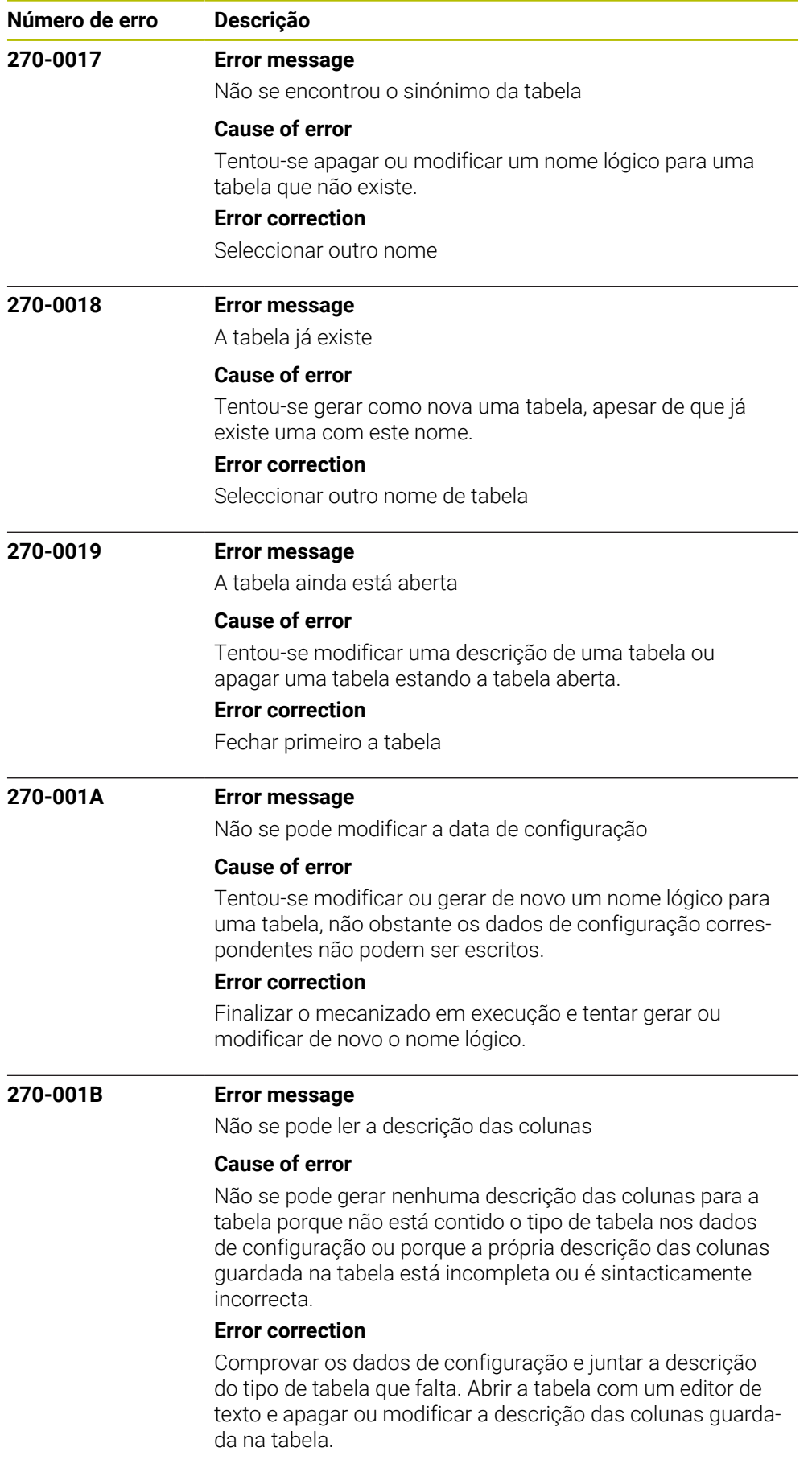

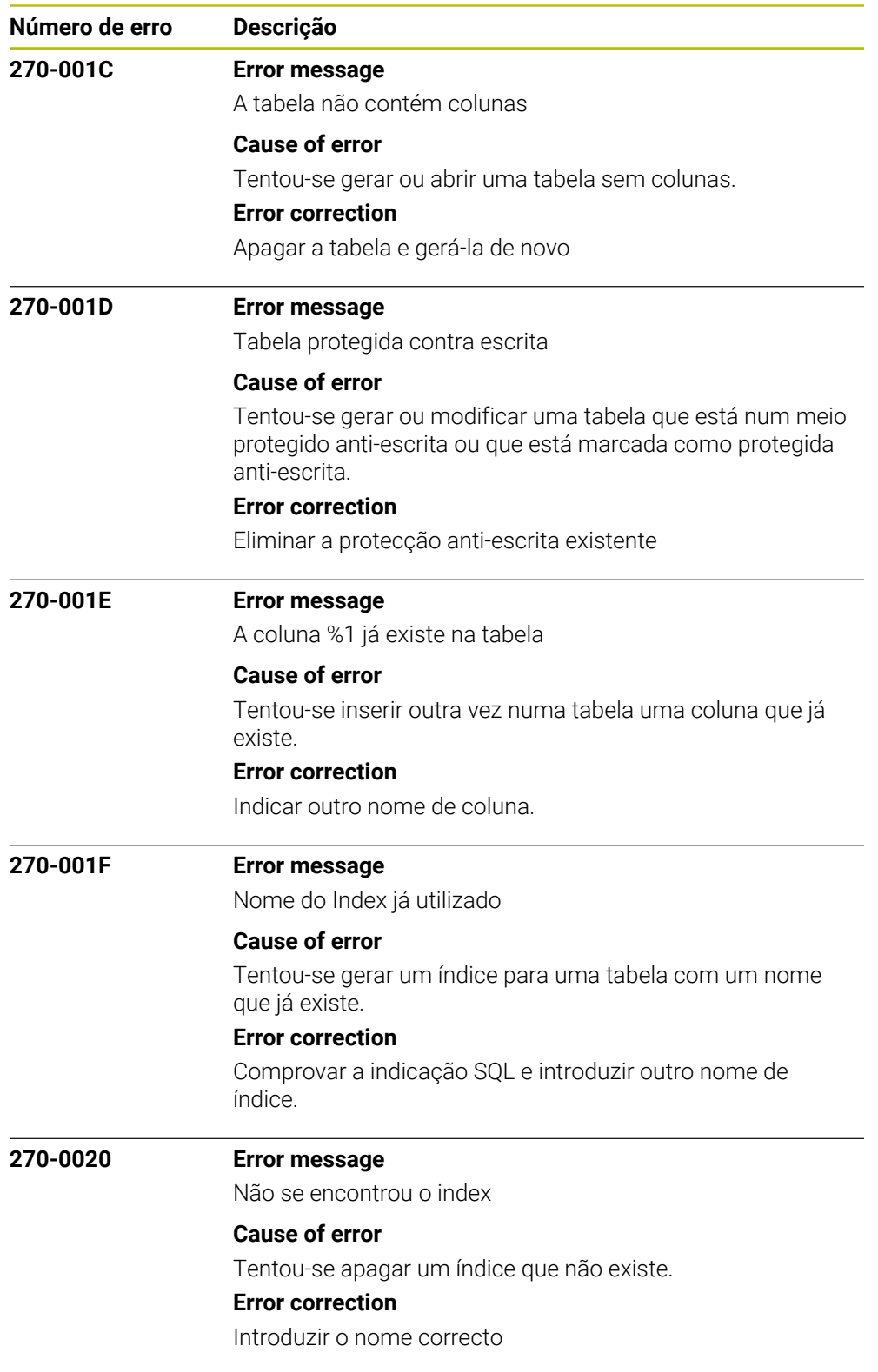

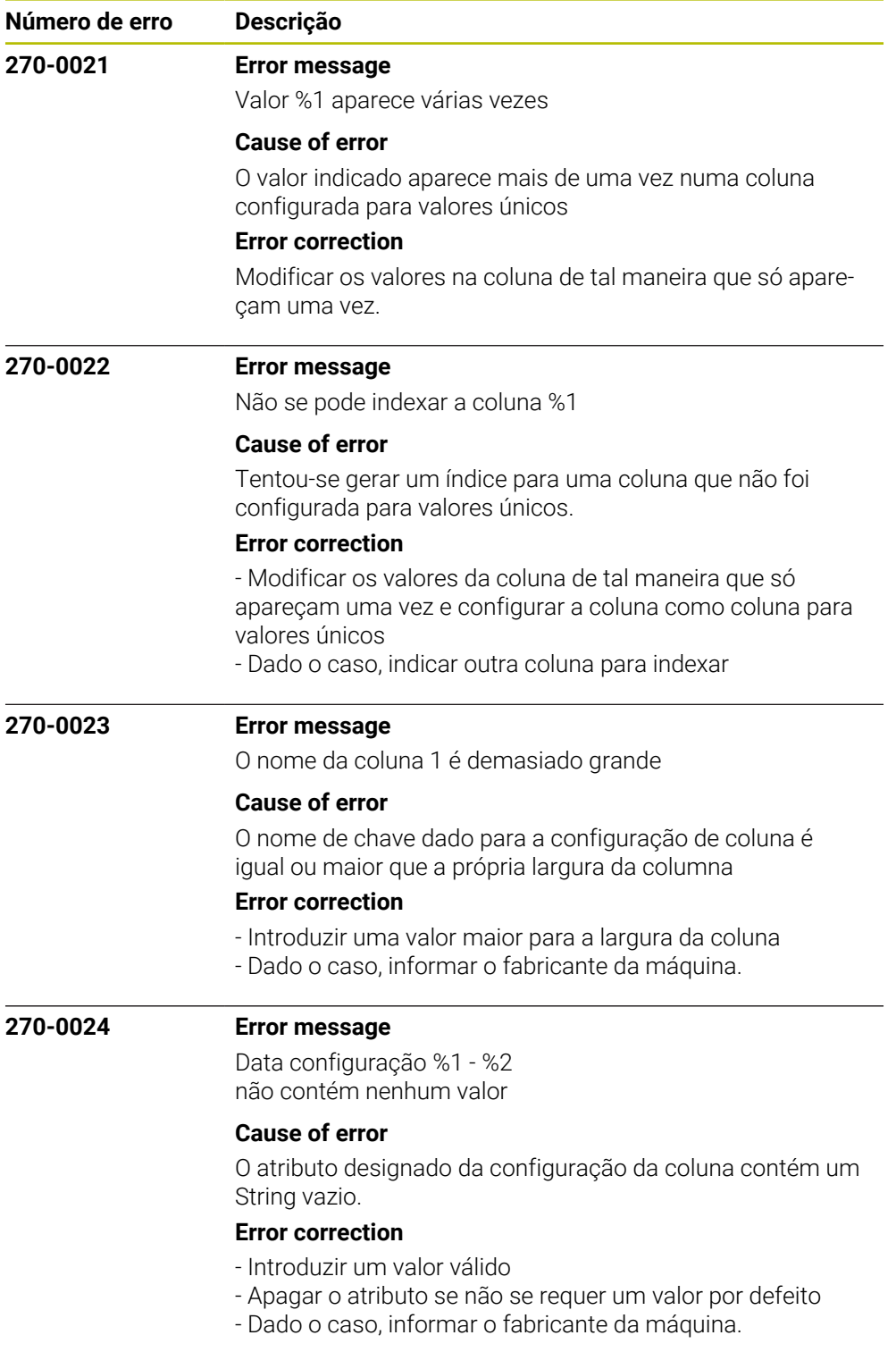

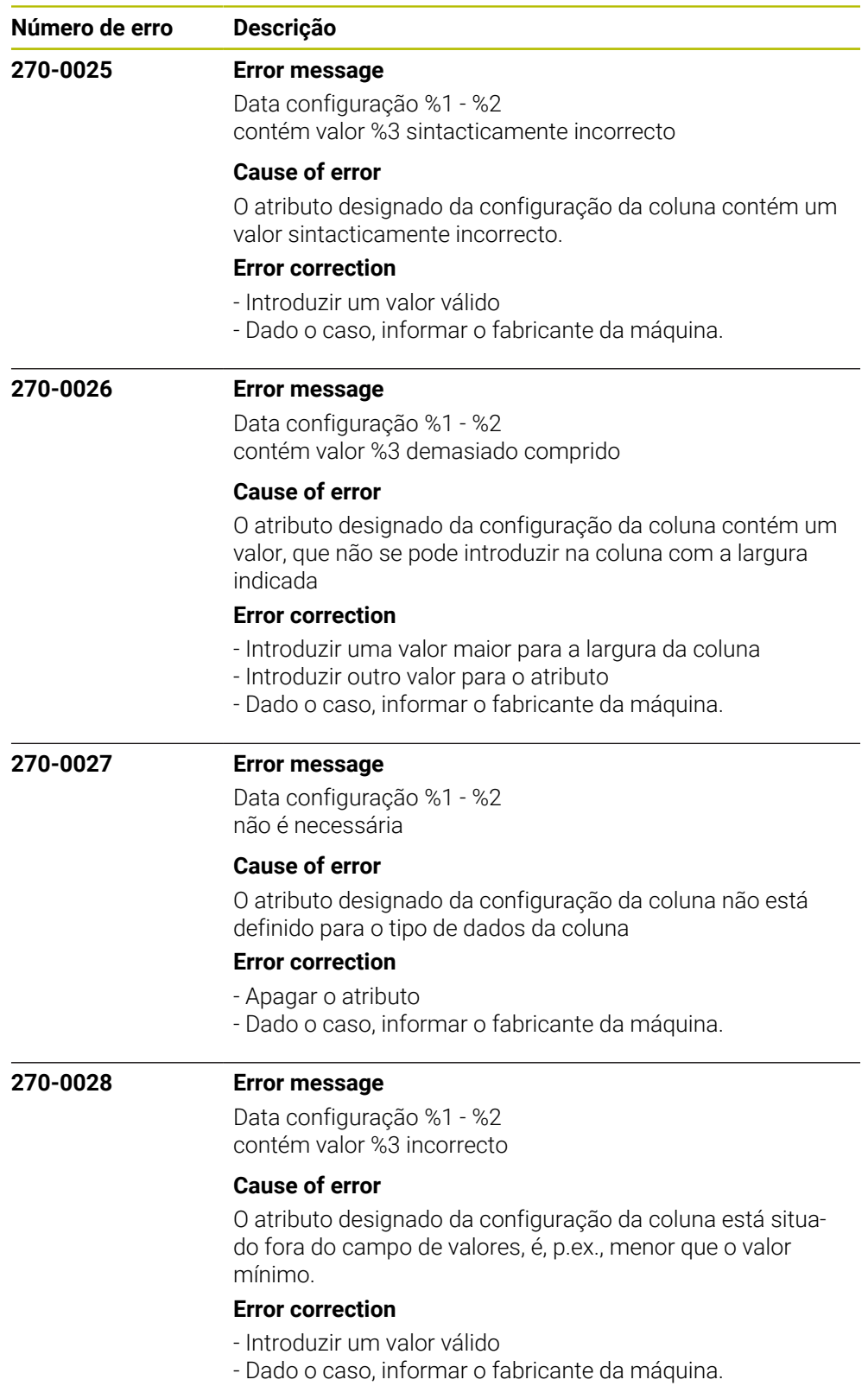

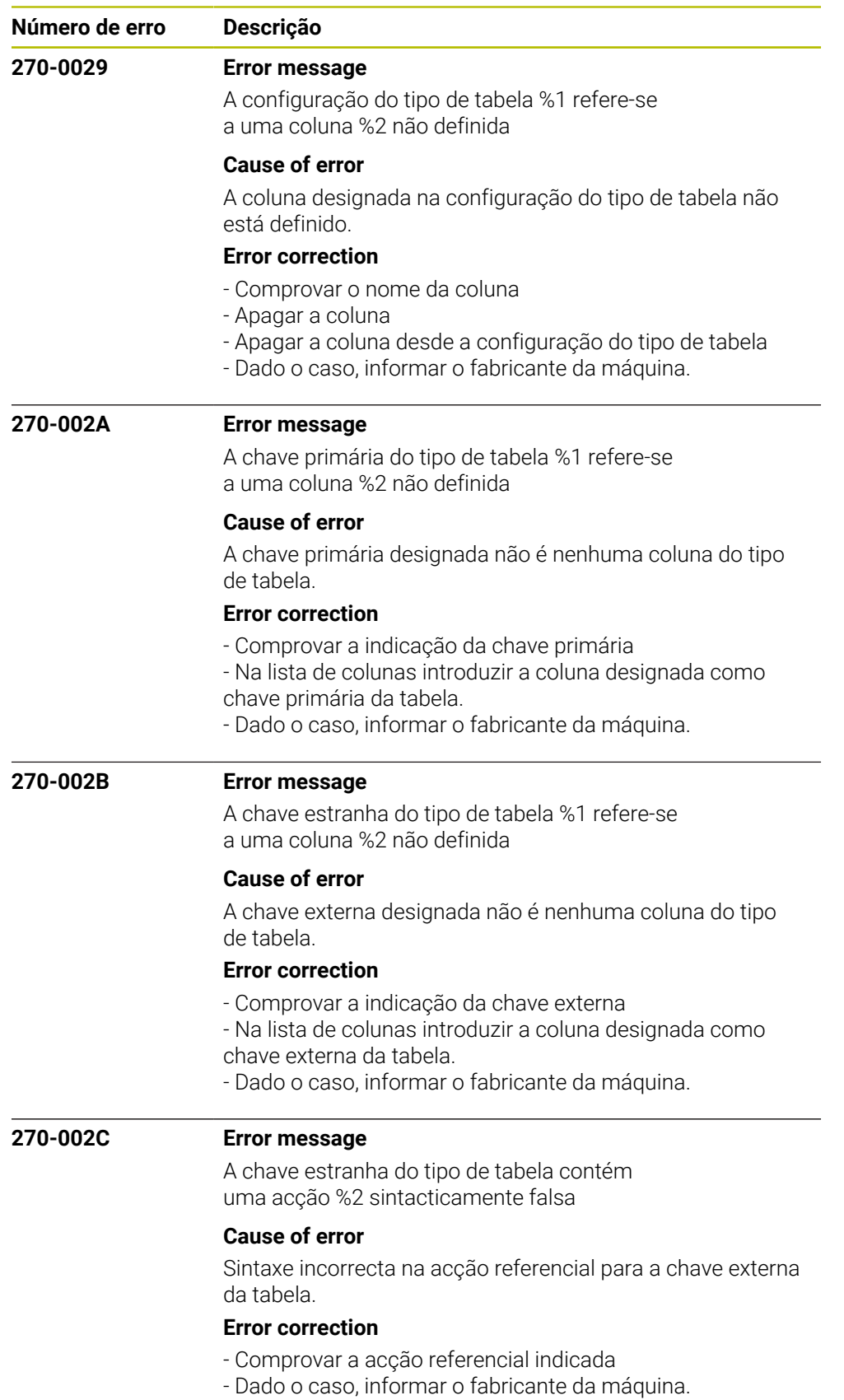

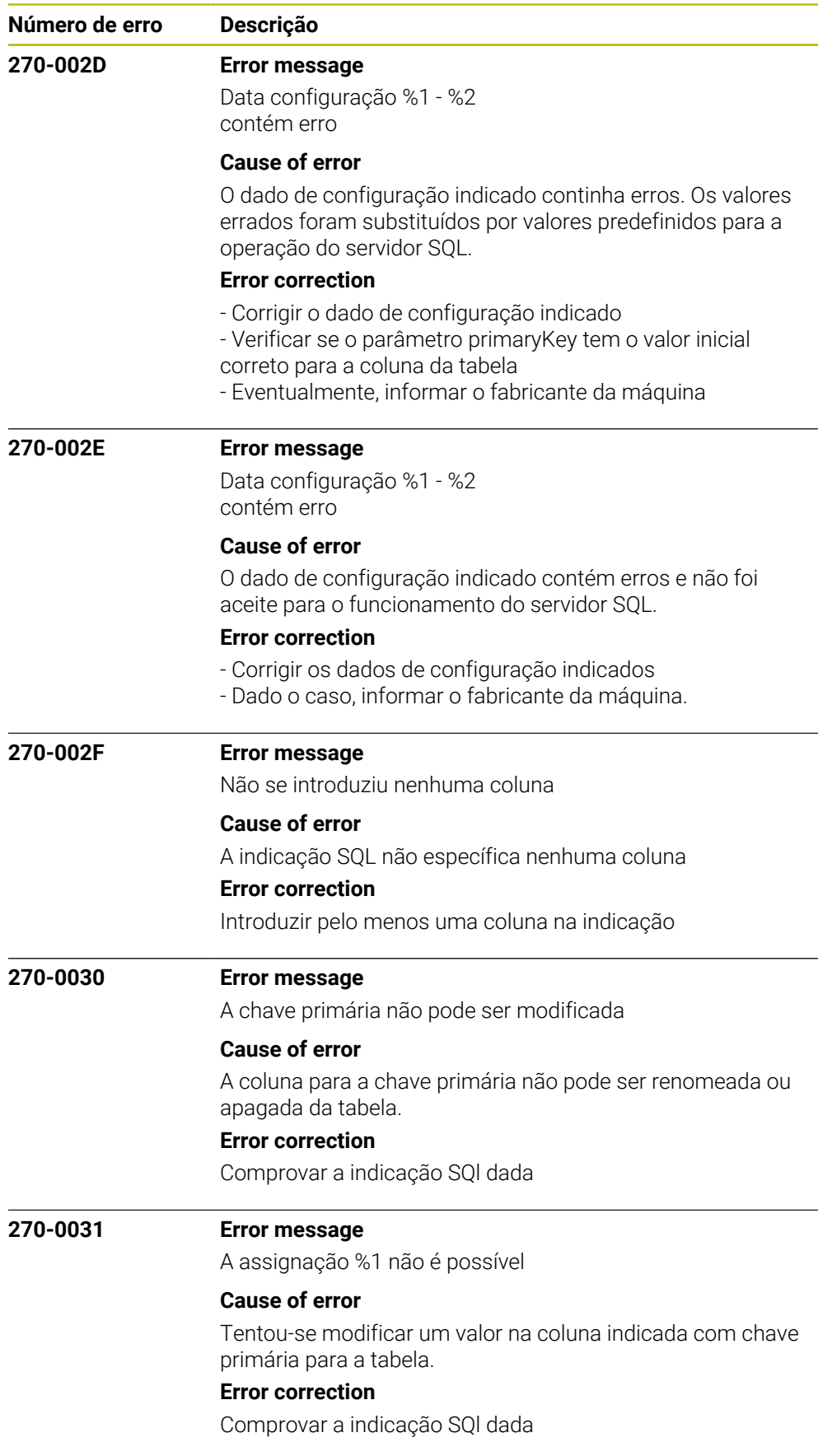

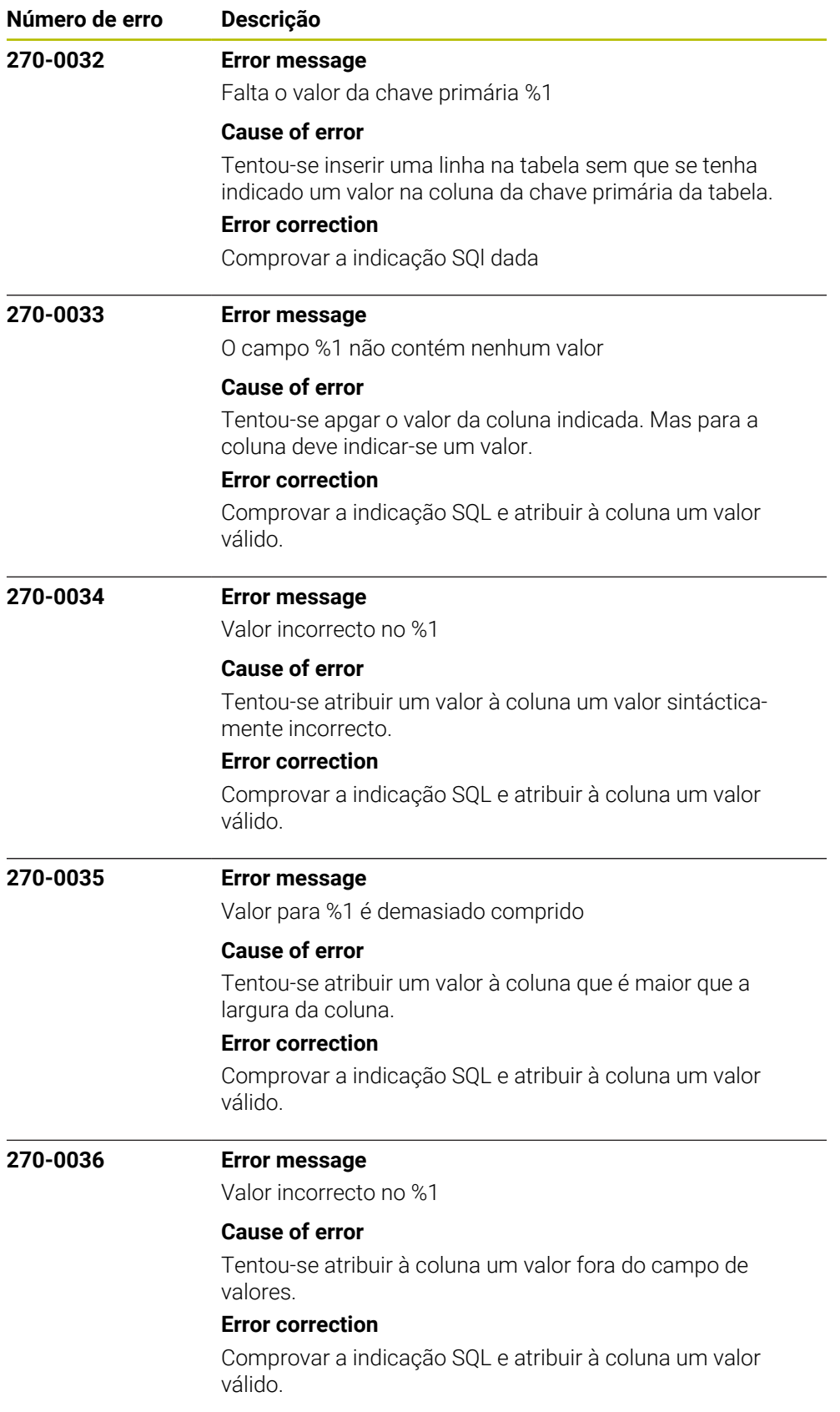

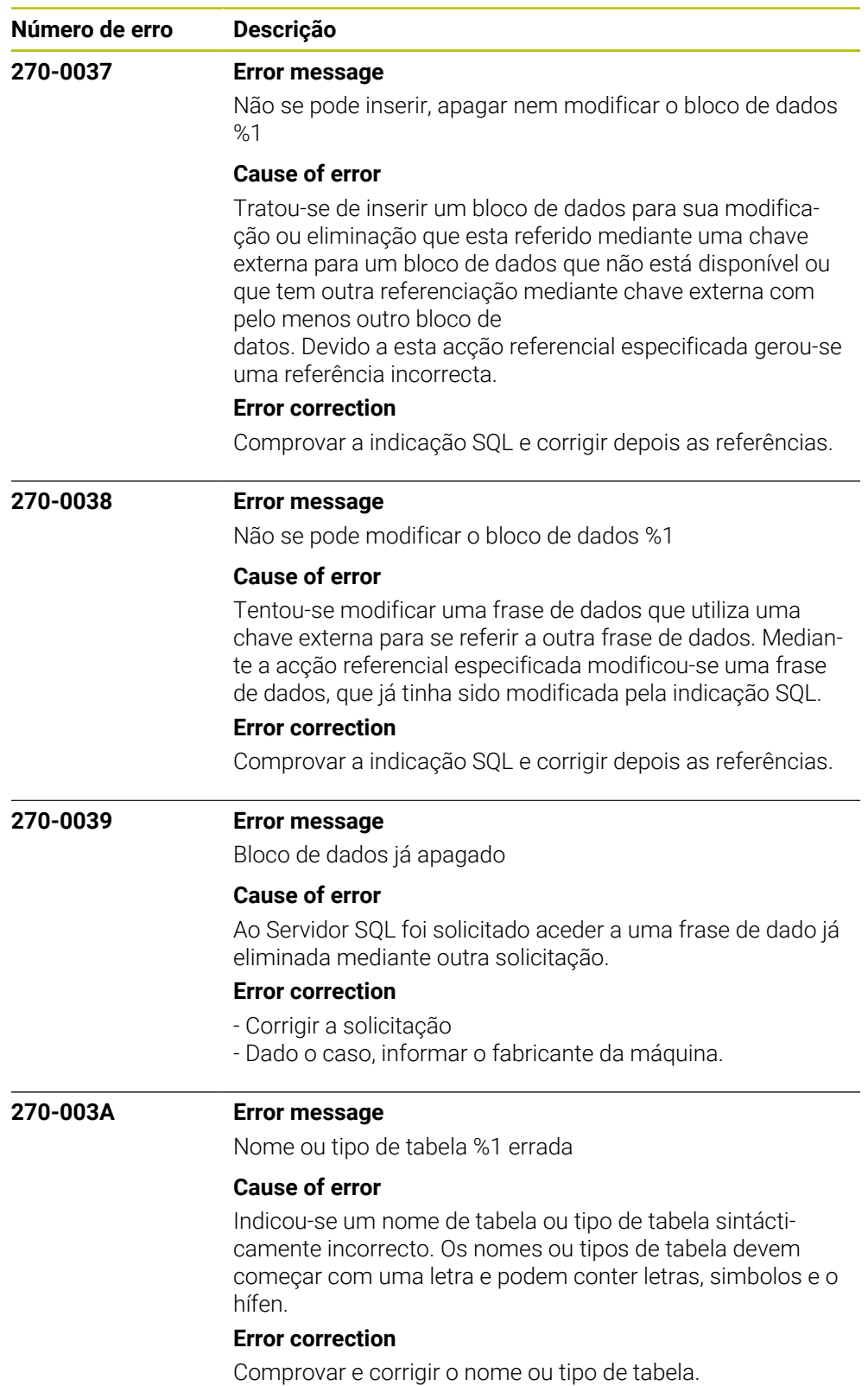

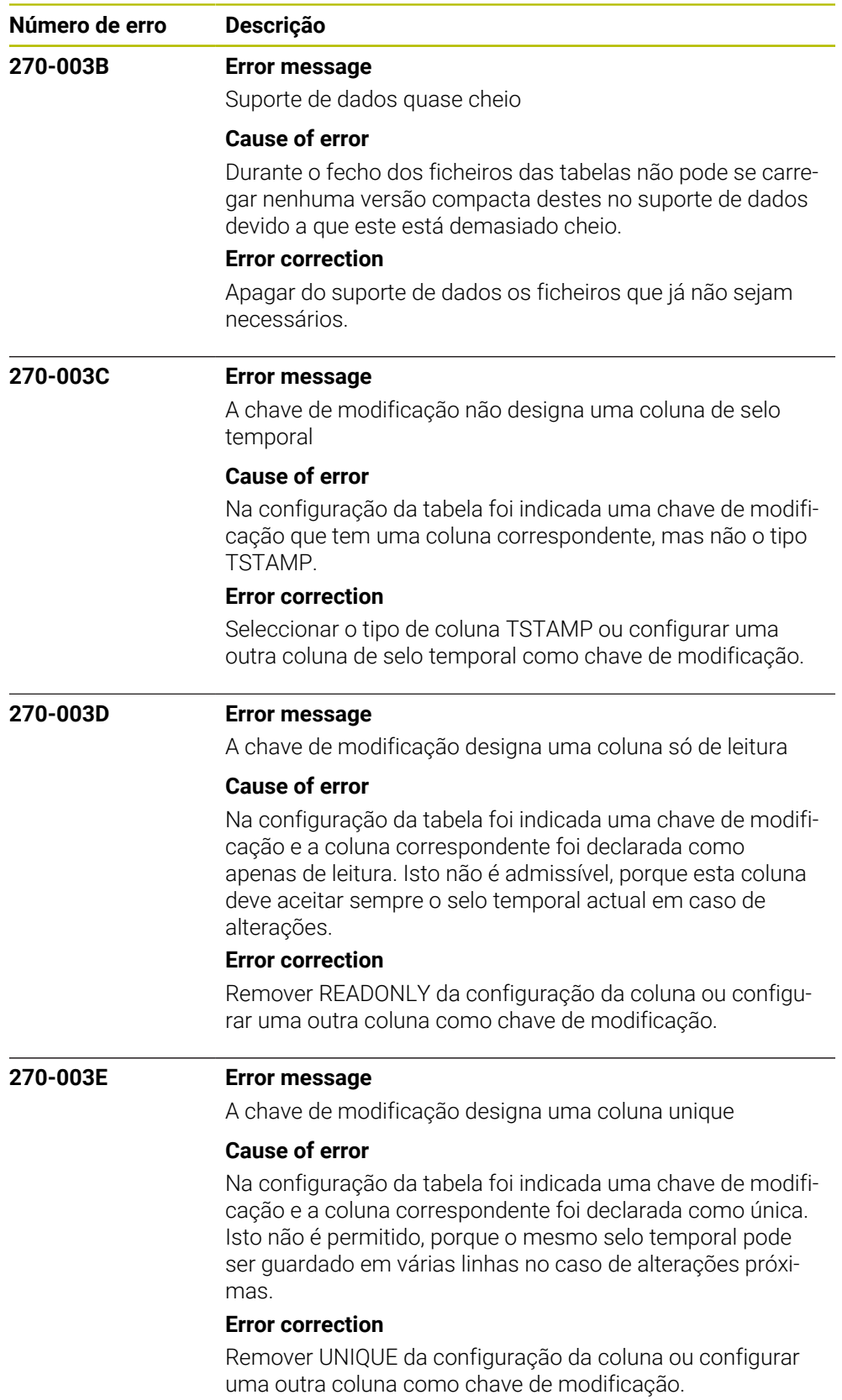

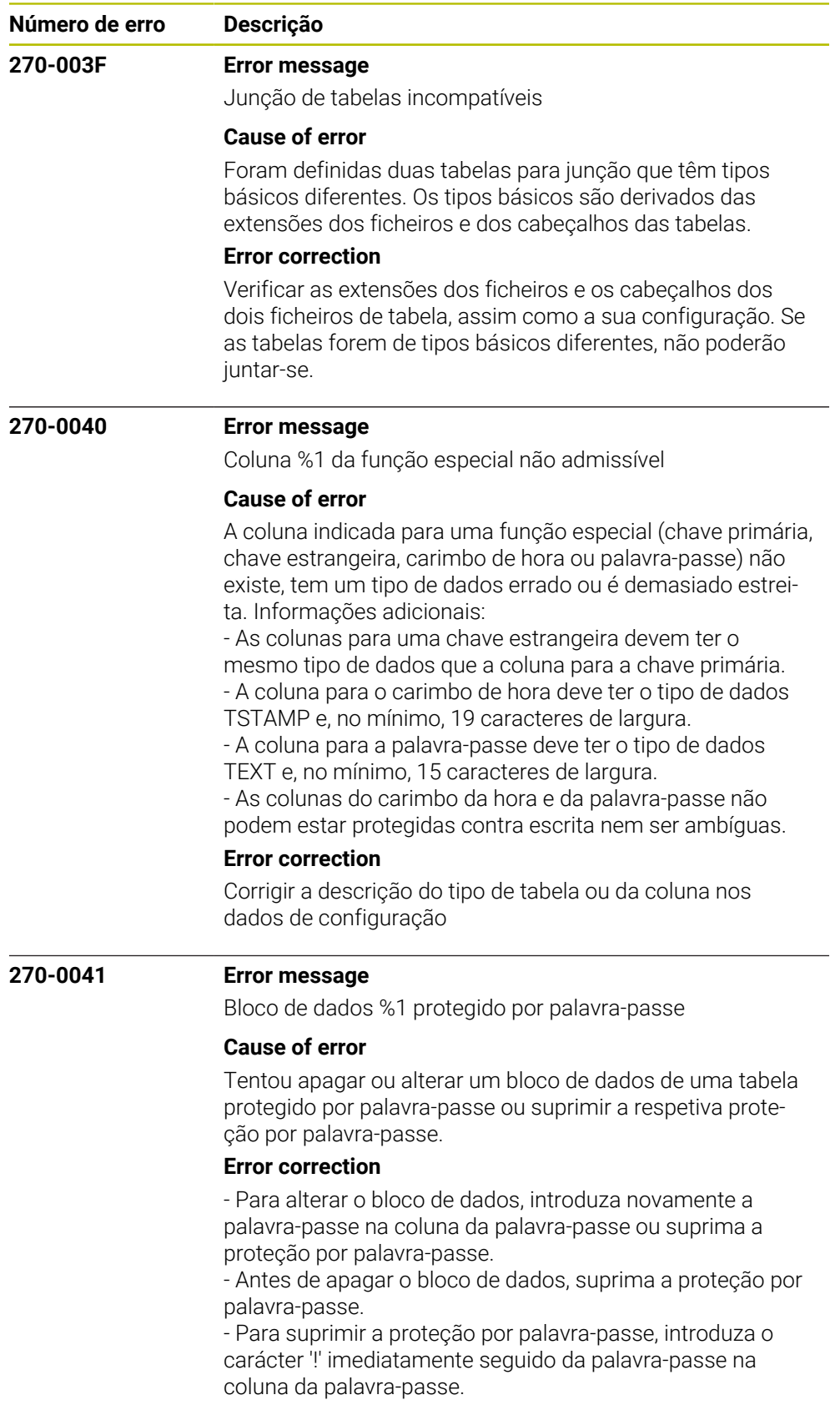

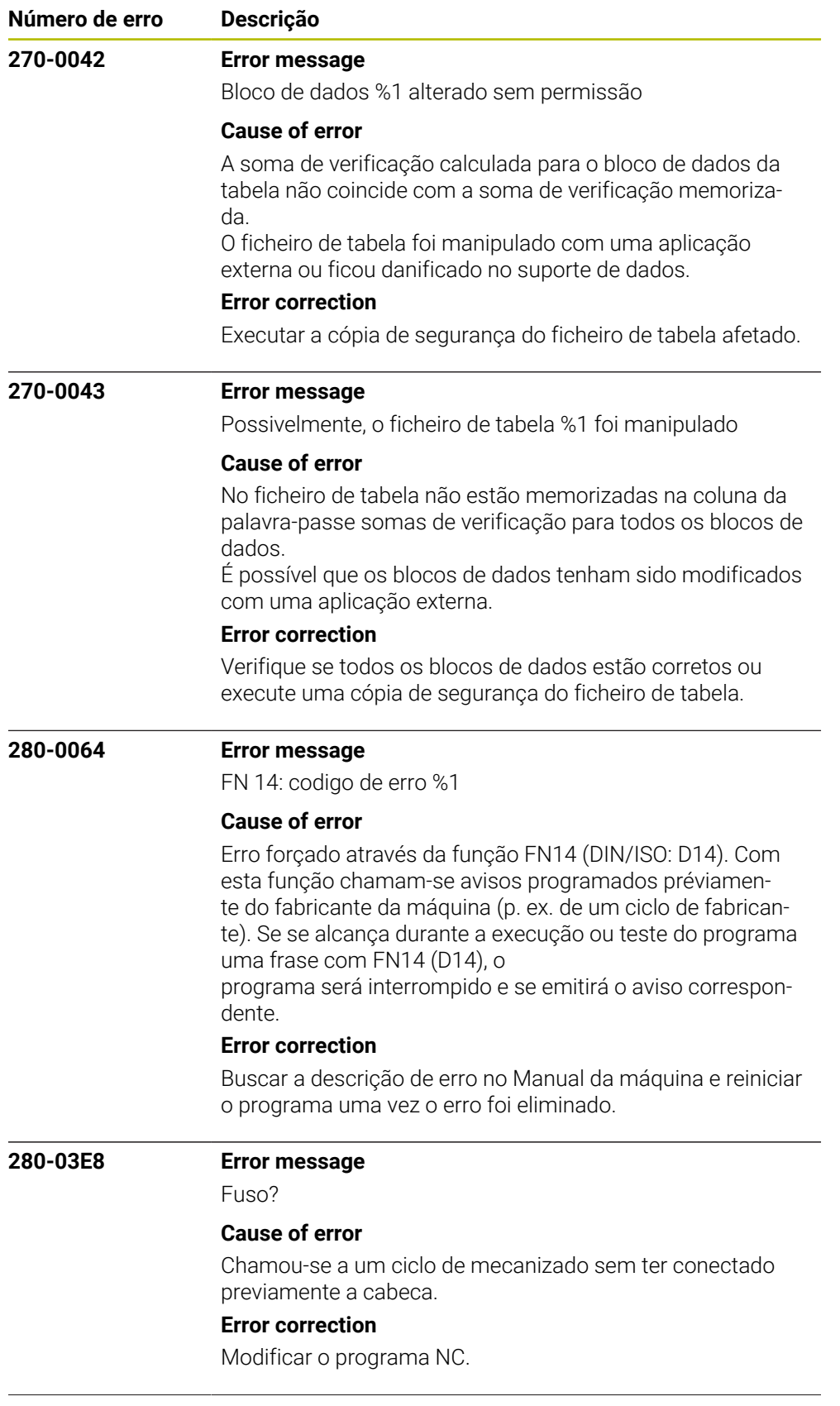

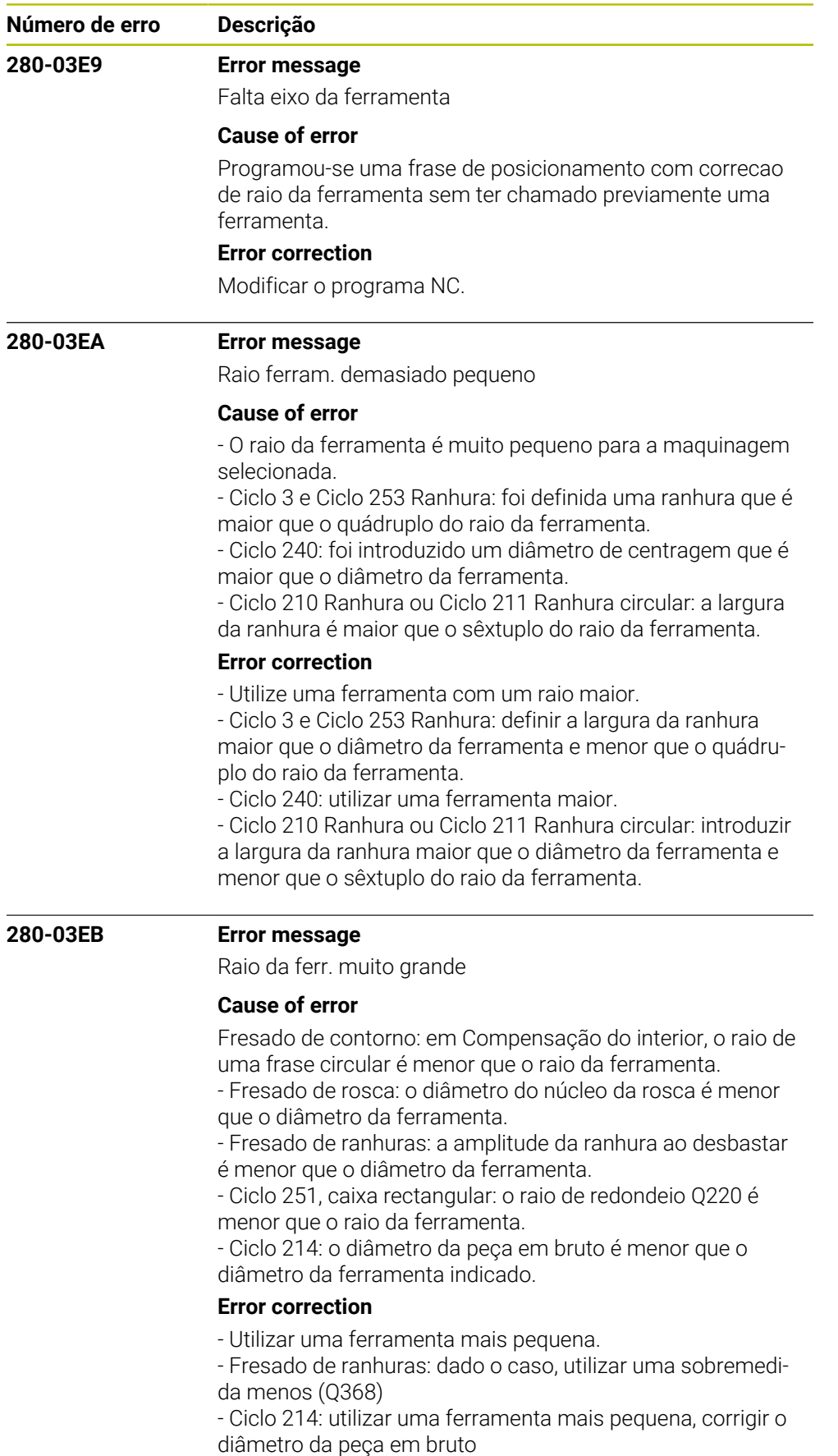

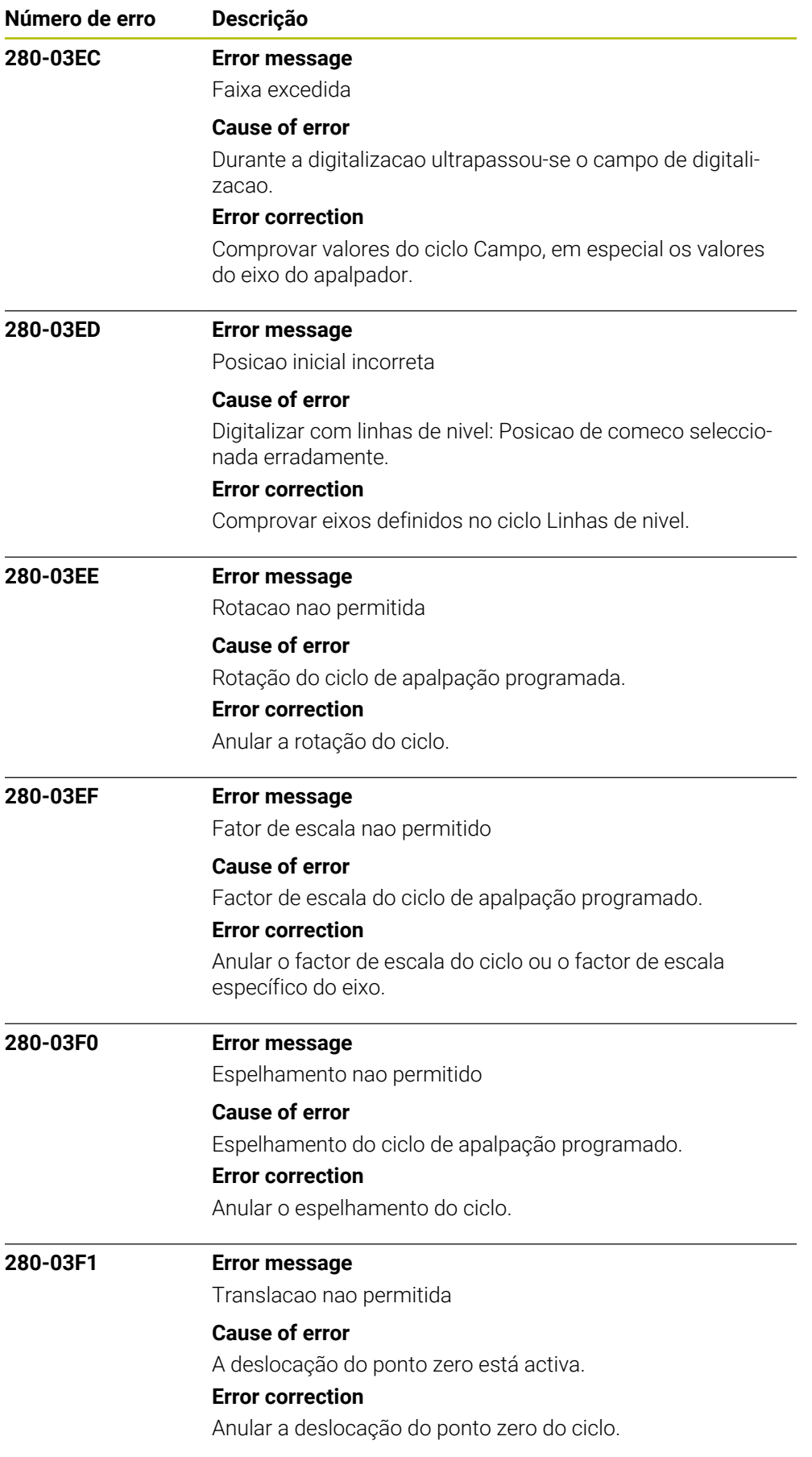

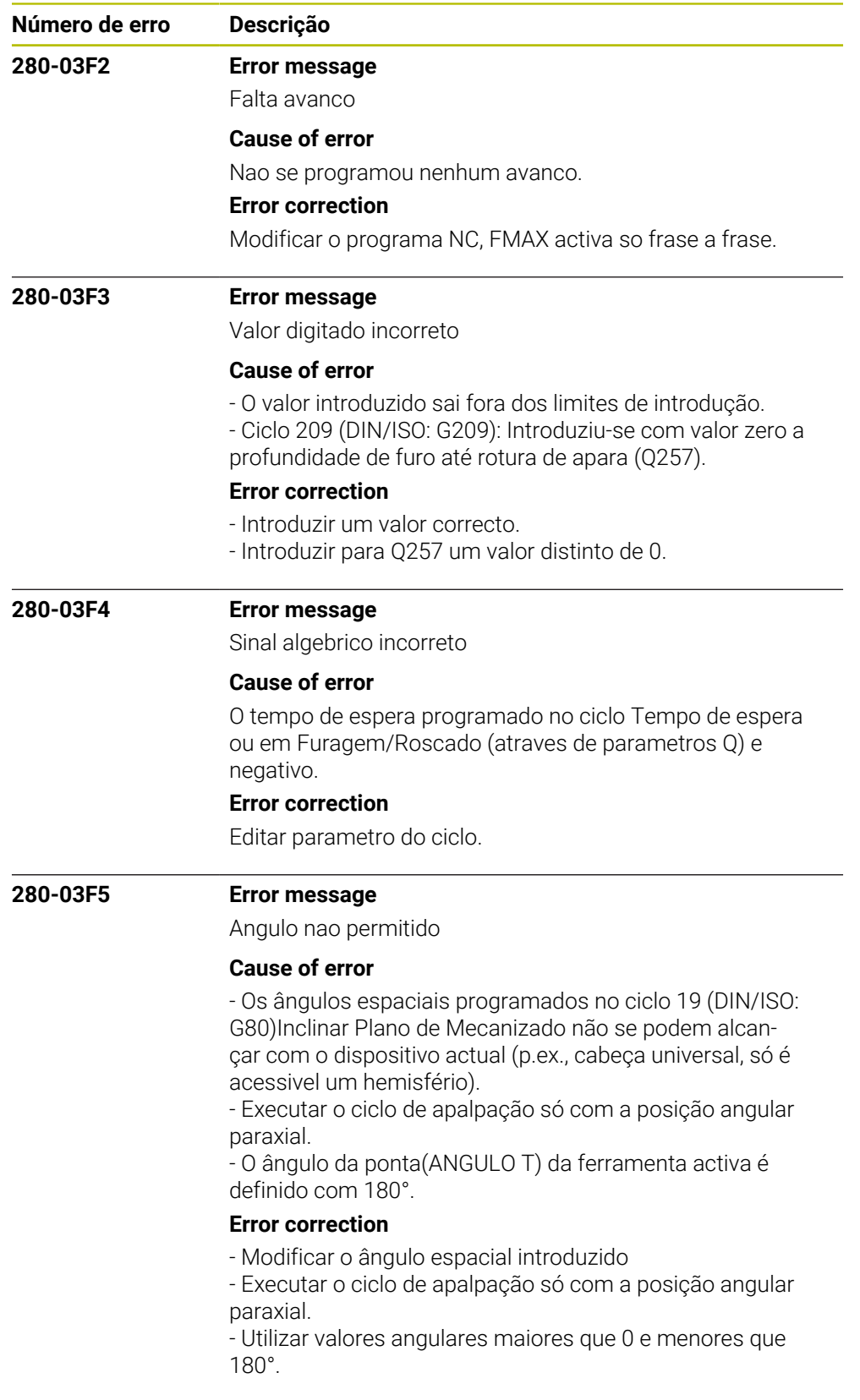

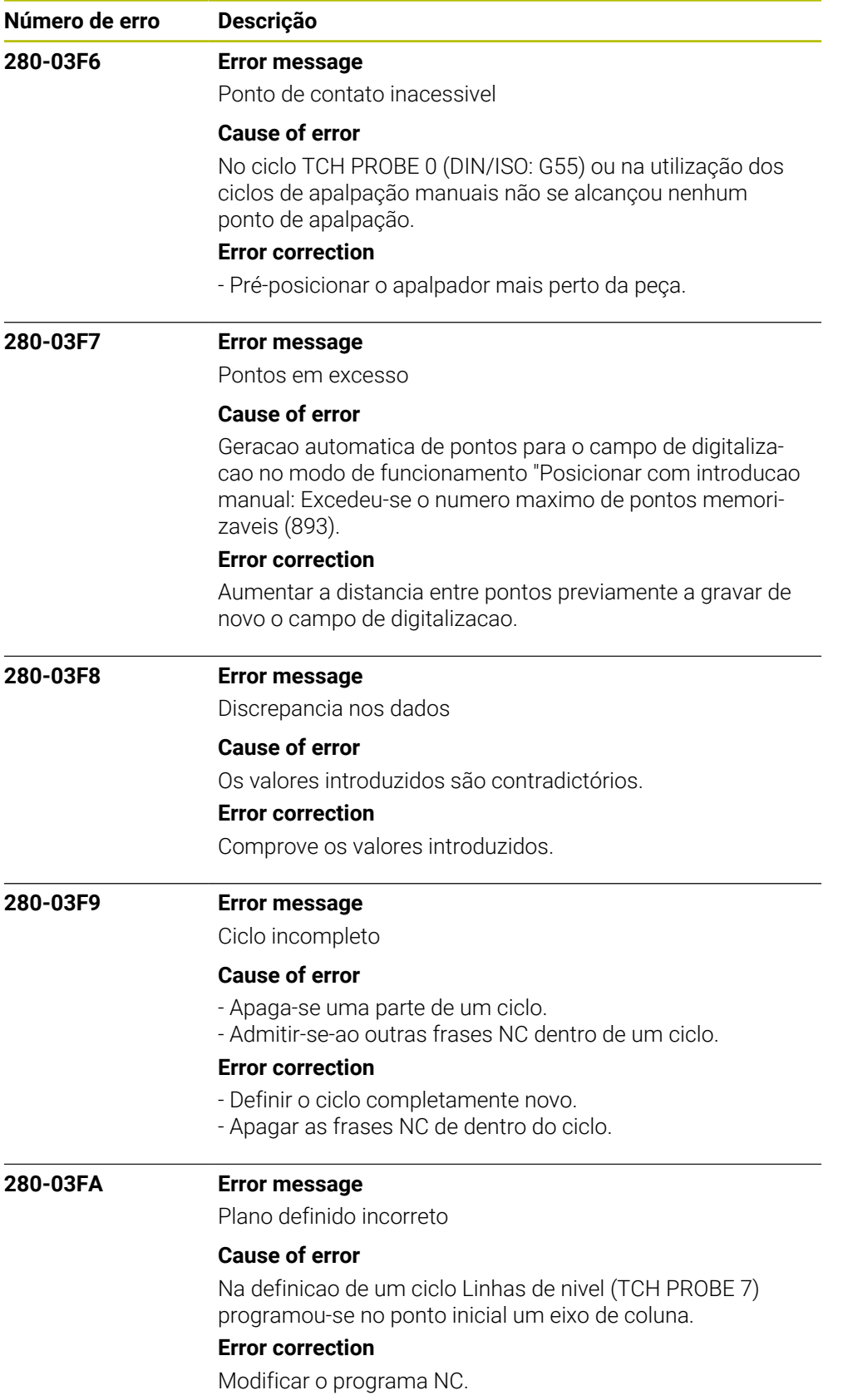

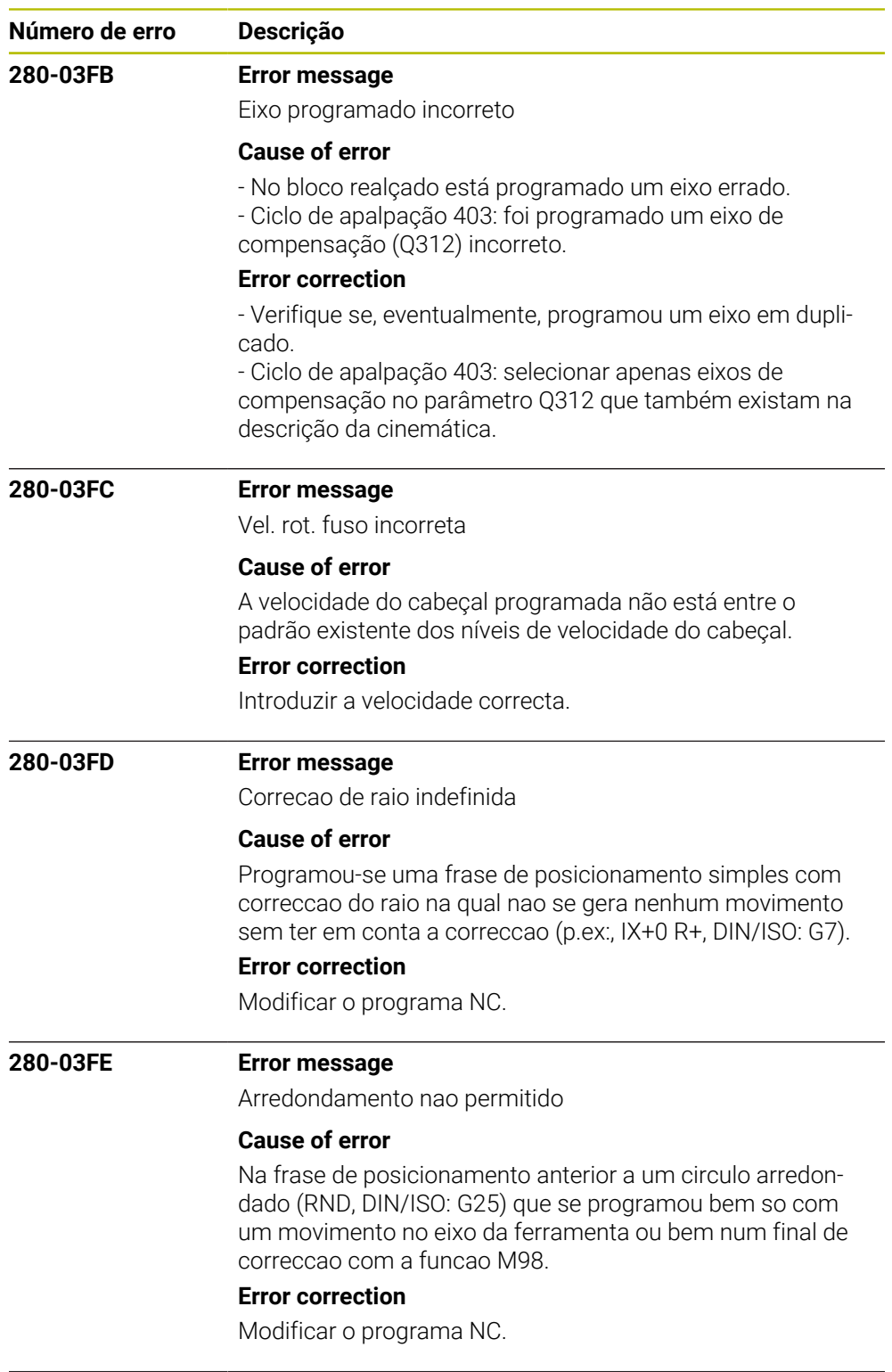

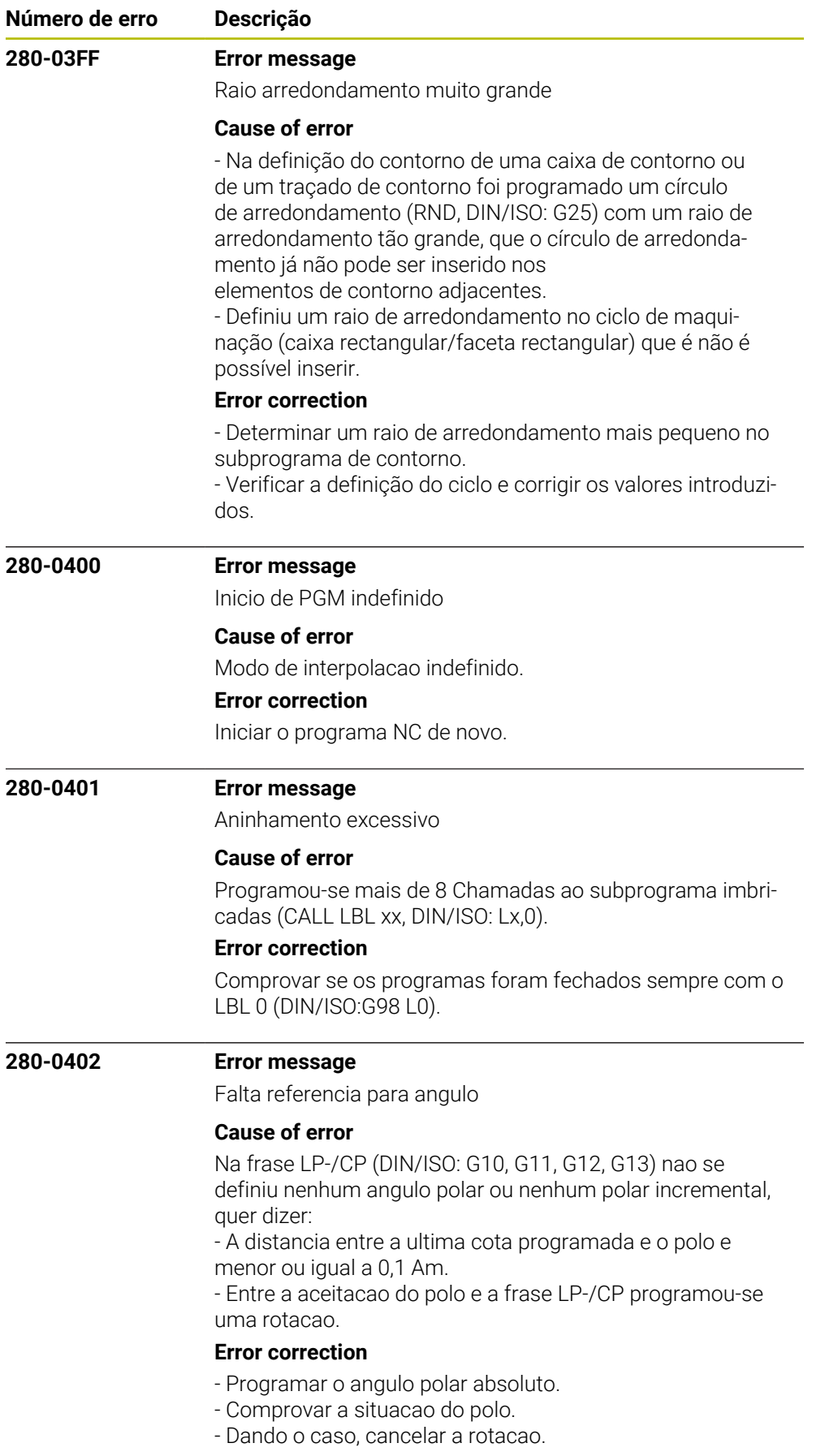

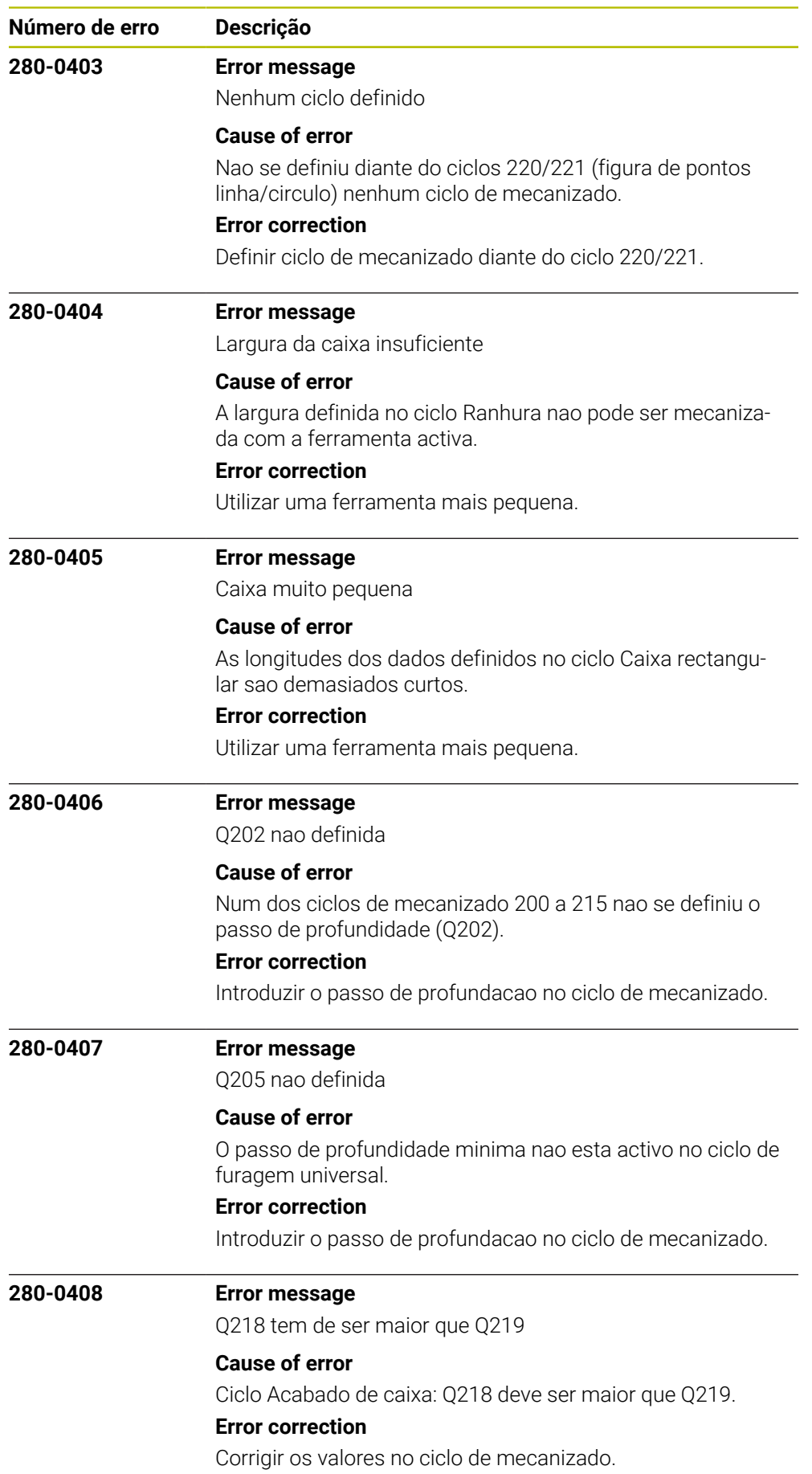

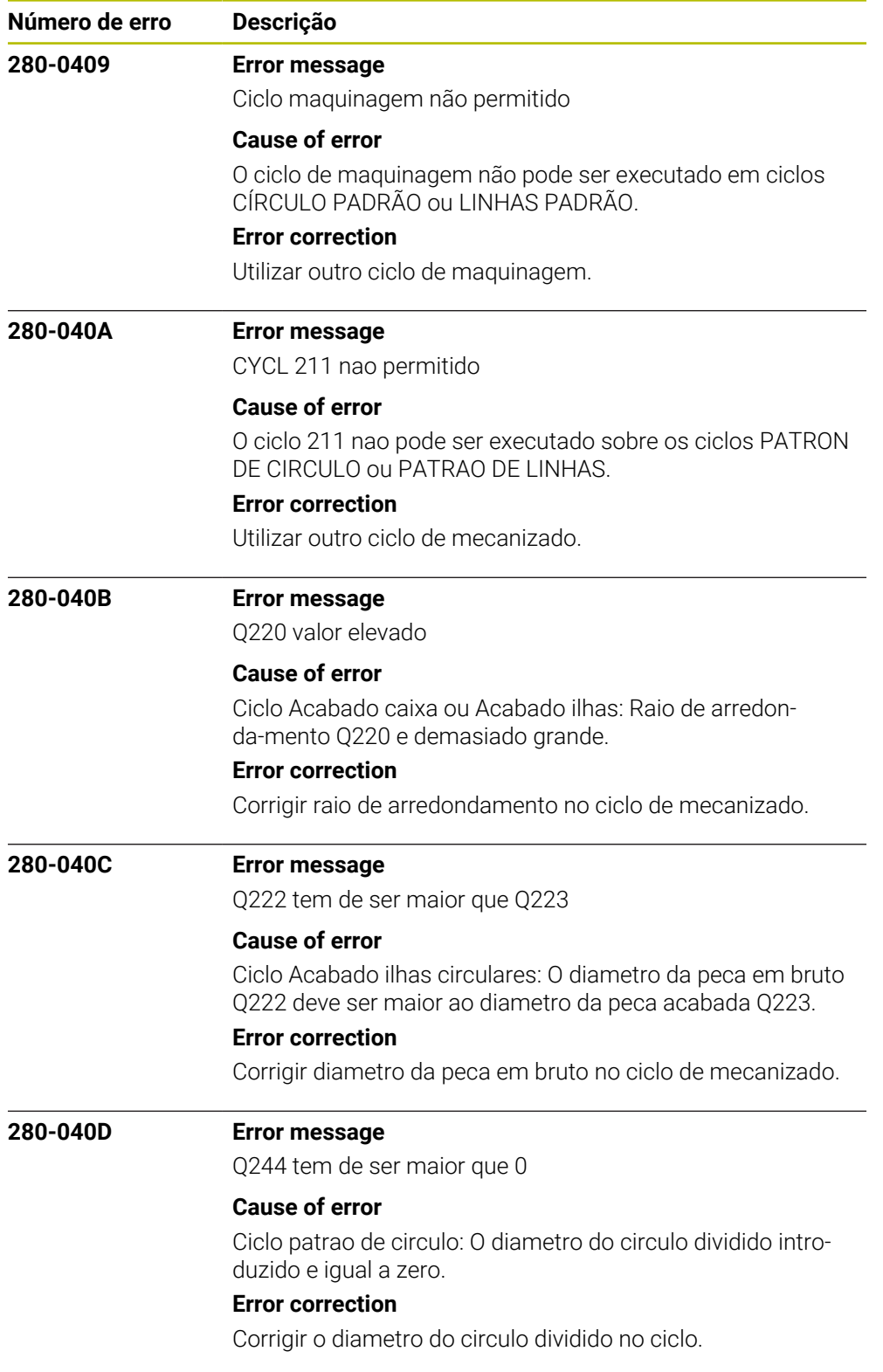

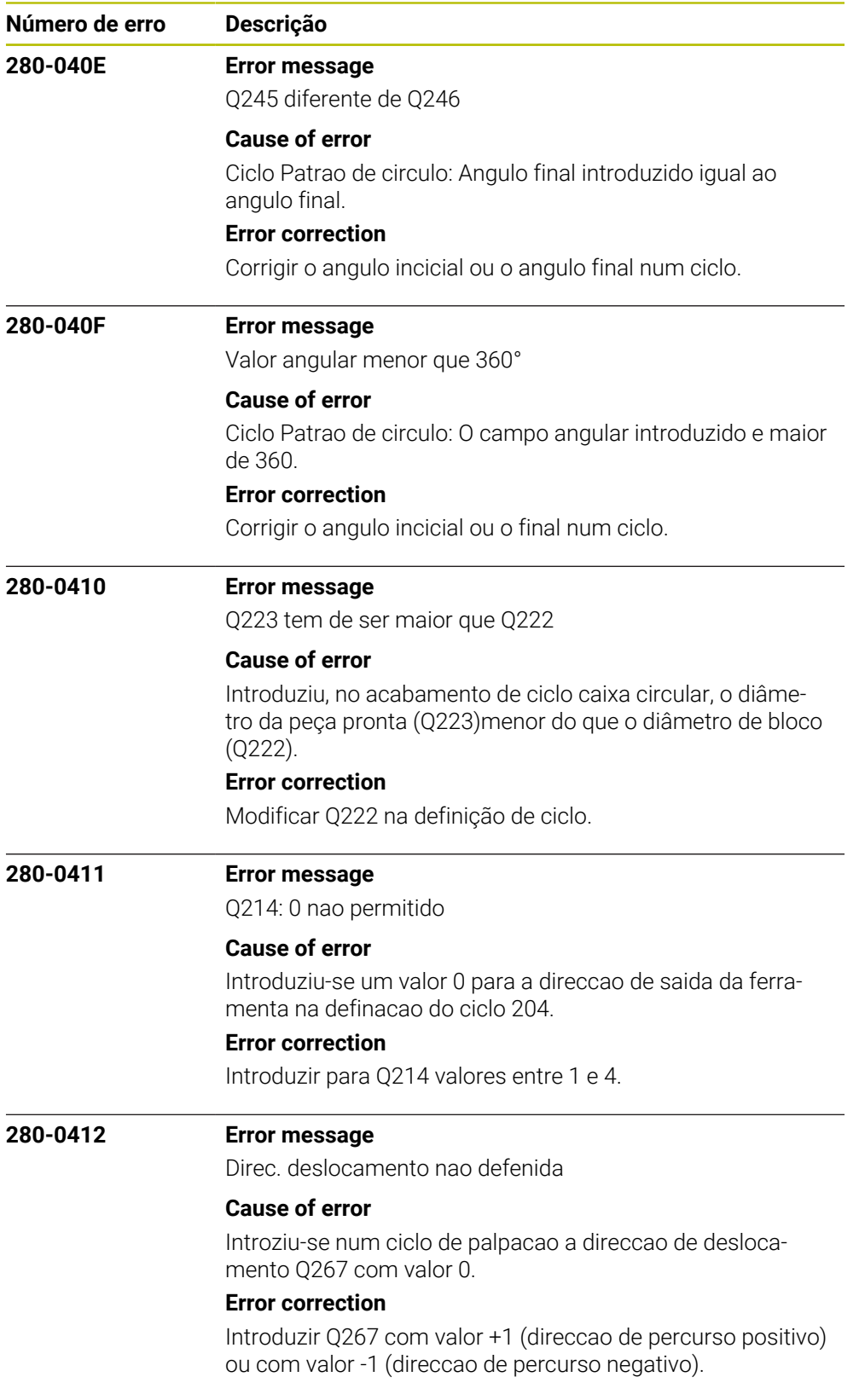

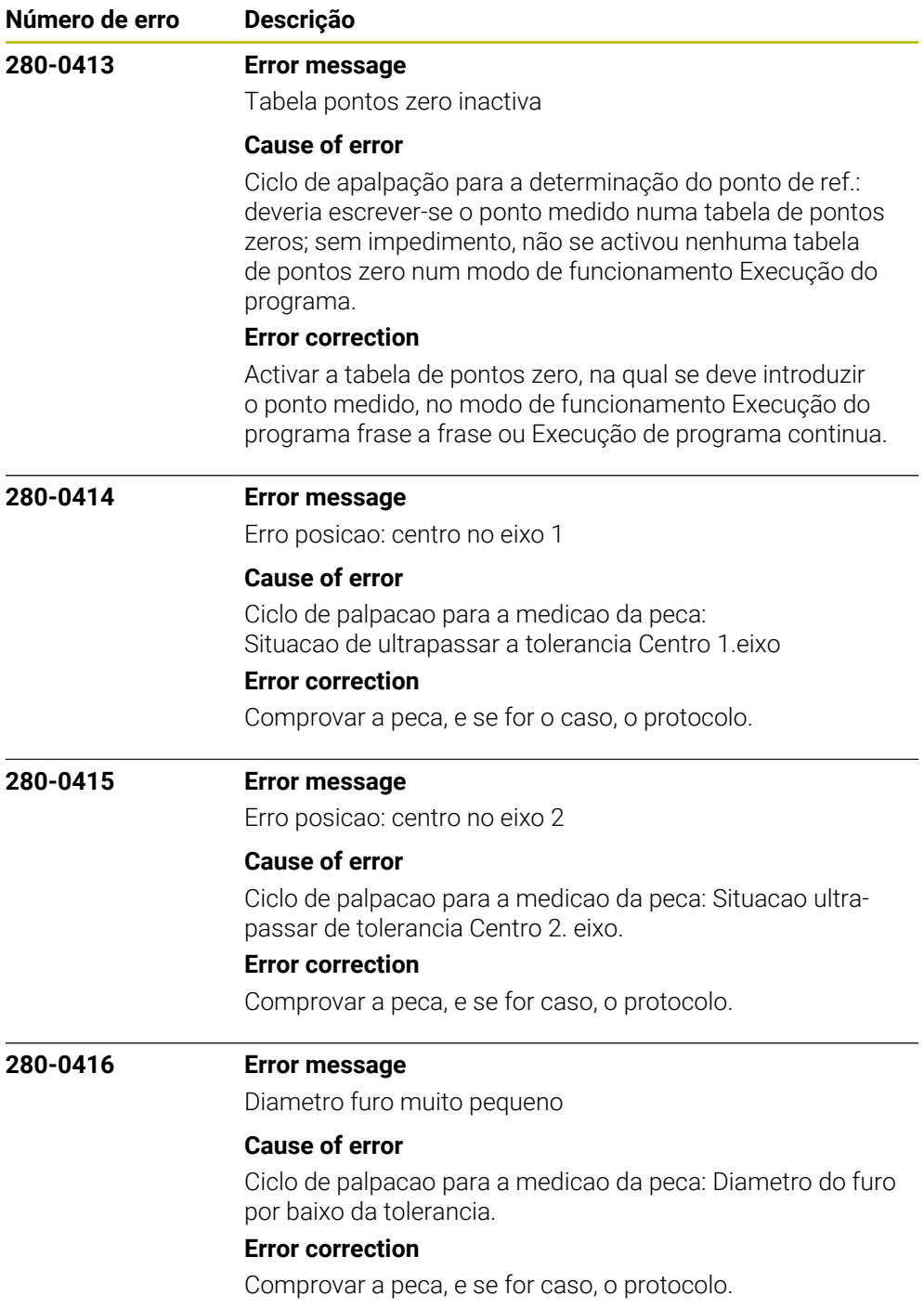

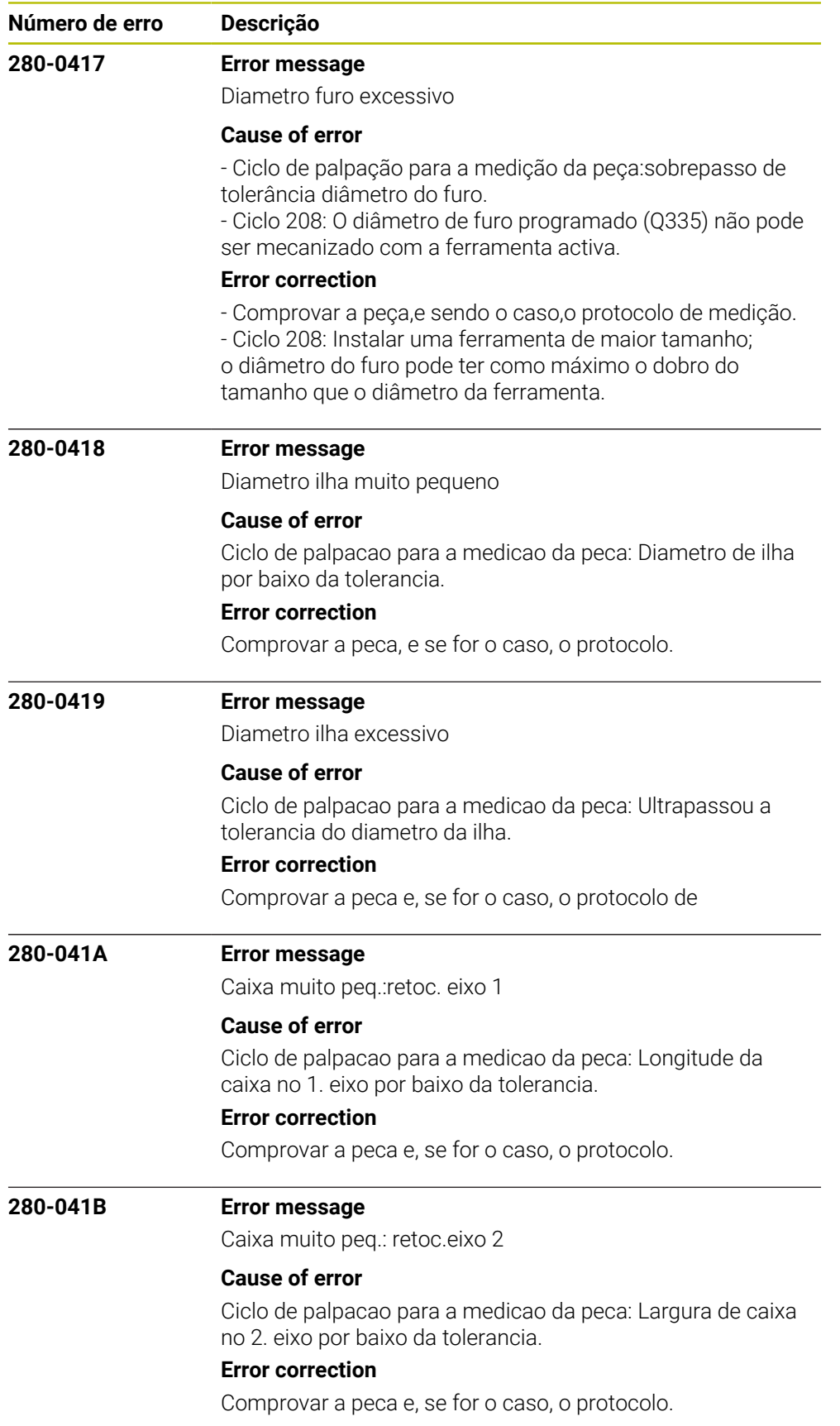

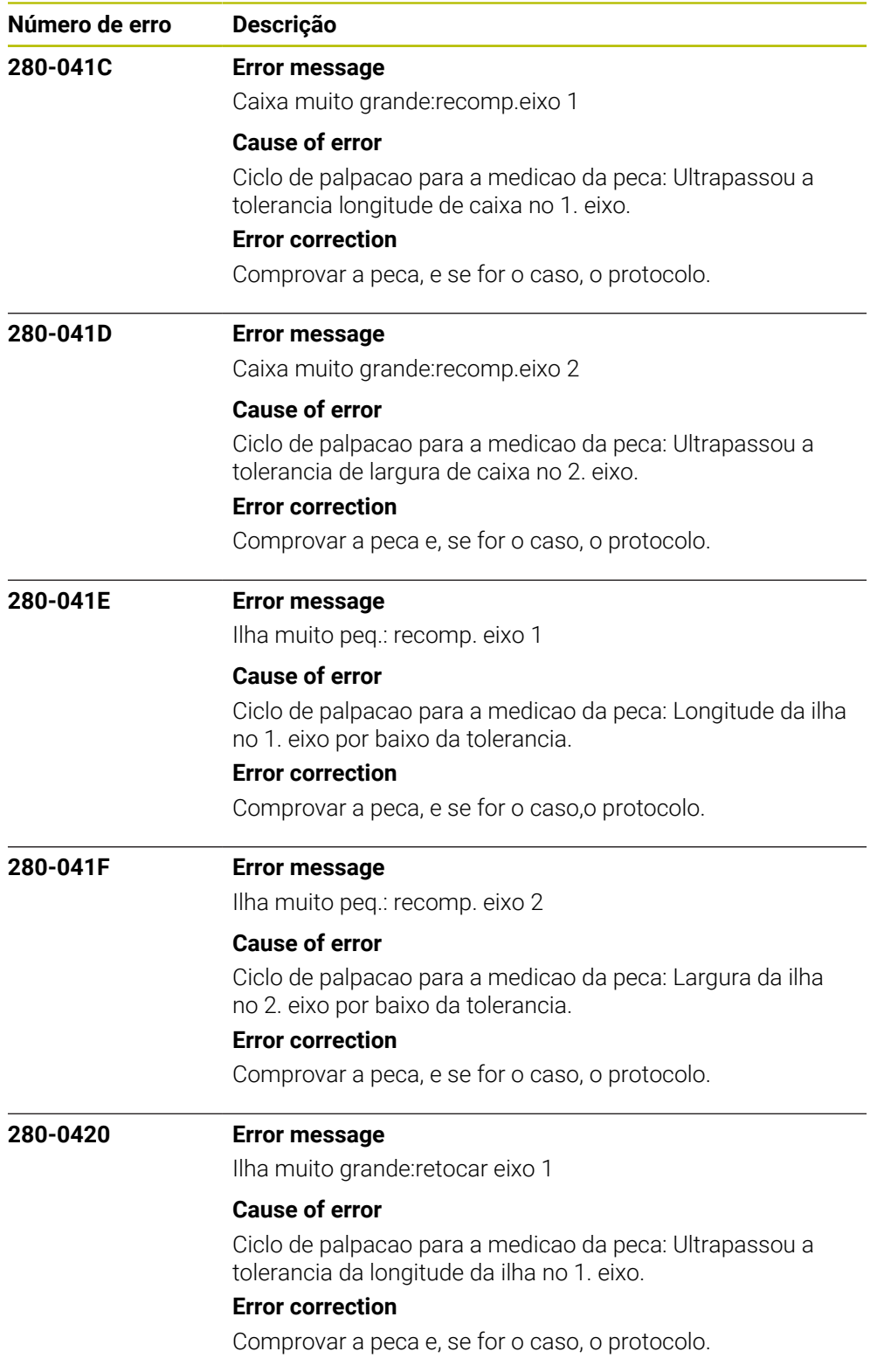

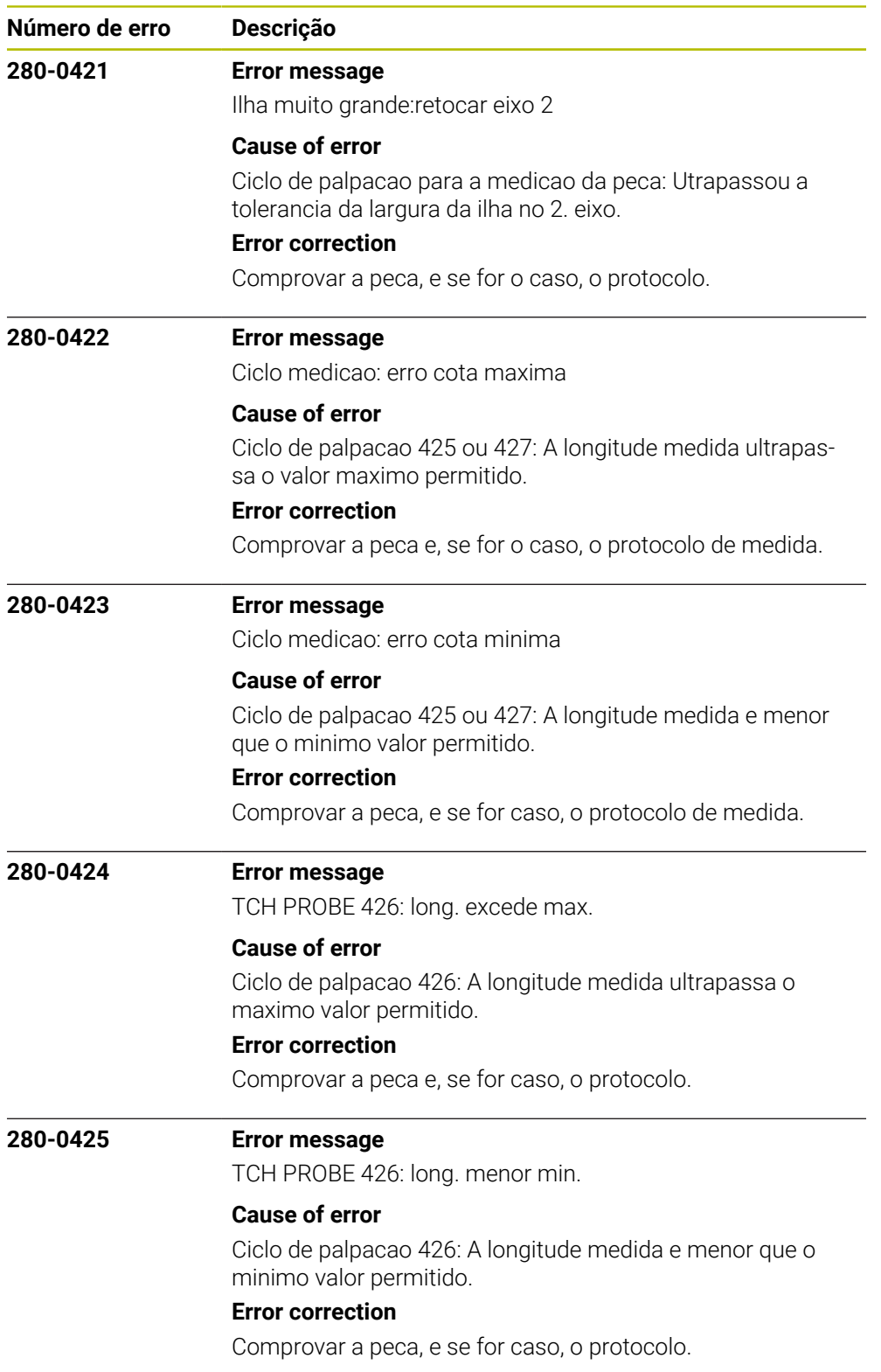

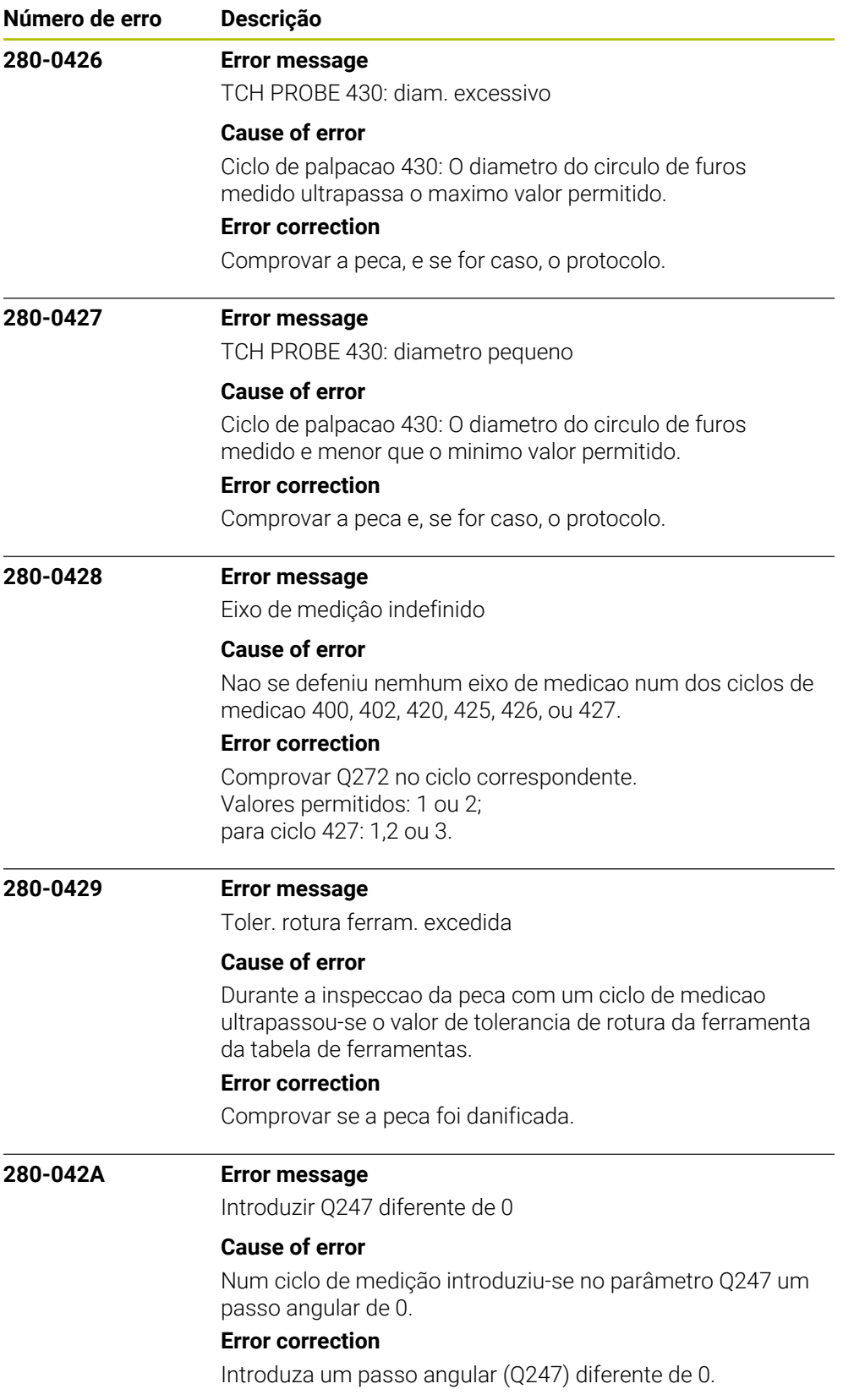

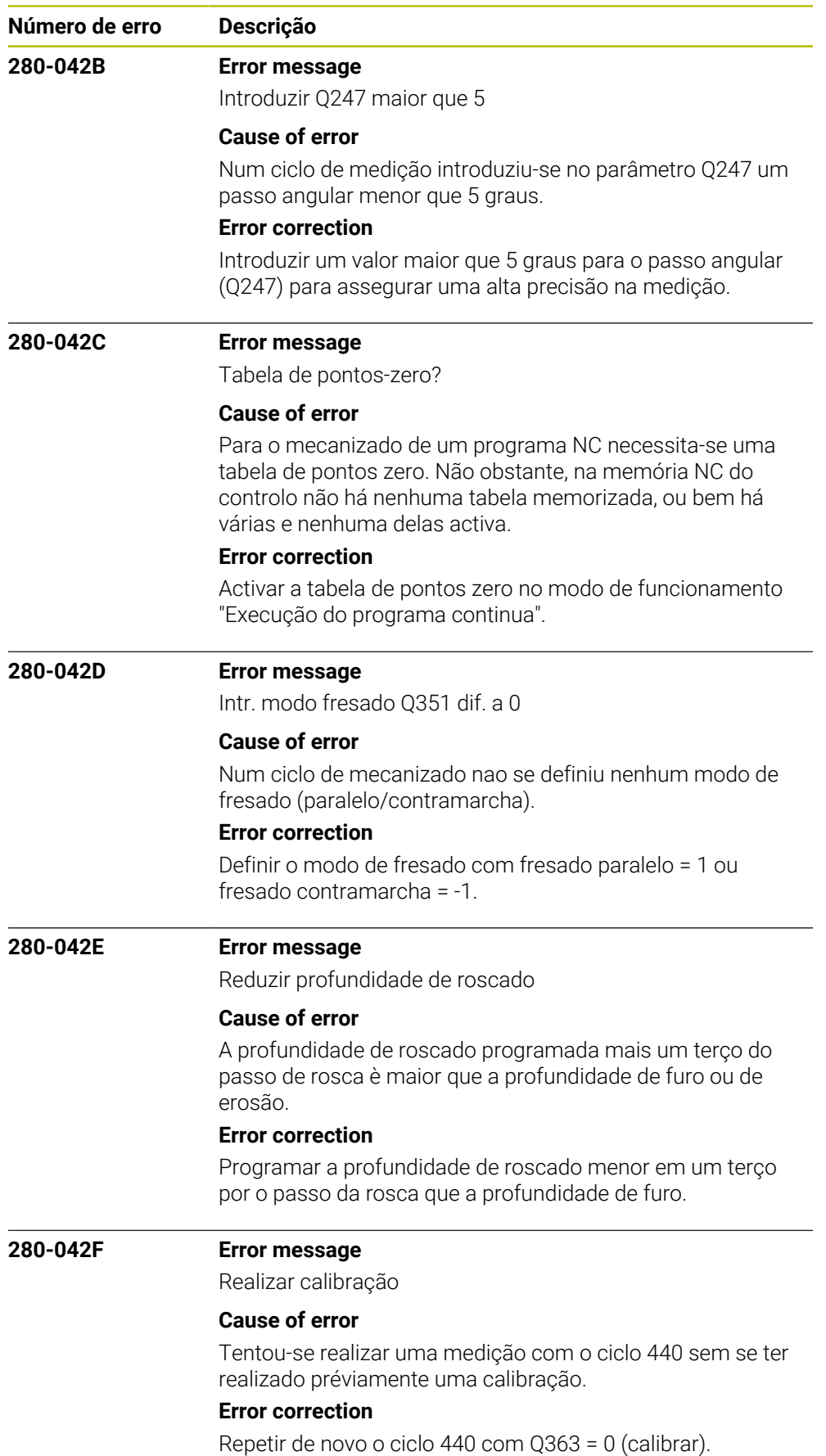

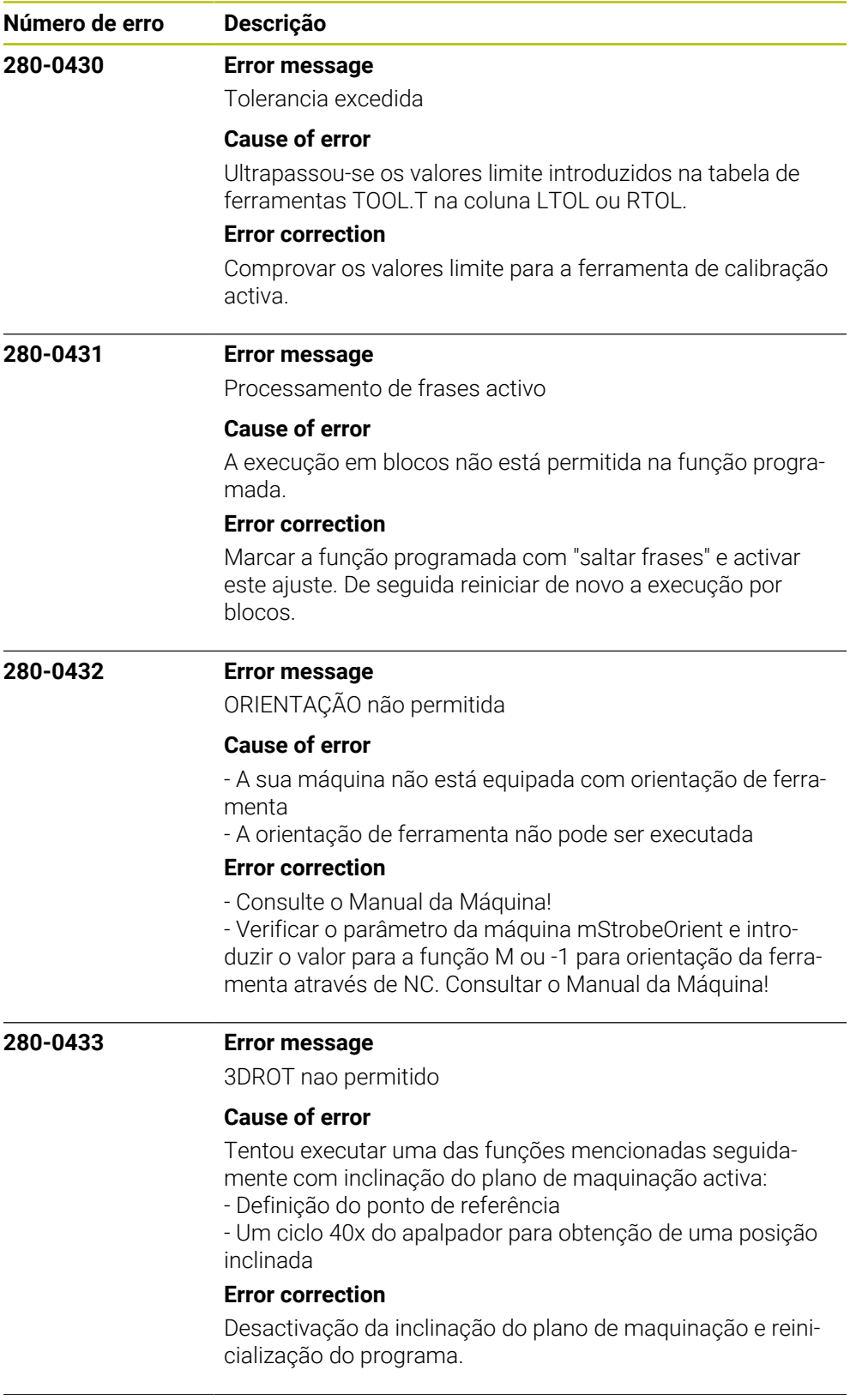

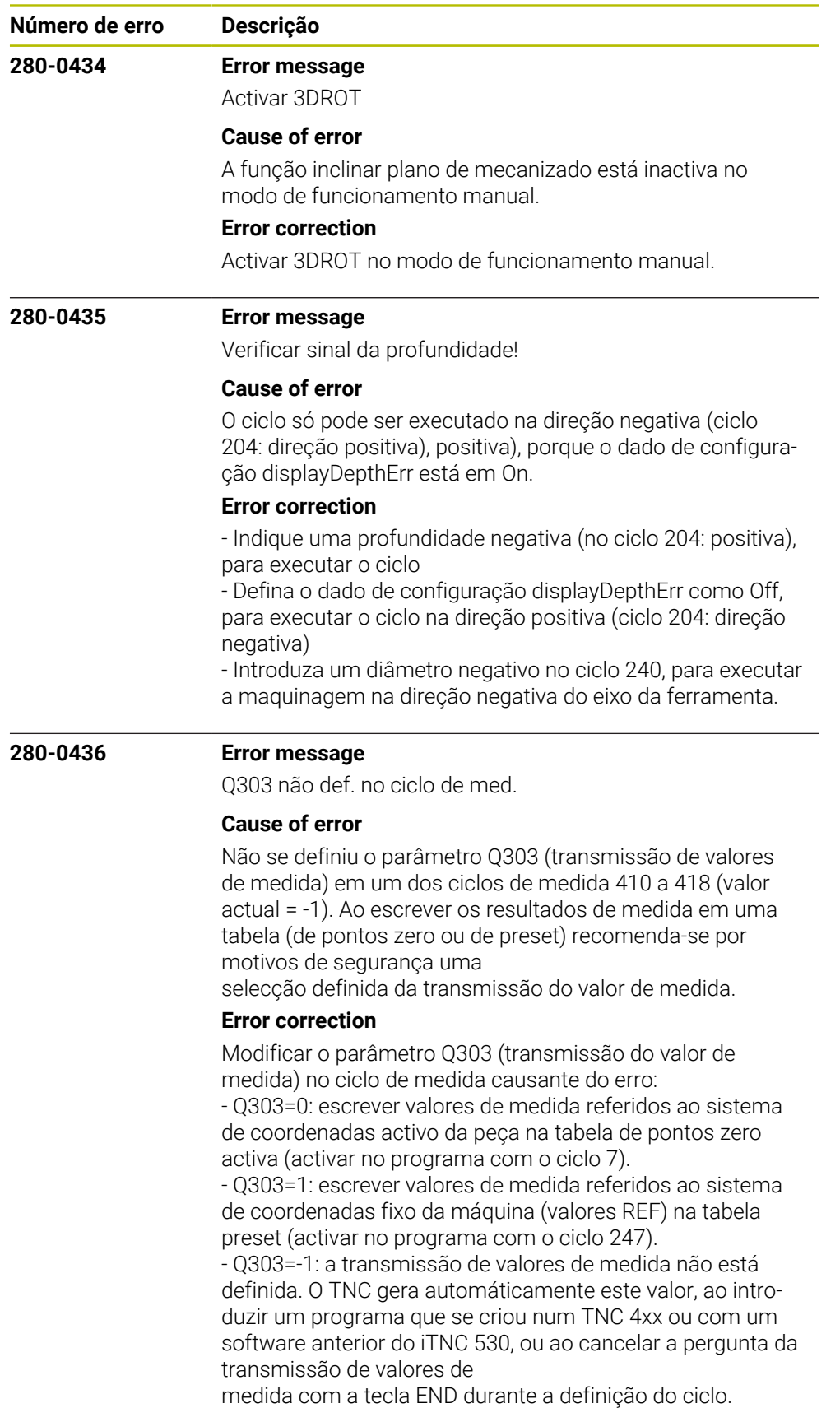

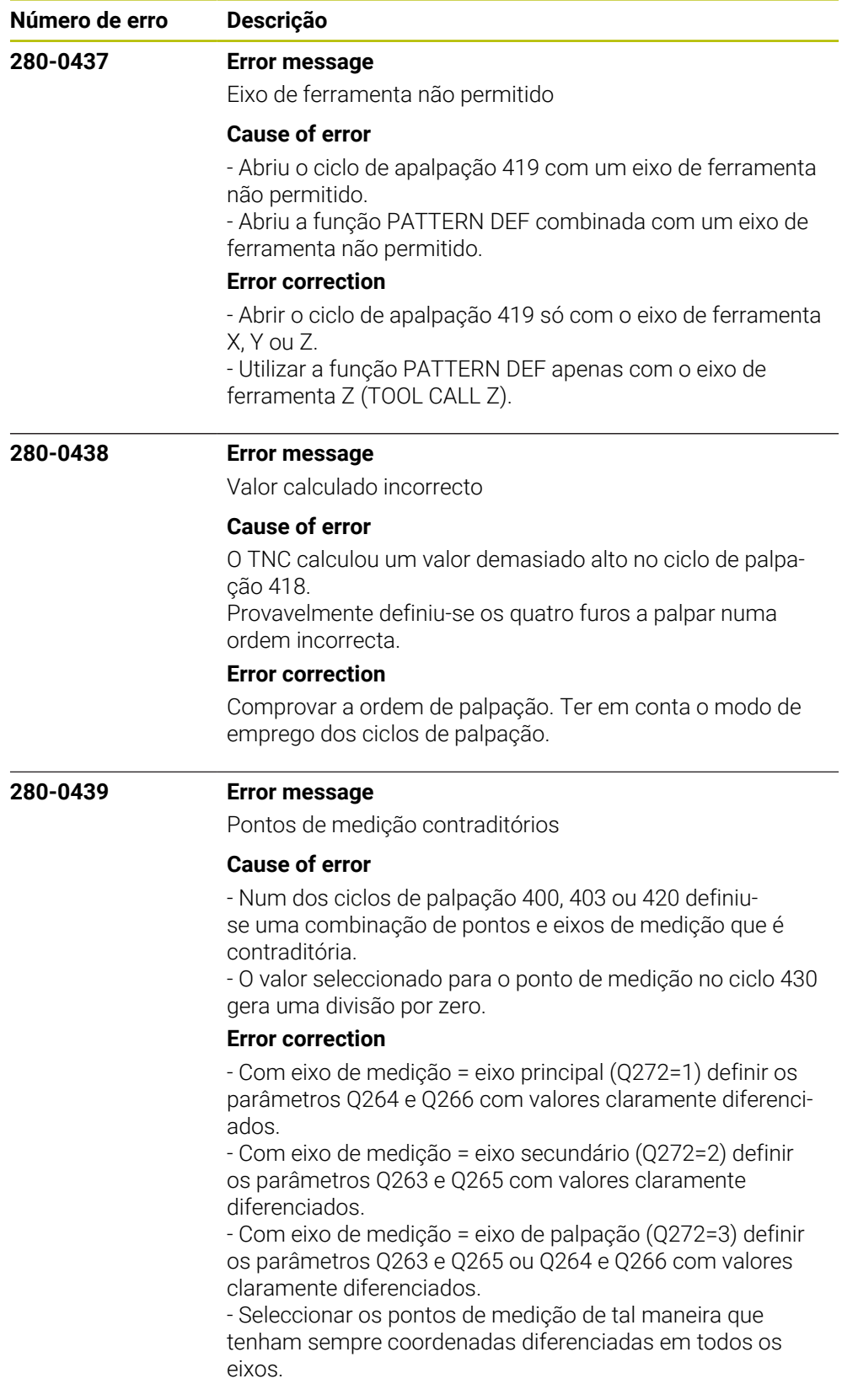

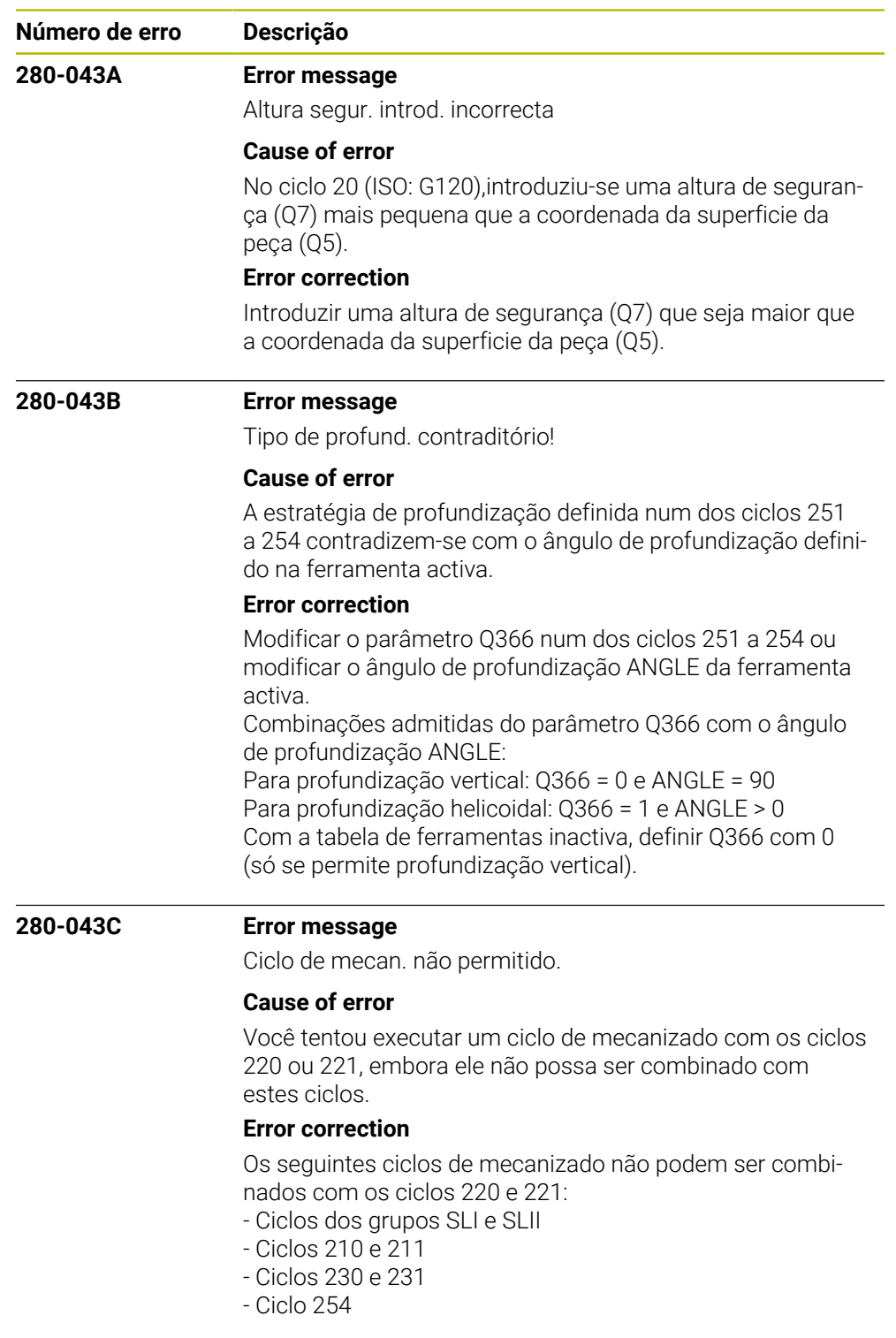

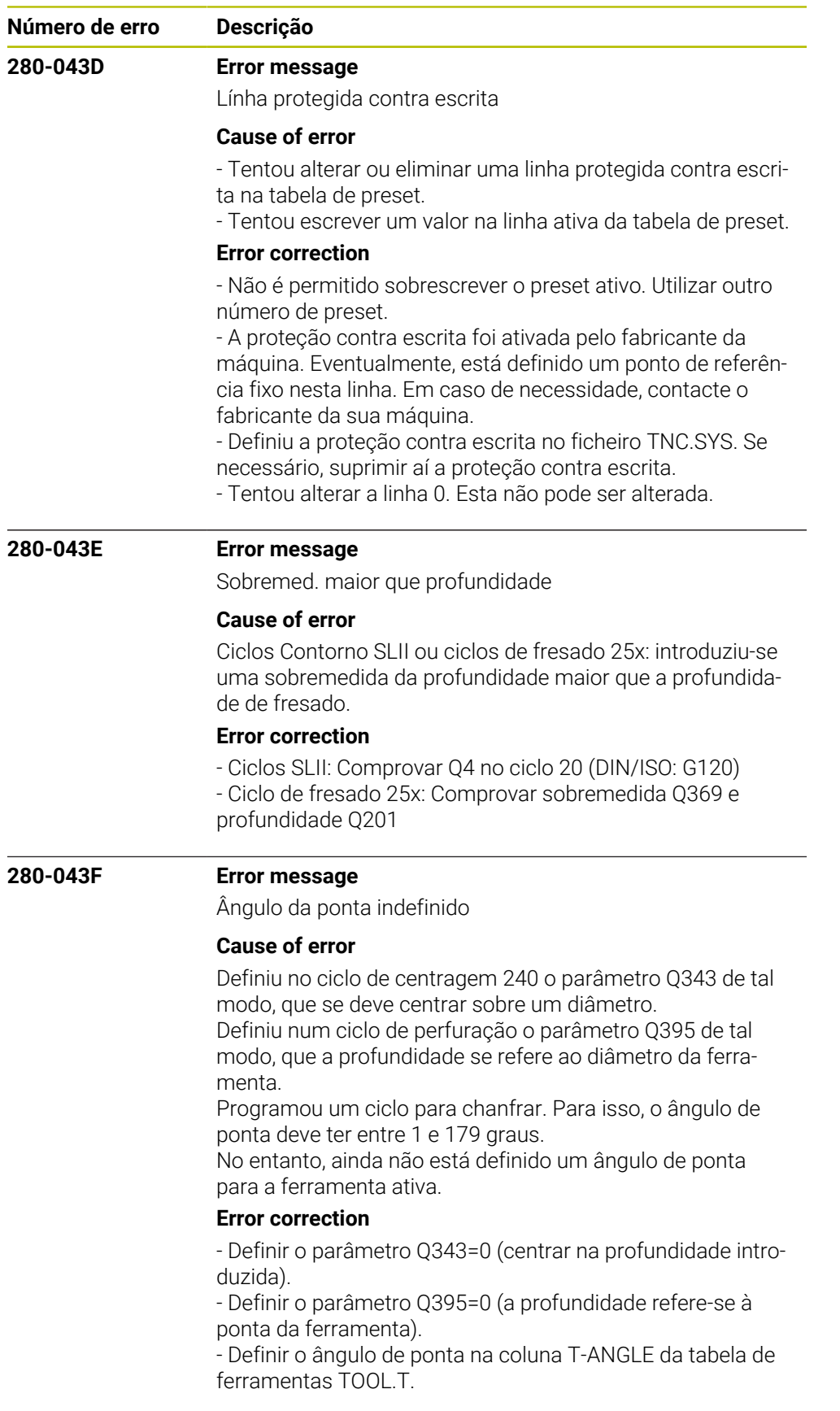

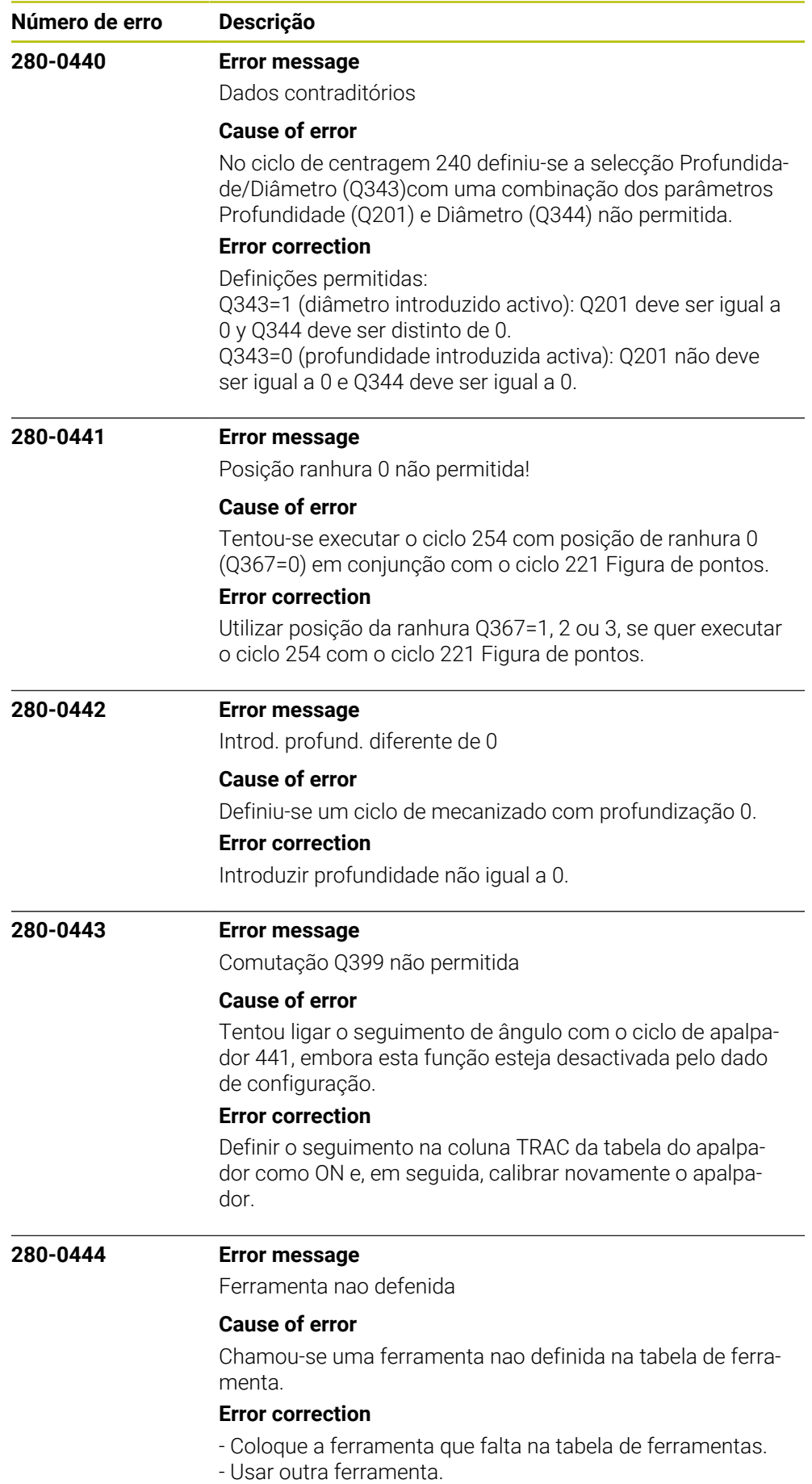

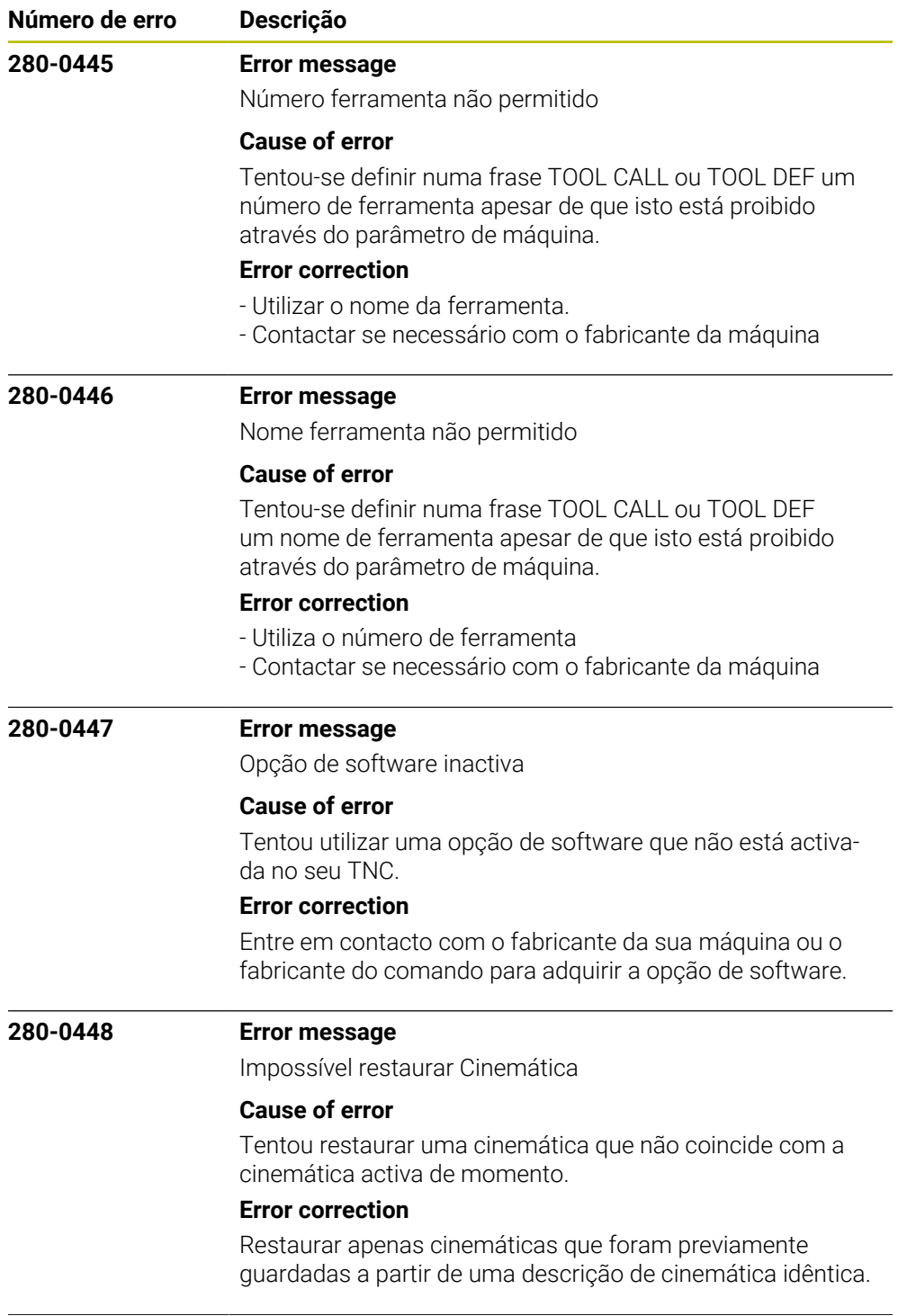

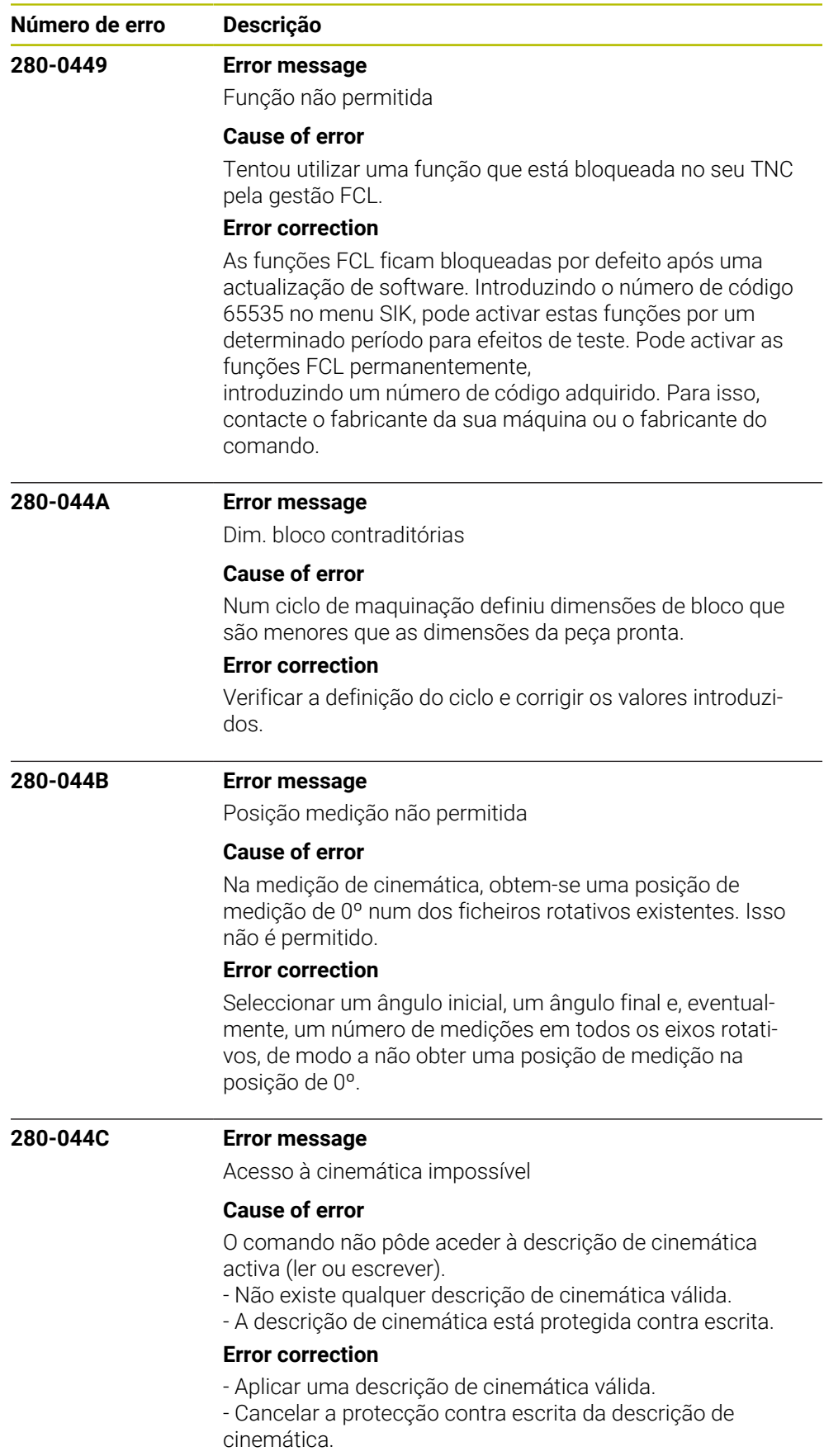

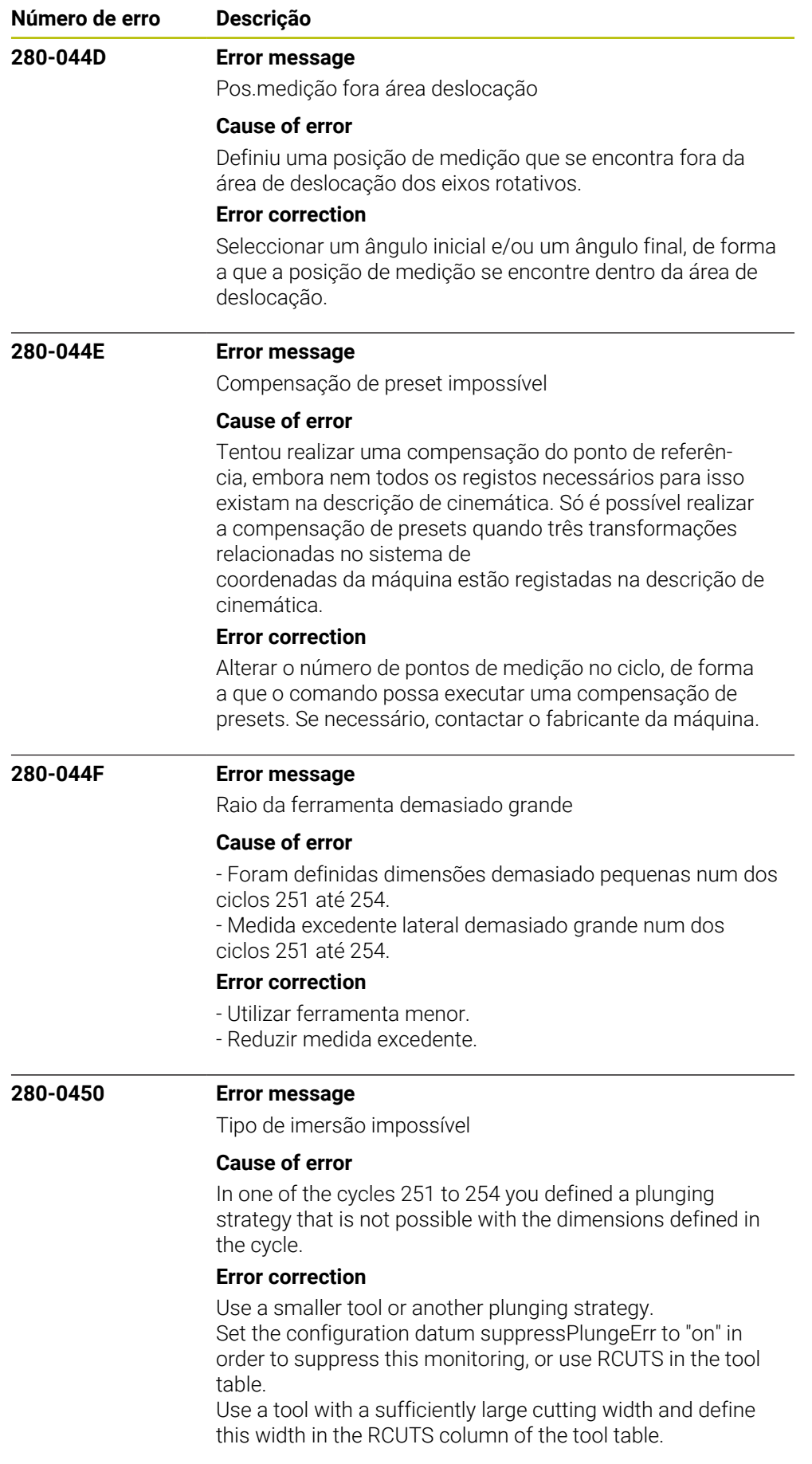
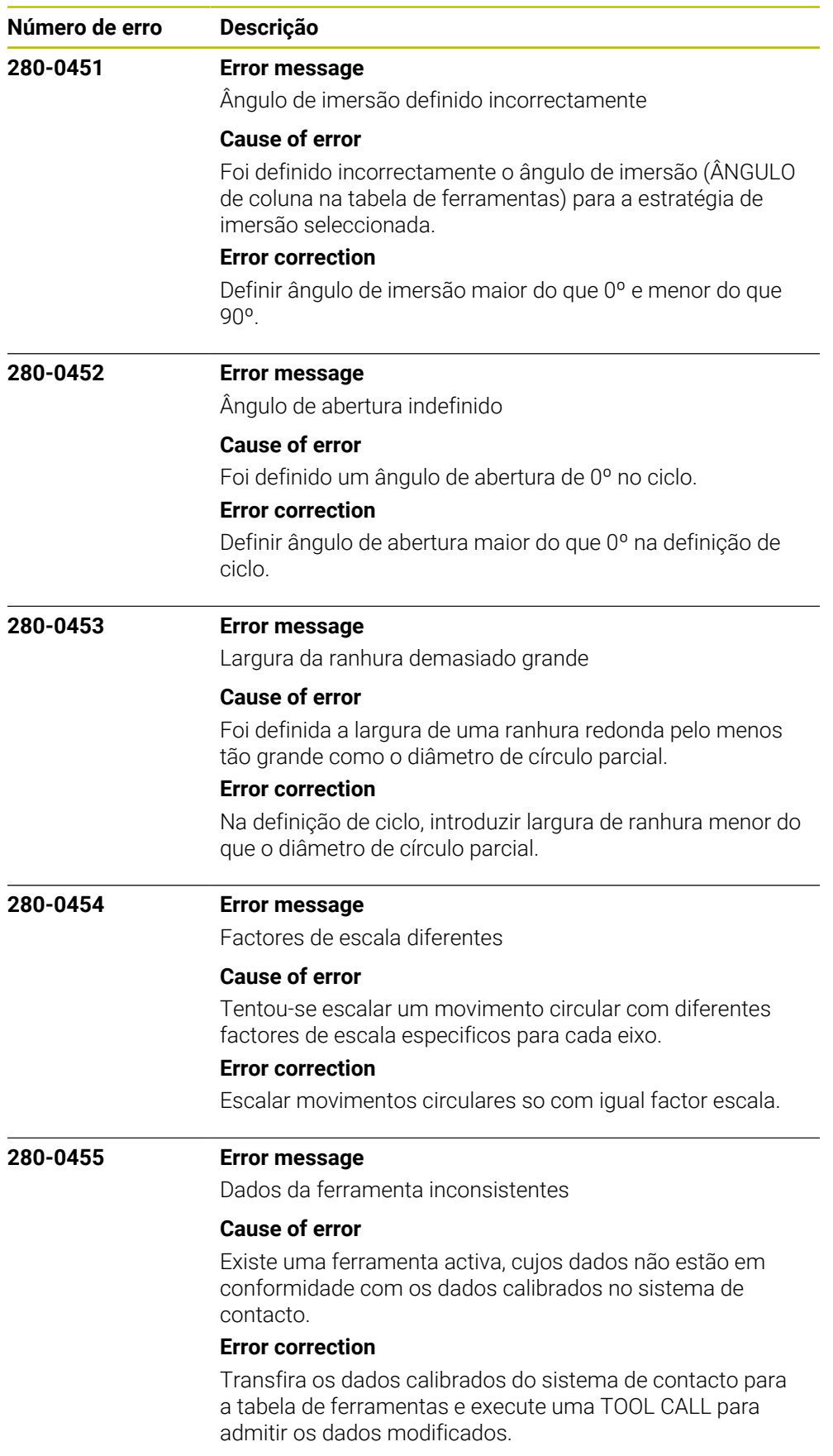

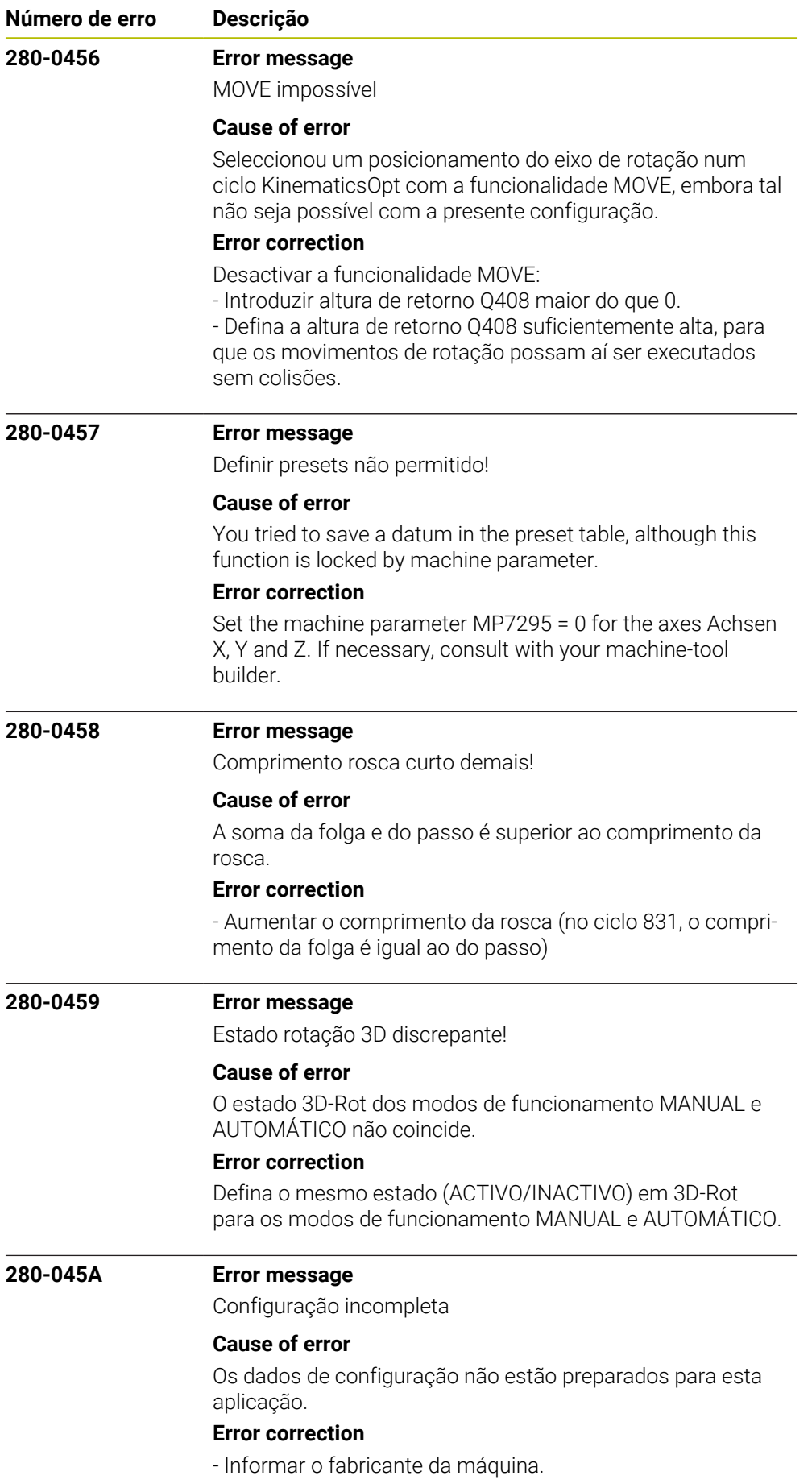

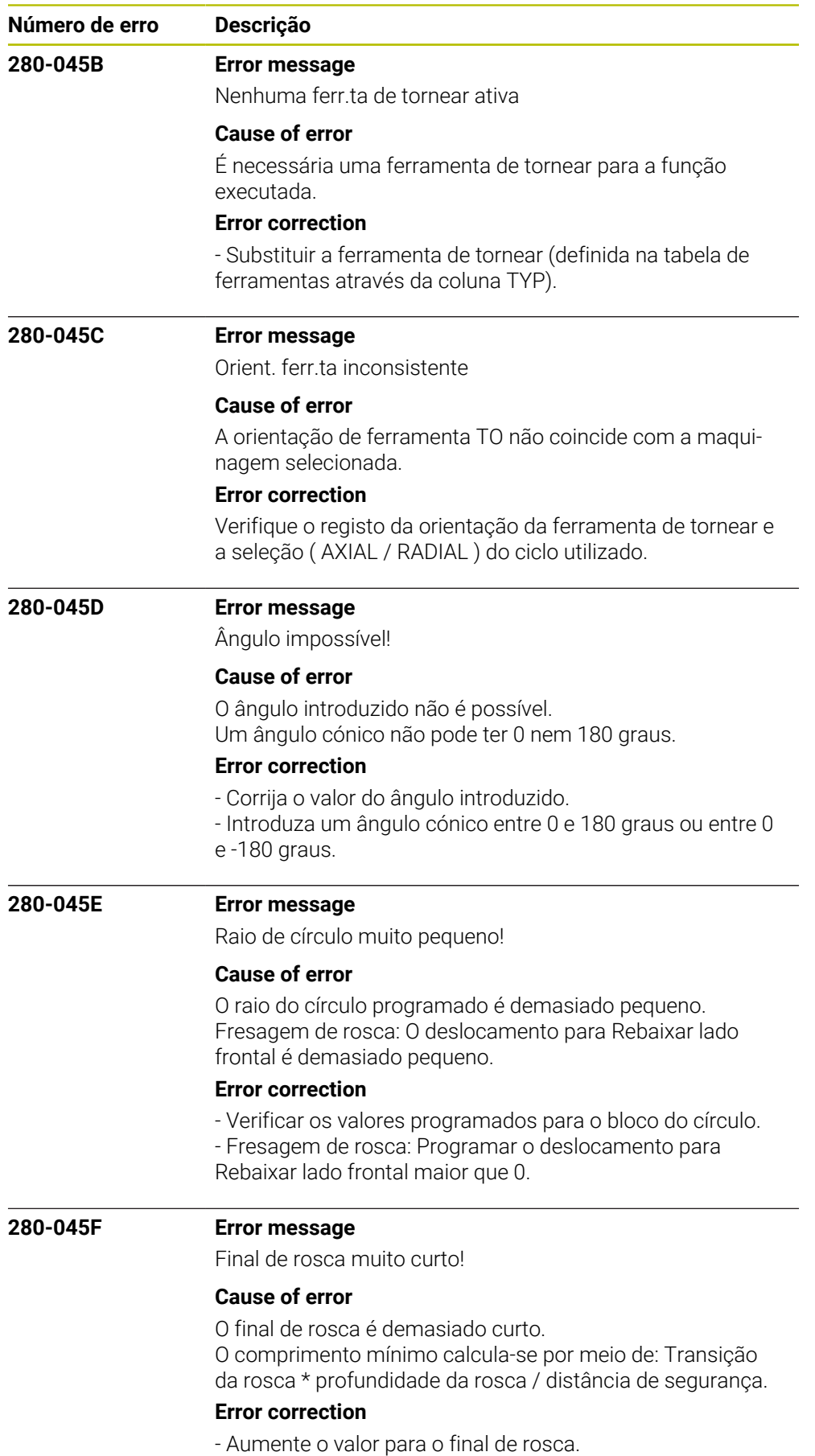

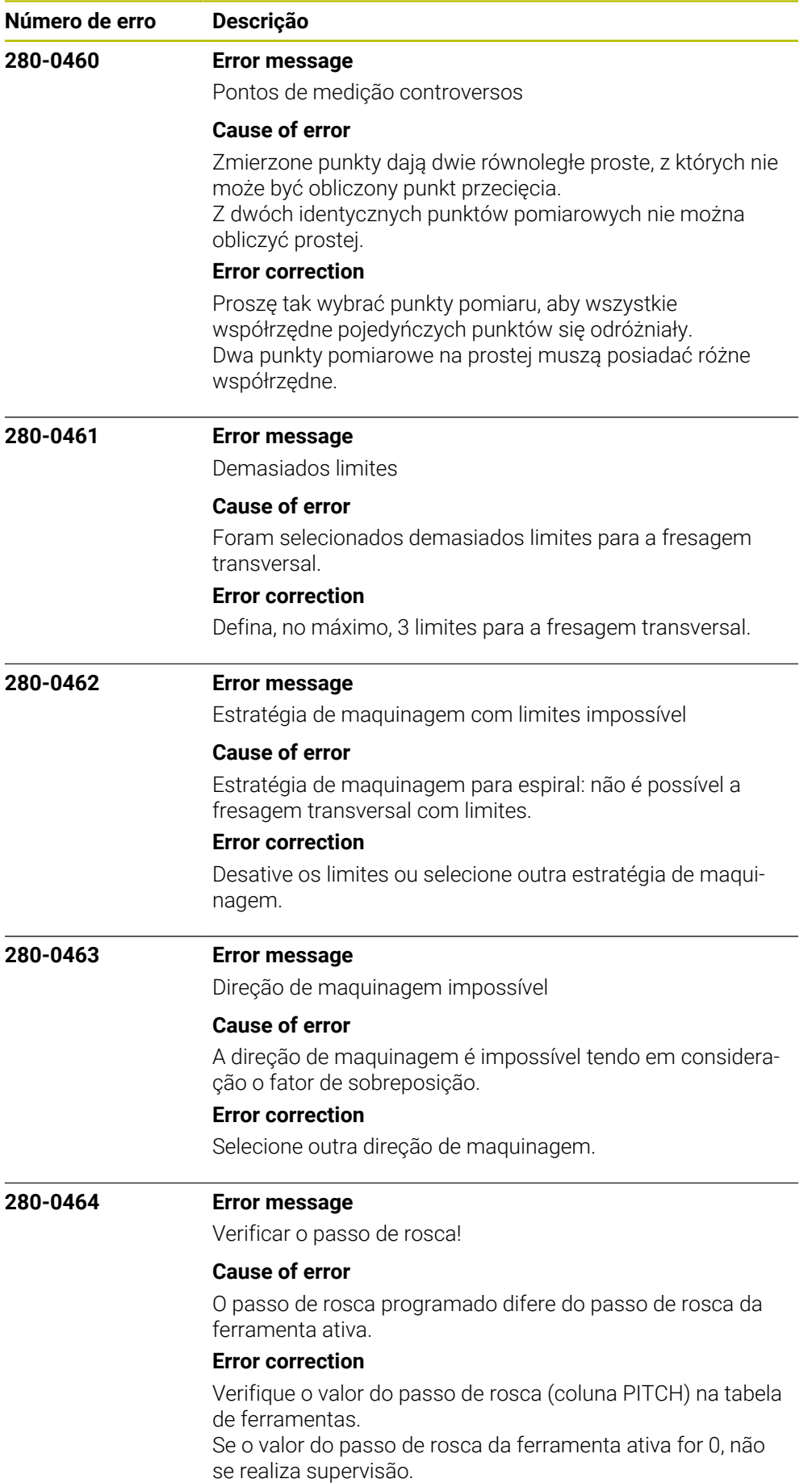

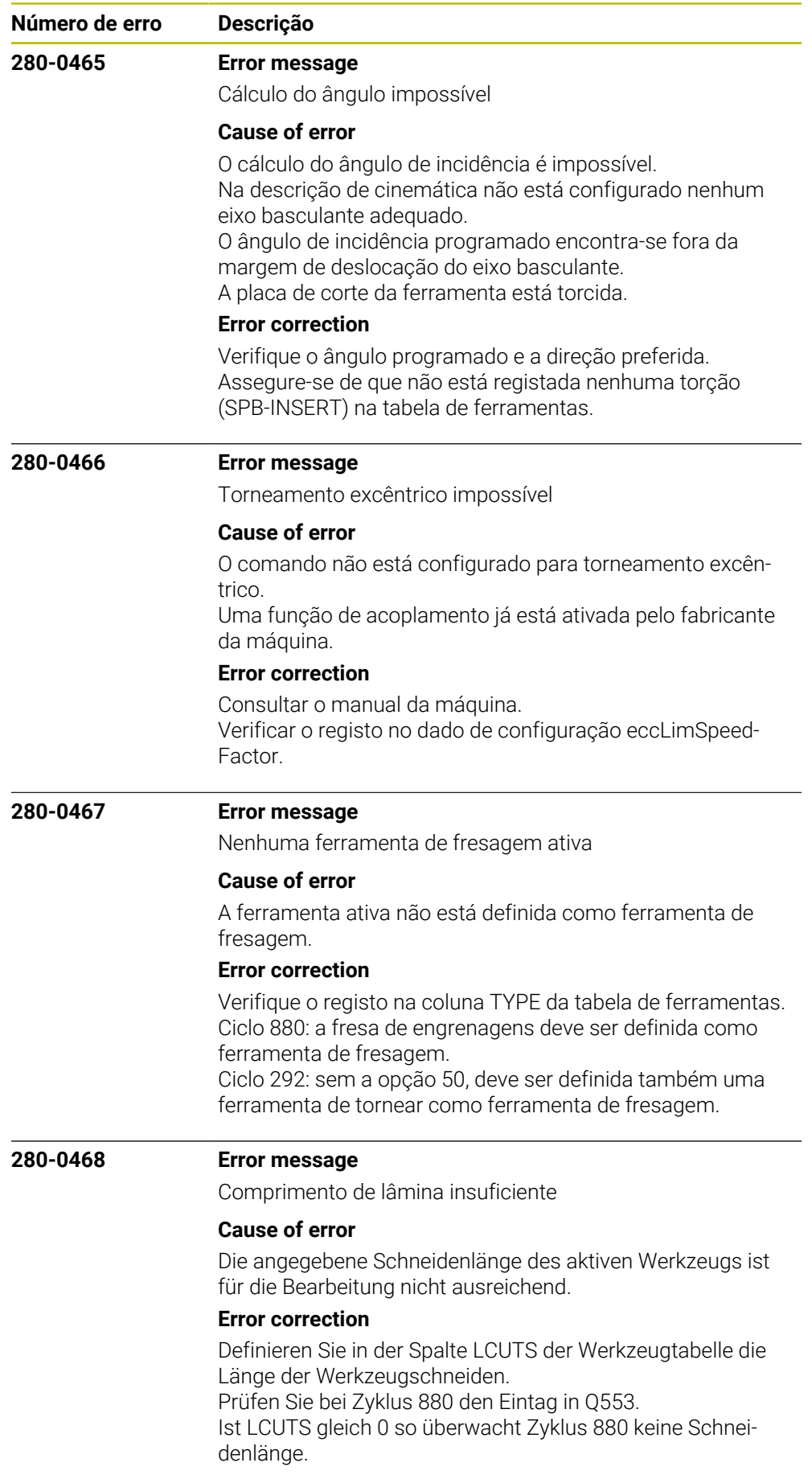

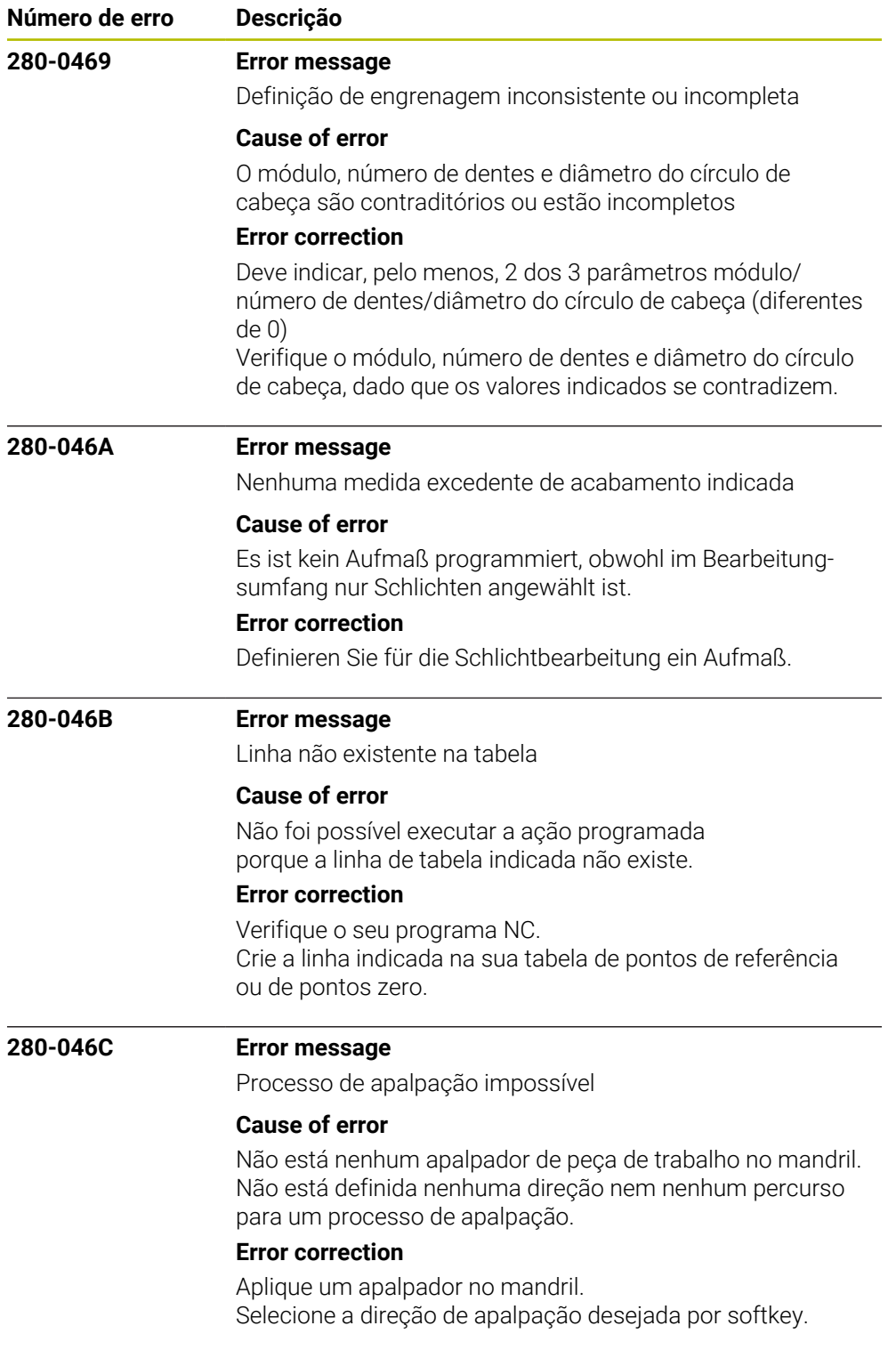

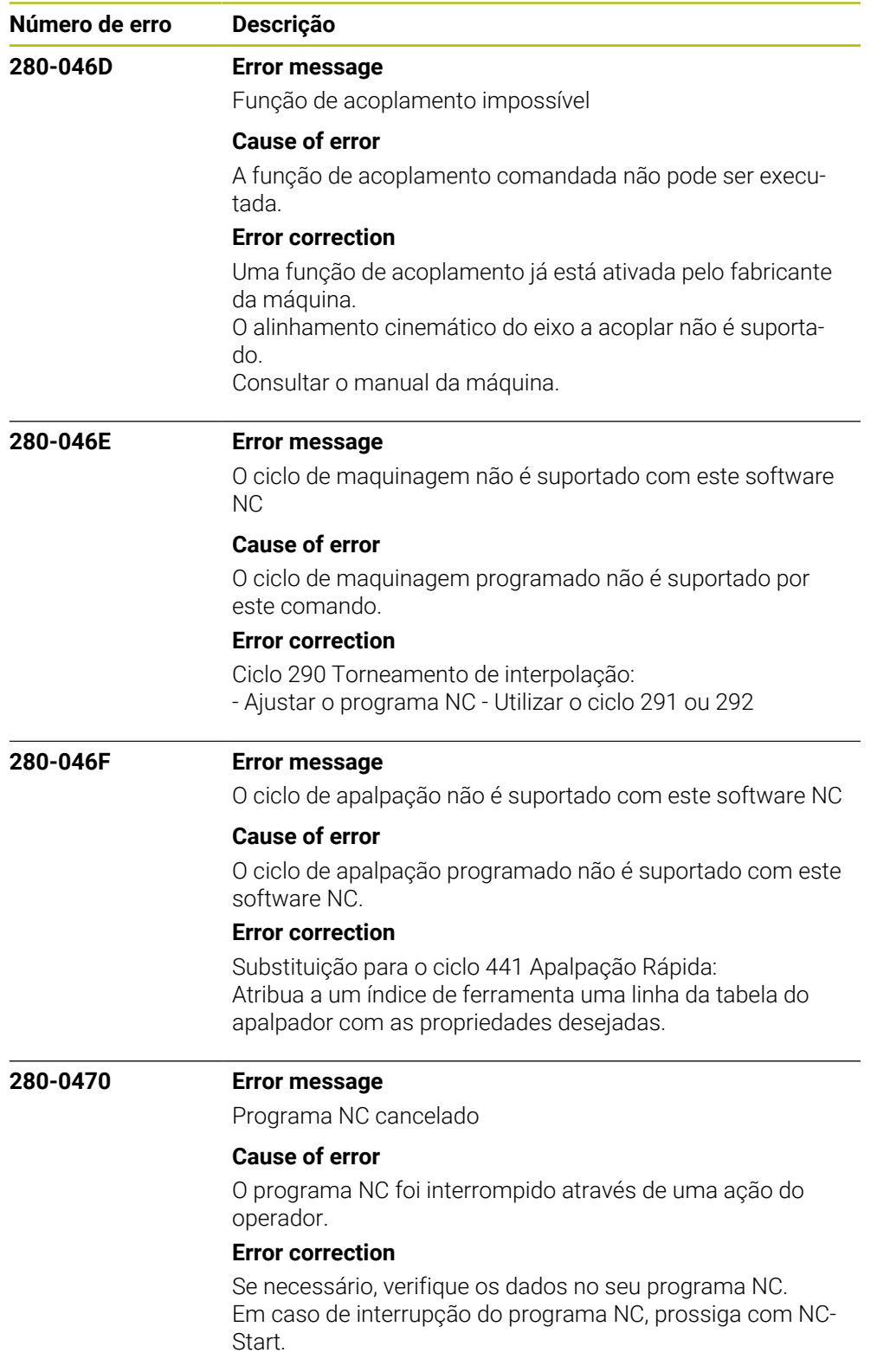

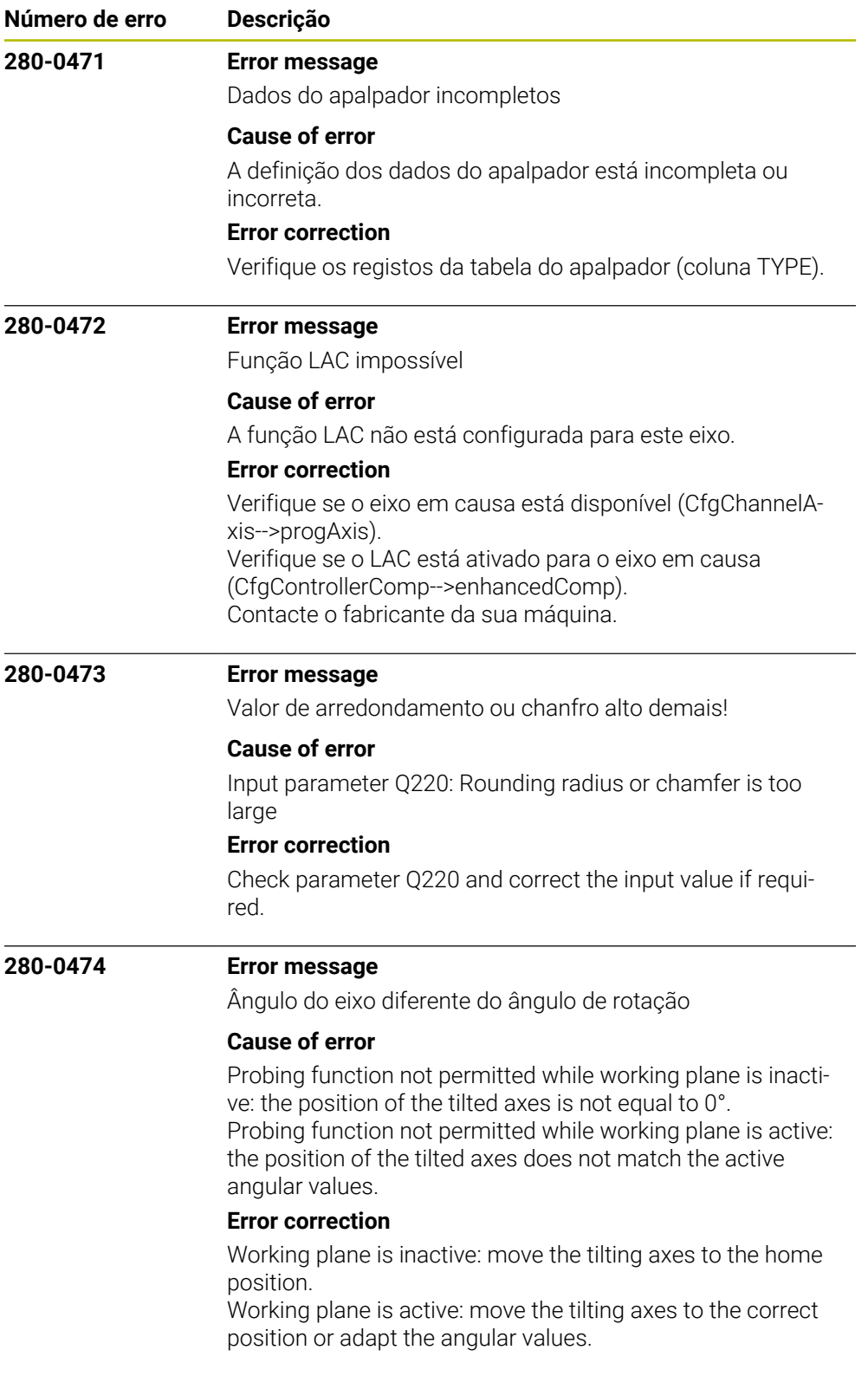

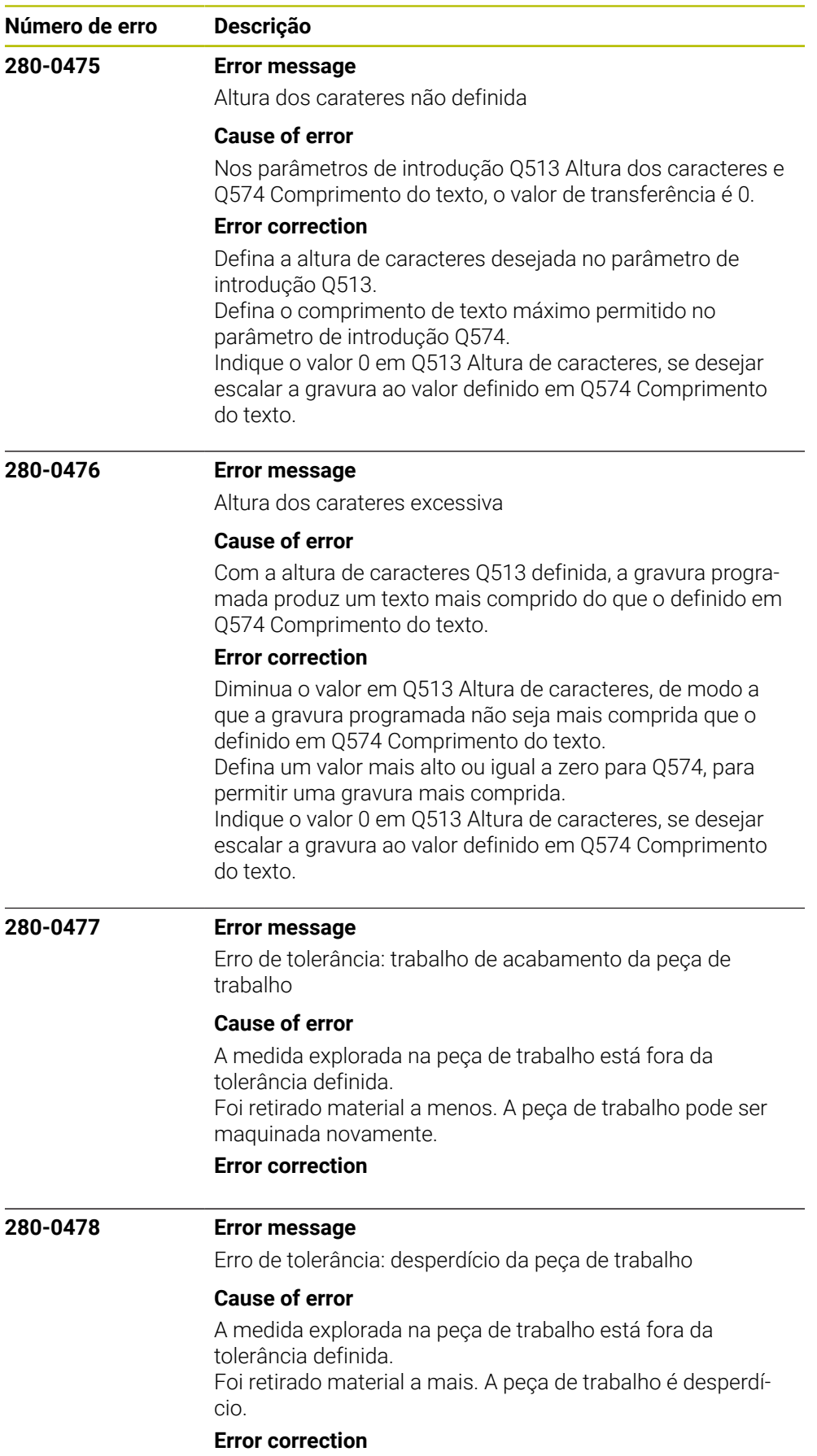

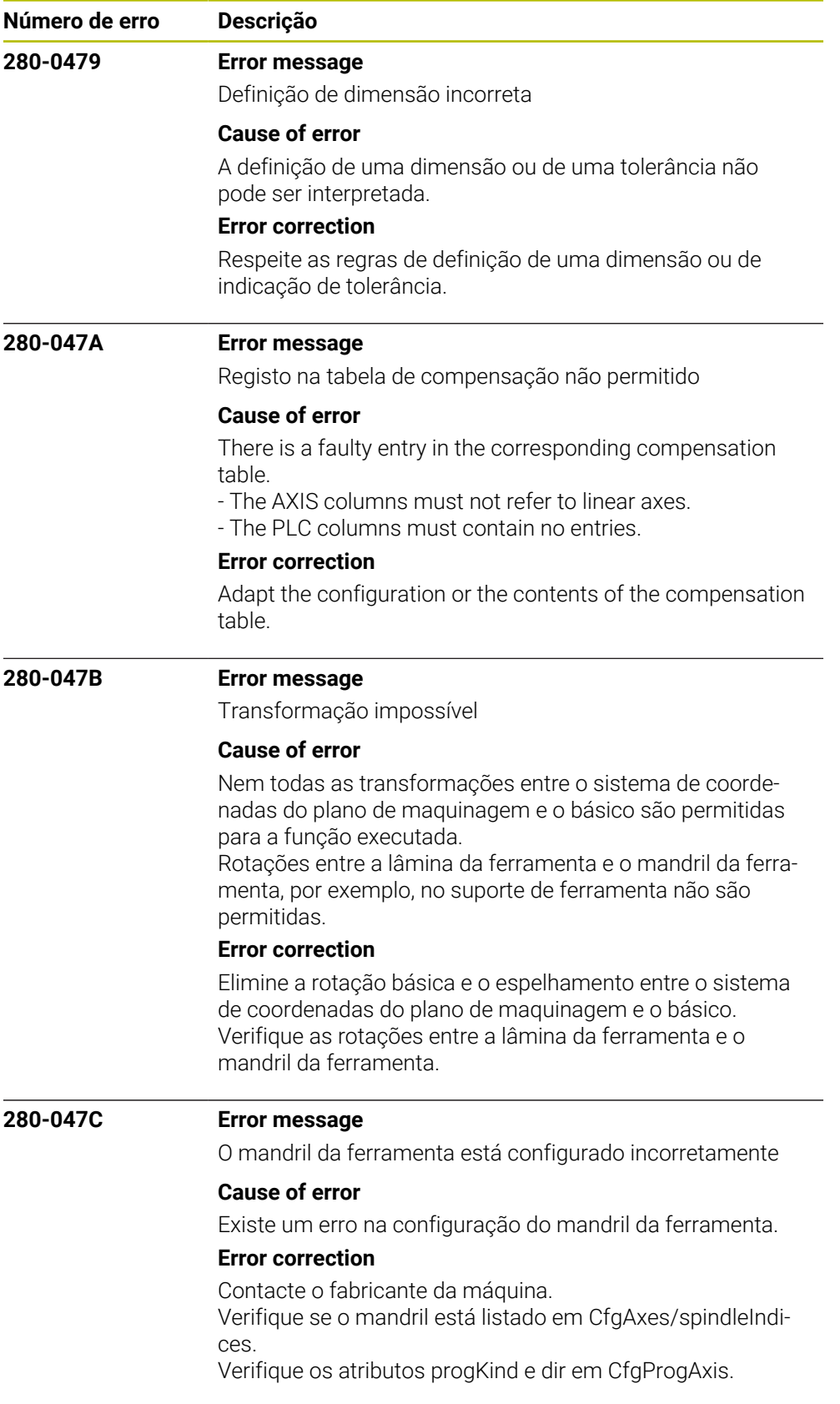

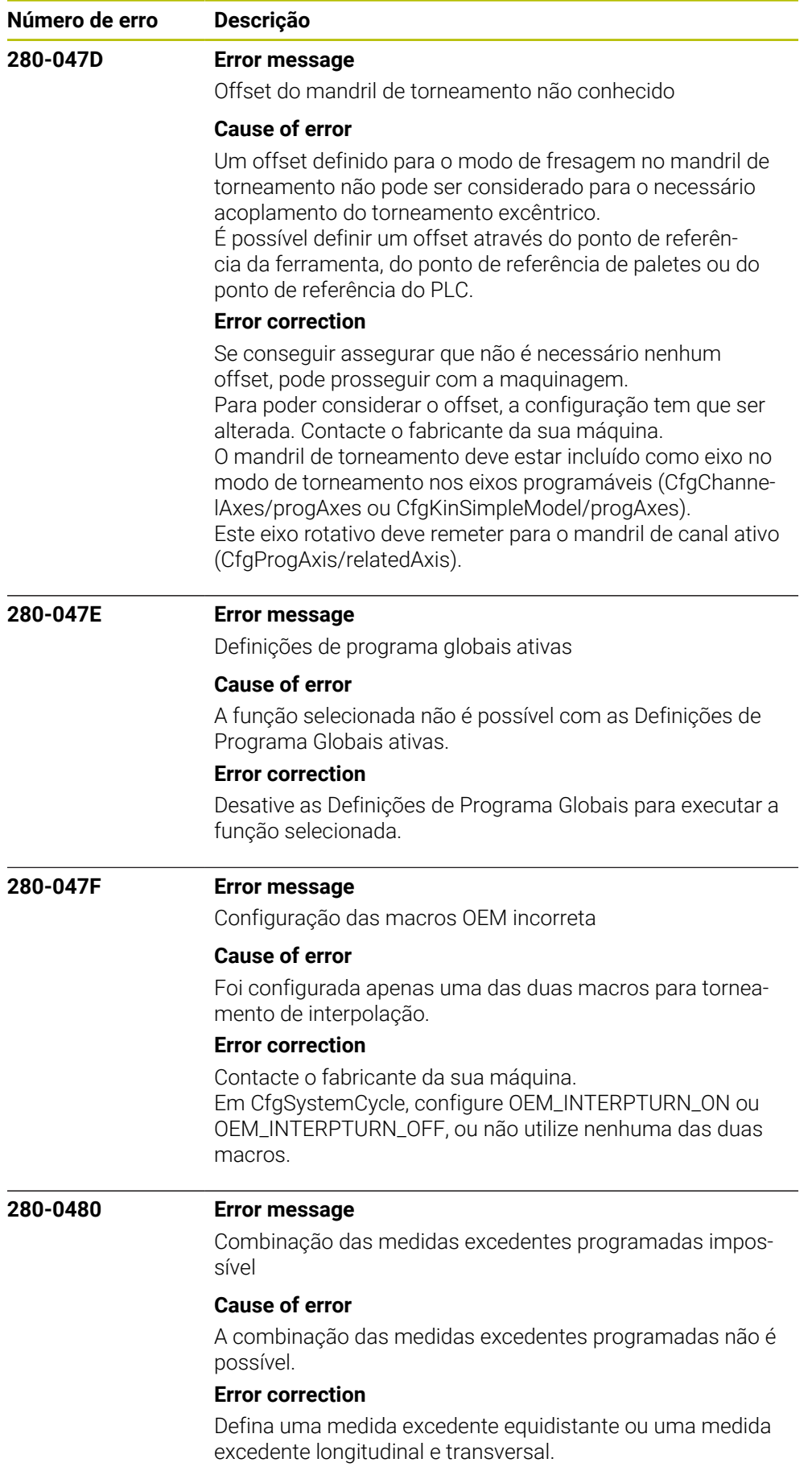

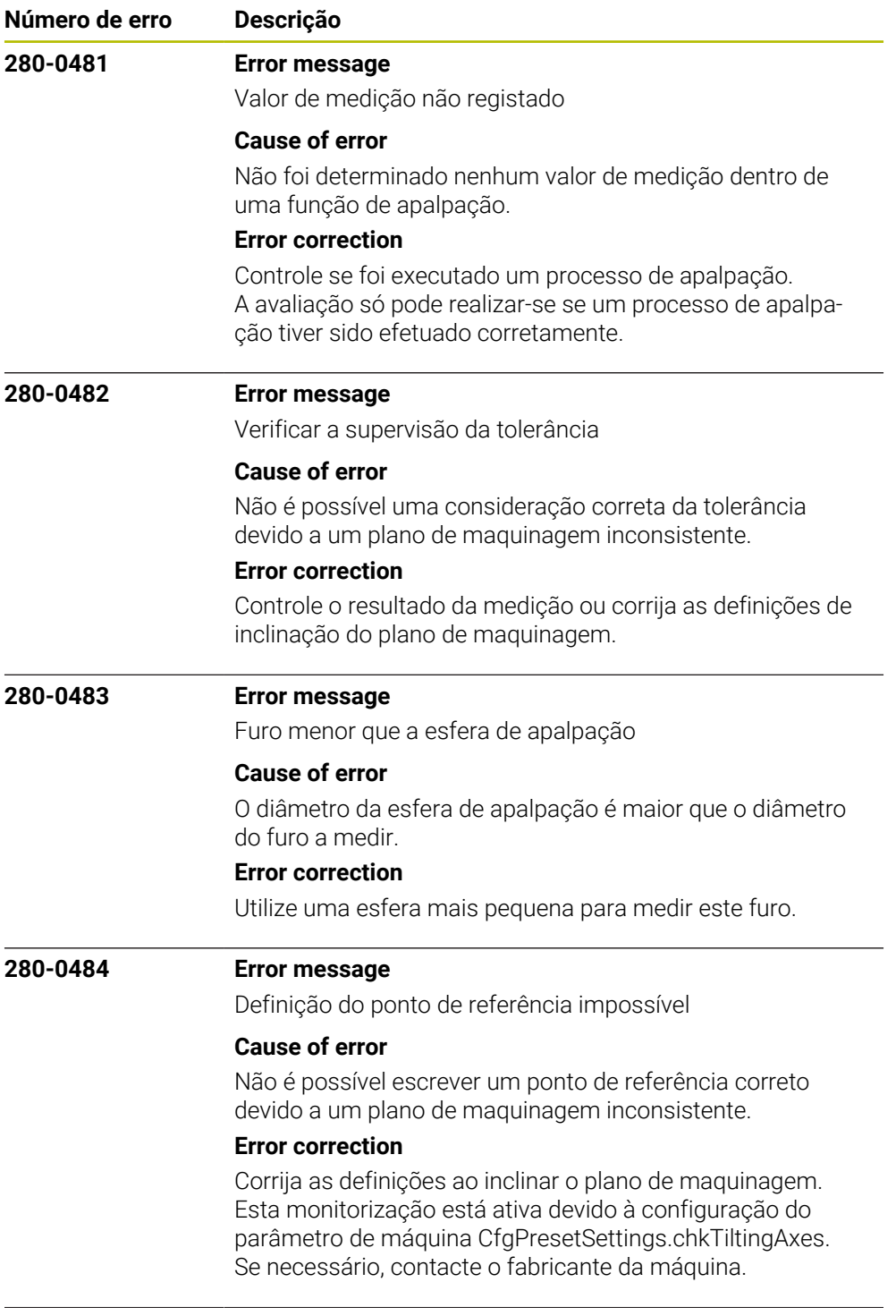

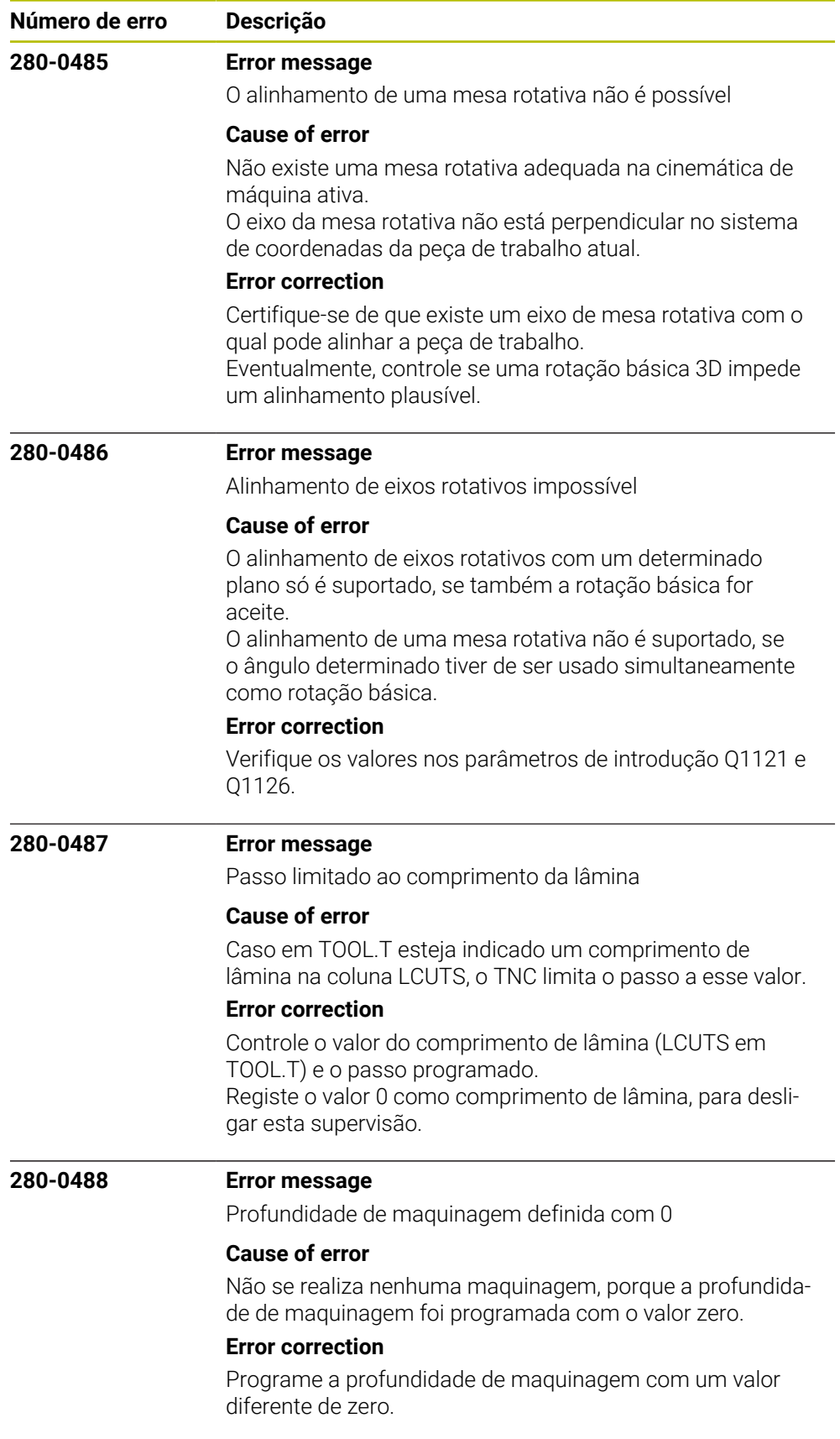

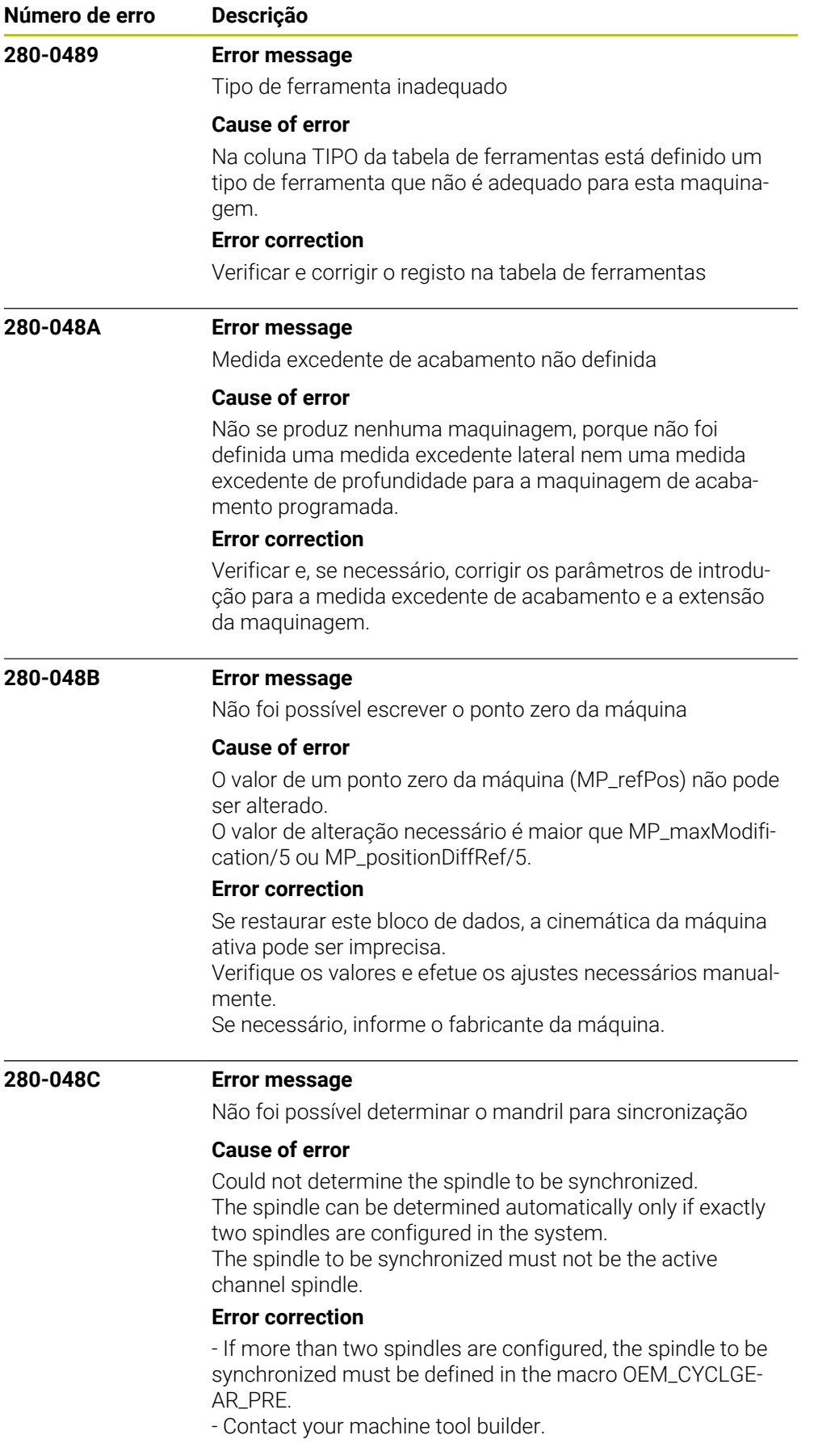

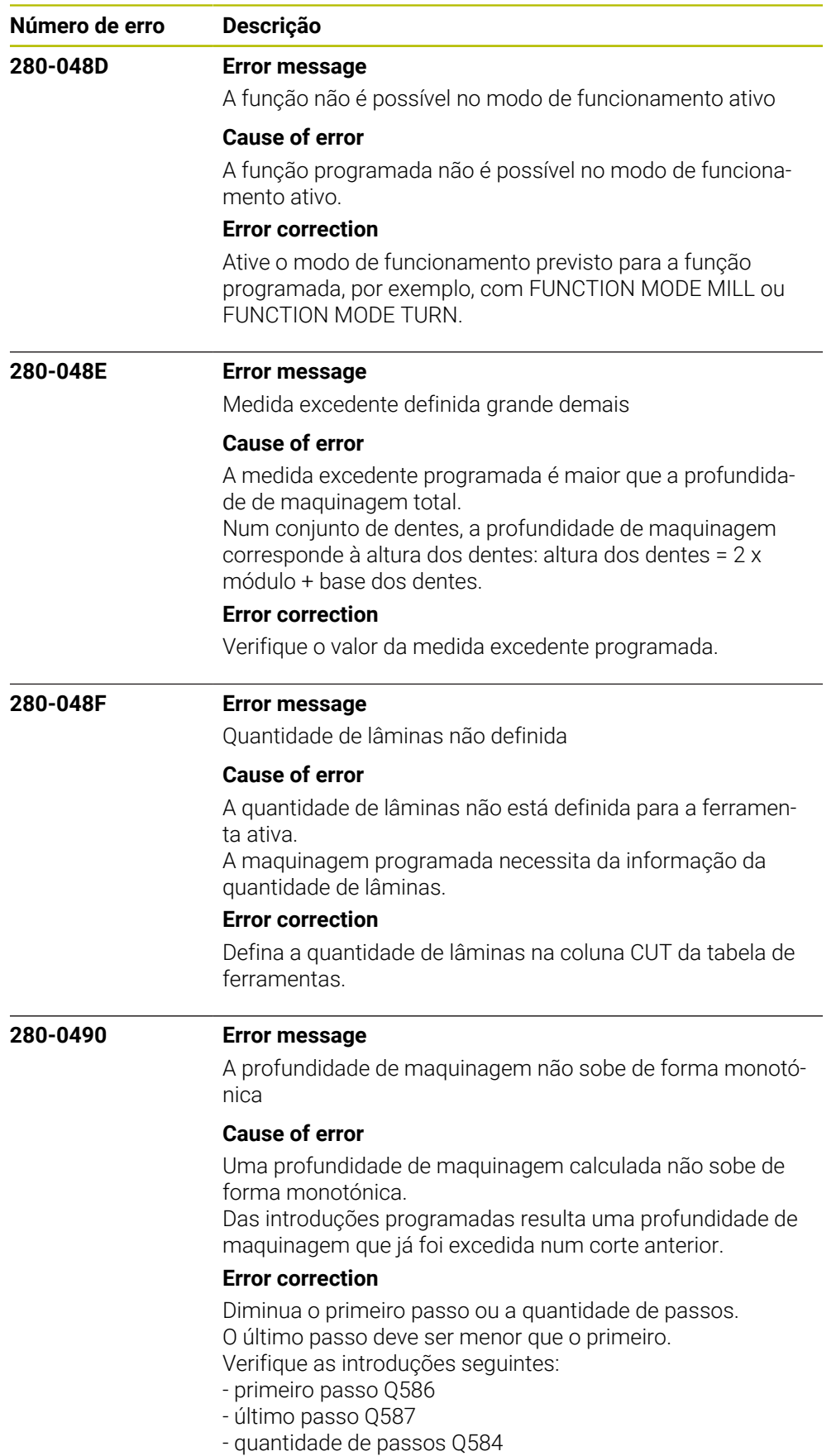

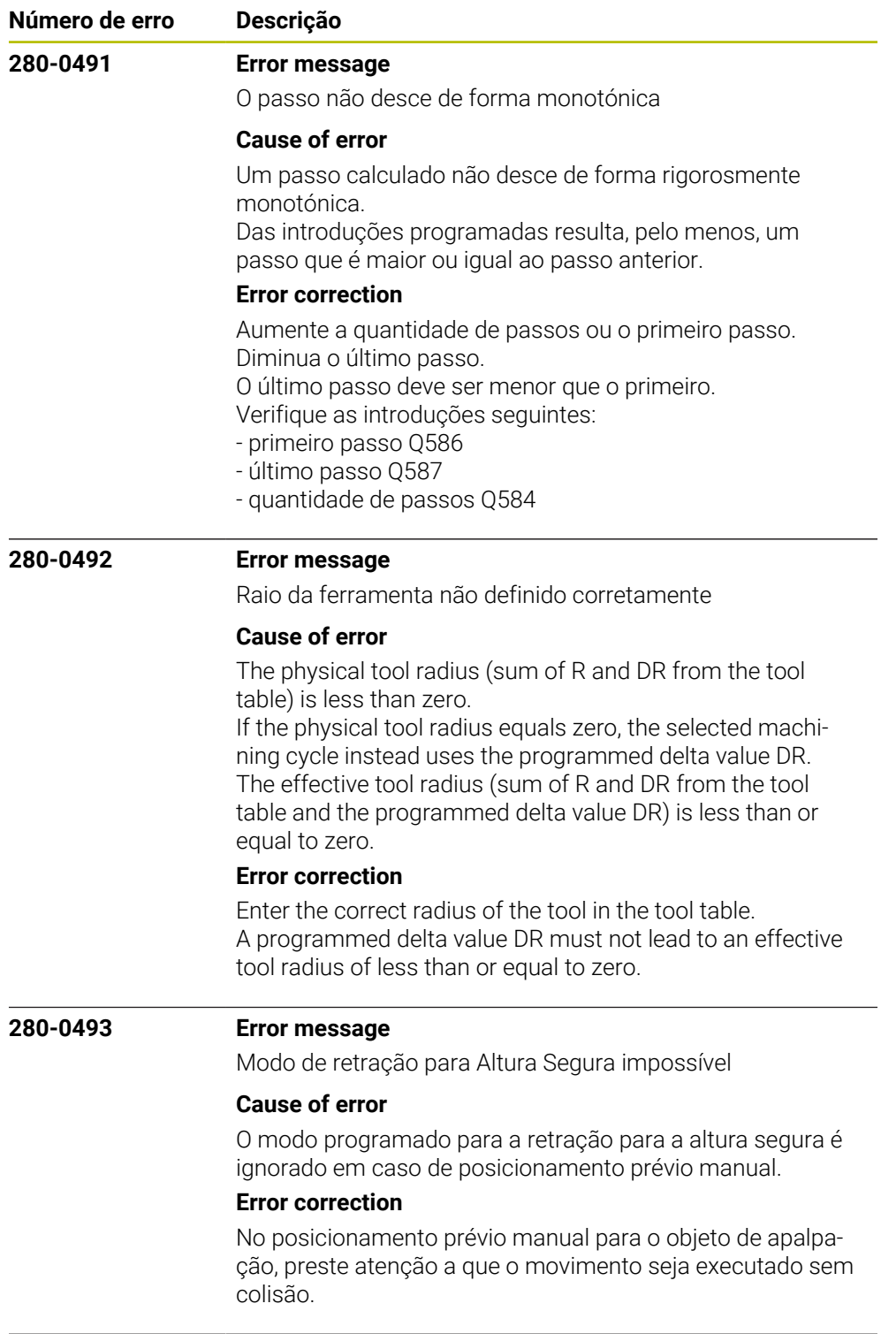

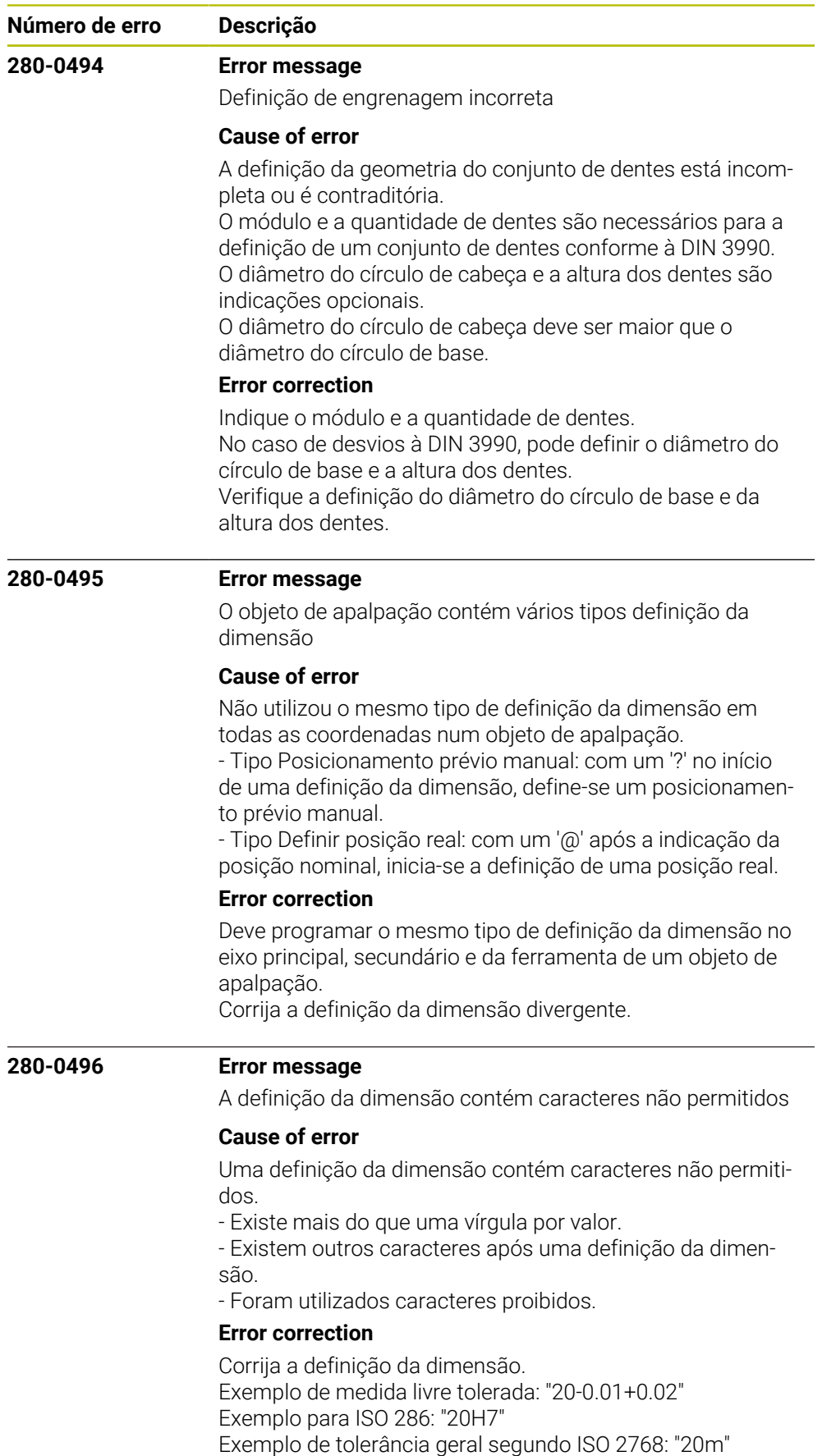

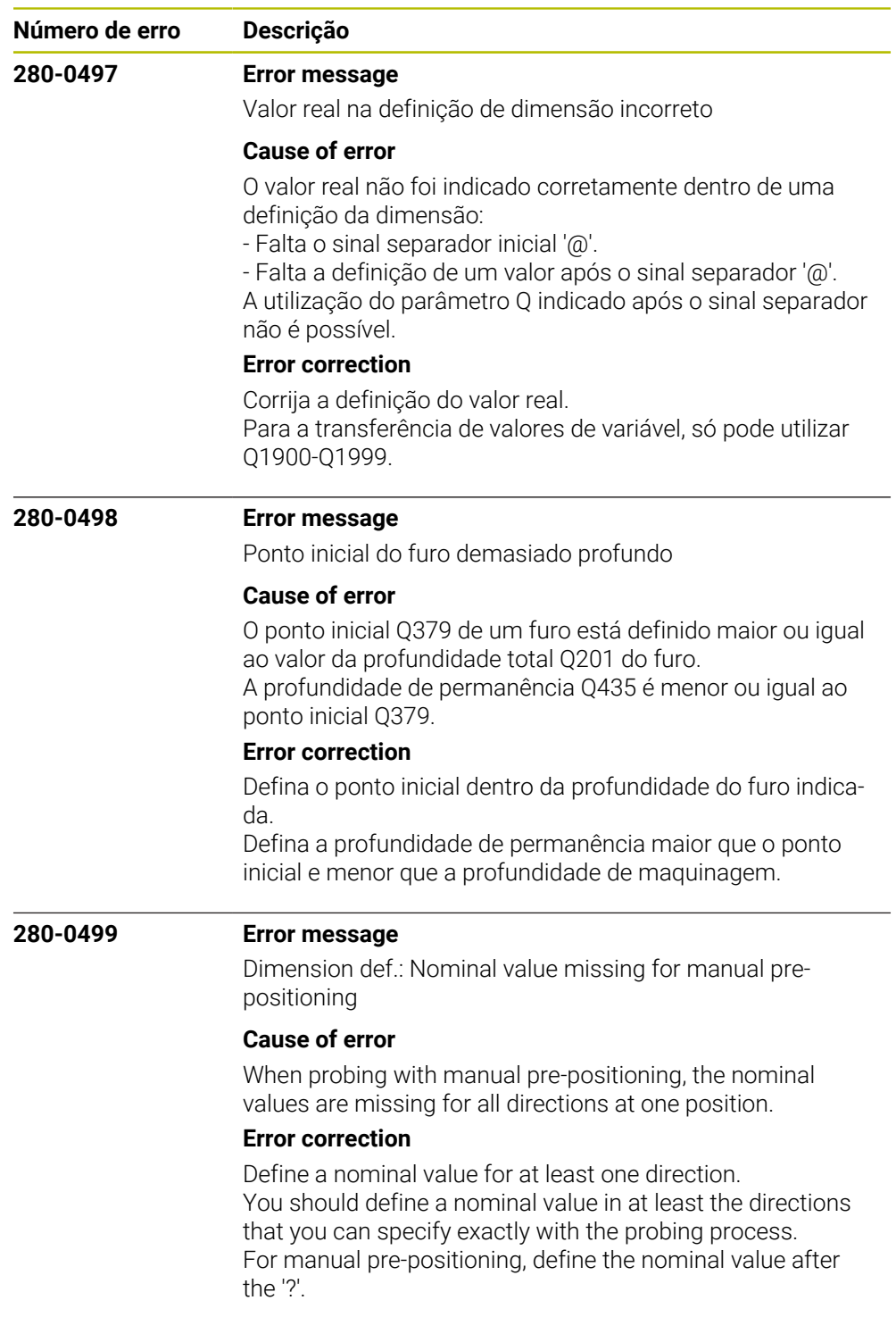

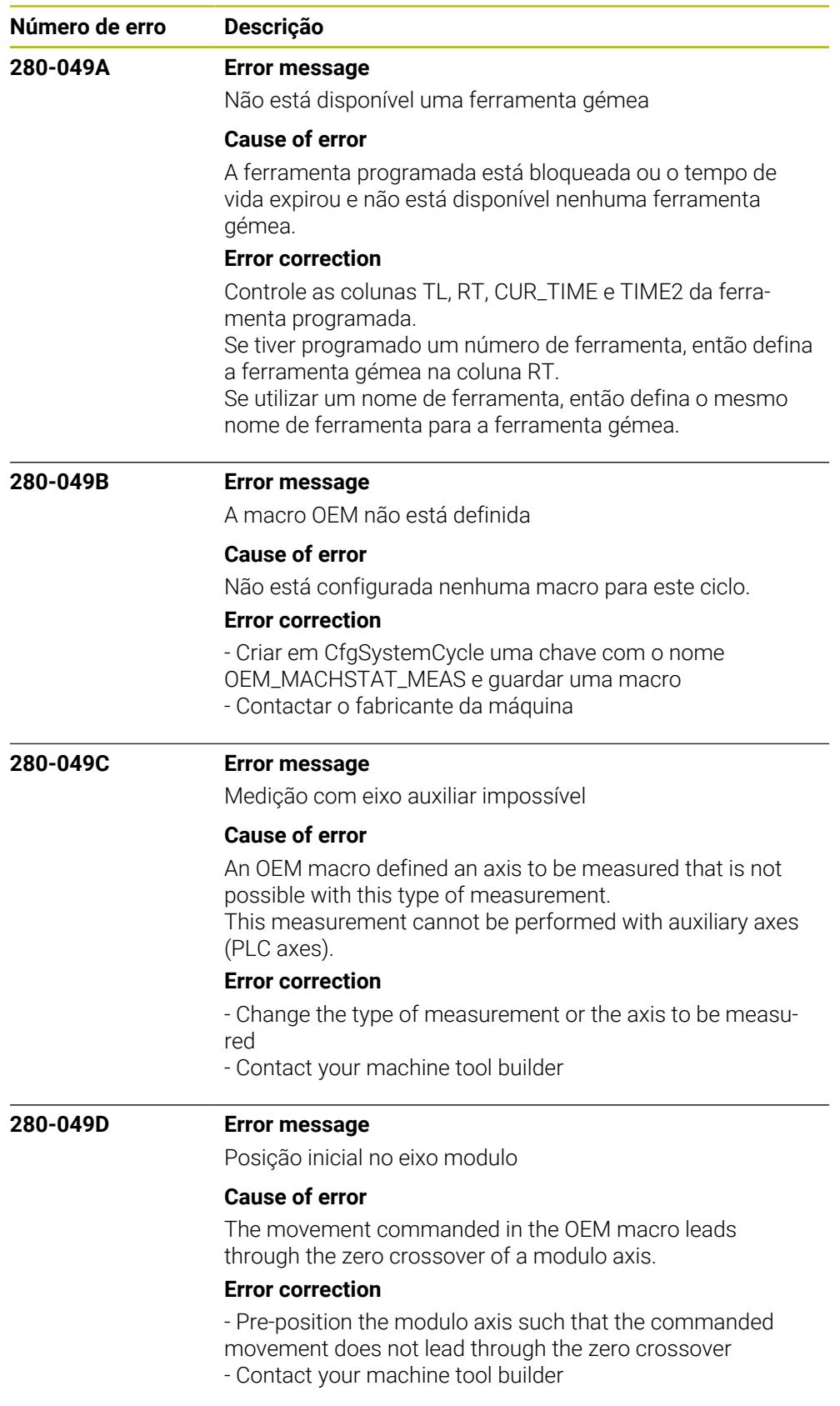

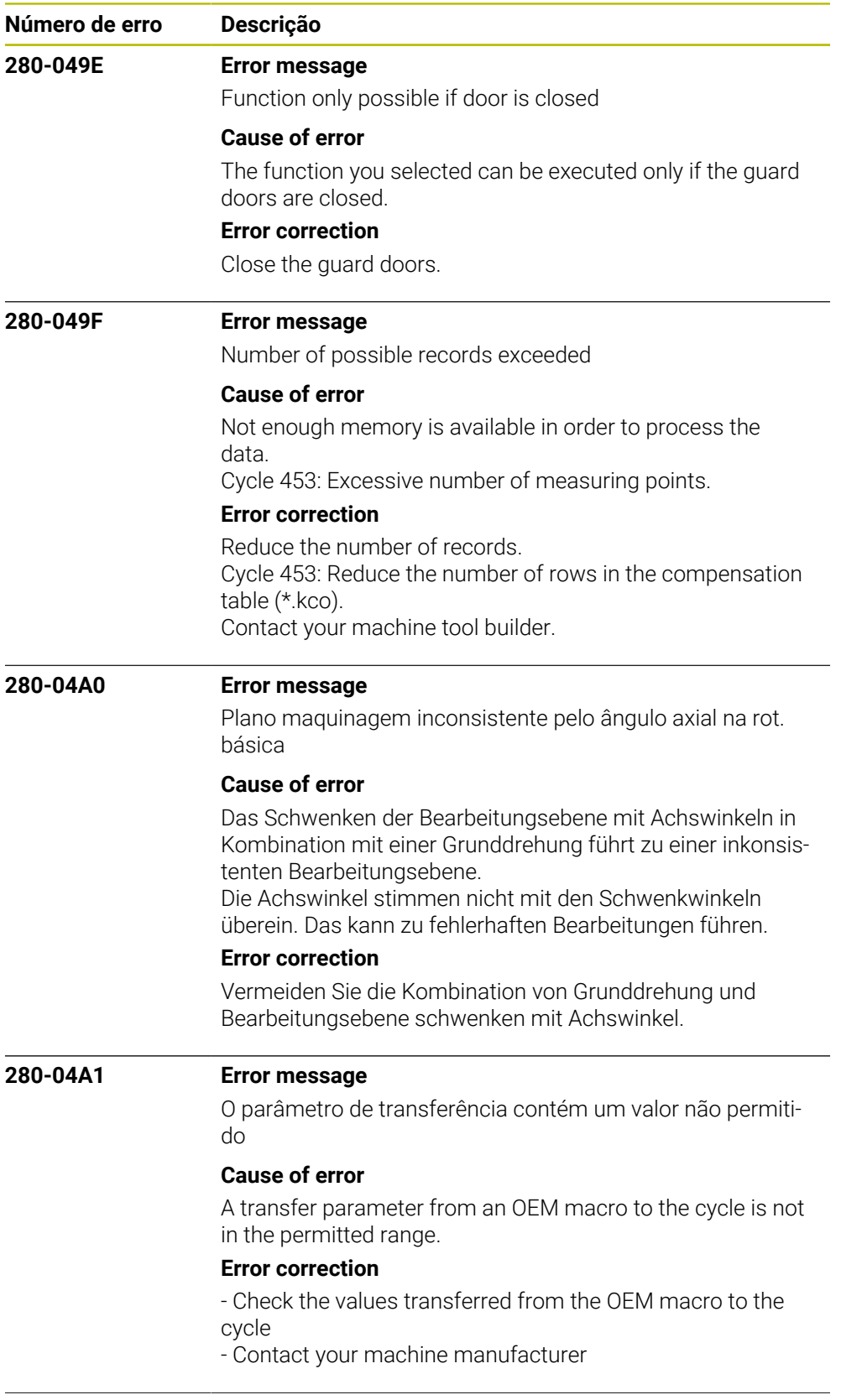

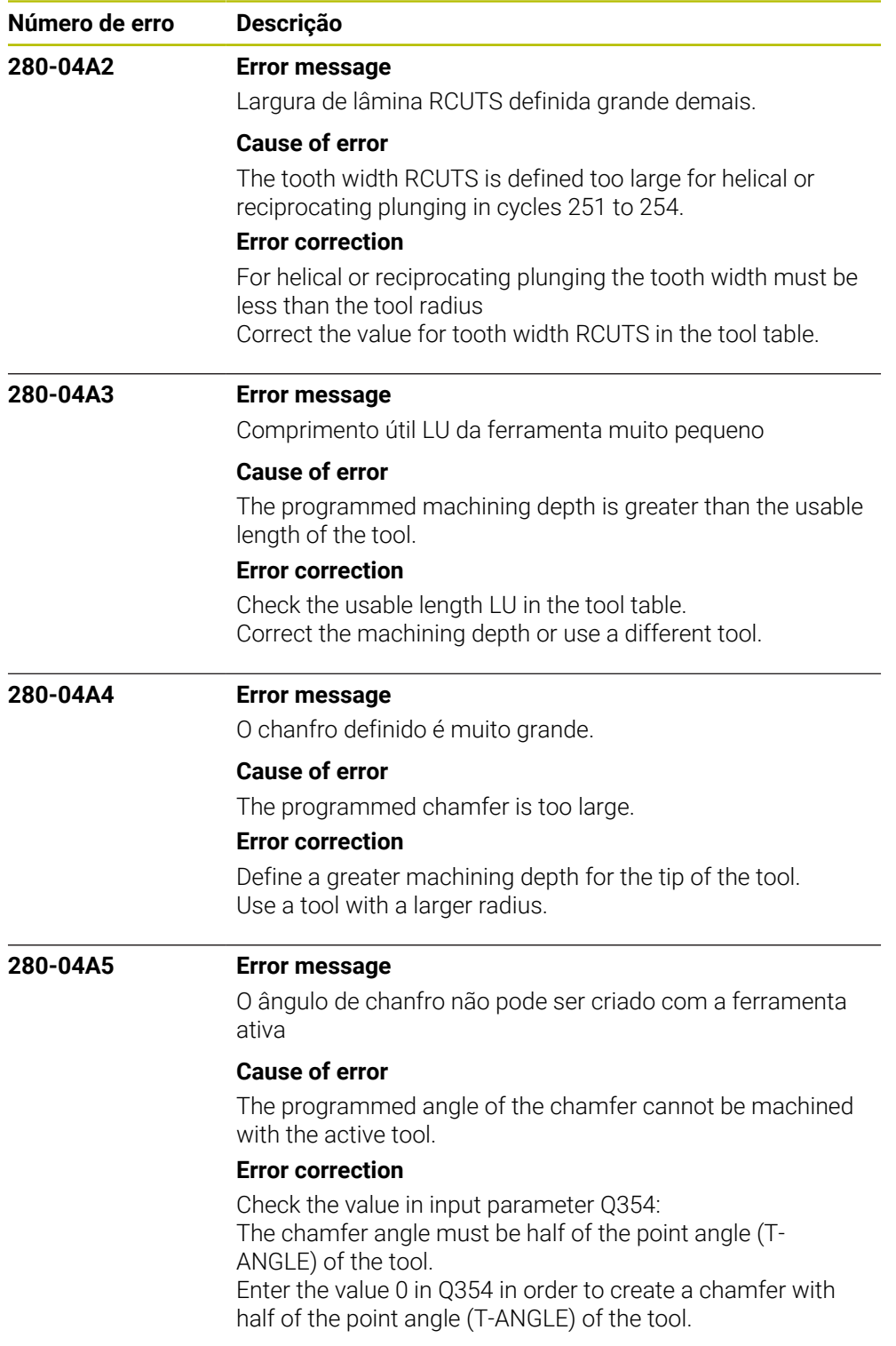

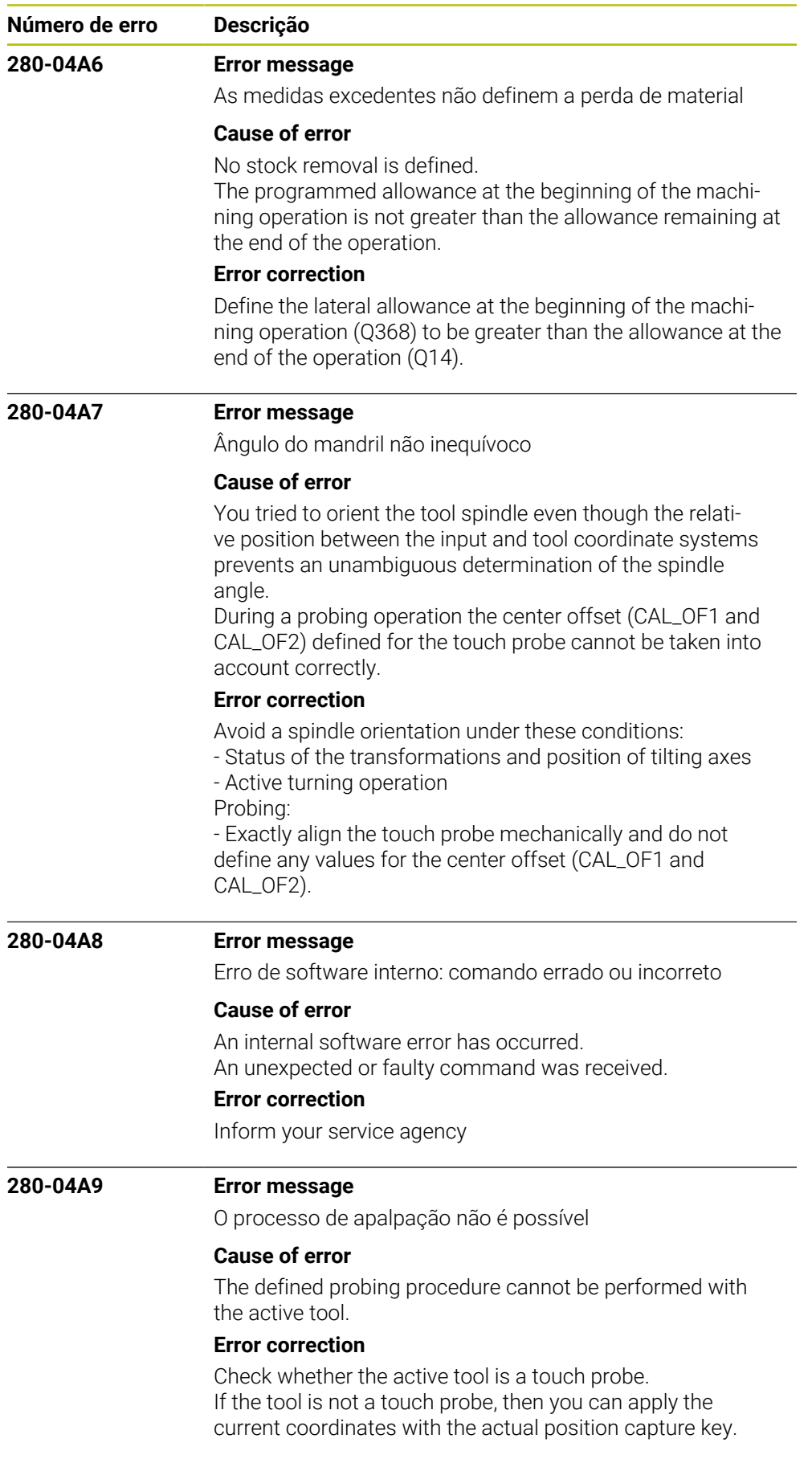

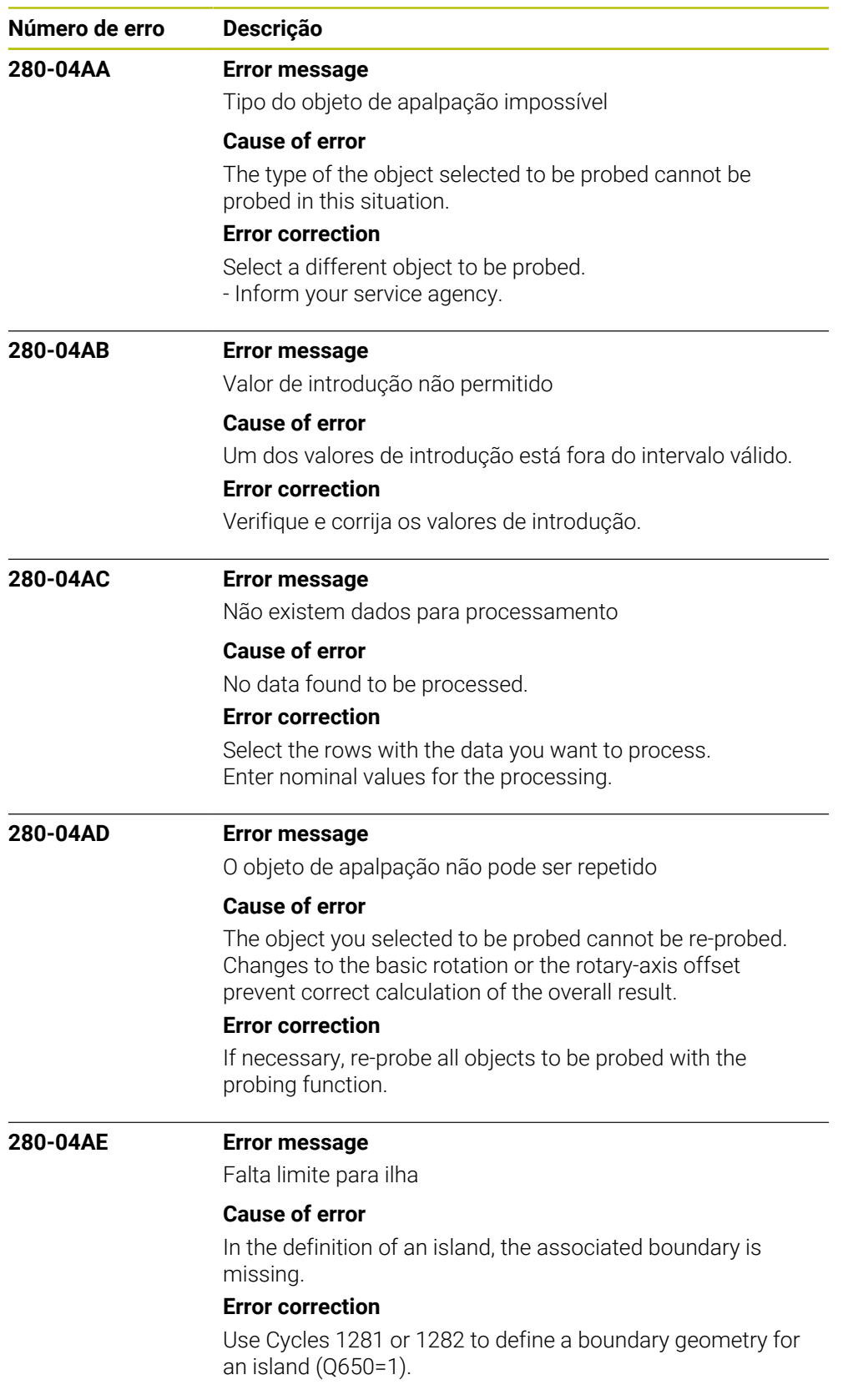

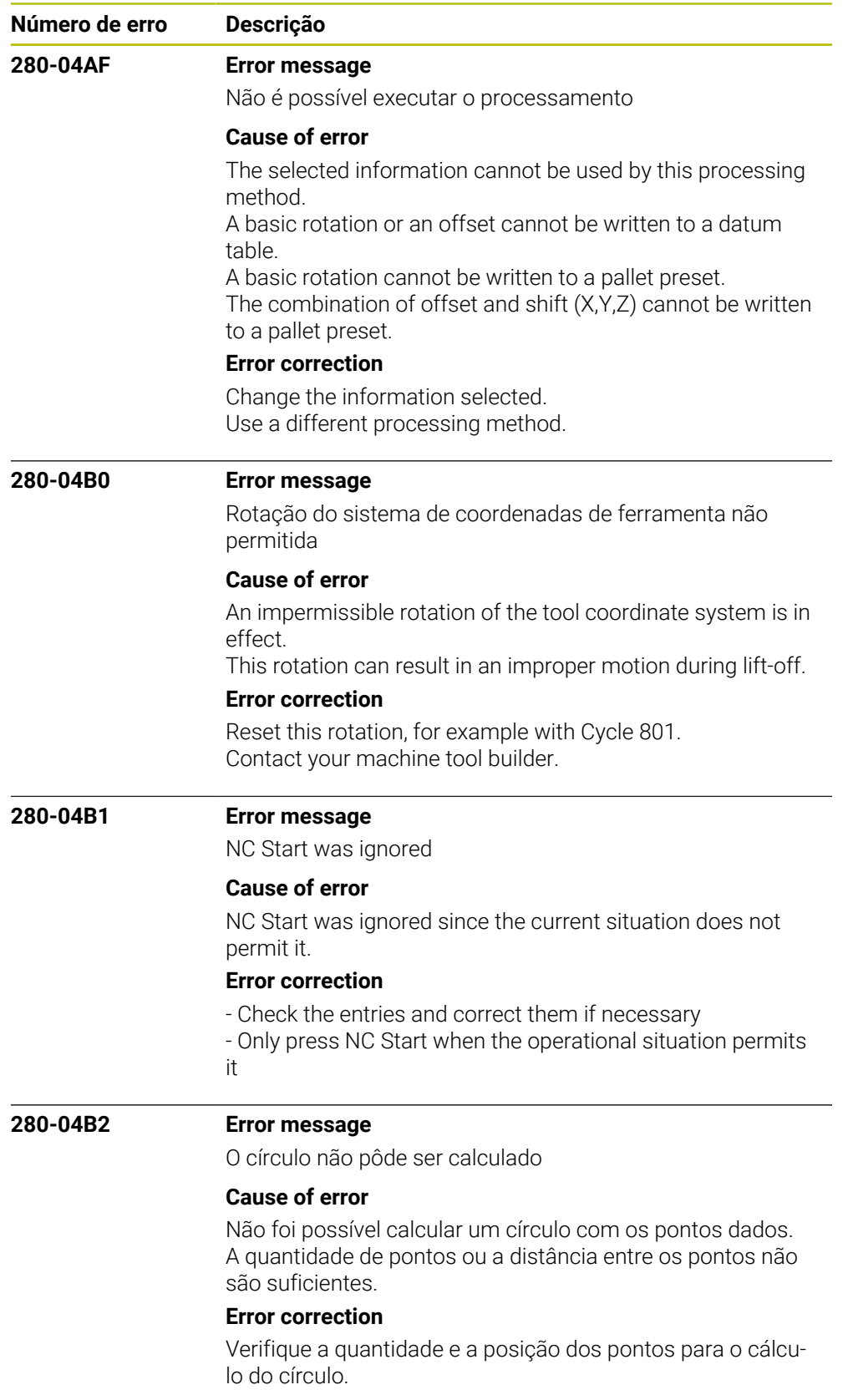

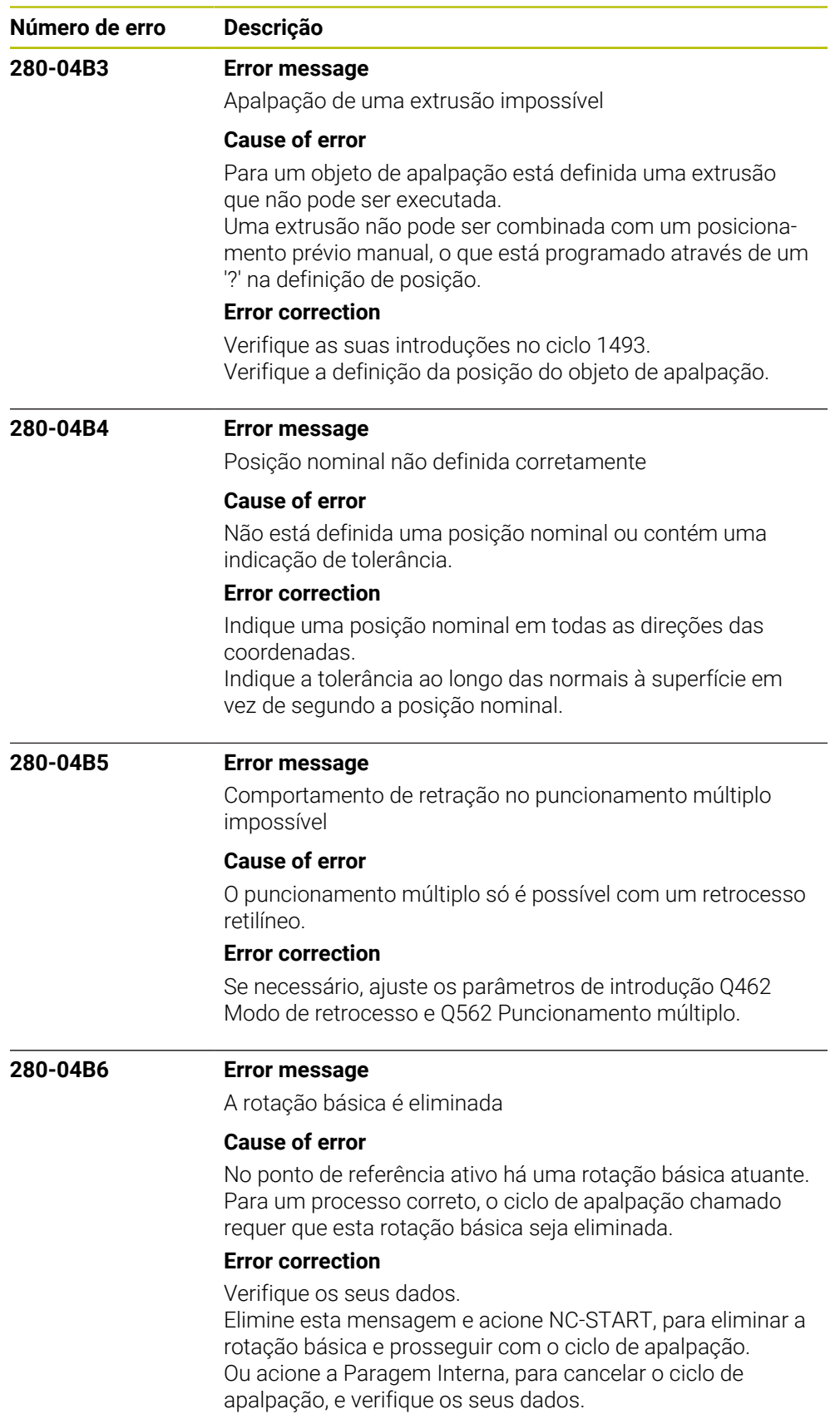

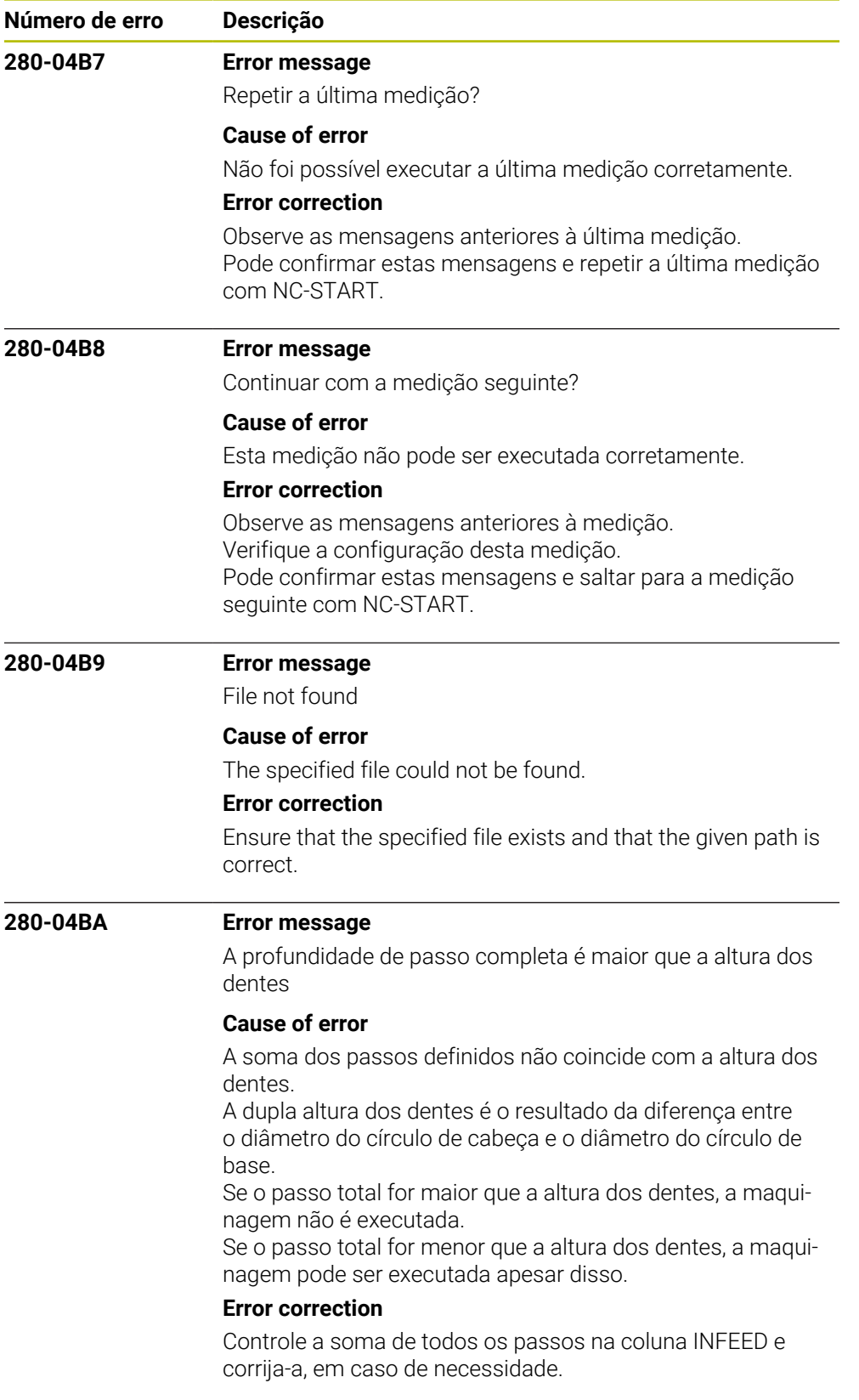

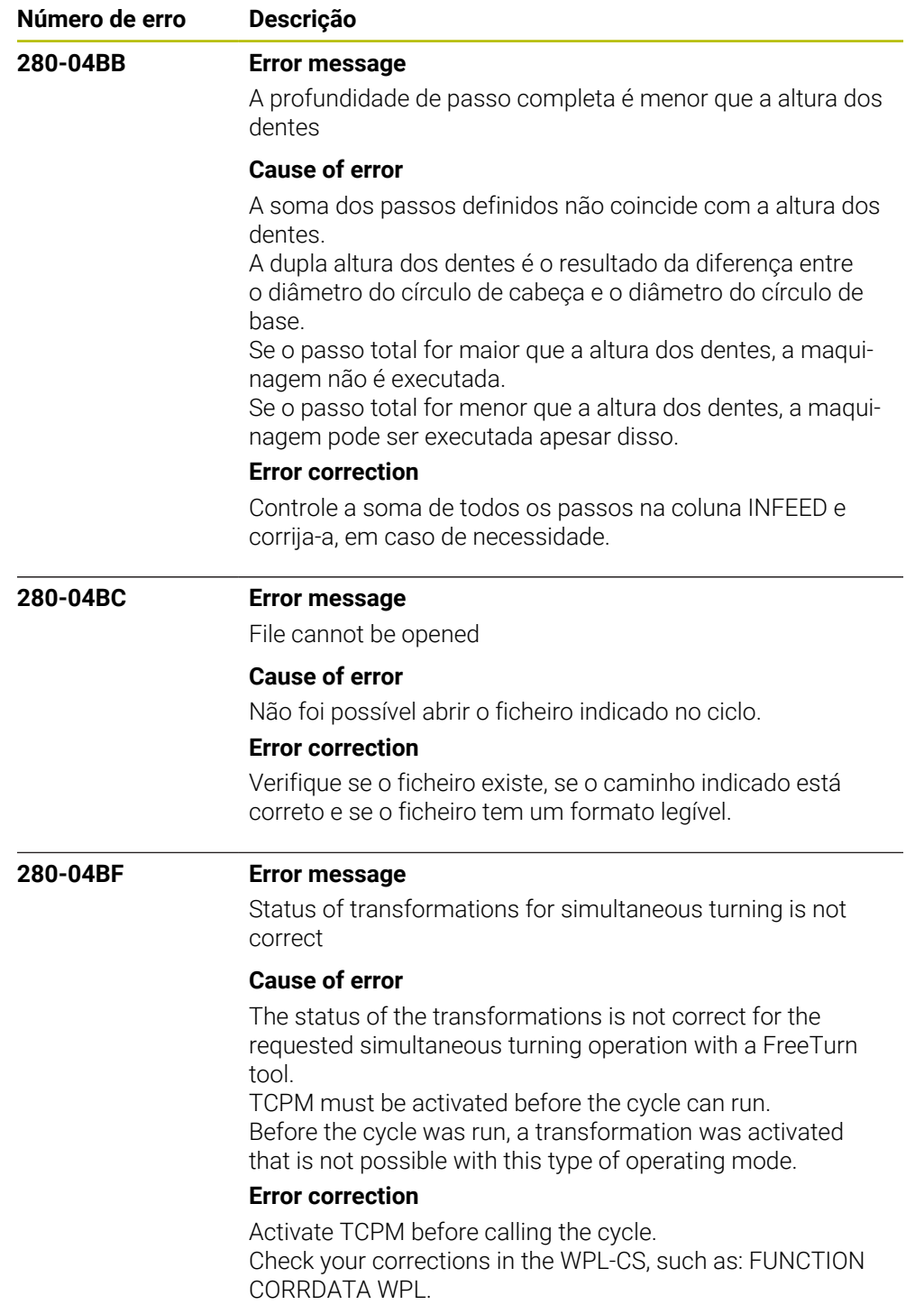

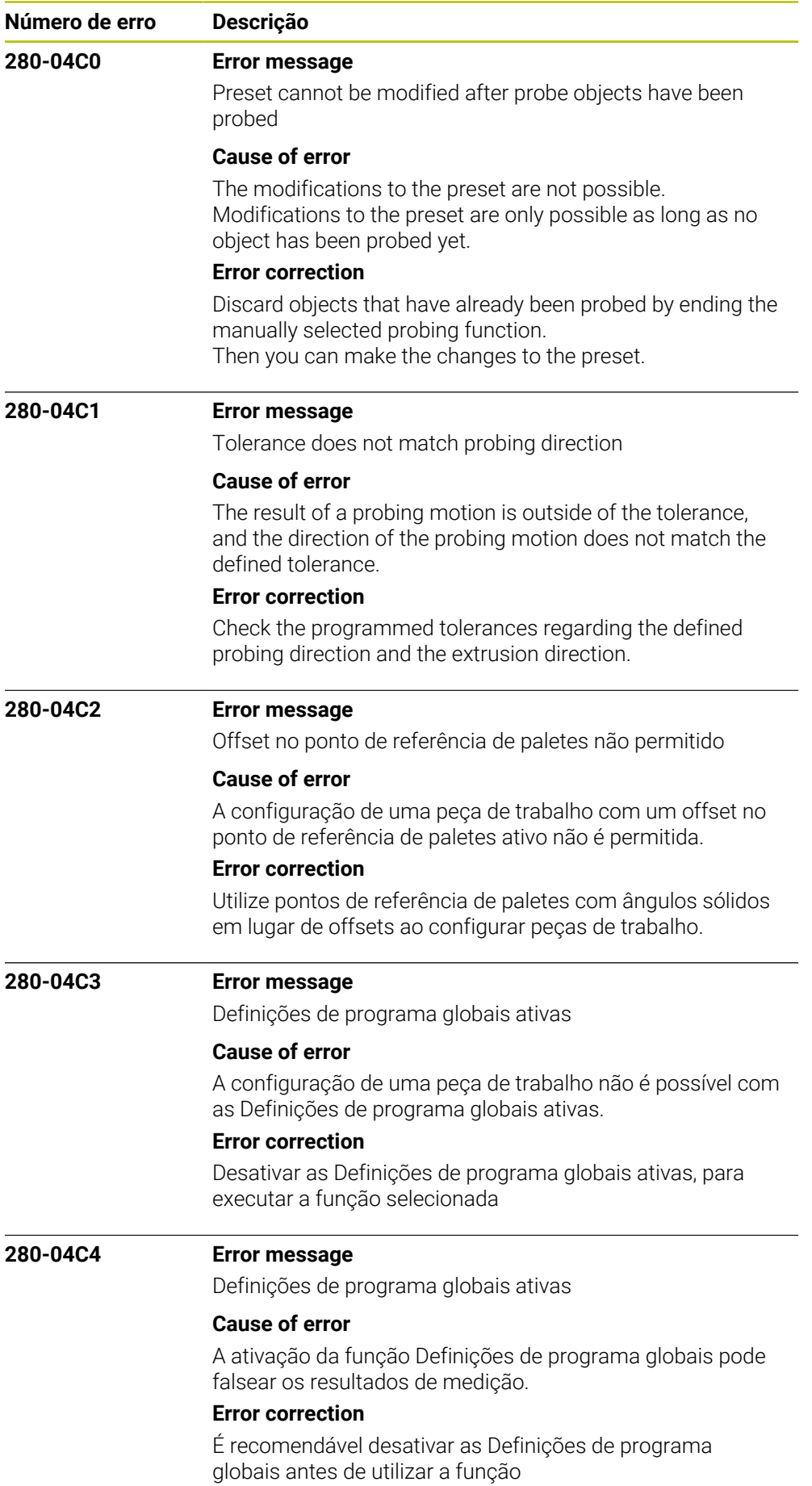

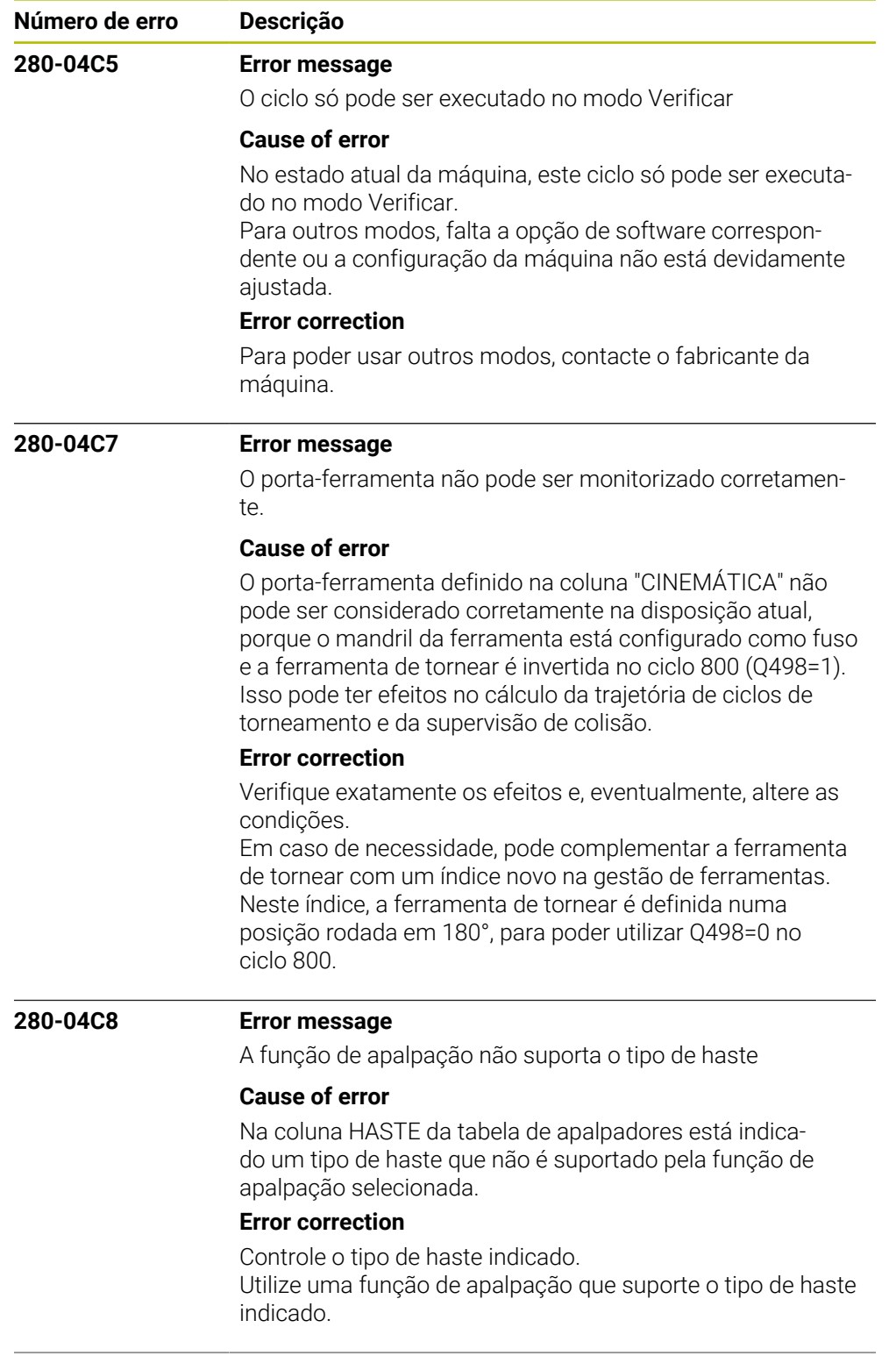

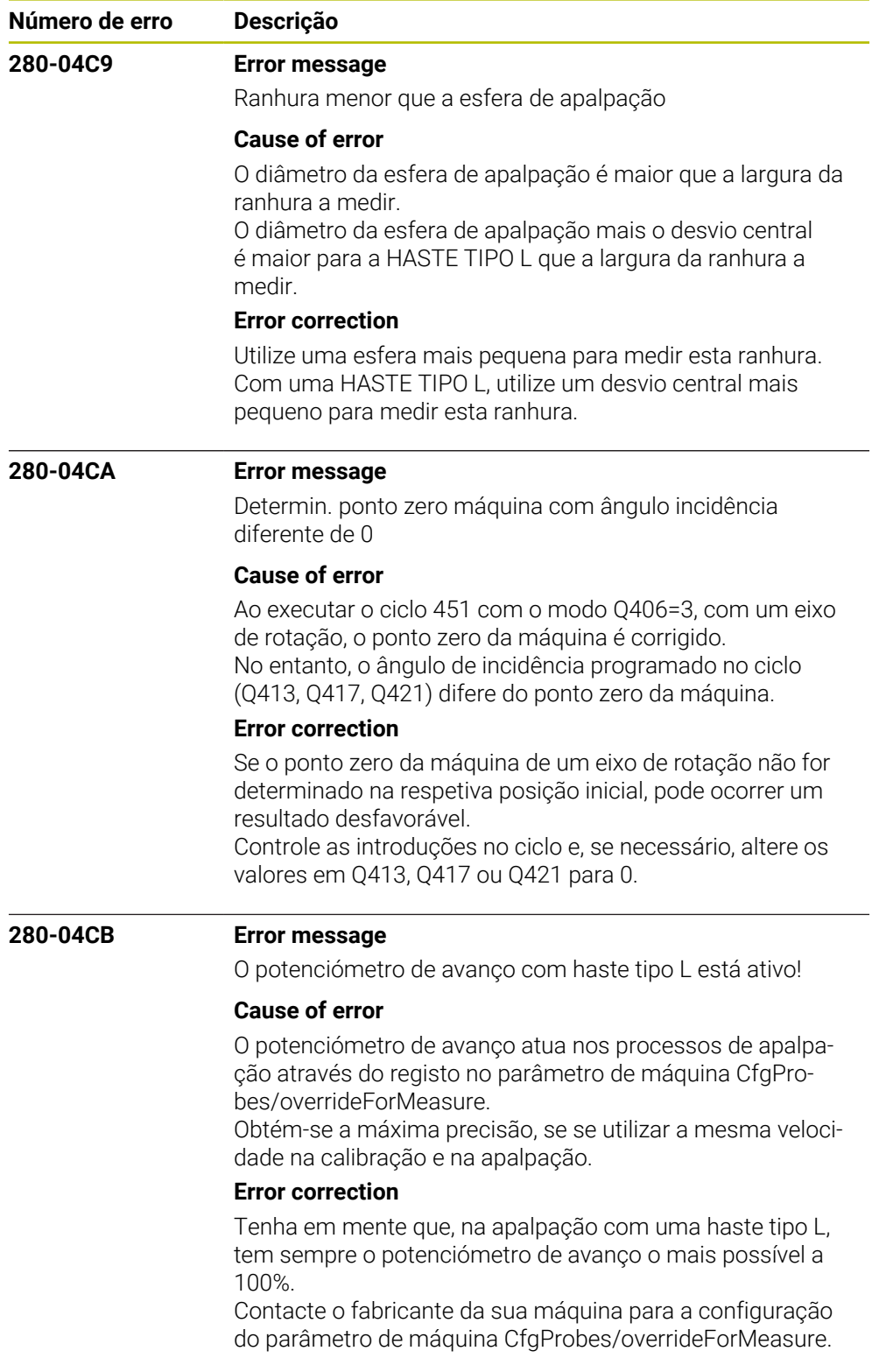

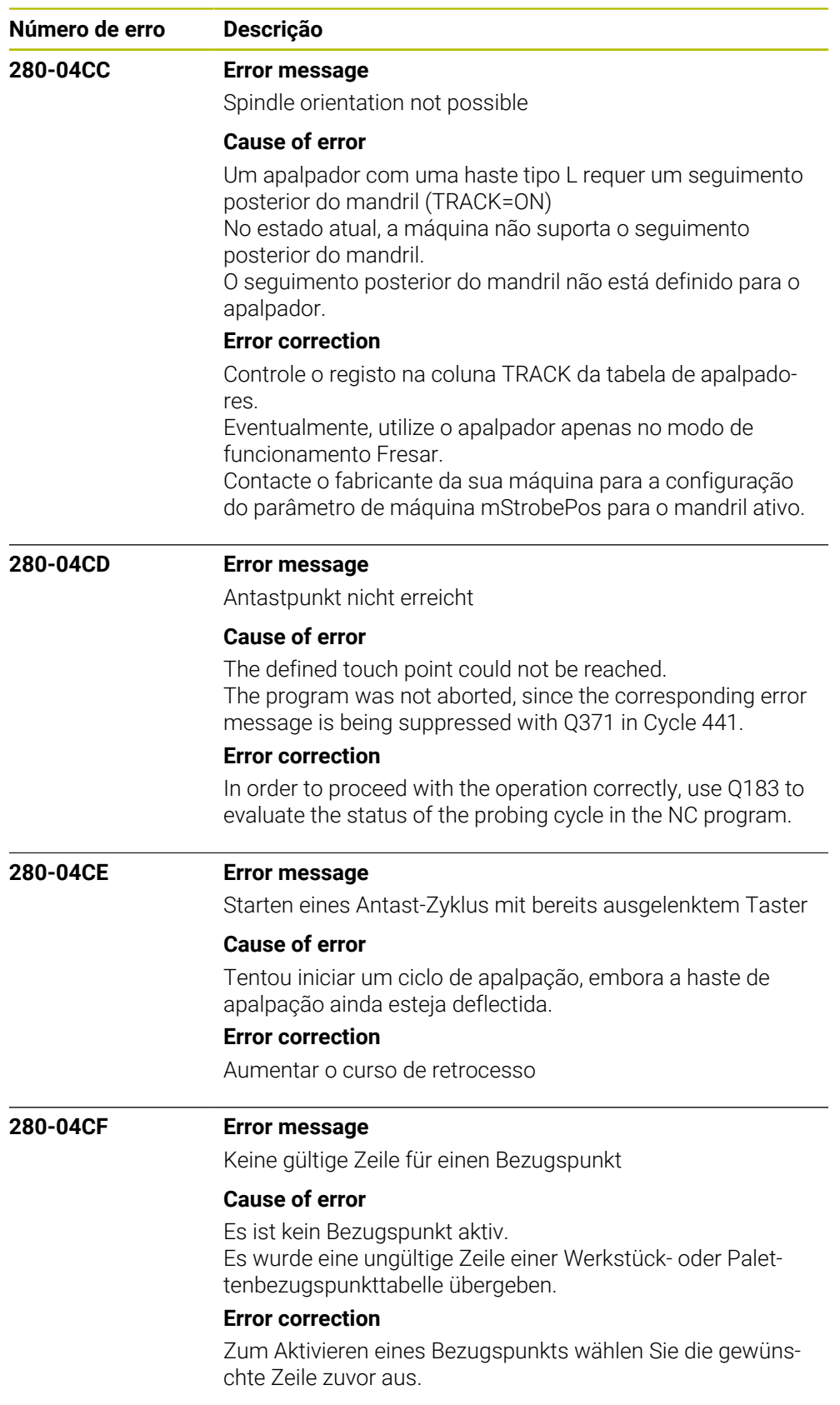

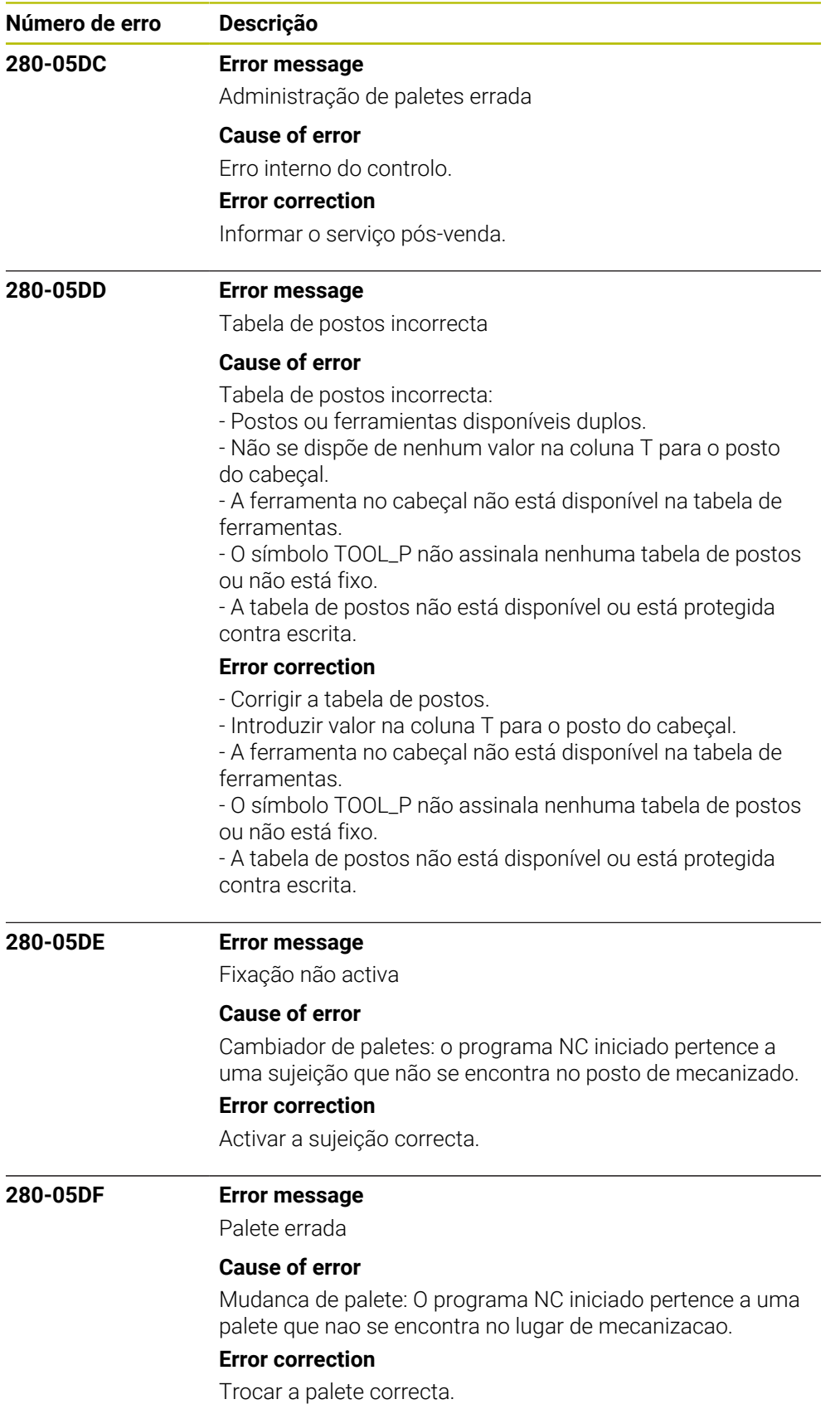

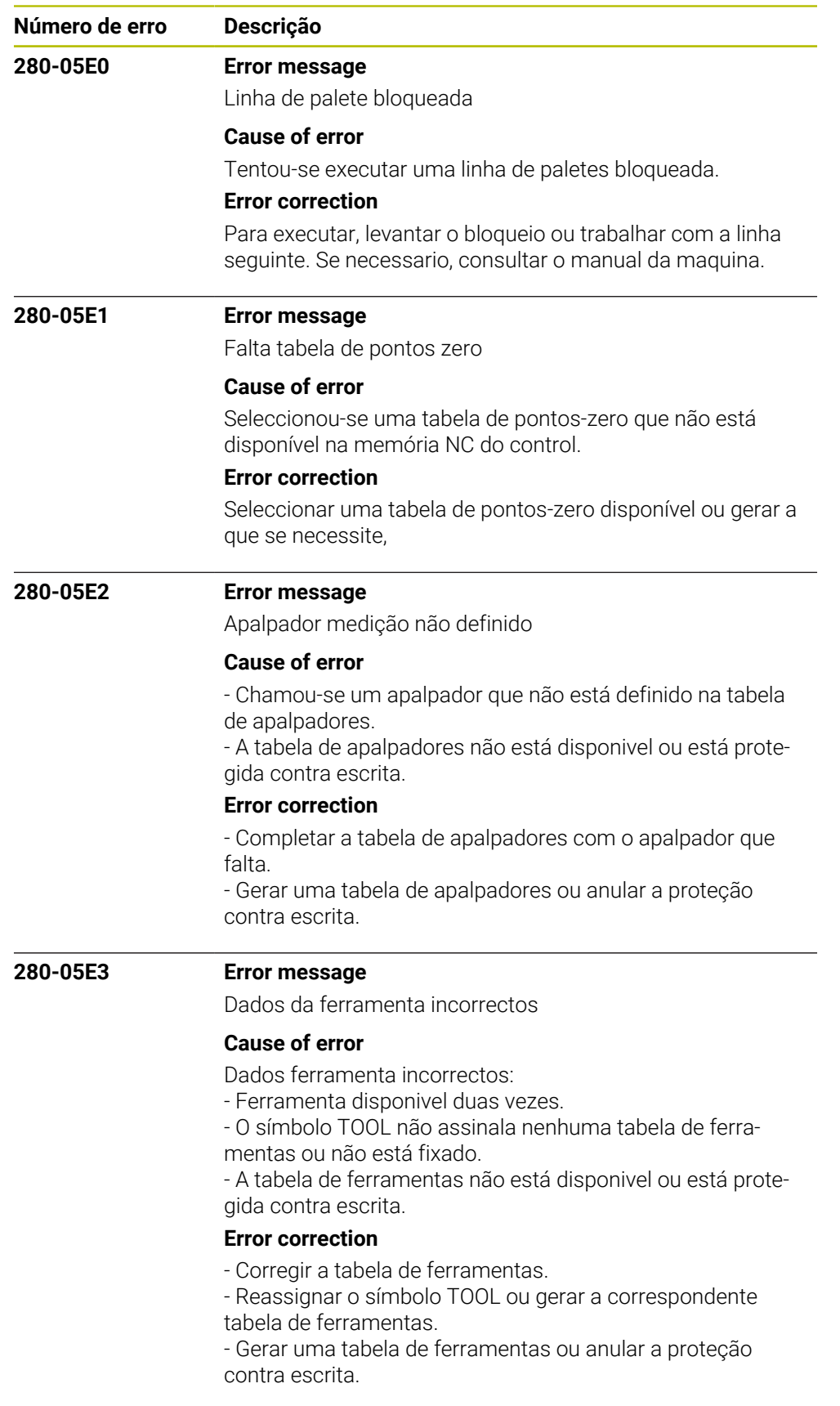

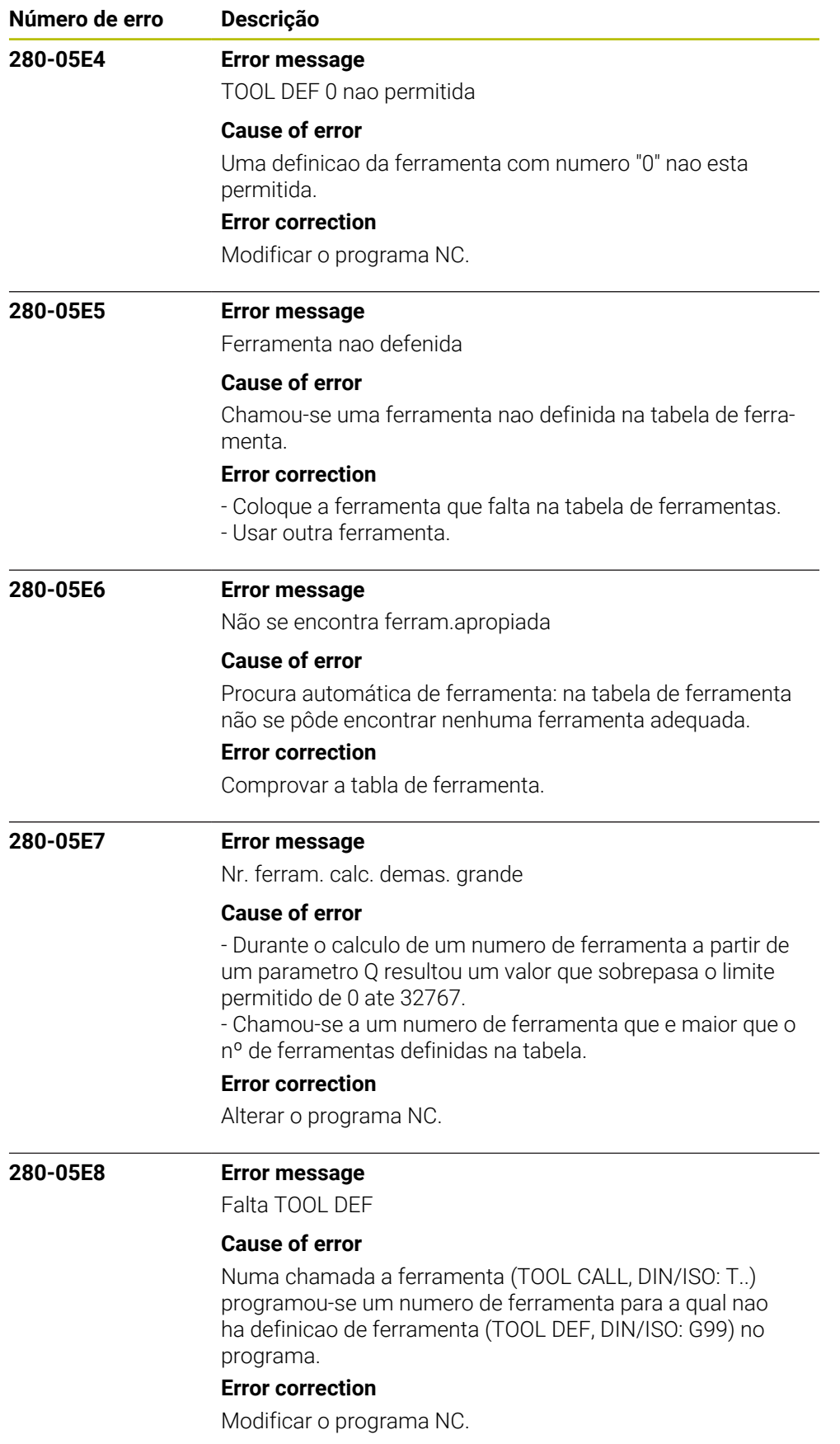

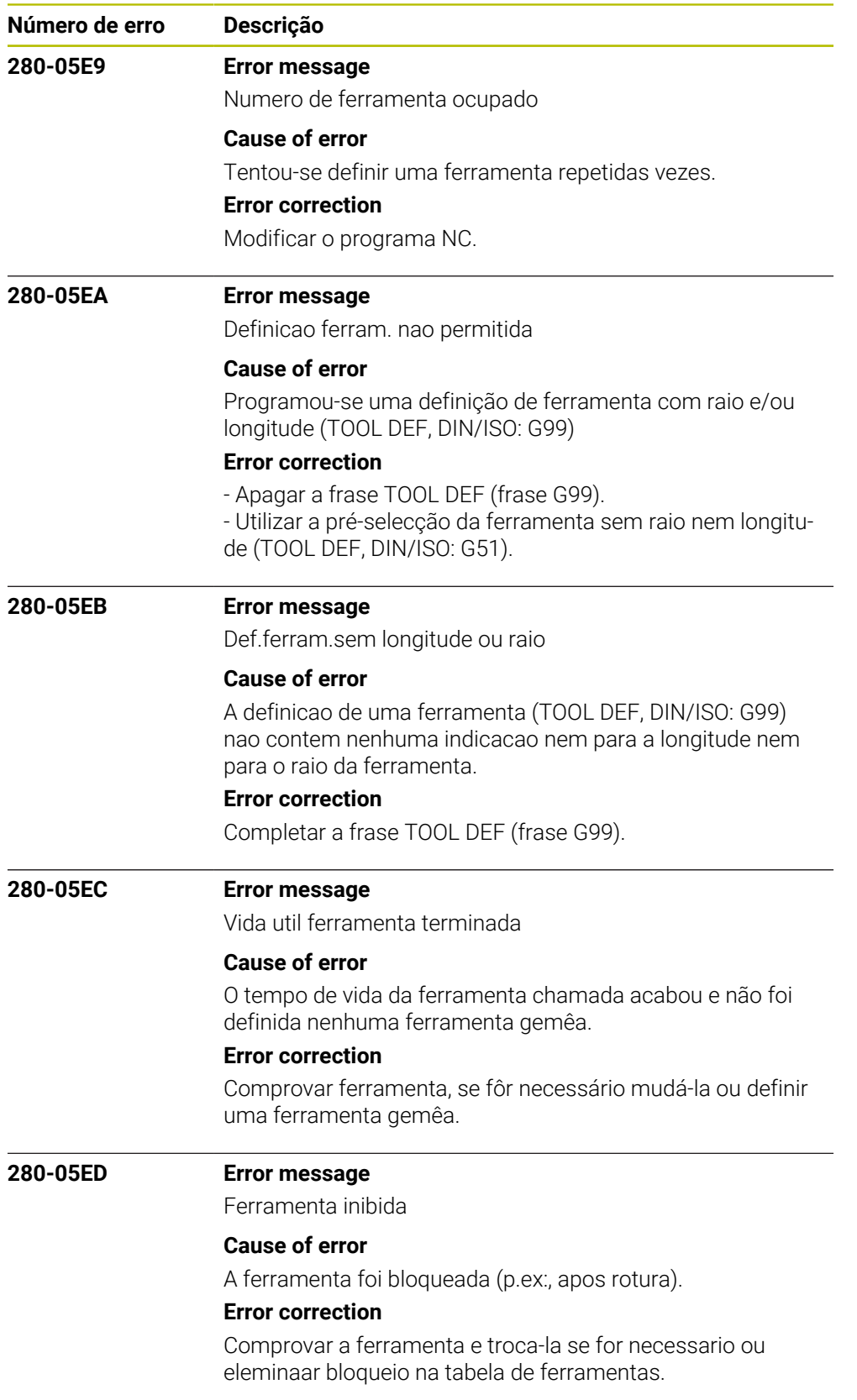

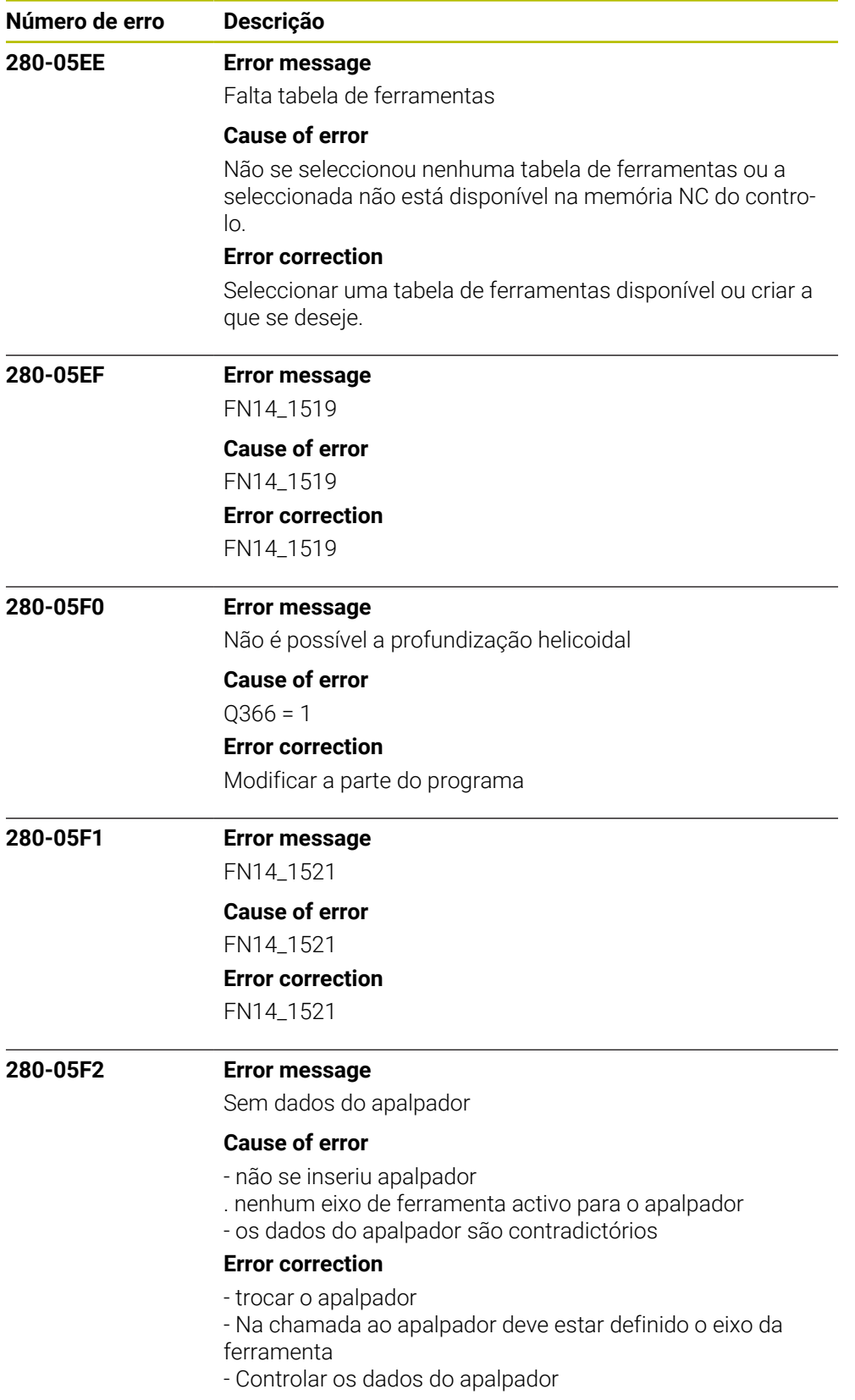
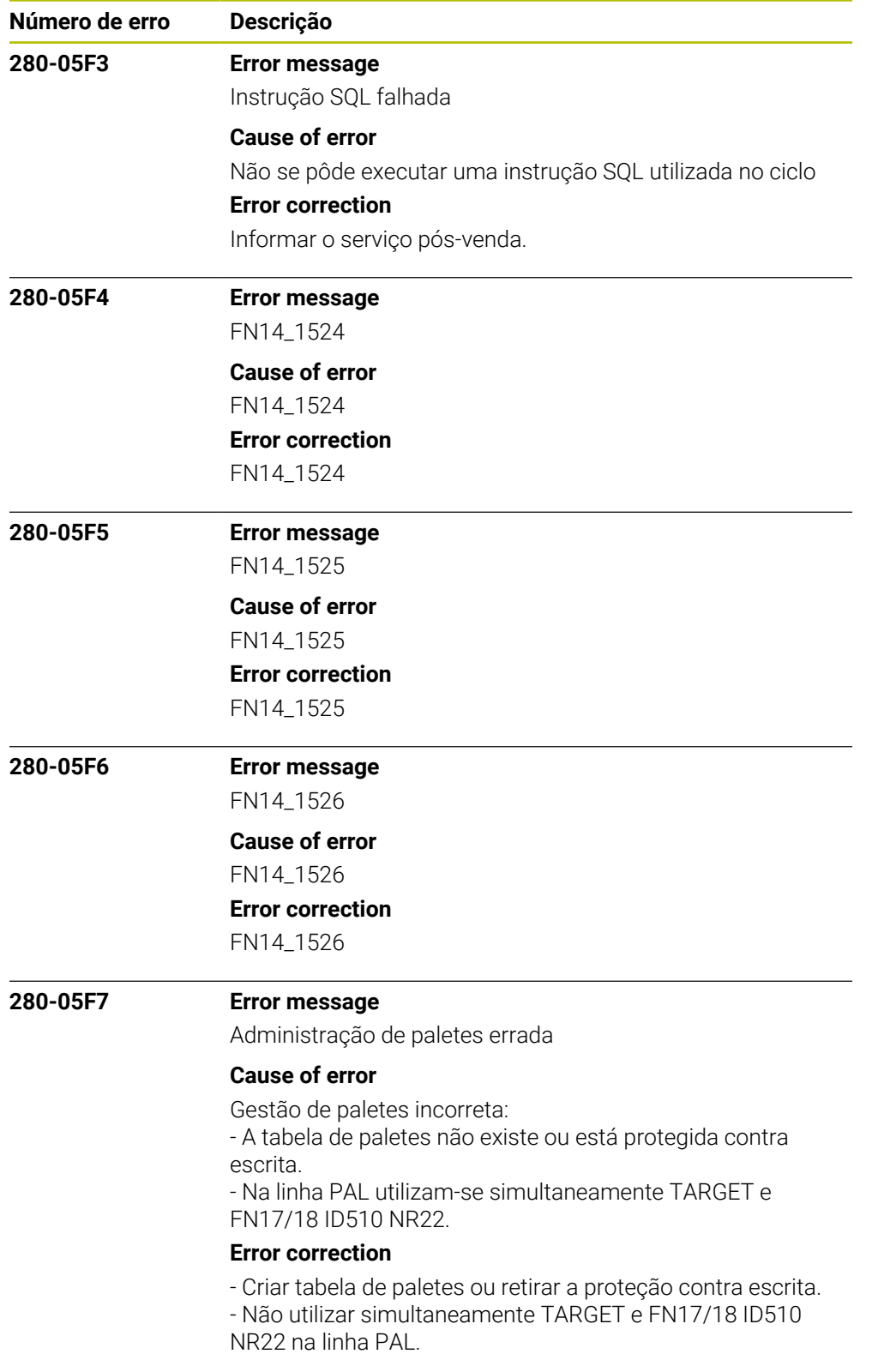

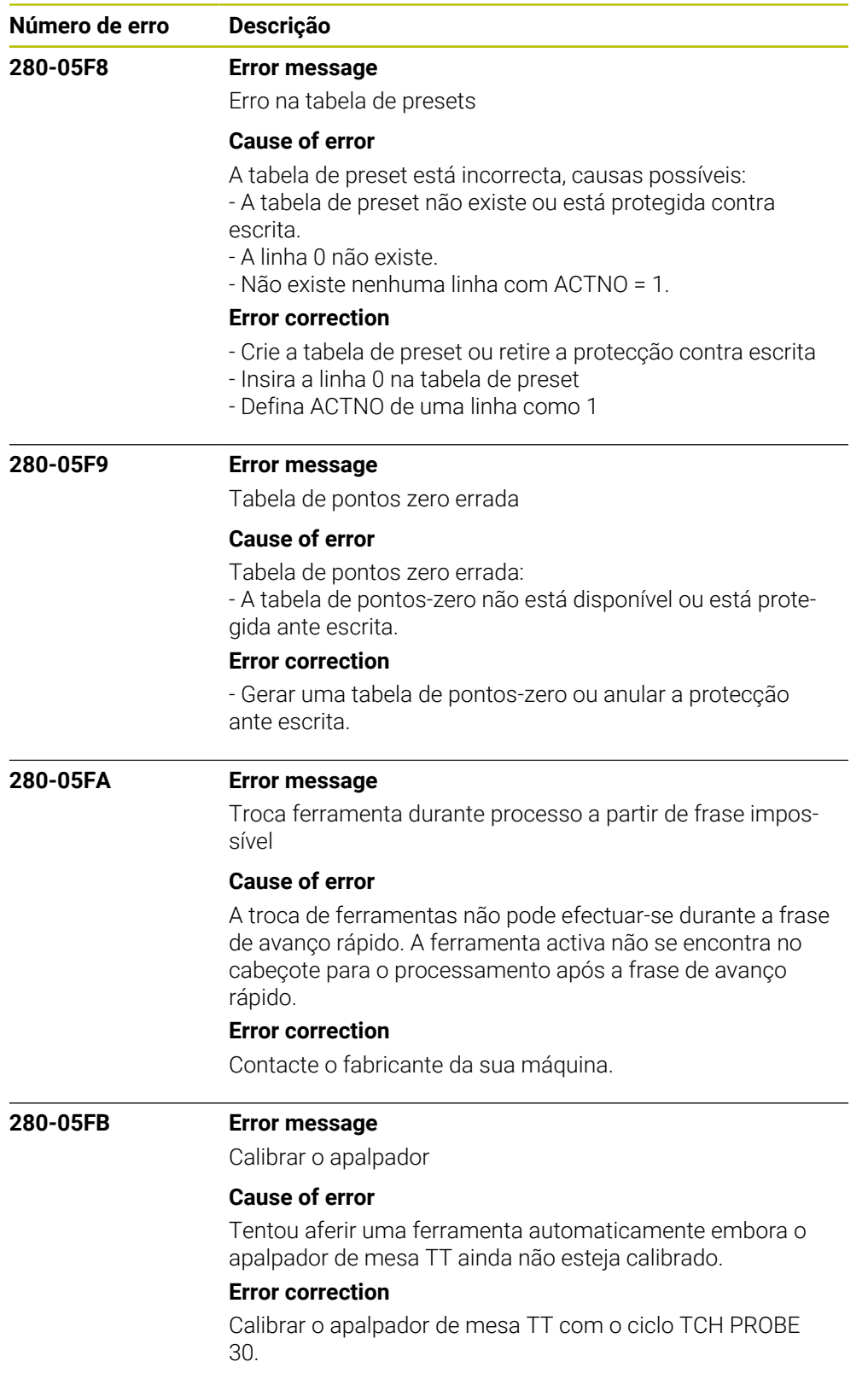

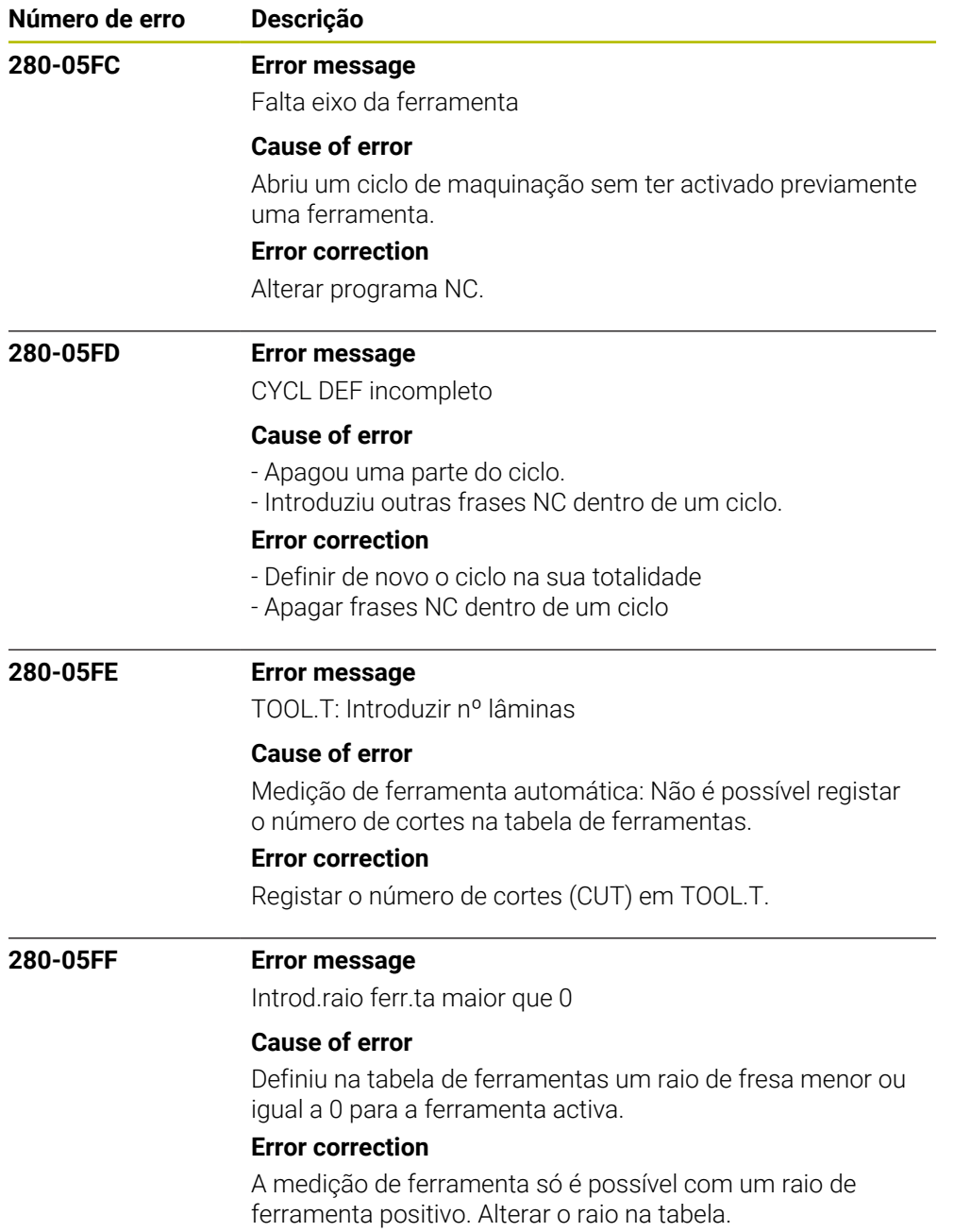

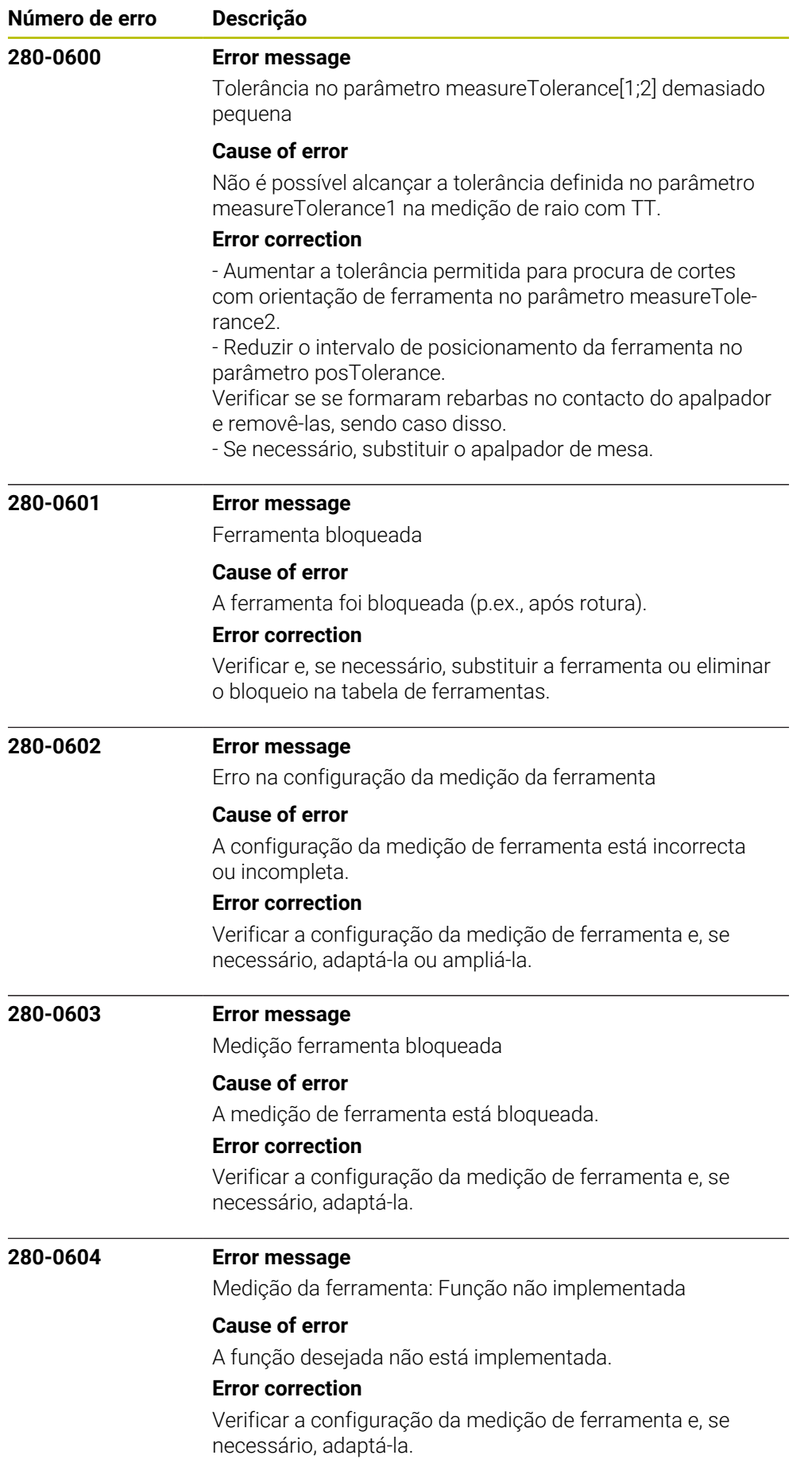

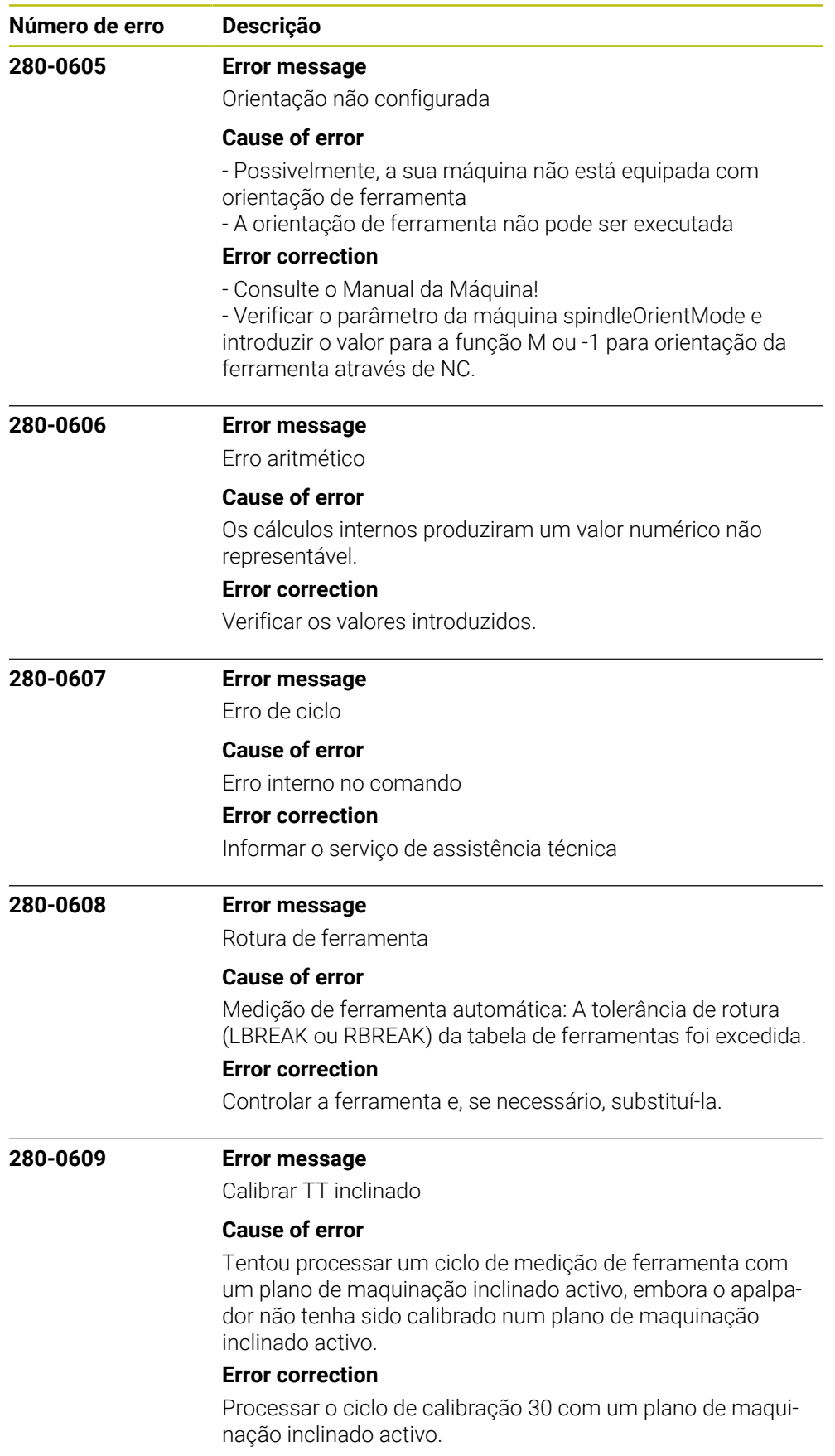

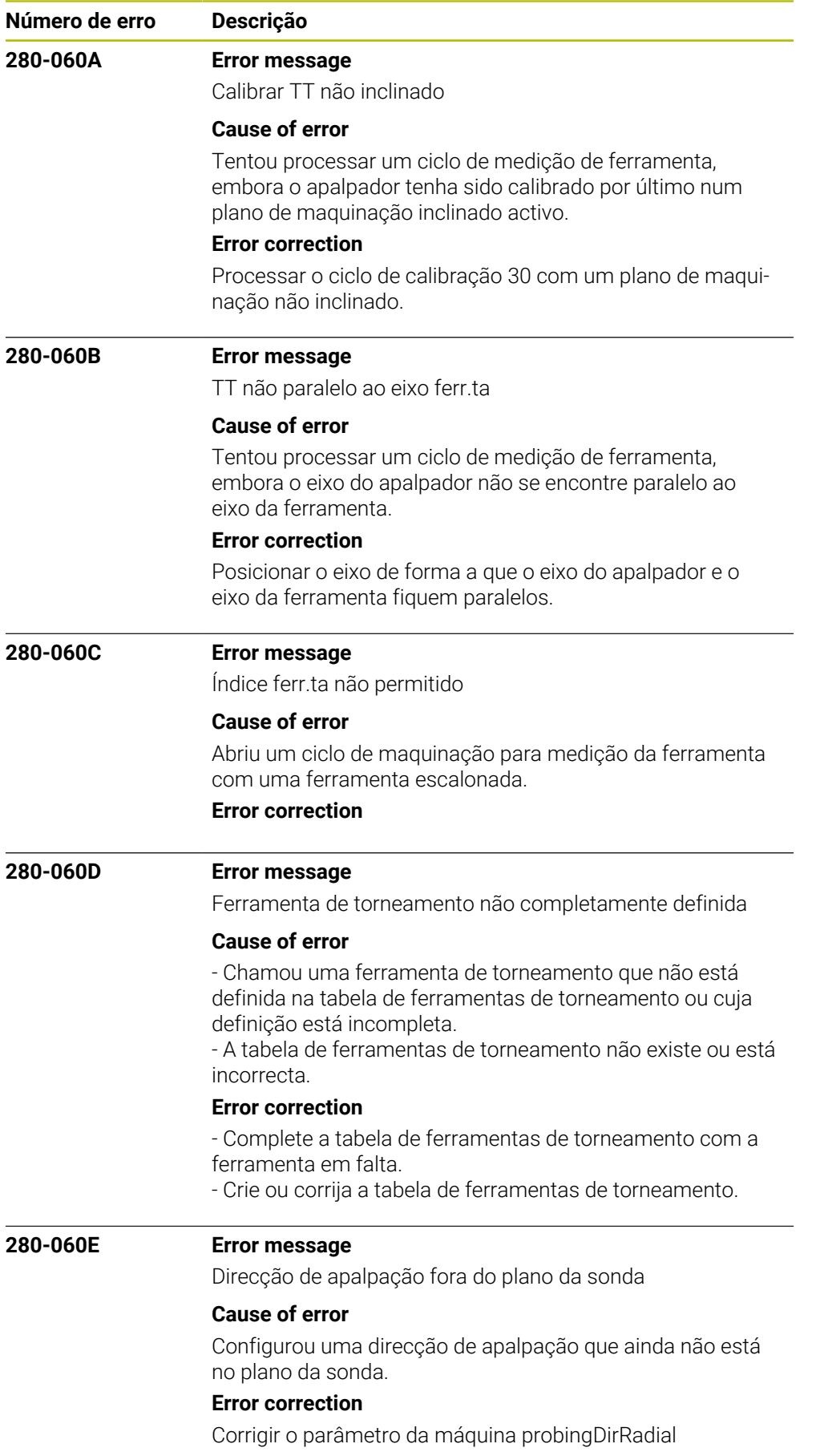

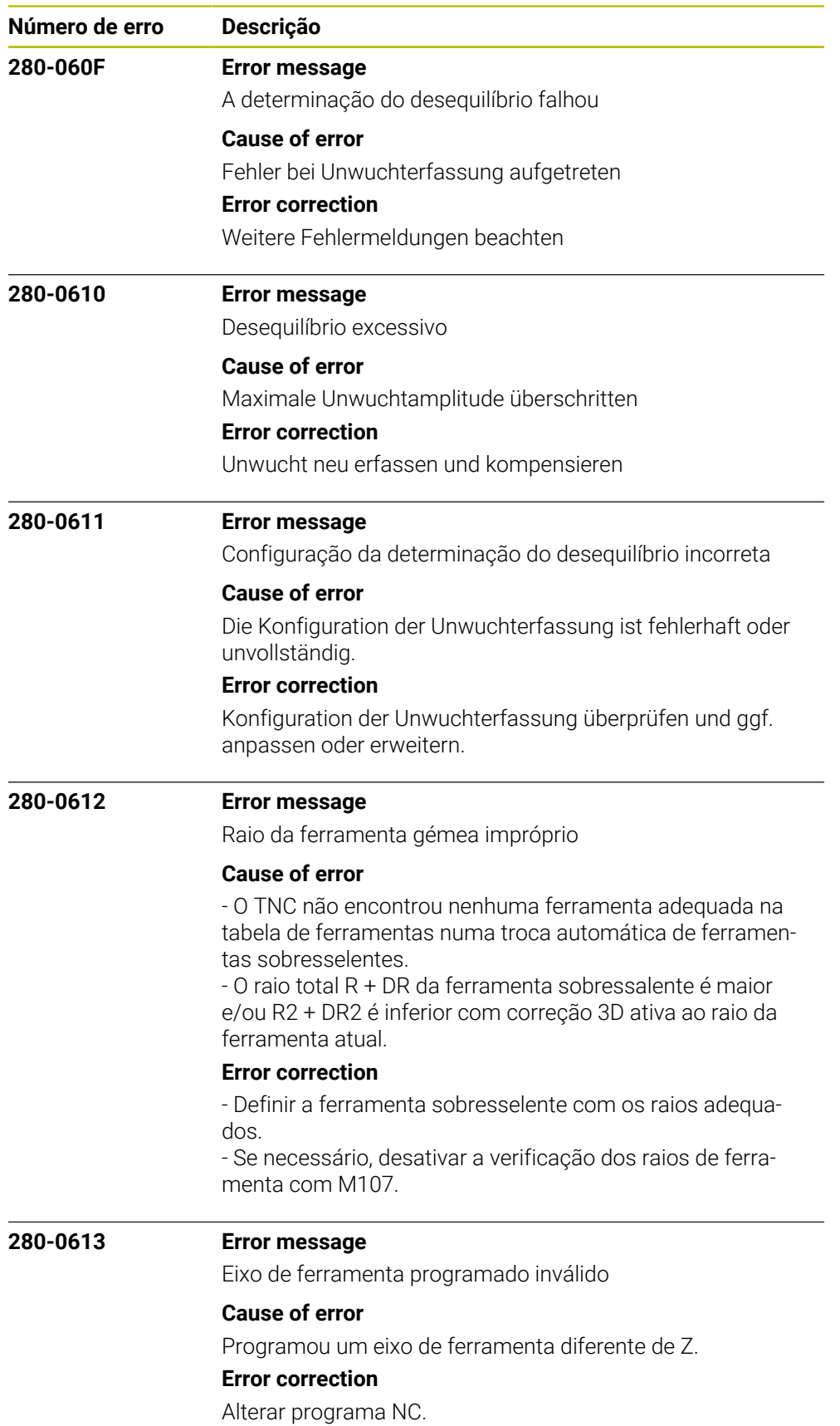

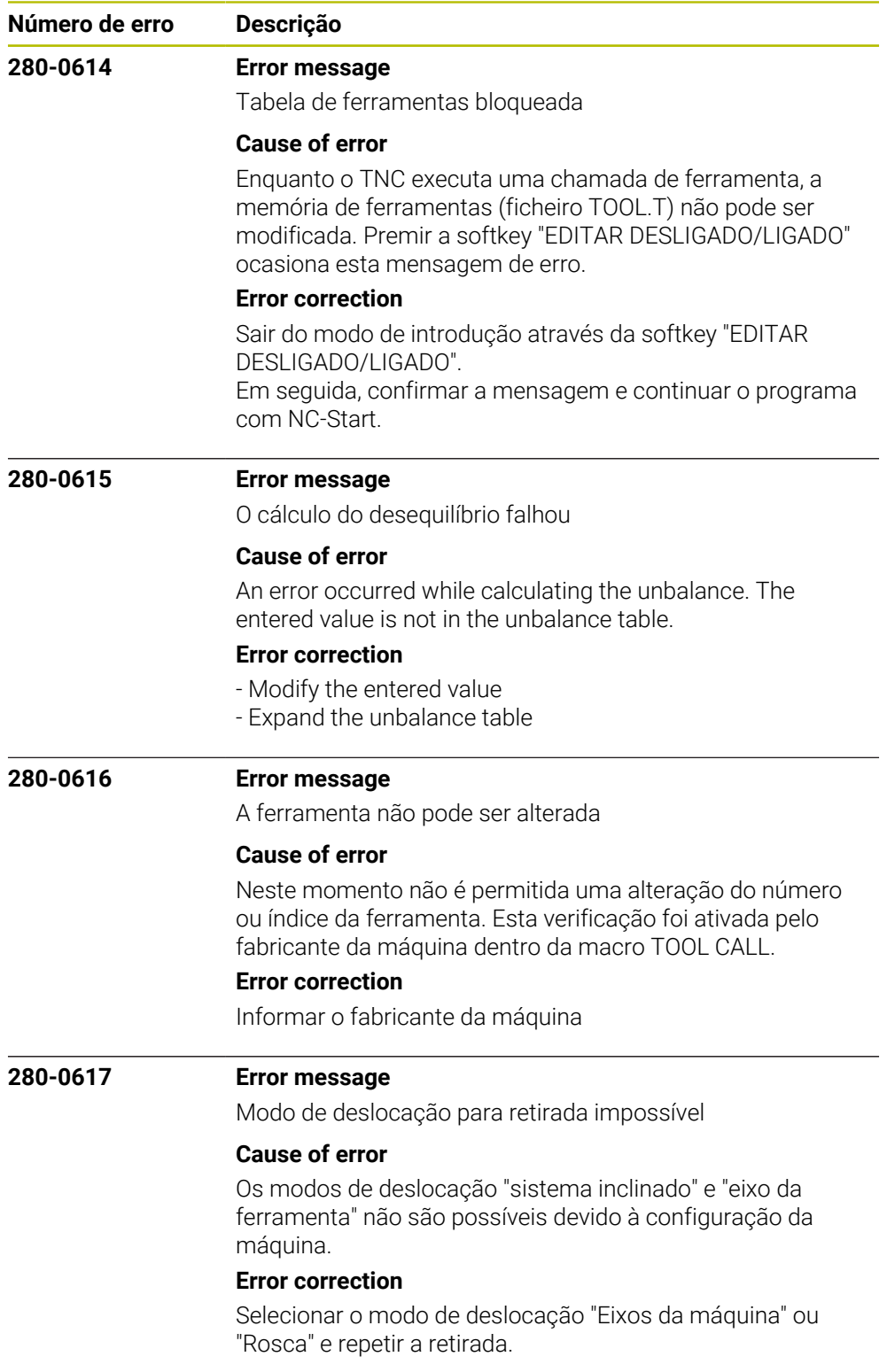

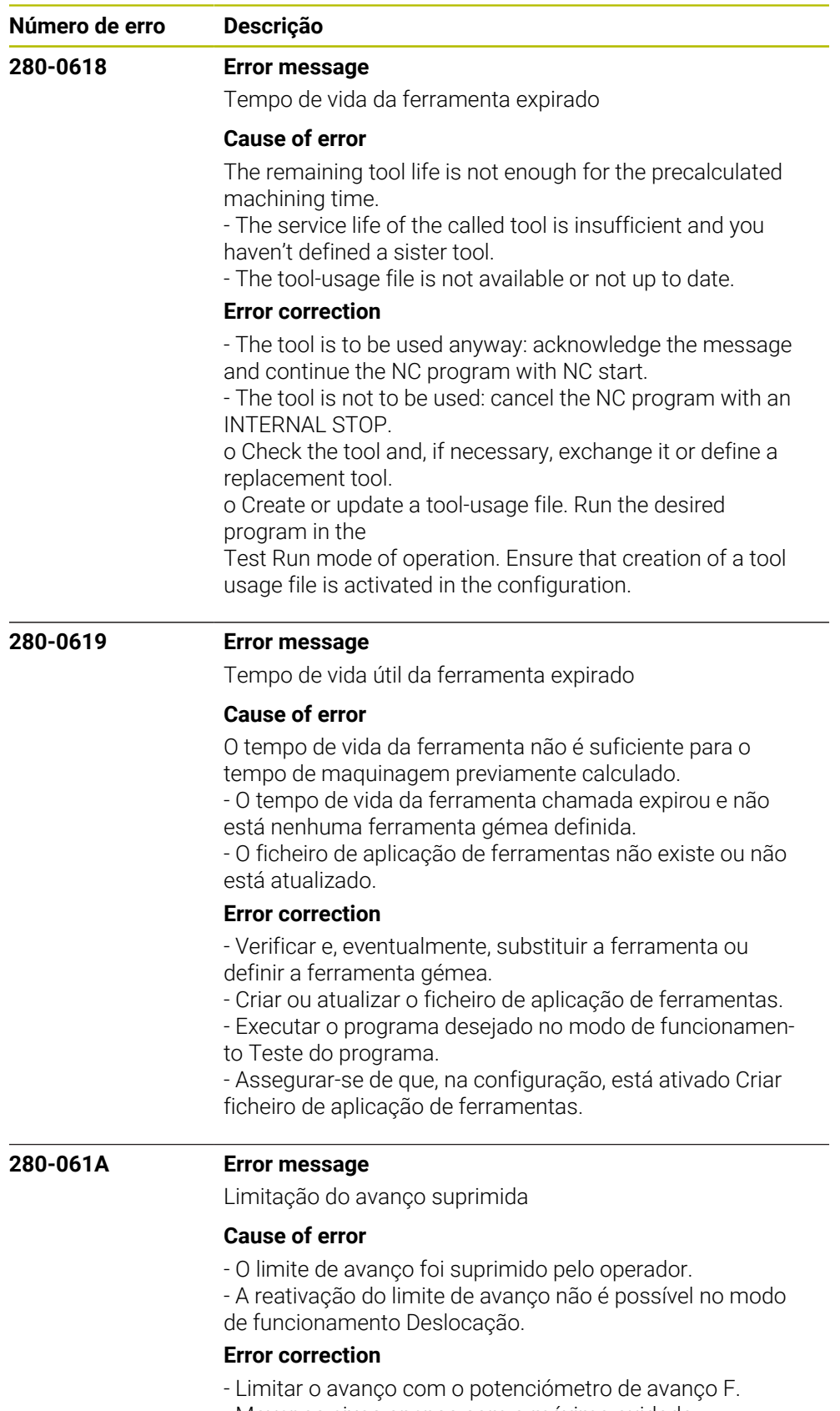

- Mover os eixos apenas com o máximo cuidado.

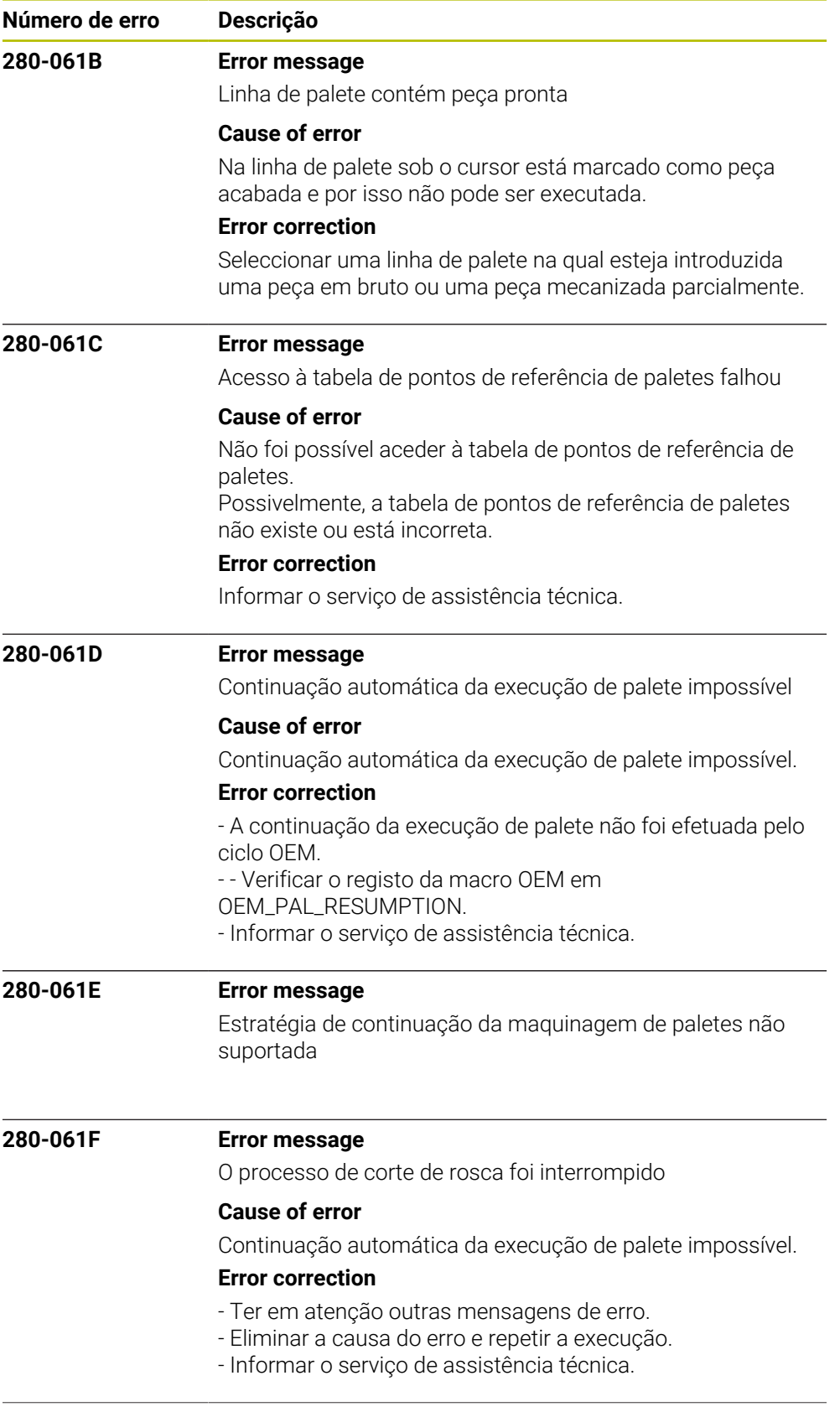

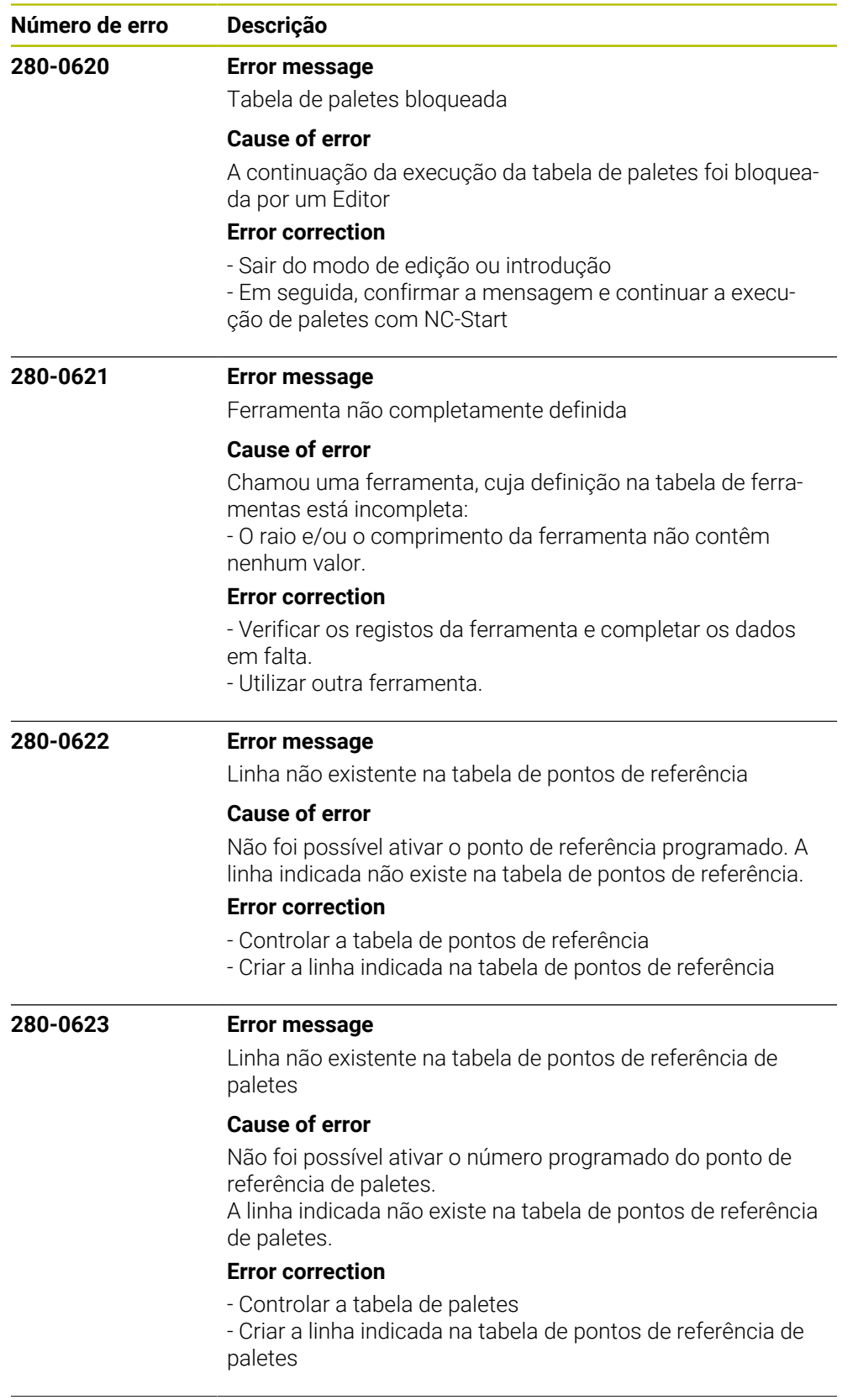

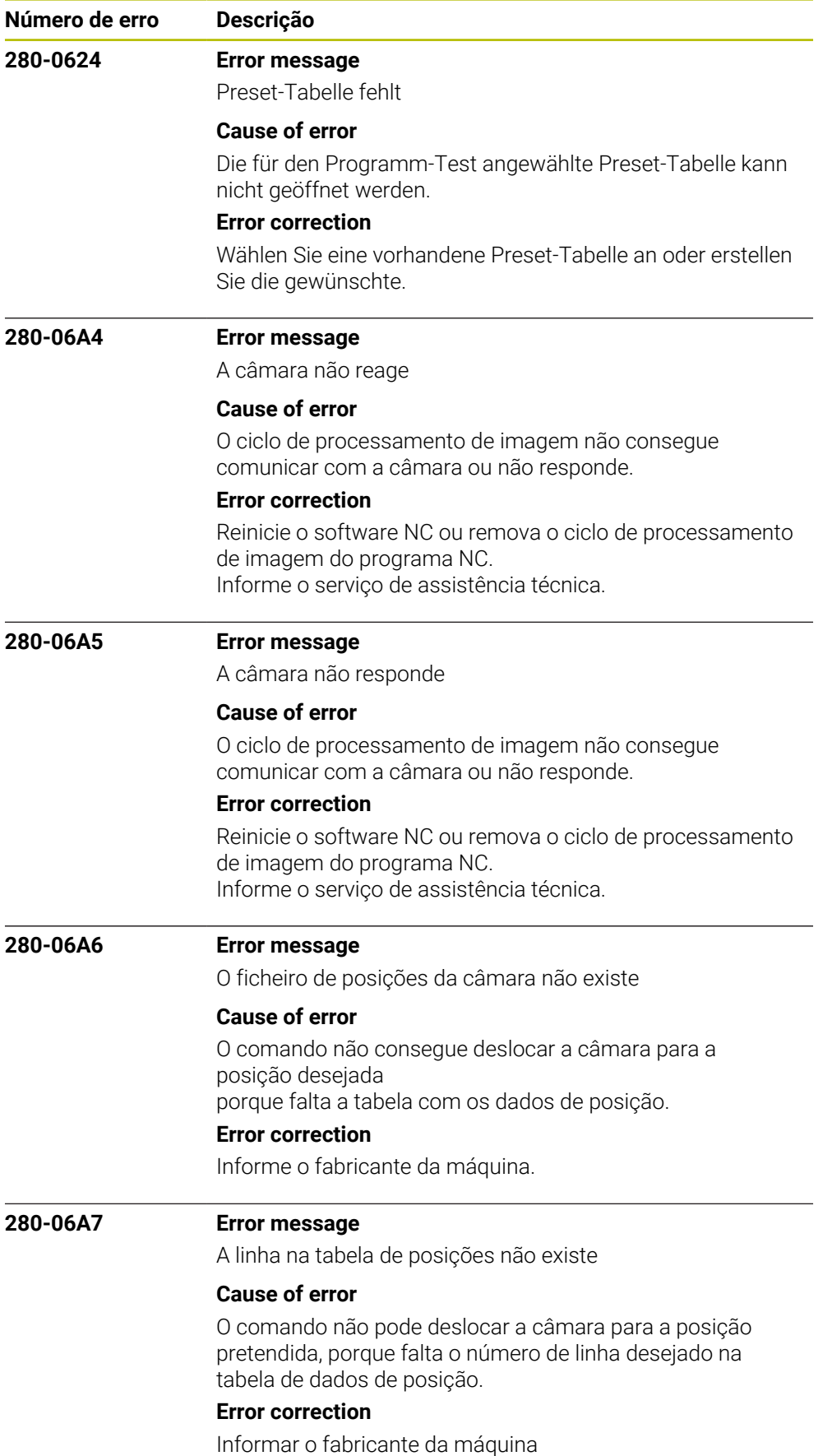

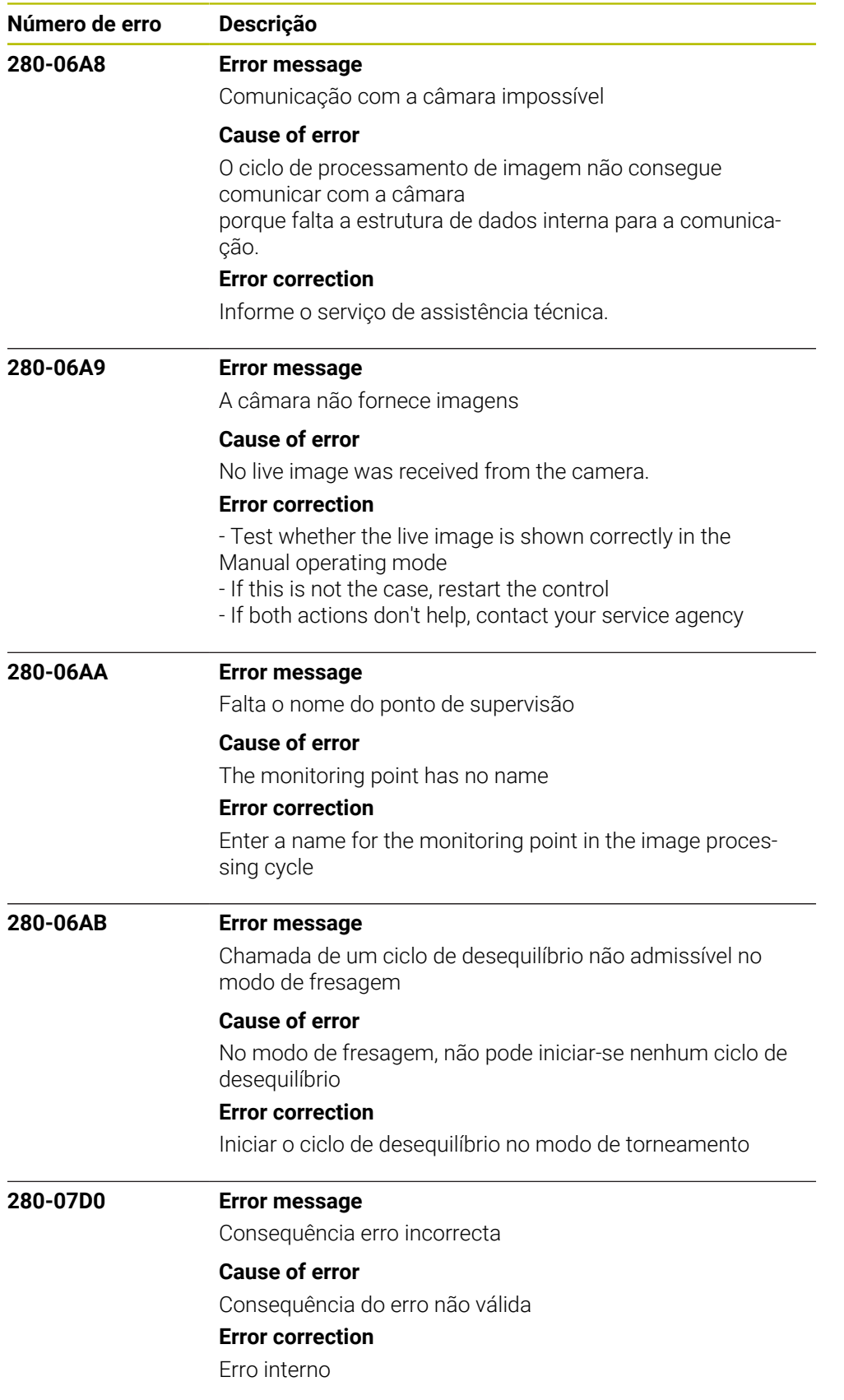

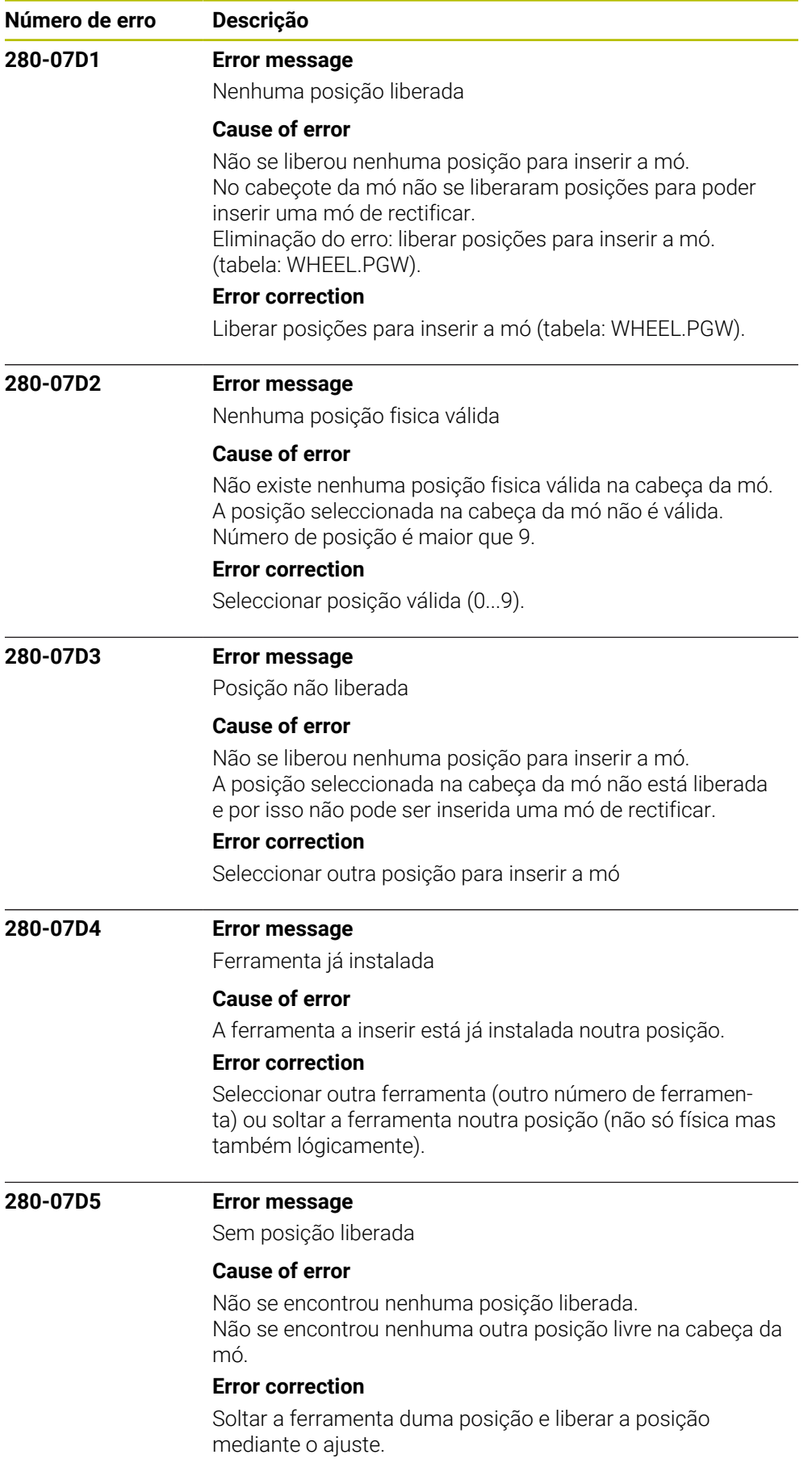

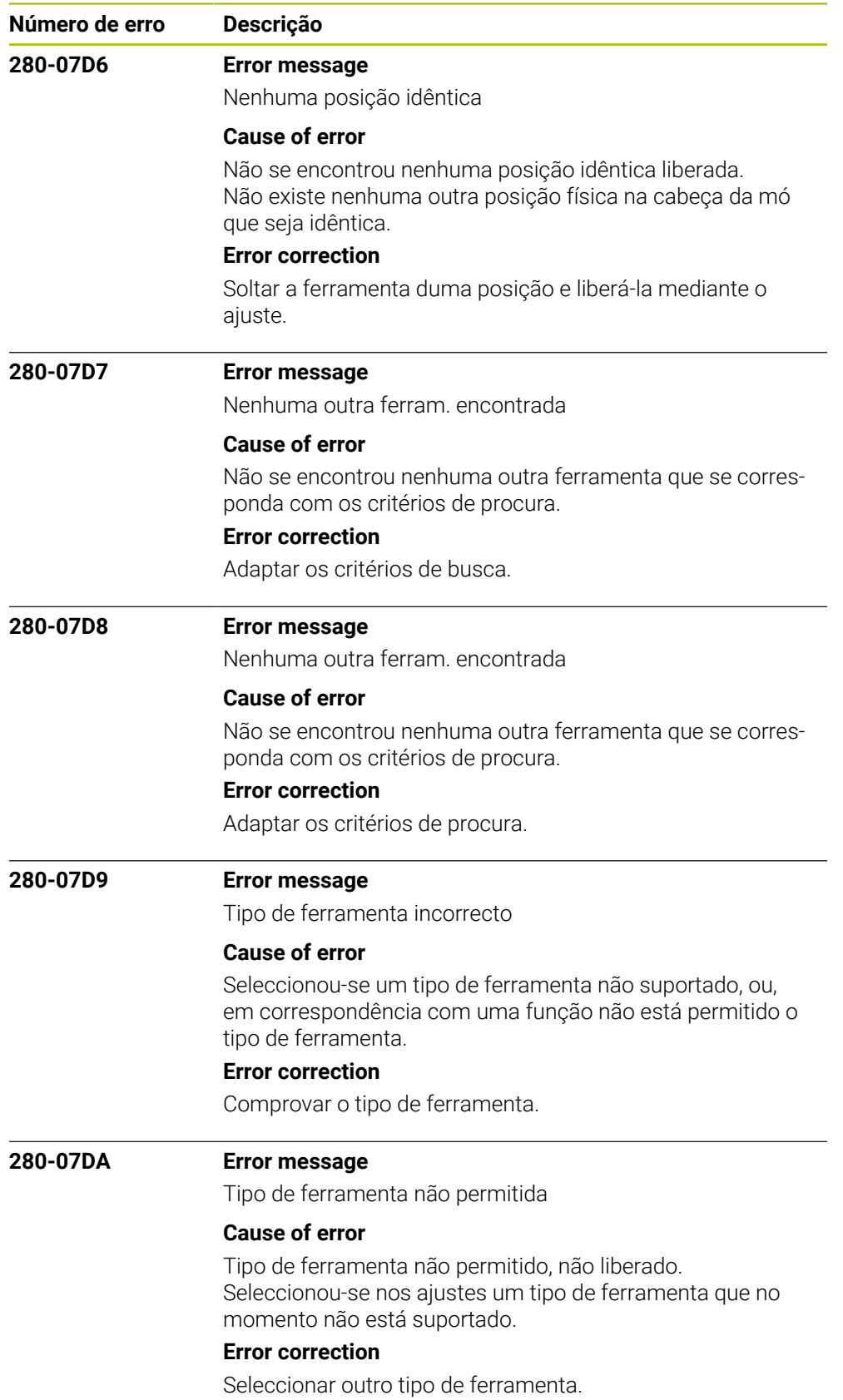

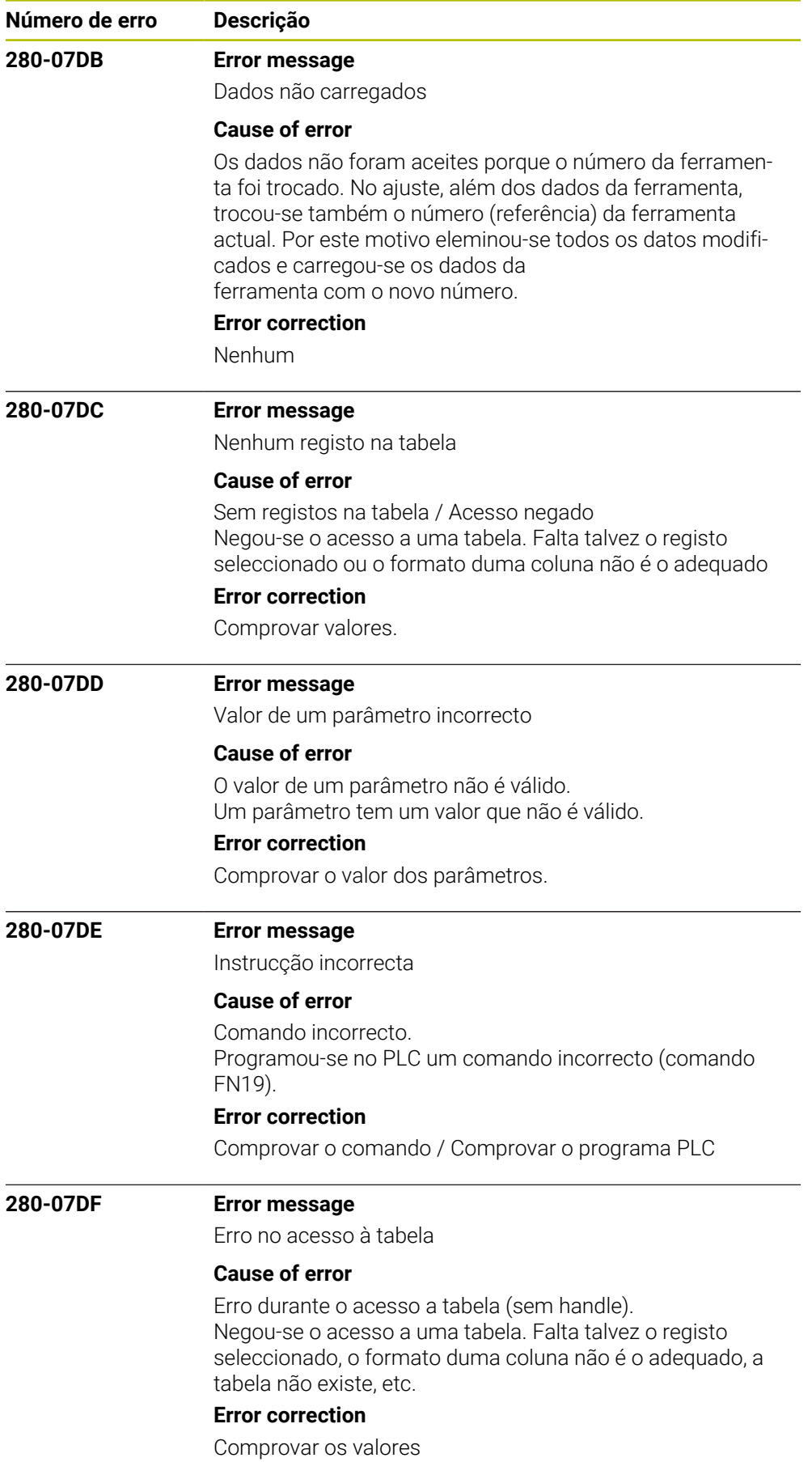

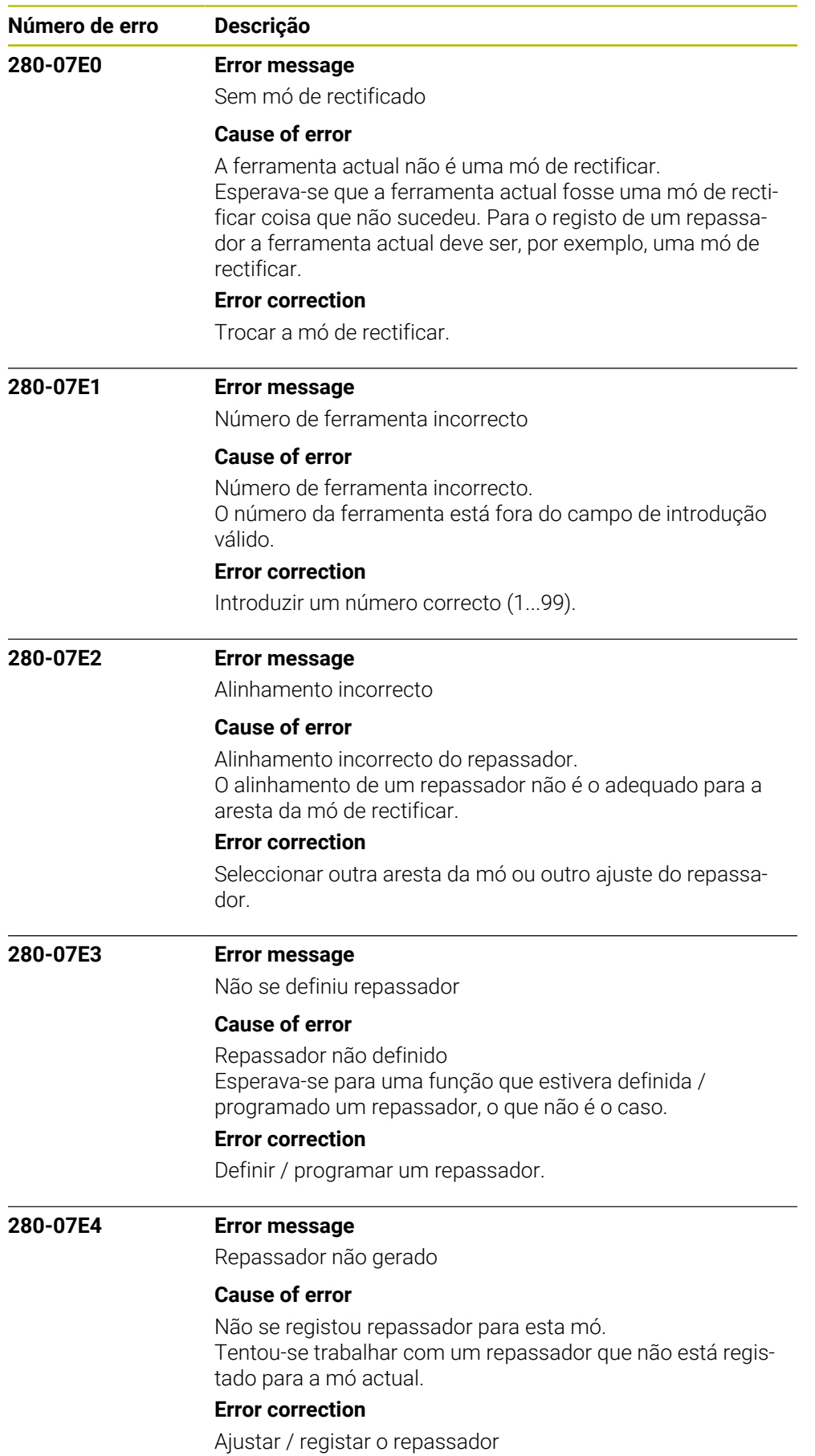

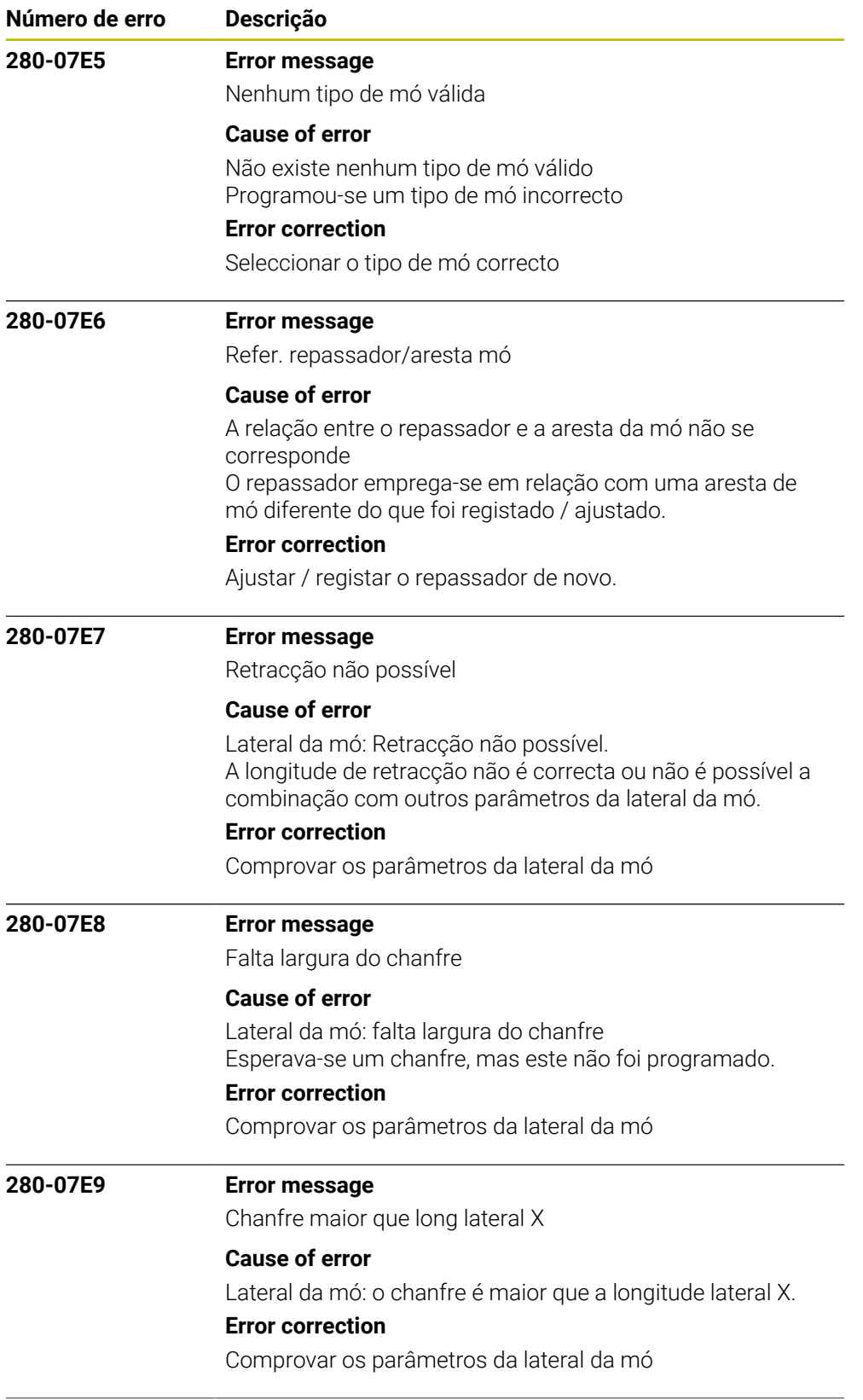

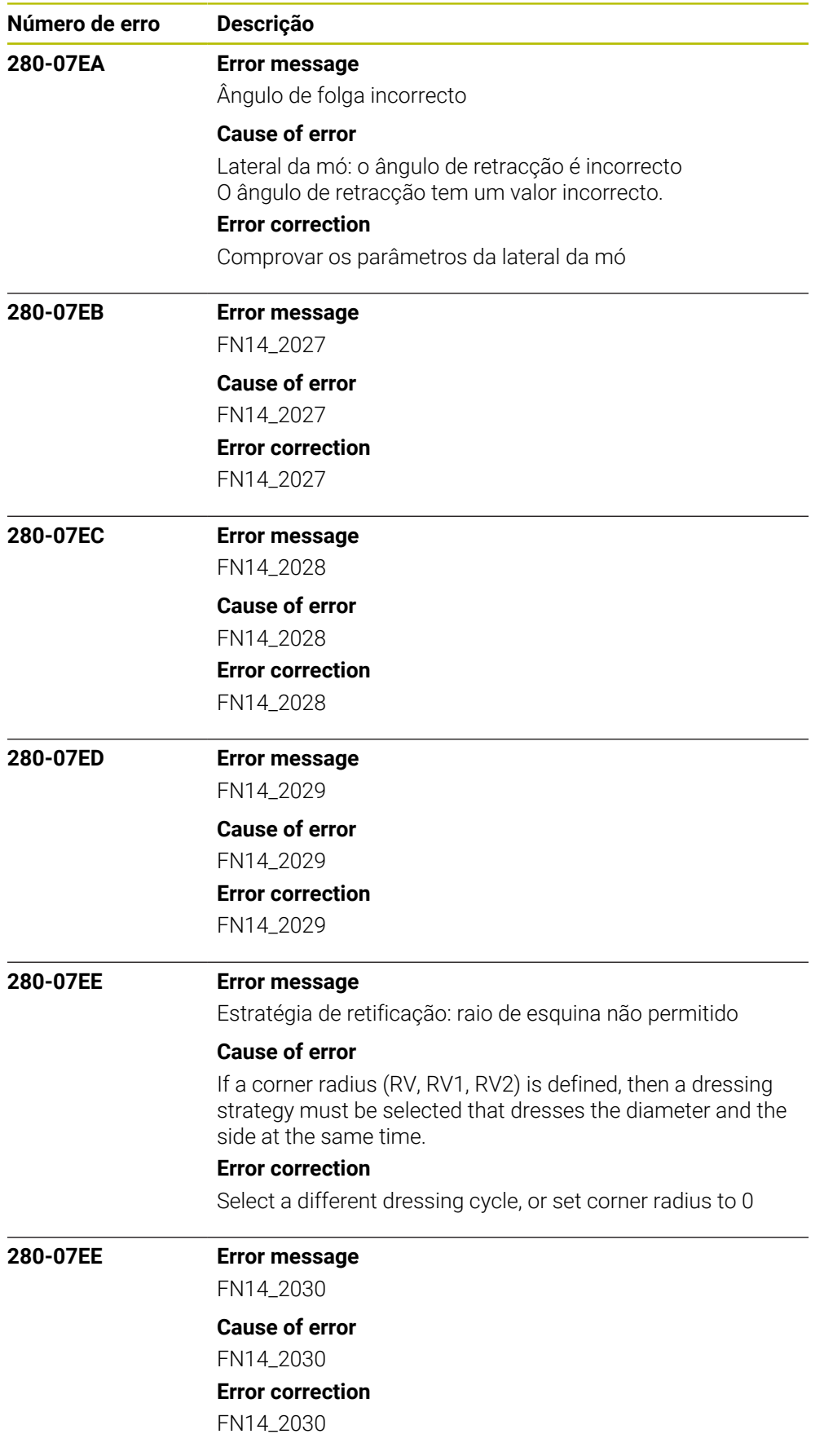

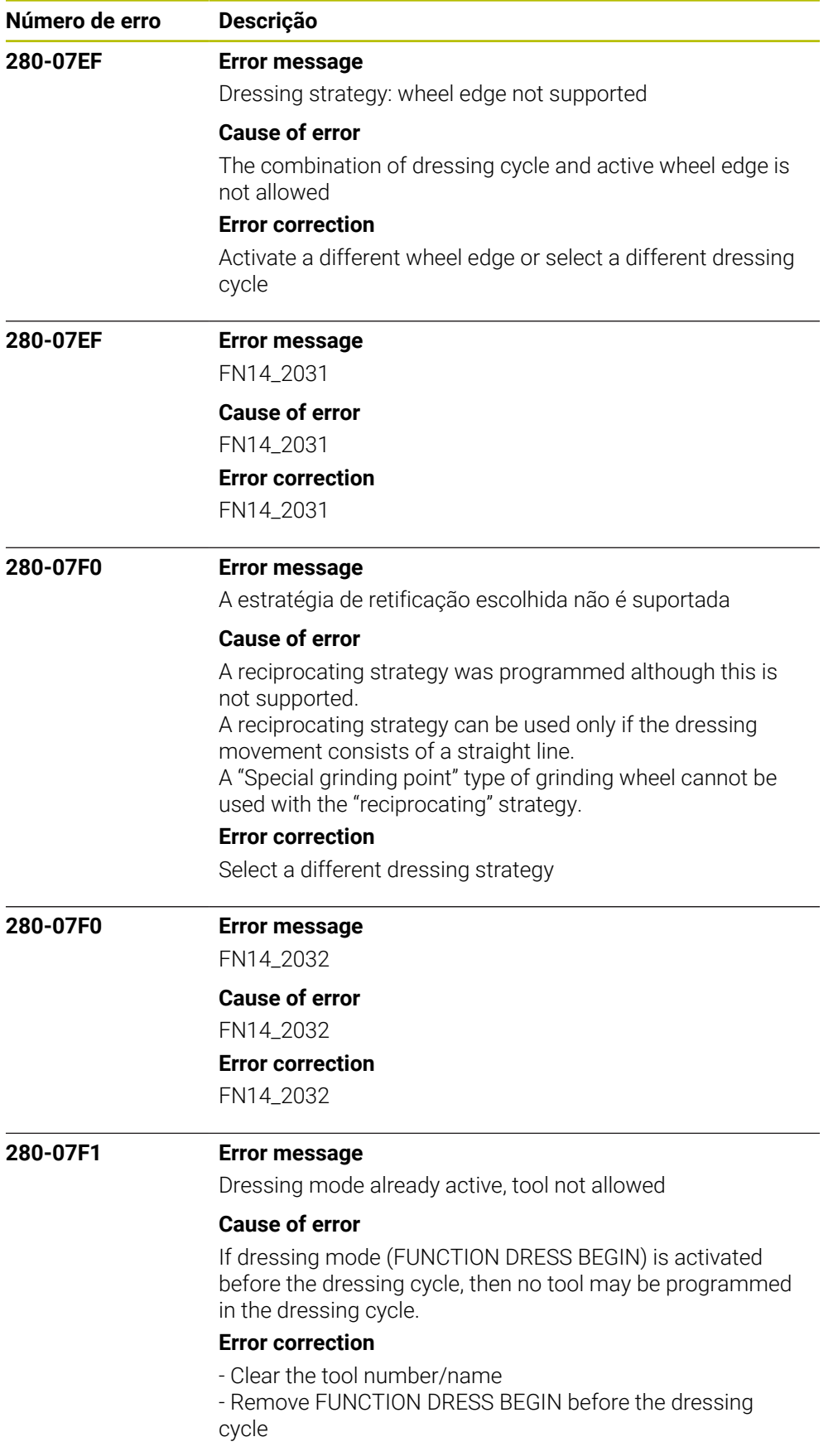

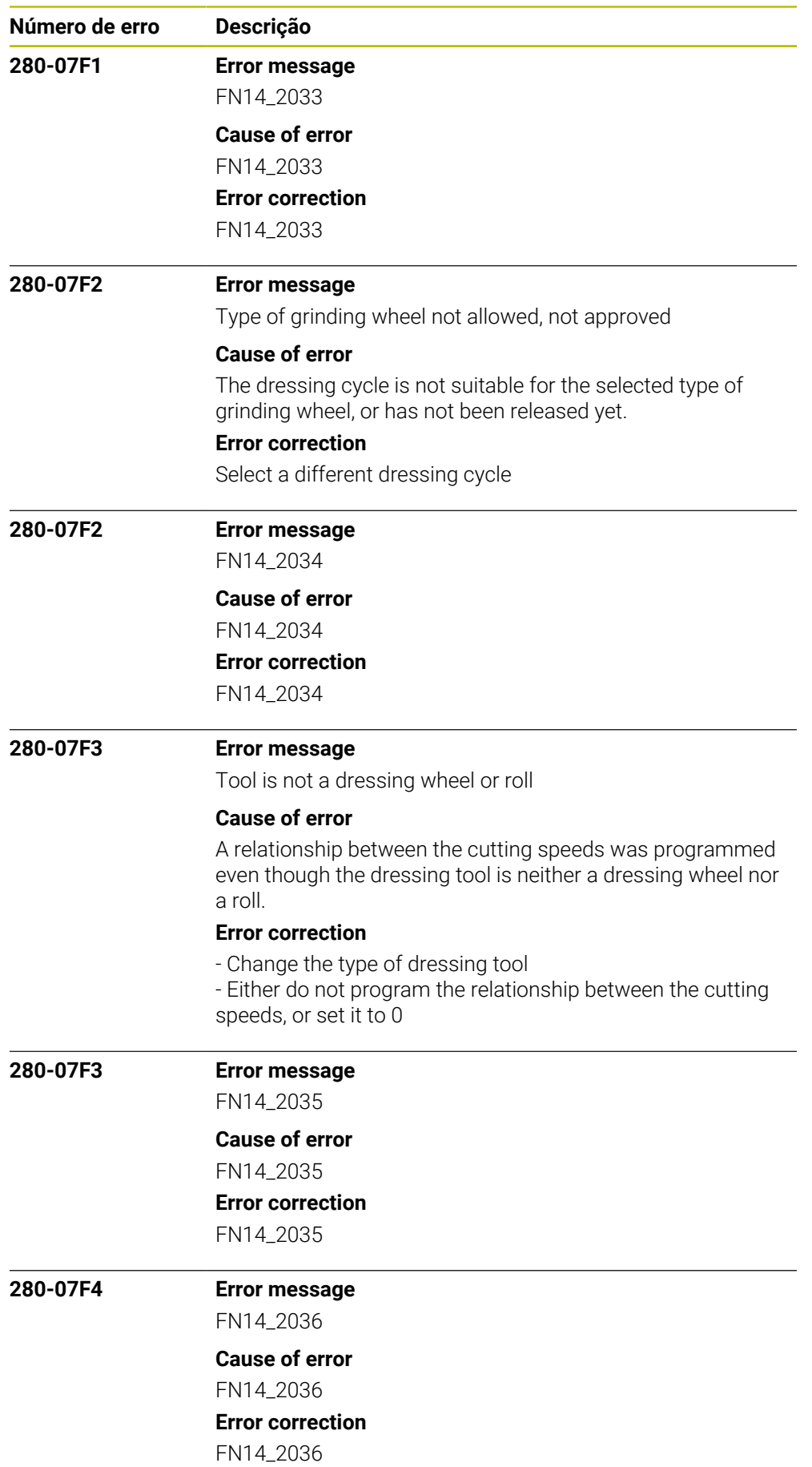

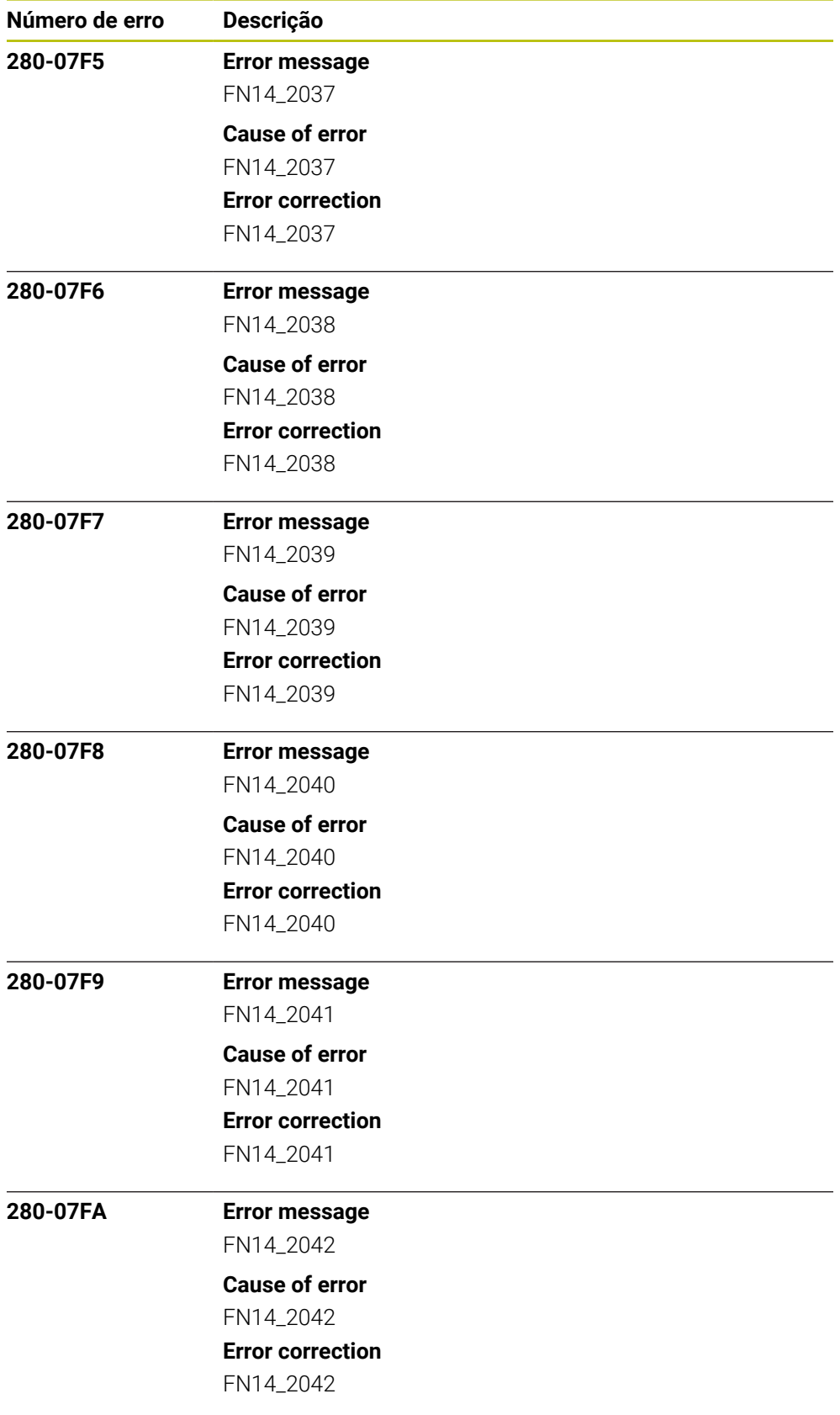

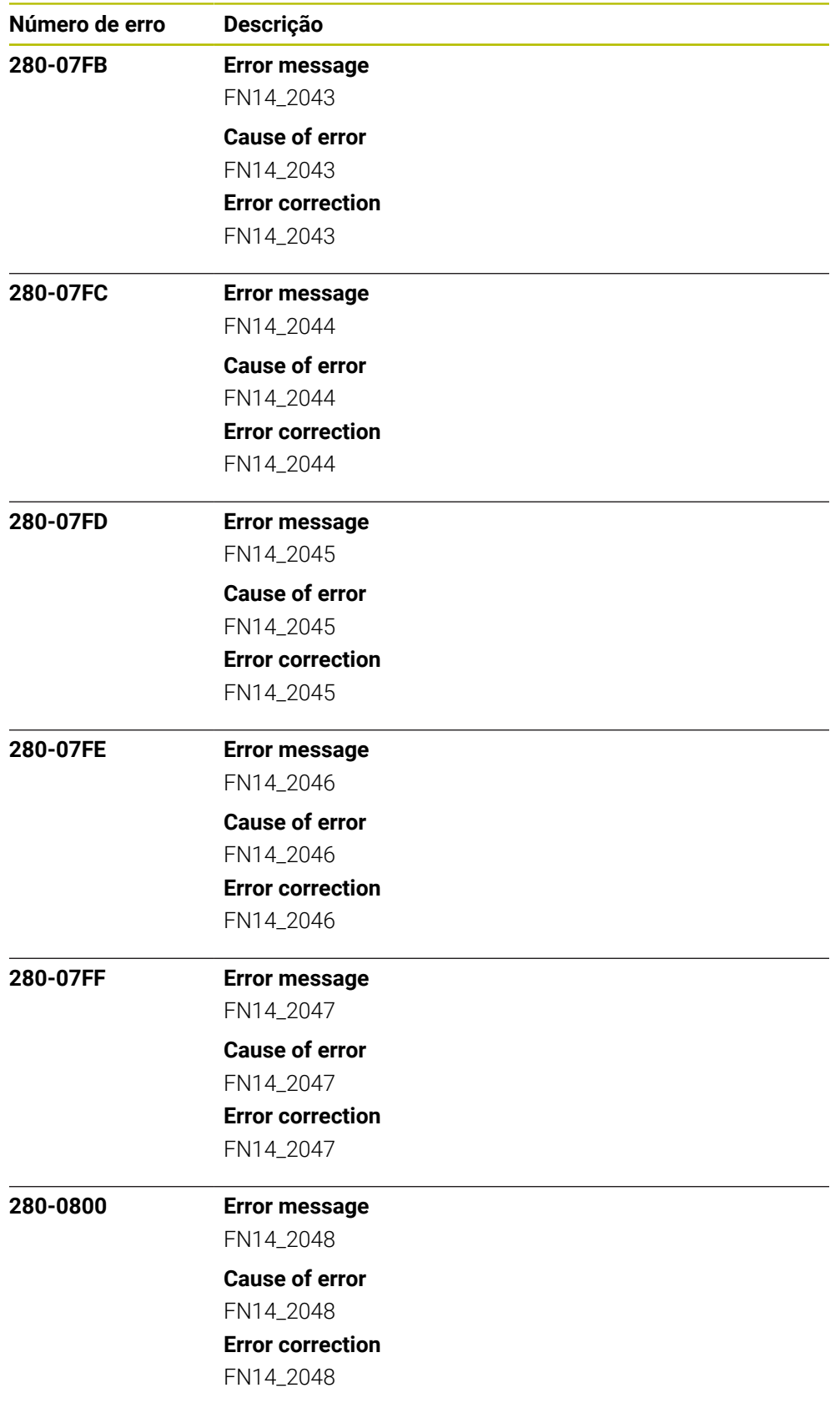

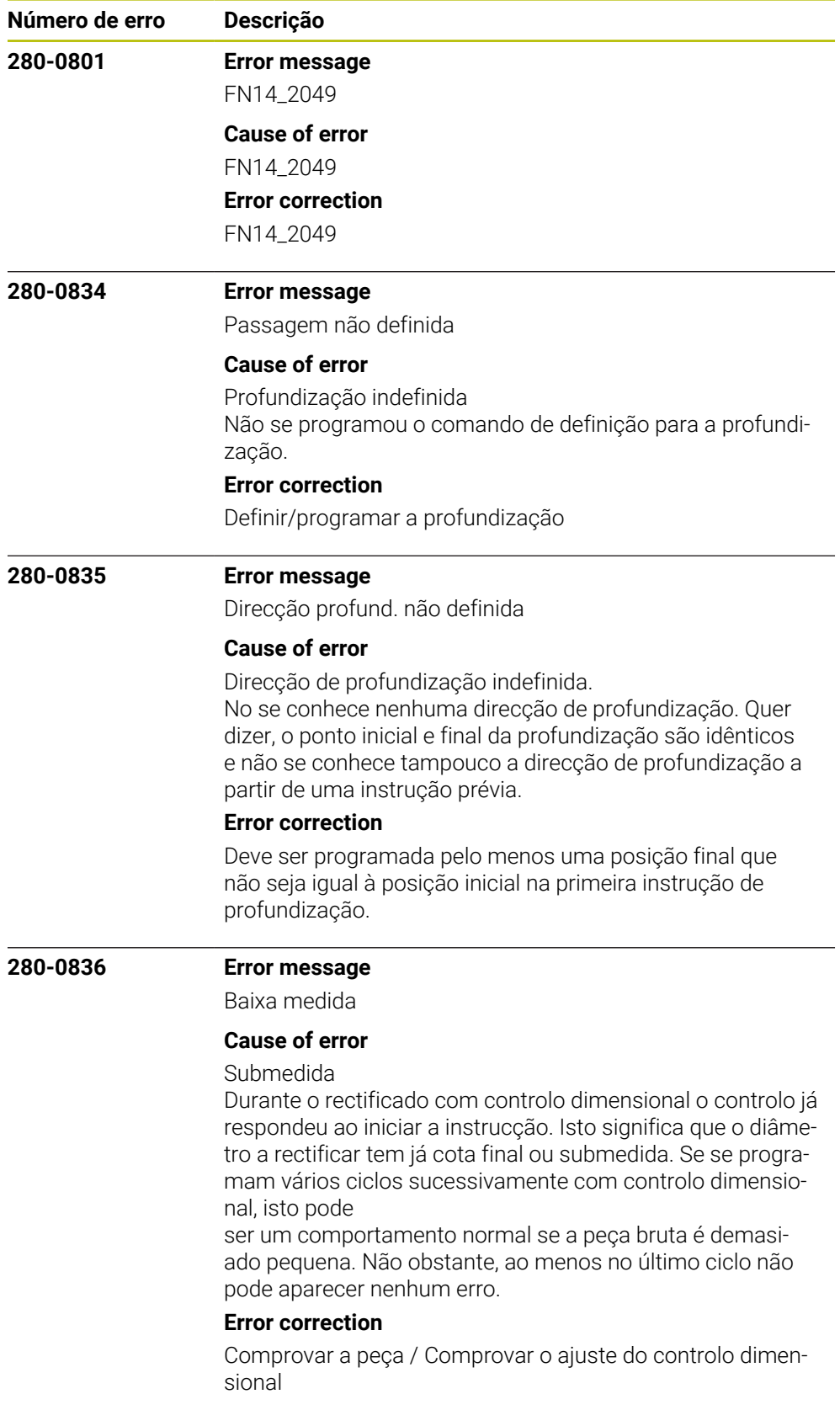

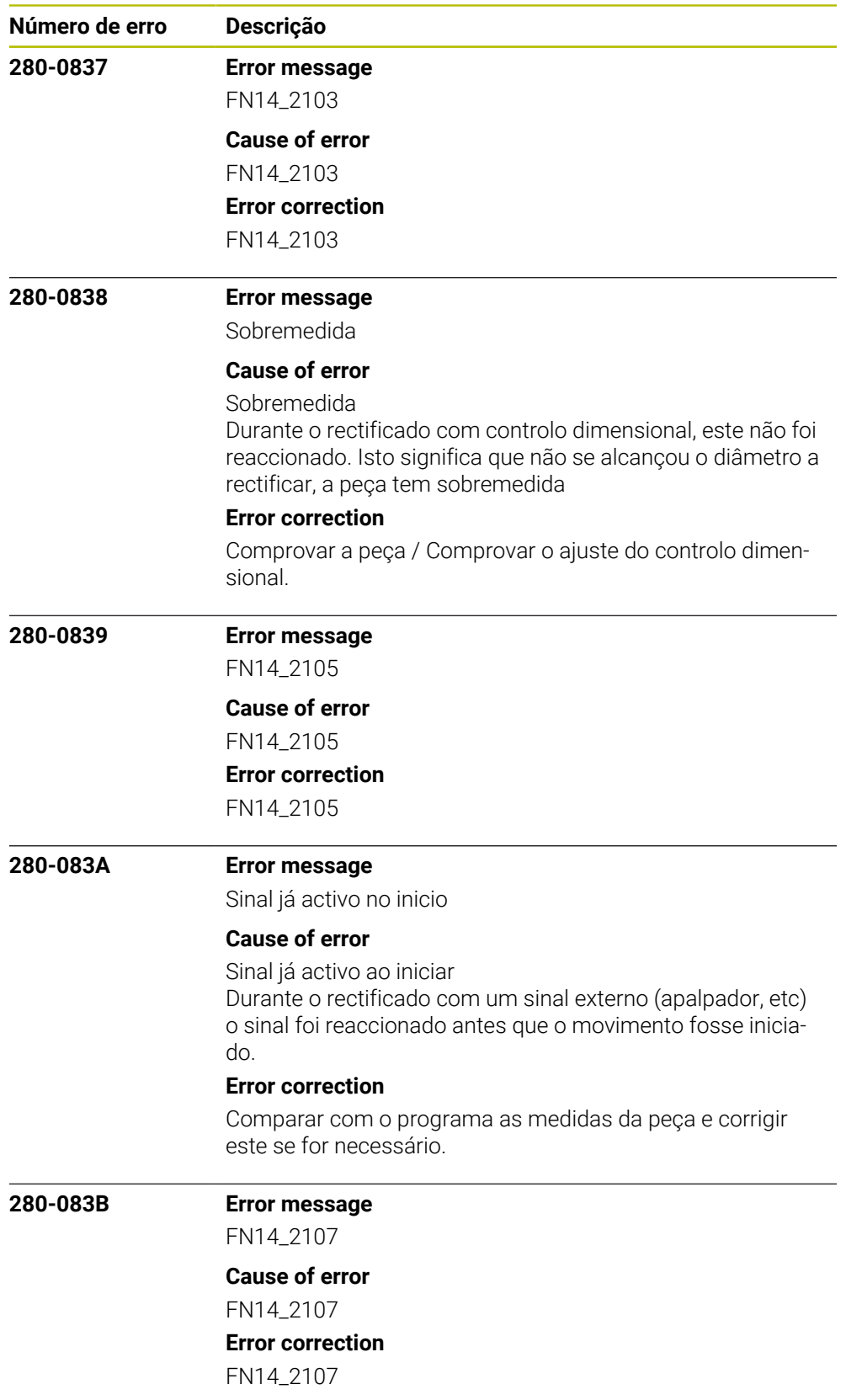

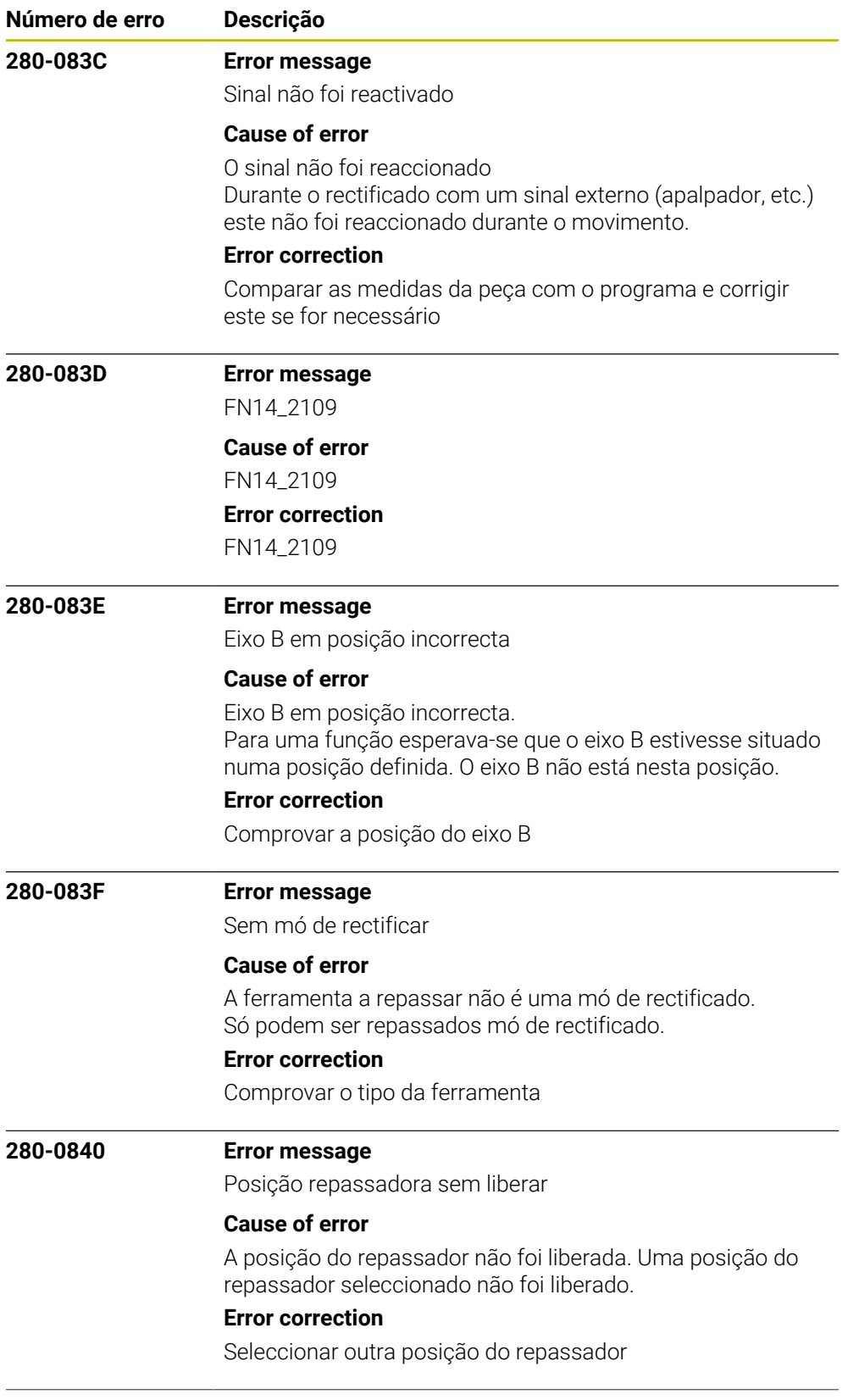

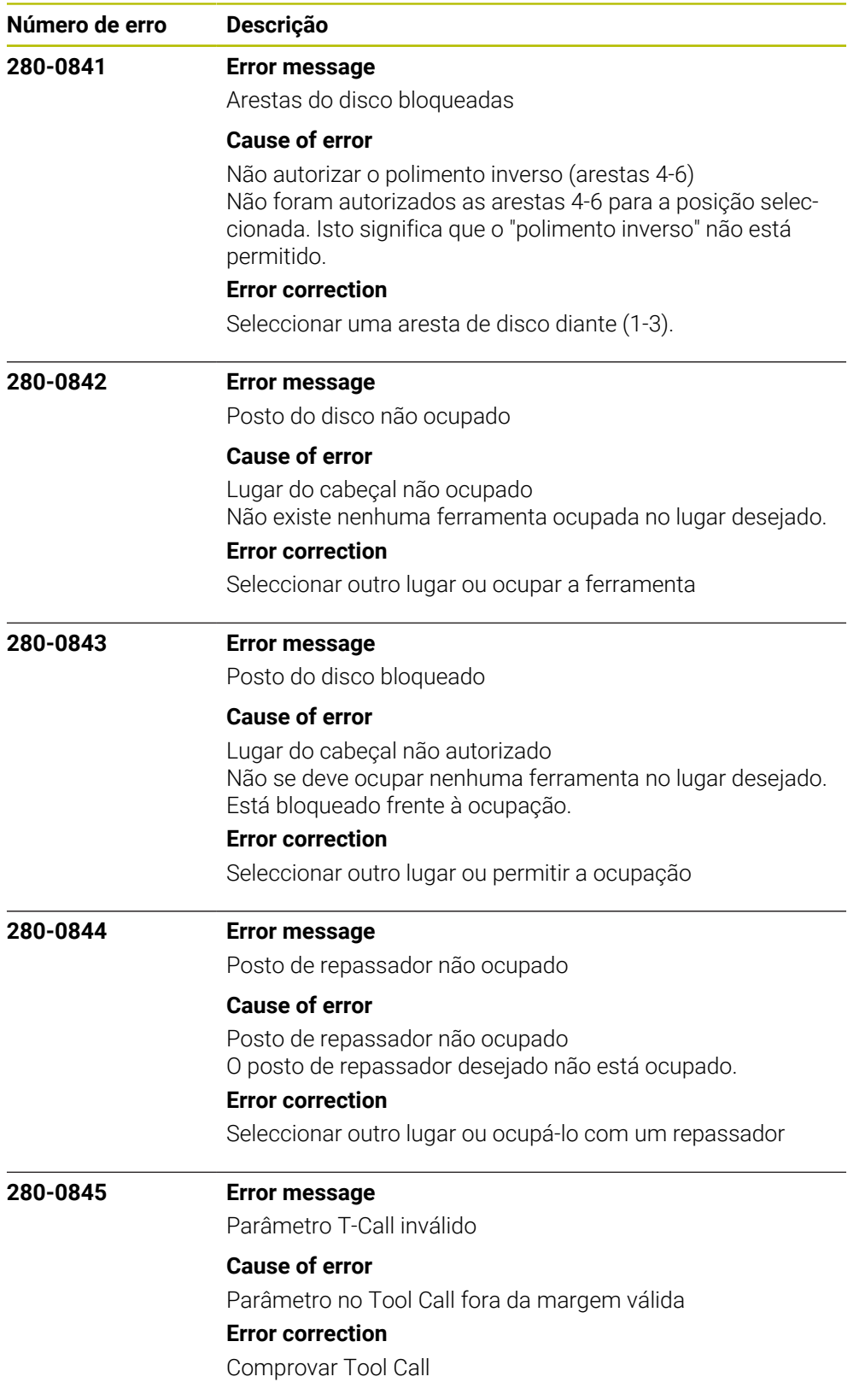

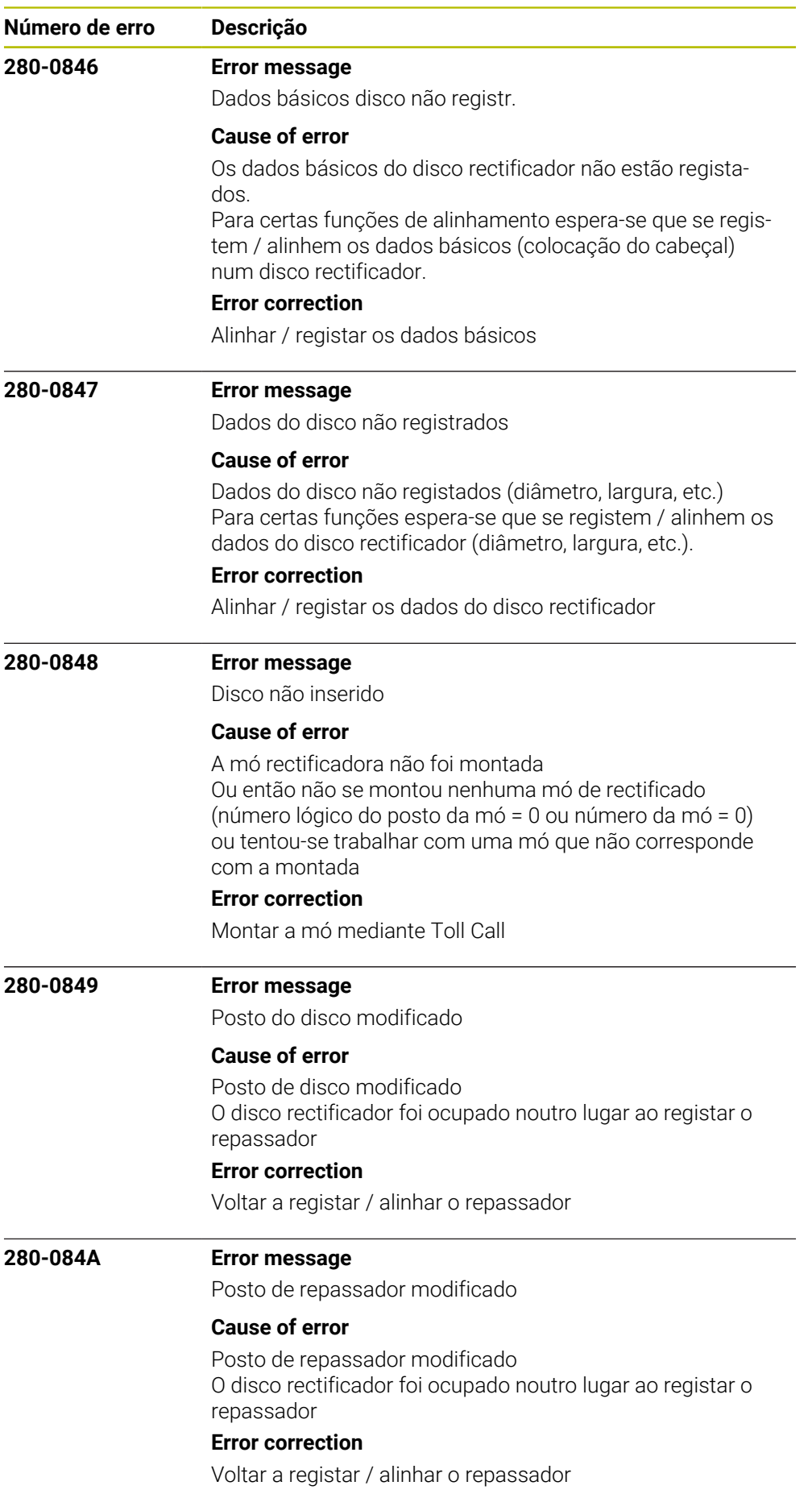

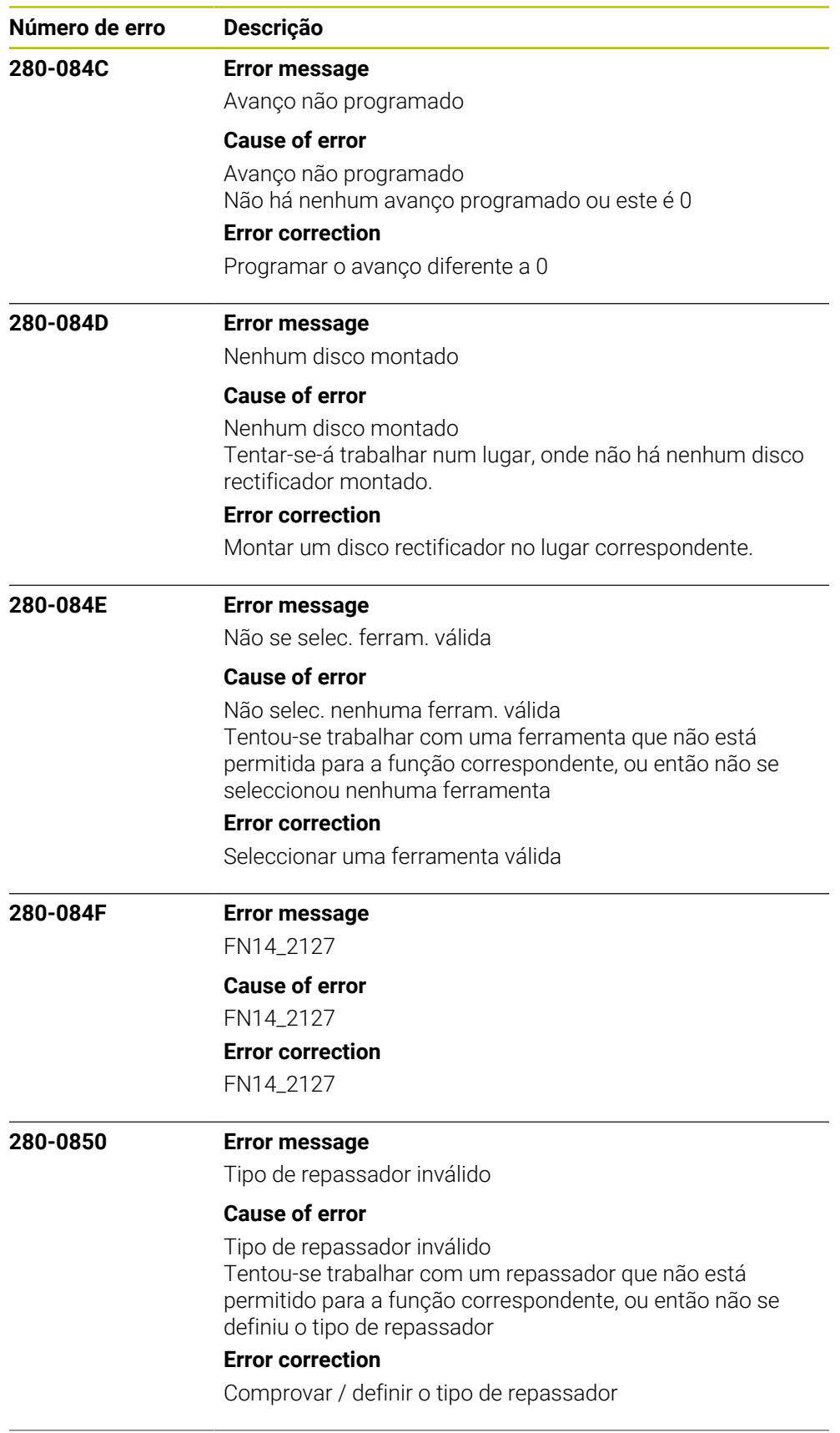

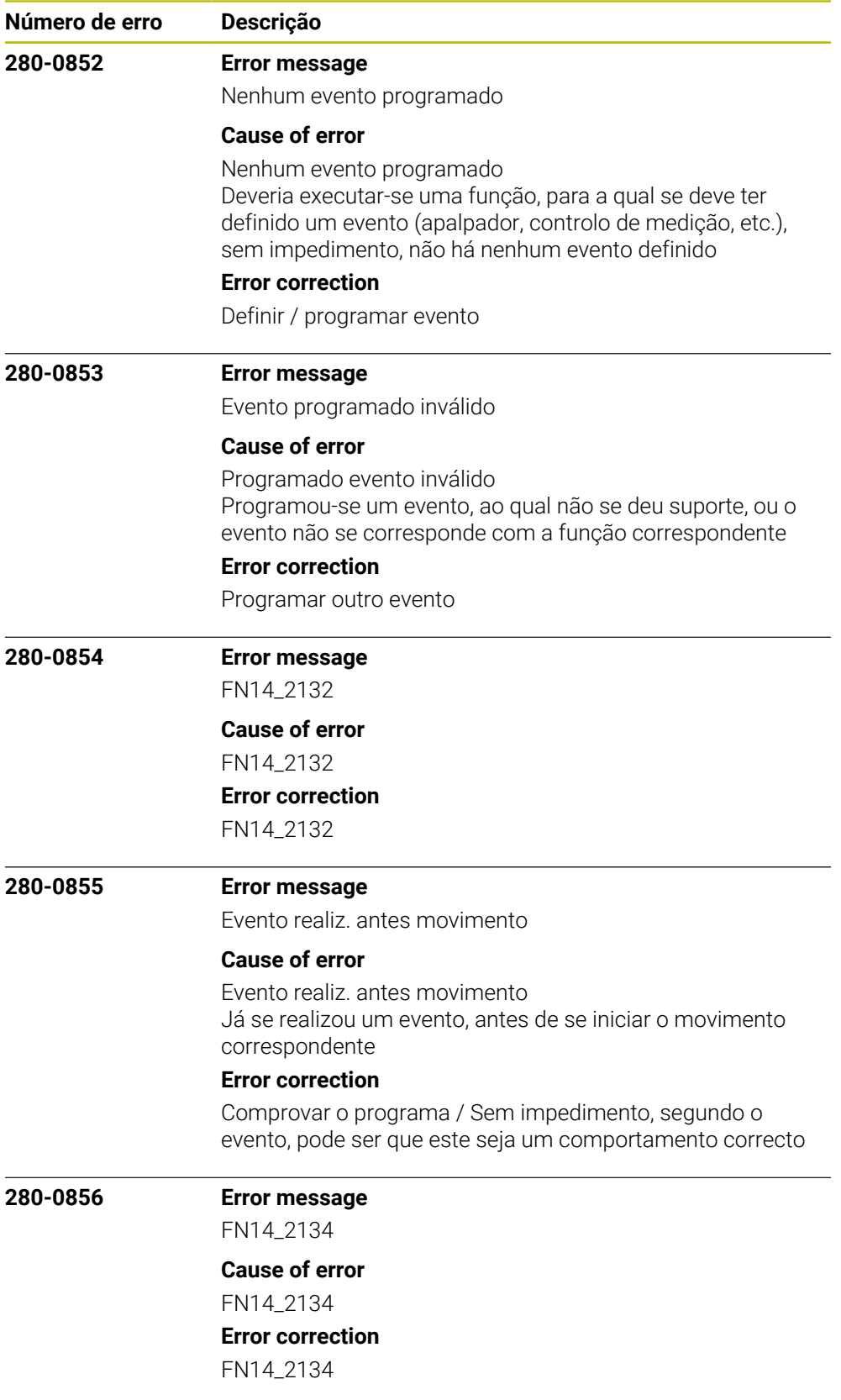

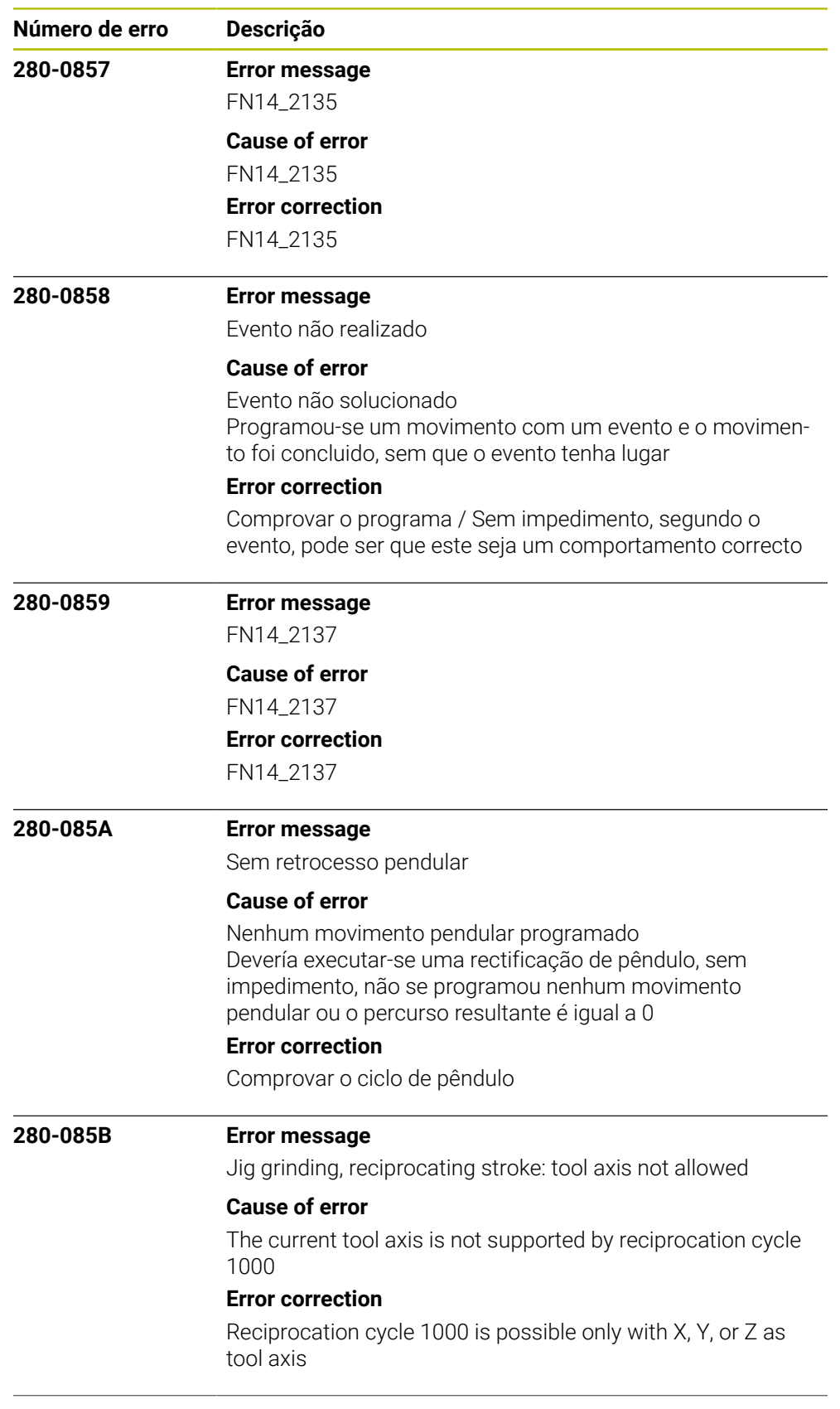

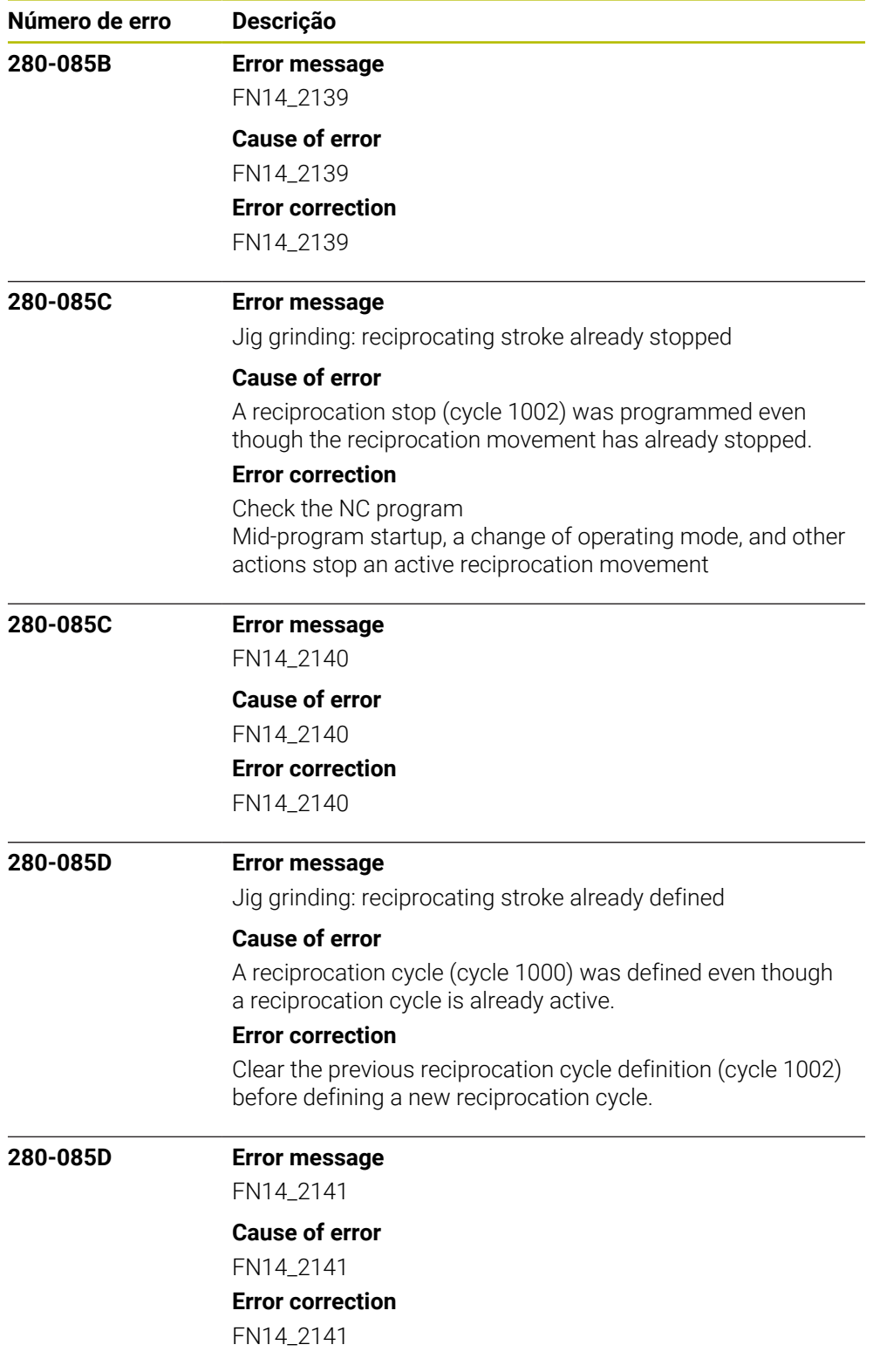

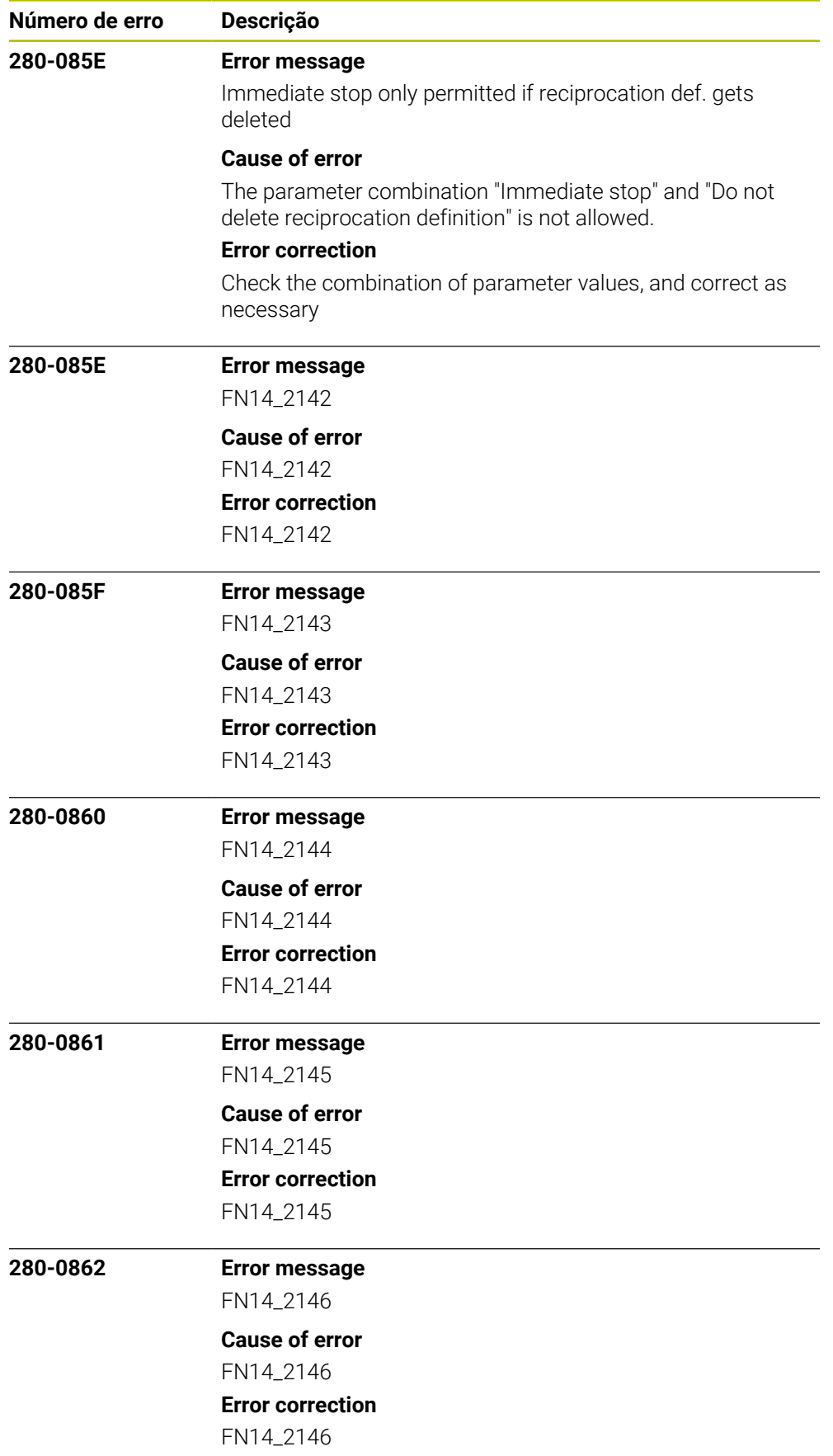

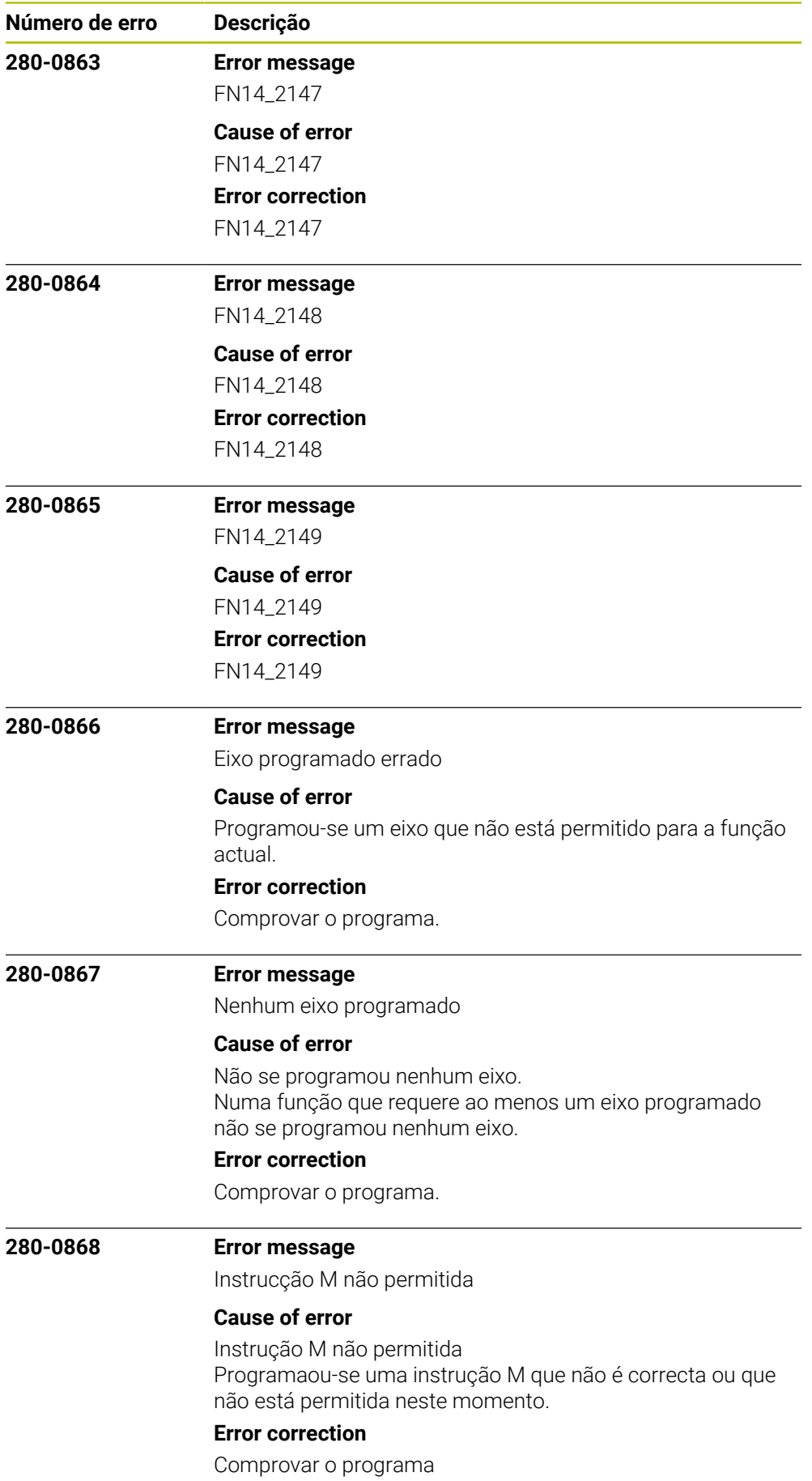

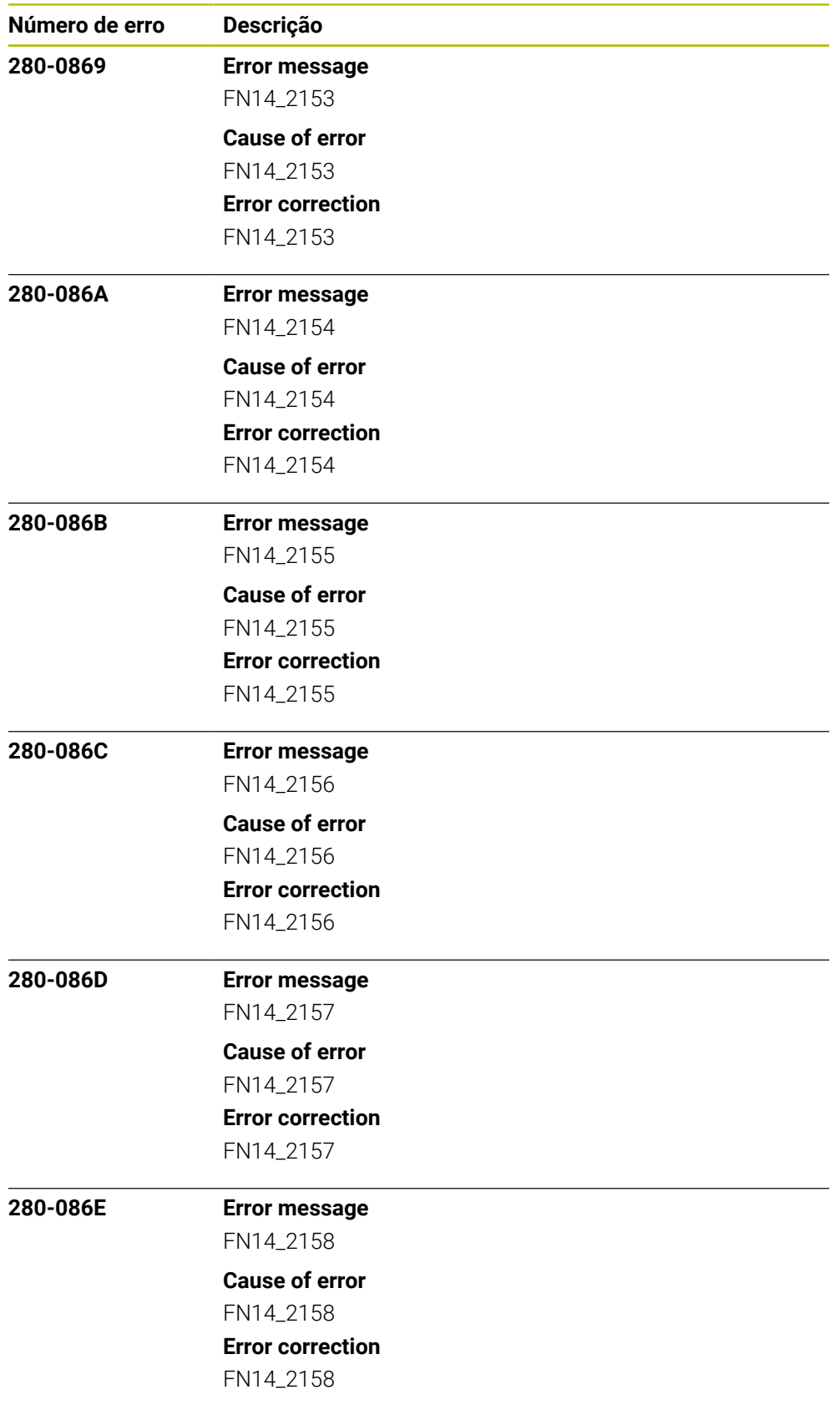

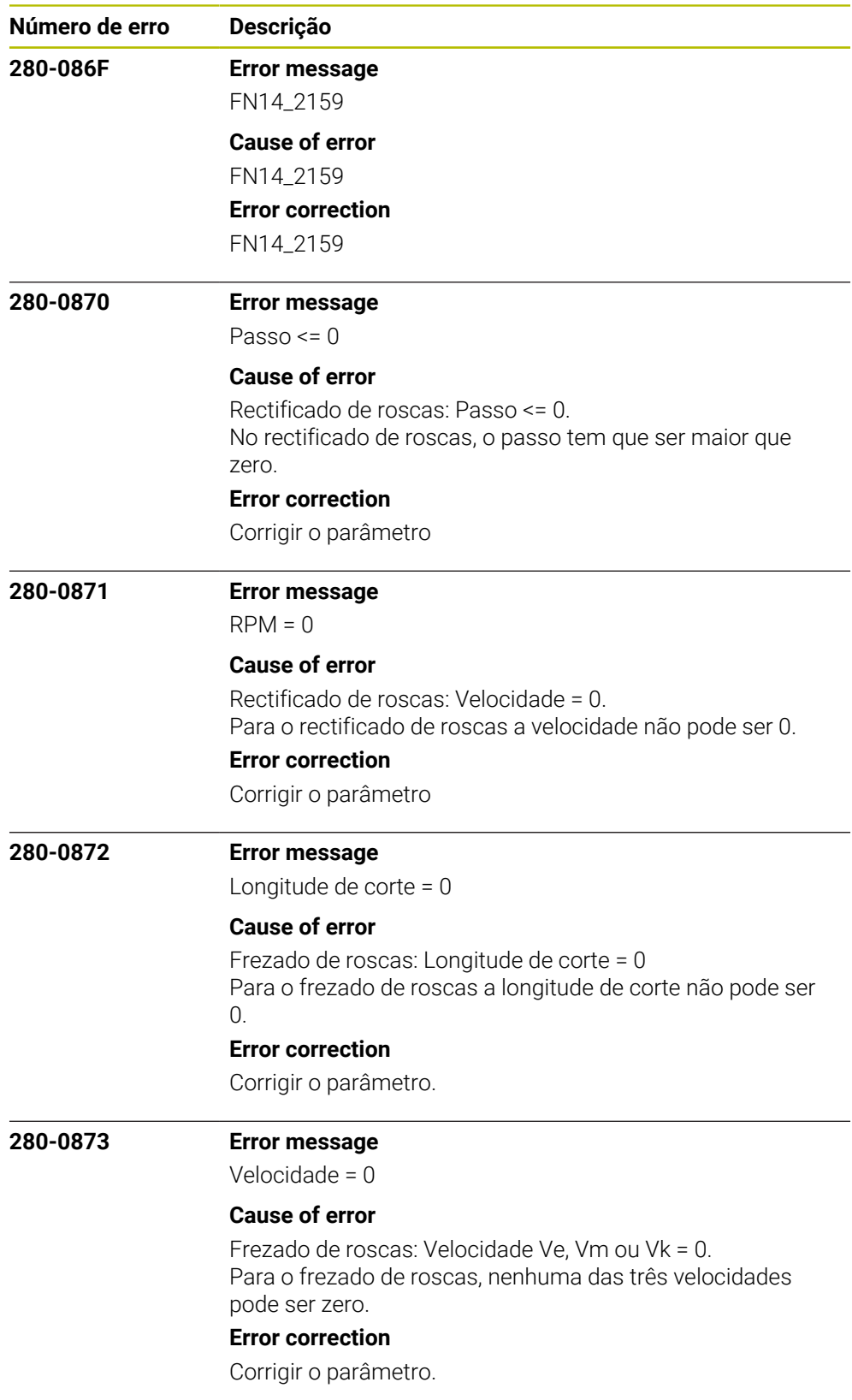
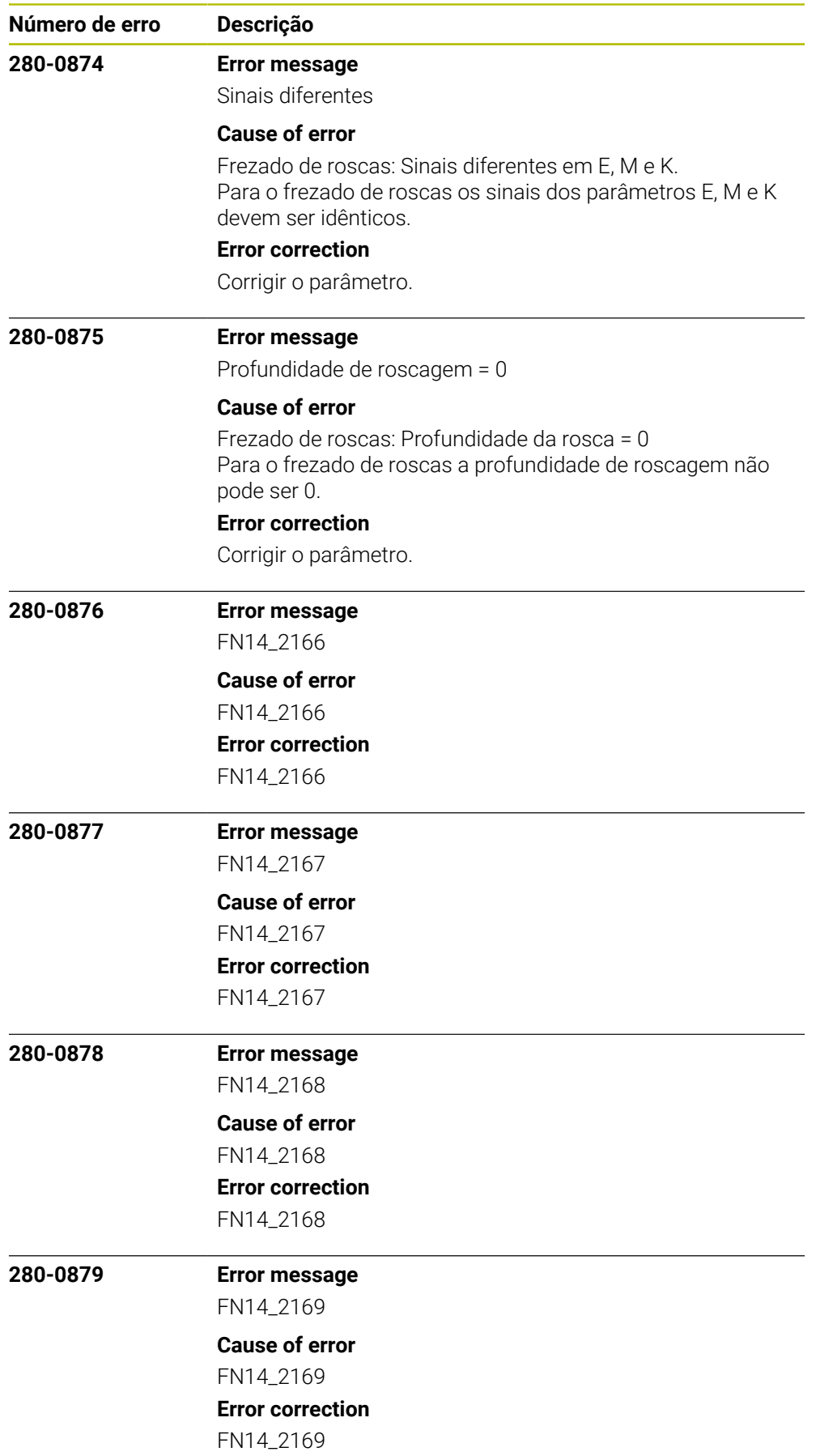

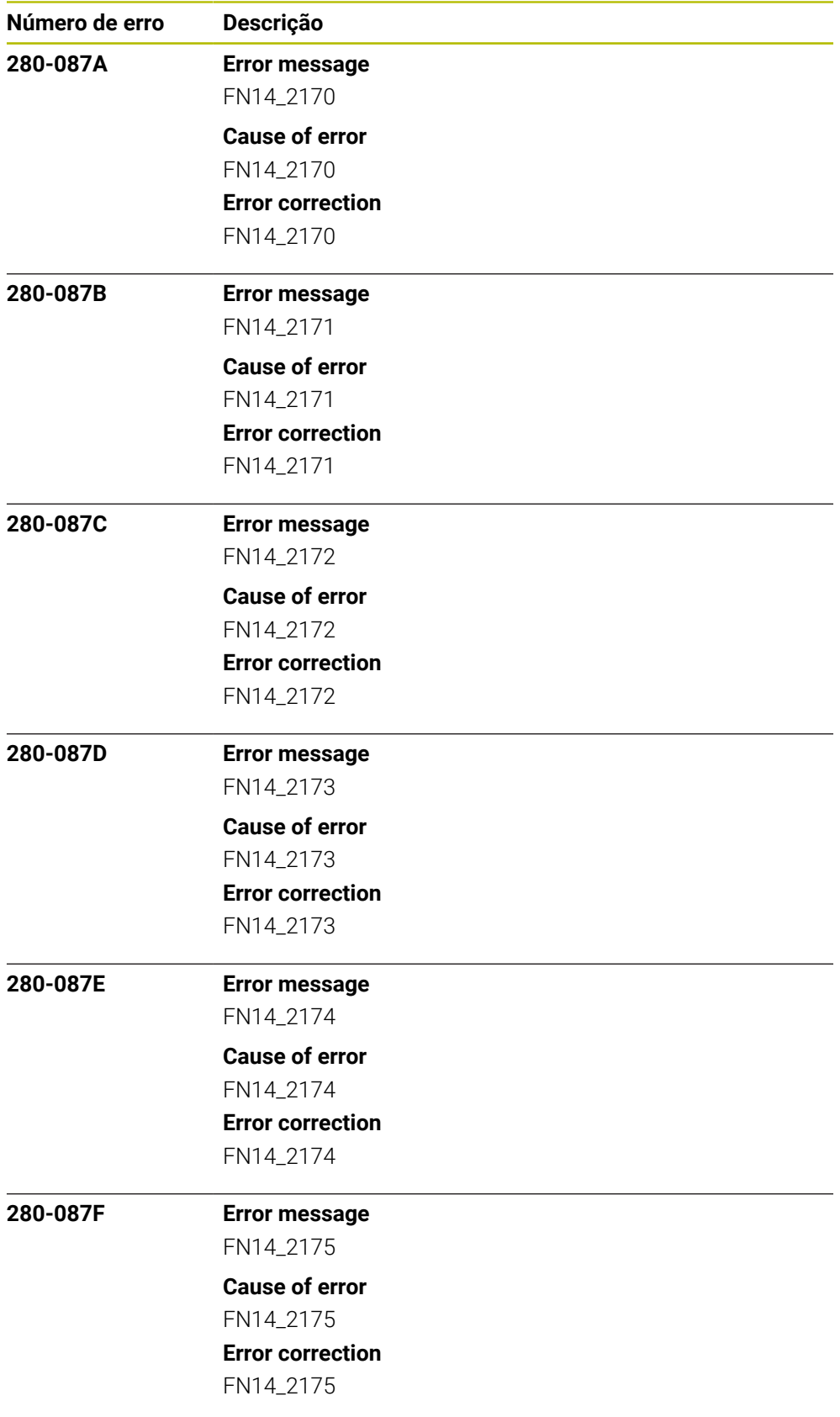

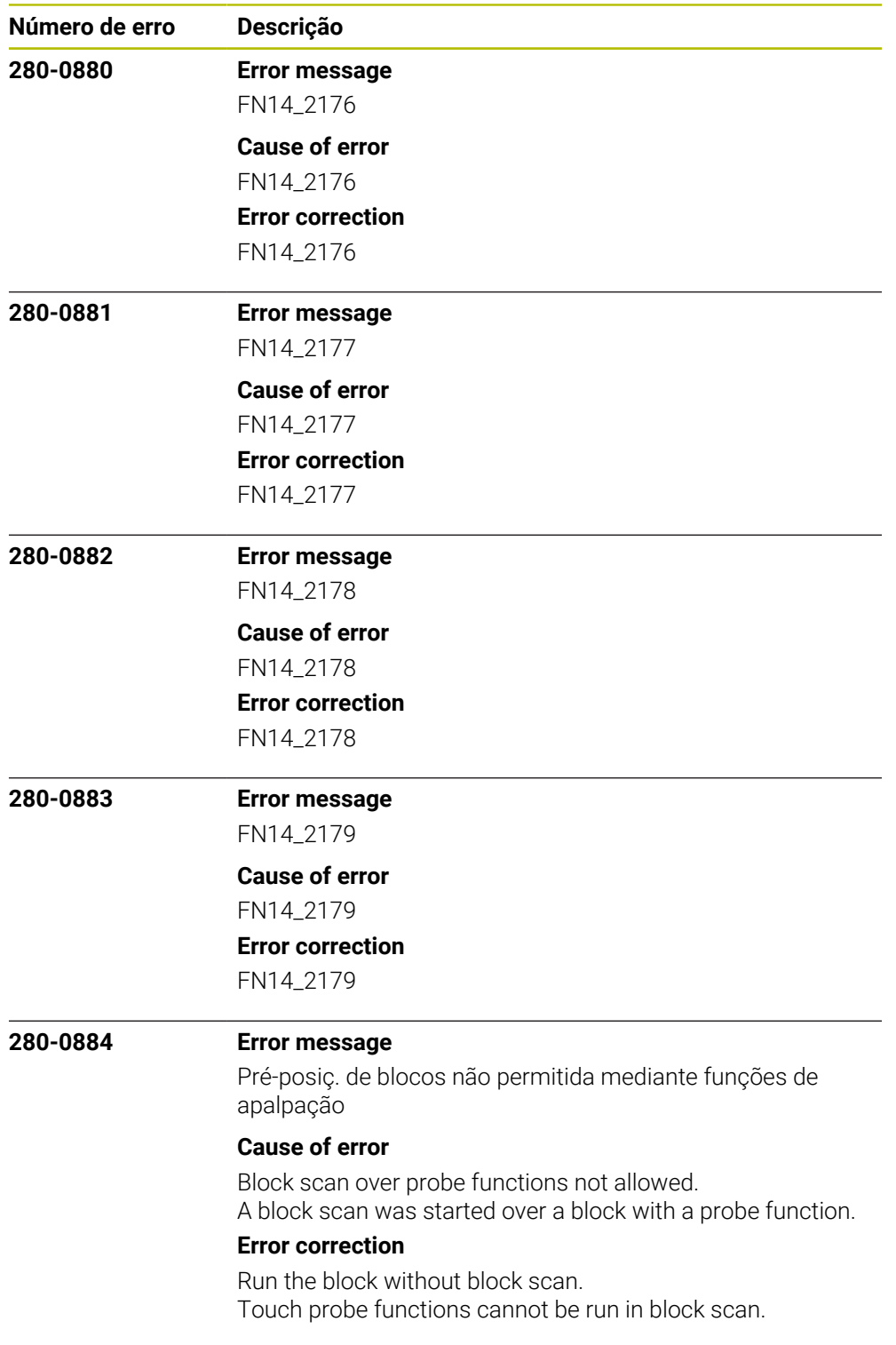

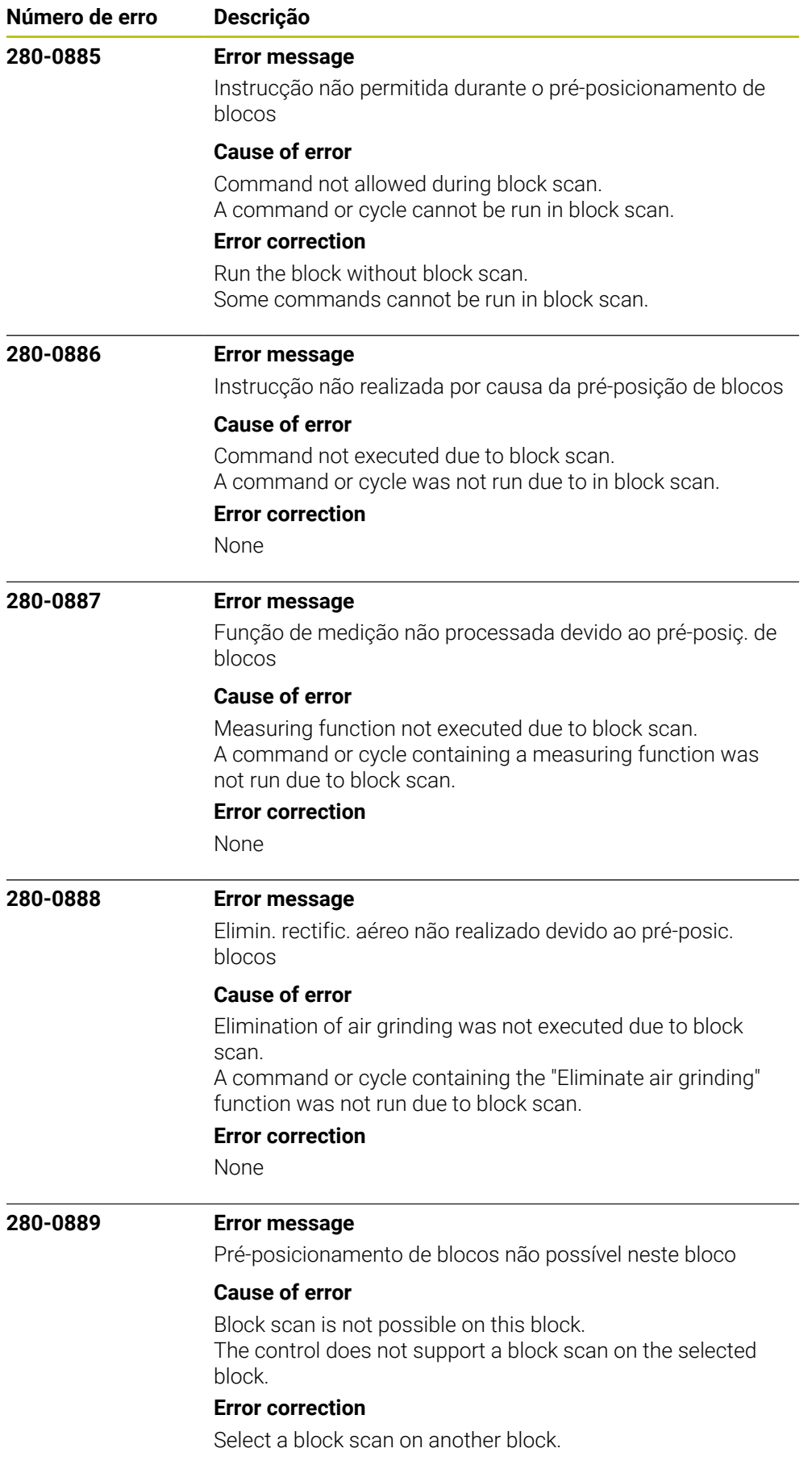

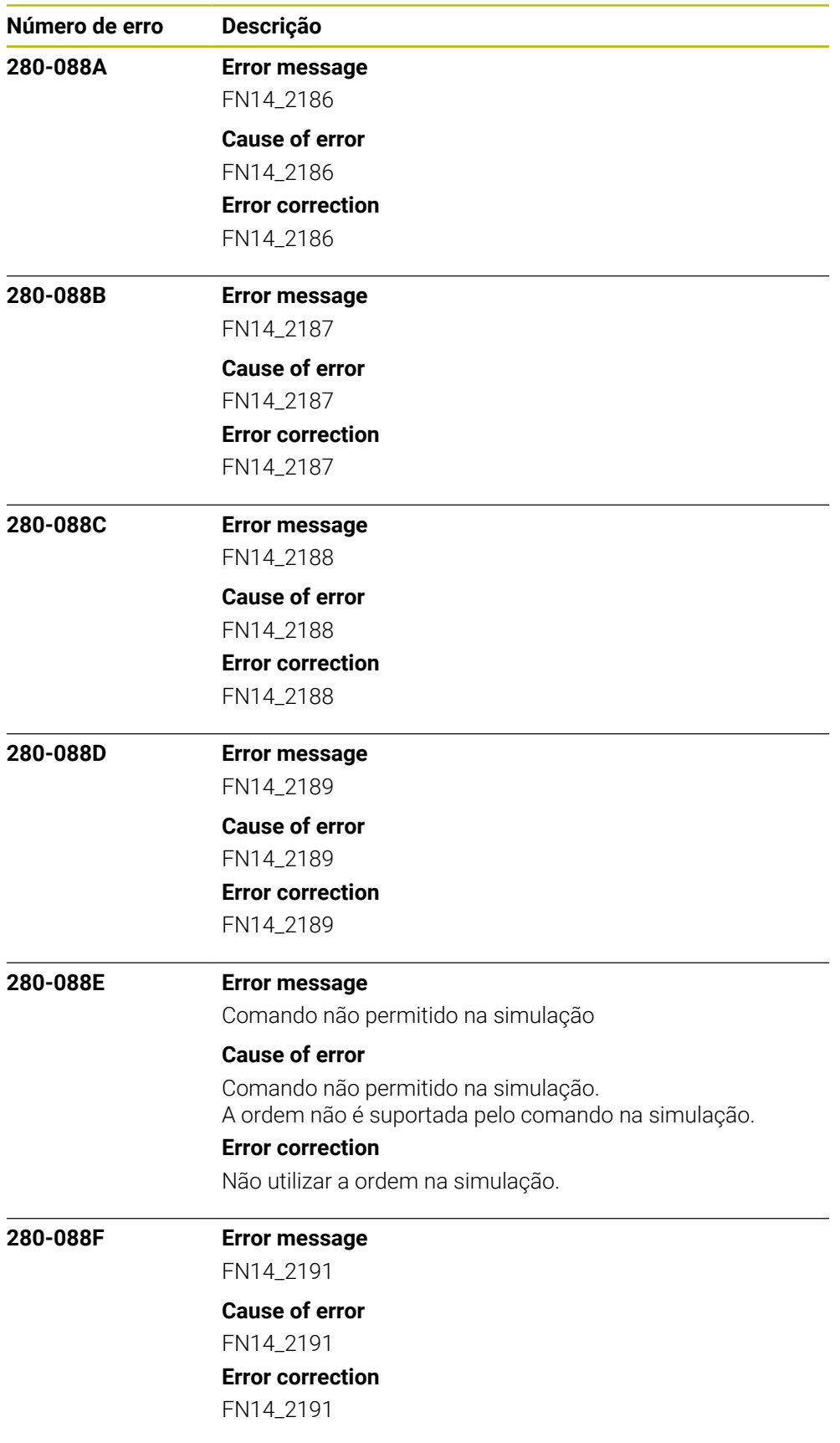

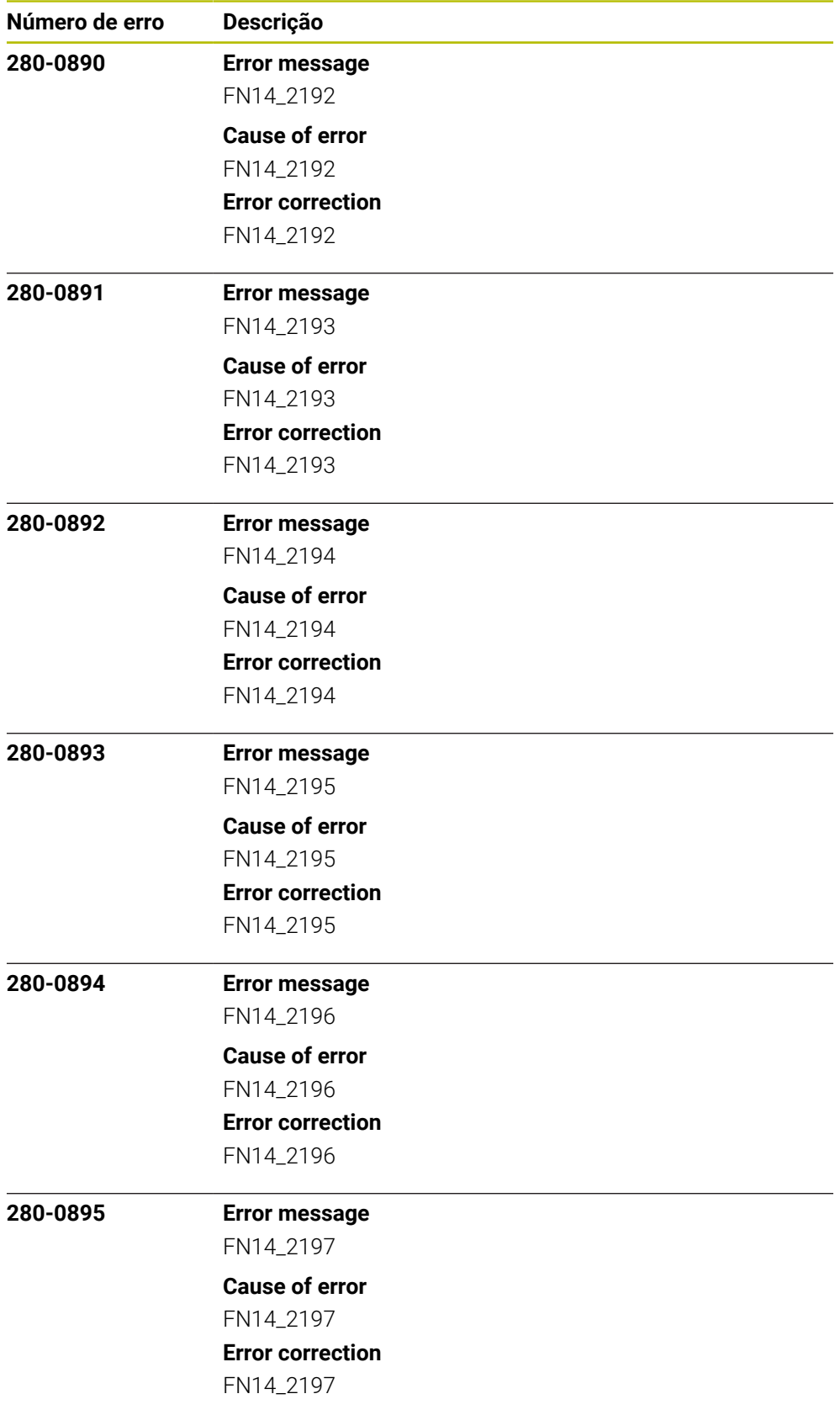

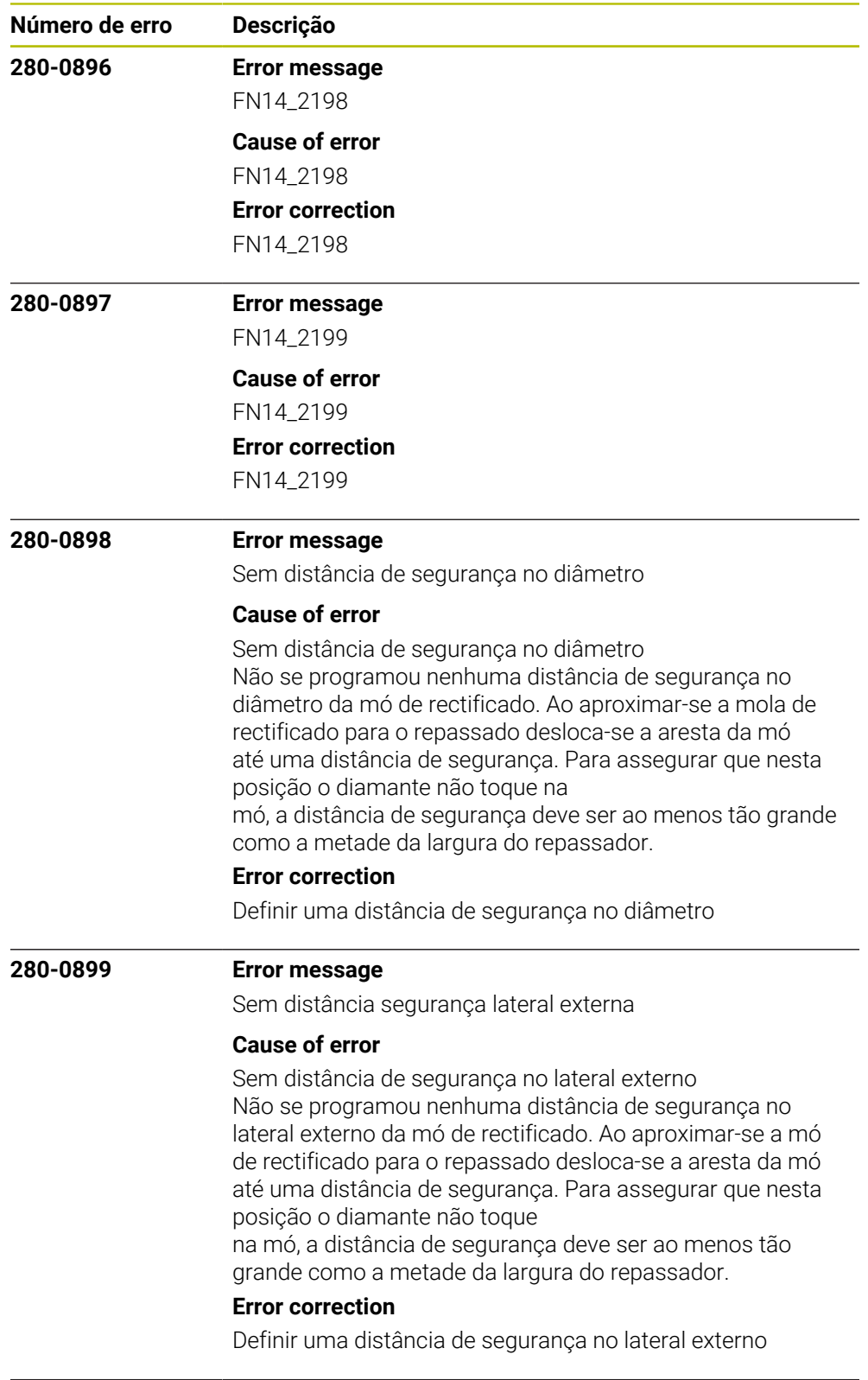

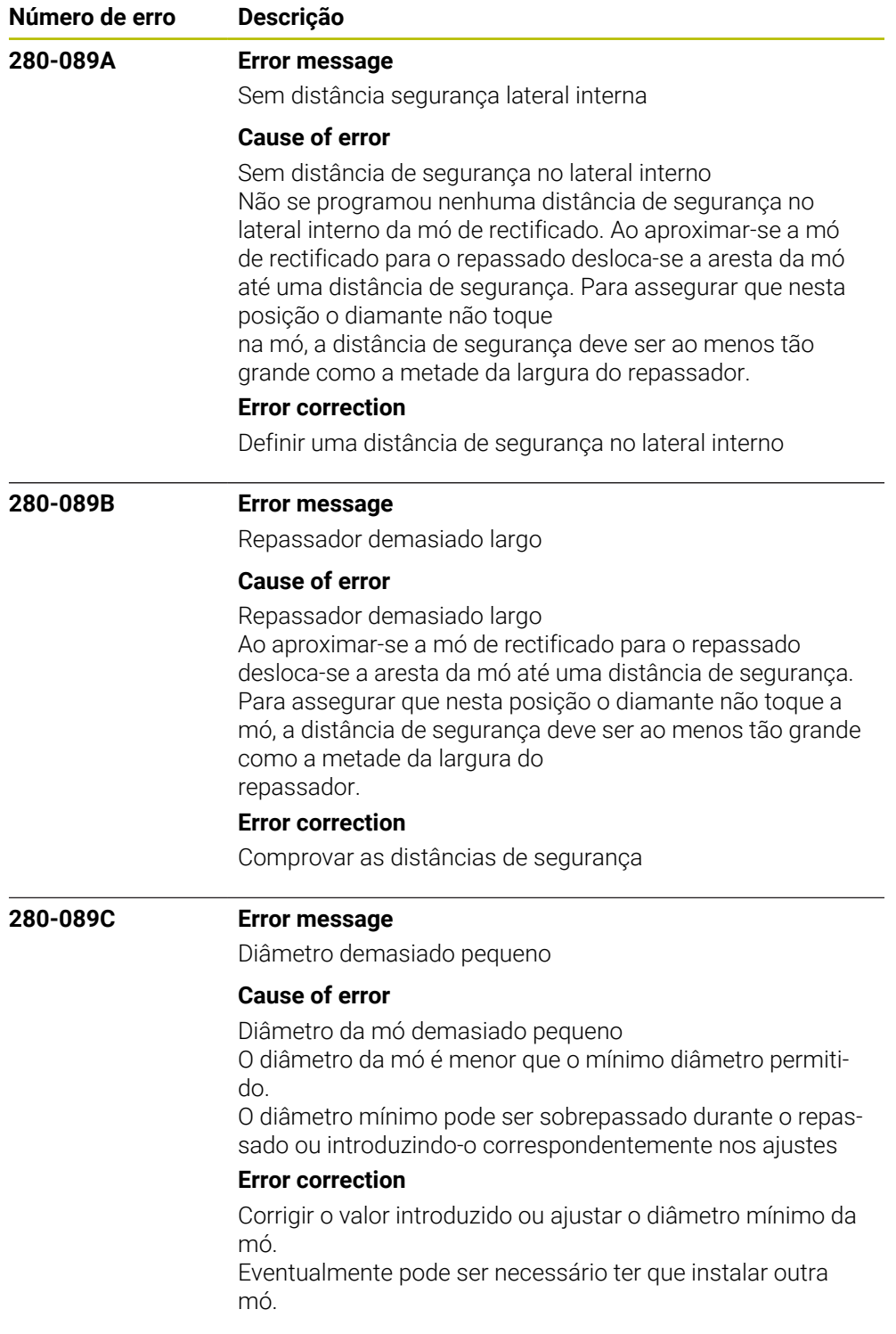

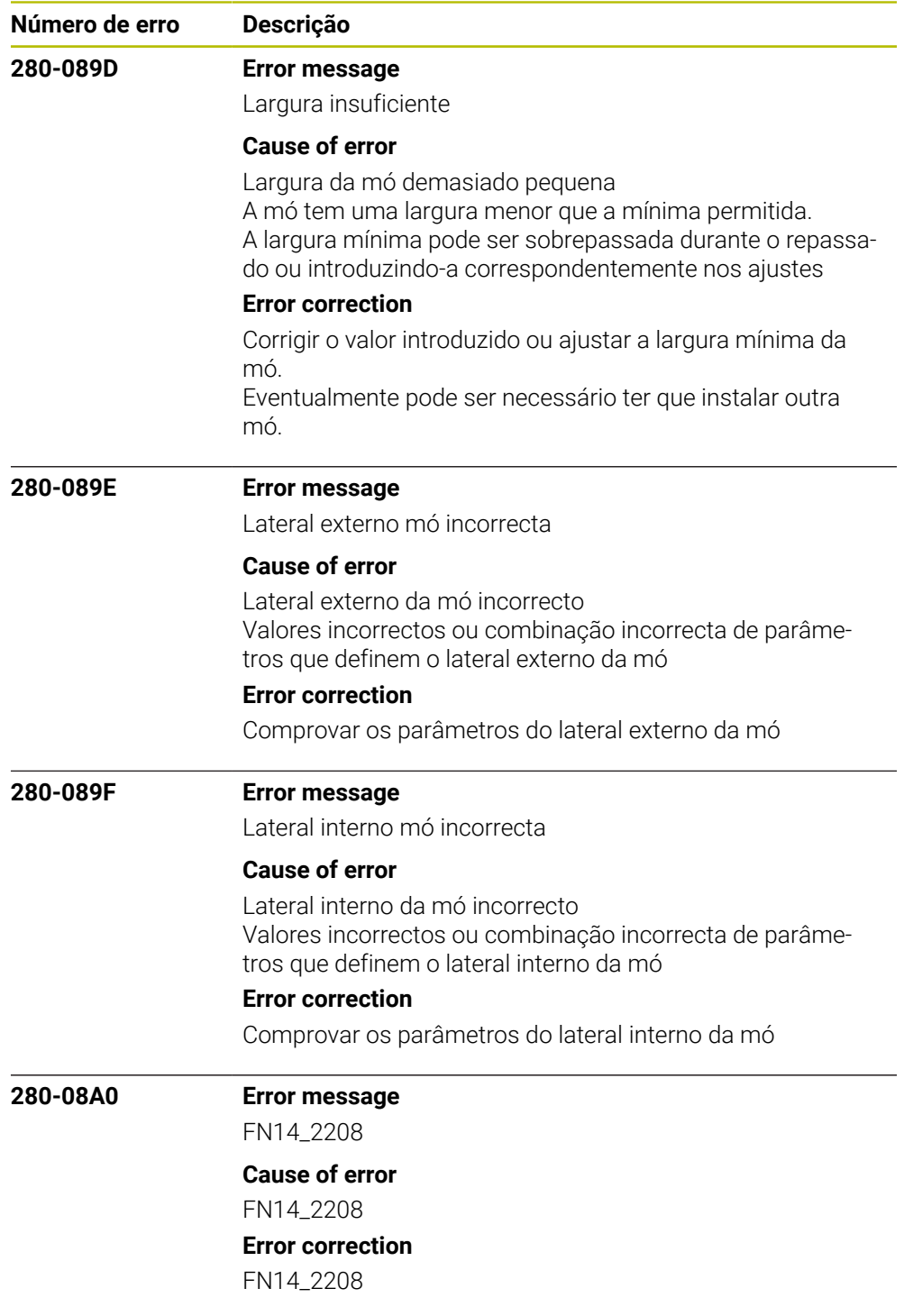

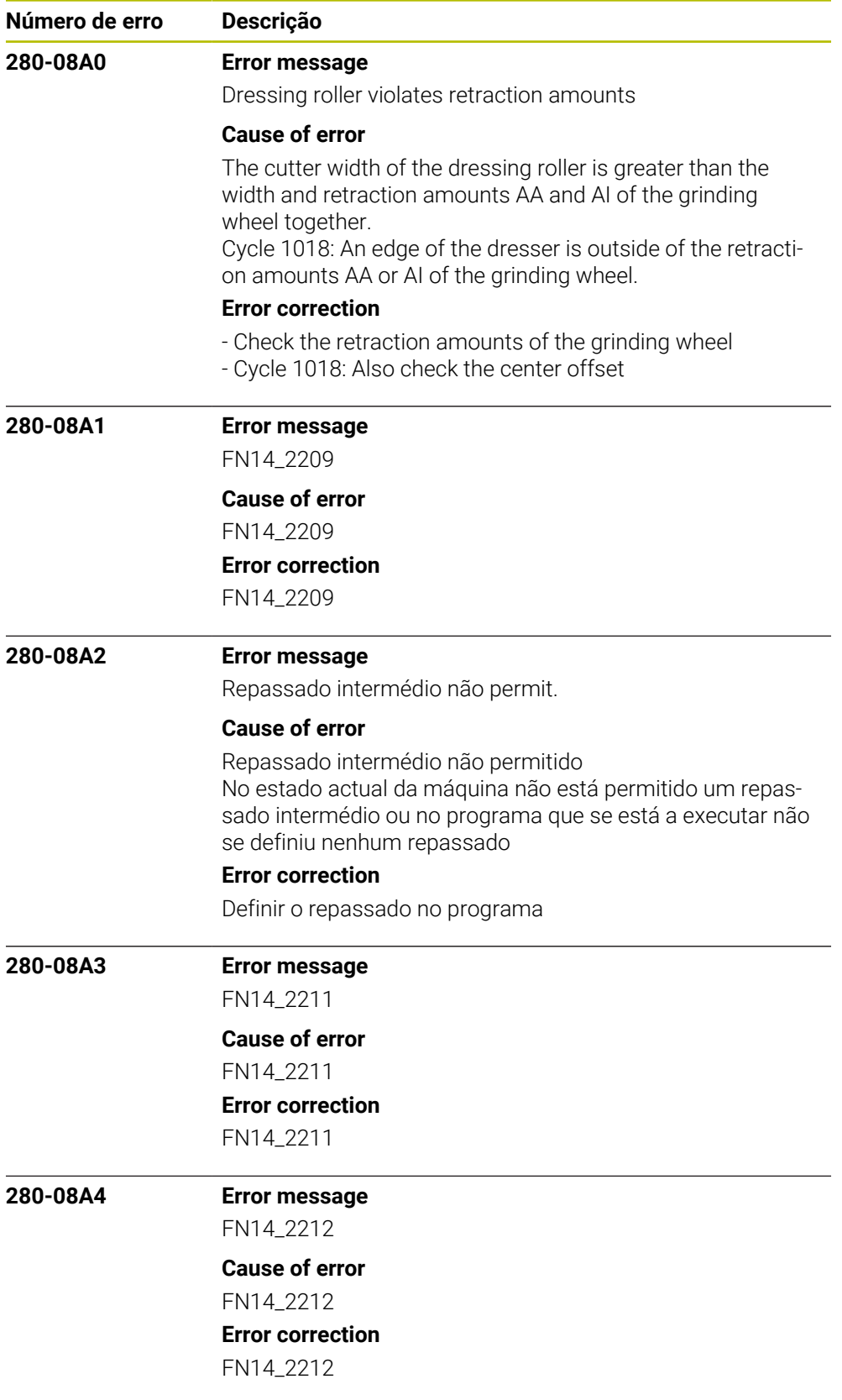

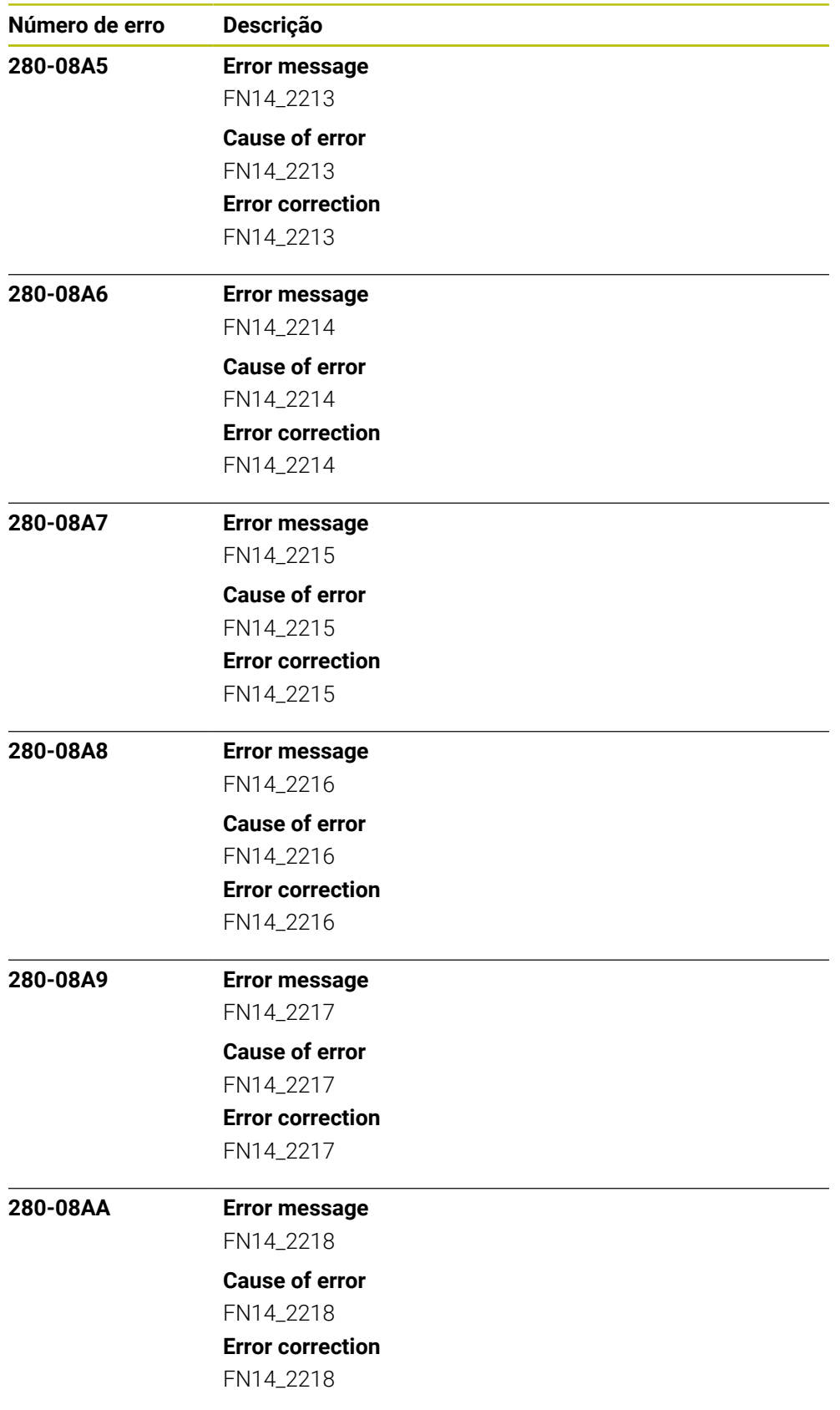

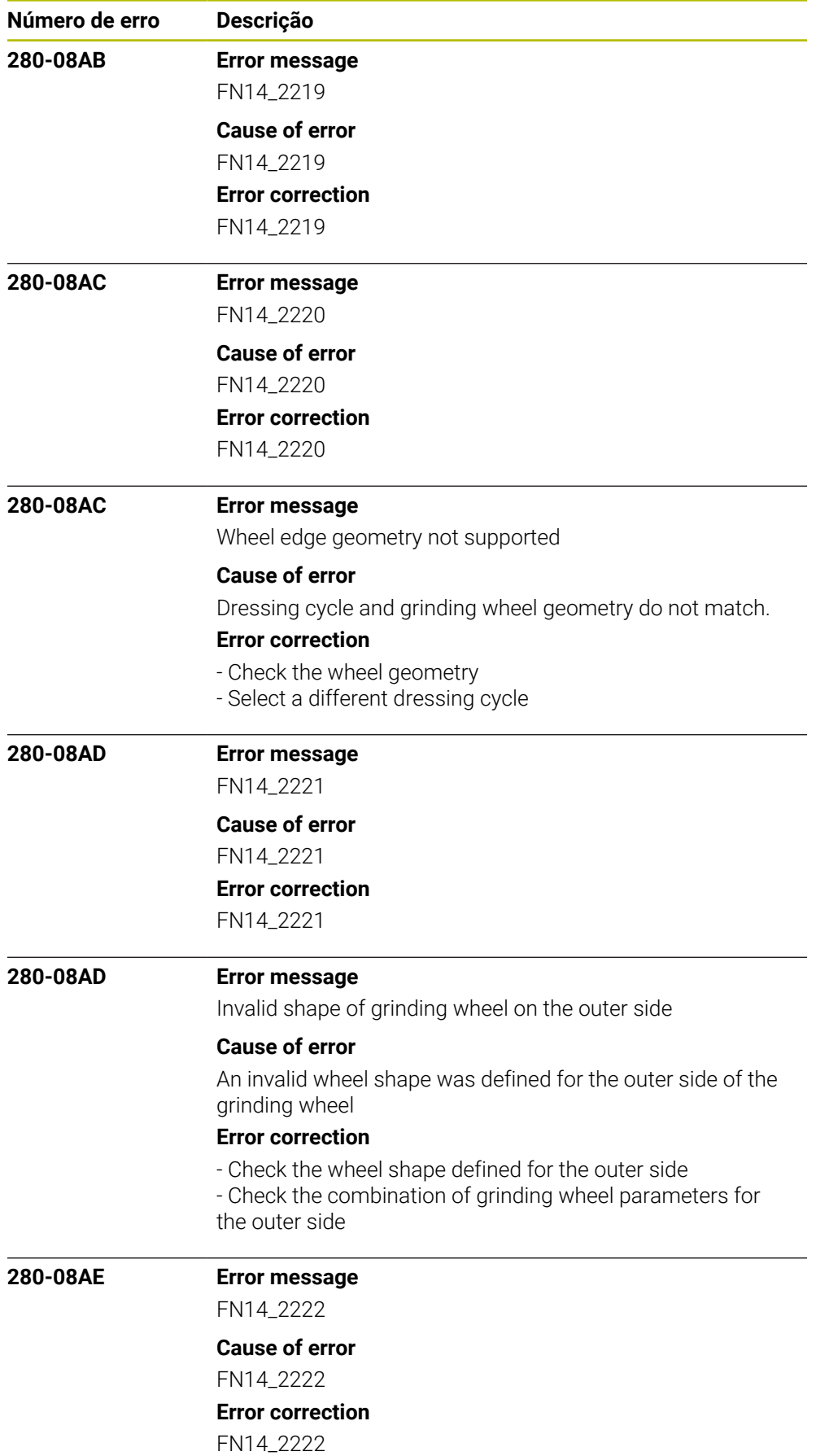

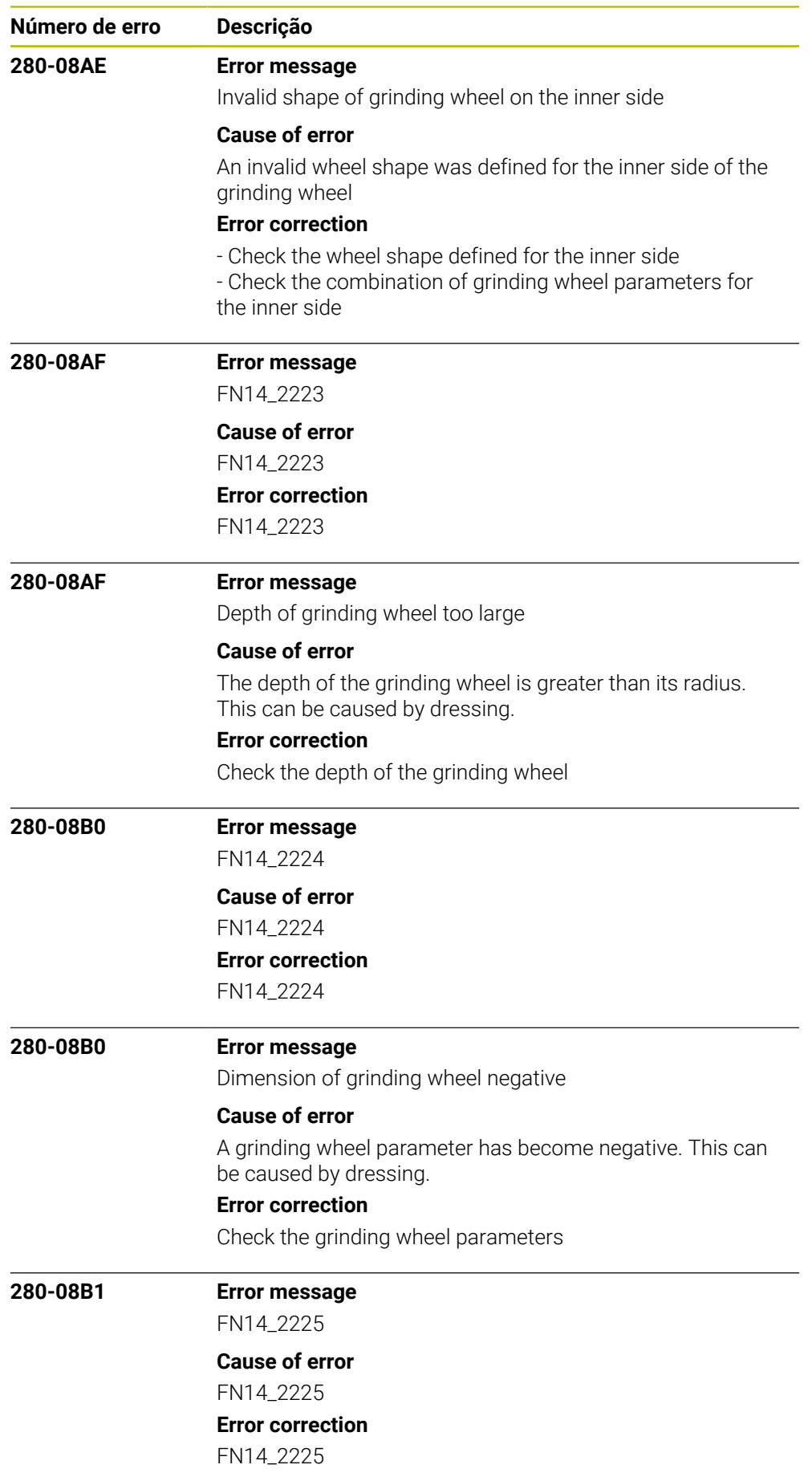

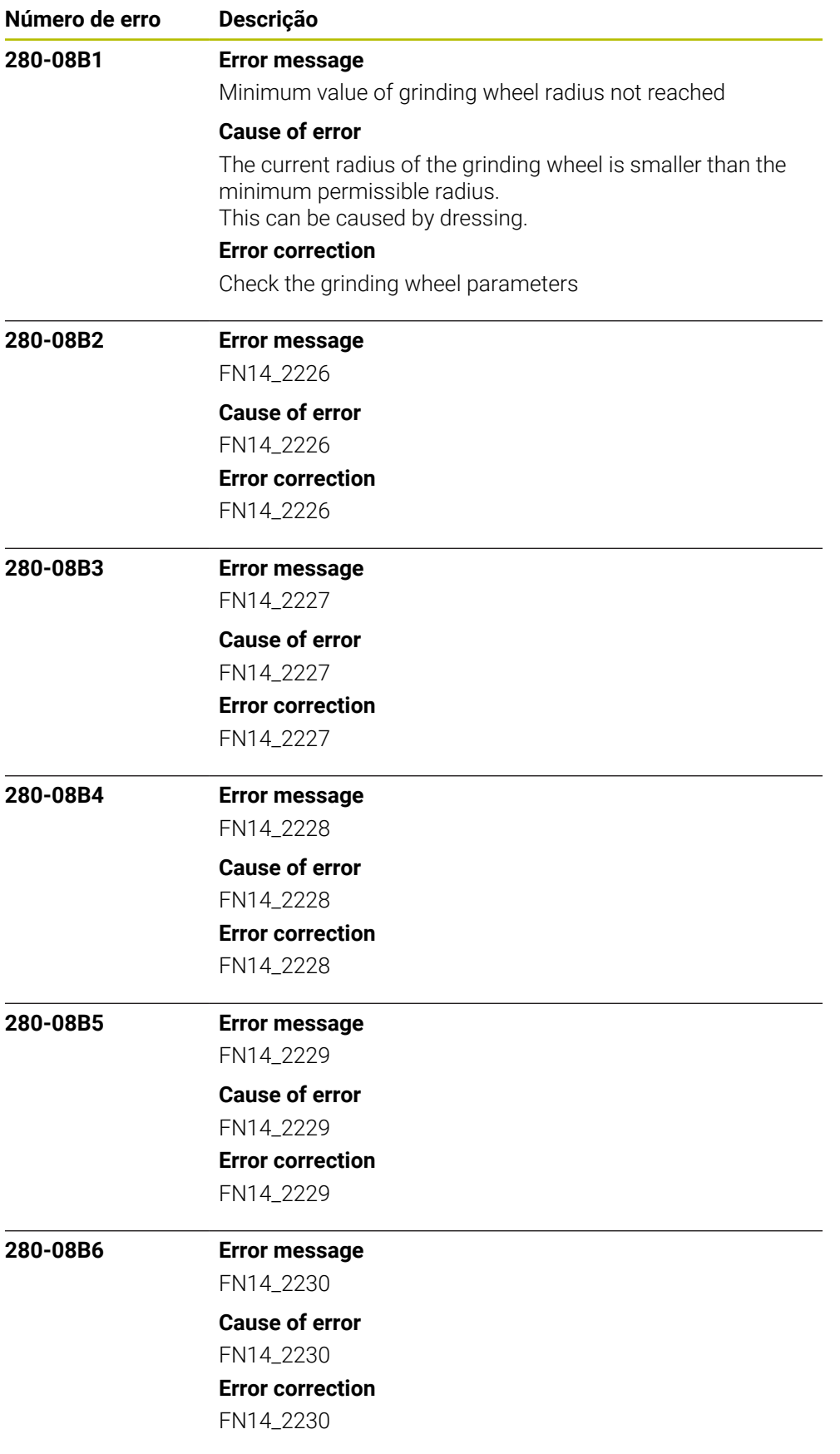

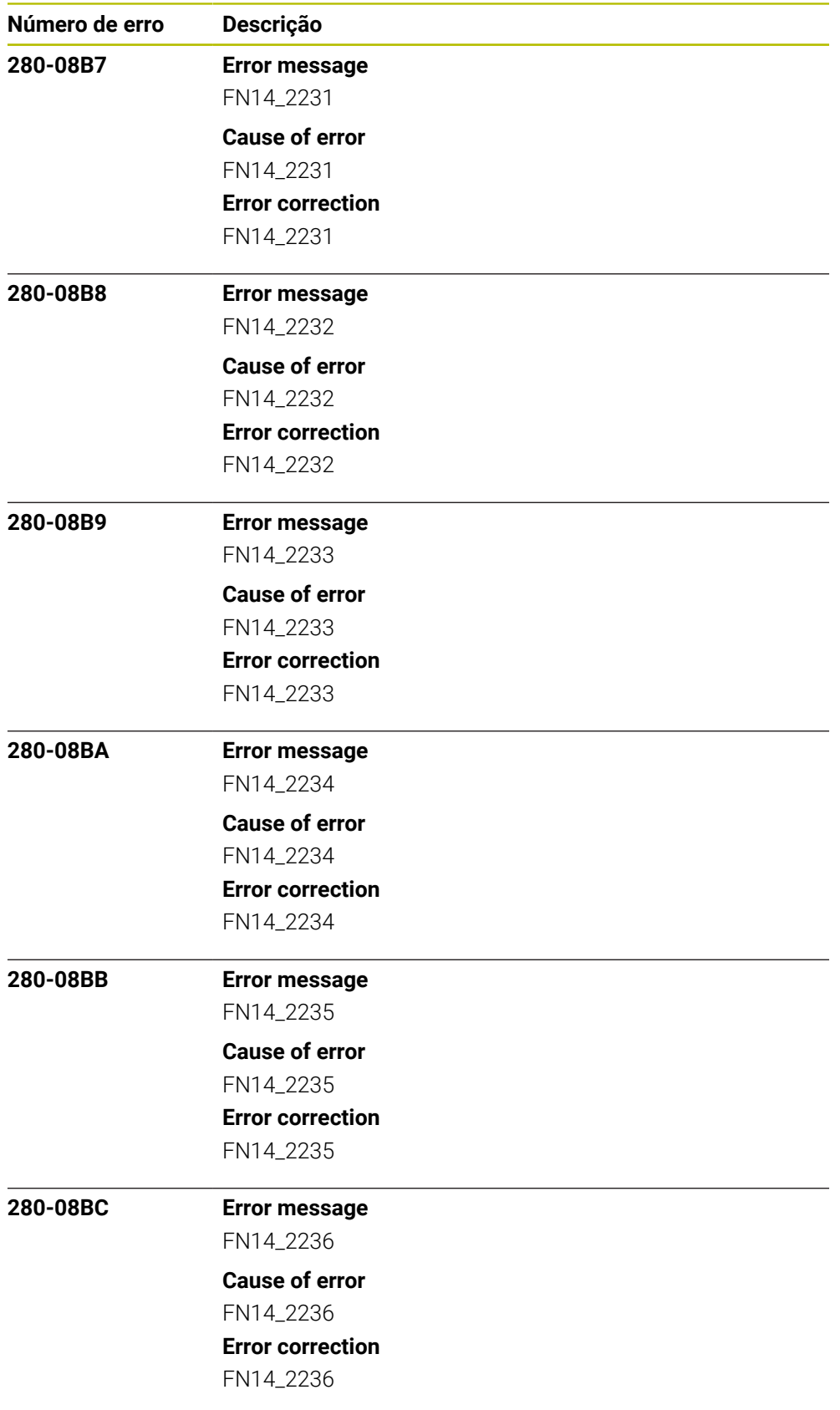

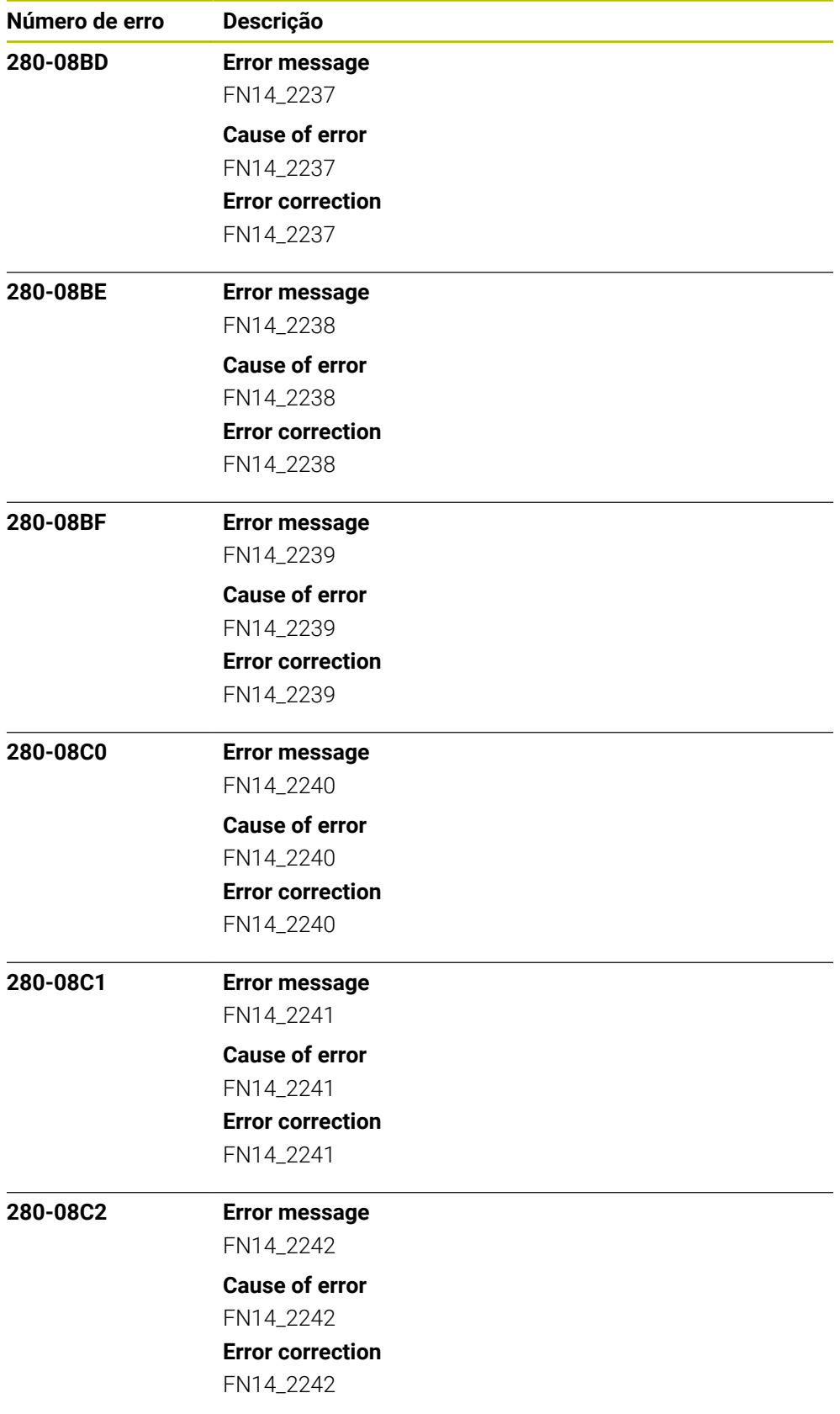

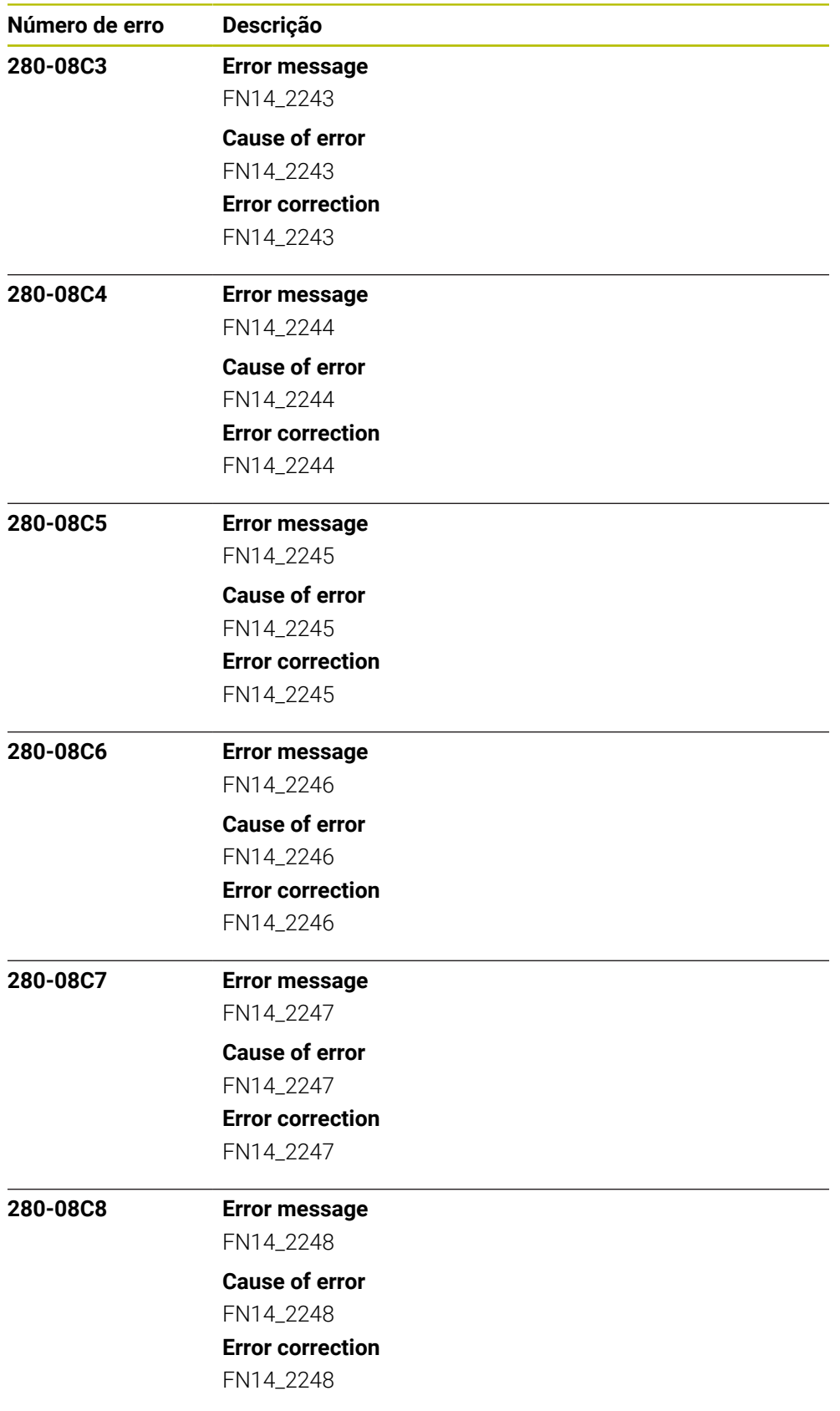

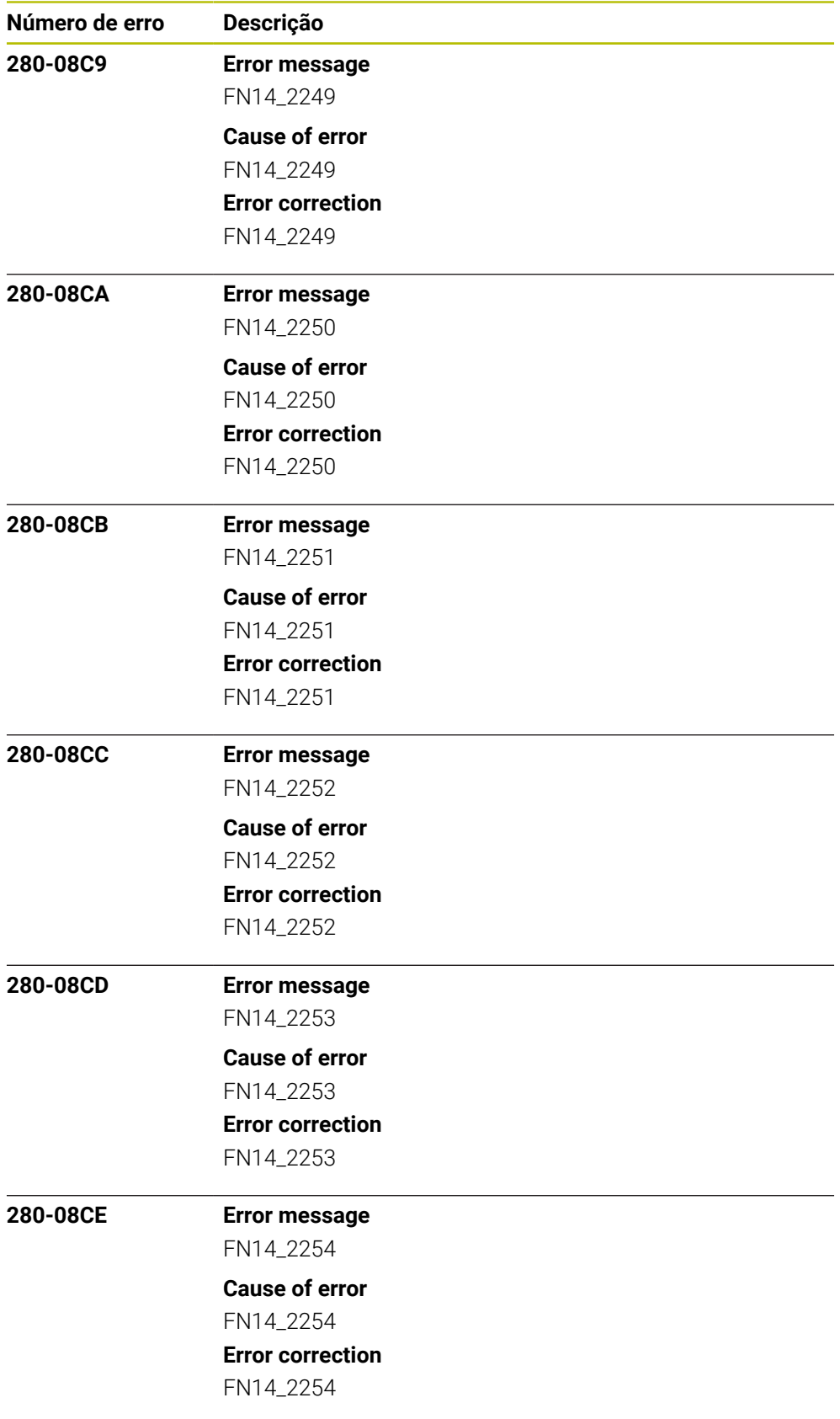

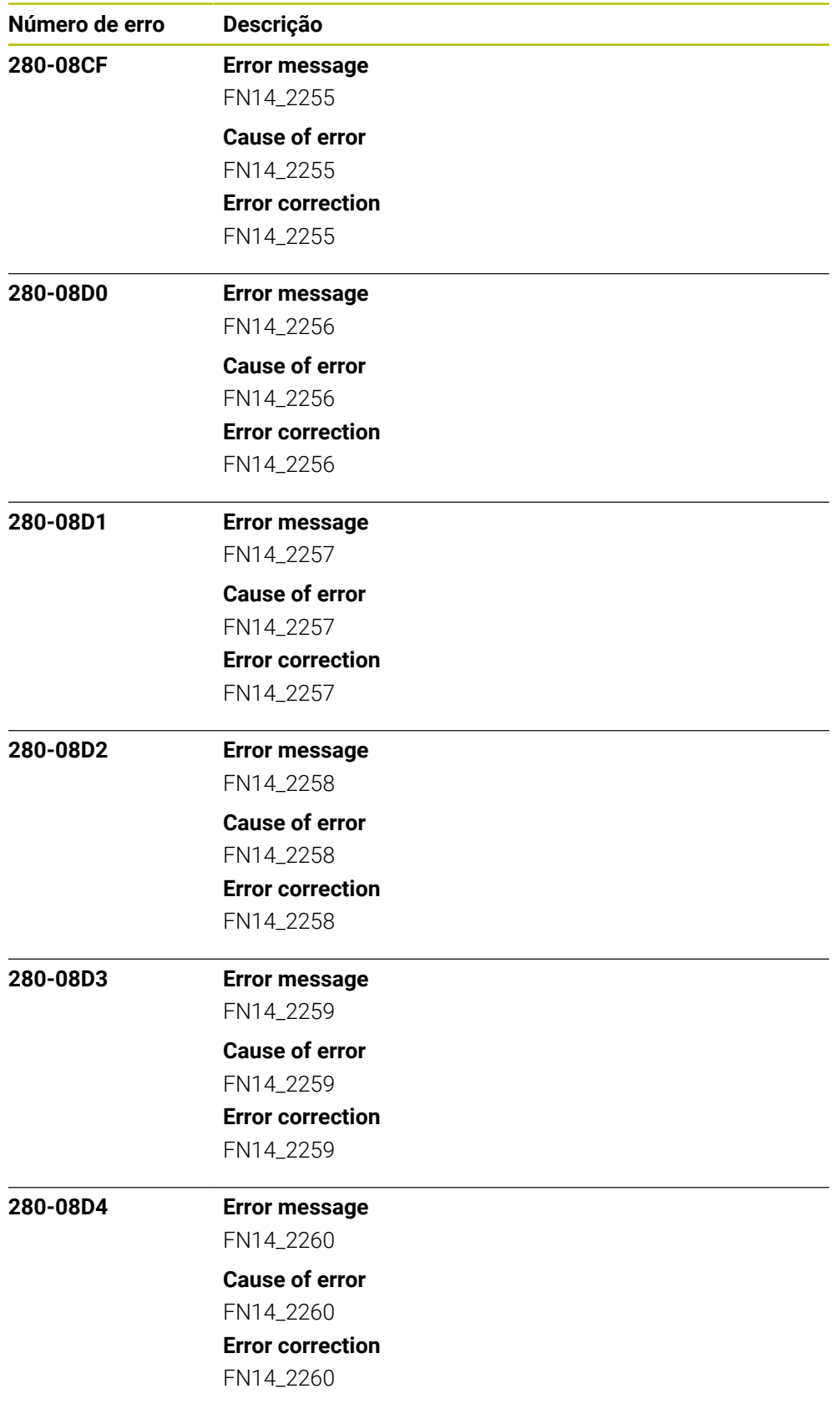

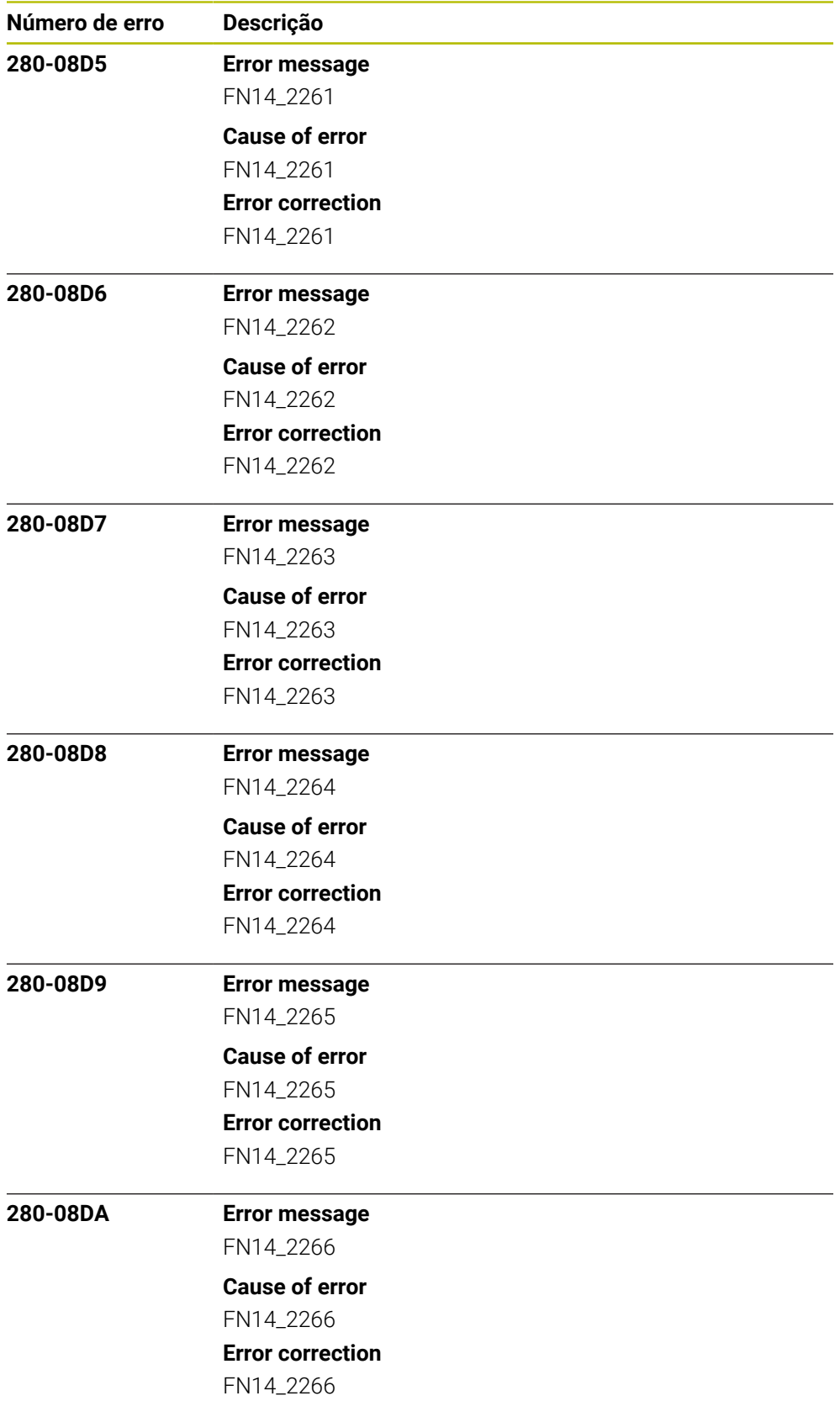

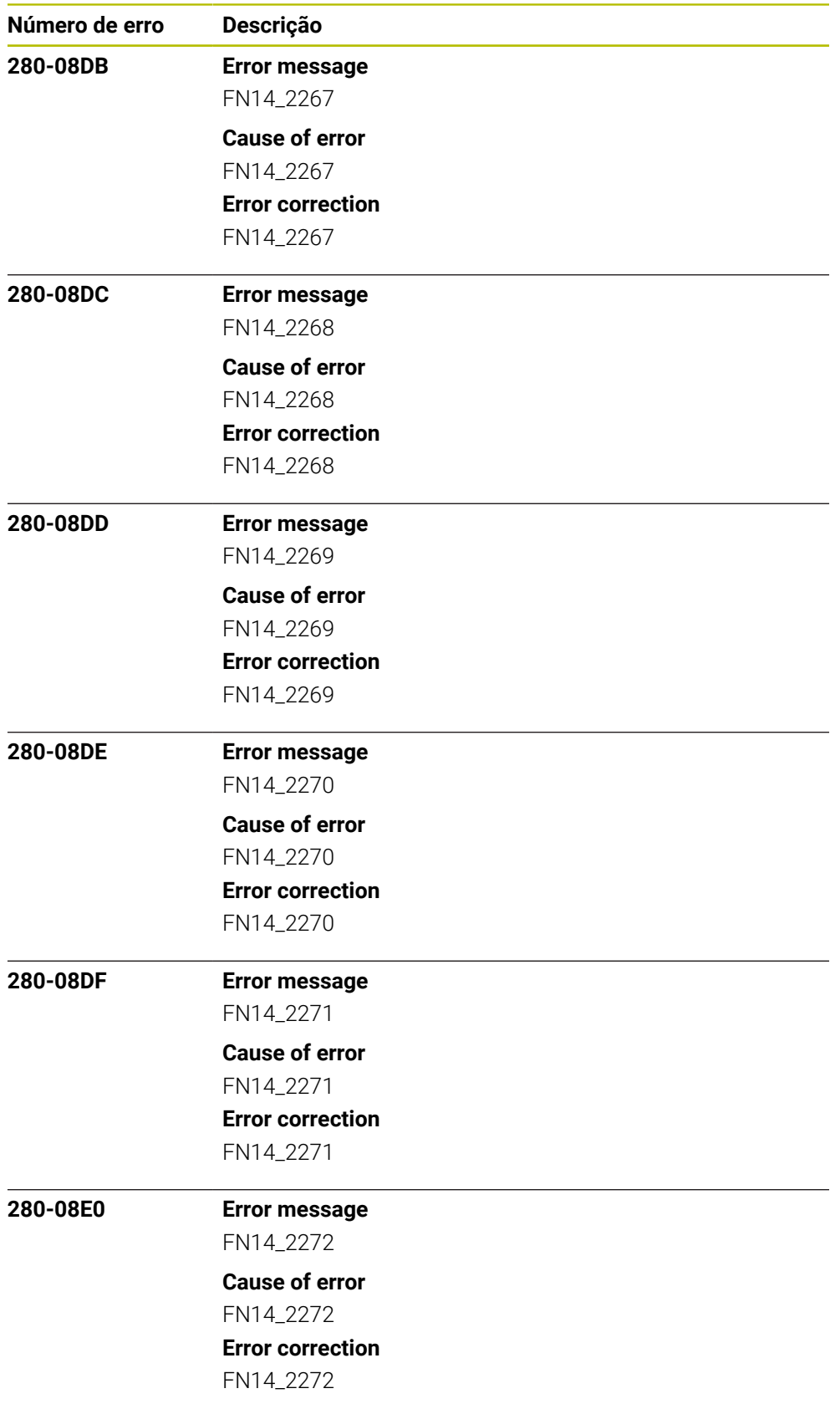

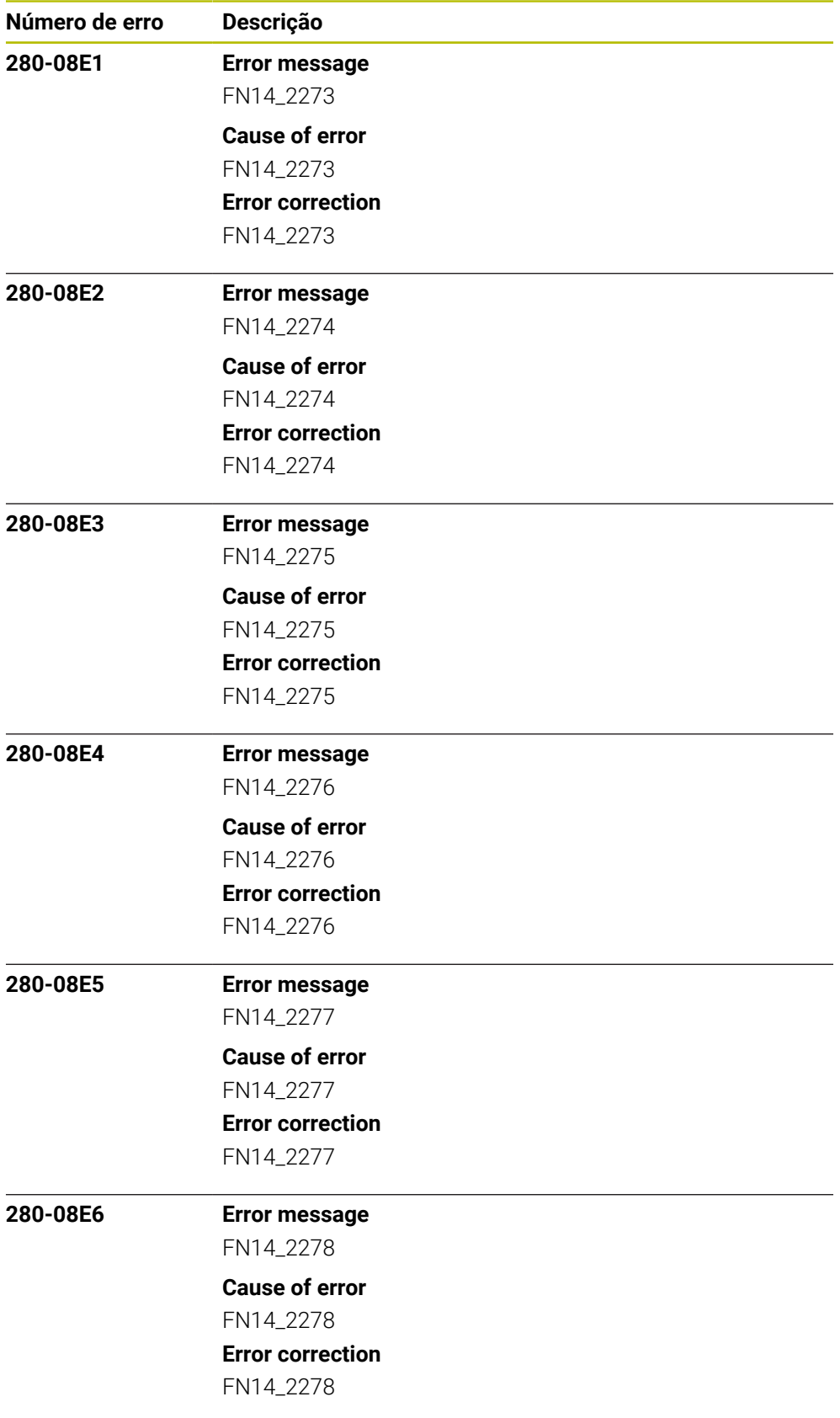

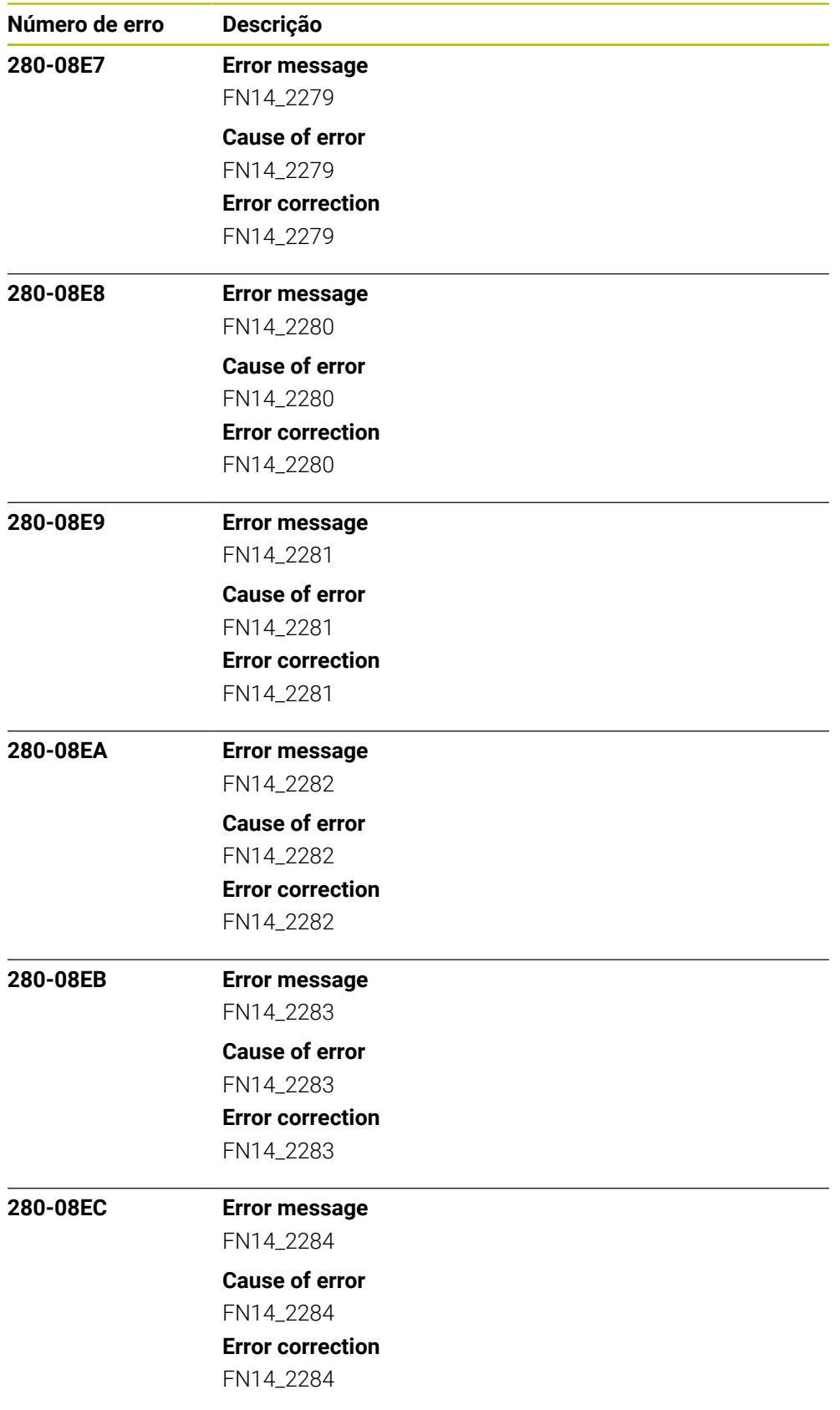

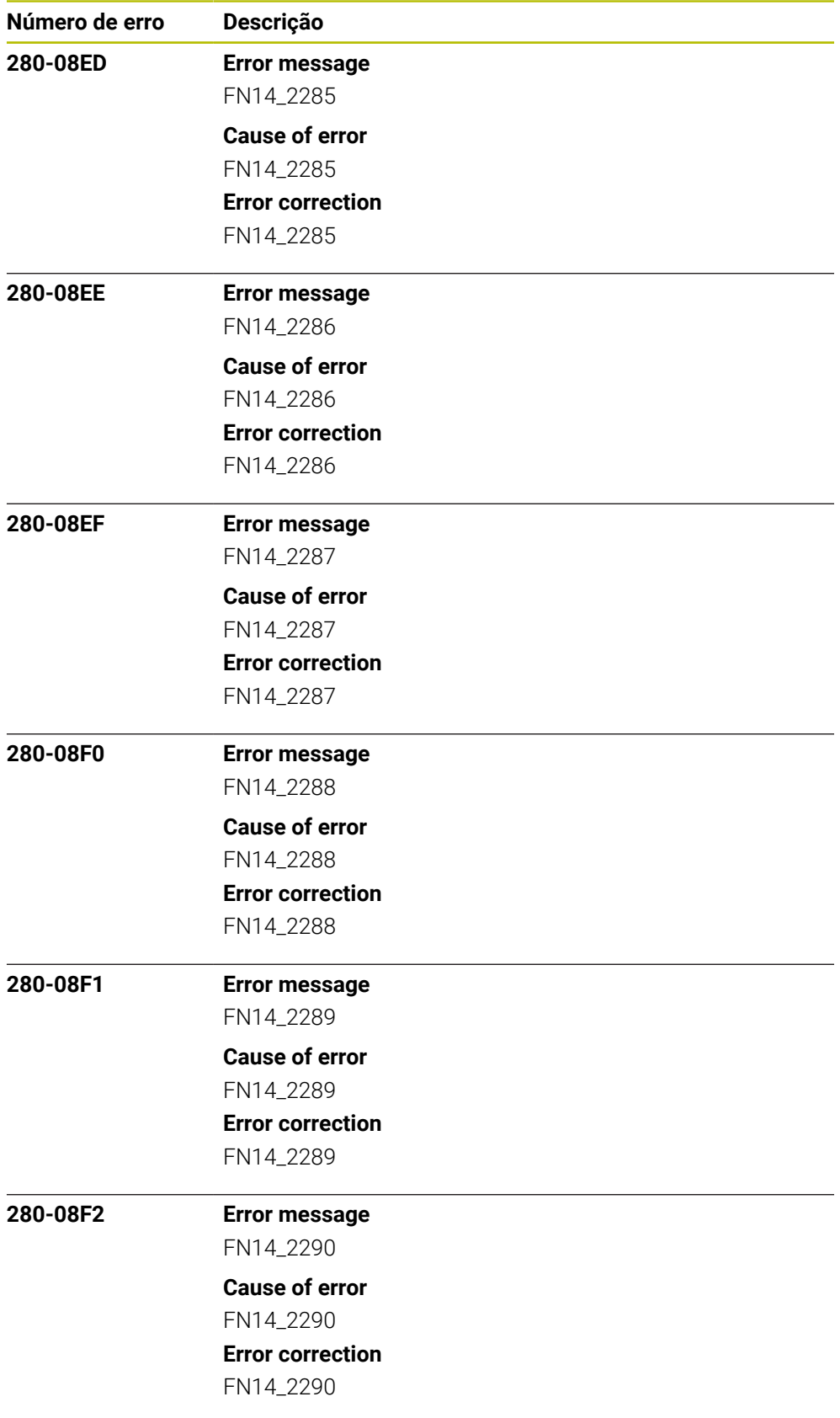

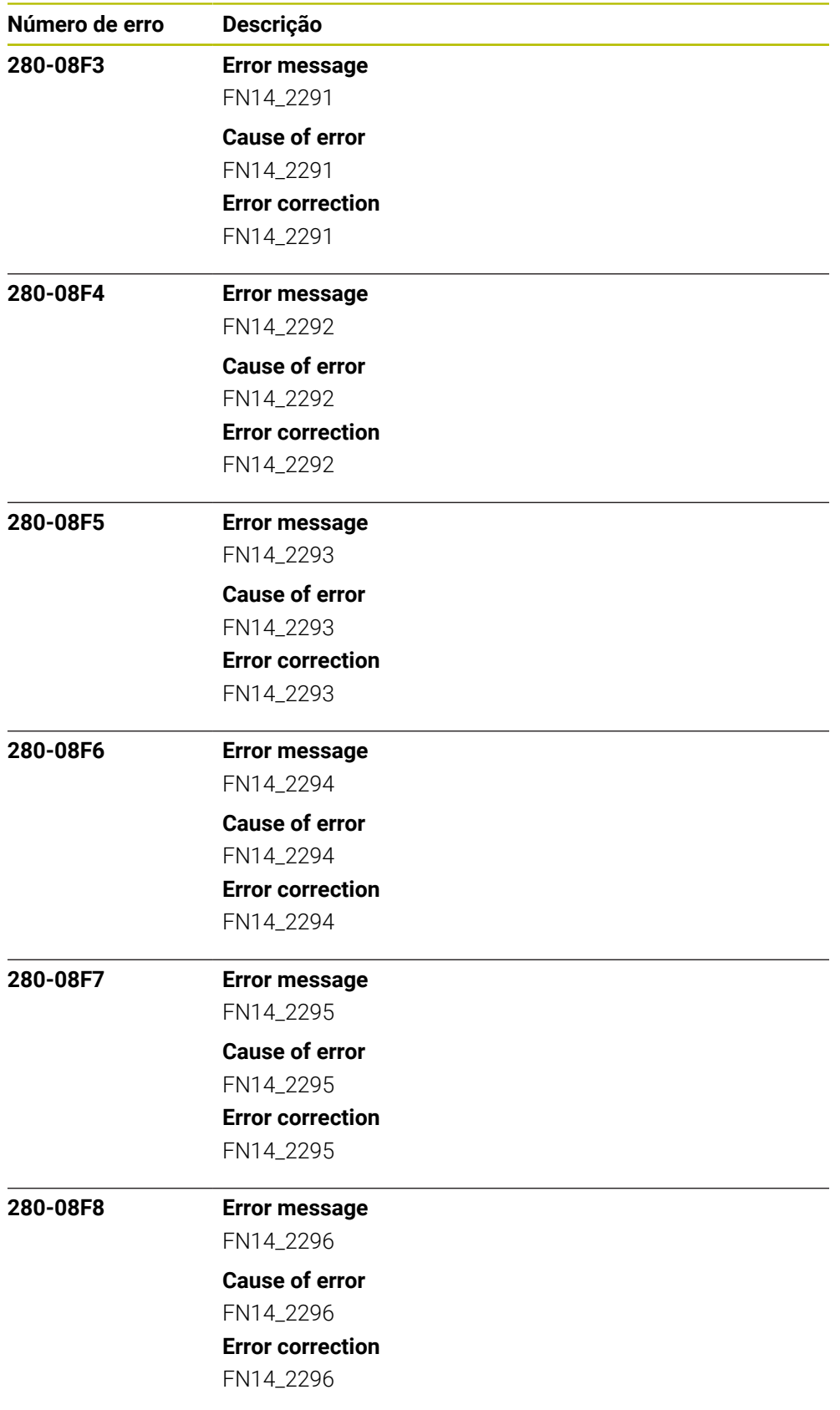

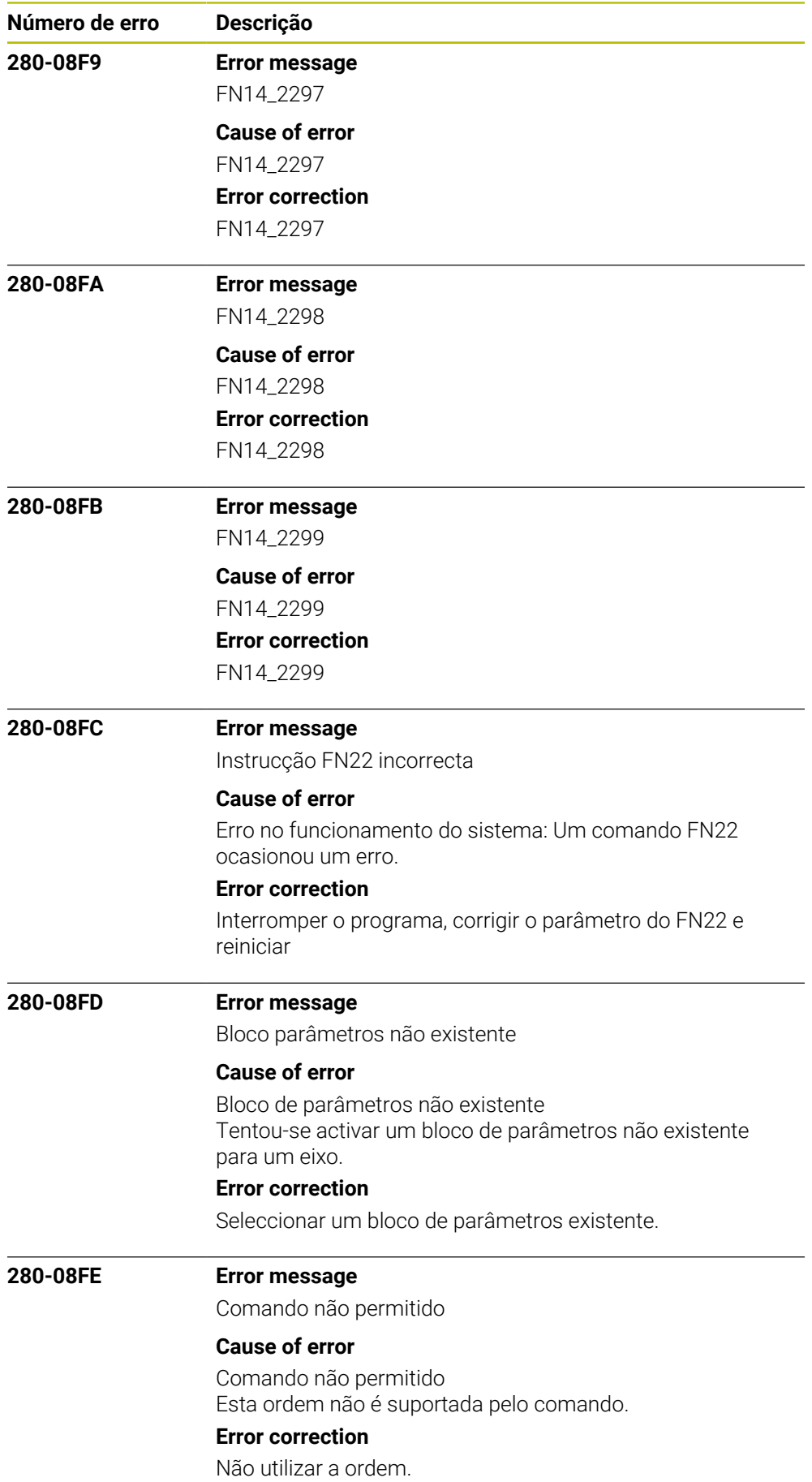

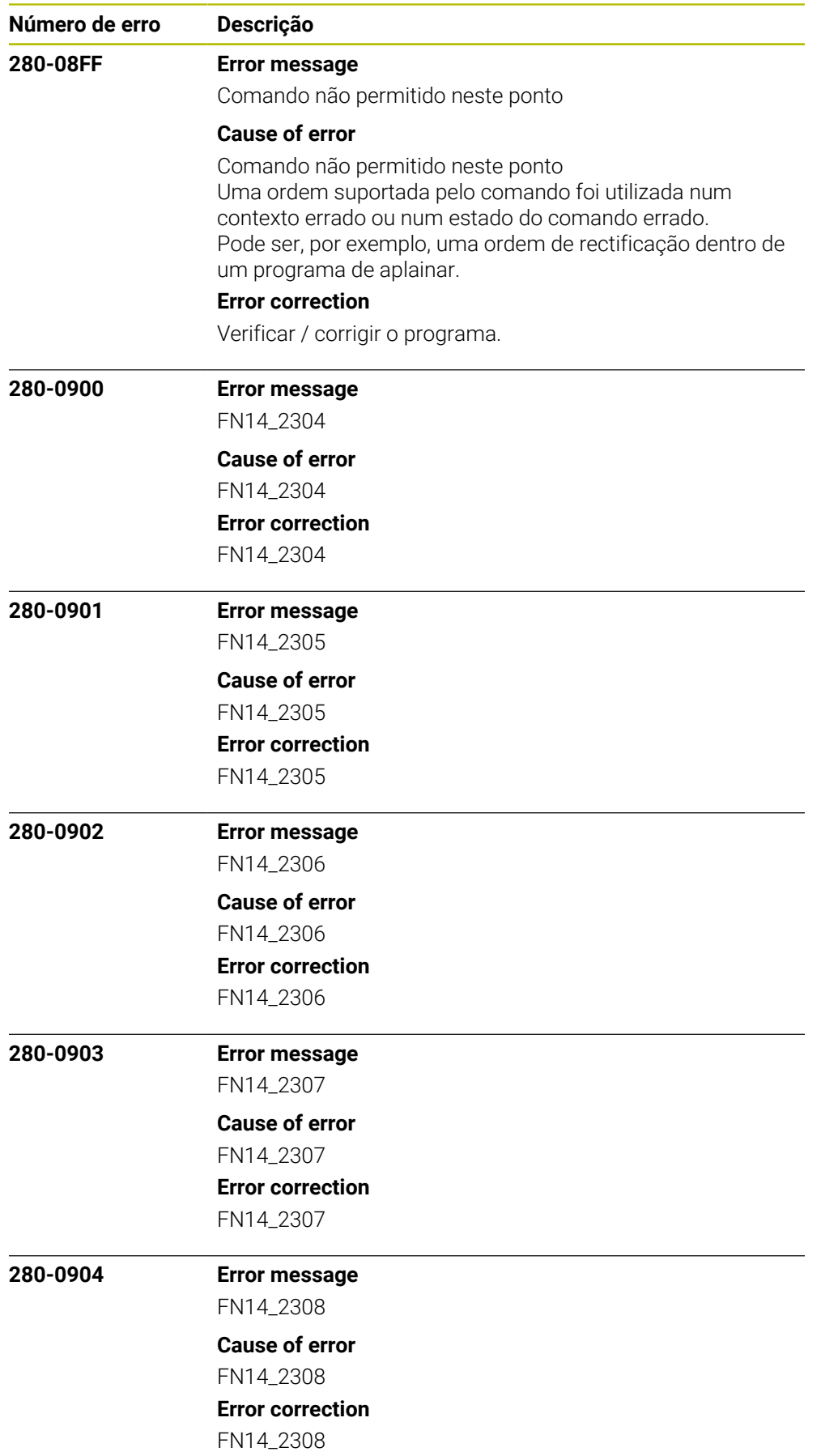

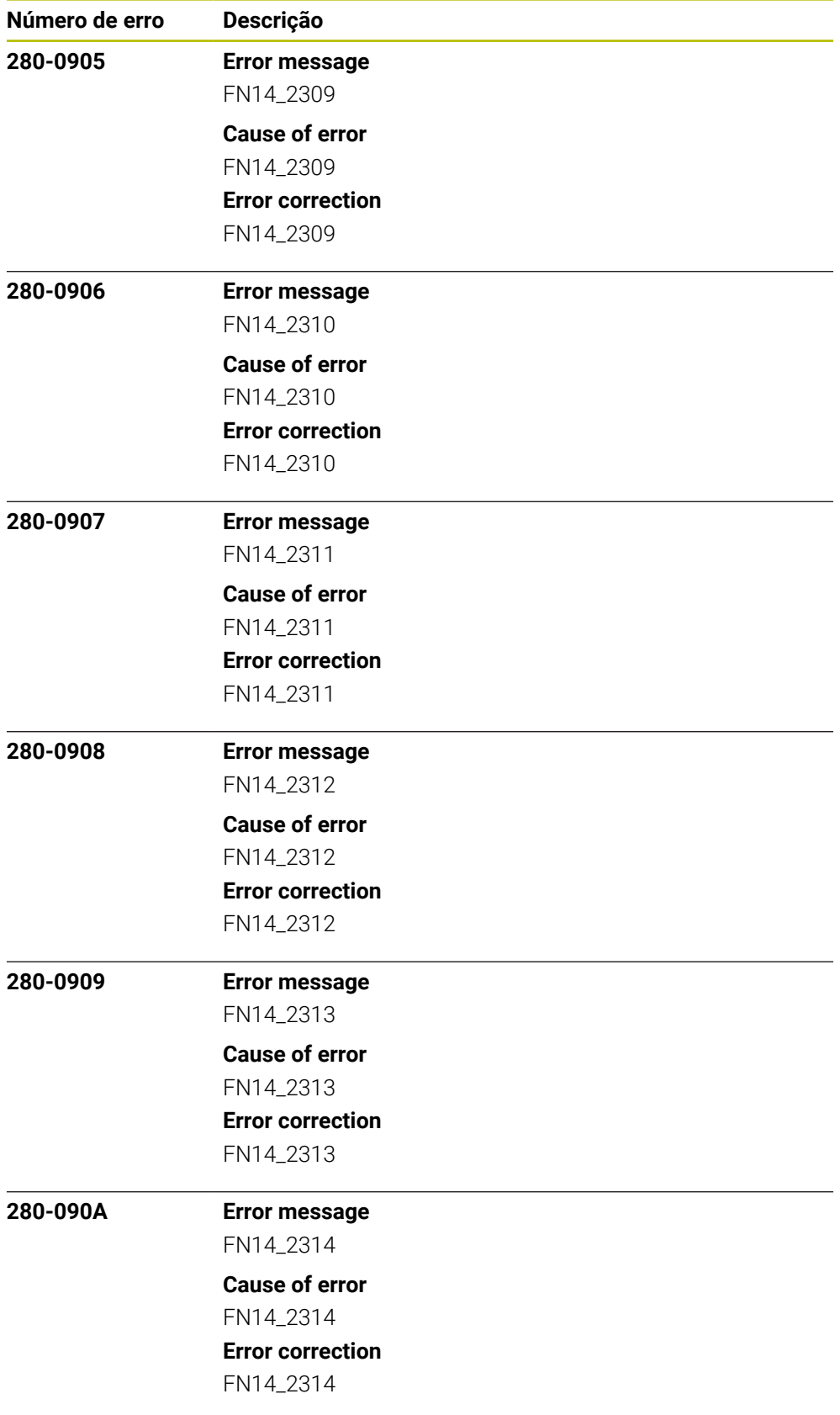

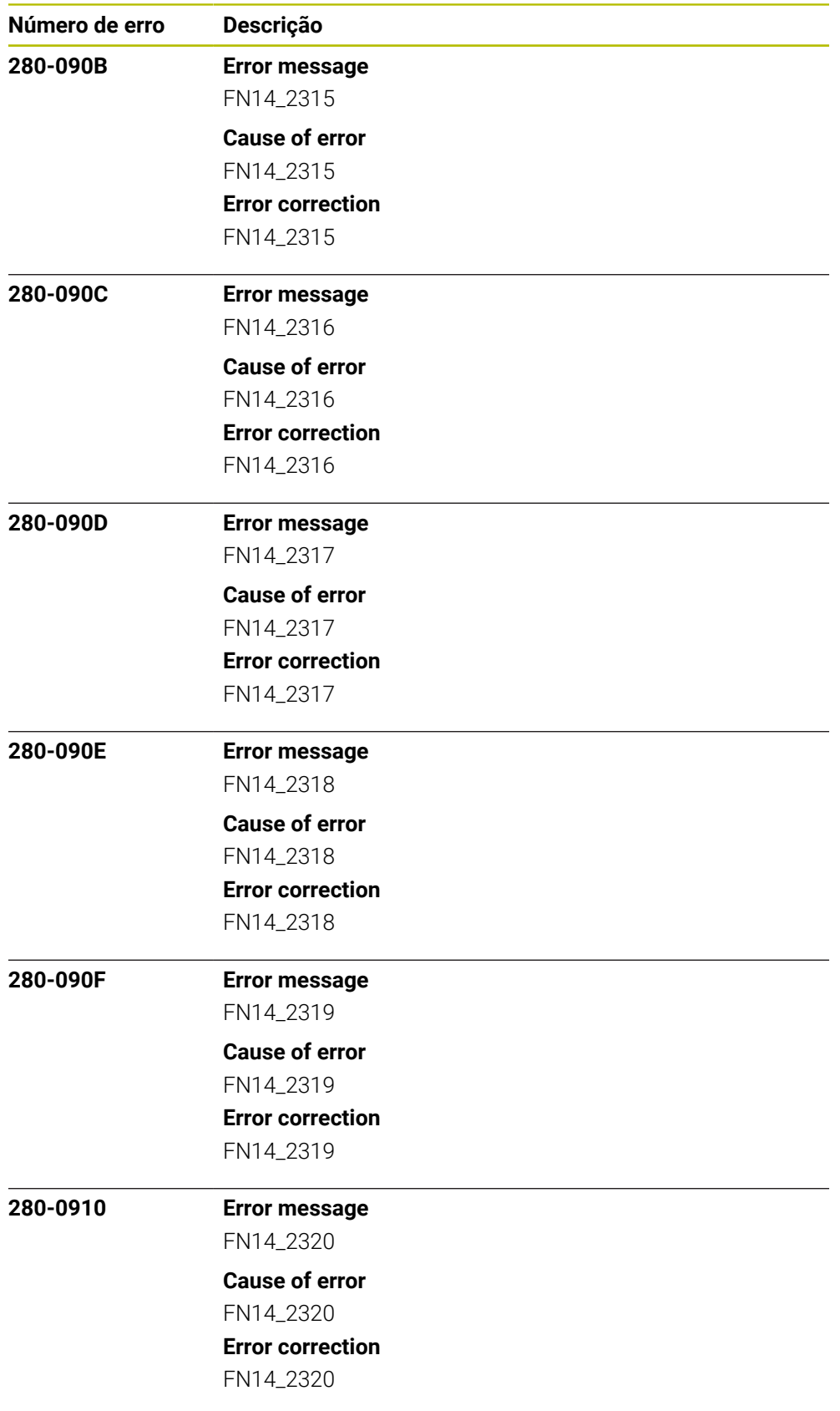

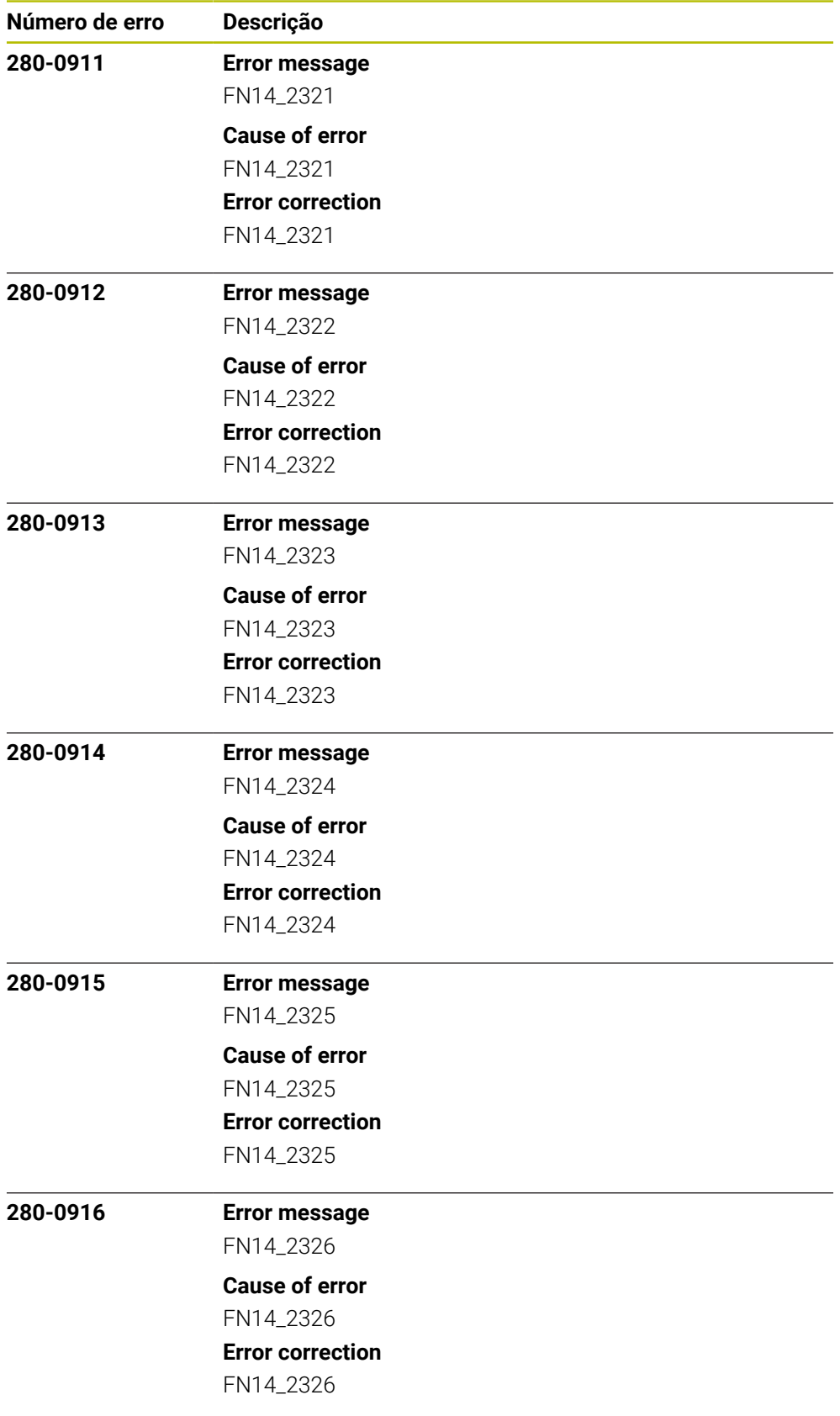

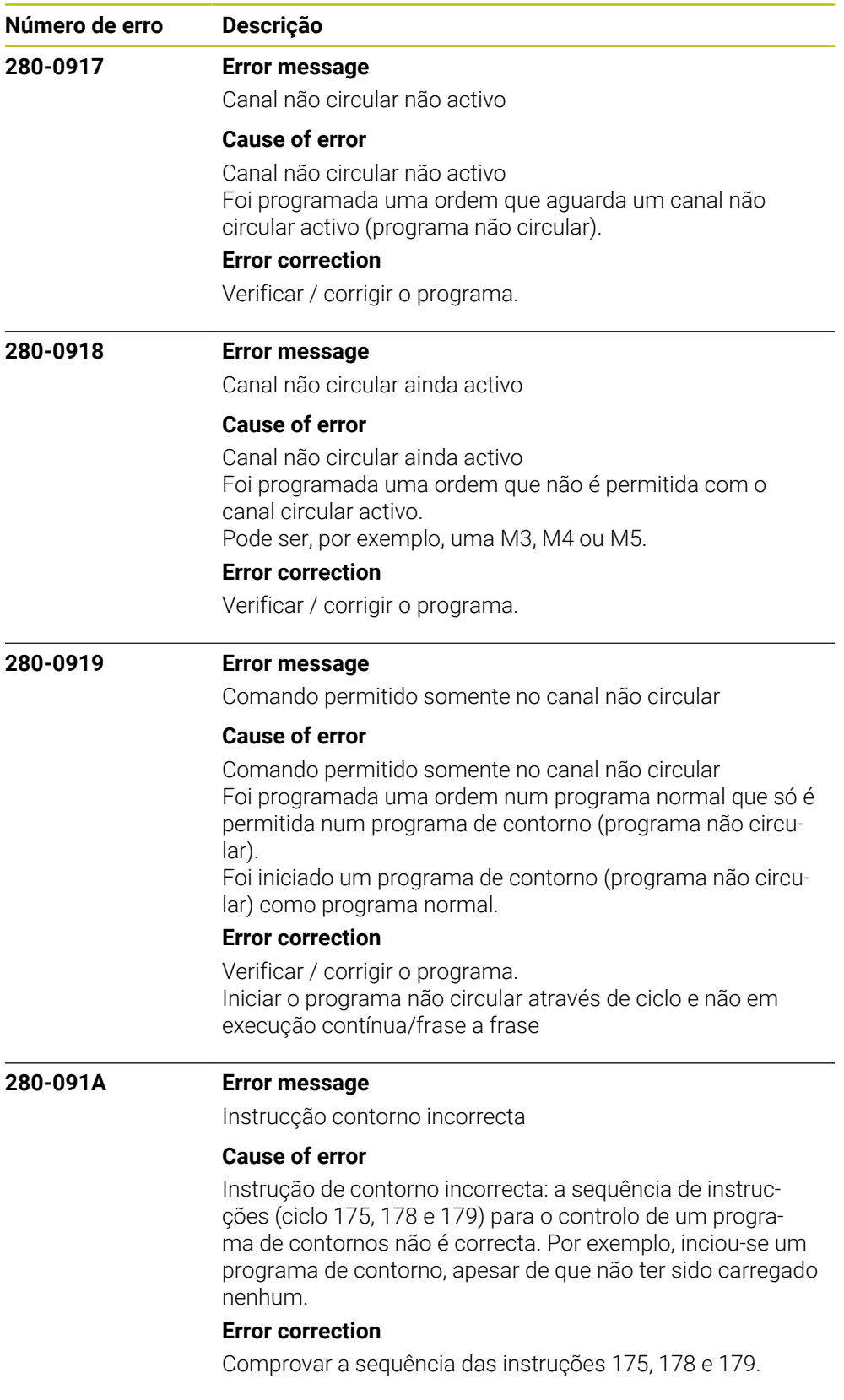

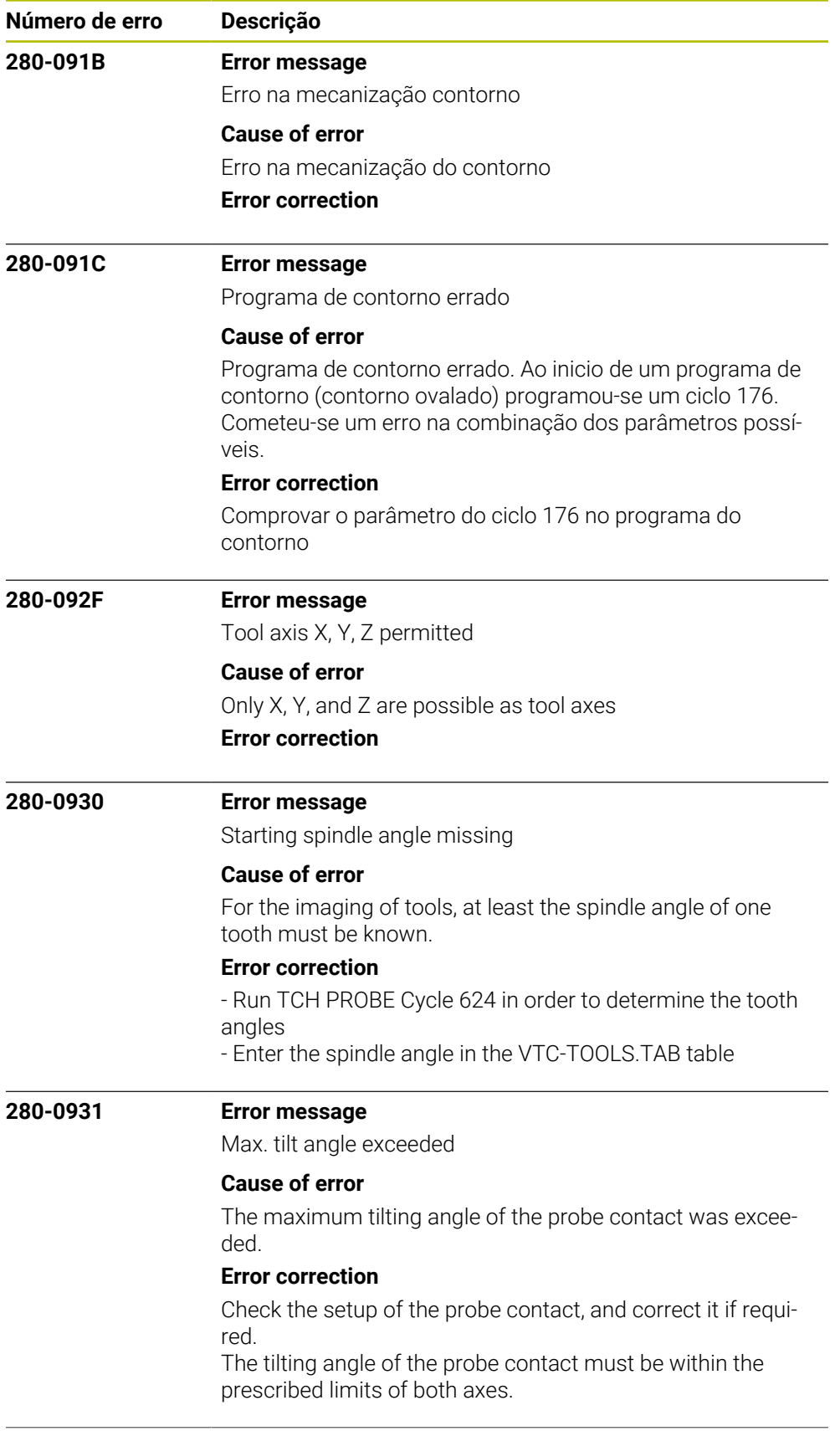

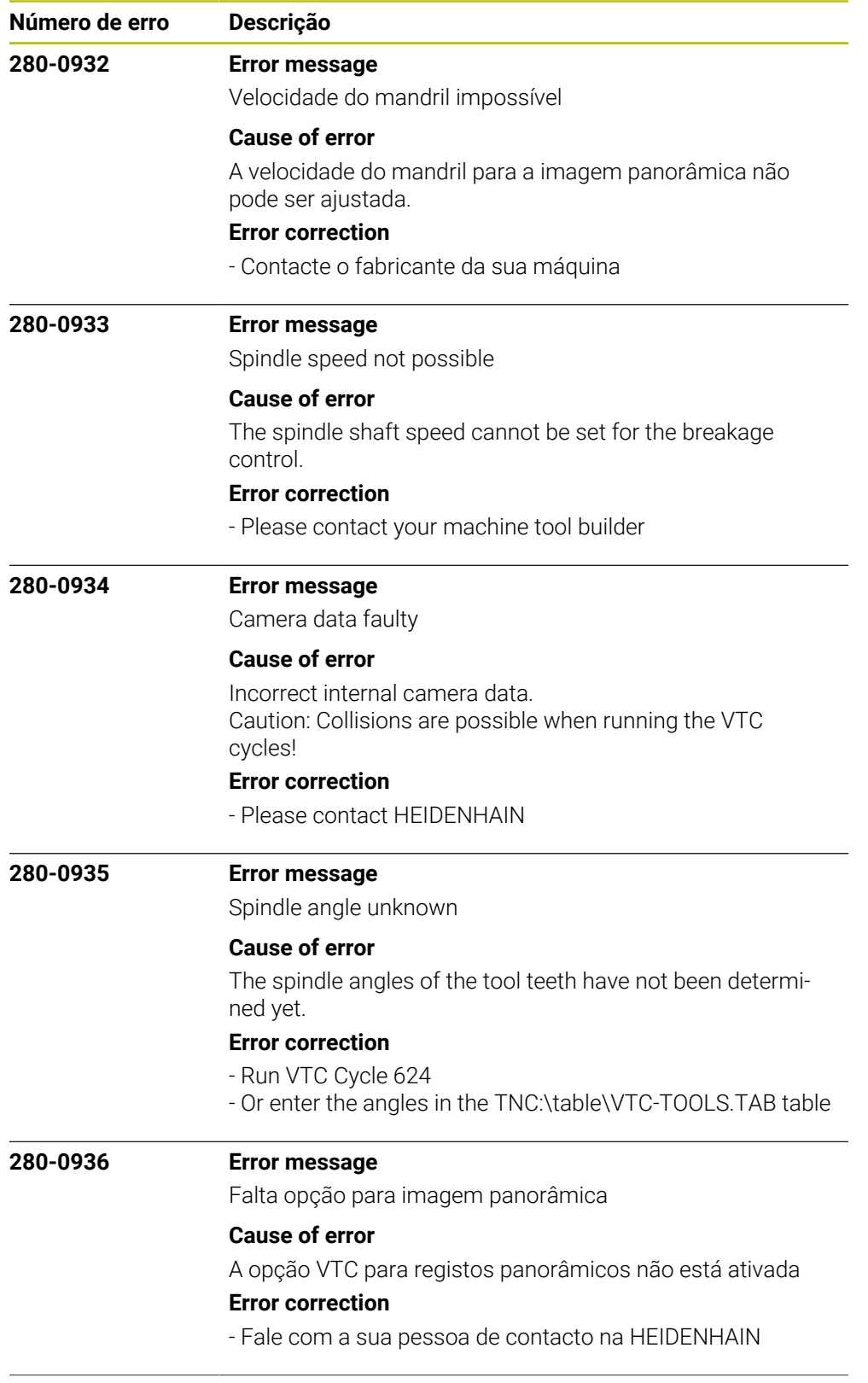

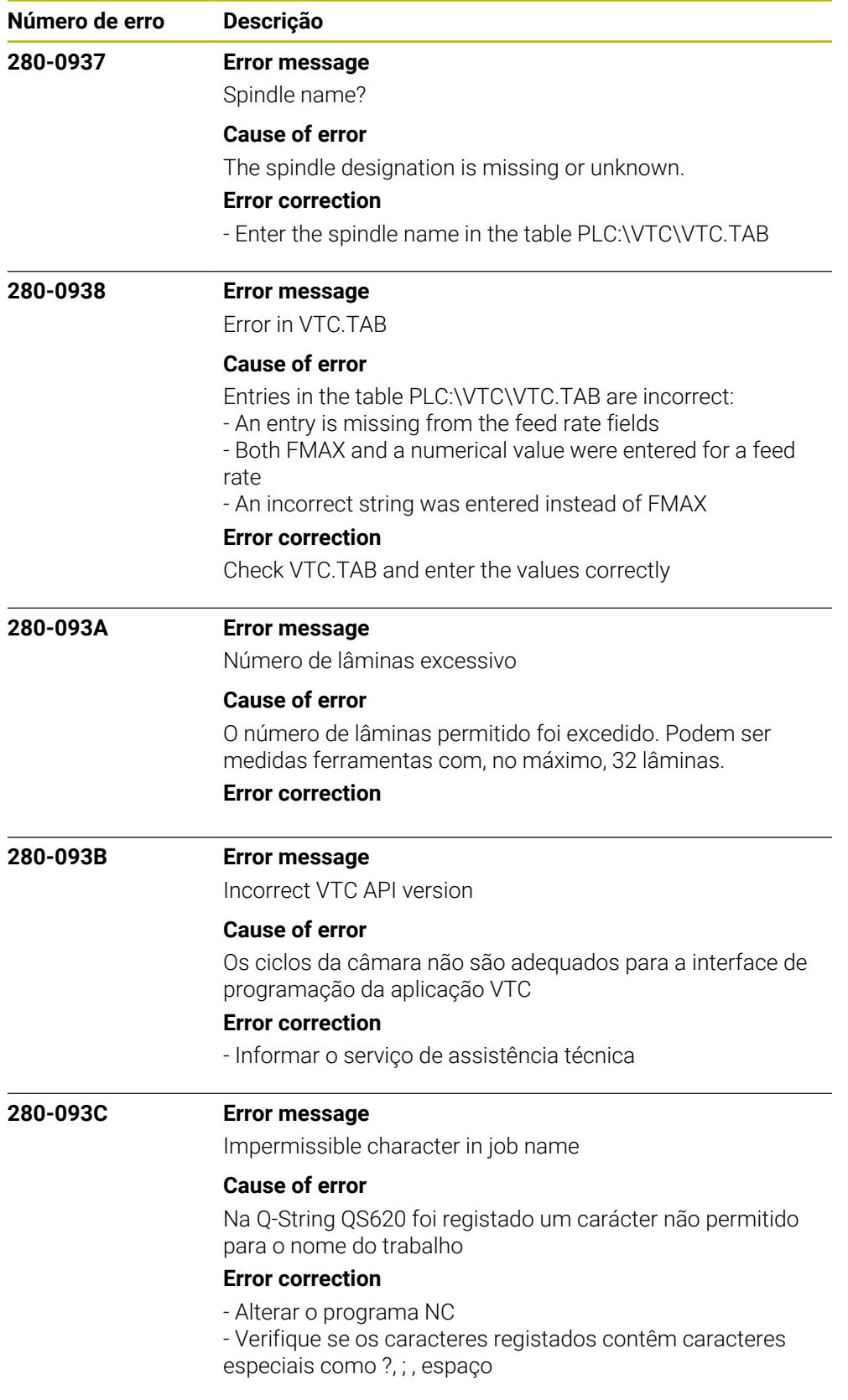

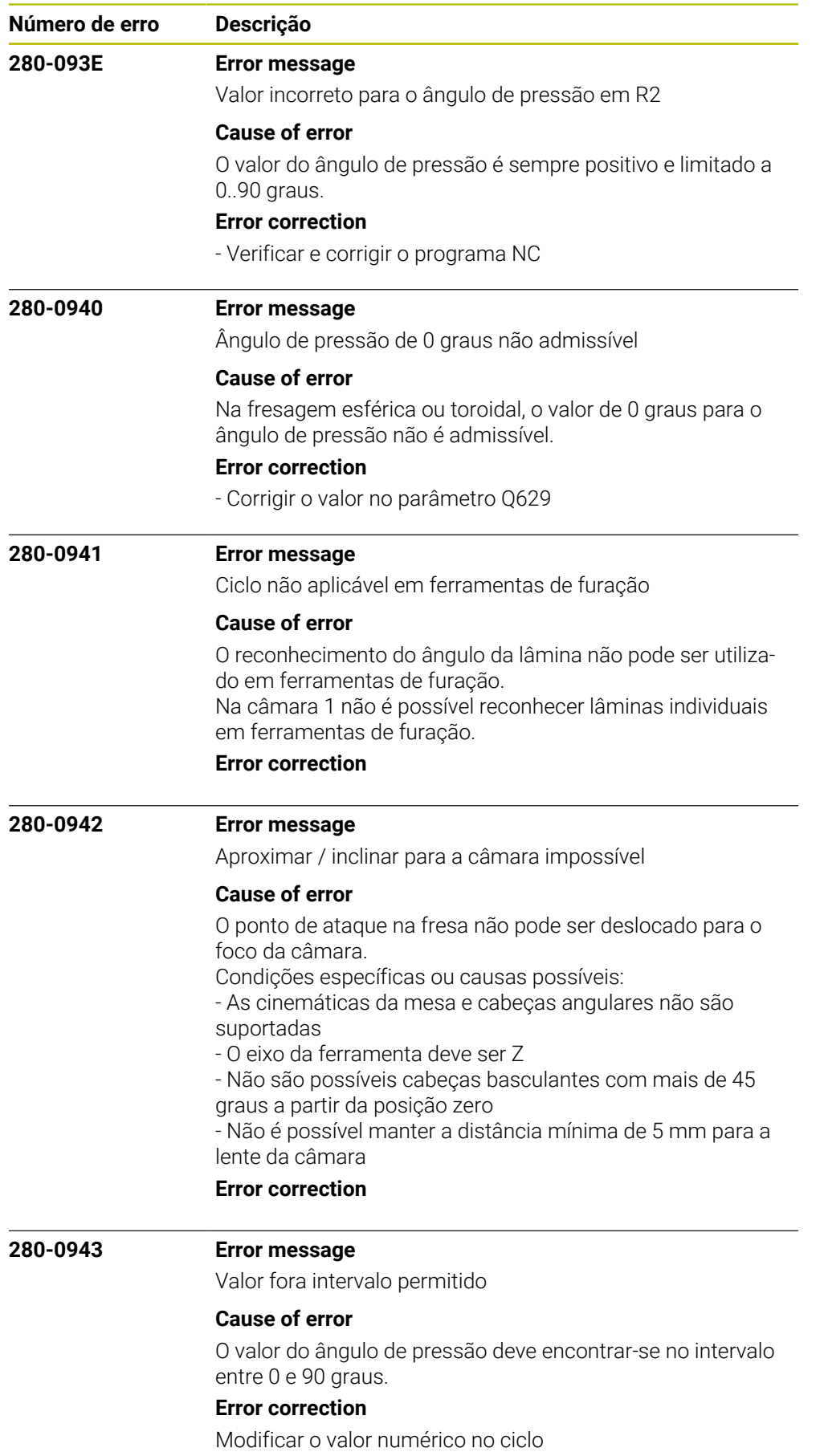

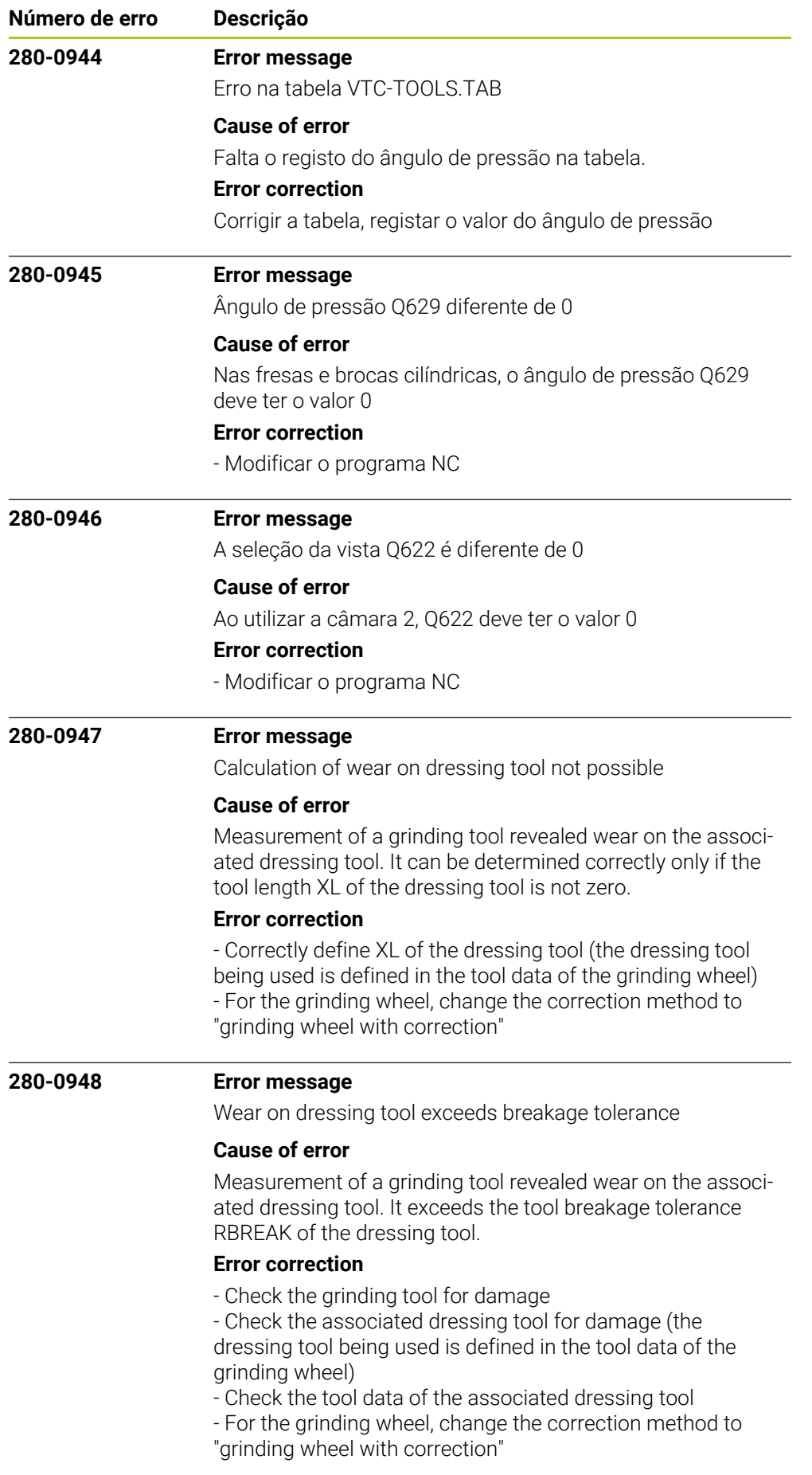
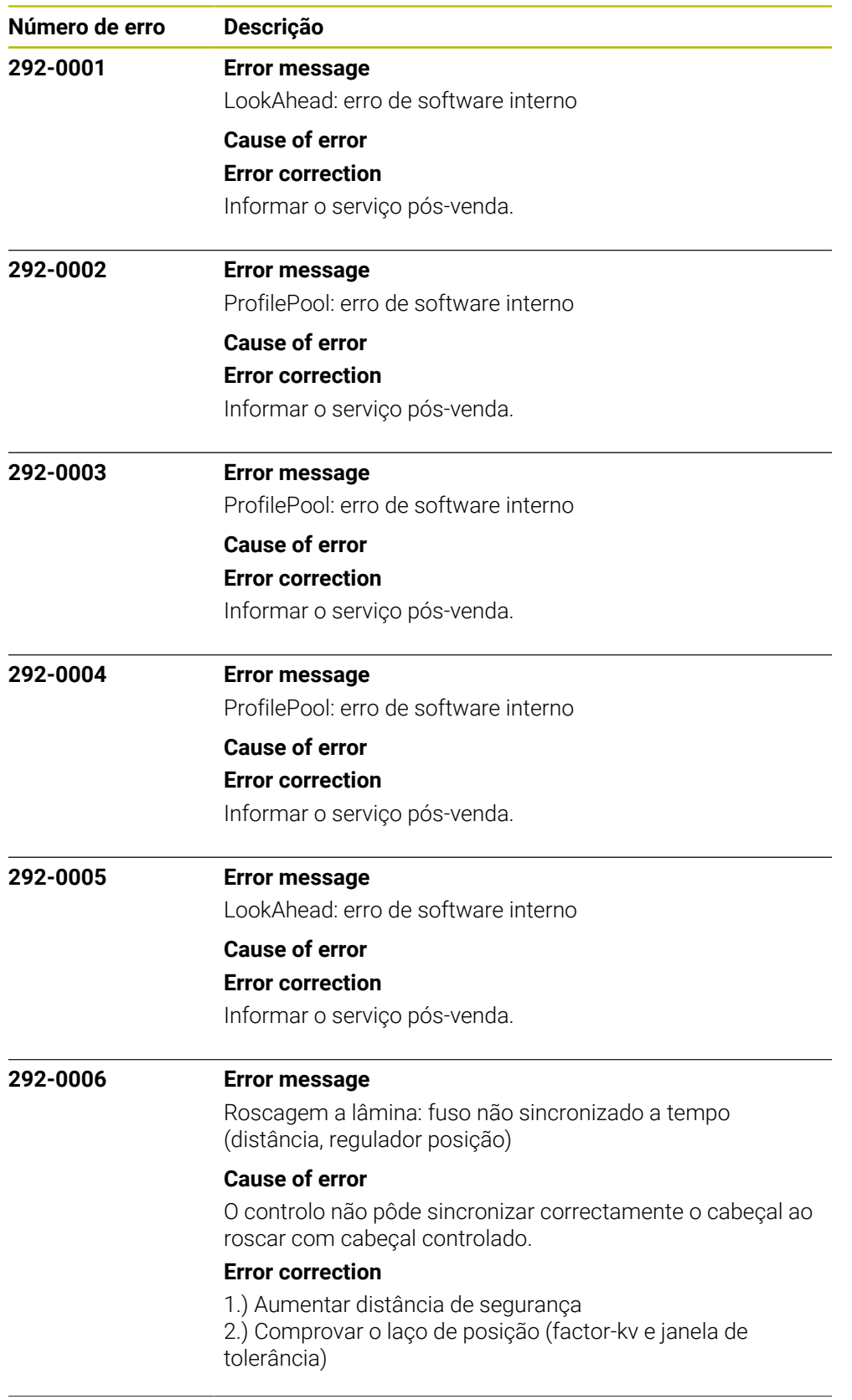

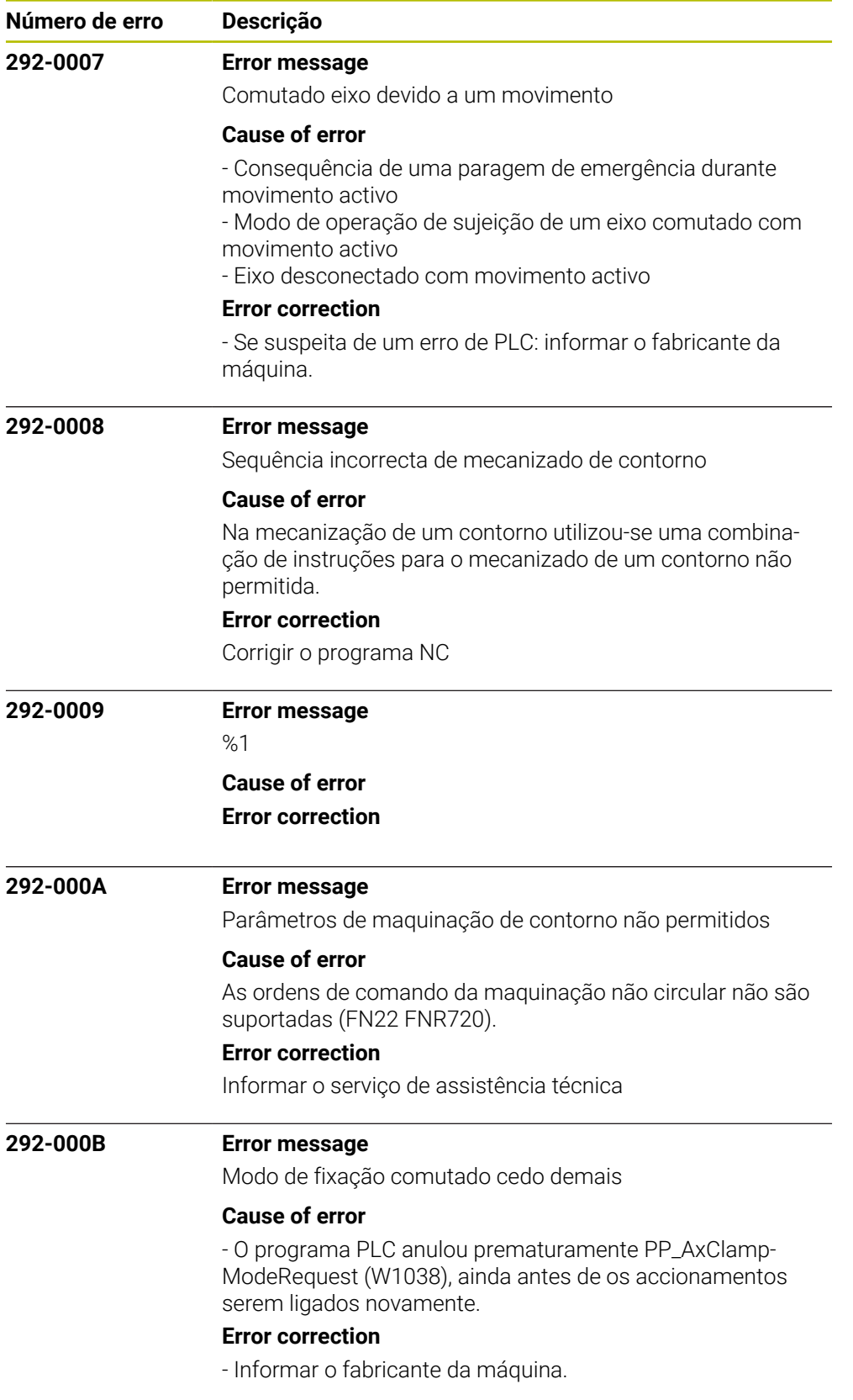

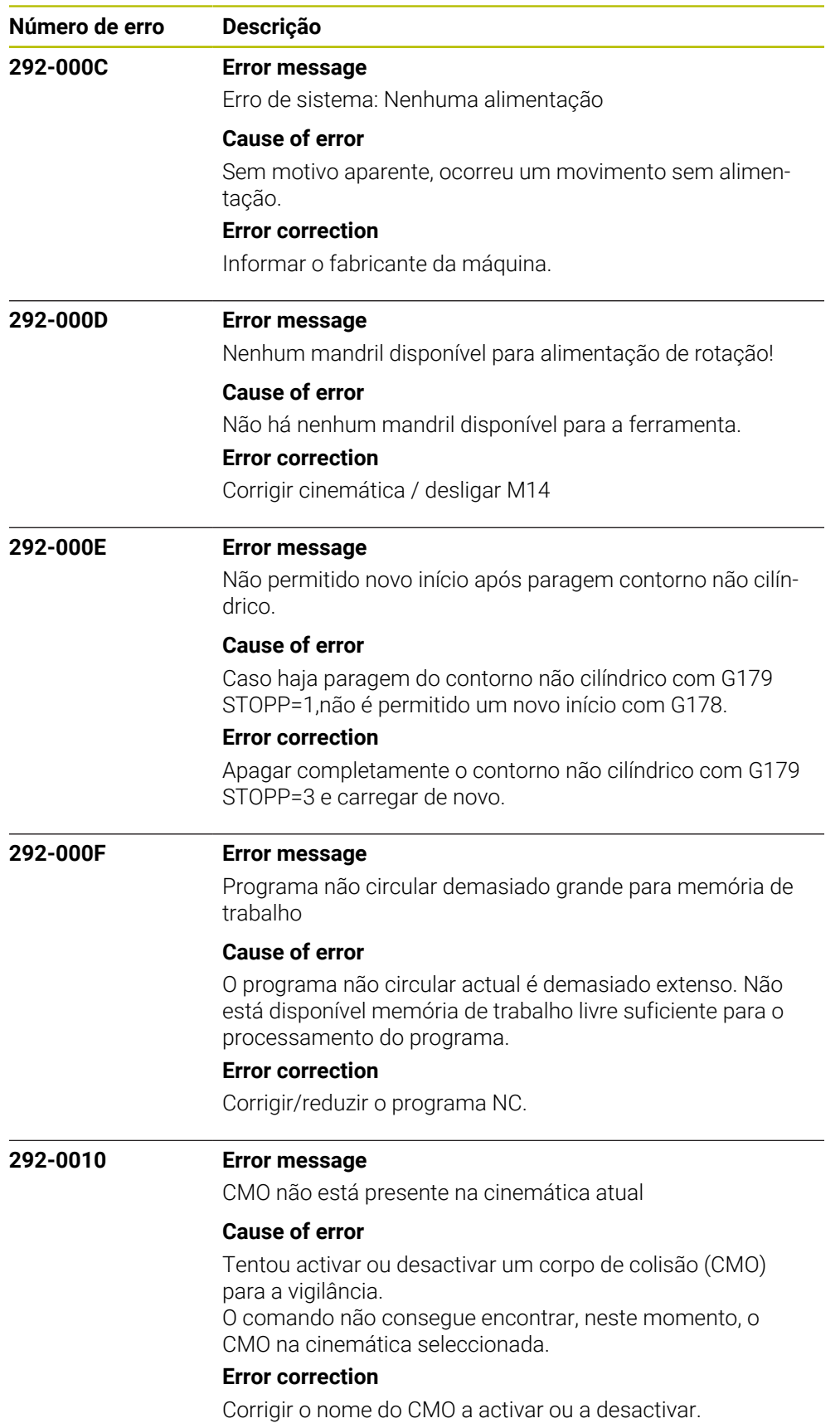

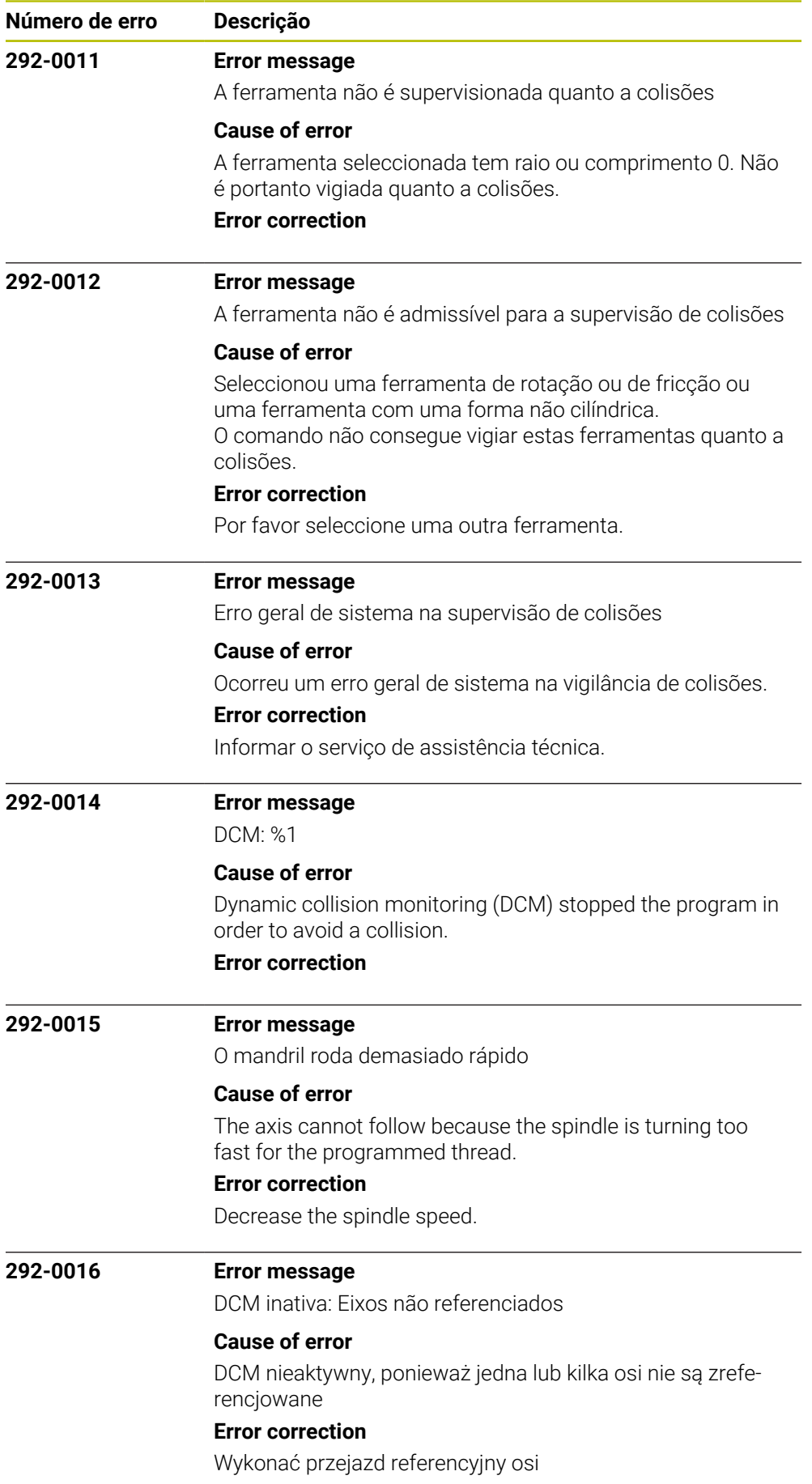

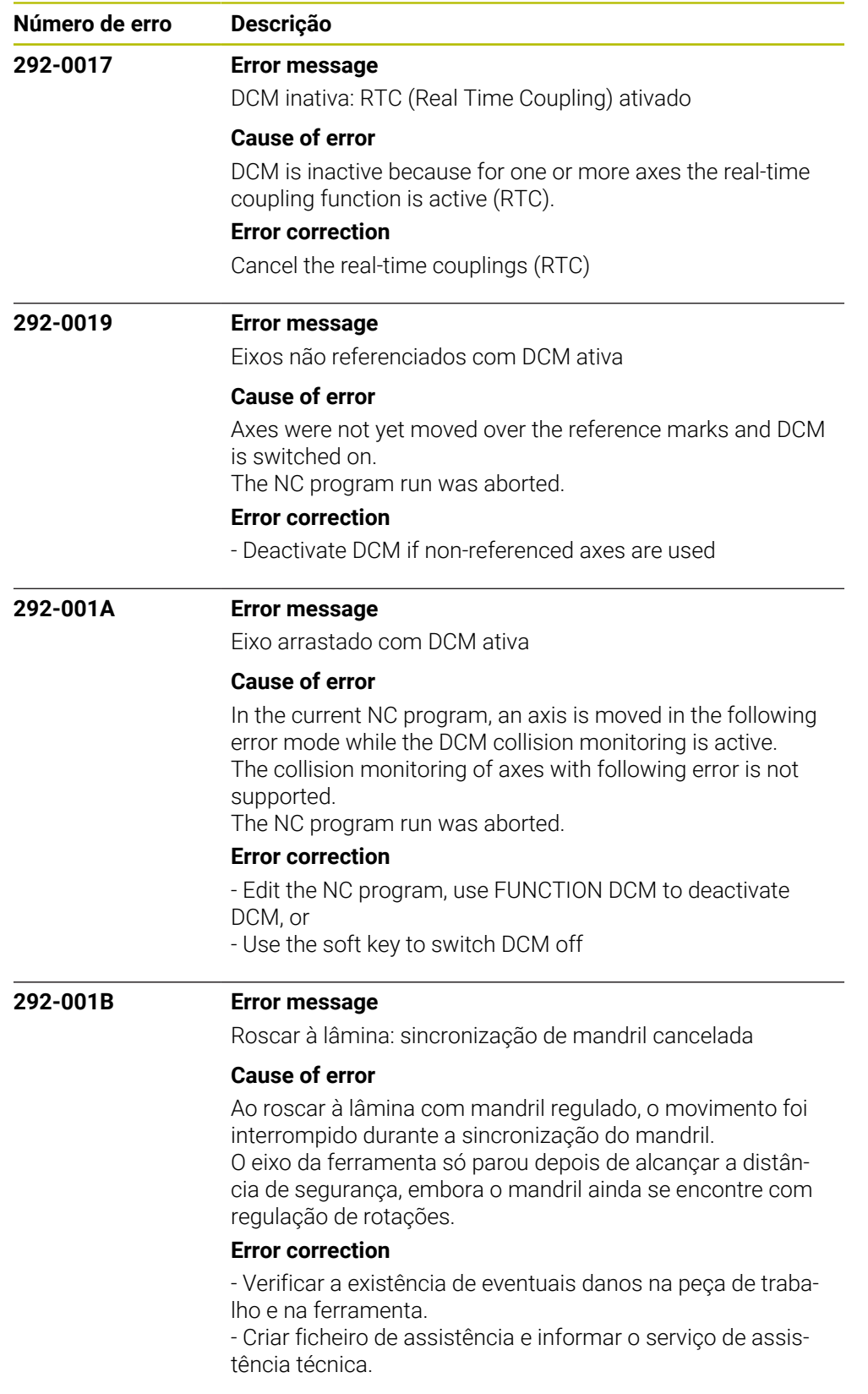

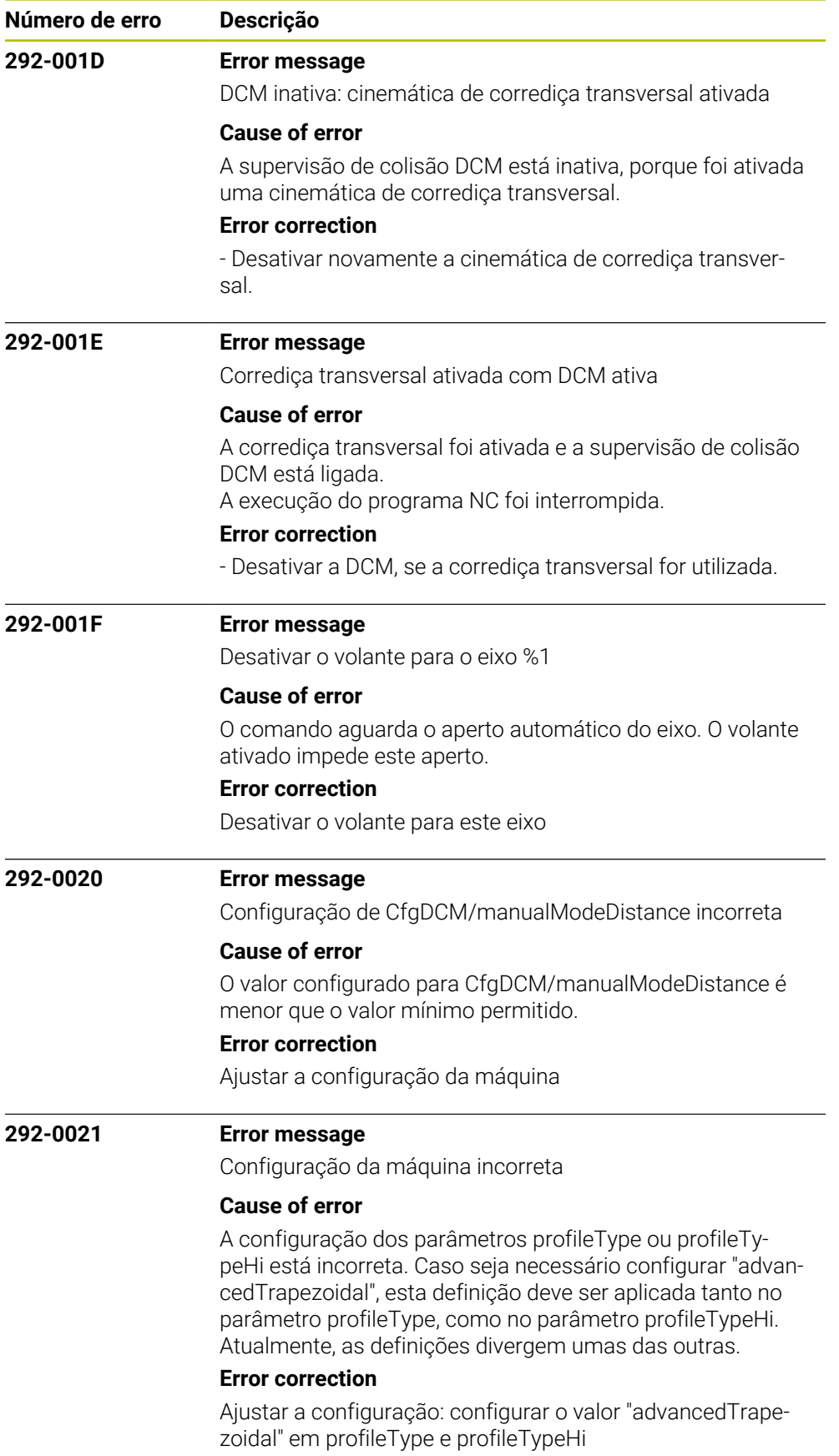

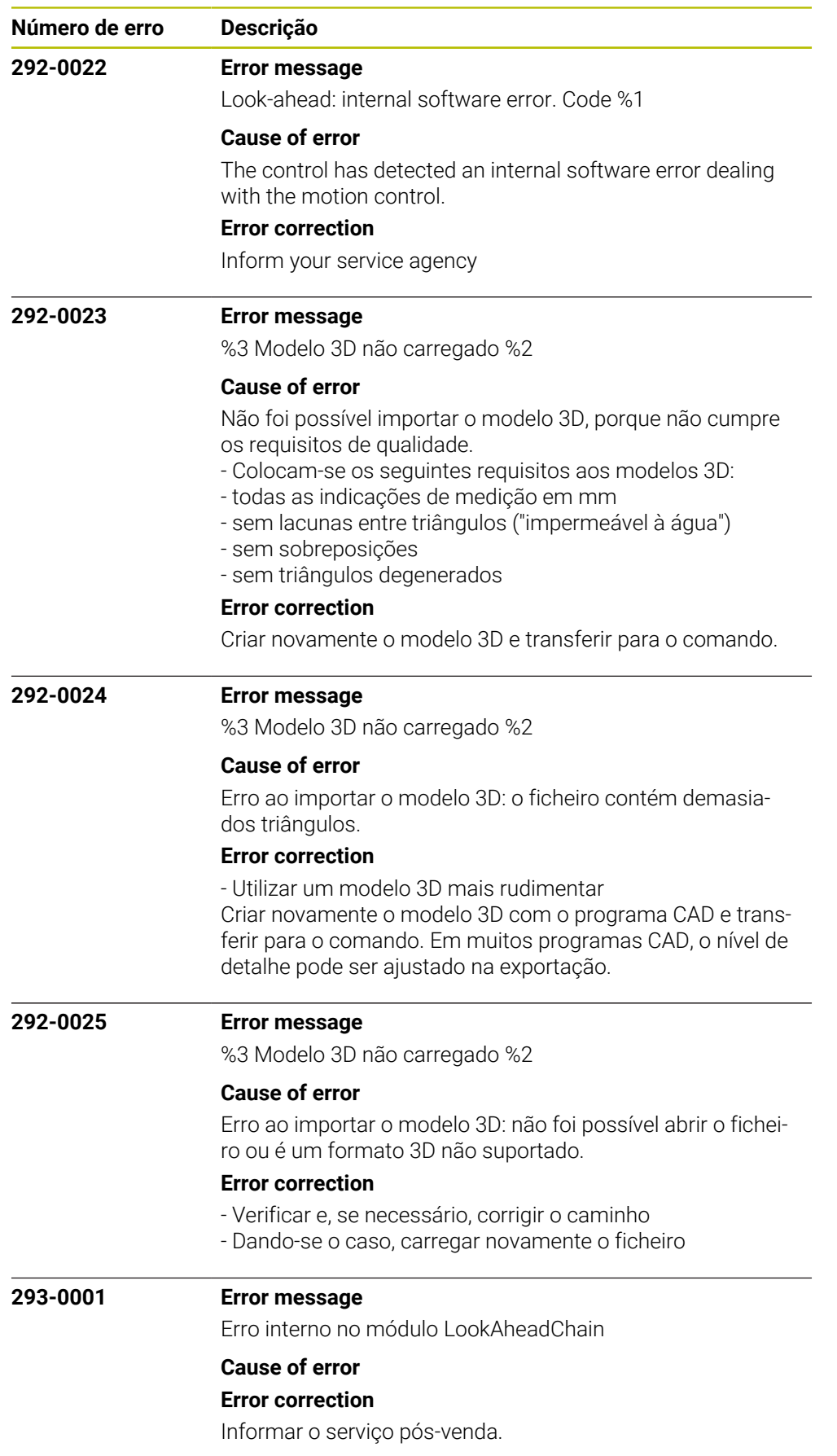

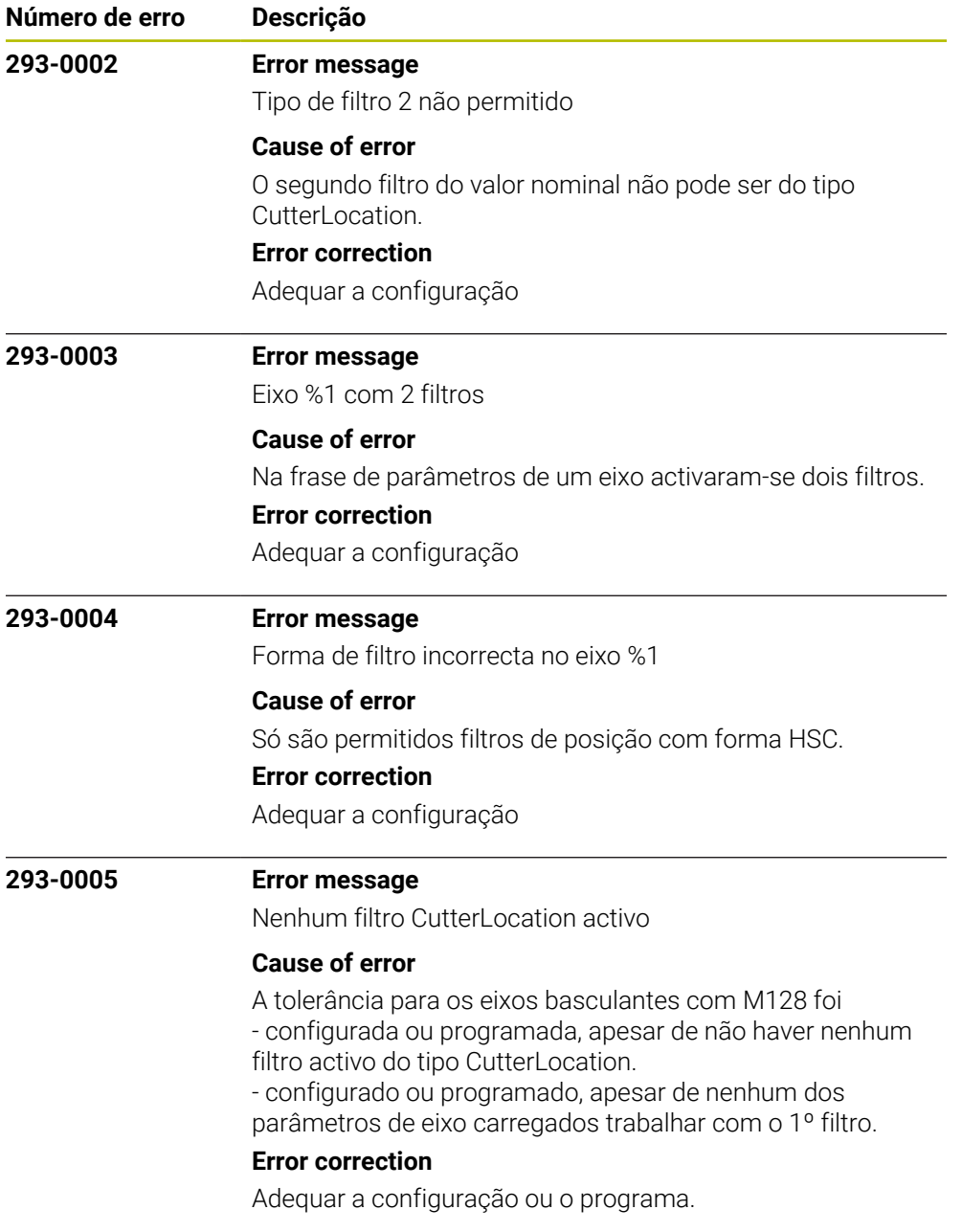

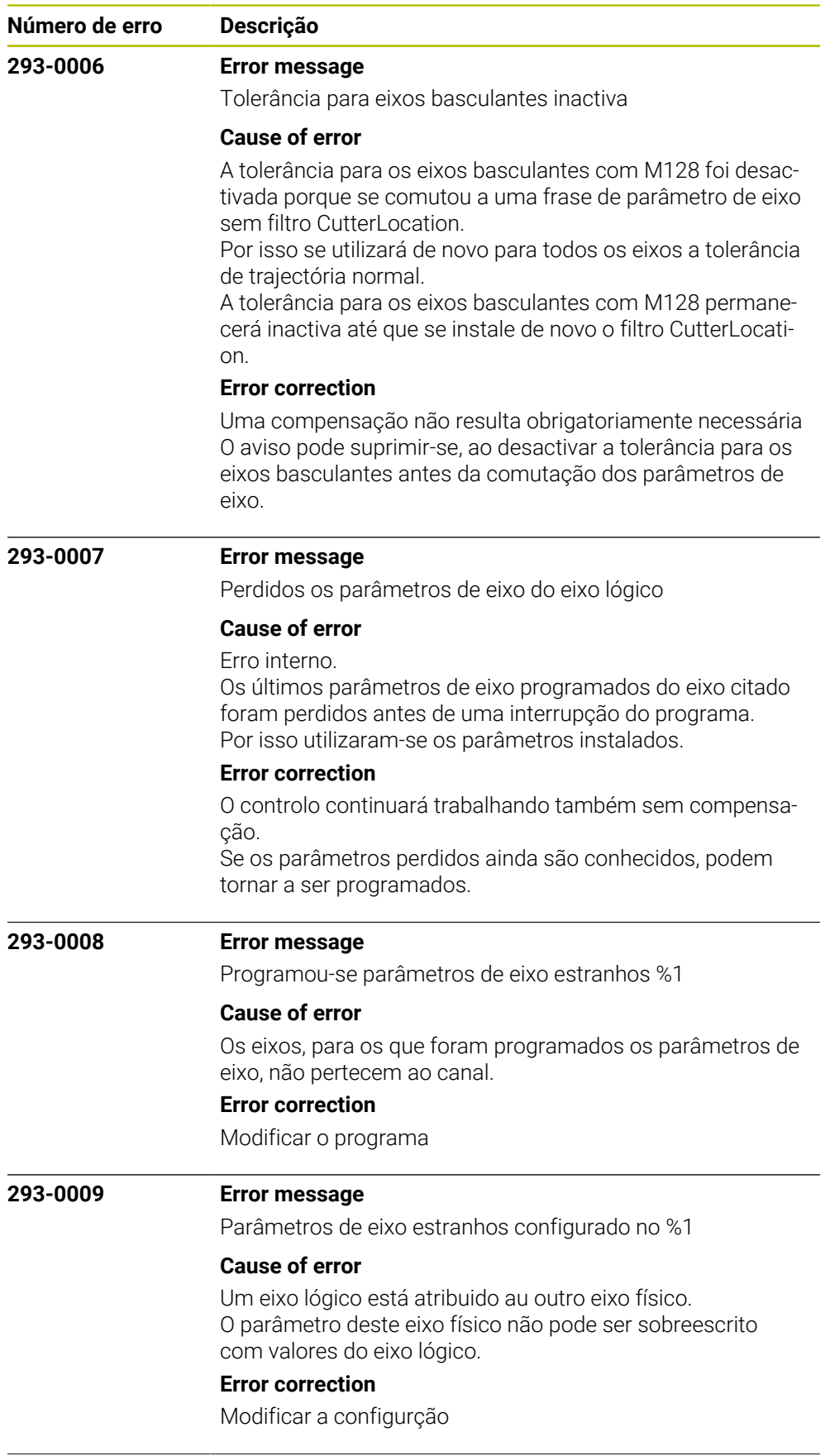

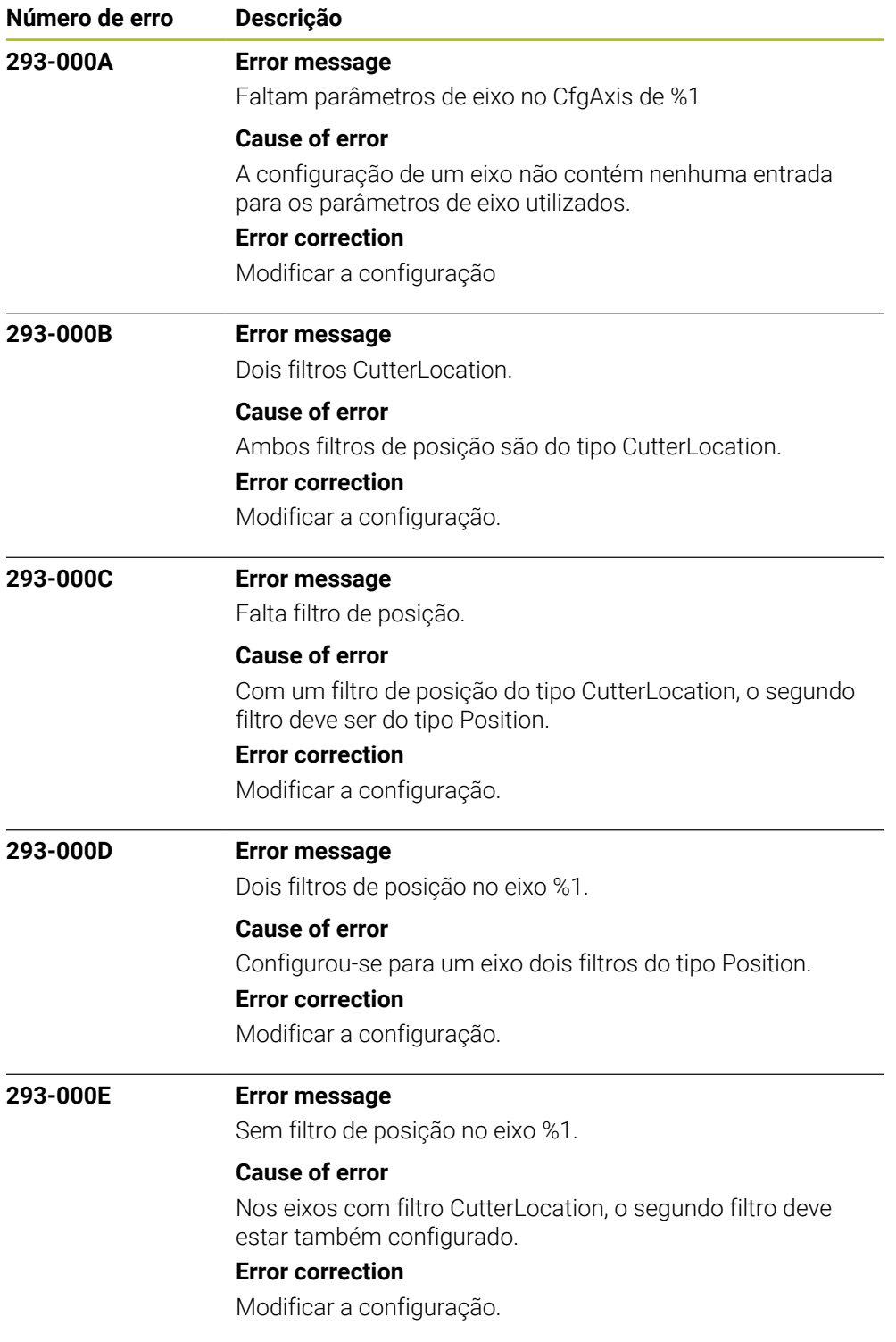

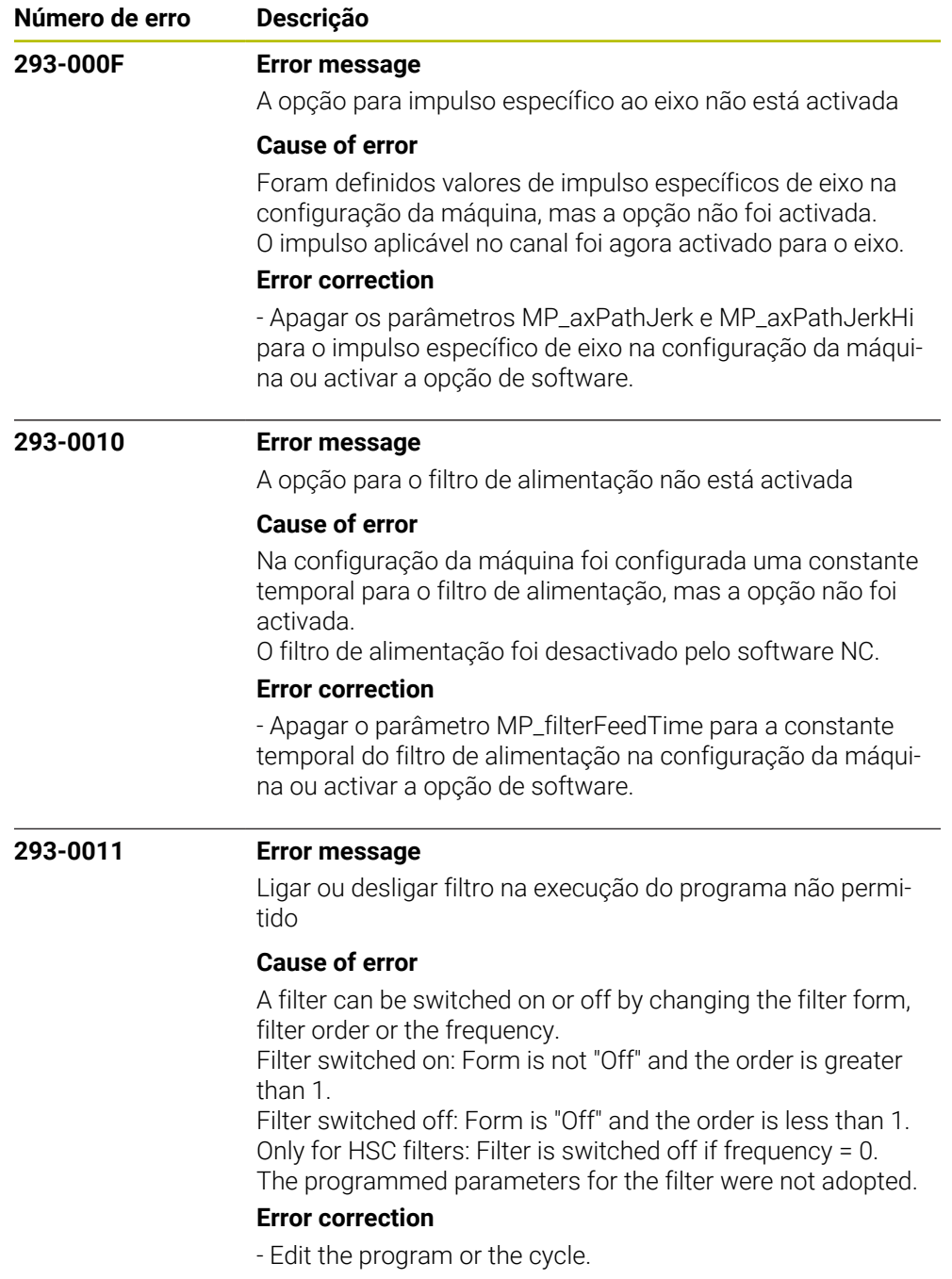

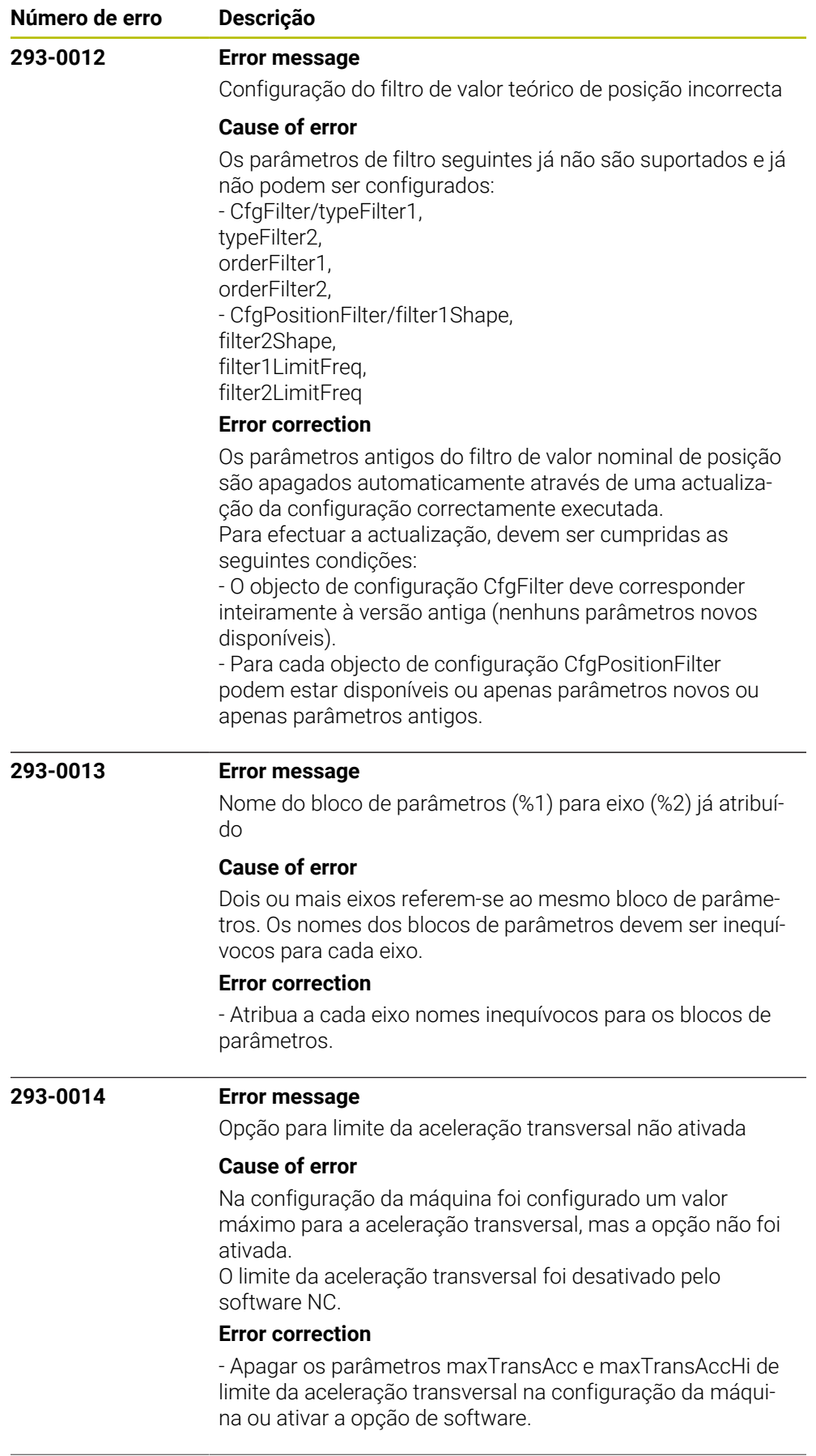

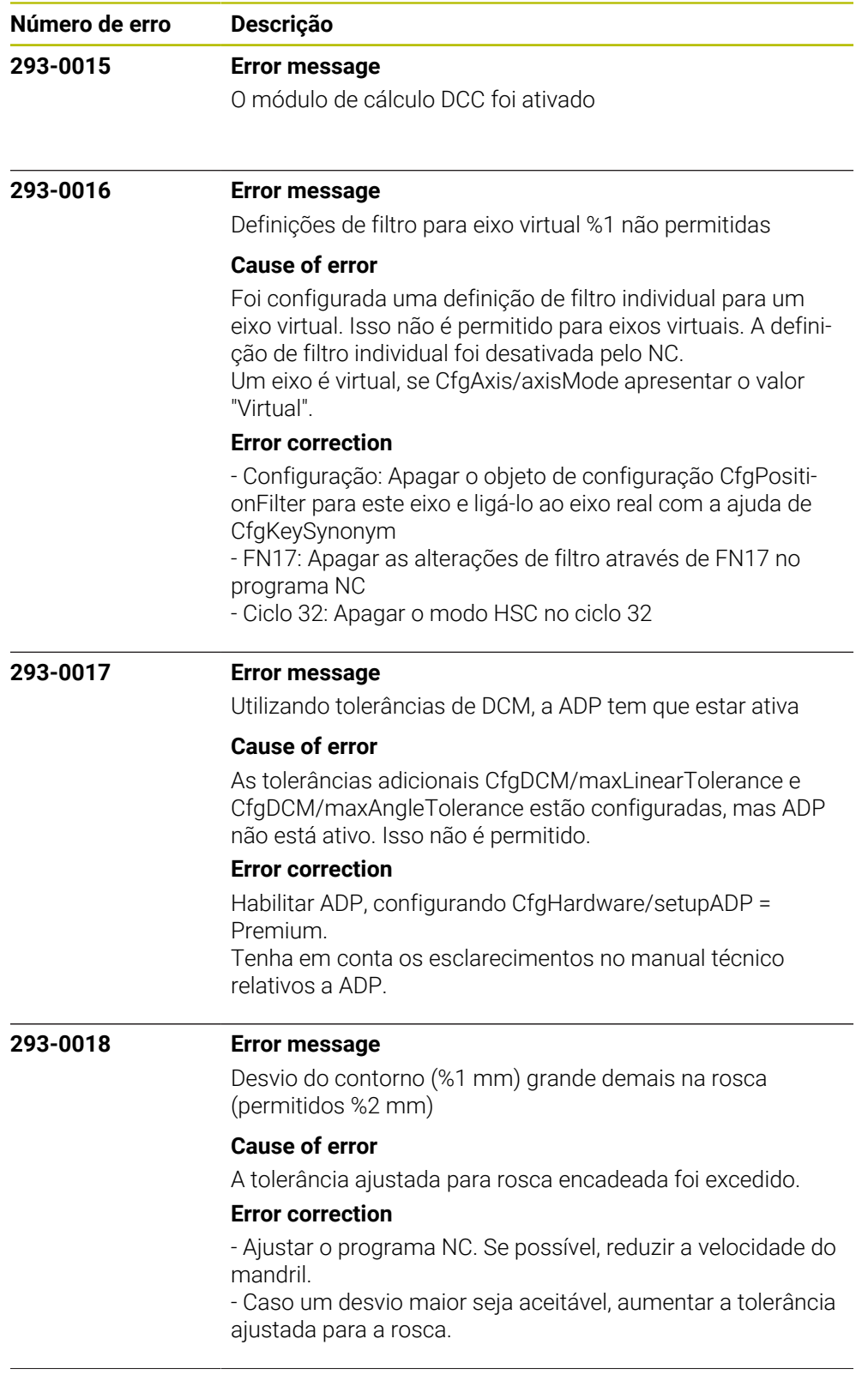

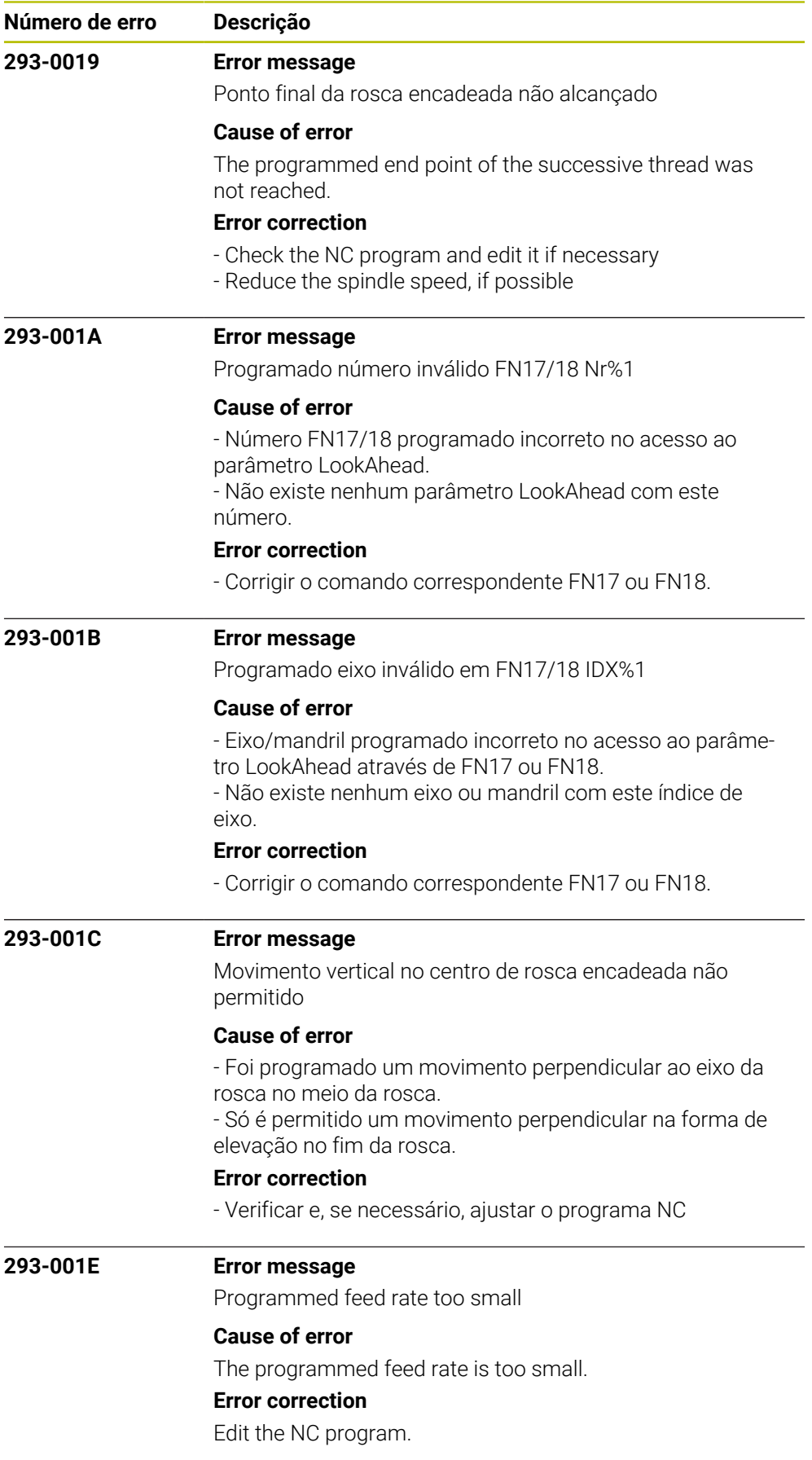

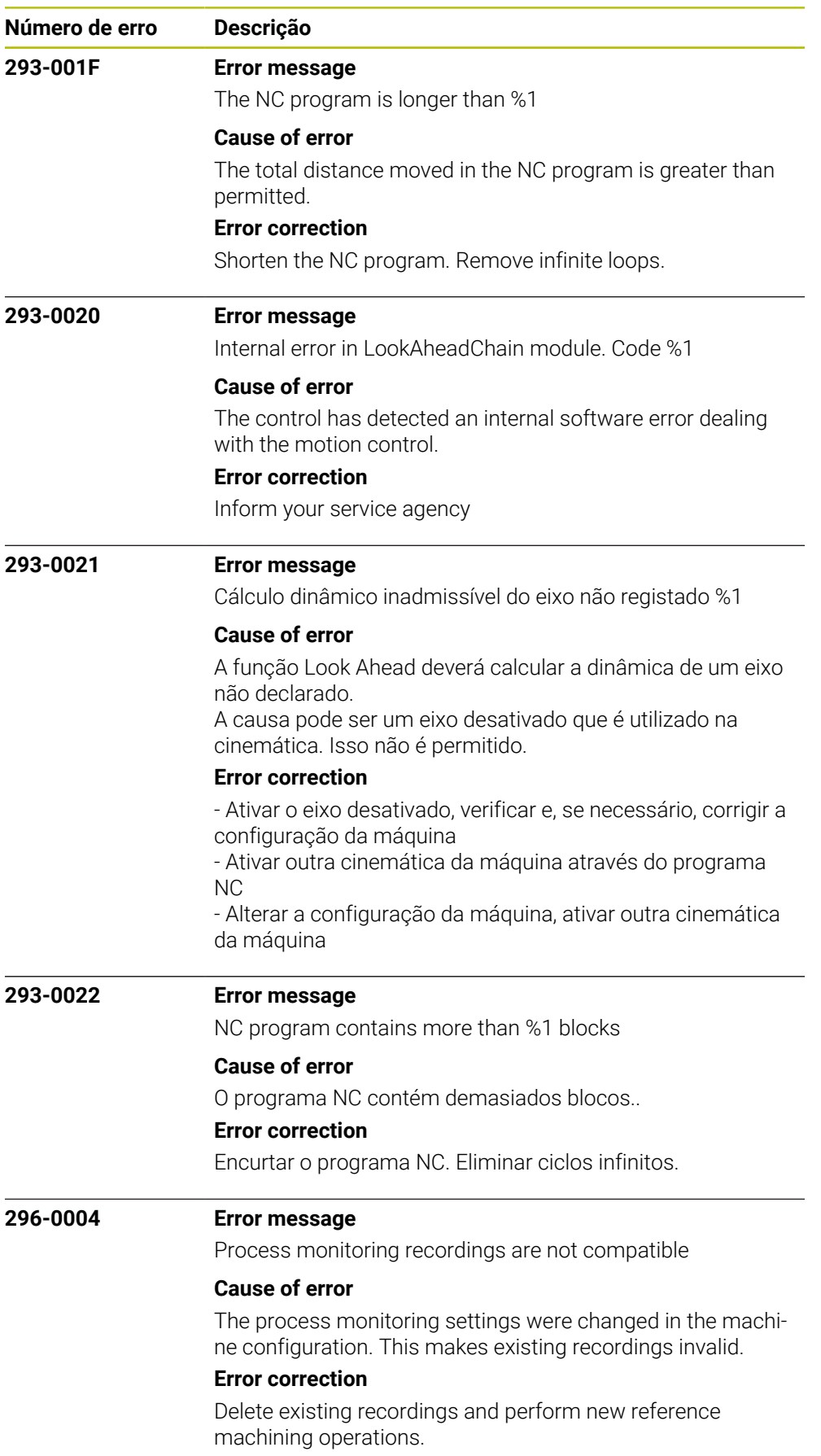

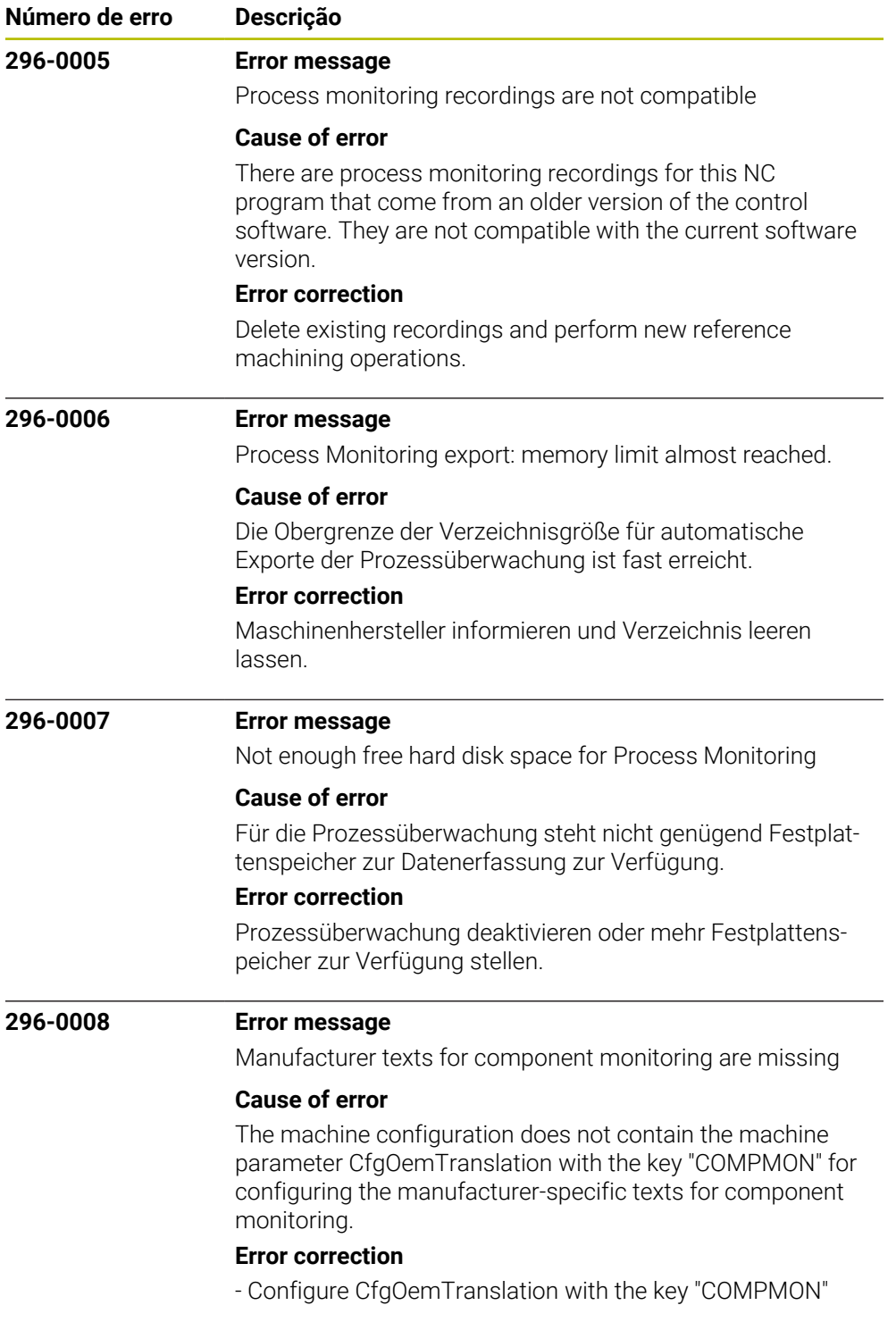

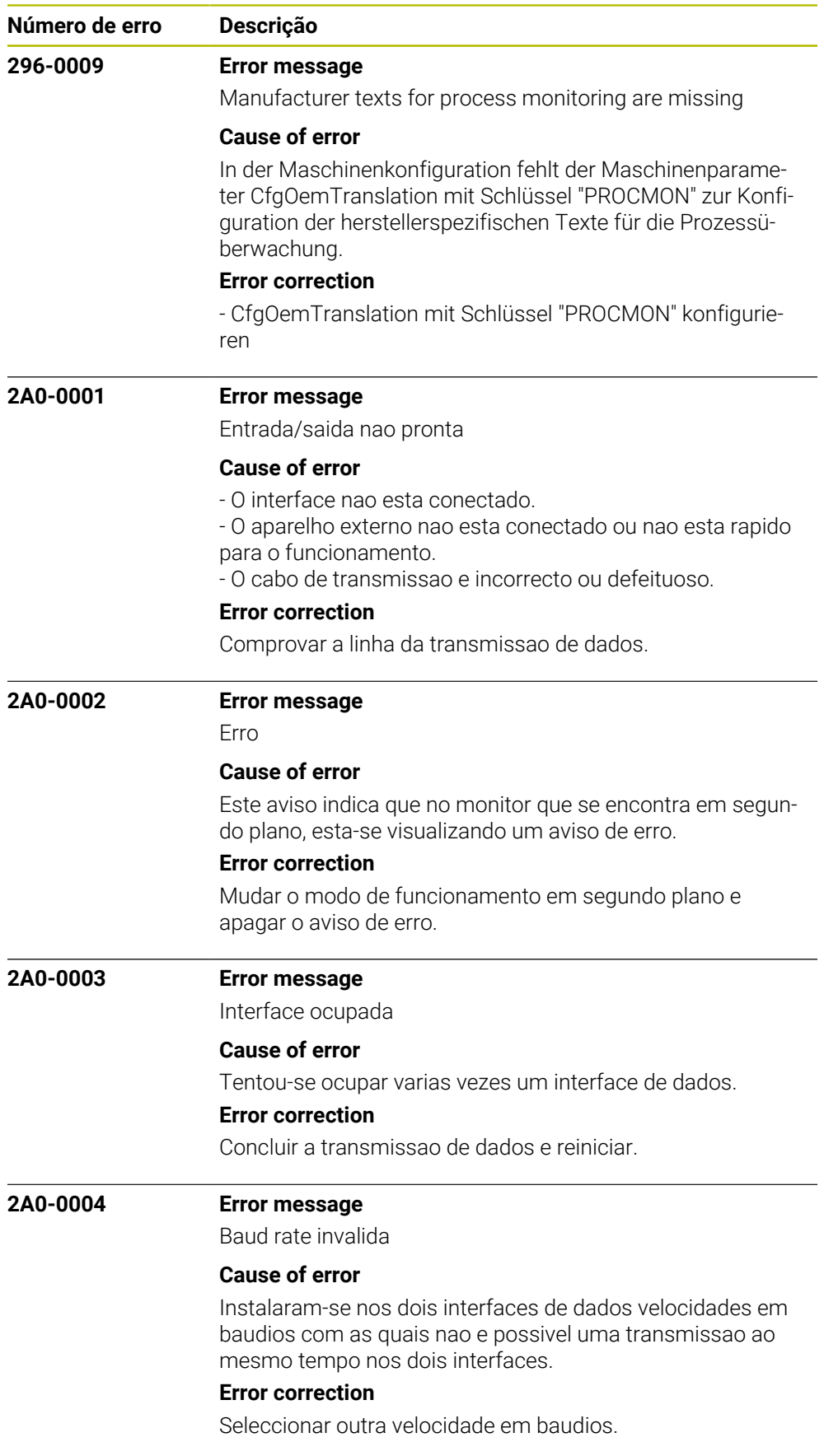

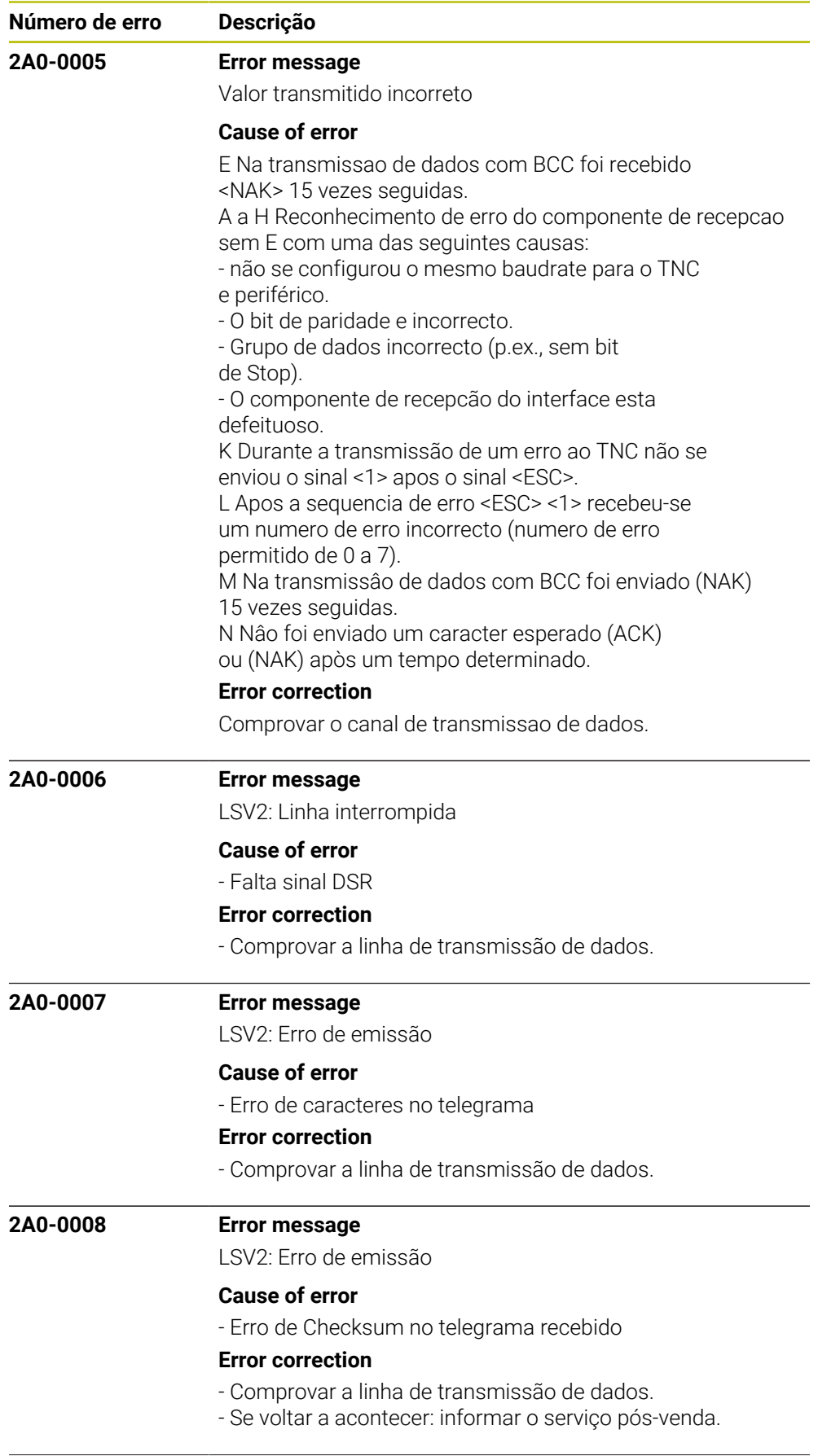

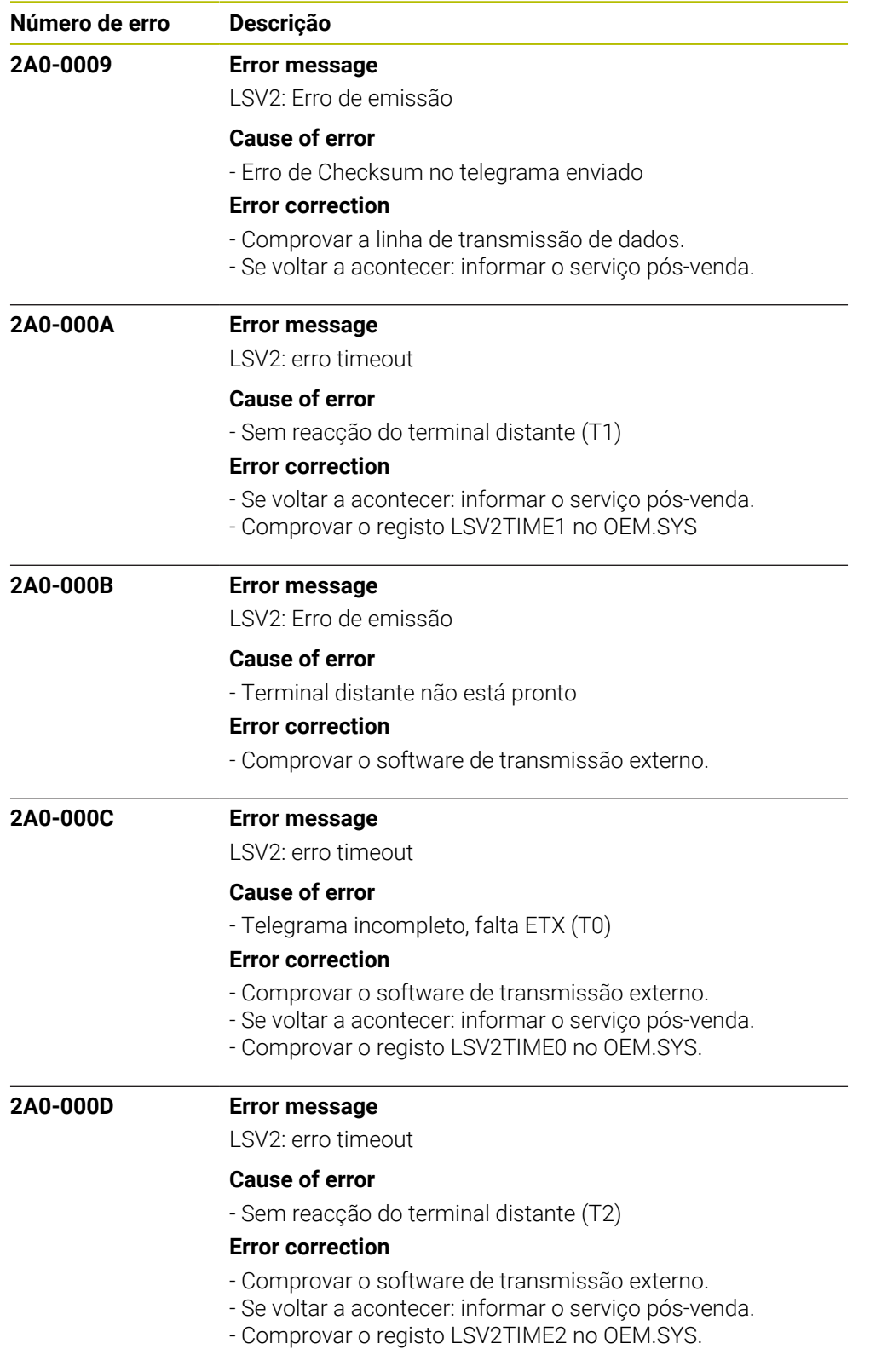

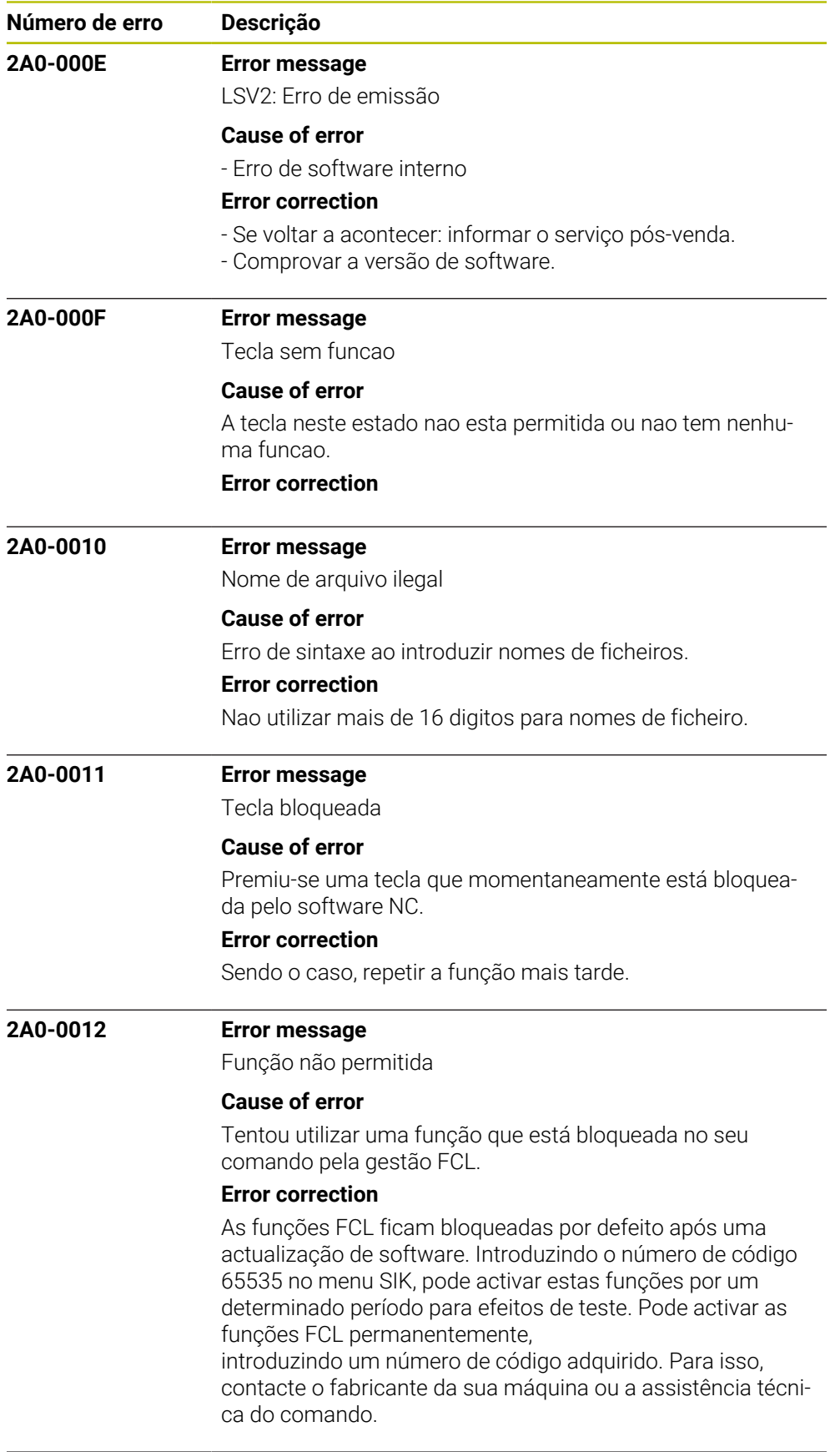

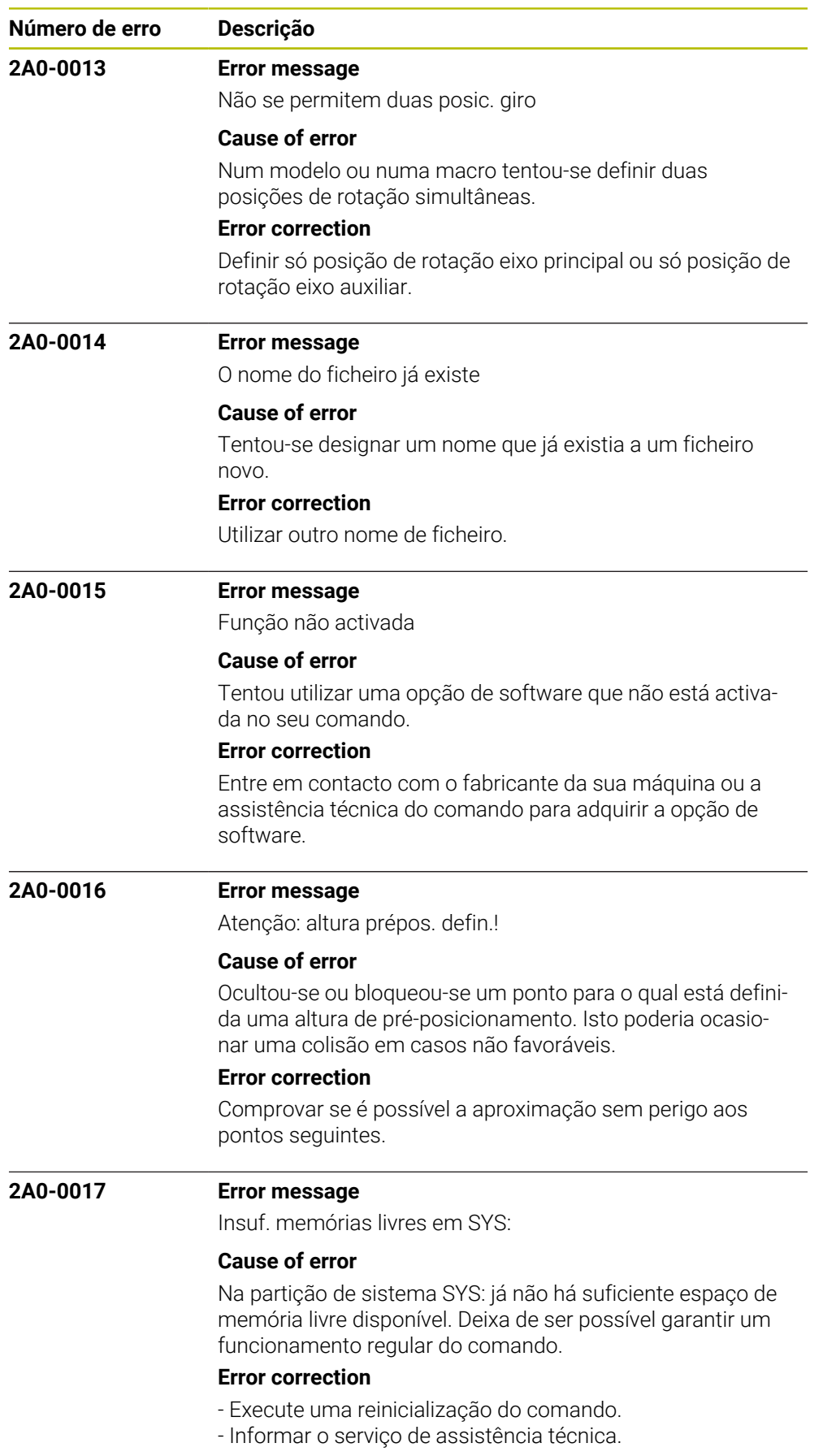

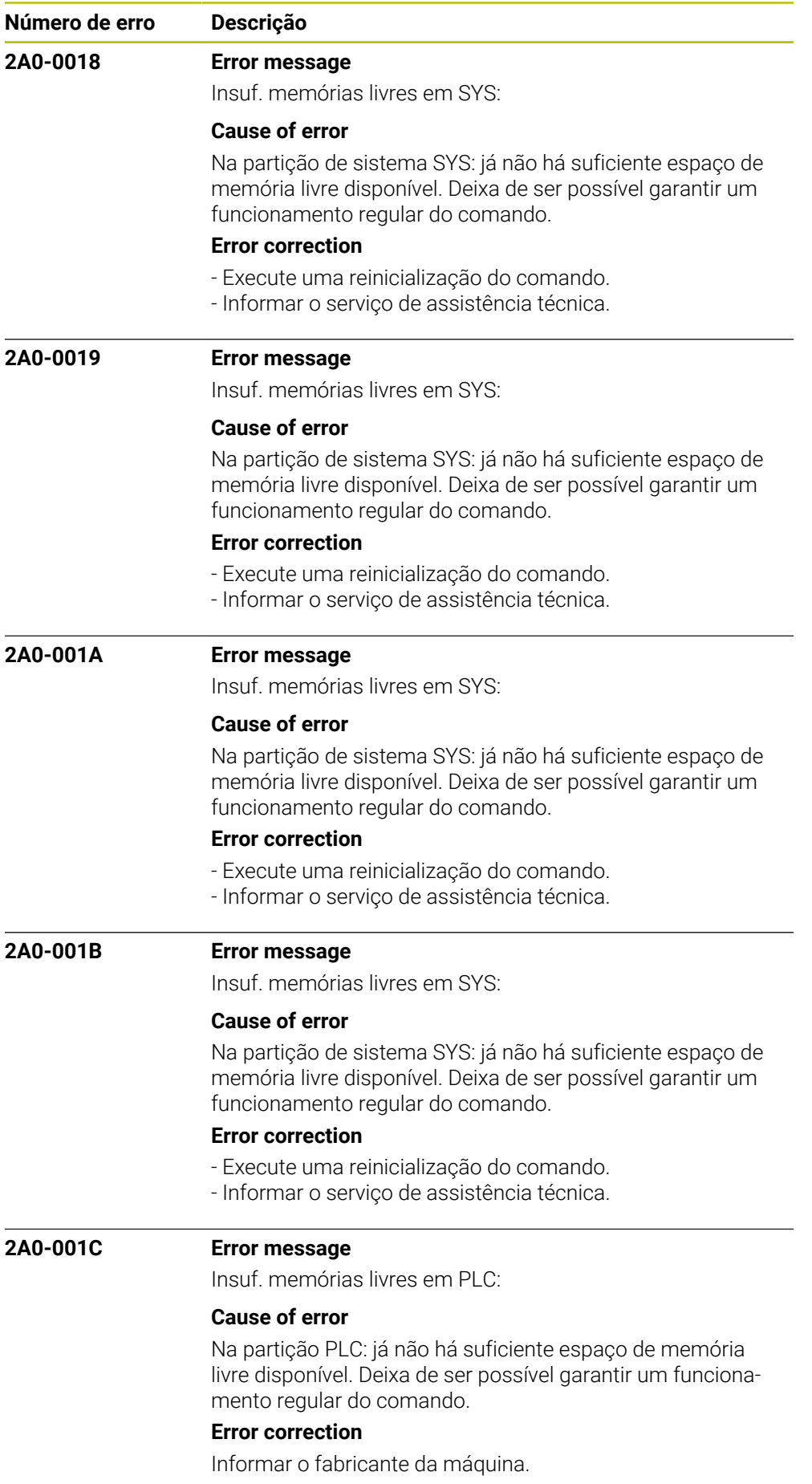

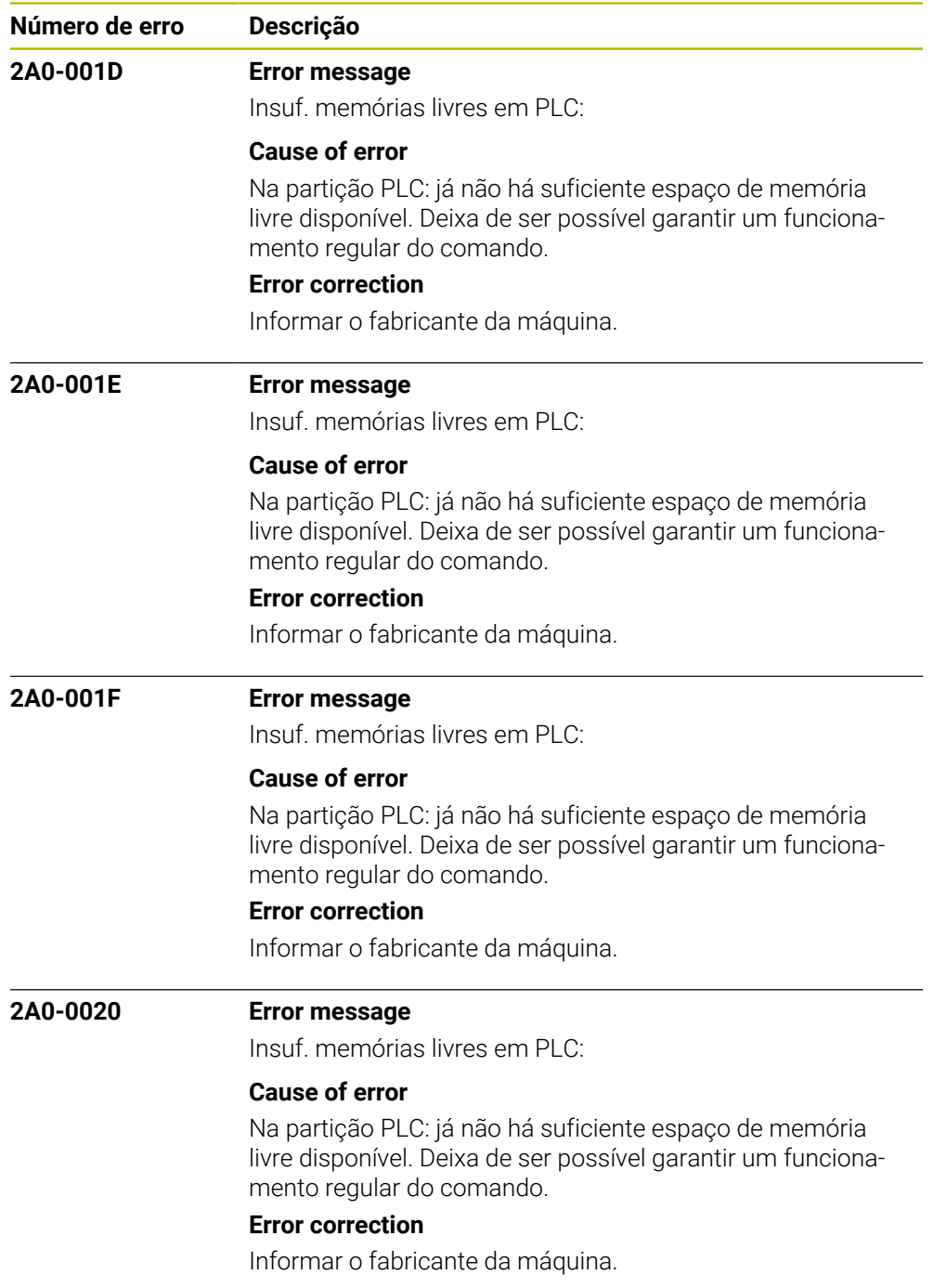

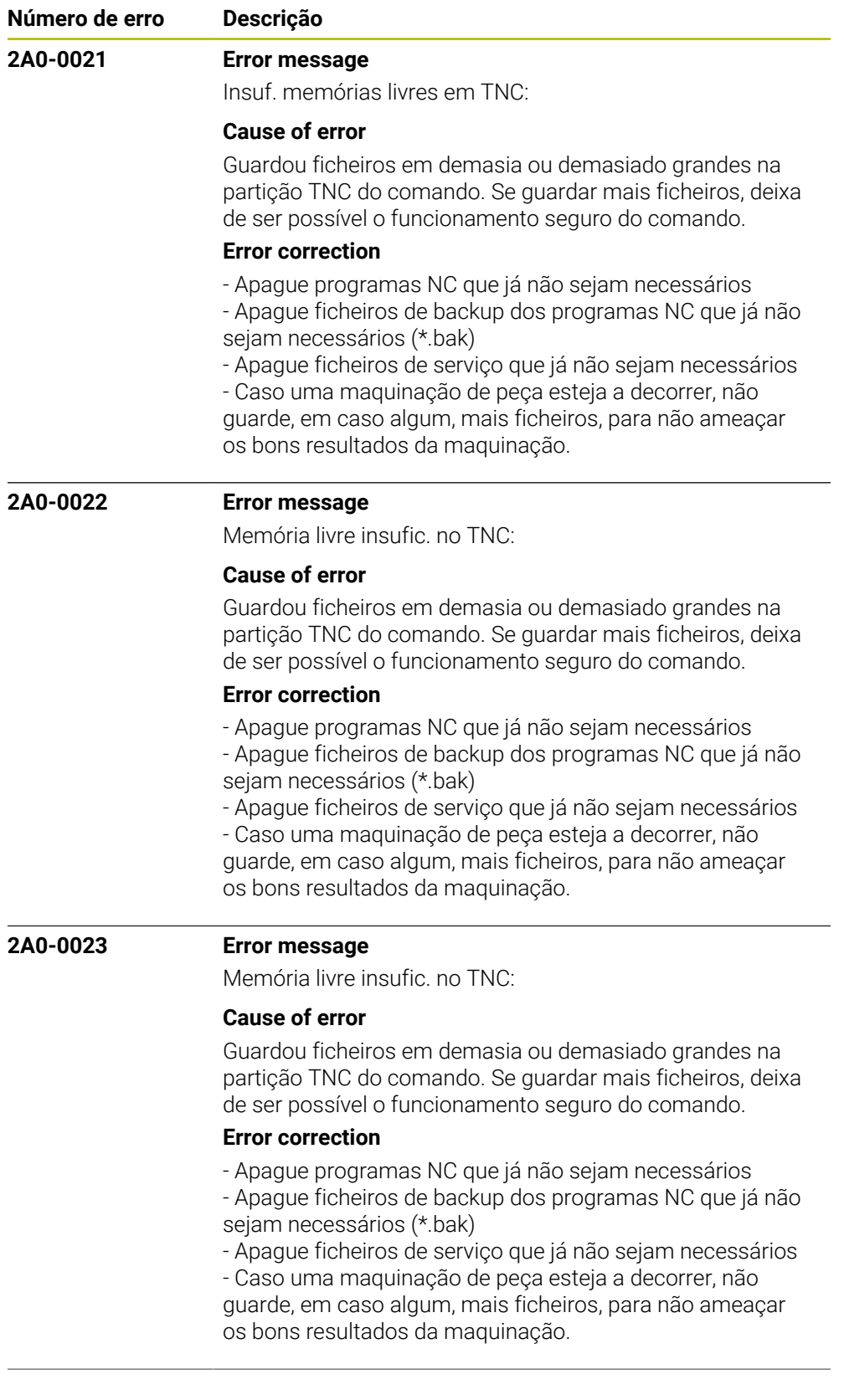

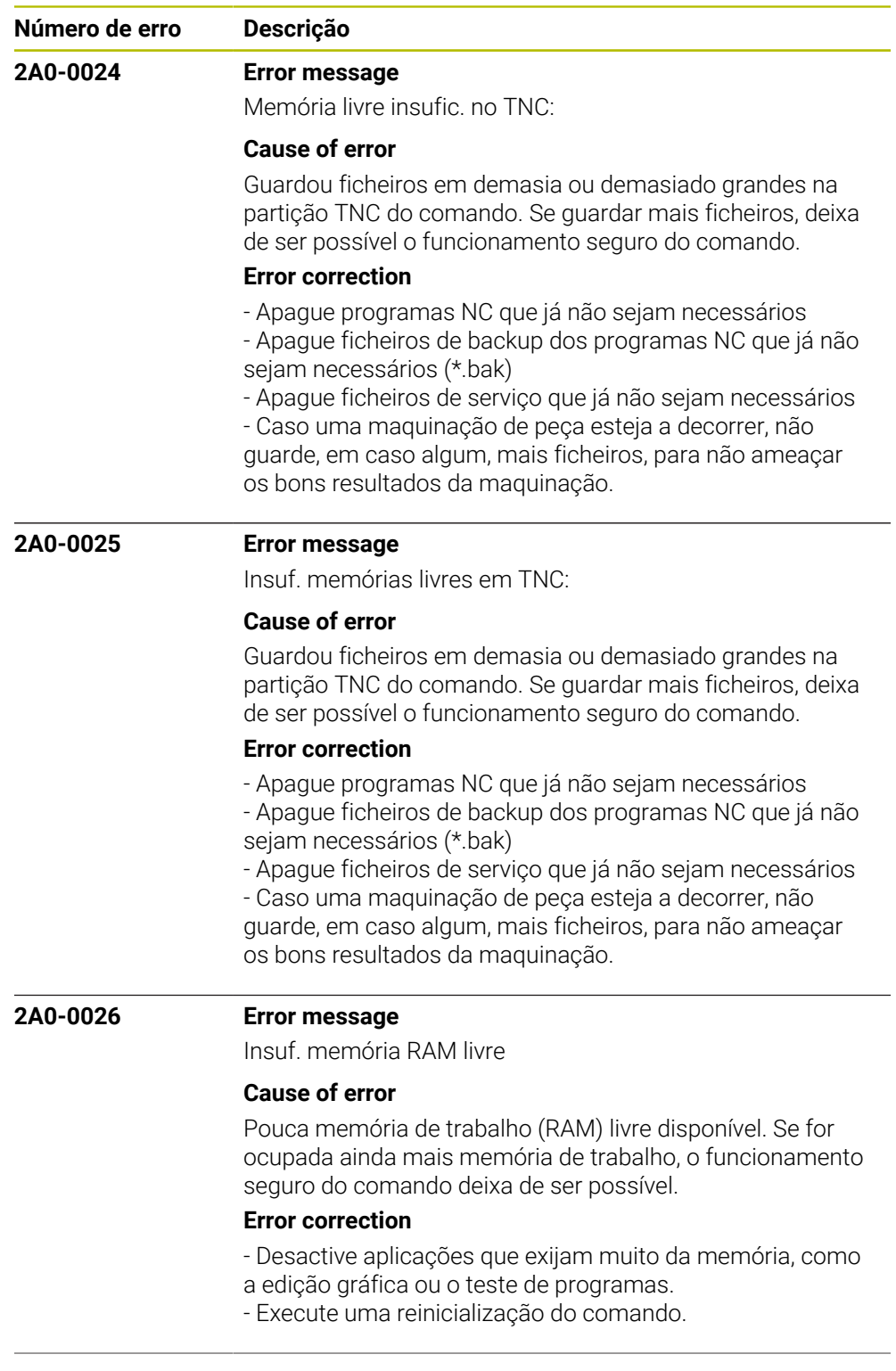

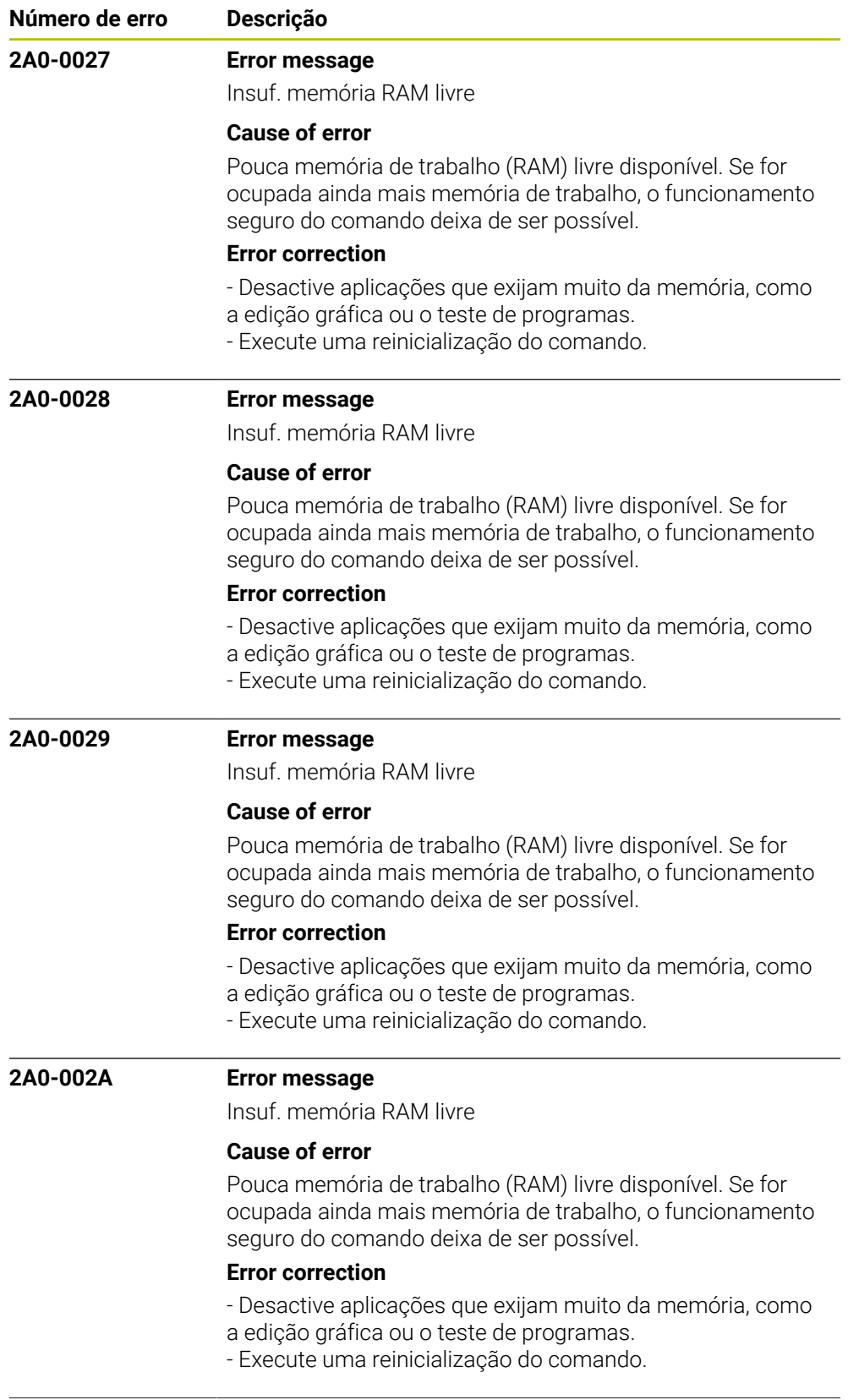

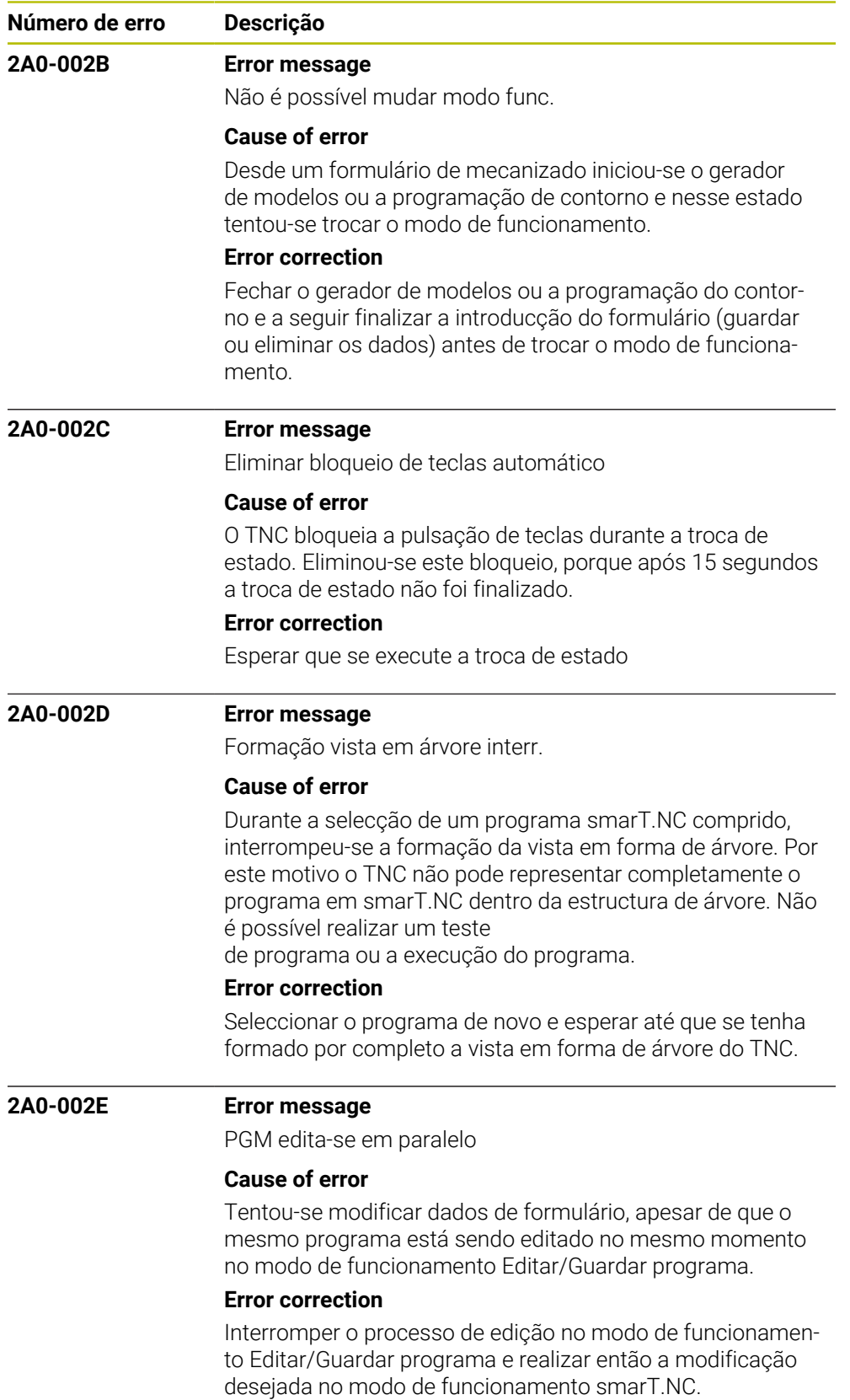

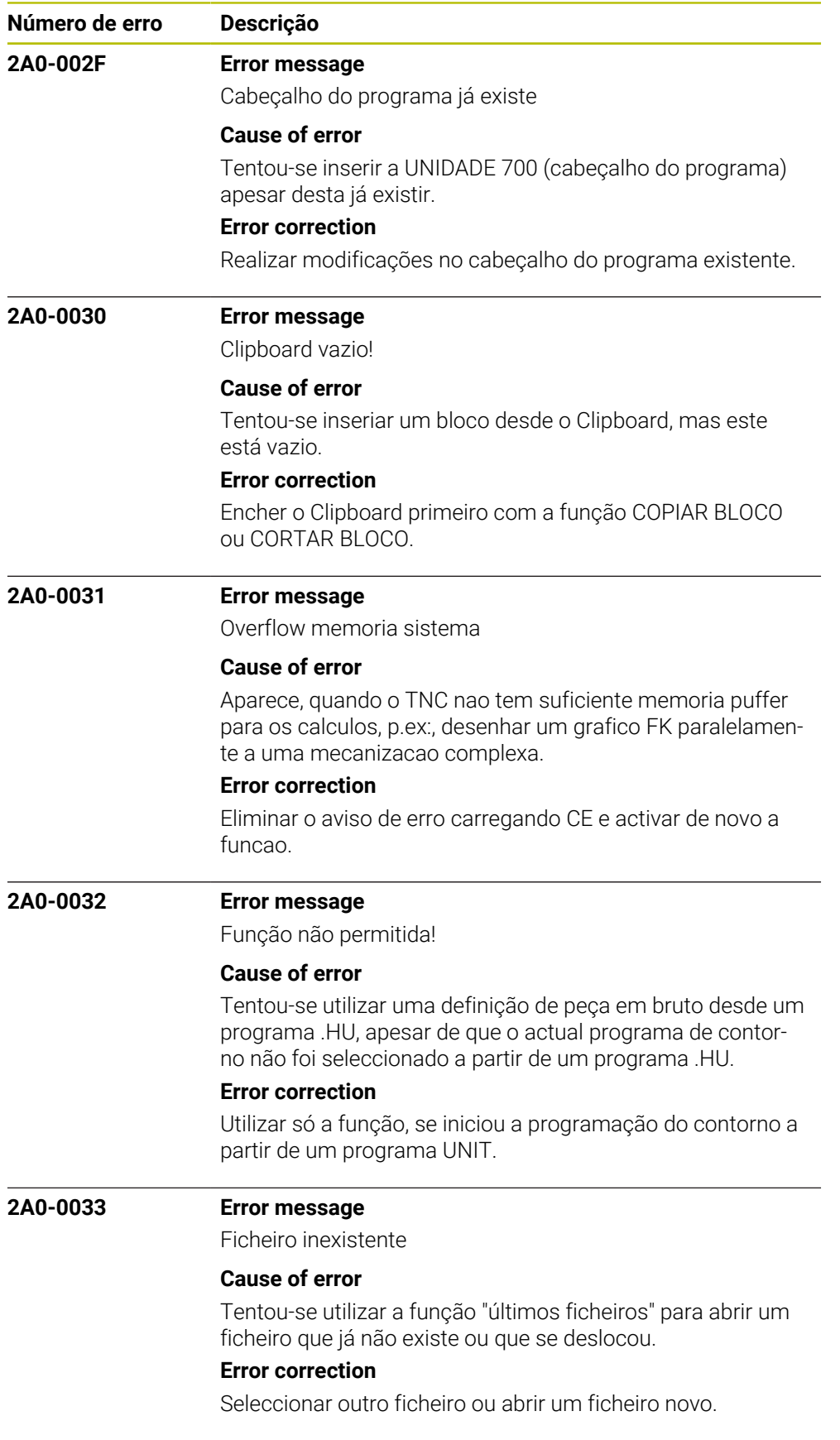

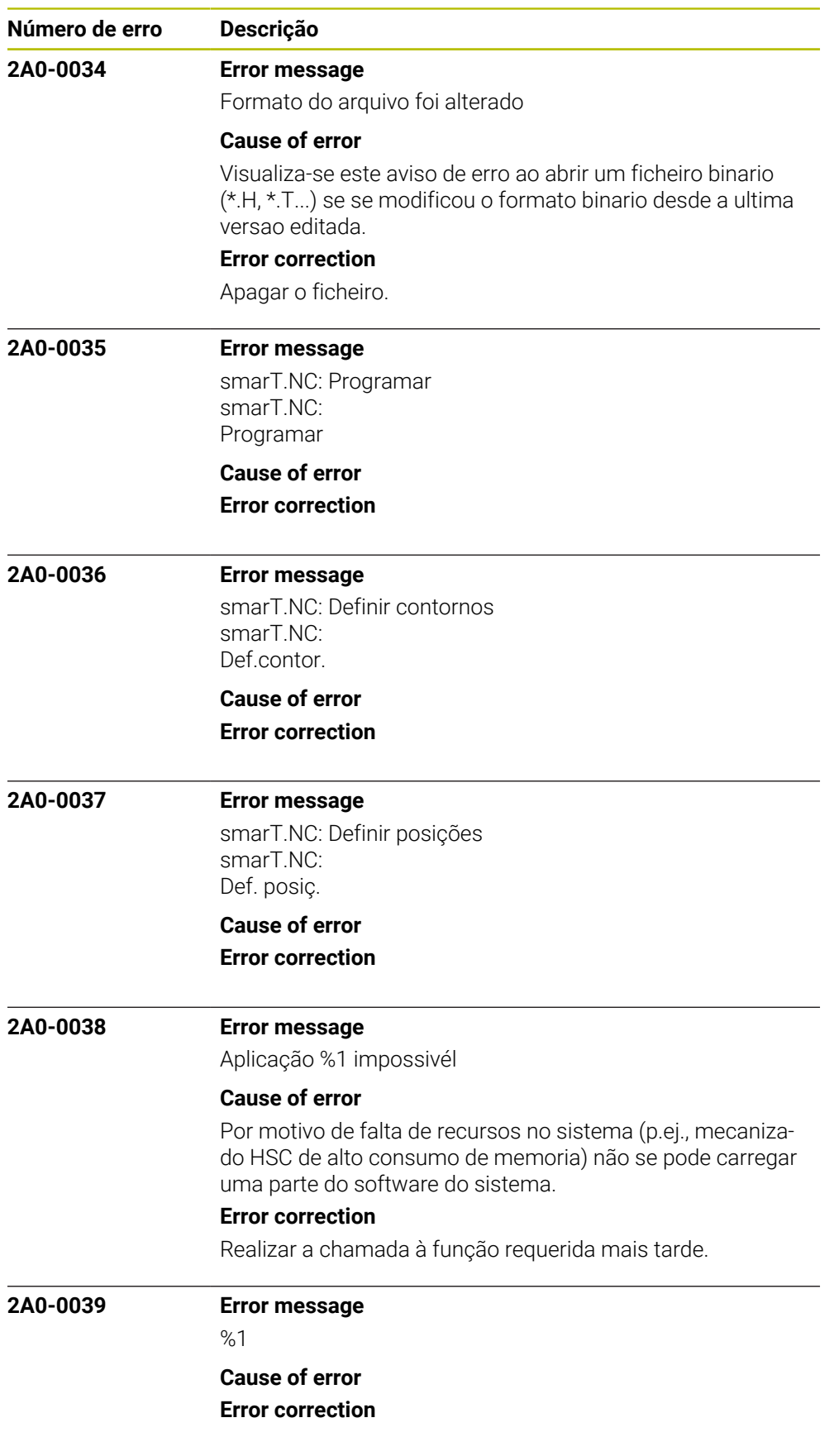

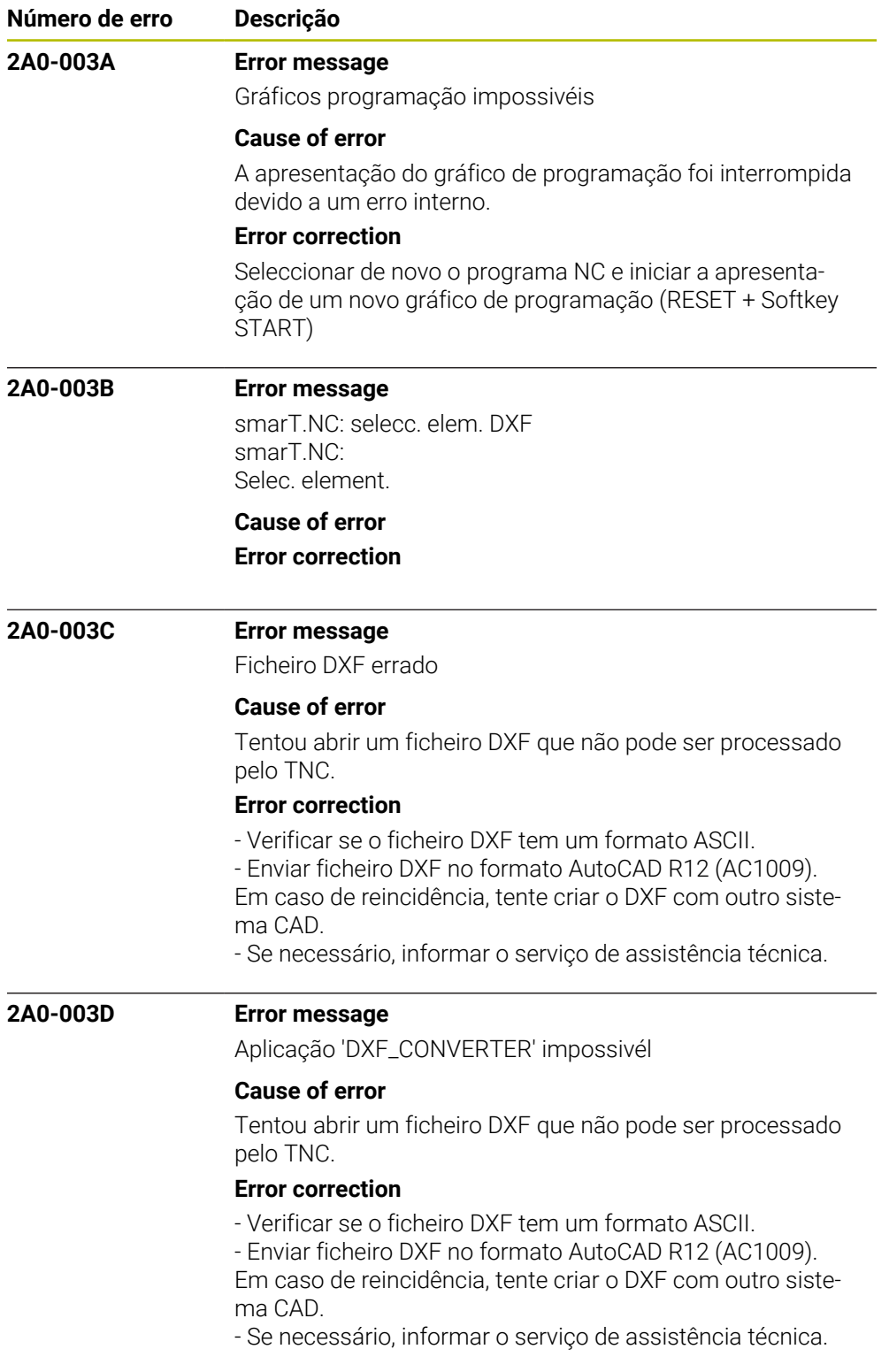

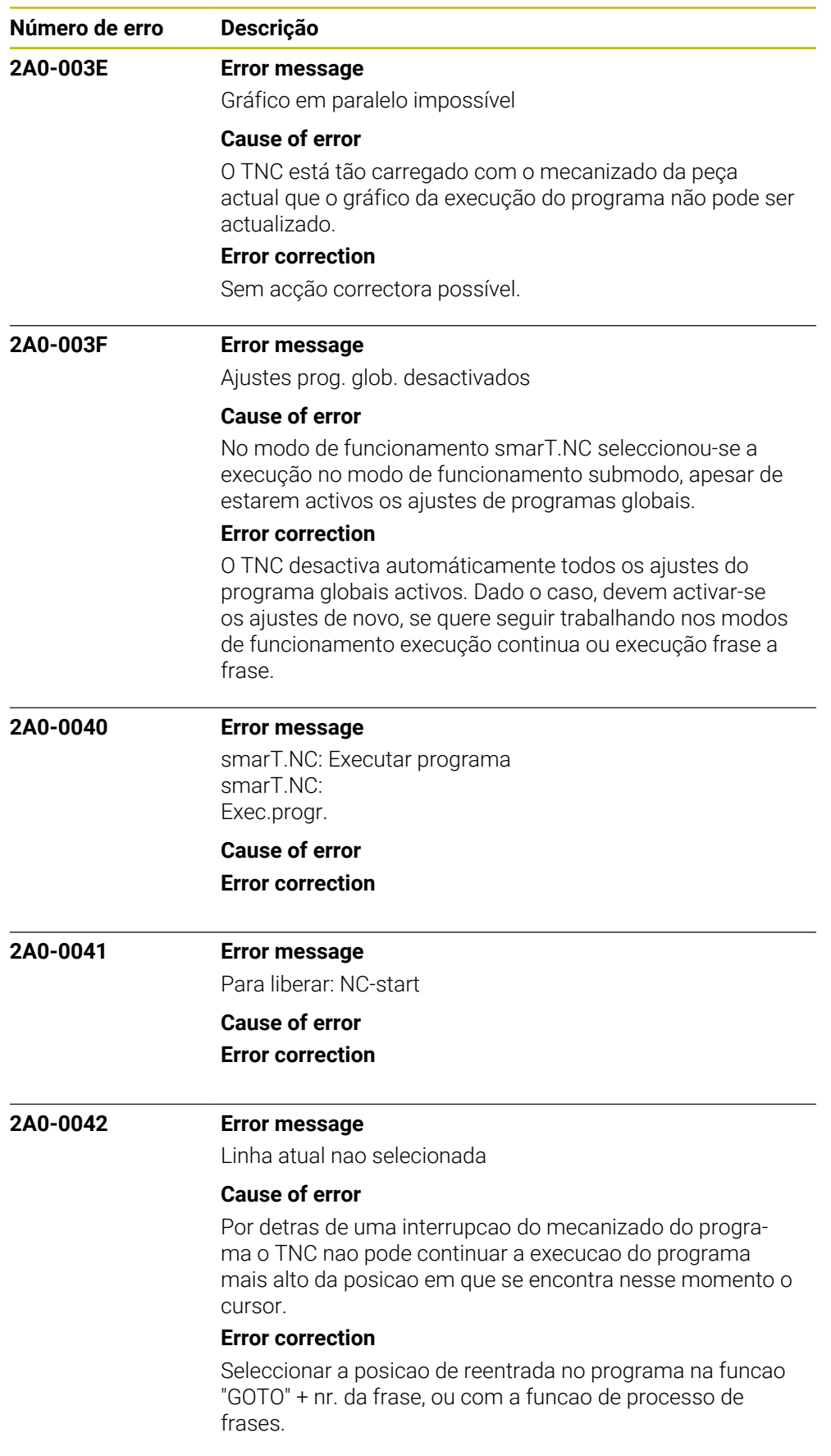

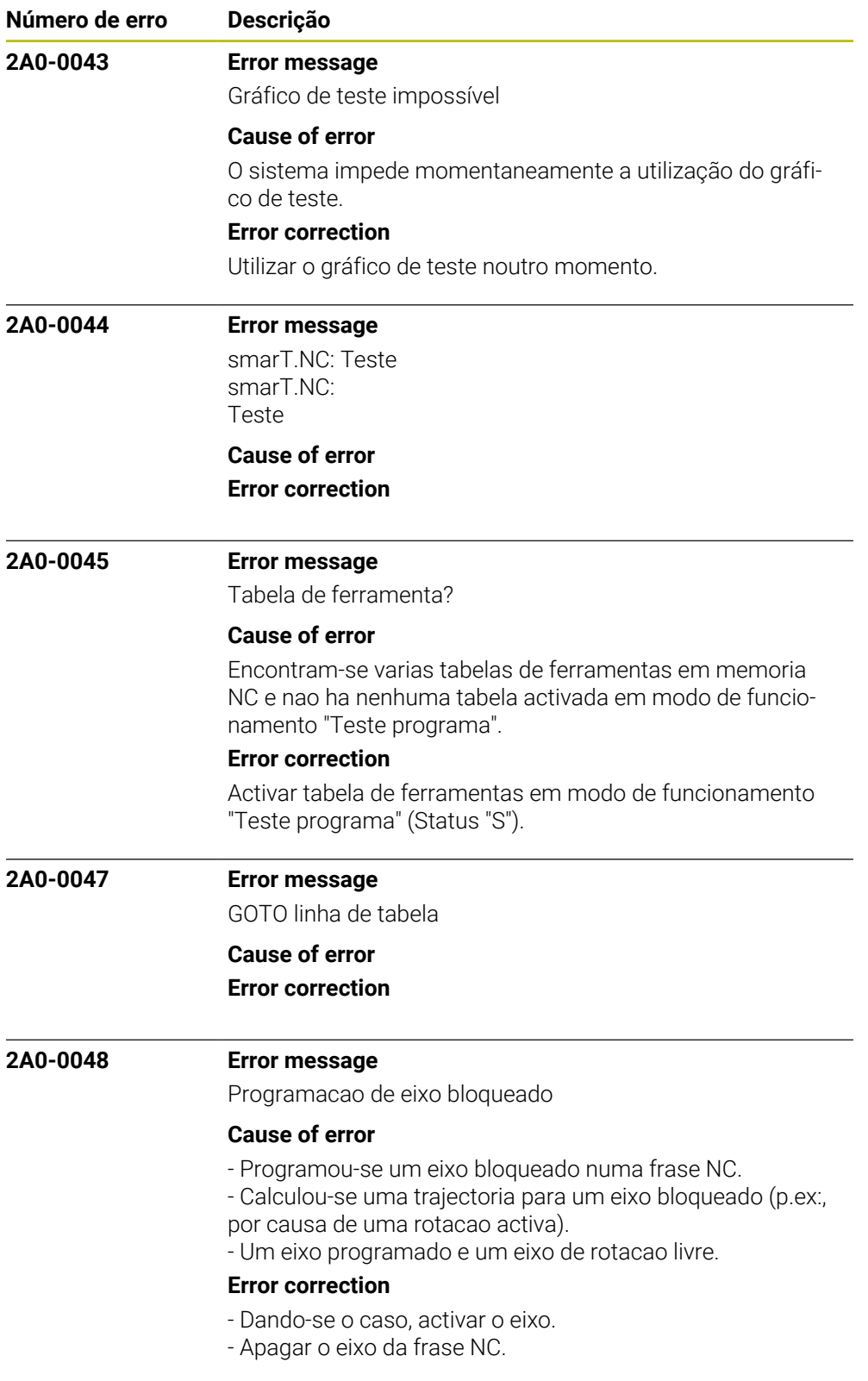

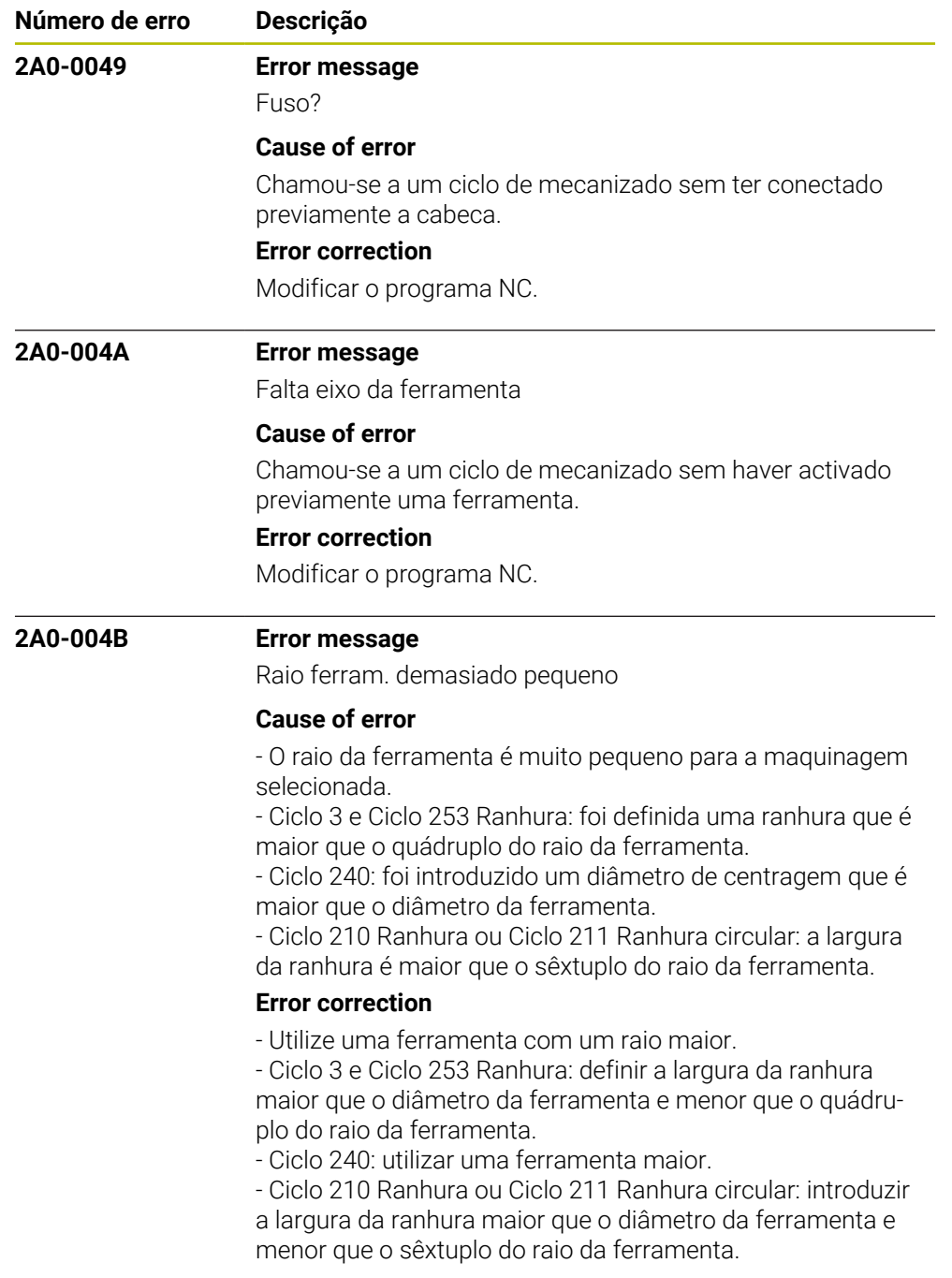

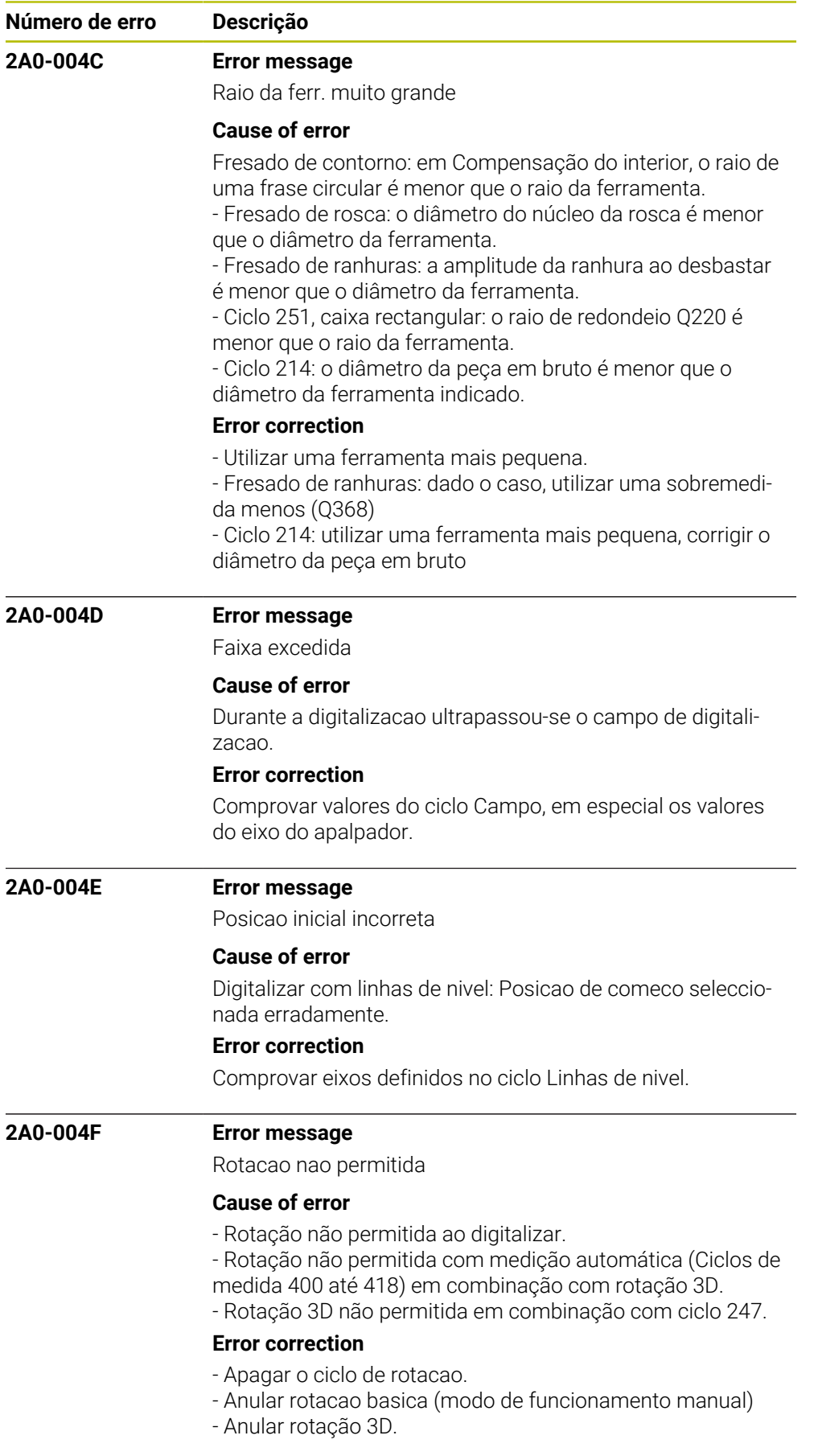

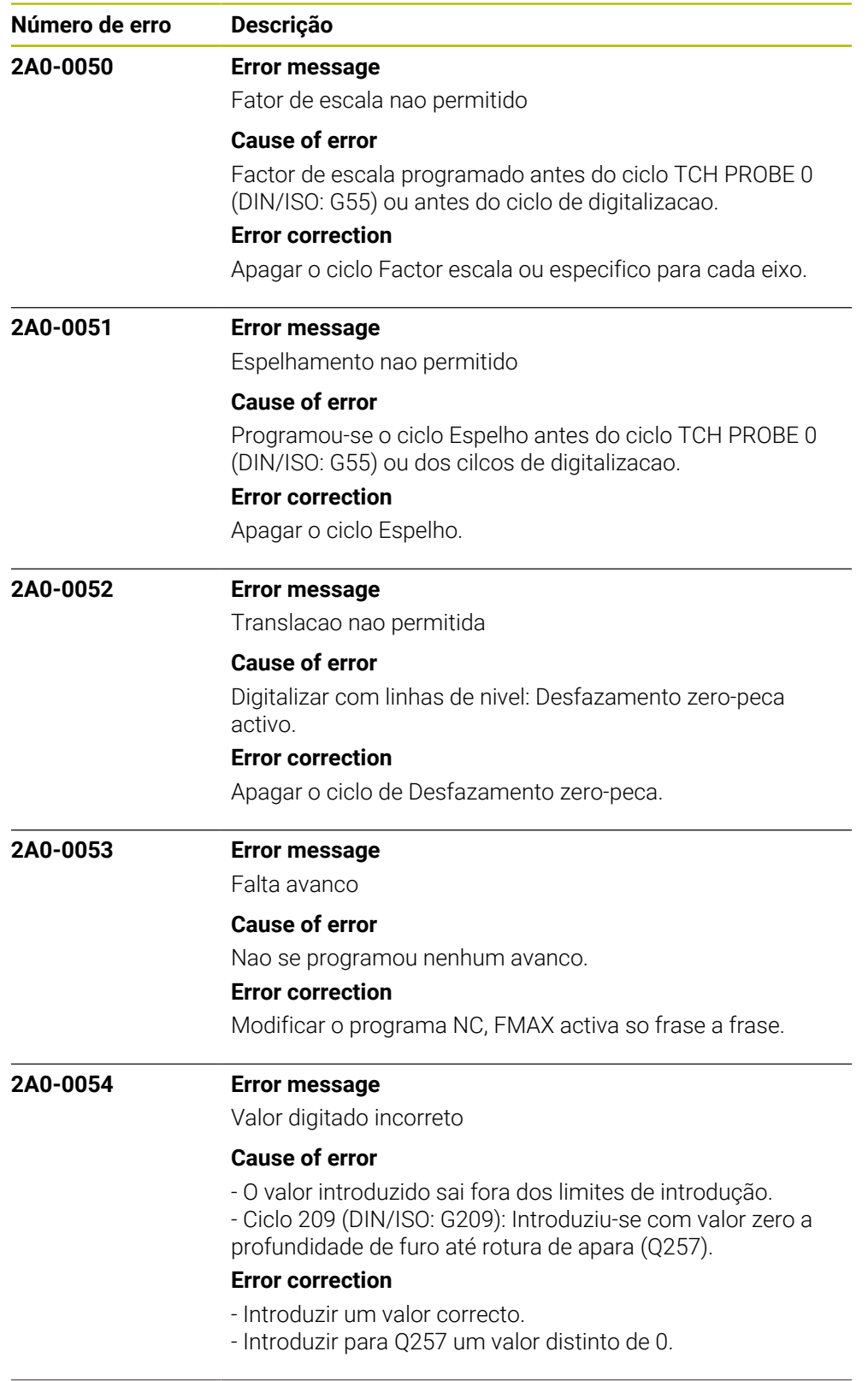

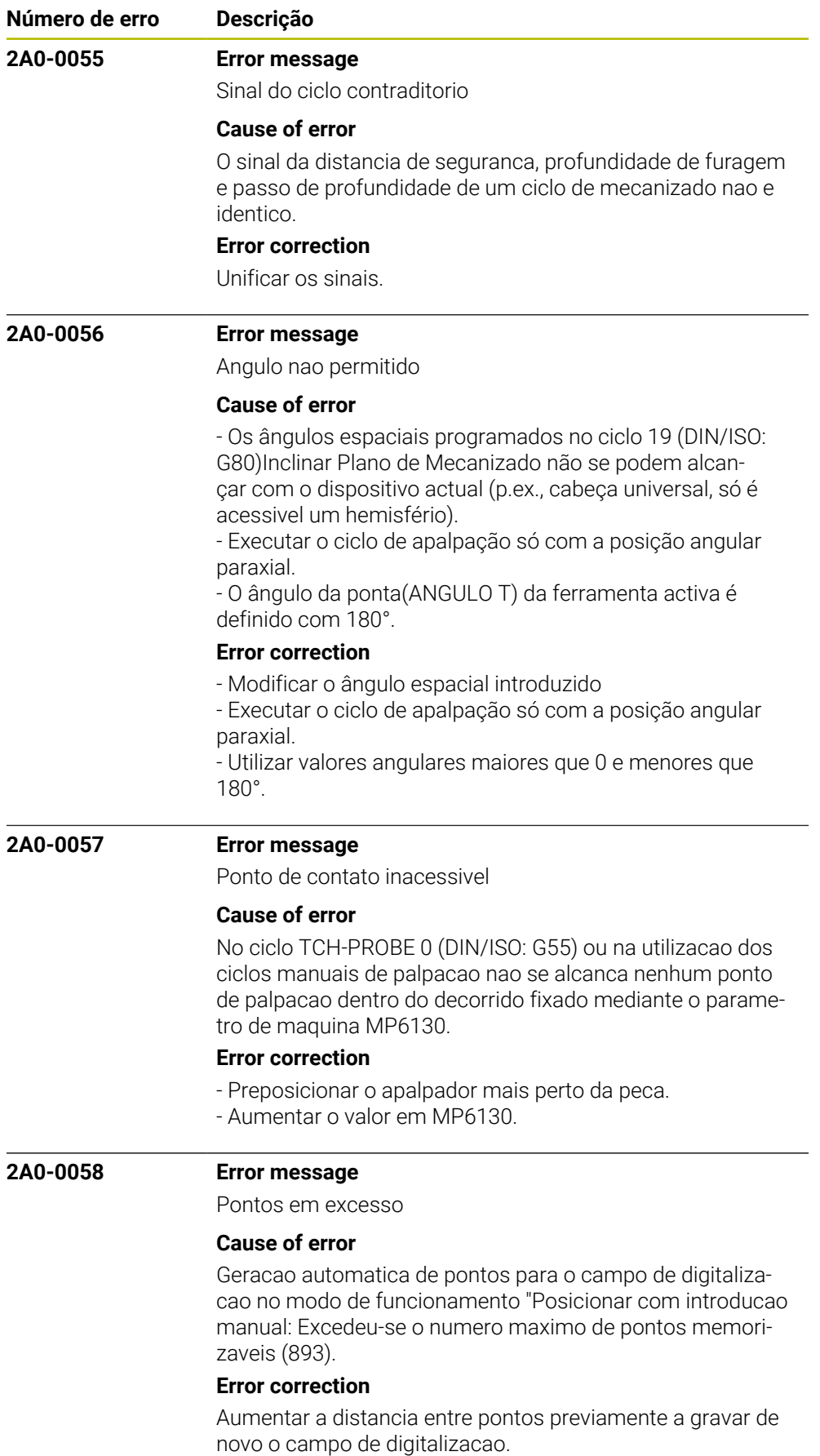
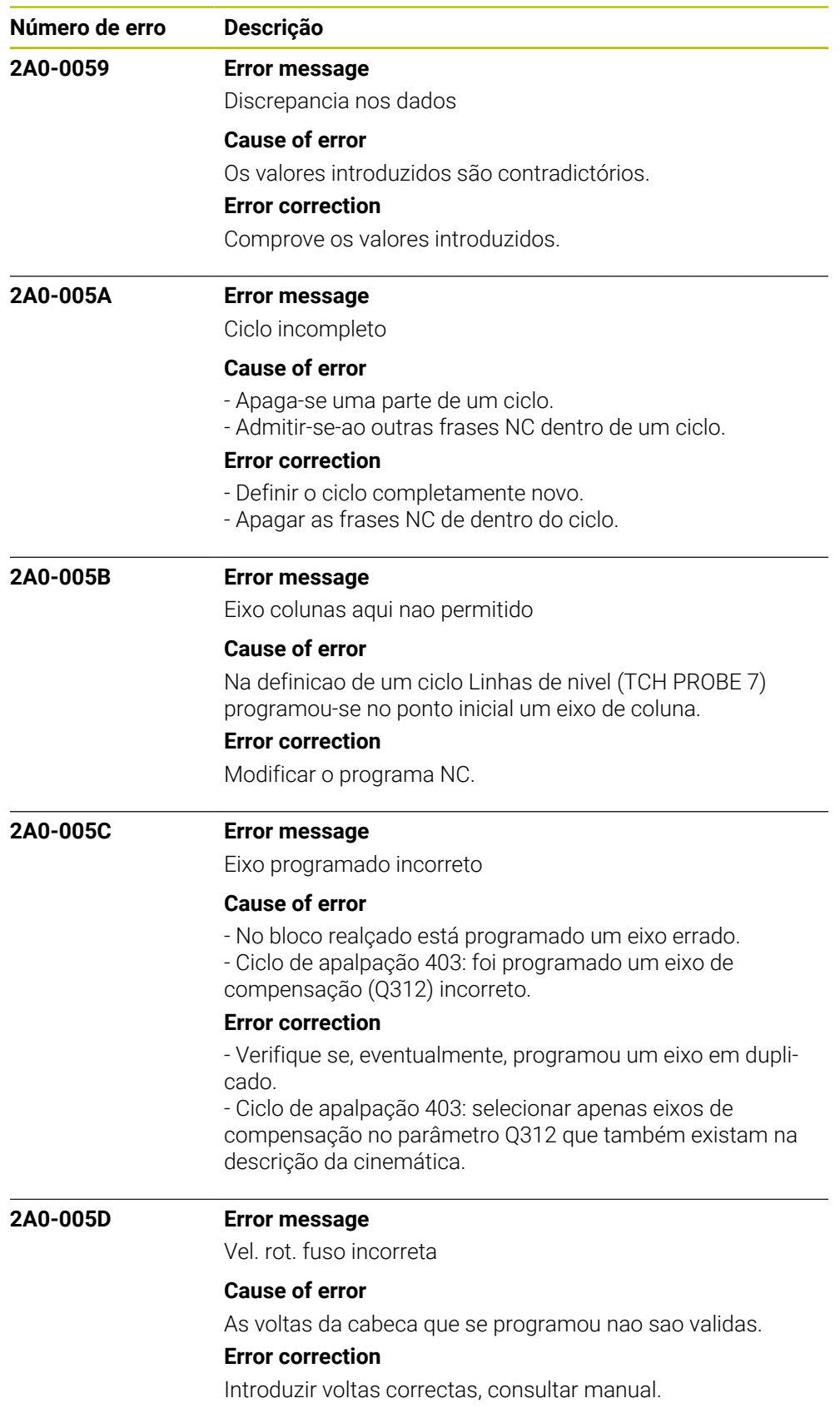

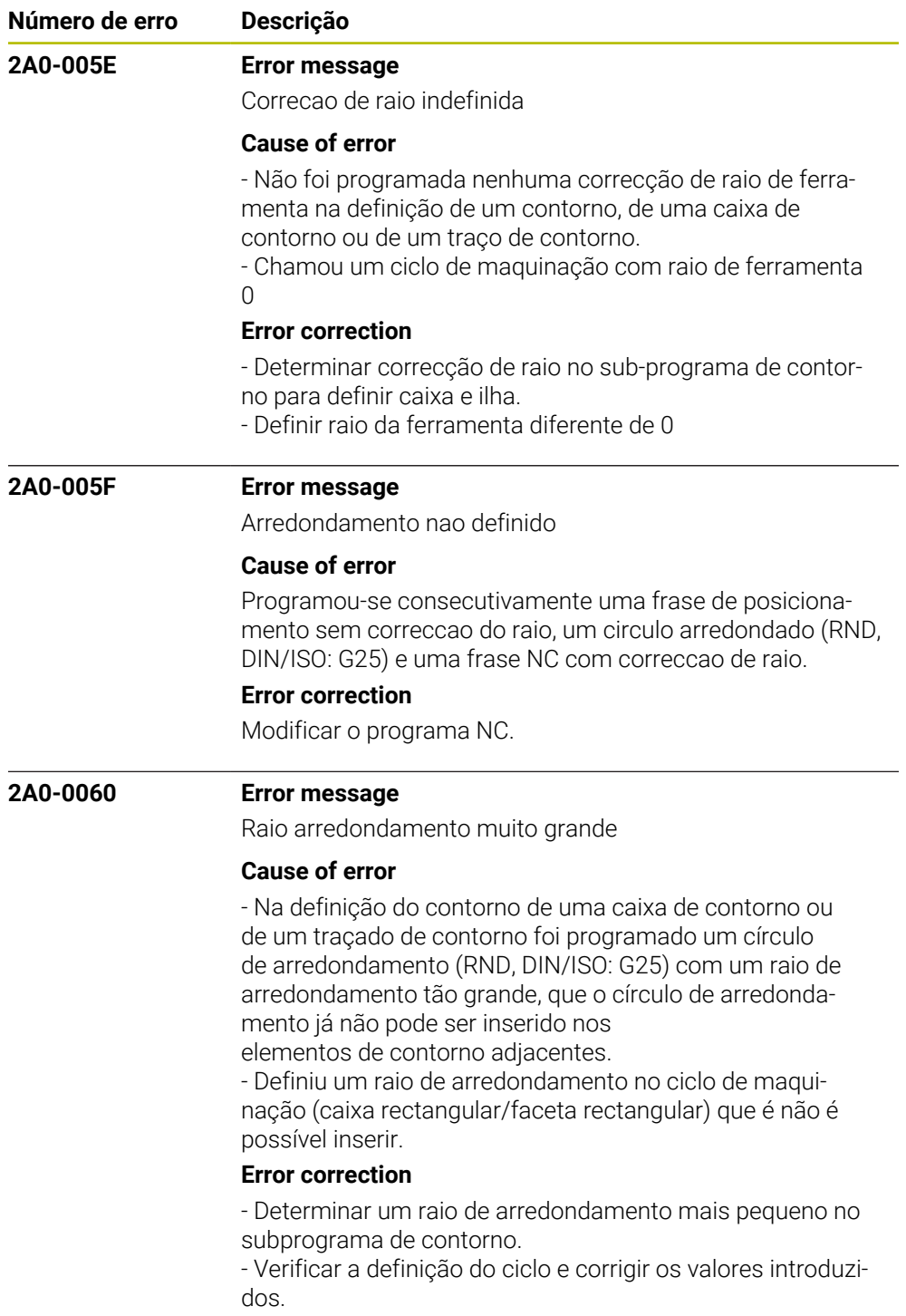

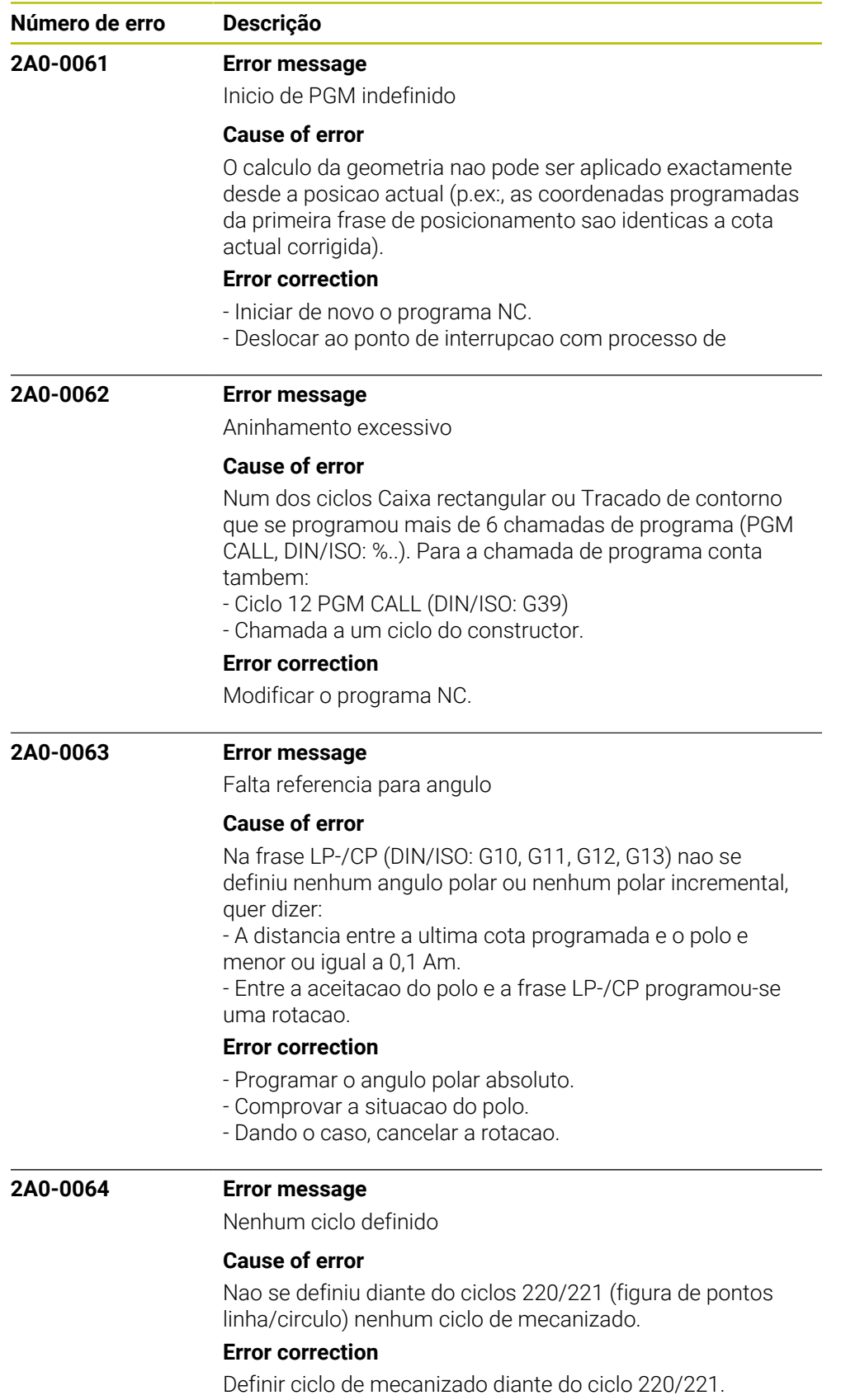

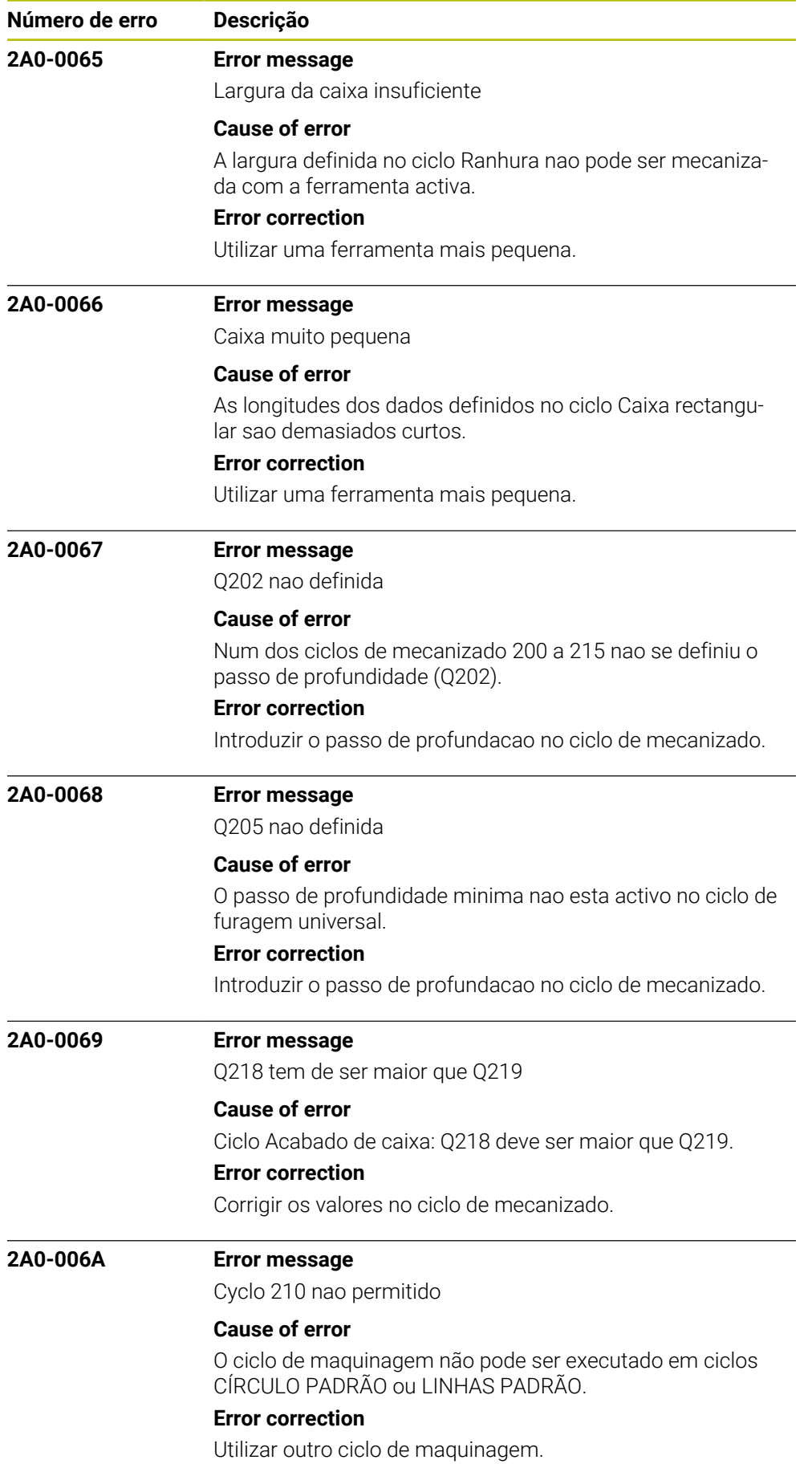

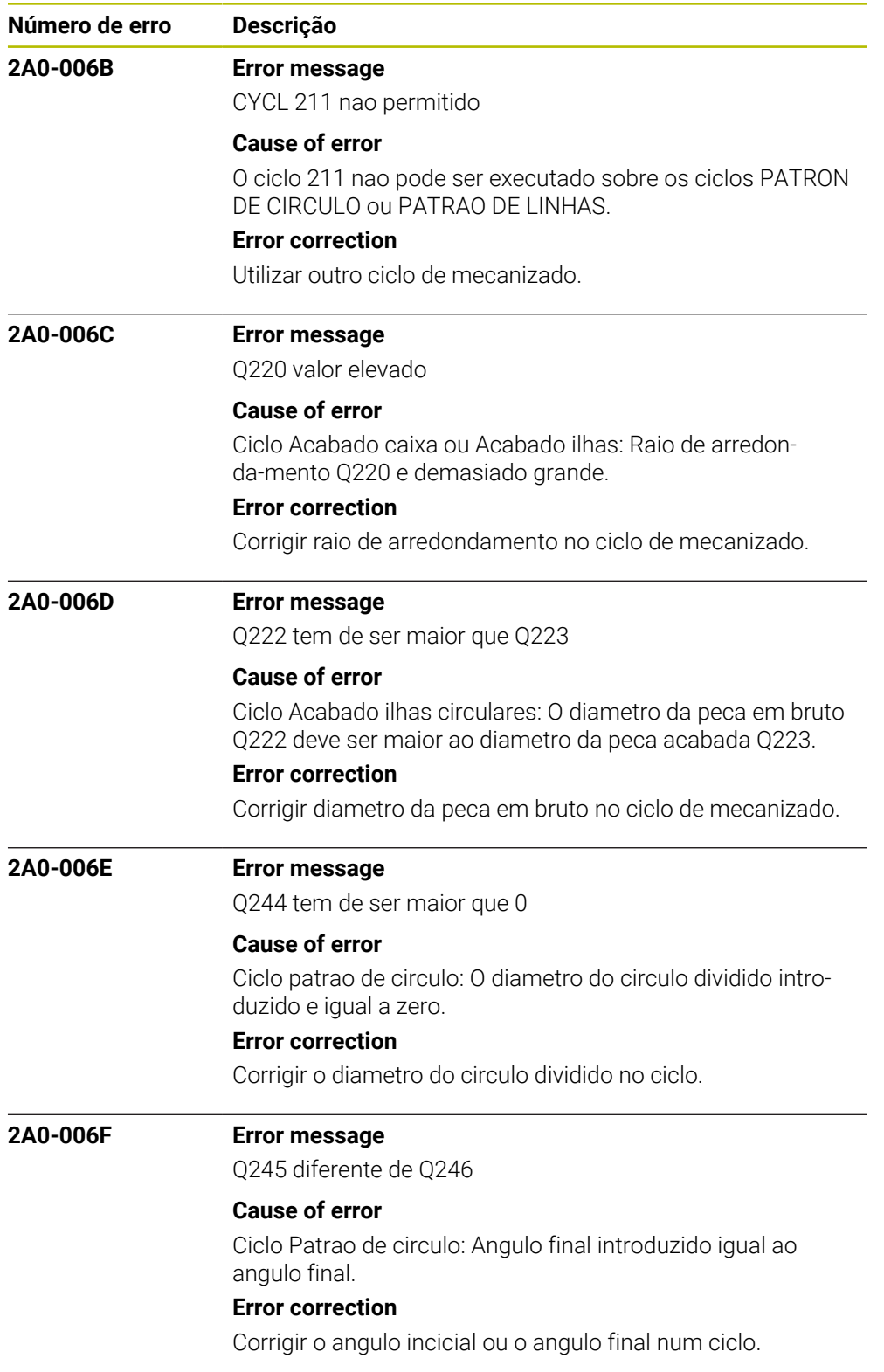

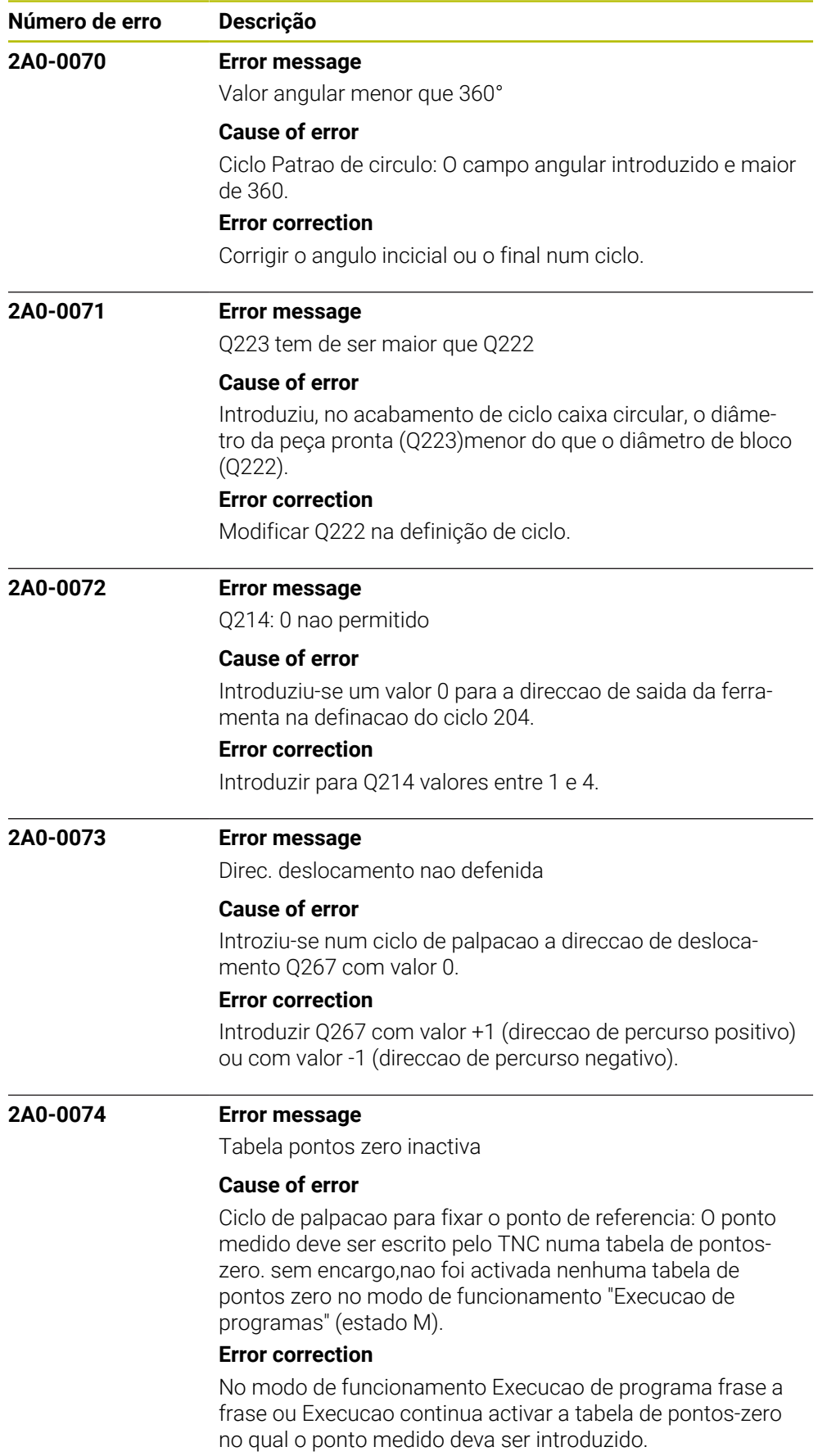

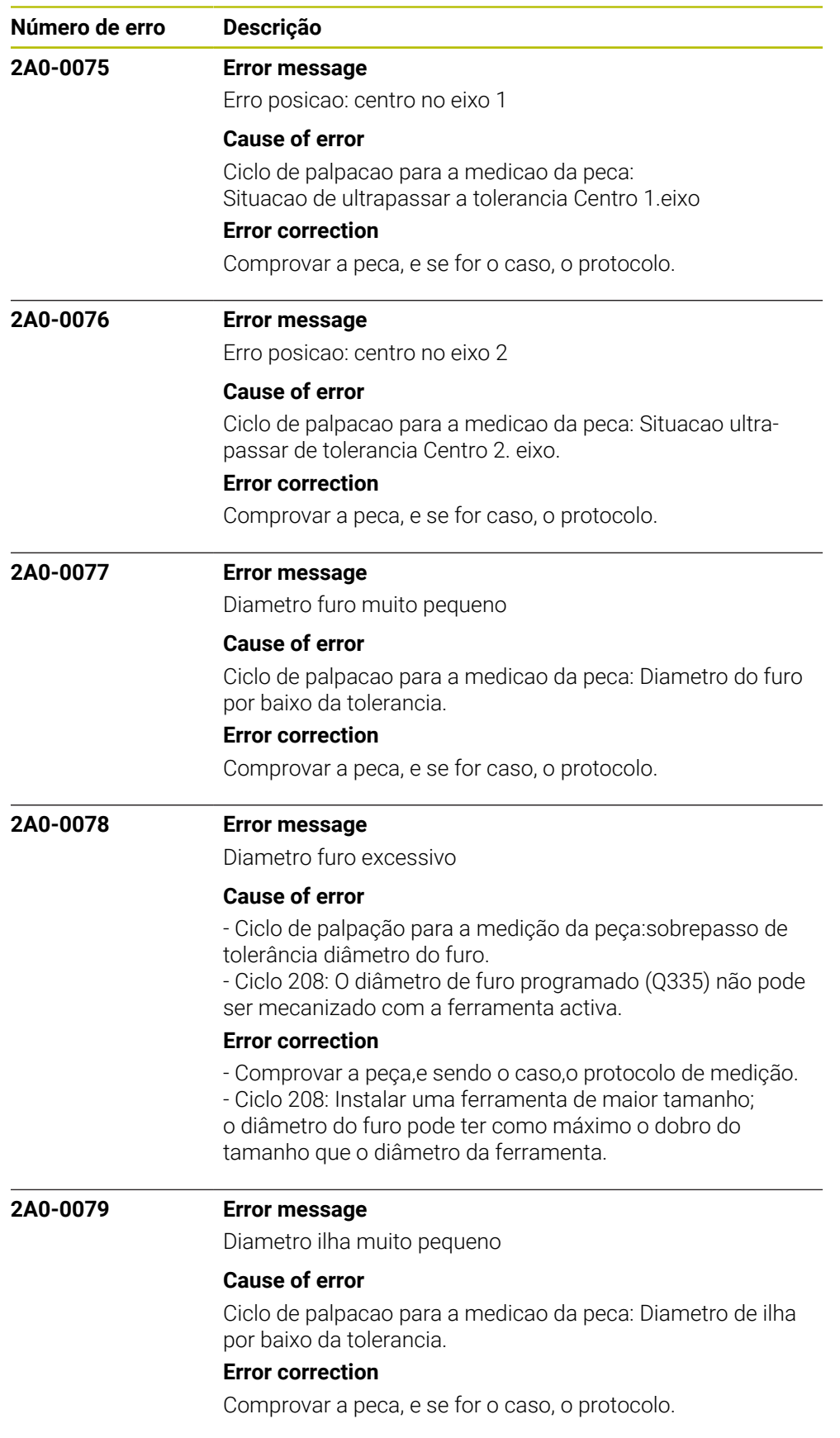

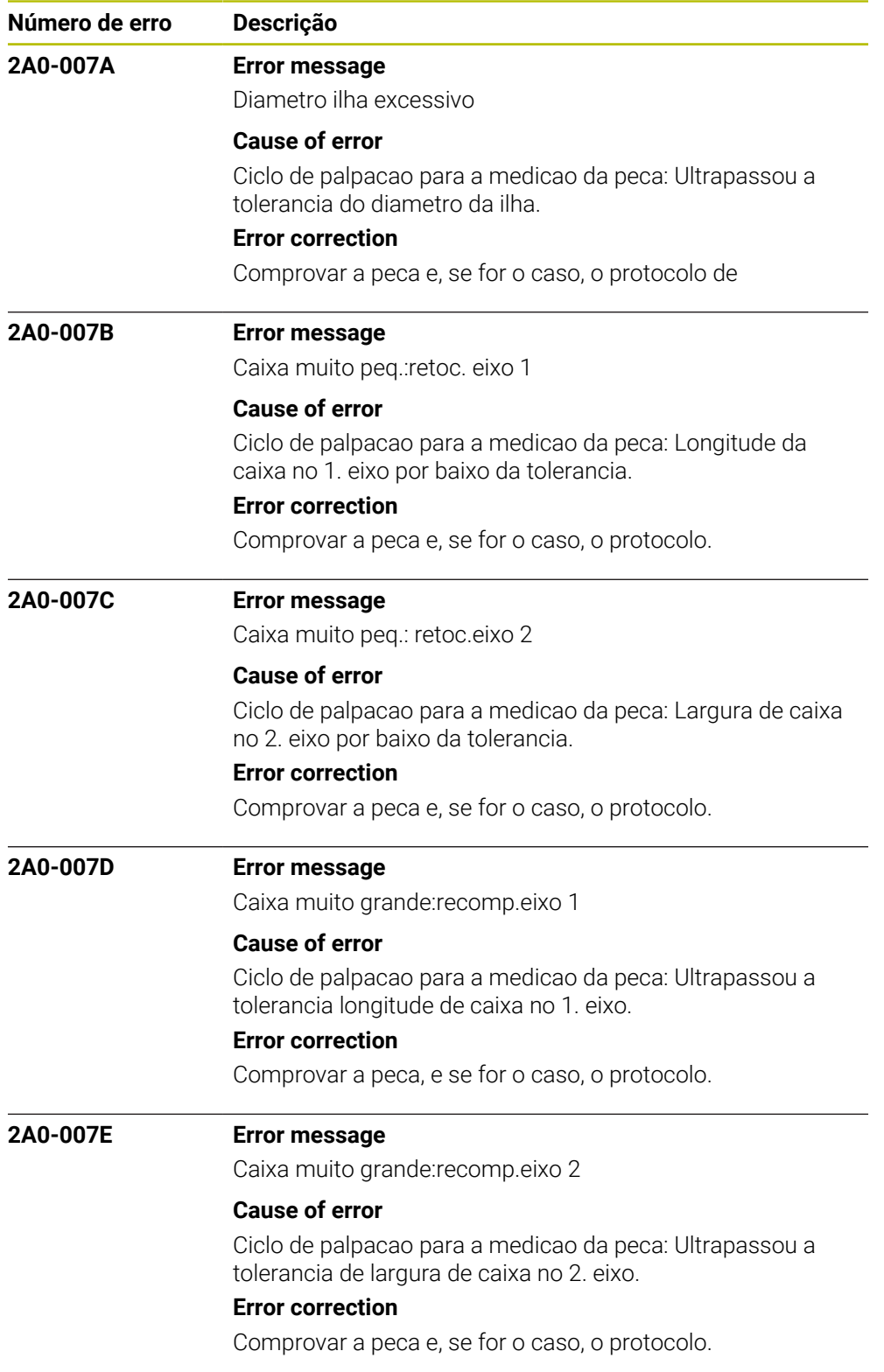

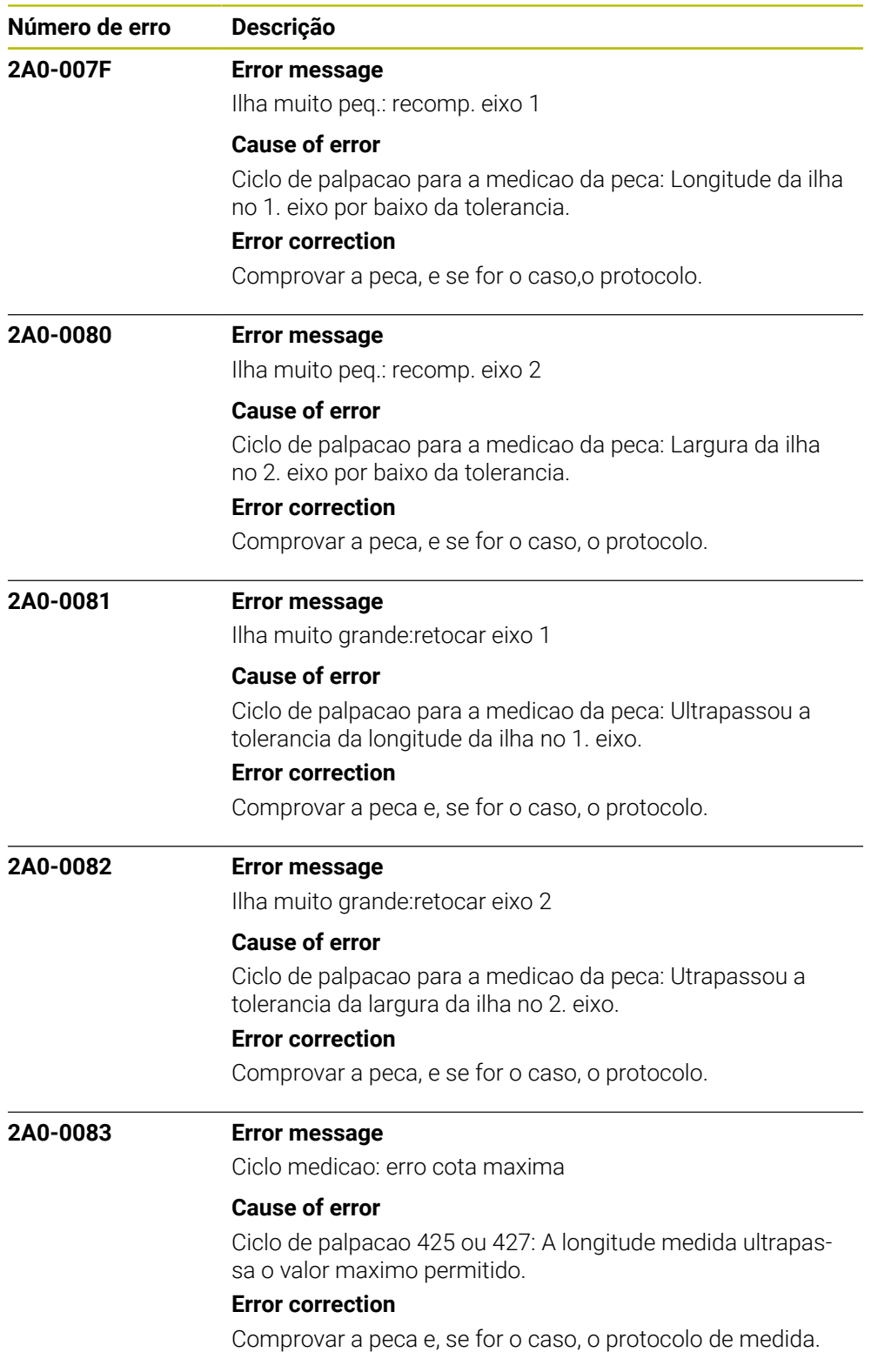

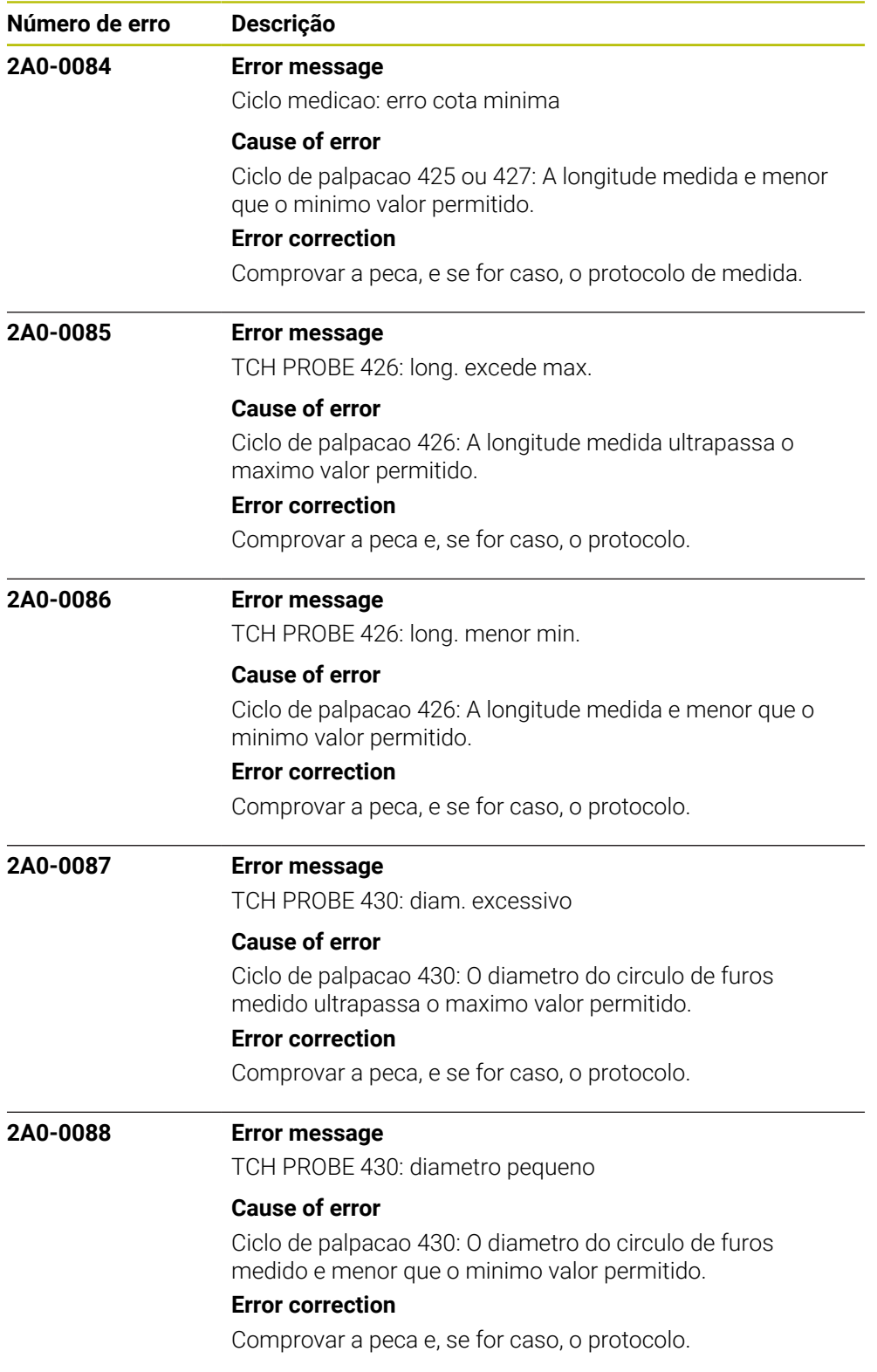

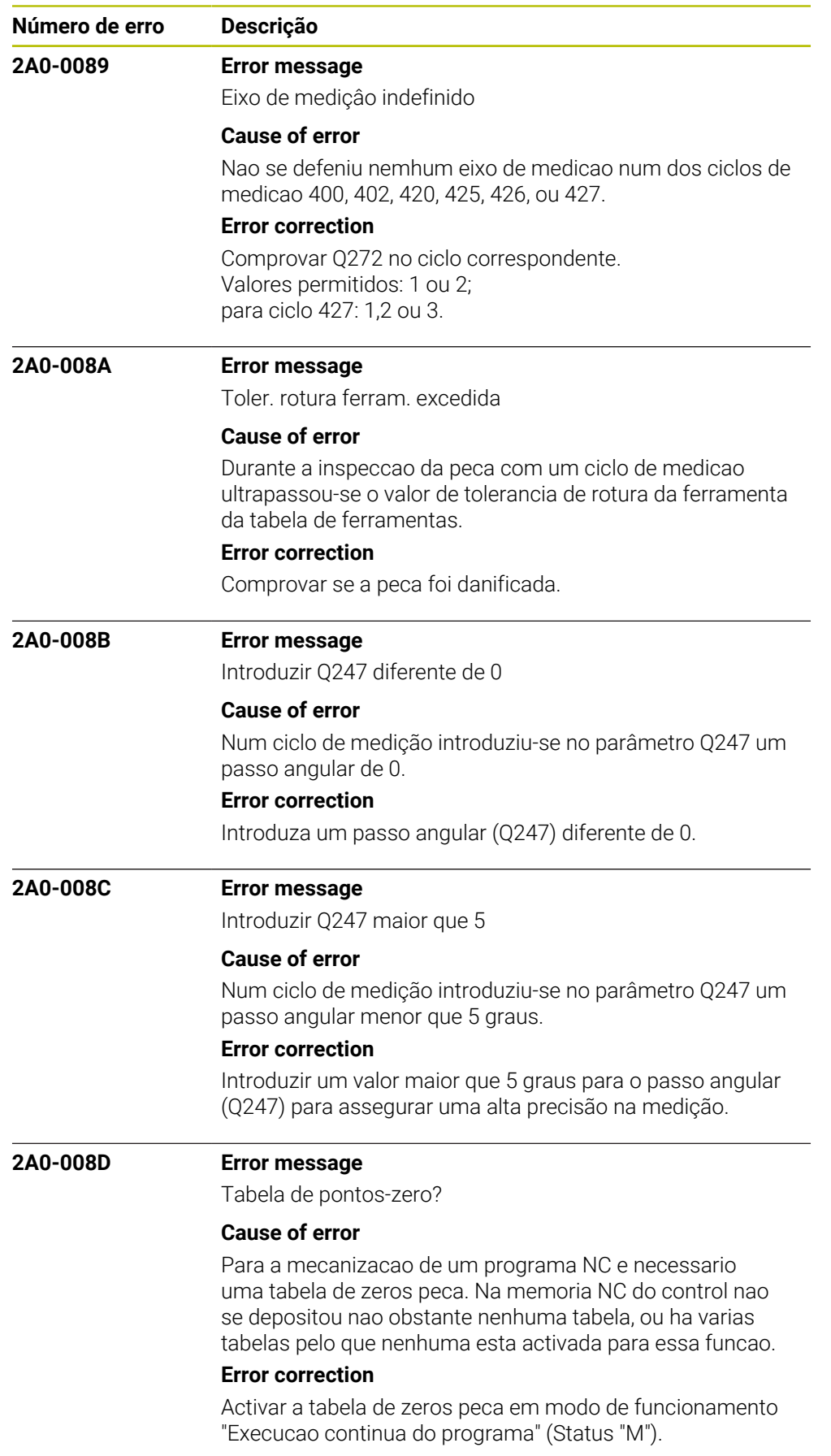

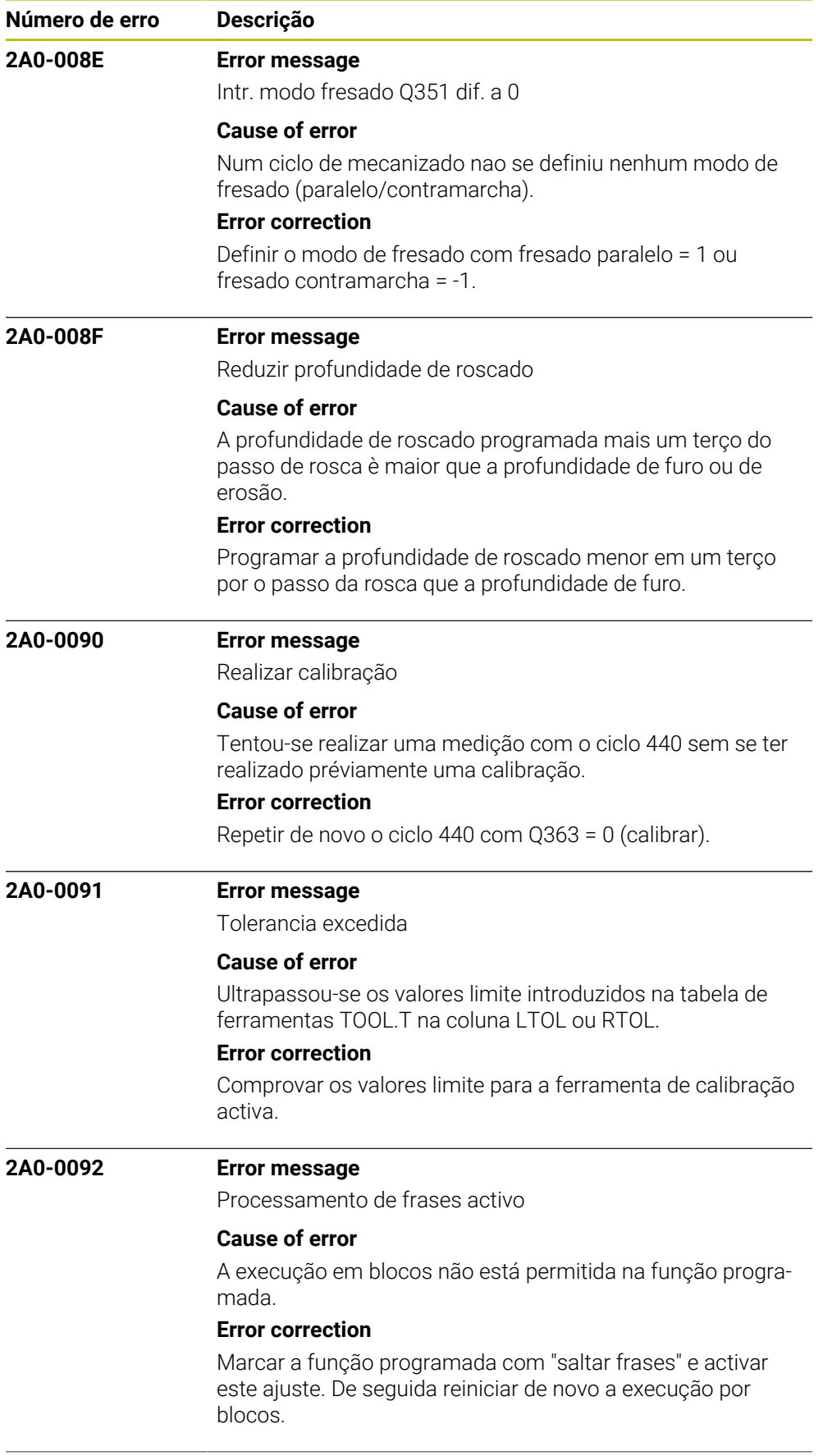

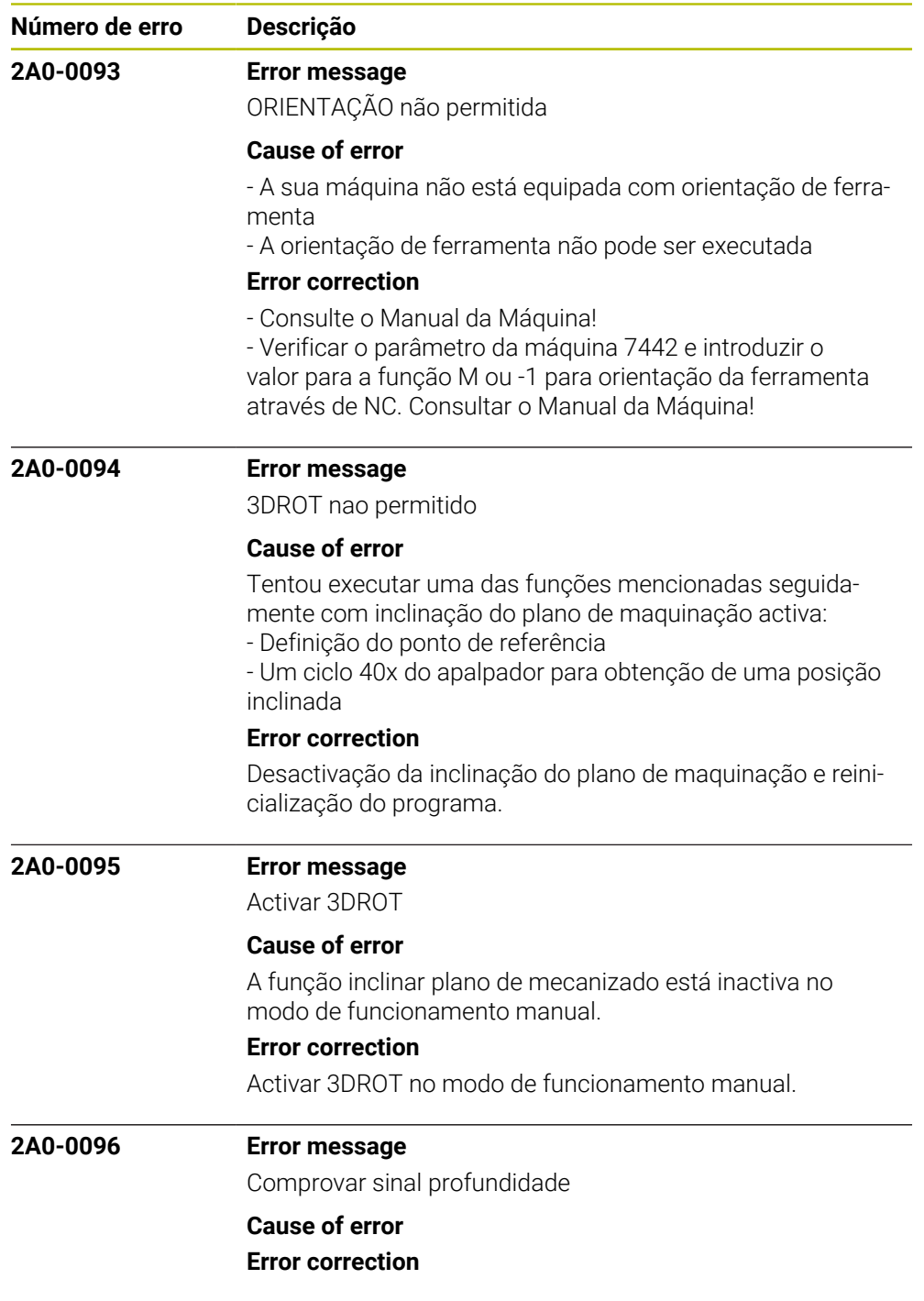

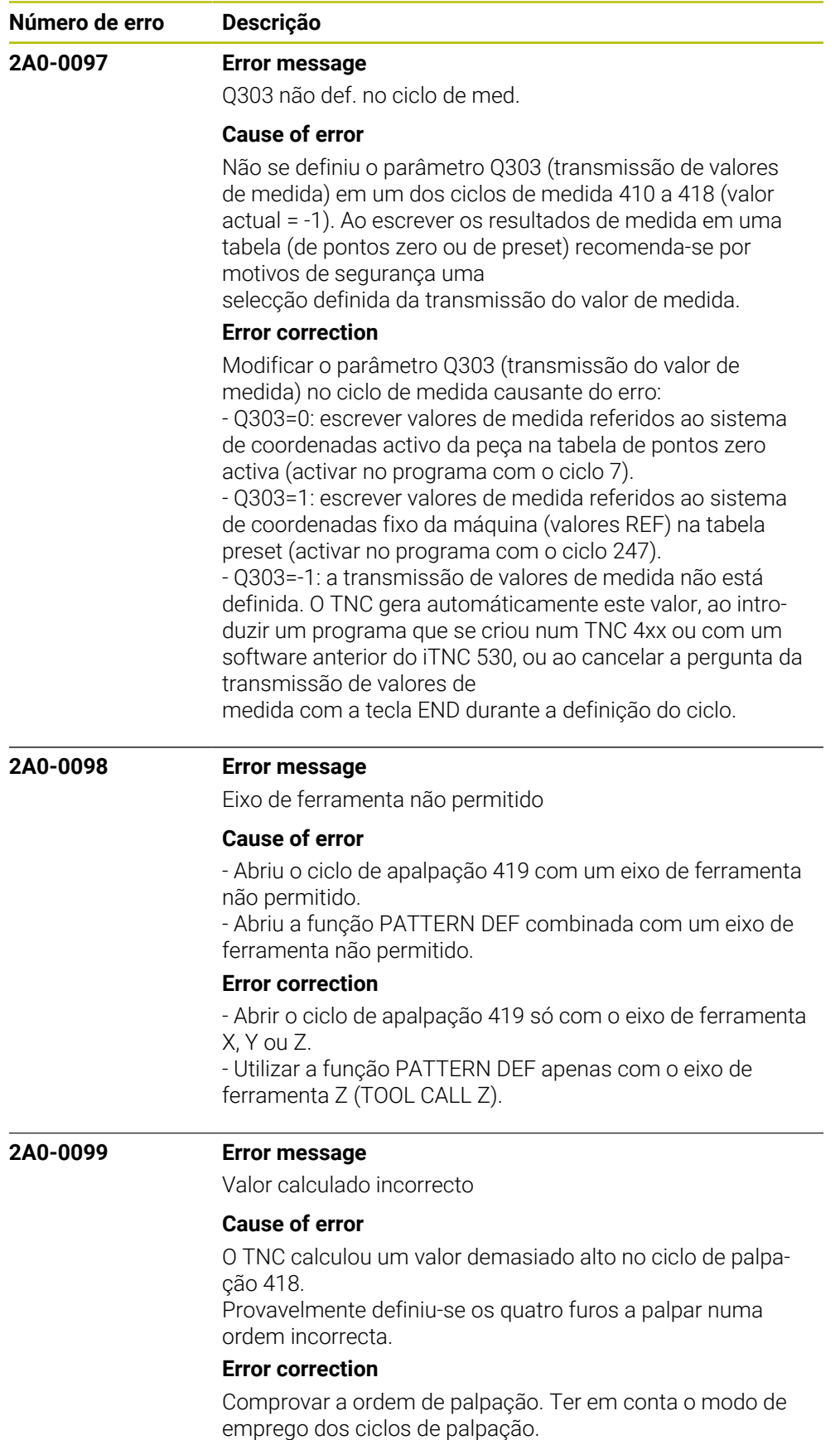

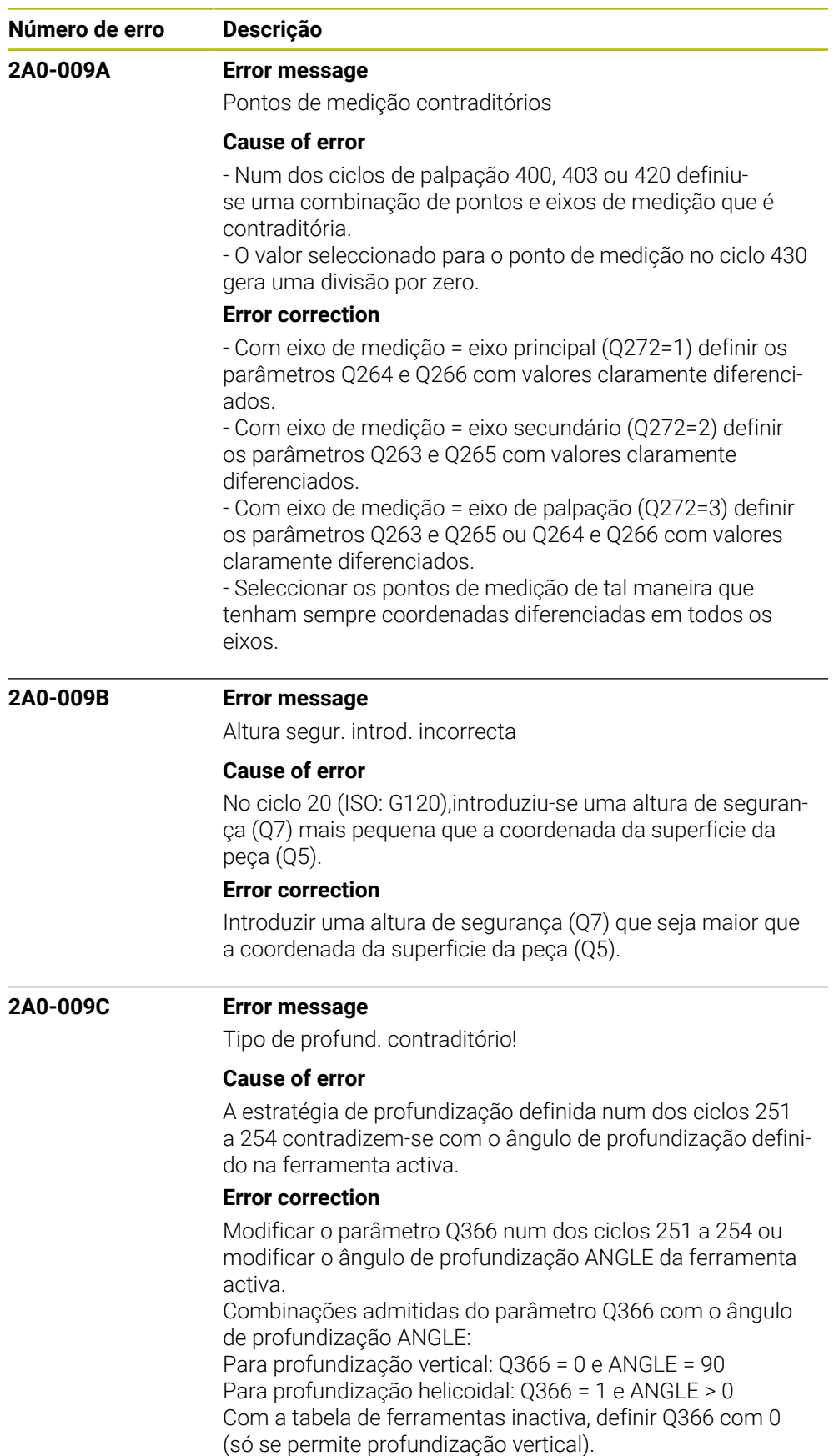

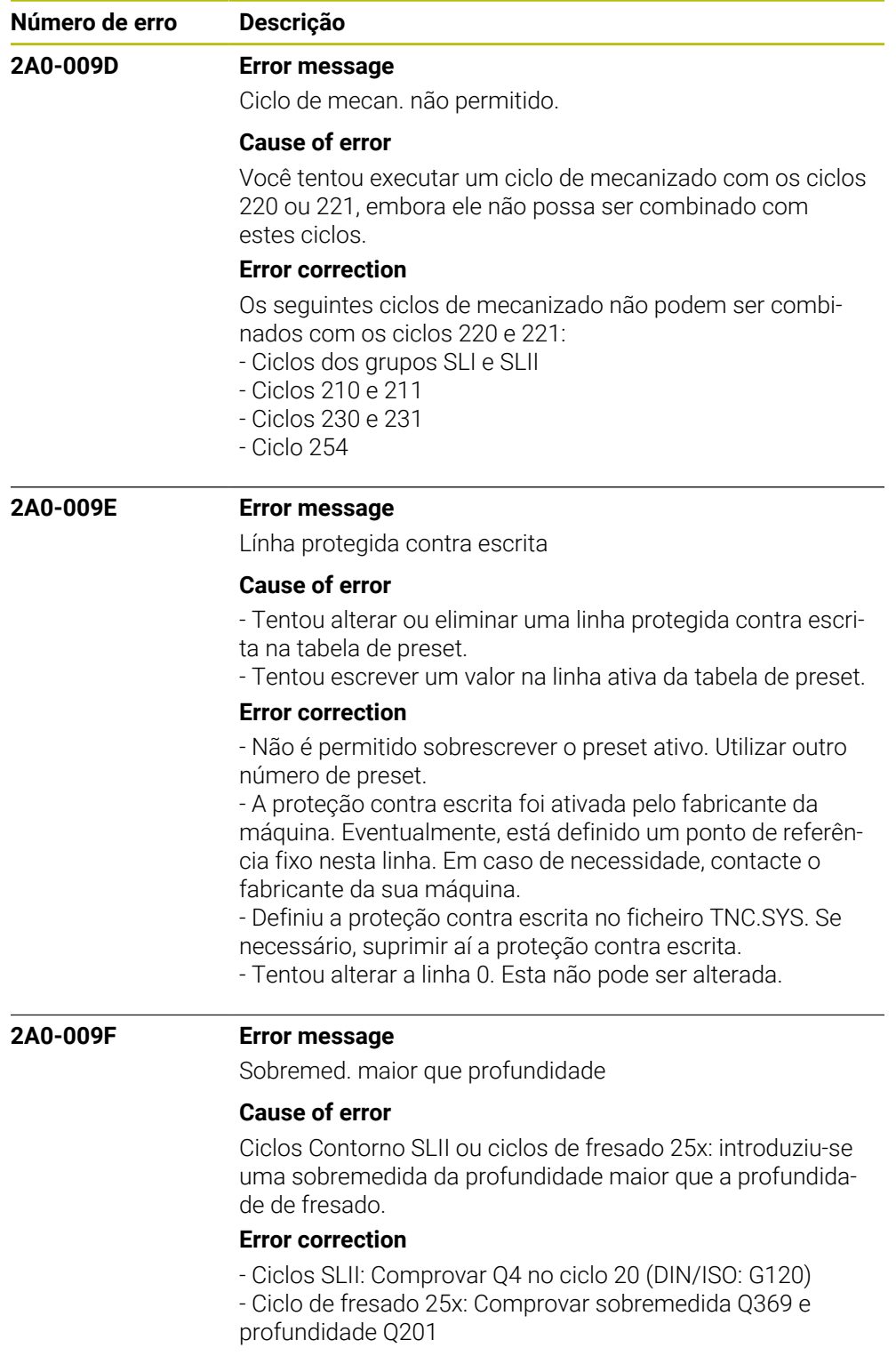

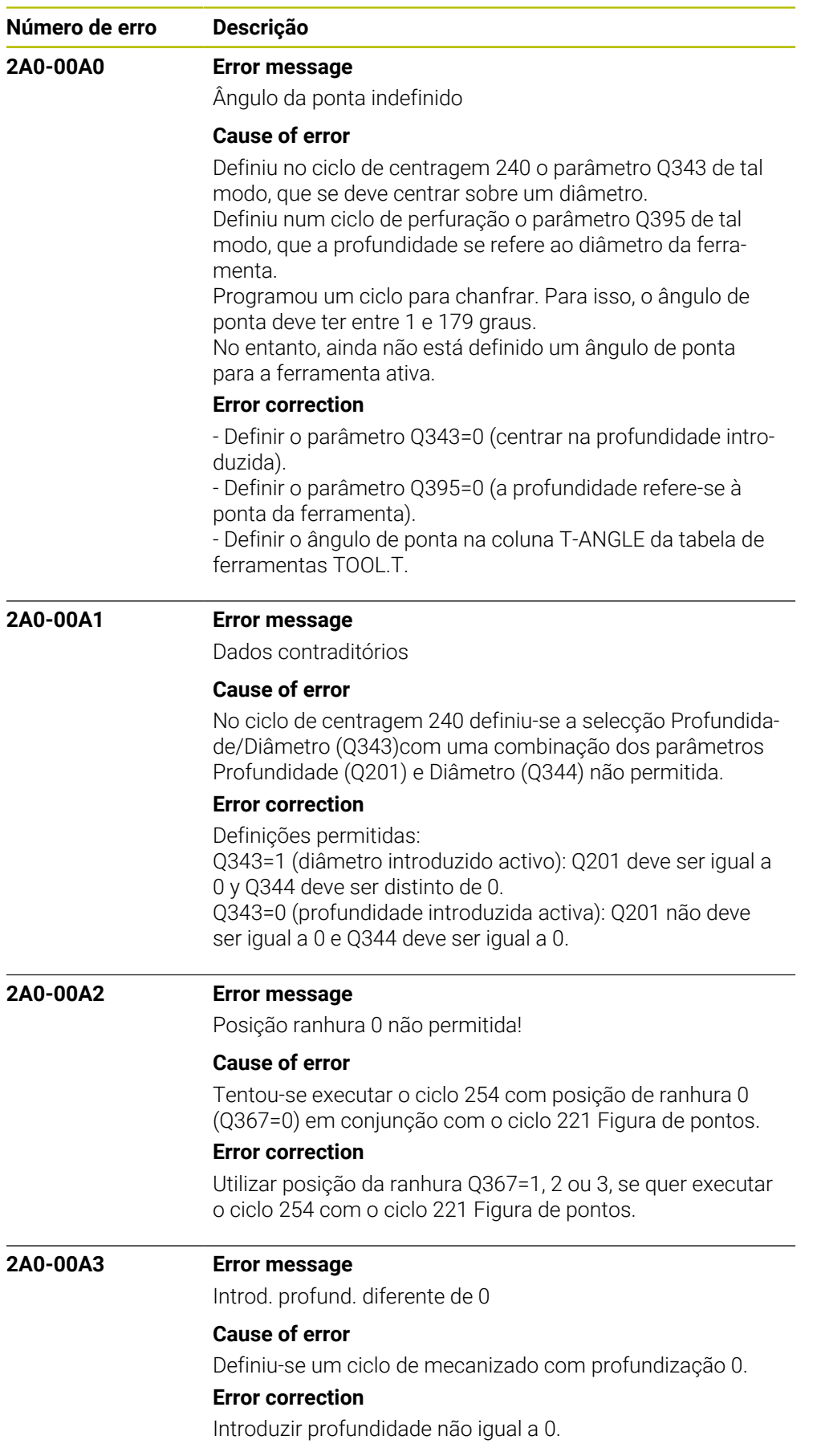

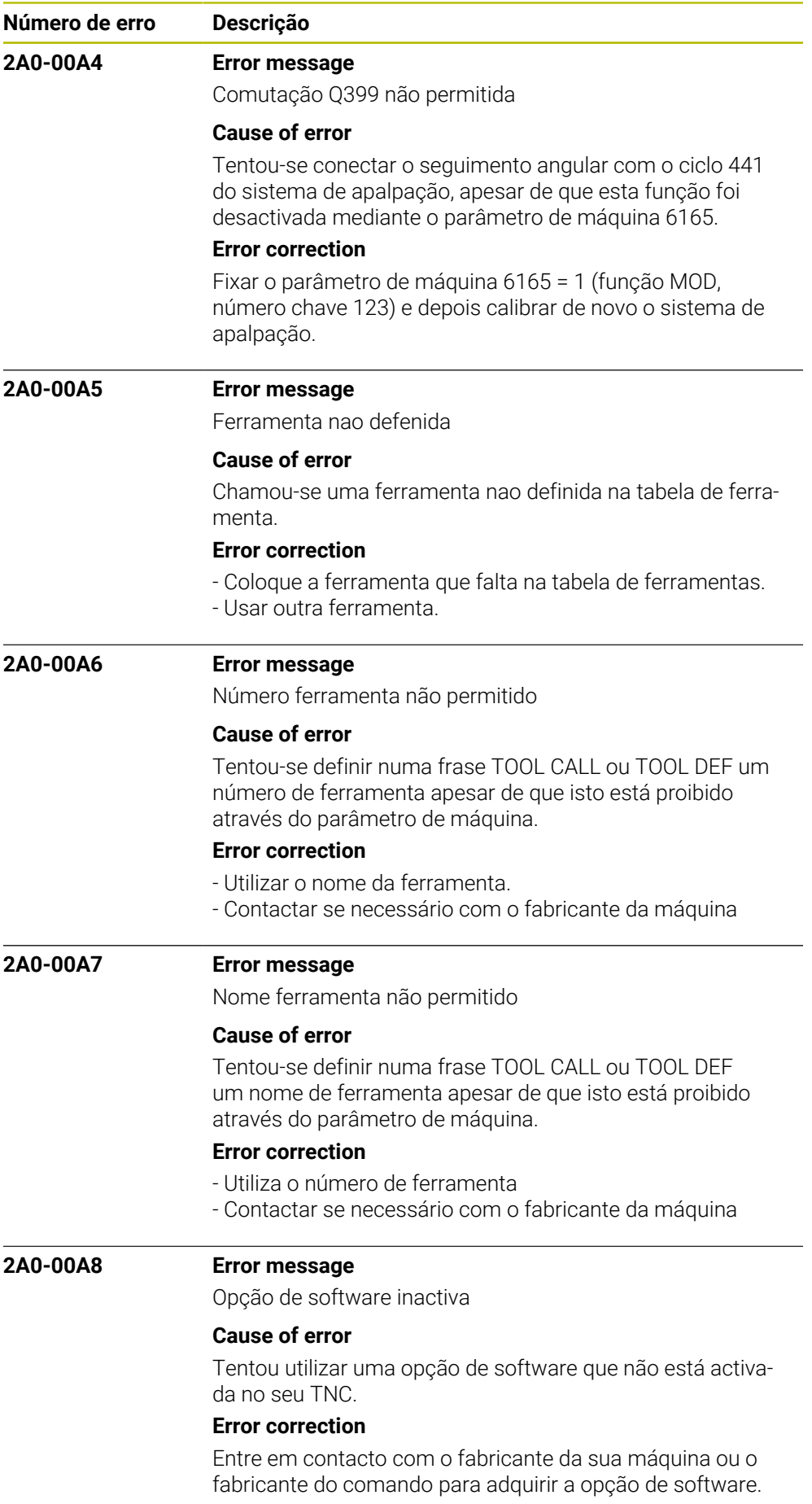

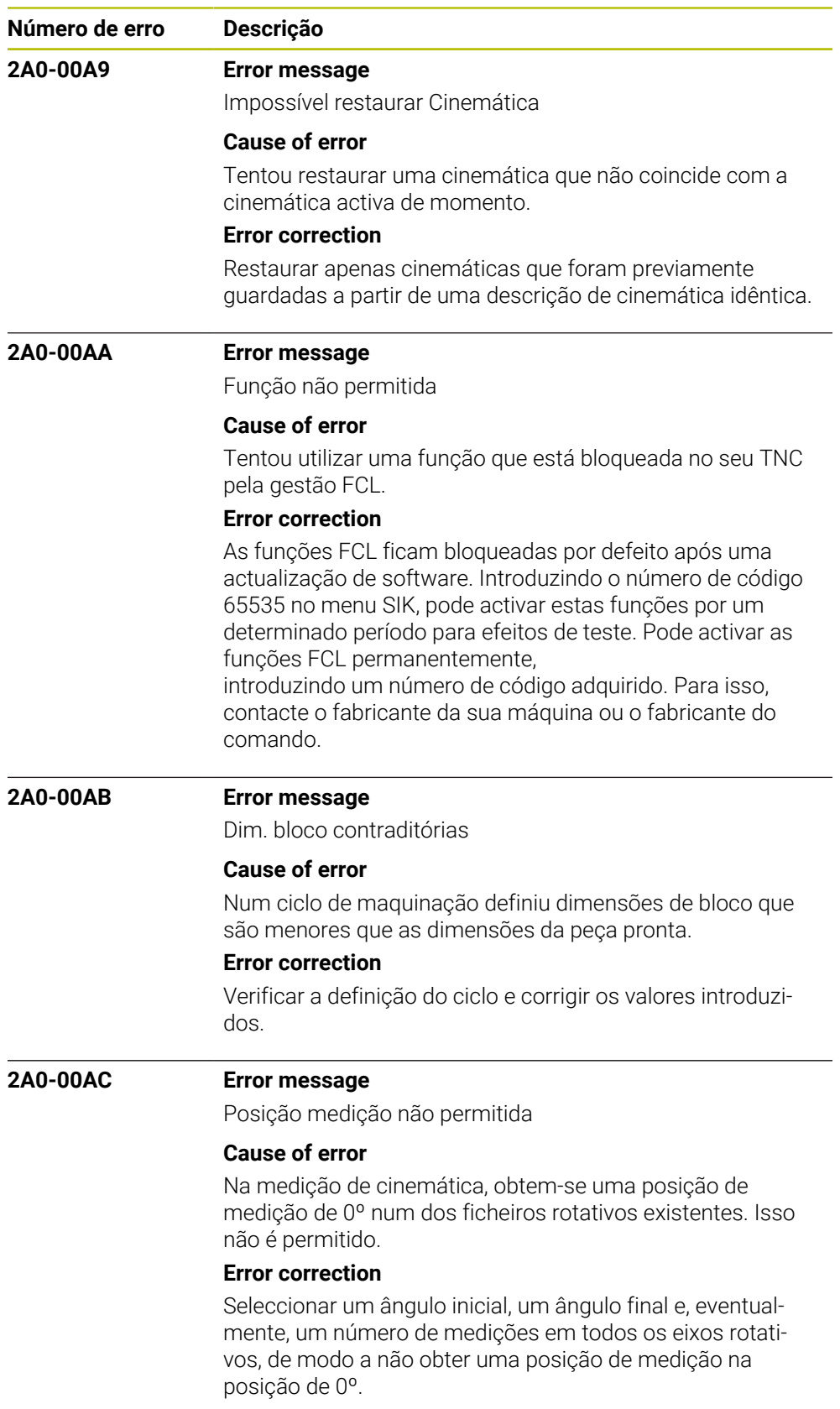

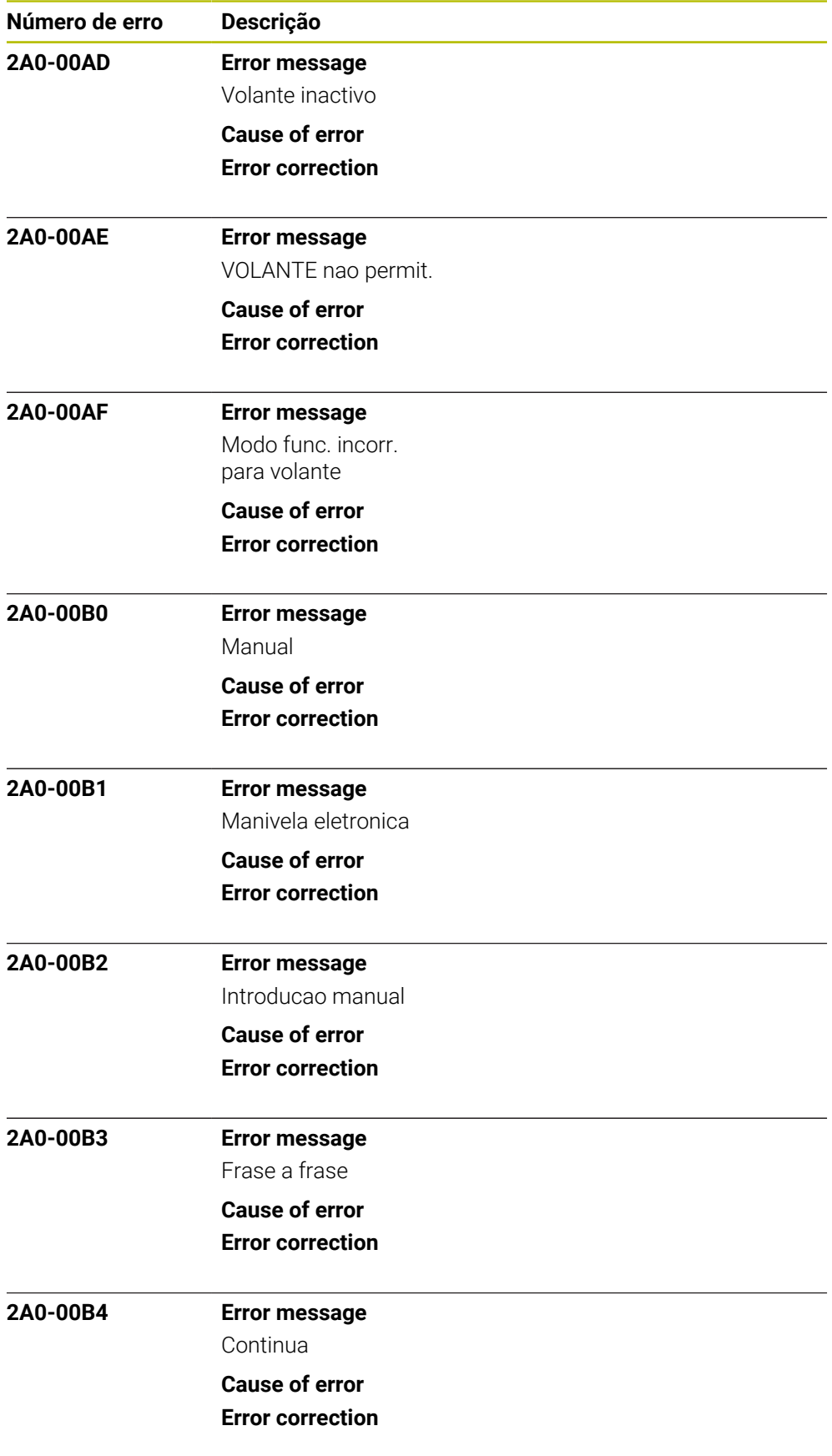

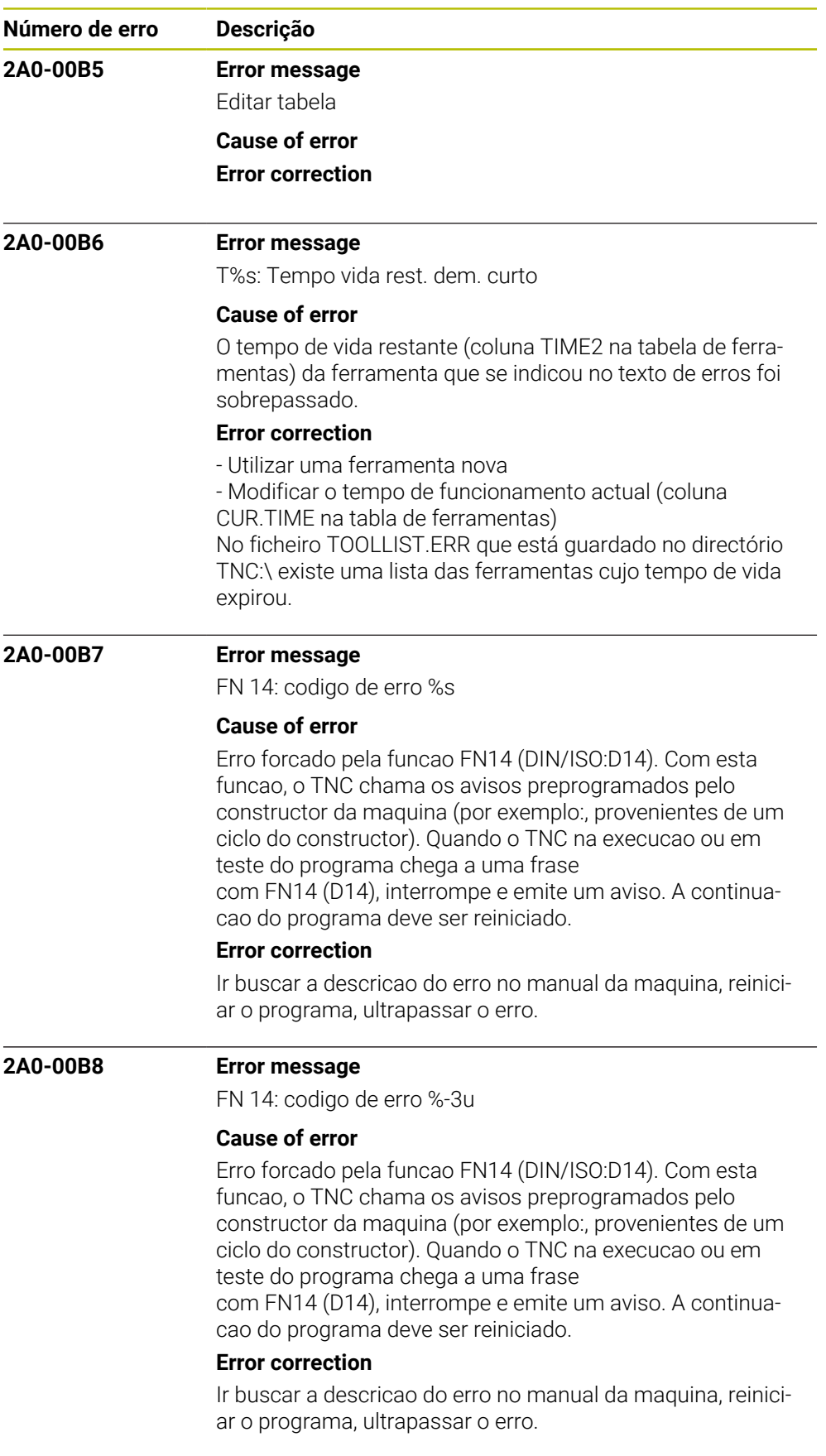

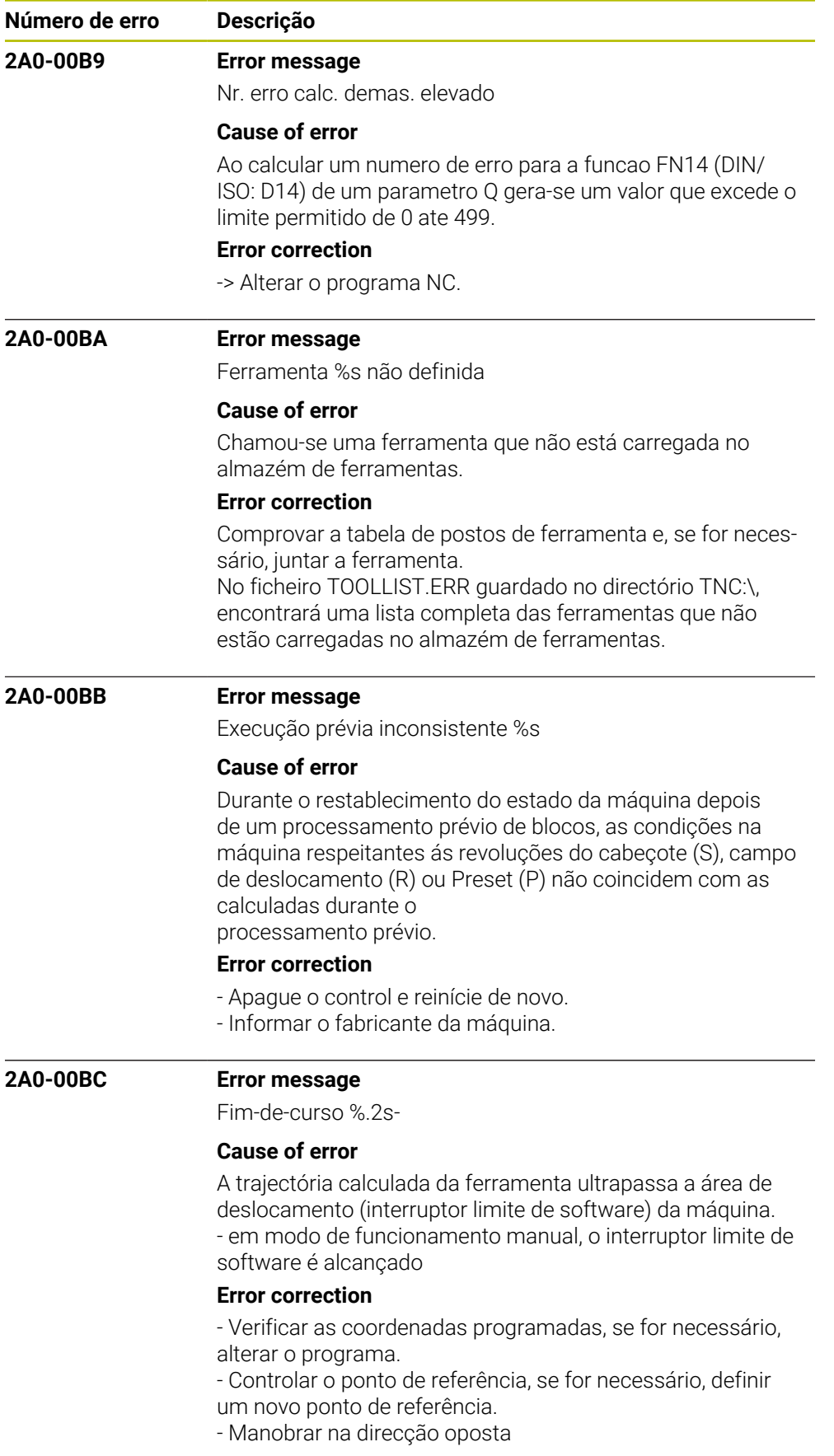

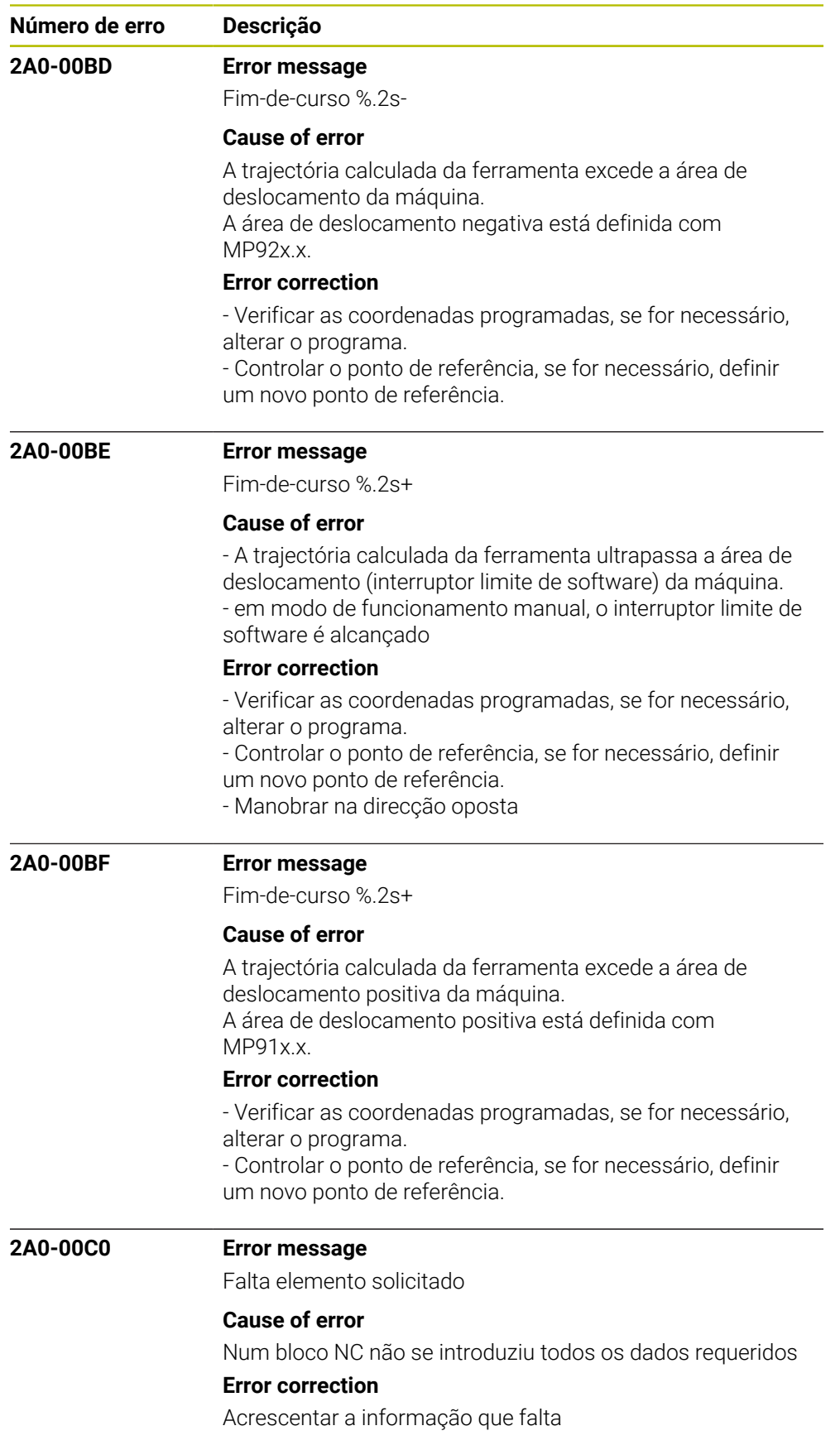

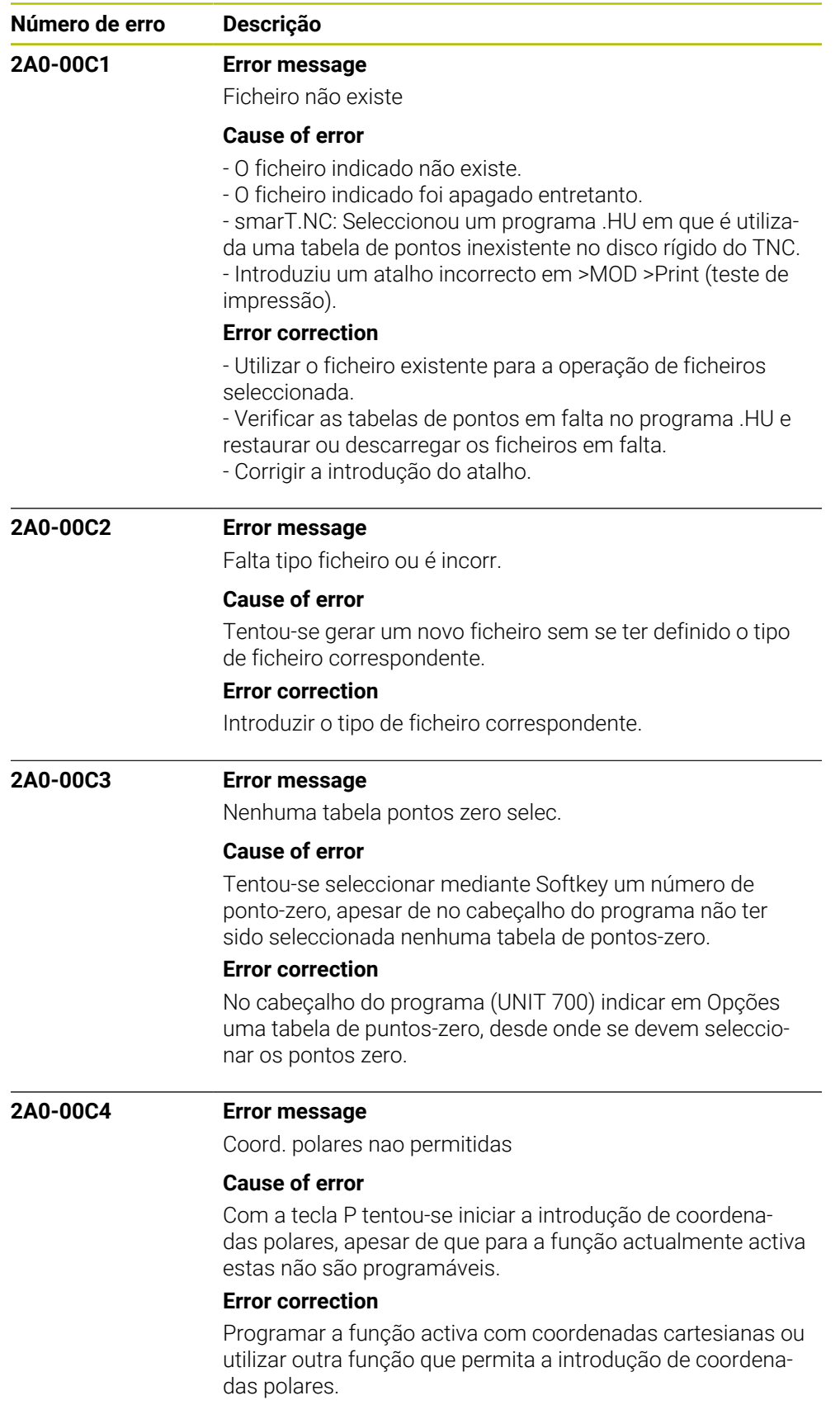

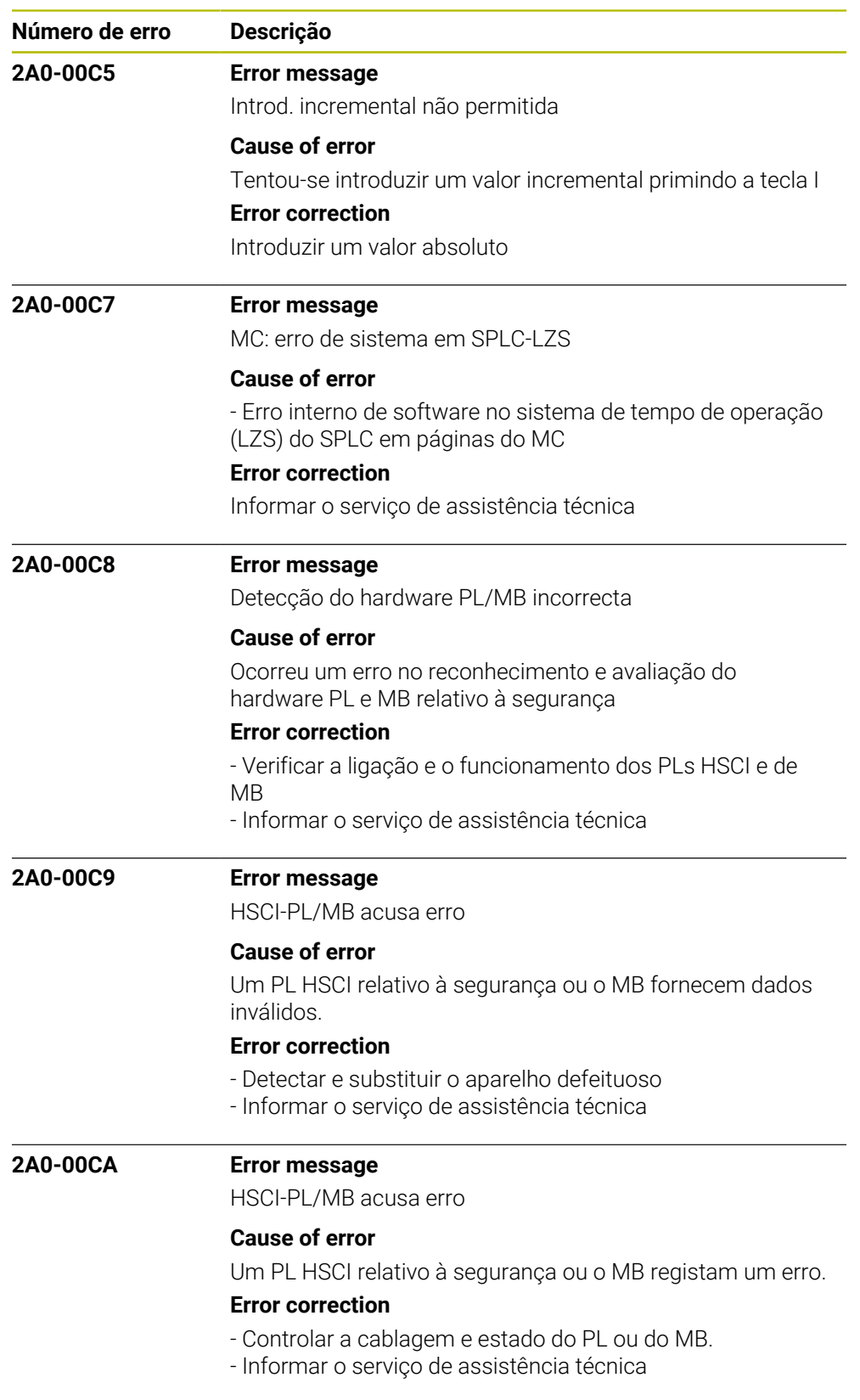

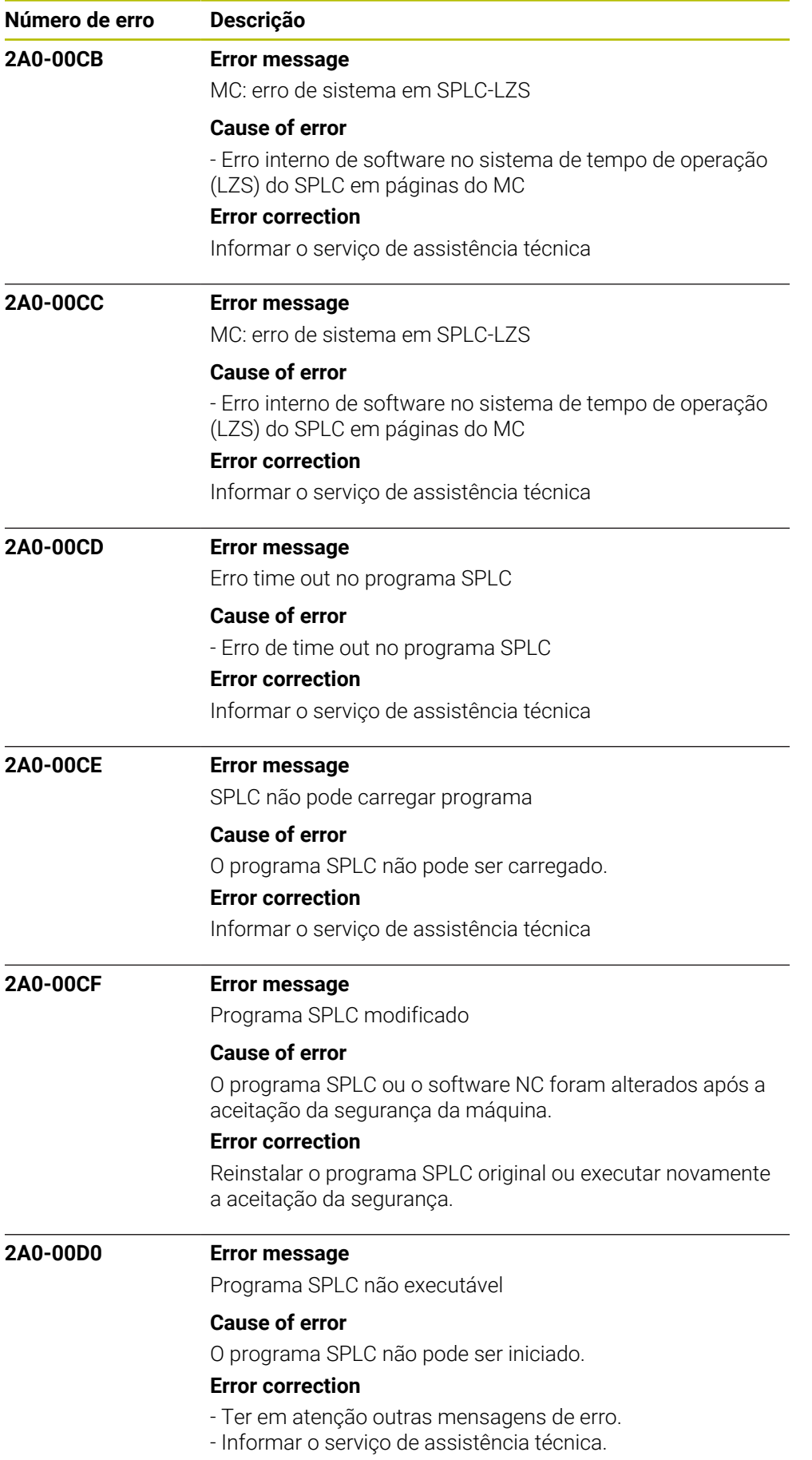

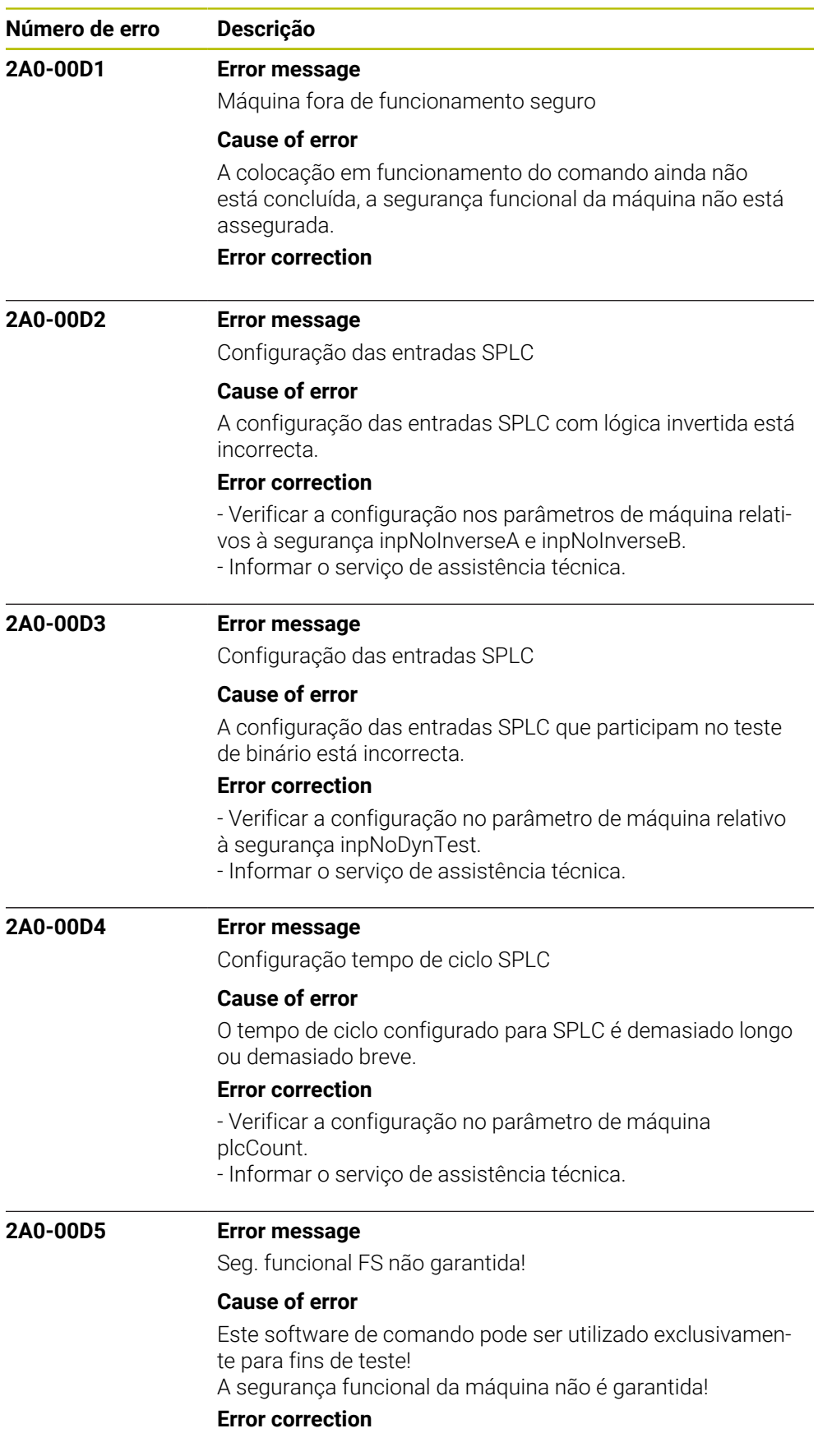

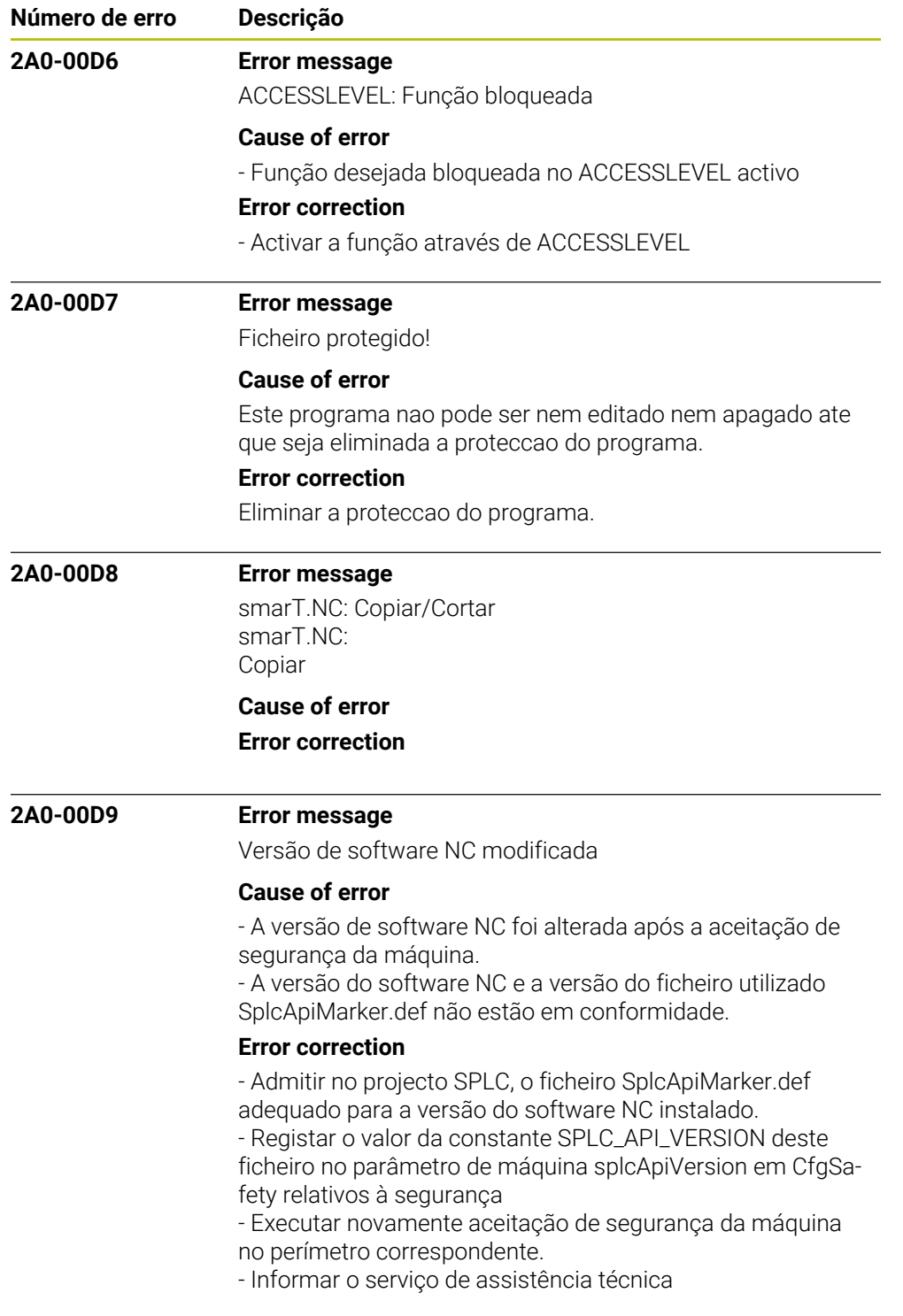

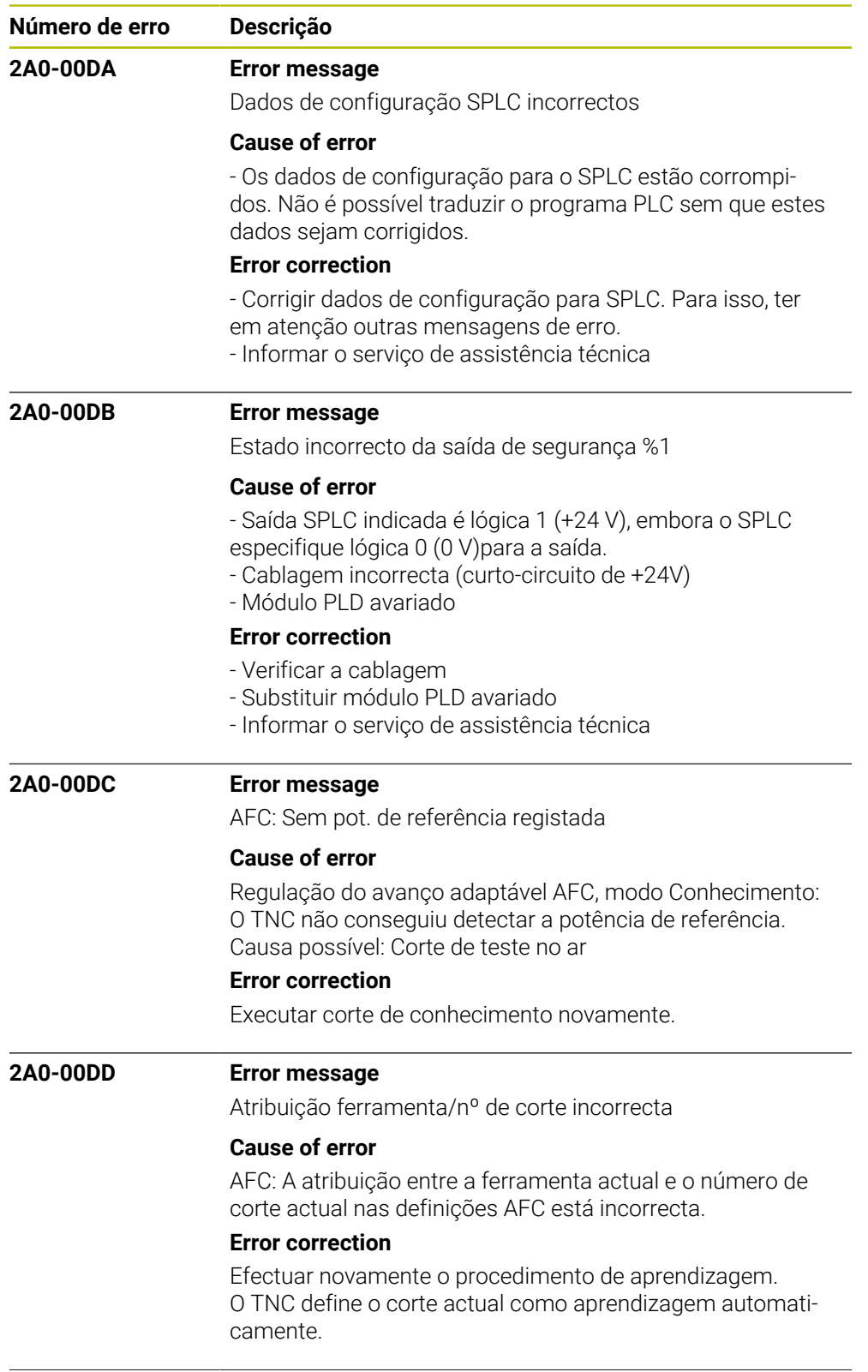

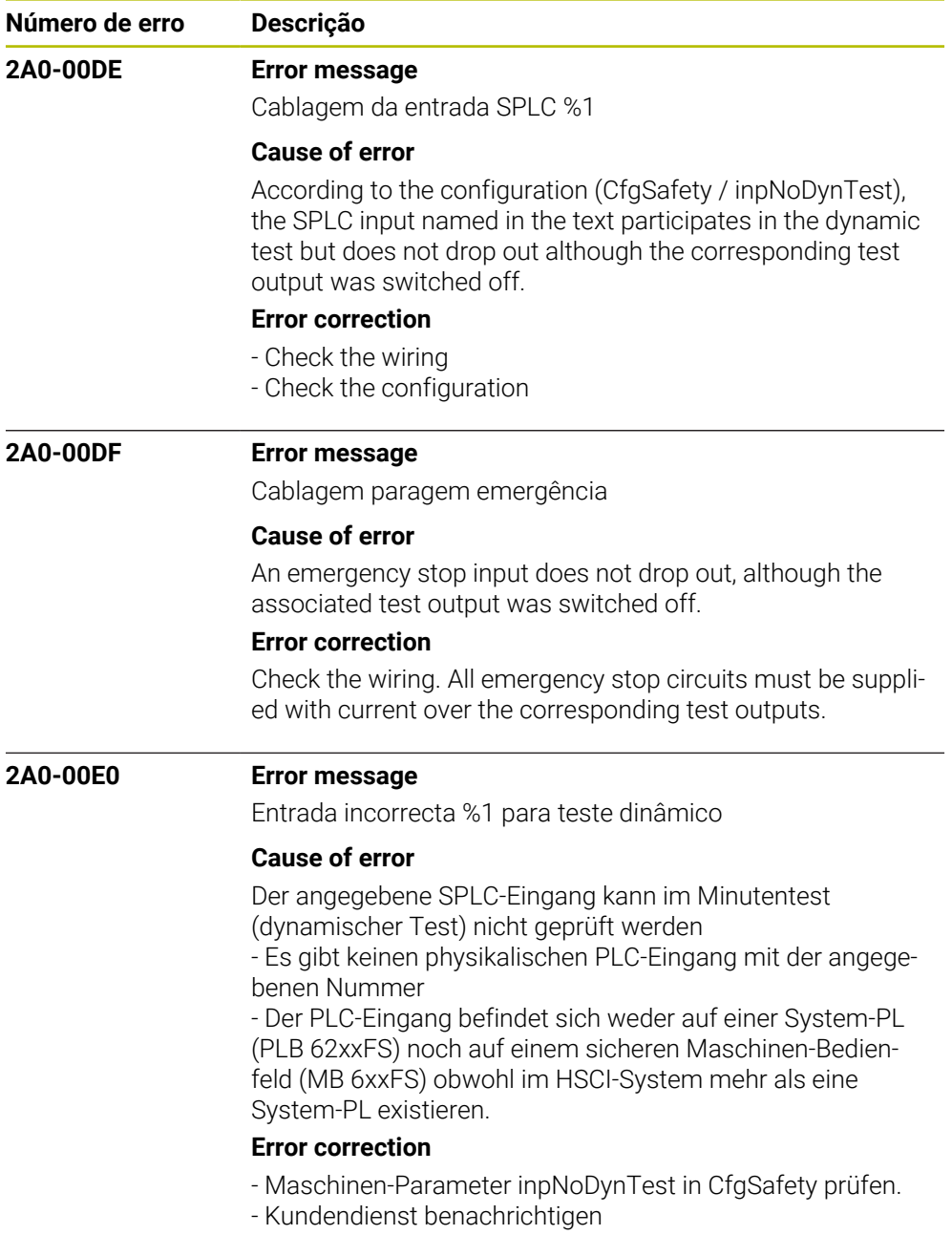

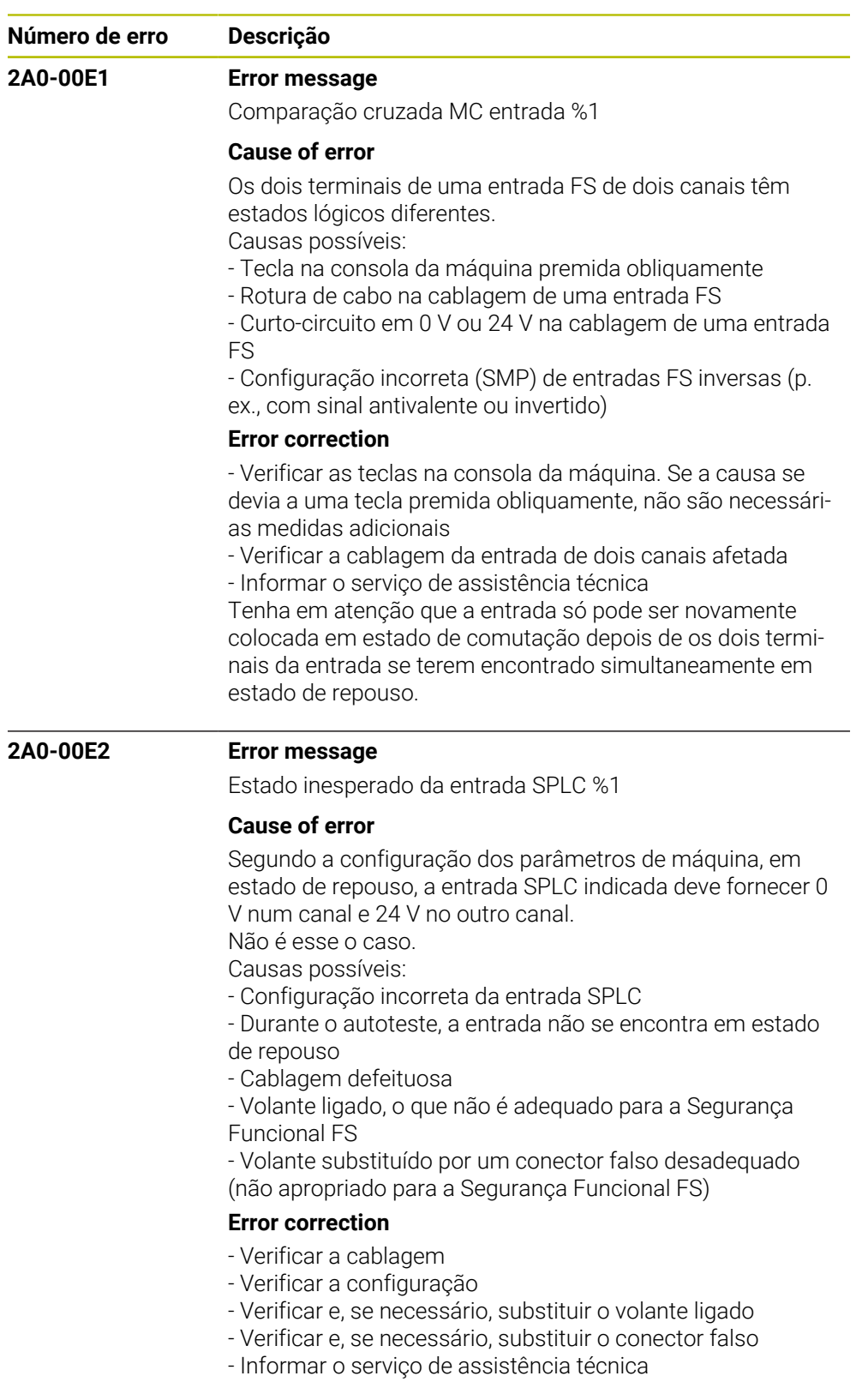

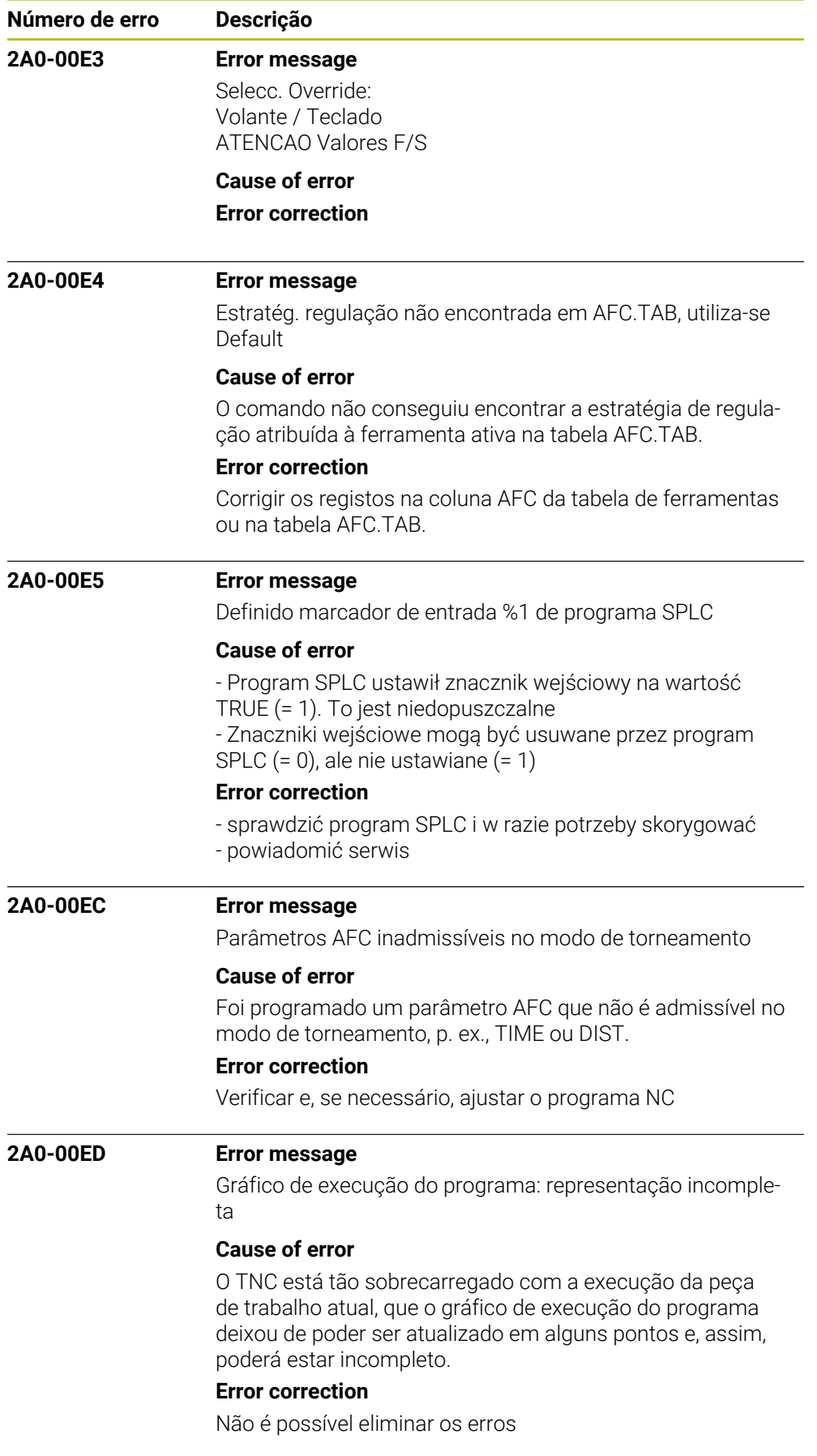

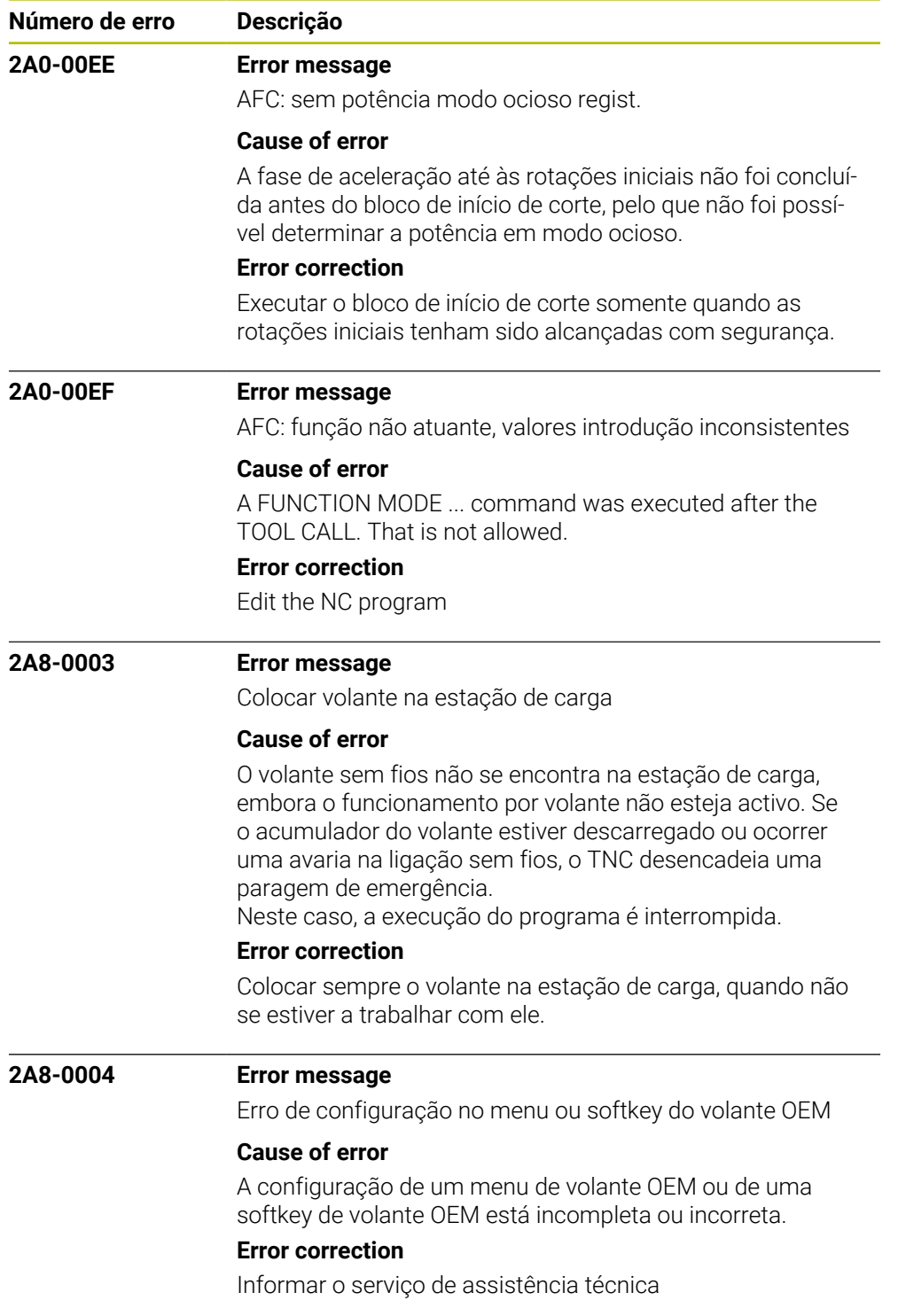

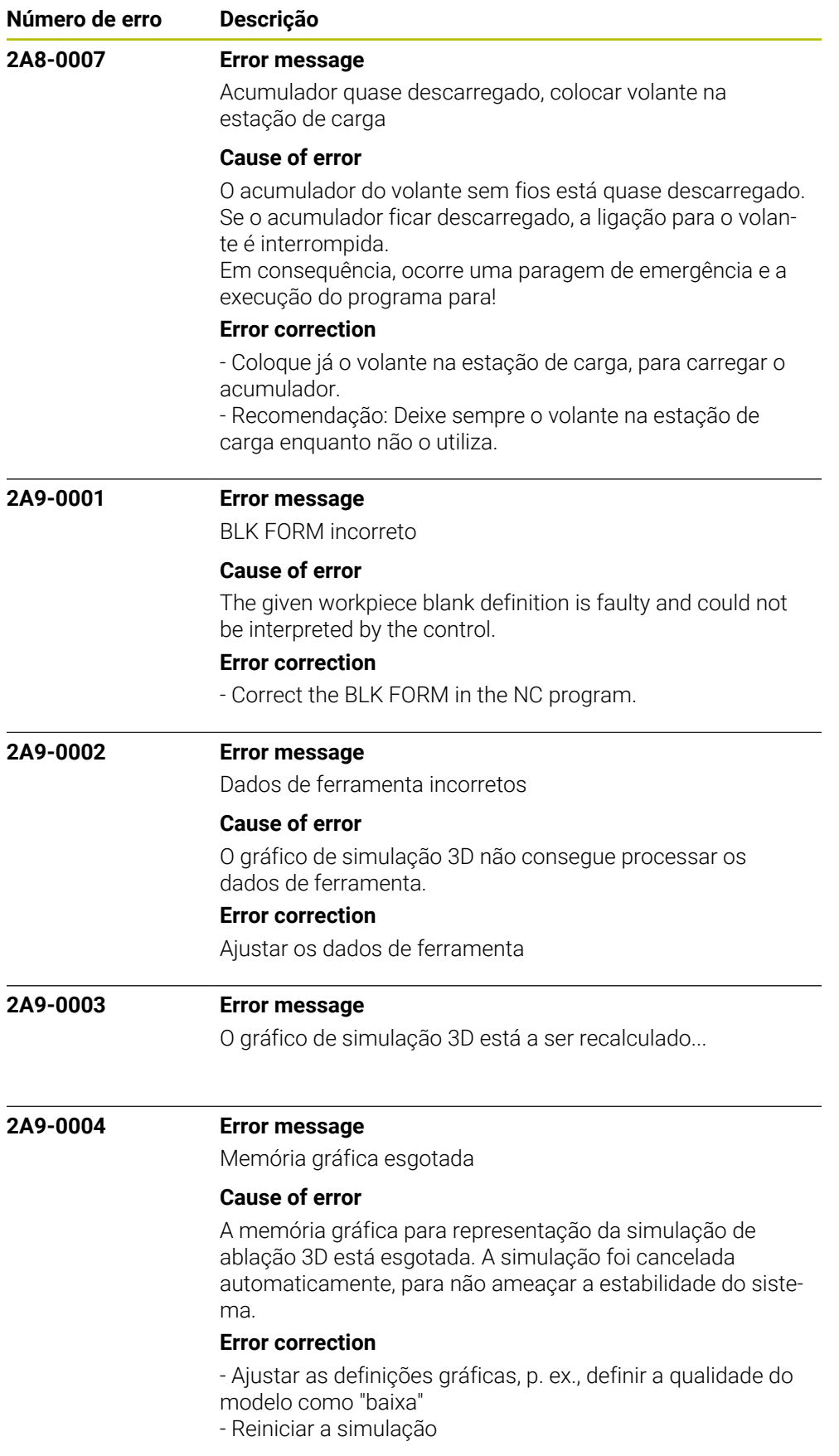

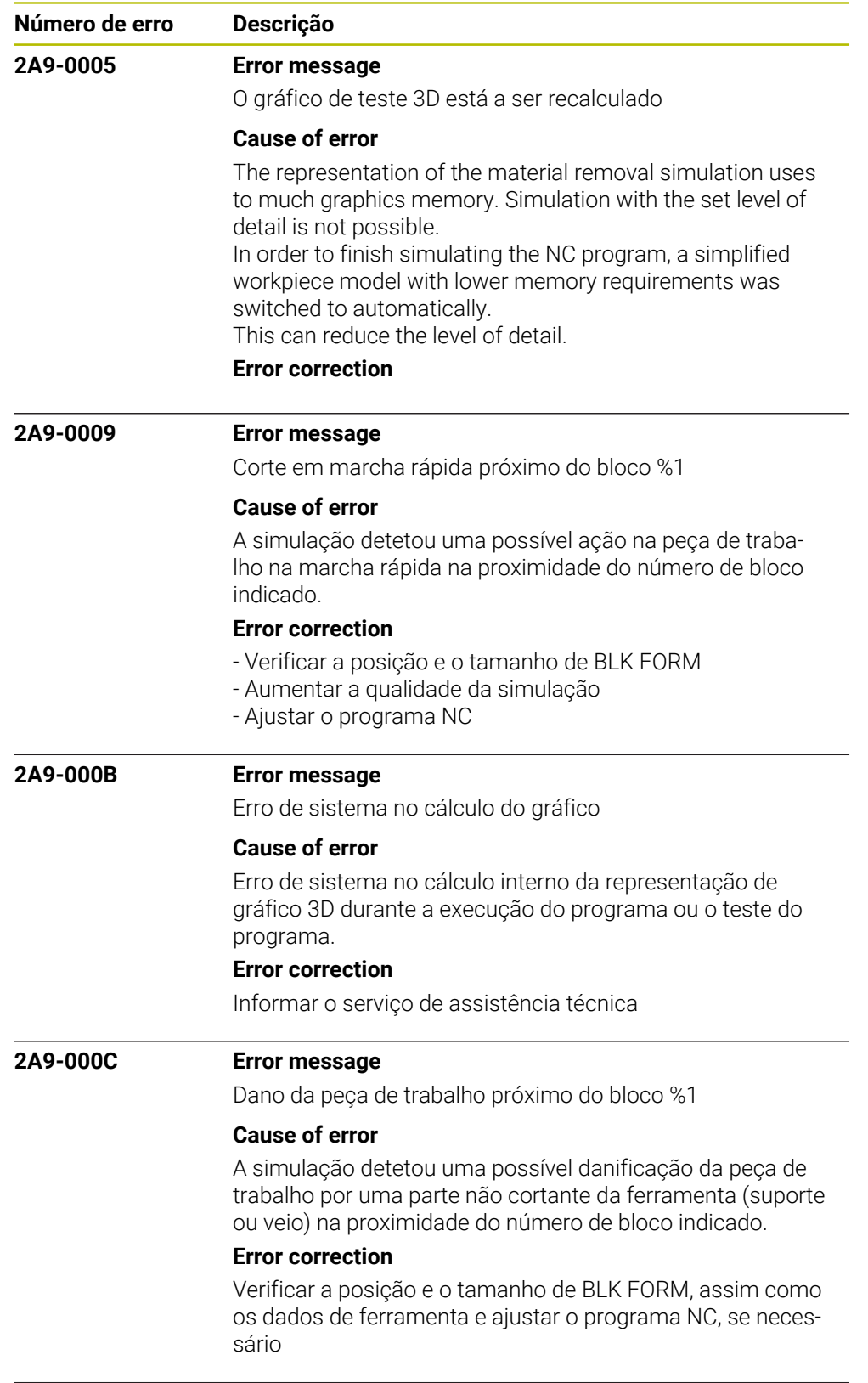

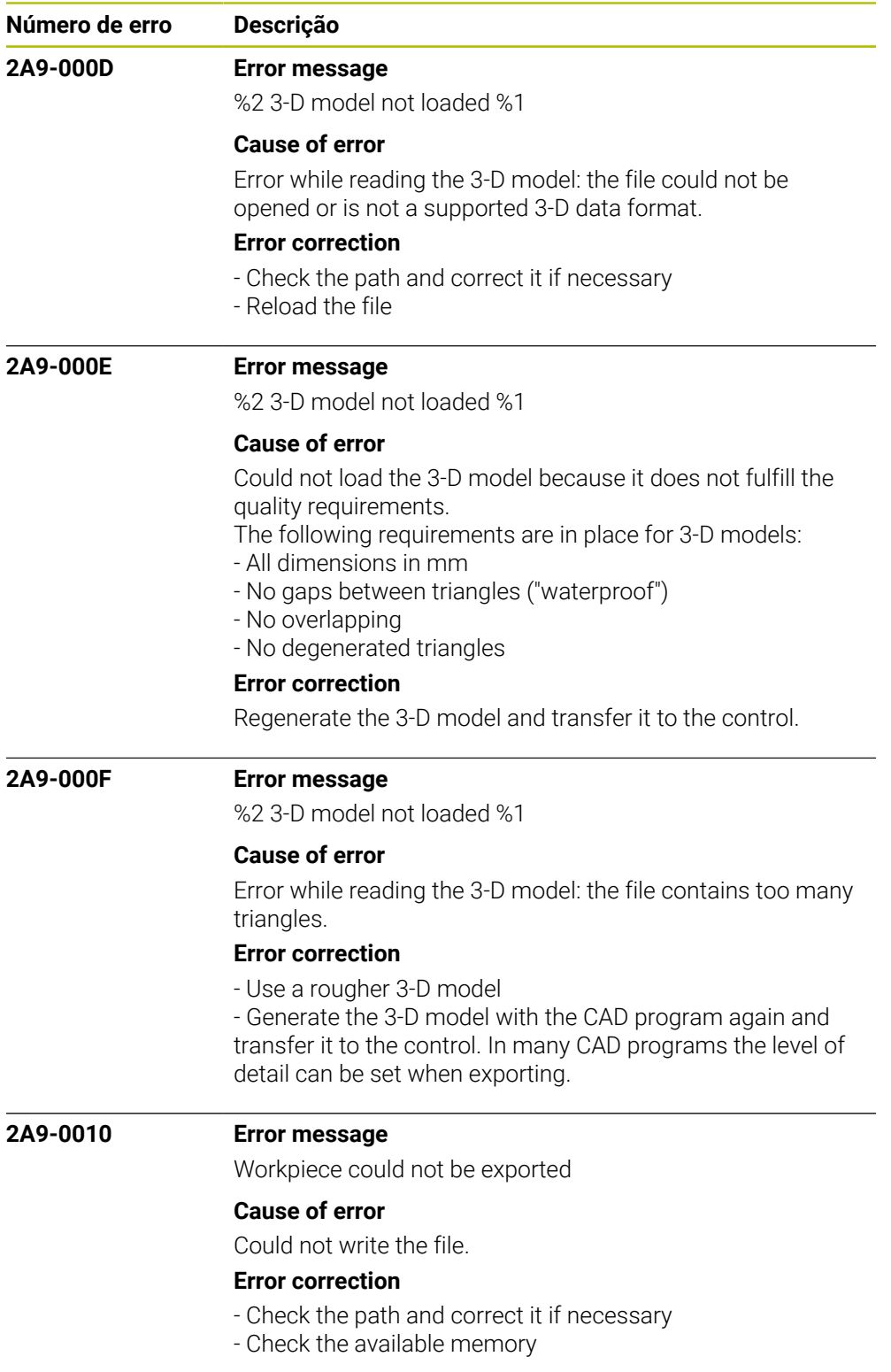
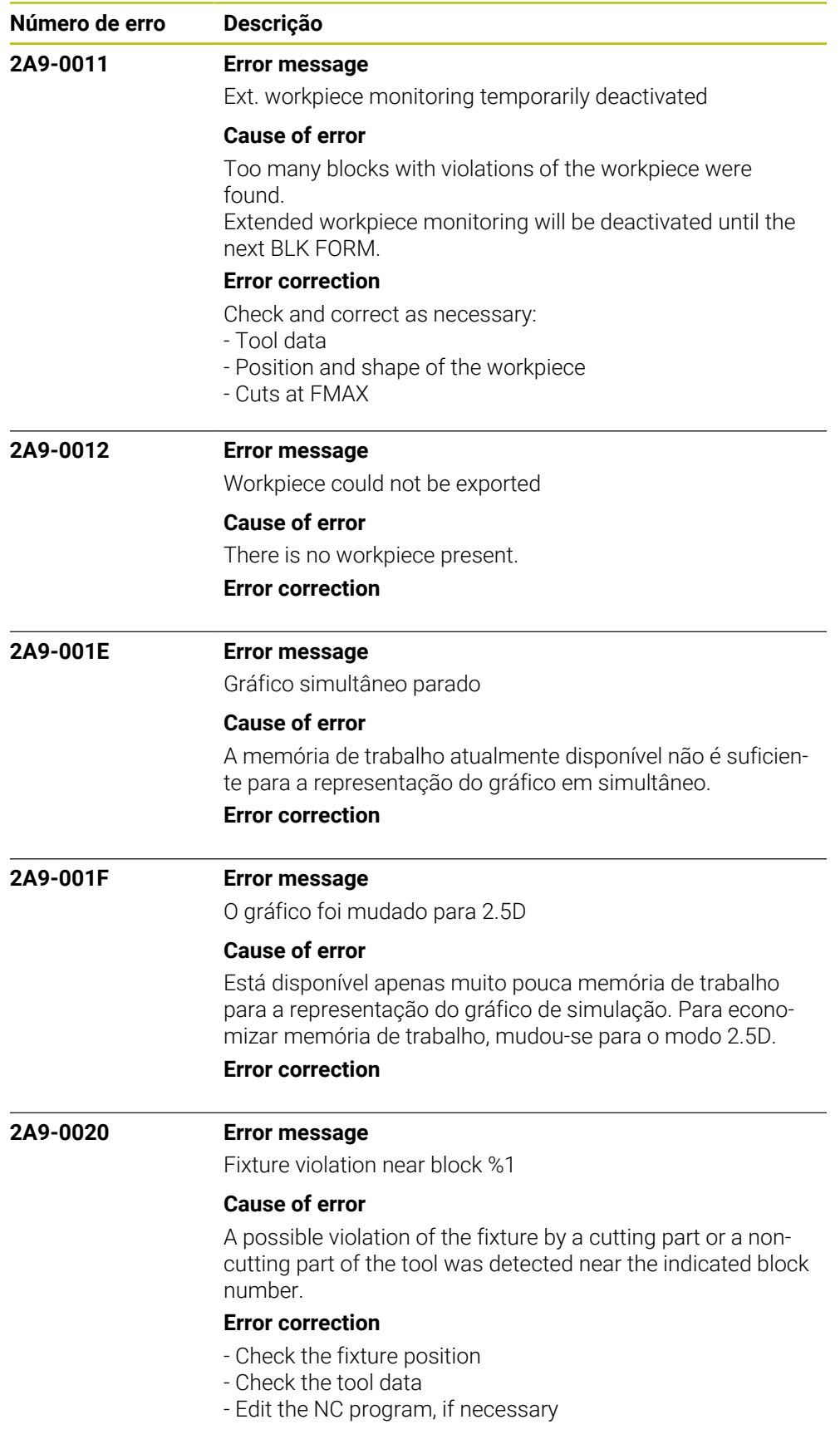

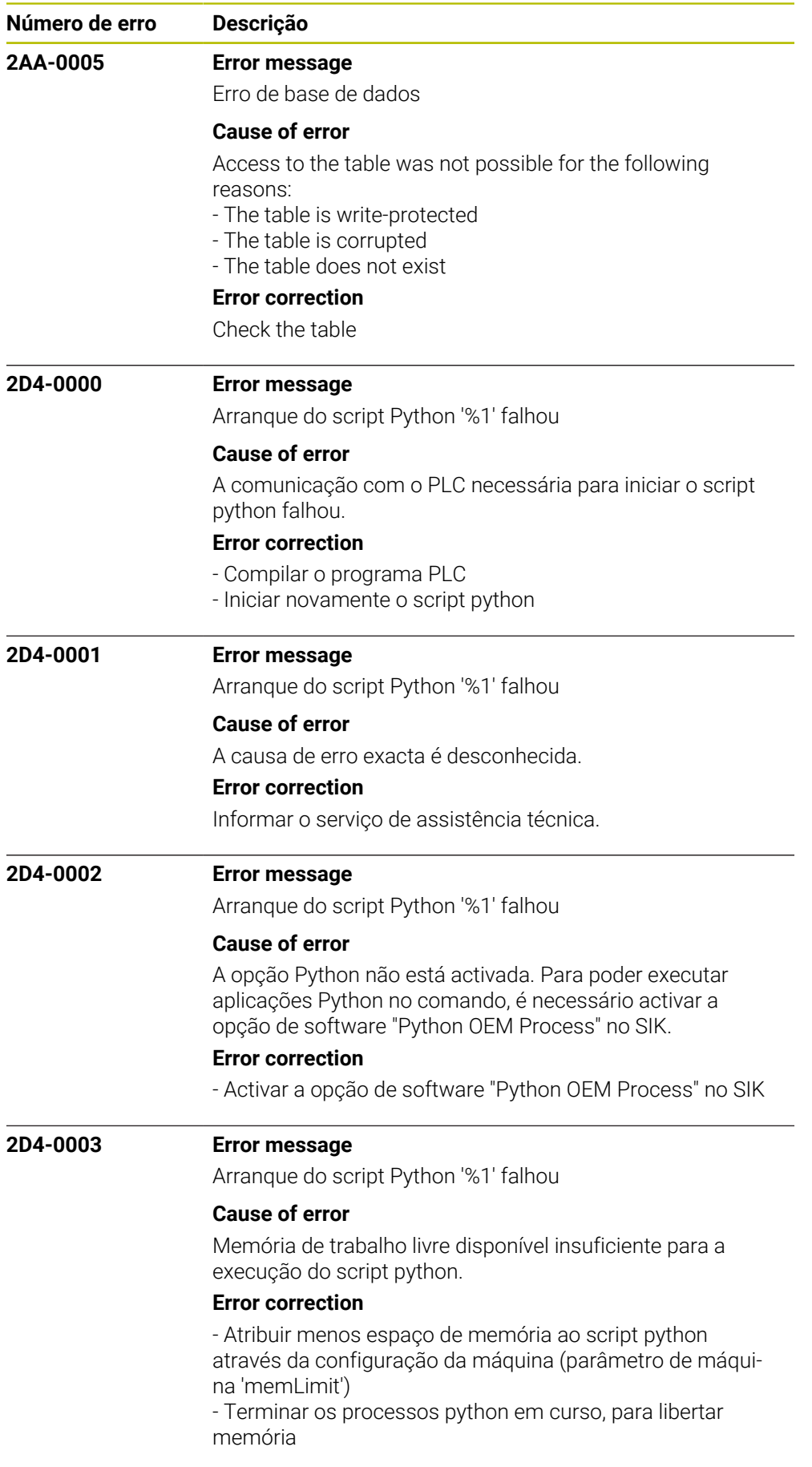

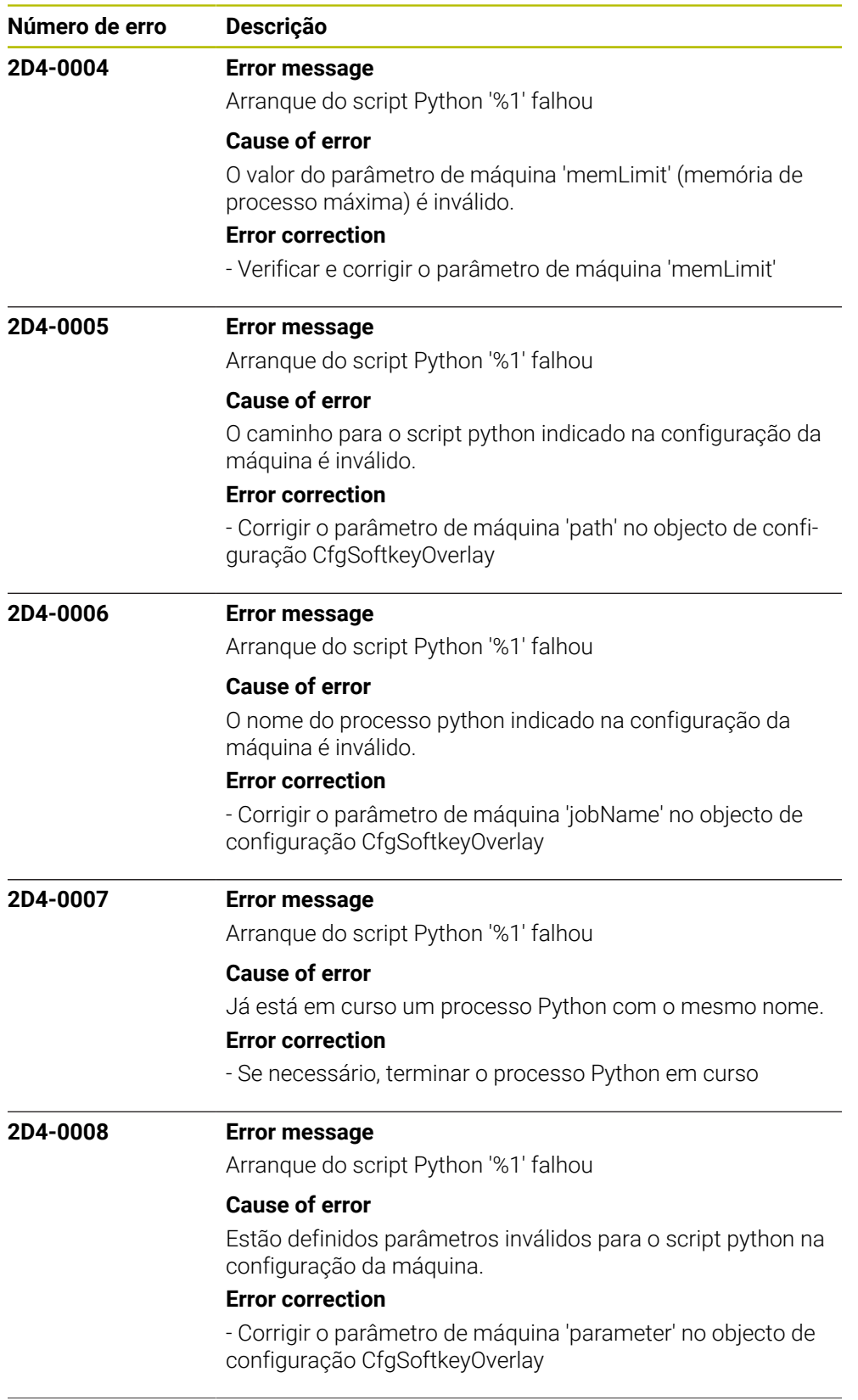

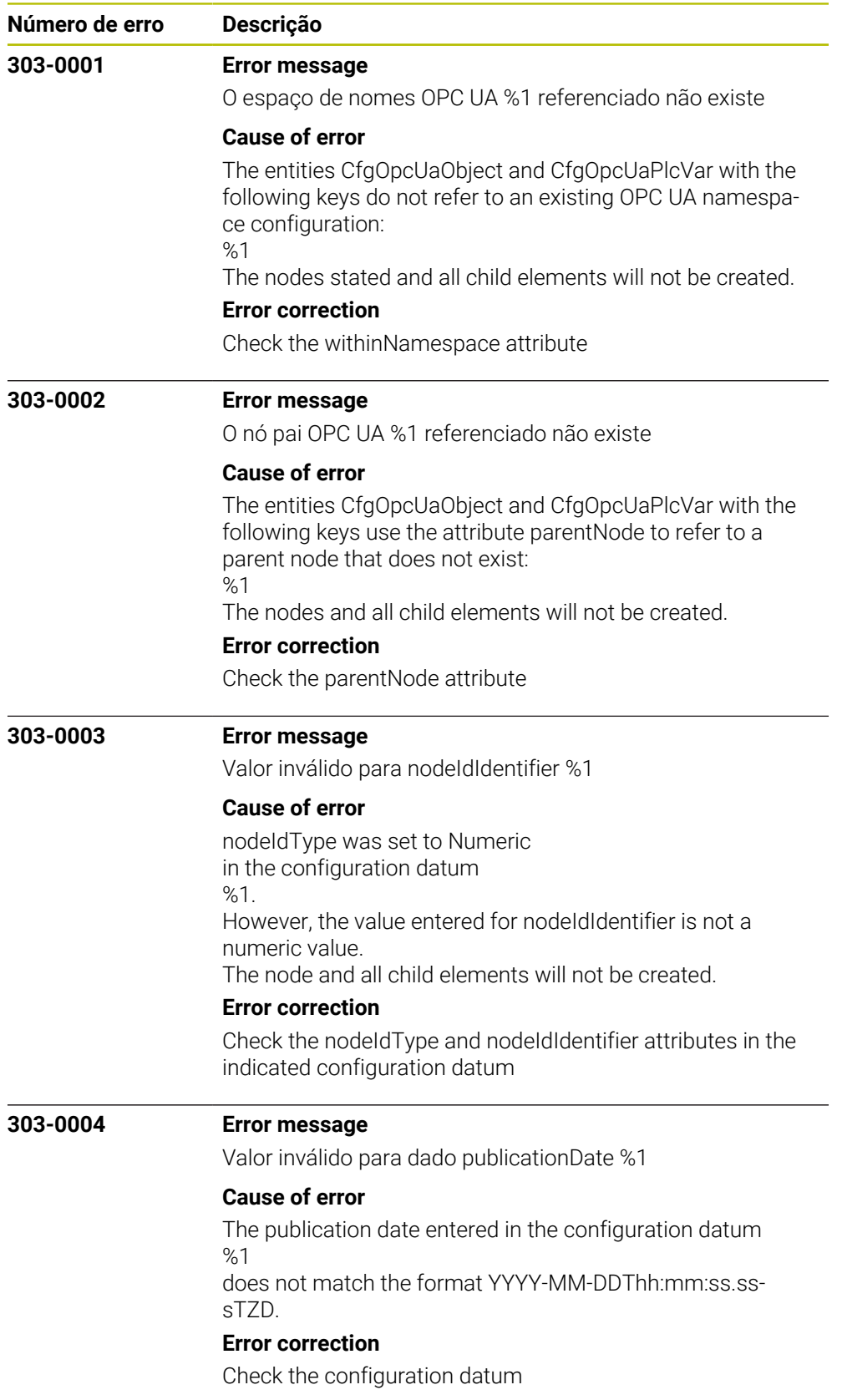

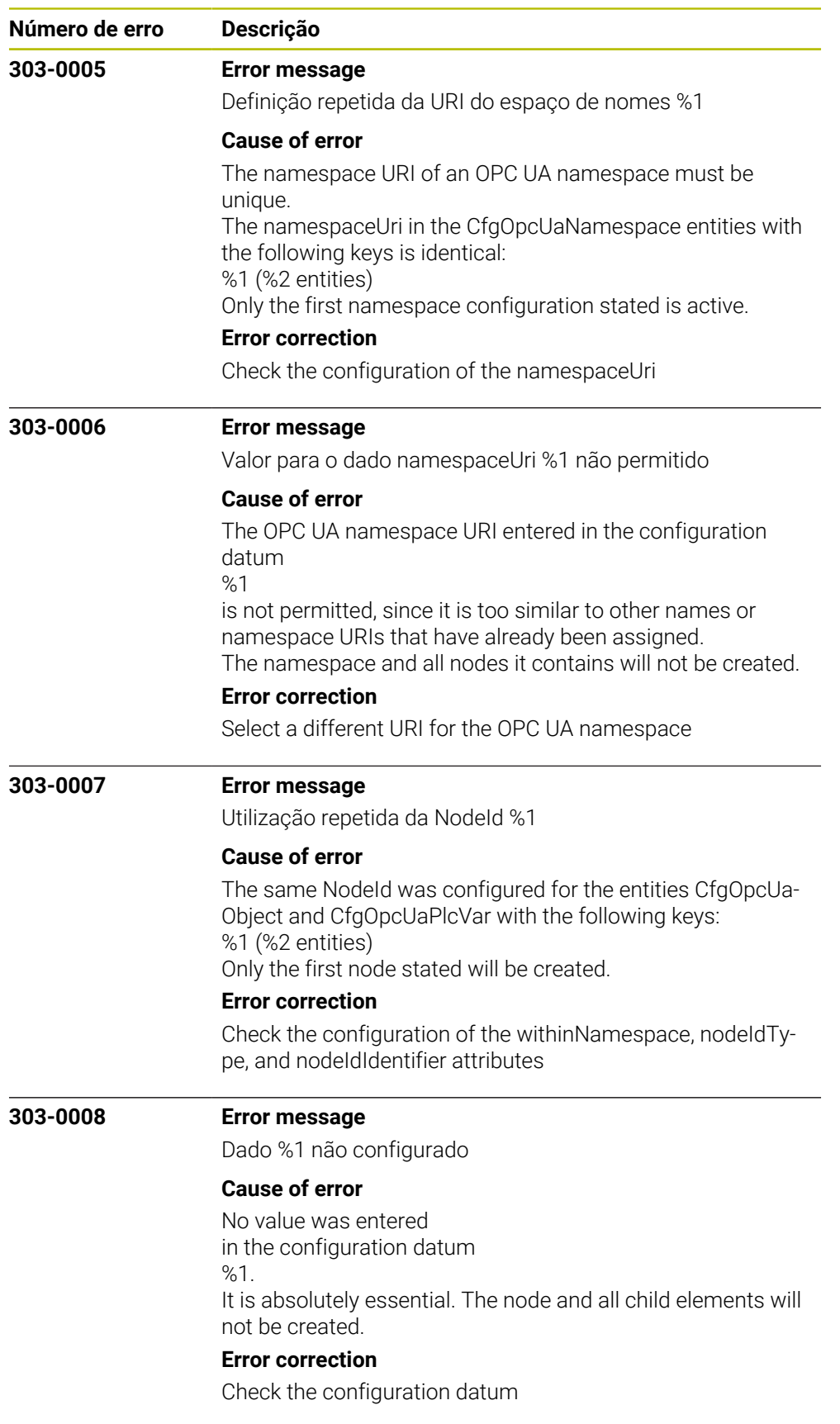

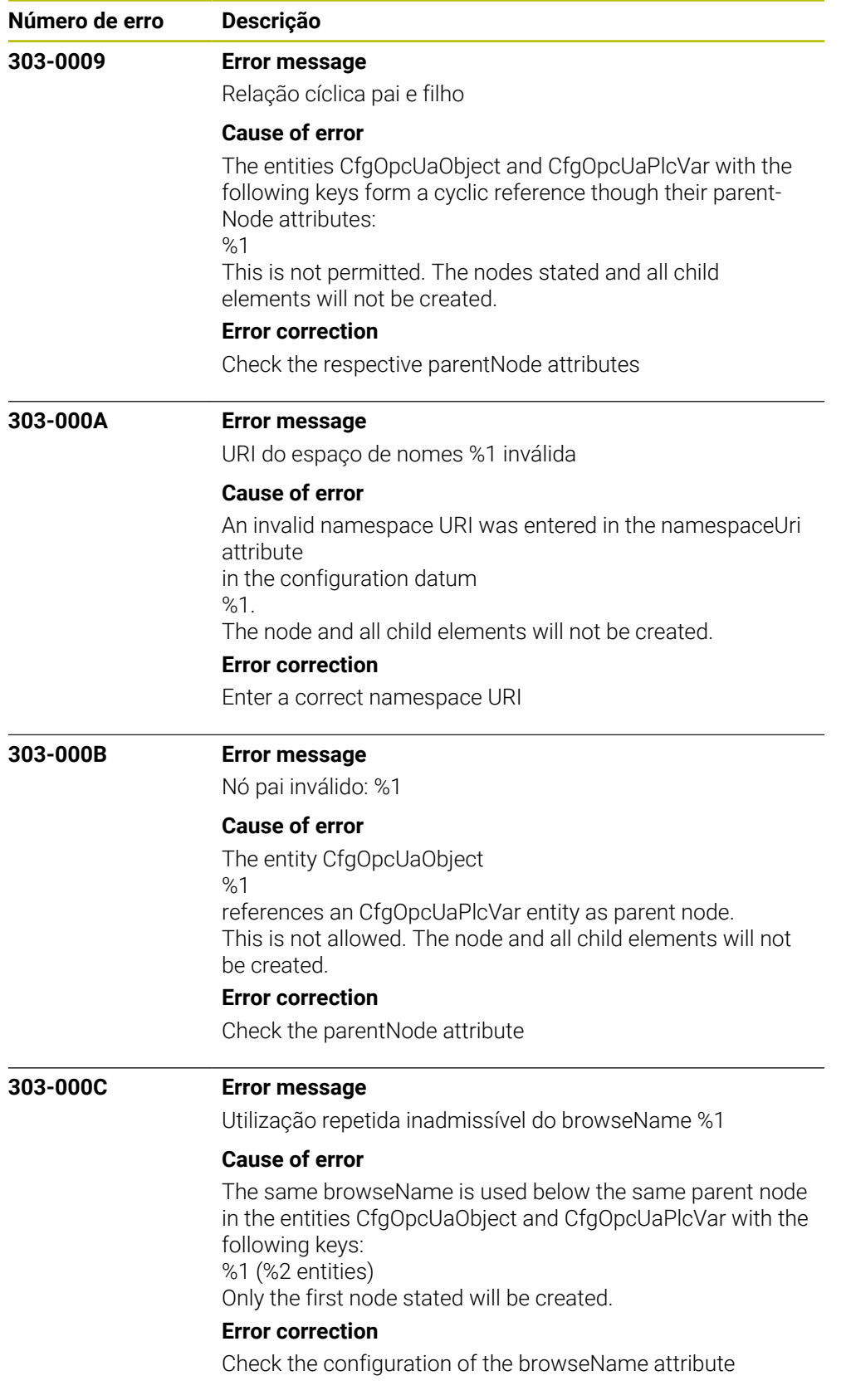

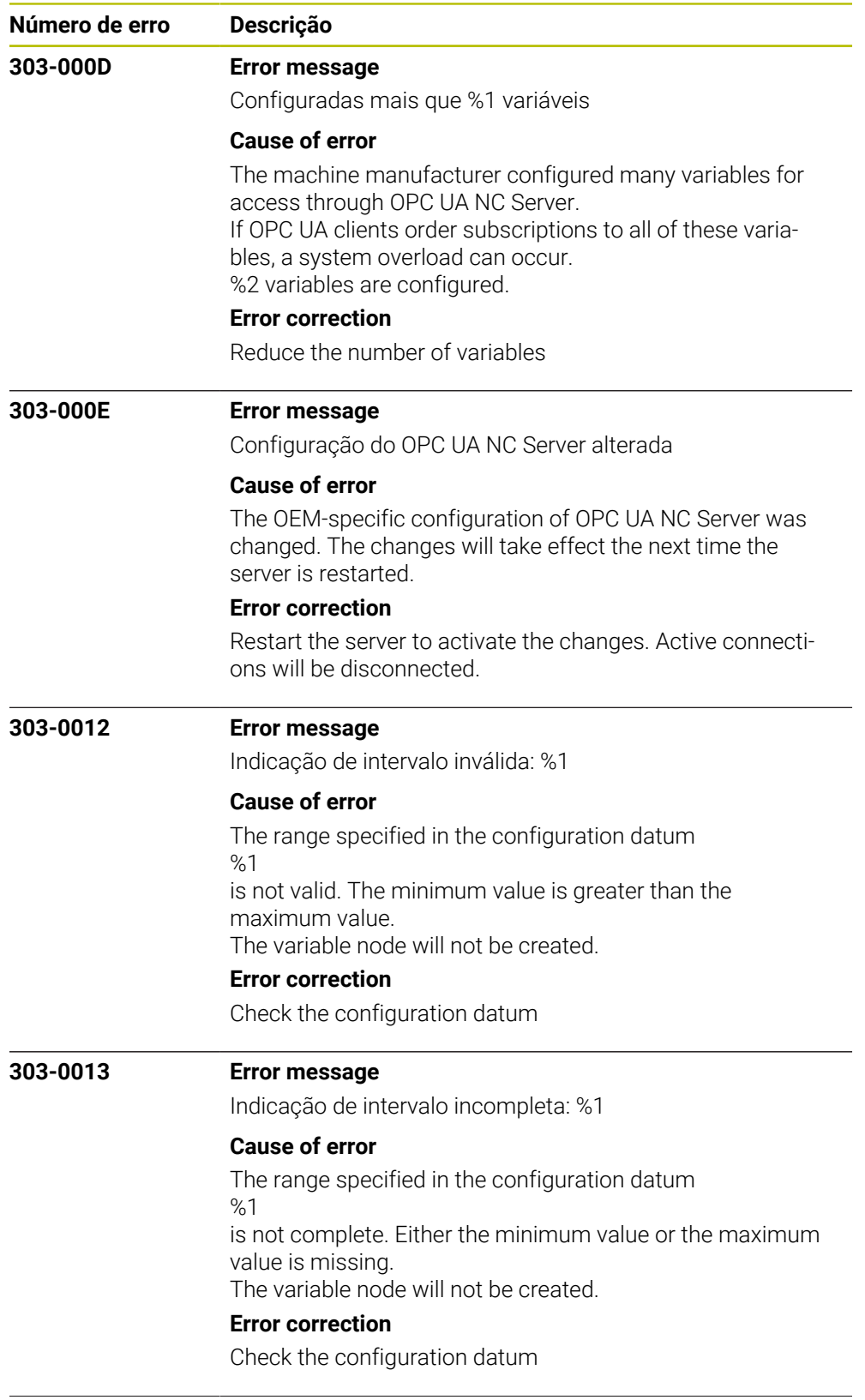

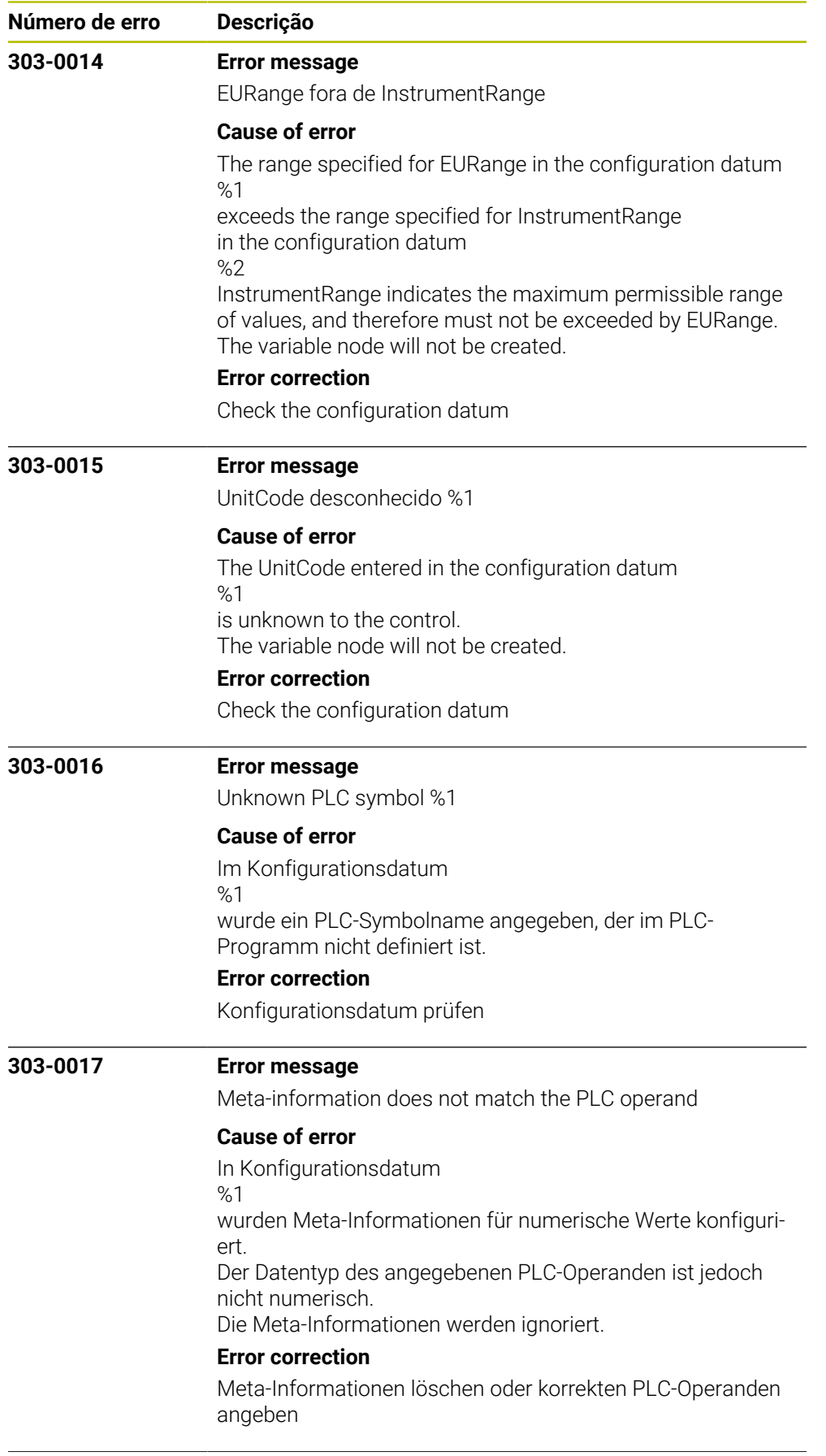

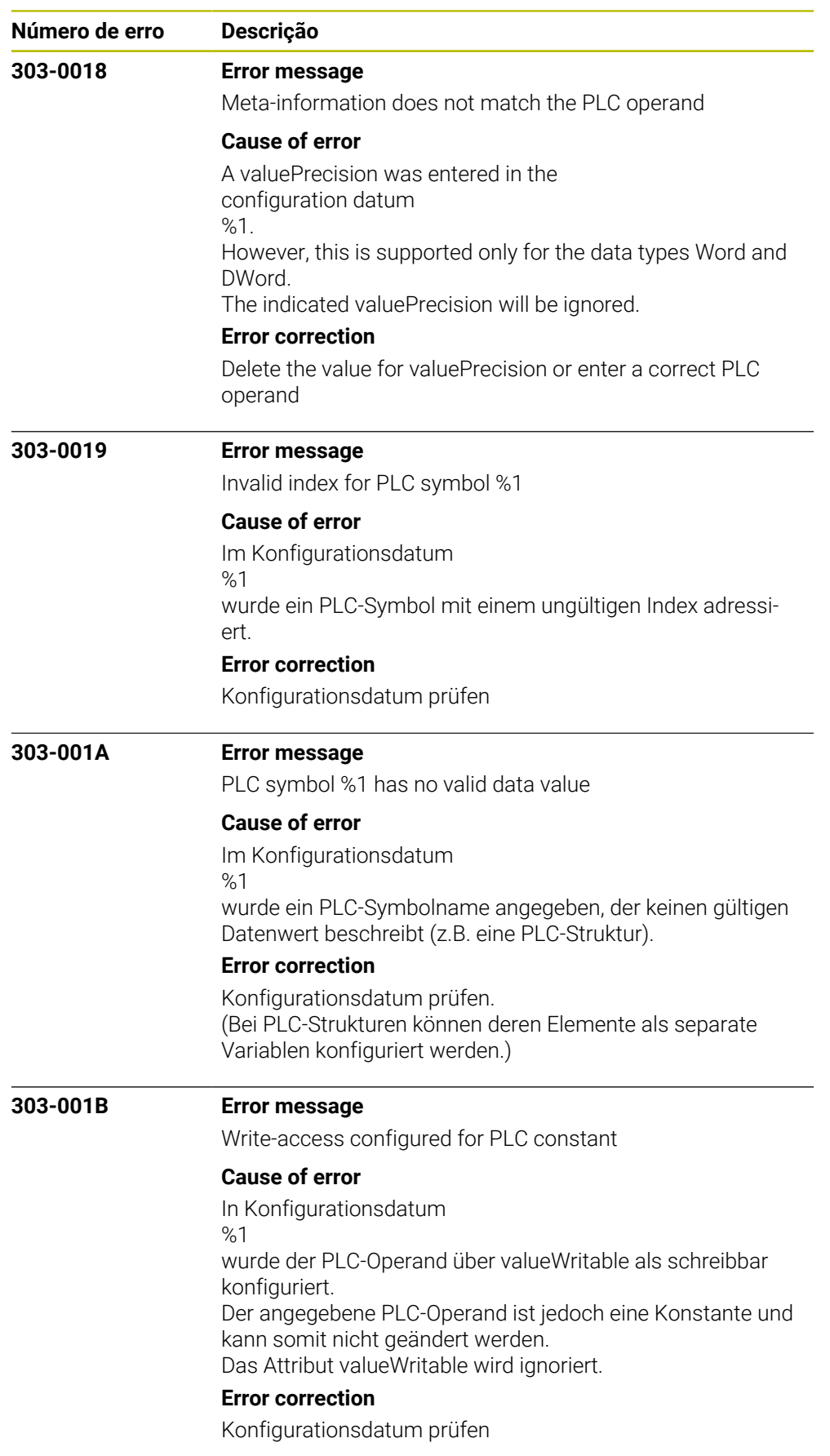

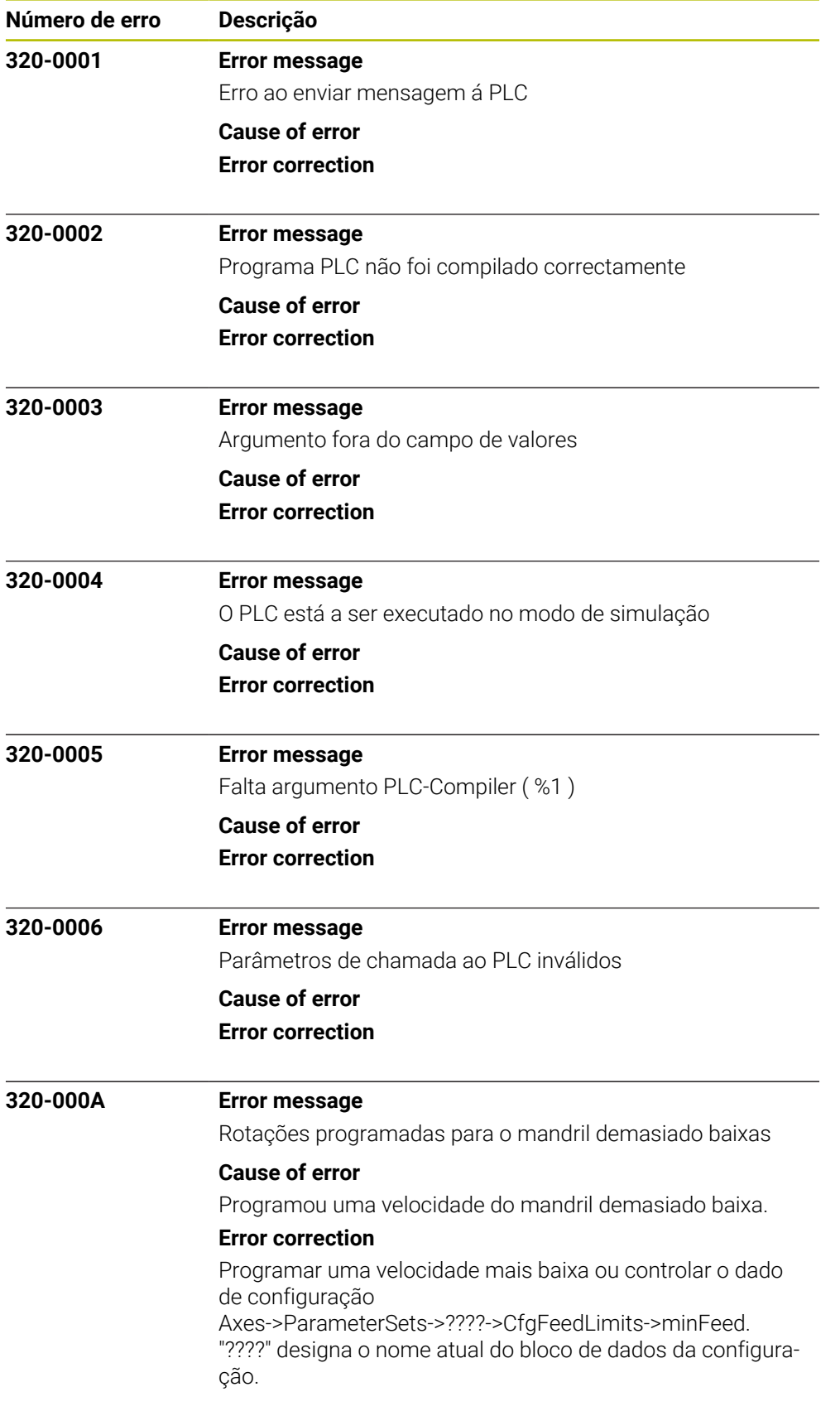

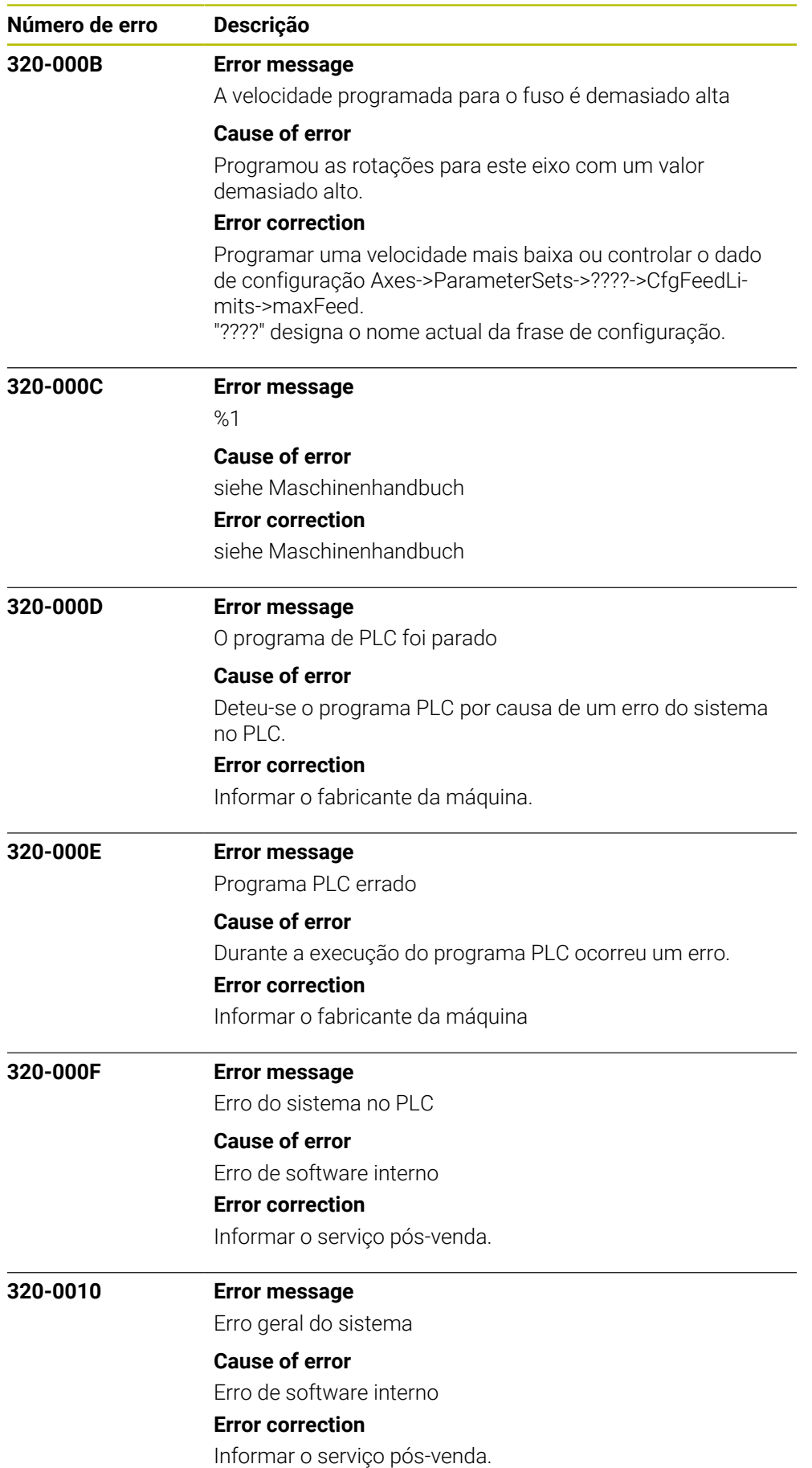

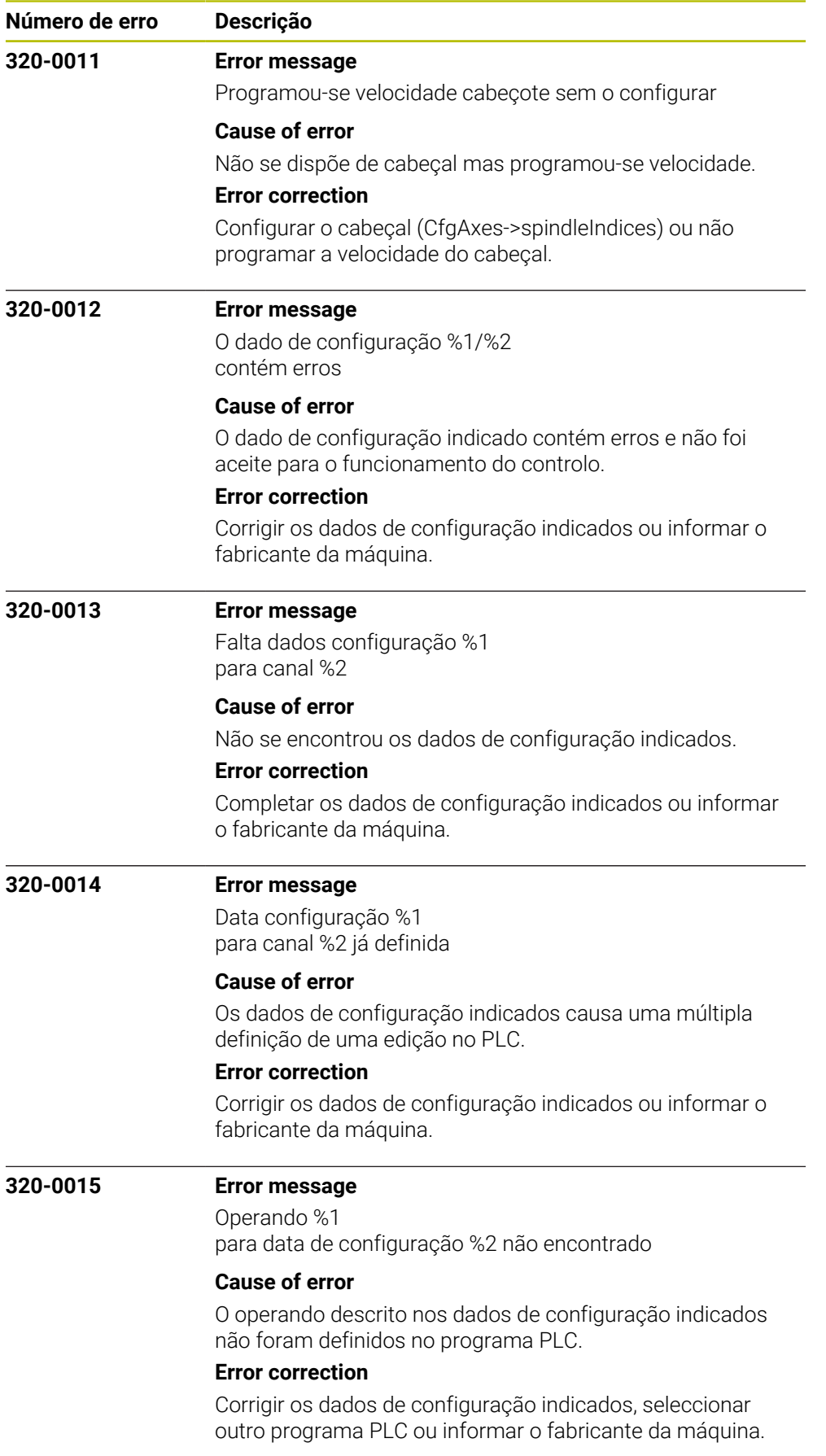

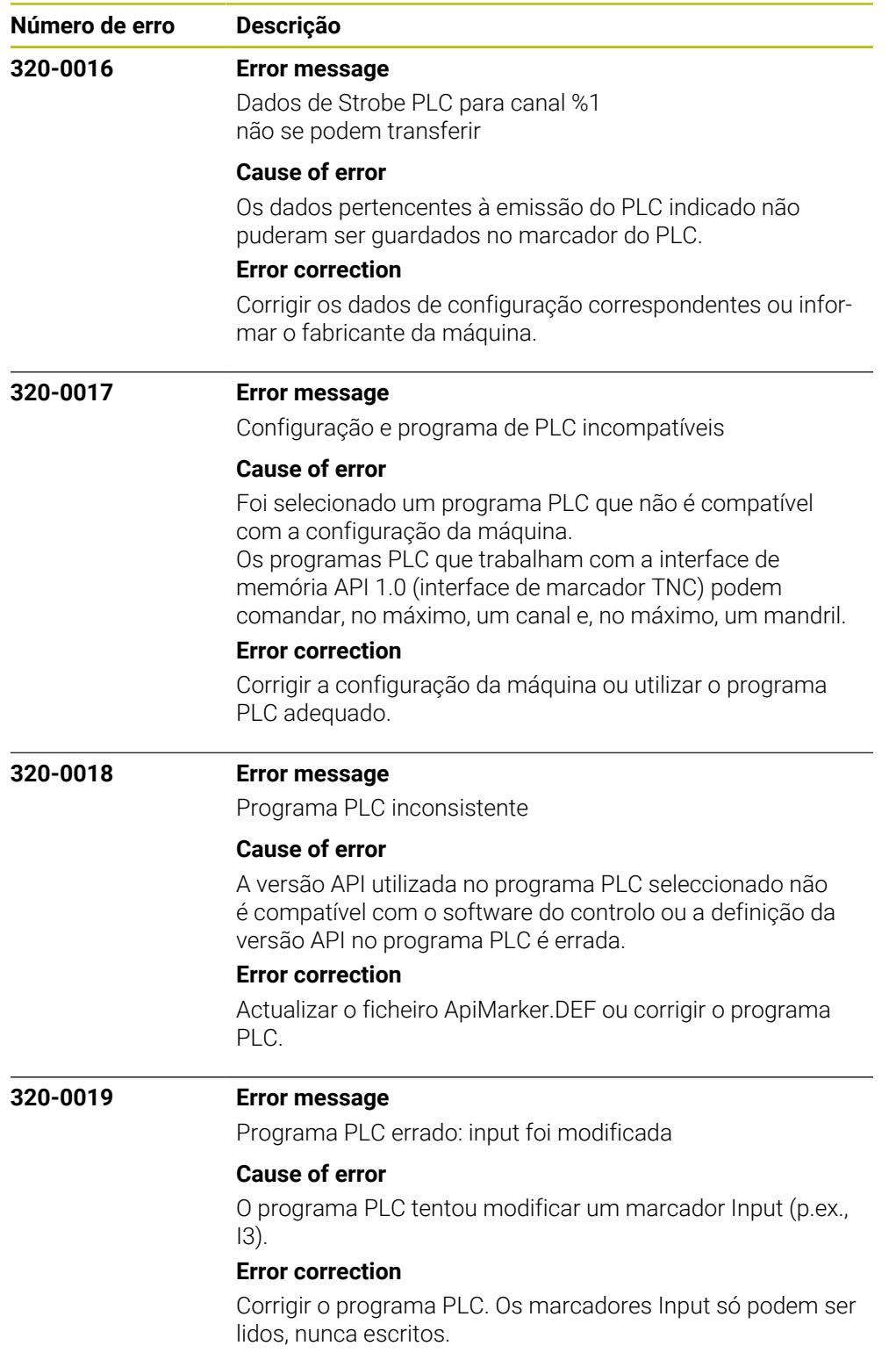

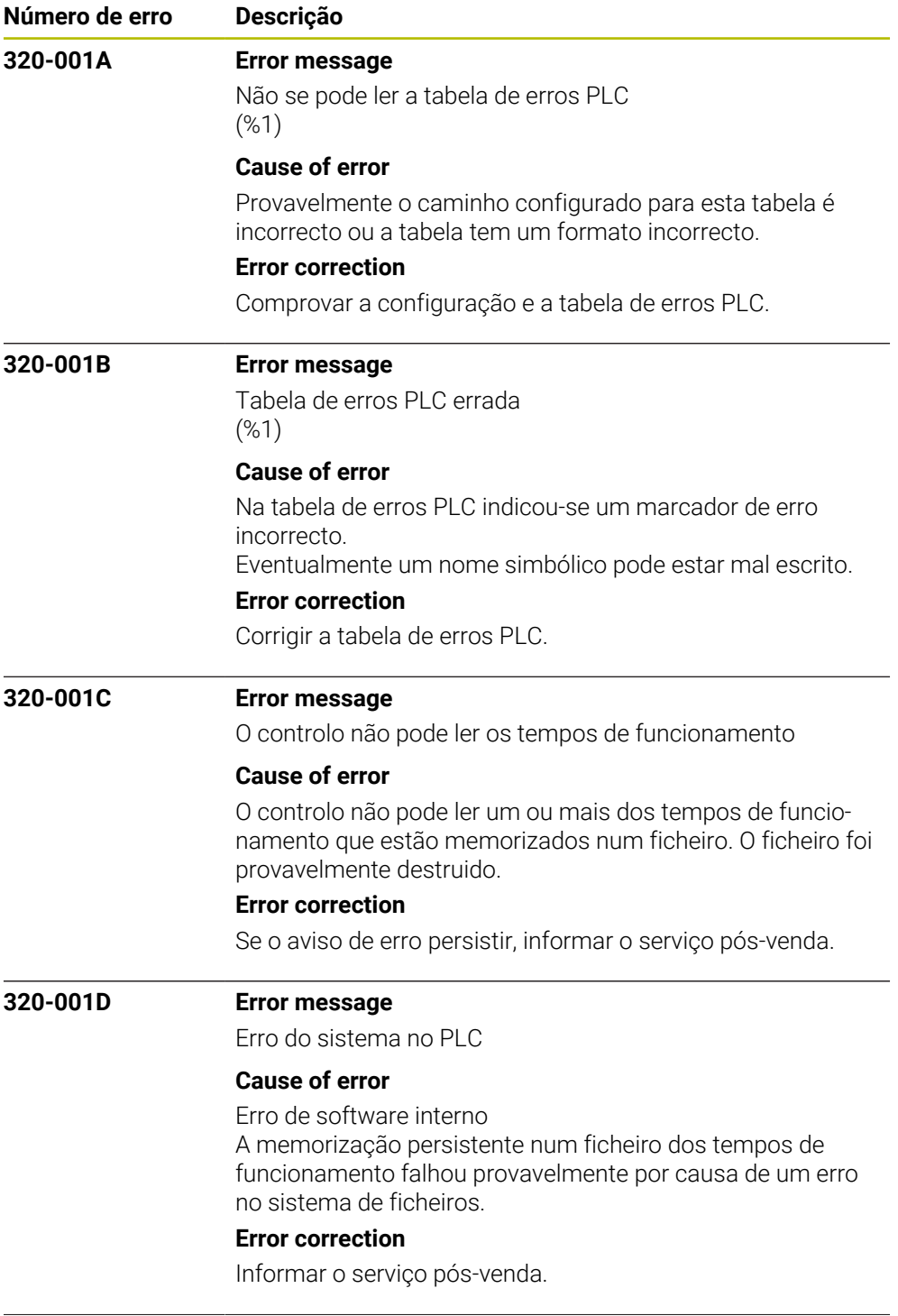

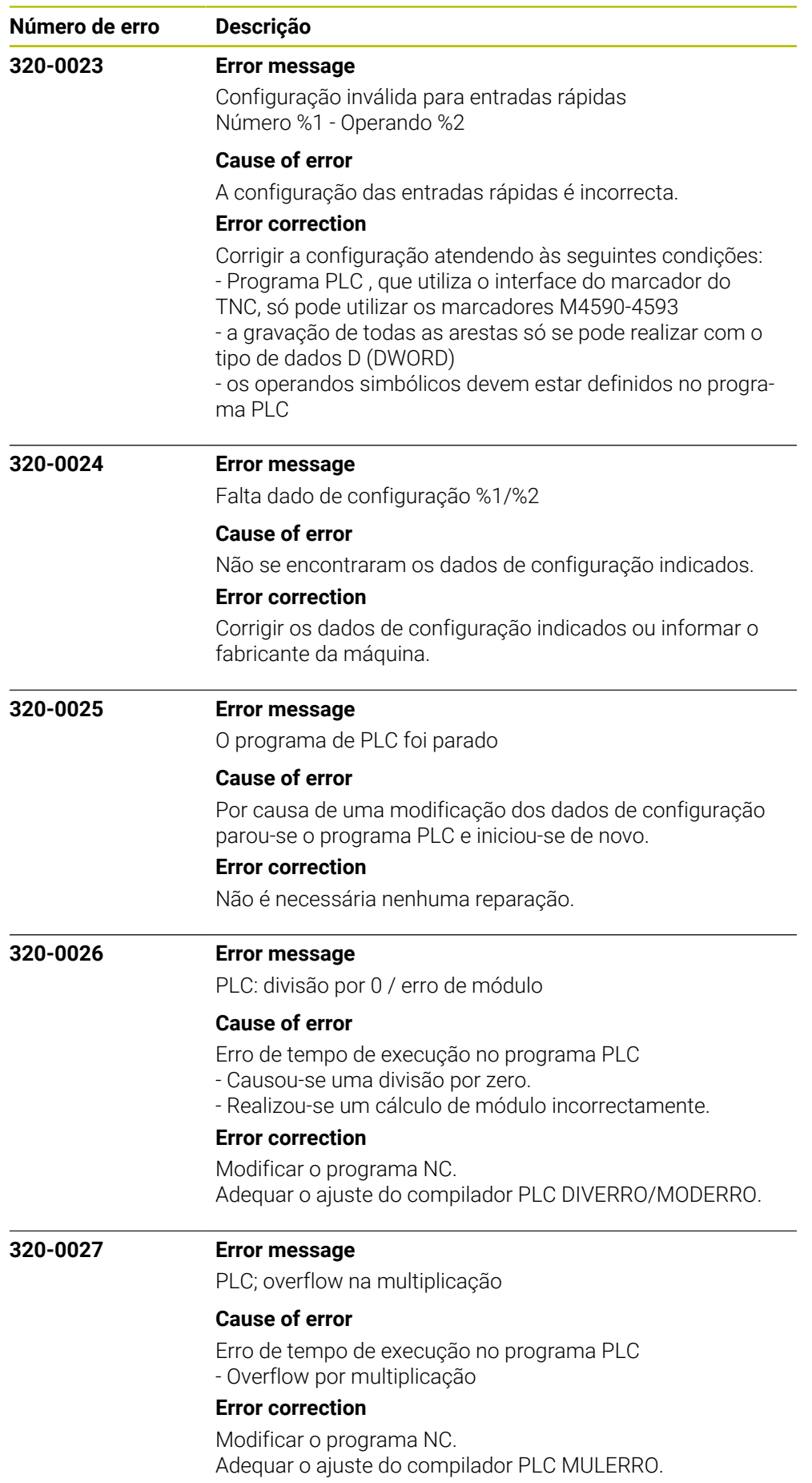

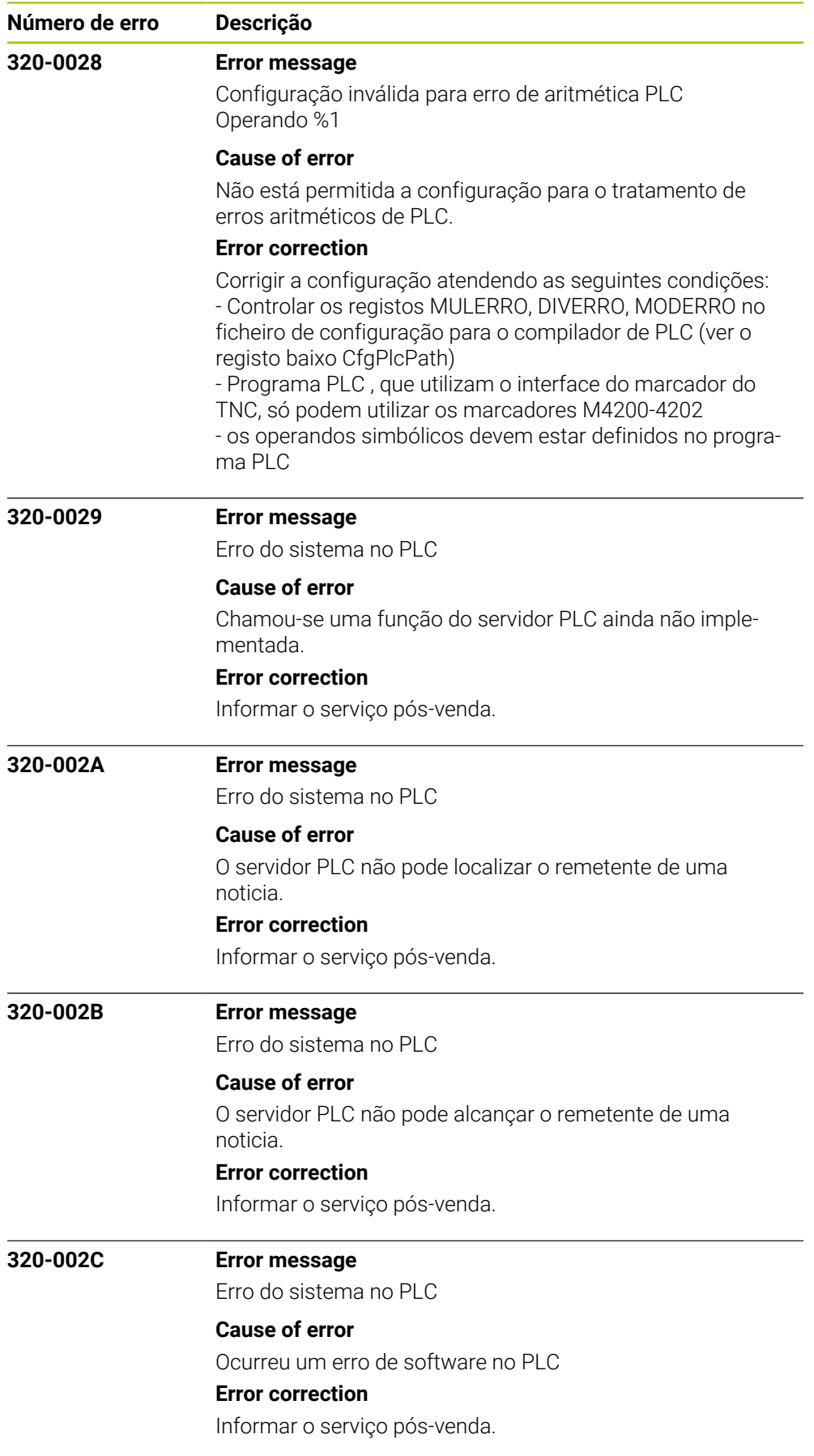

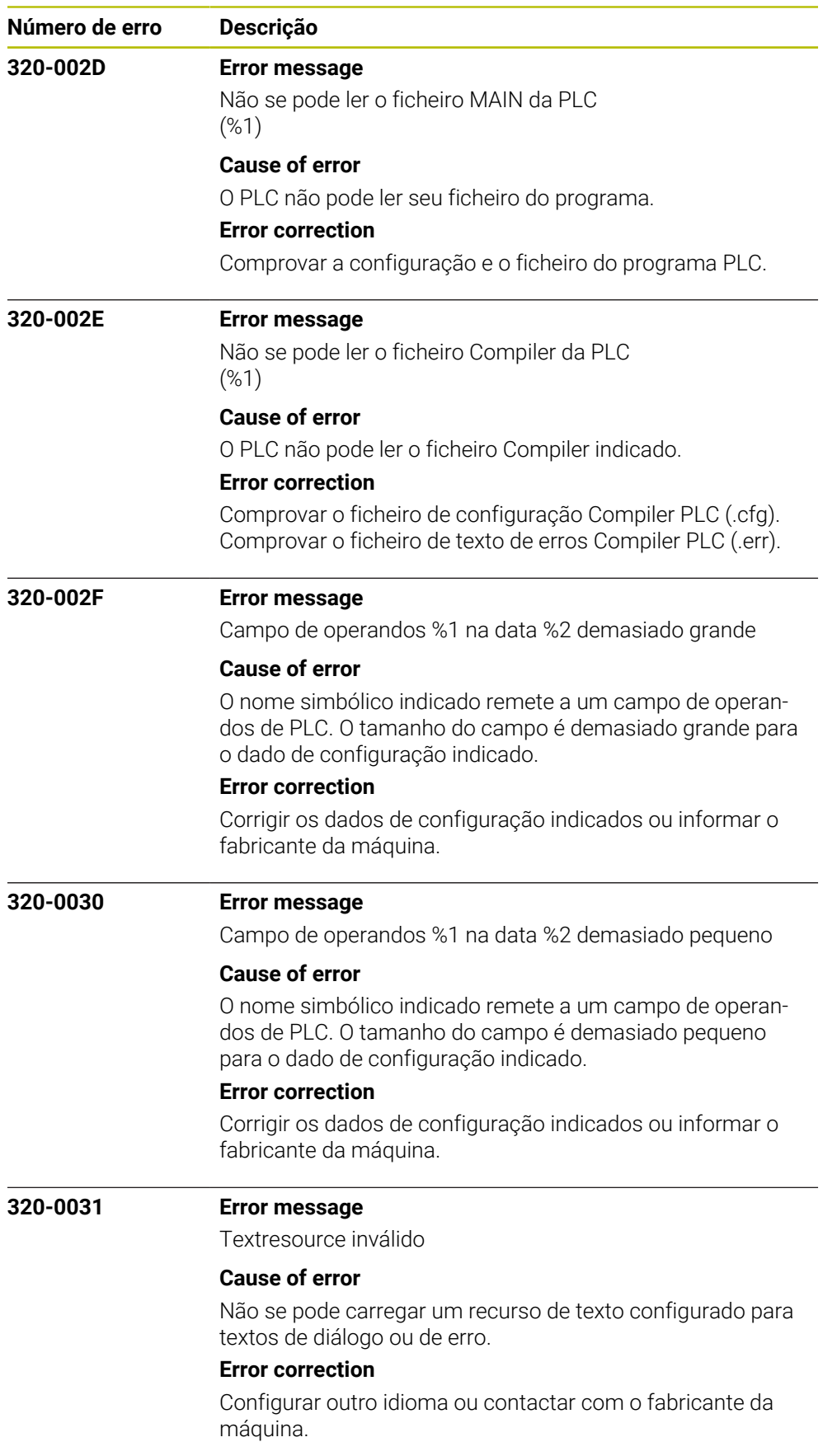

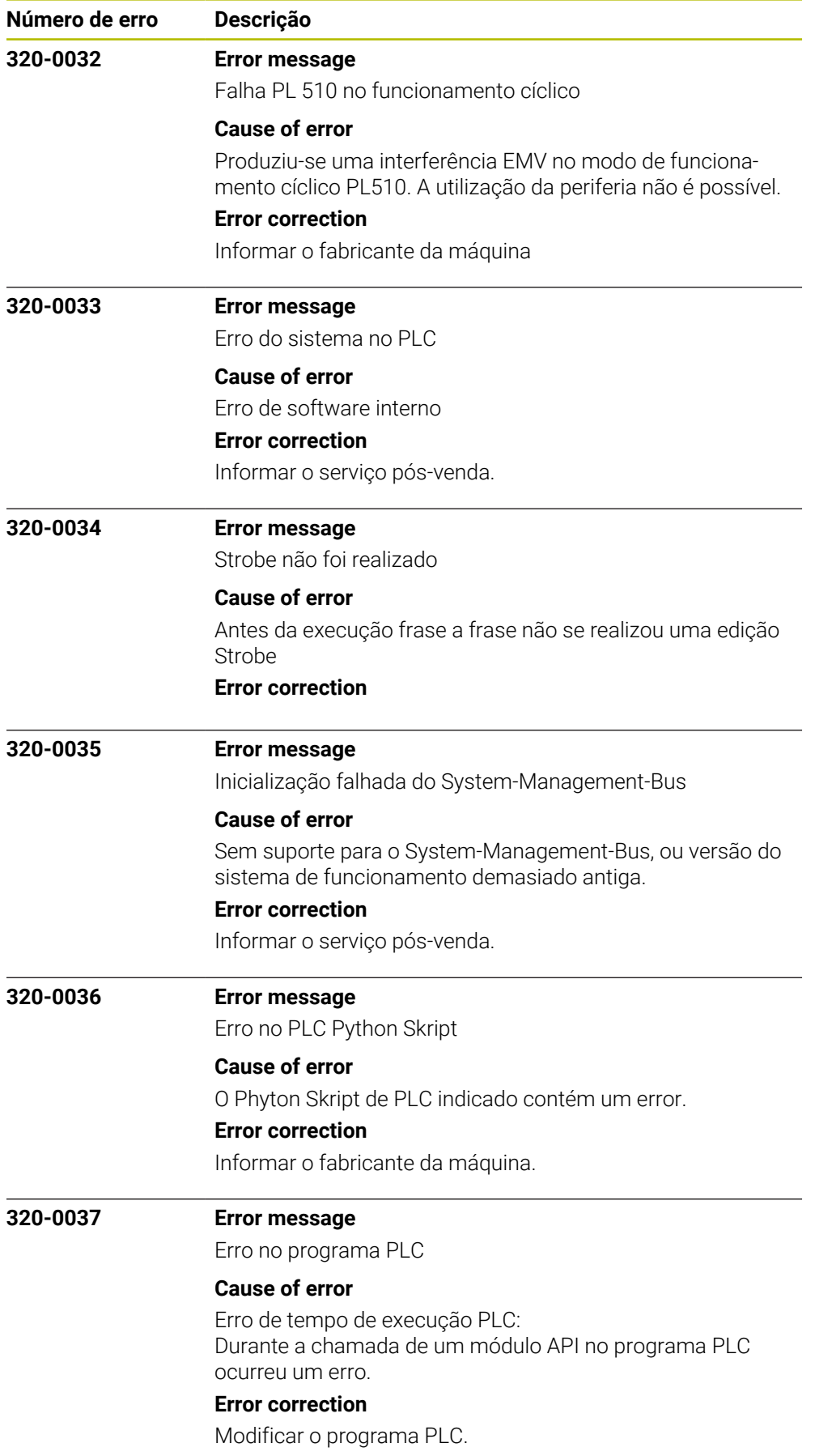

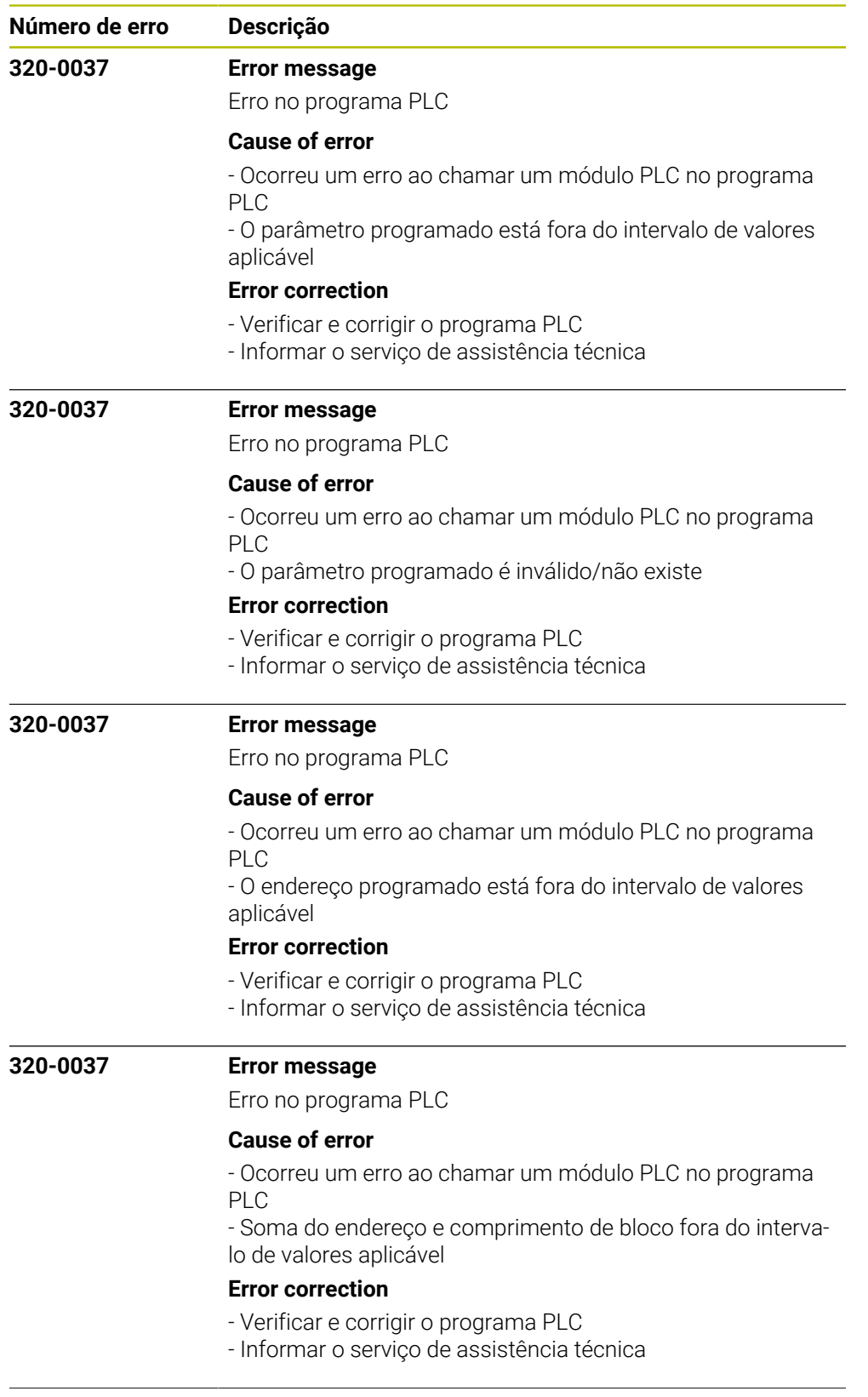

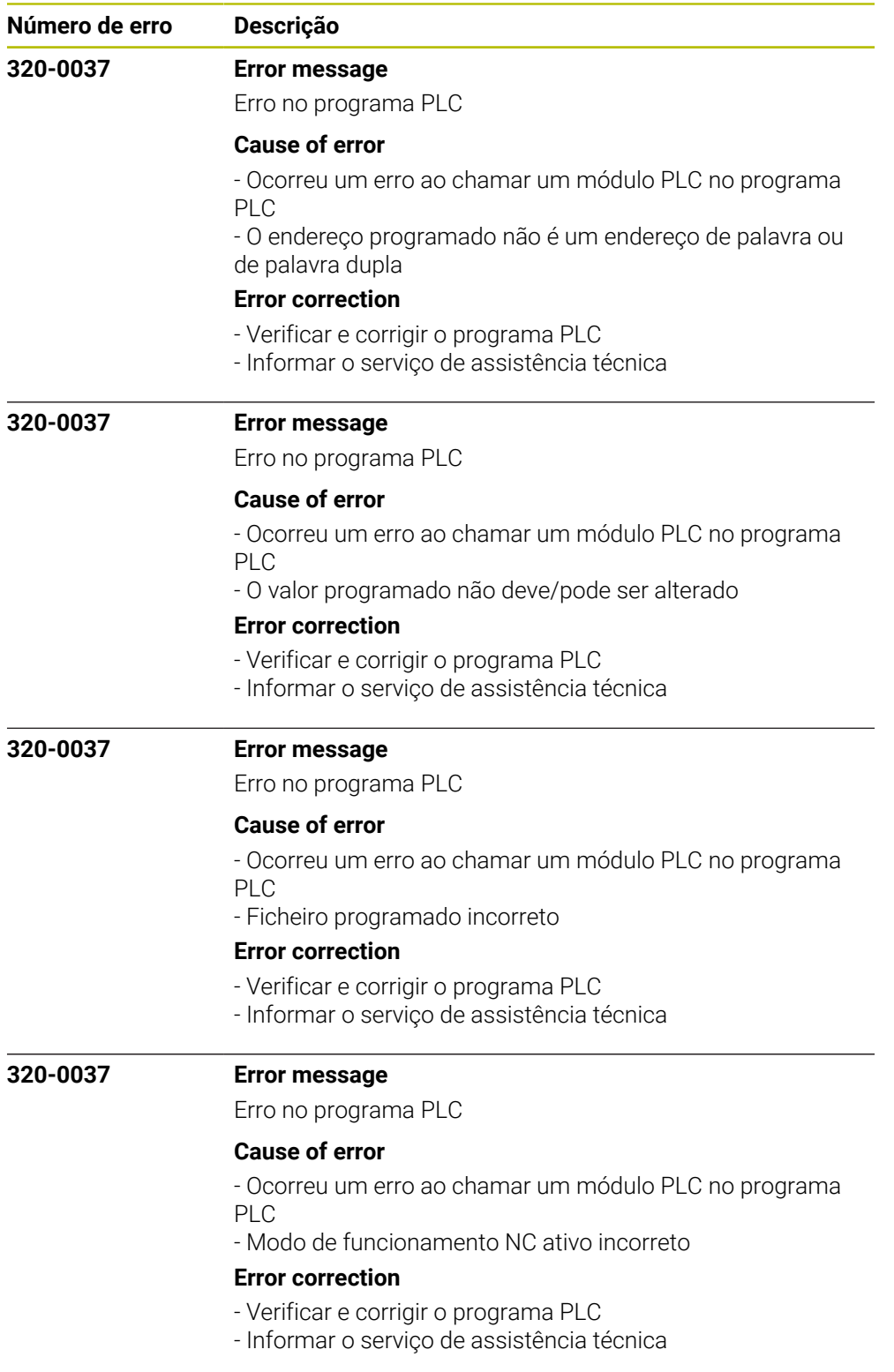

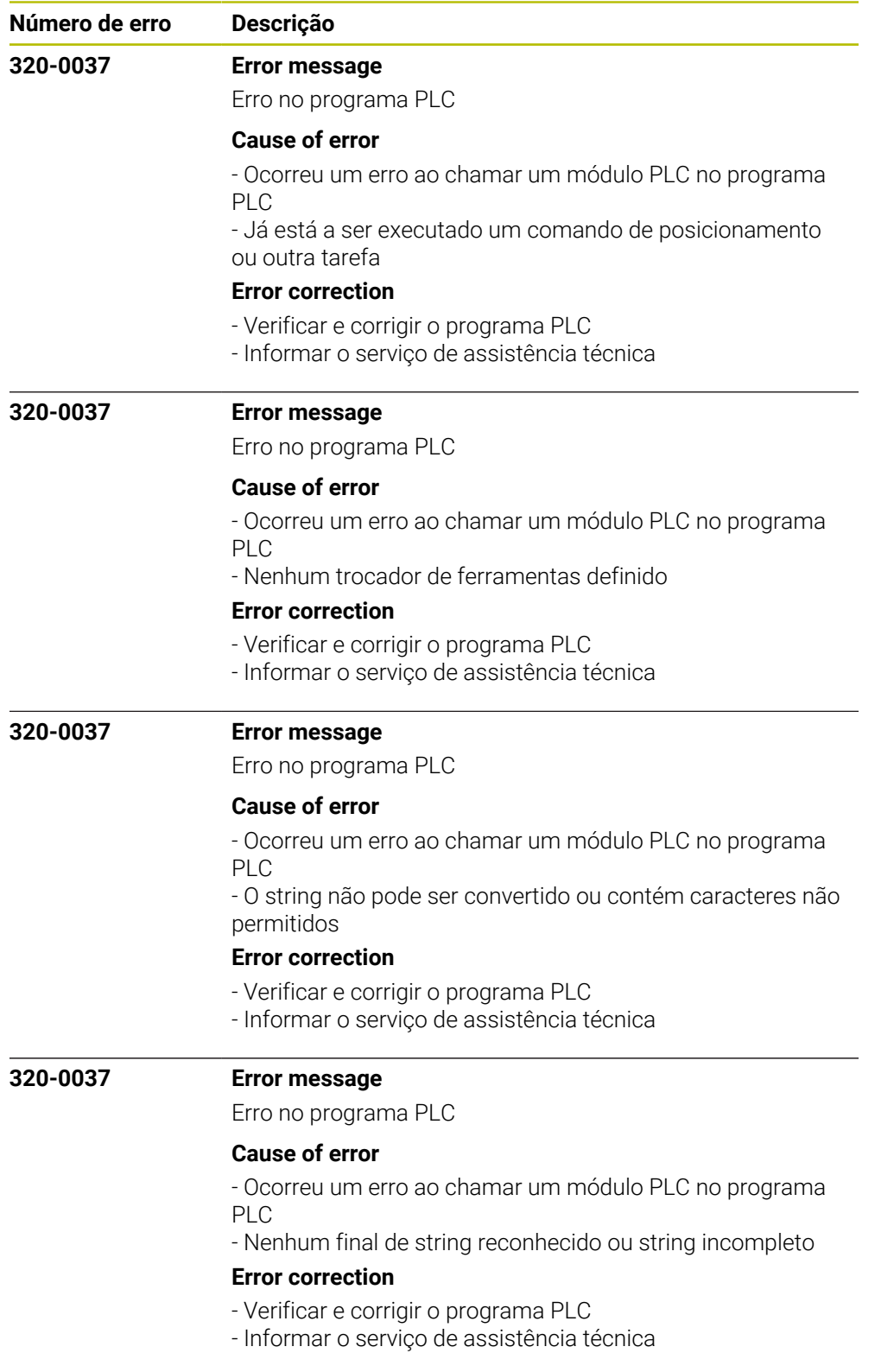

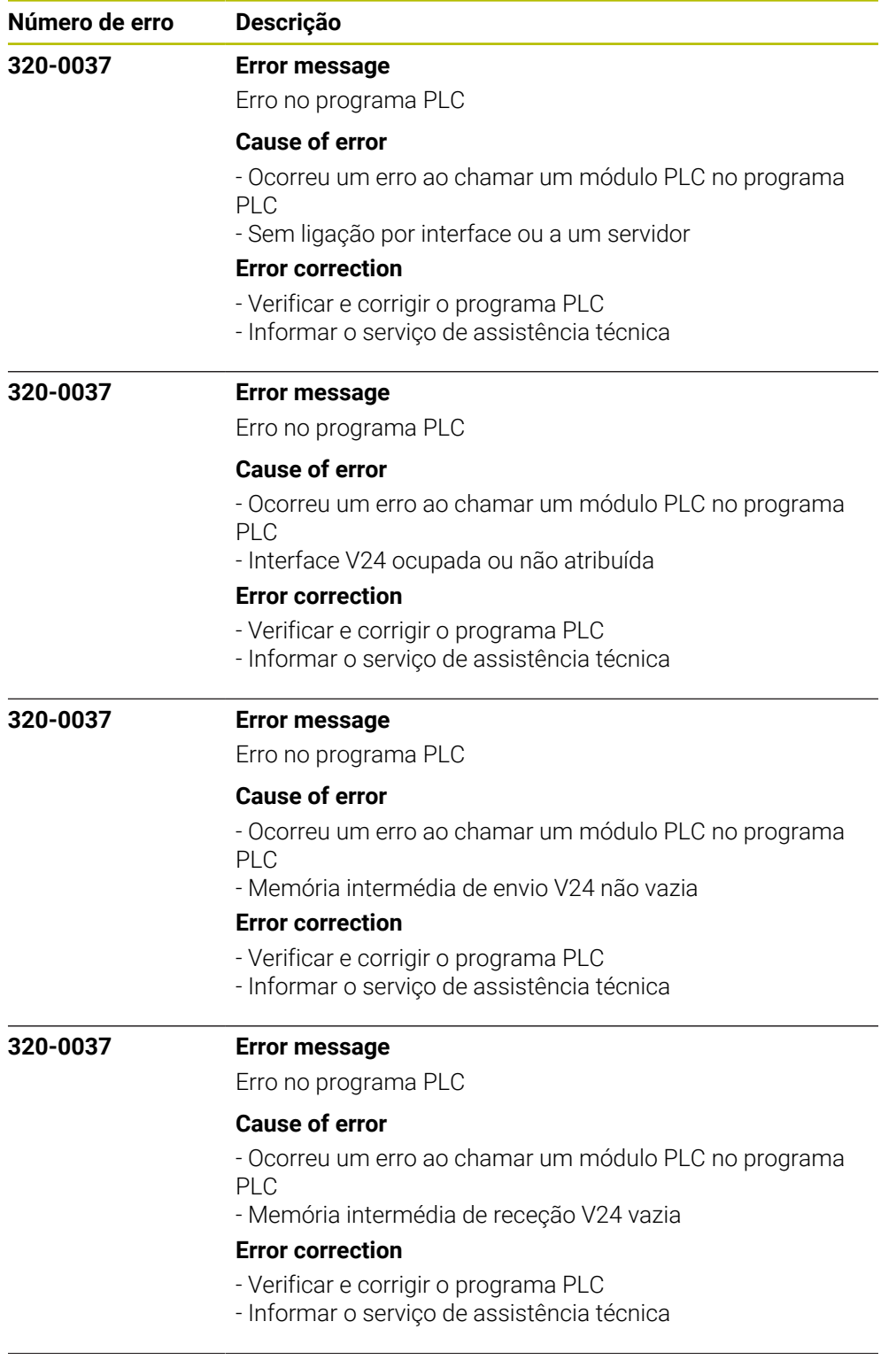

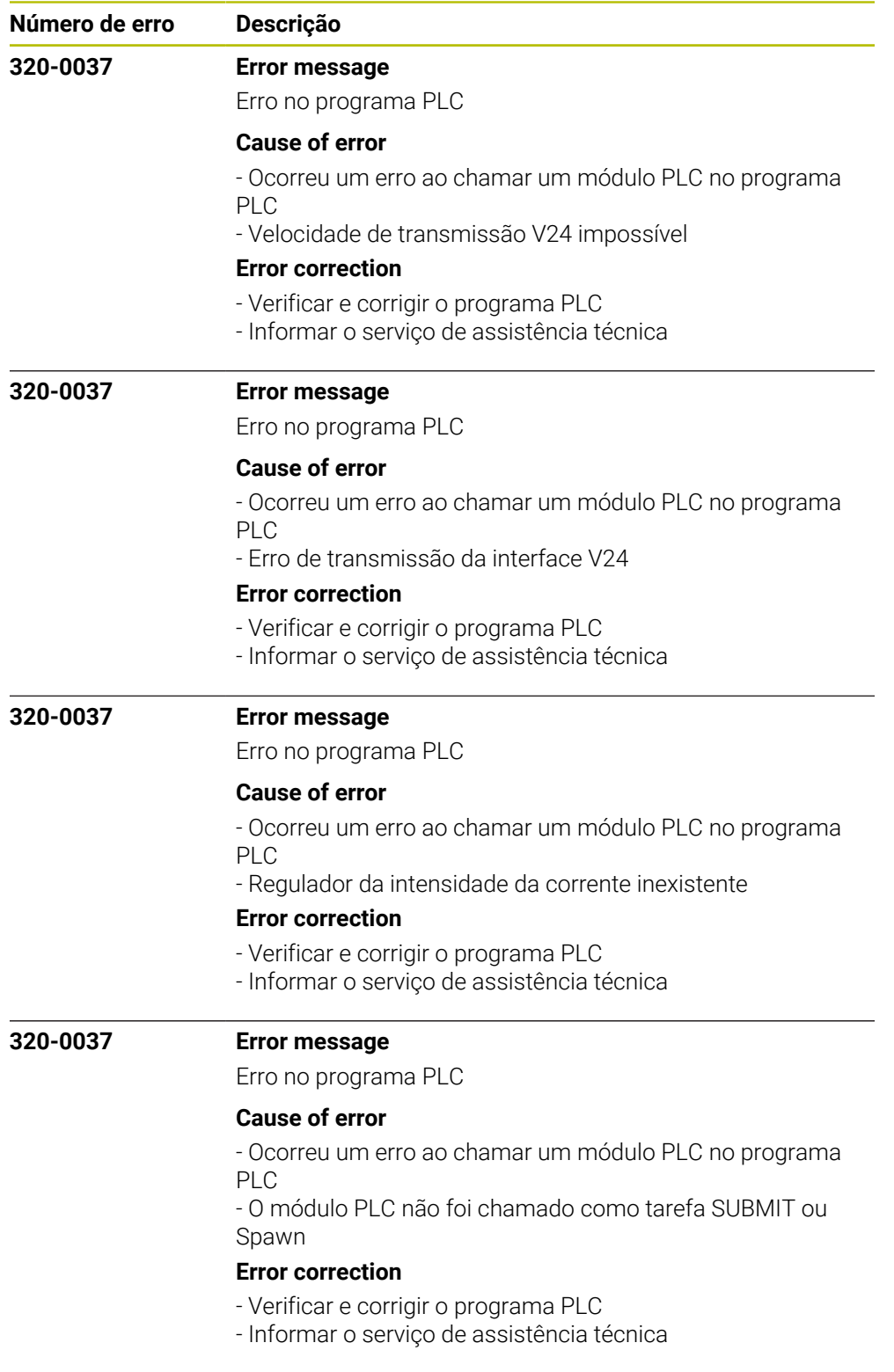

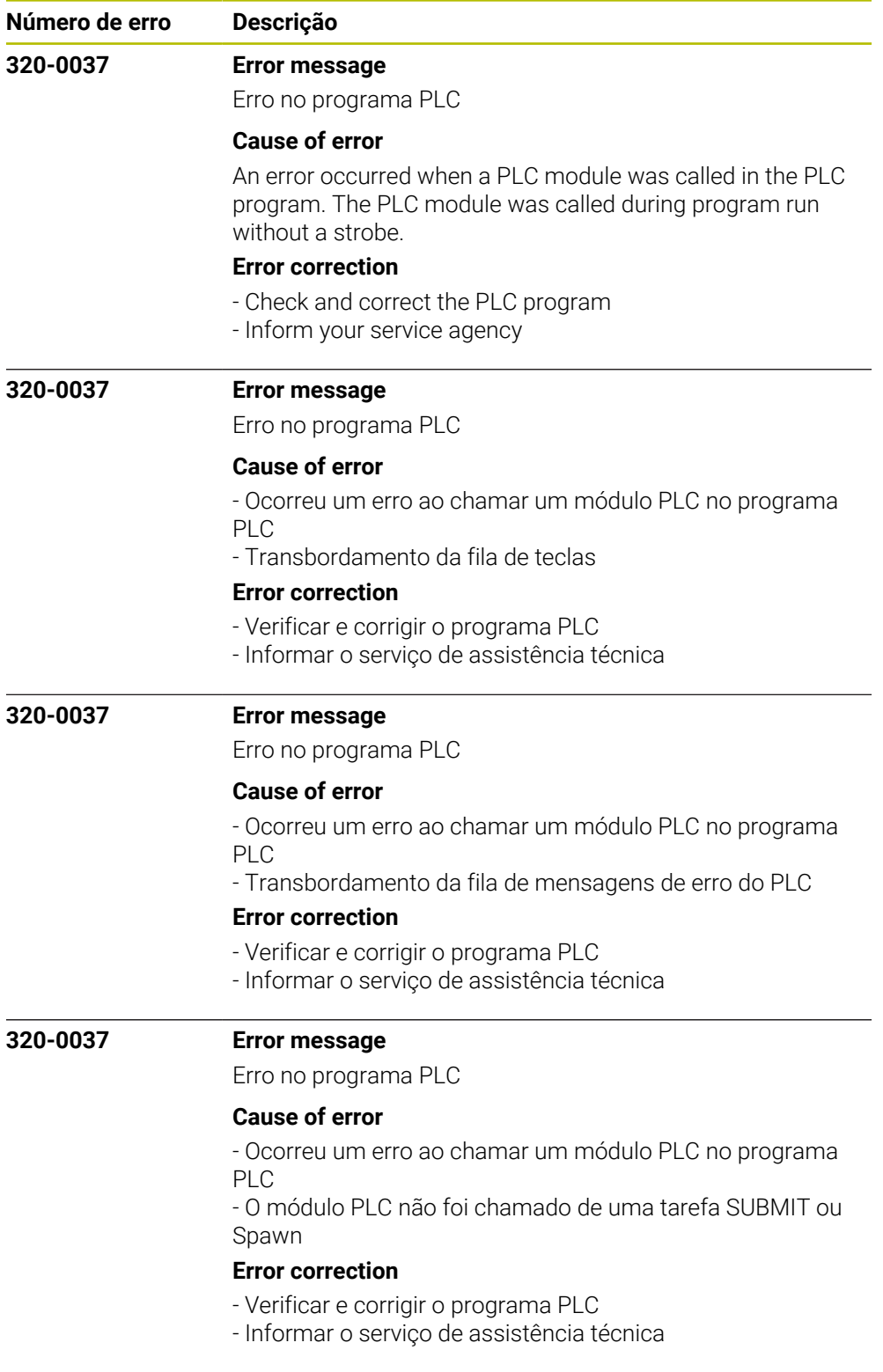

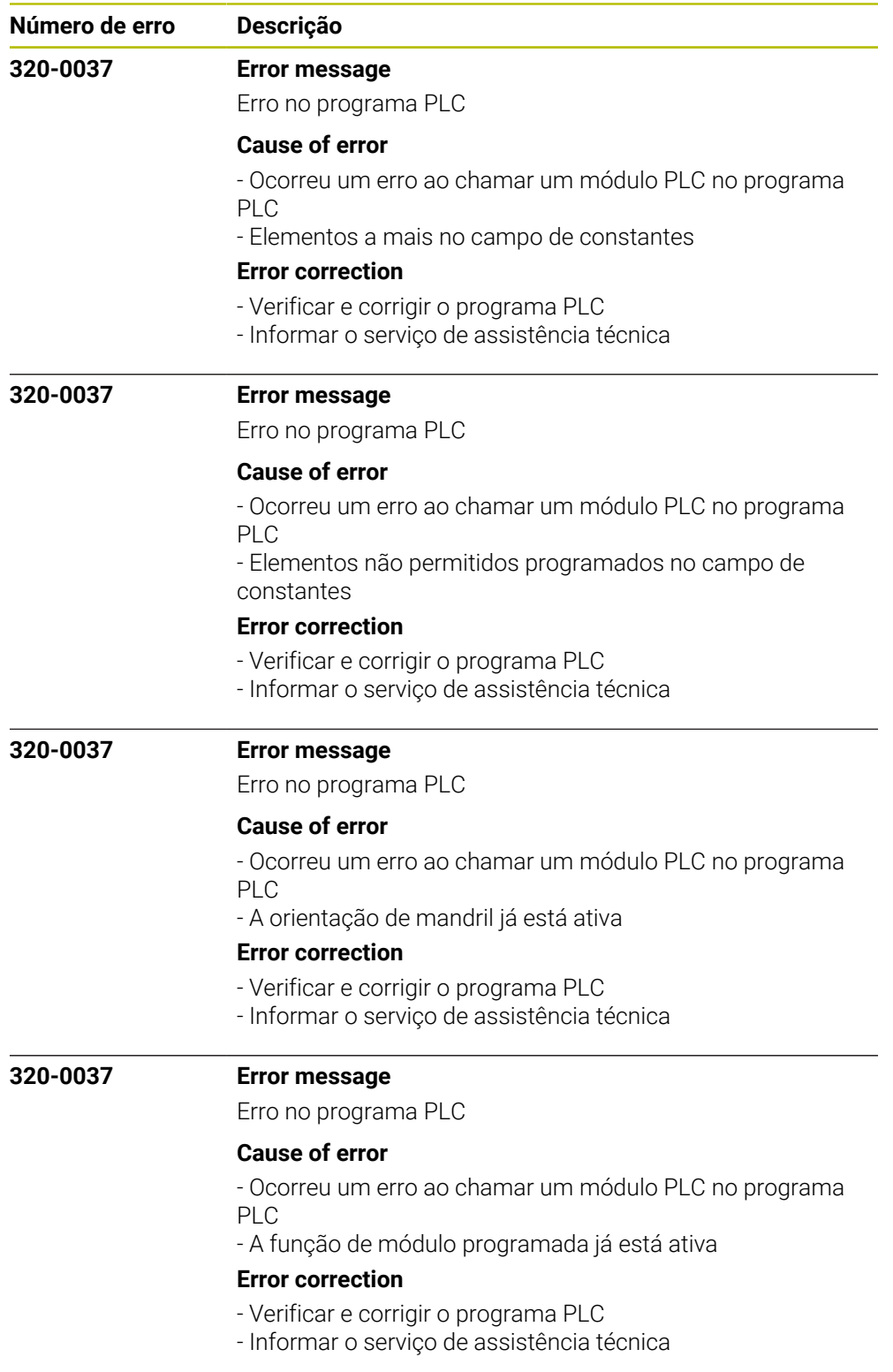

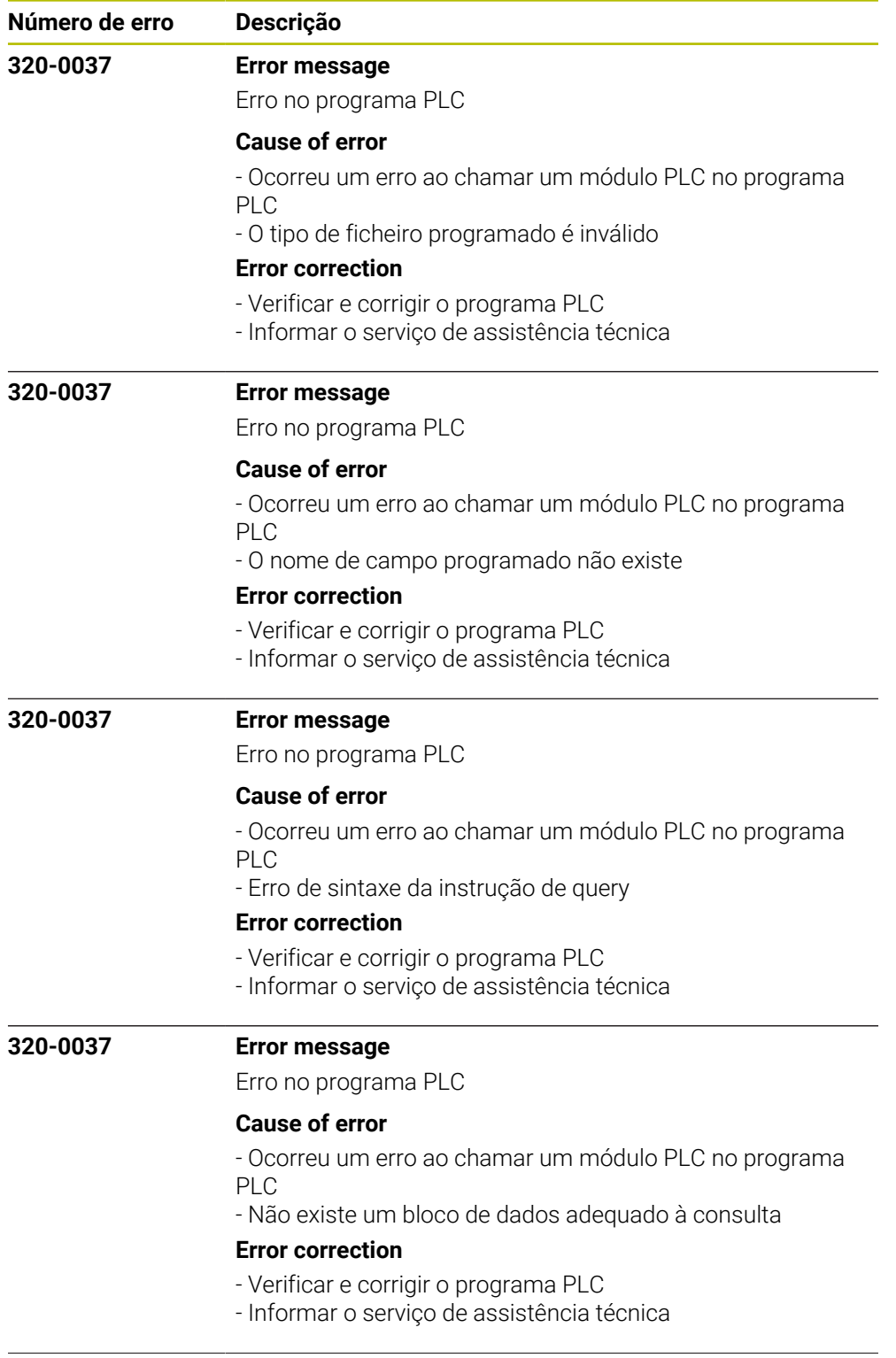

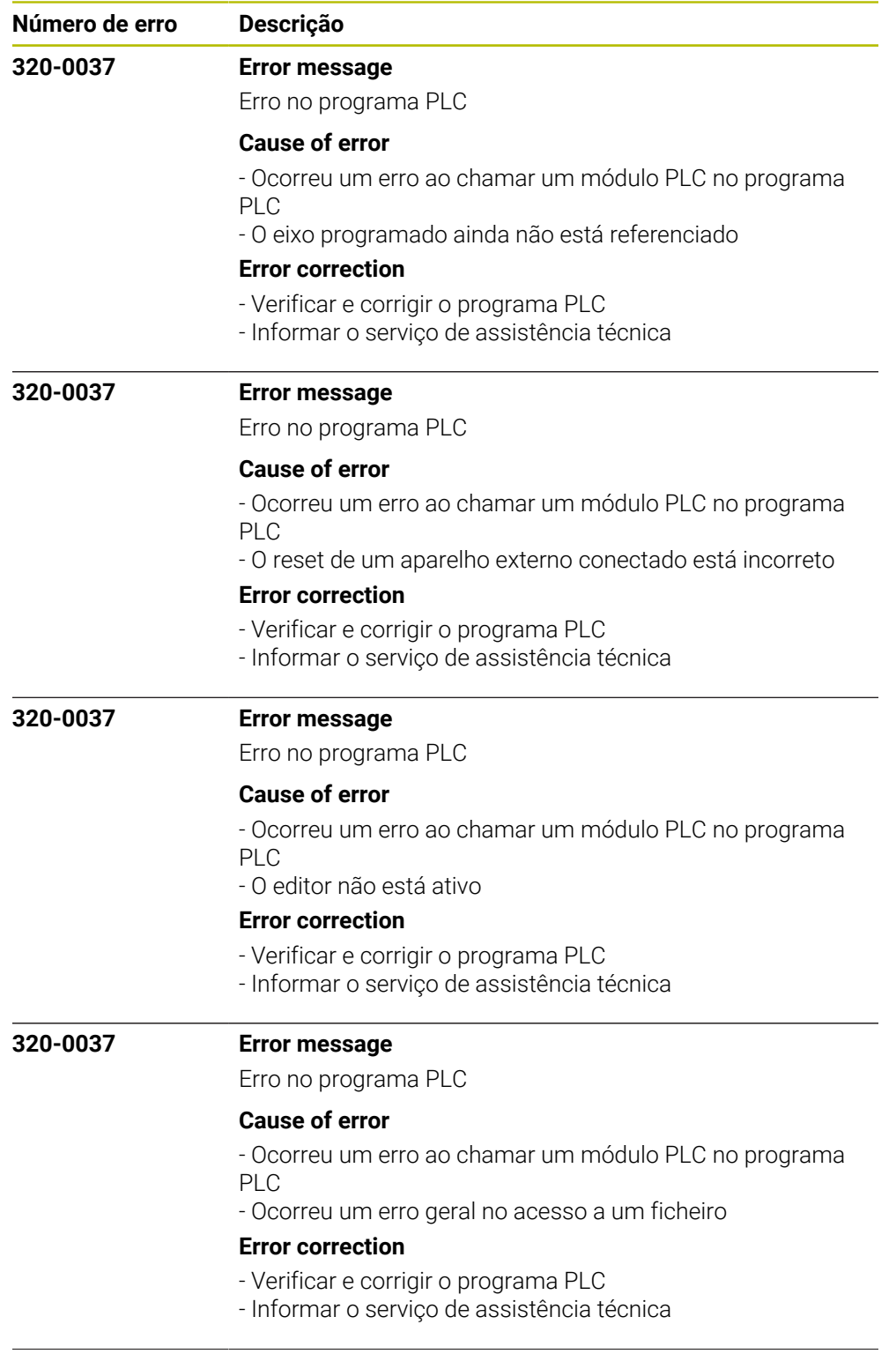

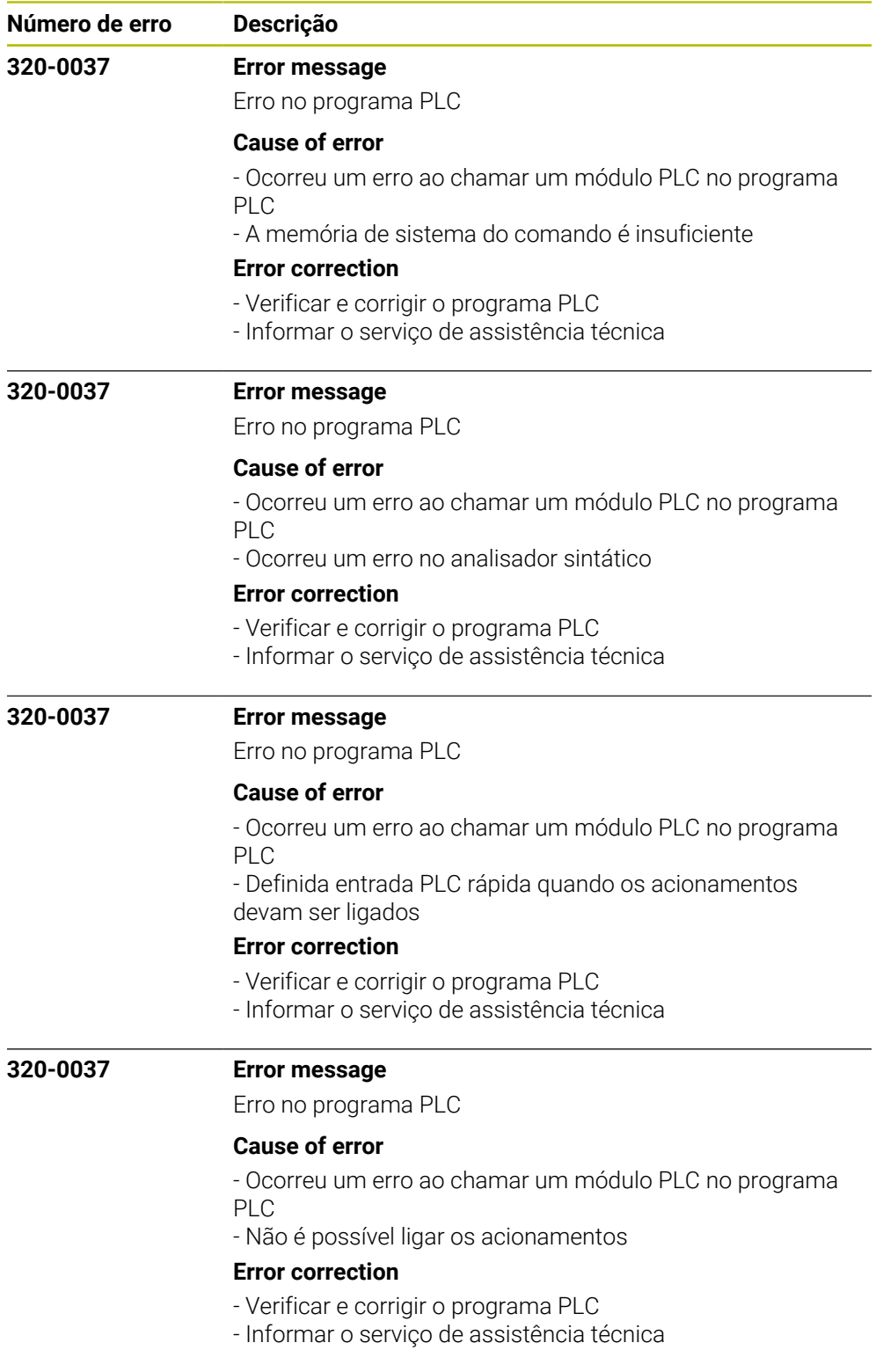

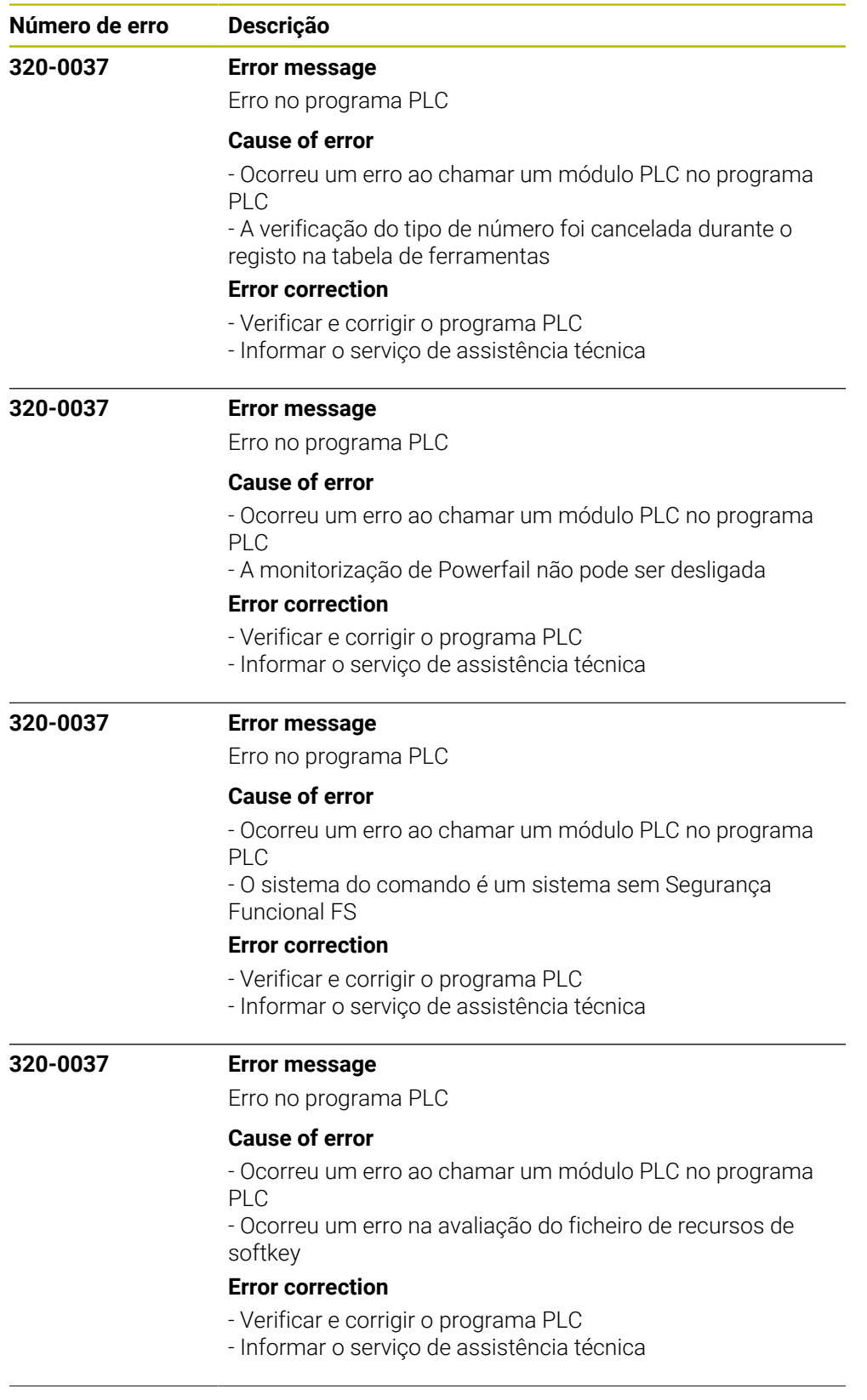

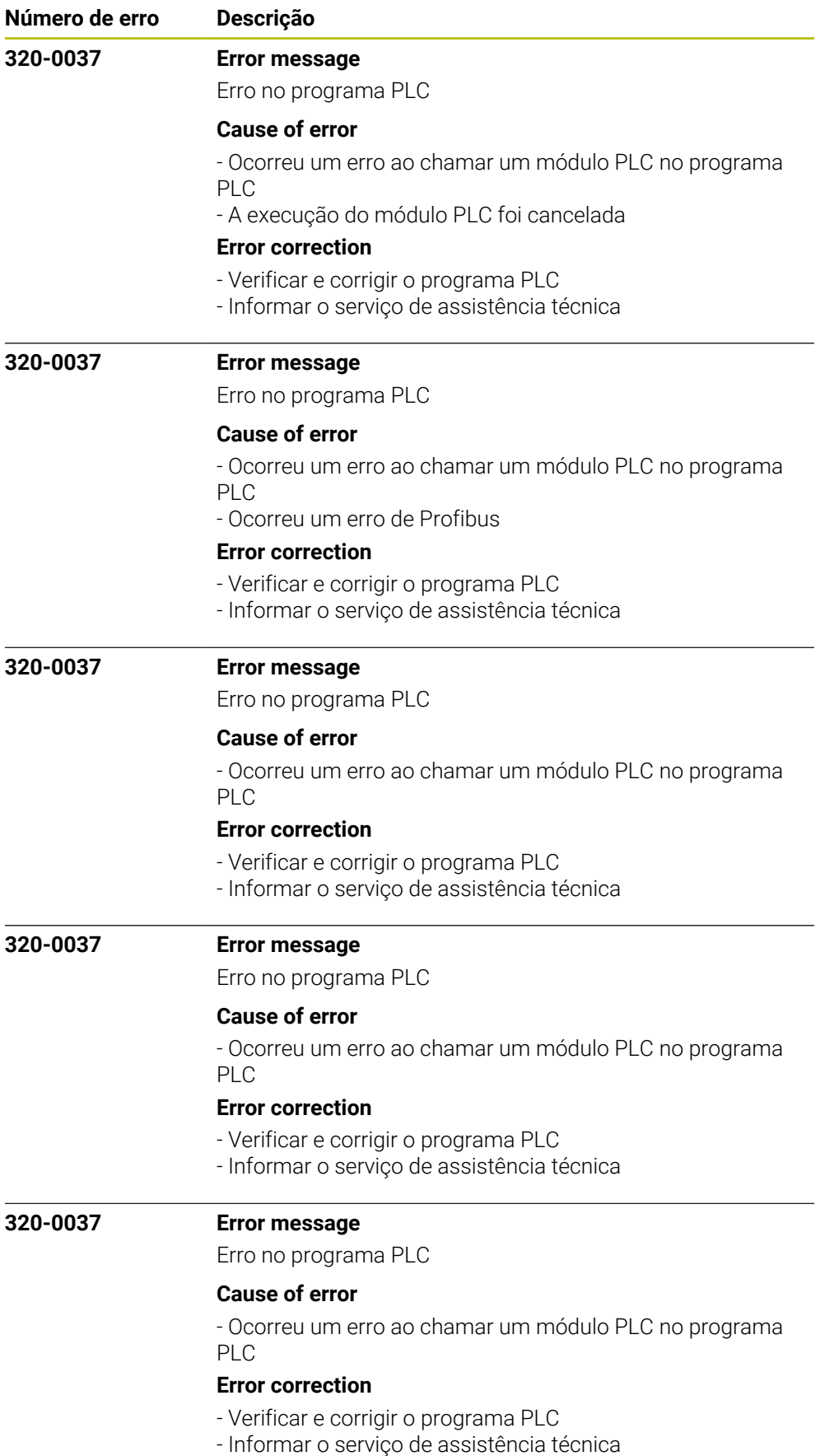

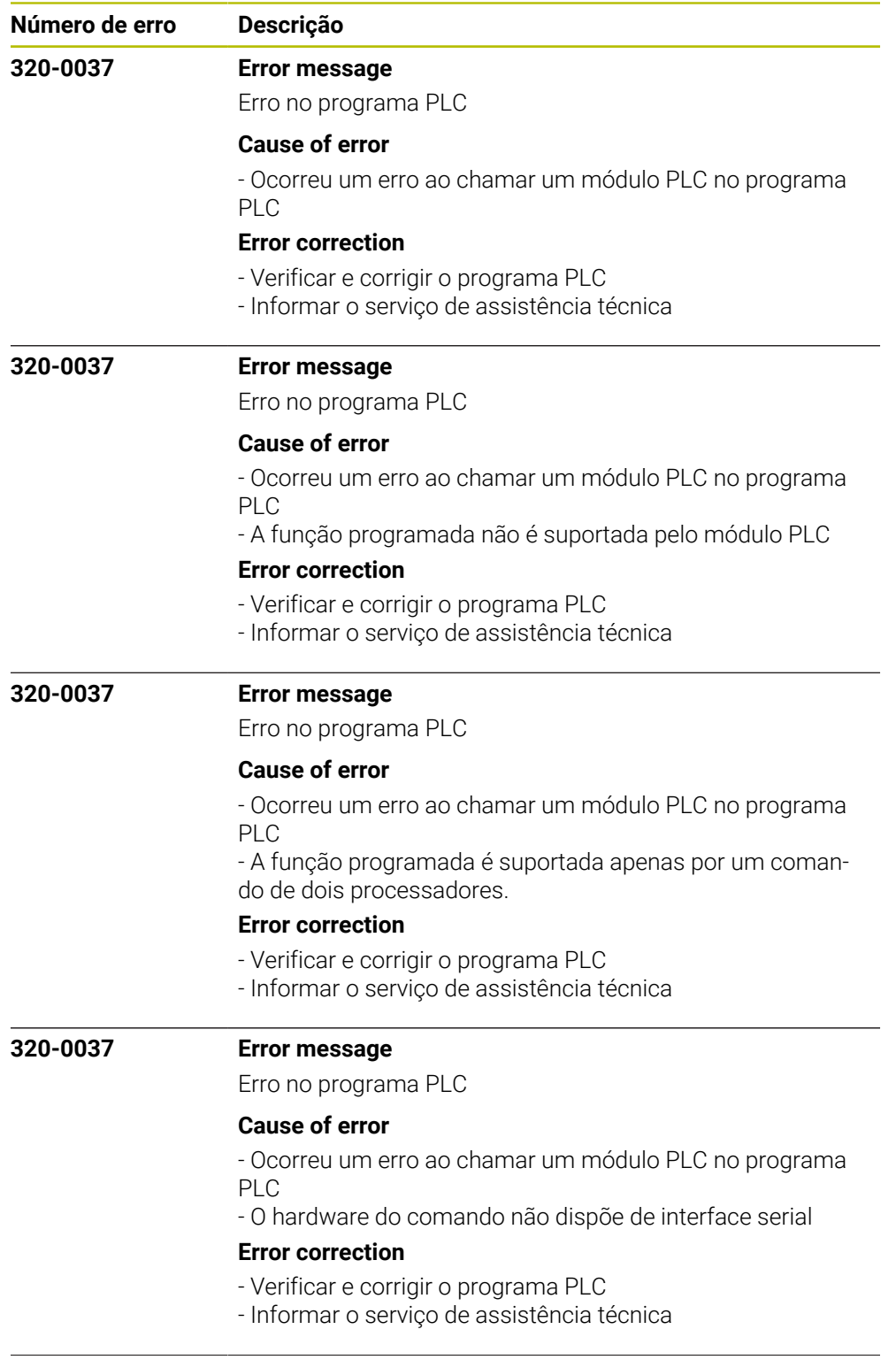

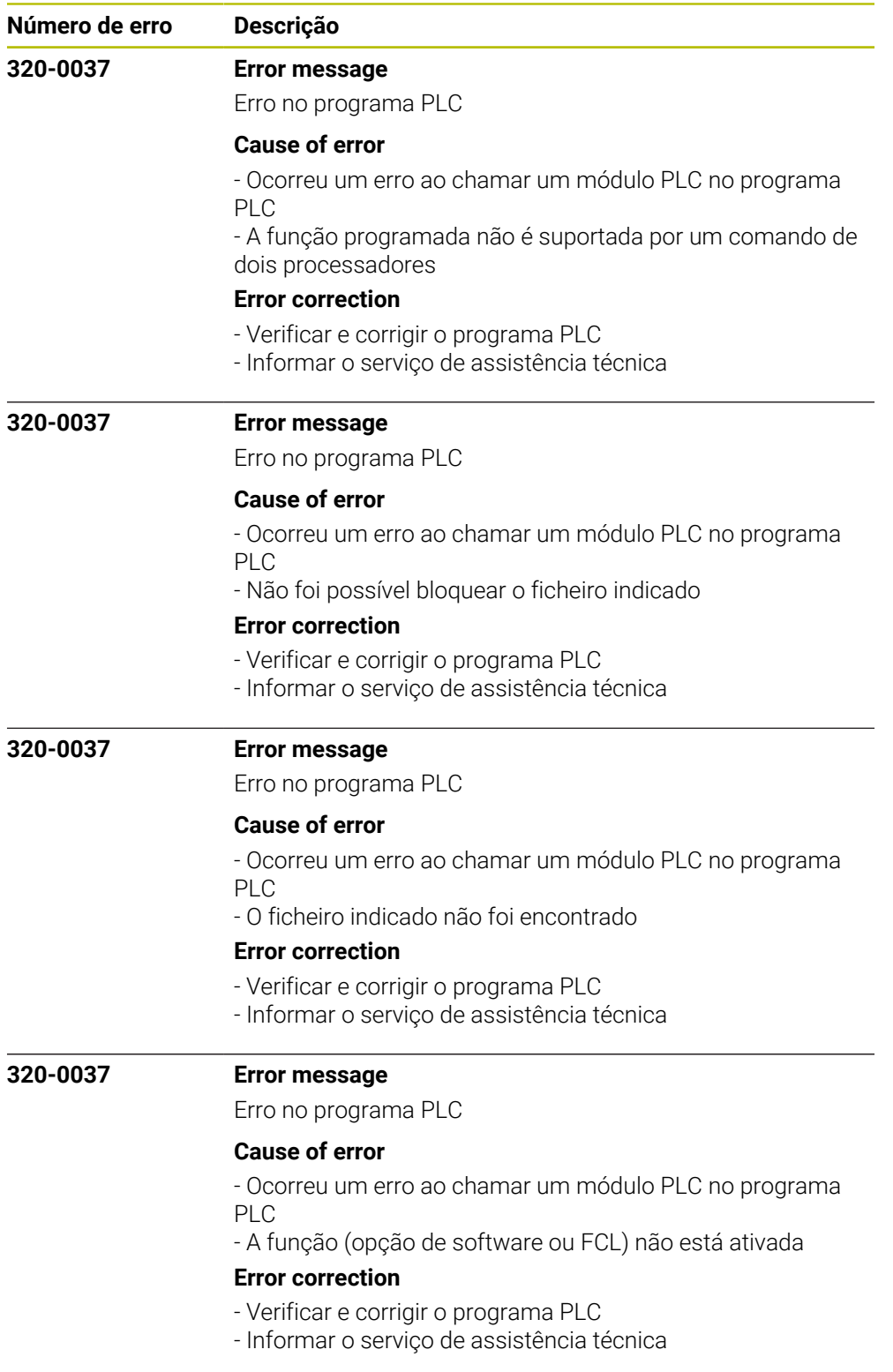

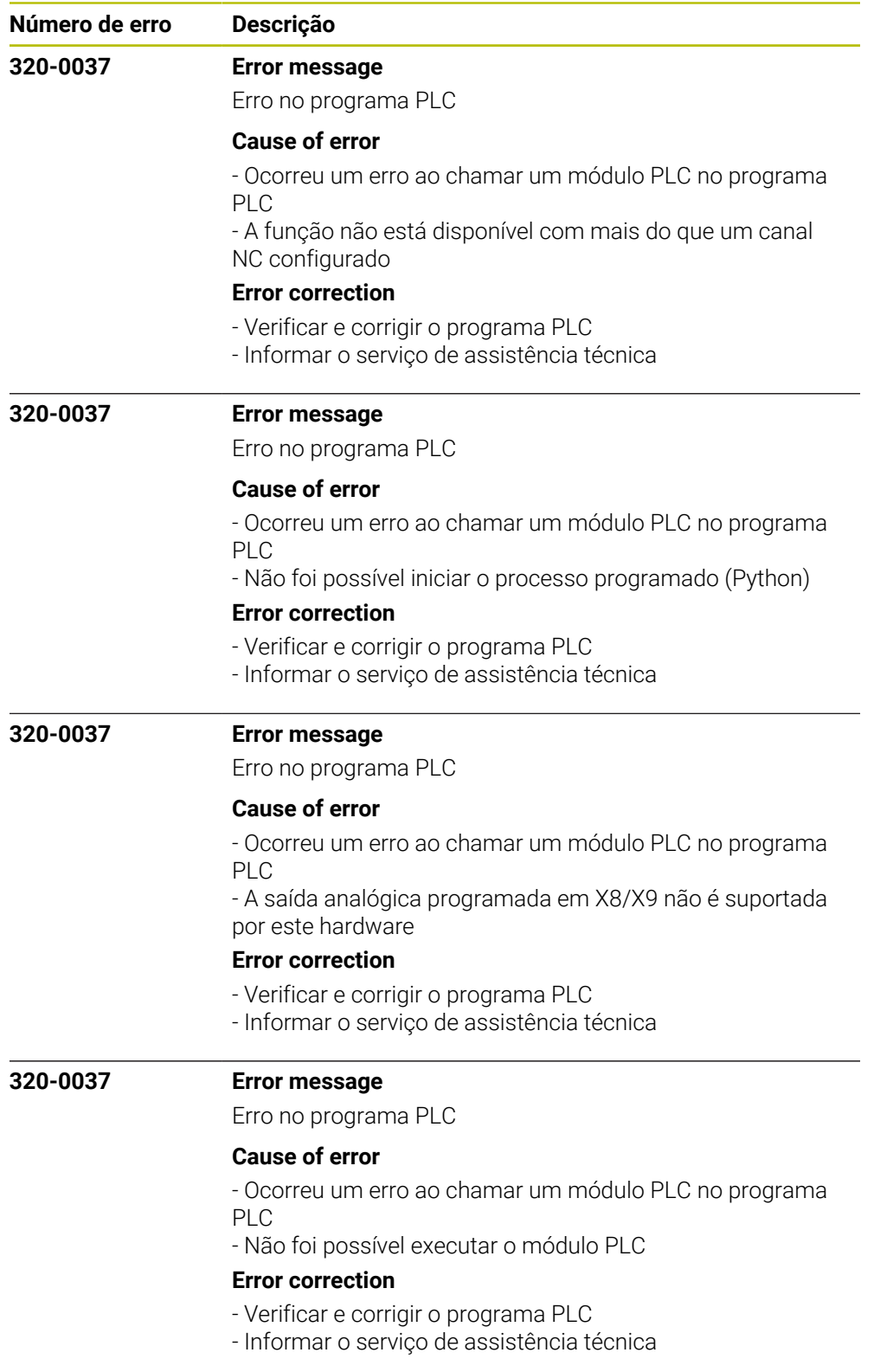

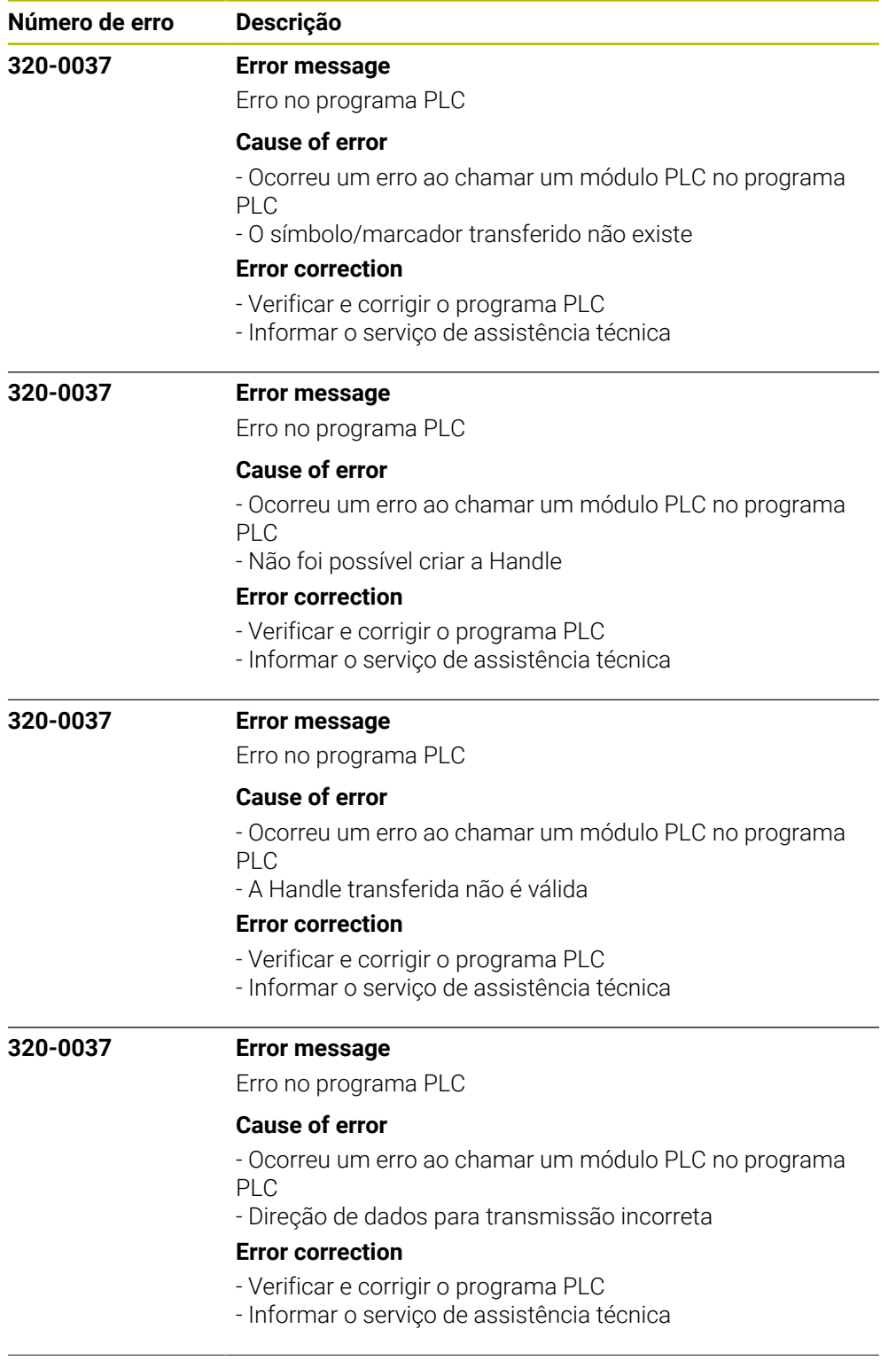

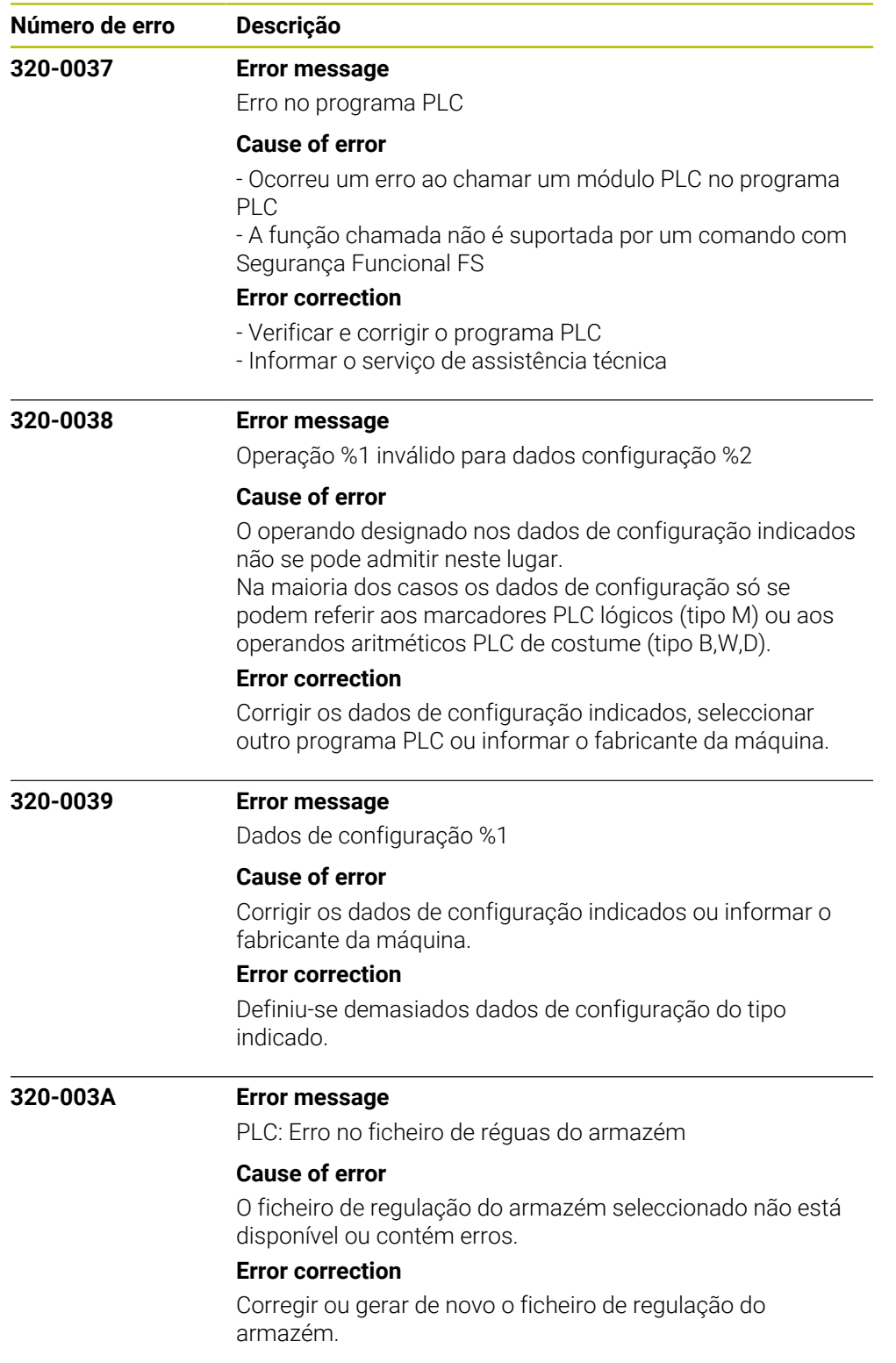

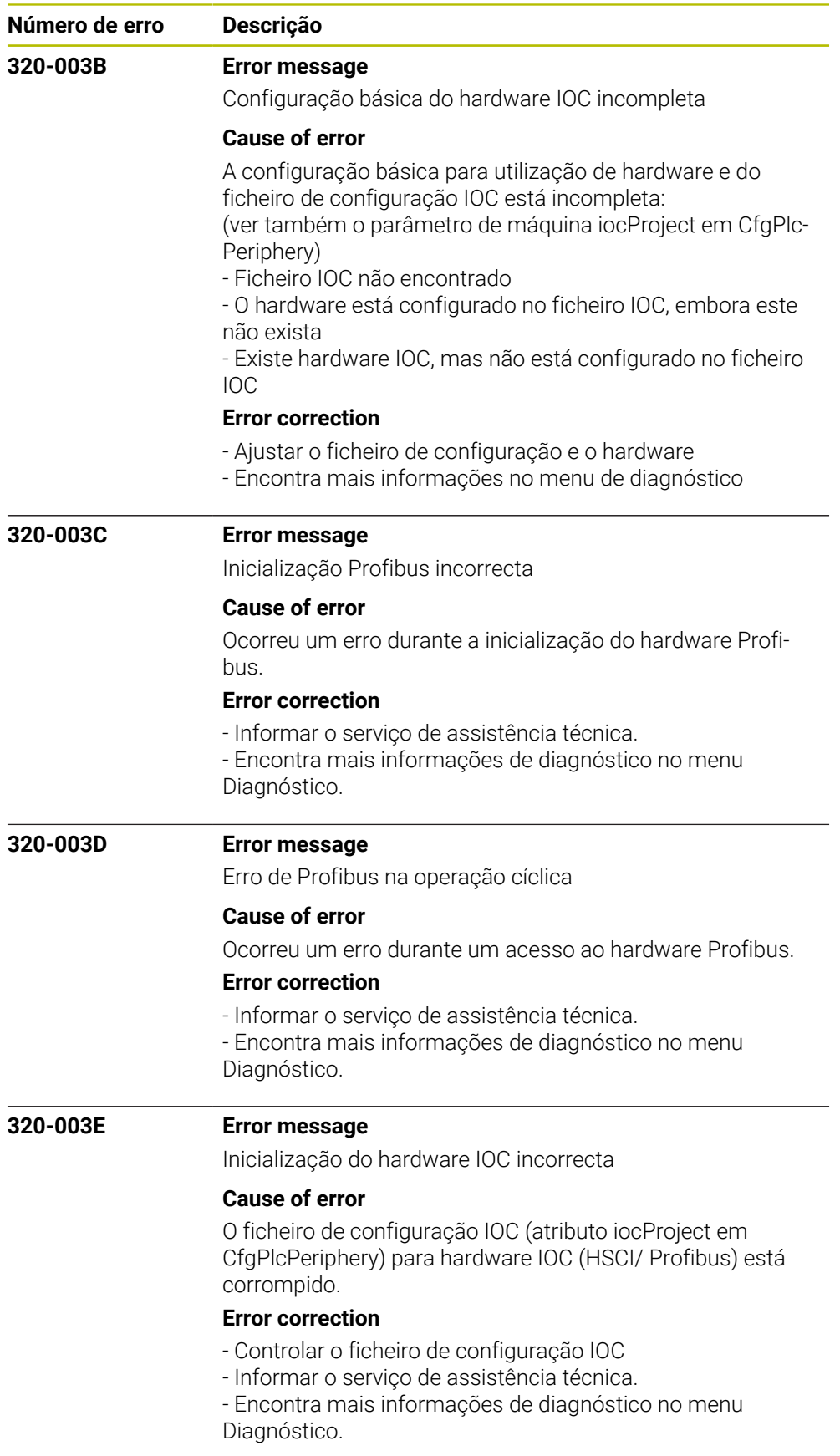
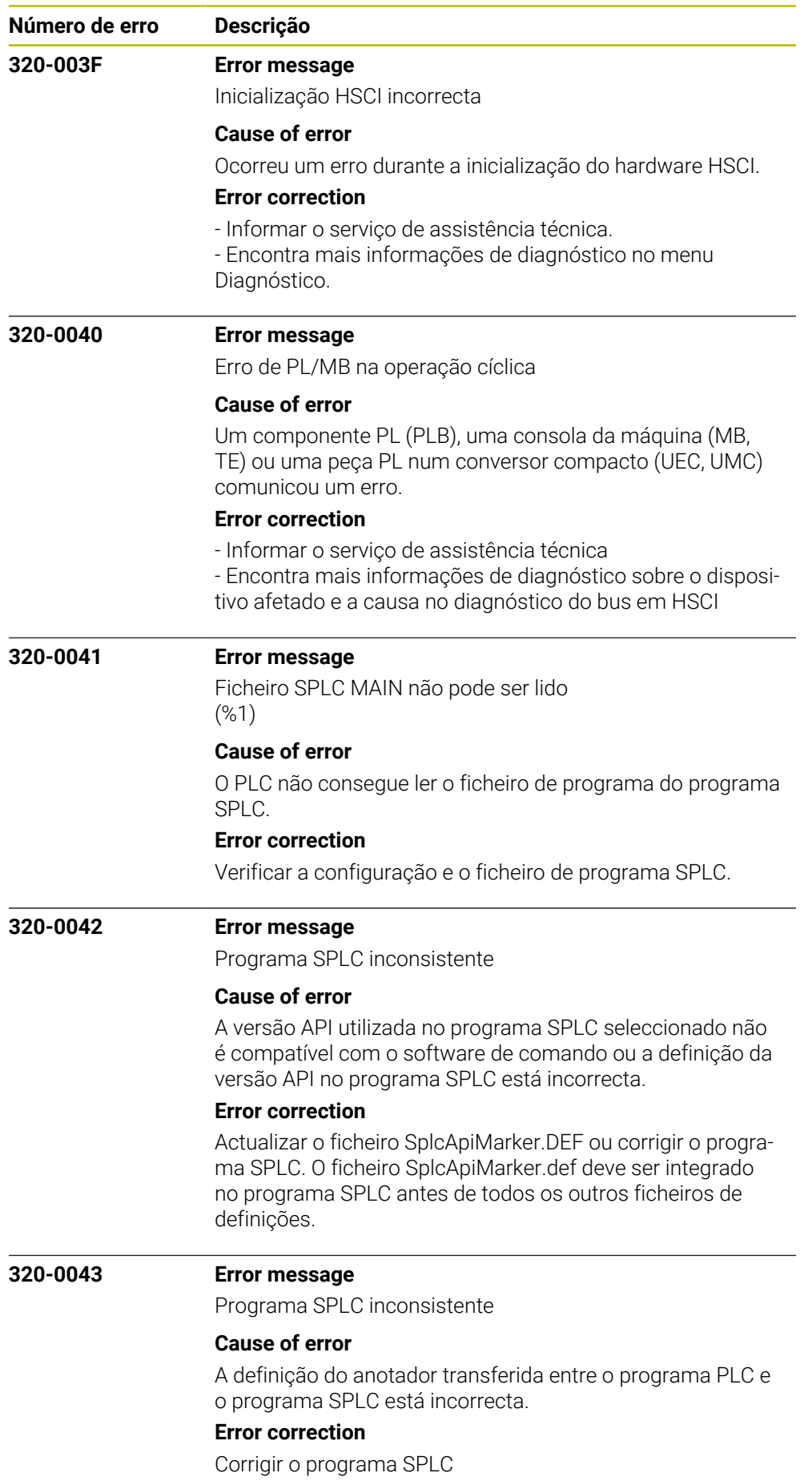

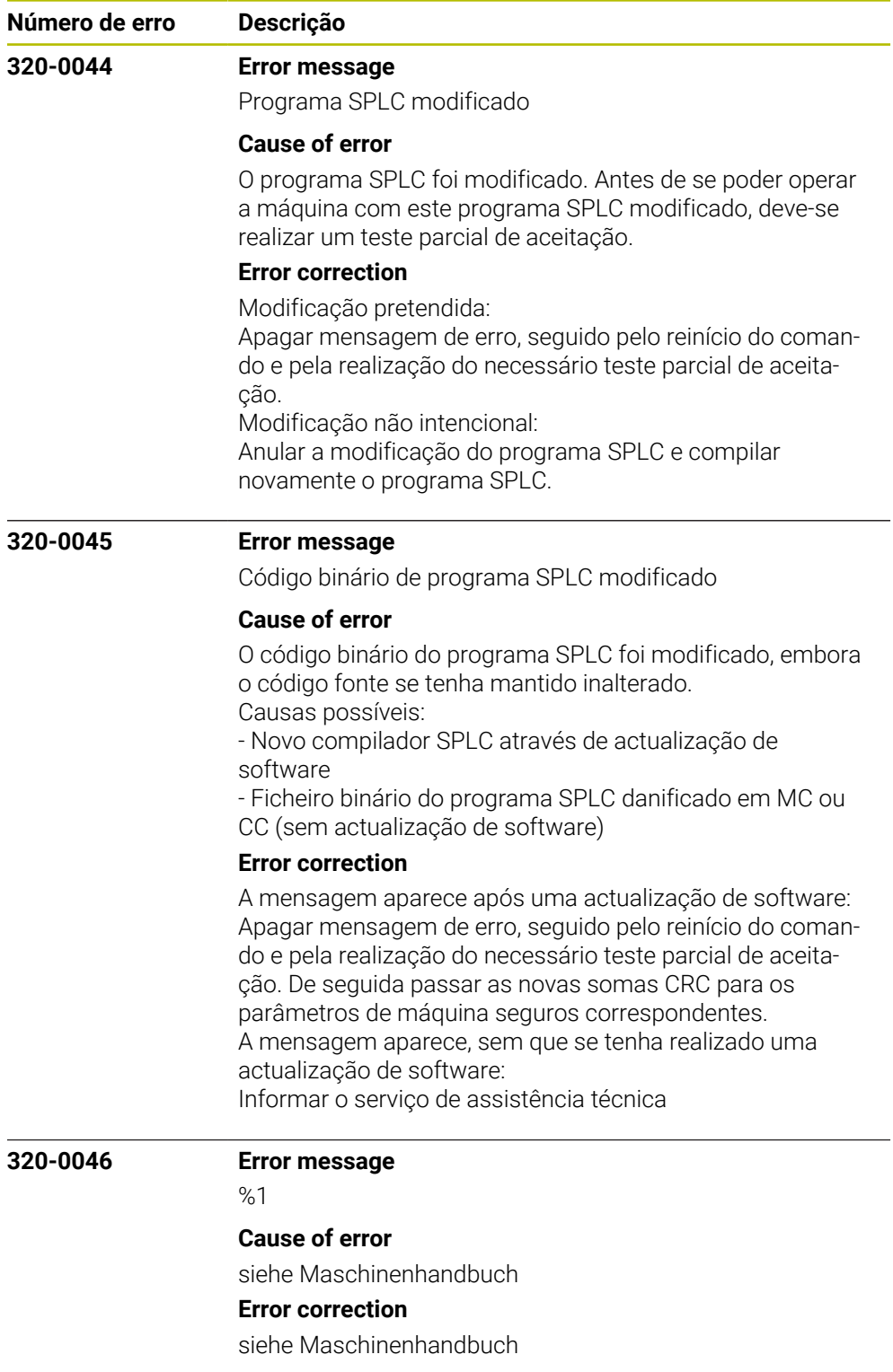

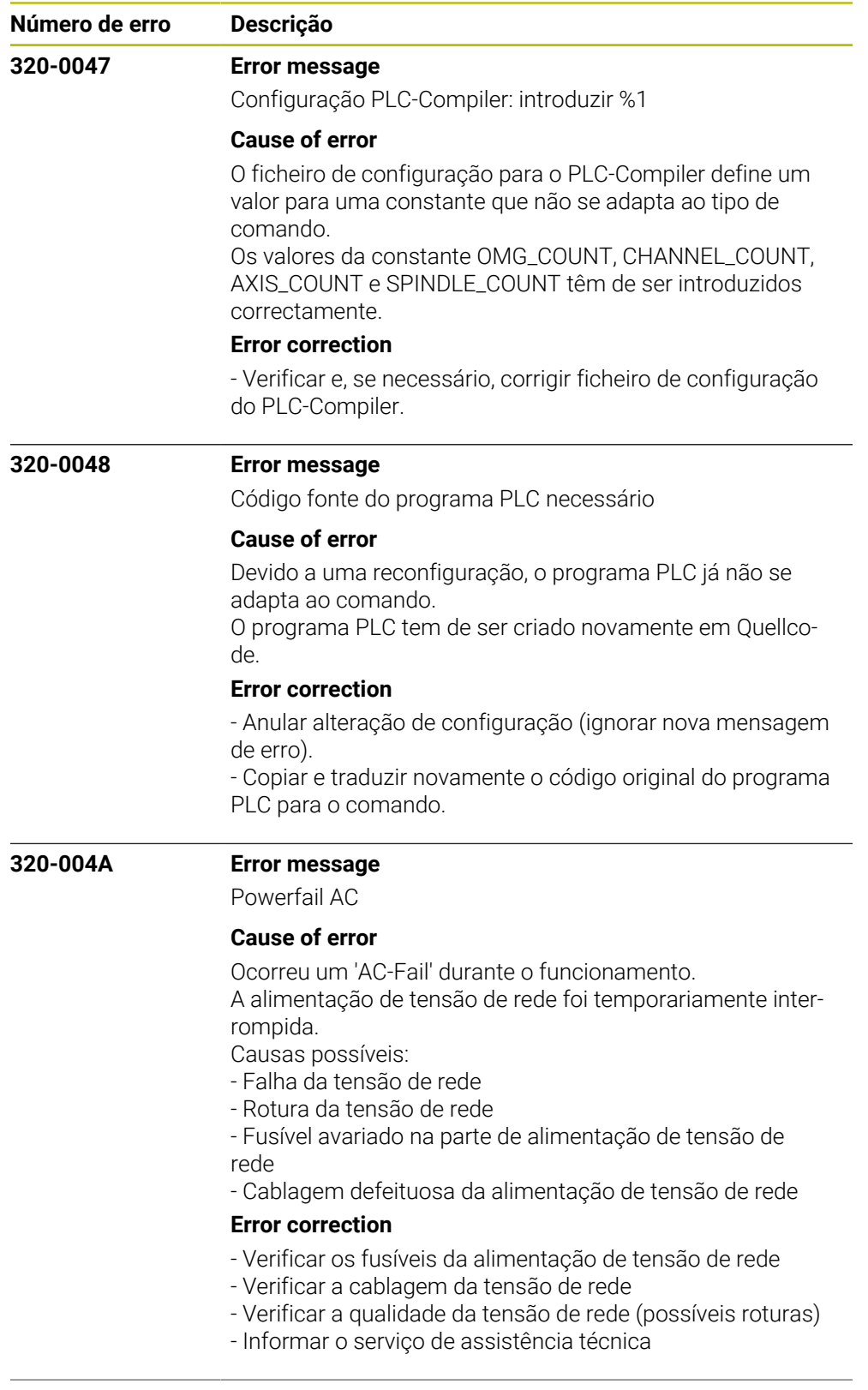

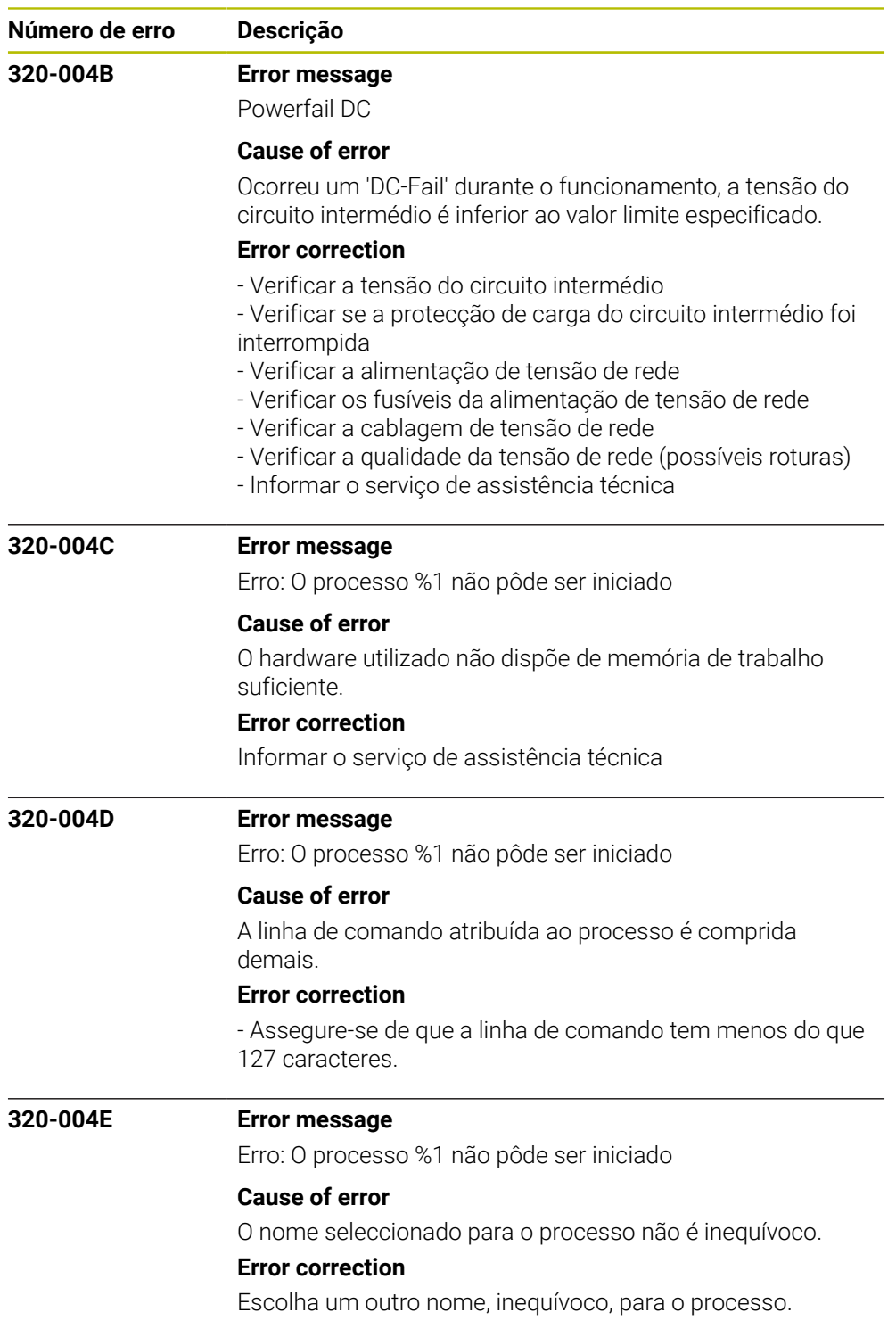

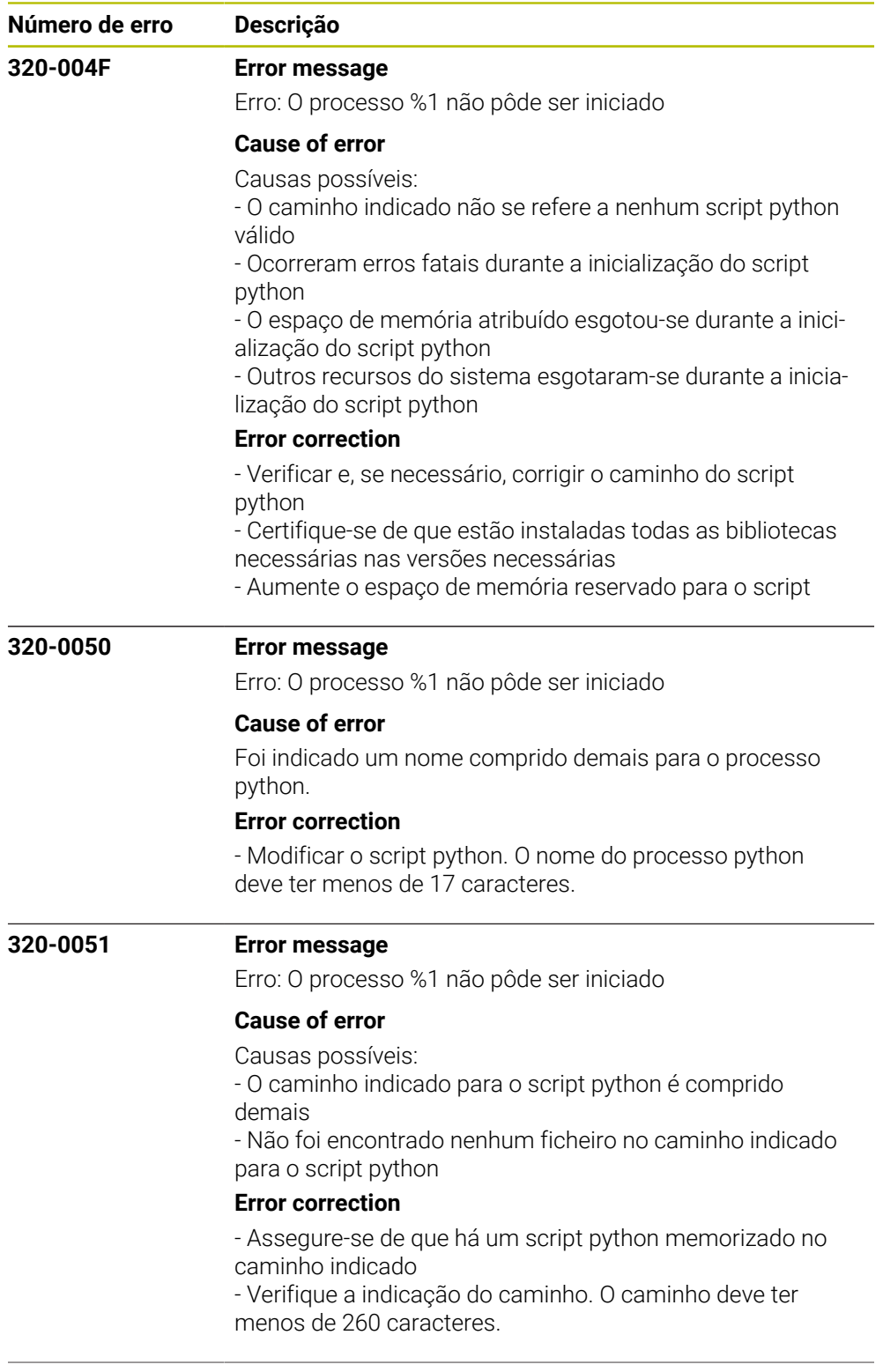

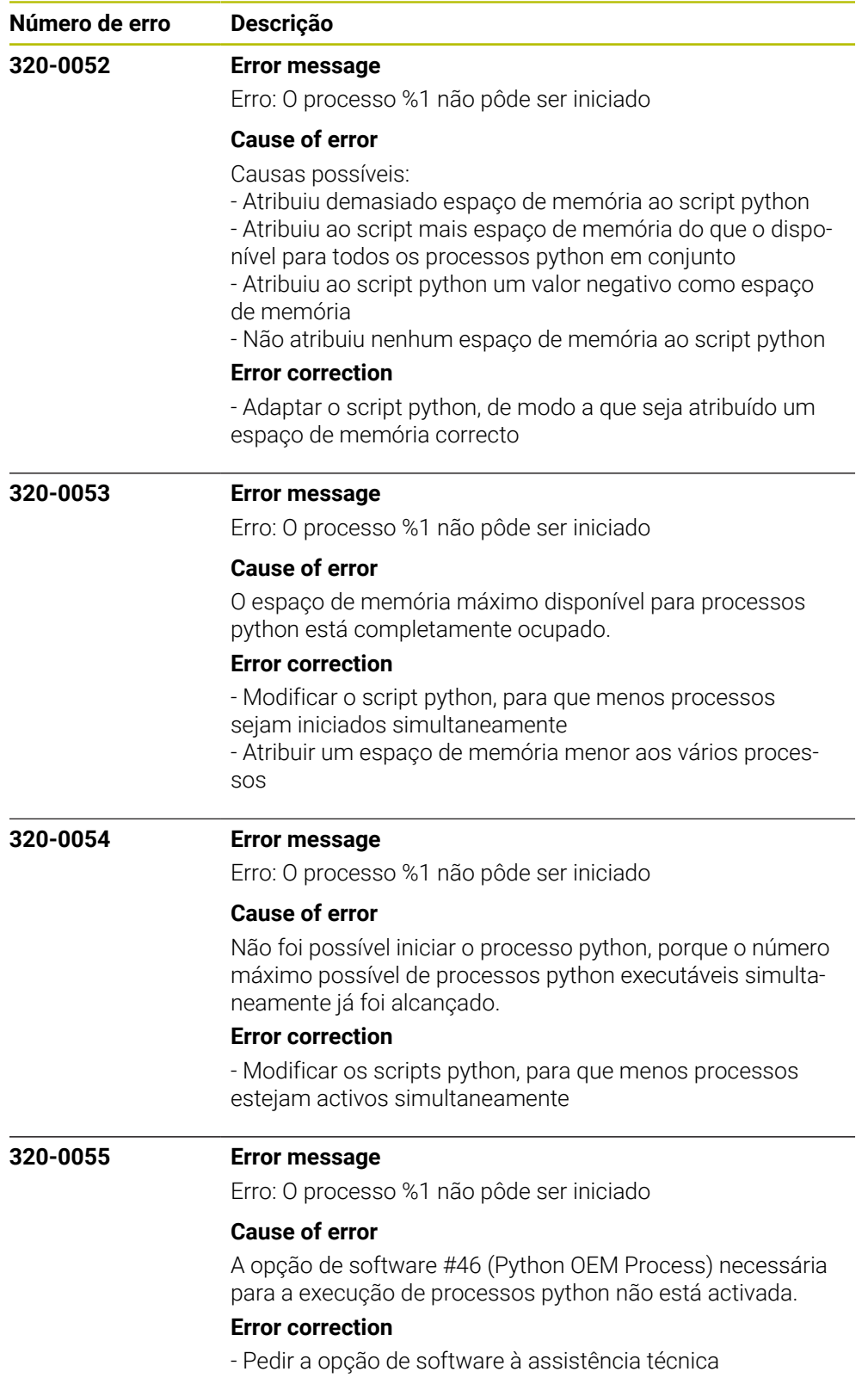

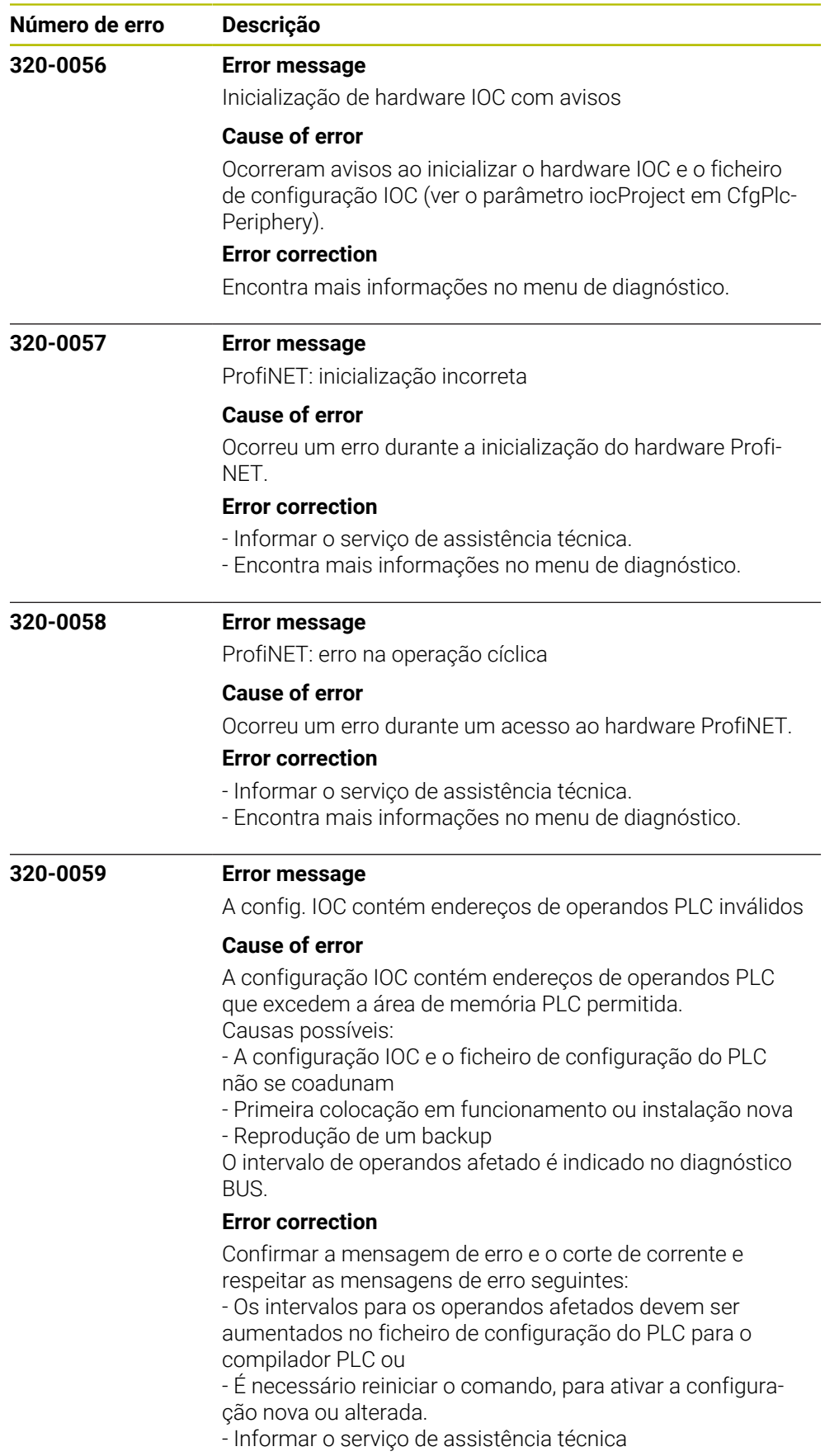

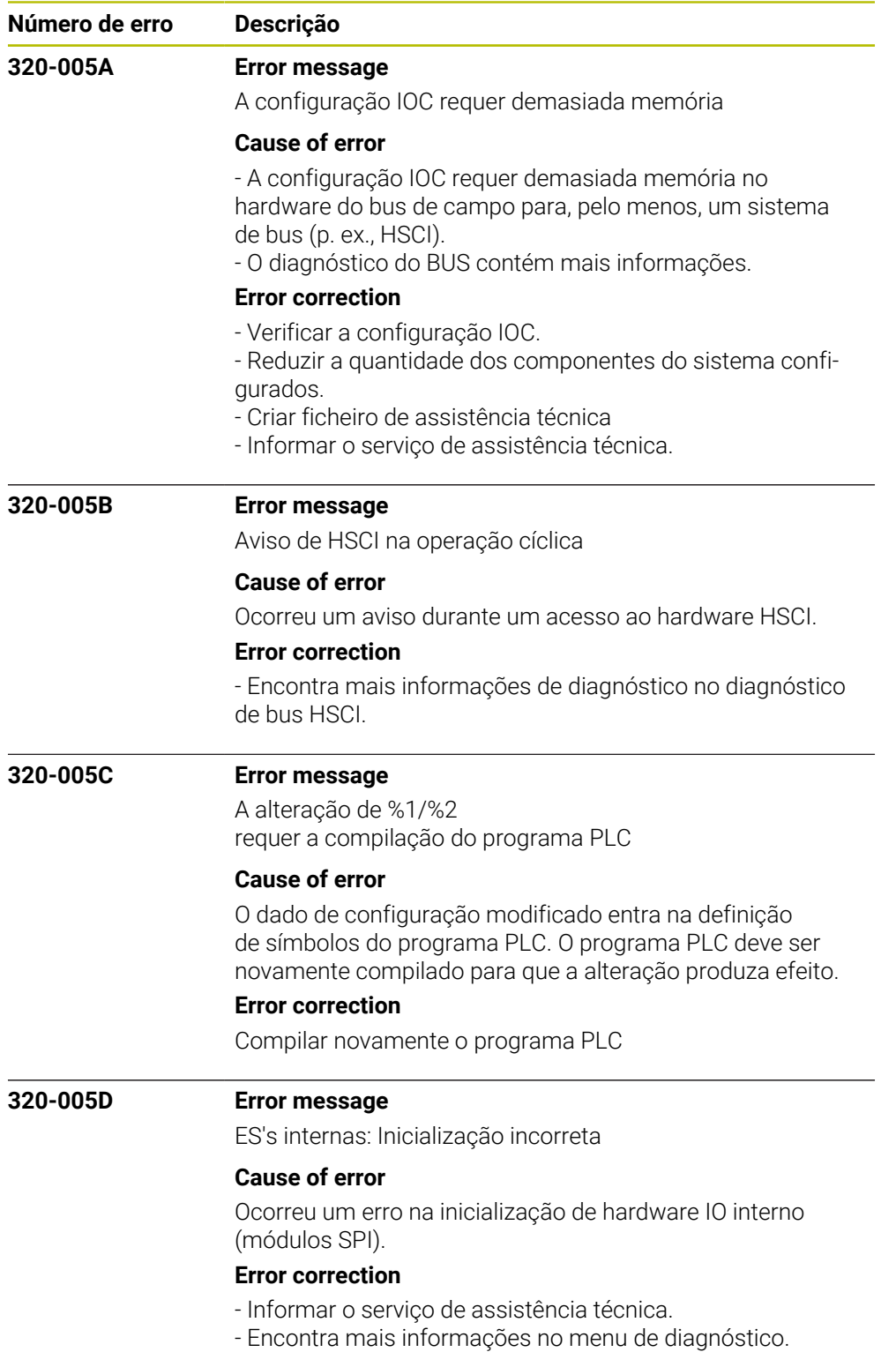

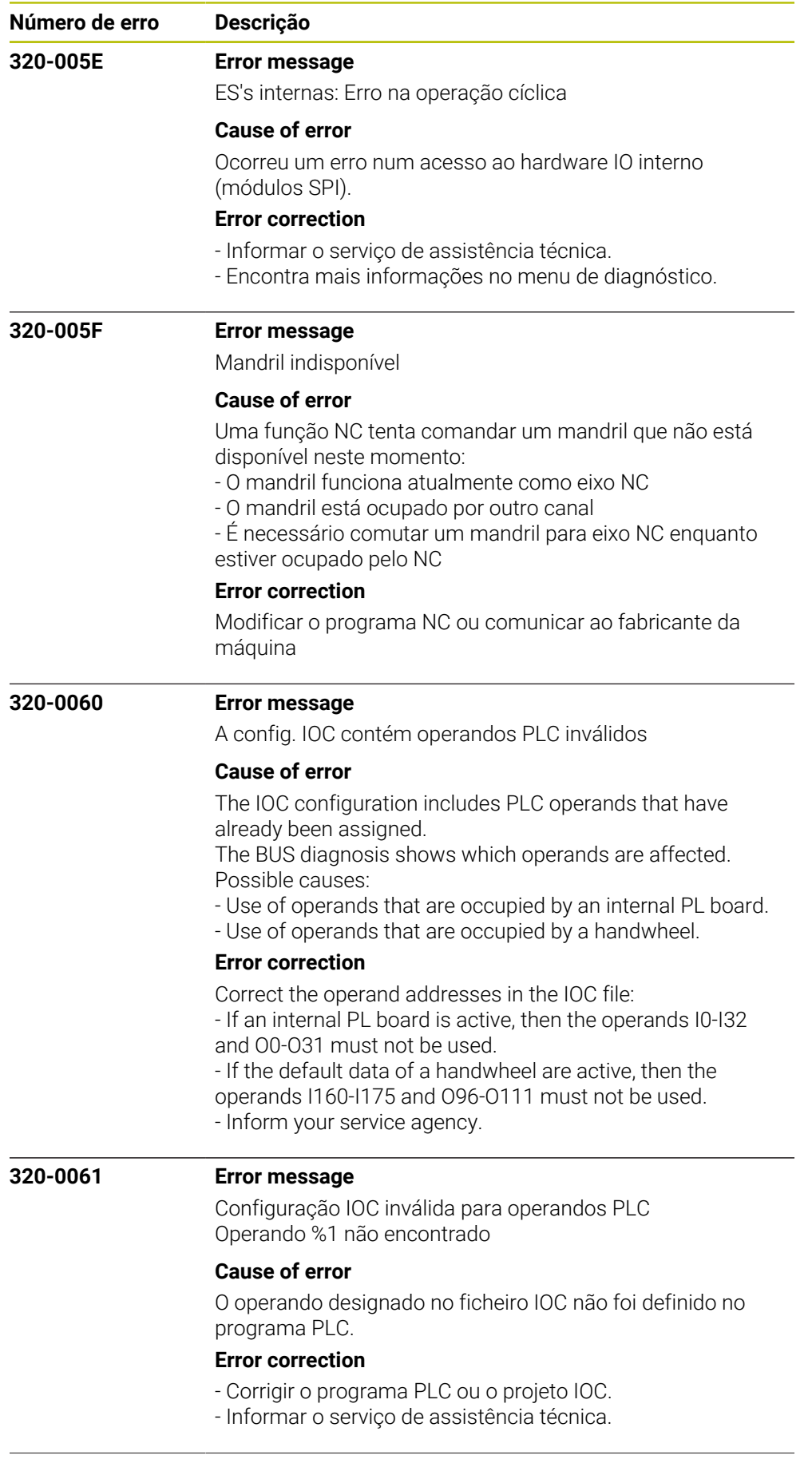

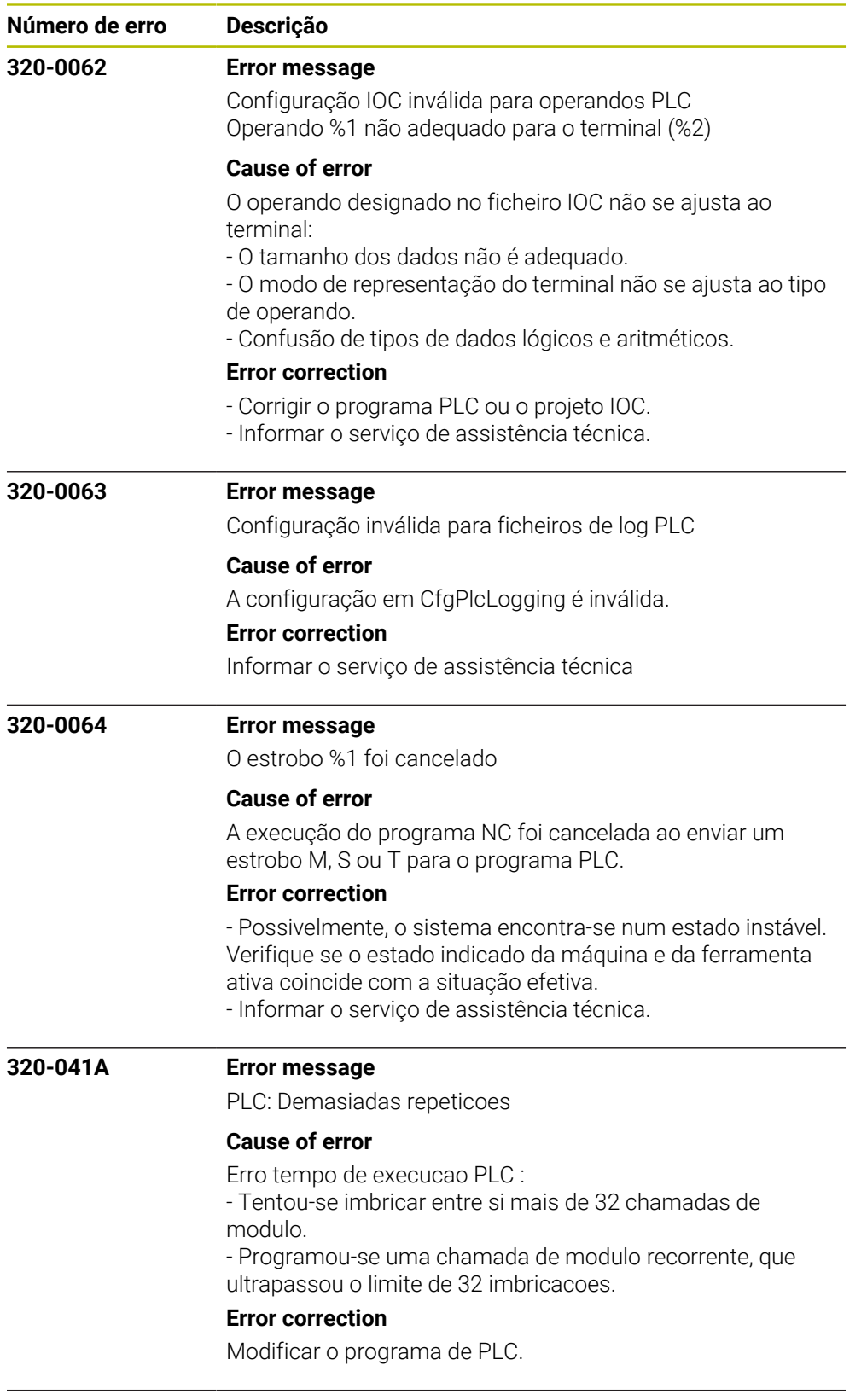

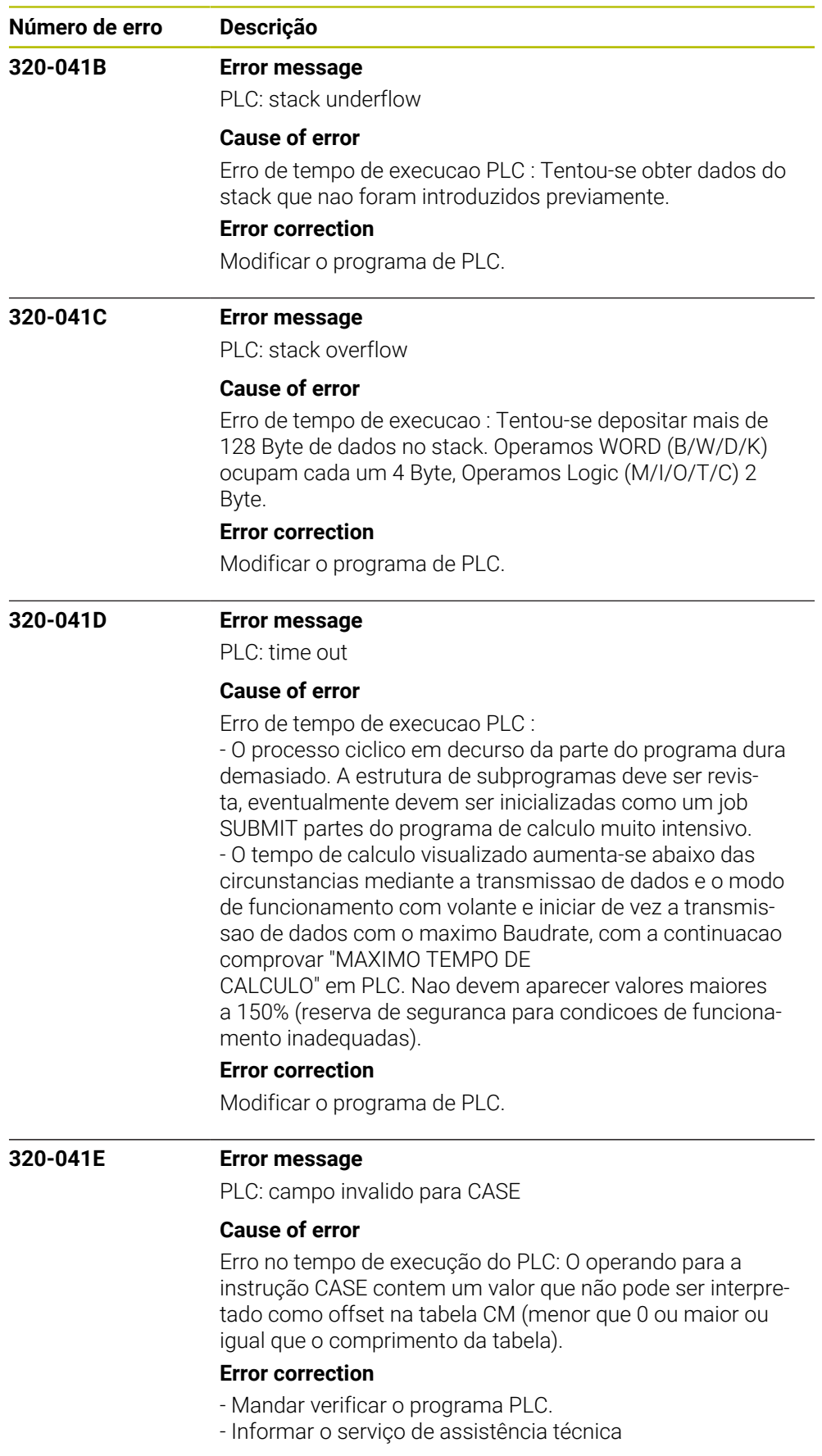

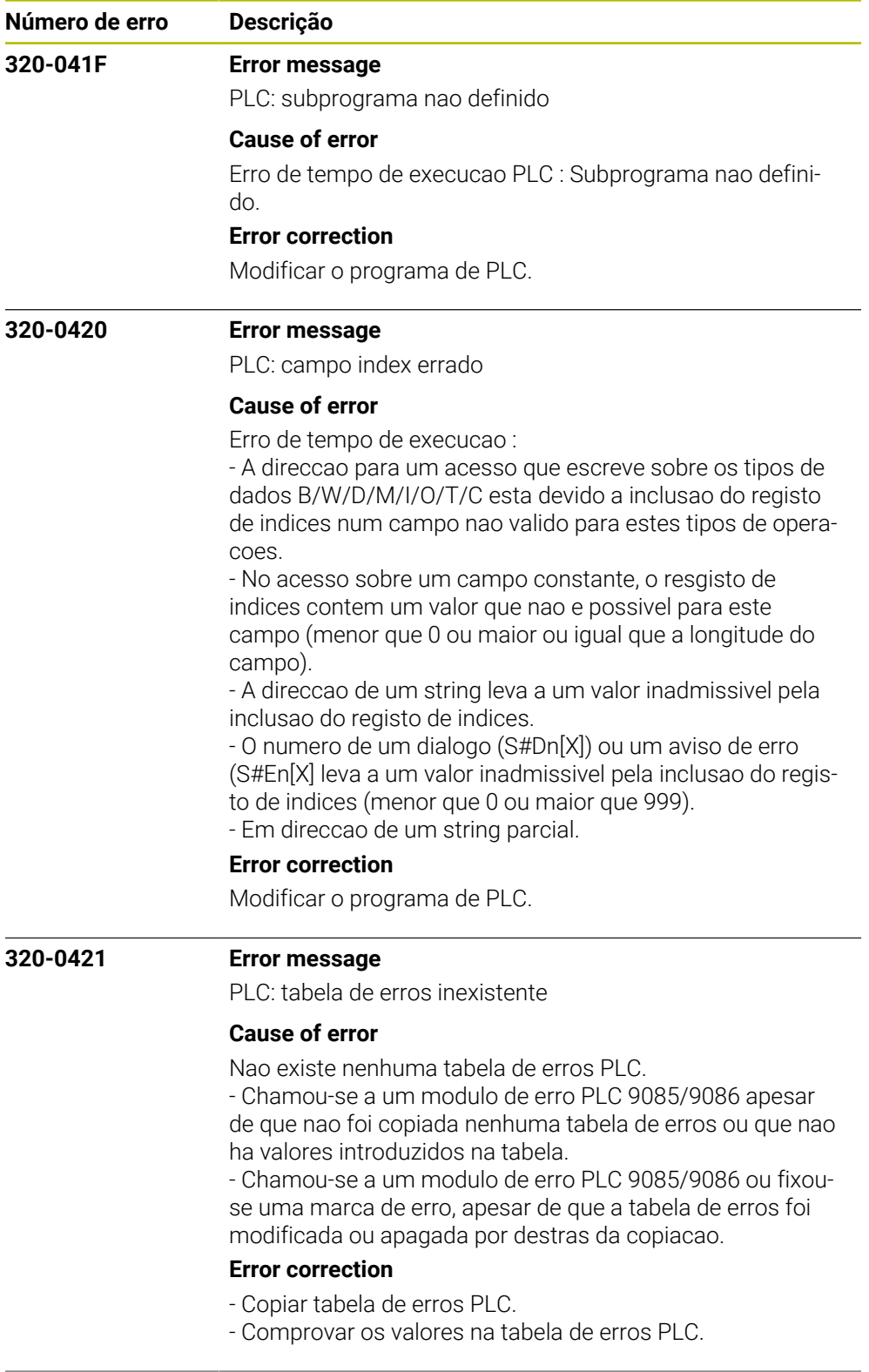

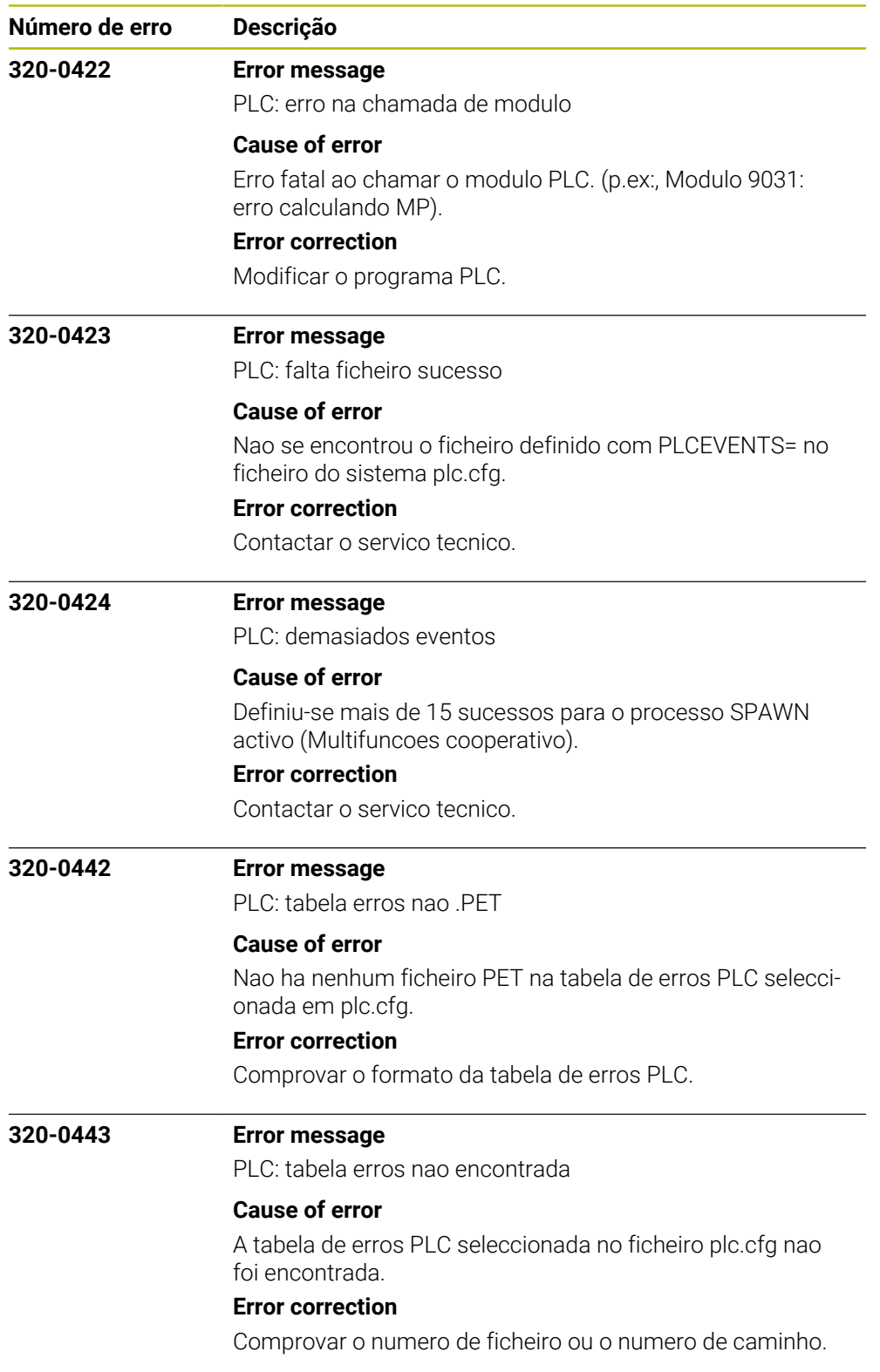

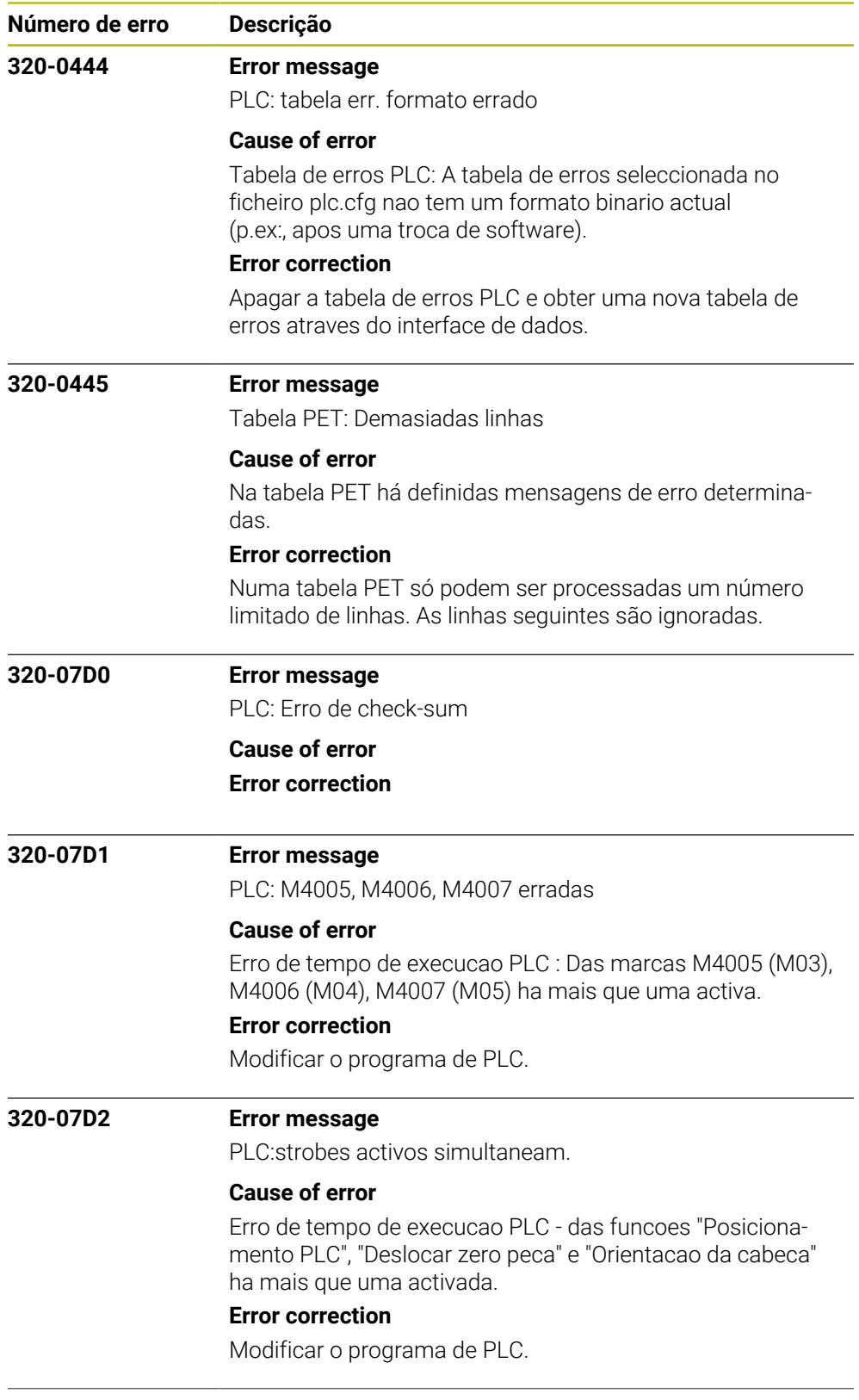

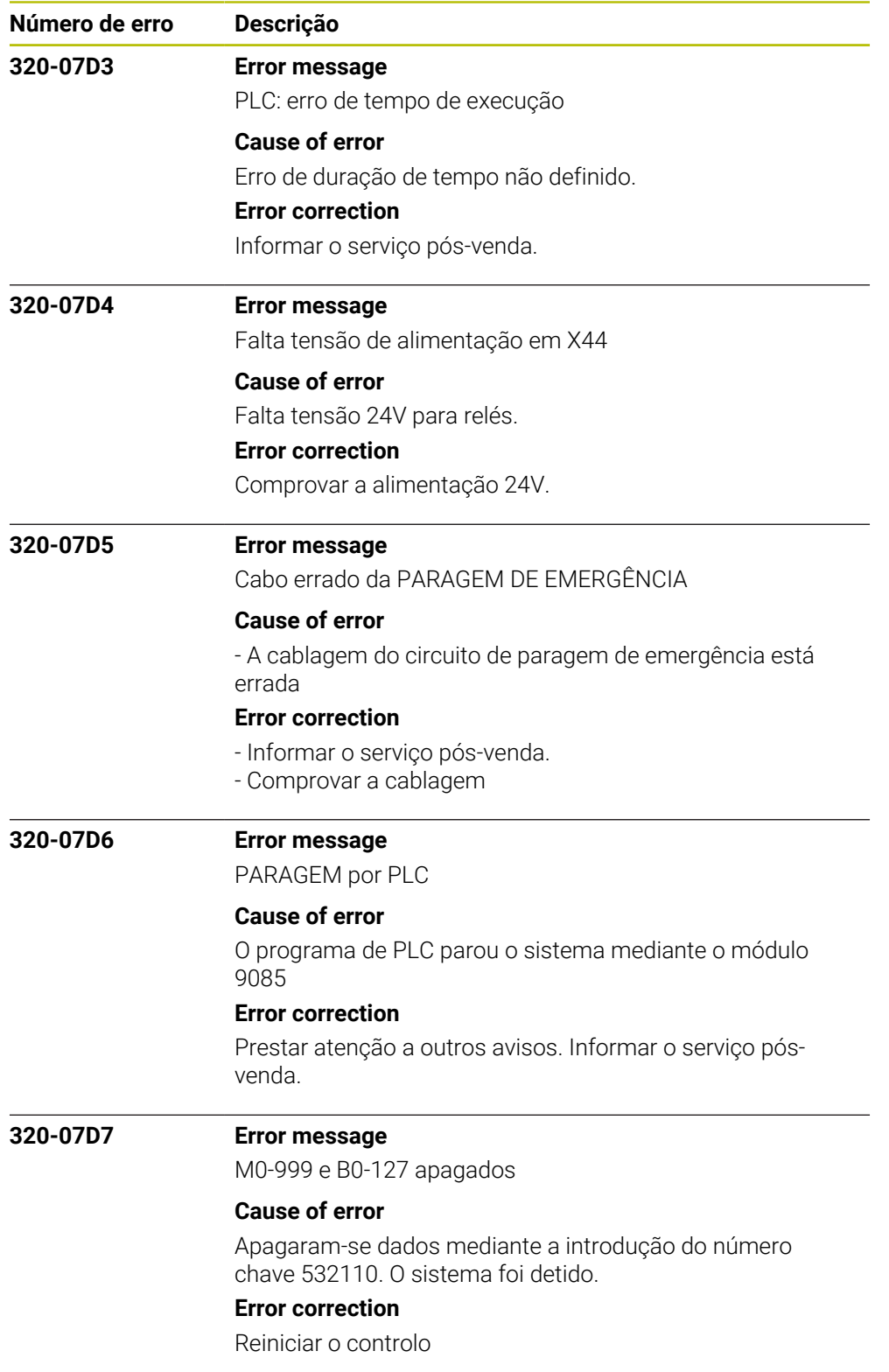

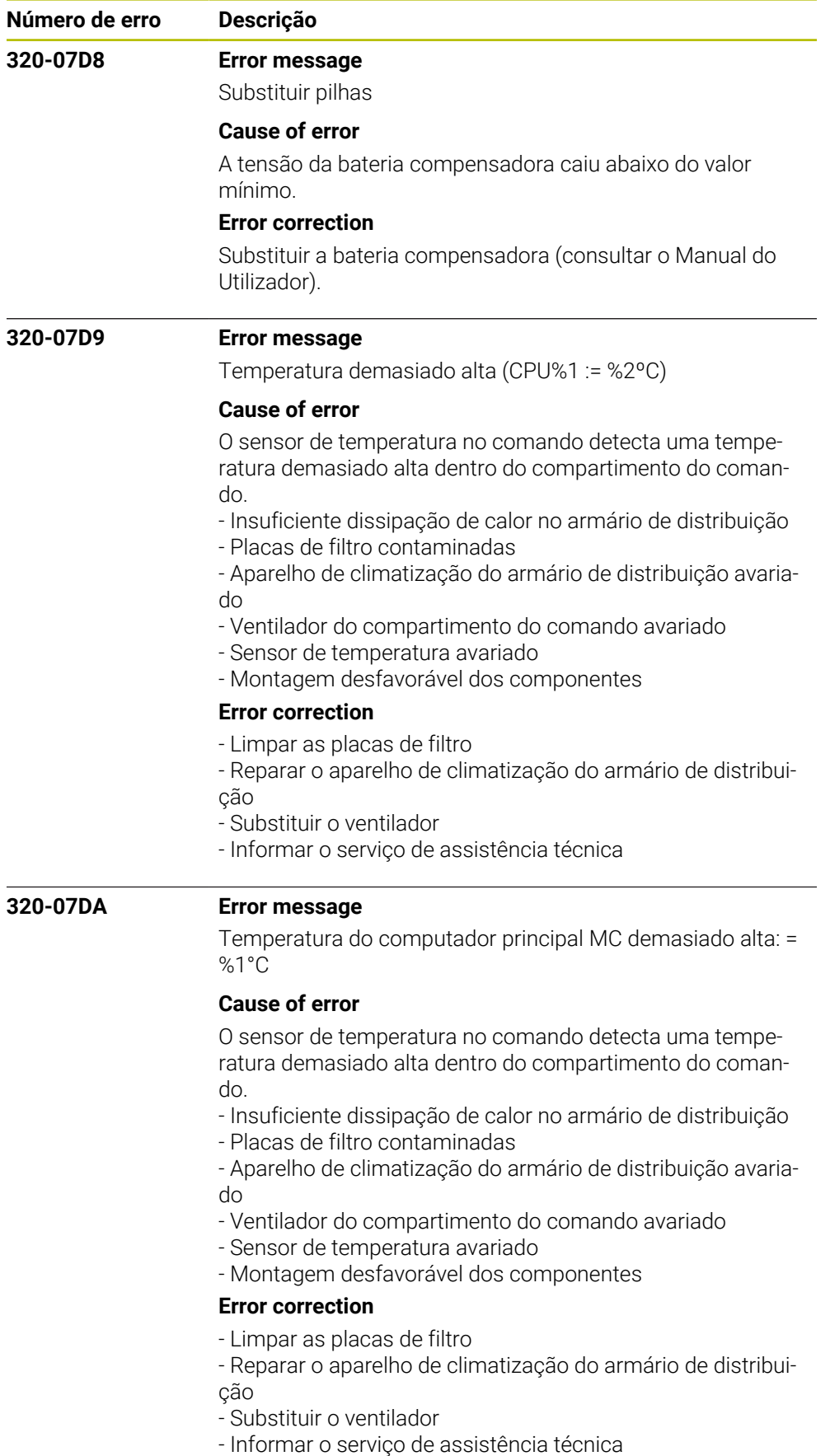

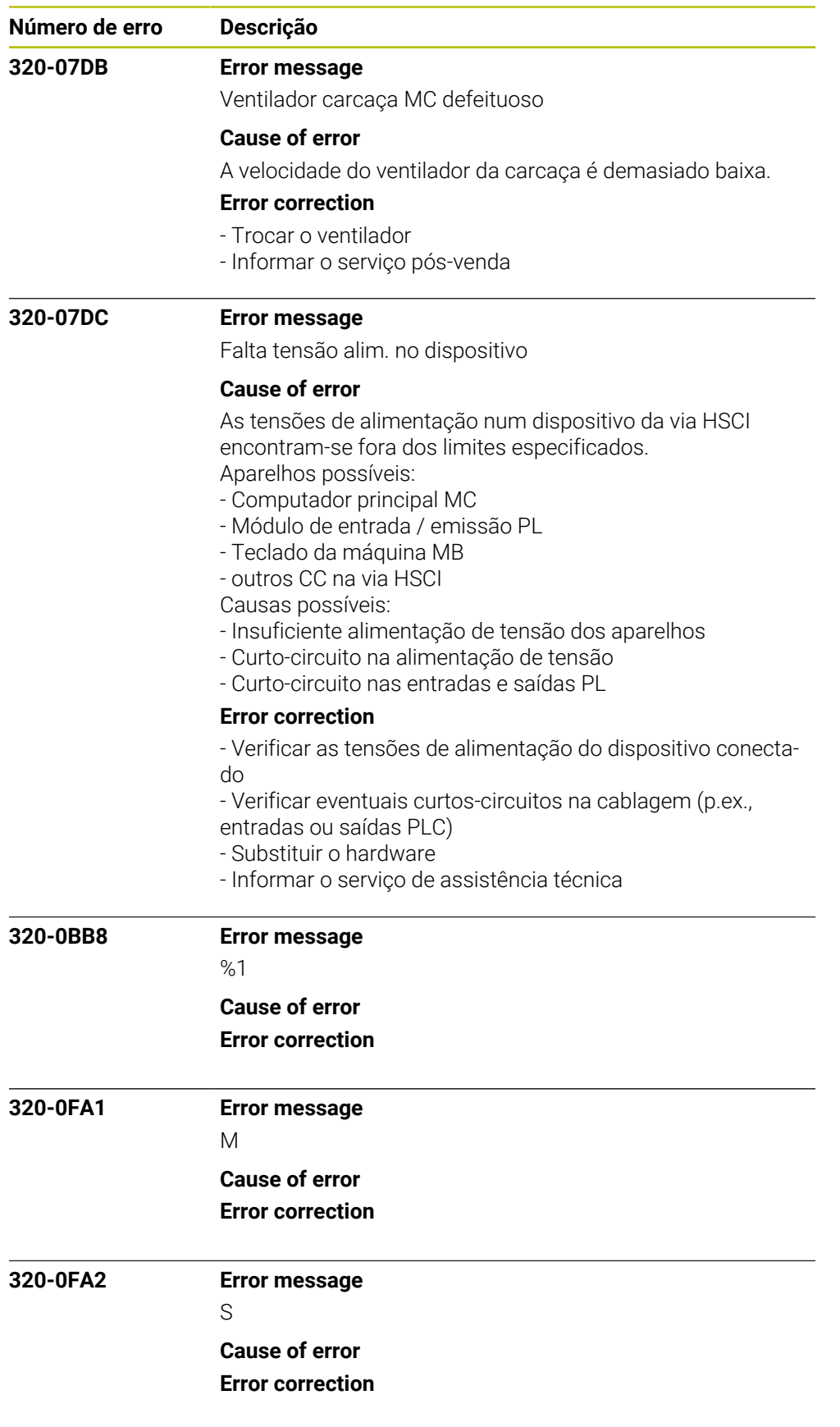

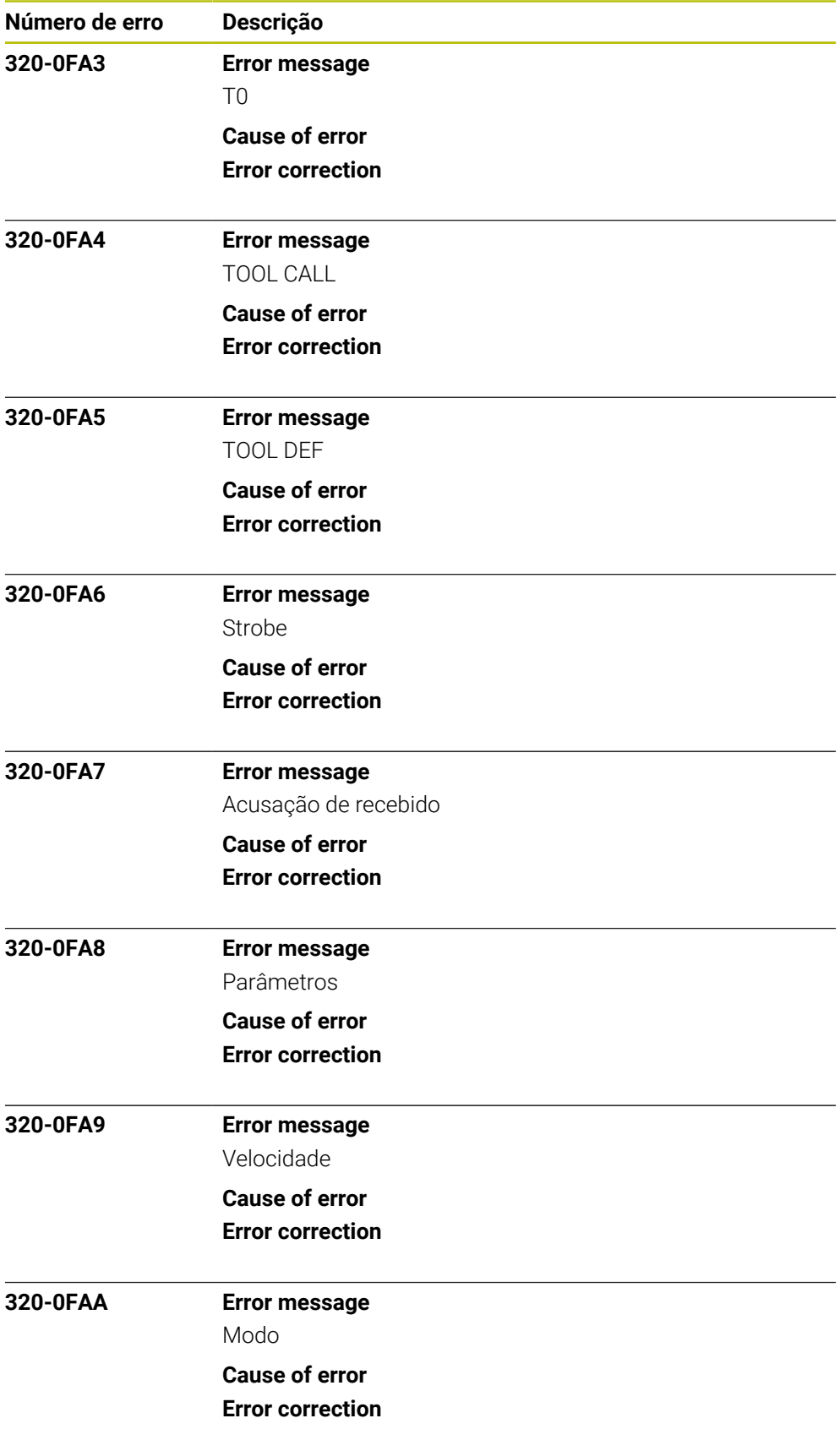

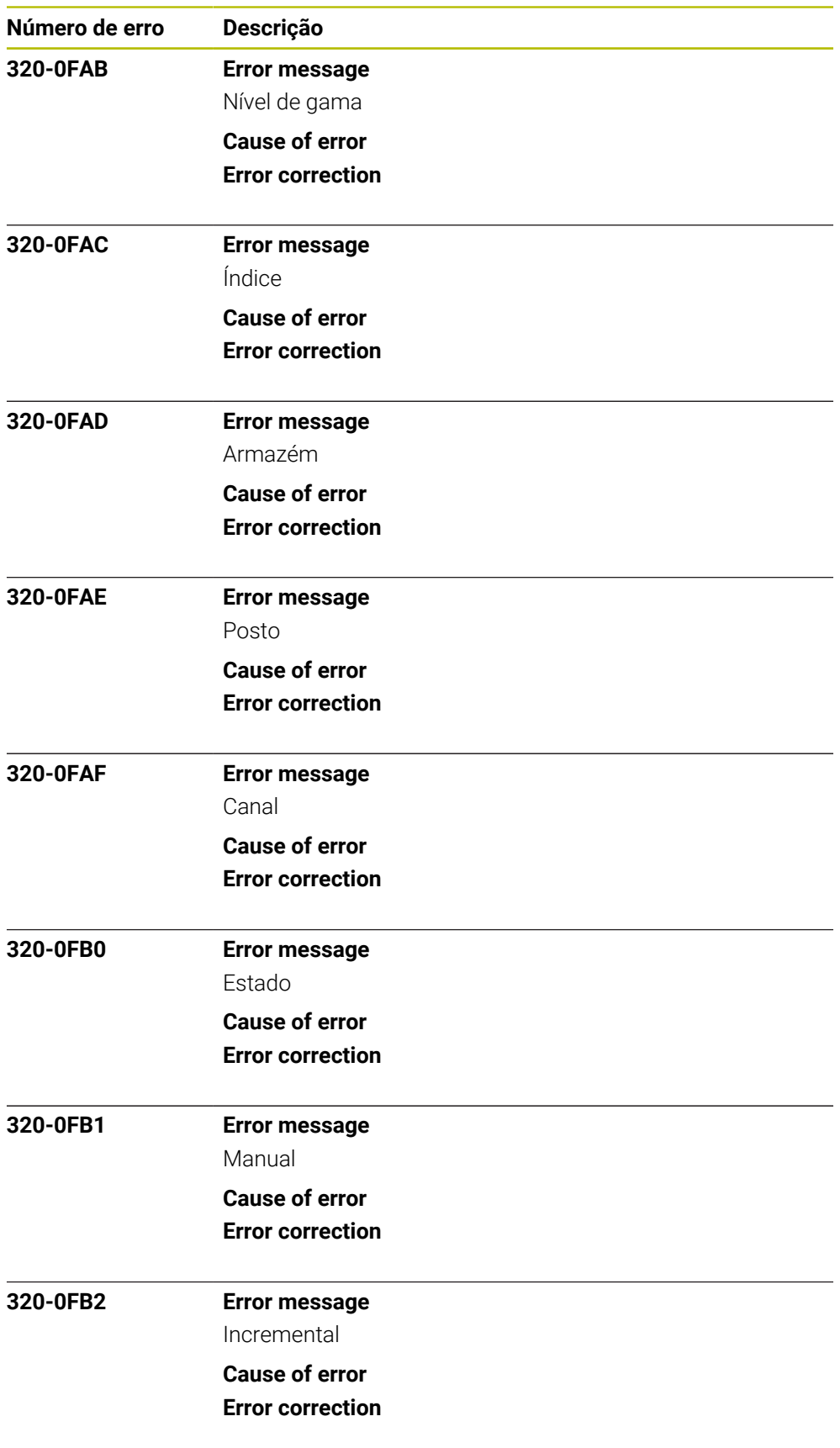

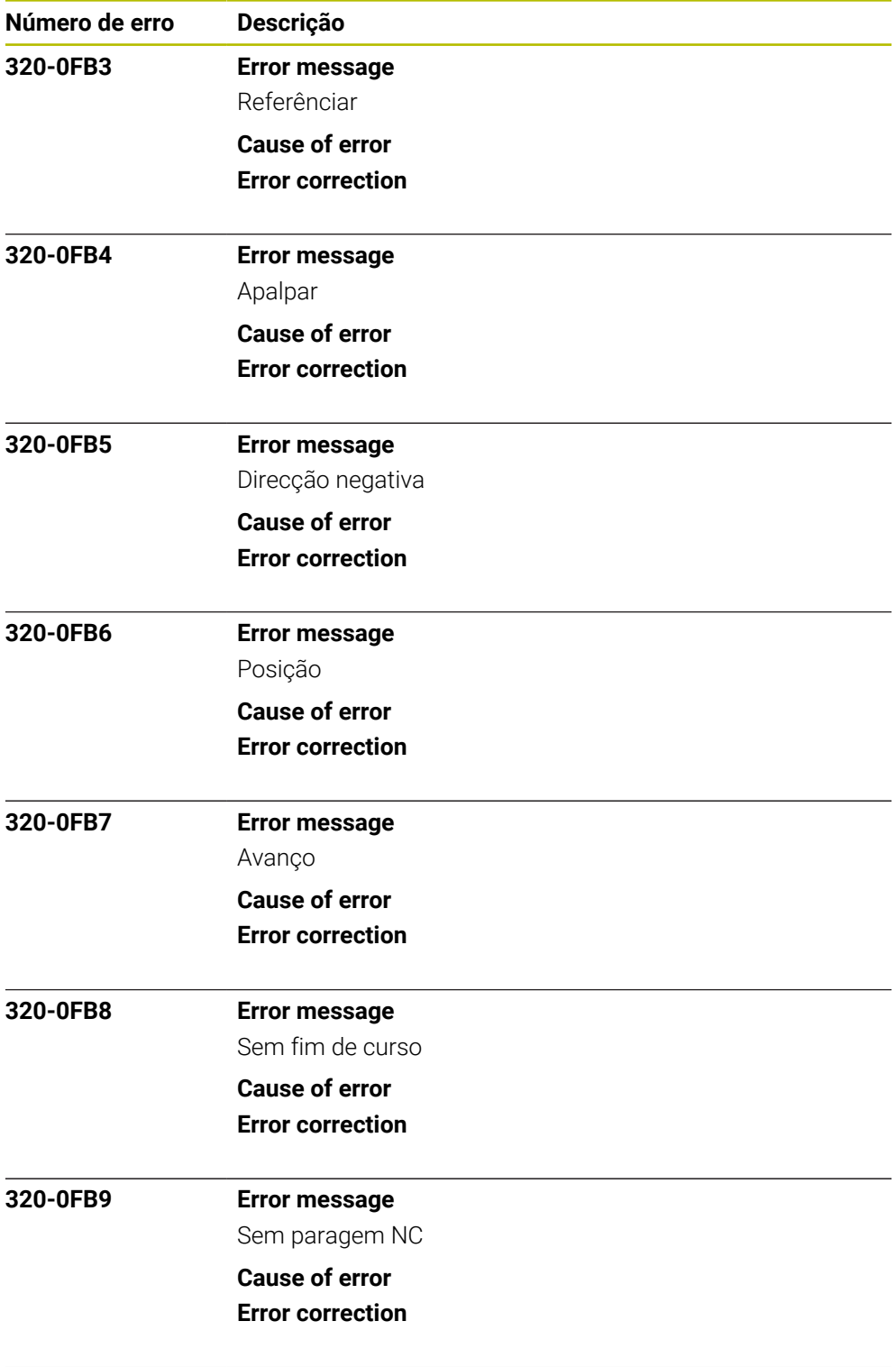

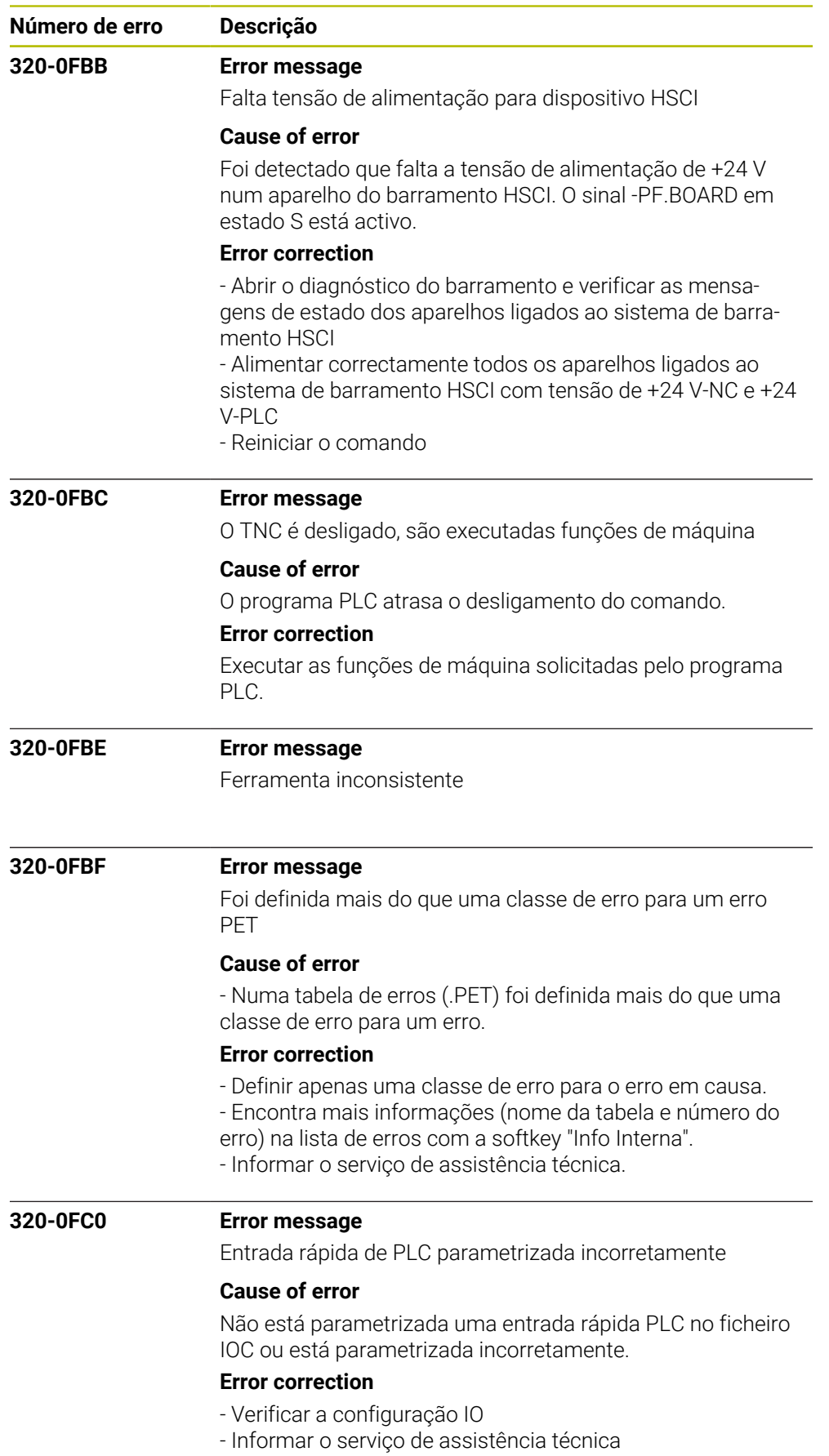

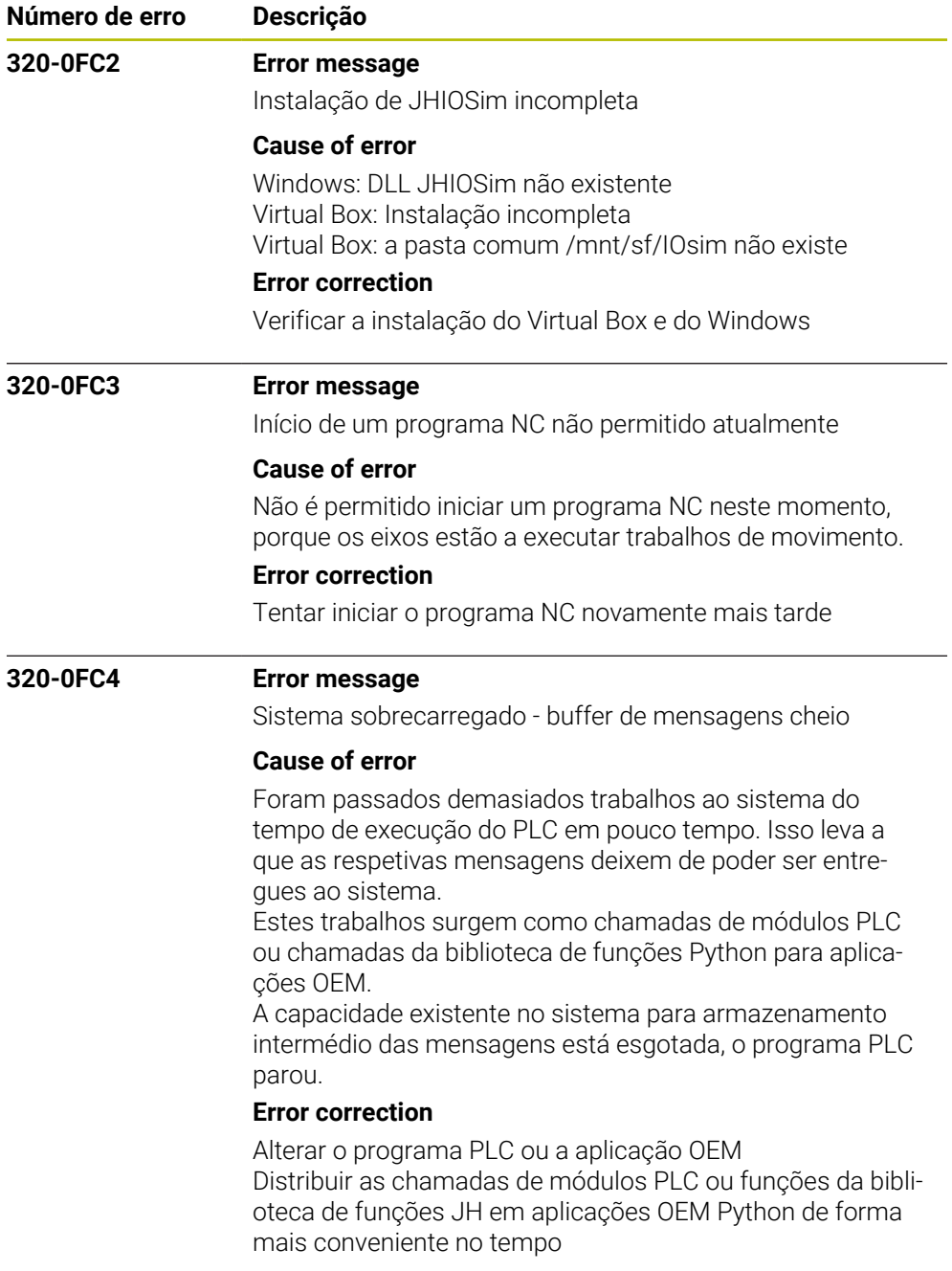

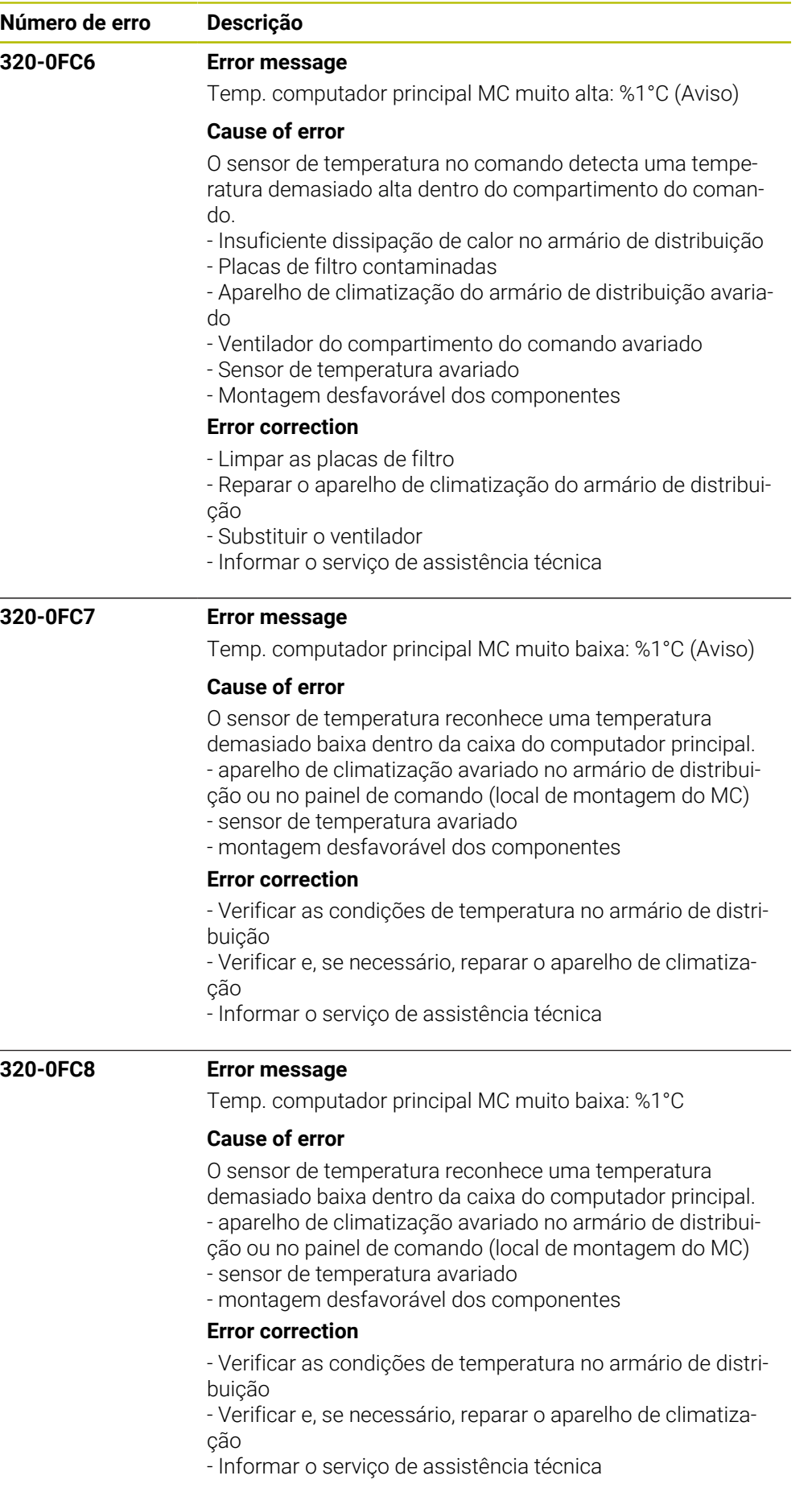

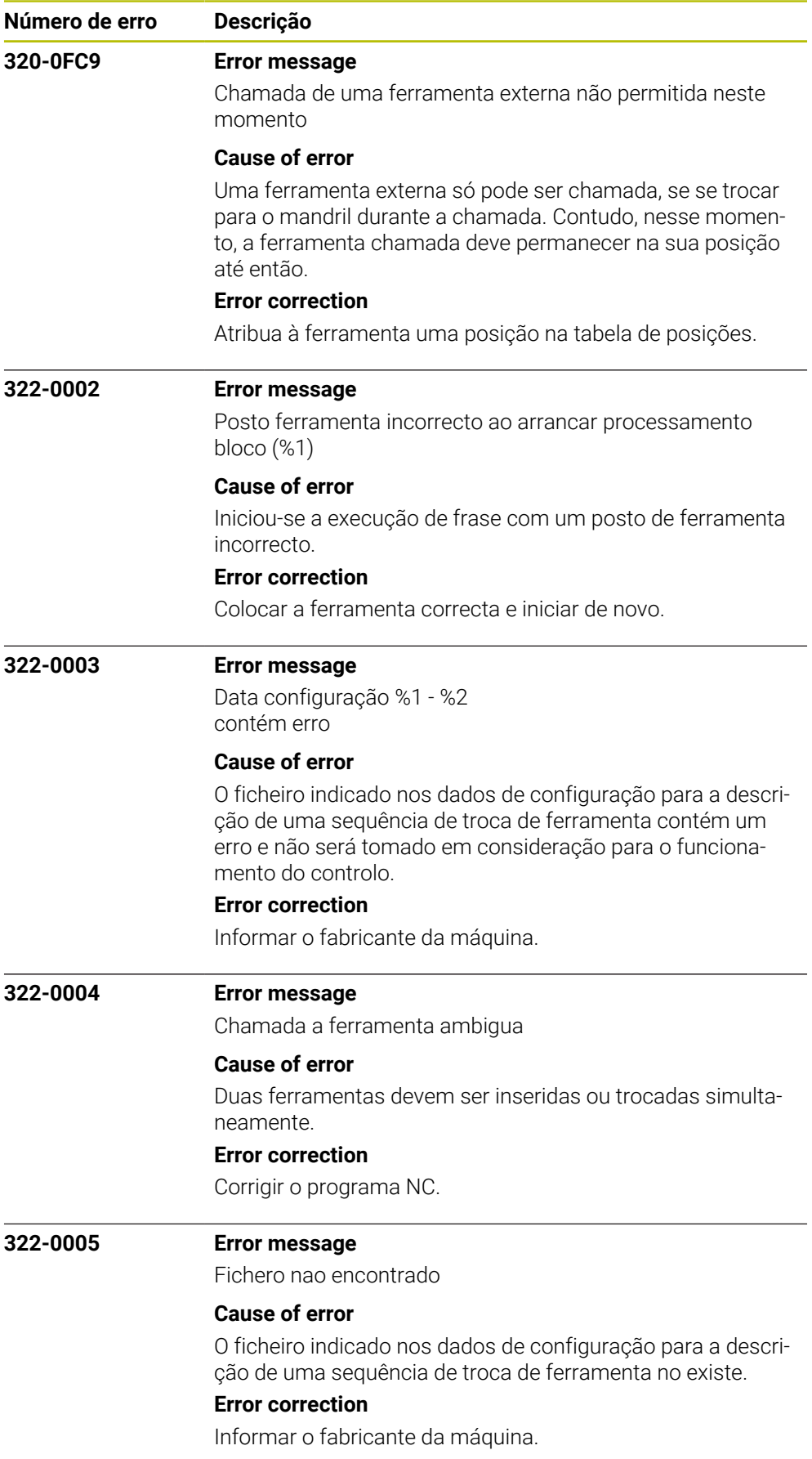

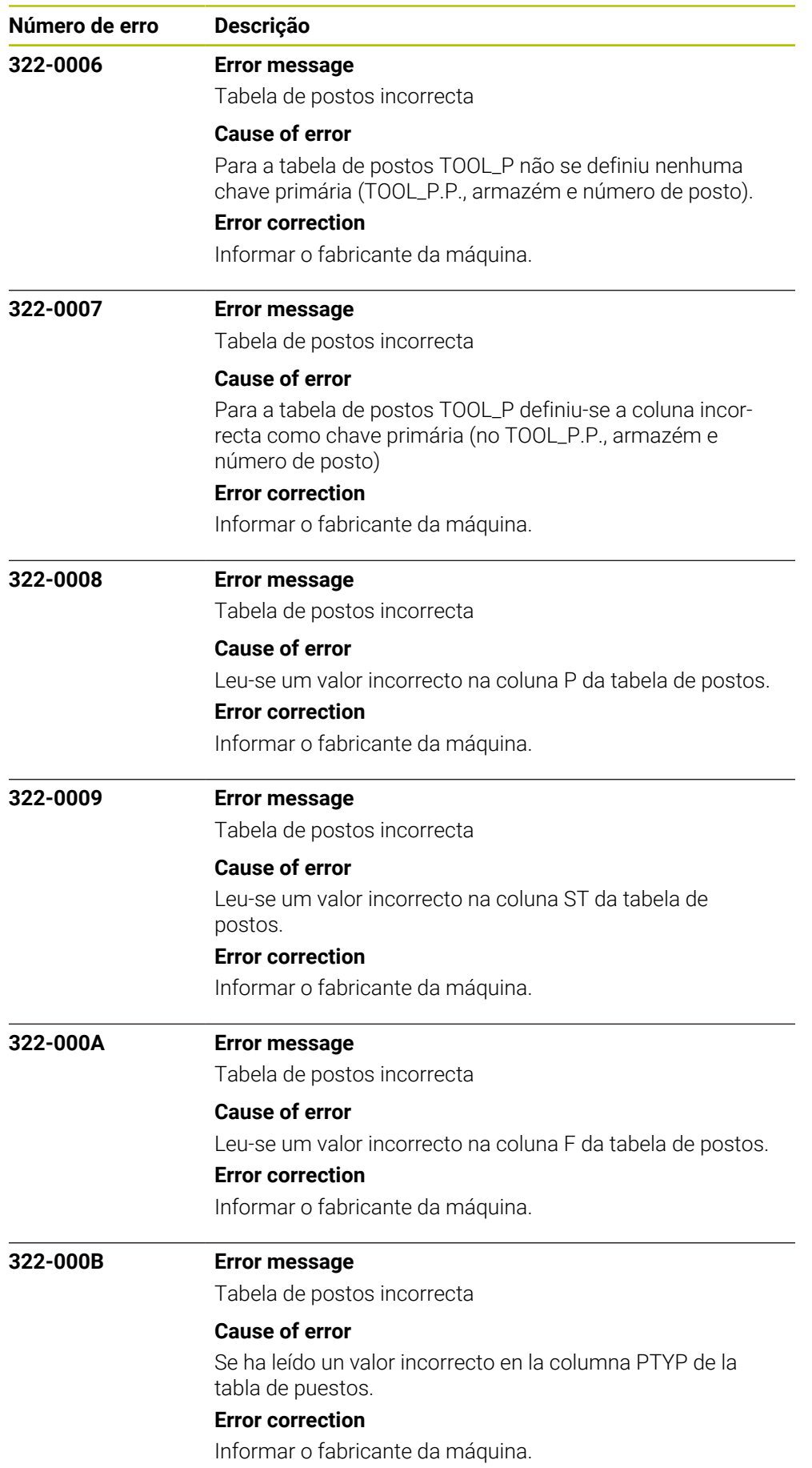

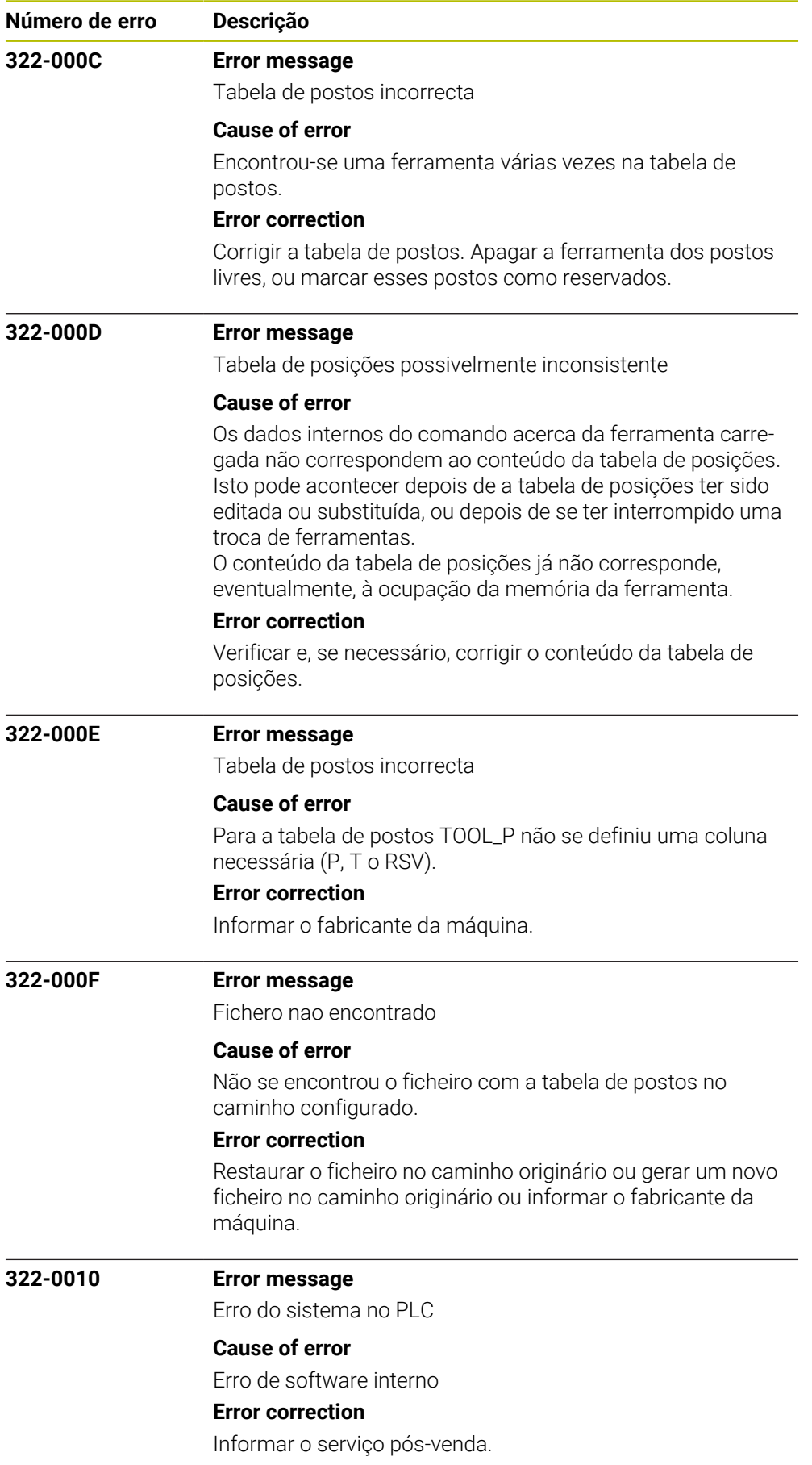

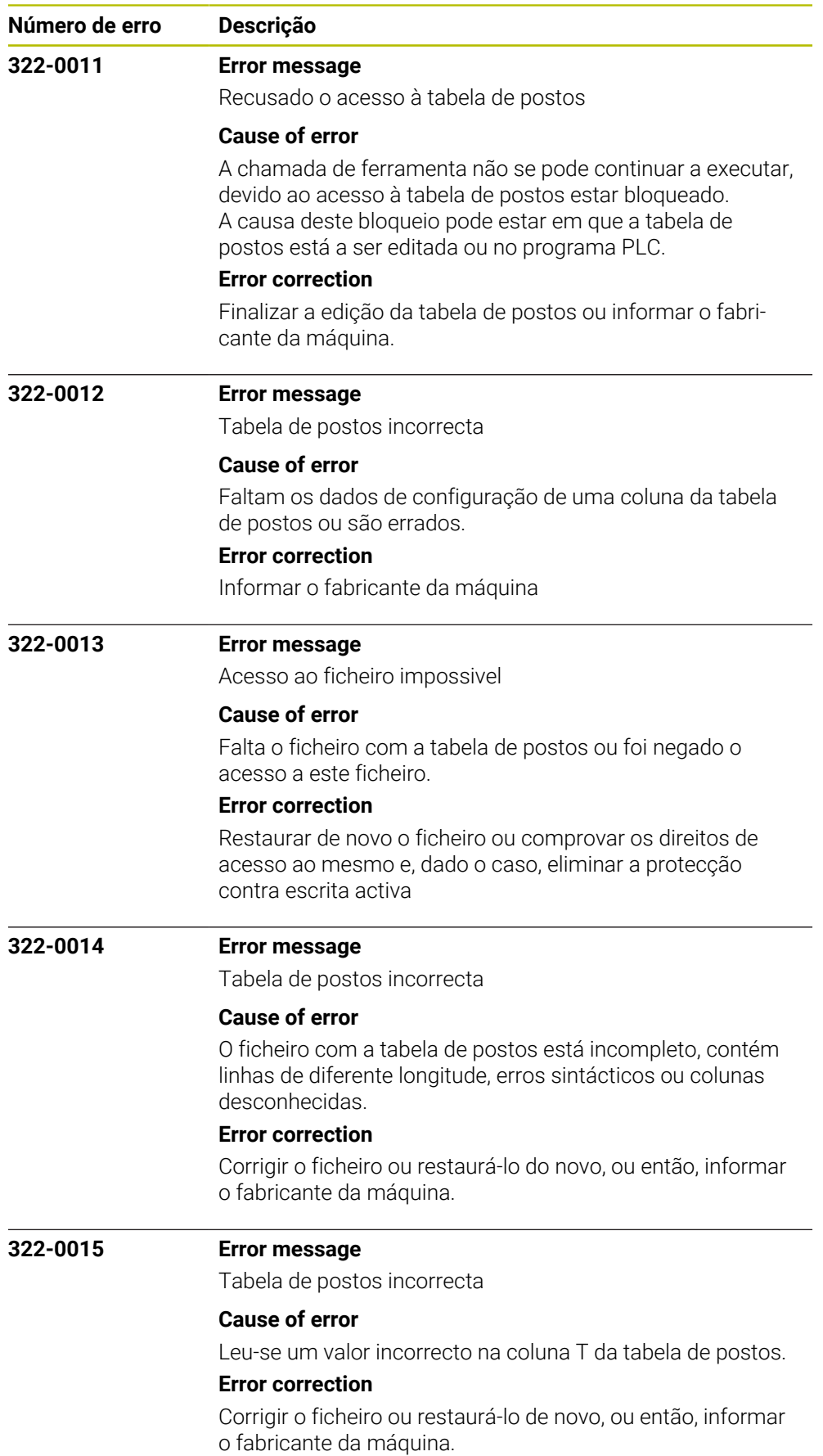

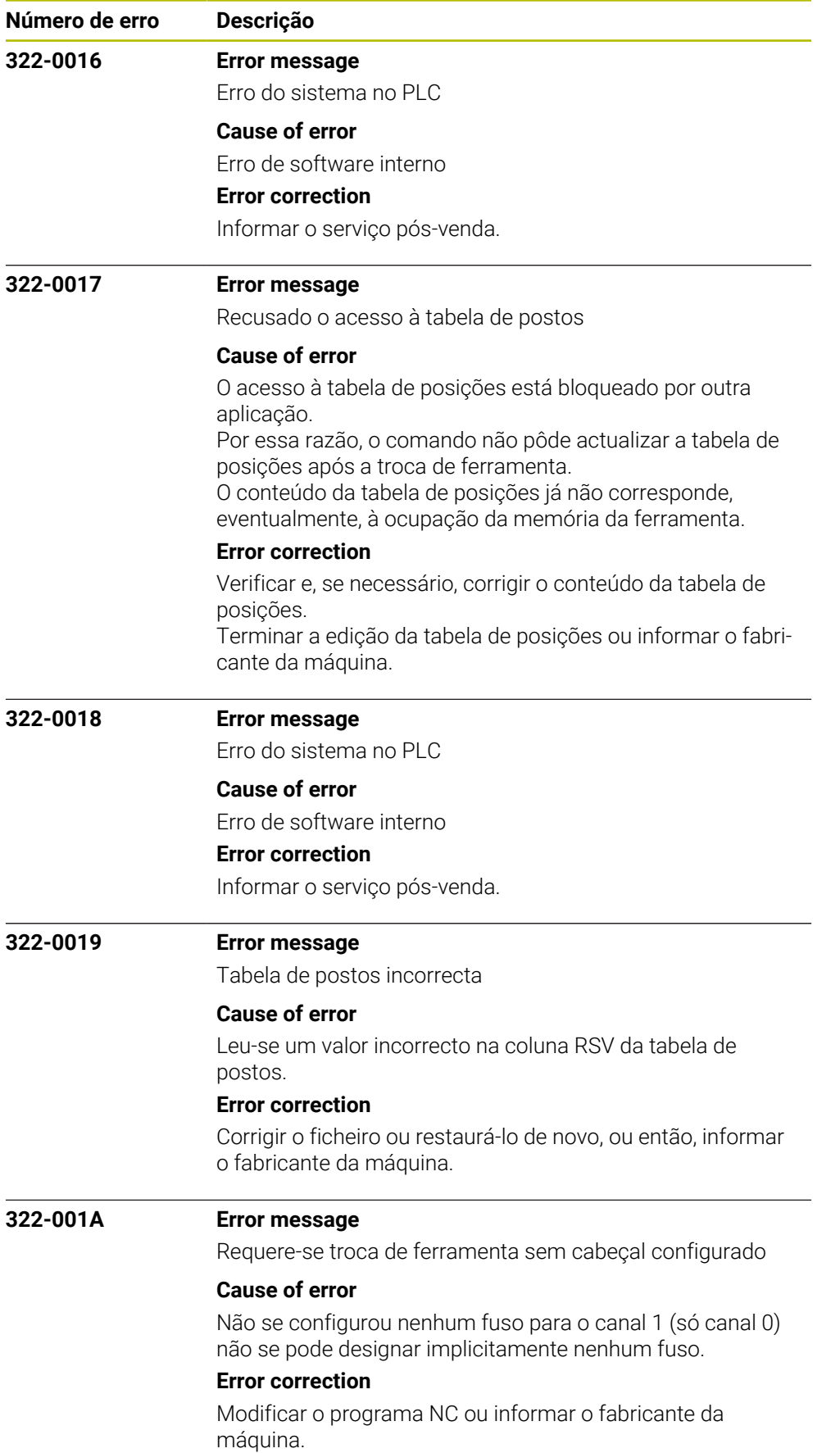

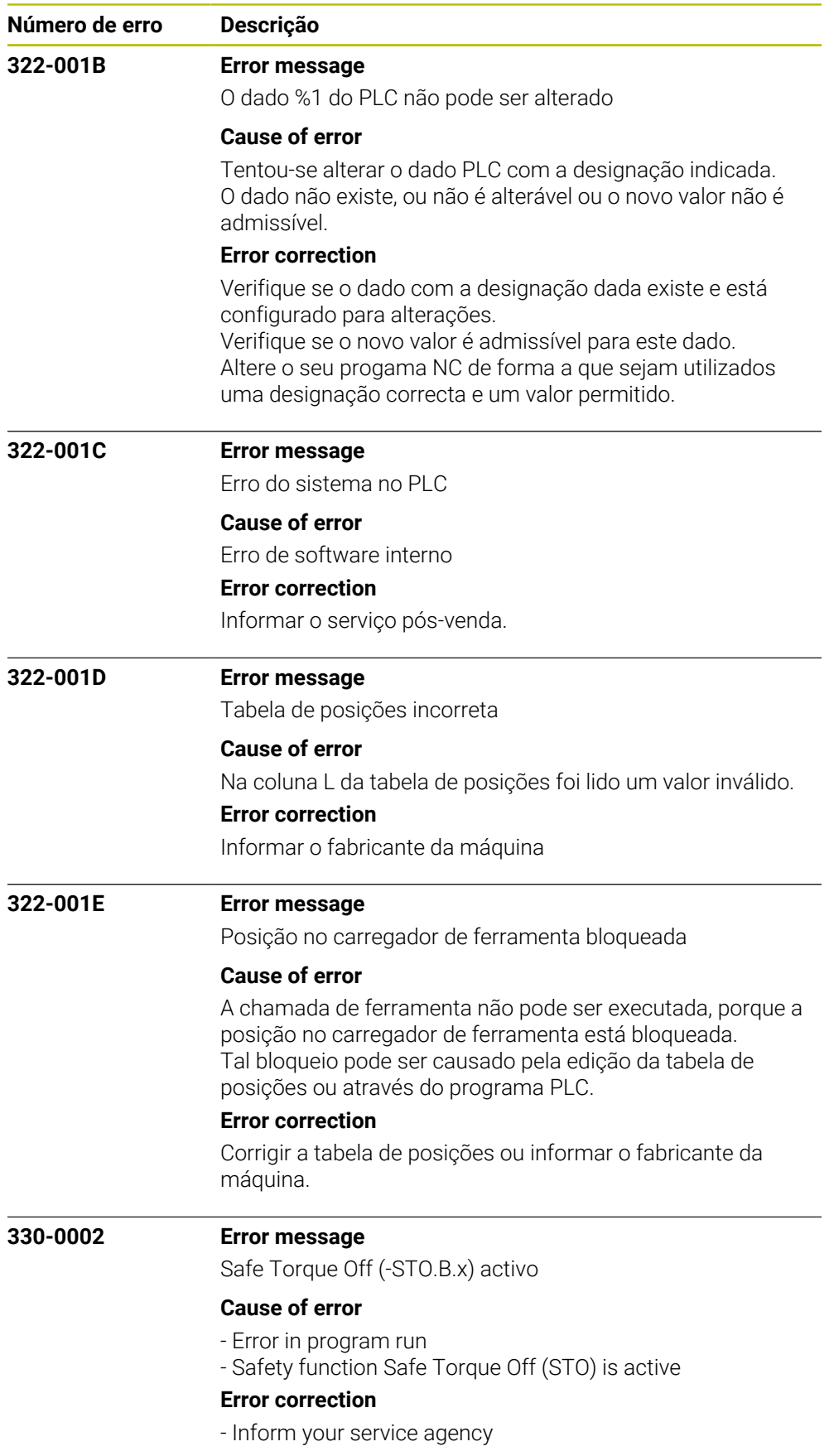

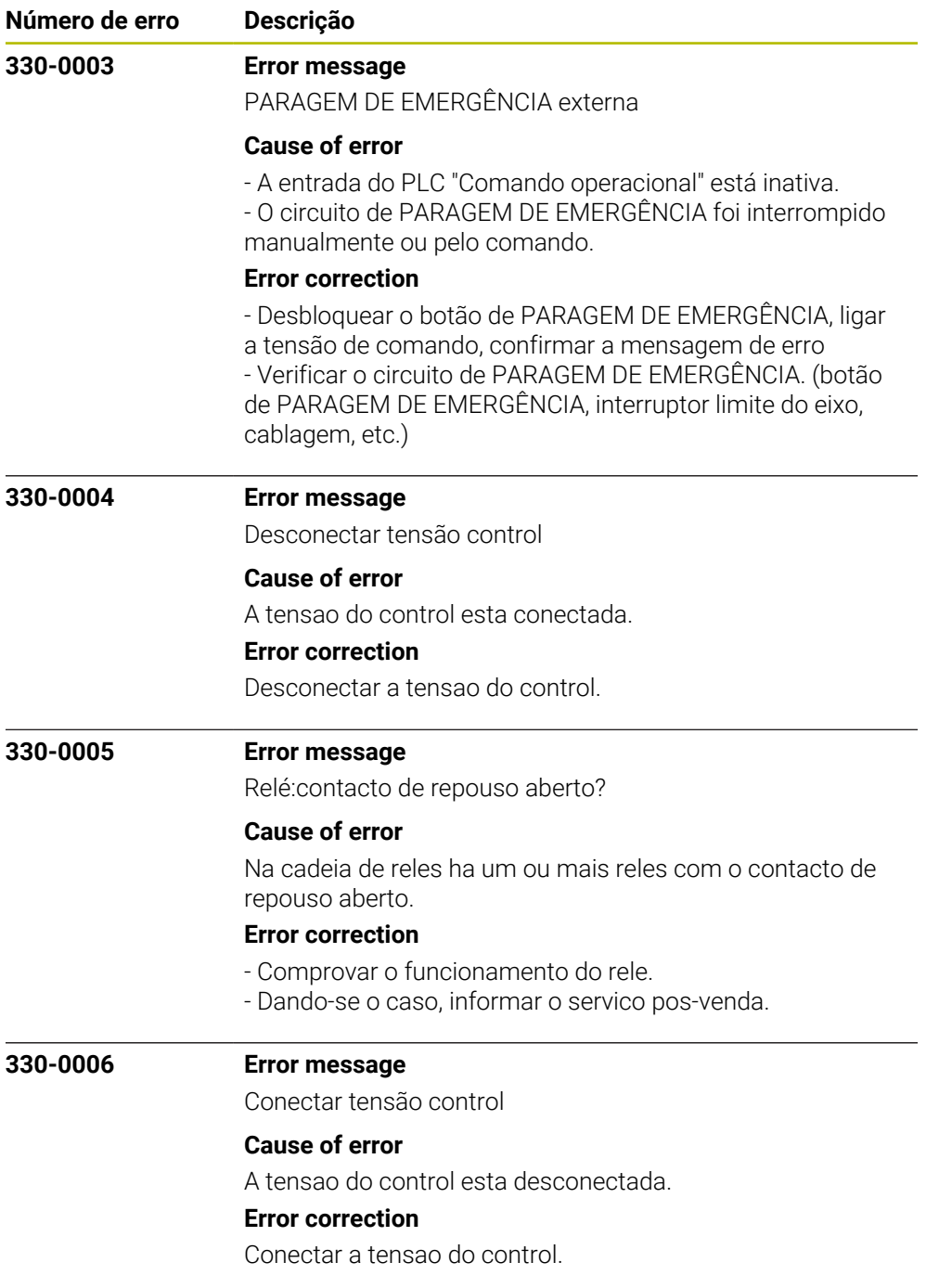

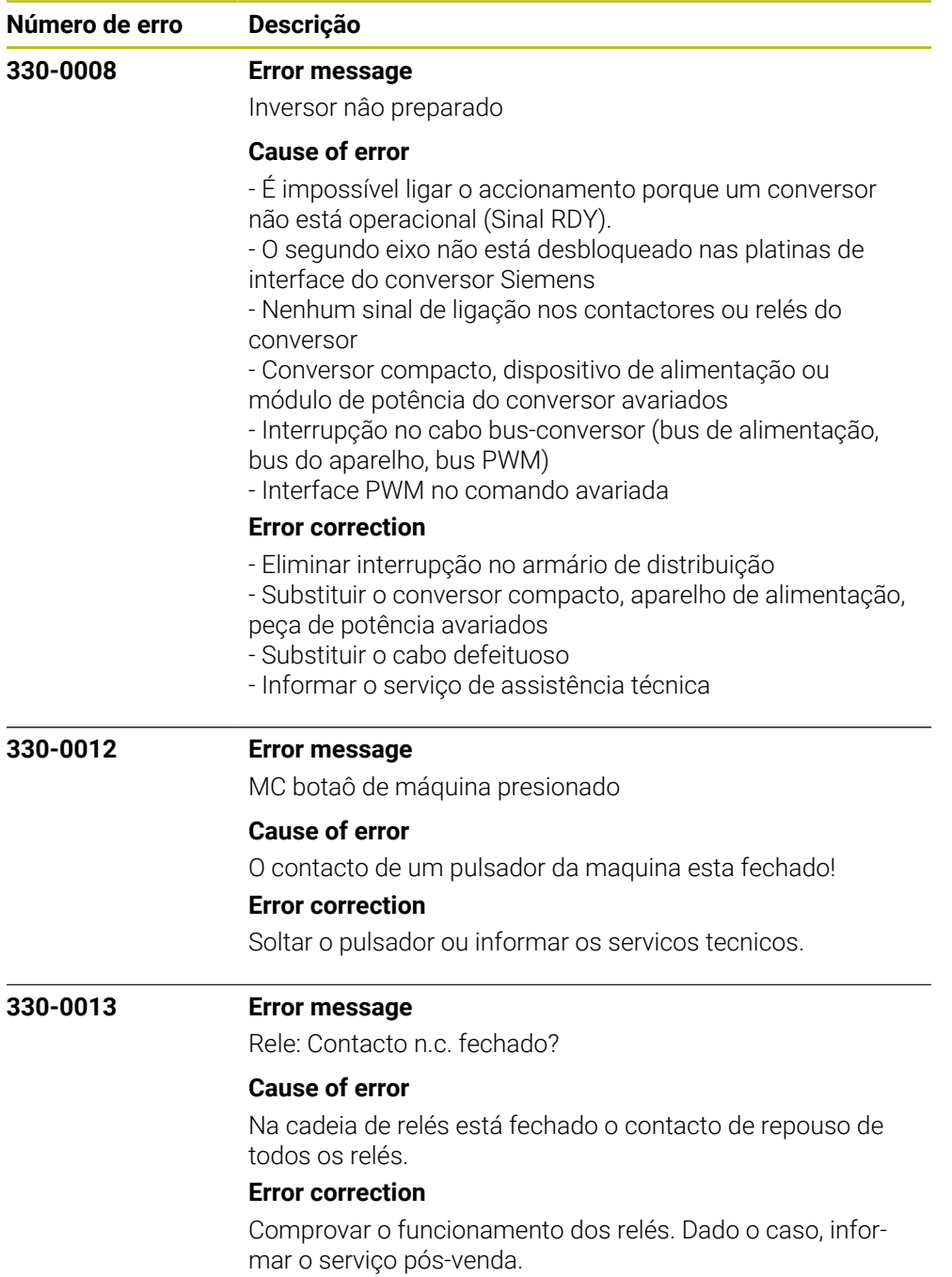

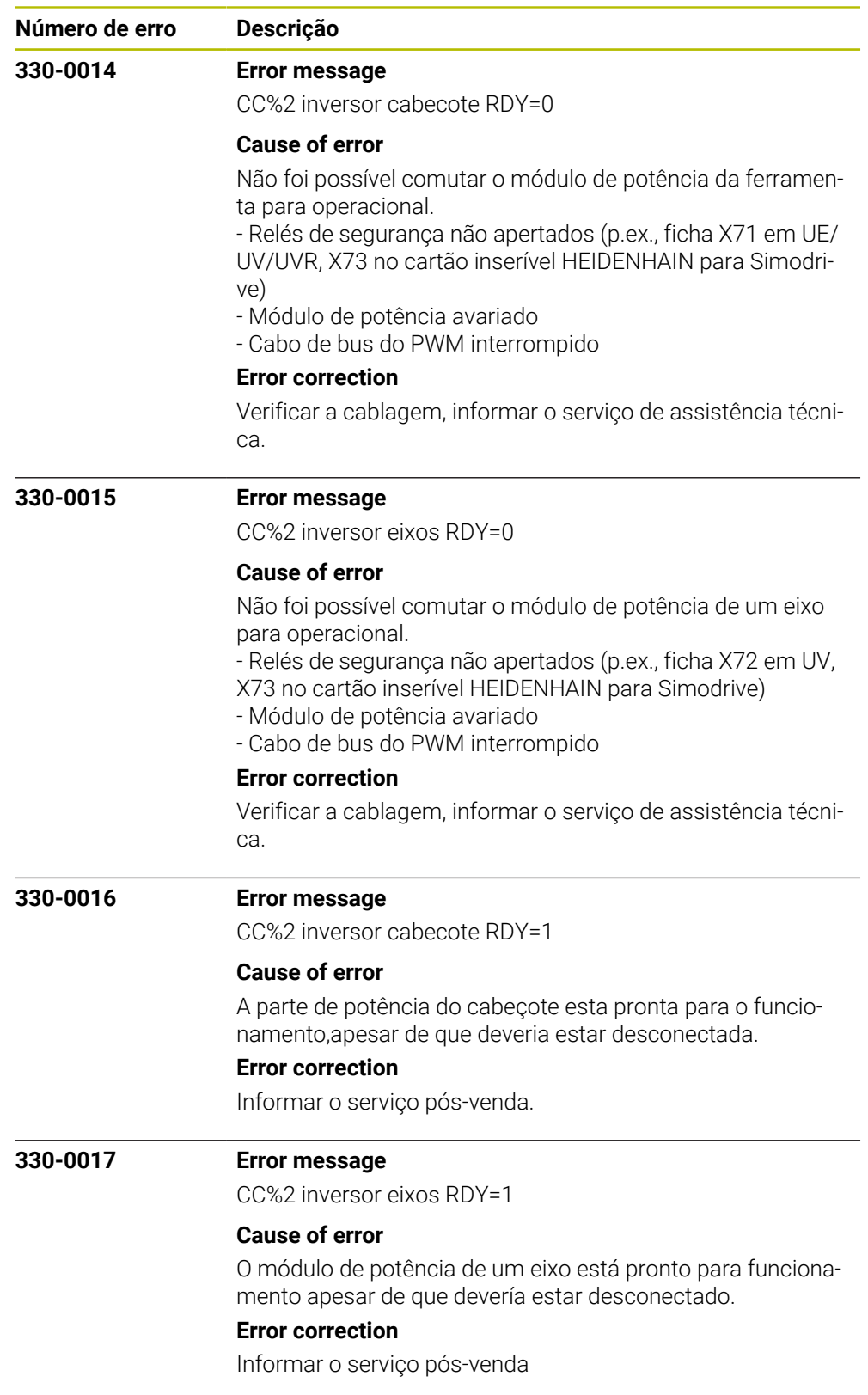

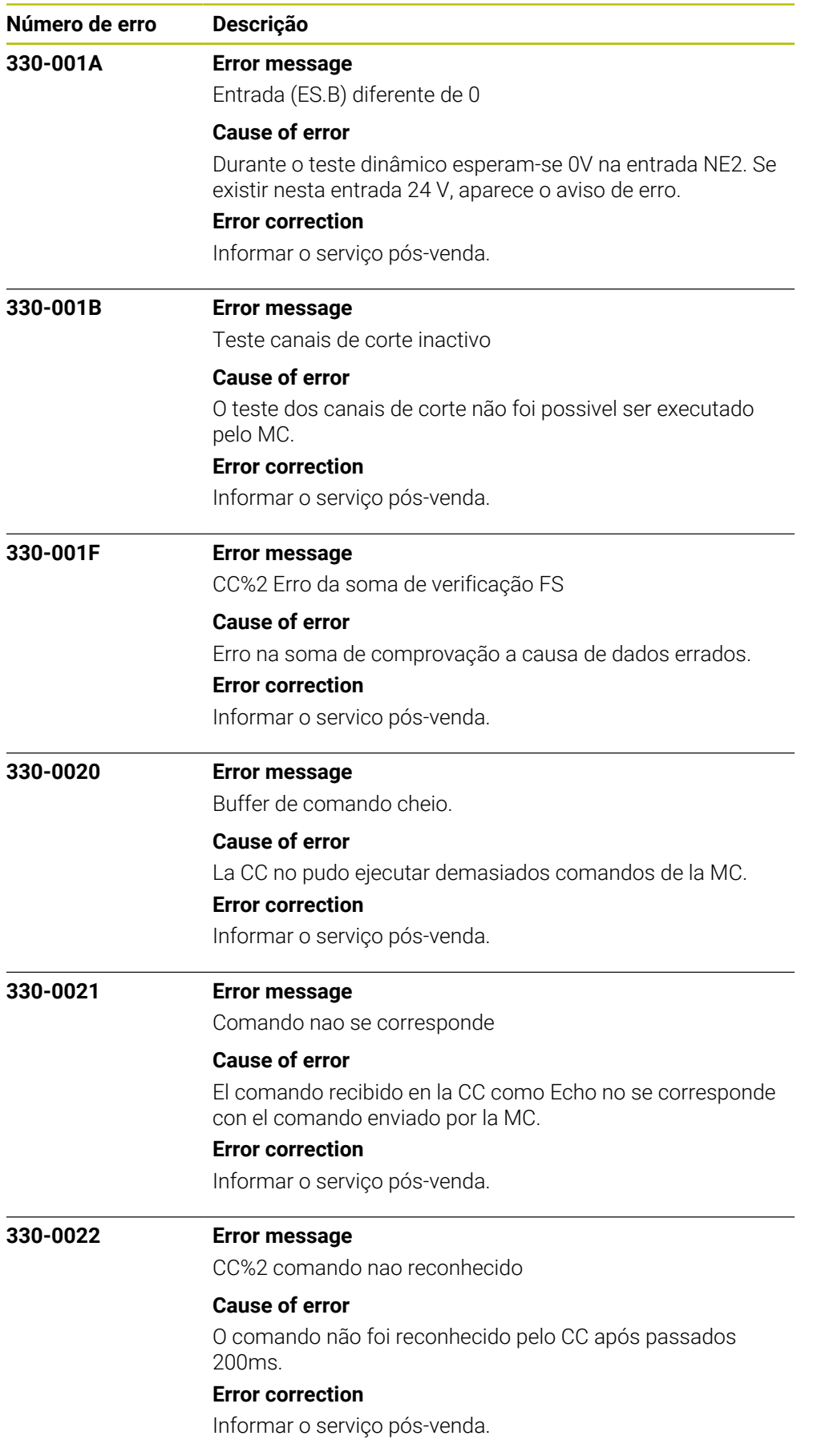

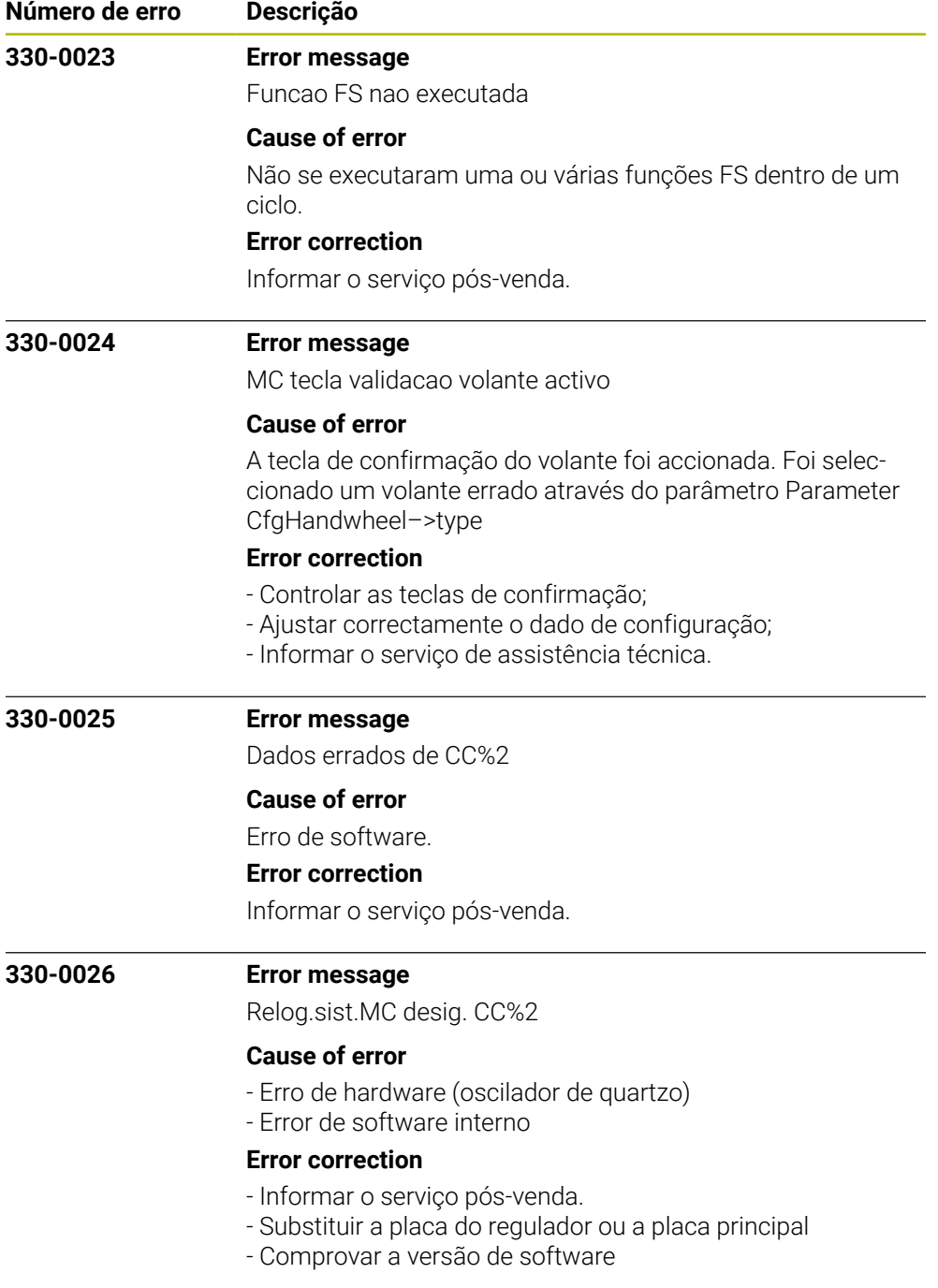

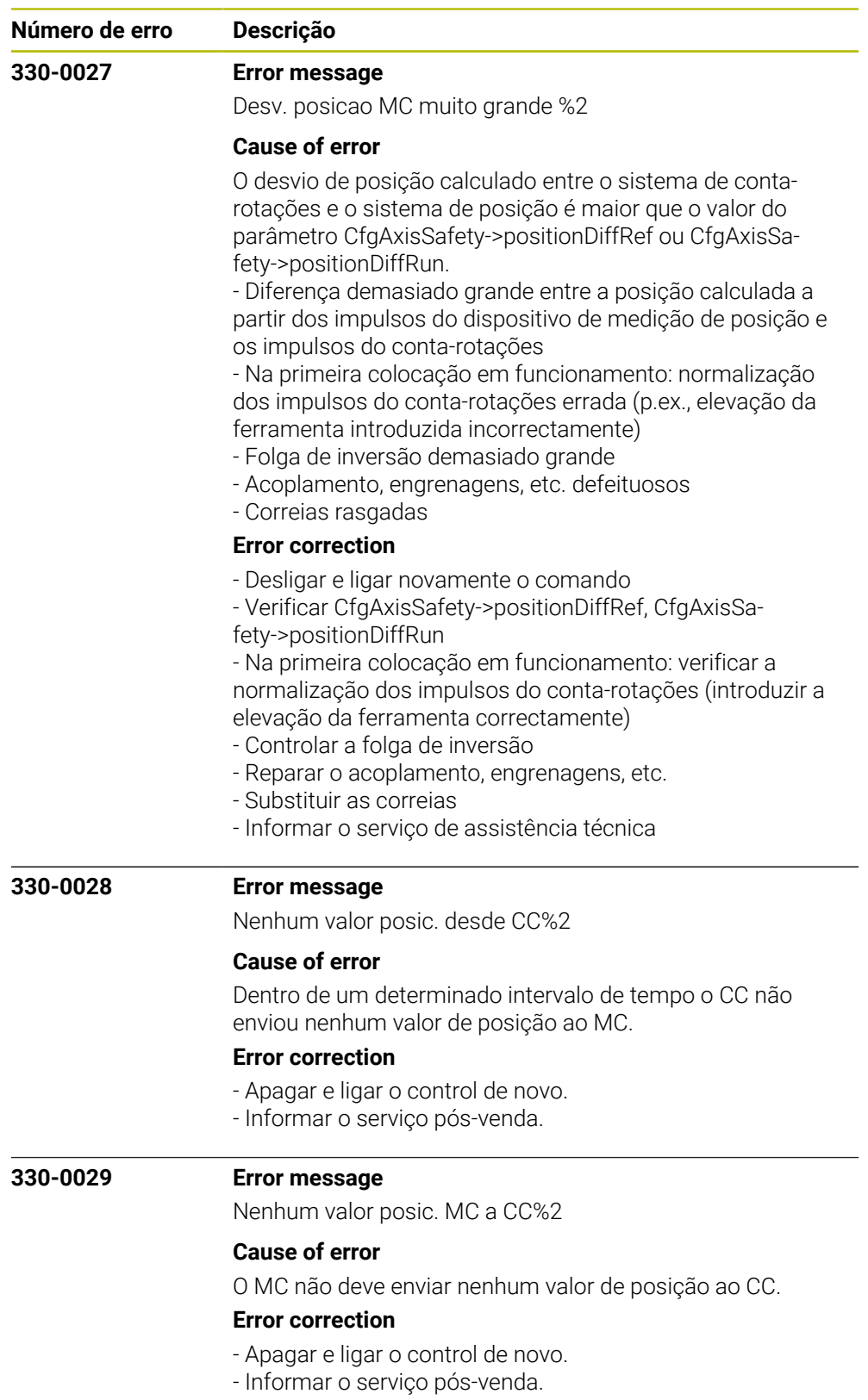

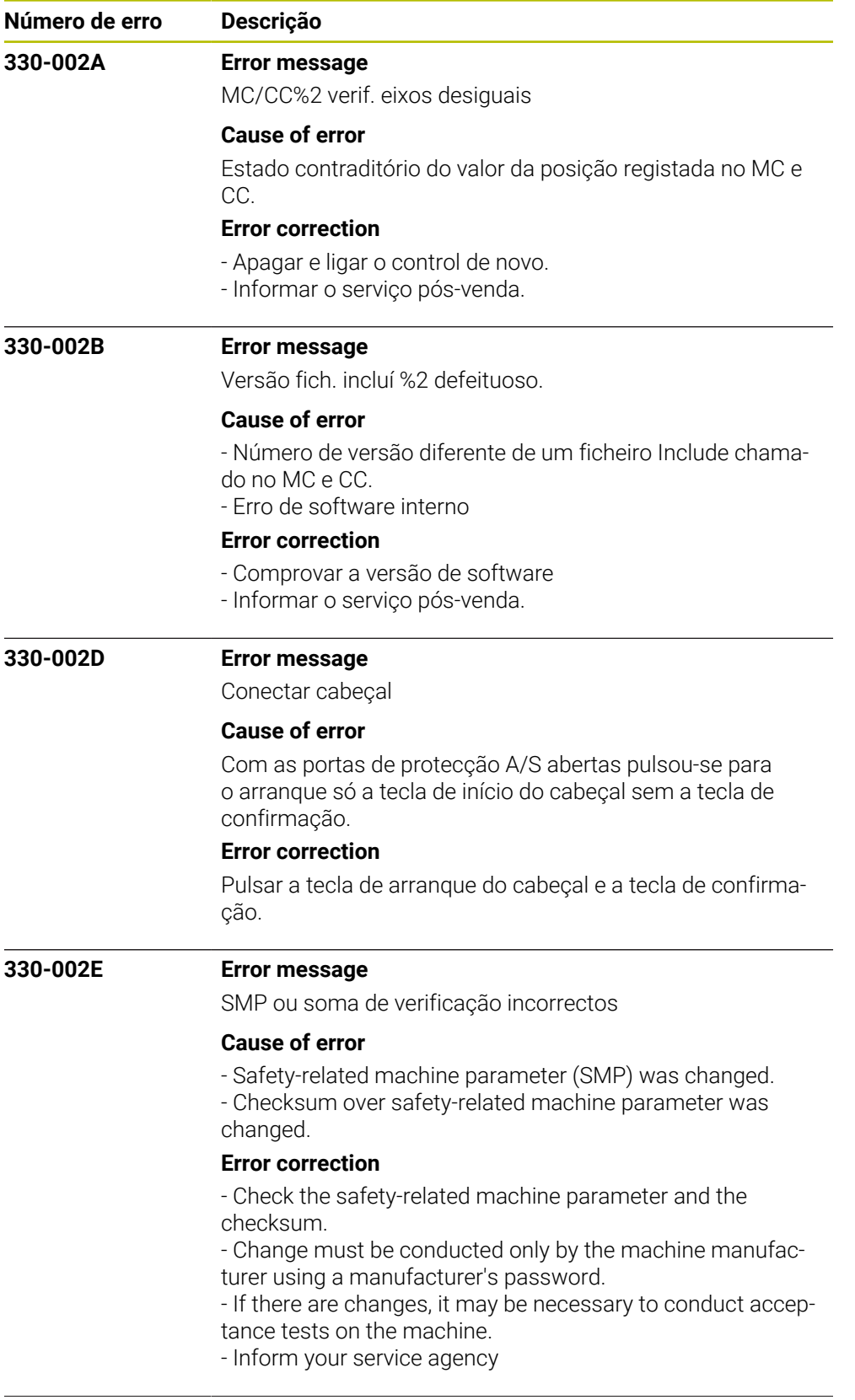
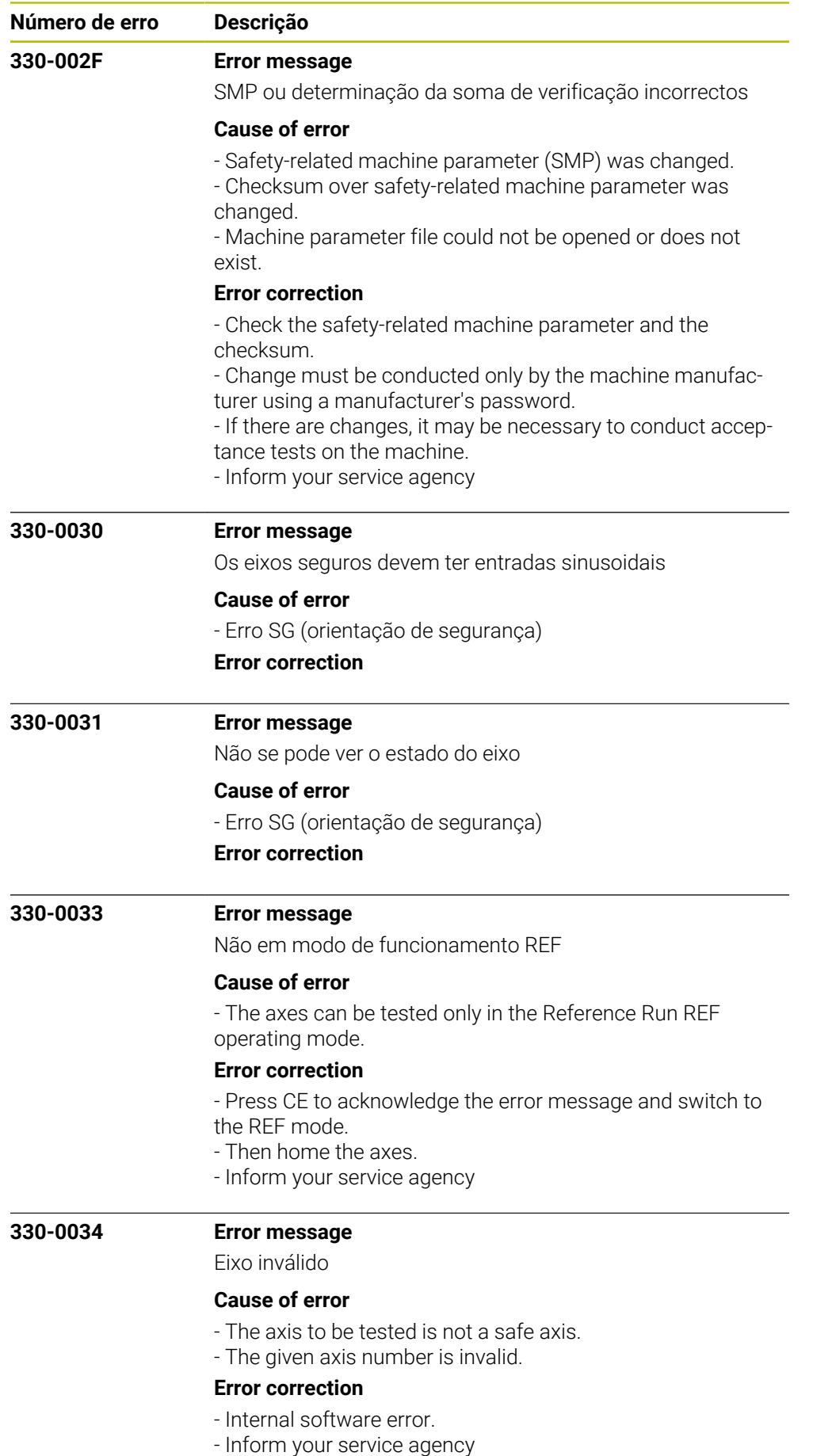

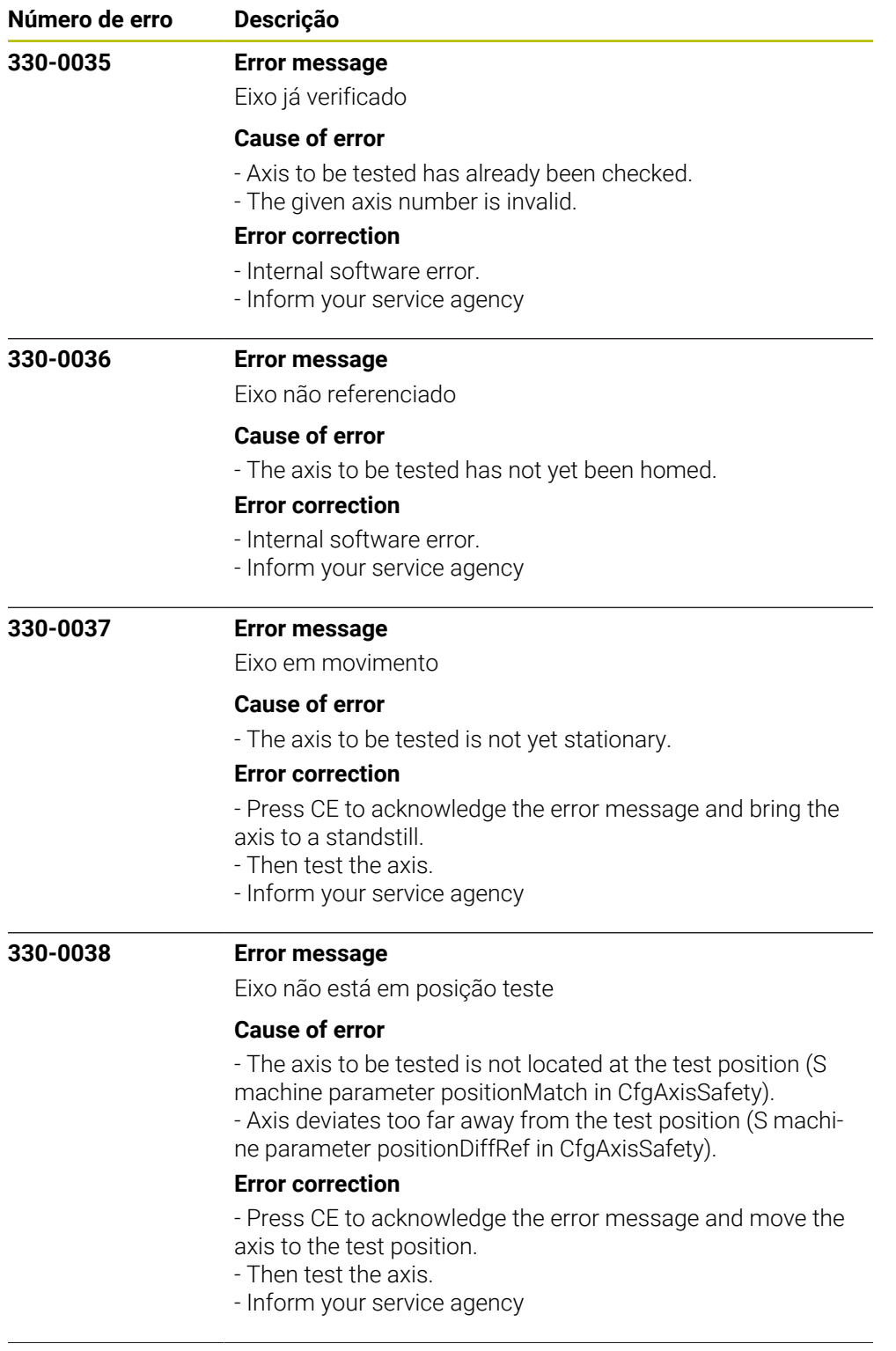

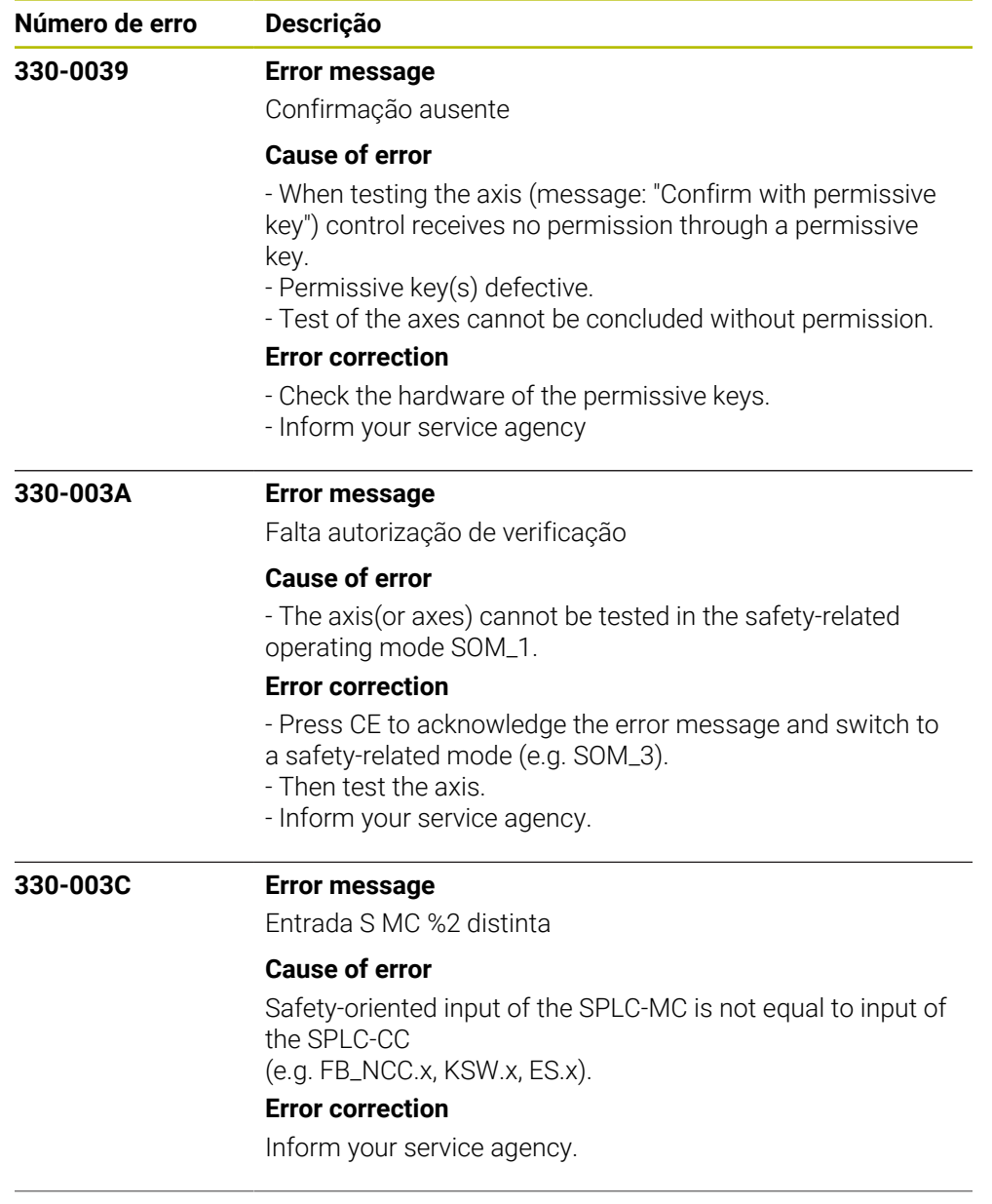

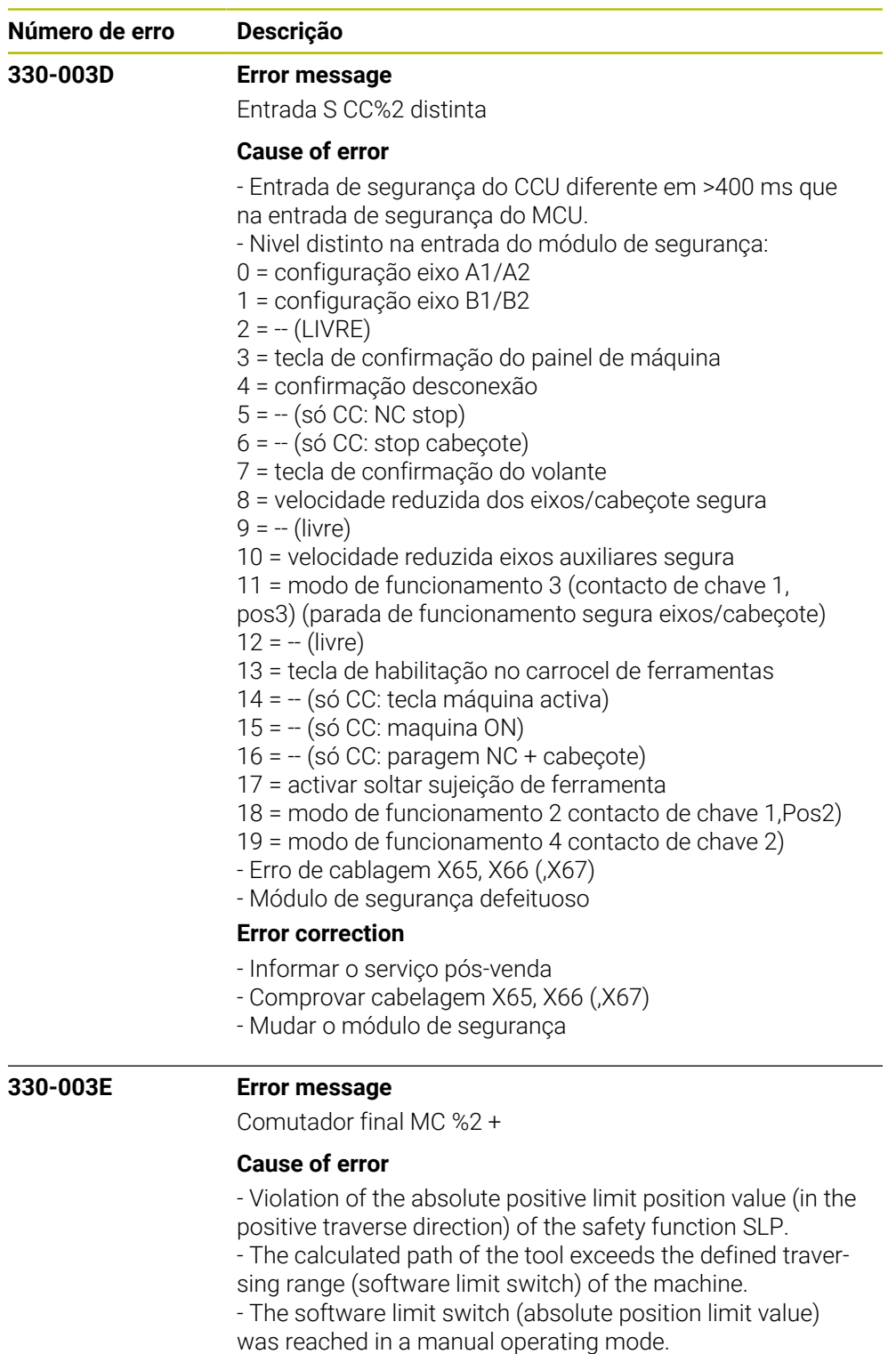

## **Error correction**

- Check the programmed coordinates. If required, edit the program.

- Check the reference point. If required, set a new reference point.

- Move the tool in the opposite direction.
- Inform your service agency.

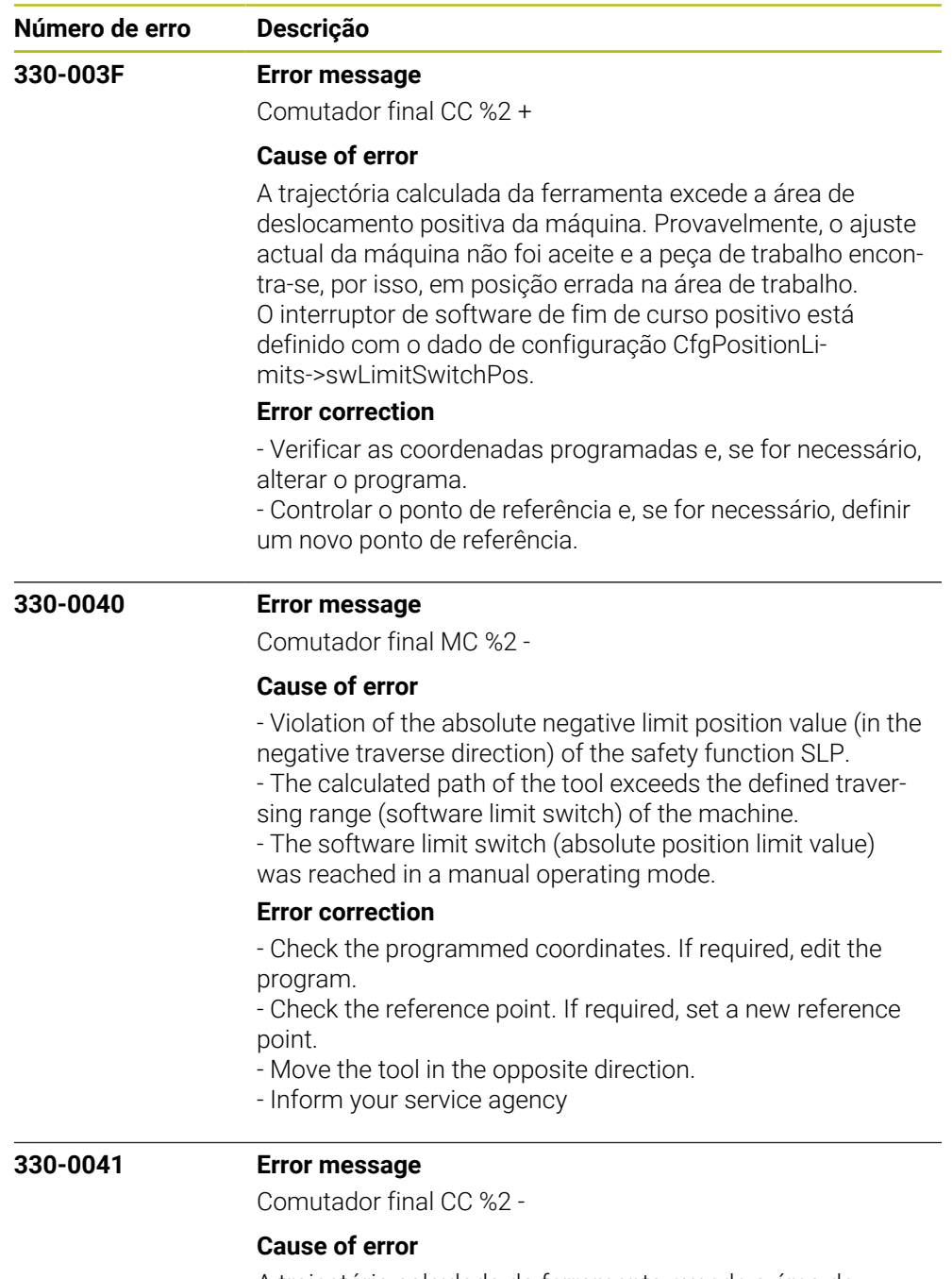

A trajectória calculada da ferramenta excede a área de deslocamento negativa da máquina. Provavelmente, o ajuste actual da máquina não foi aceite e a peça de trabalho encontra-se, por isso, em posição errada na área de trabalho.

O interruptor de software de fim de curso negativo está definido com o dado de configuração CfgPositionLimits->swLimitSwitchNeg.

## **Error correction**

- Verificar as coordenadas programadas e, se for necessário, alterar o programa.

- Controlar o ponto de referência e, se for necessário, definir um novo ponto de referência.

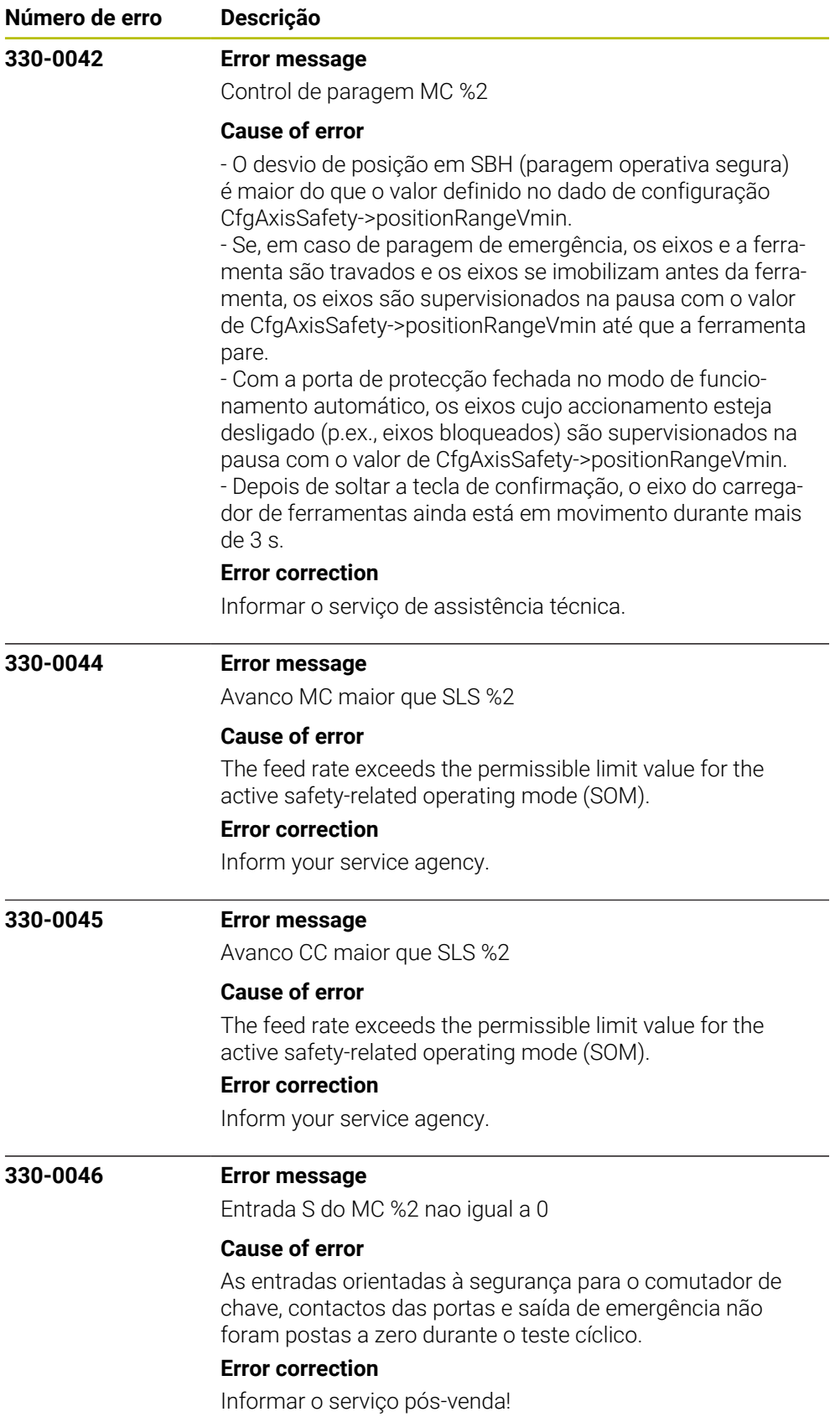

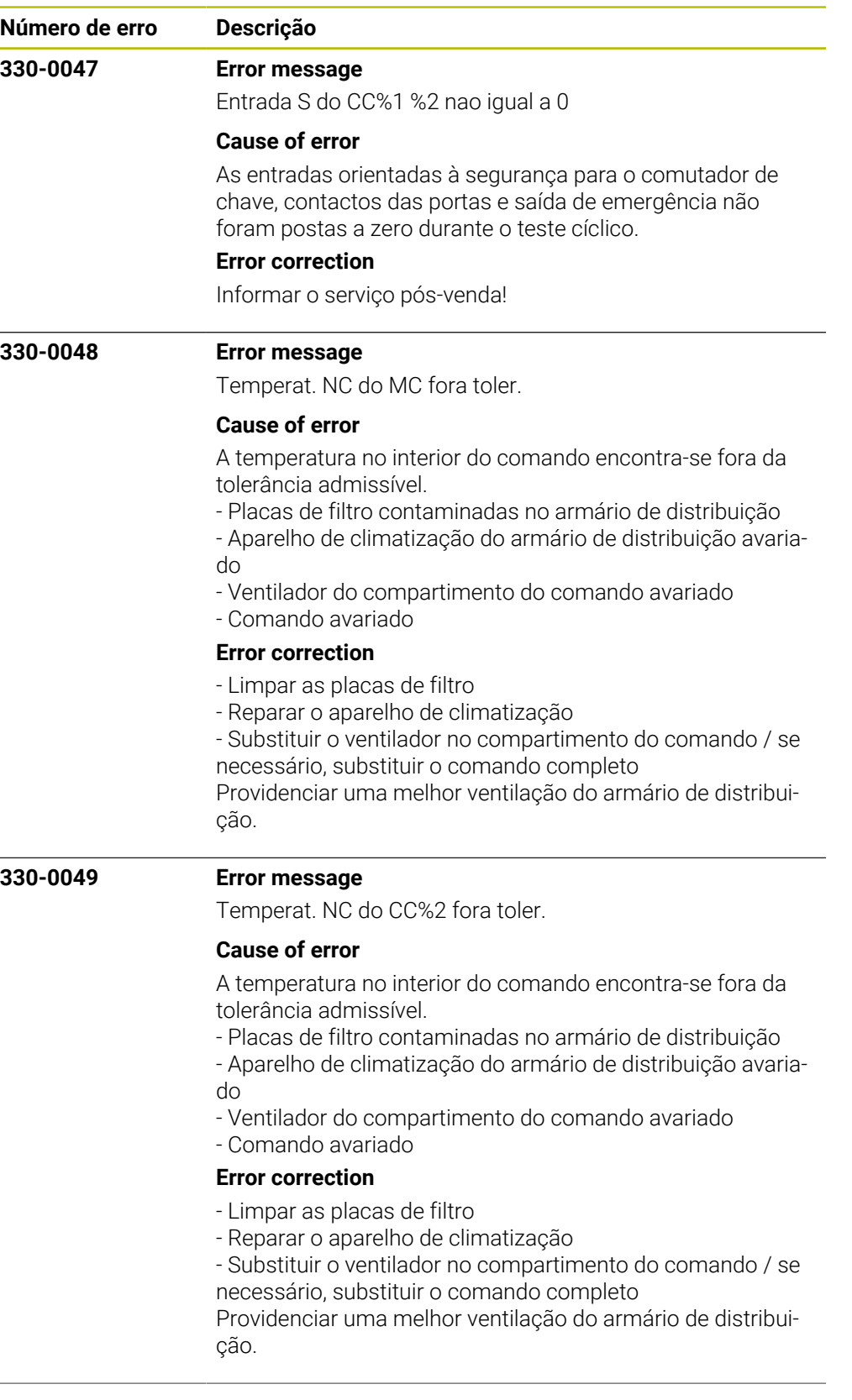

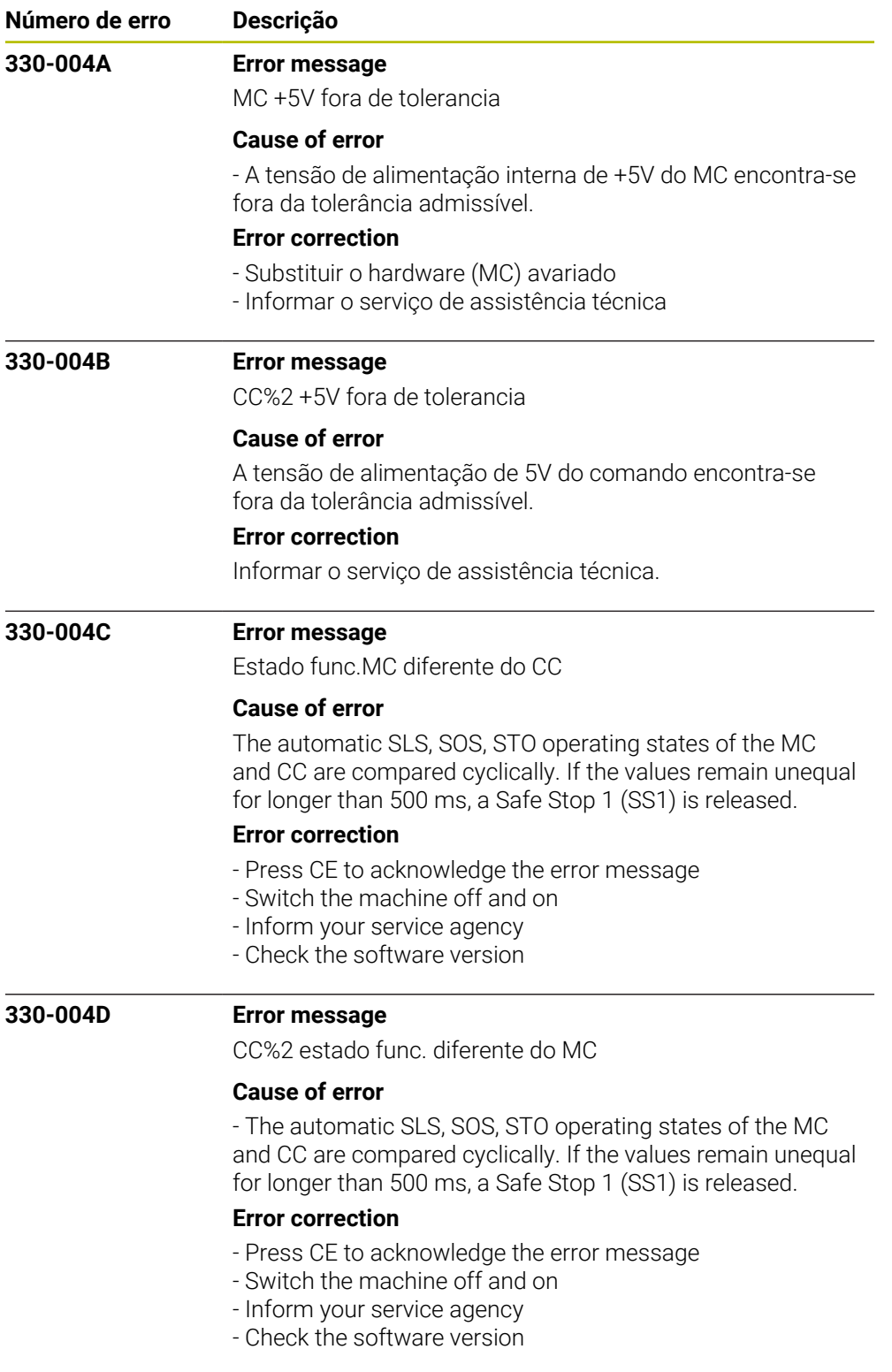

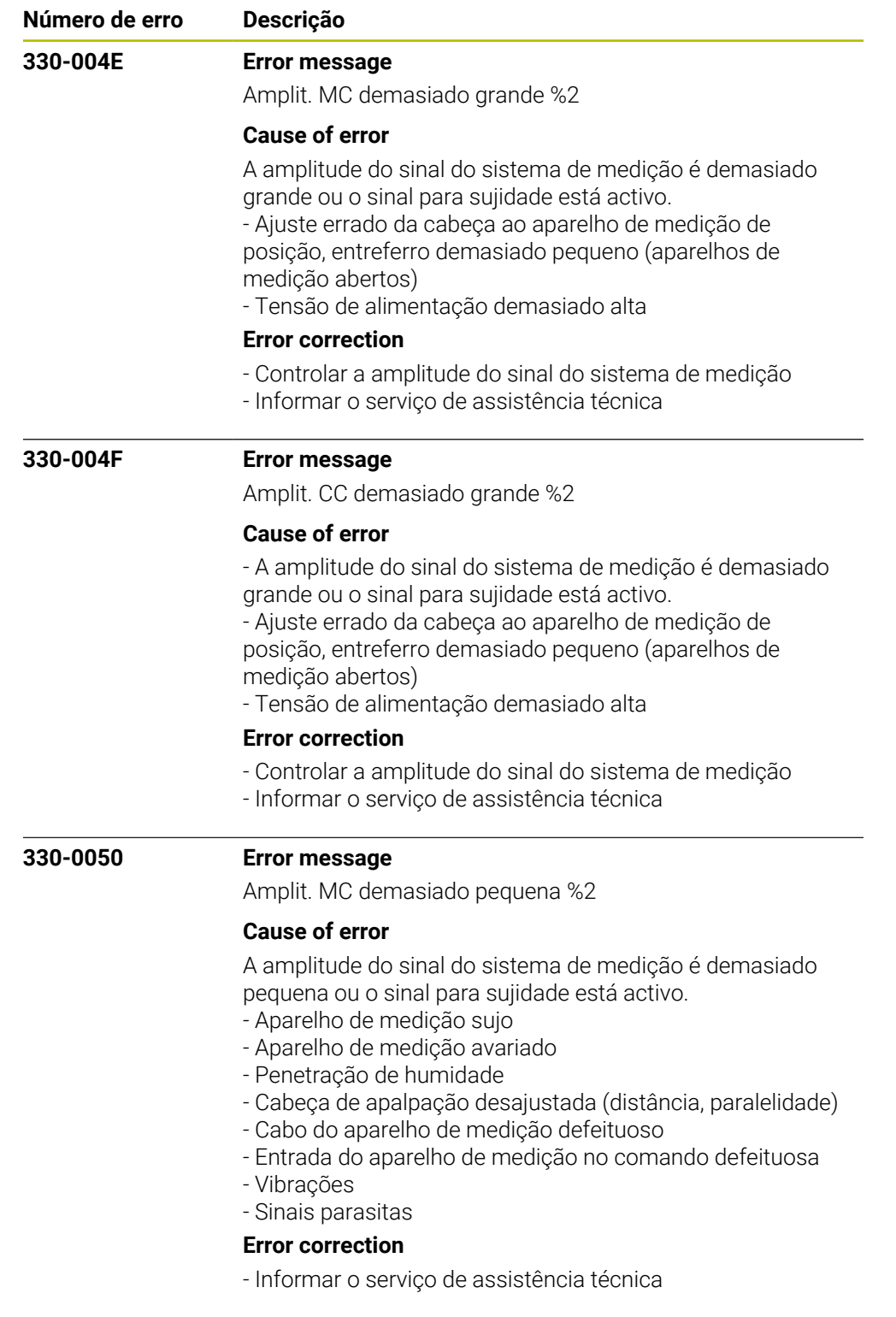

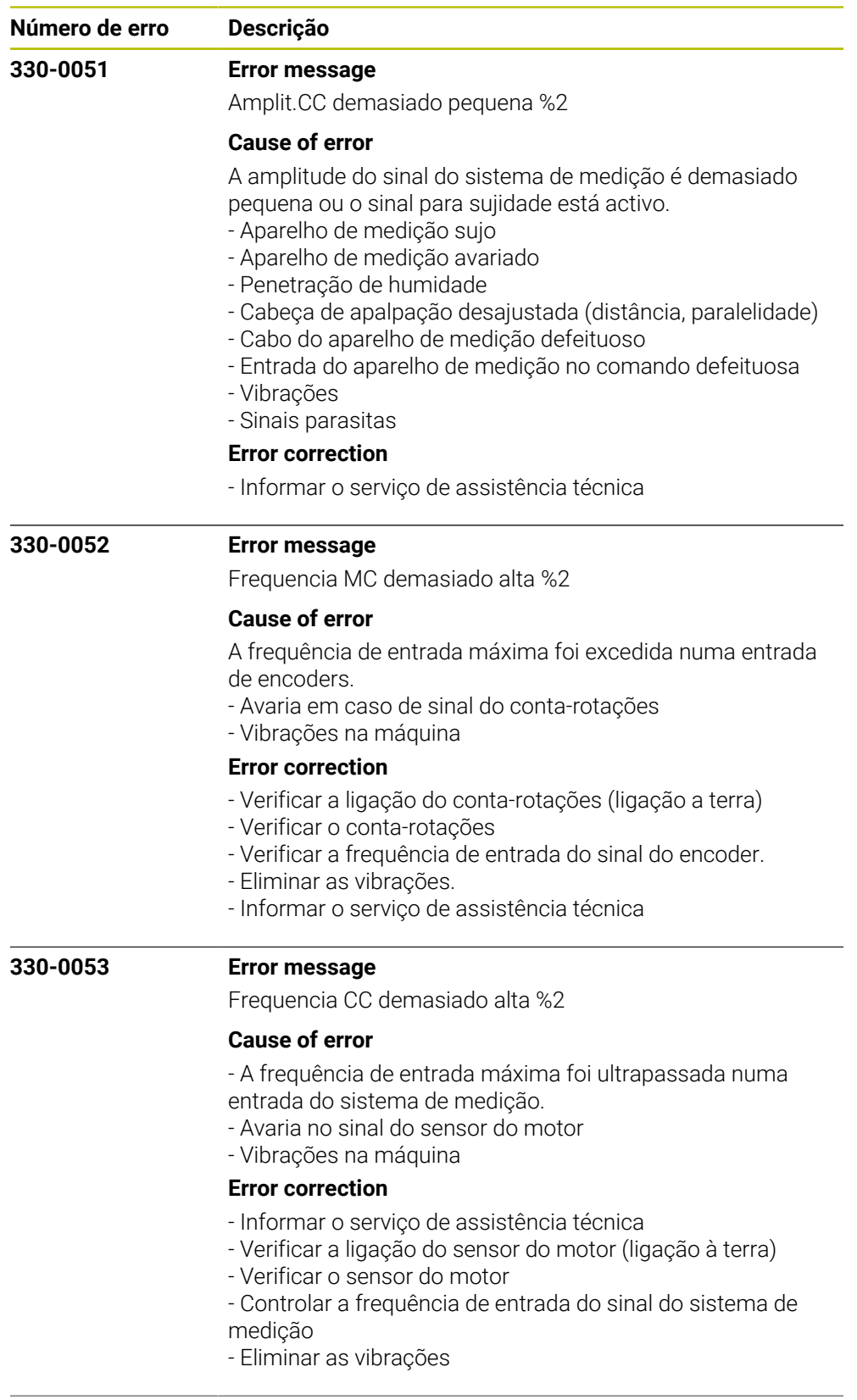

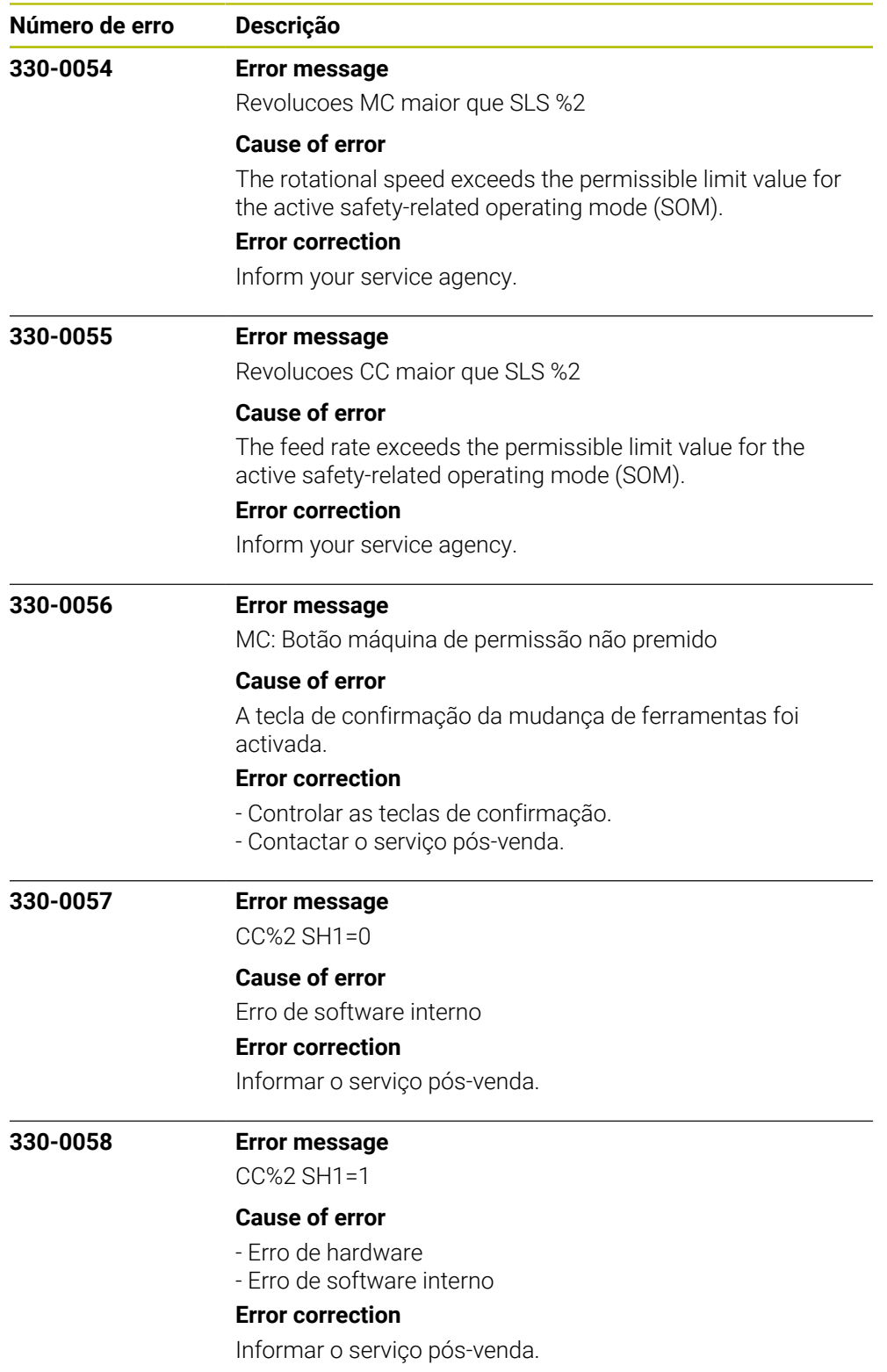

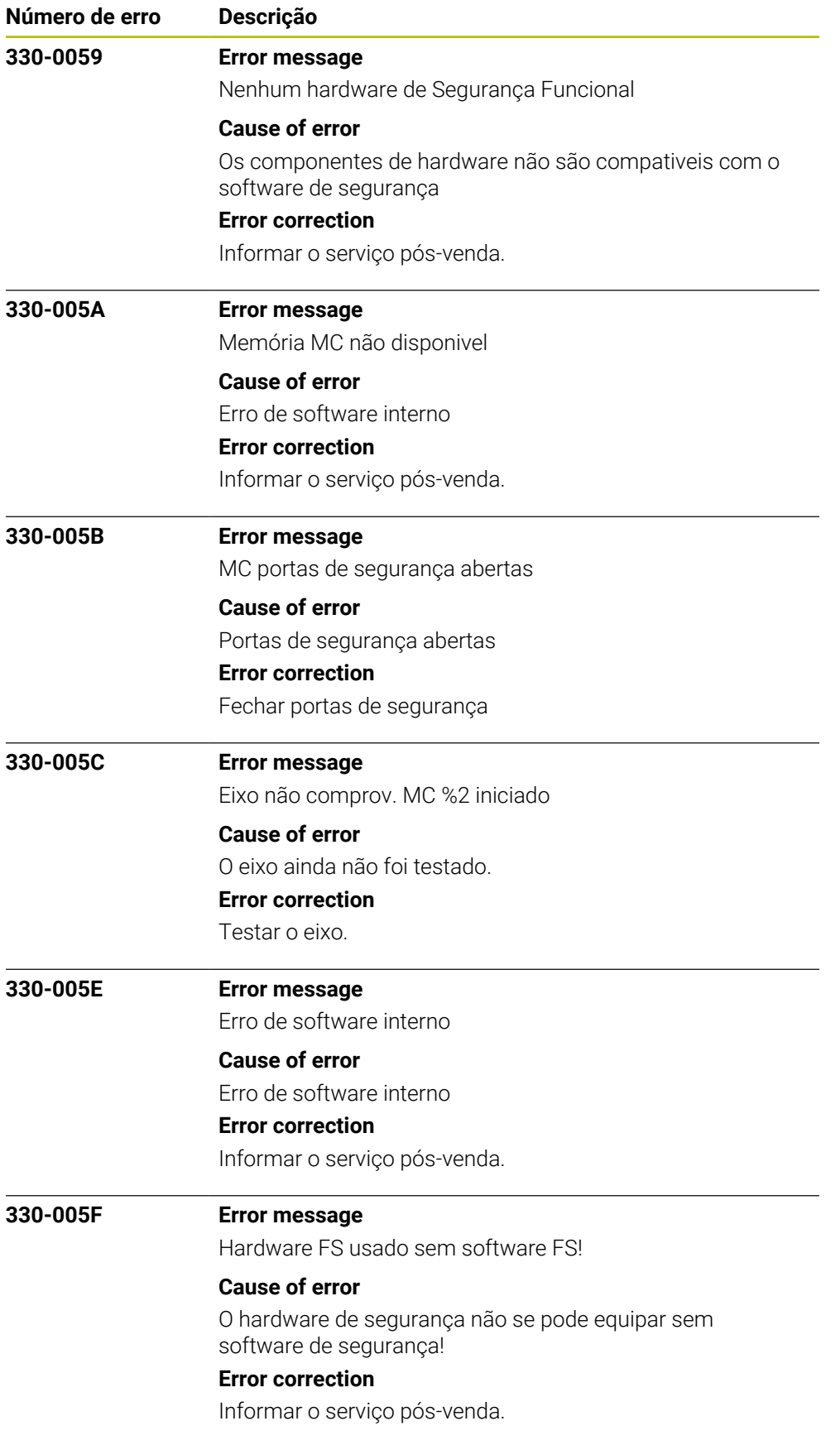

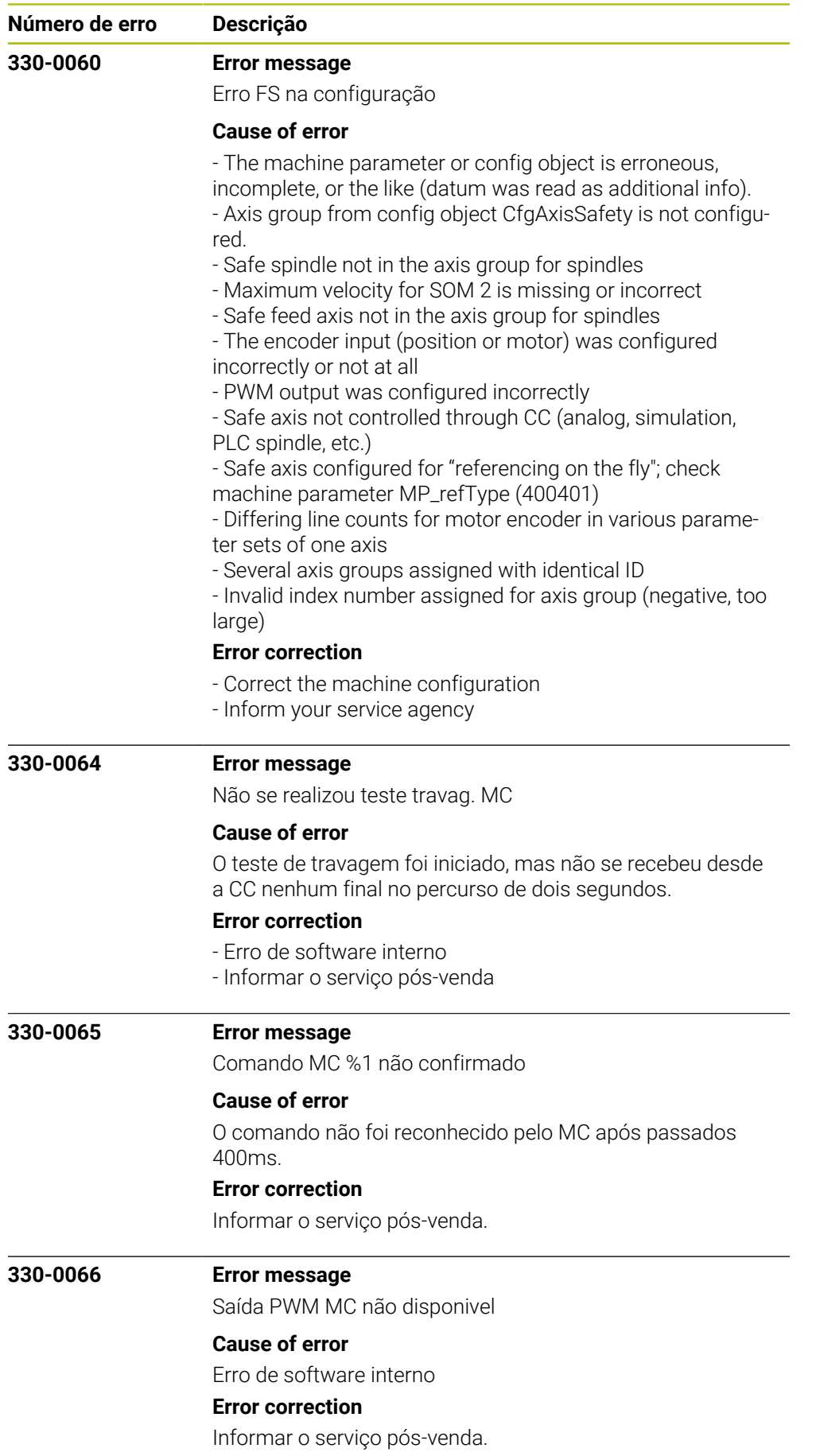

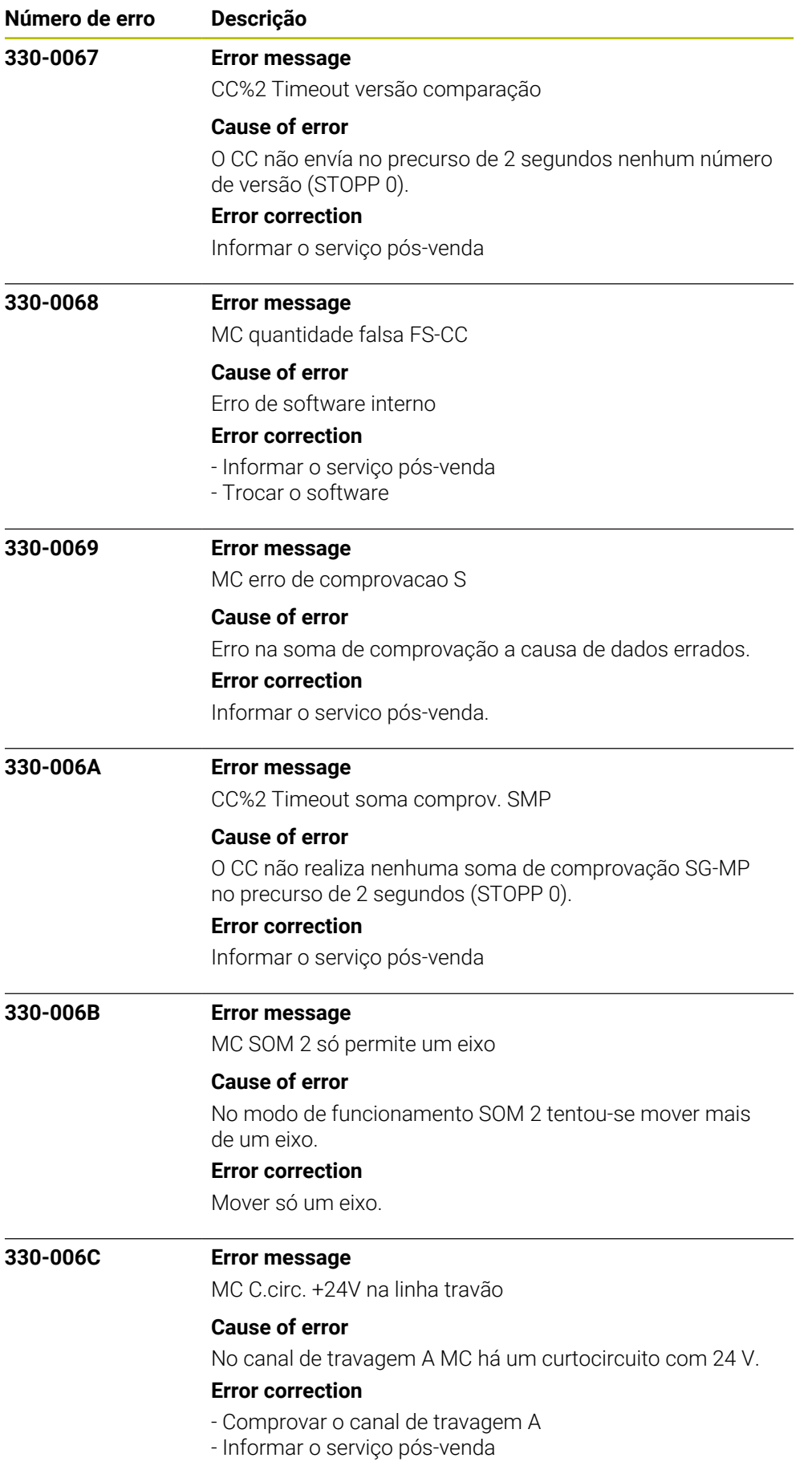

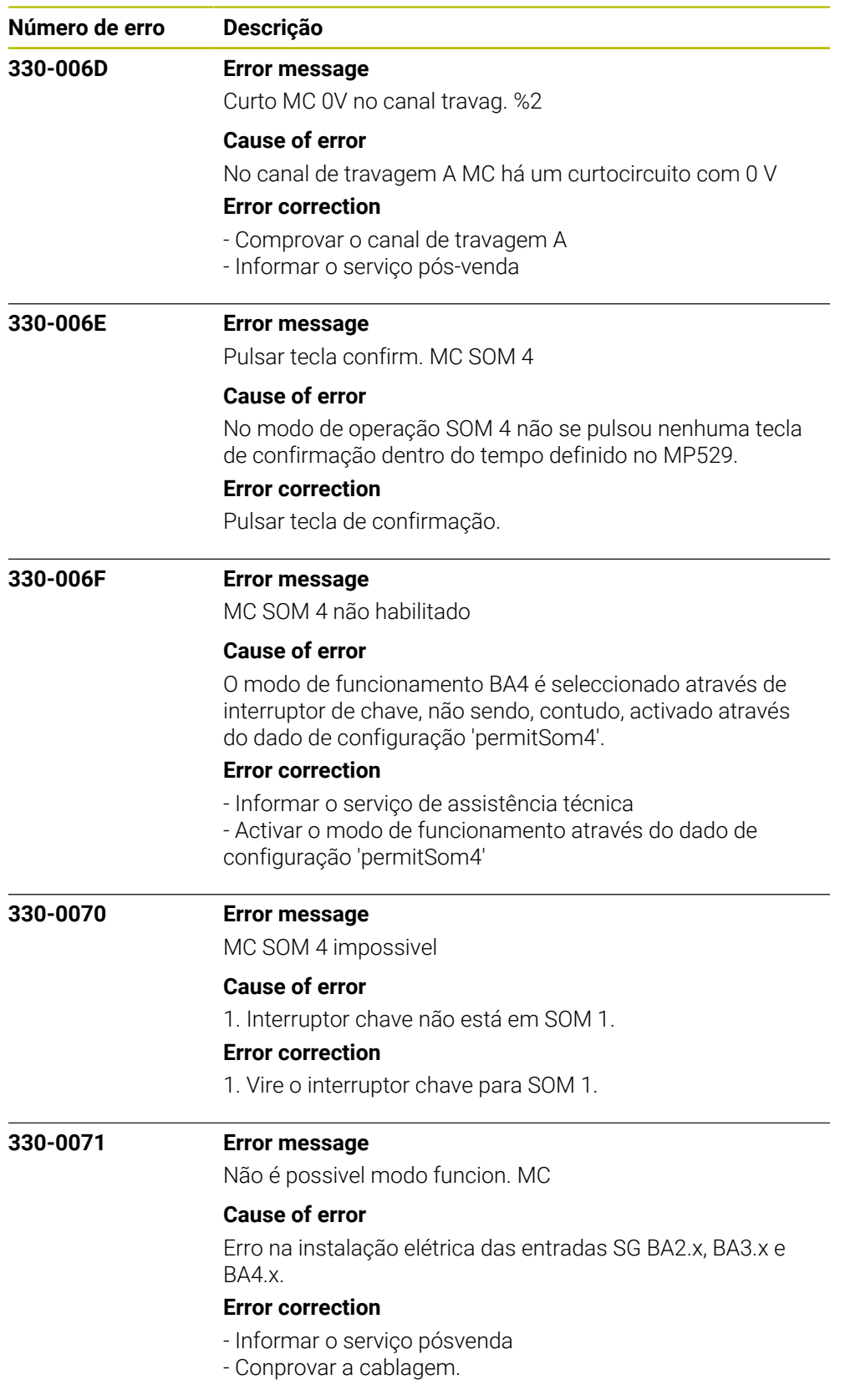

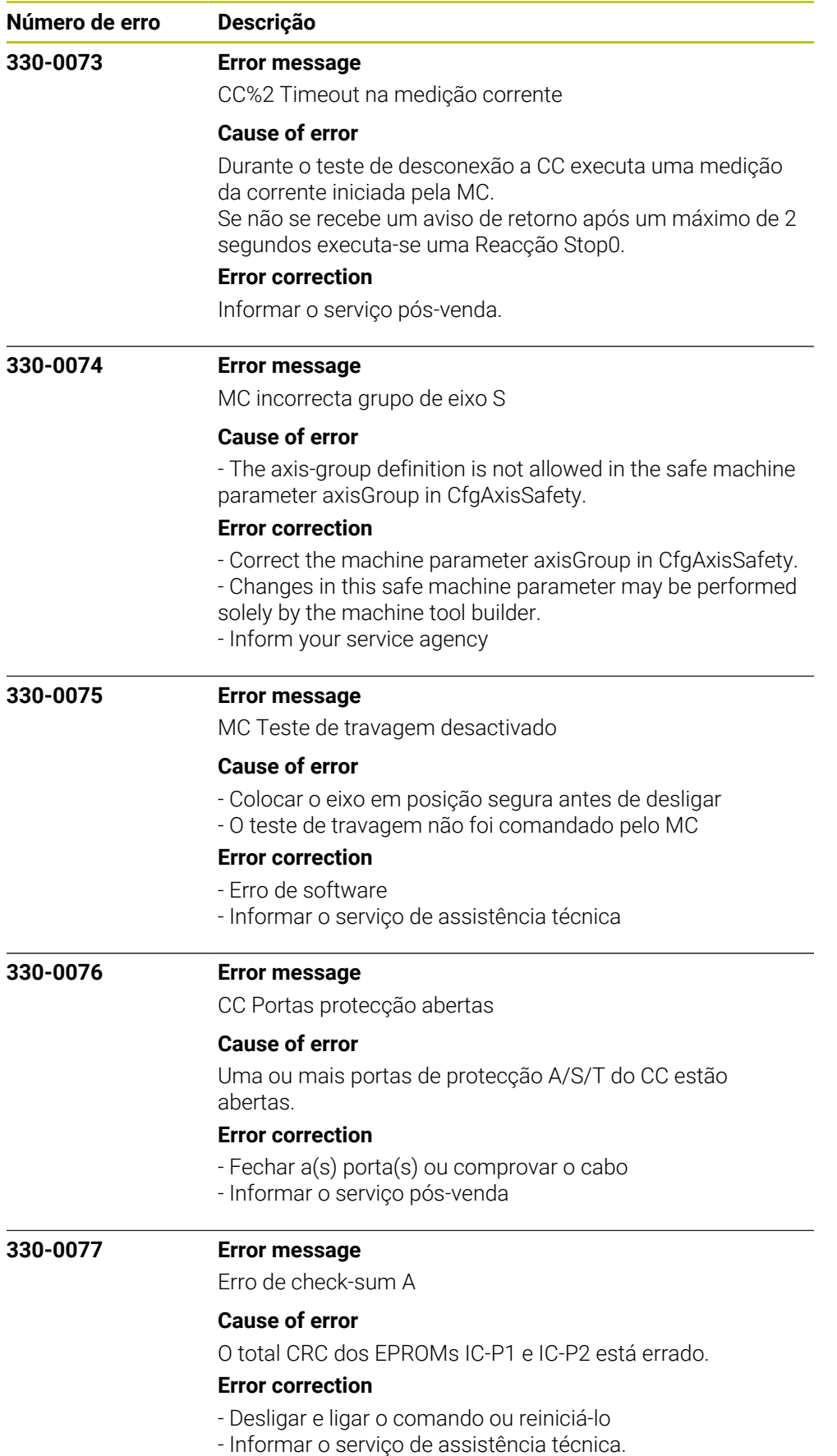

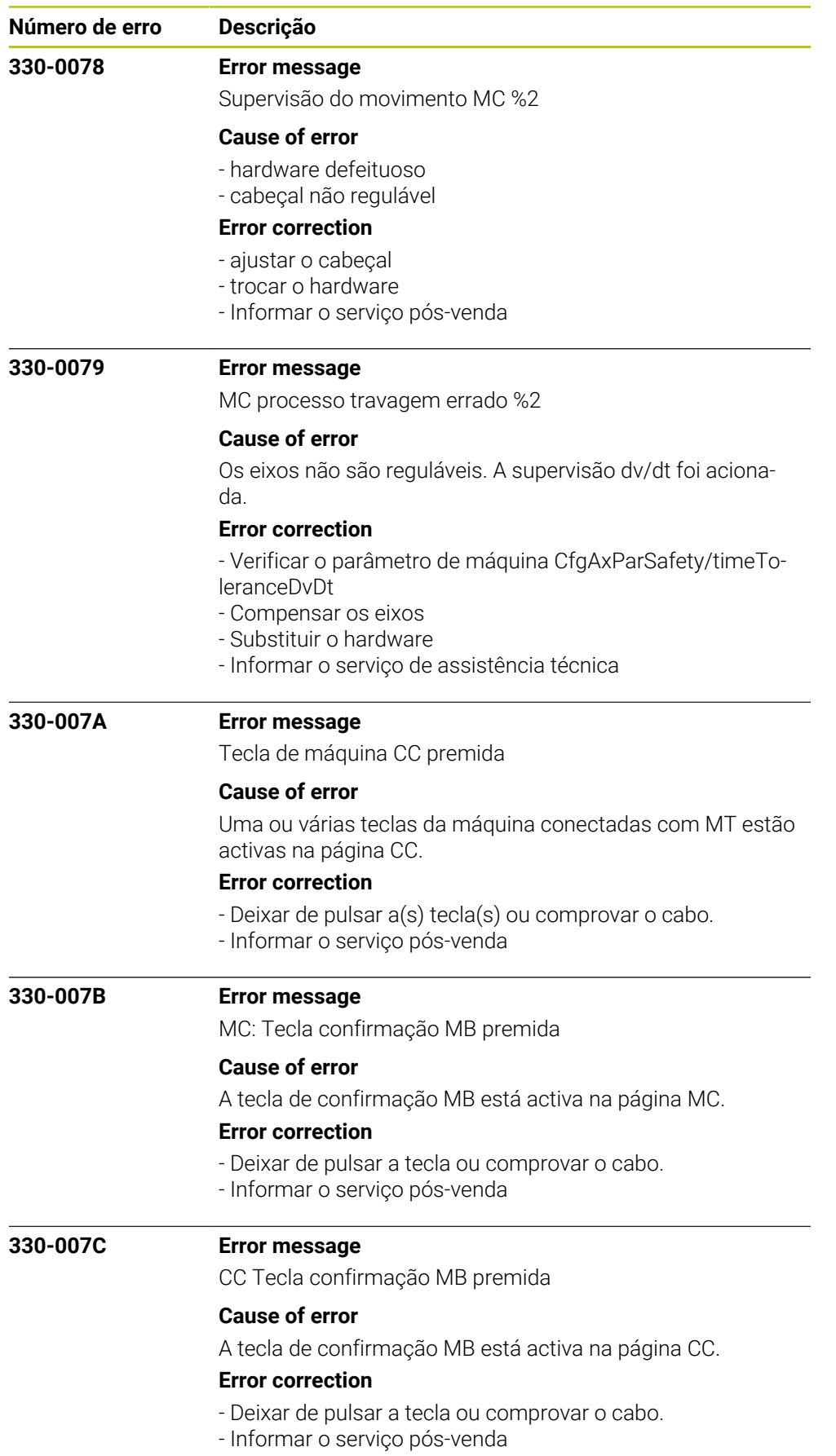

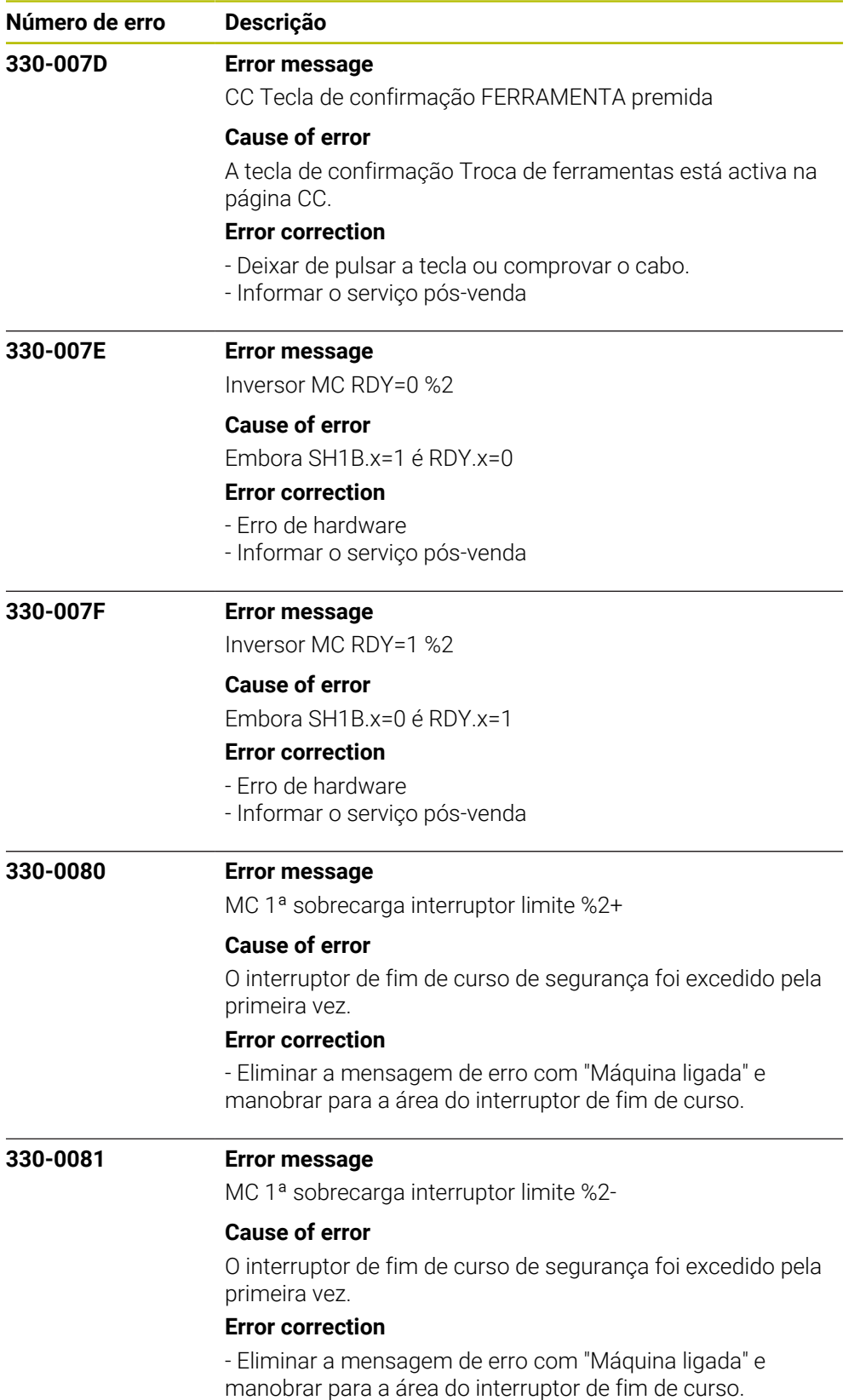

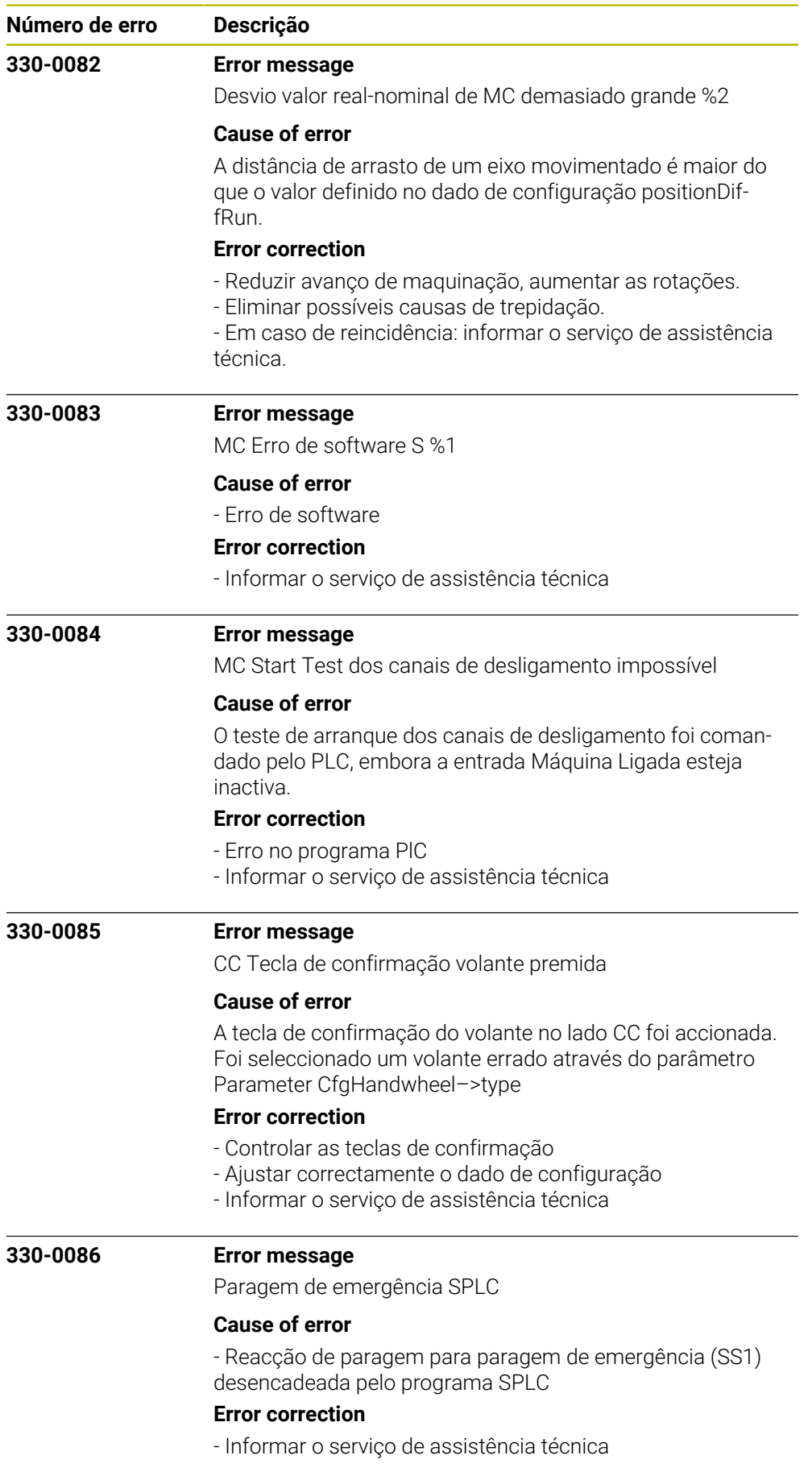

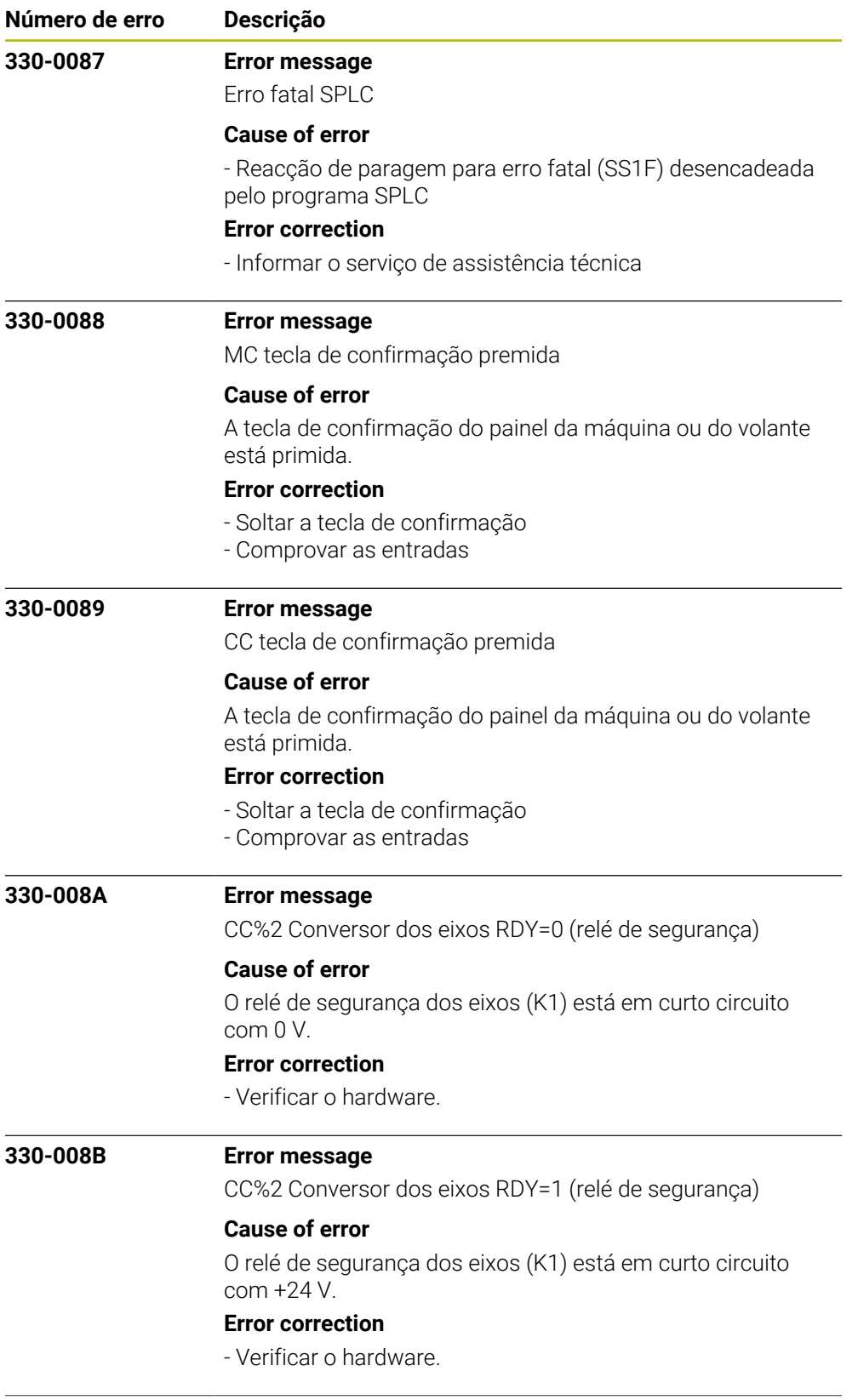

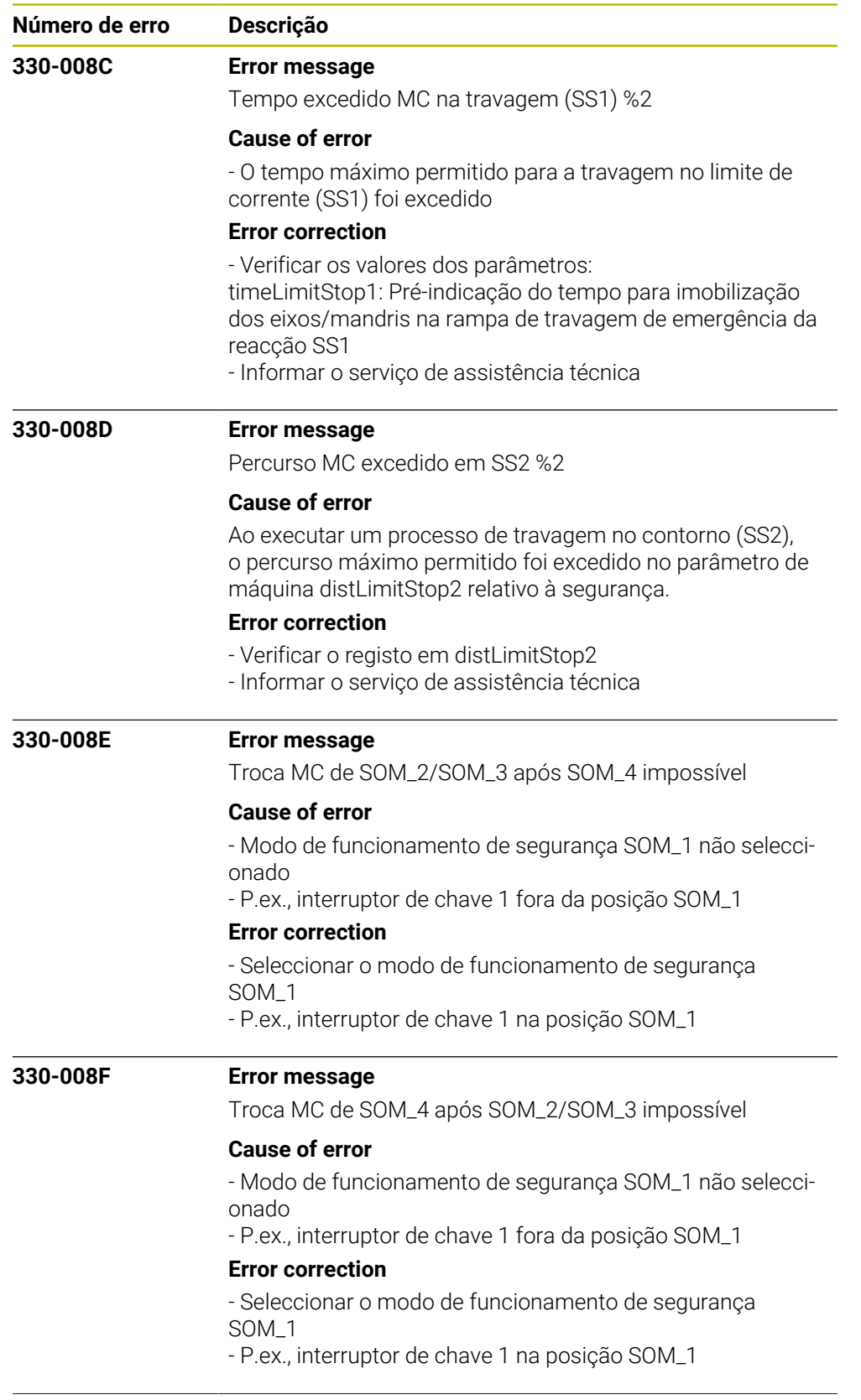

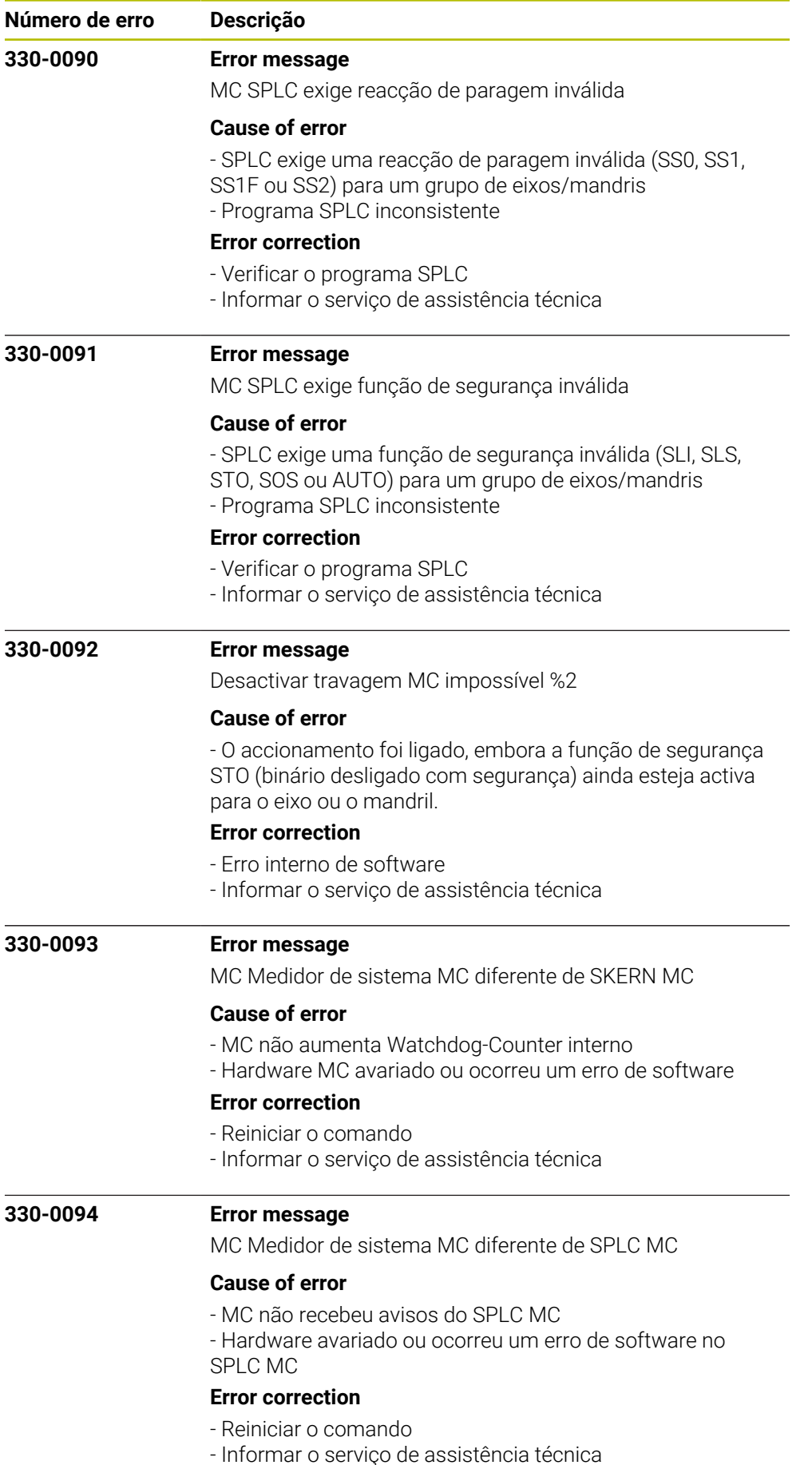

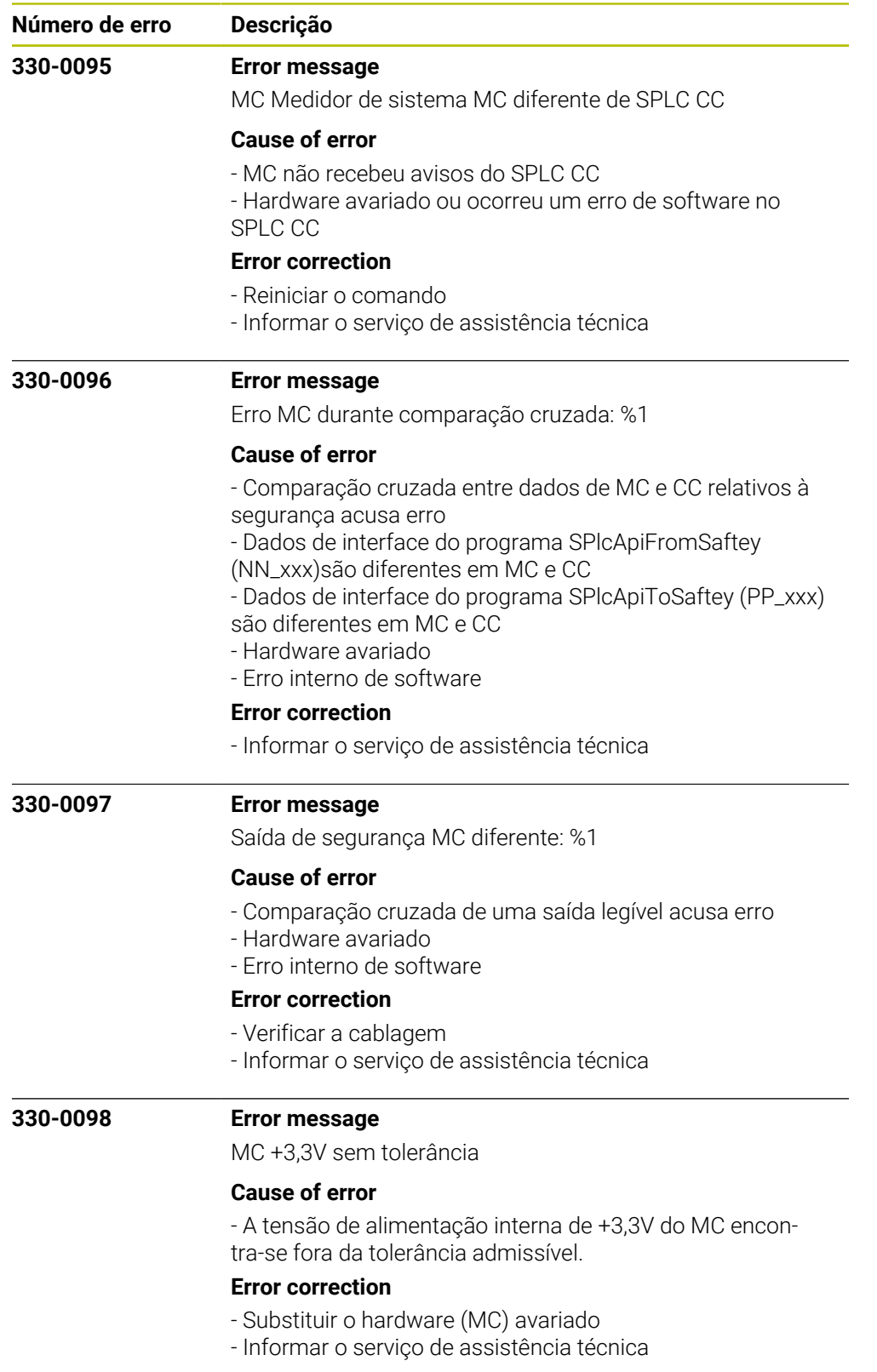

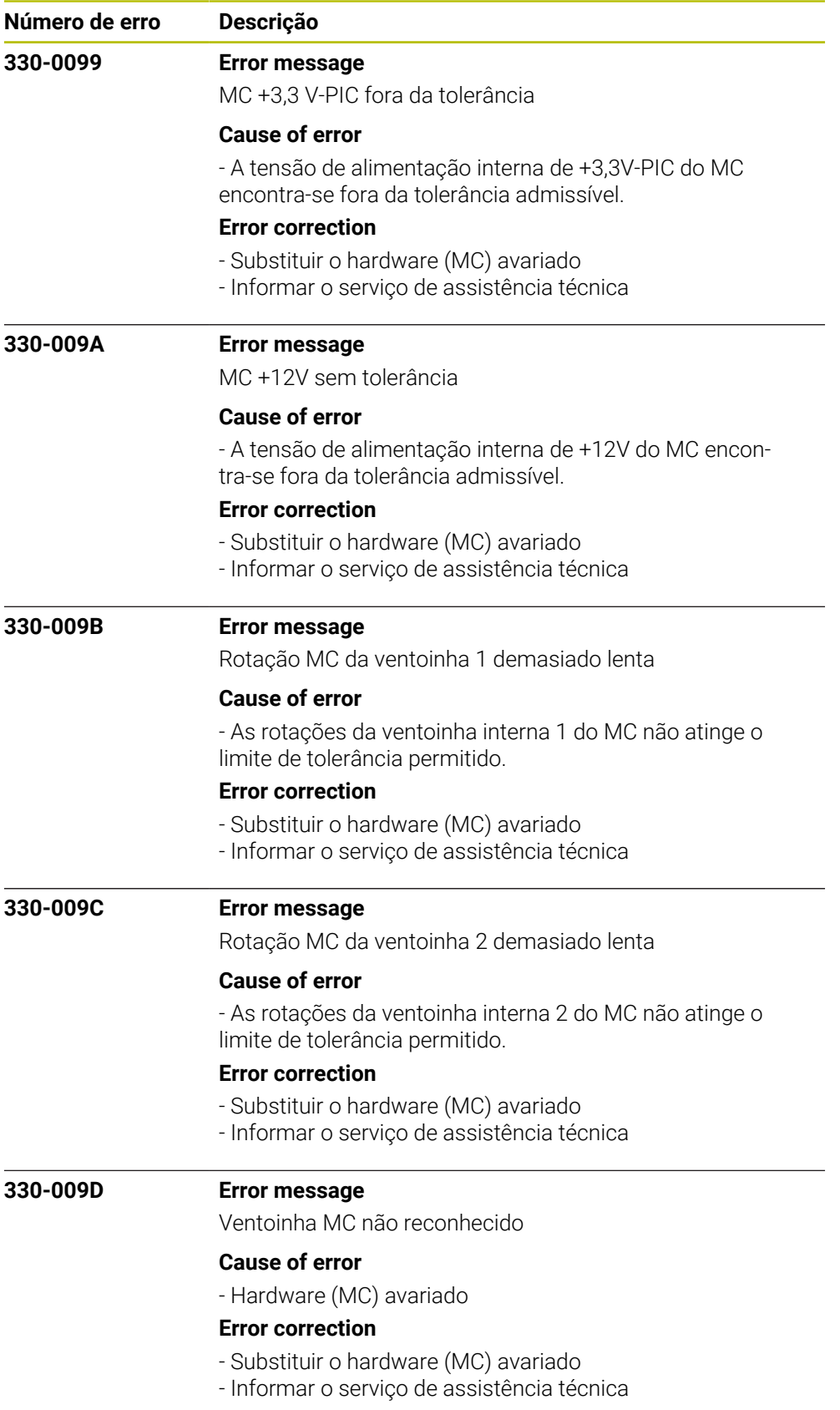

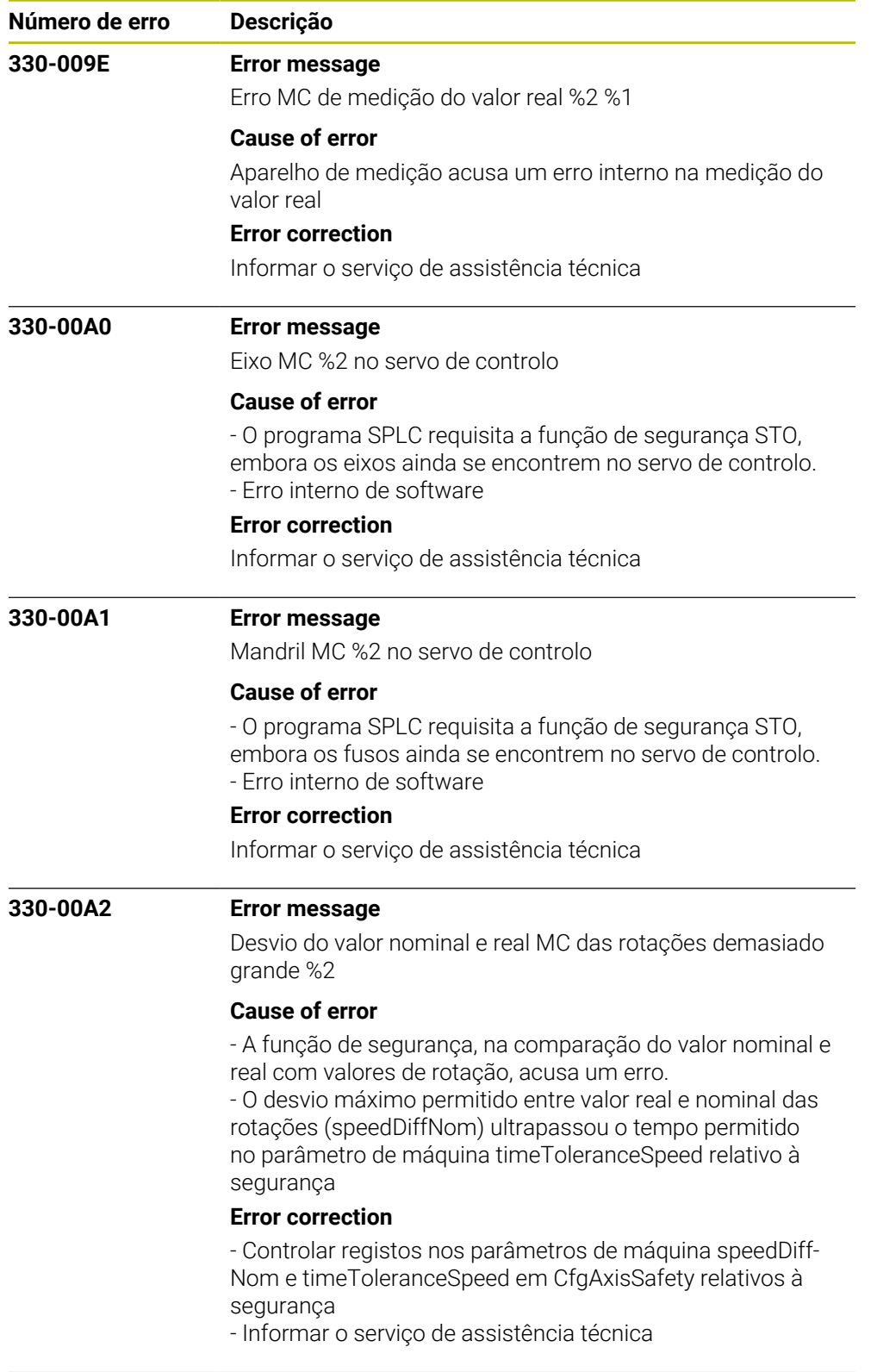

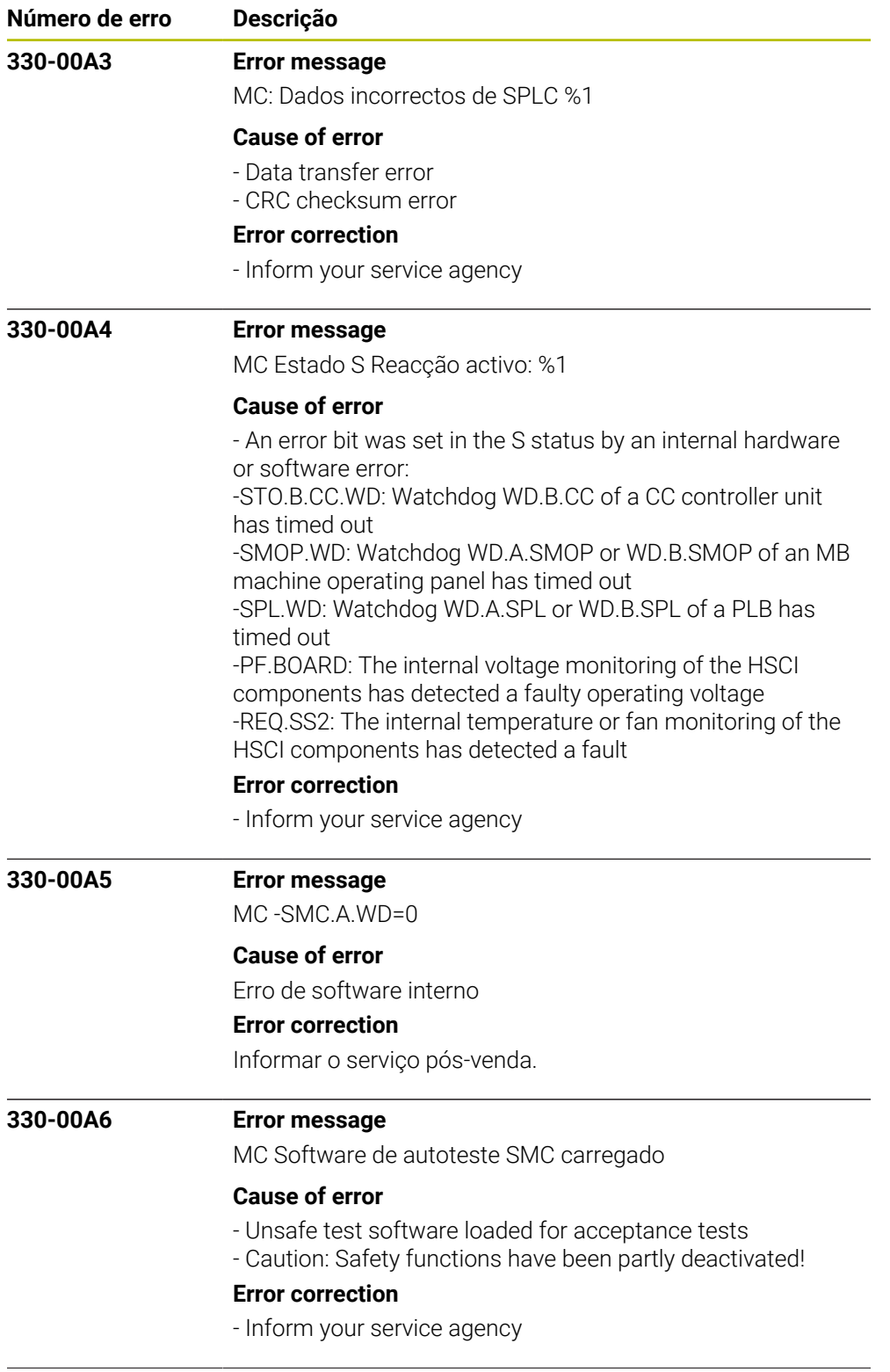

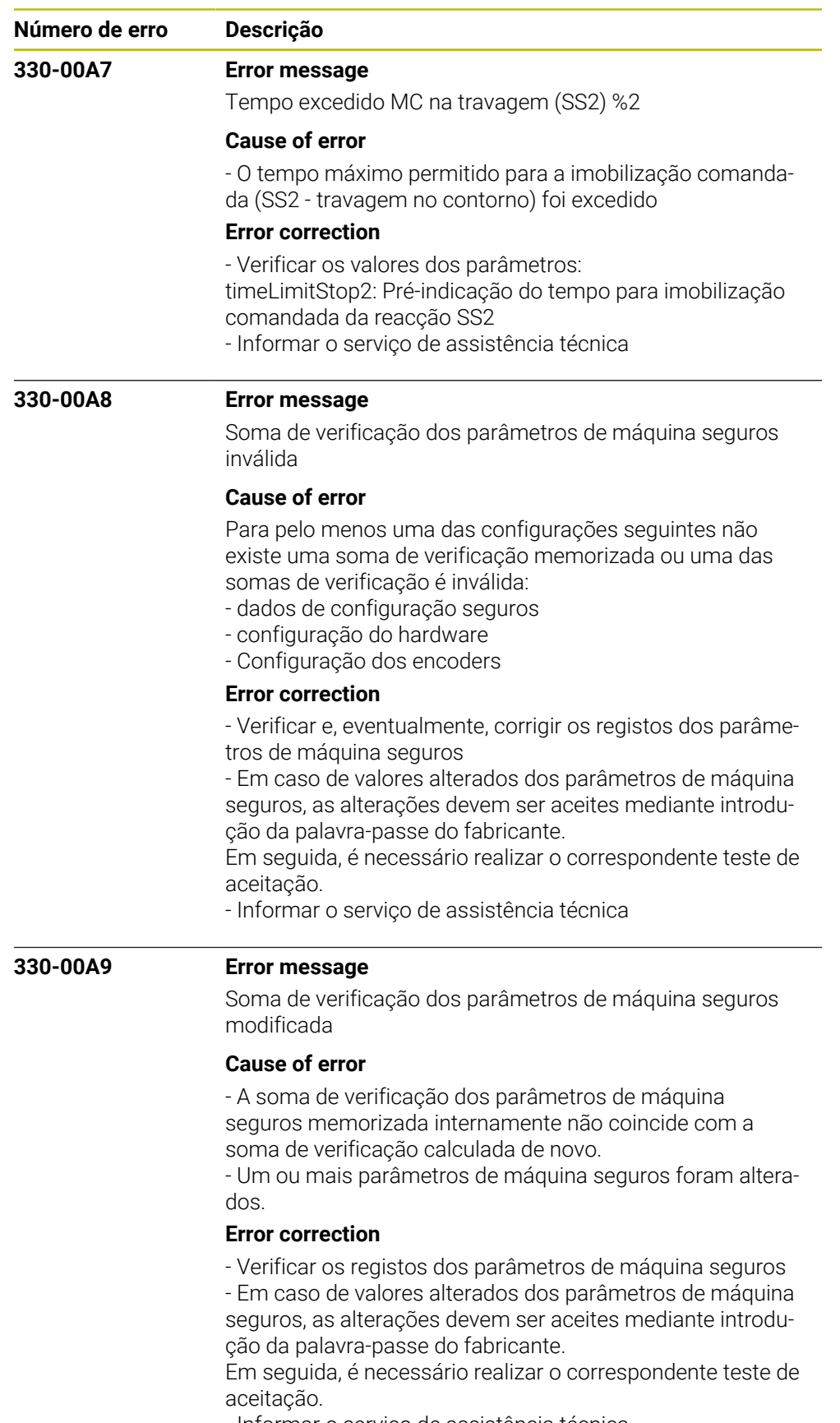

- Informar o serviço de assistência técnica

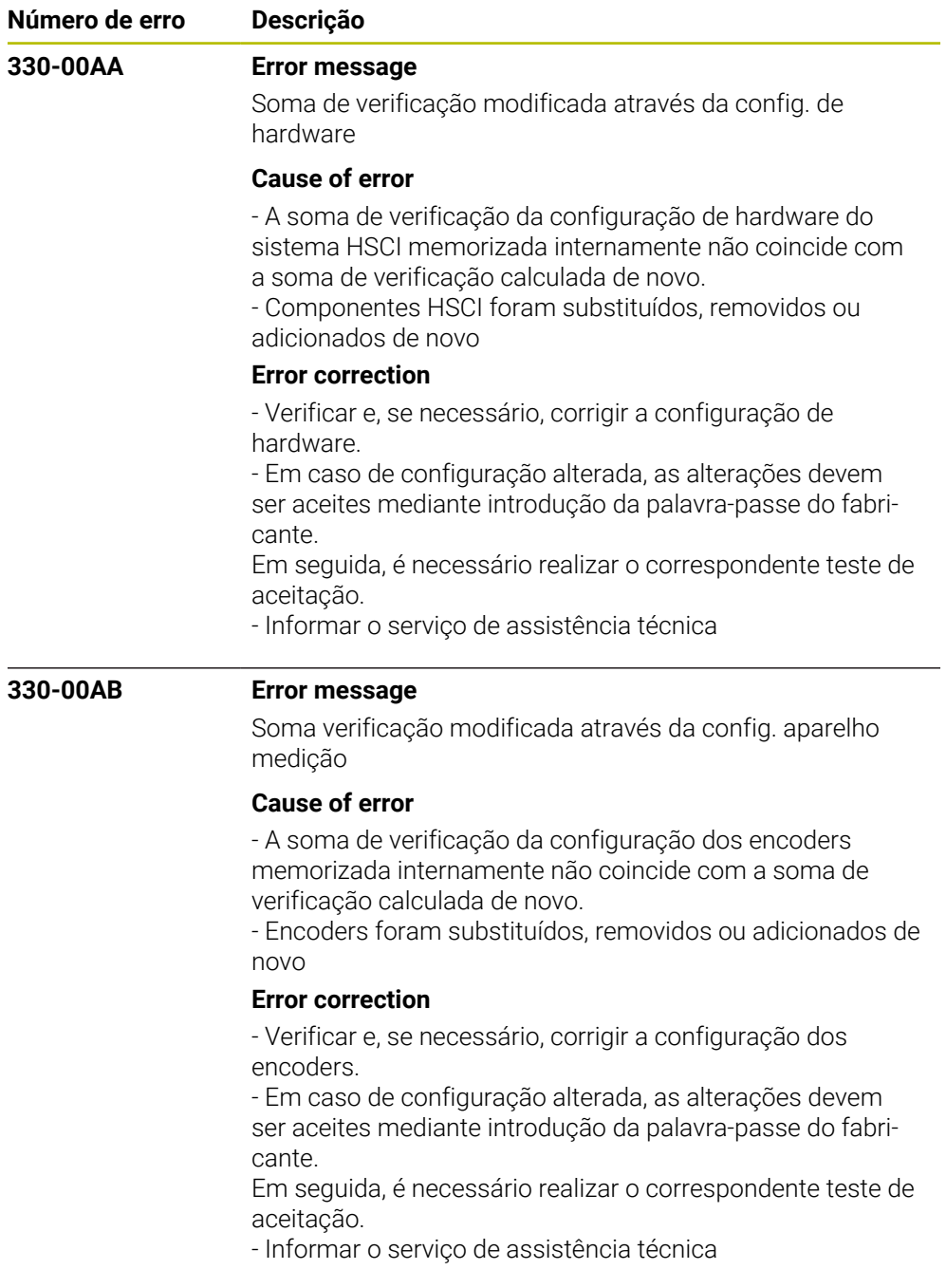

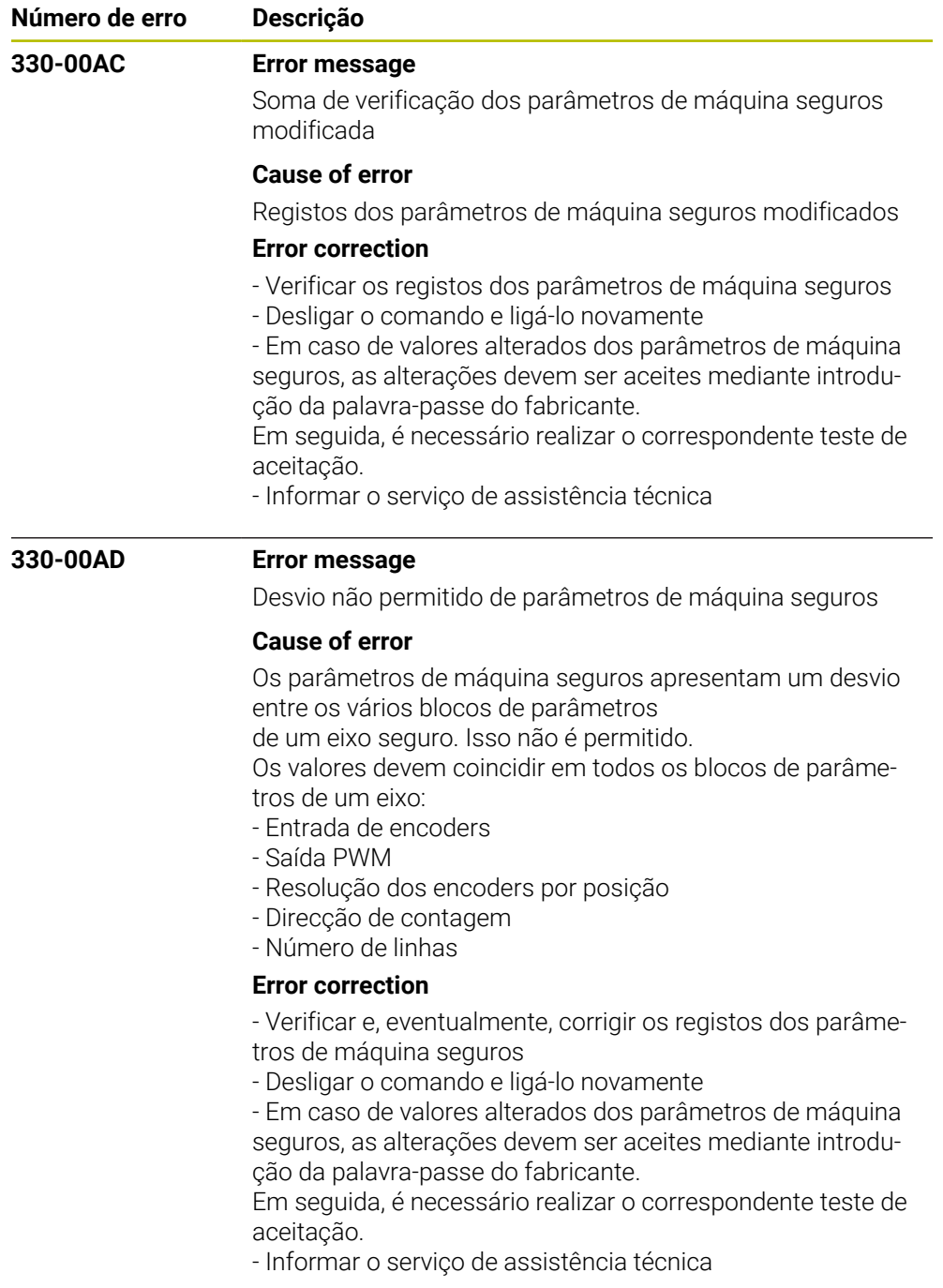

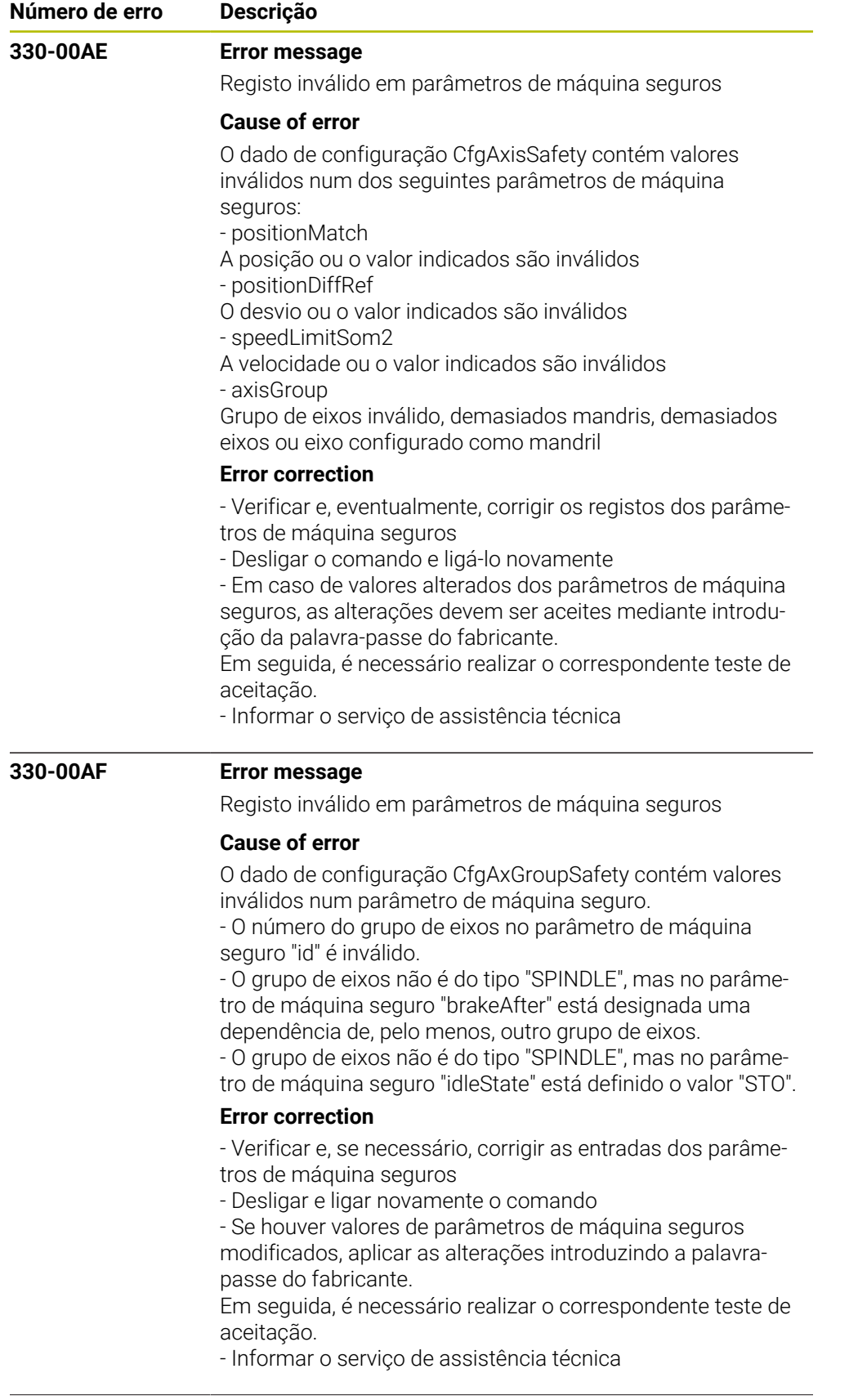

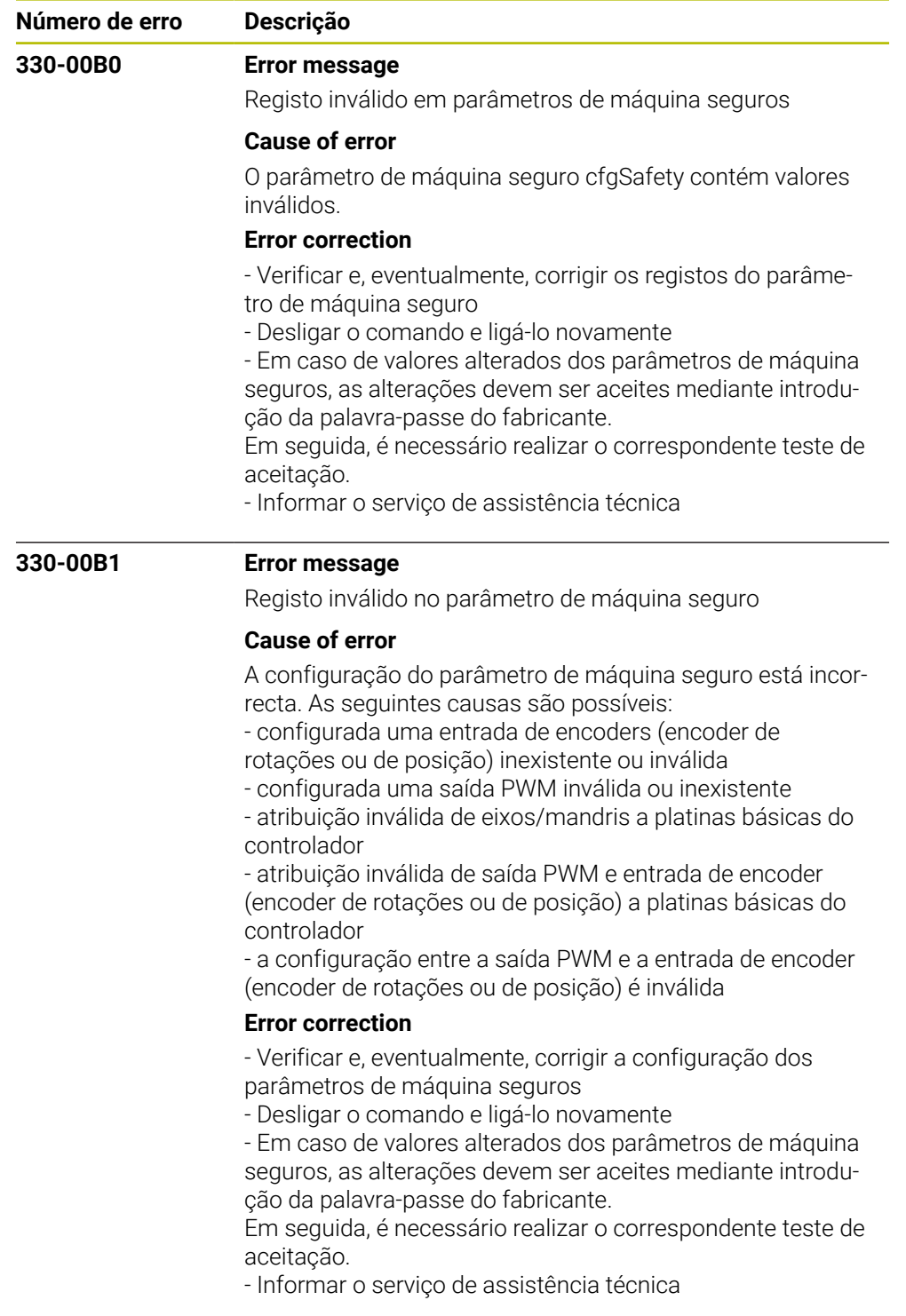

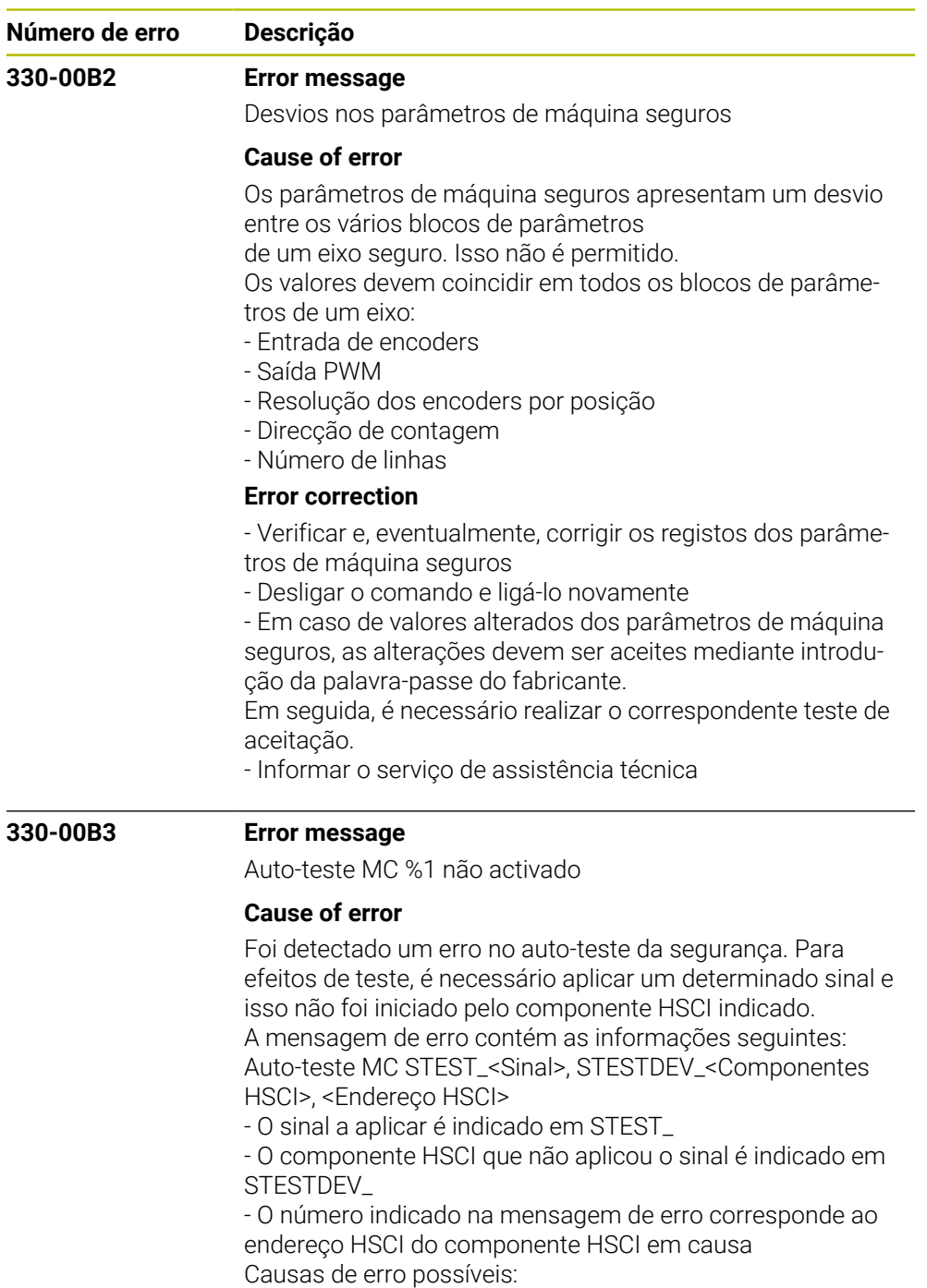

- Componente HSCI avariado
- Cablagem incorrecta

## **Error correction**

- Substituir o componente HSCI avariado
- Verificar a cablagem
- Informar o serviço de assistência técnica

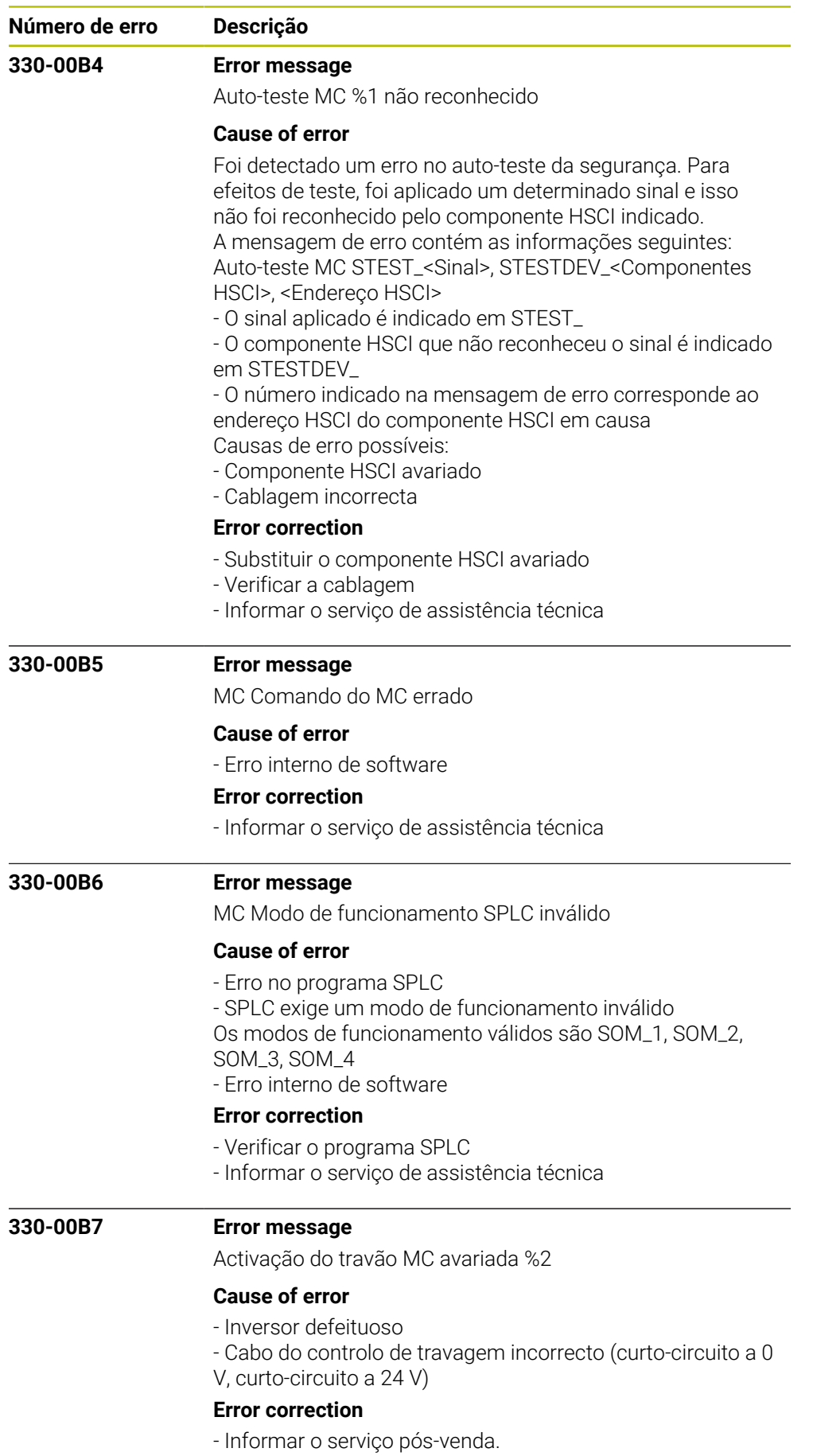

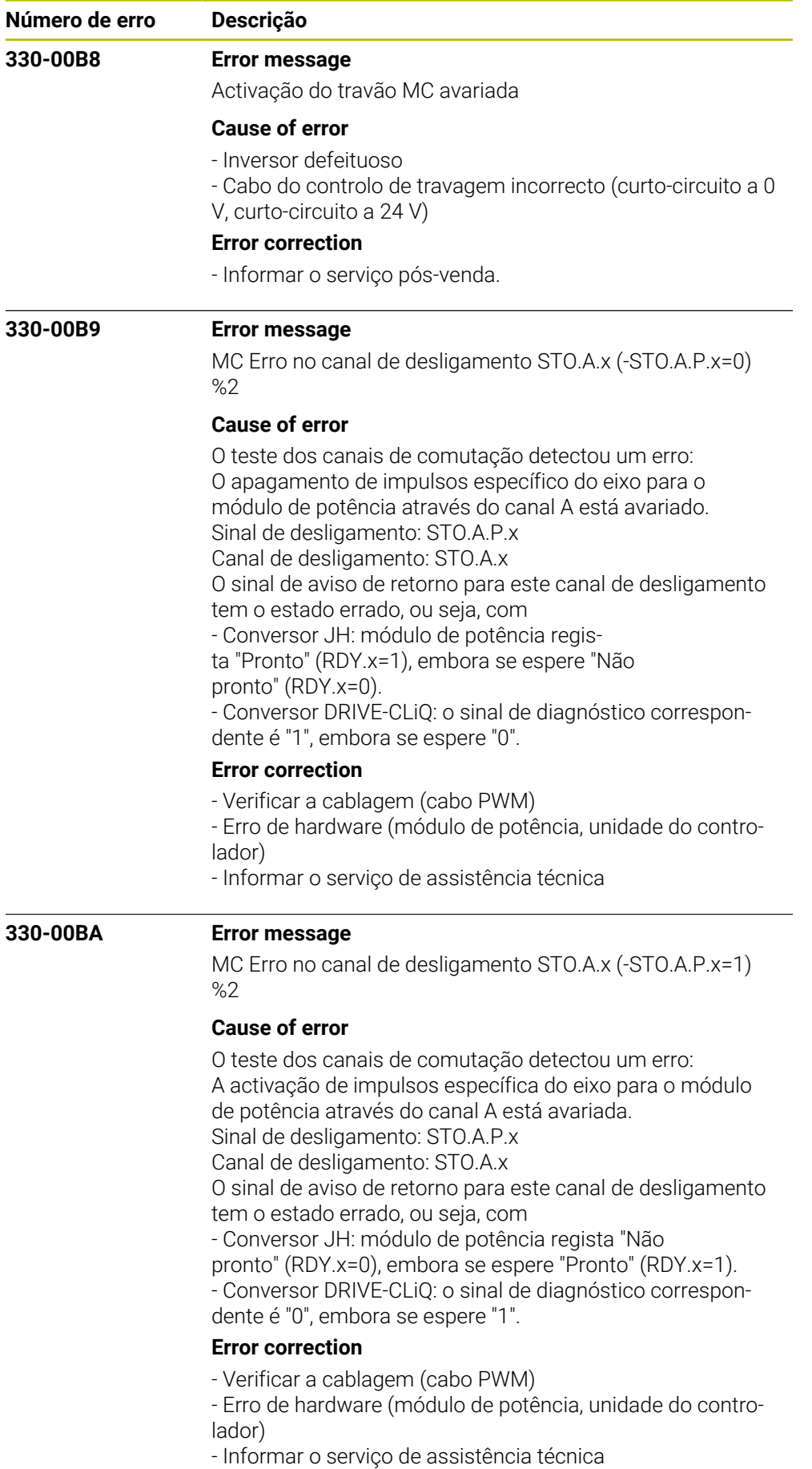

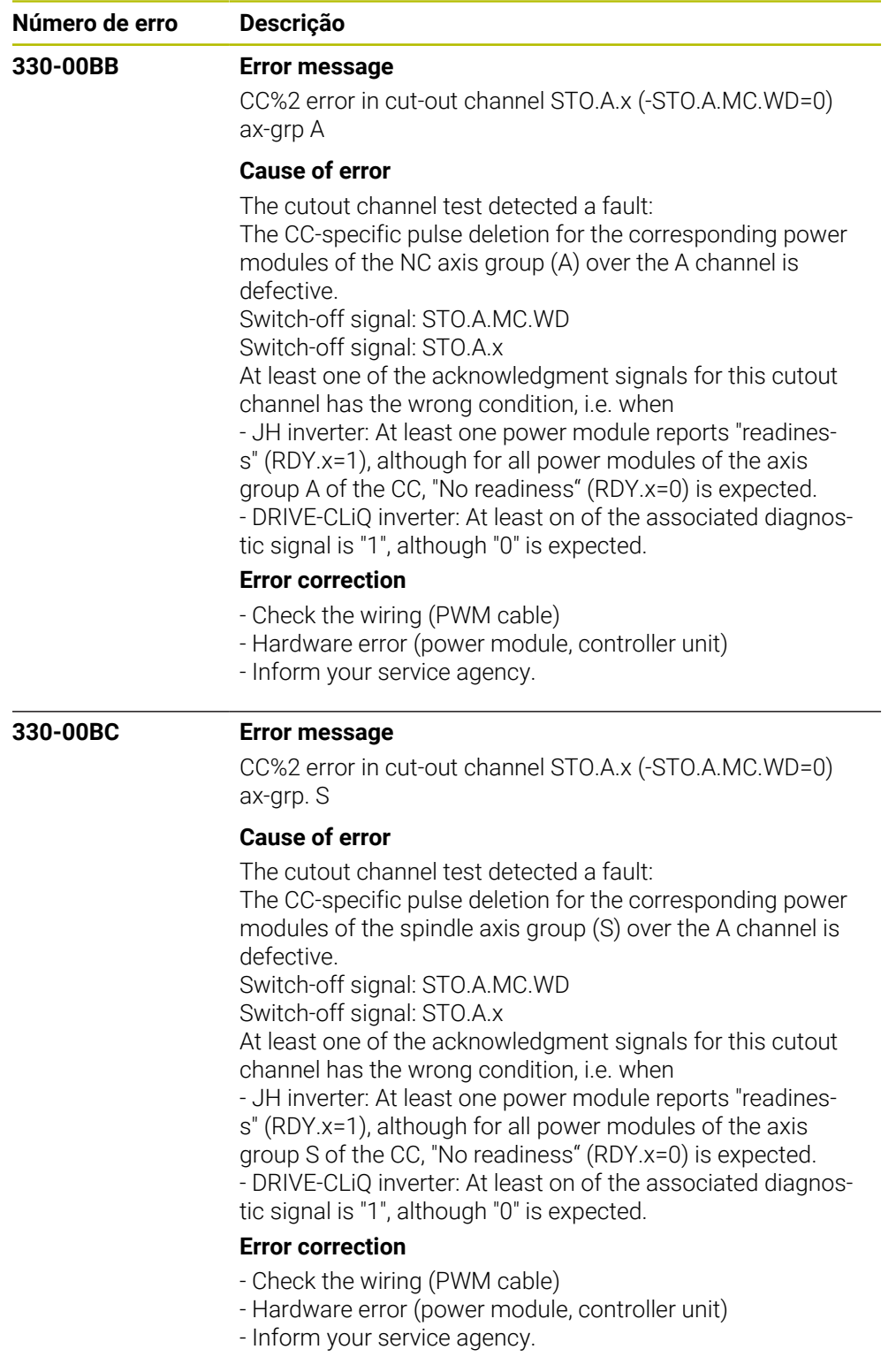

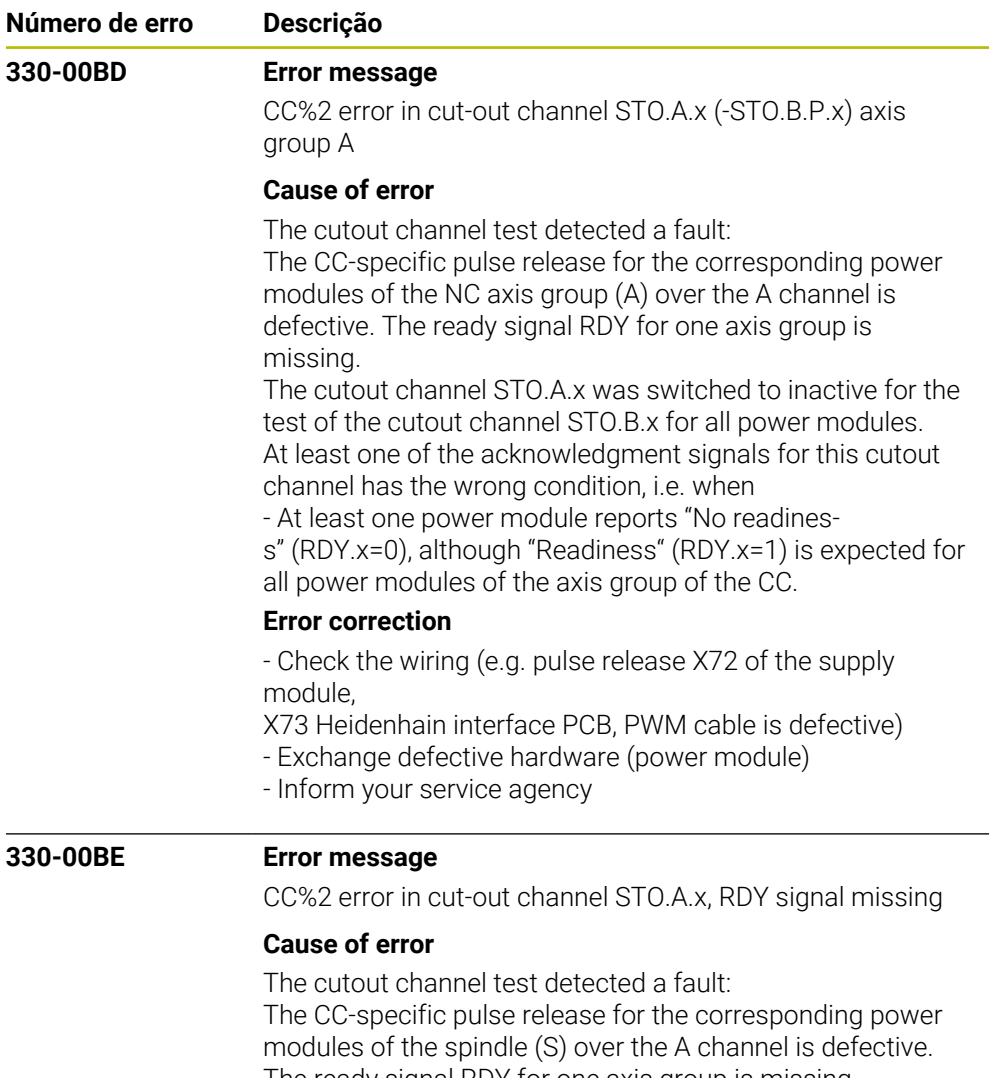

The ready signal RDY for one axis group is missing. The cutout channel STO.A.x was switched to inactive for the test of the cutout channel STO.B.x for all power modules of the axis group S.

At least one of the acknowledgment signals for this cutout channel has the wrong condition, i.e. when

- At least one power module reports "No readines-

s" (RDY.x=0), although "Readiness" (RDY.x=1) is expected for all power modules of the axis group of the CC.

## **Error correction**

- Check the wiring (e.g. pulse release X71 of the supply module,

X73 Heidenhain interface PCB, PWM cable is defective)

- Exchange defective hardware (power module)

- Inform your service agency
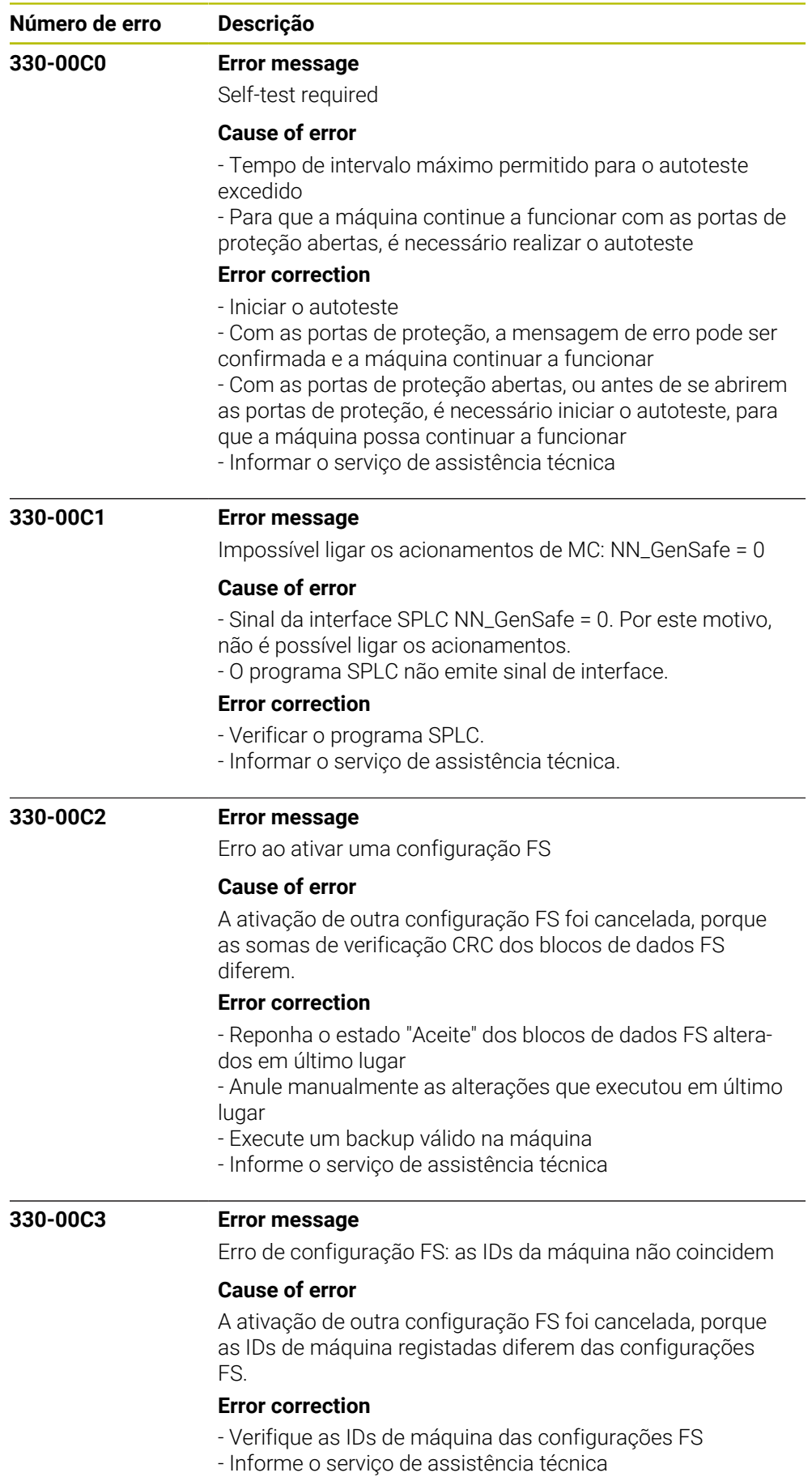

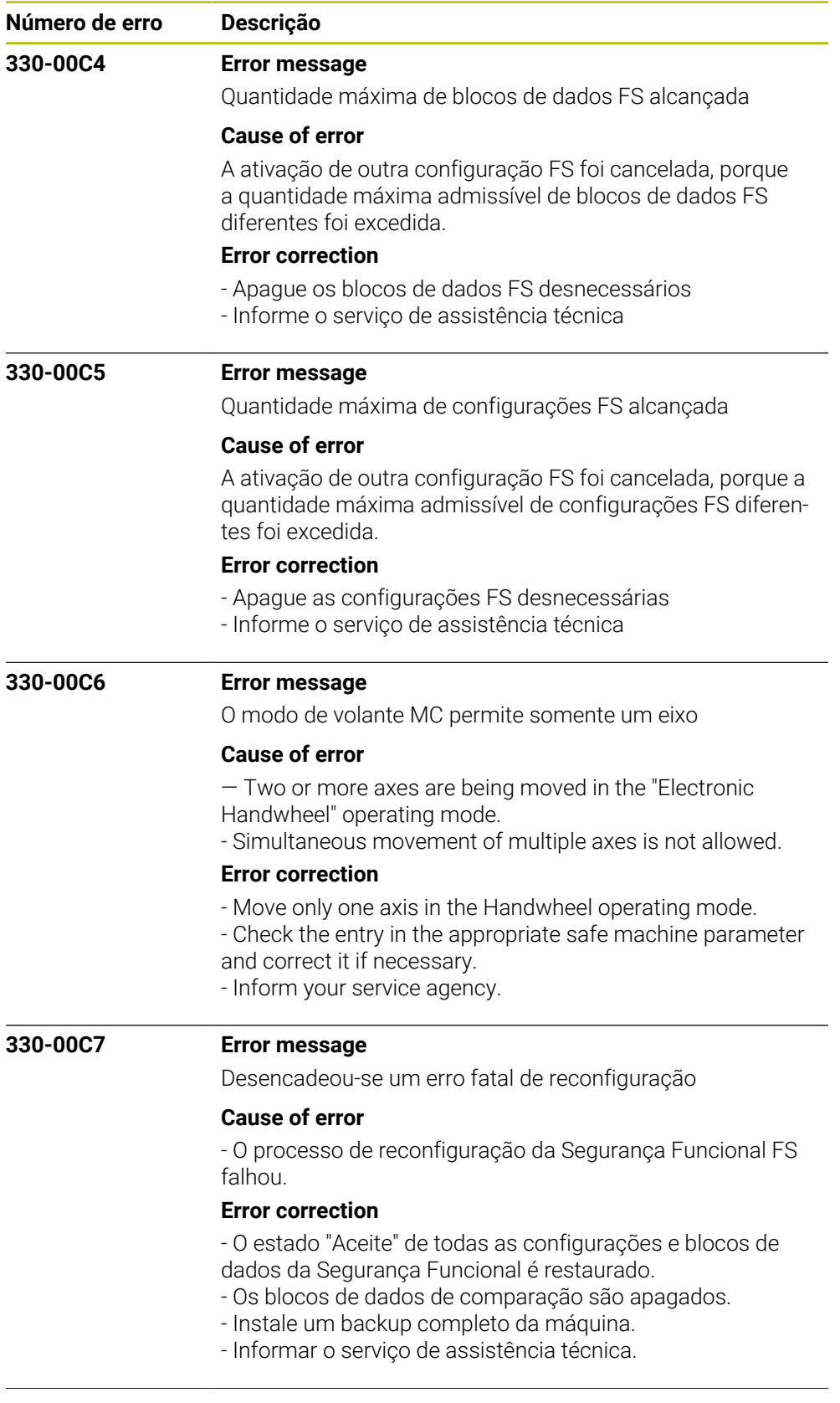

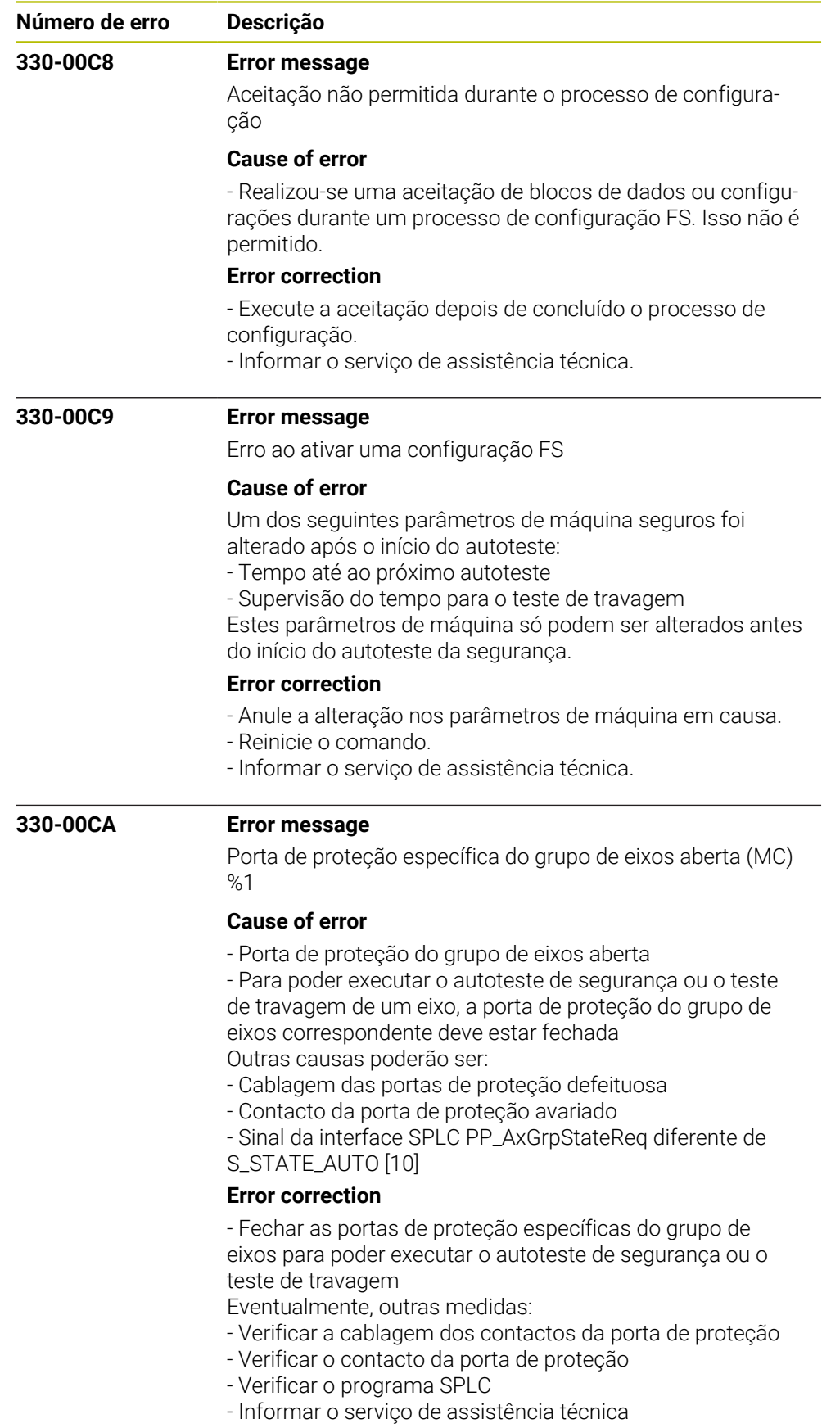

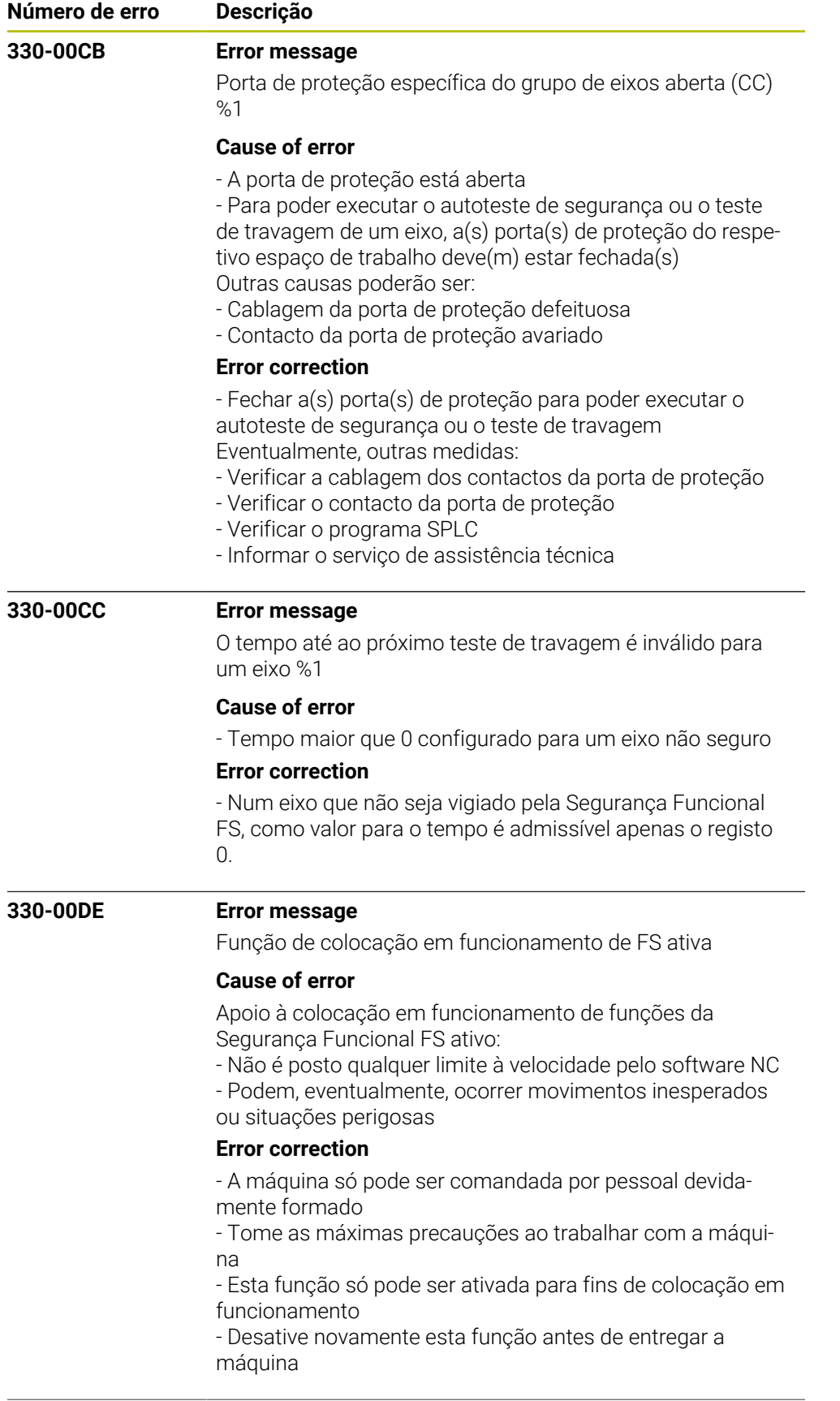

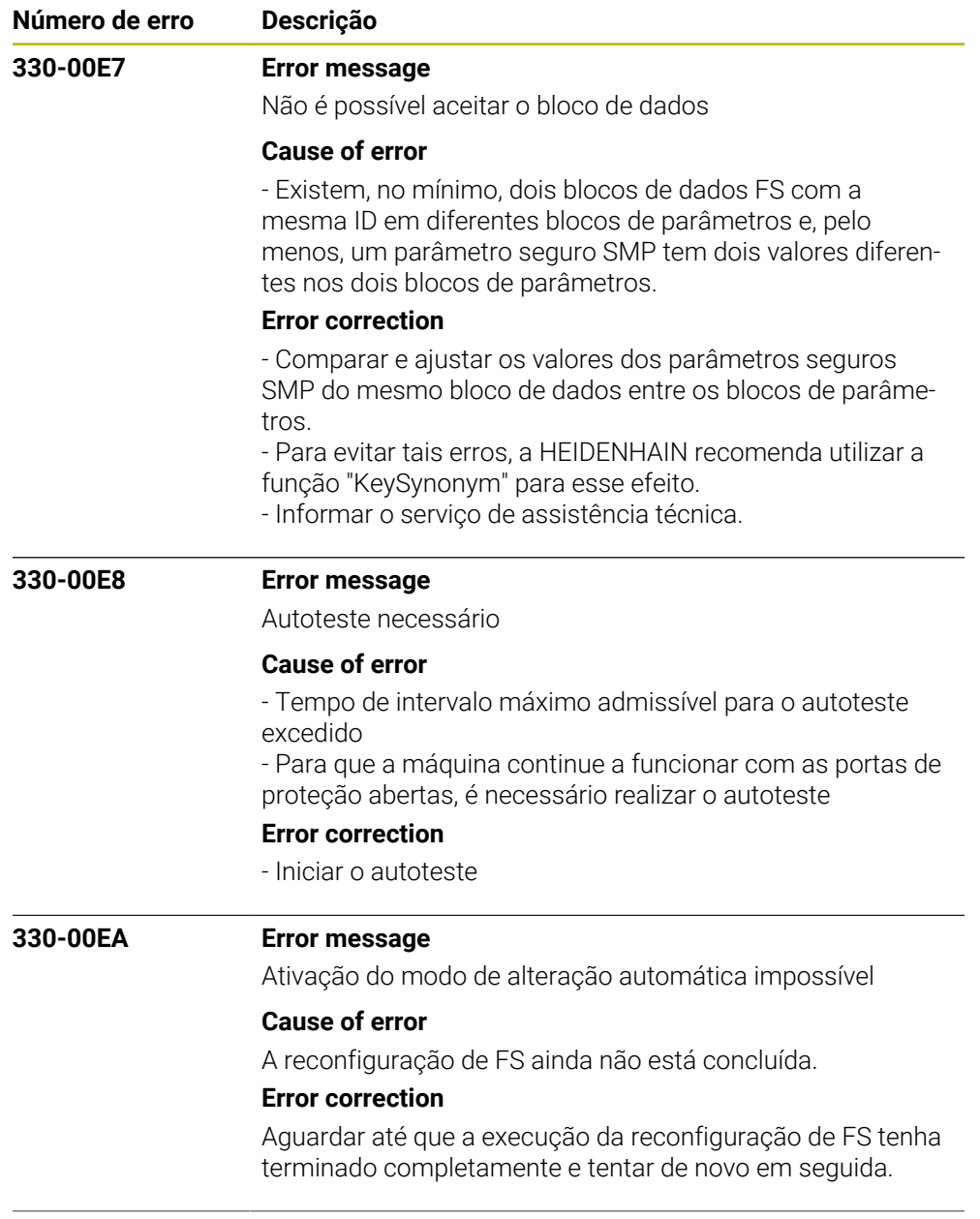

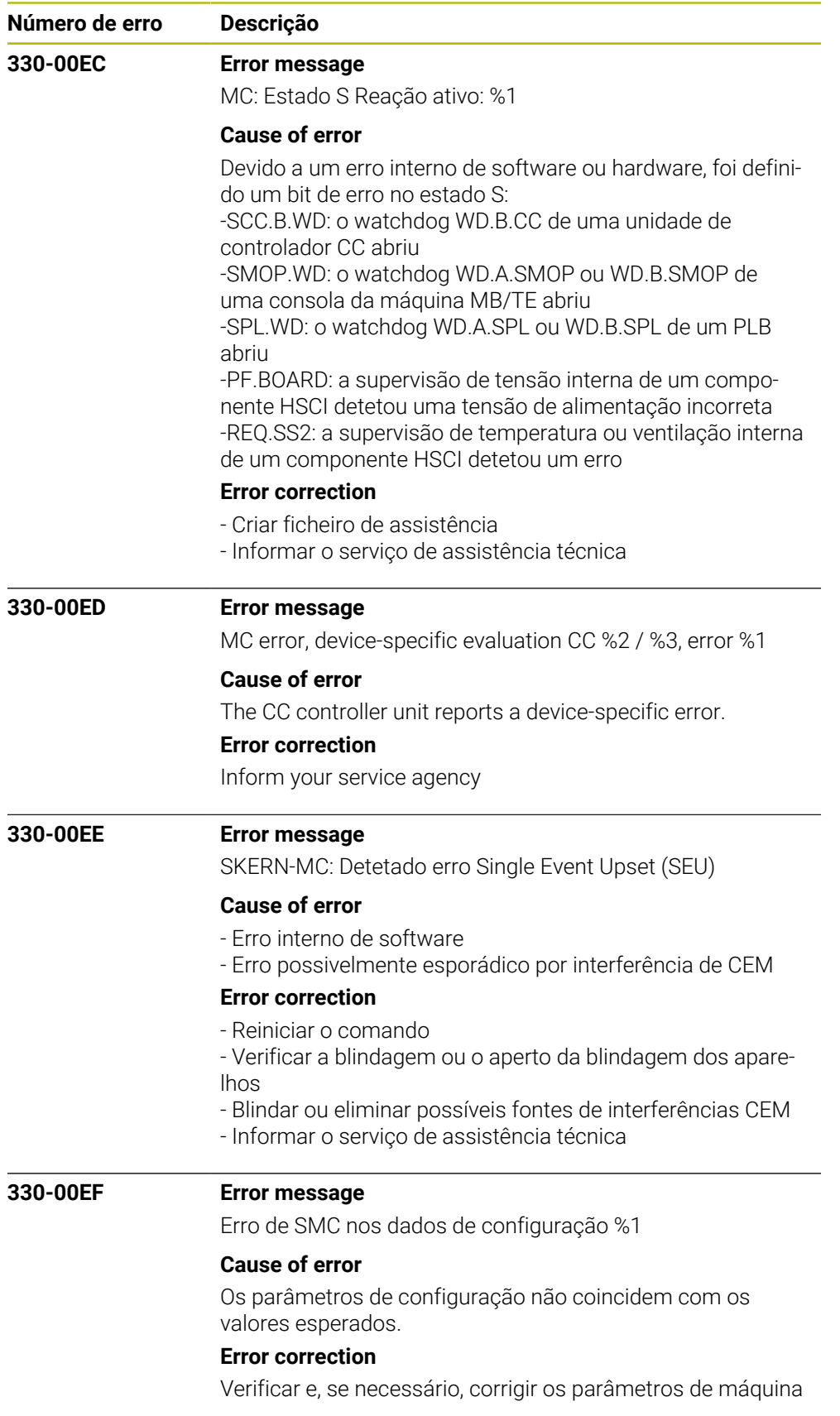

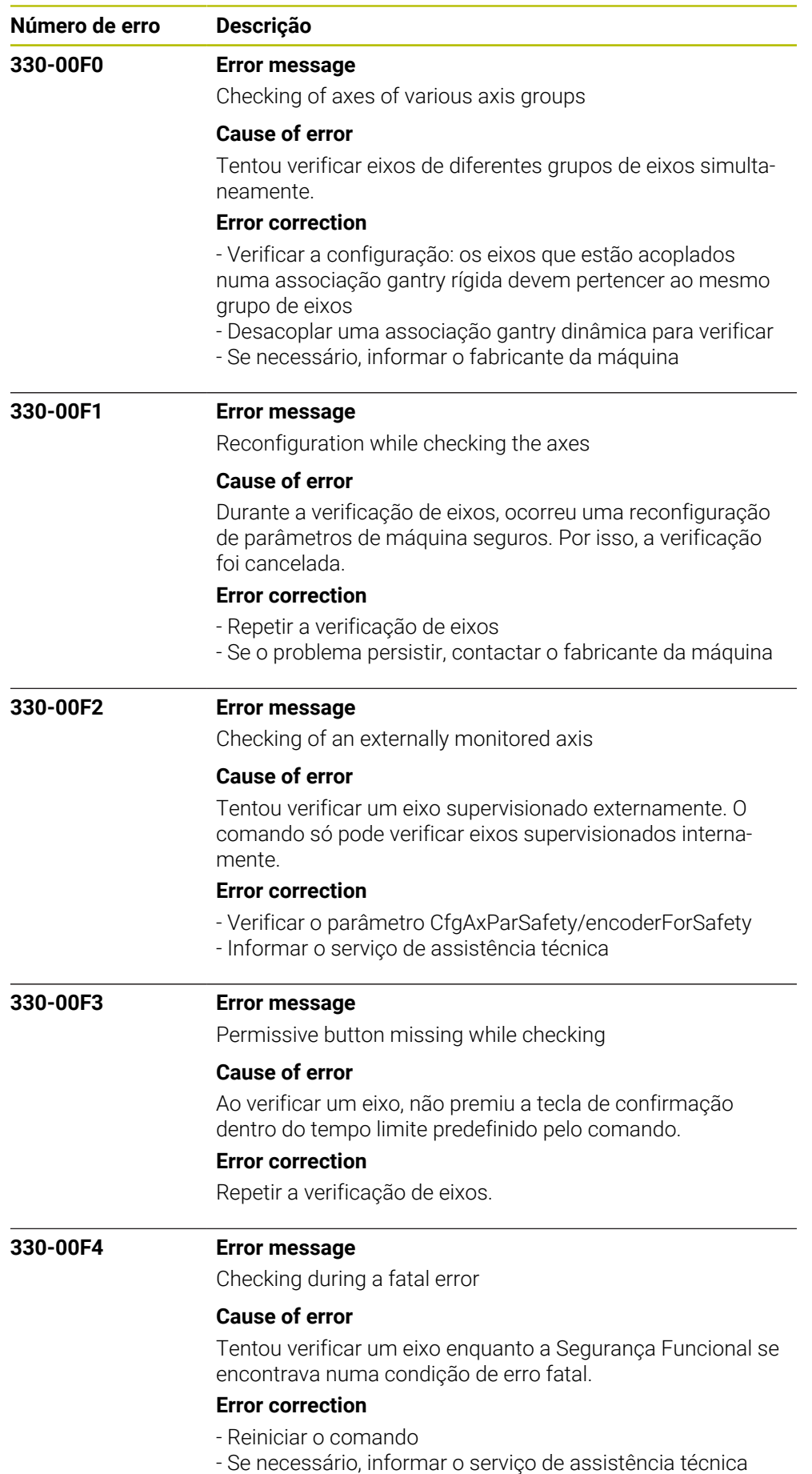

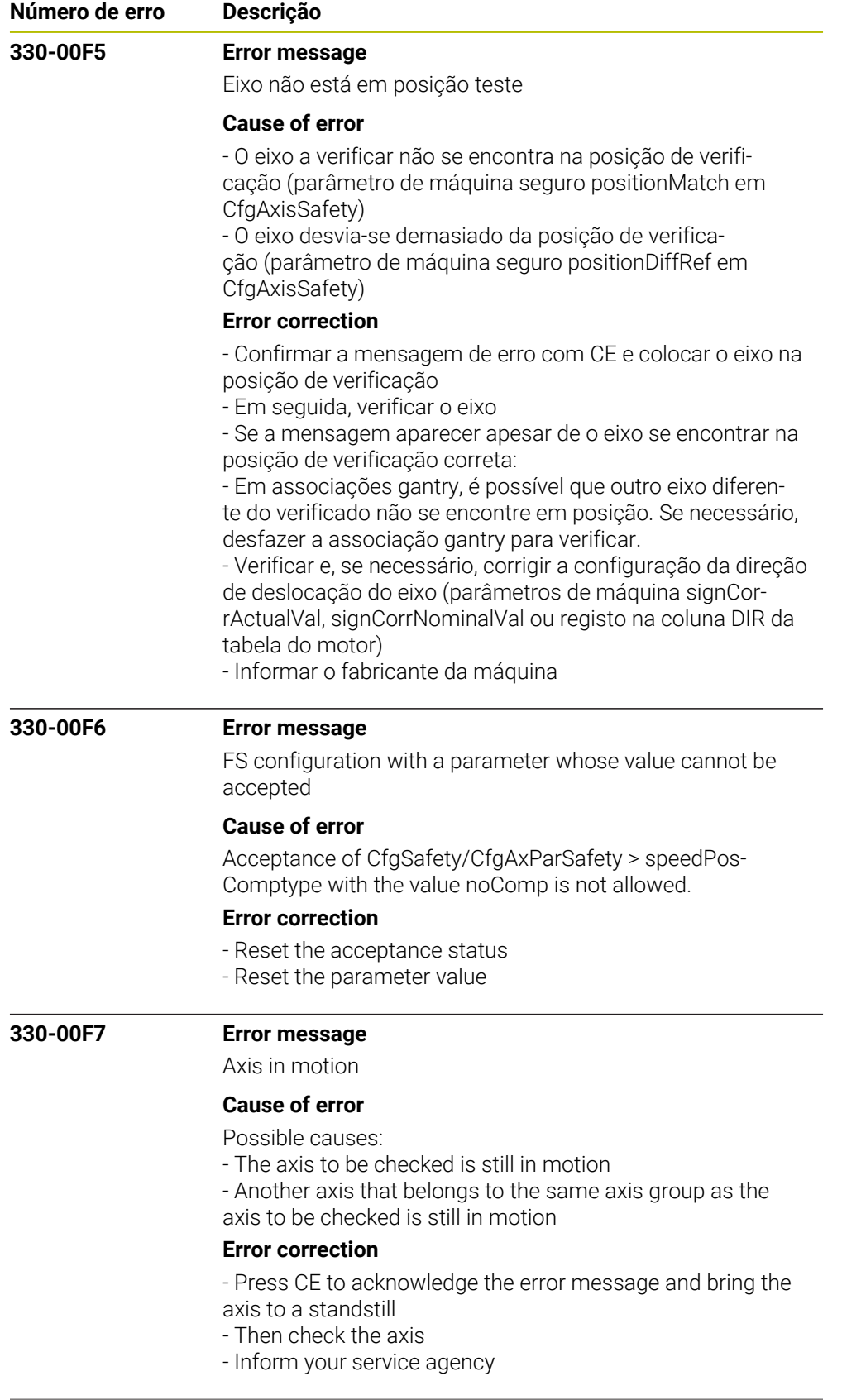

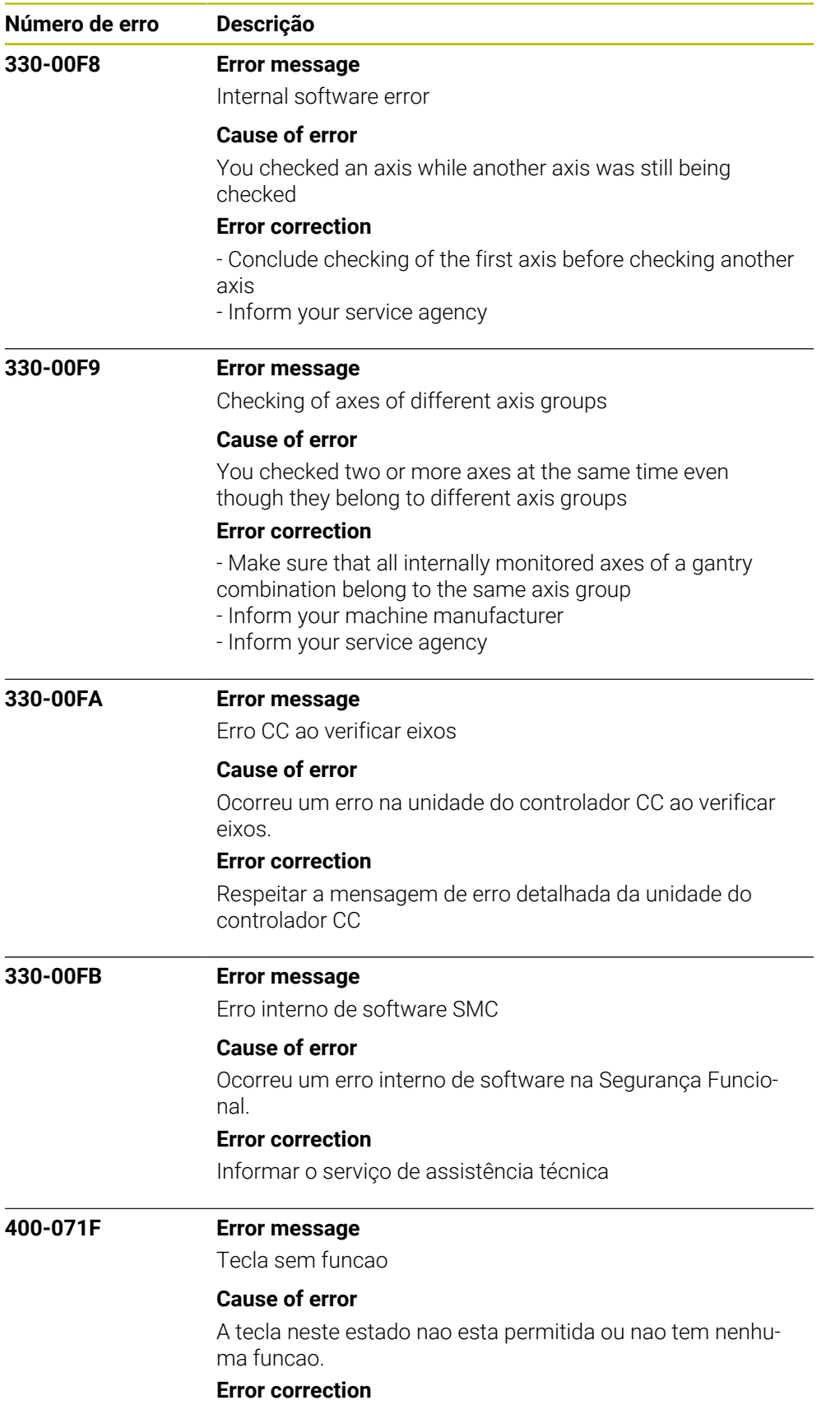

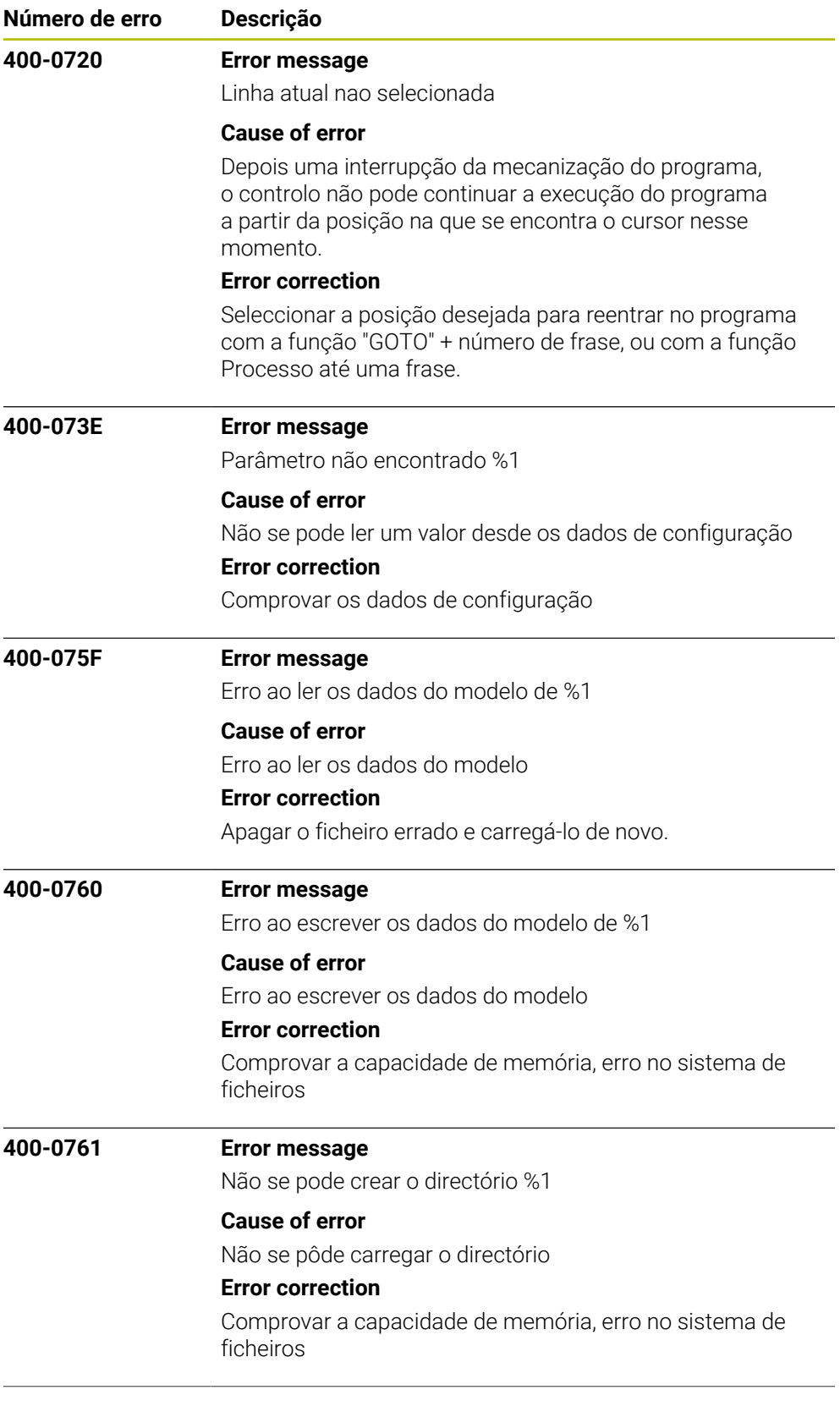

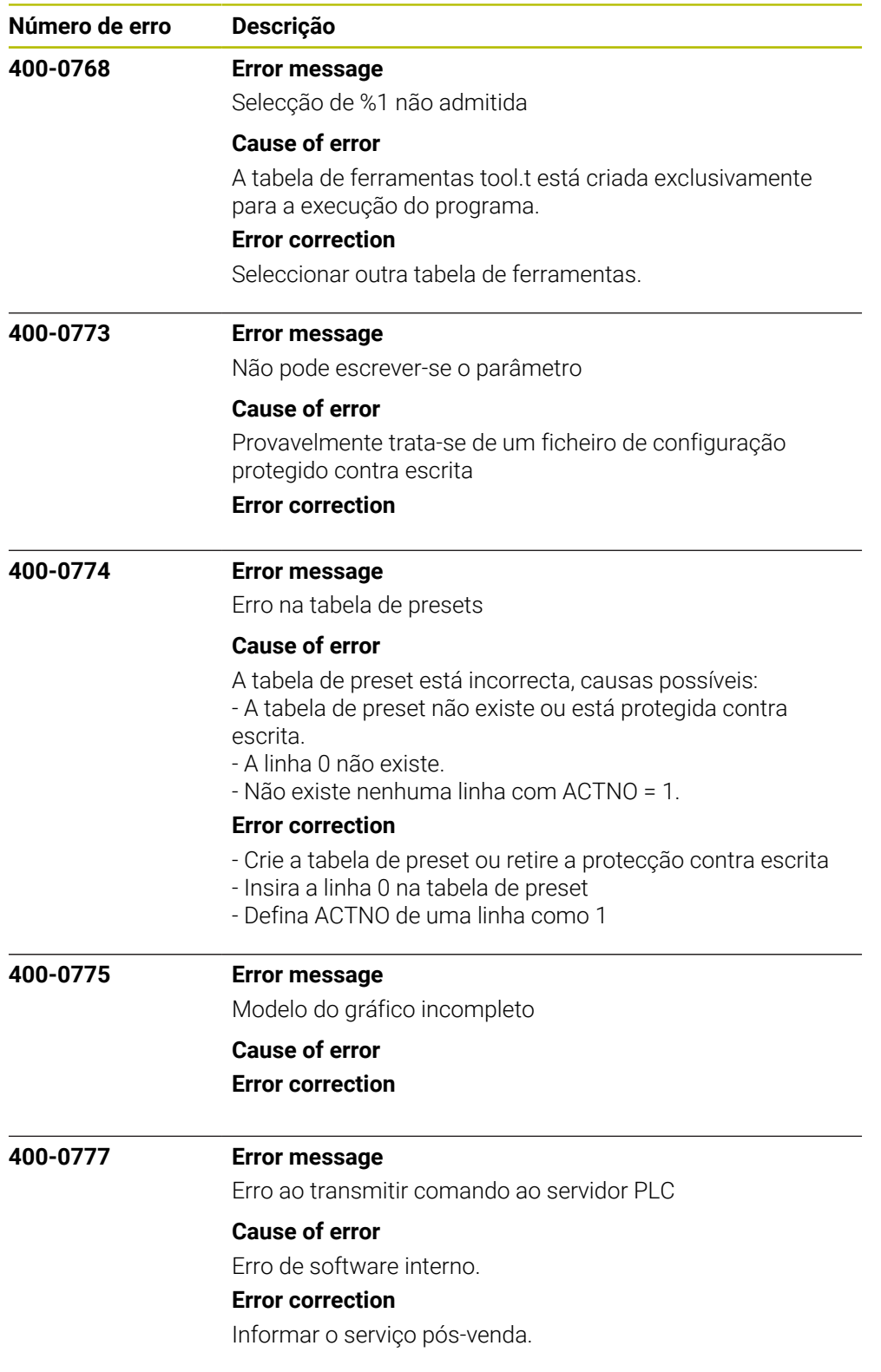

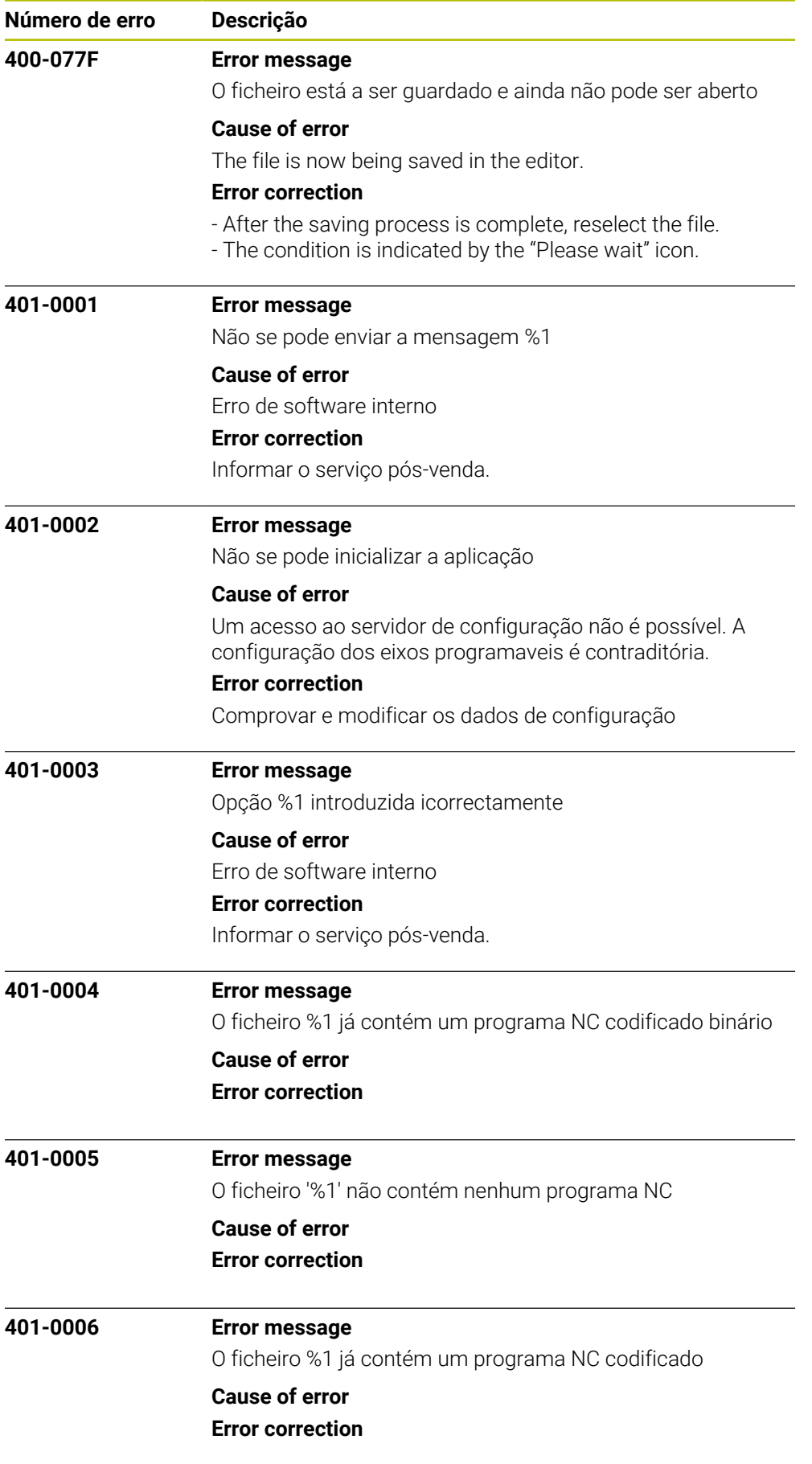

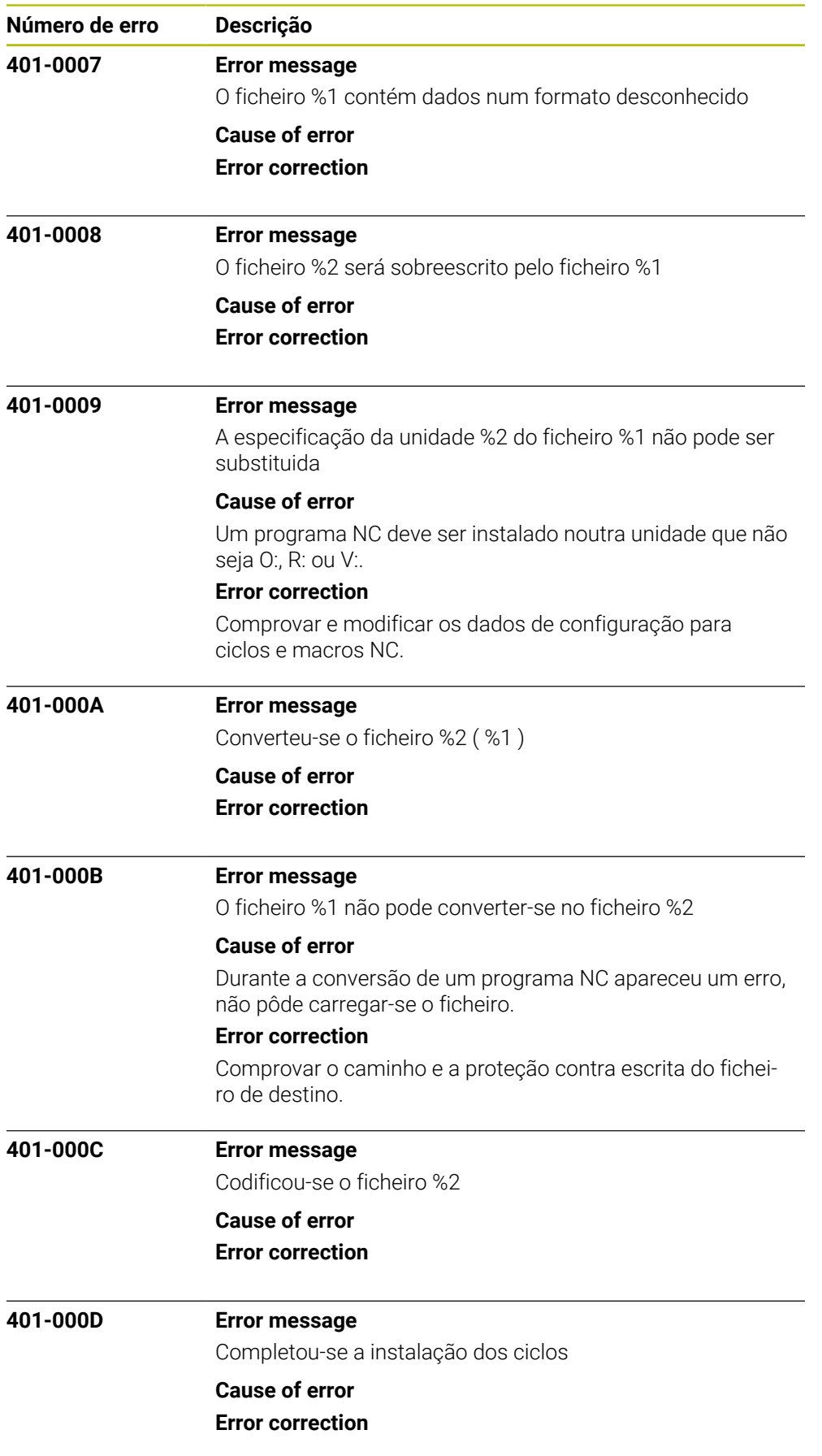

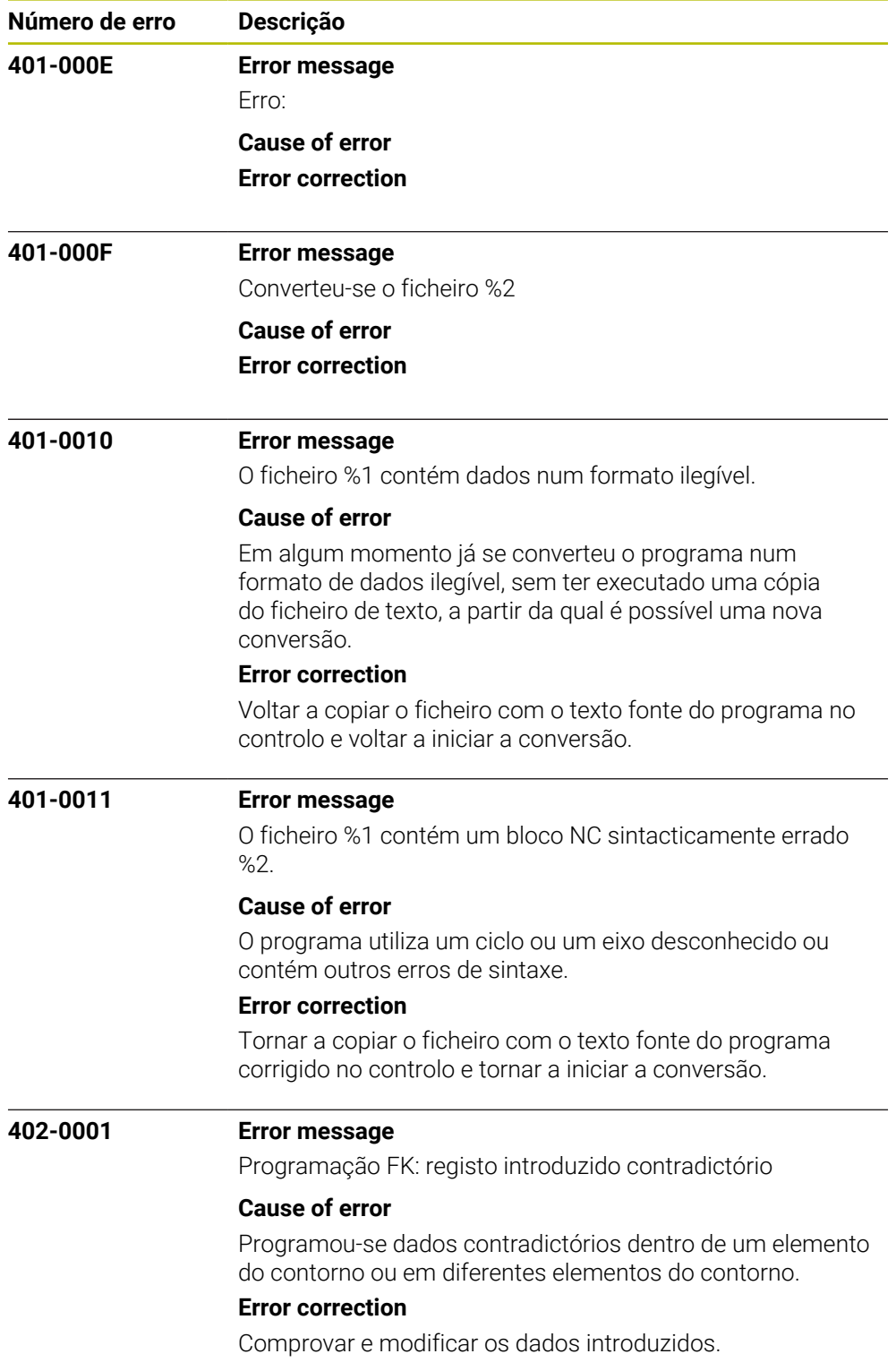

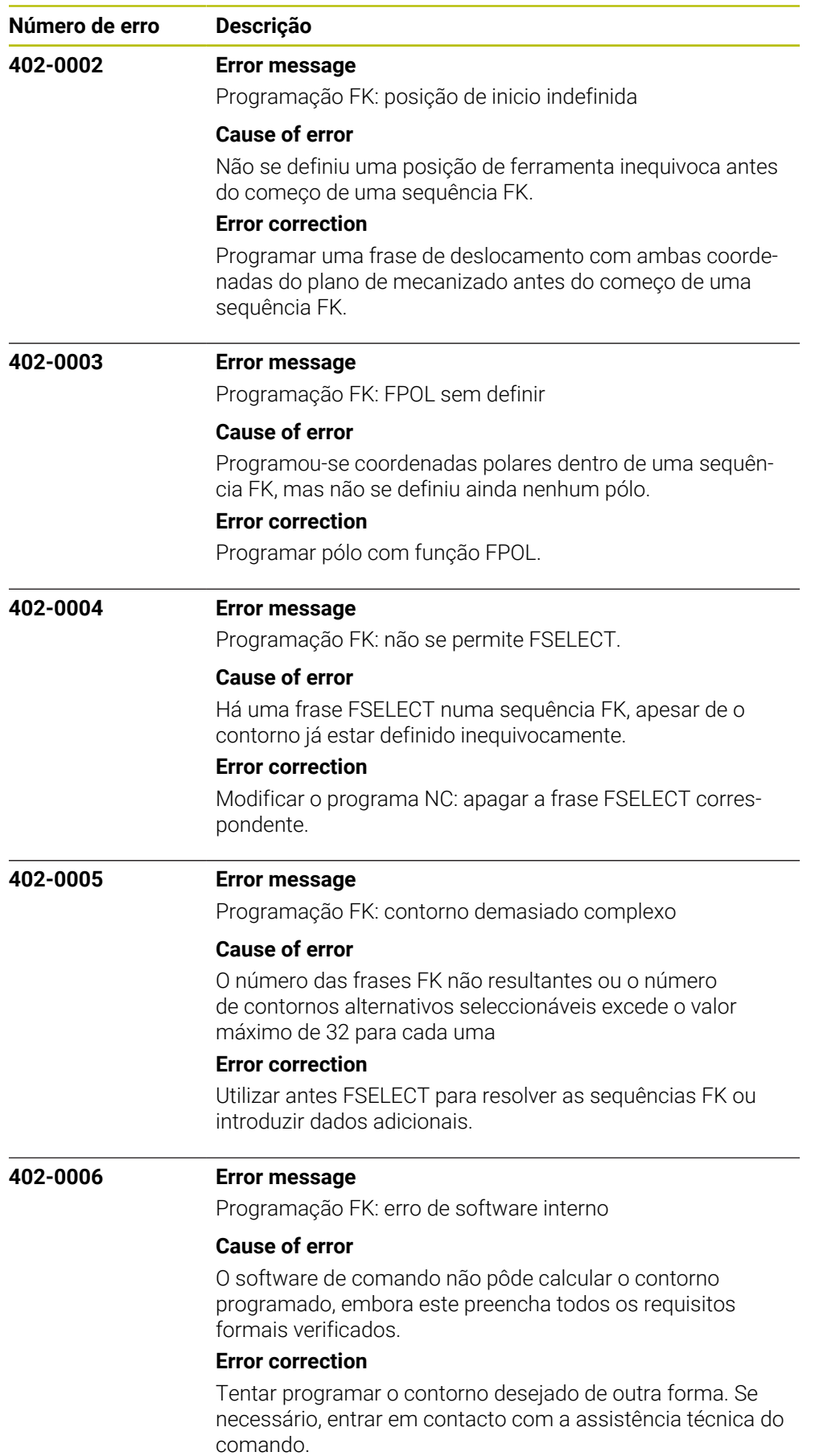

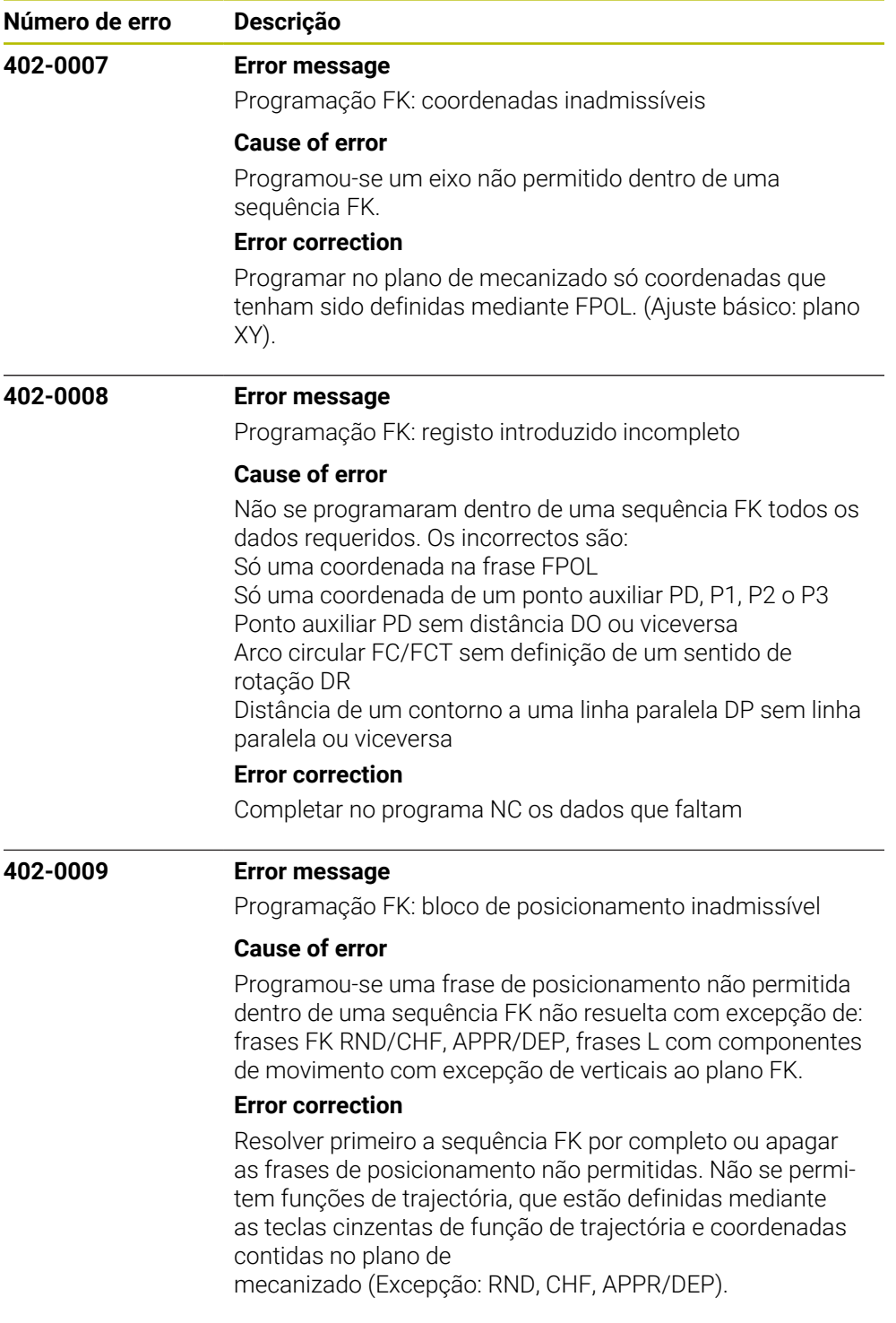

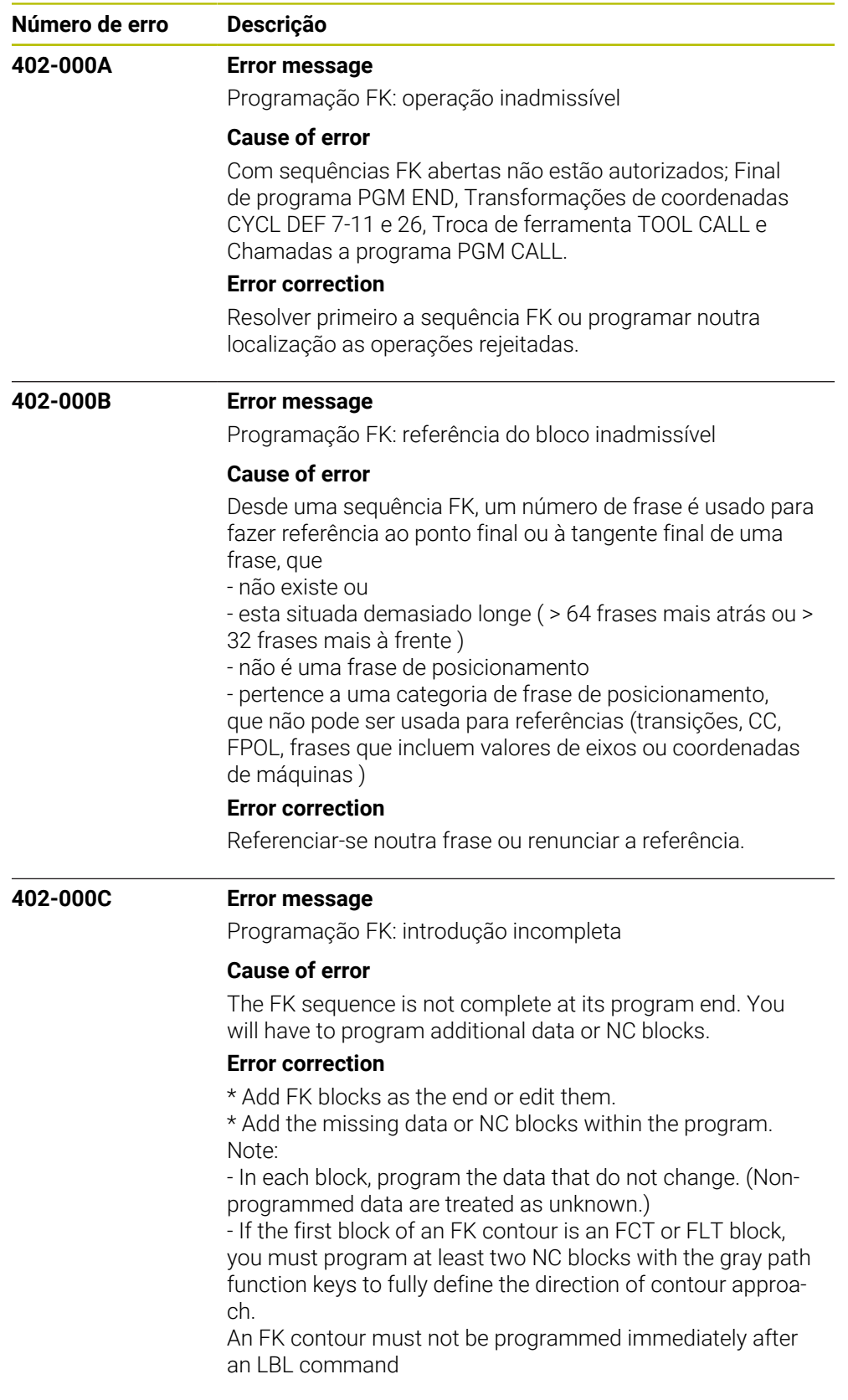

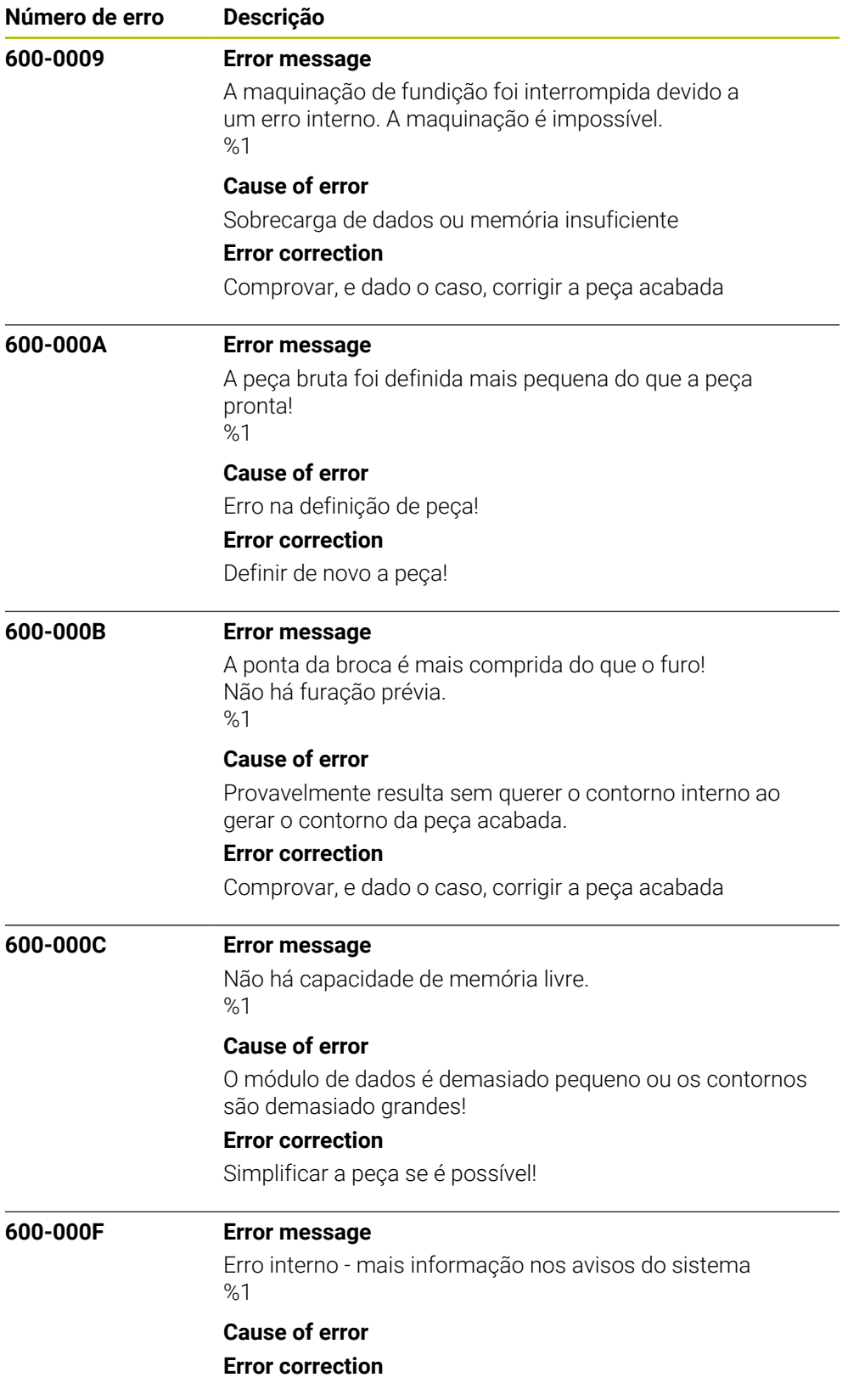

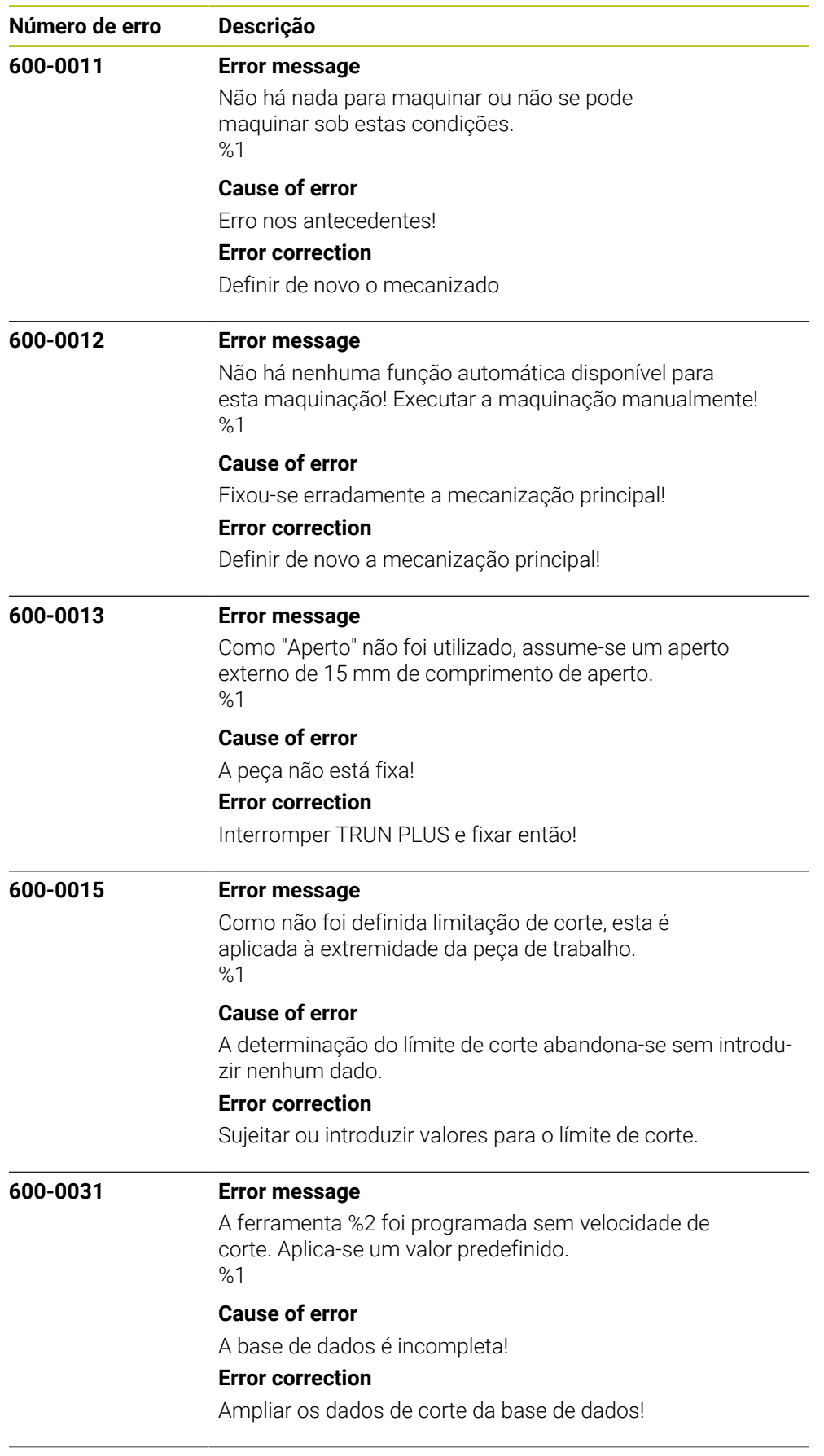

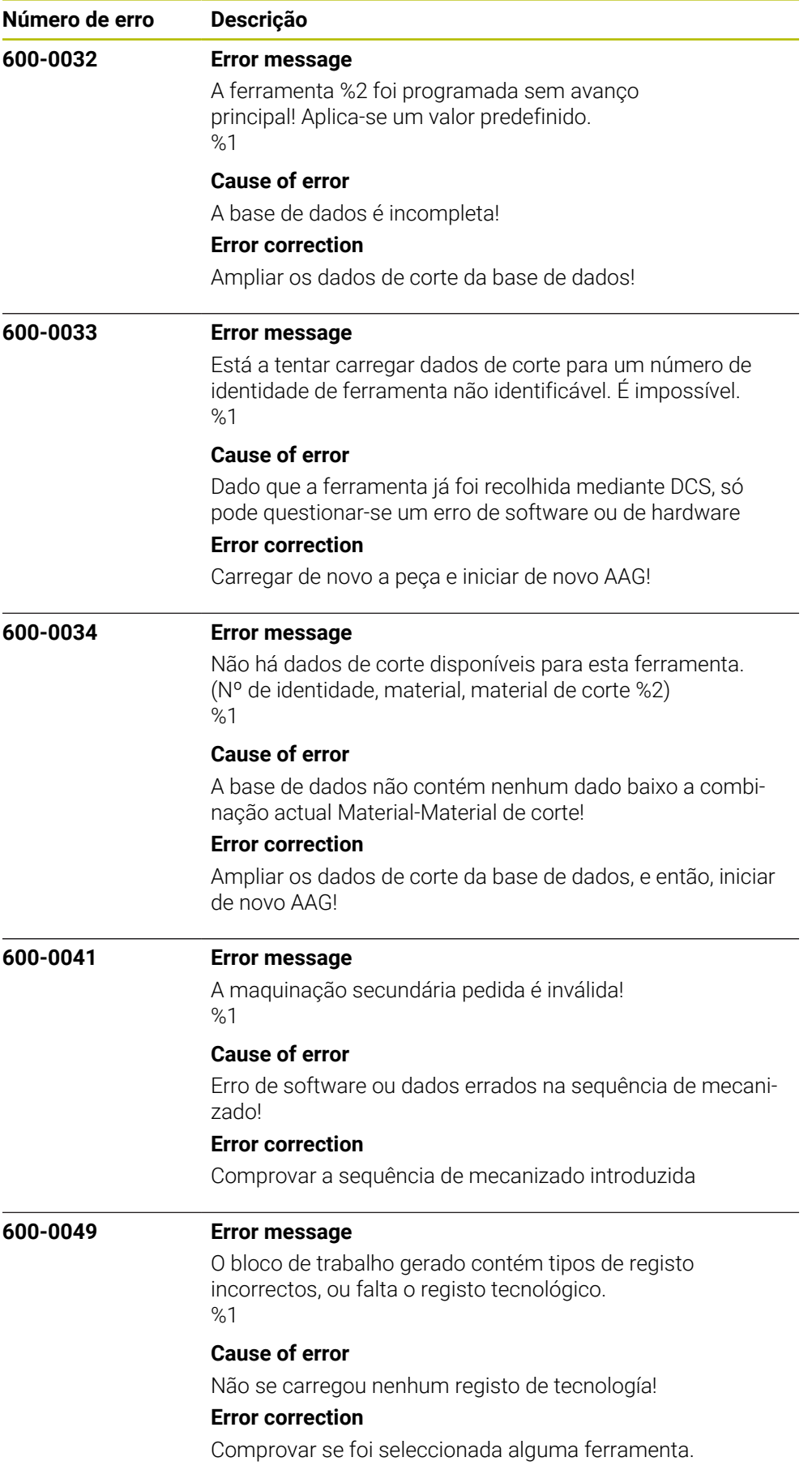

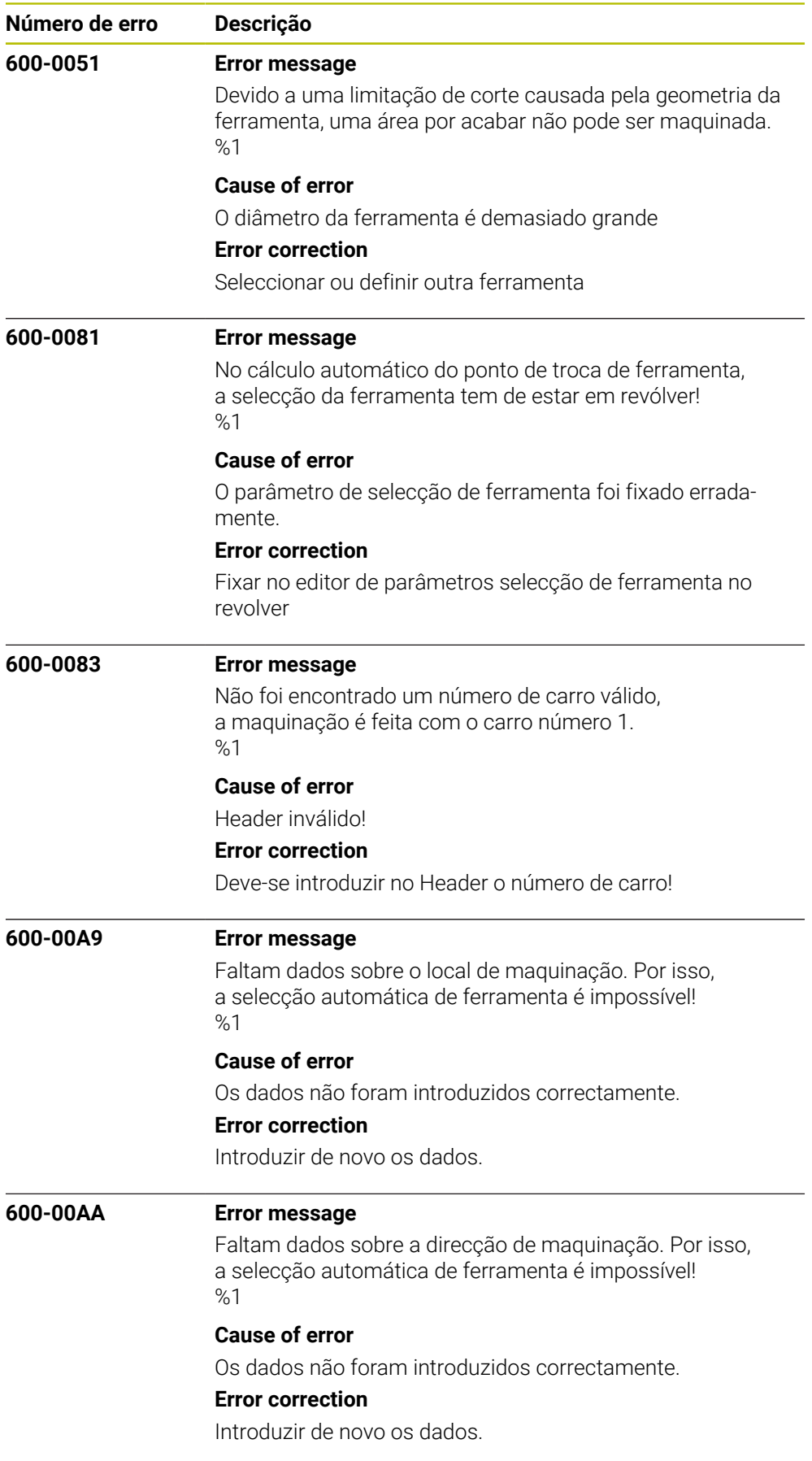

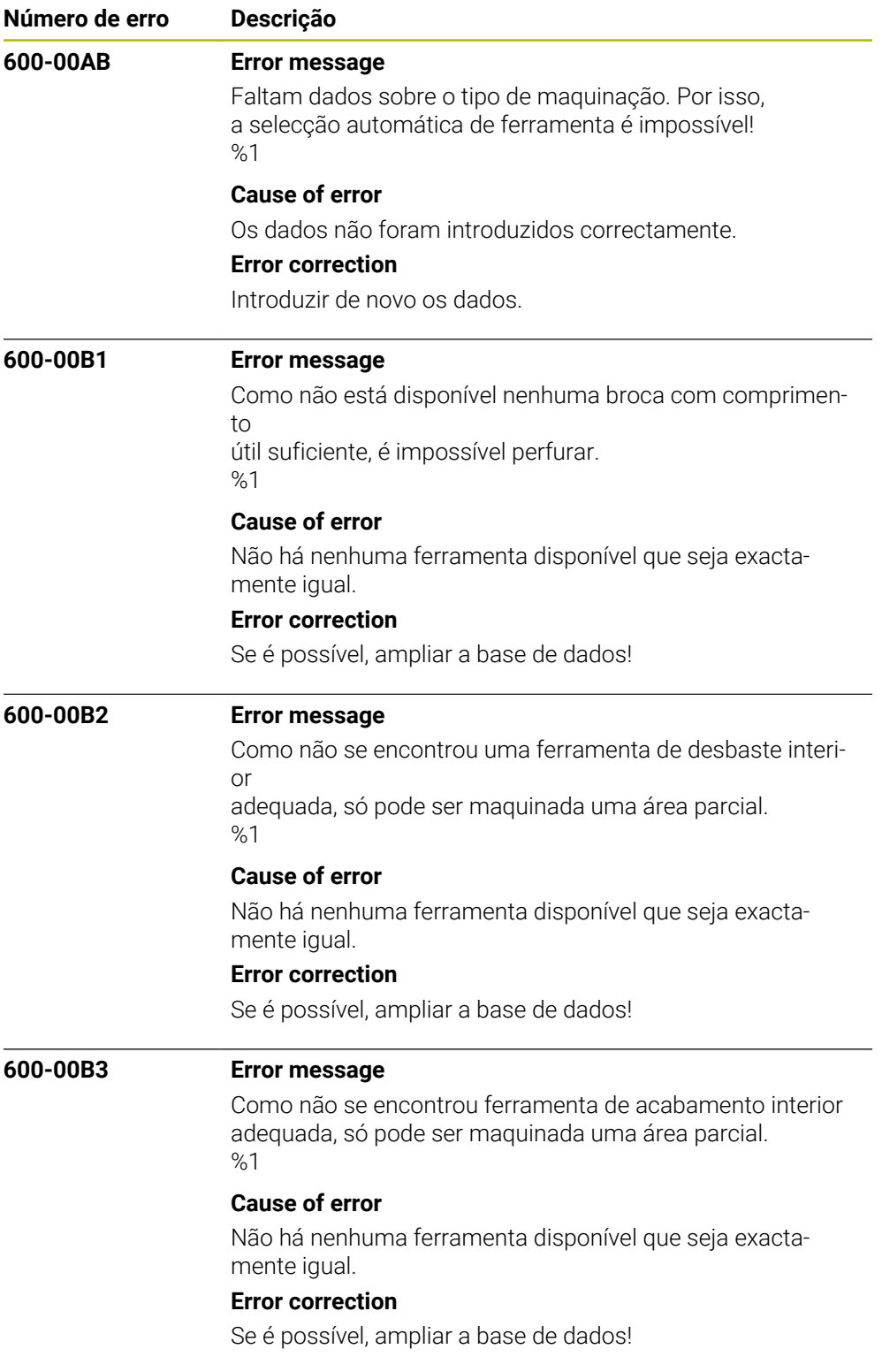

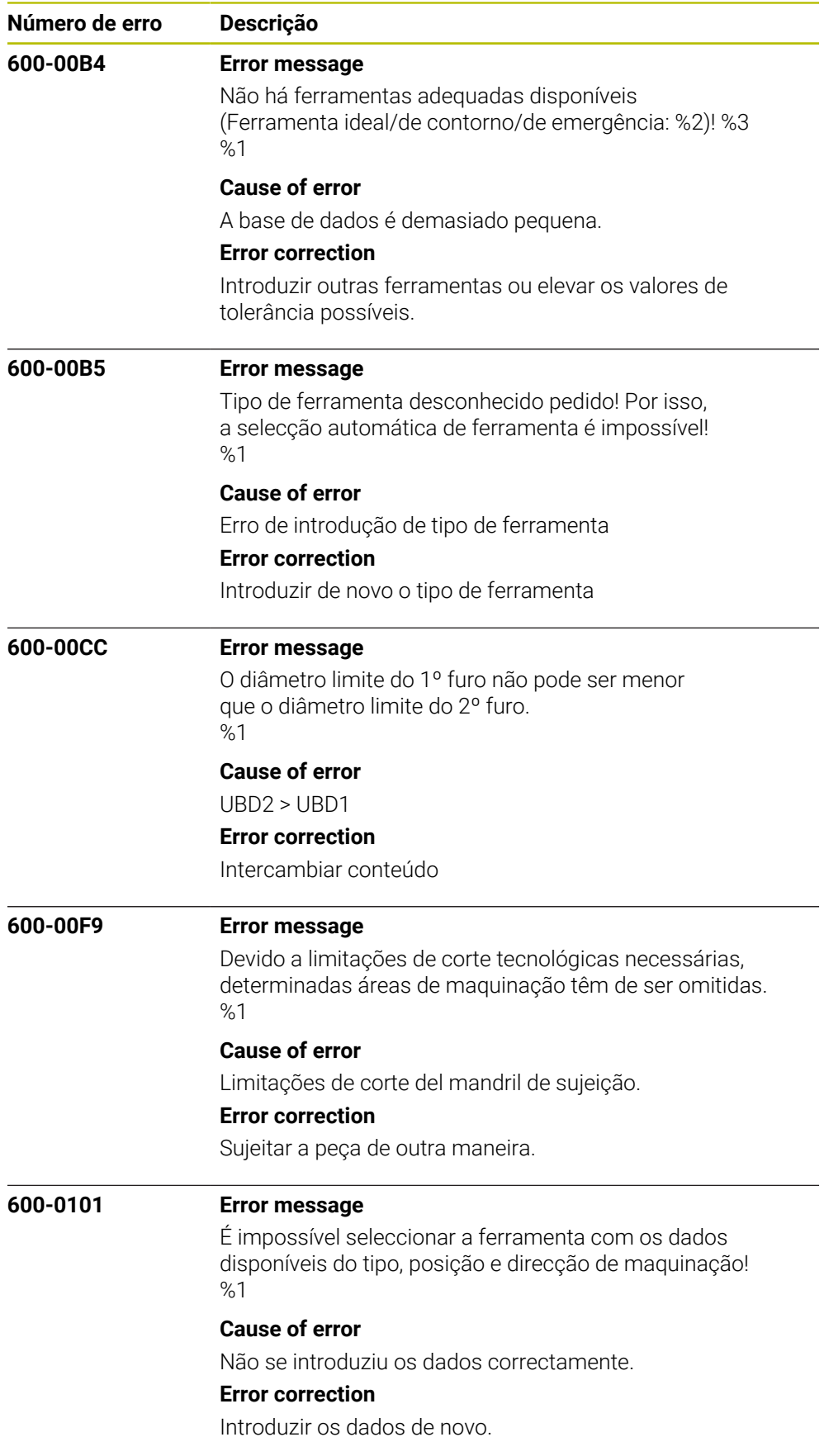

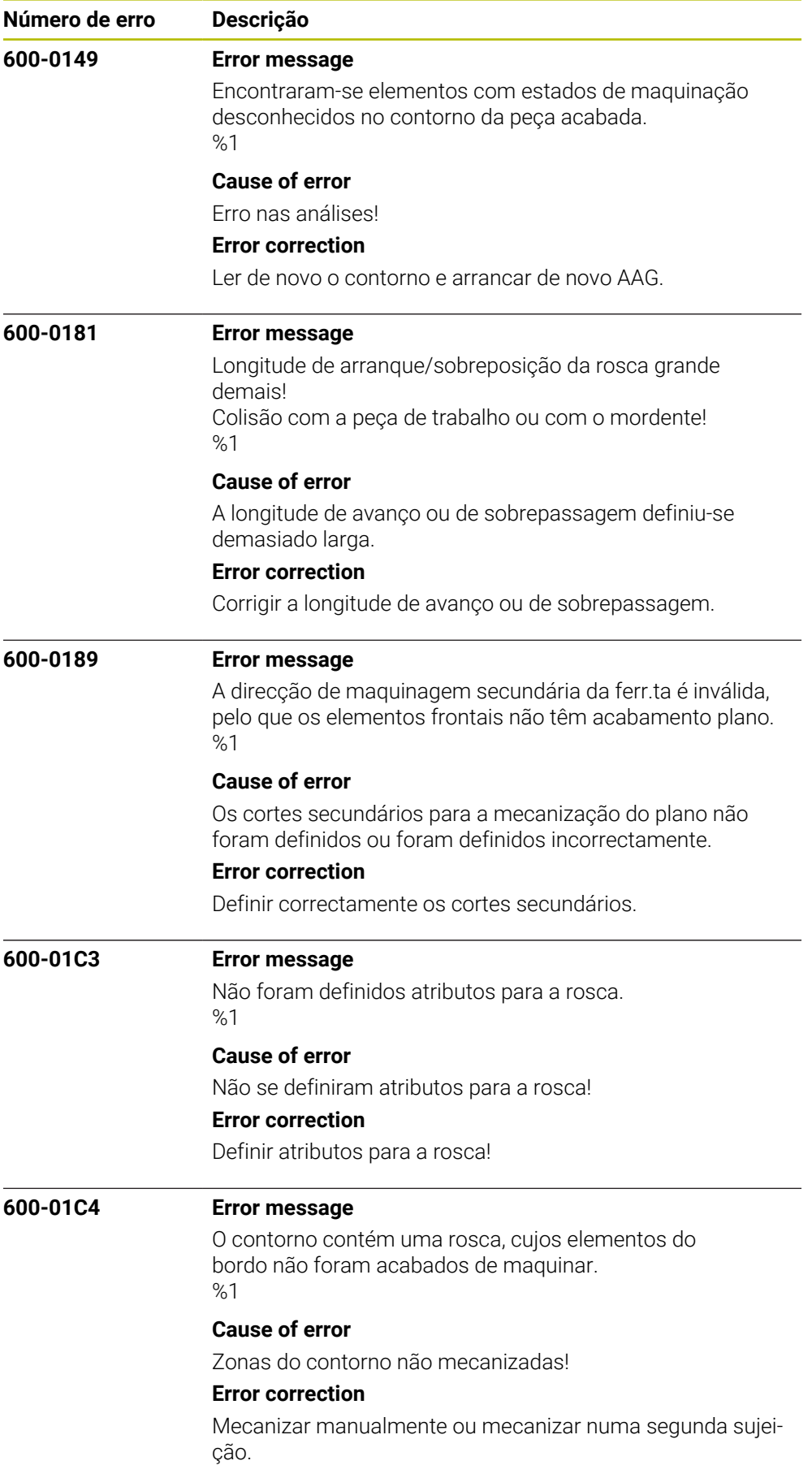

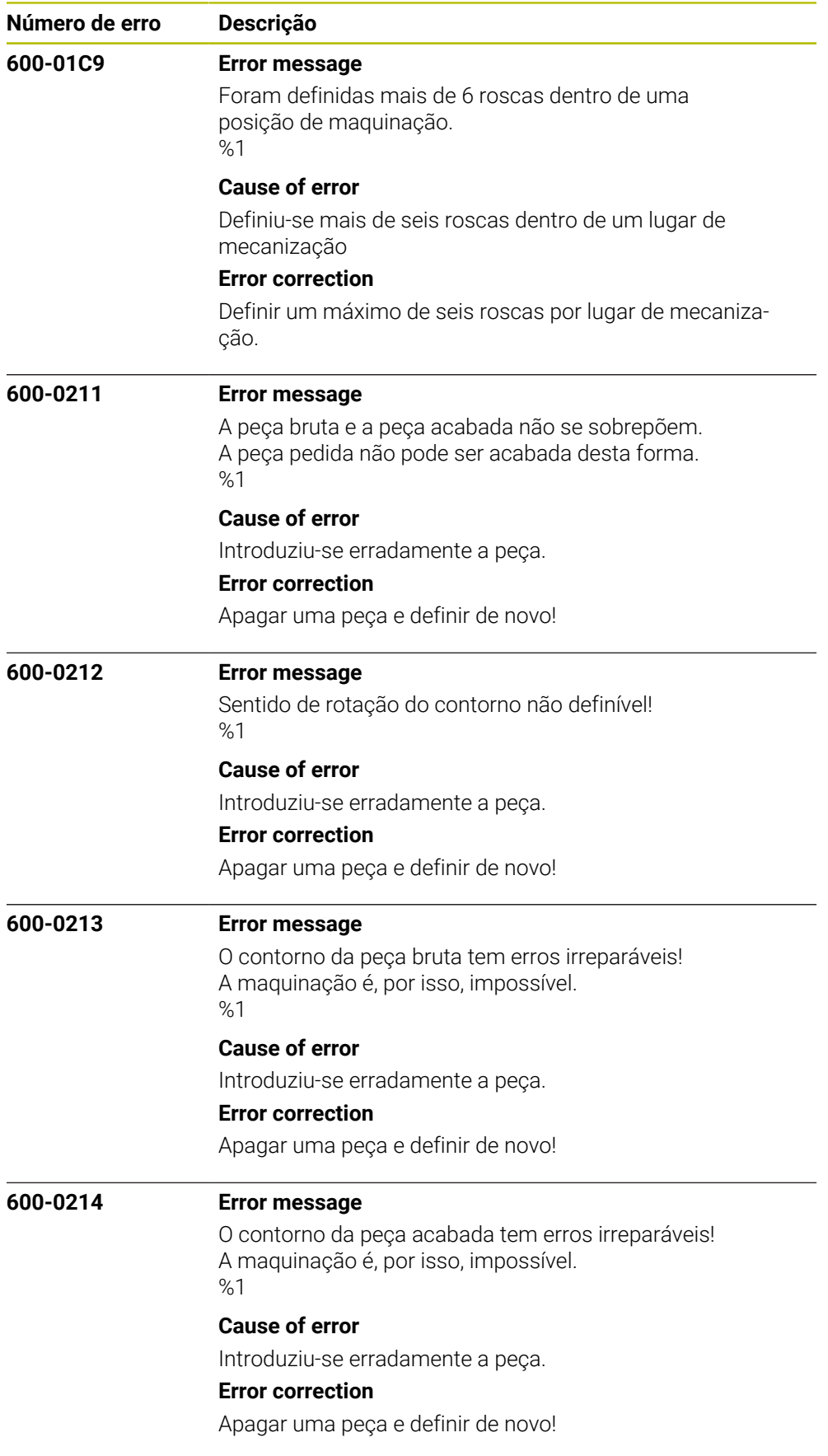

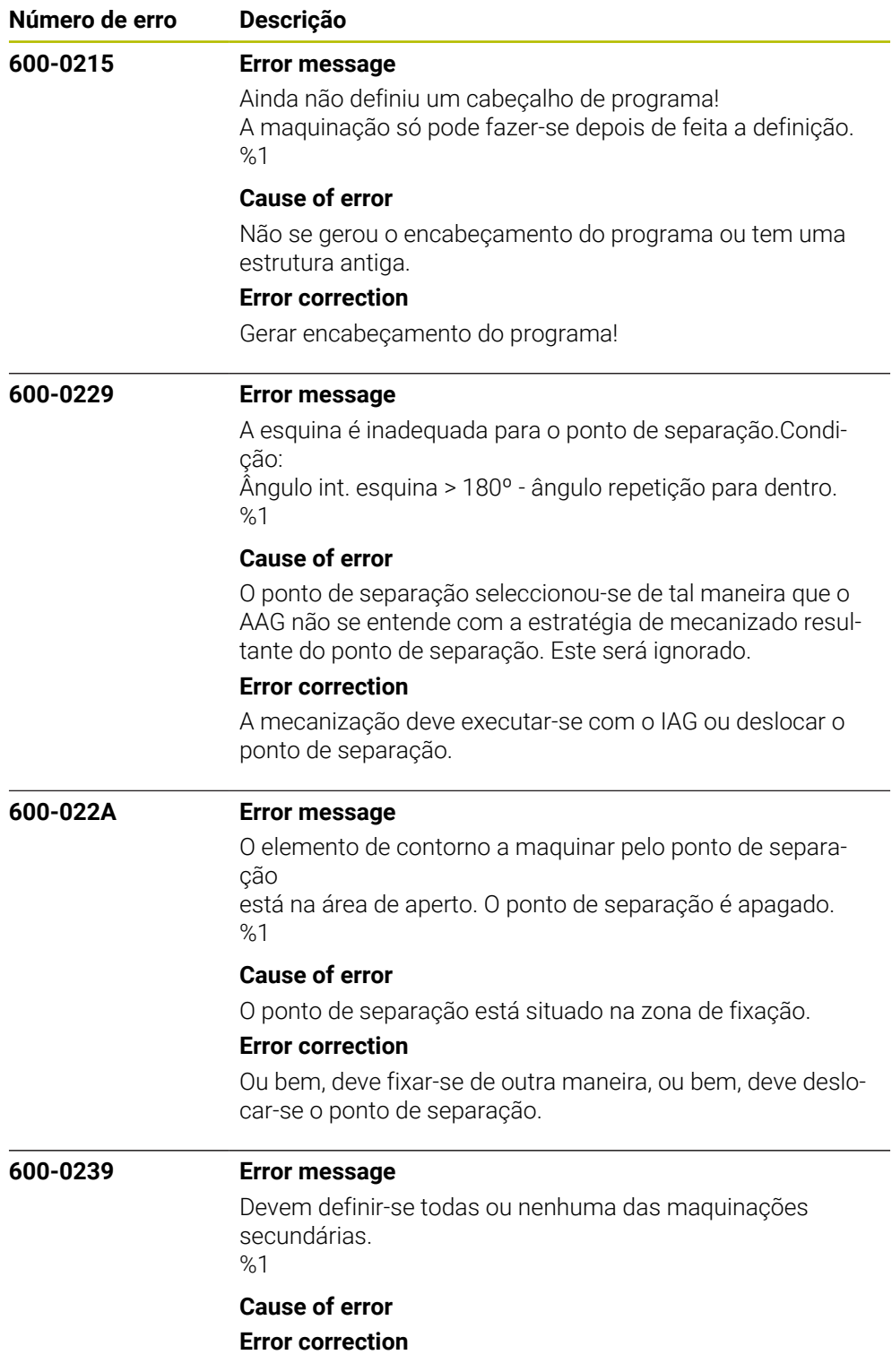

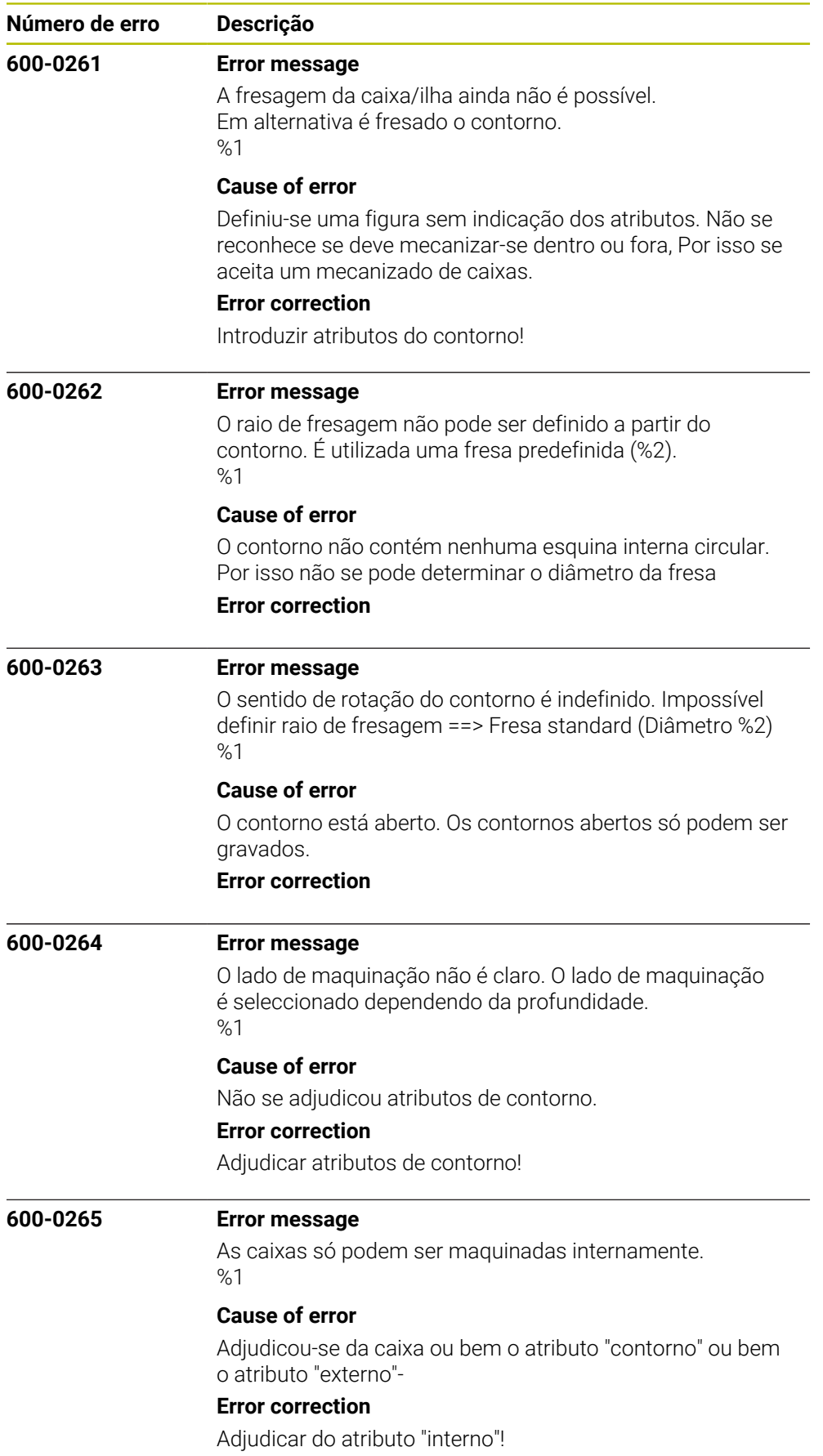

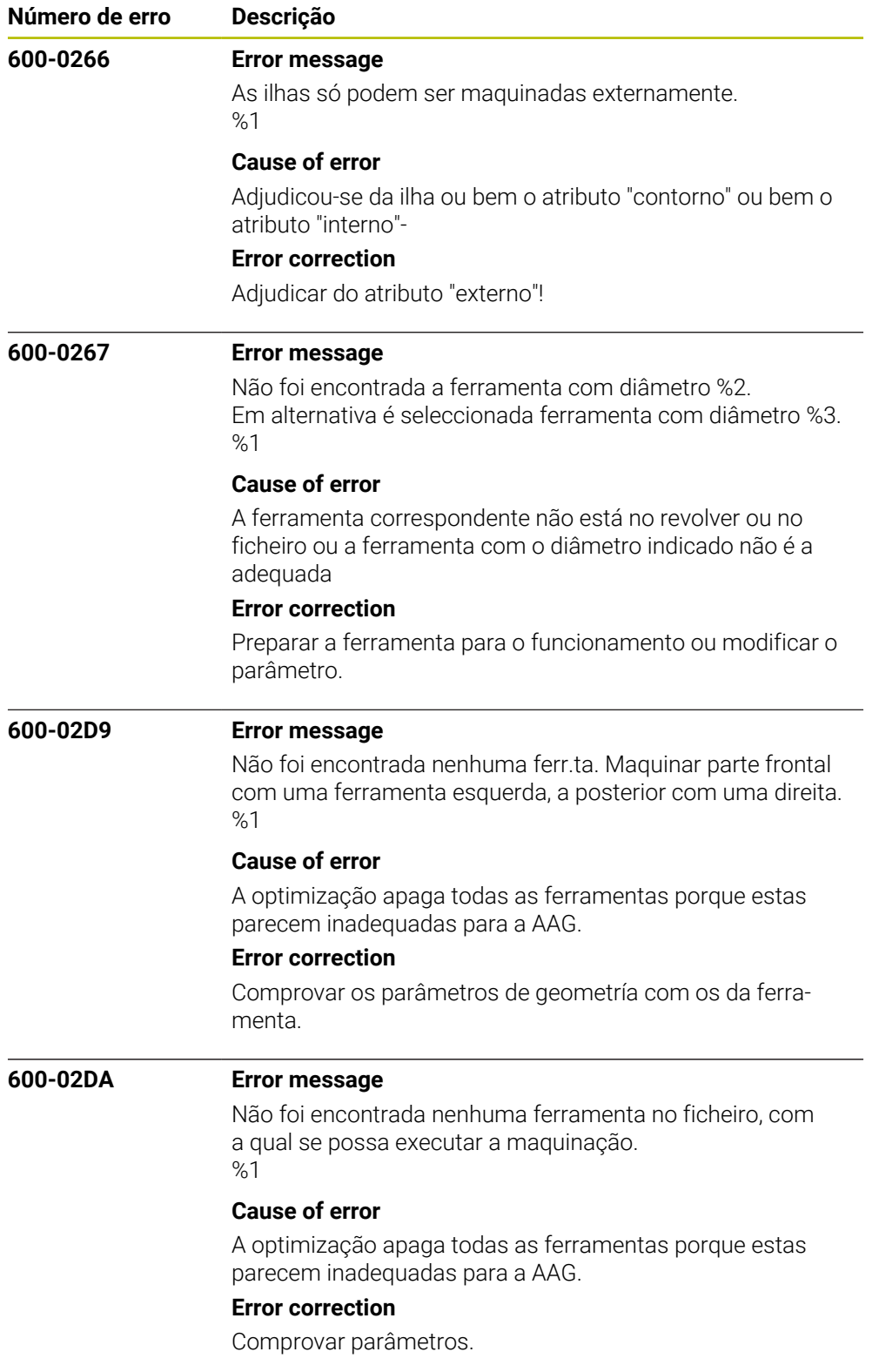

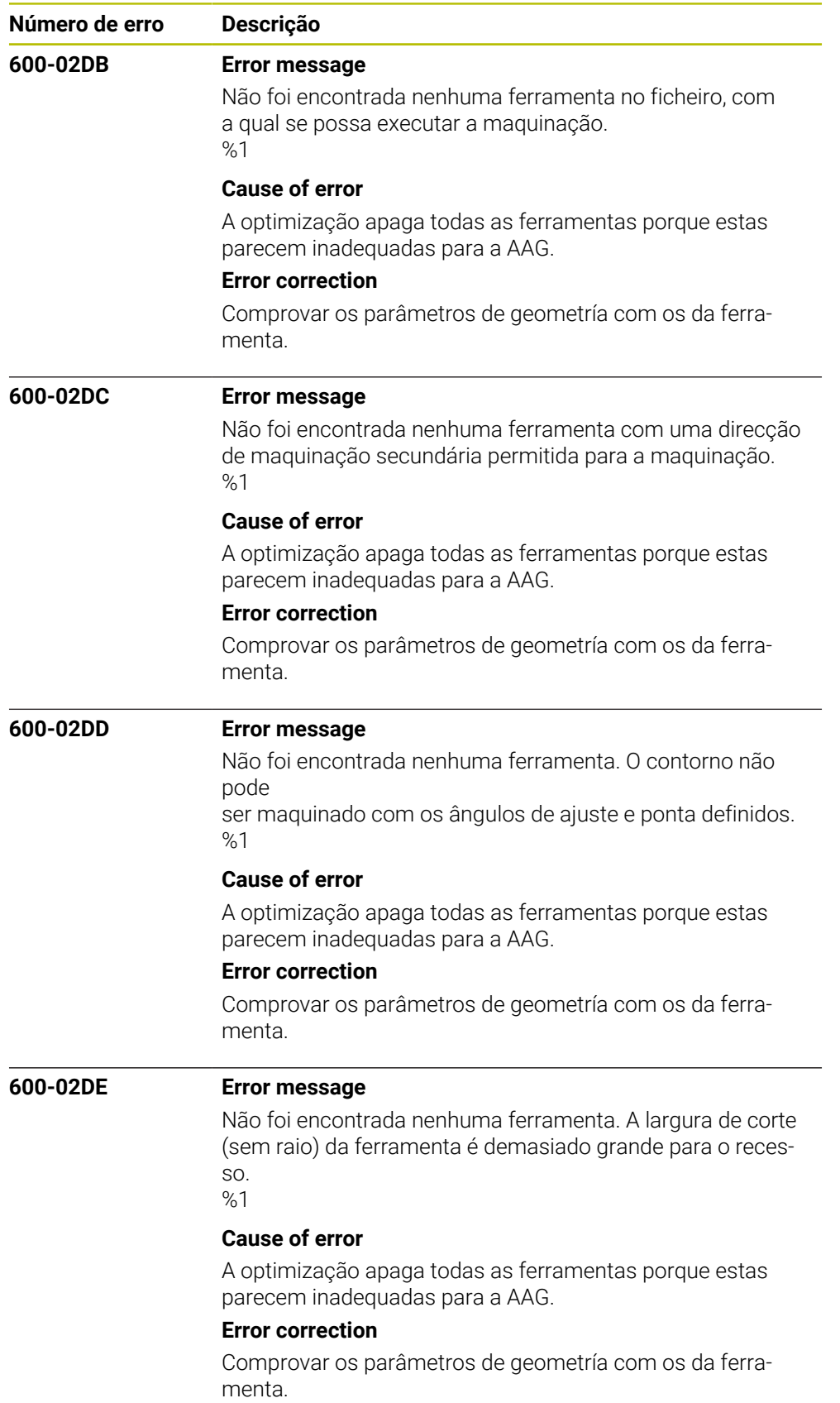

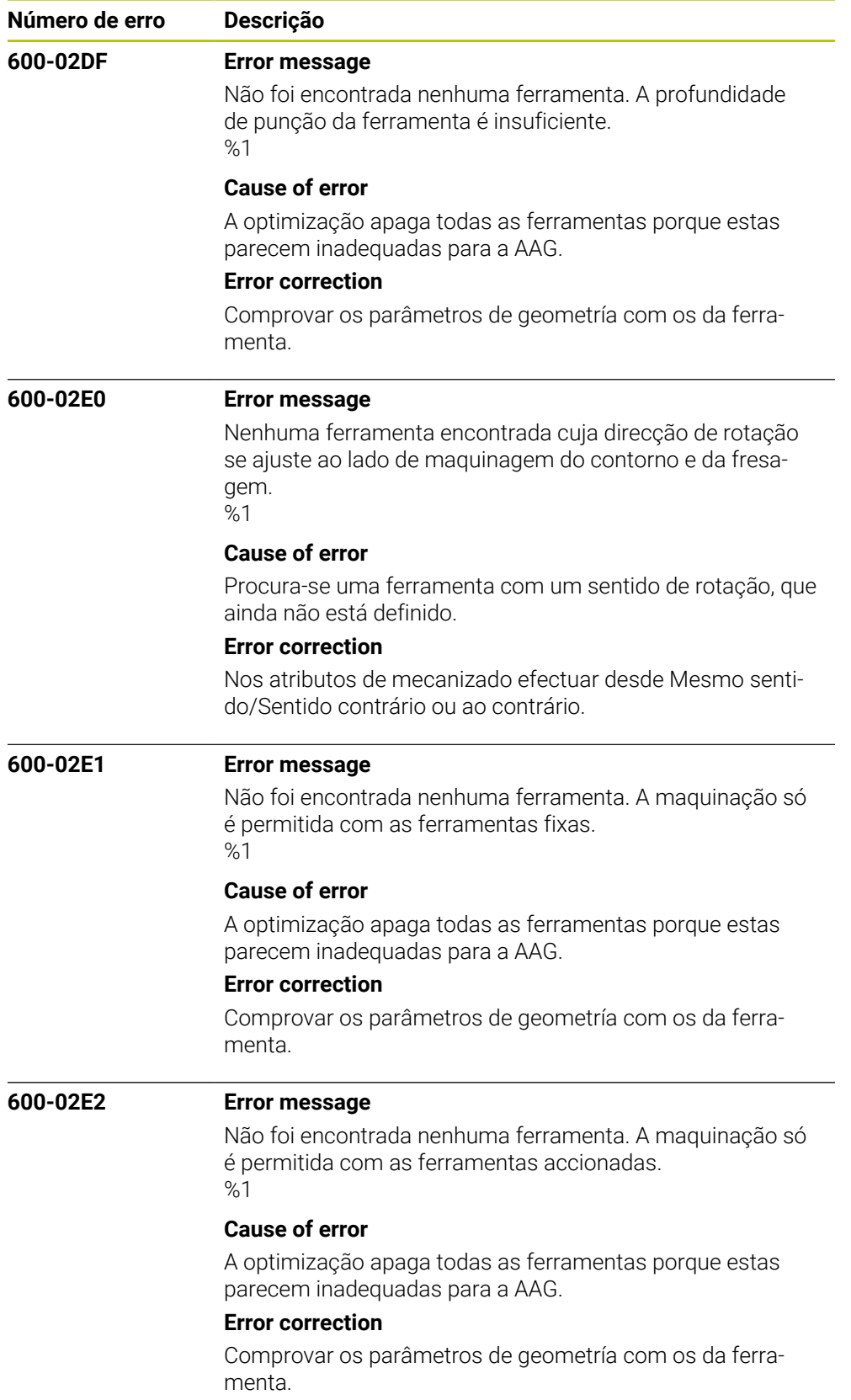

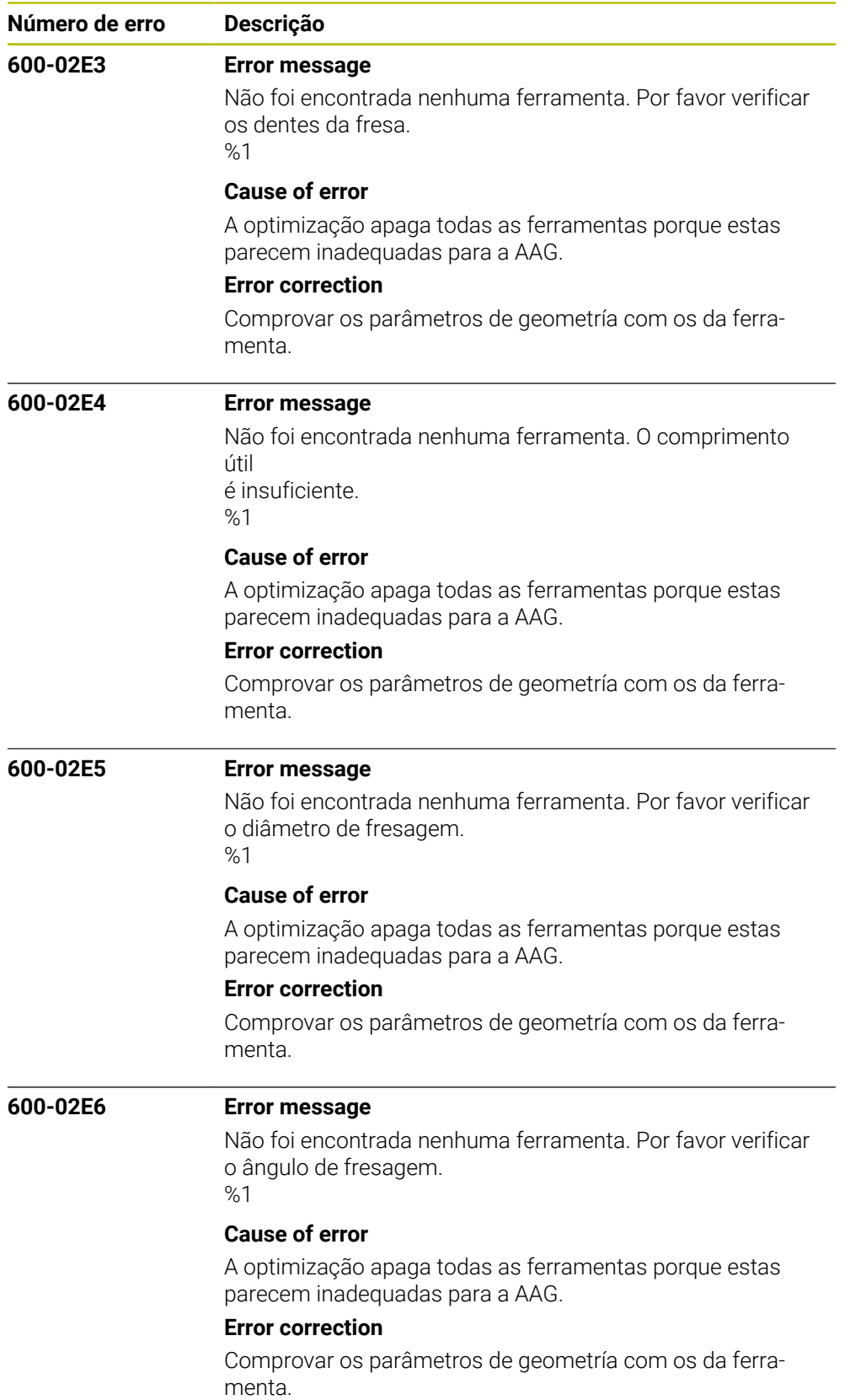

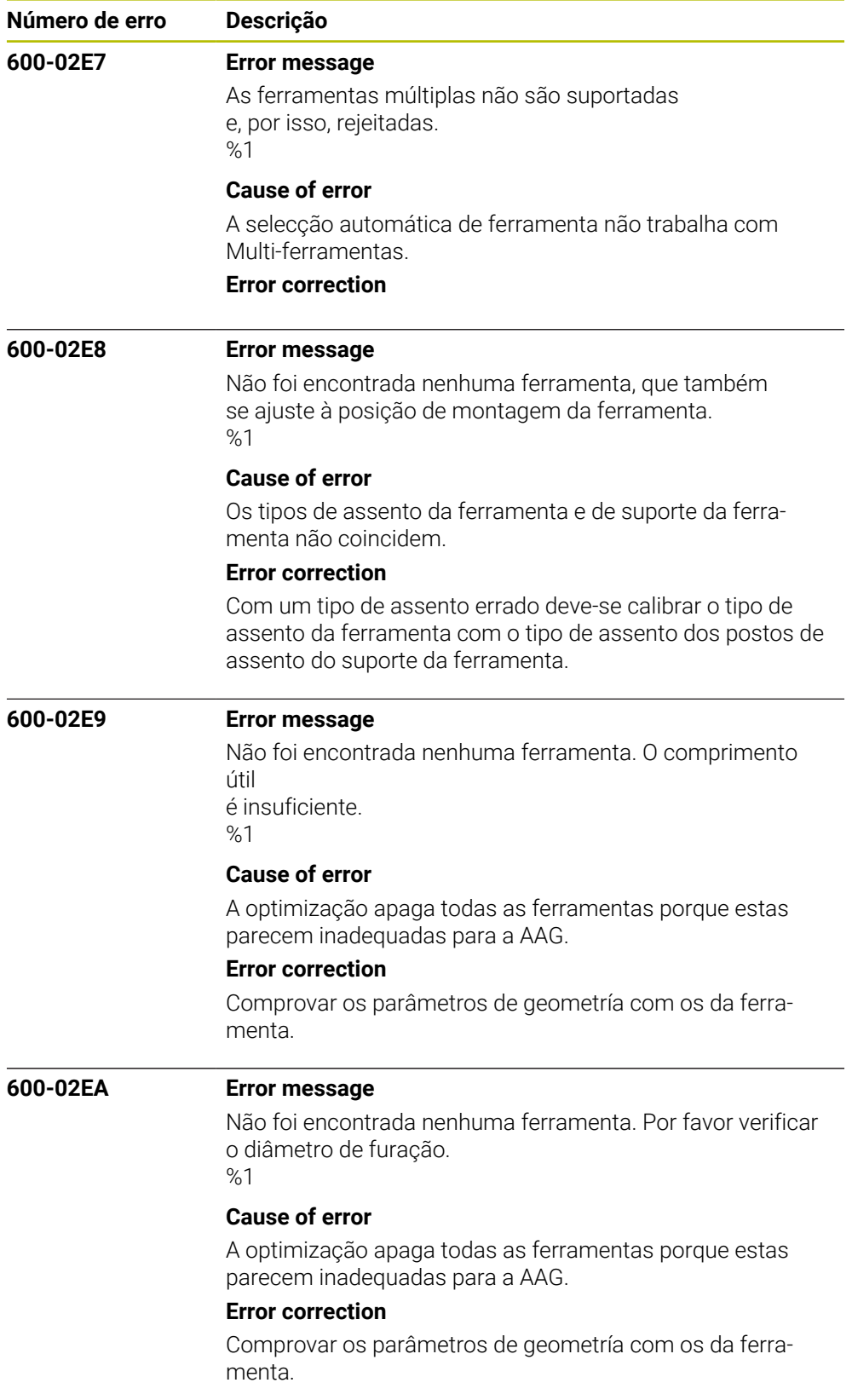

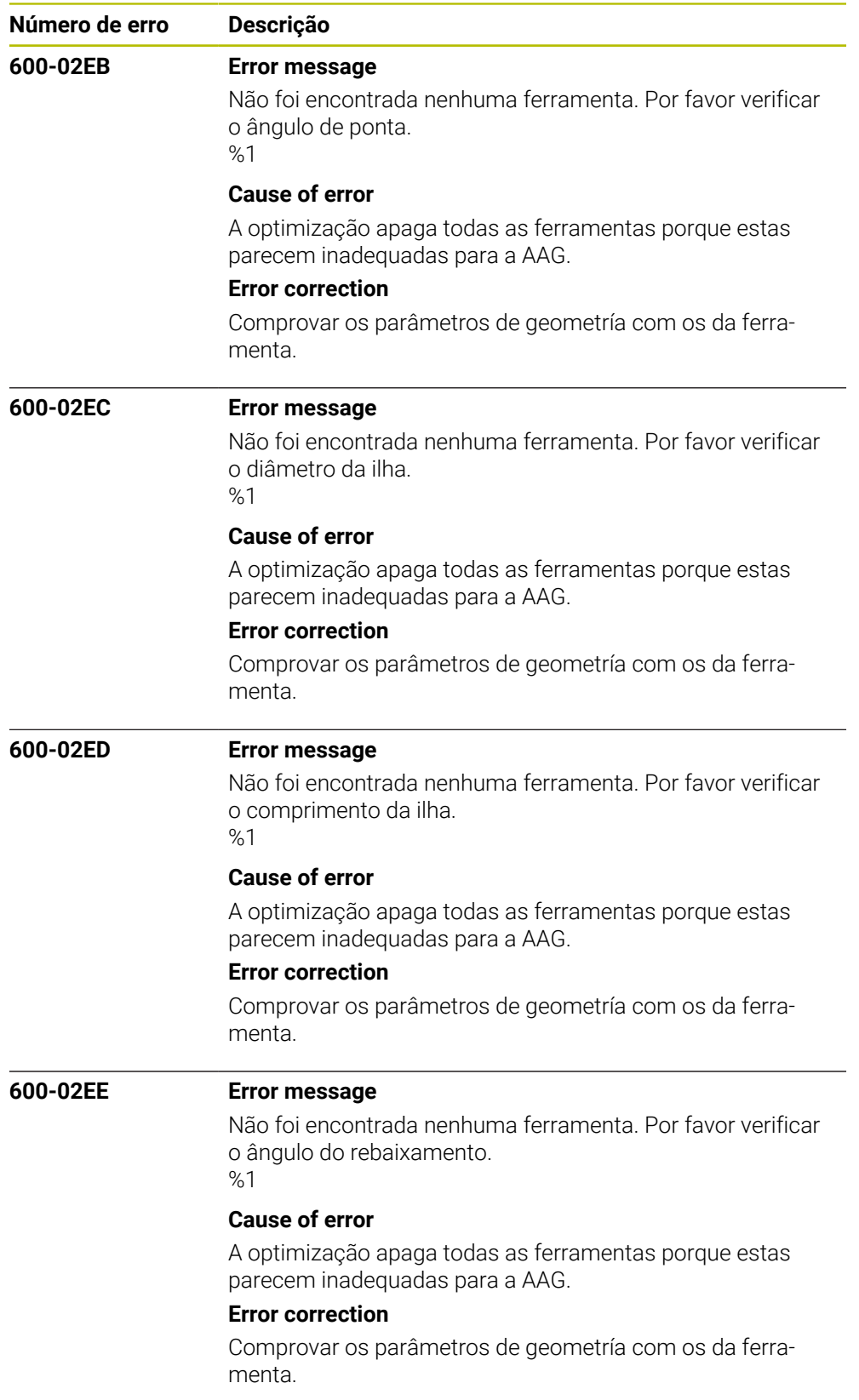

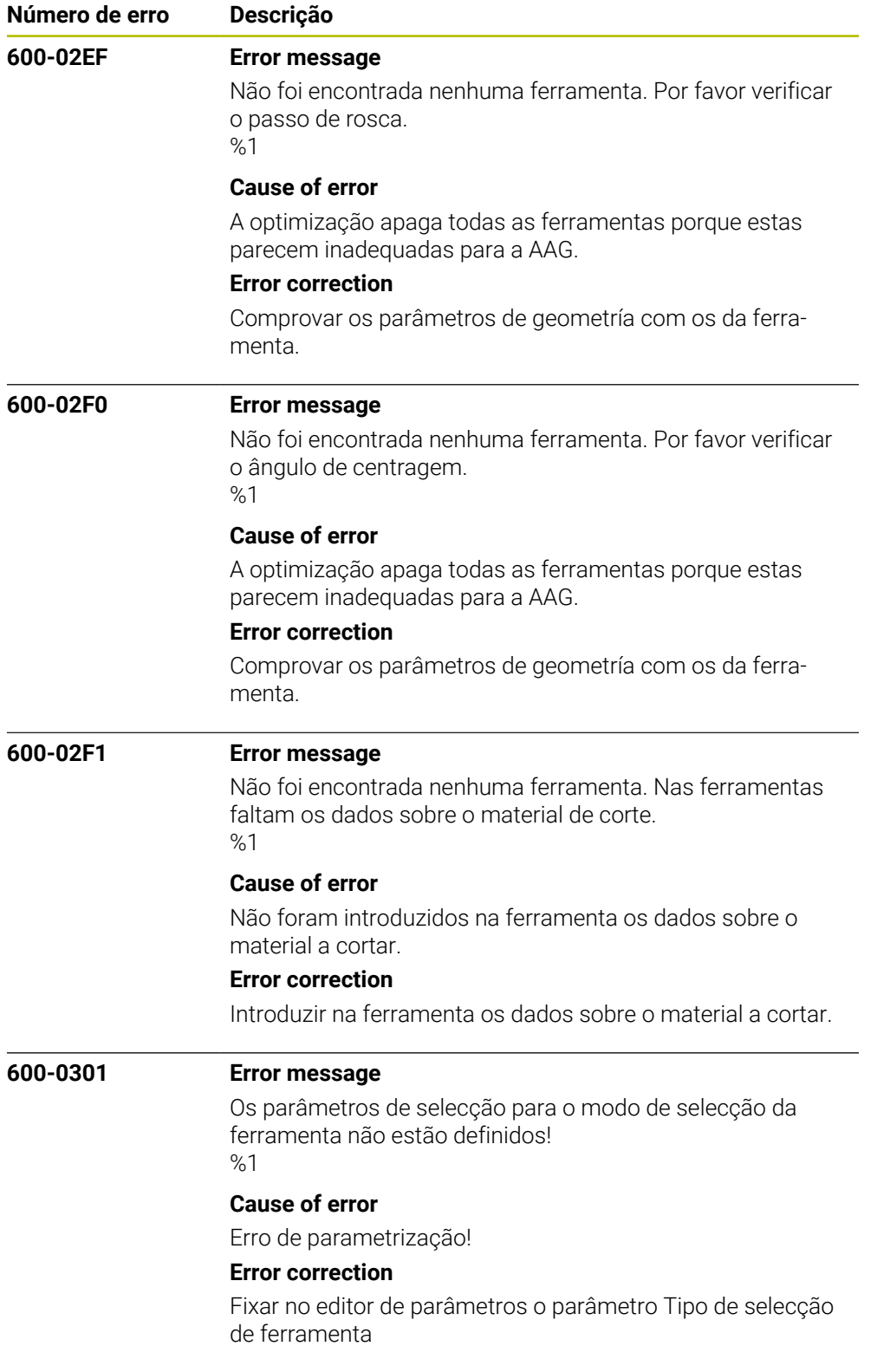

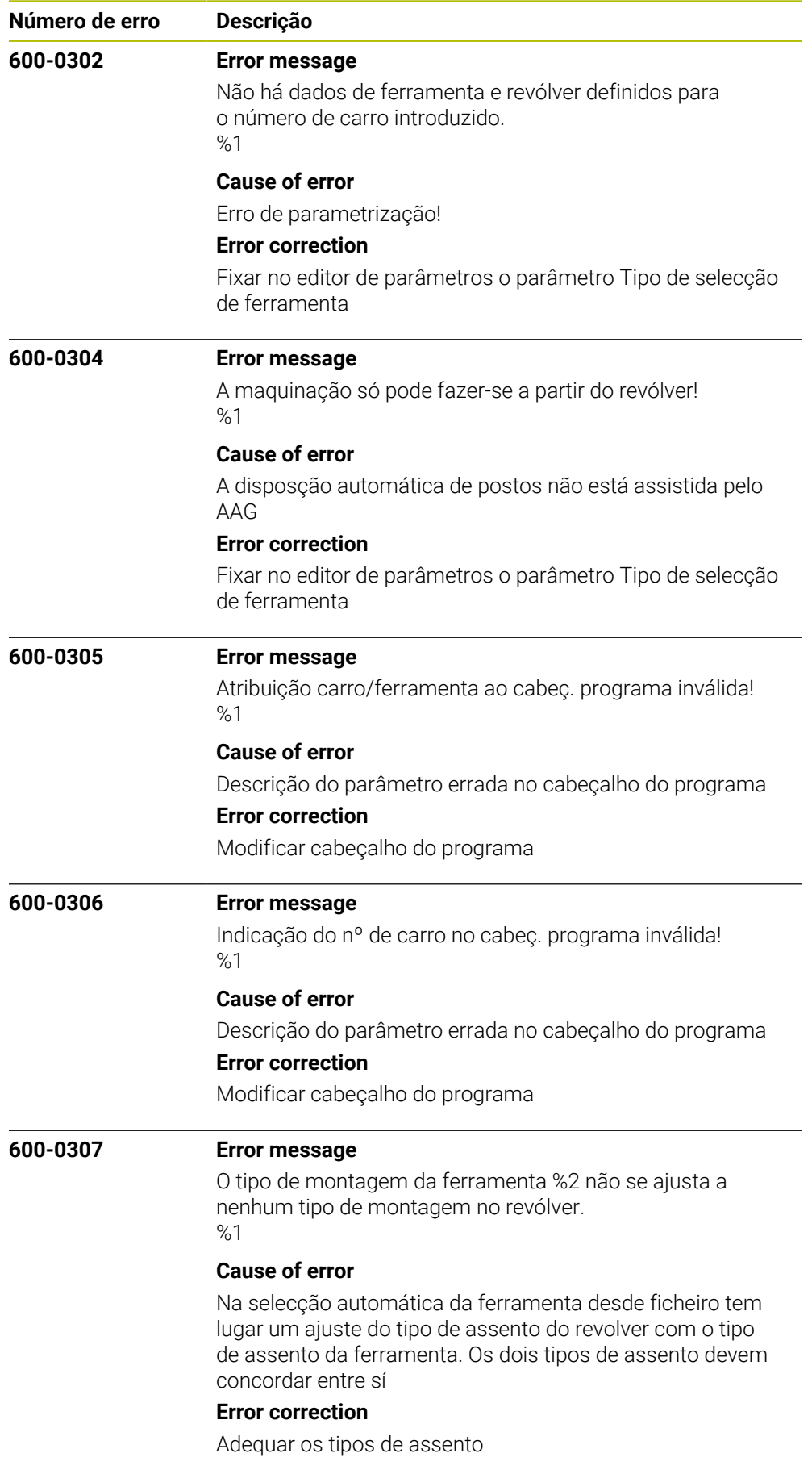

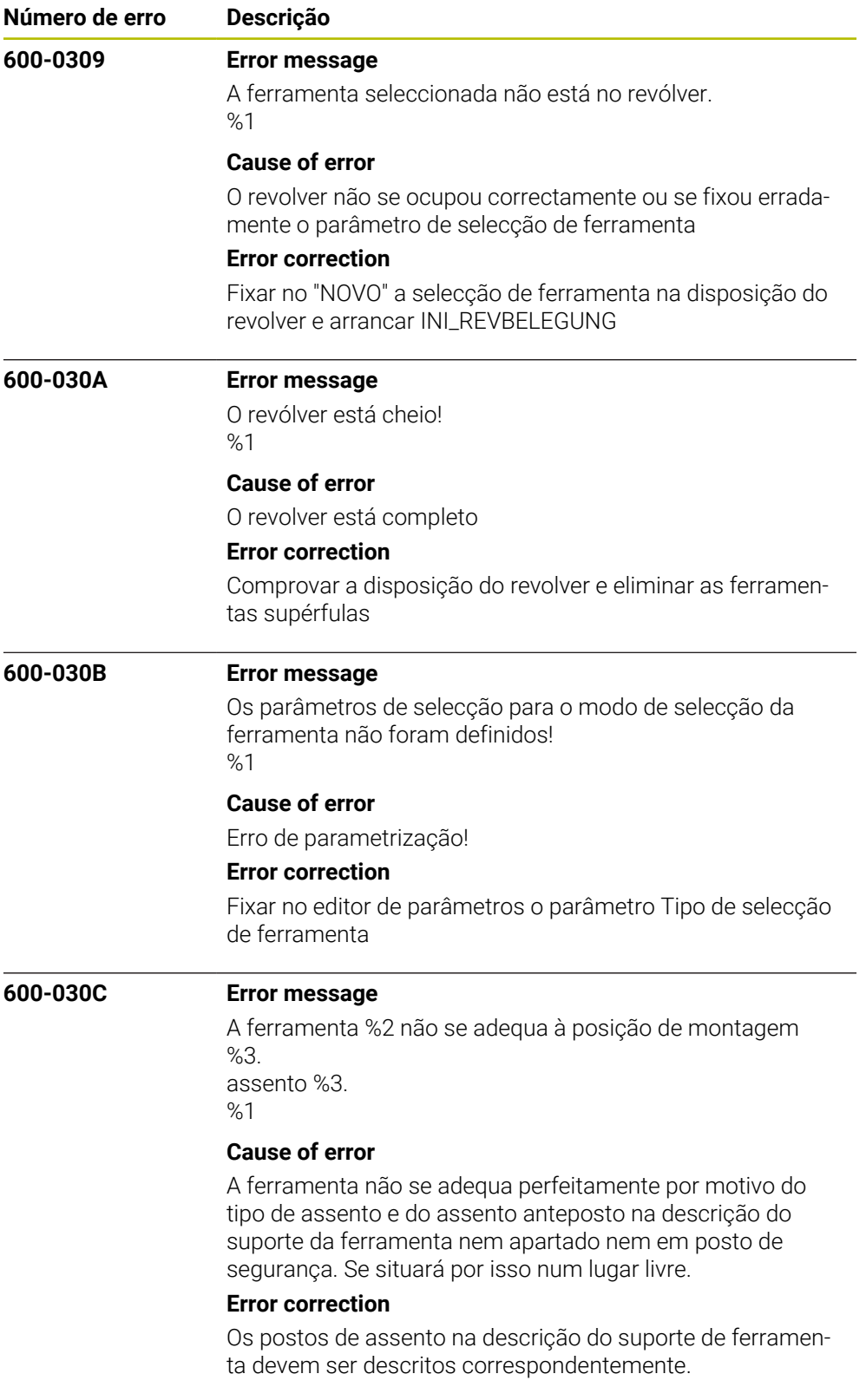
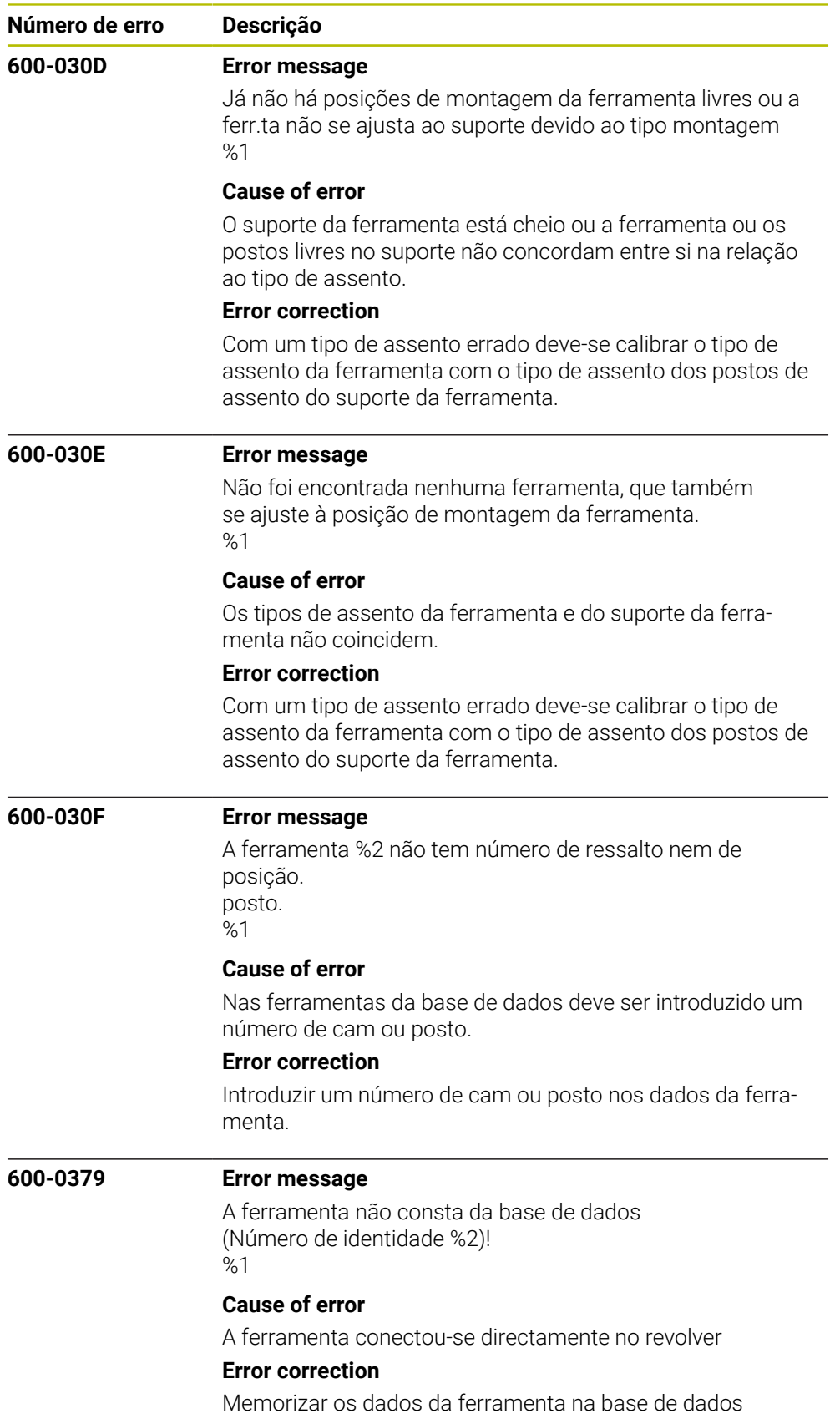

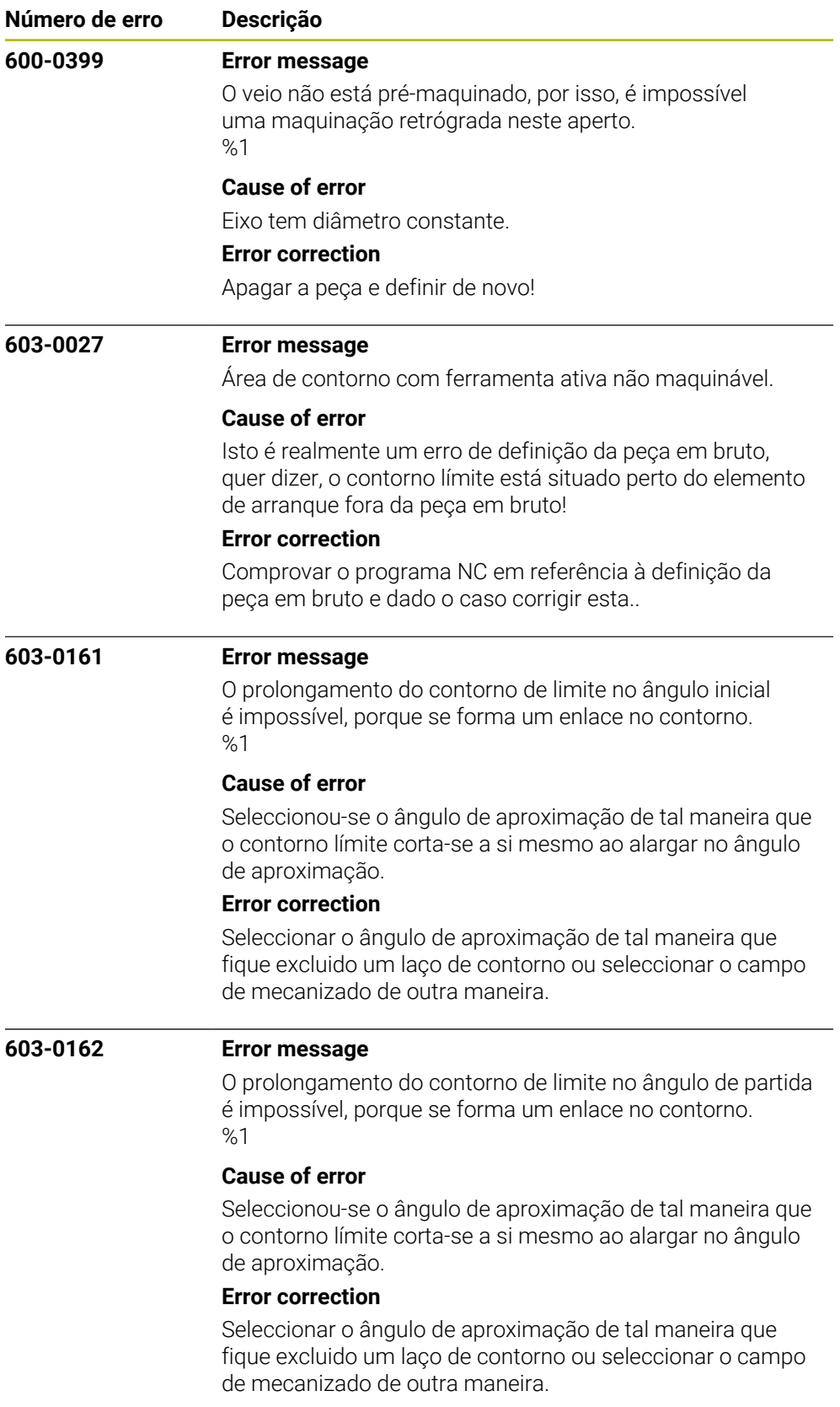

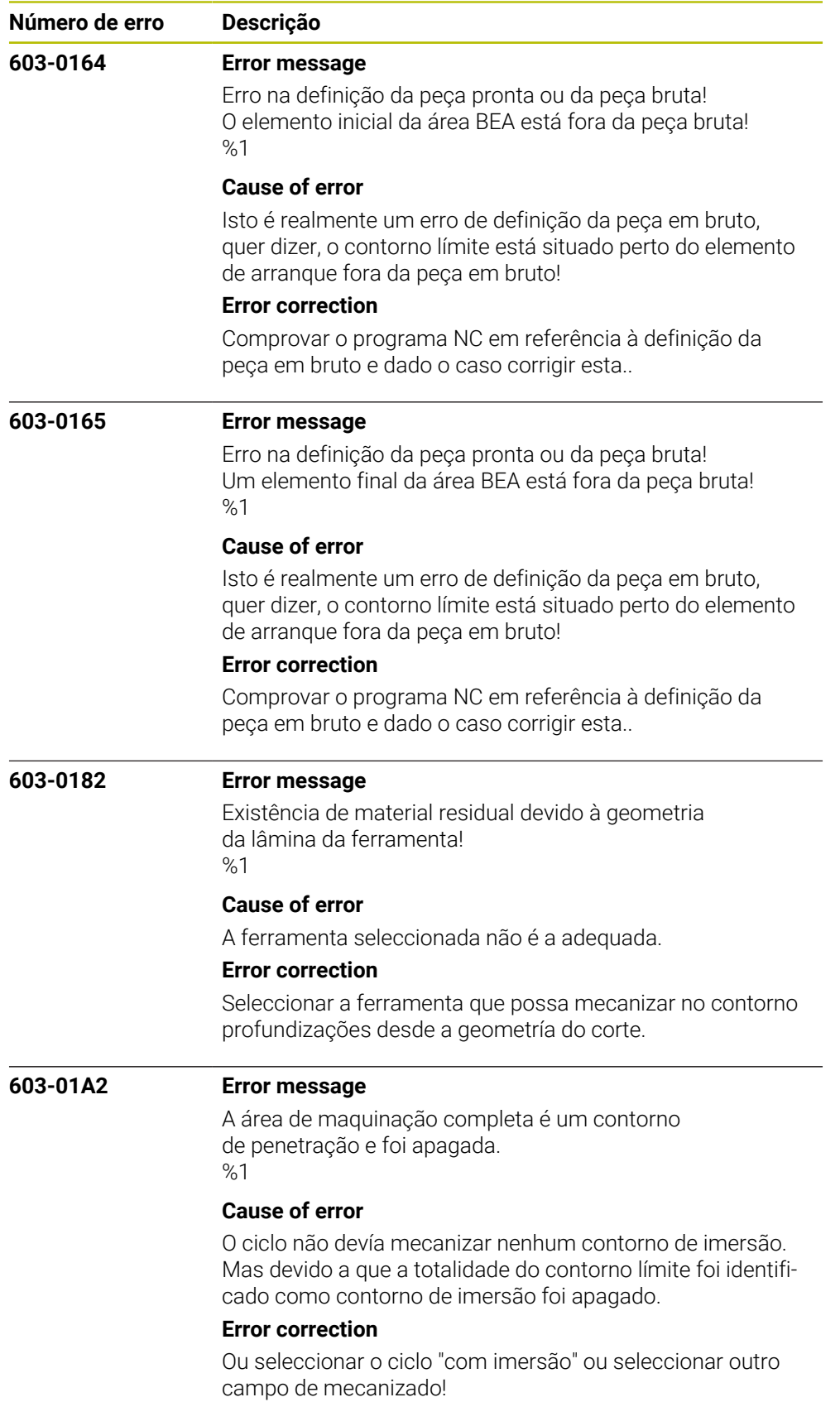

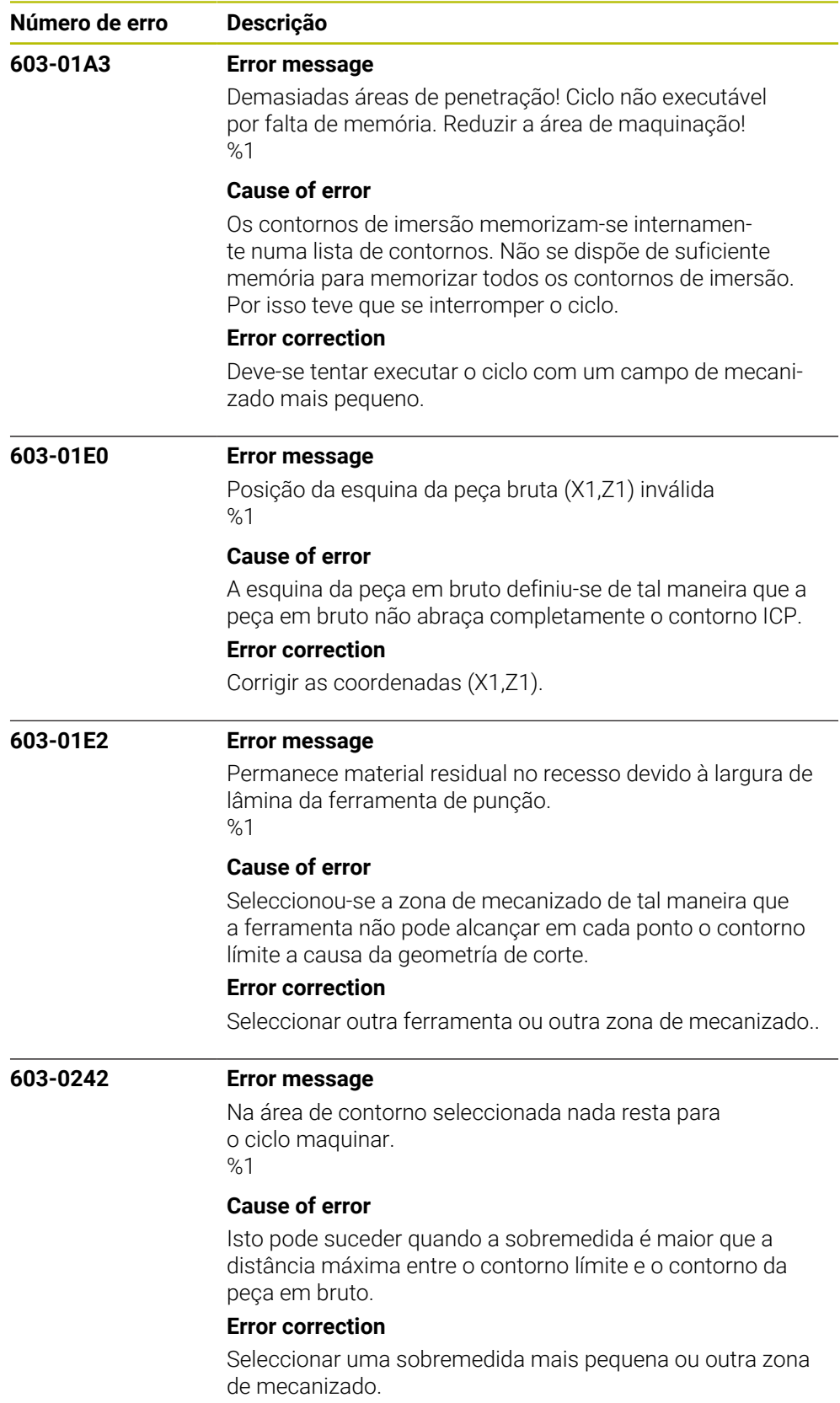

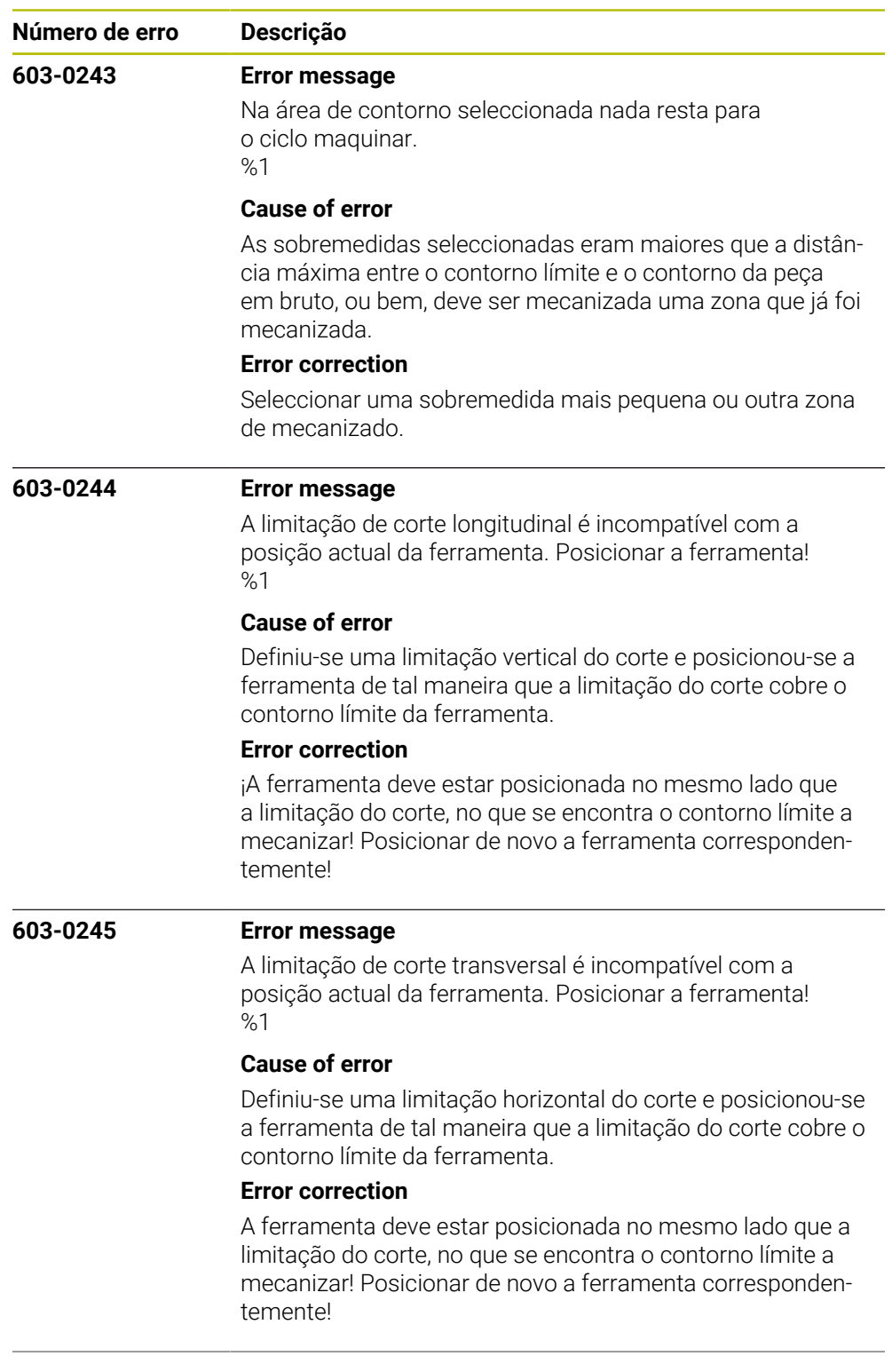

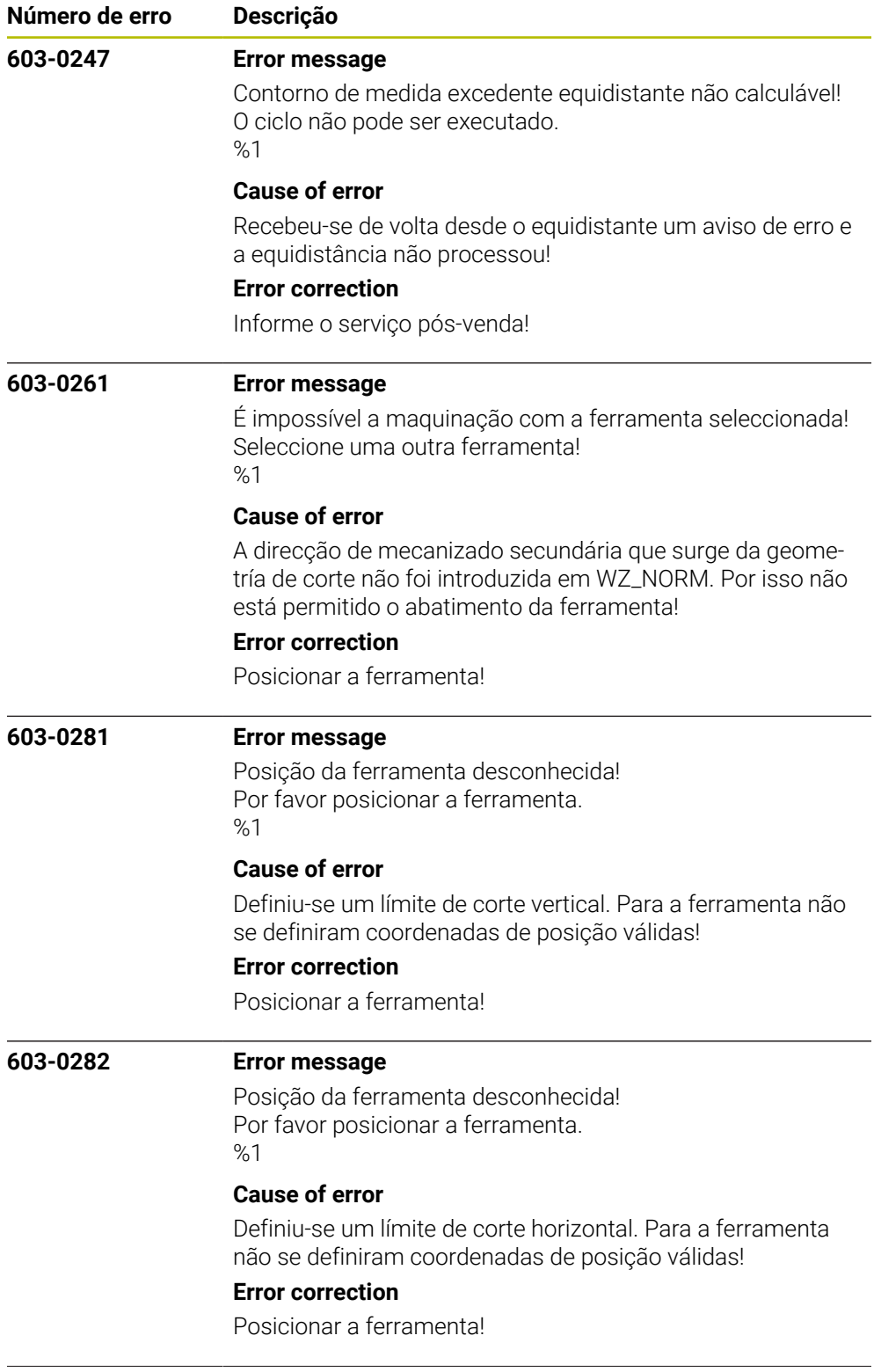

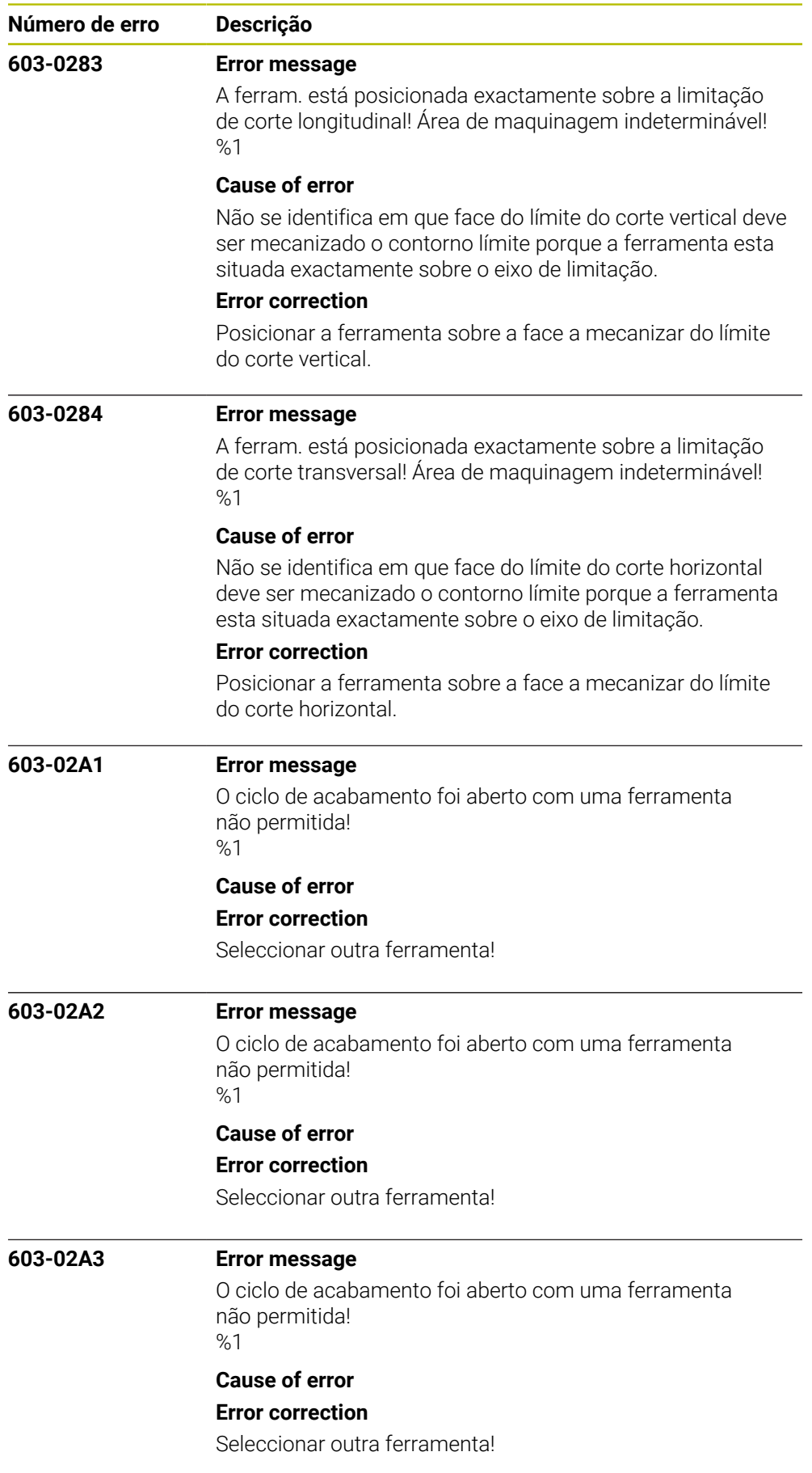

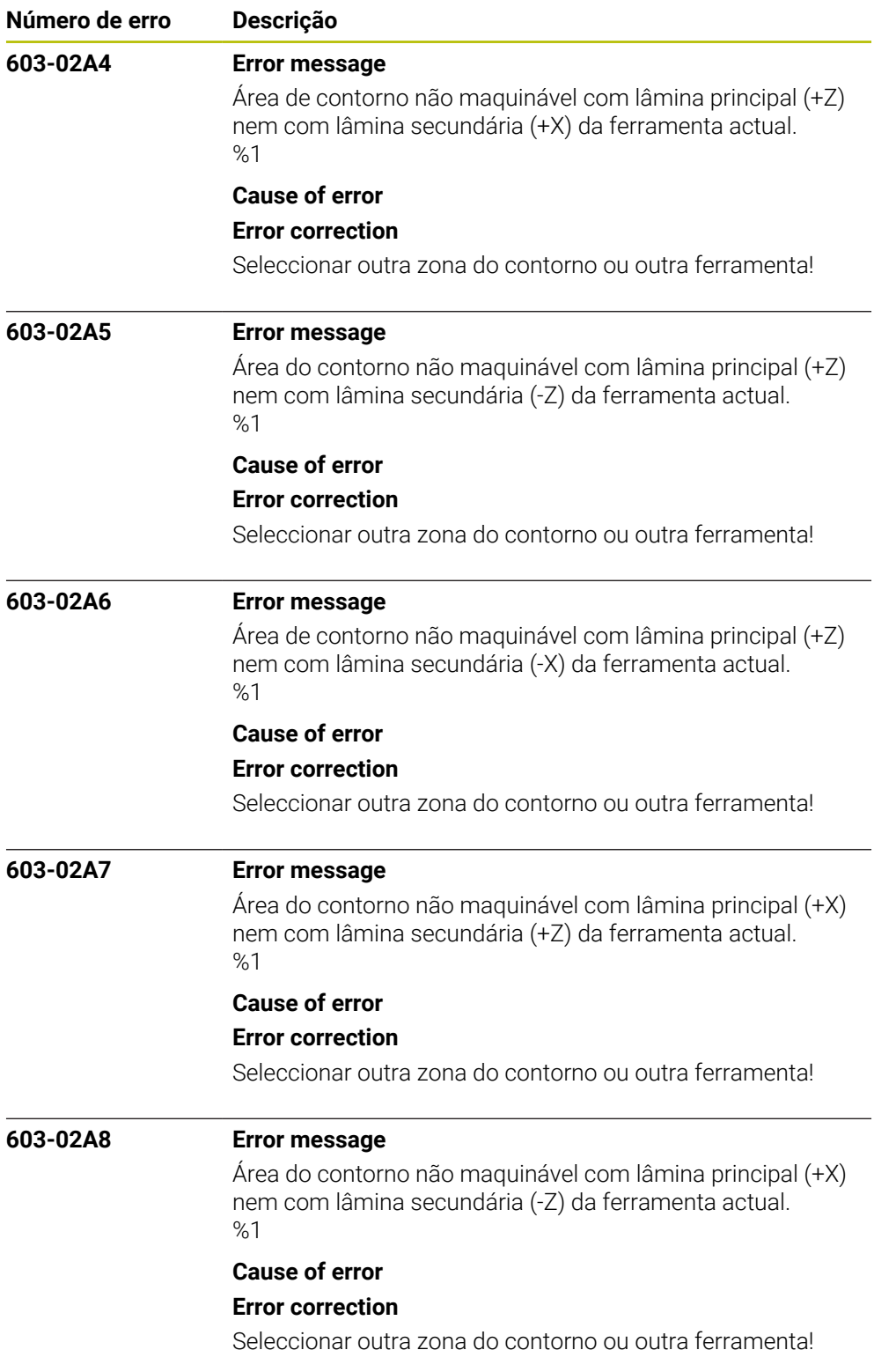

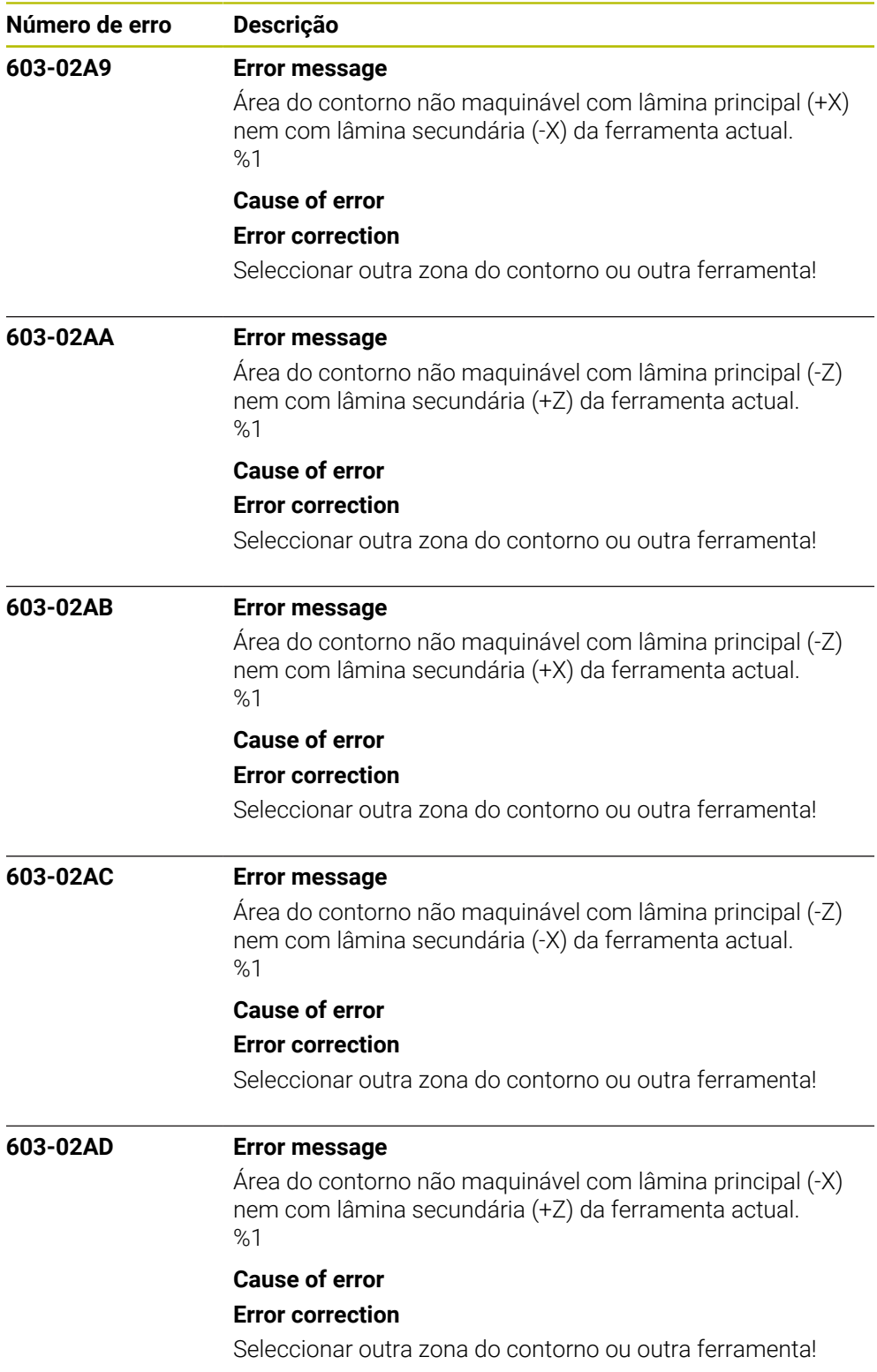

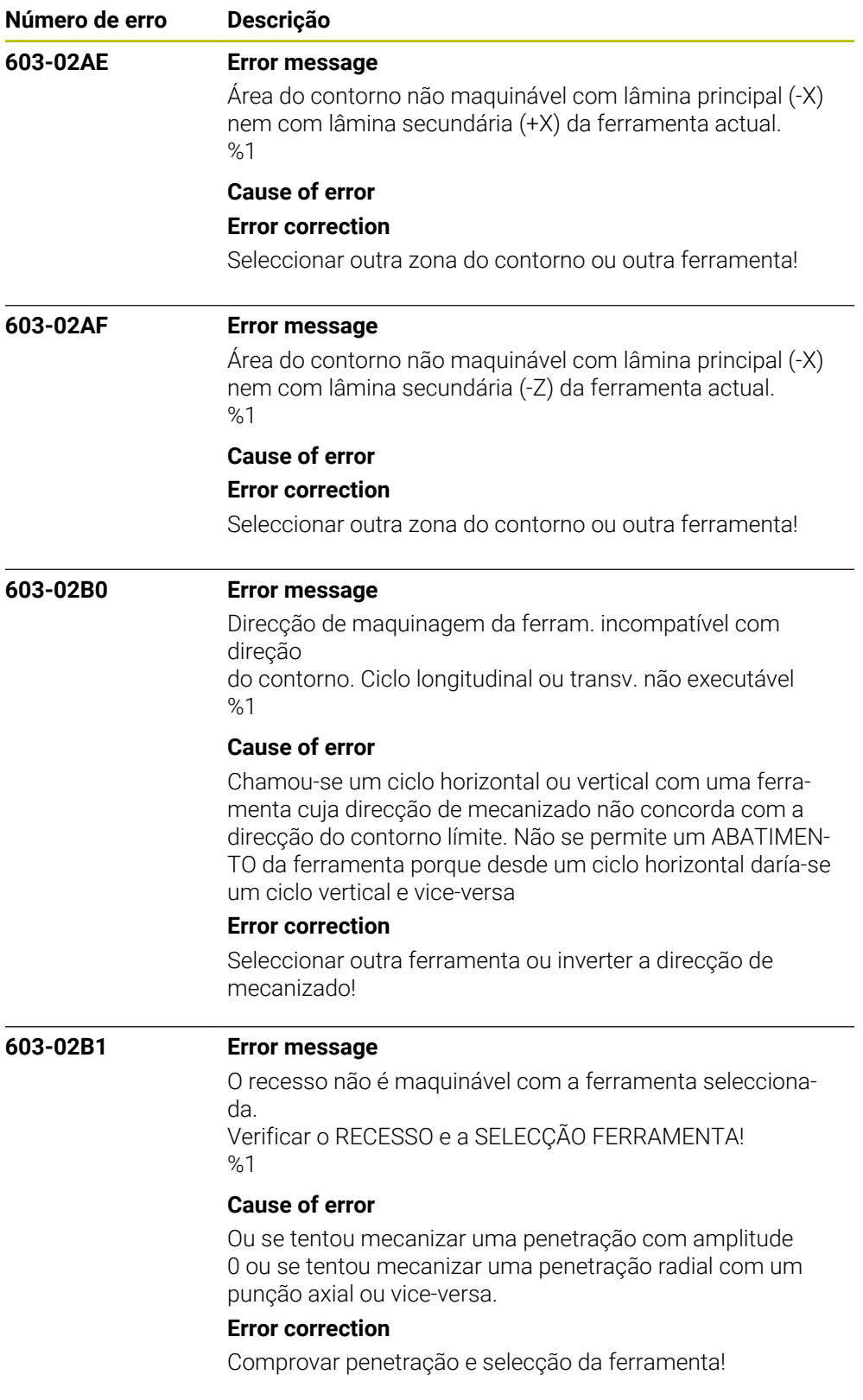

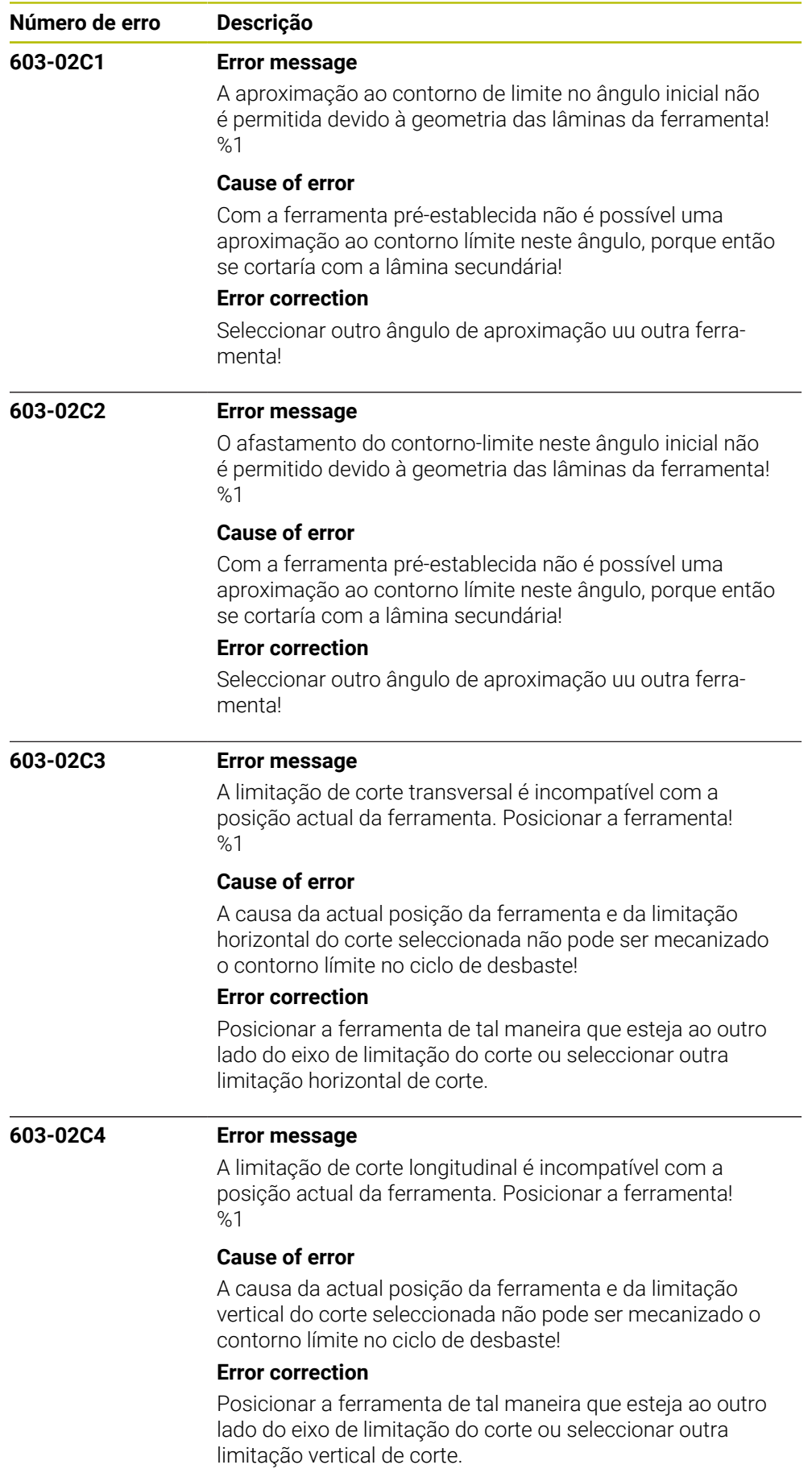

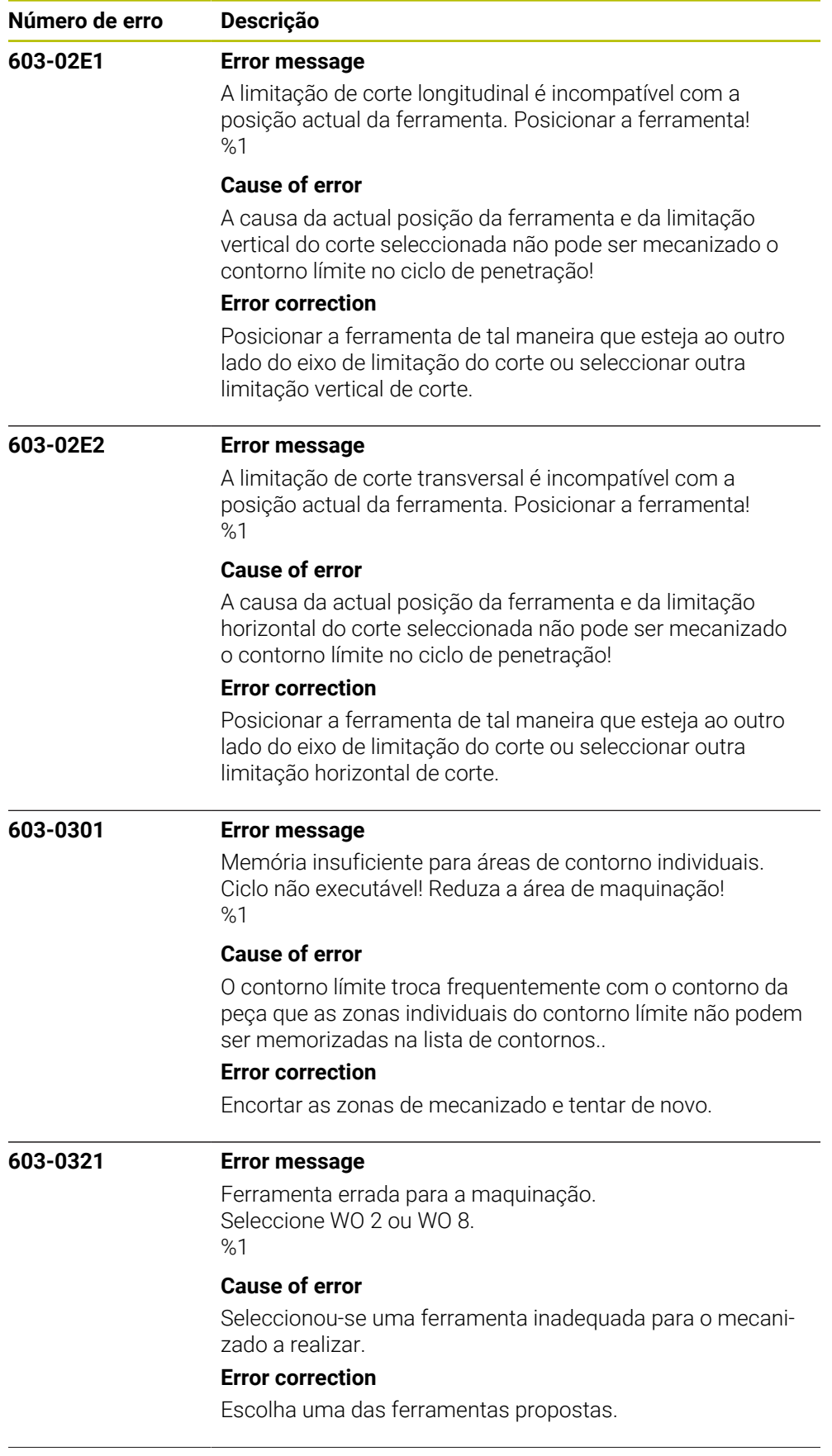

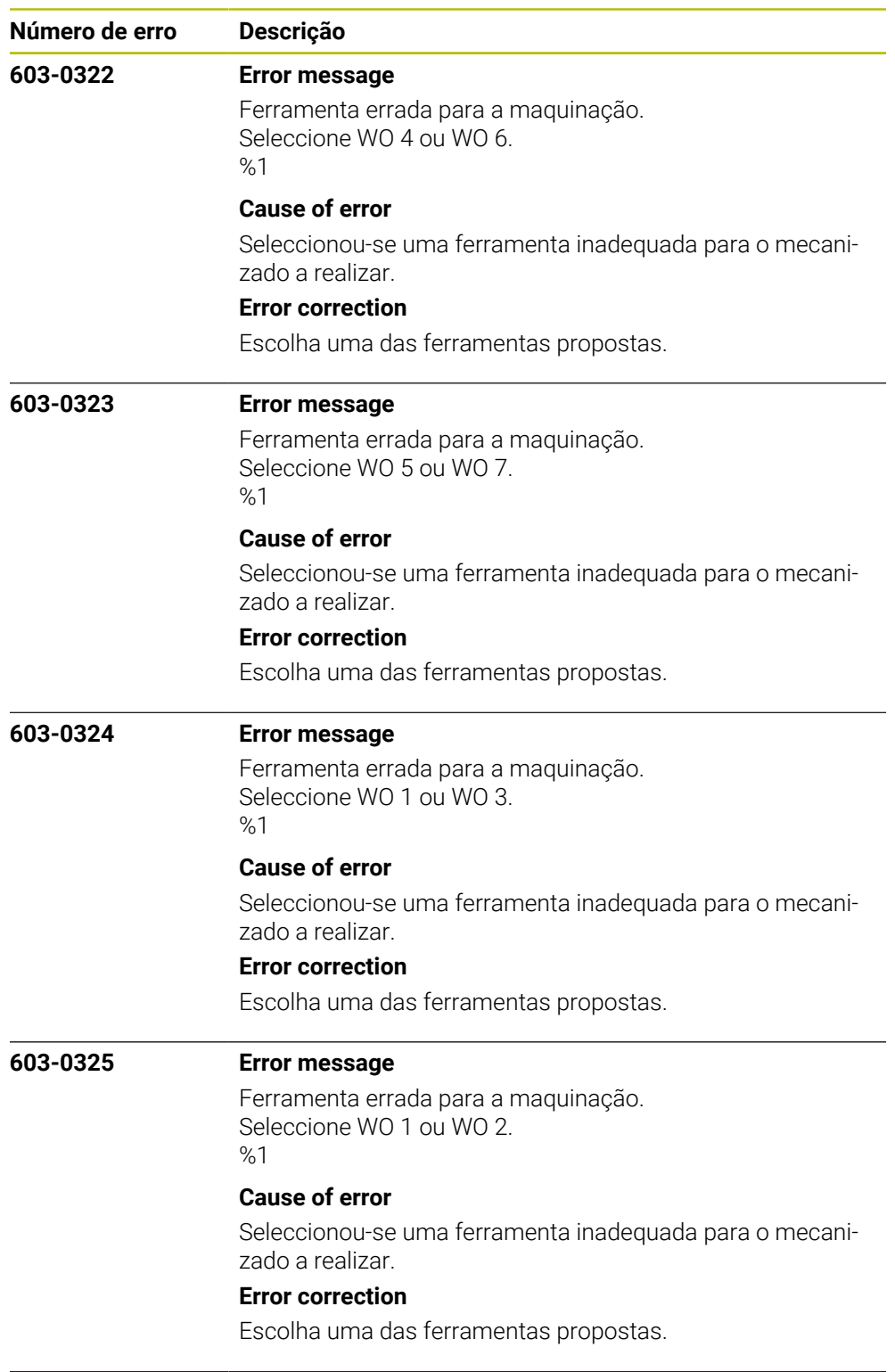

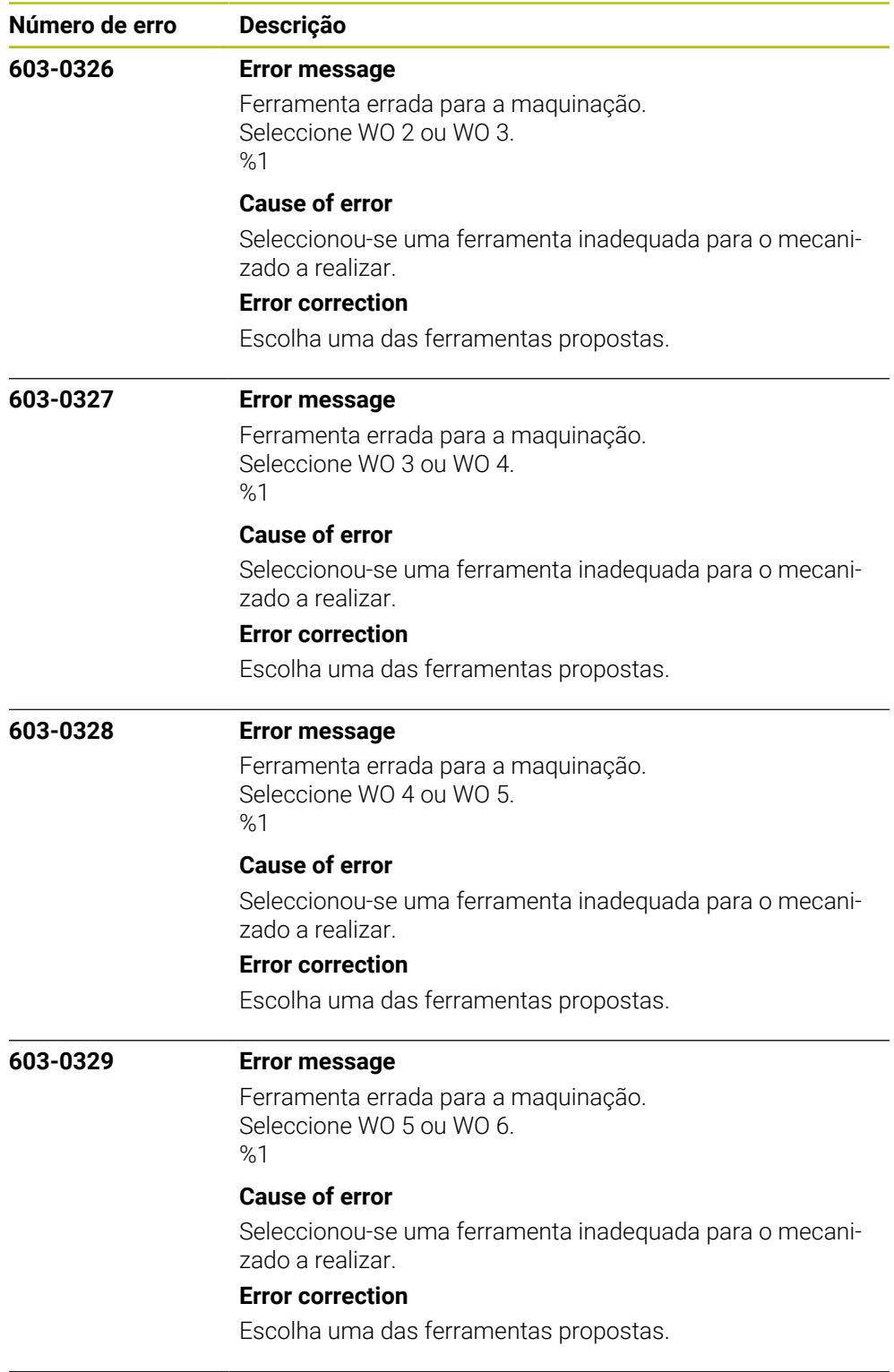

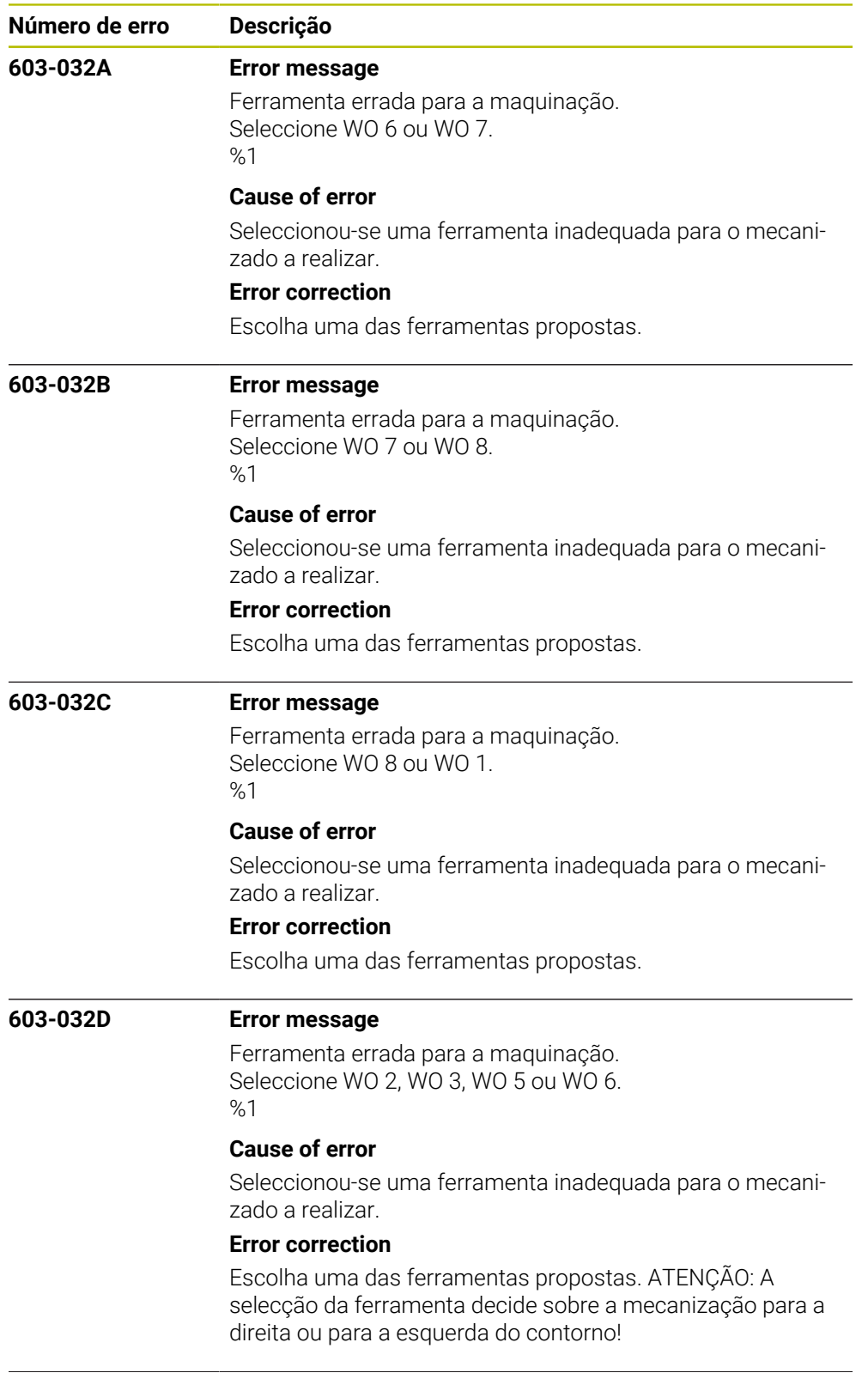

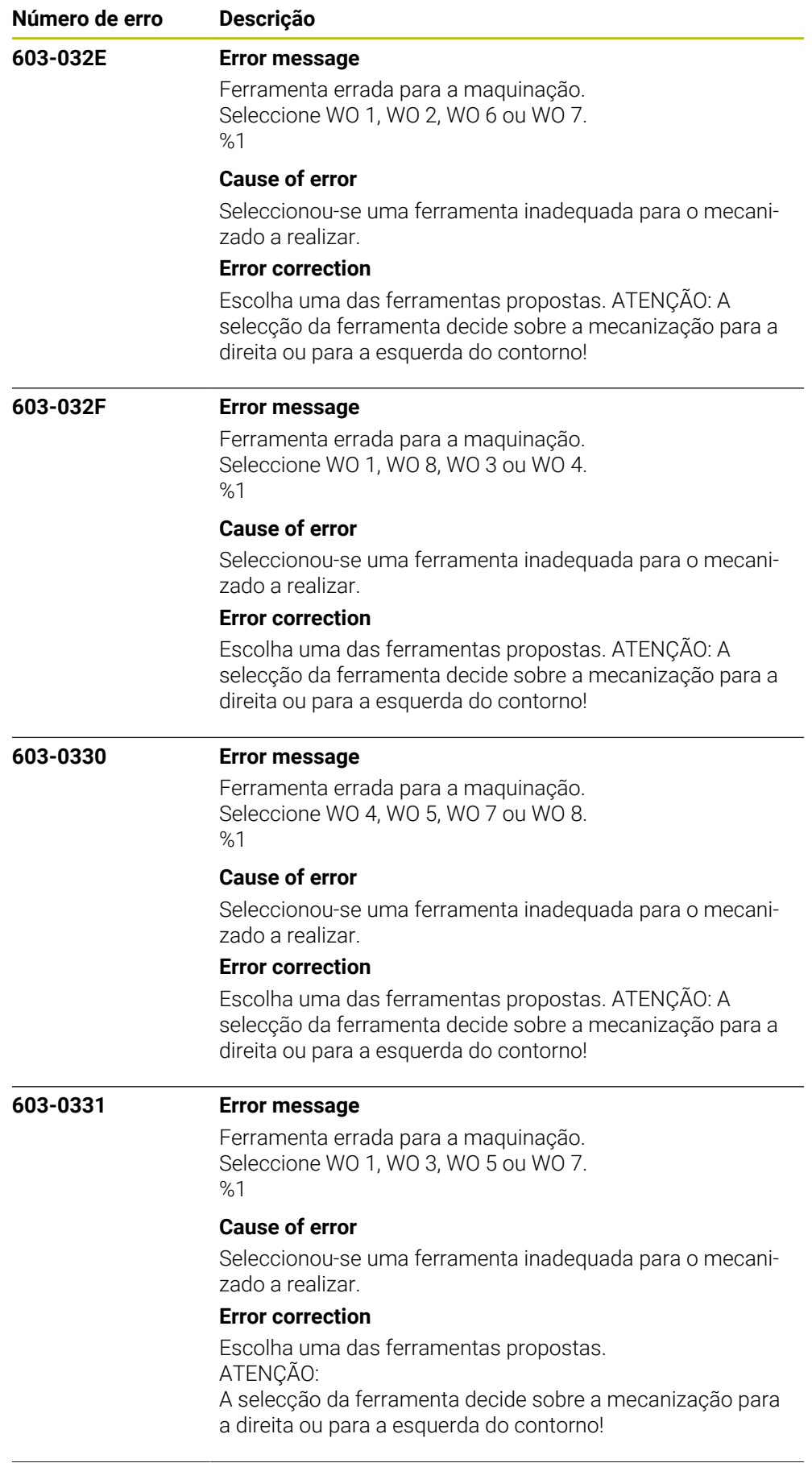

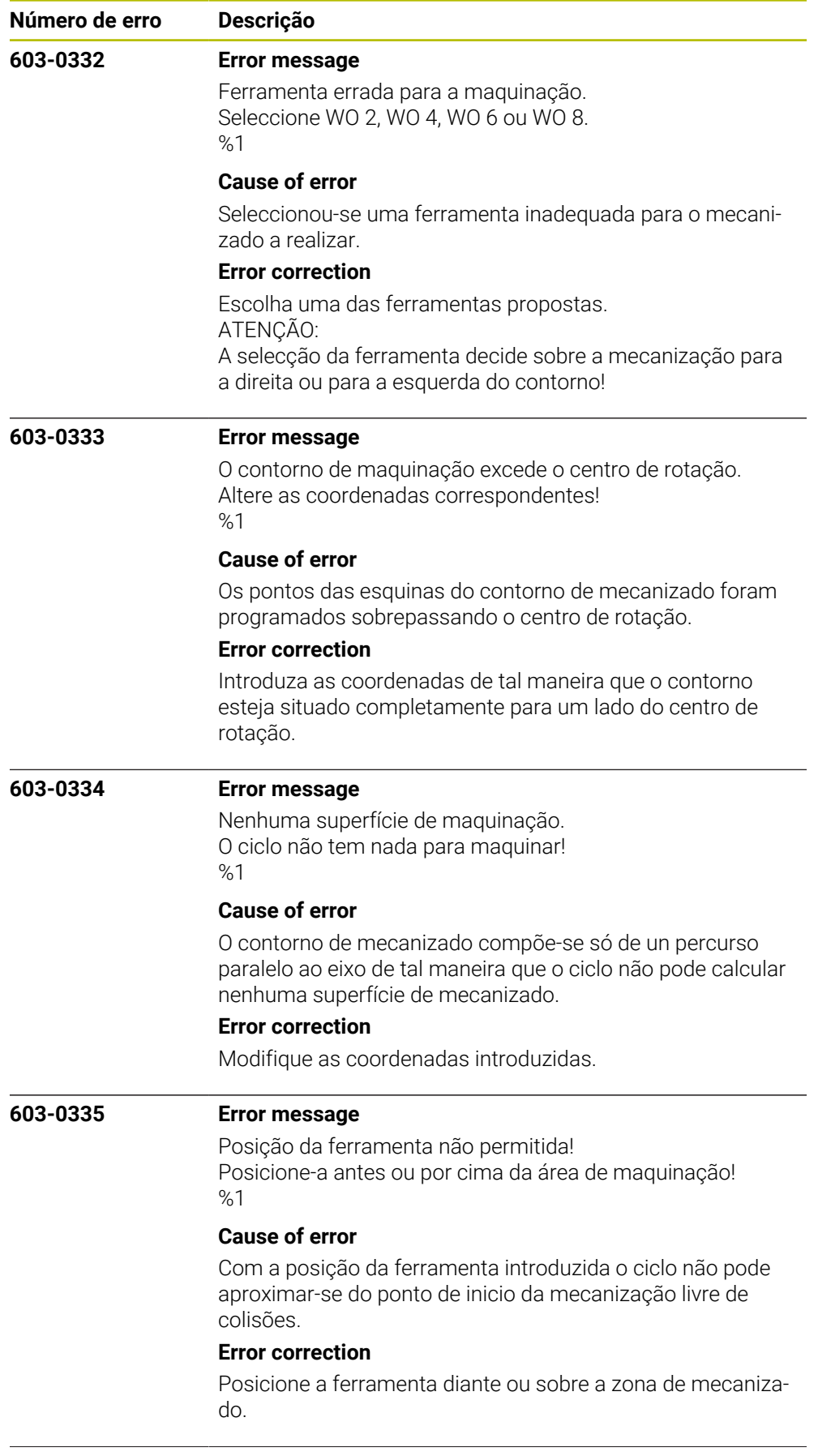

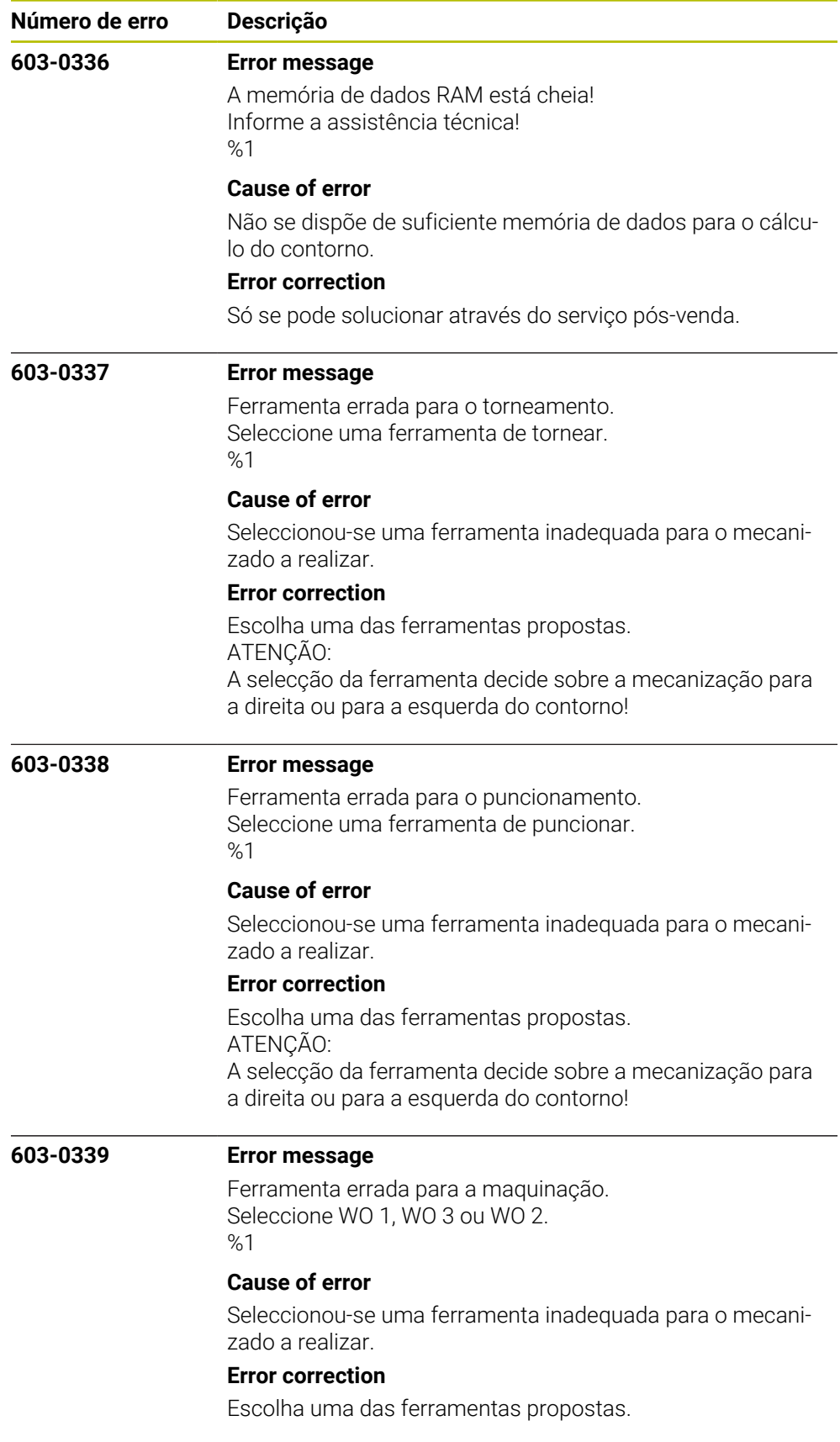

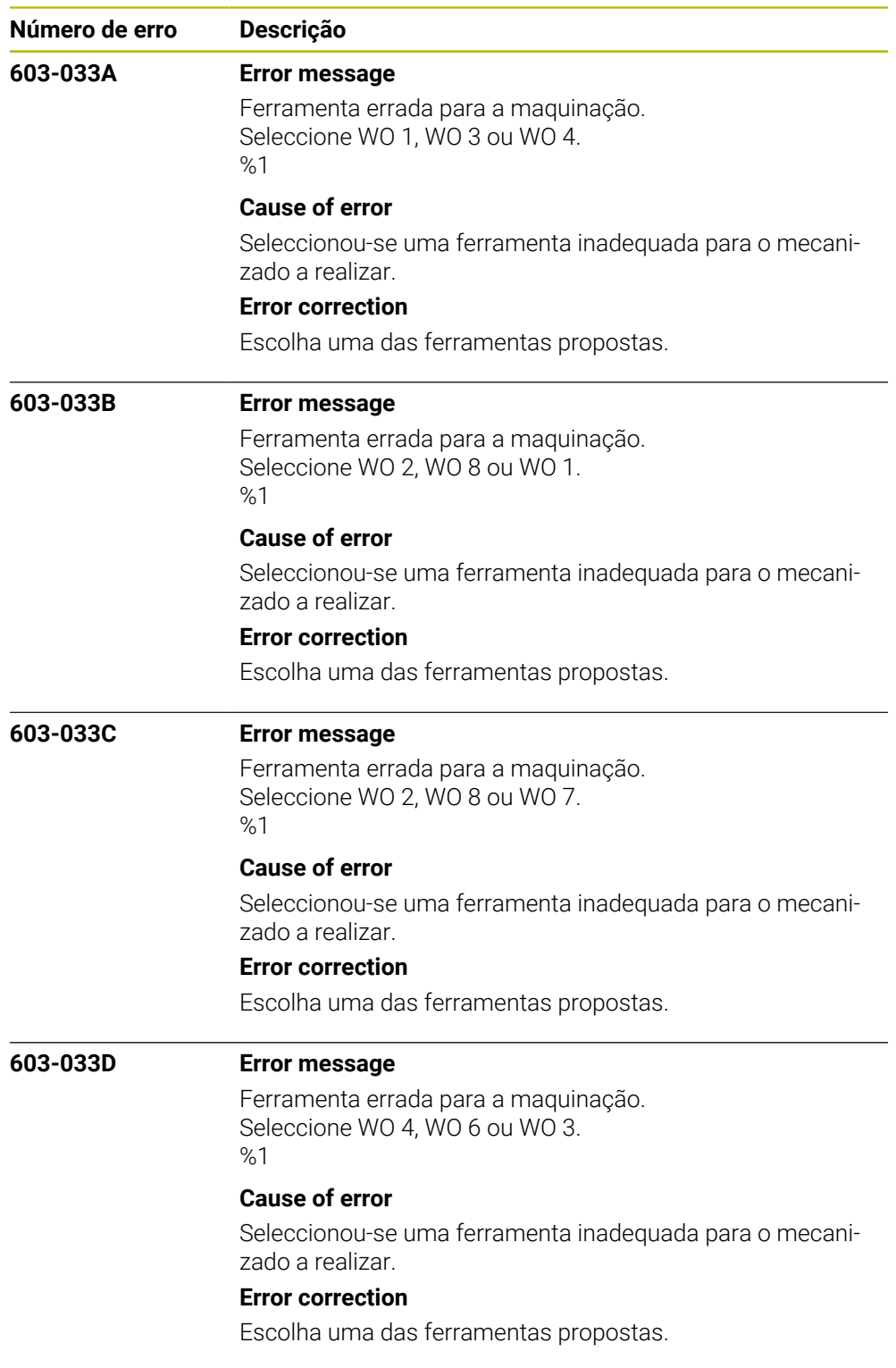

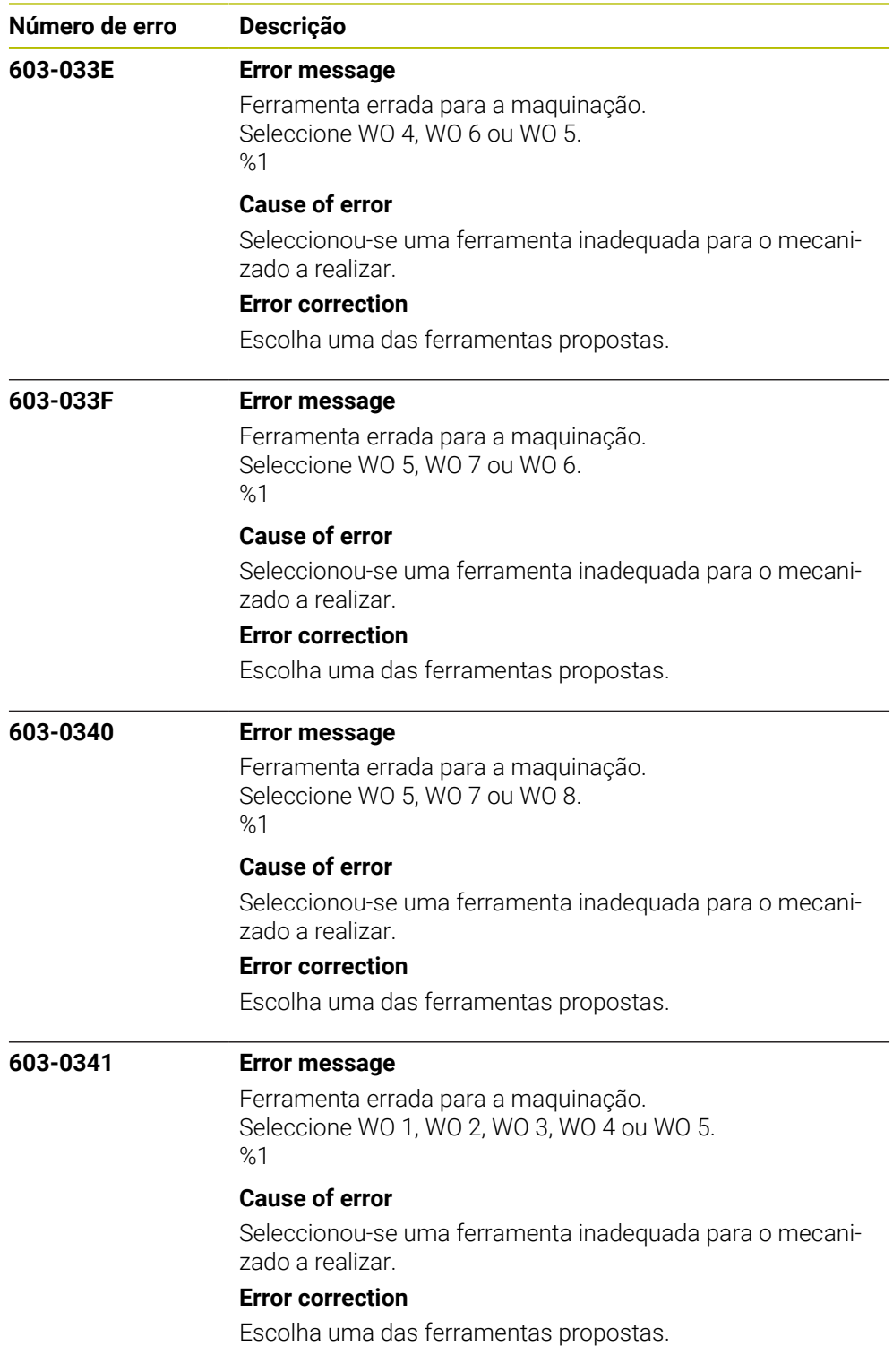

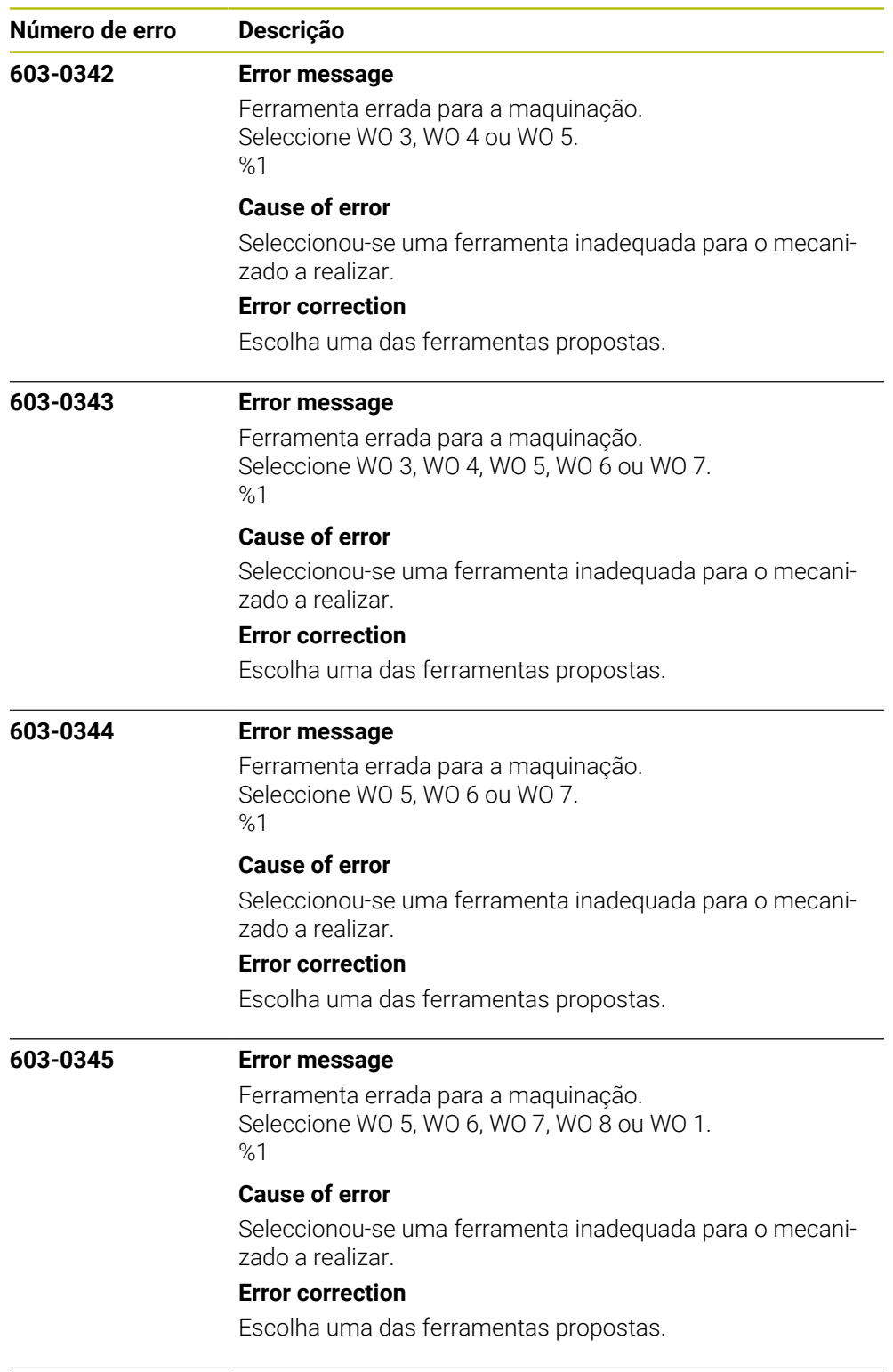

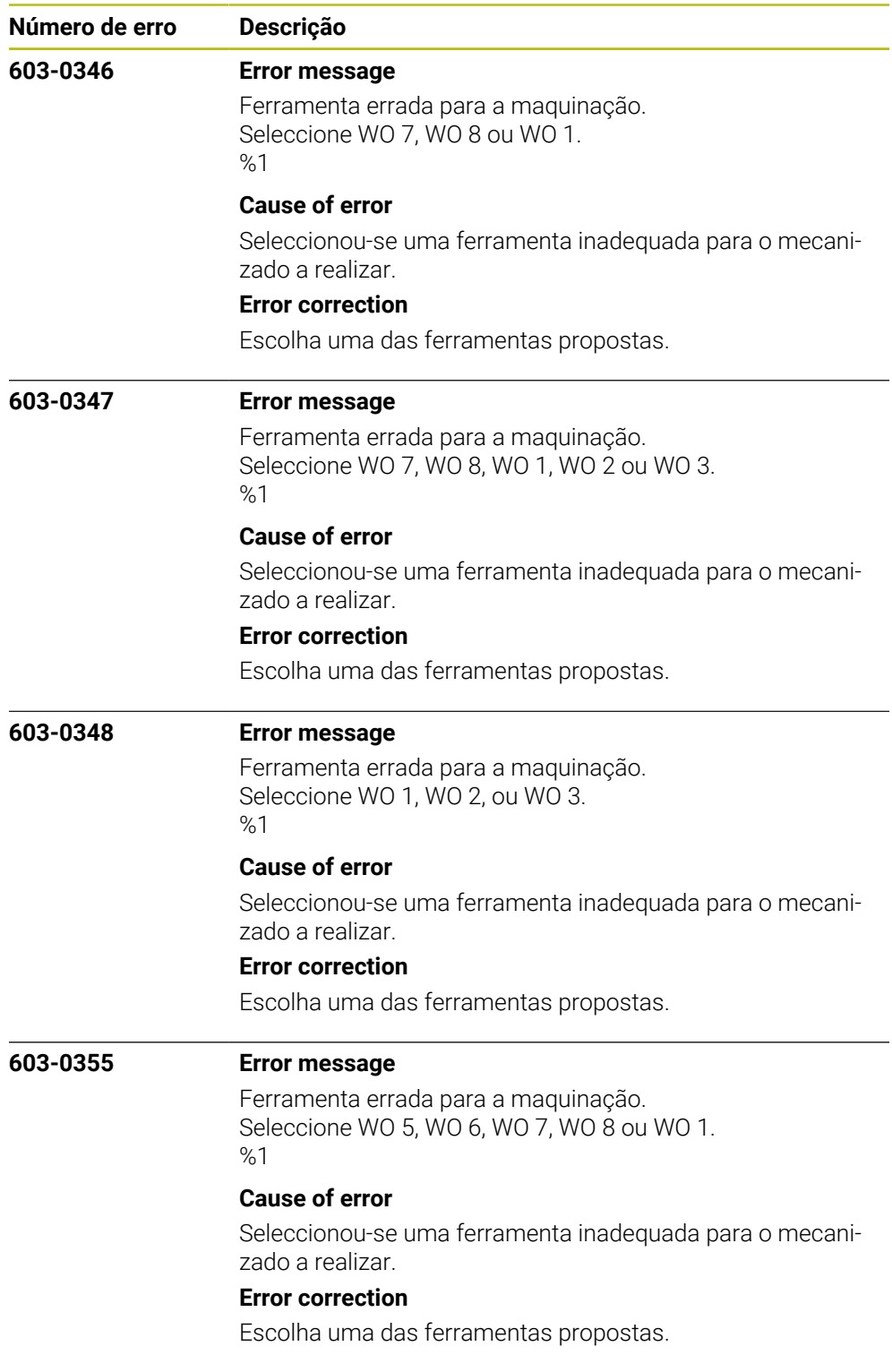

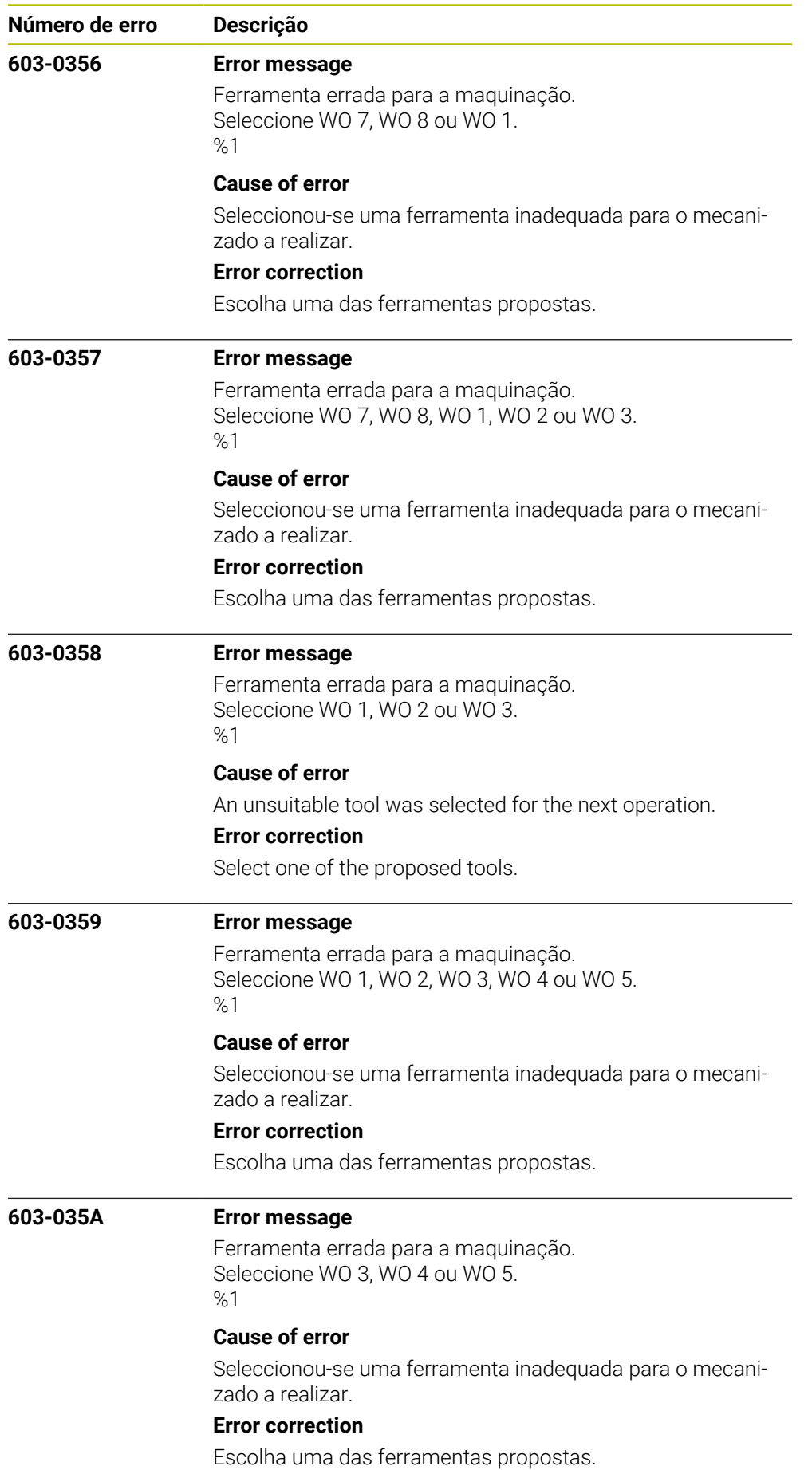

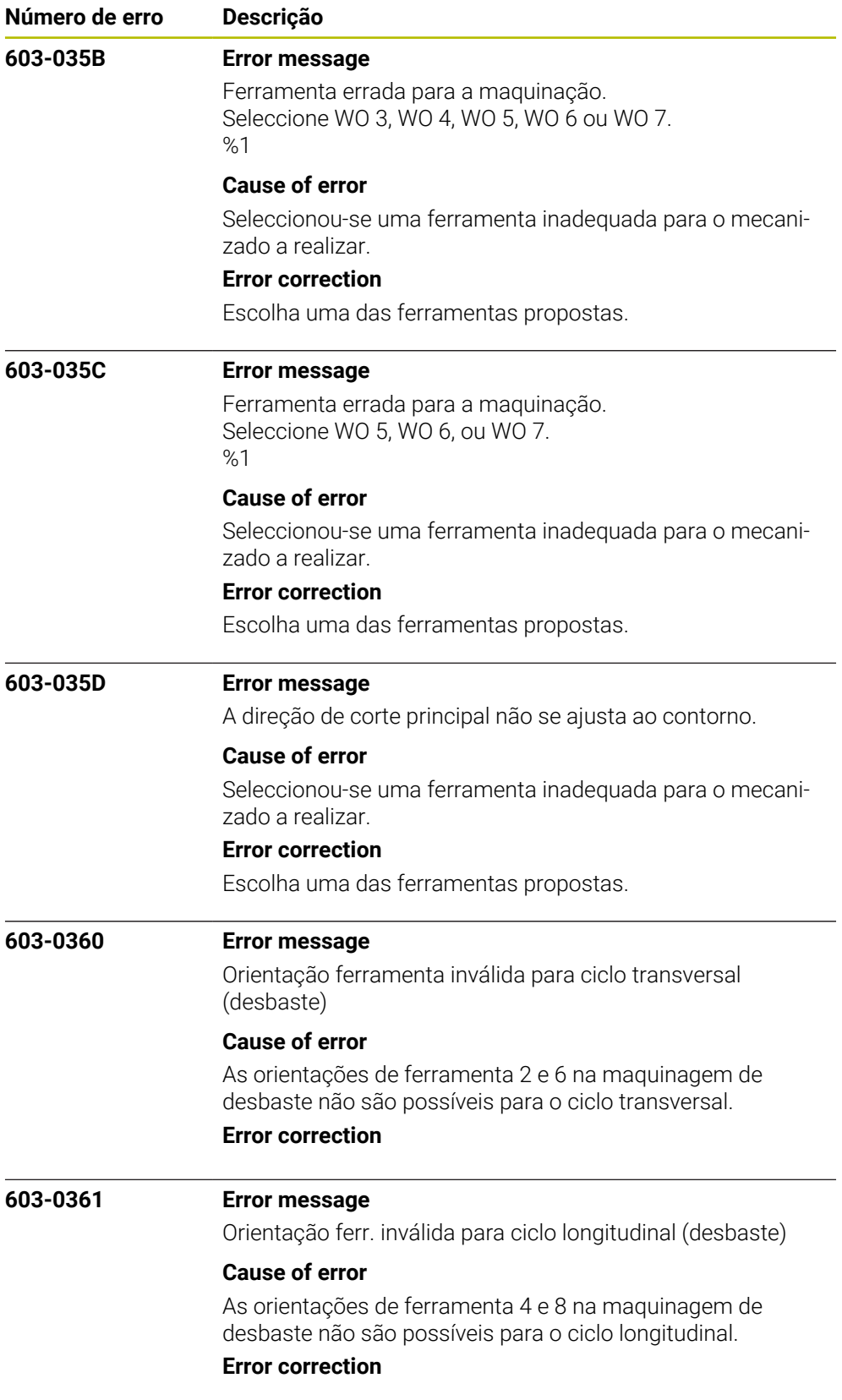

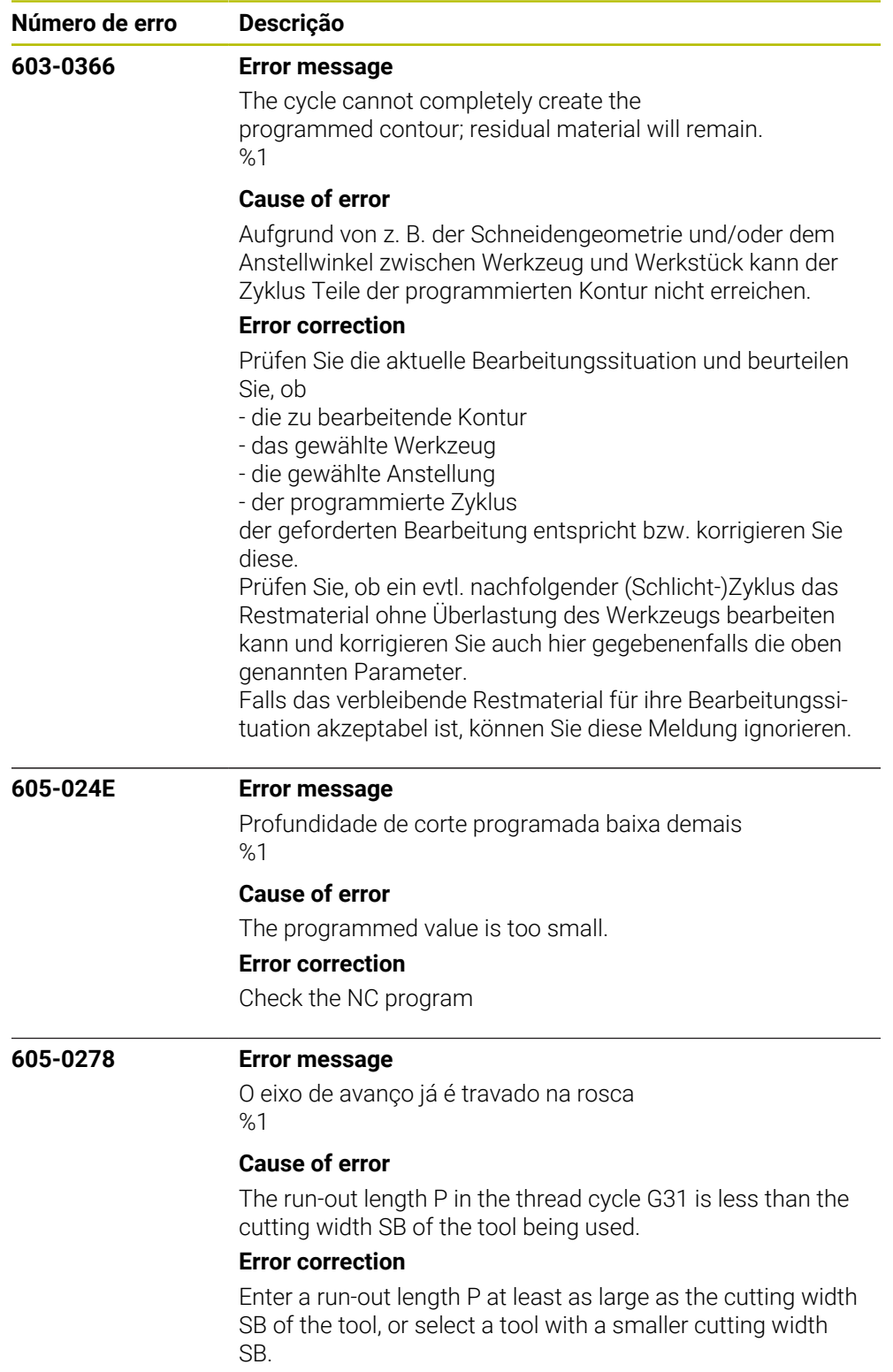

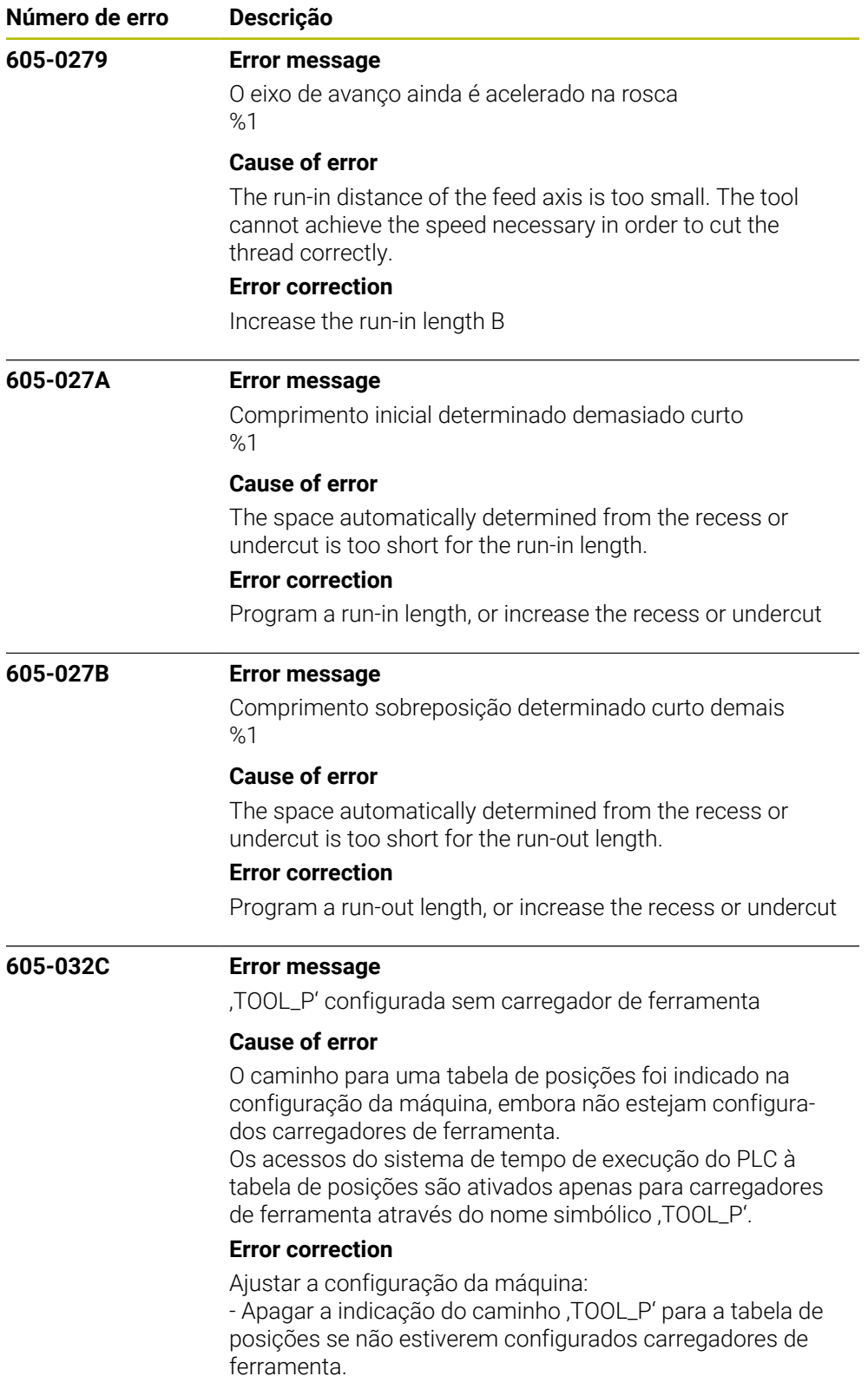

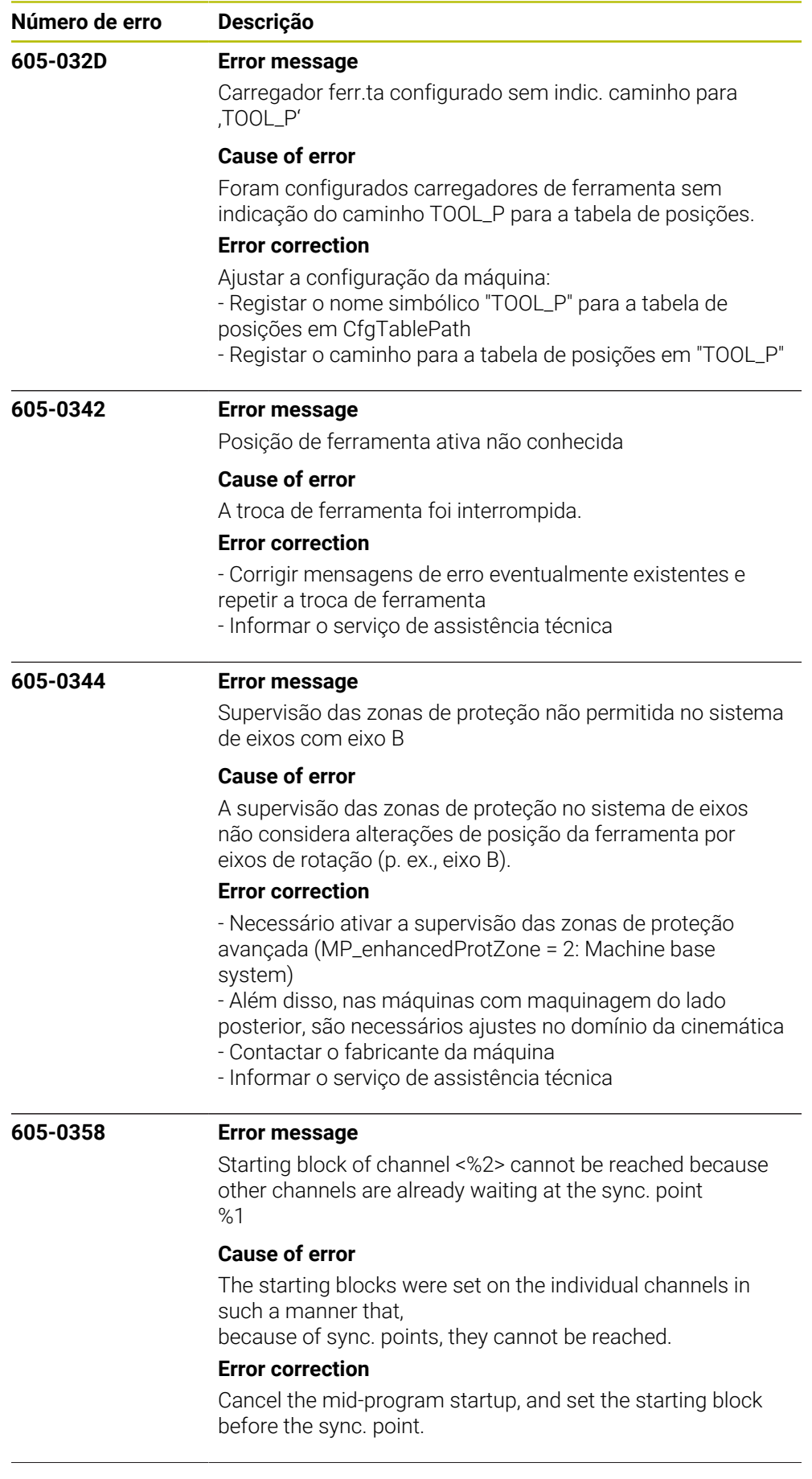

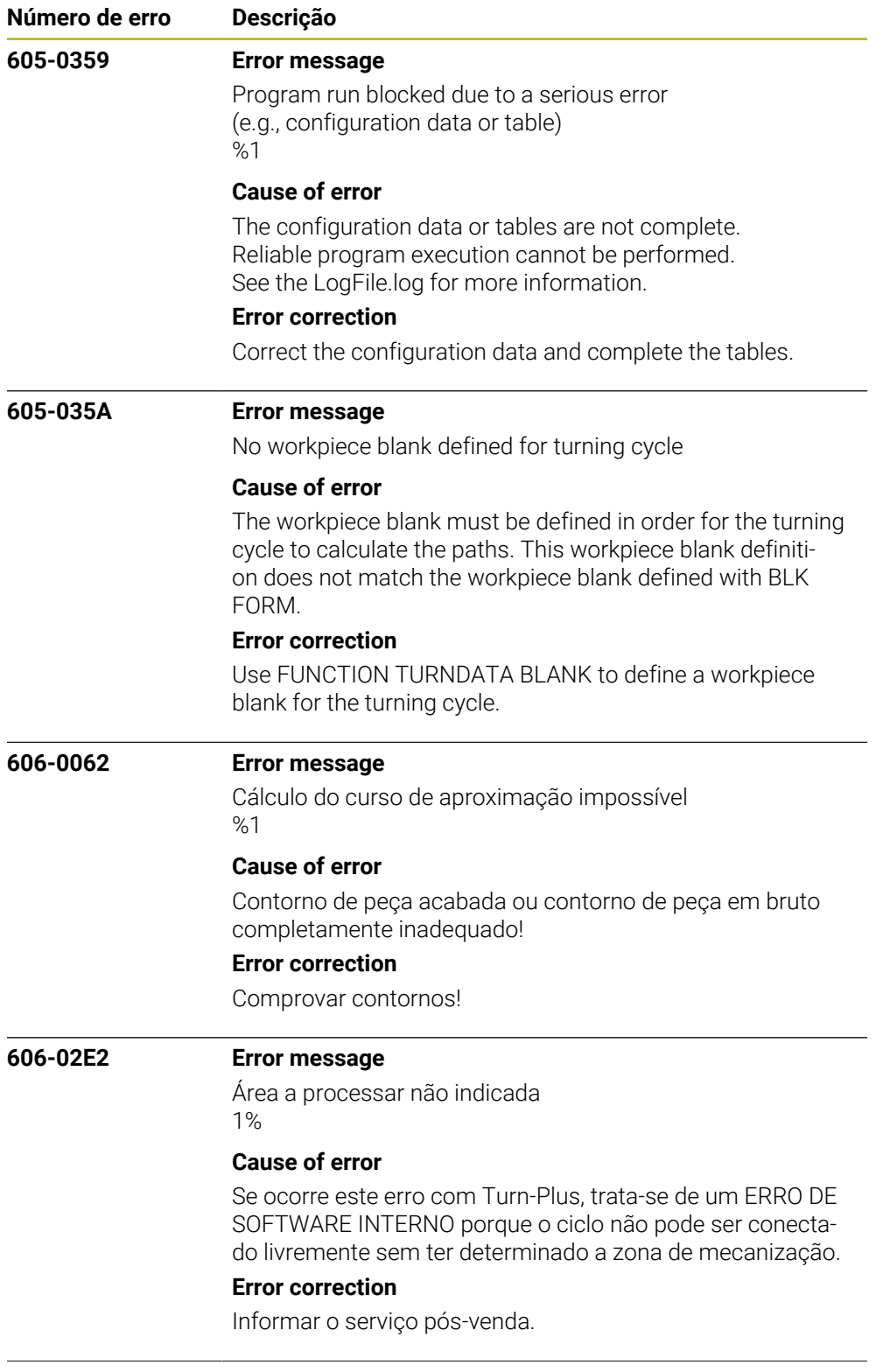

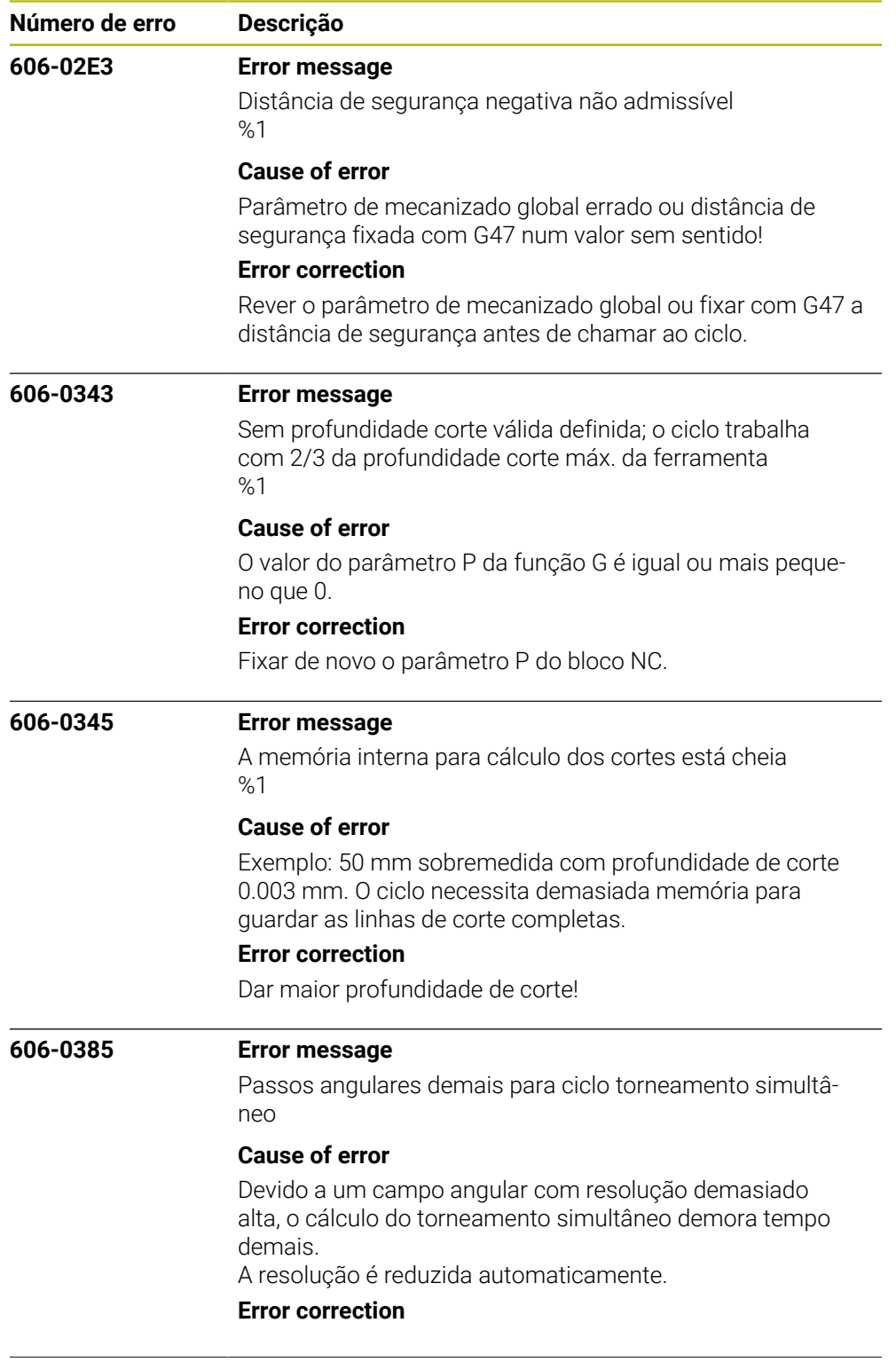

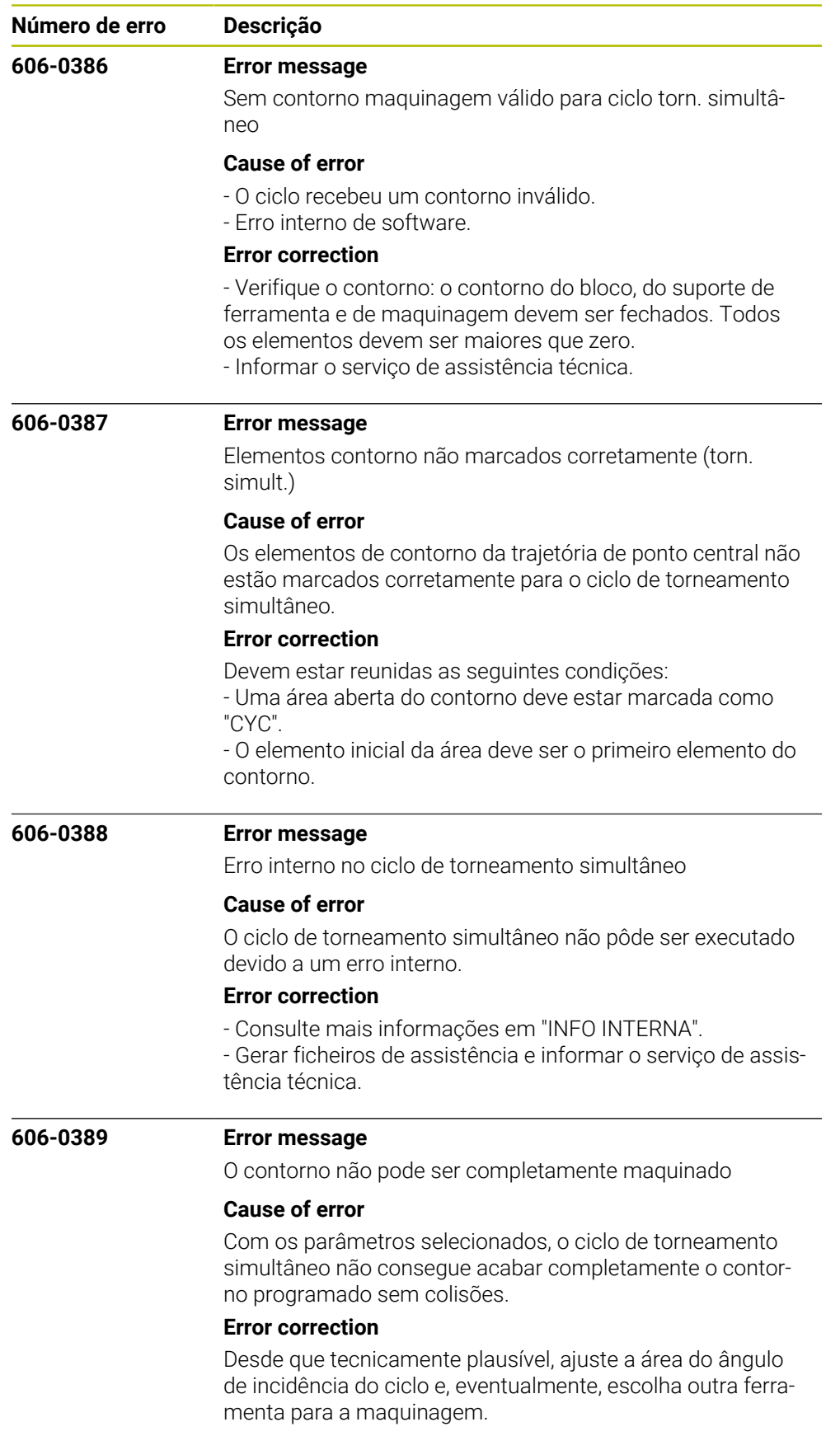

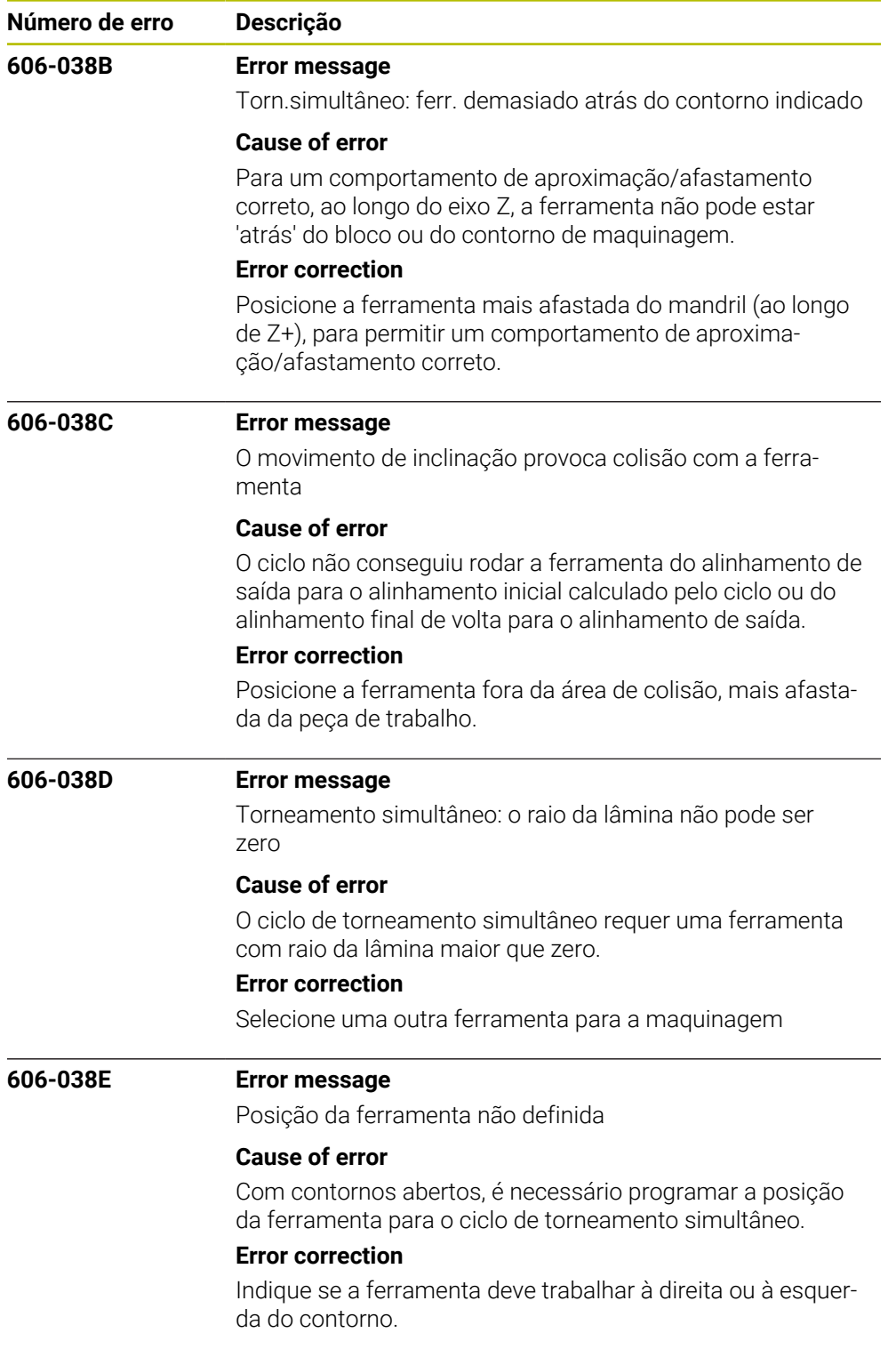

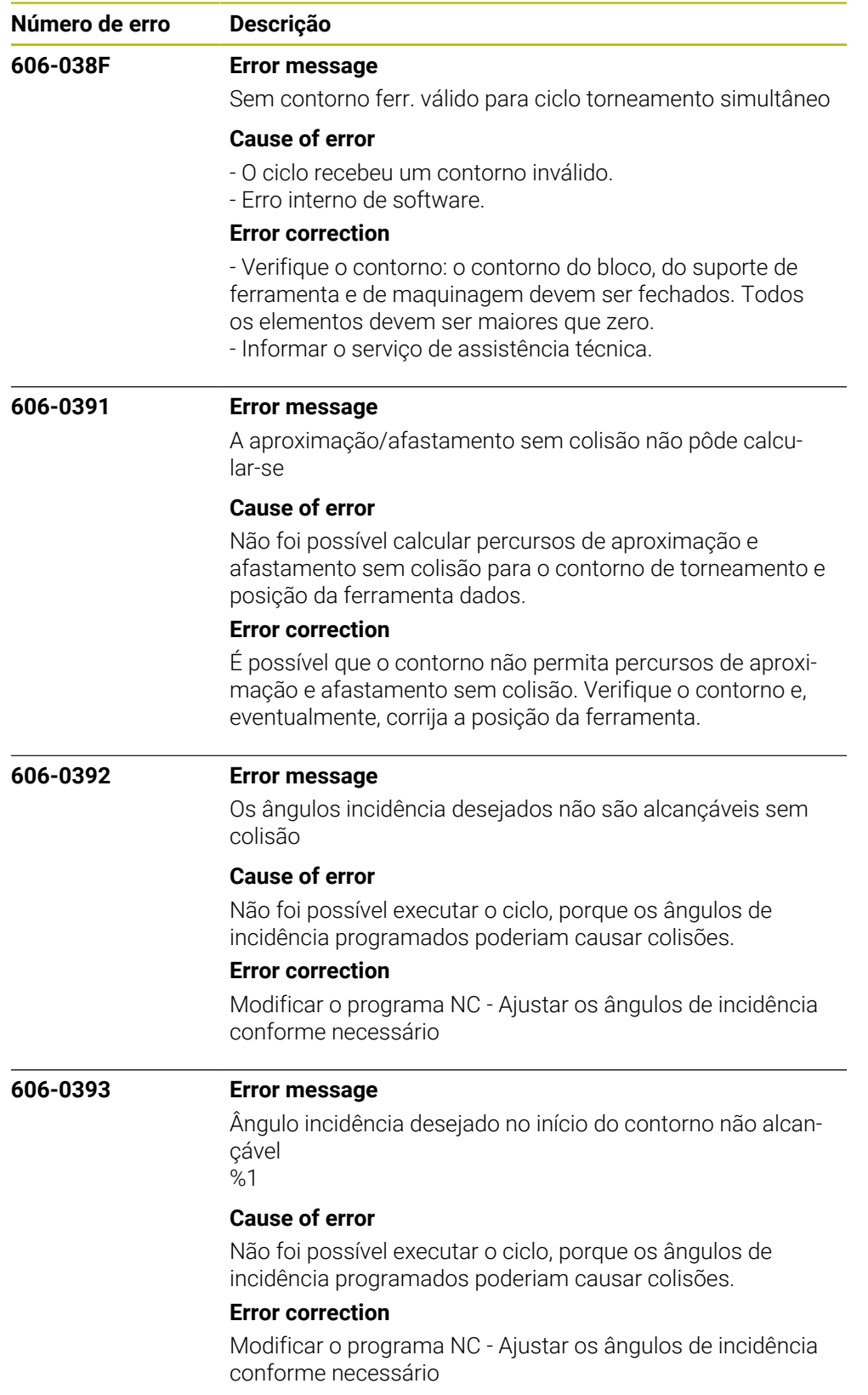

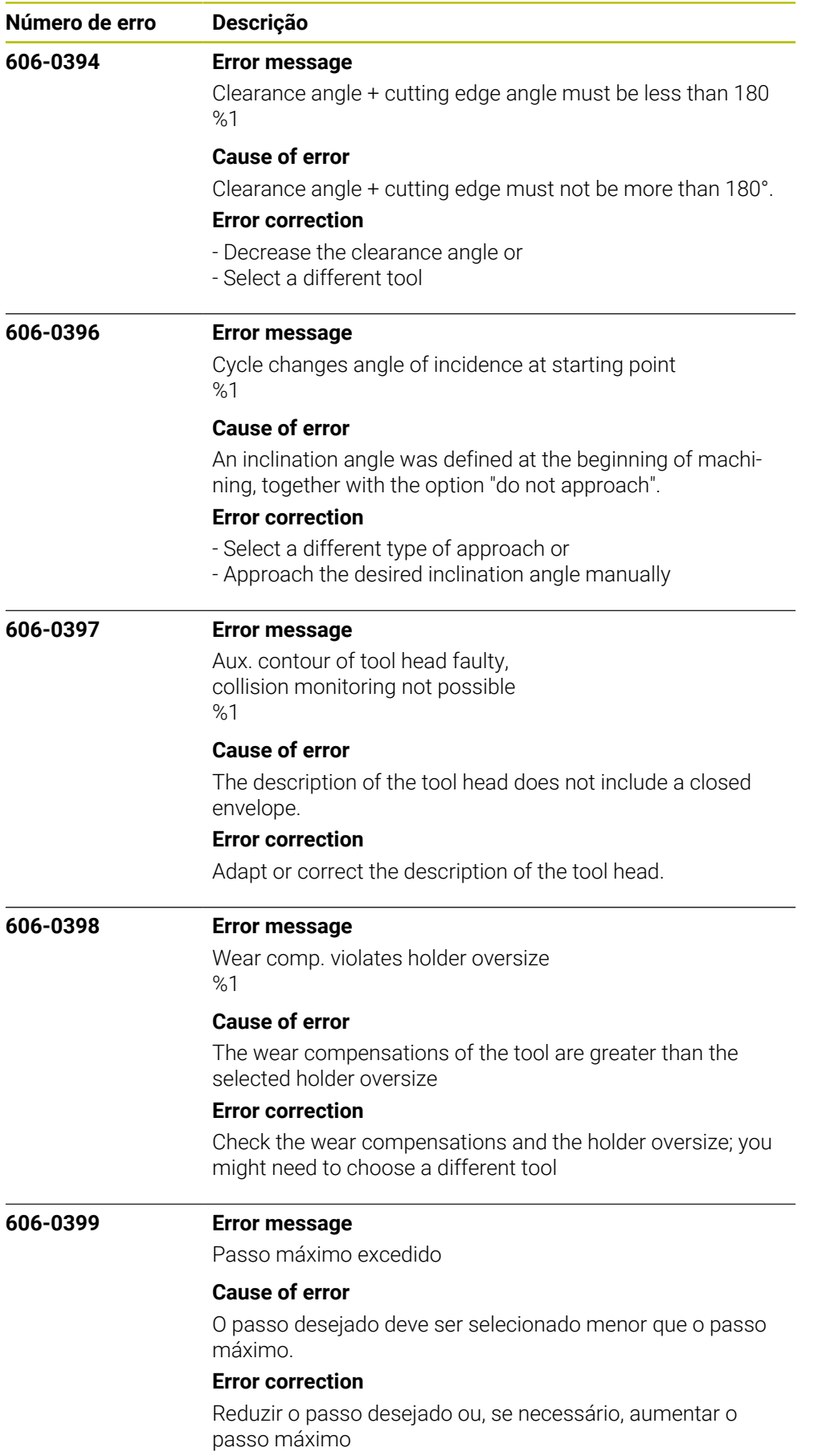

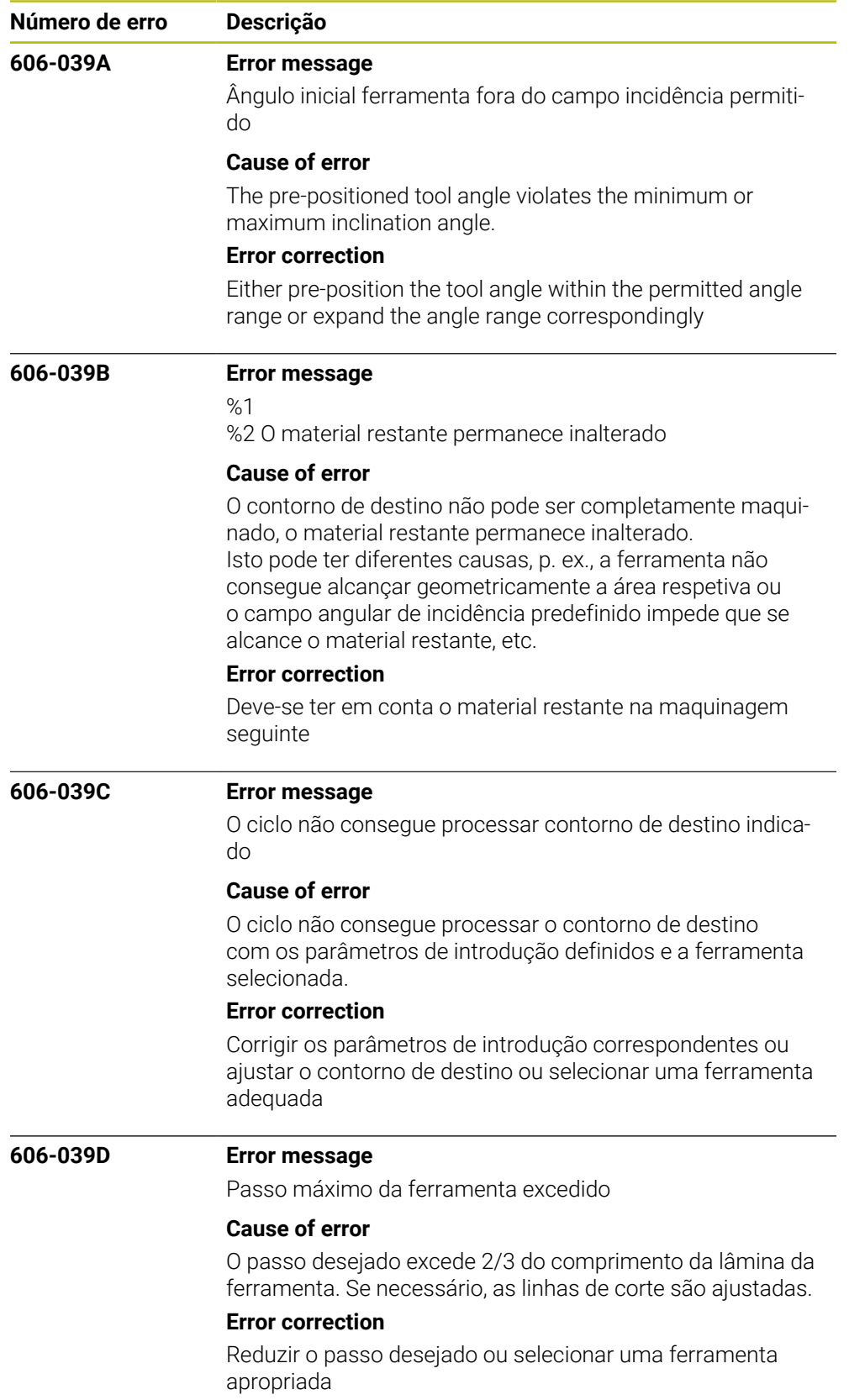

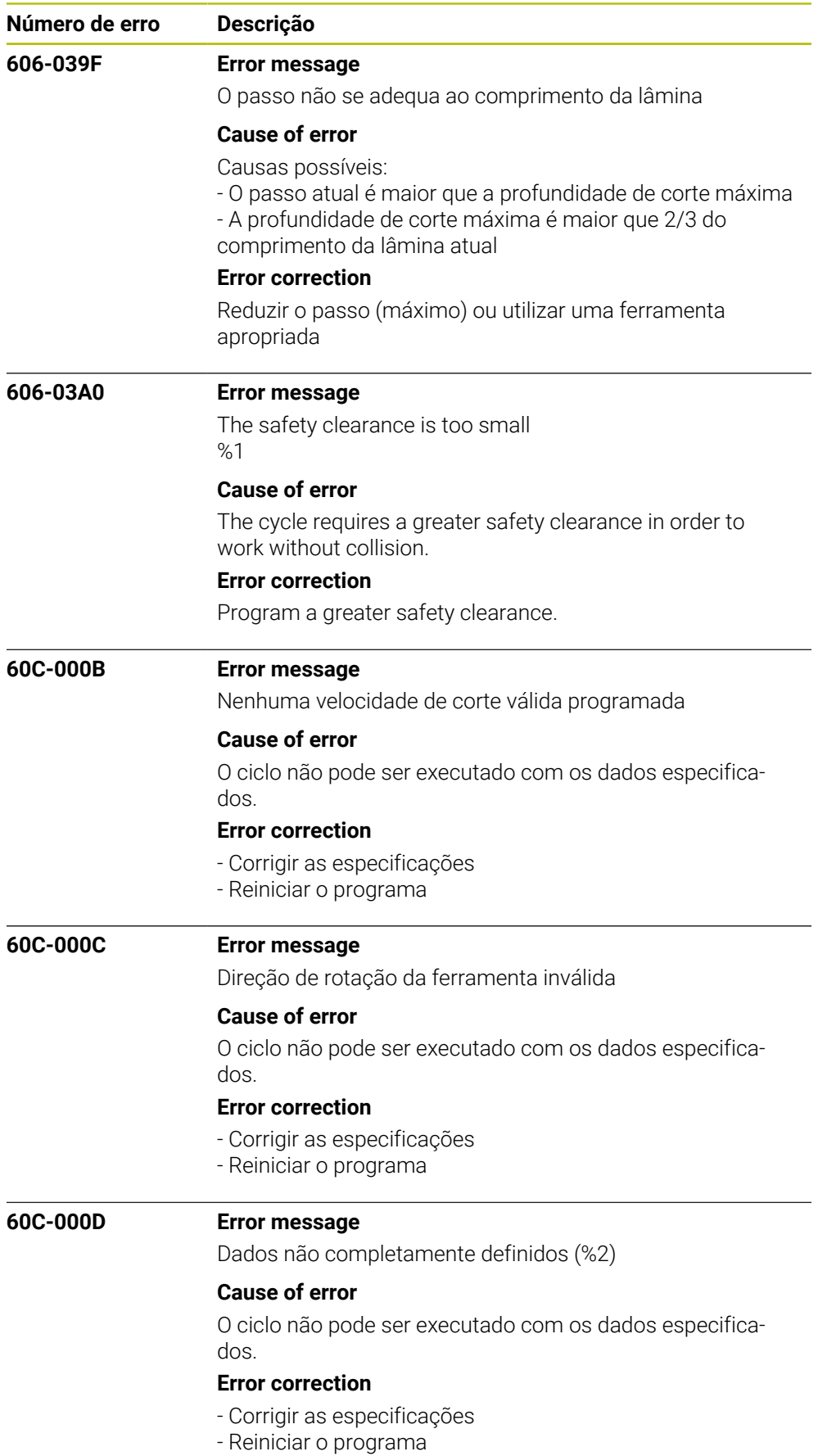

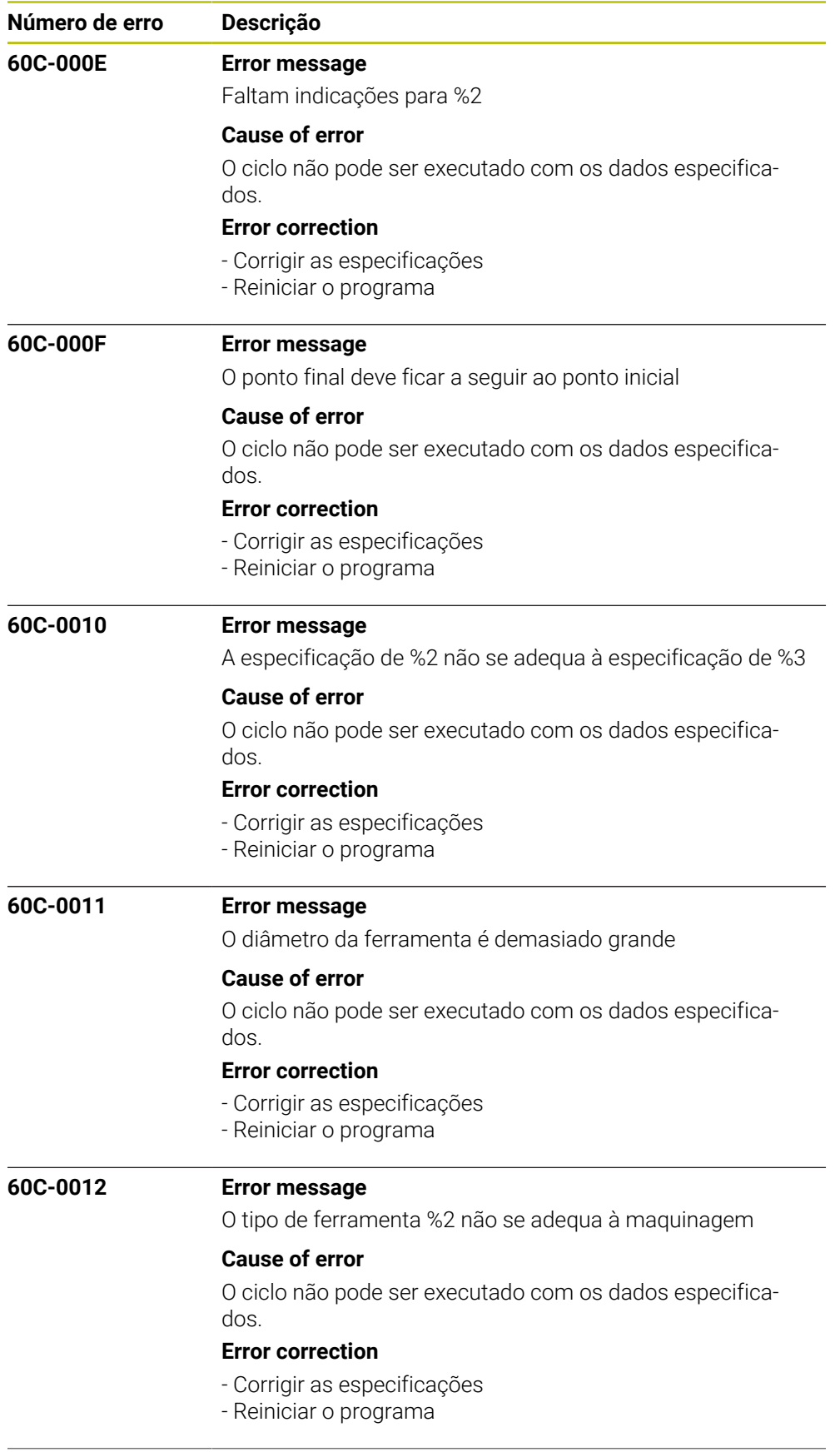
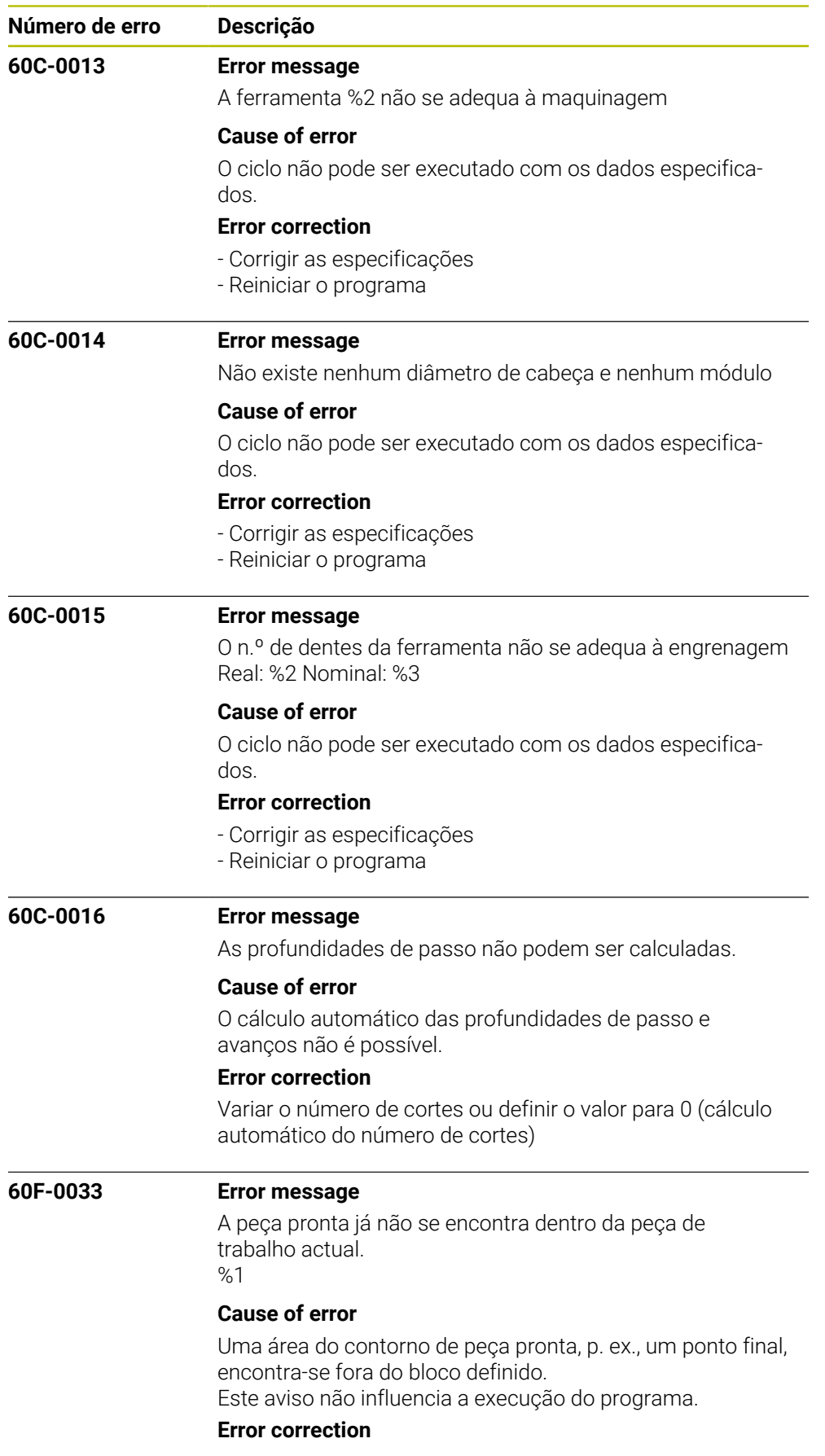

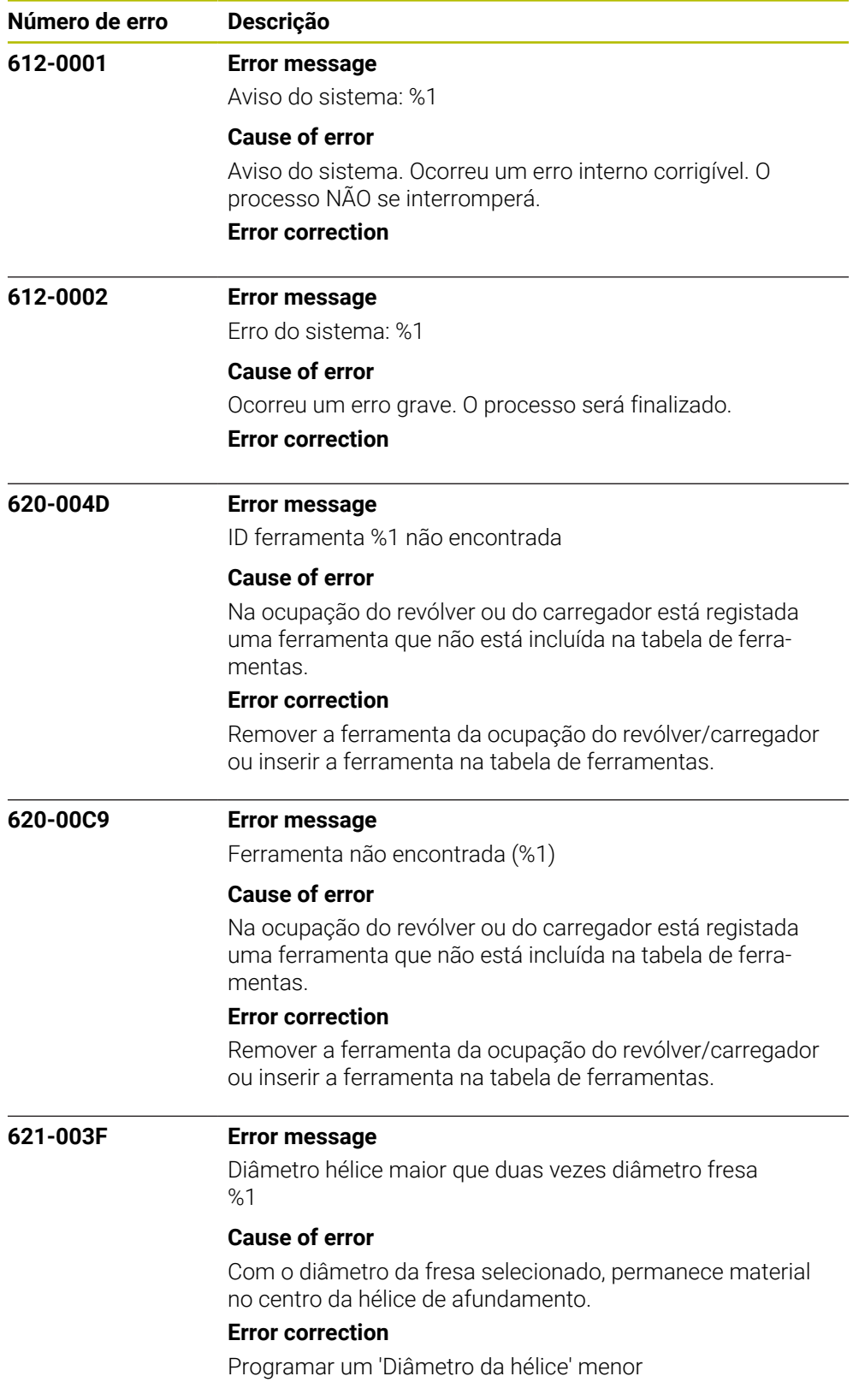

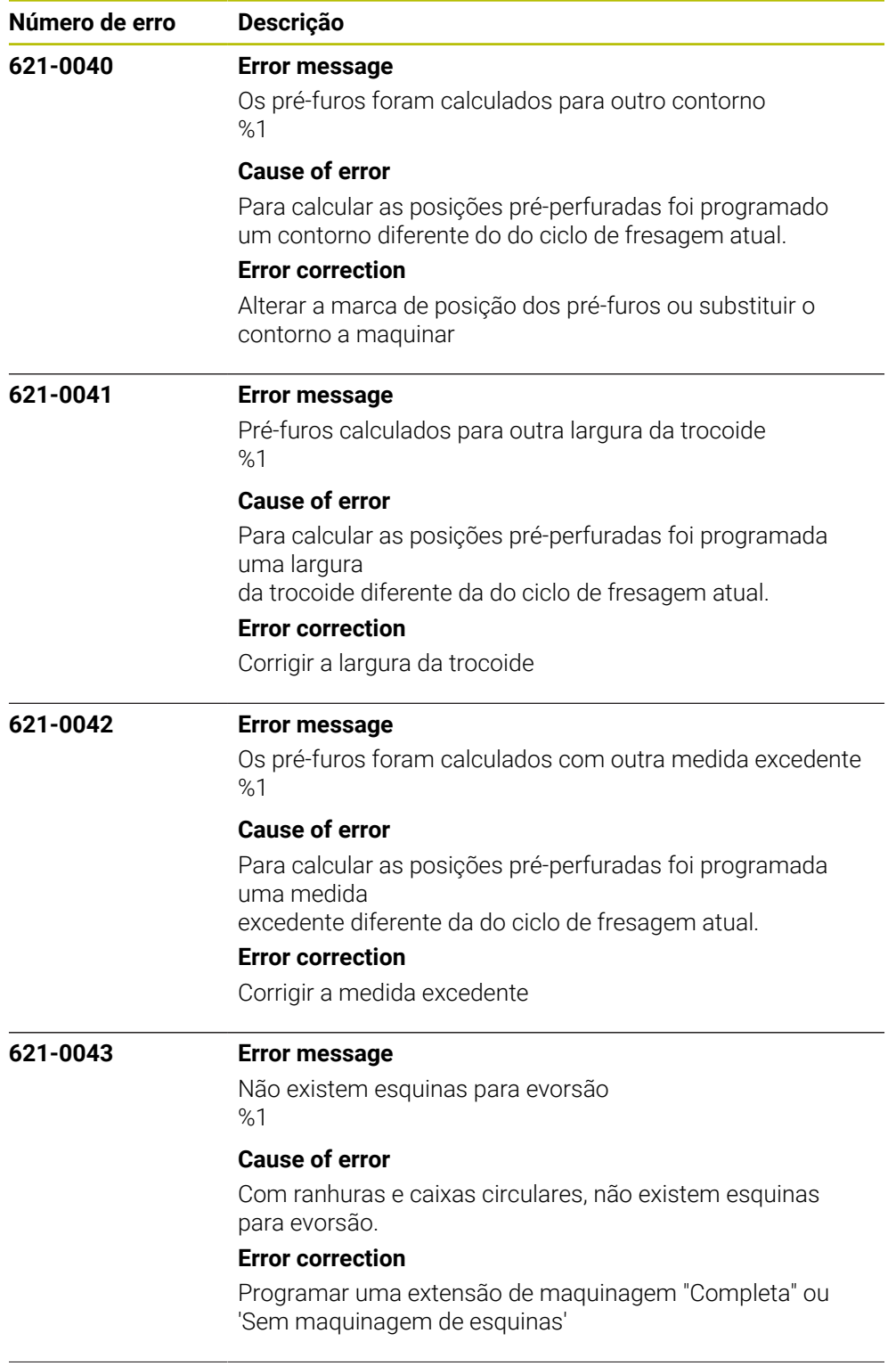

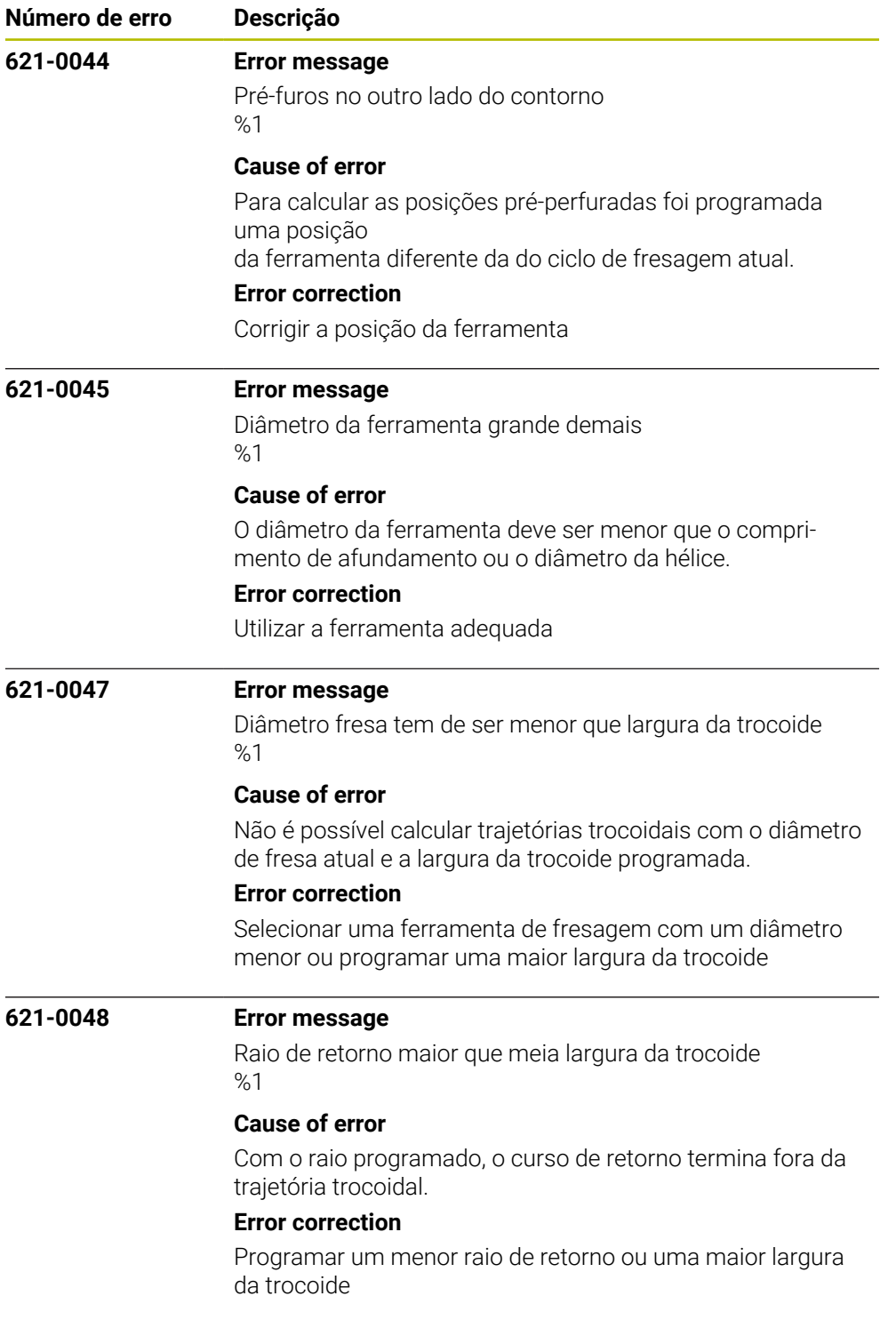

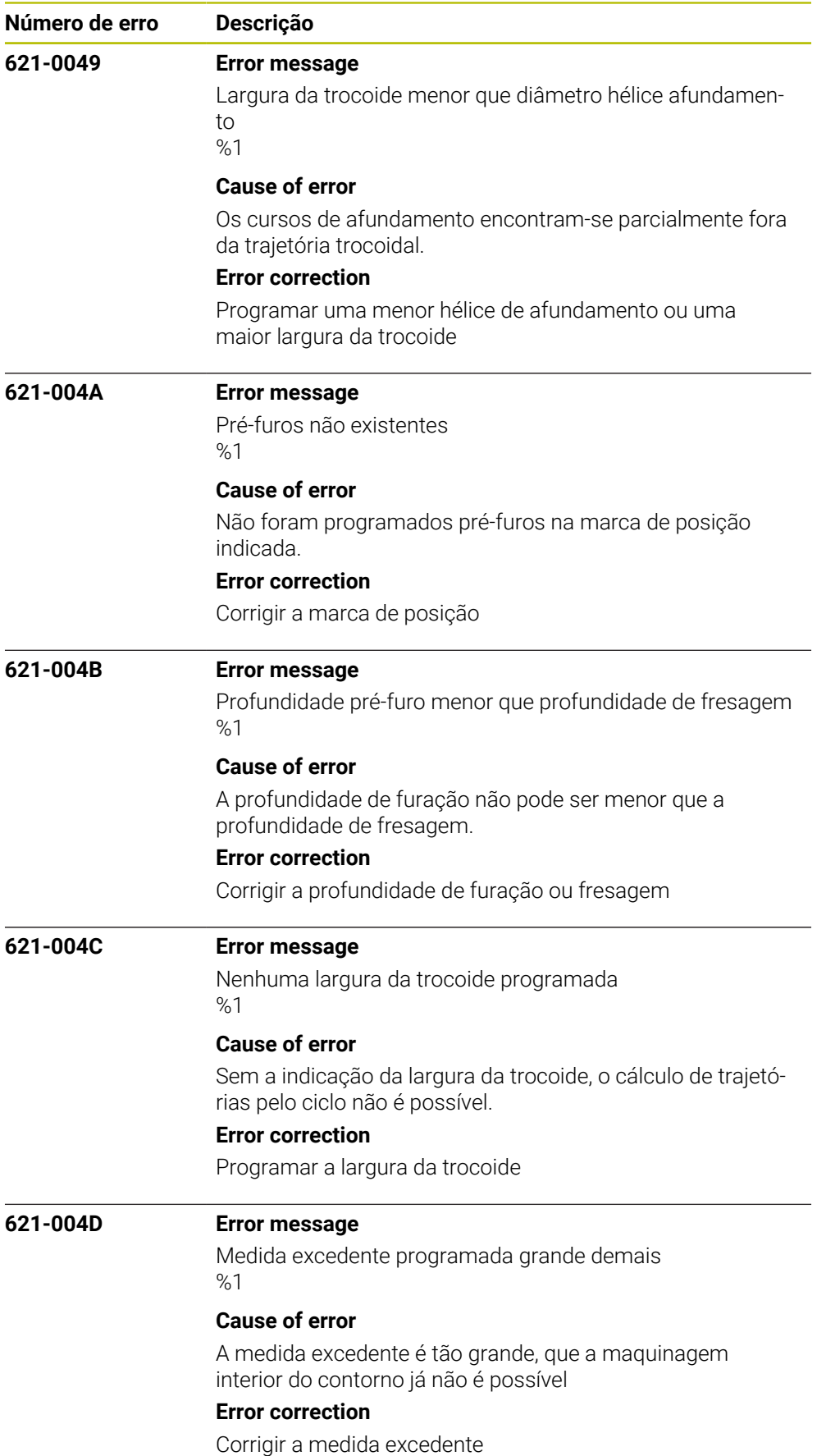

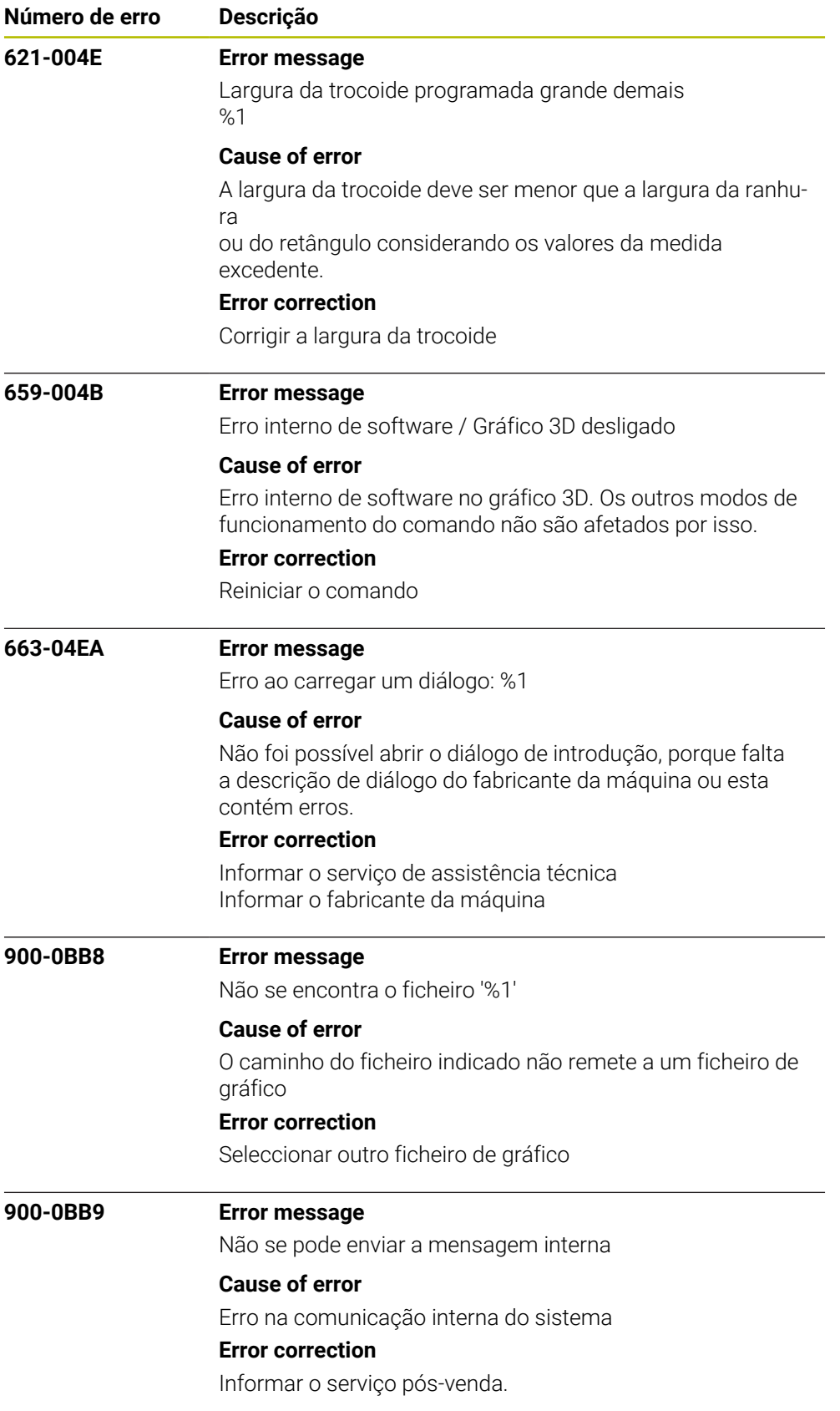

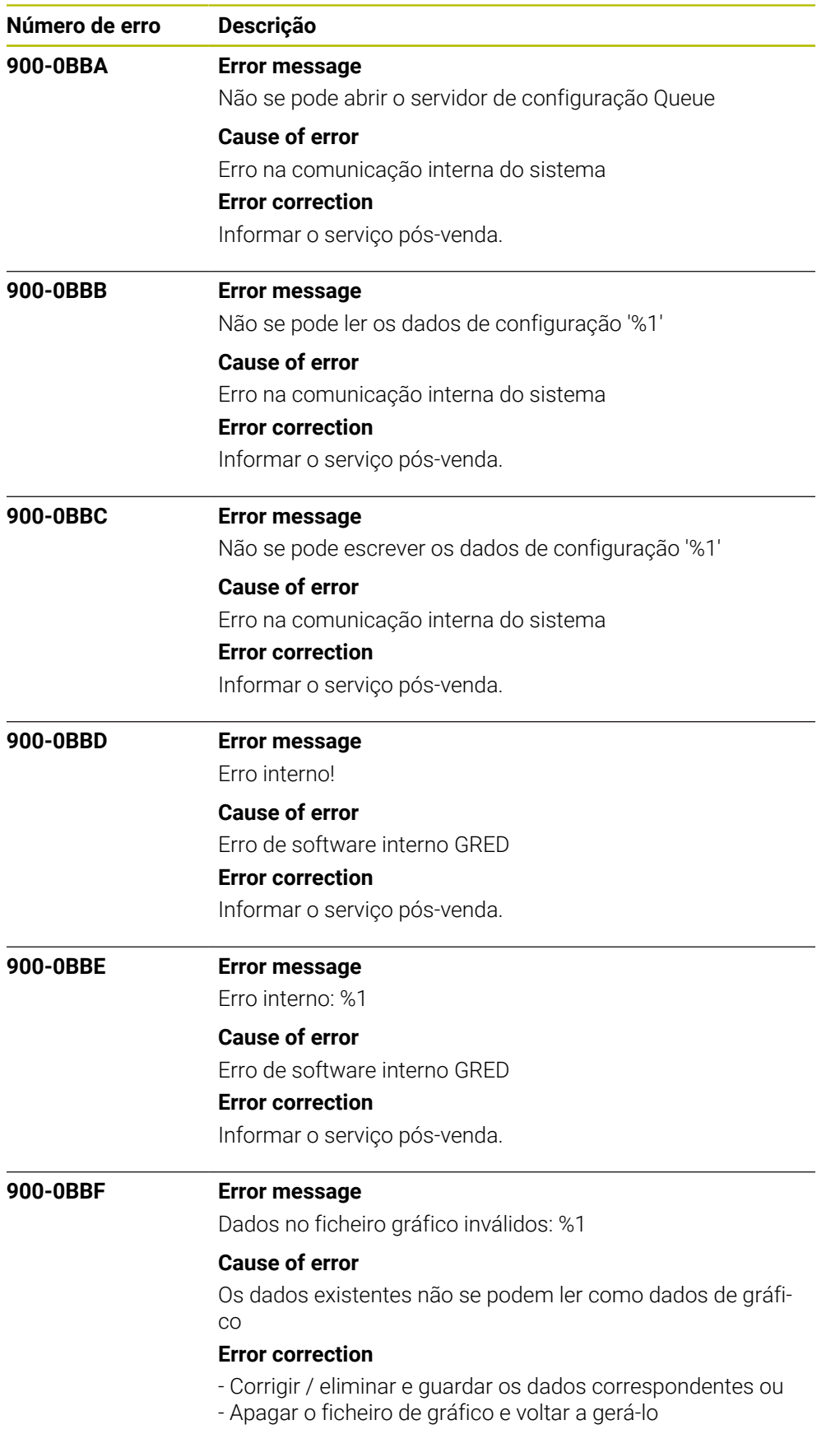

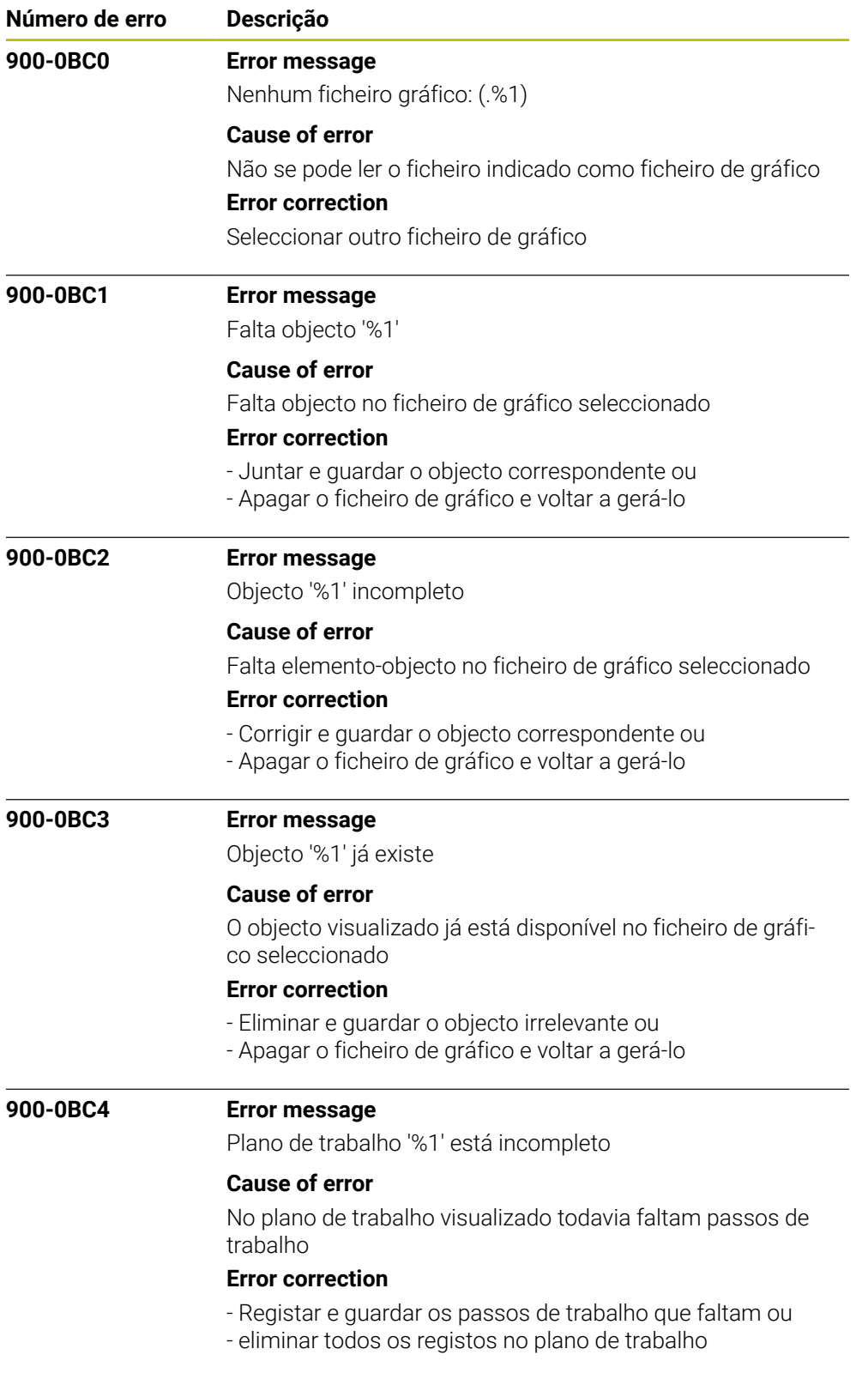

![](_page_1304_Picture_137.jpeg)

![](_page_1305_Picture_141.jpeg)

![](_page_1306_Picture_137.jpeg)

![](_page_1307_Picture_150.jpeg)

![](_page_1308_Picture_130.jpeg)

![](_page_1309_Picture_140.jpeg)

![](_page_1310_Picture_128.jpeg)

![](_page_1311_Picture_130.jpeg)

![](_page_1312_Picture_128.jpeg)

![](_page_1313_Picture_130.jpeg)

![](_page_1314_Picture_128.jpeg)

![](_page_1315_Picture_130.jpeg)

![](_page_1316_Picture_131.jpeg)

![](_page_1317_Picture_139.jpeg)

![](_page_1318_Picture_128.jpeg)

![](_page_1319_Picture_140.jpeg)

![](_page_1320_Picture_128.jpeg)

![](_page_1321_Picture_128.jpeg)

![](_page_1322_Picture_131.jpeg)

![](_page_1323_Picture_128.jpeg)

![](_page_1324_Picture_128.jpeg)

![](_page_1325_Picture_128.jpeg)

![](_page_1326_Picture_128.jpeg)

![](_page_1327_Picture_128.jpeg)

![](_page_1328_Picture_128.jpeg)

![](_page_1329_Picture_130.jpeg)

![](_page_1330_Picture_128.jpeg)

![](_page_1331_Picture_130.jpeg)
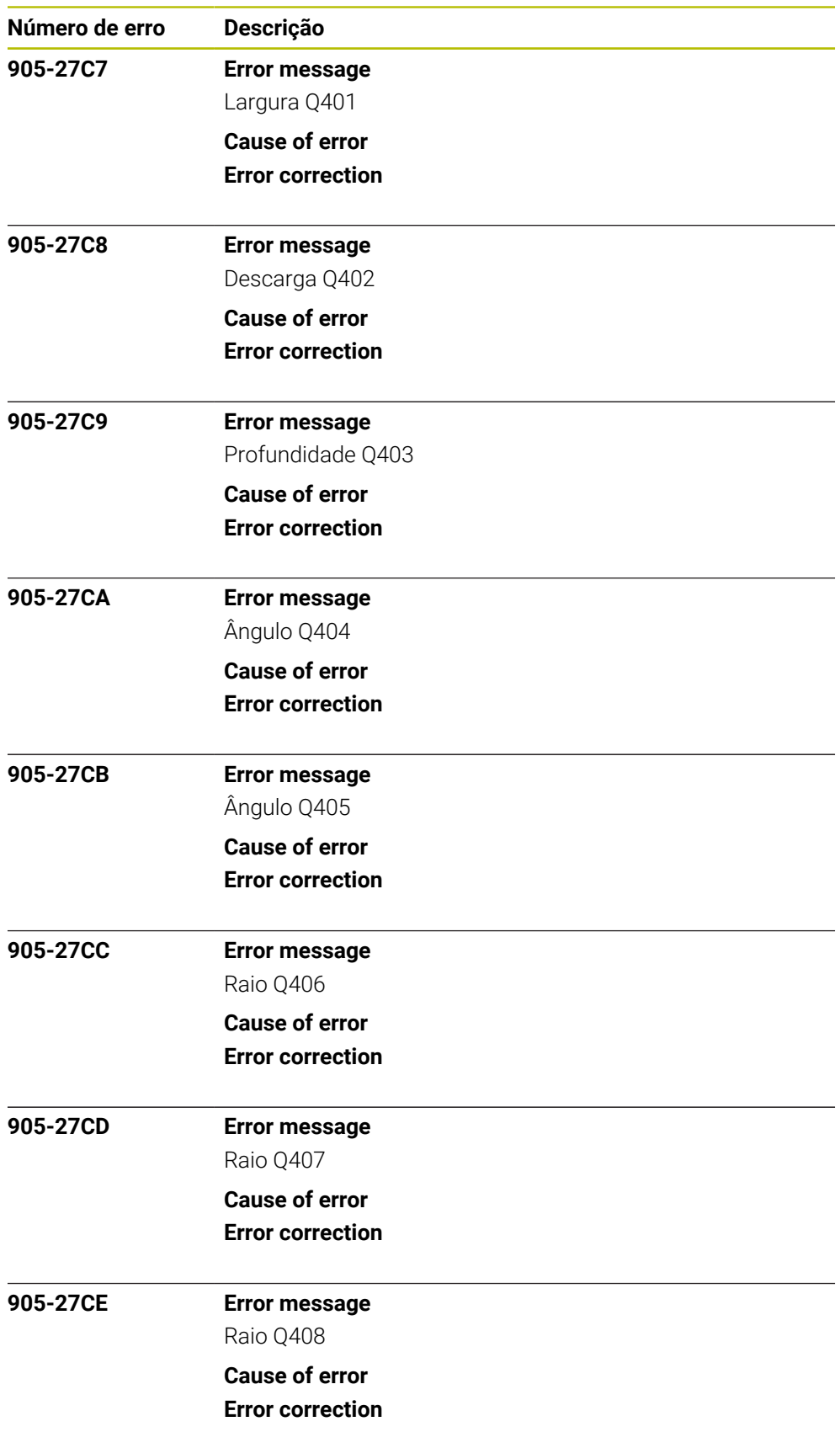

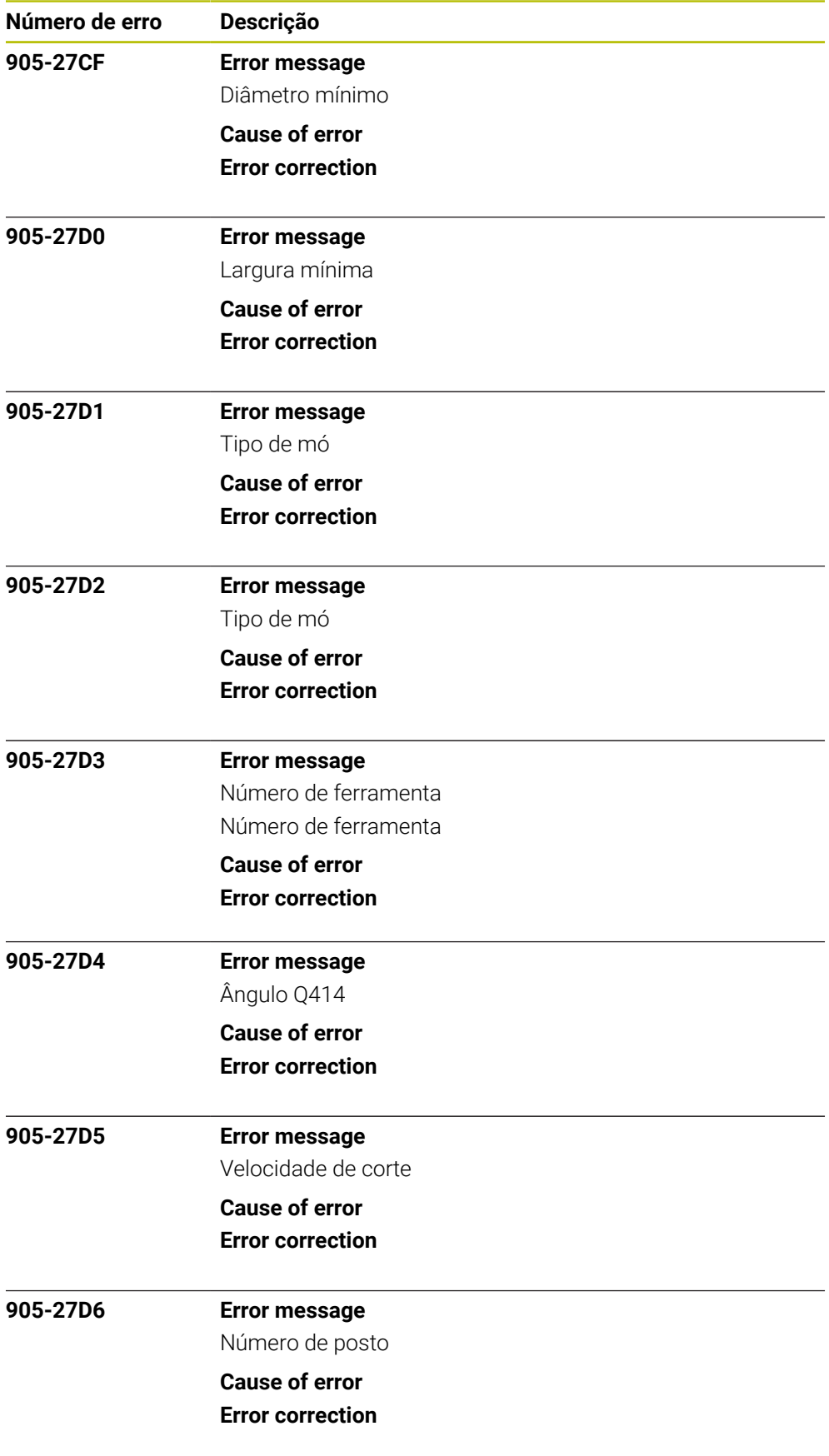

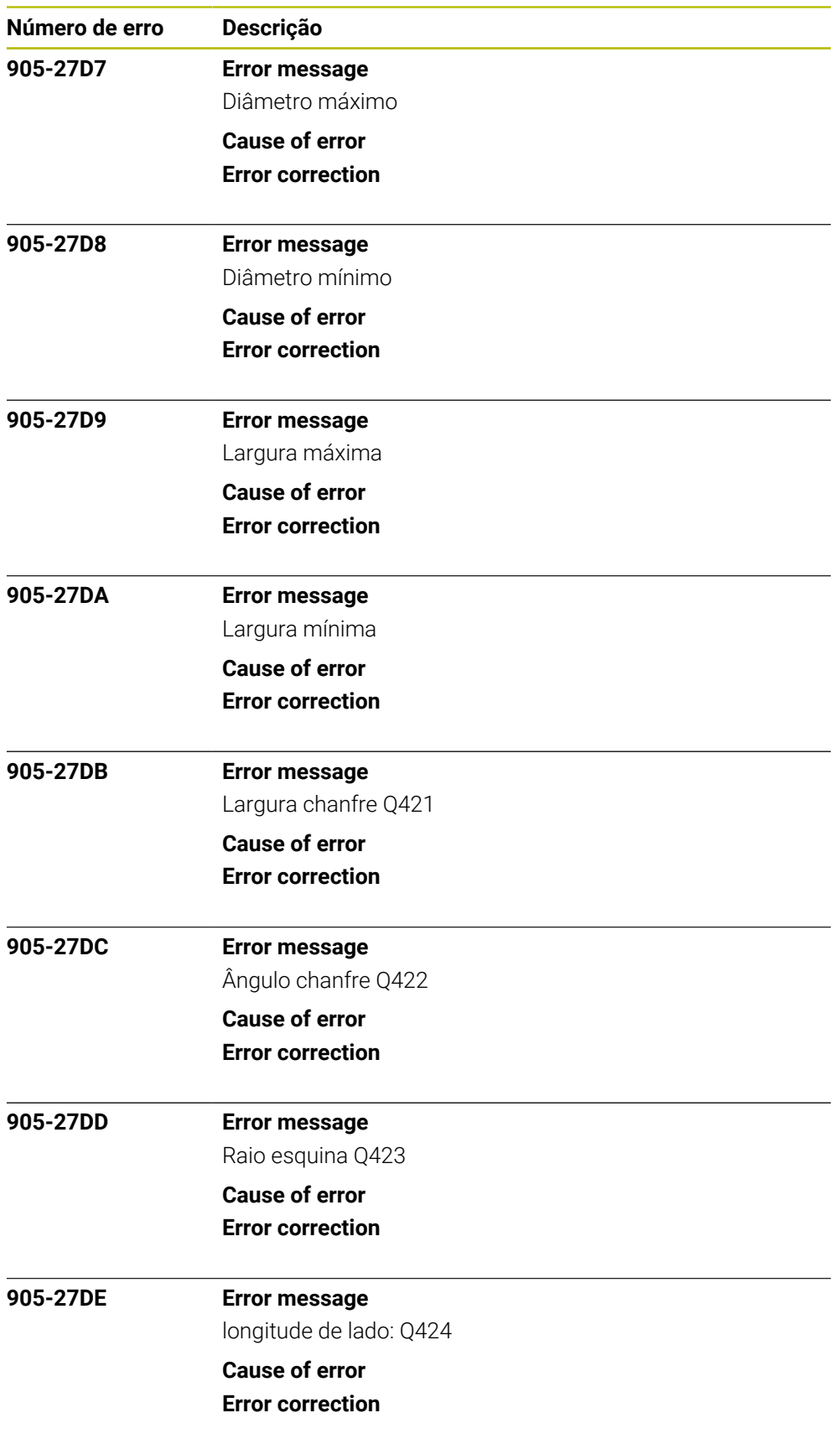

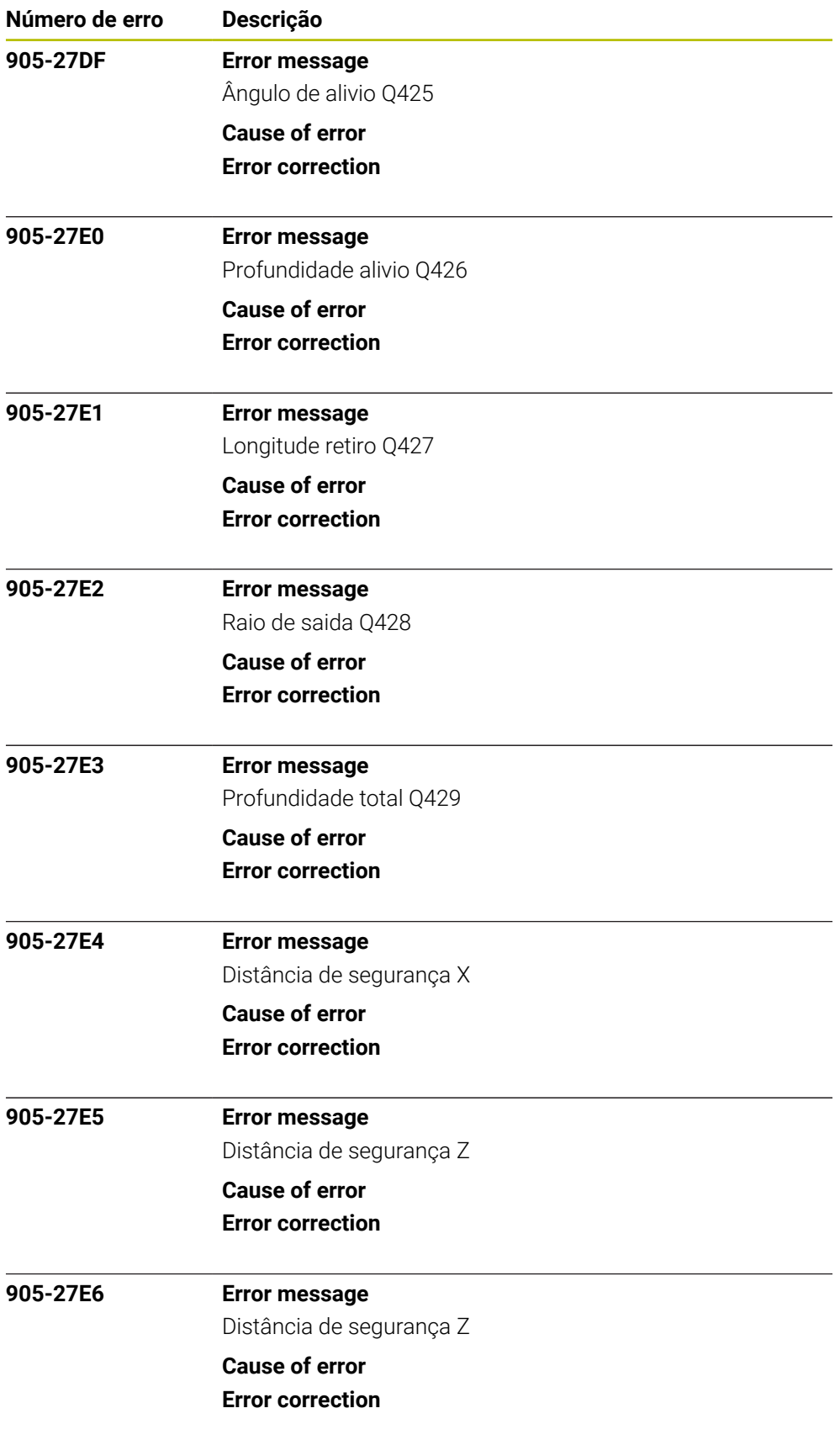

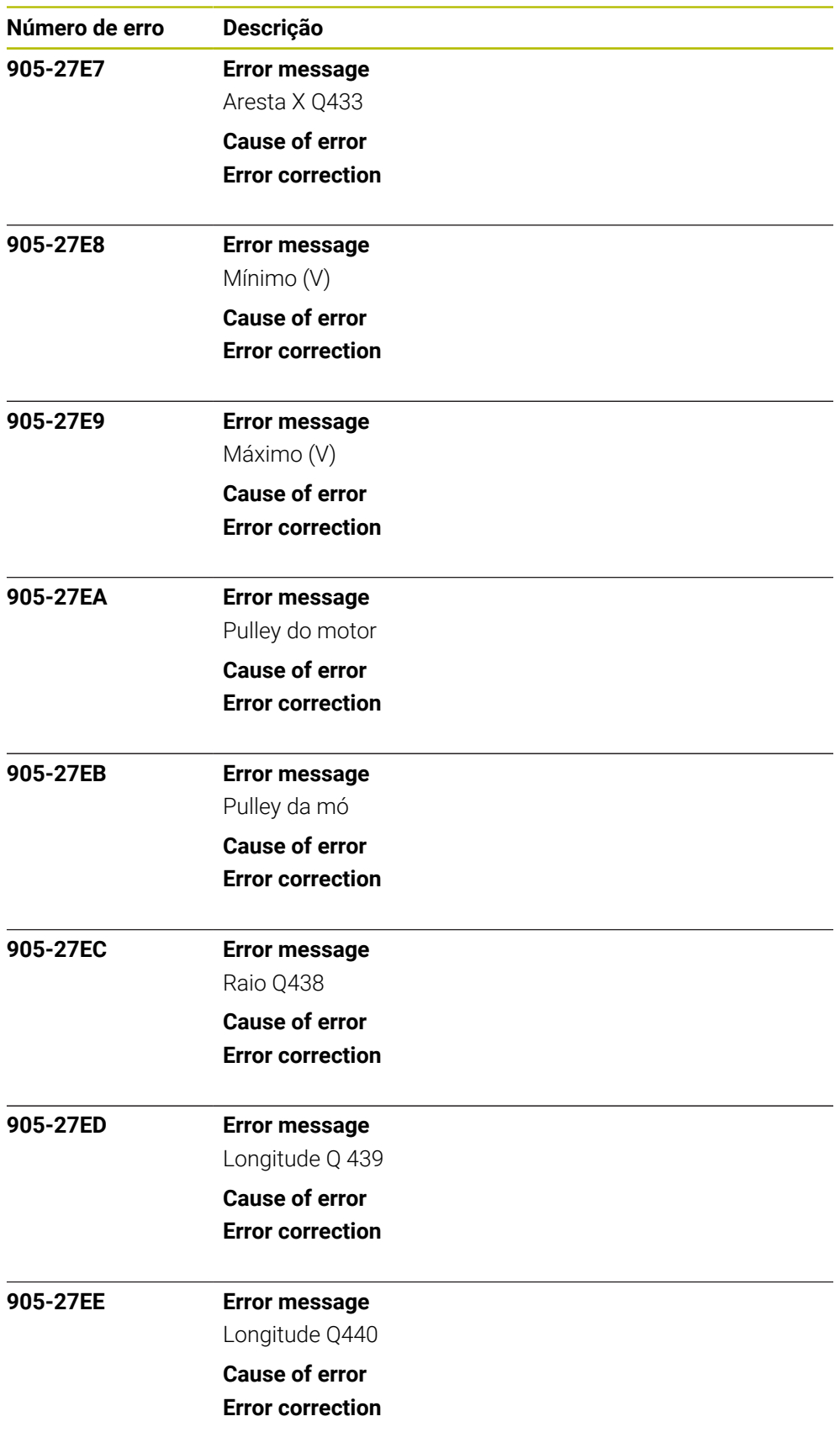

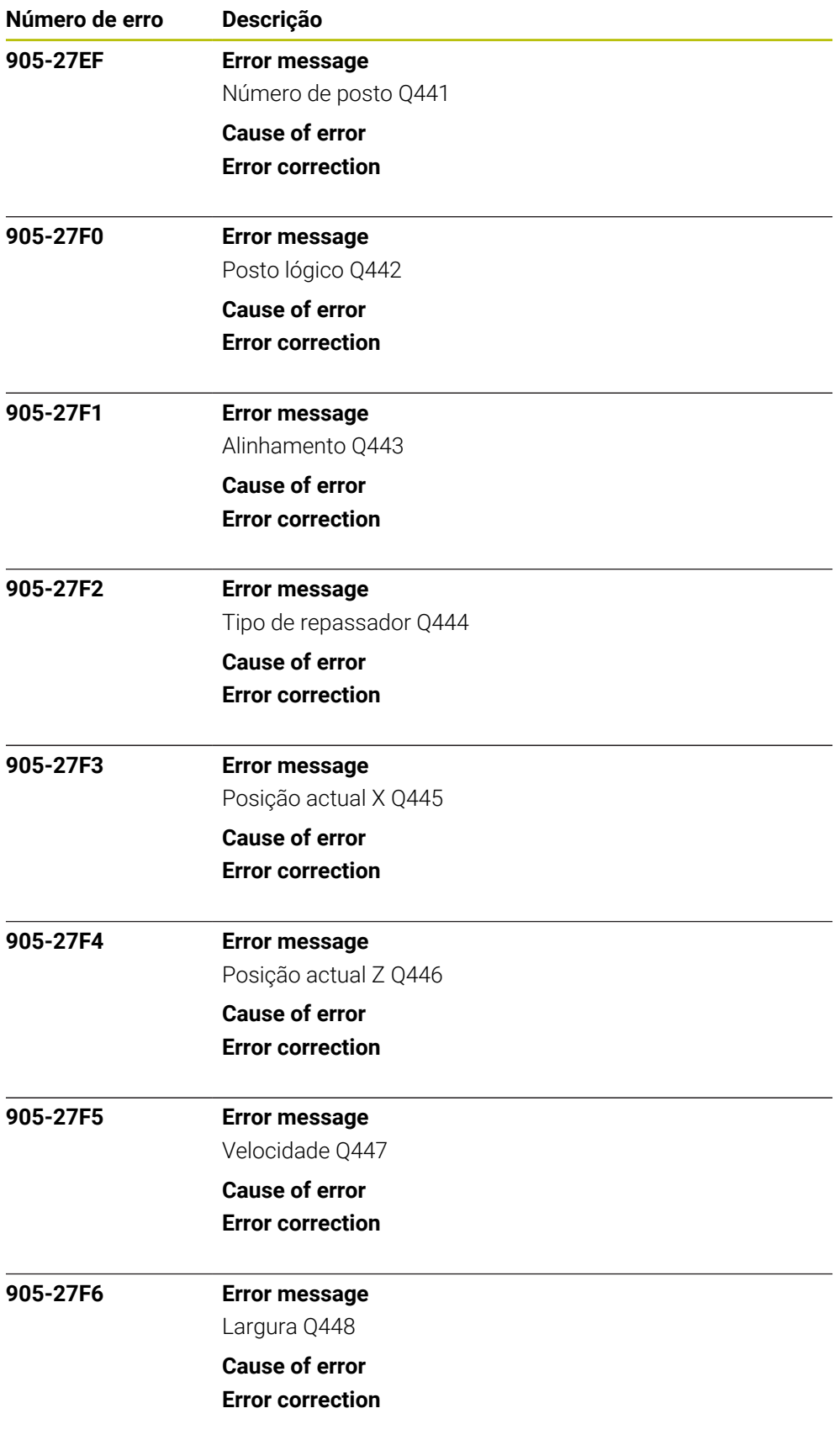

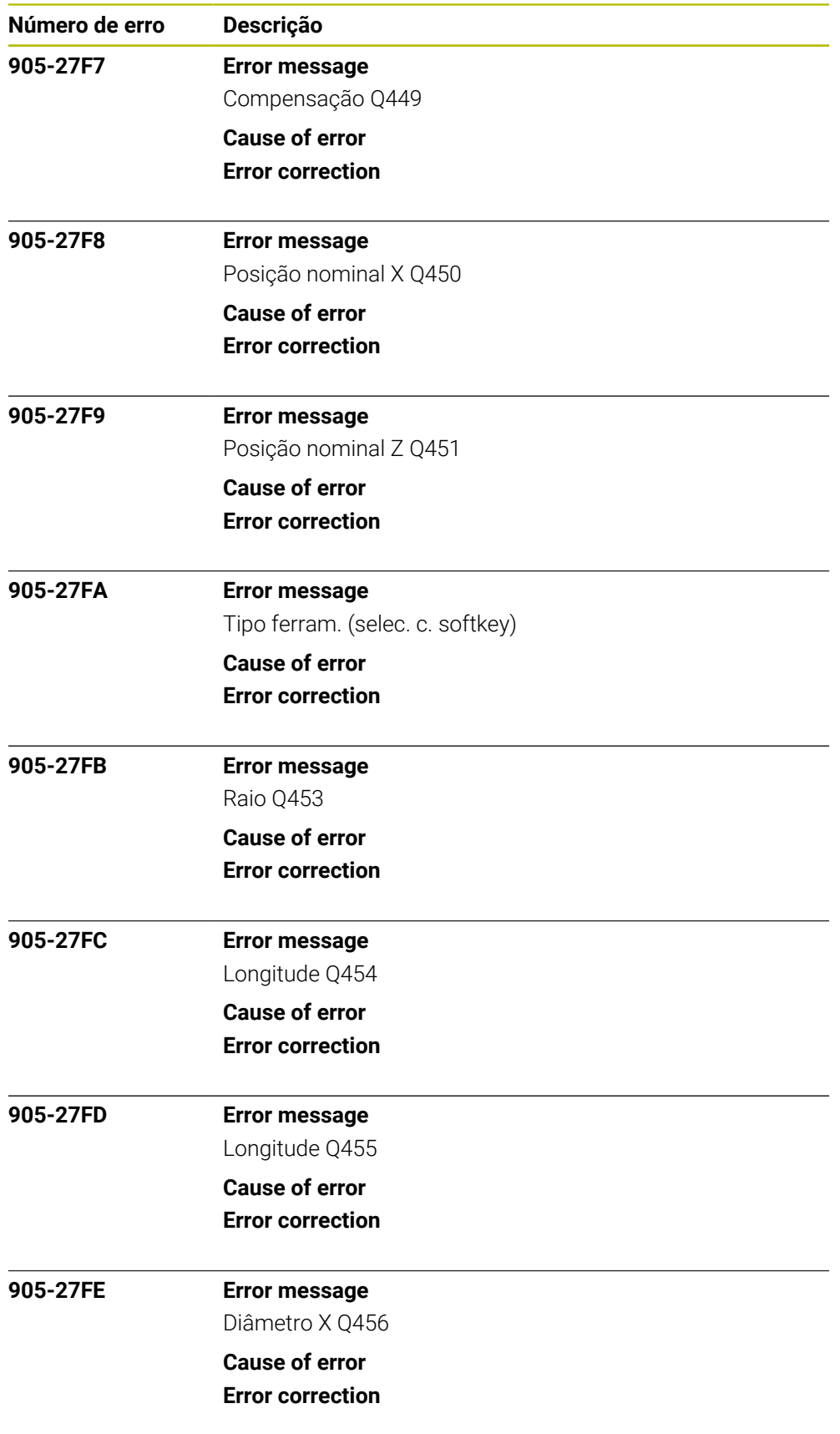

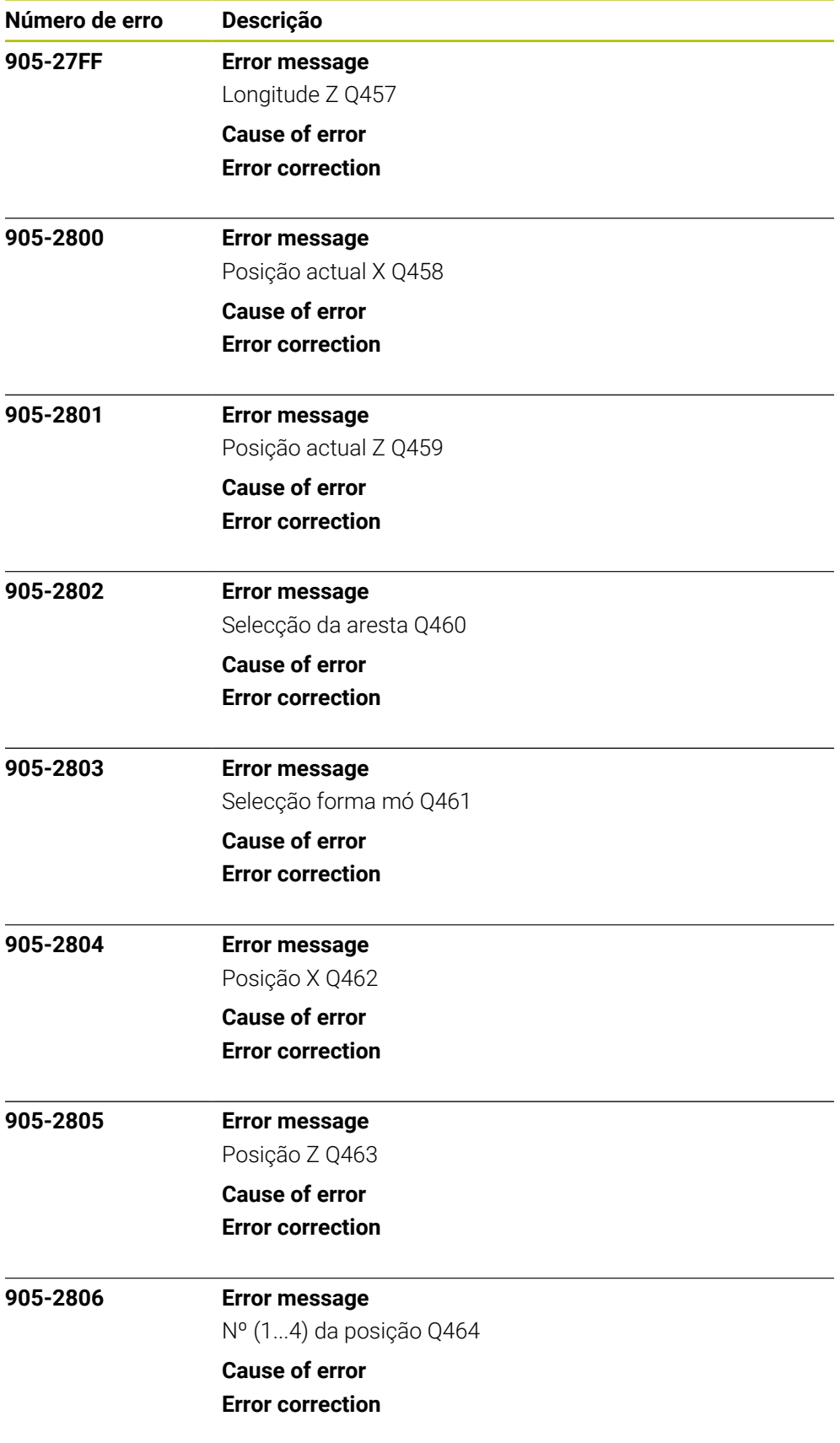

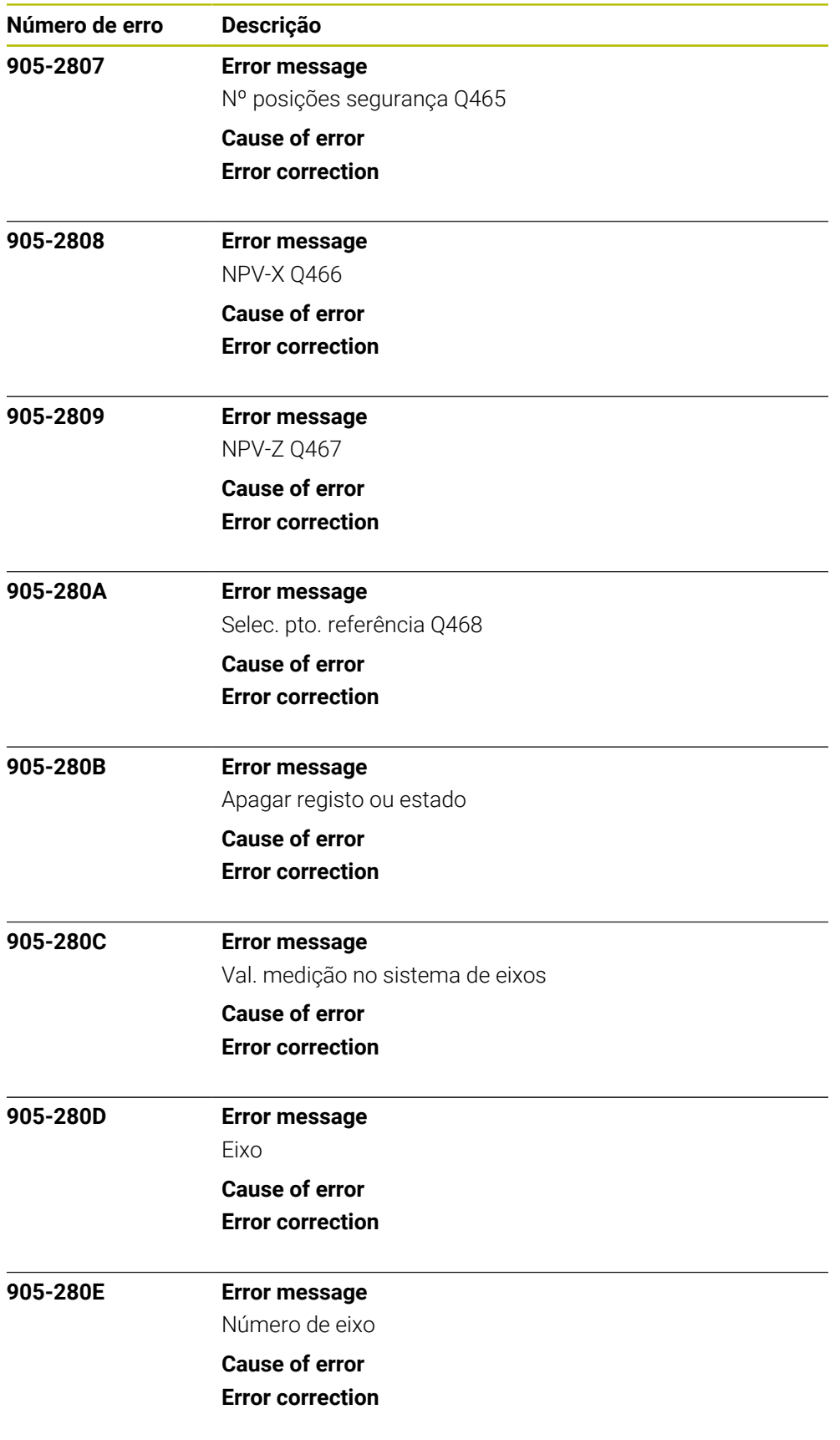

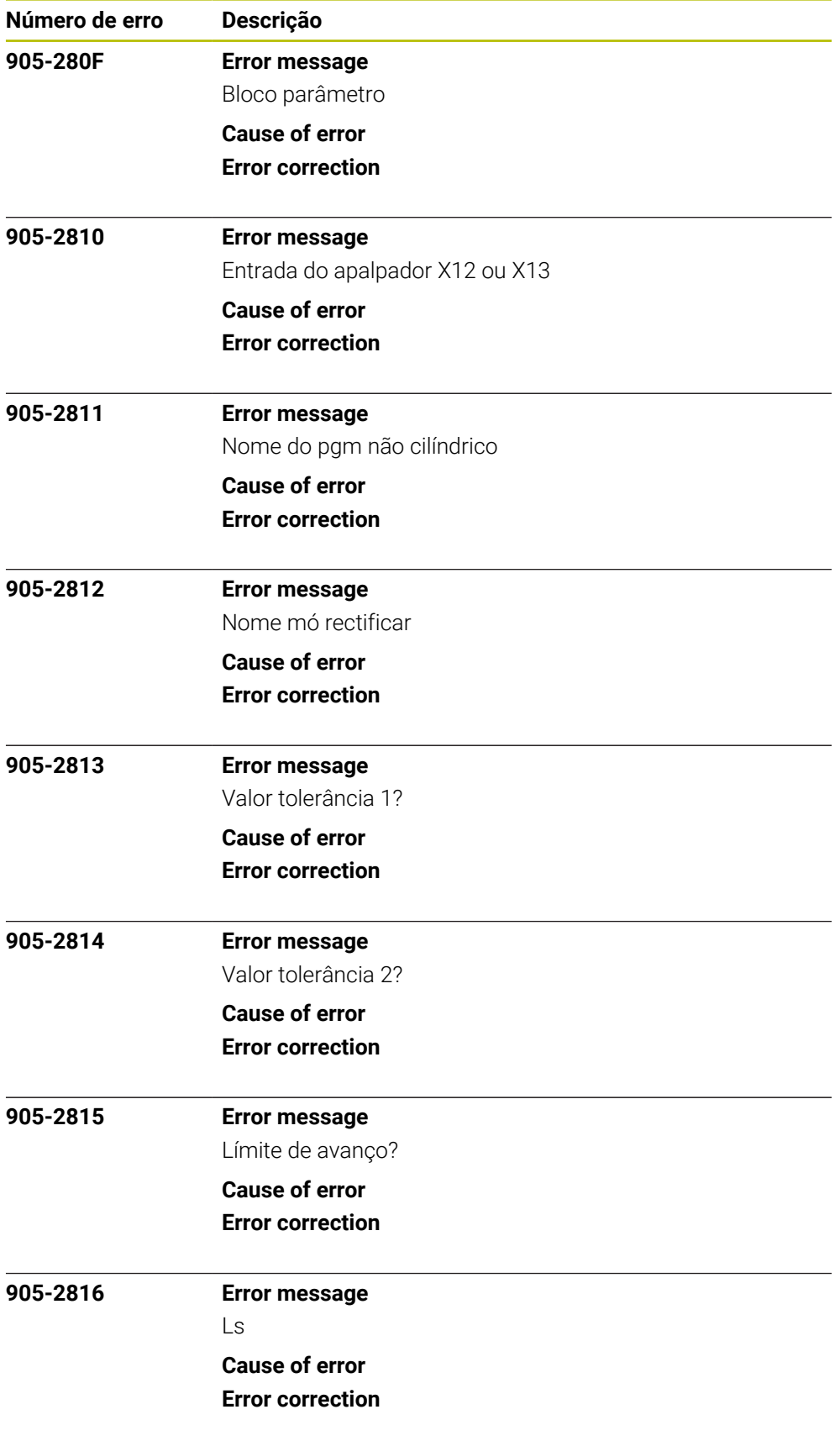

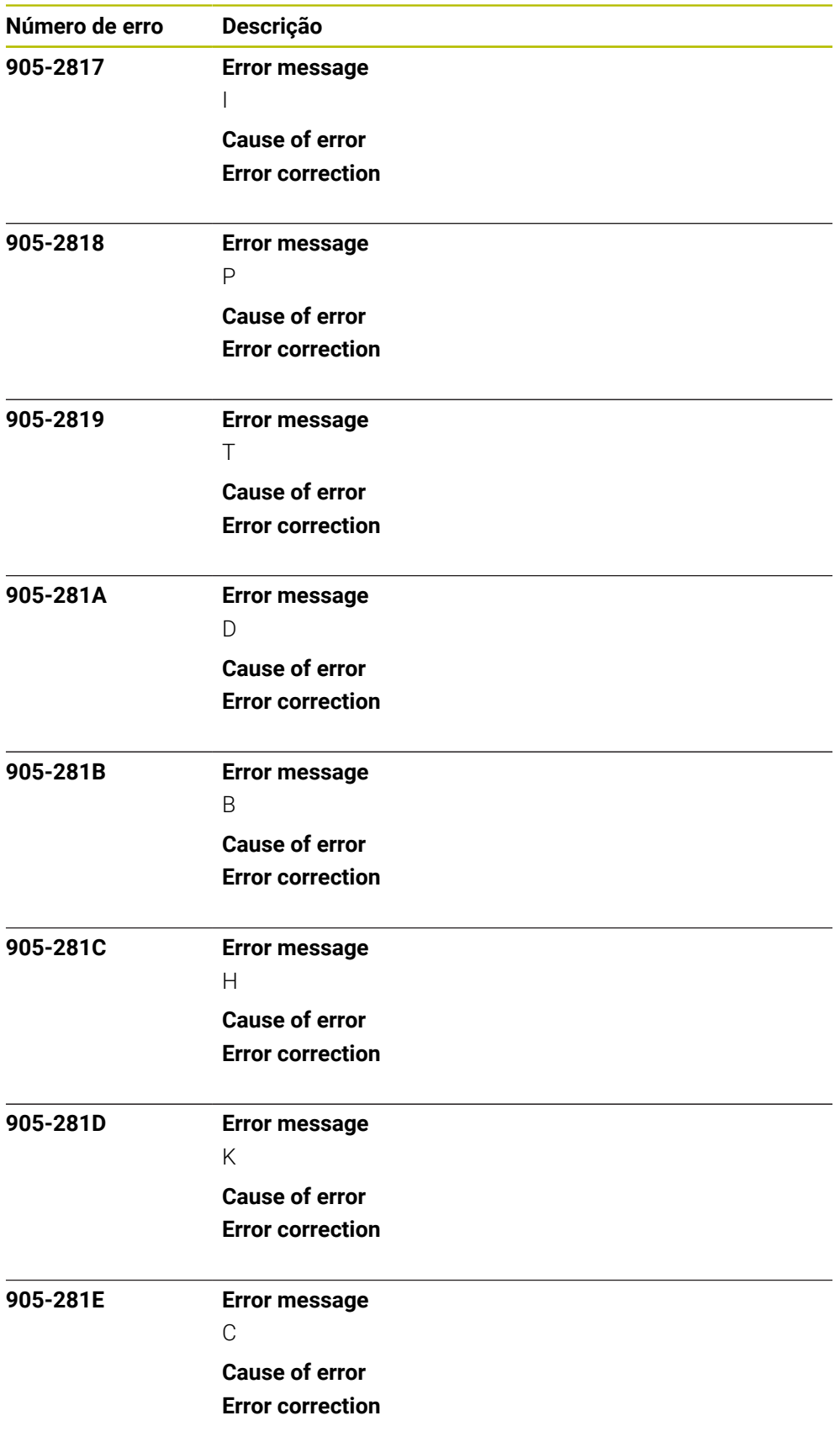

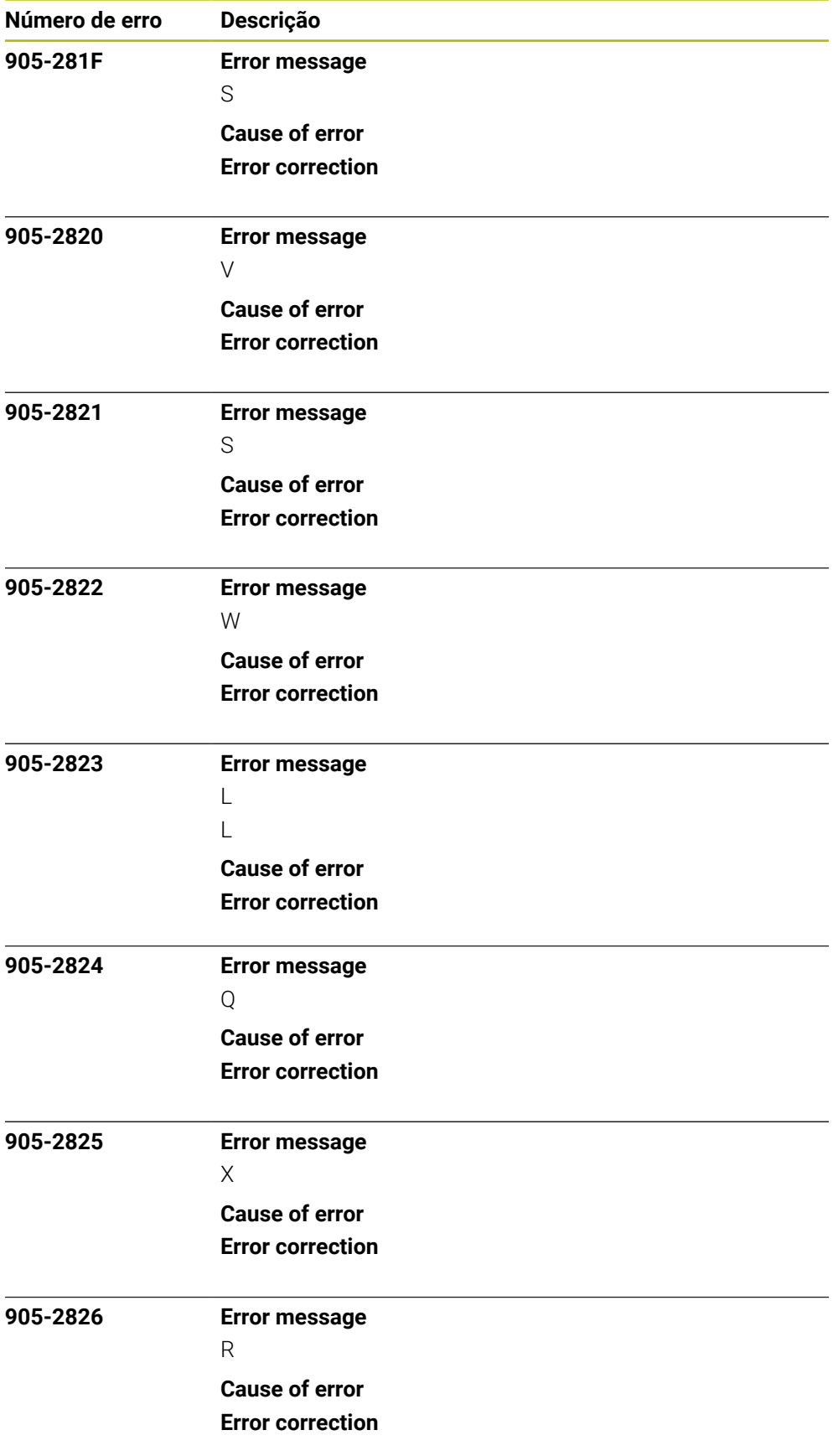

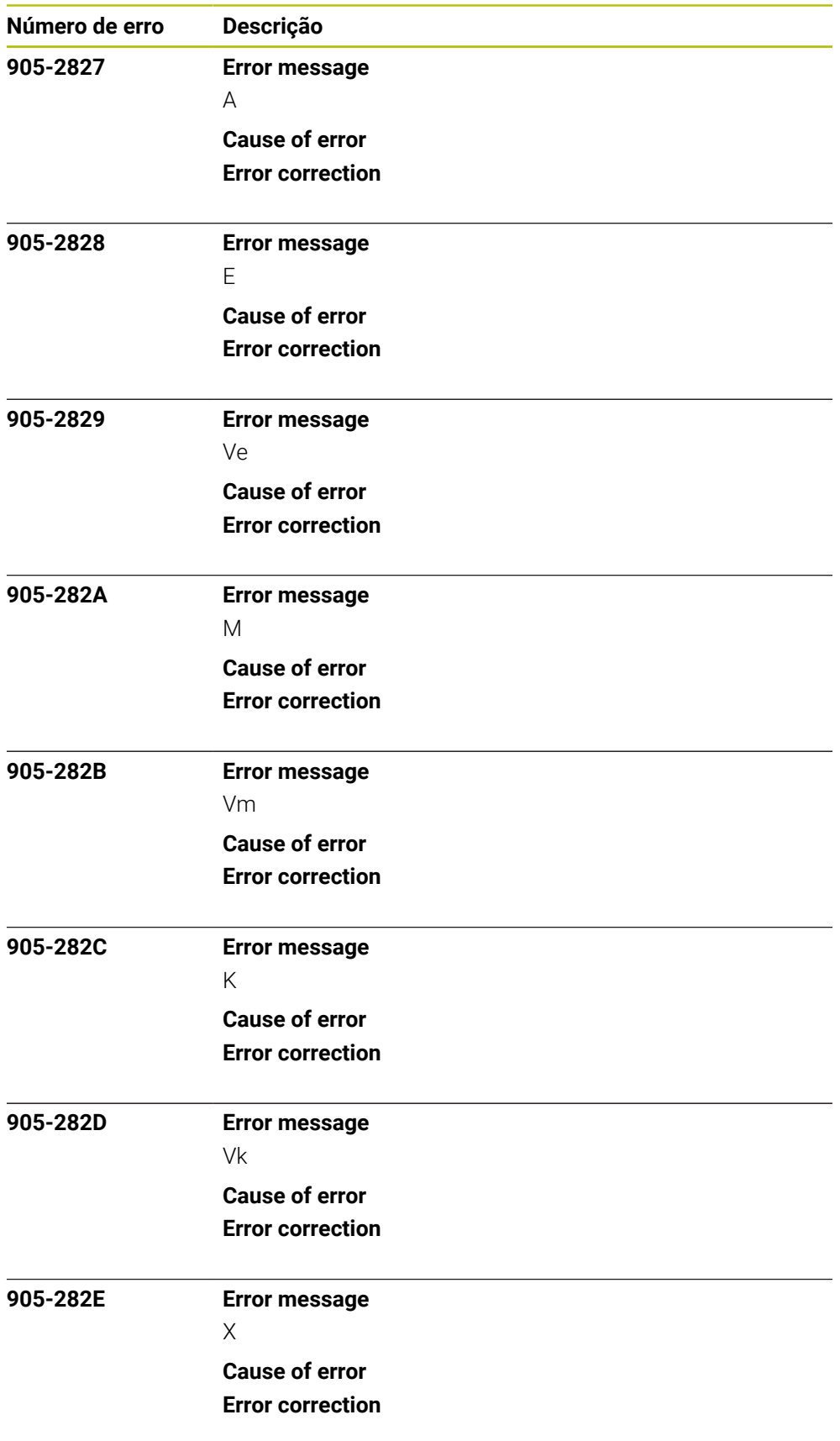

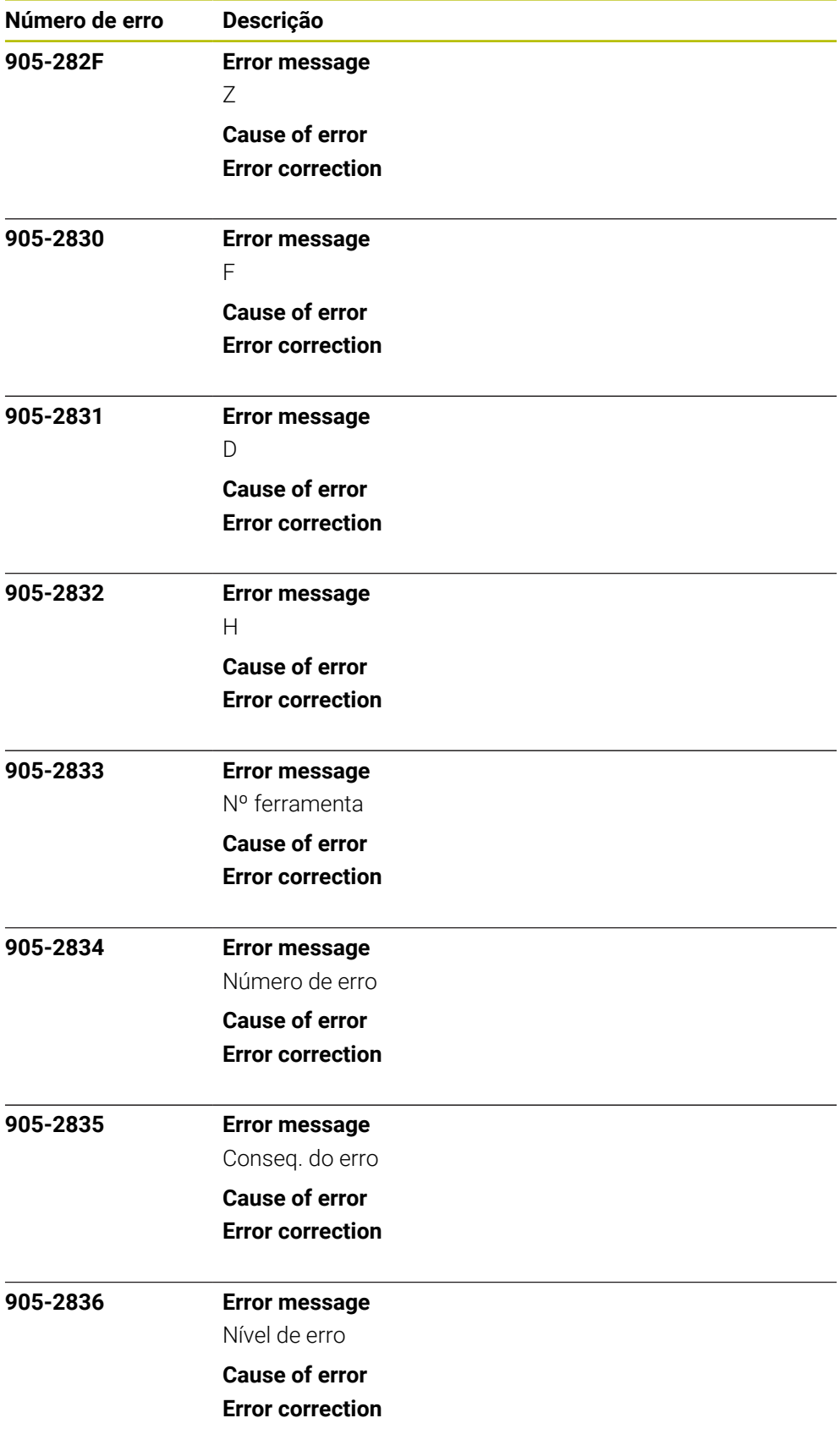

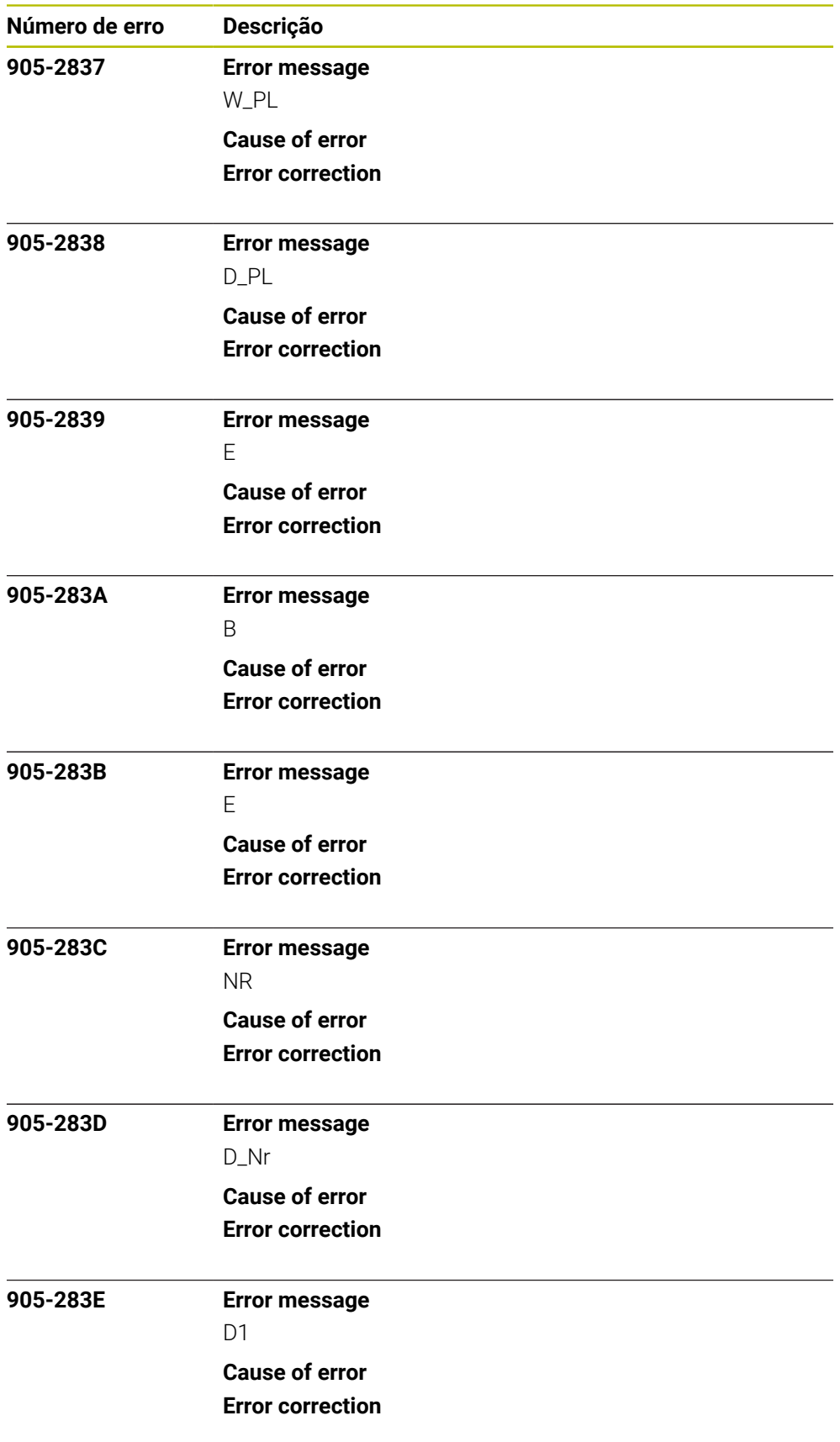

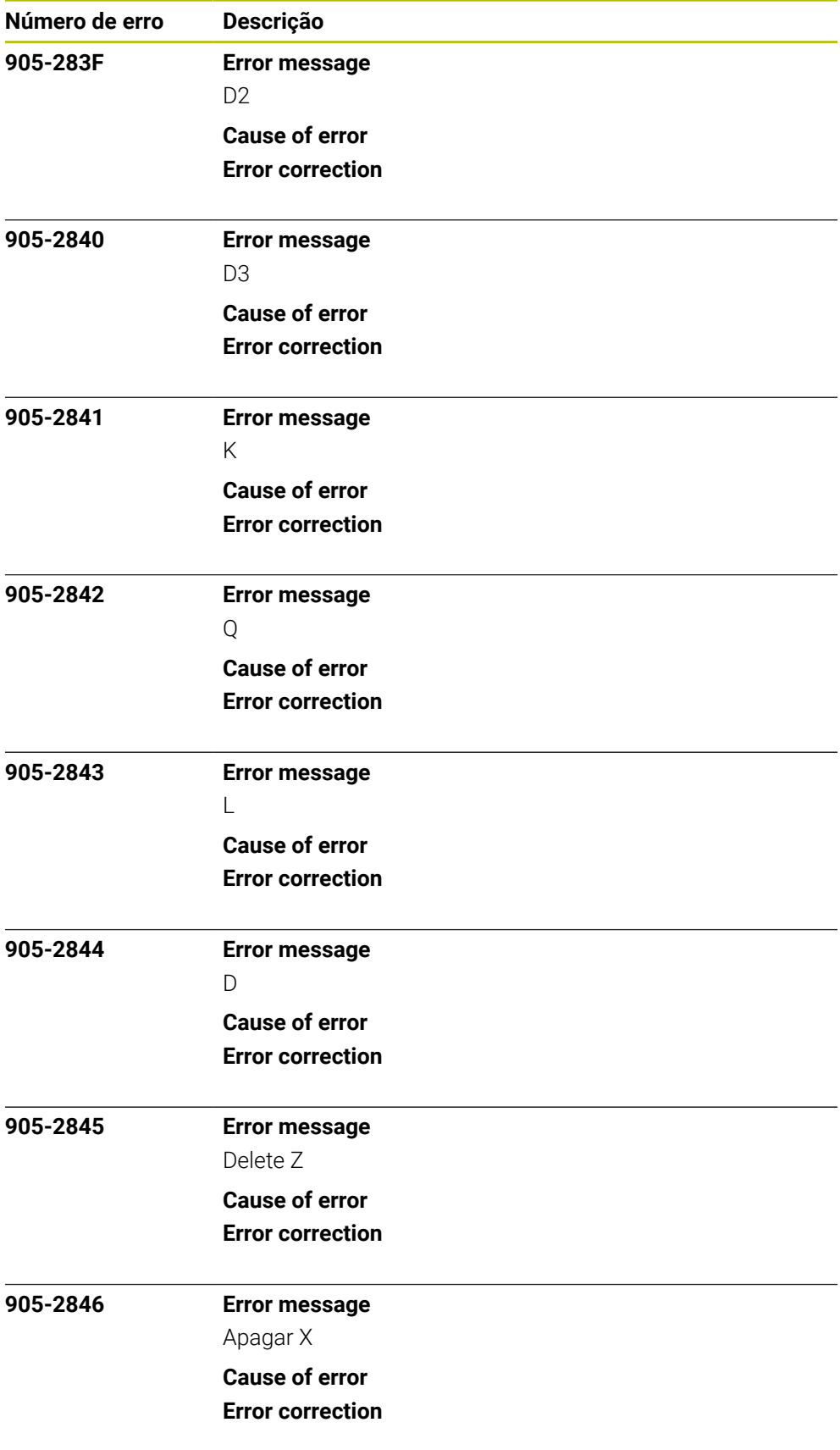

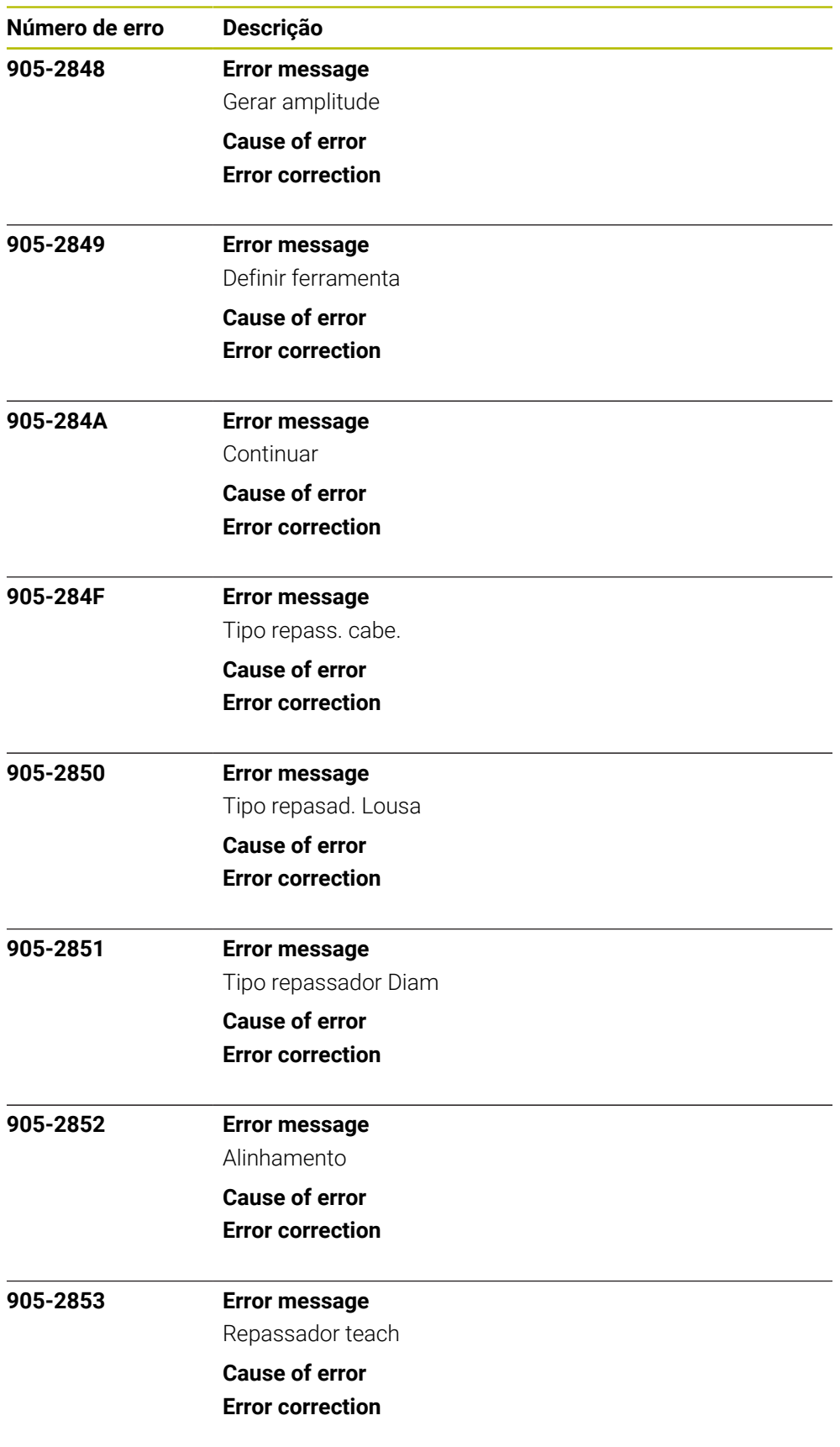

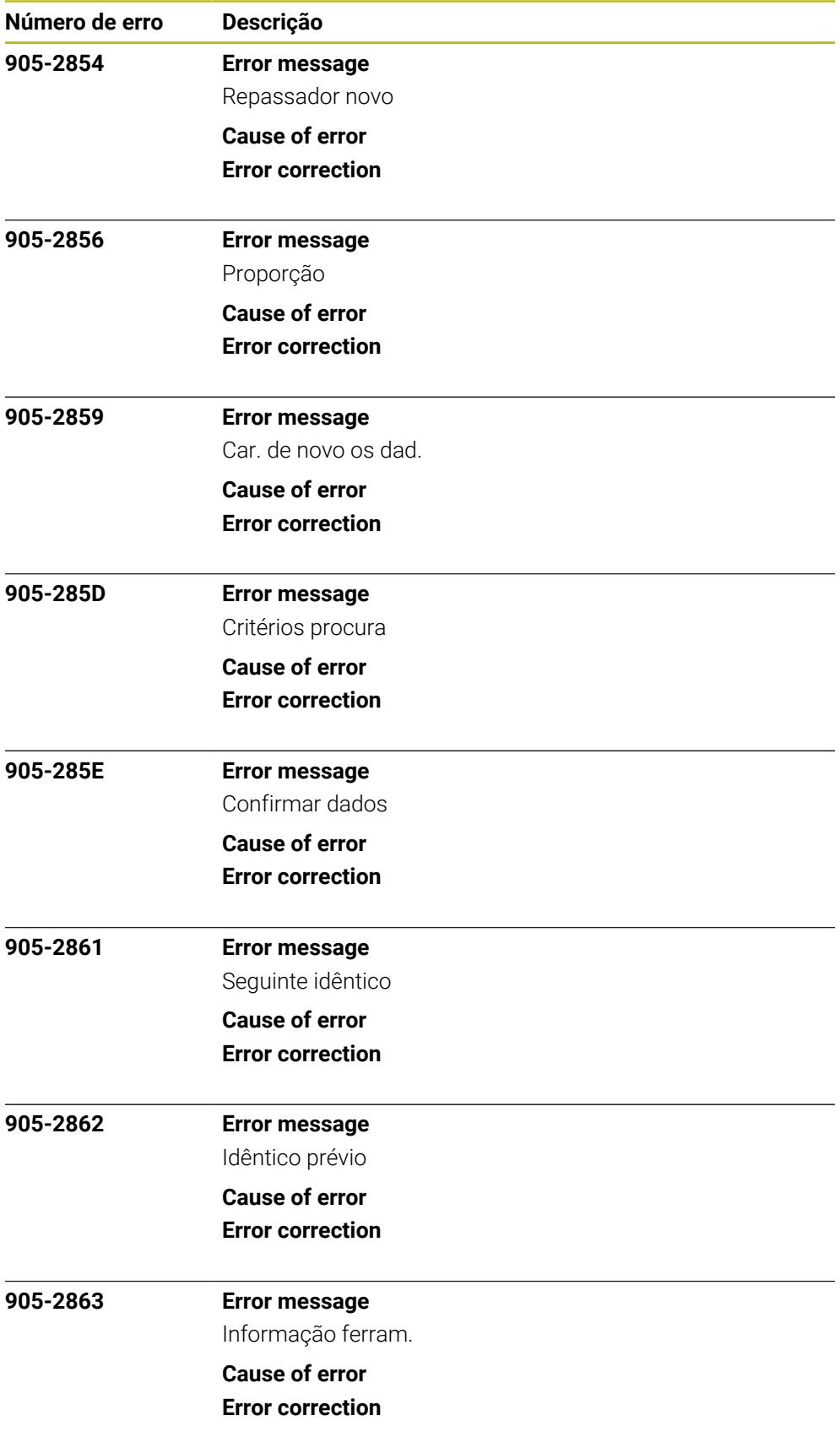

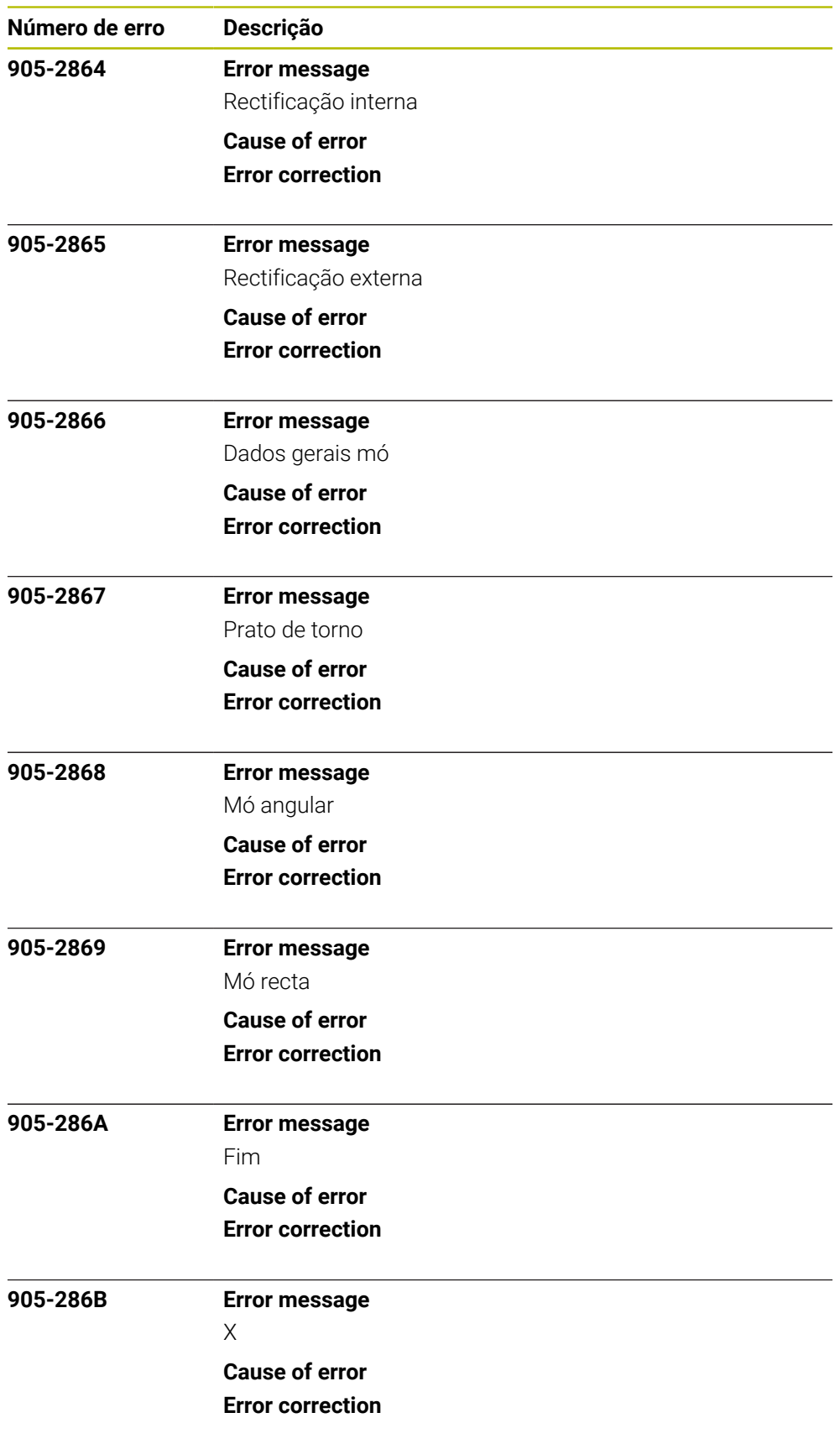

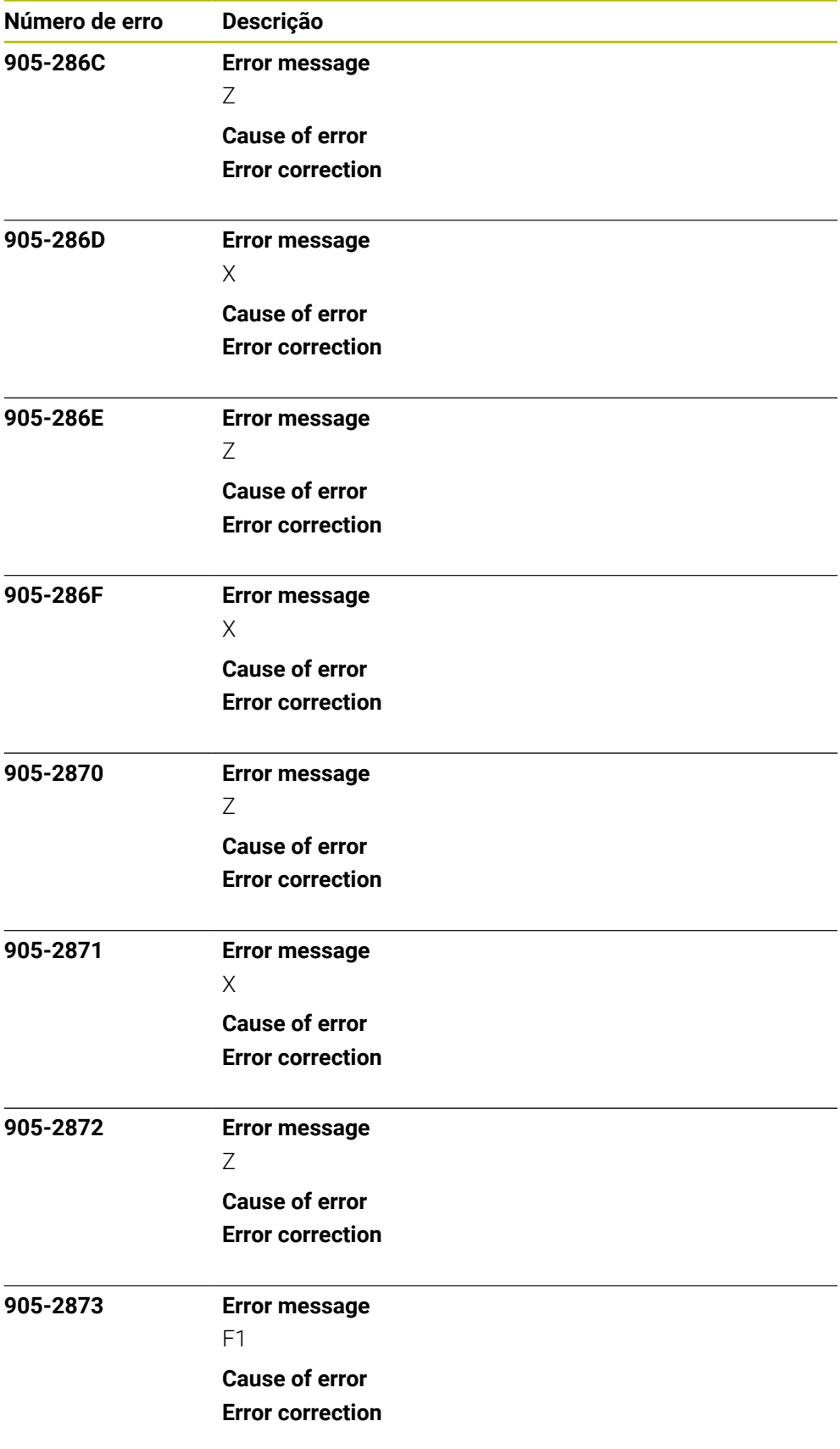

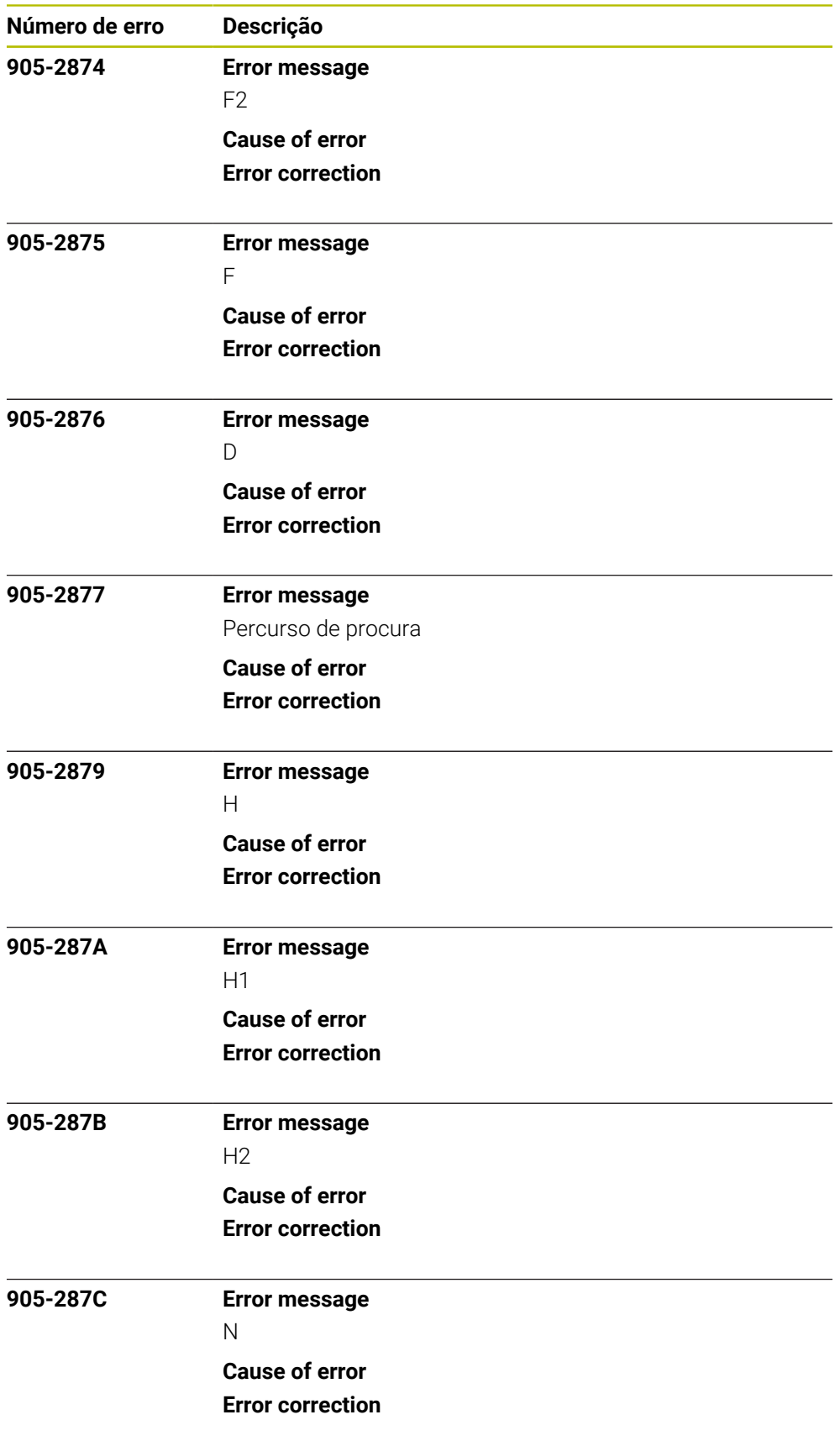

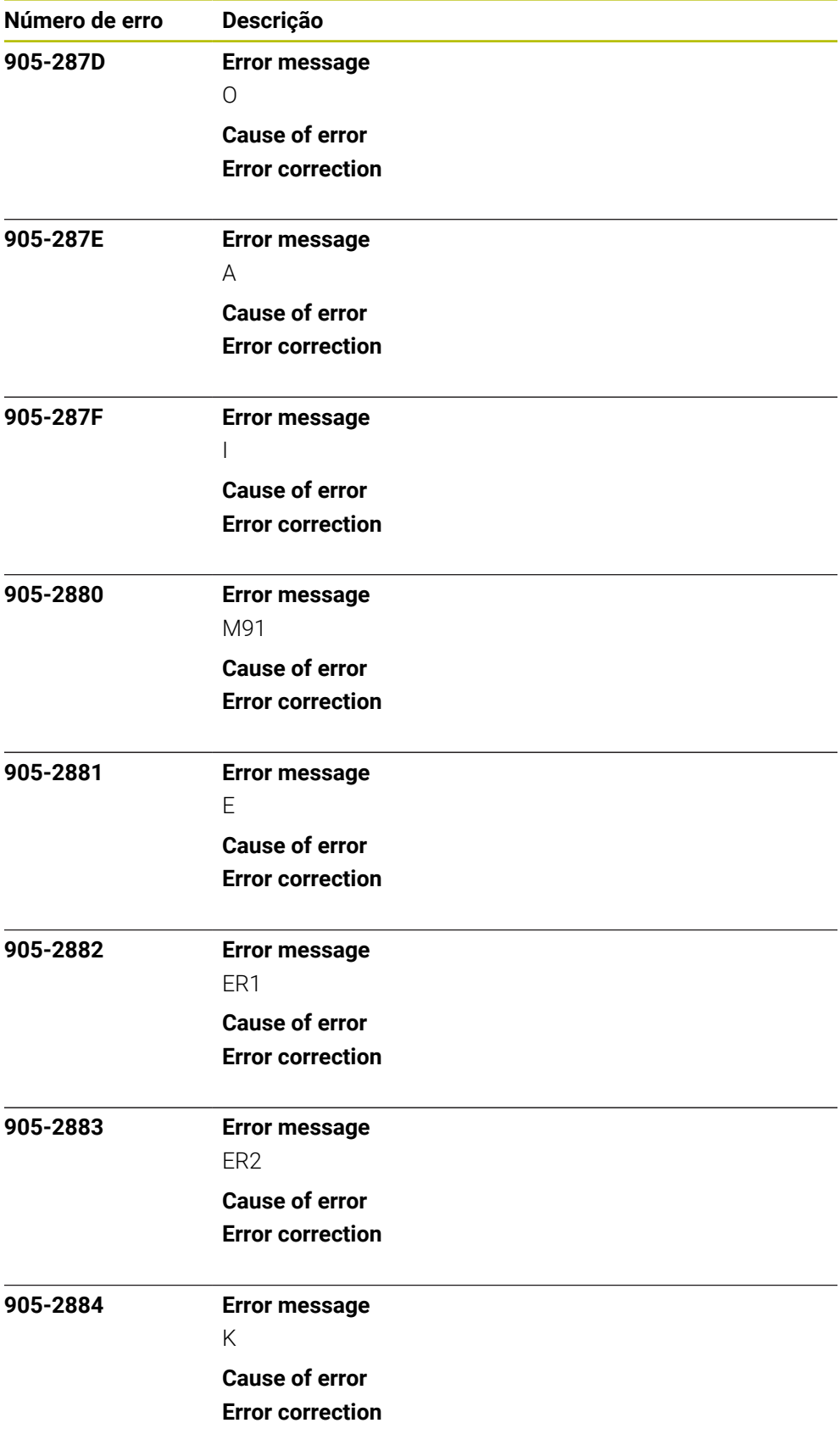

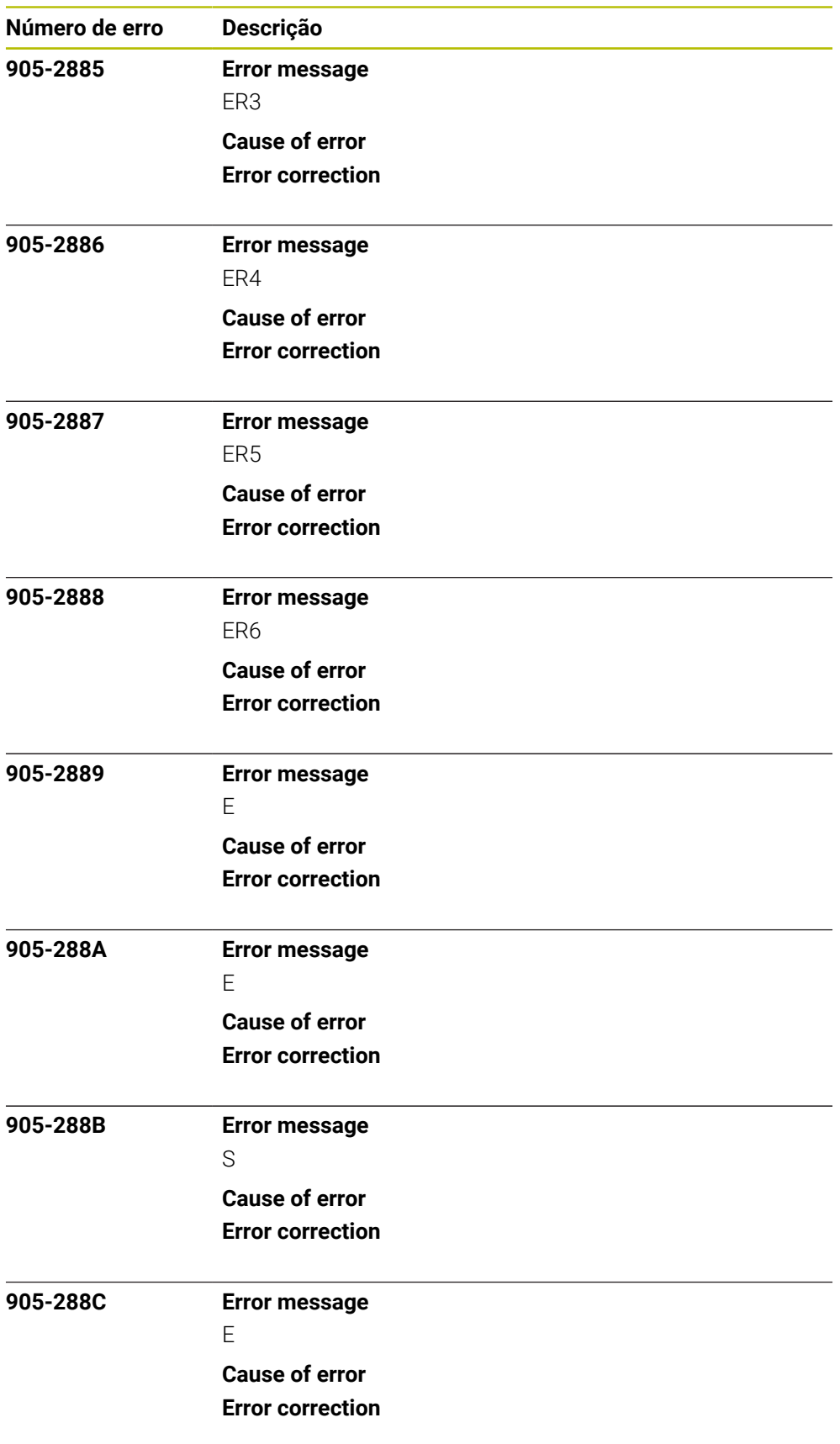

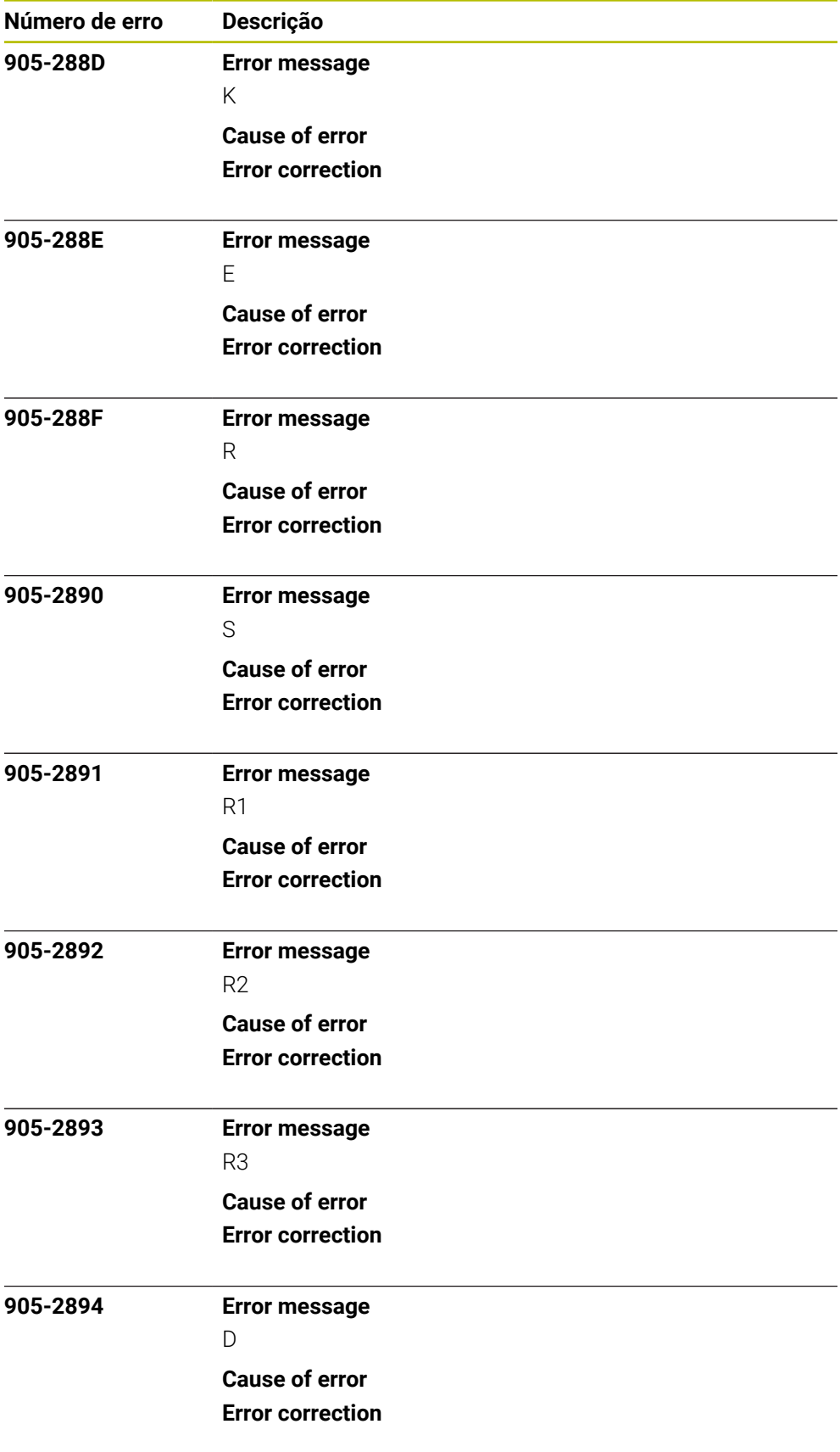

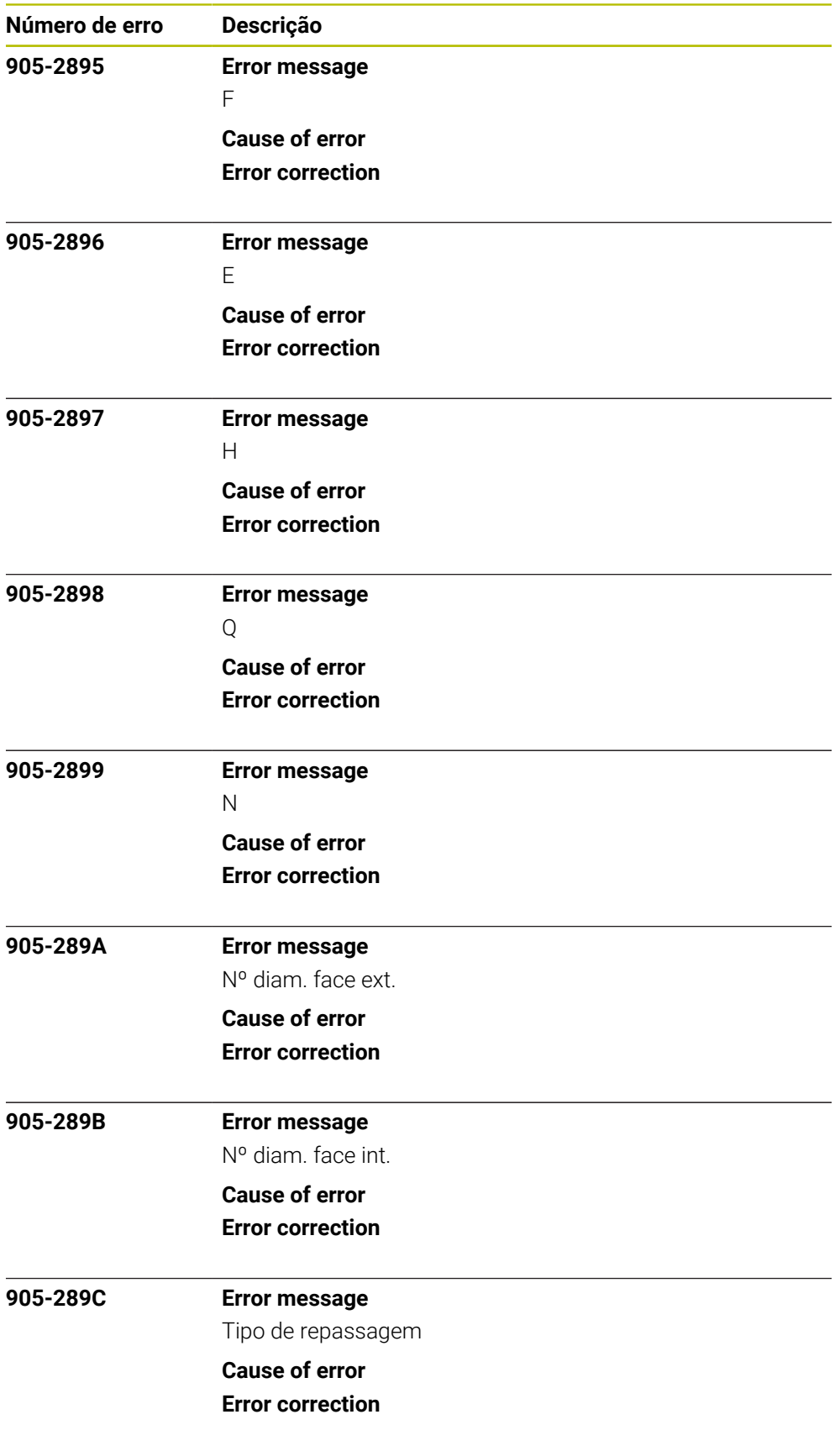

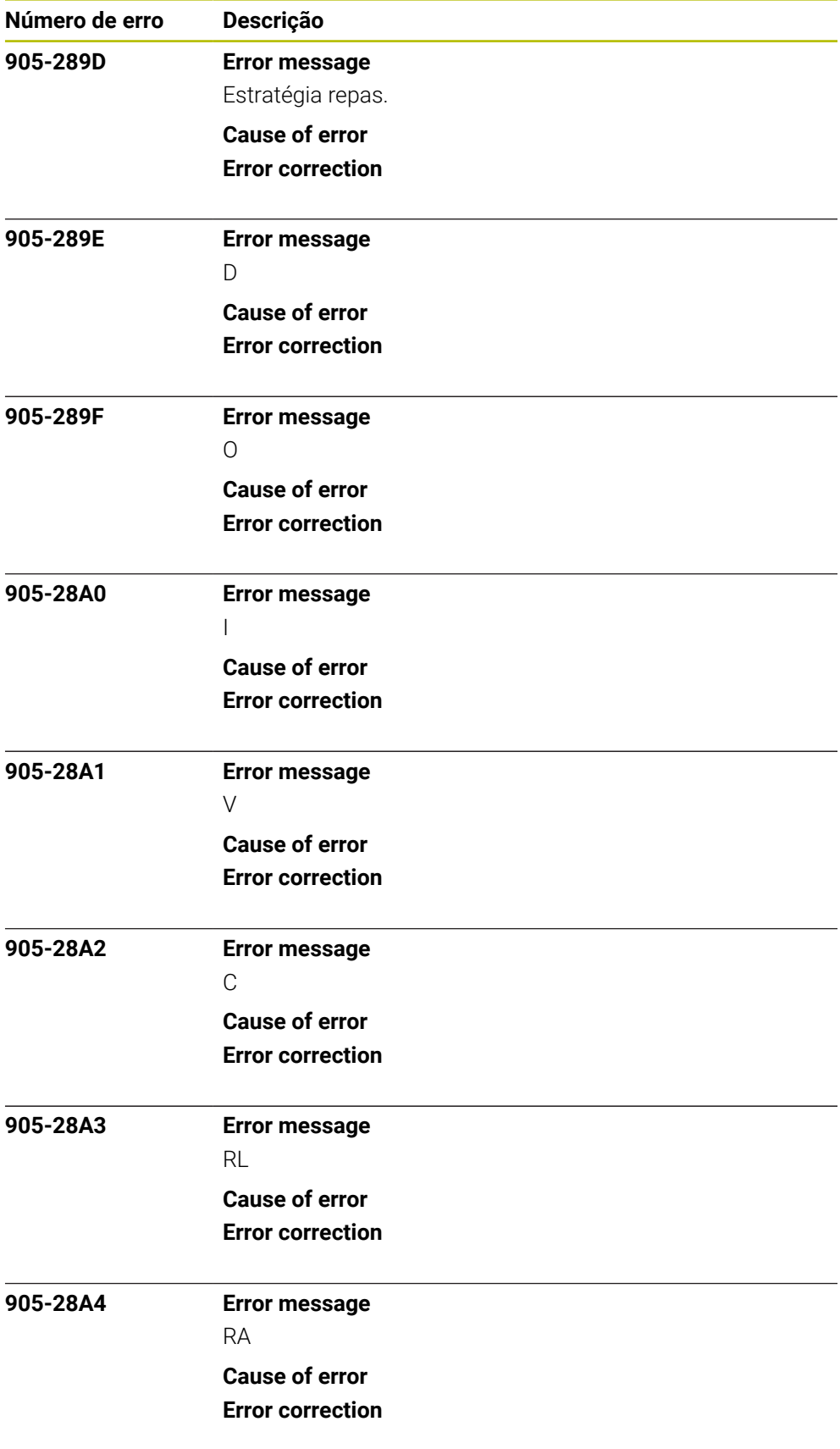

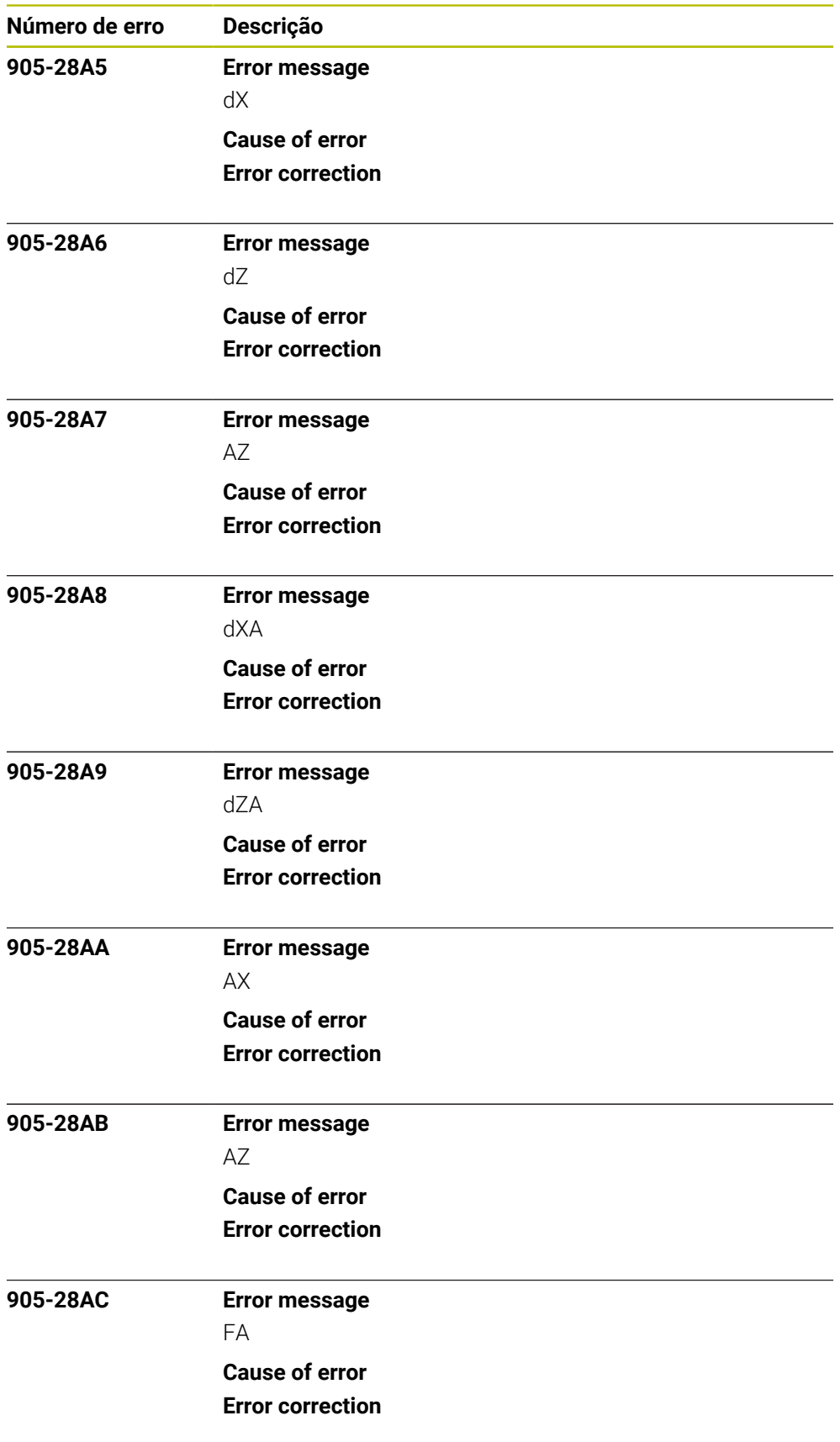

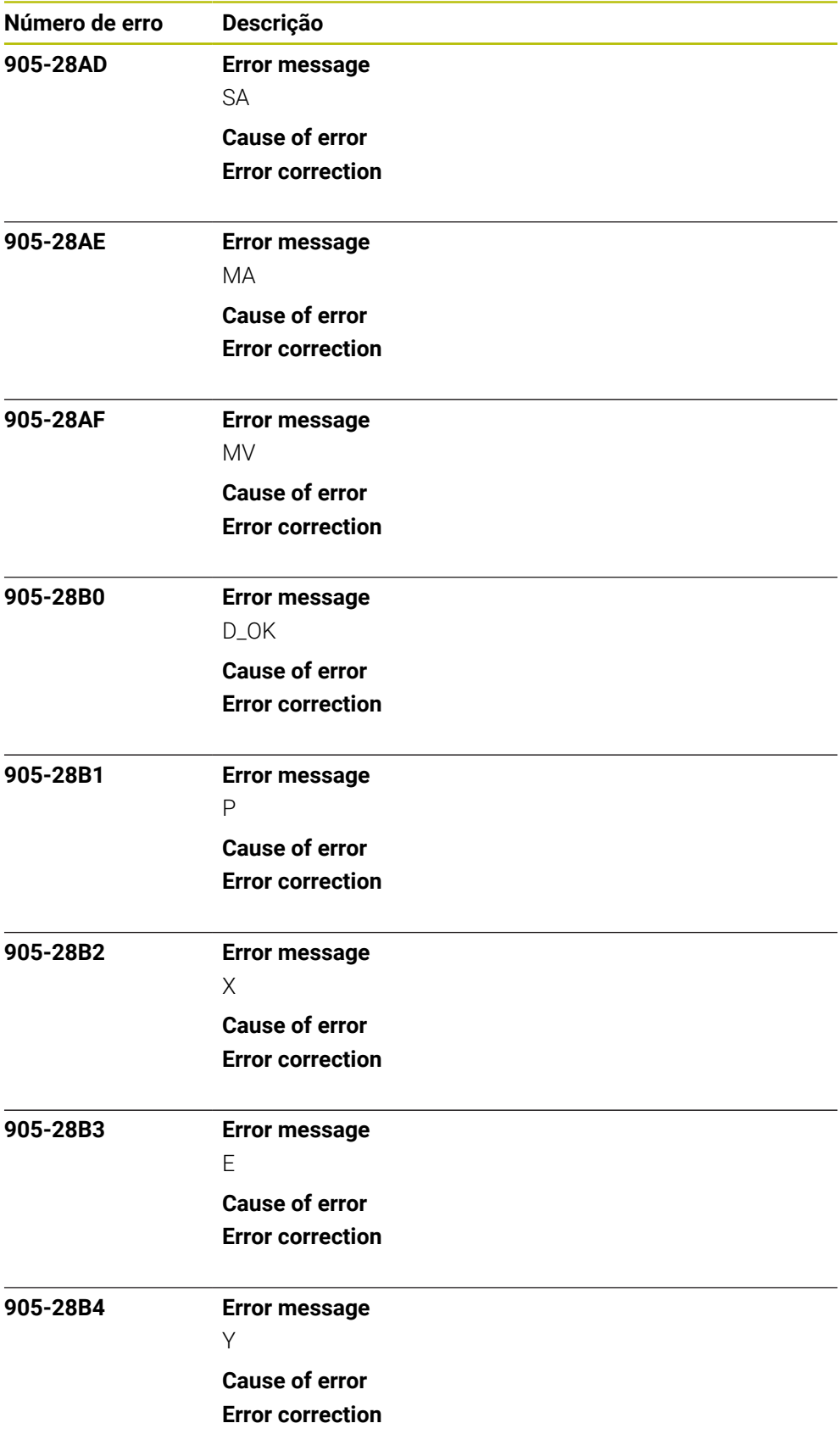

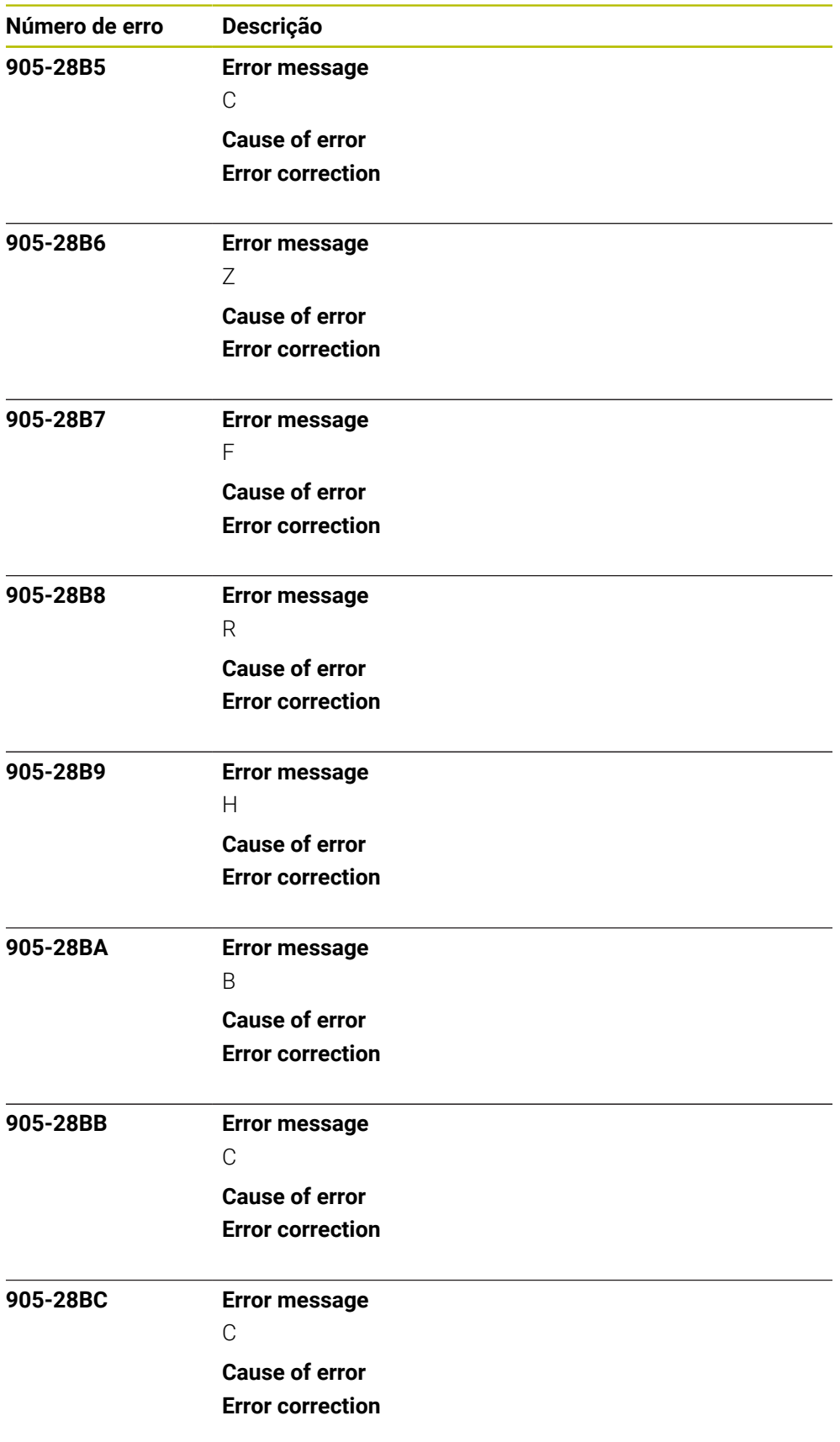

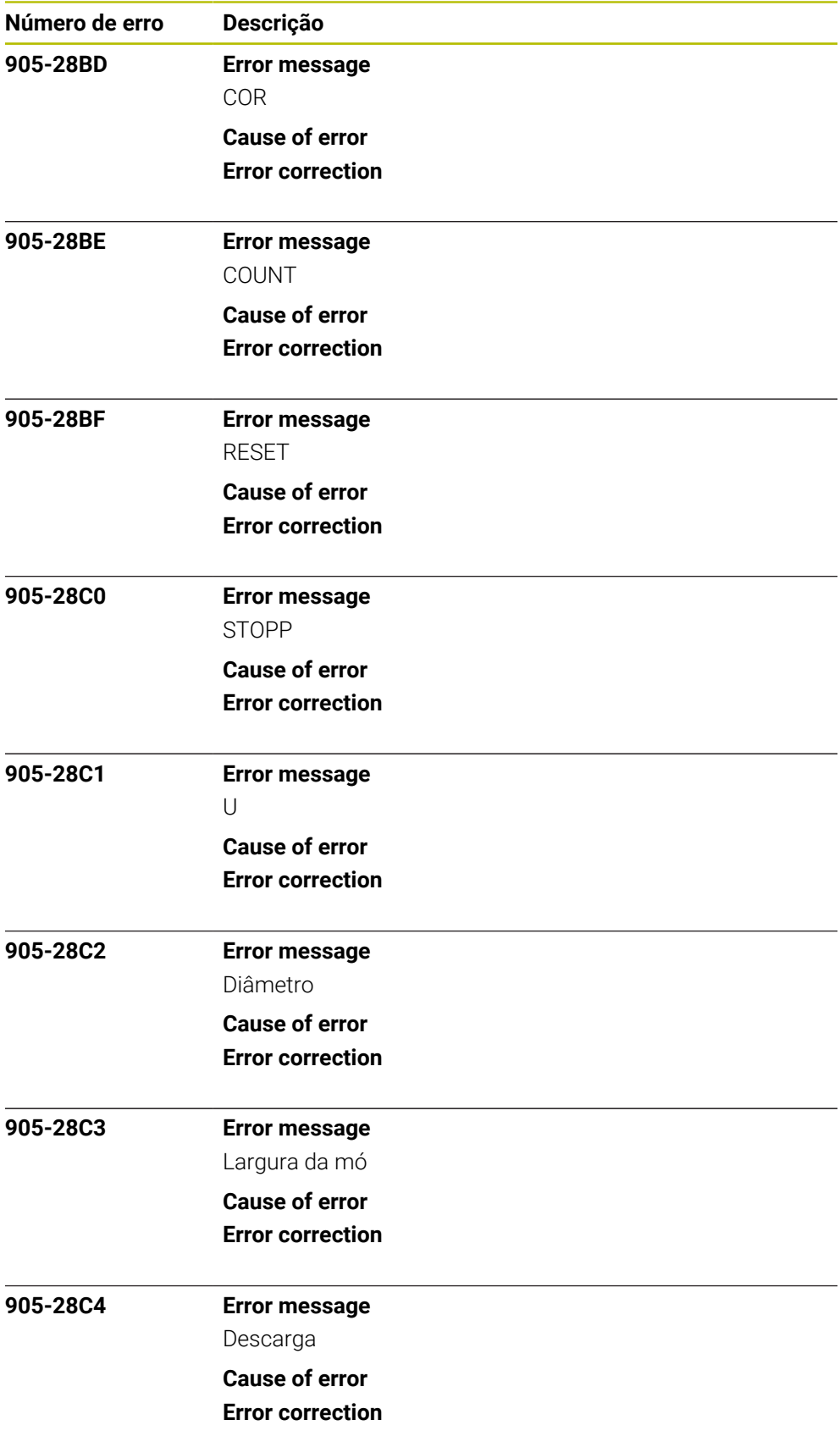

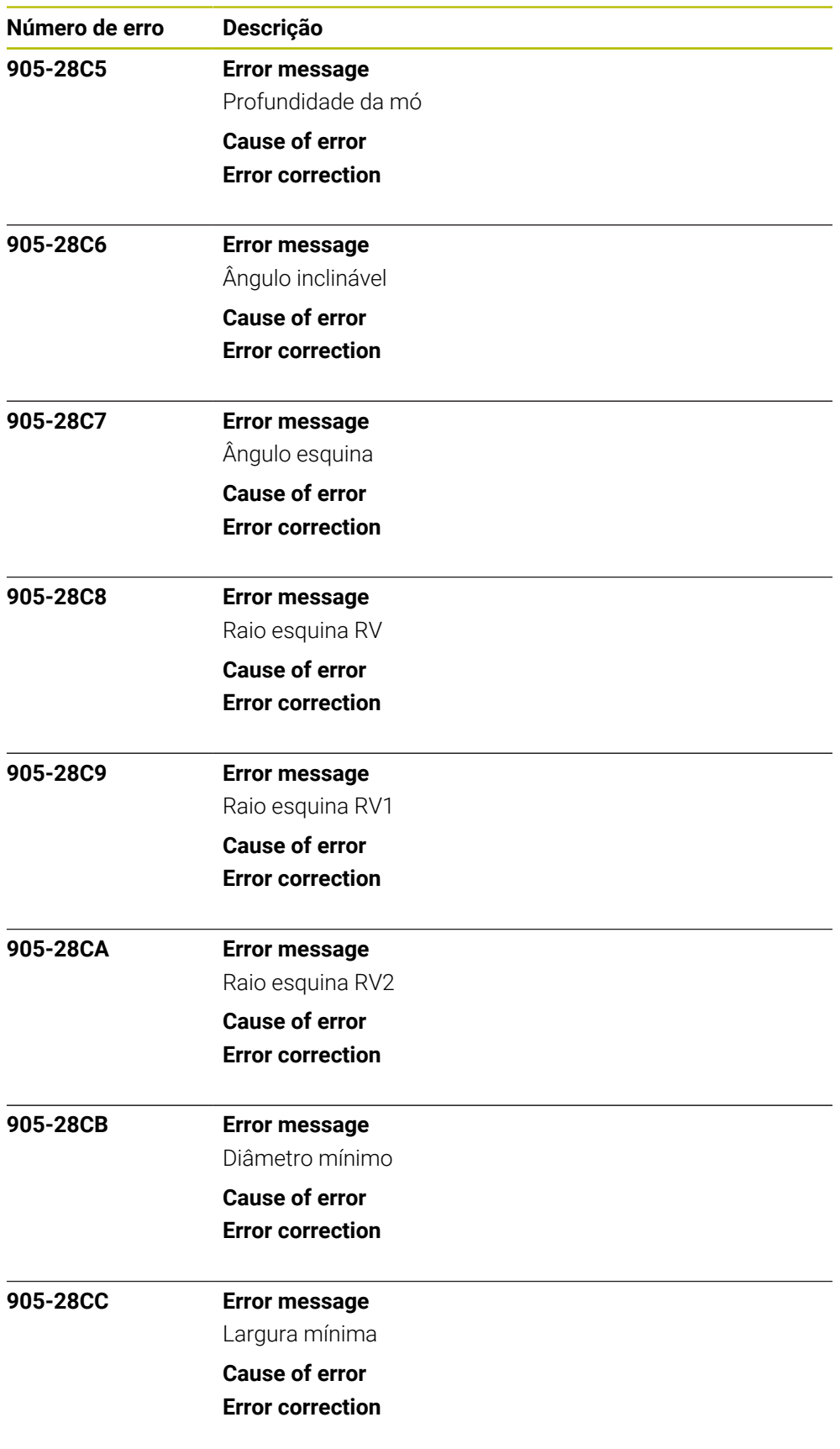

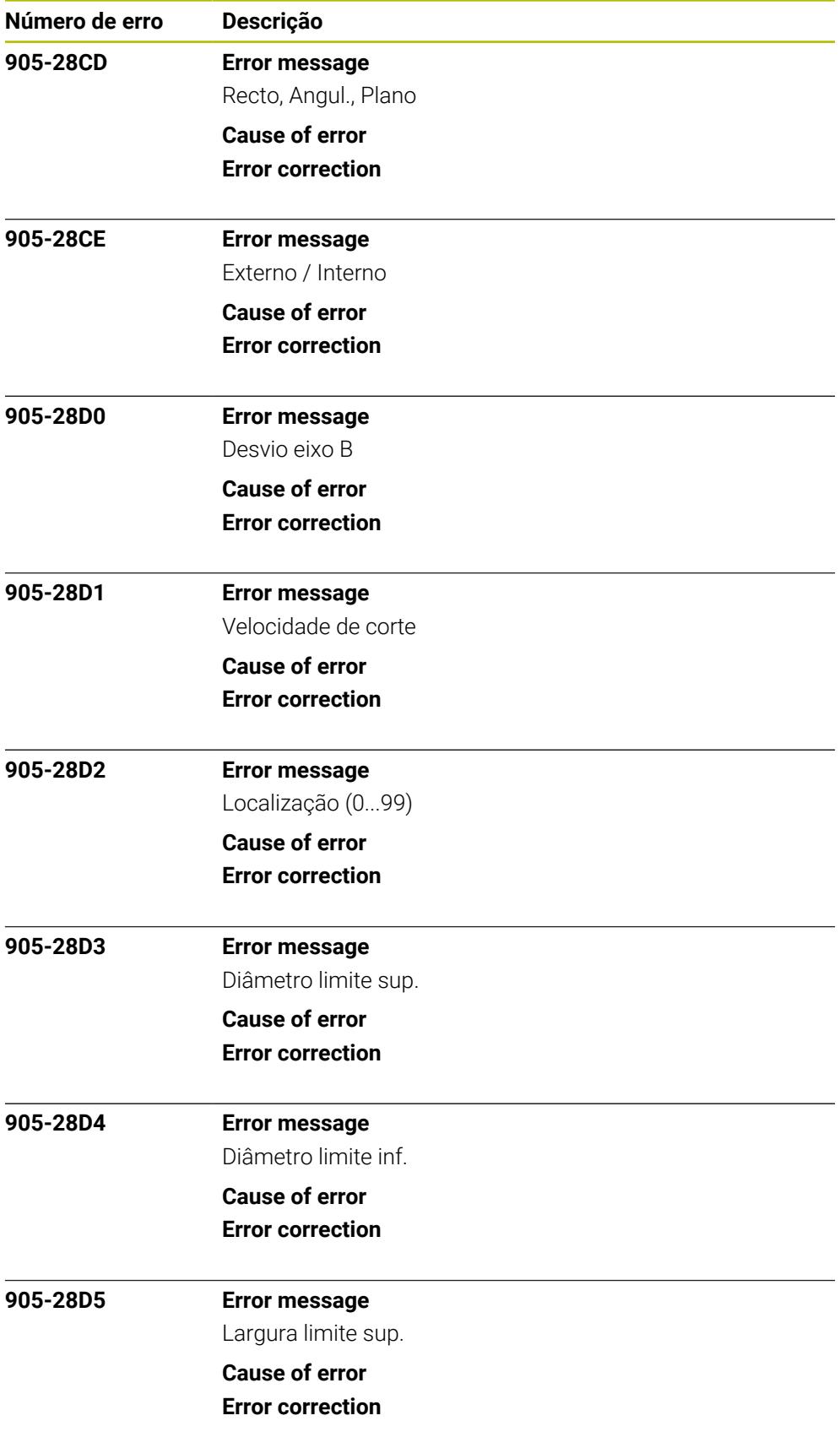

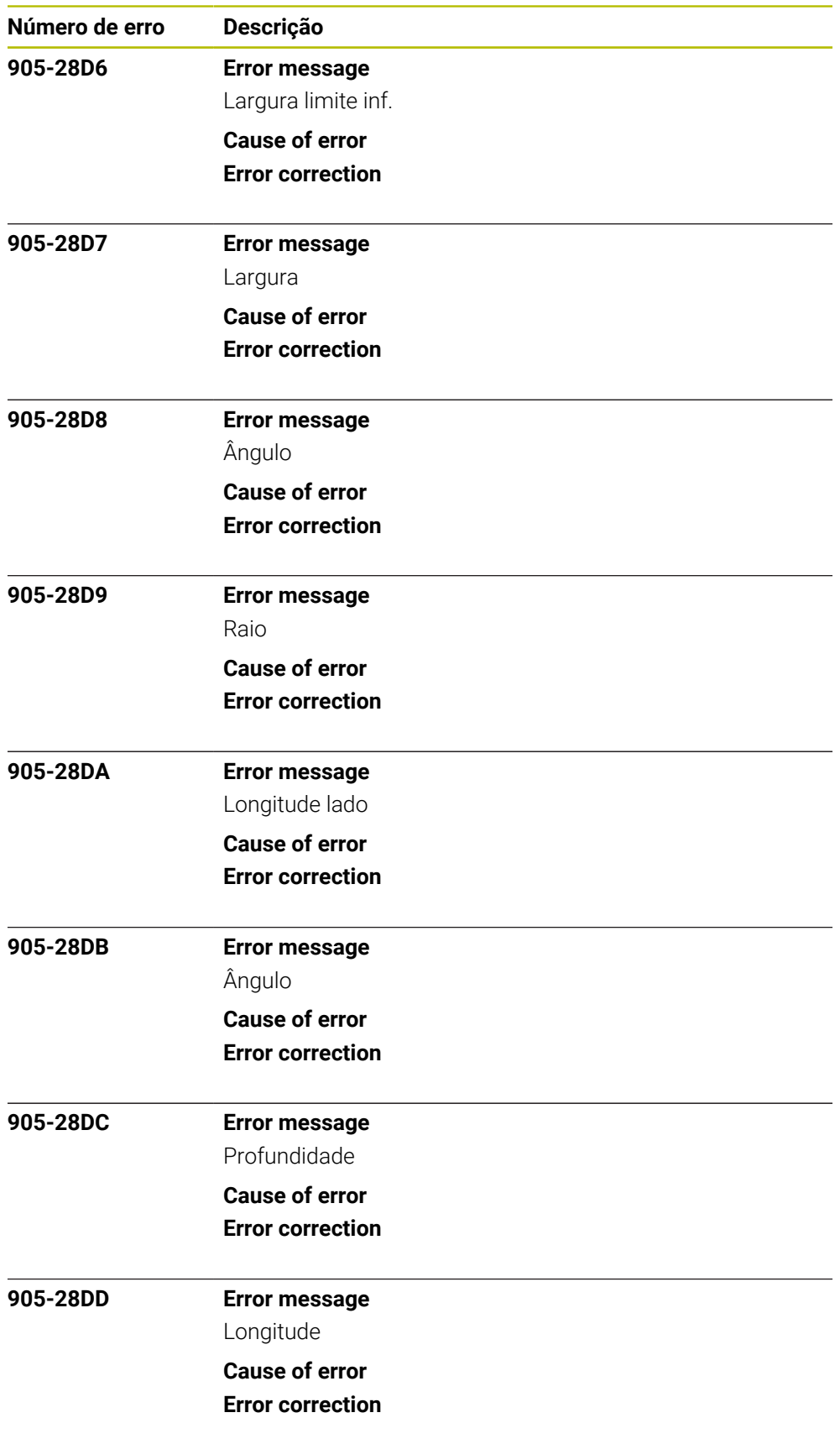

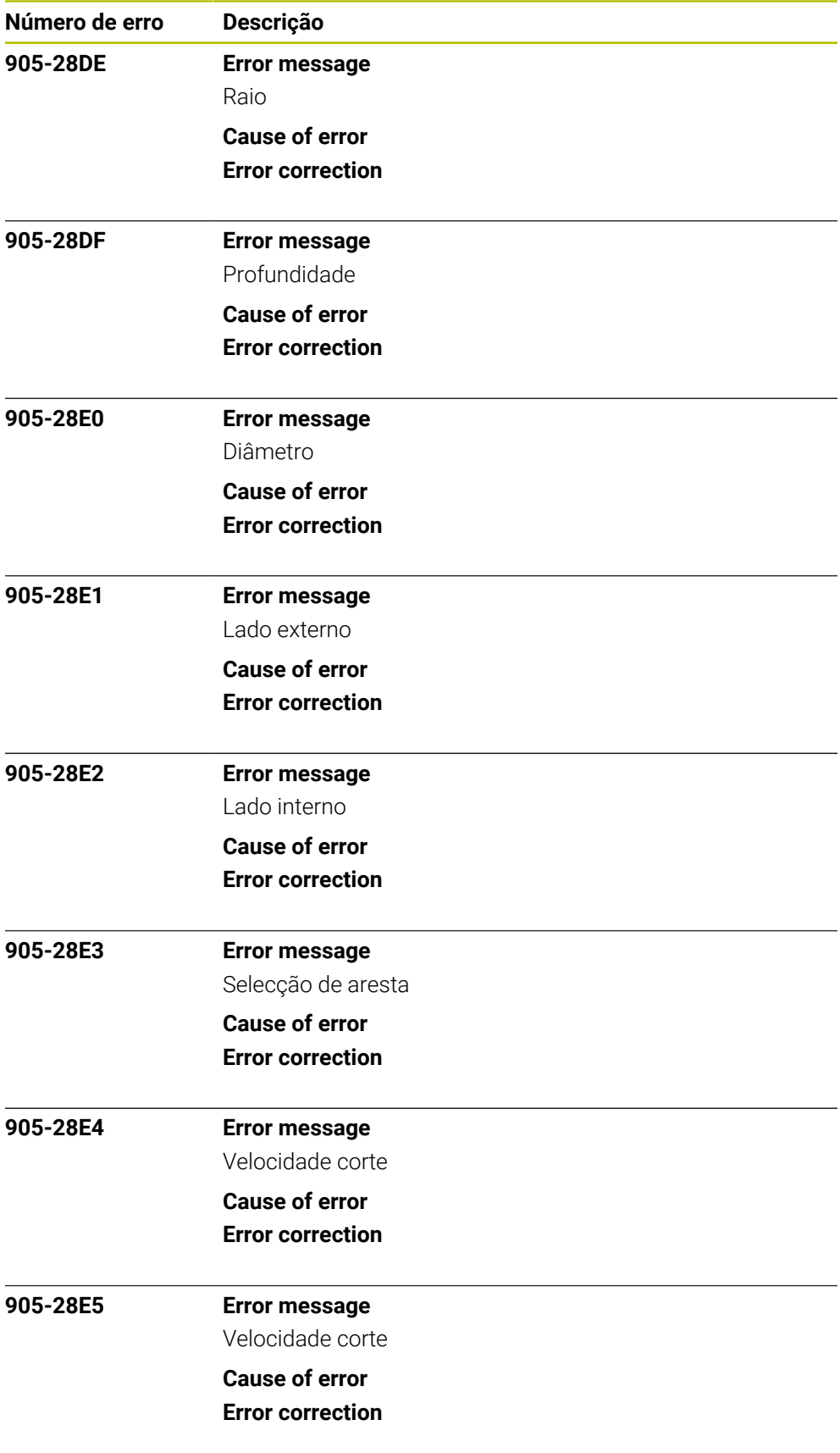

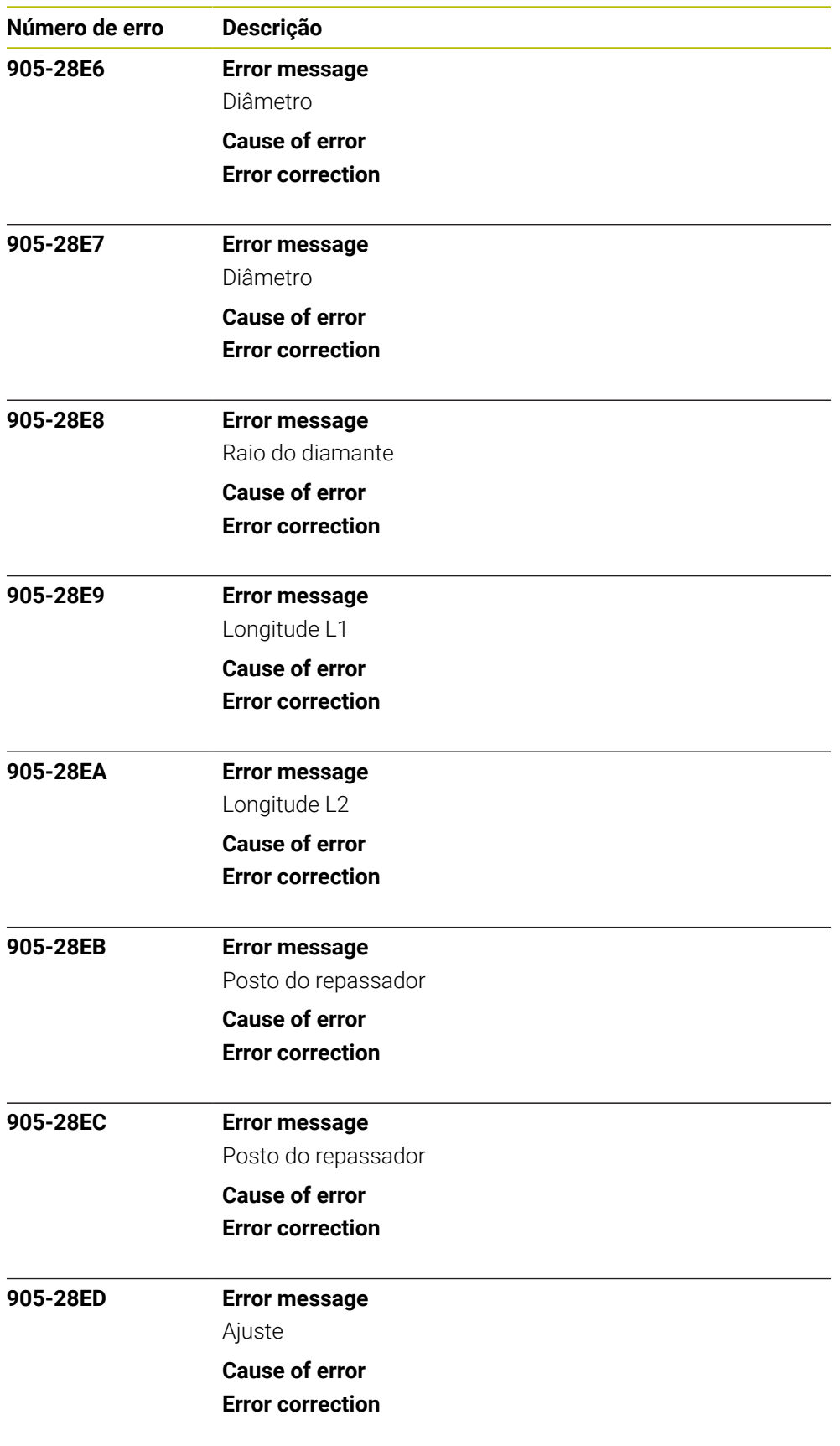

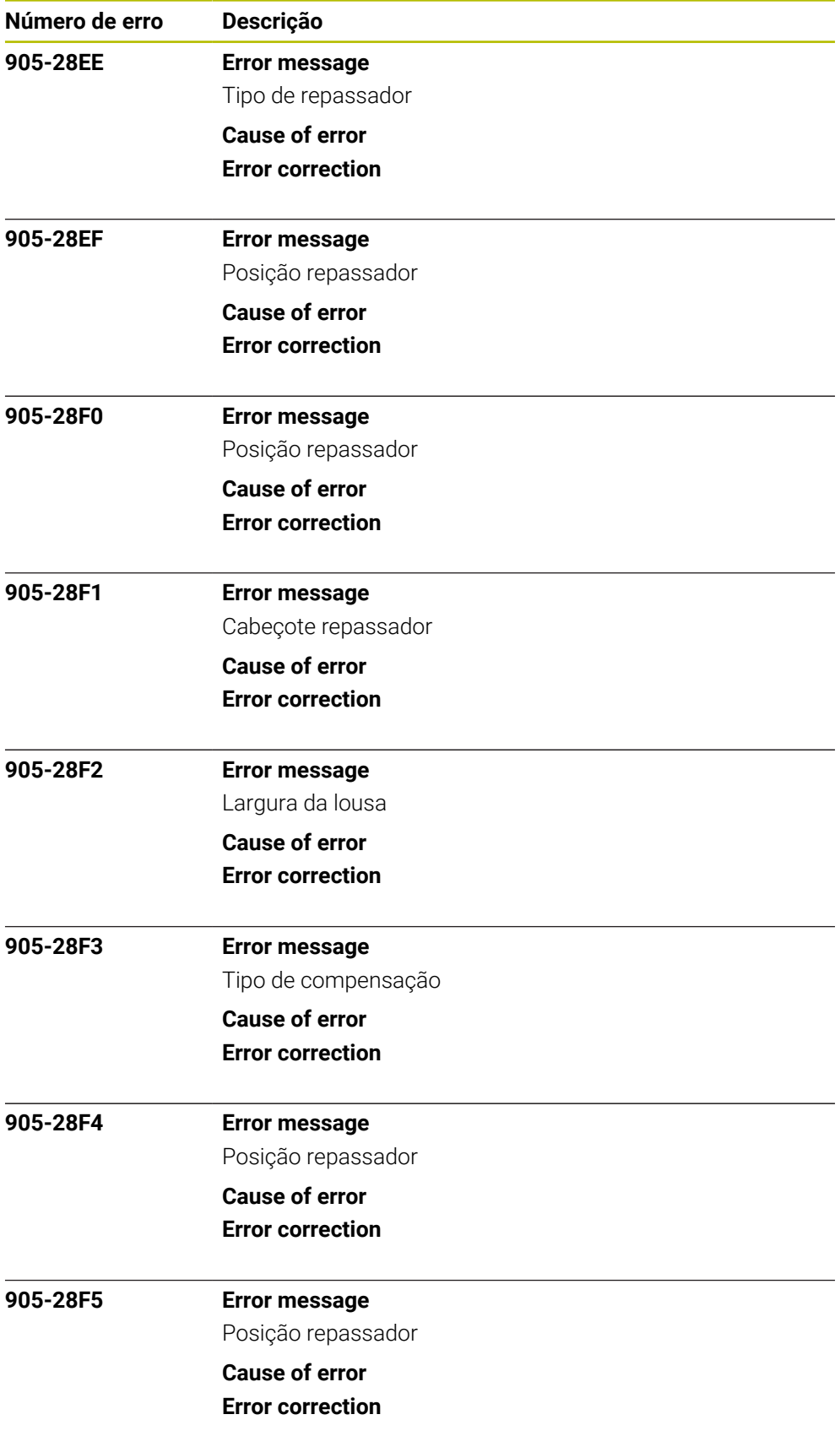
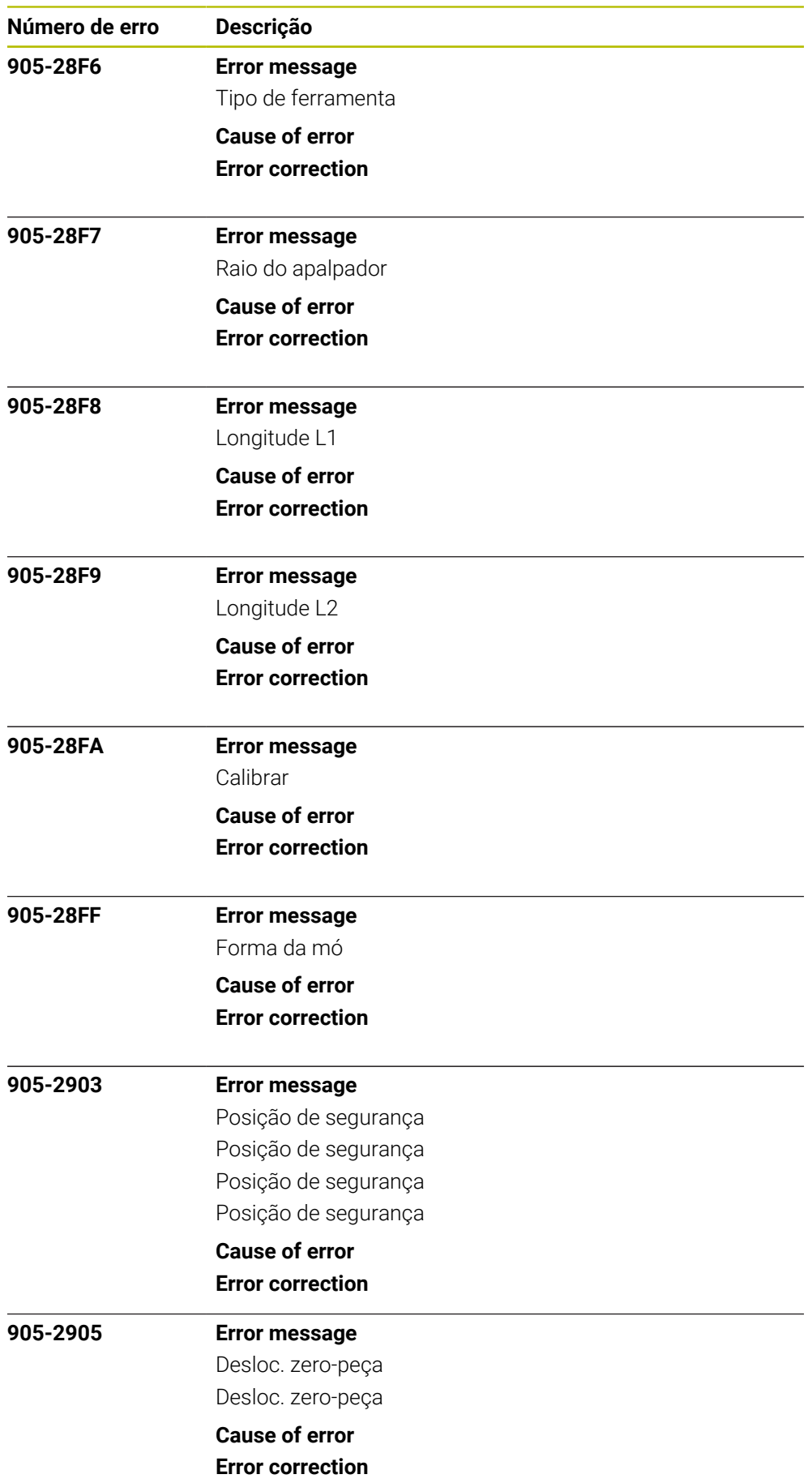

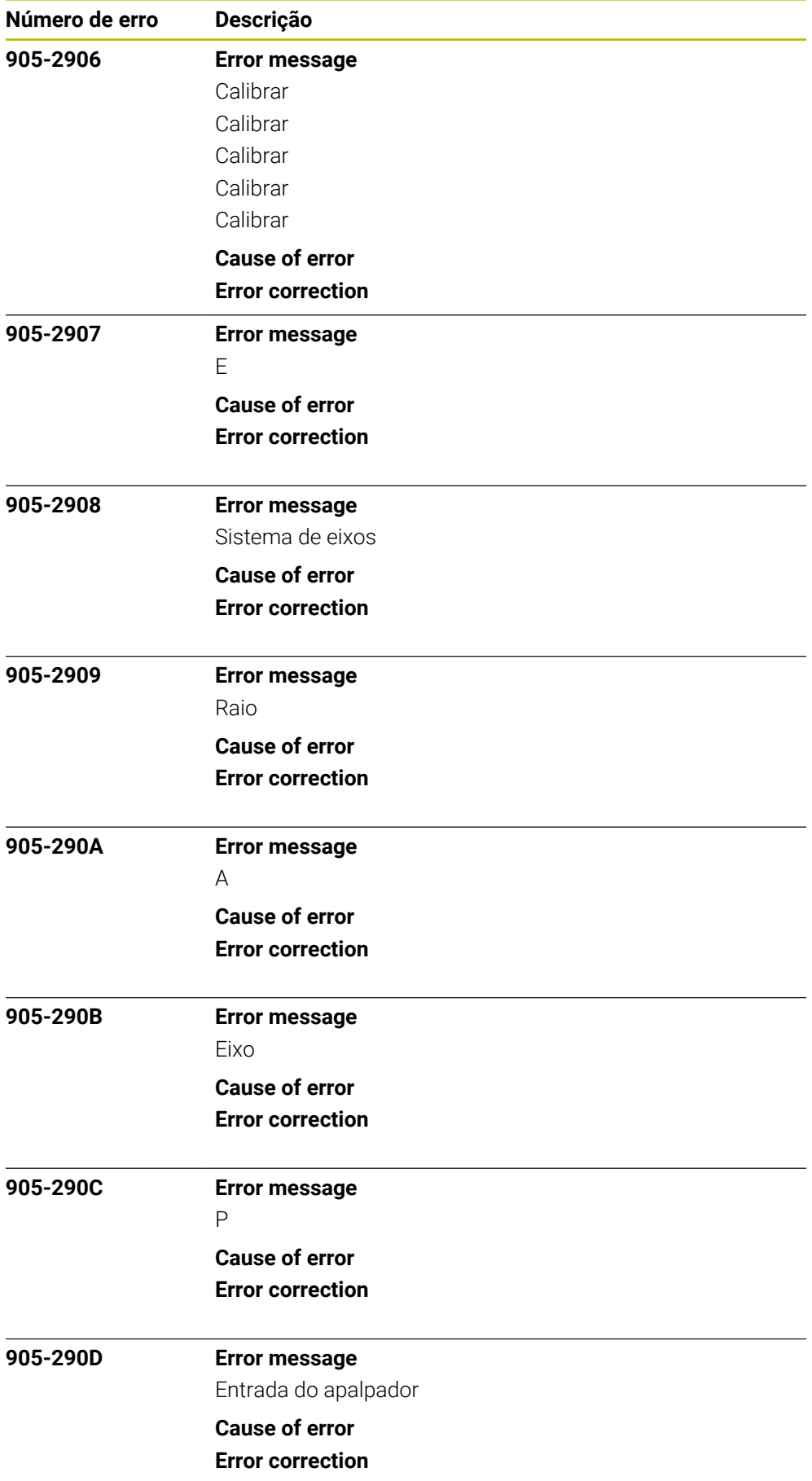

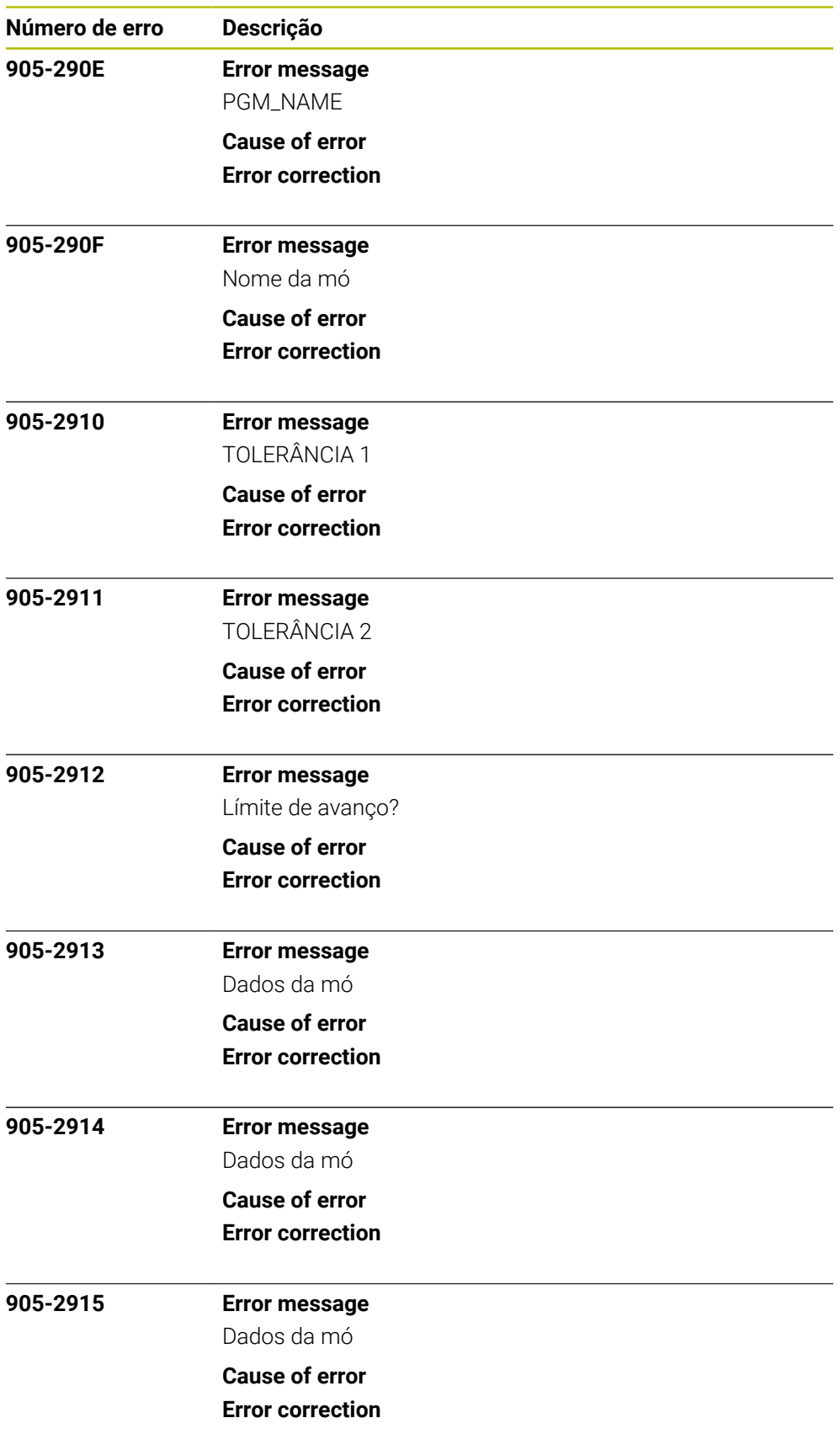

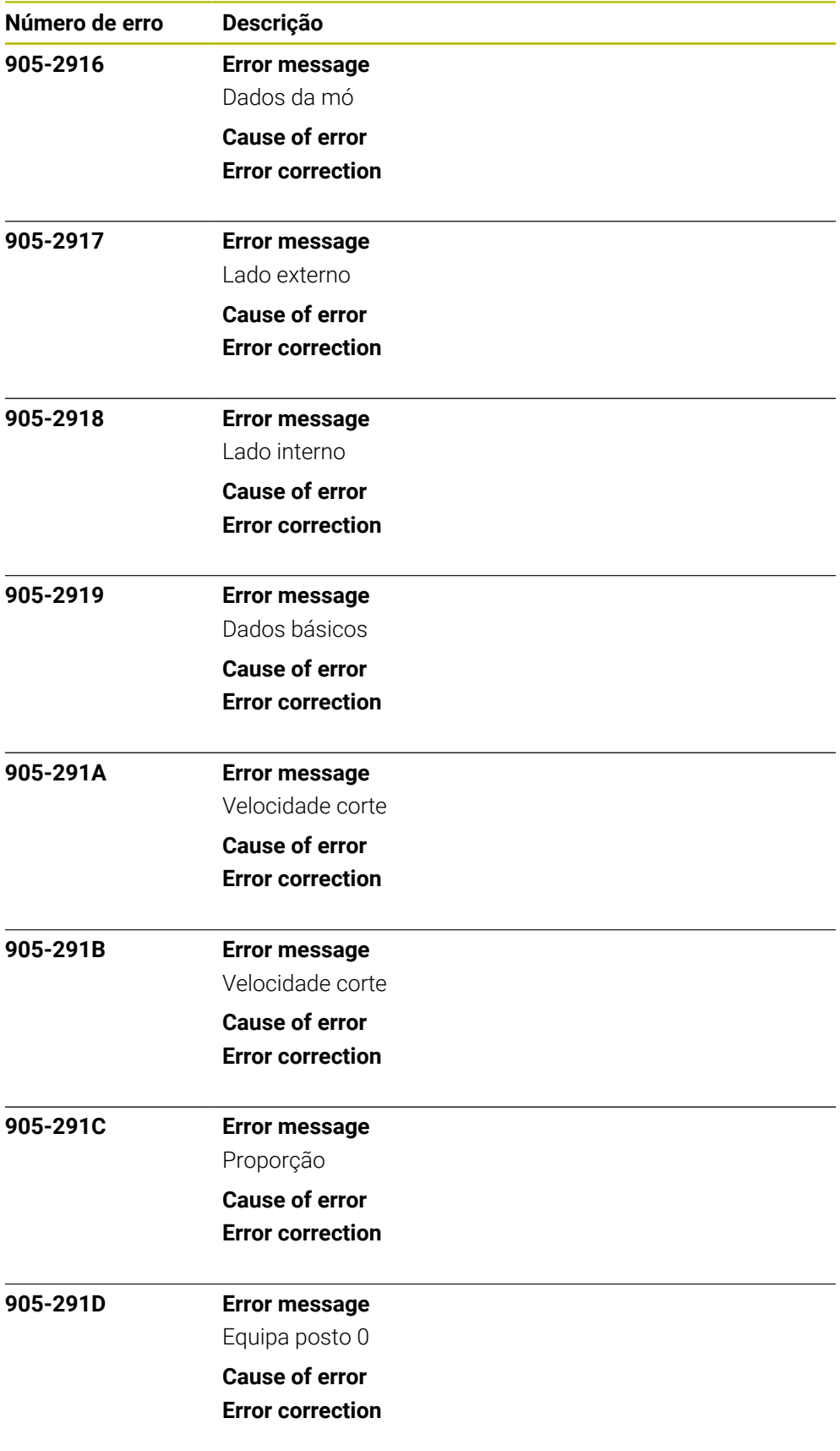

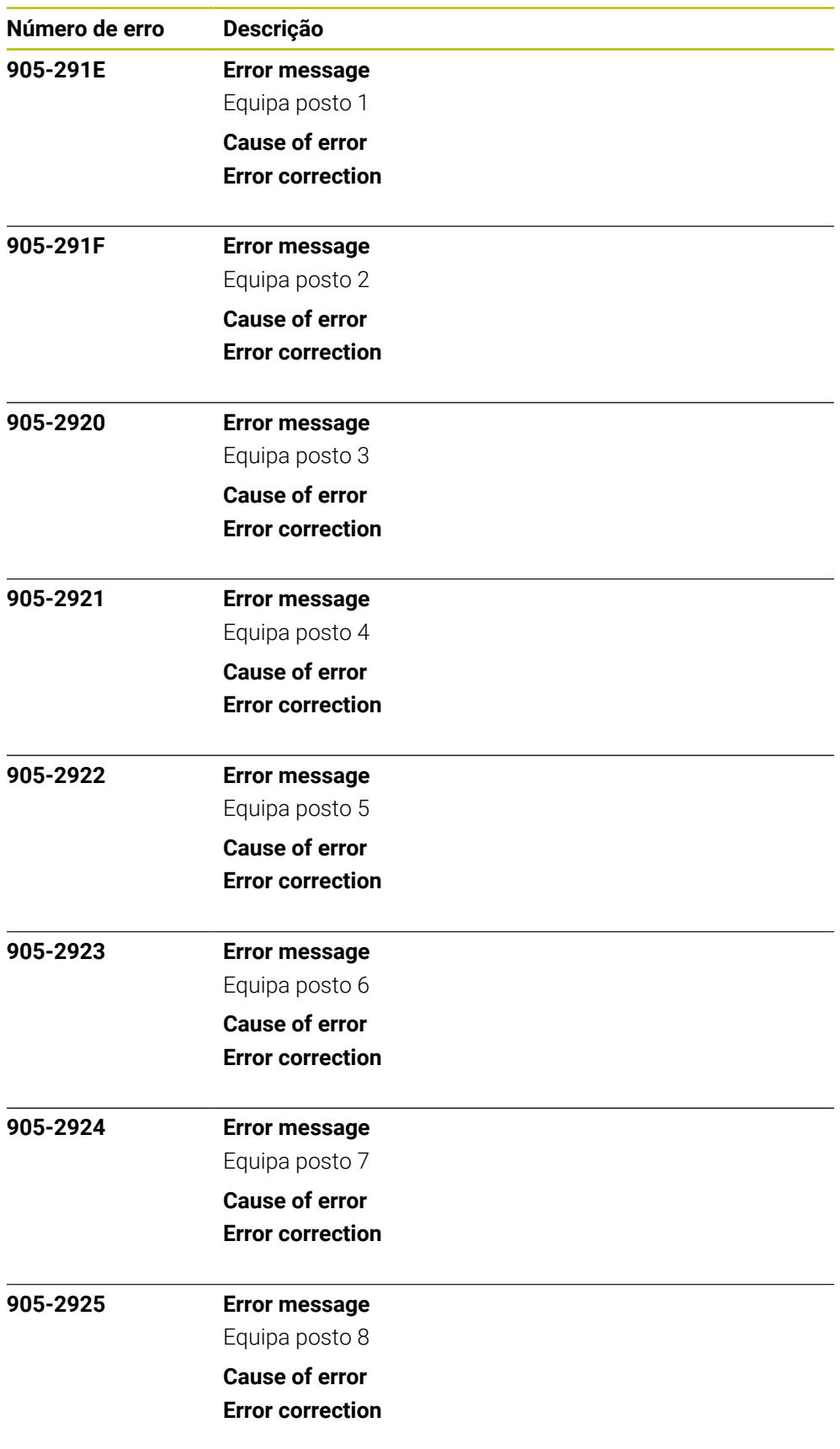

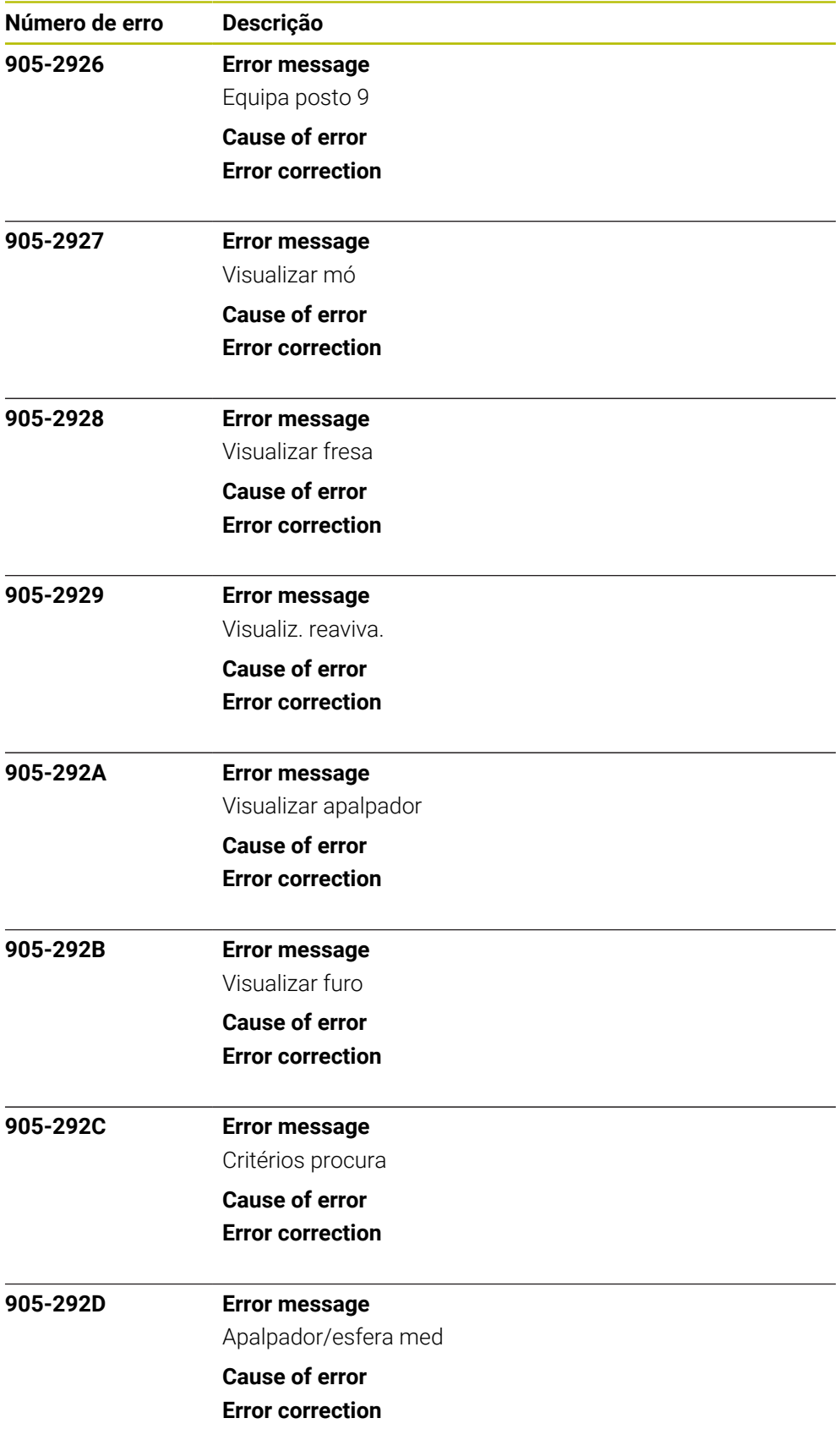

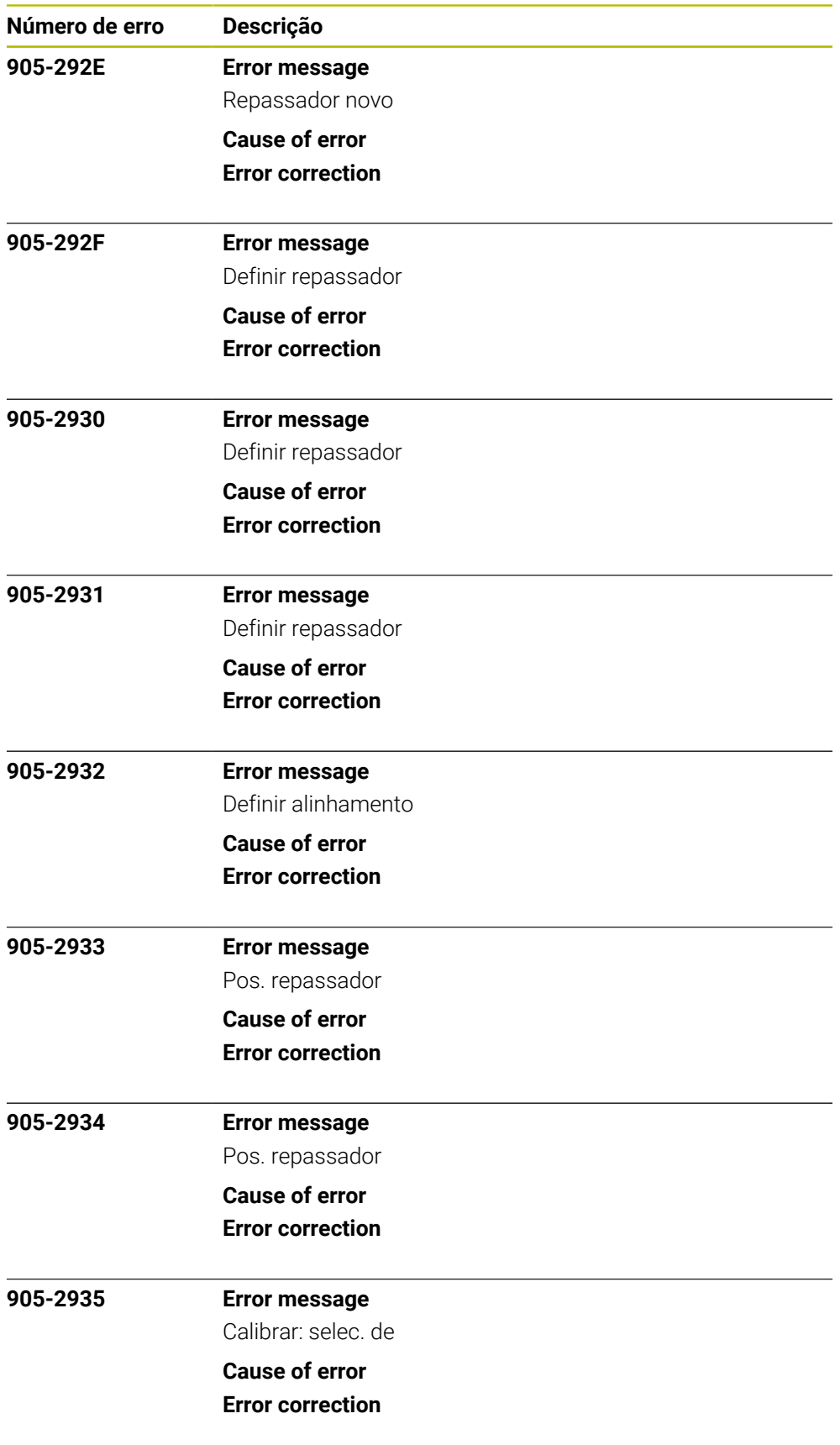

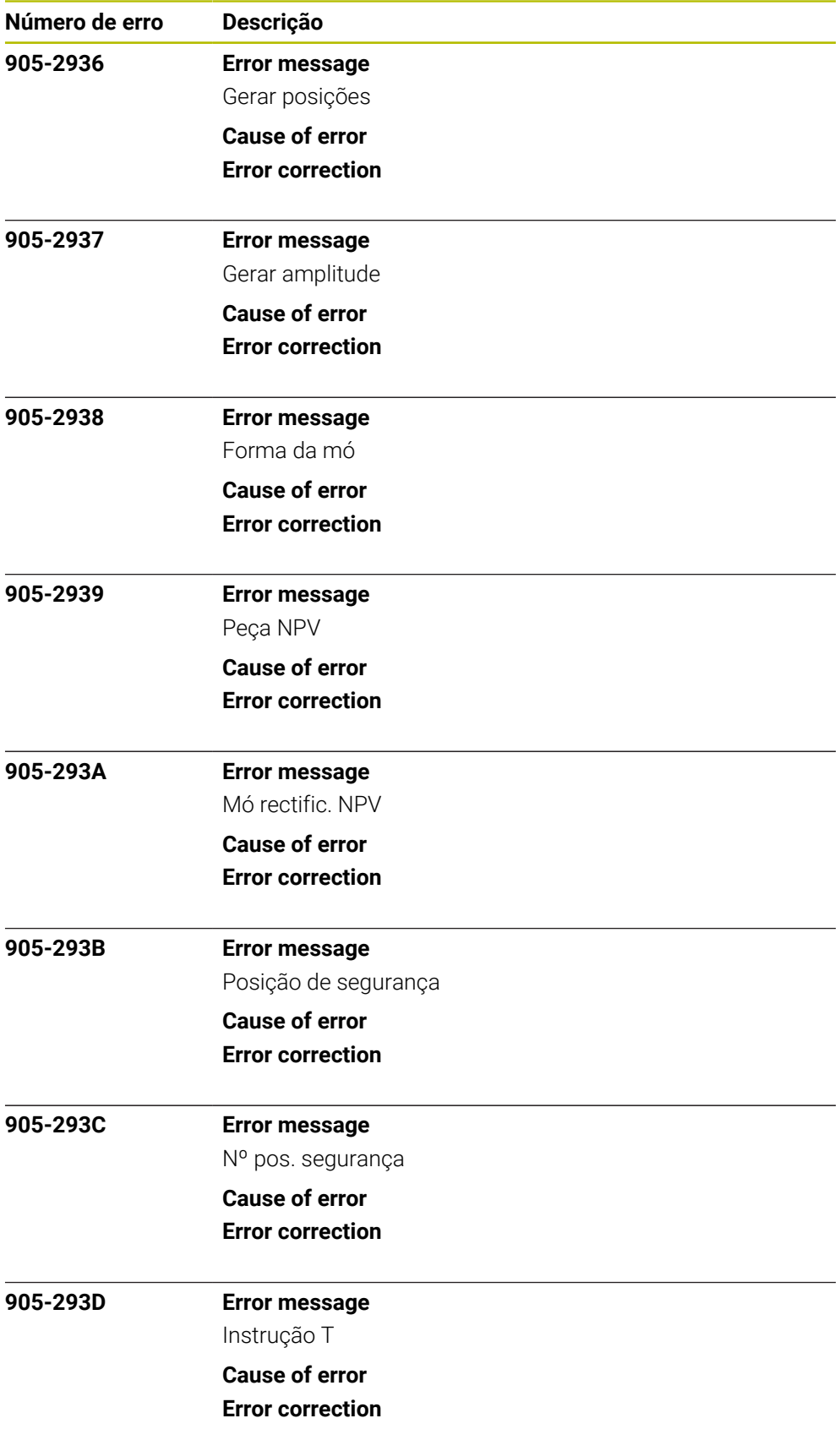

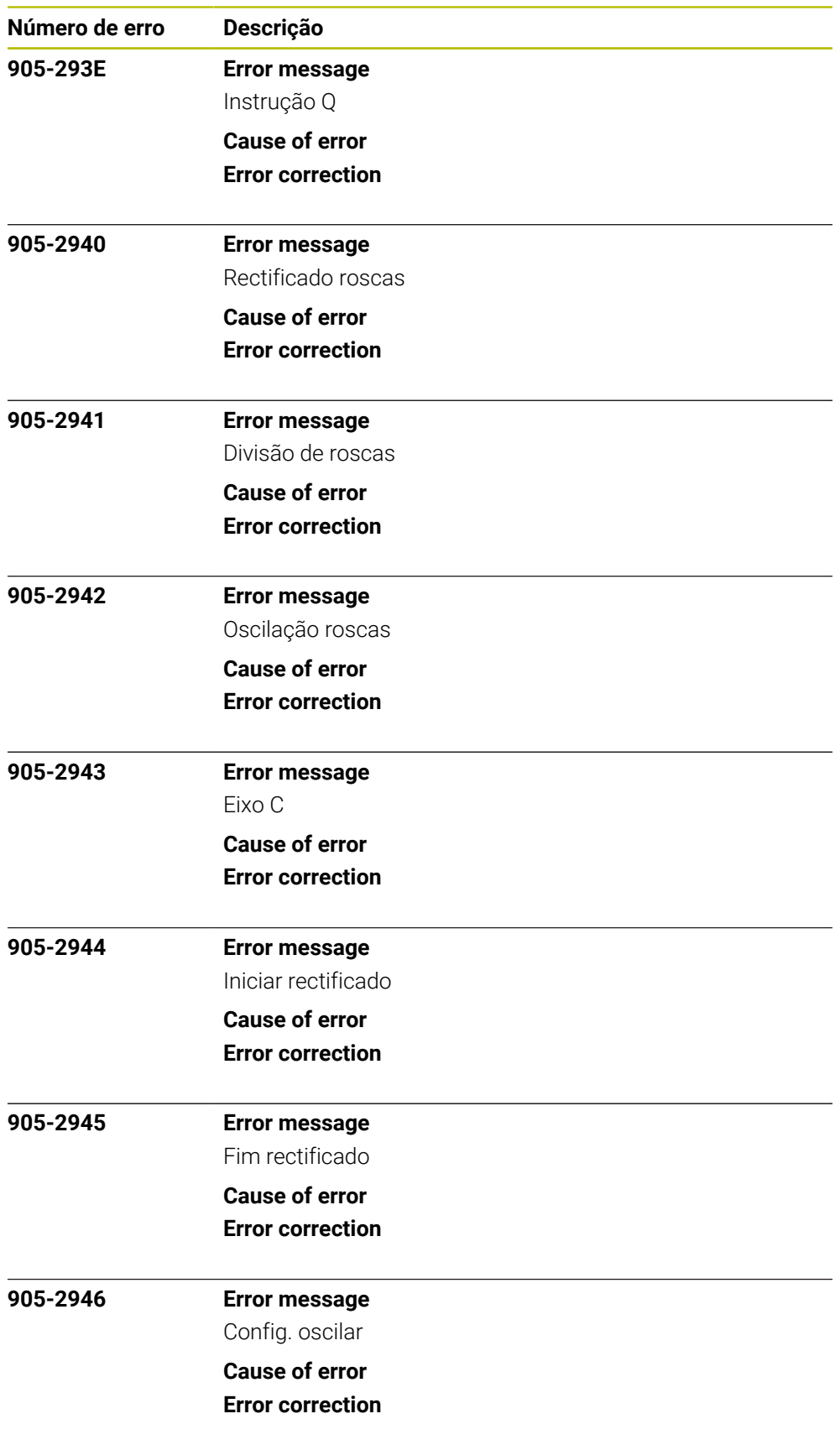

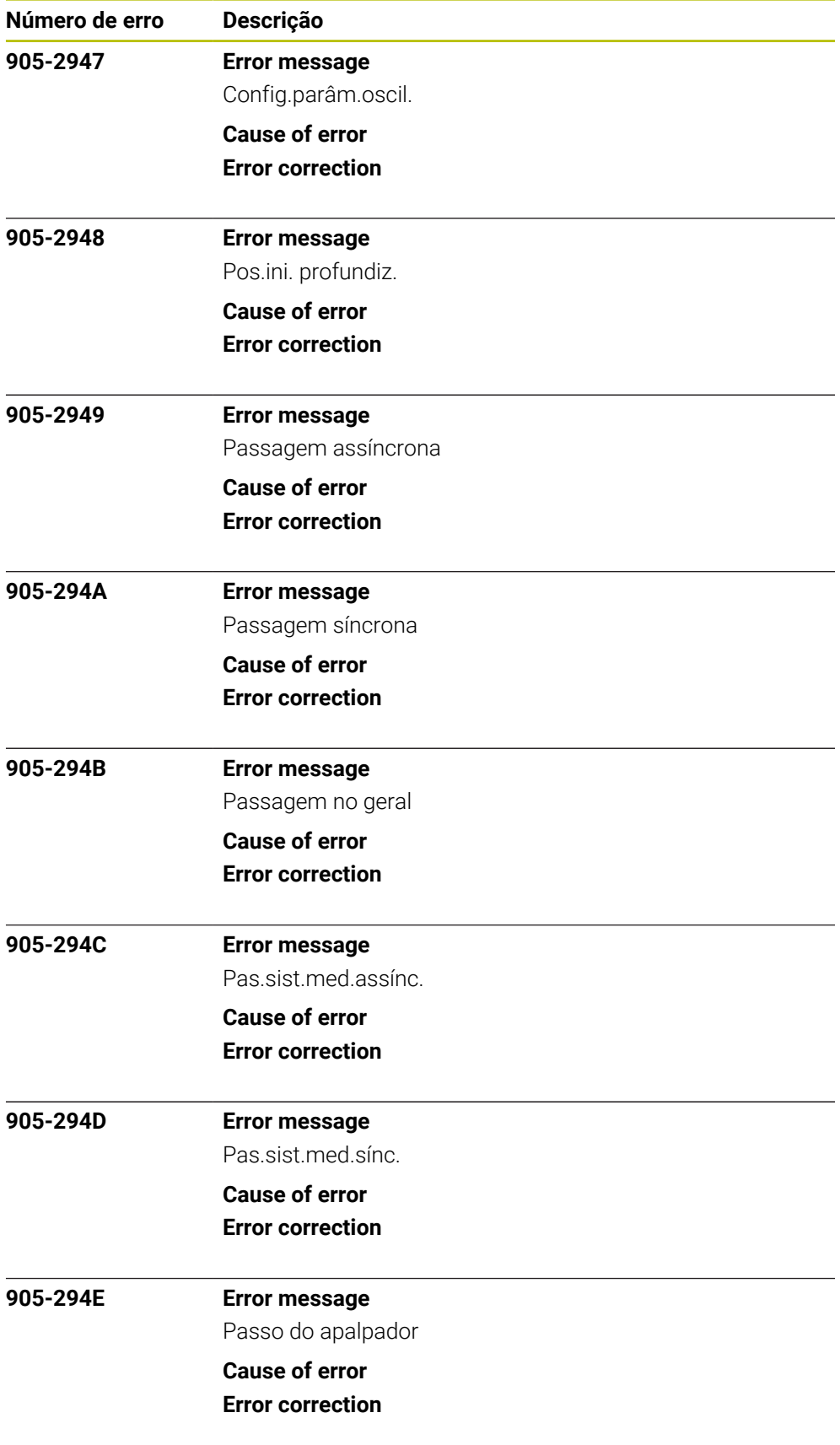

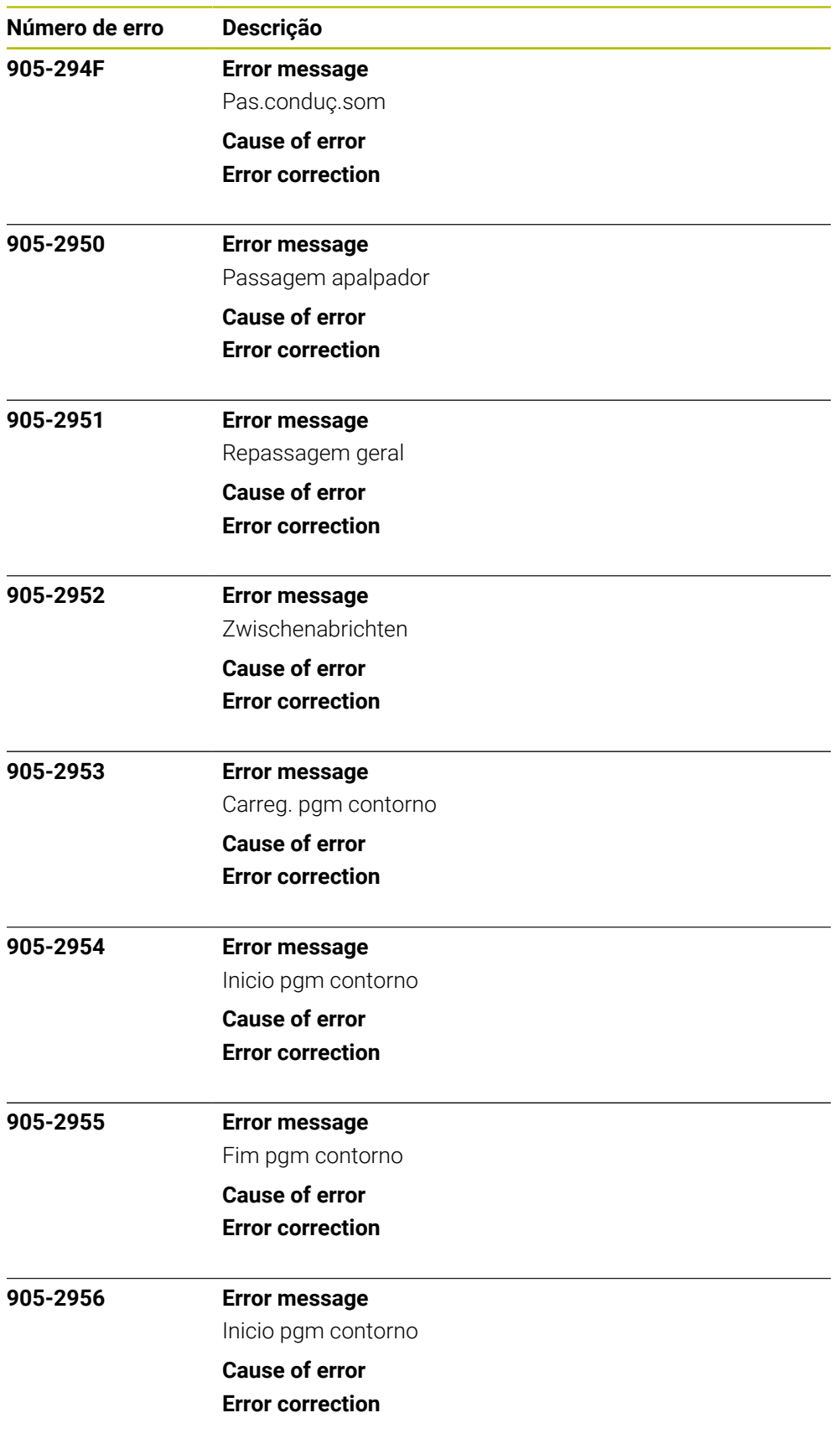

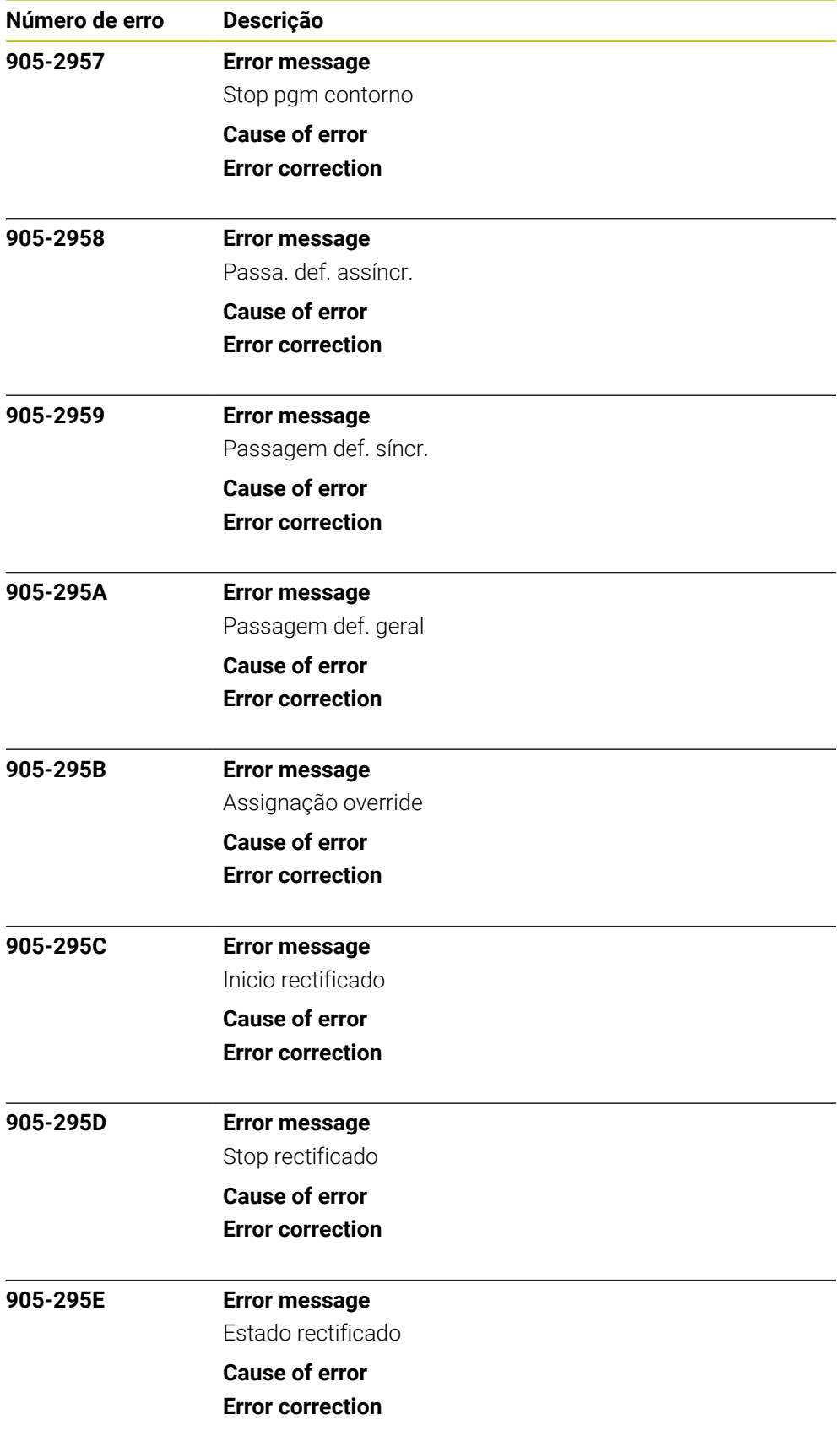

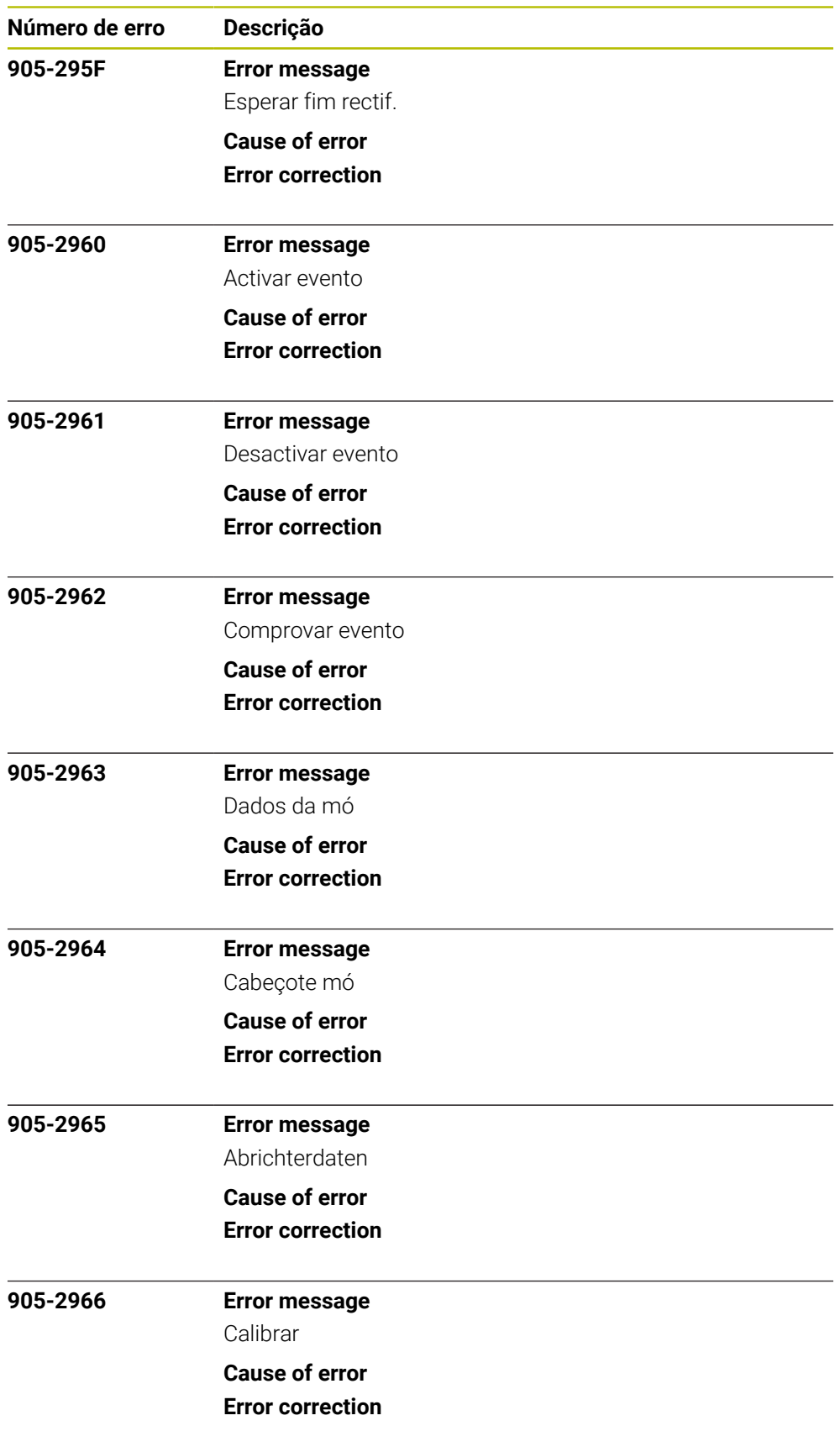

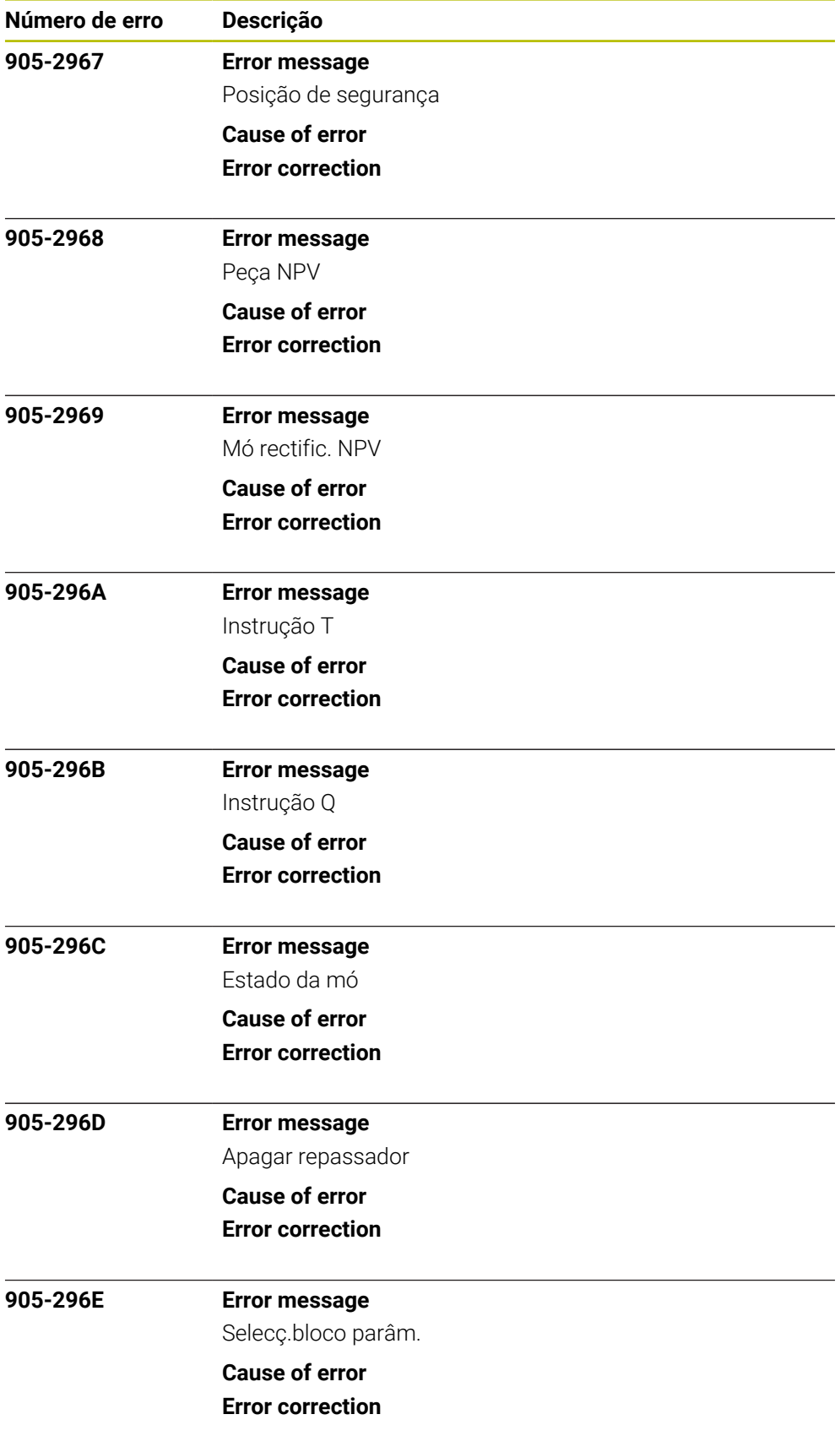

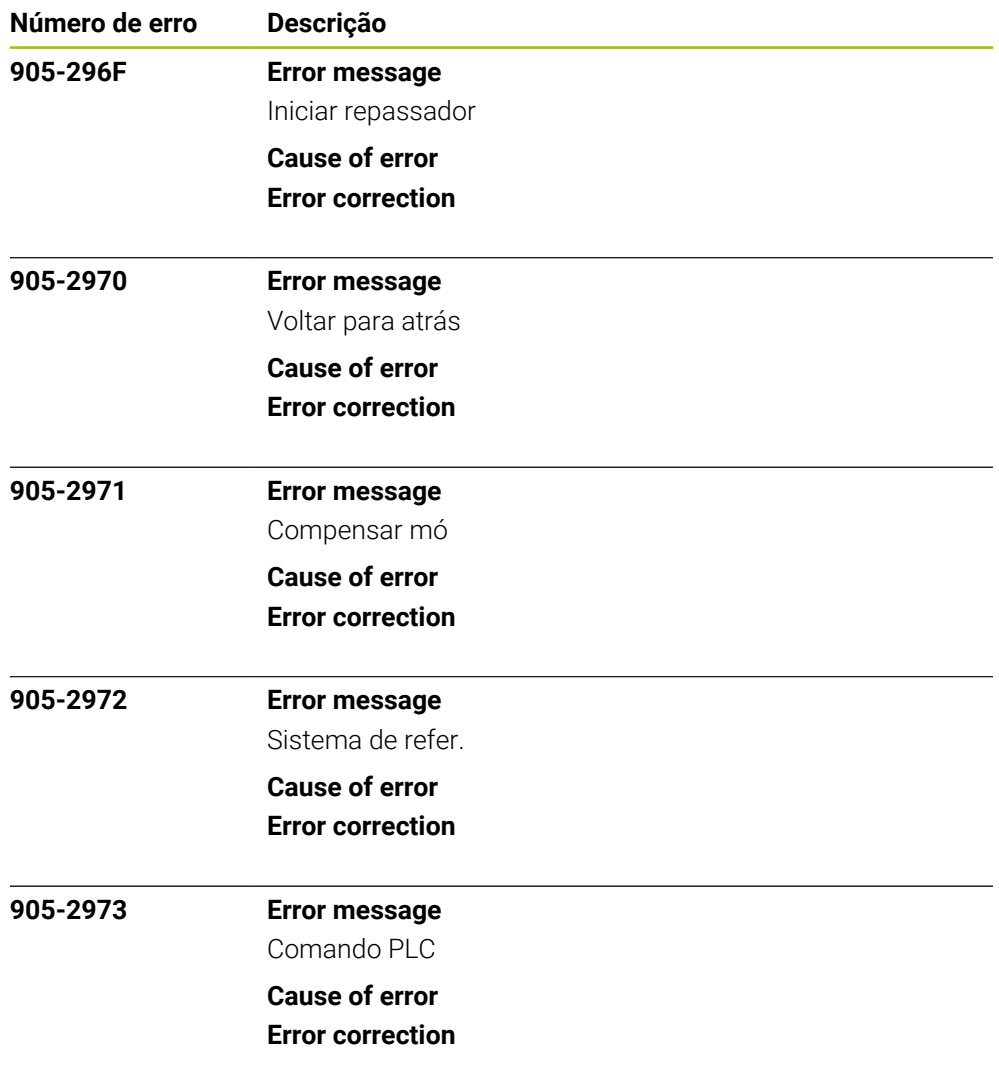